# **SIEMENS**

### SINUMERIK

### SINUMERIK 840D sl / 828D Basic Functions

Function Manual

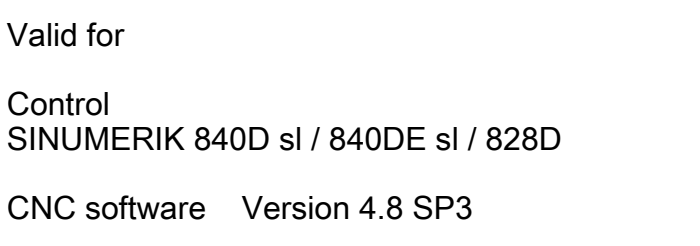

08/2018 6FC5397-0BP40-6BA2

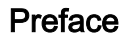

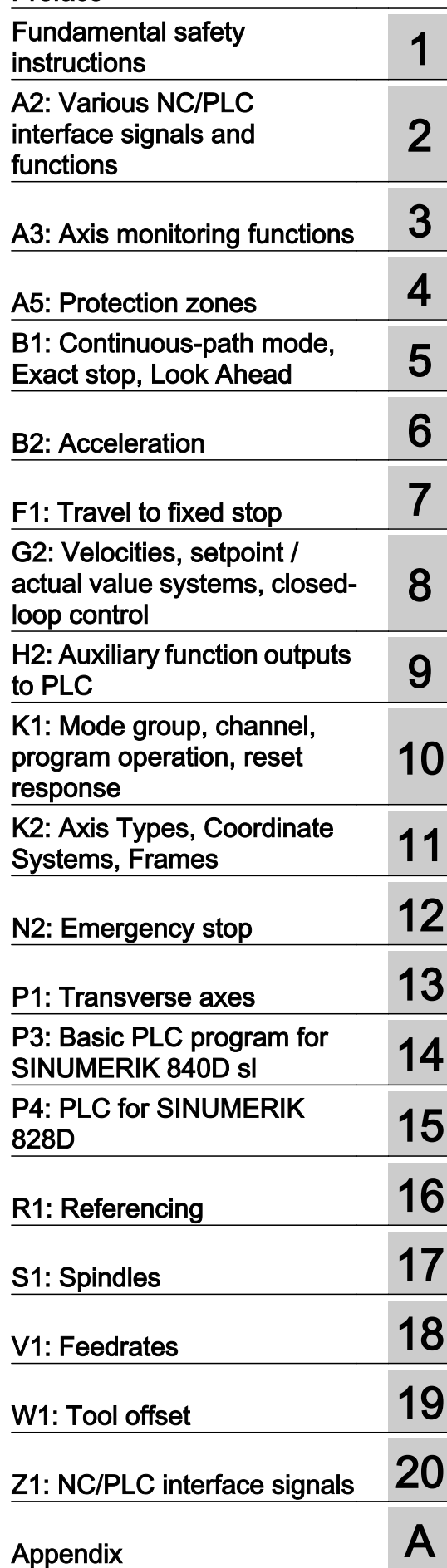

### Legal information

#### Warning notice system

This manual contains notices you have to observe in order to ensure your personal safety, as well as to prevent damage to property. The notices referring to your personal safety are highlighted in the manual by a safety alert symbol, notices referring only to property damage have no safety alert symbol. These notices shown below are graded according to the degree of danger.

### DANGER

indicates that death or severe personal injury will result if proper precautions are not taken.

#### Л WARNING

indicates that death or severe personal injury may result if proper precautions are not taken.

### **CAUTION**

indicates that minor personal injury can result if proper precautions are not taken.

#### **NOTICE**

indicates that property damage can result if proper precautions are not taken.

If more than one degree of danger is present, the warning notice representing the highest degree of danger will be used. A notice warning of injury to persons with a safety alert symbol may also include a warning relating to property damage.

#### Qualified Personnel

The product/system described in this documentation may be operated only by **personnel qualified** for the specific task in accordance with the relevant documentation, in particular its warning notices and safety instructions. Qualified personnel are those who, based on their training and experience, are capable of identifying risks and avoiding potential hazards when working with these products/systems.

#### Proper use of Siemens products

Note the following:

#### WARNING

Siemens products may only be used for the applications described in the catalog and in the relevant technical documentation. If products and components from other manufacturers are used, these must be recommended or approved by Siemens. Proper transport, storage, installation, assembly, commissioning, operation and maintenance are required to ensure that the products operate safely and without any problems. The permissible ambient conditions must be complied with. The information in the relevant documentation must be observed.

#### **Trademarks**

All names identified by ® are registered trademarks of Siemens AG. The remaining trademarks in this publication may be trademarks whose use by third parties for their own purposes could violate the rights of the owner.

#### Disclaimer of Liability

We have reviewed the contents of this publication to ensure consistency with the hardware and software described. Since variance cannot be precluded entirely, we cannot guarantee full consistency. However, the information in this publication is reviewed regularly and any necessary corrections are included in subsequent editions.

### <span id="page-2-0"></span>Preface

#### SINUMERIK documentation

The SINUMERIK documentation is organized into the following categories:

- General documentation/catalogs
- User documentation
- Manufacturer/service documentation

#### Additional information

You can find information on the following topics at the following address ([https://](https://support.industry.siemens.com/cs/de/en/view/108464614) [support.industry.siemens.com/cs/de/en/view/108464614\)](https://support.industry.siemens.com/cs/de/en/view/108464614):

- Ordering documentation/overview of documentation
- Additional links to download documents
- Using documentation online (find and search in manuals/information)

If you have any questions regarding the technical documentation (e.g. suggestions, corrections), please send an e-mail to the following address [\(mailto:docu.motioncontrol@siemens.com](mailto:docu.motioncontrol@siemens.com)).

#### mySupport/Documentation

At the following address (<https://support.industry.siemens.com/My/ww/en/documentation>), you can find information on how to create your own individual documentation based on Siemens' content, and adapt it for your own machine documentation.

#### **Training**

At the following address ([http://www.siemens.com/sitrain\)](http://www.siemens.com/sitrain), you can find information about SITRAIN (Siemens training on products, systems and solutions for automation and drives).

#### FAQs

You can find Frequently Asked Questions in the Service&Support pages under Product Support (<https://support.industry.siemens.com/cs/de/en/ps/faq>).

#### SINUMERIK

You can find information about SINUMERIK at the following address ([http://www.siemens.com/](http://www.siemens.com/sinumerik) [sinumerik\)](http://www.siemens.com/sinumerik).

#### Target group

This publication is intended for:

- Project engineers
- Technologists (from machine manufacturers)
- System startup engineers (Systems/Machines)
- Programmers

#### **Benefits**

The function manual describes the functions so that the target group knows them and can select them. It provides the target group with the information required to implement the functions.

#### Standard version

This documentation only describes the functionality of the standard version. Extensions or changes made by the machine tool manufacturer are documented by the machine tool manufacturer.

Other functions not described in this documentation might be executable in the control. This does not, however, represent an obligation to supply such functions with a new control or when servicing.

Further, for the sake of simplicity, this documentation does not contain all detailed information about all types of the product and cannot cover every conceivable case of installation, operation or maintenance.

#### Technical Support

Country-specific telephone numbers for technical support are provided in the Internet at the following address (<https://support.industry.siemens.com/sc/ww/en/sc/2090>) in the "Contact" area.

#### Information on the structure and contents

#### **Structure**

This Function Manual is structured as follows:

- Inner title (page 3) with the title of the Function Manual, the SINUMERIK controls as well as the software and the version for which this version of the Function Manual is applicable and the overview of the individual functional descriptions.
- Description of the functions in alphabetical order (e.g. A2, A3, B1, etc.)
- Appendix with:
	- List of abbreviations
	- Documentation overview
- Index of terms

#### **Note**

For detailed descriptions of data and alarms see:

- For machine and setting data: Detailed machine data description
- For NC/PLC interface signals: NC Variables and Interface Signals List Manual
- For alarms: Diagnostics Manual

### Notation of system data

The following notation is applicable for system data in this documentation:

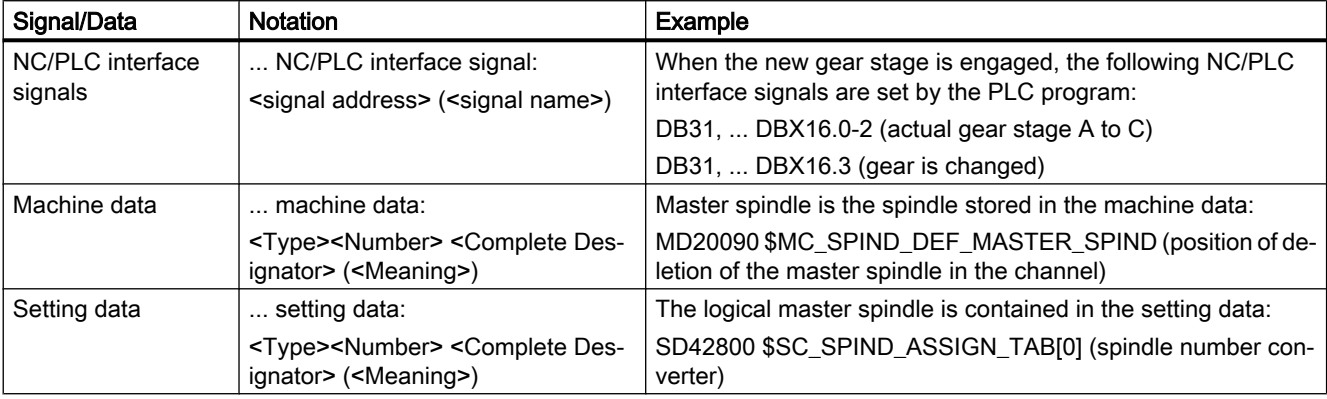

### **Note**

#### Signal address

The description of functions include as <signal address> of an NC/PLC interface signal, only the address valid for SINUMERIK 840D sl. The signal address for SINUMERIK 828D should be taken from the data lists "Signals to/from ..." at the end of the particular description of functions.

#### Quantity structure

Explanations concerning the NC/PLC interface are based on the absolute maximum number of the following components:

- Mode groups (DB11)
- Channels (DB21, etc.)
- Axes/spindles (DB31, etc.)

#### Data types

The control provides the following data types that can be used for programming in part programs:

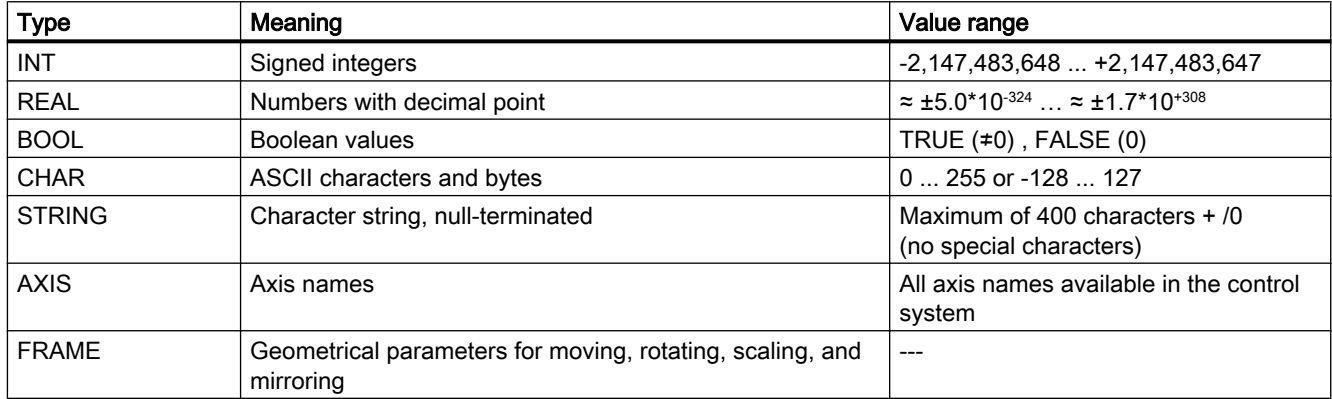

#### Arrays

Arrays can only be formed from similar elementary data types. Up to 3-dimensional arrays are possible.

Example: DEF INT ARRAY[2, 3, 4]

#### Number systems

The following number systems are available:

- Decimal: DEF INT number = 1234 or DEF REAL number = 1234.56
- Hexadecimal: DEF INT number = 'H123ABC'
- Binary: DEF INT number = 'B10001010010'

#### Querying REAL variables

We recommend that querying REAL or DOUBLE variables in NC programs and synchronized actions is programmed as limit value evaluation.

Example: Querying the actual value of an axis for a specific value

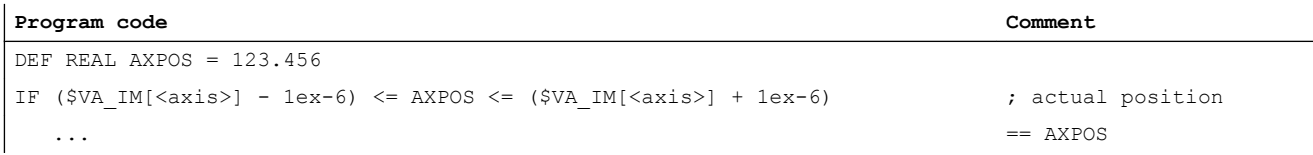

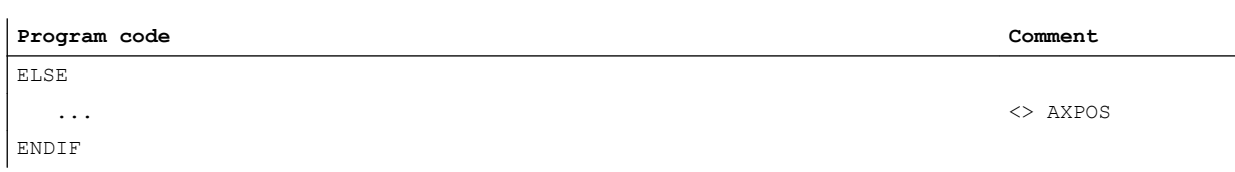

## **Table of contents**

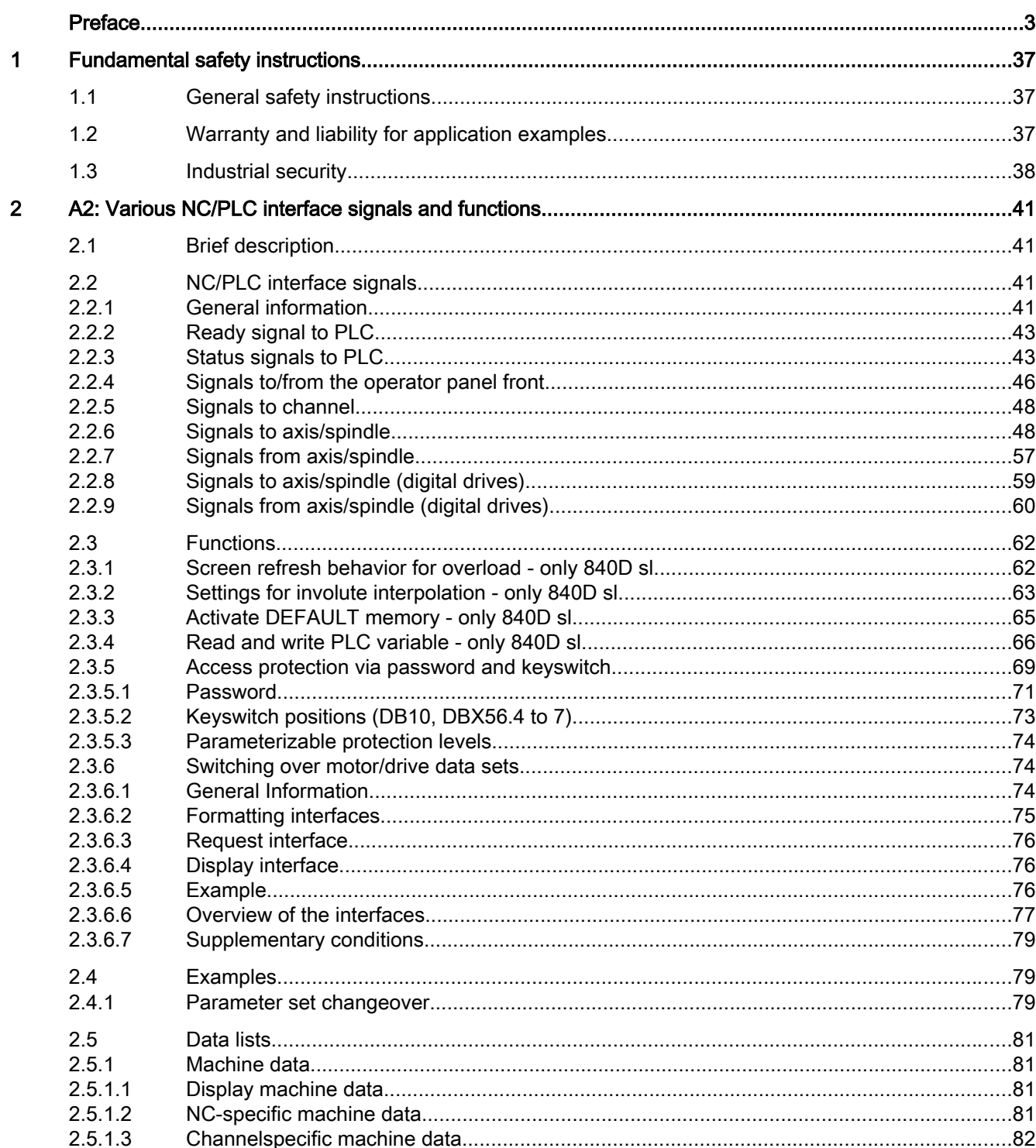

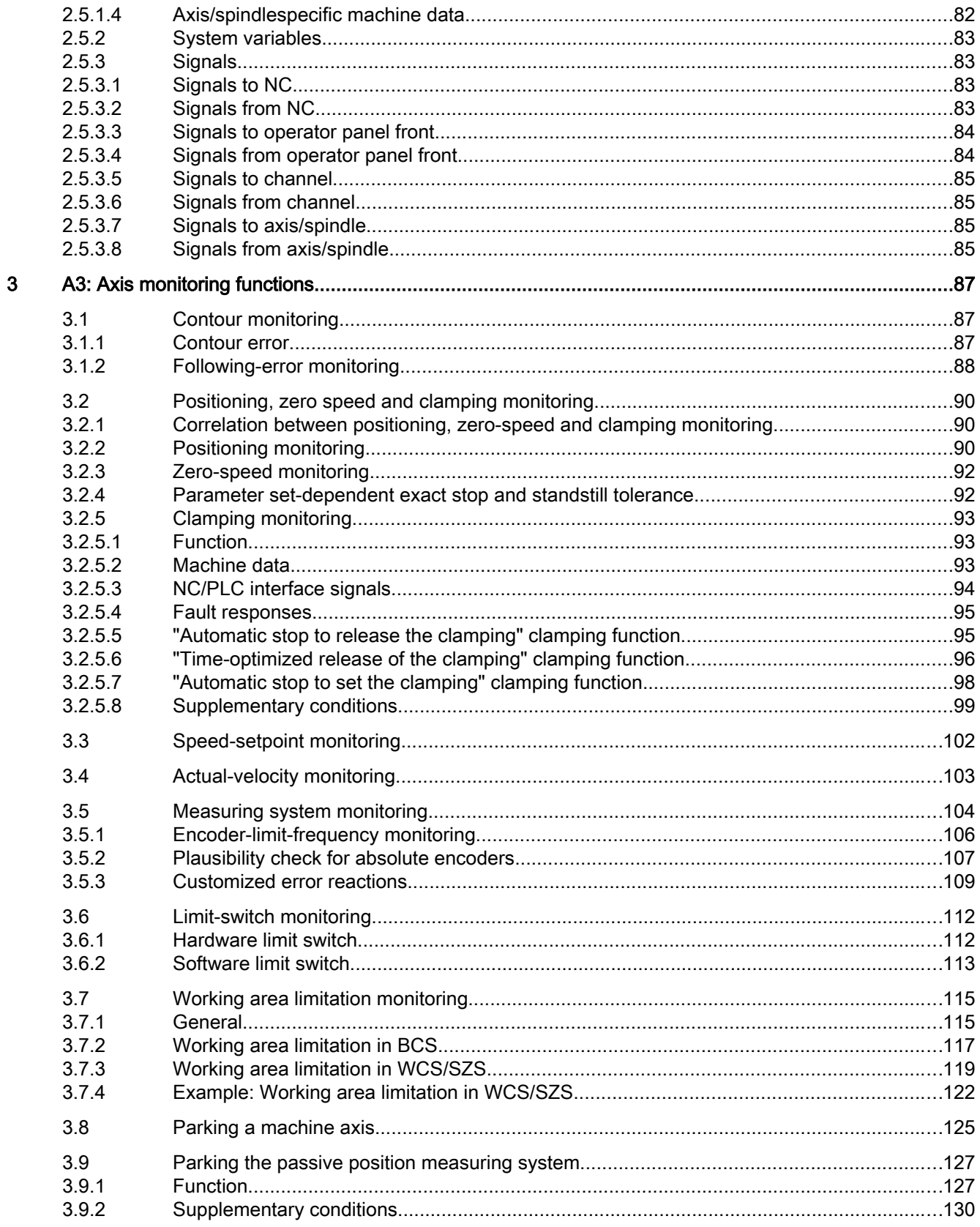

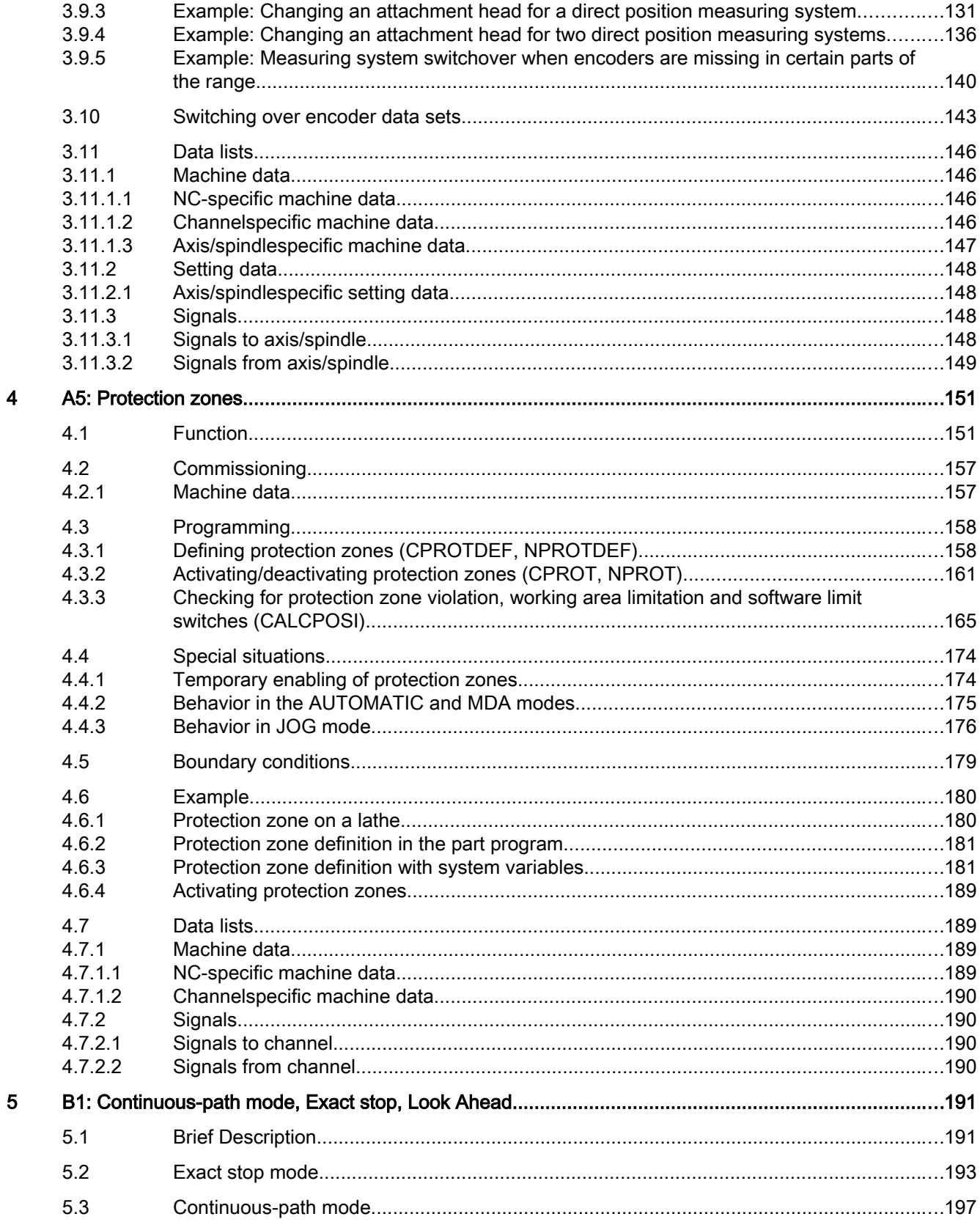

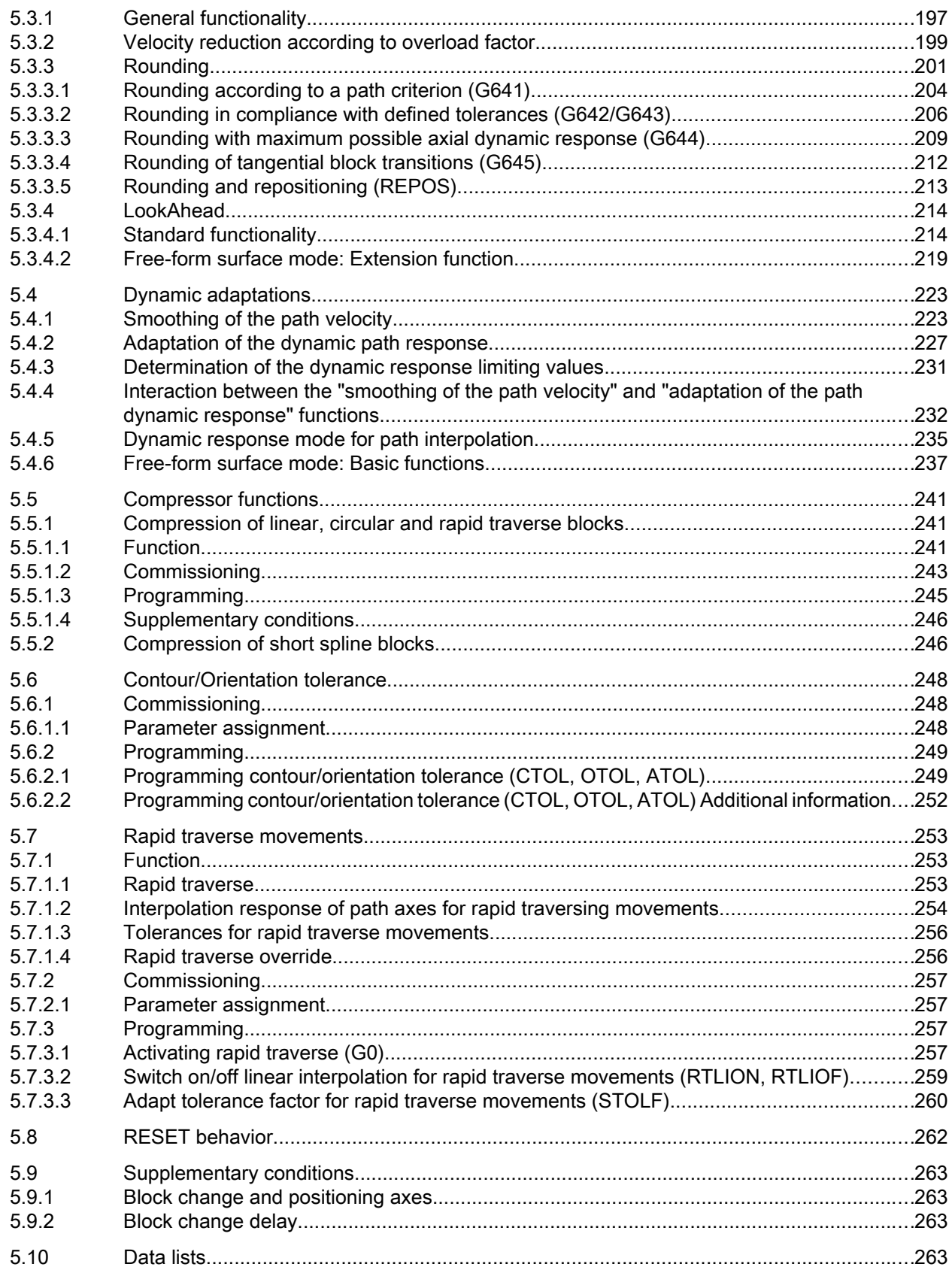

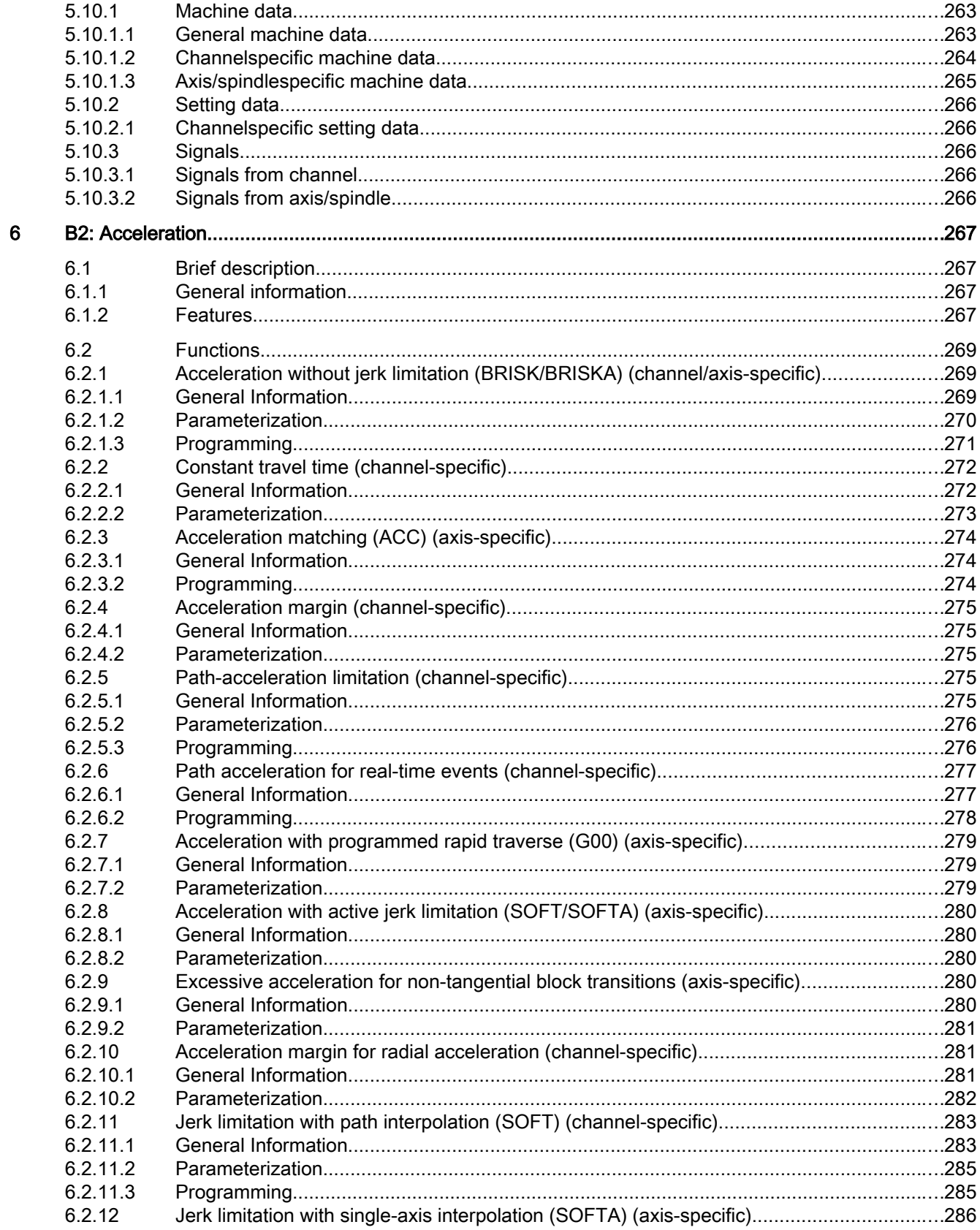

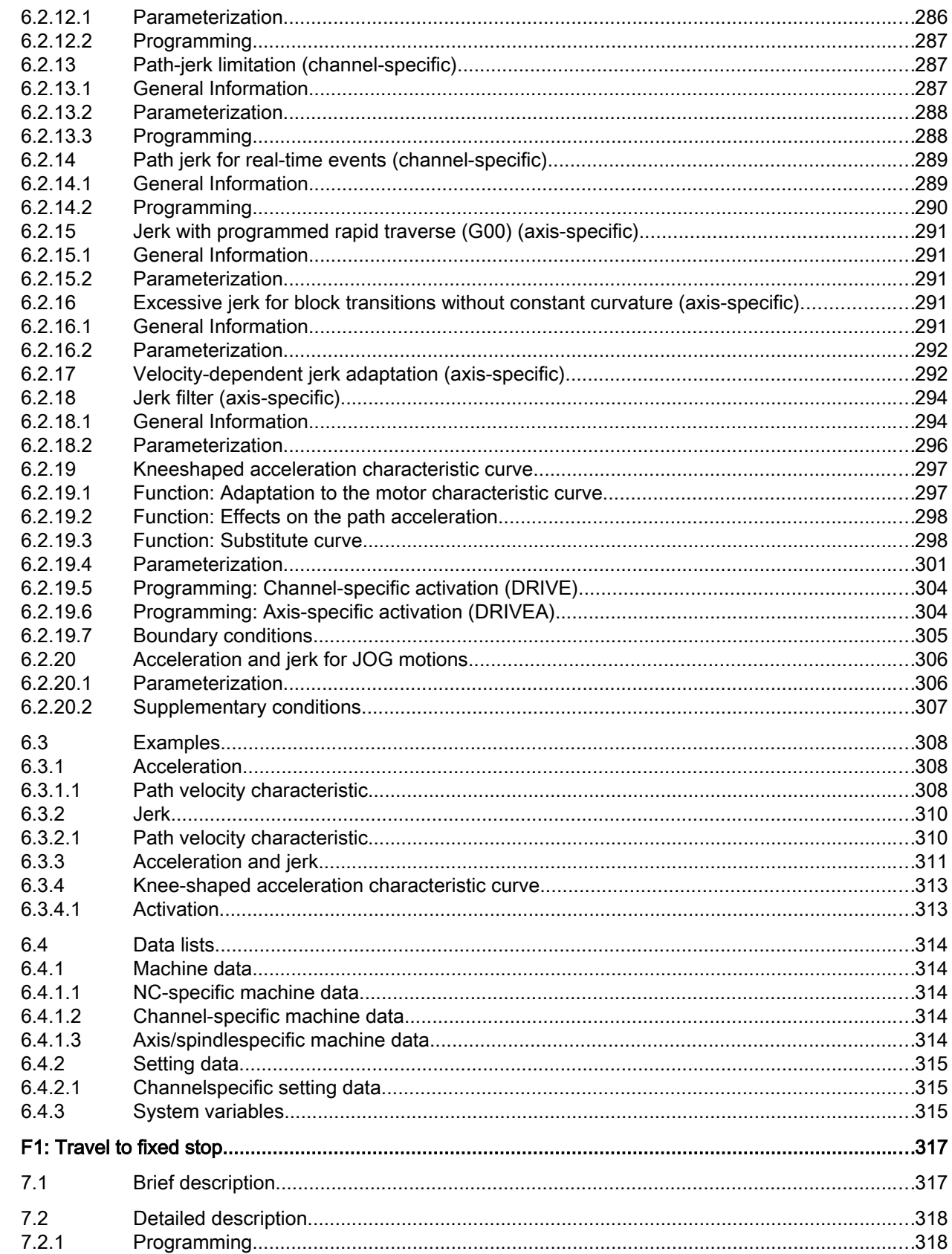

 $\overline{7}$ 

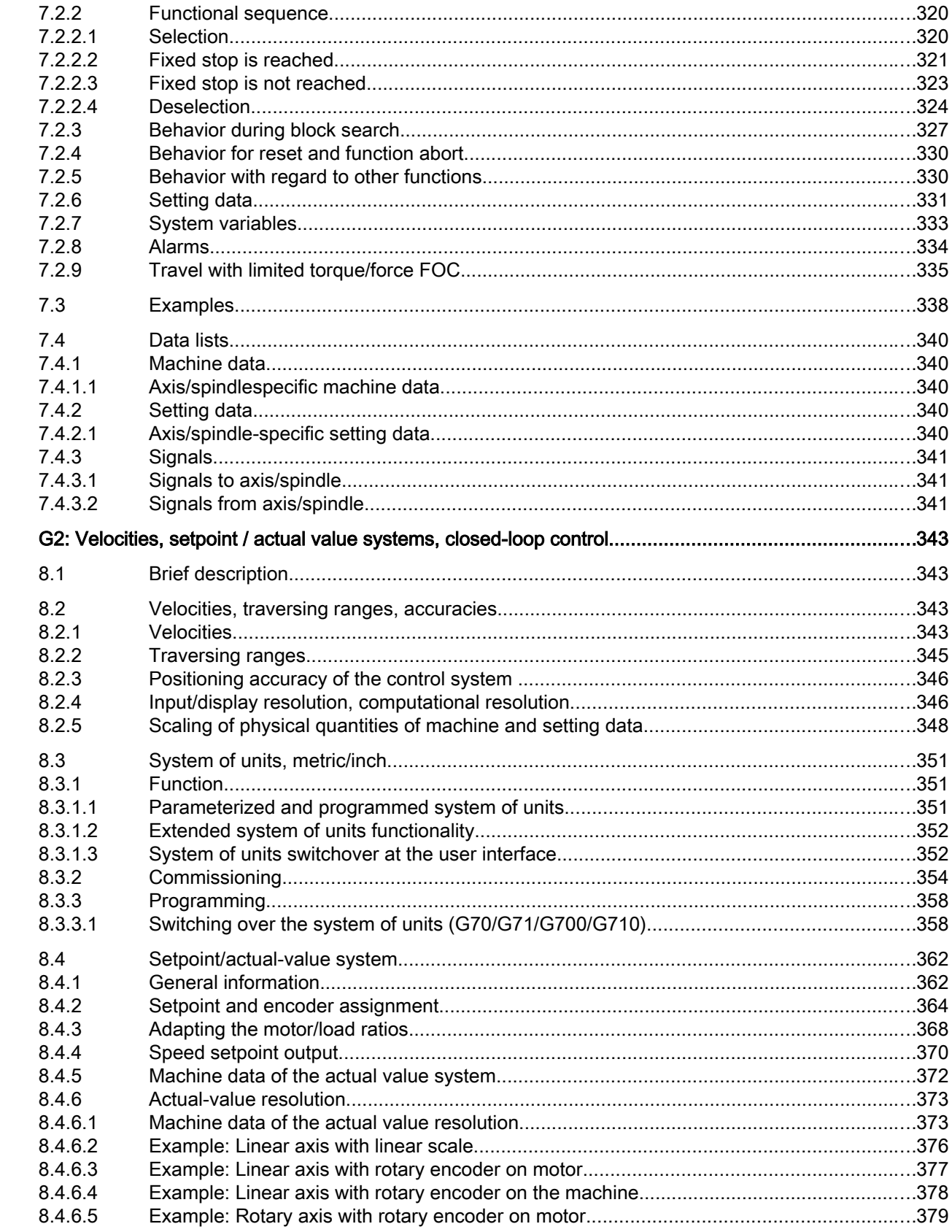

 $\bf{8}$ 

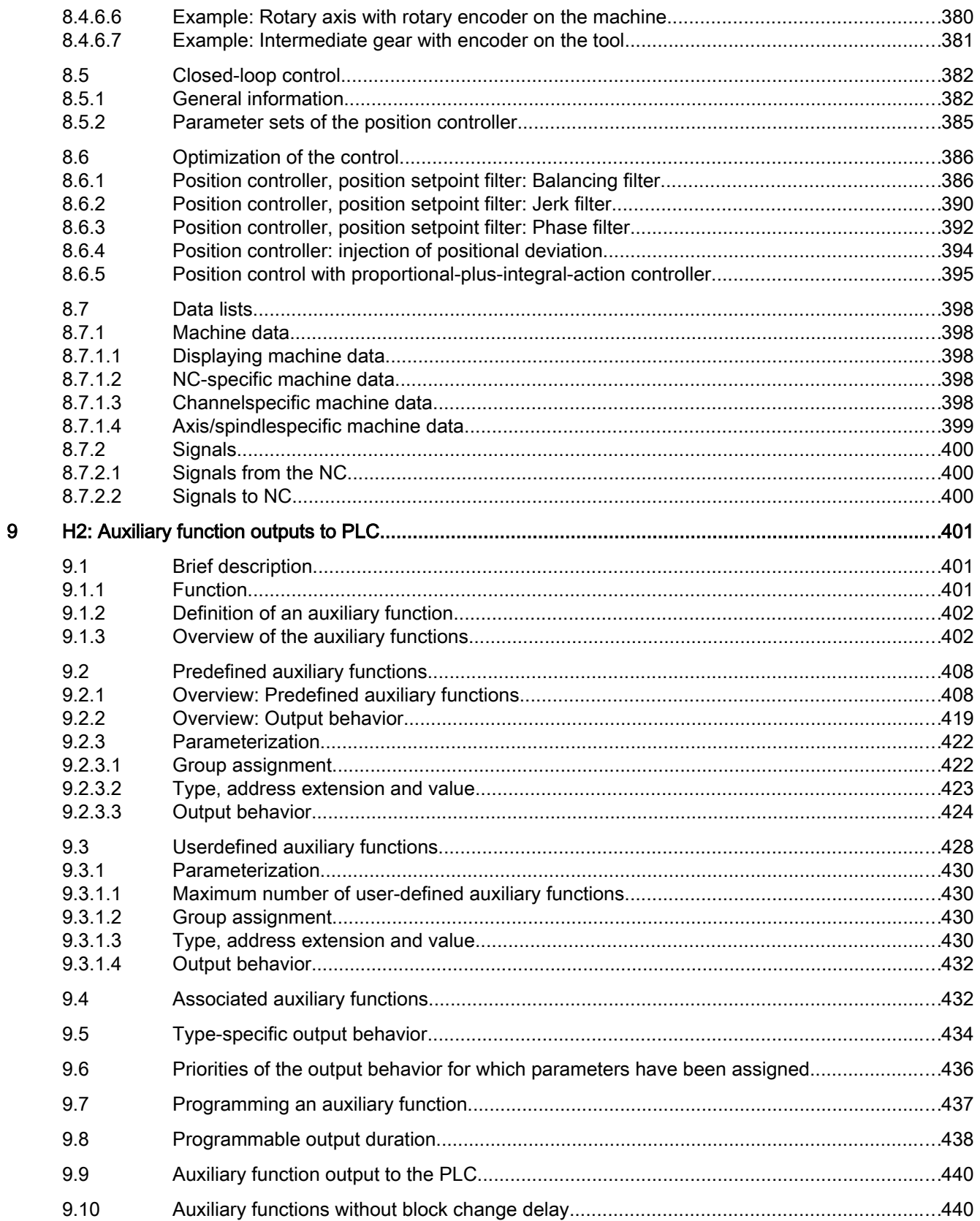

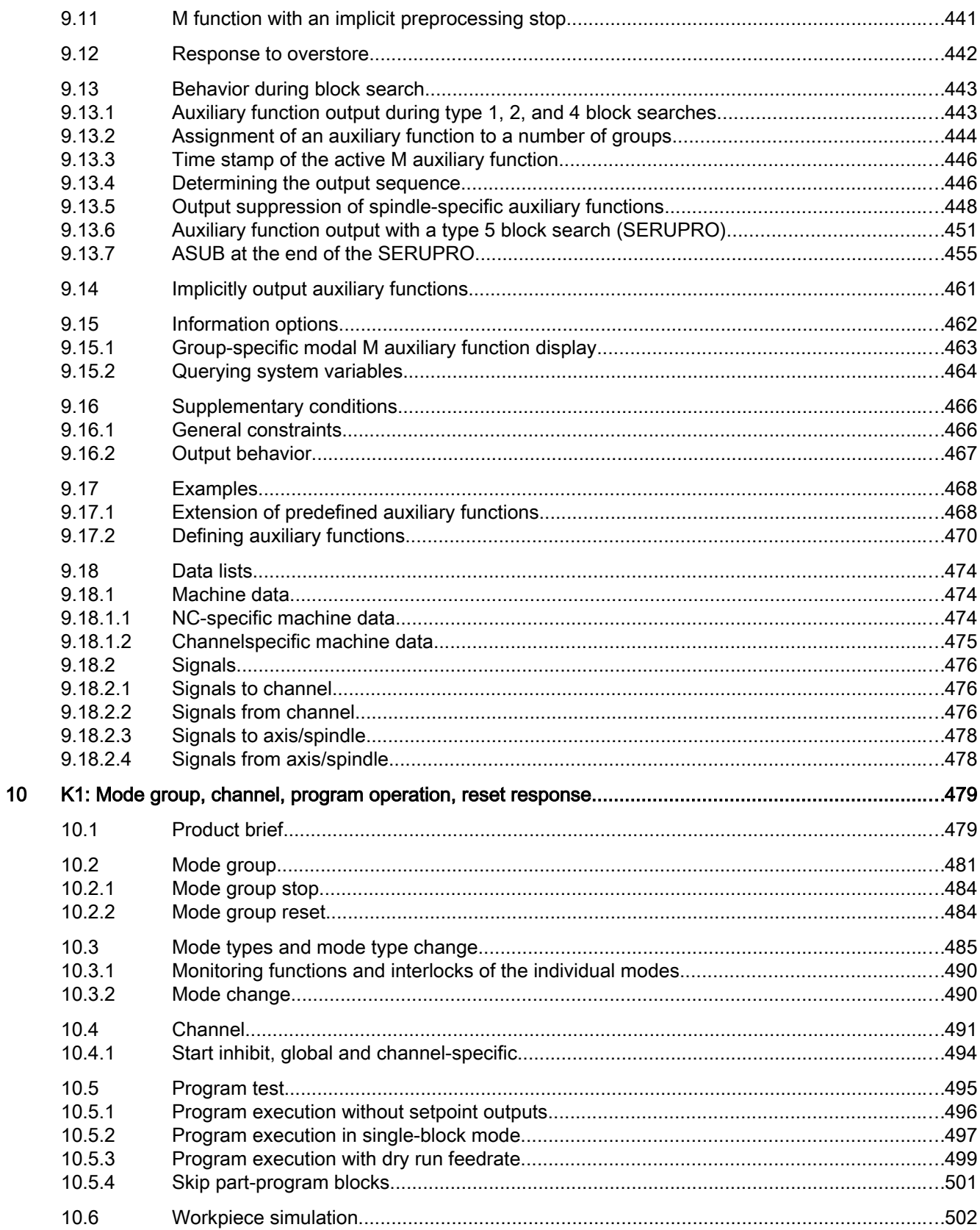

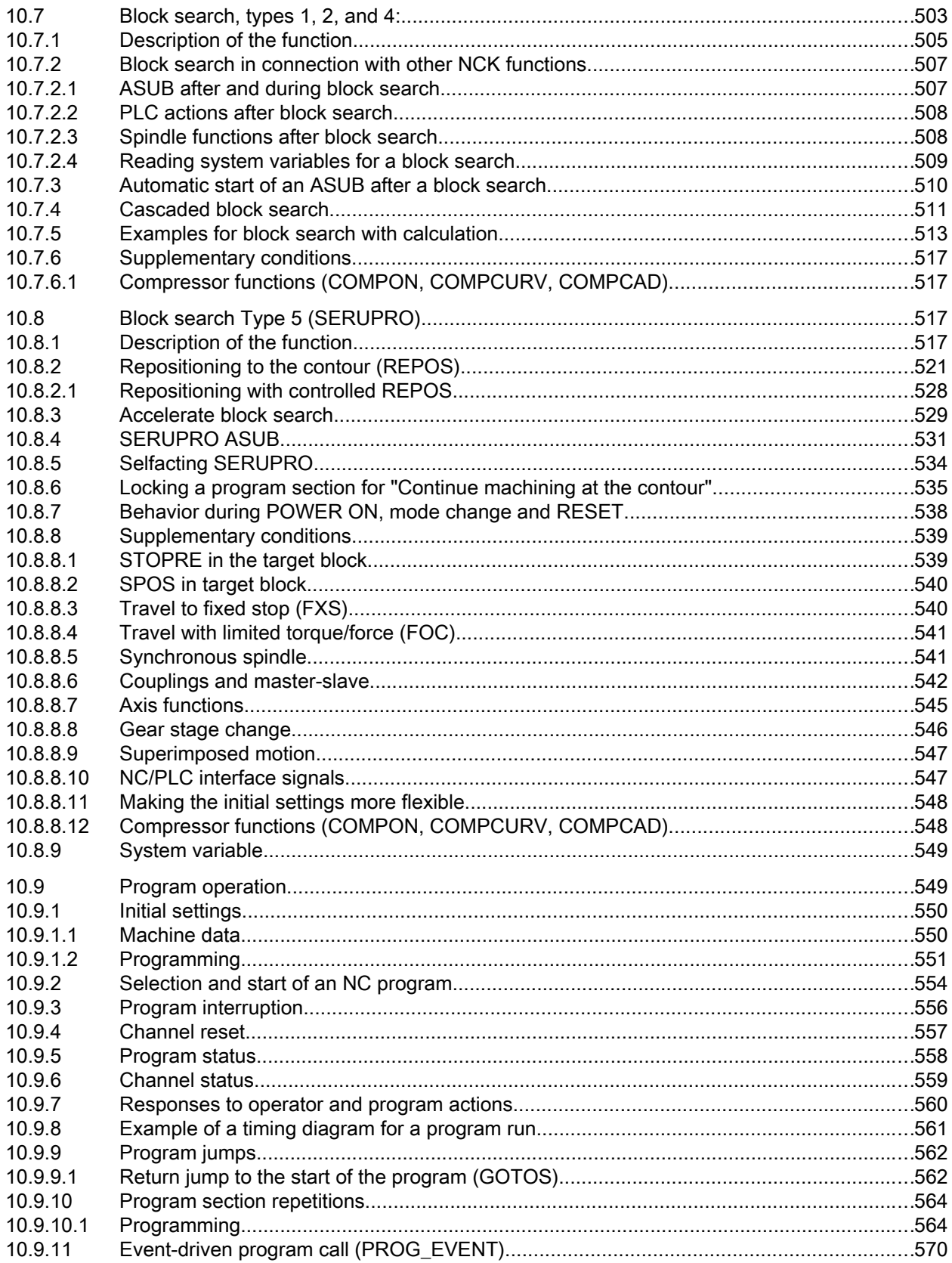

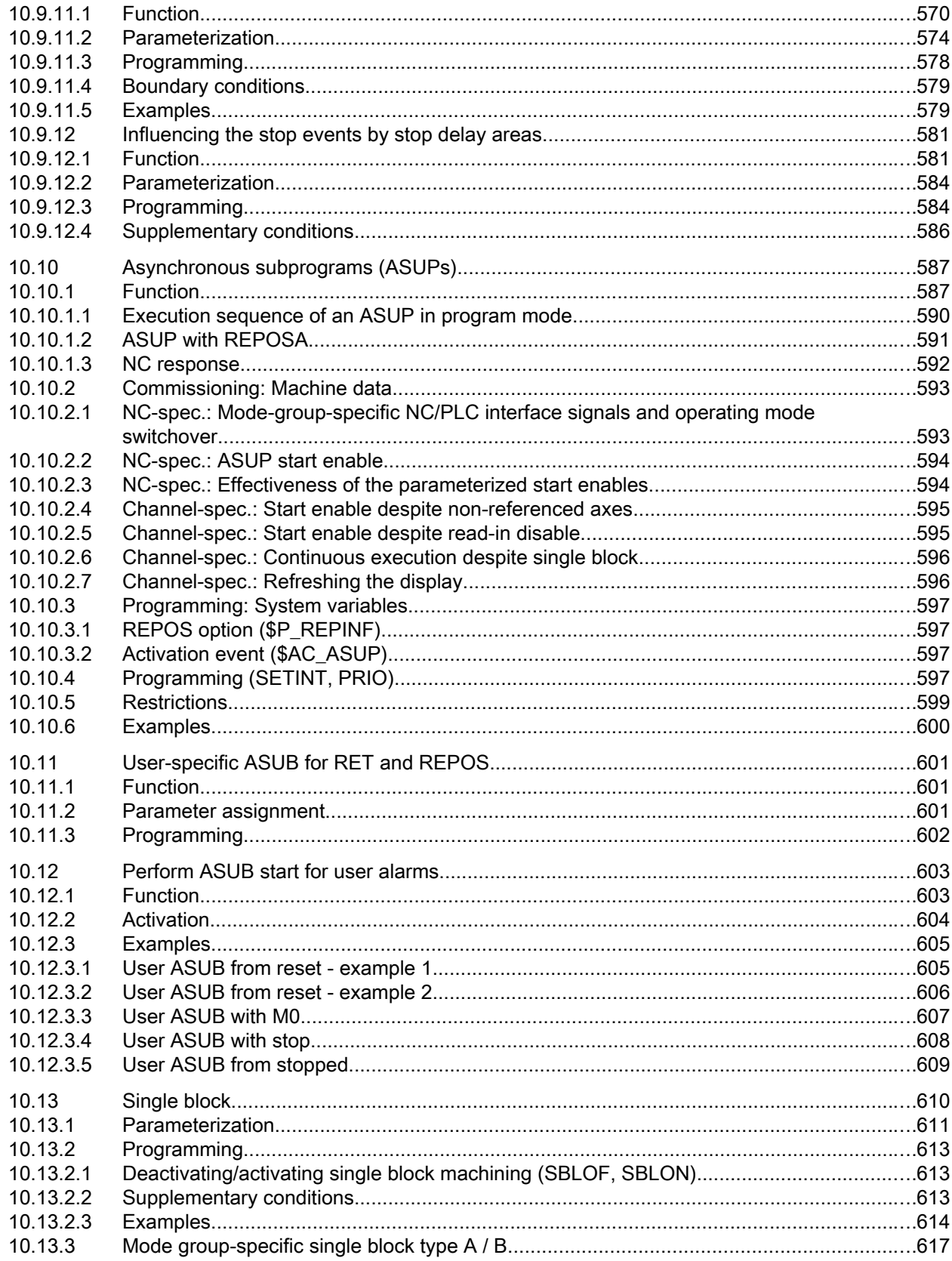

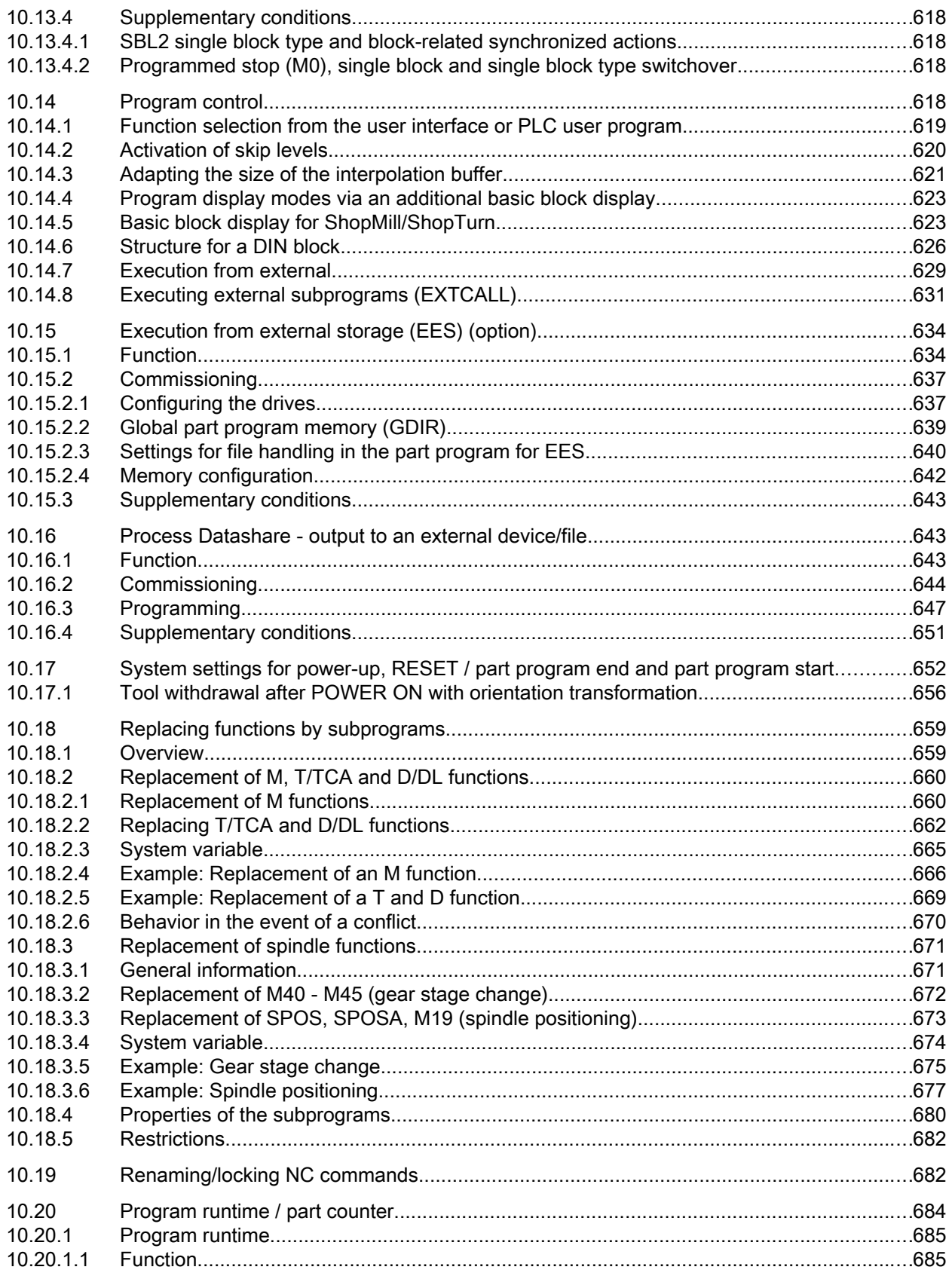

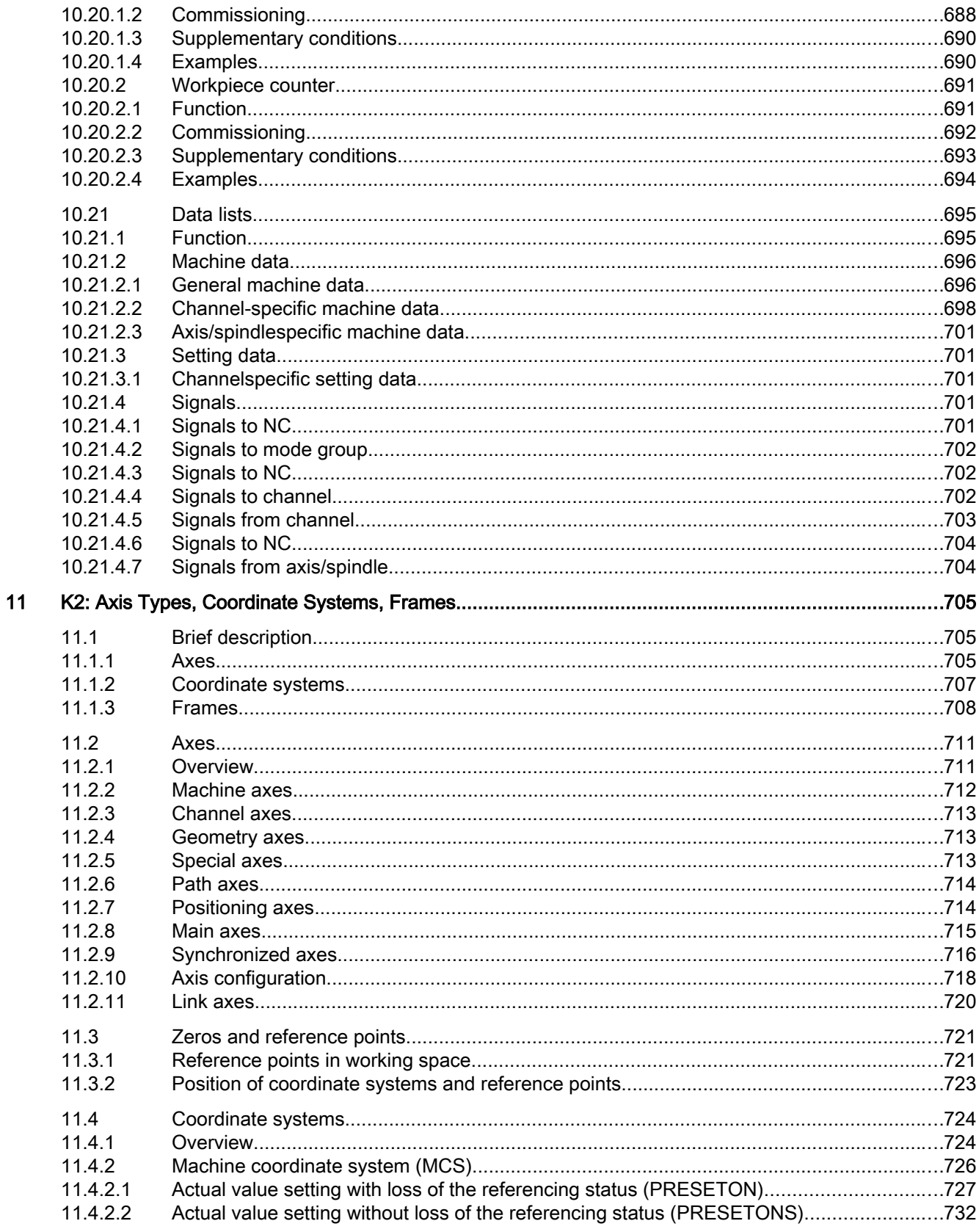

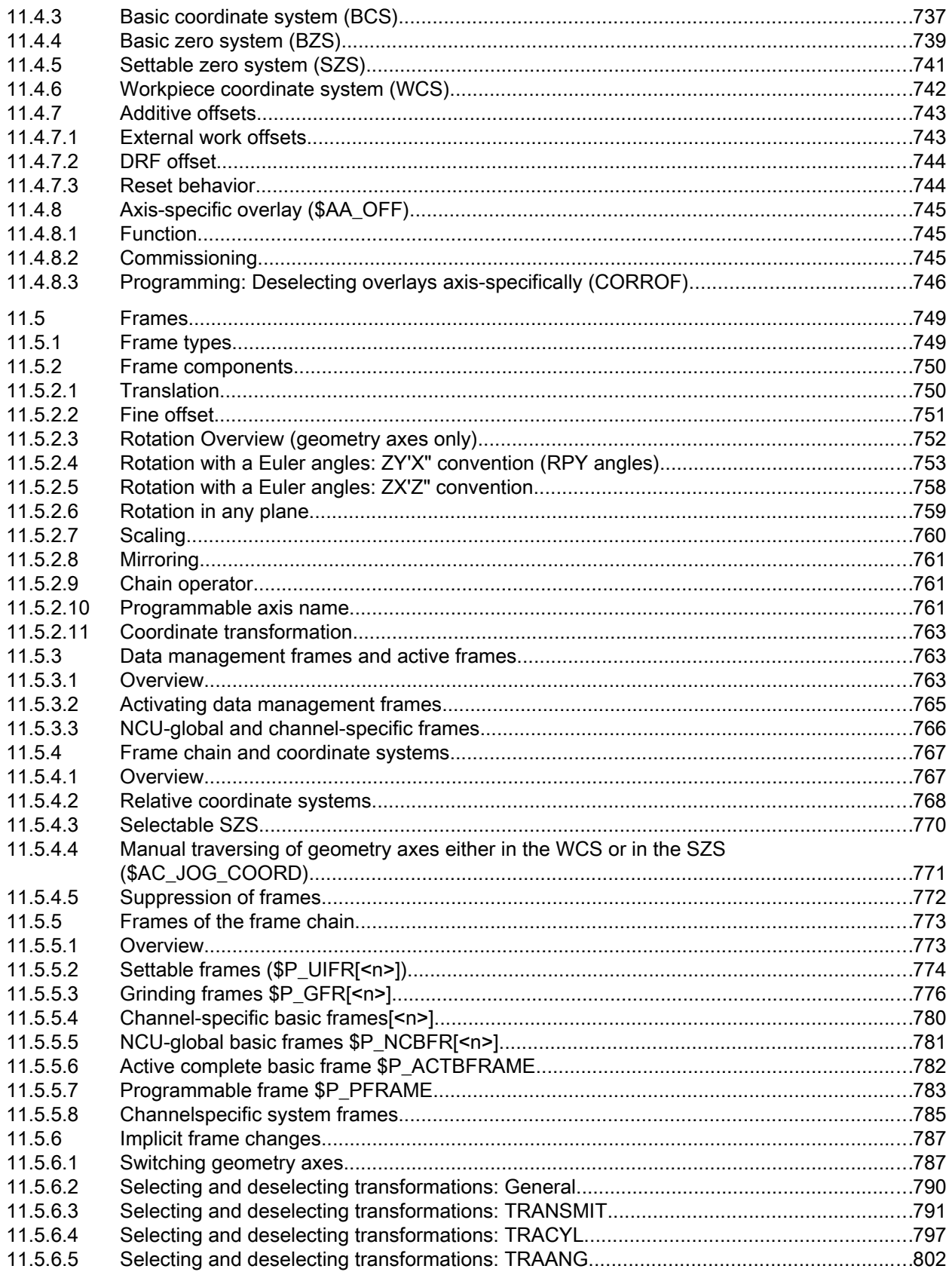

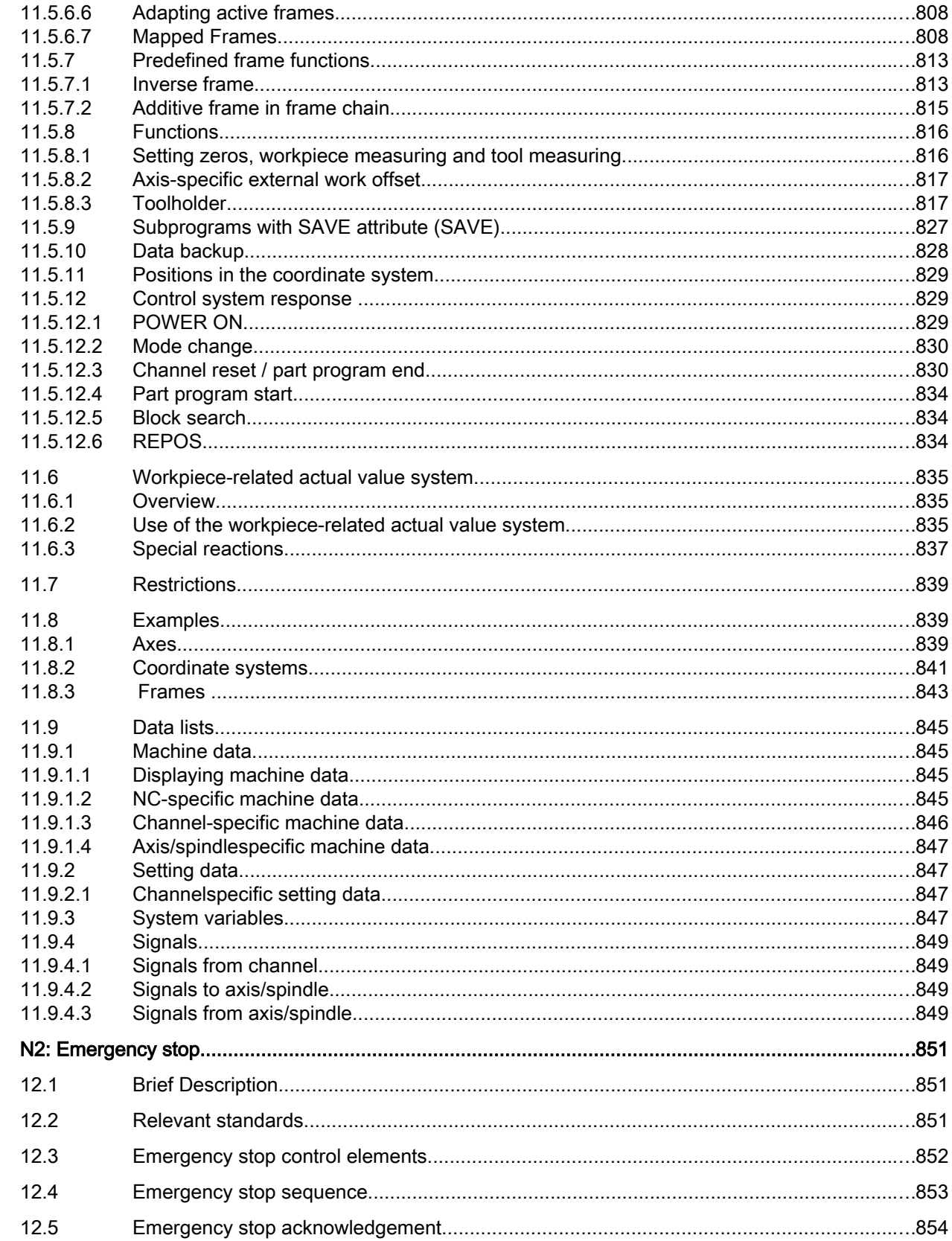

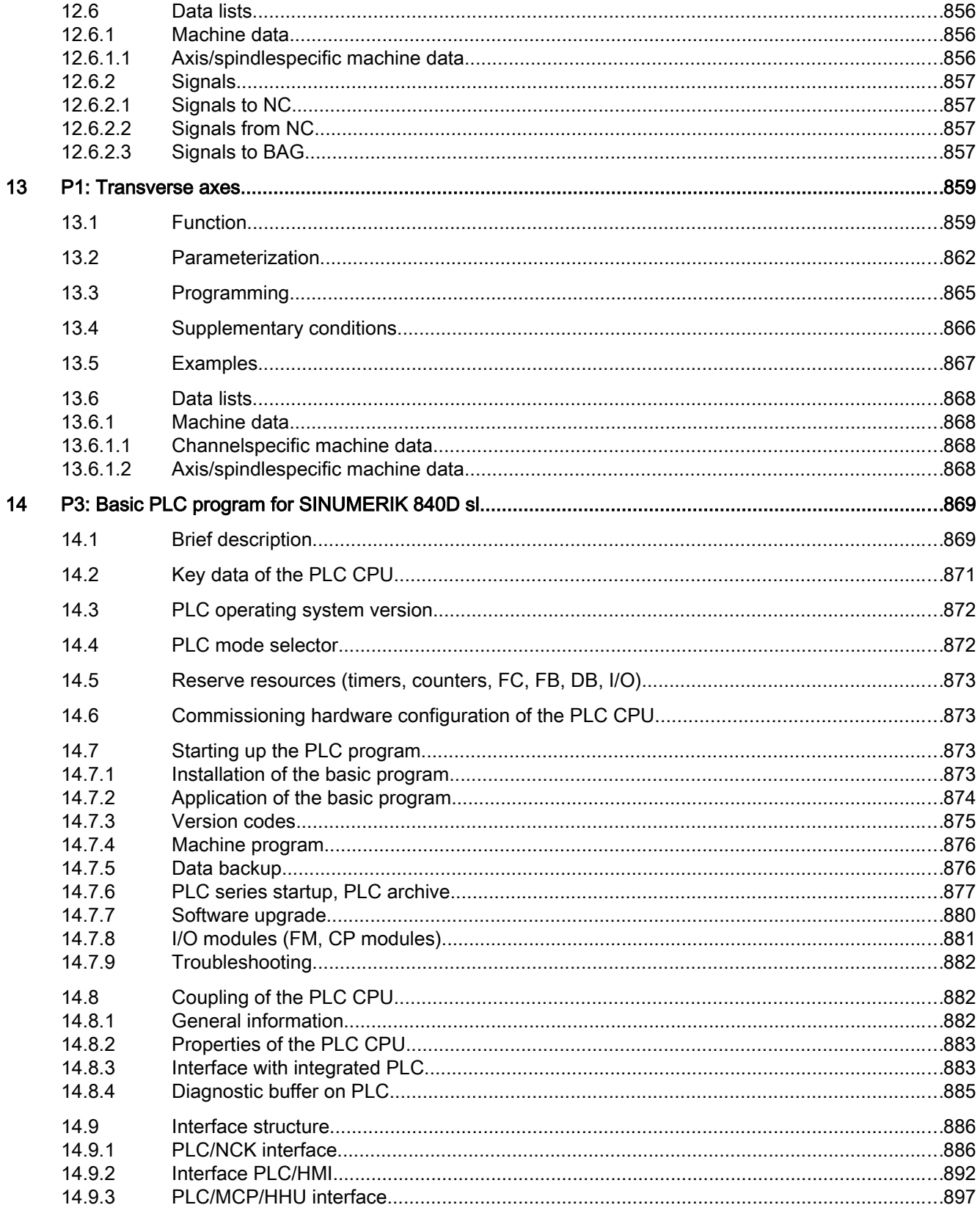

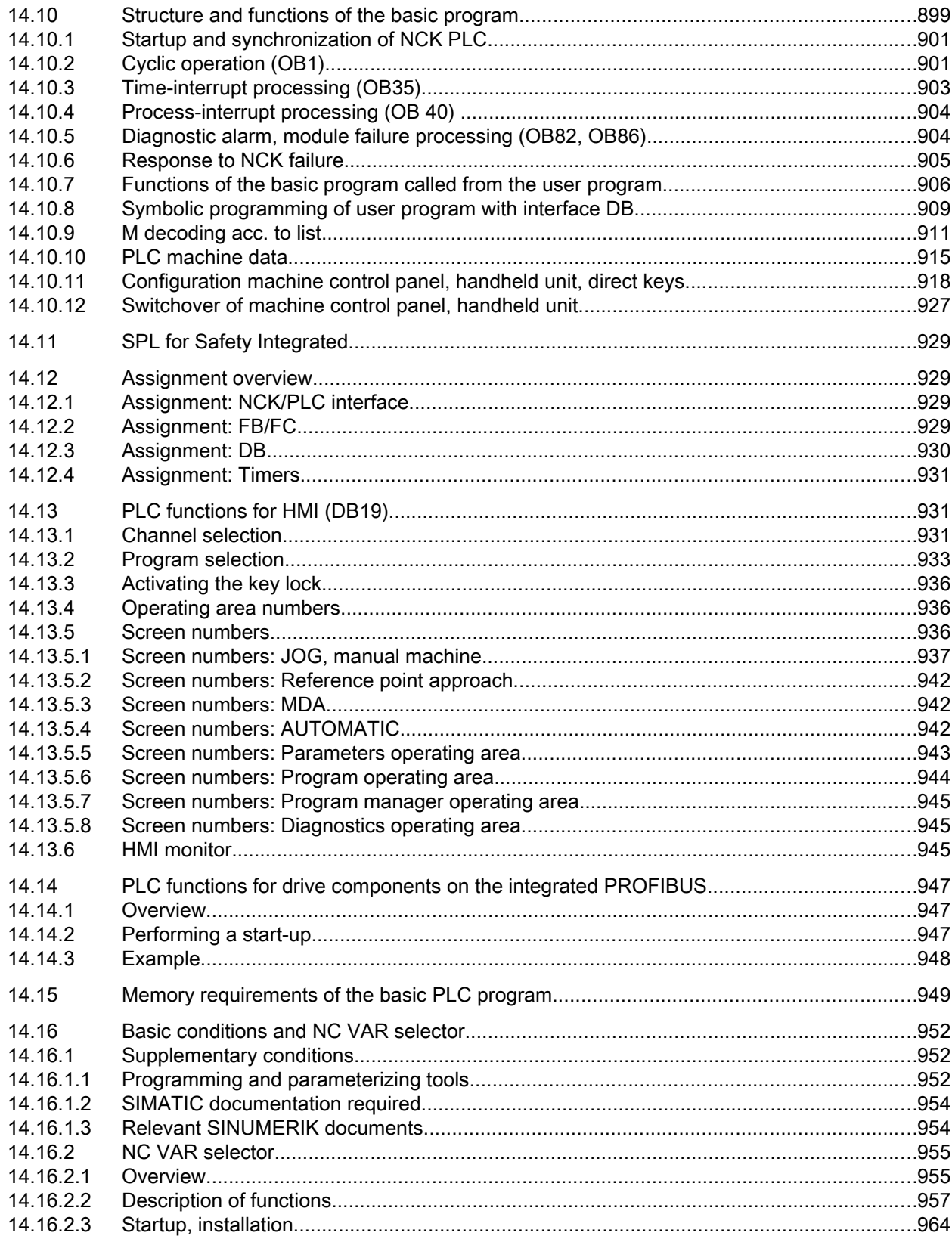

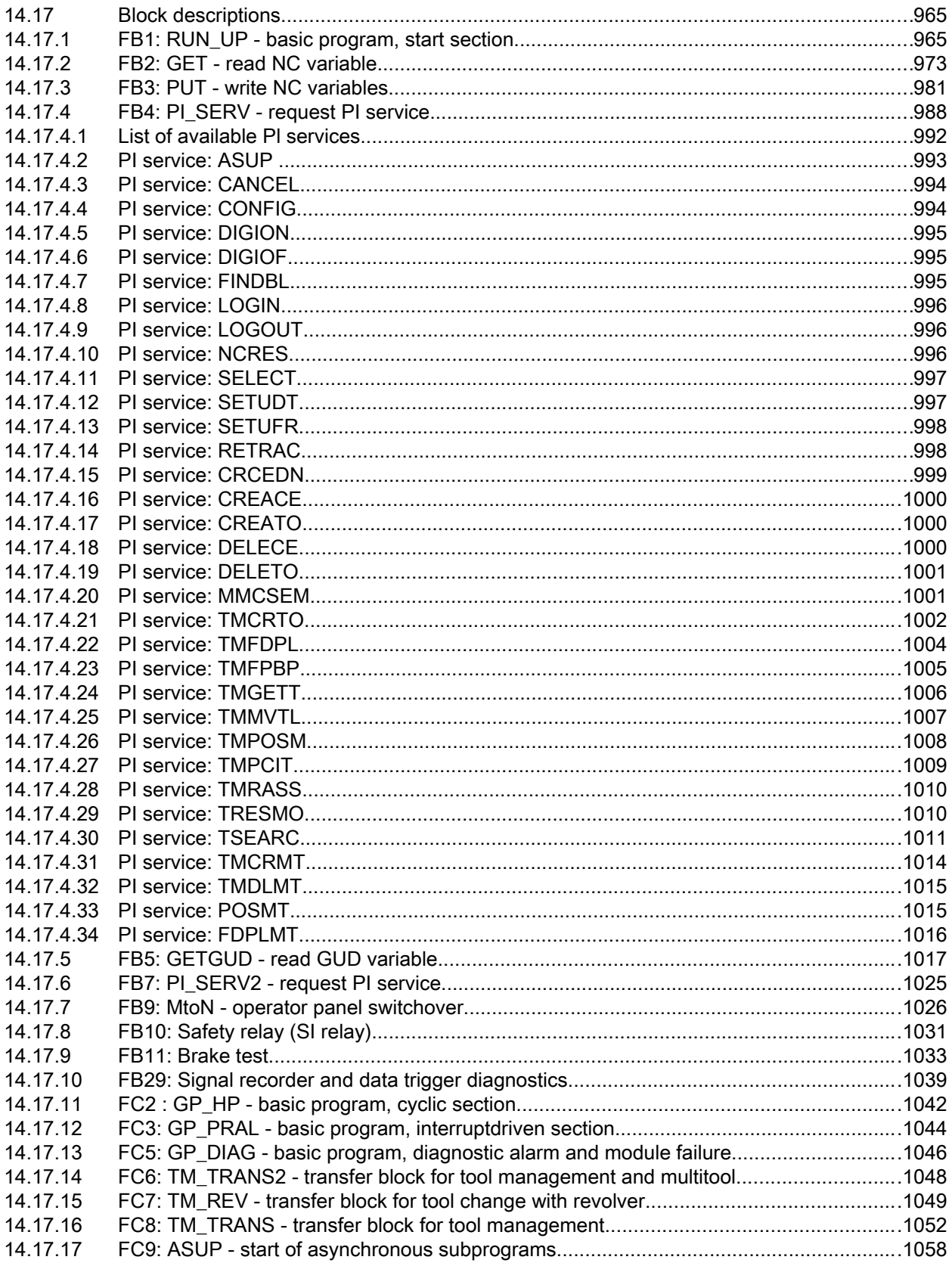

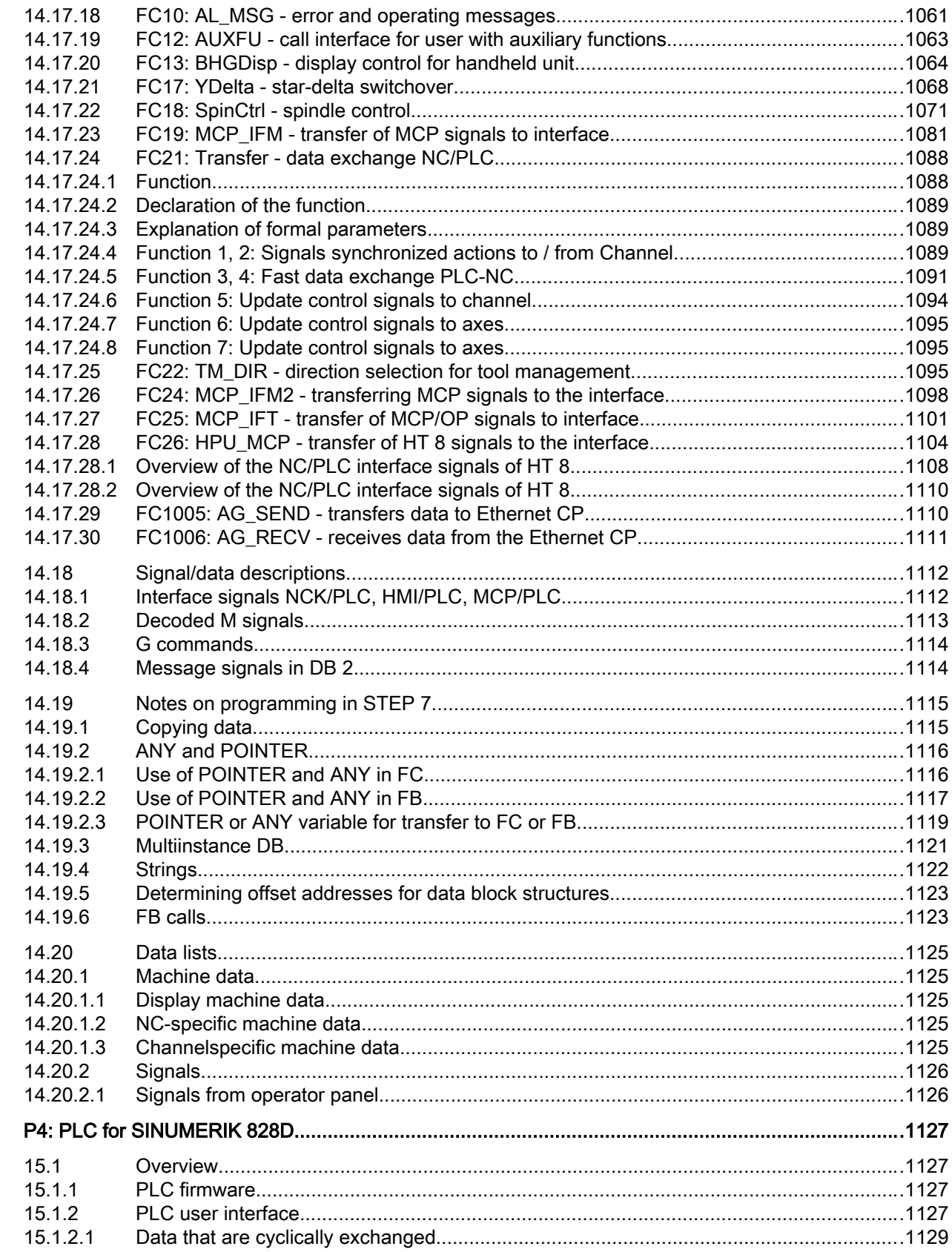

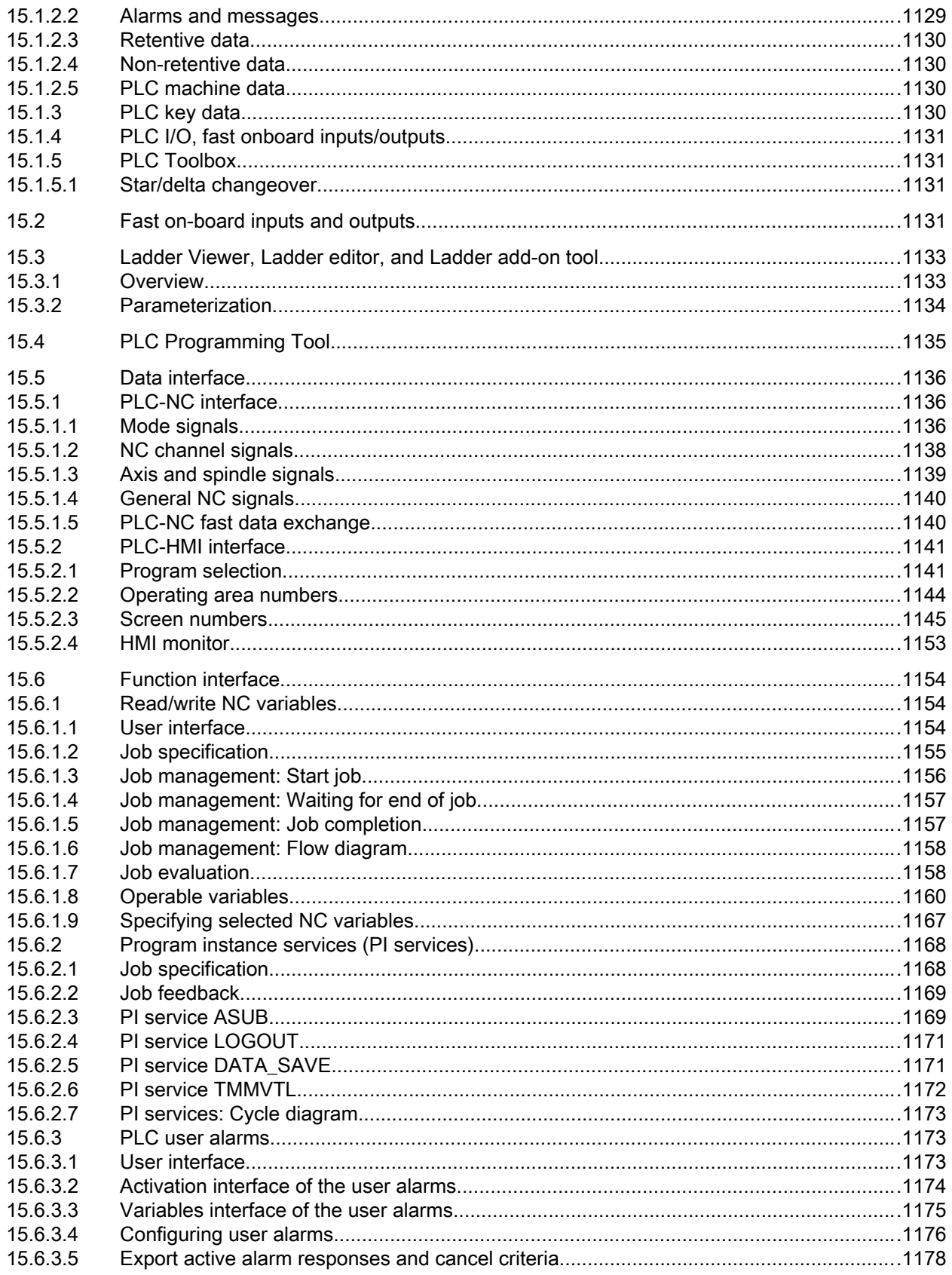

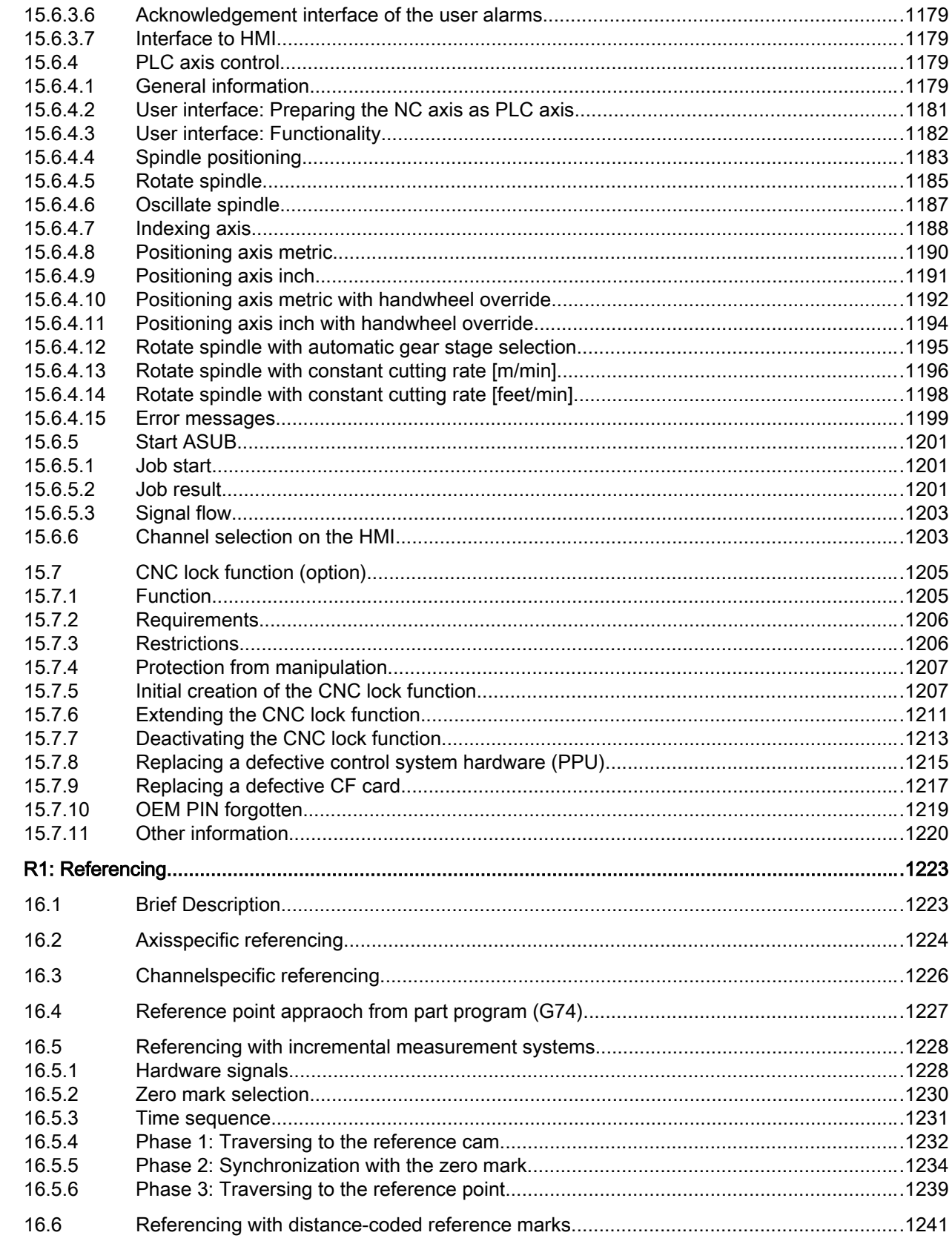

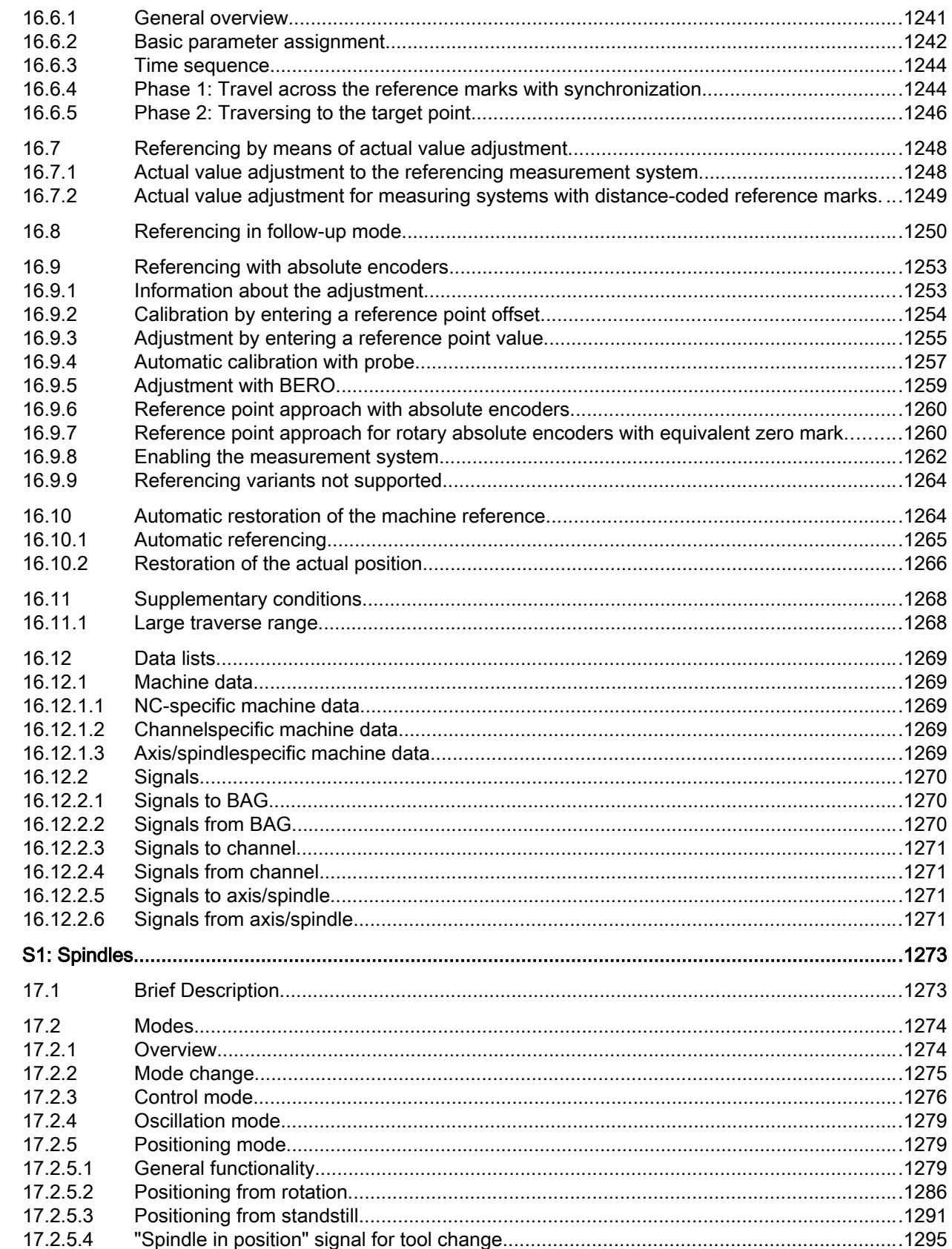

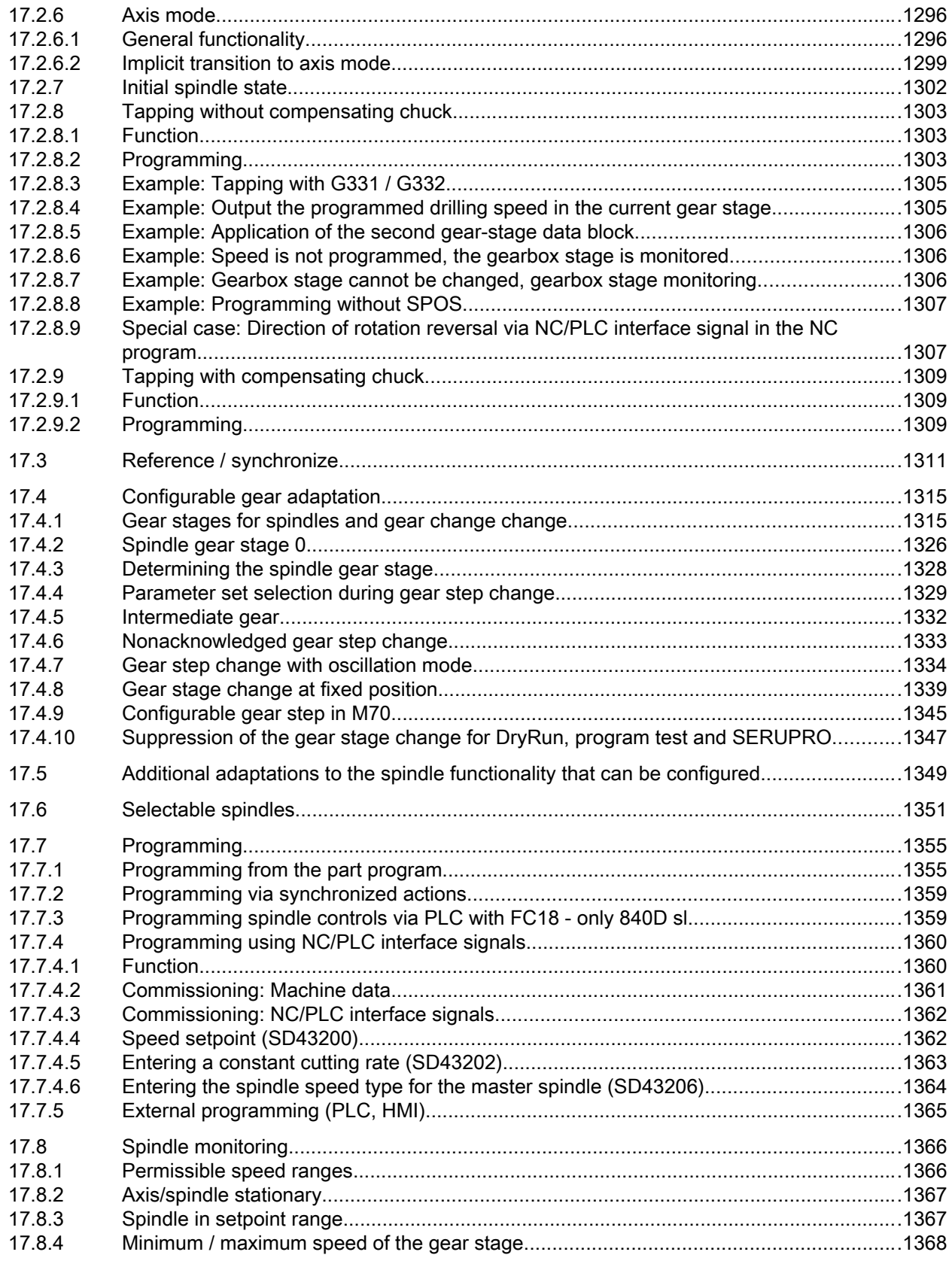

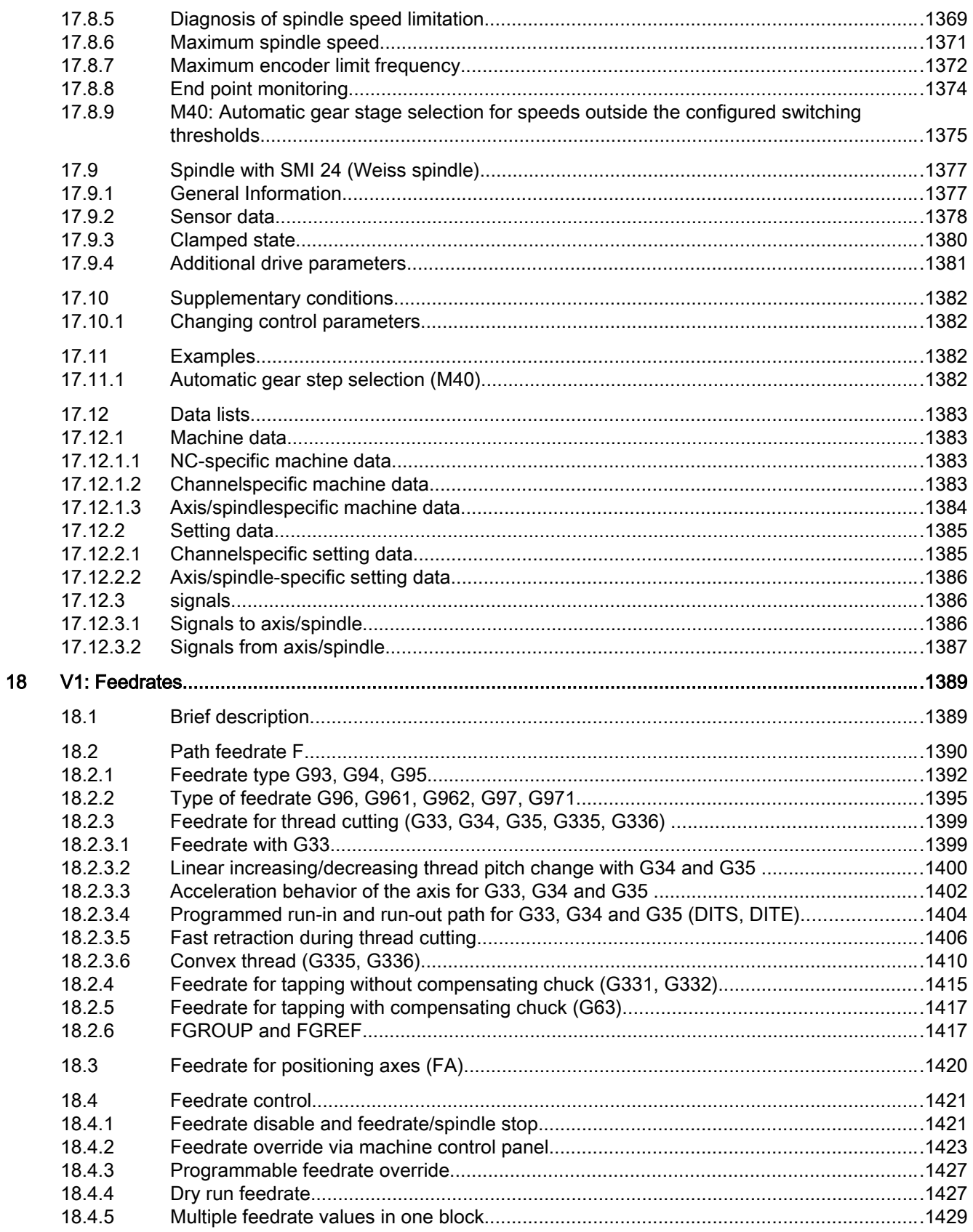

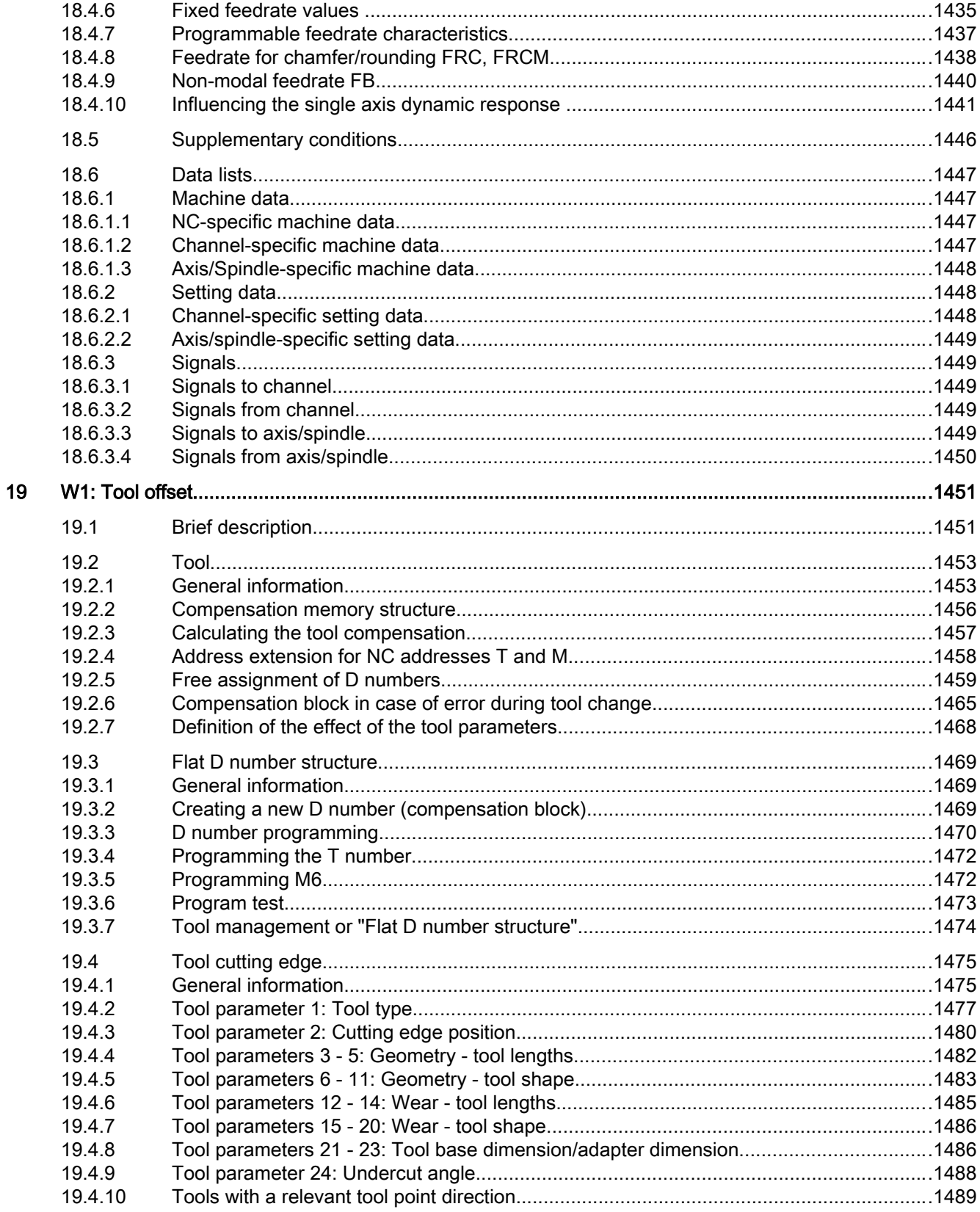

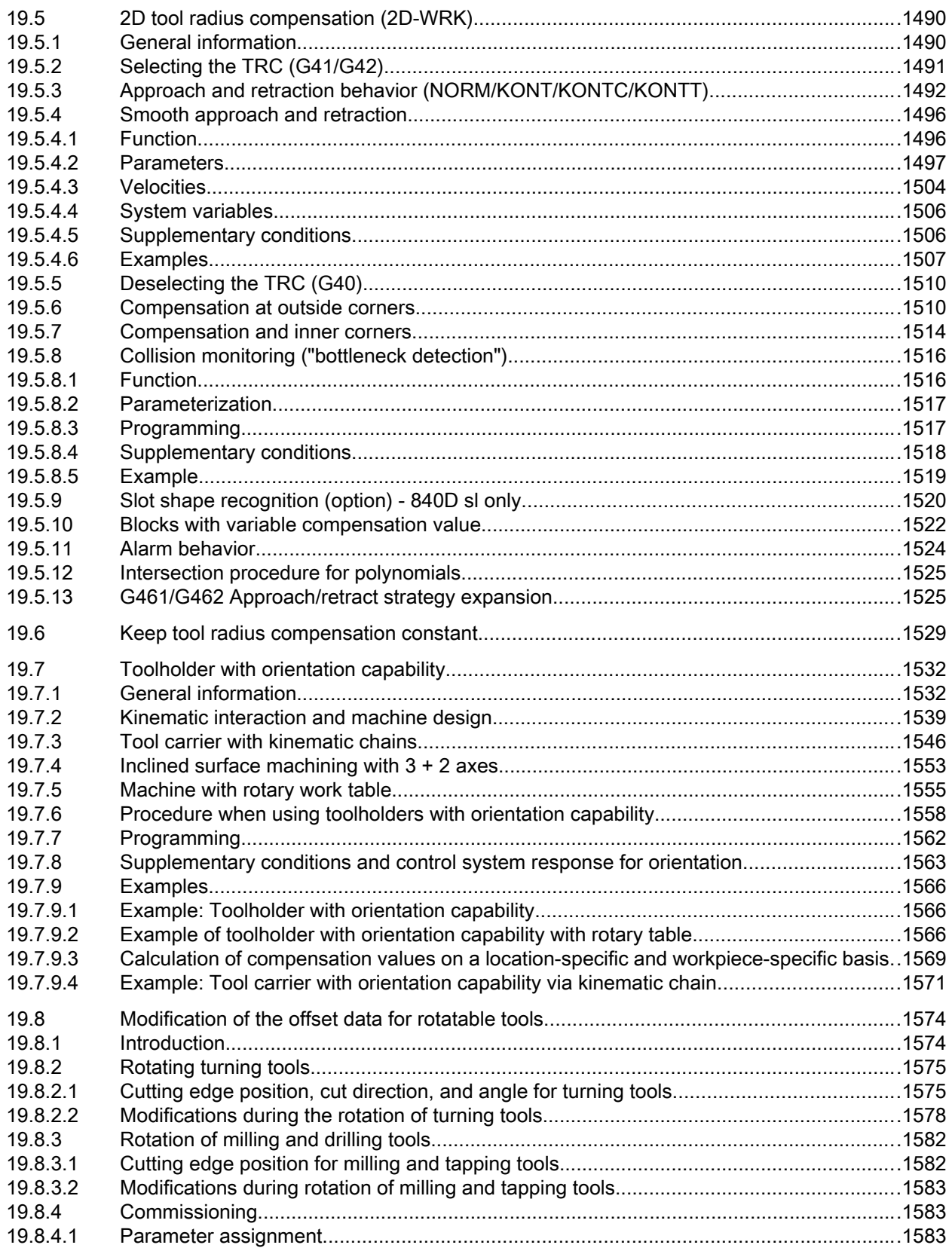

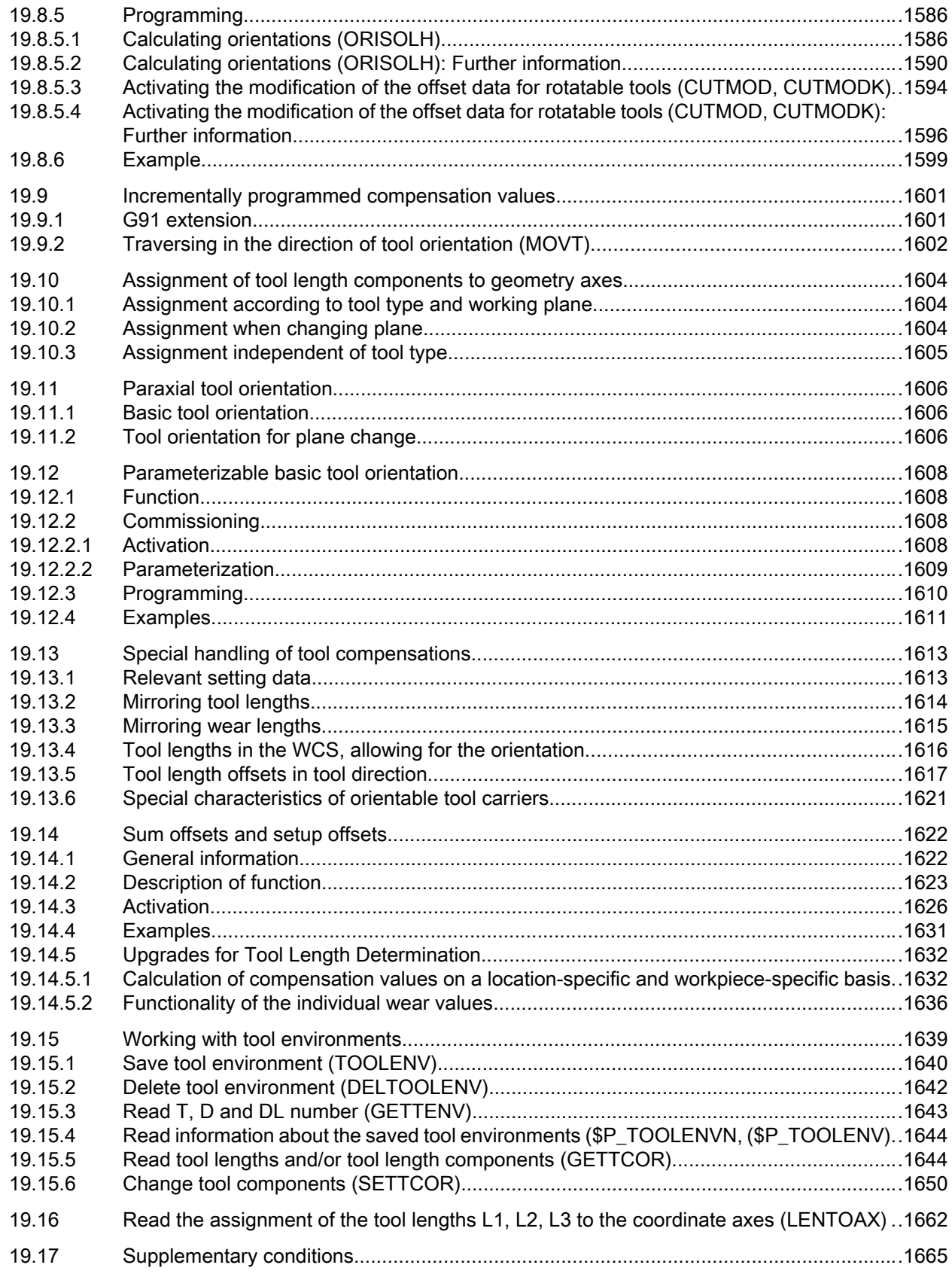

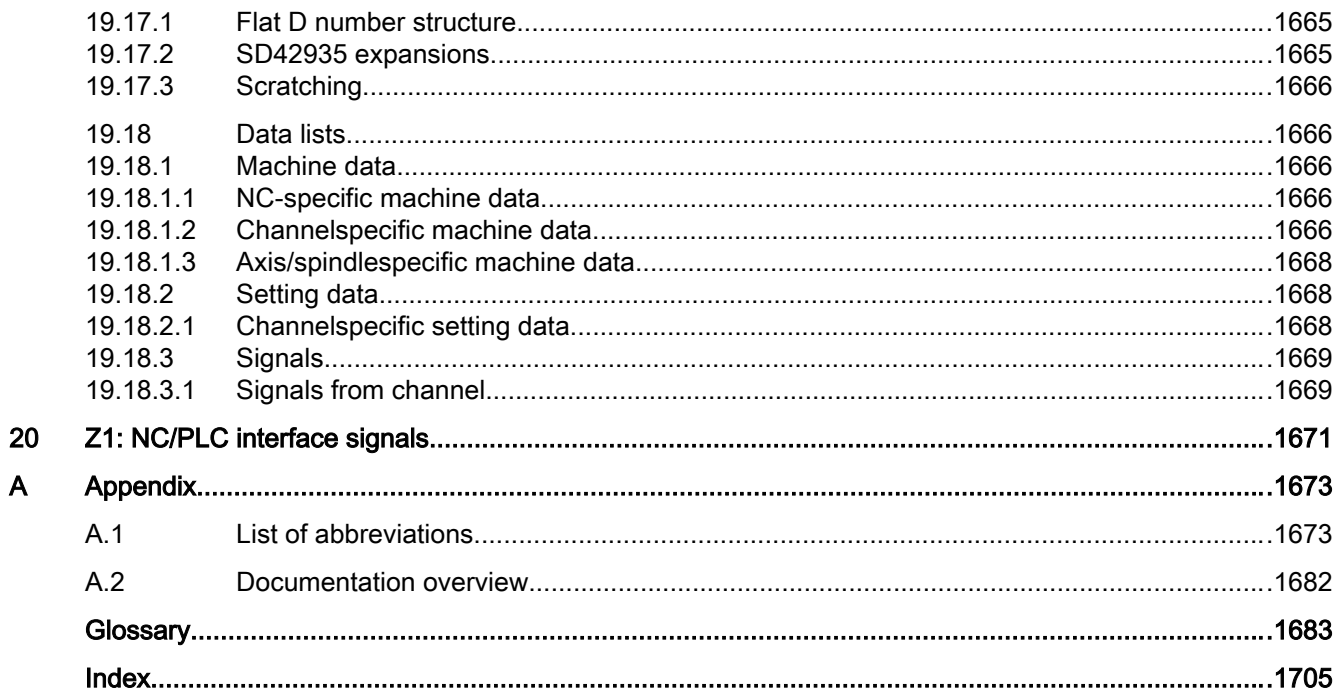
# Fundamental safety instructions 1

## 1.1 General safety instructions

## WARNING

#### Danger to life if the safety instructions and residual risks are not observed

If the safety instructions and residual risks in the associated hardware documentation are not observed, accidents involving severe injuries or death can occur.

- Observe the safety instructions given in the hardware documentation.
- Consider the residual risks for the risk evaluation.

## WARNING

#### Malfunctions of the machine as a result of incorrect or changed parameter settings

As a result of incorrect or changed parameterization, machines can malfunction, which in turn can lead to injuries or death.

- Protect the parameterization (parameter assignments) against unauthorized access.
- Handle possible malfunctions by taking suitable measures, e.g. emergency stop or emergency off.

## 1.2 Warranty and liability for application examples

Application examples are not binding and do not claim to be complete regarding configuration, equipment or any eventuality which may arise. Application examples do not represent specific customer solutions, but are only intended to provide support for typical tasks.

As the user you yourself are responsible for ensuring that the products described are operated correctly. Application examples do not relieve you of your responsibility for safe handling when using, installing, operating and maintaining the equipment.

1.3 Industrial security

## 1.3 Industrial security

#### Note

## Industrial security

Siemens provides products and solutions with industrial security functions that support the secure operation of plants, systems, machines and networks.

In order to protect plants, systems, machines and networks against cyber threats, it is necessary to implement – and continuously maintain – a holistic, state-of-the-art industrial security concept. Siemens' products and solutions constitute one element of such a concept.

Customers are responsible for preventing unauthorized access to their plants, systems, machines and networks. Such systems, machines and components should only be connected to an enterprise network or the Internet if and to the extent such a connection is necessary and only when appropriate security measures (e.g. firewalls and/or network segmentation) are in place.

For additional information on industrial security measures that may be implemented, please visit:

Industrial security [\(http://www.siemens.com/industrialsecurity](http://www.siemens.com/industrialsecurity))

Siemens' products and solutions undergo continuous development to make them more secure. Siemens strongly recommends that product updates are applied as soon as they are available and that the latest product versions are used. Use of product versions that are no longer supported, and failure to apply the latest updates may increase customer's exposure to cyber threats.

To stay informed about product updates, subscribe to the Siemens Industrial Security RSS Feed at:

Industrial security [\(http://www.siemens.com/industrialsecurity](http://www.siemens.com/industrialsecurity))

Further information is provided on the Internet:

Industrial Security Configuration Manual ([https://support.industry.siemens.com/cs/ww/en/](https://support.industry.siemens.com/cs/ww/en/view/108862708) [view/108862708](https://support.industry.siemens.com/cs/ww/en/view/108862708))

## WARNING

## Unsafe operating states resulting from software manipulation

Software manipulations (e.g. viruses, trojans, malware or worms) can cause unsafe operating states in your system that may lead to death, serious injury, and property damage.

- Keep the software up to date.
- Incorporate the automation and drive components into a holistic, state-of-the-art industrial security concept for the installation or machine.
- Make sure that you include all installed products into the holistic industrial security concept.
- Protect files stored on exchangeable storage media from malicious software by with suitable protection measures, e.g. virus scanners.
- Protect the drive against unauthorized changes by activating the "know-how protection" drive function.

## Fundamental safety instructions

1.3 Industrial security

# A2: Various NC/PLC interface signals and functions

## 2.1 Brief description

#### **Contents**

The PLC/NC interface comprises a data interface on one side and a function interface on the other. The data interface contains status and control signals, auxiliary and G commands, while the function interface is used to transfer jobs from the PLC to the NC.

This Description describes the functionality of interface signals, which are of general relevance but are not included in the descriptions of functions.

- Asynchronous events
- Status signals
- PLC variable (read and write)

## 2.2 NC/PLC interface signals

## 2.2.1 General information

## NC/PLC interface

The NC/PLC interface comprises the following parts:

- Data interface
- Function interface

## Data interface

The data interface is used for component coordination:

- PLC user program
- NC
- HMI (operator control component)
- MCP (machine control panel)

Data exchange is organized by the basic PLC program.

## Cyclic signal exchange

The following interface signals are transferred cyclically, i.e. in the clock grid of the OB1, by the basic PLC program:

- NC and operator-panel-front-specific signals
- Mode-group-specific signals
- Channel-specific signals
- Axis/spindle-specific signals

## NC and operator-panel-front-specific signals (DB10)

PLC to NC:

- Signals for influencing the CNC inputs and outputs
- Keyswitch signals (and password)

NC to PLC:

- Actual values of CNC inputs
- Setpoints of CNC outputs
- Ready signals from NC and HMI
- NC status signals (alarm signals)

## Channel-specific signals (DB21, ...)

PLC to NC:

● Control signal "Delete distance-to-go"

NC to PLC:

● NC status signals (NC alarm active)

## Axis/spindle-specific signals (DB31, etc.)

PLC to NC:

- Control signals to axis/spindle (e.g. follow-up mode, servo enable, etc.)
- Control signals to drive (bytes 20, 21)

NC to PLC:

- Status signals from axis/spindle (e.g. position controller active, current controller active, etc.)
- Control signals from drive (bytes 93, 94)

## Function interface

The function interface is generated by function blocks (FB) and function calls (FC). Function requests, e.g. to traverse axes, are sent from the PLC to the NC via the function interface.

#### **References**

- Description of the basic PLC program: → Function Manual, Basic Functions, Basic PLC Program (P3)
- Description of the event-driven signal exchange (auxiliary and G commands):  $\rightarrow$  Function Manual, Basic Functions; Auxiliary Function Output to PLC (H2)
- Overview of all interface signals, functional and data components: → List Manual 2

## 2.2.2 Ready signal to PLC

## DB10 DBX104.7 (NC-CPU ready)

The NC CPU is ready and registers itself cyclically with the PLC.

## DB10 DBX108.3 (operating software ready)

SINUMERIK Operate is ready and registers itself cyclically with the NC.

## DB10 DBX108.5 (drives in cyclic operation)

Precondition: For all machine axes of the NC, the associated drives are in the cyclic operation. That is, they cyclically exchange PROFIdrive telegrams with the NC.

## DB10 DBX108.6 (drive ready)

Precondition: For all machine axes of the NC, readiness of the associated drives and also the third-party drives is signaled via PROFIBUS:

DB31, ... DBX93.5 == 1 (drive ready)

## DB10 DBX108.7 (NC ready)

The NC is ready.

## 2.2.3 Status signals to PLC

## DB10 DBX103.0 (remote diagnosis active)

The HMI component reports to the PLC that the remote diagnostics (option) is active, i.e. controlling is performed via an external PC.

## DB10 DBX109.6 (air temperature alarm)

The ambient temperature or fan monitoring function has responded.

## DB10 DBX109.7 (NC battery alarm)

The battery voltage has dropped below the lower limit value. The control can still be operated. A control system shutdown or failure of the supply voltage will result in loss of data.

## DB10 DBX109.0 (NC alarm pending)

The NC signals that at least one NC alarm is pending. The channel-specific interface can be scanned to see which channels are involved and whether this will cause a machining stop.

## DB21, ... DBX36.6 (channel-specific NC alarm is pending)

The NC sends this signal to the PLC to indicate that at least one NC alarm is pending for the affected channel.

## DB21, ... DBX36.7 (NC alarm with machining stop pending)

The NC sends this signal to the PLC to indicate that at least one NC alarm that has interrupted or aborted the current part program processing is active for the relevant channel.

## DB21, ... DBX39.1 (NC alarm with program stop)

With interface signal DB21, ... DBX39.1 (NC alarm with program stop), the NC signals to the PLC that at least one NC alarm is pending for the affected channel that is blocking the program from advancing.

The signal is reset as soon as the alarm responses that activated the signal are no longer active. This depends on the reset conditions of the alarms.

#### Signal chart of alarms with stop response

Interface signal DB21, ... DBX39.1 is always set when an alarm with a stop response is generated. No distinction is made between the various stop responses:

- Stop on path, reset signal "NC ready" (DB10 DBX108.7).
- Stop all axes of the mode group, reset signal "Mode group ready" (DB11 DBX6.3)
- Immediate stop on the path.
- Interpreter is stopped, content of IPO buffer is processed.
- Stop at the end of the block.

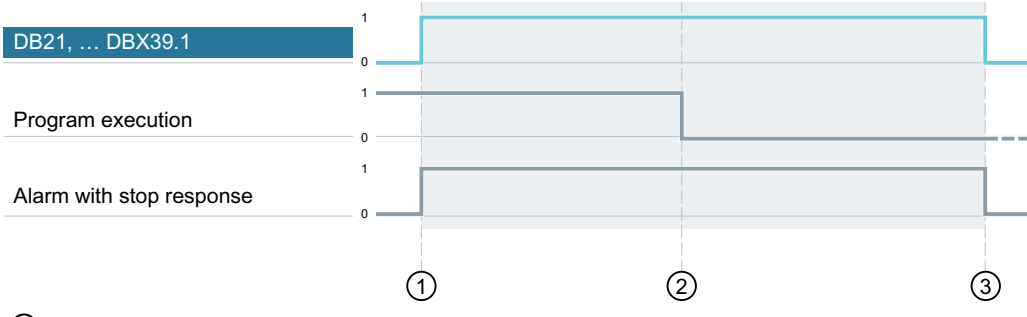

① Alarm with stop response is generated. NC/PLC interface signal DB21, ... DBX39.1 (NC alarm with program stop) is set for the affected channel.

- ② The alarm stops program execution (machining stops).
- ③ When the alarm is reset, interface signal DB21, ... DBX39.1 is also reset.

Figure 2-1 Signal chart of alarms with stop response

#### Signal chart of alarms with alarm response "NC Start disable"

Alarms with alarm response "NC Start disable" are also taken into account.

Alarms with this response prevent execution of the following sequences:

- Start of a part program/teach in start/continuation of a jog movement with the "NC START" key.
- Start of a part program from the part program of another channel.
- Start of an ASUB from the "Reset" state (in JOG or AUTOMATIC mode).
- Start of an ASUB from the "interrupted" state in JOG mode.
- Cascaded search after a successfully completed search
- Start of a search from the reset state (search type 1,2,4)
- Start of a search from the "interrupted" state (search type 1,2,4)
- Start of SERUPRO (search type 5)
- Start of a simulation search (search type 102)

If one of these sequences is aborted in response to a pending alarm with alarm response "NC Start disable", interface signal DB21.DBX39.1 is set.

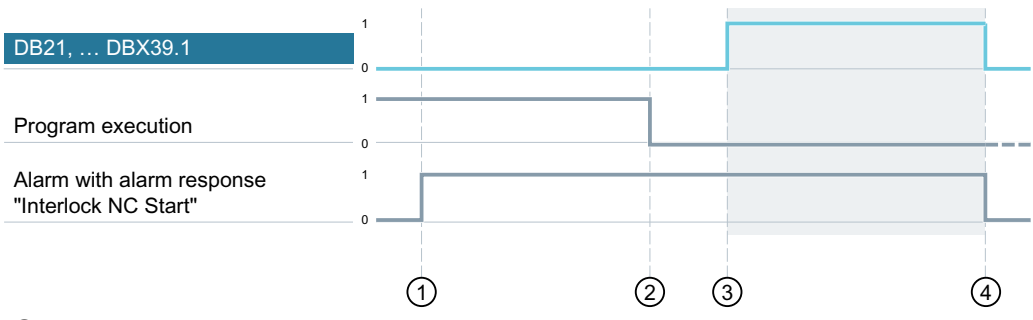

- ① Alarm with alarm response "NC start disable" is generated.
- ② The NC program executed to the end.
- ③ NC start / ASUB start / Search is triggered. Because the alarm has not yet been cleared, NC/ PLC interface signal DB21, ... DBX39.1 (NC alarm with program stop) is set for the affected channel.

When the alarm is reset, interface signal DB21, ... DBX39.1 is also reset.

Figure 2-2 Signal chart of alarms with alarm response "NC Start disable"

#### Note

#### Allow ASUB start

With machine data MD20194 \$MC\_IGNORE\_NONCSTART\_ASUP, interrupt inputs can be parameterized such that an assigned ASUB is even started if an alarm with alarm response "NC Start disable" is pending (see Chapter "[Perform ASUB start for user alarms](#page-602-0) (Page [603](#page-602-0))"). In this case, interface signal DB21, ... DBX39.1 (alarm with program stop) is not set.

## 2.2.4 Signals to/from the operator panel front

## DB19 DBX0.0 (brighten screen)

The screen blanking is disabled.

## DB19 DBX0.1 (darken screen)

The operator panel screen is darkened.

If the interface signal is used to actively darken the screen:

- It is no longer possible to switch the screen bright again on the keyboard (see below).
- The first keystroke on the operator panel front already triggers an operator action.

#### Note

In order to prevent accidental operator actions when the screen is darkened via the interface signal, we recommend disabling the keyboard at the same time.

DB19 DBX0.1 = 1 AND DB19 DBX0.2 = 1 (key disable)

## Screen darkening via keyboard / automatic screen saver

If no keys are pressed on the operator panel front within the assigned time (default = 3 minutes): MD9006 \$MM\_DISPLAY\_SWITCH\_OFF\_INTERVAL (time for screen darkening) , the screen is automatically darkened.

The screen lights up again the first time a button is pressed following darkening. Pressing a button to lighten the screen does not generate an operator action.

Parameterization:

- $\bullet$  DB19 DBX0.1 = 0
- MD9006 \$MM\_DISPLAY\_SWITCH\_OFF\_INTERVAL > 0

## DB19 DBX0.2 (key disable)

All inputs via the connected keyboard are inhibited.

## DB19 DBX 0.3 / 0.4 (Delete cancel alarms / Delete recall alarms)

Request to delete all currently pending alarms with Cancel or Recall delete criterion. Deletion of the alarms is acknowledged via the following interface signals:

- DB19 DBX20.3 (cancel alarm deleted)
- DB19 DBX20.4 (recall alarm deleted)

## DB19 DBX0.7 (actual value in WCS / MCS)

Switching over of actual-value display between machine and workpiece coordinate system:

- $\bullet$  DB19 DBX0.7 = 0: Machine coordinate system (MCS)
- DB19 DBX0.7 = 1: Workpiece coordinate system (WCS)

## DB19 DBB13 (control of the file transfer)

Order byte for controlling the program selection of PLC. The orders relate to the program specified via the following interface signals:

- DB19 DBX16.0-6 (program selection from the PLC: index of the program list)
- DB19 DBB17 (program selection from the PLC: program index in the program list)

## DB19 DBB16 (program selection from the PLC: index of the program list)

Control byte for specifying the program list.

## DB19 DBB17 (program selection from the PLC: program index in the program list)

Control byte for specifying the program number.

## DB19 DBB26 (program selection from the PLC: status signals)

Status byte for the actual data transfer status.

## DB19 DBB27 (program selection from the PLC: error identification)

Output byte for the error values for data transfer.

## References

For more information about the program selection of the PLC, see:

- ● [Program selection](#page-932-0) (Page [933](#page-932-0)) for SINUMERIK 840D sl
- ● [Program selection](#page-1140-0) (Page [1141\)](#page-1140-0) for SINUMERIK 828D

## 2.2.5 Signals to channel

## DB21, ... DBX6.2 (delete distance-to-go)

The rising edge on the interface signal generates a stop on the programmed path in the corresponding NC channel with the currently active path acceleration. The path distance-togo is then deleted and the block change to the next part-program block is enabled.

## 2.2.6 Signals to axis/spindle

## DB31, ... DBX1.0 (drive test travel enable)

## **NOTICE**

#### Specifications for the drive test

It is the sole responsibility of the machine manufacturer / system startup engineer to take suitable action / carry out appropriate tests to ensure that the machine axis can be traversed during the drive test without putting personnel or machinery at risk.

If machine axes are traversed by special test functions such as "function generator", an explicit drive-test-specific enable is requested for the motion:

DB31, ... DBX61.0 = 1 (drive test travel request)

The motion is carried out once the motion is enabled:

DB31, ... DBX1.0 == 1 (drive test travel enable)

## DB31, ... DBX1.3 (axis/spindle disable)

#### Stationary axis

If the interface signal is set for a stationary axis, all travel request are ignored as of this time.

The travel requests are retained. If the axis disable is canceled when a traversing request is pending DB31, ... DBX1.3 = 0 the motion is carried out.

#### Traversing axis

If the interface signal is set for a traversing axis, the axis is stopped using the currently active brake characteristic. If the interface signal is reset while the travel request is still present, traversing is continued.

#### Spindle

- Open-loop control mode: Speed setpoint zero is output immediately
- Positioning mode: See "Stationary axis" / "Traversing axis" above

## DB31, ... DBX1.4 (follow-up mode)

The interface signal is only effective with the DB31, ... DBX2.1 (controller enable) interface signal

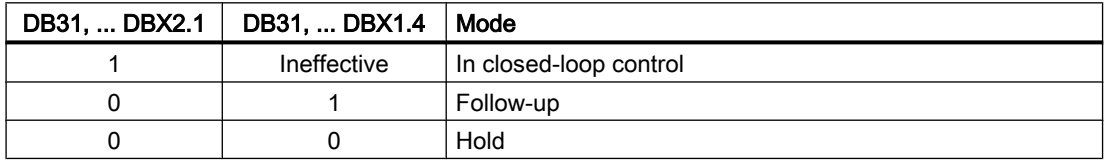

## Follow-up

In follow-up mode, the set position of the machine axis is continuously corrected to the actual position (set position = actual position).

Feedback: DB31, ... DBX61.3 == 1 (follow-up active)

During follow-up mode, clamping or standstill monitoring are not active.

#### **Note**

If the DB31, ... DBX2.1 (controller enable) interface signal is set during follow-up mode, repositioning to the last programmed position is performed with REPOSA (approach on a straight line with all axes) when the NC program is active. In all other cases, all subsequent motions start at the actual position.

## Hold

In "Hold" mode, the set position of the machine axis does not follow the actual position. If the machine axis is moved away from the set position, the difference between the set position and the actual position increases constantly (following error). The following error is suddenly corrected if the controller enable is set without complying with the axial acceleration characteristic (speed jump).

Feedback: DB31, ... DBX61.3 == 0 (follow-up active)

During "hold", clamping or standstill monitoring are active.

#### Note

The following error is suddenly corrected if the controller enable is set without complying with the axial acceleration characteristic (speed jump).

#### Application example

Positioning response of machine axis Y following clamping when "controller enable" is set. Clamping pushed the machine axis from the actual position  $Y_1$  to the clamping position  $Y_k$ .

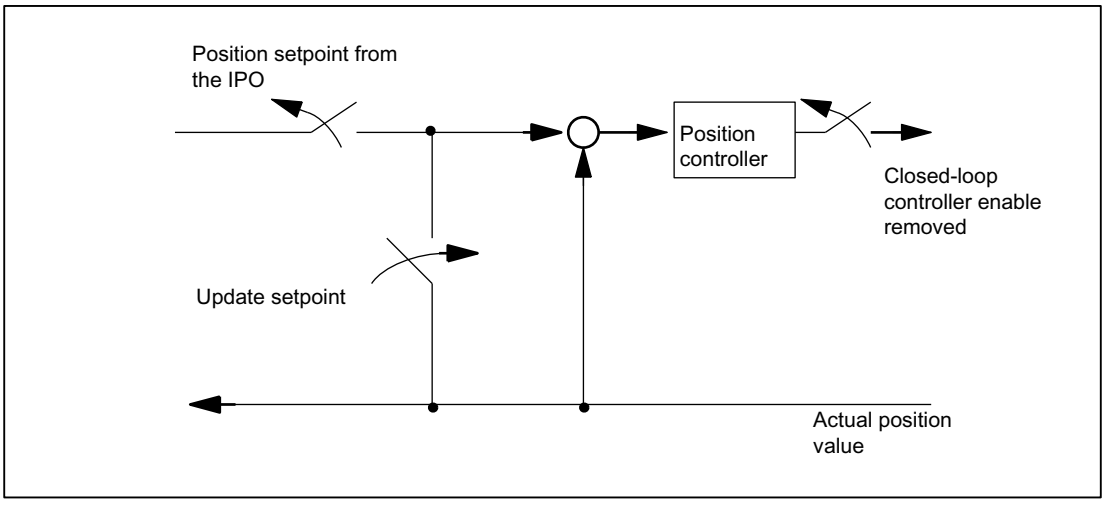

Figure 2-3 Effect of controller enable and follow-up mode

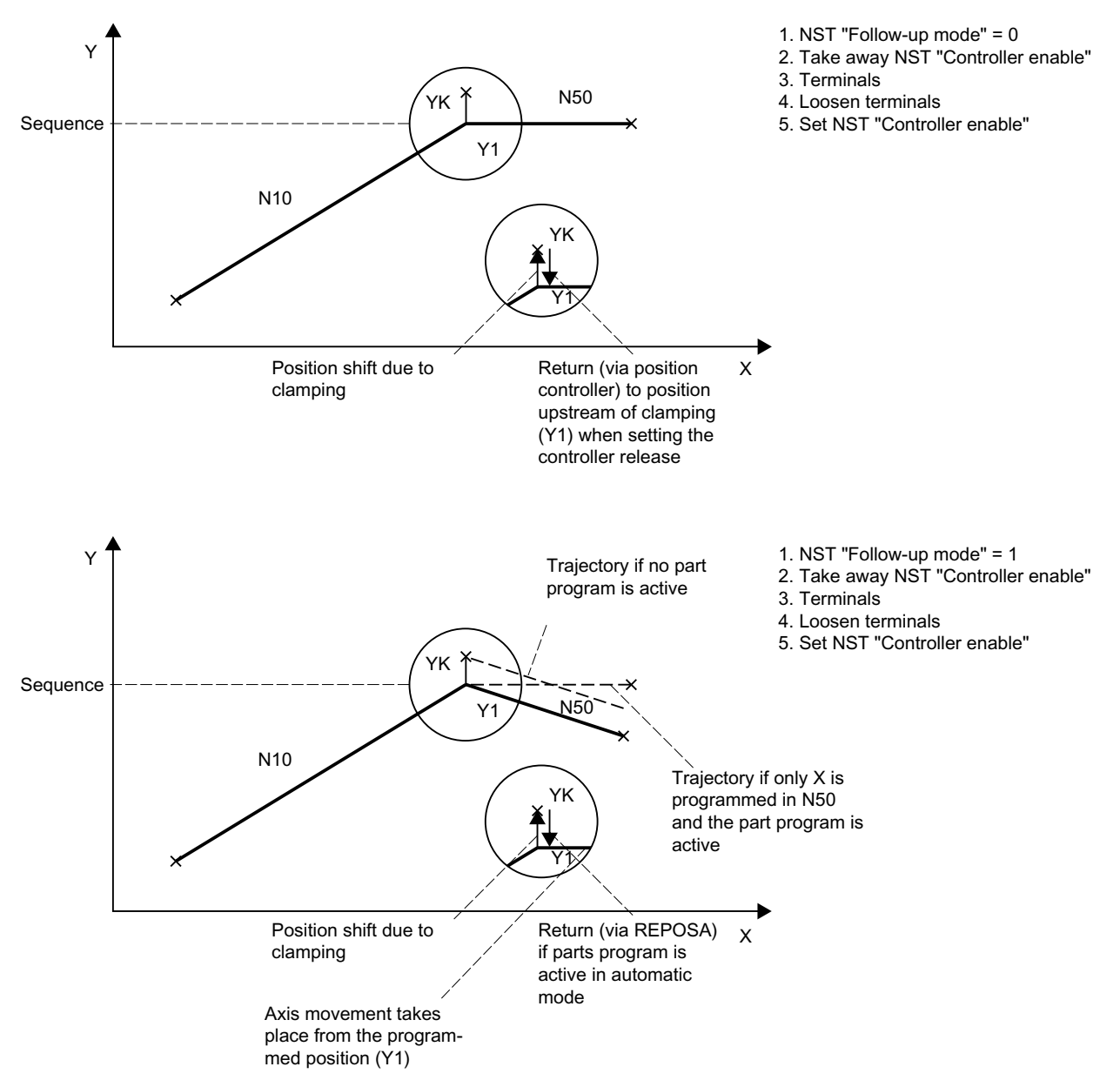

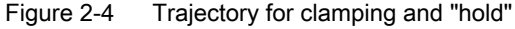

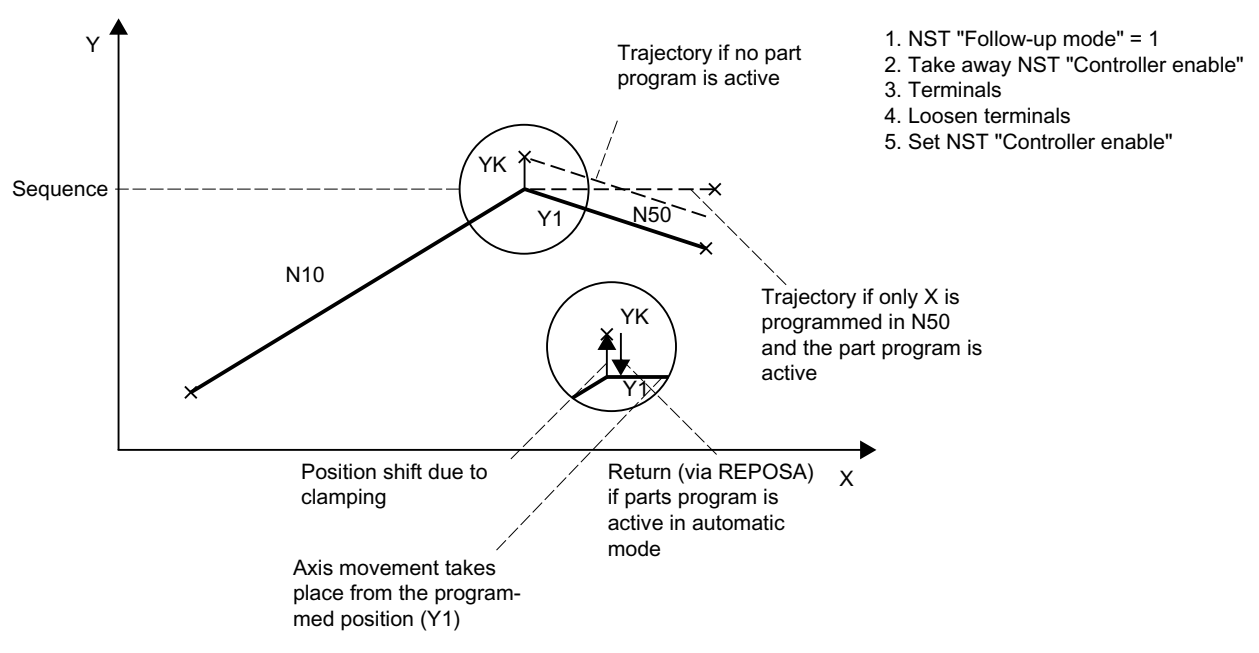

Figure 2-5 Trajectory for clamping and "follow-up"

#### Drives with analog setpoint interface

A drive with an analog setpoint interface is capable of traversing the machine axis with an external setpoint. If "follow-up mode" is set for the machine axis, the actual position continues to be acquired. Once follow-up mode has been cancelled, referencing is not required.

The following procedure is recommended:

1. Activate follow-up mode:

DB31, ... DBX2.1 = 0 (controller enable) DB31, ... DBX1.4 = 1 (follow-up mode) (in the same or preceding OB1 cycle)  $\rightarrow$  The axis/spindle is operating in follow-up mode

2. Deactivate external controller enable and external speed setpoint

 $\rightarrow$  Axis/spindle moves with external setpoint

 $\rightarrow$  NC continues to detect the actual position and corrects the set position to the actual position

- 3. Deactivate external controller enable and cancel external speed setpoint  $\rightarrow$  Axis/spindle stops
- 4. Cancelling follow-up mode

DB31, ... DBX2.1 = 1 (controller enable) DB31,  $\dots$  DBX1.4 = 0 (follow-up mode)  $\rightarrow$  NC synchronizes to actual position. The next traversing motion begins at this position.

#### Note

"Follow-up mode" does not have to be cancelled because it only has an effect in combination with "controller enable".

#### Cancelling follow-up mode

Once follow-up mode has been cancelled, the machine axis does not have to be referenced again if the maximum permissible encoder limit frequency of the active measuring system was

not exceeded during follow-up mode. If the encoder limit frequency is exceeded, the controller will detect this:

- $\bullet$  DB31, ... DBX60.4 / 60.5 = 0 (referenced/synchronized 1/2)
- Alarm: "21610 Encoder frequency exceeded"

#### **Note**

If "follow-up mode" is deactivated for a machine axis, which is part of an active transformation (e.g. TRANSMIT), this can generate motions as part of repositioning (REPOS) other machine axes involved in the transformation.

#### **Monitoring**

If a machine axis is in follow-up mode, the following monitoring mechanisms will not act:

- Standstill monitoring
- Clamping monitoring
- Positioning monitoring

Effects on other interface signals:

- $\bullet$  DB31, ... DBX60.7 = 0 (position reached with exact stop fine)
- $\bullet$  DB31, ... DBX60.6 = 0 (position reached with exact stop coarse)

#### DB31, ... DBX1.5/1.6 (position measuring system 1/2)

Two measuring systems can be connected to one machine axis, e.g.

- Indirect motor measuring system
- Direct measuring system on load

Only one measuring system can be active at any one time. All closed-loop control, positioning operations, etc. involving the machine axis always relate to the active measuring system.

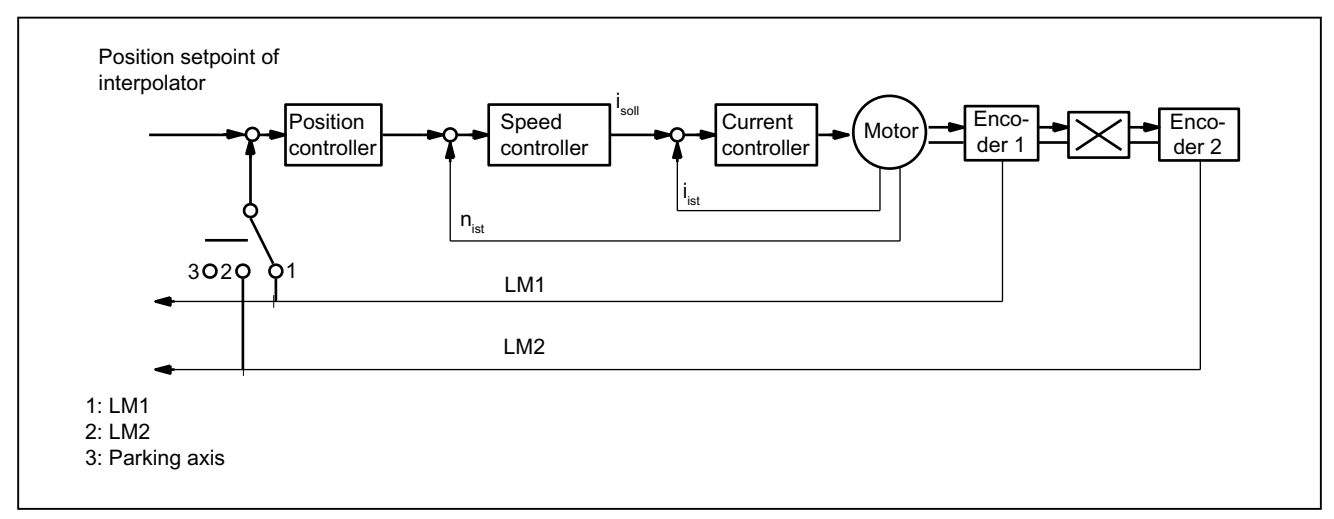

Figure 2-6 Position measuring systems 1 and 2

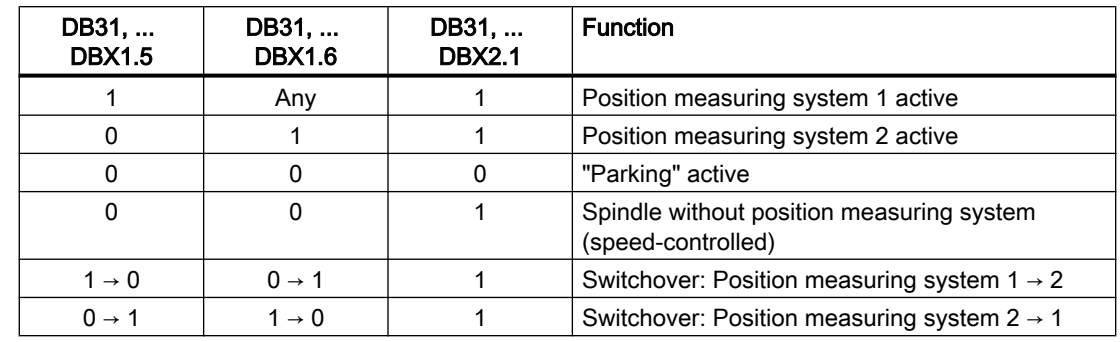

Functionality of the "Position measuring system 1 / 2" interface signals in conjunction with the "Controller enable":

## DB31, ... DBX2.1 (controller enable)

Setting the controller enable closes the machine axis position control loop. The machine axis is in position control mode.

DB31, ... DBX2.1 == 1

Cancelling the controller enable opens the machine axis position control loop and, subject to a delay, the machine axis speed control loop:

DB31, ... DBX2.1 == 0

#### Activation methods

The closed-loop controller enable for a machine axis is influenced by:

- NC/PLC interface signal:
	- DB31, ... DBX2.1 (controller enable)
	- DB31, ... DBX21.7 (pulse enable)
	- DB31, ... DBX93.5 (drive ready)
	- DB10, DBX56.1 (emergency stop)
- NC-internal

Alarms that trigger cancellation of the controller enable on the machine axes. The alarm responses are described in:

References:

Diagnostics Manual

#### Cancelling the controller enable when the machine axis is at standstill:

- The machine axis position control loop opens
- $\bullet$  DB31, ... DBX61.5 == 0 (position controller active)

#### Cancelling the controller enable when the machine axis is in motion:

If a machine axis is part of an interpolatory path motion or coupling and the controller enable for this is cancelled, all axes involved are stopped with a fast stop (speed setpoint = 0) and an alarm is displayed:

Alarm: "21612 Controller enable reset during motion"

● The machine axis is decelerated taking into account the parameterized duration of the braking ramp for error states with a fast stop (speed setpoint = 0): MD36610 \$MA\_AX\_EMERGENCY\_STOP\_TIME (max. duration of the braking ramp in the event of errors) An alarm is displayed: Alarm: "21612 Controller enable reset during motion"

#### **Note**

The controller enable is cancelled at the latest when the cut-off delay expires:

MD36610 \$MA\_AX\_EMERGENCY\_STOP\_TIME

- The machine axis position control loop opens. Feedback via interface signal: DB31, ... DBX61.5 == 0 (position controller active). The time for the parameterized cut-off delay of the controller enable is started by the machine data: MD36620 \$MA\_SERVO\_DISABLE\_DELAY\_TIME (OFF delay of the controller enable)
- As soon as the actual speed has reached the zero speed range, the drive controller enable is cancelled. Feedback via interface signal: DB31, ... DBX61.6 == 0 (speed controller active)
- The actual position value of the machine axis continues to be acquired by the controller.
- At the end of the braking operation, the machine axis is switched to follow-up mode, regardless of the corresponding NC/PLC interface signal. Standstill and clamping monitoring are not effective. See the description above for the interface signal: DB31, ... DBX1.4 (follow-up mode).

#### Synchronizing the actual value (reference point approach)

Once the controller enable has been set, the actual position of the machine axis does not need to be synchronized again (reference point approach) if the maximum permissible limit frequency of the measuring system was not exceeded during the time in which the machine axis was not in position-control mode.

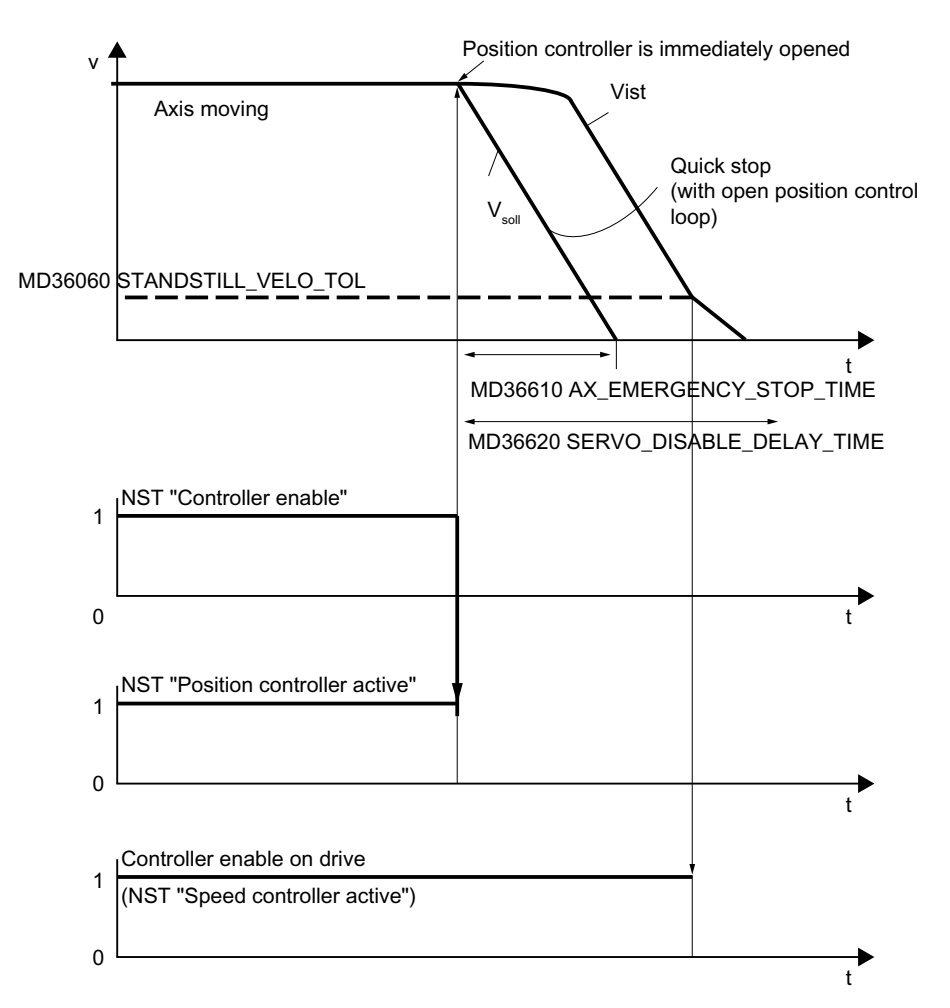

Figure 2-7 Cancelling the controller enable when the machine axis is in motion

## DB31, ... DBX2.2 (distance-to-go/spindle reset (axis/spindle-specific))

"Delete distance-to-go" is effective in AUTOMATIC and MDI modes only in conjunction with positioning axes. The positioning axis is decelerated to standstill following the current brake characteristic. The distance-to-go of the axis is deleted.

#### Spindle reset

For a detailed description of the spindle reset, see Section ["S1: Spindles](#page-1272-0) (Page [1273\)](#page-1272-0)".

## DB31, ... DBX9.0 / 9.1 / 9.2 (controller parameter set)

Request for activation of the specified controller parameter set.

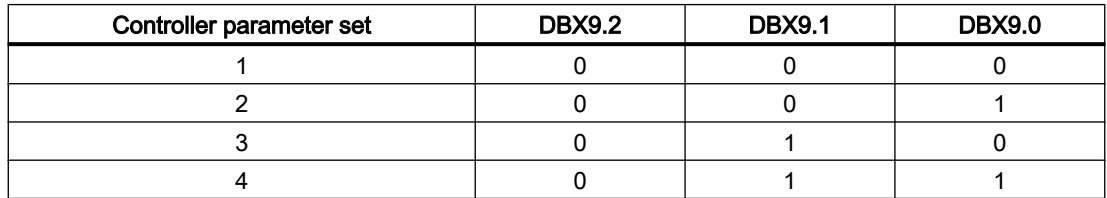

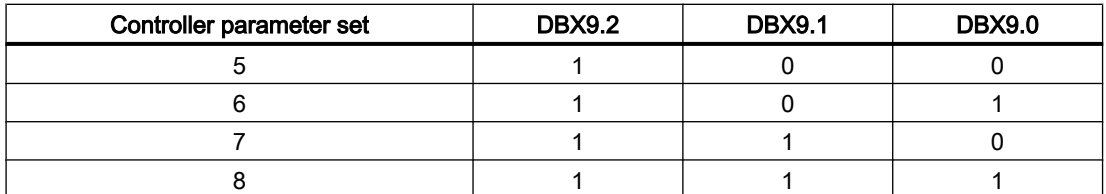

Parameter set changeover must be enabled via the machine data (not required for spindles):

MD35590 \$MA\_PARAMSET\_CHANGE\_ENABLE = 1 or 2

For detailed information on the parameter set changeover, see Section "[Parameter set](#page-1328-0)  [selection during gear step change](#page-1328-0) (Page [1329](#page-1328-0))".

#### Parameter set changeover when machine axis is in motion

The response to a parameter set changeover depends on the consequential change in the closed-loop control circuit gain factor  $K_v$ :

MD32200 \$MA\_POSCTRL\_GAIN (servo gain factor)

- "Identical servo gain factors  $(K_v)$ " or "position control not active": The NC responds immediately to the parameter set changeover. The parameter set is also changed during the motion.
- "Unequal servo gain factors  $(K_v)$ " or "position control not active": To ensure a relatively jerk-free changeover, the parameter set changeover does not take place until the axis is "stopped", i.e. the assigned standstill velocity has been reached or exceeded:

DB31, ... DBX61.4 = 1 (axis/spindle stationary) MD36060 \$MA\_STANDSTILL\_VELO\_TOL (threshold velocity/speed "axis/spindle stationary")

#### Parameter set changeover from the part program

For parameter set changeover from the part program, the user (machine manufacturer) must define corresponding user-specific auxiliary functions and evaluate them in the PLC user program. The PLC user program will then set the changeover request on the corresponding parameter set.

For detailed information on the auxiliary function output, see Section ["H2: Auxiliary function](#page-400-0)  [outputs to PLC](#page-400-0) (Page [401\)](#page-400-0)".

#### DB31, ... DBX9.3 (parameter set specification disabled by NC)

If the interface signal is set, a request for a parameter set changeover (DB31, ... DBX9.0 / 9.1 / 9.2) is ignored.

## 2.2.7 Signals from axis/spindle

#### DB31, ... DBX61.0 (drive test travel request)

If machine axes are traversed by special test functions such as "function generator", an explicit drive-test-specific enable is requested for the movement:

DB31, ... DBX61.0 == 1 (drive test travel request)

The motion is carried out once the motion is enabled:

DB31, ... DBX1.0 == 1 (drive test travel enable)

## DB31, ... DBX61.3 (follow-up active)

The machine axis is in follow-up mode.

## DB31, ... DBX61.4 (axis/spindle stationary ( $n < n<sub>min</sub>$ )

"Axis/spindle stationary" is set by the NC if:

- No new setpoints are to be output AND
- The actual speed of the machine axis is lower than the parameterized zero speed: MD36060 \$MA\_STANDSTILL\_VELO\_TOL (threshold velocity axis stationary)

## DB31, ... DBX61.5 (position controller active)

The machine axis position control loop is closed and position control is active.

## DB31, ... DBX61.6 (speed controller active)

The machine axis speed control loop is closed and speed control is active.

## DB31, ... DBX61.7 (current controller active)

The machine axis current control loop is closed and current control is active.

## DB31, ... DBX69.0 / 69.1 / 69.2 (parameter set servo)

Active parameter set Coding accordingly:

DB31, ... DBX9.0 / 9.1 / 9.2 (controller parameter set selection)

## DB31, ... DBX76.0 (lubrication pulse)

Following a control POWER ON/RESET, the signal status is 0 (FALSE).

The "lubrication pulse" is inverted (edge change), as soon as the machine axis has covered the parameterized traversing distance for lubrication:

MD33050 \$MA\_LUBRICATION\_DIST (distance for lubrication by PLC)

## 2.2.8 Signals to axis/spindle (digital drives)

## DB31, ... DBX21.0 - 4 (motor/drive data set: selection)

The PLC issues a request to the drive to switch over to a new motor and/or drive data set.

The interface can be flexibly parameterized using: DB31, ... .DBX130.0 - 4 (see Chapter ["Switching over motor/drive data sets](#page-73-0) (Page [74\)](#page-73-0)")

The active motor and/or drive data set is indicated using: DB31, ... DBX93.0 - 4

#### **Note**

#### Main spindle drive

For a main spindle drive, only motor data sets 1 and 2 are valid when switching over between a star and delta connection.

- Motor data set 1: Star
- Motor data set 2: Delta

## DB31, ... DBX21.5 (motor has been selected)

The PLC user program sends this signal to the drive to indicate successful motor selection. The pulses are then enabled by the drive.

## DB31, ... DBX21.6 (request integrator disable, speed controller)

The PLC user program inhibits the integrator of the speed controller for the drive. The speed controller is switched over from a PI to P controller.

If the speed controller integrator disable is activated, compensations might take place in certain applications (e.g. if the integrator was already holding a load while stationary).

Feedback signal via: DB31, ... DBX93.6 = 1 (integrator disable, speed controller)

## DB31, ... DBX21.7 (request pulse enable)

The pulse enable for the drive module is only requested if all enable signals (hardware and software) are pending:

- Trigger equipment enable
- Controller and pulse enable
- Pulse enable (safe operating stop)
- Stored hardware input

- Setpoint enable
- "Ready to run state"
	- No drive alarm (DClink1 error)
	- DC link connected
	- Ramp-up completed

Feedback signal via: DB31, ... DBX93.7 (pulses enabled)

## 2.2.9 Signals from axis/spindle (digital drives)

## DB31, ... DBX92.1 (ramp-function generator disable active)

The drive signals back to the PLC that ramp-function-generator fast stop is active. The drive is thus brought to a standstill without the ramp function (with speed setpoint 0).

## DB31, ... DBX93.0 - 4 (motor/drive data set: display)

The drive signals back the active motor and drive data set to the PLC.

The interface can be flexibly parameterized using: DB31, ... .DBX130.0 - 4 (see Chapter ["Switching over motor/drive data sets](#page-73-0) (Page [74\)](#page-73-0)")

The request to switch over motor and/or drive data set is realized using: DB31, ... DBX21.0 - 4

## DB31, ... DBX93.5 (drive ready)

Checkback signal indicating that the drive is ready. The conditions required for traversing the axis/spindle are fulfilled.

## DB31, ... DBX93.6 (integrator disable, speed controller)

The speed-controller integrator is disabled. The speed controller has thus been switched from PI to P controller.

## DB31, ... DBX93.7 (pulses enabled)

The pulse enable for the drive module is available. The axis/spindle can now be traversed.

## DB31, ... DBX94.0 (motor temperature prewarning)

The temperature of the motor is higher than the set motor temperature warning threshold (drive parameter p0604).

See also note below for "DB31, ... DBX94.1 (heat sink temperature prewarning)".

## DB31, ... DBX94.1 (heat sink temperature prewarning)

The temperature of the heat sink in the power unit is outside the permissible range. If the overtemperature remains, the drive switches itself off after approx. 20 s.

#### **Note**

#### Temperature prewarning DB31, ... DBX94.0 and DBX94.1

The interface signals are derived from the following signals of the cyclic drive telegram:

- Case 1: Temperature warning in the message word
	- DB31, ... DBX94.0 = MELDW, bit 6 (no motor overtemperature warning)
	- DB31, ... DBX94.1 = MELDW, bit 7 (no thermal overload in power unit warning)
- Case 2: Warning of warning class B (only in interface mode "SIMODRIVE 611U", p2038 = 1) DB31, ... DBX94.0 == 1 and DBX94.1 == 1, if the following applies: Cyclic drive telegram, status word 1 (ZSW1), bits 11/12 == 2 (warning class B)

The interface signals are derived from the warning of warning class B if there is no specific information from the message word.

An alarm is displayed. Alarm number = 200.000 + alarm value (r2124)

For a detailed description of the motor temperature monitoring setting, see:

#### References:

- S120 Commissioning Manual, Section "Commissioning" > "Temperature sensors for SINAMICS components"
- S120 Function Manual, Section "Monitoring and protective functions"
- S120 List Manual
	- MELDW, bit 6 ≙ BO: r2135.14 → function diagram: 2548, 8016
	- MELDW, bit 7 ≙ BO: r2135.15 → function diagram: 2548, 2452, 2456, 8016

#### DB31, ... DBX94.2 (run-up completed)

The actual speed value is within the parameterized tolerance band again after changing the speed setpoint. The run-up procedure is now completed.

Any subsequent speed fluctuations, also outside the tolerance band, e.g. due to load changes, will not affect the interface signal.

## DB31, ... DBX94.3 (|M<sub>d</sub>| < M<sub>dx</sub>)

The absolute value of the current torque  $|M_d|$  is less than the parameterized threshold torque  $M_{dx}$  (torque threshold value 2, p2194).

The threshold torque is set as a percentage [%] of the current speed-dependent torque limitation.

## DB31, ... DBX94.4 ( $|n_{\text{act}}|$  <  $n_{\text{min}}$ )

The actual speed value  $n_{\text{act}}$  is less than  $n_{\text{min}}$  (speed threshold value 3, p2161).

## DB31, ... DBX94.5 (|n<sub>act</sub>| < n<sub>x</sub>)

The actual speed value n<sub>act</sub> is less than n<sub>x</sub> (speed threshold value 2, p2155).

## DB31, ... DBX94.6 ( $n_{\text{act}} = n_{\text{set}}$ )

The actual speed value is within the tolerance band (p2163) surrounding the speed setpoint.

DB31, ... DBX95.7 (warning of warning class C is pending)

The drive signals that a warning of warning class C is pending.

## 2.3 Functions

## 2.3.1 Screen refresh behavior for overload - only 840D sl

There are part programs, where the main run must wait until the preprocessing run provides new blocks.

Preprocessing run and display refresh compete for NC processor time.

The following machine data can be used to set how the NC should behave if the preprocessing run is too slow:

## MD10131 \$MN\_SUPPRESS\_SCREEN\_REFRESH

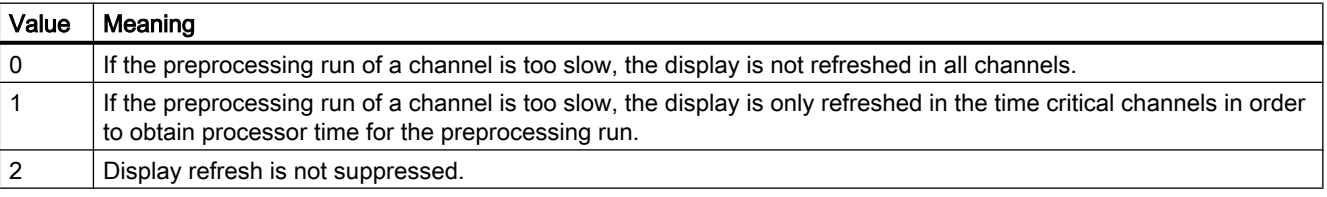

## 2.3.2 Settings for involute interpolation - only 840D sl

## Introduction

The involute of the circle is a curve traced out from the end point on a "piece of string" unwinding from the curve. Involute interpolation allows trajectories along an involute.

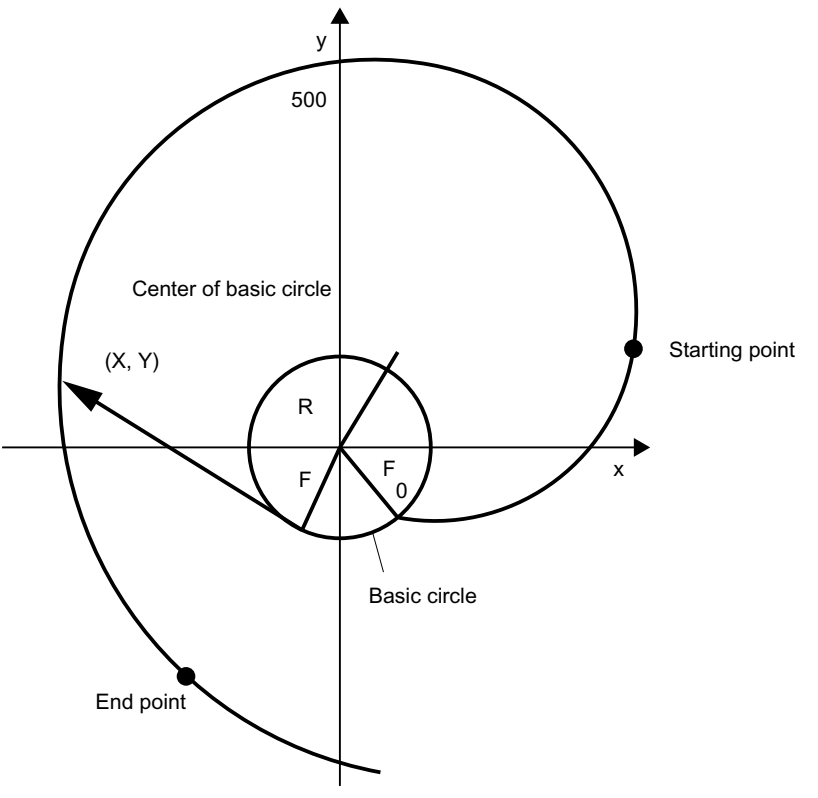

Figure 2-8 Involute (unwound from base circle)

## Programming

A general description of how to program involute interpolation can be found in:

#### References:

Programming Manual, Fundamentals

In addition to the programmed parameters, machine data is relevant in two instances of involute interpolation; this data may need to be set by the machine manufacturer / end user.

## **Accuracy**

If the programmed end point does not lie exactly on the involute defined by the starting point, interpolation takes place between the two involutes defined by the starting and end points (see illustration below).

The maximum deviation of the end point is determined by the machine data:

MD21015 \$MC\_INVOLUTE\_RADIUS\_DELTA (end point monitoring for involute)

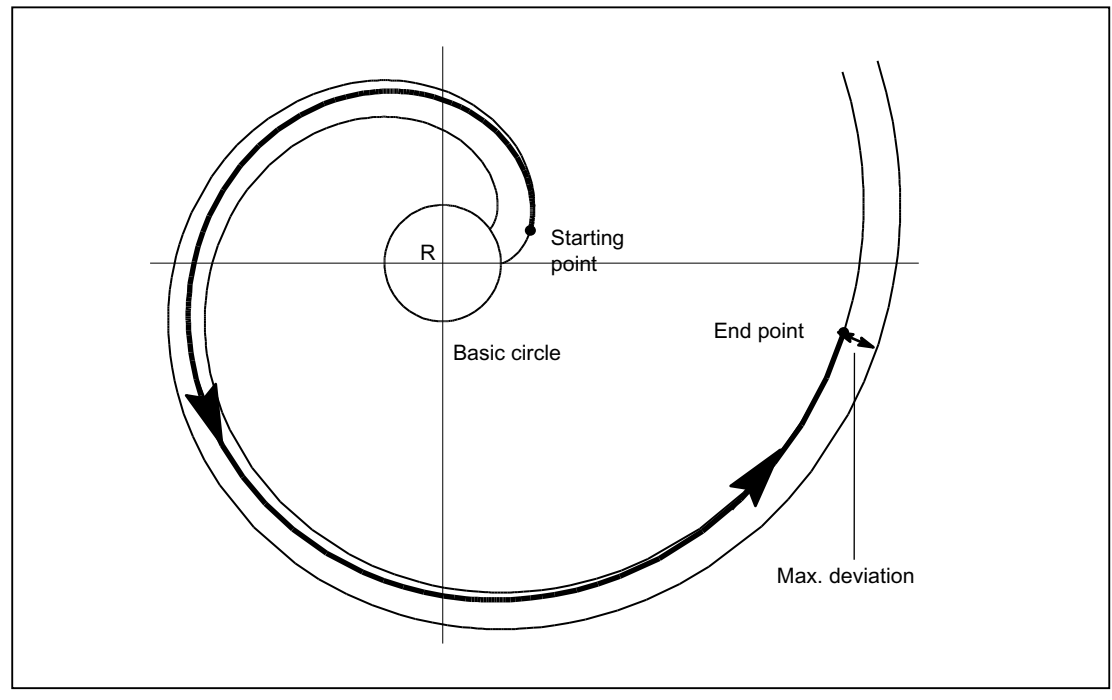

Figure 2-9 MD21015 specifies the max. permissible deviation

## Limit angle

If AR is used to program an involute leading to the base circle with an angle of rotation that is greater than the maximum possible value, an alarm is output and program execution aborted.

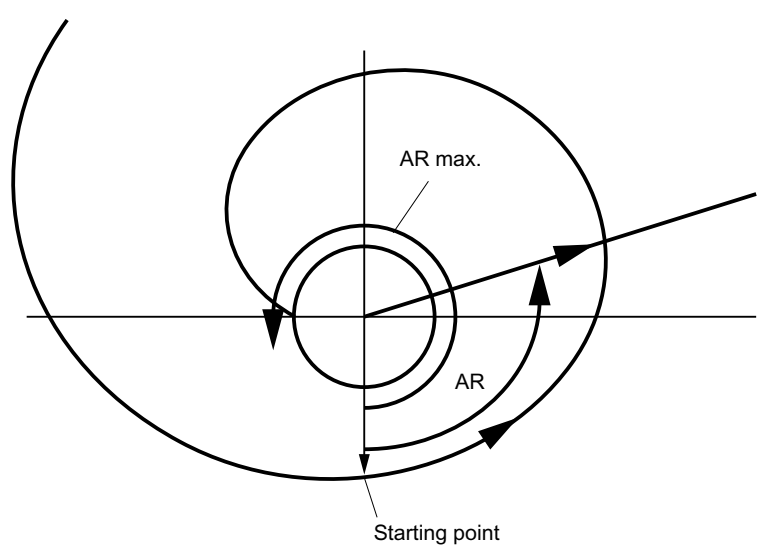

Figure 2-10 Limited angle of rotation towards base circle

The alarm display can be suppressed using the following parameter settings:

MD21016 \$MC\_INVOLUTE\_AUTO\_ANGLE\_LIMIT = TRUE (automatic angle limitation for involute interpolation)

The programmed angle of rotation is then also limited automatically and the interpolated path ends at the point at which the involute meets the base circle. This, for example, makes it easier to program an involute which starts at a point outside the base circle and ends directly on it.

#### Tool radius compensation

2 1/2 D tool radius compensation is the only tool radius compensation function permitted for involutes. If 3D tool radius compensation is active (both circumferential and face milling), when an involute is programmed, machining is interrupted with alarm 10782.

With 2 1/2 D tool radius compensation, the plane of the involute must lie in the compensation plane. or else alarm 10781 will be generated. It is however permissible to program an additional helical component for an involute in the compensation plane.

## Dynamic response

Involutes that begin or end on the base circle have an infinite curvature at this point. To ensure that the velocity is adequately limited at this point when tool radius compensation is active, without reducing it too far at other points, the "Velocity limitation profile" function must be activated:

MD28530 \$MC\_MM\_PATH\_VELO\_SEGMENTS > 1 (number of memory elements for limiting the path velocity)

A setting of 5 is recommended. This setting need not be made if only involute sections are used which have radii of curvature that change over a relatively small area.

## 2.3.3 Activate DEFAULT memory - only 840D sl

## GUD start values

The DEF... / REDEF... NC commands can be used to assign default settings to global user data (GUD). To make these default values available at the parameterized initialization time, e.g. with the attribute INIPO, after power on, they must be saved permanently in the system. The required memory space must be enabled using the following machine data:

MD18150 \$MM\_GUD\_VALUES\_MEM (non-volatile memory space for GUD values)

#### References:

- Function Manual, Extended Functions; S7: "Memory Configuration"
- Programming Manual, Job Planning

## 2.3.4 Read and write PLC variable - only 840D sl

## High-speed data channel

For high-speed exchange of information between the PLC and NC, a memory area is reserved in the communications buffer on these modules (dual-port RAM). Variables of any type (I/O, DB, DW, flags) may be exchanged within this memory area.

The PLC accesses this memory using 'Function Calls' (FC) while the NC uses system variables.

## Organization of memory area

The user's programming engineer (NC and PLC) is responsible for organizing (structuring) this memory area.

Every storage position in the memory can be addressed provided that the limit is selected according to the appropriate data format (i.e. a DWORD for a 4-byte limit, a WORD for a 2 byte limit, etc.).

The memory is accessed via the data type and the position offset within the memory area.

## Access from NC

System variables are available in the NC for fast access to PLC variables from a part program or synchronized action. The data is read/written directly by the NC. The data type results from the identifier of the system variables. The position within the memory area is specified as index in bytes.

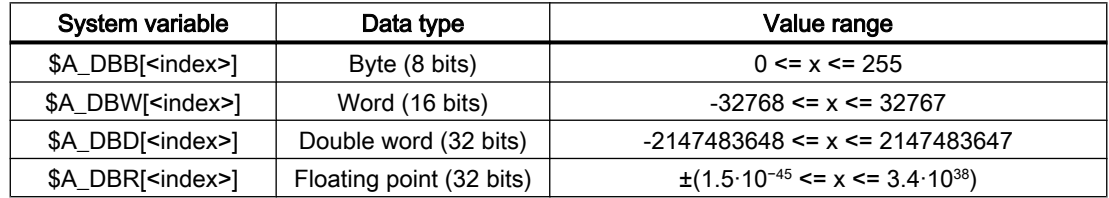

## Access from PLC

The PLC uses function calls (FC) to access the memory. The data is read and written immediately in the DPR with the FC and not just at the beginning of the PLC cycle. Data type and position in the memory area are transferred as parameters to the FC.

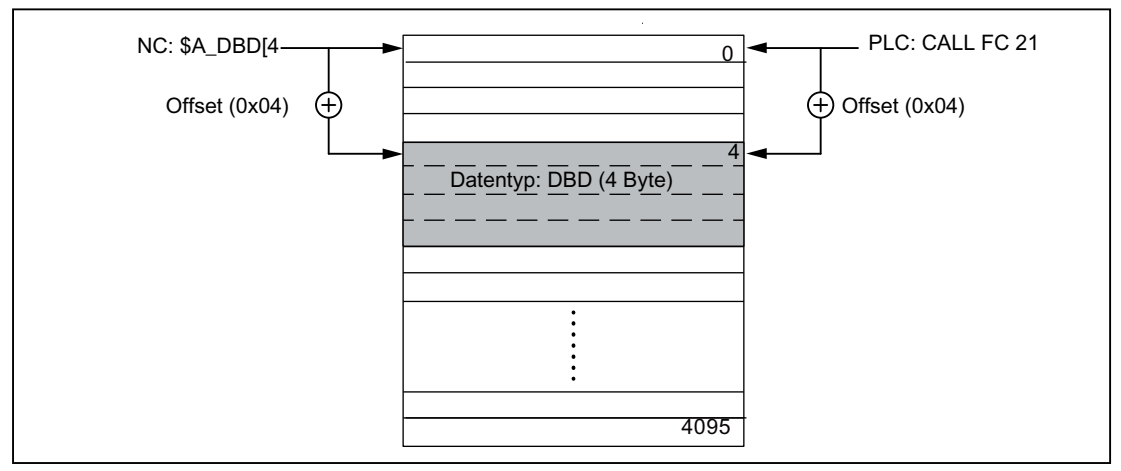

Figure 2-11 Communications buffer (DPR) for NC/PLC communication

## Supplementary conditions

- The structuring of the DPR memory area is the sole responsibility of the user. No checks are made for matching configuration.
- A total of 4096 bytes are available in the input and output directions.
- Single-bit operations are not supported and must be linked back to byte operations by the user.
- Since the contents of variables are manipulated directly in the communications buffer, the user must remember that intermediate changes in values occur as a result of multiple access operations where a variable is evaluated several times or when variables are linked (i.e. it may be necessary to store values temporarily in local variables or R parameters or to set up a semaphore).
- The user's programming engineer is responsible for coordinating access operations to the communications buffer from different channels.
- Data consistency can be guaranteed only for access operations up to 16 bits (byte and word). The user is solely responsible for ensuring consistent transmission of 32-bit variables (double and real). A simple semaphore mechanism is available in the PLC for this purpose.

- The PLC stores data in 'Little Endian' format in the DPR.
- Values transferred with \$A\_DBR are subject to data conversion and hence to loss of accuracy. The data format for floating-point numbers is DOUBLE (64 bits) in the NC, but only FLOAT (32 bits) in the PLC. The format used for storage in the dual-port RAM is FLOAT. Conversion takes place respectively before/after storage in the dual-port RAM. If a read/write access is made from the NC to a variable in the dual-port RAM, the conversion is performed twice. It is impossible to prevent differences between read and written values because the data is stored in both formats.

#### Example

Bypassing the problem by means of comparison on "EPSILON" (minor deviation)

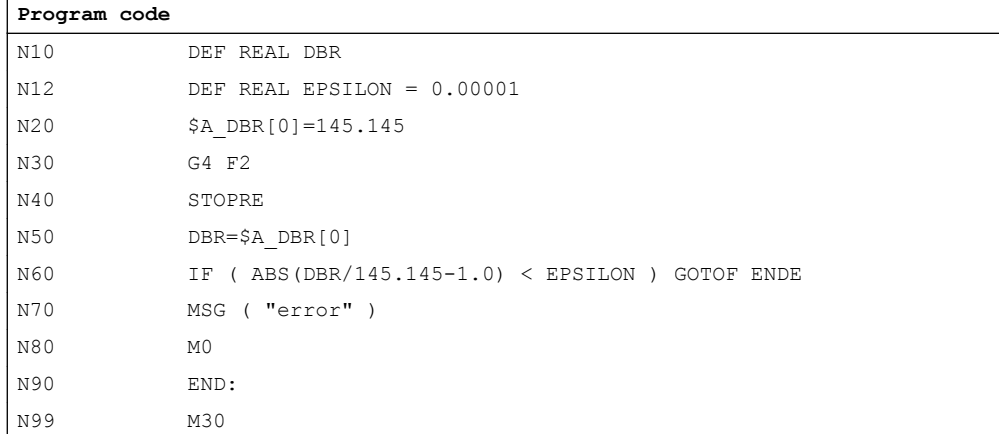

#### Activation

The maximum number of simultaneously writable output variables is adjustable via: MD28150 \$MC\_MM\_NUM\_VDIVAR\_ELEMENTS (number of elements for writing PLC variables)

## Example

A variable of type WORD is to be transferred from the PLC to the NC.

The position offset within the NC input (PLC output area) should be the 4th byte. The position offset must be a whole-number multiple of the data width.

#### Writing from PLC:

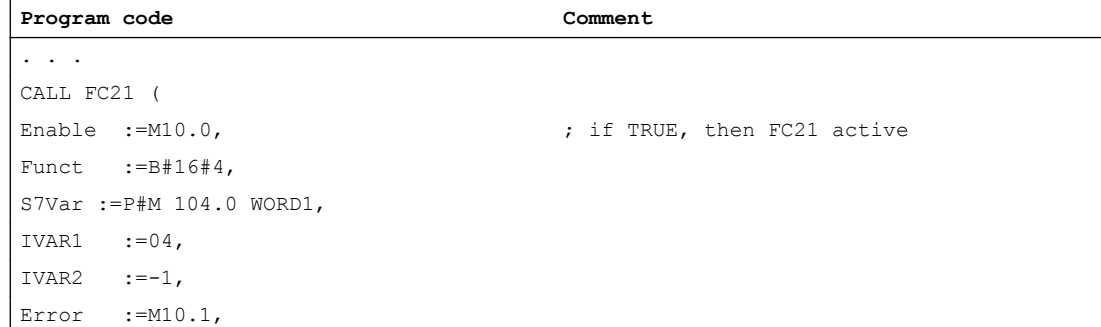

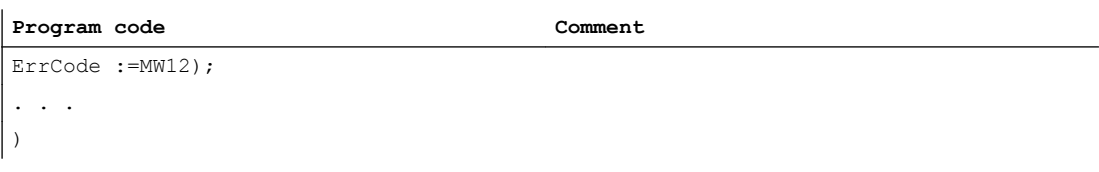

## Reading in part program

```
Program code Comment
. . .
PLCDATA = $A DBW[4]; ; Read a word
. . .
```
#### Behavior during POWER ON, block search

The DPR communications buffer is initialized during "POWER ON".

During a "block search", the PLC variable outputs are collected and transferred to the DPR communications buffer with the approach block (analogous to writing of analog and digital outputs).

Other status transitions have no effect in this respect.

#### **References**

A detailed description of the data exchange by the PLC with FC 21 can be found in: SINUMERIK 840D sl: Section ["Function](#page-1087-0) (Page [1088](#page-1087-0))"

## 2.3.5 Access protection via password and keyswitch

#### Access authorization

Access to functions, programs and data is useroriented and controlled via 8 hierarchical protection levels. These are subdivided into:

- Password levels for Siemens, machine manufacturer and end user
- Keyswitch positions for end user

#### Multi-level security concept

A multi-level security concept to regulate access rights is available in the form of password levels and keyswitch settings.

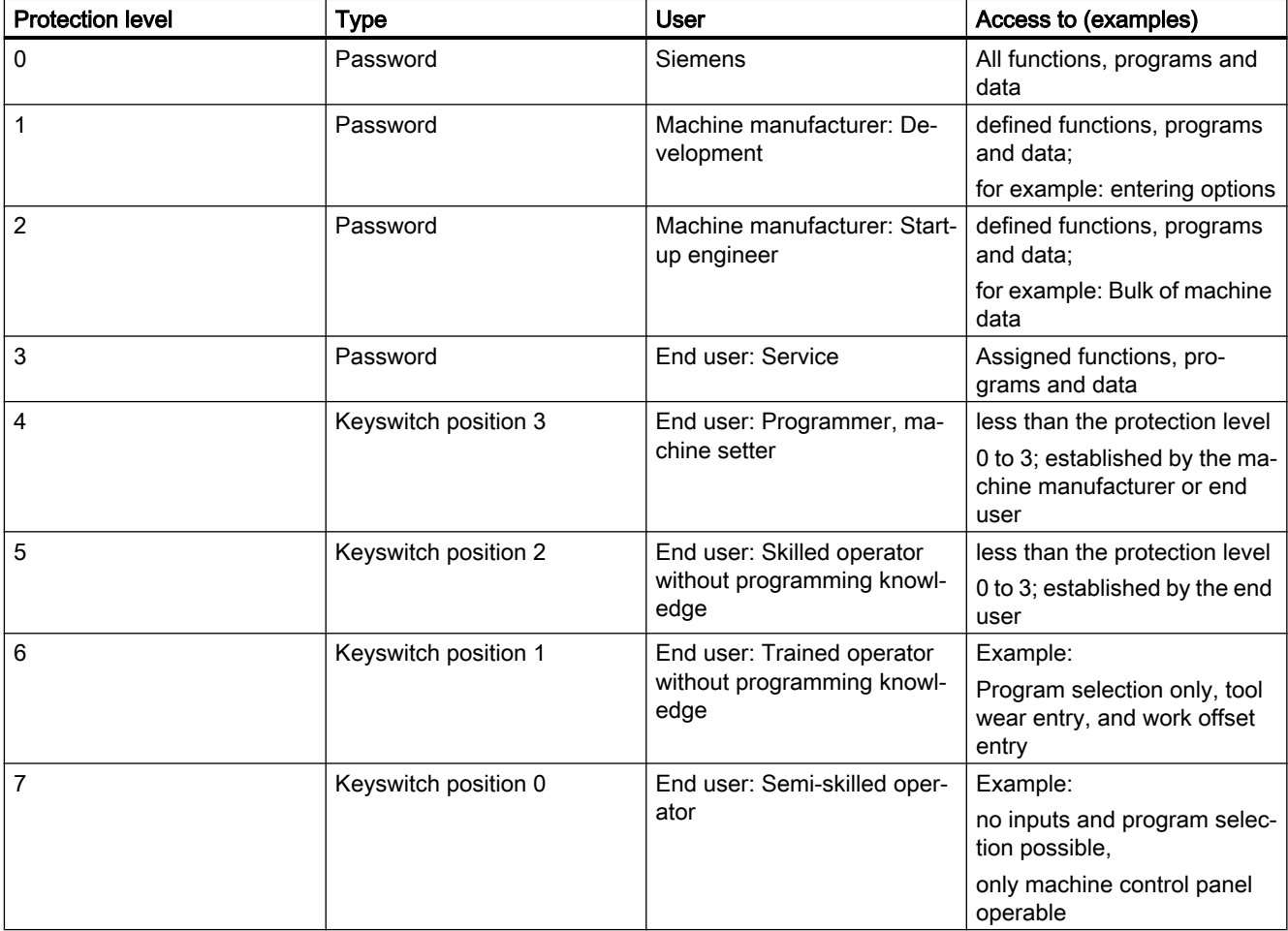

## Access features

- Protection level 0 provides the greatest number of access rights, protection level 7 the least.
- If certain access rights are granted to a protection level, these protection rights automatically apply to any higher protection levels.
- Conversely, protection rights for a certain protection level can only be altered from a higher protection level.
- Access rights for protection levels 0 to 3 are permanently assigned by Siemens and cannot be altered (default).
- Access rights can be set by querying the current keyswitch positions and comparing the passwords entered. When a password is entered it overwrites the access rights of the keyswitch position.

- Options can be protected on each protection level. However, option data can only be entered in protection levels 0 and 1.
- Access rights for protection levels 4 to 7 are only suggestions and can be altered by the machine tool manufacturer or end user.

## 2.3.5.1 Password

## Set password

The password for a protection level  $(0 - 3)$  is entered via the HMI user interface.

Operating area "Commissioning" > "Password" > "Set password"

## Delete password

Access rights assigned by means of setting a password remain effective until they are explicitly revoked by deleting the password:

Operating area "Commissioning" > "Password" > "Delete password"

## Change password

The password for a protection level  $(0 - 3)$  is changed via the HMI user interface.

Operating area "Commissioning" > "Password" > "Change password"

#### **Note**

#### Warm restart

Access rights and password status (set/deleted) are not affected by a warm restart!

## New password

A password may contain up to eight characters. We recommend that you confine yourself to the characters available on the operator panel front when selecting the password.

Where a password consists of less than eight characters, the additional characters are interpreted as blanks.

When assigning a new password, the rules for assigning secure passwords must be taken into account.

## **Note**

#### Assigning secure passwords

Observe the following rules when assigning new passwords:

- When assigning new passwords, make sure that you do not assign passwords that can be easily guessed, e.g. simple words, key combinations that can be easily guessed, etc.
- Passwords must always contain a combination of upper-case and lower-case letters as well as numbers and special characters. Passwords must comprise at least eight characters. PINS must comprise an arbitrary sequence of digits.
- Wherever possible and where it is supported by the IT systems, a password must always have a character sequence as complex as possible.

Further rules for the assignment of secure passwords can be found at Federal Office for Information Security (Bundesamt für Sicherheit in der Informationstechnik, abbreviated as BSI). ([https://www.bsi.bund.de/SharedDocs/Downloads/DE/BSI/Grundschutz/International/](https://www.bsi.bund.de/SharedDocs/Downloads/DE/BSI/Grundschutz/International/GSK_15_EL_EN_Draft.pdf?__blob=publicationFile&v=2) GSK 15 EL EN Draft.pdf? blob=publicationFile&v=2)

You can use a program for password management for assistance when dealing with passwords. With its help, you can save passwords and PINs in encrypted form, manage them and generate secure passwords.

#### **Defaults**

As standard, the following passwords are effective for protection levels 1 - 3:

- Protection level 1: SUNRISE
- **Protection level 2: EVENING**
- Protection level 3: CUSTOMER

#### **NOTICE**

#### A cold restart reset the passwords to the default settings

After a cold restart (the NC powers up and standard machine data is loaded), the passwords of protection levels 1 - 3 are again reset to the default settings. For security reasons, after a cold restart we urgently recommend that the default settings of the passwords are changed.

#### References

- "SINUMERIK 840D sl Basic Software and Operating Software" Commissioning Manual, Section "SINUMERIK Operate (IM9)" > "General settings" > "Access levels".
- Commissioning Manual, "Commissioning CNC: NC, PLC, Drive"; Section "Requirements for commissioning" > "Switch-on and power up" and "Access levels"
# 2.3.5.2 Keyswitch positions (DB10, DBX56.4 to 7)

### Keyswitch

The keyswitch has four positions, to which protection levels 4 to 7 are assigned. The keyswitch comprises a number of keys in a variety of colors which can be set to different switch positions.

| Switch position | Retraction pos.                           | <b>DB10, DBB56</b> | Protection level |
|-----------------|-------------------------------------------|--------------------|------------------|
| Position 0      |                                           | Bit 4              | $\overline{7}$   |
| Position 1      | 0 or 1<br><b>Black key</b>                | Bit 5              | 6                |
| Position 2      | 0 or 1 or 2<br>Green key                  | Bit 6              | 5                |
| Position 3      | 0 or 1 or 2<br>or <sub>3</sub><br>Red key | Bit 7              | 4                |

Figure 2-12 Switch positions 0 to 3

### Switch positions

Switch position 0 has the most restricted access rights. Switch position 3 has the least restricted access rights.

DB10, DBX56.4 / .5 / .6 / .7 (switch positions 0 / 1 / 2 / 3)

Machine-specific enables for access to programs, data and functions can be assigned to the switch positions. For detailed information, please refer to:

#### **References**

- CNC Commissioning Manual: NC, PLC, Drives, Fundamentals, Section: Basics on the protection levels
- Commissioning Manual SINUMERIK Operate (IM9); General Settings, Section: Access levels

### Default settings via the PLC user program

The keyswitch positions are transferred to the NC/PLC interface via the basic PLC program. The corresponding interface signals can be modified via the PLC user program. In this context, from the point of view of the NC, only one switch position should ever be active, i.e. the corresponding interface signal set to 1. If, from the point of view of the NC, a number of switch positions are active at the same time, switch position 3, i.e. the keyswitch position with the least restricted access rights, will be activated internally by the NC.

# 2.3.5.3 Parameterizable protection levels

### Parameterizable protection level

The parameter level can be freely parameterized for a variety of functions and data areas. The protection level is set via operator-panel machine data, designated as follows: \$MM\_USER\_CLASS\_<Function\_DataArea>

Examples:

\$MM\_USER\_CLASS\_READ\_TOA Read tool offsets \$MM\_USER\_CLASS\_WRITE\_TOA Write tool offsets \$MM\_USER\_CLASS\_READ\_PROGRAM Read part programs \$MM\_USER\_CLASS\_WRITE\_PROGRAM Write/edit part programs

### Default values

On delivery or following standard commissioning, with very few exceptions, the default value for the protection level will be set to 7, i.e. the lowest protection level.

# 2.3.6 Switching over motor/drive data sets

### 2.3.6.1 General Information

### Motor and drive data sets

For optimum adaptation to the particular machining situation or because of different machine configurations, it may be necessary that several different data sets are available in a drive for motors, drive parameters and encoders. The creation of the basic data sets of the drive objects is performed during startup with the aid of the "Drive wizard".

#### **Note**

#### References

Commissioning Manual: CNC: NC, PLC, Drive, Section "Commissioning NC-controlled drives"

The following duplication and management of the data sets is performed via the user interface:

SINUMERIK Operate: Operating area "Start-up" > "Drive system" > "Drives" > "Data sets"

The activation of the motor data set (MDS) or drive data set (DDS) required for a machine axis in a specific machining situation, must be made from the PLC user program via the interfaces described below.

### <span id="page-74-0"></span>Axial NC/PLC interface

The interfaces in the axial NC/PLC interface for switching the motor and drive data sets is divided into three areas:

- Formatting interface (Page 75)
- ● [Request interface](#page-75-0) (Page [76\)](#page-75-0)
- ● [Display interface](#page-75-0) (Page [76](#page-75-0))

### 2.3.6.2 Formatting interfaces

#### Formatting

The formatting interface is used to set which bits of the request and display interface are used to address the motor data sets (MDS) and which are used to address the drive data sets (DDS):

DB31, ... DBX130.0 - 4, with bit  $x =$  <value>

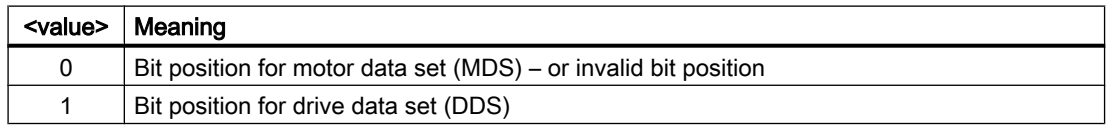

#### Motor and drive data sets in the drive

Formatting depends on the number of motor data sets (MDS) and drive data sets (DDS) in the drive. The number can be determined using the following drive parameters:

- p0130 (number of motor data sets)
- p0180 (number drive data sets)

### Validity of the interfaces

After powering up, as soon as the control has received all the required information from the drive and this has been evaluated by the NC, the [request](#page-75-0) (Page [76](#page-75-0)) and [display interfaces](#page-75-0) (Page [76](#page-75-0)) are shown as valid:

DB31, ... DBX130.7 == 1 (request and display interfaces valid)

If no or incompatible information is transferred from the drive, the request and display interfaces are shown as invalid.

#### **Note**

With invalid request and display interfaces, it however remains the sole responsibility of the user / machine manufacturer to perform a data set switchover via the invalid request and display interfaces.

#### <span id="page-75-0"></span>See also

Example (Page 76)

[Overview of the interfaces](#page-76-0) (Page [77\)](#page-76-0)

### 2.3.6.3 Request interface

The switchover to a new motor (MDS) and/or drive data sets (DDS) is requested via the interface:

DB31, ... DBX21.0 - .4 = <MDS/DDS index>

#### Value range

Addressing a motor or drive data set n, with  $n = 1, 2, 3, \ldots$ , is realized based on its index i, with  $i = n - 1 = 0, 1, 2, ...$ 

- Motor data sets: MDS[ 0, 1, 2, ... 15 ]
- Drive data sets: DDS[  $0, 1, 2, ... 31$  ]

#### Formatting interfaces

Formatting the request interface, i.e. which bits are used to address the motor data sets (MDS) – and which are used to address the drive data sets (DDS) is set via the [formatting interface](#page-74-0) (Page [75](#page-74-0)).

#### Motor and drive data sets in the drive

The number of motor data sets (MDS) and drive data sets (DDS) in the drive can be determined using the following drive parameters:

- p0130 (number of motor data sets)
- p0180 (number drive data sets)

#### Motor data set (MDS) for main spindle drives

For main spindle drives, the following association applies:

- MDS[ 0 ]  $\rightarrow$  star operation
- MDS[ 1 ]  $\rightarrow$  delta operation

#### 2.3.6.4 Display interface

The active motor data set (MDS) and drive data set (DDS) are displayed via the interface:

DB31, ... DBX93.0 - .4 == <MDS / DDS index>

Value range and formatting are identical to the request interface (Page 76).

#### 2.3.6.5 Example

Two motor data sets (MDS) and two drive data sets (DDS) are available in the drive for each motor data set. This corresponds to "No.": 9 of the possible data set combinations displayed in the [Figure 2-13 Principle of the motor/drive data set switchover](#page-77-0) (Page [78](#page-77-0)).

### <span id="page-76-0"></span>Format

Bit positions for drive data set switchover (DDS):

● DB31, ... DBX130.0 == 1

Bit positions for motor data set switchover (MDS):

● DB31, ... DBX130.1 == 0

Invalid bit positions:

- $\bullet$  DB31, ... DBX130.2 == 0
- $\bullet$  DB31, ... DBX130.3 == 0
- $\bullet$  DB31, ... DBX130.4 == 0

### Interfaces of the drive data sets (DDS)

Relevant bit positions of the request and display interfaces:

- DB31, ... DBX21.0 / DBX93.0
	- DB31, ... DBX21.0 / DBX93.0 == 0 ⇒ 1st drive data set DDS[0]
	- DB31, ... DBX21.0 / DBX93.0 == 1 ⇒ 2nd drive data set DDS[1])

#### Interfaces of the motor data sets (MDS)

Relevant bit positions of the request and display interfaces:

- DB31, ... DBX21.1 / DBX93.1
	- DB31, ... DBX21.1 / DBX93.1 == 0 ⇒ 1st motor data set MDS[0]
	- DB31, ... DBX21.1 / DBX93.1 == 1 ⇒ 2nd motor data set MDS[1])

#### Invalid bit positions (MDS/DDS)

Invalid bit positions of the request and display interfaces:

- DB31, ... DBX21.1 / DBX93.2 == 0
- $\bullet$  DB31, ... DBX21.1 / DBX93.3 == 0
- $\bullet$  DB31, ... DBX21.1 / DBX93.4 == 0

#### See also

Overview of the interfaces (Page 77)

# 2.3.6.6 Overview of the interfaces

### Table 2-1 Configurable MDS / DDS combinations

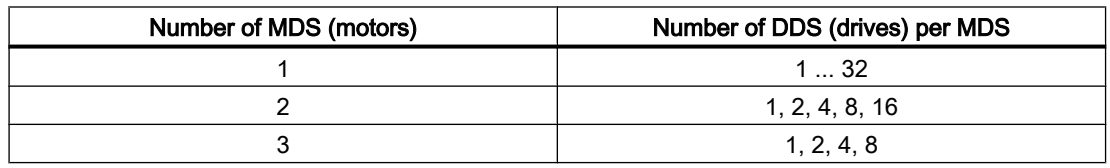

<span id="page-77-0"></span>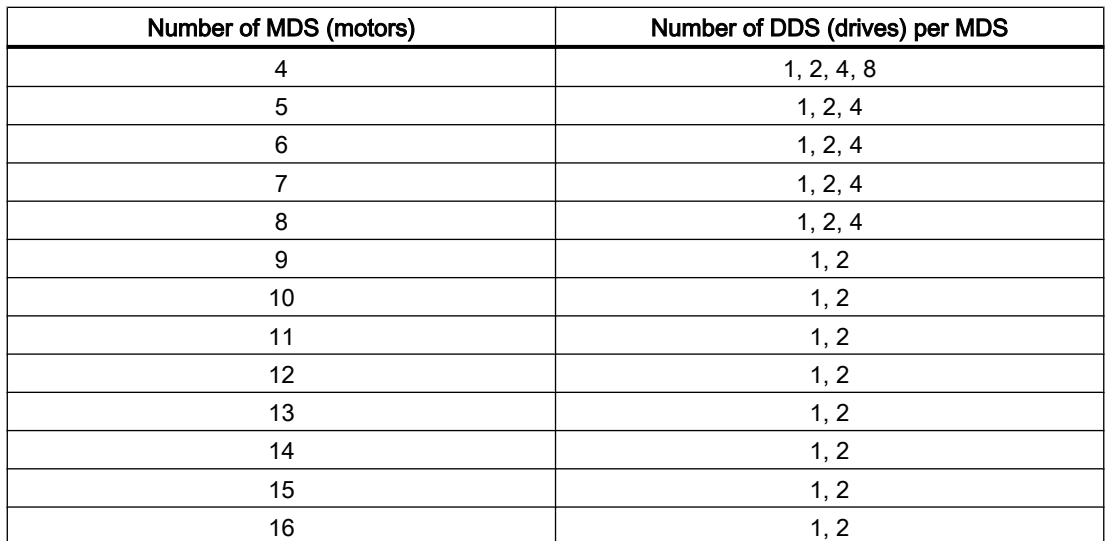

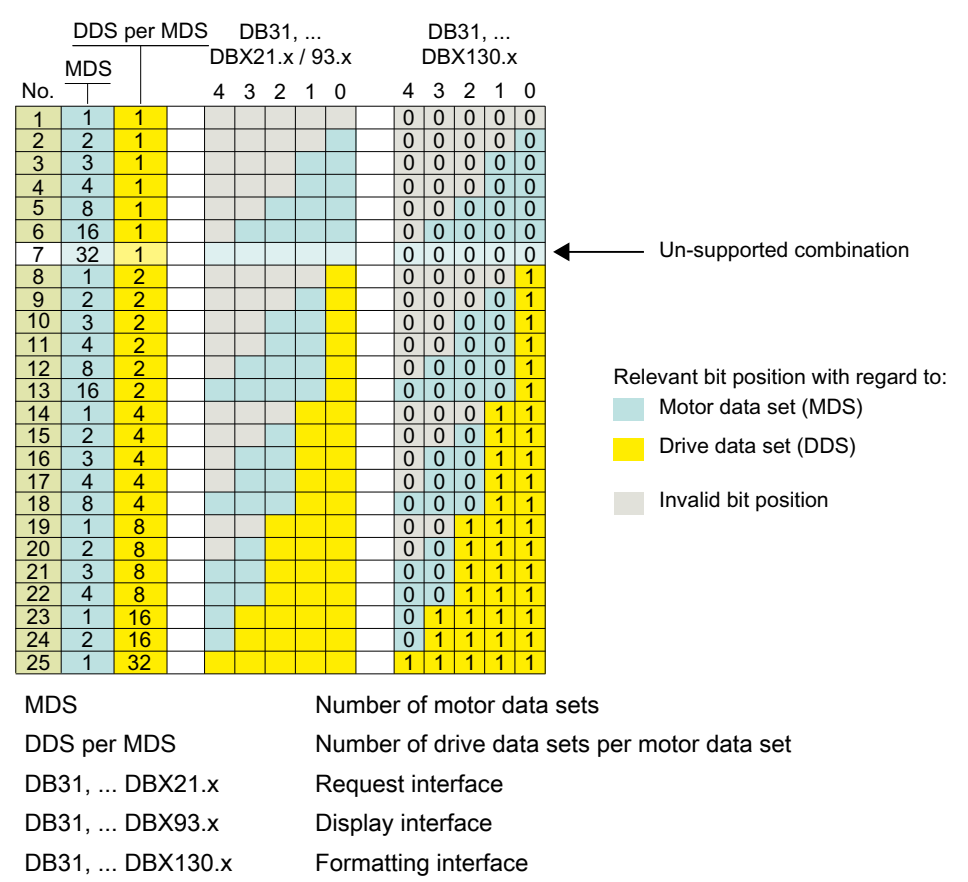

Figure 2-13 Principle of the motor/drive data set switchover

2.4 Examples

# 2.3.6.7 Supplementary conditions

#### Variable number of drive data sets for the "last" motor data set

The "last" motor data set is the motor data set with the highest number or index.

Generally, the same number of drive data sets is created for each motor data set (number of "DDS per MDS") in the drive. Only the "last" motor data set can differ from this; any number (a) of drive data sets can be parameterized:

1 ≤ a ≤ (number of "DDS per MDS")

#### Example

4 motor data sets (MDS) and 8 drive data sets (DDS) per motor data set (DDS per MDS) are to be parameterized. This corresponds to "No.": 22 of the possible data set combination displayed in the [Figure 2-13 Principle of the motor/drive data set switchover](#page-77-0) (Page [78\)](#page-77-0):

- Motor data sets: MDS[ 0 ], MDS[ 1 ], ... MDS[ 3 ] ("last" motor data set)
- Drive data sets per motor data set: DDS[ 0 ] ... DDS[ 7 ]

The number of drive data sets for the individual motor data sets is therefore:

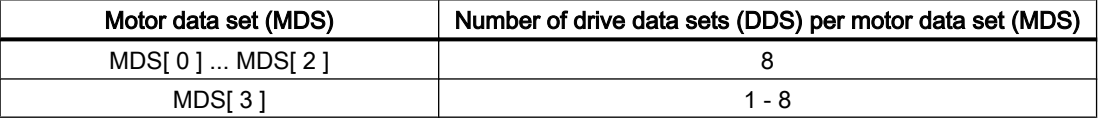

#### Switchover instant: Drive parameter set

In principle it is possible to switch over drive parameter sets at any point in time. While an axis is traversing, especially when switching over speed controller parameters and the motor speed scaling, torque jumps/steps can occur. We therefore recommend that a drive parameter set is only switched over for stationary states, especially when the axis is at a standstill.

#### See also

[Overview of the interfaces](#page-76-0) (Page [77\)](#page-76-0)

# 2.4 Examples

## 2.4.1 Parameter set changeover

#### Parameter set changeover

A parameter set changeover is performed to change the position control gain ( $K_v$ factor) from  $K_v$  = 4.0 to  $K_v$  = 0.5 for machine axis X1.

### 2.4 Examples

# **Preconditions**

The parameter set changeover must be enabled by the machine data:

MD35590 \$MA\_PARAMSET\_CHANGE\_ENABLE [AX1] = 1 or 2 (parameter set change possible)

The 1st parameter set for machine axis X1 is set, in accordance with machine data with index "0" NC/PLC interface:

DB31, … DBX9.0 - DBX9.2 = 0 (controller parameter set)

#### Parameter-set-dependent machine data

Parameter-set-dependent machine data are set as follows:

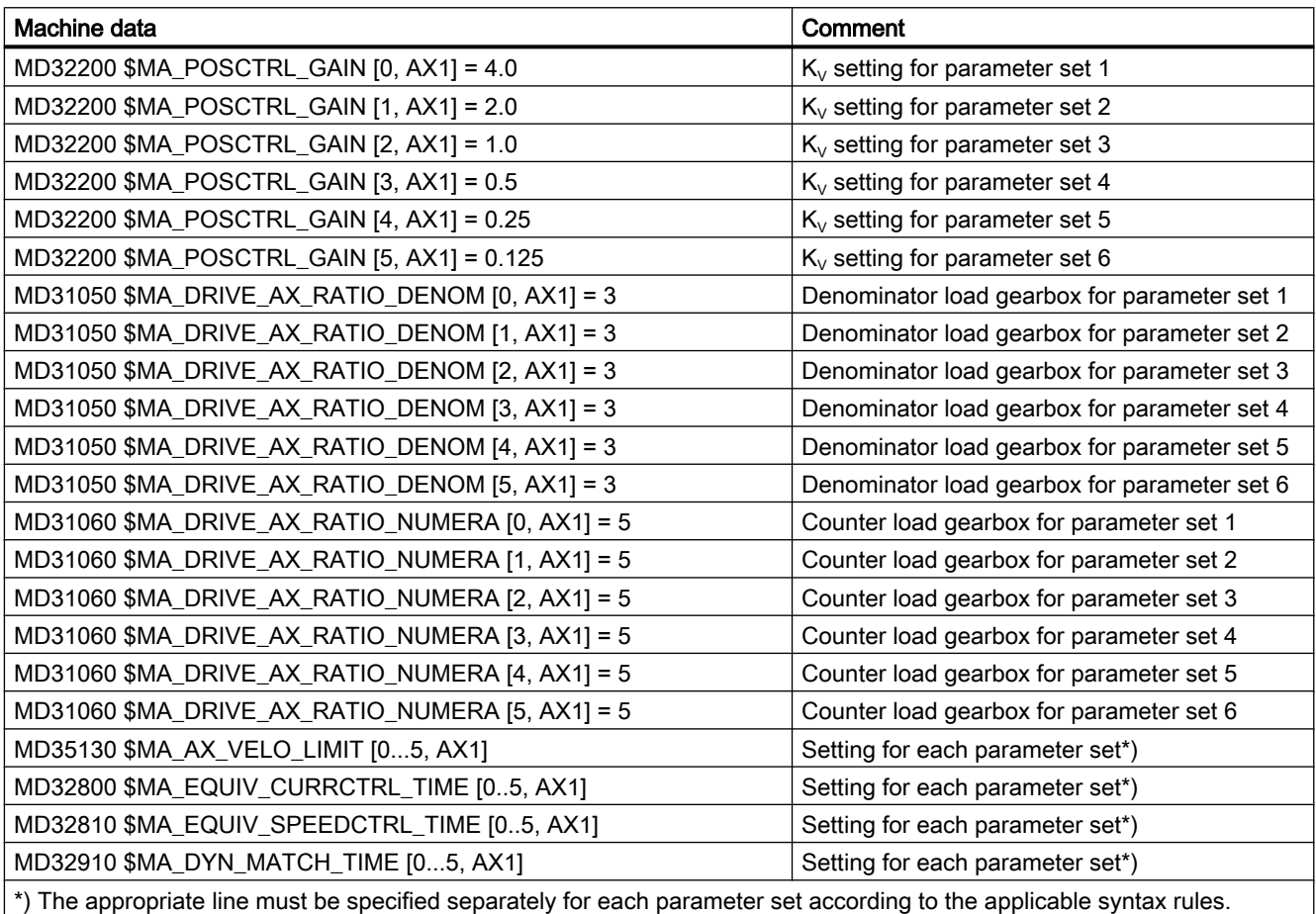

### **Switchover**

In order to switch over the position-control gain, the PLC user program selects the 4th parameter set for machine axis X1.

- Request by PLC user program: DB31, … DBX9.0 – DBX9.2 = 3 (parameter set servo)
	- A request to change over to the 4th parameter set is sent for machine axis AX1.
	- The parameter set is changed over once a delay has elapsed.
	- Parameter set 4 is now active, in accordance with machine data with index "3"
- Feedback by NC: DB31, … DBX69.0 – DBX69.2 = 3 (parameter set servo)
	- The NC confirms/acknowledges the parameter-set changeover.

# 2.5 Data lists

# 2.5.1 Machine data

### 2.5.1.1 Display machine data

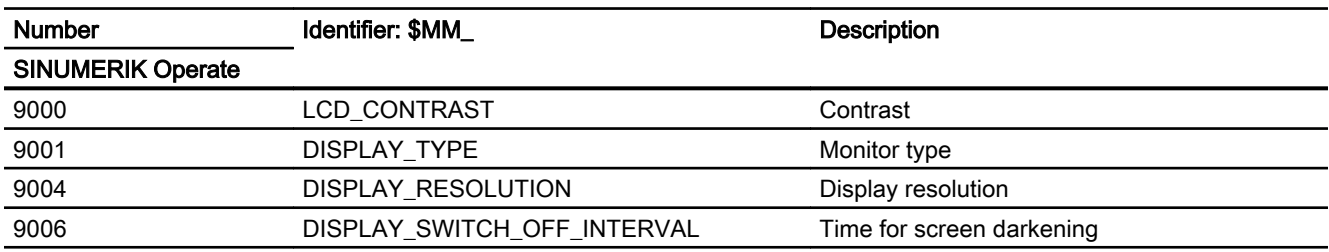

# 2.5.1.2 NC-specific machine data

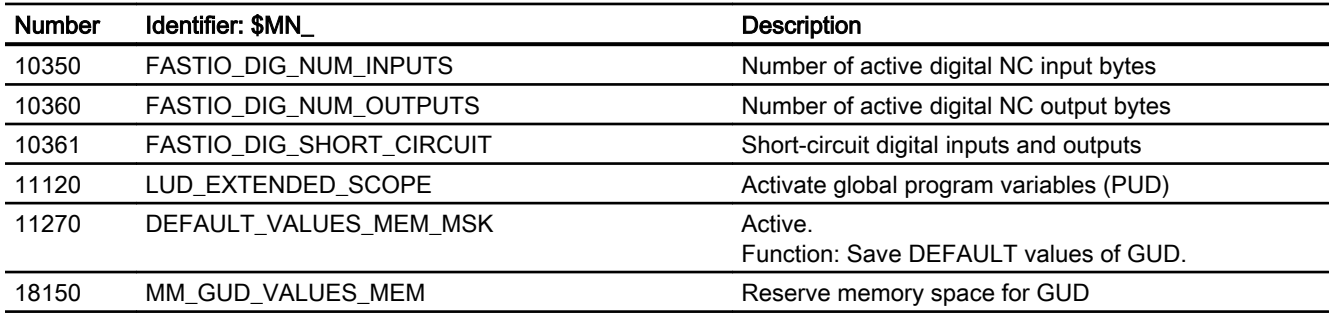

# 2.5.1.3 Channelspecific machine data

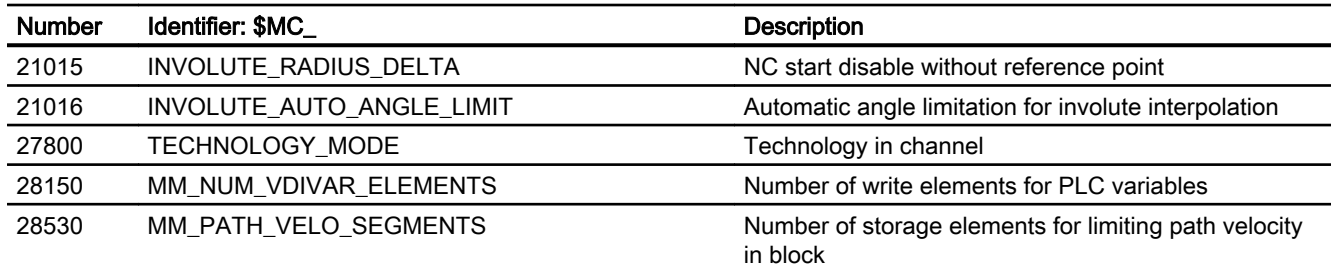

# 2.5.1.4 Axis/spindlespecific machine data

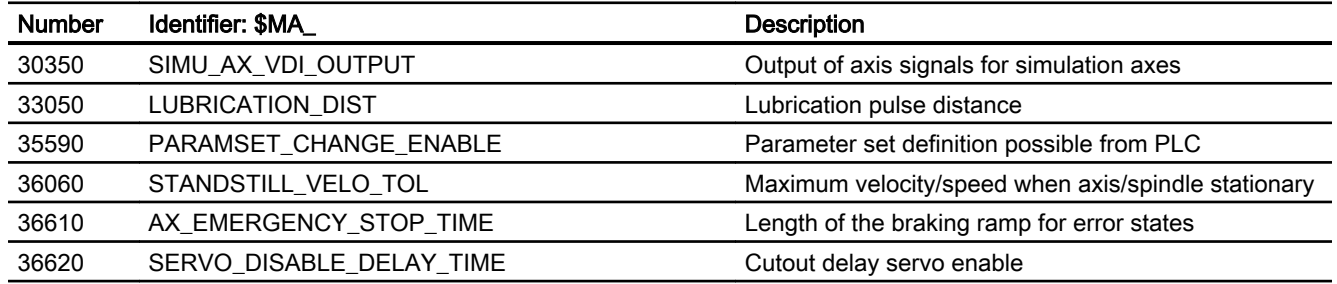

# 2.5.2 System variables

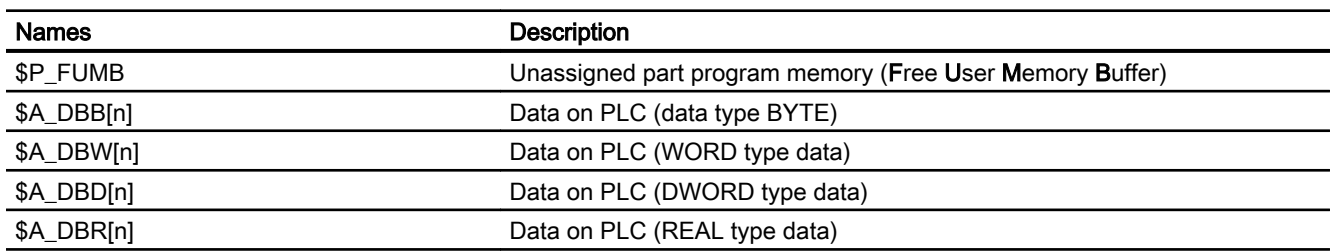

# 2.5.3 Signals

# 2.5.3.1 Signals to NC

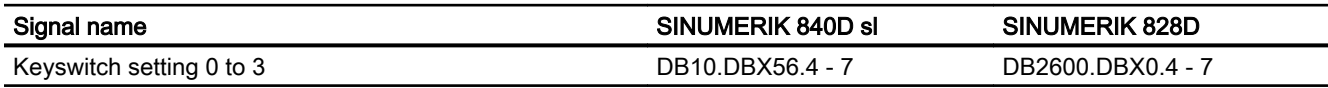

# 2.5.3.2 Signals from NC

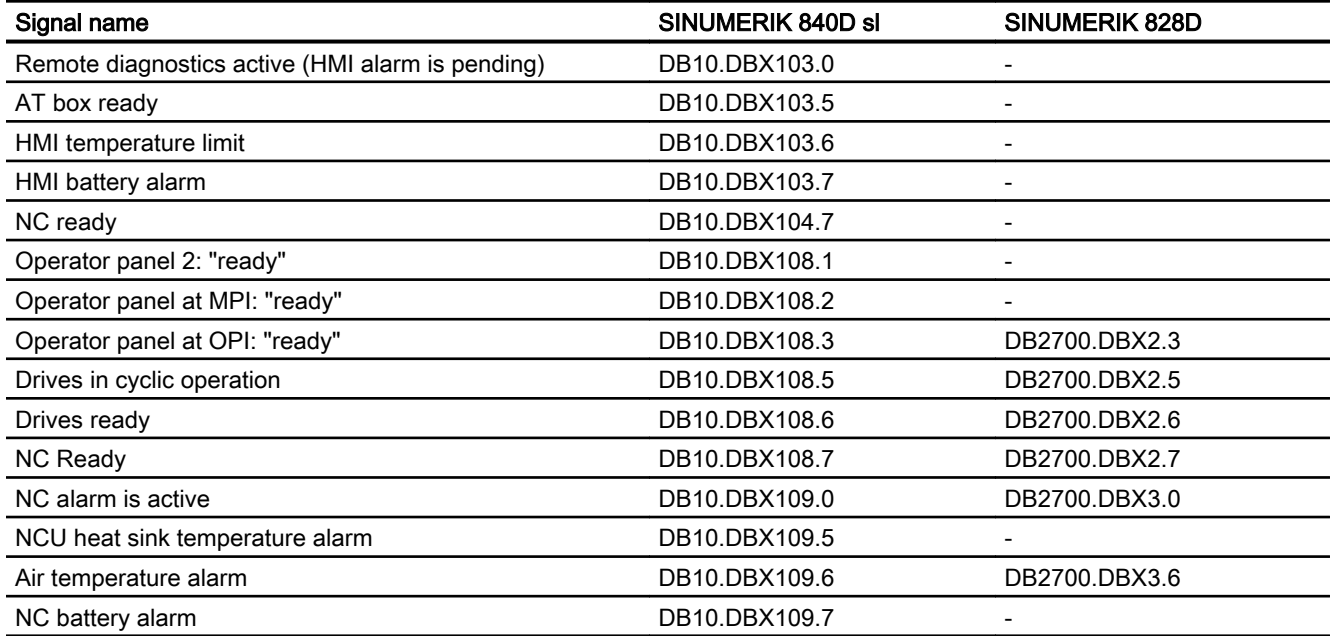

# 2.5.3.3 Signals to operator panel front

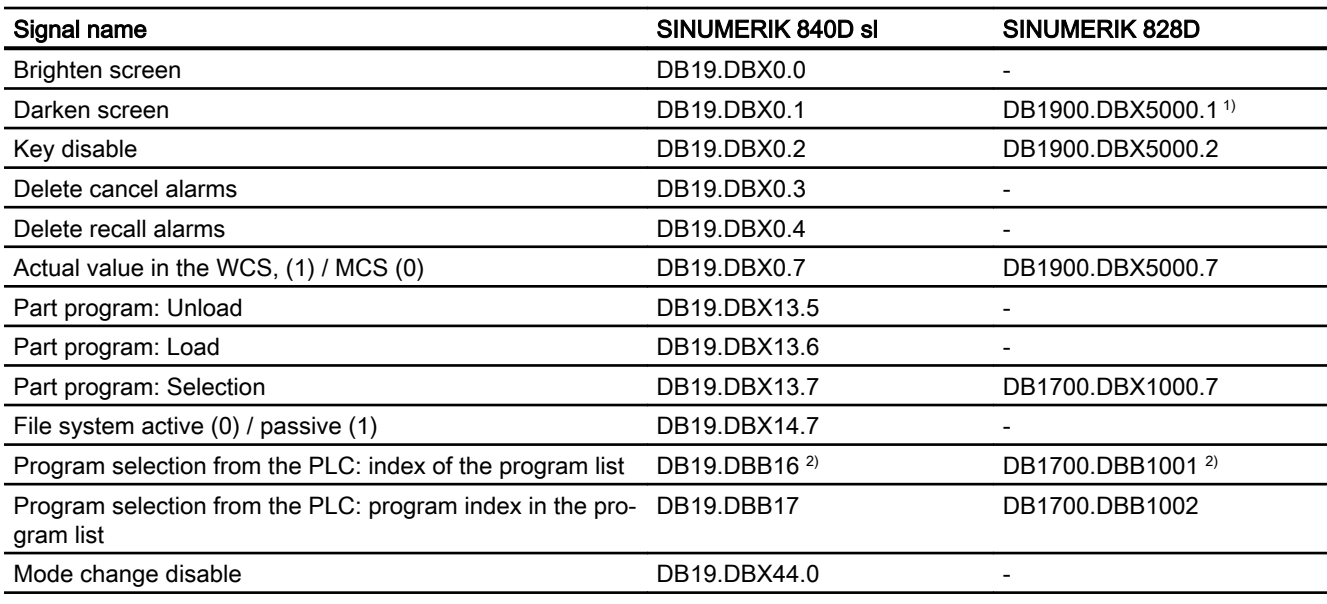

1) For SINUMERIK 828D, the bright/dark control is realized using DB1900.DBX5000.1:

DB1900.DBX5000.1=0: Screen bright

DB1900.DBX5000.1=1: Screen dark

DB1900.DBX5000.0 has no significance for the screensaver function.

2) Bit 7: Always 1

# 2.5.3.4 Signals from operator panel front

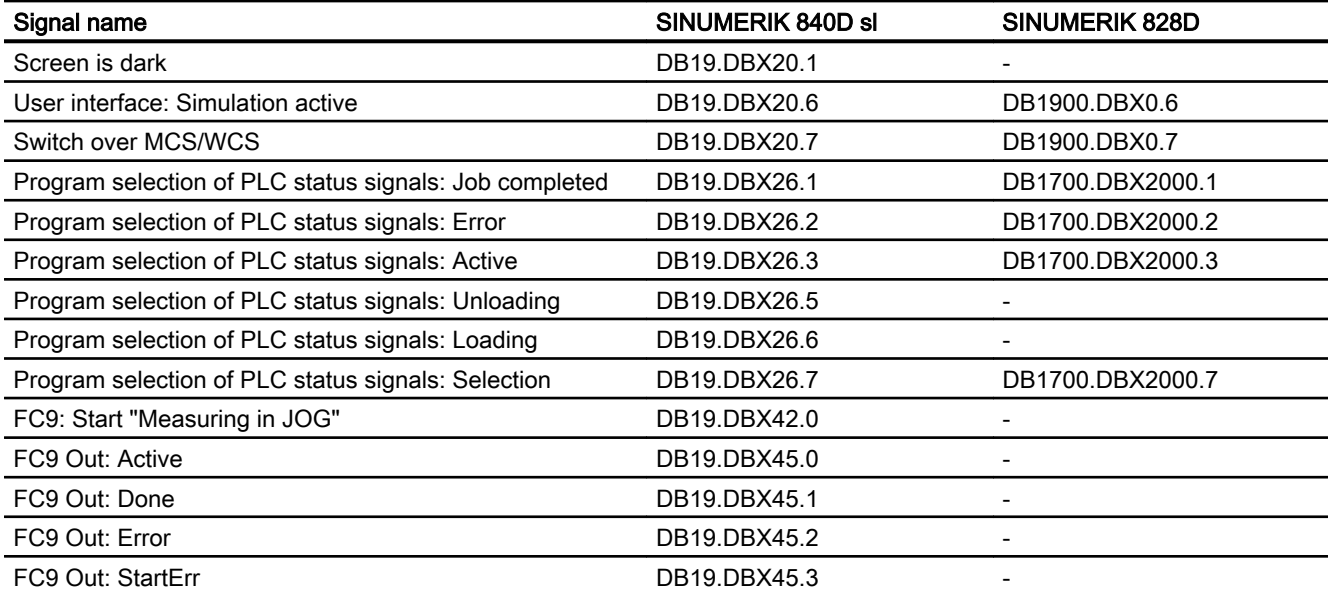

# 2.5.3.5 Signals to channel

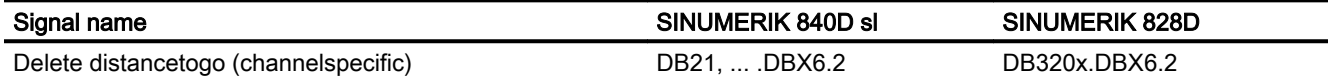

# 2.5.3.6 Signals from channel

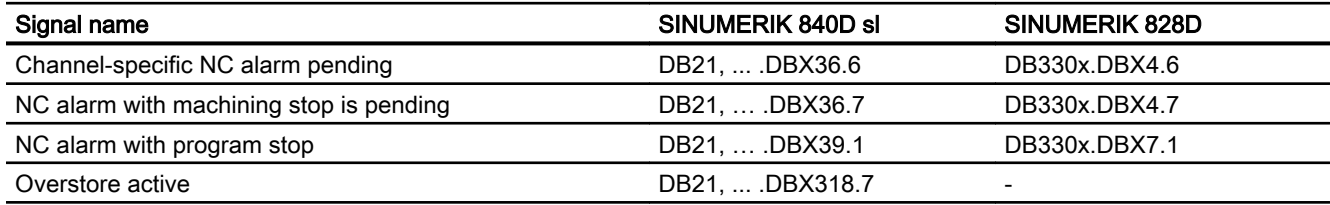

# 2.5.3.7 Signals to axis/spindle

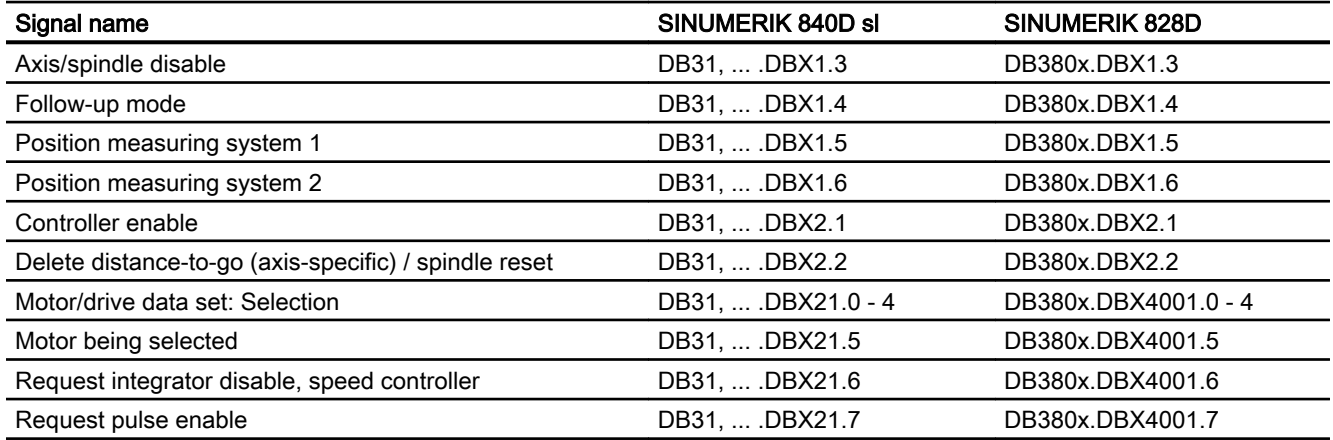

# 2.5.3.8 Signals from axis/spindle

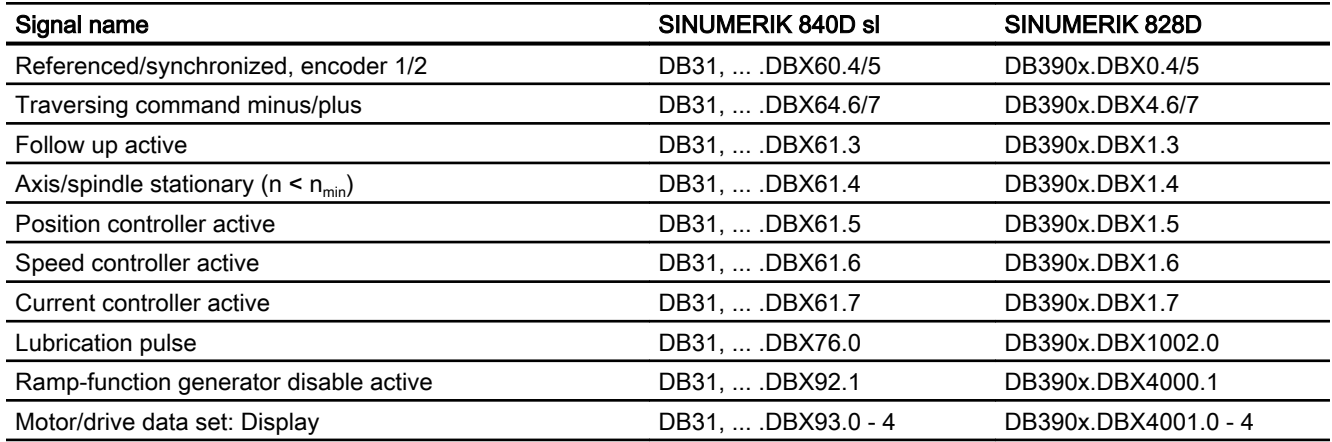

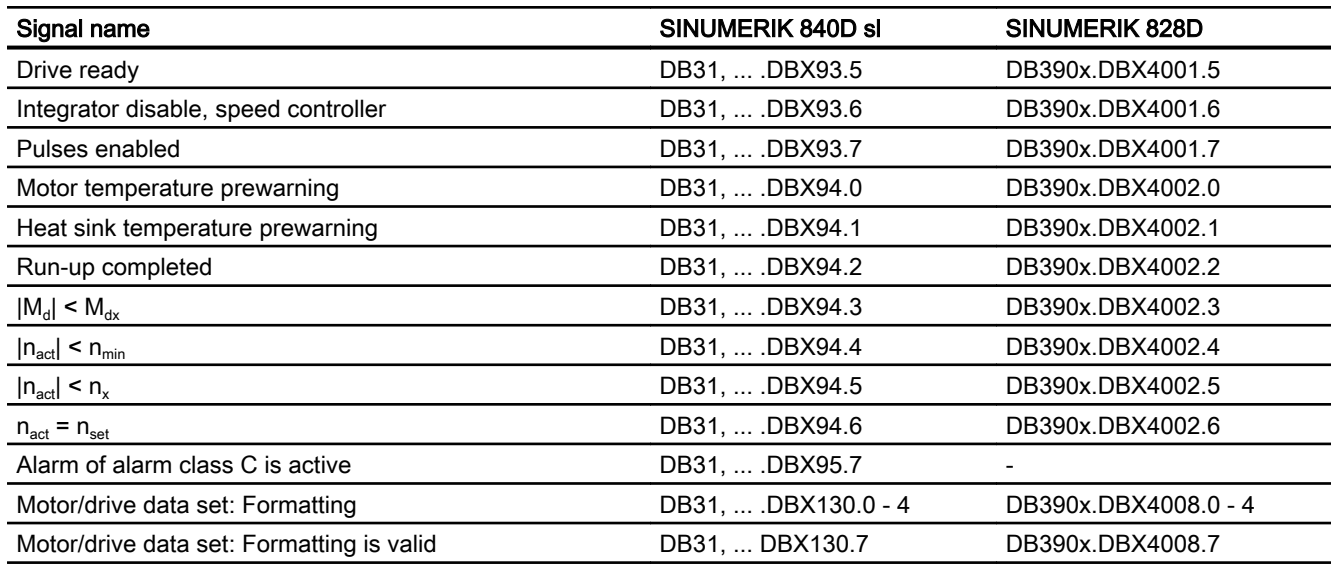

# A3: Axis monitoring functions

# 3.1 Contour monitoring

## 3.1.1 Contour error

Contour errors are caused by signal distortions in the position control loop. Signal distortions can be linear or non-linear.

### Linear signal distortions

Linear signal distortions are caused by:

- Speed and position controller not being set optimally
- Different servo gain factors  $(K_v)$  of the feed axes involved in creating the path With the same servo gain factor  $(K_v)$  for two linear-interpolated axes, the actual position follows the set position along the same path but with a time delay. With different servo gain factors  $(K_v)$ , a parallel offset arises between the set and actual path.
- Unequal dynamic response of the feed drives Unequal drive dynamic responses lead to path deviations especially on contour changes. Circles are distorted into ellipses by unequal dynamic responses of the two feed drives.

### Non-linear signal distortions

Non-linear signal distortions are caused by:

- Activation of the current limitation within the machining area
- Activation of the limitation of the speed setpoint
- Backlash within and/or outside the position control loop When traversing a circular path, contour errors occur primarily due to the reversal error and friction. During motion along straight lines, a contour error arises due to a reversal error outside the position control loop, e.g. due to a tilting milling spindle. This causes a parallel offset between the actual and the set contour. The shallower the gradient of the straight line, the larger the offset.
- Nonlinear friction behavior of slide guides

3.1 Contour monitoring

# 3.1.2 Following-error monitoring

### Function

In control engineering terms, traversing along a machine axis always produces a certain following error, i.e. a difference between the set and actual position.

The following error that arises depends on:

- Position control loop gain MD32200 \$MA\_POSCTRL\_GAIN (servo gain factor)
- Maximum acceleration MD32300 \$MA\_MAX\_AX\_ACCEL (maximum axis acceleration)
- Maximum velocity MD32000 \$MA\_MAX\_AX\_VELO (maximum axis velocity)
- With activated feedforward control: Precision of the path model and the parameters: MD32610 \$MA\_VELO\_FFW\_WEIGHT (factor for the velocity feedforward control) MD32800 \$MA\_EQUIV\_CURRCTRL\_TIME (equivalent time constant current control loop for feedforward control) MD32810 \$MA\_EQUIV\_SPEEDCTRL\_TIME (equivalent time constant speed control loop for feedforward control)

In the acceleration phase, the following error initially increases when traversing along a machine axis. After a time depending on the parameterization of the position control loop, the following error then remains constant in the ideal case. Due to external influences, more or less large fluctuations in the following error always arise during a machining process. To prevent these fluctuations in the following error from triggering an alarm, a tolerance range within which the following error may change must be defined for the following-error monitoring:

MD36400 \$MA\_CONTOUR\_TOL (Contour monitoring tolerance range)

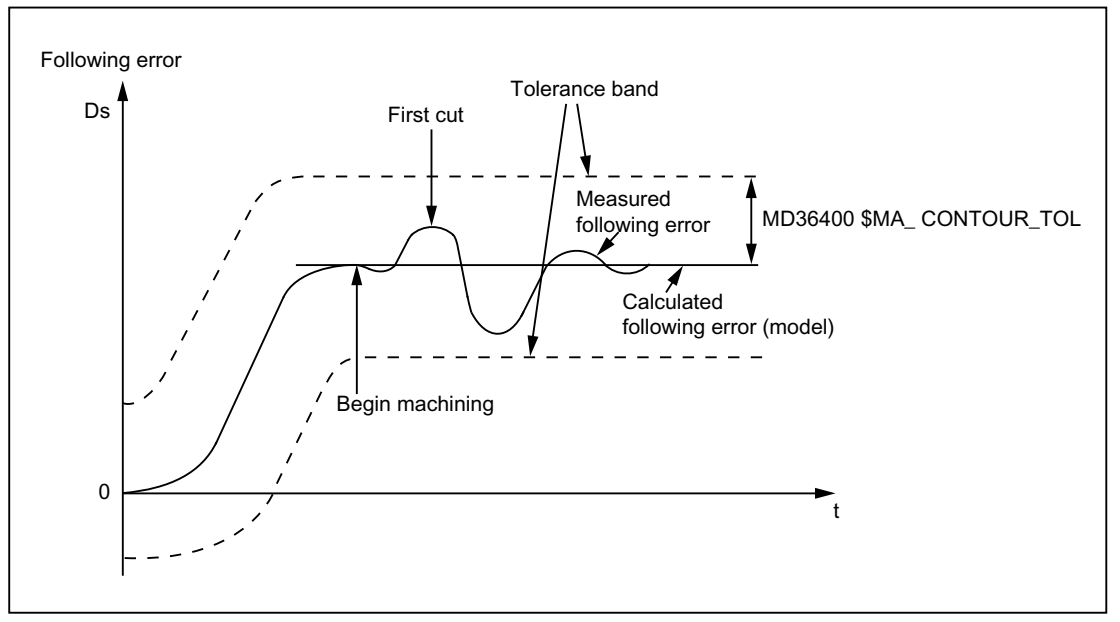

Figure 3-1 Following-error monitoring

3.1 Contour monitoring

# **Effectiveness**

The following-error monitoring only operates with active position control and the following axis types:

- Linear axes with and without feedforward control
- Rotary axes with and without feedforward control
- Position-controlled spindles

### Fault

If the configured tolerance limit is exceeded, the following alarm appears:

25050 "Axis <Axis name> Contour monitoring"

The affected axis/spindle is stopped via the configured braking ramp in follow-up mode:

MD36610 \$MA\_AX\_EMERGENCY\_STOP\_TIME (maximum time for braking ramp when an error occurs)

# 3.2 Positioning, zero speed and clamping monitoring

# 3.2.1 Correlation between positioning, zero-speed and clamping monitoring

#### **Overview**

The following overview shows the correlation between the positioning, zero speed and clamping monitoring functions:

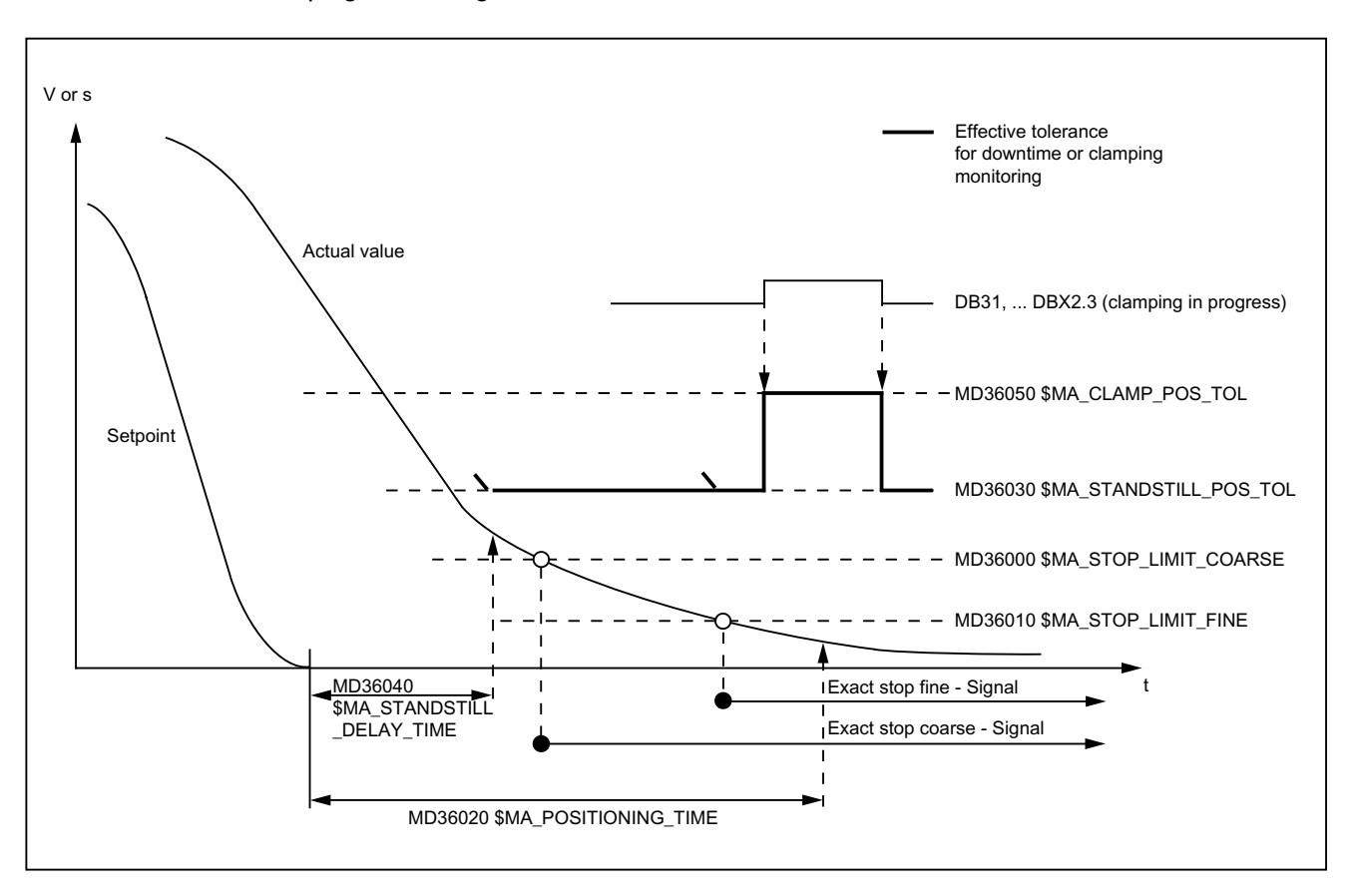

# 3.2.2 Positioning monitoring

### Function

At the end of a positioning operation:

- $\bullet$  Set velocity = 0 AND
- $\bullet$  DB31, ... DBX64.6/7 (motion command minus/plus) = 0

checks the position monitoring to ensure that the following error of every participating machine axis is smaller than the exact-stop fine tolerance during the delay time.

MD36010 \$MA\_STOP\_LIMIT\_FINE (exact stop fine)

MD36020 \$MA\_POSITIONING\_TIME (delay time exact stop fine)

After reaching "Exact stop fine", the position monitoring is deactivated.

#### **Note**

The smaller the exact stop fine tolerance is, the longer the positioning operation takes and the longer the time until block change.

### Rules for MD setting

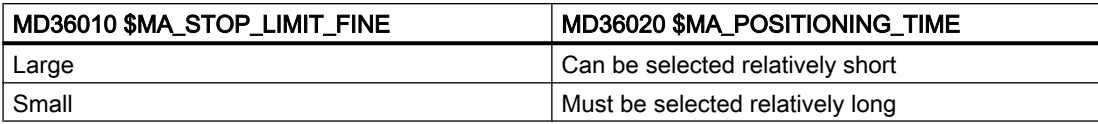

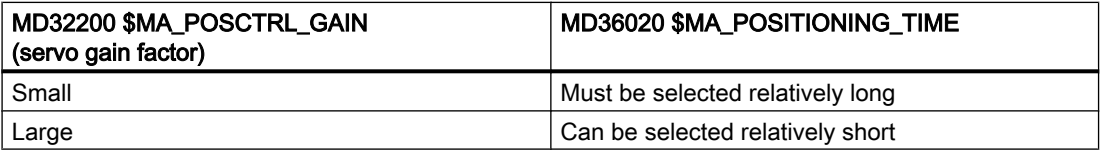

### **Effectiveness**

The position monitoring only operates with active position control and the following axis types:

- Linear axes
- Rotary axes
- Position-controlled spindles

# Fault

If the configured position-monitoring time is exceeded, the following alarm appears:

25080 "Axis <Axis name> Position monitoring"

The affected axis is stopped via the configured braking ramp in follow-up mode:

MD36610 \$MA\_AX\_EMERGENCY\_STOP\_TIME (maximum time for braking ramp when an error occurs)

# 3.2.3 Zero-speed monitoring

### Function

At the end of a positioning operation:

- $\bullet$  Set velocity = 0 AND
- $\bullet$  DB31, ... DBX64.6/7 (motion command minus/plus) = 0

checks the zero-speed monitoring to ensure that the following error of every participating machine axis is smaller than the standstill tolerance during the delay time.

MD36040 \$MA\_STANDSTILL\_DELAY\_TIME (zero-speed monitoring delay time)

MD36030 \$MA\_STANDSTILL\_POS\_TOL (standstill tolerance)

After reaching the required exact-stop state, the positioning operation is completed:

DB31, ... DBX60.6/7 (position reached with exact stop coarse/fine) = 1

The position-monitoring function is deactivated and is replaced by the zero-speed monitoring.

Zero-speed monitoring monitors the adherence to the standstill tolerance. If no new travel request is received, the machine axis must not depart from the standstill tolerance.

### **Effectiveness**

The zero-speed monitoring only operates with active position control and the following axis types:

- Linear axes
- Rotary axes
- Position-controlled spindles

### Fault

If the delay time and/or the standstill tolerance is exceeded, the following alarm appears:

25040 "Axis <Axis name> Zero-speed monitoring"

The affected axis is stopped via the configured braking ramp in follow-up mode:

MD36610 \$MA\_AX\_EMERGENCY\_STOP\_TIME (maximum time for braking ramp when an error occurs)

# 3.2.4 Parameter set-dependent exact stop and standstill tolerance

For adaptation to different machining situations and/or axis dynamics, e.g.:

- Operating state A: High precision, long machining time
- Operating state B: Lower precision, shorter machining time
- Changing of the mass relationships after gear change

the positioning tolerances:

- MD36000 \$MA\_STOP\_LIMIT\_COARSE (exact stop coarse)
- MD36010 \$MA\_STOP\_LIMIT\_FINE (exact stop fine)
- MD36030 \$MA\_STANDSTILL\_POS\_TOL (standstill tolerance)

can be weighted with a common factor depending on the parameter set:

MD36012 \$MA\_STOP\_LIMIT\_FACTOR (exact stop coarse/fine and standstill factor)

Because the factor applies in common for all three position tolerances, the relationship between the values remains constant.

# 3.2.5 Clamping monitoring

### 3.2.5.1 Function

For machine axes that are mechanically clamped upon completion of a positioning operation, a displacement of the axis from the position setpoint can result from the clamping process. Setting the NC/PLC interface signal DB31, ... DBX2.3 (clamping in progress) causes the clamping tolerance (MD36050 \$MA\_CLAMP\_POS\_TOL) rather than the standstill tolerance (MD36030 \$MA\_STANDSTILL\_POS\_TOL) to be monitored for the duration of the clamping process. Alarm 26000 "clamping monitoring" is issued if the clamping tolerance is overshot.

#### Alarm delay time

If a time-limited overshooting of the clamping tolerance is permitted, an alarm delay time must be specified via machine data MD36051 \$MA\_CLAMP\_POS\_TOL\_TIME. The alarm is then output only after expiration of the parameterized time when the clamping tolerance is overshot. No alarm is output when the clamping tolerance is undershot again after expiration of the time. The time is restarted when the clamping tolerance is overshoot again.

To permit a response to overshooting the clamping tolerance prior to expiration of the alarm delay time, the axis-specific NC/PLC interface signal DB31, ... DBX102.3 (clamping tolerance overshot) is set. The signal is reset again when the clamping tolerance is undershot.

### 3.2.5.2 Machine data

#### Clamping tolerance

The clamping tolerance, which is higher than the standstill tolerance, is entered in machine data:

MD36050 \$MA\_CLAMP\_POS\_TOL[<axis>] = <clamping tolerance>

#### Alarm delay time

If a time-limited overshooting of the clamping tolerance is tolerated, the maximum permissible alarm delay time must be specified in the machine data.

MD36051 \$MA\_CLAMP\_POS\_TOL\_TIME[<axis>] = <alarm delay time>

When the clamping tolerance is exceeded, alarm 26000 "Clamping monitoring" is only displayed after the alarm delay time has elapsed.

An alarm is not output, if the clamping tolerance is fallen below again before the alarm delay time lapses.

The alarm delay time is restarted when the clamping tolerance is exceeded again.

#### Special clamping functions

The special clamping functions that automate the release and set of the part program execution sequence are activated bit-by-bit using machine data:

MD36052 \$MA\_STOP\_ON\_CLAMPING[<Achse>], <bit> = <value>

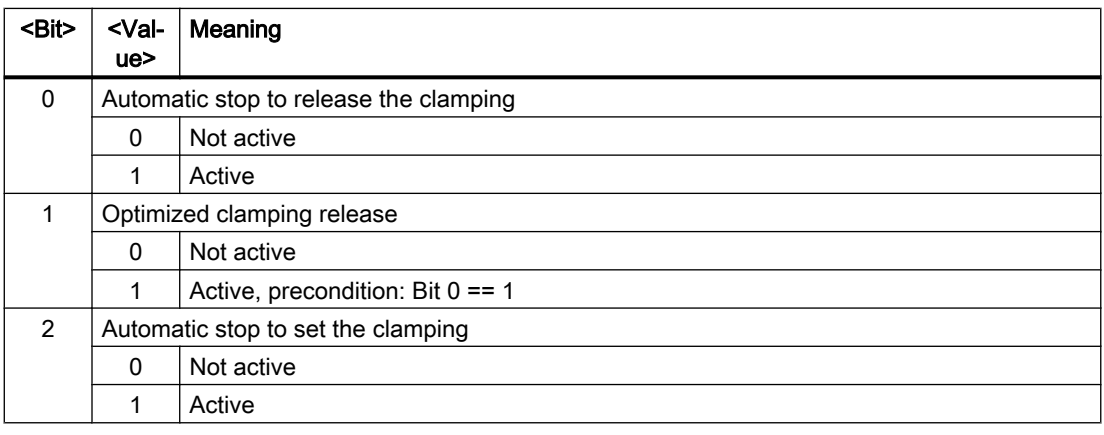

# 3.2.5.3 NC/PLC interface signals

#### Activating the clamping monitoring

The clamping monitoring is activated by setting the NC/PLC interface signal:

DB31, ... DBX2.3 = 1 (clamping in progress)

#### Overshooting the clamping tolerance

Overshooting the clamping tolerance is indicated with the NC/PLC interface signal:

DB31, ... DBX102.3 == 1 (clamping tolerance overshot)

The signal is set when the clamping tolerance is overshot within the alarm delay time.

The signal is reset when the clamping tolerance is undershot within the alarm delay time or the follow-up mode is activated for the axis.

### 3.2.5.4 Fault responses

Fault responses when the clamping tolerance is exceeded:

- Alarm 26000 "Clamping monitoring" is indicated
- The axis is brought to a standstill with the parameterized maximum acceleration: MD32300 \$MA\_MAX\_AX\_ACCEL Whereby, the maximum duration of the braking ramp for error states is monitored: MD36610 \$MA\_AX\_EMERGENCY\_STOP\_TIME
- Follow-up mode is activated for the axis: DB31, ... DBX61.3 == 1
- The "clamping tolerance exceeded" signal is reset: DB31, ... DBX102.3 == 0

### 3.2.5.5 "Automatic stop to release the clamping" clamping function

The "Automatic stop to release the clamping" clamping function adds an NC-internal stop before the traversing block of the clamping axis for continuous-path mode.

The stop is not effective or the continuous-path mode is not interrupted if the controller enable signal (DB31, ... DBX2.1) of the clamping axis is set prior to the block change.

If the controller enable signal of the clamping axis is not set prior to the block change, the stop acts.

#### Parameterization

MD36052 \$MA\_STOP\_ON\_CLAMPING[<clamping axis>] = 'H01'

#### Requirements/assumptions

- **•** If, for the clamping axis there is a **traversing command** (DB31, ... DBX64.6 / .7), then the clamping is released by the PLC user program.
- The following relationship must exist between the controller enable signal (DB31, ... DBX2.1) and the clamping of the clamping axis:

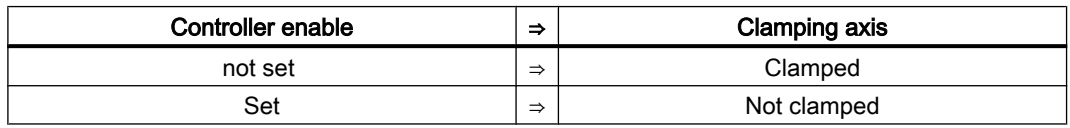

#### Example:

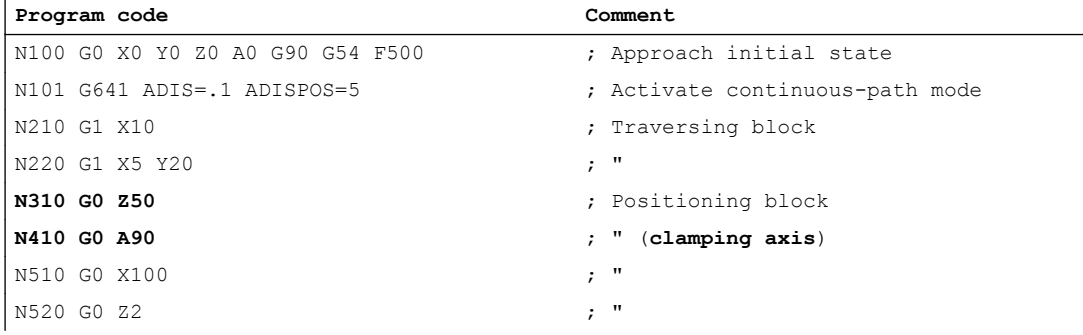

#### A3: Axis monitoring functions

3.2 Positioning, zero speed and clamping monitoring

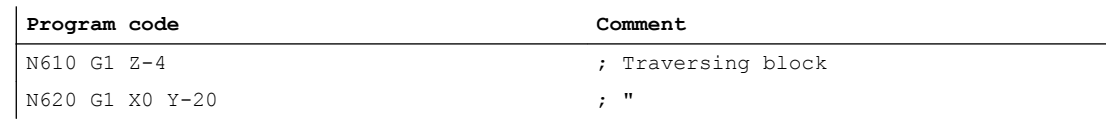

Schematic change of the NC/PLC interface signals and states for the N310 and N410 blocks:

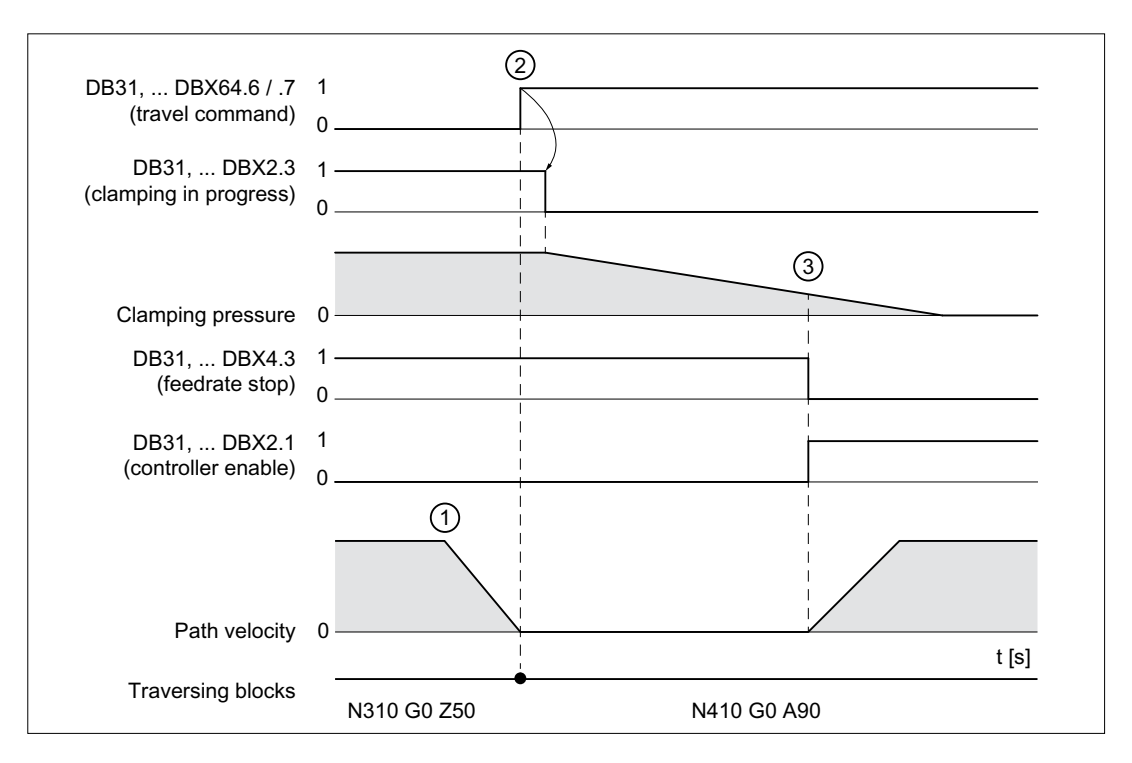

- ① NC: The automatically inserted stop causes a stop at the N310 block end.
- $(2) \quad NC \rightarrow PLC$ : After the block change, the travel command for the clamping axis is set. PLC: The clamping is released based on the travel command.
- $\circled{3}$  PLC  $\rightarrow$  NC: The clamping pressure is removed appropriately. The clamping axis is enabled for traversal.

# 3.2.5.6 "Time-optimized release of the clamping" clamping function

The "Time-optimized release of the clamping" clamping function in conjunction with the "Automatic stop to release the clamping" clamping function" for continuous-path mode requests the release of the clamping NC-internal by the Look Ahead setting of the travel command for the clamping axis. The travel command is set only when until the traversal of the clamping axis, positioning (G0 blocks) but no processing (G1 blocks) is performed.

To obtain the reference to the traversing block of the clamping axis, the travel command prefixes a maximum of two rapid traverse blocks (G0), including any internally generated intermediate blocks, to the traversing block.

#### Activation

MD36052 \$MA\_STOP\_ON\_CLAMPING[<clamping axis>] = 'H03'

#### Requirements/assumptions

- If, for the clamping axis there is a traversing command (DB31, ... DBX64.6 / .7), then the clamping is released by the PLC user program.
- While other axes are traversing with rapid traverse  $(G0)$ , the clamping axis must not be clamped.

#### Example:

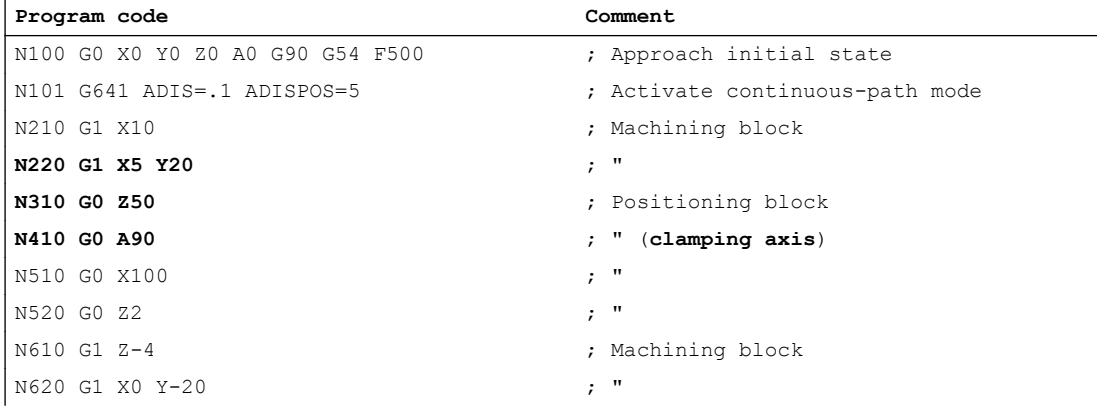

Schematic change of the NC/PLC interface signals and states for the N220 to N410 blocks:

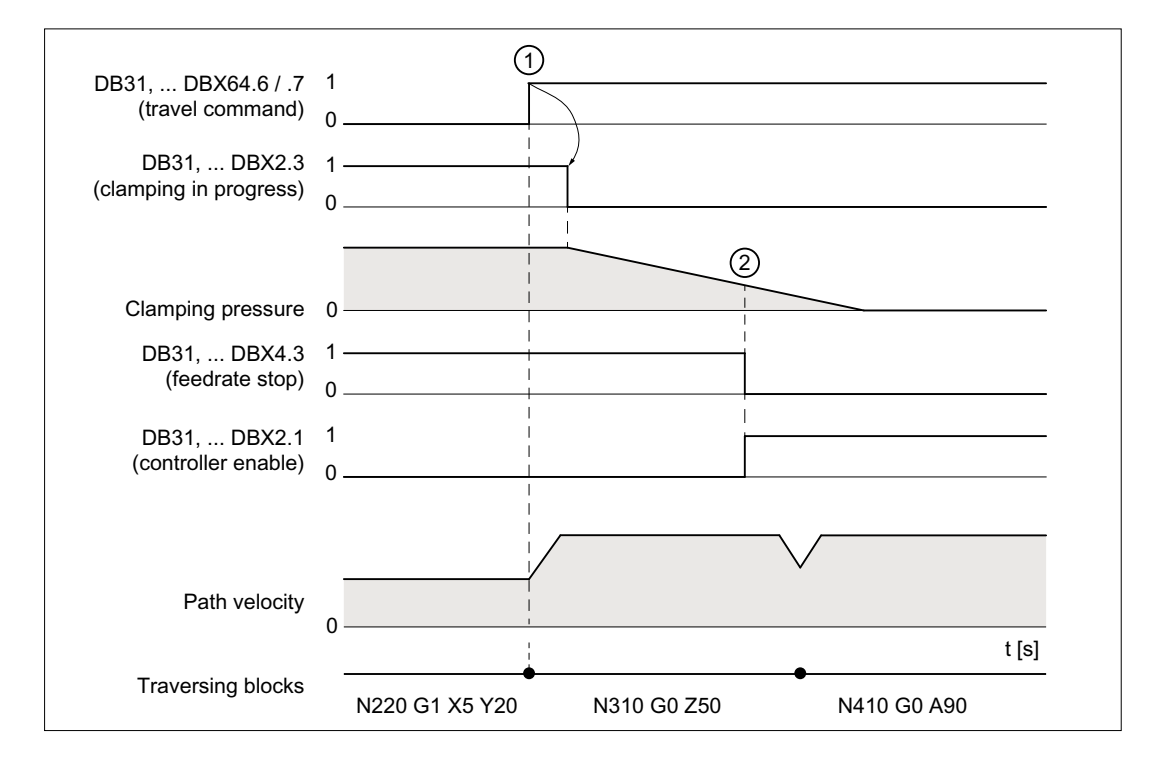

- $\textcircled{1}$  NC  $\rightarrow$  PLC: The travel command for the clamping axis is set because of the block change. PLC: The clamping is released based on the travel command.
- $\textcircled{2}$  PLC  $\rightarrow$  NC: The clamping pressure is removed appropriately. The clamping axis is enabled for traversal.

### 3.2.5.7 "Automatic stop to set the clamping" clamping function

The clamping process takes a while. In continuous-path mode, an explicit stop of the traversing must be provided by programming, e.g. G09, G60 or auxiliary function output, so that the clamping is reliably active before machining started.

The "Automatic stop to set the clamping" clamping function stops the traversing automatically in continuous-path mode. Clamping motion is stopped before or in the next machining block (traversing block without rapid traverse G0), if the clamping axis has not clamped up until then. The criterion that clamping has taken place and additional traversing motion has been enabled is the setting of the channel-specific feedrate override by the PLC user program not equal to 0% (DB21, ... DBB4 ≠ 0%)

#### Activation

MD36052 \$MA\_STOP\_ON\_CLAMPING[<clamping axis>] = 'H04'

#### Requirements/assumptions

- If, for the clamping axis, there is **no** traversing command (DB31, ... DBX64.6 / .7), then the clamping isclosed by the PLC user program.
- While other axes are traversing with rapid traverse  $(G0)$ , the clamping axis must not be clamped.
- If the channel-specific feedrate override is not equal to 0% (DB21, ... DBB4  $\neq$  0%), then the clamping axis is clamped.

#### Example

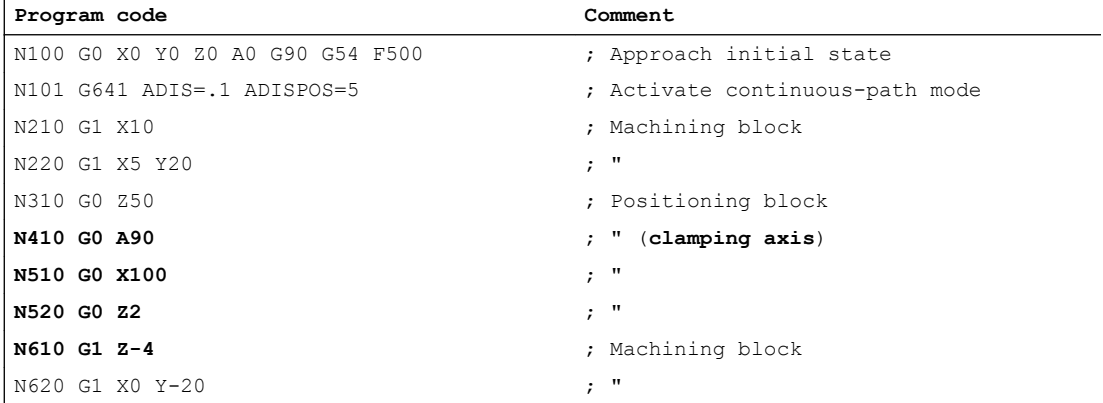

Schematic change of the NC/PLC interface signals and states for the N410 to N610 blocks:

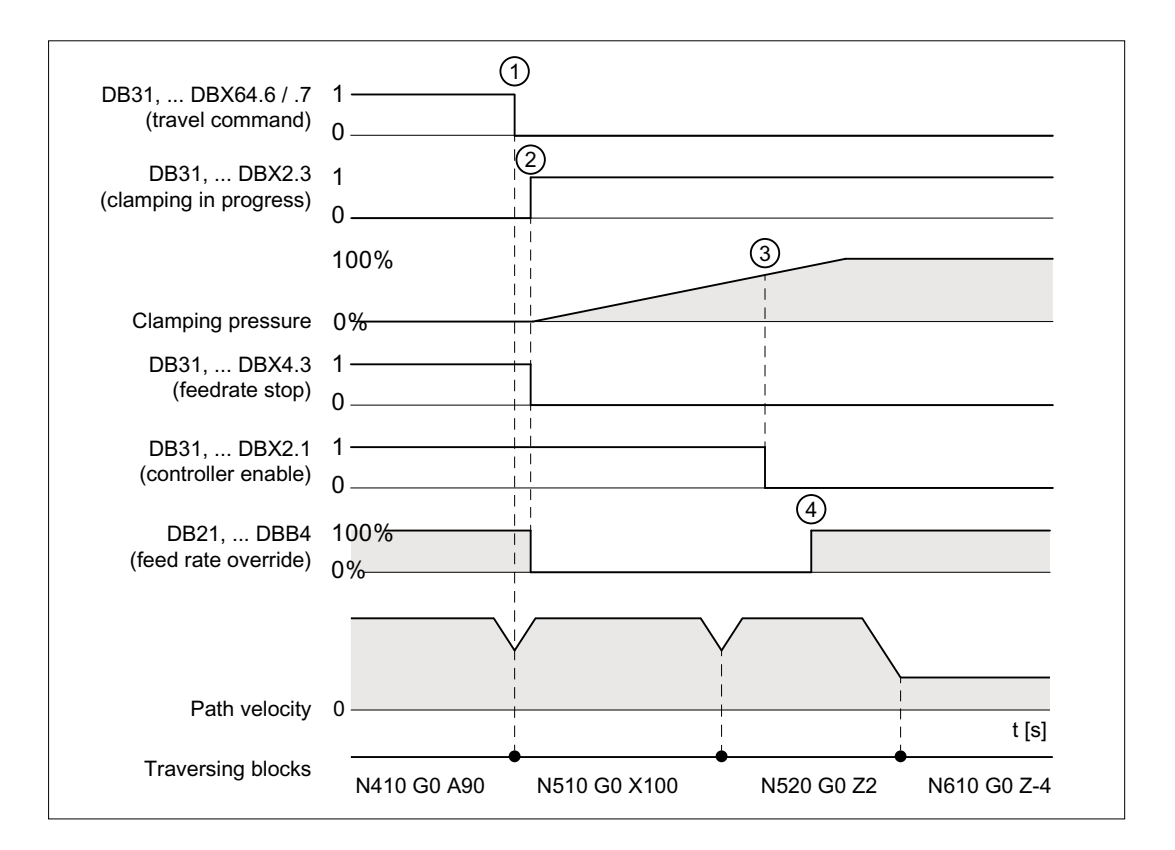

- $\textcircled{1}$  NC  $\rightarrow$  PLC: The travel command for the clamping axis is reset because of the block change.
- ② PLC: The clamping is initiated
- $\textcircled{3}$  PLC  $\rightarrow$  NC: The clamping pressure is sufficiently large to reset the controller enable
- $\overline{4}$  PLC  $\rightarrow$  NC: Enable the N610 machining by setting the channel-specific feedrate override not 0%.

# 3.2.5.8 Supplementary conditions

#### Interrupted continuous-path mode

If during the above-described clamping functions, the continuous-path mode and thus also the "LookAhead" function is interrupted by blocks without traversing (e.g. output of an M function M82/M83), the functions behave as follows:

#### ● Clamping function: "Time-optimized release of the axis clamping"

(MD36052 \$MA\_STOP\_ON\_CLAMPING[<axis>] = 'B011')

The function no longer acts because the travel command is set in Look Ahead mode only for blocks with active continuous-path mode. The output of the M function M82 in block N320 of the sample program below stops the traversing and so interrupts the continuouspath mode.

The Look Ahead stopping on N410 by the function is not necessary because stopping occurs anyway by N320.

● Clamping function: "Automatic stop to set the clamping":

(MD36052 \$MA\_STOP\_ON\_CLAMPING[<axis] = 'B100') The function generates a stop irrespective of M83 that is executed as a function of "feedrate override 0%". The axis is thus stopped before the first machining block.

#### **Note**

#### Using clamping functions without clamping

The following clamping functions can also be used independent of clamping the axis:

- "Automatic stop to release the clamping": MD36052 \$MA\_STOP\_ON\_CLAMPING[<axis>] = 'B001' Behavior: A stop is made in the current block on the path when the controller enable (DB31, ... DBX2.1) for the parameterized <axis> is not set, but it is traversed in one of the following blocks.
- "Automatic stop to set the clamping": MD36052 \$MA\_STOP\_ON\_CLAMPING[<axis>] = 'B100' Behavior: A stop is made in the current block on the path when at the transition from rapid traverse blocks (G0) to traversing blocks (G1), the channel-specific feedrate override (DB21, ... DBB4) is 0%.

In both cases it is ensured that the path motion in continuous-path mode is already stopped before the start of the relevant part program block and not just within the block.

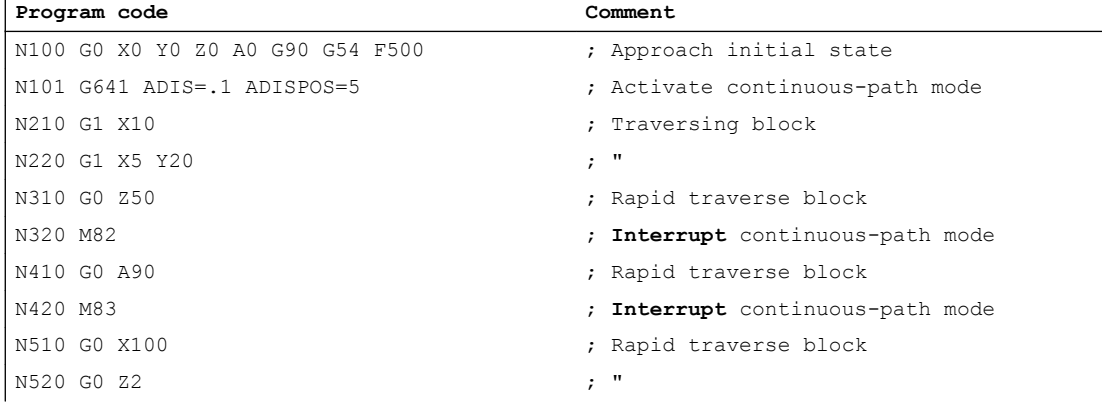

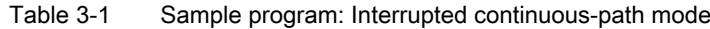

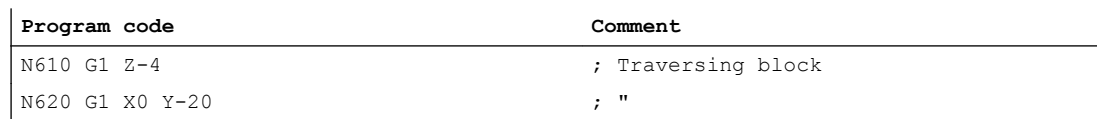

#### Block change criterion: Clamping tolerance

After activation of clamping monitoring (DB31, ... DBX2.3), the block change criterion for traversing blocks in which the stop is made at the end of the block, the clamping tolerance rather than the exact stop condition acts for the clamping axis:

MD36050 \$MA\_CLAMP\_POS\_TOL (clamping tolerance with interface signal "Clamping active")

#### Behavior for releasing the clamping

If the clamping axis was moved by the clamping process from the position setpoint, it is returned by the NC to the position setpoint after releasing the clamping and setting the (DB31, ... DBX2.1) controller enable signal. Repositioning depends on whether "Follow-up mode" was activated for the axis during the clamping process:

- DB31, ... DBX1.4 == 0 (follow-up mode not active)  $\Rightarrow$  Abrupt by the position controller
- DB31, ... DBX1.4 == 1 (follow-up mode active)  $\Rightarrow$  interpolatory method

#### **Note**

The following data can be evaluated by the PLC user program as the criterion for activating the follow-up mode (DB31, ... DBX1.4):

- DB31, ... DBX60.6/.7 (position reached with coarse/fine exact stop)
- Actual position of the clamping axis

### Follow-up mode

The clamping monitoring is not active in follow-up mode

DB31, ... DBX1.4 == 1 (follow-up mode).

3.3 Speed-setpoint monitoring

# 3.3 Speed-setpoint monitoring

## Function

The speed setpoint comprises:

- Speed setpoint of the position controller
- Speed setpoint portion of the feedforward control (with active feedforward control only)
- Dift compensation (only for drives with analog setpoint interface)

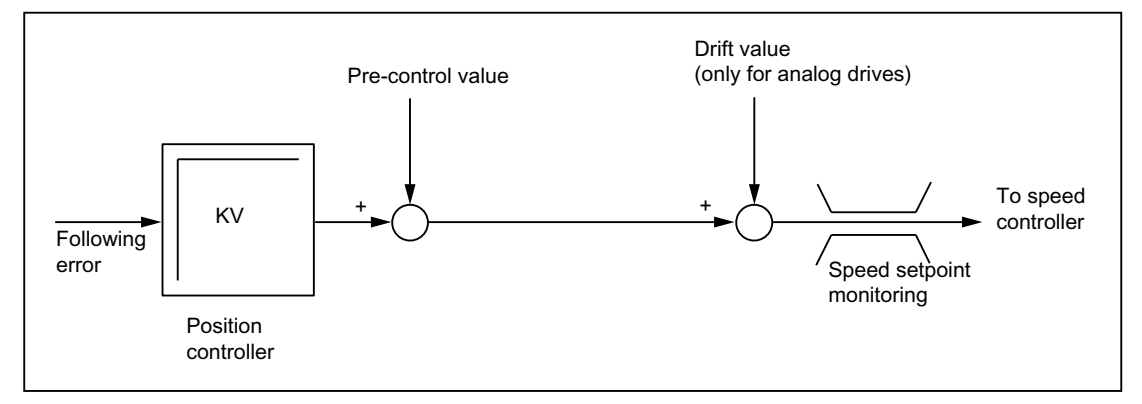

Figure 3-2 Speed setpoint calculation

The speed-setpoint monitoring ensures by limiting the control or output signal (10 V for analog setpoint interface or rated speed for digital drives) that the physical limitations of the drives are not exceeded:

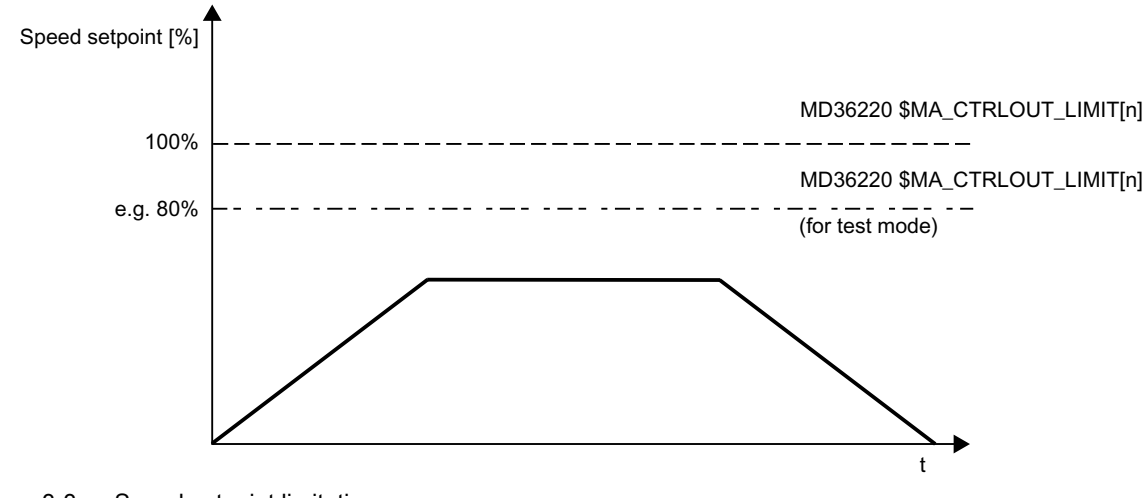

MD36210 \$MA\_CTRLOUT\_LIMIT (maximum speed setpoint)

Figure 3-3 Speed setpoint limitation

# Speed-setpoint monitoring delay

To prevent an error reaction from occurring in every speed-limitation instance, a delay time can be configured:

3.4 Actual-velocity monitoring

#### MD36220 \$MA\_CTRLOUT\_LIMIT\_TIME (speed-setpoint monitoring delay)

Only if the speed limitation is required for longer than the configured time does the corresponding error reaction occur.

### **Effectiveness**

The speed-setpoint monitoring is only active for closed-loop position-controlled axes and cannot be deactivated.

### Fault

If the configured delay time is exceeded, the following alarm appears:

25060 "Axis <Axis name> Speed-setpoint limitation"

The affected axis is stopped via the configured braking ramp in follow-up mode:

MD36610 \$MA\_AX\_EMERGENCY\_STOP\_TIME (maximum time for braking ramp when an error occurs)

#### **Note**

Upon reaching the speed-setpoint monitoring, the position feedback loop of the axis becomes non-linear due to the limitation. Contour errors result if the axis is involved in generating the contour.

# 3.4 Actual-velocity monitoring

### Function

The actual-velocity monitoring checks that the actual velocity of a machine axis/spindle does not exceed the configured threshold:

MD36200 \$MA\_AX\_VELO\_LIMIT (velocity-monitoring threshold)

The threshold should be 10-15% above the configured maximum velocity.

- For axes: MD32000 \$MA\_MAX\_AX\_VELO (maximum axis velocity)
- For spindles: MD35110 \$MA\_GEAR\_STEP\_MAX\_VELO\_LIMIT[n] (maximum speed of gear stage)

If you use this setting the speed will not normally exceed the velocity-monitoring threshold (exception: Drive error).

### Activation

The actual-velocity monitoring is activated as soon as the active measuring system returns valid actual values (encoder limit frequency not exceeded).

### **Effectiveness**

The actual-velocity monitoring only operates with active position control and the following axis types:

- Linear axes
- Rotary axes
- Open-loop-controlled and position-controlled spindles

### Fault

If the threshold is exceeded, the following alarm is displayed:

25030 "Axis <Axis name> Actual-velocity alarm limit"

The affected axis is stopped via the configured braking ramp in follow-up mode:

MD36610 \$MA\_AX\_EMERGENCY\_STOP\_TIME (maximum time for braking ramp when an error occurs)

# 3.5 Measuring system monitoring

The NC has no direct access to the measuring system hardware, therefore measuring system monitoring is mainly performed by the drive software.

# Monitoring functions in the drive

- Monitoring of hardware faults (e.g. measuring system failure, wire breakage)
- Zero mark monitoring

#### References:

Drive Functions SINAMICS S120

Measuring system monitoring functions carried out in the drive are mapped on the NC alarms (alarm 25000 and following) or NC reactions (e.g. abort of referencing or on-the-fly measuring). The exact behavior of the NC depends on the setting in the machine data:

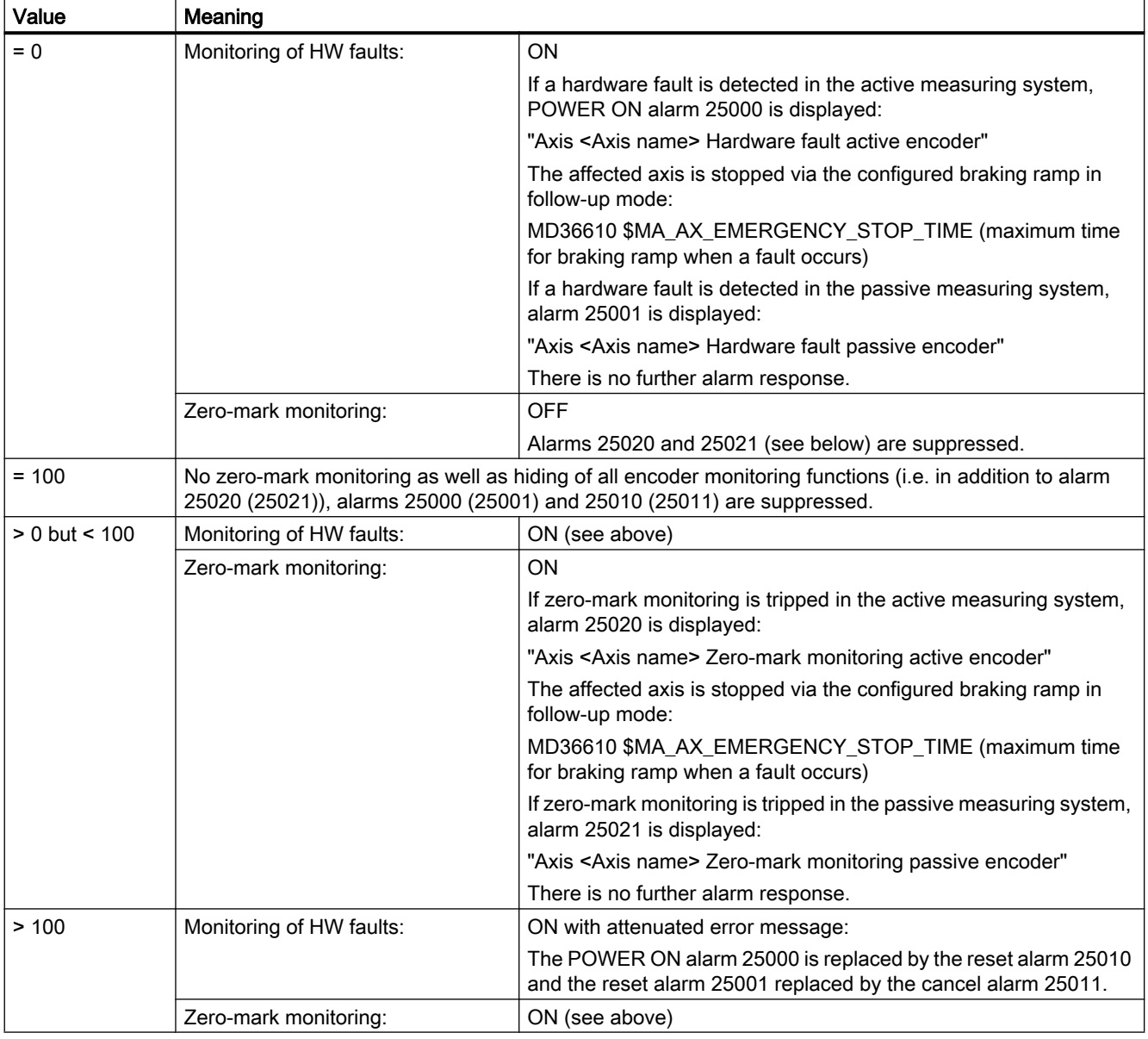

#### MD36310 \$MA\_ENC\_ZERO\_MONITORING

For details on the alarms, see:

### References:

Diagnostics Manual

#### Note

For hardware faults, the referencing status of the machine axis is reset:

DB31, ... DBX60.4/5 (referenced/synchronized 1/2) = 0

## Monitoring functions in the NC

- Encoder-limit-frequency monitoring
- Plausibility check for absolute encoders

# 3.5.1 Encoder-limit-frequency monitoring

### Function

The NC encoder-limit-frequency monitoring is based on the configuration and telegram information of the drive. It monitors that the encoder frequency does not exceed the configured encoder limit frequency:

MD36300 \$MA\_ENC\_FREQ\_LIMIT (encoder limit frequency)

Encoder-limit-frequency monitoring always refers to the active measuring system selected in the NC/PLC interface:

DB31, ... DBX1.5/1.6 (position measuring system 1/2)

### **Effectiveness**

The encoder limit frequency is operative for:

- Linear axes
- Rotary axes
- Open-loop-controlled and position-controlled spindles

### Fault

Upon exceeding of the encoder limit frequency, the following occurs:

- Message to the PLC: DB31, ... DBX60.2 or 60.3 = 1 (encoder limit frequency exceeded 1 or 2)
- Spindles

Spindles are not stopped but continue to turn with speed control. If the spindle speed is reduced so much that the encoder frequency passes below the encoder limit frequency, the actual value system of the spindle is automatically resynchronized.

● Axes

The following alarm is displayed: 21610 "Channel <Channel number> Axis <Axis name> Encoder <Encoder number > Frequency exceeded" The affected axis is stopped via the configured braking ramp in follow-up mode: MD36610 \$MA\_AX\_EMERGENCY\_STOP\_TIME (maximum time for braking ramp when an error occurs)

#### Note

If the encoder limit frequency is exceeded, a position-controlled machine axis must be rereferenced (see Section ["R1: Referencing](#page-1222-0) (Page [1223](#page-1222-0))").

# 3.5.2 Plausibility check for absolute encoders

# Function

With absolute encoders (MD30240 \$MA\_ENC\_TYPE = 4), absolute values supplied by the measuring system are used to check the plausibility of the actual value.

During the check, the NC compares the cyclic position value held in the position control cycle clock based on the incremental information from the encoder with a new position value generated directly from the absolute and incremental information and checks that the calculated position difference does not exceed the permissible deviation.

MD36310 \$MA\_ENC\_ZERO\_MONITORING (permissible deviation in 1/2 coarse increments between the absolute and the incremental encoder track)

#### **Note**

The plausibility check of absolute encoders specifically detects all deviations caused by dirt on the absolute track or by faults when transferring the absolute value. However, small errors in the incremental track (burst interference, impulse errors) are not detected. In such instances the plausibility check only responds to deviations in the millimeter range. This form of monitoring should therefore serve as additional monitoring to assist the diagnosis of absoluteposition faults.

#### Note

#### Rotary absolute encoders

If the plausibility check is to be used for a rotary absolute encoder, the SINAMICS parameter p0979 must be taken into account when setting the modulo range (MD34220 \$MA\_ENC\_ABS\_TURNS\_MODULO).

#### **Note**

#### Upgrading the NC software

If the plausibility check is activated in absolute encoders (MD36310 > 0), the existing MD36310 settings must be checked and, if necessary, increased during an upgrade of the NC software.

### Zero mark diagnostics

With absolute encoders, the permissible deviation must be determined for the plausibility check during commissioning. This can be performed via the machine data:

MD36312 \$MA\_ENC\_ABS\_ZEROMON\_WARNING (zero-mark monitoring warning threshold)

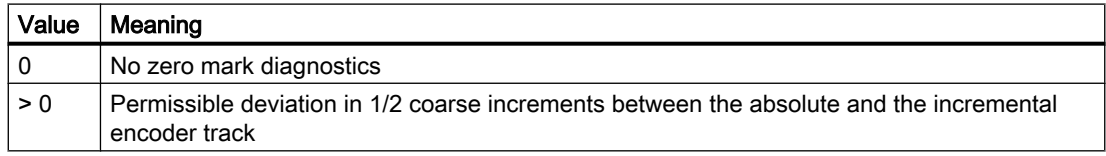

#### Procedure when commissioning the system:

- 1. Deactivate zero-mark monitoring: MD36310 \$MA\_ENC\_ZERO\_MONITORING = 0
- 2. Activate zero-mark diagnostics: MD36312 \$MA\_ENC\_ABS\_ZEROMON\_WARNING = 1
- 3. Move axis and monitor system variable \$VA\_ENC\_ZERO\_MON\_ERR\_CNT (number of detected limit value violations).
- 4. If \$VA\_ENC\_ZERO\_MON\_ERR\_CNT ≠ 0: Increase MD36312 value and repeat step 3.
- 5. If \$VA\_ENC\_ZERO\_MON\_ERR\_CNT = 0 (over a longer period of time!): The correct value for MD36310 is located! Apply the value from MD36312 to MD36310 and then set MD36312 to "0".

#### Note

Depending on the rigidity of the machine (minimal load masses / moments of inertia are optimum) and the controller settings, the control play "oscillates" with varying degrees of intensity. Account must be taken of this by entering machine-specific limit values in MD36310.
3.5 Measuring system monitoring

## Error case

## Alarm 25020

If the plausibility check is tripped in the **active** measuring system, alarm 25020 is displayed:

"Axis <Axis name> Zero-mark monitoring active encoder"

The affected axis is stopped via the configured braking ramp in follow-up mode:

MD36610 \$MA\_AX\_EMERGENCY\_STOP\_TIME (maximum time for braking ramp when an error occurs)

## Alarm 25021

If the plausibility check is tripped in the passive measuring system, alarm 25021 is displayed:

"Axis <Axis name> Zero-mark monitoring passive encoder"

There is no further alarm response.

## **Note**

In the event of a fault, the adjustment of the absolute encoder is lost and the axis is no longer referenced. The absolute encoder must be readjusted (see Section ["Referencing with absolute](#page-1252-0)  [encoders](#page-1252-0) (Page [1253](#page-1252-0))").

## Note

Errors in the incremental track that cannot be detected with amplitude monitoring can cause position deviations in the millimeter range. The deviation depends on the lattice pitch/line count and the traversing velocity of the axis when the error occurs.

Complete position monitoring is only possible through redundancy, i.e. through comparison with an independent second measuring system.

# 3.5.3 Customized error reactions

## Customized zero-mark monitoring

The default alarm and reaction behavior of the zero-mark monitoring can be adapted in absolute measuring systems (MD30240 \$MA\_ENC\_TYPE = 4) with the aid of system variables. This allows you to perform your own monitoring using a synchronized action or OEM application and to use all of the reaction options available in this application, e.g.:

- Transmit alarm
- Use cycles (e.g. approach tool-change position)
- ...

## Example:

Users can adjust the alarm and reaction behavior so that when machining an expensive workpiece, which could be damaged if the axis is stopped as a result of an alarm, machining

## 3.5 Measuring system monitoring

stops before the machining quality of the workpiece is assessed using appropriate synchronized action commands.

## **Effectiveness**

Customized monitoring can be activated in parallel to or as an alternative to standard zeromark monitoring, depending on the setting in machine data:

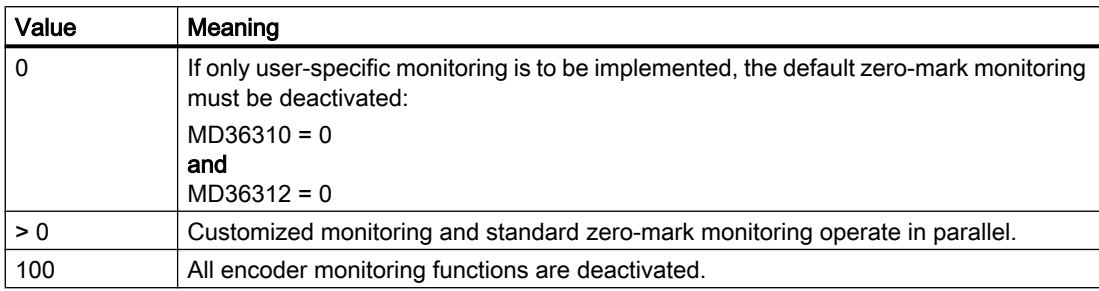

MD36310 \$MA\_ENC\_ZERO\_MONITORING

If both monitoring functions are active (MD36310 > 0), you can perform cascaded monitoring.

#### Example:

If a value falls below the threshold specified in MD36310, customized monitoring triggers a prewarning; standard zero-marking monitoring will only detect a fault if the threshold is exceeded and will then deactivate automatically.

3.5 Measuring system monitoring

# System variables

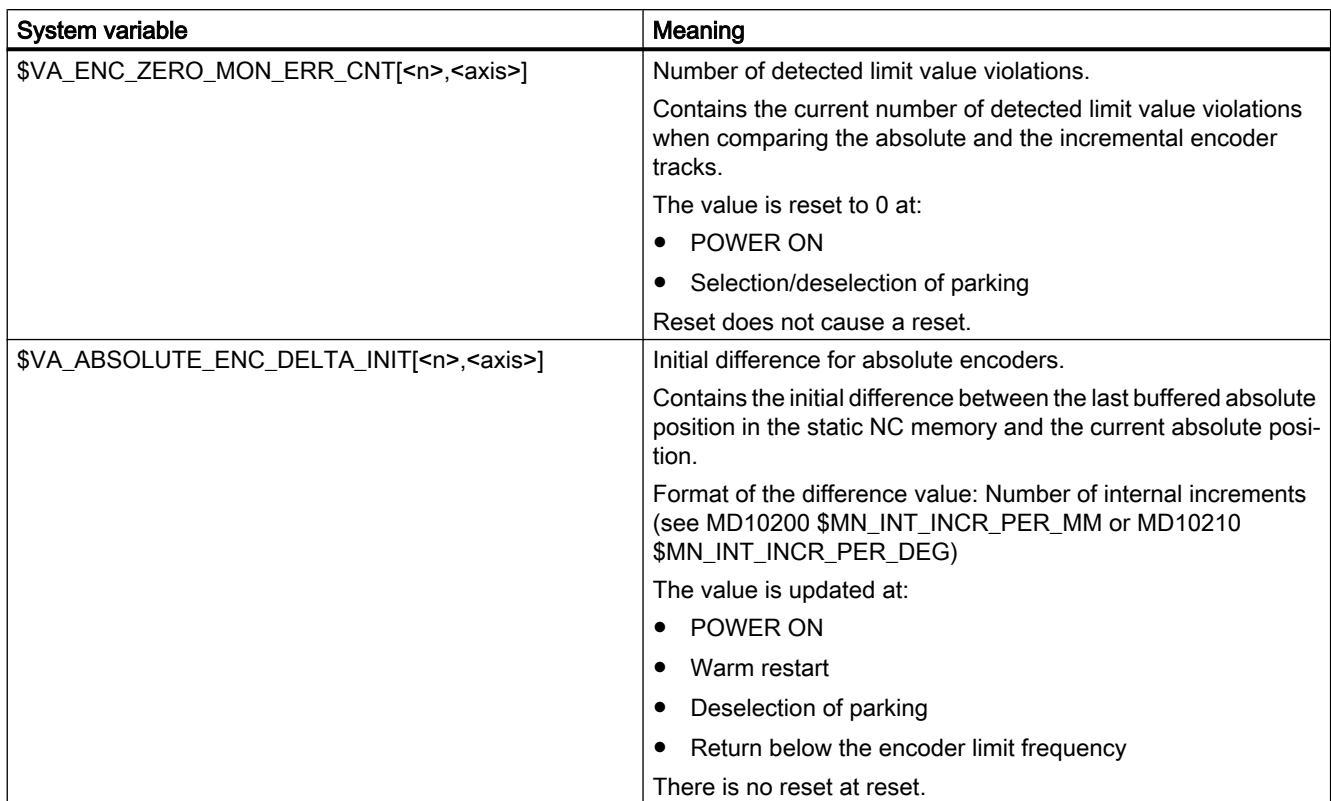

You can implement customized error reactions using the following system variables:

<n>: Encoder number <axis>: Axis name

3.6 Limit-switch monitoring

# 3.6 Limit-switch monitoring

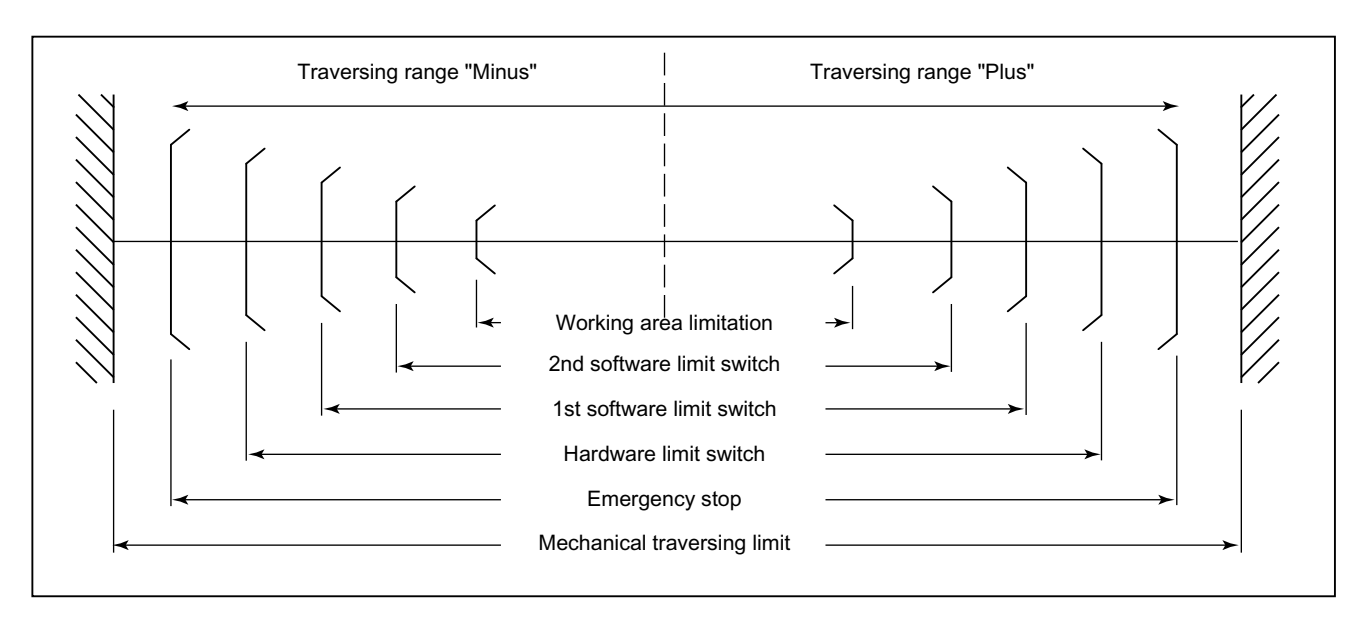

Overview of the end stops and possible limit-switch monitoring:

# 3.6.1 Hardware limit switch

## Function

A hardware limit switch is normally installed at the end of the traversing range of a machine axis. It serves to protect against accidental overtravelling of the maximum traversing range of the machine axis while the machine axis is not yet referenced.

If the hardware limit switch is triggered, the PLC user program created by the machine manufacturer sets the corresponding interface signal:

DB31, ... DBX12.0/1 = 1 (hardware limit switch minus/plus)

# Parameterization

The braking behavior of the machine axis upon reaching the hardware limit switch is configurable via the machine data:

MD36600 \$MA\_BRAKE\_MODE\_CHOICE (braking behavior on hardware limit switch)

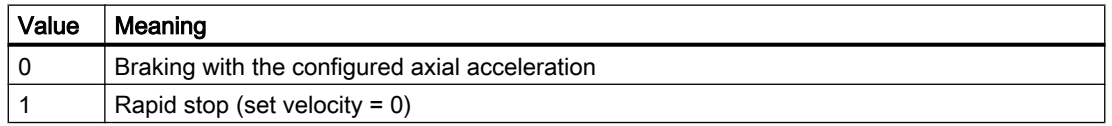

# **Effectiveness**

The hardware limit-switch monitoring is active after the controller has ramped up in all modes.

## **Effect**

Upon reaching the hardware limit switch, the following occurs:

- Alarm 21614 "Channel <channel number> axis <axis name> hardware limit switch <direction>"
- The machine axis is braked according to the configured braking behavior.
- If the axis/spindle is involved in interpolation with other axes/spindles, these are also braked according to their configured braking behavior.
- The traversing keys of the affected machine axis are blocked based on the direction.

# 3.6.2 Software limit switch

## Function

Software limit switches serve to limit the traversing range of a machine axis. Per machine axis and per traversing direction, two (1st and 2nd) software limit switches are available:

MD36100 POS\_LIMIT\_MINUS (1st software limit switch minus)

MD36110 POS\_LIMIT\_PLUS (1st software limit switch plus)

MD36120 POS\_LIMIT\_MINUS2 (2nd software limit switch minus)

MD36130 POS\_LIMIT\_PLUS2 (2nd software limit switch plus)

By default, the 1st software limit switch is active. The 2nd software limit switch can be activated for a specific direction with the PLC user program:

DB31, ... DBX12.2 / 12.3 (2nd software limit switch minus/plus)

# **Effectiveness**

The software limit switches are active:

- Immediately after the successful referencing of the machine axis.
- In all operating modes.

## Supplementary conditions

- The software limit switches refer to the machine coordinate system.
- The software limit switches must be inside the range of the hardware limit switches.
- The machine axis can be moved to the position of the active software limit switch.

## 3.6 Limit-switch monitoring

● PRESET

After use of the function PRESET, the software limit-switch monitoring is no longer active. The machine must first be re-referenced.

Endlessly rotating rotary axes No software limit-switch monitoring takes place for endlessly rotating rotary axes: MD30310  $$MA$  ROT IS MODULO == 1 (modulo conversion for rotary axis and spindle) Exception: Setup-rotary axes

# **Effects**

## Automatic operating modes (AUTOMATIC, MDI)

- Without transformation, without overlaid motion, unchanged software limit switch: A part program block with a programmed traversing motion that would lead to overrunning of the software limit switch is not started.
- With transformation: Different reactions occur depending on the transformation type:
	- Behavior as above. or
	- The part program block with a programmed traversing motion that would lead to overrunning of the software limit switch is started. The affected machine axis stops at the active software limit switch. The other machine axes participating in the traversing motion are braked. The programmed contour is left during this process.
- With overlaid motion

The part program block with a programmed traversing motion that would lead to overrunning of the software limit switch is started. Machine axes that are traveling with overlaid motion or have traveled with overlaid motion stop at the active software limit switch in question. The other machine axes participating in the traversing motion are braked. The programmed contour is left during this process.

## Manual operating modes

- JOG without transformation The machine axis stops at the software limit switch position.
- JOG with transformation The machine axis stops at the software limit switch position. Other machine axes participating in the traversing motion are braked. The preset path is left during this process.

## General

- Changing of the software limit switch (1st  $\leftrightarrow$  2nd software limit switch) If the actual position of the machine axis after changing lies behind the software limit switch, it is stopped with the maximum permissible acceleration.
- Overrunning the software limit switch in JOG mode If the position of the software limit switch is reached and renewed pressing of the traversing button should cause further travel in this direction, an alarm is displayed and the axis is not traversed farther: Alarm 10621 "Channel <channel number> axis <axis name> is at software limit switch

<direction>"

# 3.7 Working area limitation monitoring

# 3.7.1 General

## Function

The "working area limitation" function can be used to limit the traversing range of a channel's geometry and special axes to a permissible operating range. The function monitors compliance with working area limits both in AUTOMATIC mode and in JOG mode.

The following versions are available:

- Working area limitation in the Basic Coordinate System (BCS) The traversing range limits are specified relative to the Basic Coordinate System.
- Working area limitation in the workpiece coordinate system (WCS) or adjustable zero system (AZS)

The traversing range limits are specified relative to the workpiece coordinate system or to the adjustable zero system.

The two types of monitoring are independent of each other. If they are both active at the same time, the traversing range limit which most restricts the access will take effect, depending on the direction of travel.

## Reference point at the tool

Taking into account the tool data (tool length and tool radius) and therefore the reference point at the tool when monitoring the working area limitation depends on the status of the transformation in the channel:

## ● Transformation inactive

Without transformations during traversing motion with an active tool the position of the tool tip P is monitored, i.e. during the monitoring the tool length is considered automatically. Consideration of the tool radius must be activated separately:

MD21020 \$MC\_WORKAREA\_WITH\_TOOL\_RADIUS (Consideration of the tool radius in the working area limitation)

## ● Transformation active

In the case of certain transformations the monitoring of the working area limitation may differ from the behavior without transformation:

- The tool length is a component of the transformation ( $M$ C TRAFO INCLUDES TOOL  $X$  = TRUE): In this case the tool length is not considered, i.e. the monitoring refers to the tool carrier reference point.
- Transformation with change in orientation: In the case of transformations with changes in orientation, monitoring is always based on the tool center point. MD21020 has no influence.

## Note

The machine data \$MC\_TRAFO\_INCLUDES\_TOOL\_... is analyzed only in certain transformations. Condition for a possible evaluation is that the orientation of the tool with respect to the base coordinate system cannot be changed by the transformation. With standard transformations, the condition is only fulfilled for the "inclined axis" type of transformation.

## Response

## Automatic operating modes

- With / without transformation The parts program block with a programmed traversing motion that would lead to overrunning of the working area limits is not executed.
- With superimposed motion

The axis, which would violate the working area limitation due to a superimposed motion, is braked with maximum acceleration and without jerk limits (BRISK), and will come to a stop in the position of the working area limitation. Other axes involved in the movement are braked according to current acceleration behavior (e.g. SOFT). The path correlation may be lost due to different braking accelerations (contour violation).

## Manual operating modes

● JOG with / without transformation The axis is positioned at the working area limitation and then stopped.

## Powerup response

If an axis moves outside the permissible working area when activating the working area limits, it will be immediately stopped with the maximum permissible acceleration.

## Overrunning of the working area limitation in JOG mode

In JOG mode, an axis is moved to no further than its working area limit by the control system. When the traverse button is pressed again, an alarm is displayed and the axis does not traverse any further.

## Geo-axis replacement

Through the following machine data it is adjustable, whether during geometry axis change the active working area limitation is retained or deactivated:

MD10604 \$MN\_WALIM\_GEOAX\_CHANGE\_MODE = <value>

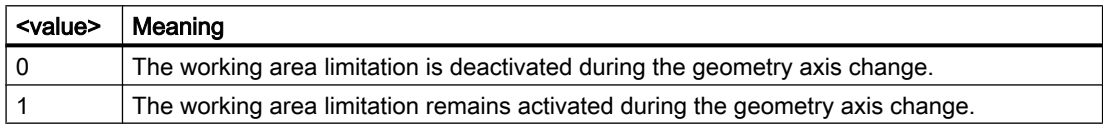

# 3.7.2 Working area limitation in BCS

## Application

Using the "working area limitation in BCS", the working area of a machine tool is limited so that the surrounding devices (e.g. tool revolver, measuring stations) are protected against damage.

## Working area limits

The lower and upper working area limits of each axes are adjusted through setting data or programmed through part program commands:

## Working area limitation through setting data

The adjustments are done through the immediately effective axis-specific setting data:

SD43420 \$SA\_WORKAREA\_LIMIT\_PLUS (working area limitation plus)

SD43430 \$SA\_WORKAREA\_LIMIT\_MINUS (working area limitation minus)

## Programmed working area limitation

The programming is done using the G commands:

G25 X… Y… Z… lower working area limitation

G26 X… Y… Z… upper working area limitation

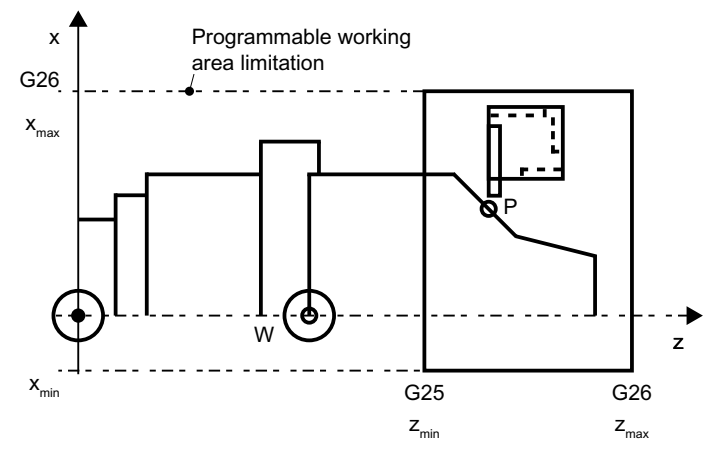

Figure 3-4 Programmed working area limitation

The programmed working area limitation has priority and overwrites the values entered in SD43420 and SD43430.

## Activation/Deactivation

## Working area limitation through setting data

The activation/deactivation of the working area limitation for each axis takes place in a directionspecific manner via the immediately effective setting data:

SD43400 \$SA\_WORKAREA\_PLUS\_ENABLE (working area limitation active in the positive direction)

SD43410 \$SA\_WORKAREA\_MINUS\_ENABLE (working area limitation active in the negative direction)

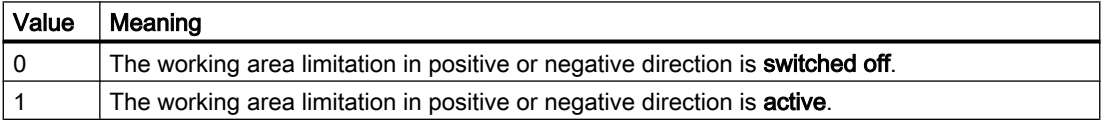

## Programmed working area limitation

Activation or deactivation of the overall "working area limitation in the BCS" is arranged via part program commands:

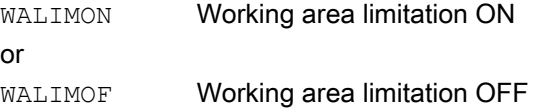

## Changing the working area limitation

Working area limitation through setting data

HMI user interface: Operating area "Parameter"

- Automatic modes:
	- Changes: Possible only in the RESET state
	- Effectiveness: Immediately
- Manual operating modes:
	- Changes: Always possible
	- Effectiveness: At the start of the next traversing motion

## Programmed working area limitation

The working area limitation can be changed in the part program via  $G25$  or  $G26$  <Axis name> <value>. The change takes effect immediately.

The new working area limitation value is retained after NC RESET and POWER ON if the backup process has been activated in the NC's retentive data storage for SD43420 and SD43430:

MD10710 \$MN\_PROG\_SD\_RESET\_SAVE\_TAB[0] = 43420

MD10710 \$MN\_PROG\_SD\_RESET\_SAVE\_TAB[1] = 43430

## Reset position

The reset position for the working area limitation (WALIMON or WALIMOF) is configurable via: MD20150 \$MC\_GCODE\_RESET\_VALUES (reset setting of the G groups)

# 3.7.3 Working area limitation in WCS/SZS

## Application

The "working area limitation" in the WCS/SZS enables a flexible workpiece-specific limitation of the traversing range of the channel axes in the workpiece coordinate system (WCS) or settable zero system (SZS). It is intended mainly for use in conventional lathes.

## Requirement

The channel axes must be referenced.

## Working area limitation group

In order that the axis-specific working area limits do not have to be rewritten for all channel axes when switching axis assignments, e.g. when switching transformations or the active frame on/off, working area limitation groups are available.

A working area limitation group comprises the following data:

- Working area limits for all channel axes
- Reference system of the working area limitation

The number of the working area limitation groups is set channel-specific in the machine data: MD28600 \$MC\_MM\_NUM\_WORKAREA\_CS\_GROUPS

Maximum 10 working area limitation groups are possible per channel.

## Set working area limits

The working area limits within a channel are set for each channel axis via the following system variables:

- \$P\_WORKAREA\_CS\_LIMIT\_PLUS[<WALimNo>, <Ax>]
- \$P\_WORKAREA\_CS\_LIMIT\_MINUS[<WALimNo>, <Ax>]

with <WALimNo> = Working area limitation group

Value range: 0 (group 1) ... 9 (group 10) <Ax> = Channel axis name

## Enable working area limits

:

The working area limits within a channel are enabled for each channel axis via the following system variables:

- \$P\_WORKAREA\_CS\_PLUS\_ENABLE[<WALimNo>, <Ax>]
- \$P\_WORKAREA\_CS\_MINUS\_ENABLE[<WALimNo>, <Ax>]

with <WALimNo> = Working area limitation group : Value range: 0 (group 1) ... 9 (group 10)

<Ax> = Channel axis name

Using the direction-specific enable, it is possible to limit the working range for an axis in just one direction.

There is no activation through the enable.

## Select reference system

:

The reference system for a working area limitation group within a channel is set via the following system variable:

\$P\_WORKAREA\_CS\_COORD\_SYSTEM[<WALimNo>] = <value>

with <WALimNo> = Working area limitation group

Value range: 0 (group 1) ... 9 (group 10)

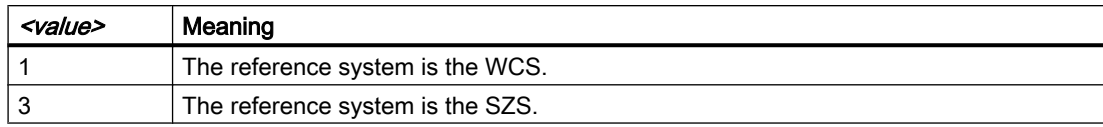

## Activation of working area limits

The working area limits of a working area limitation group are activated in the part program with the G command WALCS<n>.

with  $\langle n \rangle$  = Number of the working area limitation group :

Value range: 1 ... 10

## Deactivation of working area limits

The working area limits of a working area limitation group active in the channel are deactivated in the part program with the G command WALCS0.

## Change working area limits

The working area limits can be changed at any time via the system variables mentioned above. Changes take effect with the next activation of the working area limitation group (WALCSn).

## Data storage

The system variables of the working area limits are stored retentively in the static memory of the NC.

## **Note**

For the storage of the limiting values for the linear axes, the default setting is considered for the system of units (MD10240 \$MN\_SCALING\_SYSTEM\_IS\_METRIC).

## Data backup

The system variables of the working area limits can be backed up in separate files:

- \_N\_CHx\_WAL To save the system variable values for channel x.
- \_N\_COMPLETE\_WAL To save the system variable values for all channels.

#### **Note**

The system variables of the working area limits are part of the "\_N\_INITIAL\_INI" file.

## Behavior in JOG mode

Initial situation:

- In JOG mode, several geometry axes traverse simultaneously (e.g. using several handwheels).
- A rotating frame is active between the basic coordinate system (BCS) and the reference coordinate system of the working area limitation (WCS or SZS).

Behavior when a working area limitation responds:

- The traversing motions of the geometry axes that are not affected are continued.
- The affected geometry axis is stopped at the working area limit.

## Setting the initial setting

:

The working area limitation group that is to take effect at ramp up, reset or part program end and part program start is predefined channel-specifically via the machine data:

MD20150 \$MC\_GCODE\_RESET\_VALUE[59] = <n>

with <n> = Number of the working area limitation group

Value range: 1 ... 10

The following setting determines whether the pre-selected working area limitation acts for ramp up and reset or part program end:

MD20152 \$MC\_GCODE\_RESET\_MODE[59] = <value>

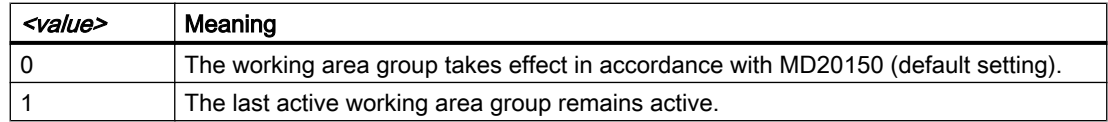

# 3.7.4 Example: Working area limitation in WCS/SZS

## Assumption

## Channel axes

Four axes are defined in the channel:

- Linear axes: X, Y, Z
- Rotary axis: A (not modulo)

## **Requirements**

## Channel axes

Four axes are defined in the channel:

- Linear axes: X, Y, Z
- Rotary axis: A (not modulo)

#### Working area limitation groups

Three working area limitation groups should be available in the channel:

MD28600 \$MC\_MM\_NUM\_WORKAREA\_CS\_GROUP = 3

From these three working area limitation groups, two groups are defined in the following.

#### Coordinate systems

- Working area limitation group 1: Working area limitation in the adjustable zero system (AZS).
- Working area limitation group 2: Working area limitation in the workpiece coordinate system (WCS).

## Working area limitation group 1

- X axis in the plus direction: 10 mm
- X axis in the minus direction: No limitation
- Y axis in the plus direction: No limitation
- Y axis in the minus direction: 25 mm
- Z axis in the plus direction: No limitation
- Z axis in the minus direction: No limitation
- A axis in the plus direction: 10 degrees
- A axis in the minus direction: -40 degrees

#### Definitions via system variables in the NC program.

#### Program code

```
; Working area limitation group 1
$P WORKAREA CS COORD SYSTEM[1] = 3 ; working area limitation in the
SZS
$P_WORKAREA_CS_PLUS_ENABLE[1,X] = TRUE
$P_WORKAREA_CS_LIMIT_PLUS[1,X] = 10
$P_WORKAREA_CS_MINUS_ENABLE[1,X] = FALSE
$P_WORKAREA_CS_PLUS_ENABLE[1, Y] = FALSE
$P_WORKAREA_CS_MINUS_ENABLE[1,Y] = TRUE
$P_WORKAREA_CS_LIMIT_MINUS[1, Y] = 25
$P_WORKAREA_CS_PLUS_ENABLE[1,Z] = FALSE
$P_WORKAREA_CS_MINUS_ENABLE[1,Z] = FALSE
```
#### Program code

```
$P_WORKAREA_CS_PLUS_ENABLE[1,A] = TRUE
$P_WORKAREA_CS_LIMIT_PLUS[1,A] = 10
$P_WORKAREA_CS_MINUS_ENABLE[1,A] = TRUE
$P_WORKAREA_CS_LIMIT_MINUS[1,A] = -40
```
# Working area limitation group 2

- X axis in the plus direction: 10 mm
- X axis in the minus direction: No limitation
- Y axis in the plus direction: 34 mm
- Y axis in the minus direction: -25 mm
- Z axis in the plus direction: No limitation
- Z axis in the minus direction: -600 mm
- A axis in the plus direction: No limitation
- A axis in the minus direction: No limitation

## Definitions via system variables in the NC program.

#### Program code

```
; Working area limitation group 2
$P WORKAREA CS COORD SYSTEM[2] = 1 ; working area limitation in the
WCS
$P_WORKAREA_CS_PLUS_ENABLE[2, X] = TRUE
$P_WORKAREA_CS_LIMIT_PLUS[2,X] = 10
$P_WORKAREA_CS_MINUS_ENABLE[2, X] = FALSE
$P_WORKAREA_CS_PLUS_ENABLE[2, Y] = TRUE
$P_WORKAREA_CS_LIMIT_PLUS[2, Y] = 34
$P_WORKAREA_CS_MINUS_ENABLE[2,Y] = TRUE
$P_WORKAREA_CS_LIMIT_MINUS[2, Y] = -25
$P_WORKAREA_CS_PLUS_ENABLE[2, Z] = FALSE
$P_WORKAREA_CS_MINUS_ENABLE[2,Z] = TRUE
$P_WORKAREA_CS_LIMIT_PLUS[2,Z] = -600
$P_WORKAREA_CS_PLUS_ENABLE[2,A] = FALSE
$P_WORKAREA_CS_MINUS_ENABLE[2,A] = FALSE
```
## Activation

The working area limitation groups are activated in the NC program using command WALCS<x>, with x: Number of the working area limitation group

# <span id="page-124-0"></span>3.8 Parking a machine axis

If a machine axis is brought into the"Parking" state, then for this particular axis, no encoder actual values are acquired, and all of the monitoring functions described in the preceding sections (measuring system, standstill, clamping monitoring, etc.) are deactivated.

# Activation / deactivation

# Activate parking

The "Parking" function is activated for a machine axis by resetting the axis-specific NC/PLC interface signals for the position measuring systems and the controller enable:

- DB31, ... DBX1.5 = 0 (position measuring system 1)
- DB31, ... DBX1.6 = 0 (position measuring system 2)
- $\bullet$  DB31, ... DBX2.1 = 0 (controller enable)

The encoder status of the position measuring system of the axis is then set to "Not referenced":

- DB31, ... DBX60.4 = 0 (referenced / synchronized, position measuring system 1)
- DB31, ... DBX60.5 = 0 (referenced/synchronized, position measuring system 2)

The following further NC/PLC interface signals are also reset:

- $\bullet$  DB31, ... DBX61.5 = 0 (position controller active)
- $\bullet$  DB31, ... DBX61.6 = 0 (speed controller active)
- $\bullet$  DB31, ... DBX61.7 = 0 (current controller active)
- $\bullet$  DB31, ... DBX93.7 = 0 (pulses enabled)
- $\bullet$  DB31, ... DBX102.5 = 0 (position measuring system 1 activated)
- $\bullet$  DB31, ... DBX102.6 = 0 (position measuring system 2 activated)

## Deactivate parking

The "Parking" function is deactivated for a machine axis by setting the axis-specific NC/PLC interface signals for the position measuring system to be activated and the controller enable:

- DB31, ... DBX1.5 = 1 (position measuring system 1) or
	- DB31, ... DBX1.6 = 1 (position measuring system  $2$ ) = 1
- $\bullet$  DB31, ... DBX2.1 = 1 (controller enable) = 1

The position control for the machine axis becomes active again at the current position.

## 3.8 Parking a machine axis

The encoder state of the position measuring systems depends on the measuring system type:

- Incremental position measuring system ⇒ "not referenced" state
	- DB31, ... DBX60.4 = 0 (referenced / synchronized, position measuring system 1)
	- DB31, ... DBX60.5 = 0 (referenced/synchronized, position measuring system 2)
- Absolute position measuring system ⇒ "referenced/synchronized" state
	- DB31, ... DBX60.4 = 1 (referenced / synchronized, position measuring system 1)
	- DB31, ... DBX60.5 = 1 (referenced/synchronized, position measuring system 2)

The following NC/PLC interface signals are also set again:

- $\bullet$  DB31, ... DBX61.5 = 1 (position controller active)
- $\bullet$  DB31, ... DBX61.6 = 1 (speed controller active)
- $\bullet$  DB31, ... DBX61.7 = 1 (current controller active)
- $\bullet$  DB31, ... DBX93.7 = 1 (pulses enabled)
- DB31, ... DBX102.5 = 1 (position measuring system 1 activated)
- DB31, ... DBX102.6 = 1 (position measuring system 2 activated)

## Incremental position measuring systems

After deactivation of the "parking" state, incremental position measuring systems have to be referenced before they have "referenced" encoder status.

# WARNING

## Incorrect synchronization of the position measuring system caused by offset of the actual machine axis position

If changes have been made to the position measuring system during "parking" that require a change to the parameterized machine data, for example, another encoder has been mounted, the position measuring system must be completely remeasured and referenced See Section "[R1: Referencing](#page-1222-0) (Page [1223](#page-1222-0))."

# Machine axis without position measuring system

For a machine axis without a position measuring system (speed-controlled spindle), a status equivalent to "parking" is activated by canceling the controller enable:

 $\bullet$  DB31, ... DBX2.1 = 0 (controller enable)

# <span id="page-126-0"></span>3.9.1 Function

Contrary to the "[Parking a machine axis](#page-124-0) (Page [125](#page-124-0))" function, for which all position measuring systems of a machine axis are deactivated, using the "Park the passive position measuring system" function, users have the option, of only "parking" the passive position measuring system of a machine axis (i.e. to deactivate the encoder evaluation and monitoring in the drive and in the control), while the active position measuring system can remain operational.

## **Note**

For an explanation of active/passive measuring system, refer to "[Setpoint/actual-value](#page-361-0)  [system](#page-361-0) (Page [362](#page-361-0))".

## Application

The "Park passive measuring system" function can, for example, be used in the following cases:

● Changing attachment heads with and without integrated encoder Using the "Park passive position measuring system" function, it is possible to mount attachment heads alternating with and without integrated encoder for different machining tasks on the main spindle, without the missing encoder signals initiating drive and control faults.

See also:

- – [Example: Changing an attachment head for a direct position measuring system](#page-130-0)  (Page [131](#page-130-0))
- – [Example: Changing an attachment head for two direct position measuring systems](#page-135-0)  (Page [136](#page-135-0))
- Using linear position measuring systems, which are not available over the complete traversing range of a machine axis Using the "Park passive position measuring system" function, it is possible to pass through the range outside the linear position measuring system, without the missing encoder signals initiating drive and control faults. See also:
	- – ["Example: Measuring system switchover when encoders are missing in certain parts](#page-139-0)  [of the range](#page-139-0) (Page [140](#page-139-0))".

# Activation / deactivation

## Activation

The passive position measuring system of a machine axis is parked under the following conditions:

● "Park passive position measuring system" function is active for the measuring system: MD31046 \$MA\_ENC\_PASSIVE\_PARKING[<n>] = 1 with  $\langle n \rangle$  = 0 (position measuring system 1) or 1 (position measuring system 2)

## **Note**

## MD31046 is not active:

- for axes with fewer than two encoders: MD30200 \$MA\_NUM\_ENCS < 2
- for simulated encoders: MD30240 \$MA\_ENC\_TYPE = 0

#### **Note**

For position measuring systems, which are used as motor measuring systems, the "Park passive position measuring system" function should be deactivated (MD31046 = 0)!

#### and

The user sets the following NC/PLC interface signal to "0": DB31, ... DBX1.5 (position measuring system  $1$ ) = 0 or

DB31, ... DBX1.6 (position measuring system  $2$ ) = 0

The controller then sets the status for the activation state of the position measuring system to "0":

DB31, ... DBX102.5 (position measuring system 1 activated) == 0

or

DB31, ... DBX102.6 (position measuring system 2 activated) == 0

The position measuring system is now no longer monitored and updated.

## **Deactivation**

"Park" is deactivated if the user activates the position measuring system:

DB31, ... DBX1.5 (position measuring system  $1$ ) = 1

or

DB31, ... DBX1.6 (position measuring system  $2$ ) = 1

The controller then sets the status for the activation state of the position measuring system back to "1":

DB31, ... DBX102.5 (position measuring system 1 activated) == 1

or

DB31, ... DBX102.6 (position measuring system 2 activated) == 1

## **Note**

Switching over to a parked position measuring system takes longer than to a non-parked position measuring system. Because of the time taken, we recommend switching over while the axes are stationary.

## Position of the position measuring system

#### Absolute position measuring systems

For absolute position measuring systems, the position after deactivating "park" corresponds to the actual absolute encoder position.

The position measuring system is referenced:

DB31, ... DBX60.4 (referenced/synchronized, position measuring system 1) == 1

or

DB31, ... DBX60.5 (referenced/synchronized, position measuring system 2) == 1

#### Incremental position measuring systems

For incremental position measuring systems, the position after deactivating "park" always corresponds to the last deactivation position of the position measuring system.

Switching over to the parked position measuring system is only realized if the parameterized permissible deviation between the actual values of the two position measuring systems (see MD36500 \$MA\_ENC\_CHANGE\_TOL) is not exceeded. Otherwise, users must apply the "Park a machine axis" function, in which case such a check is not made.

The position measuring system is not referenced:

DB31, ... DBX60.4 (referenced/synchronized, position measuring system 1) == 0

or

DB31, ... DBX60.5 (referenced/synchronized, position measuring system 2) == 0

## Incremental position measuring systems with position transfer

Alternatively, for incremental position measuring systems, when the "Park passive position measuring system" is active (MD31046 \$MA\_ENC\_PASSIVE\_PARKING[<n>] = 1) it is possible, after deactivating "Park" to transfer the position, and where relevant, also the "Referenced" status, from the previously active position measuring system.

For every position measuring system of a machine axis, this function can be activated using machine data:

MD34210 \$MA\_ENC\_REFP\_STATE[<n>]

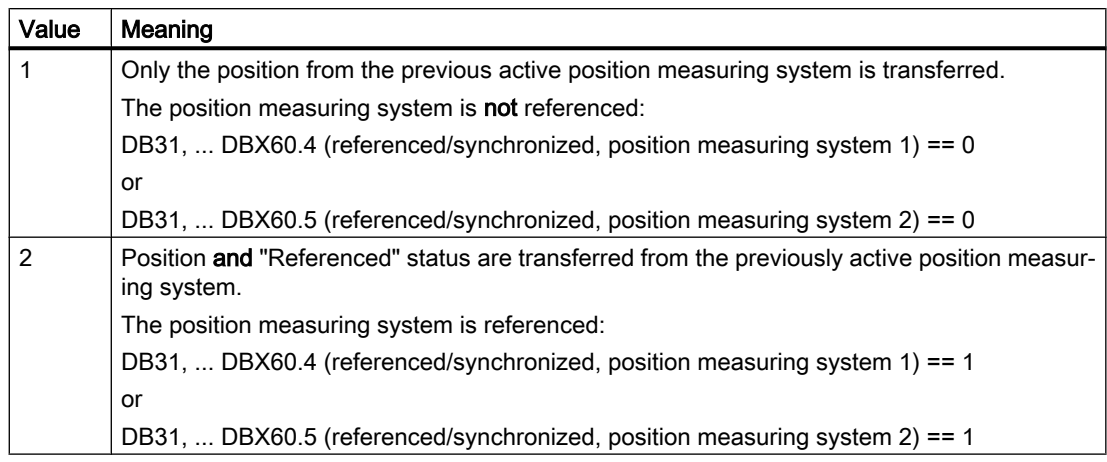

with  $\langle n \rangle$  = 0 (position measuring system 1) or 1 (position measuring system 2)

## Note

Position and "Referenced" status of the previously active position measuring system are only transferred for incremental position measuring systems, depending on MD34210 \$MA\_ENC\_REFP\_STATE[<n>] – and only when the "Park passive position measuring system" function is active (MD31046 \$MA\_ENC\_PASSIVE\_PARKING[<n>] = 1).

The transferred position has the accuracy of the previous active position measuring system. The position measuring system should be rereferenced if this accuracy is not adequate.

# WARNING

Incorrect synchronization of the position measuring system caused by offset of the actual machine axis position

If changes have been made to the position measuring system during "parking" that require a change to the parameterized machine data, for example, another encoder has been mounted, the position measuring system must be completely remeasured and referenced See Chapter "[R1: Referencing](#page-1222-0) (Page [1223](#page-1222-0))".

# 3.9.2 Supplementary conditions

## Interaction with "dual position feedback"

The "Park passive position measuring system" function cannot be used in conjunction with the "dual position feedback" function (MD32960 \$MA\_POSCTRL\_DUAL\_FEEDBACK\_TIME > 0).

## Interaction with "position difference input"

The "Park passive position measuring system" function **cannot** be used in conjunction with the "position difference input" function (MD32950 \$MA\_POSCTRL\_DAMPING > 0).

# <span id="page-130-0"></span>Interaction with APC (option for SINUMERIK 840D sl)

The "Park passive measuring system" function cannotbe used in conjunction with the "Advanced positioning control (APC)" drive function.

## Interaction with encoder safety protection concept

Only the 1 encoder safety protection concept can be used in conjunction with the "Park passive position measuring system" function.

# Interaction when connecting and disconnecting at the DRIVE-CLiQ

If, instead of the encoder cable, the DRIVE-CLiQ cables, e.g. between the SMC and Motor Module are unplugged and plugged, such encoders can only be unparked without fault via the ["Parking a machine axis](#page-124-0) (Page [125\)](#page-124-0)" function.

# 3.9.3 Example: Changing an attachment head for a direct position measuring system

## Initial situation

- Attachment head "A" has an encoder E2.
- Attachment head "B" does not have an encoder.
- Spindle "SP" has an encoder E1.
- One of the following two telegram types is configured in MD13060 \$MN\_DRIVE\_TELEGRAM\_TYPE (standard telegram type for PROFIdrive):
	- Telegram 116 (motor encoder + an external encoder) or
	- Telegram 136 (motor encoder + an external encoder, and torque precontrol)
- The following position measuring systems are configured in the spindle "SP":
	- Motor encoder E1 as position measuring system 1
	- Direct encoder E2 as position measuring system 2
- Attachment head "A" with encoder E2 is currently mounted on the spindle.
- Position measuring system 2 is the active measuring system: DB31, ... DBX1.6 = 1 Position measuring system 1 is passive.
- The "Park passive position measuring system" function is:
	- Not active for position measuring system 1: MD31046 \$MA\_ENC\_PASSIVE\_PARKING [ 0 ] = 0
	- Active for position measuring system 2: MD31046 \$MA\_ENC\_PASSIVE\_PARKING [ 1 ] = 1

# **Objective**

The user would like to change from attachment head "A" to attachment head "B."

# **Execution**

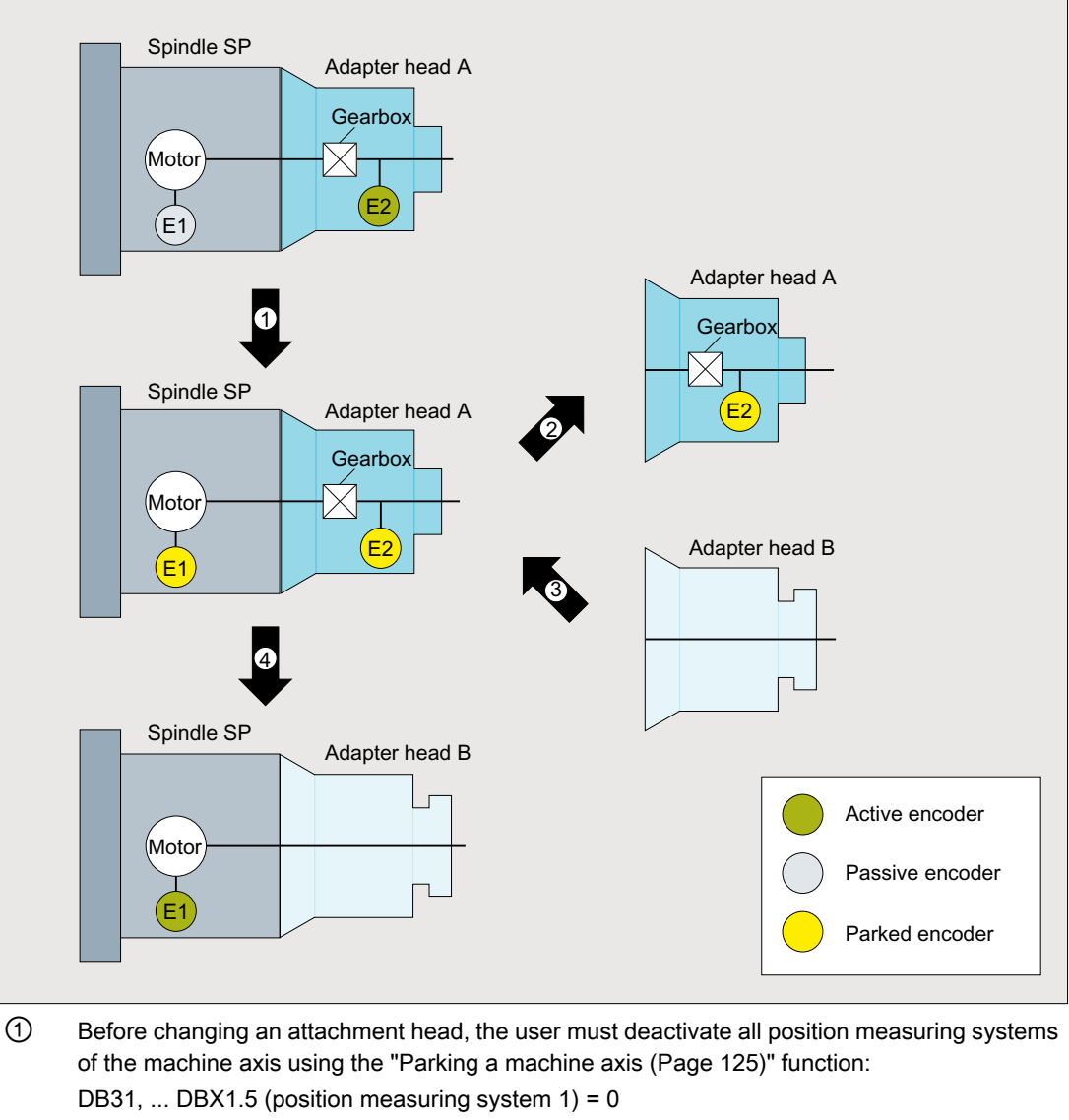

DB31, ... DBX1.6 (position measuring system  $2$ ) = 0

The controller then resets the status signals for the position measuring systems:

DB31, ... DBX102.5 (position measuring system 1 activated) == 0

DB31, ... DBX102.6 (position measuring system 2 activated) == 0

② The user waits for the status signals and only now removes the attachment head "A" from the spindle. This electrically disconnects the encoder cable between the attachment head "A" and coupling. The absence of encoder E2 does not generate any NC or drive faults.

- ③ Attachment head "B" is now mounted on the spindle.
- ④ The user only activates position measuring system 1: DB31, ... DBX1.5 (position measuring system 1) = 1 The control then sets the status signal: DB31, ... DBX102.5 (position measuring system 1 activated) == 1

The "Park passive position measuring system" function is active for position measuring system 2. This means that position measuring system 2 does not become passive, but remains in the "Park" state.

# **Objective**

The user now wishes to remount attachment head "A" again.

# **Execution**

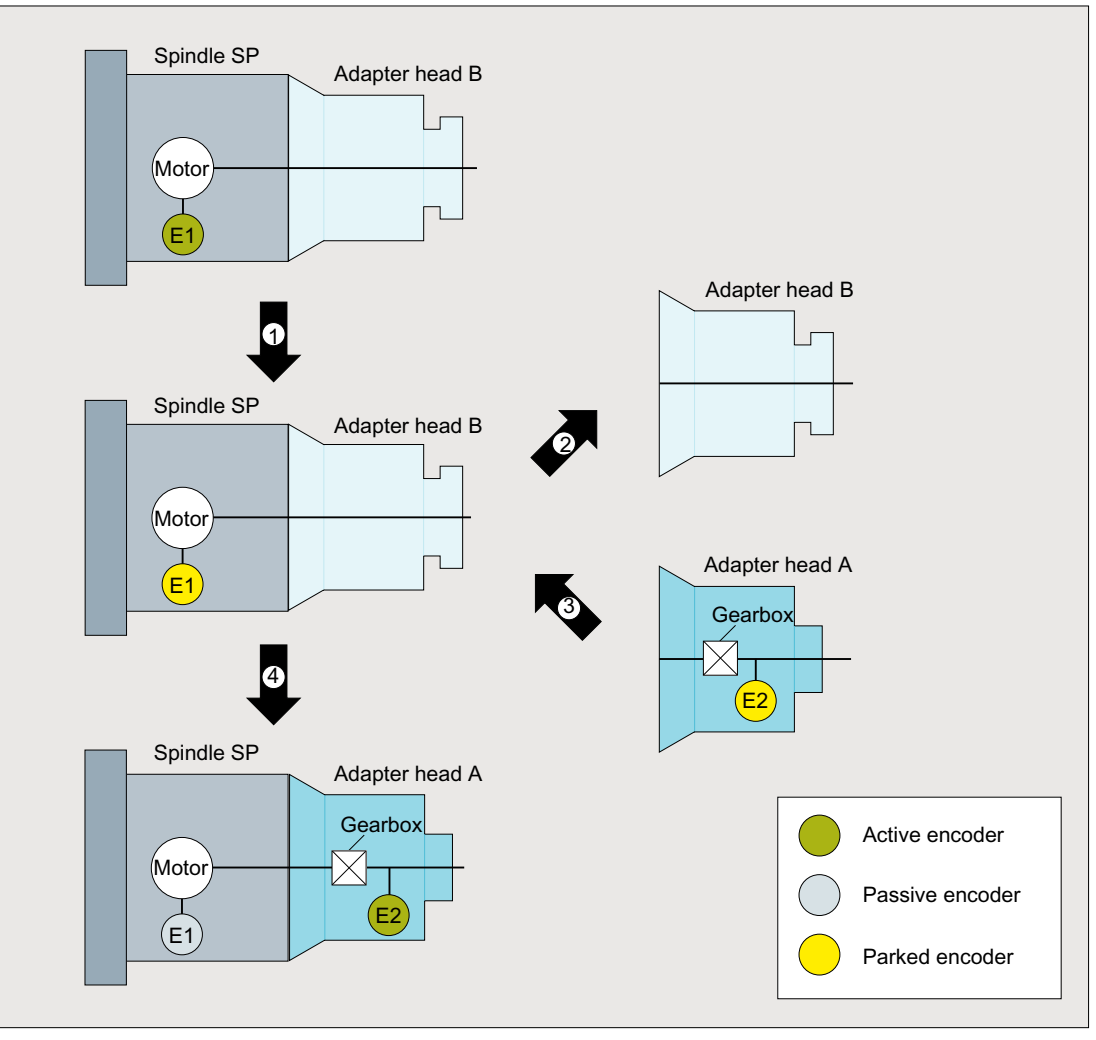

① Using the "Park machine axis" function, the user deactivates position measuring system 1: DB31, ... DBX1.5 (position measuring system  $1$ ) = 0

The controller then resets the status signal for the position measuring system:

DB31, ... DBX102.5 (position measuring system 1 activated) == 0

- ② The user waits for the status signal and only now removes the attachment head "B" from the spindle.
- ③ Attachment head "A" is now mounted on the spindle.
- ④ The user activates position measuring system 2:

DB31, ... DBX1.6 (position measuring system 2) = 1

As a consequence, position measuring system 1 is also simultaneously activated; This is be‐ cause the "Park passive position measuring system" function is not active for position measuring system 1 (motor measuring system!). Position measuring system 1 becomes a passive position measuring system.

The controller then sets the status signals for the position measuring systems:

DB31, ... DBX102.5 (position measuring system 1 activated) == 1

DB31, ... DBX102.6 (position measuring system 2 activated) == 1

# <span id="page-135-0"></span>3.9.4 Example: Changing an attachment head for two direct position measuring systems

## Initial situation

- Attachment head "A" has an encoder E3.
- Attachment head "B" does not have an encoder.
- Spindle "SP" has two encoders E1 and E2.
- One of the following two telegram types is configured in MD13060 \$MN\_DRIVE\_TELEGRAM\_TYPE (standard telegram type for PROFIdrive):
	- Telegram 118 (two external encoders) or
	- Telegram 138 (two external encoders, plus torque precontrol)

## References:

For information with regard to the encoder assignment, see: Commissioning Manual, CNC Commissioning: NC, PLC, Drive; Section: "Communication between the NC and the drive" > "Drives: Assign axis"

- The following position measuring systems are configured in the spindle "SP":
	- Direct encoder E2 as position measuring system 1
	- Direct encoder E3 as position measuring system 2
- Attachment head "A" with encoder E3 is currently mounted on the spindle.
- Position measuring system 2 is the active measuring system: DB31, ... DBX1.6 = 1 Position measuring system 1 is passive.
- The "Park passive position measuring system" function is:
	- Not active for position measuring system 1: MD31046 \$MA\_ENC\_PASSIVE\_PARKING  $[0] = 0$
	- Active for position measuring system 2: MD31046 \$MA\_ENC\_PASSIVE\_PARKING [ 1 ] = 1

# **Objective**

The user would like to change from attachment head "A" to attachment head "B."

# **Execution**

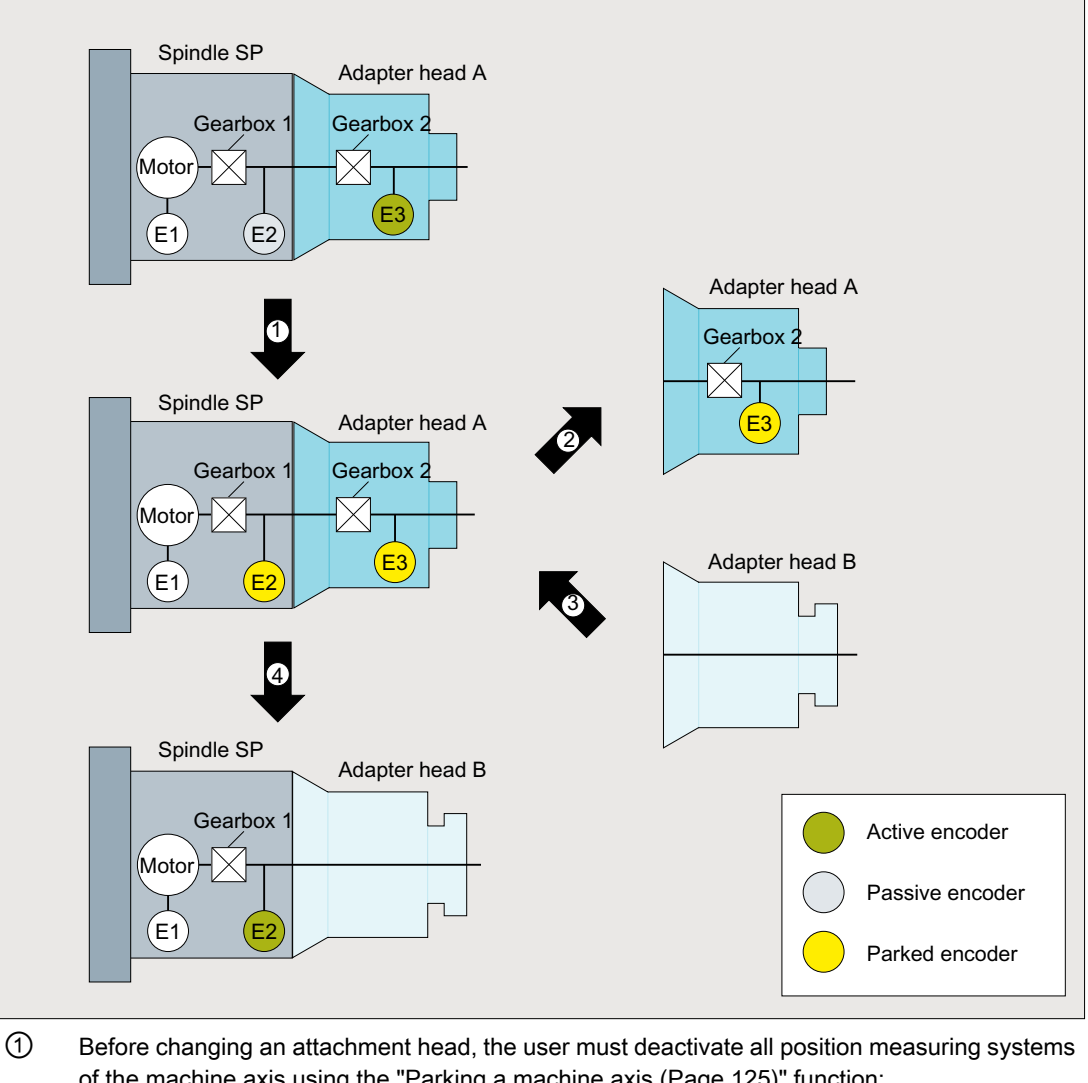

of the machine axis using the "[Parking a machine axis](#page-124-0) (Page [125\)](#page-124-0)" function:

DB31, ... DBX1.5 (position measuring system  $1$ ) = 0

DB31, ... DBX1.6 (position measuring system  $2$ ) = 0

The controller then resets the status signals for the position measuring systems:

DB31, ... DBX102.5 (position measuring system 1 activated) == 0

- DB31, ... DBX102.6 (position measuring system 2 activated) == 0
- ② The user waits for the status signals and only now removes the attachment head "A" from the spindle. This electrically disconnects the encoder cable between the attachment head "A" and coupling. The absence of encoder E3 does not generate any NC or drive faults.

- ③ Attachment head "B" is now mounted on the spindle.
- ④ The user only activates position measuring system 1: DB31, ... DBX1.5 (position measuring system 1) = 1 The control sets the status signal: DB31, ... DBX102.5 (position measuring system 1 activated) == 1

The "Park passive position measuring system" function is active for position measuring system 2. This means that position measuring system 2 does not become passive, but remains in the "Park" state.

# **Objective**

The user now wishes to remount attachment head "A" again.

# **Execution**

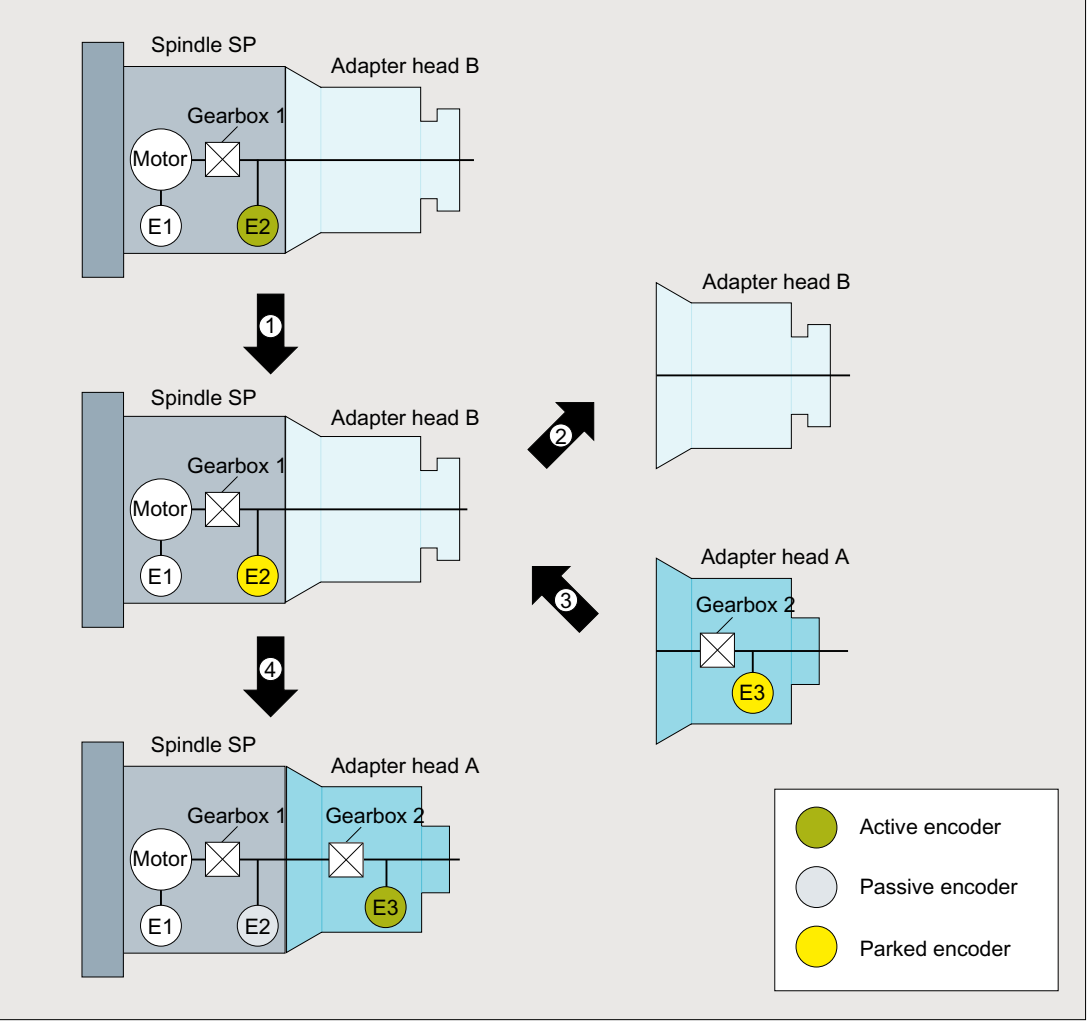

① Using the "Park machine axis" function, the user deactivates position measuring system 1: DB31, ... DBX1.5 (position measuring system  $1$ ) = 0

The controller then resets the status signal for the position measuring system:

DB31, ... DBX102.5 (position measuring system 1 activated) == 0

- ② The user waits for the status signal and only now removes the attachment head "B" from the spindle.
- ③ Attachment head "A" is now mounted on the spindle.
- ④ The user activates position measuring system 2:

DB31, ... DBX1.6 (position measuring system 2) = 1

As a consequence, position measuring system 1 is also simultaneously activated; This is be‐ cause the "Park passive position measuring system" function is not active for position measuring system 1. Position measuring system 1 becomes a passive position measuring system. The controller then sets the status signals for the position measuring systems:

DB31, ... DBX102.5 (position measuring system 1 activated) == 1

DB31, ... DBX102.6 (position measuring system 2 activated) == 1

# <span id="page-139-0"></span>3.9.5 Example: Measuring system switchover when encoders are missing in certain parts of the range

In the following example, the direct linear position measuring system is only available in the machining zones, while only the motor measuring system is available outside the machining zones.

## Initial situation

- Linear axis "X" has two incremental encoders:
	- Motor encoder E1
	- Direct linear encoder E2
- Direct linear encoder E2 is only available in the machining range.
- One of the following two telegram types is configured in MD13060 \$MN\_DRIVE\_TELEGRAM\_TYPE (standard telegram type for PROFIdrive):
	- Telegram 116 (motor encoder + an external encoder) or
	- Telegram 136 (motor encoder + an external encoder, and torque precontrol)
- The following position measuring systems are configured for the machine axis:
	- Motor encoder E1 as position measuring system 1
	- Direct linear encoder E2 as position measuring system 2
- When the machine is switched on, the user activates both position measuring systems:
	- DB31, ... DBX1.5 (position measuring system 1) = 1
	- $-$  DB31, ... DBX1.6 (position measuring system 2) = 1

When both position measuring systems are simultaneously activated, then the control selects position measuring system 1 as active position measuring system.

- Position measuring system 2 is selected for machining:
	- $-$  DB31, ... DBX1.5 (position measuring system 1) = 0
	- $-$  DB31, ... DBX1.6 (position measuring system 2) = 1
- The "Park passive position measuring system" function is:
	- Not active for position measuring system 1: MD31046 \$MA\_ENC\_PASSIVE\_PARKING  $[0] = 0$
	- Active for position measuring system 2: MD31046 \$MA\_ENC\_PASSIVE\_PARKING [ 1 ] = 1
- Transfer of the position and the "referenced" status is activated for position measuring system 2: MD34210 \$MA\_ENC\_REFP\_STATE[ 1 ] = 2

# Objective

When passing through the range outside linear position measuring system E2, the missing encoder signals should not initiate any faults in the drive and in the control.

# **Execution**

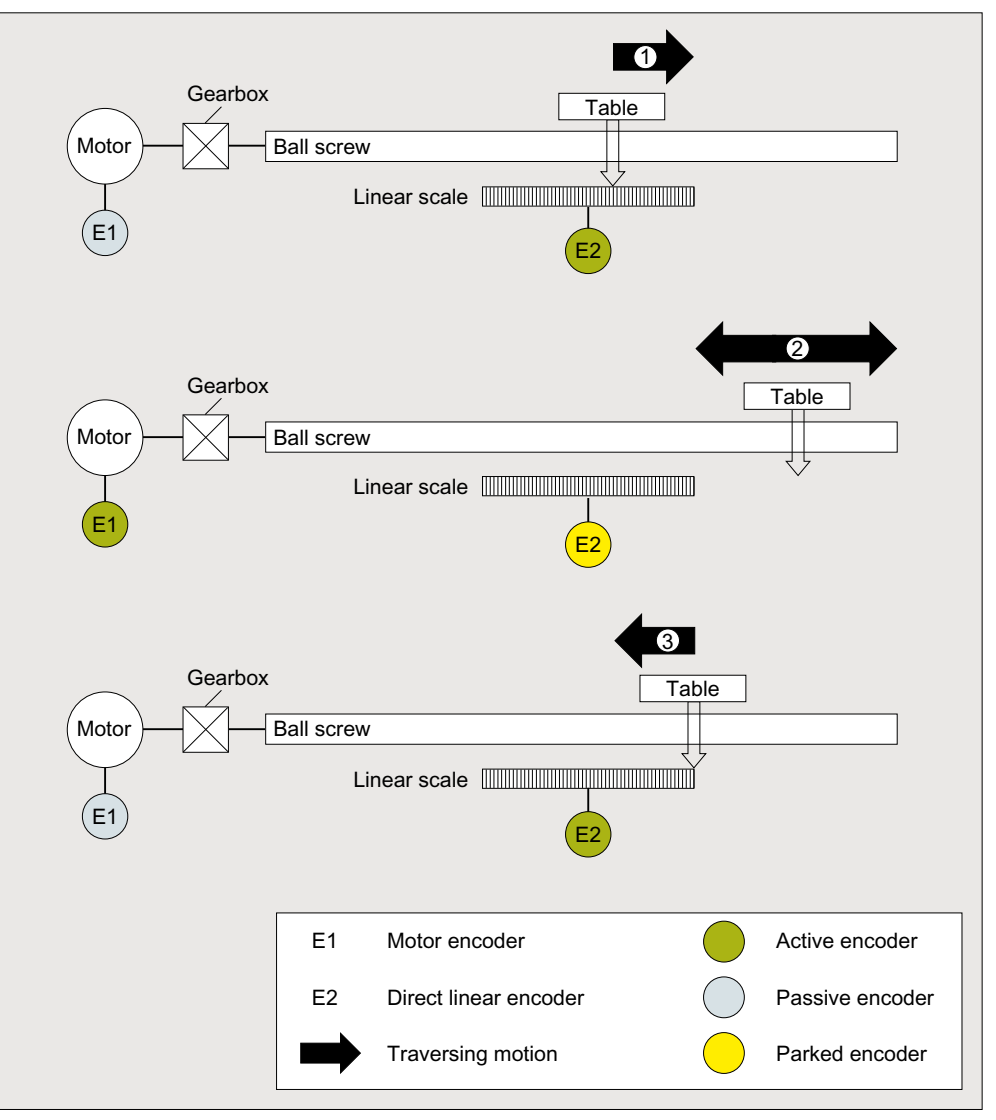

① Before the table reaches the end of the linear position measuring system, a switchover must be made to the motor measuring system. The user does this by activating both position measuring systems:

DB31, ... DBX1.5 (position measuring system  $1$ ) = 1

DB31, ... DBX1.6 (position measuring system 2) = 1

Using the "Park passive position measuring system" function, the linear position measuring system, which is passive after the measuring system switchover, is parked by the control. The control resets the status signal:

DB31, ... DBX102.6 (position measuring system 2 activated) == 0

The user waits for the status signal before continuing to traverse in the range outside the linear position measuring system.

② Traversing through the range outside the linear position measuring system with the motor meas‐ uring system.

3.10 Switching over encoder data sets

③ If the table returns to the linear position measuring system range, at standstill, the user switches from the motor measuring system to the linear position measuring system:

DB31, ... DBX1.5 (position measuring system  $1$ ) = 0

DB31, ... DBX1.6 (position measuring system 2) = 1

The control sets the status signal:

DB31, ... DBX102.6 (position measuring system 2 activated) == 1

The motor measuring system becomes a passive position measuring system.

## Result

Both position measuring systems are referenced. The position of the linear position measuring system corresponds to the position of the motor measuring system at the switchover instant. The linear position measuring system must be rereferenced if the position accuracy is not sufficient.

# 3.10 Switching over encoder data sets

## Application

Different attachment heads may be used in succession on one and the same power unit in order to perform different machining tasks.

One motor data set (MDS) and one encoder data set (EDS) must be programmed for each attachment head that is equipped with a motor or an encoder. These data sets must be switched over in the PLC program whenever the attachment head is changed. An MDS/EDS switchover can only be implemented indirectly in this regard via switchover of the drive data set (DDS).

## Function

# **NOTICE**

## Machine damage

If the following drive parameters and machine data have different settings, the axis might not traverse at the programmed speed or to the programmed position.

The machine data must be changed simultaneously and consistently with encoder data switchover in the parked state.

Encoder data switchover in the control is limited to the following SINAMICS drive parameters.

- p0408 (rotary encoder pulse number)
- p0418 (fine resolution of encoder emulation Gx\_XIST1 (in bits))
- p0419 (fine resolution absolute value Gx XIST2 (in bits))

With these parameters, it is possible to switch over encoder data sets with the same encoder type but a different number of encoder pulses.

3.10 Switching over encoder data sets

Switchover in the control is activated in the following machine data:

MD31700 \$MA\_ENC\_EDS\_ACTIVE (activate EDS use)

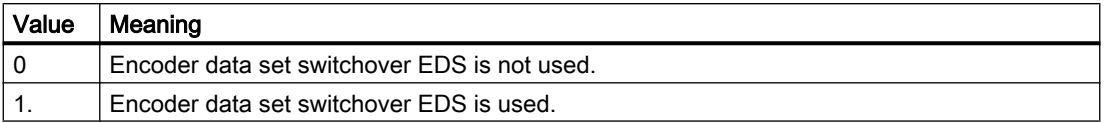

A machine data item is provided for each of the drive parameters p0408, p0418, and p0419, which must be parameterized in accordance with the active encoder data set:

- MD31710 \$MA\_ENC\_RESOL\_EDS (encoder pulses per revolution for EDS use)
- MD31720 \$MA\_ENC\_PULSE\_MULT\_EDS (encoder multiplication (high resolution) for EDS use)
- MD31730 \$MA\_ABS\_INC\_RATIO\_EDS (absolute encoder: ratio between absolute resolution and incremental resolution for EDS use)

## **Effectiveness**

If MD31700 \$MA\_ENC\_EDS\_ACTIVE = 1, the following machine data no longer take effect:

- MD30260 \$MA\_ABS\_INC\_RATIO (absolute encoder: ratio between absolute resolution and incremental resolution)
- MD31020 \$MA\_ENC\_RESOL (encoder pulses per revolution)
- MD31025 \$MA\_ENC\_PULSE\_MULT (encoder multiplication (high resolution))

The drive data switchover in DB3x.DBX21.0 - 4 also switches over the encoder data sets. Switchover is performed in the parked state (see Chapter "[Parking a machine axis](#page-124-0) (Page [125\)](#page-124-0)" and ["Parking the passive position measuring system](#page-126-0) (Page [127\)](#page-126-0)").

## Note

If MD31700 \$MA\_ENC\_EDS\_ACTIVE = 1, no plausibility check between the values set in the drive and control is performed.

NC/PLC interface signal:

- DB31, ... DBX21.7 (pulse enable)
- DB31, ... DBX21.6 (integrator inhibit, speed controller)
- DB31, ... DBX21.5 (motor selection)
- DB31, ... DBX21.0 4 (request for switchover of a motor and/or drive data set) The interface can be flexibly parameterized using: DB31, ... .DBX130.0 - 4
3.10 Switching over encoder data sets

### Supplementary conditions

SINUMERIK supplementary conditions

- Only machine data for rotary encoders are available.
- Traversing range extension for absolute-value encoders MD30270 \$MA\_ENC\_ABS\_BUFFERING = 0 is not permissible.

SINAMICS supplementary conditions are described in the following documentation.

#### References

SINAMICS S120 Function Manual Drive Functions; "Basic information about the drive system" > "Data sets"

- Chapter "DDS: Drive Data Set"
- Chapter "EDS: Encoder Data Set"

### Other machine data

In addition to the machine data of the axis monitoring function, the following additional machine data should be set or checked:

### All machine axes

- MD31030 \$MA\_LEADSCREW\_PITCH (leadscrew pitch)
- MD31050 \$MA\_DRIVE\_AX\_RATIO\_DENOM (denominator load gearbox)
- MD31060 \$MA\_DRIVE\_AX\_RATIO\_NUMERA (numerator load gearbox)
- MD31070 \$MA\_DRIVE\_ENC\_RATIO\_DENOM (denominator measuring gearbox)
- MD31080 \$MA\_DRIVE\_ENC\_RATIO\_NUMERA (numerator measuring gearbox)
- MD32810 \$MA\_EQUIV\_SPEEDCTRL\_TIME (equivalent time constant speed control loop for feedforward control)
- Encoder resolution: see Section ["G2: Velocities, setpoint / actual value systems, closed](#page-342-0)[loop control](#page-342-0) (Page [343\)](#page-342-0)".

#### Machine axes with analog speed setpoint interface

- MD32260 \$MA\_RATED\_VELO (rated motor speed)
- MD32250 \$MA\_RATED\_OUTVAL (rated output voltage)

3.11 Data lists

## 3.11 Data lists

## 3.11.1 Machine data

## 3.11.1.1 NC-specific machine data

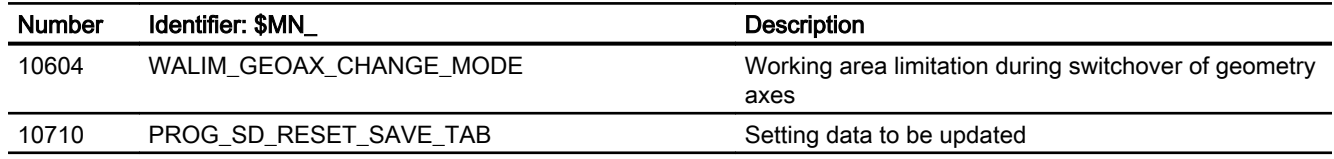

## 3.11.1.2 Channelspecific machine data

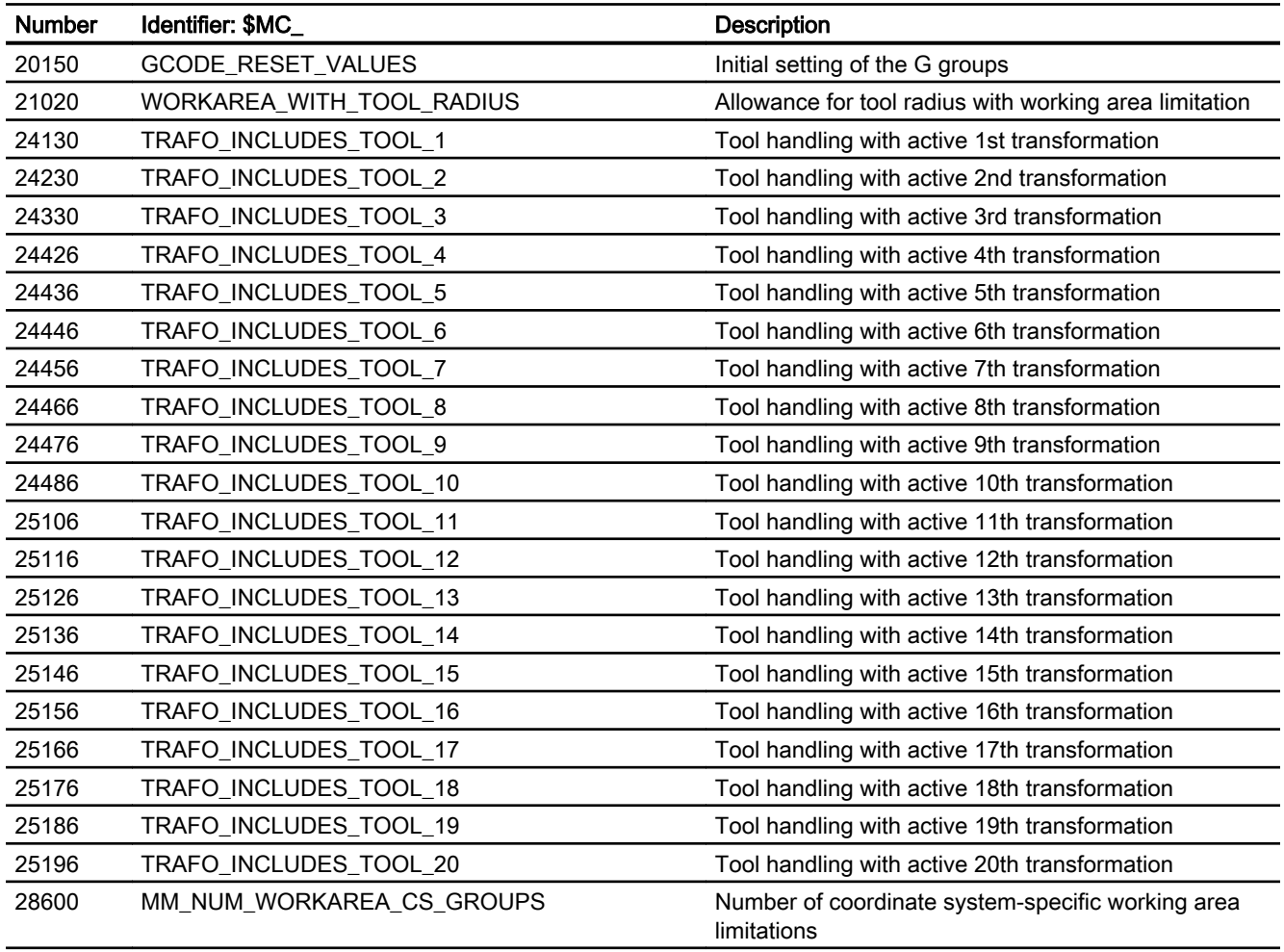

## 3.11.1.3 Axis/spindlespecific machine data

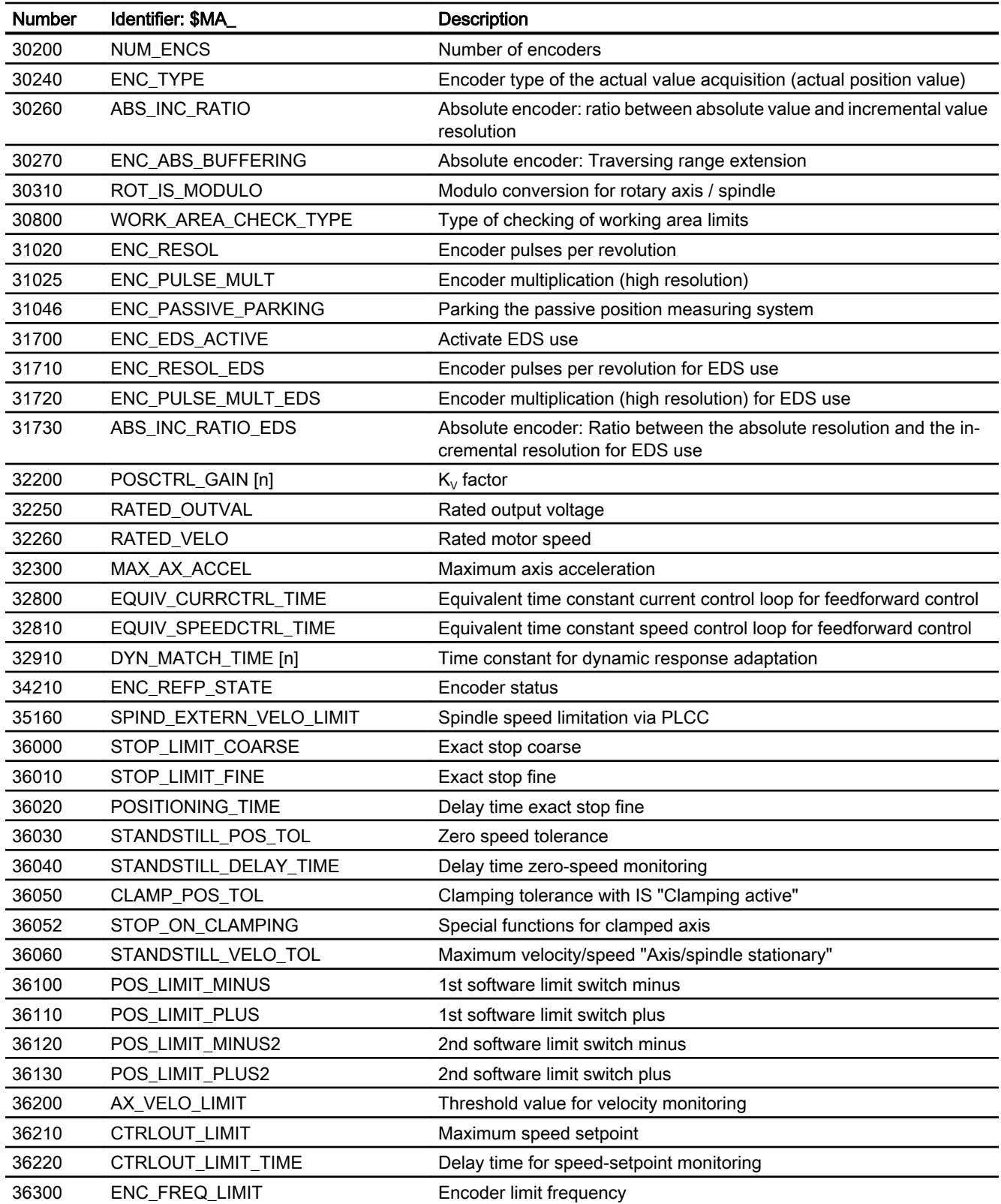

## 3.11 Data lists

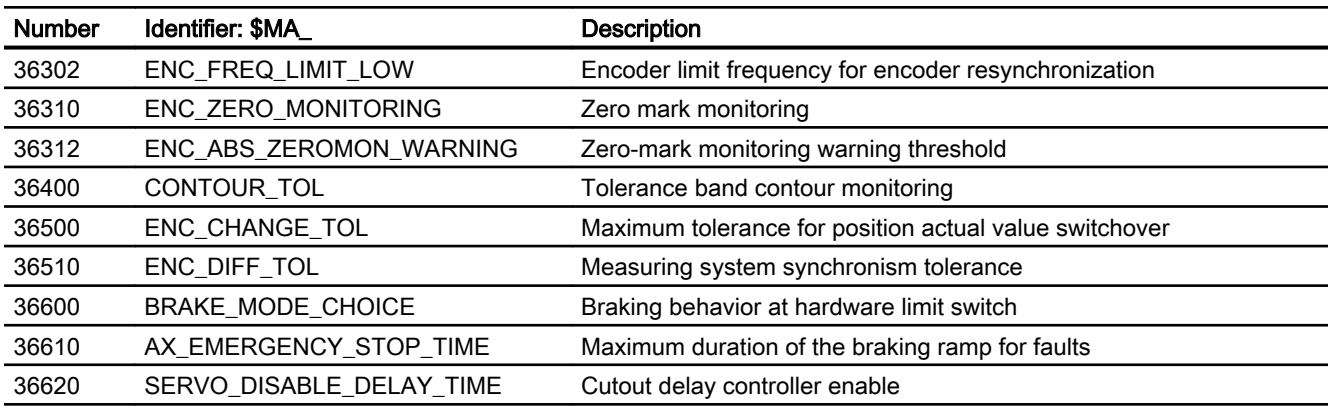

## 3.11.2 Setting data

## 3.11.2.1 Axis/spindlespecific setting data

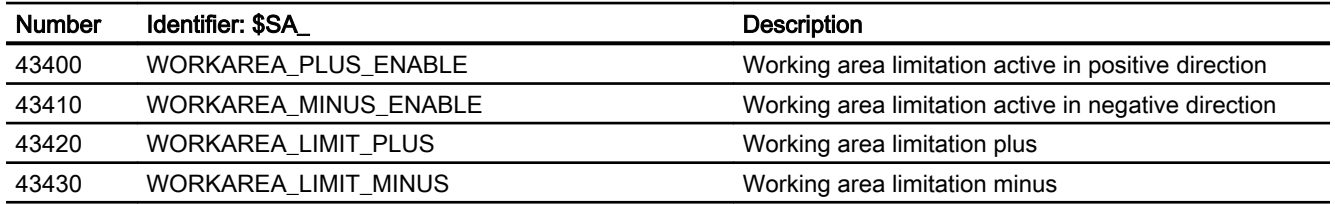

## 3.11.3 Signals

## 3.11.3.1 Signals to axis/spindle

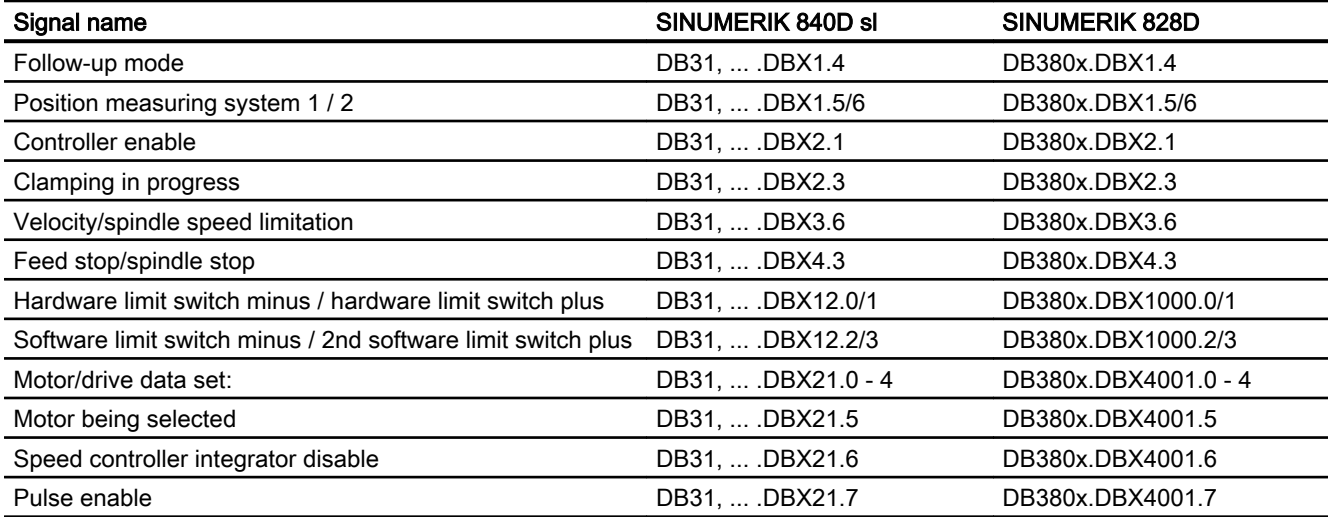

## 3.11.3.2 Signals from axis/spindle

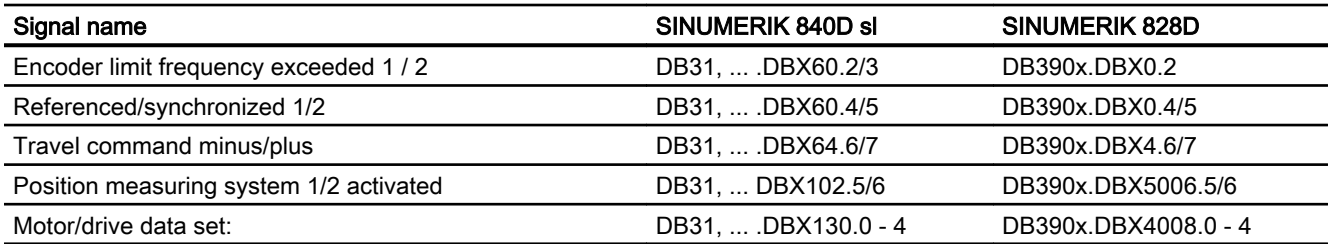

3.11 Data lists

# A5: Protection zones

## 4.1 Function

Protection zones are static or moveable in 2- or 3-dimensional ranges within a machine to protect machine elements against collisions - and must be defined by the user.

The following elements can be protected:

- Fixed machine elements (e.g. tool magazine, probe that can be swiveled).
- Moving machine elements that belong to the tool (e.g. tool, tool holder)
- Moving machine elements that belong to the workpiece (e.g. parts of the workpiece, clamping table, clamping shoe, spindle chuck, tailstock).

In order that it is guaranteed that the machine element is protected, the protection zones must be defined so that they completely envelope the element to be protected.

Protection zone monitoring is channel-specific, i.e. all the active protection zones of a channel monitor one another for collisions.

During automatic execution of part programs in the AUTOMATIC or MDA mode, the NC checks at the start of every part program block whether a collision between protection zones can occur upon moving along the programmed path.

After manual deactivation of an active protection zone, traversing can be performed in this zone. After leaving the protection zone, the protection zone automatically becomes active again.

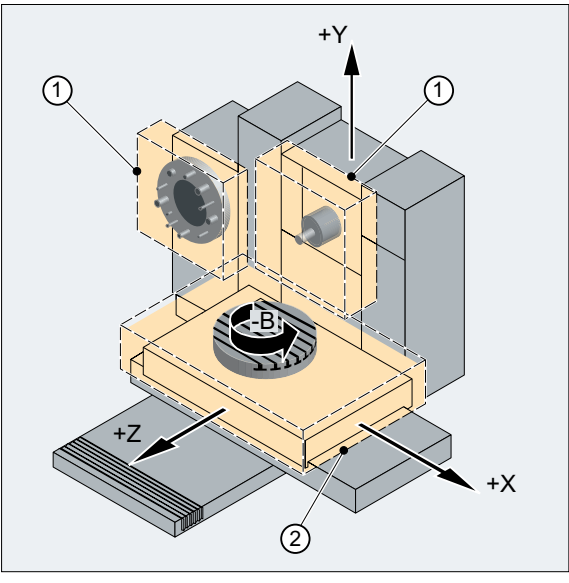

- ① Tool-related protection zone
- ② Workpiece-related protection zone

Figure 4-1 Example of protection zones on a milling machine

#### Defining protection zones

A protection zone can be 2 or 3 dimensional, and defined using polylines with a maximum of 10 corner points and arcs as contour elements. The definition can be made using commands in the part program (see "[Defining protection zones \(CPROTDEF, NPROTDEF\)](#page-157-0) (Page [158\)](#page-157-0)") or using system variables. All of the contour elements lie in the plane that can be selected with G17, G18 or G19.

#### 3rd dimension

Extending the protection zone in the 3rd dimension can be limited between -  $\infty$  and +  $\infty$ :

- -∞ to +∞
- $\bullet$  - $\infty$  up to the upper limit
- Lower limit to +∞
- Lower limit to upper limit

#### Coordinate system

The definition of a protection zone takes place with reference to the geometry axis of a channel and therefore in the basic coordinate system (BCS).

#### Reference

- Tool-related protection zones Coordinates for tool-related protection zones must be specified as absolute values referred to the tool holder reference point F.
- Workpiece-related protection zones Coordinates for workpiece-related protection zones must be specified as absolute values referred to the zero point of the basic coordinate system (BCS).

#### Note

If no tool-related protection zone is active, the tool path is checked against the workpiecerelated protection zones.

If no workpiece-oriented protection area is active, then there is no protection zone monitoring.

#### **Orientation**

The orientation of the protection zones is determined by the plane definition (abscissa/ ordinate), in which the contour is described, and the axis perpendicular to the contour (vertical axis).

The orientation of the protection zones must be the same for the tool- and workpiece-related protection zones.

#### Machine/channel-specific protection zones

- Machine-specific protection zones Data for machine specific protection zones are defined once in the control. These protection zones can be activated by all channels.
- Channel-specific protection zones Data for channel-specific protection zones are defined in a channel. These protection zones can be activated only by this channel.

### System variable

When the protection zones are defined using commands in the part program, the protection zone data is stored in system variables. The system variables can also be written directly so that the definition of protection areas can also be performed directly in the system variables. The same supplementary conditions apply for the definition of the contour of a protection zone as for a protection zone definition using commands in the part program (see ["Defining](#page-157-0)  [protection zones \(CPROTDEF, NPROTDEF\)](#page-157-0) (Page [158](#page-157-0))").

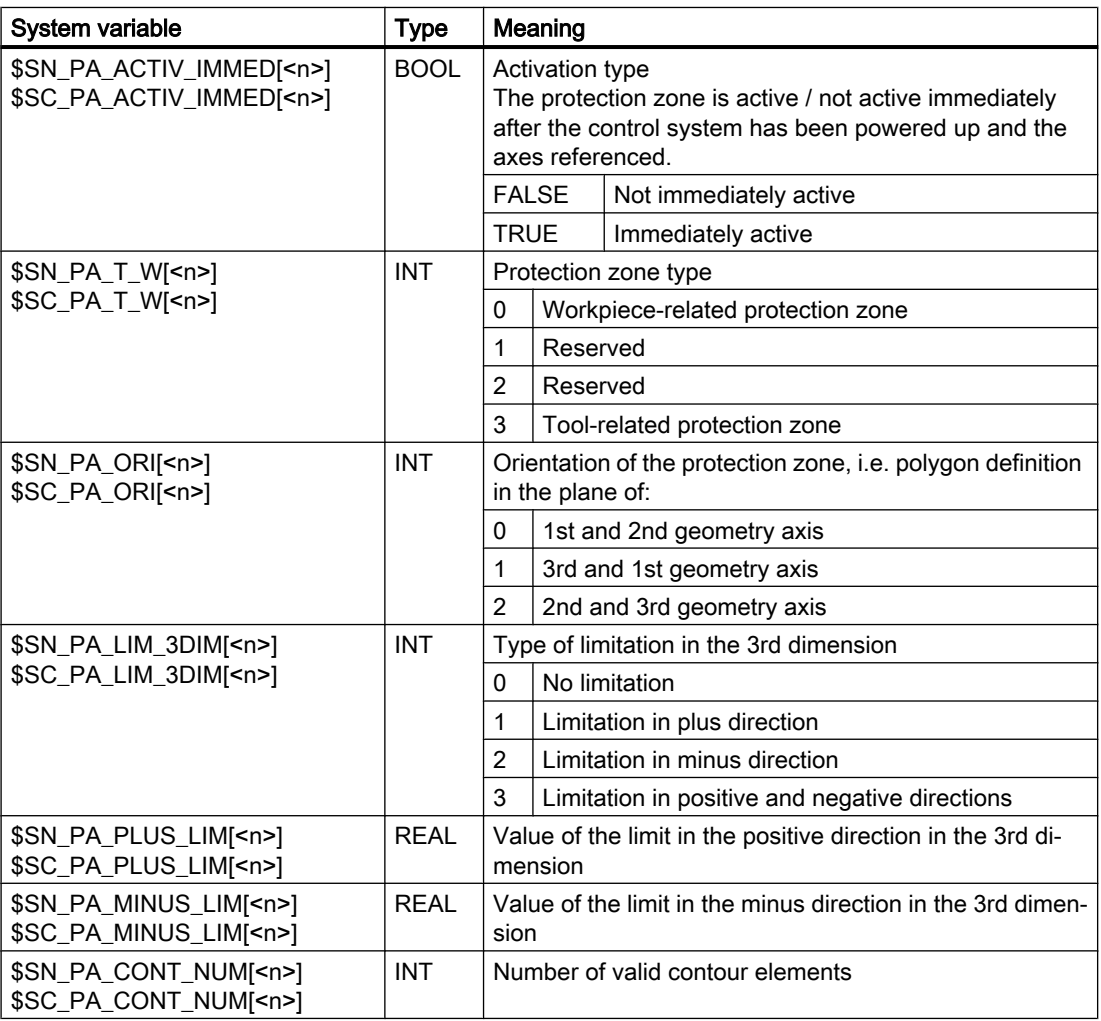

The protection zone definitions cover following system variables:

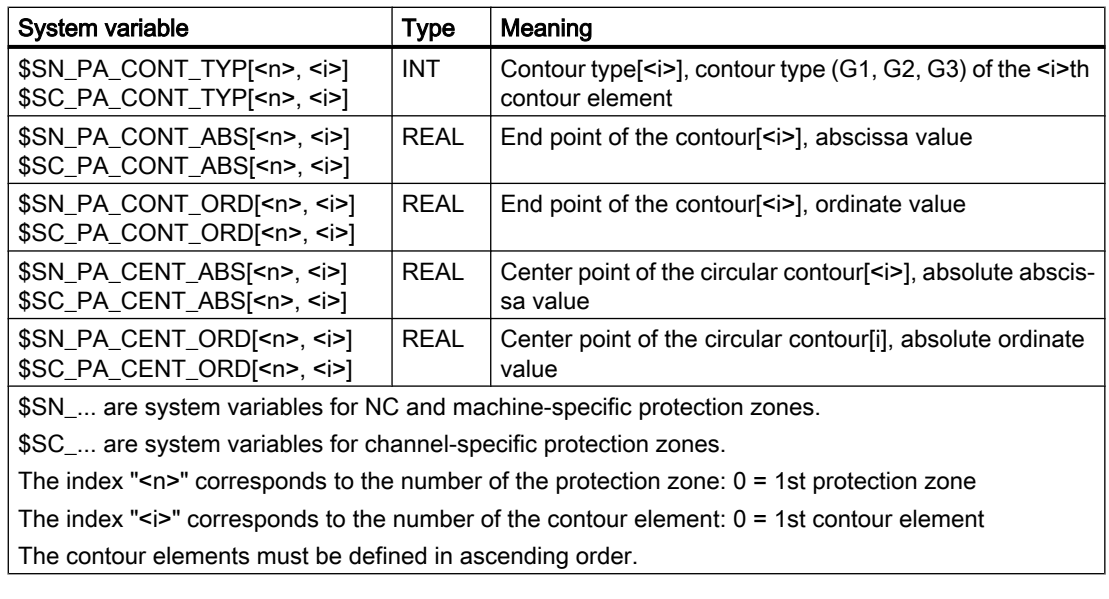

#### Note

The system variables of the protection zone definitions are not restored with REORG!

### Data of the protection zone definitions

#### Data storage

The protection zone definitions are stored in the following files:

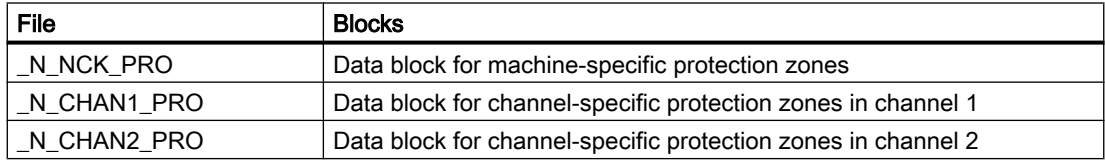

#### Data backup

The protection zone definitions are saved in the following files:

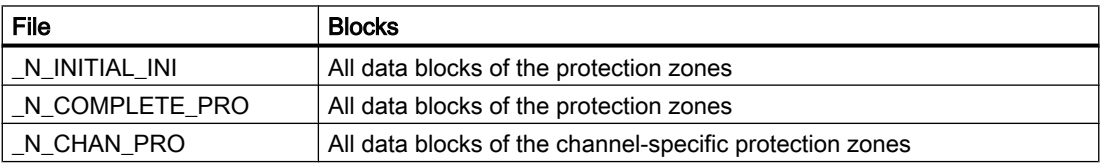

### Activating, preactivating and deactivating protection zones

#### Activation state

The activation state of a protection zone can have the following values:

- Activated
- Preactivated

- Preactivated with conditional stop
- Deactivated

The activation state is always channel-specific even for machine specific protection zones.

#### Activating, preactivating and deactivating in the part program

The activation state of a protection zone can be changed in the part program at any time using commands (see ["Activating/deactivating protection zones \(CPROT, NPROT\)](#page-160-0) (Page [161\)](#page-160-0)").

#### **Note**

A protection zone is only taken into account after the referencing of all geometry axes of the channel in which it has been activated.

Protection zones that are to be activated at a later time from the PLC user program (see below) must be preactivated in the part program:

Preactivated protection zones are displayed via the following NC/PLC interface signals:

- $\bullet$  DB21, ... DBX272.0 273.1 (machine-specific protection zone 1 10 preactivated) == 1
- DB21, ... DBX274.0 275.1 (channel-specific protection zone 1 10 preactivated) ==== 1

#### Preactivated with conditional stop

#### **NOTICE**

#### Protection zone violation possible

If a preactivated protection zone with conditional stop is not activated in good time, the NC may no longer be able to stop before the protection zone in good time because the braking distance after the activation point has not been taken into account.

In the case of a preactivated protection zone with conditional stop, a traversing motion is **not** stopped before this if the traversing motion goes into the protection zone. A stop is only performed when the protection zone has been activated. This behavior is to enable uninterrupted machining controlled by the user when the protection zone is only required temporarily.

### Activating using NC/PLC interface signals

Only protection zones that have been **preactivated** via the part program can be activated in the PLC user program via the NC/PLC interface signals:

- $\bullet$  DB21, ... DBX8.0 9.1 (activate machine-specific protection zone 1 10) = 1
- $\bullet$  DB21, ... DBX10.0 11.1 (activate channel-specific protection zone 1 10) = 1

The activation of preactivated protection zones must be performed prior to the traversing motion of the geometry axes! If the activation is performed during the traversing motion, these protection zones are not taken into account in the current traversing motion. Response:

- Alarm "10704 "Protection zone monitoring is not guaranteed"
- DB21, ... DBX39.0 (protection-zone monitoring not guaranteed) = 1

#### Note

The activation of preactivated protection zones must be performed prior to the traversing motion of the geometry axes!

#### Deactivating using NC/PLC interface signals

Only protection zones that have been **preactivated** via a part program and activated via the NC/PLC interface signals, can be deactivated again via the NC/PLC interface signals:

- DB21, ... DBX8.0 to DBX9.1 (activate machine-specific protection zone  $1 10$ ) = 0
- DB21, ... DBX10.0 to DBX11.1 (activate channel-specific protection zone 1 10) = 0

Protection zones that have been **activated** directly via a part program **cannot** be deactivated from the PLC user program.

#### Automatic deactivation for transformation change/geometry axis interchange

In the default setting, when changing a transformation, or for a geometry axis interchange, the active protection zones are automatically deactivated. On the other hand, if active protection zones should remain active, then the bit-coded machine data MD10618 \$MN\_PROTAREA\_GEOAX\_CHANGE\_MODE must be correspondingly adapted (see ["Machine data](#page-156-0) (Page [157](#page-156-0))").

#### Activation state in special system states

#### Block search with calculation

For block search with calculation, the last programmed activation state of a protection zone is always taken into account.

#### Program test

In the AUTOMATIC and MDI modes, activated and preactivated protection zones are also monitored in the "Program test" state.

#### NC RESET and end of program

The activation state of a protection zone is retained even after NC-RESET and program end.

### Display of protection zone violations

Violations of activated protection zones or possible violations of preactivated protection zones, if they would be activated, are displayed using the following NC/PLC interface signals:

- $\bullet$  DB21, ... DBX276.0 277.1 (machine-specific protection zone 1 10 violated) == 1
- DB21,  $\ldots$  DBX278.0 279.1 (channel-specific protection zone 1 10 violated) == 1

### <span id="page-156-0"></span>Checking for protection zone violation

Function CALCPOSI can be used to check whether geometry axes can traverse a specified path without violating a protection zone (see ["Checking for protection zone violation, working](#page-164-0)  [area limitation and software limit switches \(CALCPOSI\)](#page-164-0) (Page [165\)](#page-164-0)").

## 4.2 Commissioning

## 4.2.1 Machine data

### Memory requirements

The memory required for protection zones is parameterized via the following machine data:

- Persistent memory
	- MD18190 \$MN\_MM\_NUM\_PROTECT\_AREA\_NCK (number of available machinespecific protection zones)
	- MD28200 \$MC\_MM\_NUM\_PROTECT\_AREA\_CHAN (number of available channelspecific protection zones)
- Dynamic memory
	- MD28210 \$MC\_MM\_NUM\_PROTECT\_AREA\_ACTIVE (maximum number of protection zones that can be activated simultaneously in the channel)
	- MD28212 \$MC\_MM\_NUM\_PROTECT\_AREA\_CONTUR (maximum number of definable contour elements per protection zone)

### Response for a transformation change/geometry axis interchange

The following machine data can be used to define as to whether, when changing a transformation or for a geometry axis interchange, active protection zones should be kept or deactivated:

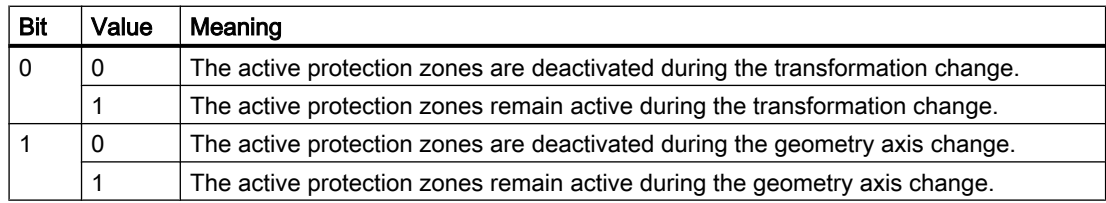

MD10618 \$MN\_PROTAREA\_GEOAX\_CHANGE\_MODE

## <span id="page-157-0"></span>4.3 Programming

## 4.3.1 Defining protection zones (CPROTDEF, NPROTDEF)

Protection zones, which protect machine elements against collisions, are defined in the part program in blocks. These contain the following elements:

- 1. Definition of the machining plane Before the actual protection zone definition, the machining plane must be selected, to which the contour description of the protection zone refers.
- 2. Start of the definition Depending on the particular NC command, either a channel-specific or machine-specific protection zone is created.
- 3. Contour description of the protection zone The contour of a protection zone is defined with traversing motion. These are not executed and have no connection to previous or subsequent geometry descriptions. They only define the protection zone.
- 4. End of definition

### **Syntax**

```
DEF INT <Var>
G17/G18/G19
CPROTDEF/NPROTDEF(<n>,<t>,<AppLim>,<AppPlus>,<AppMinus>)
G0/G1/... X/Y/Z...
...
EXECUTE(<Var>)
```
### Meaning

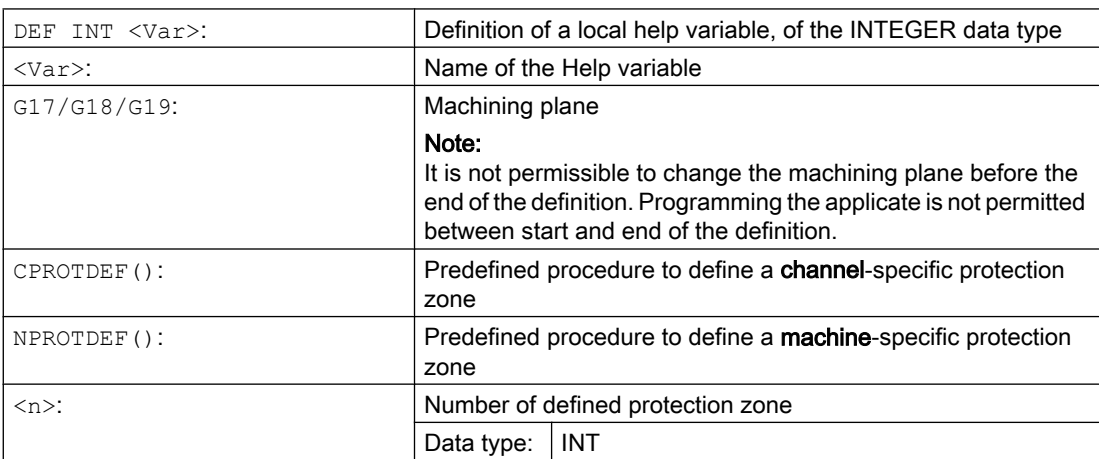

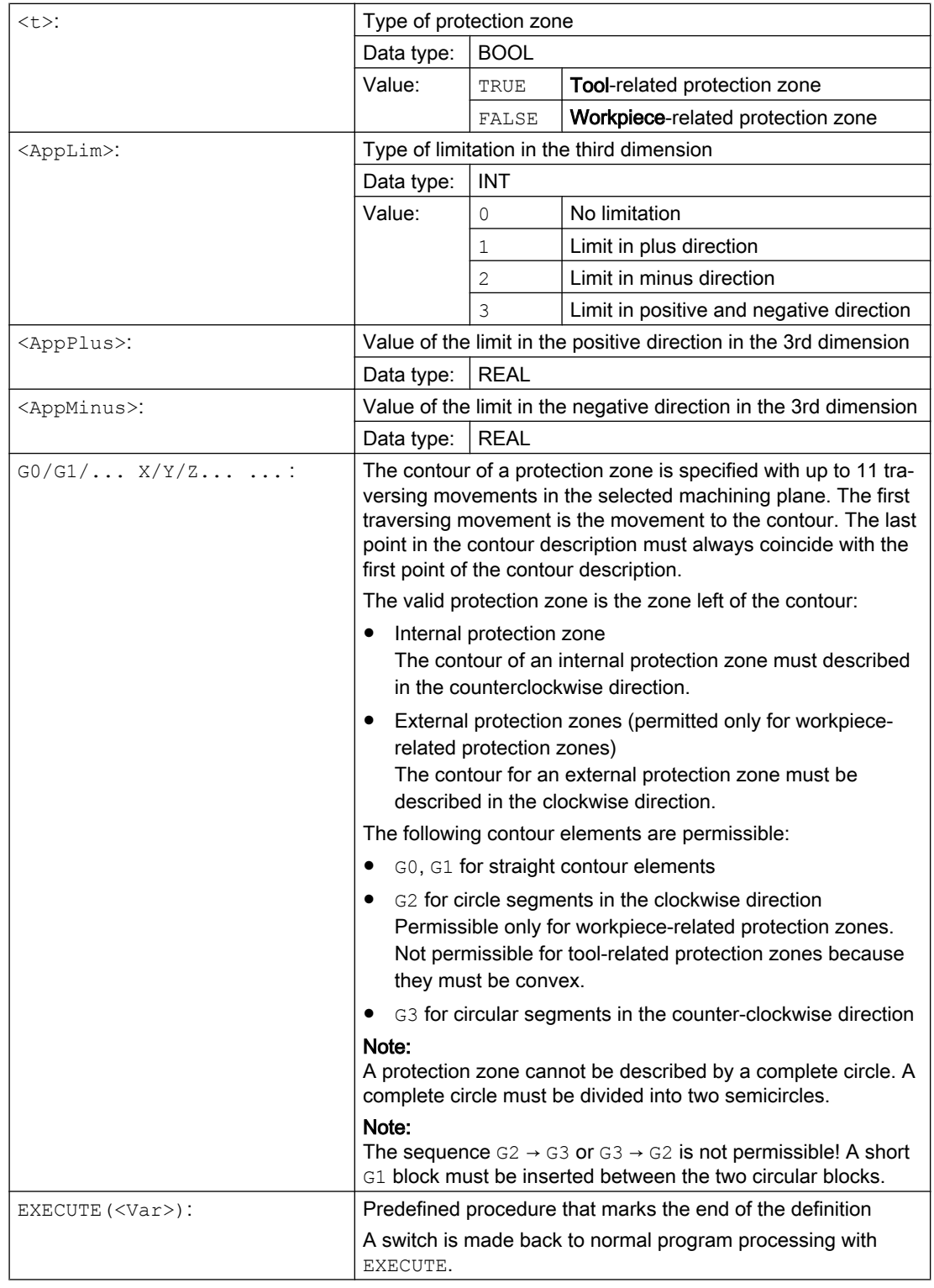

## Example

See example under "[Activating/deactivating protection zones \(CPROT, NPROT\)](#page-160-0) (Page [161\)](#page-160-0)".

### Additional information

#### Machine-specific protection zones

A machine-specific protection zone or its contour is defined using the geometry axis, i.e. referenced to the basic coordinate system (BCS) of a channel. In order that correct protectionzone monitoring can take place in all channels in which the machine-specific protection zone is active, the basic coordinate system (BCS) of all of the channels involved must be identical:

- position of the coordinate origin referred to the machine zero
- Orientation of the coordinate axes

#### Reference point for contour description

- Tool-related protection zones Coordinates for tool-related protection zones must be specified as absolute values referred to the tool holder reference point F.
- Workpiece-related protection zones Coordinates for workpiece-related protection zones must be specified as absolute values referred to the zero point of the basic coordinate system (BCS).

#### Protection zones symmetrical around the center of rotation

For protection zones symmetrical around the axis or rotation (e.g. spindle chuck), you must describe the complete contour and not only the contour up to the center of rotation.

#### Tool-related protection zones

Tool-related protection zones must always be convex. If a concave protected zone is desired, this should be subdivided into several convex protection zones.

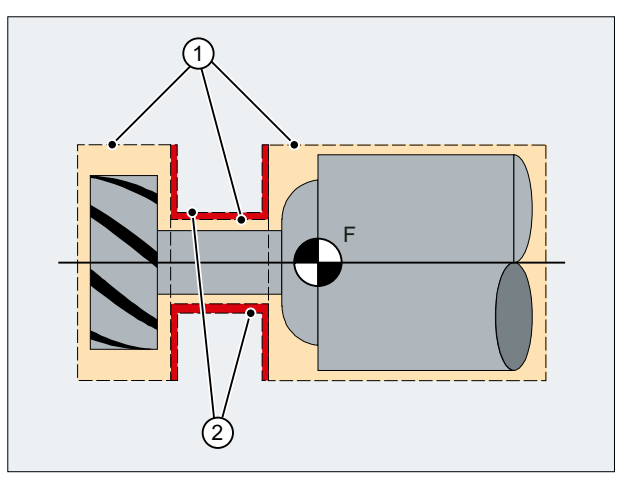

- ① Convex protection zones
- ② Concave protection zones (not permissible!)
- F Toolholder reference point

#### <span id="page-160-0"></span>General conditions

During the definition of a protection zone, the following functions must not be active or used:

- Tool radius compensation (cutter radius compensation, tool nose radius compensation)
- Transformation
- Reference point approach  $(G74)$
- Fixed point approach  $(G75)$
- Dwell time  $(G4)$
- Block search stop (STOPRE)
- End of program (M17, M30)
- M functions: MO, M1, M2

## 4.3.2 Activating/deactivating protection zones (CPROT, NPROT)

Protection zones previously defined in the part program can be activated at any time – or can be preactivated for subsequent activation by the PLC user program. Active protection zones can be deactivated at any time.

When activating or preactivating, it is also possible to relatively shift the reference point of the protection zone.

#### **Note**

A protection zone is only taken into account after the referencing of all geometry axes of the channel in which it has been activated.

#### **Note**

#### Monitoring protection zones

If a tool-related protection area is not active, the tool path is checked against the workpiecerelated protection zones.

If no workpiece-oriented protection zone is active, then there is no protection zone monitoring.

#### **Syntax**

CPROT(<n>,<Status>,<XMov>,<YMov>,<ZMov>) NPROT(<n>,<Status>,<XMov>,<YMov>,<ZMov>)

#### Meaning

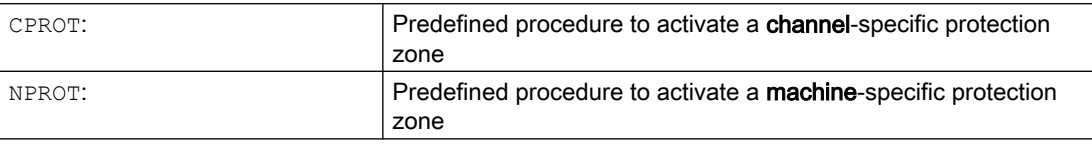

### A5: Protection zones

### 4.3 Programming

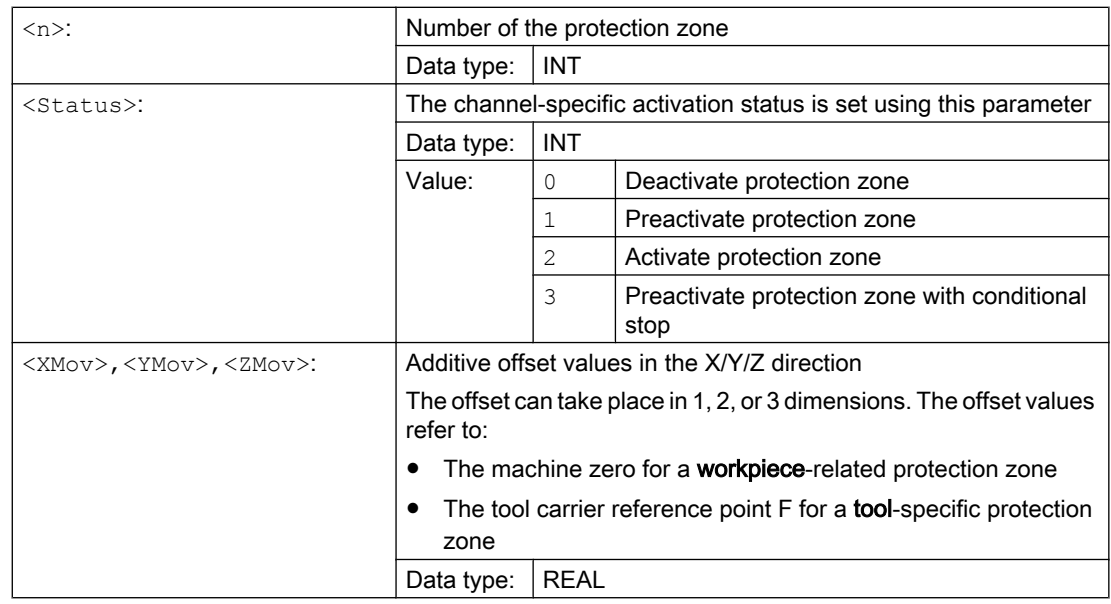

### Example

Possible collision of a milling cutter with the measuring probe is to be monitored on a milling machine. The position of the measuring probe is to be defined by an offset when the function is activated.

The following protection zones are defined for this:

- A machine-specific and a workpiece-related protection zone for both the measuring probe holder (n-PZ1) and the measuring probe itself (n-PZ2).
- A channel-specific and a tool-related protection zone for the milling cutter holder (c-PZ1), the cutter shank (c-PZ2) and the milling cutter itself (c-PZ3).

The orientation of all protection zones is in the Z direction.

The position of the reference point of the measuring probe on activation of the function must be  $X = -120$ ,  $Y = 60$  and  $Z = 80$ .

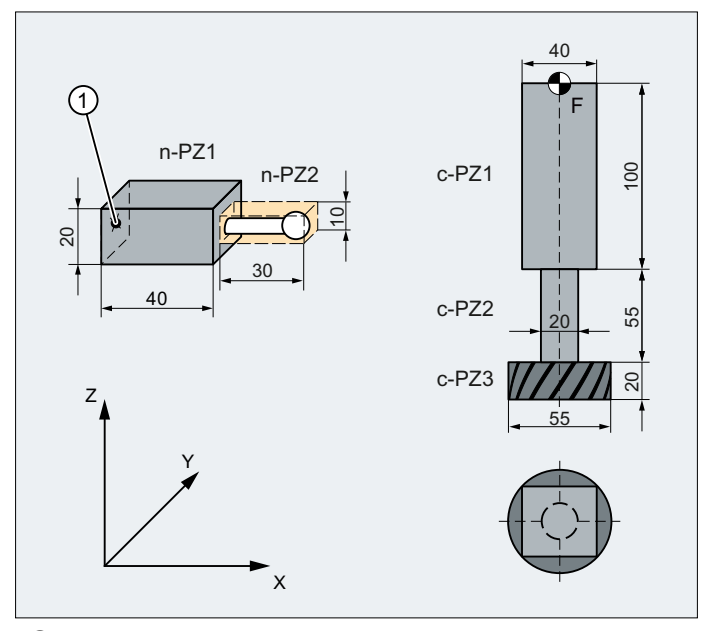

- ① Name for the protection zone of the probe
- F Toolholder reference point

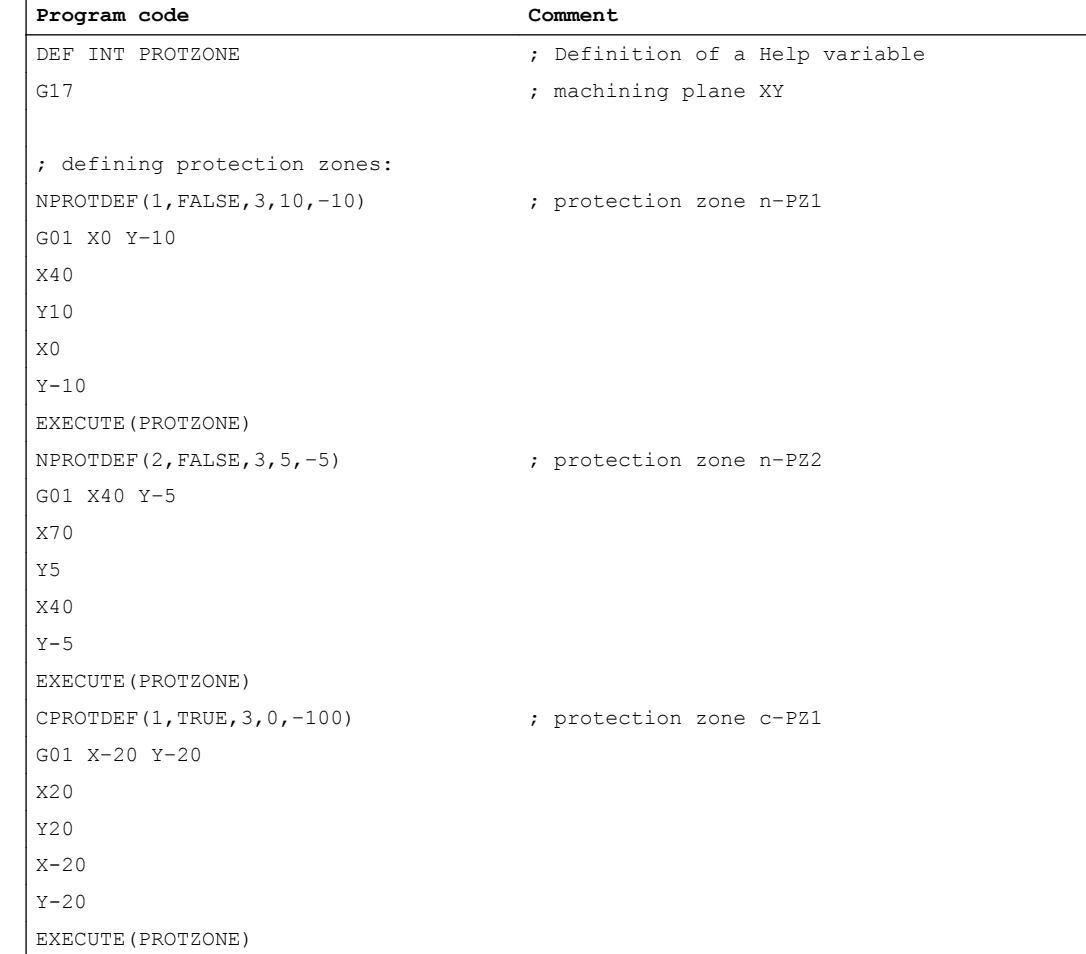

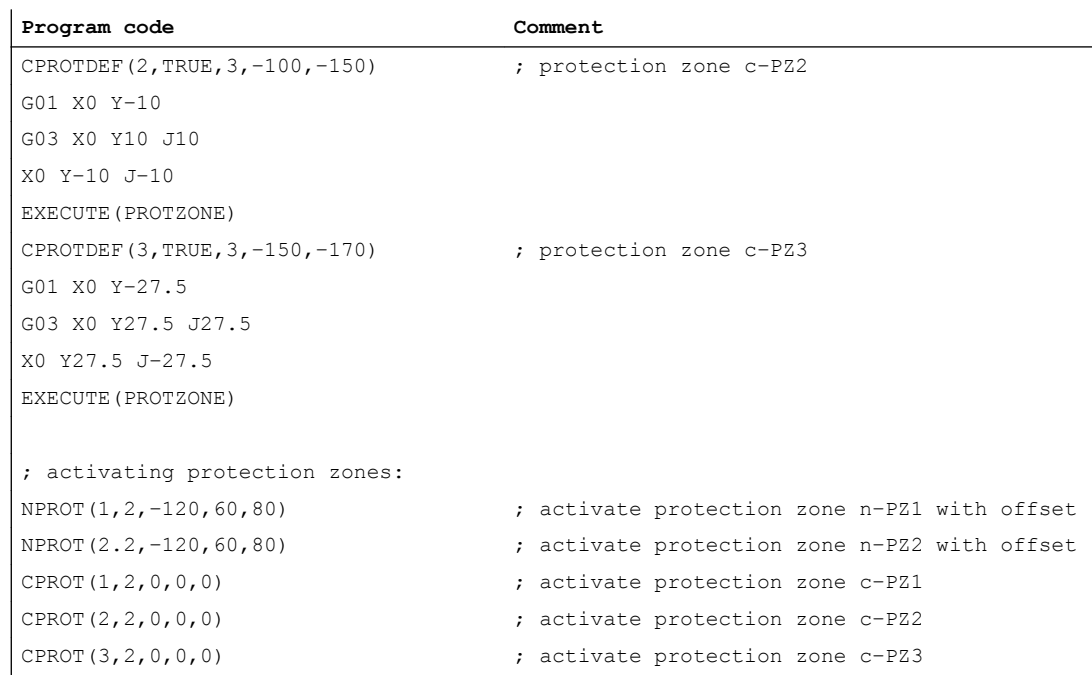

### Further information

#### Activation status after the control powers up

A protection zone can already be active after the control system powers up and the axes have been referenced. This is the case if, for the protection zone, the following system variable is set to TRUE:

- \$SN\_PA\_ACTIV\_IMMED[<n>] (for machine-specific protection zone) or
- \$SC\_PA\_ACTIV\_IMMED[<n>] (for channel-specific protection zone) Index "<n>" corresponds to the number of the protection zone: 0 = 1. Protection zone

The protection zone is activated with status  $= 2 -$  and without offset.

#### Multiple activation of a protection zone

A machine-specific protection zone can be active simultaneously in several channels (e.g. protection zone of a tailstock where there are two opposite sides). The protection zones are only monitored if all geometry axes have been referenced.

A protection zone cannot be activated simultaneously with different offsets in a single channel.

#### Protection zone monitoring for active tool radius compensation

For active tool radius compensation, a functioning protection zone monitoring is only possible if the plane of the tool radius compensation is identical to the plane of the protection zone definitions.

## <span id="page-164-0"></span>4.3.3 Checking for protection zone violation, working area limitation and software limit switches (CALCPOSI)

#### Function

In the workpiece coordinate system (WCS), the CALCPOSI function checks whether, starting from the starting position, the geometry axes can be traversed a specified distance without violating active limits. For the case that the distance cannot be fully traversed because of limits, a positive, decimal-coded status value and the maximum possible traversing distance are returned.

### Definition

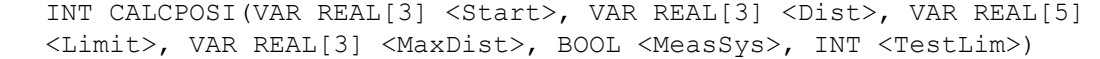

#### **Syntax**

<Status> = CALCPOSI(VAR <Start>, VAR <Dist>, VAR <Limit>, VAR <MaxDist>, <MeasSys>, <TestLim>)

### Meaning

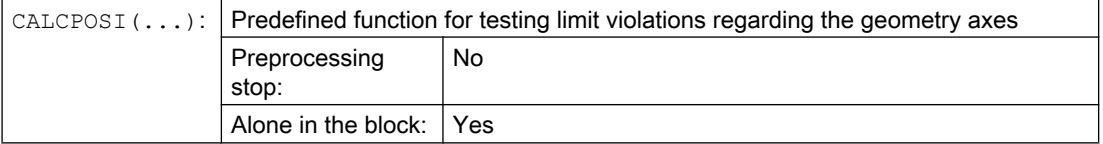

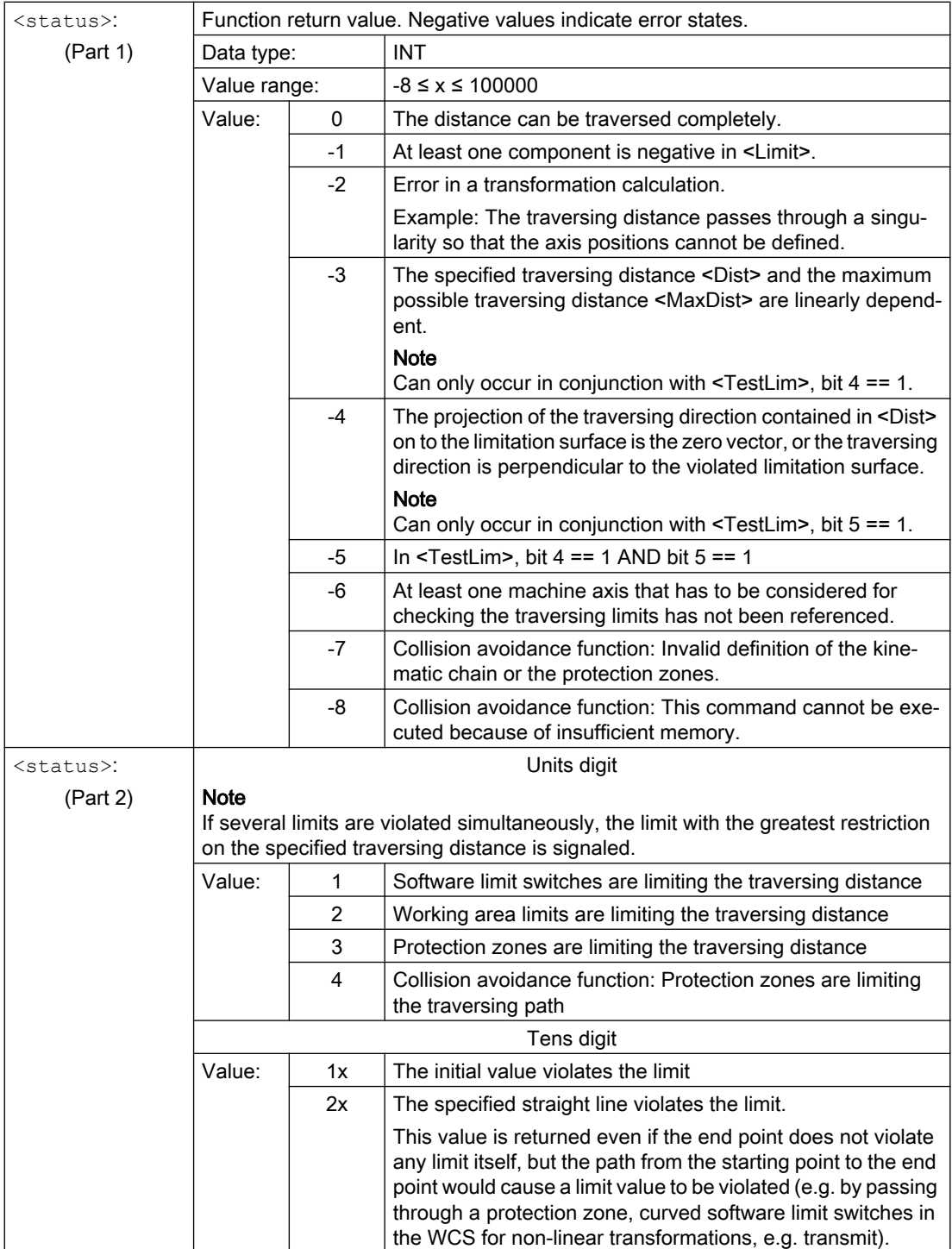

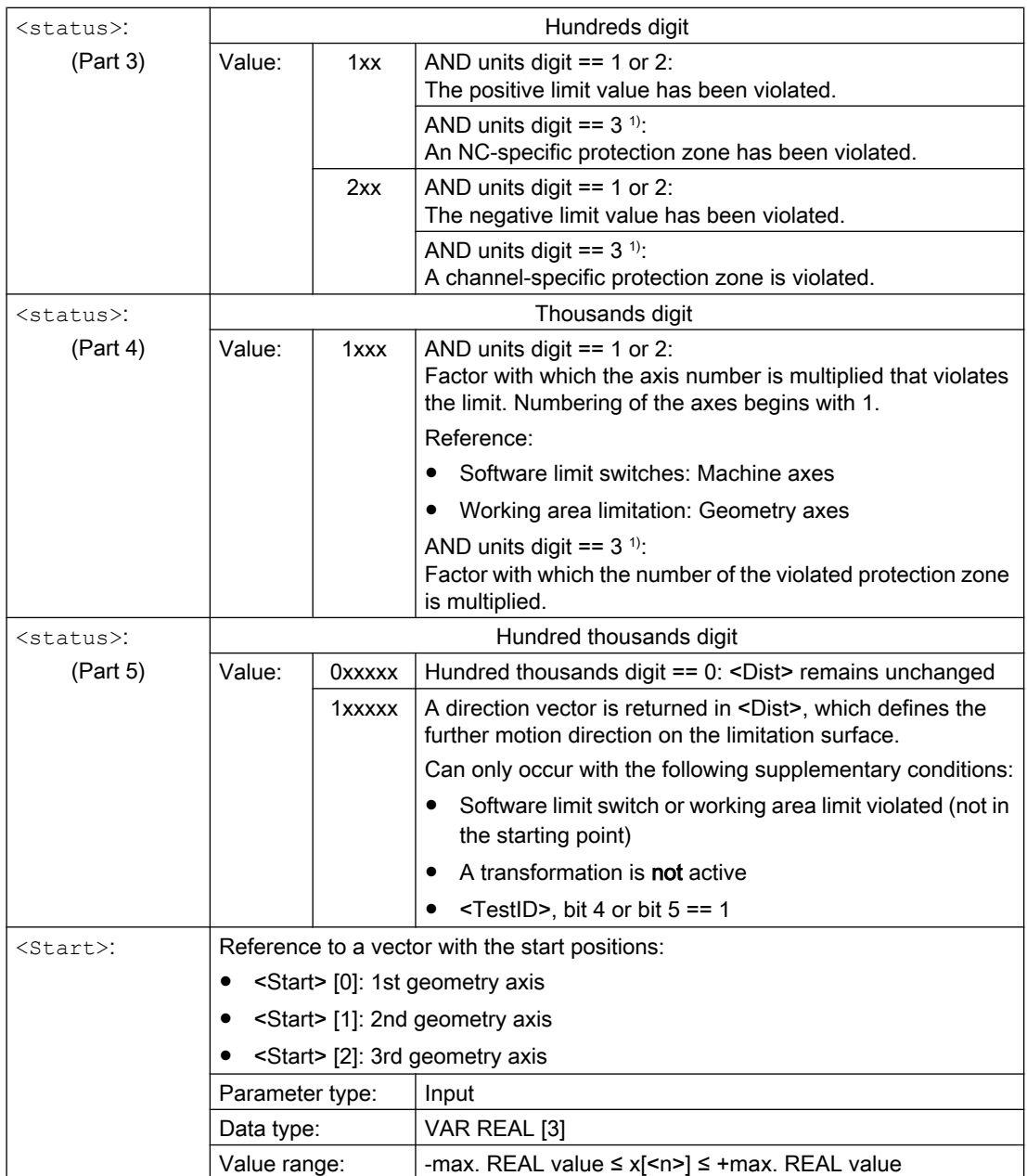

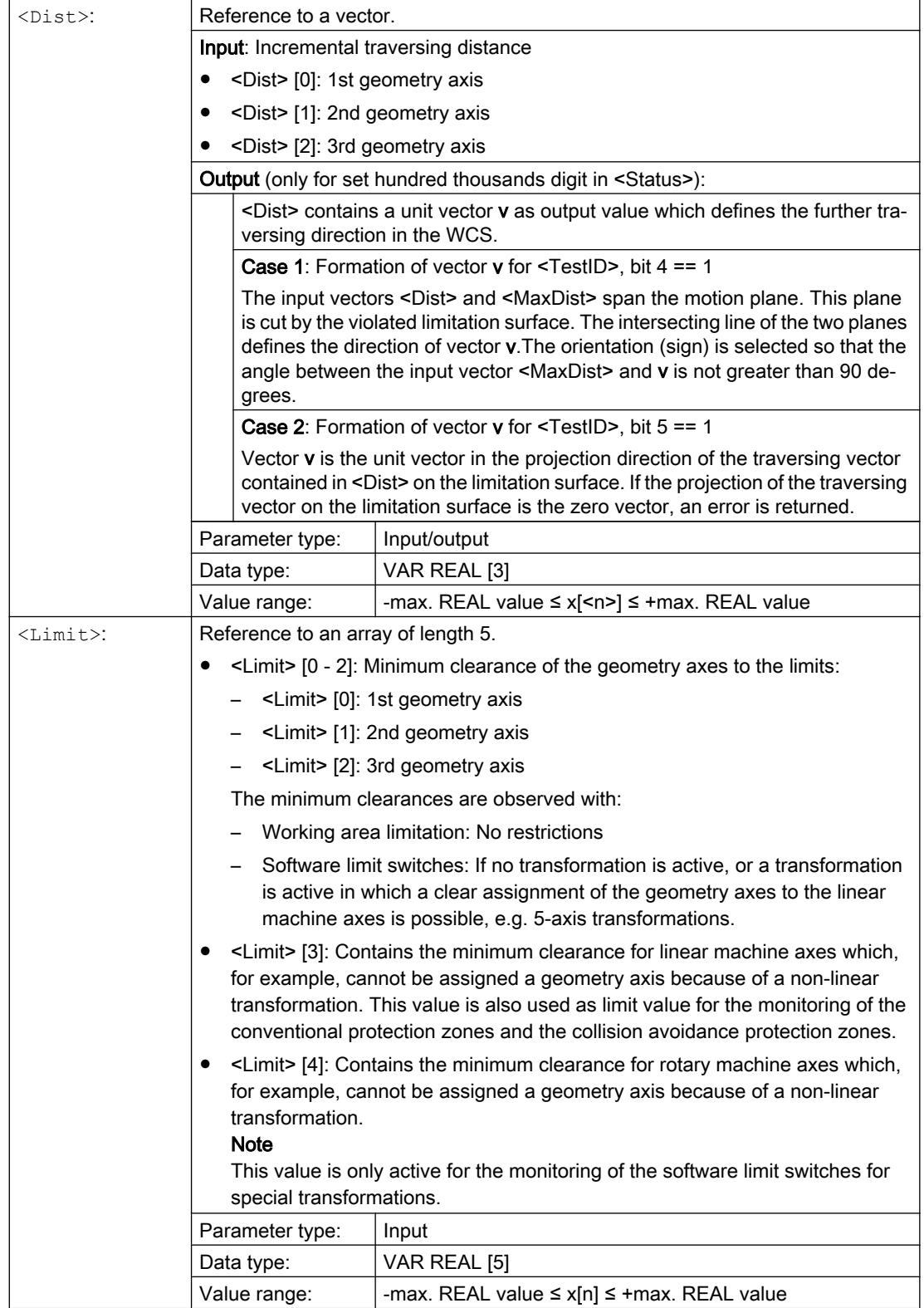

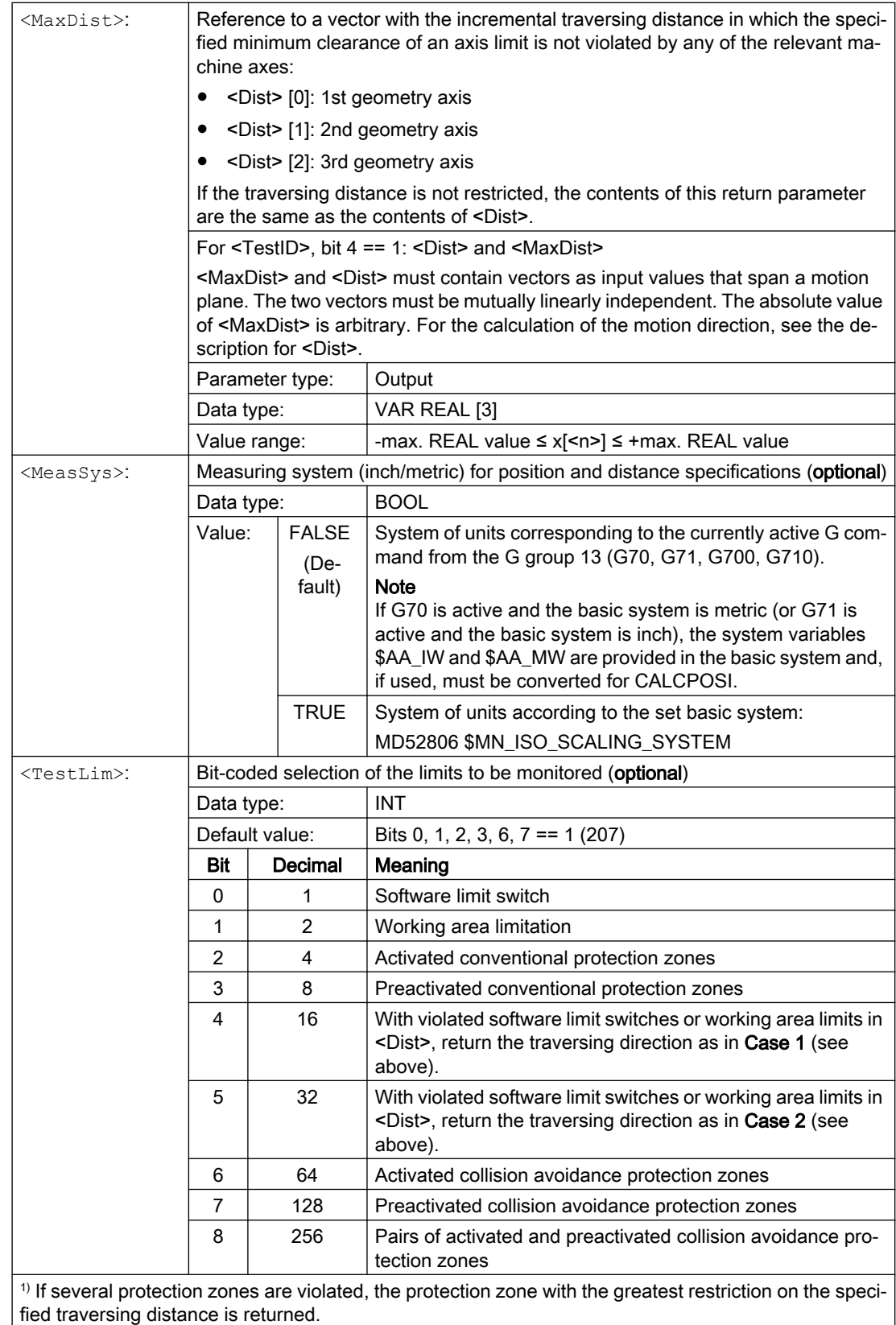

### Example

### Limitations

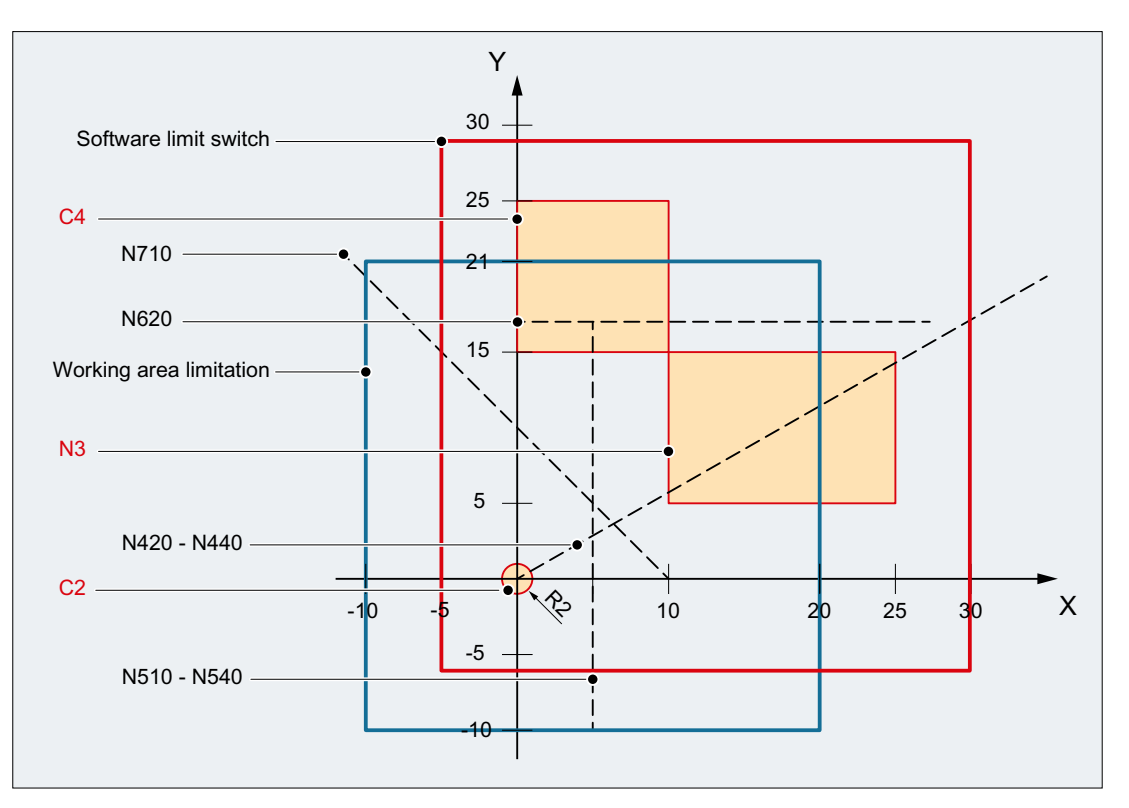

In the example, the active software limit switches and working area limits in the X-Y plane and the following three protection zones are displayed:

- C2: Tool-related, channel-specific protection zone, active, circular, radius = 2 mm
- C4: Workpiece-related, channel-specific protection zone, preactivated, square, side length  $= 10$  mm
- N3: Machine-specific protection zone, active, rectangular, side length = 10 mm x 15 mm

#### NC program

The protection zones and working area limits are defined first in the NC program. The CALCPOSI() function is then called with different parameter assignments.

#### Program code

```
N10 DEF REAL _START[3]
N20 DEF REAL _DIST[3]
N30 DEF REAL LIMIT[5]
N40 DEF REAL _MAXDIST[3]
N50 DEF INT _PA
N60 DEF INT _STATUS
```
#### Program code

```
: toolrelated protection zone C2
N70 CPROTDEF(2, TRUE, 0)
N80 G17 G1 X-2 Y0
N90 G3 I2 X2
N100 I-2 X-2
N110 EXECUTE(_PA)
; workpiece-related protection zone C4
N120 CPROTDEF(4, FALSE, 0)
N130 G17 G1 X0 Y15
N140 X10
N150 Y25
N160 X0
N170 Y15
N180 EXECUTE(_PA)
; machine-specific protection zone N3
N190 NPROTDEF(3, FALSE, 0)
N200 G17 G1 X10 Y5
N210 X25
N220 Y15
N230 X10
N240 Y5
N250 EXECUTE(_PA)
; activate or preactivate protection zones
N260 CPROT(2, 2, 0, 0, 0)
N270 CPROT(4, 1, 0, 0, 0)
N280 NPROT(3, 2, 0, 0, 0)
; define working area limits
N290 G25 XX=-10 YY=-10
N300 G26 XX=20 YY=21
N310 _START[0] = 0.
N320 _START[1] = 0.
N330 _START[2] = 0.
N340 DIST[0] = 35.N350 DIST[1] = 20.
N360 DIST[2] = 0.N370 LIMIT[0] = 0.
N380 LIMIT[1] = 0.
N390 LIMIT[2] = 0.N400 LIMIT[3] = 0.
N410 LIMIT[4] = 0.
N420 STATUS = CALCPOSI( START, DIST, LIMIT, MAXDIST)
N430 _STATUS = CALCPOSI(_START, _DIST, _LIMIT, _MAXDIST,,3)
N440 _STATUS = CALCPOSI(_START, _DIST, _LIMIT, _MAXDIST,,1)
N450 START[0] = 5.
N460 _START[1] = 17.
N470 START [2] = 0.N480 _DIST[0] = 0.
N490 _DIST[1] =-27.
N500 DIST[2] = 0.N510 _STATUS = CALCPOSI(_START, _DIST, _LIMIT, _MAXDIST,,14)
N520 STATUS = CALCPOSI( START, DIST, LIMIT, MAXDIST,, 6)
N530 LIMIT[1] = 2.
```
#### Program code

```
N540 _STATUS = CALCPOSI(_START, _DIST, _LIMIT, _MAXDIST,, 6)
N550 START[0] = 27.
N560 START[1] = 17.1
N570 START[2] = 0.
N580 DIST[0] = -27.
N590 DIST[1] = 0.
N600 DIST[2] = 0.N610 LIMIT[3] = 2.
N620 _STATUS = CALCPOSI(_START, _DIST, _LIMIT, _MAXDIST,,12)
N630 START[0] = 0.
N640 START[1] = 0.
N650 START [2] = 0.N660 _DIST[0] = 0.
N670 DIST[1] = 30.N680 DIST[2] = 0.N690 TRANS X10
N700 AROT Z45
N710 _STATUS = CALCPOSI(_START,_DIST, _LIMIT, _MAXDIST)
; delete frames from N690 and N700 again
N720 TRANS
N730 _NTART[0] = 0.
N740 _START[1] = 10.
N750 _START[2] = 0.
; vectors DIST and MAXDIST define the motion plane
N760 DIST[0] = 30.
N770 _DIST[1] = 30.
N780 _DIST[2] = 0.
N790 MAXDIST[0] = 1.
N800 MAXDIST[1] = 0.
N810 MAXDIST[2] = 1.N820 _STATUS = CALCPOSI(_START, _DIST, _LIMIT, _MAXDIST,,17)
N830 M30
```
#### Results of CALCPOSI()

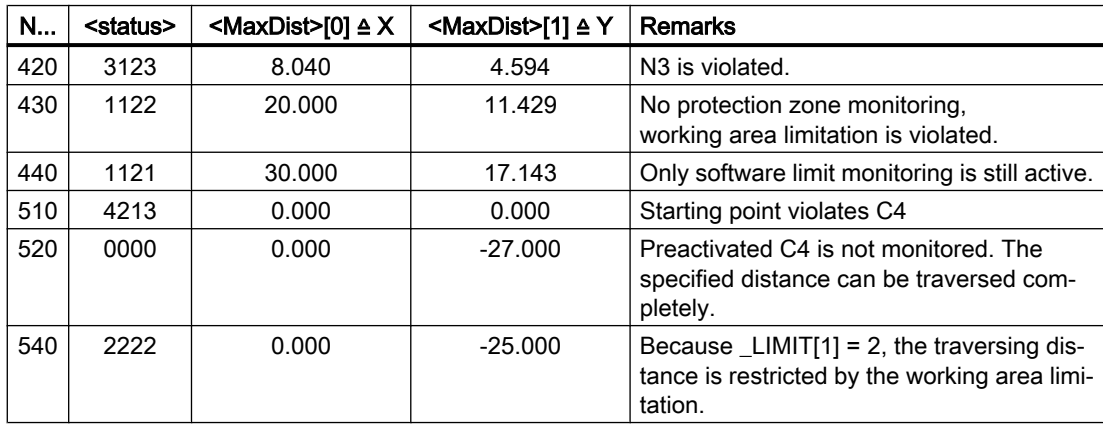

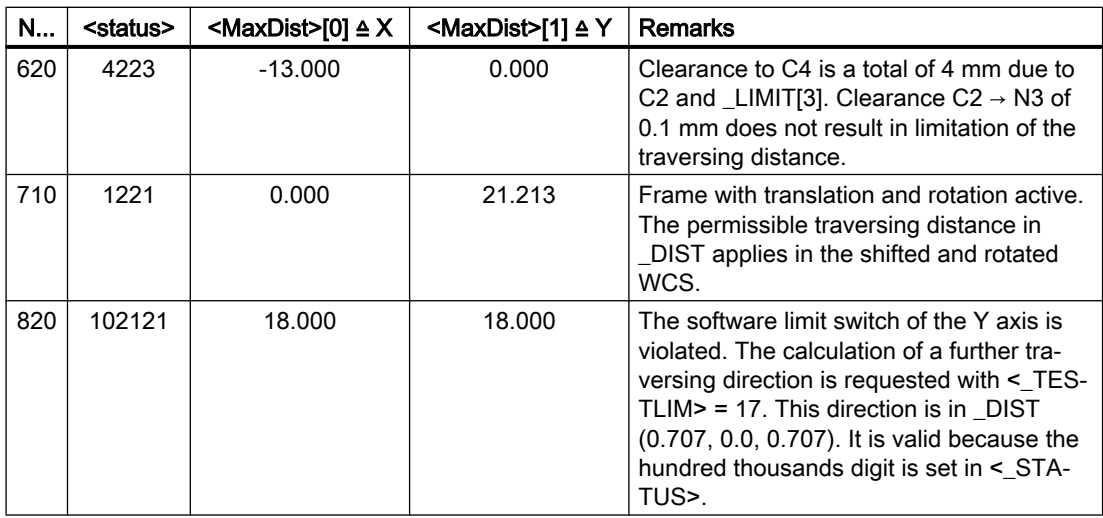

### Additional information

#### "Referenced" axis status

All machine axes considered by CALCPOSI() must be homed.

#### Circle-related distance specifications

All circle-related distance specifications are **always** interpreted as radius specifications. This must be taken into account particularly for transverse axes with activated diameter programming (DIAMON/DIAM90).

#### Traversing distance reduction

If the specified traversing distance of an axis is limited, the traversing distance of the other axes is also reduced proportionally in the  $\langle \text{MaxDist} \rangle$  return value. The resulting end point is therefore still on the specified path.

#### Rotary axes

Rotary axes are only monitored when they are not modulo rotary axes.

It is permissible that no software limit switches, working area limits or protection zones are defined for one or more of the relevant axes.

#### Software limit switch and working area limitation status

Software limit switches and working area limits are only taken into account if they are active during the execution of CALCPOSI(). The status can be influenced, for example, via:

- Machine data: MD21020 \$MC\_WORKAREA\_WITH\_TOOL\_RADIUS
- Setting data: \$AC\_WORKAREA\_CS ...
- NC/PLC interface signals DB31, ... DBX12.2 / 3
- Commands: WALIMON / WALIMOF

#### Software limit switches and transformations

With CALCPOSI(), the positions of the machine axes (MCS) cannot always be uniquely determined from the positions of the geometry axes (WCS) during various kinematic transformations (e.g. TRANSMIT) because of ambiguities at certain positions of the traversing distance. In normal traversing operation, the uniqueness generally results from the history and the condition that a continuous motion in the WCS must correspond to a continuous motion in the MCS. Therefore, when monitoring the software limit switches, the machine position at the time when CALCPOSI() is executed is used to resolve the ambiguity in such cases.

#### **Note**

### Preprocessing stop

When using CALCPOSI() in conjunction with transformations, it is the sole responsibility of the user to program a preprocessing stop (STOPRE) with the preprocessing before CALCPOSI() for the synchronization of the machine axis positions.

#### Protection zone clearance and conventional protection zones

With conventional protection zones, there is **no** quarantee that the safety clearance set in parameter <Limit>[3] is maintained for all protection zones during a traversing movement on the specified path. It is only guaranteed that no protection zone will be violated when the end point returned in  $\langle \text{Dist}\rangle$  is extended by the safety clearance in the traversing direction. However, the straight line can pass very close to a protection zone.

#### Protection zone clearance and collision avoidance protection zones

With collision avoidance protection zones, there is a guarantee that the safety clearance set in parameter  $\text{dimit} > [3]$  is maintained for all protection zones during a traversing movement on the specified traversing path.

The safety clearance specified in parameter  $\langle$ Limit $\rangle$ [3] only takes effect when the following applies:

#### <Limit>[3] > (MD10619 \$MN\_COLLISION\_TOLERANCE)

If bit 4 is set in parameter  $\langle TestLin \rangle$  (calculation of the ongoing traversing direction), then the direction vector received in <DIST> is only valid when the hundred thousands digit is set in the function return value  $(\langle$ status $\rangle)$ . If a direction such as this cannot be determined, either because protection zones were violated, or because a transformation is active, then the input value in <DIST> remains unchanged. An additional error message is not output.

## 4.4 Special situations

## 4.4.1 Temporary enabling of protection zones

If a protection zone violation occurs when starting or during a traversing motion, under certain circumstances, the protection zone can be enabled, i.e. for temporary traversing. In AUTOMATIC and MDA mode as well as in JOG mode, the temporary enabling of protection zones is performed via operator actions.

See also:

- Behavior in the AUTOMATIC and MDA modes (Page 175)
- ● [Behavior in JOG mode](#page-175-0) (Page [176\)](#page-175-0)

#### **Note**

Temporarily enabling protection zones is only possible for workpiece-related protection zones. Tool-related protection zones must either be deactivated in the part program or via the NC/ PLC interface in the "Preactivated" state.

Temporary enabling of a protection zone is terminated after the following events:

- When the control system powers up
- AUTOMATIC or MDA mode: The end of the block is outside the protection zone
- JOG mode: The end of the traversing motion is outside the protection zone
- The protection zone is activated

### 4.4.2 Behavior in the AUTOMATIC and MDA modes

In AUTOMATIC and MDA mode, no traversing motion is enabled into or through active protection zones:

- A traversing motion that would lead from outside into an active protection zone, is stopped at the end of the last block located outside the protection zone.
- A traversing motion that begins within an active protection zone is not started.

#### Temporary enabling of protection zones

If a traversing motion is stopped in AUTOMATIC or MDA mode because of a protection zone violation, this is indicated to the operator by an alarm. If the operator decides that the traversing motion can be continued, the crossing of protection zones can be enabled.

The enabling is only temporarily and is performed by triggering NC start:

DB21, ... DBX7.1 (NC start) = 1

An alarm is displayed for each violated protection zone. An NC start signal must be triggered by the operator for each protection zone to be enabled.

The traversing motion is continued when all protection zones that have resulted in the stopping of the traversing motion, have been enabled.

#### Continuation of a traversing motion without temporary enabling

A traversing motion was stopped with an alarm because of a protection zone violation. If the relevant protection zone is set to the "Preactivated" state via the NC/PLC interface, the traversing motion can be continued with NC start, without the protection zone being temporarily enabled.

### <span id="page-175-0"></span>Increased protection against the enabling of protection zones

If the enabling of a protection zone is to be protected better than just by using an NC start, then this must be realized by the machine manufacturer or user in the PLC user program.

## 4.4.3 Behavior in JOG mode

#### Simultaneous traversing of several geometry axes

In JOG mode, traversing motions can be performed simultaneously in several geometry axes. The traversing range of every participating geometry axis is limited axis-specifically at the start of the traversing motion with regard to the traversing range limits (software limit switches, working area limitation, etc.) and active protection zones. However, safe monitoring of all active protection zones cannot be guaranteed. The following is provided as feedback to the user:

- Alarm 10704 "Protection zone monitoring is not guaranteed"
- DB31, ... DBX39.0 (protection-zone monitoring not guaranteed) = 1

After the end of the traversing motion, the alarm is cleared automatically.

If the current position is within an activated or preactivated protection zone, then the following actions are triggered:

- Alarm message 10702 "NC protection zone violated during manual mode" or 10703 "Channel-specific protection zone violated during manual mode" is output – specifying the violated protection zone and the traversing axis.
- Further traversing motion is disabled.
- The following NC/PLC interface signal is set for the protection zone involved: DB21,  $\ldots$  DBX276.0 – 277.1 (machine-specific protection zone 1 - 10 violated) == 1 or

DB21, ... DBX278.0 – 279.1 (channel-specific protection zone 1 - 10 violated) == 1

To continue, see paragraph "Temporary enabling of protection zones".

#### Example:

Three activated protection zones and simultaneous traversing of two geometry axes:

4.4 Special situations

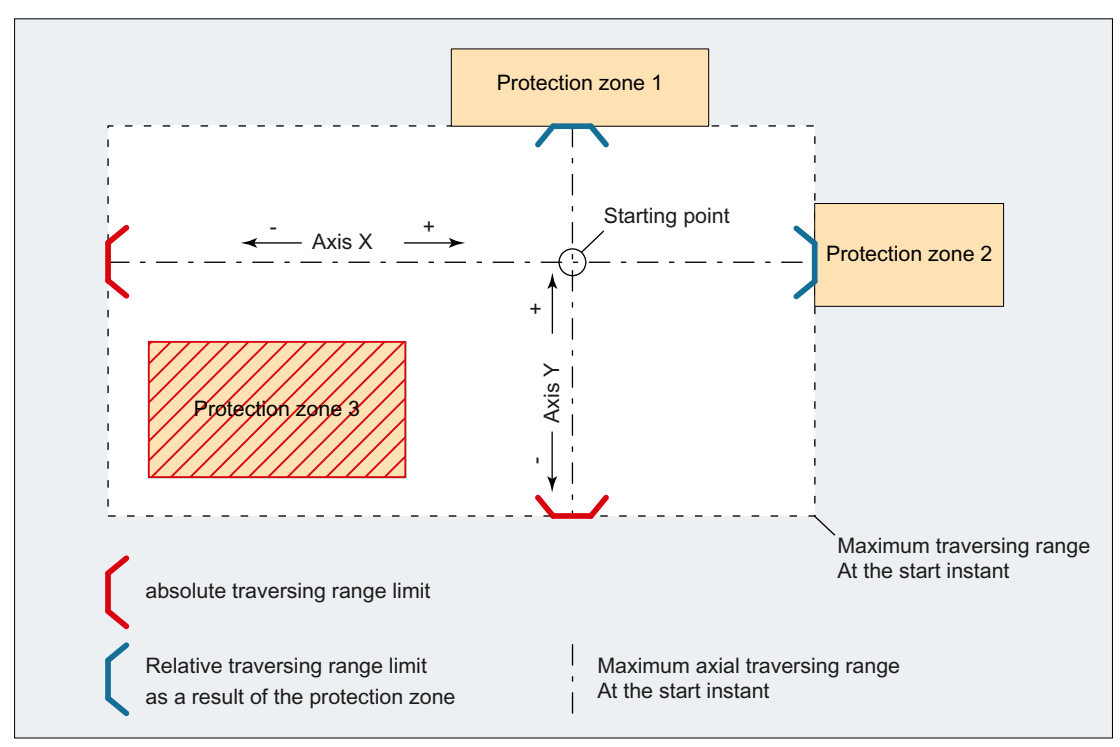

Figure 4-2 Motion range of the geometry axes at the start time

At the start time of traversing motion of axes X and Y, the axis-specific traversing range limits are determined from the start time:

- X axis
	- Positive traversing direction: Protection zone 2
	- Negative traversing direction: Absolute traversing range limit (e.g. software limit switches)
- Y axis
	- Positive traversing direction: Protection zone 1
	- Negative traversing direction: Absolute traversing range limit (e.g. working area limitation)

The resulting maximum traversing range at the start time does not take protection zone 3 into account. As a consequence, protection zone 3 could be violated.

#### **Note**

Activated and preactivated protection zones are also monitored in the manual operating modes JOG, INC and DRF.

4.4 Special situations

### Limiting the traversing motion of an axis

If the traversing motion of an axis is limited as a protection zone has been reached, then alarm 10706 "NC protection zone reached during manual mode" or 10707 "Channel-specific protection zone reached during manual mode" is output, specifying the protection zone reached and the traversing axis. It is assured that no protection zone will be violated when an axis is traversing in JOG. (This response is analogous to approaching software limit switches or a working area limitation.)

The alarm is reset:

- When an axis is traversed that does not lead into the protection zone.
- When the protection zone is enabled.
- When the control powers up.

If an axis starts to move towards a protection zone when it is at a protection zone limit, then alarm 10706 or 10707 is output, and motion is not started.

### Temporary enabling of protection zones

If traversing motion is started within an activated protection zone, or at the limit of an activated protection zone, then alarm 10702 "NC protection zone violated during manual mode" or 10703 "Channel-specific protection zone violated during manual mode" is output – specifying the violated protection zone and the traversing axis – and motion is not started. The traversing motion can be performed when the relevant protection zone is temporarily enabled. The following actions must be performed for this:

- Generate a positive edge at the NC/PLC interface signal: DB21, ... DBX1.1 (enable protection zone)
- Start the same traversing motion again

#### **Note**

The NC/PLC interface signal "Protection zone violated" is set when the temporarily enabled protection zone is traversed:

DB21,  $\ldots$  DBX276.0 – 277.1 (machine-specific protection zone 1 - 10 violated) == 1

or

DB21, ... DBX278.0 – 279.1 (channel-specific protection zone  $1 - 10$  violated) == 1

The enable signal is reset if a motion is started that does not lead into the enabled protection zone.

If further protection zones are affected by the traversing motion, additional alarms 10702 or 10703 are displayed for each protection zone. The protection zones displayed in the alarms can be enabled by creating further positive edges on the NC/PLC interface signal DB21, ... DBX1.1:

### Behavior at change of operating mode

The protection zones temporarily enabled in JOG mode are retained after a change to AUTOMATIC or MDI mode. The temporary enable signals set the in the AUTOMATIC or MDI mode are also retained after a change to JOG mode.

### Reset of an enable

The enable signal is reset internally and on the NC/PLC interface at the next standstill of a geometry axis for which the temporarily enabled protection zone has been completely exited: DB21, … DBX276.0 – 277.1 (machine-specific protection zone 1 - 10 violated) == 0 or DB21, ... DBX278.0 – 279.1 (channel-specific protection zone  $1 - 10$  violated) == 0

## 4.5 Boundary conditions

### Restrictions in protection-zone monitoring

In the following cases, protection area monitoring is notpossible:

- Traversing motion of orientation axes
- **Fixed machine-specific protection zones for face transformation (TRANSMIT) or cylindrical** surface transformation (TRACYL). Exception: Protection areas that are symmetrical around the axis of rotation of the spindle axis. Here, no DRF offset must be active.
- Mutual monitoring of tool-related protection areas

### Positioning axes

For positioning axes, only the programmed block end point is monitored. Alarm 10704 "Protection zone monitoring is not guaranteed" is output while a positioning axis traverses:

### Axis interchange

With regard to the protection zones after an axis replacement, the starting position is the last position approached in the relinquishing channel. Traversing motion in the channel taking over is not taken into account. For this reason, you must ensure that an axis replacement is not performed from a position with protection zone violation.

If an axis intended for the axis interchange is not active in a channel, the position of the axis last approached in the channel is taken as the current position. If this axis has not yet been traversed in the channel, 0.0 is taken as the position.

### Behavior for superimposed motions

Superimposed motions that are included in the main run, cannot be taken into account by the block preparation with regard to the active protection zones.

This results in the following reactions:

- Alarm 10704 "Protection zone monitoring is not guaranteed"
- $\bullet$  DB31, ... DBX39.0 = 1 (protection area monitoring not guaranteed)

4.6 Example

## 4.6 Example

## 4.6.1 Protection zone on a lathe

The following internal protection zones are to be defined for a turning machine:

- one machine-specific and workpiece-related protection zone for the spindle chuck, without limitation in the 3rd dimension
- one channel-specific protection zone for the workpiece, without limitation in the 3rd dimension
- one channel-specific, tool-related protection zone for the tool holder, without limitation in the 3rd dimension

The workpiece zero is placed at machine zero to define the protection zone for the workpiece.

When activated, the protection zone is then offset by 100 mm in the Z axis in the positive direction.

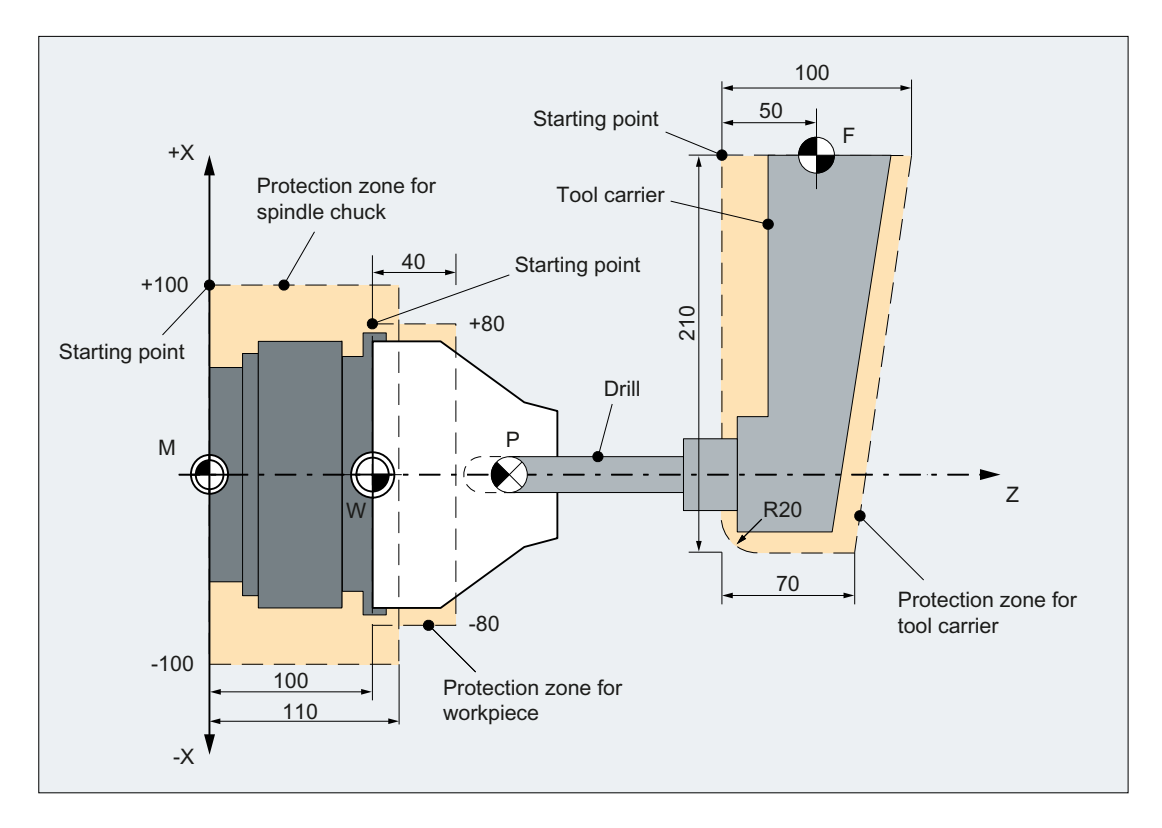
# 4.6.2 Protection zone definition in the part program

# Part program excerpt for protection zone definition:

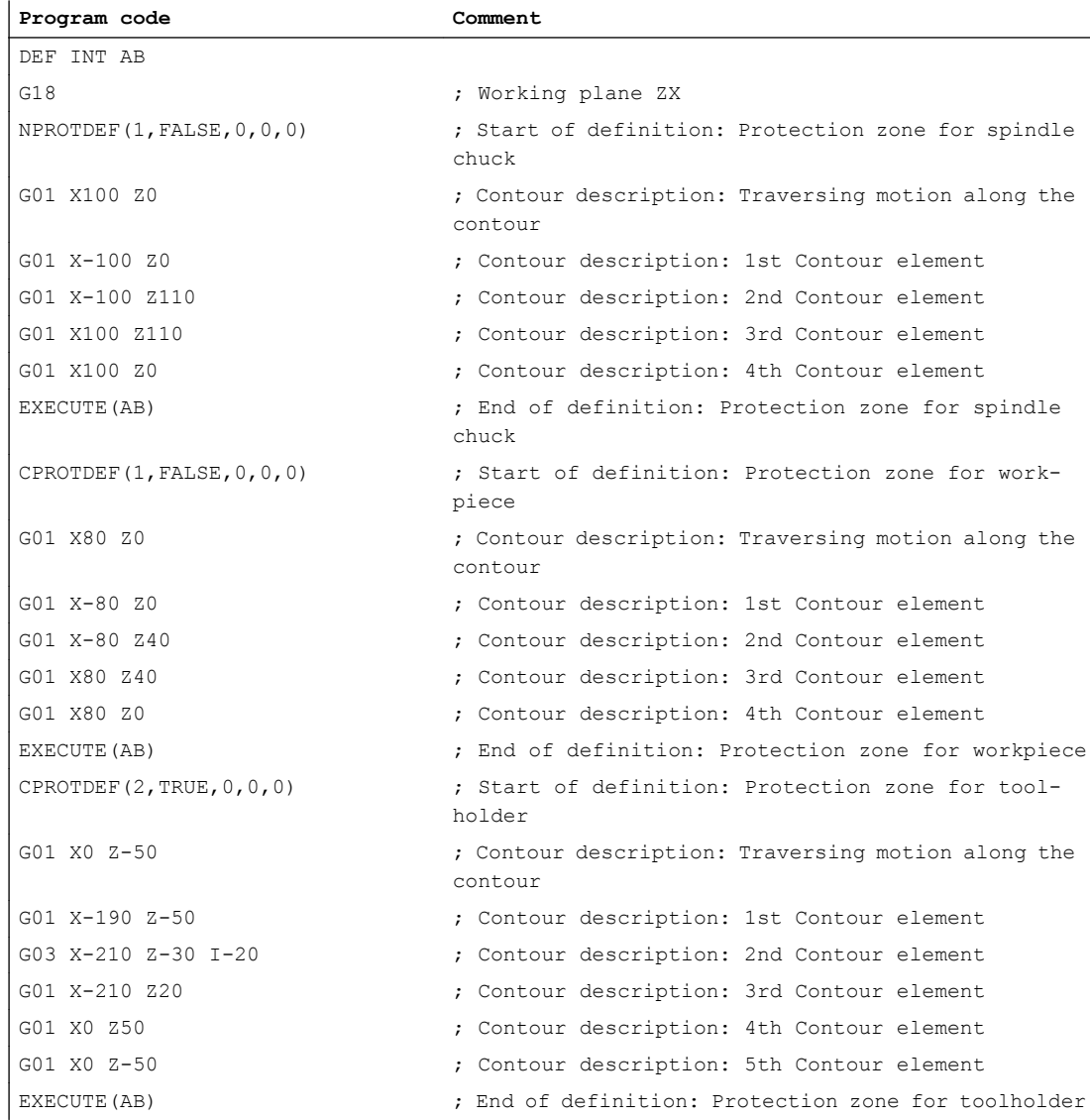

# 4.6.3 Protection zone definition with system variables

#### Machine-specific protection zone for the spindle chuck

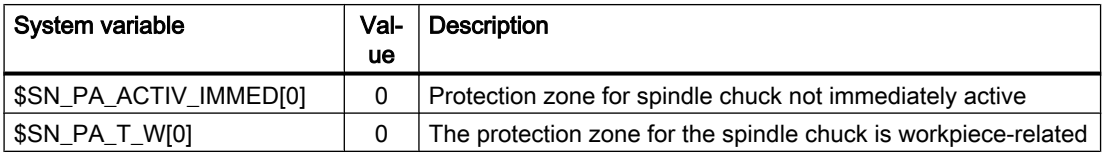

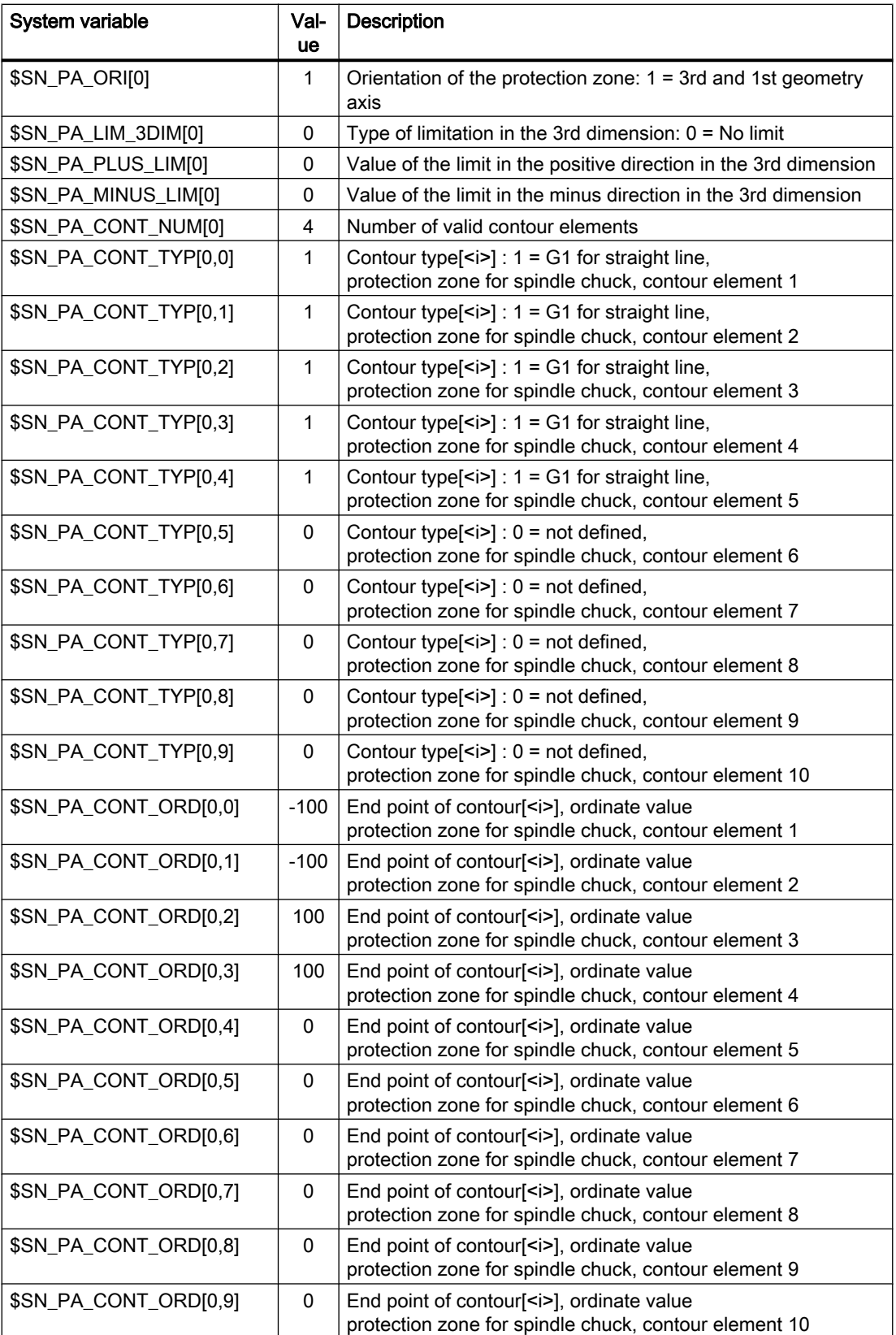

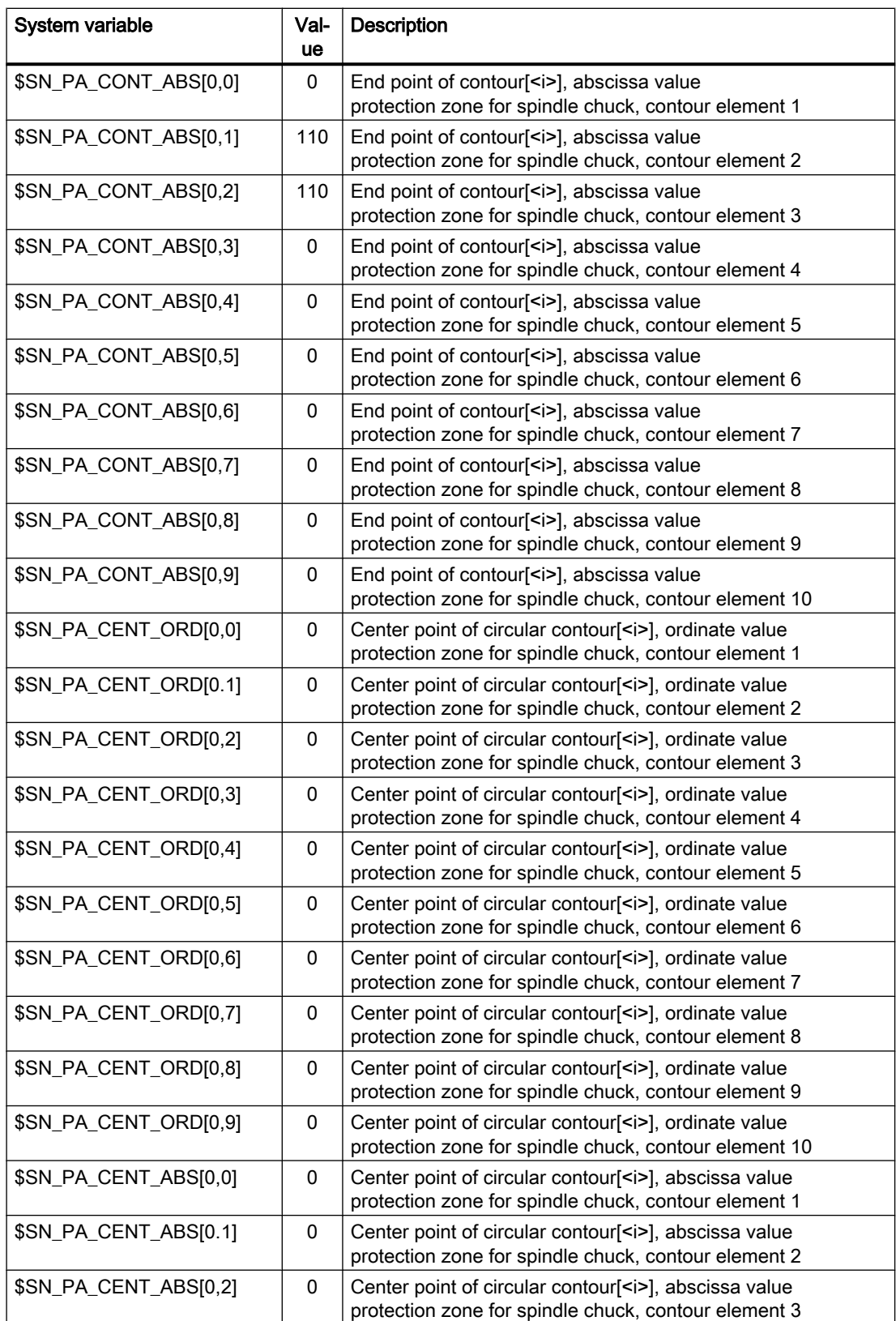

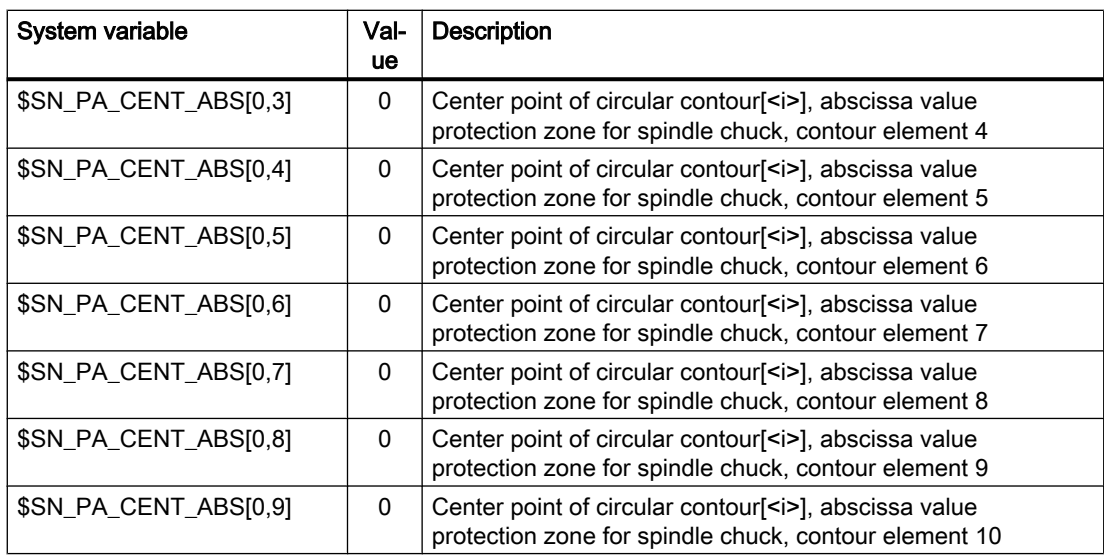

# Channel-specific protection zone for the workpiece

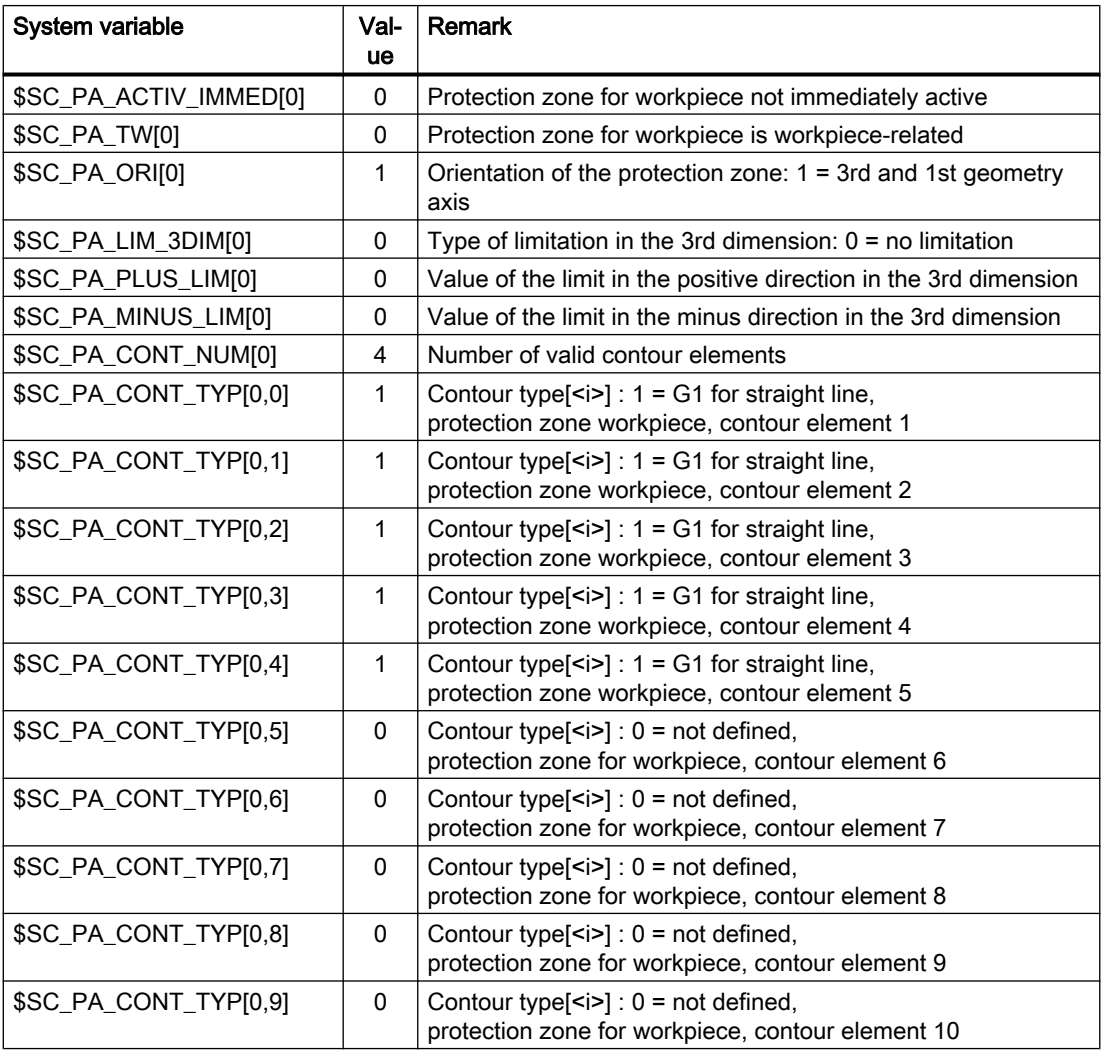

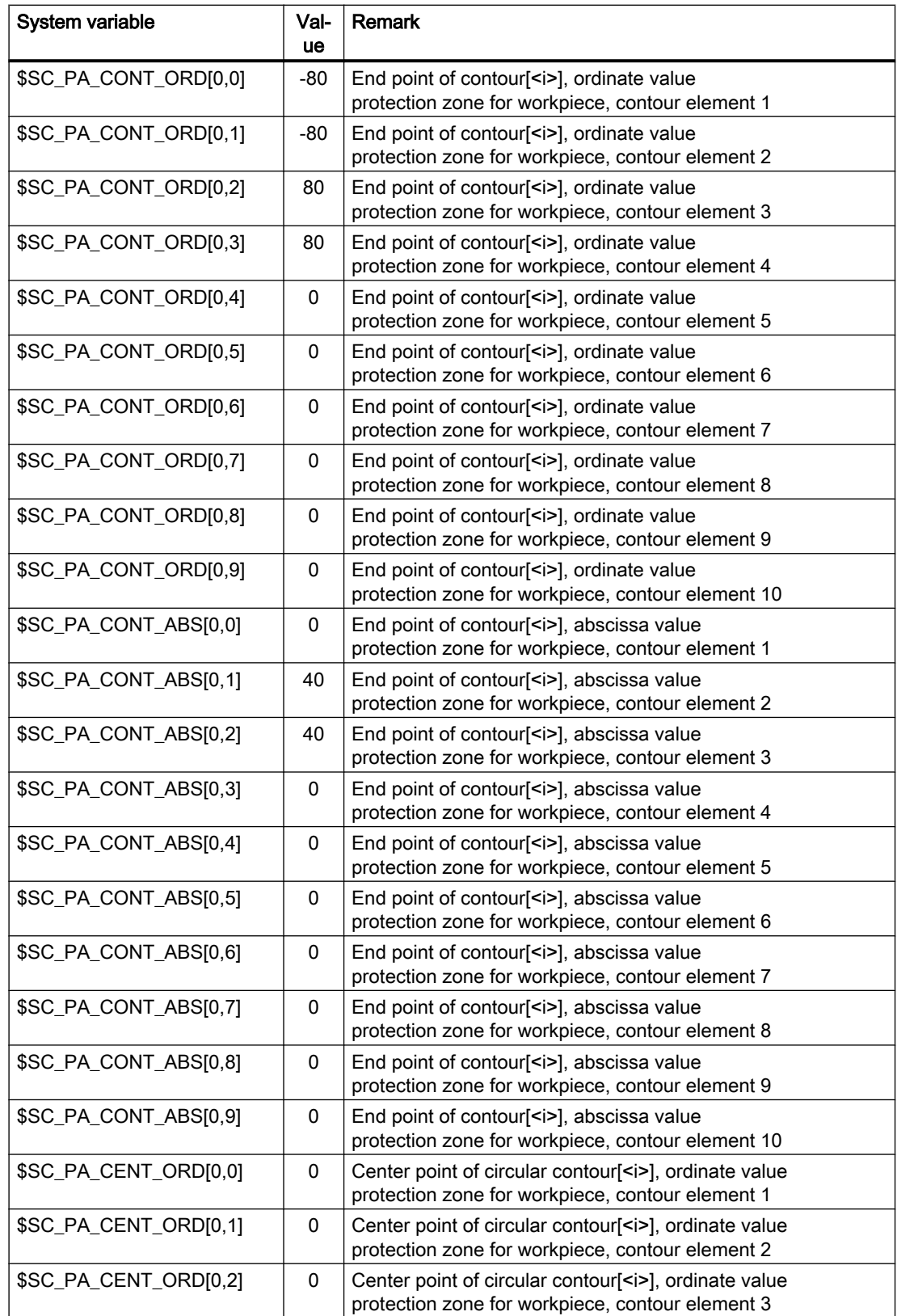

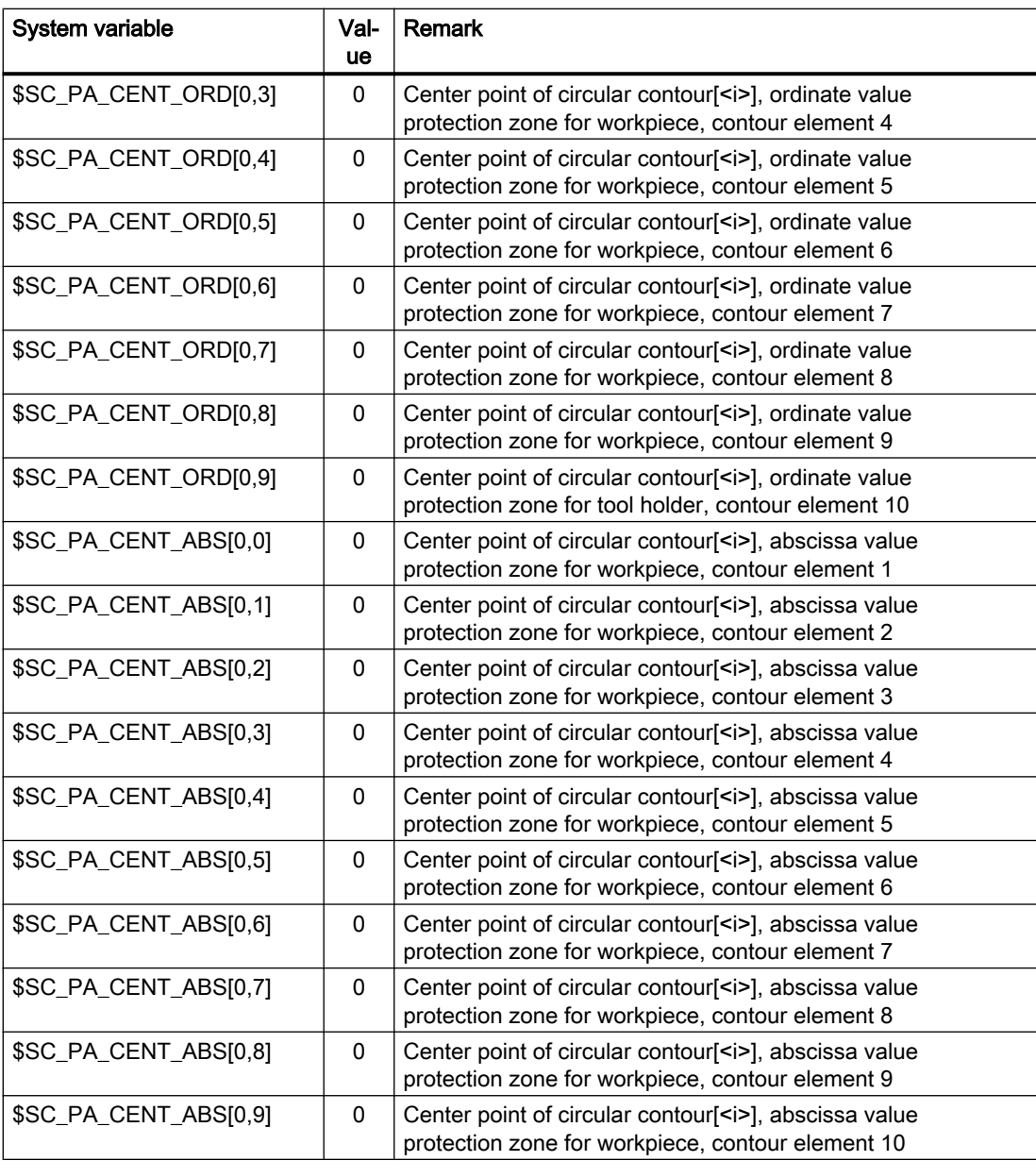

# Channel-specific protection zone for the tool holder

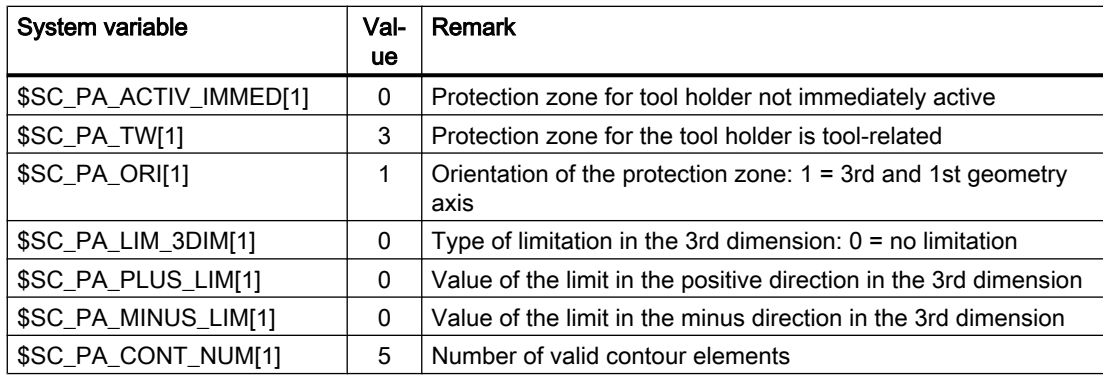

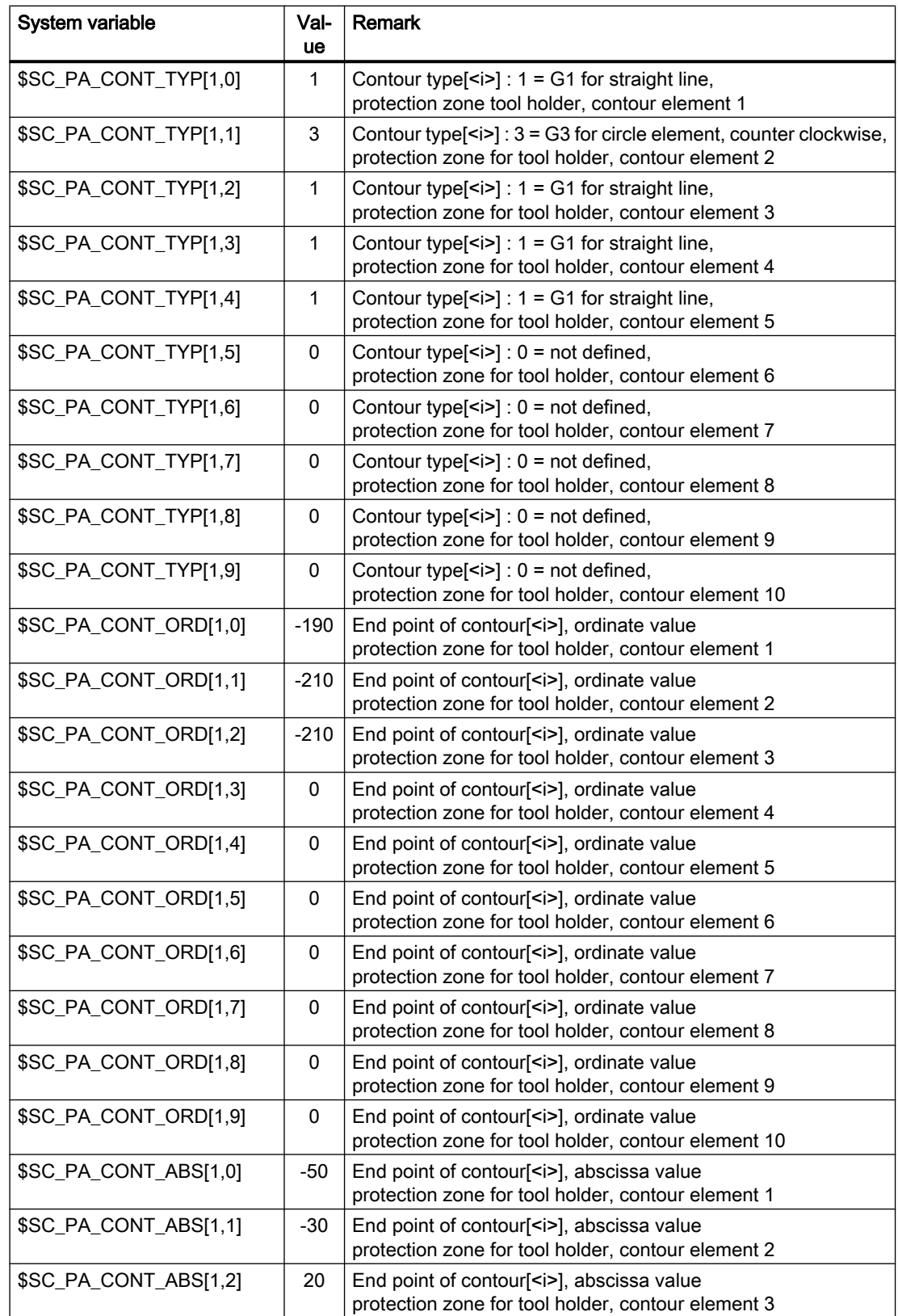

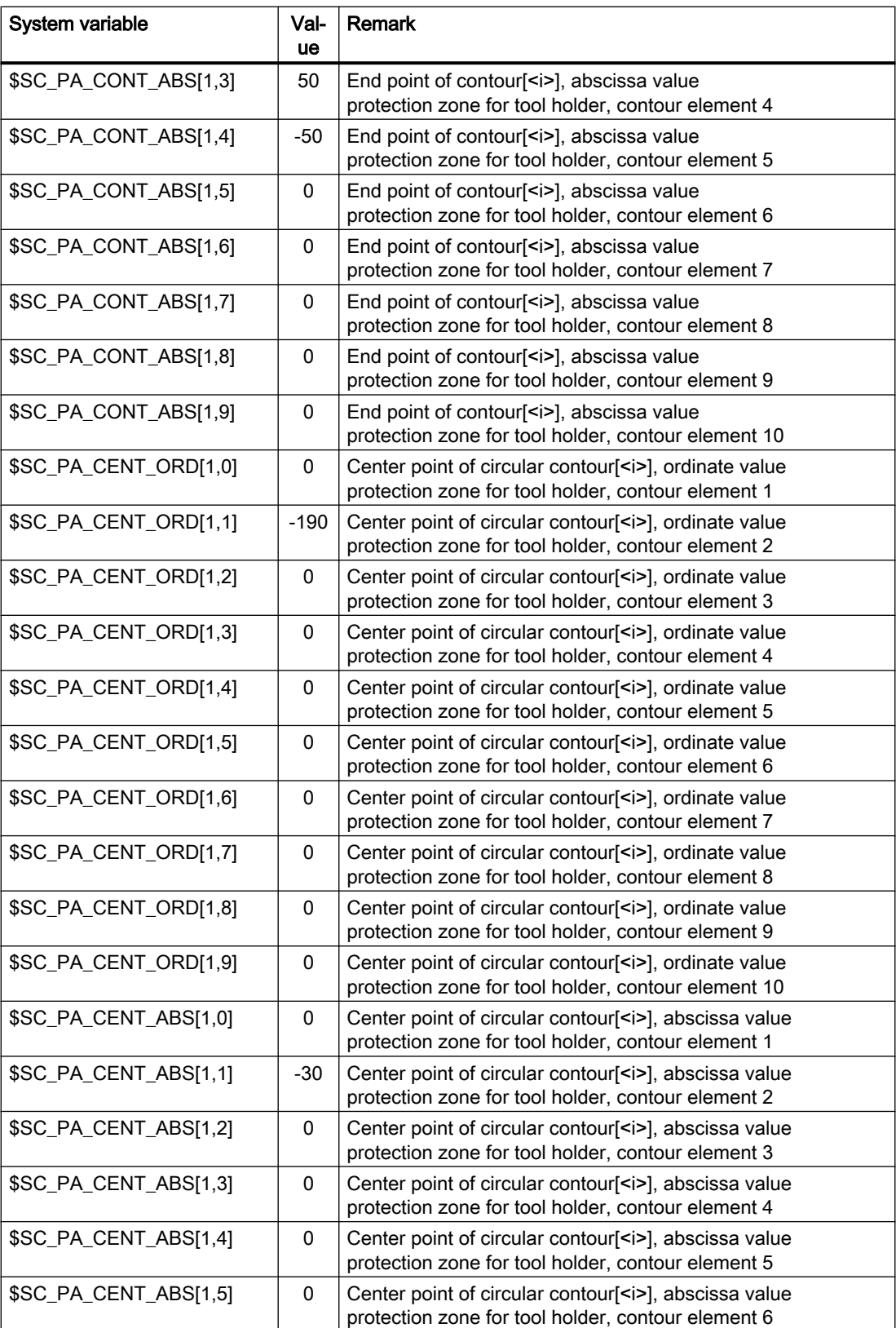

4.7 Data lists

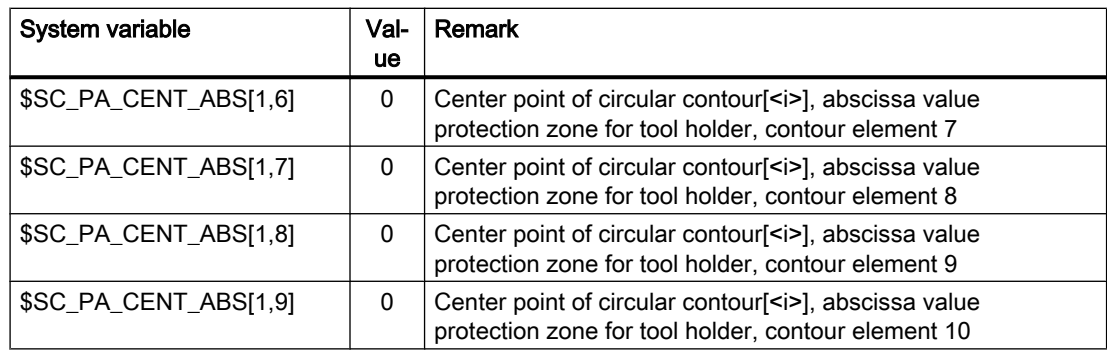

### 4.6.4 Activating protection zones

Part program excerpt for activating protection zones for spindle chuck, workpiece, and tool holder:

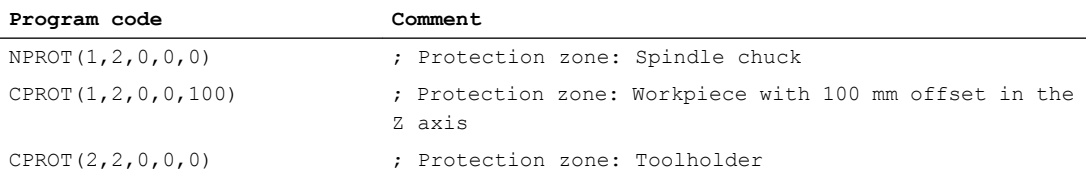

# 4.7 Data lists

# 4.7.1 Machine data

### 4.7.1.1 NC-specific machine data

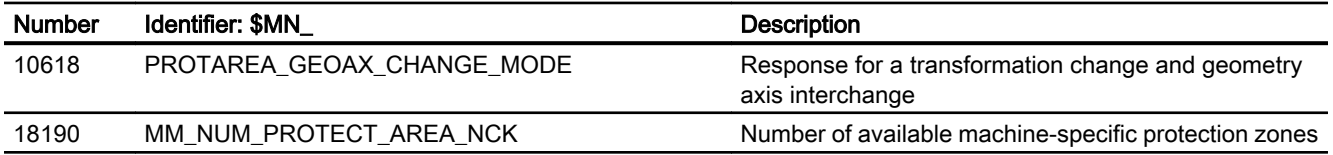

4.7 Data lists

# 4.7.1.2 Channelspecific machine data

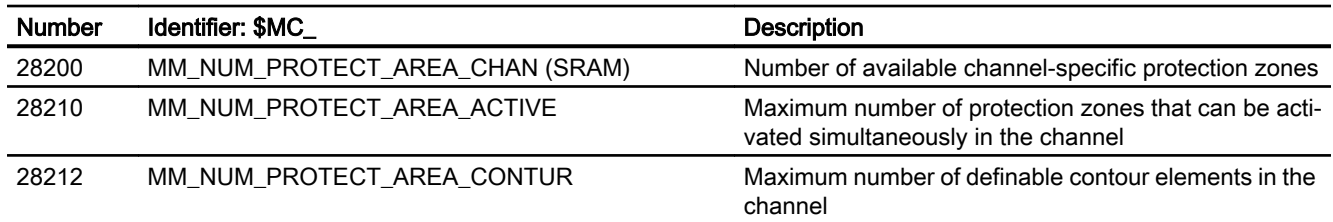

# 4.7.2 Signals

# 4.7.2.1 Signals to channel

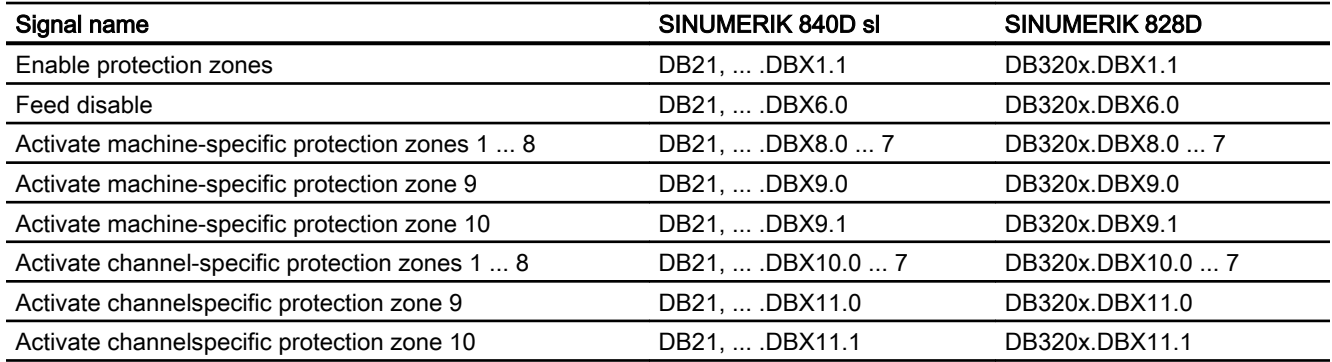

# 4.7.2.2 Signals from channel

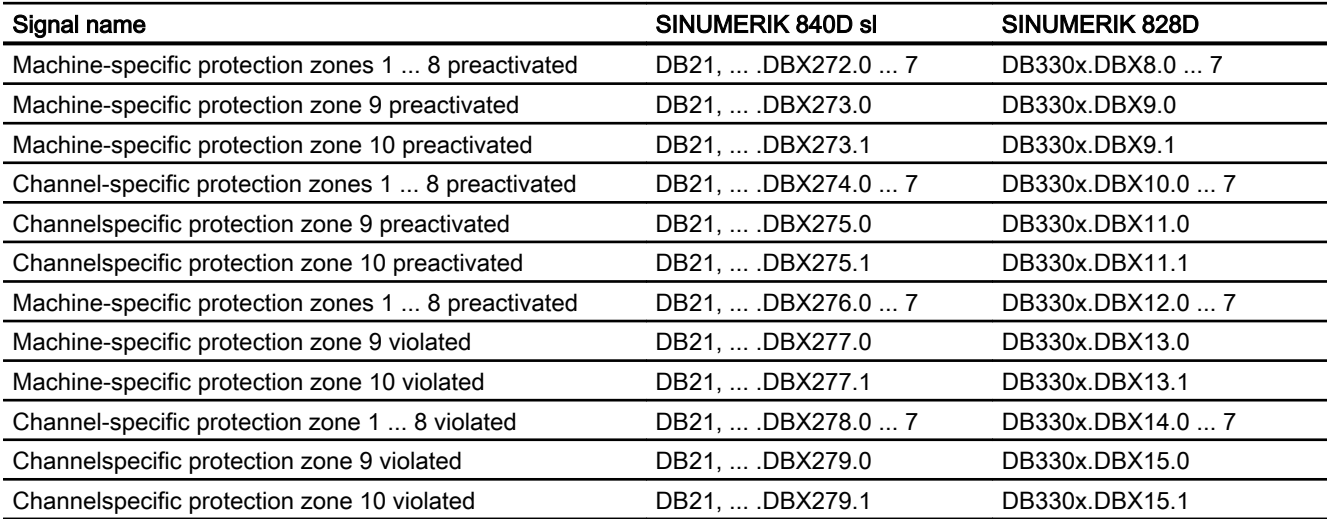

# B1: Continuous-path mode, Exact stop, Look Ahead

# 5.1 Brief Description

#### Exact stop or exact stop mode

In exact stop traversing mode, all axes involved in the traversing motion (except axes of modal traversing modes) are decelerated at the end of each block until they come to a standstill. The transition to the next block occurs only when all axes involved in the traversing motion have reached their programmed target position depending on the selected exact stop criterion.

#### Continuous-path mode

In the continuous-path mode, the NC attempts to keep the programmed path velocity as constant as possible. In particular, deceleration of the path axes at the block limits of the part program is to be avoided.

#### LookAhead

LookAhead is a function for optimizing the continuous path mode.

Smooth and uniform machining of workpieces is necessary to ensure a high-quality surface finish. For this reason, path velocity variations should be avoided during machining whenever possible. Without LookAhead, the NC only takes the traversing block immediately following the current traversing block into consideration when determining the possible path velocity. If the following block contains only a short path, the NC must reduce the path velocity (decelerate in the current block) to be able to stop in time at the end of the next block, if necessary.

When the NC "looks ahead" over a configurable number of traversing blocks following the current traversing block, a much higher path velocity can be attained under certain circumstances because the NC now has considerably more traversing blocks and more path available for calculation.

This has the following advantages:

- Machining with higher path velocities on average
- Improved surface quality by avoiding deceleration and acceleration

#### Smoothed path velocity

"Smoothing the path velocity" is a function especially for applications (such as high speed milling in mold and die making) that require an extremely steady and consistent path velocity. Deceleration and acceleration processes that would cause high-frequency excitation of machine resonances are avoided with the "Smoothing the path velocity" function.

5.1 Brief Description

This has the following advantages:

- Improved surface quality and shorter machining time by avoiding excitation of machine resonances.
- Constant profile of path velocity and cutting rates by avoiding "unnecessary" acceleration processes, i.e. acceleration processes that do not greatly improve the program run time.

#### Adaptation of the dynamic path response

In addition to "smoothing the path velocity", "dynamic path response adaptation" is another function for avoiding high-frequency excitations of machine resonances while optimizing the dynamic path response at the same time. To achieve this, highly frequency changes in path velocity are automatically executed with lower jerk or acceleration values than the dynamic response limit value parameterized in the machine data.

Thus, with low-frequency changes in the path velocity, the full dynamic response limit values apply, whereas with high-frequency changes, only the reduced dynamic response limit values act due to the automatic dynamic response adaptation.

#### Dynamic response mode for path interpolation

Optimizing the path dynamic response also includes the technology-specific dynamic response settings which are preset for different machining technologies (including tapping, roughing, smoothing) and can be activated in the part program by calling the respective dynamic response mode.

#### Free-form surface mode

Any fluctuation in curvature or torsion leads to a change in path velocity. This generally results in unnecessary decelerating and accelerating while machining free-form surface workpieces, which may adversely affect the quality of the surfaces of the workpieces.

The following functions are available for machining free-form surfaces.

- "Free-form surface mode: Basic functions" This makes the definition of the path velocity profile "less sensitive" to fluctuations in curvature and torsion.
- "Free-form surface mode: Extension function" This extension in standard LookAhead functionality is used to calculate the path velocity profile while machining free-form surfaces.

The advantages of free-form surface mode lie in a more homogeneous workpiece surface and lower machine stress levels.

#### Compressing linear blocks

When a workpiece design is completed with a CAD/CAM system, the CAD/CAM system generally also compiles the corresponding part program to create the workpiece surface. To do so, most CAD/CAM systems use linear blocks to describe even curved sections of the workpiece surface. Many interpolation points are generally necessary to maintain the required contour accuracy. This results in many linear blocks, typically with very short paths.

The "Compressor function" uses polynomial blocks to perform a subsequent approximation of the contour specified by the linear blocks. During this process, an assignable number of linear blocks is replaced by a polynomial block.

Advantages:

- Reduction of the number of traversing blocks
- Increased path velocity
- Increased surface quality
- Continuous block transitions

#### Compressing short spline blocks

A spline defines a curve, which comprises 2nd or 3rd degree polynomials With spline interpolation, the control system can generate a smooth curve characteristic from only a few specified interpolation points of a set contour.

The advantages of the spline interpolation as compared to the linear interpolation are:

- Reduction of the number of required part program blocks for describing a curved contour.
- Soft characteristic that reduces the stress on the mechanical system, even between part program blocks.

The disadvantages of spline interpolation as compared to linear interpolation are:

● For a spline curve no exact curve characteristic, but only a tolerance band can be specified, within which the spline curve should lie.

As with linear interpolation, the processing of splines can produce such short blocks that the path velocity must be reduced to enable interpolation of the spline blocks. This is also the case, when the spline has a long, smooth curve. The "Compression of short spline blocks" function allows you to combine these spline blocks such that the resulting block length is sufficient and does not reduce the path velocity.

# 5.2 Exact stop mode

#### Exact stop or exact stop mode

In the exact stop traversing mode, all path axes and special axes involved in the traversing motion that are not traversed modally, are decelerated at the end of each block until they come to a standstill. The transition to the next block occurs only when all axes involved in the traversing motion have reached their programmed target position depending on the selected exact stop condition.

This results in the following response are obtained:

- The program run time is considerably longer compared to continuous path mode due to the deceleration of the axes and the wait time until "Exact stop" status is reached for all machine axes involved.
- In exact stop mode, undercuts can occur on the workpiece surface during machining.

#### Exact stop condition

The following exact stop conditions can be set:

- "Exact stop coarse"
- "Exact stop fine"
- "Interpolator end"

#### Application

Exact stop mode should always be used when the programmed contour must be executed exactly.

#### Activation

In a program, exact stop operation can be specified using the following commands, either modal or for specific blocks:

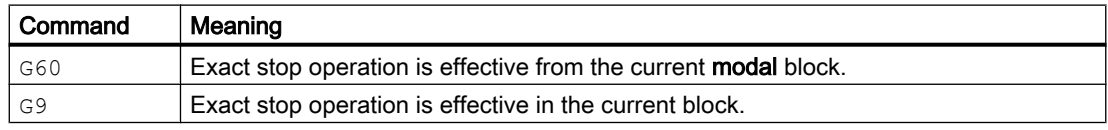

#### Exact stop conditions - "Exact stop coarse" and "Exact stop fine"

The exact stop condition "coarse" or "fine" is fulfilled by a machine axis if its current following error is less than or equal to the tolerance range around the setpoint position, parameterized in the machine data:

- MD36000 \$MA\_STOP\_LIMIT\_COARSE (exact stop coarse)
- MD36010 \$MA\_STOP\_LIMIT\_FINE (exact stop fine)

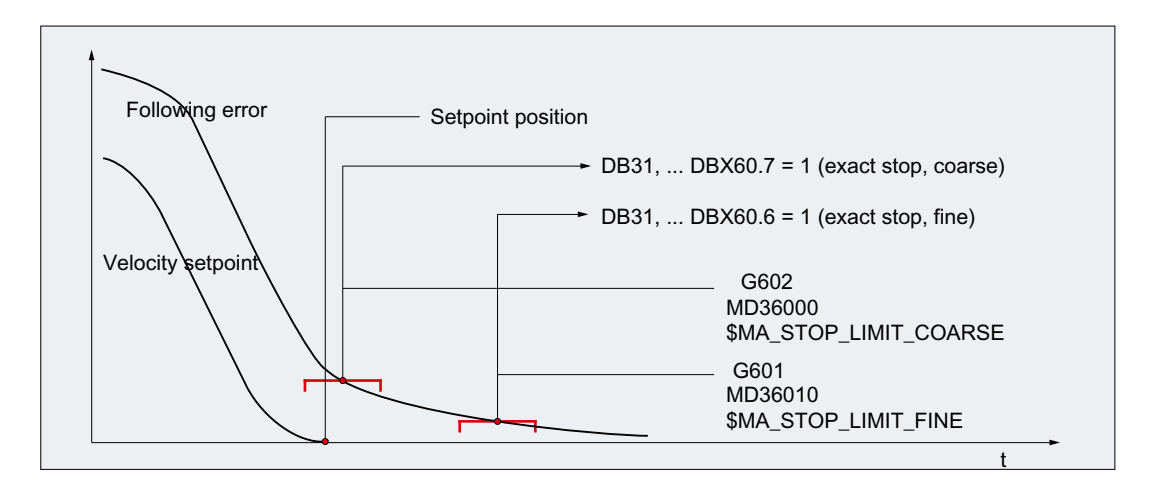

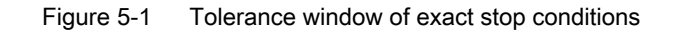

#### **Note**

The tolerance windows of the exact stop conditions "Exact stop coarse" and "Exact stop fine" should be assigned in such a way that the following requirement is fulfilled:

```
"Exact stop coarse" > "Exact stop fine"
```
#### Exact stop condition, "Interpolator end"

With exact stop condition "Interpolator end", the block change to the next block takes place as soon as all path axes and non-modal special axes involved in the traversing motion have reached the position programmed in the block in terms of the setpoint value. That is, the interpolator has executed the block.

The actual position and the following error of the relevant machine axes are not taken into consideration for exact stop condition "Interpolator end". Thus, depending on the dynamic response of the machine axes, this can result in a relatively large smoothing of the contour at the block changes in comparison to the exact stop conditions "Exact stop coarse" and "Exact stop fine".

#### Activating the programmable exact stop conditions

The programmable exact stop conditions are activated using the following commands:

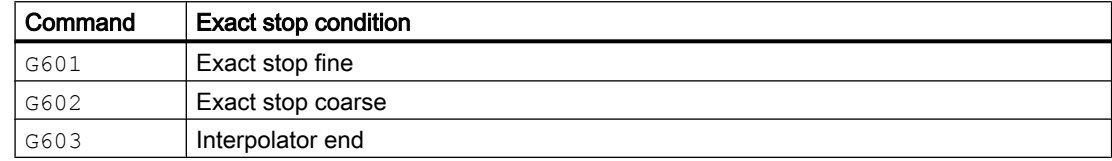

#### Block change depending on exact stop condition

The figure below illustrates the block change timing in terms of the selected exact stop condition.

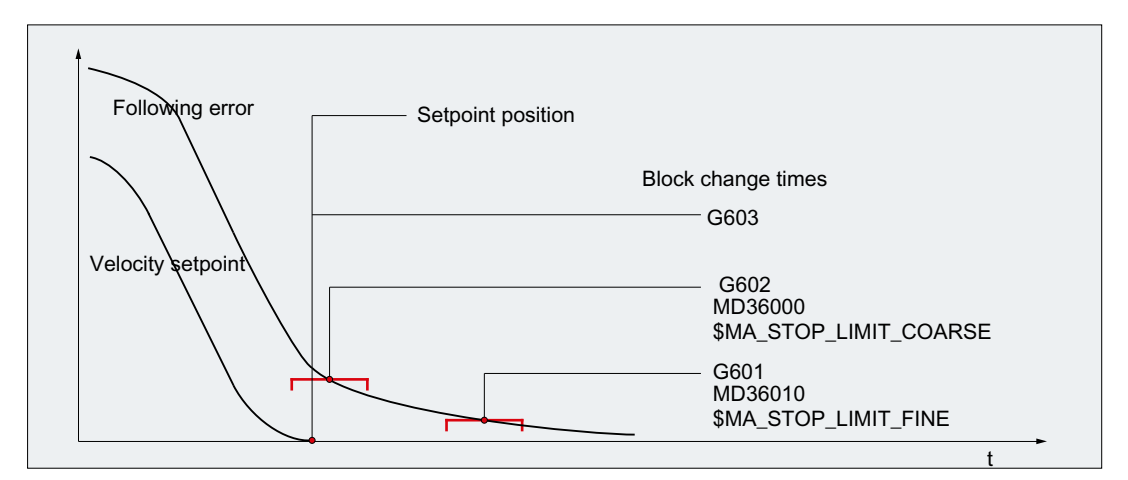

Figure 5-2 Block change depending on exact stop condition

### Weighting factor for exact stop conditions

A parameter set-dependent evaluation of the exact stop conditions can be specified via the following axis-specific machine data:

MD36012 \$MA\_STOP\_LIMIT\_FACTOR[<Parameter set>] = <Value>

The evaluation factor is applied to the values of the following machine data:

- MD36000 \$MA\_STOP\_LIMIT\_COARSE
- MD36010 \$MA\_STOP\_LIMIT\_FINE
- MD36030 \$MA\_STANDSTILL\_POS\_TOL

#### Application examples

- Adaptation of the positioning response to different mass ratios, such as after a new gearbox stage has been selected.
- Reduction in positioning time, depending on various machining states, such as roughing and finishing

#### Parameterizable input of the effective exact stop conditions

The exact stop conditions for the commands of the 1st G group be permanently is specified. As a consequence, programmed exact stop conditions are no longer effective.

Exact stop conditions can be set **independently of one another** for the following commands:

- Rapid traverse G0
- All other commands of the 1st G group

The exact stop condition is set on a channel-for-channel basis using the following decimalcoded machine data:

MD20550 \$MC\_EXACT\_POS\_MODE = <Z><E>

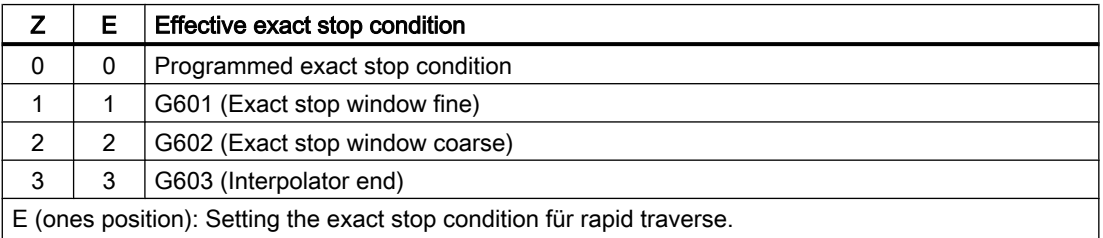

 $Z$  (tens position): Setting the exact stop condition for all other commands of the 1st G group.

#### Example

MD20550 \$MC\_EXACT\_POS\_MODE = 02

- $\bullet$  <E> = 2: With rapid traverse, exact stop condition G602 (exact stop window coarse) is always active, irrespective of any programming.
- $\bullet$  <Z> = 0: When traversing with all other commands of the 1st G group, the programmed exact stop condition is effective.

# Block change behavior for block transitions from  $G0 \leftrightarrow$  non-G0 to continuous path mode

For the continuous path mode, the block change behavior between rapid traverse and non rapid traverse blocks (G0  $\leftrightarrow$  non-G0) can be set using the following machine data:

MD20552 \$MC\_EXACT\_POS\_MODE\_G0\_TO\_G1 = <Value>

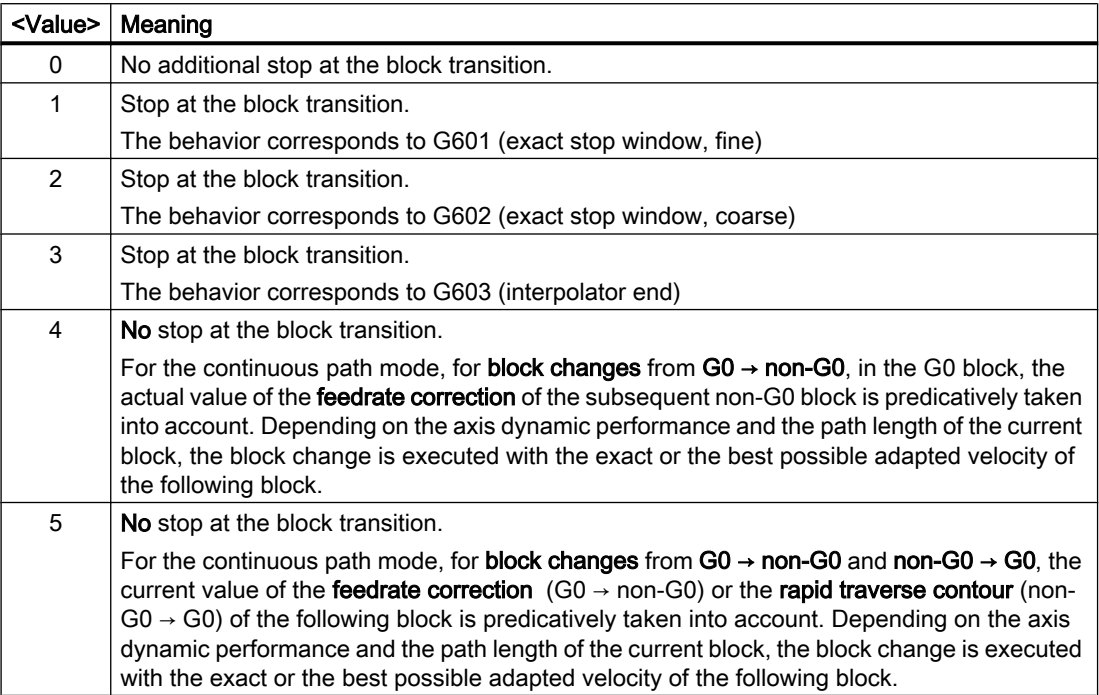

# 5.3 Continuous-path mode

# 5.3.1 General functionality

# Continuous-path mode

In the continuous-path mode, the path velocity is not decelerated for the block change in order to permit the fulfillment of an exact stop criterion. The objective of this mode is to avoid rapid deceleration of the path axes at the block-change point so that the axis velocity remains as constant as possible when the program moves to the next block. To achieve this objective, the "LookAhead" function is also activated when the continuous-path mode is selected.

Continuous-path mode causes the smoothing and tangential shaping of angular block transitions by local changes in the programmed contour. The extent of the change relative to the programmed contour can be limited by specifying the overload factor or rounding criteria.

Continuous-path mode:

- Contour rounding.
- Reduces machining times by eliminating braking and acceleration processes that are required to fulfill the exact-stop criterion.
- Improves cutting conditions because of the more constant velocity.

Continuous-path mode is suitable if:

- A contour must be traversed as quickly as possible (e.g. with rapid traverse).
- The exact contour may deviate from the programmed contour within a specific tolerance for the purpose of obtaining a continuous contour

Continuous-path mode is not suitable if:

- A contour is to be traversed precisely.
- An absolutely constant velocity is required.

#### Implicit exact stop

In some cases, an exact stop needs to be generated in continuous-path mode to allow the execution of subsequent actions. In such situations, the path velocity is reduced to zero.

- If auxiliary functions are output before the traverse motion, the previous block is only terminated when the selected exact-stop criterion is fulfilled.
- If auxiliary functions are to be output after the traverse motion, they are output after the interpolator end of the block.
- If an executable block (e.g. starting of a positioning axis) contains no travel information for the path axes, the previous block is terminated on reaching the selected exact-stop criterion.
- If a positioning axis is declared to be the geometry axis, the previous block is terminated at the interpolator end when the geometry axis is programmed.
- If a synchronized axis is programmed that was last programmed as a positioning axis or spindle (initial setting of the special axis is positioning axis), the previous block is ended at the interpolator end.
- If the transformation is changed, the block previously processed is terminated with the active exact-stop criterion.
- A block is terminated on interpolator end if the following block contains the changeover of the acceleration profile BRISK/SOFT (see Section ["B2: Acceleration](#page-266-0) (Page [267](#page-266-0))").
- If the "empty buffer" function is programmed, the previous block is terminated when the selected exact-stop criterion is reached.

#### <span id="page-198-0"></span>Velocity = 0 in continuous-path mode

Regardless of the implicit exact stop response, the path motion is braked down to zero velocity at the end of the block in cases where:

- Positioning axes are programmed with the instruction POS, and their traversing time exceeds that of the path axes. The block change occurs when the "exact stop fine" of the positioning axes is reached.
- The time taken to position a spindle programmed with the instruction SPOS is longer than the traversing time of the path axes. The block change is carried out when the "exact stop fine" of the positioning spindle is reached.
- The current block contains traversing commands for geometry axes and the following block traversing commands for synchronized axes or, alternatively, the current block contains traversing commands for synchronized axes and the subsequent block traversing commands for geometry axes.
- Synchronization is required.

# 5.3.2 Velocity reduction according to overload factor

#### Function

The function lowers the path velocity in continuou-path mode until the non-tangential block transition can be traversed in one interpolation cycle while respecting the deceleration limit and taking an overload factor into account.

With the reduced velocity, axial jumps in velocity are produced with a non-tangential contour at the block transition. These jumps in velocity are also performed by the coupled motion synchronized axes. The jump in velocity prevents the path velocity dropping to zero. This jump is performed if the axial velocity was reduced with the axial acceleration to a velocity from which the new setpoint can be reached with the jump. The magnitude of the setpoint jump can be limited using an overload factor. Because the magnitude of the jump is axial, the minimum jump of the path axes which are active during the block change is considered during block transition.

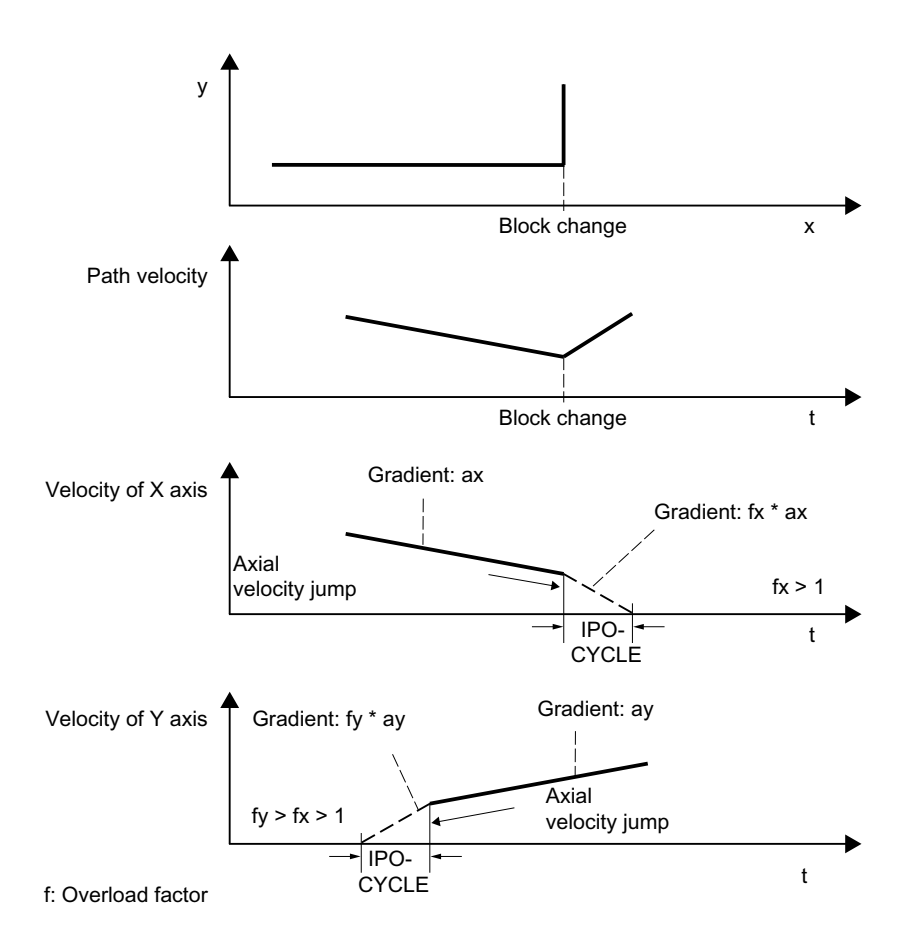

Figure 5-3 Axial velocity change on block transition

With a practically tangential block transition, the path velocity is not reduced if the permissible axial accelerations are not exceeded. This means that very small bends in the contour (e.g. 0.5°) are overtraveled directly.

#### Overload factor

The overload factor restricts step changes in the machine axis velocity at block ends. To ensure that the velocity jump does not exceed the maximum load on the axis, the jump is derived from the acceleration of the axis.

The overload factor indicates the extent by which the acceleration of the machine axis (MD32300 \$MA\_MAX\_AX\_ACCEL) may be exceeded for an IPO-cycle.

The velocity jump results as follows:

Velocity jump = axis acceleration \* (overload factor-1) \* interpolator cycle.

The overload factor is saved in the machine data:

MD32310 \$MA\_MAX\_ACCEL\_OVL\_FACTOR (overload factor for axial velocity jumps)

Factor 1.0 means that only tangential transitions with finite velocity can be traversed. For all other transitions, the velocity is reduced to zero by changing the setpoint. This behavior is

equivalent to the function "Exact stop with interpolator end". This is undesirable for continuouspath mode, so the factor must be set to greater than 1.0.

#### **Note**

For startup and installation, please note that the factor must be reduced if the machine is likely to be subject to vibrations during angular block transitions and rounding is not to be used.

By setting the following machine data, the block transitions are rounded independent of the set overload factor with G641/G642:

MD20490 \$MC\_IGNORE\_OVL\_FACTOR\_FOR\_ADIS

#### Activation/deactivation

Continuous-path mode with a reduction in speed according to the overload factor can be activated in any NC part program block by the modal command G64.

Selecting the exact stop which works on a block-by-block basis enables rounding to be interrupted (G9).

Continuous-path mode G64 can be deactivated by selecting:

- Modal exact stop G60
- Rounding G641, G642, G643, G644 or G645

#### Implicit continuous-path mode

If it is not possible to insert rounding blocks in continuous-path mode with rounding G641 due to the very short block path lengths (e.g. zero-clocked blocks), the mode is switched over to continuous-path mode G64.

#### 5.3.3 Rounding

#### Function

The "Rounding" function adds intermediate blocks (positioning blocks) along a programmed contour (path axes) at non-continuous (angular) block transitions so that the resulting new block transition is continuous (tangential).

#### Synchronized axes

The rounding considers not only the geometry axes but also all synchronous axes. Although a continuous block transition cannot be created for both axis types concurrently for the parallel travel of path and synchronous axes. In this case, to favor path axes that always travel exactly, only an approximately continuous block transition is created for synchronous axes.

#### Rounding for G64

Rounding is performed even when to observe the dynamic-response limits at the block transition, a speed is required that for G64 exceeds the permitted speed at the block transition (see Section ["Velocity reduction according to overload factor](#page-198-0) (Page [199\)](#page-198-0)" "Overload factor").

#### Impact on synchronization conditions

The use of rounding shortens the programmed blocks between which the rounding block(s) are added. The programmed block boundary disappears and are then no longer available as criterion for any synchronization conditions (e.g. auxiliary function output parallel to motion, stop at block end).

#### Note

We recommend that when the "Rounding" function is used, synchronization conditions apply to the end of the block before the rounding location rather than the end of the inserted rounding block. The following block would then not be started and with a stop at the block end, the contour of the following block can still be changed manually.

#### **Exceptions**

In the following cases, no rounding occurs at the block transition, for example, between the N10 blocks after N20, i.e. no rounding block is added:

#### Implicit stopping of the traversing motion

Possible causes:

- Auxiliary function output active before the traversing motion for N20
- N20 does not contain any traversing motion for path axes
- In N20, an axis that was previously a positioning axis traverses as a path axis for the first time
- In N20, an axis that was previously a path axis traverses as a positioning axis for the first time
- Geometry axes traverse in N10 but not in N20
- Geometry axes traverse in N20 but not in N10
- Activation of thread-cutting G33 in N20
- Change from BRISK and SOFT
- Transformation-relevant axes are not completely assigned to the path motion (e.g. for oscillation axes, positioning axes).

#### The insertion of the rounding block would slow part program machining overproportionally

Possible causes:

- A program or program section consists of a number of very short traversal blocks ( $\approx$  1 interpolator cycle / traversal block; because each traversal block requires at least one interpolator cycle, the inserted intermediate block would almost double the machining time)
- G64 (path control operation without rounding) without speed reduction active for block change
- The parameterized overload factor (MD32310 \$MA\_MAX\_ACCEL\_OVL\_FACTOR) permits the traversal of the programmed contour without the path speed needing to be reduced. See also: MD20490 \$MC\_IGNORE\_OVL\_FACTOR\_FOR\_ADIS

#### Path parameters inhibit the rounding

Possible causes:

- G641 (path control operation with rounding in accordance with the path criterion) is active but rapid traverse is active (G0) AND ADISPOS == 0 (rounding separation for G0)
- G641 (path control operation with rounding in accordance with the path criterion) is active but rapid traverse is **not** active AND ADIS  $== 0$  (rounding separation for path functions G1, G2, G3, ...)
- G642 or G643 (path control operation with rounding while observing defined tolerances) is active but all tolerances == zero

#### N10 or N20 does not contain traversing motion (zero block).

Normally no zero blocks are created. Exceptions:

- Active synchronous action
- Program jumps

#### Impact on synchronization conditions

The programmed blocks between which the rounding contour is added are shortened during rounding. The original programmed block boundary disappears and is then no longer available for any synchronization conditions (e.g. auxiliary function output parallel to motion, stop at block end).

#### **Note**

We recommend that when the "Rounding" function is used, synchronization conditions apply to the end of the block before the rounding location rather than the end of the inserted rounding block. The following block would then not be started and with a stop at the block end, the contour of the following block can still be changed.

# 5.3.3.1 Rounding according to a path criterion (G641)

#### Function

In continuous-path mode with rounding according to a path criterion, the size of the rounding area is influenced by the path criteria ADIS and ADISPOS.

The path criteria ADIS and ADISPOS describe the maximum distances which a rounding block can occupy before and after a block.

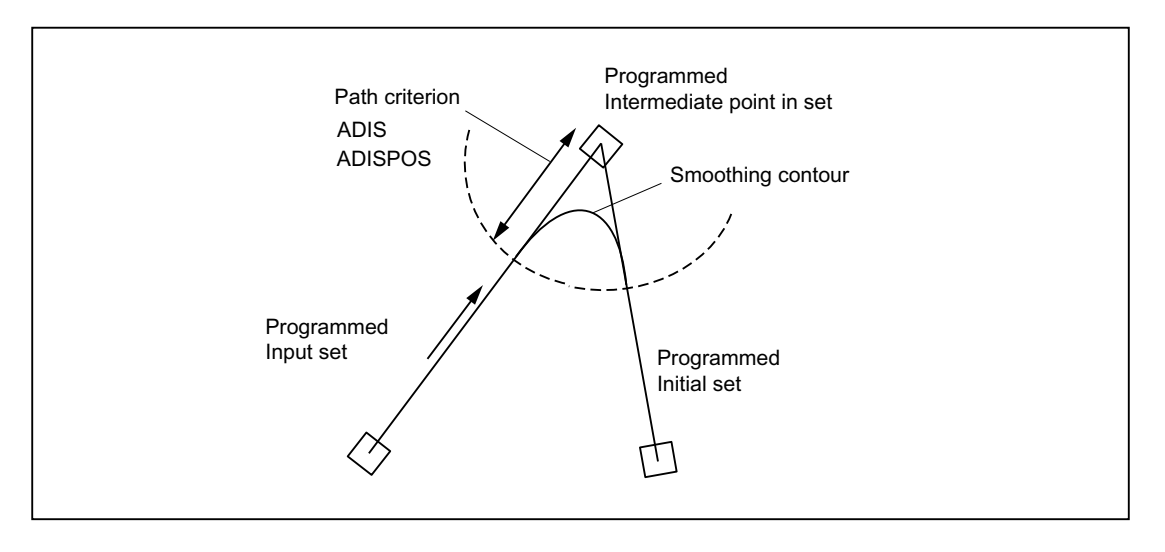

#### **Note**

Acute angles produce rounding curves with a large degree of curvature and therefore cause a corresponding reduction in velocity.

#### **Note**

ADISPOS is programmed in the same way as ADIS, but must be used specifically for movements in rapid traverse mode G0.

#### Scope of the path criterion

- ADIS or ADISPOS must be programmed. If the default is "zero", G641 behaves like G64.
- If only one of the blocks involved is rapid traverse G0, the smaller rounding distance applies.

- If a very small value is used for ADIS, the controller must make sure that every interpolated block, even an intermediate rounding block, contains at least one interpolation point. The maximum path velocity is thereby limited to ADIS / interpolator cycle.
- Irrespective of ADIS and ADISPOS, the rounding area is limited by the block length. In blocks with short distances (distance  $\leq 4$ \* ADIS and  $\leq 4$ \* ADISPOS respectively), the rounding distance is reduced so that a traversable part of the original block is retained. The remaining length depends on the axis path and is approximately 60% of the distance still to be traversed in the block. ADIS or ADISPOS is therefore reduced to the remaining 40% of the distance to be traversed. This algorithm prevents a rounding block being inserted for a very small change in contour. In this case, switchover to continuous-path mode G64 is automatic until rounding blocks can be inserted again.

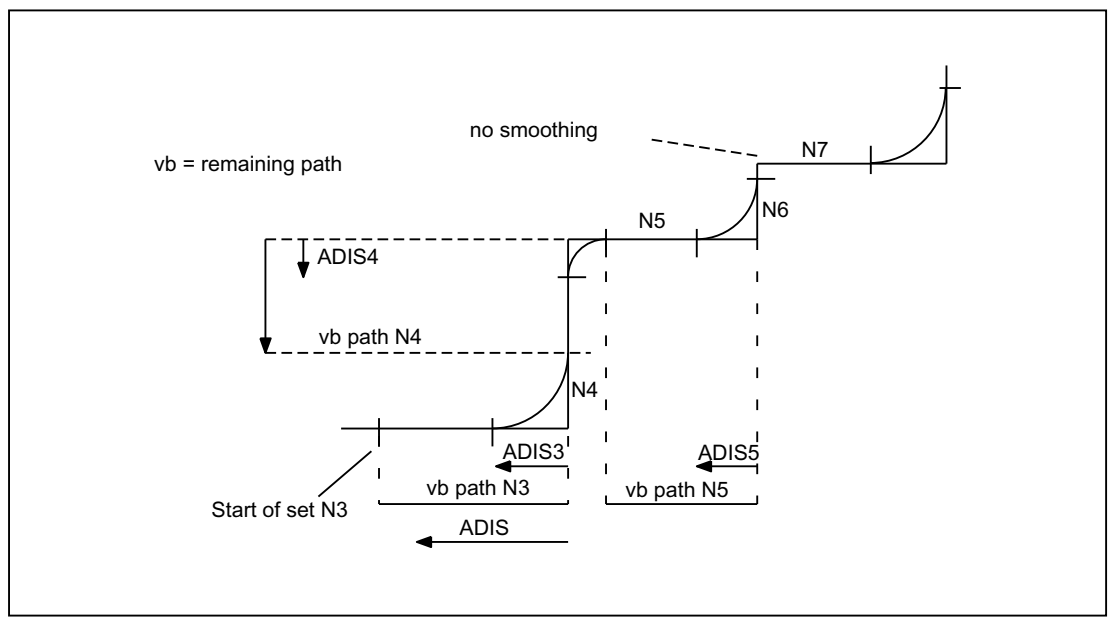

Figure 5-4 Path with limitation of ADIS

### Activation/deactivation

Continuous-path mode with rounding based on a path criterion can be activated in any NC part program block by the modal command G641. Before or on selection, the path criteria ADIS/ADISPOS must be specified.

Selecting the exact stop which works on a block-by-block basis enables rounding to be interrupted (G9).

Continuous-path mode with rounding based on a path criterion (G641) can be deactivated by selecting:

- Modal exact stop (G60)
- Continuous-path mode G64, G642, G643, G644 or G645

### <span id="page-205-0"></span>Program example

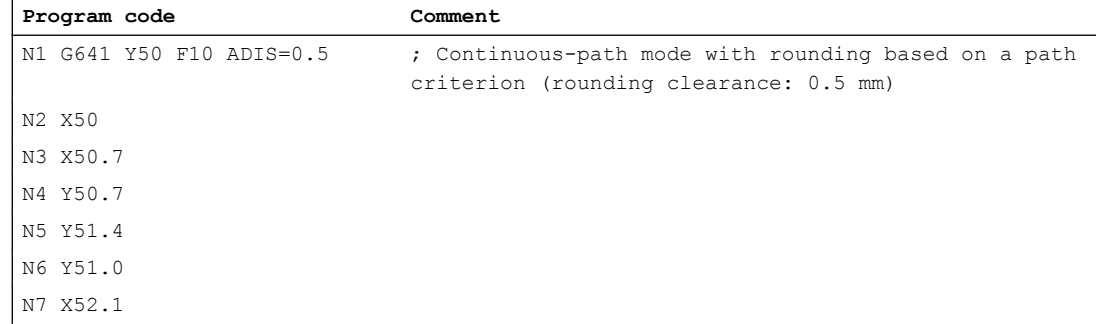

### 5.3.3.2 Rounding in compliance with defined tolerances (G642/G643)

#### Function

In continuous-path mode involving rounding in compliance with defined tolerances, the rounding normally takes place while adhering to the maximum permissible path deviation. Instead of these axis-specific tolerances, the maintenance of the maximum contour deviation (contour tolerance) or the maximum angular deviation of the tool orientation (orientation tolerance) can be configured.

#### Activation

Continuous-path mode with rounding in compliance with defined tolerances can be activated in any NC part program block by the modal command G642 or G643.

Selecting the exact stop which works on a block-by-block basis enables rounding to be interrupted (G9).

Continuous-path mode with rounding in compliance with defined tolerances (G642/G643) can be deactivated by selecting:

- Modal exact stop (G60)
- Continuous-path mode G64, G641, G644 or G645

### Differences between G642 - G643

With regard to their rounding behavior, commands G642 and G643 differ as follows:

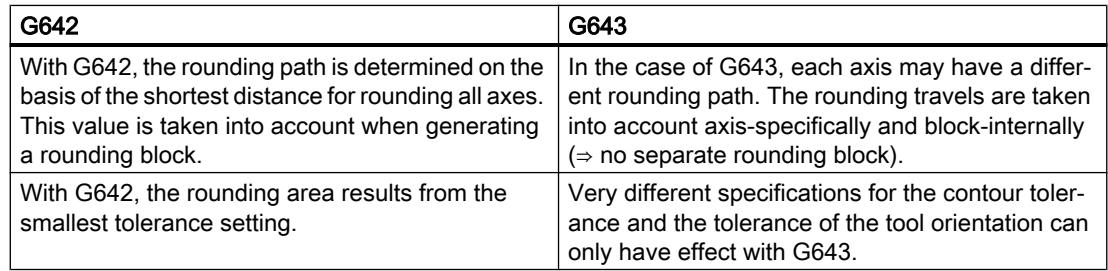

### Parameterization

#### Maximum path deviation

The maximum path deviation permitted with G642/G643 is set for each axis in the machine data:

MD33100 \$MA\_COMPRESS\_POS\_TOL

#### Contour tolerance and orientation tolerance

The contour tolerance and orientation tolerance are set in the channel-specific setting data:

SD42465 \$SC\_SMOOTH\_CONTUR\_TOL (maximum contour deviation)

SD42466 \$SC\_SMOOTH\_ORI\_TOL (maximum angular deviation of the tool orientation)

The settings data can be programmed in the NC program and can in this way be specified differently for each block transition.

#### **Note**

The setting data SD42466 \$SC\_SMOOTH\_ORI\_TOL is effective only in active orientation transformation.

#### Rounding behavior

Rounding behavior with G642 and G643 is configured via the machine data:

MD20480 \$MC\_SMOOTHING\_MODE (rounding behavior with G64x)

The units positions (E) define the behavior for G643, the tens positions (Z) the behavior for G642:

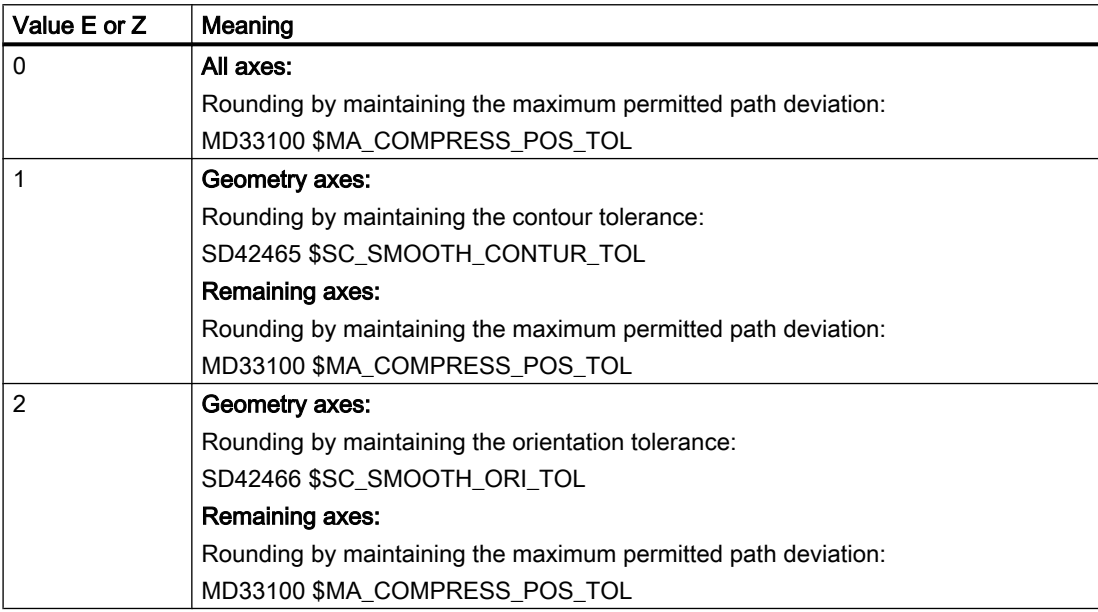

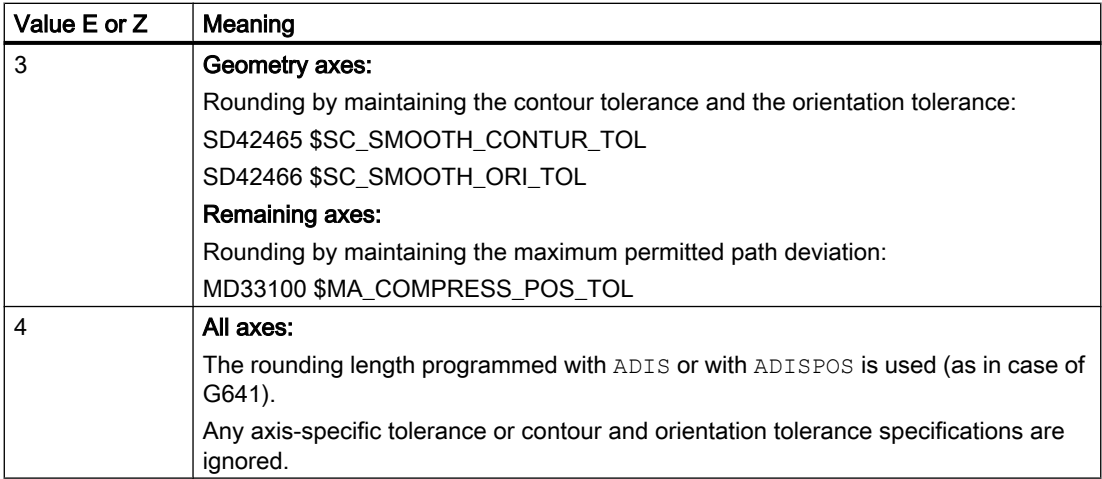

#### Profile for limit velocity

The use of a velocity profile for rounding in compliance with defined tolerances is controlled via the hundreds position in MD20480:

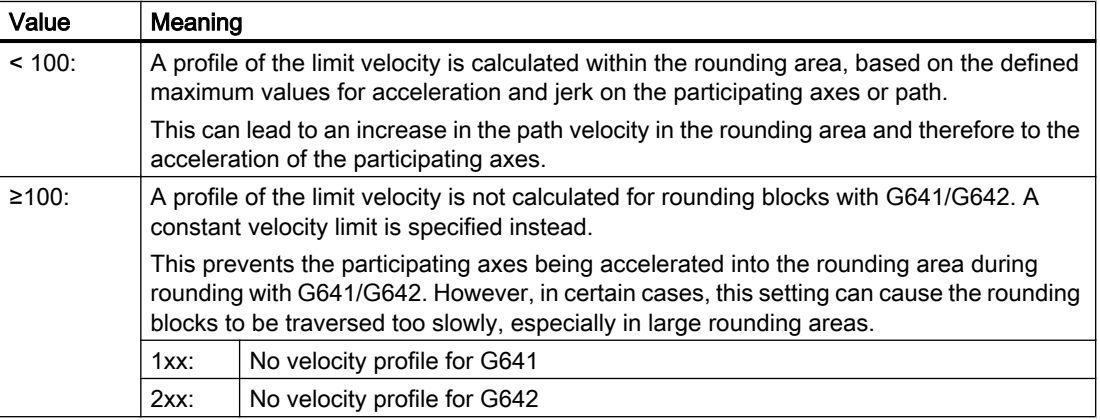

#### Note

MD28530 \$MC\_MM\_PATH\_VELO\_SEGMENTS (number of memory elements for limiting the path velocity)

### Supplementary conditions

Restriction for protection zones with active radius compensation and tool orientation:

Although tool radius compensation is applied for a tool orientation, which is not perpendicular to one of the three datum planes of the basic coordinate system, the protection zones are not rotated onto the corresponding plane.

For G643 the following must apply:

MD28530 \$MC\_MM\_PATH\_VELO\_SEGMENTS > 0 (number of memory elements for limiting the path velocity)

If this condition is met, then it must be applicable for all axes:

MD35240 \$MC\_ACCEL\_TYPE\_DRIVE = FALSE (acceleration characteristic DRIVE for axes on/off)

# 5.3.3.3 Rounding with maximum possible axial dynamic response (G644)

### Function

Maximizing the dynamic response of the axes is key to this type of continuous-path mode with rounding.

#### **Note**

Rounding with G644 is only possible if:

- All the axes involved contain only a linear motion in both the observed blocks.
- No kinematic transformation is active

In case an involved axis contains a polynomial (polynomial programmed, spline active, compressor active) or a kinematic transformation is active, the block transition is rounded with G642.

#### Activation

Continuous-path mode with rounding with the maximum possible axial dynamic response can be activated in any NC part program block by the modal command G644.

Selecting the exact stop which works on a block-by-block basis enables rounding to be interrupted (G9).

Continuous-path mode with rounding with the maximum possible axial dynamic response (G644) can be deactivated by selecting:

- Modal exact stop (G60)
- Continuous-path mode G64, G641, G642, G643 or G645

#### Parameterization

Rounding behavior with G644 is configured via the thousands and tens of thousands places in the machine data:

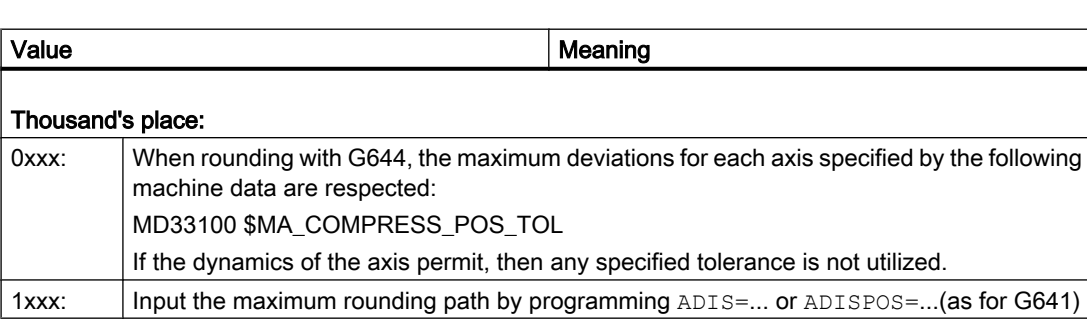

MD20480 \$MC\_SMOOTHING\_MODE (rounding behavior with G64x)

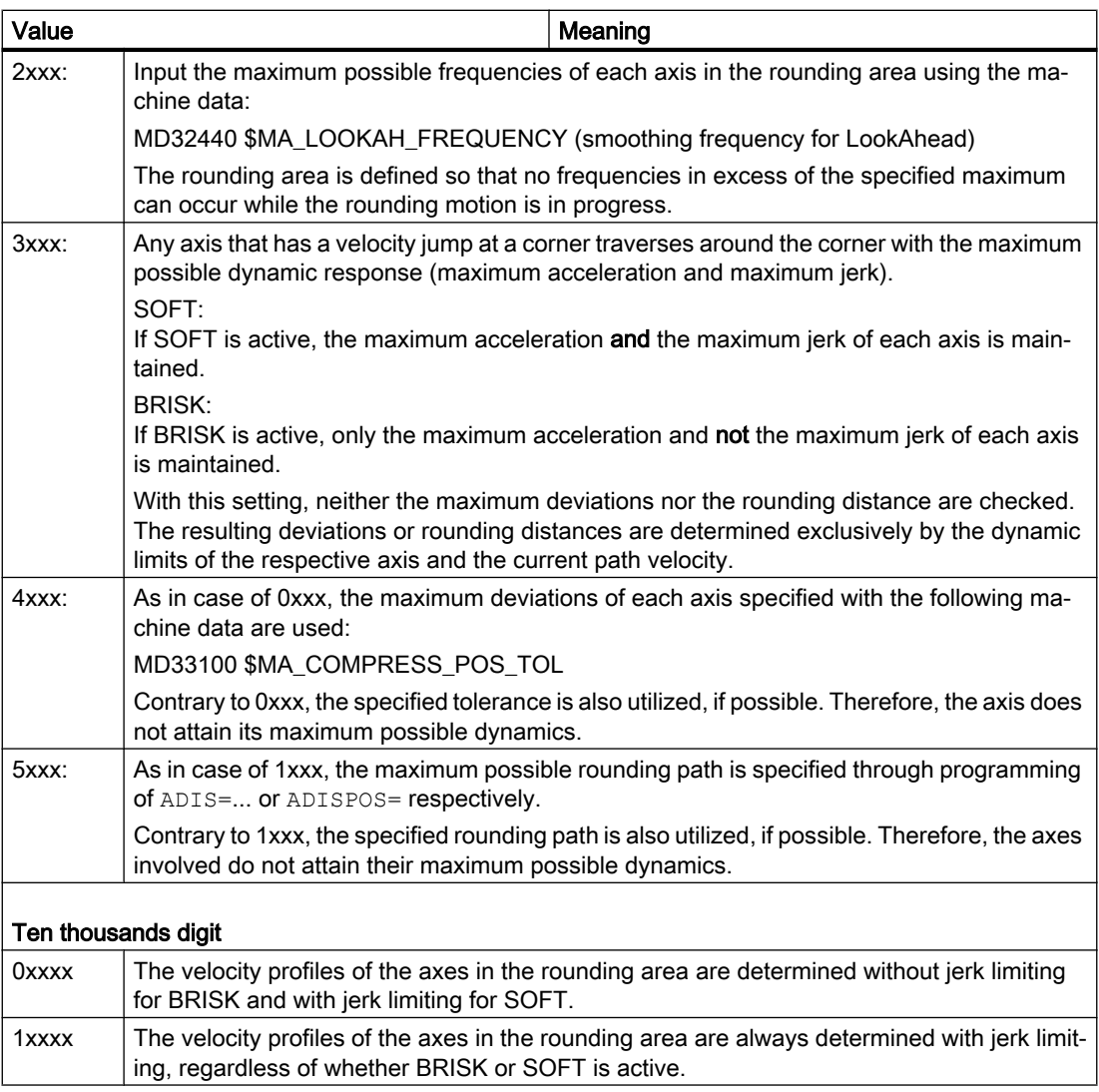

When specifying the maximum axial deviations (MD33100 \$MA\_COMPRESS\_POS\_TOL) or the maximum rounding distance (ADIS / ADISPOS) the available rounding path is normally not used, if permitted by the dynamics of the axes involved. Through this, the length of the rounding path depends on the active path feedrate. In case of lower path speeds, one gets lower deviations from the programmed contours. However, it can be set that in these cases the specified maximum axial deviation or the specified rounding distance is utilized, if possible. In this case the deviations depend on the programmed contour independent of the programmed path feedrate.

#### Note

Apart from the ones mentioned, the following limitation can also become active additionally:

The rounding distance cannot exceed half the length of the original participating blocks.

### Jerk limitation

The smoothing of the velocity jump on each axis and thus the shape of the rounding path depends on whether an interpolation is performed with or without jerk limitation.

Without jerk limitation the acceleration of each axis reaches its maximum value in the entire rounding area.

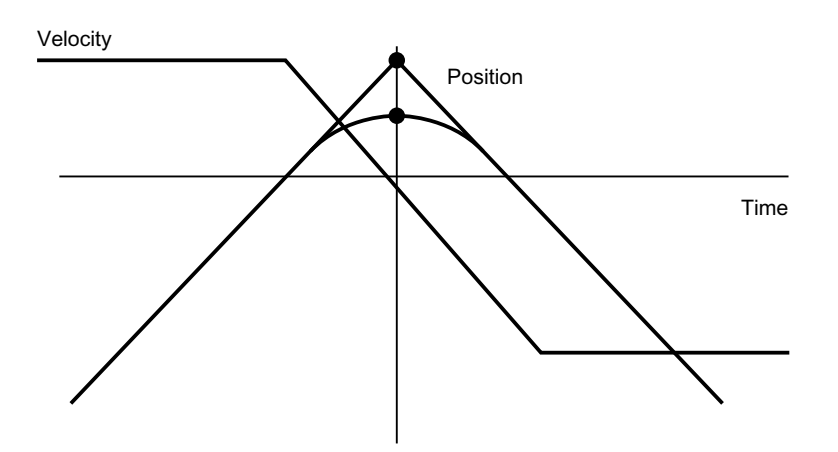

With jerk limitation, the jerk of each axis is limited to its maximum value within the rounding area. The rounding motion thus generally consists of three phases:

● Phase 1

During phase 1, each axis builds up its maximum acceleration. The jerk is constant and equal to the maximum possible jerk on the respective axis.

Phase 2

During phase 2, the maximum permissible acceleration is applied.

Phase 3

During phase 3, which is the last phase, the acceleration of each axis is reduced back to zero with the maximum permissible jerk.

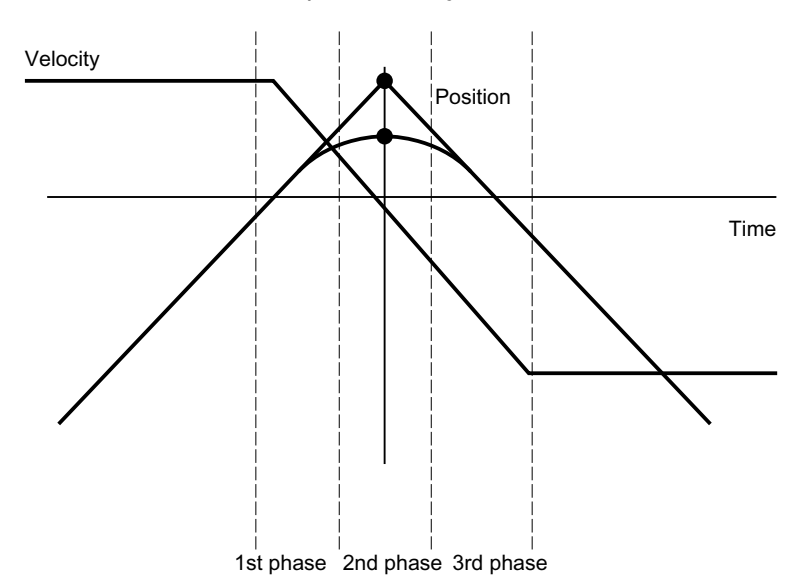

### 5.3.3.4 Rounding of tangential block transitions (G645)

#### Function

In continuous-path mode with rounding, rounding blocks are also only generated on tangential block transitions if the curvature of the original contour exhibits a jump in at least one axis.

The rounding motion is defined here so that the acceleration of all axes involved remains smooth (no jumps) and the parameterized maximum deviations from the original contour (MD33120 \$MA\_PATH\_TRANS\_POS\_TOL) are not exceeded.

In the case of angular, non-tangential block transitions, the rounding behavior is the same as with G642 (see Section ["Rounding in compliance with defined tolerances \(G642/G643\)](#page-205-0) (Page [206\)](#page-205-0)").

#### Activation/deactivation

Continuous-path mode with rounding of tangential block transitions can be activated in any NC part program block by the modal command G645.

Selecting the exact stop which works on a block-by-block basis enables rounding to be interrupted (G9).

Continuous-path mode with rounding of tangential block transitions (G645) can be deactivated by selecting:

- Modal exact stop (G60)
- Continuous-path mode G64, G641, G642, G643 or G644

#### Comparison between G642 and G645

When rounding with G642, the only block transitions rounded are those which form a corner, i.e. the velocity of at least one axis jumps. However, if a block transition is tangential, but there is a jump in the curvature, no rounding block is inserted with G642. If this block transition is traversed with finite velocity, the axes experience some degree of jump in acceleration which (with the jerk limit activated!) may not exceed the parameterized limit (MD32432 \$MA\_PATH\_TRANS\_JERK\_LIM). Depending on the level of the limit, the path velocity at the block transition may be greatly reduced as a result. This constraint is avoided by using G645 because the rounding motion is defined here in such a way that no jumps occur in acceleration.

#### Parameterization

The following machine data indicates the maximum permissible path deviation for each axis during rounding with G645:

MD33120 \$MA\_PATH\_TRANS\_POS\_TOL

This value is only of relevance to tangential block transitions with variable acceleration. When angular, non-tangential block transitions are rounded, (as with G642) the tolerance from MD33100 \$MA\_COMPRESS\_POS\_TOL becomes effective.

#### See also

[Free-form surface mode: Basic functions](#page-236-0) (Page [237\)](#page-236-0)

# 5.3.3.5 Rounding and repositioning (REPOS)

If the machining in the area of the rounding contour is interrupted, a REPOS operation cannot be used to position again directly on the rounding contour. In this case, positioning can be made only on the programmed contour.

#### Example

Programmed: Two traversing blocks N10 and N20 with programmed rounding G641.

The traversing motion is interrupted in the rounding area. The axes, e.g. manually, are then traversed to the REPOS start point. Depending on the selected REPOS mode, the repositioning on the contour is made at the points  $(1)$ ,  $(2)$  or  $(3)$ .

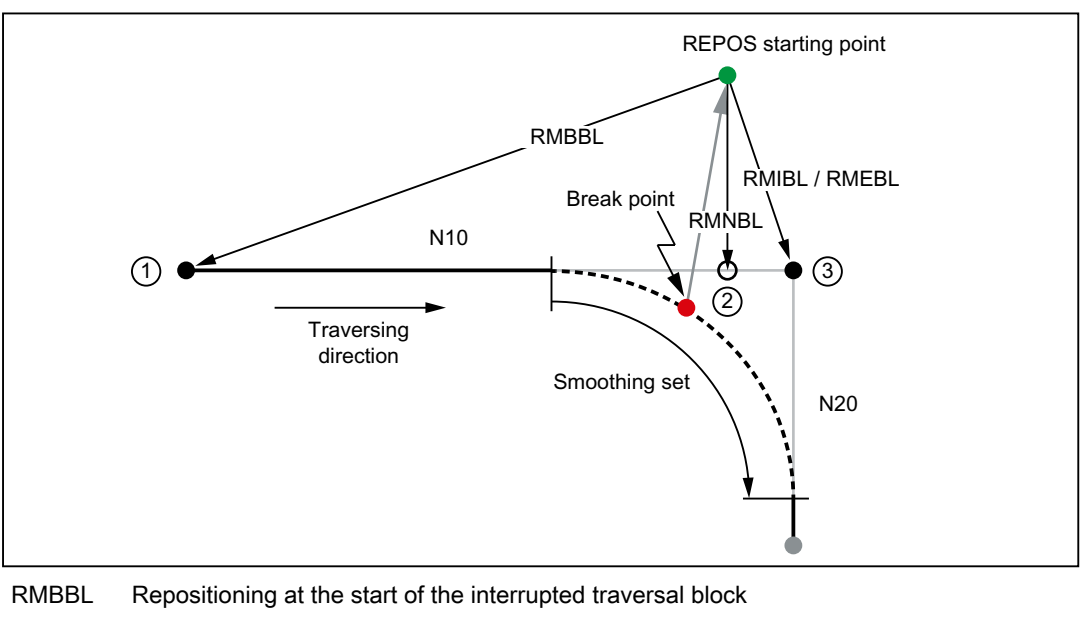

RMIBL Repositioning at the interruption location

RMEBL Repositioning at the end of the interrupted traversal block

RMNBL Repositioning at the next contour point

- ① Block start N10
- ② To the REPOS start point of the next contour point
- ③ Block end N10 / block start N20

# 5.3.4 LookAhead

#### 5.3.4.1 Standard functionality

#### Function

LookAhead is a function which is active in continuous-path mode (G64, G64x) and determines a foreseeable velocity control for multiple NC part program blocks over and beyond the current block.

#### **Note**

LookAhead is only available for path axes, not for spindles and positioning axes.

If a part program contains consecutive blocks with very small paths, only one velocity is reached per block without LookAhead, enabling deceleration of the axes at the end of the block while maintaining acceleration limits. This means that the programmed velocity is not reached at all. With LookAhead, however, it is possible to implement the acceleration and deceleration phase over multiple blocks with approximately tangential block transitions, thereby achieving a higher feedrate with shorter distances.

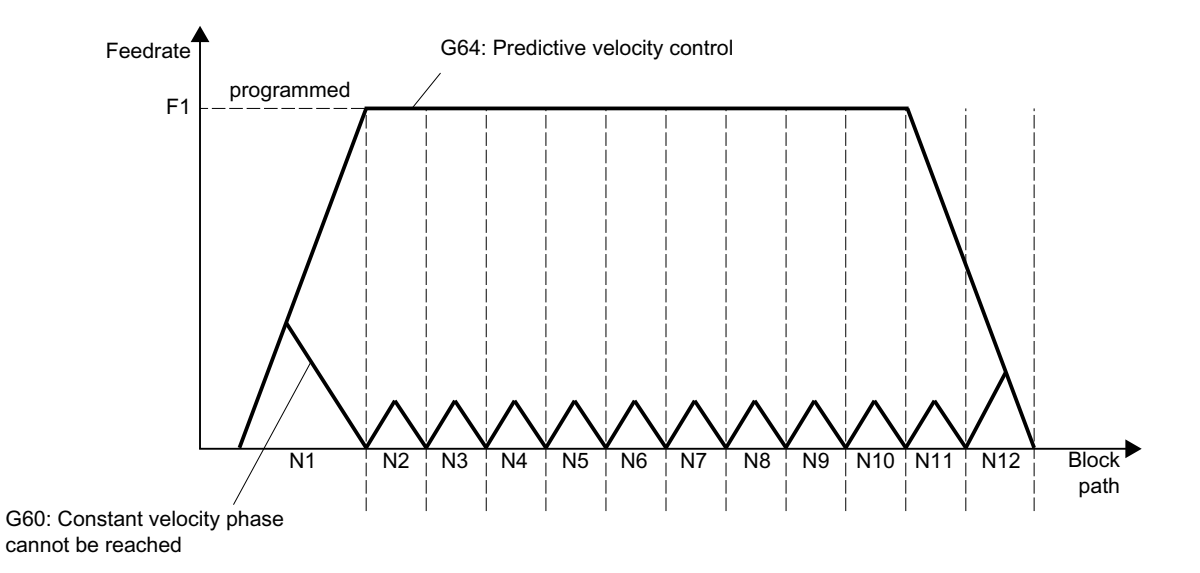

Figure 5-5 Velocity control with short distances and exact stop G60 or continuous-path mode G64 with LookAhead

Deceleration to velocity limits is possible with LookAhead such that violation of the acceleration and velocity limit is prevented.

LookAhead takes plannable velocity limits into consideration such as:

- Exact stop at block end
- Velocity limit in the block
- Acceleration limit in the block

- Velocity limit on block transition
- Synchronization with block change at block transition.

#### Mode of operation

LookAhead carries out a block-specific analysis of velocity limits and specifies the required brake ramp profile based on this information. LookAhead is adapted automatically to block length, braking capacity and permissible path velocity.

For safety reasons, the velocity at the end of the last prepared block must initially be assumed to be zero because the next block might be very small or be an exact-stop block, and the axes must have been stopped by the end of the block.

With a series of blocks with high set velocity and very short paths, the speed can be increased in each block depending on the velocity value currently calculated by the LookAhead function in order to achieve the required set velocity. After this it can be reduced so that the velocity at the end of the last block considered by the LookAhead function can be zero. This results in a serrated velocity profile (see the following fig.) which can be avoided by reducing the set velocity or increasing the number of blocks considered by the LookAhead function.

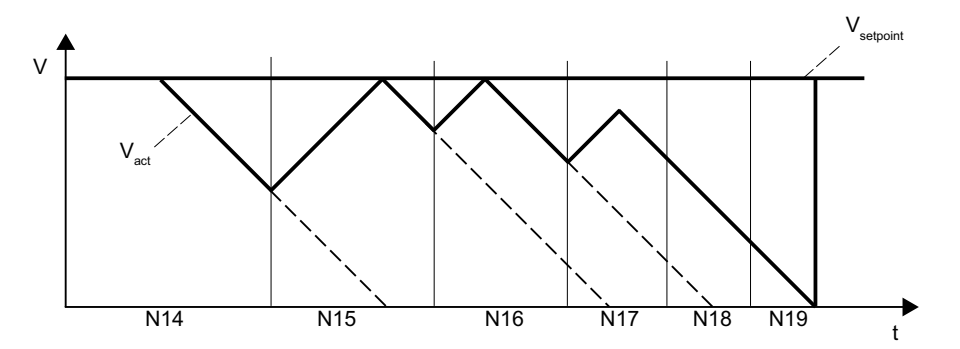

Figure 5-6 Example for modal velocity control (number of blocks considered by the LookAhead  $function = 2$ 

#### Activation/deactivation

LookAhead is activated by selecting continuous-path mode G64, G641, G642, G643, G644 or G645.

Selecting the exact stop which works on a non-modal basis enables rounding to be interrupted (G09).

LookAhead is deactivated by selecting the modal exact stop (G60).

#### Parameterization

#### Number of blocks

To achieve reliable axis traversal in continuous-path mode, the feedrate must be adapted over several blocks. The number of blocks considered by the LookAhead function is calculated automatically and can, if required, be limited by a machine data. The default setting is "1", which means that LookAhead only considers the following block for velocity control.

Because LookAhead is especially important for short blocks (relative to the deceleration path), the number of blocks required is of interest for LookAhead braking. It is sufficient to consider the path length to be equal to the deceleration path that is required to brake from maximum velocity to standstill.

For a machine with a low axial acceleration of  $a = 1$  m/s<sup>2</sup> and a high feedrate of  $v_{\text{path}} = 10$  m/ min, the following number of  $n_{\text{LookAnead}}$  blocks are allocated to the controller where it has has an attainable block cycle time of TB = 10 ms:

 $n_{\text{\tiny{LookAhead}}}$  = Deceleration path/Block length = ( $v_{\text{path}}^2$ /(2a)) / ( $v_{\text{path}}$  \* TB) = 9

Considering these conditions, it is advisable to adapt the feedrate over 10 blocks. The number of blocks entered for the LookAhead function forecast does not change the LookAhead algorithm and memory requirement.

Since the machining velocity is very often set to a lower value than the maximum velocity in a program, more blocks than are required would be predicted, overloading the processor unnecessarily. For this reason, the required number of blocks is derived from the velocity which is calculated from the following multiplication:

- Programmed velocity \* MD12100 \$MN\_OVR\_FACTOR\_LIMIT\_BIN (when using a binary-coded feedrate override switch)
- Programmed velocity \* MD12030 \$MN\_OVR\_FACTOR\_FEEDRATE[30] (when using a Gray-coded feedrate override switch)

The value for MD12100 or the 31st override value for MD12030 defines the dynamic response reserves which the velocity control provides for when the path feedrate is overshot.

#### **Note**

The 31st override value for MD12030 should correspond to the highest override factor which is actually used.

#### Note

The number of blocks considered by the LookAhead function is limited by the possible number of NC blocks in the IPO buffer.

#### Velocity profiles

In addition to the fixed, plannable velocity limitations, LookAhead can also take account of the programmed velocity. This makes it possible to achieve a lower velocity by applying LookAhead beyond the current block.

#### ● Determination of the following block velocity

One possible velocity profile contains the determination of the following block velocity. Using information from the current and the following NC block, a velocity profile is calculated from which, in turn, the required velocity reduction for the current override is derived. The calculated maximum value of the velocity profile is limited by the maximum path velocity. With this function it is possible to initiate a speed reduction in the current block taking override into account such that the lower velocity of the following block can be achieved. If the reduction in velocity takes longer than the travel time of the current block, the velocity is further reduced in the following block. Velocity control is only ever considered for the following block.

The function is activated via the machine data: MD20400 \$MC\_LOOKAH\_USE\_VELO\_NEXT\_BLOCK
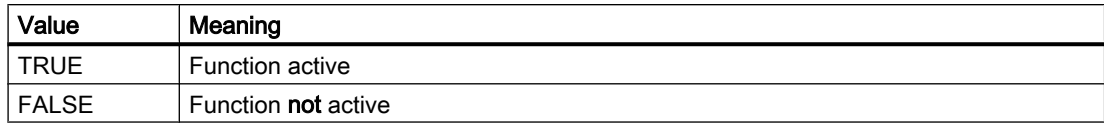

## ● Definition of override points

If the velocity profile of the following block velocity is not sufficient because, for example, very high override values (e.g. 200%) are used or a constant cutting rate G96/G961 is active, with the result that the velocity must be further reduced in the following block, LookAhead provides a way of reducing the programmed velocity over several NC blocks. By defining override points, LookAhead calculates a limiting velocity profile for each value. The required velocity reductions for the current override are derived from these profiles. The calculated maximum value of the velocity profile is limited by the maximum path velocity. The upper point should cover the velocity range that will be reached by the maximum value set in the machine data:

MD12030 \$MN\_OVR\_FACTOR\_FEEDRATE[n] (evaluation of the path feedrate override switch)

It can also be reached via the value of the machine data:

MD12100 \$MN\_OVR\_FACTOR\_LIMIT\_BIN (limit for binary-coded override switch) In this way, a reduction of the velocity continuing into the block in which it is programmed can be avoided.

If velocity reductions across block boundaries are required at a 100% override, a point should be set in the lower override range as well.

The number of override points used per channel is specified in the machine data: MD20430 \$MC\_LOOKAH\_NUM\_OVR\_POINTS (number of override switch points for LookAhead)

The associated points are stored in the machine data:

MD20440 \$MC\_LOOKAH\_OVR\_POINTS (override switch points for LookAhead) Example:

Limiting velocity characteristics, whereby:

- $-$  Override = 50%, 100% or 150%
- Number of LookAhead blocks = 4
- MD20430 \$MC\_LOOKAH\_NUM\_OVR\_POINTS = 2
- MD20440 \$MC\_LOOKAH\_OVR\_POINTS = 1.5, 0.5
- MD20400 \$MC\_LOOKAH\_USE\_VELO\_NEXT\_BLOCK = 1

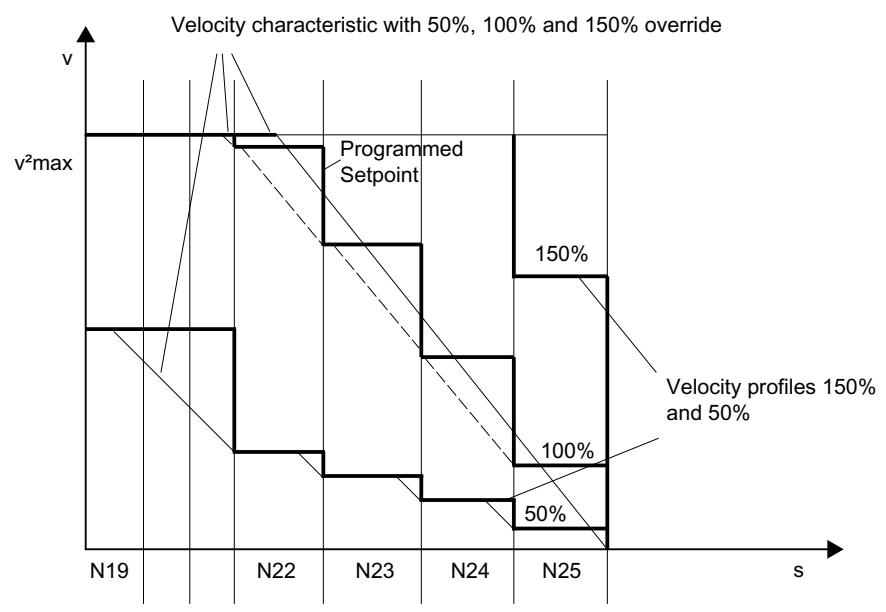

<span id="page-218-0"></span>A combination of both procedures (determination of following block velocity and determination of override points) can be used to calculate the velocity profiles and is generally advisable because the preset machine data for these functions already takes the widest range of overridedependent velocity limits into account.

### **Note**

If neither of the procedures has been activated, the setpoint velocity is always applied in the current block.

### **Note**

Plannable velocity limits restrict override-specific velocity limits.

#### Relief factor with block cycle problems

Block cycle problems are encountered in cases where the traversing distances of the NC blocks to be processed are so short that the LookAhead function has to reduce the machine velocity to provide enough time for block processing. In this situation, constant braking and acceleration of path motion may occur.

Velocity fluctuations of this type can be dampened by specifying a relief factor:

MD20450 \$MC\_LOOKAH\_RELIEVE\_BLOCK\_CYCLE (relieving factor for the block cycle time)

## Supplementary conditions

#### Axis-specific feed stop/axis disable

Axis-specific feed stop and axis-specific axis disable are ignored by LookAhead.

If an axis is to be interpolated that should on the other hand be made stationary by axis-specific feed stop or axis disable, LookAhead does not stop path motion before the block in question but decelerates in the block itself.

If this response is not wanted, an axis-specific feed stop can be transferred to a channelspecific feed stop via the PLC to stop the path immediately (see also Section ["Function](#page-92-0) (Page [93](#page-92-0))").

## 5.3.4.2 Free-form surface mode: Extension function

## Function

The "Free-form surface mode: Extension function" is an extension of the Look Ahead standard functionality and is used to calculate the path velocity profile during free-form surface machining (see also Section ["Free-form surface mode: Basic functions](#page-236-0) (Page [237](#page-236-0))").

Its use optimizes the continuous-path mode as follows:

- Symmetry between the acceleration and deceleration profiles
- Uniform acceleration process, even with changing jerk or acceleration limits

- Uniform acceleration process of target velocity profiles, irrespective of the degree to which they can or cannot be started with the specified dynamic response limit
- Look Ahead braking to lower setpoint velocities

Uniformity and compliance with the dynamic response limit guarantee that the setpoint velocity profiles are smoothed to a homogeneous velocity profile on the part. This serves to minimize the effect of following errors on the quality of the surface.

### **Advantages**

- Greater uniformity in the surface of the workpiece
- Lower machine load

## Applications

The "Free-form surface mode: Extension function" is used to machine workpieces which primarily comprise free-form surfaces.

#### Note

As better results are not achieved for standard machining applications, standard Look Ahead functionality should be used in these cases.

## Activation

The function is only effective:

- In AUTOMATIC
- In the "Acceleration with jerk limit (SOFT)" mode

## Parameterization

## Working memory

The memory for the "Free-form surface mode: Extended function" is configured via the machine data:

MD28533 \$MC\_MM\_LOOKAH\_FFORM\_UNITS = <value>

The required memory depends on the part program, the block lengths, the axis dynamic response, as well as on an active kinematic transformation.

The following setting applies as a guideline for machining free-form surfaces: MD28533 = 18

#### Note

Due to the additional storage requirements, MD28533 should only be set for the channels in which free-form surfaces are being machined.

## Number of NC blocks in the IPO buffer

It is generally advisable to significantly increase the configured number of NC blocks in the interpolation buffer when using the "Free-form surface mode: Extension function":

MD28060 \$MC\_MM\_IPO\_BUFFER\_SIZE > 100

If the block memory capacity is too low, this may diminish the uniformity of the path-velocity profile.

#### Activation/deactivation

The function can be switched on or off independently for every dynamic response mode (see Section ["Dynamic response mode for path interpolation](#page-234-0) (Page [235\)](#page-234-0)"):

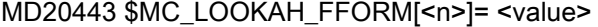

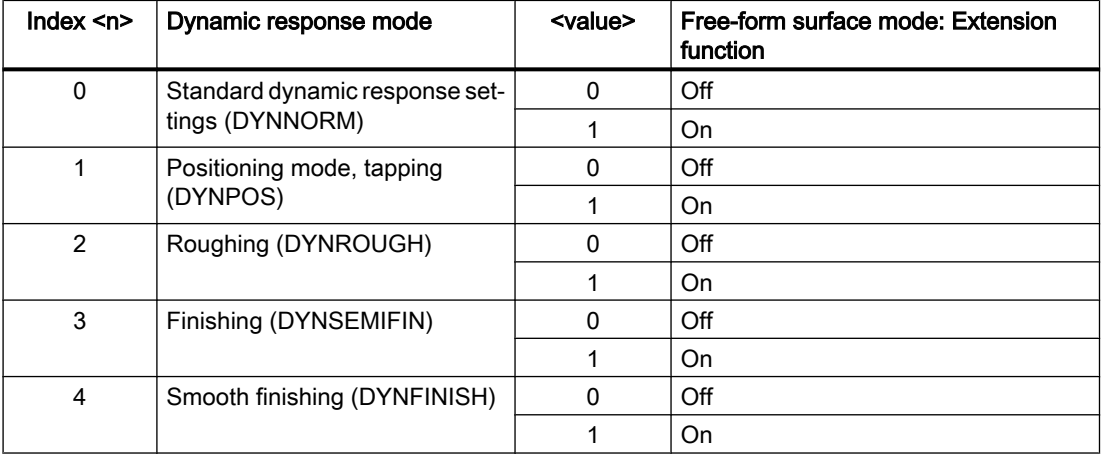

The "Free-form surface mode: Extension function" is typically only active if the "Free-form surface mode: Basic functions" are also active. Therefore, the settings in MD20443 \$MC\_LOOKAH\_FFORM[<n>] should correspond to the settings in MD20606 \$MC\_PREPDYN\_SMOOTHING\_ON[<n>].

The standard Look Ahead functionality is active in the dynamic response modes in which the "Free-form surface mode: Extension function" is switched off.

## Programming

Generally speaking, the "Free-form surface mode: Extension function" becomes effective as a result of a change in the dynamic response mode in the part program.

### Example

The following parameters are assumed:

MD20443 \$MC\_LOOKAH\_FFORM[0] = 0

MD20443 \$MC\_LOOKAH\_FFORM[1] = 0

MD20443 \$MC\_LOOKAH\_FFORM[2] = 1

MD20443 \$MC\_LOOKAH\_FFORM[3] = 1

#### MD20443 \$MC\_LOOKAH\_FFORM[4] = 1

Change of the dynamic response mode in the part program:

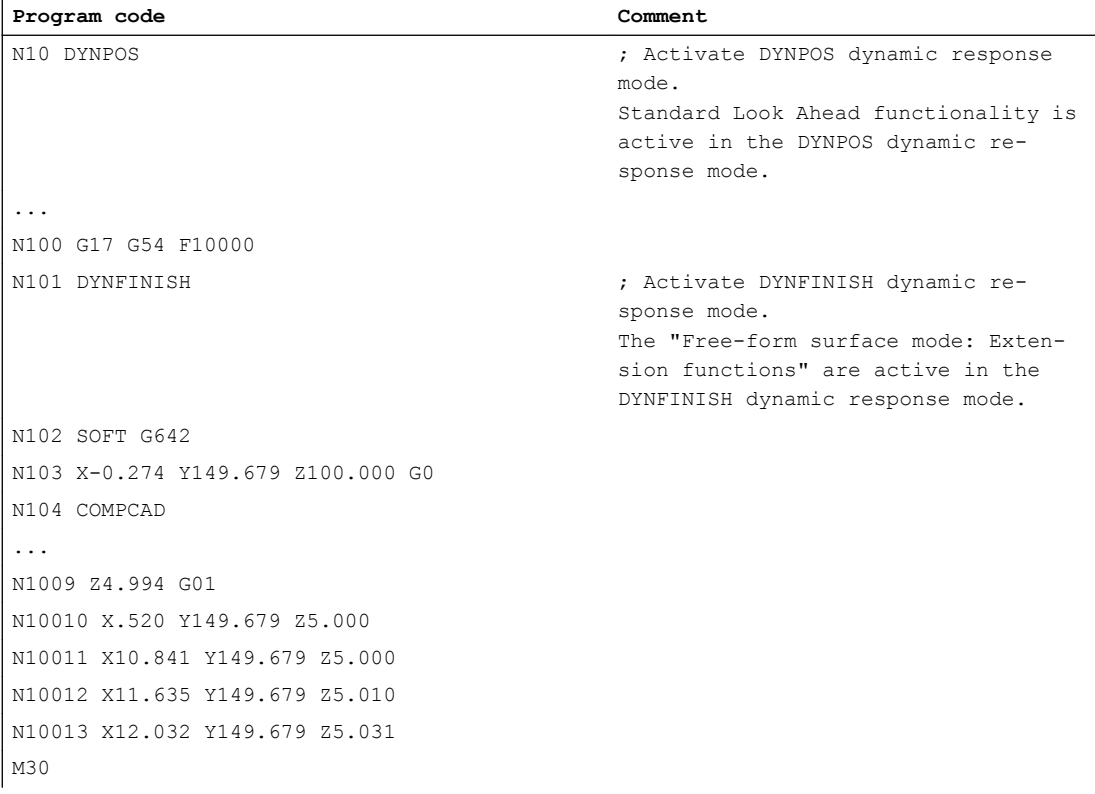

#### Note

When switching between the standard Look Ahead functionality and the "Free-form surface mode: Extension function" or vice versa, continuous-path mode is interrupted by an interpolator stop.

### Supplementary conditions

#### Automatic function switchover

Use of the following functions results in an automatic switchover to standard Look Ahead functionality:

- Thread cutting/tapping (G33, G34, G35, G331, G332, G63)
- Path master-value coupling
- Punching, nibbling
- Cartesian PTP travel

The "Free-form surface mode: Extension function" is then switched on again automatically.

### <span id="page-222-0"></span>Using the commands of G group group 15 (feed types)

The following feed types are not recommended in conjunction with the "Free-form surface mode: extension function" function:

- Feedrate per revolution (G95, G96, G97, etc.)
- Inverse-time feedrate (G93)

#### Use of FLIN

The FLIN feedrate profile cannot be used in conjunction with the "Free-form surface mode: extension function" function:

#### Influence of feedrate overrides

Feedrate overrides (via a machine control panel, \$AC\_OVR, ...) can extend the traverse time over standard Look Ahead functionality considerably.

#### Interaction with rapid traverse motion (G0)

G0 blocks which are interspersed during free-form surface machining do not switch the Look Ahead functionality over (from the "Free-form surface mode: Extended function" to the standard Look Ahead functionality or vice versa). This means that even though the standard dynamic response setting (DYNNORM) is effective with G0, the standard Look Ahead functionality which is preset for DYNNORM (→ MD20443 \$MC\_LOOKAH\_FFORM[0]) does not automatically become effective as well. By retaining the Look Ahead functionality which is currently active, a more homogeneous velocity profile is achieved, particularly since G0 and polynomial blocks are usually smoothed and connected by rounding.

# 5.4 Dynamic adaptations

## 5.4.1 Smoothing of the path velocity

#### Introduction

The velocity control function utilizes the specified axial dynamic response. If the programmed feedrate cannot be achieved, the path velocity is brought to the parameterized axial limit values and the limit values of the path (velocity, acceleration, jerk). This can lead to repeated braking and acceleration on the path.

If a short acceleration takes place during a machining function with high path velocity, and is thus followed almost immediately by braking, the reduction in the machining time is only minimal. Acceleration of this kind can, however, have undesirable effects if, for example, it results in machine resonance.

In some applications in mold making, especially in the case of high-speed cutting, it is desirable to achieve a constant path velocity. In these cases, it can therefore be reasonable to sacrifice transient acceleration processes in favor of a smoother tool path velocity.

## Function

If the "smoothing the path velocity" function is active, a smoothing factor, which determines the maximum permissible productivity loss, takes effect with a view to achieving smoother path velocity control: Acceleration processes which contribute less than this factor to a shorter program runtime are not performed. Account is only taken of acceleration processes whose frequencies lie above the configurable limit frequencies of of the axes involved.

Benefits:

- Avoidance of excitations of possible machine resonance due to continuous, transient braking and acceleration processes (in the area of less IPO cycles).
- Avoidance of constantly varying cutting rates due to acceleration which brings no significant shortening of the program running time.

#### **Note**

The smoothing of the path velocity does not lead to contour errors.

Variations in axis velocity due to curvatures in the contour at constant path velocity may continue to occur and are not reduced with this function.

Variations in path velocity due to the input of a new feedrate are not changed either. This remains the responsibility of the programmer of the subprogram.

### **Requirements**

- The smoothing of the path velocity is only effective in continuous-path mode with LookAhead over multiple blocks with SOFT and BRISK. Smoothing is not effective with G0.
- The controller's cycle times must be configured in such a way that preprocessing can prepare sufficient blocks to enable an acceleration process to be analyzed.

## Activation/deactivation

The "smoothing of the path velocity" function is activated/deactivated with the machine data:

MD20460 \$MC\_LOOKAH\_SMOOTH\_FACTOR (smoothing factor for LookAhead)

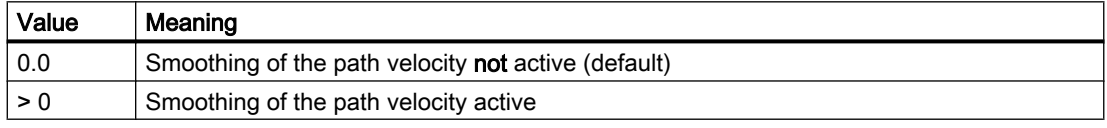

A change in the MD setting is only made effective through NEW CONF.

#### Parameterization

#### Smoothing factor

The smoothing factor is set via the channel-specific machine data: MD20460 \$MC\_LOOKAH\_SMOOTH\_FACTOR (smoothing factor for LookAhead) The percentage value defines how much longer a processing step without accelerations/ decelerations may be than the corresponding step with accelerations/decelerations.

This would be a "worst-case" value, if all accelerations within the part program, except the initial approach motion, were smoothed. The actual extension will always be smaller, and may even be 0, if the criterion is not met by any of the accelerations. Values between 50 and 100% may also be entered without significantly increasing the machining time.

#### Consideration of the programmed feed

The path velocity can be smoothed with or without taking the programmed feedrate into consideration. The selection is made via the machine data:

MD20462 \$MC\_LOOKAH\_SMOOTH\_WITH\_FEED (path smoothing with programmed feedrate)

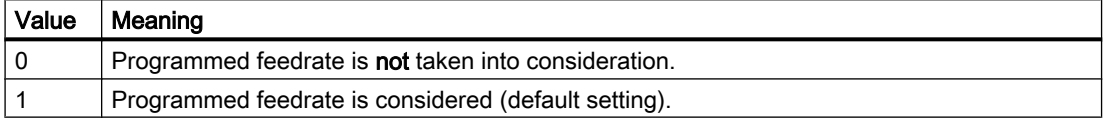

When considering the programmed feedrate, the specified smoothing factor (see MD20460) is maintained better when the override is 100%.

### Axis-specific limit frequencies

The axis-specific limit frequencies are defined via the machine data:

MD32440 \$MA\_LOOKAH\_FREQUENCY (smoothing frequency for LookAhead)

Acceleration and deceleration processes, which run with a high frequency, are smoothed depending upon the parameterization of the following machine data or else are reduced in dynamics:

MD20460 \$MC\_LOOKAH\_SMOOTH\_FACTOR (smoothing factor for LookAhead)

MD20465 \$MC\_ADAPT\_PATH\_DYNAMIC (adaptation of the dynamic path response)

For further information on MD20465, see Section "[Adaptation of the dynamic path response](#page-226-0)  (Page [227\)](#page-226-0)".

#### **Note**

If vibrations are generated in the mechanical system of an axis and if the corresponding frequency is known, MD32440 should be set to a value smaller than this frequency.

The needed resonance frequencies can be calculated using the built-in measuring functions.

## Mode of operation

The minimum value for MD32440 is calculated as  $f_{\text{path}}$  on the basis of the axes involved in the path. For the smoothing only those acceleration processes are taken into consideration, in which the start and the end velocity of this motion are reached within the time given below:

$$
t = t_2 - t_1 = 2 / f_{path}
$$

These acceleration processes are dispensed with if the resulting extension in the processing time does not exceed the limit specified in excess of the smoothing factor (MD20460).

### Example

The following parameters are assumed:

MD20460 \$MC\_LOOKAH\_SMOOTH\_FACTOR = 10%

MD32440 \$MA\_LOOKAH\_FREQUENCY[AX1] = 20 Hz

MD32440 \$MA\_LOOKAH\_FREQUENCY[AX2] = 20 Hz

MD32440 \$MA\_LOOKAH\_FREQUENCY[AX3] = 10 Hz

The path involves the three axes  $X = AX1$ ,  $Y = AX2$ ,  $Z = AX3$ .

The minimum value of MD32440 for these three axes is thus 10 Hz. This means that any acceleration, which is completed within a period of  $t_2$  -  $t_1$  = 2/10 Hz = 200 ms, is examined. The time  $\mathfrak{t}_2$  is the time it takes to reach velocity  $\mathsf{v}_1$  again following an acceleration process starting from velocity  $v_1$ . The extending of the execution time is also only considered within this range.

If the time  $t_2$  -  $t_1$  is greater than 200 ms or if the additional program execution time  $t_3$  -  $t_2$  is more than 10% (= MD20460) of  $t_2$  -  $t_1$ , the following time characteristic applies:

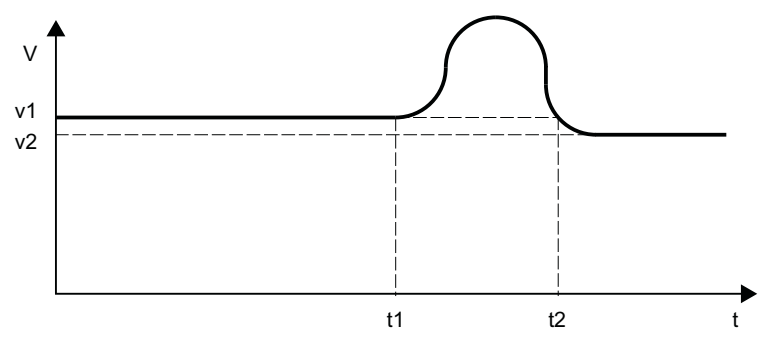

Figure 5-7 Characteristic of time-optimum path velocity (without smoothing)

If, however, the time  $t_2$  -  $t_1$  is less than 200 ms or if the additional program execution time  $\mathsf{t}_3$  -  $\mathsf{t}_2$  is no more than 10% of  $\mathsf{t}_2$  -  $\mathsf{t}_1$ , the following time characteristic applies:

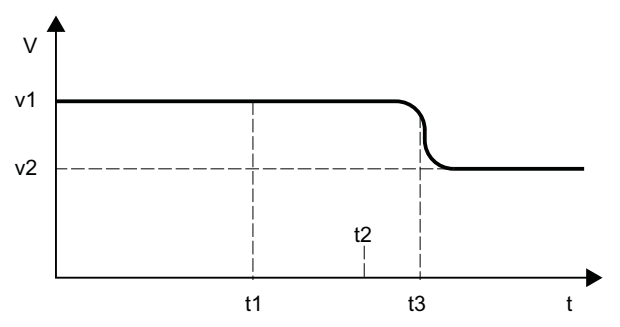

Figure 5-8 Characteristic of the smoothed path velocity

# <span id="page-226-0"></span>5.4.2 Adaptation of the dynamic path response

## Function

Highly dynamic acceleration and deceleration processes during machining can cause excitation of mechanical vibrations of machine elements and consequently a reduction of the surface quality of the workpiece.

The dynamic response of the acceleration and deceleration processes can be adapted to the machine conditions using the "adaptation of the dynamic path response" function.

#### **Note**

The "adaptation of the dynamic path response" function only concerns the resulting path and not the deceleration and acceleration processes of the individual axes involved in the path. For this reason, critical deceleration and acceleration processes of the axes with respect to the excitation of mechanical vibrations can occur due to discontinuous contour profiles or kinematic transformations, even with a constant path velocity profile.

## **Effectiveness**

The "adaptation of the dynamic path response" function is only effective during path motions:

- Continuous-path mode (G64, G64x) In continuous-path mode, the optimal effect of the dynamic response adaptation is attained with an active 100% override. Considerable deviations from this value or functions that cause the path axes to decelerate (e.g. auxiliary function outputs to the PLC) greatly reduce the desired action.
- Exact stop (G60)

In addition, the "adaptation of the dynamic path response" function is **not** active during path motions:

- Programmed rapid traverse (G0)
- Changes in the override value
- Stop requests during motion (e.g. NC Stop, NC Reset)
- "Velocity-dependent path acceleration" function (DRIVE) is active

## Activation/deactivation

The function is activated/deactivated with the machine data:

MD20465 \$MC\_ADAPT\_PATH\_DYNAMIC (adaptation of the dynamic path response)

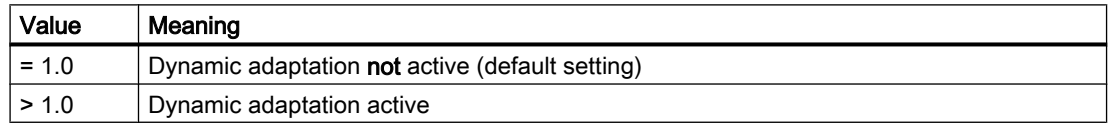

When activation takes place, the "smoothing the path velocity" function is always activated internally in continuous-path mode as well (see Section "[Smoothing of the path velocity](#page-222-0)  (Page [223\)](#page-222-0)").

If the smoothing factor (MD20460 \$MC\_LOOKAH\_SMOOTH\_FACTOR) is set to 0% (= function deactivated; default!), a smoothing factor of 100% is used as a substitute. For a smoothing factor other than 0%, the set value takes effect.

## Parameterization

### Adaptation factor of the dynamic path response

Via the adaptation factor of the dynamic path response, temporary changes in the path velocity are executed with smaller dynamic response limit values.

The adaptation factor is to be set on a channel-specific basis:

- For traversing motions with acceleration without jerk limitation (BRISK) via: MD20465 \$MC\_ADAPT\_PATH\_DYNAMIC[ 0 ]  $\rightarrow$  The adaptation factor acts on the acceleration.
- For traversing motions with acceleration with jerk limitation (SOFT) via: MD20465 \$MC\_ADAPT\_PATH\_DYNAMIC[ 1 ]  $\rightarrow$  The adaptation factor acts on the jerk.

### Axis-specific limit frequencies

The dynamic response limiting should only be active during deceleration and acceleration processes that trigger mechanical vibrations larger than a specific limiting frequency, thus causing excitation of machine resonances.

This limit frequency from which the dynamic response limiting activates, is specified on an axisspecific basis via the machine data:

MD32440 \$MA\_LOOKAH\_FREQUENCY (smoothing frequency for LookAhead)

For further information, see Section "[Smoothing of the path velocity](#page-222-0) (Page [223\)](#page-222-0)".

## Mode of operation

During processing and via all the axes involved in the path, the controller cyclically establishes the minimum of all the limit frequencies to be the limit frequency (f) for the adaptation of the dynamic response and calculates the relevant time window  $(t_{\text{adapt}})$  from this:

 $t_{\text{adapt}} = 1 / f$ 

The size of the relevant time window  $t_{\text{adapt}}$  determines the further behavior:

- 1. The time needed to change the velocity is less than  $t_{\text{adapt}}$ : The acceleration rates are reduced by a factor  $> 1$  and  $\leq$  the value written in machine data: MD20465 ADAPT\_PATH\_DYNAMIC (adaptation of the path dynamics) The reduction in acceleration rate increases the time taken to change the velocity. The following cases are different:
	- The acceleration rate is reduced with a value less than MD20465 so that the process lasts for  $t_{\text{adapt}}$  [s]. The permitted reduction does not need to be fully utilized.
	- The acceleration time is reduced with the value written in MD20465. The process lasts less than  $t_{adapt}$  despite the reduced acceleration. The permitted reduction was fully utilized.
- 2. The time needed to change the velocity is greater than  $t_{\text{adapt}}$ : No dynamic response adaptation is required.

## Example

The following example is intended to show the effect of the "adaptation of the dynamic path response" function on traversing motions with acceleration and without jerk limitation (BRISK).

The following parameters are assumed:

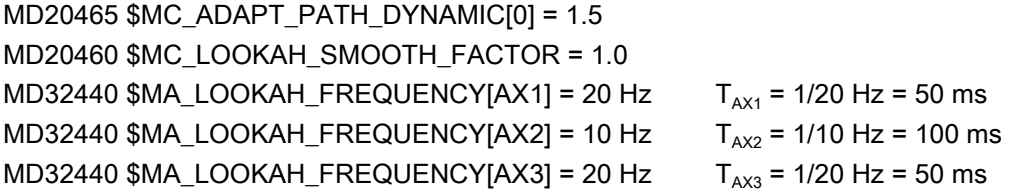

### **Note**

To illustrate the effect of dynamic response adaptation, the value for the smoothing factor (MD20460) is set to "1", whereby the "smoothing of the path velocity" function is practically deactivated.

The path involves the three axes  $X = AX1$ ,  $Y = AX2$ ,  $Z = AX3$ .

For path motions in which axis AX2 is involved, all deceleration and acceleration processes that would last less than  $T_{AX2}$  are adapted.

If only axes AX1 and/or AX3 are involved in path motions, all deceleration and acceleration processes that would last less than  $T<sub>AX1</sub> = T<sub>AX3</sub>$  are adapted.

The relevant time window is marked  $t_{\text{adapt...}}$  in the figures below.

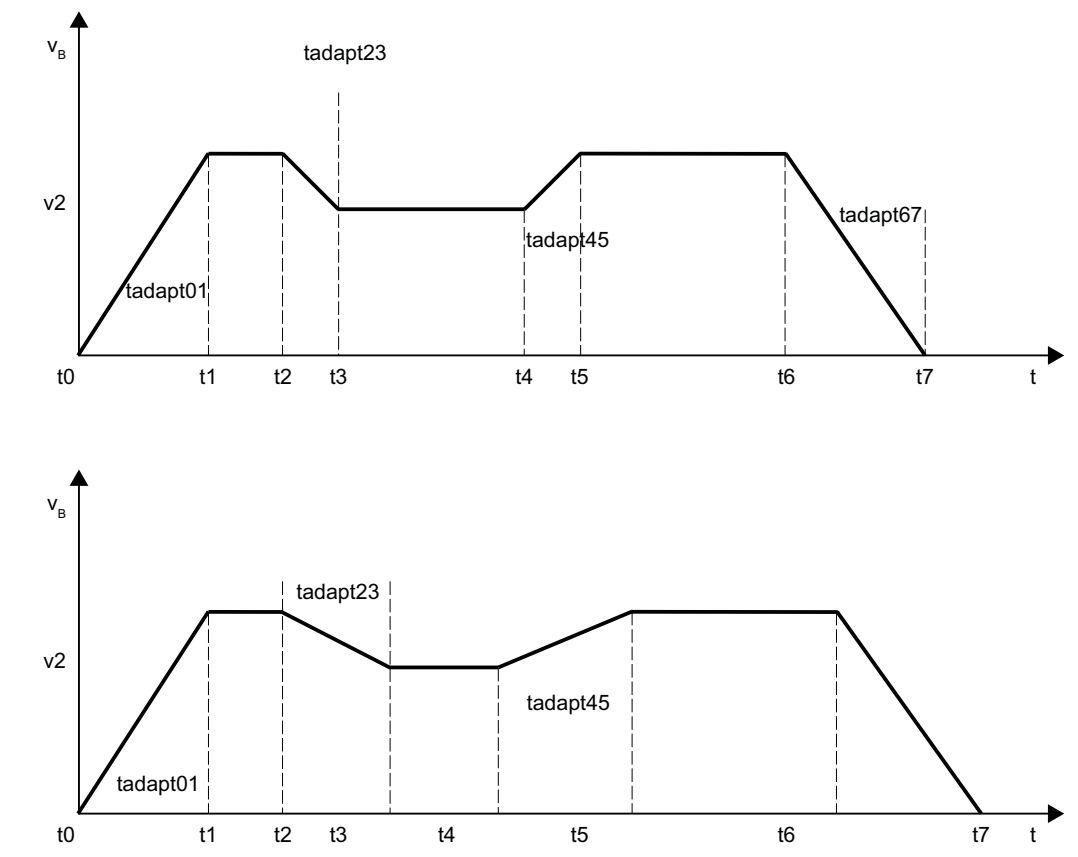

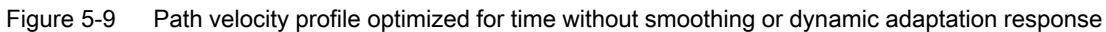

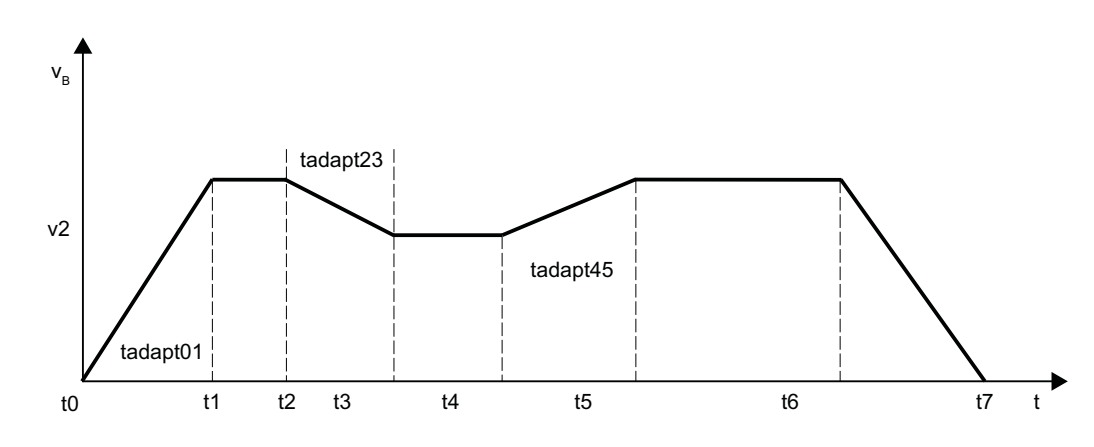

Figure 5-10 Path velocity profile with adaptation of dynamic path response

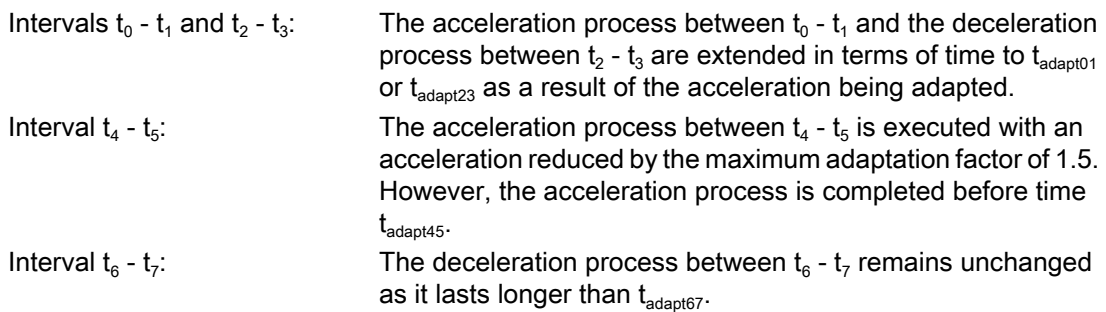

## 5.4.3 Determination of the dynamic response limiting values

In addition to determining the natural frequency of the path axes for assigning parameters to the axis-specific limit frequencies (MD32440 \$MA\_LOOKAH\_FREQUENCY), the implementation of the "adaptation of the dynamic path response" function also requires dynamic response limits to be determined for velocity, acceleration and jerk.

## Procedure

The determination of the dynamic response limits for the traversing of path axes by means of acceleration with jerk limiting (SOFT) is described below. This procedure can be applied by analogy to the case of acceleration without jerk limiting (BRISK).

- 1. Deactivate the "adaptation of the dynamic path response" function: MD20465 \$MC\_ADAPT\_PATH\_DYNAMIC[1] = 1
- 2. Observe the positioning behavior of each path axis at different traversing velocities. When doing so, set the jerk such that the desired positioning tolerance is maintained.

## **Note**

The higher the traversing velocity from which the positioning process is started, the higher in general the jerk can be set.

- 3. Use the maximum permissible jerk determined for the least critical traversing velocity: MD32431 \$MA\_MAX\_AX\_JERK (maximum jerk)
- 4. Determine the  $F_{APD}$  factor for all of the path axes using:  $F_{APD}$  = (largest determined jerk) / (smallest determined jerk)

#### **Note**

The smallest determined jerk is the value for the jerk during the most critical traversing velocity.

5. Enter the largest  $F_{APD}$  factor that was determined via all the path axes as the value for the adaptation factor for the path dynamic response: MD20465  $M_{C_{APD}}$  MD20465  $M_{C_{APD}}$ 

# 5.4.4 Interaction between the "smoothing of the path velocity" and "adaptation of the path dynamic response" functions

The following examples serve to illustrate the interaction between the "smoothing of the path velocity" and "adaptation of the path dynamic response" functions in continuous-path mode.

## Example 1

Acceleration mode: BRISK

The path involves the 3 axes  $X = AX1$ ,  $Y = AX2$ ,  $Z = AX3$ .

The following parameters are assumed:

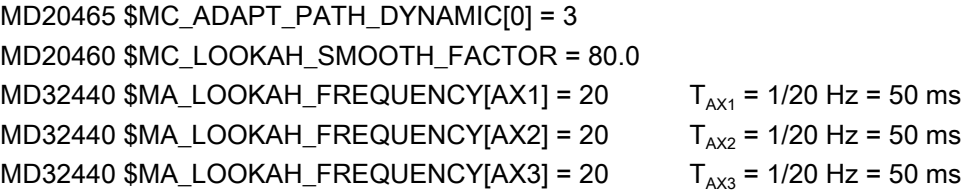

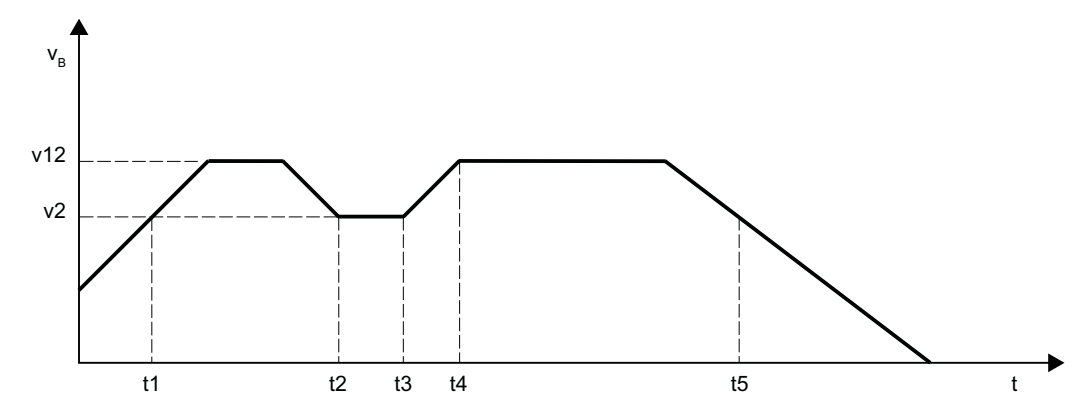

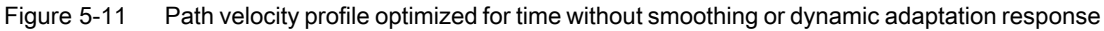

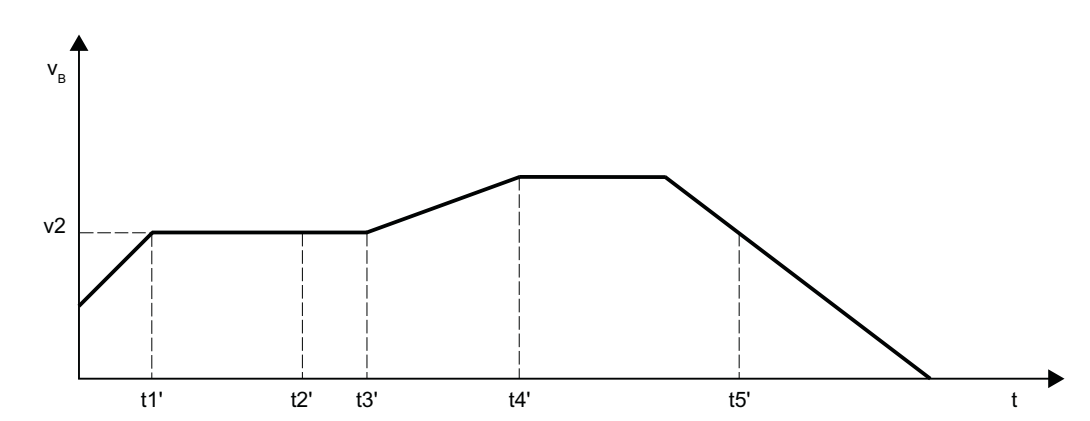

Figure 5-12 Path velocity profile with smoothing of the path velocity and adaptation of dynamic path response

Effects of smoothing on path velocity:

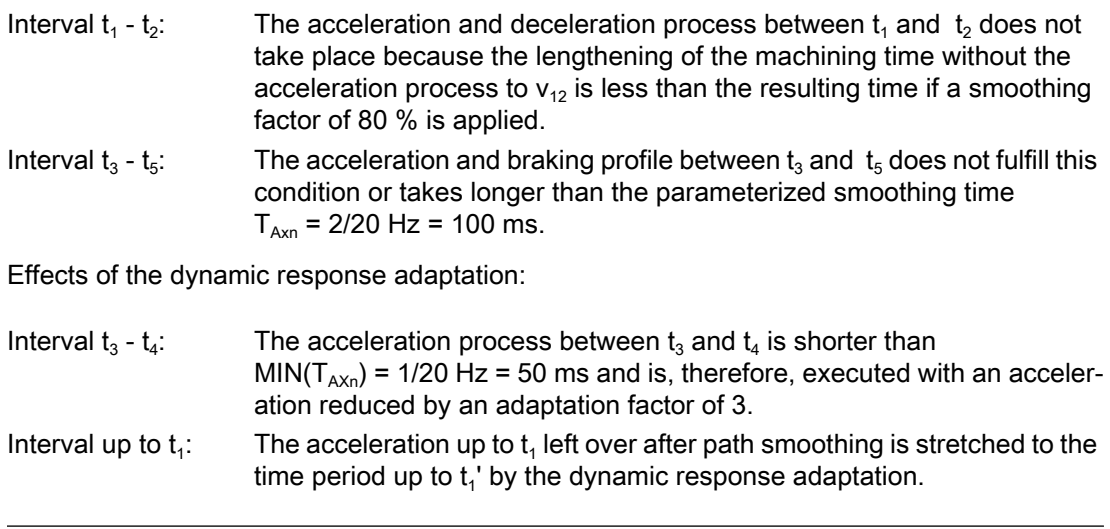

## **Note**

The example shows that those acceleration or deceleration processes that are not eliminated by the smoothing of the path velocity can be subsequently optimized by adapting the dynamic path response. For this reason, both functions should always be activated, if possible.

## Example 2

Acceleration mode: SOFT

The path involves the 3 axes  $X = AX1$ ,  $Y = AX2$ ,  $Z = AX3$ .

The following parameters are assumed:

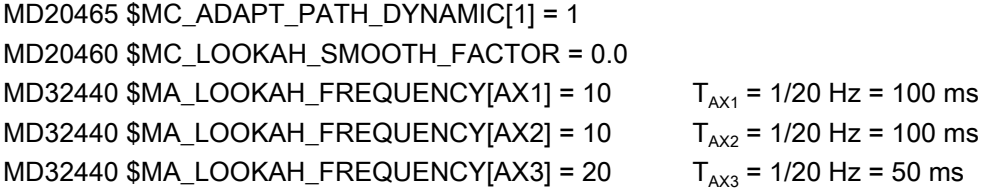

This leads to a path velocity profile which is optimized in terms of time without smoothing the path velocity or adapting the dynamic path response:

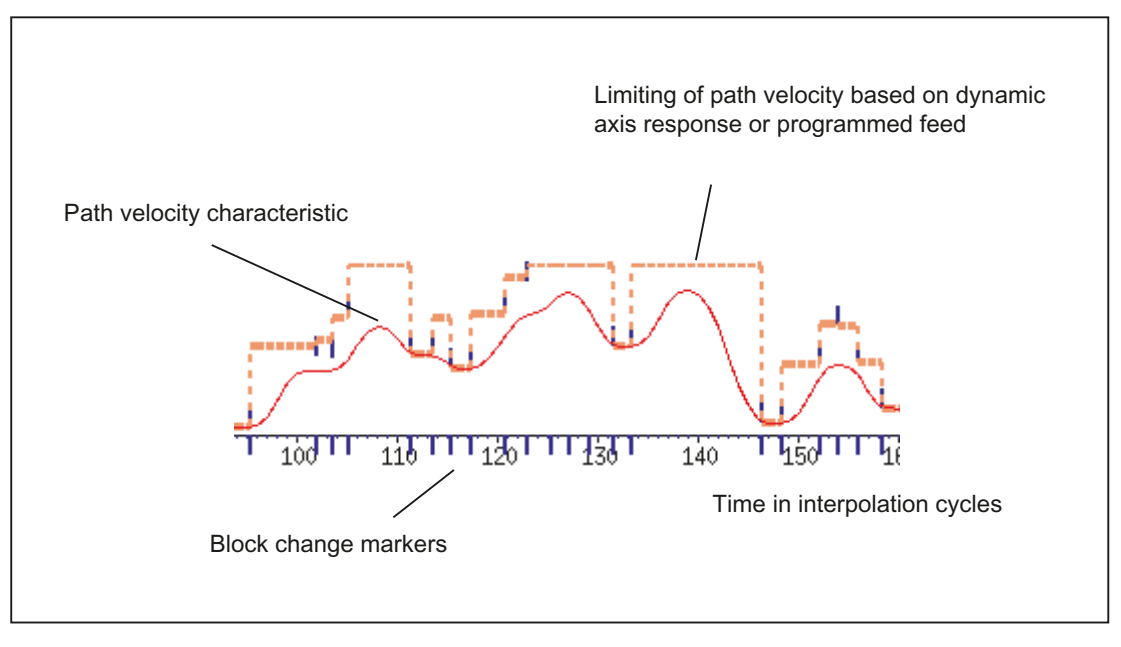

The parameter assignment is changed as follows:

## MD20465 \$MC\_ADAPT\_PATH\_DYNAMIC[1] = 4 MD20460 \$MC\_LOOKAH\_SMOOTH\_FACTOR = 1.0

This results in a path velocity profile with adaptation of the dynamic path response and with minimum, and thus virtually deactivated, smoothing of the path velocity:

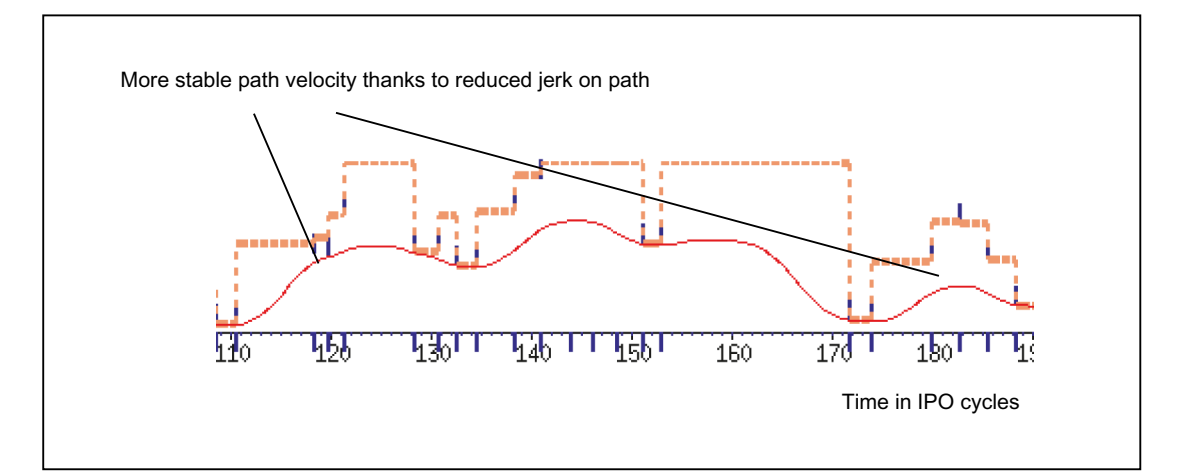

The smoothing factor is set to 0% instead of 1% (in accordance with the default!):

## MD20460 \$MC\_LOOKAH\_SMOOTH\_FACTOR = 0.0

A smoothing factor of 100% comes into effect with this parameter assignment.

This gives rise to a path velocity profile with smoothing of the path velocity and adaptation of dynamic path response:

<span id="page-234-0"></span>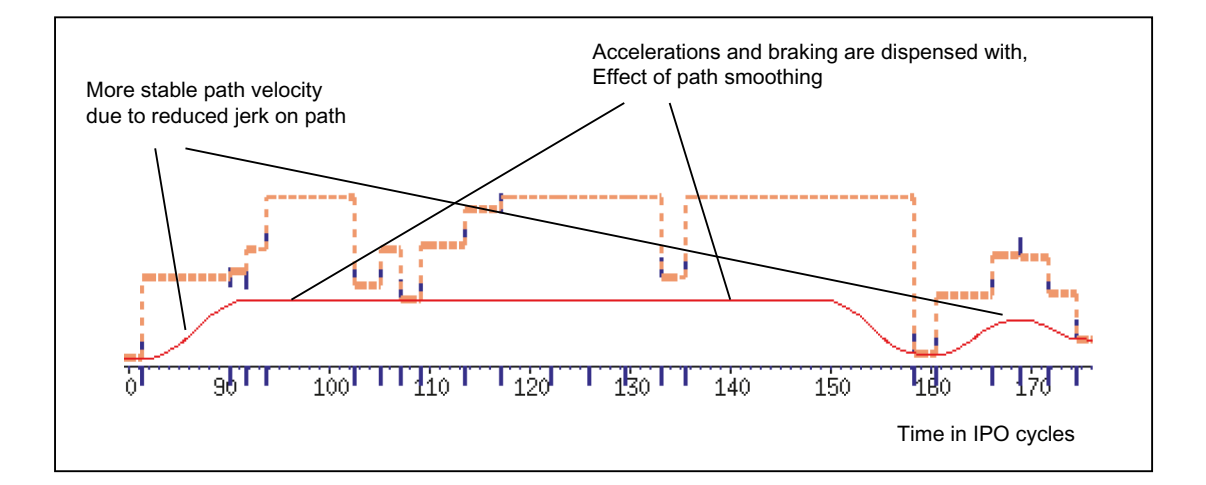

# 5.4.5 Dynamic response mode for path interpolation

## Function

Technology-specific, dynamic response settings can be saved in machine data and can be activated in the part program via the commands from G group 59 (dynamic response mode for path interpolation).

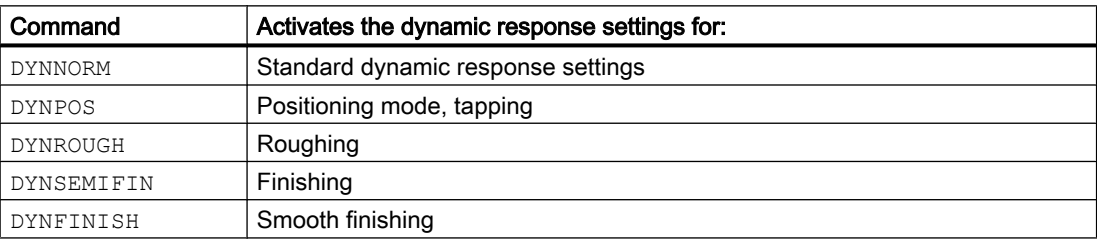

#### **Note**

The dynamic response of the **path axes** alone is determined by the commands from G group 59 (dynamic response mode for path interpolation). They have no effect on:

- Positioning axes
- PLC axes
- Command axes
- Motions based on axis coupling
- Overlaid motions with handwheel
- JOG motions
- Reference point approach (G74)
- Fixed-point approach (G75)
- Rapid traverse motion (G0)

The standard dynamic response setting (DYNNORM) always takes effect for these axis motions.

## Application

By switching the dynamic response settings, roughing can be optimized in terms of time and smoothing can be optimized in terms of the surface, for example.

## Parameterization

#### Axis-specific dynamic response settings:

- MD32300 \$MA\_MAX\_AX\_ACCEL[<n>] (axis acceleration)
- MD32310 \$MA\_MAX\_ACCEL\_OVL\_FACTOR[<n>] (overload factor for axial jumps in velocity)
- MD32431 \$MA\_MAX\_AX\_JERK[<n>] (maximum axial jerk for path motion)
- MD32432 \$MA\_PATH\_TRANS\_JERK\_LIM[<n>] (maximum axial jerk at the block transition in continuous-path mode)
- MD32433 \$MA\_SOFT\_ACCEL\_FACTOR[<n>] (scaling of the acceleration limitation with SOFT)

#### Channel-specific dynamic response settings:

- MD20600 \$MC MAX PATH JERK[<n>] (path-related maximum jerk)
- MD20602 \$MC\_CURV\_EFFECT\_ON\_PATH\_ACCEL[<n>] (influence of path curvature on path acceleration)
- MD20603 \$MC\_CURV\_EFFECT\_ON\_PATH\_JERK[<n>] (influence of path curvature on path jerk)

where index  $\leq n$  = 0 for DYNNORM 1 for DYNPOS

- 2 for DYNROUGH
- 3 for DYNSEMIFIN
- 4 for DYNFINISH

#### <span id="page-236-0"></span>**Note**

Writing the machine data without an index places the same value in all field elements of the relevant machine data.

Reading the machine data without an index always supplies the value of the field with index  $\Omega$ 

### Suppressing G commands

It is recommended that G commands from G group 59 (dynamic response mode for path interpolation) which are not intended for use should be suppressed via the following machine data:

MD10712 \$MN\_NC\_USER\_CODE\_CONF\_NAME\_TAB[<n>] (list of reconfigured NC commands)

If a suppressed G command is used, an alarm is displayed. This prevents machine data that has not been parameterized taking effect.

#### Example

The G commands DYNPOS and DYNSEMIFIN can be suppressed with the following settings:

- MD10712 \$MN\_NC\_USER\_CODE\_CONF\_NAME\_TAB[0]="DYNPOS"
- MD10712 \$MN\_NC\_USER\_CODE\_CONF\_NAME\_TAB[1]=" "
- MD10712 \$MN\_NC\_USER\_CODE\_CONF\_NAME\_TAB[2]="DYNSEMIFIN"
- MD10712 \$MN\_ NC\_USER\_CODE\_CONF\_NAME\_TAB[3]=" "

#### **References**

You can find detailed information about programming the G commands from G group 59 (dynamic response mode for path interpolation) in: References: Programming Manual, Job Planning; Section: Path traversing behavior

## 5.4.6 Free-form surface mode: Basic functions

## Introduction

In applications in tool and mold making, it is important that the surfaces on the workpiece are as uniform as possible. This requirement is generally more important than the precision of the surface of the workpiece.

Workpiece surfaces which lack uniformity can be attributable to the following causes, for example:

● The part program for manufacturing the workpiece contains a non-uniform geometry. This, most notably, affects the profile of the curvature and torsion.

#### **Note**

The curvature k of a contour is the inverse of radius r of the adapted circle in a contour point  $(k = 1/r)$ . The torsion is the change in curvature (first derivative).

As a result of the lack of uniformity in geometry, the machine's dynamic response limits are reached during processing of the part program, and needless deceleration and acceleration processes occur. Depending on the extent of the effective over-travel of the axes, this leads to different deviations in contours.

● Needless deceleration and acceleration processes can trigger machine vibrations which result in unwanted marks on the workpiece.

There are various options available for eliminating these causes:

- Use a CAD/CAM system The part programs generated by CAD/CAM systems contain a very uniform curvature and torsion profile, preventing needless reductions in path velocity.
- Specify the maximum path velocity in such a way that unwanted geometric fluctuations in the curvature and torsion profile have no effect.

## Function

"Free-form surface mode: Basic functions" can be used to make the definition of path velocity limits insensitive to small geometric fluctuations in curvature and torsion without exceeding the machine's dynamic limits in terms of the acceleration and jerk of the axes.

This has the following advantages:

- Greater uniformity in the profile of the path velocity
- Greater uniformity in the surface of the workpiece
- Reduction in the processing time (if the dynamic response of the machine permits it)

## Applications

The function is used to process workpieces which primarily comprise free-form surfaces.

#### Requirements

The function can only be activated if the requisite memory capacity is reserved during memory configuration:

MD28610 \$MC\_MM\_PREPDYN\_BLOCKS = 10

The value entered prescribes the number of blocks which have to be taken into consideration in the determination of the path velocity (velocity preparation). A sensible value is "10".

If MD28610 has a value of "0", only the motions of the axes in a particular block are taken into consideration when determining the maximum velocity of the path for that block. If the geometry of neighboring blocks is also taken into consideration when determining the velocity of the path (value > 0), a more uniform profile in path velocity is achieved.

## Activation/deactivation

The function can be switched on or off independently for every dynamic response mode (see Section ["Dynamic response mode for path interpolation](#page-234-0) (Page [235\)](#page-234-0)"):

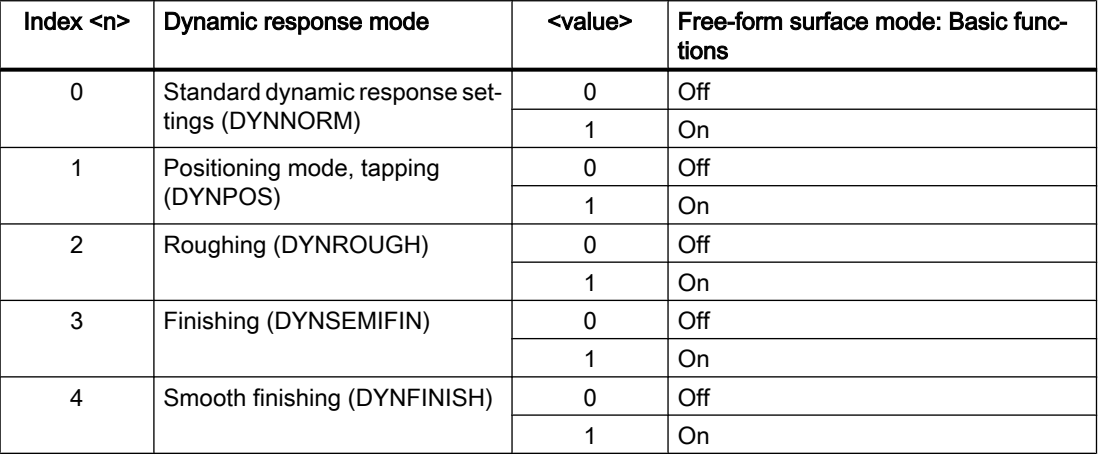

MD20606 \$MC\_PREPDYN\_SMOOTHING\_ON[<n>] = <value>

#### Note

Due to the additional storage requirements, the function should only be activated in the relevant processing channels.

## Parameterization

## Change in the contour sampling factor

The secant error which occurs during the interpolation of curved contours is dependent on the following factors:

- Curvature
- Interpolator clock cycle (display in the MD10071 \$MN\_IPO\_CYCLE\_TIME)
- Velocity with which the relevant contour is traversed

The maximum possible secant error is defined for each axis in the machine data:

MD33100 \$MA\_COMPRESS\_POS\_TOL (maximum tolerance with compression)

If the set interpolator clock cycle is not sufficiently small, the max. path velocity may be reduced in the case of contours with greater curvature. This is necessary for ensuring that the surface of the workpiece is also produced with an adequate degree of precision in this case.

By changing the contour sampling factor, the time interval with which a curved contour is sampled in the interpolator (contour sampling time) can be set differently than the interpolator

clock cycle. A contour sampling time which is shorter than the interpolator clock cycle can prevent a reduction in path velocity in the case of contours with greater curvature.

The contour sampling factor is set with the machine data:

MD10682 \$MN\_CONTOUR\_SAMPLING\_FACTOR

The effective contour sampling time is calculated as follows:

 $T_s$  = f \*  $T_1$ 

where:  $T_s$  = Effective contour sampling time

 $T_1$  = Interpolator clock cycle

 $f =$  Contour sampling factor (value from MD10682)

The default contour sampling factor is "1", i.e. the contour sampling time equals the interpolator clock cycle.

The contour sampling factor can be both greater or less than "1".

If a value less than "1" is set, monitoring of contour sampling precision is disabled.

The set sampling time must not be below the configured minimum contour sampling time:

MD10680 \$MN\_MIN\_CONTOUR\_SAMPLING\_TIME

#### Note

MD10680 is specifically set for every controller model and cannot be changed.

## Programming

Depending on the setting in machine data MD20606 \$MC\_PREPDYN\_SMOOTHING\_ON, "Free-form surface mode: Basic functions" can be switched on and off in the part program by changing the active dynamic response mode.

Example:

By assigning the parameters MD20606 \$MC\_PREPDYN\_SMOOTHING\_ON[2-4] = 1 and MD20606 \$MC\_PREPDYN\_SMOOTHING\_ON[0-1] = 0, the function can be switched on via the commands DYNROUGH, DYNSEMIFIN, and DYNFINISH and switched off via the commands DYNNORM and DYNPOS.

#### See also

[Rounding of tangential block transitions \(G645\)](#page-211-0) (Page [212\)](#page-211-0) [Velocity-dependent jerk adaptation \(axis-specific\)](#page-291-0) (Page [292](#page-291-0)) [Free-form surface mode: Extension function](#page-218-0) (Page [219](#page-218-0))

# 5.5 Compressor functions

# 5.5.1 Compression of linear, circular and rapid traverse blocks

## 5.5.1.1 Function

CAD/CAM systems generate a large number of linear and circular blocks, some of which with very short path lengths, to describe complex contours. The maximum possible path velocity is frequently limited by the block change time. As of a certain path velocity, not enough new traversing blocks can be prepared in the preprocessing and switched to the main run.

## Compressing linear blocks

Compressor functions replace consecutive linear blocks with polynomial blocks having the longest possible path lengths while maintaining a parameterizable contour precision. This has the following advantages:

- Reduction of the number of traversing blocks
- Increasing the path velocity
- Increasing the surface quality
- Continuous block transitions

The compressor functions with their most important properties/attributes that are available are listed in the following table:

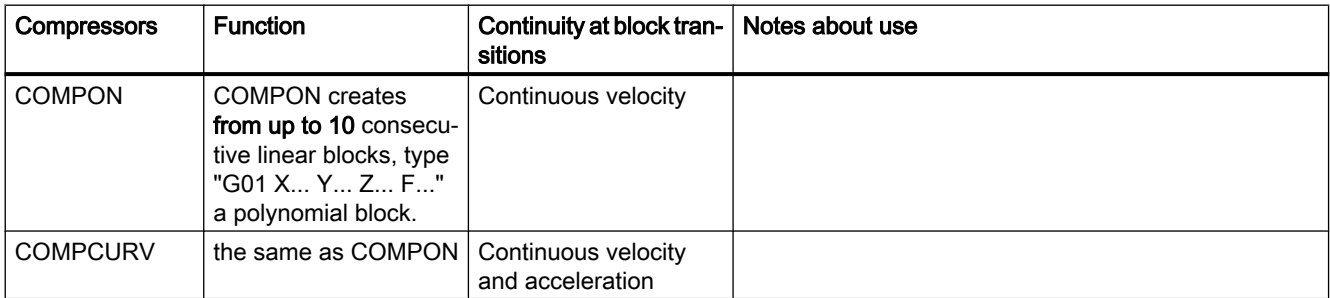

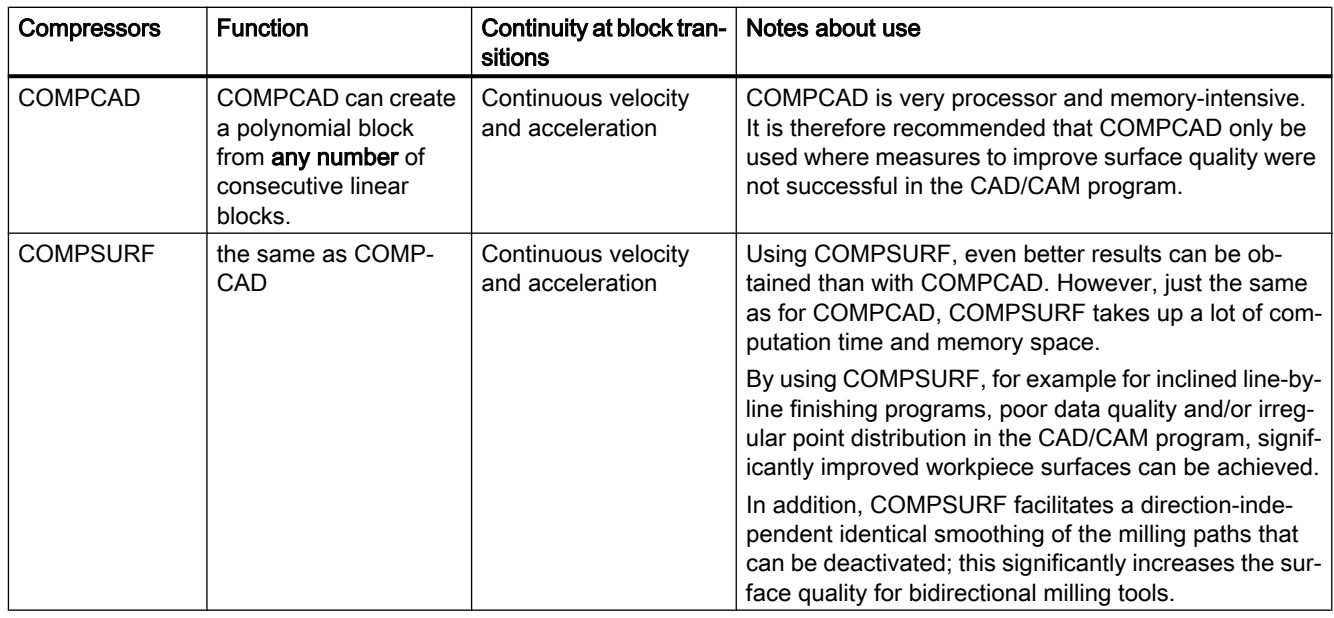

If commands that are not traverse commands (e.g. auxiliary function output), are programmed in and between the traversing blocks to be compressed, compression is interrupted.

The maximum tolerable deviation of the calculated path to the programmed positions can be specified in machine data for all compressor functions (see "[Parameterization](#page-242-0) (Page [243\)](#page-242-0)"). Unlike COMPON and COMPCURV, the parameterized tolerances are not used in different directions in neighboring paths with COMPCAD and COMPSURF.

#### Compression of circular and rapid traverse blocks

In addition to the compression of linear blocks, all compressor functions also allow rapid traverse blocks (G0 blocks) to be compressed. On the other hand, circular blocks can only be compressed using the COMPCAD compressor function.

The compression of circular and/or rapid traverse blocks is set for specific channels using the hundreds position in machine data:

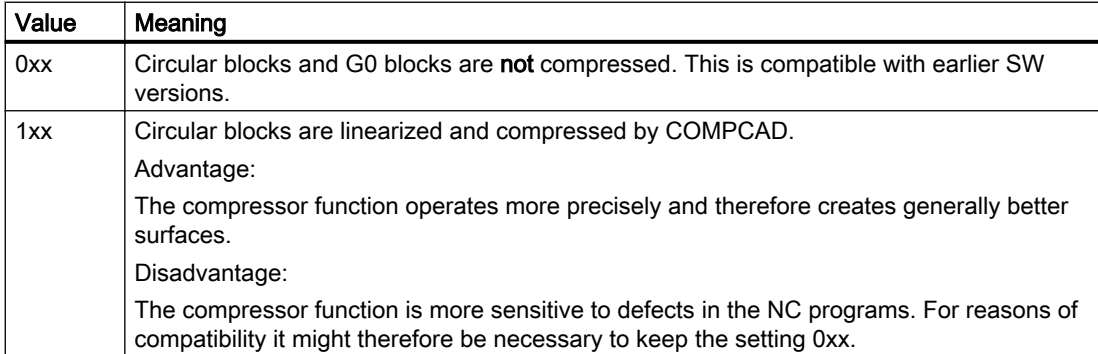

MD20482 \$MC\_COMPRESSOR\_MODE = <value>

<span id="page-242-0"></span>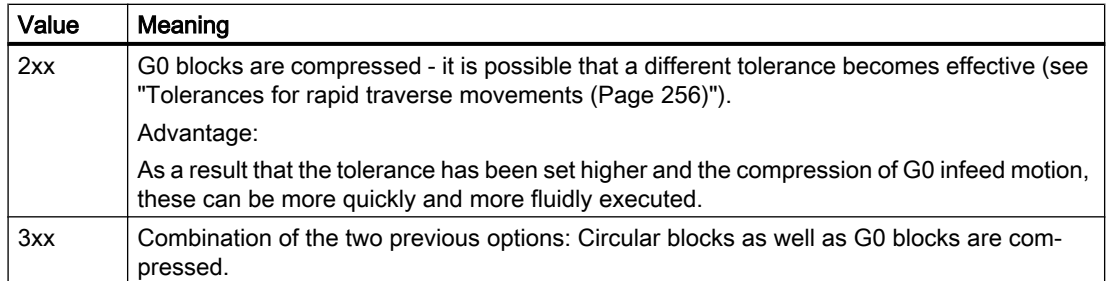

## Activation / deactivation

Compressor functions COMPON, COMPCURV, COMPCAD and COMPSURF are activated/ deactivated using the G commands of G group 30 (see "[Programming](#page-244-0) (Page [245\)](#page-244-0)").

## 5.5.1.2 Commissioning

## Parameterization

## Axis-specific machine data

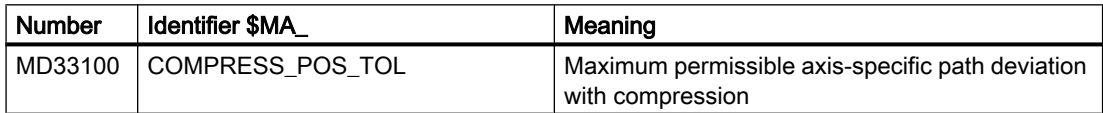

## Channel-specific machine data

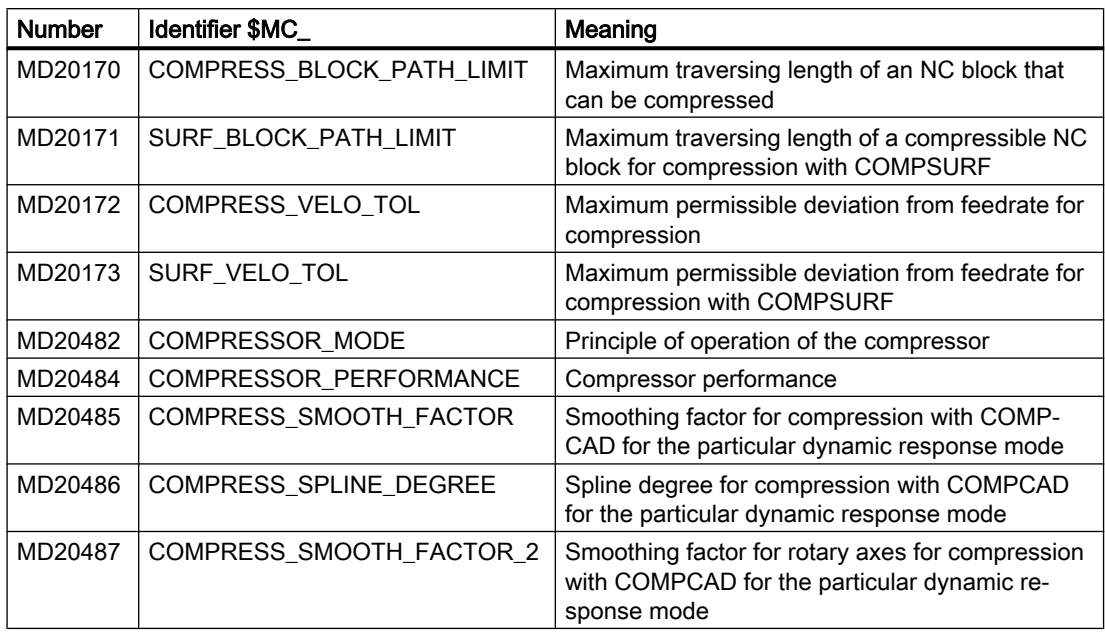

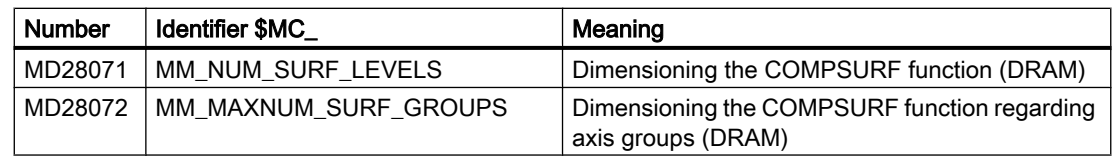

## Channel-specific setting data

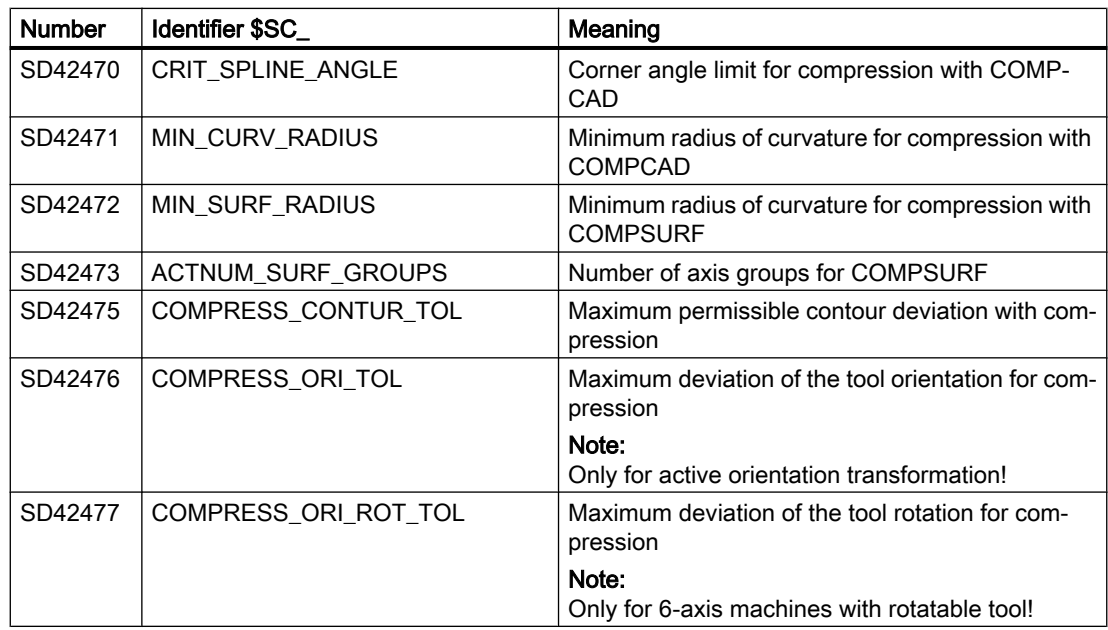

#### Note

#### Corner limit angle and compressor function COMPCAD

The corner limit angle for the compressor function COMPCAD set via the setting data SD42470 \$SC\_CRIT\_SPLINE\_ANGLE is only used as an approximate measure for corner detection. By evaluating the plausibility, the compressor can also identify flatter block transitions as corners and larger angles as outliers.

## Recommended settings for tool and mold making with Advanced Surface / Top Surface

Compressor functions are very important in milling of free-form surfaces in tool and mold making. If they are used as part of the option "Advanced Surface" or "Top Surface" for which a license is required, please observe the setting recommendations!

Special test programs are available in the SIOS portal for checking the set machine and setting data:

- Test programs for Advanced Surface [\(https://support.industry.siemens.com/cs/ww/en/view/](https://support.industry.siemens.com/cs/ww/en/view/78956392) [78956392](https://support.industry.siemens.com/cs/ww/en/view/78956392))
- Test programs for Top Surface [\(https://support.industry.siemens.com/cs/ww/en/view/](https://support.industry.siemens.com/cs/ww/en/view/109738423) [109738423\)](https://support.industry.siemens.com/cs/ww/en/view/109738423)

## <span id="page-244-0"></span>5.5.1.3 Programming

## Activating/deactivating NC block compression (COMPON, COMPCURV, COMPCAD, COMPSURF, COMPOF)

The functions to compress linear blocks (and dependent on the parameterization, also circular and/or rapid traverse blocks) are activated/deactivated using G commands of G group 30. The commands are modal.

### **Syntax**

```
COMPON / COMPCURV / COMPCAD / COMPSURF
...
COMPOF
```
## Meaning

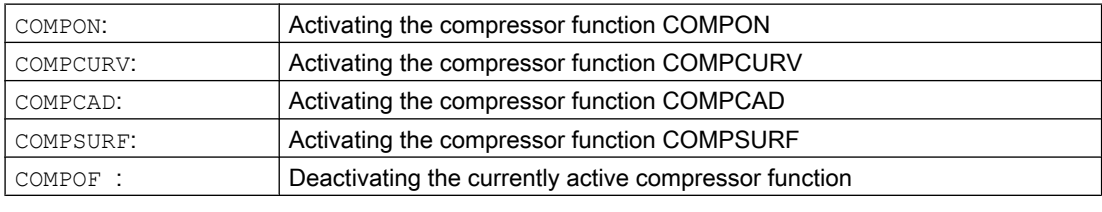

#### Note

The rounding function G642 and jerk limitation SOFT further improve the surface quality. These commands must be written at the beginning of the program.

## Example: COMPCAD

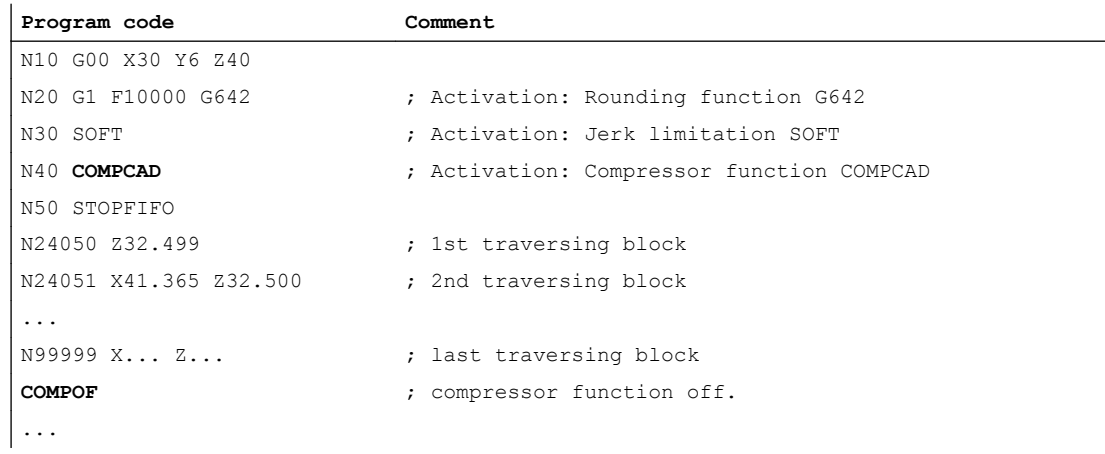

## 5.5.1.4 Supplementary conditions

## Orientation transformation (TRAORI)

When orientation transformation is active, the compressor functions can also compress motion blocks for tool orientation and tool rotation.

#### Reference:

Function Manual, Special Functions; Chapter "F2: Multi-axis transformation" > "Orientation" > "Compression of the orientation"

## Block search with calculation

If the target block for block search type 2 or type 4 (block search with calculation to ...) is in a program section in which a compressor function is active, positions are approached on the path calculated by the compressor on repositioning. These positions must precisely match the positions on the path programmed in the part program.

Part program blocks, which are replaced by compression, cannot be found as target block in the block search. Alarm 15370 "Search target not found" is output.

## 5.5.2 Compression of short spline blocks

## Function

When spline blocks are generated to describe complex contours using CAD/CAM systems, spline blocks with very short path lengths occur between spline blocks with long path lengths. These force the control to significantly reduce the path velocity. The functions for the compression of short spline blocks generate new spline blocks with the longest possible path lengths.

## **Availability**

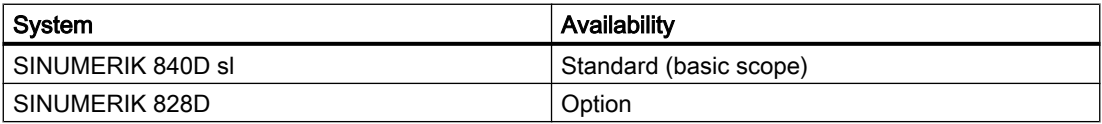

## **Commissioning**

#### Activation

The compression of short spline blocks can be activated for the following spline types:

- BSPLINE
- BSPLINE/ORICURVE
- CSPLINE

It is activated in the channel-specific machine data:

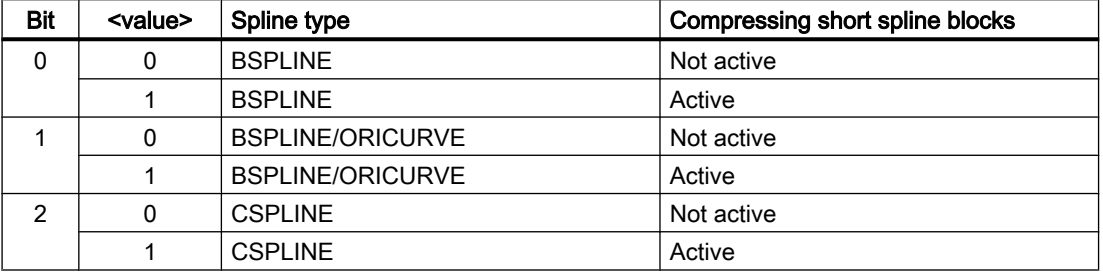

MD20488 \$MC\_SPLINE\_MODE, bit <n> = <value>

## Supplementary conditions

- If commands that are not traverse commands, e.g. auxiliary function outputs, are programmed in and between the traversing blocks to be compressed, the spline blocks cannot be combined.
- The maximum number of blocks that can be combined into a program section in succession, depends on the parameterized size of the block memory available in the block preparation. MD28070 \$MC\_MM\_NUM\_BLOCKS\_IN\_PREP (number of blocks for block preparation)

## Example

To achieve a higher path velocity when executing the traversing blocks, compression for short spline blocks is activated for BSPLINE interpolation:

MD20488 \$MC\_SPLINE\_MODE, Bit 0 = 1

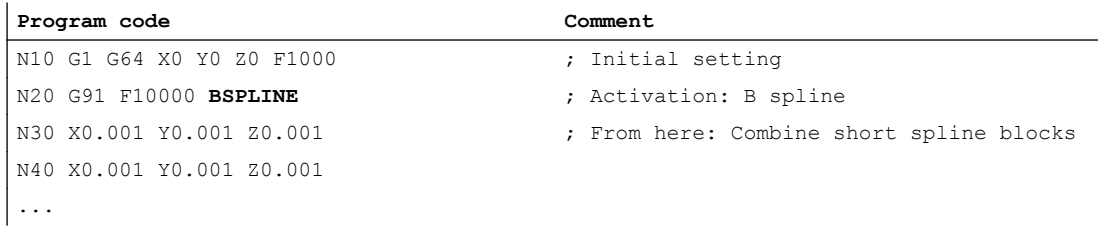

# 5.6 Contour/Orientation tolerance

5.6.1 Commissioning

## 5.6.1.1 Parameter assignment

## Machine data

## Contour tolerance / orientation tolerance

MD33100 \$MA\_COMPRESS\_POS\_TOL[<axis>] = <value> (maximum tolerance with compression)

Via the axis-specific machine data, the maximum permitted contour deviation (contour tolerance) or angle deviation of the tool orientation (orientation tolerance) of each axis is set. The machine data is effective with the following functions:

- Rounding: G642, G643, G644, G645
- Compressor: COMPON, COMPCURV, COMPCAD, COMPSURF
- The higher the value, the more short blocks can be compressed into a long block.

The machine data is not effective for smoothing function G641. For G641, the path distance to the block transition, which can be programmed with ADIS or ADISPOS, is effective.

## Smoothing mode

MD20480 \$MC\_SMOOTHING\_MODE (rounding behavior with G64x)

#### Compressor mode

MD20482 \$MC\_COMPRESSOR\_MODE (mode of compression)

## Smoothing G645

MD33120 \$MA\_PATH\_TRANS\_POS\_TOL (maximum contour deviation for smoothing G645)

Effective for rounding tangential, but not continuously curved block transitions (e.g. circle straight line)

## Setting data

### Channel-specific contour tolerance

SD42465 \$SC\_SMOOTH\_CONTUR\_TOL (maximum contour deviation)

#### Channel-specific orientation tolerance

SD42466 \$SC\_SMOOTH\_ORI\_TOL (maximum angular deviation of the tool orientation)

#### Channel-specific orientation tolerance for smoothing with OST

SD42676 \$SC\_ORI\_SMOOTH\_TOL (tolerance for smoothing with orientation on rounding)

## Channel-specific orientation tolerance for smoothing orientation using ORISON

SD42678 \$SC\_ORISON\_TOL (tolerance for smoothing the orientation)

# 5.6.2 Programming

## 5.6.2.1 Programming contour/orientation tolerance (CTOL, OTOL, ATOL)

Addresses CTOL, OTOL and ATOL can be used to adapt the machining tolerances parameterized using machine and setting data - for compressor functions, smoothing and orientation smoothing in the part program.

The programmed tolerance values are valid until they are reprogrammed or deleted by assigning a negative value. Further, they are deleted at the end of the program or a reset The parameterized tolerance values become effective again after deletion.

#### **Syntax**

CTOL=<Value> OTOL=<Value> ATOL[<Axis>]=<Value>

## Meaning

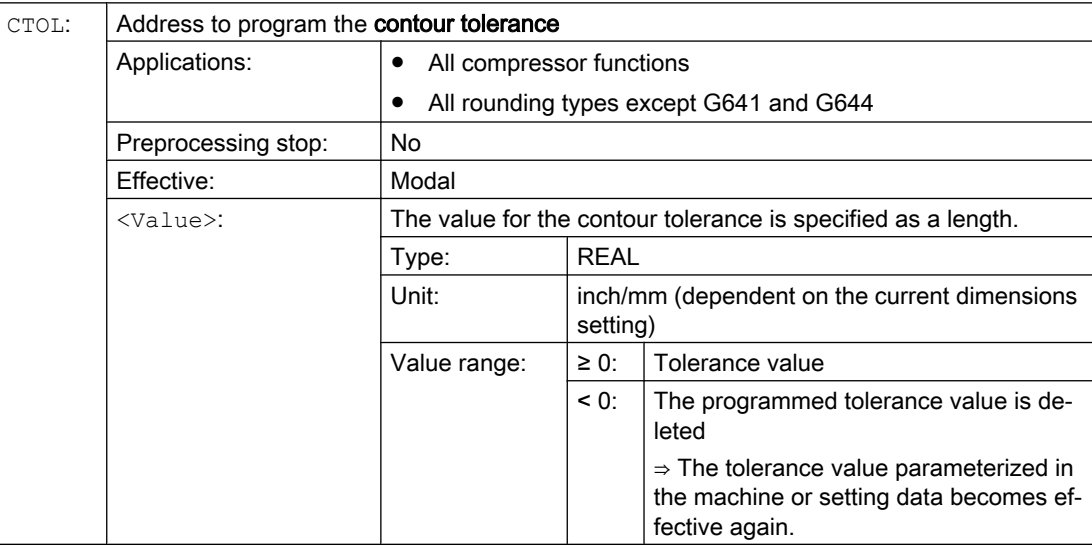

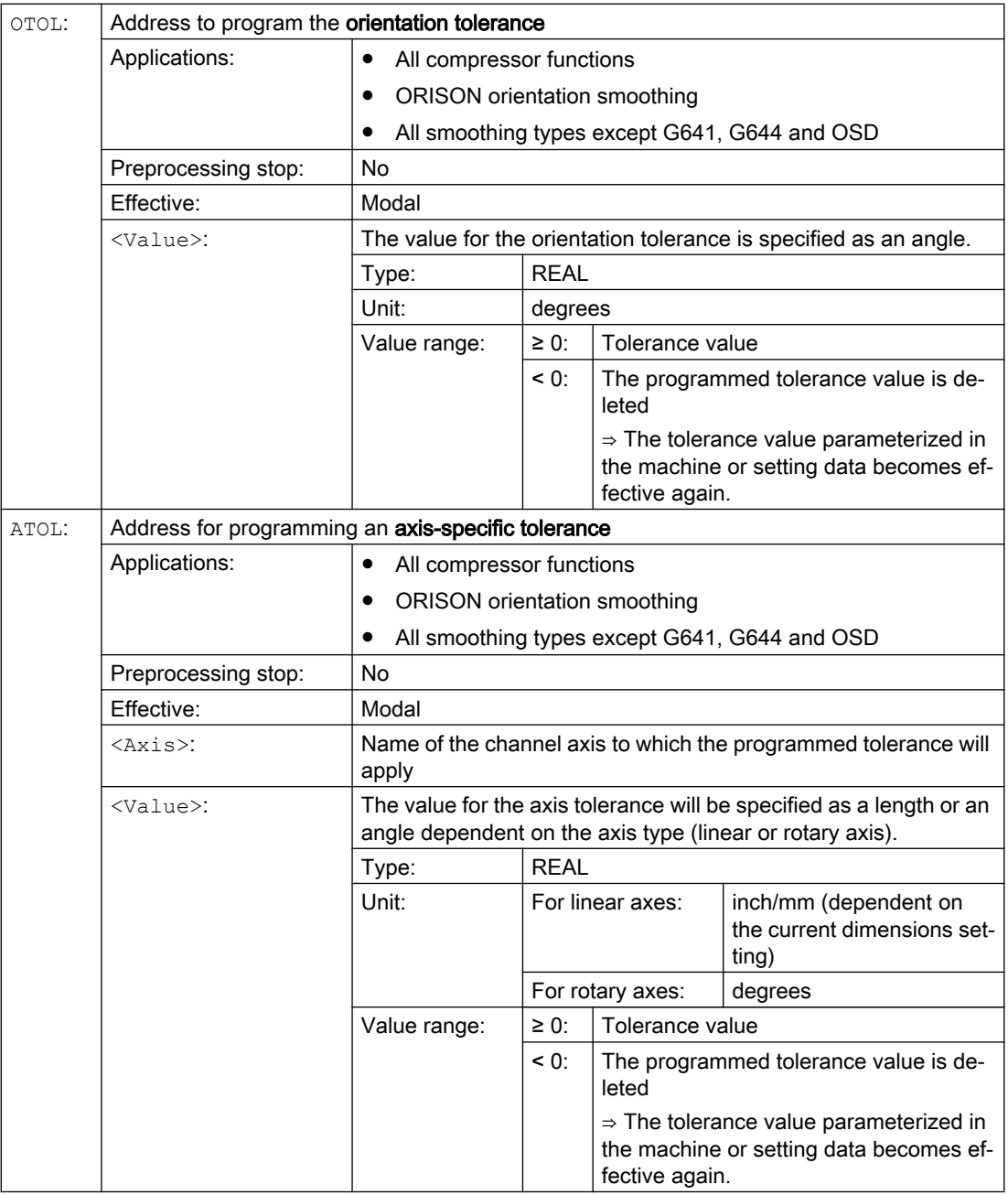

#### Note

The channel-specific tolerance values programmed with CTOL and OTOL have higher priority than the axis-specific tolerance values programmed with ATOL.

## Note

## Scaling frames

Scaling frames affect programmed tolerances in the same way as axis positions; in other words, the relative tolerance remains the same.

# Example

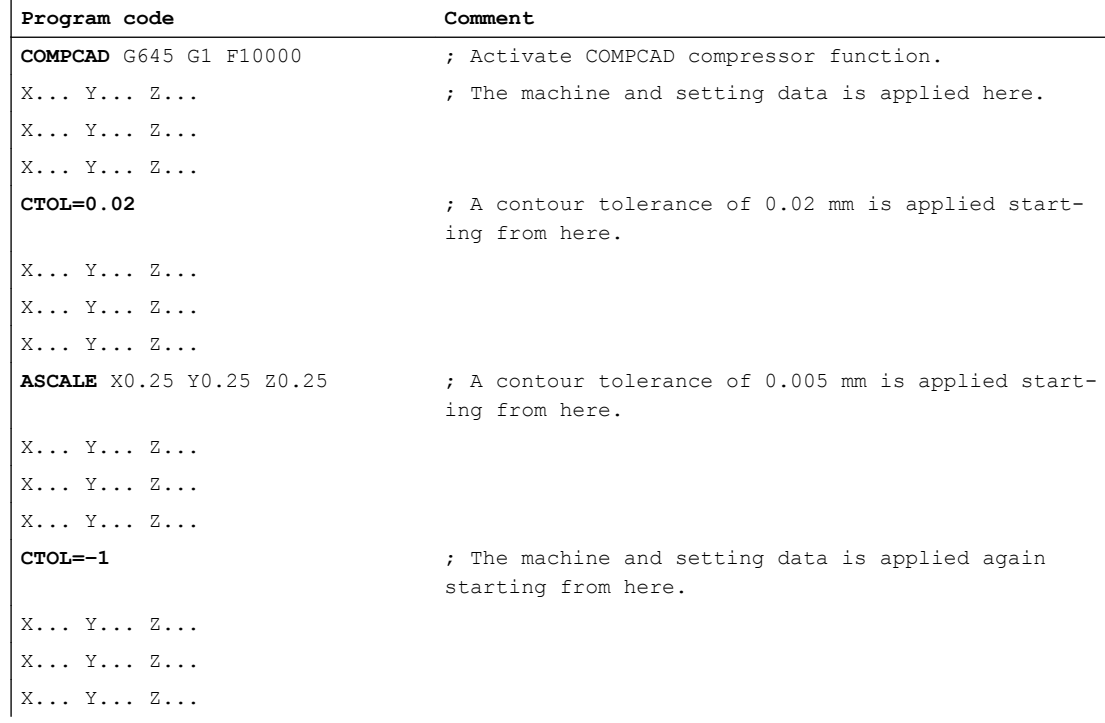

## 5.6.2.2 Programming contour/orientation tolerance (CTOL, OTOL, ATOL) Additional information

## System variables

### Reading with preprocessing stop

Using the following system variables, the currently active tolerances can be read in the part program and synchronized action:

● \$AC\_CTOL

Channel-specific contour tolerance effective when the actual main run block was preprocessed.

If no contour tolerance is effective, \$AC\_CTOL will return the root of the sum of the squares of the tolerances of the geometry axes.

● \$AC\_OTOL

Channel-specific orientation tolerance effective when the actual main run block was preprocessed.

If no orientation tolerance is effective, \$AC\_OTOL will return the root of the sum of the squares of the tolerances of the orientation axes during active orientation transformation. Otherwise, it will return the value "-1."

• \$AA ATOL[<axis>]

Axis-specific contour tolerance effective when the actual main run block was preprocessed. If no contour tolerance is active, \$AA\_ATOL[<geometry axis>] returns the contour tolerance divided by the root of the number of geometry axes.

If an orientation tolerance and an orientation transformation are active \$AA\_ATOL[<orientation axis>] will return the orientation tolerance divided by the root of the number of orientation axes.

## **Note**

If now tolerance values have been programmed, the \$A variables are not differentiated enough to distinguish the tolerance of the individual functions.

Circumstances like this can occur if the machine data and the setting data set different tolerances for compressor functions, smoothing and orientation smoothing. The system variables then return the greatest value occurring with the functions that are currently active. For example, if a compressor function is active with an orientation tolerance of 0.1° and ORISON orientation smoothing with 1°, the \$AC\_OTOL variable will return the value "1." If orientation smoothing is deactivated, \$AC\_OTOL returns a value value "0.1."

## Reading without preprocessing stop

Using the following system variables, the currently active tolerances can be read in the part program:

- \$P\_CTOL Currently active channel-specific contour tolerance.
- \$P\_OTOL Currently active channel-specific orientation tolerance.
- \$PA\_ATOL Currently active axis-specific contour tolerance.
# Supplementary conditions

The tolerances programmed with CTOL, OTOL and ATOL also affect functions that indirectly depend on these tolerances:

- Limiting the chord error in the setpoint value calculation
- The basic functions of the free-form surface mode

The following smoothing functions are **not** affected by the programming of CTOL, OTOL and ATOL:

- Smoothing the orientation with OSD OSD does not use a tolerance, it uses a distance from the block transition.
- Smoothing with G644 G644 is not used for smoothing, it is used for optimizing tool changes and other motion not involving machining.
- Smoothing with G645

G645 virtually always behaves like G642 and, thus, uses the programmed tolerances. The tolerance value from machine data MD33120 \$MA\_PATH\_TRANS\_POS\_TOL is only used in uniformly tangential block transitions with a jump in curvature, e.g. a tangential circle/ straight line transition. The rounding path at these points may also be located outside the programmed contour, where many applications are less tolerant. Furthermore, it generally takes a small, fixed tolerance to compensate for the sort of changes in curvature which need not concern the NC programmer.

# 5.7 Rapid traverse movements

# 5.7.1 Function

## 5.7.1.1 Rapid traverse

During rapid traversing, programmed tool movements are carried out at the fastest possible traversing velocity.

The velocity of the rapid traversing is defined separately for each axis (see ["Parameter](#page-256-0)  [assignment](#page-256-0) (Page [257\)](#page-256-0)").

## Application

Rapid traversing movements are used for the following tasks, for example:

- Quickly positioning of the tool
- Passing around the workpiece
- Approaching tool change points
- Retracting the tool

#### **Note**

Rapid traversing movements are not suitable for workpiece machining!

#### Activation

Rapid traverse is activated by programming of G0 in the part program (see ["Programming](#page-256-0)  (Page [257\)](#page-256-0)").

# 5.7.1.2 Interpolation response of path axes for rapid traversing movements

#### Liner/non-linear interpolation

Path axes can be traversed in linear or non-linear interpolation mode in rapid traverse movement.

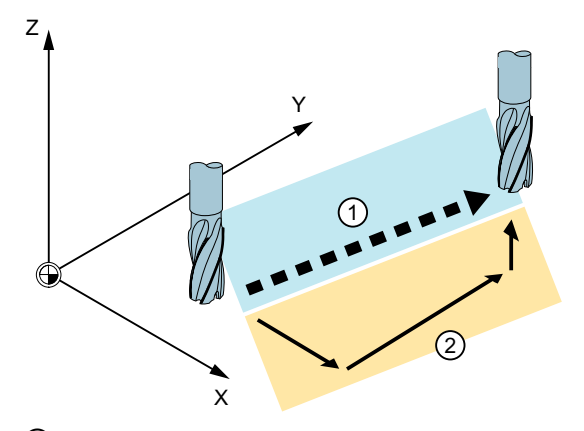

① Path for rapid traverse with linear interpolation

② Single axis movements for rapid traverse with non-linear interpolation

#### Linear interpolation

Properties:

- The path axes are interpolated together.
- The tool movement programmed with G0 is executed at the highest possible velocity (rapid traverse).
- The rapid traverse velocity is defined separately for each axis.
- If the rapid traverse movement is executed simultaneously on several axes, the rapid traverse speed is determined by the axis which requires the most time for its section of the path.

Linear interpolation is always performed in the following cases:

- For a G command combination with G0 that does not allow positioning axis motion, e.g.: G40, G41, G42, G96, G961 and MD20750 \$MC\_ALLOW\_G0\_IN\_G96 == FALSE
- With a combination of G0 and G64.
- When a compressor or transformation is active.
- In point-to-point (PTP) travel mode.
- When a contour handwheel is selected  $(FD = 0)$ .
- In case of an active frame with rotation of geometry axes.
- If nibbling is active for geometry axes.

#### Non-linear interpolation

Properties:

- Each path axis interpolates as a single axis (positioning axis) independently of the other axes at the axis-specific rapid traverse velocity.
- The channel-specific "Delete distance-to-go" command via the PLC and synchronized action is applied to all positioning axes that were programmed as path axes.

In non-linear interpolation, with reference to the axis-specific jerk, one of the following two settings applies alternatively:

- Positioning axis commands BRISKA, SOFTA, DRIVEA
- Machine data:
	- MD32420 \$MA\_JOG\_AND\_POS\_JERK\_ENABLE
	- MD32430 \$MA\_JOG\_AND\_POS\_MAX\_JERK

The existing system variables which refer to the distance-to-go (\$AC\_PATH, \$AC\_PLTBB and \$AC\_PLTEB) are supported.

# **CAUTION**

#### Risk of collision

Since the tool movement for non-linear interpolation can differ from the tool movement for linear interpolation, synchronous actions relative to the coordinates of the path movement may not become active.

## Selection of interpolation type

The type of interpolation which is to be in effect for rapid traverse movements is preset by machine data (see ["Parameter assignment](#page-256-0) (Page [257\)](#page-256-0)").

Independently of the default setting, the desired interpolation response can also be set in the part program (see "[Switch on/off linear interpolation for rapid traverse movements \(RTLION,](#page-258-0)  [RTLIOF\)](#page-258-0) (Page [259\)](#page-258-0)").

# 5.7.1.3 Tolerances for rapid traverse movements

The tolerances for rapid traverse movements can be set differently from the workpiece machining tolerances by specifying a G0 tolerance factor.

## Advantage

Larger tolerances for rapid traverse movements (G0 tolerance factor > 1) allow G0 blocks to be traversed through faster.

# **Preconditions**

The G0 tolerance factor is only effective, if the following conditions are fulfilled:

- One of the following functions is active:
	- Compressor functions COMPON, COMPCURV, COMPCAD or COMPSURF
	- Smoothing function G642 or G645
	- Orientation smoothing OST
	- Orientation smoothing ORISON
	- Smoothing for path-relevant orientation ORIPATH
- $\bullet$  Several (≥ 2) consecutive G0 blocks in the part program. For a single G0 block, the G0 tolerance factor is not effective, as at the transition from a non G0 motion to a G0 motion (and vice versa), the "lower tolerance" always applies (workpiece machining tolerance)!

## Definition of the G0 tolerance factor

The tolerance factor for rapid traverse movements is preset via machine data to be channelspecific (see ["Parameter assignment](#page-256-0) (Page [257\)](#page-256-0)").

The preset tolerance factor can be temporarily adapted by programming in the part program (see ["Adapt tolerance factor for rapid traverse movements \(STOLF\)](#page-259-0) (Page [260\)](#page-259-0)").

## 5.7.1.4 Rapid traverse override

With the rapid traverse override switch on the machine control panel, the operator can reduce the rapid traverse velocity by percentages on-site and with immediate effect.

An active rapid traverse correction has an effect on all path axes that are traversed in rapid traverse mode with linear or non-linear interpolation and are assigned to the current channel.

For further information, see ["Feedrate override via machine control panel](#page-1422-0) (Page [1423](#page-1422-0))".

# <span id="page-256-0"></span>5.7.2 Commissioning

# 5.7.2.1 Parameter assignment

#### Rapid traverse velocity

The rapid traverse velocity corresponds to the maximum permitted axis velocity, which is defined for each axis via the following machine data:

MD32000 \$MA\_MAX\_AX\_VELO (maximum axis velocity) will still apply even after the coupling is activated

#### Interpolation response for rapid traverse movements

The interpolation response for rapid traverse movements is channel-specifically preset for via the machine data:

MD20730 \$MC\_G0\_LINEAR\_MODE = <Value> (interpolation behavior with G0)

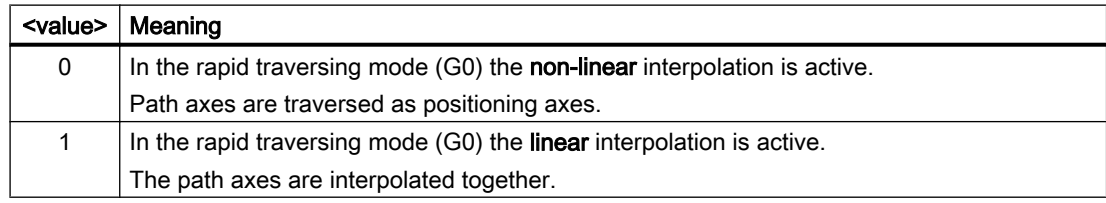

#### G0 tolerance factor

The tolerance factor for rapid traverse movements is channel-specifically set via the machine data:

MD20560 \$MC\_G0\_TOLERANCE\_FACTOR (tolerance factor for G0)

The tolerance factor can be both greater or less than 1.0. If the factor is equal to 1.0 (default value), then the same tolerances are active for rapid traverse movements as for non-rapid traverse movements. Normally, the tolerance factor is set to > 1.0.

# 5.7.3 Programming

# 5.7.3.1 Activating rapid traverse (G0)

The traversing of the path axes at rapid traversing velocity is activated with the G command G0.

## Syntax

G0 X… Y… Z… G0 RP=… AP=…

# Meaning

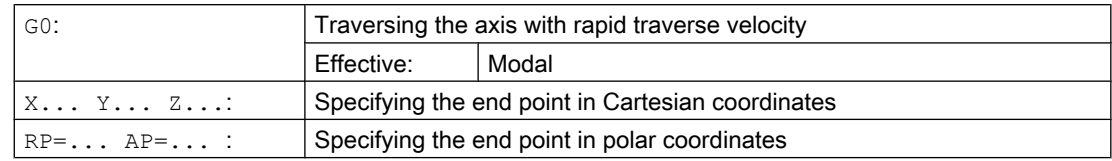

# Examples

# Example 1: Milling

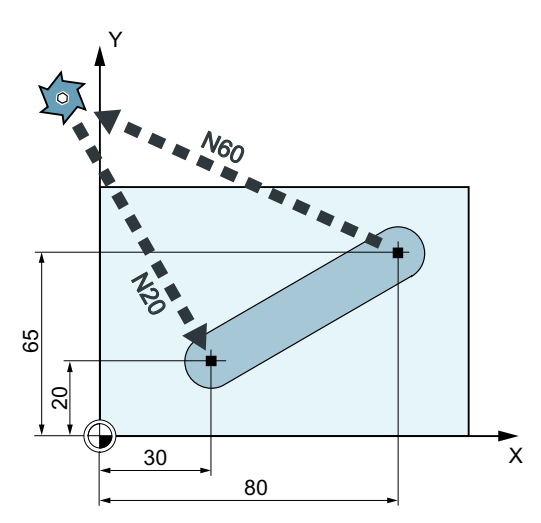

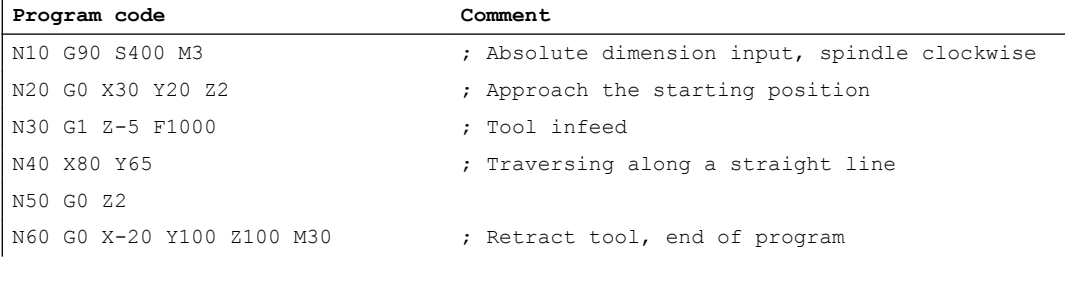

# <span id="page-258-0"></span>Example 2: Turning

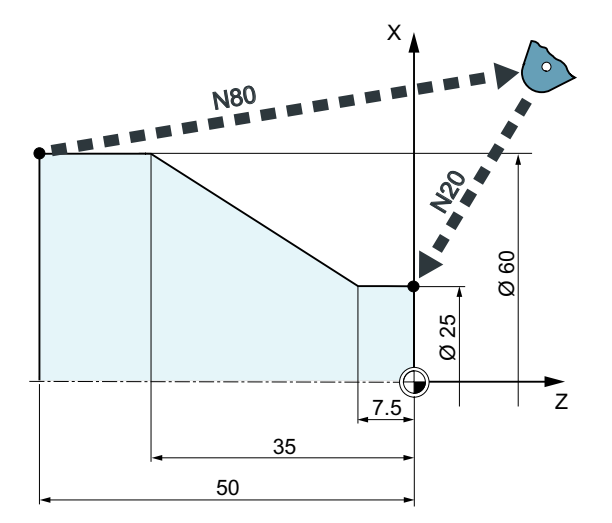

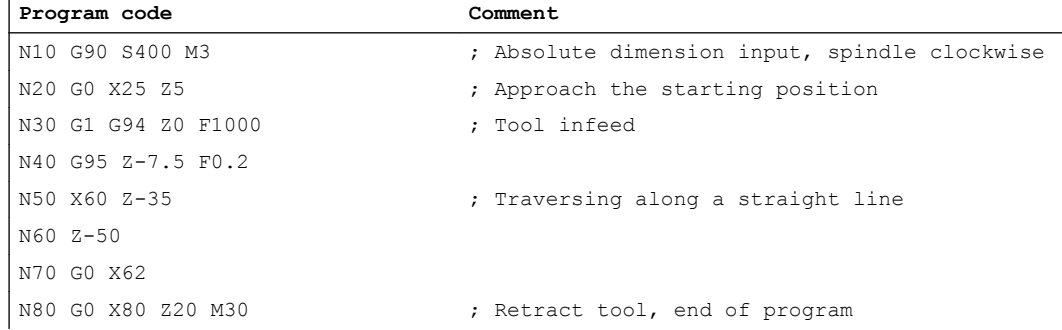

# 5.7.3.2 Switch on/off linear interpolation for rapid traverse movements (RTLION, RTLIOF)

Independently of the default setting (MD20730 \$MC\_G0\_LINEAR\_MODE), the interpolation response for rapid traverse movements can also be set in the part program using the commands of the G group 55.

# **Syntax**

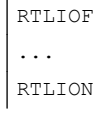

## Meaning

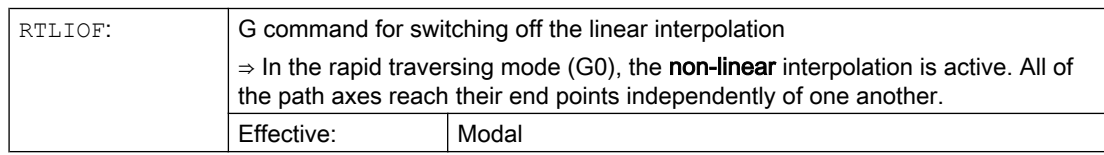

<span id="page-259-0"></span>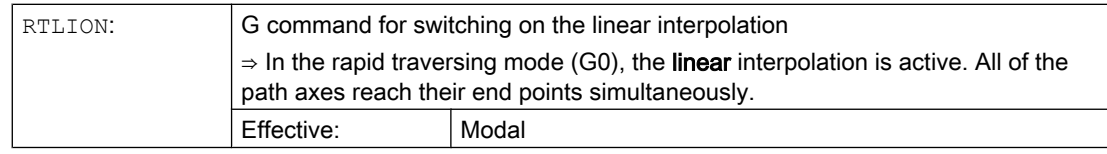

#### **Note**

#### Preconditions for RTLIOF

To ensure, with RTLIOF non-linear interpolation, the following conditions must be fulfilled:

- No transformation (TRAORI, TRANSMIT, etc.) active.
- G60 active (stop at the block end).
- No compressor active (COMPOF).
- No tool radius compensation active (G40).
- No contour handwheel selected.
- No nibbling active.

If one of these conditions is not met, linear interpolation is as with RTLION.

#### Example

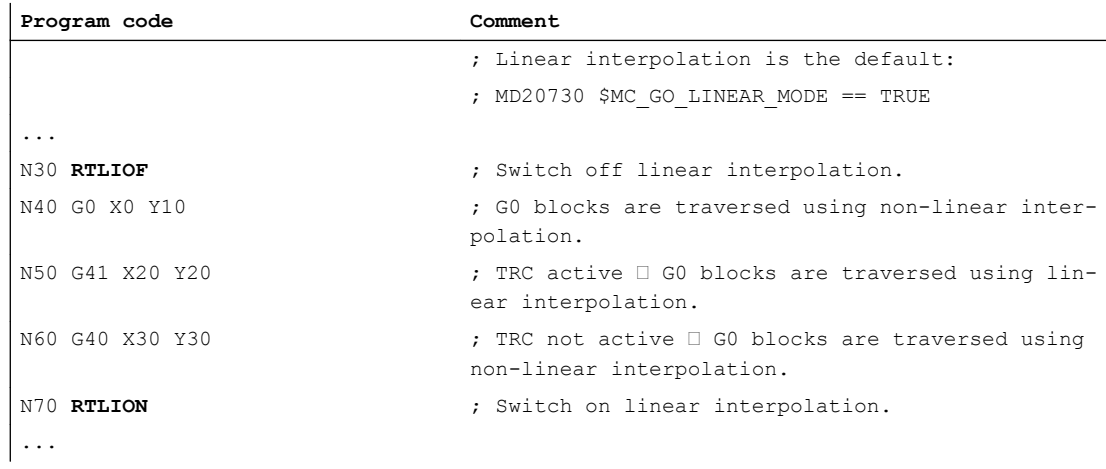

## Further information

#### Reading the current interpolation behavior

The current interpolation behavior can be read via the system variables \$AA\_G0MODE.

## 5.7.3.3 Adapt tolerance factor for rapid traverse movements (STOLF)

The tolerance factor for rapid traverse movements (G0), which is preset using machine data (MD20560 \$MC\_G0\_TOLERANCE\_FACTOR), can be adapted in the part program by programming STOLF. In this case, the value in the machine data is not changed. After reset or end of part program, the tolerance factor set in the machine data becomes effective again.

# **Syntax**

STOLF=<value>

# Meaning

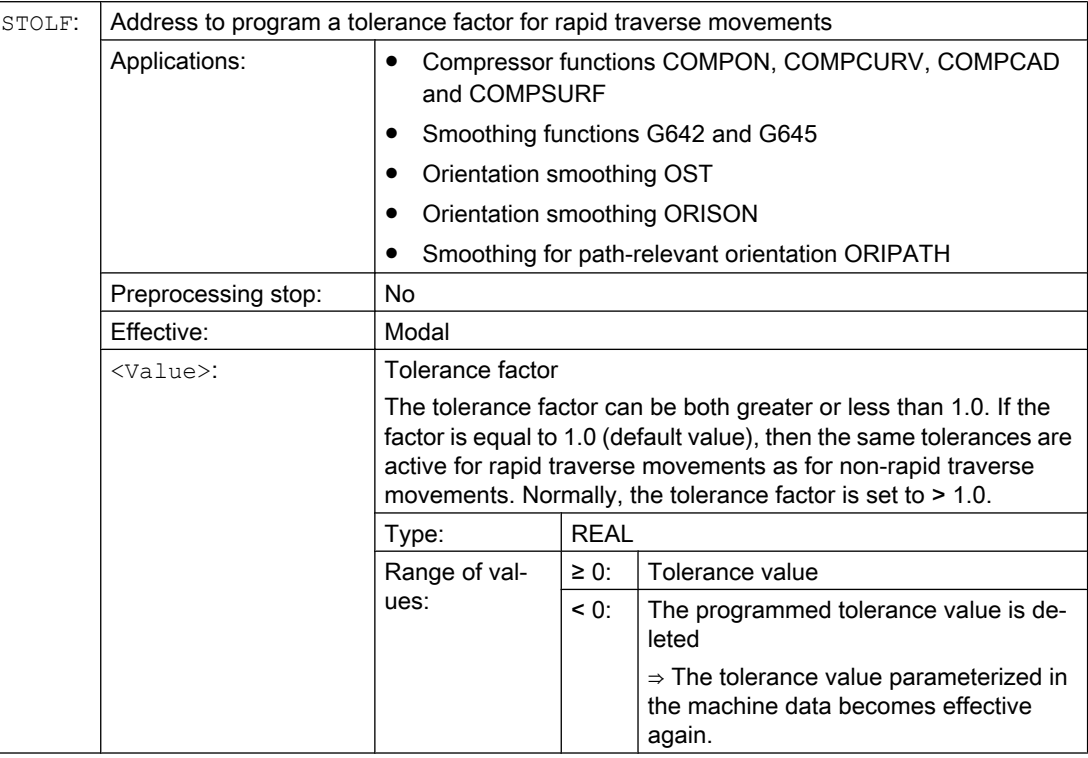

# Example

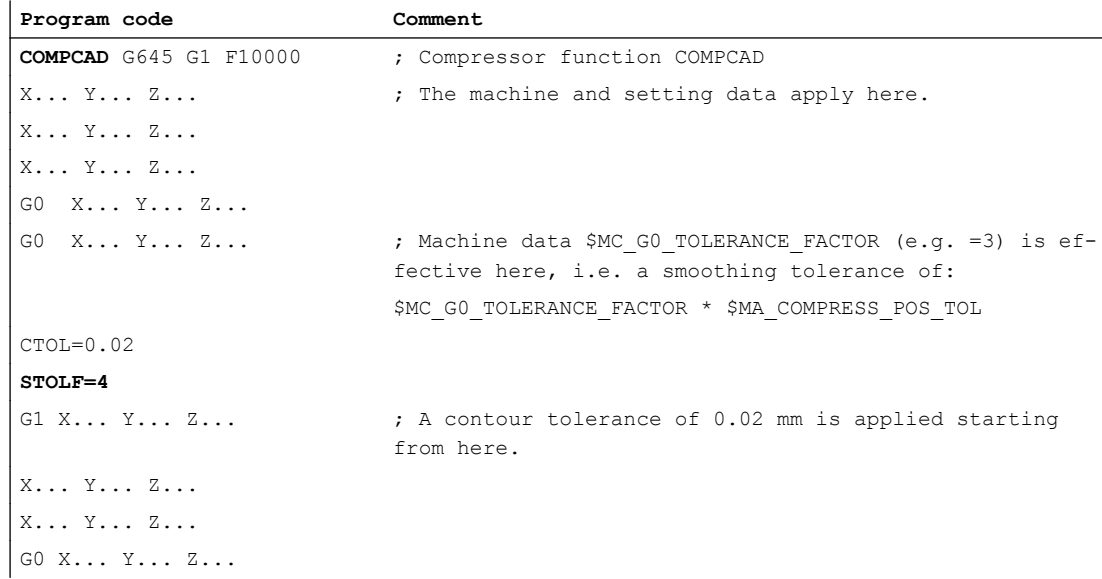

#### 5.8 RESET behavior

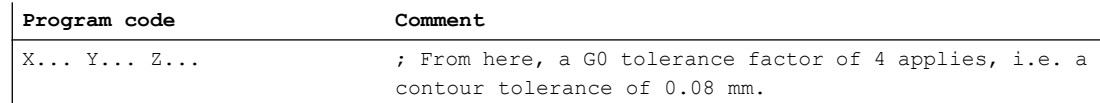

# Additional information

#### Reading of the tolerance factor currently in effect

The tolerance factor for rapid traverse movements effective in the part program or in the current IPO block can be read using system variables.

● In synchronized actions or with preprocessing stop in the part program via system variable:

\$AC\_STOLF Active G0 tolerance factor G0 tolerance factor, which was effective when processing the actual main run block.

● Without preprocessing stop in the part program via system variable:

\$P\_STOLF Programmed G0 tolerance factor

If no value with STOLF is programmed in the active part program, then these two system variables supply the value set using MD20560 \$MC\_G0\_TOLERANCE\_FACTOR.

If no rapid traverse (G0) is active in a block, then these system variables always supply a value of 1.

# 5.8 RESET behavior

# MD20150

With the reset (channel or mode group reset), the initial setting parameterized channelspecifically becomes effective for all G groups:

MD20150 \$MC\_GCODE\_RESET\_VALUES (initial setting of the G groups)

The following G groups are of relevance to "continuous-path mode, exact stop, LookAhead":

- Group 10: Exact stop continuous-path mode
- Group 12: Block-change criterion for exact stop
- Group 21: Acceleration profile
- Group 30: NC block compression
- Group 59: Dynamic response mode for path interpolation

For detailed information on setting initial states, see Section "[K1: Mode group, channel,](#page-478-0)  [program operation, reset response](#page-478-0) (Page [479\)](#page-478-0)."

# 5.9 Supplementary conditions

# 5.9.1 Block change and positioning axes

If path axes are traversed in continuous path mode in a part program, traversing positioning axes can also simultaneously affect both the response of the path axes and the block change.

A detailed description of the positioning axes can be found in: References:

Function Manual, Extended Functions; Positioning axes (P2)

# 5.9.2 Block change delay

Even if all path axes and special axes traversing in the part program block have satisfied their specific block transition criteria, the block change can still be delayed due to other unsatisfied conditions and/or active functions:

#### Examples:

- Missing auxiliary function acknowledgement by the PLC
- Non-existent following blocks
- Active function "Empty buffer"

#### **Effects**

If a block change cannot be executed in continuous path mode, all axes programmed in this part program block (except cross-block traversing special axes) are stopped. In this case, contour errors do not occur.

The stopping of path axes during machining can cause undercuts on the workpiece surface.

# 5.10 Data lists

# 5.10.1 Machine data

# 5.10.1.1 General machine data

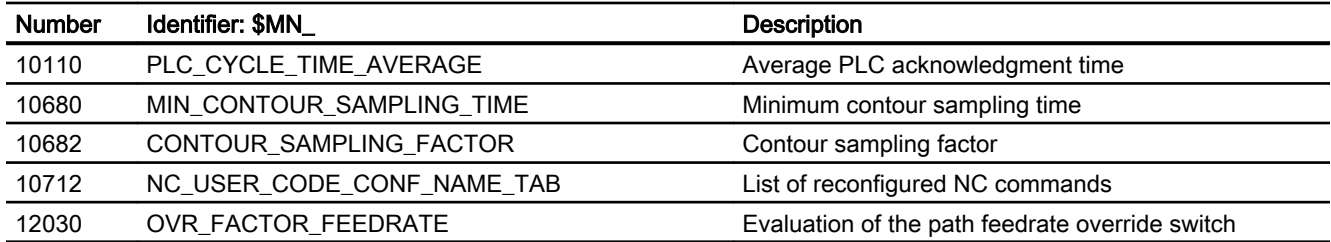

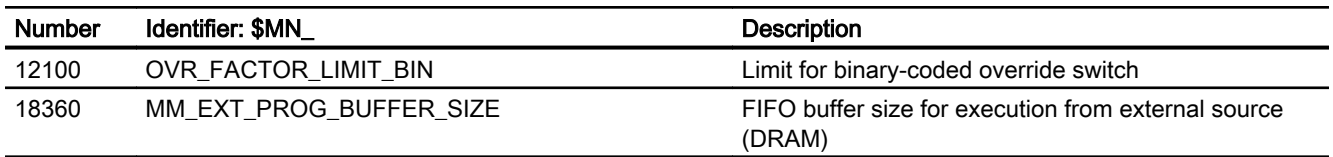

# 5.10.1.2 Channelspecific machine data

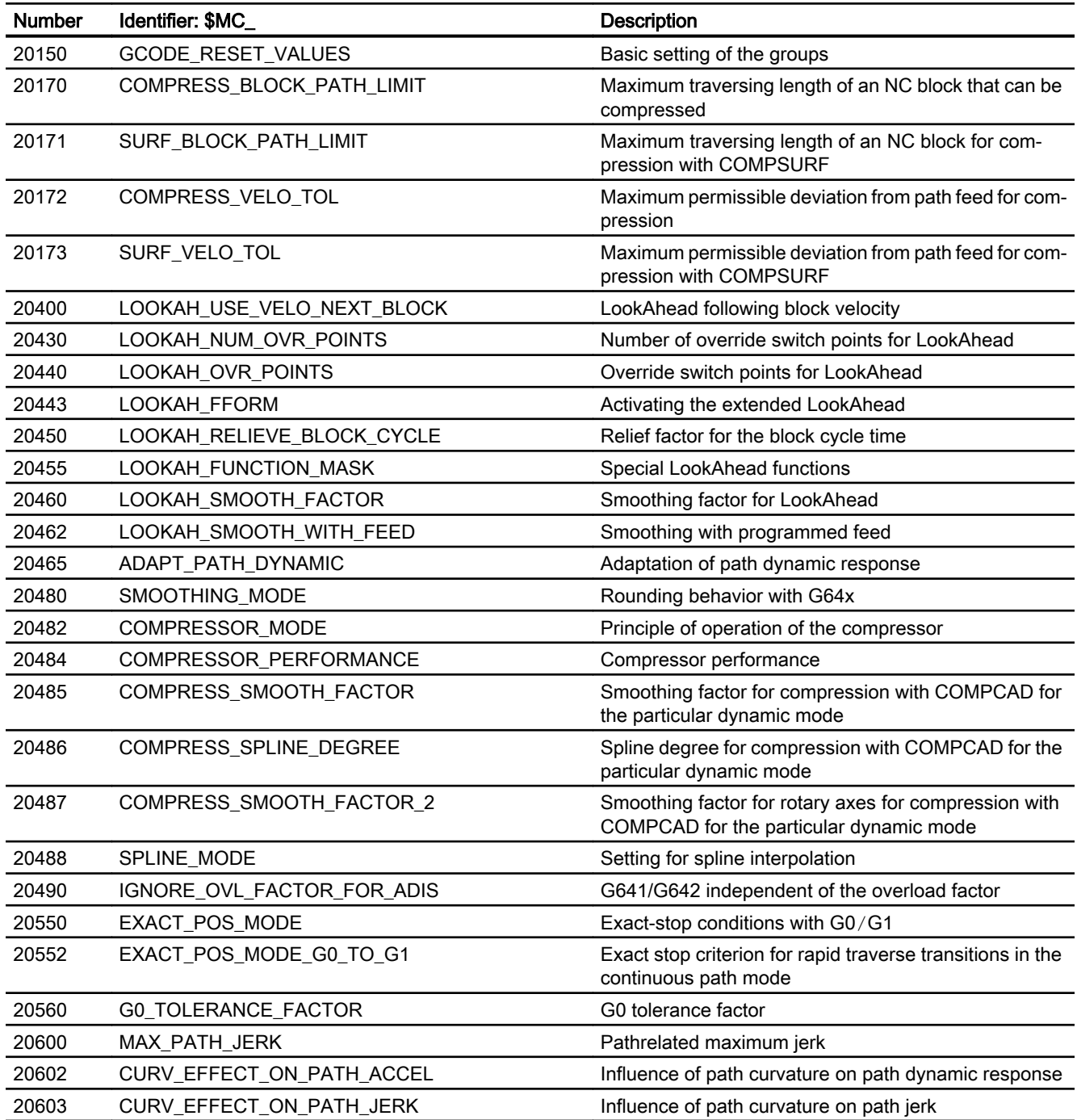

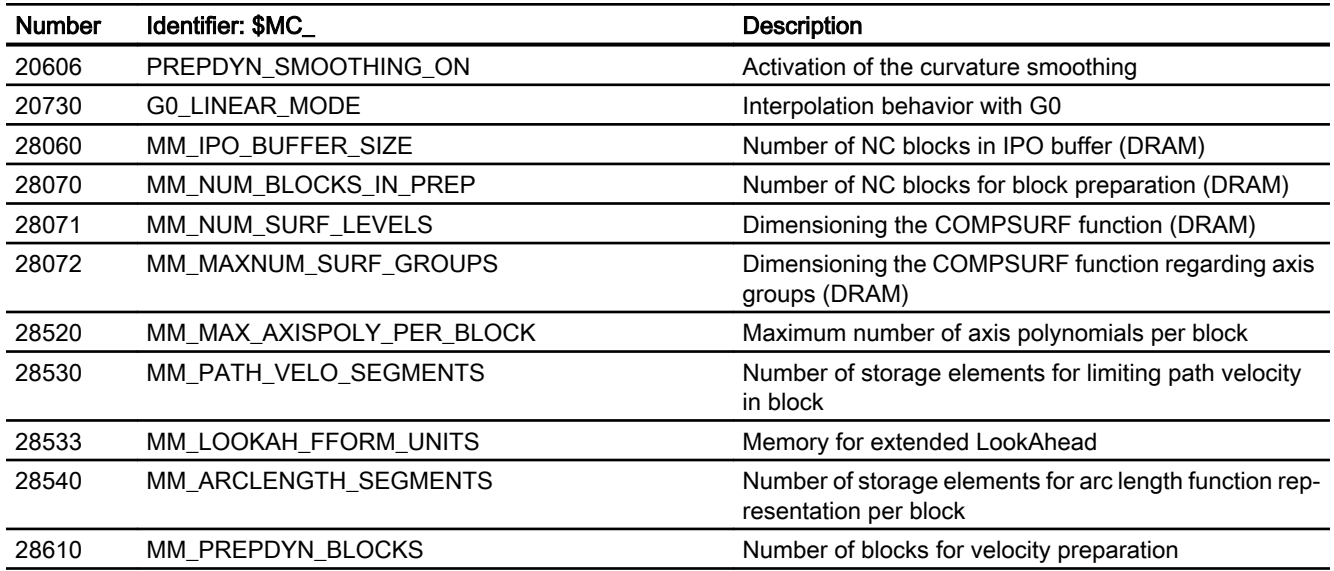

# 5.10.1.3 Axis/spindlespecific machine data

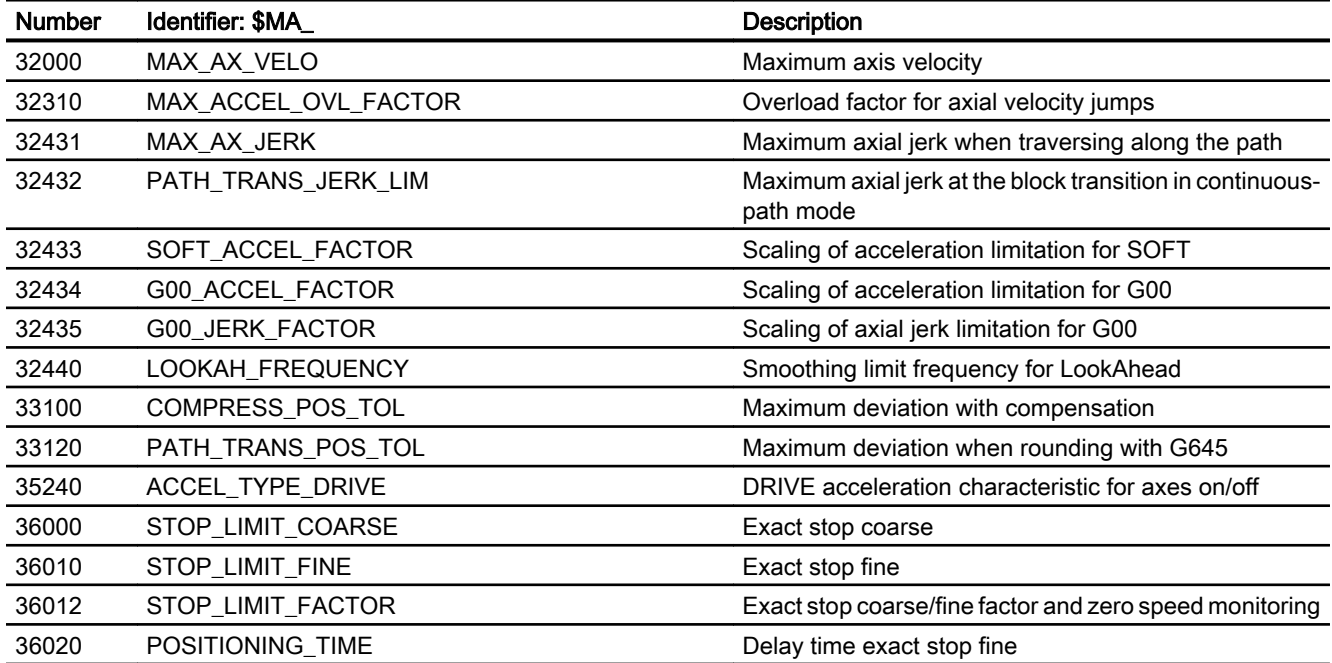

# 5.10.2 Setting data

# 5.10.2.1 Channelspecific setting data

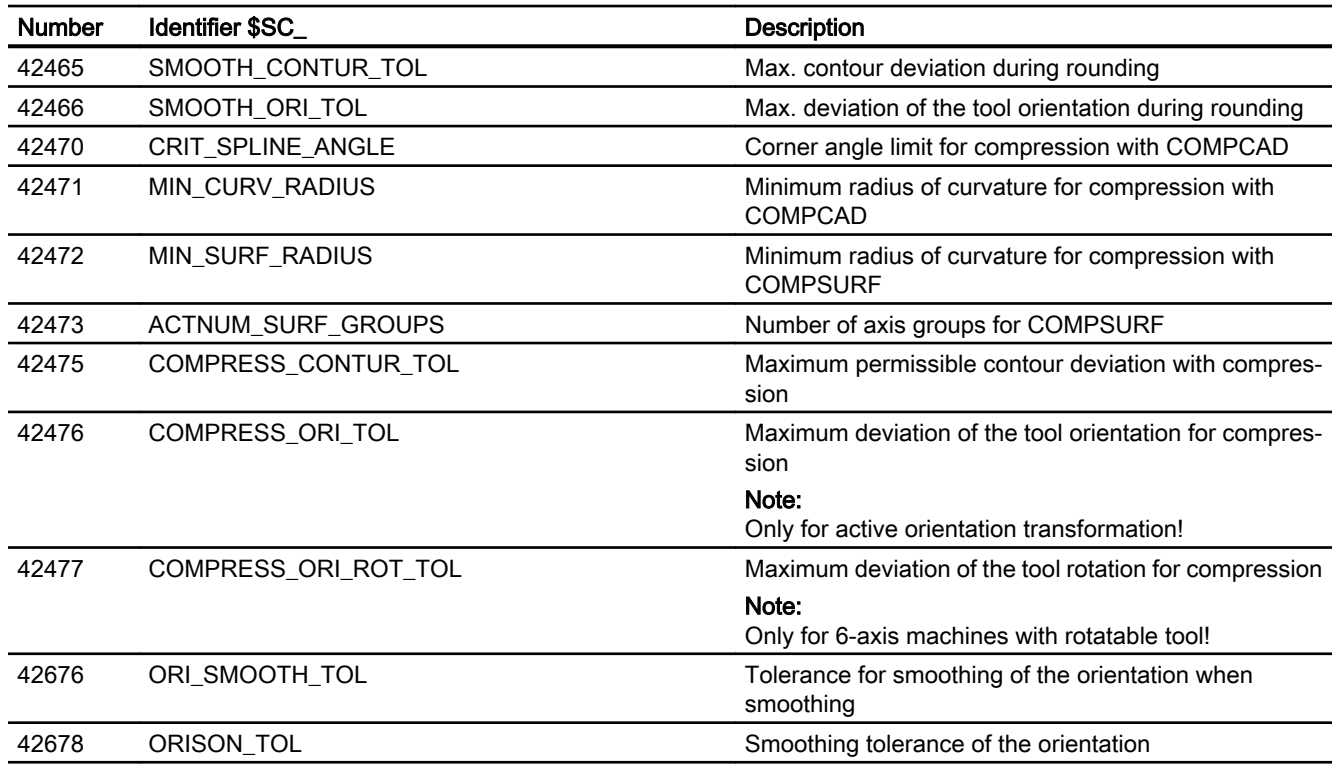

# 5.10.3 Signals

# 5.10.3.1 Signals from channel

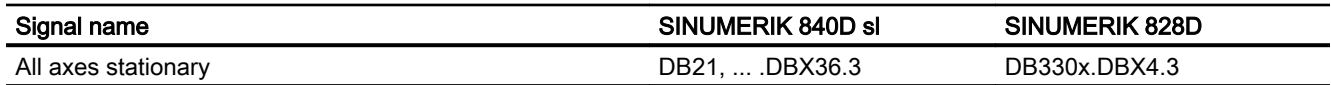

# 5.10.3.2 Signals from axis/spindle

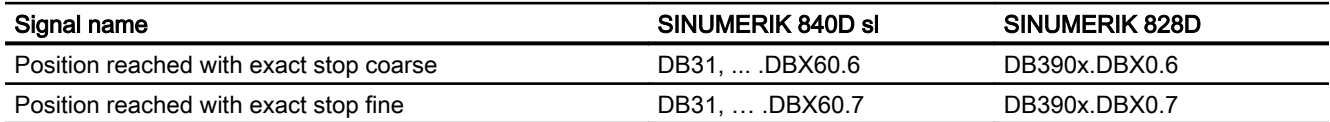

# B2: Acceleration 6

# 6.1 Brief description

# 6.1.1 General information

## Scope of functions

The Description of Functions covers the following sub-functions:

- Acceleration
- Jerk
- Kneeshaped acceleration characteristic

#### Acceleration and jerk

The effective acceleration and jerk can be optimally matched to the machine and machining situation concerned using axis- and channel-specific programmable maximum values, programmable acceleration profiles in part programs and synchronized actions, and dynamic adaptations and limitations.

#### Kneeshaped acceleration characteristic

The knee-shaped acceleration characteristic means that, in the case of machine axes featuring a motor (in particular stepper motors) with a torque characteristic that is highly dependent upon speed, acceleration can be set at the level required to ensure optimum utilization of the motor whilst at the same time protecting it against overload.

# 6.1.2 Features

## Acceleration

#### Axis-specific functions:

- Programmable maximum acceleration value
- Acceleration profile that can be selected via part-program instruction: Acceleration without jerk limitation (BRISKA)
- Setting of maximum value using part-program instruction (ACC)
- Specific maximum value for programmed rapid traverse (G00).
- Specific maximum value for traverse with active jerk limitation
- Excessive acceleration for non-tangential block transitions

6.1 Brief description

#### Channel-specific functions:

- Acceleration profile that can be selected via part-program instruction: Acceleration without jerk limitation (BRISK)
- Programmable constant travel time for the purpose of avoiding extreme sudden acceleration
- Programmable acceleration margin for overlaid traversing
- Adjustable acceleration limitation
- Adjustable acceleration for specific real-time events
- Programmable acceleration margin for radial acceleration

# Jerk

#### Axis-specific functions:

- Acceleration profile that can be selected via part-program instruction: Acceleration with jerk limitation (SOFTA)
- Programmable maximum jerk value for single-axis interpolation
- Programmable maximum jerk value for path interpolation

#### Channel-specific functions:

- Acceleration profile that can be selected via part-program instruction: Acceleration with jerk limitation (SOFT)
- Adjustable jerk limitation
- Adjustable path jerk for specific real-time events
- Specific maximum value for programmed rapid traverse (G00)
- Excessive jerk for block transitions without constant curvature

## Kneeshaped acceleration characteristic

A knee-shaped acceleration characteristic is parameterized using the following characteristic data:

- Maximum velocity  $v_{\text{max}}$
- $\bullet$  Maximum acceleration  $a_{\text{max}}$
- Creep velocity  $V_{\text{red}}$
- Creep acceleration  $a_{red}$
- Nature of the acceleration reduction (constant, hyperbolic, linear)

# 6.2.1 Acceleration without jerk limitation (BRISK/BRISKA) (channel/axis-specific)

# 6.2.1.1 General Information

## General Information

In the case of acceleration without jerk limitation (jerk = infinite) the maximum value is applied for acceleration immediately. As regard to acceleration with jerk limitation, it differs in the following respects:

● Advantages

Shorter processing times with the same maximum values for velocity and acceleration.

#### ● Disadvantages

Increased load on the machine's mechanical components and risk of inducing highfrequency and difficult-to-control mechanical vibrations.

## Acceleration profile

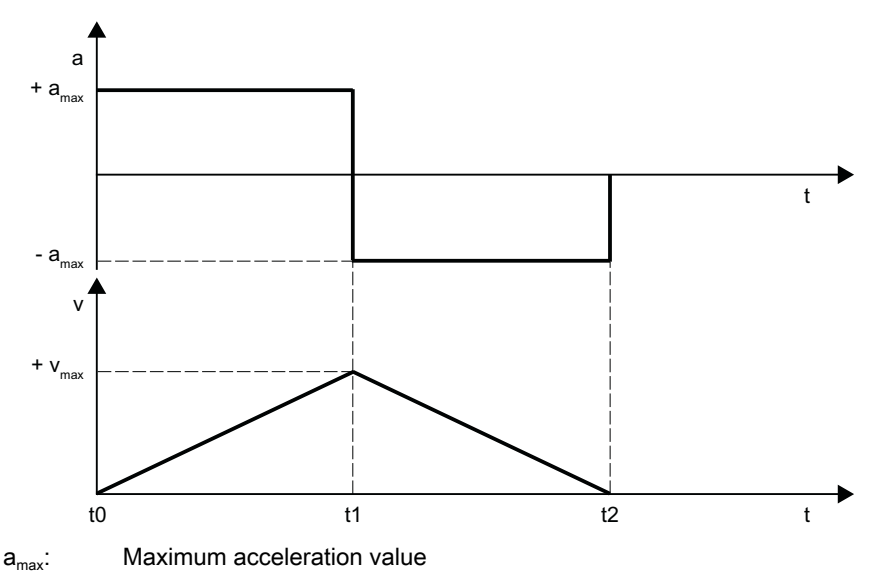

 $v_{\text{max}}$ : Maximum velocity value

t: Time

Figure 6-1 Velocity and acceleration schematic for stepped acceleration profile

The following features of the acceleration profile can be identified from the figure above:

- Time:  $t_0$ Sudden acceleration from 0 to  $+a_{\text{max}}$
- $\bullet$  Interval:  $t_0 t_1$ Constant acceleration with  $+a_{\text{max}}$ ; linear increase in velocity

Time:  $t_1$ Sudden acceleration from  $2 * a_{max}$  with immediate switchover from acceleration to braking

#### **Note**

The sudden acceleration can normally be avoided by specifying a constant velocity time (see Section "[Constant travel time \(channel-specific\)](#page-271-0) (Page [272\)](#page-271-0)").

• Interval:  $t_1 - t_2$ 

Constant acceleration with  $-a_{\text{max}}$ ; linear decrease in velocity

# 6.2.1.2 Parameterization

#### Maximum axial acceleration for path motions

The maximum axial acceleration for path motions can be set for the specific technology for each machine axis via the following machine data:

MD32300 \$MA\_MAX\_AX\_ACCEL[<parameter set index>]

mit <parameter set index $>$  = 0, 1, 2 ... (max. parameter set number - 1)

For the technology-specific parameter sets, see Chapter "[Dynamic response mode for path](#page-234-0)  [interpolation](#page-234-0) (Page [235\)](#page-234-0)".

The path parameters are calculated by the path planning of the preprocessing so that the parameterized maximum values of the machine axes involved in the path are not exceeded.

#### Note

It is possible for the maximum value to be exceeded in connection with specific machining situations (see Chapters ["Acceleration matching \(ACC\) \(axis-specific\)](#page-273-0) (Page [274\)](#page-273-0)" and ["Path](#page-276-0)  [acceleration for real-time events \(channel-specific\)](#page-276-0) (Page [277\)](#page-276-0)").

#### Maximum axial acceleration for positioning axis motions

With positioning axis motions, one of the two following maximum values is effective depending on the set positioning axis dynamic response mode:

- MD32300 \$MA\_MAX\_AX\_ACCEL [0] (maximum axial acceleration for path motions in the dynamic response mode DYNNORM)
- MD32300 \$MA\_MAX\_AX\_ACCEL [1] (maximum axial acceleration for path motions in the dynamic response mode DYNPOS)

The positioning axis dynamic response mode is set in the NC-specific machine data:

MD18960 \$MN\_POS\_DYN\_MODE = <mode>

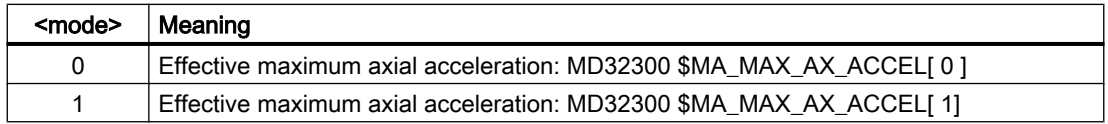

# Maximum axial acceleration for JOG motions

See Chapter ["Acceleration and jerk for JOG motions](#page-305-0) (Page [306](#page-305-0))".

# 6.2.1.3 Programming

# Path acceleration without jerk limitation (BRISK)

#### **Syntax**

BRISK

# **Functionality**

The BRISK part-program instruction is used to select the "without jerk limitation" acceleration profile for the purpose of path acceleration.

G group: 21

Effective: Modal

#### Reset response

The channel-specific initial setting is activated via a reset:

MD20150 \$MC\_GCODE\_RESET\_VALUES[20]

## Supplementary conditions

If the acceleration profile is changed in a part program during machining (BRISK/SOFT) an exact stop is performed at the end of the block.

# Single-axis acceleration without jerk limitation (BRISKA)

## **Syntax**

BRISKA (axis{,axis})

# Function

The BRISKA part-program command is used to select the "without jerk limitation" acceleration profile for single-axis movements (JOG, JOG/INC, positioning axis, reciprocating axis, etc.).

G group: -

Effectiveness: Modal

Axis:

● Value range: Axis name of the channel axes

# <span id="page-271-0"></span>Axis-specific initial setting

Acceleration without jerk limitation can be set as the axis-specific initial setting for single-axis movements:

MD32420 \$MA\_JOG\_AND\_POS\_JERK\_ENABLE = FALSE

# Reset behavior

The axis-specific initial setting is activated via a reset: MD32420 \$MA\_JOG\_AND\_POS\_ENABLE

# 6.2.2 Constant travel time (channel-specific)

# 6.2.2.1 General Information

## **Overview**

For acceleration without jerk limitation, an acceleration jump of 2  $*$  a<sub>max</sub> occurs when changing from acceleration and braking. To prevent this acceleration jump, a channel-specific constant traversing time can be parameterized. The constant traversing time specifies the time for constant velocity traversing between the acceleration and the braking phase:

MD20500 \$MC\_CONST\_VELO\_MIN\_TIME (minimum time with constant velocity)

## Note

Constant traversing time does not act for:

- Active function: LookAhead
- In traversal blocks with a traversal time less than or equal to the interpolation cycle.

#### B2: Acceleration

6.2 Functions

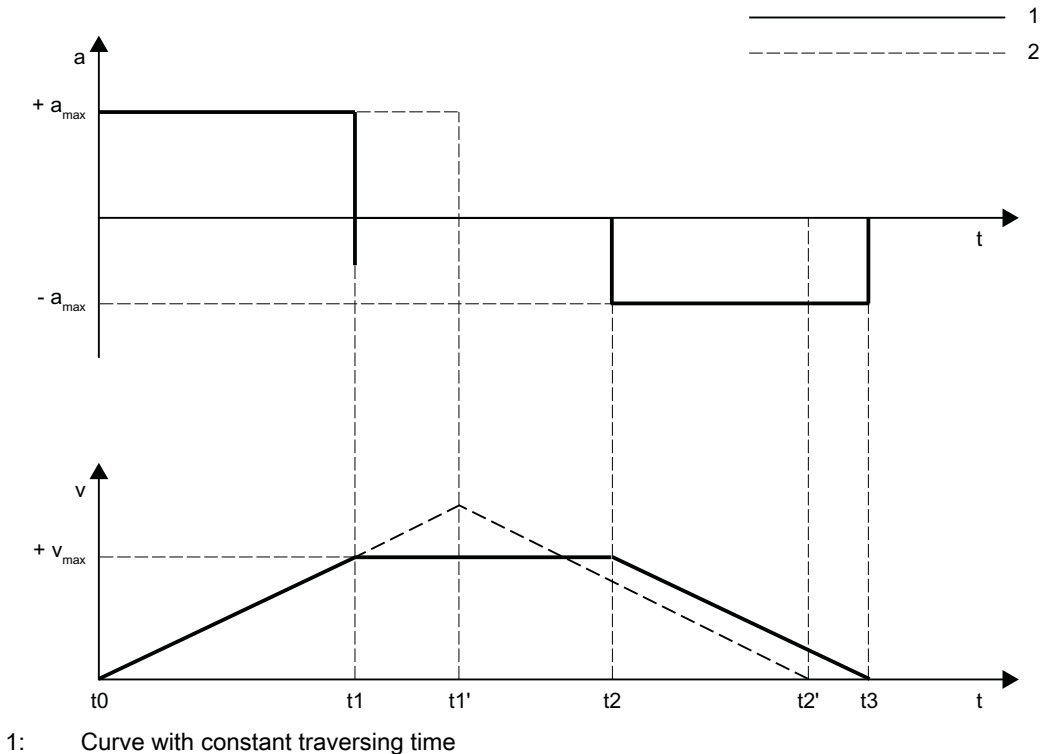

2: Curve without constant traversing time

 $a<sub>max</sub>$ : Maximum acceleration value

 $v_{\text{max}}$ : Maximum velocity value

t: Time

Figure 6-2 Principle characteristic for an abrupt acceleration

The above figure shows the effect of the constant traversing time:

- $\bullet$  Instant:  $t_1$ End of the acceleration phase with acceleration jump 1  $*$  a<sub>max</sub>
- $\bullet$  Interval:  $t_1 t_2$ Acceleration 0; constant velocity over the parameterized constant traversing time
- $\bullet$  Instant:  $t_2$ Start of the braking phase with acceleration jump 1  $*$  a<sub>max</sub>

The instants  $t_0$ ,  $t_1$ ' and  $t_2$ ' indicate the associated curve that would have resulted without constant traversing time.

#### 6.2.2.2 Parameterization

The constant travel time is parameterized for specific channels using machine data:

MD20500 \$MC\_CONST\_VELO\_MIN\_TIME (minimum time with constant velocity)

# <span id="page-273-0"></span>6.2.3 Acceleration matching (ACC) (axis-specific)

# 6.2.3.1 General Information

#### Function

Using the ACC command, the currently effective maximum axis acceleration parameterized in the acceleration-specific machine data can be reduced for a specific axis. The reduction is in the form of a percentage factor, which is specified when programming the command.

For instance, reducing the maximum possible axis acceleration in a machining segment can be used to prevent mechanical vibration as a result of high machining forces.

#### **Effectiveness**

Reducing the acceleration with ACC is **effective** for all interpolation types in the AUTOMATIC and MDI operating modes – and for the dry run feedrate.

Acceleration reduction is not effective:

- in the JOG mode
- During the machine function REF (reference point approach).
- If, as a result of a fault that has been detected, the axis is stopped with a fast stop (setpoint  $= 0$ ).

## 6.2.3.2 Programming

#### **Syntax**

```
ACC[<axis>]=<reduction factor>
ACC[SPI(<spindle number>)]=<reduction factor>
ACC(S<spindle number>)=<reduction factor>
```
#### Meaning

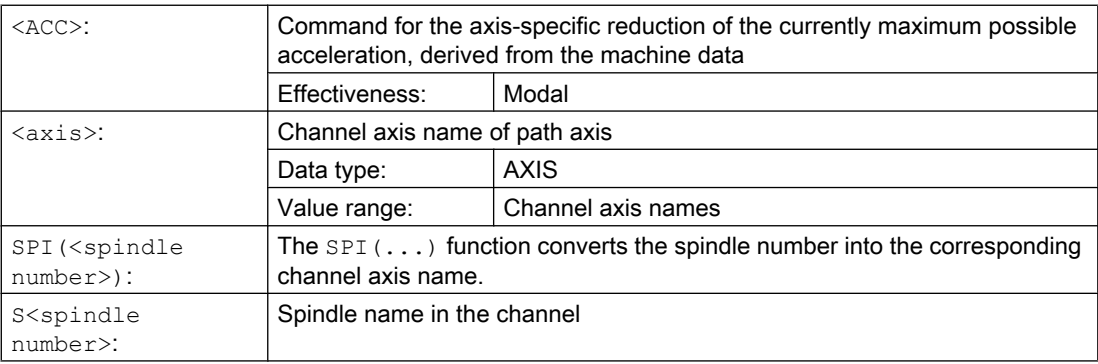

# Further information

## System variable

The acceleration reduction (set using ACC), currently active in the channel, can be read on an axis-for-axis basis using:

\$AA\_ACC[<axis>]

## Reset response

The acceleration reduction set using ACC can be kept after a channel reset or after the end of the program. The parameterization is performed via:

MD32320 \$MA\_DYN\_LIMIT\_RESET\_MASK

# 6.2.4 Acceleration margin (channel-specific)

# 6.2.4.1 General Information

# General information

Under normal circumstances, preprocessing makes maximum use of the parameterized maximum values of the machine axes for the purpose of path acceleration. In order that an acceleration margin may be set aside for overlaid movements, e.g., within the context of the "Rapid lift away from the contour" function, path acceleration can be reduced by a programmable factor. When, for example, a factor of 0.2 is applied, preprocessing will only use 80% of the maximum possible path acceleration. 20% is set aside as an acceleration margin for overlaid movements.

# 6.2.4.2 Parameterization

Parameters for the acceleration margin are assigned for each channel by means of machine datum: MD20610 \$MC\_ADD\_MOVE\_ACCEL\_RESERVE (acceleration margin for overlaid motions)

# 6.2.5 Path-acceleration limitation (channel-specific)

# 6.2.5.1 General Information

# General Information

To enable a flexible response to the machining situations concerned, setting data can be used to limit the path acceleration calculated during preprocessing for specific channels:

SD42500 \$SC\_SD\_MAX\_PATH\_ACCEL (maximum path acceleration)

The value specified in the setting data is only taken into account if it is smaller than the path acceleration calculated during preprocessing.

The limitation must be activated for specific channels using setting data: SD42502 \$SC\_IS\_SD\_MAX\_PATH\_ACCEL = TRUE

# 6.2.5.2 Parameterization

Parameterization is carried out for specific channels using setting data: SD42500 \$SC\_SD\_MAX\_PATH\_ACCEL (maximum path acceleration) SD42502 \$SC\_IS\_SD\_MAX\_PATH\_ACCEL (activation of path-acceleration limitation)

# 6.2.5.3 Programming

# Limit value

# **Syntax**

\$SC\_SD\_MAX\_PATH\_ACCEL = limit value

# **Functionality**

The path-acceleration limitation can be adjusted for the situation by programming the setting data.

Limit value:

- $\bullet\quad$  Value range:  $≥$  0
- $\bullet$  Unit: m/s<sup>2</sup>

Application:

- Part program
- Static synchronized action

# Switch ON/OFF

## **Syntax**

\$SC\_IS\_SD\_MAX\_PATH\_ACCEL = value

# **Functionality**

The path-acceleration limitation can be activated/deactivated by programming the setting data.

<span id="page-276-0"></span>Parameter: Value

● Value range: TRUE, FALSE

Application:

- Part program
- Static synchronized action

# 6.2.6 Path acceleration for real-time events (channel-specific)

#### 6.2.6.1 General Information

#### General Information

So that no compromise has to be made between machining-optimized acceleration on the one hand and time-optimized acceleration in connection with the following real-time events on the other:

- NC Stop / NC Start
- Changing the feedrate override
- Changing the velocity default for "safely reduced velocity" within the context of the "Safety Integrated" function

For the real-time events mentioned above, the path acceleration can be specified using a channel-specific system variable:

\$AC\_PATHACC = path acceleration

Real-time event acceleration will only be active for the duration of the change in velocity in respect of one of the real-time events specified above.

#### Limitation

If the specified path acceleration exceeds the capabilities of the machine axes that are of relevance for the path, a limit will be imposed on the path acceleration within the controller so that the resulting axial acceleration  $(a_{res})$  is restricted to less than 2x the parameterized maximum axial value  $(a<sub>max</sub>)$ .

 $a_{res}$  = 2  $*$   $a_{max}$  with  $a_{max}$  = MD32300 \$MA\_MAX\_AX\_ACCEL

#### **Note**

Path acceleration for real-time events is enabled, irrespective of the radial acceleration.

# **Effectiveness**

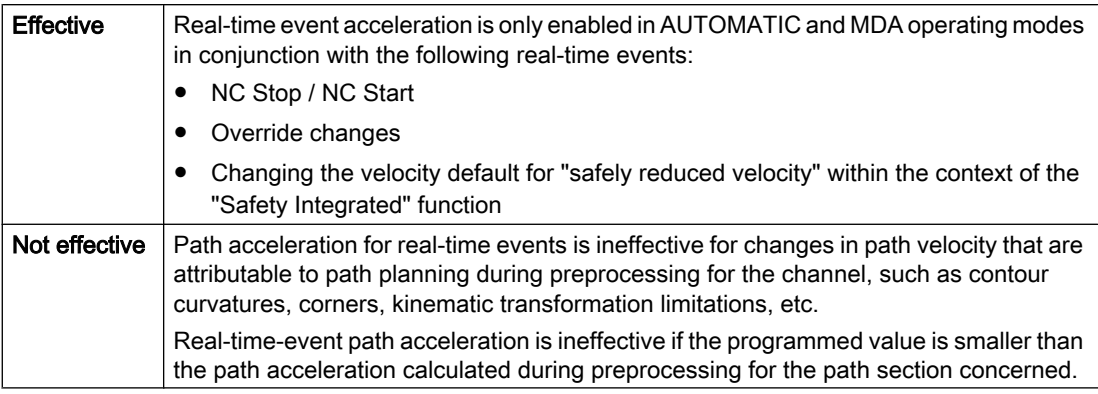

# Programming

For information about programming system variables in the part program or synchronized actions, see Section "Programming (Page 278)".

# 6.2.6.2 Programming

# **Syntax**

\$AC\_PATHACC = path acceleration

# **Functionality**

Real-time-event path acceleration is set via the channel-specific system variables.

Parameter: Path acceleration

- Value range: Path acceleration ≥ 0
- $\bullet$  Unit: m/s<sup>2</sup>

Deactivation: \$AC\_PATHACC = 0

Application:

- Part program
- Static synchronized action

## Reset response

Real-time-event path acceleration is deactivated on reset.

## Supplementary conditions

Programming \$AC\_PATHACC in the part program automatically triggers a preprocessing stop with REORG (STOPRE).

# 6.2.7 Acceleration with programmed rapid traverse (G00) (axis-specific)

# 6.2.7.1 General Information

Frequently, the acceleration for the machine axes involved in the machining process must be set lower than the machine's performance capability officially allows because of the supplementary conditions associated with the specific process concerned.

For time-optimized traversing of the machine axes with programmed rapid traverse (partprogram instruction G00), a specific maximum value can be programmed for the axis-specific acceleration.

#### JOG setup mode

This function does not affect acceleration in respect of a rapid traverse override in JOG setup mode.

# 6.2.7.2 Parameterization

The maximum value for axis-specific acceleration with programmed rapid traverse is parameterized (G00) using the axis-specific machine data:

MD32434 \$MA\_G00\_ACCEL\_FACTOR (scaling of the acceleration limitation with G00)

This is used to generate the maximum value for axis-specific acceleration with programmed rapid traverse (G00) that is taken into account by the path planning component during preprocessing:

Acceleration[axis] = MD32300 \$MA\_MAX\_AX\_ACCEL \* MD32434 \$MA\_G00\_ACCEL\_FACTOR

# 6.2.8 Acceleration with active jerk limitation (SOFT/SOFTA) (axis-specific)

## 6.2.8.1 General Information

#### Function

Compared with acceleration without jerk limitation, acceleration with jerk limitation results in a certain degree of time loss, even when the same maximum acceleration value is used. To compensate for this time loss, a specific maximum value can be programmed for the axisspecific acceleration as far as traversing of the machine axes with active jerk limitation (SOFT/ SOFTA) is concerned.

The maximum value for acceleration with active jerk limitation is parameterized using a factor calculated in relation to the axis-specific maximum value. This is used to generate the maximum value for axis-specific acceleration with active jerk limitation that is taken into account by the path planning component during preprocessing:

Acceleration[axis] = MD32300 \$MA\_MAX\_AX\_ACCEL \* MD32433 \$MA\_SOFT\_ACCEL\_FACTOR

## 6.2.8.2 Parameterization

The maximum value for acceleration with active jerk limitation (SOFT/SOFTA) is parameterized using the axis-specific machine data:

MD32434 \$MA\_SOFT\_ACCEL\_FACTOR (scaling of the acceleration limitation with SOFT)

# 6.2.9 Excessive acceleration for non-tangential block transitions (axis-specific)

## 6.2.9.1 General Information

## Function

In the case of non-tangential block transitions (corners), the programmable controller may have to decelerate the geometry axes significantly in order to ensure compliance with the parameterized axis dynamics. For the purpose of reducing/avoiding deceleration in connection with non-tangential block transitions, a higher level of axis-specific acceleration can be enabled.

Excessive acceleration is parameterized using a factor calculated in relation to the axis-specific maximum value. This is used to generate the maximum value for axis-specific acceleration with non-tangential block transitions that is taken into account by the path planning component during preprocessing:

Acceleration[axis] = MD32300 \$MA\_MAX\_AX\_ACCEL \* MD32310 \$MA\_MAX\_ACCEL\_OVL\_FACTOR

# 6.2.9.2 Parameterization

Excessive acceleration for non-tangential block transitions is parameterized using the axisspecific machine data: MD32310 \$MA\_MAX\_ACCEL\_OVL\_FACTOR (overload factor for velocity jumps)

# 6.2.10 Acceleration margin for radial acceleration (channel-specific)

# 6.2.10.1 General Information

# **Overview**

In addition to the path acceleration (tangential acceleration), radial acceleration also has an effect on curved contours. If this is not taken into account during parameterization of the path parameters, the effective axial acceleration during acceleration and deceleration on the curved contour can, for a short time, reach 2x the maximum value.

Effective axial acceleration =

Path acceleration + radial acceleration =

2 \* ( MD32300 \$MA\_MAX\_AX\_ACCEL )

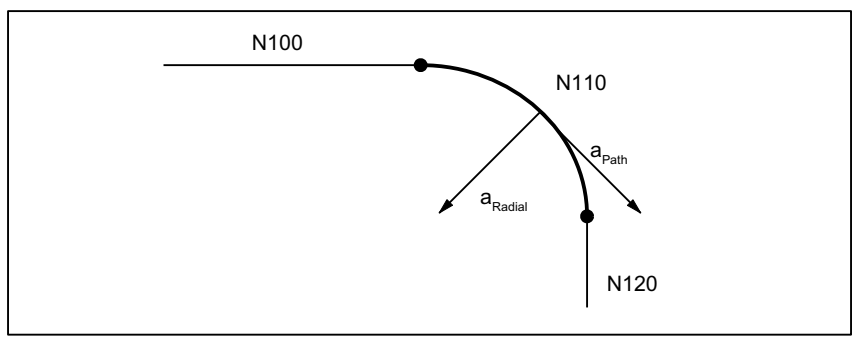

Figure 6-3 Radial and path acceleration on curved contours

The channel-specific machine data:

MD20602 \$MC\_CURV\_EFFECT\_ON\_PATH\_ACCEL

(influence of path curvature on dynamic path response)

can be used to set the proportion of the axis-specific acceleration that is to be taken into account for radial acceleration.

When, for example, a value of 0.75 is applied, 75% of the axis-specific acceleration will be made available for radial acceleration and 25% for path acceleration.

The corresponding maximum values are generally calculated as follows:

Radial acceleration =

MD20602 \$MC\_CURV\_EFFECT\_ON\_PATH\_ACCEL \* MD32300 \$MA\_MAX\_AX\_ACCEL

Path acceleration = (1 - MD20602 \$MC\_CURV\_EFFECT\_ON\_PATH\_ACCEL) \* MD32300 \$MA\_MAX\_AX\_ACCEL

# Example

The following machine parameters apply:

- MD32300 \$MA\_MAX\_AX\_ACCEL for all geometry axes: 3 m/s
- Maximum path velocity with a path radius of 10 mm due to mechanical constraints of the machine: 5 m/min.

The radial acceleration is calculated as follows:

a<sub>Radial</sub>= v2<sub>Path</sub> [m/min]  $\frac{1}{2}$  mm] \* 3.6 [m/s<sup>2</sup>] =  $5^2$  $\frac{1}{10 \times 3.6}$  = 0.694 m/s<sup>2</sup>

The acceleration margin is set as follows:

MD20602 \$MC\_CURV\_EFFECT\_ON\_PATH\_ACCEL = <u>aRadial [m/s2]</u>  $\frac{a_{\text{Radial}}[m/s^2]}{\text{MD32300 $MA\_MAX}\_A \times \text{ACCEL}[m/s^2]} = \frac{0.694}{3}$  $\frac{3}{3}$  = 0.23

# Linear motions

The acceleration margin referred to above is ineffective in the case of linear motions (linear interpolation) without active kinematic transformation.

# 6.2.10.2 Parameterization

The proportion of maximum available axis acceleration to be taken into account as an acceleration margin for radial acceleration on curved contours is parameterized using the channel-specific machine data:

MD20602 \$MC\_CURV\_EFFECT\_ON\_PATH\_ACCEL (influence of path curvature on dynamic path response)

# 6.2.11 Jerk limitation with path interpolation (SOFT) (channel-specific)

# 6.2.11.1 General Information

#### **Overview**

As far as the functionality described in the rest of this document is concerned, constant acceleration, i.e., acceleration with jerk limitation (jerk = infinite value), is the assumed acceleration profile. In the case of acceleration with jerk limitation, linear interpolation is applied in respect of acceleration from 0 to the maximum value.

## Advantages

Minimal load on the machine's mechanical components and low risk of high-frequency and difficult-to-control mechanical vibrations thanks to constant excessive acceleration.

#### **Disadvantages**

Longer machining times compared with stepped acceleration profile when the same maximum velocity and acceleration values are used.

# Acceleration profile

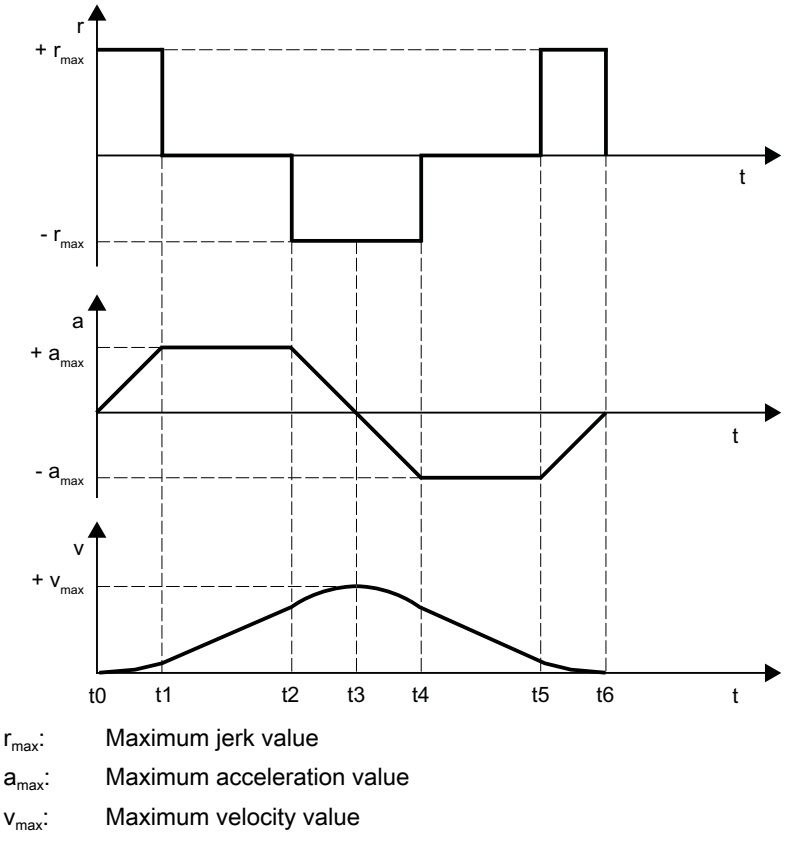

t: Time

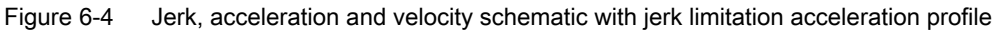

The following features of the acceleration profile can be identified from the figure above:

- Interval:  $t_0 t_1$ Constant jerk with  $+r_{max}$ ; linear increase in acceleration; quadratic increase in velocity
- Interval:  $t_1 t_2$ Constant acceleration with  $+a_{max}$ ; linear increase in velocity
- Interval:  $t_2 t_3$ Constant jerk with  $-r_{\text{max}}$ ; linear decrease in acceleration; quadratic decrease in excessive velocity until maximum value  $+v_{max}$  is reached
- Interval:  $t_3 t_4$ Constant jerk with  $+r_{max}$ ; linear increase in braking acceleration; quadratic decrease in velocity
- Interval:  $t_4 t_5$ Constant braking acceleration with  $-a_{\text{max}}$ ; linear decrease in velocity
- $\bullet$  Interval:  $t_5 t_6$

Constant jerk with  $-r_{\text{max}}$ ; linear decrease in braking acceleration; quadratic decrease in velocity reduction until zero velocity is reached  $v = 0$ 

# 6.2.11.2 Parameterization

#### Maximum jerk value for path motions (axis-specific)

The maximum axial jerk for path motions can be set for the specific technology for each machine axis via the following machine data:

MD32431 \$MA\_MAX\_AX\_JERK[<parameter set index>]

With <parameter set index > = 0, 1, 2 ... (max. parameter set number - 1)

For the technology-specific parameter sets, see Section "[Dynamic response mode for path](#page-234-0)  [interpolation](#page-234-0) (Page [235](#page-234-0))".

The path parameters are calculated by the path planning of the preprocessing so that the parameterized maximum values of the machine axes involved in the path are not exceeded.

#### Note

It is possible for the maximum value to be exceeded in connection with specific machining situations (see Section "[Path jerk for real-time events \(channel-specific\)](#page-288-0) (Page [289\)](#page-288-0)").

#### Maximum jerk value for path motions (channel-specific)

In addition to the axis-specific setting, the maximum jerk value can also be specified as channelspecific path parameter via the following machine data:

MD20600 \$MC\_MAX\_PATH\_JERK (path-related maximum jerk)

In order to exclude the mutual influencing of axis and channel-specific maximum jerk values, the channel-specific maximum value must be set to a value greater than the axial maximum values.

#### 6.2.11.3 Programming

#### **Syntax**

SOFT

#### **Functionality**

The SOFT part-program instruction is used to select the acceleration profile with jerk limitation for the traversing operations of geometry axes in the channel.

G group: 21

Effective: Modal

#### Reset response

The channel-specific initial setting is activated via a reset:

## MD20150 \$MC\_GCODE\_RESET\_VALUES[20]

## Boundary conditions

If the acceleration mode is changed in a part program during machining (BRISK  $\leftrightarrow$  SOFT), a block change is performed at the point of transition with an exact stop at the end of the block, even in continuous-path mode.

# 6.2.12 Jerk limitation with single-axis interpolation (SOFTA) (axis-specific)

6.2.12.1 Parameterization

## Basic setting of axis-specific jerk limitation

Acceleration with jerk limitation can be set as the axis-specific initial setting: MD32420 \$MA\_JOG\_AND\_POS\_JERK\_ENABLE== TRUE

# Maximum axis-specific jerk for positioning axis movements

When traversing positioning axes with active jerk limitation, the value from one of the following machine data takes effect as the maximum axis-specific jerk:

- MD32430 \$MA\_JOG\_AND\_POS\_MAX\_JERK (maximum axis-specific jerk)
- MD32431 \$MA\_MAX\_AX\_JERK [0] (maximum axis-specific jerk for path motions in the dynamic response mode DYNNORM)
- MD32431 \$MA\_MAX\_AX\_JERK [1] (maximum axis-specific jerk for path motions in dynamic response mode DYNPOS)

The machine data to be used is determined by the set positioning axis dynamic response mode: MD18960 \$MN\_POS\_DYN\_MODE = <mode>

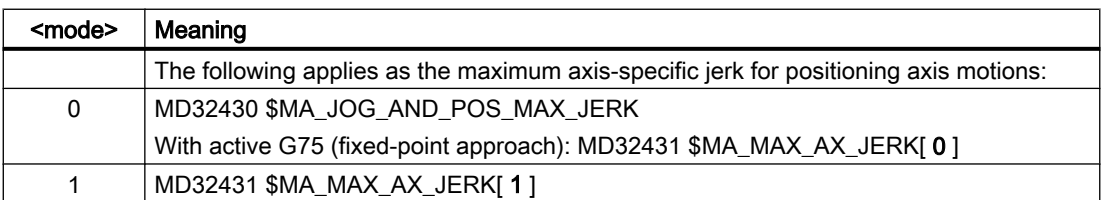

# Maximum axial jerk for JOG motions

See Chapter ["Acceleration and jerk for JOG motions](#page-305-0) (Page [306\)](#page-305-0)".

# 6.2.12.2 Programming

## **Syntax**

SOFTA (Axis {Axis})

# **Functionality**

The SOFTA part-program command is used to select acceleration with jerk limitation for singleaxis movements (positioning axis, reciprocating axis, etc.)

G group: -

Effectiveness: Modal

Axis:

● Value range: Axis name of the channel axes

# Axis-specific initial setting

Acceleration with jerk limitation can be set as the axis-specific initial setting for single-axis movements:

MD32420 \$MA\_JOG\_AND\_POS\_JERK\_ENABLE = TRUE

## Reset behavior

The axis-specific initial setting is activated via a reset: MD32420 \$MA\_JOG\_AND\_POS\_ENABLE

# 6.2.13 Path-jerk limitation (channel-specific)

# 6.2.13.1 General Information

#### **Overview**

To enable a flexible response to the machining situations concerned, setting data can be used to limit the path jerk calculated during preprocessing for specific channels:

SD42510 \$SC\_SD\_MAX\_PATH\_JERK (maximum path jerk)

The value specified in the setting data is only taken into account in the channel if it is smaller than the path jerk calculated during preprocessing.

The limitation must be activated for specific channels using setting data:

SD42512 \$SC\_IS\_SD\_MAX\_PATH\_JERK = TRUE

# 6.2.13.2 Parameterization

Parameterization is carried out for specific channels using setting data:

SD42510 \$SC\_SD\_MAX\_PATH\_JERK (maximum path jerk)

SD42512 \$SC\_IS\_SD\_MAX\_PATH\_JERK (activation of path-jerk limitation)

# 6.2.13.3 Programming

# Maximum path jerk

## **Syntax**

\$SC\_SD\_MAX\_PATH\_JERK = jerk value

# **Functionality**

The path-jerk limitation can be adjusted for the situation by programming the setting data. Jerk value:

- Value range: ≥ 0
- $\bullet$  Unit: m/s<sup>3</sup>

Application:

- Part program
- Static synchronized action

# Switch ON/OFF

## **Syntax**

\$SC\_IS\_SD\_MAX\_PATH\_JERK = value

# **Functionality**

The path-jerk limitation can be activated/deactivated by programming the setting data. Parameter: Value

● Value range: TRUE, FALSE
Application:

- Part program
- Static synchronized action

# 6.2.14 Path jerk for real-time events (channel-specific)

# 6.2.14.1 General Information

### **Overview**

So that no compromise has to be made between machining-optimized jerk on the one hand and time-optimized jerk in connection with the following real-time events on the other:

- NC Stop / NC Start
- Changing the feedrate override
- Changing the velocity default for "safely reduced velocity" within the context of the "Safety Integrated" function

for the real-time events mentioned, the path jerk can be specified using a channel-specific system variable:

 $$AC$  PATHJERK = path jerk

Path jerk for real-time events will only be active for the duration of the change in velocity in respect of one of the real-time events specified above.

# Limitation

As the jerk is not a physical variable of any relevance to the drive, no limit is imposed on the jerk set.

# **Effectiveness**

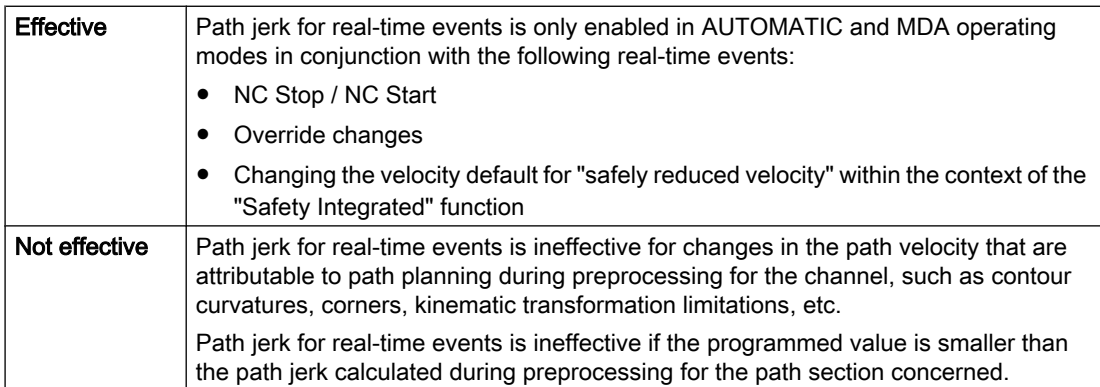

# Programming

For the purpose of setting the jerk for real-time events in accordance with the acceleration, the system variables can be set as follows:

\$AC\_PATHJERK = \$AC\_PATHACC/smoothing time

• \$AC\_PATHACC: Path acceleration [m/s<sup>2</sup>] Smoothing time: Freely selectable, e.g. 0.02 s

For information about programming system variables in the part program or synchronized actions, see Section "Programming (Page 290)".

# 6.2.14.2 Programming

# **Syntax**

\$AC\_PATHJERK = path jerk

# **Functionality**

The path jerk for real-time events is set via the channel-specific system variables.

Jerk value:

- Value range: Path jerk ≥ 0
- $\bullet$  Unit: m/s<sup>3</sup>

Application:

- Part program
- Static synchronized action

# Reset behavior

The function is deactivated on reset.

# Boundary conditions

Programming \$AC\_PATHJERK in the part program automatically triggers a preprocessing stop with REORG (STOPRE).

# 6.2.15 Jerk with programmed rapid traverse (G00) (axis-specific)

# 6.2.15.1 General Information

#### **Overview**

Frequently, the maximum jerk for the machine axes involved in the machining process must be set lower than the machine's performance capability officially allows because of the supplementary conditions associated with the specific process concerned.

For time-optimized traversing of the machine axes with programmed rapid traverse (partprogram instruction G00), a specific maximum value can be programmed for the axis-specific jerk.

#### JOG setup mode

This function does not affect jerk in respect of a rapid traverse override in JOG setup mode.

# 6.2.15.2 Parameterization

The maximum value for axis-specific jerk with programmed rapid traverse is parameterized (G00) using the axis-specific machine data:

MD32434 \$MA\_G00\_ACCEL\_FACTOR (scaling of the acceleration limitation with G00)

This is used to generate the maximum value for axis-specific jerk with programmed rapid traverse (G00) that is taken into account by the path planning component during preprocessing:

Jerk[axis] = MD32431 \$MA\_MAX\_AX\_JERK \* MD32435 \$MA\_G00\_JERK\_FACTOR

# 6.2.16 Excessive jerk for block transitions without constant curvature (axis-specific)

# 6.2.16.1 General Information

#### **Overview**

In the case of block transitions without constant curvature (e.g. straight line > circle), the programmable controller has to decelerate movement of the geometry axes significantly in order to ensure compliance with the parameterized axis dynamics. For the purpose of reducing/ avoiding deceleration in connection with block transitions without constant curvature, a higher level of axis-specific jerk can be enabled.

The excessive jerk is parameterized using a dedicated axis-specific maximum value.

# 6.2.16.2 Parameterization

The excessive jerk for block transitions without constant curvature is parameterized using the axis-specific machine data:

MD32432 \$MA\_PATH\_TRANS\_JERK\_LIM (excessive jerk for block transitions without constant curvature)

# 6.2.17 Velocity-dependent jerk adaptation (axis-specific)

# Function

The dynamic path response results from the parameterized, constant axial maximum values for velocity, acceleration and jerk of the axes involved in the path:

- MD32000 \$MA\_MAX\_AX\_VELO (maximum axis velocity)
- MD32300 \$MA\_MAX\_AX\_ACCEL (maximum axis acceleration)
- MD32431 \$MA\_MAX\_AX\_JERK (max. axial jerk for path motion)

For contours with non-constant curvature (torsion), as for example in connection with free-form surfaces, fluctuations in the path velocity, particularly in the upper velocity range, can result mainly due to the axial jerk. The fluctuations of the path velocity lead to adverse affects in the surface quality.

The influence of the axial jerk on the path velocity is decreased for contours with non-constant curvature through a velocity-dependent increase of the permissible axial jerk. Fluctuations in the path velocity can be avoided with the appropriate parameterization.

The velocity-dependent increase of the permissible axial jerk has no effect on the maximum possible path acceleration and path jerk. These result from the constant axial maximum values parameterized in the in the machine data even when jerk adaptation is active.

As both curvature and torsion are zero in the case of linear motion, the velocity-dependent jerk adaptation has no effect with linear motions.

# **Availability**

The "velocity-dependent jerk adaptation" function is available independent of the function ["Free-form surface mode: Basic functions](#page-236-0) (Page [237](#page-236-0))".

# Parameterization

The "Velocity-dependent jerk adaptation" function is parameterized with the following machine data:

 $\bullet$  MD32437 \$MA\_AX\_JERK\_VEL0[<n>] = <threshold value $_{lower}$ >

Lower velocity threshold of the jerk adaptation. Velocity-dependent jerk adaptation takes effective as of this velocity.

The lower velocity threshold can be set separately via index n for each dynamic response mode (see Section "[Dynamic response mode for path interpolation](#page-234-0) (Page [235](#page-234-0))"):

 $MD32438$  \$MA\_AX\_JERK\_VEL1[<n>] = <threshold value<sub>upper</sub>> Upper velocity threshold of the jerk adaptation. The velocity-dependent jerk reaches its maximum value  $j_{max}$  parameterized with MD32439 \$MA\_MAX\_AX\_JERK\_FACTOR at this velocity.

The upper velocity threshold can be set separately via index n for each dynamic response mode (see Section "[Dynamic response mode for path interpolation](#page-234-0) (Page [235](#page-234-0))"):

MD32439 \$MA\_MAX\_AX\_JERK\_FACTOR = <factor> Factor for the parameterization of the maximum velocity-dependent jerk  $j_{max}$  on reaching the upper velocity threshold MD32438 \$MA\_AX\_JERK\_VEL1[<n>]:  $j_{max}$  = (MD32431 \$MA\_MAX\_AX\_JERK) \* (MD32439 \$MA\_MAX\_AX\_JERK\_FACTOR) The velocity-dependent jerk adaptation is active at a value > 1.0. The velocity-dependent jerk adaptation is inactive at a value = 1.0.

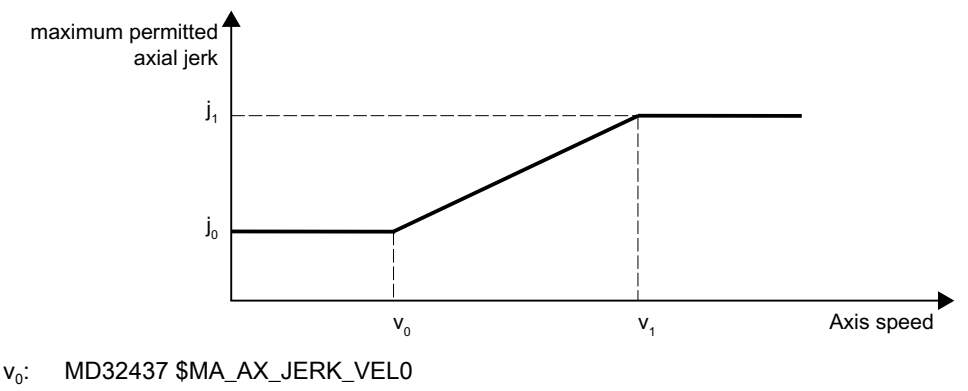

- $V_1$ : : MD32438 \$MA\_AX\_JERK\_VEL1
- $j_0$ : : MD32431 \$MA\_MAX\_AX\_JERK
- $\mathbf{i}$ . : MD32439 \$MA\_MAX\_AX\_JERK\_FACTOR \* MD32431 \$MA\_MAX\_AX\_JERK
- Figure 6-5 Axial jerk as a function of the axis velocity

#### **Note**

The velocity-dependent jerk adaptation is only active, if:

MD32439 \$MA\_MAX\_AX\_JERK\_FACTOR > 1.0

# Example

Example of parameter assignment:

- MD32437 \$MA\_AX\_JERK\_VEL0 = 3000 mm/min
- MD32438 \$MA\_AX\_JERK\_VEL1 = 6000 mm/min
- $\bullet$  MD32439 \$MA\_MAX\_AX\_JERK\_FACTOR[AX1] = 2.0
- MD32439 \$MA\_MAX\_AX\_JERK\_FACTOR[AX2] = 3.0
- MD32439 \$MA\_MAX\_AX\_JERK\_FACTOR[AX3] = 1.0

# **Effect**

- The velocity-dependent jerk adaptation becomes active for the 1st and 2nd axis, while the function for the 3rd axis is not active.
- The parameterized jerk is effective at axis velocities in the range of 0 to 3000 mm/min.
- The maximum jerk is linearly increased for axis velocities in the range 3000 mm/min to 6000 mm/min.
- The maximum permitted jerk of the 1st axis is, for axis velocities greater than 6000 mm/ min, increased by a factor of 2 - for the 2nd axis, by factor of 3.
- The parameterized values apply in each dynamic response mode.

# 6.2.18 Jerk filter (axis-specific)

# 6.2.18.1 General Information

# **Overview**

In certain application scenarios, e.g. when milling free-form surfaces, it may be beneficial to smooth the position setpoint characteristics of the machine axes. This enables surface quality to be improved by reducing the mechanical vibrations generated in the machine.

For the purpose of smoothing the position setpoint characteristic of a machine axis, a jerk filter can be activated at position controller level, independently of the channel- and axis-specific jerk limitations taken into account at interpolator level.

The effect of the jerk filter must be as strong as possible without having an unacceptable impact on contour accuracy. The filter should also have as "balanced" a smoothing effect as possible, i.e. if the same contour is traversed forwards and backwards, the contour smoothed by the filter should be as similar as possible in both directions.

To enable the jerk filter to be optimally matched to the machine conditions, various filter modes are available:

- 2nd-order filter (PT2)
- Sliding mean value generation
- Bandstop filter

# Mode: 2nd-order filter

Owing to the fact that it is a simple low-pass filter, "2nd-order filter" mode can only meet the requirements specified above where relatively small filter time constants (around 10 ms) are concerned. When used in conjunction with larger time constants, impermissible contour deviations are soon manifest. The effect of the filter is relatively limited.

This filter mode offers advantages if very large filter time constants are needed and contour accuracy is only of secondary importance (e.g. positioning axes).

For historical reasons, this filter mode is set as the default.

# Mode: Sliding mean value generation

Where minimal contour deviations are required, filter time constants within the range of 20-40 ms can be set using the "sliding mean value generation" filter mode. The smoothing effect is largely symmetrical.

The display of the calculated servo gain factor  $(K<sub>v</sub>)$  in the user interface, shows smaller values than would normally be appropriate for the filter. The contour accuracy is in fact higher than the displayed servo gain factor  $(K_v)$  appears to suggest.

When changing from "2nd-order filter" to "sliding mean value generation" filter mode, the displayed servo gain factor  $(K_v)$  may therefore drop (with identical filter time constant), even though there is an improvement in contour accuracy.

# Mode: Bandstop filter

The bandstop filter is a 2nd-order filter in terms of numerator and denominator:

$$
H(s) = \frac{\frac{s^{2}}{(2 * \pi * f_{Z})^{2}} + \frac{2 * s * D_{Z}}{(2 * \pi * f_{Z})}}{\frac{s^{2}}{(2 * \pi * f_{N})^{2}} + \frac{2 * s * D_{N}}{2 * \pi * f_{N}}}
$$

where:

 $f_7$ : : Numerator natural freq.

- $f_N$ : Denominator natural freq.
- $D_{7}$ : : Numerator damping
- $D_{N}$ : Denominator damping

Since a vibration-capable filter setting is not expected to yield useful results in any case, as with the jerk filter's "2nd-order filter" (PT2) low-pass filter (PT2) mode there is no setting option for the denominator damping  $D_N$ . The denominator damping  $D_N$  is permanently set to 1.

The bandstop filter can be parameterized in two different ways:

- Real bandstop filter
- Bandstop filter with additional amplitude response increase/decrease at high frequencies

# Real bandstop filter

The real bandstop filter is applied when identical numerator and denominator natural frequencies are selected:

 $f_Z = f_N = f_{block}$  (blocking frequency)

If numerator damping setting = 0 is selected, the blocking frequency is equivalent to complete attenuation. In this case the 3 dB bandwidth is calculated as follows:

 $f_{3 dB$  bandwidth  $= 2 * f_{block}$ 

If instead of complete attenuation, a reduction by a factor of k is all that is required, then numerator damping should be selected in accordance with k. In this case the above formula for calculating the 3 dB bandwidth no longer applies.

#### Bandstop filter with additional amplitude response increase/decrease at high frequencies

In this case, the numerator and denominator natural frequencies are set to different values. The numerator natural frequency determines the blocking frequency.

By selecting a lower/higher denominator natural frequency than the numerator natural frequency, you can increase/decrease the amplitude response at high frequencies. An amplitude response increase at high frequencies can be justified in most cases, as the controlled system generally possesses a lowpass characteristic itself, i.e. the amplitude response drops at high frequencies anyway.

# Supplementary conditions

If too high a numerator natural frequency is selected, the filter is disabled. In this case the limiting frequency  $f_{Zmax}$  depends on the position-control cycle:

 $f_{Zmax} = \frac{1}{2 \cdot \pi \cdot k}$  $\frac{1}{2 \cdot \pi \cdot T_{Zmin}} = \frac{1}{2 \cdot \pi \cdot T_{P}}$ 3RVLWLRQFRQWUROF\FOHFORFN 6KDQQRQ7KHRUHP

# 6.2.18.2 Parameterization

# Activation

The jerk filter is activated using the machine data:

MD32400 \$MA\_AX\_JERK\_ENABLE (axial jerk limitation)

The jerk filter is active in all operating modes and with all types of interpolation.

# Filter mode

The filter mode is selected via the machine data:

# MD32402 \$MA\_AX\_JERK\_MODE

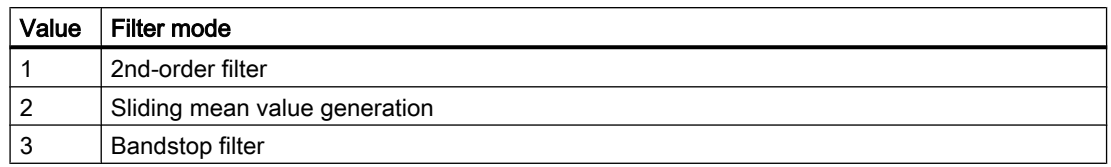

# Time constant

The time constant for the axial jerk filter is set with the machine data:

MD32410 \$MA\_AX\_JERK\_TIME

The jerk filter is only effective when the time constant is greater than a position-control cycle.

# 6.2.19 Kneeshaped acceleration characteristic curve

#### 6.2.19.1 Function: Adaptation to the motor characteristic curve

Various motor types, particularly stepper motors, have a torque characteristic that is highly dependent on the speed with a steep decline in the torque in the upper speed range. For optimal utilization of the motor characteristic, the acceleration of the associated NC axis must be reduced as of a specific speed.

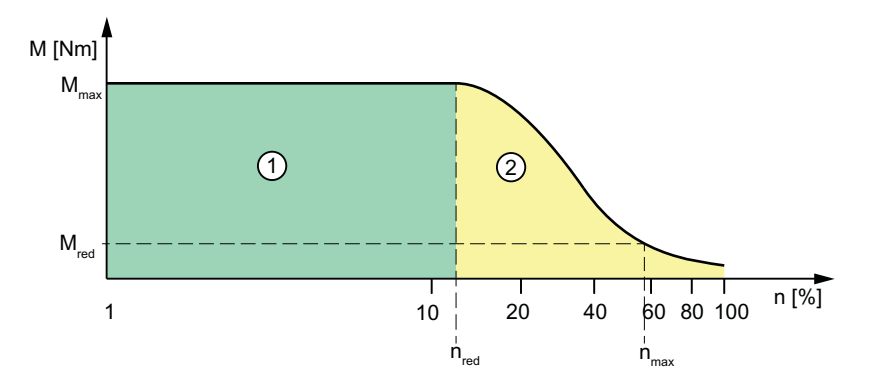

- ① Normal range
- ② Reducing range
- $n_{\text{red}}$  Speed as of which traversing is done with reduced torque
- $n_{\text{max}}$  Maximum speed
- $M<sub>max</sub>$  Maximum torque
- $M_{\text{red}}$  Torque at  $n_{\text{max}}$  (corresponds to acceleration reduction)

# Characteristic curve types

As a controller-internal emulation of the torque characteristic curve of the motor, the following characteristic curve types can be selected for the reducing range (see chapter ["Parameterization](#page-300-0) (Page [301\)](#page-300-0)"):

- Constant torque characteristic
- Hyperbolic torque characteristic
- Linear torque characteristic

# 6.2.19.2 Function: Effects on the path acceleration

The path acceleration characteristic curve results from the types of characteristic curve for the axes that are of relevance for the path. If axes with different types of characteristic curve are interpolated together, the acceleration profile for the path acceleration will be determined on the basis of the reduction type that is most restrictive.

The following order of priorities applies, whereby  $1 =$  top priority:

- 1. Acceleration reduction: 0 = constant characteristic
- 2. Acceleration reduction: 1 = hyperbolic characteristic
- 3. Acceleration reduction: 2 = linear characteristic
- 4. No acceleration reduction effective A situation where no acceleration reduction is active arises for example when: MD35220 \$MA\_ACCEL\_REDUCTION\_SPEED\_POINT = 1 and / or MD35230 \$MA\_ACCEL\_REDUCTION\_FACTOR = 0

#### Note

Machine axes featuring stepper motor and DC drive can be interpolated together.

# 6.2.19.3 Function: Substitute curve

If the programmed path cannot be traversed with the acceleration curve parameterized in the machine data of the participating axes, e.g. if kinematic transformation and acceleration types BRISK or SOFT are active, a substitute curve is generated by reducing the dynamic limit values. The reduced dynamic limit values are calculated to ensure that the substitute characteristic curve provides the best possible compromise between maximum velocity and constant acceleration.

# Substitute characteristic curve with linear path sections

Limitation to this value is applied if the programmed path velocity is greater than that at which 15 % of the maximum acceleration capacity is still available ( $v_{15\%a}$ ). Consequently, 15 % of the maximum acceleration capacity/motor torque always remains available, whatever the machining situation.

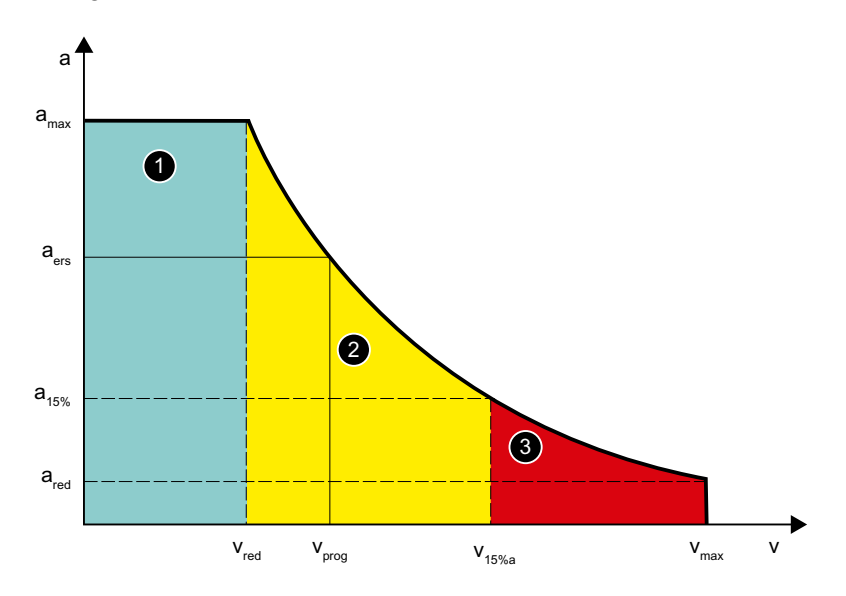

- ① Normal range
- ② Reducing range
- ③ Locked area
- a<sub>ers</sub>: Substitute characteristic curve constant acceleration
- $a_{15\%}$  Minimal constant acceleration

$$
a_{15\%} = 0.15 \cdot (a_{\text{max}} - a_{\text{red}}) + a_{\text{red}}
$$

- $v_{\text{ers}}$  Substitute characteristic curve velocity
- v<sub>prog</sub> Programmed velocity

 $v_{15\%a}$  Velocity at  $a_{15\%}$ 

Figure 6-6 Substitute path characteristic curve: Linear path

### Substitute characteristic curve with curved path sections

In the case of curved path sections, normal and tangential acceleration are considered together. The path velocity is reduced so that only up to 25 % of the speed-dependent acceleration capacity of the axes is required for normal acceleration. The remaining 75 % of the acceleration capacity is set aside for the tangential acceleration, i.e., deceleration/ acceleration on the path.

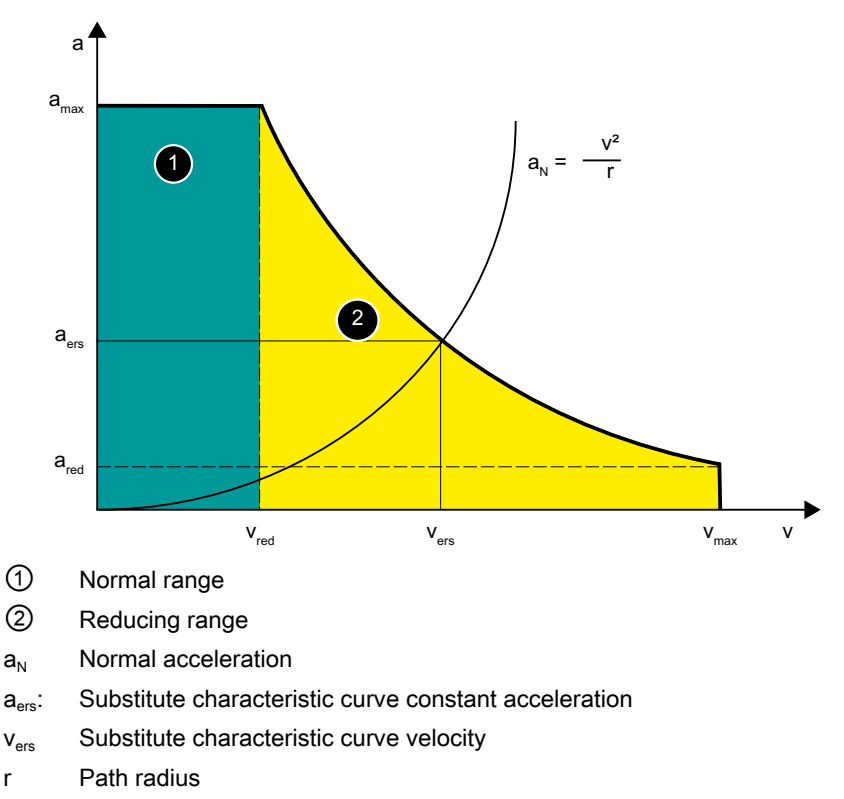

Figure 6-7 Substitute path characteristic curve: Curved path

# Block transitions with continuous-path mode

If continuous-path mode is active, non-tangential block transitions result in axial velocity jumps when the programmed path velocity is used for traversing.

As a result, the path velocity is controlled in such a way that prevents any axial velocity proportion from exceeding the creep velocity  $v_{\text{red}}$  at the time of the block transition.

# Deceleration ramp with continuous-path mode and LookAhead

In the case of consecutive traversing blocks with short paths, an acceleration or deceleration operation may be spread over several part program blocks.

In such a situation the "LookAhead" function also takes into account the parameterized speeddependent acceleration characteristic.

<span id="page-300-0"></span>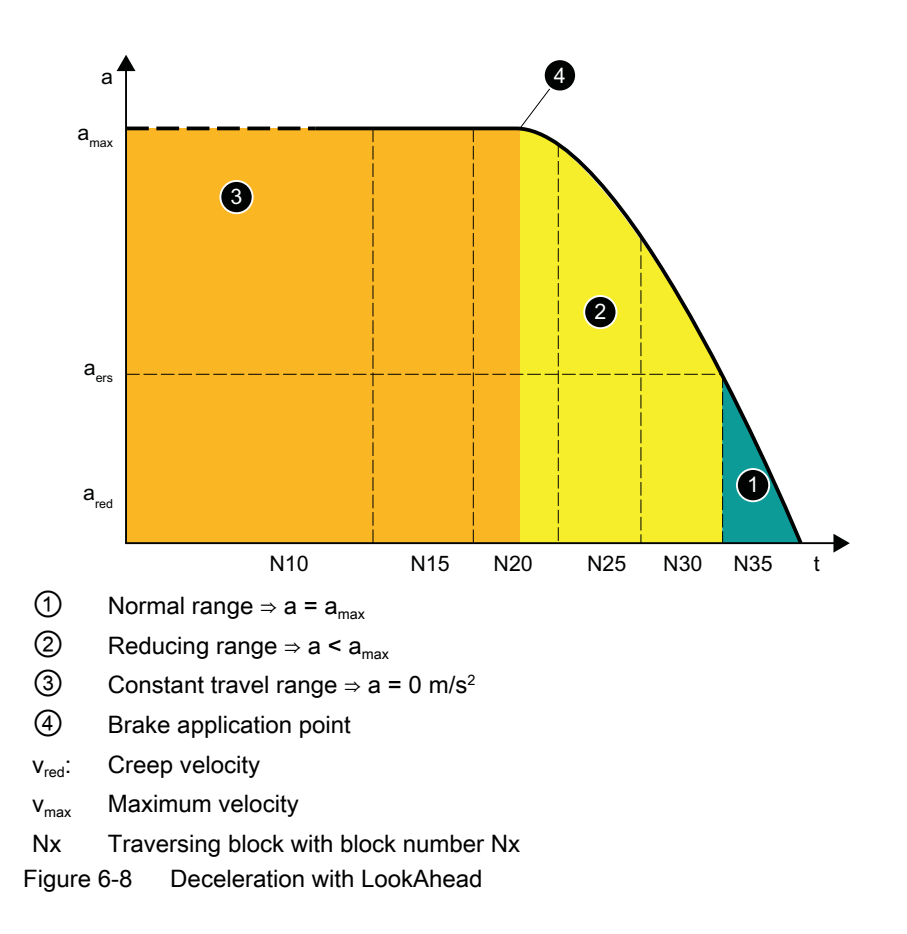

# 6.2.19.4 Parameterization

# Path axis

#### Parameter assignment

The parameterization of the axis-specific velocity limit, above which the reduced acceleration acts as an axis for traversing movements, is done via the machine data:

MD35220 \$MA\_ACCEL\_REDUCTION\_SPEED\_POINT = <speed limit>

#### Single axis

# Activation

The activation of the axis-specific velocity limit, above which the reduced acceleration acts as a single axis for traversing movements, is done via machine data:

MD35240 \$MA\_ACCEL\_TYPE\_DRIVE = TRUE

#### Parameter assignment

The following machine data is relevant for parameterizing the axis-specific acceleration characteristic curve above the configured velocity limit:

- MD32000 \$MA\_MAX\_AX\_VELO (maximum axis velocity)
- MD35220 \$MA\_ACCEL\_REDUCTION\_SPEED\_POINT = <speed limit> From the parameterized velocity, the reduced acceleration is in effect>
- MD35230 \$MA\_ACCEL\_REDUCTION\_FACTOR = <reduction factor> Beyond the reduction speed, interpolation between the maximum and minimum acceleration occurs up to the maximum speed. The minimum acceleration is calculated as: minimum acceleration = maximum acceleration \* (1 - reduction factor)
- MD35242 \$MA\_ACCEL\_REDUCTION\_TYPE (see paragraph below: "Selection of the torque characteristic curve")
- MD32300 \$MA\_MAX\_AX\_ACCEL (Maximum axis acceleration)

#### Selection of the torque characteristic curve

The following characteristic curve types can be selected for the reducing range via the machine data as a controller-internal emulation of the torque characteristic curve of the motor:

MD35242 \$MA\_ACCEL\_REDUCTION\_TYPE = <value>

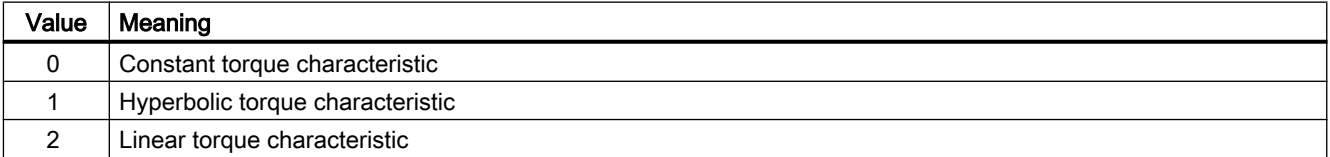

The following figures show the principal velocity and acceleration characteristic curves for the respective types of characteristic curve:

● Constant torque characteristic (value = 0)

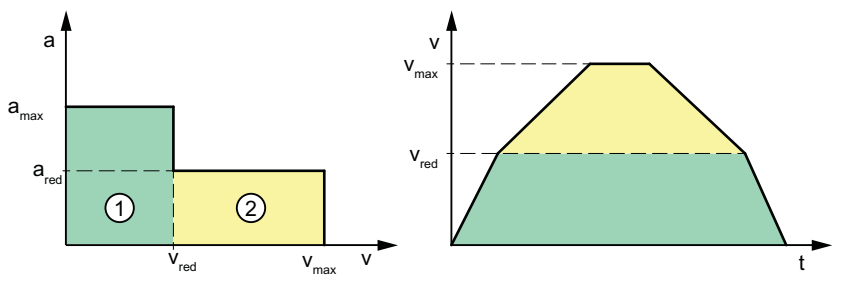

● Hyperbolic torque characteristic (value = 1)

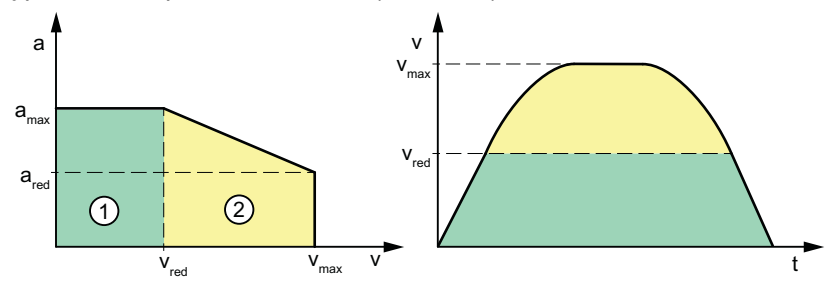

● Linear torque characteristic (value = 2)

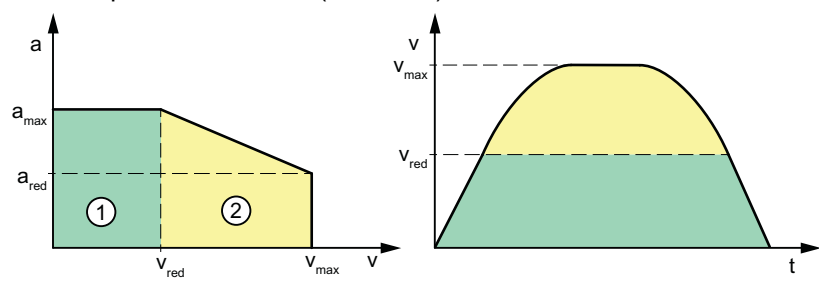

#### Characteristic parameters

The characteristic curve parameters result from the following machine data:

- ① Normal range
- ② Reducing range
- v<sub>max</sub> \$MA\_MAX\_AX\_VELO
- V<sub>red</sub> \$MA\_ACCEL\_REDUCTION\_SPEED\_POINT \* \$MA\_MAX\_AX\_VELO
- a<sub>max</sub> \$MA\_MAX\_AX\_ACCEL
- a<sub>red</sub> (1 \$MA\_ACCEL\_REDUCTION\_FACTOR) \* \$MA\_MAX\_AX\_ACCEL

# 6.2.19.5 Programming: Channel-specific activation (DRIVE)

# Functionality

The axis-specific velocity limit, above which the reduced acceleration acts as an axis for traversing movements, is activated with the command DRIVE.

# **Syntax**

DRIVE

# Meaning

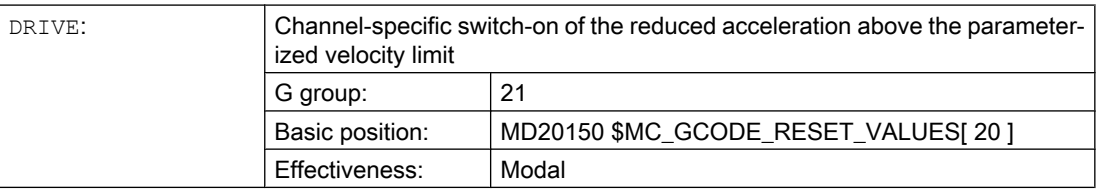

# Supplementary conditions

#### Characteristic changeover

If the acceleration reduction is active due to the programming of DRIVE and the acceleration profile is changed over by SOFT or BRISK, traversing is then done with a substitute characteristic with reduced dynamic limit values.

With the re-programming of DRIVE, the reduction in acceleration can be re-activated beyond the parameterized velocity limit.

# See also

[Parameterization](#page-300-0) (Page [301](#page-300-0))

# 6.2.19.6 Programming: Axis-specific activation (DRIVEA)

# Functionality

The axis-specific velocity limit, above which the reduced acceleration acts as a single axis for traversing movements, is activated for the programmed axes with the pre-defined procedure DRIVEA().

# **Syntax**

DRIVEA(<Axis\_1>, <Axis\_2>, ...)

# Meaning

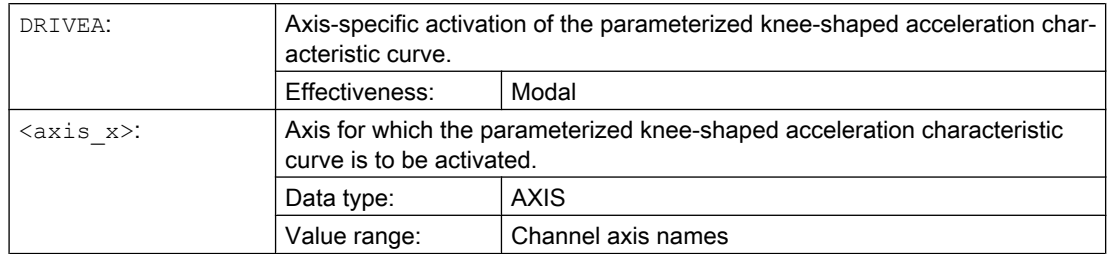

# Supplementary conditions

If the knee-shaped acceleration characteristic curve is parameterized for an axis, then this becomes the default acceleration profile for traversing operations.

If the effective acceleration profile is changed for a specific axis using the SOFTA or BRISKA part-program commands, then an appropriate substitute characteristic curve is used in place of the knee-shaped acceleration characteristic curve.

It is possible to switch back to the knee-shaped acceleration characteristic curve for a specific axis by programming DRIVEA.

# 6.2.19.7 Boundary conditions

# Single axis interpolation

After activating the knee-shaped acceleration characteristic curve in case of single-axis interpolations (positioning axis, oscillating axis, manual traversing, etc.), the machine axis is traversed exclusively in the mode DRIVEA .

It is not possible to switch over the acceleration profile via the following part program instructions:

- Abrupt acceleration changes (BRISKA)
- Acceleration with jerk limitation (SOFTA)

#### Path interpolation

If for a machine axis involved in a programmed path, the knee-shaped acceleration characteristic curve parameterized without the part program instruction DRIVE is active, then a substitute characteristic curve with reduced dynamic limit values is determined for the path.

# Kinematic transformation

The knee-shaped acceleration characteristic curve is not considered in an active kinematic transformation. With internal control, a switchover is done to acceleration without jerk limitation (BRISK) and a substitute characteristic curve becomes active for the path acceleration.

# 6.2.20 Acceleration and jerk for JOG motions

The axis-specific acceleration and jerk limitation values also take effect in JOG mode.

It is also possible to limit acceleration and jerk channel-specifically for manual traversing of geometry and orientation axes. This enables better handling of the kinematics that generate Cartesian motions entirely via rotary axes (robots).

# 6.2.20.1 Parameterization

# Axis-specific limitation of acceleration and jerk

#### Maximum axis-specific acceleration

The maximum acceleration for manual traversing of an axis is defined in machine data:

MD32300 \$MA\_MAX\_AX\_ACCEL [0] (maximum axis-specific acceleration for path motions in dynamic response mode DYNNORM)

#### **Note**

Only the dynamic response mode DYNNORM is always effective for JOG mode.

See also Chapter ["Acceleration without jerk limitation \(BRISK/BRISKA\) \(channel/axis](#page-268-0)[specific\)](#page-268-0) (Page [269](#page-268-0))".

# Basic setting of axis-specific jerk limitation

Acceleration with jerk limitation can be specified as the axis-specific basic setting for JOG mode:

MD32420 \$MA\_JOG\_AND\_POS\_JERK\_ENABLE== TRUE

# Maximum axis-specific jerk

For JOG motions with active jerk limitation, the value from the following machine data takes effect as the maximum axis-specific jerk:

MD32430 \$MA\_JOG\_AND\_POS\_MAX\_JERK (maximum axis-specific jerk)

See also Chapter ["Jerk limitation with single-axis interpolation \(SOFTA\) \(axis-specific\)](#page-285-0)  (Page [286\)](#page-285-0)".

# Channel-specific limitation of acceleration and jerk

#### Maximum acceleration when manually traversing geometry axes

The maximum acceleration when manually traversing geometry axes can be specified for each channel via the machine data:

MD21166 \$MC\_JOG\_ACCEL\_GEO [<geometry axis>]

With  $\leq$  geometry axis $\geq$  = 0, 1, 2

#### **Note**

With MD21166 \$MC\_JOG\_ACCEL\_GEO [<geometry axis>], there is no direct limitation to MD32300 \$MA\_MAX\_AX\_ACCEL.

#### **Note**

When a transformation is active, MD32300 \$MA\_MAX\_AX\_ACCEL determines the maximum possible axis-specific acceleration.

#### Maximum jerk when manually traversing geometry axes

The maximum jerk when manually traversing geometry axes in the SOFT acceleration mode (acceleration with jerk limitation) can be specified for each channel via the machine data:

MD21168 \$MC\_JOG\_JERK\_GEO [<geometry axis>]

With  $\leq$  geometry axis  $>$  = 0, 1, 2

#### **Note**

MD21168 \$MC\_JOG\_JERK\_GEO acts only when the axis-specific jerk limitation in JOG mode has been enabled for the base machine axes:

```
MD32420 $MA_JOG_AND_POS_JERK_ENABLE [<axis>] == TRUE
```
With MD21168 = 0, instead of the channel-specific jerk limitation, the axis-specific limit value from MD32430 \$MA\_JOG\_AND\_POS\_MAX\_JERK is effective.

#### Maximum jerk when manually traversing orientation axes

The maximum jerk when manually traversing orientation axes can be specified for each channel via the machine data:

MD21158 \$MC\_JOG\_JERK\_ORI [<orientation axis>]

For MD21158 to take effect, the channel-specific jerk limitation for the manual traversing of orientation axes must be enabled via the following machine data:

MD21159 \$MC\_JOG\_JERK\_ORI\_ENABLE == TRUE

# 6.2.20.2 Supplementary conditions

#### Behavior for the manual traversing of geometry axes with active rotation

When manually traversing geometry axes in the SOFT acceleration mode (acceleration with jerk limitation), the value from MD32430 \$MA\_JOG\_AND\_POS\_MAX\_JERK is also used with active rotation or active orientable tool carrier.

# Part program instruction SOFTA / BRISKA / DRIVEA

The part program instruction  $SOFTA(<\alpha xis1>, \alpha xis2$ , ...) is also effective in JOG mode, i.e. the maximum axis-specific jerk from MD32430 \$MA\_JOG\_AND\_POS\_MAX\_JERK is effective for the specified axes when traversing in JOG mode (exactly as when setting MD32420 \$MA\_JOG\_AND\_POS\_JERK\_ENABLE [<axis>] == TRUE).

#### Note

On the other hand, the SOFT part program instruction has no effect on JOG mode.

As with SOFTA, the part program instructions BRISKA and DRIVEA are also effective in JOG mode, i.e. the acceleration is without jerk limitation, even when MD32420 \$MA\_JOG\_AND\_POS\_JERK\_ENABLE is set to "TRUE" for the relevant machine axes.

#### Note

Manual traversing of orientation axes is not affected by BRISKA/SOFTA/DRIVEA.

#### See also

[Acceleration without jerk limitation \(BRISK/BRISKA\) \(channel/axis-specific\)](#page-268-0) (Page [269\)](#page-268-0) [Jerk limitation with single-axis interpolation \(SOFTA\) \(axis-specific\)](#page-285-0) (Page [286](#page-285-0))

# 6.3 Examples

# 6.3.1 Acceleration

#### 6.3.1.1 Path velocity characteristic

The following example shows the path velocity characteristic, based on programmed traversing motion and the actions initiated in a part program segment.

#### Part program extract

#### Program code

```
; Synchronized action: Acceleration switchover depending on fast input 1 
($A_IN[1]):
N53 ID=1 WHEN $A_IN[1] == 1 DO $AC PATHACC = 2.*$MA MAX AX ACCEL[X]; Synchronized action: Test override profile (simulation of external 
interventions):
N54 ID=2 WHENEVER ($AC_TIMEC > 16) DO $AC_OVR=10
N55 ID=3 WHENEVER ($AC_TIMEC > 30) DO $AC_OVR=100
;Approach
N1000 G0 X0 Y0 BRISK
```
#### Program code

```
N1100 TRANS Y=-50
N1200 AROT Z=30 G642
; Contour
N2100 X0 Y0
N2200 X = 70 G1 F10000 RNDM=10 ACC[X]=30 ACC[Y]=30
N2300 Y = 70
N2400 X0
N2500 Y0
```
#### Path velocity characteristic

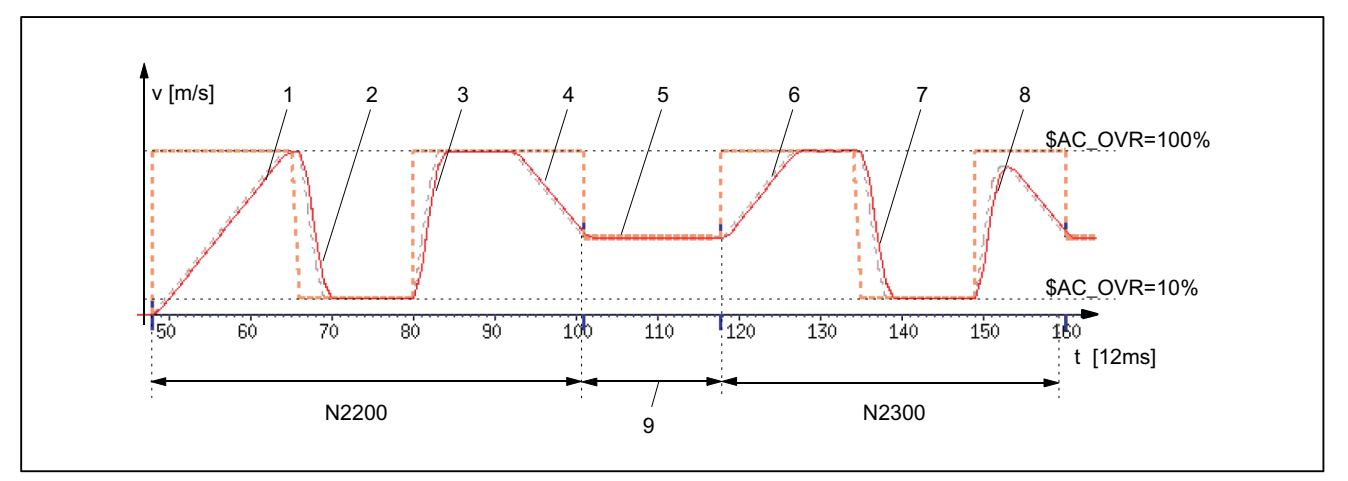

#### Acceleration profile: BRISK

- 1: Accelerate to 100% of path velocity (F10000) in accordance with acceleration default: ACC (N2200...)
- 2: Brake to 10% of path velocity as a result of override modification (\$AC\_OVR) in accordance with real-time accel‐ eration \$AC\_PATHACC (N53/N54...)
- 3: Accelerate to 100% of path velocity as a result of override modification (\$AC\_OVR) in accordance with real-time acceleration \$AC\_PATHACC (N53/N55...)
- 4: Brake to block end velocity for intermediate smoothing block in accordance with acceleration default: ACC (N2200...)
- 5: Speed limitation as a result of smoothing (see 9)
- 6: Accelerate to 100% of path velocity (\$AC\_OVR) in accordance with acceleration default: ACC (N2300...)
- 7: Decelerate as a result of override modification at a rate of acceleration that is in accordance with real-time accel‐ eration \$AC\_PATHACC (N53/N54...)
- 8: Accelerate to 100% of path velocity as a result of override modification (\$AC\_OVR) in accordance with real-time acceleration \$AC\_PATHACC (N53/N55...)
- 9: Intermediate block inserted within the control as a result of the programmed smoothing (RNDM) (N2200...)
- Figure 6-9 Switching between path acceleration specified during preprocessing and real-time acceleration

# 6.3.2 Jerk

# 6.3.2.1 Path velocity characteristic

The following example shows the characteristic of path velocity and jerk based on programmed traversing motion and the actions initiated in a part program segment.

### Part program extract

#### Program code

```
; Setting of path acceleration and path jerk in the event of external 
intervention:
N0100 $AC PATHACC = 0.0N0200 $AC PATHJERK = 4.0 * ($MA_MAX_AX_JERK[X] + $MA_MAX_AX_JERK[Y]) / 2.0
; Synchronized action: varying the override (simulation of external 
interventions)
N0530 ID=1 WHENEVER ($AC_TIMEC > 16) DO $AC_OVR=10
N0540 ID=2 WHENEVER ($AC_TIMEC > 30) DO $AC_OVR=100
;Approach
N1000 G0 X0 Y0 SOFT
N1100 TRANS Y=-50
N1200 AROT Z=30 G642
; Contour
N2100 X0 Y0
N2200 X = 70 G1 F10000 RNDM=10 
N2300 Y = 70
N2400 X0
N2500 Y0
```
# Characteristic of path velocity and jerk

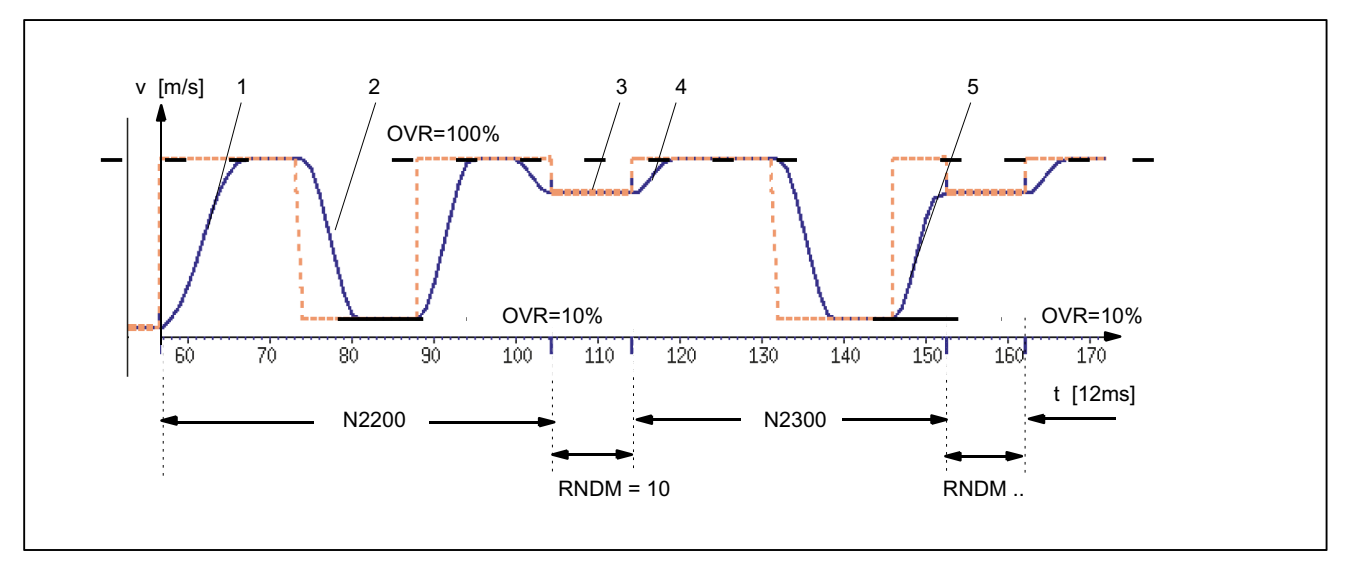

#### Acceleration profile: SOFT

- 1: Jerk according to \$MA\_MAX\_AX\_JERK[..]
- 2: Jerk according to \$AC\_PATHJERK
- 3: Jerk according to \$MA\_MAX\_AX\_JERK[..] (approach block end velocity)
- 4: Velocity limiting using arcs
- 5: Jerk according to \$AC\_PATHJERK

Figure 6-10 Switching between path jerk specified during preprocessing and \$AC\_PATHJERK

# 6.3.3 Acceleration and jerk

The following example shows the characteristic of velocity and acceleration of the X axis based on the programmed traversing motion of the part program extract. Further, which of the velocity and acceleration-relevant machine data are decisive for which section of the contour.

#### Part program extract

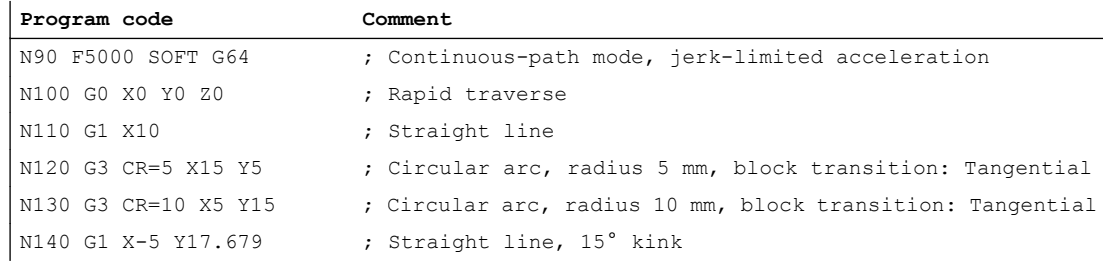

### **Contour**

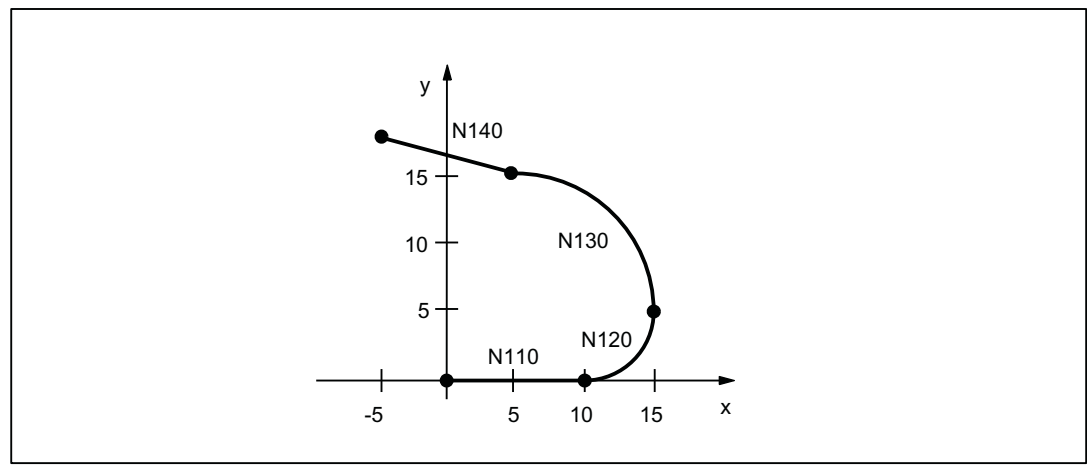

Figure 6-11 Contour of the part program extract

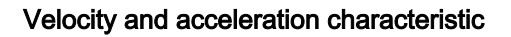

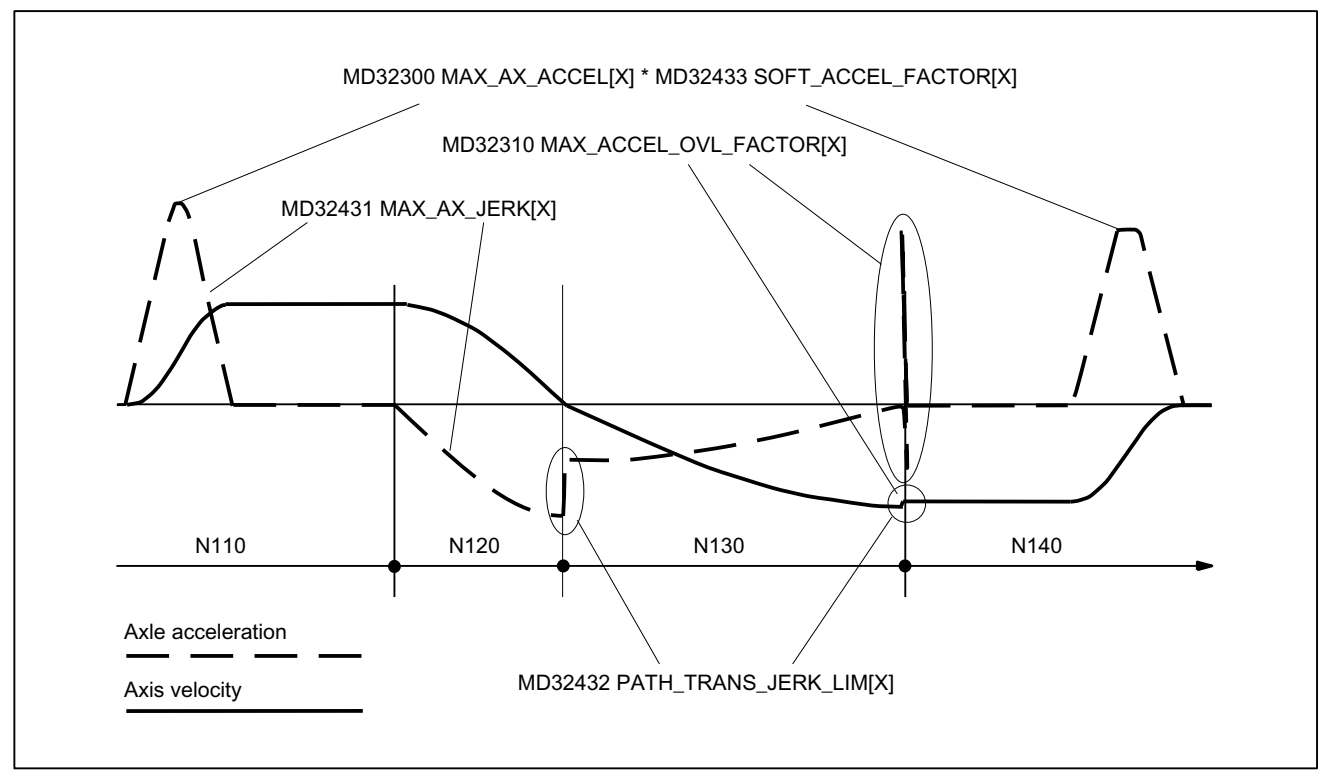

Figure 6-12 Velocity and acceleration characteristic curves X axis

# 6.3.4 Knee-shaped acceleration characteristic curve

# 6.3.4.1 Activation

The example illustrates how the knee-shaped acceleration characteristic curve is activated on the basis of the machine data and a part program extract.

#### Machine data

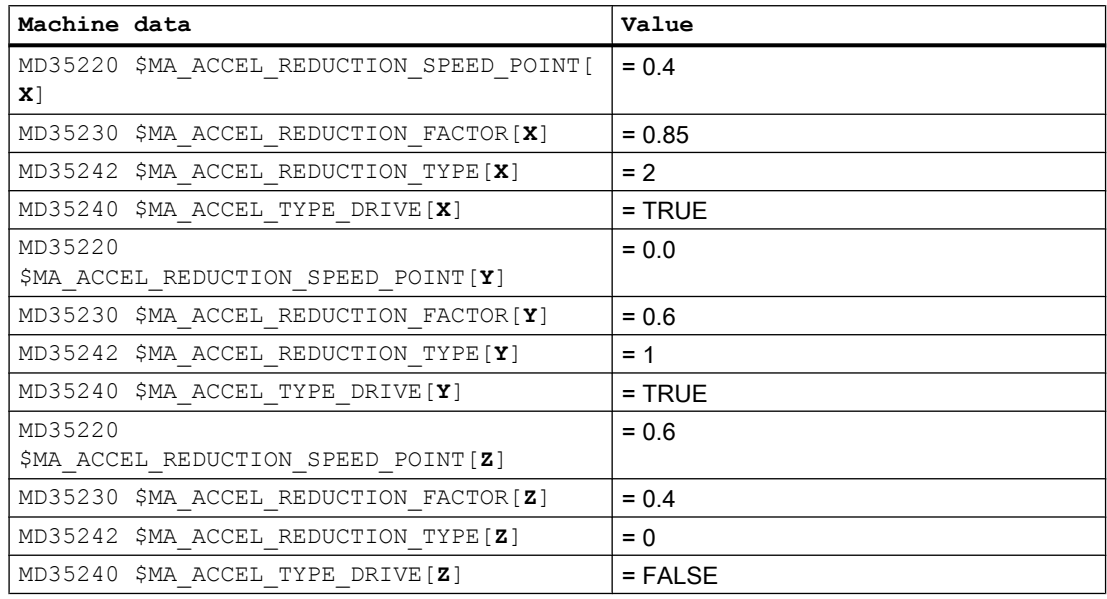

Activation by entering as channel-specific initial setting:

MC\_GCODE\_RESET\_VALUE[20] = 3 (DRIVE)

# Part program extract

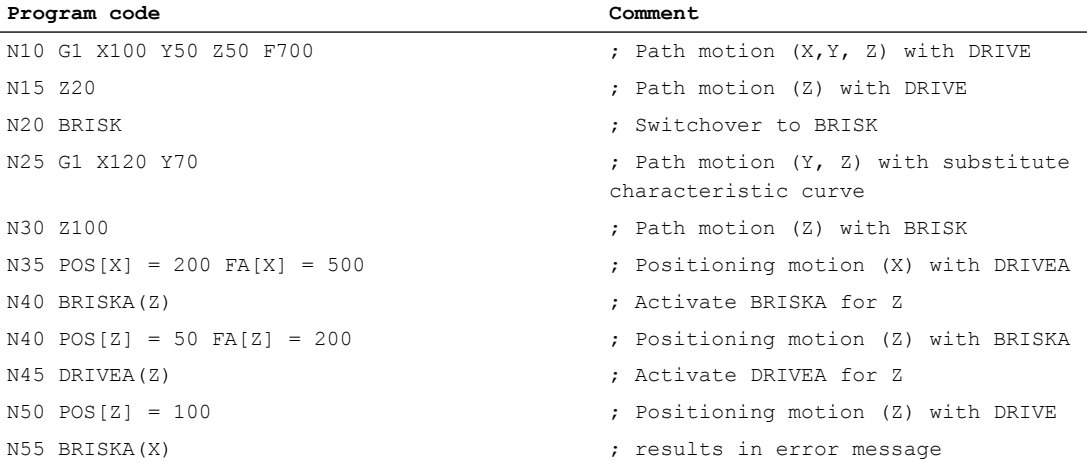

6.4 Data lists

# 6.4 Data lists

# 6.4.1 Machine data

# 6.4.1.1 NC-specific machine data

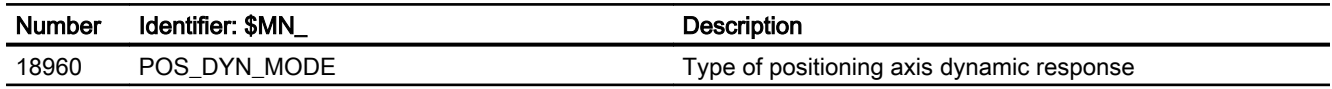

# 6.4.1.2 Channel-specific machine data

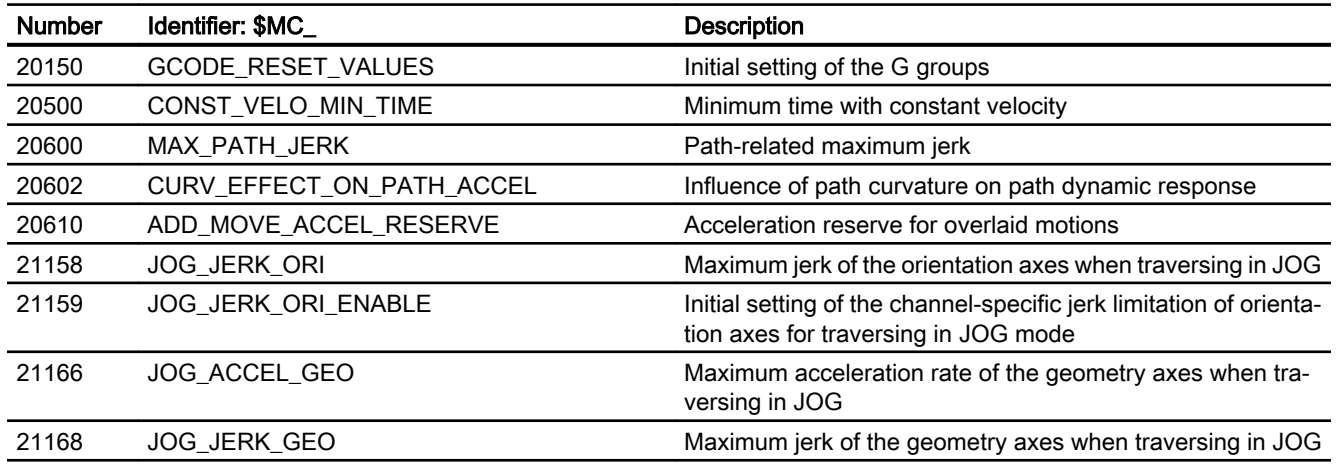

# 6.4.1.3 Axis/spindlespecific machine data

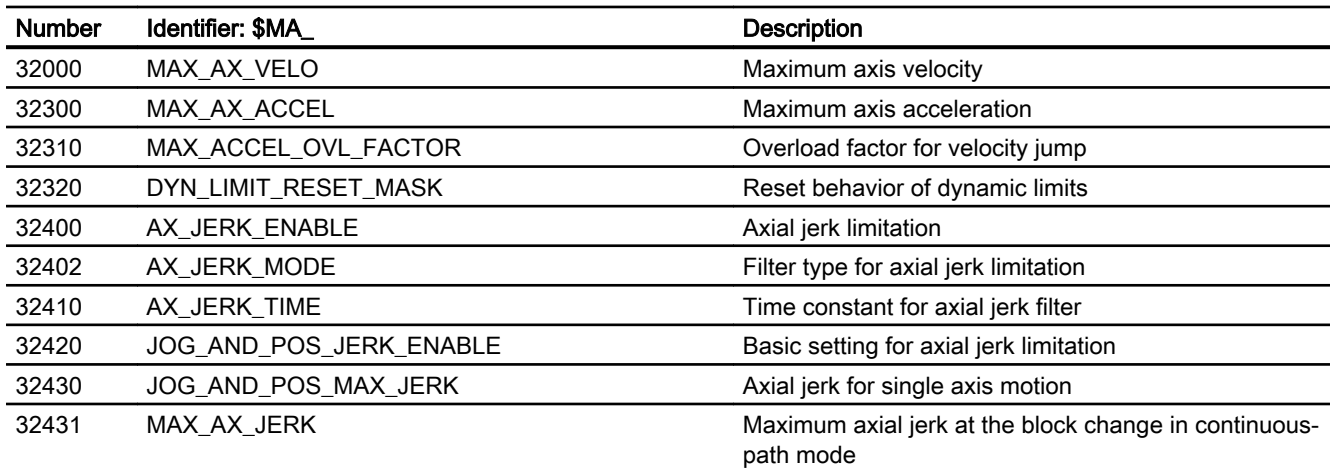

6.4 Data lists

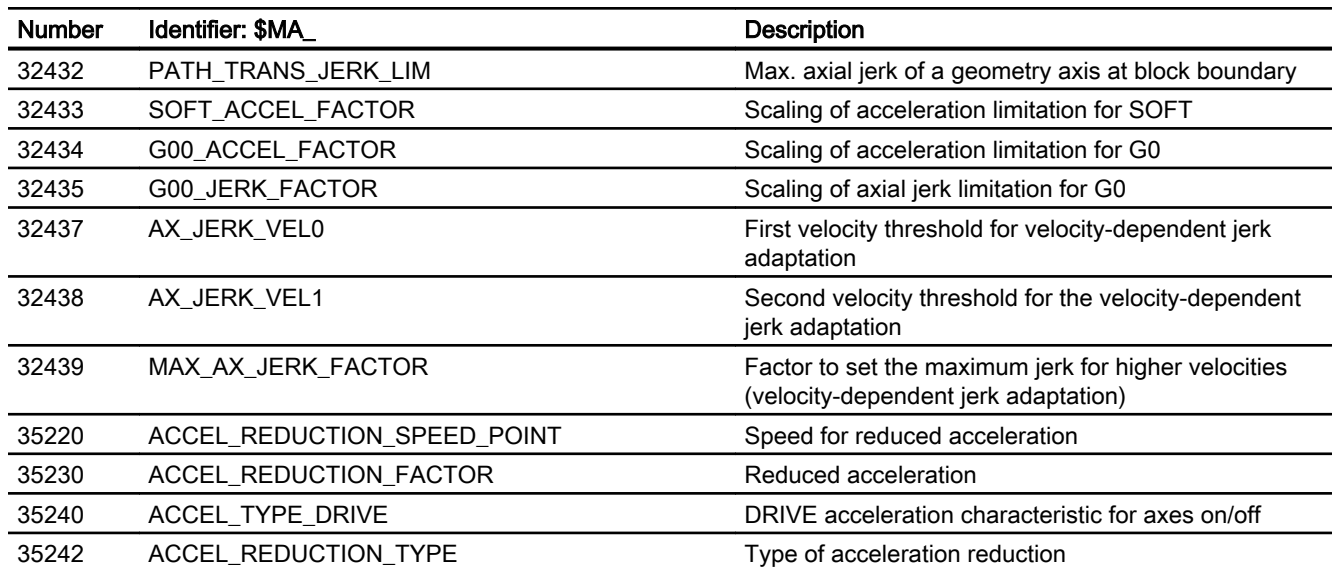

# 6.4.2 Setting data

# 6.4.2.1 Channelspecific setting data

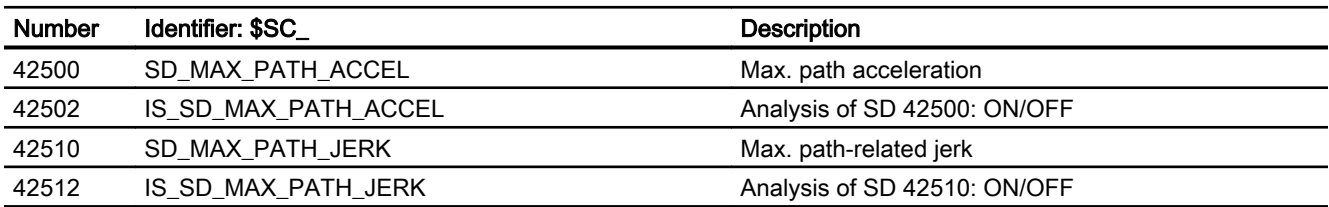

# 6.4.3 System variables

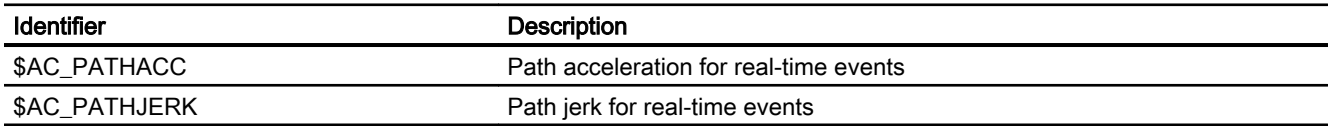

B2: Acceleration

6.4 Data lists

# F1: Travel to fixed stop 7

# 7.1 Brief description

#### Function

With the "Travel to fixed stop" function, moving machine parts, e.g. tailstock or sleeve, can be traversed so that they can apply a defined torque or force with respect to other machine parts over any time period.

#### **Characteristics**

- Programmability using commands in the part program or synchronized action:
	- Activating and deactivating the "Travel to fixed stop" function
	- Setting the clamping torque
	- Setting the monitoring window
- Manual intervention option using setting data:
	- Activating and deactivating the "Travel to fixed stop" function
	- Setting the clamping torque
	- Setting the monitoring window
- Presettings using machine data
	- Clamping torque
	- Monitoring window
- Identifying the function status via NC/PLC interface signals
- Enable or acknowledgment options via NC/PLC interface signals
- Reading the reference and actual status of the function via system variable
- "Travel to fixed stop" is possible for axes and spindles.
- "Travel to fixed stop" is possible simultaneously for several axes and parallel to the traversing of other axes.
- Multi-channel block search can be performed with calculation of all the required additional data (SERUPRO).
- Simulated axis traversal in conjunction with "travel to fixed stop" and "torque reduction" possible.
- "Vertical" axes can also be moved with FXS to a fixed stop.

7.2 Detailed description

# 7.2 Detailed description

# 7.2.1 Programming

# Function

### Travel to fixed stop

The "Travel to fixed stop" function is controlled via the FXS, FXST and FXSW commands.

The activation can also be performed without traversing motion of the relevant axis. The torque is immediately limited. The fixed stop is monitored as soon as the axis is traversed.

#### Note

#### Synchronized actions

The "Travel to fixed stop" function can also be controlled via synchronized actions.

#### References:

Function Manual, Synchronized Actions

### Travel with limited torque/force

Travel with limited torque/force can be controlled via the FOCON, FOCOF and FOC commands (see Section ["Travel with limited torque/force FOC](#page-334-0) (Page [335](#page-334-0))").

#### **Syntax**

```
FXS[<axis>]=<request>
FXST[<axis>]=<clamping torque>
FXSW[\langle axis \rangle] = \langle window width \rangle
```
# Meaning

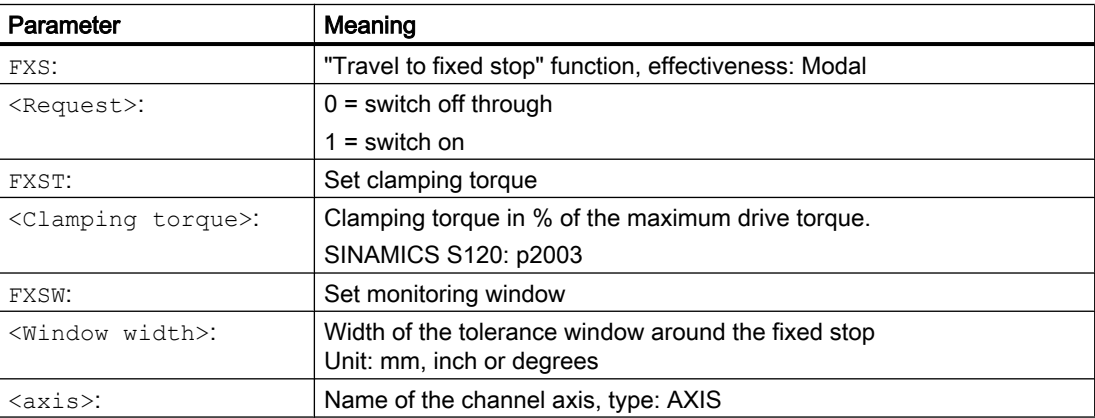

# Changes to the torque limiting (FXST)

The torque limit value can be changed in each block. The change becomes effective before executing the traversing motion programmed in the block. The torque limitation acts in addition to the acceleration limitation (ACC).

#### Ramp-shaped change

A time can be set using the machine data, within which the torque limit value is linearly changed.

MD37012 \$MA\_FIXED\_STOP\_TORQUE\_RAMP\_TIME (time until the new torque limit is reached)

# Changes to the monitoring window (FXSW)

The monitoring window can be changed in each block. The change becomes effective before executing the traversing motion programmed in the block.

When the monitoring window is changed, not only does the window width change, but also the reference point of the window to the actual axis position.

#### "Travel to fixed stop" when the continuous-path mode is active (G64)

The following machine data can be used to set that with the selection of the (FXS) function during active continuous-path mode (G64), no exact stop is triggered at the block change (G60):

MD37060 \$MA\_FIXED\_STOP\_ACKN\_MASK (monitoring PLC acknowledgements for travel to fixed stop)

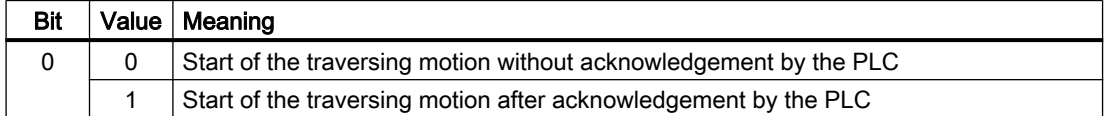

# Supplementary conditions

- The traversing motion to the fixed stop can be programmed as a path- or block-related or modal positioning axis motion.
- Travel to fixed stop can be be selected for several machine axes simultaneously.
- For a machine axis, which is traversed to a fixed stop, it is not permissible that transformation, coupling and frame functions are active:
- The travel path and the activation of the function must be programmed in one block in the part program.
- If "Travel to fixed stop" is activated via synchronized actions, the travel path and the activation of the function can be programmed in separate blocks.

7.2 Detailed description

# 7.2.2 Functional sequence

# 7.2.2.1 Selection

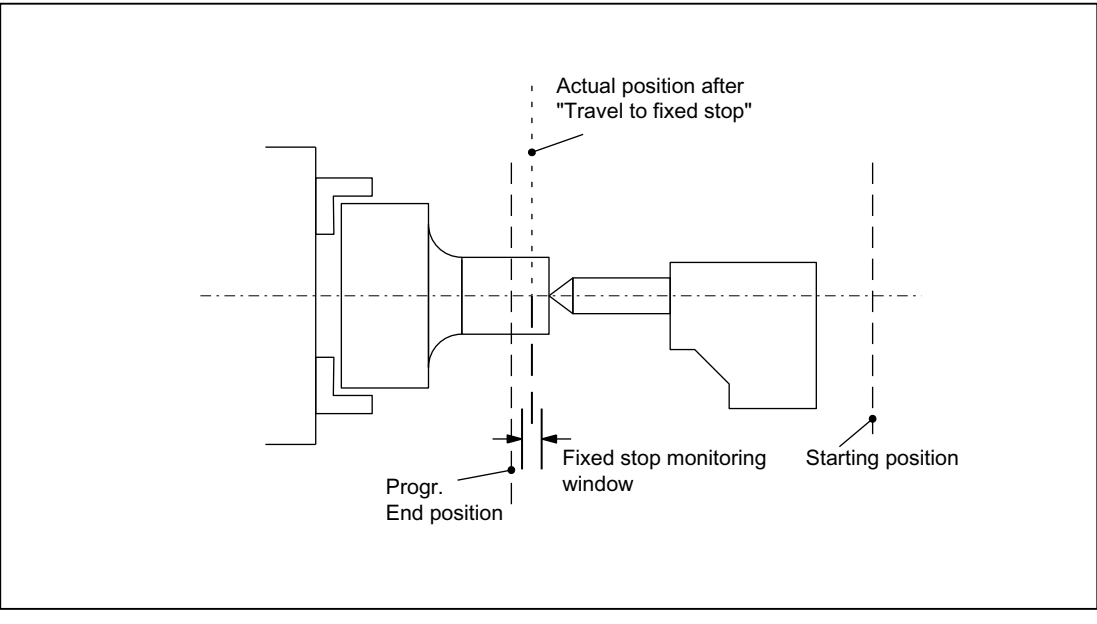

Figure 7-1 Example of travel to fixed stop

# Procedure

The NC detects that the function "Travel to fixed stop" is selected via the command  $FXS[x]=1$  and signals the PLC using the IS DB31, ... DBX62.4 ("Activate travel to fixed stop") that the function has been selected.

If the machine data:

MD37060 \$MA\_FIXED\_STOP\_ACKN\_MASK (monitoring PLC acknowledgements for travel to fixed stop)

is set correspondingly, the system waits for the acknowledgement of the PLC using the IS DB31, ... DBX3.1 ("Enable travel to fixed stop").

The programmed target position is then approached from the start position at the programmed velocity. The fixed stop must be located between the start and target positions of the axis/ spindle. A programmed torque limit (clamping torque specified via  $FXST[\langle axis \rangle]$ ) is effective from the start of the block, i.e. the fixed stop is also approached with reduced torque. Allowance for this limitation is made in the NC through an automatic reduction in the acceleration rate.

If no torque has been programmed in the block or since the start of the program, then the value is valid in the axis-specific machine data:

MD37010 \$MA\_FIXED\_STOP\_TORQUE\_DEF (default for fixed stop clamping torque)

is entered.

# 7.2.2.2 Fixed stop is reached

# Detecting the fixed stop

Detecting the fixed stop or identifying that the machine axis has reached the fixed stop can be set using the following machine data:

MD37040 \$MA\_FIXED\_STOP\_BY\_SENSOR = <value> (fixed stop detection via sensor)

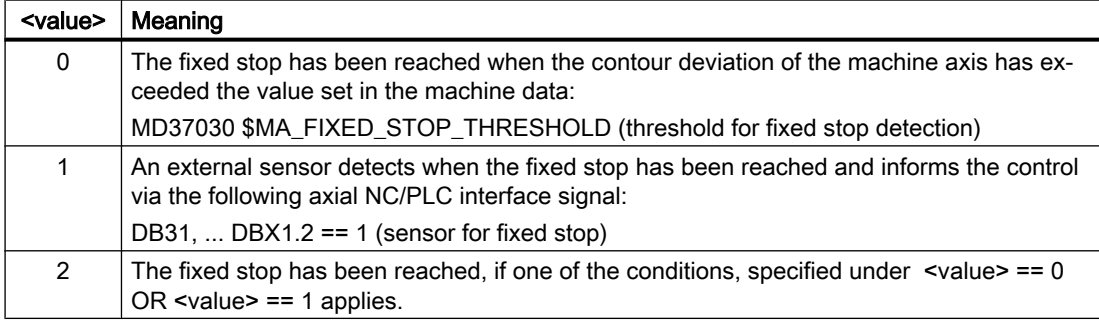

#### Ineffective NC/PLC interface signals

When the axis is in the "Fixed stop reached" state, the following NC/PLC interface signals have no effect:

- DB31, ... DBX1.3 (axis/spindle disable)
- DB31, ... DBX2.1 (controller enable)

# Actions when the fixed stop is reached

The following actions are executed when the fixed stop is reached:

- $\bullet$  The torque in the drive is increased up to the programmed clamping torque ( $\text{FXST}$ )
- The remaining distance to go is deleted
- The position setpoint is tracked
- The NC/PLC interface signal is set: DB31, ... DBX62.5 = 1 ("fixed stop reached")
- Executing a block change:
	- Executing a block change when the fixed stop is reached: MD37060 \$MA\_FIXED\_STOP\_ACKN\_MASK, Bit 1 = 0 The block change is immediately executed after reaching the fixed stop.
	- Block change is only executed after the acknowledgment by the PLC user program: MD37060 \$MA\_FIXED\_STOP\_ACKN\_MASK, Bit 1 = 1 After reaching the fixed stop, the block is not changed until acknowledgment by the PLC user program: DB31, ... DBX1.1 == 1 (acknowledge fixed stop reached)

In order to also maintain the clamping torque after the block change, the NC still outputs a setpoint for the machine axis.

● Activating the fixed stop monitoring or the monitoring window

#### 7.2 Detailed description

# Monitoring window

If, in the traversing block to the fixed stop or since the beginning of the program, no specific value for the monitoring window is programmed with FXSW then the value set in the machine data is active:

MD37020 \$MA\_FIXED\_STOP\_WINDOW\_DEF (default for fixed stop monitoring window)

If the axis leaves the position it was in when the fixed stop was detected by more than the specified window, then alarm 20093 "Fixed stop monitoring has responded" is displayed and the "Travel to fixed stop" function is deselected.

The monitoring window must be selected by the user such that the alarm is activated only when the axis leaves the fixed stop position.

# **NOTICE**

#### "Fixed stop reached" and when the fixed stop breaks

As soon as the "fixed stop reached" state is identified, then a speed setpoint derived from the axis-specific machine data servo gain factor  $(K_v)$  (MD32200) and the threshold for the fixed stop detection (MD37030) is entered for the drive. If the fixed stop breaks in this state, then the axis accelerates until it reaches the monitoring window limit. The velocity that is then reached is proportional to the values set in the specified machine data. For appropriately high values, it is possible that the drive accelerates up to the maximum motor speed.

# **Overview**

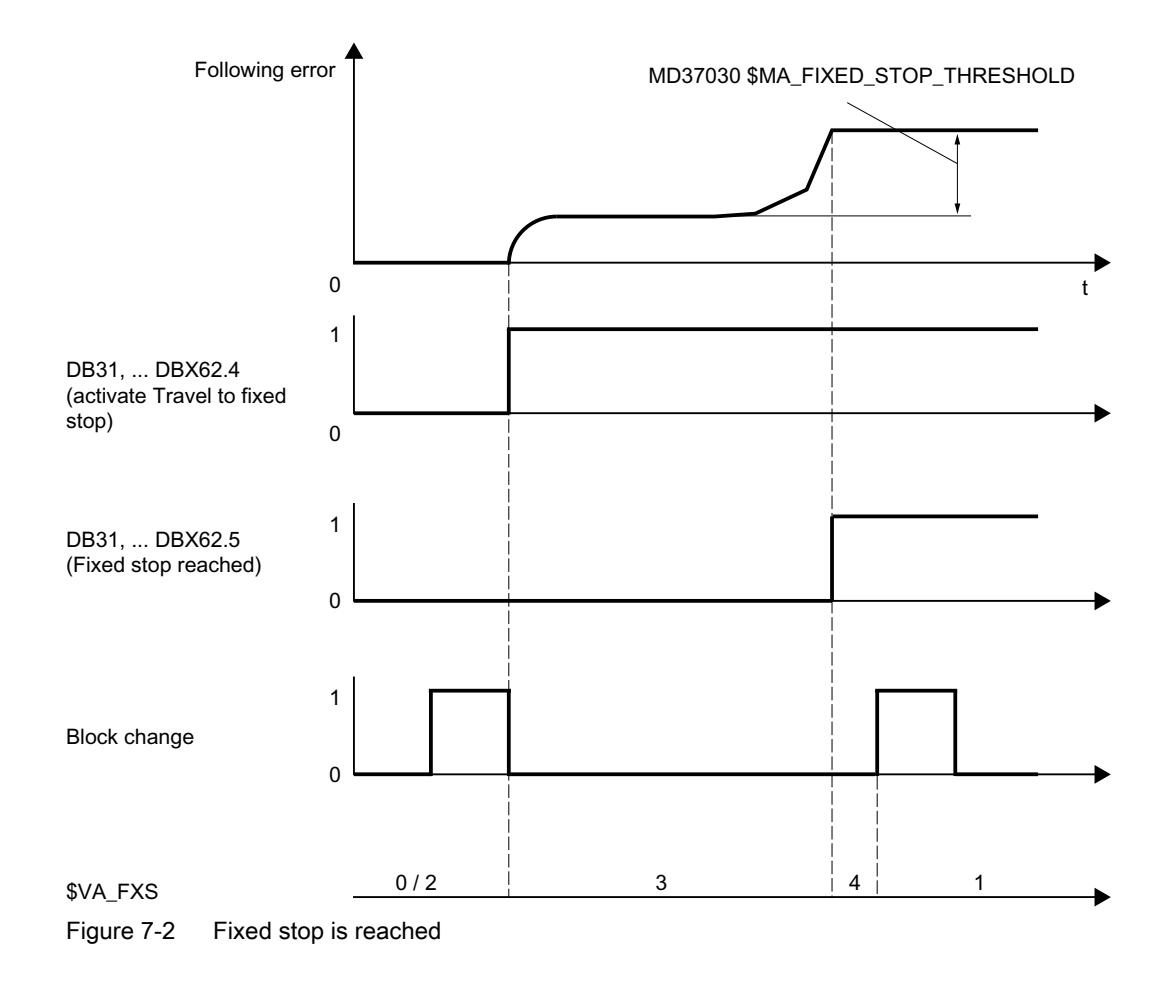

# 7.2.2.3 Fixed stop is not reached

# Alarm suppression

Alarms for various causes of breakage can be suppressed using the machine data:

```
MD37050 $MA_FIXED_STOP_ALARM_MASK = <value>
```
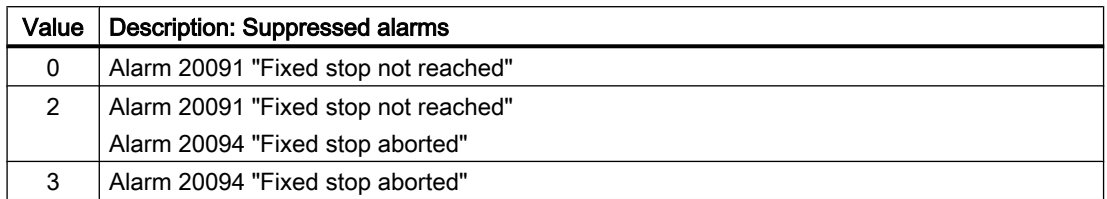

7.2 Detailed description

# Actions in the case of a fault or breakage

The following actions are executed when a fault occurs or for a breakage:

- $\bullet$  The NC/PLC interface signal is reset: DB31, ... DBX62.4 = 0 (activate travel to fixed stop)
- Depending on the setting in the machine data, the system waits for acknowledgment:
	- MD37060 \$MA\_FIXED\_STOP\_ACKN\_MASK
	- $-$  DB31, ... DBX3.1 == 0 (enable travel to fixed stop)
- Withdrawing torque limits
- **Executing a block change**

# **Overview**

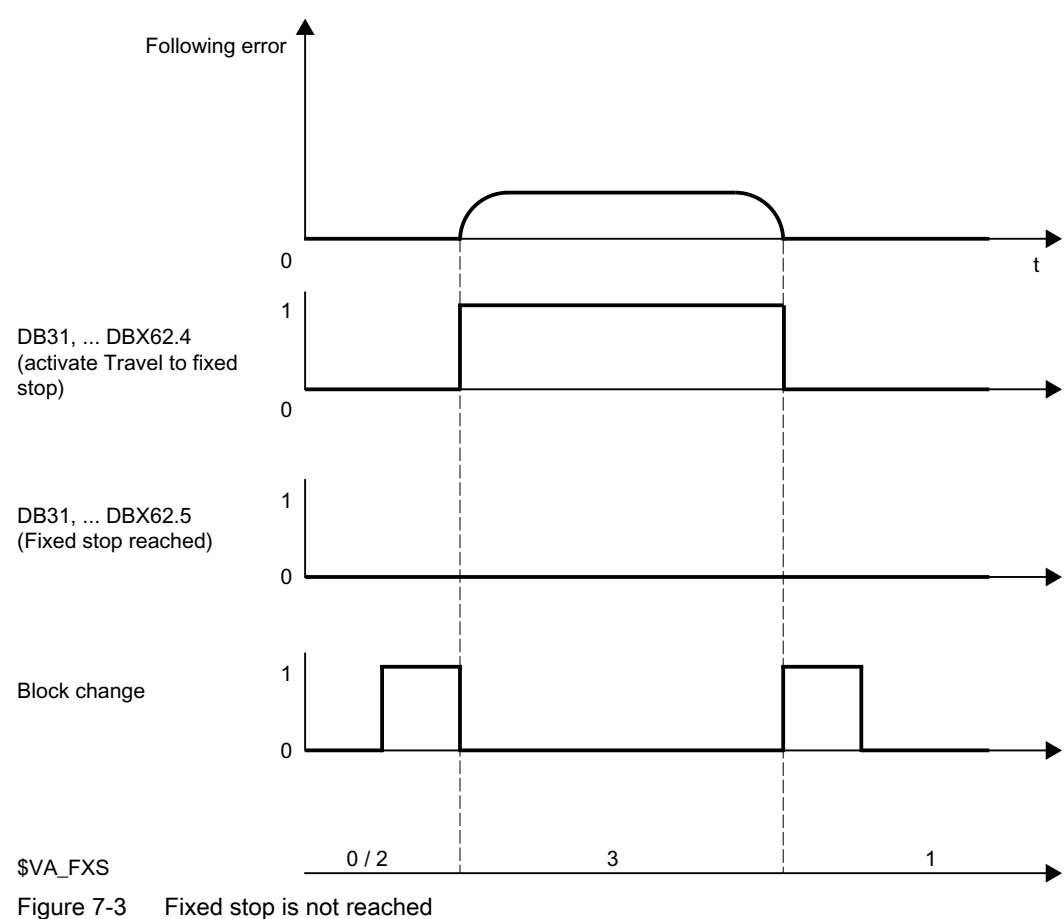

# 7.2.2.4 Deselection

The "travel to fixed stop" function is deselected using the command  $FXS$ [ $\langle axis>$ ] = 0 in a block of an NC program.
# Actions when deselecting the function

When deselecting the function, the following actions are executed:

- A preprocessing stop is initiated (STOPRE)
- The NC/PLC interface signals are reset
	- $-$  DB31, ... DBX62.4 = 0 (activate travel to fixed stop)
	- $-$  DB31, ... DBX62.5 = 0 (fixed stop reached)
- Depending on the machine data, the system waits for acknowledgment from the PLC user program:
	- MD37060 \$MA\_FIXED\_STOP\_ACKN\_MASK
	- $-$  DB31, ... DBX3.1 == 0 (enable travel to fixed stop)
	- DB31, ... DBX1.1 == 0 (acknowledge fixed stop reached)
- Exiting the follow-up mode
- Axis resumes closed-loop position control

# Pulse enable

The pulse enable or pulse inhibit can be canceled via:

- Drive: Via terminal EP (enable pulses)
- NC/PLC interface signal: DB31, ... DBX21.7 ("pulse enable")

The behavior at the fixed stop can be set via the following machine data:

MD37002 \$MA\_FIXED\_STOP\_CONTROL, bit 0 and bit 1 (sequence control for traversing to fix stop)

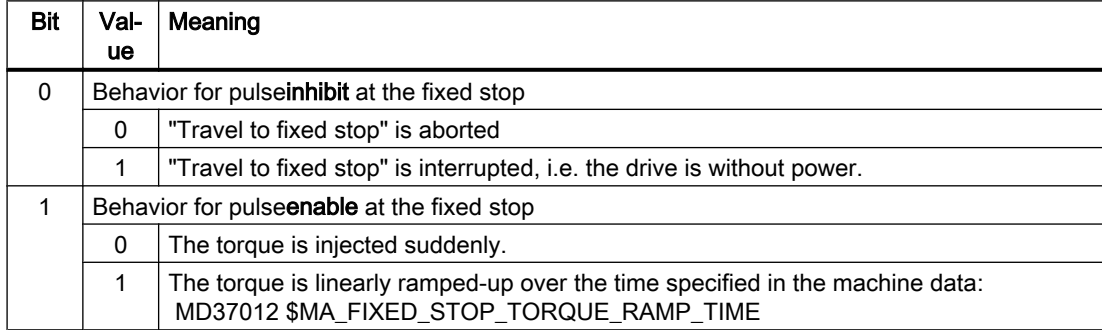

### Special case: Deleting the pulse enable during deselection

If, during deselection, the function in state: "Waiting for PLC acknowledgements" the pulse enable is deleted, the torque limit is reduced to 0. In this phase, if pulse enable is set again torque is no longer established in the drive. Once the deselection has been completed the axis can be traversed normally again.

7.2 Detailed description

# **Overview**

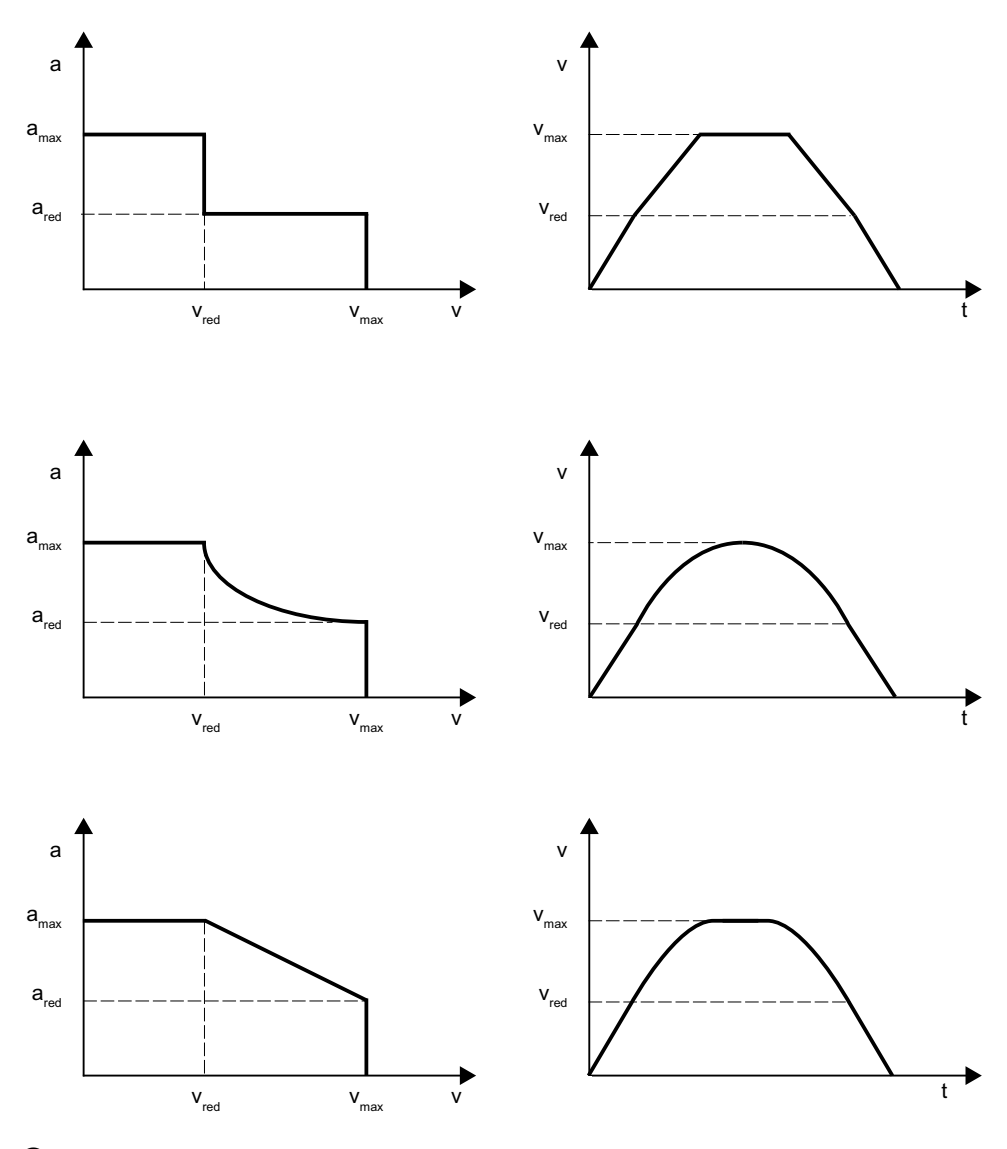

 $\bigcirc$  Traversing block with deselection FXS [<axis>]=0 Figure 7-4 Fixed stop deselection

# 7.2.3 Behavior during block search

# Function

### Block search with calculation

- $\bullet$  If the target block is located in a program section in which the axis must stop at a fixed limit, then the fixed stop is approached if it has not yet been reached.
- If the target block is located in the program section in which the axis must not stop at a fixed limit, then the axis leaves the fixed stop if it is still positioned there.
- If the axis is in the "Fixed stop reached" state, message 10208 "Press NC start to continue the program" is displayed. The program can be continued with NC start.
- Clamping torque FXST and monitoring window FXSW have the value that they have for normal program processing at the start of the target block.

### Block search without calculation

The FXS, FXST and FXSW commands are ignored during the block search.

# Effectiveness of FOCON/FOCOF

The state of the modal-acting torque/force reduction FOCON/FOCOF is maintained during the block search and is effective in the approach block.

# Block search with FXS or FOC

The user selects FXS or FOC in a program area of the target block in order to acquire all states and functions of the machining last valid. The NC starts the selected program in Program test mode automatically. After the target block has been found, the NC stops at the beginning of the target block, deselects Program test internally again and displays the Stop condition "Search target found" in its block display.

# **CAUTION**

### SERUPRO approach does not really take the FXS command into account.

The approach to the programmed end position of the FXS block is only simulated without torque limitation.

If FXS is located between the beginning of the program and the search target, the command is not executed by the NC. The motion is only simulated up to the programmed end point.

The user can log the turning on and turning off of FXS in the part program. If necessary, the user can start an ASUP in order to activate or deactivate FXS in this SERUPRO-ASUP.

# System variable

The reference and actual state of the "travel to fixed stop" function can be read using the following system variable:

- \$AA\_FXS (reference state)
- \$VA\_FXS (actual state)

# SERUPRO: \$AA\_FXS (reference state)

During SERUPRO, \$AA\_FXS supplies the following values depending on the activation status of the "Travel to fixed stop" function:

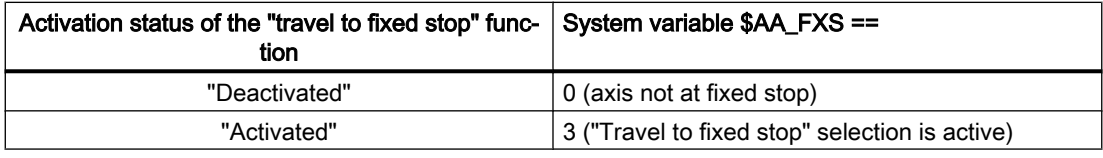

### Note

During SERUPRO, the system variable \$AA\_FXS only supplies the values 0 and 3. As a result, based on \$AA\_FXS, the program sequence can be changed with SERUPRO compared to the normal program execution for program branches.

### SERUPRO: \$VA\_FXS (actual state)

During SERUPRO, the variable \$VA\_FXS always supplies the real state of axis on the machine.

### Example

The current state of the "Travel to fixed stop" function can be determined in the SERUPRO ASUP via the system variables \$AA\_FXS and \$VA\_FXS, and the appropriate response initiated:

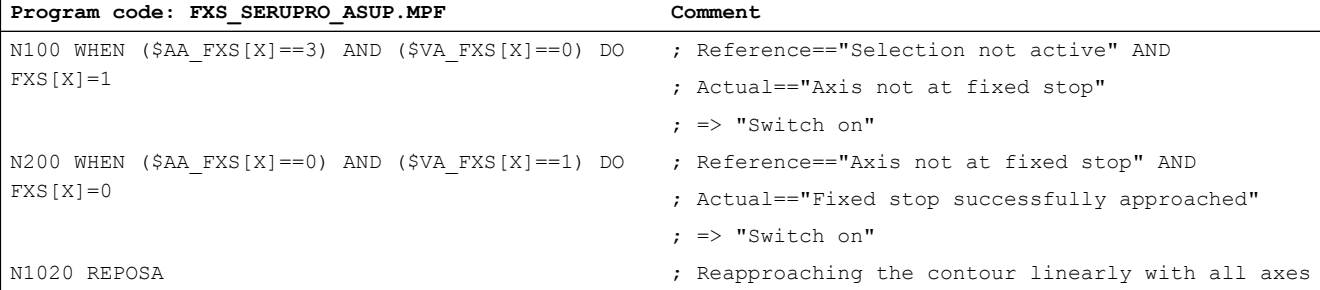

# Displaying the REPOS offset

Once the search target has been found, for each axis, the actual state regarding the "Travel to fixed stop" is displayed using the following NC/PLC interface signals:

- DB31, ... DBX62.4 (activate travel to fixed stop)
- DB31, ... DBX62.5 (fixed stop reached)

### Example:

If the axis is at the fixed stop and the target block is available after deselection of  $\text{FXS}$ , the new target position is displayed via DB31, ... DBX62.5 (fixed stop reached) as the REPOS offset.

# REPOS and FXS

With REPOS, the functionality of FXS is repeated automatically and called FXS-REPOS in the following. This sequence is comparable to the FXS\_SERUPRO\_ASUP.MPF program. Every axis is taken into account and the torque last programmed before the search target is applied.

The user can treat FXS separately in a SERUPRO ASUP.

The following then applies:

Every FXS action executed in the SERUPRO ASUP automatically takes care of

 $$AA$  FXS[ <axis> ] =  $$VA$  FXS[ <axis> ].

This deactivates FXS-REPOS for axis X.

# Deactivating FXS-REPOS

FXS-REPOS is deactivated by:

- An FXS synchronized action which refers to REPOSA
- $$AA_FXS[X] = $VA_FXS[X]$  in the SERUPRO\_ASUP

### **Note**

A SERUPRO ASUP without FXS treatment or no SERUPRO ASUP results automatically in FXS-REPOS.

**CAUTION** 

### Speed too high for FXS-REPOS

FXS-REPOS traverse all path axes together to the target position. Axes with and without FXS treatment thus traverse together with the G command and feedrate valid in the target block. As a result, the fixed stop may be approached in rapid traverse( $G0$ ) or higher velocity.

# FOC-REPOS

FOC-REPOS behaves in the same way as FXS-REPOS.

A changing torque characteristic during the program preprocessing cannot be implemented with FOC-REPOS.

### Example

Axis X is traversed from position 0 to 100. Foc is switched on every 20 millimeters for 10 millimeters. The resulting torque characteristic is generated with non-modal FOC and cannot be traced by FOC-REPOS. Axis X is traversed by FOC-REPOS with or without FOC in accordance with the last programming before the target block.

For programming examples of FXS "Travel to fixed stop", see Section ["Program test](#page-494-0)  (Page [495\)](#page-494-0)".

7.2 Detailed description

# 7.2.4 Behavior for reset and function abort

# NC reset

As long as the function is still not in the "Successful travel to fixed stop" state, the travel to fixed stop can be aborted with NC reset.

Even when the fixed stop has already has been approached, but the specified stop torque not yet fully reached, then the function can still be aborted with NC reset. The position setpoint of the axis is synchronized with the current actual position.

As soon as the function is in the "Successful travel to fixed stop" state, the function also remains active after the NC reset.

# Function abort

A function abort can be triggered by the following events:

Emergency stop

# **CAUTION**

### Dangerous machine situations possible for travel to limit stop

It must be ensured that no dangerous machine situations occur while travel to fixed stop is active when an "Emergency stop" is triggered or reset.

For example, behavior when setting and canceling the pulse enable: MD37002 \$MA\_FIXED\_STOP\_CONTROL, bit 0 (behavior for pulse disable at the stop)

- $\bullet$  Bit  $0 = 0$ : Travel to fixed stop is aborted
- Bit  $0 = 1$ : Travel to fixed stop is interrupted, i.e. the drive is without power Once the pulse disable is canceled again, the drive presses with the stop torque again.

### Note

NC and drive have no power during "Emergency stop", i.e. the PLC must react.

- Functional state: "Fixed stop not reached"
- Functional state: "Fixed stop aborted"
- Aborted by the PLC user program: DB31, ... DBX62.4 = 0 ("Activate travel to fixed stop")
- Cancellation of the pulse enable and machine data parameterization: MD37002 \$MA\_FIXED\_STOP\_CONTROL, bit 0 = 0 (see above)

# 7.2.5 Behavior with regard to other functions

### Measurement with delete distance-to-go

"Travel to fixed stop" (FXS) cannot be programmed in a block with "Measurement with delete distance-to-go" (MEAS). Except when on function acts on a path axis while the other acts on a positioning axis or both functions act on positioning axes.

# Contour monitoring

The axis contour monitoring function is inoperative while "Travel to fixed stop" is active.

### Positioning axes

For "Travel to fixed stop" with positioning axes POSA, the block change is executed even when the positioning axis has not yet reached the fixed stop by this time.

### Vertical axes

The "Travel to fixed stop" function can be used for vertical axes even when alarms are active.

If a function-specific alarm occurs for a vertical axis when traveling to fixed stop, the NC/PLC interface signal DB11, DBX6.3 (mode group ready) is not reset: This means that the corresponding drive is not de-energized.

This corresponds to an electronic weight compensation for the vertical axis and can be configured via the following machine data:

MD37052 \$MA\_FIXED\_STOP\_ALARM\_REACTION

### **References**

Further information on vertical axes can be found in:

- SINAMICS S120 Function Manual
- Function Manual, Extended Functions; Compensation (K3), Section: Electronic counterweight

# 7.2.6 Setting data

The values programmed via the function-specific FXS, FXST and FXSW commands are written block-synchronously to the following, immediately effective, axis-specific setting data:

### Switching the function on/off

SD43500 \$SA\_FIXED\_STOP\_SWITCH (selection/deselection of travel to fixed stop)

7.2 Detailed description

### Clamping torque

SD43510 \$SA\_FIXED\_STOP\_TORQUE (clamping torque)

#### **Note**

#### Clamping torque greater than 100%

A value for the clamping torque in SD43510 greater than 100% of the maximum motor torque is only advisable for a short time. In addition, the maximum motor torque is limited by the drive. For example, the following drive parameters have a limiting effect:

- p1520/p1521 upper torque limit/force limit / lower torque limit/force limit
- p1522/p1523 upper torque limit/force limit / lower torque limit/force limit
- p1530/p1531 power limit, motoring / power limit, regenerating
- p0640 current limit
- p0326 motor stall force correction factor

Detailed information on the drive parameters and the functions can be found in:

#### References

- SINAMICS S120/S150 List Manual
- SINAMICS S120 Function Manual

#### Monitoring window

SD43520 \$SA\_FIXED\_STOP\_WINDOW (monitoring window)

### Default setting

The defaults for the setting data are set via the following machine data:

- Clamping torque: MD37010 \$MA\_FIXED\_STOP\_TORQUE\_DEF (default clamping torque)
- Monitoring window: MD37020 \$MA\_FIXED\_STOP\_WINDOW\_DEF (default monitoring window)

### **Effectiveness**

The setting data for the clamping torque and monitoring window takes effect immediately. In this way, the clamping state can be adapted to the machining situation at any time by the operator or via the PLC user program.

### References

Further detailed information on the machine and setting data can be found in: List Manual, Detailed Machine Data Description

# 7.2.7 System variables

# Reference/actual state

The reference and actual state of the "travel to fixed stop" function can be read using the following system variables:

- \$AA\_FXS = <value> (status, "Travel to fixed stop" reference state)
- \$VA\_FXS = <value> (status, "Travel to fixed stop" actual state)

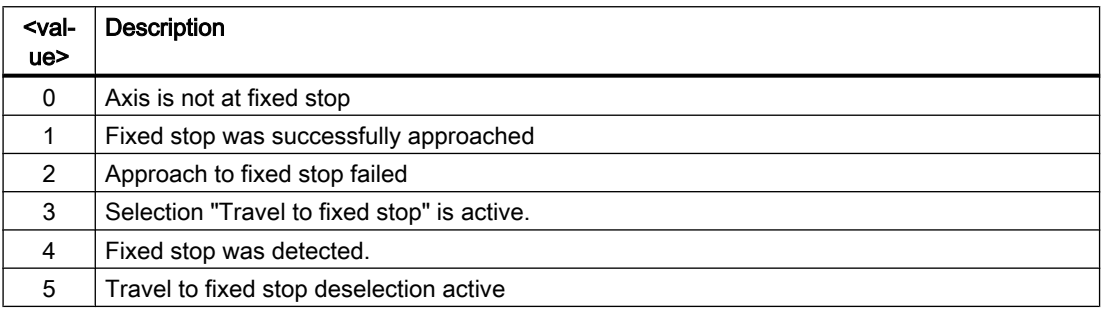

### Additional information

If errors occurred when traversing to the fixed stop (\$VA\_FXS == 2), then additional information is displayed in the following system variables:

● \$VA\_FXS\_INFO = <value> (additional information when "traveling to fixed stop")

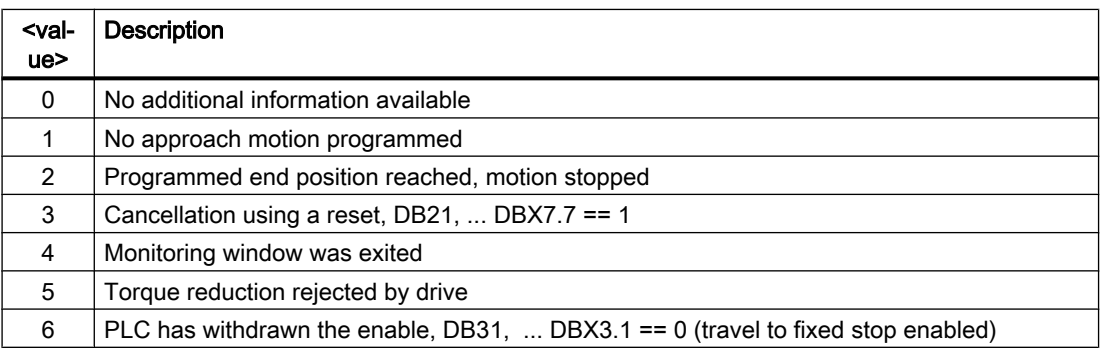

# Application example for \$AA\_FXS

In order that a block change is executed, no alarm should be triggered when a fault occurs. The cause is then determined using the system variable \$VA\_FXS\_INFO and a specific response initiated.

Requirement: MD37050 \$MA\_FIXED\_STOP\_ALARM\_MASK = 0 (when traveling to fixed stop, no alarm initiated)

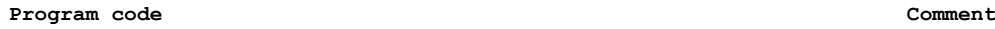

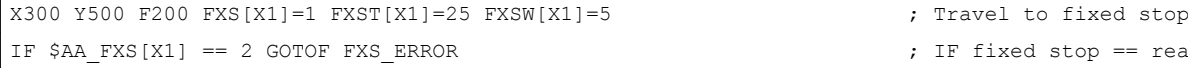

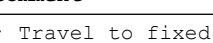

; IF fixed stop == reached

### 7.2 Detailed description

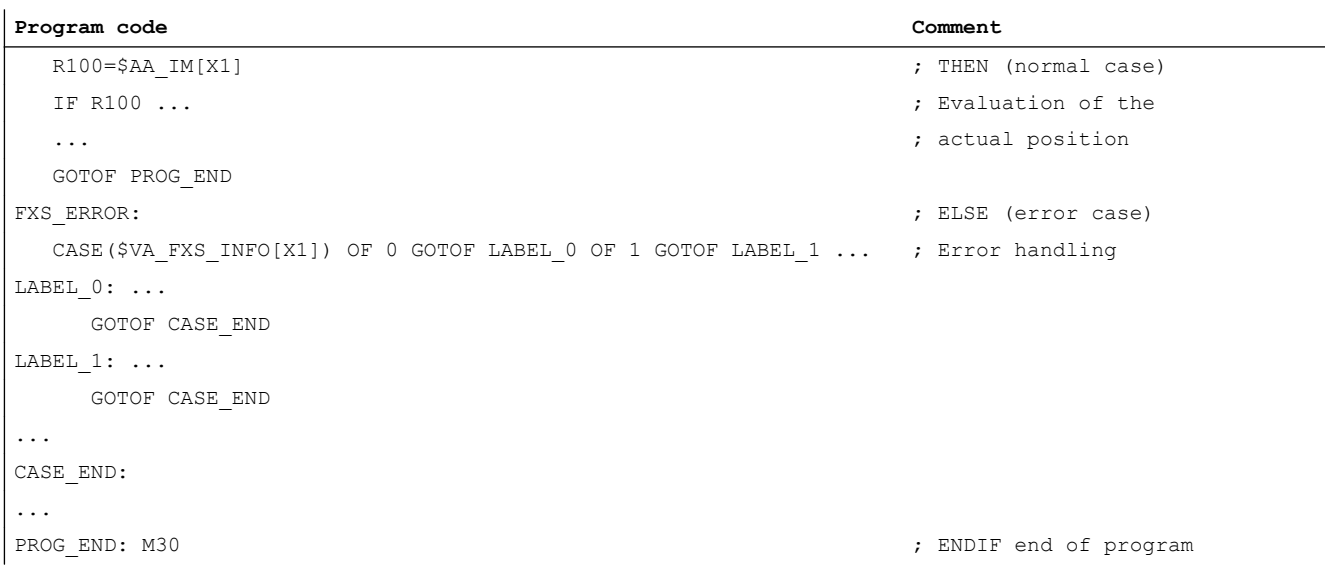

# 7.2.8 Alarms

### Alarm 20091 "Fixed stop not reached"

If the fixed stop position is not reached during travel to fixed stop, alarm 20091 "Fixed stop not reached" is displayed and a block change executed.

### Alarm 20092 "Travel to fixed stop is still active"

If there is a travel request or renewed function selection for the axis after the fixed stop has been reached, alarm 20092 "Travel to fixed stop is still active" is displayed.

### Alarm 20093 "Standstill monitoring at fixed stop has triggered"

If an axis has reached the fixed stop and is then moved out of this position by more than the value specified in the setting data

SD43520 FIXED\_STOP\_WINDOW (fixed stop monitoring window)

alarm 20093 "Standstill monitoring at fixed stop has triggered" is displayed, travel to fixed stop for this axis is deselected and the following system variable set:  $$AA_FXS[x] = 2$ 

### Alarm 20094 "Function has been aborted"

The travel to fixed stop is aborted if the clamping torque can no longer be applied due to the cancellation of the pulse enable, or the requested acknowledgement signal at the NC/PLC interface has been reset:

- Acknowledgement signal required: MD37060 \$MA\_FIXED\_STOP\_ACKN\_MASK, bit  $0 = 1$
- Acknowledgement signal: DB31, ... DBX3.1 == 0 (enable travel to fixed stop)

# Enabling the fixed stop alarms

The following machine data can be use to set whether the fixed stop alarms

- Alarm 20091 "Fixed stop not reached",
- Alarm 20094 "Fixed stop aborted"

are displayed:

MD37050 \$MA\_FIXED\_STOP\_ALARM\_MASK (enable of the fixed stop alarms)

### Settable functional behavior for fixed stop alarms

The following machine data can be used to set that the function is not aborted when functionspecific alarms occur:

- Alarm 20090 Travel to fixed stop not possible
- Alarm 20091 Fixed stop not reached
- Alarm 20092 Travel to fixed stop is still active
- Alarm 20093 Standstill monitoring at fixed stop has triggered
- Alarm 20094 Travel to fixed stop aborted

MD37052 \$MA\_FIXED\_STOP\_ALARM\_REACTION (reaction to fixed stop alarms)

### Alarm suppression after new programming

Travel to fixed stop can be used for simple measuring processes.

For example, it is possible to carry out a check for tool breakage by measuring the tool length by traversing onto a defined obstacle. To do so, the fixed stop alarm must be suppressed. When the function for clamping workpieces is then used "normally," the alarm can be activated using part program commands.

# 7.2.9 Travel with limited torque/force FOC

### Function

Using the "Force Control" function to traverse with limited torque/force, when traversing, the maximum permissible torque/force can be limited to a percentage of the maximum possible axis torque. The limit value can be changed at any time, also while the axis is traversing. The changes can be realized in the interpolator clock cycle, dependent on distance, time or on any other variable. The "Force Control" function can also be programmed in synchronized actions. The function can be permanently activated, or block related.

# Programming

Syntax FOCON[<axis>] FOCOF[<axis>]

### 7.2 Detailed description

#### FOC[<axis>]

#### Meaning

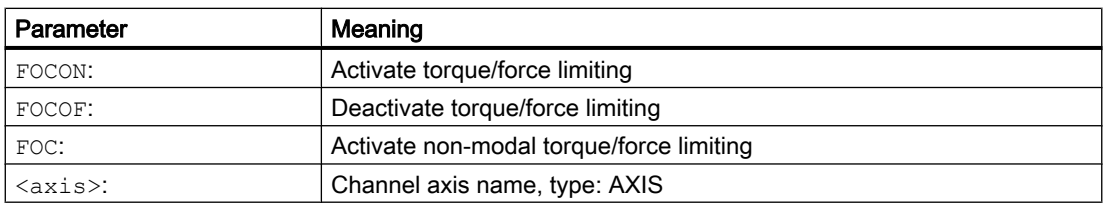

### Example

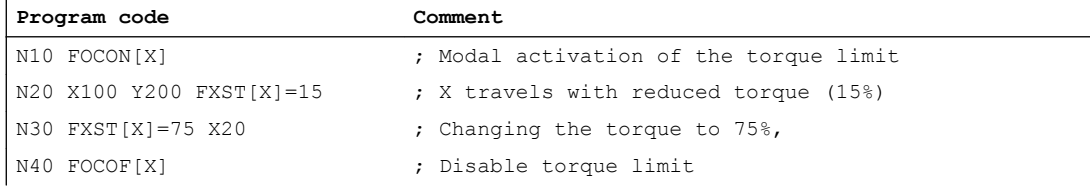

### Parameterization

### Machine data

- MD37010 \$MA\_FIXED\_STOP\_TORQUE\_DEF (default for fixed stop clamping torque) The value specified in the machine data is effective after activating the function, as long as no explicit value is programmed using FXST.
- MD36042 \$MA\_FOC\_STANDSTILL\_DELAY\_TIME (delay time standstill monitoring for active torque/force limiting)

# Permanent activation (FOCON/FOCOF)

Permanent activation of the "Force Control" function after POWER ON or RESET can be set using the machine data:

MD37080 \$MA\_FOC\_ACTIVATION\_MODE, bit 0 and bit 1 (basic setting of the modal force/ torque limiting)

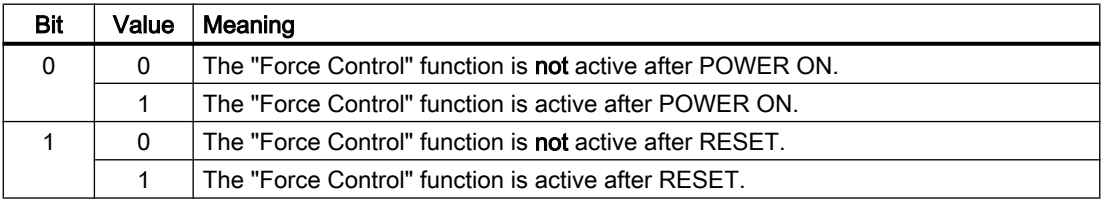

If a limiting torque or force is programmed using  $FXST = \langle value \rangle$  before activation, then this is effective from activation onwards.

If a limiting torque or force was not programmed using  $FXST = \langle value \rangle$  before activation, then the value specified in the machine data is effective as standard.

MD37010 \$MA\_FIXED\_STOP\_TORQUE\_DEF (default for fixed stop clamping torque)

# Block-related activation (FOC)

The function for the actual block is activated using the FOC command.

Activating the function using a synchronized action takes effect up to the end of the current part program block.

# Priority of FXS before FOC

Activating the "Travel to fixed stop" function FXS has a higher priority than the "Force Control" function. If "Travel to fixed stop" is active at the same time as "Force Control", then the first is executed.

Deselecting the "Travel to fixed stop" function FXS cancels the clamping. A "Force Control" function that is at same time permanently active, remains active.

### System variable

### Status of the "Force Control" function

The status of the "Force Control" function can be read using system variable \$AA\_FOC.

Changing the status of the "Travel to fixed stop" function FXS does not change the status of the "Force Control" function.

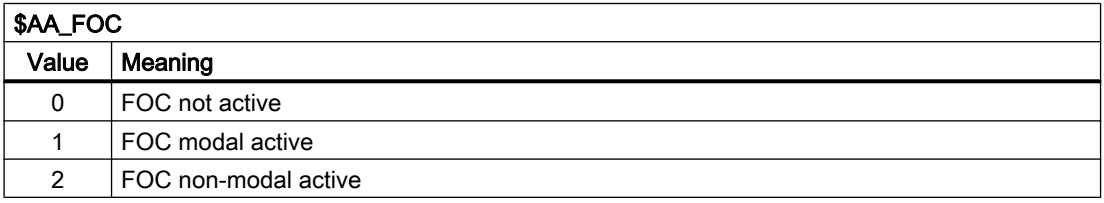

### Status of torque limiting

The actual status of the torque limiting can be read using system variable \$VA\_TORQUE\_AT\_LIMIT.

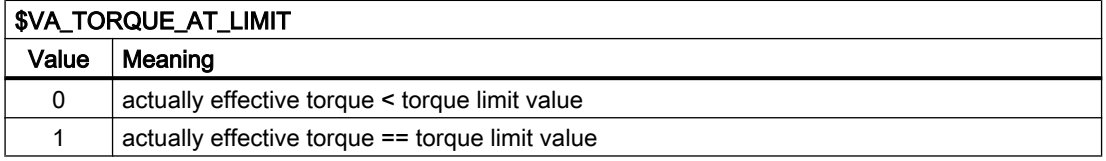

### **Restrictions**

the "Force Control" function has the following restrictions:

- The change of the torque/force limitation representing itself as an acceleration limitation is only taken into account in the traversing movement at block limits (see command ACC).
- Only FOC: No monitoring is possible from the NC/PLC interface to check that the active torque limit has been reached.

### 7.3 Examples

- If the acceleration limitation is not adapted accordingly, an increase in the following error occurs during the traversing motion.
- If the acceleration limitation is not adapted accordingly, the end-of-block position is possibly reached later than specified in: MD36040 \$MA\_STANDSTILL\_DELAY\_TIME. The machine data: MD36042 \$MA\_FOC\_STANDSTILL\_DELAY\_TIME is introduced for this and monitored in this status.

### Possible application for link and container axes

All axes that can be traversed in a channel, i.e. also link axes and container axes, can be traversed to fixed stop.

### References:

Function Manual, Extended Functions; Several Operator Panels on multiple NCUs, Distributed Systems (B3)

The status of the machine axis is kept in the case of a container rotation, i.e. a clamped machine axis remains at the stop.

If a modal torque limitation has been activated with FOCON, this is kept for the machine axis even after a container rotation.

# 7.3 Examples

### Example 1: Travel to fixed stop with static synchronized actions

Travel to fixed stop ( $FXS$ ) is initiated when requested via R parameter ( $$R1$ ) in a static synchronized action.

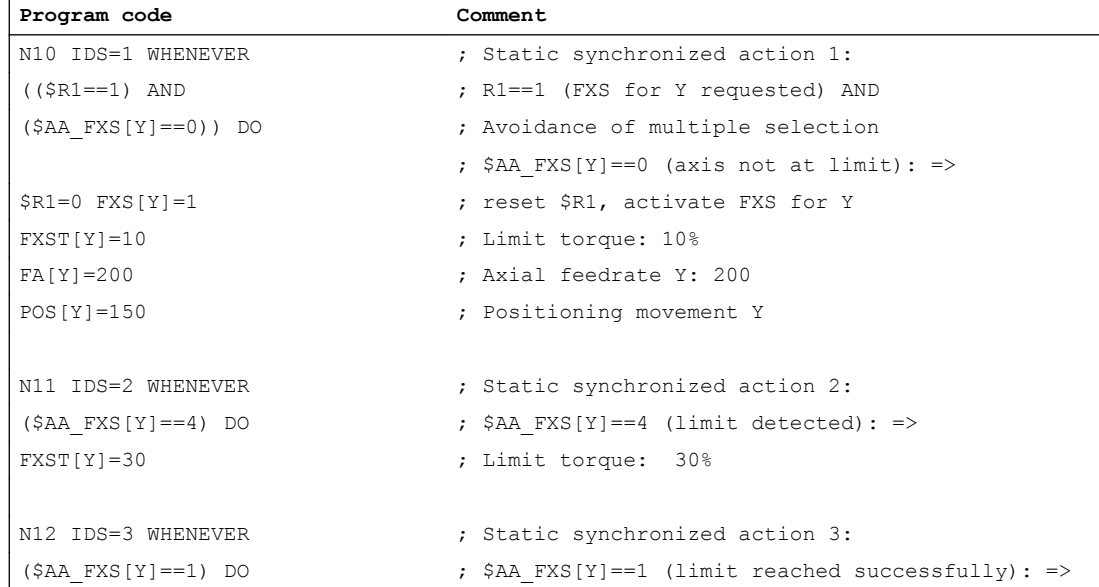

7.3 Examples

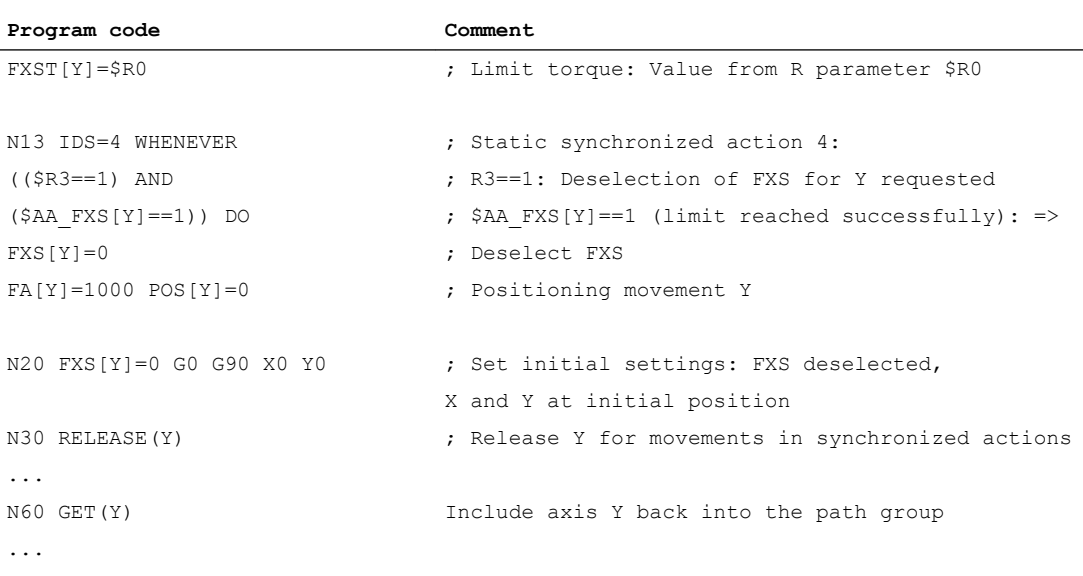

#### Note

### Avoidance of multiple selection for FXS

To avoid a multiple selection, we recommend that prior to activating FXS, query either the \$AA\_FXS==0 system variable or a user-specific flag. See above, program example N10

### Example 2: Traveling to fixed stop with block-related synchronized actions

"Travel to fixed stop" is activated from a specific position of the traversing motion of the following block

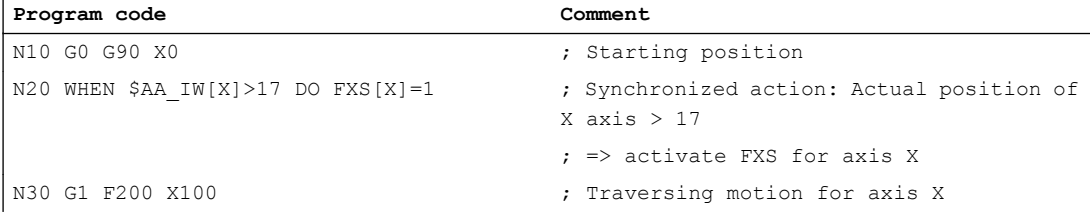

#### Note

A block-related synchronized action is processed in the following main program block.

7.4 Data lists

# 7.4 Data lists

# 7.4.1 Machine data

# 7.4.1.1 Axis/spindlespecific machine data

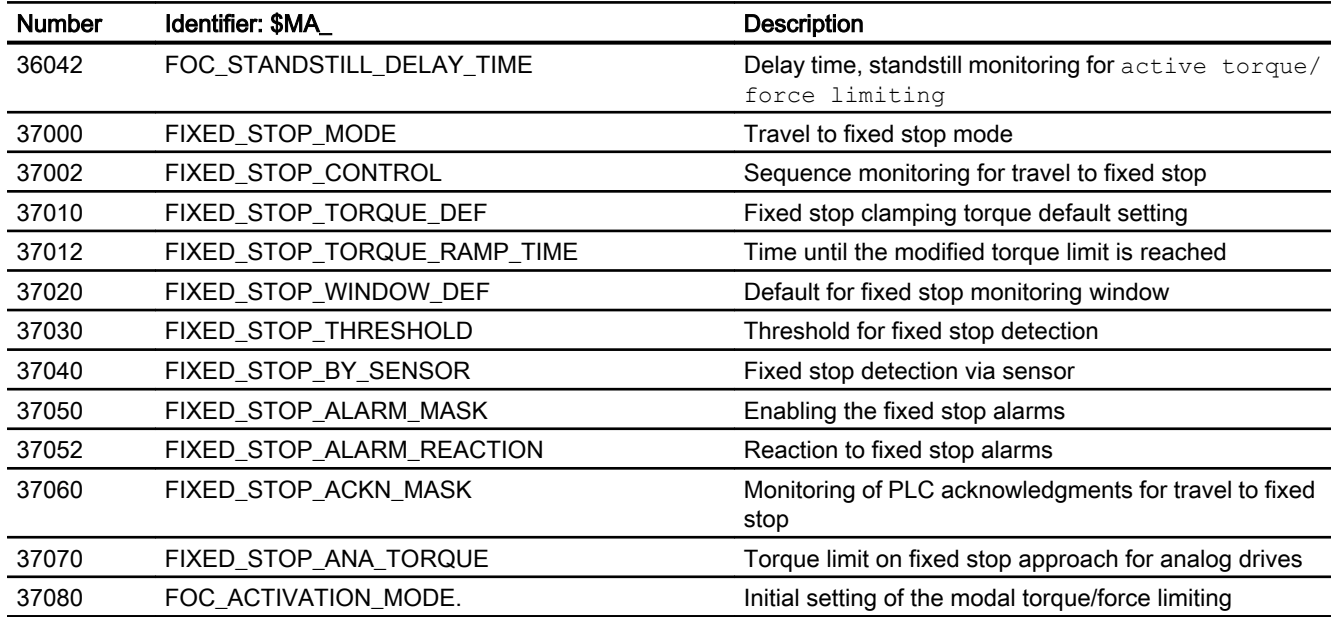

# 7.4.2 Setting data

# 7.4.2.1 Axis/spindle-specific setting data

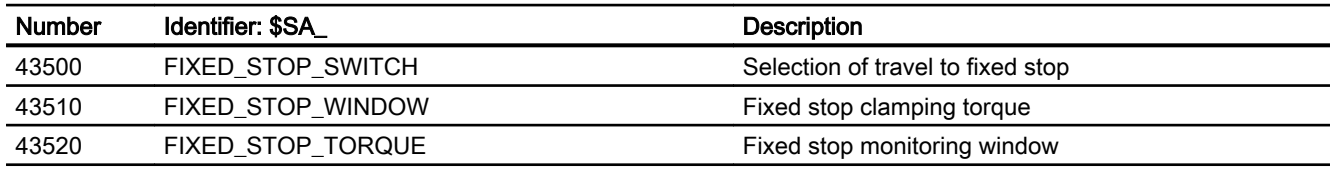

# 7.4.3 Signals

# 7.4.3.1 Signals to axis/spindle

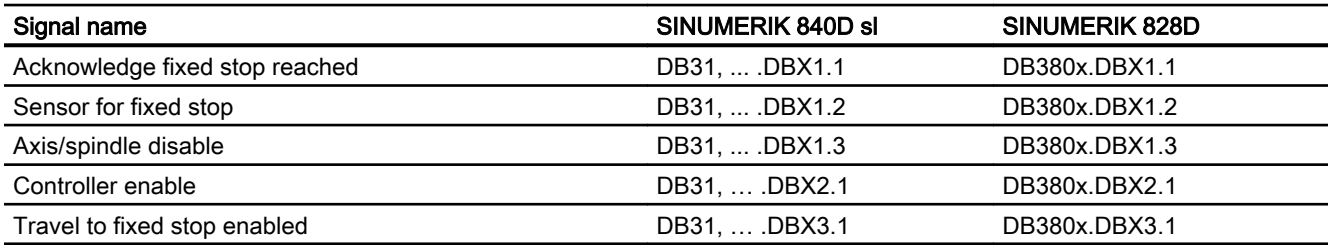

# 7.4.3.2 Signals from axis/spindle

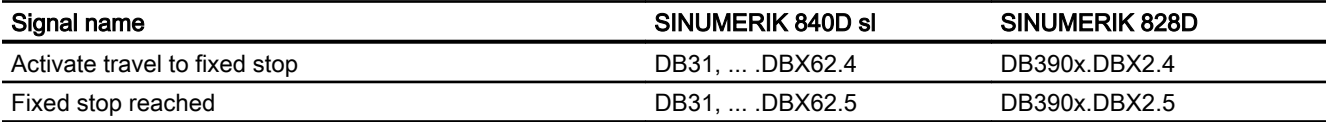

F1: Travel to fixed stop

7.4 Data lists

# G2: Velocities, setpoint / actual value systems, closed-OZ. velocities, setpoliti? actual value systems, closed-<br>loop control

# 8.1 Brief description

The description of functions explains how to parameterize a machine axis in relation to:

- Actual-value/measuring systems
- Setpoint system
- Operating accuracy
- Travel ranges
- Axis velocities
- Control parameters

# 8.2 Velocities, traversing ranges, accuracies

# 8.2.1 Velocities

# Maximum path and axis velocities and spindle speed

The maximum path and axis velocities and spindle speed are influenced by the machine design, the dynamic response of the drive and the limit frequency of the actual-value acquisition (encoder limit frequency).

The maximum axis velocity is defined in machine data:

MD32000 \$MA\_MAX\_AX\_VELO (maximum axis velocity)

The maximum permissible spindle speed is specified using machine data:

MD35100 \$MA\_SPIND\_VELO\_LIMIT (maximum spindle speed)

For explanations, see Section "[S1: Spindles](#page-1272-0) (Page [1273](#page-1272-0))".

With a higher feedrate (resulting from programmed feedrates and feedrate override), the velocity is limited to  $V_{\text{max}}$ .

This automatic feedrate limiting can lead to a drop in velocity over several blocks with programs generated by CAD systems with extremely short blocks.

# Example:

Interpolation cycle = 12 ms

N10 G0 X0 Y0; [mm] N20 G0 X100 Y100; [mm]  $\Rightarrow$  Path length programmed in block = 141.42 mm ⇒ V<sub>max</sub> = (141.42 mm/12 ms) <sub>∗</sub> 0.9 = 10606.6 mm/s = 636.39 m/min

# Minimum path, axis velocity

The following restriction applies to the minimum path or axis velocity:

$$
V_{min} \geq \frac{10^{-3}}{\text{Computational }[\frac{\text{lncr}}{\text{mm or degrees}}] \times \text{IPC cycle [s]}}
$$
  
resolution

The computational resolution is defined using machine data: MD10200 \$MN\_INT\_INCR\_PER\_MM (computational resolution for linear positions)

or

MD10210 \$MN\_INT\_INCR\_PER\_DEG (computational resolution for angular positions)

If  $V_{min}$  is not reached, no traversing is carried out.

### Example:

MD10200 \$MN\_INT\_INCR\_PER\_MM = 1000 [incr/mm] ;

Interpolation cycle = 12 ms;

⇒  $V_{min}$  = 10 <sup>-3</sup>/(1000 <sup>incr</sup>/<sub>mm</sub> x 12 ms) = 0.005 <sup>mm</sup>/<sub>min</sub>;

The value range of the feedrates depends on the computational resolution selected.

For the standard assignment of machine data:

MD10200 \$MN\_INT\_INCR\_PER\_MM (computational resolution for linear positions) (1000 incr./mm)

or

MD10210 \$MN\_INT\_INCR\_PER\_DEG

(computational resolution for angular positions) (1000 incr./deg.)

The following value range can be programmed with the specified resolution:

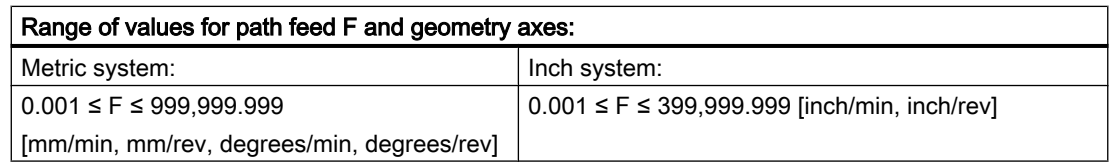

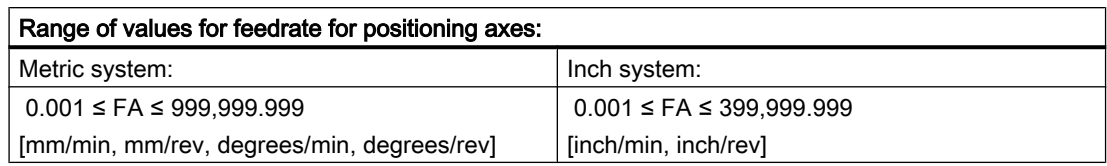

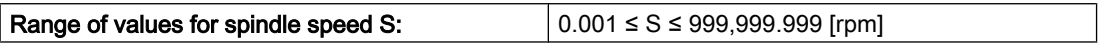

If the computational resolution is increased/decreased by a factor, then the value ranges change accordingly.

# 8.2.2 Traversing ranges

### Range of values of the traversing ranges

The range of values of the traversing range depends on the computational resolution selected.

For the standard assignment of machine data:

MD10200 \$MN\_INT\_INCR\_PER\_MM

(computational resolution for linear positions) (1000 incr./mm)

or

### MD10210 \$MN\_INT\_INCR\_PER\_DEG

(computational resolution for angular positions) (1000 incr./deg.)

The following value range can be programmed with the specified resolution:

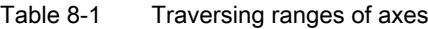

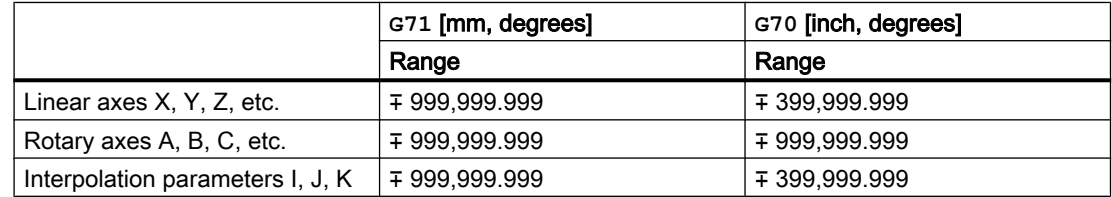

The unit of measurement of rotary axes is always degrees.

If the computational resolution is increased/decreased by a factor of 10, the ranges of values change accordingly.

The traversing range can be restricted by software limit switches and working areas (see Section ["A3: Axis monitoring functions](#page-86-0) (Page [87\)](#page-86-0)").

For special features for a large traversing range for linear and rotary axes, see Section "[R1:](#page-1222-0)  [Referencing](#page-1222-0) (Page [1223](#page-1222-0))".

The traversing range for rotary axes can be limited via machine data.

### References:

Function Manual, Extended Functions; Rotary Axes (R2)

# 8.2.3 Positioning accuracy of the control system

### Actual-value resolution and computational resolution

The positioning accuracy of the control depends on the actual-value resolution (=encoder increments/(mm or degrees)) and the computational resolution (=internal increments/(mm or degrees)).

The coarse resolution of these two values determines the positioning accuracy of the control.

The input resolution, interpolator and position-control cycle selections have no effect on this accuracy.

As well as limiting using MD32000, the control limits the maximum path velocity in relation to the situation and according to the following formula:

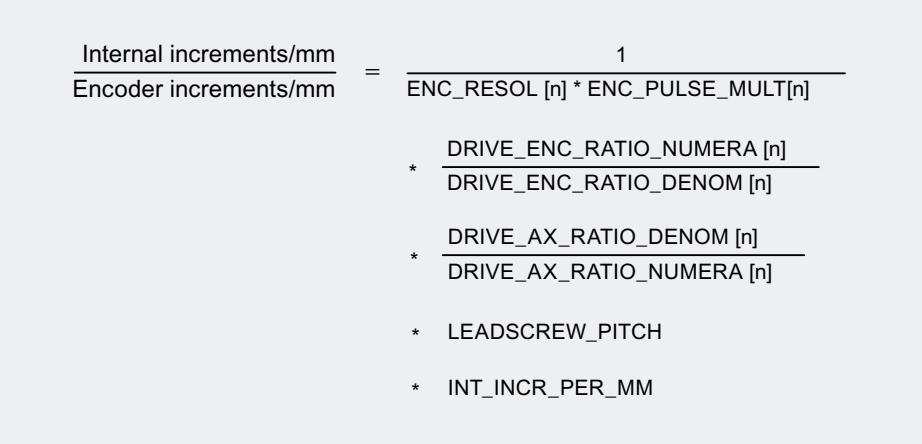

# 8.2.4 Input/display resolution, computational resolution

### Resolutions: Differences

Resolutions, e.g. resolutions of linear and angular positions, velocities, accelerations and jerk, must be differentiated as follows:

- Input resolution Data is input via the control panel or part programs.
- Display resolution Data is displayed via the control panel.
- Computational resolution Data input via the control panel or part program is displayed internally.

The input and display resolution is determined by the specified operator panel front used, whereby the display resolution for position values with the machine data:

MD9004 \$MM\_DISPLAY\_RESOLUTION (display resolution)

can be changed.

The machine data:

MD9011 \$MM\_DISPLAY\_RESOLUTION\_INCH (display resolution for INCH measuring system)

can be used to configure the display resolution for position values with inch setting.

This allows you to display up to six decimal places with the inch setting.

For the programming of part programs, the input resolutions listed in the Programming Guide apply.

The desired computational resolution is defined using the machine data:

MD10200 \$MN\_INT\_INCR\_PER\_MM (computational resolution for linear positions)

and

MD10210 \$MN\_INT\_INCR\_PER\_ DEG (computational resolution for angular positions).

It is independent of the input/display resolution but should have at least the same resolution.

The maximum number of places after the decimal point for position values, velocities, etc., in the part program and the number of places after the decimal point for tool offsets, zero offsets, etc. (and therefore also for the maximum possible accuracy) is defined by the computational resolution.

The accuracy of angle and linear positions is limited to the computational resolution by rounding the product of the programmed value with the computational resolution to an integer number.

To make the rounding clear, powers of 10 should be used for the calculation resolution.

### Example of rounding:

Computational resolution: 1000 incr./mm Programmed path: 97.3786 mm Effective value: 97.379 mm

# Example of programming in the  $\frac{1}{10}$  µm range:

All the linear axes of a machine are to be programmed and traversed within the range of values 0.1 to 1000 μm.

 $\Rightarrow$  In order to position accurately to 0.1 µm, the computational resolution must be set to  $\geq 10^4$ incr./mm.

⇒ MD10200 \$MN\_INT\_INCR\_PER\_MM = 10000 [incr./mm]:

⇒ Example of related part program:

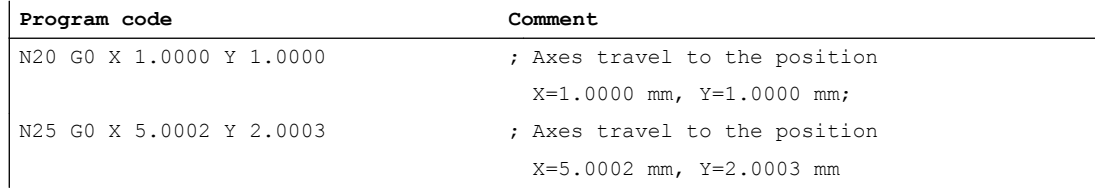

# 8.2.5 Scaling of physical quantities of machine and setting data

### Input/output units

Machine and setting data with a physical unit are interpreted in the input/output units stated below depending on whether the metric or inch system is selected:

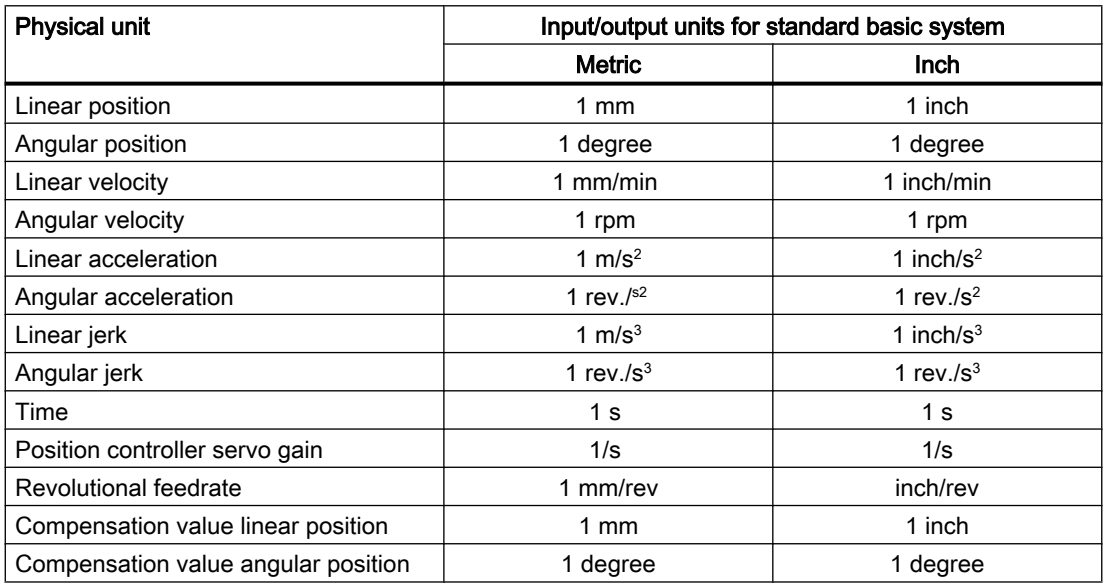

Internally in the control, the following units are used, whatever basic system is selected:

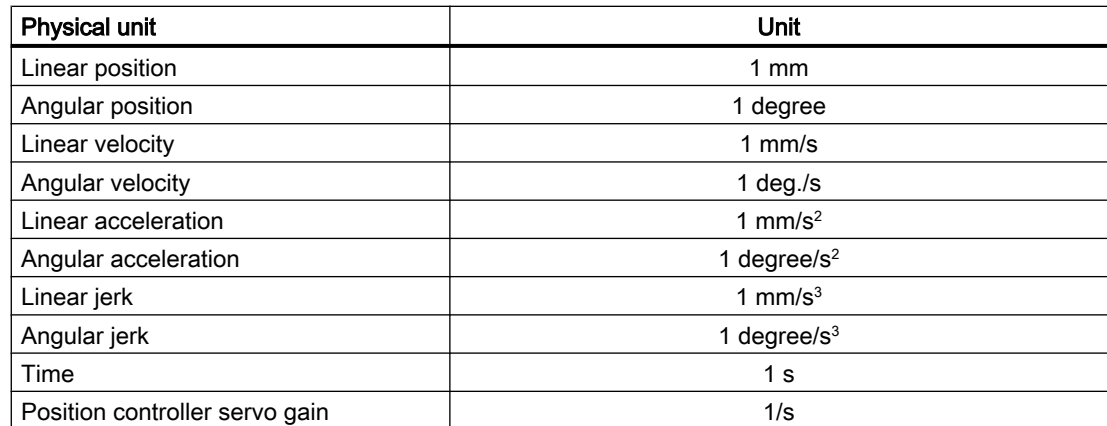

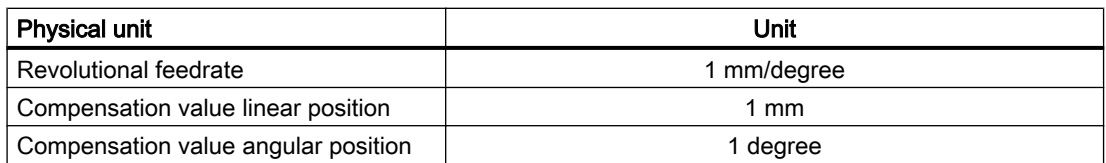

The user can define different input/output units for machine and setting data. This also requires an adjustment between the newly selected input/output units and the internal units via the following machine data:

• MD10220 \$MN\_SCALING\_USER\_DEF\_MASK

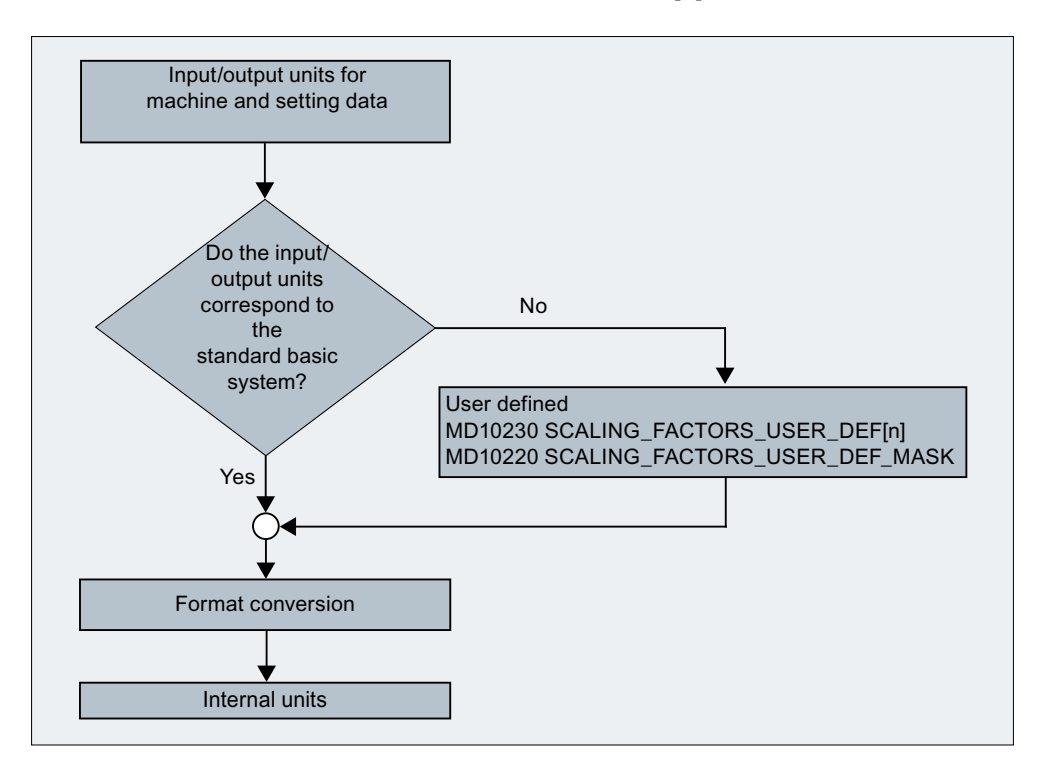

MD10230 \$MN\_SCALING\_FACTORS\_USER\_DEF[n]

The following applies:

Selected I/O unit = (MD10230 \$MN\_SCALING\_FACTORS\_USER\_DEF[n]) \* internal unit

The selected I/O unit, expressed in the internal units 1 mm, 1 degree, and 1 s must therefore be entered in machine data MD10230 \$MN\_SCALING\_FACTORS\_USER\_DEF[n].

### Example 1:

Machine data input/output of the linear velocities is to be in m/min instead of mm/min (initial state).

(The internal unit is mm/s)

- ⇒ The scaling factor for the linear velocities is to differ from the standard setting. For this, in machine data: MD10220 \$MN\_SCALING\_USER\_DEF\_MASK bit number 2 must be set.
	- ⇒ MD10220 \$MN\_SCALING\_USER\_DEF\_MASK = 'H4'; (bit no. 2 as hex value)
- ⇒ The scaling factor for the linear velocities is to differ from the standard setting. For this, in machine data: MD10220 \$MN\_SCALING\_USER\_DEF\_MASK bit number 2 must be set.
	- ⇒ MD10220 \$MN\_SCALING\_USER\_DEF\_MASK = 'H4'; (bit no. 2 as hex value)

⇒ The scaling factor is calculated using the following formula:

MD10230 SCALING\_FACTORS\_USER\_DEF[n] = 
$$
\frac{\text{Selected input/output unit} \quad \text{Internal unit} \quad \text{Internal unit} \quad \text{Internal unit} \quad \text{Total unit} \quad \text{Total unit} \quad \
$$

Index n defines the "linear velocity" in the "Scaling factors of physical quantities" list.

### Example 2:

In addition to the change in Example 1, the machine data input/output of linear accelerations must be in  $ft/s^2$  instead of m/s<sup>2</sup> (initial state). (The internal unit is  $mm/s<sup>2</sup>$ .)

$$
\Rightarrow \text{MD10220 SCALING_USER_DEF_MASK} = \text{H14}; \text{ (Bit No. 4 and Bit No. 2 of example 1 as a Hex value)}
$$
\n
$$
\Rightarrow \text{MD10220 SCALING_FACTORS_USER_DEF[4]} = \frac{1 - \frac{ft}{s^2}}{1 - \frac{mm}{s^2}} = \frac{12*25.4 - \frac{mm}{s^2}}{1 - \frac{mm}{s^2}} = 304.8;
$$

 $\Rightarrow$  MD10220 SCALING\_FACTORS\_USER\_DEF[4] = 304,8

Index 4 defines the "linear acceleration" in the "Scaling factors of physical quantities" list.

# 8.3 System of units, metric/inch

# 8.3.1 Function

# 8.3.1.1 Parameterized and programmed system of units

SINUMERIK control systems can operate with a metric system of units as well as an inch system of units.

### Parameterized system of units (basic system)

The basic setting of the system of units (basic system) is set in machine data MD10240 \$MN\_SCALING\_SYSTEM\_IS\_METRIC (see ["Commissioning](#page-353-0) (Page [354](#page-353-0))").

Depending on the basic system, all length-related data is interpreted either as metric or inch system of units.

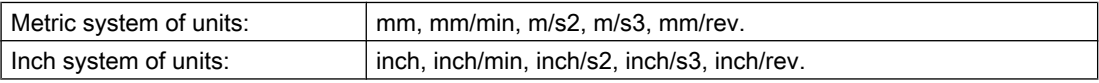

The basic system also defines the interpretation of the programmed F value for linear axes:

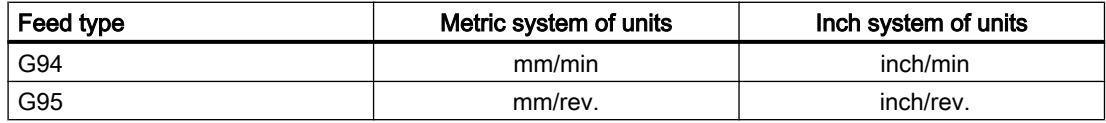

# Programmed system of units

Using the commands of G group 13 (system of units, inch/metric) within the part program, you can toggle between the metric and inch system of units (see "[Programming](#page-357-0) (Page [358\)](#page-357-0)").

The programmed system of units and the basic system may be identical or different at any time. Switchover of the system of units within a particular section of the part program could, for example, be used to machine an inch thread on a workpiece within a metric basic system.

The reset setting of the G group is defined in machine data MD20150 \$MC\_GCODE\_RESET\_VALUES (see "[Commissioning](#page-353-0) (Page [354](#page-353-0))").

### HMI display

Data relating to length is displayed as follows on the user interface:

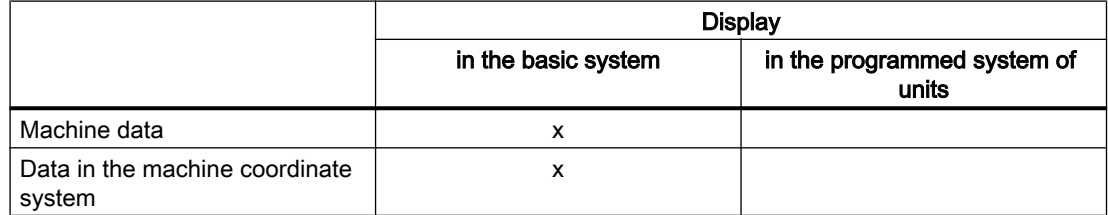

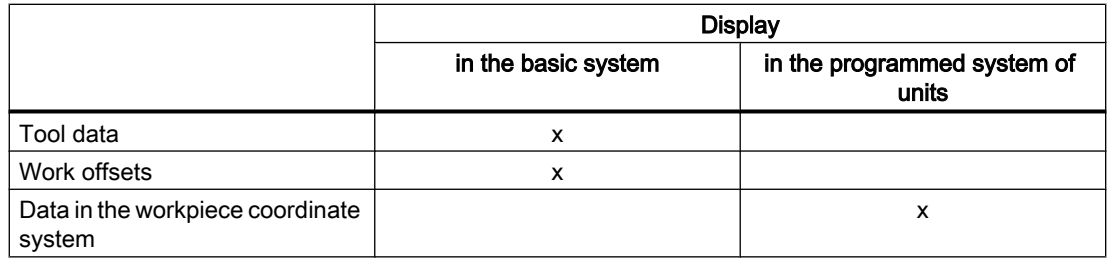

# NC/PLC interface

In the case of NC/PLC interface signals containing dimension information, e.g. feedrate for path and positioning axes, data exchange is carried out with the PLC in the configured basic system.

# Reading in external part programs

If part programs, including data sets (work offsets, tool offsets, etc.), programmed in a system of units other than the basic system are read in from an external source, then the basic system must first be changed.

# 8.3.1.2 Extended system of units functionality

From SW 5 and higher, the system of units functionality has been extended, which significantly simplifies toggling between systems of units.

The functions include:

- System of units switchover at the user interface (Page 352)
- New G commands G700/G710 (see ["Programming](#page-357-0) (Page [358\)](#page-357-0)")
- Data backup with system of units identifier INCH/METRIC (see "Commissioning (Page [354\)](#page-353-0)")
- Automatic data conversions when the system of units is changed, e.g. for
	- Work offsets
	- Compensation data (EEC, QEC)
	- Tool offsets
	- ...

For compatibility reasons, the extended system of units functionality must be activated using a machine data (see ["Commissioning](#page-353-0) (Page [354\)](#page-353-0)").

# 8.3.1.3 System of units switchover at the user interface

### Requirement

Extended system of units functionality is active (MD10260 \$MN\_CONVERT\_SCALING\_SYSTEM = 1; see "[Commissioning](#page-353-0) (Page [354\)](#page-353-0)")

# Function

The relevant softkey on the HMI in the "Machine" operating area is used to change the system of units of the control system.

The system of units is only switched over under the following conditions:

- MD20110 \$MC\_RESET\_MODE\_MASK, bit 0 is set in every channel.
- All channels are in the Reset state.
- Axes do not currently traverse with JOG, DRF, or PLC.
- Constant grinding wheel peripheral speed (GWPS) is not active.

Actions such as part program start or mode change are disabled while the system of units is being switched over.

The actual change in the system of units is made by writing all the necessary machine data and subsequently activating them.

The following machine data are automatically switched over consistently for all configured channels:

- MD10240 \$MN\_SCALING\_SYSTEM\_IS\_METRIC
- MD20150 \$MN\_GCODE\_RESET\_VALUES

### Reset position

When the system of units is switched over from the user interface, the reset position of the G group 13 is automatically adapted to the actual system of units.

MD20150 \$MC\_GCODE\_RESET\_VALUES[12] = <actual system of units>

### NCU link

### **Note**

If several NCUs are linked by NCU link, the switchover has the same effect on all linked NCUs. If the requirements for a switchover are not fulfilled on one of the connected NCUs, no switchover will take place on any of the NCUs. It is assumed that when there is a NCU link, interpolations between several NCUs will take place on the existing NCUs, whereby the interpolations can provide correct results only if the same systems of units are used.

### References:

Function Manual, Extended Functions; Section "B3: distributed systems"

### System data

When the system of units is switched over, from the user's viewpoint, all length-related specifications are converted to the new system of units automatically.

This includes:

- Positions
- Feedrates
- Accelerations

- <span id="page-353-0"></span>● Jerk
- Tool offsets
- Programmable, adjustable and external work offsets and DRF offsets
- Compensation values
- Protection zones
- Machine data
- JOG and handwheel factors

After the switchover, all of the above mentioned data is available in physical quantities.

Data, for which no unique physical units are defined, is not converted automatically.

This includes:

- R parameters
- GUDs (Global User Data)
- LUDs (Local User Data)
- PUDs (Program global User Data)
- Analog inputs/outputs
- Data exchange via FC21

The user is prompted to take the currently valid system of units MD10240 \$MN\_SCALING\_SYSTEM\_IS\_METRIC into consideration.

# NC/PLC interface

The current system of units setting can be read at the NC/PLC interface using the following signal:

DB10 DBX107.7 (inch system of units)

The number of times that the system of units has been switched over since the last time the control powered up can be read out using the following signal byte:

DB10 DBB71 (change counter, system of units inch/metric)

Starting value after the control powered up: 1

# 8.3.2 Commissioning

### NC-specific machine data

### Basic system

Das von der open loop control zu verwendende Basic system for the scaling lengthndependinger physical Größen bei der data-input/output if predefined Monitor das machine data:

#### MD10240 \$MN\_SCALING\_SYSTEM\_IS\_METRIC

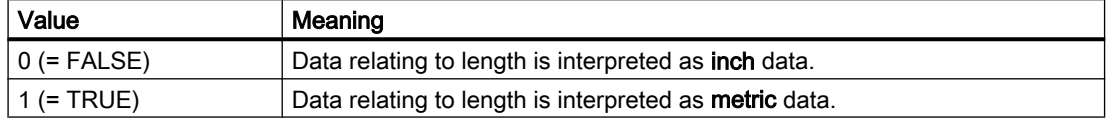

The system must be powered up again after changing this machine data as otherwise associated machine data, which have physical units, will be incorrectly scaled.

The following procedure must be complied with:

- Changing the MD using manual entry:
	- 1. Power up the system.
	- 2. Machine data with physical units: Enter a value.
- The MD is changed using machine data.
	- 1. Power up the system.
	- 2. Load the machine data file once again so that the new physical units are taken into account.

When changing MD10240, Alarm 4070 "Normalizing machine data has been changed" is output.

#### **Note**

When changing over the system of units at a control system, all length-related data must be converted consistently and completely into the other measuring system.

### Conversion factor (NC-specific)

The factor for converting from metric into the inch system of units is set in machine data:

MD10250 \$MN\_SCALING\_VALUE\_INCH (conversion factor for inch)

Default value: 25.4

The conversion factor becomes active when selecting the non-metric basic system (MD10240 \$MN\_SCALING\_SYSTEM\_IS\_METRIC = 0).

The following data are multiplied by the conversion factor:

- Length-related data for input/output (e.g. when uploading machine data, work offsets)
- Programmed F values for linear axes
- Programmed geometry of an axis (position, polynomial coefficients, radius for circle programming, ...), if the system of units programmed with G70/G71 differs from the basic system (MD10240 \$MN\_SCALING\_SYSTEM\_IS\_METRIC).

#### Note

By changing the conversion factor, the control system can be adapted to customer-specific systems of units.

### Extended system of units functionality

The extended system of units functionality can be activated using the following compatibility machine data:

MD10260 \$MN\_CONVERT\_SCALING\_SYSTEM

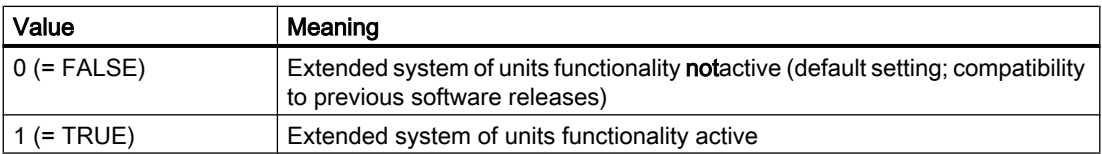

When changing MD10240, Alarm 4070 "Normalizing machine data has been changed" is output.

### Data backup

Individual data sets that are read from the control system and contain data affected by the system of units, are assigned an identifier during reading that indicates the current setting for the system of units:

- MD10260 \$MN\_CONVERT\_SCALING\_SYSTEM
- MD10240 \$MN\_SCALING\_SYSTEM\_IS\_METRIC

The identifier records in which system of units the data have been read out. This ensures that no data sets are read into the control with a system of units other than that which is currently set.

Since the identifier is also evaluated in part programs, these can also be "protected" against operator errors as described above. You can therefore prevent part programs containing, e.g. only metric data, from running on an inch system of units.

Archive and machine data sets are downward-compatible with the following setting:

 $MD11220$  \$MN INI FILE MODE = 2

#### **Note**

The INCH/METRIC identifier is only generated if the compatibility machine data:

MD10260 \$MN\_CONVERT\_SCALING\_SYSTEM = TRUE

#### Note

#### Rounding machine data

All length-related machine data is rounded to the nearest 1 pm when writing in the inch system of units (MD10240 \$MN\_SCALING\_SYSTEM\_IS\_METRIC=0 and MD10260 \$MN\_CONVERT\_SCALING\_SYSTEM=1), to avoid rounding problems.

This corrects the loss of accuracy resulting from conversion to ASCII when reading out a data backup in the inch system of units when the data is read back into the system.

#### Input resolution and computational resolution

The input and calculation resolution is defined as an internal number of increments per millimeter.

### MD10200 \$MN\_INT\_INCR\_PER\_MM

The precision of entry of linear positions is limited to the calculation resolution. The product of the programmed position value and the calculation resolution is rounded up to the next integer. To make the rounding clear and understandable, powers of 10 should be used for the calculation resolution.

### Example:

1 inch = 25.4 mm  $\Rightarrow$  0.0001 inch = 0.00254 mm = 2.54  $\mu$ m = 2540 nm

To be able to program and display the last 40 nm, a value of 100,000 must be parameterized for the input and calculation resolution.

Only with this identical setting for both systems of units is it possible to change the system of units without a significant loss of accuracy. Once MD10200 has been set to this value, it will not need to be changed each time the measuring system is switched over.

### System of units for positioning tables

The system of units for positional data of the indexing axis tables and switching points for software cams is configured in machine data:

MD10270 \$MN\_POS\_TAB\_SCALING\_SYSTEM

#### Reference:

Function Manual, Extended Functions; Chapter "N3: software cams, position switching signals" and "T1: indexing axes"

### User tool data

The physical units for user-defined tool and tool cutting edge data can be set in the following machine data:

- MD10290 \$MN CC TDA PARAM UNIT
- MD10292 \$MN CC TOA PARAM UNIT

### **Note**

When the system of units is switched over, all length-related tool data is converted to the new system of units.

### Channel-specific machine data

### Reset position

For each channel, the reset position of G group 13 (system of units, inch/metric) is set in the machine data:

MD20150 \$MC\_GCODE\_RESET\_VALUES[12] (reset position of G group 13)

### <span id="page-357-0"></span>Axis/spindle-specific machine data

#### Conversion factor (axis-specific)

To make pure positioning axes independent of G70/G71, a factor for converting from metric into the inch system of units can be set in machine data:

MD31200 \$MA\_SCALING\_FACTOR\_G70\_G71 (conversion factor when G70/G71 is active)

Default value: 25.4

#### Note

The conversion factor should be identical for all three geometry axes.

### JOG and handwheel factor

The following machine data comprises two values containing axis-specific increment weighting factors for each of the two system of units.

MD31090 \$MA\_JOG\_INCR\_WEIGHT

Depending on the actual setting in MD10240 SCALING\_SYSTEM\_IS\_METRIC, the control system automatically selects the appropriate value.

The user defines the two increment factors when the system is commissioned.

Example: Increment factors for the 1st axis

- Metric: MD31090 \$MA\_JOG\_INCR\_WEIGHT[ 0 ; AX1 ] = 0.001 mm
- Inch: MD31090 \$MA\_JOG\_INCR\_WEIGHT[ 1 ; AX1 ] = 0.00254 mm ≙ 0.0001 inch

In this way, MD31090 does not have to be written at every inch/metric switchover.

Remaining distances are not accumulated during incremental traversing with JOG when the system of units is changed, since all internal positions always refer to mm.

#### System of units for sag compensation

The system of units for sag compensation is configured using machine data:

MD32711 \$MA\_CEC\_SCALING\_SYSTEM\_METRIC

#### Reference:

Function Manual, Extended Functions; Chapter "K3: compensations:

# 8.3.3 Programming

### 8.3.3.1 Switching over the system of units (G70/G71/G700/G710)

Using the commands of G group 13 (inch/metric system of units) within a part program, you can switch over between the metric and inch system of units.

# **Activation**

In order that commands G700 and G710 are available, the extended system of units functionality must be switched on (MD10260 \$MN\_CONVERT\_SCALING\_SYSTEM = 1).

# **Syntax**

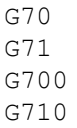

# Meaning

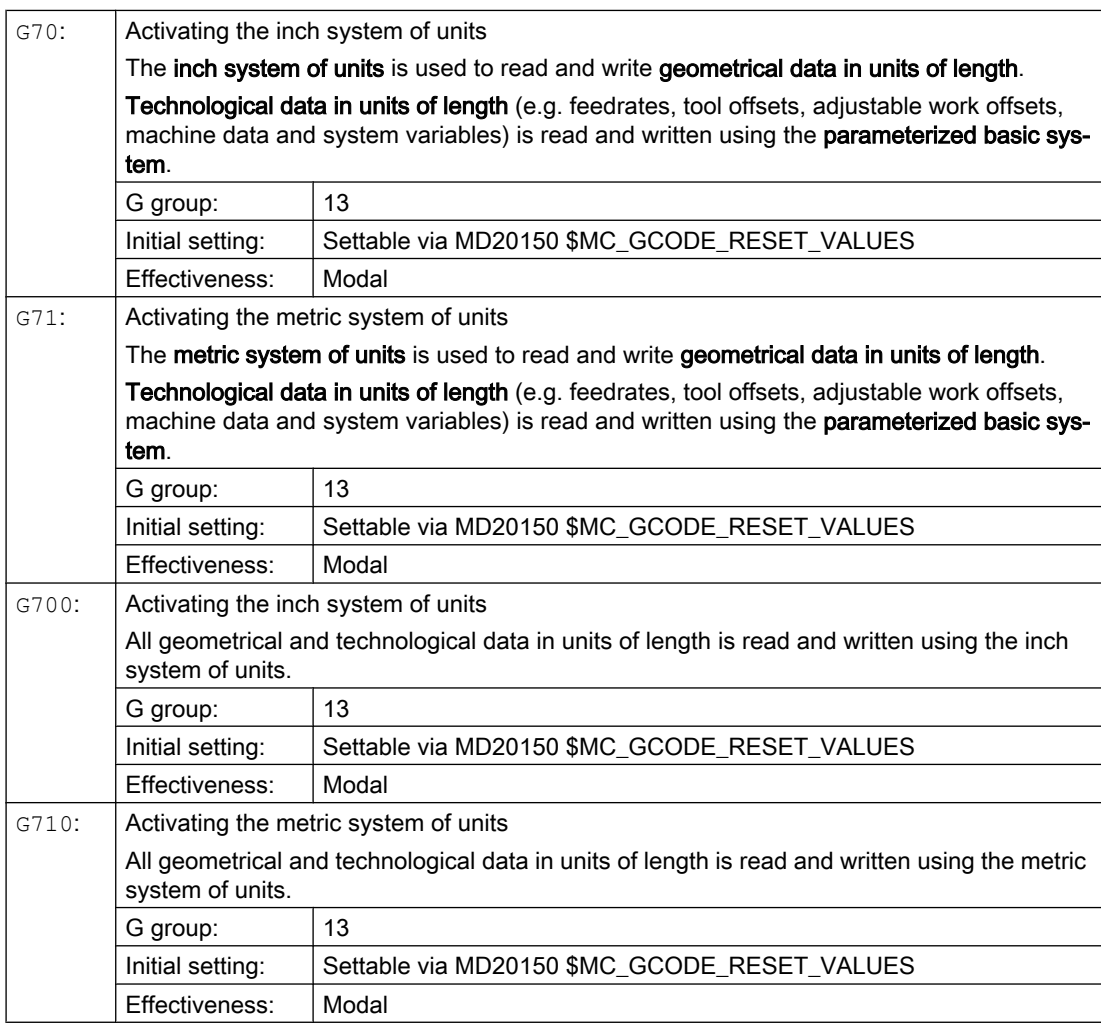

# **NOTICE**

# Axis-specific data of rotary axes

Axis-specific data of rotary axes is read and written using the parameterized basic system.

# Example

The basic system is metric (MD10240 \$MN\_SCALING\_SYSTEM\_IS\_METRIC = 1). However, the workpiece drawing has dimensions shown in inches. This is the reason why within the part program, the inch system of units is selected. After the inch dimensions have been processed, the metric system of units is again selected.

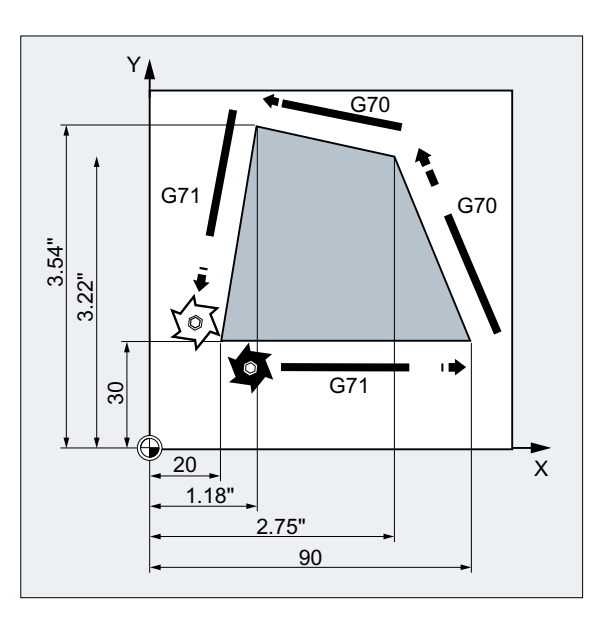

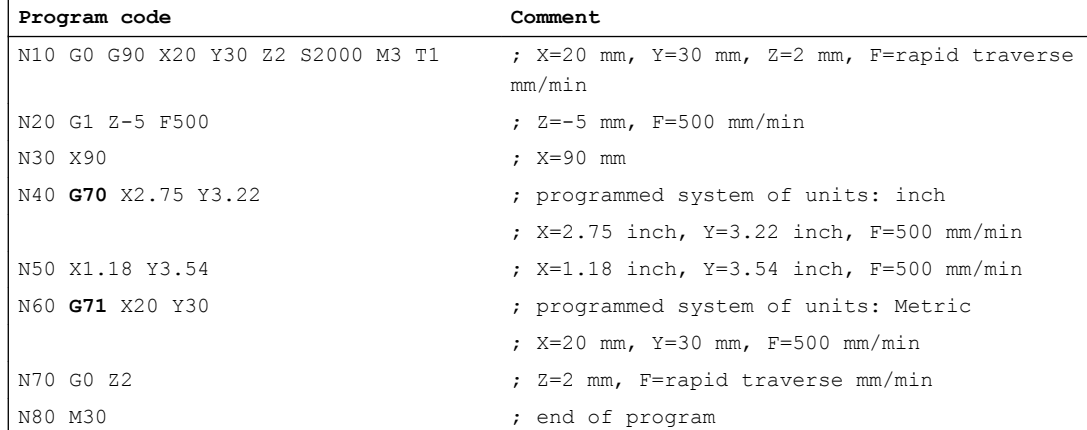

### Additional information

### Reading and writing data in the case of G70/G71 and G700/G710

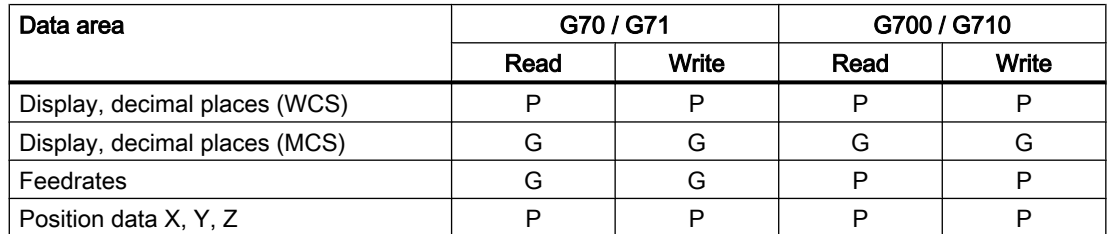
8.3 System of units, metric/inch

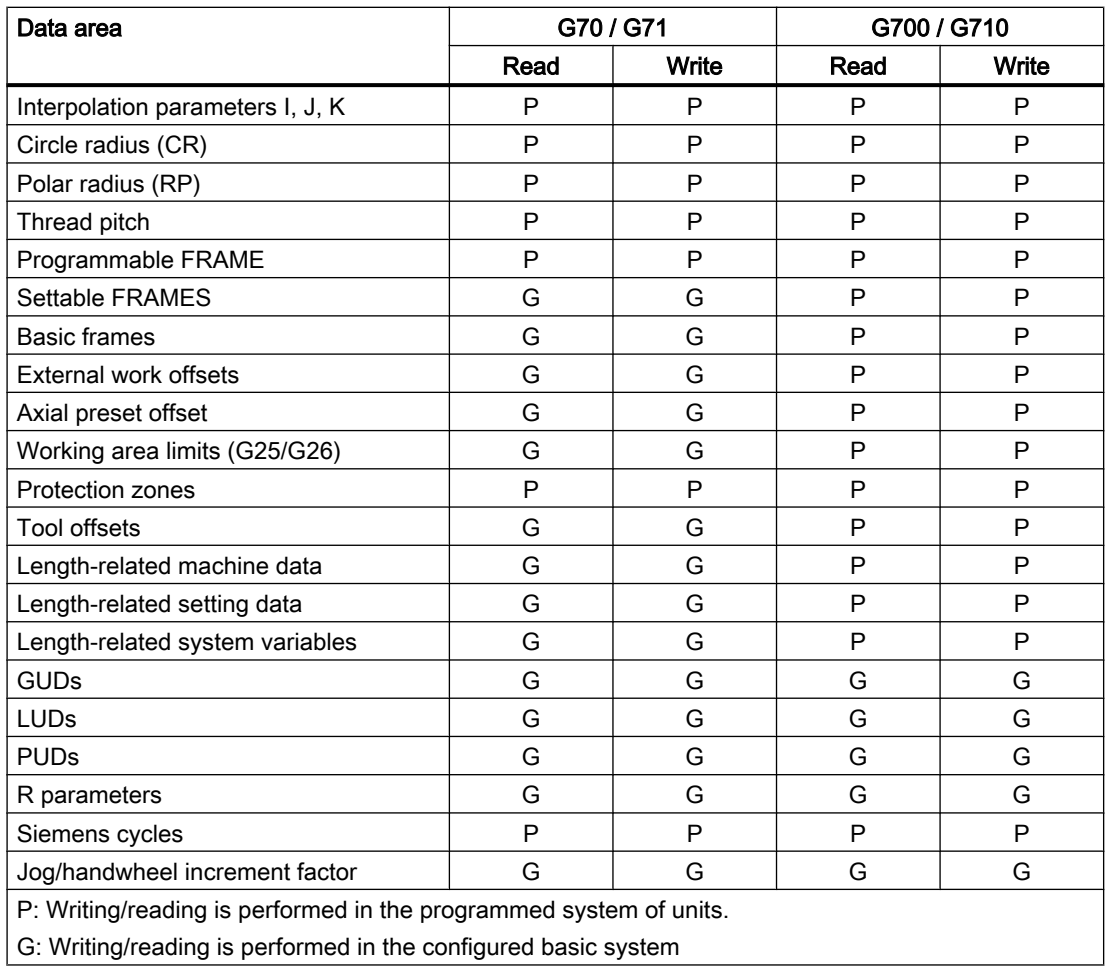

# Synchronized actions

#### **Note**

# Reading position data in synchronized actions

If a system of units has not been explicitly programmed in the synchronized action (condition component and/or action component) length-related position data in the synchronized action will always be read in the parameterized basic system.

References: Function Manual, Synchronized Actions

# 8.4 Setpoint/actual-value system

# 8.4.1 General information

## Control loop

A control loop with the following structure can be configured for every closed-loop controlled axis/spindle:

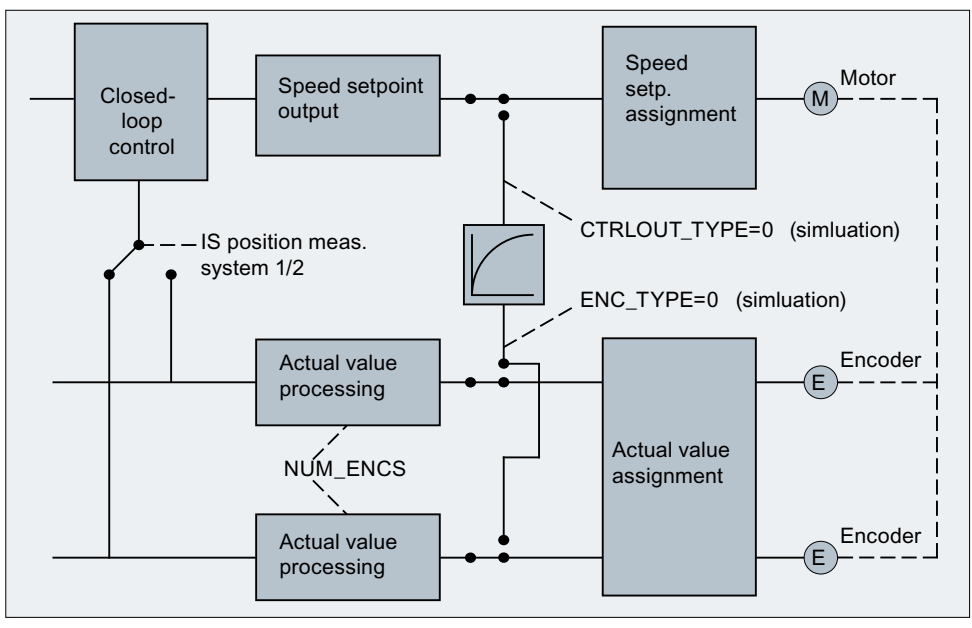

Figure 8-1 Block diagram of a control loop

# Setpoint output

A setpoint telegram can be output for each axis/spindle. The setpoint output to the actuator is realized from the SINUMERIK 840D sl.

# Actual-value acquisition

A maximum of two measuring systems can be connected for each axis/spindle, e.g. a direct measuring system for machining processes with high accuracy requirements and an indirect measuring system for high-speed positioning tasks.

The number of encoders used is recorded in the machine data:

MD30200 \$MA\_NUM\_ENCS (number of encoders)

In the case of two actual-value branches, the actual value is acquired for both branches.

The active measuring system is always used for position control, absolute value calculation and display. If both measuring systems are activated at the same time by the PLC interface, positioning measuring system 1 is chosen internally by the controller.

Reference point approach is executed by the selected measuring system.

Every position measuring system must be referenced separately.

For explanations on encoder monitoring functions, see Section "[A3: Axis monitoring](#page-86-0)  [functions](#page-86-0) (Page [87](#page-86-0))".

For an explanation of actual-value acquisition compensation functions, see: References:

Function Manual, Extended Functions; Compensations (K3)

#### Switching between measuring systems

One can switch between the two measuring systems through the following NC/PLC interface signals:

DB31, ... DBX1.5 (position measuring system 1)

DB31, ... DBX1.6 (position measuring system 2)

For further information, see Section "[A2: Various NC/PLC interface signals and functions](#page-40-0) (Page [41](#page-40-0))".

It is possible to switch over measuring systems at any time, the axes do not have to be stationary to do this. Switchover only takes place if a permissible deviation between the actual values and the two measuring systems has not been violated.

The associated tolerance is entered in the machine data:

MD36500 \$MA\_ENC\_CHANGE\_TOL (max. tolerance on position actual value switchover)

On switchover, the current difference between position measuring system 1 and 2 is traversed immediately.

# **Monitoring**

The permissible deviation between the actual values of the two measuring systems is to be entered in the machine data:

MD36510 \$MA\_ENC\_DIFF\_TOL

For the cyclic comparison of the two measuring systems used, this difference must not be exceeded, as otherwise Alarm 25105 "Measuring systems deviate" is generated.

If the axis is not referenced (at least in the current control measuring system), then the related monitoring is not active if MD36510 = 0 or if neither of the two measuring systems in the axis is active/available.

# Types of actual-value acquisition

The used encoder type must be defined through the following machine data:

MD30240 \$MA\_ENC\_TYPE (type of actual-value acquisition (actual position value))

#### Simulation axes

The speed control loop of an axis can be simulated for test purposes.

The axis "traverses" with a following error, similar to a real axis.

A simulation axis is defined by setting the two following machine data to "0":

MD30130 \$MA\_CTRLOUT\_TYPE[n] (output value of setpoint)

MD30240 \$MA\_ENC\_TYPE[n] (type of actual-value acquisition)

As soon as the standard machine data has been loaded, the axes become simulation axes.

The setpoint and actual value can be set to the reference point value with reference point approach.

The machine data:

MD30350 \$MA\_SIMU\_AX\_VDI\_OUTPUT (output of axis signals with simulation axes)

can be used to define whether the axis-specific interface signals are to be output on the PLC during the simulation.

# Actual-value correction

If actual-value corrections performed by the NC on the encoder selected for position control do not influence the actual value of another encoder defined in the same axis, then this encoder is to be declared as "independent" via the following machine data:

MD30242 \$MA\_ENC\_IS\_INDEPENDENT

Actual-value corrections include the following:

- Modulo treatment
- Reference point approach
- Measuring system comparison
- PRESET

# 8.4.2 Setpoint and encoder assignment

# Setpoint marshalling

The following machine data is relevant for the setpoint assignment of a machine axis.

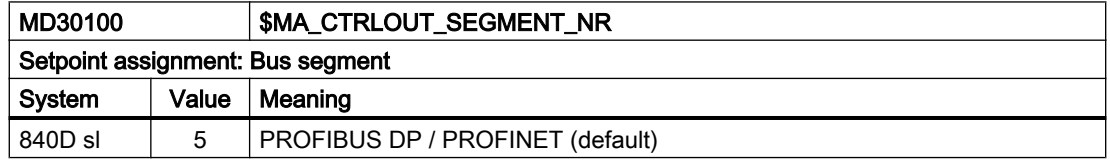

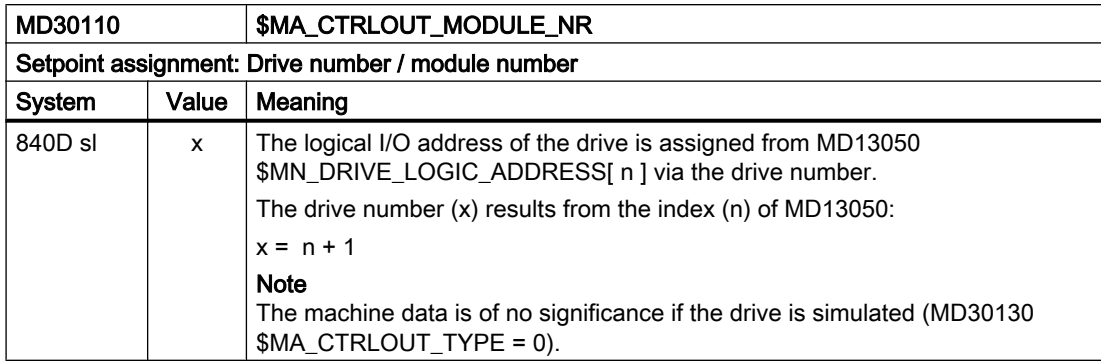

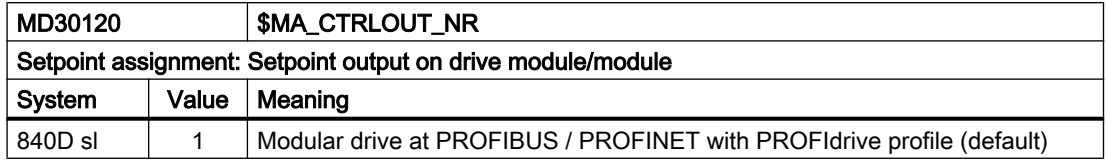

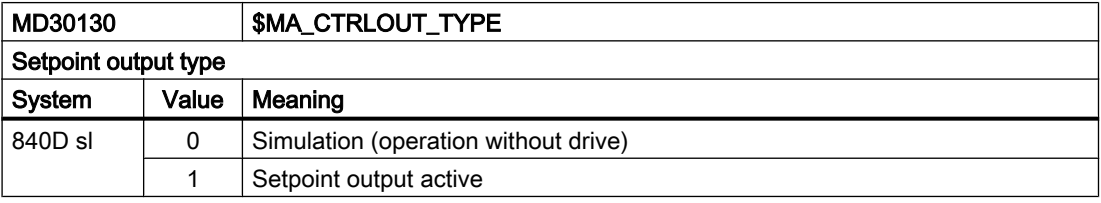

# Encoder assignment

The following machine data is relevant for assigning the encoder information of the drive transferred in the PROFIdrive telegram - to the encoder inputs of the machine axis:

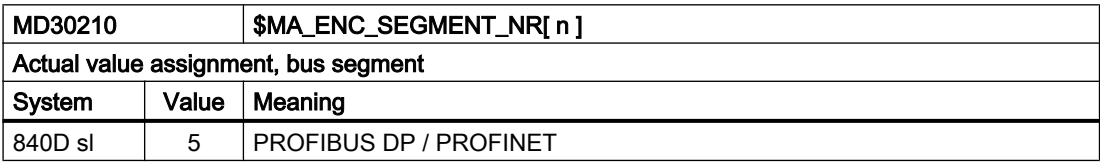

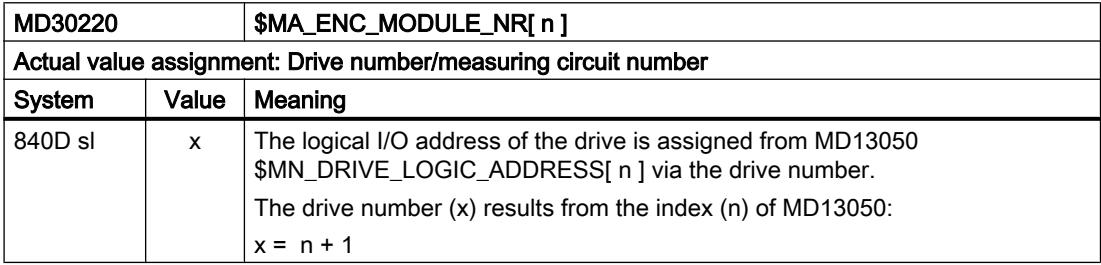

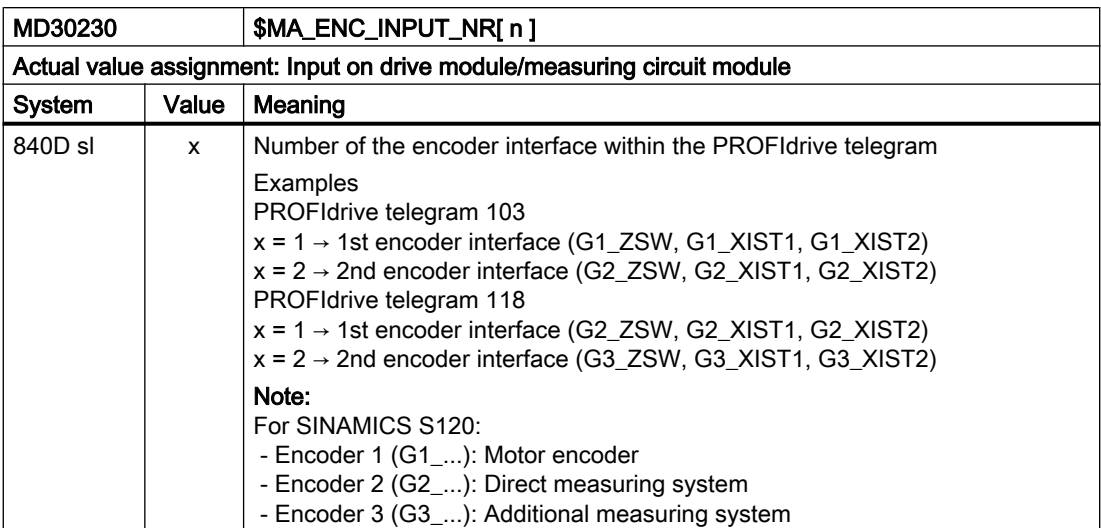

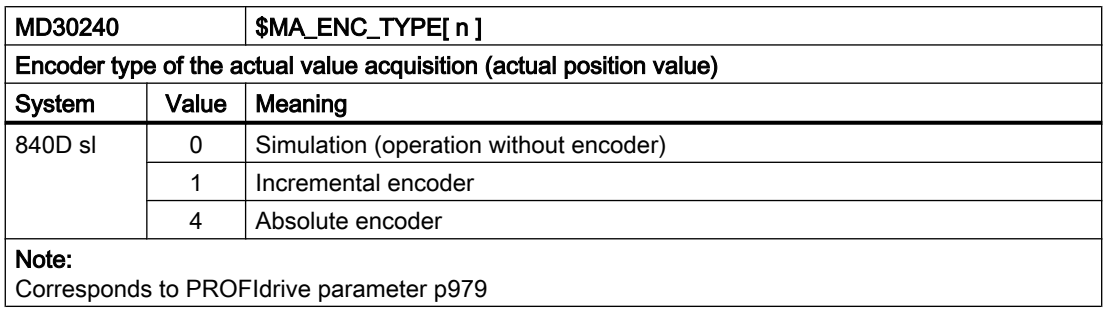

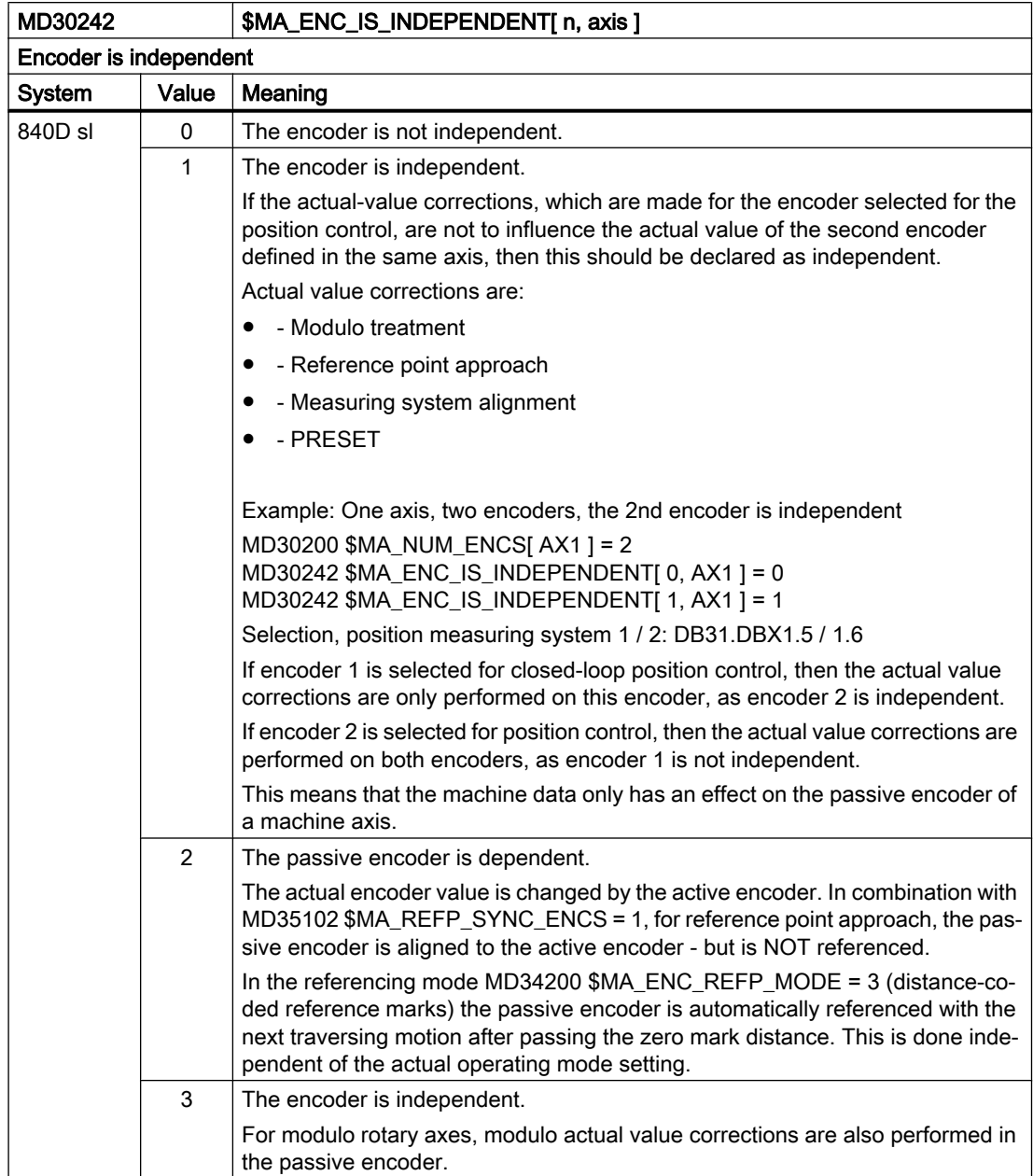

# Note

# Machine data index [ n ]

The machine data index [ n ] for encoder assignment has the following meaning:

- $\bullet$  n = 0: First encoder assigned to the machine axis
- $\bullet$  n = 1: Second encoder assigned to the machine axis

The assignment is made using machine data:

- MD30220 \$MA\_ENC\_MODULE\_NR[ n ]
- MD30230 \$MA\_ENC\_INPUT\_NR[ n ]

## **References**

Commissioning Manual, CNC Commissioning: NC, PLC, Drive; Section: "Communication between the NC and the drive" > "Drives: Assign axis"

# 8.4.3 Adapting the motor/load ratios

## Gear types

The following gear types are available for adapting the mechanical ratios:

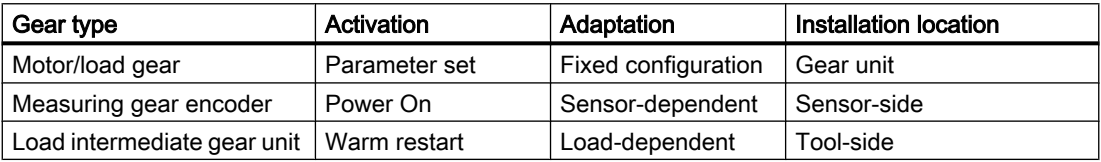

# Local position of gear unit / encoder

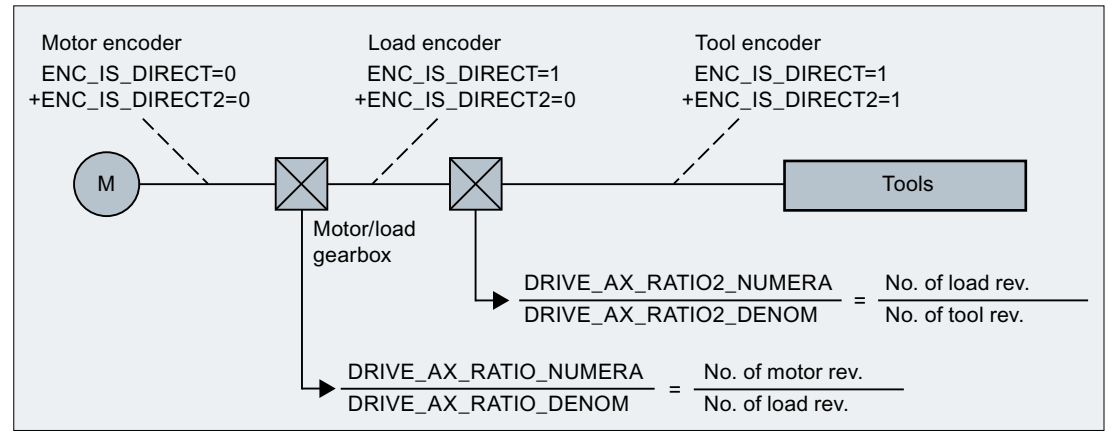

Figure 8-2 Gear unit types and encoder locations

# Motor/load gear

The motor/load gear supported by SINUMERIK is configured via the following machine data:

- MD31060 \$MA\_DRIVE\_AX\_RATIO\_NUMERA (numerator load gear)
- MD31050 \$MA\_DRIVE\_AX\_RATIO\_DENOM (denominator load gear)

The transmission ratio is obtained from the numerator/denominator ratio of both machine data. The associated parameter sets are used automatically as default by the control system to synchronize the position controller with the relevant transmission ratios.

Since a gear stage change is not always carried out automatically, and there are also several ways to request a gear stage change, the position controller is not always incorporated via parameter sets.

#### **Note**

For further information about the parameter sets for gear stage change, see Section "[S1:](#page-1272-0)  [Spindles](#page-1272-0) (Page [1273\)](#page-1272-0)".

# Intermediate gear

Additional, configurable load intermediate gears are also supported by the control system:

- MD31066 \$MA\_DRIVE\_AX\_RATIO2\_NUMERA (intermediate gear numerator)
- MD31064 \$MA\_DRIVE\_AX\_RATIO2\_DENOM (intermediate gear denominator)

Power tools generally have their "own" intermediate gear. Such variable mechanics can be configured by multiplying the active intermediate gear and the motor/load gear.

# **CAUTION**

# Different gear transmission ratios for switching

Unlike the motor/load gear, there is no parameter set for the intermediate gear and, therefore, no way of controlling the time-synchronized switchover to the part program or PLC (NC/PLC interface). Part machining during gear change is, therefore, ruled out. It remains the task of the user to match the synchronization of the relevant changed machine data to the corresponding mechanical switchover and activate it. On switchover during a motion, compensations cannot be ruled out due to jumps in the scaling factors. These are not monitored for violation of the maximum acceleration.

# Encoder directly at the tool

Another connection option is possible for a "tool-side encoder" on the intermediate gear by configuring the following machine data:

MD31044 \$MA\_ENC\_IS\_DIRECT2

#### Encoder not directly at the tool

The following supplementary conditions apply to a gear change of the intermediate gear in position-control mode: The gear ratio to be changed is incorporated in a re-scaling of the encoder information in this case.

In this case, the following applies to axes/spindles in positioning mode:

● A non-abrupt gear change is only possible at zero speed.

To do this, the tool-side position before and after a gear change are set equal for a change in the ratio, since the mechanical position does not (or hardly) change during a gear stage change.

#### Recommendation:

To avoid 21612 "Controller enable reset during motion", changeover should be carried out "only at zero speed". It is still permissible and expedient to switch the axis or spindle to speed-control or follow-up mode before or during a gear change.

# Boundary conditions

If the encoder to be used for position control is **connected directly at the tool**, the gear stage change only affects the physical quantities at the speed interface between the NC and the drive of the motor/load gear. The internal parameter sets are not changed.

# Reference point and machine reference

# CAUTION

# Loss of machine reference

The control cannot detect all situations that can lead to loss of the machine reference. Therefore, it is the general responsibility of the commissioning engineer or user to initiate explicit referencing of zero marker synchronization in such cases.

In the case of gear changes, it is not possible to make a statement about the effect of the reference point or machine position reference on the encoder scaling. In such cases, the control partially cancels the status "Axis referenced/synchronized".

If the machine reference has been lost, it must first be restored through an adjustment or referencing of the lost machine reference.

# See also

[R1: Referencing](#page-1222-0) (Page [1223](#page-1222-0))

# 8.4.4 Speed setpoint output

# Control direction and travel direction of the feed axes

You must determine the travel direction of the feed axis before starting work.

# Control direction

Before the position control is started up, the speed controller and current controller of the drive must be started up and optimized.

# Travel direction

With the machine data:

MD32100 \$MA\_AX\_MOTION\_DIR (travel direction),

the direction of motion of the axis can be reversed,

without affecting the control direction of the position control.

#### Speed setpoint adjustment

#### SINUMERIK 840D sl

In the case of speed setpoint comparison, the NC is informed which speed setpoint corresponds to which motor speed in the drive, for parameterizing the axial control and monitoring. This comparison is carried out automatically.

For PROFIBUS DP drives, alternatively, the manual speed setpoint comparison is also possible.

#### ● Manual comparison

In the machine data: MD32250 \$MA\_RATED\_OUTVAL a value not equal to zero is entered.

#### **Note**

#### Velocity adjustment and maximum speed setpoint

Owing to the automatic speed setpoint comparison a velocity adjustment is not necessary for SINUMERIK 840D sl!

#### Maximum speed setpoint

For SINUMERIK 840D sl, the maximum speed setpoint is defined as a percentage. 100% means maximum speed setpoint or maximum speed for PROFIdrive drives (manufacturerspecific setting parameters in the drive, e.g. p1082 for SINAMICS).

The output of the spindle speed is implemented in the NC for SINUMERIK 840D sl.

Data for five gear stages are realized in the controller.

These stages are defined by a minimum and maximum speed for the stage itself and by a minimum and maximum speed for the automatic gear stage changeover. A new set gear stage is output only if the new programmed speed cannot be traversed in the current gear stage.

With the machine data:

MD36210 \$MA\_CTRLOUT\_LIMIT[n] (maximum speed setpoint)

the speed setpoint is restricted percentage-wise

Values up to 200% are possible.

When the speed is exceeded, an alarm is generated.

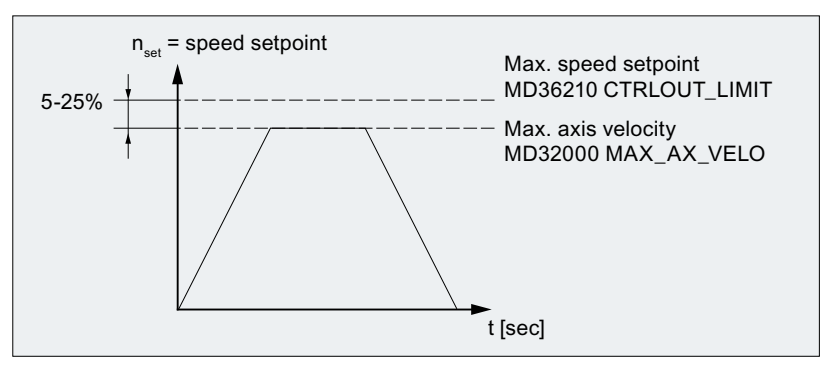

Figure 8-3 Maximum speed setpoint

However, due to control processes, the axes should not reach their maximum velocity (MD32000 \$MA\_MAX\_AX\_VELO) at 100% of the speed setpoint, but at 80% to 95%.

In case of axes, whose maximum speed is attained at around 80% of the speed setpoint range, the default value (80%) of the machine data:

MD32000 \$MA\_MAX\_AX\_VELO (maximum axis velocity)

can be taken over.

# 8.4.5 Machine data of the actual value system

# Axis-specific machine data

To parameterize the actual value system, the following axis-specific machine data should be set:

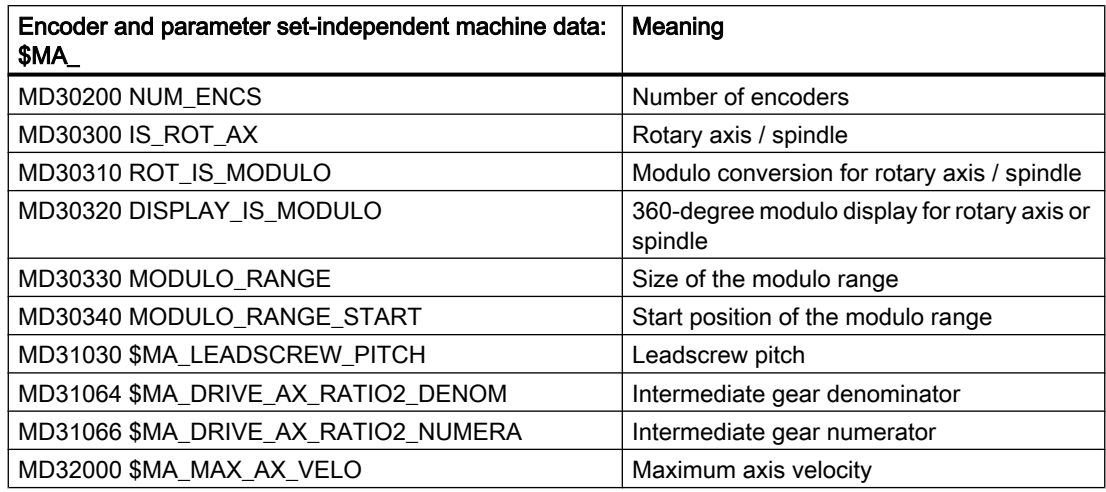

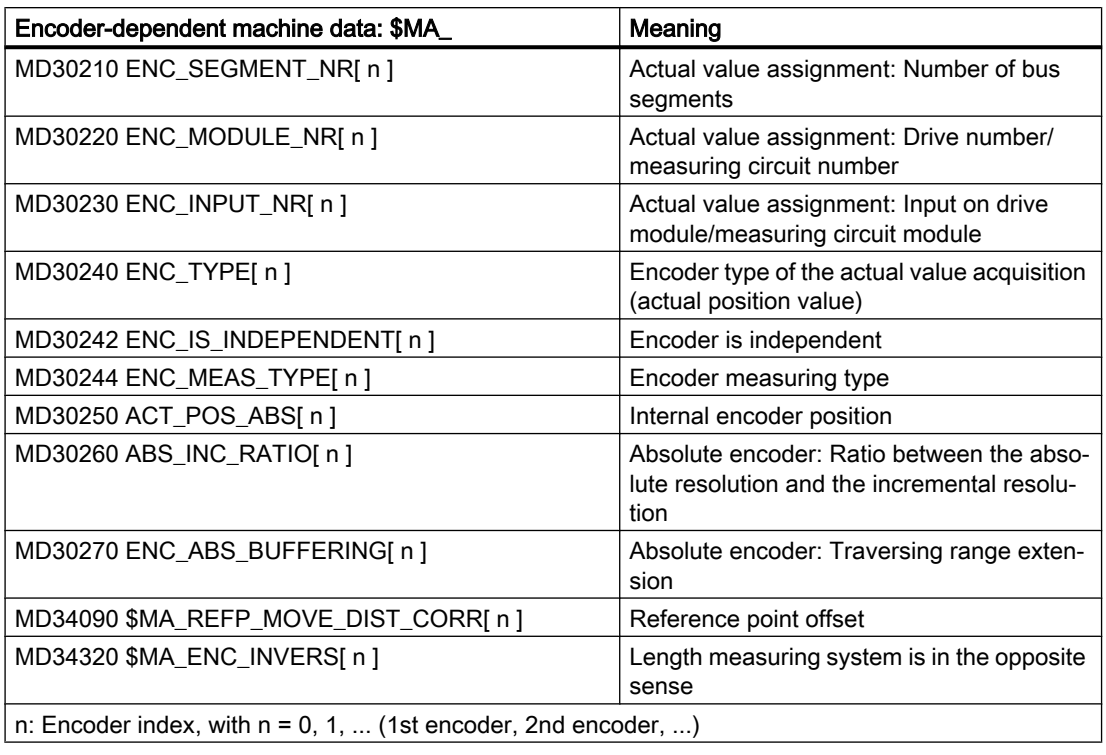

#### Note

The "Activate machine data" can be activated either in the part program with the command NEWCONF or via the user interface by pressing a softkey.

# 8.4.6 Actual-value resolution

# 8.4.6.1 Machine data of the actual value resolution

Depending where the measuring system (encoder) is mounted, the following measuring system types should be taken into account:

- Load-side encoder: Direct measuring system (DM)
- Motor-side encoder: Indirect measuring system (IM)

# Parameterizing the actual value resolution depending on the axis type (linear/rotary axis)

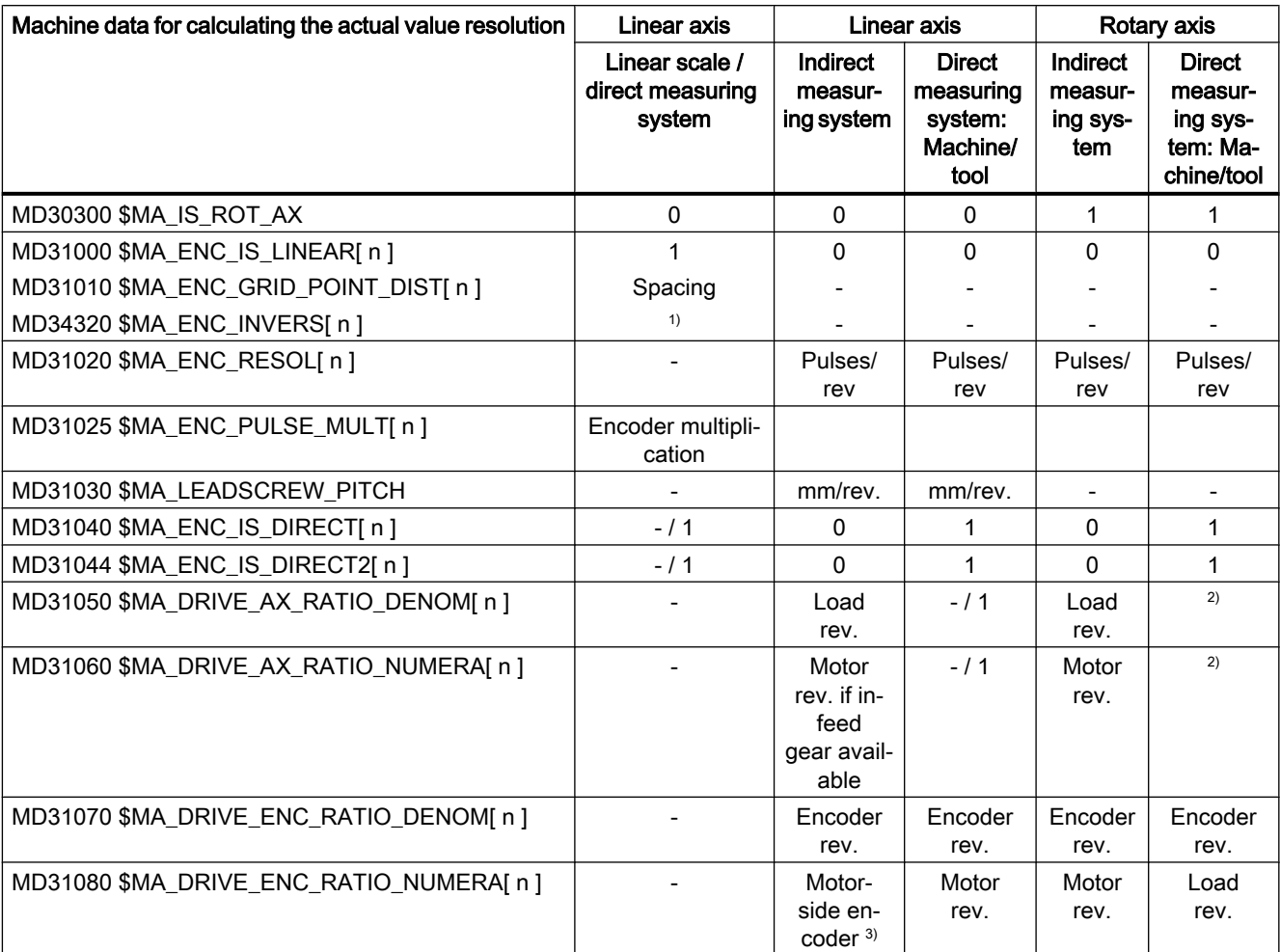

The control system calculates the actual value resolution based on the following machine data.

- Not relevant
- 1) For distance-coded measuring systems
- 2) These machine data are not required for encoder matching (path evaluation). However, they must be entered correctly for the setpoint calculation! Otherwise the required servo gain factor  $(K_v)$  will not be set. The load revolutions are entered into machine data MD31050 \$MA\_DRIVE\_AX\_RATIO\_DENOM and the motor revolutions in machine data MD31060 \$MA\_DRIVE\_AX\_RATIO\_NUMERA.
- 3) The encoder on the motor side is a built-in encoder and, therefore, does not have a measuring gear unit.

The transmission ratio is always 1:1.

# Machine data of the actual value resolution

The actual-value resolution results from the design of the machine, whether gearboxes are available and their gear ratio, the leadscrew pitch for linear axes and the resolution of the encoder being used. The following machine data must be set for this on the control system:

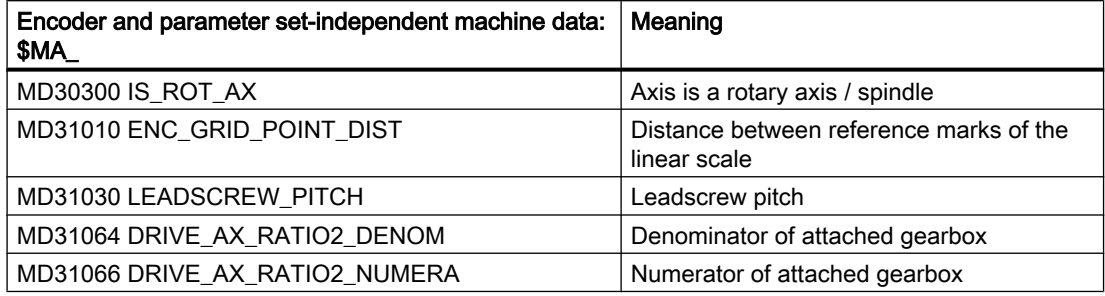

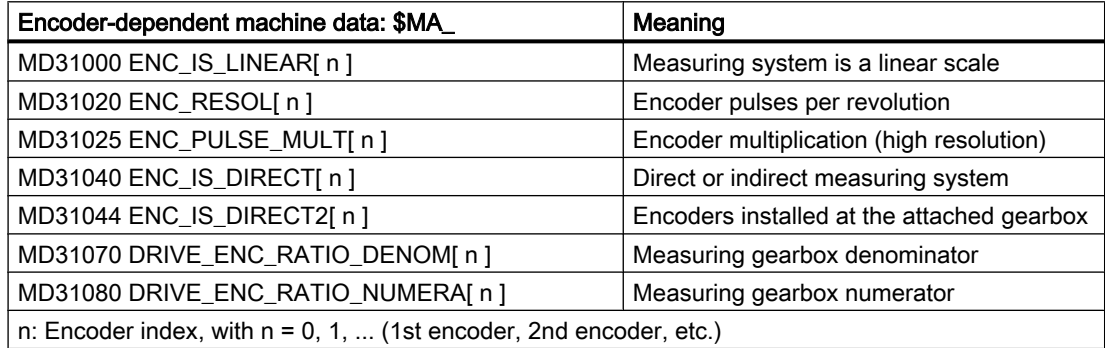

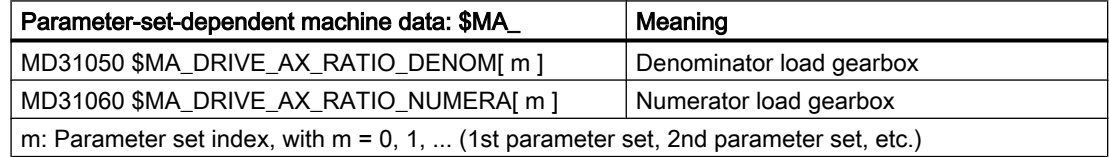

# Parameterizing the computational resolution

The ratio of control-internal computational resolution to the actual-value resolution is an indication of how exactly the values calculated by the control system can be implemented on the machine.

#### Computational resolution: Linear axes

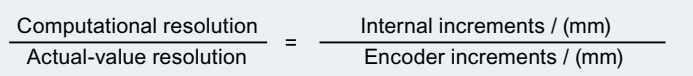

#### Computational resolution: Rotary axes

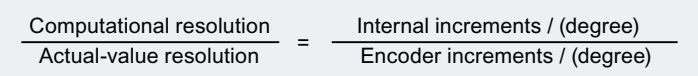

#### Machine data

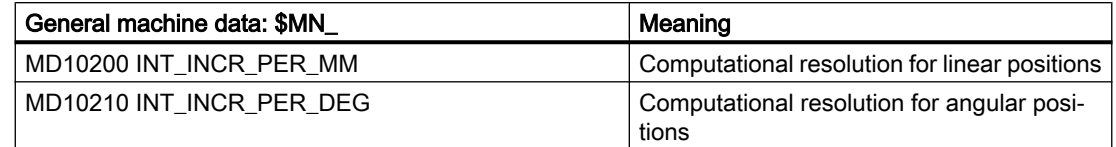

#### Recommended setting

The above components and settings that are responsible for the actual-value resolution, should be selected so that the actual-value resolution is higher than the parameterized computational resolution.

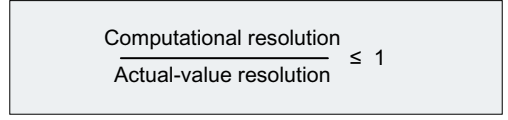

# 8.4.6.2 Example: Linear axis with linear scale

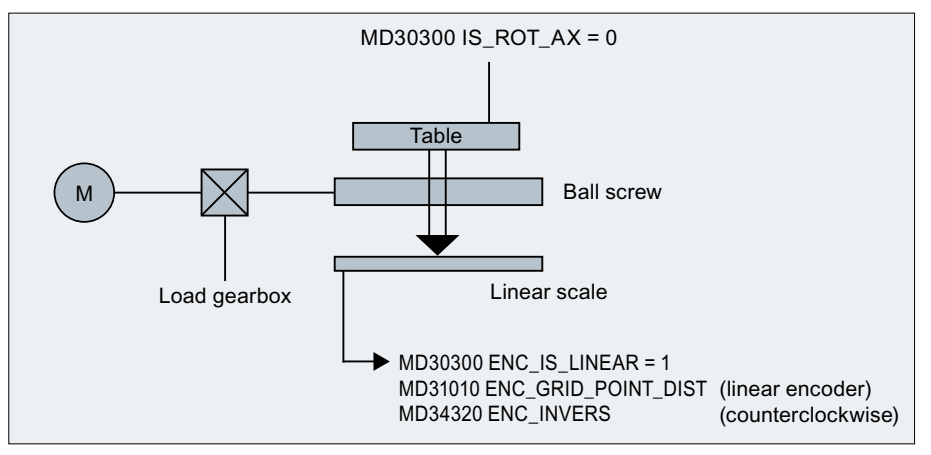

Figure 8-4 Linear axis with linear scale

The ratio of the internal increments to the encoder increments per mm is calculated as follows:

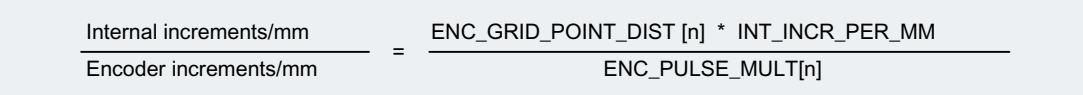

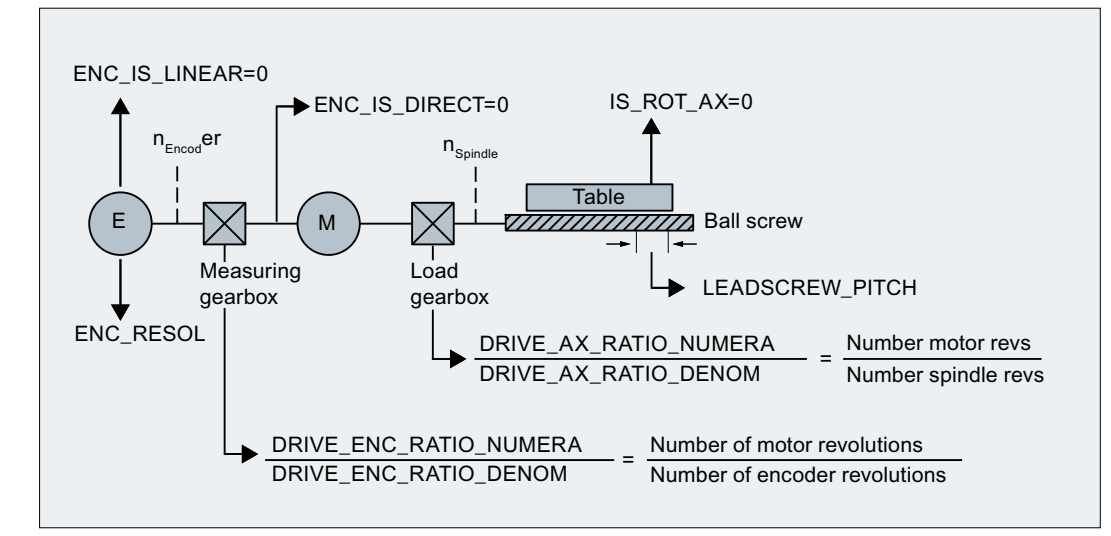

# 8.4.6.3 Example: Linear axis with rotary encoder on motor

Figure 8-5 Linear axis with rotary encoder on motor

The ratio of the internal increments to the encoder increments per mm is calculated as follows:

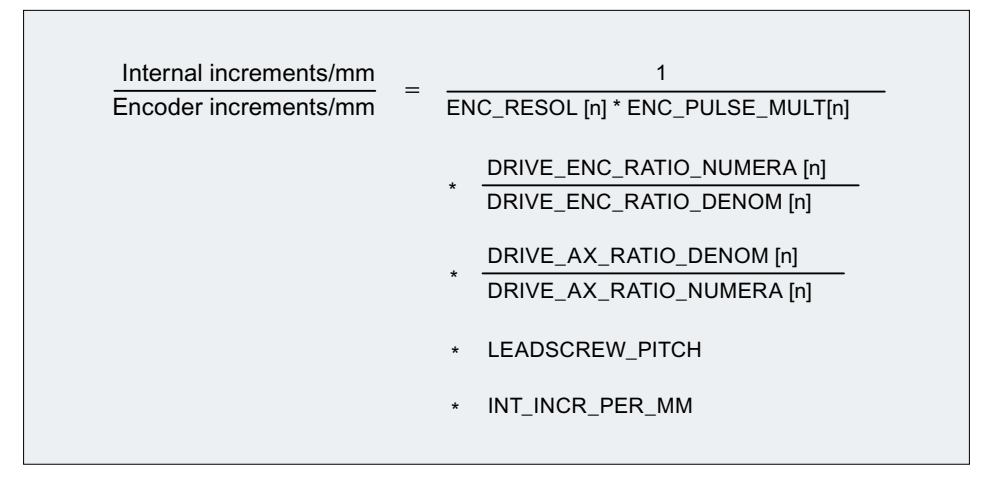

# Example

Assumptions:

- Rotary encoder on the motor: 2048 pulses/revolution
- Internal pulse multiplication: 2048
- Gearbox, motor / ball screw: 5:1
- Leadscrew pitch: 10 mm/revolution
- Computational resolution: 10000 increments per mm

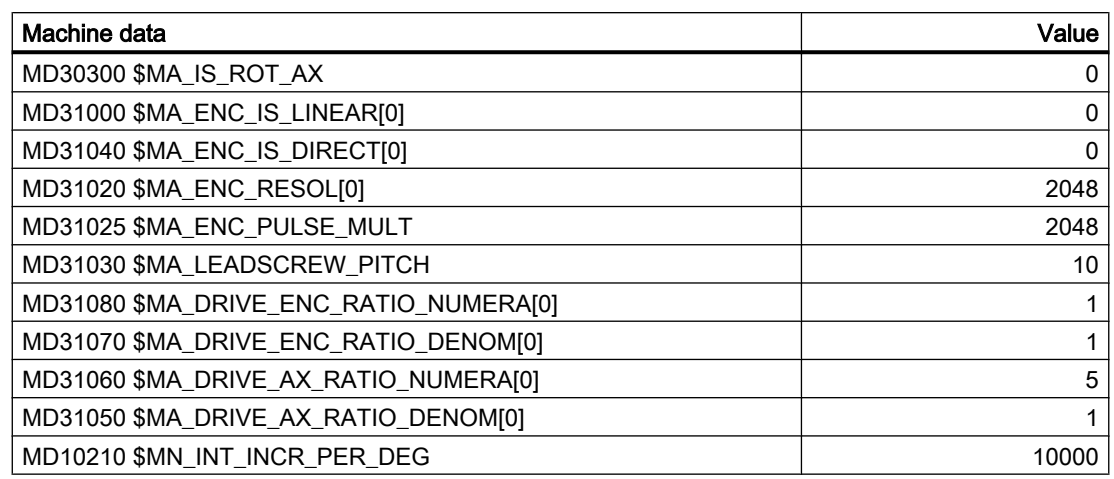

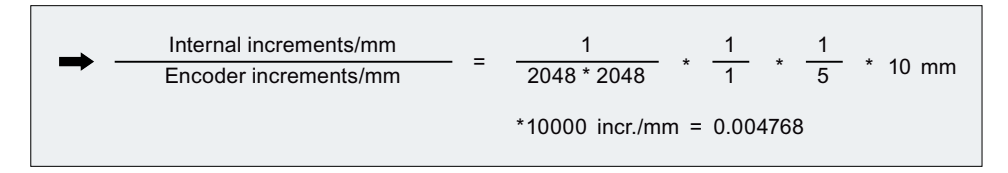

An encoder increment corresponds to 0.004768 internal increments or 209.731543 encoder increments correspond to an internal increment.

# 8.4.6.4 Example: Linear axis with rotary encoder on the machine

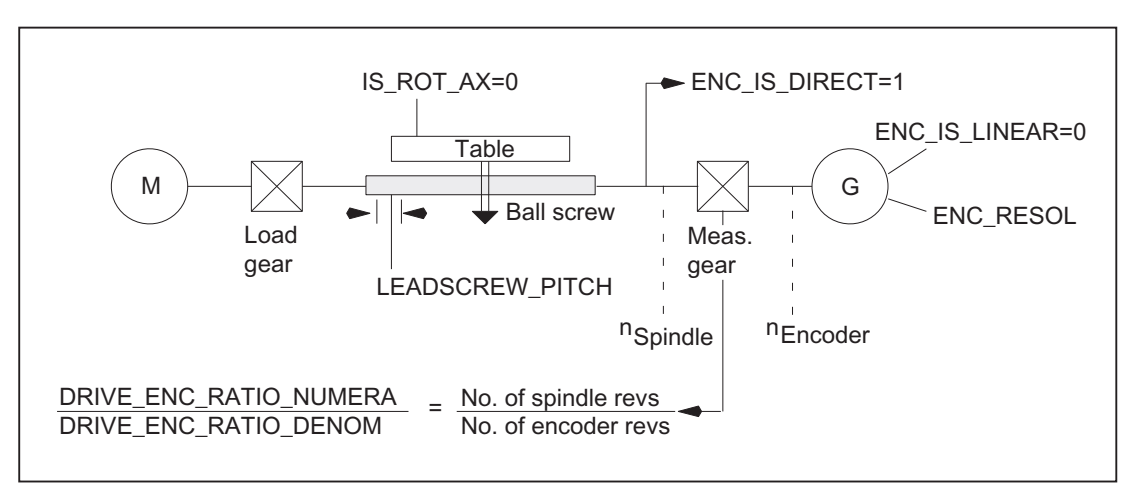

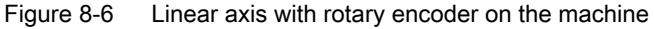

The ratio of the internal increments to the encoder increments per mm is calculated as follows:

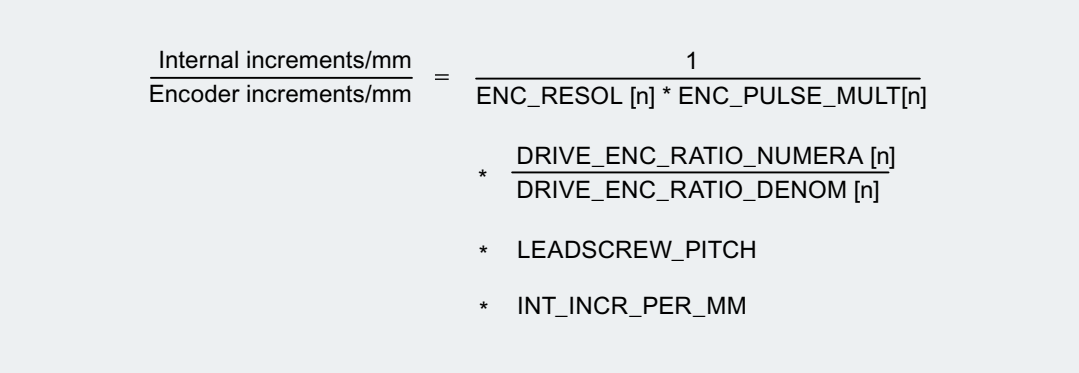

# 8.4.6.5 Example: Rotary axis with rotary encoder on motor

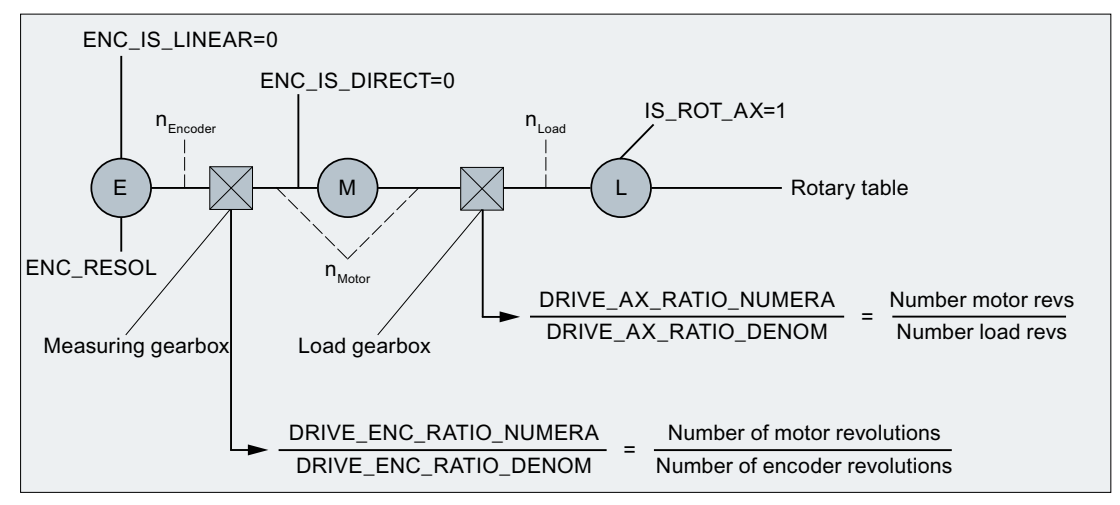

Figure 8-7 Rotary axis with rotary encoder on motor

The ratio of the internal increments to the encoder increments per degree is calculated as follows:

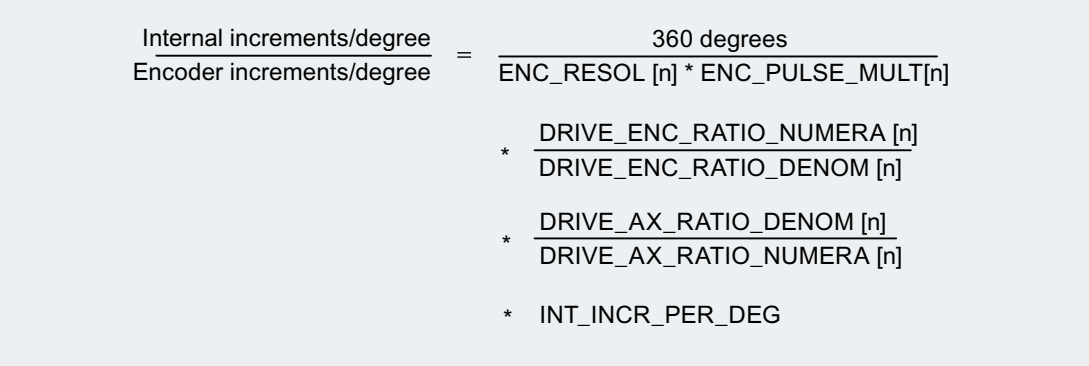

# Example

Assumptions:

- Rotary encoder on the motor: 2048 pulses/revolution
- Internal pulse multiplication: 2048
- Gearbox, motor / rotary axis: 5:1
- Computational resolution: 1000 increments per degree

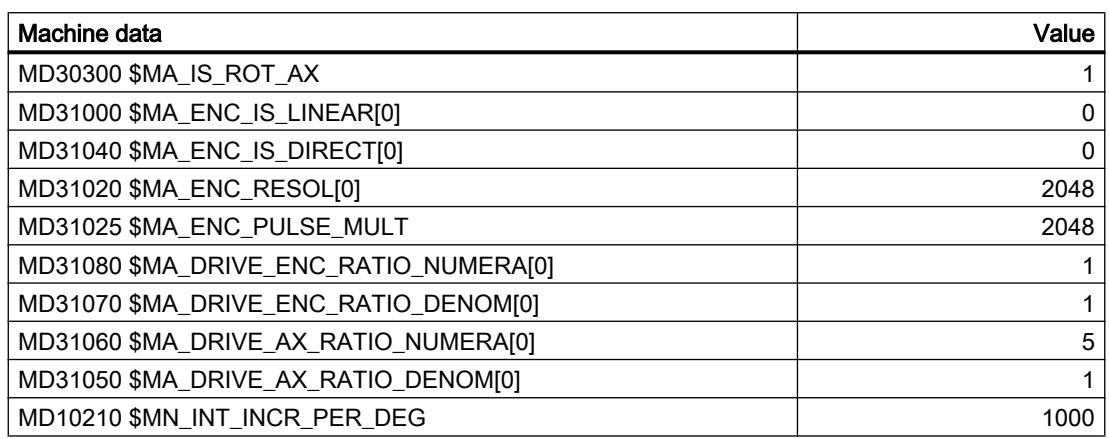

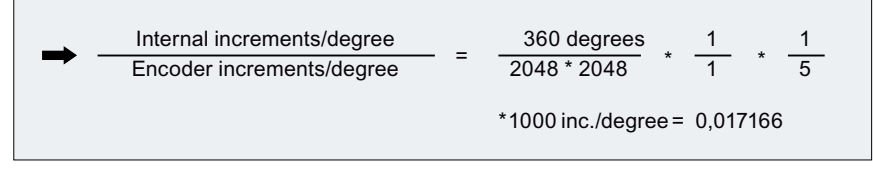

An encoder increment corresponds to 0.017166 internal increments or 58.254689 encoder increments correspond to an internal increment.

# 8.4.6.6 Example: Rotary axis with rotary encoder on the machine

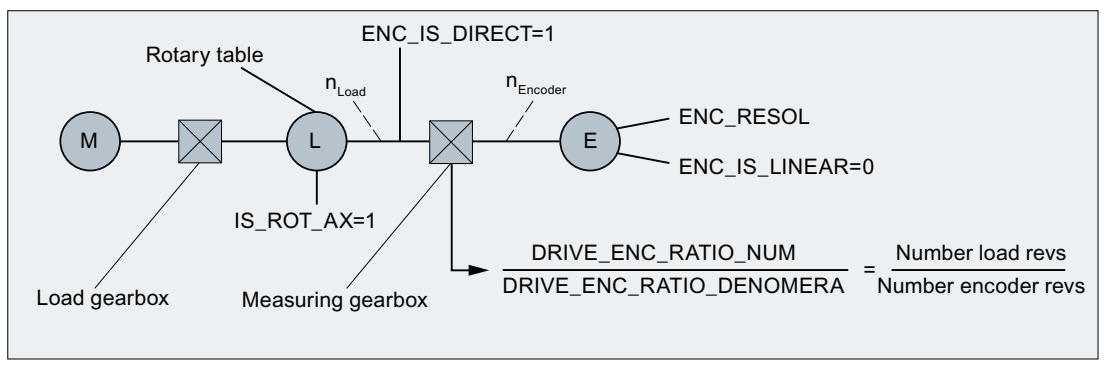

Figure 8-8 Rotary axis with rotary encoder on the machine

The ratio of the internal increments to the encoder increments per degree is calculated as follows:

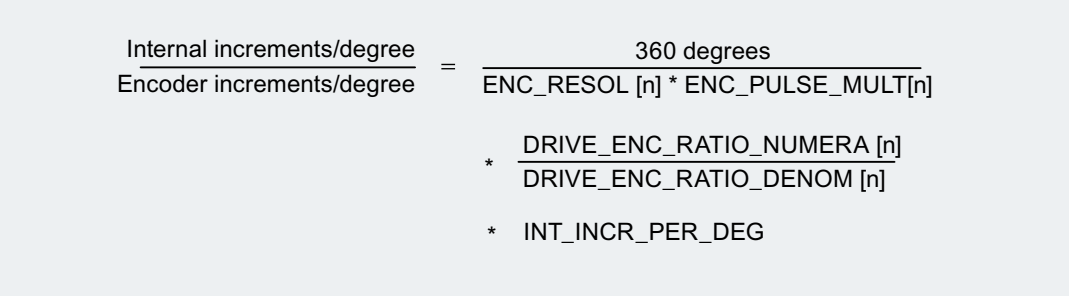

# 8.4.6.7 Example: Intermediate gear with encoder on the tool

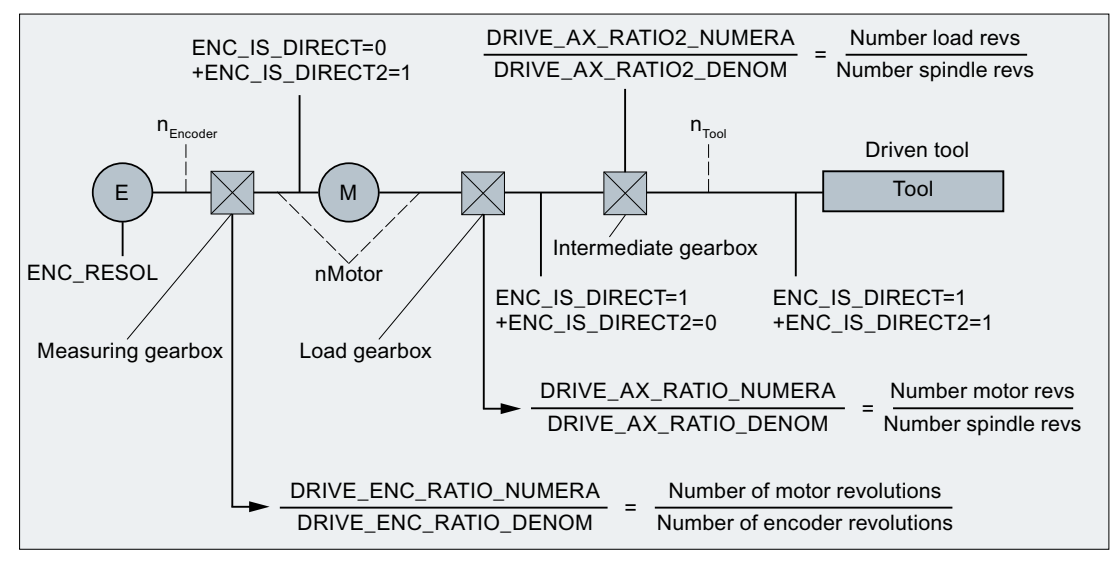

Figure 8-9 Intermediate gear with encoder directly on the rotating tool

The ratio of the internal increments to the encoder increments per degree is calculated as follows:

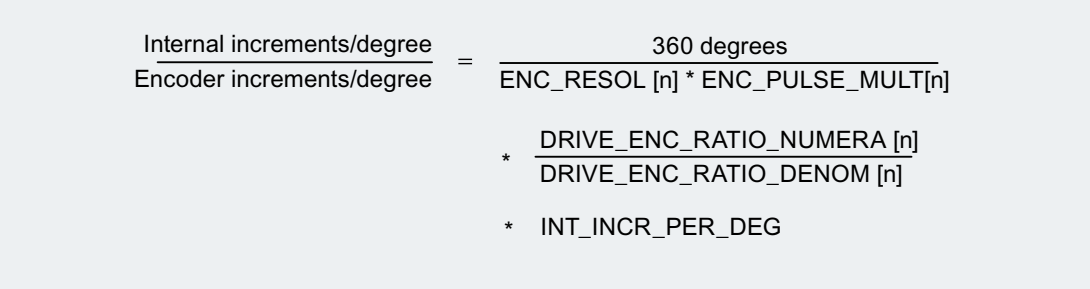

# 8.5 Closed-loop control

# 8.5.1 General information

#### Position control of an axis/spindle

The closed-loop control of an axis consists of the current and speed control loop of the drive plus a higher-level position control loop in the NC.

The basic structure of an axis/spindle position control is illustrated below:

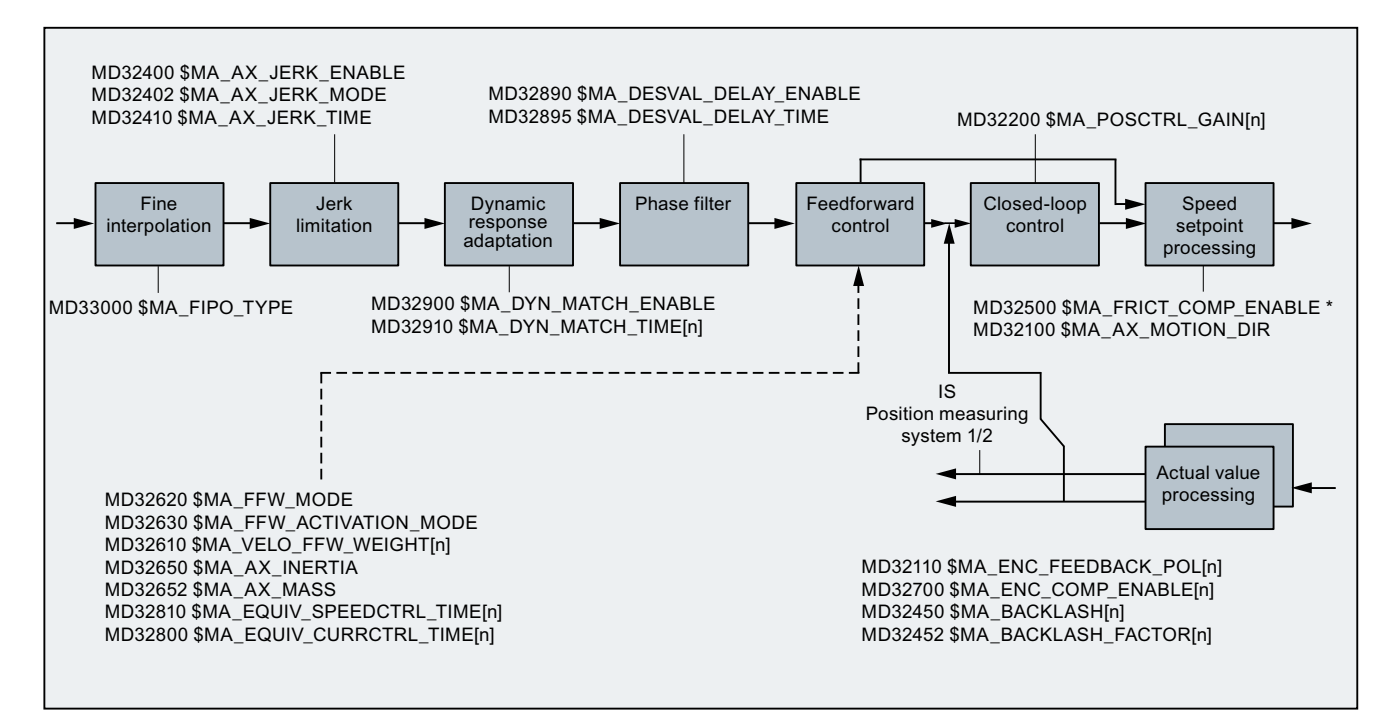

Figure 8-10 Principle representation of the setpoint processing and closed-loop control

For information on the jerk limitation, see Section "[B2: Acceleration](#page-266-0) (Page [267](#page-266-0))".

For a description of the feedforward control, backlash, friction compensation, and leadscrew error compensation.

#### References:

Function Manual Extended Functions; Compensations (K3)

# Fine interpolation

Using the fine interpolator (FIPO), the contour precision can be further increased by reducing the staircase effect in the speed setpoint. You can set three different types of fine interpolation:

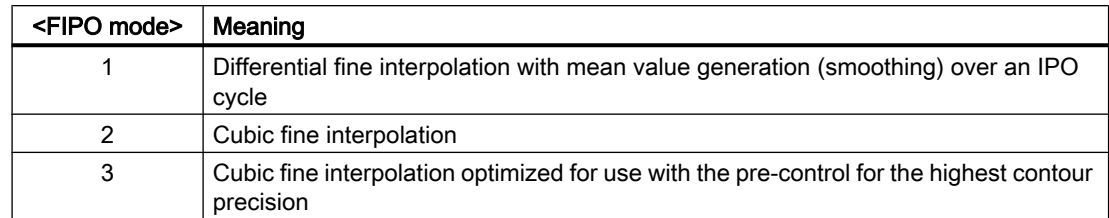

MD33000 \$MA\_FIPO\_TYPE = <FIPO mode>

#### $K_v$  factor

In order that few contour deviations occur in the continuous-path mode, a high servo gain factor  $(K<sub>v</sub>)$  is necessary:

MD32200 \$MA\_POSCTRL\_GAIN[n]

However, if the servo gain factor  $(K_v)$  is too high, instability, overshoot and possibly impermissible high loads on the machine will result.

The maximum permissible servo gain factor  $(K_v)$  depends on the following:

- Design and dynamics of the drive (rise time, acceleration and braking capacity)
- Machine quality (elasticity, oscillation damping)
- Position control cycle or speed control cycle for active DSC

The servo gain factor  $(K_v)$  is defined as:

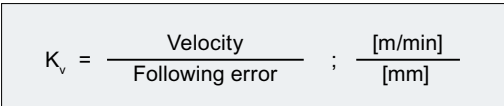

#### Dynamic response adaptation

Axes that interpolate with one another, but with different servo gain factors  $(K_v)$  can be set to the same following error using the dynamic adaptation function. This allows an optimum contour accuracy to be achieved without loss of control quality by reducing the servo gain factors  $(K_v)$  to the dynamically weakest axis.

The function is activated via:

MD32900 \$MA\_DYN\_MATCH\_ENABLE = 1 (dynamic response adaptation)

The dynamic response adaptation is realized by entering a new equivalent time constant. It is calculated from the difference in the equivalent time constant of the dynamically weakest axis and the axis to be adapted:

MD32910 \$MA\_DYN\_MATCH\_TIME  $[n]$  = <difference in the equivalent time constant>

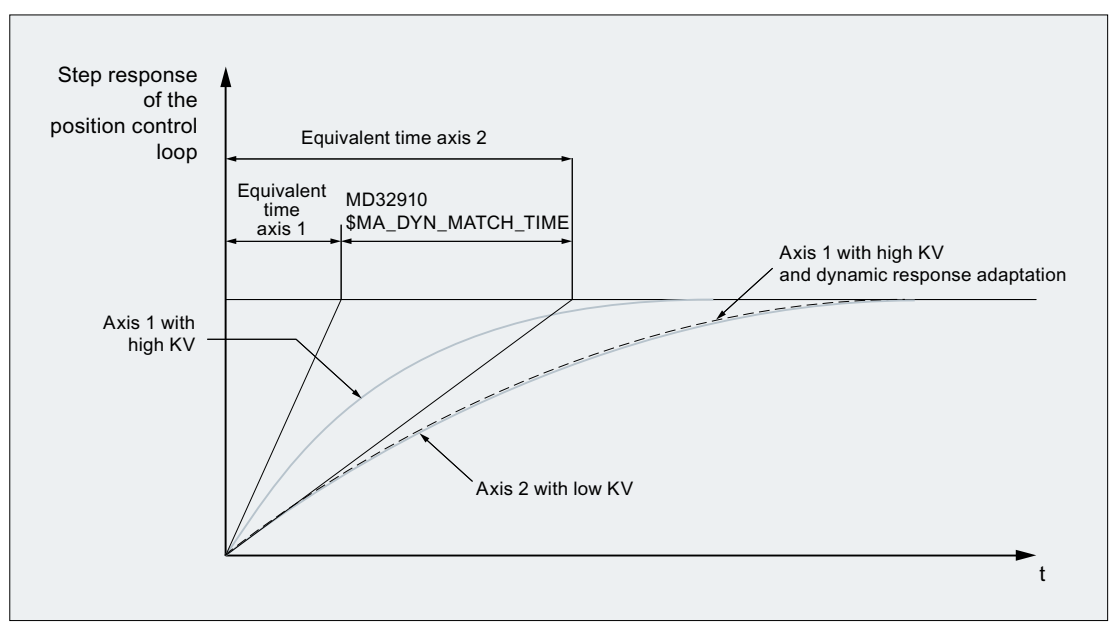

Figure 8-11 Dynamic response adaptation

#### Example of a dynamic response adaptation of three axes without speed feedforward control

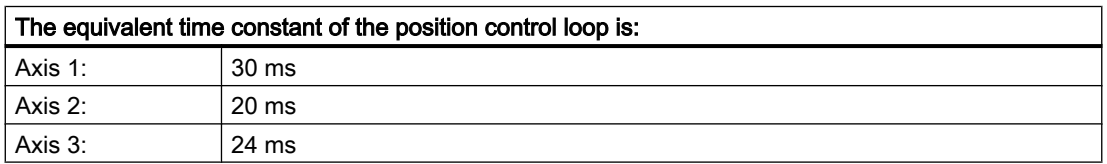

With an equivalent time constant of 30 ms, axis 1 is the dynamically weakest axis.

This results in the following new equivalent time constants for the axes:

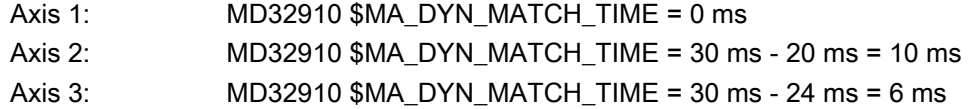

#### Approximation formulas for the equivalent time constant of the position control loop of an axis

The equivalent time constant  $T_{equiv}$  of the position control loop of an axis is approximately calculated depending on the type of feedforward control:

● Without feedforward control:

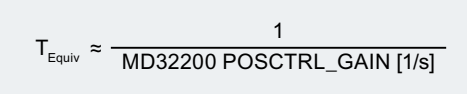

With speed feedforward control:

```
T_{Equiv} = MD32810 EQUIV_SPEEDCTRL_TIME
```
● For combined torque/speed feedforward control

```
T_{Equiv} = MD32800 EQUIV_CURRCTRL_TIME
```
#### **Note**

If dynamic response adaptation is realized for a geometry axis, then all other geometry axes must be set to the same dynamic response.

#### References:

Commissioning Manual CNC: NC, PLC, Drives

# 8.5.2 Parameter sets of the position controller

Six parameter sets per machine axis are available to quickly adapt the position control to the changed machine properties during operation, e.g. a gear change of the spindle, or to adjust the dynamic response to another axis, e.g. during tapping.

# Machine data

A parameter set comprises the following machine data:

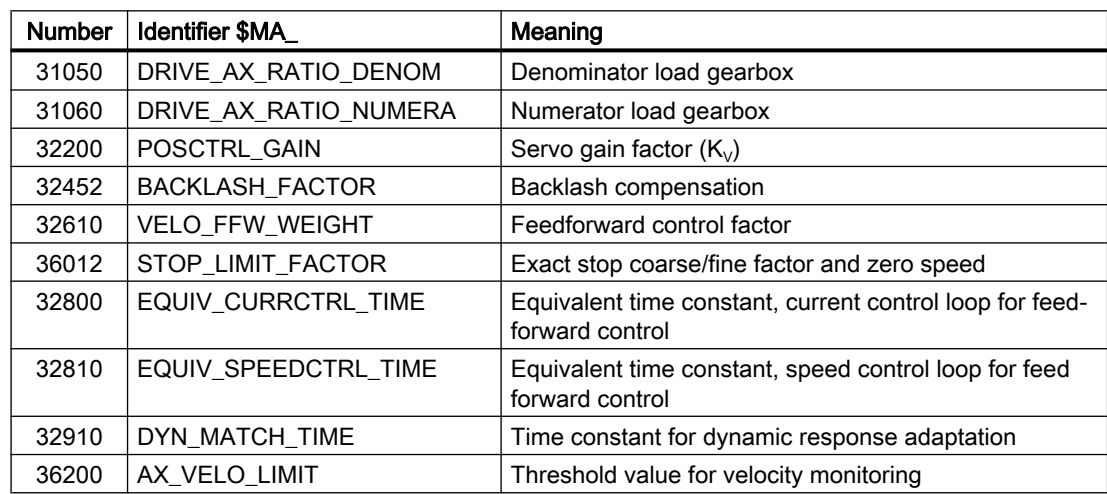

# Tapping, thread cutting

For tapping or thread cutting, the following applies with regard to the parameter sets of axes:

- For machine axes that are not involved in tapping or thread cutting, parameter set 1 (index = 0) is active. The other parameter sets do not have to be taken into account.
- For machine axes that are involved in tapping or thread cutting, the same parameter set number as that of the current gear stage of the spindle is active. All parameter sets correspond to the gear stages and must therefore be parameterized.

The current parameter set is displayed on the user interface at:

Operating Area "Diagnostics" > "Service axis"

#### Parameter sets during gear stage change

Each gear stage of a spindle is assigned a separate parameter set. The gear stage is selected via the following NC/PLC interface signal:

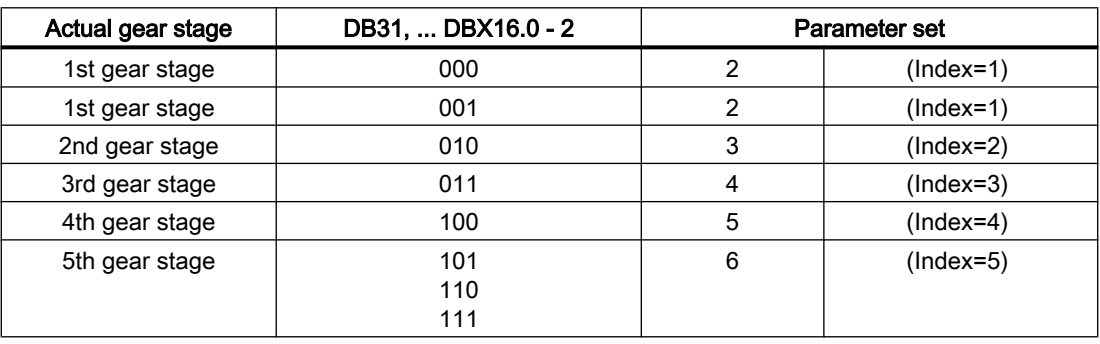

DB31, ... DBX16.0 -  $2 =$  <actual gear stage>

For further information on gear stages for spindles, see Section ["S1: Spindles](#page-1272-0) (Page [1273](#page-1272-0))".

# 8.6 Optimization of the control

# 8.6.1 Position controller, position setpoint filter: Balancing filter

#### Function

With feedforward control active, the position setpoint is sent through a so-called balancing filter before it reaches the controller itself. It is thus possible to control the speed setpoint to 100% in advance, without resulting in overshoots when positioning.

# Activation

The feedforward control variant is selected and so also the filter activated using the axisspecific machine data:

MD32620 \$MA\_FFW\_MODE (feedforward control mode)

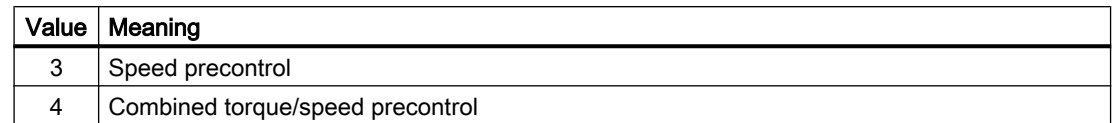

## Activating and deactivating via the part program

Part programs can be used to activate and deactivate the feedforward control for all axes, using commands FFWON and FFWOF.

If the feedforward control of the individual axes should not be influenced by FFWON/FFWOF, the setting in the following machine data must be changed for these axes:

MD32630 \$MA\_FFW\_ACTIVATION\_MODE (activate feedforward control from program)

# Parameterization

#### Recommended setting for recommissioning

If recommissioning, or if default values have been loaded (switch position 1 on commissioning switch and POWER ON), the following machine data default values apply:

- $\bullet$  MD32620 \$MA FFW MODE = 3
- MD32610 \$MA\_VELO\_FFW\_WEIGHT (feedforward control factor for the velocity feedforward control) = 1

The balancing time for the speed feedforward control then just has to be adjusted in the following machine data:

MD32810 \$MA\_EQUIV\_SPEEDCTRL\_TIME (equivalent time constant speed control loop for feedforward control)

# Setting the equivalent time constant of the speed control loop (MD32810)

We recommend that the axis be allowed to move in and out in "AUTOMATIC" mode with a part program and that travel-in to the target position, i.e. the actual position value of the active measuring system, be monitored with the servo trace.

The initial value for setting is the time constant of the speed control loop. This can be read from the reference frequency characteristic of the speed control loop. In the frequent case of a PI controller with speed setpoint smoothing, an approximate equivalent time can be read from drive machine data p1414, p1415, p1416 and p1421.

This start value (e.g. 1.5 ms) is now entered:

MD32810 \$MA\_EQUIV\_SPEEDCTRL\_TIME = 0.0015

The axis then travels forward and backward and the operator monitors a greatly-magnified characteristic of the actual position value at the target position.

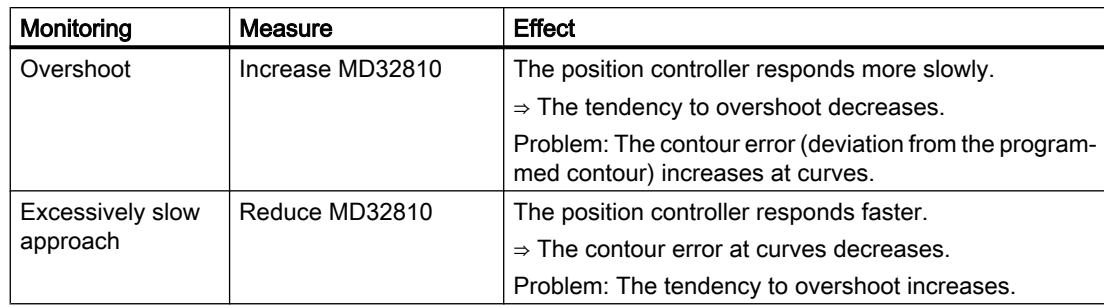

The following rules apply to making manual fine adjustments:

#### **Note**

The effects are similar to modification of the position controller gain (MD32200 \$MA\_POSCTRL\_GAIN). They can be observed on the user interface in the operating section "Diagnostics" > "Axis service" using the computed  $K_v$  value.

#### MD32810 fine adjustment

Therefore, MD32810 should be assigned as small a value as possible, with the overshoot setting the limit during positioning. Furthermore, the initial value is only modified slightly during fine adjustment, typically by adding or deducting 0.25 ms.

For example, if the initial value is 1.5 ms, the optimum value calculated manually is usually within the range 1.25 ms to 1.75 ms.

In the case of axes equipped with direct measuring systems (load encoders) and strong elasticity, you may possibly accept small overshoots of some micrometers. These can be reduced with the help of the position setpoint filter for dynamic response adaptation (MD32910 \$MA\_DYN\_MATCH\_TIME) and for jerk (MD32410 \$MA\_AX\_JERK\_TIME), which also reduces the axis speed.

#### Identical axis data within an interpolation group

All the axes within an interpolation group should have identical settings in the following data:

- MD32200 \$MA\_POSCTRL\_GAIN (adapted using MD32910)
- MD32620 \$MA\_FFW\_MODE
- MD32610 \$MA\_VELO\_FFW\_WEIGHT
- MD32810 \$MA\_EQUIV\_SPEEDCTRL\_TIME (or MD32800 \$MA\_EQUIV\_CURRCTRL\_TIME) (dependent on the mechanical system and drive)
- MD32400 \$MA\_AX\_JERK\_ENABLE
- MD32402 \$MA\_AX\_JERK\_MODE
- MD32410 \$MA\_AX\_JERK\_TIME

The servo gain display  $(K_v)$  of the user interface in operating section "Diagnostics" > "Axis service" is used for checking.

#### Non-identical axis data within an interpolation group

If identical values are not possible for the above data, the following machine data can be used to make an adjustment:

MD32910 \$MA\_DYN\_MATCH\_TIME (time constant of dynamic response adaptation)

This allows the same servo gain value  $(K<sub>v</sub>)$  to be displayed.

Different servo gain display values  $(K_v)$  usually point to the following:

- The gear ratios do not match in one or several axes.
- The feedforward control setting data does not match.

#### Setting the equivalent time constant of the current control loop (MD32800)

The activation of the torque feedforward control filter is performed with:

#### MD32620 \$MA\_FFW\_MODE = 4

The same rules and recommendations apply to setting the time constant of the current control loop MD32800 \$MA\_EQUIV\_CURRCTRL\_TIME as to the speed feedforward control.

#### Limitation to stiff machines

Experience has shown that this expenditure is only worthwhile in the case of very stiff machines, and requires appropriate experience. The elasticities of the machine are often excited due to the injection of the torque so strongly that the existing vibrations neutralize the gain in contour accuracy.

In this case, it would be worth trying the function "Dynamic Stiffness Control" (DSC) as an alternative:

```
MD32640 $MA_STIFFNESS_CONTROL_ENABLE = 1
```
#### **Note**

The following conditions apply to use of DSC:

- In the NC, no actual value inversion (MD32110 \$MA\_ENC\_FEEDBACK\_POL = -1) must be parameterized. Actual-value inversion in the drive (SINAMICS parameter p0410) is permissible.
- The function must be activated for all axes that are in an interpolation relationship (path motion or coupling) (MD32640 = 1).
- If one of the axes is parameterized as a simulated axis (MD30130 \$MA\_CTRLOUT\_TYPE  $= 0$ , MD30240 \$MA\_ENC\_TYPE  $= 0$ ), DSC cannot be applied. In this case, the function must be deactivated for all axes that are in an interpolation relationship (MD32640 = 0).

# CAUTION

#### Exception error condition

An exception error condition may occur if p1192 is set for a non-existing measuring system and DSC is activated!

For service situations in which an additional measuring system has to be disabled and DSC is active, it must be assured that p1192 is also adapted.

# <span id="page-389-0"></span>Control response with POWER ON, RESET, REPOS, etc.

In the case of POWER ON and RESET, as well as with "Enable machine data", the setting data of the feedforward control is read in again (see the appropriate values of the relevant machine data).

Mode change, block search and REPOS have no influence on the feedforward control.

# 8.6.2 Position controller, position setpoint filter: Jerk filter

# Function

In some applications, such as when milling sculptured surfaces, it can be advantageous to smooth the position setpoint curves using the jerk filter. The objective to optimize the surface quality by minimizing the excitations of machine vibrations. The filter effect of the position setpoints must be as strong as possible without impermissibly affecting contour accuracy. The smoothing behavior of the filter must also be as "symmetrical" as possible, i.e. if the same contour was to be traversed both forward and backward, the characteristic rounded by the filter should be as similar as possible in both directions.

The effect of the filter can be monitored by means of the effective servo gain factor  $(K_v)$ , which is displayed on the "Axis service" screen form. The filtering effect rounds the position setpoints slightly, thus reducing the path accuracy so that with increasing filter time a smaller effective servo gain factor  $(K_v)$  is displayed.

#### **Note**

The jerk filter creates a dependent phase offset for each amplitude setting. Only the additional use of the phase filter (see "[Position controller, position setpoint filter: Phase filter](#page-391-0) (Page [392](#page-391-0))") permits a transparent setting of the axis dynamic response.

# Activation

The function of the axis-specific jerk filter setpoint must be activated with the following machine data:

MD32400 \$MA\_AX\_JERK\_ENABLE[<axis>] = "TRUE"

#### Parameterization

# Filter type for axis-specific jerk limitation

The "floating averaging" filter type is normally used for the axis-specific jerk limitation:

MD32402 \$MA\_AX\_JERK\_MODE[<axis>] = 2

#### **Note**

If filter type MD32402 \$MA\_AX\_JERK\_MODE = 2 was not activated previously, "Power On" must be initiated once. Otherwise, "Enable machine data" or "Reset" at the machine control panel are sufficient.

# Time constant for the axis-specific jerk filter

The time constant of the axis-specific jerk filter [s] is set in the machine data:

MD32410 \$MA\_AX\_JERK\_TIME[<axis>]

#### Fine adjustment

The fine adjustment of the jerk filter is carried out as follows:

- 1. Assess the traversing response of the axis (e.g. based on positioning processes with servo trace).
- 2. Modify the filter time in MD32410 \$MA\_AX\_JERK\_TIME.
- 3. Activate the modified time via "Enable machine data" or RESET on the machine control panel.

# **Deactivation**

Disabling the jerk filter:

- 1. Block the filter calculation: MD32400  $M$ AX JERK ENABLE = 0
- 2. Activate the interlock via "Enable machine data" or RESET on the machine control panel.

# Boundary conditions

#### Filter times

The jerk filter is only effective when the time constant (MD32410) is greater than one position control cycle.

#### Filter effect

- $\bullet$  The display of the calculated servo gain factor  $(K_v)$  in the "Axis service" screen form displays smaller values than would be appropriate based on the filter effect.
- Path accuracy is better than the displayed servo gain  $(K_v)$  suggests. Therefore, on resetting MD32400 = 1 to MD32400 = 2, the displayed servo gain  $(K<sub>v</sub>)$  can be reduced while retaining the same filter time, although the path accuracy improves.

#### Axes that are interpolating axes with one another

- must be set identically.
- Once an optimum value has been identified for these axes, the one with the longest filter time should be used as the setting for all axes within the interpolation group.

# <span id="page-391-0"></span>References

For further information on jerk limitation at the interpolator level, see Sections "[Jerk limitation](#page-285-0)  [with single-axis interpolation \(SOFTA\) \(axis-specific\)](#page-285-0) (Page [286](#page-285-0))" and "[Axis/spindlespecific](#page-313-0)  [machine data](#page-313-0) (Page [314\)](#page-313-0)".

# 8.6.3 Position controller, position setpoint filter: Phase filter

## Function

The axis-specific phase filter setpoint (dead time / delay) implements a pure phase shifter with which the setpoint phase response can be influenced. Together with the axis-specific jerk filter setpoint (MD32402\_\$MA\_AX\_JERK\_MODE[<axis>] = 2; see Section "[Position controller,](#page-389-0)  [position setpoint filter: Jerk filter](#page-389-0) (Page [390\)](#page-389-0)") it is possible to adapt the amplitude response and the phase response independently of one another to the dynamically weakest of several axes, which should proceed along a programmed path together.

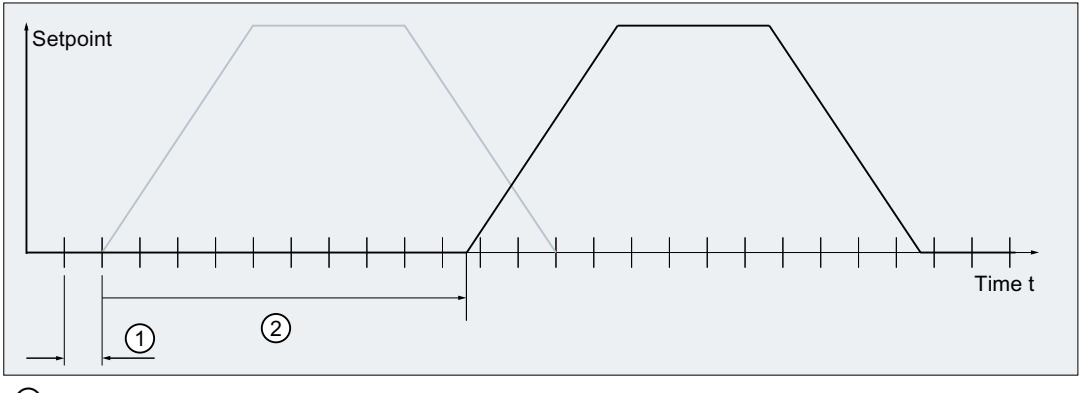

① Position controller cycle clock: 2 ms

② Time constant of the axis-specific phase filter setpoint: 19.2 ms

Figure 8-12 Effect of the axis-specific phase filter setpoint

# Parameter assignment: Time constant

The time constant for the axis-specific phase filter setpoint can be set in the range:

(0 to 64) \* position controller cycle clock (MD10061 \$MN\_POSCTRL\_CYCLE\_TIME)

The value of the time constants must be entered in seconds [s] in the machine data:

MD32895 \$MA\_DESVAL\_DELAY\_TIME[<Axis>]

Example: Position controller cycle clock: 2 ms  $\Rightarrow$  adjustable time constant: 0.0 to 0.128 s

#### Note

The time constant of the phase filter setpoint delays the axis' response characteristics for tapping, retractions, and exact stops / block changes, etc. It is therefore recommended to set the time constant as low as possible.

## Limiting to a maximum value

A greater time constant than the permitted maximum value (64 \* position controller cycle clock) is limited internally to the maximum value. No message / alarm is displayed.

# Parameter assignment: Activation

The function of the axis-specific phase filter setpoint must be activated with the following machine data:

MD32890 \$MA\_DESVAL\_DELAY\_ENABLE[<Axis>] = "TRUE"

# **Examples**

Assumption: Position controller cycle clock = 2 ms

- 1. MD32890 \$MA\_DESVAL\_DELAY\_ENABLE[<Axis>] = "FALSE" MD32895 \$MA\_DESVAL\_DELAY\_TIME[<Axis>] = <Time constant>
	- Phase filter setpoint: Not active
	- Time constant: Irrelevant
- 2. MD32890 \$MA\_DESVAL\_DELAY\_ENABLE[<Axis>] = TRUE MD32895 \$MA\_DESVAL\_DELAY\_TIME[<axis>] = 0.002
	- Phase filter setpoint: Active
	- Time constant: 2 ms ⇒ the setpoint output is delayed by a position controller cycle clock.
- 3. MD32890 \$MA\_DESVAL\_DELAY\_ENABLE[<Axis>] = TRUE MD32895 \$MA\_DESVAL\_DELAY\_TIME[<axis>] = 0.256
	- Phase filter setpoint: Active
	- Set time constant: 256 ms; maximum possible time constant: 64 \* 2 ms = 128 ms ⇒ internally effective time constant: 128 ms

# Supplementary conditions

#### SINUMERIK Safety Integrated

The phase filter setpoint delays the output of axis-specific setpoints; e.g. for retractions (ESR for Stop E). However, the phase filter setpoint has no influence over shutdown processes; e.g. the SBH activation time.

# 8.6.4 Position controller: injection of positional deviation

# **Preconditions**

- The function can only be used on axes with two encoders: MD30200 \$MA\_NUM\_ENCS = 2 One of the encoders must be parameterized as an indirect measuring system and the other as a direct measuring system:
	- Direct measuring system: MD31040 \$MA\_ENC\_IS\_DIRECT[1]=1 The encoder for position actual-value acquisition is connected directly to the machine (load encoder).
	- Indirect measuring system: MD31040 \$MA\_ENC\_IS\_DIRECT[0]=0 The encoder for position actual-value acquisition is located on the motor (motor encoder).
- Telegram type 136 or 138 must be configured as standard telegram type for PROFIdrive both in the drive and also in the NC (MD13060 \$MN\_DRIVE\_TELEGRAM\_TYPE).

# Function

For active injected positional deviation, the difference position between the direct and the indirect measuring system of an axis is determined and in accordance with the weighting-factor setting is applied as additional current setpoint for the feedforward control in the position control cycle. The resulting oscillation damping improves the stability and positioning behavior of the axis.

# Application

The function is used for axes with strong tendency to vibrate.

# **Effectiveness**

The function acts only for axes with small natural frequency (to approximately 20 Hz).

# Activation/parameterization

The function is activated by specifying the weighting factor: MD32950 \$MA\_POSCTRL\_DAMPING (damping of the speed control loop) = <value> Value range: -100% ... +100%

An input value "100%" means: A supplementary torque in accordance with SINAMICS parameter p2003 is applied when the determined position difference between the two measuring systems reaches the following value:

- With linear motors: 1 mm
- With linear axis with rotary motor: MD31030 \$MA\_LEADSCREW\_PITCH (leadscrew pitch)
- For rotary axis/spindle: 360 degrees

Standard setting is 0. In this case, the injection of positional deviation is inactive.

#### **Note**

The weighting factor MD32950 \$MA\_POSCTRL\_DAMPING can be set on the basis of step responses, for example.

If the control approaches the stability limit (vibration inclination increases), the parameter is too large or the value has the incorrect sign.

# 8.6.5 Position control with proportional-plus-integral-action controller

# Function

As standard, the core of the position controller is a P controller. It is possible to switch-in an integral component for special applications (such as an electronic gear). The resulting proportional-plus-integral-action controller then corrects the error between setpoint and actual positions down to zero in a finite, settable time period when the appropriate machine data is set accordingly.

# **CAUTION**

#### Overshootings of the actual position for activated PI controller

In this instance, you must decide whether this effect is admissible for the application in question. Knowledge of the control technology and measurements with servo trace are an absolute prerequisite for using the function. If the appropriate machine data is incorrectly set, then machines could be damaged due to instability.

# Procedure

- 1. First optimize the position control loop as a proportional-action controller using the tools described in the previous subsections.
- 2. Increase the tolerances of the following machine data while measurements are being taken to determine the quality of the position control with proportional-plus-integral-action controller:
	- MD36020 \$MA\_POSITIONING\_TIME
	- MD36030 \$MA\_STANDSTILL\_POS\_TOL
	- MD36040 \$MA\_STANDSTILL\_DELAY\_TIME
	- MD36400 \$MA\_CONTOUR\_TOL
- 3. Activate the position control loop as a proportional-plus-integral-action controller by setting the following machine data: MD32220 \$MA\_POSCTRL\_INTEGR\_ENABLE ; set value 1 MD32210 \$MA\_POSCTRL\_INTEGR\_TIME ; integral time [sec.] Effect of integral time:
	- $-$  T<sub>n</sub>  $\rightarrow$  0:
		- The control error is corrected quickly; however, the control loop can become instable.
	- $\mathsf{T}_n \rightarrow \infty$ : Effectiveness of the integral component is almost 0. Behavior of the controller like a pure proportional controller.
- 4. Find the right compromise for  $\mathsf{T}_n$  between these two extreme cases for the application.

# Note

 $T_{n}$  must not be chosen too near the stability limit because the occurrence of an instability can cause machine damage.

It is therefore recommended to set  $T_n$  to no less than 1 s.

Use servo trace to trace the travel-in of an automatic program traveling to and from a target position.

- 5. Set the servo trace to display the following:
	- Following error
	- Actual velocity
	- Actual position
	- Reference position
- 6. Reset the tolerance values in the following machine data to the required values, once the optimum value for  $\mathsf{T}_{\mathsf{n}}$  has been identified:
	- MD36020 \$MA\_POSITIONING\_TIME
	- MD36030 \$MA\_STANDSTILL\_POS\_TOL
	- MD36040 \$MA\_STANDSTILL\_DELAY\_TIME
	- MD36400 \$MA\_CONTOUR\_TOL
8.6 Optimization of the control

### Supplementary conditions

### DSC

If the integrator function is used, DSC (Dynamic Stiffness Control) must be switched off.

### Example

### Setting result after several iterative processes for  $_{\mathsf{K}}\mathsf{R}$  and  $\mathsf{T}_{\mathsf{n}}$ .

Machine data settings:

- MD32220 \$MA\_POSCTRL\_INTEGR\_ENABLE = 1
- MD32210 \$MA\_POSCTRL\_INTEGR\_TIME = 0.003
- MD32200 \$MA\_POSCTRL\_GAIN[1] = 5.0

#### Parameter set selection 0

Each of the following quantities - following error, actual velocity, actual position, and position setpoint - has been recorded by servo trace. When traversing in JOG mode, the characteristic of the individual data shown in the following figure was then drawn.

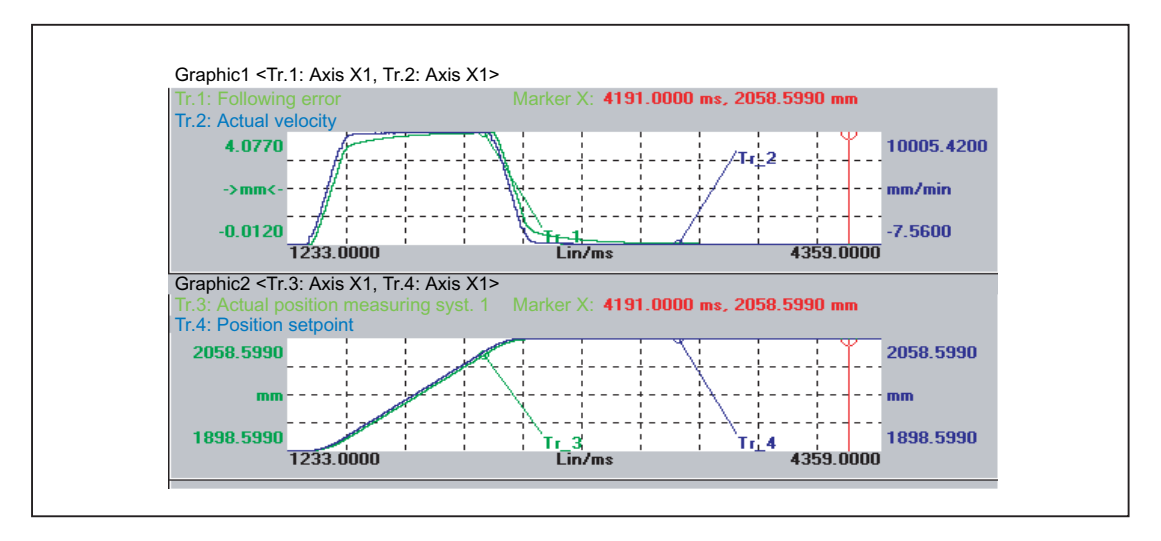

8.7 Data lists

# 8.7 Data lists

### 8.7.1 Machine data

### 8.7.1.1 Displaying machine data

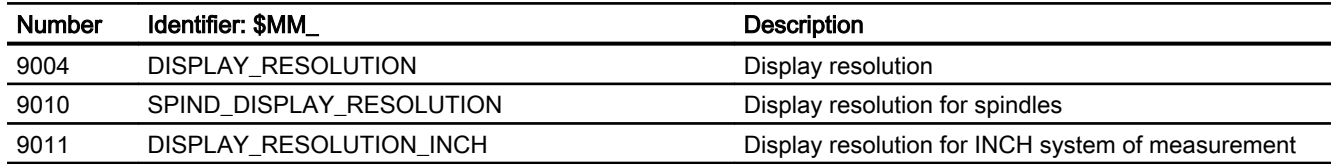

### 8.7.1.2 NC-specific machine data

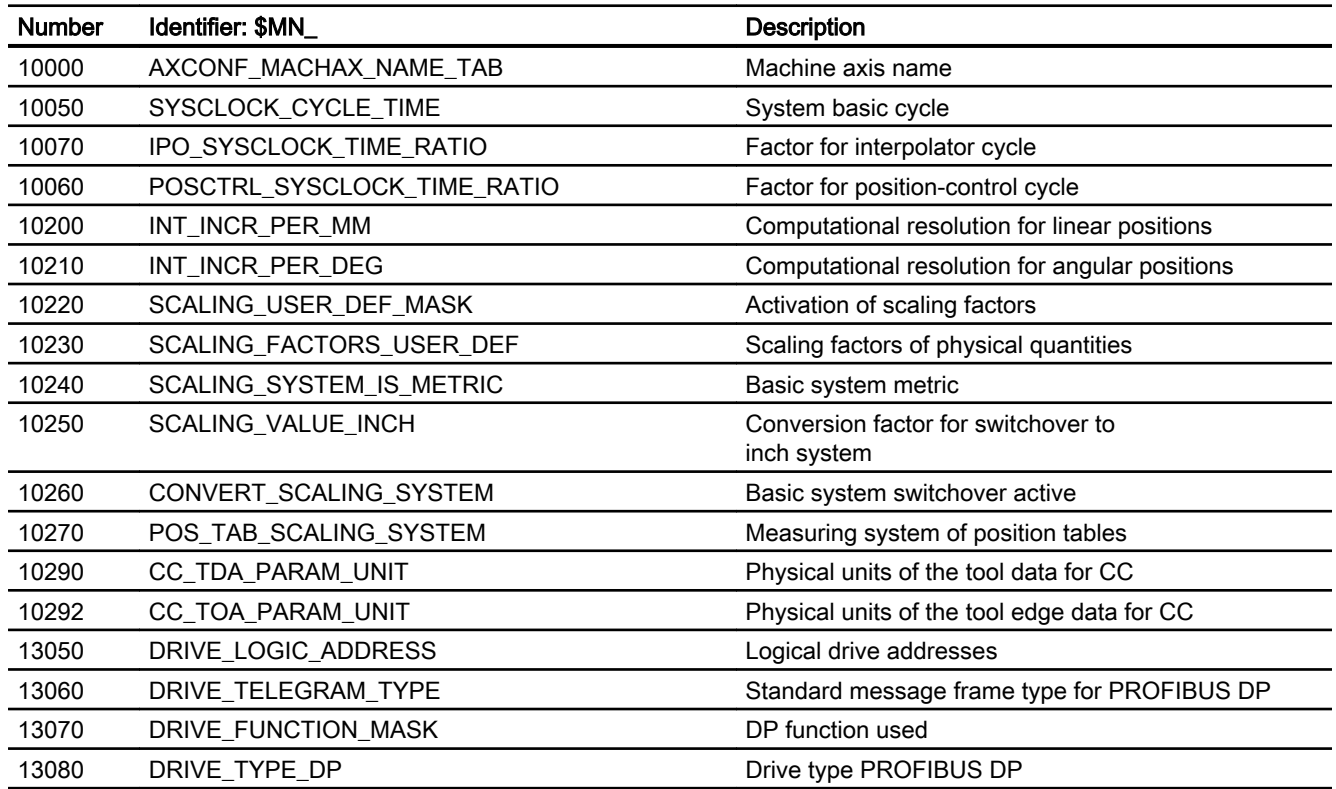

## 8.7.1.3 Channelspecific machine data

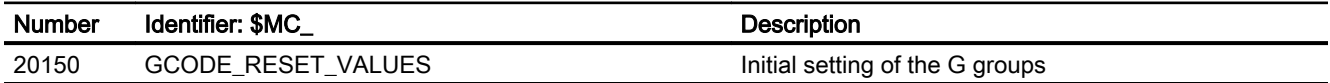

8.7 Data lists

### 8.7.1.4 Axis/spindlespecific machine data

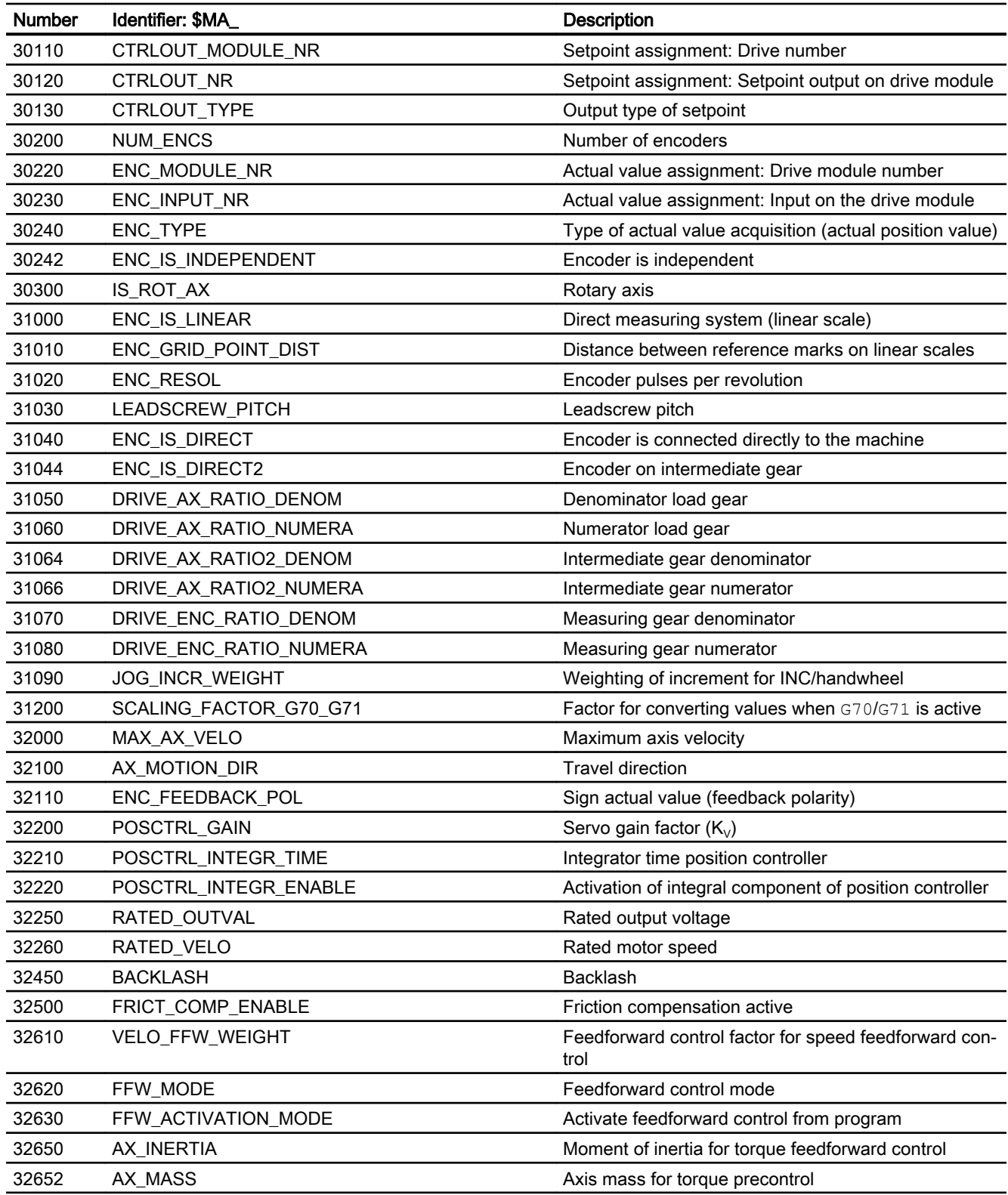

### 8.7 Data lists

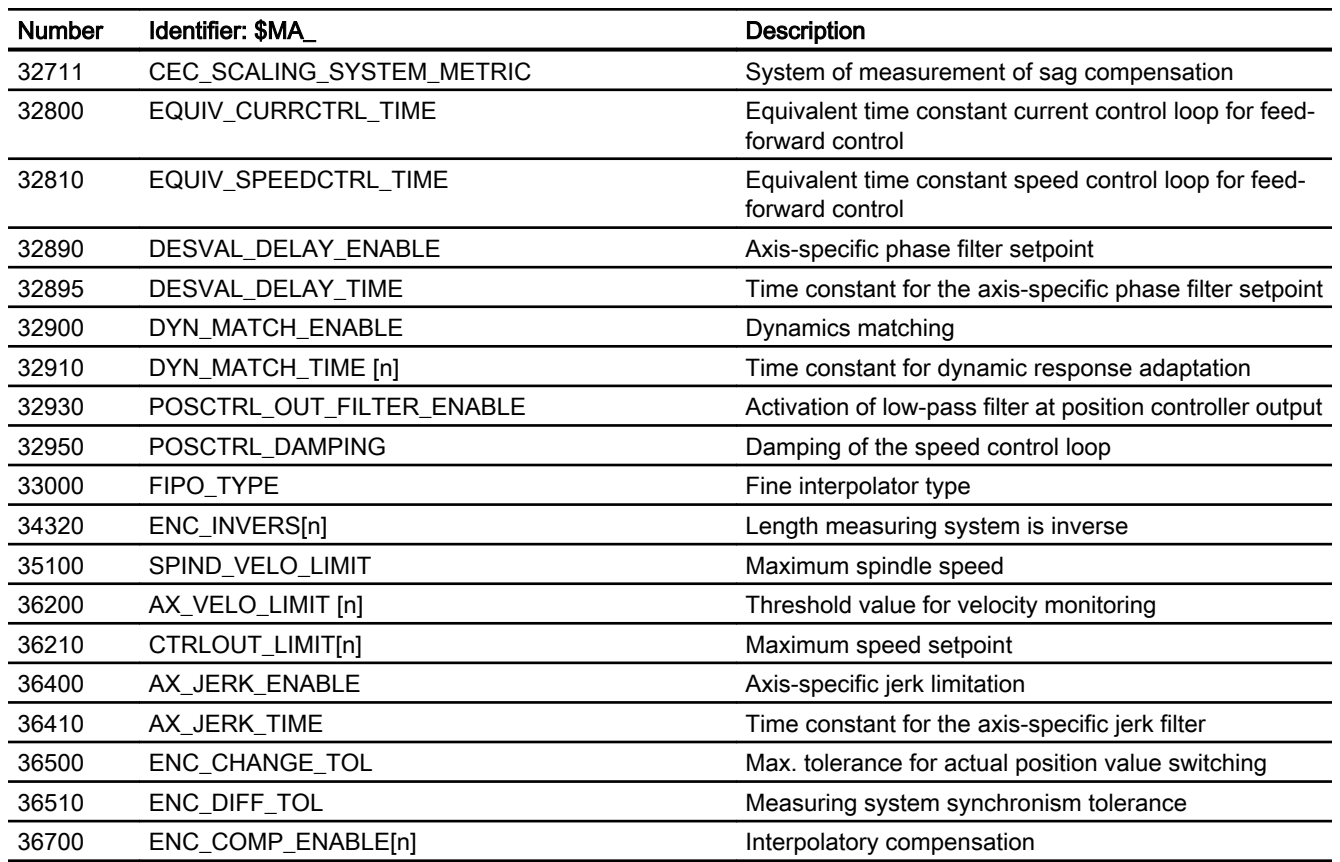

# 8.7.2 Signals

# 8.7.2.1 Signals from the NC

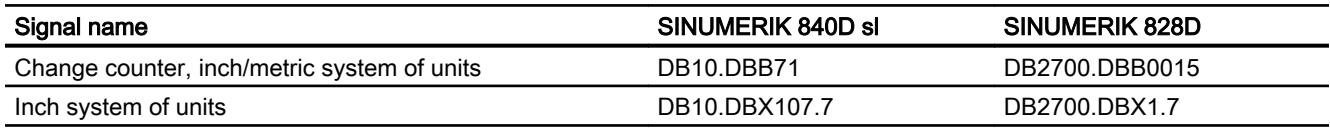

# 8.7.2.2 Signals to NC

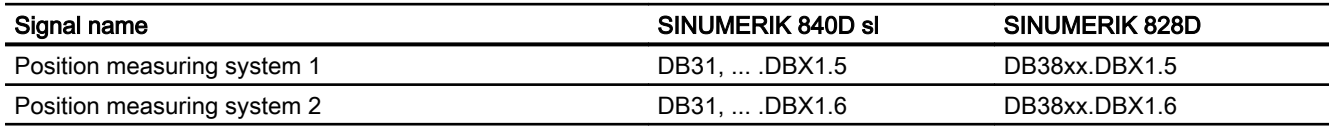

# H2: Auxiliary function outputs to PLC 9

# 9.1 Brief description

### 9.1.1 Function

Auxiliary functions permit activation of the system functions of the NC and PLC user functions. Auxiliary functions can be programmed in:

- Part programs
- Synchronized actions
- User cycles

For detailed information on the use of auxiliary function outputs in synchronized actions, see:

#### References:

Function Manual, Synchronized Actions

### Predefined auxiliary functions

Predefined auxiliary functions activate system functions. The auxiliary function is also output to the NC/PLC interface.

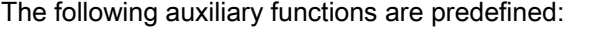

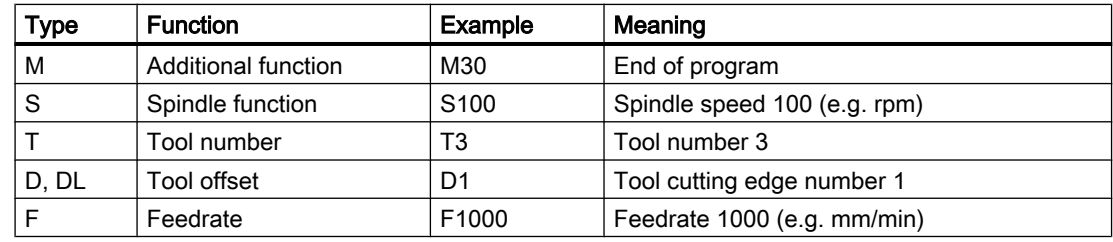

#### Userdefined auxiliary functions

User-defined auxiliary functions are either extended predefined auxiliary functions or userspecific auxiliary functions.

#### Extension of predefined auxiliary functions

Extension of predefined auxiliary functions refers to the "address extensions" parameter. The address extension defines the number of the spindle to which the auxiliary function applies. The spindle function M3 (spindle right) is predefined for the master spindle of a channel. If a

2nd spindle is assigned to a channel, a corresponding user-defined auxiliary function must be defined that extends the predefined auxiliary function.

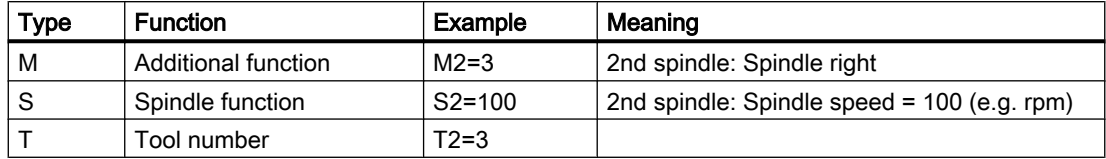

#### User-specific auxiliary functions

User-specific auxiliary functions do not activate system functions. User-specific auxiliary functions are output to the NC/PLC interface only. The functionality of the auxiliary functions must be implemented by the machine manufacturer / user in the PLC user program.

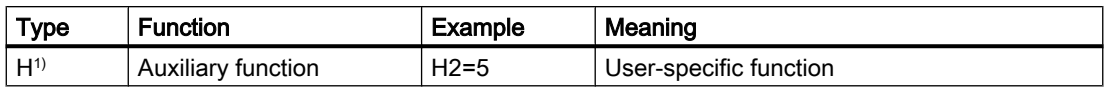

1) Recommendation

### 9.1.2 Definition of an auxiliary function

An auxiliary function is defined by the following parameters:

### ● Type, address extension and value

The three parameters are output to the NC/PLC interface.

### ● Output behavior

The auxiliary function-specific output behavior defines for how long an auxiliary function is output to the NC/PLC interface and when it is output relative to the traversing motion programmed in the same part program block.

### ● Group assignment

An auxiliary function can be assigned to a particular auxiliary function group. The output behavior can be defined separately for each auxiliary function group. This becomes active if no auxiliary function-specific output behavior has been defined. Group membership also affects output of an auxiliary function after block search.

For more detailed information on auxiliary function output to the NC/PLC interface, see Section ["P3: Basic PLC program for SINUMERIK 840D sl](#page-868-0) (Page [869\)](#page-868-0)".

### 9.1.3 Overview of the auxiliary functions

### M functions

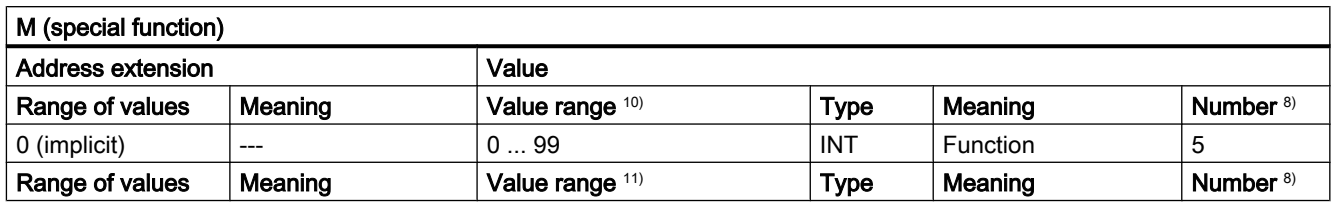

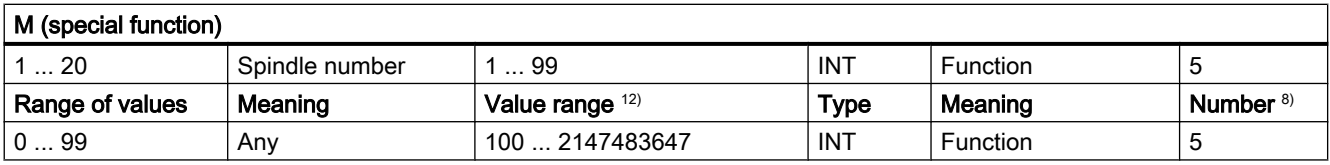

8) See "Meaning of footnotes" at the end of the overview.

- $10$  For the value range 0  $\dots$  99, the address extension is 0. Mandatory without address extension: M0, M1, M2, M17, M30
- 11) M3, M4, M5, M19, M70: The address extension is the spindle number, e.g. M2=5  $\Rightarrow$  spindle stop (M5) for spindle 2. Without address extension, the M function acts on the master spindle.
- 12) User-specific M functions.

#### Use

Controlling machine functions in synchronism with the part program.

#### Additional information

- The following M functions have a predefined meaning: M0, M1, M2, M17, M30, M3, M4, M5, M6, M19, M70, M40, M41, M42, M43, M44, M45.
- A dynamic NC/PLC interface signal for displaying the validity is assigned to the M functions (M0 - M99). In addition, 64 additional signals can be assigned for user M functions (see Section "[P3: Basic PLC program for SINUMERIK 840D sl](#page-868-0) (Page [869](#page-868-0))").
- For subprograms, machine data can be used to set whether an output of the M function should be realized for the end of the part program M17, M2 or M30 to the PLC: MD20800 \$MC\_SPF\_END\_TO\_VDI (subprogram end to PLC)
- For the predefined M functions M40 M45, only limited redefinition of the output specification is possible.
- The predefined auxiliary functions M0, M1, M17, M30, M6, M4, M5 cannot be redefined.
- M function-specific machine data:
	- MD10800 \$MN\_EXTERN\_CHAN\_SYNC\_M\_NO\_MIN
	- MD10802 \$MN\_EXTERN\_CHAN\_SYNC\_M\_NO\_MAX
	- MD10804 \$MN\_EXTERN\_M\_NO\_SET\_INT
	- MD10806 \$MN\_EXTERN\_M\_NO\_DISABLE\_INT
	- MD10814 \$MN\_EXTERN\_M\_NO\_MAC\_CYCLE
	- MD10815 \$MN\_EXTERN\_M\_NO\_MAC\_CYCLE\_NAME
	- MD20094 \$MC\_SPIND\_RIGID\_TAPPING\_M\_NR
	- MD20095 \$MC\_EXTERN\_RIGID\_TAPPING\_M\_NR
	- MD20096 \$MC\_T\_M\_ADDRESS\_EXT\_IS\_SPINO
	- MD22200 \$MC\_AUXFU\_M\_SYNC\_TYPE
	- MD22530 \$MC\_TOCARR\_CHANGE\_M\_CODE
	- MD22532 \$MC\_GEOAX\_CHANGE\_M\_CODE
	- MD22534 \$MC\_TRAFO\_CHANGE\_M\_CODE
	- MD22560 \$MC\_TOOL\_CHANGE\_M\_CODE

### S functions

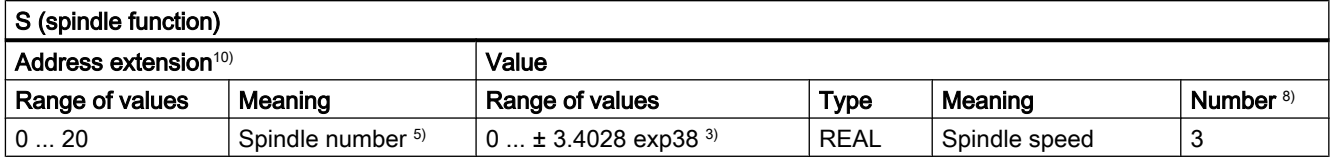

 $3)$   $5)$   $8)$  See "Meaning of footnotes" at the end of the overview

<sup>10)</sup> The master spindle of the channel is addressed if no address extension is specified.

### Use

Spindle speed.

### Additional information

- The S functions are assigned to the 3rd auxiliary function group as default setting.
- Without an address extension, the S functions refer to the master spindle of the channel.
- S function-specific machine data: MD22210 \$MC\_AUXFU\_S\_SYNC\_TYPE (output time of the S functions)

### H functions

The functionality of an H function must be implemented in the PLC user program.

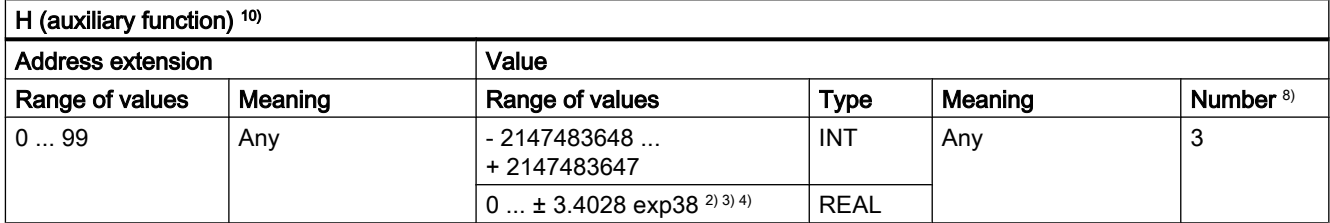

 $2)$   $3)$   $4)$   $8)$  See "Meaning of footnotes" at the end of the overview.

### Use

User-specific auxiliary functions.

### Additional information

H function-specific machine data:

- MD22110 \$MC\_AUXFU\_H\_TYPE\_INT (type of H-auxiliary function is an integer)
- MD22230 \$MC\_AUXFU\_H\_SYNC\_TYPE (output time of the H functions)

### T functions

Tool names are not output at the NC/PLC interface.

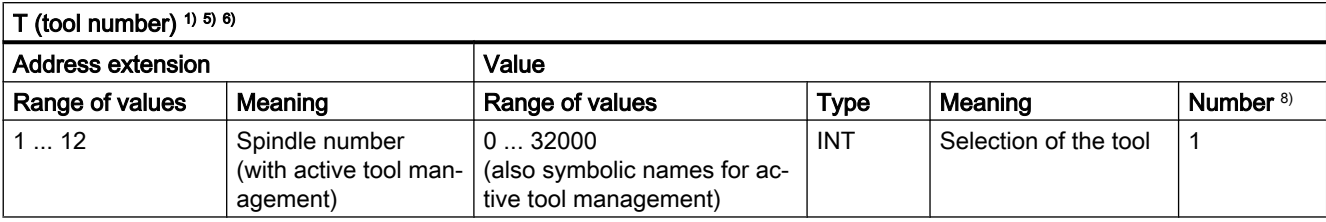

 $1)$  5) 6) 8) See "Meaning of footnotes" at the end of the overview.

### Use

Tool selection.

### Additional information

● Identification of the tools, optionally via tool number or location number (see Section "W1: [Tool offset](#page-1450-0) (Page [1451](#page-1450-0))"). References:

Function Manual Tool Management

- When T0 is selected, the current tool is removed from the toolholder but not replaced by a new tool (default setting).
- T function-specific machine data: MD22220 \$MC\_AUXFU\_T\_SYNC\_TYPE (output time of the T functions)

### D functions

The tool offset is deselected using D0. Default setting is D1.

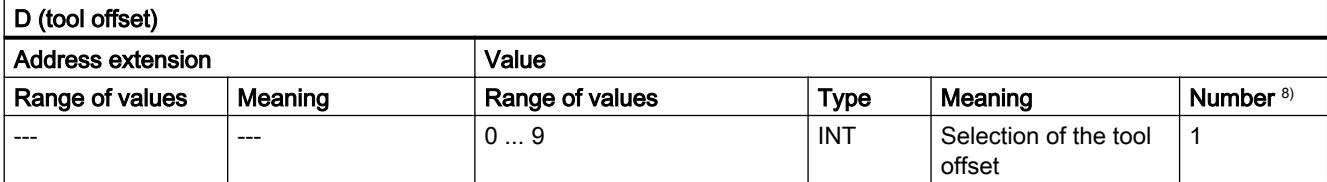

8) See "Meaning of footnotes" at the end of the overview.

### Use

Selection of the tool offset.

### Additional information

- Initial setting: D1
- After a tool change, the default tool cutting edge can be parameterized via: MD20270 \$MC\_CUTTING\_EDGE\_DEFAULT (basic position of the tool cutting edge without programming)

- Deselection of the tool offset: D0
- D function-specific machine data: MD22250 \$MC\_AUXFU\_D\_SYNC\_TYPE (output time of the D functions)

### DL functions

The additive tool offset selected with DL refers to the active D number.

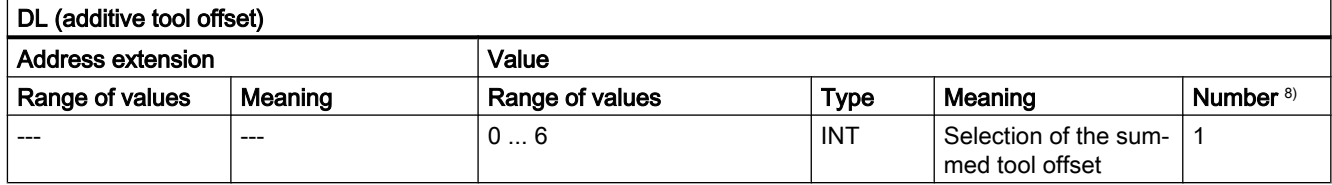

8) See "Meaning of footnotes" at the end of the overview.

#### Use

Selection of the additive tool offset with reference to an active tool offset.

### Additional information

- $\bullet$  Initial setting: DL = 0
- DL values cannot be output to the PLC via synchronized actions.
- Default setting of the additive tool offset without an active DL function: MD20272 \$MC\_SUMCORR\_DEFAULT (basic setting of the additive offset without a program)
- $\bullet$  Deselection of the additive tool offset:  $DL = 0$
- DL function-specific machine data: MD22252 \$MC\_AUXFU\_DL\_SYNC\_TYPE (output time DL functions)

### F functions

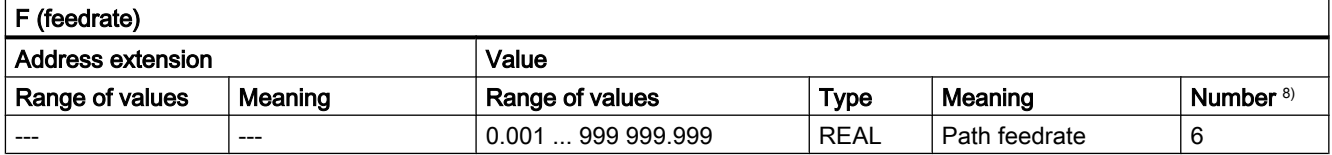

8) See "Meaning of footnotes" at the end of the overview.

### Use

Path velocity.

### Additional information

F function-specific machine data:

● MD22240 \$MC\_AUXFU\_F\_SYNC\_TYPE (output time of F functions)

### FA functions

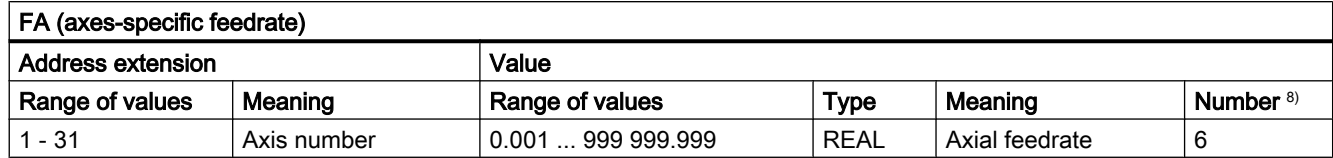

8) See "Meaning of footnotes" at the end of the overview.

### Use

Axis-specific velocity.

### Additional information

F function-specific machine data:

• MD22240 \$MC\_AUXFU\_F\_SYNC\_TYPE (output time of F functions)

### Meaning of footnotes

- <sup>1)</sup> If tool management is active, neither a  $T$  change signal nor a  $T$  word is output at the channelspecific NC/PLC interface.
- The type for the values can be selected by the user via MD22110 \$MC\_AUX-FU\_H\_TYPE\_INT.
- <sup>3)</sup> Because of the limited display options on the operator panel screens, the REAL type values displayed are restricted to:
	- –999 999 999.9999 to 999 999 999.9999

The NC calculates internally but with complete accuracy.

- <sup>4)</sup> The REAL values are rounded and output to the PLC when setting the machine data: MD22110 \$MC\_AUXFU\_H\_TYPE\_INT = 1 (type of H-auxiliary functions is an integer) The PLC user program must interpret the value transferred according to the machine data setting.
- $5)$  If the tool management is active, the meaning of the address extension can be parameterized. Address extension = 0 means the value must be replaced by that of the master spindle number, i.e. it is equivalent to not programming the address extension.

Auxiliary functions M19 "Position spindle" collected during a block search are not output to the PLC.

- M6: Range of values of the address extension:
	- without tool management: 0 ... 99
	- with tool management: 0 ... maximum spindle number
	- 0: To be replaced by the value of the master spindle number or master tool holder
- If tool management is active, the auxiliary function M6 "Tool change" can only be programmed once in a part program block, irrespective the address extensions that are programmed.
- 8) Maximum number of auxiliary functions per part program block.

# 9.2 Predefined auxiliary functions

### Function

Every pre-defined auxiliary function is assigned to a system function and cannot be changed. If a pre-defined auxiliary function is programmed in a part program/cycle, then this is output to the PLC via the NC/PLC interface and the corresponding system function is executed in the NC.

### Definition of a predefined auxiliary function

The parameters of the predefined auxiliary function are stored in machine data and can be changed in some cases. All machine data, which are assigned to an auxiliary function, have the same index <n>.

- MD22040 \$MC\_AUXFU\_PREDEF\_GROUP[<n>] (group assignment of predefined auxiliary functions)
- MD22050 \$MC\_AUXFU\_PREDEF\_TYPE[<n>] (type of predefined auxiliary functions)
- MD22060 \$MC\_AUXFU\_PREDEF\_EXTENSION[<n>] (address extension for predefined auxiliary functions)
- MD22070 \$MC\_AUXFU\_PREDEF\_VALUE[<n>] (value of predefined auxiliary functions)
- MD22080 \$MC\_AUXFU\_PREDEF\_SPEC[<n>] (output behavior of predefined auxiliary functions)

### 9.2.1 Overview: Predefined auxiliary functions

Significance of the parameters listed in the following tables:

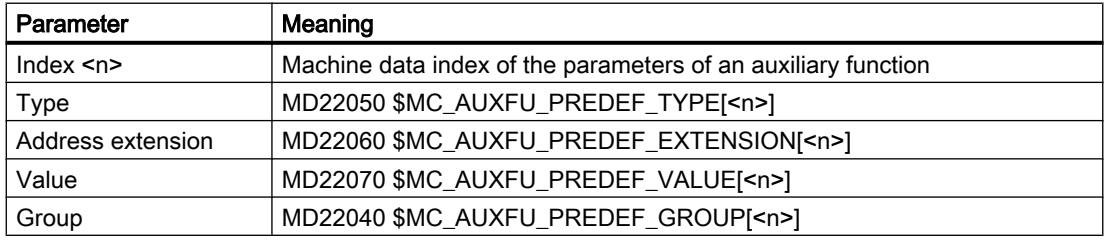

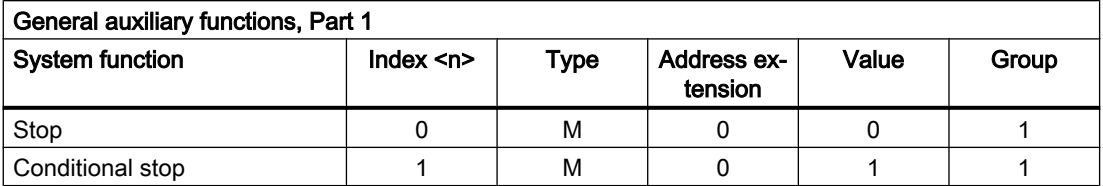

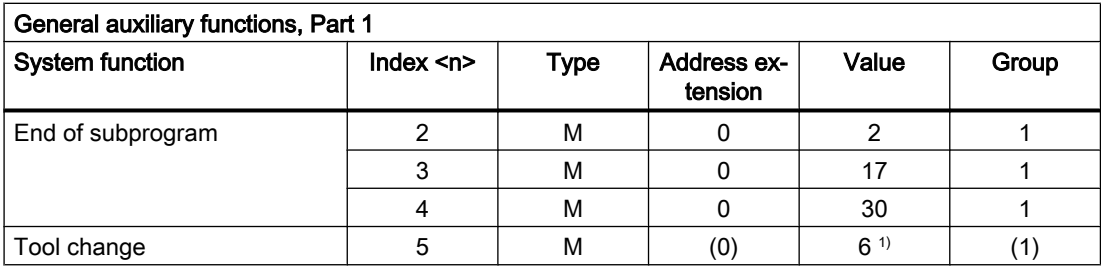

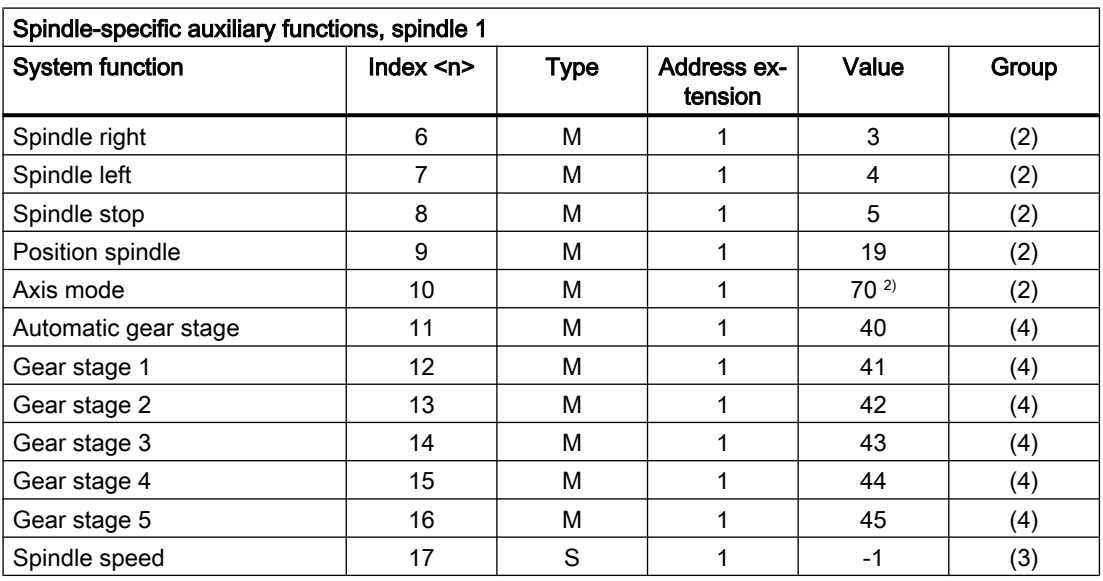

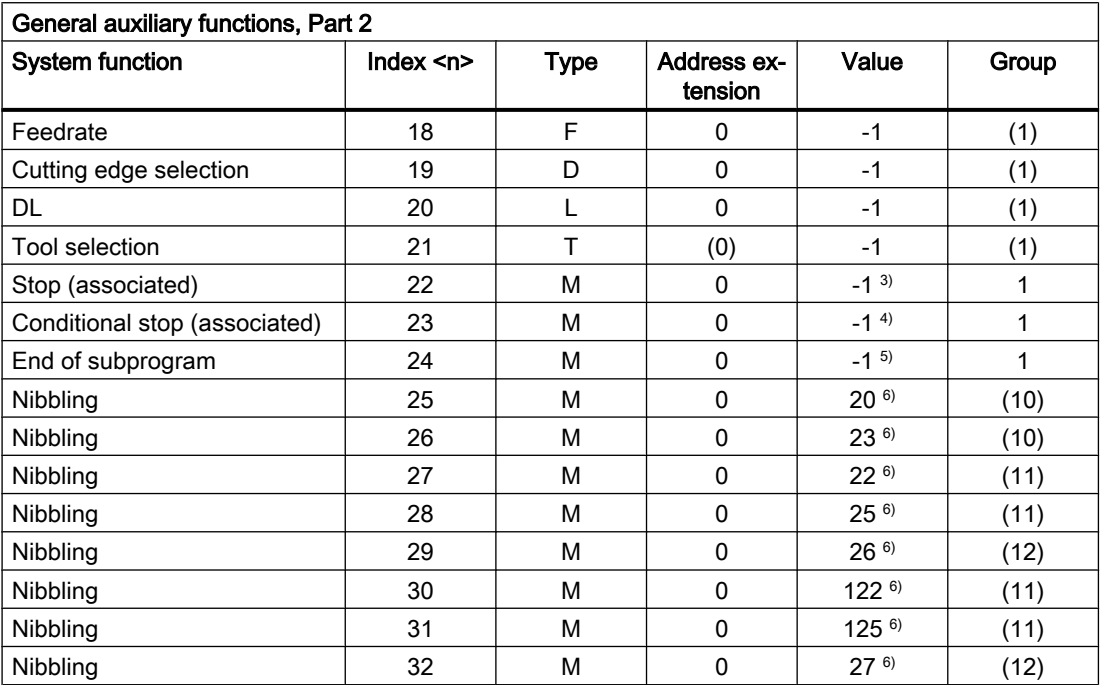

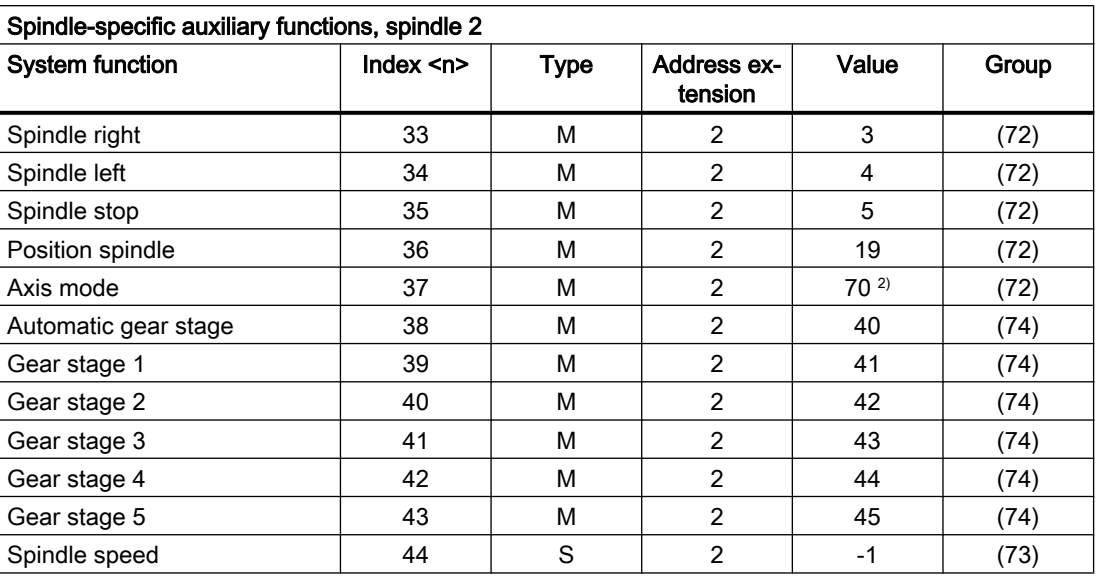

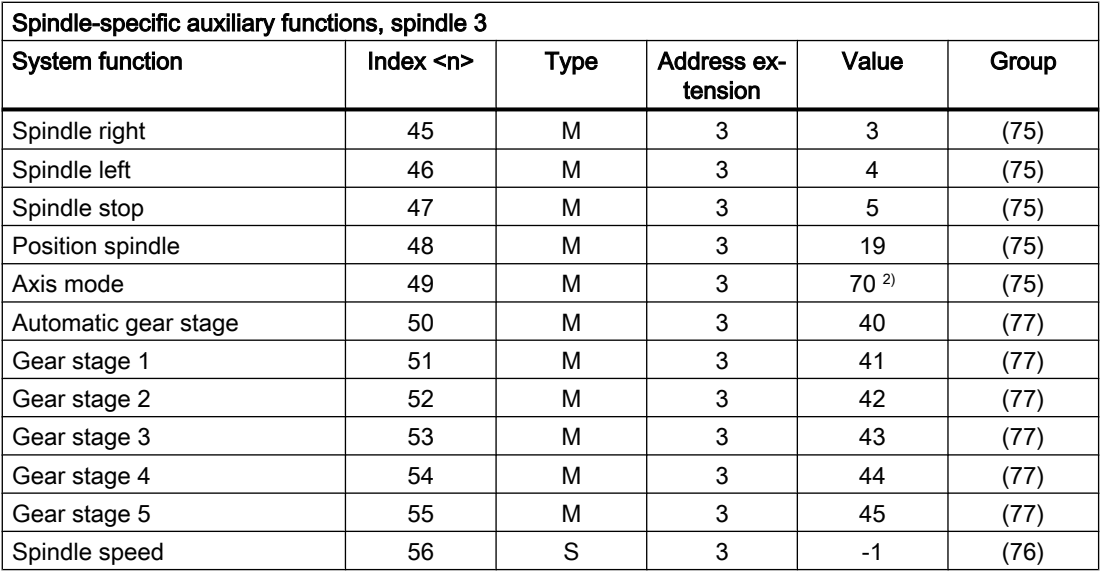

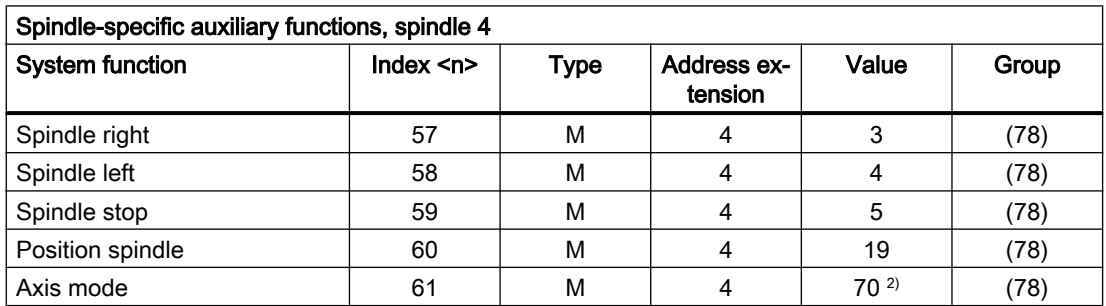

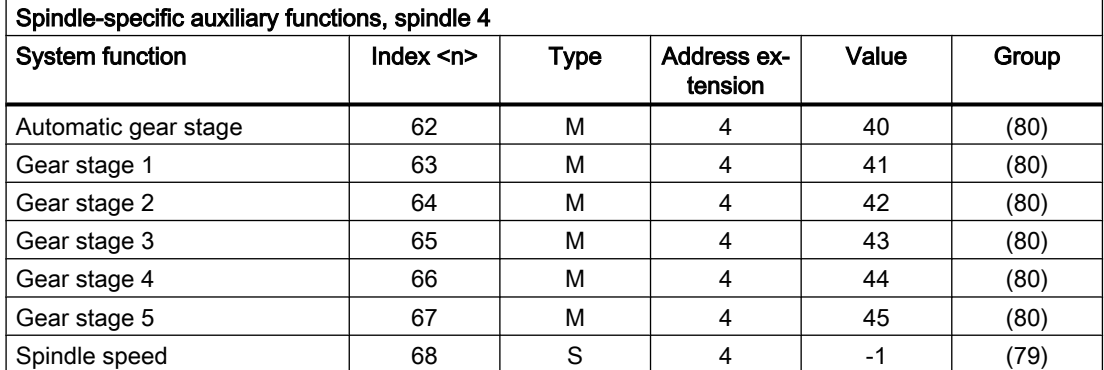

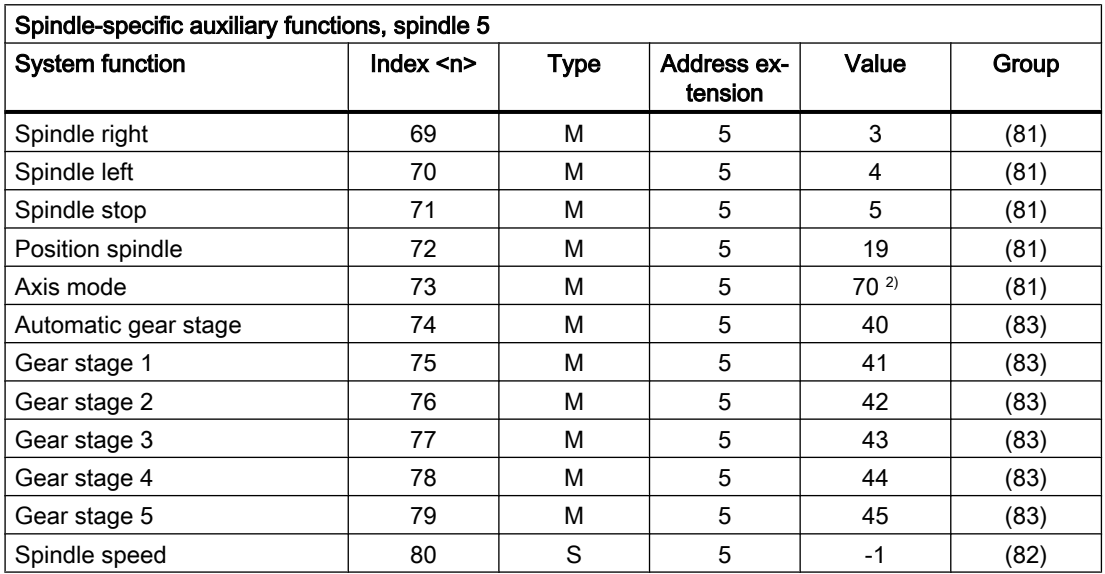

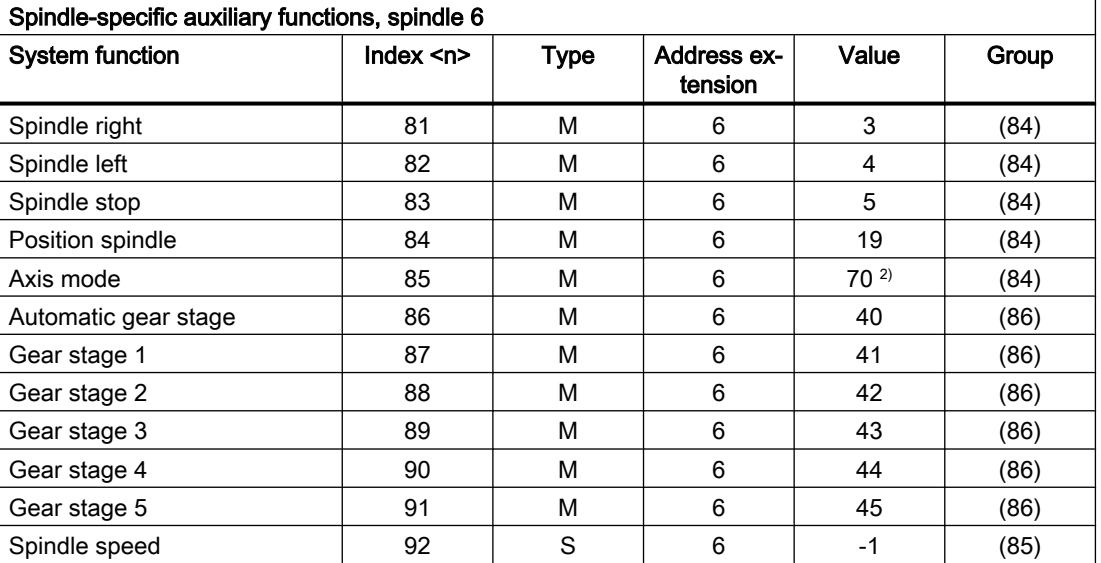

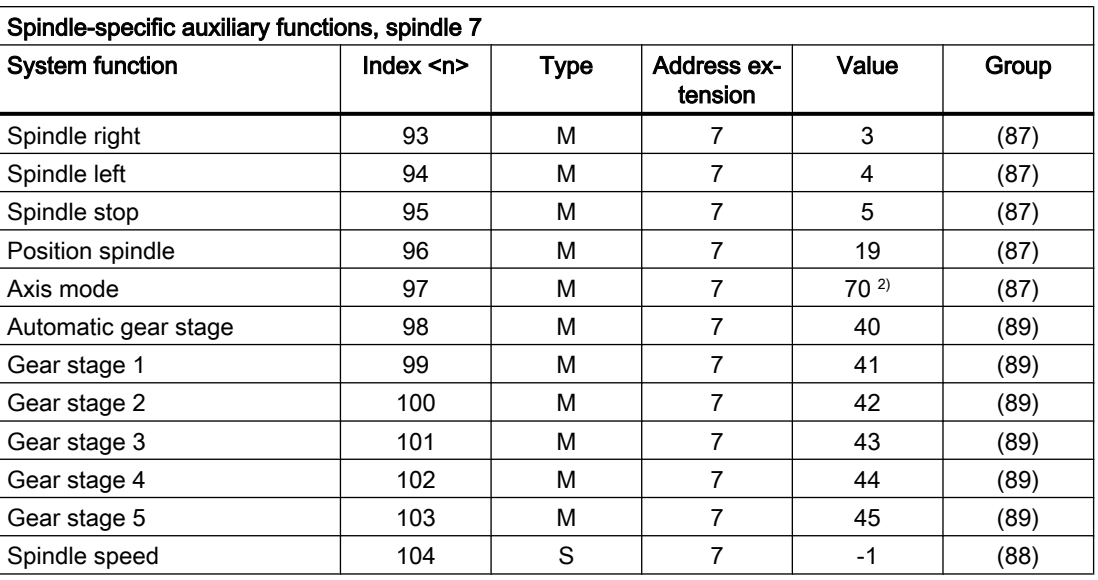

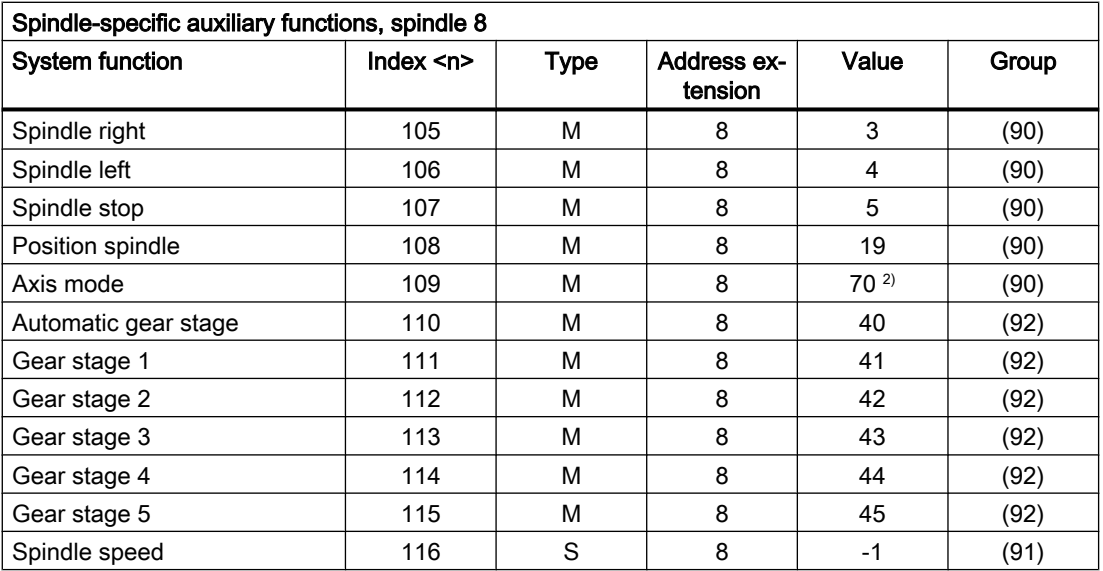

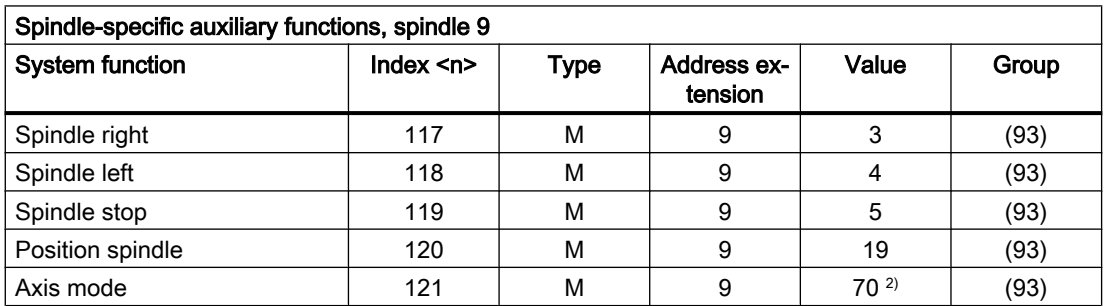

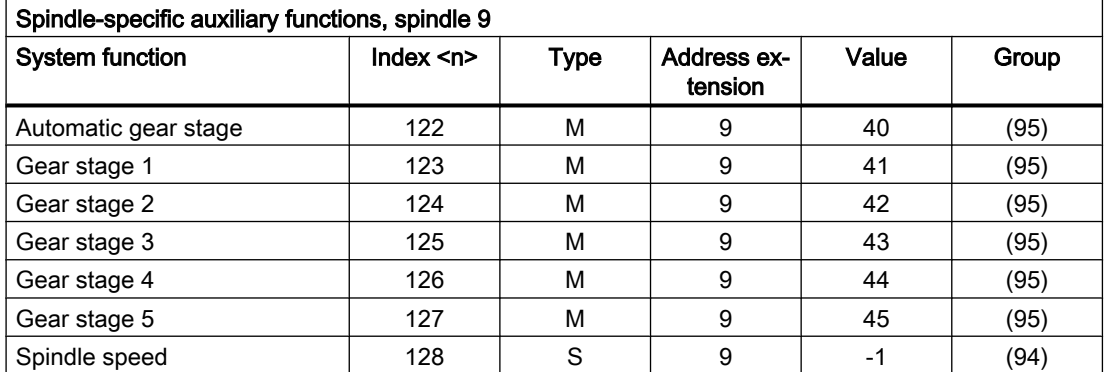

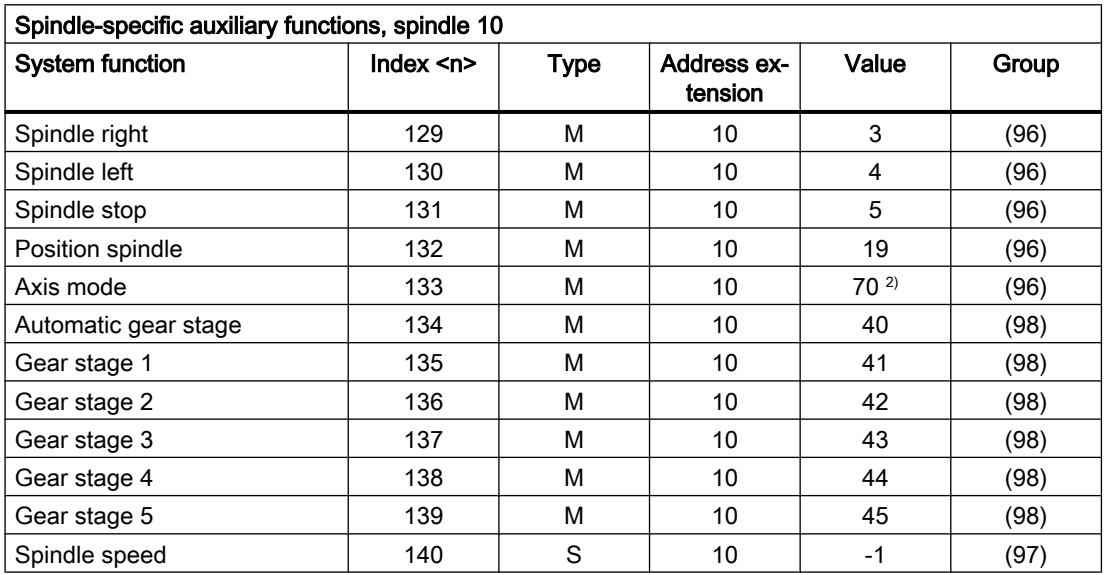

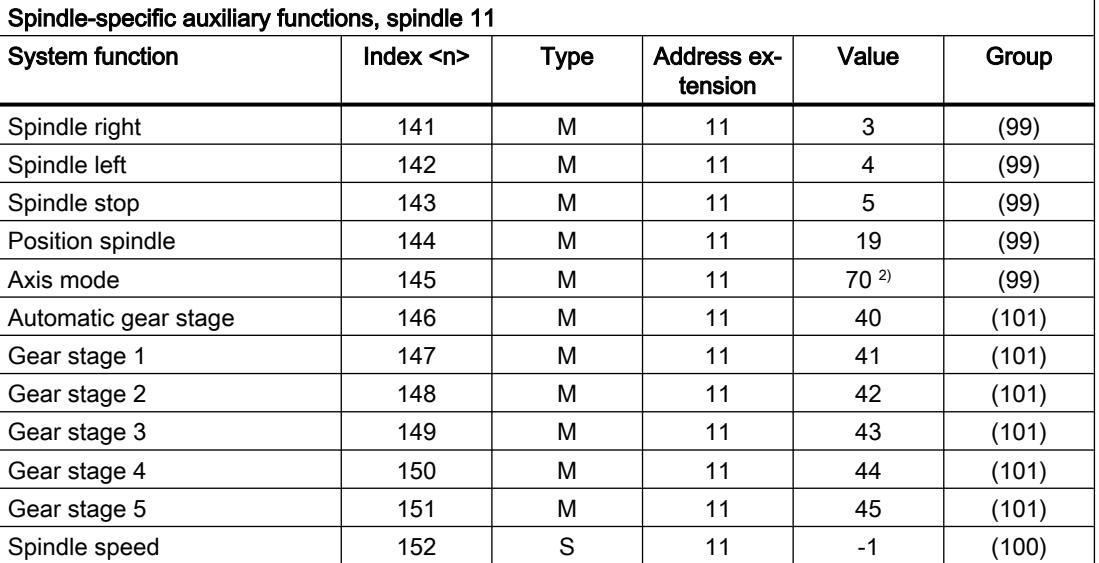

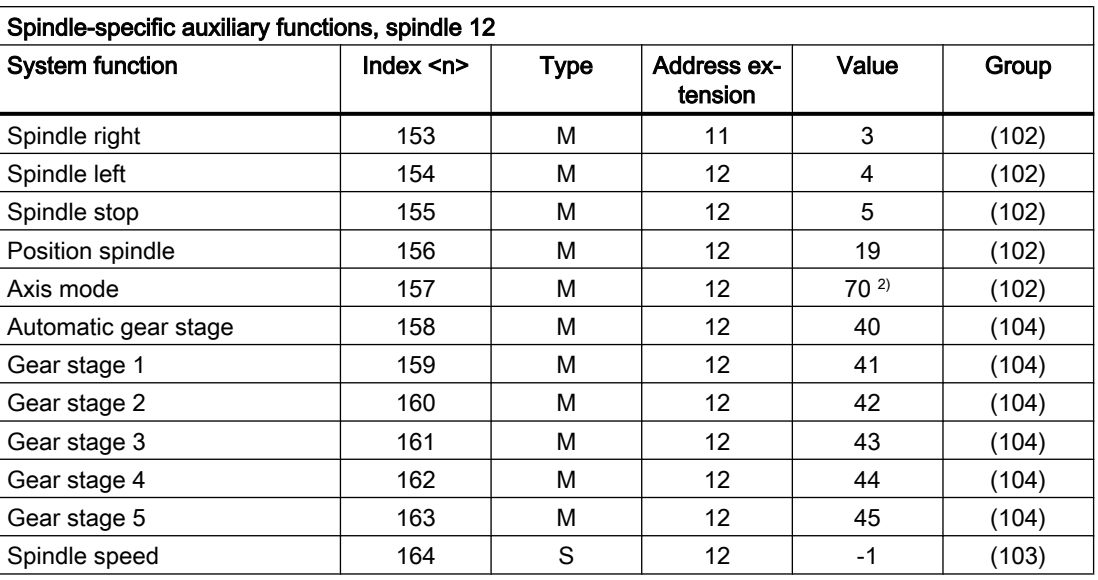

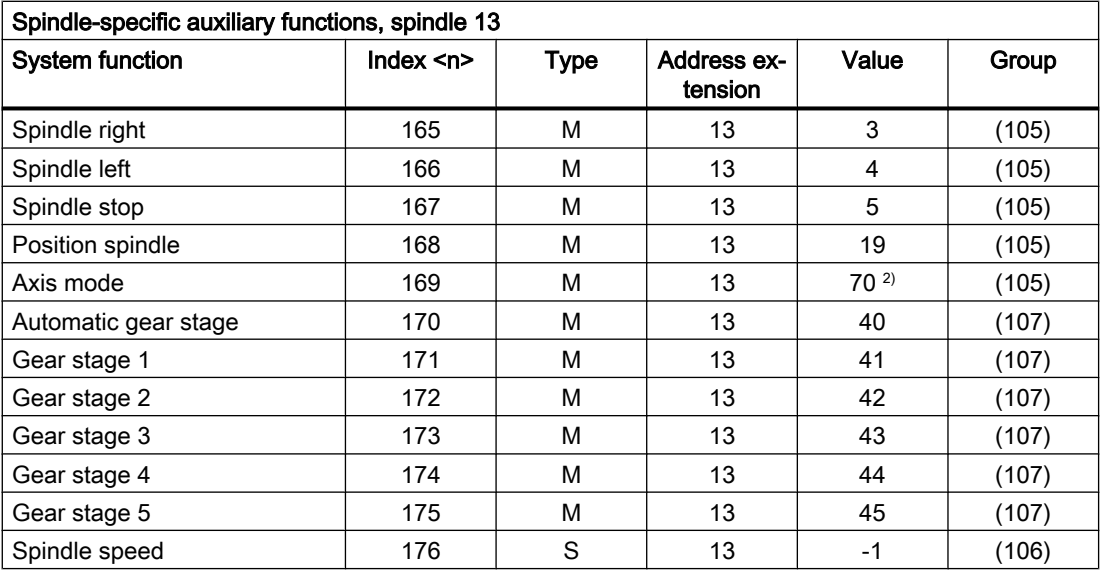

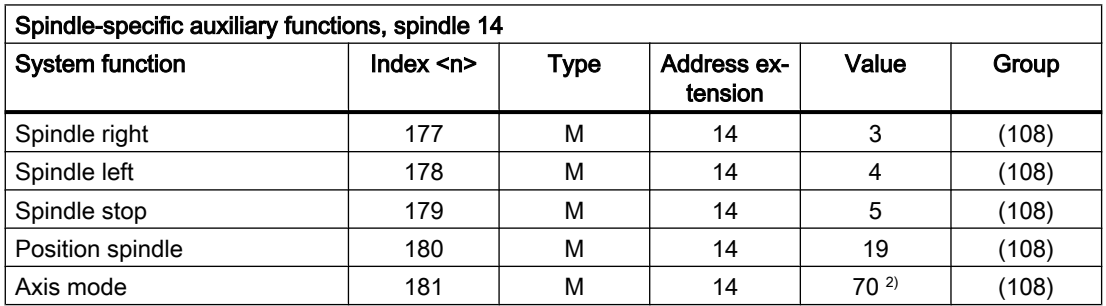

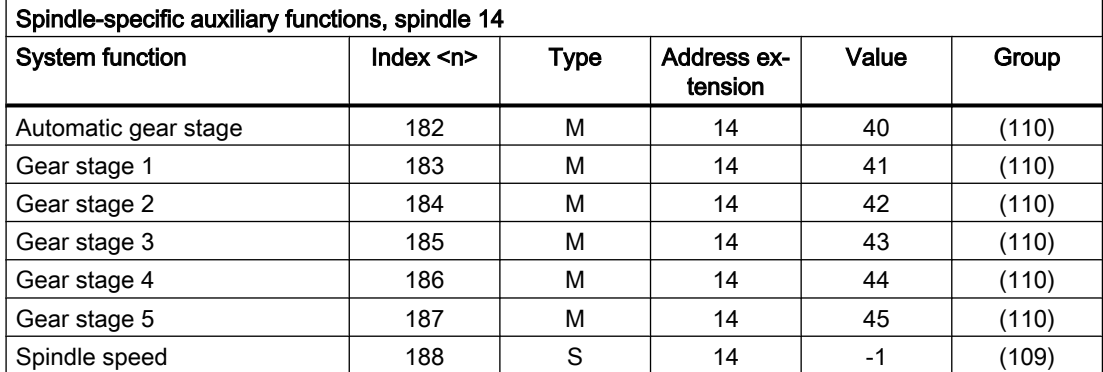

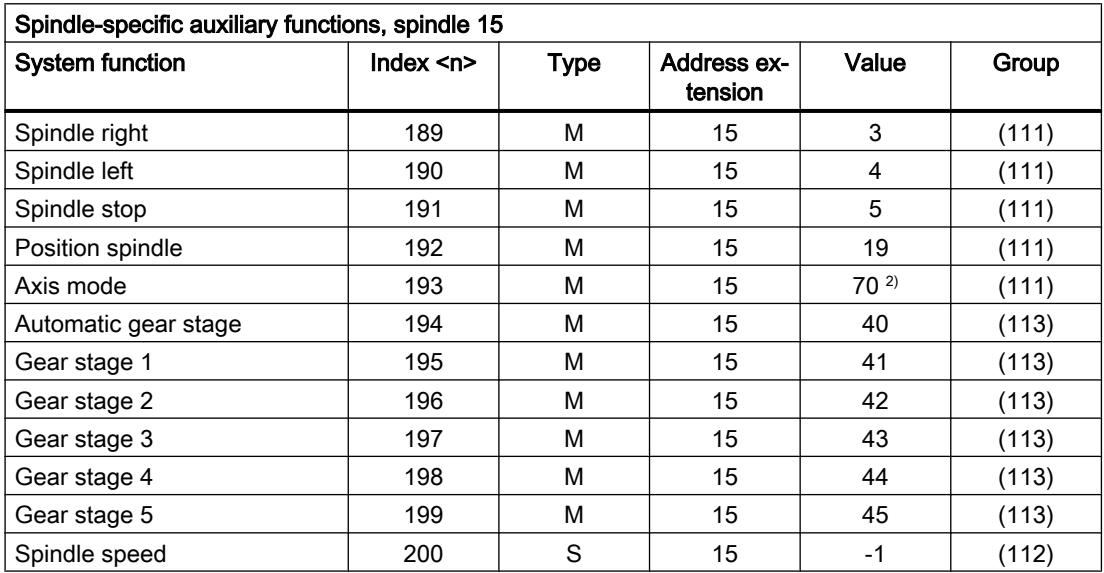

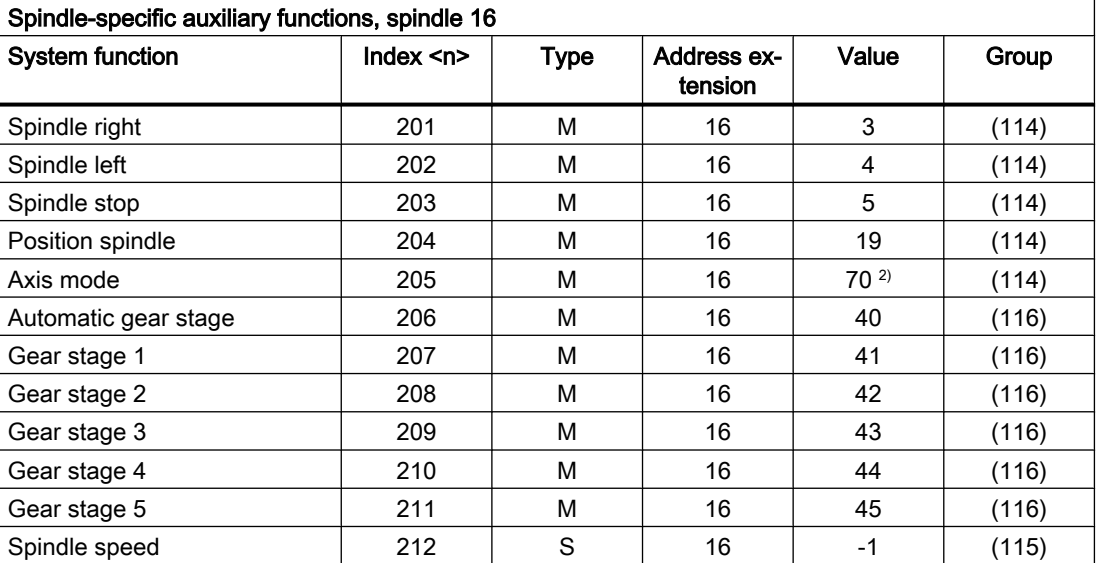

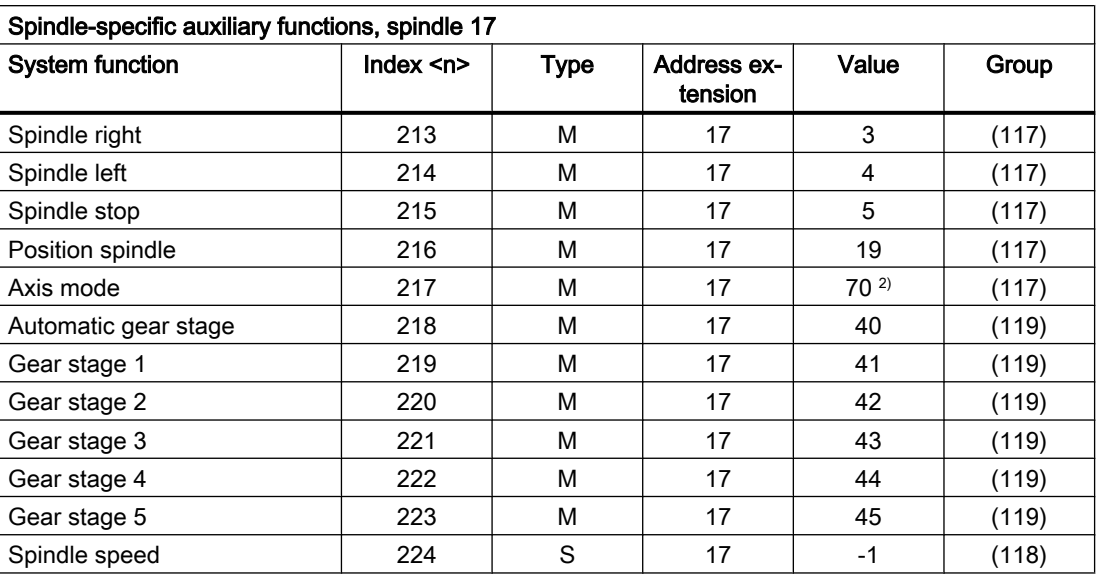

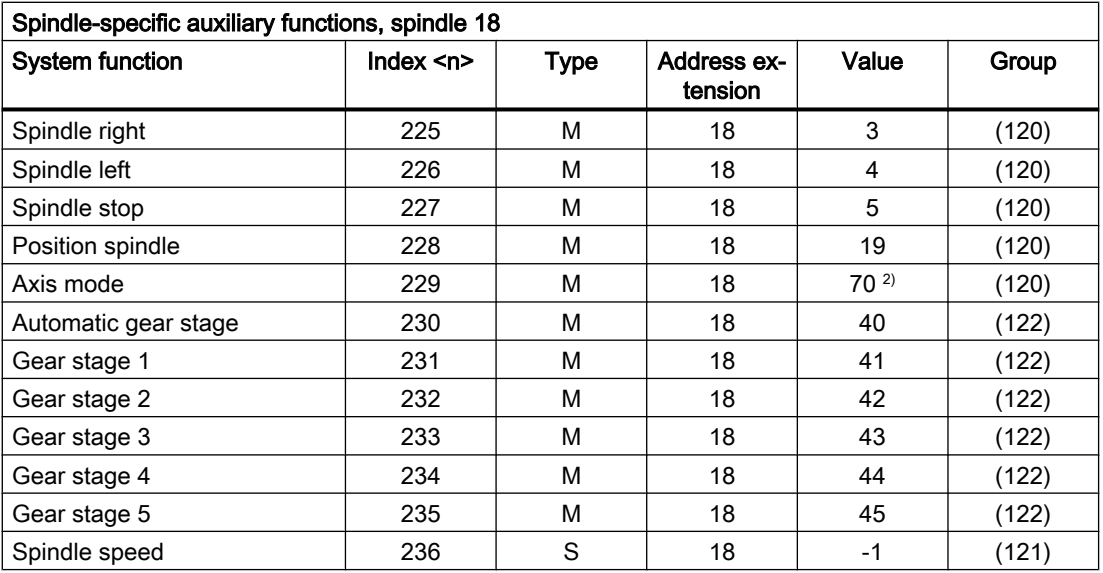

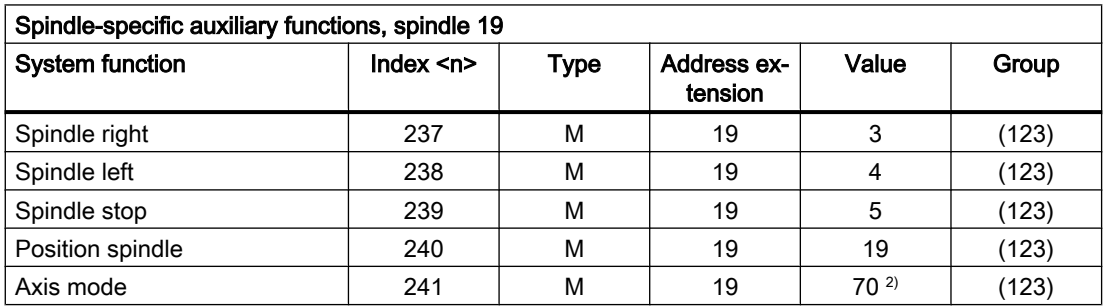

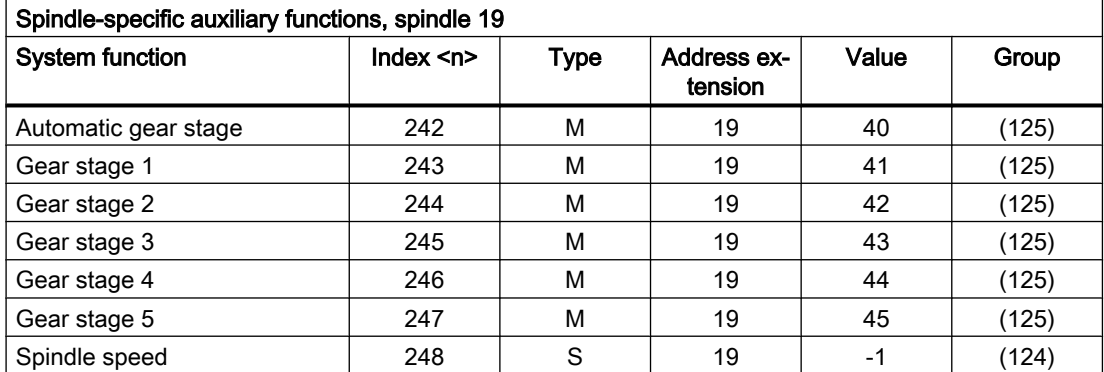

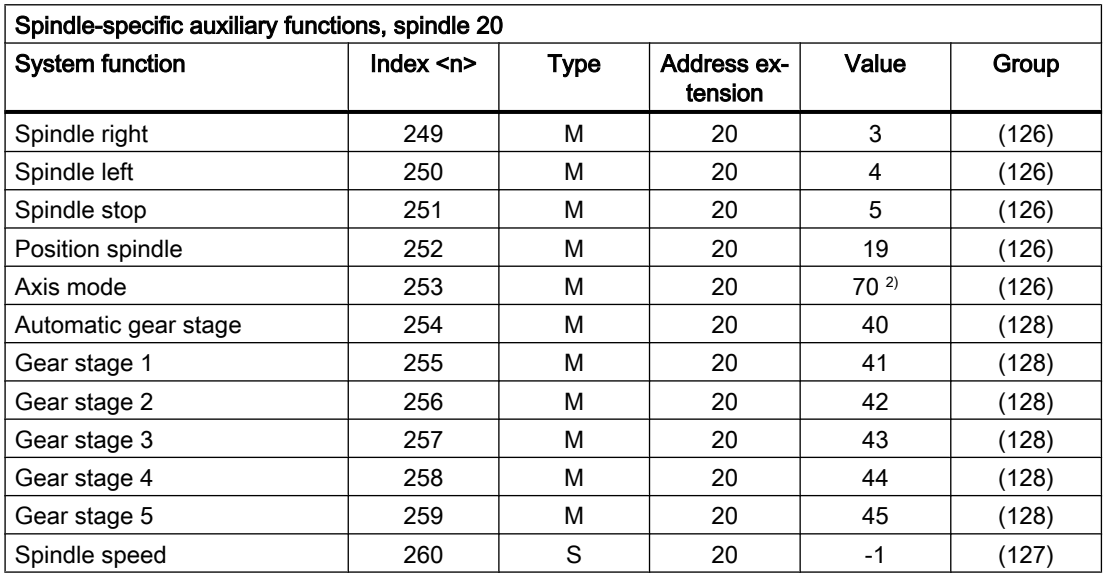

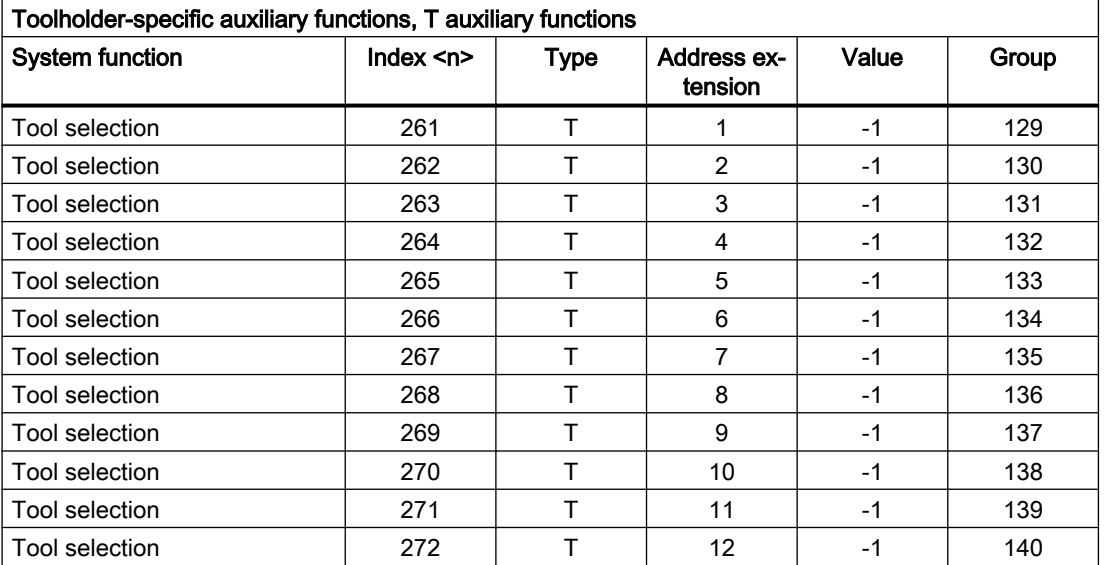

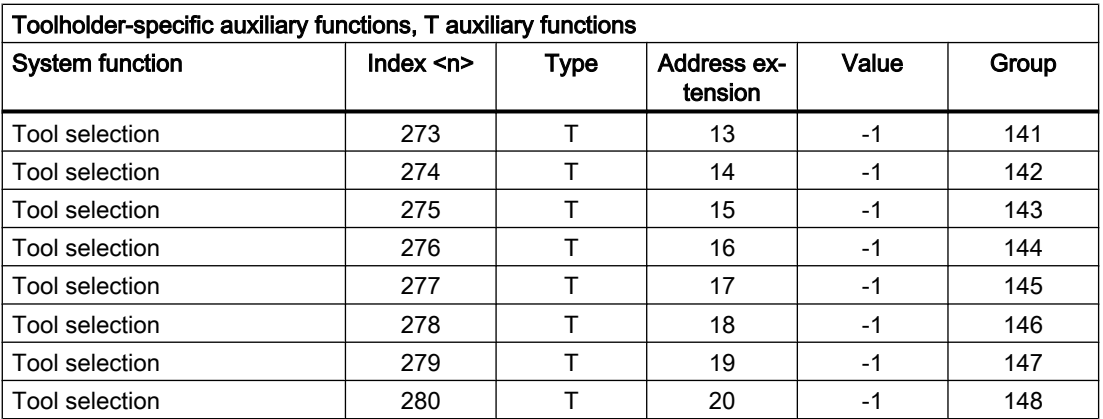

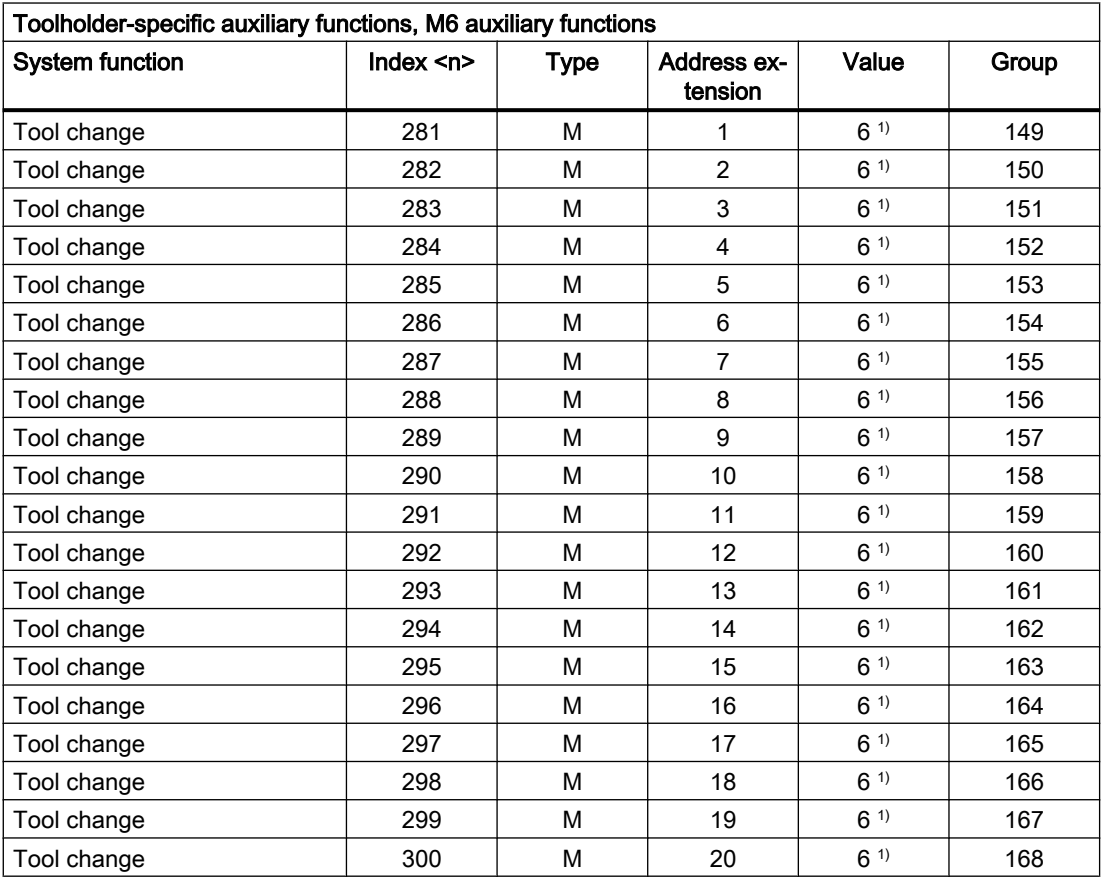

### Legend:

- ( ) The value can be changed.
- $1)$  The value is depends on the machine data: MD22560 \$MC\_TOOL\_CHANGE\_M\_MODE (M function for tool change)
- <sup>2)</sup> The value can be preset with a different value using the following machine data: MD20095 \$MC\_EXTERN\_RIGID\_TAPPING\_M\_NR (M function for switching over to controlled axis mode (ext. mode)) MD20094 \$MC\_SPIND\_RIGID\_TAPPING\_M\_NR (M function for switching over to controlled axis mode) Note The value 70 is always output at the PLC.
- <sup>3)</sup> The value is set using machine data: MD22254 \$MC\_AUXFU\_ASSOC\_M0\_VALUE (additional M function for program stop)
- 4) The value is set using machine data: MD22256 \$MC\_AUXFU\_ASSOC\_M1\_VALUE (additional M function for conditional stop)
- $5)$  The value is set using machine data: MD10714 \$MN\_M\_NO\_FCT\_EOP (M function for spindle active after reset)
- $6$ ) The value is set using machine data: MD26008 \$MC\_NIBBLE\_PUNCH\_CODE (definition of M functions)

### 9.2.2 Overview: Output behavior

Significance of the parameters listed in the following table:

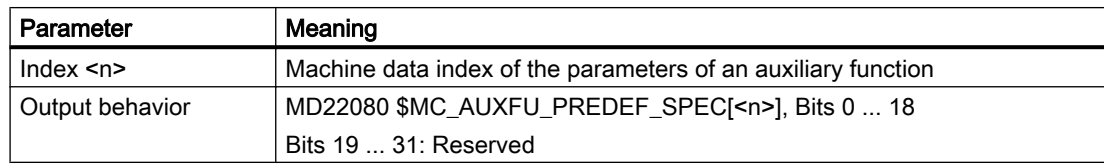

### Output behavior of the predefined auxiliary functions

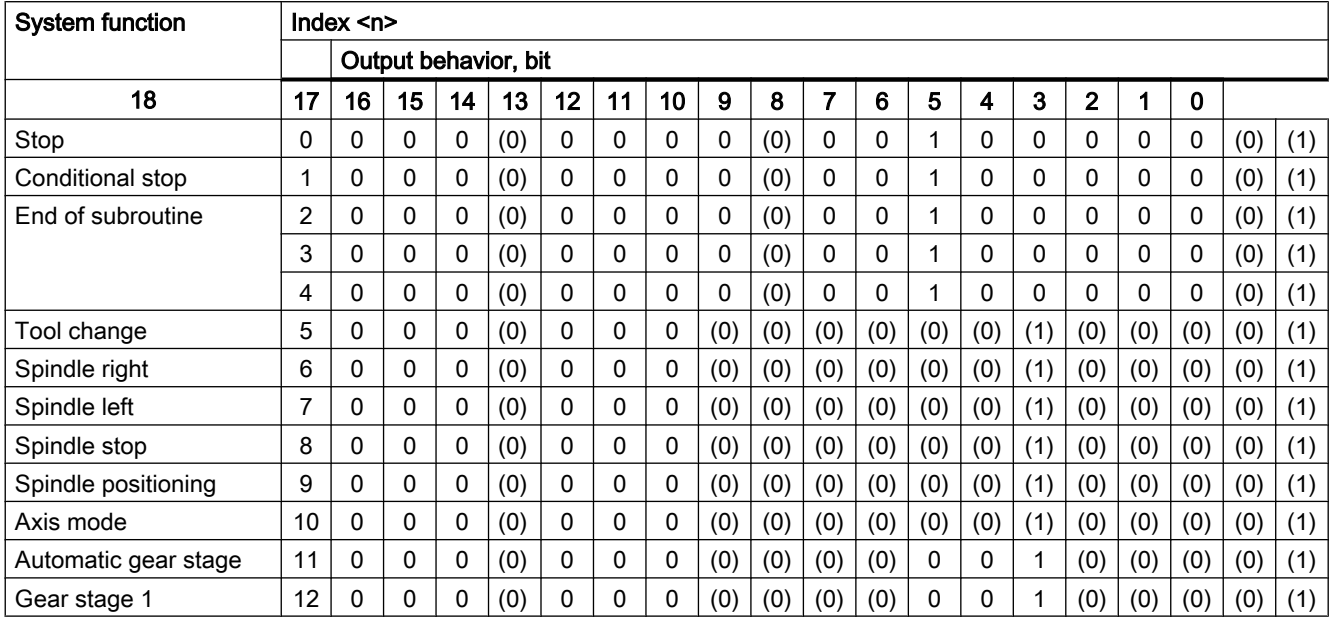

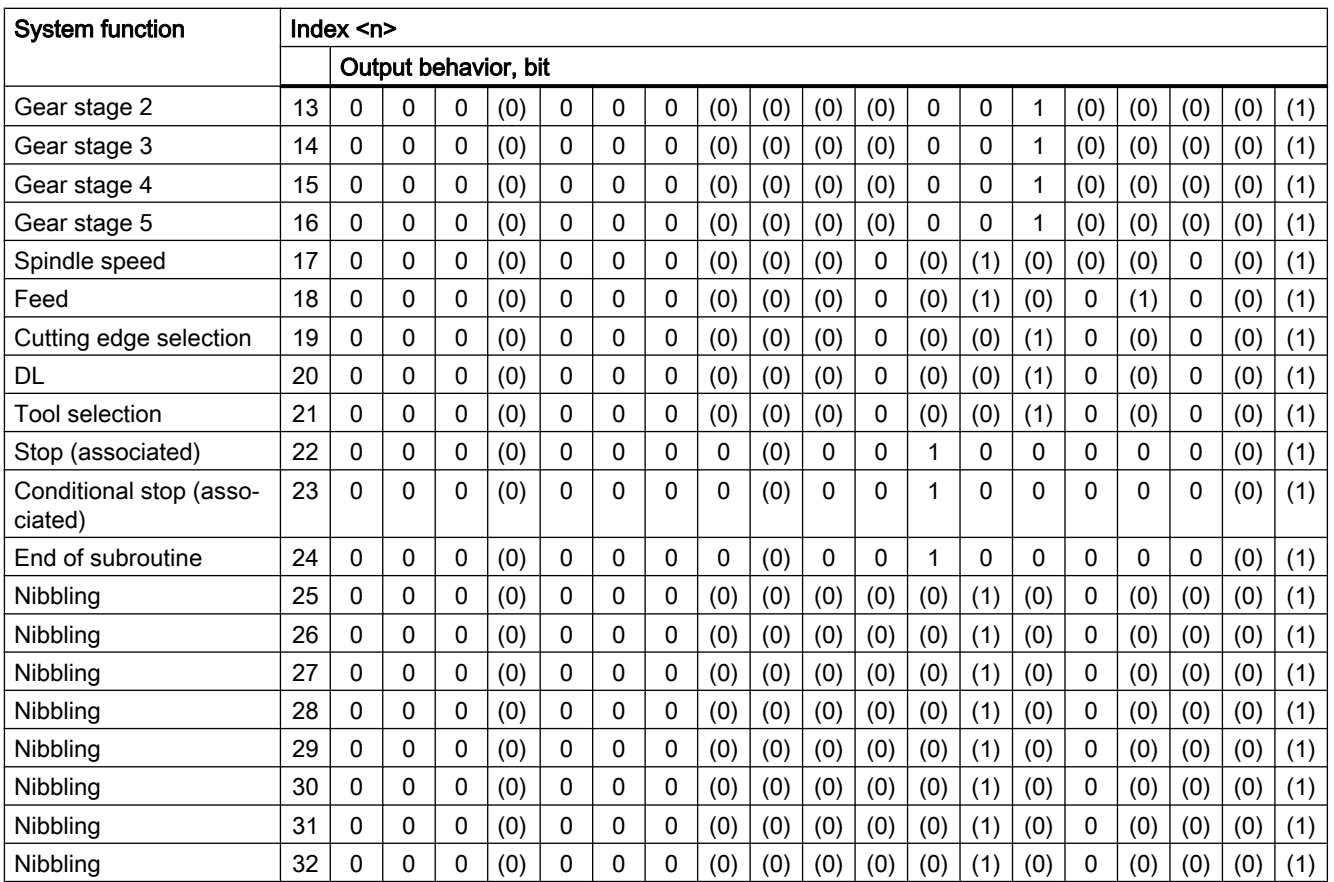

( ) The value can be changed.

# Significance of the bits

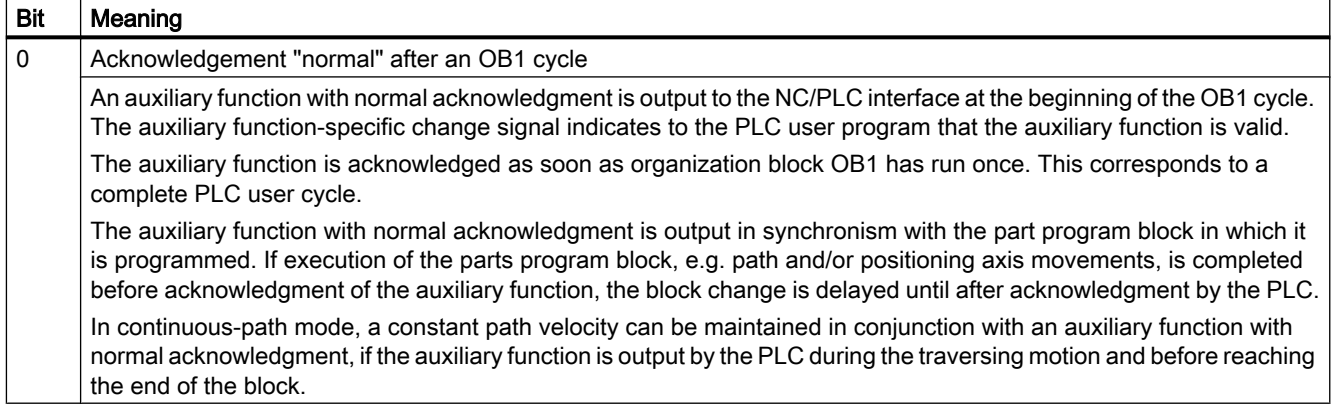

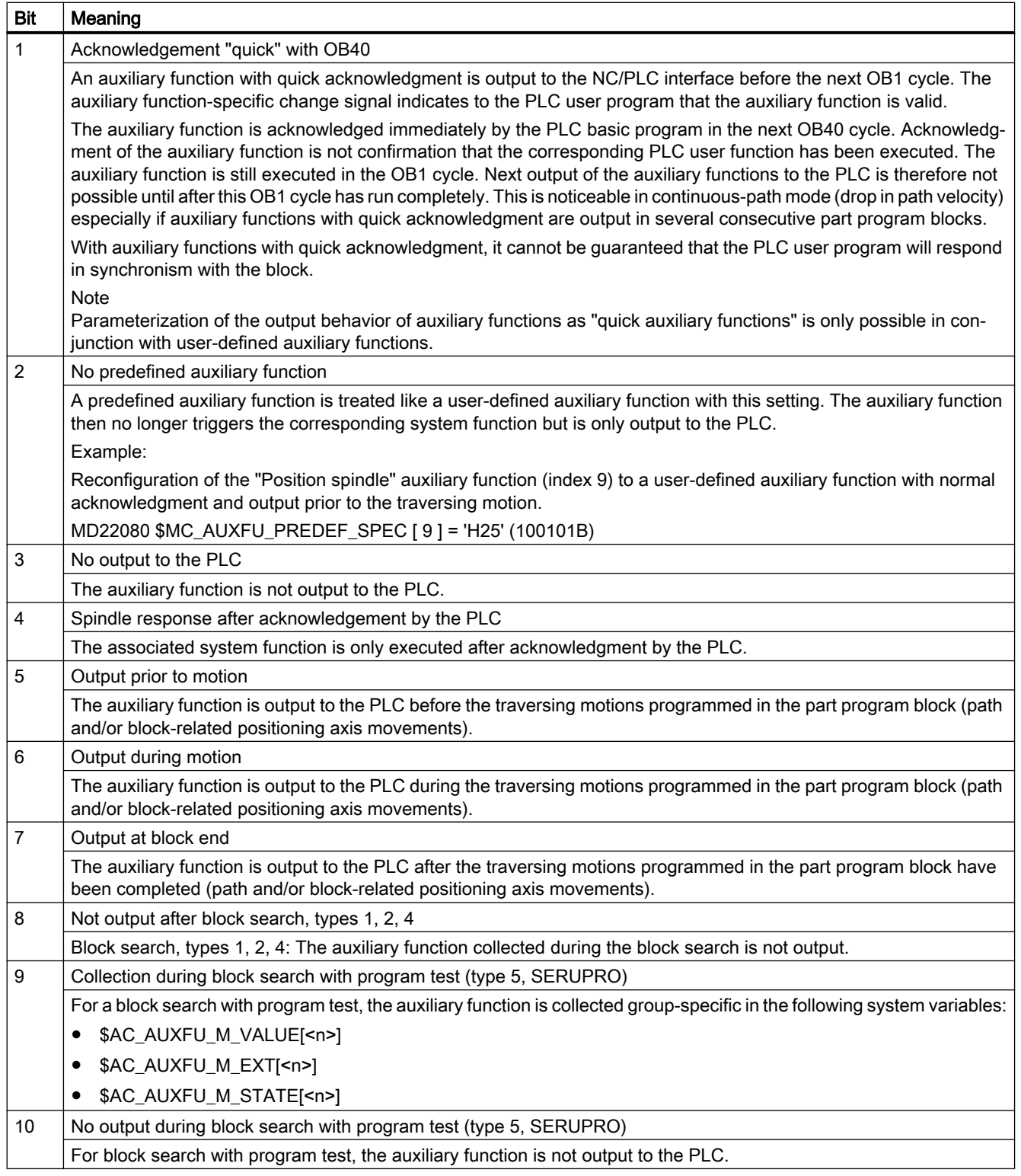

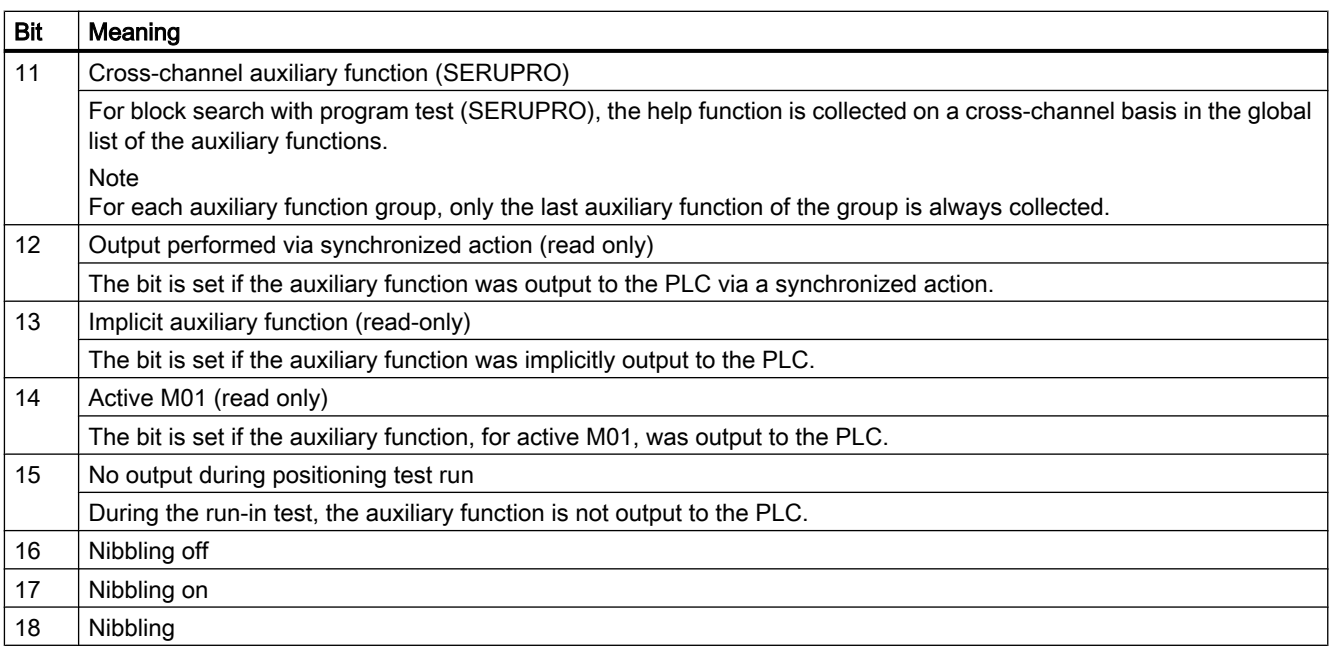

#### Note

In the case of auxiliary functions for which no output behavior has been defined, the following default output behavior is active:

- Bit 0 = 1: Output duration one OB1 cycle
- $\bullet$  Bit  $7 = 1$ : Output at block end

### 9.2.3 Parameterization

### 9.2.3.1 Group assignment

The handling of the auxiliary functions for a block search is defined using the group assignment of an auxiliary function. The 168 auxiliary function groups available are subdivided into predefined and user-definable groups:

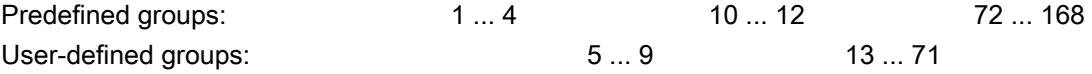

Each predefined auxiliary function is assigned, as standard, to an auxiliary function group. For most pre-defined auxiliary functions, this assignment can be changed using the following machine data:

MD22040 \$MC\_AUXFU\_PREDEF\_GROUP[<n>] (group assignment of predefined auxiliary functions)

If an auxiliary function is not assigned to any group, then a value of "0" should be entered into the machine data.

For the pre-defined auxiliary functions with the following indices  $\leq n$ , the group assignment cannot be changed: 0, 1, 2, 3, 4, 22, 23, 24

### **Note**

#### 1. Auxiliary function group and block search

Auxiliary functions of the 1st auxiliary function group are, for a block search, only collected, but not output.

### 9.2.3.2 Type, address extension and value

An auxiliary function is programmed via the type, address extension and value parameters (see Section "[Programming an auxiliary function](#page-436-0) (Page [437\)](#page-436-0)").

### Type

The identifier of an auxiliary function is defined via the "type," e.g.:

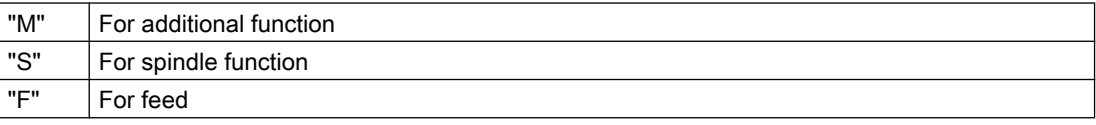

The setting is made via the following machine data:

MD22050 \$MC\_AUXFU\_PREDEF\_TYPE[<n>] (type of predefined auxiliary functions)

#### **Note**

The "type" cannot be changed for predefined auxiliary functions.

#### Address extension

The "address extension" of an auxiliary function is for addressing different components of the same type. In the case of predefined auxiliary functions, the value of the "address extension" is the spindle number to which the auxiliary function applies.

The setting is made via the following machine data:

MD22060 \$MC\_AUXFU\_PREDEF\_EXTENSION[<n>] (address extension for predefined auxiliary functions)

#### Grouping together auxiliary functions

To assign an auxiliary function for all spindles of a channel to the same auxiliary function group, the value "-1" is entered for the "address extension" parameter.

Example:

<span id="page-423-0"></span>The auxiliary function M3 (machine data index = 6) is assigned to the second auxiliary function group for all the channel's spindles.

 $MD22040$  \$MC\_AUXFU\_PREDEF\_GROUP[ 6 ] = 2  $MD22050$  \$MC\_AUXFU\_PREDEF\_TYPE[ 6 ] = "M" MD22060 \$MC\_AUXFU\_PREDEF\_EXTENSION $[6] = -1$  $MD22070$  \$MC\_AUXFU\_PREDEF\_VALUE[  $6$  ] = 3

### Value

The parameters "value" and "type" define the meaning of an auxiliary function, i.e. the system function that is activated on the basis of this auxiliary function.

The "value" of an auxiliary function is defined in the machine data:

MD22070 \$MC\_AUXFU\_PREDEF\_VALUE[<n>] (value of predefined auxiliary functions)

### Note

The "value" cannot be changed for a predefined auxiliary function. For some predefined auxiliary functions, the "value" can be reconfigured via additional machine data (see Section ["Associated auxiliary functions](#page-431-0) (Page [432](#page-431-0))").

### 9.2.3.3 Output behavior

Parameter "Output behavior" defines when the predefined auxiliary function is output to the NC/PLC interface and when it is acknowledged by the PLC.

The setting is done via the following machine data:

MD22080 \$MC\_AUXFU\_PREDEF\_SPEC[<n>] (output behavior of predefined auxiliary functions)

#### Output behavior relative to motion

#### Output prior to motion

- The traversing motions (path and/or block-related positioning axis movements) of the previous part program block end with an exact stop.
- The auxiliary functions are output at the beginning of the current parts program block.
- The traversing motion of the actual part program block (path and/or positioning axis motion) is only started after acknowledgment of the auxiliary functions by the PLC:
	- Output duration one OB1 cycle (normal acknowledgment): after one OB1 cycle
	- Output duration one OB40 cycle (quick acknowledgment): after one OB40 cycle

### Output during motion

- The auxiliary functions are output at the beginning of the traversing motions (path and/or positioning axis movements).
- The path velocity of the current parts program block is reduced so that the time to the end of the block is greater than the time to acknowledgment of the auxiliary functions by the PLC.
	- Output duration one OB1 cycle (normal acknowledgment): one OB1 cycle
	- Output duration one OB40 cycle (quick acknowledgment): one OB40 cycle

### Output after motion

- The traversing motions (path and/or block-related positioning axis movements) of the current part program block end with an exact stop.
- The auxiliary functions are output after completion of the traversing motions.
- The block change is performed after acknowledgment of the auxiliary functions by the PLC:
	- Output duration one OB1 cycle (normal acknowledgment): after one OB1 cycle
	- Output duration one OB40 cycle (quick acknowledgment): after one OB40 cycle

### Examples of different output behavior

The following figures illustrate the differing behavior regarding:

- Output and acknowledgment of the auxiliary function
- Spindle response (speed change)
- Traverse movement (velocity change)

The binary values specified in the diagrams under "Output behavior" refer to the parameterized output behavior (MD22080).

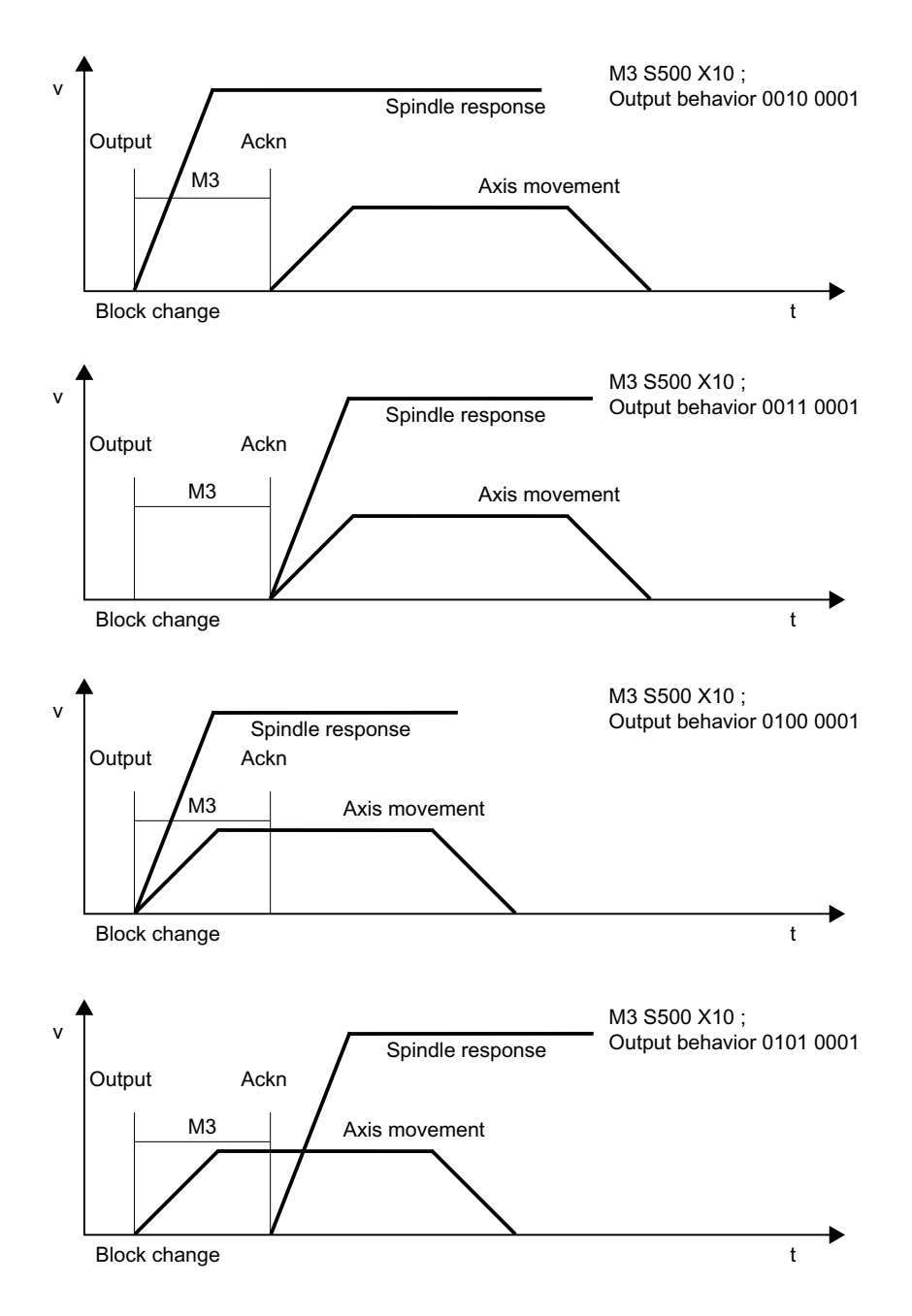

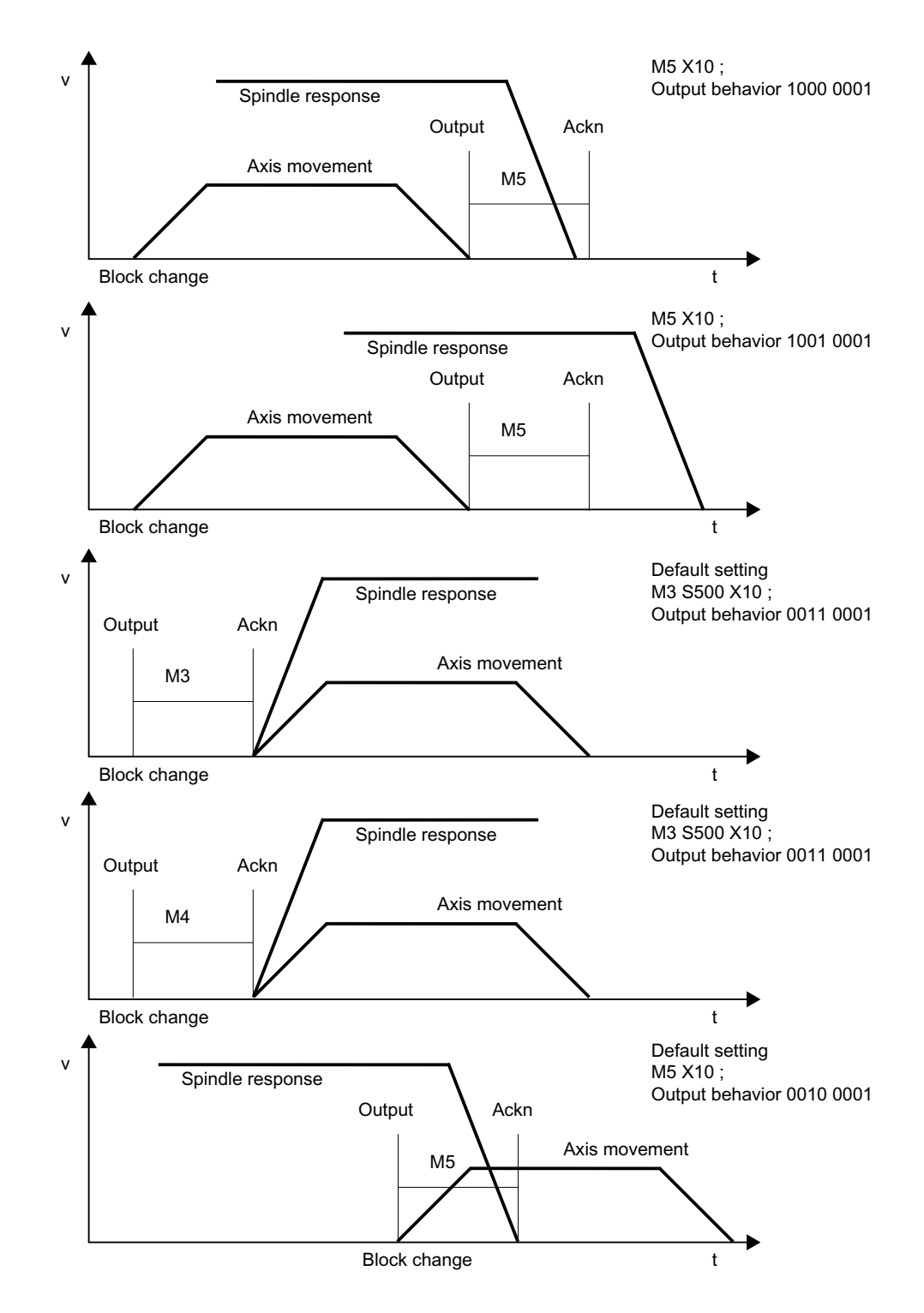

9.3 Userdefined auxiliary functions

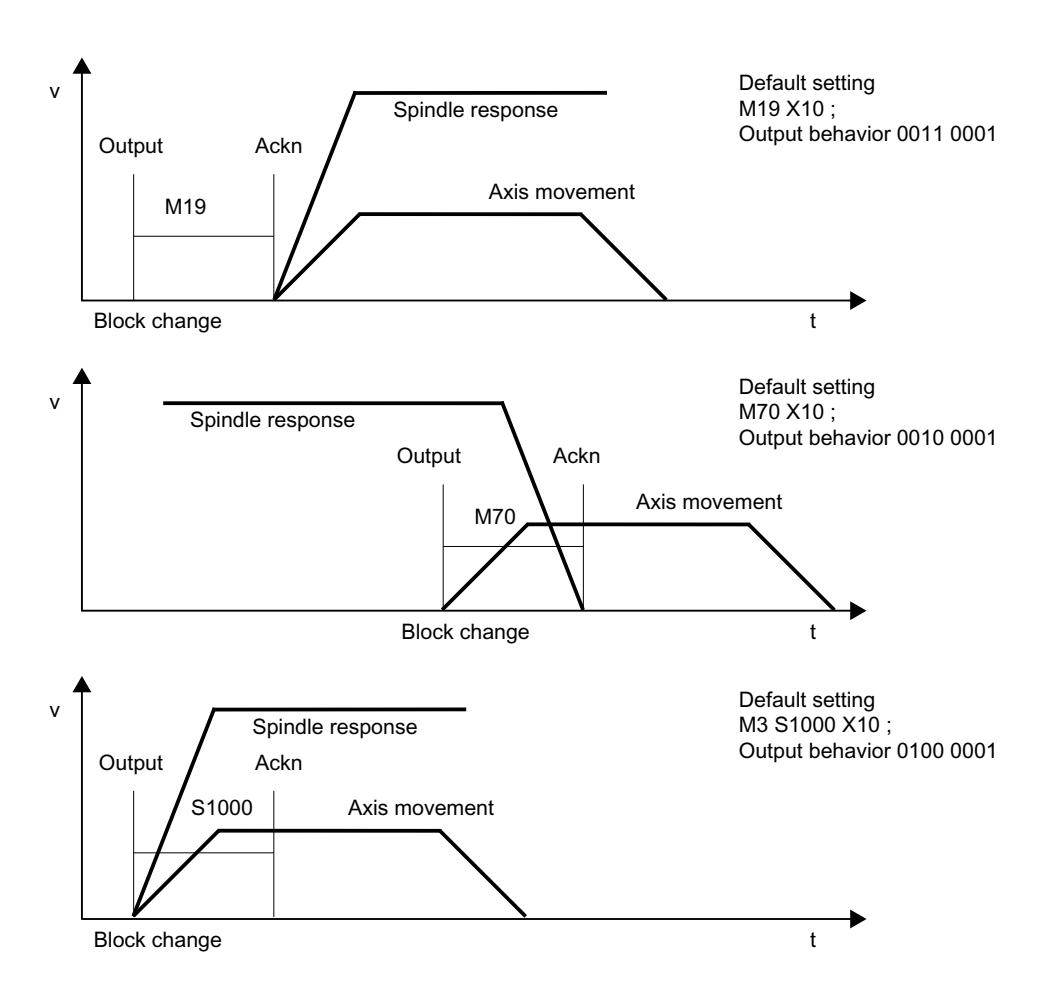

# 9.3 Userdefined auxiliary functions

There are two uses for user-defined auxiliary functions:

- Extension of predefined auxiliary functions
- User-specific auxiliary functions

### Extension of predefined auxiliary functions

Because there is only one set of machine data for the predefined auxiliary functions, they can only ever be used to address one spindle of the channel. To address further spindles, userdefined auxiliary functions must be parameterized to supplement the predefined auxiliary functions.

Extension of predefined auxiliary functions refers to the "address extensions" parameter. The number of the spindle that the auxiliary function refers to is entered in the "address extension" parameter.

9.3 Userdefined auxiliary functions

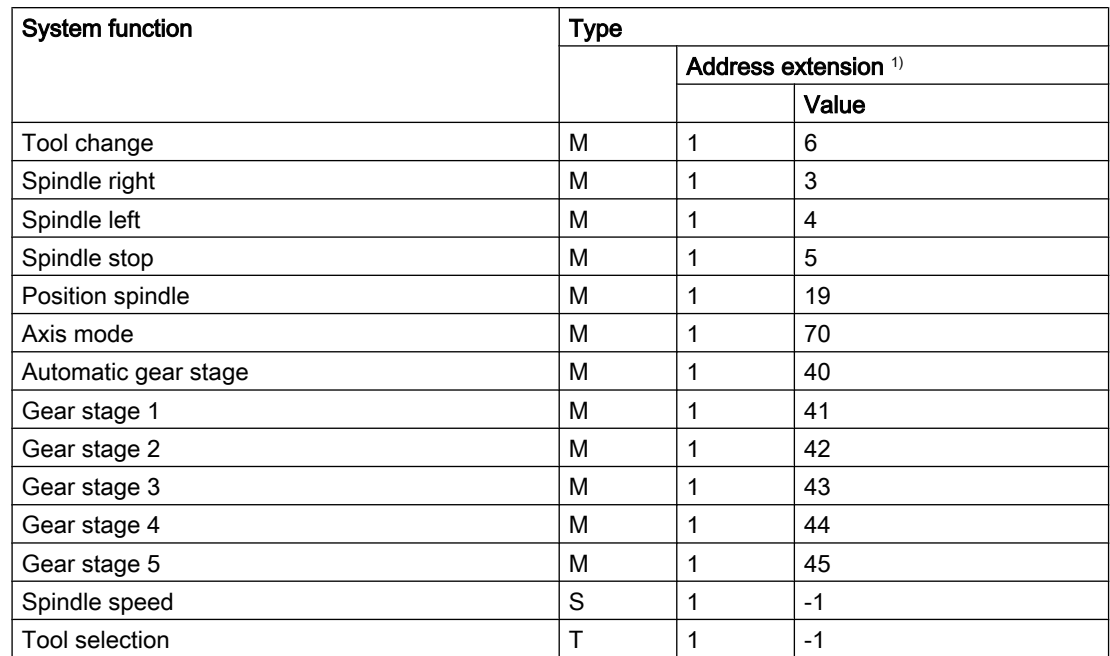

The relevant predefined auxiliary functions can be extended for the following system functions:

<sup>1)</sup> Address extension = 1 is the default value used in the auxiliary functions predefined in the machine data

#### Example:

Extension of the predefined auxiliary function for the system function "spindle right" for the second and third spindle of the channel.

Auxiliary function "spindle right" for the second spindle of the channel:

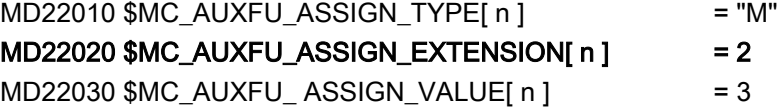

Auxiliary function "spindle right" for the third spindle of the channel:  $MD22010$  \$MC AUXFU ASSIGN TYPE[ m ]  $= "M"$  $MD22020$ \$MC\_AUXFU\_ASSIGN\_EXTENSION $[m]$  = 3  $MD22030$  \$MC\_AUXFU\_ ASSIGN\_VALUE[ m ]  $= 3$ 

### User-specific auxiliary functions

User-specific auxiliary functions have the following characteristics:

- User-specific auxiliary functions only activate user functions.
- No system functions can be activated by user-specific auxiliary functions.

9.3 Userdefined auxiliary functions

- A user-specific auxiliary function is output to the PLC according to the parameterized output behavior.
- The functionality of a user-specific auxiliary function is implemented by the machine manufacturer/user in the PLC user program.

### 9.3.1 Parameterization

### 9.3.1.1 Maximum number of user-defined auxiliary functions

The maximum number of user-defined auxiliary function per channel can be parameterized via the machine data:

MD11100 \$MN\_AUXFU\_MAXNUM\_GROUP\_ASSIGN (maximum number of user-defined auxiliary functions)

### 9.3.1.2 Group assignment

The handling of the auxiliary functions for a block search is defined using the group assignment of an auxiliary function. The 168 auxiliary function groups available are subdivided into predefined and user-definable groups:

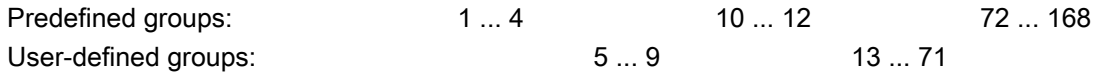

Every user-defined auxiliary function is assigned as standard to the 1st auxiliary function group. The assignment can be changed using the following machine data:

MD22000 \$MC\_AUXFU\_ASSIGN\_GROUP[<n>] (group assignment of user-defined auxiliary functions)

If an auxiliary function is not assigned to any group, then a value of "0" should be entered into the machine data.

### **Note**

### 1. Auxiliary function group and block search

Auxiliary functions of the 1st auxiliary function group are, for a block search, only collected, but not output.

### 9.3.1.3 Type, address extension and value

An auxiliary function is programmed via the type, address extension and value parameters (see Section ["Programming an auxiliary function](#page-436-0) (Page [437\)](#page-436-0)").

### Type

The name of an auxiliary function is defined via the "type".

The identifiers for user-defined auxiliary functions are:

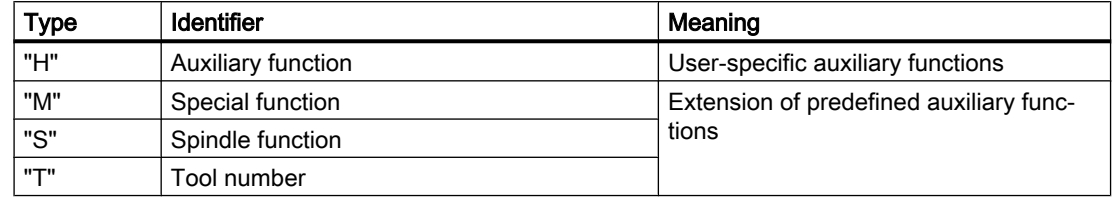

The setting is made via the following machine data:

MD22010 \$MC\_AUXFU\_ASSIGN\_TYPE[<n>] (type of user-defined auxiliary functions)

### Address extension

MD22020 \$MC\_AUXFU\_ASSIGN\_EXTENSION[<n>] (address extension user-defined auxiliary functions)

The functionality of the address extension is not defined in user-specific auxiliary functions. It is generally used to distinguish between auxiliary functions with the same "value".

### Grouping together auxiliary functions

If all the auxiliary functions of the same type and value are assigned to the same auxiliary function group, a value of "-1" must be entered for the "address extension" parameter.

Example:

All user-specific auxiliary functions with the value "= 8" are assigned to the tenth auxiliary function group.

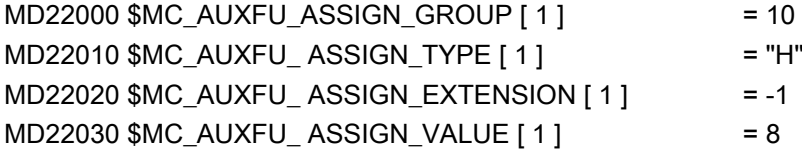

### Value

MD22030 \$MC\_AUXFU\_ASSIGN\_VALUE[<n>] (value of user-defined auxiliary functions)

The functionality of the "value" parameter is not defined in user-specific auxiliary functions. The value is generally used to activate the corresponding PLC user function.

### Grouping together auxiliary functions

If all the auxiliary functions of the same type and address extension are assigned to the same auxiliary function group, a value of "-1" must be entered for the "value" parameter.

#### Example:

### <span id="page-431-0"></span>9.4 Associated auxiliary functions

All user-specific auxiliary functions with the address extension "= 2" are assigned to the eleventh auxiliary function group.

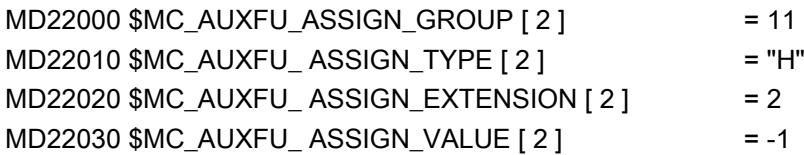

### 9.3.1.4 Output behavior

The "output behavior" of user-defined auxiliary functions can be parameterized via the machine data:

MD22035 \$MC\_AUXFU\_ASSIGN\_SPEC[<n>] (output behavior of user-defined auxiliary functions)

For a description of the individual output parameters, see the "[Output behavior](#page-423-0) (Page [424](#page-423-0))" section of the predefined auxiliary functions. The information given there can be applied analogously to the output behavior of user-defined auxiliary functions.

# 9.4 Associated auxiliary functions

### Function

Associated help functions are user-defined help functions with the same properties as the corresponding predefined help functions. User-defined auxiliary functions can be associated for the following predefined auxiliary functions:

- M0 (programmed stop)
- M1 (optional stop)

### G group

An associated help function is assigned to the G group of the corresponding predefined help function.

### Parameterization

Association of a user-defined auxiliary function with one of the predefined auxiliary functions mentioned is set in the machine data:

- MD22254 \$MC\_AUXFU\_ASSOC\_M0\_VALUE (associated M function for "Programmed stop")
- MD22256 \$MC\_AUXFU\_ASSOC\_M1\_VALUE (associated M function for "Optional stop")
#### Selection

Selection of "Associated help function" (M-1) is made via the SINUMERIK Operate user interface in the operating area "Automatic" > "Program control" by setting the HMI/PLC interface signal DB21, ... DBX24.4.

Depending on the value of the FB1 parameter  $MMCTOIF$ , the interface signal is transmitted from the basic PLC program to the NC/PLC interface signal DB21, ... DBX30.5:

- "TRUE": Transmission
- "FALSE": No transmission

By default, the value of the parameter is "TRUE".

#### **Note**

#### Selection option via user interface SINUMERIK Operate

The selection of an associated help function is only displayed in the "Automatic" > "Program control" operating area if it is parameterized in the machine data.

## Application

Associated auxiliary functions can be used in:

- Main program
- Subprogram
- Cycle

#### **Note**

Associated auxiliary functions may not be used in synchronized actions.

#### NC/PLC interface signals

In the case of an associated user-defined auxiliary function, the same signals are output to the NC/PLC interface as for the corresponding predefined auxiliary function. To distinguish which auxiliary function has actually been programmed, the value of the user-defined auxiliary function ("value" parameter) is output as the value of the auxiliary function. This means it is possible to distinguish between predefined and user-defined auxiliary functions in the PLC user program.

NC/PLC interface signals for associated help functions:

- DB21, ... DBX24.4 (associated help function selected)
- DB21, ... DBX30.5 (activate associated help function)
- DB21, ... DBX318.5 (associated help function active)

9.5 Type-specific output behavior

## Boundary conditions

Please note the following boundary conditions:

- A user-defined auxiliary function may not be associated a multiple number of times.
- It is not permissible to associate predefined auxiliary functions (e.g. M3, M4, M5 etc.).

## **Examples**

- 1. Associating the user-defined auxiliary function M111 for M0: MD22254 \$MC\_AUXFU\_ASSOC\_M0\_VALUE = 111 The user-defined auxiliary function M111 therefore has the same functionality as M0.
- 2. Associating the user-defined auxiliary function M222 for M1: MD22256 \$MC\_AUXFU\_ASSOC\_M1\_VALUE = 222 The user-defined auxiliary function M222 therefore has the same functionality as M1.

# 9.5 Type-specific output behavior

## Function

The output behavior of auxiliary functions relative to a traversing motions programmed in the parts program block can be defined type-specifically.

## Parameter assignment

Parameters are assigned to type-specific output behavior via the machine data:

MD22200 \$MC\_AUXFU\_M\_SYNC\_TYPE (output time for M functions)

MD22210 \$MC\_AUXFU\_S\_SYNC\_TYPE (output time for S functions)

MD22220 \$MC\_AUXFU\_T\_SYNC\_TYPE (output time for T functions)

MD22230 \$MC\_AUXFU\_H\_SYNC\_TYPE (output time for H functions)

MD22240 \$MC\_AUXFU\_F\_SYNC\_TYPE (output time for F functions)

MD22250 \$MC\_AUXFU\_D\_SYNC\_TYPE (output time for D functions)

MD22252 \$MC\_AUXFU\_DL\_SYNC\_TYPE (output time for DL functions)

The following output behaviors can be parameterized:

MD \$MC\_AUXFU\_xx\_SYNC\_TYPE = <value>

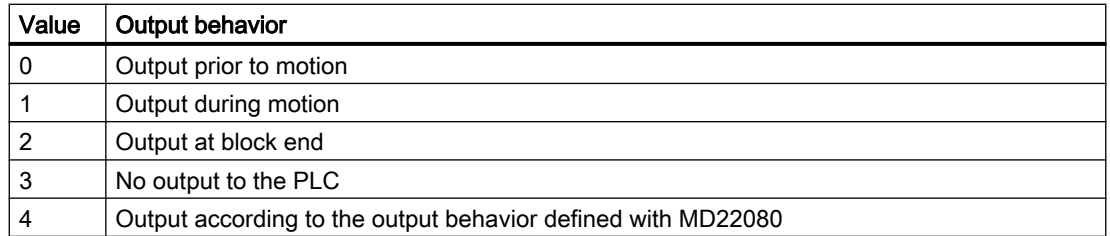

9.5 Type-specific output behavior

For a description of the various output behaviors, see the section titled "[Output behavior](#page-423-0)  (Page [424\)](#page-423-0)".

#### **Note**

For the output behavior that can be set for each type of auxiliary function, please refer to the "Detailed Description of Machine Data" Parameter Manual.

### Example

Output of auxiliary functions with different output behaviors in a part program block with traverse movement.

Output behavior for which parameters have been assigned:

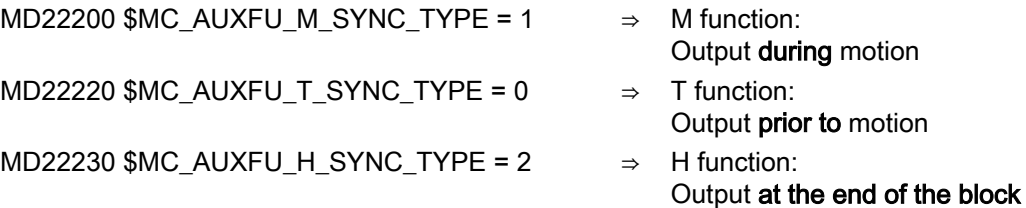

Parts program block:

```
Program code
...
N10 G01 X100 M07 H5 T5
...
```
Time sequence for auxiliary function output:

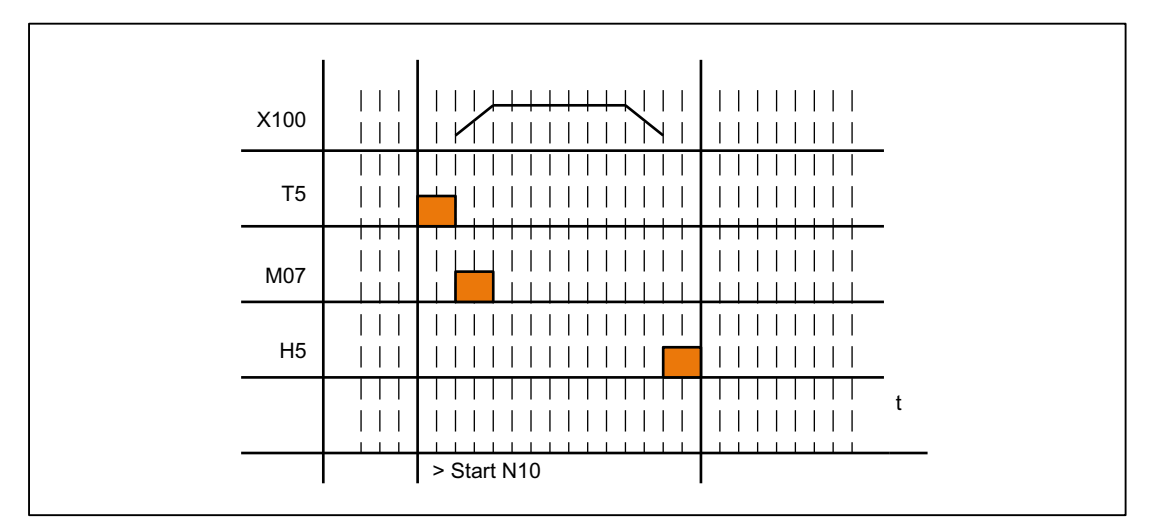

9.6 Priorities of the output behavior for which parameters have been assigned

# 9.6 Priorities of the output behavior for which parameters have been assigned

The following priorities must be observed for the following areas in connection with the parameterized output behavior of an auxiliary function:

- Output duration (normal / quick acknowledgement)
- Output relative to motion (prior to / during / after the motion)

As a general rule, the parameterized output behavior with lower priority becomes active if no output behavior with higher priority has been parameterized.

## Output duration

The following priorities apply to the output duration:

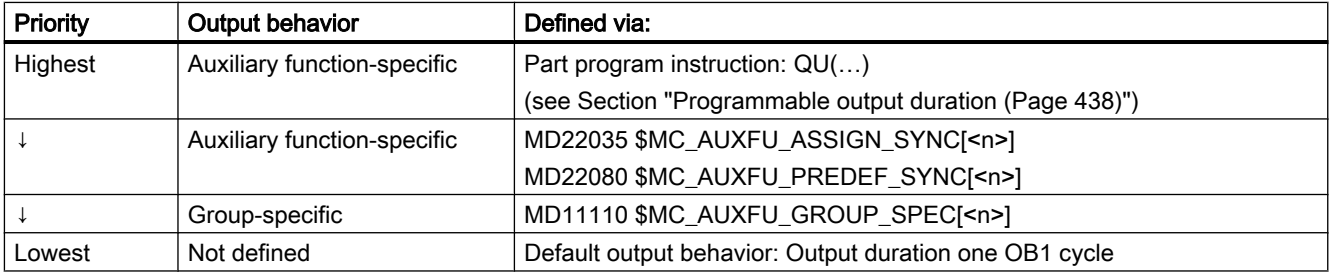

## Output relative to motion

The following rules apply to output relative to motion:

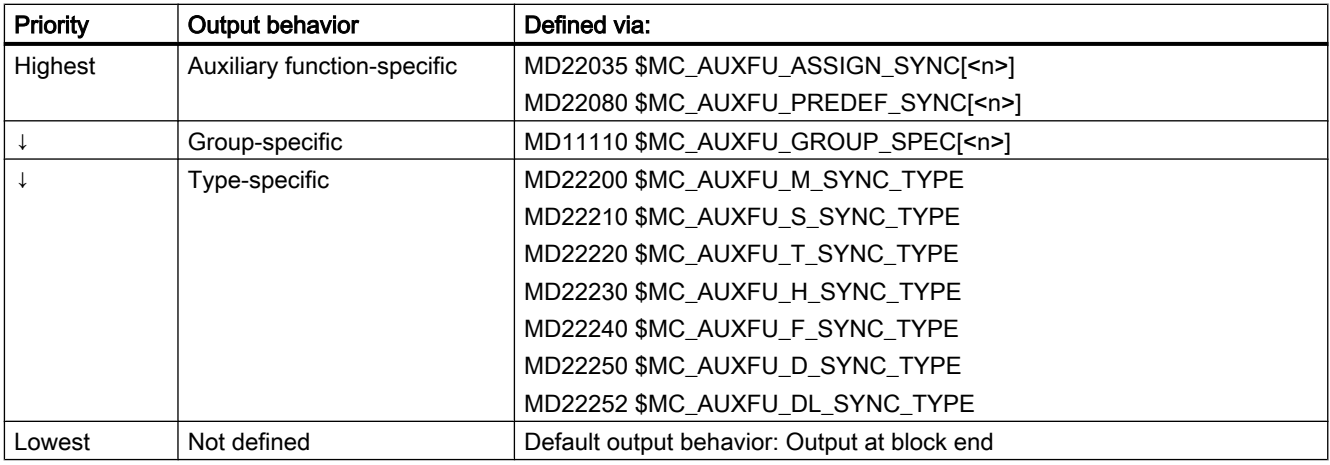

#### Note

#### Part program blocks without path motion

In a part program block without a path motion (even those with positioning axes and spindles), the auxiliary functions are all output immediately in a block.

# 9.7 Programming an auxiliary function

## **Syntax**

An auxiliary function is programmed in a part program block with the following syntax: <Type>[<Address extension>=]<Value>

#### **Note**

If no address extension is programmed, the address extension is implicitly set = 0.

Predefined auxiliary functions with the address extension = 0 always refer to the master spindle of the channel.

## Symbolic addressing

The values for the "address extension" and "value" parameters can also be specified symbolically. The symbolic name for the address extension must then be stated in brackets.

## Example:

Symbolic programming of the auxiliary function M3 (spindle right) for the 1st spindle:

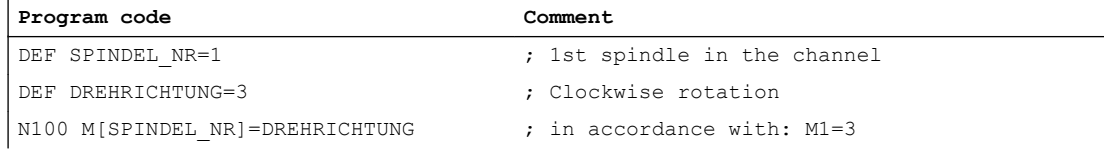

#### Note

If you use symbolic names to program an auxiliary function, the symbolic name is not transferred when the auxiliary function is output to the PLC. The corresponding numerical value is transferred instead.

## **Examples**

#### Example 1: Programming of predefined auxiliary functions

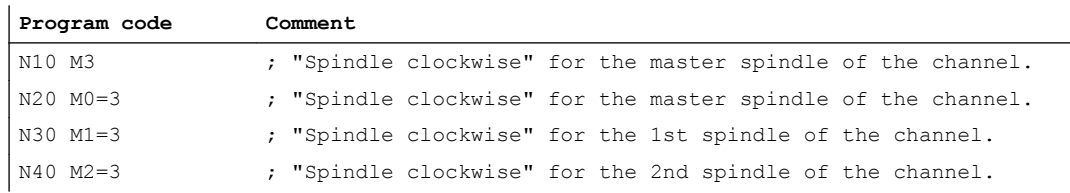

<span id="page-437-0"></span>9.8 Programmable output duration

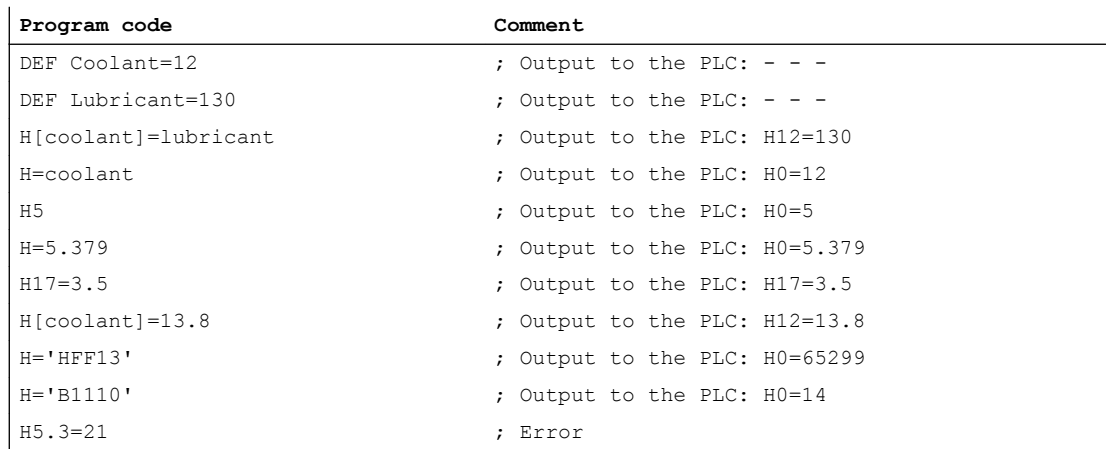

## Example 2: Programming examples of auxiliary functions with the corresponding values for output to the PLC

# 9.8 Programmable output duration

## Function

User-specific auxiliary functions, for which the output behavior "Output duration of an OB1 cycle (slow acknowledgment)" was parameterized, can be defined for individual outputs via the part program guide QU (Quick) for auxiliary functions with quick acknowledgment.

## **Syntax**

An auxiliary function with quick acknowledgment is defined in a part program block with the following syntax: <Type>[<Address extension>]=QU(<Value>)

#### Example

Different behavior for the output of the auxiliary functions M100 and M200 in a part program. The output behavior of the auxiliary functions is parameterized as follows:

- M100
	- Output duration one OB1 cycle (slow acknowledgment)
	- Output during motion
- M200
	- Output duration one OB1 cycle (slow acknowledgment)
	- Output prior to motion

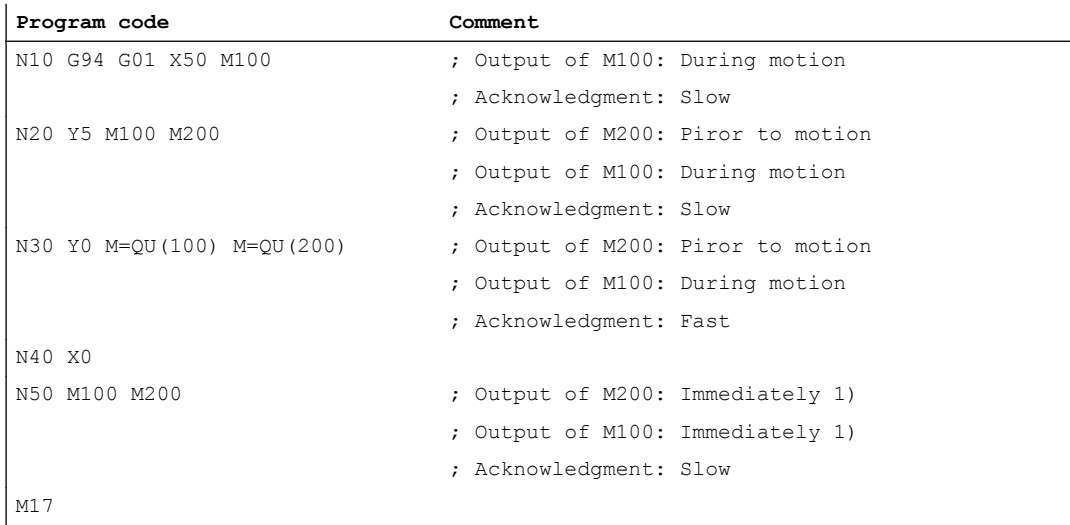

1) Without a traversing motion, auxiliary functions are always output to the PLC immediately.

The following figure shows the time sequence of the part program. Please note the time difference during the processing of part program blocks N20 and N30.

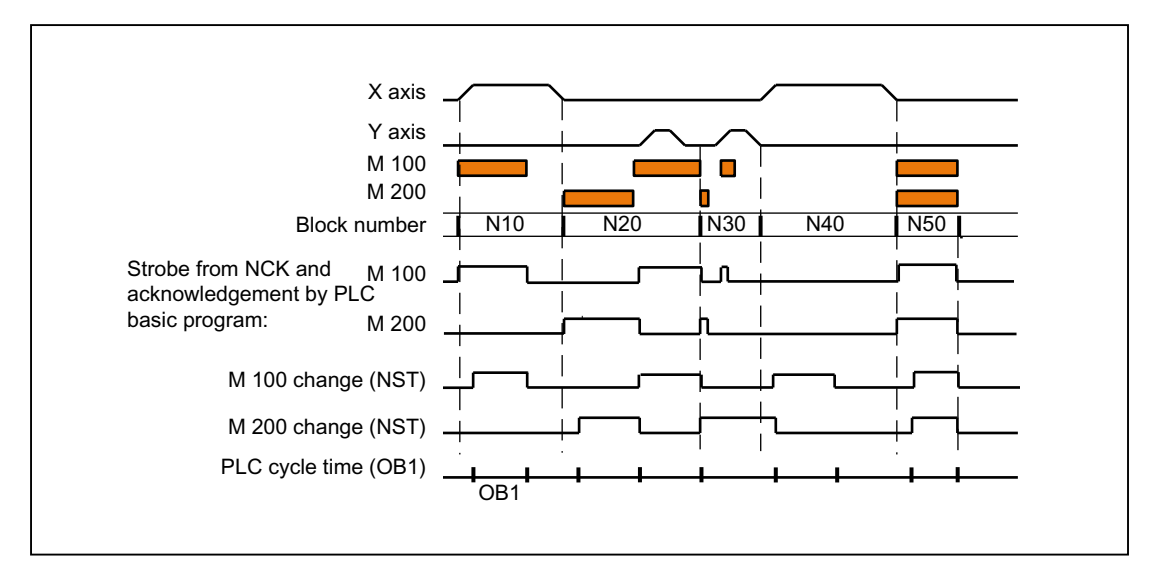

9.10 Auxiliary functions without block change delay

# 9.9 Auxiliary function output to the PLC

## Function

On output of an auxiliary function to the PLC, the following signals and values are transferred to the NC/PLC interface:

- Change signals
- "Address extension" parameter
- "Value" parameter

## Data areas in the NC/PLC interface

The change signals and values of the auxiliary functions are within the following data areas in the NC/PLC interface:

- Change signals for auxiliary function transfer from NC channel: DB21, ... DBB58 - DBB67
- Transferred M and S functions: DB21, ... DBB68 - DBB112
- Transferred T, D and DL functions: DB21, ... DBB116 - DBB136
- Transferred H and F functions: DB21, ... DBB140 - DBB190
- Decoded M signals (M0 M99): DB21, ... DBB194 - DBB206 (dynamic M functions)

For information on the access procedure to the NC/PLC interface, see Section "[P3: Basic PLC](#page-868-0)  [program for SINUMERIK 840D sl](#page-868-0) (Page [869](#page-868-0))".

A detailed description of the above data areas in the NC/PLC interface can be found in:

#### References:

List Manual, Lists, Book 2; PLC User Interfaces, Section: Channel-specific signals (DB 21 - DB 30)"

# 9.10 Auxiliary functions without block change delay

## Function

For auxiliary functions with parameterized and/or programmed output behavior, too:

- "Output duration one OB40 cycle (quick acknowledgment)"
- "Output before the motion" or "Output during the motion"

there may be drops in velocity in continuos-path mode (short traverse paths and high velocities). This the system has to wait for acknowledgment of the auxiliary function by the

9.11 M function with an implicit preprocessing stop

PLC toward the end of the block. To avoid these velocity drops, the block change can be made irrespective of whether such auxiliary functions have been acknowledged:

## Parameter assignment

Suppression of the block change delay with quick auxiliary functions is set via the machine data:

MD22100 \$MC\_AUXFU\_QUICK\_BLOCKCHANGE (block change delay with quick auxiliary functions)

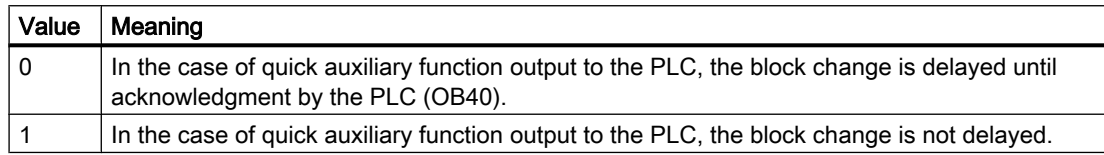

## Boundary conditions

Synchronism of auxiliary functions that are output without a block change delay is no longer ensured for the part program block in which they are programmed. In the worst case scenario, acknowledgment comes one OB40 cycle and execution of the auxiliary function comes one OB1 cycle after the change to the next part program block.

# 9.11 M function with an implicit preprocessing stop

## Function

Triggering a preprocessing stop in conjunction with an auxiliary function can be programmed explicitly via the STOPRE part program command. Always triggering a preprocessing stop in M function programming can be parameterized for each M function via the following machine data:

MD10713 \$MN\_M\_NO\_FCT\_STOPRE[<n>] (M function with preprocessing stop)

## Example

The user-defined M function M88 is intended to trigger a preprocessing stop.

## Parameterization:

MD10713 \$MN\_M\_NO\_FCT\_STOPRE [ 0 ] = 88

#### Application:

Part program (extract)

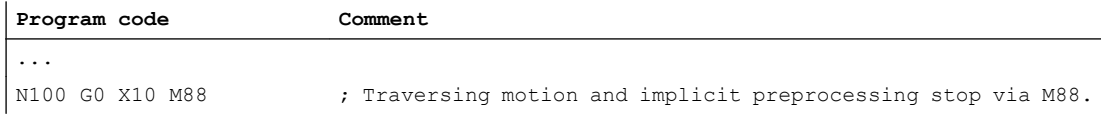

## <span id="page-441-0"></span>9.12 Response to overstore

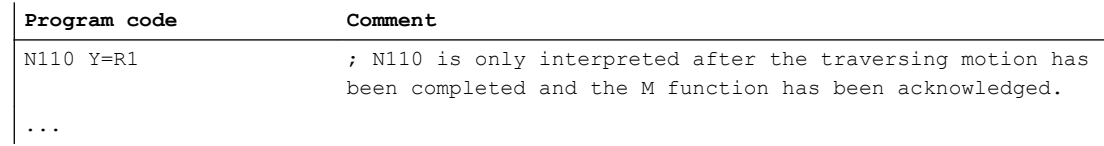

#### Supplementary conditions

If a subprogram is called indirectly via an M function in a part program in one of the following ways, no preprocessing stop is performed:

- MD10715 \$MN\_M\_NO\_FCT\_CYCLE (M function to be replaced by subprogram)
- M98 (ISO dialect T / ISO dialect M)

# 9.12 Response to overstore

## **Overstore**

On the SINUMERIK operator interface, before starting the following functions:

- NC START of a part program
- NC START to resume an interrupted part program

the auxiliary functions that are output at the start can be changed by the "Overstore" function.

Possible applications include:

- Addition of auxiliary functions after block search
- Restoring the initial state to position a part program

## Types of auxiliary functions that can be overstored

The following types of auxiliary functions can be overstored:

- M (special function)
- S (spindle speed)
- T (tool number)
- H (aux. function)
- D (tool offset number)
- DL (additive tool offset)
- F (feed)

## Duration of validity

An overstored auxiliary function, e.g. M3 (spindle right), is valid until it is overwritten by another auxiliary function from the same auxiliary function group, by additional overstoring or by programming in a part program block.

# 9.13.1 Auxiliary function output during type 1, 2, and 4 block searches

## Output behavior

In the case of type 1, 2, and 4 block searches, the auxiliary functions are collected on the basis of specific groups. The last auxiliary function in each auxiliary function group is output after NC-START in a separate part program block before the actual reentry block, and has the following output behavior:

- Output duration of one OB1 cycle (normal acknowledgement)
- Output prior to motion

## Output control

Whether or not the auxiliary function is output to the PLC after a block search can be configured via bit 8 of the machine data:

- MD22080 \$MC\_AUXFU\_PREDEF\_SPEC[<n>] (output behavior of predefined auxiliary functions) where  $\leq n$  = system function index (0 ... 32)
- MD22035 \$MC\_AUXFU\_ASSIGN\_SPEC[<n>] (output behavior of user-defined auxiliary functions) where  $\langle n \rangle$  = auxiliary function index (0 ... 254)
- MD11110 \$MN\_AUXFU\_GROUP\_SPEC[<n>] (output behavior of the auxiliary functions in a group) where  $\leq n$  = group index (0 ... 63)

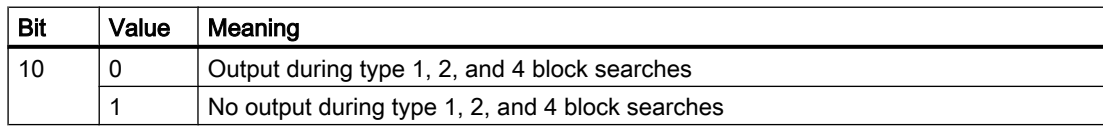

This behavior does not affect the display and does not affect variables \$AC\_AUXFU\_STATE[<n>], \$AC\_AUXFU\_VALUE[<n>], and \$AC\_AUXFU\_EXT[<n>]. The auxiliary functions are always regarded as collected after a block search, even though they are not output to the PLC.

During collection, an auxiliary function that is not output after a block search also overwrites an auxiliary function whose bit 8 is not set.

The user can scan the collected auxiliary functions after a block search and, under certain circumstances, output them again by means of the subprogram or synchronized actions.

#### **Note**

The following auxiliary functions are not collected:

- Auxiliary functions which are not assigned to any auxiliary function group.
- Auxiliary functions which are assigned to the first auxiliary function group.

#### Overstorage of auxiliary functions

After completion of a block search, the collected auxiliary functions are ouput on the next NC-START. If it is necessary to output additional auxiliary functions, they can be added via the "Overstore" function (see Section ["Response to overstore](#page-441-0) (Page [442\)](#page-441-0)").

#### M19 behavior (position spindle)

After a block search, the last spindle positioning command programmed with M19 is always carried out, even if other spindle-specific auxiliary functions are programmed between the part program with M19 and the target block. Setting the necessary spindle enables must therefore be derived from the interface signals of the traverse commands in the PLC user program:

DB31, ... DBX64.6/64.7 (traversing command minus/plus)

In this case, the spindle-specific auxiliary functions M3, M4, and M5 are not suitable because they might not be output to the PLC until after the spindle positioning.

For detailed information on the block search, see Section "[K1: Mode group, channel, program](#page-478-0)  [operation, reset response](#page-478-0) (Page [479\)](#page-478-0)".

## 9.13.2 Assignment of an auxiliary function to a number of groups

## Function

User-defined auxiliary functions can also be assigned to multiple groups via the group assignment (MD22000 \$MC\_AUXFU\_ASSIGN\_GROUP). During the block search these auxiliary functions are collected for all the configured groups.

#### Note

Predefined auxiliary functions can only be assigned to one group.

## Example

The DIN includes the following M-commands for coolant output:

- M7: Coolant 2 ON
- M8: Coolant 1 ON
- M9: Coolants 1 and 2 OFF

Consequently, both coolants can also be active together:

- If M7 and M8 are collected in two separate groups (e.g. groups 5 and 6)
- If M9 has to be assigned to these two groups, e.g.
	- Group 5: M7, M9
	- Group 6: M8, M9

## Parameterization:

MD11100 \$MN\_AUXFU\_MAXNUM\_GROUP\_ASSIGN = 4 MD22000 \$MC\_AUXFU\_ASSIGN\_GROUP [0] = 5 MD22000 \$MC\_AUXFU\_ASSIGN\_GROUP [1] = 5 MD22000 \$MC\_AUXFU\_ASSIGN\_GROUP [2] = 6 MD22000 \$MC\_AUXFU\_ASSIGN\_GROUP [3] = 6 MD22010 \$MC\_AUXFU\_ASSIGN\_TYPE [0] = M MD22010 \$MC\_AUXFU\_ASSIGN\_TYPE [1] = M MD22010 \$MC\_AUXFU\_ASSIGN\_TYPE [2] = M MD22010 \$MC\_AUXFU\_ASSIGN\_TYPE [3] = M MD22020 \$MC\_AUXFU\_ASSIGN\_EXTENSION [0] = 0 MD22020 \$MC\_AUXFU\_ASSIGN\_EXTENSION [1] = 0 MD22020 \$MC\_AUXFU\_ASSIGN\_EXTENSION [2] = 0 MD22020 \$MC\_AUXFU\_ASSIGN\_EXTENSION [3] = 0 MD22030 \$MC\_AUXFU\_ASSIGN\_VALUE [0] = 7 MD22030 \$MC\_AUXFU\_ASSIGN\_VALUE [1] = 9 MD22030 \$MC\_AUXFU\_ASSIGN\_VALUE [2] = 8 MD22030 \$MC\_AUXFU\_ASSIGN\_VALUE [3] = 9 MD22035 \$MC\_AUXFU\_ASSIGN\_SPEC [0] = 'H121' MD22035 \$MC\_AUXFU\_ASSIGN\_SPEC [1] = 'H121' MD22035 \$MC\_AUXFU\_ASSIGN\_SPEC [2] = 'H121' MD22035 \$MC\_AUXFU\_ASSIGN\_SPEC [3] = 'H121'

Part program (section):

**Program code**

...

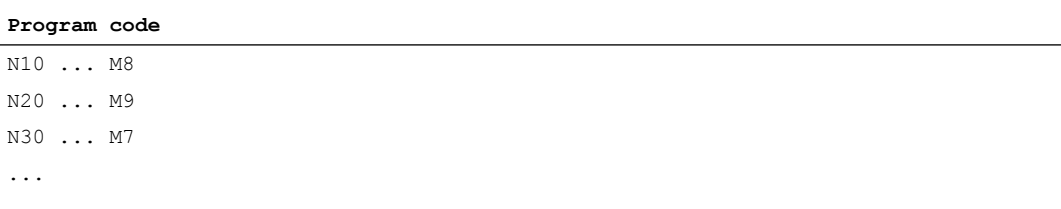

During the block search, the auxiliary function M9 is collected for groups 5 and 6.

#### Scan of the collected M auxiliary functions:

M function of the fifth group:  $$AC$  AUXFU M VALUE [4] = 7 M function of the sixth group: \$AC\_AUXFU\_M\_VALUE [5] = 9

## 9.13.3 Time stamp of the active M auxiliary function

When outputting collected auxiliary functions following a block search, attention must be paid to the sequence during collecting. For this reason, each group is assigned a time stamp which can be queried on a group-specific basis by way of the system variable below:

\$AC\_AUXFU\_M\_TICK[<n>] (time stamp of the active M auxiliary function)

## 9.13.4 Determining the output sequence

#### Function

The following predefined procedure is provided to simplify the process of determining the output sequence of M auxiliary functions for the programmer: AUXFUMSEQ(VAR INT \_NUM\_IN, VAR INT \_M\_IN[], VAR INT \_EXT\_IN[], VAR INT NUM OUT, VAR INT M OUT[], VAR INT EXT OUT[])

#### Input parameters:

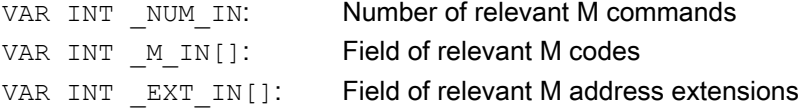

#### Output parameters:

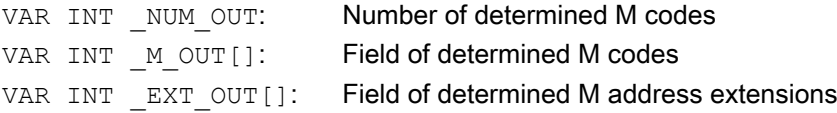

The function determines the sequence in which the M auxiliary functions, which have been collected on a group-specific basis, are output for the predefined M codes. The sequence is determined from the collection times \$AC\_AUXFU\_M\_TICK[<n>] (see Section "Time stamp of the active M auxiliary function (Page 446)").

A particular M code is only taken into account once, even if it belongs to more than one group. If the number of relevant M commands is less than or equal to 0, all the collected M codes are output. The number of relevant M commands is limited to 64.

#### Example

M commands for coolant output:

- M7: Coolant 2 ON
- M8: Coolant 1 ON
- M9: Coolants 1 and 2 OFF

Group assignment:

- Group 5: M7, M9
- Group 6: M8, M9

#### Part program (section):

**Program code** ... N10 ... M8 N20 ... M9 N30 ... M7 ...

During block searches, the auxiliary functions are collected on the basis of specific groups. The last auxiliary function in an auxiliary function group is output to the PLC following a block search:

- Group 5: M7
- Group 6: M9

If they are output in the sequence  $M7 \rightarrow M9$ , no coolant is then active. However, coolant 2 would be active during the execution of the program. Therefore, the correct output sequence for the M auxiliary functions is determined with an ASUP which contains the predefined procedure AUXFUMSEQ(…):

```
Program code
```

```
DEF INT _I, _M_IN[3], _EXT_IN[3], _NUM_OUT, _M_OUT[2], _EXT_OUT[2]
MIN[0]=7 EXTIN[0]=0
M IN[1]=8 EXT IN[1]=0
M<sup>IN[2]=9 EXT<sup>IN[2]=0</sup></sup>
AUXFUMSEQ(3, M_IN, EXT_IN, NUM_OUT, M_OUT, EXT_OUT)
FOR I = 0 TO NUM OUT-1
   M[ EXT OUT[ I]] = M OUT[ I]
ENDFOR
```
## 9.13.5 Output suppression of spindle-specific auxiliary functions

## Function

In certain situations, such as a tool change, it may be necessary not to output the spindlespecific auxiliary functions collected during the block search in action blocks, but to delay output, for example, until after a tool change. The automatic output of the spindle-specific auxiliary functions after a block search may be suppressed for this purpose. Output can then be performed manually later by overstoring or by an ASUP.

## Parameterization

Suppression of the automatic output of the spindle-specific auxiliary functions after a block search is set via machine data:

MD11450 \$MN\_SEARCH\_RUN\_MODE (behavior after a block search)

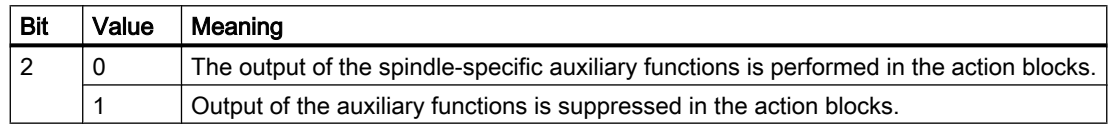

## System variables

The spindle-specific auxiliary functions are always stored in the following system variables during block searches, irrespective of the parameter assignment described above:

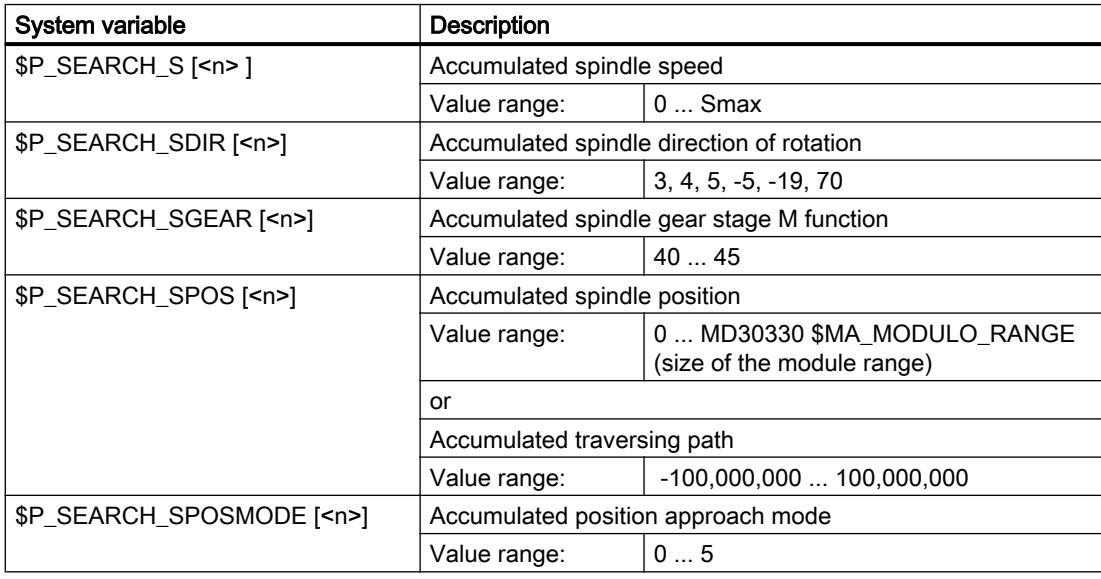

For later output of the spindle-specific auxiliary functions, the system variables can be read in an ASUP, for example, and output after the action blocks are output:

DB21, ... DBX32.6 = 1 (last action block active)

## Note

The contents of the system variables \$P\_S, \$P\_DIR and \$P\_SGEAR may be lost after block search due to synchronization operations.

For more detailed information on ASUP, block search and action blocks, see Section ["K1:](#page-478-0)  [Mode group, channel, program operation, reset response](#page-478-0) (Page [479\)](#page-478-0)".

#### Example

Block search for contour with suppression of output of the spindle-specific auxiliary functions and start of an ASUP after output of action blocks.

Parameterization: MD11450 \$MN\_SEARCH\_RUN\_MODE, bit 2 = 1

After the block search on N55, the ASUP is started.

#### Part program:

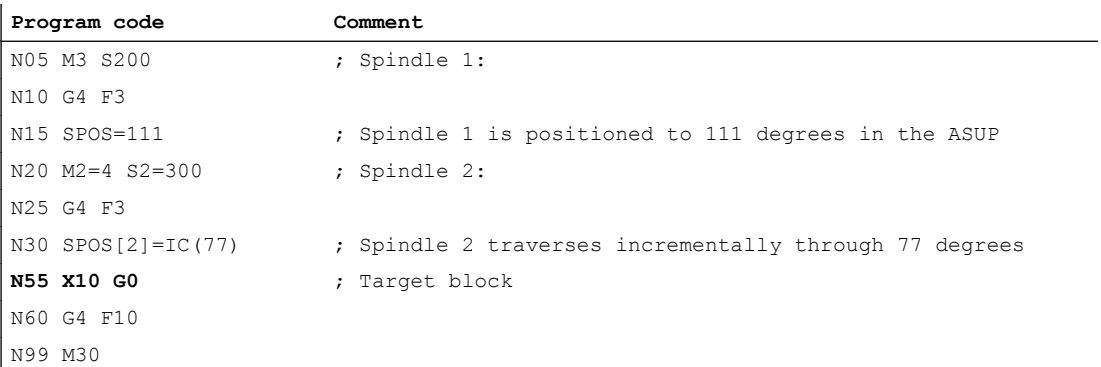

#### ASUP:

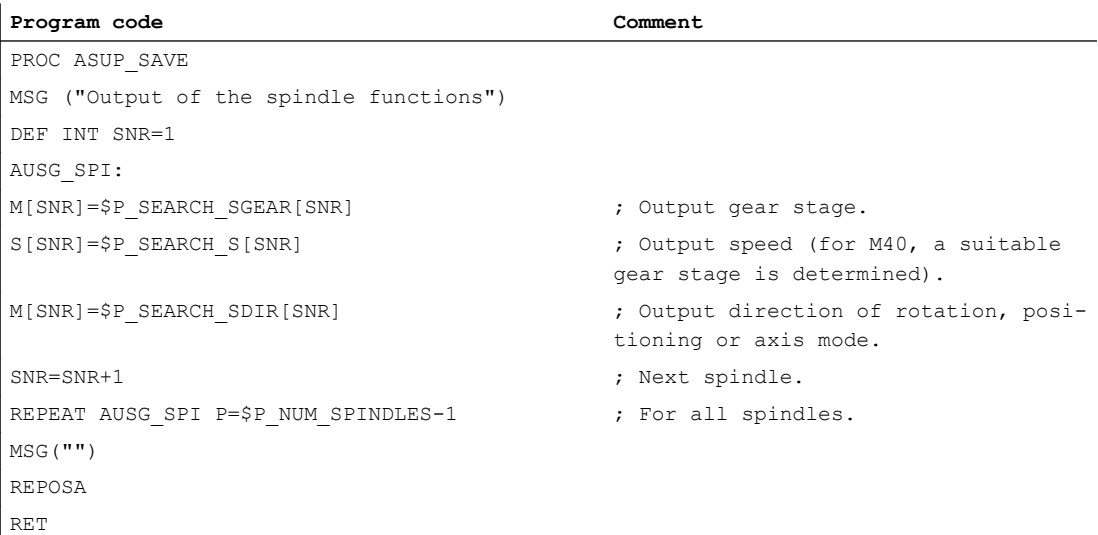

#### Explanation of example

If the number of spindles is known, outputs of the same type can be written in one part program block to reduce program runtime.

Output of \$P\_SEARCH\_SDIR should be made in a separate part program block because spindle positioning or switchover to axis mode in conjunction with the gear change can cause an alarm.

If the ASUP which has been started is ended with REPOSA, spindle 1 remains at position 111 degrees, while spindle 2 is repositioned at position 77 degrees.

If a different response is required, the program sequence for block search (for example) "N05  $M3$  S..." and "N30 SPOS[2] = IC( $\ldots$ )" requires special treatment.

Whether block search is active can be ascertained in the ASUP via the system variable \$P\_SEARCH.

\$P SEARCH==1 ; Block search active

In the case of incremental positioning after speed control operation, the path to be traversed is defined but, in some cases, the final position reached only becomes known during positioning. This is the case, for example, during position calibration on crossing the zero mark when switching on position control. For this reason, the distance programmed after the zero position is accepted as the REPOS position (REPOSA in the ASUP).

## Supplementary conditions

#### Collected S values

The meaning of an S value in the part program depends on the feed type that is currently active:

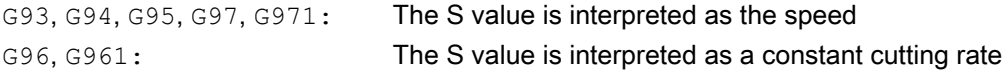

If the feed operation is changed (e.g. for a tool change) before output of the system variable \$P SEARCH\_S, the original setting from the target block in the part program must be restored to avoid use of the wrong type of feed.

#### Collected direction of rotation

For output of the direction of rotation, the system variable \$P\_SEARCH\_SDIR is assigned default value "-5" at the start of the block search. This value has no effect on output.

This ensures that the last spindle operating mode is retained for a block search across program sections in which spindles are not programmed with a direction of rotation, positioning or axis mode.

The programming of M19, SPOS, and SPOSA is collected as "M-19" (internal M19) in the system variables \$P\_SEARCH\_SDIR as an alternative to M3, M4, M5, and M70.

For the output of "M-19", the positioning data is read internally from the system variables \$P\_SEARCH\_SPOS and \$P\_SEARCH\_SPOSMODE. Both system variables can also be written to, in order, for example, to make corrections.

#### Note

Because of the assignments described above (e.g. M[<n>] = \$P\_SEARCH\_SDIR[<n>]), the values "-5" and "19" generally remain hidden from the user and only have to be observed in the case of special evaluation of the system variables in the ASUP.

# 9.13.6 Auxiliary function output with a type 5 block search (SERUPRO)

## Output behavior

In the case of type 5 block searches (SERUPRO), an auxiliary function can be output to the PLC during the block search and/or collected on a group-specific basis in the following system variables:

- \$AC\_AUXFU\_PREDEF\_INDEX[<n>] (index of a predefined auxiliary function)
- \$AC\_AUXFU\_TYPE[<n>] (type of auxiliary function)
- \$AC\_AUXFU\_STATE[<n>] (output state of the auxiliary function)
- \$AC\_AUXFU\_EXT[<n>] (address extension of the auxiliary function)
- \$AC\_AUXFU\_VALUE[<n>] (value of the auxiliary function)

For a description of the system variables, see Section ["Querying system variables](#page-463-0) (Page [464](#page-463-0))".

## Output control

Whether an auxiliary function is output to the PLC during a type 5 block search (SERUPRO) and/or collected on a group-specific basis in the following system variables can be configured via bits 9 and 10 of the machine data:

- MD22080 \$MC\_AUXFU\_PREDEF\_SPEC[<n>] (output behavior of predefined auxiliary functions) where  $\leq n$  = system function index (0 ... 32)
- MD22035 \$MC\_AUXFU\_ASSIGN\_SPEC[<n>] (output behavior of user-defined auxiliary functions) where  $\langle n \rangle$  = auxiliary function index (0 ... 254)
- MD11110 \$MN\_AUXFU\_GROUP\_SPEC[<n>] (output behavior of the auxiliary functions in a group) where  $\leq n$  = group index (0 ... 63)

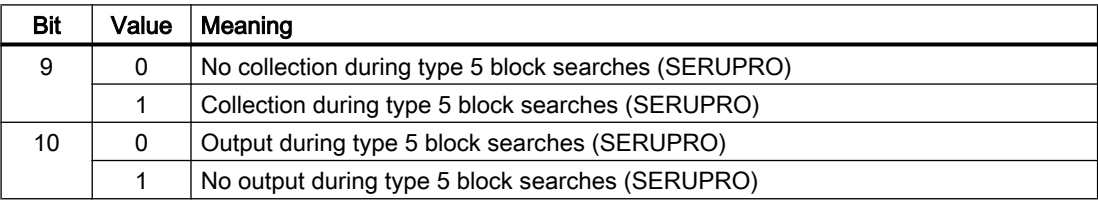

## Output counter

The user can output the collected auxiliary functions to the PLC on a channel-by-channel basis in the block search ASUP. For the purposes of serialized output via multiple channels, the three output counters are changed across all the channels each time an auxiliary function is output:

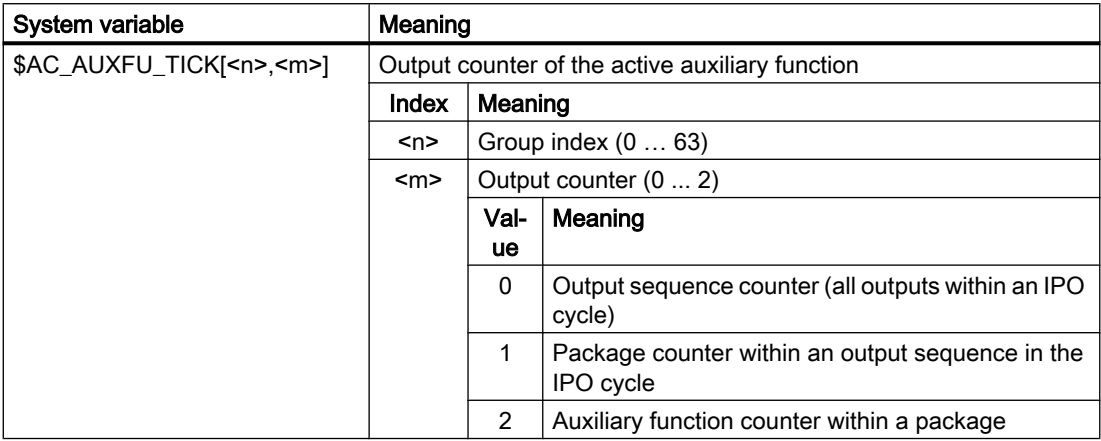

#### Explanation

- An auxiliary function package comprises a maximum of ten auxiliary functions.
- Two packages can be processed per IPO cycle in each channel during SERUPRO because synchronized actions are processed in this cycle.
- An output sequence of up to a maximum of 20 packages (2 packages per channel \* 10 channels) can be processed within an IPO cycle across all channels.

The encoding indicates how many auxiliary function packages and, within these, how many auxiliary functions have been processed during the same IPO cycle:

- Auxiliary functions which have been collected in one IPO cycle have the same sequence counter.
- Auxiliary functions which have been collected in one package (block or synchronized action) all have the same package counter.

The total on the auxiliary function counter increases every time an auxiliary function is collected.

## Global list of auxiliary functions

At the end of SERUPRO, the auxiliary functions collected on a group-specific basis in the individual channels are entered in a cross-channel list with the channel number and group index according to their counter state.

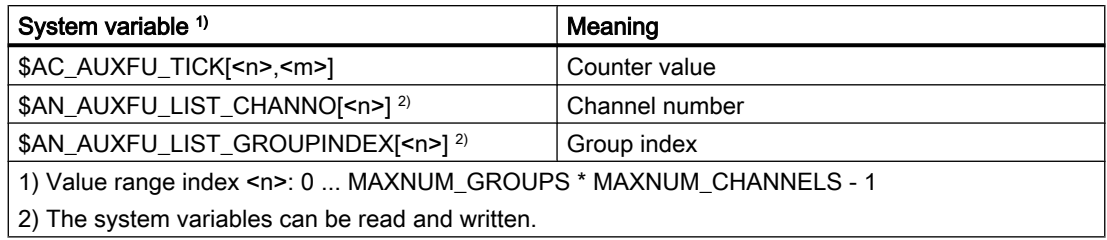

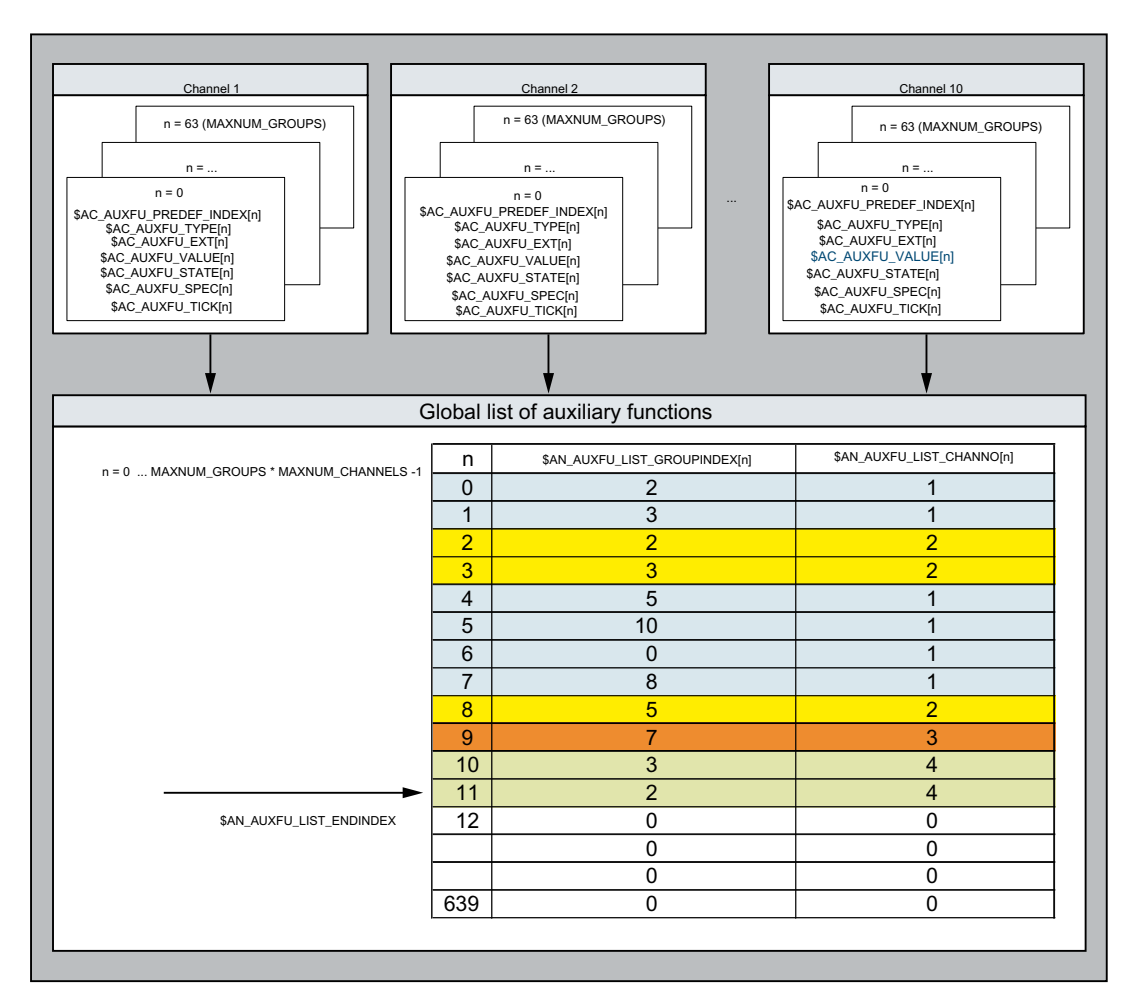

The global list is structured on the basis of the sequence in which the search target was found. It is intended to be used as a system proposal for auxiliary functions to be output in the following ASUP at the end of SERUPRO. If an auxiliary function is not to be output, the corresponding group index is to be set to "0".

## Behavior regarding spindle auxiliary functions

Following the start of the block search, all the channels collect the auxiliary functions in the channel variables on a group-specific basis. In order to perform a far-reaching restoration of the spindle state in the SERUPRO target block using the collected auxiliary functions, the last active auxiliary function in any group of spindle auxiliary functions must characterize the state of the spindle in the target block. In the case of transitions in spindle states, obsolete auxiliary functions are deleted or, if necessary, implicit auxiliary functions are entered.

All the spindle auxiliary functions from the global auxiliary function list must correspond to the spindle states achieved in the target block to enable the auxiliary functions to be processed when the list is output and to ensure that no alarms or unintended spindle states are requested which could prevent the continuation of the part program.

This affects the groups of auxiliary functions for any spindle configured in the system, whereby the spindle number corresponds to an auxiliary function's address extension.

Group a: M3, M4, M5, M19, M70 Group b: M40, M41, M42, M43, M44, M45 Group c: S

#### Deleting obsolete auxiliary functions

In the functions below, the auxiliary functions from group a are deleted for the spindle concerned:

● For the following spindle when a generic coupling, such as COUPON, TRAILON, EGON, etc. is switched on

#### Generating implicit auxiliary functions from group a

In the functions below, the auxiliary functions from group a are generated implicitly for the spindle concerned:

- For the following spindle when the synchronous spindle coupling is switched off
	- COUPOF generates M3, M4 and S or M5 in the main run depending on the coupling situation.
	- COUPOF(S<n>, S<m>, POS) and COUPOFS(S<n>, S<m>, POS, POS) generate M3, M4 and S.
	- COUPOFS generates M5 in the main run.
	- COUPOFS(S<n>, S<m>, POS) generates M19 in the main run. The implicit M19 ("SPOS[<address extension>] =  $IC(0)$ " in the ASUP) activates the positioning mode without a traversing motion.
- M70 is generated during a traversing motion as an axis or during the transition to axis mode by selecting a transformation during which the spindle enters as an axis.
- M5 is generated during SPCOF.

#### Note

Within the context of the "axis interchange" and "axis container rotation" functions, the auxiliary functions for programming the spindle must always be specified in a way which ensures compatibility with the actual (motor) state during interchange/rotation. A distinction is made here between the axis interchange and axis container mechanisms.

Example of axis container rotation:

An axis container has four spindles, each assigned to a separate channel (1 - 4). M3 S1000 is always programmed in channel 1, and an axis container rotation is then executed. The other channels do not perform any spindle programming. After the 3rd axis container rotation and the 4th spindle programming, M3, all four spindles rotate clockwise at a speed of 1000 rpm. If the end of the SERUPRO now lies within this range, every ASUP for a channel is expected to contain an M3 S1000 for the local spindle.

During interchange however, the collected auxiliary functions may only be assigned to the channel where the spindle is currently located.

## Cross-channel auxiliary function

An auxiliary function can also be collected on a cross-channel basis in the global auxiliary function list in the case of type 5 block searches (SERUPRO). Only the last auxiliary function collected from this group (highest counter state) is entered in the global list.

The appropriate configuring is performed with the following machine data:

- MD22080 \$MC\_AUXFU\_PREDEF\_SPEC[<n>], Bit 11 (output behavior of predefined auxiliary functions) where  $\leq n$  = system function index
- MD22035 \$MC\_AUXFU\_ASSIGN\_SPEC[<n>], Bit 11 (output behavior of user-defined auxiliary functions) where  $\leq n$  = auxiliary function index
- MD11110 \$MN AUXFU GROUP SPEC[<n>], Bit 11 (output behavior of the auxiliary functions in a group) where  $\leq n$  = group index

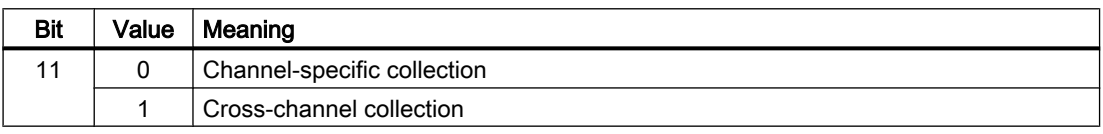

The spindle auxiliary functions are filtered out beforehand at the end of the block search depending on the spindle state. The channel data is updated accordingly. The global auxiliary function list can be processed sequentially in the ASUPs at the end of the SERUPRO, and the sorted auxiliary functions can be output with channel synchronization.

## Querying the last auxiliary function collected

The index of the last auxiliary function collected in the global list can be queried using the system variable \$AN\_AUXFU\_LIST\_ENDINDEX.

## 9.13.7 ASUB at the end of the SERUPRO

## Function

After completing the block search with the program test (SERUPRO), before starting the subsequent processing, the auxiliary functions collected during the block search must be output. For this purpose, during the block search, the auxiliary functions are collected in a global list. The SERUPRO end ASUPs generate the corresponding part program blocks channel-specific from this list. This ensures that the collected auxiliary functions can be output both channel-specific as well as cross-channel in the correct sequence. A fully functional SERUPRO end ASUP is a component of the NC software.

Users/machinery construction OEMs can change the SERUPRO end ASUP. The subsequently described functions support processing the global list of auxiliary functions and generating the part program blocks required for synchronized auxiliary function output.

## Function AUXFUSYNC(...)

#### Function:

The function AUXFUSYNC generates a complete part program block as string from the global list of auxiliary functions at each call. The part program block either contains auxiliary functions or commands to synchronize auxiliary function outputs (WAITM, G4, etc.).

The function triggers a preprocessing stop.

#### Syntax:

```
PROC AUXFUSYNC(VAR INT <NUM>, VAR INT <GROUPINDEX>[10], VAR 
STRING[400] <ASSEMBLED>)
```
#### Parameters:

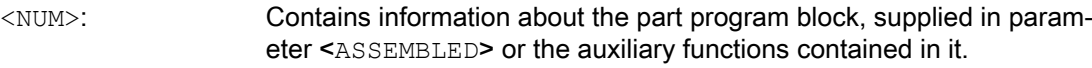

Value range: -1, 0, 1 ... 10

#### Value Meaning

- ≥1 Number of auxiliary functions contained in the part program block
- 0 Part program block without auxiliary functions, e.g. WAITM, G4
- -1 End identifier. The global list of auxiliary functions has been com‐ pletely processed for the actual channel.
- $\leq$ GROUP INDEX $\geq$ : Contains the indices of the auxiliary function groups contained in the part program block. With index = number of the auxiliary function group - 1
- <ASSEMBLED>: Contains the complete part program block for the channel-specific SER‐ UPRO end ASUP as string.

#### Further information:

If auxiliary functions were collected via a synchronized action, two NC blocks are generated. One NC block to output the auxiliary functions. An executable NC block via which the NC block is transported to the main run to output the auxiliary functions:

- 1. Output of the auxiliary functions via synchronized action, e.g.: WHEN TRUE DO M100 M102
- 2. Executable NC block, e.g.: G4 F0.001

## Function AUXFUDEL(...)

#### Function:

The function AUXFUDEL deletes the specified auxiliary function from the global list of auxiliary functions channel-specific for the calling channel. Deletion is realized by setting the corresponding group index ...GROUPINDEX [n] to 0.

The function must be called before calling AUXFUSYNC.

The function triggers a preprocessing stop.

#### Syntax:

```
PROC AUXFUDEL(CHAR <TYPE>, INT <EXTENSION>, REAL <VALUE>, INT 
<GROUP>)
```
### Parameters:

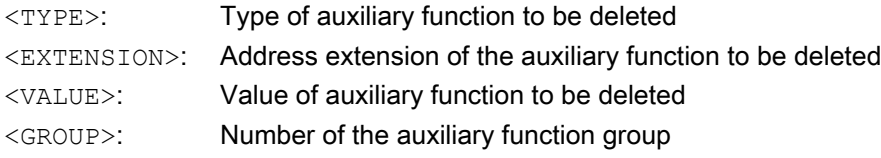

## Function AUXFUDELG(...)

#### Function:

The function AUXFUDELG deletes all auxiliary functions of the specified auxiliary function group from the global list of auxiliary functions channel-specific for the calling channel. Deletion is realized by setting the corresponding group index ... GROUPINDEX  $[n]$  to 0.

The function must be called before calling AUXFUSYNC.

The function triggers a preprocessing stop.

Syntax: PROC AUXFUDELG(INT <GROUP>)

#### Parameters:

<GROUP>: Number of the auxiliary function group

## Multi-channel block search

#### **NOTICE**

#### Multi-channel block search and AUXFUDEL / AUXFUDELG

If, for a multi-channel block search in the SERUPRO end ASUPs, auxiliary functions with AUXFUDEL / AUXFUDELG are deleted from the global list of auxiliary functions, before calling the AUXFUSYNC function, the channels involved must be synchronized. The synchronization ensures that before calling the AUXFUSYNC, all delete requests are processed and a consistent list is available.

## **Examples**

Two examples for configuring a user-specific SERUPRO end ASUP.

#### Example 1: Deleting auxiliary functions and generating the auxiliary function output with AUXFUSYNC(...)

**Program code Comment** N10 DEF STRING[400] ASSEMBLED="" N20 DEF STRING[31] FILENAME="/ N CST DIR/ N AUXFU SPF" N30 DEF INT GROUPINDEX[10] N40 DEF INT NUM N60 DEF INT ERROR

```
Program code Comment
N90
N140 AUXFUDEL("M", 2, 3, 5) M2=3 (5th auxiliary function group) delete
N150
N170 AUXFUDELG(6) \qquad \qquad ; Delete the collected auxiliary function of the
                                                 ; 6th group.
N180
N190 IF ISFILE(FILENAME)
N210 DELETE(ERROR,FILENAME) ; Delete the FILENAME file
N220 IF (ERROR<>0) 1220 is the set of the set of the set of the set of the set of the set of the set of the set of the set of the set of the set of the set of the set of the set of the set of the set of the set of the se
N230 SETAL(61000+ERROR)
N240 ENDIF
N250 ENDIF
; CAUTION!
; If, for a multi-channel block search, auxiliary functions with AUXFUDEL/AUXFUDELG 
; are deleted from the global list of auxiliary functions, before the loop to 
; generate the subprogram FILENAME with AUXFUSYNC, the channels must be synchronized. 
   The synchronization ensures that all delete requests were processed 
; in all channels and a consistent list is available.
; Example: WAITM(99,1,2,3) 
N270 LOOP
N300 AUXFUSYNC(NUM, GROUPINDEX, ASSEMBLED) ; Generate a part program block
N310
N320 IF (NUM==-1) ; All auxiliary functions of the channel 
                                                  ; have been executed.
N340 GOTOF LABEL1
N350 ENDIF
N380 WRITE(ERROR, FILENAME, ASSEMBLED) ; Write a part program block to file FILENAME.
N390 IF (ERROR<>0) (N390 IF (ERROR<>0)
N400 SETAL(61000+ERROR)
N410 ENDIF
N430 ENDLOOP
N440
N450 LABEL1:
N460
N480 CALL FILENAME \qquad \qquad ; Execute a generated subprogram.
N490
N510 DELETE(ERROR,FILENAME) ; Delete the file again after execution.
N520 IF (ERROR<>0)
N530 SETAL(61000+ERROR)
N540 ENDIF
N550
N560 M17
```

```
Program code Comment
N0610 DEF STRING[400] ASSEMBLED=""
N0620 DEF STRING[31] FILENAME="/_N_CST_DIR/_N_AUXFU_SPF"
N0630 DEF INT GROUPINDEX[10]
N0640 DEF INT NUM
N0650 DEF INT LAUF
N0660 DEF INT ERROR
N0670 DEF BOOL ISQUICK
N0680 DEF BOOL ISSYNACT
N0690 DEF BOOL ISIMPL
...
NO760 AUXFUDEL("M", 2, 3, 5) \blacksquare ; M2=3 (5th auxiliary function group) delete
N0770
N0790 AUXFUDELG(6) ; Delete the collected auxiliary function of the 
                                                    ; 6th group.
N0800
N0810 IF ISFILE(FILENAME)
N0830 DELETE(ERROR,FILENAME) ; File already exists and must be 
                                                    ; deleted.
N0840 IF (ERROR<>0)
N0850 SETAL(61000+ERROR)
N0860 ENDIF
N0870 ENDIF
N0880
; CAUTION!
; If, for a multi-channel block search, auxiliary functions with AUXFUDEL/AUXFUDELG 
; are deleted from the global list of auxiliary functions, before the loop to 
; generate the subprogram FILENAME with AUXFUSYNC, the channels must be synchronized. 
   The synchronization ensures that all delete requests were processed 
; in all channels and a consistent list is available.
; Example: WAITM(99,1,2,3)
N0890 LOOP
N0920 AUXFUSYNC(NUM,GROUPINDEX,ASSEMBLED) ; Procedure to generate 
                                                    ; auxiliary function blocks from the global 
                                                    ; auxiliary function list.
N0930
N0940 IF (NUM==-1) ; All auxiliary functions of the channel 
                                                    ; have been executed.
N0960 GOTOF LABEL1
N0970 ENDIF
N0980
N1000 IF (NUM>0) (NOM is a section of the set of the set of the set of the set of the set of the set of the set of the set of the set of the set of the set of the set of the set of the set of the set of the set of the set 
                                                    ; the block is generated.
```
Example 2: Deleting auxiliary functions and generating the auxiliary function output without AUXFUSYNC(...)

## H2: Auxiliary function outputs to PLC

## 9.13 Behavior during block search

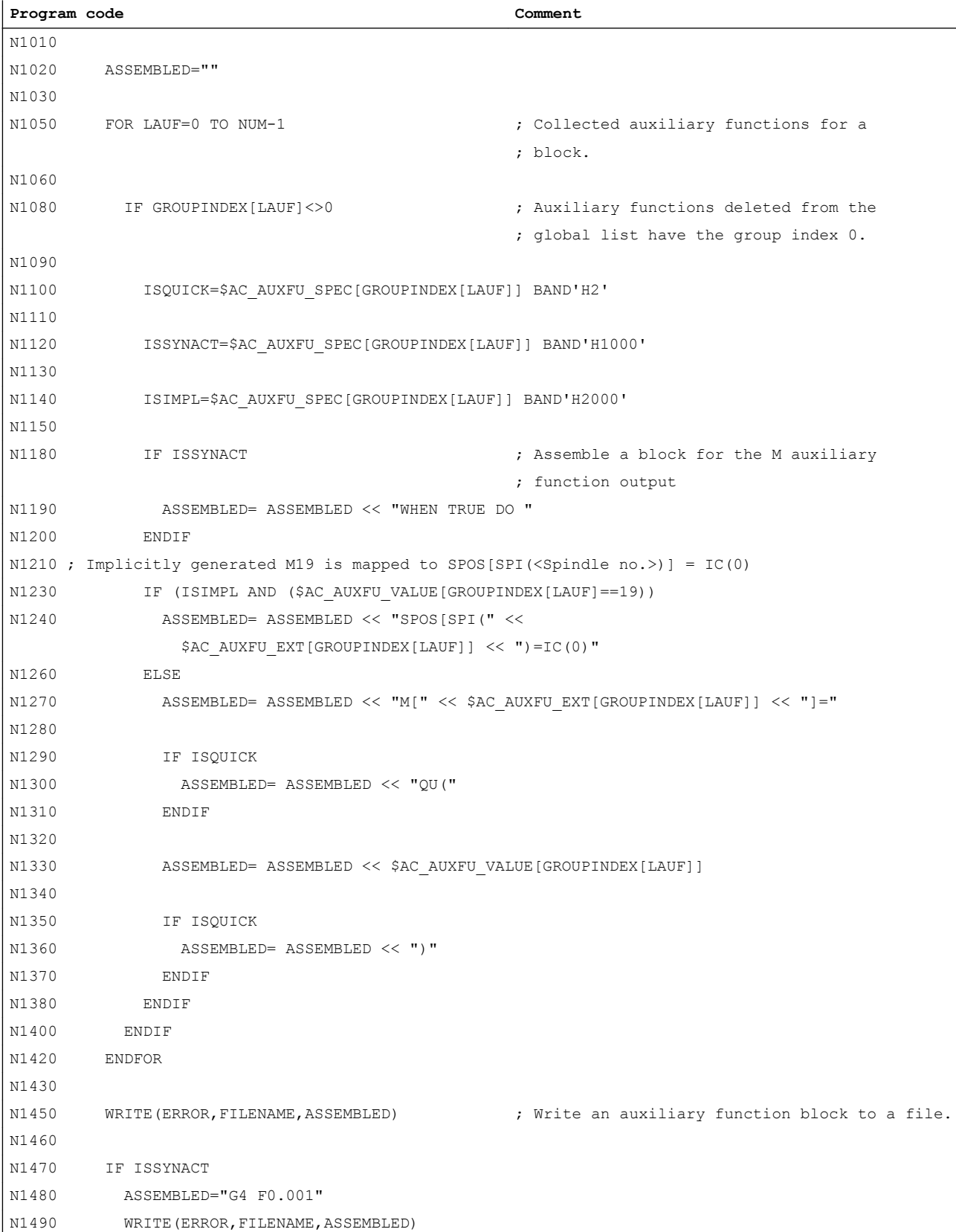

#### 9.14 Implicitly output auxiliary functions

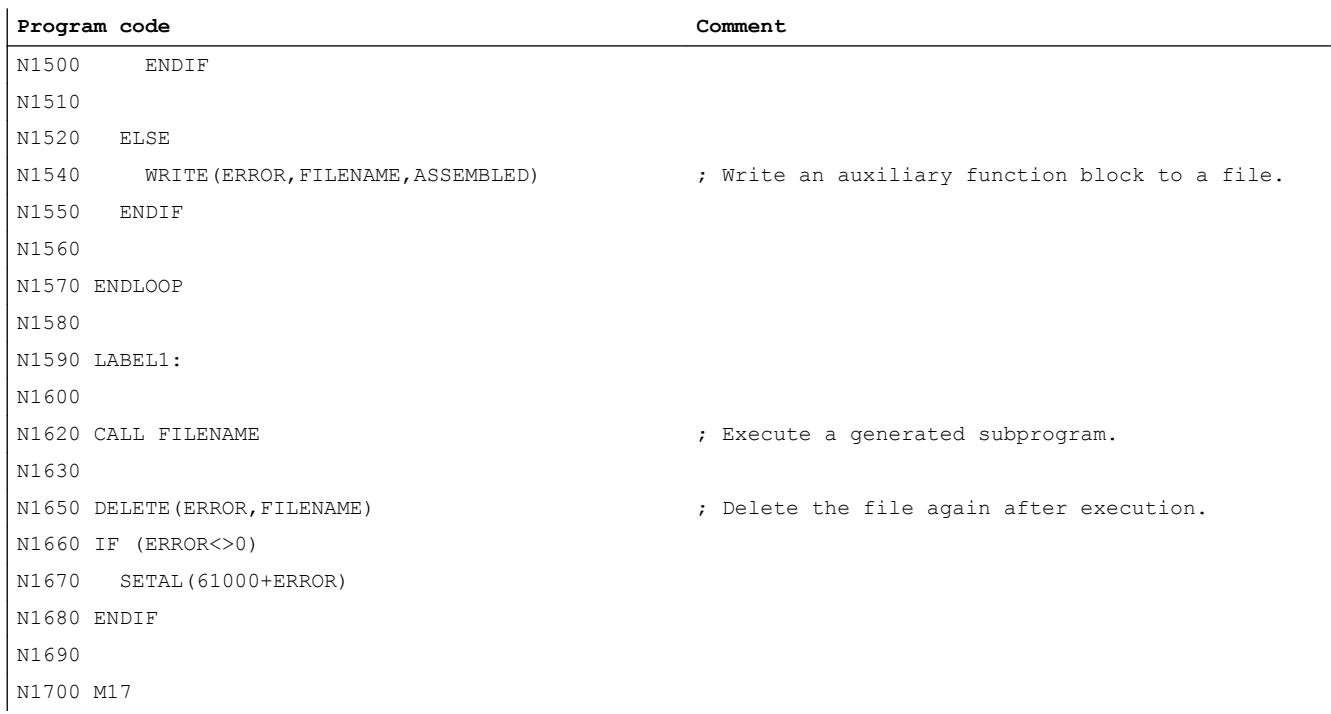

# 9.14 Implicitly output auxiliary functions

## Function

Implicitly output auxiliary functions are auxiliary functions which have not been programmed explicitly and which are also output by other system functions (e.g. transformation selection, tool selection, etc.). These implicit auxiliary functions do not lead to any system function; instead, the M codes are collected according to output behavior parameters assigned to them and/or are output to the PLC.

#### 9.15 Information options

### Parameterization

The M codes for auxiliary functions to be output implicitly are defined with the machine data:

- MD22530 \$MC\_TOCARR\_CHANGE\_M\_CODE (M code at toolholder change) This machine data value indicates the number of the M code which is output when a toolholder is activated at the NC/PLC interface. If the value is positive, the unchanged M code is always output. If the value is negative, the number of the toolholder is added to the machine data value, and this number is output.
- MD22532 \$MC\_GEOAX\_CHANGE\_M\_CODE (M code when switching the geometry axes)

Number of the M code which is output when the geometry axes on the NC/PLC interface are switched.

MD22534 \$MC\_TRAFO\_CHANGE\_M\_CODE (M code in the case of transformation changes)

Number of the M code which is output during a transformation switch of the geometry axes at the NC/PLC interface.

#### **Note**

No M code is output if the number of the M code being output or the MD22530/MD22532/ MD22534 value is between 0 and 6, or is either 17 or 30. Whether or not an M code which is generated in this manner leads to conflicts with other functions is not monitored.

### Output behavior

In the case of implicitly output auxiliary functions, bit 13 is set in machine data MD22080 or MD22035 (output behavior of predefined or user-defined auxiliary functions).

This bit can be queried via the system variable \$AC\_AUXFU\_SPEC[<n>].

## Implicitly output auxiliary function M19

To achieve uniformity in terms of how M19 and SPOS or SPOSA behave at the NC/PLC interface, auxiliary function M19 can be output to the NC/PLC interface in the event of SPOS and SPOSA (see Section ["General functionality](#page-1278-0) (Page [1279\)](#page-1278-0)").

The implicitly output auxiliary function M19 is collected during the block search.

# 9.15 Information options

Information about auxiliary functions (e.g. about the output status) is possible via:

- The group-specific modal M auxiliary function display on the user interface
- Querying system variables in part programs and synchronized actions

# 9.15.1 Group-specific modal M auxiliary function display

## Function

The output status and acknowledgment status of M auxiliary functions can be displayed on the user interface on a group-specific basis.

## **Requirements**

To implement function-oriented acknowledgment and display of M auxiliary functions, the auxiliary functions must be managed in the PLC and, thus, in the user program itself. Therefore, it is up to the PLC programmer to program the acknowledgment of these auxiliary functions. The programmer must know which auxiliary functions in which group have to be acknowledged.

## **Standard**

M auxiliary functions that are not managed by means of the PLC are identified by the NC as "transferred" and output to the PLC. There is no functional acknowledgment for these auxiliary functions. All M-auxiliary functions collected after a block search are also displayed so that the operator knows which auxiliary functions will be output after a start following a block search.

## PLC activities

In the case of auxiliary function groups that are managed by the PLC itself, the PLC user program must acknowledge all auxiliary functions of this group at Transfer and End of function. The PLC programmer must know all the auxiliary functions of these groups.

## **Miscellaneous**

Only the group-specific M auxiliary functions are displayed. The block-by-block display is also retained. Up to 15 groups can be displayed, whereby only the last M function of a group that was either collected or output to the PLC is displayed for each group. The M functions are presented in various display modes depending on their status:

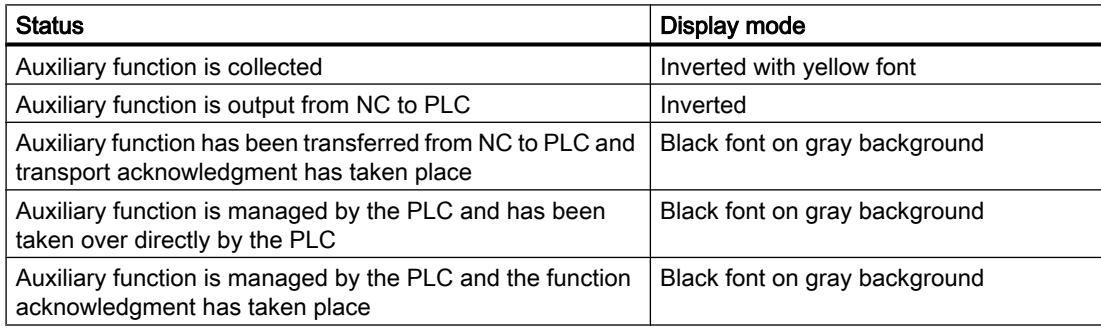

#### <span id="page-463-0"></span>9.15 Information options

## Display update

The display is organized in such a way that the collected auxiliary functions are always output first, before those managed by the PLC and before those managed by the NC. A collected auxiliary function is marked as collected until it has been output from the NC to the PLC. PLCmanaged auxiliary functions are retained until they are substituted by another auxiliary function. At a reset, only the collected auxiliary functions and the NC-managed auxiliary functions are deleted.

## 9.15.2 Querying system variables

## Function

Auxiliary functions can be queried on a group-specific basis via system variables in the part program and via synchronized actions:

\$AC\_AUXFU\_... [<n>] = <Value>

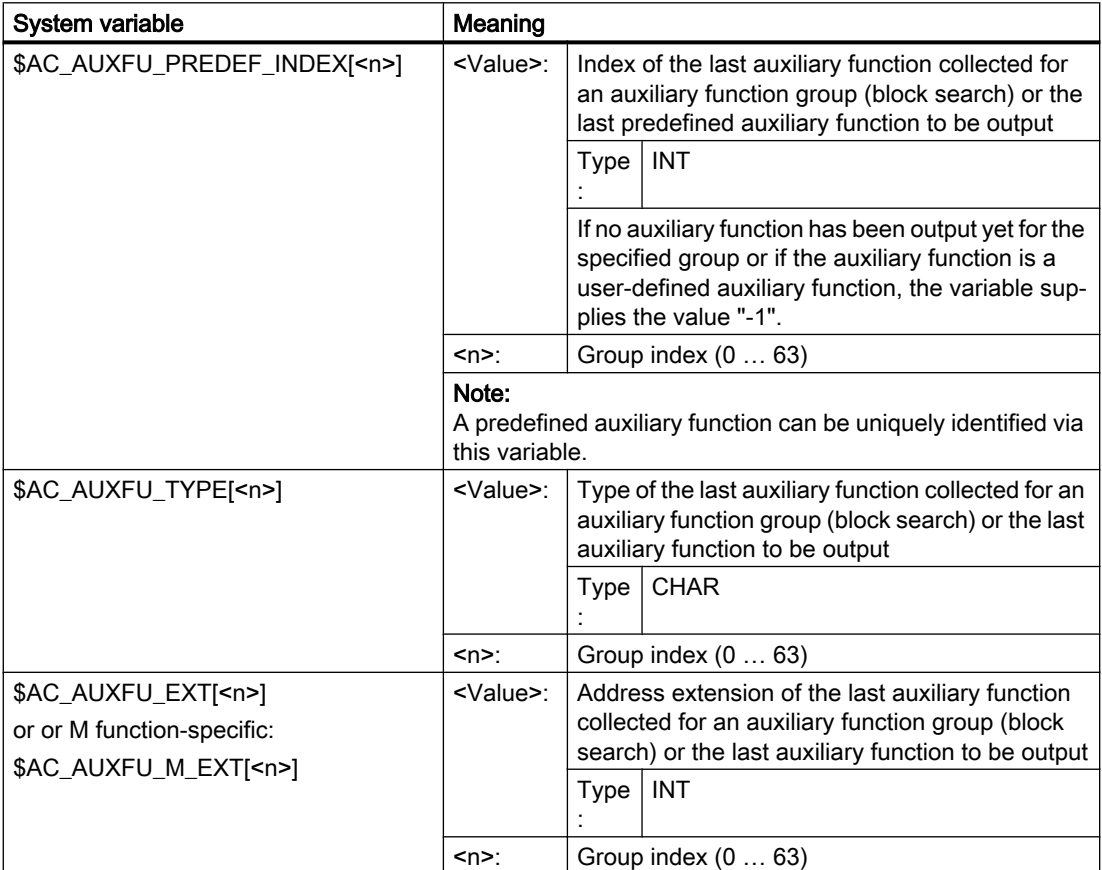

9.15 Information options

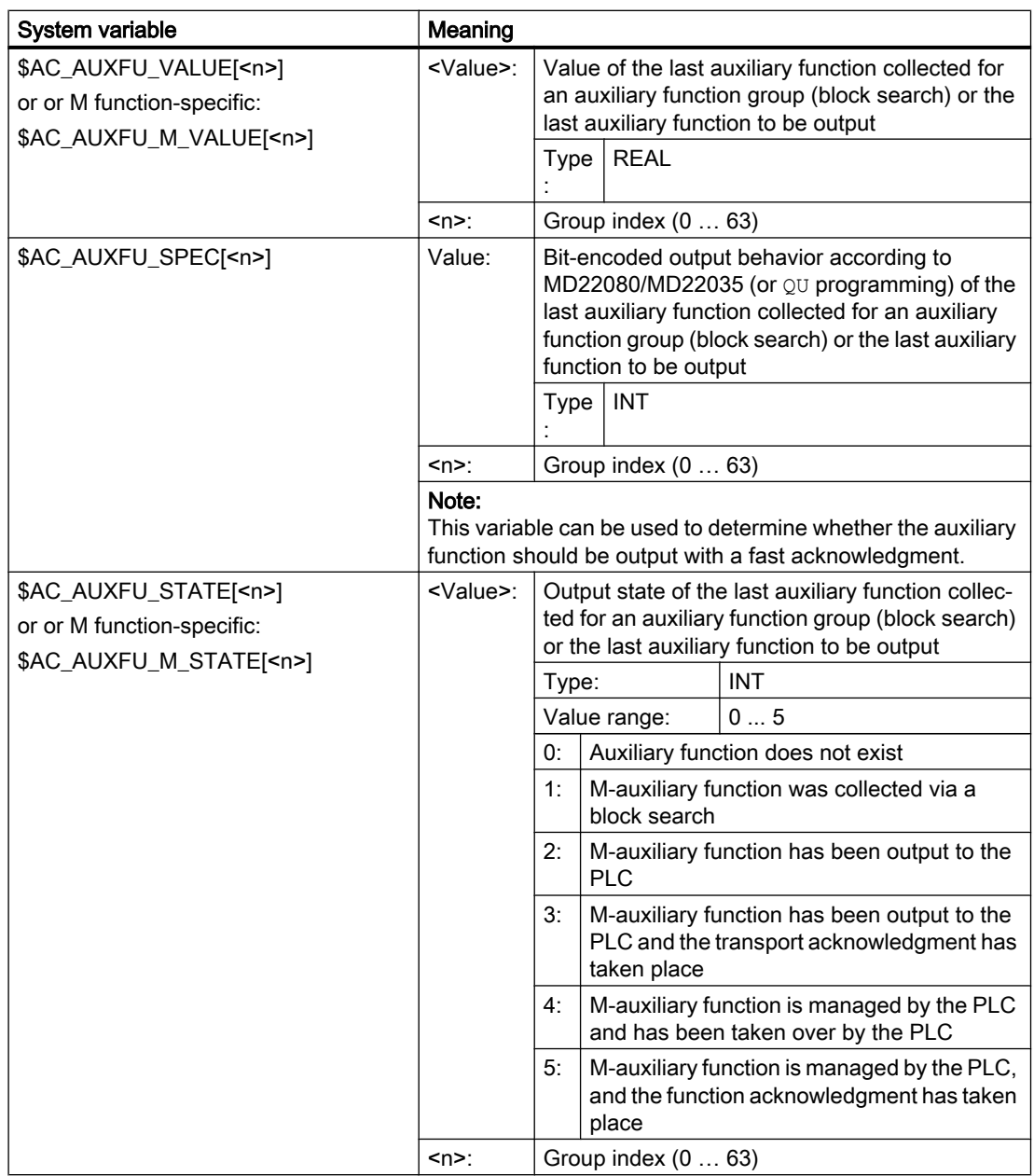

## Example

All M-auxiliary functions of the 1st group are to be stored in the order of their output:  $id=1$  every \$AC\_AUXFU\_M\_STATE[0] ==2 do \$AC\_FIFO[0,0] = \$AC\_AUXFU\_M\_VALUE[0]

## **References**

For further information on the system variables, see: List Manual, System Variables

9.16 Supplementary conditions

# 9.16 Supplementary conditions

## 9.16.1 General constraints

#### Spindle replacement

Because the auxiliary functions are parameterized channel-specifically, if function: "spindle replacement" is used, the spindle-specific auxiliary function must be parameterized immediately in all channels that use the spindles.

## Tool management

If tool management is active, the following constraints apply:

- T and M<k> functions are not output to the PLC. Note k is the parameterized value of the auxiliary function for the tool change (default: 6): MD22560 \$MC\_TOOL\_CHANGE\_M\_CODE (auxiliary function for tool change)
- If no address extension is programmed, the auxiliary function refers to the master spindle or the master tool holder of the channel. Definition of the master spindle:
	- MD20090 \$MC\_SPIND\_DEF\_MASTER\_SPIND
	- Part program instruction: SETMS
	- Definition of the master tool holder
	- MD20124 \$MC\_TOOL\_MANAGEMENT\_TOOLHOLDER
	- Part program instruction: SETMTH

## Maximum number of auxiliary functions per part program block

A maximum of 10 auxiliary functions may be programmed in one part program block.

## DL (additive tool offset)

The following restrictions apply to the DL function:

- Only one DL function can be programmed per part program block.
- If DL functions are used in synchronous actions, parameter: "Value" is not output to the PLC.

# 9.16.2 Output behavior

## Thread cutting

During active thread cutting G33, G34 and G35, the following output behavior is always active for the spindle-specific auxiliary functions:

- $\bullet$  M3 (spindle right)
- $\bullet$  M4 (spindle left)
- Output duration of one OB40 cycle (quick acknowledgement)
- Output during motion

The spindle-specific auxiliary function  $M5$  (spindle stop) is always output at the end of the block. The part program block that contains M5 is always ended with exact stop, i.e. even during active continuous-path mode.

## Synchronized actions

With output auxiliary functions from synchronized actions, the parameterized output behavior is ignored except for the following parameters:

- Bit0: Output duration of one OB1 cycle (normal acknowledgement)
- Bit1: Output duration of one OB40 cycle (quick acknowledgement)

## Auxiliary functions: M17 or M2/M30 (end of subprogram)

## In its own part program block

If one of the auxiliary functions  $M17$ ,  $M2$  or  $M30$  is programmed as the only auxiliary function in a part program block and an axis is still in motion, the auxiliary function is not output to the PLC until after the axis has stopped.

## Overriding the parameterized output behavior

The parameterized output behavior of the auxiliary functions  $M17$  or  $M2/M30$  is overridden by the output behavior that is determined in the following machine data:

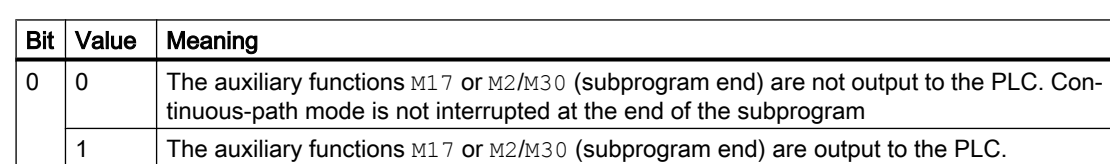

MD20800 \$MC\_SPF\_END\_TO\_VDI, bit 0 (subprogram end / stop to PLC)

## Auxiliary function: M1 (conditional stop)

## Overriding the parameterized output behavior

The parameterized output behavior of the auxiliary function  $M1$  is overridden by the output behavior defined in the following machine data:

### 9.17 Examples

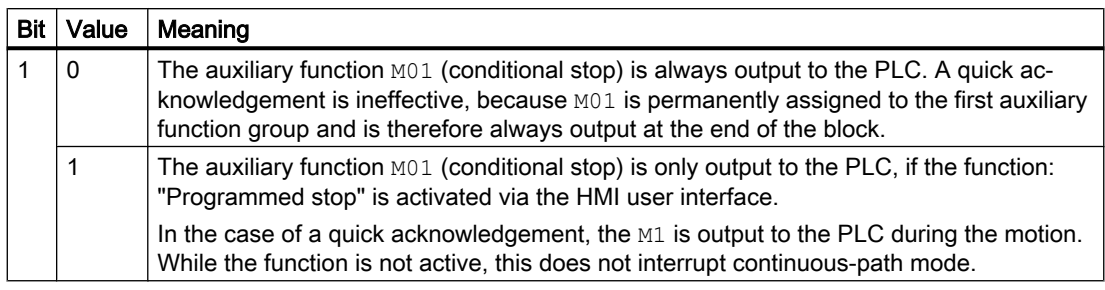

MD20800 \$MC\_SPF\_END\_TO\_VDI, bit 1 (subprogram end / stop to PLC)

## Part program blocks without traversing motion

In a part program block without a traversing motion, all auxiliary functions are output in a block immediately, irrespective of their parameterized output behavior.

## Spindle-specific auxiliary function output only as information for the PLC user program

In certain controller situations, e.g. at the end of a block search, the collected spindle-specific auxiliary functions (e.g. M3, M4, M5, M19, M40...M45, M70) is output to the NC/PLC interface only for information purposes for the PLC user program. The controller generates a part program block (action block) in which the collected auxiliary functions are entered with a negative address extension. The corresponding system functions are then not executed.

Example: M(-2) = 41 request gear stage change for the 2nd spindle

# 9.17 Examples

## 9.17.1 Extension of predefined auxiliary functions

#### **Task**

Parameter assignment of auxiliary functions M3, M4, and M5 for the second spindle of the channel

## Parameter assignment: M3

#### Requirements:

- Machine data index: 0 (first user-defined auxiliary function)
- auxiliary function group: 5
- Type and value: M3 (spindle right)
9.17 Examples

- Address extension: 2 as appropriate for the 2nd spindle of the channel
- Output behavior:
	- Output duration one OB1 cycle (normal acknowledgment)
	- Output prior to motion

#### Parameter assignment:

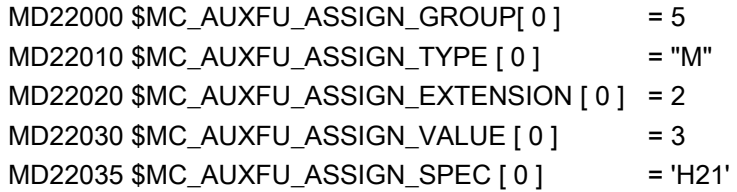

# Parameter assignment: M4

#### Requirements:

- Machine data index: 1 (second user-defined auxiliary function)
- auxiliary function group: 5
- Type and value: M4 (spindle left)
- Address extension: 2 as appropriate for the 2nd spindle of the channel
- Output behavior:
	- Output duration one OB1 cycle (normal acknowledgment)
	- Spindle response following acknowledgment
	- Output during motion

#### Parameter assignment:

MD22000 \$MC\_AUXFU\_ASSIGN\_GROUP [ 1 ] = 5  $MD22010$  \$MC\_AUXFU\_ASSIGN\_TYPE  $[1]$  = "M" MD22020 \$MC\_AUXFU\_ASSIGN\_EXTENSION [ 1 ] = 2  $MD22030$  \$MC\_AUXFU\_ASSIGN\_VALUE  $\lceil 1 \rceil$  = 4 MD22035 \$MC\_AUXFU\_ASSIGN\_SPEC [ 1 ] = 'H51'

# Parameter assignment: M5

# Requirements:

- Machine data index: 2 (third user-defined auxiliary function)
- auxiliary function group: 5
- Type and value: M5 (spindle stop)

9.17 Examples

- Address extension: 2 as appropriate for the 2nd spindle of the channel
- Output behavior:
	- Output duration one OB1 cycle (normal acknowledgment)
	- Spindle response following acknowledgment
	- Output at block end

#### Parameter assignment:

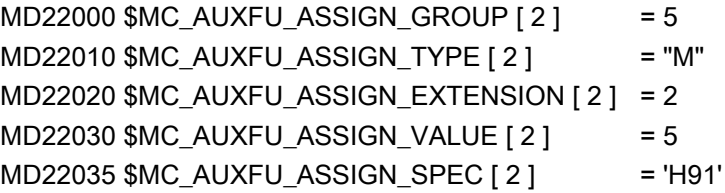

# 9.17.2 Defining auxiliary functions

# Task

Parameterization of the auxiliary function-specific machine data for a machine with the following configuration:

#### Spindles

- Spindle 1: Master spindle
- Spindle 2: Second spindle

#### Gear stages

- Spindle 1: 5 gear stages
- Spindle 2: No gear stages

#### Switching functions for cooling water on/off

- Spindle 1
	- "On" = M50
	- "Off" = M51
- Spindle 2
	- "On" = M52
	- "Off" = M53

# **Requirements**

### Spindle 1 (master spindle)

### **Note**

### Default assignments

- $\bullet$  The auxiliary functions M3, M4, M5, M70 and M1=3, M1=4, M1=5, M1=70 of spindle 1 (master spindle) are assigned as standard to the 2nd auxiliary function group.
- All S and S1 values of spindle 1 (master spindle) are assigned as standard to the 3rd auxiliary function group.
- The gear stage last programmed is to be output after block search. The following auxiliary functions are assigned for this reason to the 9th auxiliary function group:
	- M40, M41, M42, M43, M44, M45
	- M1=40, M1=41, M1=42, M1=43, M1=44, M1=45
- The auxiliary functions M3, M4, M5, M70 and M1=3, M1=4, M1=5, M1=70 (2nd auxiliary function group) and S and S1 values (3rd auxiliary function group) should possess the following output behavior:
	- Output duration one OB40 cycle (quick acknowledgment)
	- Output prior to motion
- The auxiliary functions for gear changeover M40 to M45 and M1=40 to M1=45 (9th auxiliary function group) should have the following output behavior:
	- Output duration of one OB1 cycle (normal acknowledgment)
	- Output prior to motion

#### Spindle 2

- Only one M function for directional reversal may be programmed in one block. The direction of rotation last programmed is to be output after block search. The following auxiliary functions are assigned for this reason to the 10th auxiliary function group:
	- M2=3, M2=4, M2=5, M2=70
- All S2 values are assigned to the 11th auxiliary function group.
- The auxiliary functions M2=3, M2=4, M2=5, M2=70 (10th auxiliary function group) and S2 values (11th auxiliary function group) should have the following output behavior:
	- Output duration one OB40 cycle (quick acknowledgment)
	- Output prior to motion

# 9.17 Examples

#### Cooling water

- It is not permissible to switch the cooling water on and off in one part program block. After a block search, the cooling water will be switched on or off. The following auxiliary functions are assigned for this reason, e.g. to the 12th or 13th auxiliary function group:
	- 12th auxiliary function group: M50, M51
	- 13th auxiliary function group: M52, M53
- The auxiliary functions M50, M51 (12th auxiliary function group) and M52, M53 (13th auxiliary function group) should have the following output behavior:
	- Output duration of one OB1 cycle (normal acknowledgment)
	- Output prior to motion

### Parameterization of the machine data

The machine data is parameterized by appropriate programming within a part program.

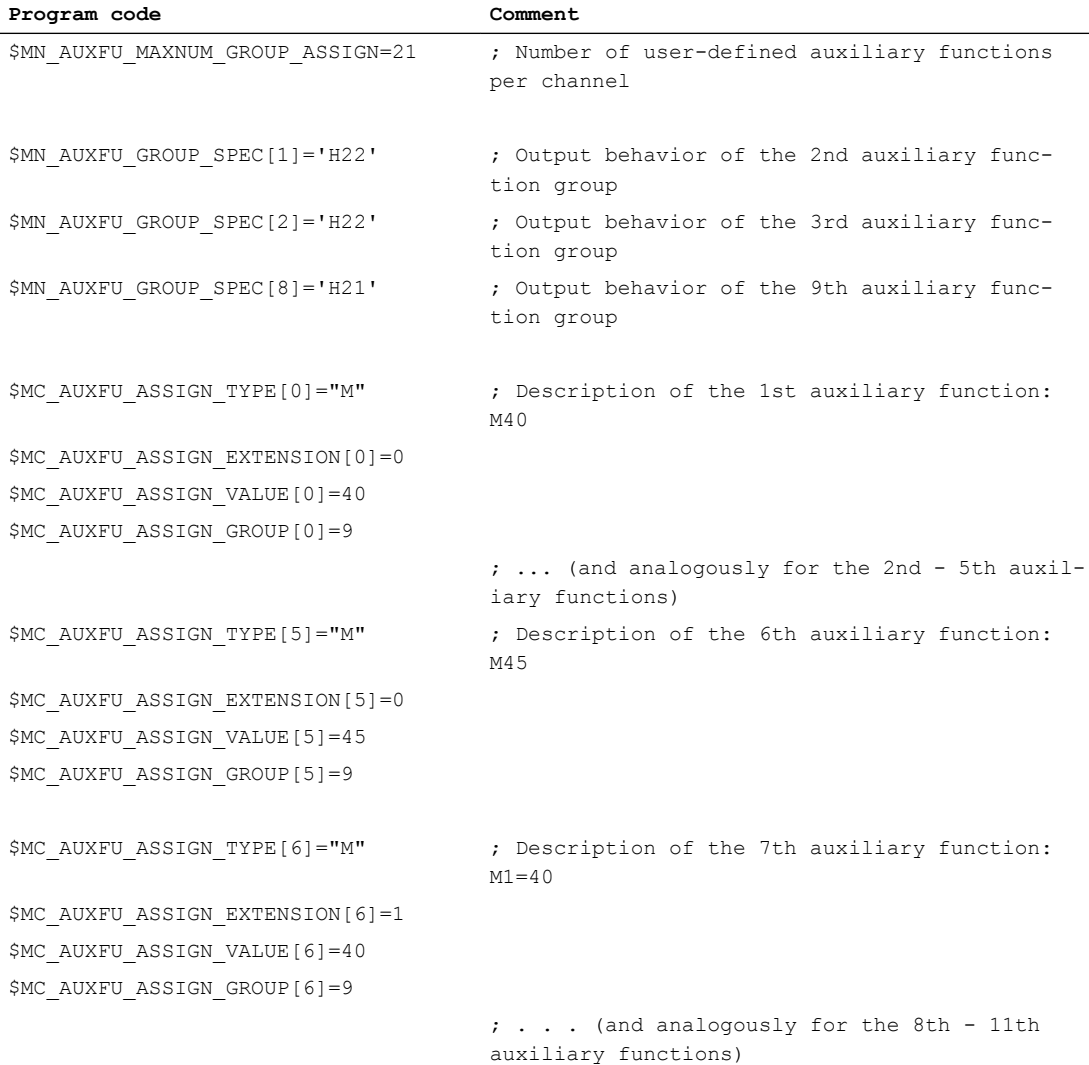

# 9.17 Examples

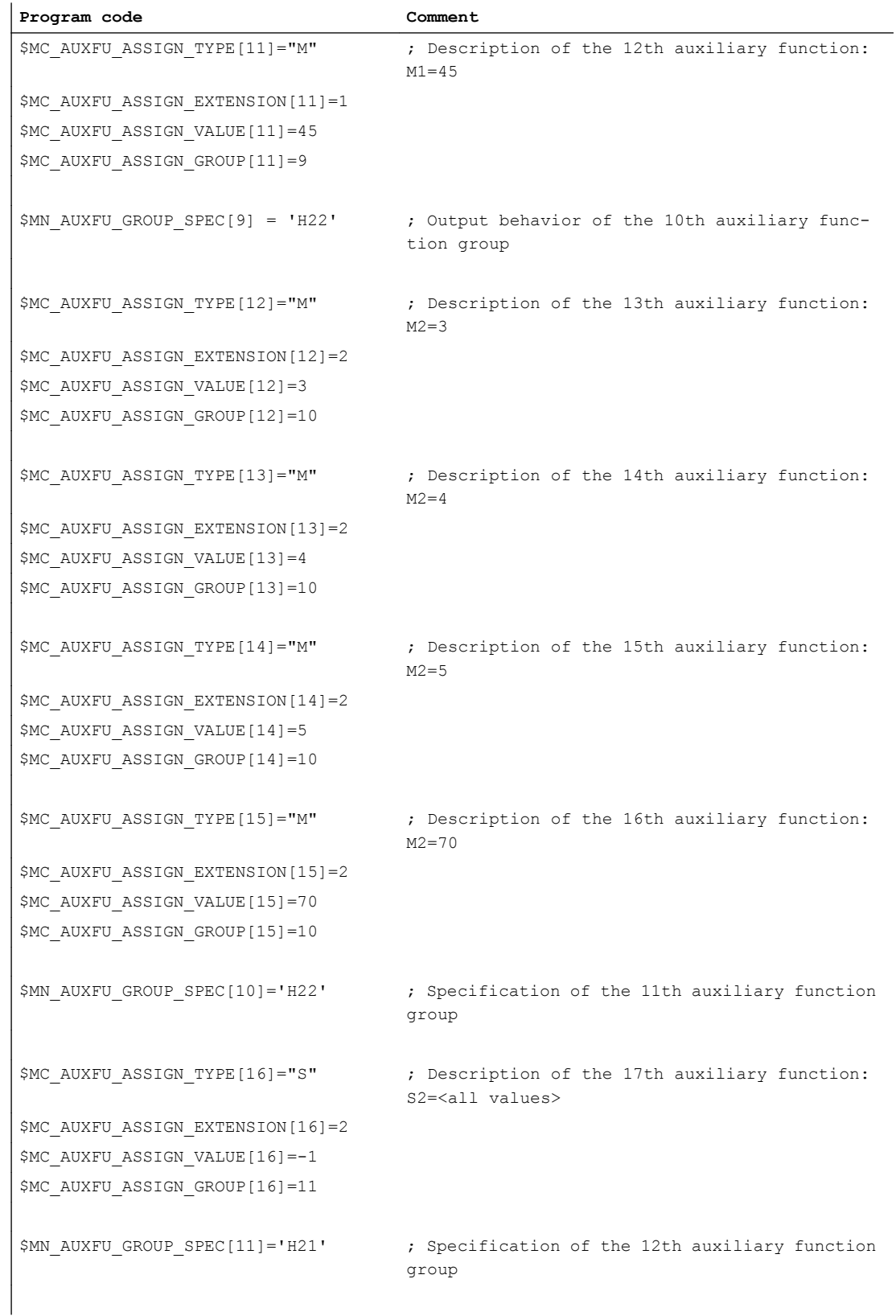

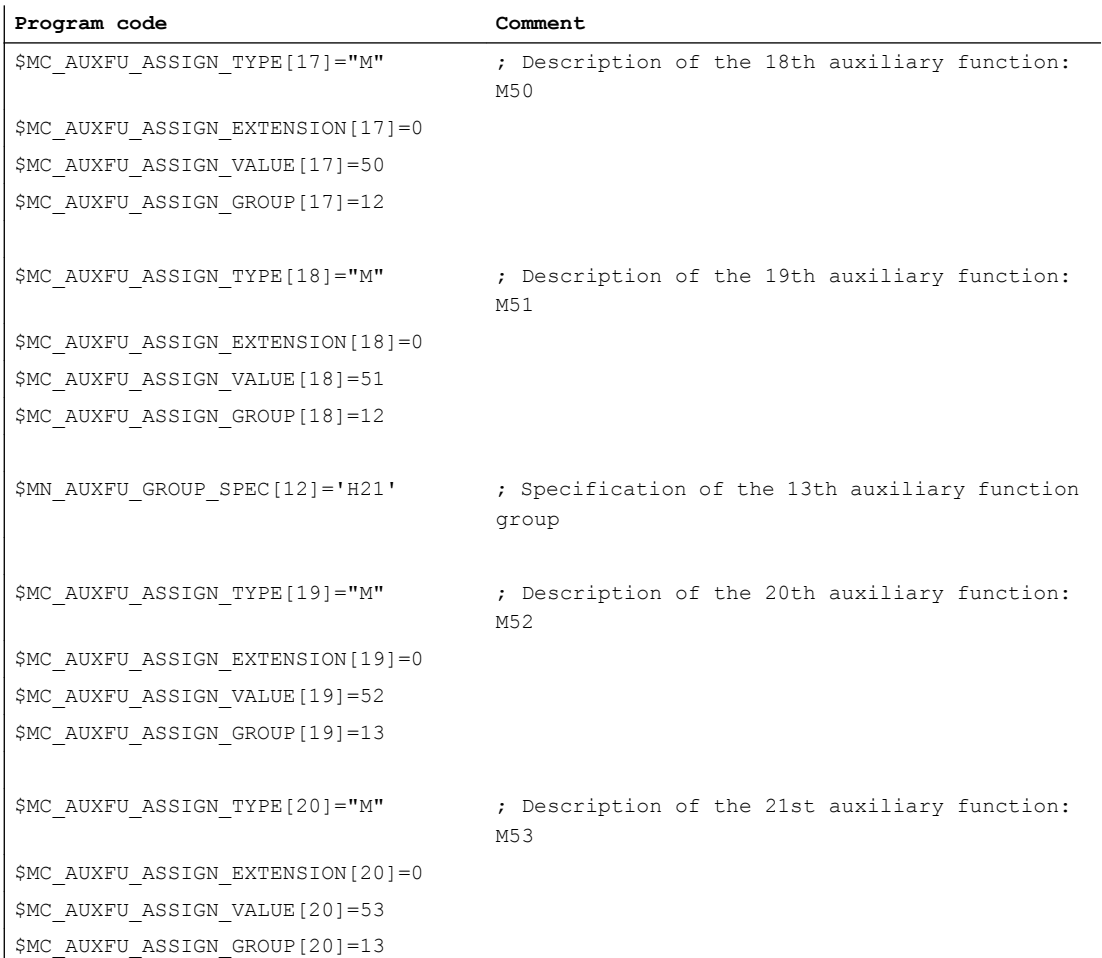

# 9.18 Data lists

# 9.18.1 Machine data

# 9.18.1.1 NC-specific machine data

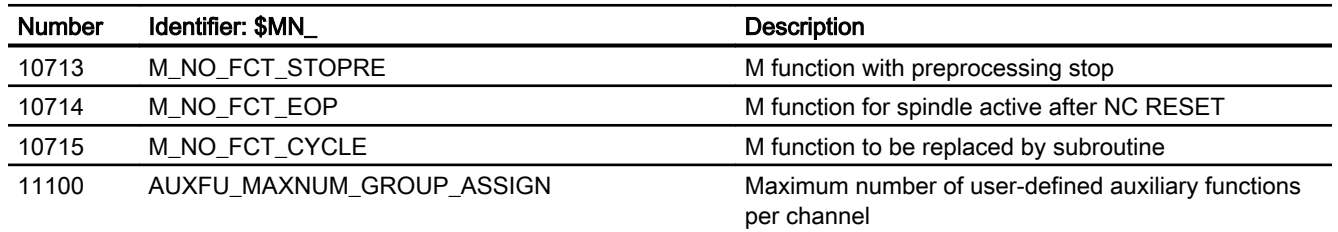

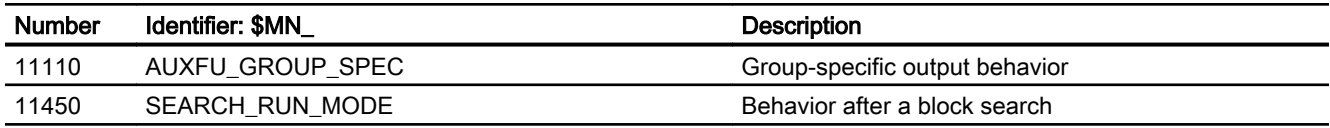

# 9.18.1.2 Channelspecific machine data

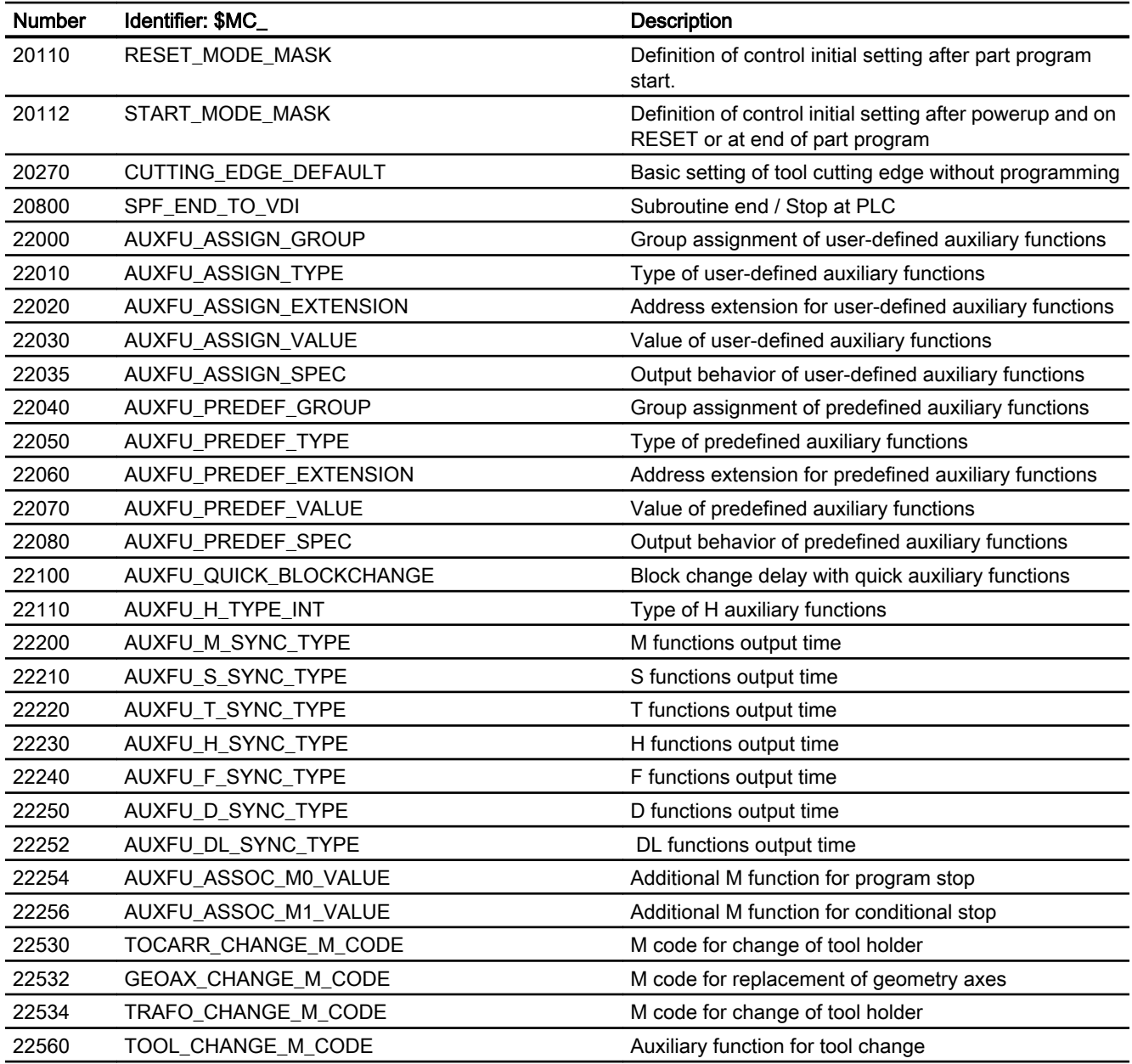

# 9.18.2 Signals

# 9.18.2.1 Signals to channel

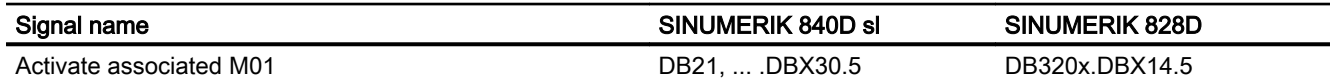

# 9.18.2.2 Signals from channel

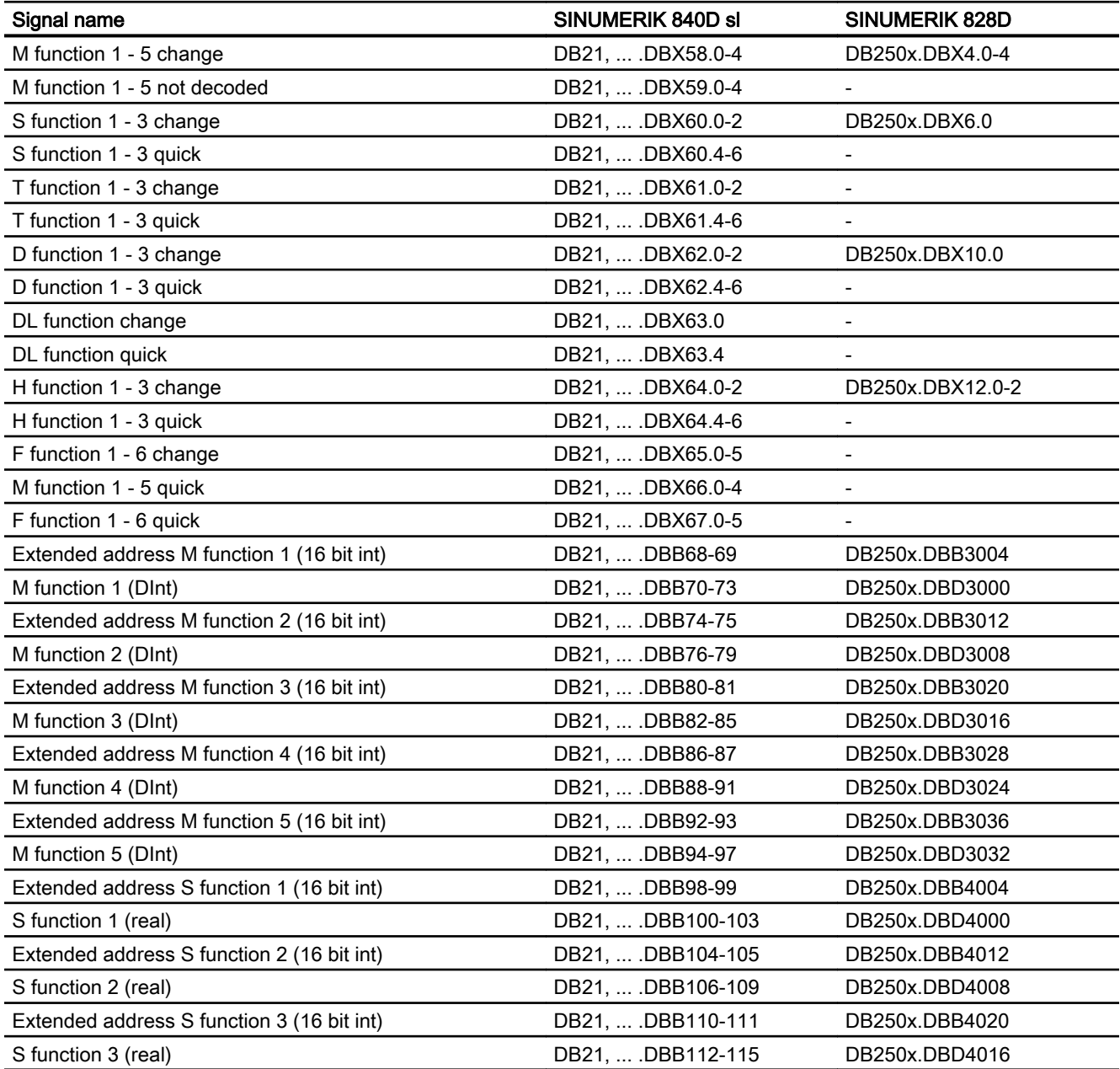

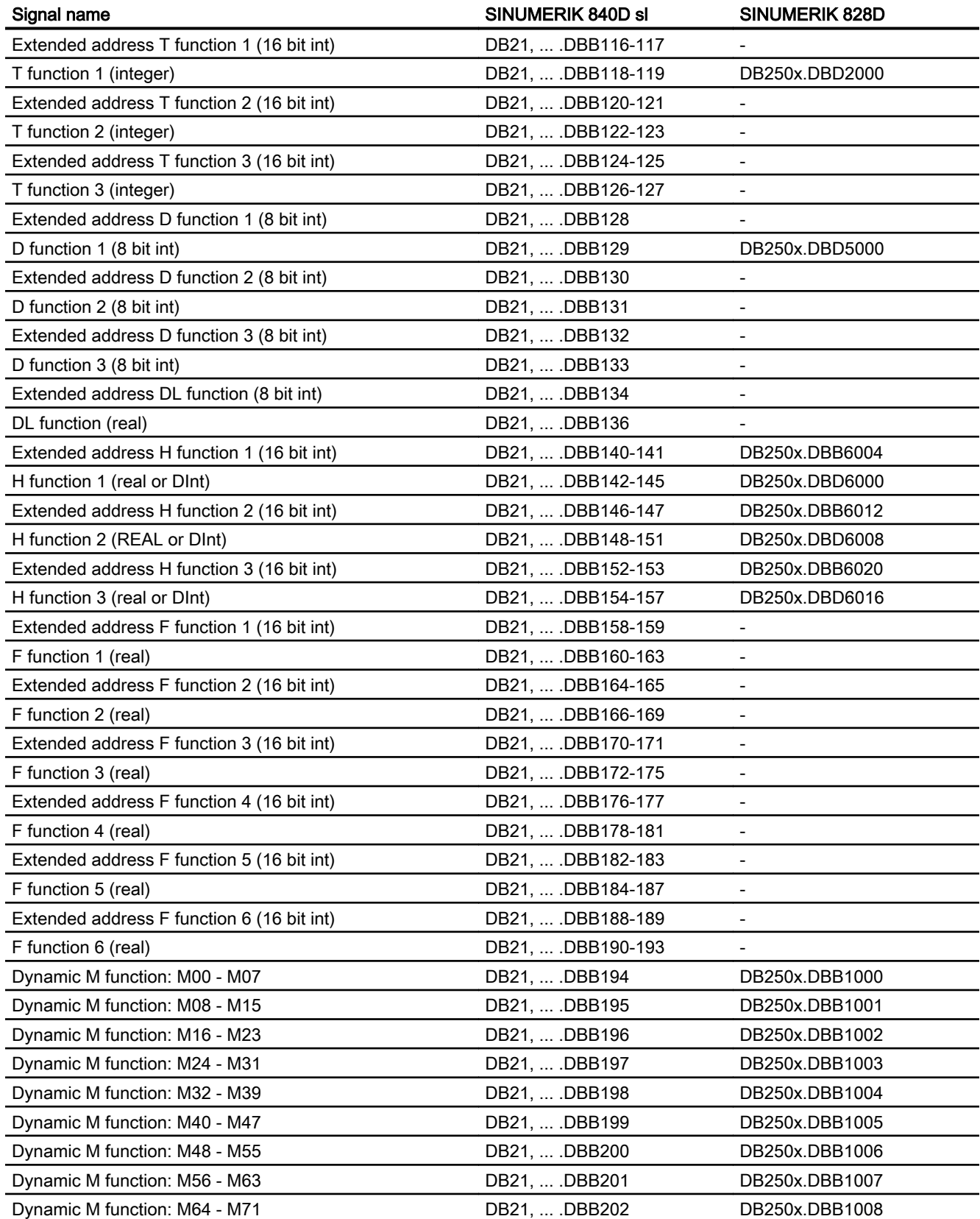

#### H2: Auxiliary function outputs to PLC

9.18 Data lists

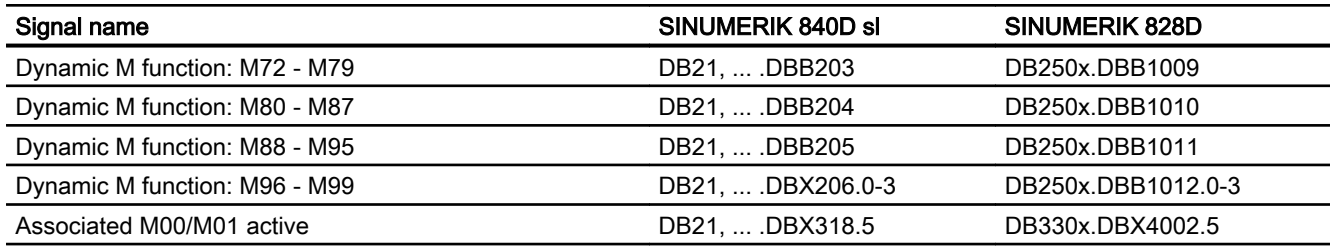

# 9.18.2.3 Signals to axis/spindle

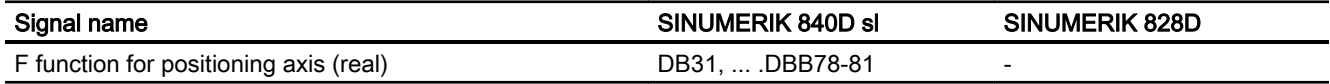

# 9.18.2.4 Signals from axis/spindle

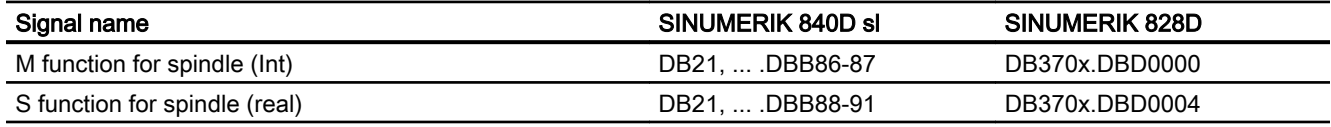

# K1: Mode group, channel, program operation, reset  $r$ r. Mode group, channel, program operation, reset  $\bigcap$

# 10.1 Product brief

# Channel

An NC channel represents the smallest unit for manual traversing of axes and automatic processing of part programs. At any one time, a channel will always be in a particular mode, e.g. AUTOMATIC, MDI, or JOG. A channel can be regarded as an independent NC.

# Mode group

A channel always belongs to a mode group. A mode group can also consist of several channels.

A mode group can be identified by the fact that all channels of the mode group are always in the same mode at a particular time, e.g. AUTOMATIC, MDI, or JOG. This is ensured through the NC internal mode logic.

A mode group can be regarded as an independent multi-channel NC.

# Channel gaps

When channels are configured, placeholder channels can be provided in order to create as uniform a configuration as possible over machines in a series. Only the channels that are actually used are then activated.

# Program test

The following options are available for testing or moving in position a new part program.

- Program execution without setpoint outputs
- Program execution in singleblock mode
- Program execution with dry run feedrate
- Skip part program blocks
- Block search with or without calculation.

# Block search

The block search function enables the following program simulations for locating specific program points:

- Type 1 without calculation at contour
- Type 2 with calculation at contour

10.1 Product brief

- Type 4 with calculation at block end point
- Type 5 automatic start of the selected program point with calculation of all required data from history
- Automatic start of an ASUP after a block search
- Cascaded block search
- Cross-channel block search in "Program test" mode

# Program operation

The execution of part programs or part program blocks in AUTOMATIC or MDI modes is referred to as program operation. During execution, the program sequence can be controlled by PLC interface signals and commands.

For each channel, basic settings or channel-specific machine data can be specified. These basic settings affect, for example, G groups and auxiliary function output.

A part program can be selected only if the relevant channel is in the Reset state.

Furthermore, all further program runs are handled by PLC interface signals and the corresponding commands.

- Start of part program or part program block
- Part program calculation and program control
- RESET command, program status, and channel status
- Responses to operator and program actions
- Eventdriven program calls

# Asynchronous subprograms (ASUPs), interrupt routines

Interrupt inputs allow the NC to interrupt the the current part program execution so that it can react to more urgent events in interrupt routines or ASUPs.

# Single block

With the single-block function, the user can execute a part program block-by-block.

There are 3 types of setting for the single-block function:

- $\bullet$  SLB1: = IPO single block
- $\bullet$  SLB2: = decode single block
- $\bullet$  SLB3: = stop in cycle

#### Basic block display

A second basic block display can be used with the existing block display to display all blocks that produce an action on the machine.

The actually approached end positions are shown as an absolute position. The position values refer either to the workpiece coordinate system (WCS) or the settable zero system (SZS).

#### <span id="page-480-0"></span>Program execution from external source

When complex workpieces are machined, the NC may not have enough memory for the programs. Using the function "Execution from external source" or "EES (execution from external storage) enables part programs to be called and executed from an external memory (e.g. from the hard disk).

# Behavior after POWER ON, Reset, ...

The control-system response after:

- Power up (POWER ON)
- Reset/part program end
- Part program start

can be modified for functions, such as G commands, tool length compensation, transformation, coupled axis groupings, tangential follow-up, programmable synchronous spindle for certain system settings through machine data.

# Subprogram call with M, T and D functions

For certain applications, it may be advantageous to replace M, T or D functions as well as a few NC language commandsSPOS, SPOSA, by a subprogram call. This can be used, for example, to call the tool change routine.

Relevant machine data can be used to define and control subprograms having M, T or D functions. For example, for a gear stage change.

# Program runtime/part counter

Information on the program runtime and the part count is provided to assist the machine tool operator.

The functions defined for this purpose are not identical to the functions of tool management and are intended primarily for systems without tool management.

# 10.2 Mode group

# Mode group

In a mode group, multiple channels if an NC are grouped together to form one processing unit. In principle, it is an independent "NC" within an NC.

# 10.2 Mode group

A mode group is essentially characterized by the fact that all channels assigned to it are any instant are always in the same mode (AUTOMATIC, JOG, MDI).

#### Note

This description continues on the assumption that there is one mode group and one channel.

Functions that need several channels, e.g. "Axis interchange" function, are described in: References:

Function Manual, Extended Functions; "K5: Cross-channel program coordination" and "K10: Cross-channel axis interchange"

#### Parameterization

A channel is assigned to a mode group in the machine data:

MD10010 \$MN\_ASSIGN\_CHAN\_TO\_MODE\_GROUP[<channel index>] = mode group number

All channels with the same mode group number form one mode group.

### Note

A NC always comprises one mode group with one channel by default. It is not possible to parameterize an NC without a channel.

#### Mode-group-specific NC/PLC interface signals

The mode-group-specific NC/PLC interface signals are in data block DB11.

10.2 Mode group

The mode-group-specific NC/PLC interface essentially comprises the following interface signals:

- Request signals  $PLC \rightarrow NC$ 
	- Mode group reset
	- Mode group stop axes plus spindles
	- Mode group stop
	- Mode changeover inhibit
	- Mode: JOG, MDI, AUTOM.
	- Single block: Type A, Type B
	- Machine function REF, REPOS, TEACH IN, INC x
- $\bullet$  NC  $\rightarrow$  PLC status signals
	- Mode strobe: JOG, MDI, AUTOMATIC
	- Machine function strobe: REF, REPOS, TEACH IN
	- All channels in the reset state
	- Mode group has been reset
	- Mode group Ready
	- Active mode: JOG, MDI, AUTOMATIC
	- Active machine function: REF, REPOS, TEACH, INC x

# Activated and non-activated channels, channel gaps

#### Activated channel

A channel with a mode group number  $\neq 0$  is an active channel.

#### Non-activated channel

A channel with a mode group number 0 is a non-activated channel. It does not take up any memory internally in the control.

# Channel gaps

A channel with a mode group number 0 is not only a non-activated channel. It is also a socalled channel gap in the sequence of the channels.

The advantage of channel gaps is that the configuration data can be kept largely identical in a series of similar machines. For the specific commissioning, only those channels are activated

# 10.2 Mode group

that are required for the machine in question. The unoccupied memory can be freely used as additional user memory.

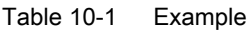

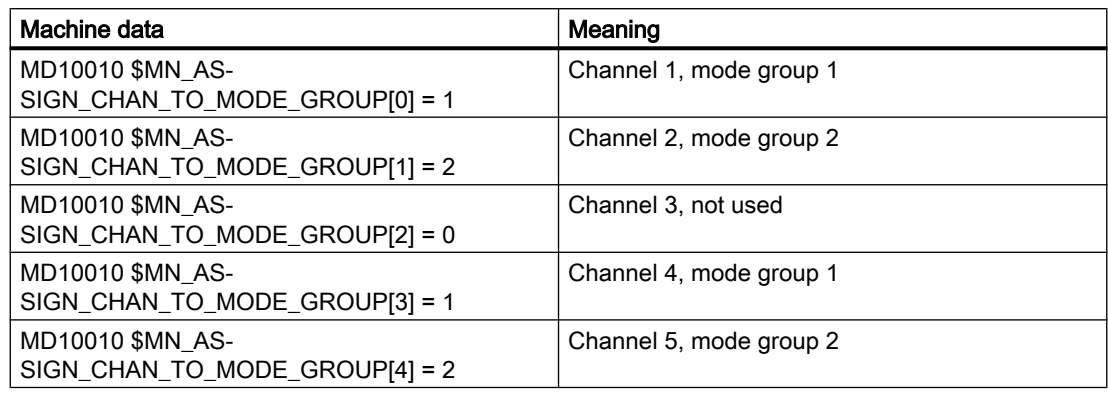

# See also

[K2: Axis Types, Coordinate Systems, Frames](#page-704-0) (Page [705](#page-704-0))

[S1: Spindles](#page-1272-0) (Page [1273](#page-1272-0))

# 10.2.1 Mode group stop

# Function

The following NC/PLC interface signals are used to stop the traversing motions of the axes or of the axes and spindles in all mode group channels and to interrupt part program execution:

DB11 DBX0.5 (mode group stop)

DB11 DBX0.6 (mode group stop, axes plus spindles)

# 10.2.2 Mode group reset

# Function

A mode group reset is requested via a mode group-specific NC/PLC interface signal: DB11 DBX0.7 = 1 (mode group reset)

# **Effect**

Effect on the channels of mode group:

- Part program preparation (preprocessing) is stopped.
- All axes and spindles are decelerated to zero speed according to their acceleration curves without contour violation.
- Any auxiliary functions not yet output to the PLC are no longer output.
- The preprocessing pointers are set to the interruption point, and the block pointers are set to the beginning of the appropriate part programs.
- All initial settings (e.g. the G commands) are set to the parameterized values.
- All alarms with "Channel reset" criterion are canceled.

If all the channels of the mode group are in reset state, then:

- All alarms with "Mode group reset" cancel criterion are canceled.
- The NC/PLC interface indicates completion of the mode group reset and the mode group's readiness to operate: DB11 DBX6.7 (all channels in the reset state) DB11 DBX6.3 = 1 (mode group ready)

# 10.3 Mode types and mode type change

# Unique mode

All channels of a mode group are always in the same mode:

- AUTOMATIC
- JOG
- MDI

If individual channels are assigned to different mode groups, a channel switchover activates the corresponding mode group. This allows mode changes to be initiated via a channel switchover.

# Modes

The following modes are available:

#### ● AUTOMATIC

Automatic execution of part programs:

- Part program test
- All channels of the mode group can be active at the same time.

# ● JOG in Automatic

JOG in AUTOMATIC is an extension of AUTOMATIC mode intended to simplify use. JOG can be executed without leaving AUTOMATIC mode if boundary conditions so permit.

#### ● JOG

Manual traversing of axes via traversing keys of the machine control panel or via a handwheel connected to the machine control panel:

- Channel-specific signals and interlocks are taken into account for motions executed by means of an ASUP or via static synchronized actions.
- Couplings are taken into account.
- Every channel in the mode group can be active.
- MDI

Manual Data Automatic (the blocks are entered via the user interface)

- Restricted execution of part programs and part program sections.
- Part program test
- A maximum of one channel per mode group can be active (applies only to TEACH IN).
- Axes can only be traversed manually in subordinate machine functions such as JOG, REPOS or TEACH IN.

#### Applies to all modes

#### Cross-mode synchronized actions

Modal synchronized actions can be executed by means of IDS in all modes for the following functions parallel to the channel:

- Command axis functions
- Spindle functions
- Technology cycles

# Selection

The user can select the desired mode by means of softkeys on the user interface.

This selection (AUTOMATIC, MDI, or JOG) is forwarded to the PLC on the NC/PLC interface, but is not activated: DB11 DBX4.0, 0.1, 0.2 (strobe mode)

#### Activation and priorities

The mode of the mode group is activated via the NC/PLC interface:

DB11 DBX0.0, 0.1, 0.2 (mode)

If several modes are selected at the same time, the following priority applies:

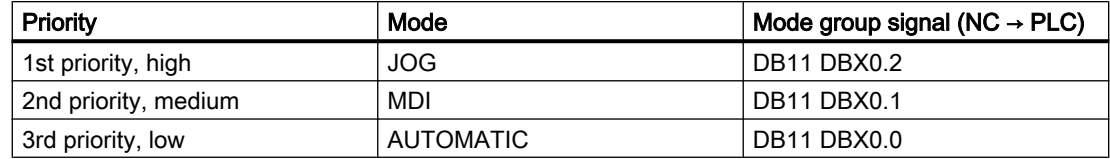

# **Display**

The current mode of the mode group is displayed via the NC/PLC interface:

DB11 DBX6.0, 0.1, 0.2 (active mode)

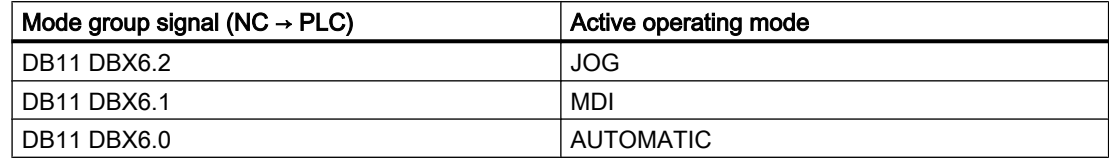

# Machine functions

Machine functions can be selected within a mode that also apply within the mode group:

- Machine functions within the JOG mode
	- REF (reference point approach)
	- REPOS (repositioning)
	- JOG retract (retraction motion in the tool direction)
- Machine functions within the MDI mode
	- REF (reference point approach)
	- REPOS (repositioning)
	- TEACHIN (teach-in of axis positions)

# NC/PLC interface signals

- DB11 DBX5.0, 0.1, 0.2 (machine function strobe): Requirement
- DB11 DBX1.0, 0.1, 0.2 (machine function): Activation
- DB11 DBX7.0-2 (active machine function): Feedback signal

# Channel states

# ● Channel reset

The machine is in its initial state. This is defined by the machine manufacturer's PLC program, e.g. after POWER ON or at the end of the program.

#### ● Channel active

A program has been started, and the program is being executed or a reference point approach is in progress.

#### ● Channel interrupted

The running program or reference point approach has been interrupted.

# Functions within modes

Modes are supplemented through user-specific functions. The individual functions are technology- and machine-independent and can be started and/or executed from the three channel states "Channel reset", "Channel active" or "Channel interrupted".

# Supplementary condition for the TEACH IN machine function

TEACH IN is not permissible for leading or following axes of an active axis grouping, e.g. for:

- Gantry-axis grouping or a gantry axis pair
- Coupled-axis grouping of master and slave axis

# JOG in Automatic

JOG in AUTOMATIC mode is permitted if the mode group is in "RESET" state and the axis is jog-capable. "RESET" state for the mode group means:

- All channels are in the "RESET" state
- All programs are canceled
- DRF is not active in any channel

An axis is JOG-capable if it is not in any of the following states:

- PLC axis as concurrent positioning axis (request of the axis from the PLC)
- Command axis (the axis has been programmed by a synchronized action and the motion has not been completed yet)
- Rotating spindle (spindle rotating despite RESET)
- An asynchronous reciprocating axis

Note: The "jog-capable" property is independent of the "JOG in AUTOMATIC" function.

#### Activation

The function "JOG in AUTOMATIC" can be activated with the machine data:

MD10735 \$MN\_JOG\_MODE\_MASK

- Before POWER ON, the following machine data must be set: MD10735  $$MN$  JOG MODE MASK, bit 0 = 1
- The user switches to AUTO (PLC user interface DB11 DBX0.0 =  $0 \rightarrow 1$  edge). "JOG in AUTOMATIC" is then active if the NC previously had channel state "RESET" and program state "Aborted" in all mode group channels. The axis in question must also be "jog-capable". DRF must be deactivated (if not already deactivated).
- $\bullet$  RESET is initiated or the running program is finished with  $M_30/M_2$  in all mode group channels that do not have channel state "Reset" and program state "Aborted".
- $\bullet$  The relevant axis is automatically made "JOG-capable" (e.g. axis interchange: PLC → NC).

Note: In most applications, the axes to be traversed are "JOG-capable" and with the switchover to AUTOMATIC, "JOG in AUTOMATIC" is also active.

#### **Characteristics**

- The +/– keys cause a JOG motion, and the mode group is switched internally to JOG. (i.e. "Internal JOG").
- Moving the handwheels causes a JOG motion, and the mode group is switched **internally** to JOG, unless DRF is active.

- An ongoing JOG motion is not complete until the end position of the increment has been reached (if this has been set) or the motion has been aborted with "Delete distance-to-go". In this way an increment can be stopped using Stop and then moved to the end using Start. The NC remains in "Internal JOG" during this time. A partial increment is possible, but it must not be interrupted using Stop. There is a mode in which releasing the travel key causes interruption within an increment.
- Without any JOG motion, "JOG in AUTOMATIC" responds in the same way as "Automatic". In particular, the Start key starts the selected part program and the appropriate HMI softkey initiates a block search.
- If JOG motion is active, the NC is internally in JOG mode, and, thus, a block search request is refused and a Start cannot start the part program. Start starts any remaining increment or has no effect.
- While a mode group axis is being traversed in JOG mode, the mode group remains internally in JOG mode. Comment: This phase can begin with the JOG motion of an axis and end with the end of the JOG motion of *another* axis.
- Axis interchange is not possible for an axis with active JOG movement (the axis might change the mode group). The NC blocks any axis interchange attempt.
- The PLC user interface indicates "Automatic" mode:
	- $-$  DB11 DBX6.0, 6.1, 6.2 = 1
	- DB11 DBX7.0, 7.1, 7.2 = 0
- In "JOG in AUTOMATIC", the NC/PLC interface displays whether the mode group is in "Mode group RESET".
	- DB11 DBX6.4 (mode group has been reset, mode group 1)
	- DB11 DBX26.4 (mode group has been reset, mode group 2)
	- DB11 DBX46.4 (mode group has been reset, mode group 3)
- In "JOG in AUTOMATIC", the NC/PLC interface displays whether the NC has automatically switched to "Internal JOG".
	- DB11 DBX6.5 (NC internal JOG active, mode group 1)
	- DB11 DBX26.5 (NC internal JOG active, mode group 2)
	- DB11 DBX46.5 (NC internal JOG active, mode group 3)

#### Supplementary conditions

"JOG in AUTOMATIC" can only switch internally to JOG if the mode group is in the "mode group reset" status, i.e. it is not possible to jog immediately in the middle of a stopped program. The user can jog in this situation by pressing the JOG key or the Reset key in all channels of the mode group.

Selecting AUTOMATIC disables the INC keys and the user can/must press the INC keys again to select the desired increment. If the NC switches to "Internal JOG", the selected increment is retained.

If the user attempts to jog the geometry or orientation axes, the NC switches to "Internal JOG" and the movement executed. Several axes can be physically moved in this way; they must all be "JOG-capable".

Following the JOG motion, the NC deactivates "Internal JOG" again and selects AUTO mode again. The internal mode change is delayed until the movement is complete. This avoids unnecessary multiple switching operations, e.g. when using the handwheel. The PLC can only rely on the "Internal JOG active" PLC signal.

The NC will then switch to "Internal JOG" even if the axis is not enabled.

#### See also

[R1: Referencing](#page-1222-0) (Page [1223](#page-1222-0))

# 10.3.1 Monitoring functions and interlocks of the individual modes

# Channel status determines monitoring functions

#### Monitoring functions in operating modes

Different monitoring functions are active in individual operating modes. These monitoring functions are not related to any particular technology or machine.

In a particular mode only some of the monitoring functions are active depending on the operating status. The channel status determines which monitoring functions are active in which mode and and in which operating state.

#### Interlocking functions in operating modes

Different interlocks can be active in the different operating modes. These interlocking functions are not related to any particular technology or machine.

Almost all the interlocks can be activated in every mode, depending on the operating status.

# 10.3.2 Mode change

#### Introduction

A mode change is requested and activated via the mode group interface (DB11). A mode group will either be in AUTOMATIC, JOG, or MDI mode, i.e. it is not possible for several channels of a mode group to take on different modes at the same time.

What mode transitions are possible and how these are executed can be configured in the PLC program on a machine-specific basis.

#### Note

The mode is not changed internally until the signal "Channel status active" is no longer pending. For error-free mode change however, all channels must assume a permissible operating mode.

# Possible mode changes

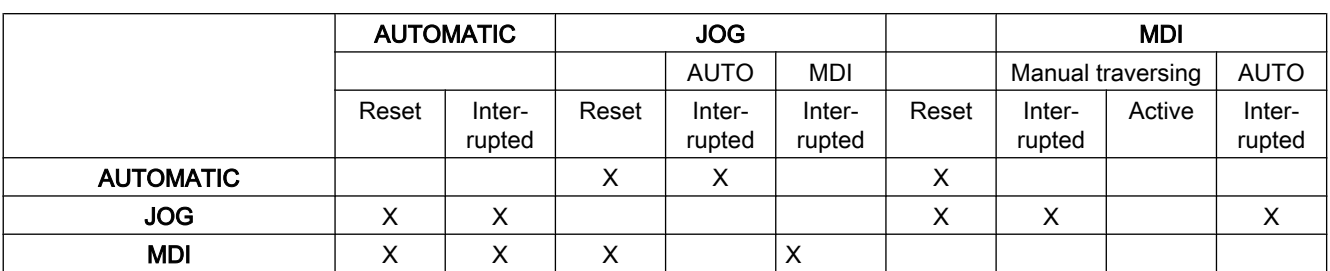

The following table shows possible mode changes for a channel:

Possible mode changes are indicated by an "X".

# Special cases

#### • Error during mode change

If a mode change request is rejected by the system, the error message "Operating mode cannot be changed until after NC Stop" is output. This error message can be cleared without changing the channel status.

#### ● Mode change disable

A mode change can be prevented by means of interface signal: DB11, DBX0.4 (mode change disable).

This suppresses the mode change request. The user must configure a message to the operator indicating that mode change is disabled. No signal is issued for this by the system.

# ● Mode change from MDI to JOG

If all channels of the mode group are in Reset state after a mode change from MDI to JOG, the NC switches from JOG to AUTO. In this state, part program commands START or INIT can be executed.

If a channel of the mode group is no longer in Reset state after a mode change, the part program command START is rejected and Alarm 16952 is issued.

# 10.4 Channel

In a channel of the NC, the part programs defined by the user are executed.

The following properties characterize a channel:

- A channel is always assigned to a [mode group](#page-480-0) (Page [481](#page-480-0)) (BAG).
- A channel can only execute one part program at any point in time.
- Machine, geometry, and special axes and spindles are assigned to a channel. Only these can be traversed via the part program executed in the channel.
- A channel consists of the internal units
	- Preprocessing (program decoding and block preparation)
	- Main run (path and axis interpolation).

- A channel has an interface with the PLC. Via this NC/PLC interface, the PLC user program can read various channel-specific status data and write requests to the channel.
- Channel-specific [tool offsets](#page-1450-0) (Page [1451](#page-1450-0)) are active in a channel.
- Channel-specific [coordinate systems](#page-723-0) (Page [724\)](#page-723-0) are active in a channel.
- Each channel has a unique channel name by default. The defined channel name can be changed in machine data: MD20000 \$MC\_CHAN\_NAME = "<channel name>"

Multiple channels can be combined to form a mode group. The channels of a mode group are always in the same mode (AUTOMATIC, JOG, MDI).

# Channel configuration

Channels can be filled with their own channel name via the following machine data:

MD20000 \$MC\_CHAN\_NAME (channel name)

The various axes are then assigned to the available channels via machine data. There can be only one setpoint-issuing channel at a time for an axis/spindle. The axis/spindle actual value can be read by several channels at the same time. The axis/spindle must be registered with the relevant channel.

The following channel-specific settings can also be made using machine data:

- Position of deletions or the basic program settings of G groups via the machine data: MD20150 \$MC\_GCODE\_RESET\_VALUES (reset setting of the G groups)
- Auxiliary function groups regarding the combination and the output time.
- Transformation conditions between machine axes and geometry axes.
- Other settings for the execution of a part program.

#### Change in the channel assignment

An online change in the channel configuration cannot be programmed in a part program or PLC user program. Changes in the configuration must be made via the machine data. The changes become effective only after a new POWER ON.

#### Container axes and link axes

An axis container combines a group of axes in a container. These axes are referred to as container axes. This involves assigning a pointer to a container slot (ring buffer location within the relevant container) to a channel axis. One of the axes in the container is located temporarily in this slot.

Each machine axis in the axis container must be assigned at all times to exactly **one** channel axis.

Link axes can be assigned permanently to one channel or dynamically (by means of an axis container switch) to several channels of the local NCU or the other NCU. A link axis is a nonlocal axis from the perspective of one of the channels belonging to the NCU to which the axis is not physically connected.

The assignment between the link axes and a channel is implemented as follows:

- For permanent assignment using machine data: Allow the direct logic machine axis image to show link axes.
- For dynamic assignment: Allow the axis container slot machine data to show link axes.

Further information on link axes and container axes can be found in: References:

Function Manual, Extended Functions; Several Operator Panel Fronts and Multiple NCUs, Distributed Systems (B3)

# Interface signals

The signals of the 1st channel are located in the NC/PLC interface in DB21, the signals from channel 2 are located in DB22. The channel or channels can be monitored and controlled from the PLC or NC.

# Channel-specific technology specification

The technology used can be specified for each channel:

MD27800 \$MC\_TECHNOLOGY\_MODE

In the delivery state, machine data is active for milling as standard.

# Spindle functions using a PLC

In addition to function block FC18, spindle functions can also be started and stopped via the axial NC/PLC interface signals in parallel to part programs that are running.

Requirements:

- Channel status: "Interrupted" or "RESET"
- Program status: "Interrupted" or "canceled"

The following functions can be controlled from the PLC via interface signals:

- $\bullet$  Stop (corresponds to  $M5$ )
- Start with clockwise direction of rotation (corresponds to M3)
- Start with counter-clockwise direction of rotation (corresponds to M4)
- Select gear stage
- Positioning (corresponds to M19)

For several channels, the spindle started by the PLC is active in the channel to which it is assigned at the start.

For more information on the special spindle interface, see Section "[S1: Spindles](#page-1272-0) (Page [1273](#page-1272-0))."

# PLC-controlled single-axis operations

An axis can also be controlled from the PLC instead of from a channel. For this purpose, the PLC requests the axis from the NC via the NC/PLC interface:

DB31, ... DBX28.7 = 1 (PLC controls axis)

The following functions can be controlled from the PLC:

- Cancel axis/spindle sequence (equivalent to delete distance-to-go)
- Stop or interrupt axis/spindle
- Resume axis/spindle operation (continue the motion sequence)
- Reset axis/spindle to the initial state

For more information on the channel-specific signal exchange (PLC  $\rightarrow$  NC), see Section "P3: [Basic PLC program for SINUMERIK 840D sl](#page-868-0) (Page [869\)](#page-868-0)."

The exact functionality of independent single-axis operations is described in:

#### References:

Function Manual, Extended Functions; Positioning Axes (P2)

# 10.4.1 Start inhibit, global and channel-specific

# Function

In ShopMill/ShopTurn, a program can only be started by default in the machine area. Starting a program in any of the other areas (e.g. tools) is prevented by a global start lock (PI service).

The automated start lock sequences can be deactivated using a NC/PLC interface signal.

# NC/PLC interface signals

# Deactivate start lock

An active start lock is deactivated with the interface signal: DB21, ... DBX7.5 (deactivate start lock)

# Machine data

The machine data is used to set an alarm if a start is requested with the start lock set: MD11411 \$MN\_ENABLE\_ALARM\_MASK, bit 6

# OPI variables

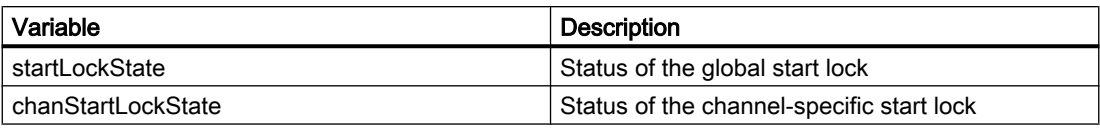

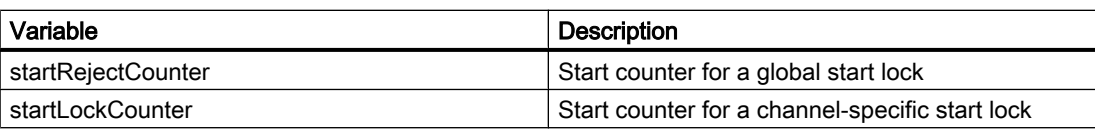

# PI services

# Setting the start lock (\_N\_STRTLK)

The start lock can be set either globally or on a channel-for-channel basis using the PI service \_N\_STRTLK.

- Global start lock If the global start lock is set, then the start of an NC program is locked in all channels. An already running NC program is not influenced. Only the next start of an NC program is locked.
- Channel-specific start lock As a result of the channel-specific start lock, the start of an NC program is only locked in the AUTOMATIC mode and in the "Reset" channel state.

# Reset of the global or channel-specific start lock (\_N\_STRTUL)

With the PI service \_N\_STRTUL, the start lock can be reset, either globally or for specific channels.

# 10.5 Program test

Several control functions are available for testing a new part program. These functions are provided to reduce danger at the machine and time required for the test phase. Several program functions can be activated at the same time to achieve a better result.

# Test options

The following test options are described below:

- Program execution without setpoint outputs
- Program execution in singleblock mode
- Program execution with dry run feedrate
- Skip part program blocks
- Block search with or without calculation.

# 10.5.1 Program execution without setpoint outputs

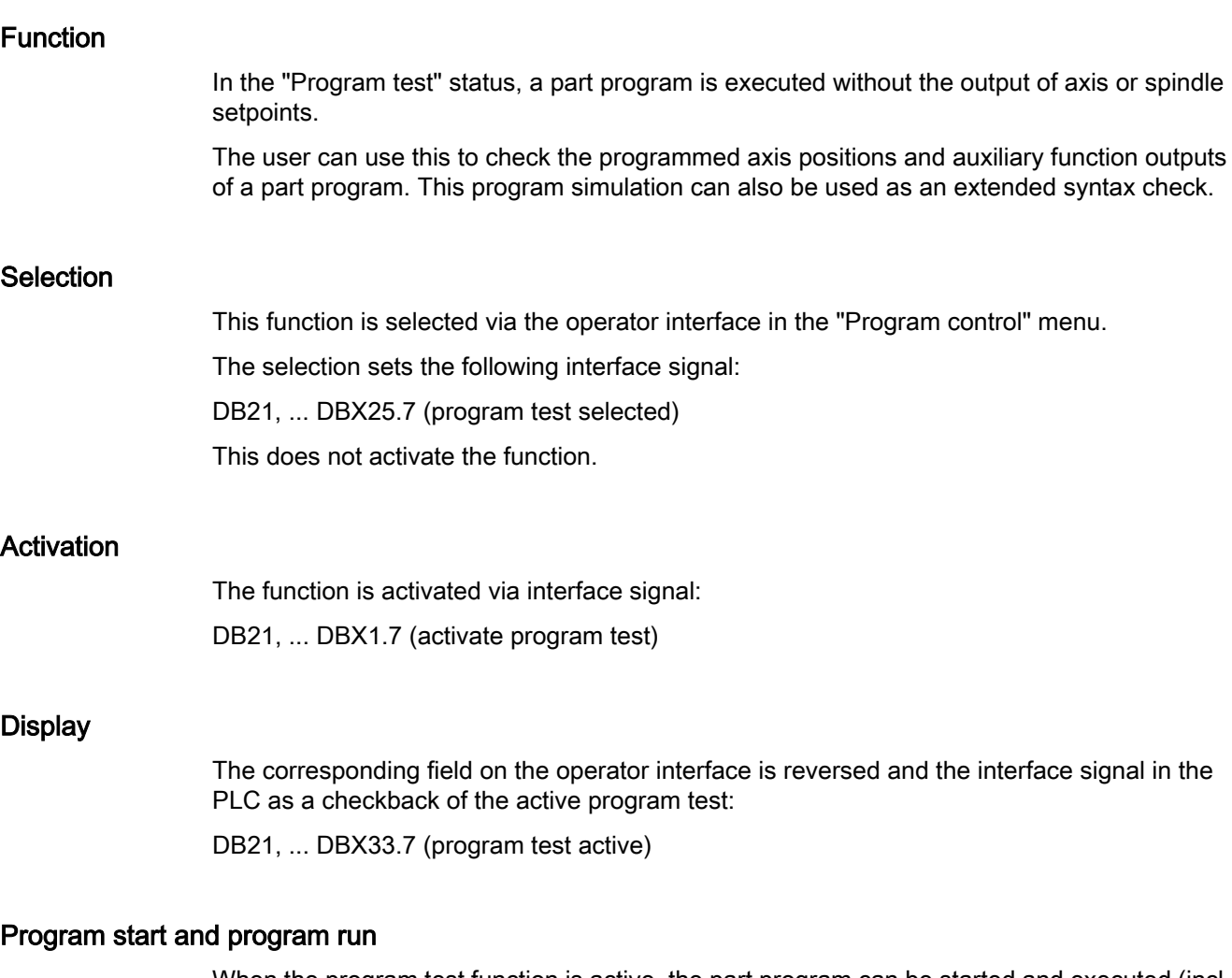

When the program test function is active, the part program can be started and executed (incl. auxiliary function outputs, wait times, G command outputs, etc.) via the interface signal:

DB21, ... DBX7.1 (NC-Start)

The safety functions such as software limit switches, working area limits continue to be valid.

The only difference compared to normal program operation is that an internal axis disable is set for all axes (including spindles). The machine axes do not move, the actual values are generated internally from the setpoints that are not output. The programmed velocities remain unchanged. This means that the position and velocity information on the operator interface is

exactly the same as that output during normal part program execution. The position control is not interrupted, so the axes do not have to be referenced when the function is switched off.

#### **Note**

The signals for exact stop DB31, ... DBX60.6/60.7 (exact stop coarse/fine) mirror the actual status on the machine.

They are only canceled during program testing if the axis is pushed out of its set position (the set position remains constant during program testing).

With signal DB21, ... DBX33.7 (program test active) both the PLC program and the part program can use variable \$P\_ISTEST to decide how to react or branch in response to these signals during testing.

#### **Note**

#### Dry run feedrate

"Program execution without axis motion" can also be activated with the function "Dry run feedrate". With this function, part program sections with a small programmed feedrate can be processed in a shorter time.

#### **Note**

#### Tool management

Because of the axis disable, the assignment of a tool magazine is not changed during program testing. A PLC application must be used to ensure that the integrity of the data in the tool management system and the magazine is not corrupted. The toolbox diskettes contain an example of the basic PLC program.

# 10.5.2 Program execution in single-block mode

# Function

In case of "Program execution in single-block mode" the part program execution stops after every program block. If tool cutter radius compensation or a tool nose radius correction is selected, processing stops after every intermediate block inserted by the controller.

The program status switches to "Program status stopped".

The channel status remains active.

The next part program block is processed on NC Start.

#### Application

The user can execute a part program block-by-block to check the individual machining steps. Once the user decides that an executed part program block is functioning correctly, the next block can be called.

# Single-block types

The following single block types are differentiated:

- Decoding single block With this type of single block, all blocks of the part program (even the pure computation blocks without traversing motions) are processed sequentially by "NC Start".
- Action single block (initial setting) With this type of single block, the blocks that initiate actions (traversing motions, auxiliary function outputs, etc.) are processed individually. Blocks that were generated additionally during decoding (e.g. for cutter radius compensation at acute angles) are also processed individually in single-block mode. Processing is however not stopped at calculation blocks as these do not trigger actions.

The single-block types are determined via the user interface in the menu "Program controls".

# CAUTION

# Function feature for single-block type series

In a series of G33/G34/G35 blocks, a single block is only operative if "dry run feed" is selected.

Calculation blocks are not processed in single-step mode (only if single decoding block is active).

SBL2 is also ineffective with G33/G34/G35.

# Selection

It is possible to select the single-block mode:

- Via the machine control panel (key "Single Block")
- Via the user interface For an exact procedure, see: References: Operating Manual of the installed HMI application

# Activation

The function is activated through the PLC basic program via the interface signal: DB21, ... DBX0.4 (activate single block)

# **Display**

Active single-block mode is indicated by a reversal in the relevant field in the status line on the user interface.

Because of the single-block mode, as soon as the part program processing has processed a part program block, the following interface signal is set:

DB21, ... DBX35.3 (program status interrupted)

# Processing without single-block stop

Despite the selected single-block mode, a processing without the single-block stop can be set for specific program runs, e.g. for:

- Internal ASUBs
- User ASUBs
- Intermediate blocks
- Block search group blocks (action blocks)
- Init blocks
- Subprograms with DISPLOF
- Non-reorganizable blocks
- Non-repositionable blocks
- Reposition block without travel information
- Tool approach block.

The setting is made via the following machine data:

MD10702 \$MN\_IGNORE\_SINGLEBLOCK\_MASK (prevent single-block stop)

#### References:

List Manual, Detailed Description of the Machine Data

# 10.5.3 Program execution with dry run feedrate

# Function

The "Program processing with drive run feedrate" function is used to test the coordination of the NC program, selected in the channel, with the PLC user program, external signals and/or other channels of the NC, for example. The NC program is executed precisely corresponding to the programmed commands, functions and traversing velocity. To reduce program processing time during the test, traversing motion can be executed faster by activating the drive run feedrate. For example, for G01, G02, G03, G33, G34, G35, G95 the test feedrate applies instead of the programmed feedrate.

The dry run feedrate is selected at the user interface in the AUTOMATIC and MDA modes, and can be activated when automatic operation is interrupted or at the end of the block. The activation is realized from the PLC user program via the NC/PLC interface.

For further information on influencing the feedrate, see Chapter ["V1: Feedrates](#page-1388-0) (Page [1389](#page-1388-0))".

# **NOTICE**

#### Destroyed tool or workpiece as a result of excessively high cutting velocities

When a workpiece is machined with the "Program processing with dry run feedrate" function active, it is possible that cutting velocities are obtained that lie outside the permissible range. These high velocities can destroy the tool and/or workpiece.

# Parameterization

#### Dry run feedrate

The dry run feedrate effective in the channel is set using:

SD42100 \$SC\_DRY\_RUN\_FEED = <dry run feedrate>

#### **Note**

#### Revolutional feedrate

The dry run feedrate also replaces the programmed revolutional feedrate in program blocks with G95.

#### Dry run settings

The selection criterion for the feedrate effective that is effective for "Program processing with dry run feed rate" is set using:

SD42101 \$SC\_DRY\_RUN\_FEED\_MODE = <value>

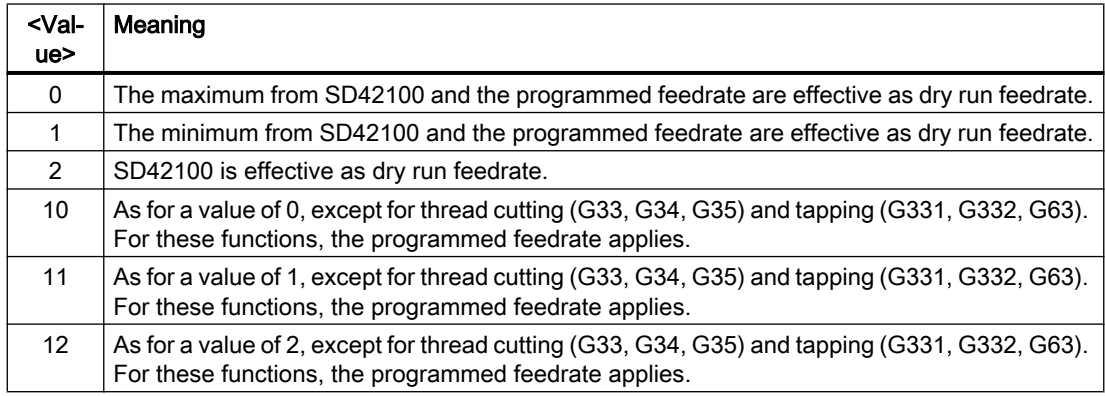

# Activation

#### Selection

The function is selected at the user interface via the operating area "Machine" > Operating mode "AUTOMATIC" or "MDA" > "Program control " > "Dry run feedrate".

The following NC/PLC interface signal is set to request that the PLC user program activates the function:

DB21, ... DBX24.6 = 1 (dry run feedrate selected)

# Activation

To request that the NC activates the function, the PLC user program must set the following NC/PLC interface signal:

DB21, ... DBX0.6 = 1 (activate dry run feedrate)

# Feedback signal

DRY is displayed on the user interface in the status display of the "Machine" operating area as feedback signal for the machine operator that the function is active in the NC.

### References

Detailed information on using the "Program processing with dry run feedrate" function is available in:

- Operating Manual, Turning
- Operating Manual, Milling

Bullet points: Program control, dry run feedrate, DRY

# 10.5.4 Skip part-program blocks

# Function

When testing or breaking in new programs, it is useful to be able to disable or skip certain part program blocks during program execution. For this, the respective records must be marked with a slash.

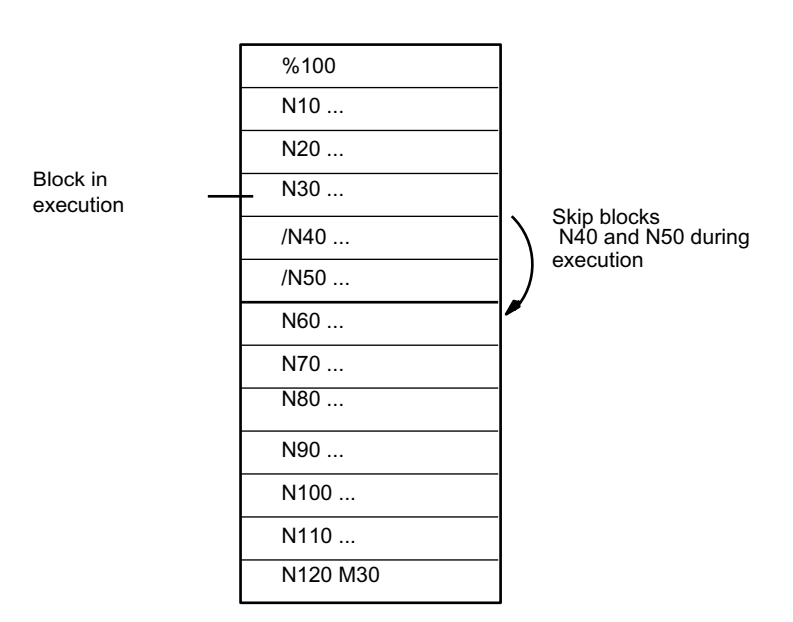

Main program/subprogram

Figure 10-1 Skipping part program blocks

#### Selection

This function is selected via the operator interface in the "Program control" menu.

10.6 Workpiece simulation

The selection sets the following interface signal: DB21, ... DBX26.0 (skip block selected) This does not activate the function.

# Activation

The function is activated via the interface signal: DB21, ... DBX2.0 (activate skip block)

#### Note

The "Skip part programs" function remains active during block searches.

# **Display**

Activated "Skip block" function is indicated by a reversal of the relevant field on the operator interface.

# 10.6 Workpiece simulation

# Function

The actual part program is completely calculated in the tool simulation and the result is graphically displayed in the user interface. The result of programming is verified without traversing the machine axes. Incorrectly programmed machining steps are detected at an early stage and incorrect machining on the workpiece prevented.

# Simulation NC

The simulation uses its own NC instance (simulation NC). Therefore, before a simulation is started, the real NC must be aligned to the simulation NC. With this alignment, all active machine data is read out of the NC and read into the simulation NC. The NC and cycle machine data is included in the active machine data.

#### Compile cycles in simulation (only 840D sl)

Up to SW 4.4, no compile cycles are supported, as of SW 4.4 and higher only selected compile cycles (CC) are supported for the workpiece simulation. The machine data of the supported compile cycles is aligned once after the control has powered-up. An alignment with "simulation start" does not take place!

#### **Note**

In part programs, CC-specific language commands and machine data of unsupported CCs cannot be used (see also paragraph "CC-commands in the part program").

Special motion of supported CCs (OEM transformations) are - under certain circumstances incorrectly displayed.

#### CC-commands in the part program

Language commands in the part program of compile cycles that are not supported (OMA1 ... OMA5, OEMIPO1/2, G810 ... G829, own procedures and functions) therefore result in an alarm message and cancellation of the simulation without any individual handling.

Solution: Individually handle the missing CC-specific language elements in the part program (\$P\_SIM query). Example:

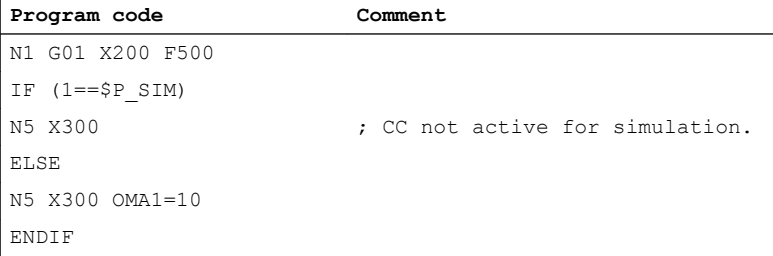

# 10.7 Block search, types 1, 2, and 4:

#### Function

Block search offers the possibility of starting part program execution from almost any part program block.

This involves the NC rapidly performing an internal run through the part program (without traversing motions) to the selected target block during block search. Here, every effort is made to achieve the exact same control status as would result at the target block during normal part program execution (e.g. with respect to axis positions, spindle speeds, loaded tools, NC/PLC interface signals, variable values) in order to be able to resume automatic part program execution from the target block with minimum manual intervention.

10.7 Block search, types 1, 2, and 4:

# Block search types

# ● Type 1: Block search without calculation

Block search without calculation is used to find a part program block in the quickest possible way. No calculation of any type is performed. The control status at the target block remains unchanged compared to the status before the start of the block search.

# ● Type 2: Block search with calculation at contour

Block search with calculation at contour is used to enable the programmed contour to be approached in any situation. On NC Start, the start position of the target block or the end position of the block before the target block is approached. This is traversed up to the end position. Processing is true to contour.

# ● Type 4: Block search with calculation at block end point

Block search with calculation at block end point is used to enable a target position (e.g. tool change position) to be approached in any situation. The end position of the target block or the next programmed position is approached using the type of interpolation valid in the target block. This is not true to contour.

Only the axes programmed in the target block are moved. If necessary, a collision-free initial situation must be created manually on the machine in "JOG REPOS" mode before the start of further automatic part program execution.

# ● Type 5: Block search with calculation in "Program test" (SERUPRO) mode

SERUPRO (search run by programtest) is a cross-channel block search with calculation. Here, the NC starts the selected part program in "Program test" mode. On reaching the target block, the program test is automatically deselected. This type of block search also enables interactions between the channel in which the block search is being performed and synchronized actions as well as with other NC channels.

See Section "[Block search Type 5 \(SERUPRO\)](#page-516-0) (Page [517](#page-516-0))".

# Note

For further explanations regarding the block search, see Section "[Behavior during block](#page-442-0)  [search](#page-442-0) (Page [443](#page-442-0))."

# Subsequent actions

After completion of a block search, the following subsequent actions may occur:

- Type 1 Type 5: Automatic Start of an ASUP When the last action block is activated, a user program can be started as an ASUP.
- Type 1 Type 4: Cascaded block search A further block search with a different target specification can be started from "Search target found".
# 10.7.1 Description of the function

# Basic sequence for type 2 or type 4

- 1. User: Activation of the block search type 2 or type 4 (block search with calculation to ...) via the operator interface
- 2. Search for the target block with collection of auxiliary functions
- 3. Stop after "Search target found ⇒ display of alarm 10208 "Continue program with NC start"
- 4. User: NC start to execute the action block  $s⇒ DB21, ... DBX7.1 = 1$  (NC start)
- 5. Execution of the action blocks
- 6. Last action block is activated ⇒ Automatic start of / N\_CMA\_DIR/\_N\_PROG\_EVENT\_SPF (default) as an ASUB.
- 7. Last ASUP block (REPOSA) is activated  $\Rightarrow$  DB21, ... DBX32.6 = 1 (last action block active)
- 8. Optional: Execution of user-specific requirements via PLC user program
- 9. Display of the alarm 10208 "Continue program with NC start"?

10.User: Continue program with NC start ⇒ DB21, ... DBX7.1 = 1 (NC start)

## Search target not found

If the search target is not found, alarm 15370 "Search target not found during block search" is displayed and the block search is canceled.

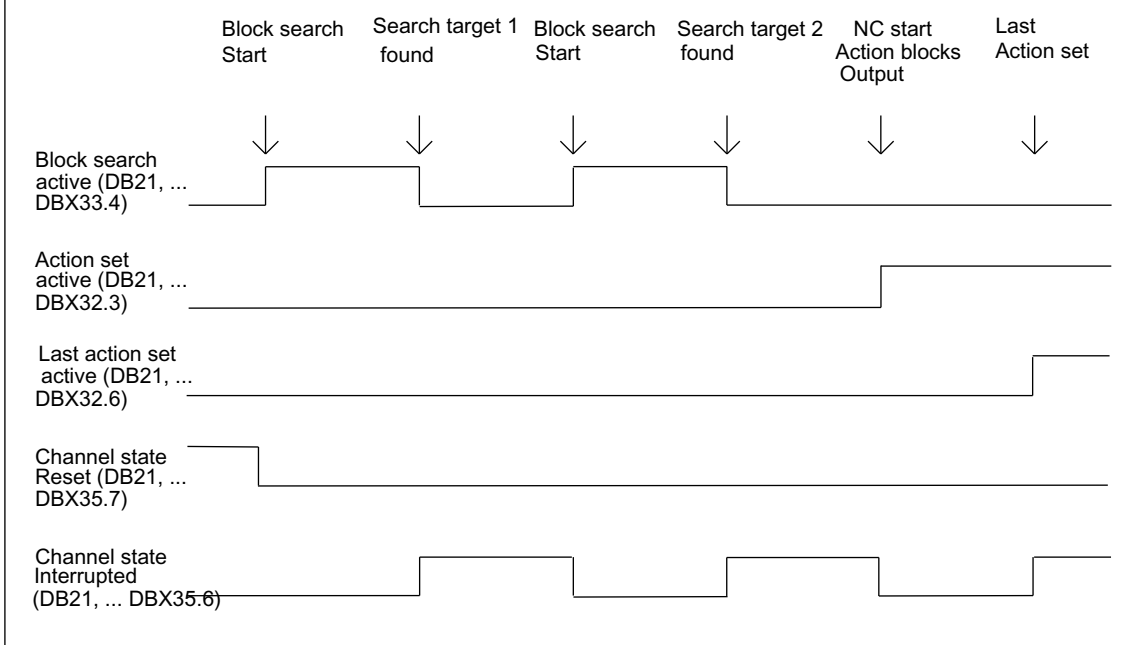

# Time sequence

# Action blocks

During a block search type 2 or type 4 (block search with calculation to ...), actions such as tool (T, D), spindle (S), feedrate programming or M function outputs are collected. With NC start to execute the action blocks, the collected actions are output to the PLC.

#### **Note**

With NC start for the action blocks, the spindle programming collected during block search type 2 or type 4 (block search with calculation to ...) (S value,  $M3$  /  $M4$  /  $M5$  /  $M1$  9, SPOS) becomes active.

The user has to ensure in the PLC user program that the tool can be operated or the spindle programming is reset or not output:

DB31, ... DBX2.2 = 1 (spindle reset) .

## Supplementary conditions

#### Continuation mode after block search type 4

If initial programming of an axis is performed incrementally to a block search type 4 (block search with calculation to block end point), the programmed incremental value can be added to the position value collected up to the search target or to the current actual value of the axis. The setting is made via:

SD42444 \$SC\_TARGET\_BLOCK\_INCR\_PROG

The setting data is evaluated with NC start for outputting the action blocks.

#### Single block

If you do not wish to stop after each action block after the search target during block search type 2 or type 4 (block search with calculation to ...) is found and while function "Single block" (DB21, ... DBX0.4 == 1 (activate single block)) is active, this behavior can be deactivated in machine data:

MD10702 \$MN\_IGNORE\_SINGLEBLOCK\_MASK, Bit 3 = 1 (ignore signal block for action blocks)

#### Interface signal "start block active"

The interface signal is only set during block search type 2 (block search with calculation to contour):

 $\bullet$  DB21, ... DBX32.4 = 1 (approach block active)

For block search type 4 (block search with calculation to block end point), the interface signal is not set because no approach block is generated here (approach block equal to target block).

#### Type of interpolation of the target block

For a block search type 4 (block search with calculation to block end point), the start movement is performed in the interpolation type valid in the target block. For interpolation types other than linear interpolation ( $G0$  or  $G1$ ), the start movement can be canceled with an alarm (e.g. circle end point error in circular interpolation G2 or G3).

# 10.7.2 Block search in connection with other NCK functions

# 10.7.2.1 ASUB after and during block search

# Block search type 2 and type 4: Synchronization of the channel axes

If an ASUP is started after a block search type 2 or type 4 (block search with calculation to ...)", the actual positions of all channel axes are synchronized.

## **Effect**

If the following system variables are read in the ASUP, they contain the following values:

- \$P\_EP: Current actual position of the channel axis in the WCS
- \$AC\_RETPOINT: Collected block search position of the channel axis in the WCS

# Block search type 2: ASUP completion

For block search type 2 (block search with calculation at contour), the following command REPOSA (reapproach to the contour; linear; all channel axes) must be programmed by completion of the ASUP.

## **Effect**

- All channel axes are moved to their search position that was collected during the block search.
- $P = F = "collected block search position of the channel axis (WCS)"$

# Block search type 4: **REPOS** behavior

After block search type 4 (block search with calculation to block end point), no automatic repositioning is triggered during the period described by the **beginning and end** by the REPOS command:

- Begin: NC/PLC interface signals DB21, ... DBX32.6 == 1 (last action block active)
- End: Continuing program execution with NC start.

The start point of the approach movement are the current positions of the channel axes at the time of the NC start command. The end point results from the other transversing movements programmed in the part program.

For block search type 4, no approach movement is generated by the NC.

#### Effect:

● After exiting the ASUP, the system variable \$P\_EP (programmed end position) contains the actual position, at which the channel axes were positioned by the ASUP or manually (mode: JOG).

\$P\_EP == "current actual position of the channel axis in the WCS

# 10.7.2.2 PLC actions after block search

If all action blocks have been executed by the NC and actions by the PLC, e.g. starting an ASUP to perform a tool change, or of the operator, e.g. restore, are possible, the following channel-specific NC/PLC interface signal is set:

 $\bullet$  DB21, ... DB32.6 = 1 (last action block active)

# Parameterizing the time of alarm output

To inform the operator that NC start is required in the channel to continue program execution, alarm 10208 "Continue program with NC start" is displayed.

When the alarm is displayed can be set via machine data: MD11450 \$MN\_SEARCH\_RUN\_MODE, Bit 0 = <value>

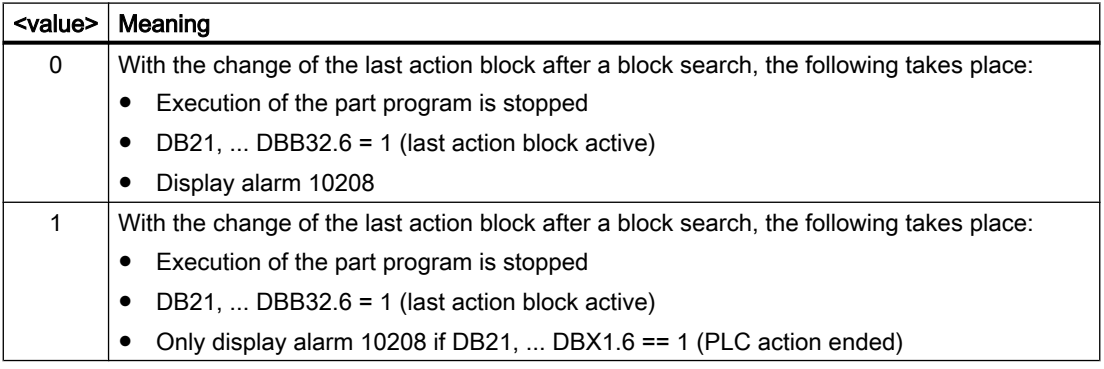

In combination with the alarm, the following interface signals are set:

- $\bullet$  DB21, ... DBX36.7 = 1 (NC alarm with machining standstill is pending)
- $\bullet$  DB21, ... DBX36.6 = 1 (NC alarm channel-specific is pending)

# 10.7.2.3 Spindle functions after block search

# Control system response and output

Whether the spindle-specific auxiliary functions collected during block search are automatically output to the PLC in the action block or user-specifically at a later time can be set in

MD11450 \$MN\_SEARCH\_RUN\_MODE, Bit 2 = <value>

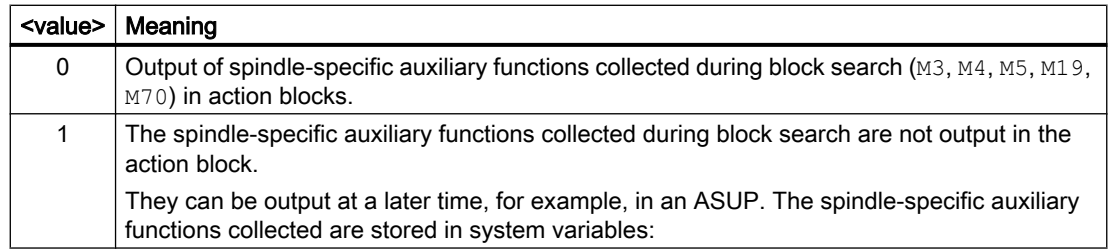

# System variables

The spindle-specific auxiliary functions collected during block search are stored in the following system variables:

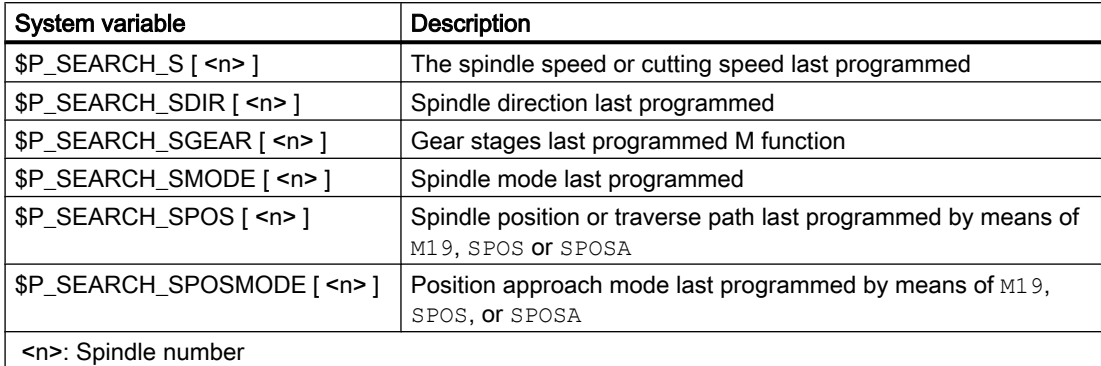

For later output of the spindle-specific auxiliary functions, the system variables can be read, for example, in an ASUB, and output after output of the action blocks:

DB21, ... DBX32.6 == 1 (last action block active)

#### **Note**

The contents of the system variables \$P\_S, \$P\_DIR and \$P\_SGEAR may be lost after block search due to synchronization operations.

For more detailed information on ASUB, block search and action blocks, see Sections ["Output](#page-447-0)  [suppression of spindle-specific auxiliary functions](#page-447-0) (Page [448](#page-447-0))" and ["Program test](#page-494-0) (Page [495](#page-494-0))."

# 10.7.2.4 Reading system variables for a block search

In part programs, values can be read from the areas processing, main run, or servo/drive via system variables:

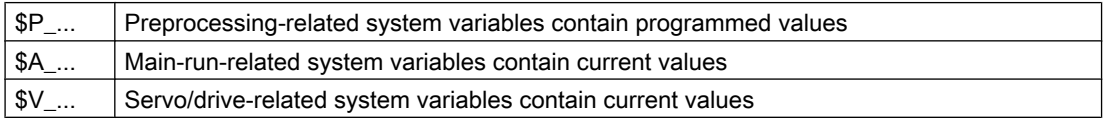

Because no blocks enter the main run during a block search of type 2 and type 4 (block search with calculation to ...), main run and servo/drive-related system variables are not changed during the block search. Where necessary, for these system variables, the block search must specially handled in the NC program by querying whether a block search is active \$P\_SEARCH (block search active).

Preprocessing-related system variables provide correct values in all search types.

# 10.7.3 Automatic start of an ASUB after a block search

#### Parameter assignment

#### Making the function effective

The automatic ASUB start after a block search is activated by the following MD setting:

MD11450 \$MN\_SEARCH\_RUN\_MODE, bit 1 = 1

#### Program to be activated

In the default setting, the program **\_N\_PROG\_EVENT\_SPF** is activated from the directory \_N\_CMA\_DIR as ASUB after the block search by changing the last action block. If another program is to be activated, then the name of this user program must be entered in the following machine data:

MD11620 \$MN\_PROG\_EVENT\_NAME

#### Behavior when the single-block processing is set

The following channel-specific machine data are used to set whether the activated ASUP will be processed without interruption although single-block processing is set or whether singleblock processing will be activated:

MD20106 \$MC\_PROG\_EVENT\_IGN\_SINGLEBLOCK, bit 4 = <value>

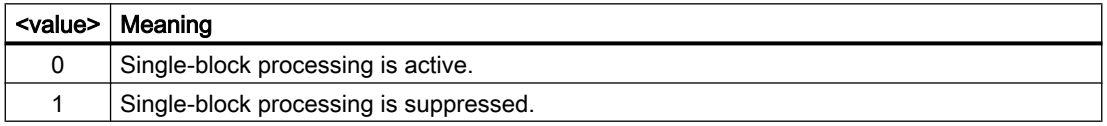

#### Behavior when the read-in disable is set

The channel-specific machine data is used to set whether the ASUP will be processed without interruption although read-in disable (DB21, ... DBX6.1 = 1) is set, or whether the read-in disable will be effective:

MD20107 \$MC\_PROG\_EVENT\_IGN\_INHIBIT, Bit 4 = <value>

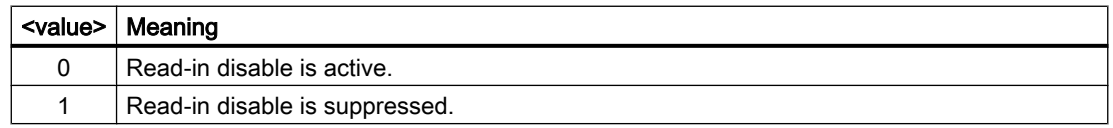

#### **Note**

For more information on parameterizing MD11620, MD20108, and MD20107, see Section ["Parameterization](#page-573-0) (Page [574\)](#page-573-0)."

## Programming

The event by which the ASUP has been started is stored in the system variable \$P\_PROG\_EVENT. On automatic activation after a block search, \$P\_PROG\_EVENT returns the value "5."

## **Sequence**

Sequence of automatic start of an ASUB after a block search

- 1. User: Activation of the block search type 2 or type 4 (block search with calculation to ...) via the operator interface
- 2. Search for the target block with collection of auxiliary functions
- 3. Stop after "Search target found ⇒ display of alarm 10208 "Continue program with NC start"
- 4. User: NC start to execute the action block  $s⇒ DB21, ... DBX7.1 = 1$  (NC start)
- 5. Execution of the action blocks
- 6. Last action block is activated  $⇒$  Automatic start of  $/\_N\_CMA\_DIR/\_N\_PROG\_EVENT\_SPF$ (default) as an ASUB.
- 7. Last ASUP block (REPOSA) is activated  $\Rightarrow$  DB21, ... DBX32.6 = 1 (last action block active)
- 8. Optional: Execution of user-specific requirements via PLC user program
- 9. Display of the alarm 10208 "Continue program with NC start"?

### **Note**

With MD11450 \$MN\_SEARCH\_RUN\_MODE, Bit  $0 = 1$ , alarm 10208 will only be output after enabling by the PLC user program (DB21, ... DBX1.6 = 1 (PLC action ended)).

10.User: Continue program with NC start ⇒ DB21, ... DBX7.1 = 1 (NC start)

# 10.7.4 Cascaded block search

# **Functionality**

The "Cascaded block search" function can be used to start another block search from the status "Search target found". The cascading can be continued after each located search target as often as you want and is applicable to the following block search functions:

- Type 1 block search without calculation
- Type 2 block search with calculation at contour
- Type 3 block search with calculation at block end point

#### **Note**

Another "cascaded block search" can be started from the stopped program execution only if the search target has been found.

# Activation

The "cascaded block search" is configured in the existing machine data: MD11450 \$MN\_SEARCH\_RUN\_MODE

- The cascaded block search is enabled (i.e. several search targets can be specified) with Bit  $3 = 0$  (FALSE).
- $\bullet$  For compatibility reasons, the cascaded block search can be disabled with Bit 3 = 1 (TRUE). By default, the cascaded block search is set with Bit 3 = 0.

# Execution behavior

## Search target found, restart block search

When the search target is reached, the program execution is stopped and the search target displayed as current block. After each located search target, a new block search can be repeated as often as you want.

## Changing the search target specifications

You can change the search target specifications and block search function before every block search start.

# Example: Execution sequence with cascaded block search

- RESET
- Block search up to search target 1
- $\bullet$  Block search up to search target  $2 \rightarrow$  "Cascaded block search"

• NC Start for output of the action blocks  $\rightarrow$  Alarm 10208

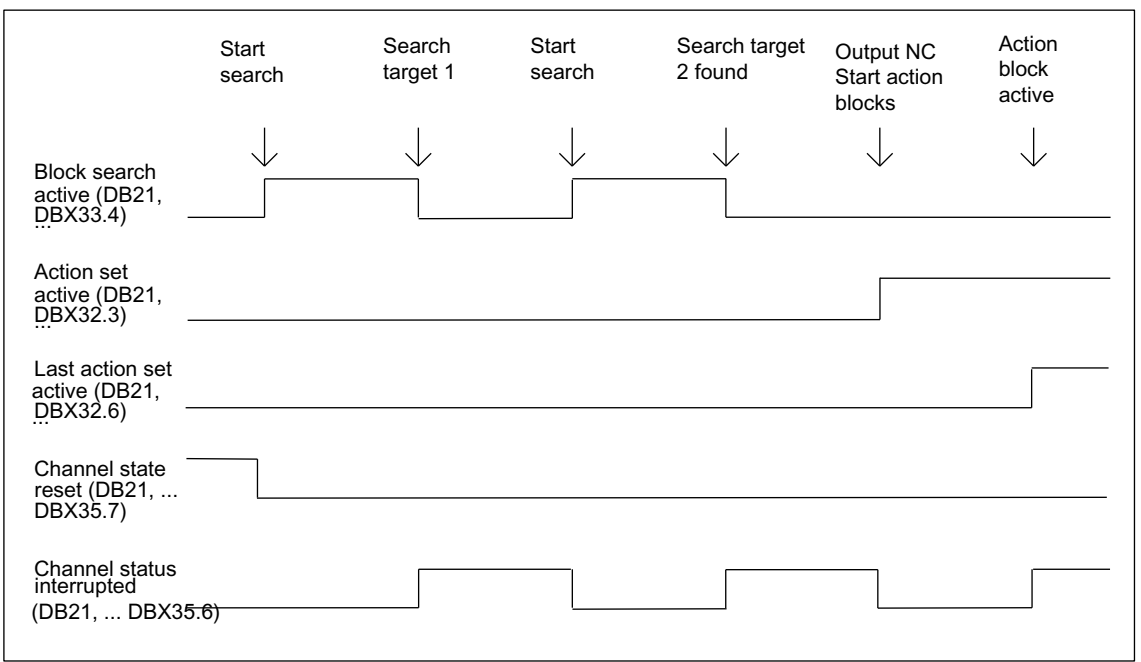

 $\bullet$  NC Start  $\rightarrow$  Continue program execution

Figure 10-2 Chronological order of interface signals

# 10.7.5 Examples for block search with calculation

# **Selection**

From the following examples, select the type of block search that corresponds to your task.

# Type 4 block search with calculation at block end point

Example with automatic tool change after block search with active tool management:

- 1. Set machine data: MD11450 \$MN\_SEARCH\_RUN\_MODE to 1 MD11602 \$MN\_ASUP\_START\_MASK Bit 0 = 1 (ASUP Start from stopped state)
- 2. Select ASUP "BLOCK\_SEARCH\_END" from PLC via FB4 (see also Section "[P3: Basic](#page-868-0)  [PLC program for SINUMERIK 840D sl](#page-868-0) (Page [869\)](#page-868-0)").
- 3. Load and select part program "WORKPIECE\_1".
- 4. Block search to block end point, block number N220.
- 5. HMI signals "Search target found".
- 6. NC Start for output of action blocks.

- 7. With the PLC signal: DB21... DB32.6 (last action block active), the PLC starts ASUP "BLOCK\_SEARCH\_END" via FC9 (see also Section ["P3: Basic PLC](#page-868-0)  [program for SINUMERIK 840D sl](#page-868-0) (Page [869](#page-868-0))").
- 8. After the end of the ASUP (can be evaluated, e.g. via M function M90 to be defined, see example for block N1110), the PLC sets signal DB21, ... DBX1.6 (PLC action complete). Alternatively, NC/PLC interface signal: DB21-DB30 DBB318 bit 0 (ASUP is stopped) can be scanned. As a result, Alarm 10208 is displayed, i.e. other actions can now be performed by the operator.
- 9. Manual operator actions (JOG, JOG-REPOS, overstoring)
- 10.Continue part program with NC Start.

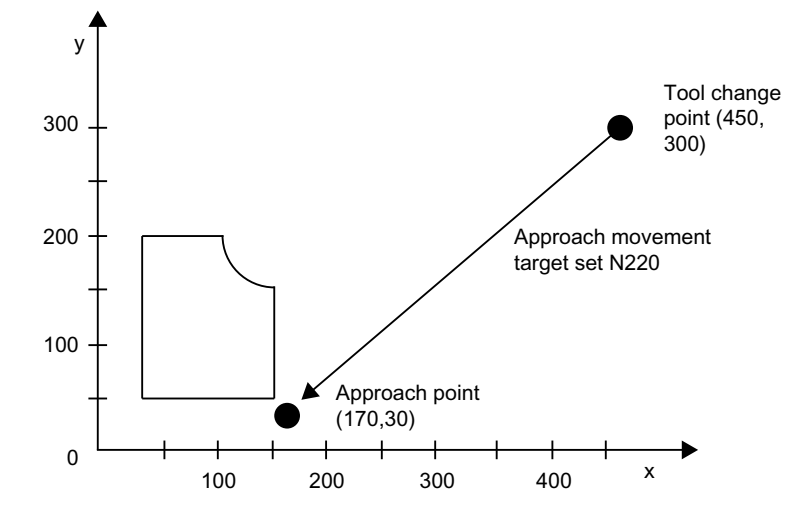

Figure 10-3 Approach motion for block search to block end point (target block N220)

#### **Note**

"Block search at contour" with target block N220 would generate an approach motion to the tool change point (start point of the target block).

## Type 2 block search with calculation at contour

Example with automatic tool change after block search with active tool management:

- 1. to 3. Same as example for Type 4 block search
- 4. Block search at contour, block number N260
- 5. to 10. Same as example for Type 4 block search

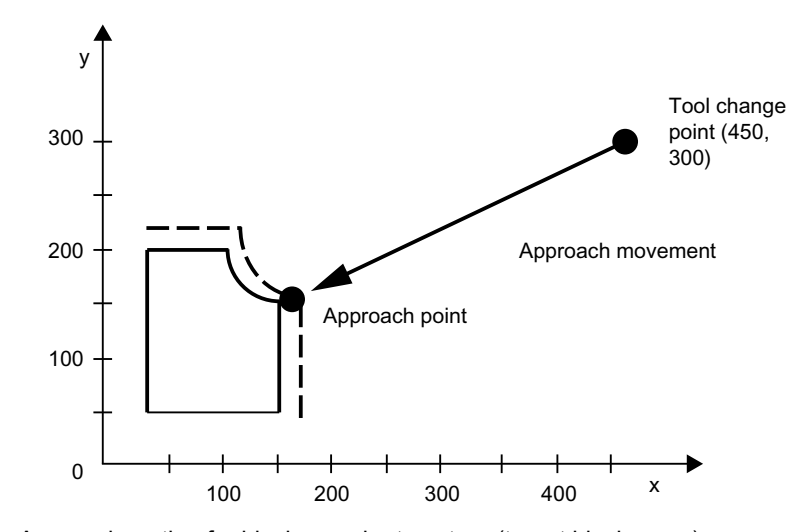

Figure 10-4 Approach motion for block search at contour (target block N260)

# Note

"Block search to block end point" with target block N260 would result in Alarm 14040 (circle end point error).

# Part programs for Type 4 and Type 2

PROC WORKPIECE\_1

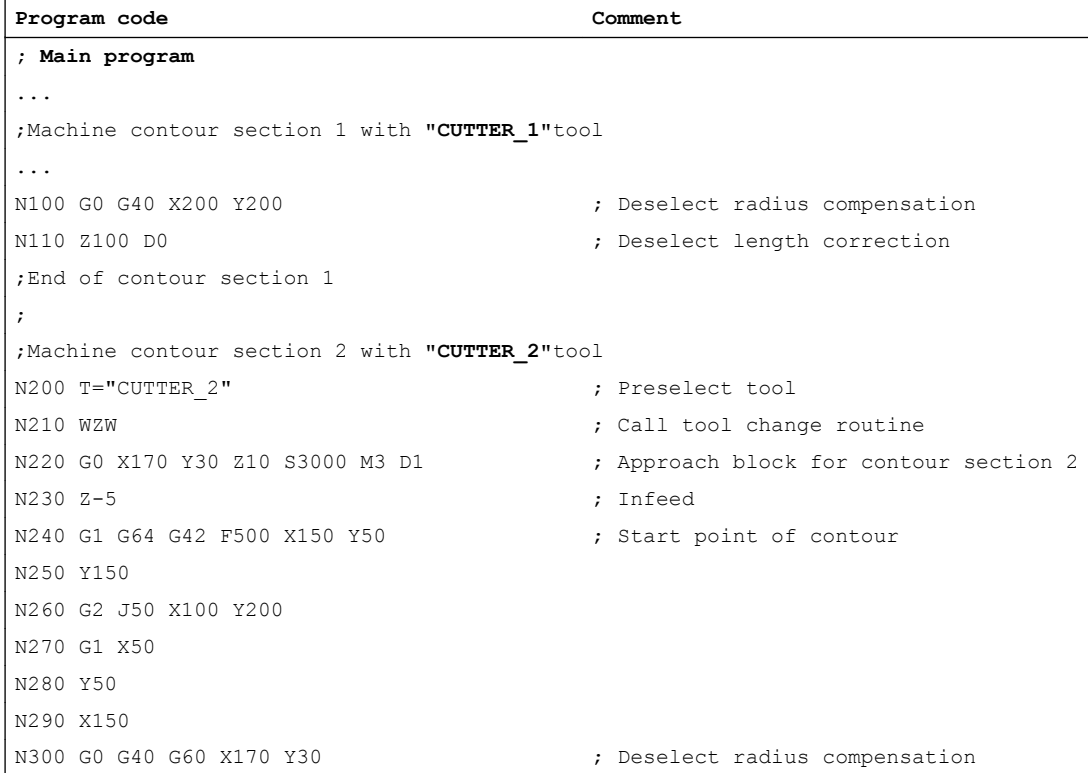

```
Program code Comment
N310 Z100 D0 ; Deselect length correction
End of contour section 2
...
M30
PROC WZW
;Tool change routine
N500 DEF INT TNR AKTIV \qquad \qquad ; Variable for active T number
N510 DEF INT TNR VORWAHL \qquad \qquad ; Variable for preselected T number
N520 TNR_AKTIV = $TC_MPP6[9998,1] <br>
; Read T number of active tool
N530 GETSELT(TNR VORWAHL) ; Read T number of preselected tool
;
;Execute tool change only if tool is not yet active
N540 IF TNR_AKTIV == TNR_VORWAHL GOTOF ENDE
N550 G0 G40 G60 G90 SUPA X450 Y300 Z300 D0 ; Approach tool change point
N560 M6 in the set of the set of the set of the set of the set of the set of the set of the set of the set of the set of the set of the set of the set of the set of the set of the set of the set of the set of the set of t
;
END: M17
PROC SUCHLAUF ENDE SAVE
;ASUP for calling the tool change routine after block search
N1000 DEF INT TNR AKTIV \qquad \qquad ; Variable for active T number
N1010 DEF INT TNR VORWAHL ; Variable for preselected T number
N1020 DEF INT TNR SUCHLAUF intervalse in the set of the SUCHLAUF i Variable for T number determined in
                                          ; block search
N1030 TNR_AKTIV = $TC_MPP6[9998,1] ; Read T number of active tool
N1040 TNR SUCHLAUF = $P_TOOLNO ; Read T number determined by block
                                         search
N1050 GETSELT(TNR VORWAHL) ; Read T number of preselected tool
N1060 IF TNR_AKTIV ==TNR_SUCHLAUF GOTOF ASUP_ENDE
N1070 T = $TC TP2[TNR SUCHLAUF] ; T selection by tool name
N1080 WZW ; Call tool change routine
N1090 IF TNR_VORWAHL == TNR_SUCHLAUF GOTOF ASUP_ENDE
N1100 T = $TC TP2[TNR VORWAHL] ; Restore T preselection by tool name
ASUP_ENDE:
N1110 M90 ; Feedback to PLC
N1120 REPOSA ; ASUP end
```
# 10.7.6 Supplementary conditions

# 10.7.6.1 Compressor functions (COMPON, COMPCURV, COMPCAD)

- If the target block for block search type 2 or type 4 (block search with calculation to ...) is in a program section in which a compressor function (COMPON, COMPCURV, COMPCAD) is active, positions are approached on the path calculated by the compressor on repositioning. These positions must precisely match the positions on the path programmed in the part program.
- If programmed blocks are eliminated from the part program during compression, these blocks will not be found at the target block in the block search ⇒ Alarm 15370 "Search target not found."

# 10.8 Block search Type 5 (SERUPRO)

# 10.8.1 Description of the function

Block search type 5, block search with calculation in the "Program test" mode (SERUPRO, "Search-Run by Program test") enables a cross-channel block search with calculation at a selectable interruption point. Taking into account existing program coordination commands, all the status data required to continue the program in the interrupted channels is determined during SERUPRO and then the NC and PLC set to a state permitting the program continuation.

Before repositioning with subsequent continuation of the program execution, all the output states that may still be required can be automatically generated via a user-specific ASUP.

# **Channels**

In combination with the HMI, SERUPRO is provided for the following channels:

- For the current SERUPRO channel only (1)
- For all channels with the same workpiece name as the SERUPRO channel (2)
- For all channels with the same mode group as the SERUPRO channel (3)
- $\bullet$  For all channels of the NCU (4)

The scope of channels for SERUPRO is selected by means of configuration file maschine.ini, in Section [BlockSearch]:

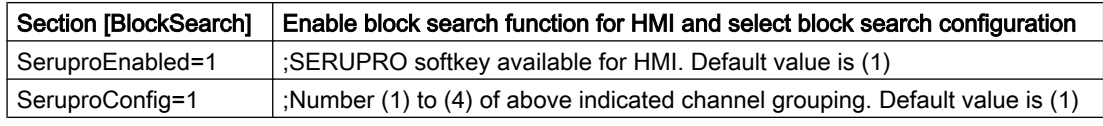

All other channels started with SERUPRO are operated in "Self-Acting SERUPRO" mode. Only the channel in which a target block has been selected can be started with a block search in SERUPRO mode.

# Activation

SERUPRO is activated via the HMI. SERUPRO is operated using the "Prog.Test Contour" softkey.

SERUPRO uses REPOS to approach the target block.

# Chronological sequence of SERUPRO

- 1. Via HMI, softkey "Pog. test contour" and the search target are operated.
- 2. The NC now automatically starts the selected program in "Program test" mode.
	- In this mode, axes are not traversed.
	- Auxiliary functions \$A\_OUT and the direct PLC IO are output.
	- The auxiliary functions of the target block are not output.
- 3. The NC stops at the beginning of the target block, deselects the program test internally, and displays the stop condition "Wait: Search target found".
- 4. If the user-specific ASUP "PROG\_EVENT.SPF" is available, it is started automatically.
- 5. Repositioning is performed with the next NC start (REPOS). The REPOS operation is performed via a system ASUP and can be extended using the "Editable ASUP" function.

# Boundary conditions for block search SERUPRO

The SERUPRO function may only be activated in "AUTOMATIC" mode and may only be aborted in program state (channel state RESET).

If in normal mode only the PLC starts commonly several channels, then this can be simulated by SERUPRO in each channel.

With machine data setting: MD10708  $$MN$  SERUPRO MASK, bit 1 = 0, alarm 16942: "Channel %1 Start program command action %2<ALNX> not possible" aborts the simulation if part program command START is used.

Machine data: MD10707 \$MN\_PROG\_TEST\_MASK allows shutdown in the stopped state and has no effect on the SERUPRO operation. The default setting allows program testing to be deactivated only in the RESET state.

#### Note

After program testing has been deactivated, a REPOS operation is initiated that is subject to the same restrictions as a SERUPRO approach operation. Any adverse effects can be inhibited using an ASUP.

# Controlling SERUPRO behavior

For the functions listed below as an example, the SERUPRO behavior can be set specifically for the NC:

- Programmed stop  $(M0)$
- Program coordination command START
- Group SERUPRO
- Cross-channel exiting of SERUPRO
- Override

MD10708 \$MN\_SERUPRO\_MASK = <br />behavior with SERUPRO>

# Channel-specific basic settings for SERUPRO

The channel-specific basic settings are normally specified with the following machine data after a part program start:

MD20112 \$MC\_START\_MODE\_MASK= basic settings>

You can specify your own basic settings for SERUPRO which replace the basic settings from MD20112:

MD22620 \$MN\_START\_MODE\_MASK\_PRT = <SERUPRO basic settings>

The SERUPRO basic settings must be explicitly released via:

MD22621 \$MC\_ENABLE\_START\_MODE\_MASK\_PRT = 1

# NC/PLC interface signal "Block search via program test is active"

The block search via program test is displayed using the NC/PLC interface signal: DB21, ... DBX318.1 == 1

The interface signal is set from the start of the block search until the target block is inserted into the main run.

# For user-defined ASUP after the SERUPRO operation

**Note** 

If the machine manufacturer decides to start an ASUP after the SERUPRO operation as described in point 7, the following must be observed:

# Stopped status acc. to point 6:

Machine data: MD11602 \$MN\_ASUP\_START\_MASK and MD11604 \$MN\_ASUP\_START\_PRIO\_LEVEL allow the NC to start the ASUP from the stopped status automatically via the FC9 block.

#### Acknowledgment of FC9 only after completion of REPOS block:

The ASUP can only be signaled as complete from the FC9 block with "ASUP Done" if the REPOS block has also been completed.

#### Deselection of assigned REPOS operation after point 8:

The start of the ASUP deselects the assigned REPOS operation!

Therefore, the ASUP should be ended with REPOSA in order to retain the REPOS operation.

#### Deleting an unwanted REPOS operation:

The unwanted REPOS operation is deleted by completing the ASUP with M17 or RET.

#### Special handling of ASUP:

As a basic rule, an ASUP that ends with REPOS and is started from stopped state receives special treatment.

The ASUP stops automatically before the REPOS block and indicates this via:

DB21, ... DBX318.0 (ASUP is stopped)

#### Automatic ASUP start

The ASUP in path:

/\_N\_CMA\_DIR/\_N\_PROG\_EVENT\_SPF is started automatically in SERUPRO approach with machine data: MD11450  $$MN$  SEARCH RUN MODE, bit 1 = 1 according to the following sequence:

- 1. The SERUPRO operation has been performed completely.
- 2. The user presses "NC start".
- 3. The ASUP is started.
- 4. The NC stops automatically before the REPOS part program command and the message "Press NC start to continue the program" appears.
- 5. The user presses "NC start" again.
- 6. The NC executes the repositioning motion and continues the part program at the target block.

#### **Note**

The automatic ASUP start with MD11450 requires Starts to continue the program.

The procedure is in this respect similar to other block search types.

# 10.8.2 Repositioning to the contour (REPOS)

The "Reposition to the contour" (REPOS) function can be used to continue an interrupted machining at the interrupted location. Unlike REPOS, SERUPRO permits the "refetching" or "repetition" of a program section. For this purpose, once SERUPRO has found the target block, the contour is positioned at the location selected with REPOS mode and the machining continued.

# SERUPRO: Set REPOS response

The REPOS behavior, i.e. the behavior in the repositioning block, is set with the following machine data:

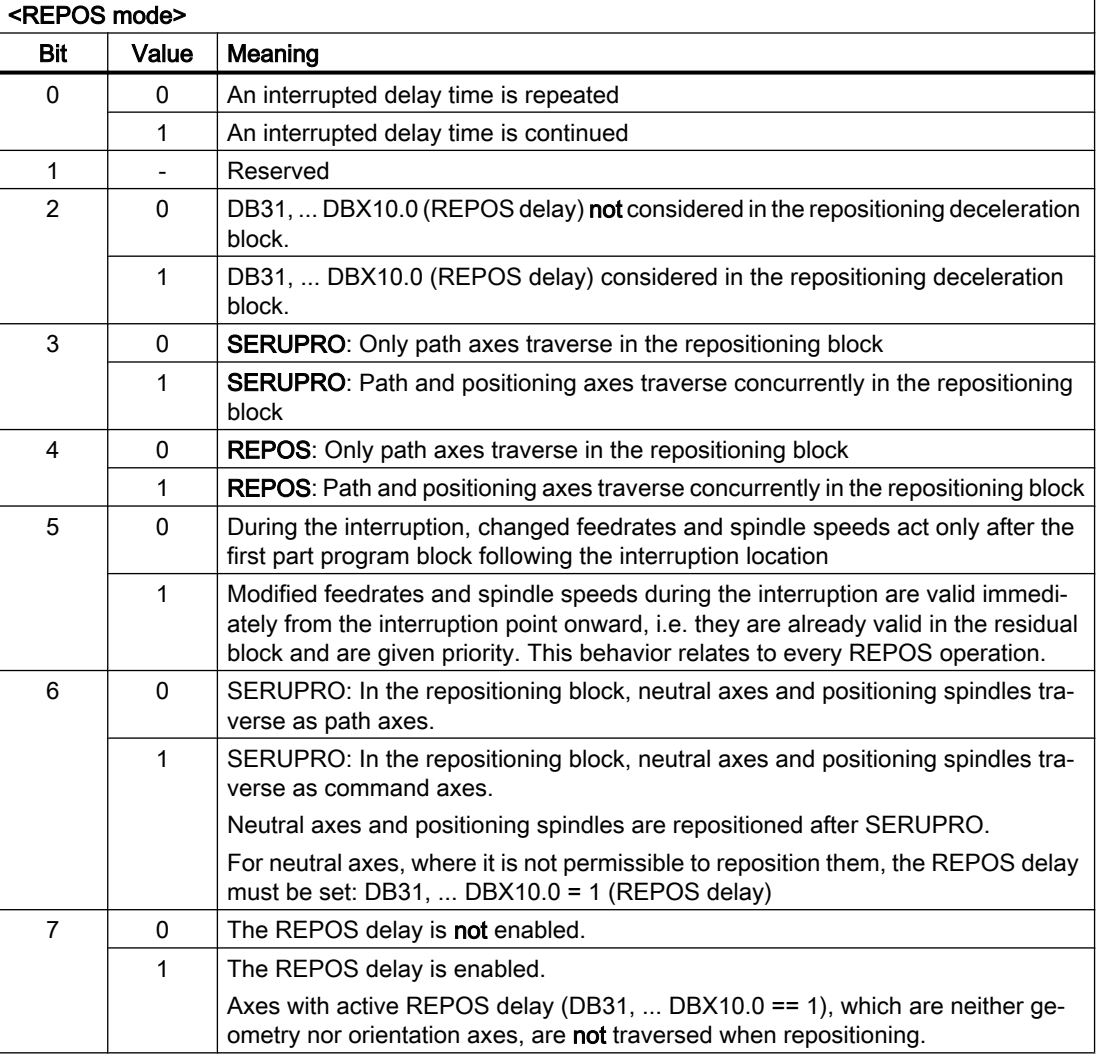

MD11470 \$MN\_REPOS\_MODE\_MASK = <REPOS mode>

# **CAUTION**

# Risk of collision

MD11470  $$MN$  REPOS MODE MASK, Bit 3 or Bit 4 = 1

The user alone is responsible for ensuring that the concurrent traversal of the axes in the repositioning block does not cause any collision on the machine.

# Repositioning with controlled REPOS

The REPOS mode can be specified for the path axes via the NC/PLC interface:

DB21, ... DBX31.0 - 2 (REPOS mode)

The REPOS mode is programmed in the NC program, and defines the approach behavior (see Section ["Repositioning with controlled REPOS](#page-527-0) (Page [528](#page-527-0))").

The REPOS behavior of individual axes can also be controlled via NC/PLC interface signals, and must be enabled using machine data: MD11470 \$MN\_REPOS\_MODE\_MASK BIT 2=1.

Path axes cannot be influenced individually. For all other axes that are not geometry axes, REPOS of individual axes can be prevented temporarily and also delayed. NC/PLC interface signals can be used to subsequently re-enable or to continue blocking individual channel axes that REPOS would like to traverse.

# DANGER

# Risk of collision

Signal DB31, ... DBX2.2 (delete distance-to-go) produces the following dangerous behavior when function "Prevent repositioning of individual axes" is selected:

MD11470 \$MN\_REPOS\_MODE\_MASK.bit 2 == 1

As long as an axis is programmed incrementally after the interruption, the NC approaches different positions than those approached with no interruption.

See the example below: Axis is programmed incrementally

#### Example: Rotary axis A is programmed incrementally

Rotary axis A is the fourth machine axis.

Rotary axis A is positioned at 11° before the REPOS operation. In the interruption block, i.e. in the target block of SERUPRO, rotary axis A should be moved

to 27°. Any number of blocks later, rotary axis A is moved incrementally through 5°:

N1010 POS[A]=IC(5) FA[A]=1000

When interface signal DB34 DBX10.0 = 1 is set (REPOS delay), rotary axis A is not moved in the REPOS operation, and is moved with  $N1010$  to 32°. The user may have to consciously acknowledge the movement from 11° to 27°.

# DANGER

## Risk of collision

As, after the interruption, the axis is incrementally programmed, it moves to 16° instead of 32°.

Starting axes individually

The REPOS behavior for SERUPRO approach with several axes is selected with: MD11470 \$MN\_REPOS\_MODE\_MASK.BIT 3 = 1

The NC commences SERUPRO approach with a block that moves all positioning axes to the programmed end and the path axis to the target block.

The user starts the individual axes by selecting the appropriate feedrate enables. The target block is then executed.

Repositioning positioning axes in the repositioning block Positioning axes are not repositioned in the residual block but rather in the repositioning block, and their effect is not limited to the block search via program test on SERUPRO approach. MD11470 \$MN\_REPOS\_MODE\_MASK.bit 3 = 1: for block search via program test (SERUPRO) MD11470  $$MN$  REPOS MODE MASK.bit 4 = 1: for each REPOS

# Note

If neither bit 3 nor bit 4 is set, in that this phase non-path axes are repositioned in the residual block.

# Delayed approach of axis with REPOS offset

If the axis-specific interface signal DB31, ... DBX10.0 (REPOS delay) is set with the positive edge of DB21, ... DBX31.4 (REPOS mode change), the REPOS offset for this axis is only traversed through when programmed the next time.

Whether this axis is currently subject to a REPOS offset can be read via synchronized actions with \$AA\_REPOS\_DELAY.

# **CAUTION**

# Risk of collision

DB31, ... DBX10.0 (REPOS delay) have no effect on machine axes, which form a path.

Whether an axis is a path axis can be determined using DB31, ... DBX76.4 (path axis).

# Acceptance timing of REPOS SIGNALS

With the positive edge of DB21, ... DBX31.4 (REPOS mode change), the following REPOS signals are transferred into the NC:

- Channel-specific: DB21, ... DBX31.0 2 (REPOS mode)
- Axis-specific: DB31, ... DBX10.0 (REPOS delay)

The level of the REPOS signals refers to the actual main run block. There are two different cases:

- 1. One repositioning block of a currently active REPOS operation is contained in the main run. The active REPOS operation is canceled, restarted and the REPOS offsets are influenced by the REPOS signals mentioned above:
- 2. No repositioning block of a currently active REPOS operation is contained in the main run. Each future REPOS operation wanting to reapproach the current main program block is influenced by the REPOS signals mentioned above.

#### Note

In a running ASUP, DB21, ... DBX31.4 (REPOS mode change) does not act on the final REPOS, unless the signal is inadvertently set at the instant in time that the REPOS blocks are being executed.

In the 1st case, the signal is allowed only in the stopped state.

Response to RESET:

- The NC has already acknowledged the PLC signal: DB21, ... DBX31.4 == 1 (REPOS mode change) AND DB21, ... DBX319.0 == 1 (REPOS mode change acknowledgment) If, in this situation, a channel reset occurs, then the active REPOS mode is cleared: DB21, ... DBX319.1 - 3 = 0 (active REPOS mode)
- The NC has still not acknowledged the PLC signal: DB21, ... DBX31.4 == 1 (REPOS mode change) AND DB21, ... DBX319.0 == 0 (REPOS mode change acknowledgment) If, in this situation, a channel reset occurs, then acknowledgment of the REPOS mode change and the active REPOS mode are cleared: DB21, ... DBX319.0 = 0 (REPOS mode change acknowledgment) DB21, ... DBX319.1 - 3 = 0 (active REPOS mode)

# Controlling SERUPRO approach with NC/PLC interface signals

The SERUPRO approach can be used with:DB21, ... DBX31.4 (REPOS mode change) and the associated signals in the following phases:

- From "Search target found" to "Start SERUPRO ASUP"
- From "SERUPO-ASUP stops automatically before REPOS" to "Target block is executed"

While the SERUPRO ASUP is being executed, e.g. in the program section before the REPOS operation, the interface signal does not affect the SERUPRO positioning

# REPOS operations with NC/PLC interface signals

## Control REPOS mit NC/PLC interface signals

REPOS offsets can be influenced with the following NC/PLC interface signals:

- DB21, ... DBX31.0 2 (REPOS mode)
- DB21, ... DBX31.4 (REPOS mode change)
- DB31, ... DBX10.0 (REPOS delay)
- DB31, ... DBX72.0 (REPOS delay)

## REPOS acknowledgment signals

The following NC/PLC interface signals can be used to acknowledge from the NC, functions that control the REPOS response via PLC:

- DB21, ... DBX319.0 (REPOS mode change acknowledgment)
- DB21, ... DBX319.1 3 (active REPOS mode)
- DB21, ... DBX319.5 (REPOS acknowledgment delay)
- DB31, ... DBX70.0 (REPOS offset)
- DB31, ... DBX70.1 (REPOS offset valid)
- DB31, ... DBX70.2 (REPOS delay acknowledgment)
- $\bullet$  DB31, ... DBX76.4 (path axis)

For further information, see "REPOS offset in the interface"

#### REPOS acknowledgment operations

If the NC recognizes a REPOS mode change (DB21, ... DBX31.4 == 1), then this is acknowledged by the PLC with DB21, ... DBX319.0 = 1.

#### **Note**

If the NC has not yet acknowledged interface signal DB21, ... DBX31.4 (REPOS MODE CHANGE) with interface signal DB21, ... DBX319.0 (REPOS mode change acknowledgment) , then a channel reset in this situation causes the program to be canceled, and the REPOS, which is to be used to control the REPOS mode, is not executed.

A REPOS mode issued from the PLC is acknowledged by the NC using the following interface signals:

- DB21, ... DBX319.1 3 (active REPOS mode)
- DB31, ... DBX10.0 (REPOS delay)
- DB31, ... DBX70.2 (REPOS delay acknowledgment)

#### Example

- Instant in time  $\circled{2}$ : An NC program in block N20 is stopped with an NC stop. All axes are braked along their parameterized braking ramps to standstill.
- Instant in time ③: After the PLC user program has set the "REPOS mode", the NC accepts the REPOS mode with the 0/1 edge of "REPOS mode change".
- Instant in time ④: "REPOS mode change acknowledgment" remains set until the ASUP is initiated.
- Instant in time ⑤: The REPOS operation begins in the ASUP.
- Instant in time ⑥: The residual block of the ASUP is reloaded.

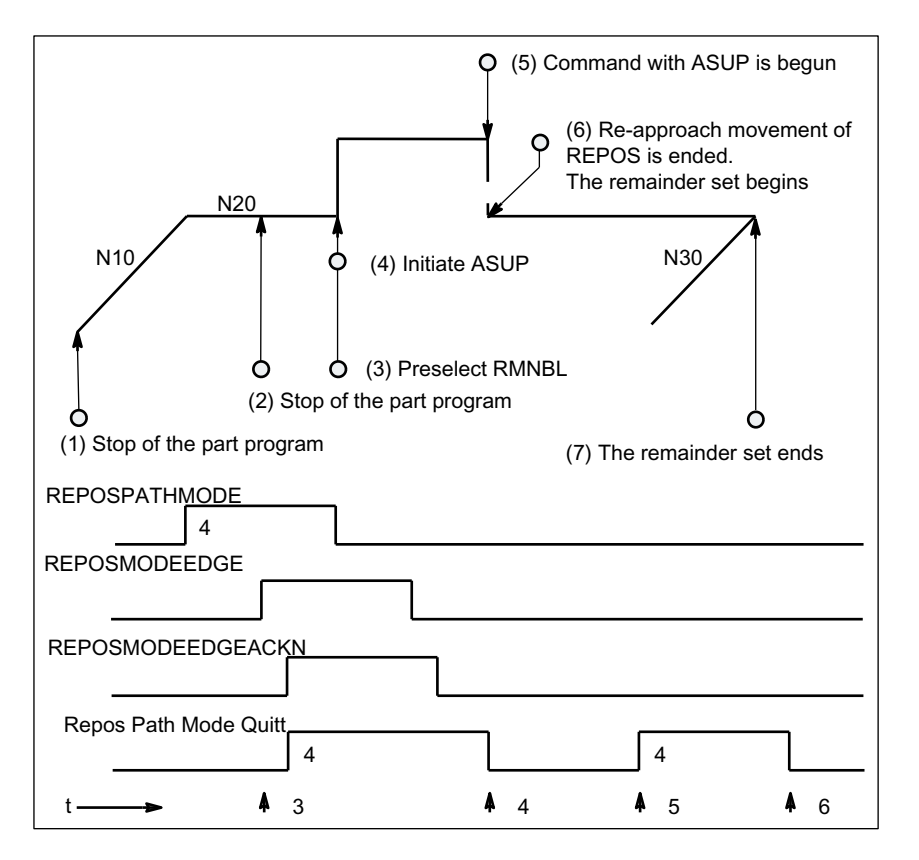

Figure 10-5 REPOS sequence in part program with timed acknowledgment signals from NC

#### NC sets acknowledgment again

Phase with REPOSPATHMODE still active (residual block of the program stopped at  $\rightarrow$  Time (2) is not yet completely executed).

As soon as the REPOS repositioning motion of the ASUP is executed, the NC sets the "Repos Path Mode Ackn" again ( $\rightarrow$  Time (5)). If no REPOSPATHMODE has been preselected via an NC/PLC interface signal, the programmed REPOS mode is displayed.

"Repos Path Mode Ackn" is canceled when the residual block is activated  $($   $\rightarrow$  Time  $(6)$ ). The part program block N30 following the block at  $\rightarrow$  Time (2) is resumed.

Interface signal:

DB31, ... DBX70.2 (REPOS delay acknowledgment) is analogously defined.

DB31, ... DBX70.1 (REPOS offset valid) = 1, if:

DB21, ... DBX319.1-319.3 (active REPOS mode) = 4 (RMNBL).

## Valid REPOS offset

At the end of the SERUPRO operation, the user can read out the REPOS offset via the axis/ spindle NC/PLC interface signal (NC→PLC): DB31, ... DBX70.0 (REPOS offset).

The effects of this signal on the relevant axis are as follows:

Value 0: No REPOS offset is applied.

Value 1: REPOS offset is applied.

## Range of validity

Interface signal: DB31, ... DBX70.0 (REPOS offset) is supplied at the end of the SERUPRO operation.

The REPOS offset is invalidated at the start of a SERUPRO ASUP or the automatic ASUP start.

#### Updating the REPOS offset in the range of validity

Between the SERUPRO end and SERUPRO start, the axis can be moved in JOG mode with a mode change.

In JOG mode, the user manually moves the axis over the REPOS offset path in order to set interface signal:

DB31, ... DBX70.0 (REPOS offset) to the value 0.

Within the range of validity, the axis can also be traversed using FC18, whereby the interface signal

DB31, ... DBX70.0 (REPOS offset) is continuously updated.

#### Displaying the range of validity

The range of validity of the REPOS offset is indicated with interface signal:

DB31, ... DBX70.1 (REPOS offset valid)

<span id="page-527-0"></span>It is indicated whether the REPOS offset calculation was valid or invalid:

- Value 0: The REPOS offset of this axis is calculated correctly.
- Value 1: The REPOS offset of this axis cannot be calculated, as the REPOS has not yet occurred, e.g. it is at the end of the ASUP, or no REPOS is active.

# REPOS offset after an axis interchange

The group signal:DB21, ... DBX319.5 (REPOS delay) can be used to determine whether a valid REPOS offset has taken place:

Value 0: All axes currently controlled by this channel have either no REPOS offset or their REPOS offsets are invalid.

Value 1: Miscellaneous.

# REPOS offset with synchronized synchronous spindle coupling

When repositioning with SERUPRO, processing continues at the point of interruption. If a synchronous spindle coupling was already synchronized, there is no REPOS offset of the following spindle and no synchronization path is present. The synchronization signals remain set.

# Search target found on block change

The axis-specific NC/PLC interface signal DB31, ... DBX76.4 (path axis) is 1 if the axis is part of the path grouping.

This signal shows the status of the current block to be executed during block change. Subsequent status changes are ignored.

If the SERUPRO operation is ended with "Search target found", DB31, ... DBX76.4 (path axis) refers to the target block.

# 10.8.2.1 Repositioning with controlled REPOS

Once SERUPRO has been used to find the target block, prior to continuing the interrupted program, a REPOS operation for repositioning the contour is performed. The REPOS mode "Reposition at the block start point of the target block" (RMBBL) is active by default. The REPOS mode can be defined user-specific via the NC/PLC interface:

DB21, ... DBX31.0 - .2 (REPOS mode)

#### Reference:

A detailed description of the interface signals can be found in the NC Variables and Interface Signals List Manual

# REPOS mode RMNBL repositioning to the next point on the path

in the RMNBL REPOS mode, positioning is made for the REPOS start position from the next nearest contour point.

# Example

The program is interrupted at any point in the block N110. The axes were then traversed to position (A), e.g. manually. Once SERUPRO has found target block N110, the REPOS operation with REPOS mode RMNBL is performed. With regard to the REPOS start position (A), point (B) is the next nearest point of the contour. The REPOS operation is completed when point (B) is reached. The programmed contour of the interrupted program is traversed again starting at point (B).

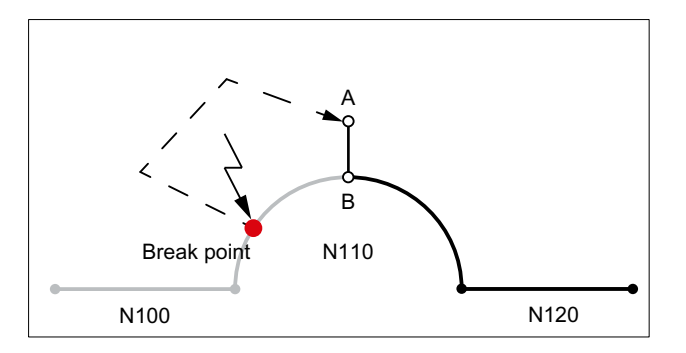

# Specifying the REPOS mode via the NC/PLC interface

The REPOS mode can be specified via the following NC/PLC interface signal: DB21, ... DBX31.0 - .2 (REPOS mode)

# **Note**

RMNBL is a general REPOS extension and it is not restricted to SERUPRO.

RMIBL and RMBBL behavior identically for SERUPRO.

DB21, ... DBX31.0 - .2 (REPOS mode) affects only the traversing motion of the path axes.

The behavior of the other axis can be changed individually using interface signal DB31, ... DBX10.0 (REPOSDELAY). The REPOS offset is not applied immediately, but only when it is next programmed.

For further information on the programming of the repositioning point, see:

#### References:

Programming Manual, Job Planning; Path Behavior, Section: Repositioning on contour

# 10.8.3 Accelerate block search

# Machine data settings

The speed of execution of the SERUPRO operation can be influenced via the following machine data.

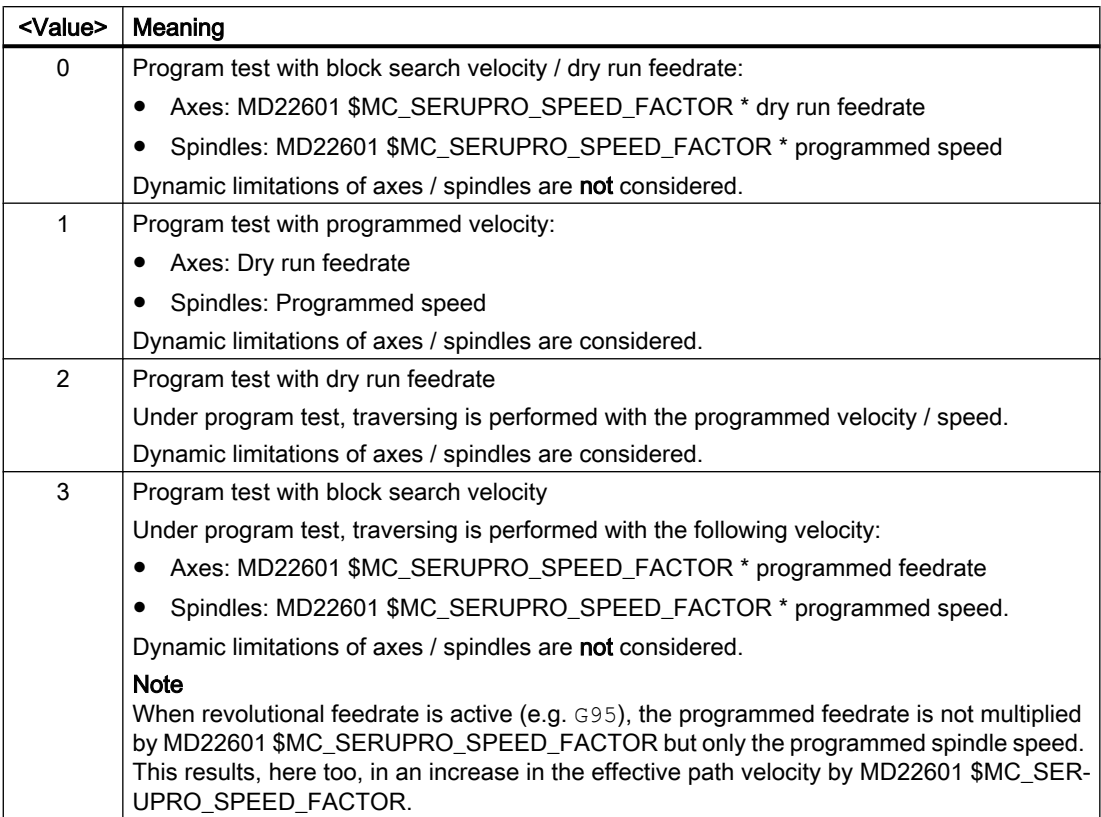

MD22600 \$MC\_SERUPRO\_SPEED\_MODE = <value>

# Supplementary conditions

# Main axes

MD22600 \$MC\_SERUPRO\_SPEED\_MODE acts on the following main run axes with SERUPRO:

- PLC axes
- Command axes
- Positioning axes
- Reciprocating axes

# Synchronized actions

# **NOTICE**

## Actions of synchronized action may not be executed with SERUPRO

Because during SERUPRO other actual values (e.g. axis positions) are generated internally that are different from those in normal program execution, with SERUPRO, conditions of synchronized actions that check the actual values (e.g. axis positions) are no longer recognized as true (TRUE) and that the action part of the synchronized action is therefore not executed.

# Revolutional feedrate

Effects of MD22601 \$MC\_SERUPRO\_SPEED\_FACTOR during DryRun:

- Switchover of G95/G96/G961/G97/G971 to G94
- Tapping and thread cutting: Normal dry run velocity.

## Tapping without compensating chuck

● With "tapping without compensating chuck" (G331/G332), the spindle is interpolated under position control in a path grouping. The drilling depth (linear axis), the thread pitch, and speed (spindle) are defined.

During dry run, the velocity of the linear axis is specified, the speed remains constant, and the pitch is adjusted.

After SERUPRO, a position for the spindle results that is deviates from normal mode because the spindle has revolved fewer times in SERUPRO.

# 10.8.4 SERUPRO ASUB

# SERUPRO ASUP special points

Special points should be noted for SERUPRO ASUP with regard to:

- Reference point approach: Referencing via part program G74
- Tool management: Tool change and magazine data
- Spindle ramp-up: On starting a SERUPRO ASUP

# G74 reference point approach

If command G74 (reference point approach) is programmed between the program start and the search target, this will be ignored by the NC.

SERUPRO approach does not take this G74 command into account!

# Tool management

If tool management is active, the following setting is recommended:

#### MD20310 \$MC\_TOOL\_MANAGEMENT\_MASK\_Bit 20 = 0

The tool management command generated during the SERUPRO operation is thus **not** output to the PLC!

The tool management command has the following effect:

- The NC acknowledges the commands automatically.
- No magazine data is changed.
- Tool data is not changed.
- Exception:

The tool enabled during the test mode can assume 'active' state. In this way, the wrong tool may be on the spindle after the SERUPRO operation. Remedy:

The user starts a SERUPRO ASUP that is actually traversed. Prior to the start, the user can start an ASUP that loads the correct tool.

SERUPRO operation: Functionality: In sequence steps 2. to 6. SERUPRO ASUP: Functionality: The sequence of step 7.

In addition, machine data setting MD20310 \$MC\_TOOL\_MANAGEMENT\_MASK Bit 11 = 1 is required because the ASUP may have to repeat a T selection.

Systems with tool management and auxiliary spindle are not supported by SERUPRO!

#### Example

#### Tool change subprogram

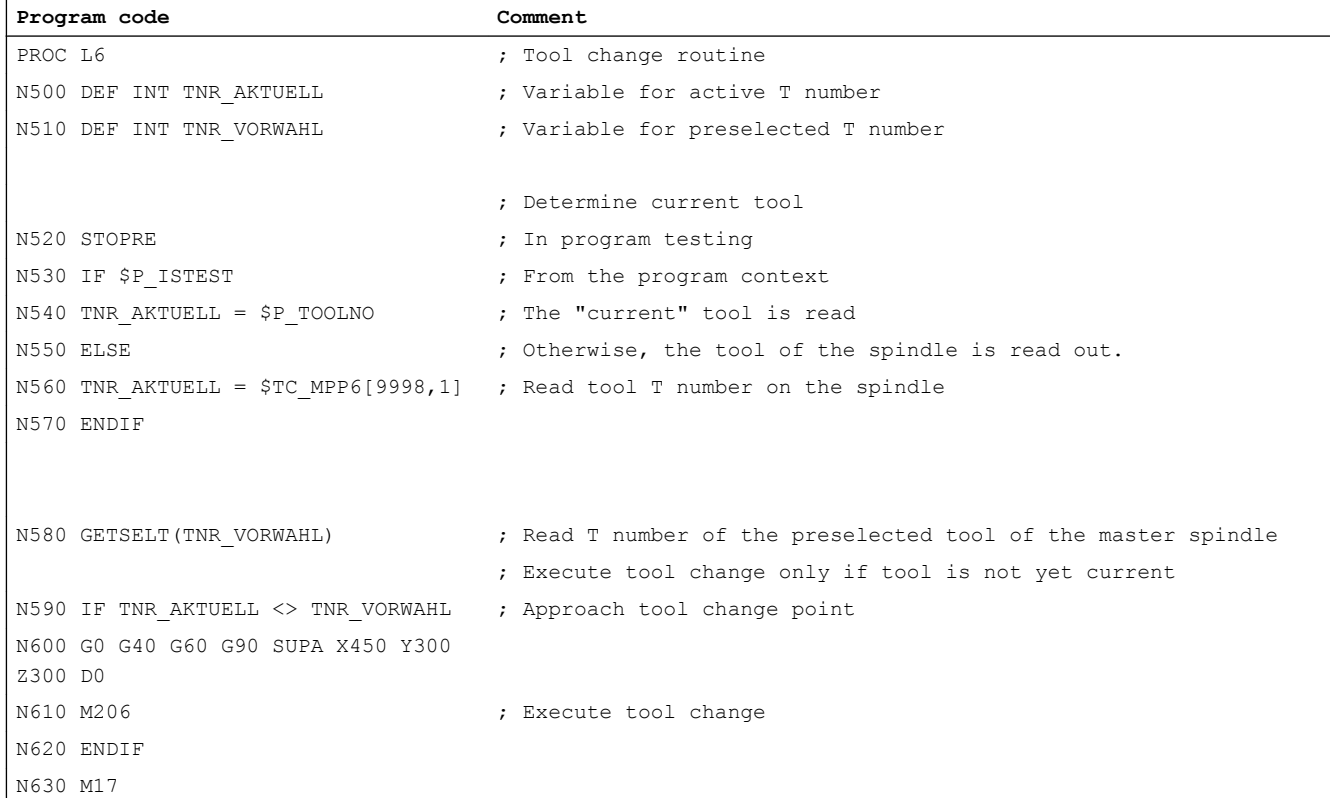

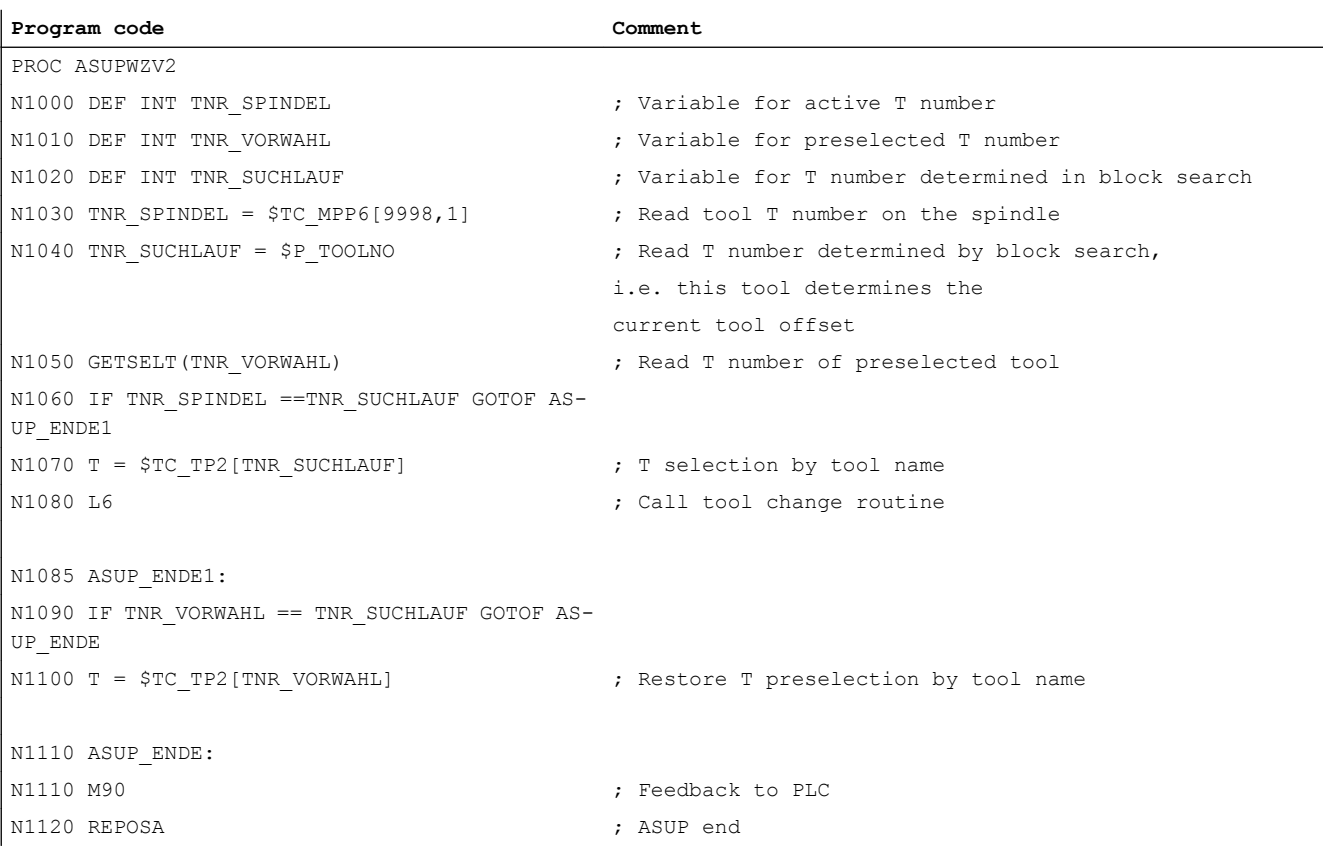

ASUP for calling the tool change routine after type 5 block search

In both of the programs PROC L6 and PROC ASUPWZV2, the tool change is programmed with M206 instead of M6.

ASUP "ASUPWZV2" uses different system variables to detect the progress of the program (\$P\_TOOLNO) and represent the current status of the machine (\$TC\_MPP6[9998,1] ).

#### Spindle ramp-up

When the SERUPRO ASUP is started, the spindle is not accelerated to the speed specified in the program because the SERUPRO ASUP is intended to move the new tool into the correct position at the workpiece after the tool change.

A spindle ramp-up is performed with SERUPRO ASUP as follows:

- SERUPRO operation has finished completely.
- The user starts the SERUPRO ASUP via function block FC 9 in order to ramp up the spindle.
- The start after M0 in the ASUP does not change the spindle status.
- SERUPRO ASUP automatically stops before the REPOS part program block.

- The user presses START.
- The spindle accelerates to the target block state if the spindle was not programmed differently in the ASUP.

#### Note

Modifications for REPOS of spindles:

The transitions of speed control mode and positioning mode must be taken into consideration in the event of modifications in SERUPRO approach and spindle functionality.

For further information on the operating mode switchover of spindles, see Section "[Modes](#page-1273-0)  (Page [1274](#page-1273-0))".

# 10.8.5 Selfacting SERUPRO

# Self-acting SERUPRO

The channel-specific function "Self-acting SERUPRO" allows a SERUPRO sequence without having to previously define a search target in a program of the associated SERUPRO channels.

A special channel, the "serurpoMasterChan", can also be defined for each "Self-acting SERUPRO". A search target can be defined in this channel.

The "Self-acting SERUPRO" function supports the SERUPRO cross-channel block search.

# Function

The "Self-acting SERUPRO" operation cannot be used to find a search target. If the search target is not reached, then no channel is stopped. However, in certain situations the channel is temporarily stopped. Generally, the channel waits for another channel. Examples are: Wait marks, couplings or axis interchange.

#### The wait phase occurs:

During this wait phase, the NC checks the "seruproMasterChan" channel whether it has reached a search target. The wait phase is exited when a search target is not reached.

If the search target is reached,

the SERUPRO operation is also ended in the channel. The "seruproMasterChan" channel must have been started in normal SERUPRO mode.

#### No wait phase occurs:

"Self-acting SERUPRO" is ended by M30 of the part program.

The channel is now in the Reset state again.

There is no SERUPRO approach.

# Starting a group of channels

If a group of channels is only started with "Self-acting SERUPRO", then all channels are ended with "RESET".

Exception:

A channel waits for a partner channel that has not been started at all.

A cross-channel block search can be carried out as follows:

- Via the HMI, the user selects the channels that must work together (channel group).
- The user selects a particularly important channel from the channel group for which a search target is to be explicitly selected (target channel).
- The HMI will then start SERUPRO on the target channel and "Self-acting SERUPRO" in the remaining channels of the channel group.

The operation is complete when **every** relevant channel has deleted "seruproActive".

"Self-acting SERUPRO" accepts no master channel on another NCU.

# Activation

"Self-acting SERUPRO" is activated via the HMI as a block search start for the Type 5 block search for target channel "seruproMasterChan".

A search target is not specified for the dependent channels started from the target channel.

# 10.8.6 Locking a program section for "Continue machining at the contour"

# Programmed interrupt pointer

If because of manufacturing and/or process-related reasons, "Continue machining at the contour" may not be possible within a certain program section at a program abort, this program section can be locked for the target block of a block search.

If after a program abort there is a block search for the interruption point within the locked program section for "Continue machining at the contour", the last executable block (main run block) before the start of the locked section is used by the control as target block (hold block).

# Programming

#### Syntax

IPTRLOCK()

#### **Functionality**

Marks the beginning of the program section as of which "Continue machining at the contour" is locked. The next executable block (main run block) in which IPTRLOCK becomes active is now used as target block for a block search with "Continue machining at the interruption point", until the release with IPTRUNLOCK. This block is referred to as the hold block in the following.

Effectiveness: Modal

## **Syntax**

#### IPTRUNLOCK()

Marks the end of the program section locked for "Continue machining at the contour". As of the next executable block (main run block) in which IPTRLOCK becomes active, the current block is used again as target block for a block search with "Continue machining at the interruption point". This block is referred to as the release block in the following.

Effectiveness: Modal

#### Example

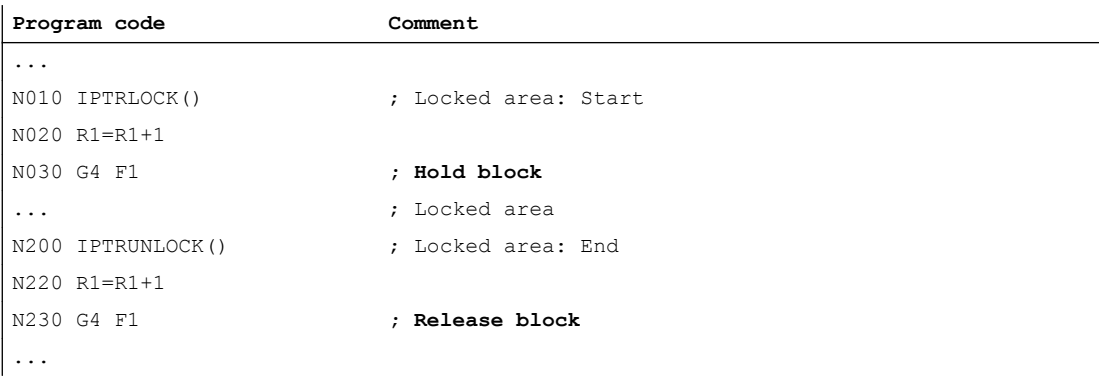

## Supplementary conditions

- IPTRLOCK acts within a program (\*.MPF, \*.SPF) at the most up to the end of the program (M30, M17, RET). IPTRUNLOCK implicitly becomes active at the end of the program.
- $\bullet$  Multiple programming of  $IPTRLOCK$  within a program does not have a cumulative effect. With the first programming of IPTRUNLOCK within the program or when the end of the program is reached, all previous IPTRLOCK calls are terminated.
- If there is a subprogram call within a locked area, "Continue machining at the contour" is also locked for this and all following subprogram levels. The lock also cannot be cancelled within the called subprogram through explicit programming of IPTRUNLOCK.

#### Example: Nesting of locked program sections in two program levels

With the activation of the "Continue machining at the contour" lock in PROG\_1, "Continue machining at the contour" is also locked for PROG\_2 and all following program levels.

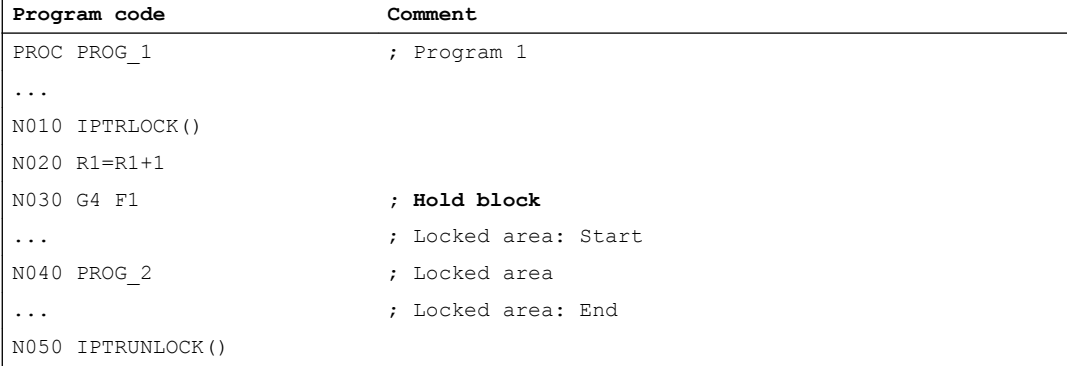

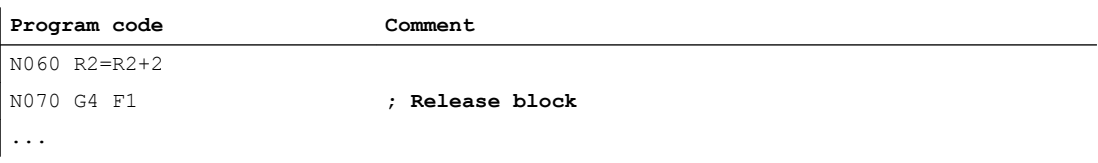

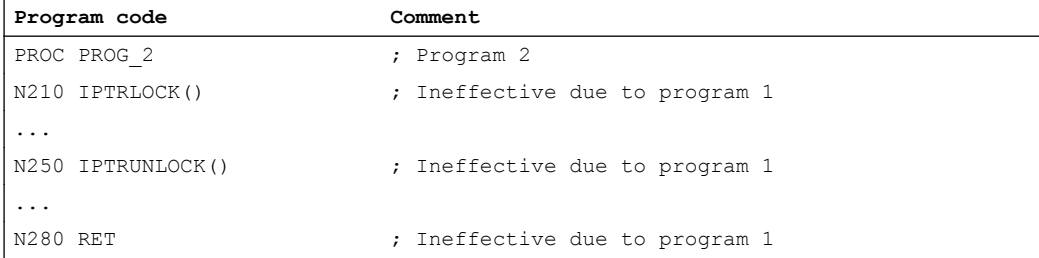

#### Example 3: Multiple programming of IPTRLOCK

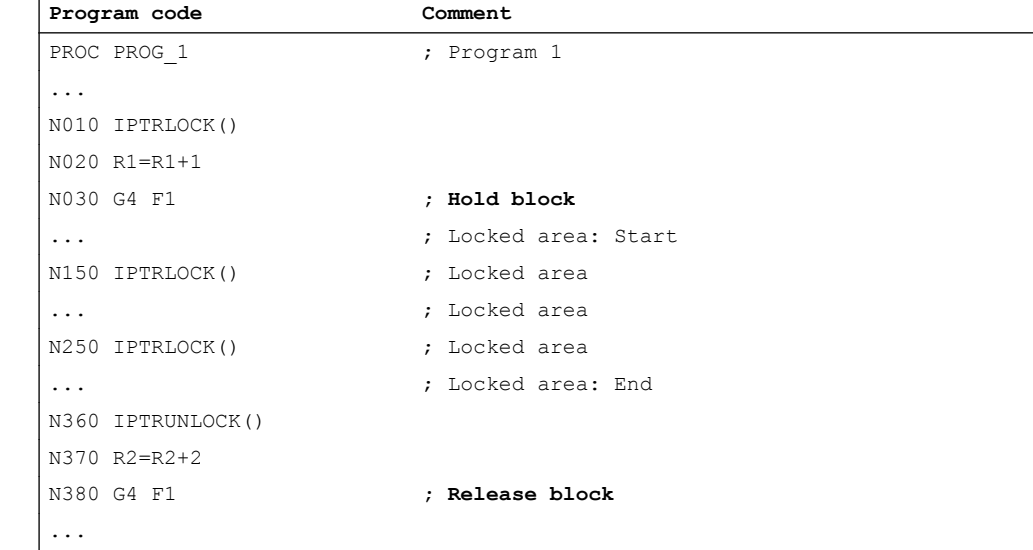

## System variable

The status of the current block can be determined via the system variable \$P\_IPTRLOCK:

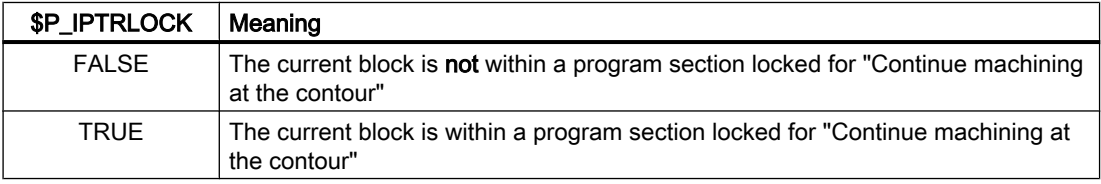

# Automatic function-specific "Continue machining at the contour" lock

For various couplings, the activation/deactivation of the "Continue machining at the contour" lock can be performed automatically channel-specifically with the activation/deactivation of the coupling:

#### MD22680 \$MC\_AUTO\_IPTR\_LOCK, bit x

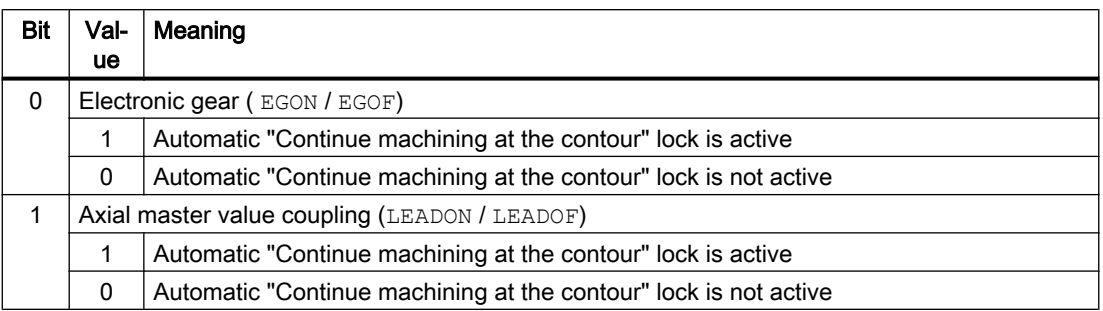

This program section begins with the last executable block before the activation and ends with the deactivation.

The automatic interrupt pointer is not active for couplings that were activated or deactivated via synchronized actions.

Example: Automatically declaring axial master value coupling as search-suppressed:

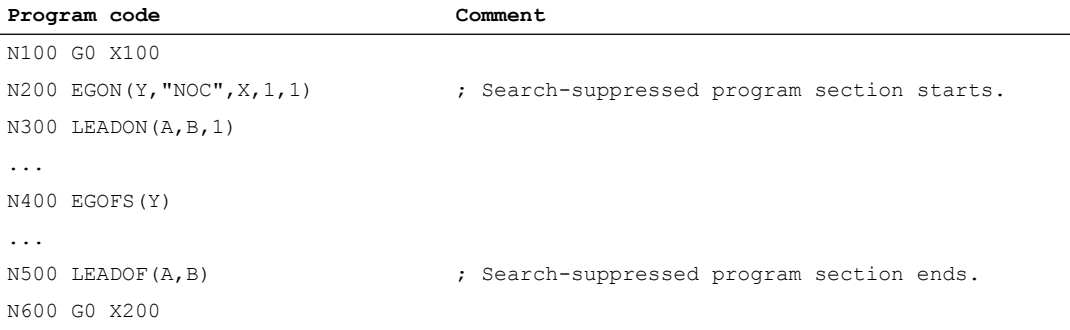

A program abort within search-suppressed program section (N200 - N500) always provides the interrupt pointer with N100.

# **NOTICE**

#### Unwanted state caused by function overlappings

If there is an overlap of the "Programmable interrupt pointer" and "Automatic interrupt pointer" functions via machine data, the NC selects the largest possible search-suppressed area.

A program may need a coupling for almost all of the runtime. In this case, the automatic interrupt pointer would always point to the start of the program and the SERUPRO function would in fact be useless.

# 10.8.7 Behavior during POWER ON, mode change and RESET

SERUPRO is inactive at Power On. The operating mode change is permitted during SERUPRO. RESET aborts SERUPRO, the internally selected program test is deselected again. SERUPRO cannot be combined with other block search types.

# 10.8.8 Supplementary conditions

# 10.8.8.1 STOPRE in the target block

The STOPRE block receives all modal settings from the preceding block and can, therefore, apply conditions in advance in relation to the following actions:

- Synchronize program line currently processing with the main run.
- Derive modal settings for SERUPRO in order, for example, to influence this REPOS motion on approach of SERUPRO.

#### Example: Position a Z axis by specifying an X axis setpoint.

When block "G1 F100 Z=\$AA\_IM[X]" is interpreted, the preceding STOPRE block ensures synchronization with the main run. The correct setpoint of the X axis is thus read via \$AA\_IM to move the Z axis to the same position.

#### Example: Read and correctly calculate external work offset.

```
N10 G1 X1000 F100
N20 G1 X1000 F500
N30 G1 X1000 F1000 
N40 G1 X1000 F5000
N50 SUPA G1 F100 X200 ; move external work offset to 200
N60 G0 X1000
N70 ...
```
Via an implicit STOPRE before N50, the NC can read and correctly calculate the current work offset.

For a SERUPRO operation on the N50 search target, repositioning is on the implicit STOPRE in the SERUPRO approach and the velocity is determined from N40 with F5000.

## Implicit preprocessing stop

Situations in which an implicit preprocessing stop is issued:

- 1. In all blocks in which one of the following variable access operations occurs:
	- Programming of a system variable beginning with \$A...
	- Programming of a system variable beginning with attribute SYNR/SYNRW
- 2. For the following commands:
	- Part program MEACALC, MEASURE commands
	- Programming of SUPA (suppress frame and online corrections)
	- Programming of CTABDEF (start of the curve table definition)
	- Part program WRITE/DELETE command (write/delete file)
	- Before the first WRITE/DELETE command of a sequence of such commands
	- Part program EXTCALL command
	- Part program GETSELT, GETEXET commands
	- For tool and active FTOCON tool fine correction
- 3. For the following command processing:
	- End processing of a type 1 block search ("block search without calculation")
	- End processing of a type 2 block search with calculation ("block search at contour end point")

# 10.8.8.2 SPOS in target block

If a spindle is programmed with M3/M4 and a switch made to SPOS in the target block, the spindle is switched to SPOS at the end of the SERUPRO operation ("Search target found" status).

DB31, ... DBX84.5 = TRUE (active spindle mode: positioning mode)

# 10.8.8.3 Travel to fixed stop (FXS)

During repositioning (REPOS), the "Travel to fixed stop" function ( $FXS$ ) is repeated automatically. Every axis is taken into account. The torque programmed last before the search target is used as torque.

#### System variable

The system variables for "Travel to fixed stop" have the following meaning with SERUPRO:

- \$AA\_FXS: Progress of the program simulation
- \$VA\_FXS: Real machine state

The two system variables always have the same values outside the SERUPRO function.

# ASUP

A user-specific ASUP can be activated for SERUPRO.
## References

For detailed information on the SERUPRO block search, see Section "[Detailed description](#page-317-0) (Page [318\)](#page-317-0)".

# 10.8.8.4 Travel with limited torque/force (FOC)

During repositioning (REPOS), the "Travel with limited torque/force" function (FOC) is repeated automatically. Every axis is taken into account. The torque programmed last before the search target is used as torque.

## System variable

The system variables for "Travel with limited torque/force" have the following meaning with SERUPRO:

- \$AA\_FOC: Progress of the program simulation
- \$VA\_FOC: Real machine state

## Supplementary condition

A changing torque characteristic cannot be implemented during repositioning.

### Example

A program traverses axis X from 0 to 100 and switches "Travel with limited torque/force" (FOC) on every 20 increments for 10 increments. This torque characteristic is usually generated with non-modal FOC and cannot be performed during repositioning (REPOS). Instead, axis X is traversed from 0 to 100 with or without limited torque/force in accordance with the last programming.

## **References**

For detailed information on the SERUPRO block search, see Section "[Detailed description](#page-317-0) (Page [318\)](#page-317-0)".

# 10.8.8.5 Synchronous spindle

## The synchronous spindle can be simulated.

The synchronous spindle operation with main spindle and any number of following spindles can be simulated in all existing channels with SERUPRO.

For further information about synchronous spindles, see:

#### References:

Function Manual, Extended Functions; Synchronous Spindle (S3)

## 10.8.8.6 Couplings and master-slave

#### Setpoint and actual value couplings

The SERUPRO operation is a program simulation in Program Test mode with which setpoint and actual value couplings can be simulated.

### Specifications for EG simulation

For simulation of EG, the following definitions apply:

- 1. Simulation always takes place with setpoint coupling.
- 2. If not all leading axes are under SERUPRO, the simulation is aborted with Alarm 16952 "Reset Clear/No Start". This can occur with cross-channel couplings.
- 3. Axes that have only one encoder from the NC point of view and are moved externally, cannot be simulated correctly. These axes must not be integrated in couplings.

# **CAUTION**

#### Incorrect simulation

In order to be able to simulate couplings correctly, they must have been switched off previously.

This can be performed with machine data MD10708 \$MA\_SERUPRO\_MASK.

## Specifications for coupled axes

The SERUPRO operation simulates coupled axes always assuming that they are setpoint couplings. In this way, the end points are calculated for all axes that are used as target points for SERUPRO approach. The coupling is also active with "Search target found". The path from the current point to the end point is carried out for SERUPRO approach with the active coupling.

#### LEADON

The following specifications apply for the simulation of axial master value couplings:

- 1. Simulation always takes place with setpoint coupling.
- 2. SERUPRO approach takes place with active coupling and an overlaid motion of the following axis in order to reach the simulated target point.

The following axis that is moved solely by the coupling cannot always reach the target point. In SERUPRO approach, an overlaid linear motion is calculated for the following axis to approach the simulated point!

#### Reaching simulated target point for LEAD with JOG

At the time of "Search target found", the coupling is already active, especially for the JOG motions. If the target point is not reached, SERUPRO approach can be used to traverse the following axis with active coupling and an overlaid motion to the target point.

## **Note**

For further information on the repositioning of axis couplings, see Section "[Repositioning to](#page-520-0)  [the contour \(REPOS\)](#page-520-0) (Page [521](#page-520-0))".

## Master-slave

A system ASUP can be started automatically after the block search has finished. In this ASUP, the user can control the coupling state and the associated axis positions subsequently. The required information is provided via the following system variables:

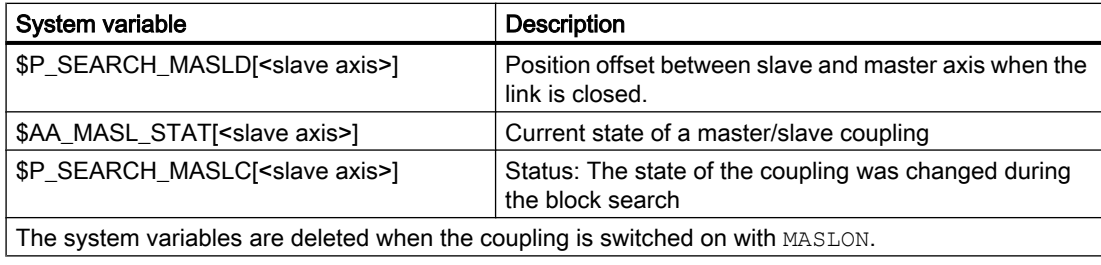

# **Note**

The coupled axes must be in the same channel when the block search is executed.

#### References

Further information on the master-slave coupling can be found in:

Function Manual, Special Functions; Section "TE3: Speed/torque coupling, master-slave"

## Example

## ● System ASUP

- Path and name: / N\_CMA\_DIR/PROGEVENT.SPF
- Master axis: X
- Slave axis: Y

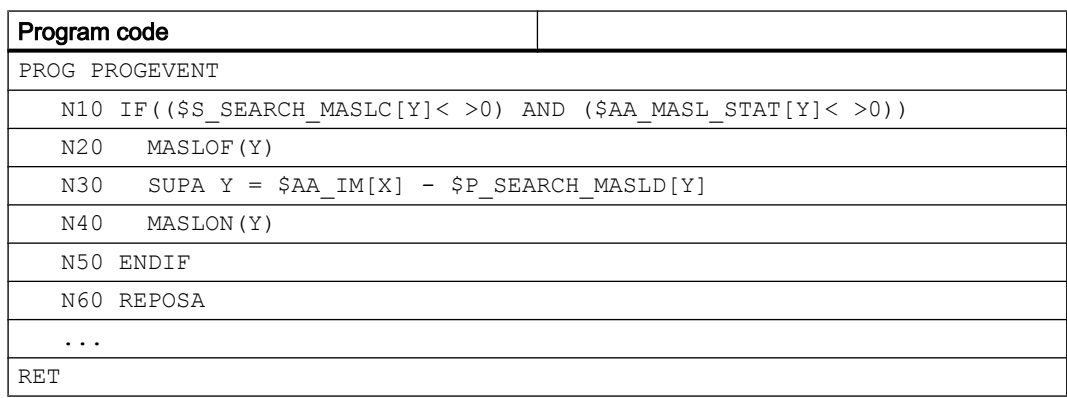

### ● Machine data

To ensure that the ASUP starts automatically, the following machine data must be set:

- NC-specific machine data:
	- MD11604 \$MN\_ASUP\_START\_PRIO\_LEVEL = 100
	- MD11450 \$MN\_SEARCH\_RUN\_MODE = 'H02'
- Channel-specifically for the channel in which the ASUP is started or generally for all channels:
	- MD20105 \$MC\_PROG\_EVENT\_IGN\_REFP\_LOCK, bit<n> = TRUE n: For all required event-driven program calls (prog events)
	- MD20115 \$MC\_IGNORE\_REFP\_LOCK\_ASUP, bit<n> = TRUE
	- n: For all required user interrupts

# **NOTICE**

## System interrupts

MD20115 \$MC\_IGNORE\_REFP\_LOCK\_ASUP, bits 8 to 31 enable the system interrupts.

Bit 8 / interrupt 9 starts an ASUP that contains traversing motions.

# Axis couplings

● Acceleration of the processing speed and leading axis and following axes in different channels

For a leading axis whose following axes are assigned to a different channel than that of the leading axis, the setting for acceleration of the execution speed has no effect [\(MD22601](#page-528-0)  (Page [529](#page-528-0))\$MC\_SERUPRO\_SPEED\_FACTOR):

● Coupled motion

The coupled motion function (TRAILON) is supported by SERUPRO. For further information on coupled motion with TRAILON and TRAILOF, see: References:

- Function Manual, Special Functions; Axis Couplings (M3)
- Programming Manual, Job Planning; Section "Axis couplings"
- Gantry axes

The gantry axis function is supported by SERUPRO. For further information on the functionality of gantry axes, see: References:

Function Manual, Special Functions; Section "G1: Gantry axes"

● Tangential control

The tangential follow-up of individual axes function is supported by SERUPRO. Additional information about the tangential control can be found in: References: Function Manual, Special Functions; Section "T3: Tangential control"

# 10.8.8.7 Axis functions

# SERUPRO conditions

The special conditions for SERUPRO must be observed with axis enable, autonomous axis operations, and axis replacement.

## Axis enable

The axial interface DB31, ... DBX3.7 ("Program test axis/spindle enable") controls the axis enables if no closed-loop controller enable is to (or can) be issued at the machine and is active only during the program test or when SERUPRO is active.

It is possible to issue this enable via interface signal  $PLC \rightarrow NC$ DB31, ... DBX3.7 (program test axis/spindle enable). If the real servo enable is missing during program test or SERUPRO, the effect on the axes/spindles is as follows:

- As soon as the simulated program run intends to move an axis/spindle, the message "Waiting for axis enable" or "Waiting for spindle enable" is displayed and the simulation is stopped.
- If during a simulated motion, NC/PLC interface signal DB31, ... DBX3.7 (program test axis/ spindle enable) is then canceled, alarm 21612: "Channel %1 axis %2 NC/PLC interface signal 'controller enable' reset during motion" is activated.

#### Autonomous axis operations

Autonomous single-axis operations are axes controlled by the PLC that can also be simulated on SERUPRO. During SERUPRO operation, as in normal operation, the PLC can take over or give up control of an axis. If required, this axis can also be traversed using FC18. The PLC takes over control of the axis before the approach block and is responsible for positioning this axis. This is valid for all block search types.

For further information about autonomous single-axis operations, see:

#### References:

Function Manual, Extended Functions; Positioning Axes (P2)

### Axis replacement

Problem: A program moves an axis and gives up control before the target block with WAITP(X). X is thus not subject to REPOS and the axis is not taken into account in SERUPRO approach.

Via the machine data MD11470 \$MN\_REPOS\_MODE\_MASK, the following behavior can be achieved for SERUPRO-REPOS:

The neutral axes are moved as "command axes" in the SERUPRO-REPOS. The axis interpolates without a path context even if it was last programmed as a path axis. In this scenario, the velocity results from MD32060 \$MA\_POS\_AX\_VELO. After SERUPRO approach, this axis is again neutral.

Neutral axes that are however not allowed to be repositioned must receive the axial NC/PLC interface signal "REPOSDELAY". This deletes the REPOS movement.

#### Example:

After SERUPRO, one axis is deliberately moved in the synchronized action via technology cycles. The command axes are always moved in the approach block, never in the target block. The target block can only be changed if all command axes have been moved to the end.

# **CAUTION**

#### The PLC-controlled axis is not repositioned

Axes enabled by RELEASE(X) before the target block are not repositioned.

## 10.8.8.8 Gear stage change

#### Operational sequences

The gear stage change (GSC) requires physical motions from the NC in order to be able to engage a new gear.

In the SERUPRO operation, no gear stage change is required and is carried out as follows:

Some gears can only be changed when controlled by the NC, since either the axis must oscillate or a certain position must be approached beforehand.

The gear stage change can be suppressed selectively for DryRun, program test, and SERUPRO using bits 0 to 2 in MD35035 \$MA\_SPIND\_FUNCTION\_MASK.

The gear stage change must then be performed in REPOS; this will work even if the axis involved is to be in "speed control mode" at the target block. In other cases, the automatic gear stage change is denied with an alarm if, for example, the axis was involved in a transformation or coupling between the gear stage change and the target block.

#### **Note**

For further information on gear stage changes in DryRun, Program test and SERUPRO, see Section ["S1: Spindles](#page-1272-0) (Page [1273](#page-1272-0))".

### 10.8.8.9 Superimposed motion

### Only SERUPRO

If "overlaid movements" are used, only the block search via program test (SERUPRO) can be used, since the overlaid movements are interpolated accordingly in the main run. This applies in particular to \$AA\_OFF.

#### Velocity profile instead of maximum axis velocity

During Program test, a velocity profile must be used, which allows "superimposed movements" to be interpolated during the main run. It is thus not possible to interpolate at the maximum axis velocity.

The axis velocity is set in "Dry run feedrate" mode using SD42100 \$SC\_DRY\_RUN\_FEED.

The velocity of the SERUPRO operation is selected using MD22600 \$MC\_SERUPRO\_SPEED\_MODE.

### 10.8.8.10 NC/PLC interface signals

#### REPOS offset available

If a REPOS offset has resulted for an axis during SERUPRO, this is displayed via the axial NC/ PLC interface at the end of the SERUPRO operation:

DB31, ...DBX70.0 == 1 (REPOS offset available)

#### Validity of the REPOS offset

The REPOS offset becomes invalid at the start of a SERUPRO ASUB or NC start to resume the machining:

DB31, ... DBX70.1 == 1 (REPOS offset invalid)

The axis can be traversed manually in JOG mode or via the PLC user program using FC 18 between the end of the SERUPRO operation and NC start to resume the machining. If the REPOS offset is traversed completely, the interface signal is reset.

## 10.8.8.11 Making the initial settings more flexible

### Basic setting / basic SERUPRO setting

Machine data MD20112 \$MC\_START\_MODE\_MASK defines the basic setting of the control for part program start with respect to the G codes (especially the current plane and settable zero offset), tool length compensation, transformation, and axis couplings. The special option exists for the SERUPRO operation of using MD22620

\$MC\_ENABLE\_START\_MODE\_MASK\_PRT to select a basic setting that differs from the normal part program start. The new setting must therefore be stored in the machine data:

MD22620 \$MC\_START\_MODE\_MASK\_PRT

The meaning of the bits of MD22620 is identical to those of MD20112 \$MC\_START\_MODE\_MASK.

#### Example:

The synchronous spindle coupling at the beginning of the SERUPRO operation is retained for the part program start.

```
$MC_START_MODE_MASK = 'H400' ; will be switched off
$MC START MODE MASK PRT = 'H00' ; remains active
$MC_ENABLE_START_MODE_MASK_PRT = 'H01' ; $MC_START_MODE_MASK_PRT is
```
; Synchronous spindle coupling not configured

- 
- 

evaluated in SERUPRO instead of \$MC\_START\_MODE\_MASK

# 10.8.8.12 Compressor functions (COMPON, COMPCURV, COMPCAD)

- If the target block for block search type 2 or type 4 (block search with calculation to ...) is in a program section in which a compressor function (COMPON, COMPCURV, COMPCAD) is active, positions are approached on the path calculated by the compressor on repositioning. These positions must precisely match the positions on the path programmed in the part program.
- If programmed blocks are eliminated from the part program during compression, these blocks will not be found at the target block in the block search ⇒ Alarm 15370 "Search target not found."

# 10.8.9 System variable

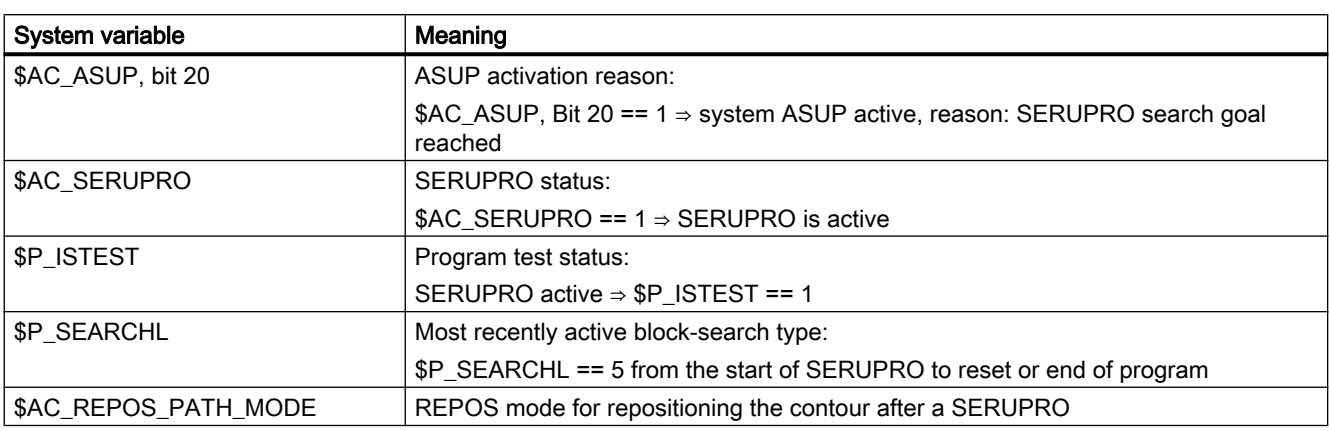

Overview of the system variables relevant for SERUPRO:

# 10.9 Program operation

# **Definition**

Program mode is present when in the AUTOMATIC or MDI operating modes, NC programs or PC program blocks are processed.

# NC/PLC interface signals

The program mode can be influenced by the PLC user program via mode group- and channelspecific NC/PLC interface signals or returns the appropriate feedbacks to the PLC user program.

A function-specific overview of the NC/PLC interface signals can be found in:

## **References**

- Function Manual, Basic Functions; Section "Z1: NC/PLC interface signals
- Function Manual, Extended Functions; Section "Z2: NC/PLC interface signals
- Function Manual, Special Functions; Section "Z3: NC/PLC interface signals

An overview of all NC/PLC interface signals can be found in:

### References

List Manual, NC Variable and Interface Signals; Section "Interface signals - Overview".

# 10.9.1 Initial settings

Basic settings can be programmed in channel-specific machine data for each channel. These basic settings affect, for example, G groups and auxiliary function output.

## Auxiliary function output

The timing for output of auxiliary functions can be predefined via machine data AUXFU\_x\_SYNC\_TYPE (MD22200, 22210, 22220, 22230, 22240, 22250, 22260), (output timing for M, S, T, H, F, D, E functions). For more detailed explanations, see Section ["H2:](#page-400-0)  [Auxiliary function outputs to PLC](#page-400-0) (Page [401](#page-400-0))".

## G groups

An initial programming setting can be specified for each of the available G groups using MD20150 \$MC\_GCODE\_RESET\_VALUES (reset state of G groups). This basic setting is automatically active during program start or in Reset until it is deselected by a G command from the same G group.

Via MD22510 \$MC\_GCODE\_GROUPS\_TO\_PLC (G commands which are output to interface NC-PLC after block change / RESET), the output of the G commands to the PLC interface can be activated.

## **References**

A list of G groups with the associated G commands can be found in:

Programming Manual, Fundamentals

# Basic configurations of the NC language scope for SINUMERIK solution line

For SINUMERIK 840D sl, certain basic configurations of the NC language scope can be generated (configurable) via machine data. The options and functions of the NC language scope is specially tailored (configured) to the needs of the user.

# 10.9.1.1 Machine data

## NC language scope

The way that non-active options and functions should be handled with language commands can be set with the following machine data:

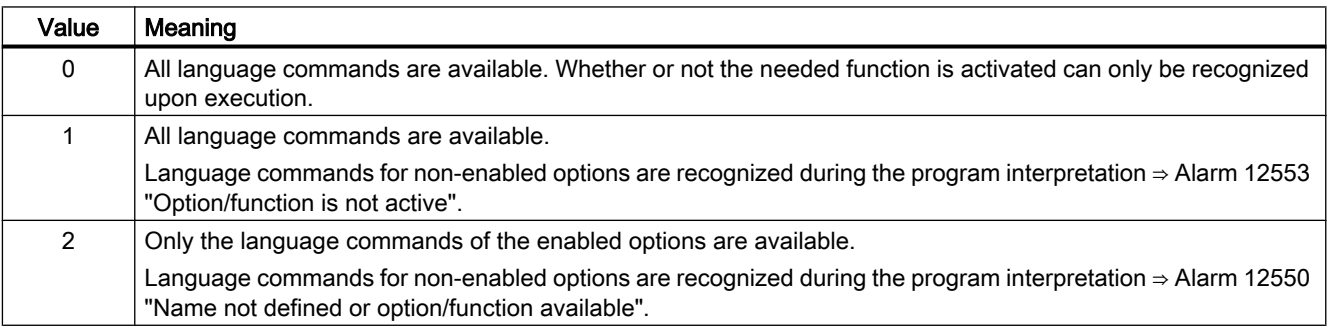

MD10711 \$MN\_NC\_LANGUAGE\_CONFIGURATION = <value>

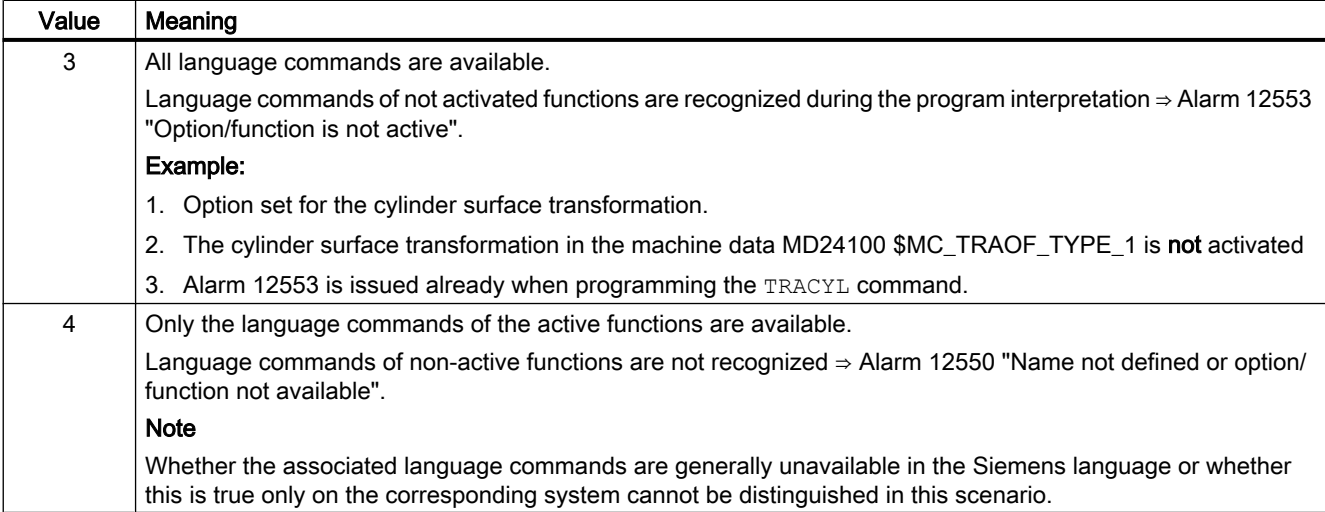

## 10.9.1.2 Programming

The function "STRINGIS(...)" checks whether the specified character string is available as element of the NC programming language in the actual language scope.

The following elements of the NC programming language can be checked:

- G commands of all existing G groups
- DIN or NC addresses
- Functions
- Procedures
- Keywords
- System data, such as machine data \$M... , setting data \$S... or option data \$O...
- System variables \$A..., \$V..., \$P...
- Arithmetic parameters R...
- Cycle names of activated cycles
- GUD and LUD variables
- Macro names
- Label names

# **Definition**

INT STRINGIS(STRING <name>)

#### **Syntax**

<return value> = STRINGIS(<name>)

# Meaning

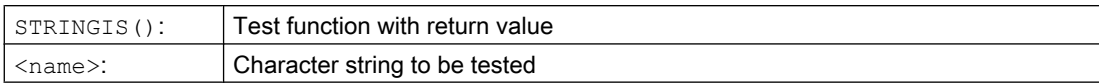

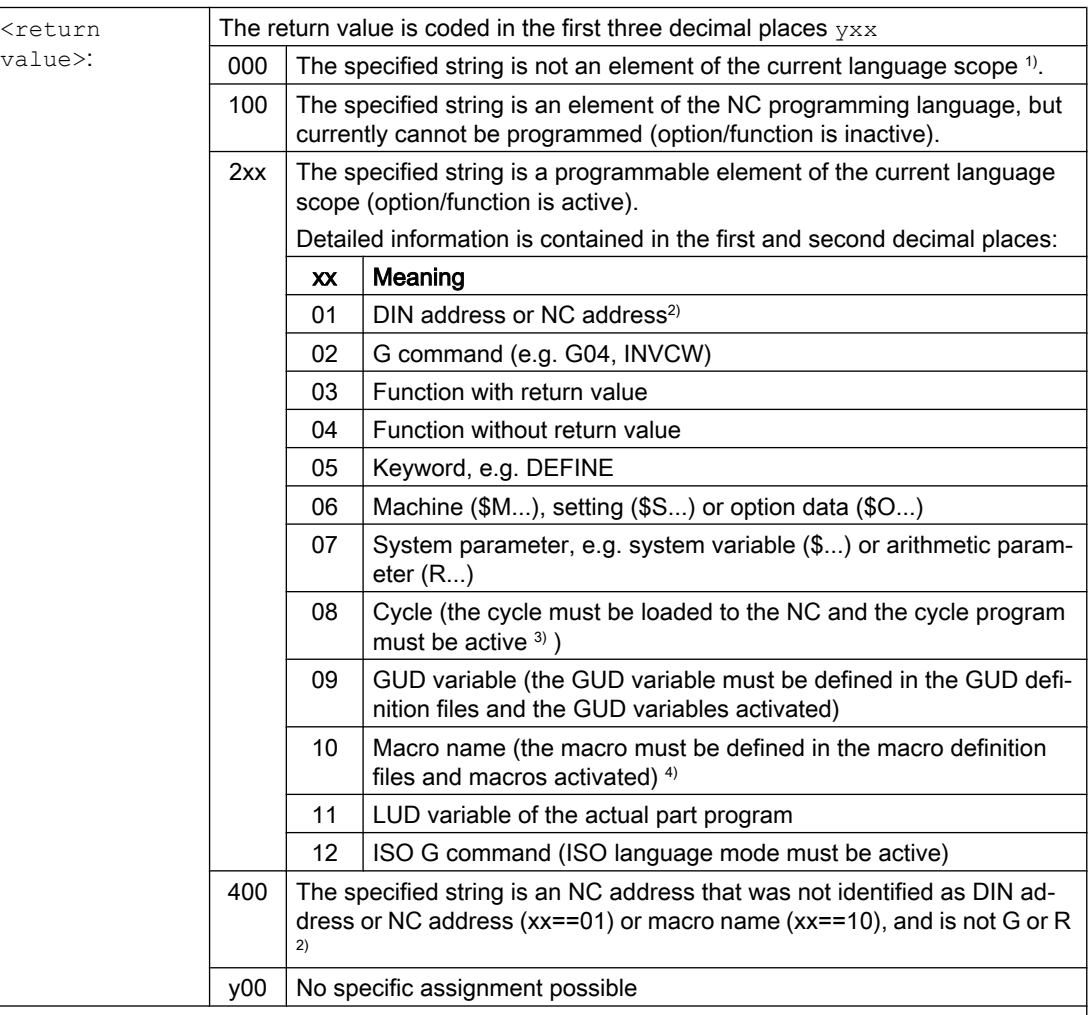

1) Depending on the control, under certain circumstances, only a subset of the Siemens NC language commands are known, e.g. SINUMERIK 802D sl. For these controls, for strings that are principally Siemens NC language commands, a value of 0 is returned. This behavior can be changed using MD10711 \$MN\_NC\_LANGUAGE\_CONFIGURATION. If MD10711 = 1, then a value of 100 is always returned for Siemens NC language commands.

2) NC addresses are the following letters: A, B, C, E, I, J, K, Q, U, V, W, X, Y, Z. These NC addresses can also be programmed with an address extension. The address extension can be specified when checking with STRINGIS. Example: 201 == STRINGIS("A1").

The letters: D, F, H, L, M, N, O, P, S, T are NC addresses or auxiliary functions that are defined by the user. A value of 400 is always returned for these. Example: 400 == STRINGIS("D"). These NC addresses cannot be specified with address extension when checking with STRINGIS. Example: 000 == STRINGIS("M02"), but 400 == STRINGIS("M").

3) Names for cycle parameters cannot be checked with STRINGIS.

4) Address defined as macro, e.g. G, H, M, L, is identified as macro.

#### **Examples**

In the following examples it is assumed that the specified NC language element, unless noted otherwise, can in principle be programmed in the control.

1. String "T" is defined as auxiliary function:

```
400 == STRINGIS("T")
000 == STRINGIS ("T3")
```
- 2. String "X" is defined as axis:  $201 ==$  STRINGIS("X")  $201 ==$  STRINGIS("X1")
- 3. String "A2" is defined as NC address with extension:  $201 ==$  STRINGIS("A")
	- $201 ==$  STRINGIS("A2")
- 4. String "INVCW" is defined as named G command:  $202 ==$  STRINGIS ("INVCW")
- 5. String "\$MC\_GCODE\_RESET\_VALUES" is defined as machine data: 206 == STRINGIS("\$MC\_GCODE\_RESET\_VALUES")
- 6. String "GETMDACT" is an NC language function: 203 == STRINGIS("GETMDACT ")
- 7. String "DEFINE" is a keyword: 205 == STRINGIS("DEFINE")
- 8. String "\$TC\_DP3" is a system parameter (tool length component): 207 == STRINGIS("\$TC\_DP3")
- 9. String "\$TC\_TP4" is a system parameter (tool size):  $207 ==$  STRINGIS ("\$TC TP4")

10.String "\$TC\_MPP4" is a system parameter (magazine location status):

- $-$  Tool magazine management is active: 207 == STRINGIS("\$TC\_MPP4") ;
- Tool magazine management is not active: 000 == STRINGIS ("\$TC\_MPP4")

See also the paragraph below: Tool magazine management.

- 11. String "MACHINERY\_NAME" is defined as GUD variable: 209 == STRINGIS("MACHINERY\_NAME")
- 12.String "LONGMACRO" is defined as macro: 210 == STRINGIS("LONGMACRO")
- 13.String "MYVAR" is defined as LUD variable: 211 == STRINGIS("MYVAR")
- 14.String "XYZ" is a command that is not known in the NC, GUD variable, macro or cycle name:  $000 ==$  STRINGIS("XYZ")

## Supplementary conditions

#### Tool magazine management

If the tool magazine management function is not active, STRINGIS() supplies the system parameters of the tool magazine management, independent of the machine data

● MD10711 \$MN\_NC\_LANGUAGE\_CONFIGURATION

always a value of 000.

## ISO Mode

If the "ISO Mode" function is active:

STRINGIS() checks the specified string initially as SINUMERIK G command:

- MD18800 \$MN\_MM\_EXTERN\_LANGUAGE (activation of external NC languages)
- MD10880 \$MN\_ MM\_EXTERN\_CNC\_SYSTEM (control system to be adapted)

For active "ISO Mode", STRINGIS() checks the specified character string first whether it belongs to the SINUMERIK G command.

If the string is not a SINUMERIK G command, it is subsequently checked whether it is an ISO G command.

## Programmed switchover of the ISO Mode

Programmed switchovers with the G290 (SINUMERIK mode) and G291 (ISO Mode) commands have no effect on STRINGIS().

# 10.9.2 Selection and start of an NC program

# NC/PLC interface signals

## Selection

An NC program can be selected only if the relevant channel is in the reset status.

● DB21, ... DBX35.7 == 1 (reset)

## **Start**

An NC program is started by two different events:

- 1. DB21, ... DBX7.1 = 1 (NC start), the signal is normally initiated by pressing the "NC start" key on the machine control panel.
- 2. START command in an NC program of another active channel. The channel must be in the AUTOMATIC or MDI mode and in the "reset" or "interrupted" status.
	- DB21, ... DBX35.7 == 1 (reset)
	- $-$  DB21, ... DBX35.6 == 1 (interrupted)

## Initial conditions

An NC program can be started only when the following initial conditions are satisfied.

- $\bullet$  DB11 DBX4.4 == 1 (mode group ready)
- $\bullet$  DB11 DBX0.7 == 0 (mode group reset)
- $\bullet$  DB21, ... DBX1.7 == 0 (activate program test)
- $\bullet$  DB21, ... DBX7.0 == 0 (NC start lock)
- $\bullet$  DB21, ... DBX7.2 == 0 (NC stop at block limit)
- DB21, ... DBX7.3 == 0 (NC stop)
- $\bullet$  DB21, ... DBX7.4 == 0 (NC stop, axes plus spindles)
- DB21, ... DBX7.  $7 == 0$  (reset)
- $\bullet$  DB10 DBX56.1 == 0 (emergency stop)
- No axis or NC-specific alarm may be pending

## Execution of command

The part program or the part program block is automatically executed and the following interface signals are set:

- DB21, ... DBX35.5 (channel status reset)
- DB21, ... DBX35.0 (program status running)

The program is processed until the end of the program has been reached or the channel is interrupted or aborted by a STOP or RESET command.

## **References**

A detailed description of the interface signals can be found in the NC Variables and Interface Signals List Manual.

## Alarms

Under certain conditions the START command will have no effect and one of the following alarms will be triggered:

- 10200 "No NC Start permitted with active alarm"
- 10202 "No NC Start permitted with active command"
- 10203 "No NC Start permitted for non-referenced axes"

### References:

Diagnostics Manual, Alarms

# 10.9.3 Program interruption

## NC/PLC interface signals

### **Requirements**

A program interruption is performed only when the channel and the NC program are active:

- DB21, ... D35.5 == 1 (channel: active)
- DB21, ... D35.0 == 1 (program: running)

### Program interruption

The program processing can be interrupted by the following events:

- $\bullet$  DB21, ... DBX7.2 == 1 (NC stop at block limit)
- DB21, ... DBX7.3 == 1 (NC stop)
- $\bullet$  DB21, ... DBX7.4 == 1 (NC stop, axes plus spindles)
- $\bullet$  DB21, ... DBX2.0 == 1 (single block)
- Programmed M00 or M01 command in the processed NC program

The channel and the NC program are then in the "interrupted" status:

- $\bullet$  DB21, ... D35.6 == 1 (channel interrupted)
- $\bullet$  DB21, ... D35.3 == 1 (program interrupted)

#### **References**

A detailed description of the interface signals can be found in the NC Variables and Interface Signals List Manual.

## **Sequence**

The following actions are performed when a program interruption is detected:

- Interrupt the program processing:
	- At the next block limit for the following events: "NC stop at block limit", M00, M01 or single block
	- Immediately: All other events
- The traversing axes of the channel are stopped via a braking ramp. The braking of the axes can extend over several blocks.
- The block indicator shows the current block at the point of interruption.
- The auxiliary functions that have not been output before the point of interruption are no longer output.

### Possible actions in the interrupt state

Various functions can be performed in the channel during a part program interruption, for example:

● Overstoring

References

Operating Manual for SINUMERIK Operate, Section "Machine workpiece" > "Overstoring"

● Block search

### References

Function Manual, Basic Functions; Section "Mode group, channel, program operation, reset response (K1)" > "Block search" or "Block search type 5 SERUPRO"

## ● Repositioning to the contour (REPOS)

References

Function Manual, Basic Functions; Section "Mode group, channel, program mode, reset response (K1)" > "Block search type 5 SERUPRO" > "REPOS" > "Repositioning with controlled REPOS"

### **Oriented tool retraction**

References

- Programming Manual, Job Planning; Section "Tool offsets"
- Description of Functions, Basic Functions; Section "Tool offsets (W1)" > "Orientable toolholders" > ""
- ASUP (see Section "[Asynchronous subprograms \(ASUPs\)](#page-586-0) (Page [587\)](#page-586-0)").

## ● DRF function, offset of the workpiece zero References

Function Manual, Extended Functions; Manual traversing and manual handwheel traversing (H1)

## ● Continue the interrupted NC program

- START command from another channel References Programming Manual, Job Planning; Section "Flexible NC programming" > "Program coordination (INIT, START, WAITM, WAITMC, WAITE, SETM, CLEARM)"
- NC/PLC interface: DB21, ... DBX7.1 = 1 (NC start)

# 10.9.4 Channel reset

## Function

A channel reset causes an NC program being processed in automatic mode or program block being processed in the MDI mode to be terminated.

The NC program or the program block cannot be continued at the point of interruption. After completion of the channel reset, all axes and spindles of the channel are in the "exact stop" status (exception: follow-up mode).

#### **Sequence**

The NC reset causes the following actions to be performed in the channel:

- The program preparation is stopped immediately.
- Axes and spindles are braked via their parameterized braking ramps to standstill.
- Any auxiliary functions of the current block not yet output are no longer output to the PLC.
- The block indicator is reset to the start of the selected NC program.
- All reset alarms of the channel are cleared from the display.

### Rules

- A channel reset is performed in any channel state.
- A channel reset is not aborted by any other command.

## NC/PLC interface signals

### Request: Channel reset

A channel reset is requested via the following NC/PLC interface signals:

• DB21,  $\dots$  DBX7.7 = 1 (reset)

### Request: Mode group reset

A mode group reset initiates a channel reset in all channels of a mode group.

A mode group reset is requested via the following NC/PLC interface signals:

 $\bullet$  DB11, ... DBX0.7 = 1 (mode group reset)

#### Feedback: Channel reset completed

 $\bullet$  DB21, ... DBX35.7 == 1 (channel state reset)

#### Feedback: Mode group reset completed

 $\bullet$  DB11, ... DBX6.5 = = 1 (mode group reset)

#### References

A detailed description of the interface signals can be found in the NC Variables and Interface Signals List Manual.

## 10.9.5 Program status

The status of the selected NC program is displayed in the interface for each channel.

All program states can occur in the AUTOMATIC and MDI modes. In all other modes or machine functions, the program status is aborted or interrupted.

# NC/PLC interface signals

The following program states are displayed at the NC/PLC interface (DB21, ... ):

- DB21, ... DBX35.4 ("aborted")
- DB21, ... DBX35.3 ("interrupted")
- DB21, ... DBX35.2 ("stopped")
- DB21, ... DBX35.1 ("waiting")
- DB21, ... DBX35.0 ("running")

A detailed description of the interface signals can be found in the NC Variables and Interface Signals List Manual.

## Status changes

The program status is influenced by commands, NC/PLC interface and alarms. Starting at the "running" program status, the table shows the following status based on the associated event.

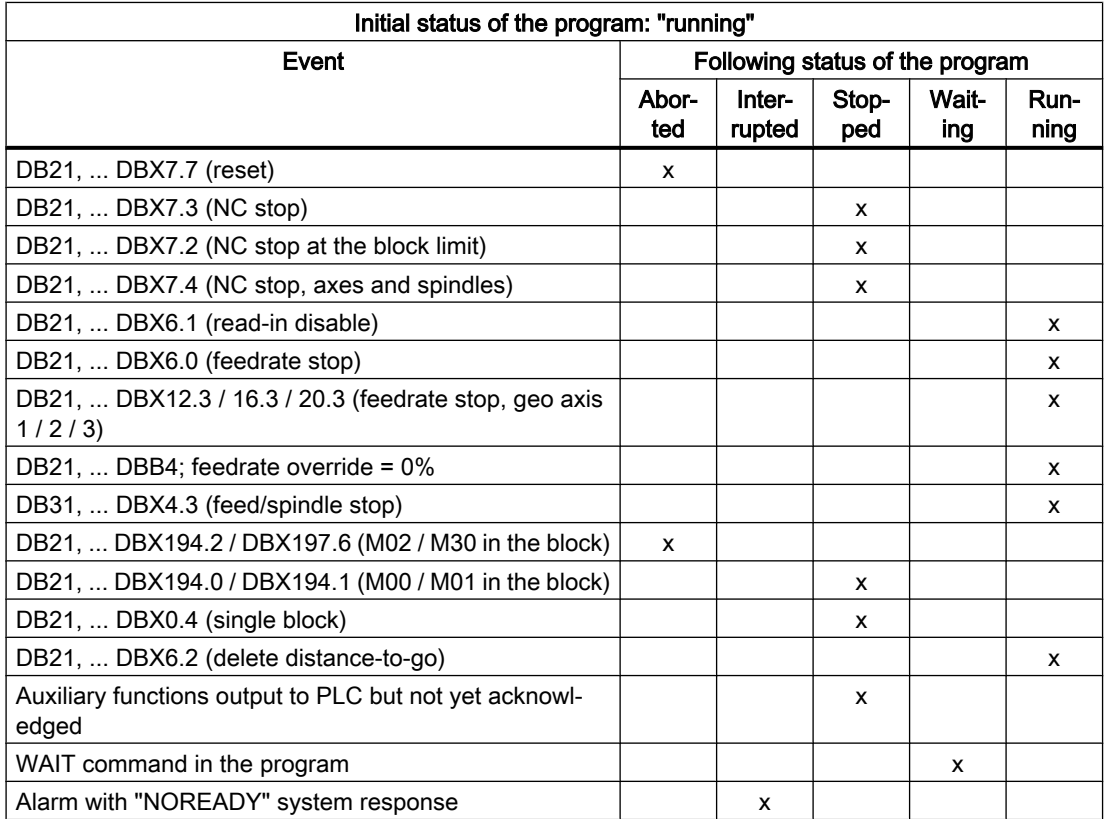

# 10.9.6 Channel status

The channel status for each channel is displayed in all operating modes at the NC/PLC interface (DB21, ...).

# NC/PLC interface signals

The channel states are indicated by the following signals in the NC/PLC interface:

- DB21, ... DBX35.7 ("reset")
- DB21, ... DBX35.6 ("interrupted")
- DB21, ... DBX35.5 ("active")

A detailed description of the interface signals can be found in the NC Variables and Interface Signals List Manual.

### Status changes

The channel status is influenced by commands and NC/PLC interface signals. Starting at the "active" channel status, the table shows the following status based on the associated event.

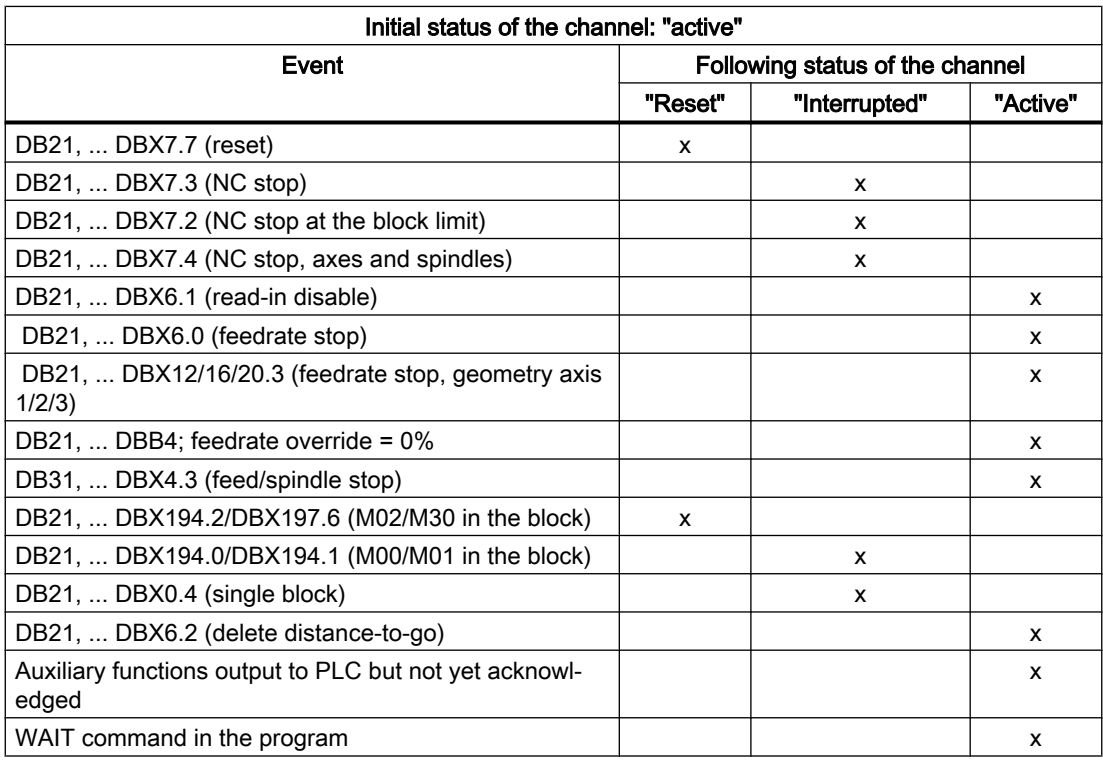

The "active" channel status is achieved when an NC program or NC program block is being executed or when axes are traversed in JOG mode.

# 10.9.7 Responses to operator and program actions

# Status transitions

The following table shows the channel and program states that result after certain operator and program actions.

The left-hand part of the table lists the various states of the channel and of the program selected in the channel, and the active operating mode.

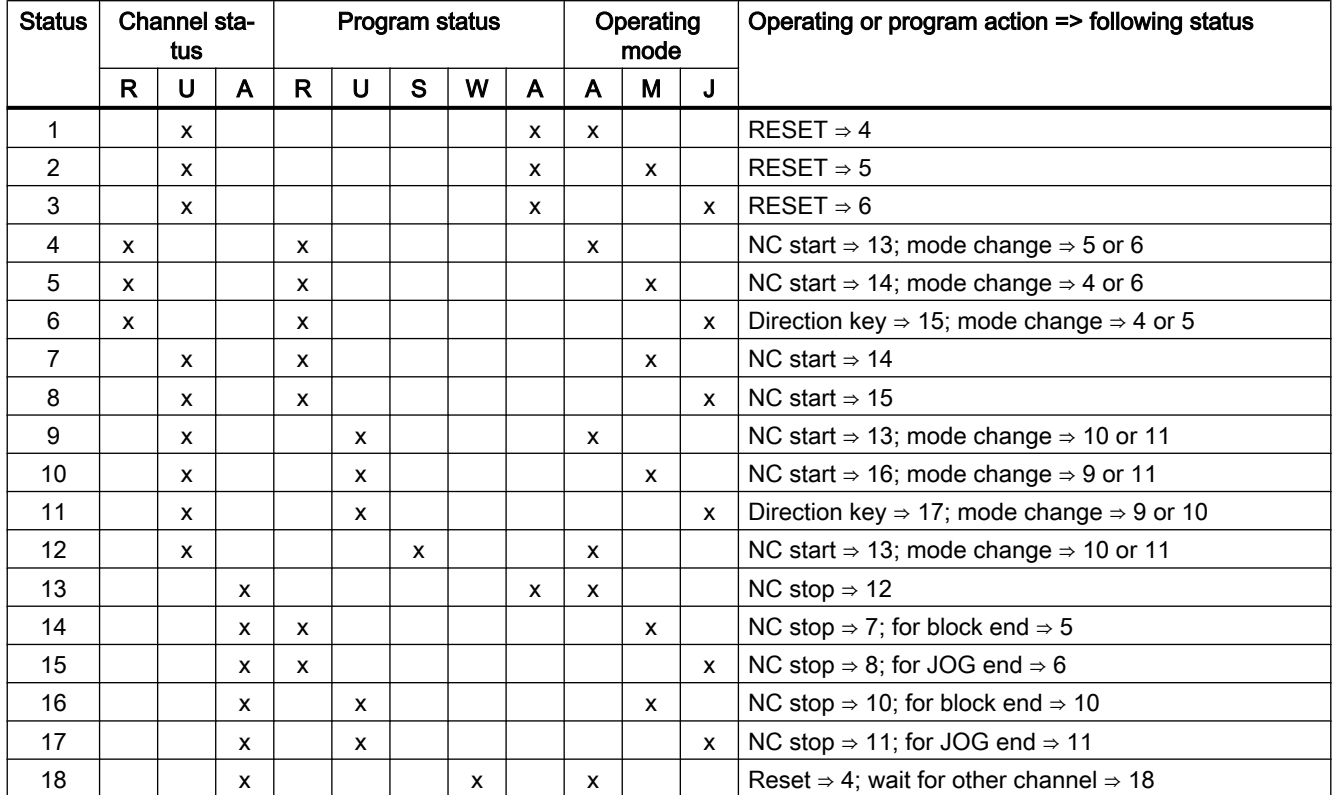

The right-hand part of the table lists the operating/program actions and the following status.

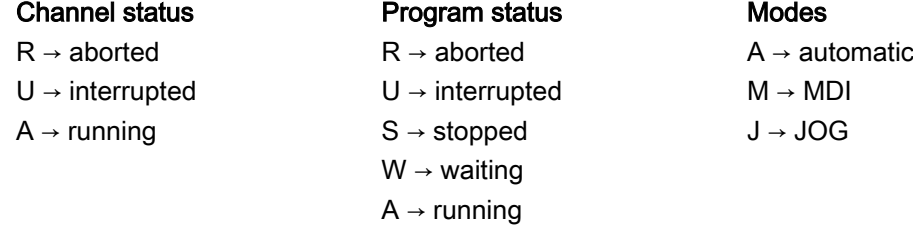

# 10.9.8 Example of a timing diagram for a program run

## Program code

N10 G01 G90 X100 M3 S1000 F1000 M170 N20 M0

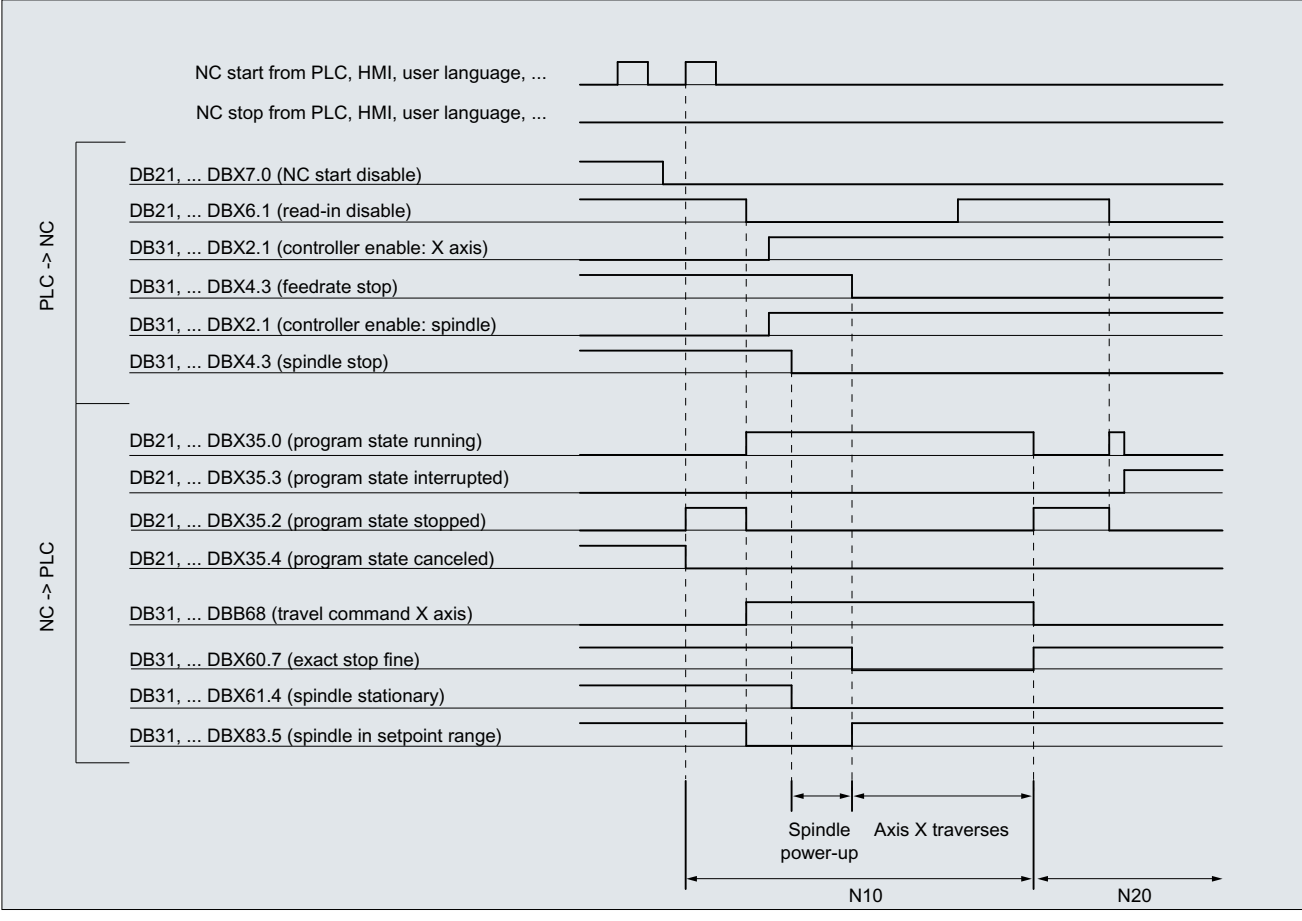

Figure 10-6 Signal characteristics during the program

# 10.9.9 Program jumps

# 10.9.9.1 Return jump to the start of the program (GOTOS)

## Function

With the function "Jump back to start of the program" the control jumps back from a part program to the beginning of the program. The program is then processed again.

As compared to the function "Program jumps to jump marks", with which a repeated processing of the program can also be implemented, the function "Jump back to the start of the program" offers the following advantages:

- The programming of a jump mark at the start of the program is not necessary.
- The program restart can be controlled through the NC/PLC interface signal: DB21, ... DBX384.0 (control program branching)

- The timer for the program runtime can be reset to "0" at the restart of the program.
- The timer for workpiece counting can be incremented by "1" at program restart.

#### Application example

The function is used, if the processing of subsequent workpieces is to be done through an automatic program restart, e.g. in case of turning machine with bar loader/changer.

### NC/PLC interface signals

The jump back takes place only when the following NC/PLC interface signal is set:

DB21, ... DBX384.0 (control program branching) =  $1$ 

## Parameterization

#### Program runtime

The runtime of the selected NC program is stored in the system variable \$AC\_CYCLE\_TIME. When starting a new program, the system variable is automatically reset to "0" (see Section " [Program runtime](#page-684-0) (Page [685](#page-684-0)) ")

Via the following machine data it can be set that the system variable \$AC\_CYCLE\_TIME is reset to "0" even in case of a program restart through the function "jump back to start of program":

MD27860 \$MC\_PROCESSTIMER\_MODE.Bit 8 =  $\alpha$  value> (activate the program runtime measurement)

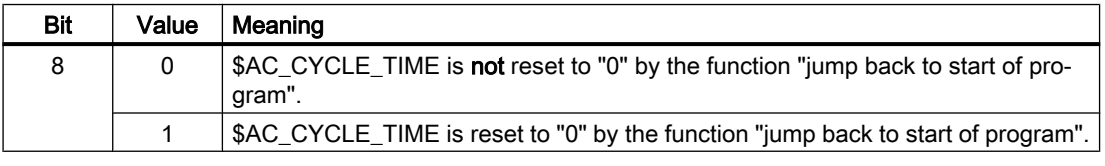

#### **Note**

In order that the setting of bit 8 can become effective, the measurement of the current program runtime must be active (MD27860 bit  $1 = 1$ ).

#### Workpiece count

After the part program end  $(M02 / M30)$  has been attained, the activated workpiece counters (\$AC\_TOTAL\_PARTS / \$AC\_ACTUAL\_PARTS / \$AC\_SPECIAL\_PARTS) are incremented by "1" (see Section ["Workpiece Counter](#page-694-0) (Page [695\)](#page-694-0)").

Via the following machine data it can be set that the activated workpiece counter is incremented even in case of a program restart through the function "jump back to start of program":

MD27880 \$MC\_PART\_COUNTER.Bit <n> = <value> (activating the workpiece counter)

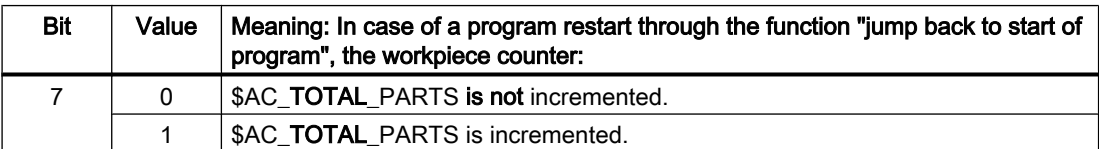

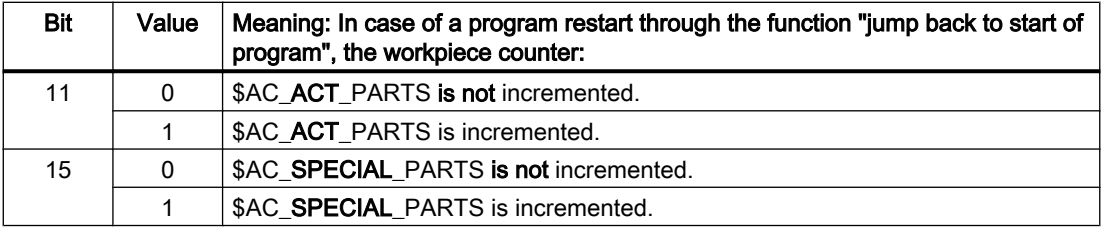

# Programming

### **Syntax**

GOTOS

### Meaning

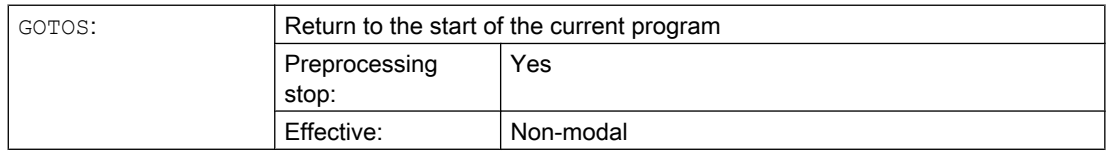

# Example:

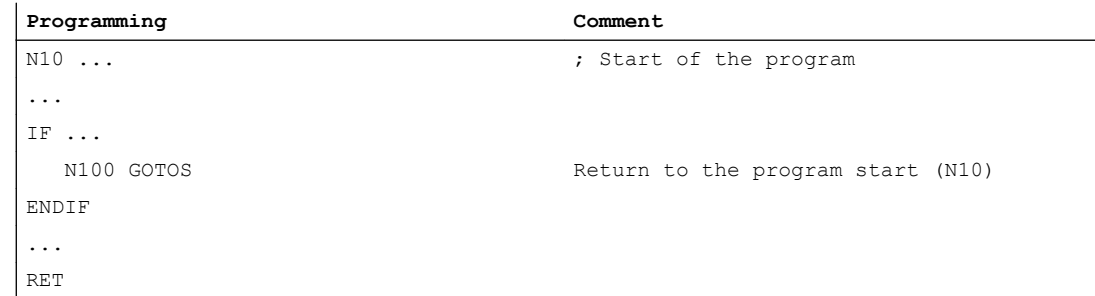

# 10.9.10 Program section repetitions

# 10.9.10.1 Programming

The program section repetition permits the repetition of program sections within an NC program.

The program lines or program sections to be repeated are identified by jump markers (labels).

## **Note**

#### Jump markers (labels)

Jump markers are always located at the beginning of a block. If a program number exists, the jump marker is located immediately after the block number.

The following rules apply when naming jump markers:

- Number of characters:
	- Minimum 2
	- Maximum 32
- Permissible characters are:
	- Letters
	- Digits
	- Underscores
- The first two characters must be letters or underscores.
- The name of the jump marker is followed by a colon (":").

#### **Syntax**

#### 1. REPEATB: Repeat single program line

```
<jump marker>: ...
...
REPEATB <jump marker> P=<n>
```
#### 2. REPEAT + jump marker: Repeat program section between jump marker and REPEAT statement

```
<jump marker>: ...
...
REPEAT <jump marker> P=<n>
```
3. REPEAT + jump marker\_1 + jump marker\_2: Repeat section between two jump markers

```
<start jump marker>: ...
...
<end jump marker>: ...
...
REPEAT <start jump marker> <end jump marker> P=<n>
```
#### **Note**

It is not possible to nest the REPEAT statement with the two jump markers in parentheses. If the <start jump marker> appears before the REPEAT statement and the <end jump  $marker$  is not reached before the REPEAT statement, the section between the  $\leq$ start jump marker> and the REPEAT statement will be repeated.

### 4. REPEAT + jump marker + ENDLABEL: Repeat section between jump marker and ENDLABEL:

```
<jump marker>: ...
...
ENDLABEL: ...
...
REPEAT <jump marker> P=<n>
```
#### **Note**

It is not possible to nest the REPEAT statement with the  $\langle jump$  marker  $\rangle$  and the ENDLABEL in parentheses. If the <jump marker> appears before the REPEAT statement and the ENDLABEL is not reached before the REPEAT statement, the section between the  $\langle jump \rangle$ marker> and the REPEAT statement will be repeated.

# Meaning

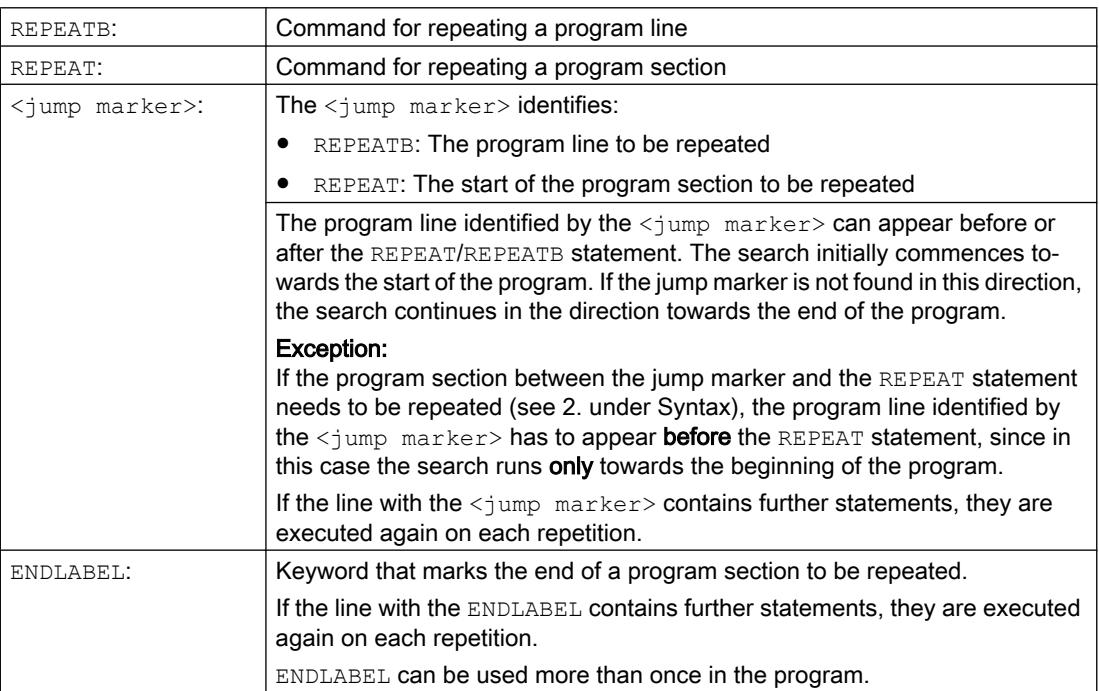

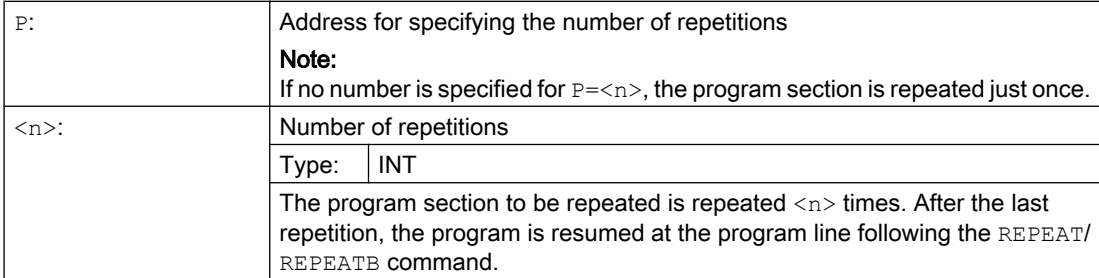

# Examples

## Example 1: Repeat individual program line

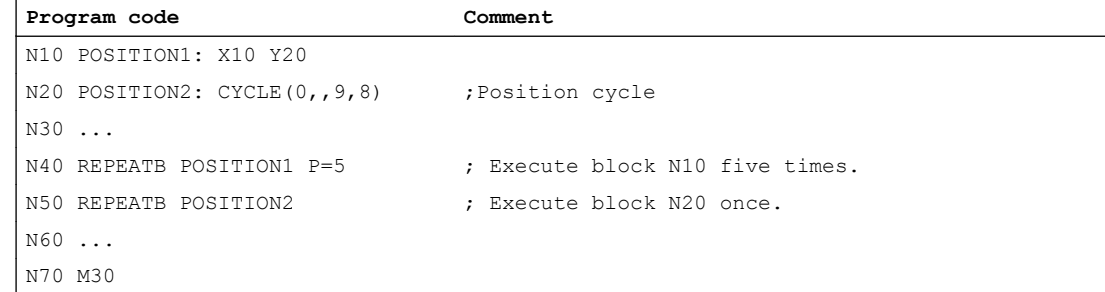

### Example 2: Repeat program section between jump marker and REPEAT statement:

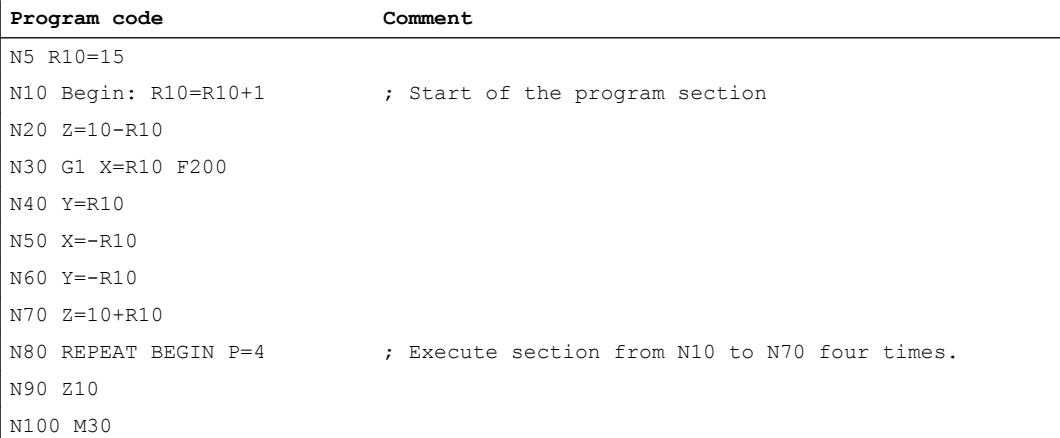

### Example 3: Repeat section between two jump markers

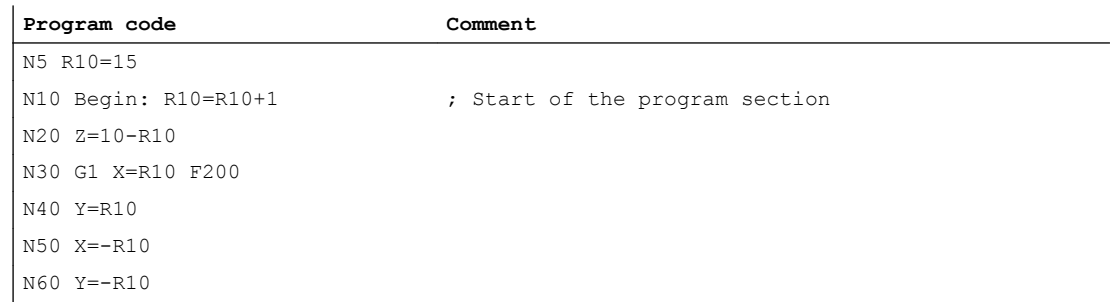

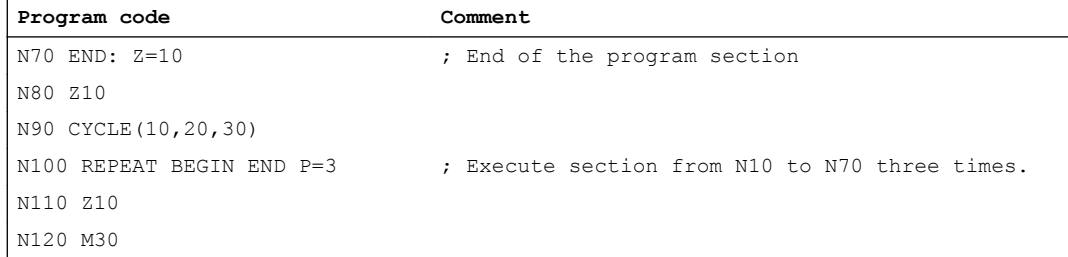

# Example 4: Repeat section between jump marker and ENDLABEL

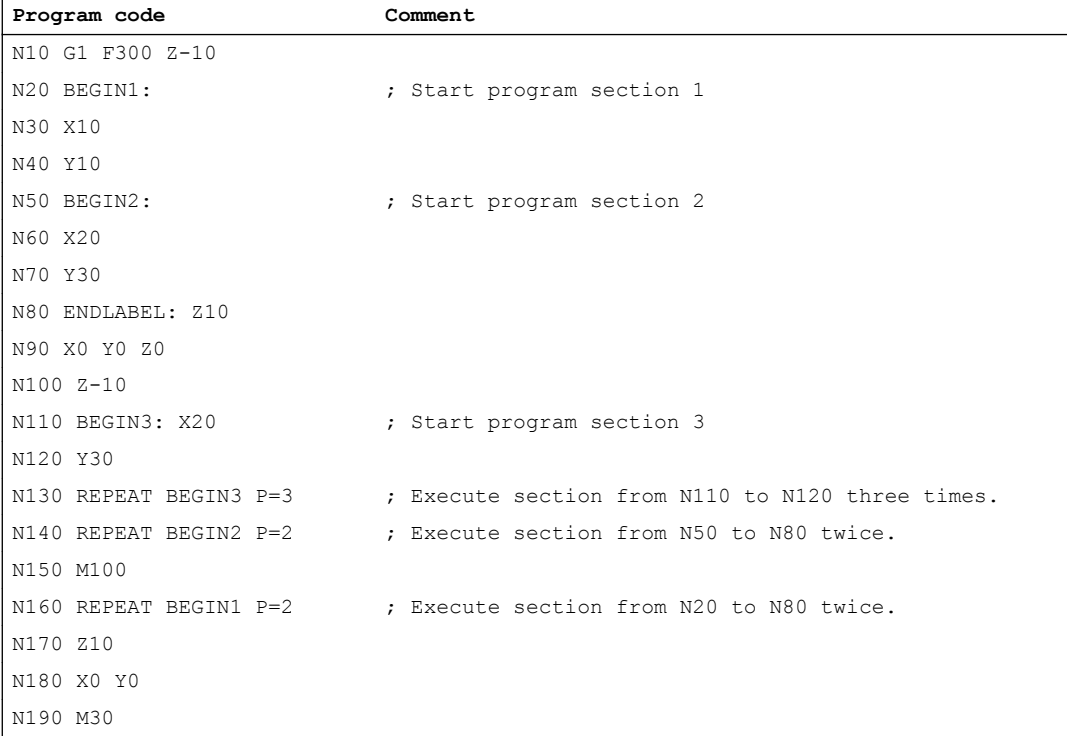

# Example 5: Milling, drilling position with different technologies

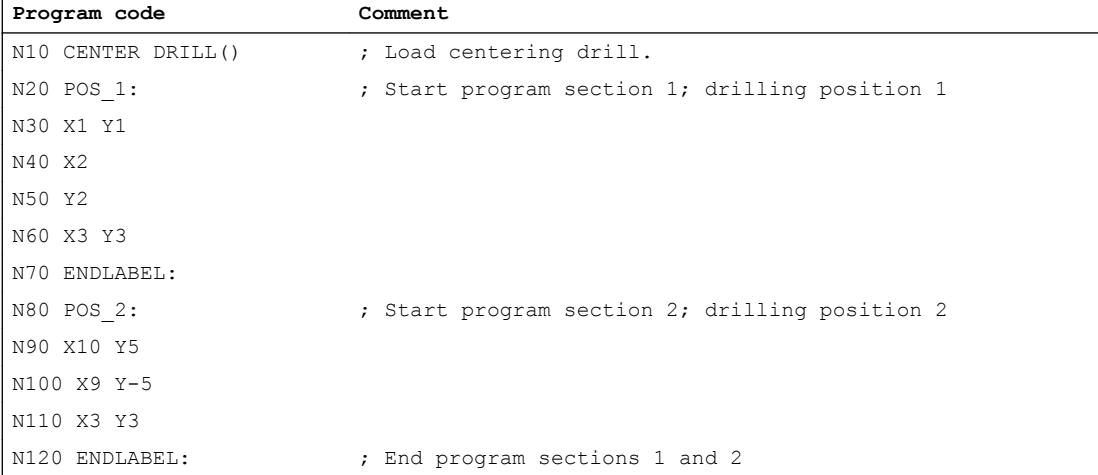

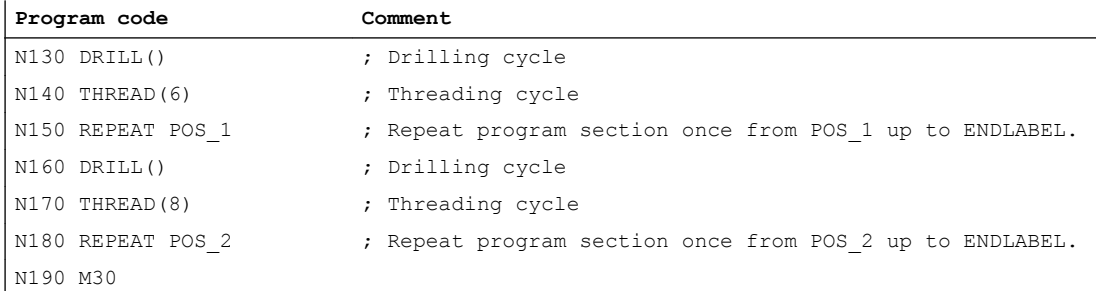

### Further information

- Program section repetitions can be nested. Each call uses a subprogram level.
- If M17 or RET is programmed while processing a program section repetition, the program section repetition is canceled. The program is resumed at the block following the REPEAT line.
- In the actual program display, the program section repetition is displayed as a separate subprogram level.
- If the level is canceled during the program section processing, the program resumes at the point after the program section repetition call. Example:

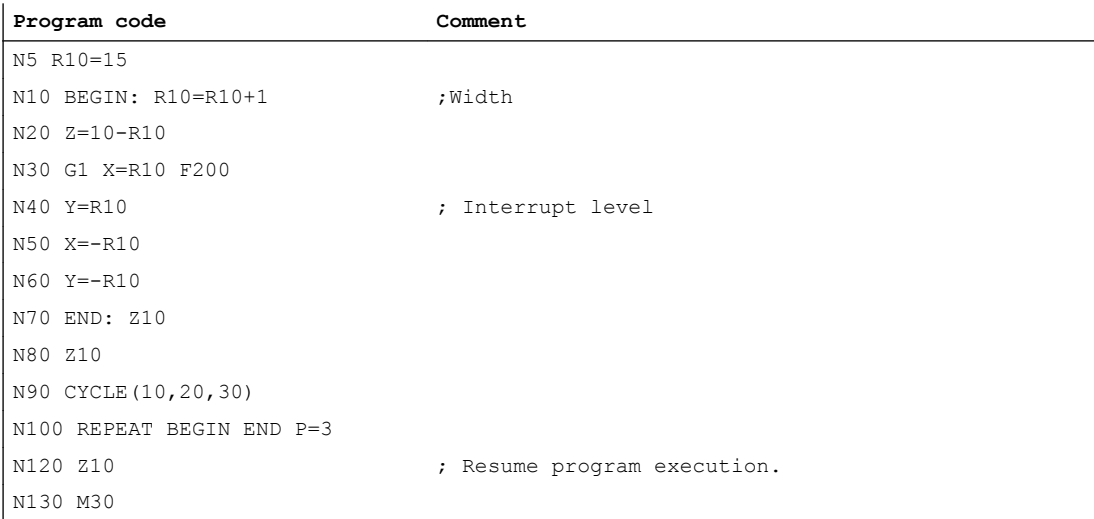

- Check structures and program section repetitions can be used in combination. There should be no overlap between the two, however. A program section repetition should appear within a check structure branch or a check structure should appear within a program section repetition.
- If jumps and program section repetitions are mixed, the blocks are executed purely sequentially. For example, if a jump is performed from a program section repetition, processing continues until the programmed end of the program section is found. Example:

#### **Program code**

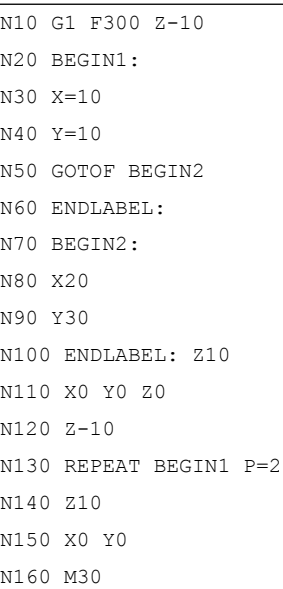

#### Note

The REPEAT statement should appear after the traversing block.

# 10.9.11 Event-driven program call (PROG\_EVENT)

## 10.9.11.1 Function

#### Function

The "Event-driven program call" (PROG\_EVENT) function starts, for the occurrence of a selected event in the NC, a user-specific NC program (PROG\_EVENT-program).

#### Application examples

Initial setting for functions or initialization of system or user variables.

#### Events

The triggering events are selected with the machine data MD20108 \$MC\_PROG\_EVENT\_MASK (see Section ["Parameterization](#page-573-0) (Page [574](#page-573-0))").

#### PROG\_EVENT program

The name of the PROG\_EVENT program is set with the machine data MD11620 \$MN\_PROG\_EVENT\_NAME up (see Section ["Parameterization](#page-573-0) (Page [574\)](#page-573-0)").

The PROG\_EVENT program is executed in the channel in which the event occurred.

The PROG EVENT program is executed with the lowest priority and so can be interrupted by a user ASUP.

## Processing sequences

Processing sequence when activated by an event: Program start

Initial state:

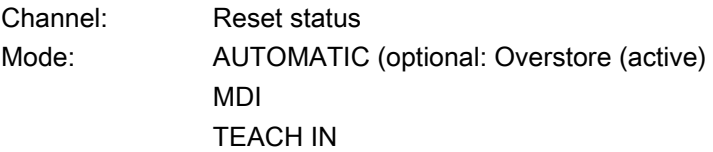

- 1. A program starts in the channel
- 2. Initialization sequence with evaluation of:
	- MD20112 \$MC\_START\_MODE\_MASK
- 3. Implicit call of the PROG\_EVENT program as a subprogram
- 4. Processing of the data part of the main program
- 5. Processing of the program part of the main program

Processing sequence when activated by an event: Program end Initial state

Channel: Active Mode: AUTOMATIC (optional: Overstore (active) MDI TEACH IN

- 1. In the channel, the end of program block is exchanged in the executed program.
- 2. End of program is executed, evaluation of the following machine data:
	- MD20110 \$MC\_RESET\_MODE\_MASK
	- MD20150 \$MC\_GCODE\_RESET\_VALUES
	- MD20152 \$MC\_GCODE\_RESET\_MODE
- 3. Implicit call of the PROG\_EVENT program as ASUP
- 4. A reset is executed in the channel, evaluation of the following machine data:
	- MD20110 \$MC\_RESET\_MODE\_MASK
	- MD20150 \$MC\_GCODE\_RESET\_VALUES
	- MD20152 \$MC\_GCODE\_RESET\_MODE

#### Sequence when activated by an event: Channel reset

Initial state:

Channel: Any Mode: Any

- 1. Control activates reset-sequence with evaluation of machine data:
	- MD20110 \$MC\_RESET\_MODE\_MASK
	- MD20150 \$MC\_GCODE\_RESET\_VALUES
	- MD20152 \$MC\_GCODE\_RESET\_MODE
- 2. Implicit call of the PROG\_EVENT program as ASUP
- 3. Control activates reset-sequence with evaluation of machine data:
	- MD20110 \$MC\_RESET\_MODE\_MASK
	- MD20150 \$MC\_GCODE\_RESET\_VALUES
	- MD20152 \$MC\_GCODE\_RESET\_MODE

### Sequence when activated by an event: Power-up of the NC

- 1. Control activates after power-up reset-sequence with evaluation of machine data:
	- MD20110 \$MC\_RESET\_MODE\_MASK
	- MD20150 \$MC\_GCODE\_RESET\_VALUES
	- MD20152 \$MC\_GCODE\_RESET\_MODE
- 2. Implicit call of the PROG\_EVENT program as ASUP
- 3. Control activates reset-sequence with evaluation of machine data:
	- MD20110 \$MC\_RESET\_MODE\_MASK
	- MD20150 \$MC\_GCODE\_RESET\_VALUES
	- MD20152 \$MC\_GCODE\_RESET\_MODE

## NC/PLC interface signals Change of "program status" and "channel status"

The following diagrams show the changes of the various NC/PLC interface signals for "program status" and "channel status" during the event-driven program call sequence.

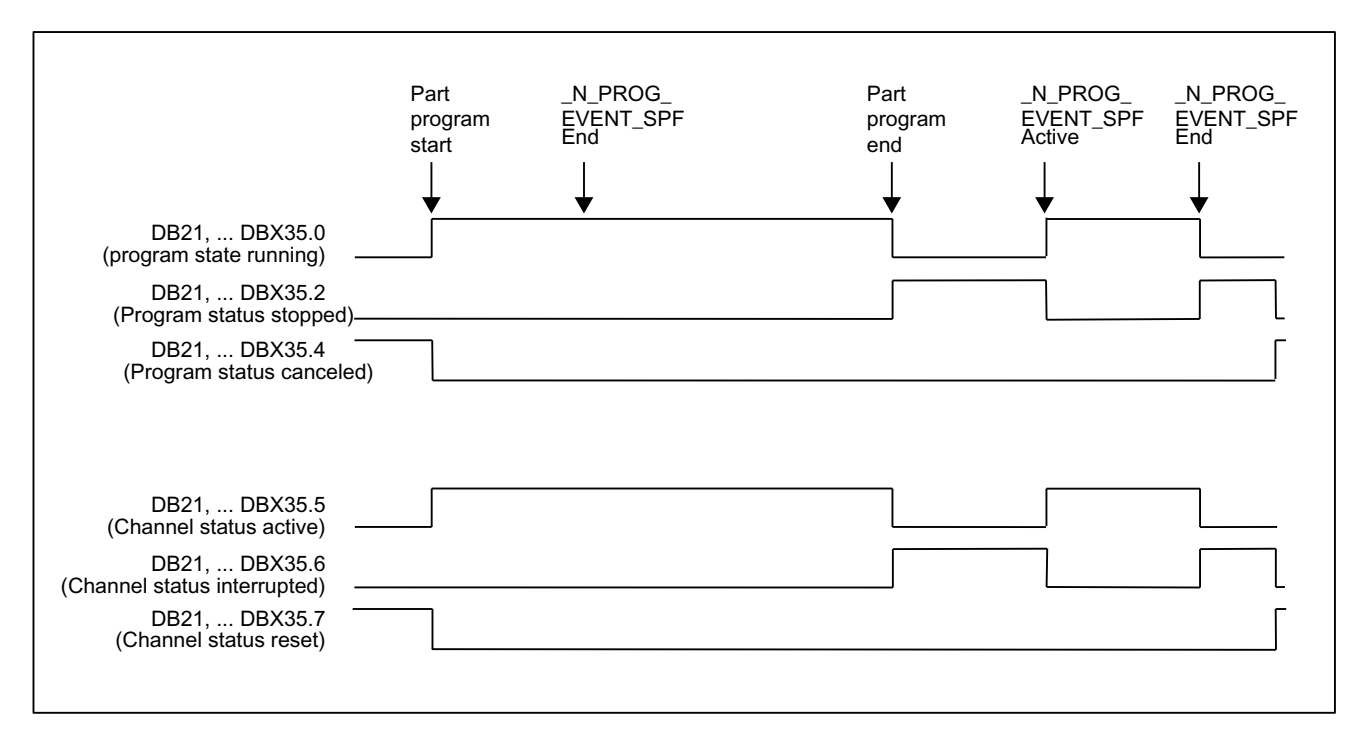

Signal sequence when activated by program start and program end

Signal sequence when activated by a channel reset

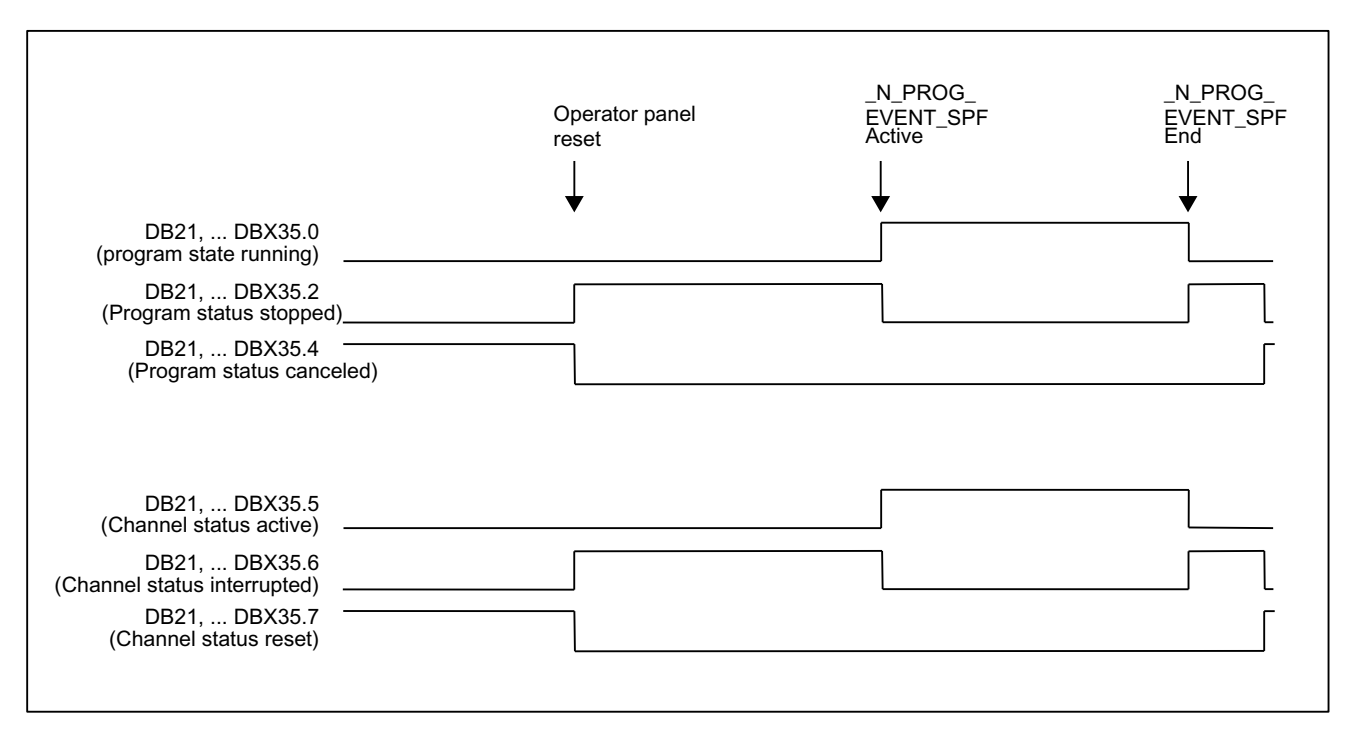

# <span id="page-573-0"></span>NC/PLC interface signals: DB21, ... DBX35.4 (program status aborted) and DB21, ... DBX35.7 (channel status reset)

- The interface signals are set only when the PROG\_EVENT program has completed again.
- The interface signals are not set between:
	- Program end and PROG\_EVENT program start
	- Channel reset and PROG\_EVENT program start

## NC/PLC interface signals DB21, ... DBX376.0 ... 4 (triggering events)

The initiating event is displayed using interface signals DB21, ... DBX376.0 ... 4:

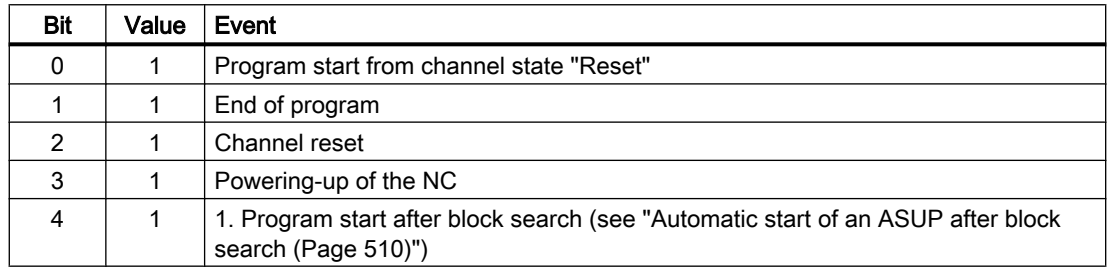

If the PROG\_EVENT program has completed or been canceled with a channel reset, the interface signals are cleared again.

The interface signals are available for at least the duration of a PLC cycle.

## 10.9.11.2 Parameterization

## Event selection

The events that start the PROG\_EVENT program are set channel-specific using the machine data:

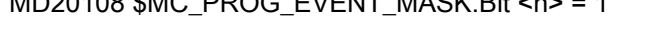

 $MD20100$   $MDQ$   $DDQ$   $CDU$   $MDM$   $DDH$ 

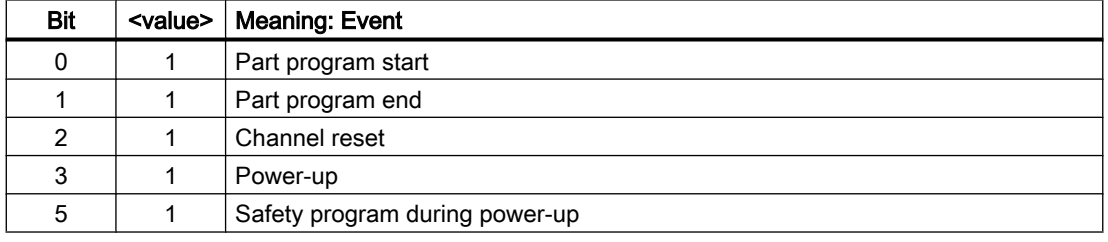

#### **Note**

MD20108 \$MC\_PROG\_EVENT\_MASK is not evaluated in the simulation.

## PROG\_EVENT program

The PROG\_EVENT program (default: \_N\_PROG\_EVENT\_SPF) must be loaded and enabled.

#### Default setting

As default setting, when an event occurs, user program \_N\_CMA\_DIR/ \_N\_PROG\_EVENT\_SPF is executed.

The PROG\_EVENT program must be loaded and enabled.

#### User-specific setting

If, for an event, a different PROG\_EVENT program than the default setting is to be executed, the NC program name must be entered into the following machine data:

MD11620 \$MN\_PROG\_EVENT\_NAME = <program name>

#### Search path

The PROG\_EVENT program must be located in one of the following cycle directories. The following search path is passed through when the parameterized event occurs:

- 1. /\_N\_CUS\_DIR/ (user cycles)
- 2. /\_N\_CMA\_DIR/ (manufacturer cycles)
- 3. / N CST DIR/ (standard cycles)

The first program found with the name specified in MD11620 \$MN\_PROG\_EVENT\_NAME is executed.

## **Note**

- The specified program name is checked syntactically as in case of a subprogram name, i.e. the first two characters must be letters or underscores (no digits). Prefix  $(N_A)$  and suffix (\_SPF) of the program names are added automatically, if not specified.
- The same protection mechanisms that can be activated for cycles (protection levels for writing, reading, etc.) are activated.

#### Behavior when starting a user ASUP

The behavior of the function "event-driven program call" upon start of a user ASUP from the reset channel state can be set channel-specific with the machine data:

MD20109 \$MC\_PROG\_EVENT\_MASK\_PROPERTIES.Bit 0 = <value>

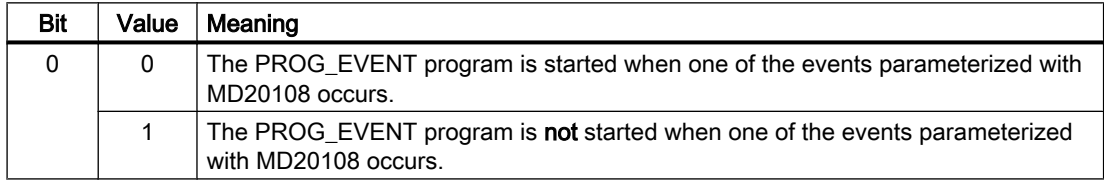

## Behavior when the single-block processing is set

The behavior of the "event-driven program call" function for set single-block processing can be set channel-specific with the following machine data:

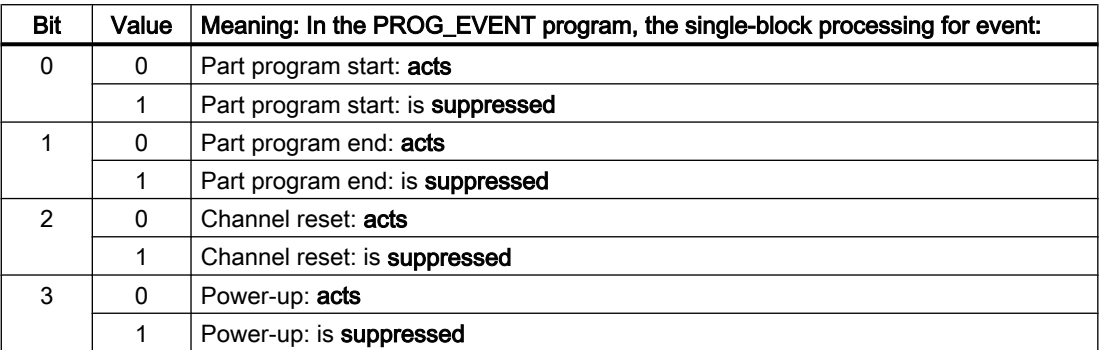

MD20106 \$MC\_PROG\_EVENT\_IGN\_SINGLEBLOCK.Bit <n> = <value>

If the single-block processing is suppressed, the PROG\_EVENT program is processed without interruption.

#### Note

- MD20106 \$MC\_PROG\_EVENT\_IGN\_SINGLEBLOCK affects all single-block processing types.
- The single-block processing in the PROG\_EVENT program can be disabled with the following setting:

MD10702 \$MN\_IGNORE\_SINGLEBLOCK\_MASK, bit 0 = 1 (prevent single-block stop) The settings in MD20106 \$MC\_PROG\_EVENT\_IGN\_SINGLEBLOCK then do not act.

## Behavior when the read-in disable is set

The behavior of the "event-driven program call" function in case of set read-in disable (DB21, ... DBX6.1 = 1) can be set channel-specific for each initiating event with the following machine data:

MD20107 \$MC\_PROG\_EVENT\_IGN\_INHIBIT.Bit <n> = <value>

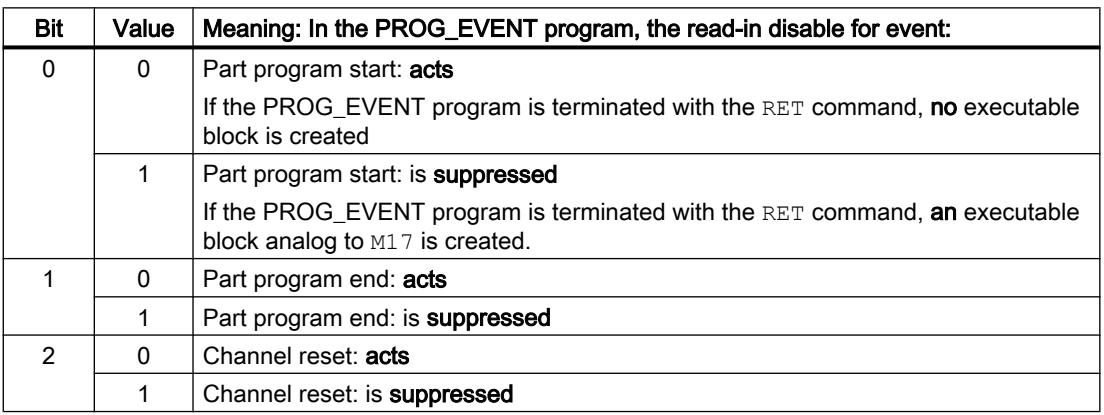
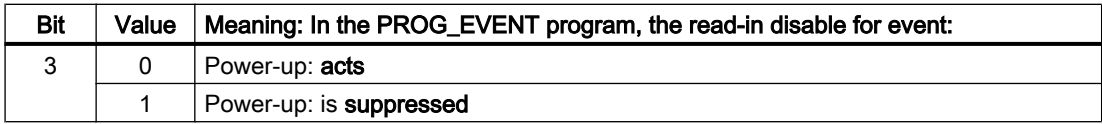

### Suppress updating of the display of the program and channel states.

To prevent flickering when displaying the program and channel states on the HMI user interface, the display refresh can be suppressed for the execution of the normally very brief PROG\_EVENT program. The program and the channel status before activation of the PROG\_EVENT program then remain visible in the display.

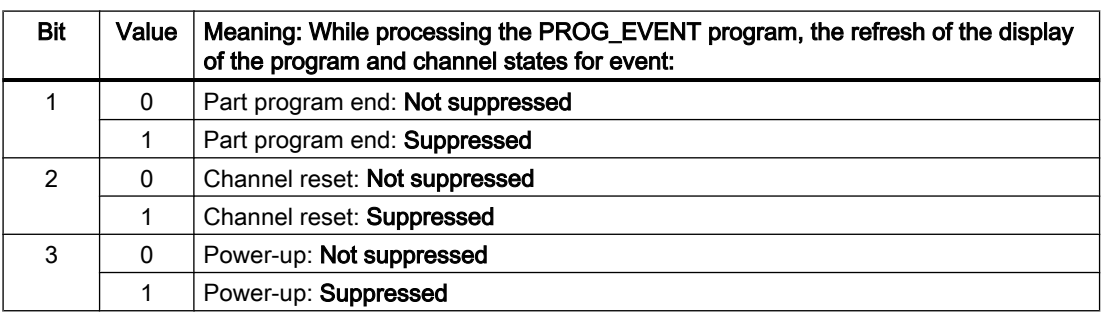

## MD20192 \$MC\_PROG\_EVENT\_IGN\_PROG\_STATE.Bit <n> = <value>

#### **Note**

The system variables \$AC\_STAT and \$AC\_PROG are not affected by this function, i.e. in the running event-driven user program, \$AC\_STAT is set to "active" and \$AC\_PROG to "running".

NC/PLC interface signals DB21, ... DBX35.0-7 ("Program state ..." and "Channel state ...") also remain unaffected.

## Response for DB21, ... DBX7.2 / 3 / 4 (NC stop ...)

The response of the "event-driven program call" function for "NC stop", "NC stop at block limit" and "NC stop axes plus spindle" can be set channel-specific for the part program end, channel reset and ramp up events with the following machine data:

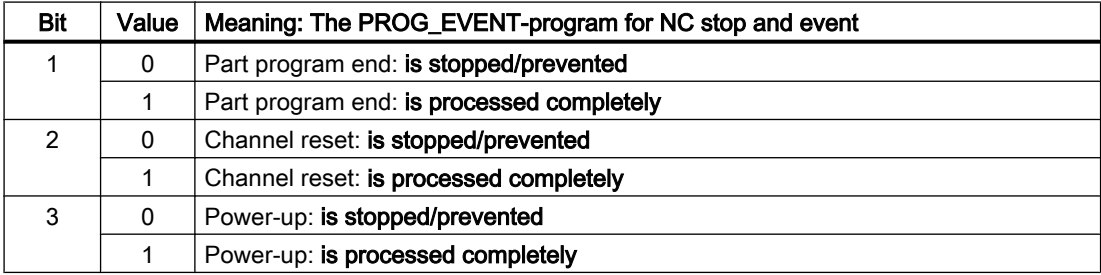

MD20193 \$MC\_PROG\_EVENT\_IGN\_STOP.Bit <n> = <value>

### Application example

An edge change of the interface signal DB21, ... DBX7.3 (NC stop) initiated by the operator by pressing the NC Stop key during a channel reset or power-up is ignored during the execution of the PROG\_EVENT program and so an undesired stop behavior at the machine is prevented.

## **Note**

Programming DELAYFSTON/DELAYFSTOF in the PROG\_EVENT program cannot replace the behavior set with MD20193. NC stop before executing the DELAYFSTON command can still cause an interruption.

## 10.9.11.3 Programming

## PROG\_EVENT program

### End of program

The following must be kept in mind, if the user program is to be activated through the part program start.

- The user program must be ended with M17 or RET.
- A return jump with the REPOS command is not permissible.

#### Block display

The display can be suppressed in the current block display using the DISPLOF attribute in the PROC statement.

## Communication to the PLC user program

User M functions programmed in the PROG\_EVENT program can inform the PLC user program, e.g. about the processing status of the PROG\_EVENT program.

## System variable

#### Query for triggering event

The initiating event can be queried in the PROG\_EVENT program with the following system variables:

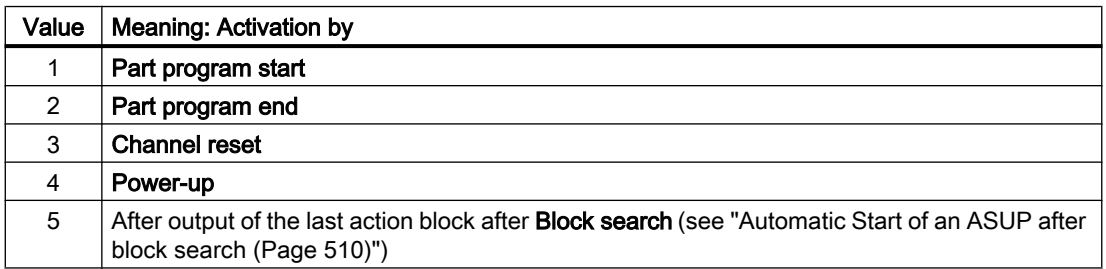

<value> = \$P\_PROG\_EVENT (event-driven program call active)

### Query of the current channel

The channel in which the PROG\_EVENT program is processed can be determined with the following system variables:

 $\langle \text{value} \rangle$  =  $\langle \text{P}_{\text{C}} \rangle$  =  $\langle \text{P}_{\text{C}} \rangle$  (query the current channel number)

## **Note**

The PROG\_EVENT program is processed in the channel in which the initiating event occurred.

Power-up is an event that takes place concurrently in all channels.

## 10.9.11.4 Boundary conditions

#### Emergency stop / alarm

If an emergency stop or a mode group / NC-specific alarm is present for a channel reset or after power-up, the PROG\_EVENT program is processed only after the emergency stop or the error has been acknowledged in all channels.

#### **Note**

The "power-up" event occurs in all channels concurrently.

## 10.9.11.5 Examples

## Example 1: Call the PROG\_EVENT program for all events

#### Parameterization

MD20108 \$MC\_PROG\_EVENT\_MASK = 'H0F' Call of \_N\_PROG\_EVENT\_SPF for:

- Part program start
- Part program end
- Channel reset
- Power-up

#### Programming

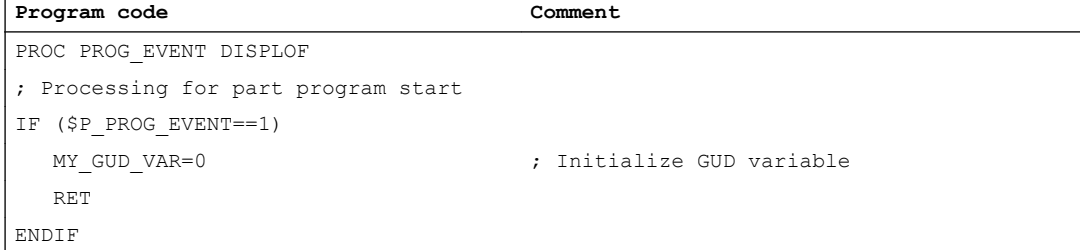

```
Program code Comment
; Processing for part program end and channel reset
IF ($P_PROG_EVENT==2) OR 
($P_PROG_EVENT==3)
  DRFOF FILLE ISLAM FILLE ISLAMING TO PREPARE OF STATES
  IF $MC CHAN NAME == "CHAN1"
     CANCEL(2) ; Clear modal synchronized action 2
   ENDIF
   RET
ENDIF
; Sequence for power-up
IF ($P_PROG_EVENT==4)
   IF $MC_CHAN_NAME=="CHAN1"
     IDS=1 EVERY $A_INA[1]>5.0 DO 
SA OUT[1]=1
  ENDIF
   RET
ENDIF
RET
```
## Example 2: ; Call the PROG\_EVENT program for channel reset

#### Parameterization

MD20108 \$MC\_PROG\_EVENT\_MASK = 'H04' Call of \_N\_PROG\_EVENT\_SPF for:

● Operator panel reset

#### Programming

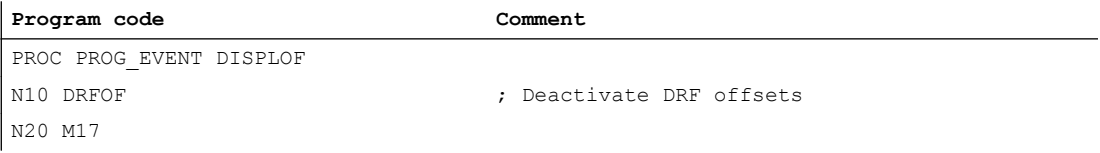

## Example 3: Initialization of the function

### Parameterization

Machine data assignment, extract from the commissioning file (\_N\_INITIAL\_INI)

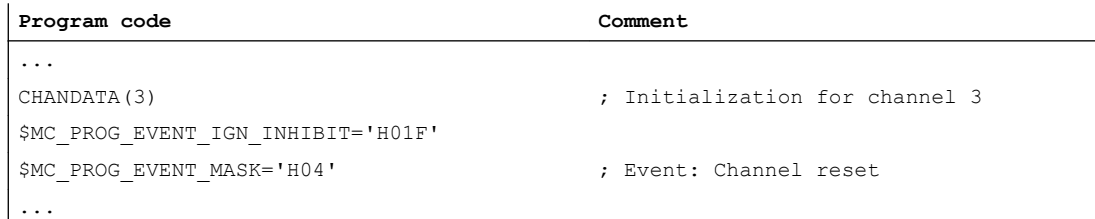

## Meaning

The PROG\_EVENT program \_N\_CMA\_DIR/\_N\_PROG\_EVENT\_SPF is started for channel reset in the 3rd channel and processed until program end, irrespective of whether or not the read-in disable is activated or deactivated.

## 10.9.12 Influencing the stop events by stop delay areas

## 10.9.12.1 Function

#### Stop delay area

The response to a stop event can be influenced by the conditioned interruptible area in the NC program. Such a program area is called a stop delay area.

Within the stop delay areas there should be no stop and the feedrate should not be changed. Stops do not take effect until the program section has been completed.

This has the following advantages:

- A program section is processed without a drop in velocity.
- If the user aborts the program after a stop with reset, the aborted program block is after the protected section. This program block is a suitable search target for a subsequent block search.
- The following main run axes are not stopped as long as a stop delay area is in progress:
	- Command axes
	- Positioning axes that travel with POSA

### Application

Example: Machining a thread.

### Definition

The definition of a stop delay area is made in the part program with the predefined DELAYFSTON and DELAYFSTOF procedures (see "[Programming](#page-583-0) (Page [584\)](#page-583-0)").

## Stop events

Overview of the events that cause a stop:

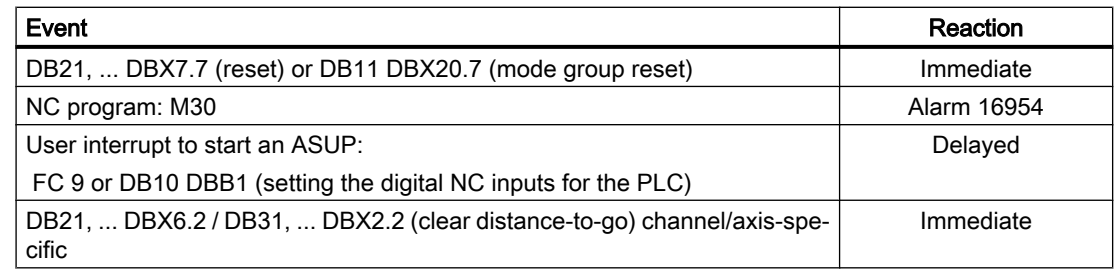

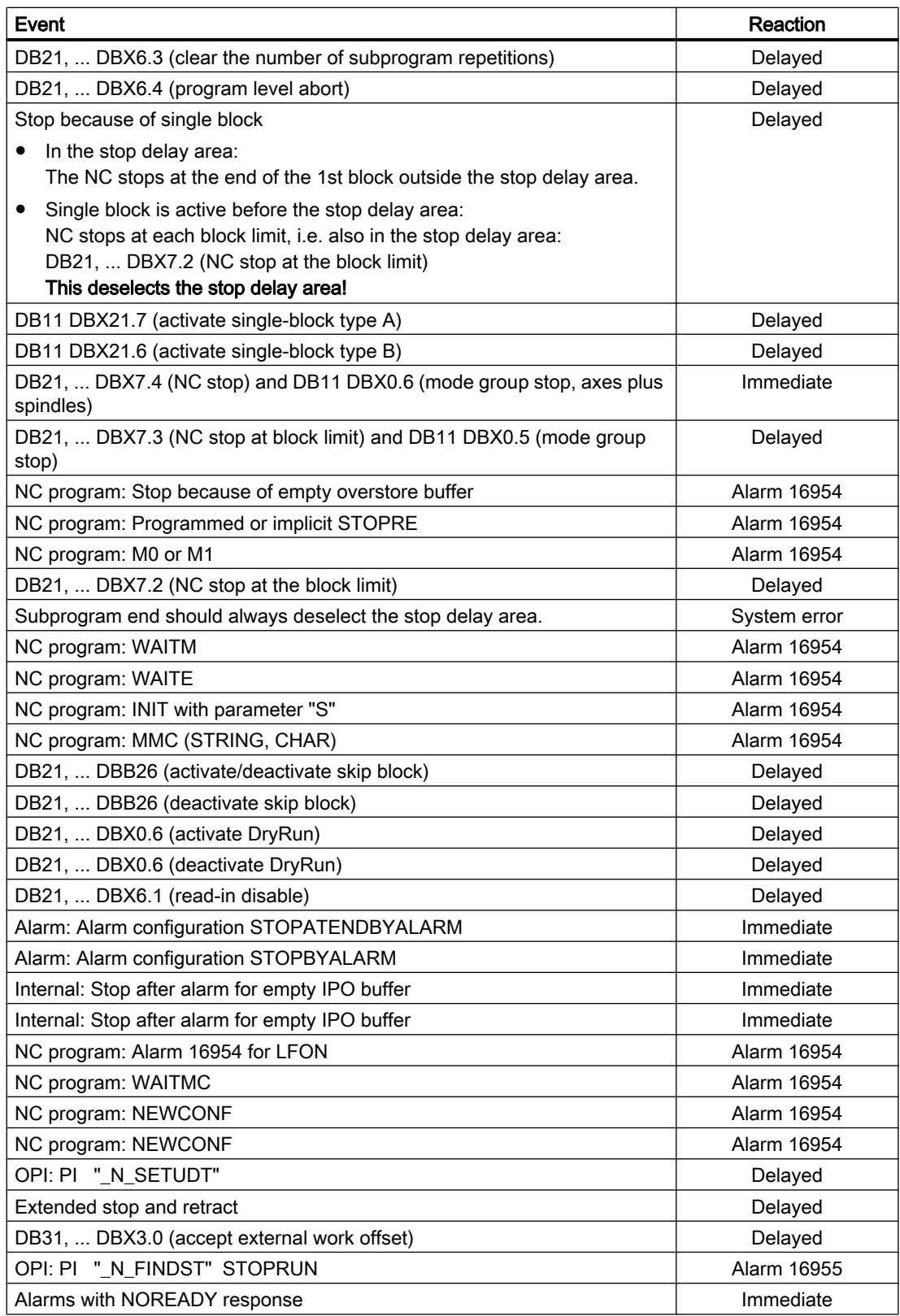

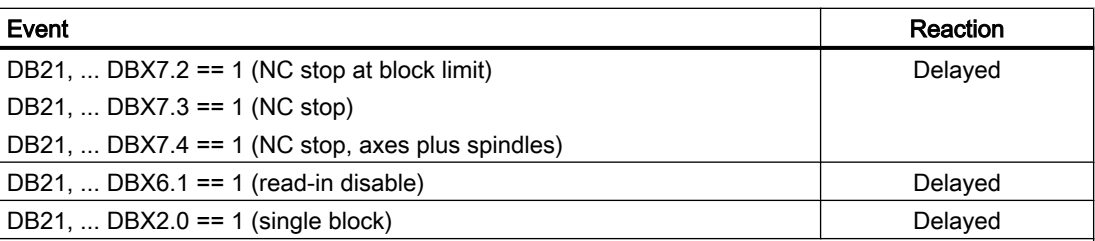

#### Reaction

#### ● Immediate

Stops immediately, even in the stop delay area. Designated as a "hard stop event".

**Delayed** 

Does not stop (even short-term) until after the stop delay area. Is known as a "soft stop event".

● Alarm 16954

Program is aborted because illegal program commands have been used in the stop delay area.

● Alarm 16955

Program is continued, an illegal action occurred in the stop delay area.

#### ● Alarm 16957

The program area (stop delay area) enclosed by DELAYFSTON and DELAYFSTOF could not be activated. As a result, every stop will take effect immediately and is not subject to a delay! This will always occur when the deceleration begins before the stop delay area but ends within the stop delay area. Likewise, if the stop delay area is entered with an override of 0, the stop delay area also cannot be activated. (Example: A G4 before the stop delay area allows the user to reduce the override to 0. The next block in the stop delay area then begins with override 0 and the described alarm situation occurs.)

Note

MD11411 \$MN\_ENABLE\_ALARM\_MASK (activation of warnings) Bit 7 activates this alarm.

#### **Note**

Some NC events are stopped for only a short time, in order to perform a switching operation, and restart immediately. This includes, e.g. an interrupt that stops the NC program briefly in order to start the associated ASUP. These events are also allowed in the stop delay area, however they are pushed back to its end and are thus considered "soft stop events".

#### **Note**

If a "hard" stop event coincides with the "stop delay area", the entire "stop delay area" is deselected! Thus, if any other stop occurs in this program section, it will be stopped immediately. A new program setting (new DELAYFSTON) must be made in order to start a new stop delay area.

## <span id="page-583-0"></span>10.9.12.2 Parameterization

## Machine data

#### Stop response for G331/G332

For tapping without compensating chuck (G331, G332), the stop response can be set as follows:

MD11550 \$MN\_STOP\_MODE\_MASK

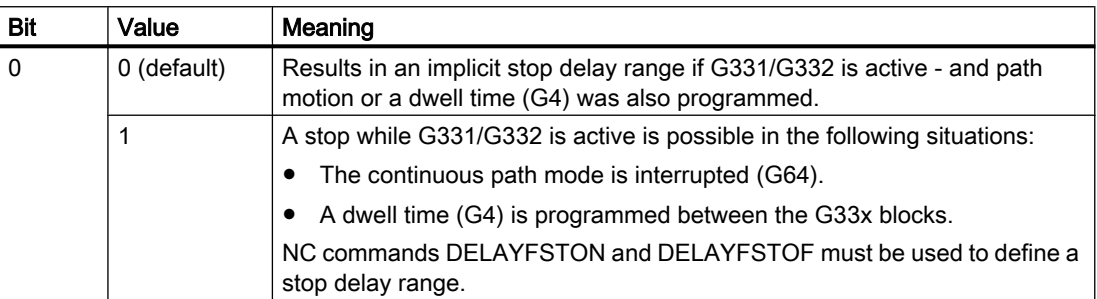

## 10.9.12.3 Programming

## Defining a stop delay range (DELAYFSTON, DELAYFSTOF)

The predefined DELAYFSTON and DELAYFSTOF procedures are used to define a conditionally interruptible range in the part program (stop delay range).

### **Note**

DELAYFSTON and DELAYFSTOF are not permitted in synchronized actions!

## **Syntax**

DELAYFSTON ... DELAYFSTOF

## Meaning

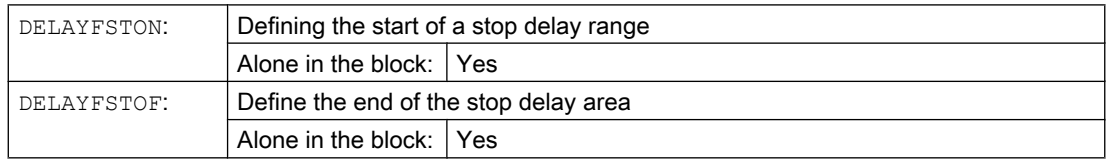

## Programming example

The following program block is repeated in a loop:

# **Program code**

... N99 MY\_LOOP: N100 G0 Z200 N200 G0 X0 Z200 N300 **DELAYFSTON** N400 G33 Z5 K2 M3 S1000 N500 G33 Z0 X5 K3 N600 G0 X100 N700 **DELAYFSTOF** N800 GOTOB MY\_LOOP ...

In the following diagram it can be seen that the user pressed "Stop" in the stop delay range, and the NC started braking outside the stop delay range, i.e. in block N100. That causes the NC to stop at the beginning of N100.

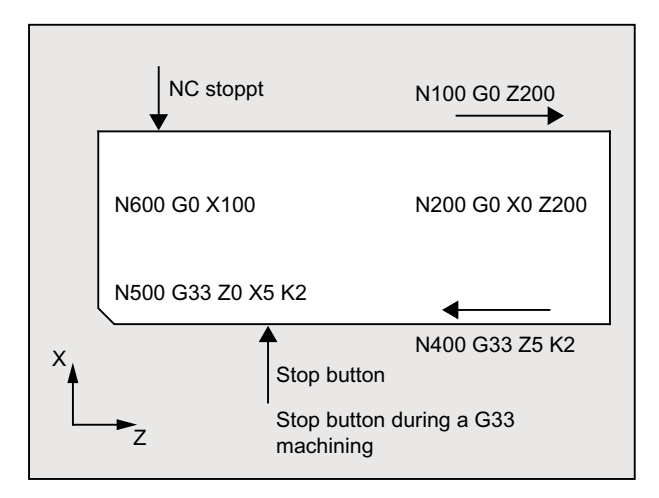

## Additional information

## End of subprogram

DELAYFSTOF is activated implicitly at the end of the subprogram in which DELAYFSTON is called.

## **Nesting**

If subprogram 1 calls subprogram 2 in a stop delay area, the whole of subprogram 2 is a stop delay area. In particular, DELAYFSTOF in subprogram 2 has no effect.

Example:

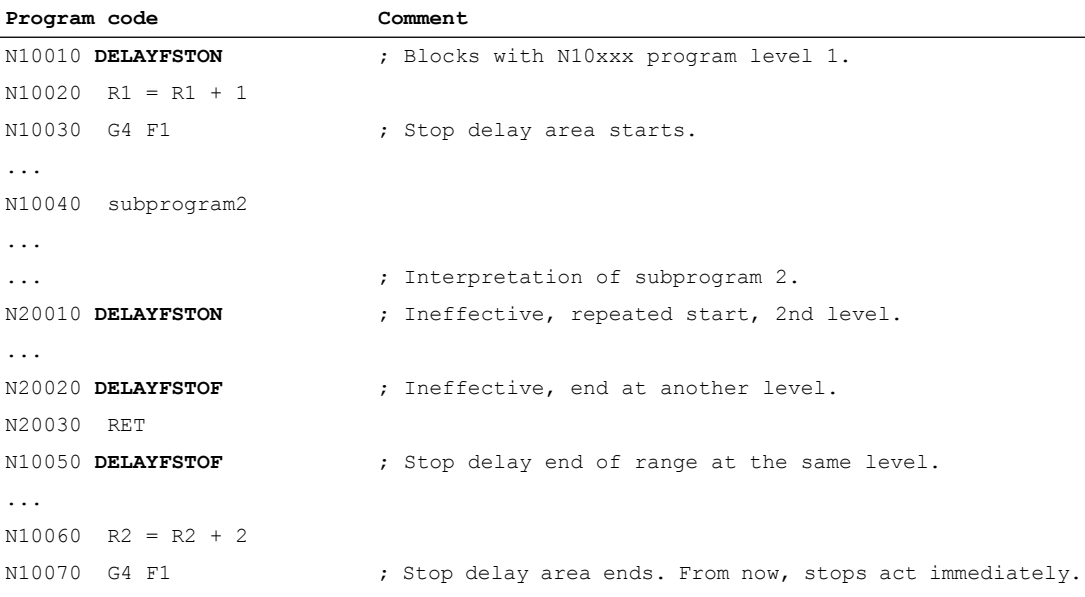

### System variables

The following system variables can be queried to determine whether part program processing is currently in a stop delay area:

- in the part program with \$P\_DELAYFST
- in synchronized actions with \$AC\_DELAYFST

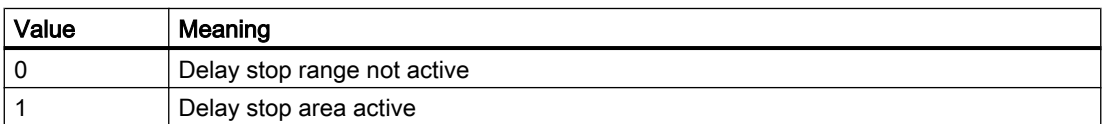

## 10.9.12.4 Supplementary conditions

## **Overlap**

If two stop delay areas overlap, one from DELAYFSTON/DELAYFSTOF and the other from MD11550 \$MN\_STOP\_MODE\_MASK, the largest possible stop delay area will be generated.

## Dwell time (G4)

G4 is permitted in the stop delay area. Other part program commands that cause a stop in the meantime (e.g. WAITM) are not permitted and trigger the alarm 16954.

## **Override**

If the override is changed before a stop delay area, the override takes effect in the stop delay area.

If the override is changed in the stop delay area, the change takes effect after the stop delay area.

## **Note** Override  $= 0$

If the override is reduced to 0 before a stop delay area, the stop delay area cannot be activated.

### Feed disable

DB21, ... DBX6.0 The feed disable has no effect in the stop delay area; the program does not stop until after the stop delay area.

## Single block

If the single block is activated in the stop delay area, the NC stops at the end of the first block outside the stop delay area.

If the single block is already selected before the stop delay area, the NC stops at each block limit, i.e. also in the stop delay area! This deselects the stop delay area.

# 10.10 Asynchronous subprograms (ASUPs)

## 10.10.1 Function

## Note

The terms "asynchronous subprogram", "ASUP" and "interrupt routine" used interchangeably in the description below refer to the same functionality.

## **General**

Asynchronous subprograms (ASUPs) are NC programs that are started in an NC channel as response to asynchronous events (interrupt input signals, process and machine states). The activation of an ASUP interrupts an NC program currently executing. The NC program can be continued at the interrupt position when the ASUP ends.

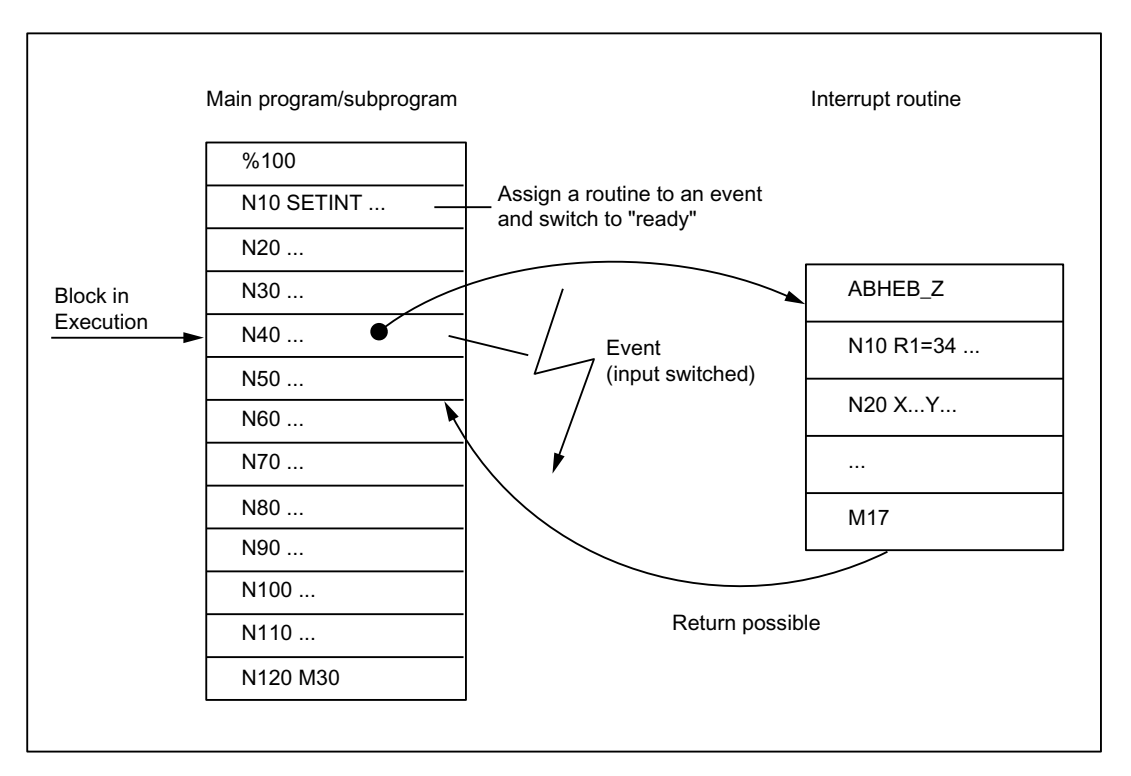

The NC program being executed in the channel can be protected from being interrupted by an ASUP either completely or only in sections. See Section "Programming (SETINT, PRIO) (Page [597\)](#page-596-0)" "Flexible programming".

## **Definition**

To make an ASUP (interrupt routine) from an NC program, the NC program must be assigned an interrupt signal via the SETINT command (see Section ["Programming \(SETINT, PRIO\)](#page-596-0) (Page [597\)](#page-596-0)") or via the "ASUP" PI service (see Section ["PI service: ASUP](#page-992-0) (Page [993\)](#page-992-0)").

## Interrupt signals

- A total of eight I/O inputs are available as interrupt signals.
- The I/O input signals can be influenced via the PLC user program.
- The first four I/O inputs are the four fast inputs of the NCU module. The signal states can be read via the NC/PLC interface in the DB10 data block. The input signals can also be locked via the NC/PLC interface in the DB10 data block.

For further information about PLC control of the fast NC inputs (interrupt signals) see Section ["P3: Basic PLC program for SINUMERIK 840D sl](#page-868-0) (Page [869\)](#page-868-0)".

### References:

Function Manual, Extended Functions; A4: Digital and analog NC I/O

## Call

## During program mode

During program mode, i.e. in AUTOMATIC or MDI mode, an ASUP can always be called.

### Outside the program mode

Outside the program mode, an ASUP can be called in the following modes, machine functions and states:

- JOG, JOG REF
- MDI Teach In, MDI Teach In REF, MDI Teach In JOG, MDI REF, MDI JOG
- AUTOMATIC, program states "stopped", "ready"
- Axis state "Not referenced"

If an ASUP is started during JOG or JOG REF, the current traversing is aborted.

## Activation

An ASUP is activated via:

- 0/1 edge of the interrupt signal, triggered by a 0/1 edge at the associated fast NC input
- Call of the "Function call ASUP" (see Section "P3: Basic PLC program for SINUMERIK [840D sl](#page-868-0) (Page [869\)](#page-868-0)")
- Setting an output via synchronized action which is parameterized on an interrupt via shortcircuit (see "[Examples](#page-599-0) (Page [600](#page-599-0))") References:

Function Manual, Synchronized Actions

## **Display**

The activation of an ASUP is shown channel-specifically with the following NC/PLC interface signal:

DB21, … DBX378.0 == 1 (ASUP active)

## 10.10.1.1 Execution sequence of an ASUP in program mode

1. Decelerating the axes

Upon activation of the ASUP, all machine axes are decelerated to a standstill according to the deceleration ramp (MD32300 \$MA\_MAX\_AX\_ACCEL), and the axis positions are saved.

2. Reorganization

In addition to decelerating the axes, the previously decoded calculation blocks are calculated back to the interruption block, i.e. all the variables, frames and G commands are assigned the value that they would have at the point of interruption if the part program had not been previously decoded. These values are also buffered so they remain available after the end of the ASUP.

Exceptions where no reorganization is possible:

- In thread cutting blocks
- With complex geometries (e.g. spline or radius compensation)
- 3. Processing the ASUP

The ASUP is started automatically on completion of the reorganization. The ASUP is processed as a normal subprogram (nesting depth, etc.).

4. End of the ASUP

After the end identifier (M02, M30, M17) of the ASUP has been processed, the axis traverses by default to the end position programmed in the part program block following the interruption block.

A REPOS statement must have been programmed at the end of the ASUP if return positioning to the point of interruption is required, e.g. N104 REPOSL M17

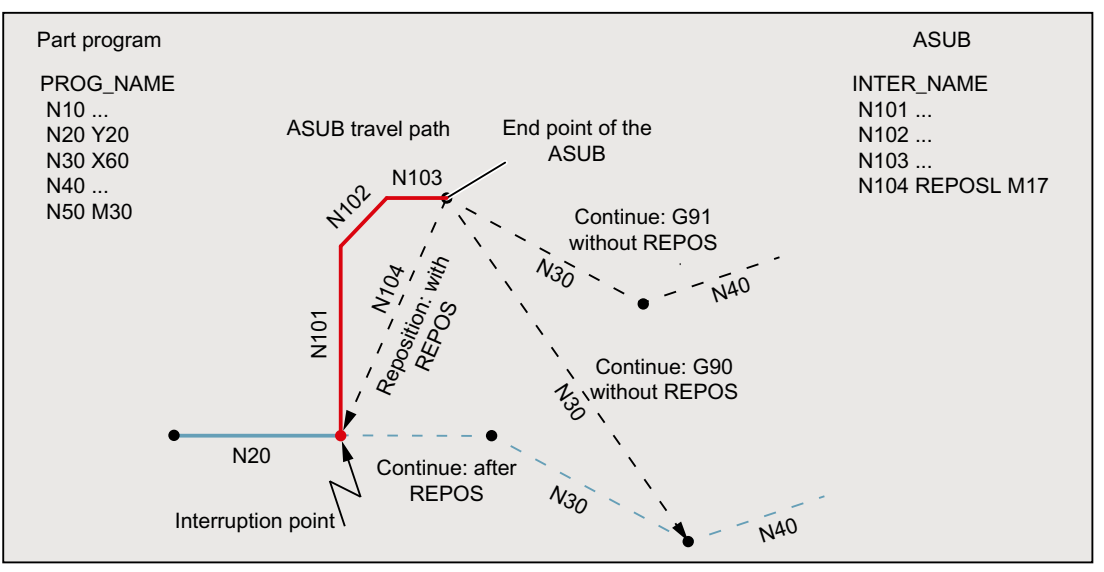

## 10.10.1.2 ASUP with REPOSA

If an NC program is stopped by an NC stop or alarm, and an ASUP with REPOSA is subsequently initiated from the PLC user program using FC9, then typically, the following sequence is obtained:

- The ASUP and/or the traversing motion programmed in it are executed:
	- Program status: "Stopped"
	- $-$  DB21, ... DBX318.0 (ASUP is stopped) = 1
- A new stop is executed before repositioning to the contour (REPOS).
- The operator initiates an NC start to reposition to the contour (REPOS):
	- $-$  DB21, ... DBX318.0 (ASUP is stopped) = 0
	- The reapproach movement is executed.
- At the end of the reapproach motion, the FC9 acknowledge signal "ASUP done" is set and the path of the interrupted NC program is continued.

#### Note

The NC/PLC interface signal DB21, ... DBX318.0 (ASUP is stopped) is set only in the following case:

Interrupt in the program mode and in the "interrupted" channel state.

#### Note

For ASUPs without REPOS, the FC9 acknowledge signal "ASUP done" and the reset of the NC/PLC interface signal DB21, ... DBX318.0 = 0 (ASUP is stopped) coincide from a timing perspective.

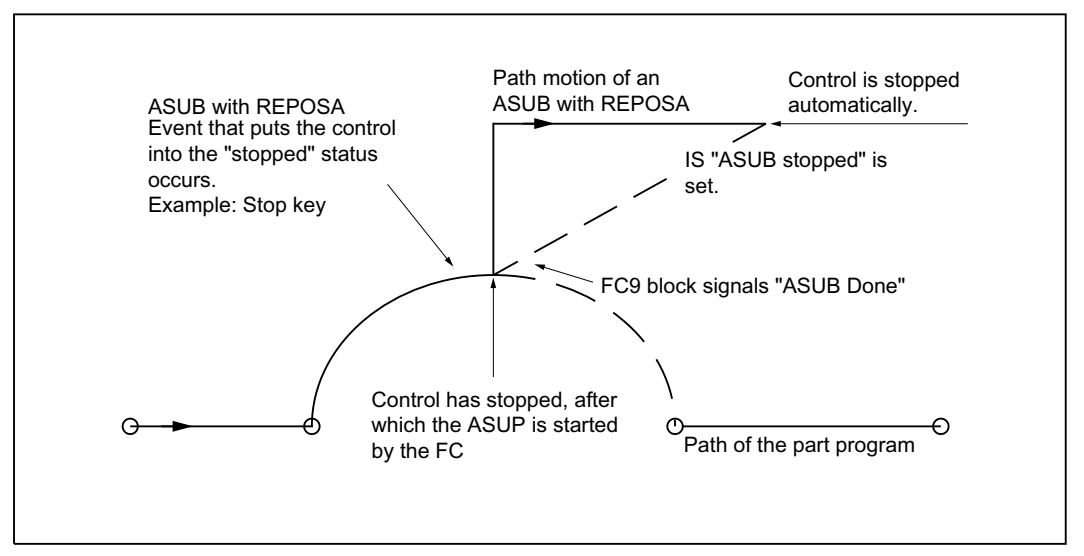

Figure 10-7 Schematic sequence: ASUP with REPOSA

# 10.10.1.3 NC response

The different responses in the various states for channel, mode group or NC on an activated ASUP are listed in the following table:

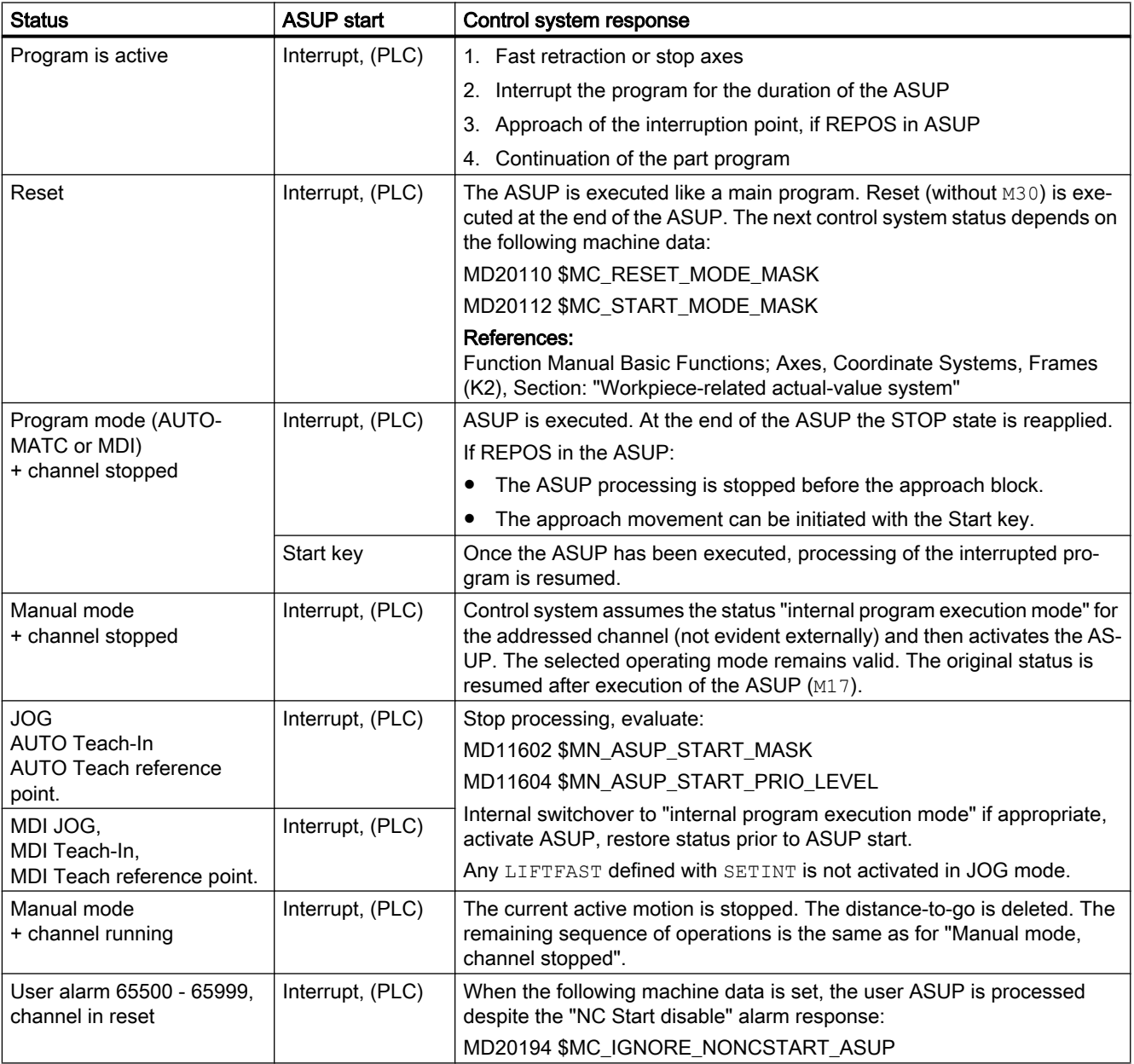

<span id="page-592-0"></span>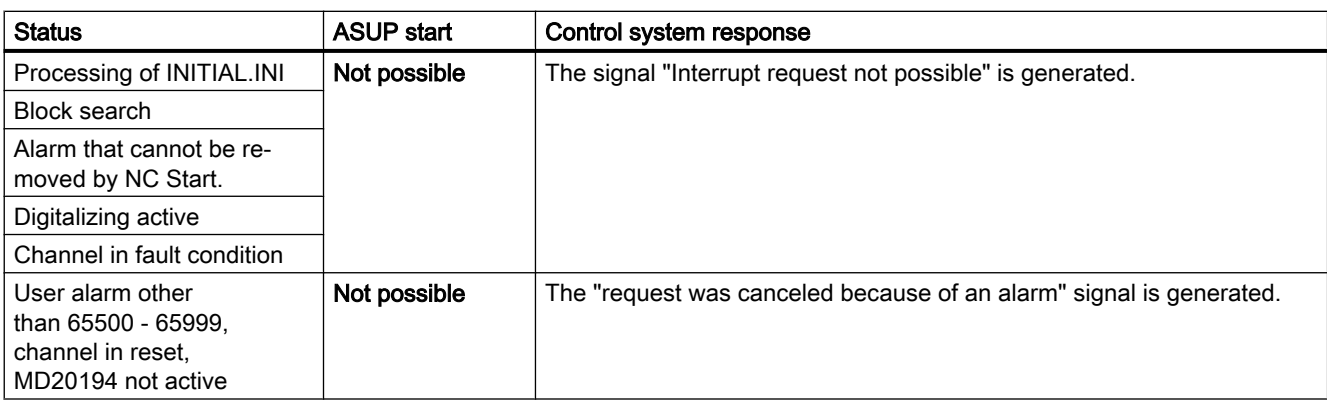

## 10.10.2 Commissioning: Machine data

## 10.10.2.1 NC-spec.: Mode-group-specific NC/PLC interface signals and operating mode switchover

The machine data specifies the effectiveness of the mode-group-specific NC/PLC interface signals of DB11 and the channels in which an operating mode switchover is performed:

MD11600 \$MN\_BAG\_MASK = <Value>

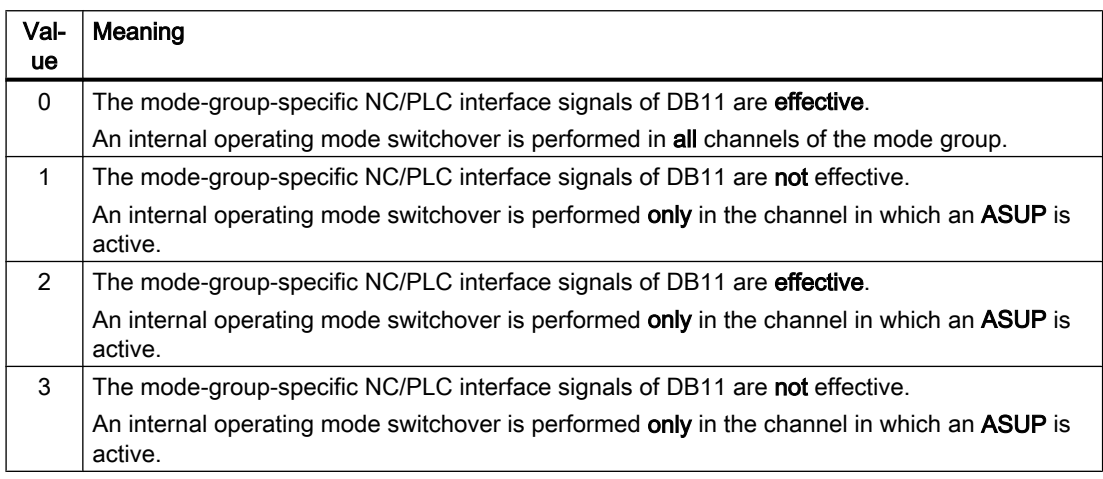

#### **Note**

#### Multi-channel systems

If the "Manual traversing during an ASUP interruption in JOG mode" function is to be possible in multi-channel systems (see below), MD11600 \$MN\_BAG\_MASK must be set to "2" or "3".

#### See also

[Programming \(SETINT, PRIO\)](#page-596-0) (Page [597\)](#page-596-0)

## 10.10.2.2 NC-spec.: ASUP start enable

With the machine data, you can specify which stop reasons are to be ignored for an ASUP start:

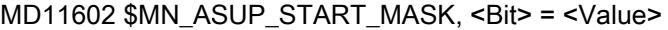

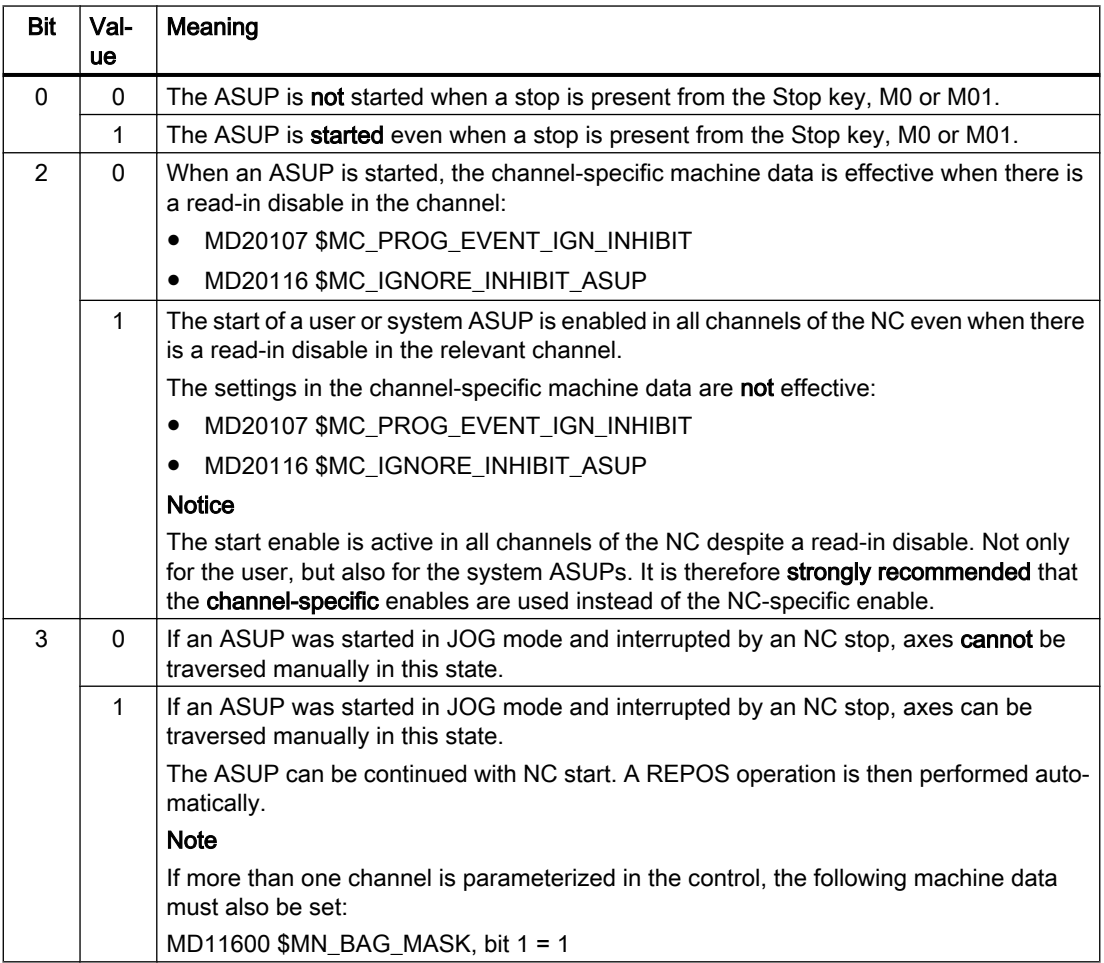

## Manual start enable

If an ASUP is not started **automatically** due to the parameterized start enables, the ASUP can still be started via NC/PLC interface signal (DB21, ... DBX7.1) from the PLC user program or by manual actuation of NC start.

#### Note

The ASUP for "fast retraction from the contour" (LIFTFAST) is started in every case.

## 10.10.2.3 NC-spec.: Effectiveness of the parameterized start enables

With the machine data, you set up to which [ASUP priority](#page-596-0) (Page [597\)](#page-596-0), starting from the highest priority, the settings in MD11602 \$MN\_ASUP\_START\_MASK are effective:

MD11604 \$MN\_ASUP\_START\_PRIO\_LEVEL = <ASUP priority>

### Example

MD11604 \$MN\_ASUP\_START\_PRIO\_LEVEL = 5

The settings in MD11602 \$MN\_ASUP\_START\_MASK are effective for ASUPs of priorities 1  $\rightarrow$  5.

#### 10.10.2.4 Channel-spec.: Start enable despite non-referenced axes

With the machine data, you can set for which interrupts the associated ASUP is started despite the parameterized "NC start disable without reference point" function (MD20700 \$MC\_REFP\_NC\_START\_LOCK):

MD20115 \$MC\_IGNORE\_REFP\_LOCK\_ASUP, bit (1 - <Interrupt>) = TRUE

## **NOTICE**

### System interrupts

With MD20115 \$MC\_IGNORE\_REFP\_LOCK\_ASUP, bits 8 - 31, the ASUPs assigned to the system interrupts are enabled.

Bit 8 / interrupt 9 starts an ASUP that contains traversing motions.

### NC-specific ASUP start enable

If MD11602 \$MN\_ASUP\_START\_MASK, bit 2 == TRUE, the ASUP start enable is set for all channels of the NC despite the parameterized channel-specific "NC start disable without reference point" function (MD20700 \$MC\_REFP\_NC\_START\_LOCK). It is therefore strongly recommended that the channel-specific enable is used instead of the NC-specific enable.

## 10.10.2.5 Channel-spec.: Start enable despite read-in disable

With the machine data, you can set for which interrupts the associated ASUP is started despite the read-in disable present in the channel (DB21, ... DBX6.1):

MD20116 \$MC\_IGNORE\_INHIBIT\_ASUP, bit (1 - <Interrupt>) = TRUE

## **NOTICE**

#### System interrupts

With MD20116 \$MC\_IGNORE\_INHIBIT\_ASUP, bits 8 - 31, the ASUPs assigned to the system interrupts are enabled.

Bit 8 / interrupt 9 starts an ASUP that contains traversing motions.

#### NC-specific ASUP start enable

If MD11602  $$MN$  ASUP START MASK, bit  $2 = TRUE$ , the channel-specific settings in MD20116 \$MC\_IGNORE\_INHIBIT\_ASUP are ignored in all channels of the NC. It is therefore strongly recommended that the channel-specific enable is used instead of the NC-specific enable.

## 10.10.2.6 Channel-spec.: Continuous execution despite single block

With the machine data, you can set for which interrupts the associated ASUP is executed continuously, i.e. without block-by-block interruption, despite active single block processing in the channel (DB21, ... DBX0.4):

MD20117 \$MC\_IGNORE\_SINGLEBLOCK\_ASUP, bit (1 - <Interrupt>) = TRUE

#### Supplementary conditions

The settings in MD20117 \$MC\_IGNORE\_SINGLEBLOCK\_ASUP are only active for a single block SBL1 (main run single block).

### **NOTICE**

#### System interrupts

With MD20117 \$MC\_IGNORE\_SINGLEBLOCK\_ASUP, bits 8 - 31, the ASUPs assigned to the system interrupts are enabled.

Bit 8 / interrupt 9 starts an ASUP that contains traversing motions.

#### NC-specific ASUP start enable

If MD10702 \$MN\_IGNORE\_SINGLEBLOCK\_MASK, bit 1 == TRUE, the channel-specific settings in MD20117 \$MC\_IGNORE\_SINGLEBLOCK\_ASUP are ignored in all channels of the NC. It is therefore **strongly recommended** that the **channel-specific** enable is used instead of the NC-specific enable.

## 10.10.2.7 Channel-spec.: Refreshing the display

With the machine data, you can set that the display is not refreshed while the ASUP is being executed to avoid a flickering of the display of the program and the channel states on the user interface when executing a very short ASUP:

MD20191 \$MC\_IGN\_PROG\_STATE\_ASUP, bit (1 - <Interrupt>) = TRUE

#### Note

## NC/PLC interface signal

The following NC/PLC interface signal is set when executing an ASUP with suppressed display:

DB21, … DBX378.1 = 1 ("silent" ASUP active)

#### System variables and NC/PLC interface signals

The system variables and NC/PLC interface signals for the program state and the channel state are not affected by the suppression of the display during the execution of an ASUP:

- \$AC\_STAT (channel state)
- \$AC\_PROG (program state)
- $\bullet$  DB21, ... DBX35.5 7 (channel state)
- DB21, ... DBX35.0 4 (program state)

## <span id="page-596-0"></span>10.10.3 Programming: System variables

## 10.10.3.1 REPOS option (\$P\_REPINF)

In conjunction with ASUPs, program execution sequences can be generated for which there is no unambiguous return to a repositioning point on the contour (REPOS).

The system variable can be used to read in the ASUP whether a REPOS is possible.

<value> = \$P\_REPINF

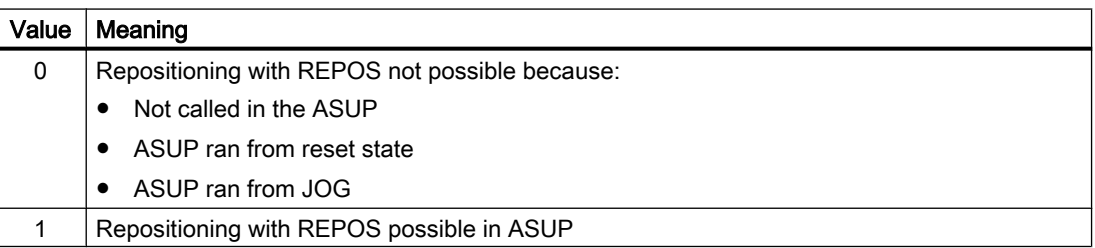

## 10.10.3.2 Activation event (\$AC\_ASUP)

The following information with regard to the event that caused the activation of the ASUP can be read via the \$AC\_ASUP system variable:

- The reason why the ASUP was activated, e.g. Bit 0: User interrupt "ASUP with Blsync"
- How the ASUP was activated, e.g. Bit 0: NC/PLC interface signal, digital-analog interface
- How is it possible to continue, e.g. Bit 0: Freely selectable REORG or RET

# 10.10.4 Programming (SETINT, PRIO)

## Assignment: Interrupt to the NC program

The SETI command assigns an NC program to an interrupt. This makes the NC program into an ASUP.

#### Syntax

SETINT(<n>) <NC program>

#### Meaning

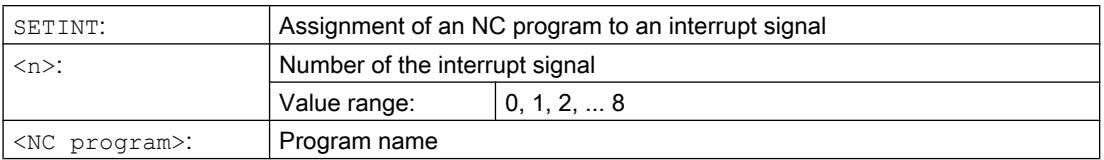

### Example

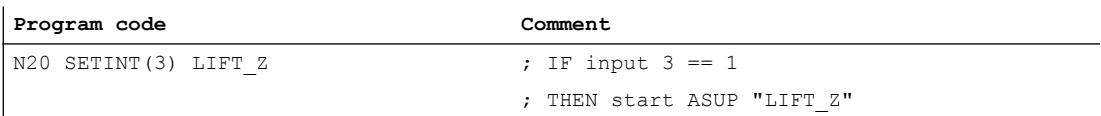

Together with SETINT additionally the following statements can be programmed:

● LIFTFAST

When the interrupt signal arrives, a "Fast retraction of the tool from the contour" is performed before the ASUP starts. The motion direction for the fast retraction is specified by the program statement ALF.

● BLSYNC

Upon receiving the interrupt signal, the current program block is processed and only then is the ASUP started.

#### **Note**

The assignment interrupt signal  $\leftrightarrow$  part program is cleared when the following happens:

- Channel in Reset state
- CLRINT statement in the part program

## **Priorities**

If several interrupts are activated by SETINT in an NC program, the assigned NC programs or ASUPs must be assigned different priorities.

#### Syntax

PRIO=<value>

#### Meaning

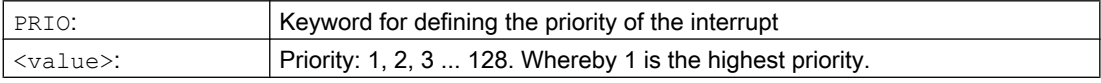

### Example

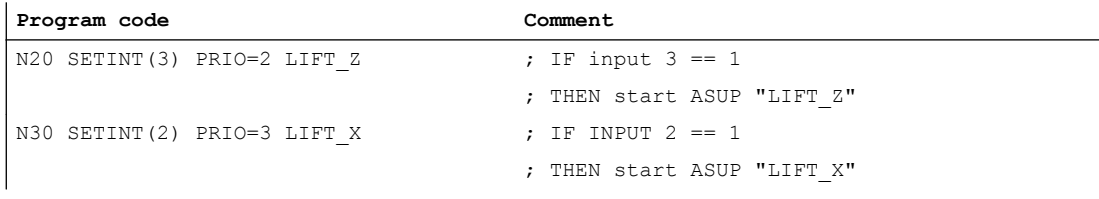

The ASUPs are executed in the sequence of the priority values if the inputs 2 and 3 have switched simultaneously:

- 1. "LIFT\_Z"
- 2. "LIFT\_Z"

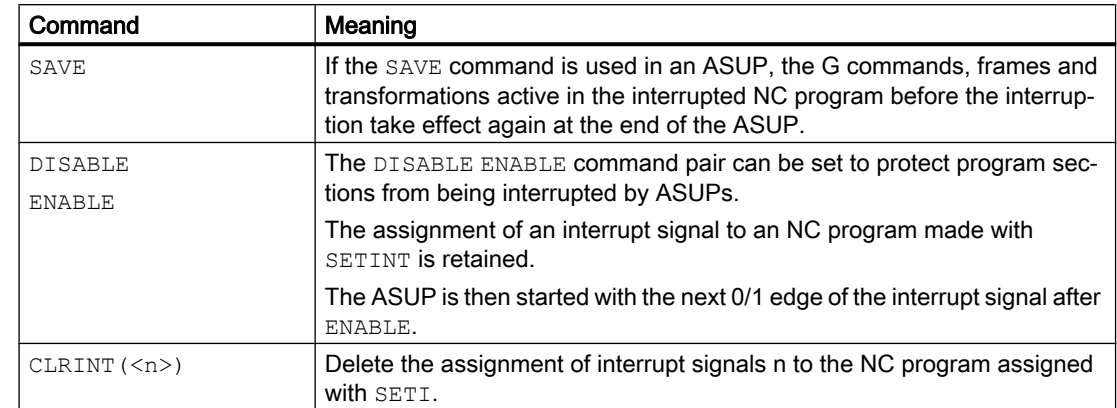

## Additional interrupt-specific commands

### **References**

Programming Manual, Job Planning; Section: "Flexible NC Programming" > "Interrupt routine (ASUP)"

## See also

[Programming](#page-601-0) (Page [602\)](#page-601-0)

## 10.10.5 Restrictions

## Cross-mode ASUP start

#### Settings to be checked

- MD11600 \$MN\_BAG\_MASK
- MD11604 \$MN\_ASUP\_START\_PRIO\_LEVEL
- Interrupt assignment priority

## Recommended settings

NC-specific machine data:

● MD11600 \$MN\_BAG\_MASK = 'H3'

## Note

Note with this setting, that the mode-group-specific NC/PLC interface signals of DB11 no longer affect the channel in which the ASUP is executed. If this behavior is not desired, alternatively the setting MD11600 \$MN\_BAG\_MASK = 'H2' can be used (see ["Commissioning: Machine data](#page-592-0) (Page [593](#page-592-0))").

MD11602 \$MN\_ASUP\_START\_MASK = 'H5'

● MD11604 \$MN\_ASUP\_START\_PRIO\_LEVEL = 7

<span id="page-599-0"></span>Channel-specific machine data for the channel in which the ASUP is started or generally for all channels:

- MD20105 \$MC\_PROG\_EVENT\_IGN\_REFP\_LOCK, bit <n> = TRUE <n>: For all required event-driven program calls (prog events)
- MD20115 \$MC\_IGNORE\_REFP\_LOCK\_ASUP, bit <n> = TRUE <n>: For all required user interrupts

### **NOTICE**

## System interrupts

With MD20115 \$MC\_IGNORE\_REFP\_LOCK\_ASUP, bits 8 - 31, the system interrupts are enabled.

Bit 8 / interrupt 9 starts an ASUP that contains traversing motions.

## 10.10.6 Examples

## Activation of an ASUP by an interrupt from a synchronized action

- 1. Parameterize two active digital I/O bytes:
	- MD10350 \$MN\_FASTIO\_DIG\_NUM\_INPUTS = 2
	- MD10360 \$MN\_FASTIO\_DIG\_NUM\_OUTPUTS = 2
- 2. Parameterize a short-circuit with OR operation from output 9 to input 9:
	- Input 1, input byte  $2 =$  (output 1, output byte 2) OR (HW input signal 1, input byte 2): MD10361 \$MN\_FASTIO\_DIG\_SHORT\_CIRCUIT[0] = 'H0102B102'
- 3. Assign the HW input byte to the SETINT interrupt programming:
	- Input byte 2: MD21210 \$MC\_SETINT\_ASSIGN\_FASTIN = 2
- 4. Define input as ASUP trigger:
	- Input 1 in the second input byte, i.e. absolute input 9, starts the SYNCASUP program SETINT(1) PRIO=1 SYNCASUP
- 5. Define a synchronized action to set the output:
	- Synchronized action with ID 1 always sets output 9 to 1 when the value of the standardized path parameter becomes >= 0.5: IDS=1 EVERY \$\$AC PATHN  $>= 0.5$  DO \$A OUT[9]=1 The short-circuit of output 9 to input 9 causes interrupt 1 and the "SYNC" NC program to be started as ASUP.

10.11 User-specific ASUB for RET and REPOS

# 10.11 User-specific ASUB for RET and REPOS

## 10.11.1 Function

## Function

The control software includes a Siemens-specific ASUP to implement the NC program end (RET) and repositioning on the contour (REPOS) functions. The machine tool manufacturer can replace the system ASUP with a user-specific ASUP.

## DANGER

## Programming fault

The machine manufacturer has sole responsibility for ensuring the correct operation of the user-specific ASUP that replaces the Siemens-specific ASUP ("ASUP.SYF").

## 10.11.2 Parameter assignment

## Installation

## ASUP name

The user-specific ASUP must be given the following name:

• N ASUP SPF

#### ASUP directories

The user-specific ASUP "\_N\_ASUP\_SPF" must be stored in one of the two directories:

- \_N\_CMA\_DIR (manufacturer directory)
- \_N\_CUS\_DIR (user directory)

## Activation and search path

Bits 0 and 1 of the following machine data specify the event for which the user-specific ASUP " N ASUP SPF" is activated.

Bit 2 specifies the search start for activation of the user-specific ASUP "\_N\_ASUP\_SPF".

<span id="page-601-0"></span>10.11 User-specific ASUB for RET and REPOS

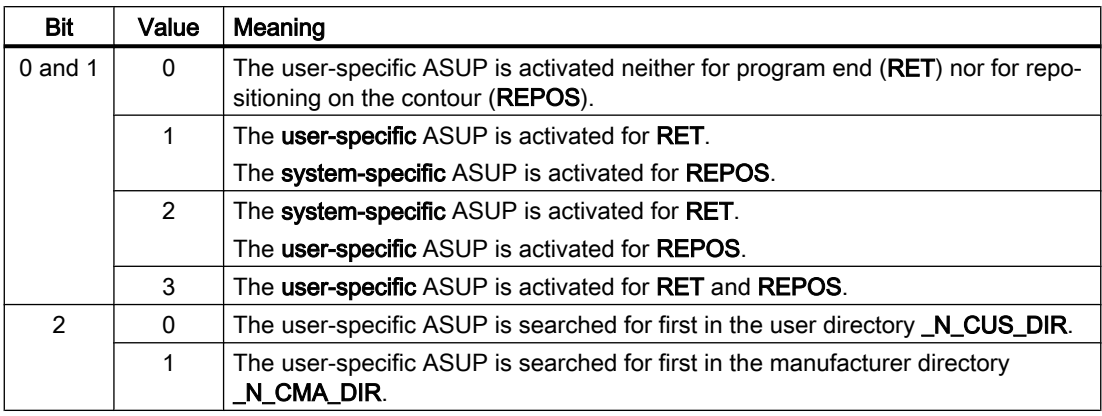

MD11610 \$MN ASUP EDITABLE, bit 0, 1,  $2 =$  <value>

### Defining a level of protection

If a user-specific ASUP is to be used for RET and/or REPOS (MD11610  $$MN_ASUP_EDITABLE = 0$ , a protection level can be defined for the user-specific routine " N ASUP SPF". The level of protection can have values in the range 0 - 7. The setting is made via the following machine data:

MD11612 \$MN\_ASUP\_EDIT\_PROTECTION\_LEVEL <protection level of the user-specific ASUP>

For further information about protection levels, refer to:

#### References:

Commissioning Manual; level of protection concept

## Behavior when the single-block processing is set

The following machine data specifies that the system-specific ASUP and the user-specific ASUP "\_N\_ASUP\_SPF" should be processed without interruption, despite active single-block processing:

MD10702 \$MN\_IGNORE\_SINGLEBLOCK\_MASK, bit 0 = <value>

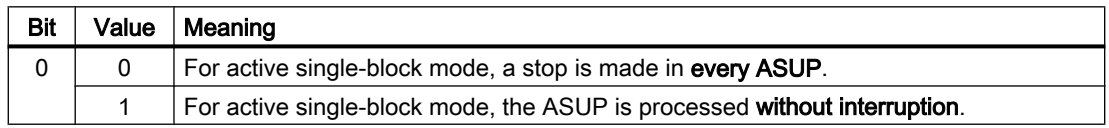

## 10.11.3 Programming

## Determining the cause of the ASUB activation

The cause of the activation of the ASUB can be read bit-coded via the system variable \$AC\_ASUP.

## **Continuation**

When using the system ASUB, the behavior for the continuation after execution of the actions is permanently specified within the ASUB:

- System ASUB 1  $\rightarrow$  continuation with RET (subprogram return)
- System ASUB  $2 \rightarrow$  continuation with REPOS (repositioning)

The description of the system variables specifies the behavior with regard to the system ASUB for each cause at "Continued for".

### **Note**

#### Continued for user-specific ASUB

It is recommended for user-specific ASUBs that the appropriate continuation of the system ASUB be retained.

#### Cause: Change of operating mode (\$AC\_ASUP, bit 9 == 1)

At a change of operating mode, the continuation depends on the machine data:

MD20114 \$MC\_MODESWITCH\_MASK (interruption of MDA through mode change)

- $\bullet$  Bit 0 == 0: System ASUB 1 → continuation with RET
- $\bullet$  Bit 0 == 1: System ASUB 2 → continuation with REPOS

## **References**

A detailed description of the system variables can be found in: List Manual, System Variables

# 10.12 Perform ASUB start for user alarms

## 10.12.1 Function

## **Description**

An ASUP can be initiated in various situations, either by the user, the system or eventcontrolled. A user alarm with the "NC Start disable" alarm response prevents the ASUP start in some situations. For a pending alarm response, a user ASUP from reset acknowledges with the alarm 16906.

With the appropriate setting of a channel-specific machine data it is possible to start and perform an ASUP although a user alarm with the alarm response "NC Start disable" is active. The alarm response is overridden for the ASUP start and permits its execution.

### Note

NC alarms with the "NC Start disable" alarm response are not affected by the override. A user ASUP from reset is still not possible and will be rejected with the alarm 16906.

## User alarms that can be overridden

The number range for the user alarms that can be overridden is classified as follows:

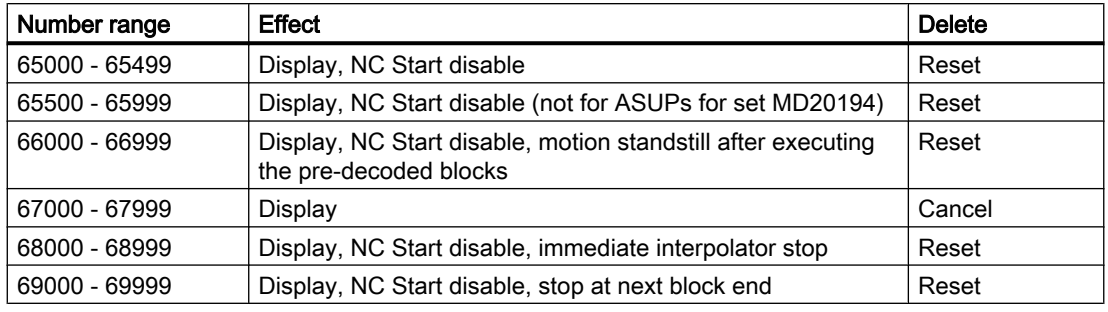

## **Note**

Although it is possible to override the "NC Start disable" alarm response for the following alarm number ranges, the other responses of the associated alarms ensure for the stop conditions. The stop conditions cannot be overridden with the function described in this section:

- 66000 66999
- 68000 68999
- 69000 69999

## 10.12.2 Activation

## **Setting**

Each ASUP channel can be set separately with the following channel-specific machine data:

MD20194 \$MC\_IGNORE\_NONCSTART\_ASUP (ASUP start permitted despite pending alarm response "NC Start disable" for certain user alarms)

A change of the MD setting acts only with the NEWCONF part program command or from the user interface per softkey.

### **Sequence**

The normal sequence for the ASUP start has the following form:

- Set machine data appropriate with MD20194 \$MC\_IGNORE\_NONCSTART\_ASUP and activate with NEWCONF.
- Start the part program. A user alarm from the number ranges that can be overridden appears, e.g. alarm 65500. This can occur from a synchronized action or with a part program command.
- Despite alarm, the part program is processed to the program end  $M02$ ,  $M30$  or  $M17$ . The Reset channel state is active.
- A started user ASUP from reset is now performed.

#### **Note**

An ASUP start from a running or stopped part program is also permitted for a pending "NC Start disable" alarm response. It is irrelevant whether a user alarm or an NC alarm with the "NC Start disable" alarm response is involved.

#### **Note**

If the part program is stopped during the processing of the user ASUP, the ASUP can no longer be continued with the NC Start key, e.g. for M0 in the ASUP or for user stop. The "NC Start disable" alarm response is rejected with the alarm 16906. The previously generated user alarm can be acknowledged only with reset.

## 10.12.3 Examples

## 10.12.3.1 User ASUB from reset - example 1

MD20194 is not set in the application

## Main program

```
Program code
```

```
N10 G90 G0 Z10
N20 SETAL(65500)
N30 X100
N40 Z0
N50 M30
```
## User ASUB

**Program code**

N110 G91 G0 X-10 Z5

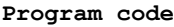

N120 X20 N130 REPOSA

### **Sequence**

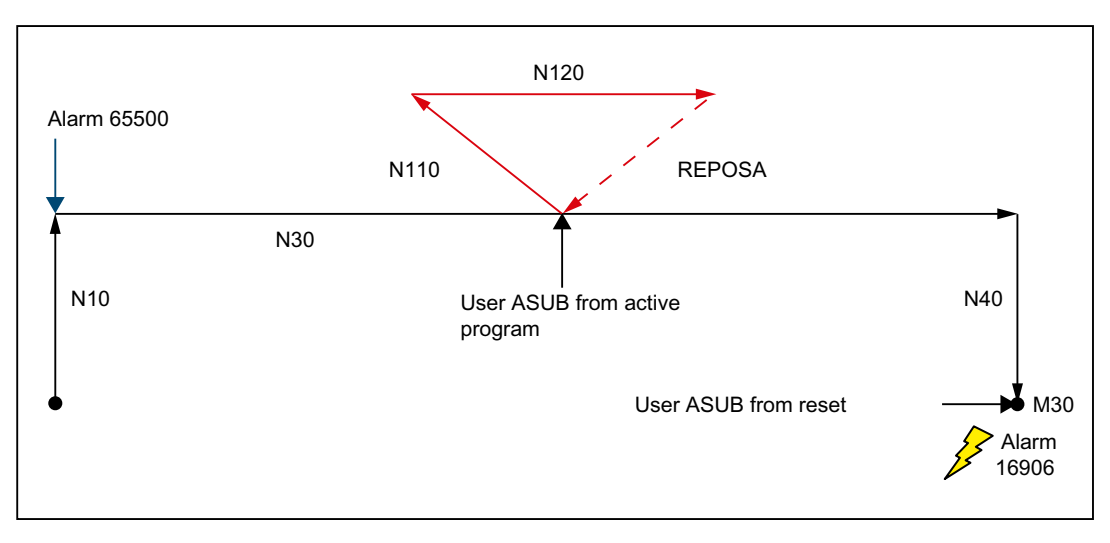

The block N10 is processed. The alarm 65500 appears that contains the "Display" and "NC Start disable" alarm responses. The part program does not stop as result. The block N30 is loaded and processed. If the user ASUB is used in the block middle, it is performed despite pending "NC Start disable" alarm response. The REPOSA resumes at the program interruption and processes the part program to the program end M30. If the user ASUB is now used, it will be rejected with alarm 16906. The NC state is reset.

## 10.12.3.2 User ASUB from reset - example 2

The application is the normal case, MD20194 is set.

## Main program

#### **Program code**

```
N4 $MC_IGNORE_NONCSTART_ASUP=1
N6 NEWCONF
N10 G90 G0 Z10
N20 SETAL(65500)
N30 X100
N40 Z0
N50 M30
```
## User ASUB

**Program code** N110 G91 G0 X-10 Z5 N120 X20 N130 REPOSA

## **Sequence**

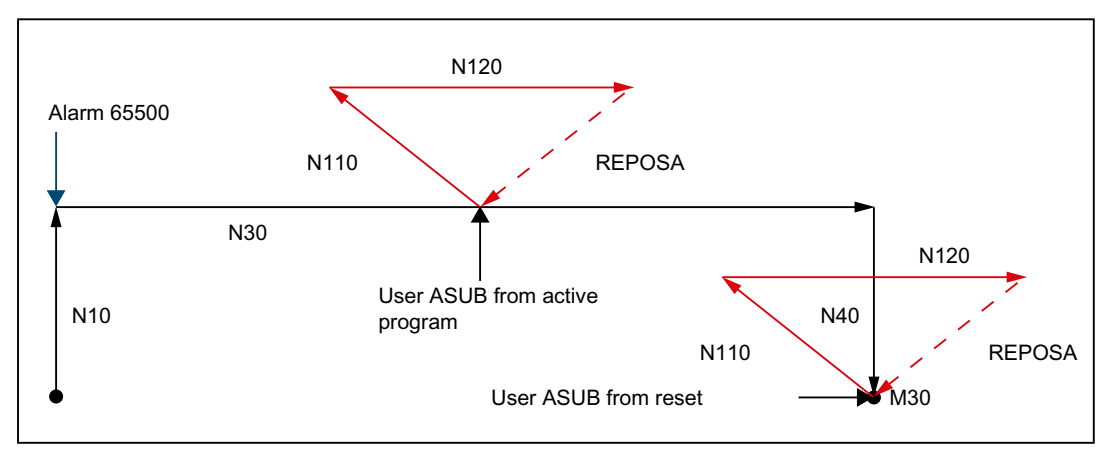

The machine data MD20194 \$MC\_IGNORE\_NONCSTART\_ASUP is set for ASUB channel 1 and activated with NEWCONF. The block N10 is processed. The alarm 65500 appears that contains the "Display" and "NC Start disable" alarm responses. The part program does not stop as result. The block N30 is loaded and processed. If the user ASUB is used in the block middle, it is performed despite pending "NC Start disable" alarm response. The REPOSA resumes at the program interruption and processes the part program to the program end M30. If the user ASUB is now used, it is repeated because of the set machine data MD20194.

## 10.12.3.3 User ASUB with M0

MD20194 is set in the application.

## Main program

#### **Program code**

```
N4 $MC_IGNORE_NONCSTART_ASUP=1
N6 NEWCONF
N10 G90 G0 Z10
N20 SETAL(65500)
N30 X100
N40 Z0
N50 M30
```
## User ASUB

#### **Program code**

N110 G91 G0 X-10 Z5 N120 X10 N122 M0 N124 X10 N130 REPOSA

### **Sequence**

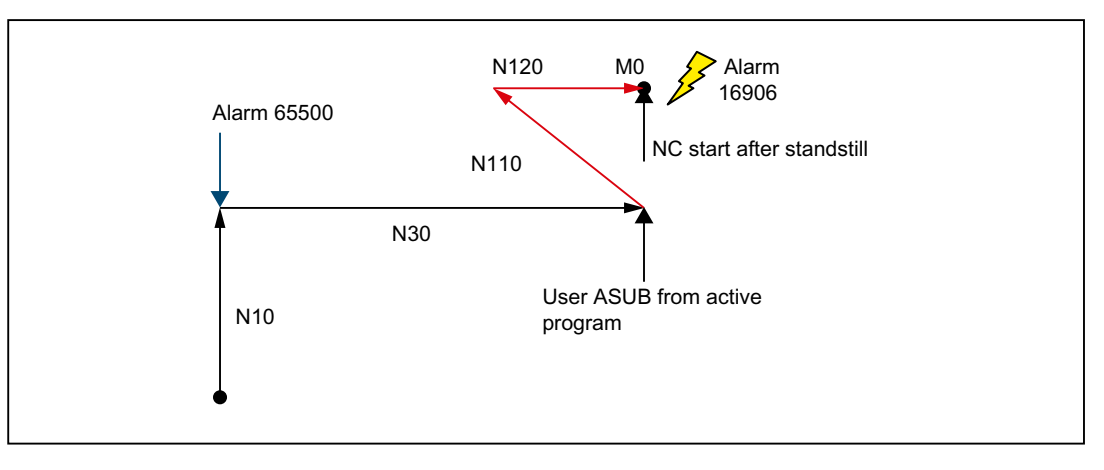

The machine data MD20194 \$MC\_IGNORE\_NONCSTART\_ASUP is set for ASUB channel 1 and activated with NEWCONF. The block N10 is processed. The alarm 65500 appears that contains the "Display" and "NC Start disable" alarm responses. The part program does not stop as result. The block N30 is loaded and processed. If the user ASUB is used in the block middle, it is performed despite pending "NC Start disable" alarm response. The part program stops at block N122 because of M0. The ASUB can no longer be continued when the NC Start key is pressed. The "NC Start disable" alarm response is rejected with the alarm 16906. The previously generated 65500 alarm can be acknowledged only with reset.

## 10.12.3.4 User ASUB with stop

MD20194 is set in the application.

## Main program

#### **Program code**

```
N4 $MC_IGNORE_NONCSTART_ASUP=1
N6 NEWCONF
N10 G90 G0 Z10
N20 SETAL(65500)
N30 X100
N40 Z0
```
#### **Program code**

N50 M30

### User ASUB

**Program code**

N110 G91 G0 X-10 Z5 N120 X20 N130 REPOSA

### **Sequence**

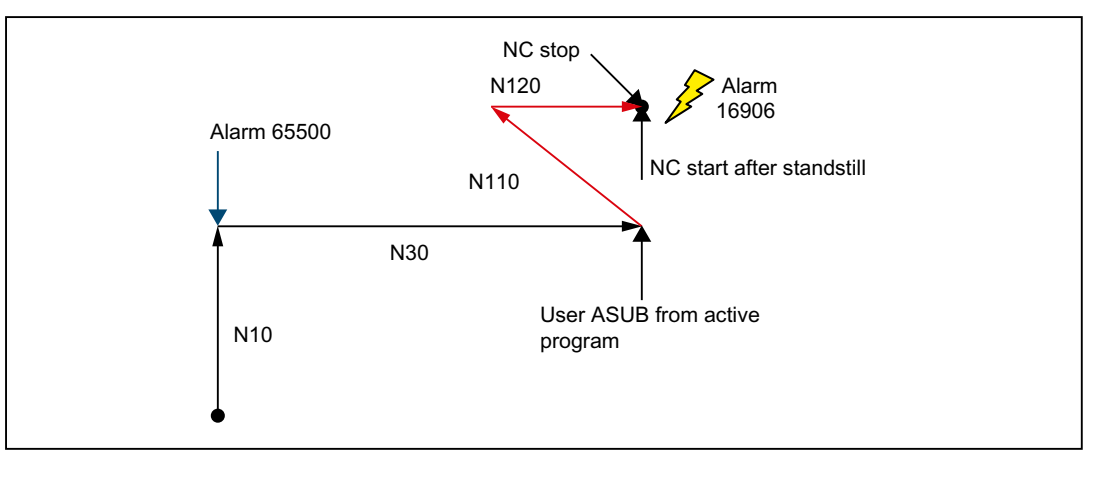

The machine data MD20194 \$MC\_IGNORE\_NONCSTART\_ASUP is set for ASUB channel 1 and activated with NEWCONF. The block N10 is processed. The alarm 65500 appears that contains the "Display" and "NC Start disable" alarm responses. The part program does not stop as result. The block N30 is loaded and processed. If the user ASUB is used in the block middle, it is performed despite pending "NC Start disable" alarm response. If the NC Stop key is pressed for N120 in the block middle, the ASUB stops. The ASUB can no longer be continued when the NC Start key is pressed. The "NC Start disable" alarm response is rejected with the alarm 16906. The previously generated 65500 alarm can be acknowledged only with reset.

## 10.12.3.5 User ASUB from stopped

MD20194 is or not set in the application.

### Main program

#### **Program code**

N10 G90 G0 Z10 N20 SETAL(65500) N30 X50 N35 M0 N38 X100

10.13 Single block

#### **Program code**

N40 Z0 N50 M30

## User ASUB

**Program code** N110 G91 G0 X-10 Z5 N120 X20 N130 REPOSA

### **Sequence**

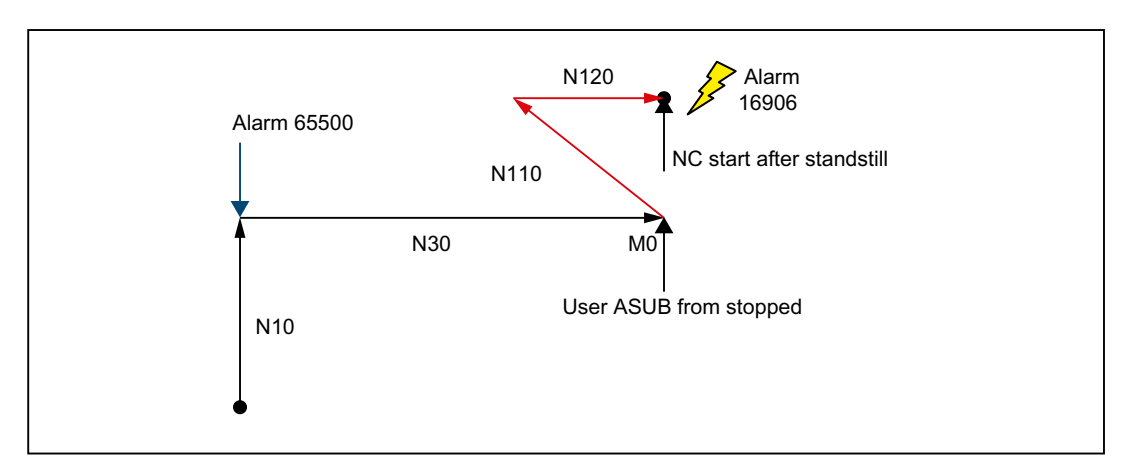

The block N10 is processed. The alarm 65500 appears that contains the "Display" and "NC Start disable" alarm responses. The part program does not stop as result. The block N30 is loaded and processed. The part program stops at block N35 because of M0. The NC state is stopped. If the user ASUB is now used, it is performed despite the stopped NC state and pending "NC Start disable" alarm response. It does not matter whether or not the machine data MD20194 \$MC\_IGNORE\_NONCSTART\_ASUP is set. After block N120, the ASUB remains stationary before REPOSA. Repositioning is possible only at the next NC Start. The NC Start, however, is rejected with the alarm 16906 because of the "NC Start disable" alarm response. The previously generated 65500 alarm can be acknowledged only with reset.

# 10.13 Single block

The "Single block" function allows an NC program to be executed block by block (non-modally) in three different ways.

10.13 Single block

The following single block types are available:

- "SBL1: single block coarse" (stop after each main run block) After each completely executed main program block, the NC program and/or processing is stopped.
- "SBL2: calculation block" (stop after each decoded block) After each decoded block, the NC program and/or processing is stopped. If several main run blocks are generated from a decoded block, a stop is made after each main run block.

### **Note**

## Thread cutting blocks

For thread cutting blocks, the NC program is not stopped and machining is not stopped.

"SBL3: single block fine" (stop after each decoded block, also in a cycle) As with SBL2, however, the NC program is stopped and machining is stopped after each block, also within a cycle.

## User interface: Selecting the single block type

The SBL1, SBL2 or SBL3 single block type is selected from the HMI user interface:

Operating area "Machine" > "Influence prog." > Menu: "Program control"

## 10.13.1 Parameterization

## Interface signals

## Activation

The "single block" function is activated on a channel-specific basis using the NC/PLC interface signal:

DB21, ... DBX0.4 (activate single block)

10.13 Single block

## Machine data

## Deactivate single block machining (MD10702, MD20106, MD20117)

● Using the machine data, for certain machining situations and program types it can be selected that in spite of active single block function, a stop is not made: MD10702 \$MN\_IGNORE\_SINGLEBLOCK\_MASK

### **Note**

- By [programming](#page-612-0) (Page [613](#page-612-0)) SBLON/SBLOFwithin an ASUB or subprogram, single block machining can be explicitly activated/deactivated.
- For single block type "SBL2: calculation block" the machine data only acts for system ASUBs, user ASUBs and subprograms with attribute DISPLOF.
- The behavior of event-driven program calls (program events) regarding a single block, is set using:

MD20106 \$MC\_PROG\_EVENT\_IGN\_SINGLEBLOCK

● The behavior of interrupt programs (ASUB) regarding a single block, is set using: MD20117 \$MC\_IGNORE\_SINGLEBLOCK\_ASUP If an ASUP is activated during the single block, execution of the ASUP is completed. The single block does not act until after the ASUP or in the first main program block in which single-block suppression is not activated. If for a transition from ASUB to the NC program the path velocity is too large so that braking to standstill in the following block is not possible, e.g. for active continuous-path mode G64, the deceleration may extend over several following blocks.

## Note

By [programming](#page-612-0) (Page [613](#page-612-0)) SBLON within an ASUB, in this case single block machining cannot be reactivated.

## Setting data

## Debug mode for single block "SBL2: calculation block" (SD42200)

As a result of the leading decoding of the blocks, the reference between the main block-related actual block display and the displayed variable values can be lost at the user interface. It is possible under certain circumstances that variable values are displayed that are not plausible.

With the following channel-specific setting data, for an active single block "SBL2: calculation block" a preprocessing stop can be executed for each block. This suppresses the premachining of part program blocks and maintains the relationship between the current block display and the variable values display.

SD42200 \$SC\_SINGLEBLOCK2\_STOPRE (activate debug mode for SBL2)

## Note

## Contour deviation

When executing traversing blocks, single block type "SBL2: calculation block" in the debug mode contour deviations can occur.
# 10.13.2 Programming

# 10.13.2.1 Deactivating/activating single block machining (SBLOF, SBLON)

#### Deactivating single block machining for the complete NC program:

If deactivating single block machining (SBLOF) is programmed in the first of line (PROC) of a main program, then this remains valid until the end of the NC program or until the NC program is canceled. The NC program is then executed without stopping when in the single block mode.

If deactivating single block machining (SBLOF) is programmed in the first of line (PROC) of a subprogram, then this remains valid until the end of the NC program or until the NC program is canceled. With the programmed return command, the decision is made whether to stop at the end of the subprogram:

- Return jump with M17: Stop at the end of the subprogram
- Return jump with RET: No stop at end of subprogram

#### Deactivating single block machining within the NC program

If the deactivation of single block machining (SBLOF) is programmed in a block within an NC program, then single block machining is deactivated from this block onward up to the next programmed activation of single block machining (SBLON) - or at the end of the active subprogram level.

#### **Syntax**

SBLOF SBLON

# Meaning

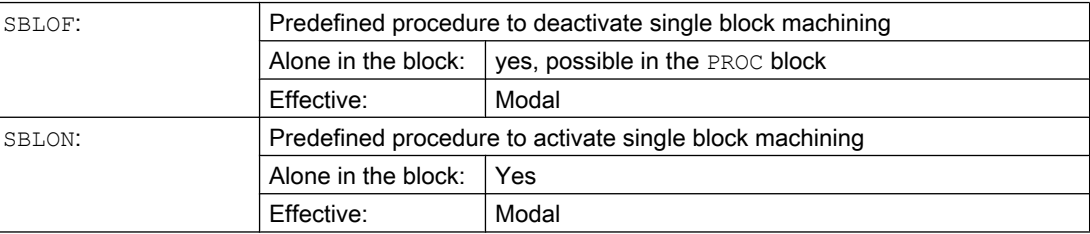

# 10.13.2.2 Supplementary conditions

#### Single block suppression and block display

The current block display can be suppressed in subprograms using DISPLOF. If DISPLOF is programmed together with SBLOF, then for single block stops within the subprogram, the subprogram call is displayed.

#### Special issues relating to various single block types

● "SBL2: calculation block" AND MD10702 \$MN\_IGNORE\_SINGLEBLOCK\_MASK, bit 12  $== 1:$ 

A stop is not made in the SBLON block.

● "SBL3: single block fine": command SBLOF is suppressed

#### Single block suppression for asynchronous subprograms (ASUB)

In order that an ASUB is executed without stopping, even when single block machining is active, PROC together with SBLOF must be programmed in the first program line of the ASUB.

Example

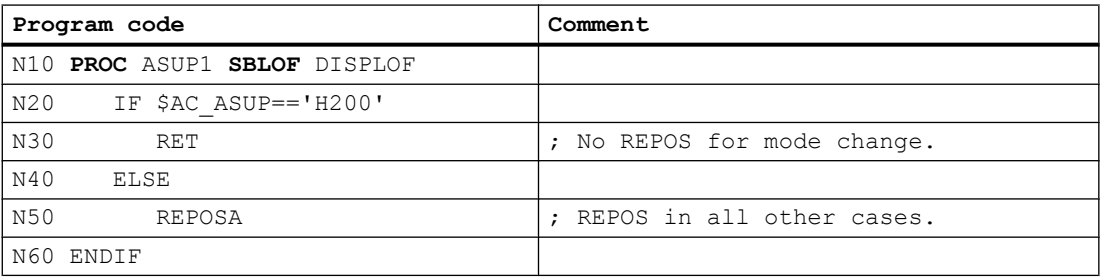

# 10.13.2.3 Examples

# Example 1: Single-block suppression within a program

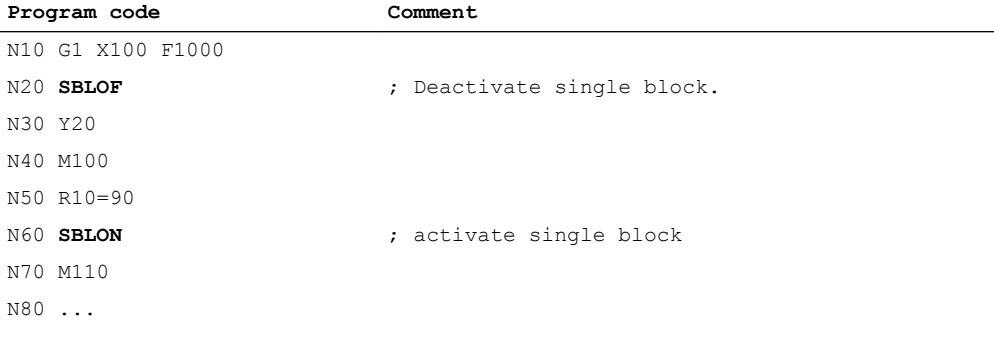

The range between  $N20$  and  $N60$  is handled just like a block when the single block mode is activated.

# Example 2: Subprogram without stopping

# Main program

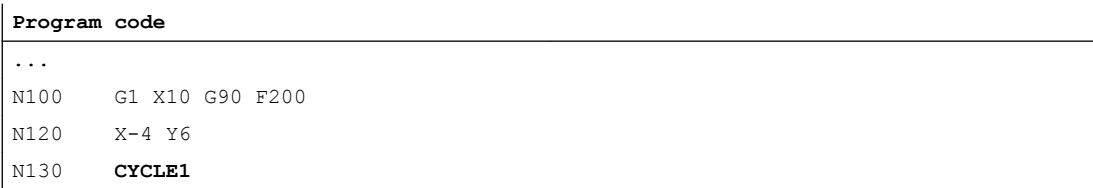

**Program code**

N140 G1 X0 N150 M30

#### Subprogram

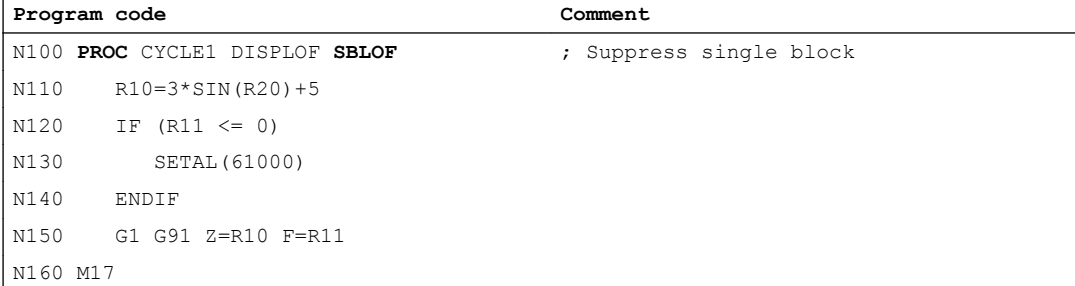

Even when single block machining is active, the cycle is completely executed.

# Example 3: ASUB with single block suppression and not visible

Processing a ASUB started by the PLC user program should not be interrupted, even when single block machining is active. Further, the ASUB should not be visible.

```
Program code
```

```
N100 PROC NV SBLOF DISPLOF ; single block and display suppression
N110 CASE $P_UIFRNUM OF
          0 GOTOF G500
           1 GOTOF _G54
           2 GOTOF _G55
          3 GOTOF G56
          4 GOTOF G57
           DEFAULT GOTOF END
N120 G54: G54 D=$P_TOOL T=$P_TOOLNO
N130 RET
N140 G54: G55 D=$P TOOL T=$P TOOLNO
N150 RET
N160 _G56: G56 D=$P_TOOL T=$P_TOOLNO
N170 RET
N180 _G57: G57 D=$P_TOOL T=$P_TOOLNO
N190 RET
N200 END: D=$P_TOOL T=$P_TOOLNO
N210 RET
```
# Example 4: Specific stopping in the subprogram

Assumptions:

- Single-block execution is active.
- MD10702 \$MN\_IGNORE\_SINGLEBLOCK\_MASK, bit12 = 1

#### Main program

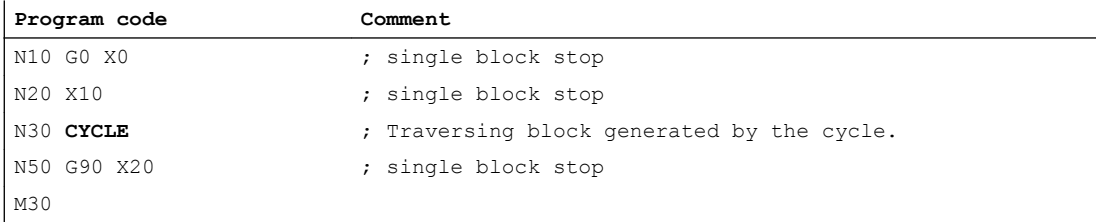

### Subprogram

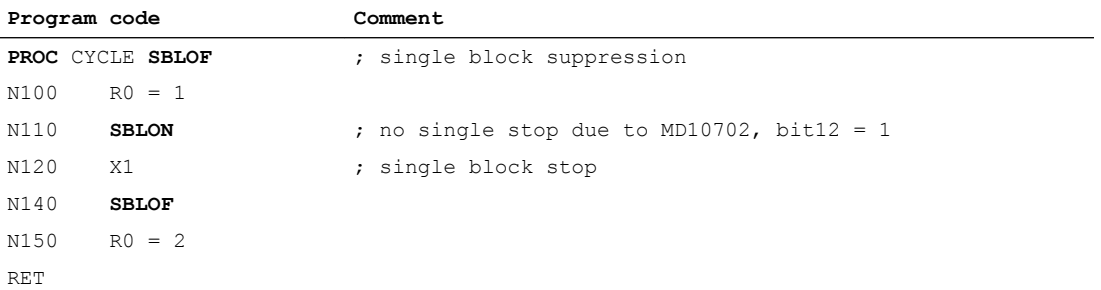

# Example 5: Single-block suppression for program nesting

Assumption: Single-block execution is active.

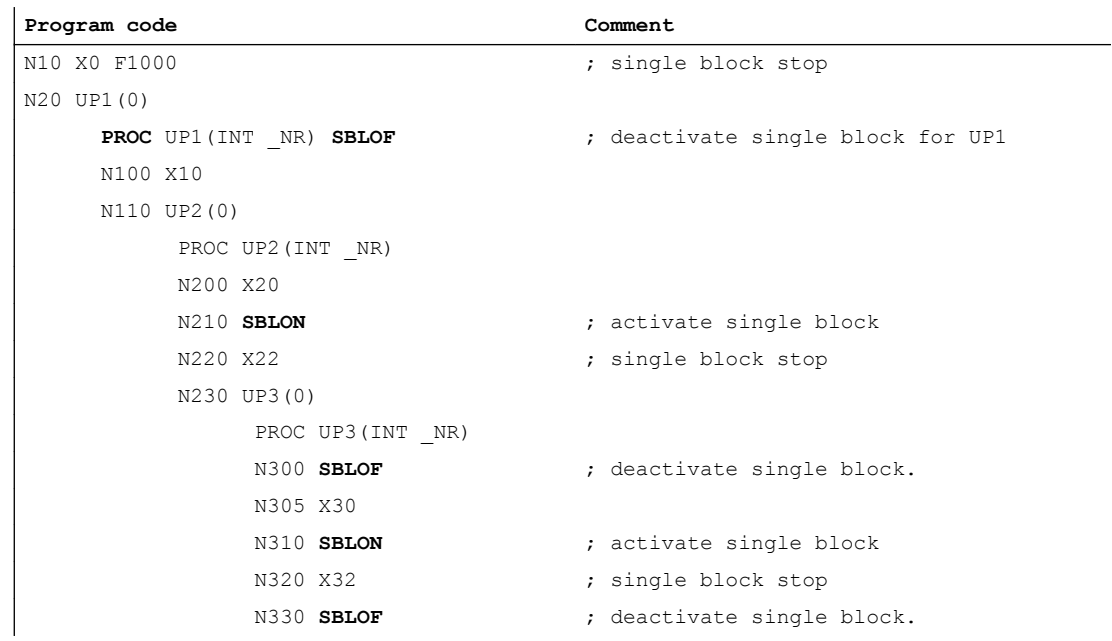

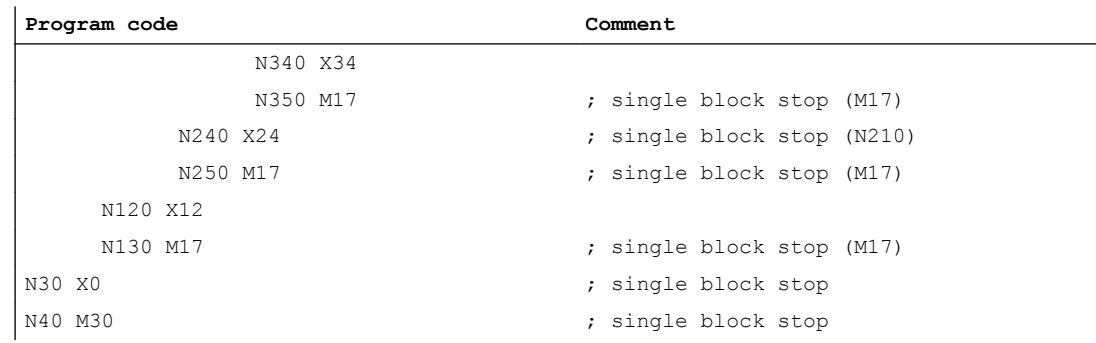

# 10.13.3 Mode group-specific single block type A / B

For a mode group-specific single block, in a channel (control channel) the NC program is executed in single blocks. In the control channel, single block must be activated using the NC/ PLC interface signal (DB21 ... DBX0.4).

In the other channels of the mode group (dependent channels), the particular NC program is executed block by block corresponding to the single block type A or B selected corresponding to the mode group using the NC/PLC interface signal (DB11 DBX1.6 / 7). In the dependent channels, it is not permissible that the NC/PLC interface signal (DB21 ... DBX0.4) is set.

### Single block type A / B

- Single block type A: If the control channel stops, then also the dependent channels immediately stop, comparable with NC stop.
- Single block type B: If the control channel stops, then also the dependent channels stop at the particular end of block, comparable with NC stop at the block limit.

# Interface signals

#### Control channel

● DB21, ... DBX0.4 (activate single block)

#### All channels of the mode group

● DB21, ... DBX7.1 (NC Start)

#### Mode group

- DB11 DBX1.6 (single block, type B)
- DB11 DBX1.7 (single block, type A)

# Schematic execution sequence for single block type A

Precondition: All mode group channels are in the "Reset" or "Interrupted" state.

- 1. PLC user program: Select single block in the control channel, DB21 ... DBX0.4 = 1
- 2. PLC user program: Select single block type A for the mode group, DB11 DBX1.7 = 1

- 3. PLC user program: All channels of the mode group start, DB21 ... DBX0.4 = 1
- 4. The control channel stops at the end of the block.
- 5. All dependent channels receive an internal signal to immediately stop machining.
- 6. All mode group channels are in the "Interrupted" state once all of the dependent channels have reached the particular end of the braking phase.

# Schematic execution sequence for single block type B

Precondition: All mode group channels are in the "Reset" or "Interrupted" state.

- 1. PLC user program: Select single block in the control channel, DB21 ... DBX0.4 = 1
- 2. PLC user program: Select single block type B for the mode group, DB11 DBX1.6 = 1
- 3. PLC user program: All channels of the mode group start, DB21 ... DBX0.4 = 1
- 4. The control channel stops at the end of the block.
- 5. All dependent channels receive an internal signal to stop machining at the end of the block.
- 6. All mode group channels are in the "Interrupted" state once all of the dependent channels have reached the particular end of the block.

# 10.13.4 Supplementary conditions

# 10.13.4.1 SBL2 single block type and block-related synchronized actions

For single block type "SBL2: calculated block" for a block-related synchronized action, the next stop is only executed after the next main program block. No stop is made in the initial blocks located between the synchronized action and the next main program block.

# 10.13.4.2 Programmed stop (M0), single block and single block type switchover

Initial situation: In a channel, an NC program is stopped by an M0 programmed in it, and in the channel a single block is active (DB21, ... DBX0.4 == 1)

If, in this situation the single block type is toggled between SBL1 or SBL3 and SBL2 at the user interface several times, then alarm 16922 "Maximum nesting depth exceeded" is displayed.

# 10.14 Program control

# **Options**

- 1. Function selection (via operator interface or PLC)
- 2. Activation of skip levels

- 3. Adapting the size of the interpolation buffer
- 4. Program display modes via an additional basic block display
- 5. Execution from external source (buffer size and number)
- 6. Execution from external subroutines

# 10.14.1 Function selection from the user interface or PLC user program

#### **Sequence**

Selection of a function is made via the SINUMERIK Operate user interface in the "Automatic" > "Program control" operating area by setting the corresponding selection signal in the HMI/ PLC interface.

Depending on the value of FB1 parameter  $MMCTOIf$ , the selection signal of the HMI/PLC interface signal is transmitted from the basic PLC program to the corresponding activation signal of the NC/PLC interface:

- "TRUE": Transmission
- "FALSE": No transmission

By default, the value of the parameter  $MMCTOIf == "TRUE".$ 

#### User-specific activation

A function may also be activated user-specifically with the PLC user program directly by setting the corresponding activation signal in the NC/PLC interface.

The FB1 parameter  $MMCTOIf$  must thus be set to "FALSE", otherwise the NC/PLC interface would be overwritten with the values of the HMI/PLC interface.

#### Feedback

An acknowledgment is returned for some functions upon activation (refer to the following table).

# NC/PLC interface signals

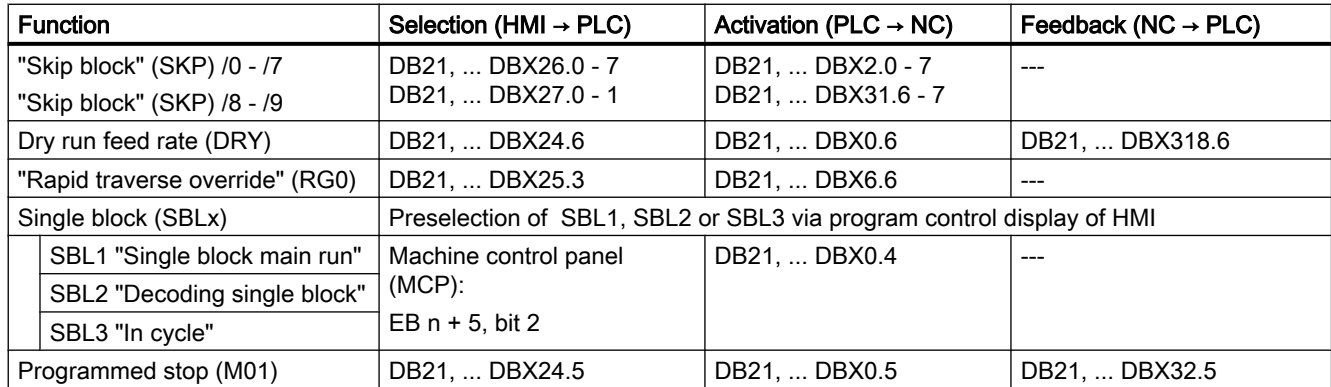

Table 10-2 Program control: Interface signals

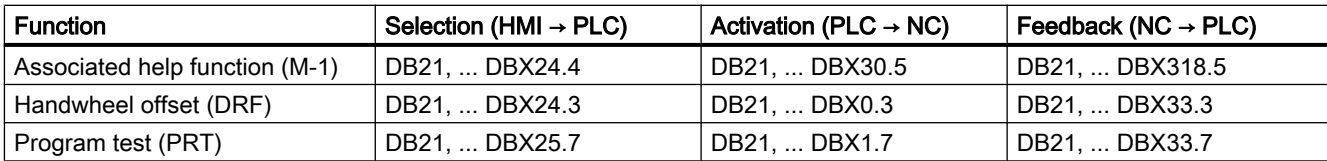

# **References**

- NC Variables and Interface Signals List Manual
- Operating Manual, HMI Advanced "Machine operating area"

# 10.14.2 Activation of skip levels

### Function

It is possible to skip blocks which are not to be executed every time the program runs. Blocks to be skipped are indicated in the part program by the character "/" before the block number.

The skip levels in the part program are specified by "/0" to "/9".

Only one skip level can be specified for each part program block.

### Parameterization

The number of skip levels is defined using machine data:

MD51029 \$MM\_MAX\_SKP\_LEVEL (max. number of skip levels in the NC program)

# Programming

Blocks which are not to be executed in every program pass (e.g. program test blocks) can be skipped according to the following schematic.

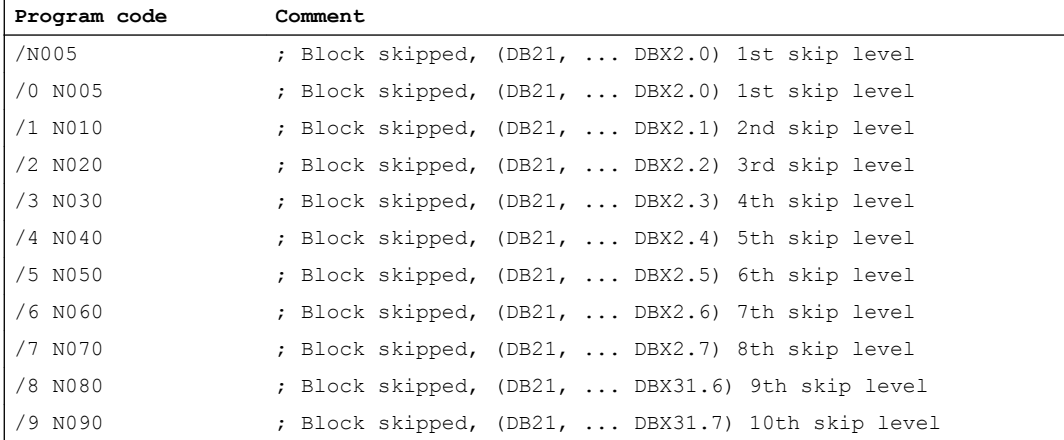

# Activation

The 10 skip levels "/0" to "/9" are activated by the PLC by setting the PLC  $\rightarrow$  NC interface signals.

The function is activated from the HMI via the "Program control" menu in the "Machine" operating area:

- For skip levels "/0" to "/7": Via the interface HMI → PLC DB21, ... DBB26 (skip block selected).
- For skip levels "/8" to "/9": Via the interface HMI  $\rightarrow$  PLC DB21, ... DBX27.0 to DBX27.1.

#### References:

Operating Manual

#### **Note**

The levels to be skipped can only be changed when the control is in the STOP/RESET state.

# 10.14.3 Adapting the size of the interpolation buffer

### MD28060

The channel-specific interpolator executes prepared blocks from the interpolation buffer during the part program run. The maximum number of blocks requiring space in the interpolation buffer at any given point in time is defined by the memory configuring MD28060 \$MM\_IPO\_BUFFER\_SIZE (number of NC blocks in the IPO buffer (DRAM)). For some applications it may be meaningful not to use the full buffer capacity in order to minimize the "interval" between preparation and interpolation.

# SD42990

The number of blocks in the interpolation buffer can be restricted dynamically to a smaller value than in MD28060 \$MC\_MM\_IPO\_BUFFER\_SIZE (number of NC blocks in the IPO buffer (DRAM)), minimum 2 blocks, with the setting data SD42990 \$SC\_MAX\_BLOCKS\_IN\_IPOBUFFER (max. number of blocks in the IPO buffer).

#### Values of setting data SD42990 \$SC\_MAX\_BLOCKS\_IN\_IPOBUFFER:

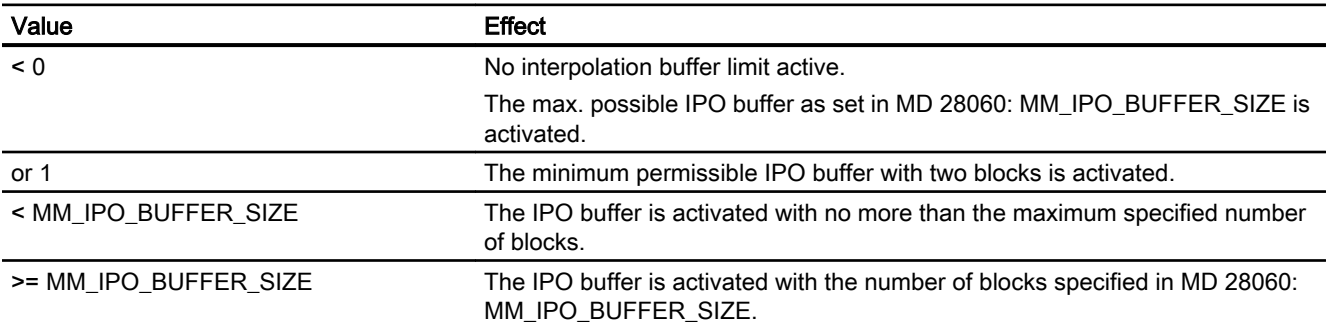

#### Note

If SD42990 \$SC\_MAX\_BLOCKS\_IN\_IPOBUFFER is set in the part program, the interpolation buffer limitation takes effect immediately if the block with the SD is being preprocessed by the interpreter.

This means that the limitation of the IPO buffer may take effect a few blocks before the intended limitation (see also MD 28070 \$MC\_MM\_NUM\_BLOCKS\_IN\_PREP).

To avoid premature activation and to make the limitation of the IPO buffer take effect in synchronism with the block, a STOPRE (preprocessing stop) must be programmed before the SD is set in the part program.

# **Validity**

SD42990 \$SC\_MAX\_BLOCK\_IN\_IPOBUFFER has global, channel-specific validity and can also be modified in a part program. This modified value is retained at the end of the program. If this setting data is to be reset again on defined events, a so-called event-driven program must be created to do this. For example, this setting data could always be set to a predefined value on RESET.

# Application

The IPO buffer limitation can be used whenever the number of blocks between block preparation and interpolation must be minimized, e.g. when actual positions in the part program must be read and processed for other purposes.

# Example

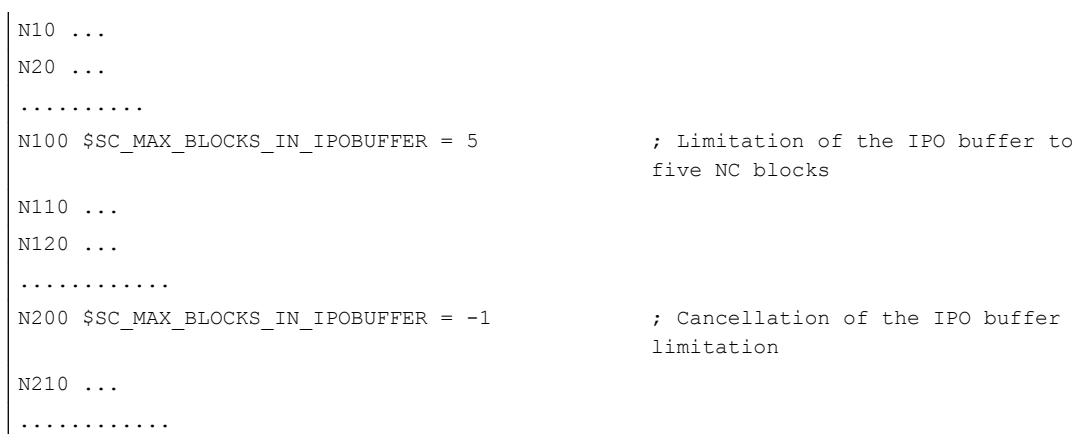

# 10.14.4 Program display modes via an additional basic block display

# Basic block display (only for ShopMill/ShopTurn)

A second so-called basic block display can be used with the existing block display to show all blocks that produce an action on the machine.

# LookAhead basic block display

The actually approached end positions are shown as an absolute position. The position values refer either to the workpiece coordinate system (WCS) or the settable zero system (SZS).

The number of LookAhead display blocks stored in the display buffer depends on the number of prepared blocks in the NC preprocessing buffer in the relevant processing state. If a preprocessing stop is processed, the number of display blocks is reduced to zero and increases again after the stop is acknowledged. In the case of REORG events (e.g. mode change, ASUP start), the display blocks stored for LookAhead are deleted and preprocessed again afterwards.

### Processed values

Values processed in the basic block display coincide with the:

- Selected tools
- Feedrate and spindle speed
- Actually approached position values Exceptions: With active tool radius compensation, deviations can occur. For modulo axes, the programmed value is displayed in the basic block display. This value can also lie outside the modulo range.

# **Note**

Generally the positions are represented in the WCS or the SZS.

The basic block display can be activated or deactivated with setting data

SD42750 \$SC\_ABSBLOCK\_ENABLE.

# 10.14.5 Basic block display for ShopMill/ShopTurn

# Configure basic block display

The basic block display can be configured via the following machine data:

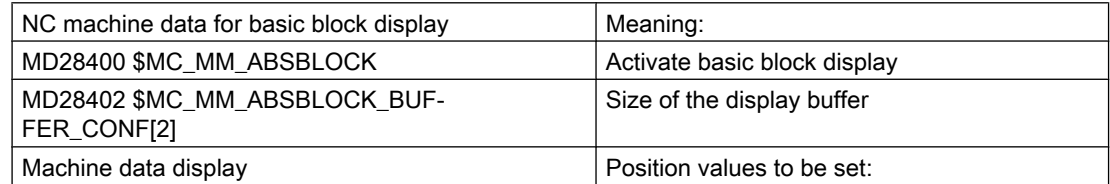

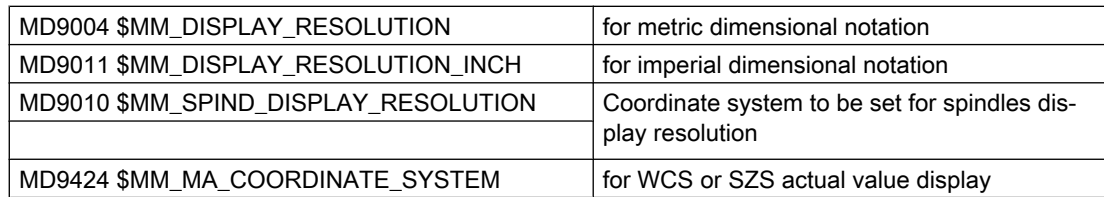

This display machine data is copied to NC machine data

MD17200 \$MN\_GMMC\_INFO\_UNIT[0] (global HMI information) to MD17200 \$MN\_GMMC\_INFO\_UNIT[3]. This permits access from the NC to this display machine data.

# Activation

The basic block display is activated by MD 28400 \$MC\_MM\_ABSBLOCK (activate block display with absolute values) by means of Power On. If MD28400 \$MC\_MM\_ABSBLOCK is set to 1, a channel-specific display buffer (FIFO) is created during power-up.

Size of display buffer (FIFO) = (MD28060 \$MC\_MM\_IPO\_BUFFER\_SIZE (number of NC blocks in the IPO buffer) + MD28070 \$MC\_MM\_NUM\_BLOCKS\_IN\_PREP (number of blocks for the block preparation)) multiplied by 128 bytes. For the standard machine data setting, this represents a size of 6 KB.

Optimize the size of display buffer:

The memory requirement can be optimized by entering a value between 128 and 512. The display blocks prepared in the display buffer are transferred to the HMI via a configurable upload buffer.

The maximum size of the upload buffer is obtained by multiplying (MD28402 \$MC\_MM\_ABSBLOCK\_BUFFER\_CONF[0] + MD28402 \$MC\_MM\_ABSBLOCK\_BUFFER\_CONF[1] + 1) by the block length configured in MD28400 \$MC\_MM\_ABSBLOCK.

The number of blocks **before** the current block is configured in MD28402 \$MC\_MM\_ABSBLOCK\_BUFFER\_CONF[0] and the number of blocks after the current block is configured in MD28402 \$MC\_MM\_ABSBLOCK\_BUFFER\_CONF[1].

# Supplementary conditions

If the length of a display block configured in MD28400 \$MC\_MM\_ABSBLOCK is exceeded, this display block is truncated accordingly. To represent this, the "..." string is appended to the block end.

For preprocessed cycles

(MD10700 \$MN\_PREPROCESSING\_LEVEL > 1 (program preprocessing level)), the display block contains only axis positions.

Additional supplementary conditions for the basic block display:

- Modal synchronized action blocks with absolute values are not taken into account.
- The basic block display is deactivated during block search with or without calculation.
- Polar coordinate programming is not shown in Cartesian system.

### Radius/diameter values

Diameter values shown in the basic block display and position display may be needed as a radius for internal calculation. These values for measurements in radius/diameter according to G group 29 can be manipulated using the following options:

- G command DIAMCYCOF (extension of channel-specific diameter programming) This G command deactivates the channel-specific diameter programming during the cycle execution. In this way, calculations in the cycle can always be made in the radius. The position display and the basic block display are continued according to the state of the diameter programming before DIAMCYCOF. In the basic block display, the last displayed value is retained.
- G command DIACYCOFA[AX] (axis-specific diameter programming) This G command deactivates the axis-specific diameter programming during the cycle execution. In this way, calculations in the cycle can always be made in the radius. In the position display and in the basic block display, this continues according to the state of the diameter programming before DIACYCOFA[AX] indicator. In the basic block display, the last displayed value is retained.
- MD27100 \$MC\_ABSBLOCK\_FUNCTION\_MASK (parameterize the block display with absolute values)
- Bit0 = 1 Setpoints of the transverse axis are always displayed as diameter values in the basic block display.

#### Behavior for active compressor

Two display blocks are generated for active compressor with G group 30 not equal to COM. The

- first contains the G command of the active compressor, the
- second contains the string "..." as character for missing display blocks

#### Example:

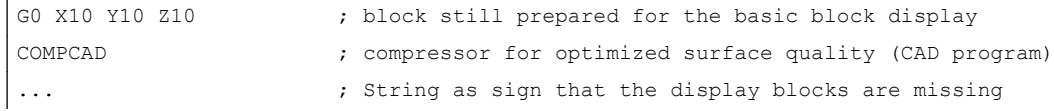

To prevent bottlenecks of the NC performance, the basic block display is disabled automatically. As a sign that the display blocks are missing, a display block with the string "..." is generated.

All display blocks are always generated in the single block.

# 10.14.6 Structure for a DIN block

# Structure of display block for a DIN block

Basic structure of display block for a DIN block

- Block number/label
- G command of the first G group (only if changed as compared to the last machine function block).
- Axis position (sequence corresponding to MD20070 \$MC\_AXCONF\_MACHAX\_USED (machine axis number valid in the channel)).
- Further modal G commands (only if changed as compared to the last machine function block).
- Other addresses as programmed.

The display block for the basic block display is directly derived from the programmed part program blocks according to the following rules:

- Macros are expanded.
- Skip identifiers and comments are omitted.
- Block number and labels are transferred from the original block, but omitted if DISPLOF is active.
- The number of decimal places is defined in display machine data MD 9004, MD 9010 and MD 9011 via the HMI.

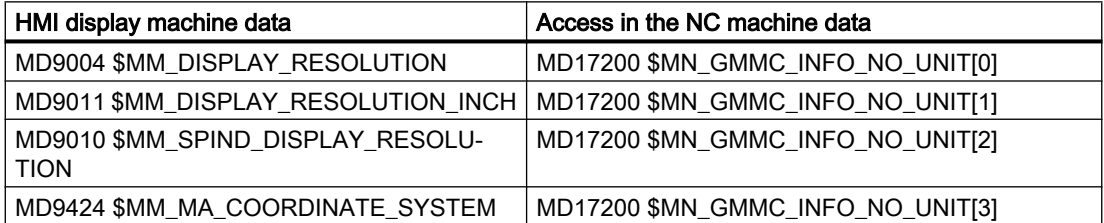

● Programmed axis positions are represented as absolute positions in the coordinate system (WCS / SZS) specified in MD9424 \$MM\_MA\_COORDINATE\_SYSTEM (coordinate system for actual value display)

## **Note**

The modulo correction is omitted for modulo axes, which means that positions outside the modulo range can be displayed. It also means that the basic block display differs from the position display in which values are always modulo-converted.

# Examples

Comparisons between display block (original block) and basic block display:

● Programmed positions are displayed as absolute. The addresses AP/RP are displayed with their programmed values.

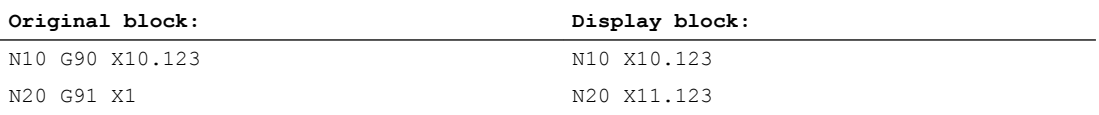

• Address assignments (non-DIN addresses) are displayed in the form <address> = <constant>.

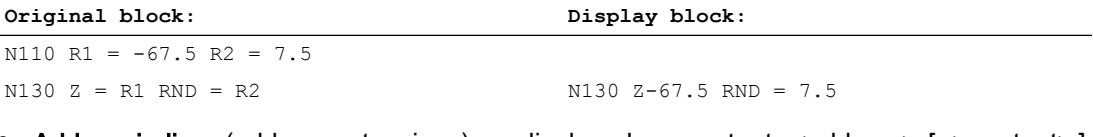

Address indices (address extensions) are displayed as constants <address> [ <constant>] = <constant>.

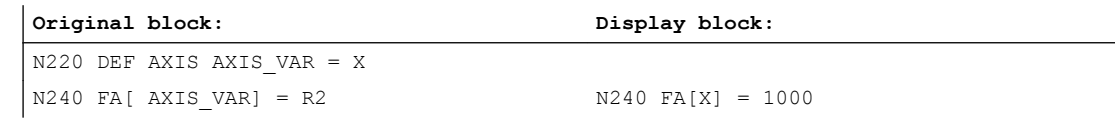

● DIN addresses without address extension are displayed in the form <din\_address> <constant>.

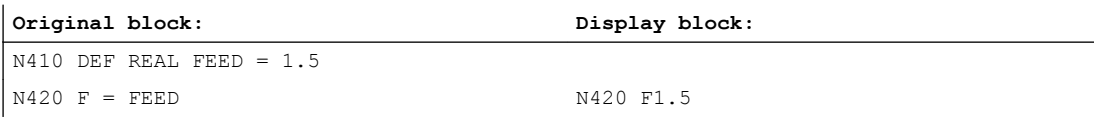

The following applies for H functions: Each programmed value is display irrespective of the output type to the PLC.

(MD22110 \$MC\_AUXFU\_H\_TYPE\_INT (type of H auxiliary function is integer)).

For Tool selection by tool command

Display information is generated in the form T<value> or T=<string>. If an address extension has been programmed, this is displayed as well. If several spindles have been configured or the "Tool change via master toolholder" function (MD20124 \$MC\_TOOL\_MANAGEMENT\_TOOLHOLDER (toolholder number)) is active, the T number is always output with address extension.

If no address extension has been programmed, the number of the master spindle or the master toolholder is used instead (T<spindle\_number/tool\_holder>=).

- For the Spindle programming via S, M3, M4, M5, M19, M40 M45 and M70 (or MD 20094 \$MC\_SPIND\_RIGID\_TAPPING\_M\_NR (M function for switching over in the controlled axis operation)) the following regulation applies regarding the address extension: If an address extension has been programmed, then this is also resolved. If several spindles have been configured, then the address extension is also output. If no address extension has been programmed, the number of the master spindle is used (S<spindle\_number>=).
- Indirect G command programming in form  $G[$  <group>  $]$  = <expression> is substituted by the corresponding G command.

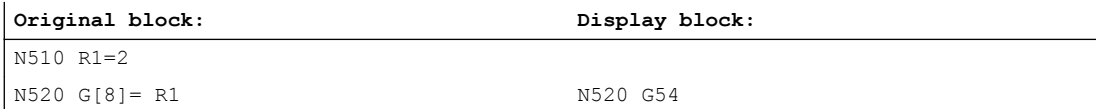

● Modal G commands that do not generate an executable block are collected and output with the display block of the next executable block if permitted by the syntax (DIN block). If this is not the case (e.g. predefined subprogram call TRANSMIT), a separate display block containing the modified G commands is placed in front of the next executable block.

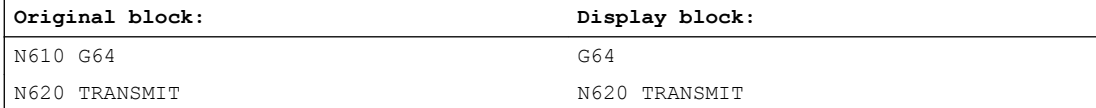

● A display block is always generated for **part program lines** in which the addresses **F** and FA appear (including for MD22240 \$MC\_AUXFU\_F\_SYNC\_TYPE = 3 (output time of the F functions)).

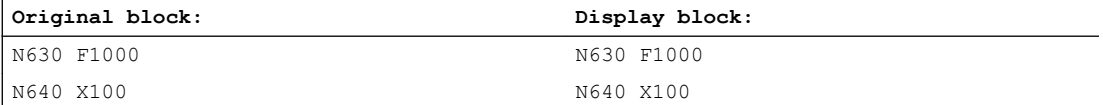

● The display blocks generated for the block display are derived directly from the programmed part program blocks. If intermediate blocks (e.g. tool radius compensation G41/G42, radius/ chamfer RNDM, RND, CHF, CHR) are generated in the course of contour preprocessing, these are assigned the display information from the part program block on which the motion is based.

<span id="page-628-0"></span>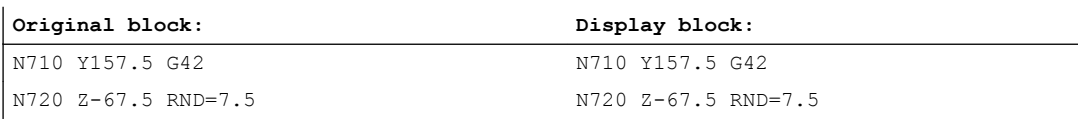

● With the EXECTAB command (processing a table of contour elements), the block generated by EXECTAB is shown in the display block.

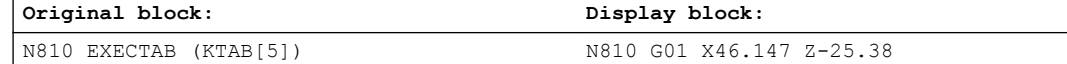

● With the EXECSTRING command, the block generated via EXECSTRING is displayed in the display block.

#### **Original block:**

N910 DEF STRING[40] PROGSTRING = "N905 M3 S1000 G94 Z100 F1000 G55" N920 EXECSTRING(PROGSTRING)

#### **Original block:**

N905 Z100 G55 G94 M3 S1000 F1000

# 10.14.7 Execution from external

#### Function

The "execution from external source" function can be used to execute programs from an external program memory that cannot be saved in the NC memory due to their size.

#### **Note**

Protected cycles (\_CPF files) can not be executed from an external program memory.

# External program memory

External program memory can be found on the following data carriers:

- Local drive
- **Network drive**
- USB drive

#### **Note**

Only the USB interfaces on the operator panel front or the TCU can be used as interface for the processing of an external program on a USB drive.

# **NOTICE**

### Tool/workpiece damage caused by the USB FlashDrive

It is recommended that a USB-FlashDrive is not used for the execution of an external subprogram. A communication interruption to the USB FlashDrive during the execution of the subprogram due to contact problems, failure, abort through trigger or unintentional unplugging, results in an immediate machining stop. The tool and/or workpiece could be damaged.

# Applications

### ● Direct execution from external programs

In principle, any program that is accessible via the directory structure of the interface in the "Execution from external" HMI mode can be selected and executed.

# ● Execution of external subprograms from the part program The external subprogram is called through the part program command EXTCALL with specification of a call path (optional) and the subprogram name (→ see "Executing external [subprograms \(EXTCALL\)](#page-630-0) (Page [631\)](#page-630-0)").

# Parameter assignment

A reloading memory (FIFO buffer) must be reserved in the dynamic NC memory for executing a program in "execution from external source" mode.

# Size of FIFO buffer

The size of the FIFO buffer is set in the machine data:

MD18360 \$MN\_MM\_EXT\_PROG\_BUFFER\_SIZE (FIFO buffer size for processing from external)

#### **Note**

#### Programs with jump commands

For external programs that contain jump commands (GOTOF, GOTOB, CASE, FOR, LOOP, WHILE, REPEAT, IF, ELSE, ENDIF etc.) the jump destinations must lie within the post loading memory.

#### <span id="page-630-0"></span>**Note**

### ShopMill/ShopTurn programs

The contour descriptions added at the file end mean the ShopMill and ShopTurn programs must be stored completely in the read-only memory.

#### Number of FIFO buffers

One FIFO buffer must be provided for each one of the programs that are executed simultaneously in "execution from external source" mode.

The number of FIFO buffers is set in the machine data:

MD18362 \$MN\_MM\_EXT\_PROG\_NUM (number of externally executed program levels executable simultaneously)

### Behavior on reset, power-on

External program calls are aborted using reset and power-on and the particular FIFO buffers are erased.

A main program selected from an external program memory is selected again automatically after a power-on if the same program memory is still available and execution of EXTCALL calls has been activated in MD9106 \$MM\_SERVER\_EXTCALL\_PROGRAMS.

# 10.14.8 Executing external subprograms (EXTCALL)

#### Function

Individual machining steps for producing complex workpieces may involve program sequences that require so much memory that they cannot be stored in the NC memory.

In such cases, the user has the option of executing the program sequences as subprograms from an external program memory in the "Execution from external source" mode with the help of the EXTCALL part program command.

# **Preconditions**

The following preconditions are applicable to the execution from external subprograms:

- The subprograms must be accessible via the directory structure of the operator interface.
- A reloading memory (FIFO buffer) must be reserved for each subprogram in the dynamic NC memory.

#### **Note**

#### Subprograms with jump commands

For external subprograms that contain jump commands (GOTOF, GOTOB, CASE, FOR, LOOP, WHILE, REPEAT, IF, ELSE, ENDIF etc.) the jump destinations must lie within the post loading memory.

The size of the post loading memory is set via:

MD18360 MM\_EXT\_PROG\_BUFFER\_SIZE

#### ShopMill/ShopTurn programs

The contour descriptions added at the file end mean the ShopMill and ShopTurn programs must be stored completely in the read-only memory.

### Parameterization

The path for the external subprogram directory can be preset using setting data:

SD42700 \$SC\_EXT\_PROG\_PATH (program path for the EXTCALL external subprogram call)

The entire path of the program to be called along with the subprogram path or name specified during programming is derived therefrom.

# Programming

An external subprogram is called by means of parts program command EXTCALL.

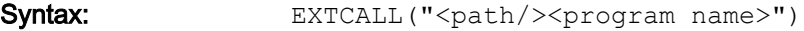

#### Parameter:

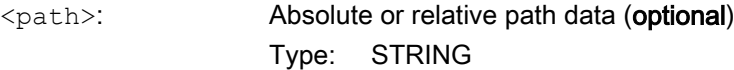

 $\langle$ program name>: The program name is specified without prefix "\_N\_". The file extension ("MPF", "SPF") can be attached to program names using the "\_" or "." character (optional). Type: STRING

#### **Note**

#### Path specification: Short designations

The following short designations can be used to specify the path:

- LOCAL DRIVE: for local drive
- CF CARD: for CompactFlash Card
- USB: for USB front connection

#### CF\_CARD: and LOCAL\_DRIVE: can be alternatively used.

#### EXTCALL call with absolute path name

If the subprogram exists at the specified path, it will be executed following the EXTCALL call. If it does not exist, program execution is canceled.

#### EXTCALL call with relative path name / without path name

In the event of an EXTCALL call with a relative path name or without a path name, the available program memories are searched as follows:

- If a path name is preset in SD42700 \$SC\_EXT\_PROG\_PATH, the data specified in the EXTCALL call (program name or with relative path name) is searched for first, starting from this path. The absolute path results from linking the following characters:
	- The path name preset in SD42700
	- The "/" character as a separator
	- The subprogram path or name programmed in EXTCALL
- If the called subprogram is not found at the preset path, the data specified in the EXTCALL call is then searched for in the user-memory directories.
- The search ends when the subprogram is found for the first time. If the search does not produce any hits, the program is canceled.

#### Example

#### Execute from local drive

Main program:

#### **Program code**

```
N010 PROC MAIN
N020 ...
N030 EXTCALL ("ROUGHING")
N040 ...
N050 M30
```
#### External subprogram:

#### **Program code**

N010 PROC ROUGHING

#### **Program code**

```
N020 G1 F1000
N030 X = ... Y = ... Z = ...N040 ...
...
...
N999999 M17
```
The "MAIN.MPF" main program is stored in NC memory and is selected for execution.

The "SCHRUPPEN.SPF" or "SCHRUPPEN.MPF" subprogram to be subsequently loaded is on the local drive in the directory "/user/sinumerik/data/prog/WKS.DIR/WST1.WPD".

The subprogram path is preset in SD42700:

SD42700 \$SC\_EXT\_PROG\_PATH = "LOCAL\_DRIVE:WKS.DIR/WST1.WPD"

# **Note**

Without the path being specified in the SD42700, the EXTCALL operation for this example would have to be programmed as follows:

EXTCALL("LOCAL\_DRIVE:WKS.DIR/WST1.WPD/SCHRUPPEN")

# 10.15 Execution from external storage (EES) (option)

# 10.15.1 Function

#### Note

To use the function, the "Expanded CNC user storage" or "Execute from external storage (EES)" licensed option is required!

### Function

Using the EES (Execution from External Storage) function, users have the option of having the NCK execute programs directly from an external program storage.

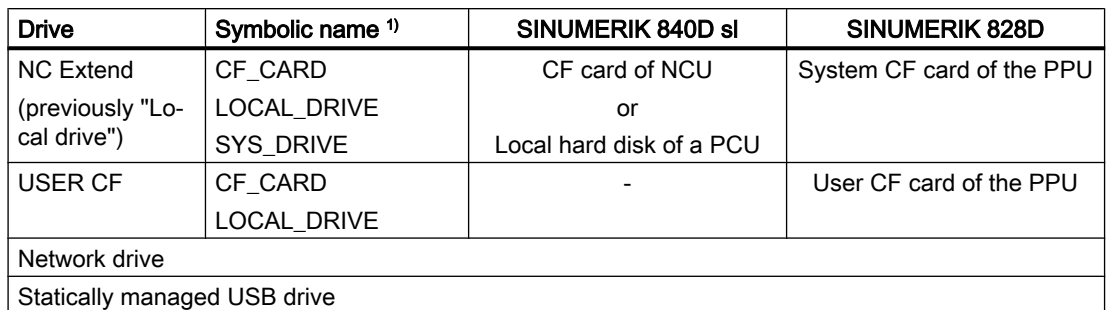

The following drives are available as external memory:

<sup>1)</sup> For SINUMERIK 840D sl, the symbolic names LOCAL\_DRIVE, CF\_CARD, and SYS\_DRIVE are permanently assigned to the drive NC Extend (⇒ NC Extend can be addressed via LOCAL\_DRIVE, CF\_CARD, and SYS\_DRIVE).

For SINUMERIK 828D, the assignment of the symbolic names LOCAL\_DRIVE, CF\_CARD and SYS\_DRIVE to NC Extend can be configured. In this way, the system CF card of the PPU can also be addressed via the symbolic names LOCAL\_DRIVE and CF\_CARD if, for example, no USER CF drive exists.

# **NOTICE**

#### Tool/workpiece damage caused by the USB FlashDrive

A USB FlashDrive cannot be recommended when executing an external program. A communication abort to the USB FlashDrive during the execution of the program due to contact problems, failure, abort through trigger or unintentional unplugging, results in an uncontrolled stop of the machining. The tool and/or workpiece could be damaged.

# **Requirements**

The following prerequisites apply when using EES:

- The "Expanded CNC user storage" or "Execute from external storage (EES)" licensed option must be set.
- The drives, which are used at the control as external memory, must be configured as a logical drives (see ["Commissioning](#page-636-0) (Page [637\)](#page-636-0)").

# Operating mode

Depending on the option available and the drive configuration, various EES operating modes are possible. The active operating mode of a control is displayed using machine data MD18045 \$MN\_EES\_MODE\_INFO.

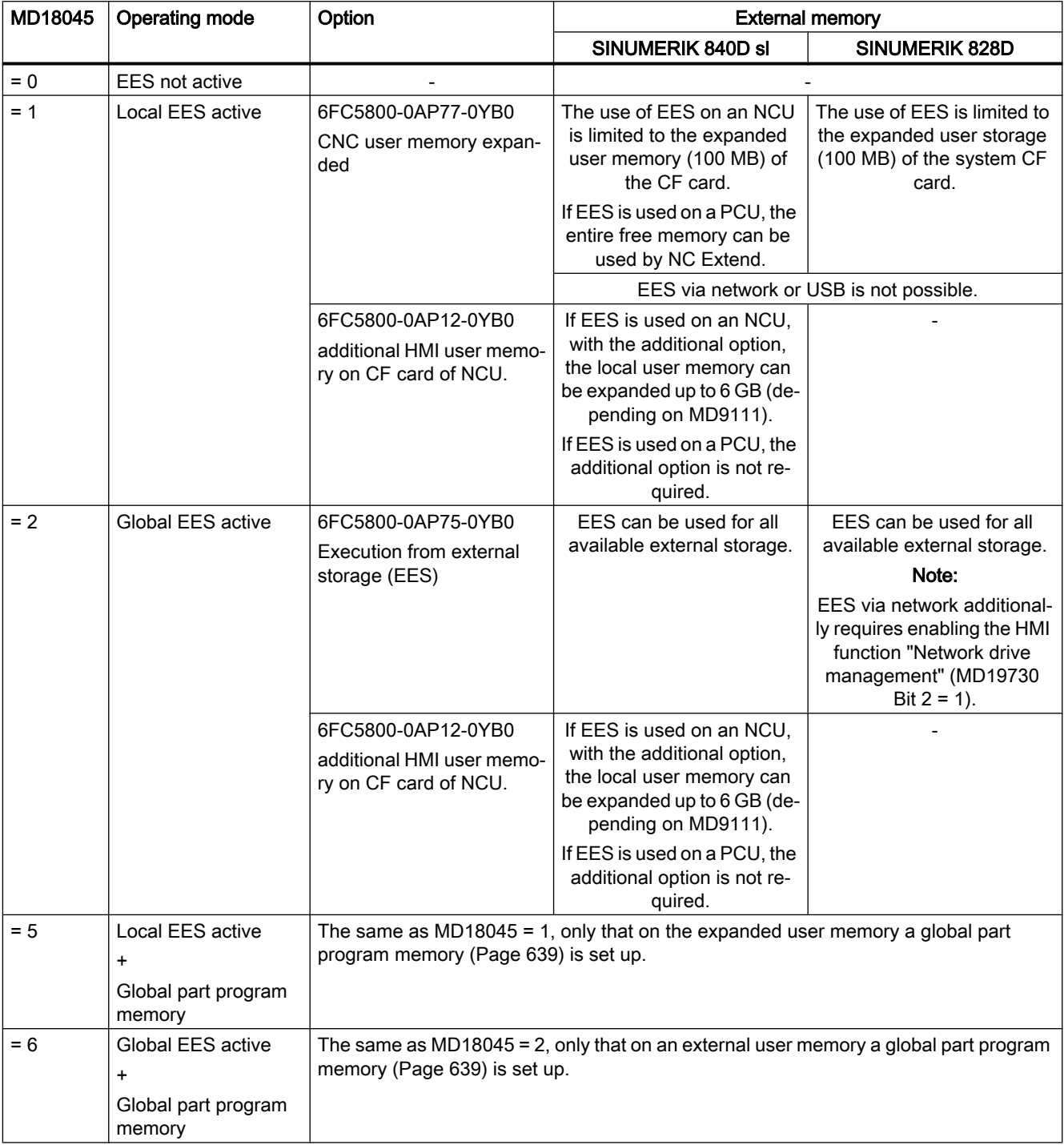

# <span id="page-636-0"></span>**Properties**

The EES function can replace the ["Execution from external](#page-628-0) (Page [629](#page-628-0))" and "[Executing](#page-630-0)  [external subprograms \(EXTCALL\)](#page-630-0) (Page [631](#page-630-0))" functions.

The EES function has the following advantages:

- Standard program handling throughout the system
- No restrictions regarding the commands that can be used The restrictions on "execution from external source" and "execution of external subprograms (EXTCALL)", e.g. no backward jumps, limitation of the jump distance of jump commands by the size of the reload memory, are eliminated with EES.
- Programs can be moved between different program storages (NC, GDIR, external drive) significantly easier.
- There are practically no restrictions regarding the part program size and the number of programs (this is only limited by the capacity of the external data memory).
- Uniform syntax for the subprogram call, independent of the storage location of the subprogram (an EXTCALL call is not required).
- Network drives can be used jointly by more than one station (PCU/NCU). Prerequisite is a uniform drive configuration for these stations. This results in a uniform view of the programs for all stations.
- Because of the uniform view of the external program storage for all stations, changes to the programs stored there consistently apply to all stations.

# 10.15.2 Commissioning

# 10.15.2.1 Configuring the drives

To use the EES function, the drives used with the control system must be declared.

### References:

- Commissioning Manual, base software and operating software
- Universal/Turning/Milling/Grinding Operating Manual

After activating the new drive configuration, the programs can be freely distributed among the available drives.

#### **Note**

All the previous drives may no longer be available in the newly created drive configuration. Access to the programs on these drive is then no longer possible.

Remedy: First copy the programs stored on these drives to a drive that can still be accessed.

### Note

Because protected cycles (\_CPF files) are only executed from the NC part program memory for system reasons, they **cannot** be stored for execution on an external program memory.

The previous NC part program memory with the MPF.DIR, SPF.DIR and WKS.DIR directories is not absolutely necessary when using EES. A system can also be configured without using the NC part program memory.

# **NOTICE**

### Executing programs that are not visible

Even if the NC part program memory was removed from the drive configuration, it is always still available in the system itself. This especially means that when executing the program it is possible that programs that still exist there are inadvertently executed from the SPF.DIR.

Remedy: If the system is configured without NC part program memory in the drive configuration, any programs still stored there should be deleted manually.

If the NC part program memory is still to be used, then it should not be completely removed from the system, only assigned an appropriate protection level when required.

Drives can be shared by more than one station (PCU/NCU). A standard drive configuration for these stations means that there is a standard program view that is independent of the particular station.

# **Note**

The CF card of an NCU/PPU cannot be used by several stations.

Example:

Several NCUs jointly use a program memory on the local hard disk of the PCU (LOCAL\_DRIVE).

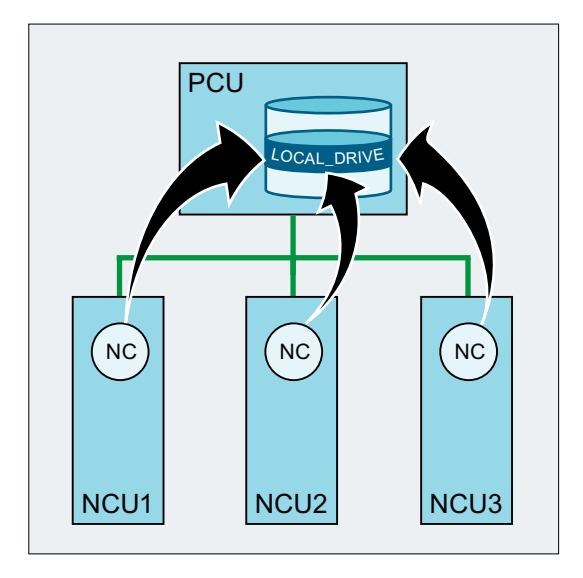

#### <span id="page-638-0"></span>**Note**

If external program memories are used together at different stations in the EES mode, then the following rules must be observed.

- A program cannot be simultaneously edited from several stations.
- Programs, which are being executed, can no longer be changed.

#### SINUMERIK 840D sl only

For operation with an external HMI, the drives must be configured on the external HMI! The drive configuration (logdrive.ini) must be loaded into the corresponding NCU from the external HMI. A softkey is available for the transfer on the dialog for the drive configuration.

In systems in which multiple NCs work together, the drive configuration must be identical for all NCs. This is achieved by distributing the logdrive.ini file to all of the NCUs listed in the mmc.ini file. The configurations existing there are therefore overwritten.

# 10.15.2.2 Global part program memory (GDIR)

When declaring the drives, one of the drives can be designated the global part program memory (GDIR).

#### References:

Operating Manual; Section: "Managing programs" > "Setting up drives"

The system automatically creates the MPF.DIR, SPF.DIR and WKS.DIR directories on the drive that acts as the GDIR. These three directories form the GDIR.

The GDIR only plays a role for the EES function. Depending on the drive configuration, the GDIR replaces or extends the NC part program memory. However, it is not mandatory to set up a GDIR for the EES operation.

The directories and files of the GDIR can be addressed in the part program in the same way as in the passive file system. Therefore, a compatible relocation of an NC program with path specification is possible for the passive file system to the GDIR.

The GDIR extends the search path for subprograms, which are called without specifying an absolute path.

#### GDIR replaces the NC part program memory

If the NC part program memory is completely empty in the MPF.DIR, SPF.DIR and WKS.DIR directories, then the GDIR replaces the NC part program memory. The previous NC search path is emulated 1:1 by the GDIR.

#### Selecting the main program on an external archive/data storage medium

Search sequence for the subprograms:

- 1. Actual directory on an external archive/data storage medium
- 2. SPF.DIR in the GDIR memory

- 3. The drive referenced using CALLPATH
- 4. Cycles

# GDIR extends the NC part program memory

When the NC part program memory is not empty in the MPF.DIR, SPF.DIR and WKS.DIR directories, then the search sequence for the subprograms depends on where the main program is archived (active directory).

### Selecting the main program in the NC part program memory (MPF.DIR or xxx.WPD in WKS.DIR)

Search sequence for the subprograms:

- 1. Actual directory in the NC part program memory
- 2. SPF.DIR in the NC part program memory
- 3. The drive referenced using CALLPATH
- 4. Cycles

#### Selecting the main program on an external archive/data storage medium released for EES

Search sequence for the subprograms:

- 1. Actual directory on an external archive/data storage medium
- 2. SPF.DIR in the NC part program memory
- 3. SPF.DIR in GDIR
- 4. The drive referenced using CALLPATH
- 5. Cycles

#### **Note**

To define the search sequence, also see MD11625 \$MN\_FILE\_ONLY\_WITH\_EXTENSION and MD11626 \$MN\_CYCLES\_ONLY\_IN\_CYCDIR!

#### **Note**

An external drive can also be referenced using the CALLPATH statement.

# 10.15.2.3 Settings for file handling in the part program for EES

# Program names unique throughout the system

If external program memories are used together at different stations in EES mode, file operations performed simultaneously on different stations (WRITE, DELETE, …) result in access conflicts. To avoid such access conflicts, we recommend setting up a name space for file names on each station that is unique throughout the system.

### Name space unique throughout the system

A name space for file names that is unique throughout the system is achieved, for example, by associating the file names with the EES-specific name of the NC parameterized in the machine data and the channel number of the channel in which the program is executed. For example, when the program is executed, the following code generates the file name (MYFILE NC1 1.SPF), which is unique throughout the system, by appending the EES-specific name of the NC (NC1) and the channel number (channel 1) to the program name. \$MN\_EES\_NC\_NAME="NC1"

```
N10 DEF STRING[31] FILENAME
N20 FILENAME="MYFILE " << $MN EES NC NAME << " " << $P CHANNO <<
".SPF"
```
#### Parameterization

The EES-specific name of the NC is set in the NC-specific machine data:

MD10125 \$MN\_EES\_NC\_NAME = <NC name>

#### **Note**

#### Name of the NC unique throughout the system

To avoid access conflicts, the EES-specific name of the NC must be unique throughout the system. The responsibility for this resides exclusively with the user/machine manufacturer.

### When calling the program, only search for files with file ID

In order to speed up the program search for subprogram calls during EES operation, we recommend that you limit the search to files with file ID (e.g. SPF, MPF, etc.).

MD11625 \$MN\_FILE\_ONLY\_WITH\_EXTENSION = 1

#### **Note**

MD11625 has no effect on the program search when processing external subprograms with EXTCALL.

#### Reference:

Description of the search path for the subprogram call, see the Programming Manual Job Planning.

#### Only search for programs with interface in the cycle directories

In order to speed up the program search for subprogram calls during EES operation, we recommend the search for subprograms which have created an interface description (by means of PROC statement), and whose interface description was generated from the one of the cycle directories (CUS, CMA, CST) be limited to the cycle directories:

### MD11626 \$MN\_CYCLES\_ONLY\_IN\_CYCDIR = 1

### Note

MD11626 has no effect on subprograms whose interface was created using an EXTERNAL declaration. A search is made in all program directories.

### **NOTICE**

#### No search success for cycles outside the cycle directories

Cycles in the current directory and global subprogram directory are no longer found with the setting MD11626 = 1!

Remedy: Always store cycles in the cycle directories.

# 10.15.2.4 Memory configuration

### Reducing the end user program memory in the passive file system

With active EES, the end user program memory in the passive file system can be reduced:

MD18352 \$MN\_MM\_U\_FILE\_MEM\_SIZE (end user memory for part programs / cycles / files)

The released memory can then be used, for example, for tool data or manufacturer cycles (MD18353 \$MN\_MM\_M\_FILE\_MEM\_SIZE).

#### References:

For detailed information on the memory configuration, see Function Manual, Extended Functions

#### Releasing reload memory

The EES function can replace the "Execution from external source" and "Execution of external subprograms (EXTCALL)" functions.

In order to execute subprograms from part programs with EXTCALL calls with EES instead of the "Execution of external subprograms (EXTCALL)" function, the EXTCALL calls must be changed to CALL calls, and the path specifications adapted if required.

After a complete changeover, the reload memory (FIFO buffer) required for the "Execution from external source" and "Execution of external subprograms (EXTCALL)" can be released:

MD18362 \$MN\_MM\_EXT\_PROG\_NUM (number of externally executed program levels executable simultaneously) = 0

# 10.15.3 Supplementary conditions

# Teach in

In the EES mode, it is not possible to use the "Teach In" function in the AUTOMATIC operating mode.

# 10.16 Process Datashare - output to an external device/file

# 10.16.1 Function

With the "Process DataShare" function, it is possible to write data from a part program to an external device or to an external file; for instance, to log production data or to control additional equipment at a control system.

# **Availability**

The function is available:

- Only in the real NC (not in the SNC and VNC simulation software).
- Only in part programs (not in synchronized actions).
- Parallel in all machining channels of the NC for all available (configured) output devices.

# External devices/files

External devices/files can be:

Files on the local CF card Local CF card is the memory referred to from the HMI using the symbolic identifier LOCAL\_DRIVE. For SINUMERIK 840D sl this is the local drive, for SINUMERIK 828D, the user CF card.

#### **Note**

For SINUMERIK 840D sl, the option "Additional xxx MB HMI user memory on CF card of the NCU" is required for output to the LOCAL\_DRIVE device. For SINUMERIK 828D a user CF card must be available and an option is not required.

- Files on a network drive
- V.24 interface

#### **Note**

For SINUMERIK 840D sl, the NCU option module RS232 interface is required for output at the V.24 interface. For SINUMERIK 828D output is realized at the integrated V.24 interface (precondition: MD51233 \$MNS\_ENABLE\_GSM\_MODEM = 0).

### Maximum number of opened external devices

More than one external device/file can also be assigned in a part program / channel. A maximum of ten output devices can be simultaneously opened across all NC channels. In addition, there are two entries reserved for Siemens cycles.

A maximum of five jobs may be active simultaneously to the output devices.

### Usage mode

For each output device, when opening the device, it can be specified as to whether the device is to be exclusively used by just one channel or whether several channels can output to the device ("shared" mode).

### Behavior for part program end / channel reset

With part program end and channel reset, all of the external devices/files that have been opened in the channel are closed.

## Use of the function for data transfer to the control

#### **NOTICE**

#### Data security

If the Process Datashare function is used to send data from an external device via the Ethernet‐X130 interface to the control, there is the possibility that the data on the control could be falsified by a third-party and is no longer consistent. When using the function, ensure that the network is protected against access by third-parties.

# 10.16.2 Commissioning

The external devices to be used are configured in the /oem/sinumerik/nck/extdev.ini or /user/ sinumerik/nck/extdev.ini file. If both files are available, then the entries in the user area have priority. The file can be updated in the operating area COMMISSIONING under SYSTEMDATEN/CF card.

#### **Note**

It is not necessary to configure in the extdev.ini file when using LOCAL\_DRIVE and CYC\_DRIVE. The two devices are always available as soon as the corresponding option is set or the user CompactFlash card is available.

The external devices to be used are defined/listed in the section [ExternalDevices] of the extdev.ini file. A serial device (/dev/v24) and up to nine files or directories (/dev/ext/1…9) can be specified as device. The Linux notation is used when specifying devices. Lines, which start with ";", are comments and are overread.

With the exception of /dev/v24, the devices can be declared as directory path - terminated with an attached "/" – or as file path – i.e. with attached fully qualified path, ending with a file name (without a terminating "/"). When used in a part program, a file name (path) must also be specified for a device with directory path.

Except for /dev/v24, a device is defined using the three items separated by a comma for "Server", "Path" and the optional "Write mode".

For the files or directories (this then applies to all files in the directory), it can be specified as to whether the file should be overwritten after it has been opened ("O" = Overwrite) or whether the outputs should be attached to the file ("A" = Append). The default value is "A". A file/ directory that does not exist is newly created when opening.

For the device V.24 interface, only the settings for baud rate, data bits, stop bits, parity, protocol and possibly end are specified in this sequence.

For files that are generated/saved on the LOCAL\_DRIVE, LOCAL\_DRIVE\_MAX\_FILESIZE data can be used to set a maximum file size in bytes - this is then valid as standard for all files. The file size is checked when executing an EXTOPEN command in Append mode. Optionally, the write mode ("O" = Overwrite, "A" = Append) can be defined using the LOCAL\_DRIVE\_FILE\_MODE data. The default value is "A".

#### **Note**

A copy template for the extdev.ini configuration file is available in the /siemens/sinumerik/nck directory.

#### **Note**

Changes to the extdev.ini file only become effective after an NC restart/boot.

#### **Note**

#### USB devices

For SINUMERIK 828D, "usb" (without partition data!) can also be defined as target for a USB device inserted at the front. The device at the USB can be addressed from the part program only directly using a symbolic device identifier "/dev/ext/x".

For SINUMERIK 840D sl, only statically connected USB interfaces of a TCU can be configured as USB devices. The configuration is realized using the SERVER:/PATH type as specification for "Server" in the sense above, whereby SERVER is the TCU name and /PATH designates the USB interface. The USB interfaces of a TCU are addressed using "dev0-0", "dev0-1", "dev1-0". The path data always starts with "/Partition", whereby the partition can be specified using a two-digit partition number or its partition name – and where required, is extended with a file path up to the required target, e.g.:

/dev/ext/8 = "TCU4:/dev0-0, /01/, A"

/dev/ext/8 = "TCU4:/dev0-0, /01/mydir.dir/"

/dev/ext/8 = "TCU4:/dev0-0, /myfirstpartition/Mydir.dir/myfile.txt, O"

#### Example

[ExternalDevices]

```
; Comment line
```
; example for V24

; /dev/v24 = "9600, 8, 1, none, rts [, etx]"

; examples for network drives

; /dev/ext/1 = "//[USERNAME[/DOMAIN][%PASSWORD]@]SERVER/SHARE/, /, A"

- ; /dev/ext/2 = "//[USERNAME[/DOMAIN][%PASSWORD]@]SERVER/SHARE, /myfile.txt, O"
- ; /dev/ext/3 = "//[USERNAME[/DOMAIN][%PASSWORD]@]SERVER/SHARE, /mydir/, A"

; /dev/ext/4 = "SERVER:/dev0-0, /01/, A"

; …

- ; SINUMERIK 828 only (USB)
- ; /dev/ext/9 = "usb, / [ , O]"
- ; default: Partition number = 1

; SIEMENS only

; /dev/cyc/1= "//[USERNAME[/DOMAIN][%PASSWORD]@]SERVER/SHARE, /mydir/, A"

; /dev/cyc/2= "//[USERNAME[/DOMAIN][%PASSWORD]@]SERVER/SHARE/mydir, /, A"

LOCAL\_DRIVE\_MAX\_FILESIZE = 50000 LOCAL\_DRIVE\_FILE\_MODE = "O"

# Effectiveness of the EXTOPEN parameter <WriteMode>

By specifying the write mode, when configuring in the extdev.ini file as well as for an EXTOPEN call, authorization conflicts can occur, which are then acknowledged with EXTOPEN - possibly with error:

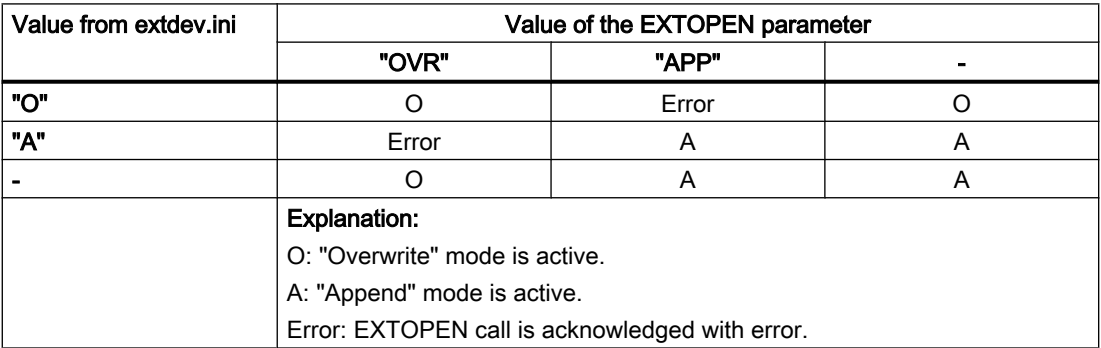

# LOCAL\_DRIVE: File attribute

The files created with EXTOPEN on LOCAL\_DRIVE are allocated the following file attributes:

- Owner: "user" Read/write rights set
- Group: "operator" Read/write rights set

# 10.16.3 Programming

The writing of data from a part program to an external device/file is performed in three steps:

- 1. Open the external device/file The external device/file is opened for the channel for writing using the EXTOPEN command.
- 2. Writing data The output data can be processed using the string functions of the NC language, e.g. SPRINT. The WRITE command is used for writing.
- 3. Close the external device/file The external device/file assigned in the channel is released again using the EXTCLOSE command, when the end of the program is reached (M30) or for a channel reset.

# Syntax

```
DEF INT <Result>
DEF STRING[<n>] <Output>
…
EXTOPEN(<Result>,<ExtDev>,<SyncMode>,<AccessMode>,<WriteMode>)
…
<Output>="data output"
WRITE(<Result>,<ExtDev>,<Output>)
…
EXTCLOSE(<Result>,<ExtDev>)
```
# Meaning

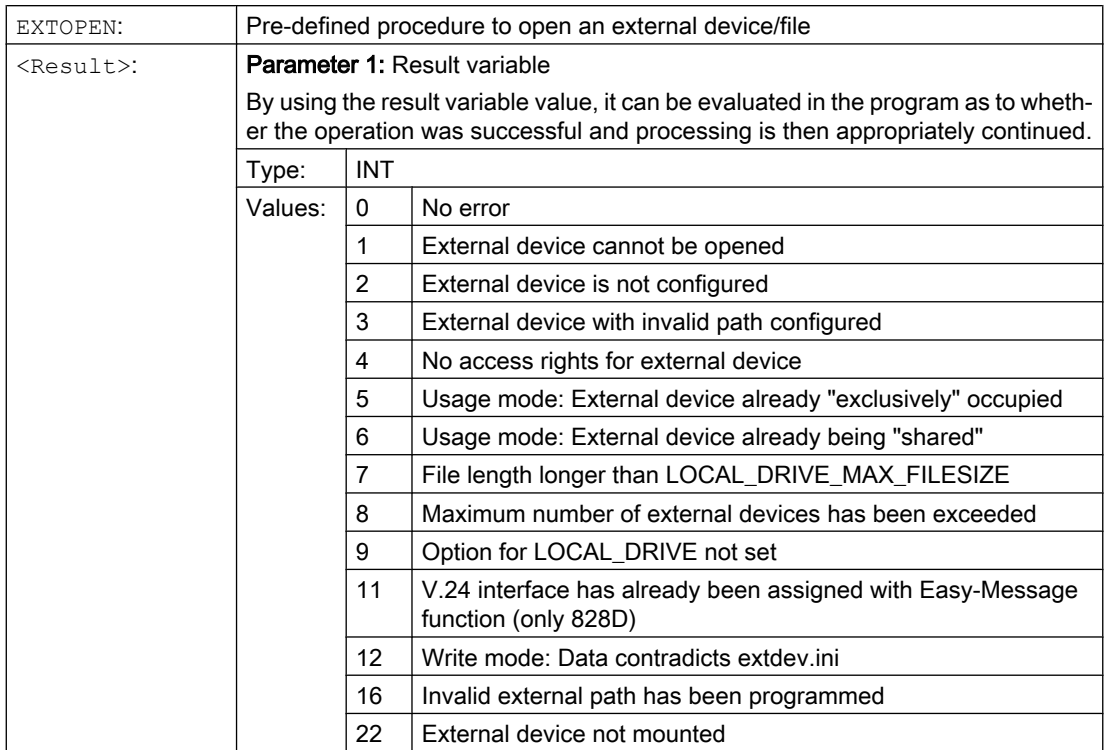
## 10.16 Process Datashare - output to an external device/file

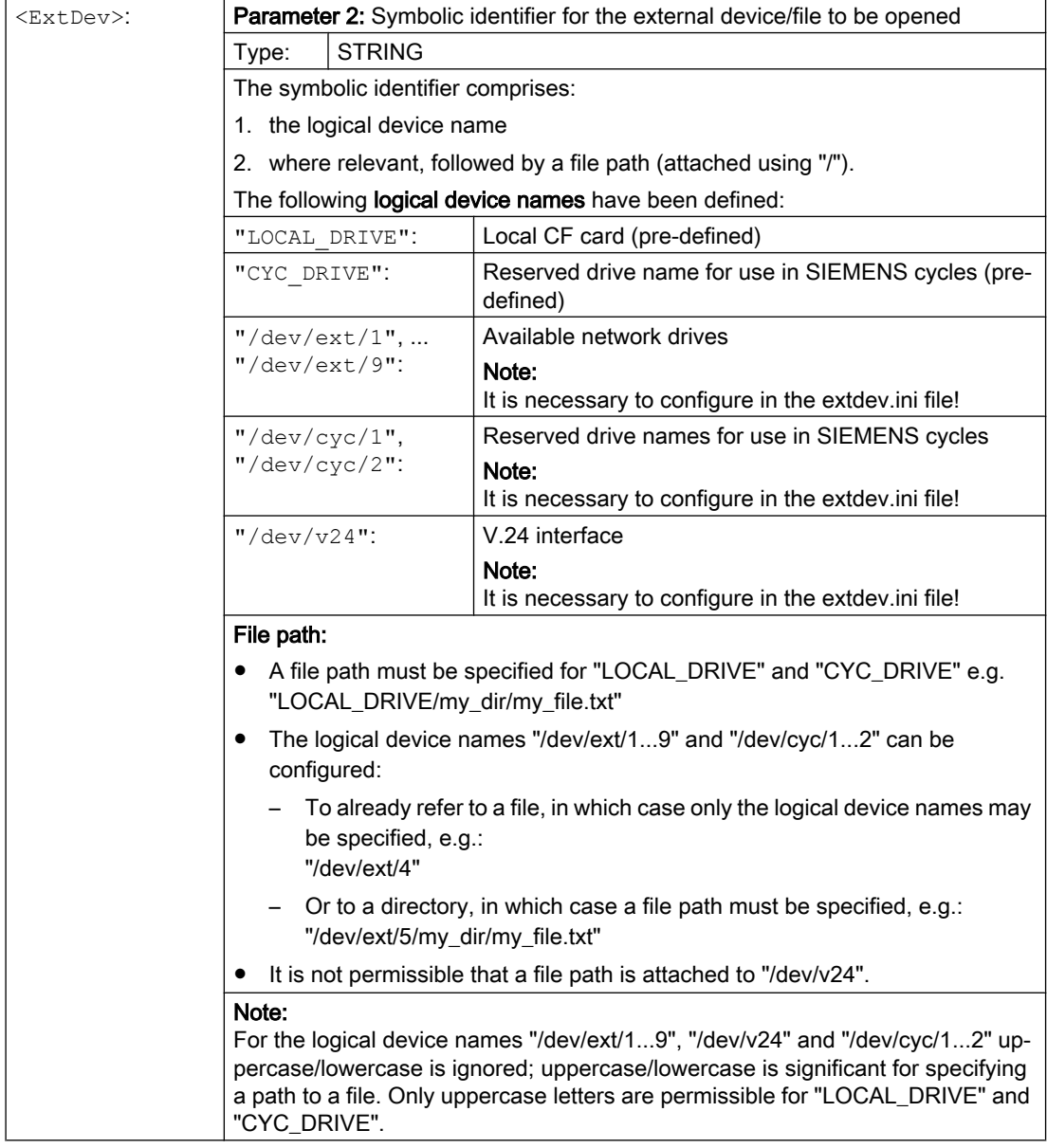

#### 10.16 Process Datashare - output to an external device/file

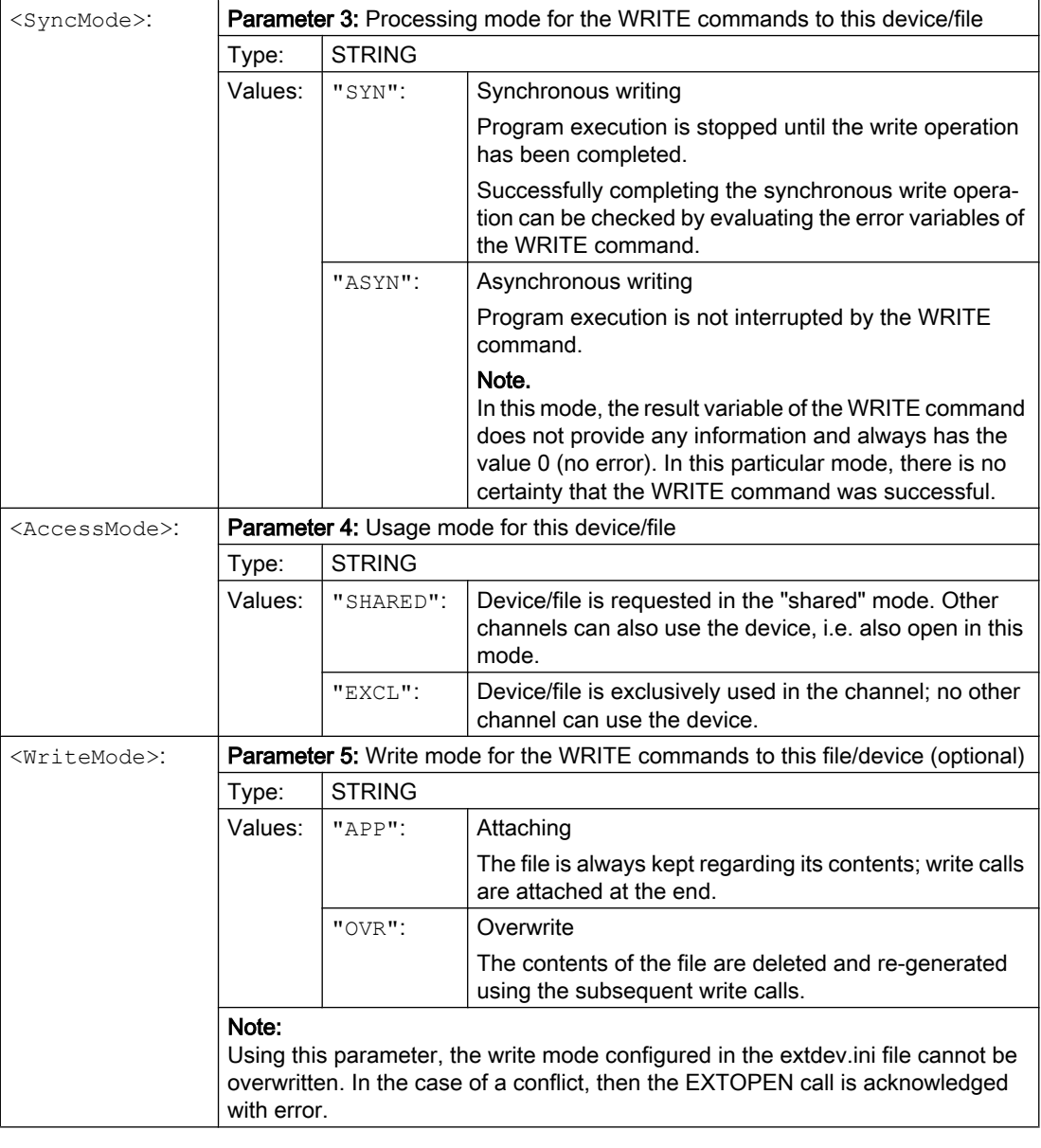

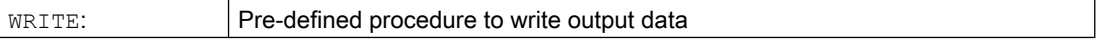

10.16 Process Datashare - output to an external device/file

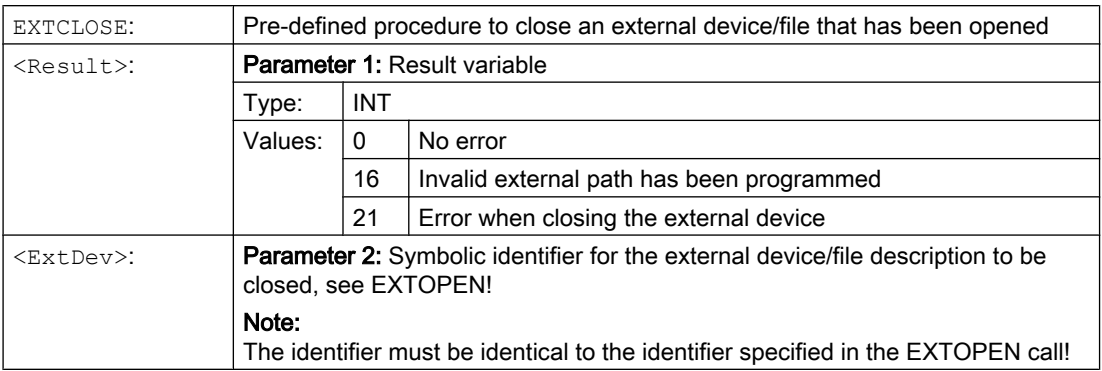

## Example

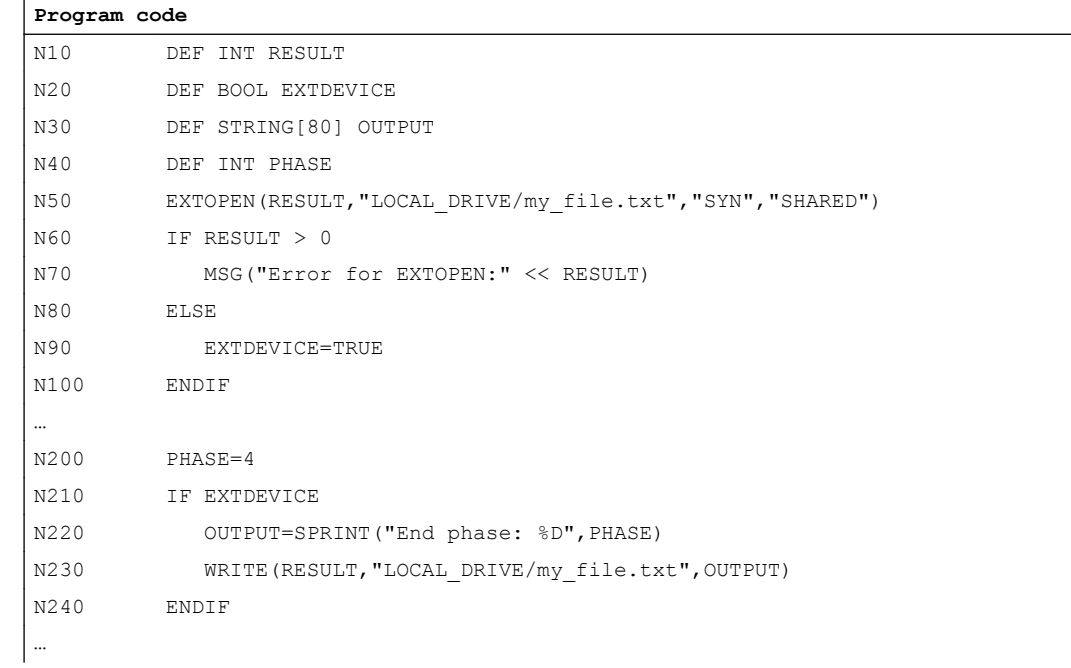

## 10.16.4 Supplementary conditions

## Effect on continuous path mode

The EXTOPEN, WRITE and EXTCLOSE commands trigger a preprocessing stop and therefore interrupt the continuous path mode.

### <span id="page-651-0"></span>Behavior during block search

During "block search with calculation" with WRITE, no output is made. However, the EXTOPEN and EXTCLOSE commands are collected and set active with NC start after the search target was reached. The following WRITE commands therefore find the same environment as for the normal program processing.

For a block search with calculation in the (SERUPRO) "Program test" mode, EXTOPEN, WRITE and EXTCLOSE are executed just the same as for normal program processing.

# 10.17 System settings for power-up, RESET / part program end and part program start

#### Concept

The behavior of the control can be set via the machine data for the following events:

- Run-up (power-on)
- Reset / part program end
- Part program start

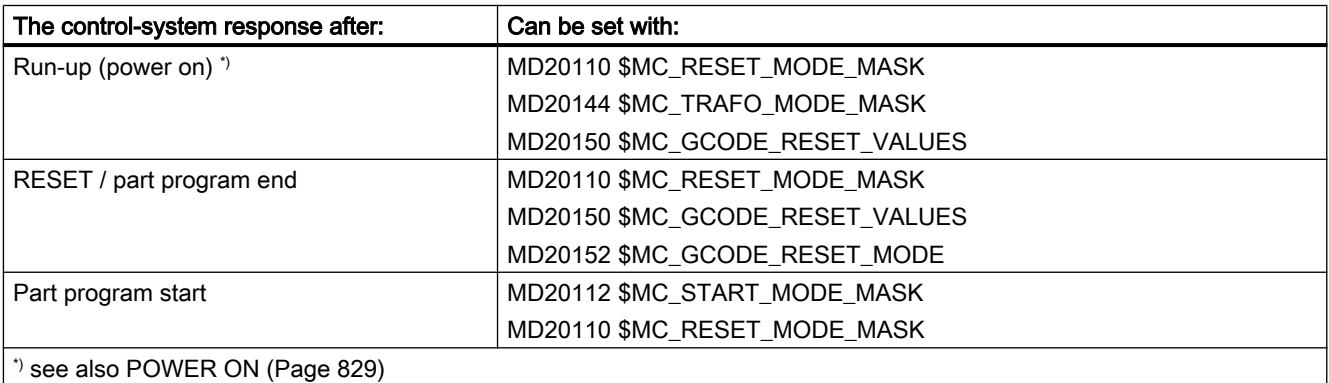

#### System settings after run-up

MD20110 \$MC\_RESET\_MODE\_MASK, bit 0 = 0 or 1

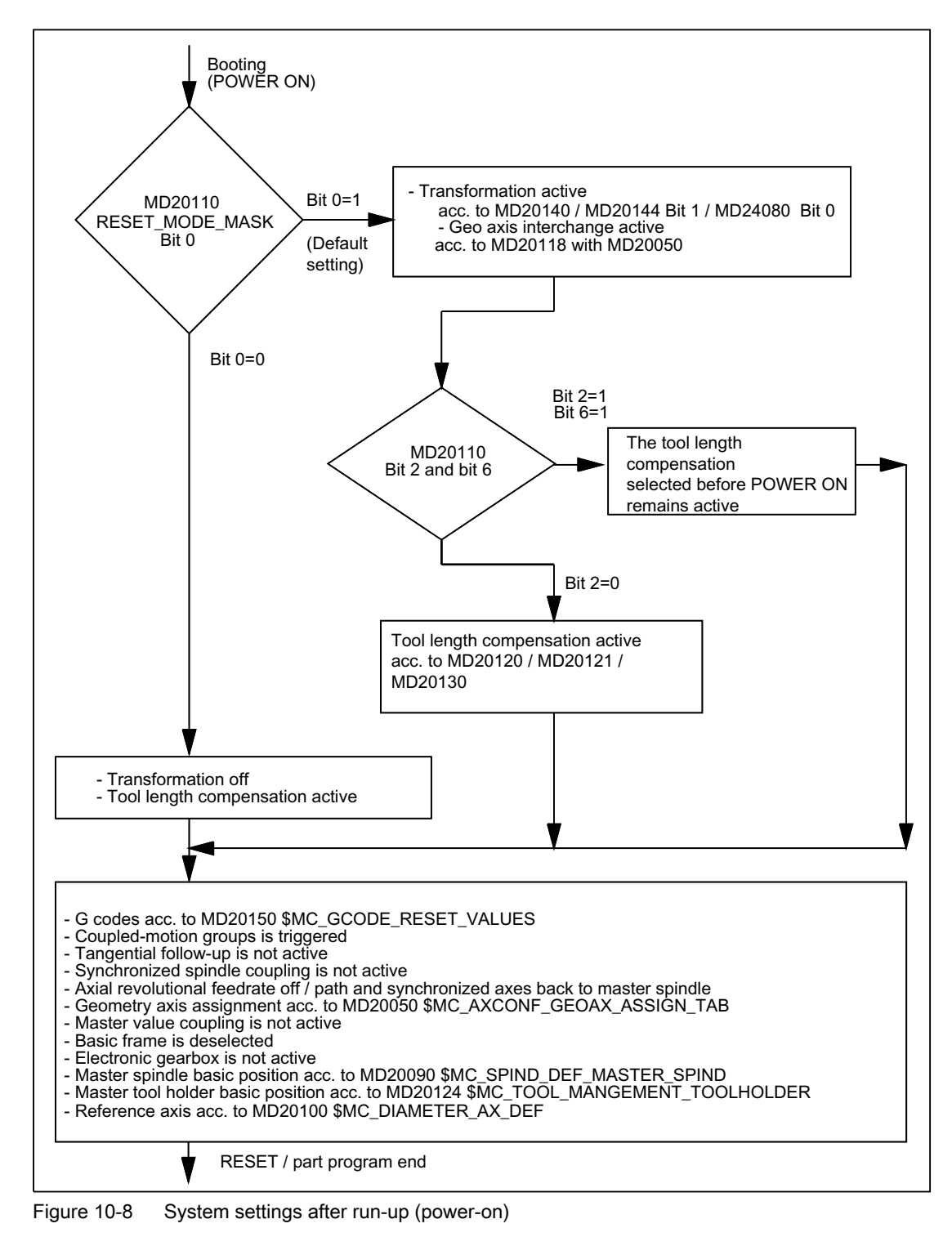

## System settings after reset / part program end and part program start

MD20110 \$MC\_RESET\_MODE\_MASK, bit 0 = 0 or 1

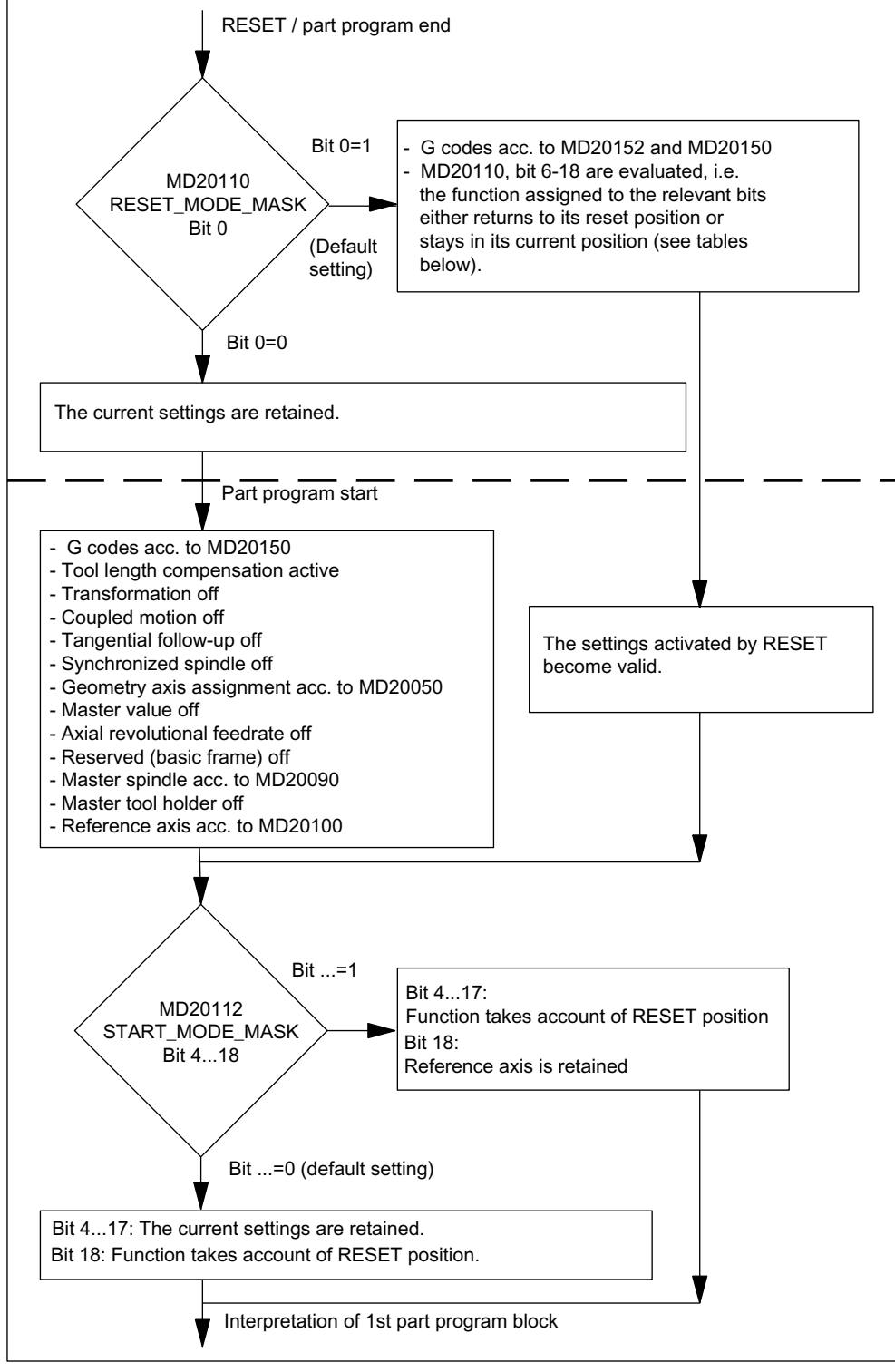

Figure 10-9 System settings after reset / part program end and part program start

#### G command effective after run-up and reset / part program end

The G code that is effective in every G group after run-up (power-on) and reset / part program end is set in the following machine data:

MD20150 \$MC\_GCODE\_RESET\_VALUES[<G group>] = <default-G code>

MD20152 \$MC\_GCODE\_RESET\_MODE[<G group>] = <value>

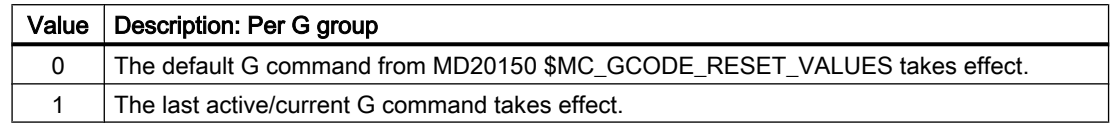

#### Control basic setting after run-up, reset / part program end and part program start

The control basic setting after run-up (power-on), reset / part program end and part program start is defined in the following machine data:

- MD20110 \$MC\_RESET\_MODE\_MASK (definition of the control basic setting after run-up and reset / part program end)
- MD20112 \$MC\_START\_MODE\_MASK (definition of the control basic setting after part program start)

#### **References**

Detailed Machine Data Description

#### Relevant machine data

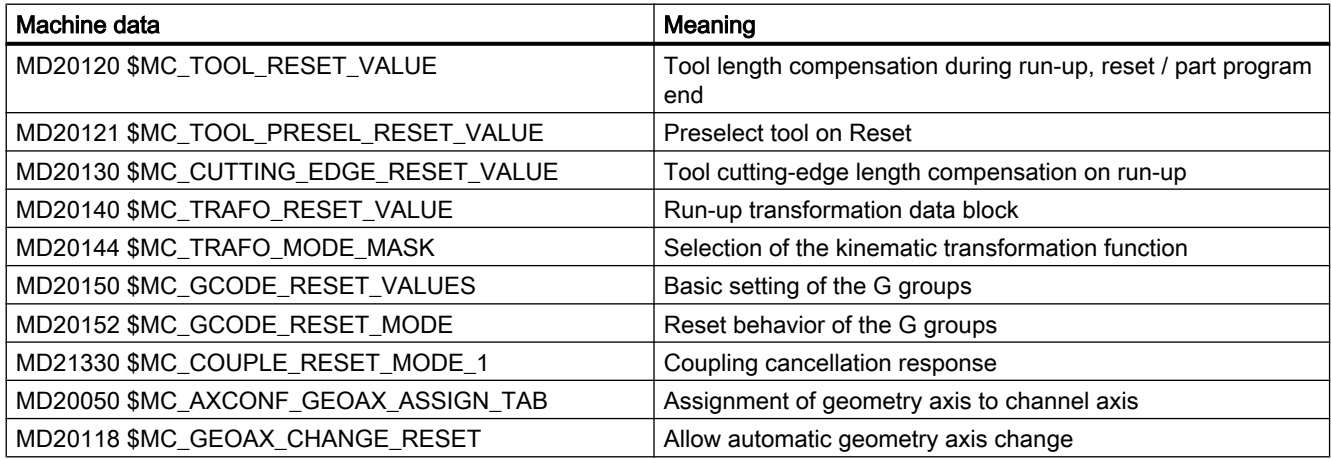

#### Example

#### Activate reset setting on reset:

- MD20110, bit  $0 = 1$
- $\bullet$  MD20112 = 0

#### Transformation remains with reset / part program start:

- MD20110, bit  $0 = 1$
- MD20110, bit  $7 = 1$
- $MD20112 = 0$

#### Tool length compensation is retained after reset / part program start:

- MD20110, bit  $4 = 1$
- MD20110, bit  $6 = 1$
- $MD20112 = 0$

#### Active level (bit 4) and settable frame (bit 5) remain active after reset and are reset on part program start:

- MD20110, bit  $4 = 1$
- MD20110, bit  $5 = 1$
- MD20112, bit  $4 = 1$
- MD20112, bit  $5 = 1$

#### **Note**

#### MD20110/MD20112, bit 5 and bit 6

If MD20110/MD20112 are parameterized so that tool length compensation or a frame is active on a part program start in the automatic or MDI mode, the first programming of the axes must use absolute measurements (because of the traversing of the offset).

Exception: With MD42442/MD42440 the offsetting process for G91 is suppressed.

## 10.17.1 Tool withdrawal after POWER ON with orientation transformation

#### Function

If a part program with a machining operation with tool orientation is aborted due to a power failure or reset, it is possible to select the previously active transformation and generate a frame in the direction of the tool axis after the control has run up (power on). The tool can then be retracted in JOG mode by means of a retraction movement towards the tool axis.

#### Requirement

The active measuring systems must have a machine reference for all the machine axes involved in the transformation. See Section "[Automatic restoration of the machine reference](#page-1263-0)  (Page [1264](#page-1263-0))".

#### Parameterization

The following machine data must be set so that the last active transformation is retained after POWER ON:

- MD20144 \$MC\_TRAFO\_MODE\_MASK, bit 1 = 1
- $\bullet$  MD20110 \$MC\_RESET\_MODE\_MASK, bit 0 = 1
- MD20110 \$MC\_RESET\_MODE\_MASK, bit  $7 = 1$

See also Section "[System settings for power-up, RESET / part program end and part program](#page-651-0)  [start](#page-651-0) (Page [652](#page-651-0))".

## Programming

#### Wait for machine reference WAITENC

With the command WAITENC, the system waits channel-specific in a program until there is a valid machine reference for all the active measuring systems of the parameterized axes. See the "Requirement" section above. The parameter assignment of the axes is performed via:

MD34800 \$MA\_WAIT\_ENC\_VALID = 1

#### Application

In the user program (.../\_N\_CMA\_DIR/\_N\_PROG\_EVENT\_SPF) to be called event-controlled when running up (requirement:  $MD20108$  bit  $3 = 1$ ), the system must wait using the command WAITENC until the valid axis positions are available.

A frame that positions the tool axis in the direction of the X, Y or Z axis can then be generated using the NC language command TOROTX/TOROTY/TOROTZ.

#### Example

Orientation transformation and orientation axes with incremental encoders.

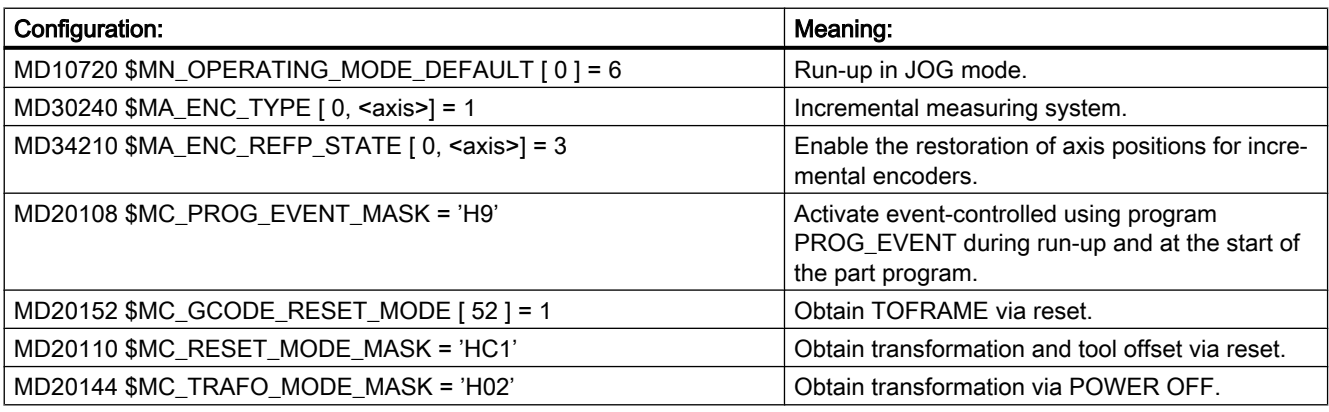

#### Event-driven user program (…/\_N\_CMA\_DIR/\_N\_PROG\_EVENT\_SPF):

**Program code Comment**

; Example with activation of the frame, which aligns the WCS in the tool direction, when running up and resetting with part program start.

#### K1: Mode group, channel, program operation, reset response

#### 10.17 System settings for power-up, RESET / part program end and part program start

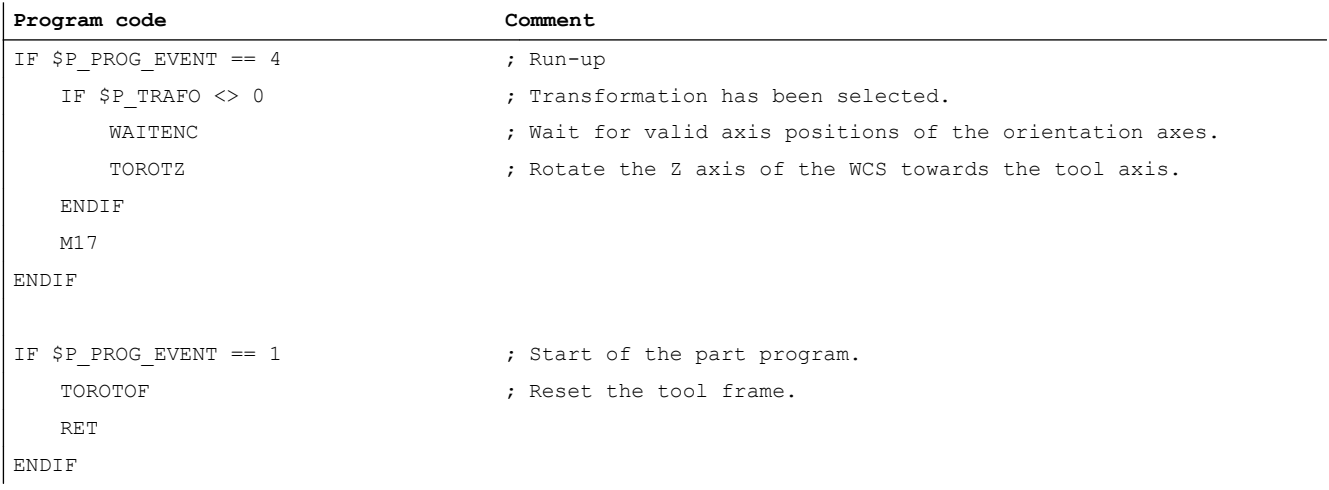

The WAITENC command essentially corresponds to the following program sequence (example for 5-axis machine with AB kinematics):

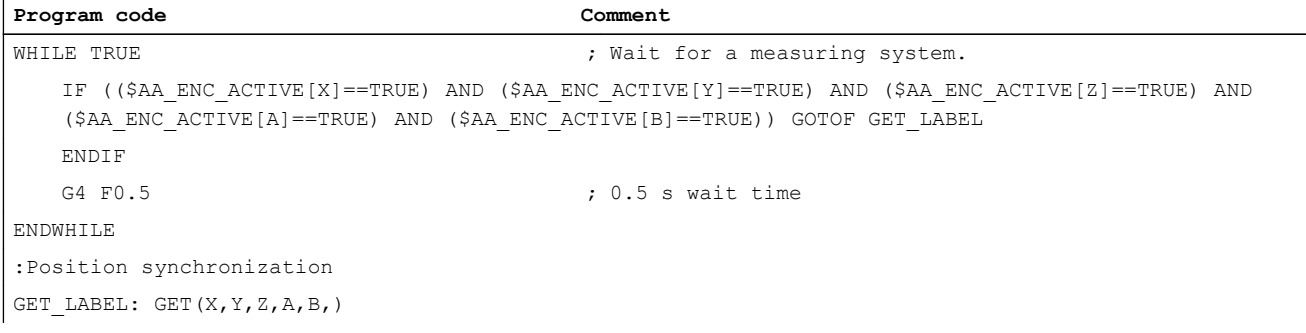

#### Continuing machining

#### AUTOMATIC mode

For automatic execution of programs in the AUTOMATIC mode, all the machine axes, whose actual position of the active measuring system has been restored, must be referenced.

#### MDI mode and overstore

In the MDI mode and for the overstore function, machining can also be performed, without referencing the axes, with restored positions. To do this, NC start with restored positions must be enabled explicitly for a specific channel:

MD20700 \$MC\_REFP\_NC\_START\_LOCK = 2

#### Supplementary condition

#### Axes with incremental encoders and without actual value buffering

It is to be assumed that axes with incremental encoders and without actual value buffering are clamped with sufficient speed in the event of a power failure to prevent them drifting from their last position setpoint.

# 10.18 Replacing functions by subprograms

## 10.18.1 Overview

#### Function

User-specific auxiliary functions (e.g. M101) do not trigger any system functions. They are only output to the NC/PLC interface. The functionality of the auxiliary function must be implemented by the user / machine manufacturer in the PLC user program. A description will be provided as to how a user-specific subprogram call can be configured (replacement subprogram) instead of the output to NC/PLC interface, which is the default setting.

Function M101 is then still programmed in the part program. However, when executing the part program, the substitute subprogram is called. Therefore, the NC replaces the function by a subprogram call. This results in the following advantages:

- When adapting to the production process, an existing, tested and proven part program can still be used, unchanged. The changes required are then shifted into the user-specific subprograms.
- The functionality can be implemented within the substitute subprogram with the full functional scope of the NC language.
- The communication overhead between NC and PLC is not required.

#### Functions that can be replaced

The following functions can be replaced by subprograms:

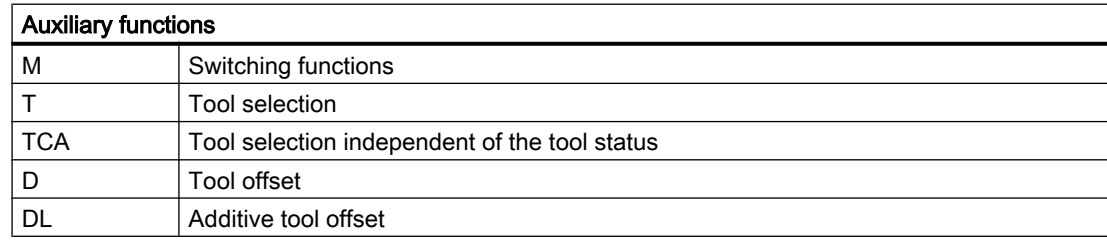

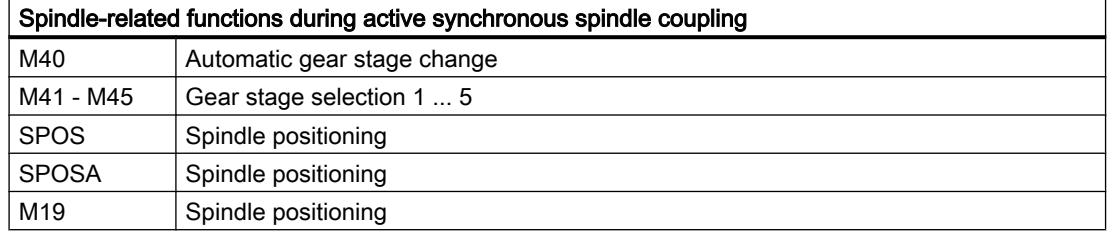

## 10.18.2 Replacement of M, T/TCA and D/DL functions

## 10.18.2.1 Replacement of M functions

#### General Information

The following conditions are applicable for replacing the M functions:

- Per block only one M function is replaced.
- A block in which an M function is to be replaced, must not contain the following elements:
	- M98
	- Modal subprogram call
	- Subprogram return
	- Part program end
- M functions that trigger system functions must not be replaced by a subprogram (see Section "Non-replaceable M functions").

#### Parameterization

#### M function and subprogram

M functions and the replacement subprograms are parameterized in the following machine data:

- MD10715 \$MC\_M\_NO\_FCT\_CYCLE[<Index>] = <M function number>
- MD10716 \$MC\_M\_NO\_FCT\_CYCLE\_NAME[<Index>] = "<subprogram name>"

The M function and the corresponding replacement subprogram are connected through the same index.

Example: M function M101 is replaced by subprogram SUB\_M101 and M function M102 by SUB\_M102:

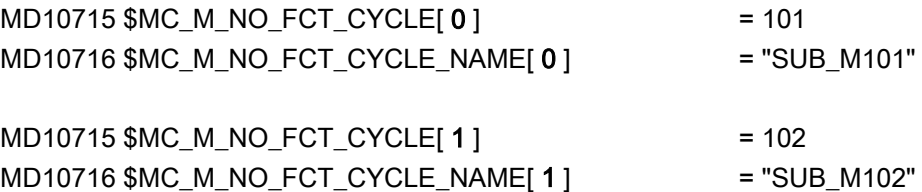

#### System variable for transferring information

For a freely selectable M function, information regarding the M function that has been replaced and additional functions (T, TCA, D, DL) for evaluation in the replacement subprogram are made available via the system variable (see Section "[System variable](#page-664-0) (Page [665](#page-664-0))"). The data contained in the system variables refers to the block in which the M function to be replaced is programmed.

The M function is selected with the index of machine data MD10715 \$MC\_M\_NO\_FCT\_CYCLE[<Index>] in which the M function to be replaced has been parameterized:

MD10718 \$MC\_M\_NO\_FCT\_CYCLE\_PAR = <Index>

#### **Note**

For an M function replacement with transfer of information via system variable, the address extension and function value of the M function must be programmed as constant values.

#### Permissible programming:

- M<function value>
- M=<function value>
- M[<address extension>]=<function value>

#### Illegal programming:

- M=<variable1>
- M[<variable2>]=<variable1>

## Programming

Rules for replacing M functions:

- The replacement subprogram is called at the block end
- Within the replacement subprogram, no M functions are replaced
- In an ASUB, the M function is also replaced if the ASUB was started within the replacement subprogram.

#### M functions that cannot be replaced

The following M functions trigger system functions as pre-defined auxiliary functions and must not be replaced by a subprogram:

- M0 ... M5
- M17, M30,
- M19
- M40 ... M45
- M98, M99 (only for MD18800 \$MN\_MM\_EXTERN\_LANGUAGE ≠ 0)

User-specific M functions parameterized via machine data must also not be replaced by a subprogram as they also trigger system functions.

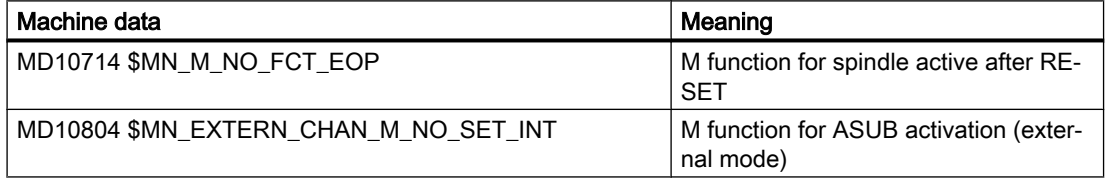

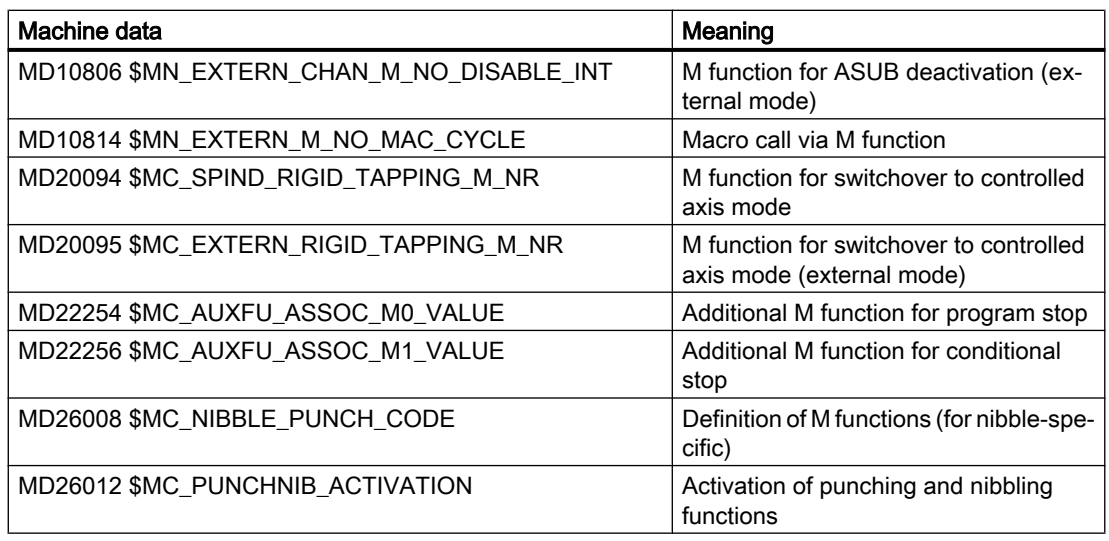

#### Note

#### Exception

The M function parameterized with MD22560 \$MC\_TOOL\_CHANGE\_M\_CODE (tool change with M function) must not be replaced with a subprogram.

## 10.18.2.2 Replacing T/TCA and D/DL functions

#### Supplementary conditions

For replacing functions T, TCA, D and DL, the following supplementary conditions apply:

- A maximum of one function replacement is active per block.
- A block with the function replacement must not contain the following elements:
	- M98
	- Modal subprogram call
	- Subprogram return
	- Part program end
- If the multitool slot number is programmed with address MTL for the multitool select with T = slot number, the T replacement also replaces the MTL address. The programmed values can be queried in the replacement subprogram using the \$C\_MTL\_PROG and \$C\_MTL system variables.

## Parameterization: Replacement subprogram

The replacement subprogram is specified function-specific in the machine data:

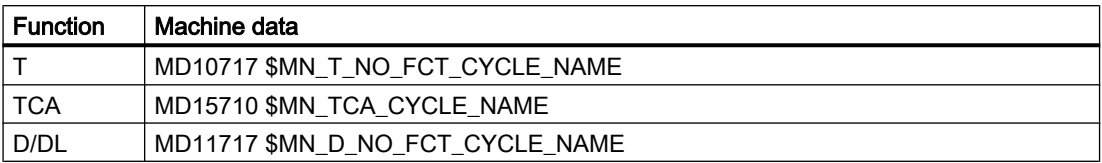

#### **Note**

It is recommended that the same subprogram is used to replace T, TCA and D/DL functions.

#### Parameterization: Behavior regarding D or DL function with simultaneous T function

When D or DL and T functions are simultaneously programmed in a block, the D or DL number is either transferred as parameter to the replacement subprogram or the D or DL function is executed before calling the replacement subprogram. The behavior is configurable via:

MD10719 \$MN\_T\_NO\_FCT\_CYCLE\_MODE (parameterization of the T function replacement)

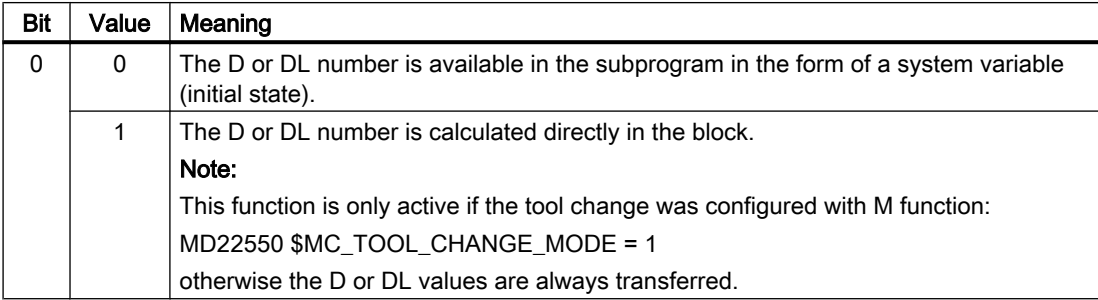

#### System variable for transferring information

The replacement subprogram is provided with all of the information relevant to the functions programmed in the block via system variables (see Section ["System variable](#page-664-0) (Page [665](#page-664-0))").

The data contained in the system variables refers to the block in which the function to be replaced was programmed.

#### Parameterization: Time that the replacement subprogram is called

The call time of the replacement subprogram is set via:

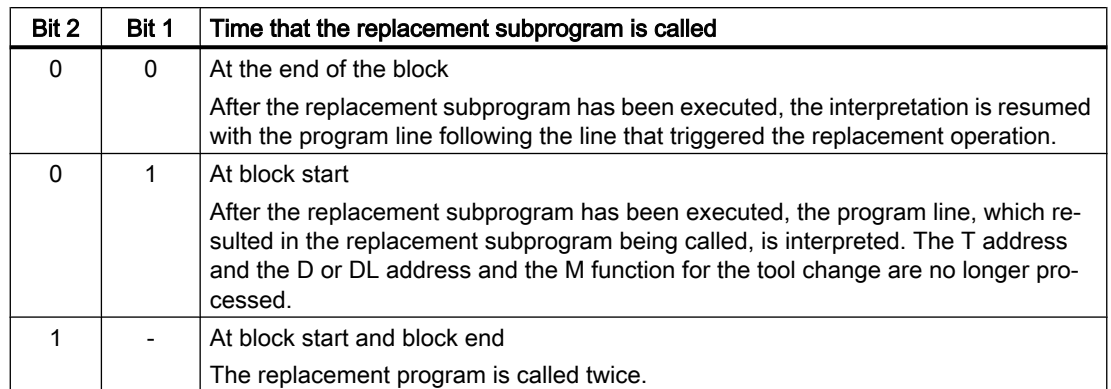

#### MD10719 \$MN\_T\_NO\_FCT\_CYCLE\_MODE, bit 1 and bit 2

#### System variable for the call time

System variable \$P\_SUB\_STAT can be used to read whether the substitution is active, and if so, when the replacement subprogram – referred to the block – was called up:

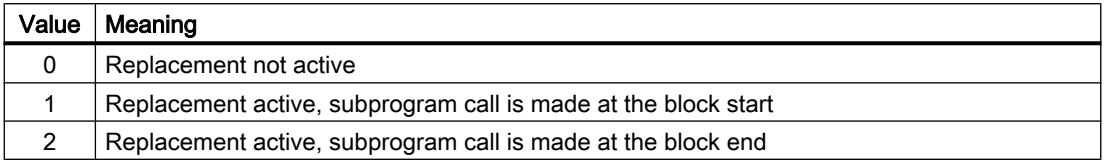

## Example: Replacement of the T function

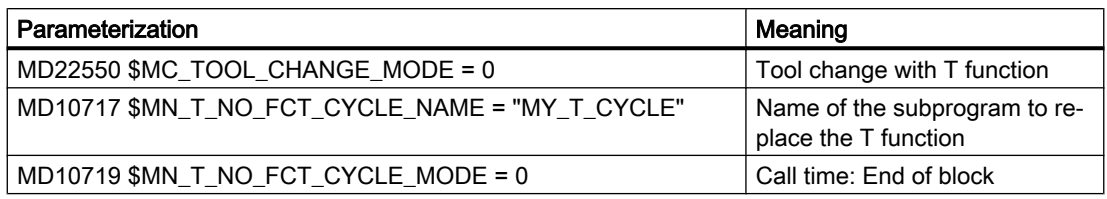

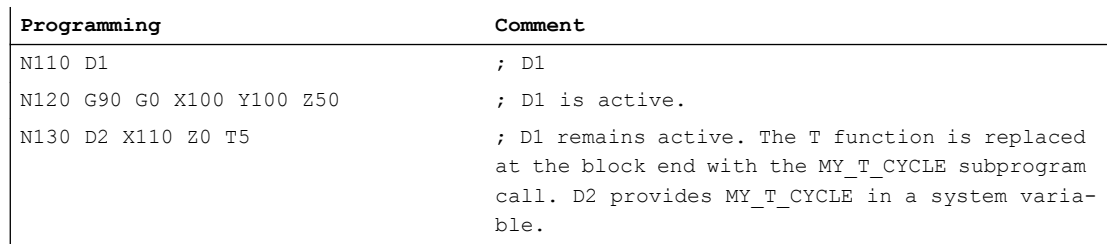

A detailed example for replacement of the T function can be found in Section: "[Examples of](#page-665-0)  [M/T function replacement at a tool change](#page-665-0) (Page [666](#page-665-0))".

## <span id="page-664-0"></span>10.18.2.3 System variable

#### General Information

The replacement subprogram is provided with all of the information relevant to the functions programmed in the block (T or TCA, D or DL, M) via system variables.

#### Exception

D or DL number is not transferred if:

- MD10719 \$MN\_T\_NO\_FCT\_CYCLE\_MODE, bit 0 = 1
- MD22550 \$MC\_TOOL\_CHANGE\_MODE = 1

AND

● D or DL are programmed together with the T or M function in a block.

# CAUTION

#### Values do not act

The values provided for the replacement subprogram in the system variables are not yet effective. It is the sole responsibility of the user / machine manufacturer to resolve this by using the appropriate programming in the replacement subprogram.

#### System variable

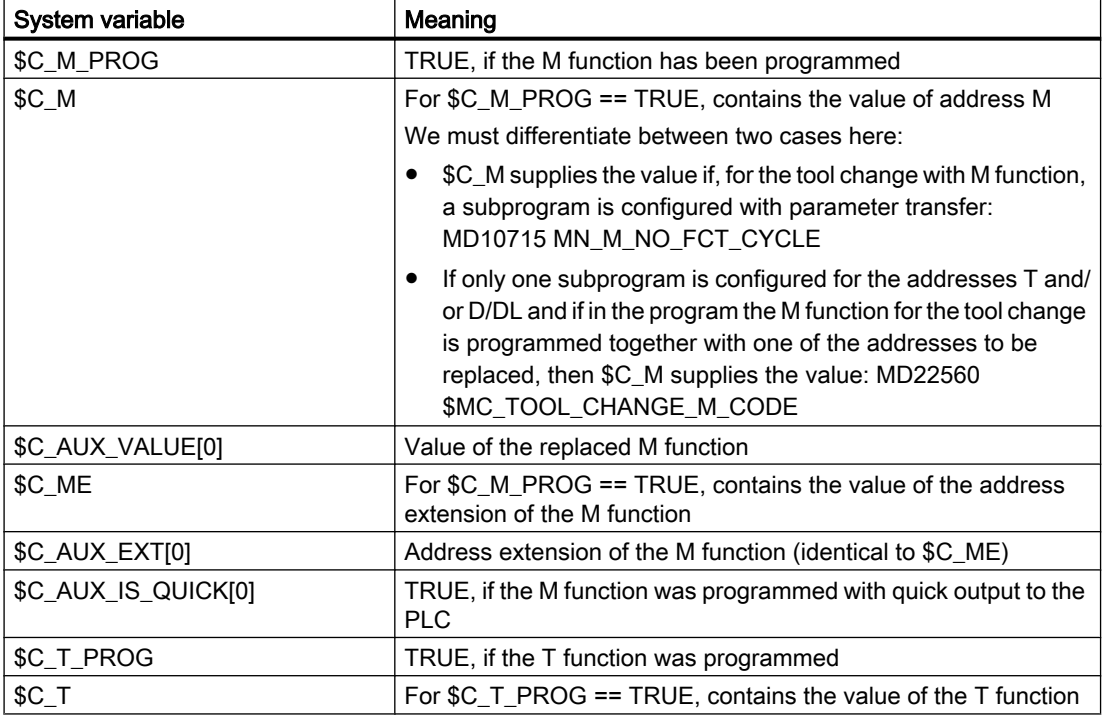

<span id="page-665-0"></span>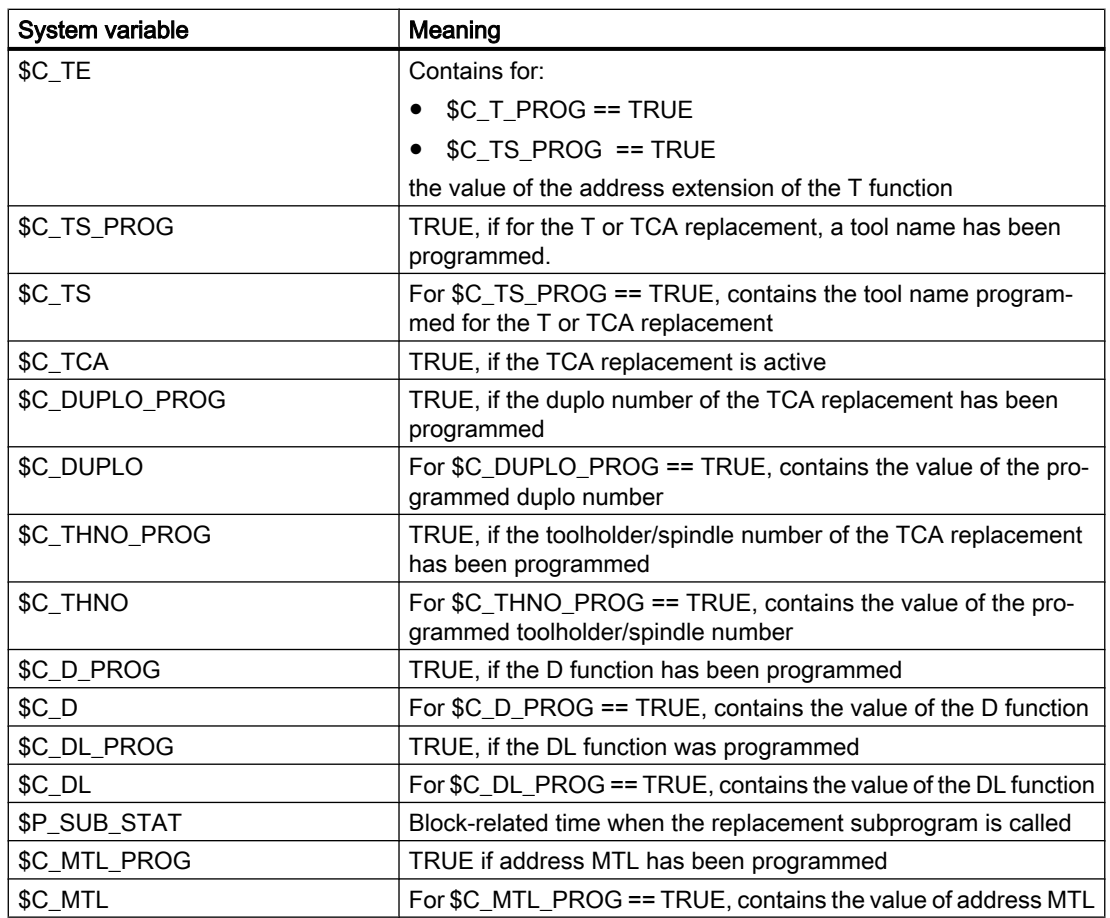

## 10.18.2.4 Example: Replacement of an M function

#### Example 1

The function M6 is replaced by calling the subprogram "SUB\_M6".

The information relevant for a tool change should be transferred using system variables.

### Parameterization

#### Machine data **Machine data** Meaning

 $MD10715$  \$MN\_M\_NO\_FCT\_CYCLE[2] = 6 Tool change with M6 MD10716 \$MN\_M\_NO\_FCT\_CYCLE\_NAME[2] = "SUB\_M6" Replacement subpro-

MD10718 \$MN\_M\_NO\_FCT\_CYCLE\_PAR = 2 Information transfer

gram for M6 using system variables

#### Main program

**Programming Comment**

PROC MAIN

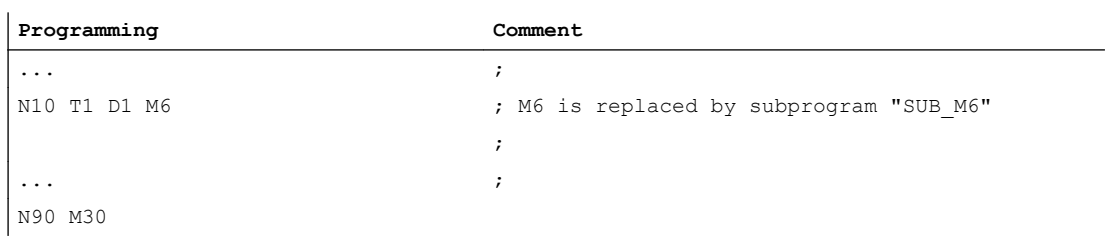

#### Subprogram "SUB\_M6"

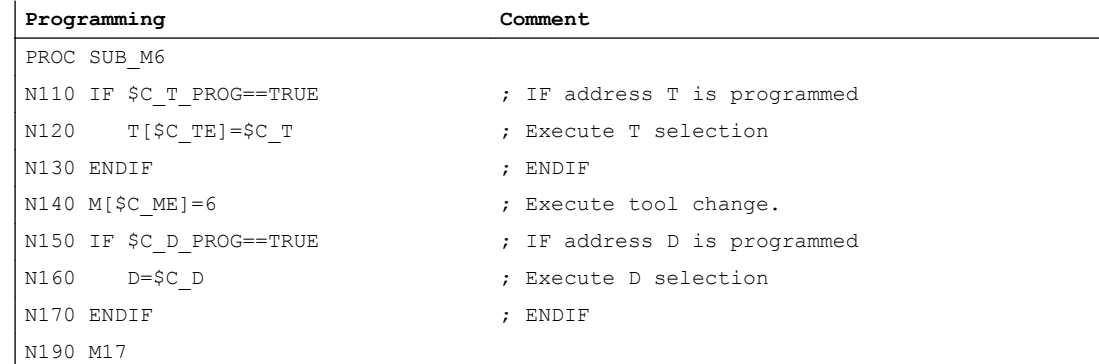

## Example 2

The new tool is prepared for changing with the T function. The tool change is only realized with function M6. The T function is replaced by calling the subprogram "MY\_T\_CYCLE". The D / DL number is transferred to the subprogram.

#### Parameterization

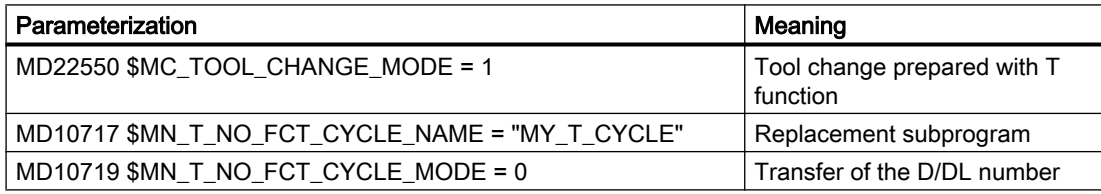

#### Main program

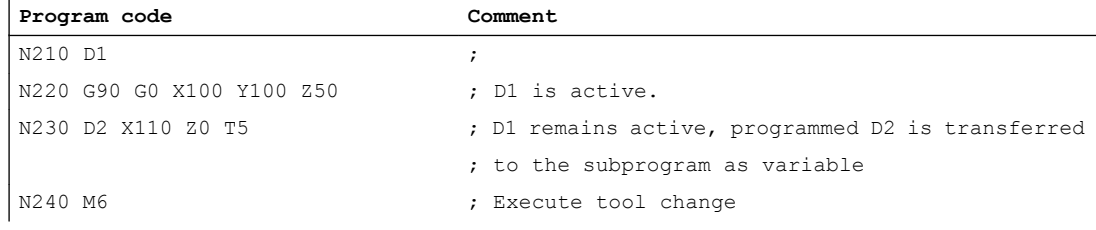

#### Example 3

The new tool is prepared for changing with the T function. The tool change is only realized with function M6. The T function is replaced by calling the subprogram "MY\_T\_CYCLE". The D / DL number is not transferred to the subprogram.

#### Parameterization

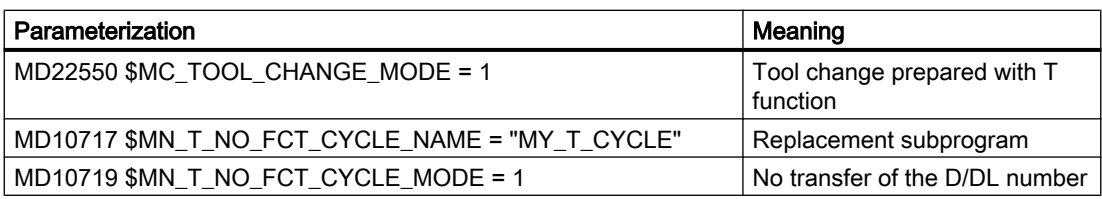

#### Main program

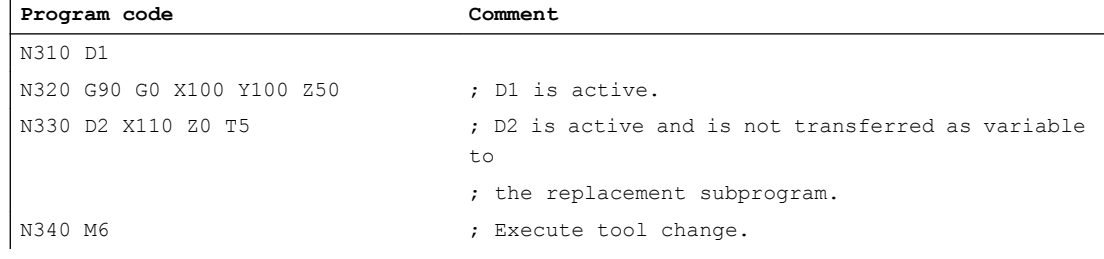

### Example 4

The functions T and M6 are replaced by the subprogram "MY\_T\_CYCLE".

The parameters are transferred to the subprogram when replacing M6.

If M6 is programmed together with D or DL in the block, the D or the DL number is also transferred as parameter to the subprogram if no transfer of the D/DL number has been parameterized:

MD10719 \$MN\_T\_NO\_FCT\_CYCLE\_MODE = 1

#### Parameterization

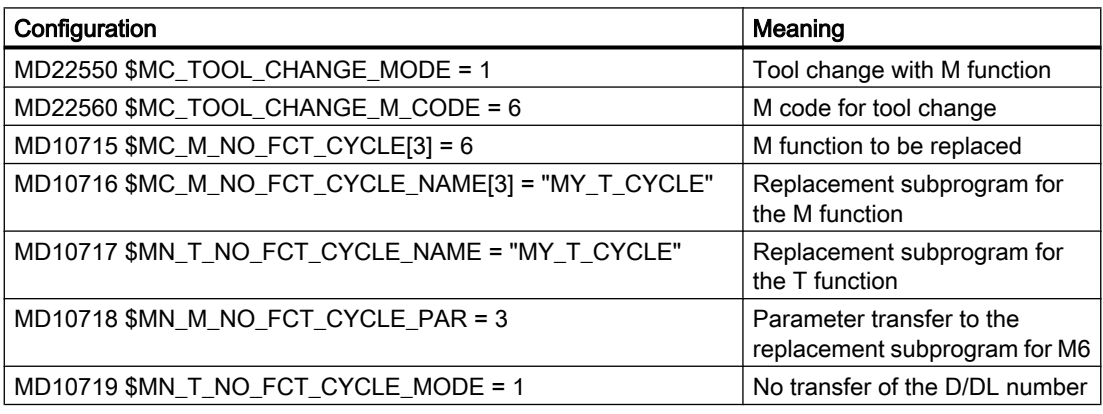

#### Main program

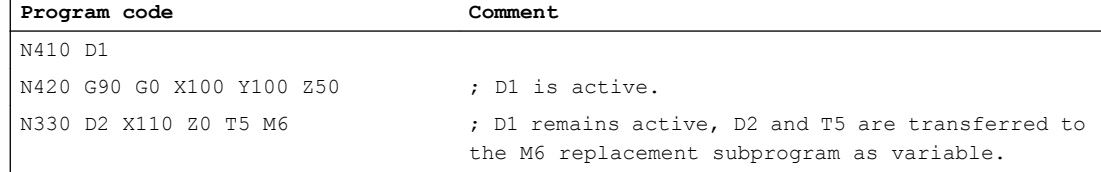

## 10.18.2.5 Example: Replacement of a T and D function

The functions T and D are replaced by calling the subprogram "D\_T\_SUB\_PROG". The following should also be true for the example:

- The tool change is realized with address T.
- The subprogram is called at the start of the block.
- The tool management is not active.
- Axis B is an indexing axis with Hirth gearing.

## Parameterization

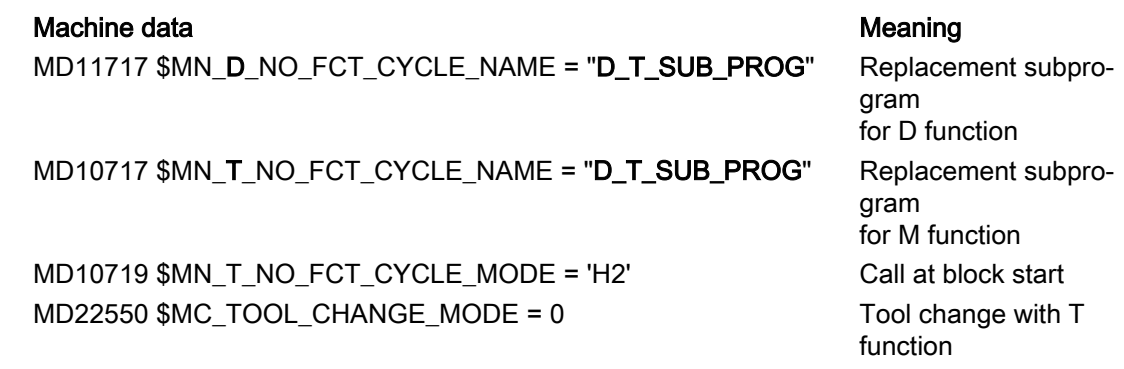

#### Main program

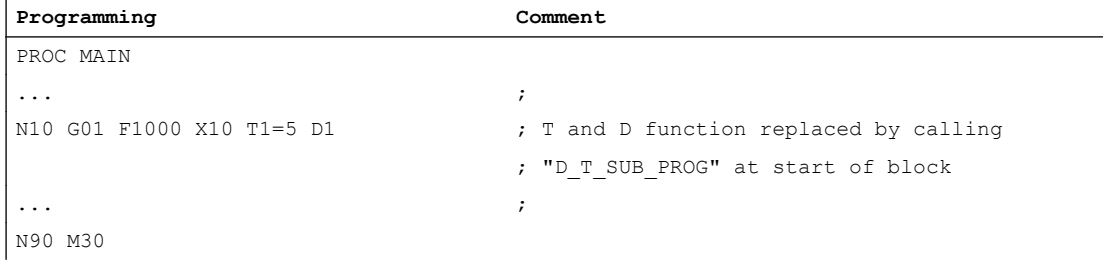

## Subprogram "D\_T\_SUB\_PROG"

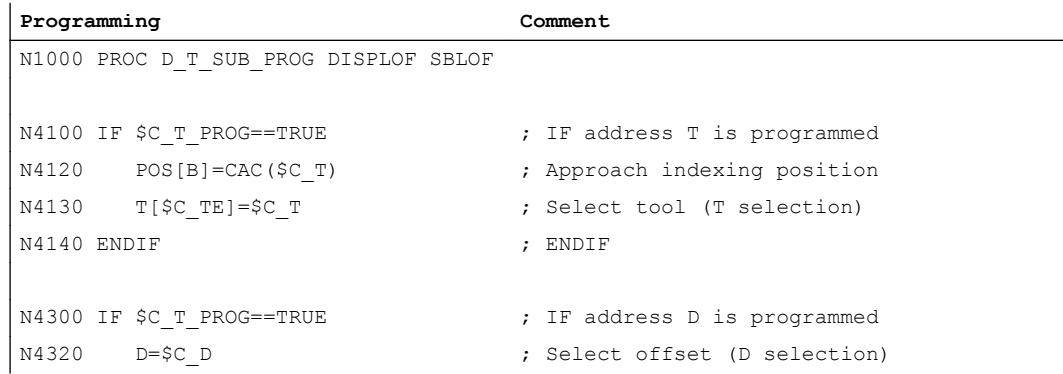

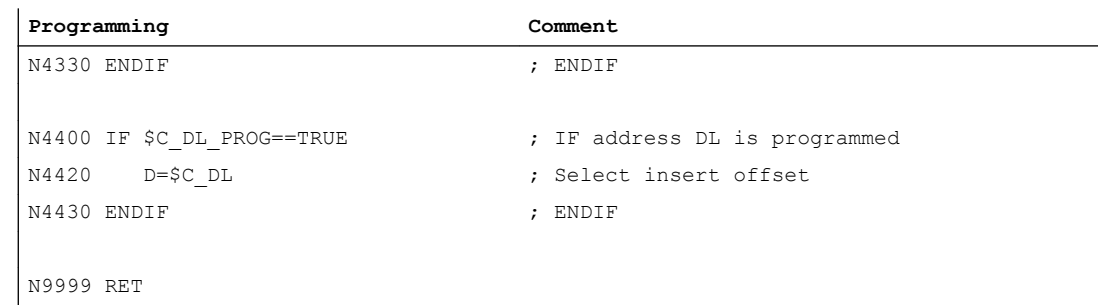

#### 10.18.2.6 Behavior in the event of a conflict

#### Conflict case

A conflict is present if several functions are programmed in one block and the functions should be replaced with different subprograms:

- Addresses D and DL replaced with subprogram: MD11717 \$MN\_FCT\_CYCLE\_NAME = "D\_SUB\_PROG"
- Address T replaced with subprogram: MD10717 \$MN\_FCT\_CYCLE\_NAME = "T\_SUB\_PROG"
- M function M6 replaced with subprogram: MD10715 \$MN\_M\_NO\_FCT\_CYCLE[0] = 6 MD10716 \$MN\_M\_NO\_FCT\_CYCLE\_NAME[0] = "M6\_SUB\_PROG" MD10718 \$MN\_M\_NO\_FCT\_CYCLE\_PAR = 0 MD22550 \$MC\_TOOL\_CHANGE\_MODE = 1 MD22560 \$MC\_TOOL\_CHANGE\_M\_CODE = 6

## Resolution

A conflict is resolved corresponding to the following table:

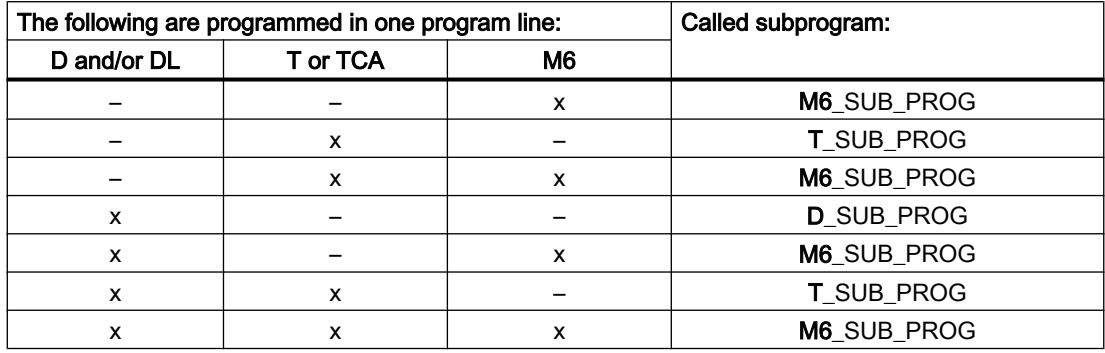

## 10.18.3 Replacement of spindle functions

## 10.18.3.1 General information

#### Function

When a coupling is active the following spindle functions can be replaced for leading spindles:

- M40: Automatic gear stage change
- M41 ... M45 Programmed gear stage change
- SPOS, SPOSA and M19: Spindle positioning

#### Boundary conditions

- To replace a spindle function, the following conditions must be met:
	- The programmed spindle must be the leading spindle of an active coupling.
	- Leading and following spindle are located in the same channel. This is only detected if the leading spindle is located in the channel in which the coupling was closed. If the leading spindle is changed to another channel, a gear stage change or positioning of this spindle does not call the replacement subprogram.
	- A programmed gear stage change must result in a real gear stage change. For this purpose, the programmed and active gear stage must differ.
- In a block, only one spindle function can be replaced. Multiple replacements lead to the termination of the program processing. The spindle functions, which are to be replaced, must then be distributed over several blocks.

## Parameterization

#### Spindle function

The spindle functions to be replaced by the subprogram are selected in the machine data:

MD30465 \$MA\_AXIS\_LANG\_SUB\_MASK

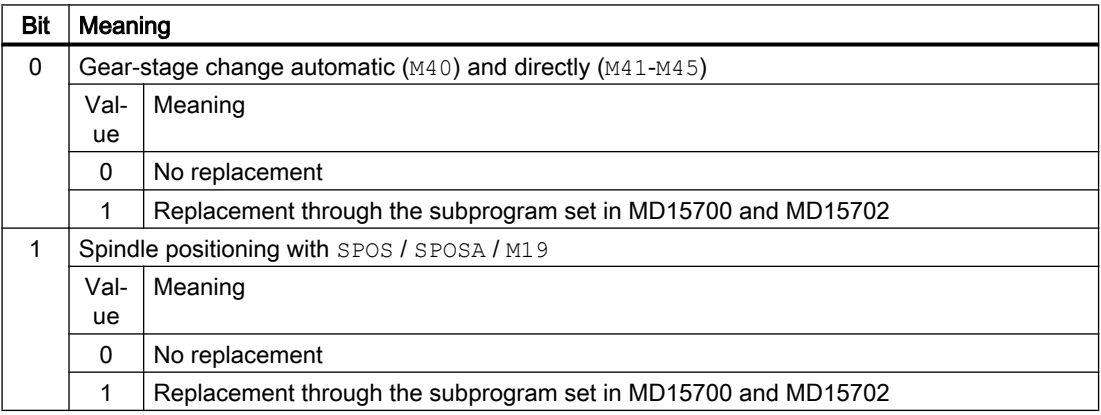

#### Subprogram: Name

The name of the replacement subprogram is entered in the machine data:

MD15700 \$MN\_LANG\_SUB\_NAME = "<subprogram name>"

#### Subprogram: Path

The path of the replacement subprogram is set in the machine data:

MD15702 \$MN\_LANG\_SUB\_PATH = <value>

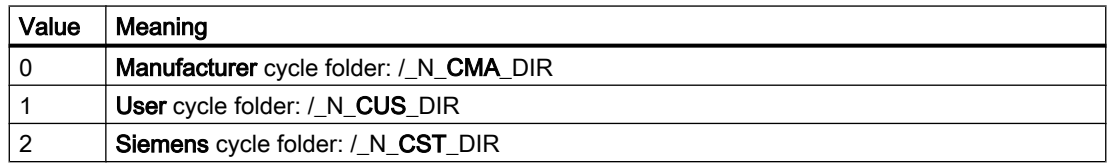

#### System variable: Time that the replacement subprogram is called

The time that the replacement subprogram is called can be read using the system variable \$P\_SUB\_STAT:

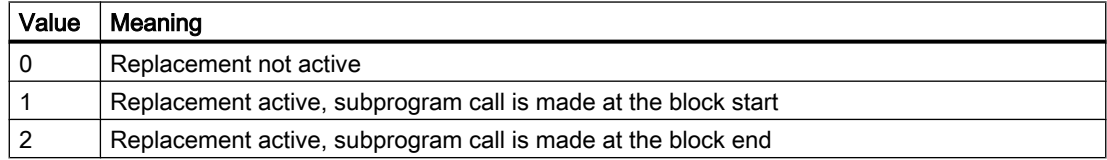

#### Block processing

If the replacement subprogram is called at the block start, after processing the replacement subprogram, the block that initiated the call is processed. The replaced commands are no longer processed.

If the replacement subprogram is called at the block end, the block that initiated calling the replacement subprogram is first processed without the commands to be replaced. The replacement subprogram is then subsequently called.

## 10.18.3.2 Replacement of M40 - M45 (gear stage change)

#### Function

When a coupling is active, the commands for gear stage change (M40, M41 ... M45) of the leading spindle are replaced by calling a user-specific subprogram.

#### Parameterization

#### Activation

● MD30465 \$MA\_AXIS\_LANG\_SUB\_MASK, bit 0 = 1

#### Time that the subprogram is called

M40

The time of the call cannot be set. The replacement subprogram is always called at the block start.

● M41 ... M45

The call time depends on the configured output behavior of the auxiliary function to the PLC (see below MD22080):

- Output before or during motion: Subprogram call at the start of the block.
- Output after motion: Subprogram call at the end of the block

MD22080 \$MC\_AUXFU\_PREDEF\_SPEC[12 ... 16] (output behavior for M41 ... M45)

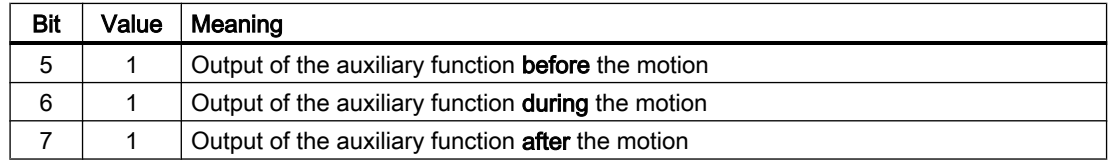

#### System variable to transfer information

The replacement subroutine is provided with all of the information relevant to the functions programmed in the block via system variables (see Chapter "[System variable](#page-673-0) (Page [674\)](#page-673-0)"). The data refer exclusively to the block, in which the function to be replaced has been programmed.

### 10.18.3.3 Replacement of SPOS, SPOSA, M19 (spindle positioning)

#### **Function**

When a coupling is active, the positioning commands (SPOS, SPOSA or M19) of a leading spindle are replaced by calling a user-specific subprogram (replacement subprogram).

#### Application example

When machining workpieces in parallel on a double-spindle machine, the spindles are coupled through a coupling factor not equal to 1. When changing the tool, they must be brought to the same position. The replacement subprogram opens the coupling, separately positions the spindles at the tool change position and then recloses the coupling.

#### Parameterization

#### Activation

 $\bullet$  MD30465 \$MA\_AXIS\_LANG\_SUB\_MASK, bit 1 = 1

#### <span id="page-673-0"></span>Time that the replacement subprogram is called

- SPOS, SPOSA The time of the call cannot be set. The replacement subprogram is always called at the block start.
- M19

The call time depends on the configured output behavior of the auxiliary function to the PLC (see below MD22080):

- Output before or during motion: Subprogram call at the start of the block.
- Output after motion: Subprogram call at the end of the block

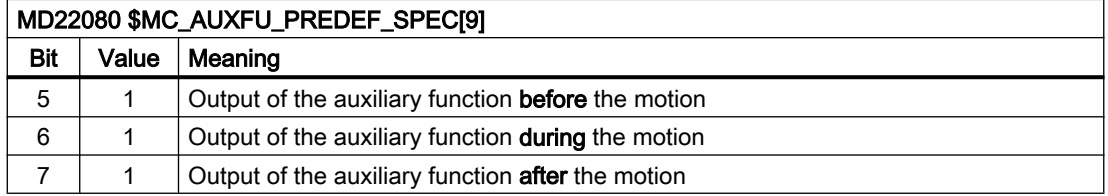

## System variable for transferring information

The replacement subroutine is provided with all of the information relevant to the functions programmed in the block via system variables (see Chapter "System variable (Page 674)"). The data refer exclusively to the block, in which the function to be replaced has been programmed.

## 10.18.3.4 System variable

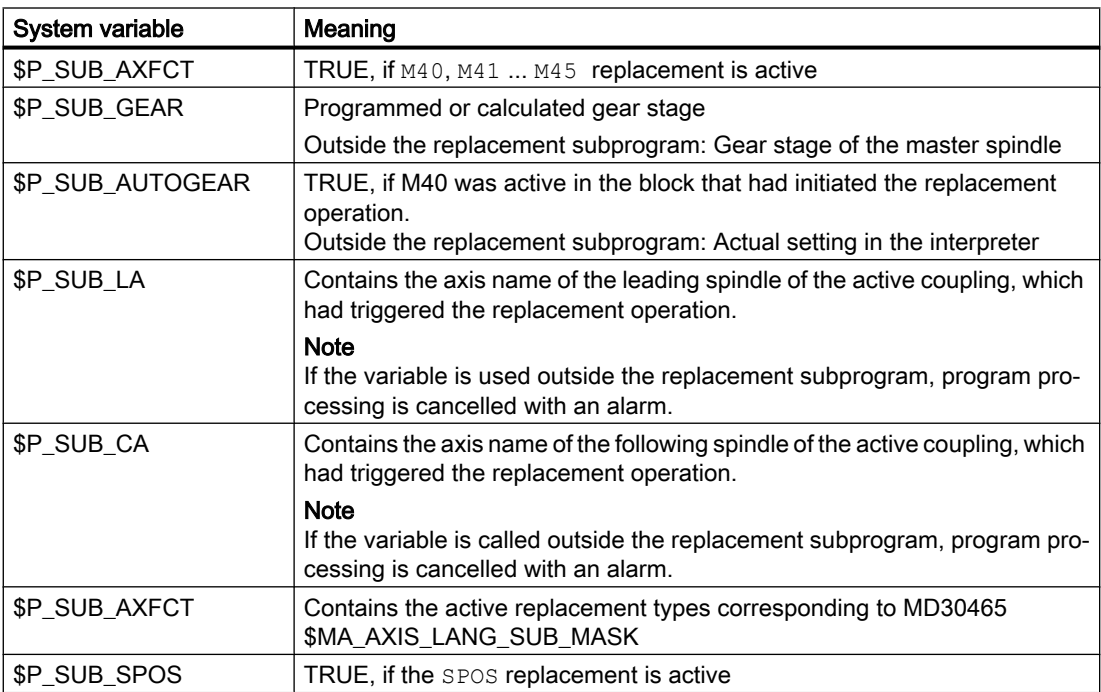

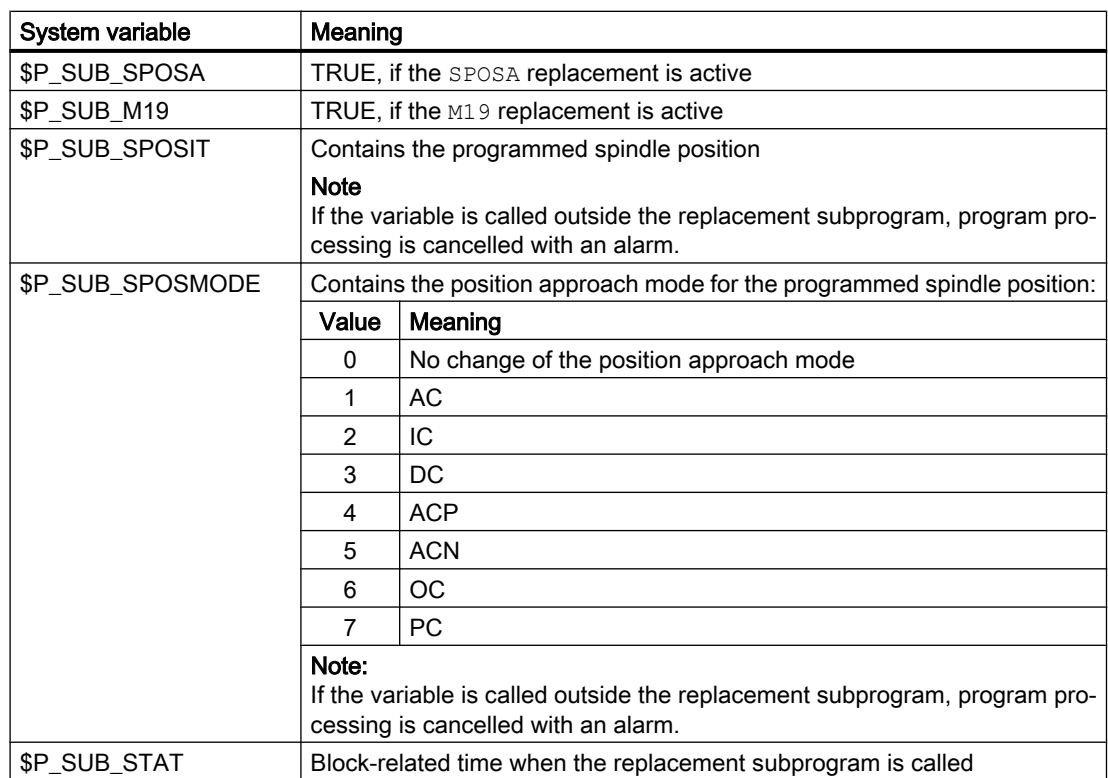

## 10.18.3.5 Example: Gear stage change

In the subprogram, all commands to change the gear stage M40, M41 ... M45 are replaced.

#### Parameterization

### Machine data Meaning

MD15700 \$MN\_LANG\_SUB\_NAME = "LANG\_SUB"  $MD15702$   $M_N$   $LAN_G$   $SUB$   $PATH = 0$ MD22080 \$MC\_AUXFU\_PREDEF\_SPEC[12] = 'H21' MD22080 \$MC\_AUXFU\_PREDEF\_SPEC[13] = 'H21' MD22080 \$MC\_AUXFU\_PREDEF\_SPEC[13] = 'H21' MD22080 \$MC\_AUXFU\_PREDEF\_SPEC[15] = 'H21' MD22080 \$MC\_AUXFU\_PREDEF\_SPEC[16] = 'H21' MD30465 \$MA\_AXIS\_LANG\_SUB\_MASK[AX5] = 'H0001'

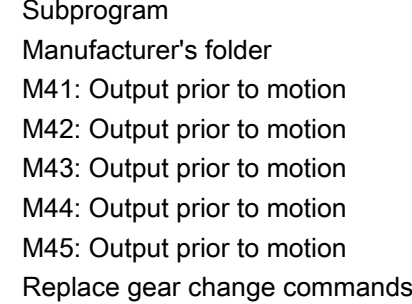

#### Main program

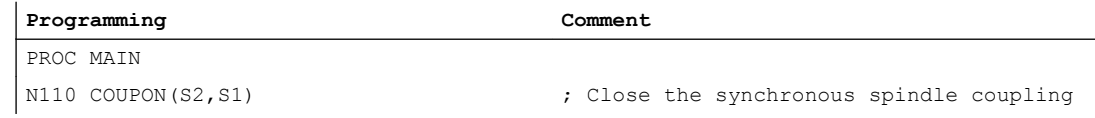

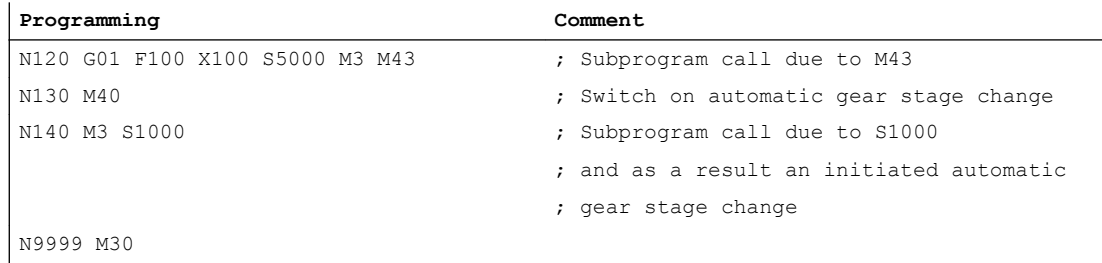

## Replacement subprogram "LANG\_SUB", version 1

Optimized for simplicity and velocity by directly addressing the spindles (S1: Leading spindle, S2: Following spindle).

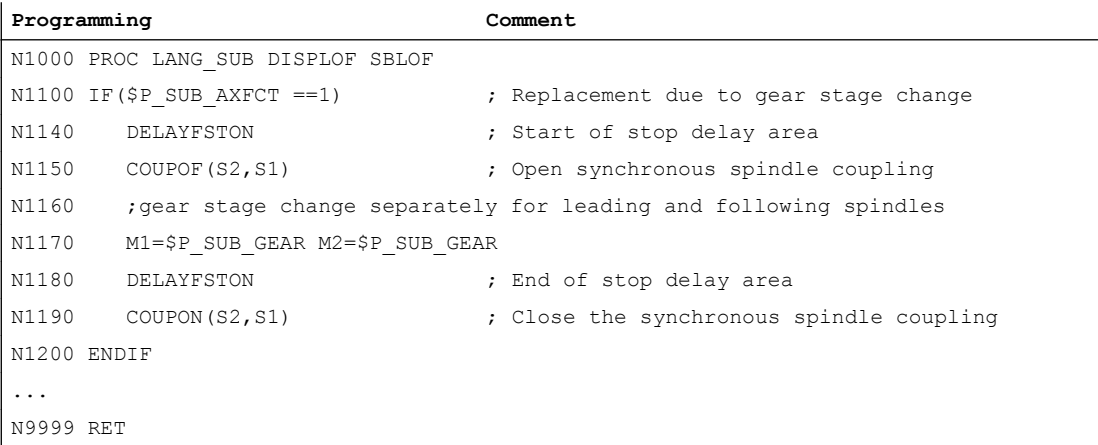

# Replacement subprogram "LANG\_SUB", version 2

Flexibility through indirect addressing using the system variable (leading spindle: \$P\_SUB\_LA, Folgespindel: \$P\_SUB\_CA).

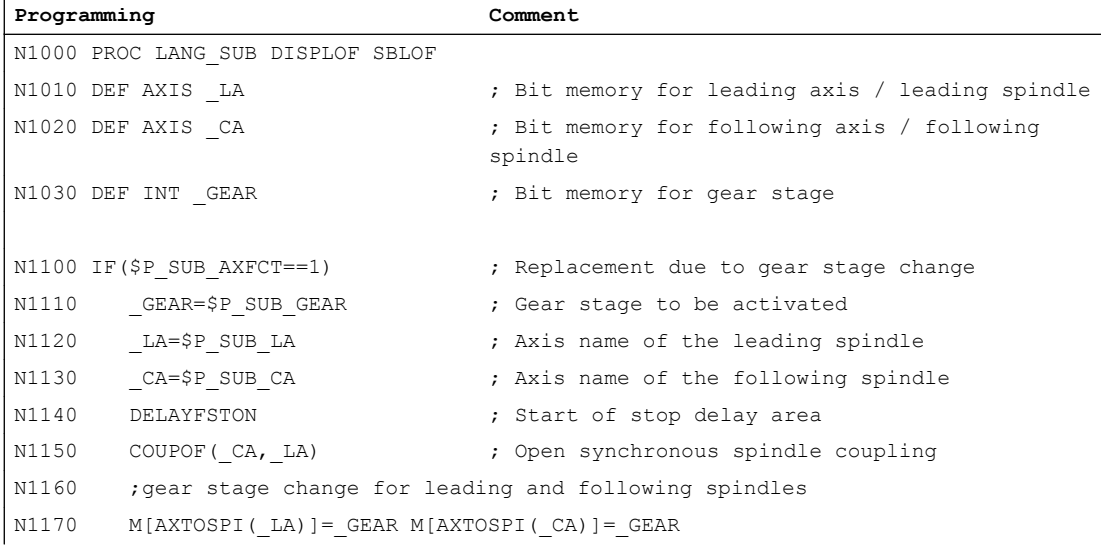

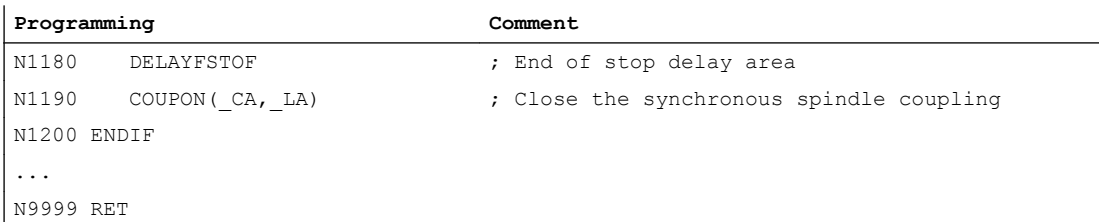

## 10.18.3.6 Example: Spindle positioning

In the subprogram, only the replacement of commands SPOS and SPOSA is explicitly executed. Additional replacements should be supplemented in essentially the same fashion.

#### Parameterization

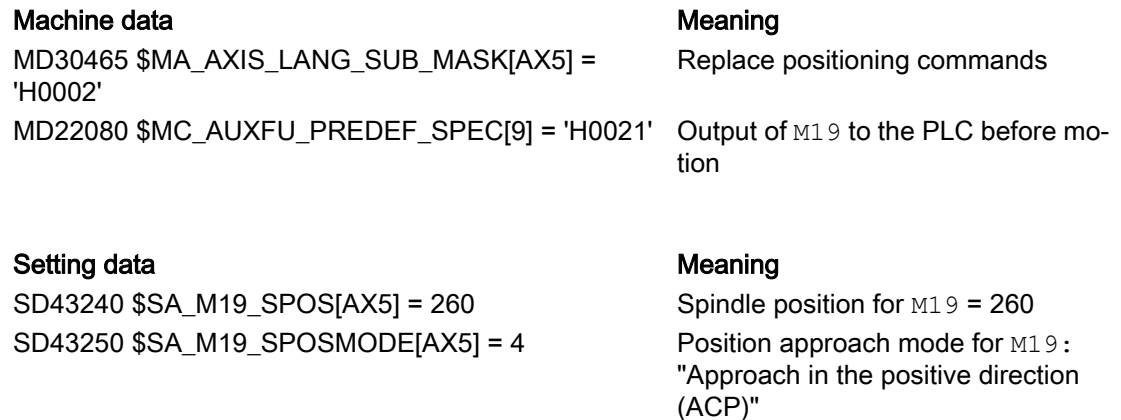

### Main program

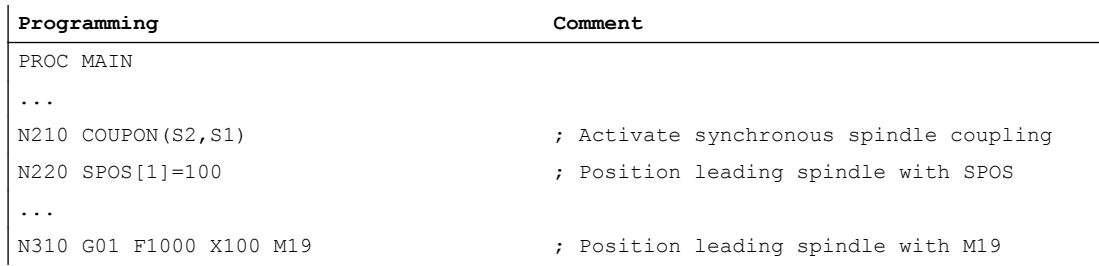

## Replacement subprogram "LANG\_SUB", version 1

Optimized for simplicity and velocity by directly addressing the spindles (S1: Leading spindle, S2: Following spindle).

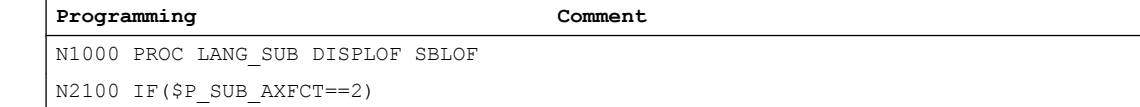

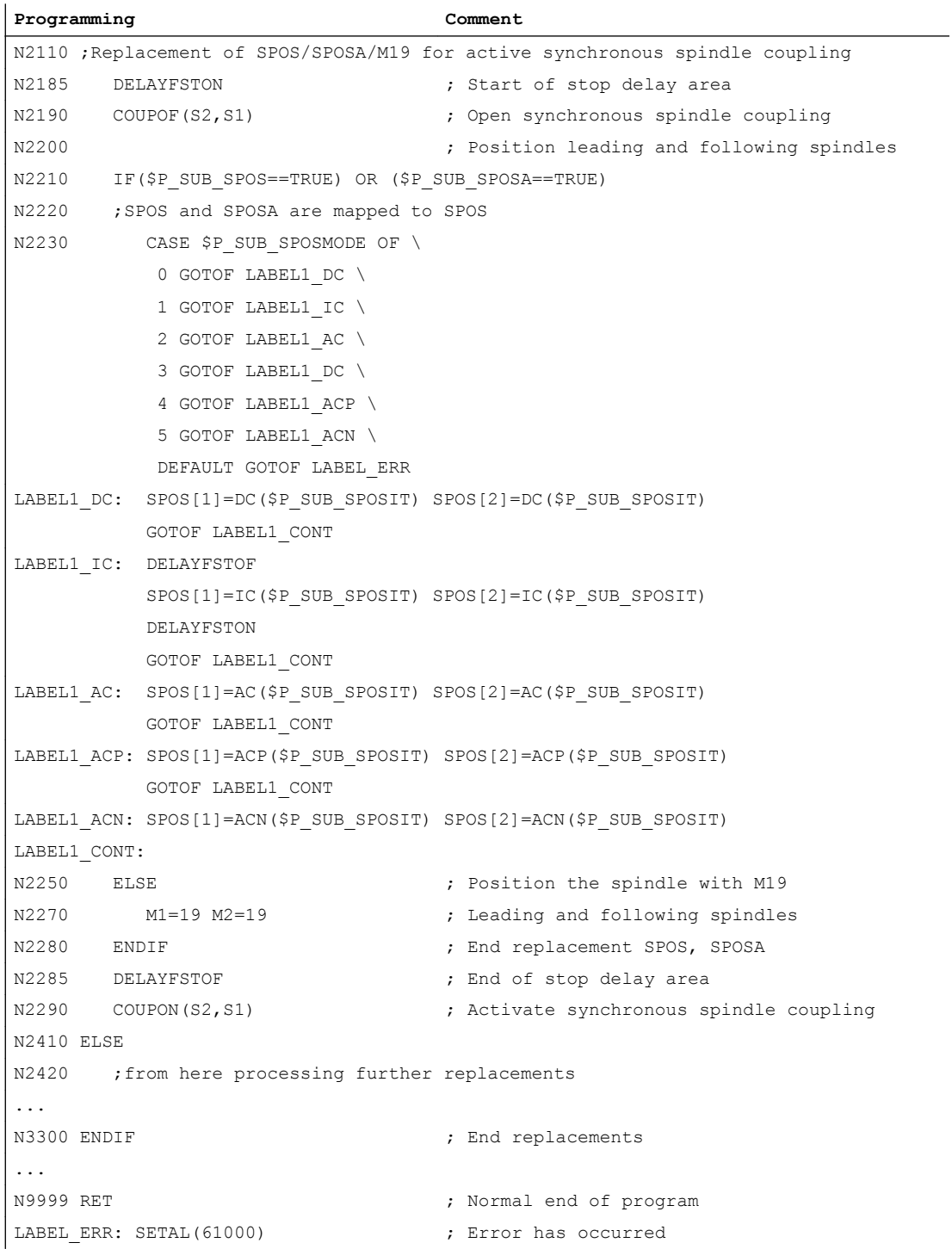

# Replacement subprogram "LANG\_SUB", version 2

Flexibility through indirect addressing using the system variable (leading spindle: \$P\_SUB\_LA, Folgespindel: \$P\_SUB\_CA).

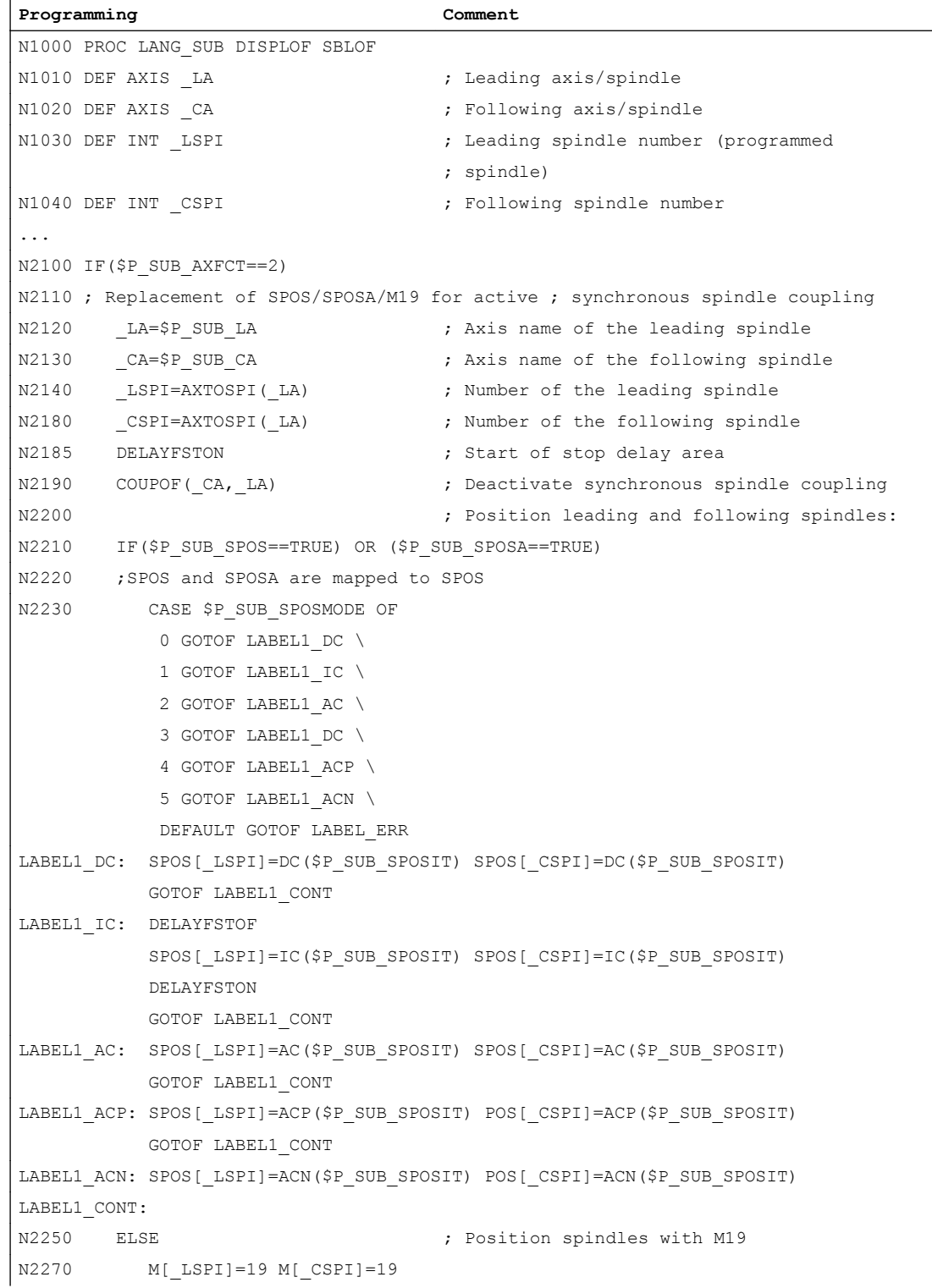

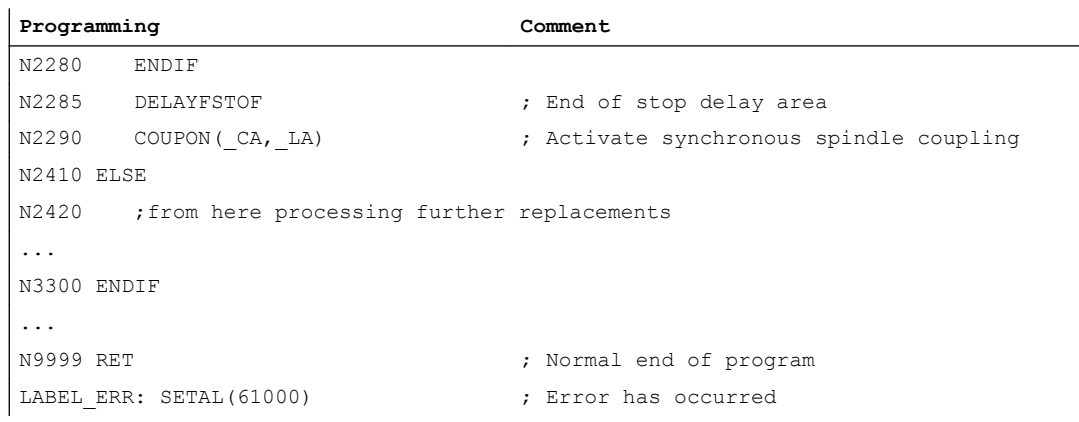

# 10.18.4 Properties of the subprograms

#### General rules

- The subprogram called when making the replacement can contain the command PROC and the attribute SBLOF and DISPLOF.
- The replacement is also made in the ISO language mode. However, the replacement subprograms are exclusively processed in the standard language mode (Siemens). There is an implicit switchover into the standard language mode. The original language mode is reselected with the return jump from the replacement subprogram.
- System variables are exclusively used to transfer information to the replacement subprogram. Transfer parameters are not possible.
- The behavior for a single block and attribute SBLOF depends on the setting in: MD10702 IGNORE\_SINGLEBLOCK\_MASK, bit 14 (prevent single-block stop)

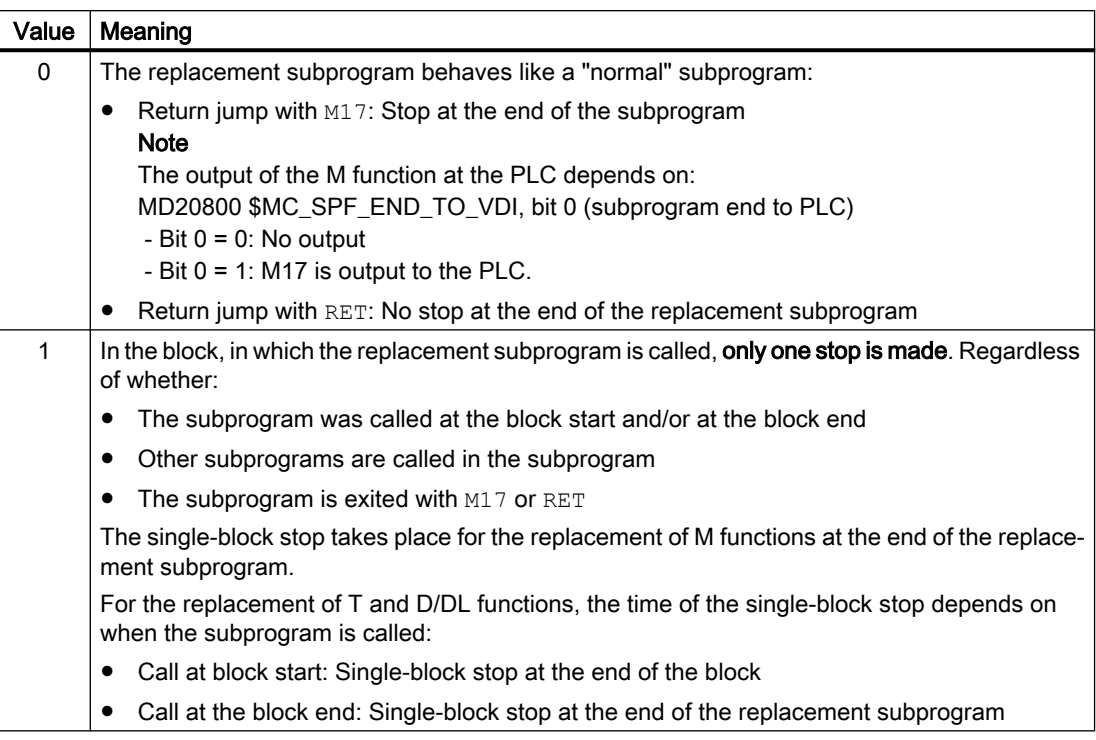

- For replacement subprograms with the attribute DISPLOF in the block display, the program line is displayed as actual block, which resulted in the subprogram being called.
- In the replacement subprogram, areas or the complete replacement subprogram can be protected against interruptions, such as NC stop, read-in inhibit etc., using the DELAYFSTON and DELAYFSTOF commands.
- Replacements do not occur recursively, i.e. the function that has led to the replacement subprogram call is no longer replaced if it is programmed again in the replacement subprogram.

### Output of auxiliary functions to PLC

When replacing auxiliary functions, calling the replacement subprogram does not initiate that the auxiliary function is output to the PLC. The auxiliary function is only output if the auxiliary function is reprogrammed in the replacement subprogram.

#### Behavior during block search

The replacement subprogram is also called in the block search modes "Block search with calculation" and "Block search with calculation in the program test mode" (SERUPRO). Any special features must be implemented in the replacement subprogram using the system variable: \$P\_SEARCH, \$AC\_SERUPRO.

Regarding collecting actions for "block search with calculation", replacement subprograms behave just like "normal" subprograms.

10.19 Renaming/locking NC commands

## 10.18.5 Restrictions

- Function replacements are not permitted in:
	- Synchronized actions
	- Technology cycles
- There must be no blockwise synchronized actions in front of a block that contains functions at the beginning to be replaced. See the paragraph below "Example for: Non-modal synchronized actions".
- Only the actions required for the respective replacements can be performed in the replacement subprogram.
- In a block, in which the replacement subprogram is called at the block end, the following should be observed:
	- No modal subprogram call should be active
	- No subprogram return jump should be programmed
	- No program end should be programmed

#### Note

The controller does not monitor whether the function to be replaced has been realized in the replacement subprogram.

#### Example of: Non-modal synchronized actions

MD30465 \$MA\_AXIS\_LANG\_SUB\_MASK, bit 0 = 1 (gear stage change)

**Program code**

```
...
N1000 WHENEVER $AA IM[X2] \le $AA IM[X1] + 0.5 DO $AA OVR[X1]=0
N1010 G1 X100 M43
...
```
If, in block  $N1010$ , the function  $M43$  initiates that a replacement subprogram is called, machining is interrupted and an alarm is output.

# 10.19 Renaming/locking NC commands

#### Function

The machine manufacturer or end user can change the names of existing NC commands with the "Rename/lock NC commands" function.

10.19 Renaming/locking NC commands

#### Application

The function can be used for the following purposes:

- Improve the readability of part programs
- Lock NC commands
- User-specific extension of NC functions

#### Parameterization

The renaming/locking of NC commands is made via the machine data:

MD10712 \$MN\_NC\_USER\_CODE\_CONF\_NAME\_TAB[<n>] (list of reconfigured NC codes)

An even index  $\left[\langle n \rangle\right]$  contains the original name of the command. The following uneven index contains the new name of the command.

#### **Note**

For SINUMERIK 828D, the entries in the even indexes (original command name) are predefined and cannot be changed. Only the uneven indexes (new command name) can be written.

An empty string ("") as new name means that there is no new name for the command. Consequently, the command is locked and can no longer be programmed.

Changes in MD10712 take effect on Power On.

#### Examples

#### Example 1 (840D sl): Rename command G00 and deactivate G01

MD10712 \$MN\_NC\_USER\_CODE\_CONF\_NAME\_TAB[0] = "G00" MD10712 \$MN\_NC\_USER\_CODE\_CONF\_NAME\_TAB[1] = "RAPIDTRAVERSE" MD10712 \$MN\_NC\_USER\_CODE\_CONF\_NAME\_TAB[2] = "G01" MD10712 \$MN\_NC\_USER\_CODE\_CONF\_NAME\_TAB[3] = ""

After activation with Power On, rapid traverse can no longer be programmed with the G00 command, but only with the RAPIDTRAVERSE command. G01 can no longer be programmed.

#### Example 2 (828D): Change the preassigned value for SINUMERIK 828D

To adapt to the ISO dialect mode, the indexes [0] to [7] are preassigned for the SINUMERIK 828D so that the G505 and G506 commands are renamed as G58 and G59. Originally G58 and G59 were programmable frames, G505 and G506 were settable frames. The renaming makes G58 and G59 into settable frames.

10.20 Program runtime / part counter

If this preassignment is not desired, and G58 and G59 should remain programmable frames, the renaming must be undone as follows:

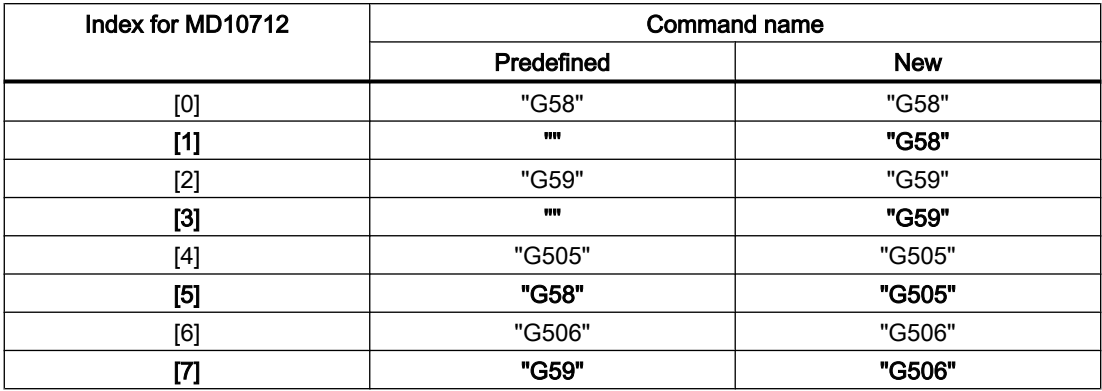

#### Example 3 (828D): Rename the \_TCA command as TC

The TC command for SINUMERIK 828D is renamed as standard as TCA. The TCA function has a cycle. If this cycle is not used, the  $TCA$  command must be renamed again as  $TC$ :

MD10712 \$MN\_NC\_USER\_CODE\_CONF\_NAME\_TAB[8] = "\_TCA"

MD10712 \$MN\_NC\_USER\_CODE\_CONF\_NAME\_TAB[9] = "TCA"

#### Example 4 (828D): Reroute the existing command to a user-specific cycle.

The existing WAITM command should be replaced by a cycle in which user-specific functions are available.

- 1. Rename the existing WAITM command with MD10712 as WAITM: MD10712 \$MN\_NC\_USER\_CODE\_CONF\_NAME\_TAB[20] = "WAITM" MD10712 \$MN\_NC\_USER\_CODE\_CONF\_NAME\_TAB[21] = "\_WAITM"
- 2. Create a part program with the name WAITM. The interface for PROC WAITM must be identical with that for the NC function WAITM. This part program now replaces the existing WAITM NC function. Every WAITM command from the part program, also those from Siemens cycles and Shopmill/Shopturn cycles, calls the user-specific WAITM subprogram. In this WAITM subprogram, the user-specific functions are executed and, if required, the renamed \_WAITM NC function called.

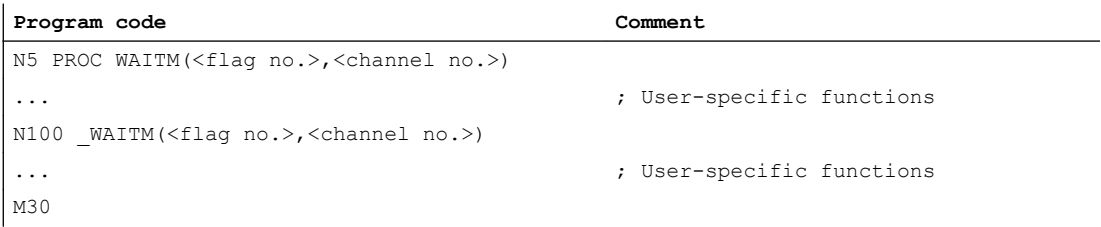

# 10.20 Program runtime / part counter

Information on the program runtime and workpiece counter are provided to support the machine tool operator.
This information can be processed as system variables in the NC and/or PLC program. This information is also available to be displayed on the operator interface.

# 10.20.1 Program runtime

# 10.20.1.1 Function

The "Program runtime" function provides various timers to monitor technological processes, which can be read into the part program and into synchronized actions via system variables. There are two types of timers:

- 1. Standard timers Standard timers are always active
- 2. Timers that can be activated Timers that can be activated must be activated via machine data.

## Standard timers

#### Time since the last control power-up

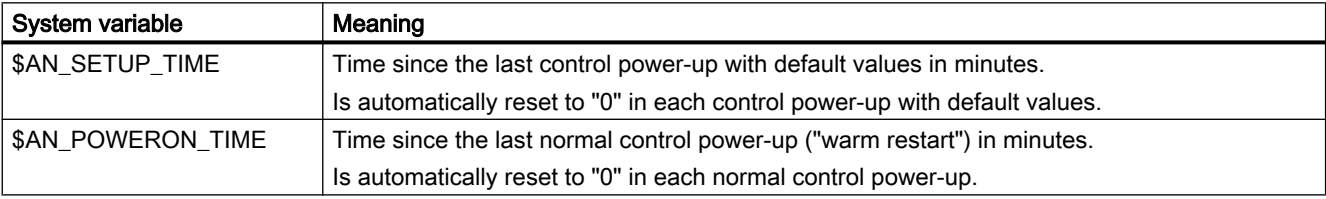

## Program runtime

The timers to measure the program runtimes are only available in AUTOMATIC mode.

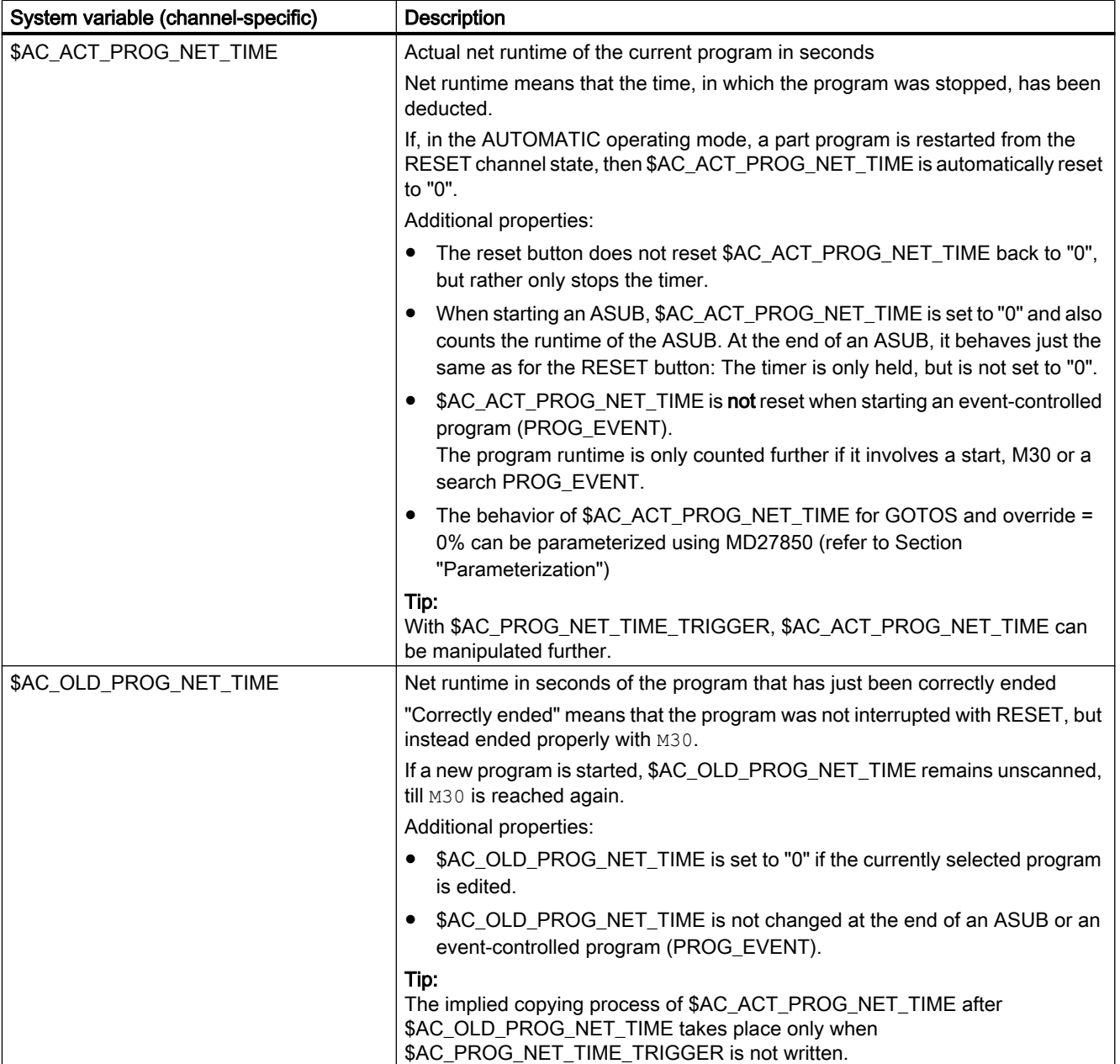

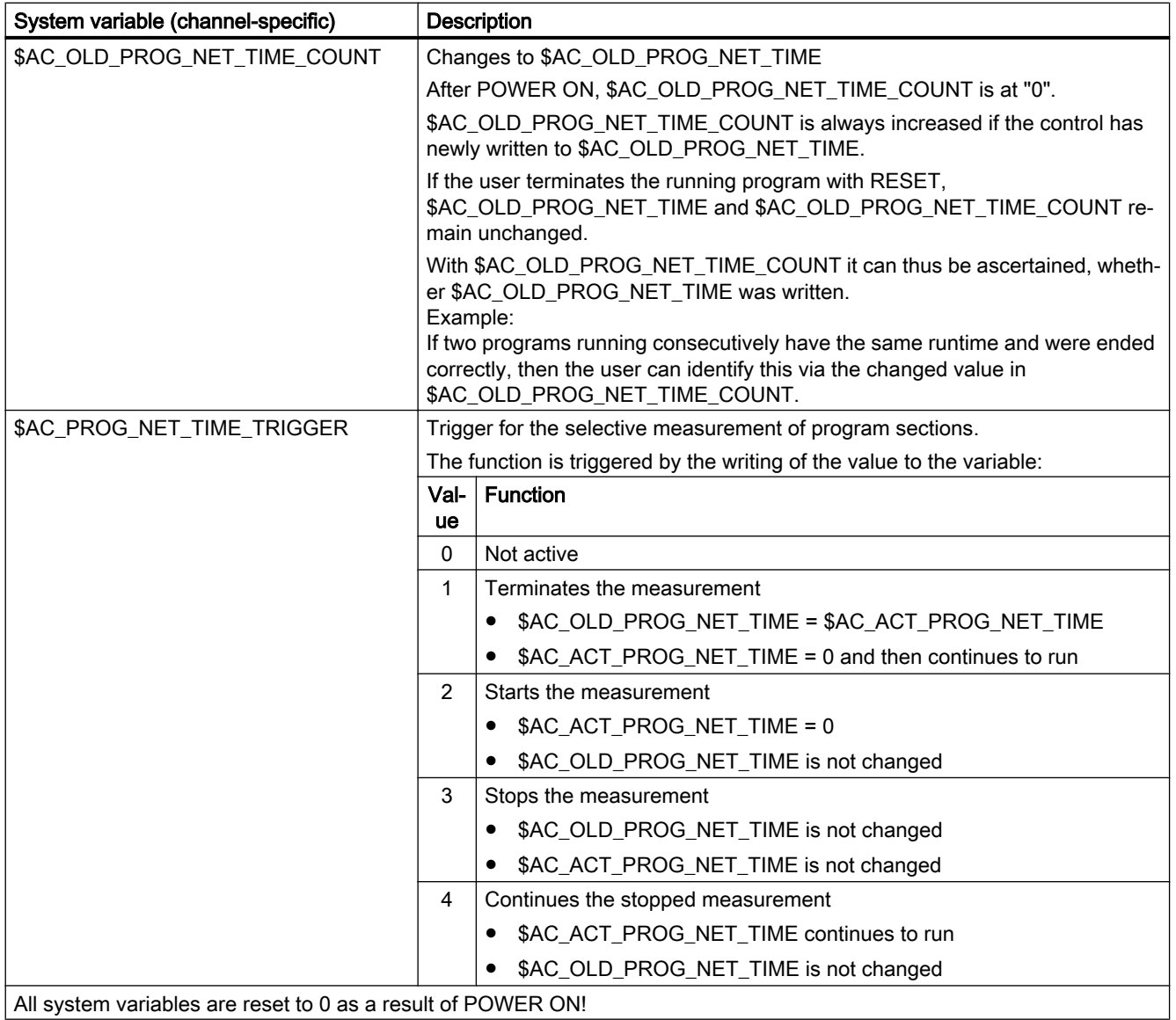

## Note

## Residual time for a workpiece

If the same workpieces are machined one after the other then using the following timer values the remaining residual time for a workpiece can be determined.

- Processing time for the last workpiece produced (see \$AC\_OLD\_PROG\_NET\_TIME)
- Current processing time (see \$AC\_ACT\_PROG\_NET\_TIME)

The residual time is displayed on the user interface in addition to the current processing time.

# Note

## Using STOPRE

The system variables \$AC\_OLD\_PROG\_NET\_TIME and \$AC\_OLD\_PROG\_NET\_TIME\_COUNT do not generate any implicit preprocessing stop. This is uncritical when used in the part program if the value of the system variables comes from the previous program run. However, if the trigger for the runtime measurement (\$AC\_PROG\_NET\_TIME\_TRIGGER) is written very frequently and as a result \$AC\_OLD\_PROG\_NET\_TIME changes very frequently, then an explicit STOPRE should be used in the part program.

# Timers that can be activated

## Program runtime

The timers to measure the program runtimes are only available in AUTOMATIC mode.

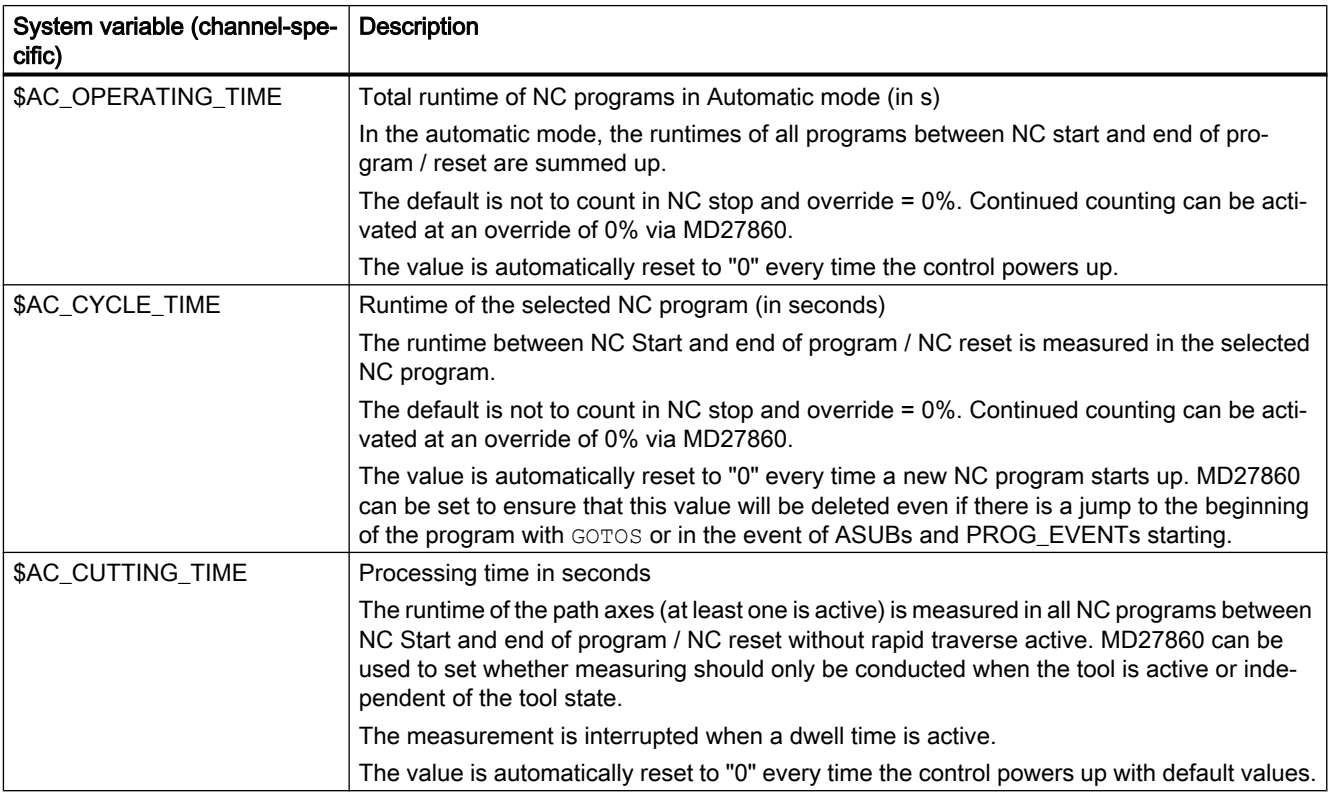

# 10.20.1.2 Commissioning

## Activation/deactivation

The timer that can be activated is switched-in/switched-out using machine data:

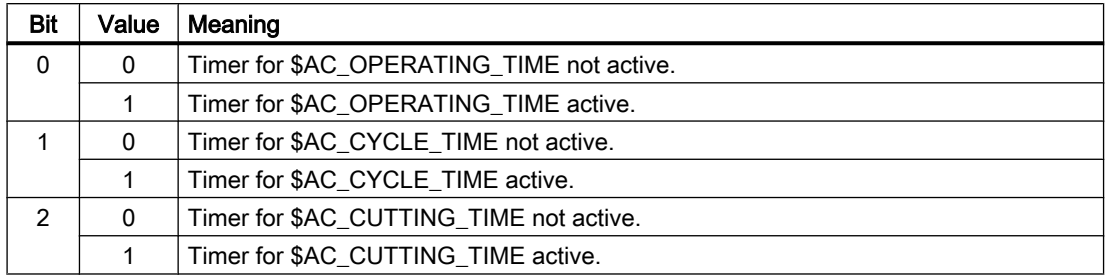

MD27860 \$MC\_PROCESSTIMER\_MODE, bit 0 - 2 = <value>

## Parameterization

#### Behavior of the timer that is always active

The behavior of the timer that is always active for GOTOS and override = 0% is set using machine data:

MD27850 \$MC\_PROG\_NET\_TIMER\_MODE

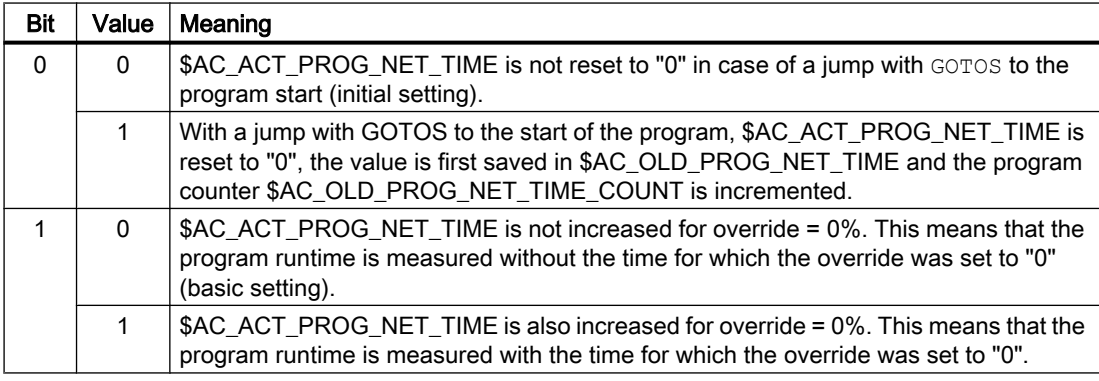

#### Behavior of the timer that can be activated

The behavior of the timer that can be activated for certain functions (e.g. test run feedrate, program test) is set using machine data:

MD27860 \$MC\_PROCESSTIMER\_MODE

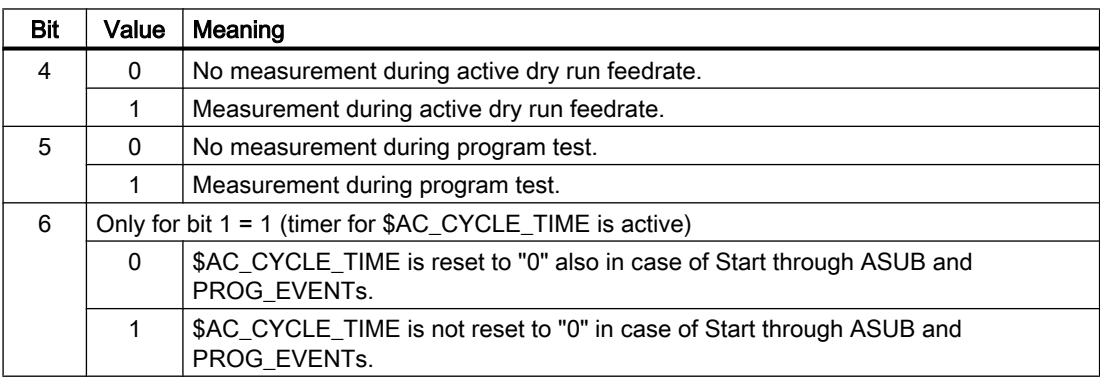

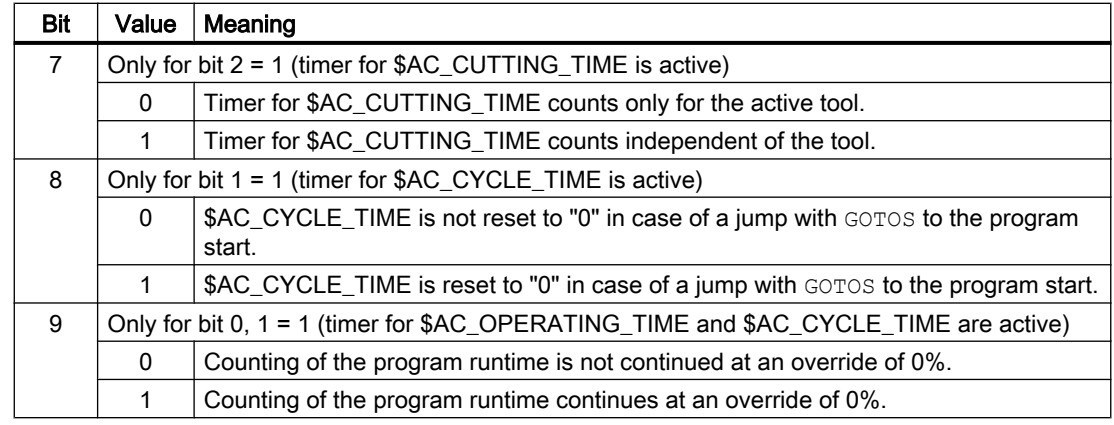

# 10.20.1.3 Supplementary conditions

## Block search

No program runtimes are determined through block searches.

## REPOS

The duration of a REPOS process is added to the current processing time (\$AC\_ACT\_PROG\_NET\_TIME).

## 10.20.1.4 Examples

## Example 1: Parameterization of the runtime measurement via MD27860

Activating the runtime measurement for the active NC program and hence no measurement in case of active dry run feedrate and program test:

MD27860 \$MC\_PROCESSTIMER\_MODE = 'H2'

Activating the measurement for the tool action time and measurement also with active dry run feedrate and program test.

MD27860 \$MC\_PROCESSTIMER\_MODE = 'H34'

Activating the measurement for the total runtime and the processing time with an active tool, including measurement with a program test:

MD27860 \$MC\_PROCESSTIMER\_MODE = 'H25'

Activating the measurement for the total runtime and the machining time (independent of the tool), including measurement with a program test:

MD27860 \$MC\_PROCESSTIMER\_MODE = 'Ha5'

Activating the measurement for the processing time with an active tool, including measurements at an override = 0%, but not with a trial run feed active:

MD27860 \$MC\_PROCESSTIMER\_MODE = 'H22'

## Example 2: Measuring the duration of "mySubProgrammA"

#### Program code

...

```
N50 DO $AC_PROG_NET_TIME_TRIGGER=2
N60 FOR ii= 0 TO 300
N70 mySubProgrammA
N80 DO $AC_PROG_NET_TIME_TRIGGER=1
N95 ENDFOR
N97 mySubProgrammB
N98 M30
```
After the program has processed line N80, the net runtime of "mySubProgrammA" is located in \$AC\_OLD\_PROG\_NET\_TIME.

The value from \$AC\_OLD\_PROG\_NET\_TIME:

- $\bullet$  Is kept beyond  $M30$ .
- Is updated each time the loop is run through.

#### Example 3: Measuring the duration of "mySubProgrammA" and "mySubProgrammC"

#### Program code

```
N10 DO $AC_PROG_NET_TIME_TRIGGER=2
N20 mySubProgrammA
N30 DO $AC_PROG_NET_TIME_TRIGGER=3
N40 mySubProgrammB
N50 DO $AC_PROG_NET_TIME_TRIGGER=4
N60 mySubProgrammC
N70 DO $AC PROG NET TIME TRIGGER=1
N80 mySubProgrammD
N90 M30
```
# 10.20.2 Workpiece counter

#### 10.20.2.1 Function

Various counters with a range of values from 0 to 999,999,999 are available with the "Workpiece counter" function in the form of channel-specific system variables. Read and write access to the system variables is possible.

The following channel-specific machine data can be used to control counter activation, counter reset timing and the counting algorithm.

## System variables for workpiece counting

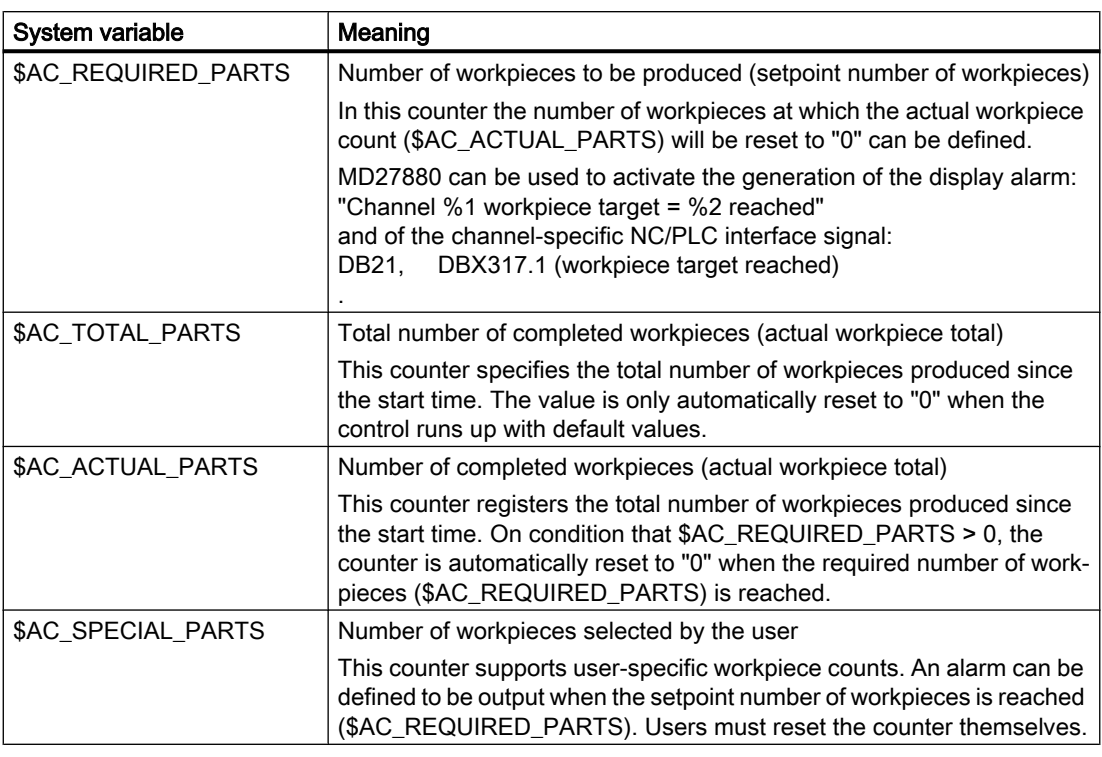

## Note

All workpiece counters are set to "0" when the control runs up with default values and can be read and written independent of their activation.

# 10.20.2.2 Commissioning

## Activation

The workpiece counter is activated with the machine data:

MD27880 \$MC\_PART\_COUNTER (activation of workpiece counters)

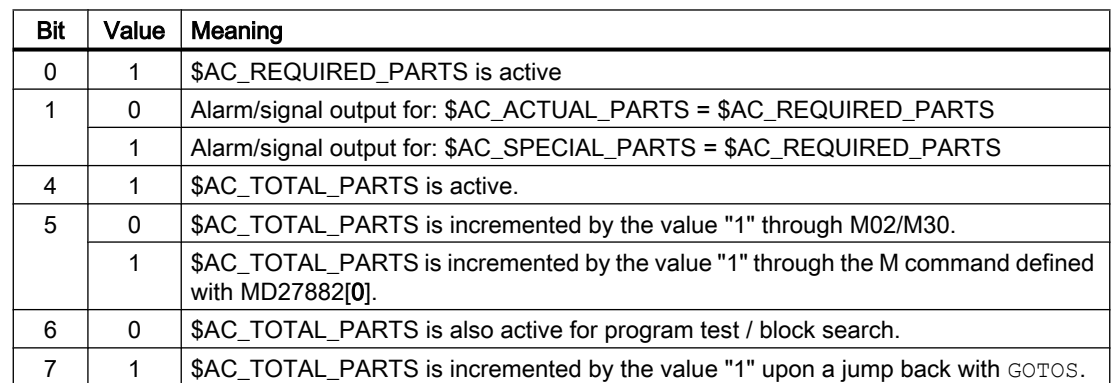

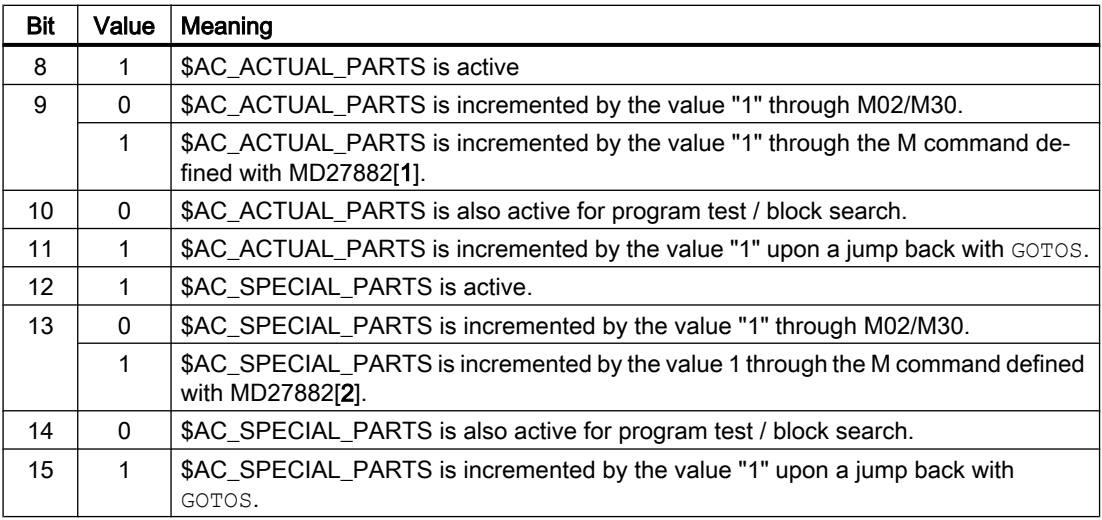

#### Parameter assignment

#### Workpiece counting with user-defined M command

If the corresponding bit is set in MD27880, then the count pulse can be triggered via a userdefined M command parameterized via the following machine data instead of via the end of program M2/M30.

MD27882 \$MC\_PART\_COUNTER\_MCODE[<n>] (workpiece counting with user-defined M command)

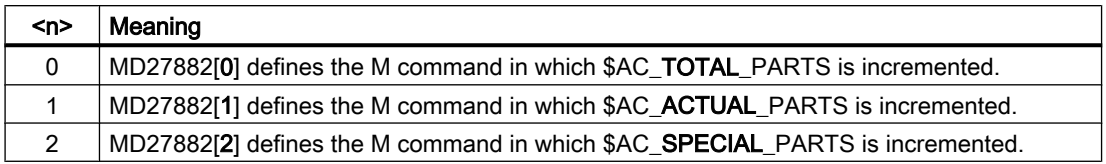

The respective workpiece counter is incremented by "1", when a user-defined M command is called.

#### Protection level for workpiece counting

Using the following machine data, the protection level for activating/deactivating the workpiece counting at the user interface is set.

MD51074 \$MN\_ACCESS\_WRITE\_WPC\_COUNTER = <protection level>

# 10.20.2.3 Supplementary conditions

## Mode change / NC RESET

The counters are not affected by a mode change or NC RESET.

# \$AC\_REQUIRED\_PARTS ≤ 0

Where \$AC\_REQUIRED\_PARTS  $\leq 0$  and MD27880 \$MC\_PART\_COUNTER, bit 0 = 1, the counting procedure and the identity comparison set with MD27880 are not conducted for all the active counters.

## 10.20.2.4 Examples

## Activation of the workpiece counter \$AC\_REQUIRED\_PARTS:

● MD27880 \$MC\_PART\_COUNTER = 'H3'

\$AC\_REQUIRED\_PARTS is active

Display alarm for: \$AC\_REQUIRED\_PARTS == \$AC\_SPECIAL\_PARTS

## Activation of the workpiece counter \$AC\_TOTAL\_PARTS:

- MD27880 \$MC\_PART\_COUNTER = 'H10'
- MD27882 \$MC\_PART\_COUNTER\_MCODE[0] = 80

\$AC\_TOTAL\_PARTS is active; the counter is incremented by the value 1 with each  $M02$ . \$MC\_PART\_COUNTER\_MCODE[0] has no significance.

## Activation of the workpiece counter \$AC\_ACTUAL\_PARTS:

- MD27880 \$MC\_PART\_COUNTER = 'H300'
- MD27882 \$MC\_PART\_COUNTER\_MCODE[1] = 17

\$AC\_TOTAL\_PARTS is active; the counter is incremented by a value of "1" with each  $M17$ .

## Activation of the workpiece counter \$AC\_SPECIAL\_PARTS:

- MD27880 \$MC\_PART\_COUNTER = 'H3000'
- MD27882 \$MC\_PART\_COUNTER\_MCODE[2] = 77

\$AC\_SPECIAL\_PARTS is active.

With each M77 the following is realized: \$AC\_SPECIAL\_PARTS + 1

#### Deactivation of the workpiece counter \$AC\_ACTUAL\_PARTS:

- MD27880 \$MC\_PART\_COUNTER = 'H200'
- MD27882 \$MC\_PART\_COUNTER\_MCODE[1] = 50

\$AC\_ACTUAL\_PARTS is inactive

#### Activation of all counters:

- MD27880 \$MC\_PART\_COUNTER = 'H3313'
- MD27882 \$MC\_PART\_COUNTER\_MCODE[0] = 80
- MD27882 \$MC\_PART\_COUNTER\_MCODE[1] = 17
- MD27882 \$MC\_PART\_COUNTER\_MCODE[2] = 77

\$AC\_REQUIRED\_PARTS is active

Display alarm for: \$AC\_REQUIRED\_PARTS == \$AC\_SPECIAL\_PARTS

\$AC\_TOTAL\_PARTS is active; the counter is incremented by the value 1 with each  $M02$ .

\$MC\_PART\_COUNTER\_MCODE[0] has no significance.

\$AC\_ACTUAL\_PARTS is active; the counter is incremented by a value of "1" with each M17.

\$AC\_SPECIAL\_PARTS is active; the counter is incremented by a value of "1" with each M77.

#### Workpiece counter \$AC\_ACTUAL\_PARTS is not processed during the program test / block search:

- MD27880 \$MC\_PART\_COUNTER = 'H700'
- MD27882 \$MC\_PART\_COUNTER\_MCODE[1] = 75

\$AC\_ACTUAL\_PARTS is active; the counter is incremented by a value of "1" with each M75, apart from during the program test and search.

#### Cancellation of the count modes in the MD27880 \$MC\_PART\_COUNTER with bit 0 = 1:

- MD27882 \$MC\_PART\_COUNTER\_MCODE[0] = 41
- MD27882 \$MC\_PART\_COUNTER\_MCODE[1] = 42
- MD27882 \$MC\_PART\_COUNTER\_MCODE[2] = 43

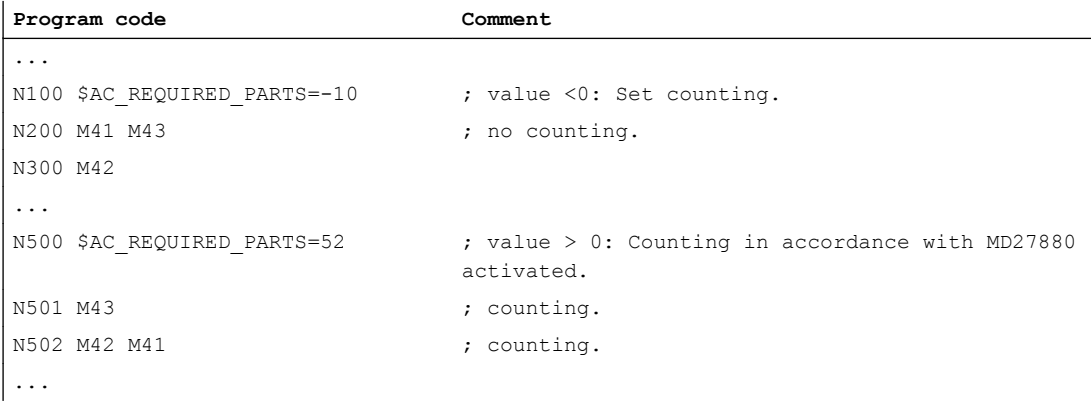

# 10.21 Data lists

## 10.21.1 Function

Various counters with a range of values from 0 to 999,999,999 are available with the "Workpiece counter" function in the form of channel-specific system variables. Read and write access to the system variables is possible.

The following channel-specific machine data can be used to control counter activation, counter reset timing and the counting algorithm.

# System variables for workpiece counting

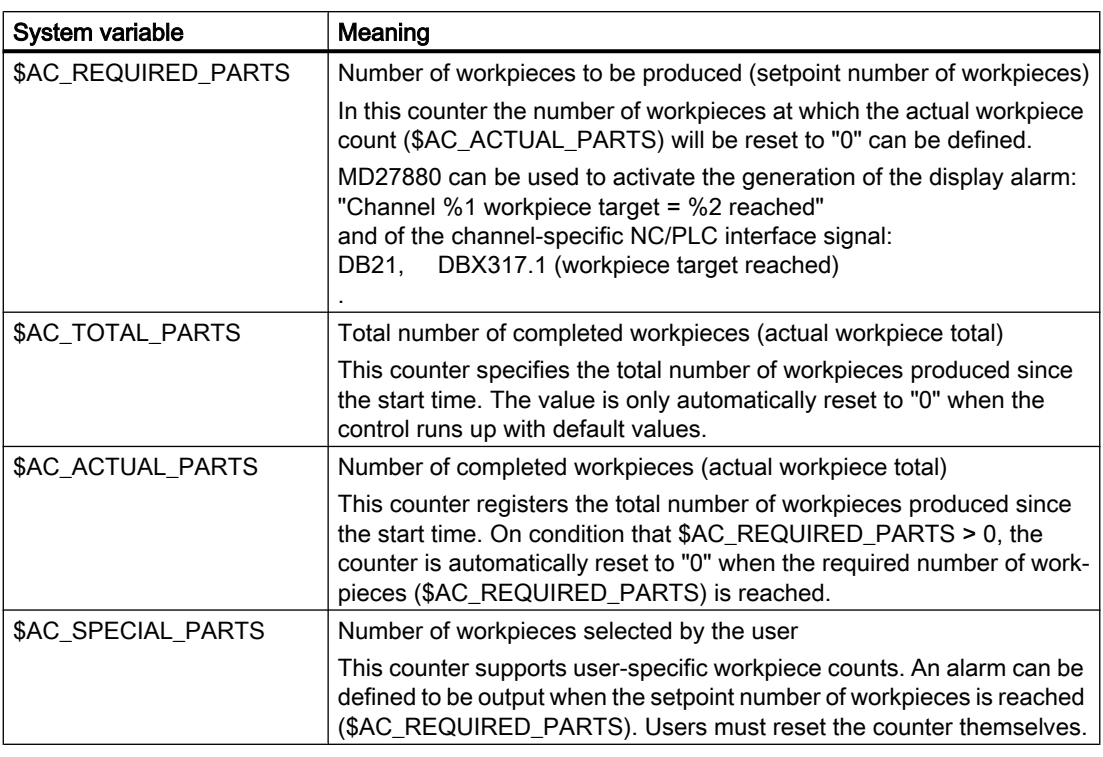

## Note

All workpiece counters are set to "0" when the control runs up with default values and can be read and written independent of their activation.

# 10.21.2 Machine data

# 10.21.2.1 General machine data

## Displaying machine data

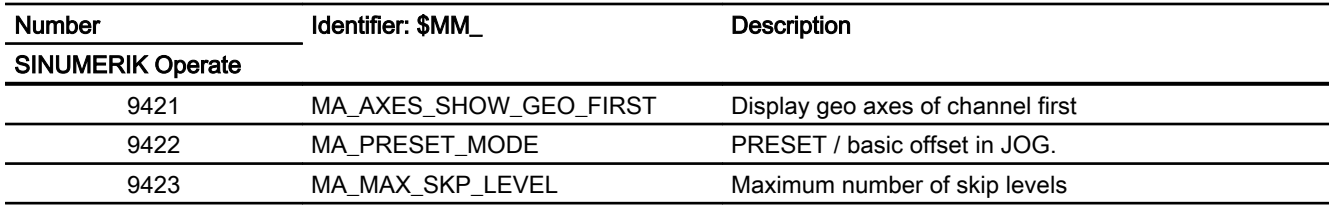

# NC-specific machine data

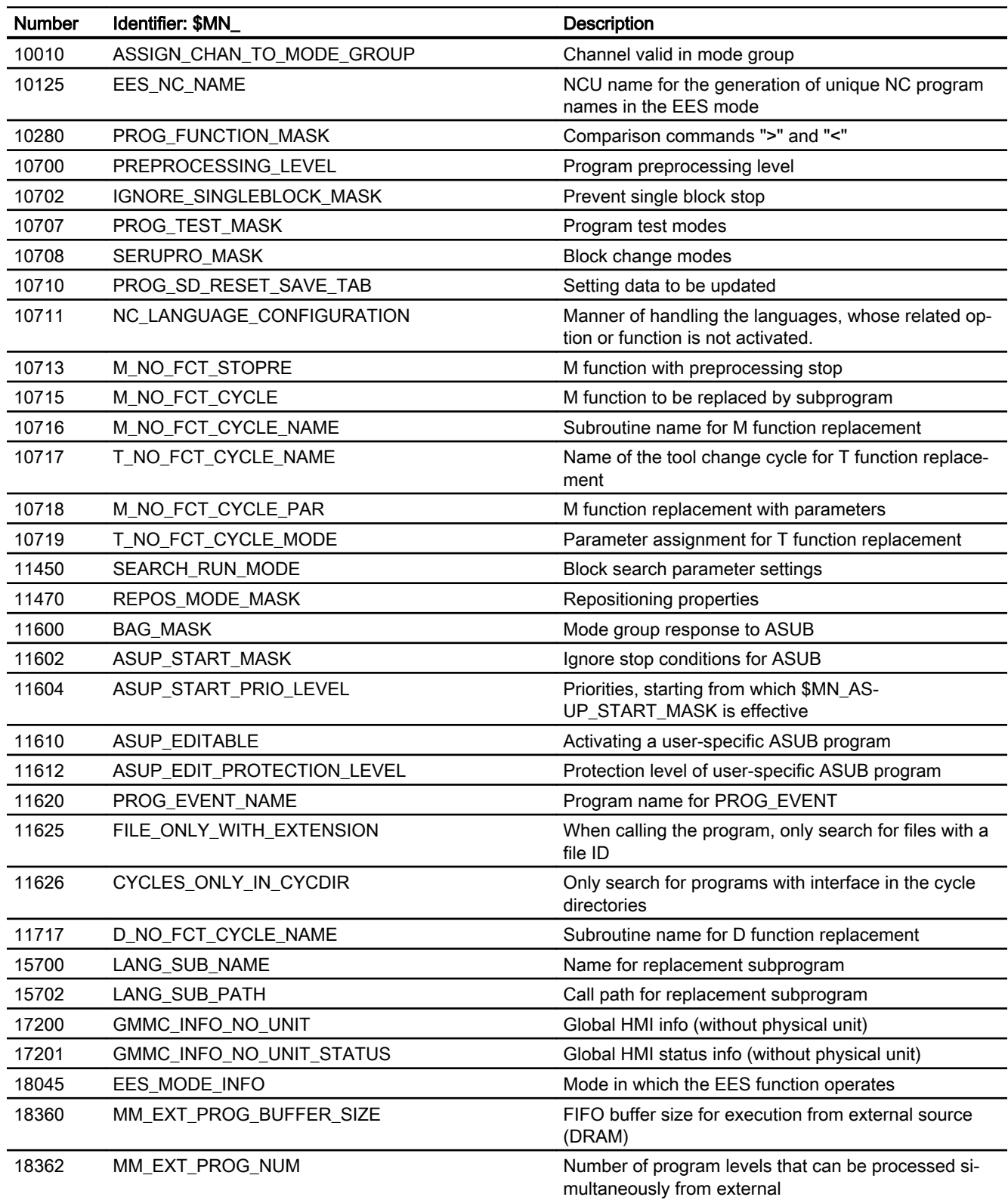

# 10.21.2.2 Channel-specific machine data

# Basic machine data

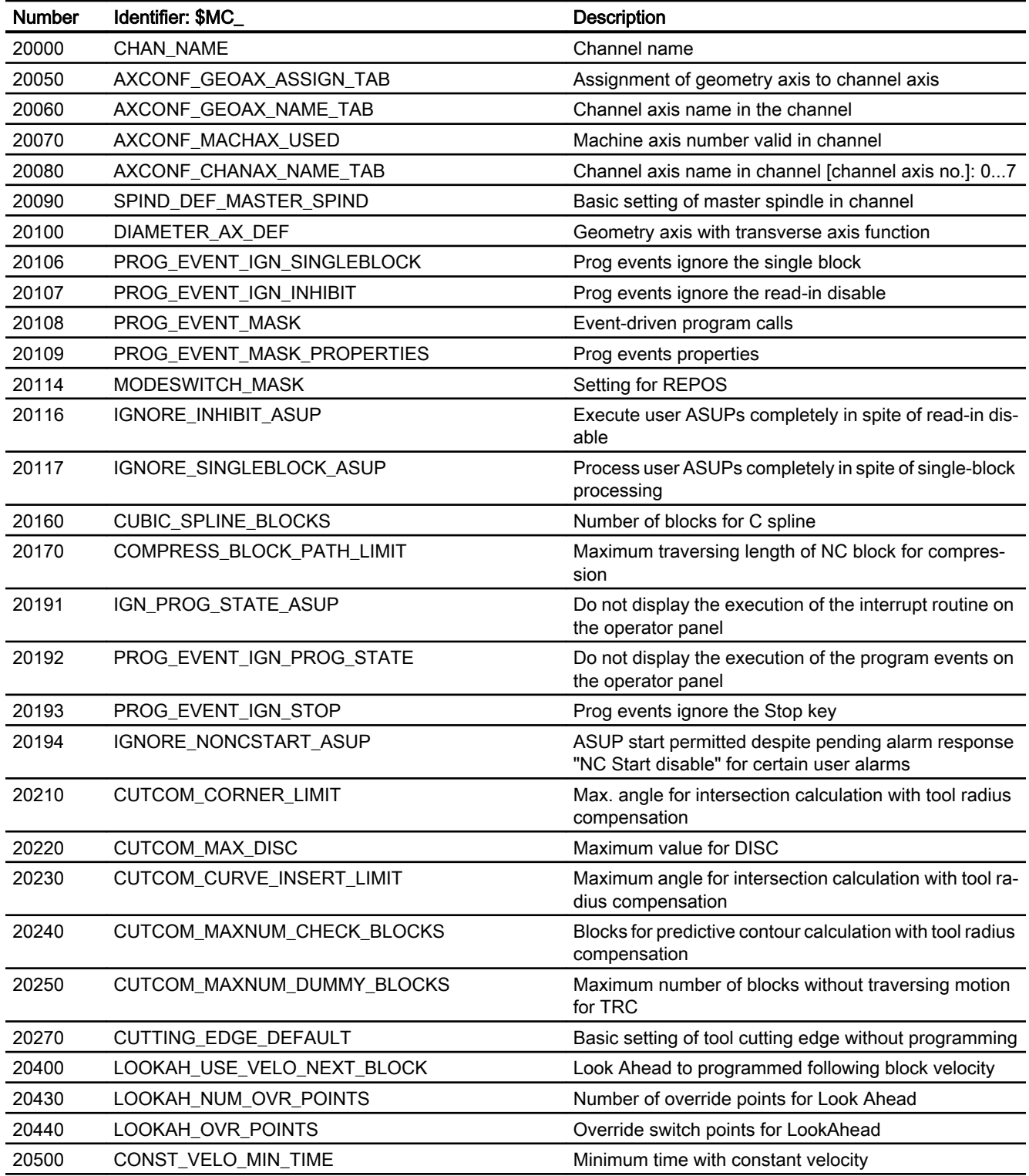

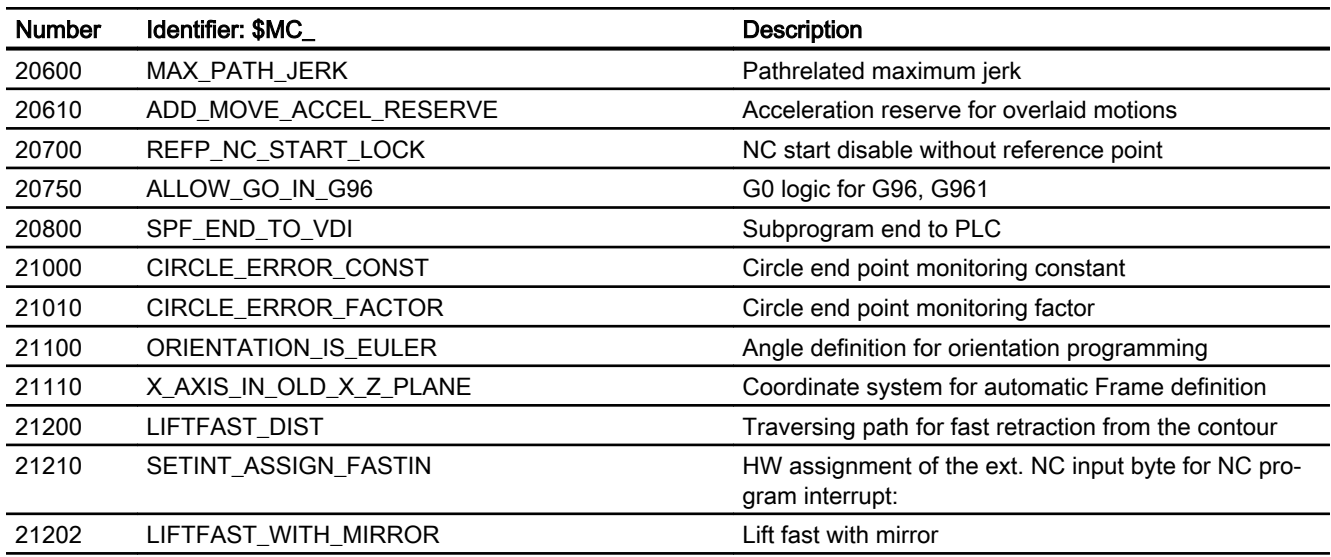

# Block search

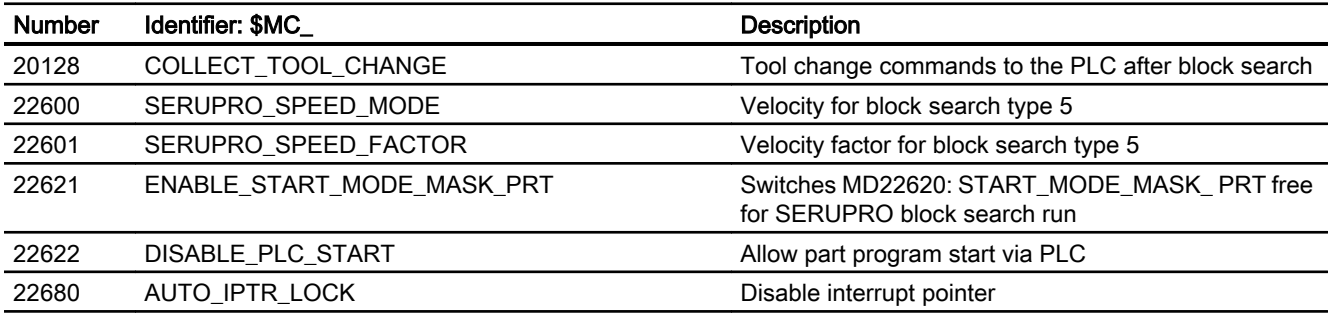

# Reset response

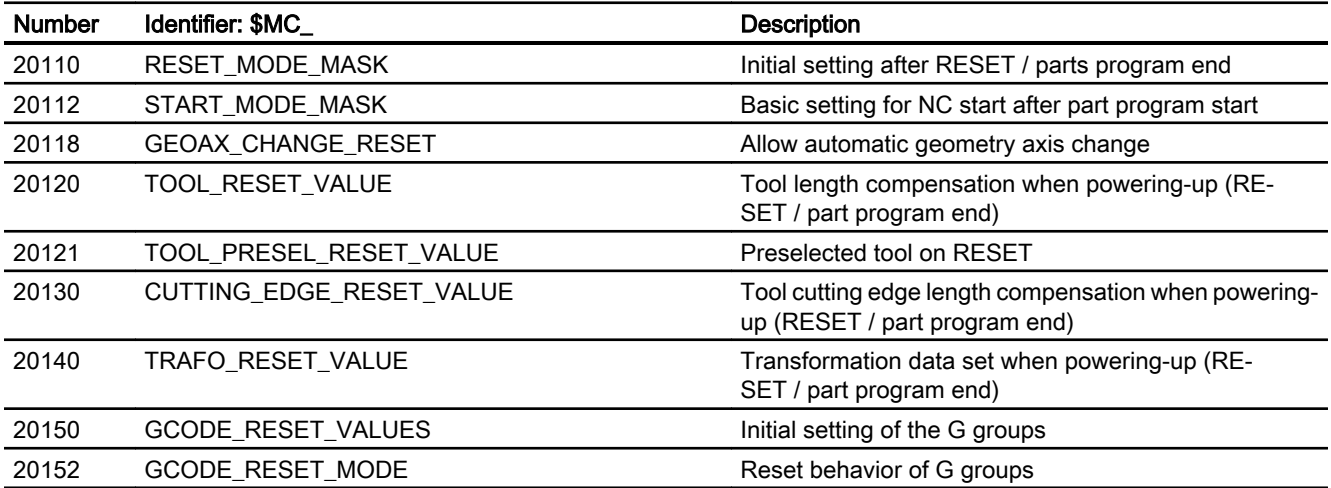

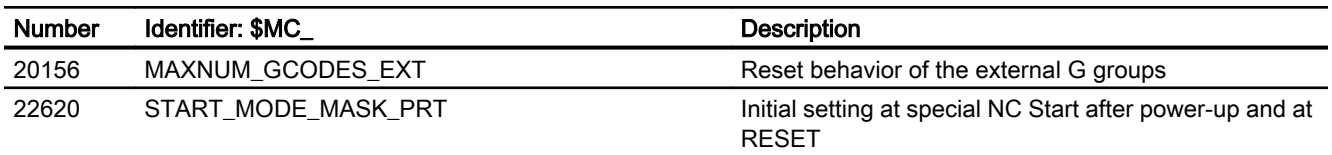

# Auxiliary function settings

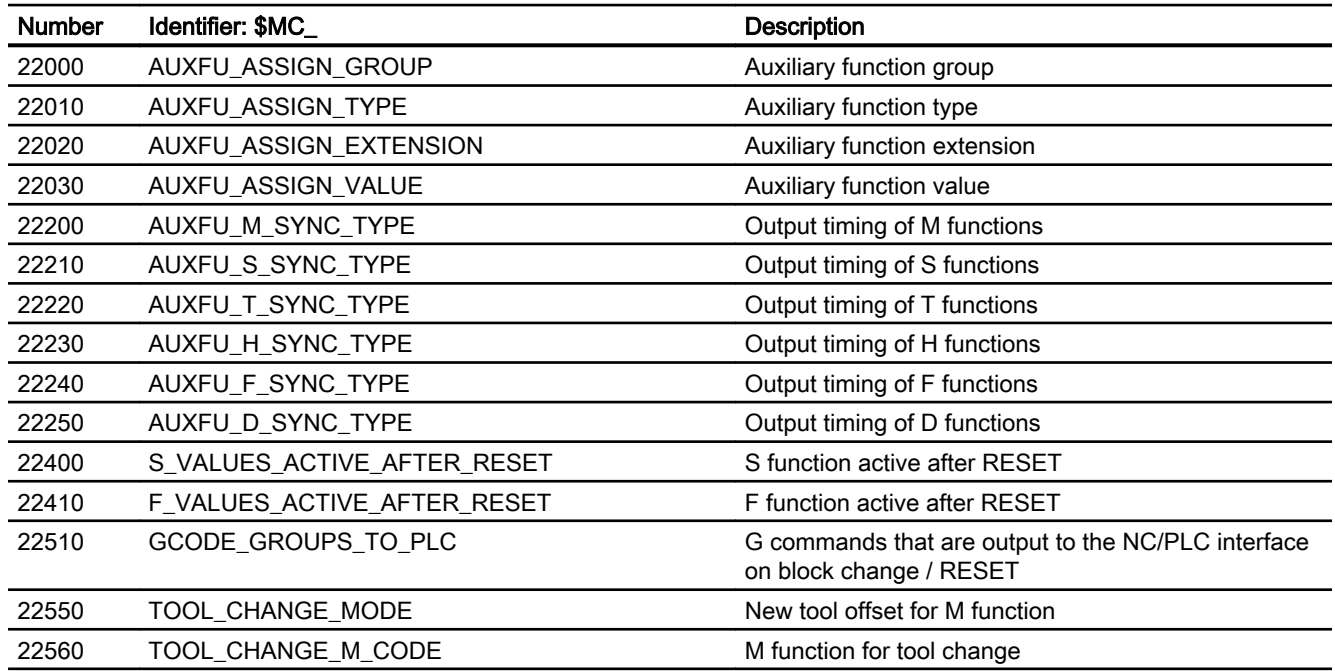

# Memory settings

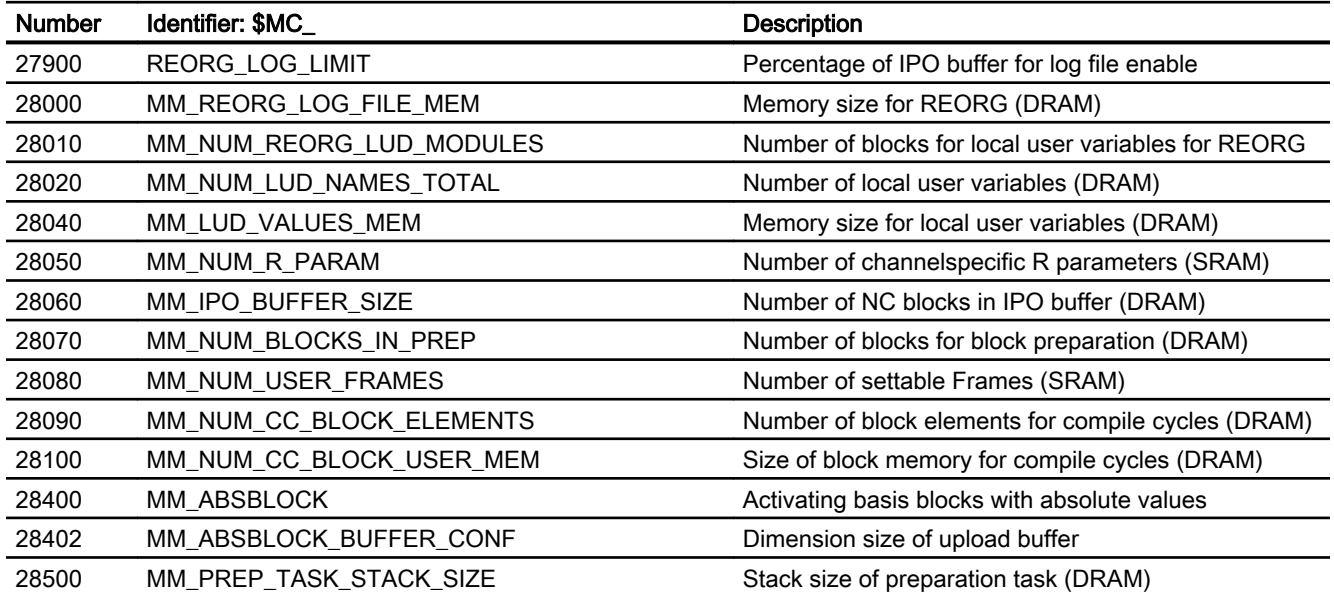

# Program runtime and workpiece counter

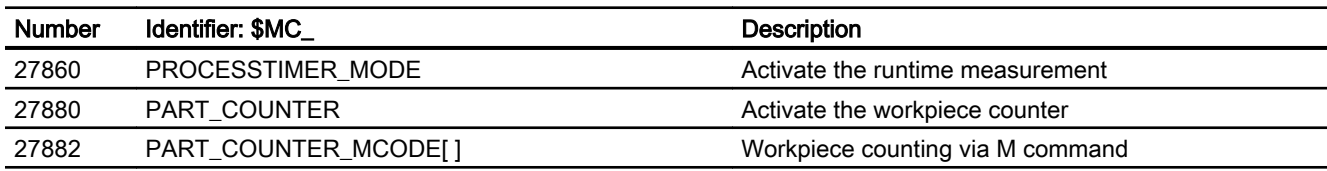

# 10.21.2.3 Axis/spindlespecific machine data

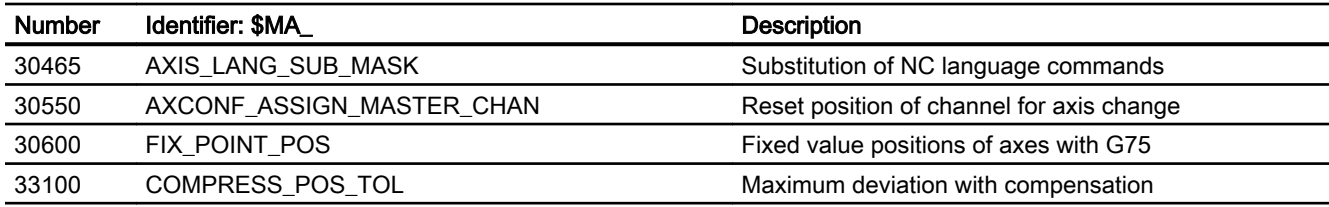

# 10.21.3 Setting data

# 10.21.3.1 Channelspecific setting data

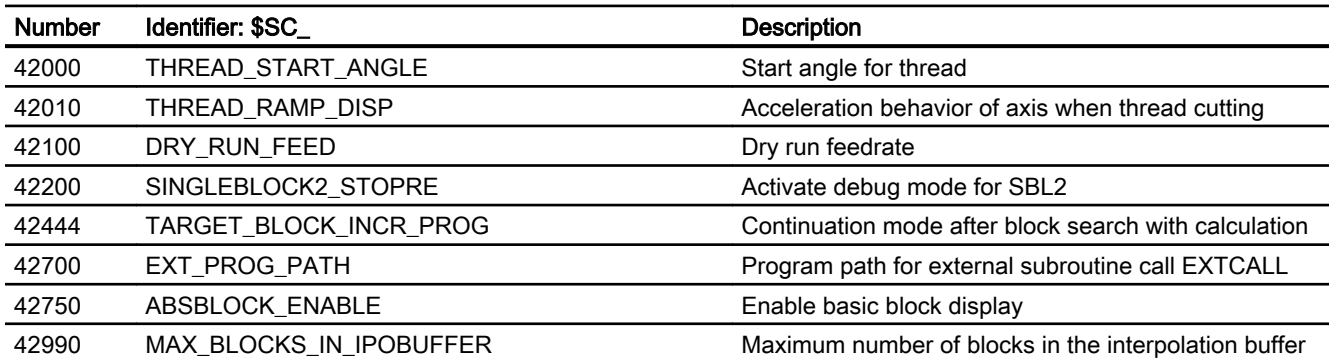

# 10.21.4 Signals

# 10.21.4.1 Signals to NC

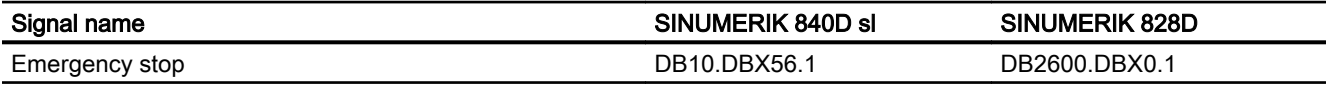

# 10.21.4.2 Signals to mode group

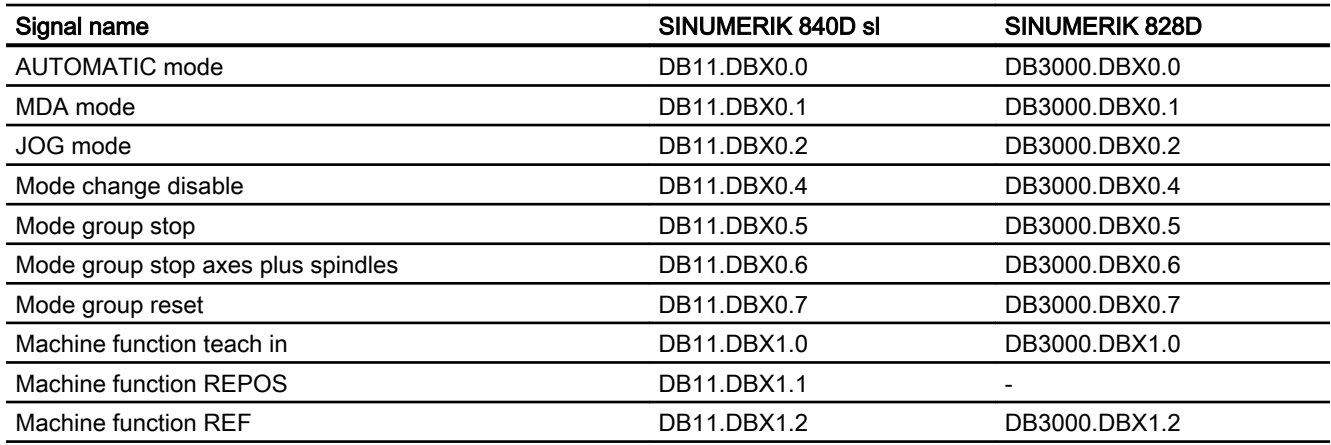

# 10.21.4.3 Signals to NC

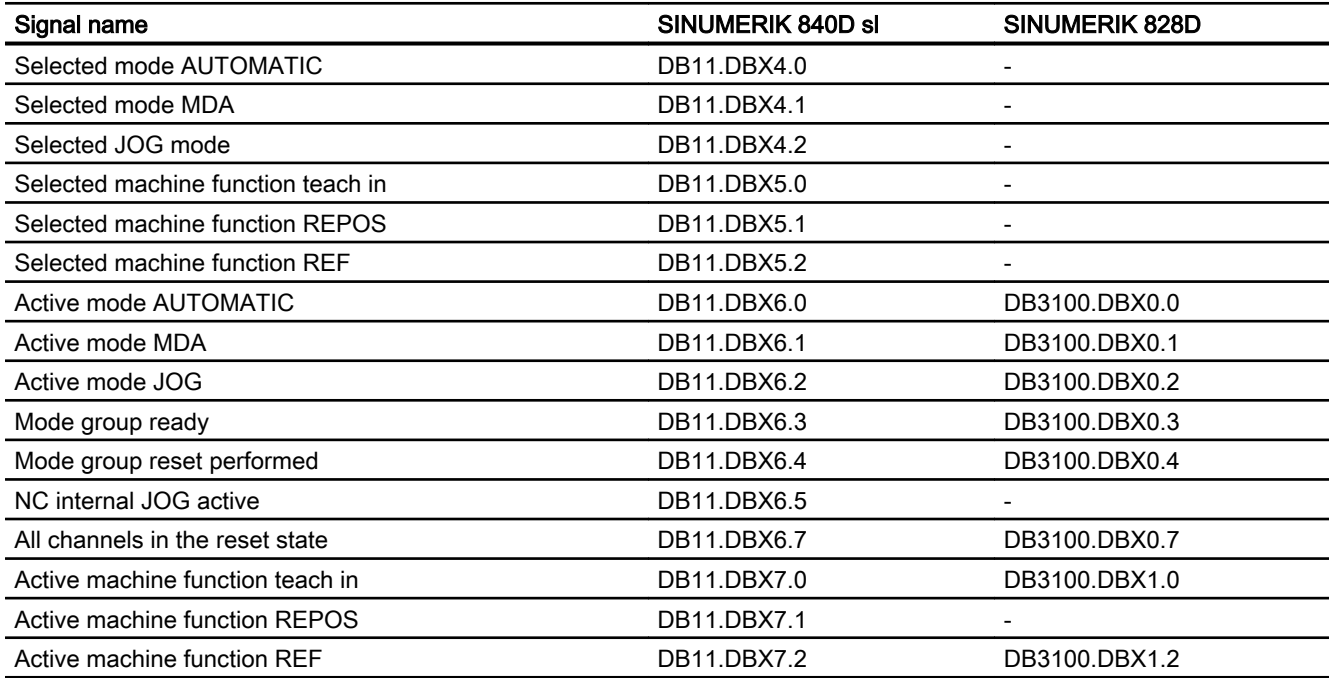

# 10.21.4.4 Signals to channel

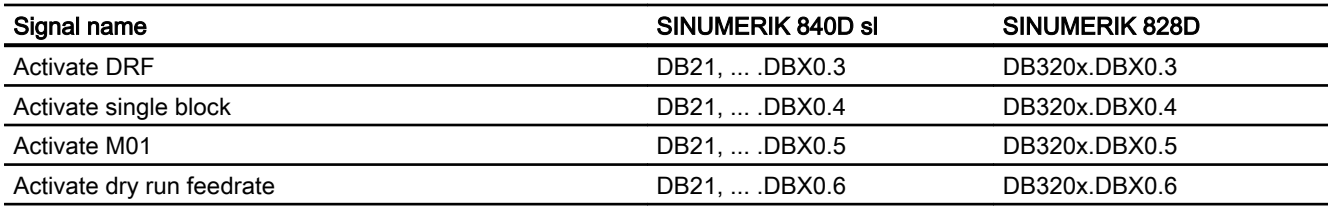

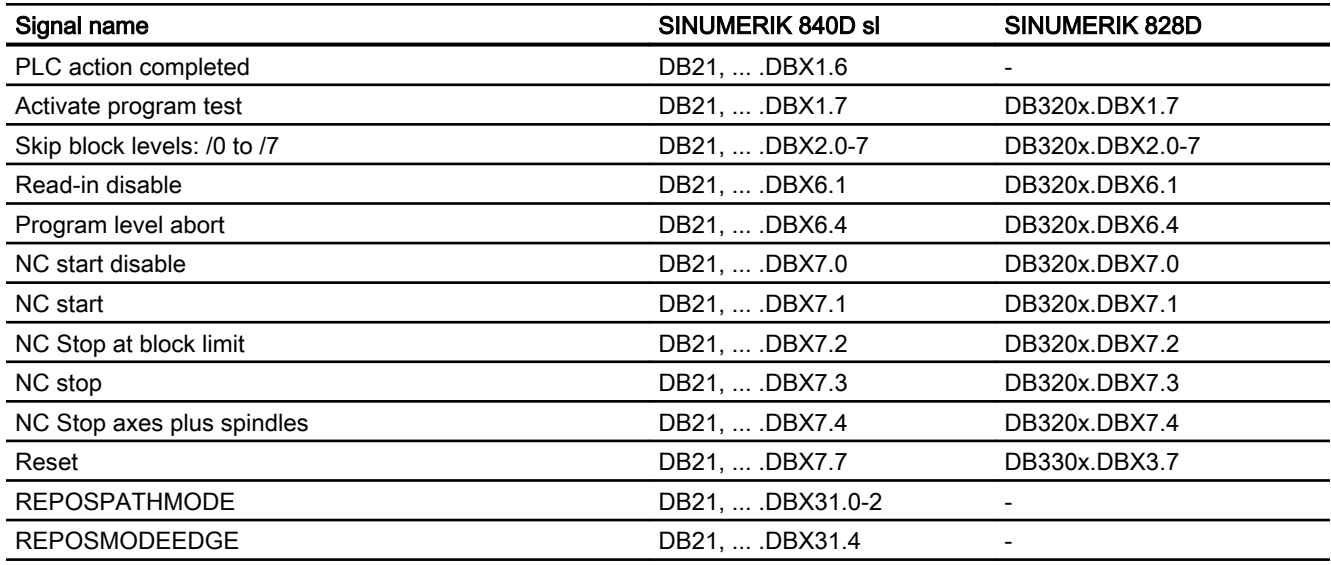

# 10.21.4.5 Signals from channel

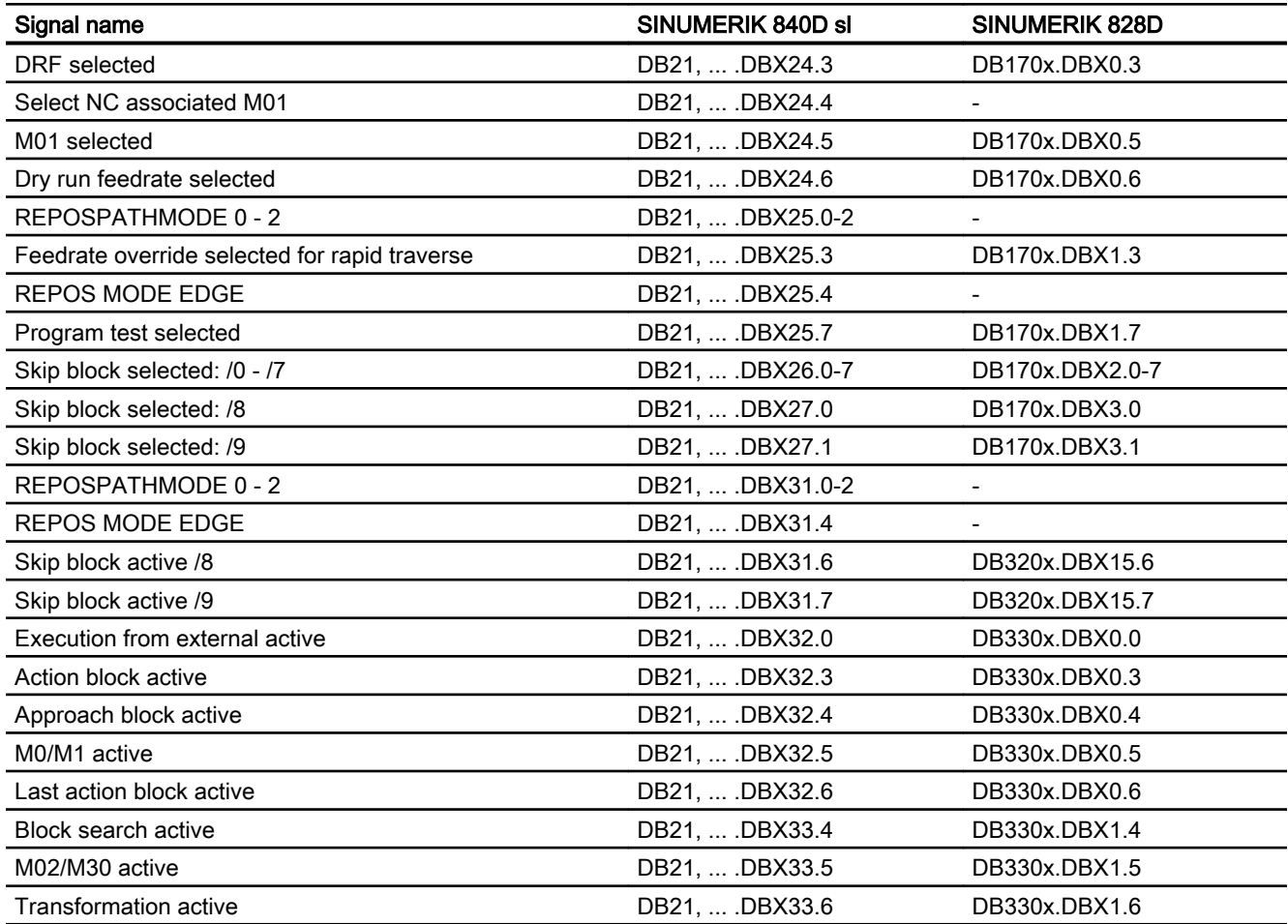

10.21 Data lists

| Signal name                                                               | SINUMERIK 840D sl  | <b>SINUMERIK 828D</b>    |
|---------------------------------------------------------------------------|--------------------|--------------------------|
| Program test active                                                       | DB21,  .DBX33.7    | DB330x.DBX1.7            |
| Program state: Running                                                    | DB21,  .DBX35.0    | DB330x.DBX3.0            |
| Program state: Waiting                                                    | DB21,  .DBX35.1    | DB330x.DBX3.1            |
| Program state: Stopped                                                    | DB21,  .DBX35.2    | DB330x.DBX3.2            |
| Program state: Interrupted                                                | DB21,  .DBX35.3    | DB330x.DBX3.3            |
| Program state: Aborted                                                    | DB21,  .DBX35.4    | DB330x.DBX3.4            |
| Channel state: Active                                                     | DB21,  .DBX35.5    | DB330x.DBX3.5            |
| Channel state: Interrupted                                                | DB21,  .DBX35.6    | DB330x.DBX3.6            |
| Channel state: Reset                                                      | DB21,  .DBX35.7    | DB330x.DBX3.7            |
| Interrupt handling active                                                 | DB21,  .DBX36.4    |                          |
| Channel is ready                                                          | DB21,  .DBX36.5    | DB330x.DBX4.5            |
| Read-in enable is ignored                                                 | DB21,  .DBX37.6    |                          |
| Stop at the end of block with SBL is suppressed                           | DB21,  .DBX37.7    |                          |
| Number of the active G command of G group $1 - n$ (8-bit<br>integer)      | DB21,  .DBB208-271 | DB350x.DBB0-63           |
| Workpiece setpoint reached                                                | DB21,  .DBX317.1   | DB330x.DBX4001.1         |
| ASUP is stopped                                                           | DB21,  . DBX318.0  | DB330x.DBX4002.0         |
| Block search via program test is active                                   | DB21,  .DBX318.1   |                          |
| REPOS MODE EDGEACKN                                                       | DB21,  .DBX319.0   |                          |
| Repos Path Mode Ackn: 0 - 2                                               | DB21,  .DBX319.1-3 |                          |
| Repos DEFERAL Chan                                                        | DB21,  .DBX319.5   | $\overline{\phantom{a}}$ |
| Display of the triggering event in case of event-driven pro-<br>gram call | DB21,  .DBX376.0-7 | DB330x.DBB4004           |
| ASUP is active                                                            | DB21,  .DBX378.0   | DB330x.DBB4006.0         |
| ASUP with suppressed display update is active                             | DB21,  . DBX378.1  | DB330x.DBB4006.1         |

# 10.21.4.6 Signals to NC

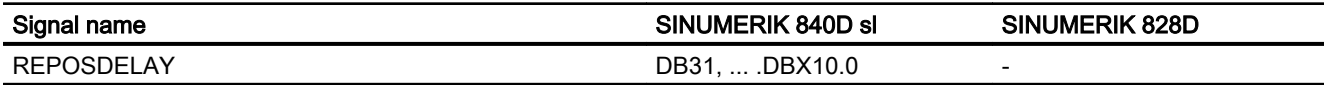

# 10.21.4.7 Signals from axis/spindle

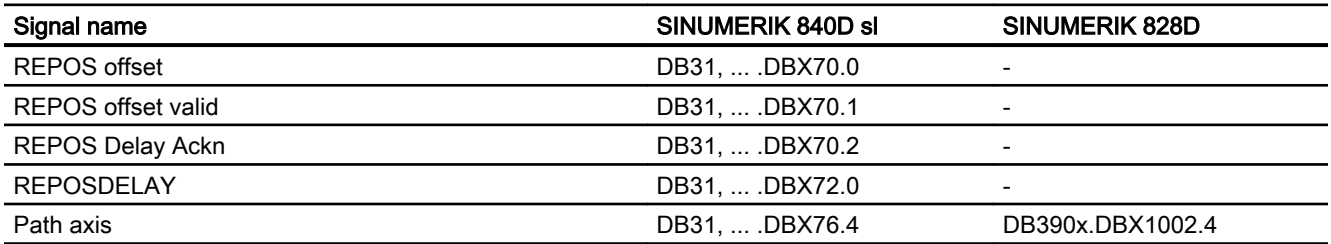

# K2: Axis Types, Coordinate Systems, Frames

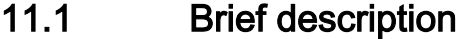

## 11.1.1 Axes

#### Machine axes

Machine axes are the axes that actually exist on a machine tool.

#### Channel axes

Every geometry axis and every special axis is assigned to a channel and, therefore, a channel axis. Geometry axes and additional axes are always traversed in "their" channel.

#### Geometry axes

The three geometry axes always make up a fictitious rectangular coordinate system, the basic coordinate system (BCS).

By using FRAMES (offset, rotation, scaling, mirroring), it is possible to image geometry axes of the workpiece coordinate system (WCS) on the BCS.

#### Special axes

In contrast to geometry axes, no geometrical relationship is defined between the special axes.

#### Path axes

Path axes are interpolated together (all the path axes of a channel have a common path interpolator).

All the path axes of one channel have the same acceleration phase, constant travel phase and delay phase.

#### Positioning axes

Positioning axes are interpolated separately (each positioning axis has its own axis interpolator). Each positioning axis has its own feedrate and acceleration characteristic.

#### Synchronized axes

Synchronous axes are interpolated together with path axes (all path axes and synchronous axes of one channel have a common path interpolator).

All path axes and all synchronous axes of a channel have the same acceleration phase, constant travel phase and deceleration phase.

## Axis configuration

The machine data below are used to assign the geometry axes, special axes, channel axes and machine axes as well as the names of the individual axis types:

MD20050 \$MC\_AXCONF\_GEOAX\_ASIGN\_TAB (assignment of geometry axis to channel axis)

MD20060 \$MC\_AXCONF\_GEOAX\_NAME\_TAB (name of the geometry axis in the channel)

MD20070 \$MC\_AXCONF\_MACHAX\_USED (machine axis number valid in channel)

MD20080 \$MC\_AXCONF\_CHANAX\_NAME\_TAB (name of the channel axis in the channel)

MD10000 \$MN\_AXCONF\_MACHAX\_NAME\_TAB (machine axis name)

MD35000 \$MA\_SPIND\_ASSIGN\_TO\_MACHAX (assignment of spindle to machine axis)

## Replaceable geometry axes

The "Replaceable geometry axes" function allows the geometry axes in a grouping to be replaced by other channel axes.

Axes that are initially configured as synchronous special axes in a channel can replace any selected geometry axis in response to a program command.

## Link axis

Link axes are axes, which are physically connected to another NCU and whose position is controlled from this NCU. Link axes can be assigned dynamically to channels of **another** NCU. Link axes are not local axes from the perspective of a particular NCU.

The axis container concept is used for the dynamic modification of the assignment to an NCU. Axis replacement with GET and RELEASE from the part program is not available for link axes across NCU boundaries.

The link axes are described in

#### References:

Function Manual, Extended Functions; Several Operator Panels on Multiple NCUs, Distributed Systems (B3)

#### Axis container

An axis container is a circular buffer data structure, in which local axes and/or link axes are assigned to channels. The entries in the circular buffer can be shifted cyclically.

In addition to the direct reference to local axes or link axes, the link axis configuration in the logical machine axis image also allows references to axis containers.

This type of reference consists of:

- Axis container number
- A slot (circular buffer location within the corresponding container)

The entry in a circular buffer location contains:

- A local axis or
- A link axis

The axis container function is described in References: Function Manual, Extended Functions; Several Operator Panels on Multiple NCUs, Distributed Systems (B3)

# 11.1.2 Coordinate systems

## **MCS**

The machine coordinate system (MCS) has the following properties:

- It is defined by the machine axes.
- The machine axes can be perpendicular to each other to form Cartesian system or arranged in any other way.
- The names of the machine axes can be defined.
- The machine axes can be linear or rotary axes.

## **BCS**

The basic coordinates system (BCS) has the following properties:

- The geometry axes form a perpendicular Cartesian coordinate system.
- The BCS is derived from a kinematic transformation of the MCS.

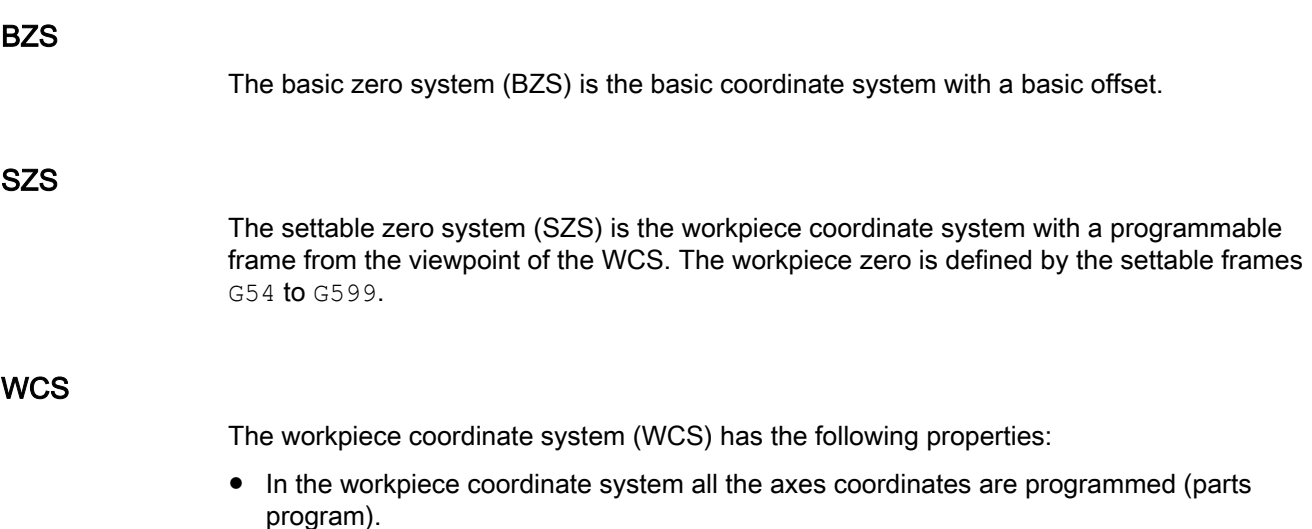

● It is made up of geometry axes and special axes.

- Geometry axes always form a perpendicular Cartesian coordinate system
- Special axes form a coordinate system without any geometrical relation between the special axes.
- The names of the geometry axes and special axes can be defined.
- The workpiece coordinate system can be translated, rotated, scaled or mirrored with FRAMES (TRANS, ROT, SCALE, MIRROR). Multiple translations, rotational movements, etc., are also possible.

## External work offset

The zero offset external has the following properties:

- At a time defined in the PLC, a predefined additional zero offset between the basic and the workpiece coordinate systems is activated.
- The magnitudes of the offsets can be set by the following for each of the axes involved:
	- PLC
	- Operator panel
	- Part program
- Activated offsets take effect at the instant the first motion block of the relevant axes is processed after offset activation. The offsets are superimposed on the programmed path (no interpolation). The velocity, at which the zero offset external is applied, is as follows:

Programmed  $F$  value + 1/2 JOG velocity The zero offset external is traversed at the end of G0 blocks.

- The activated offsets are retained after RESET and end of program.
- After POWER ON, the last active offset is still stored in the control but must be reactivated by the PLC.

# 11.1.3 Frames

A frame is a closed calculation rule (algorithm) that translates one Cartesian coordinate system into another.

## Frame components

A frame consists of the following components:

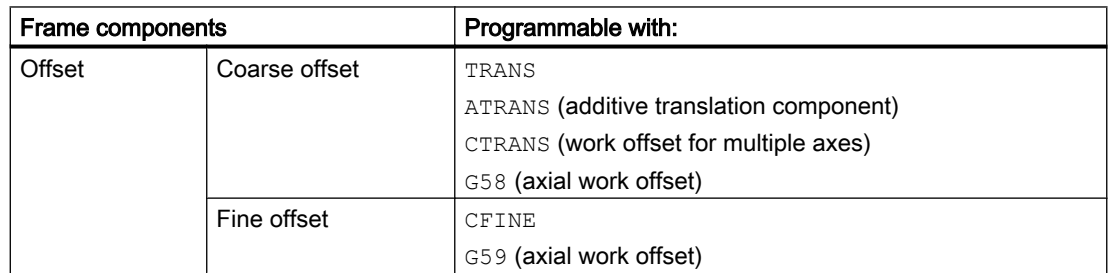

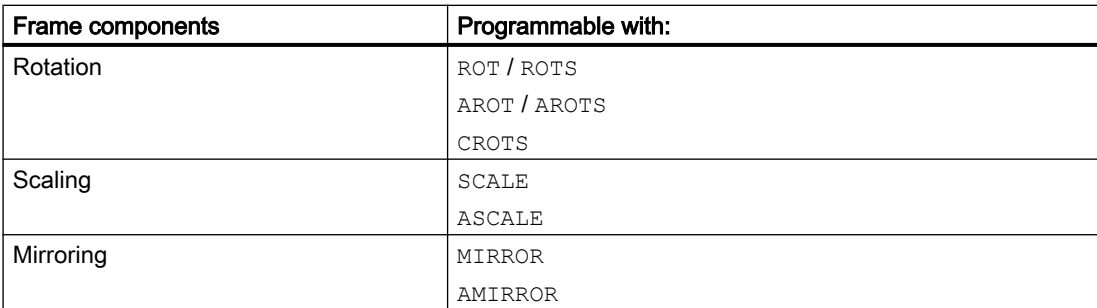

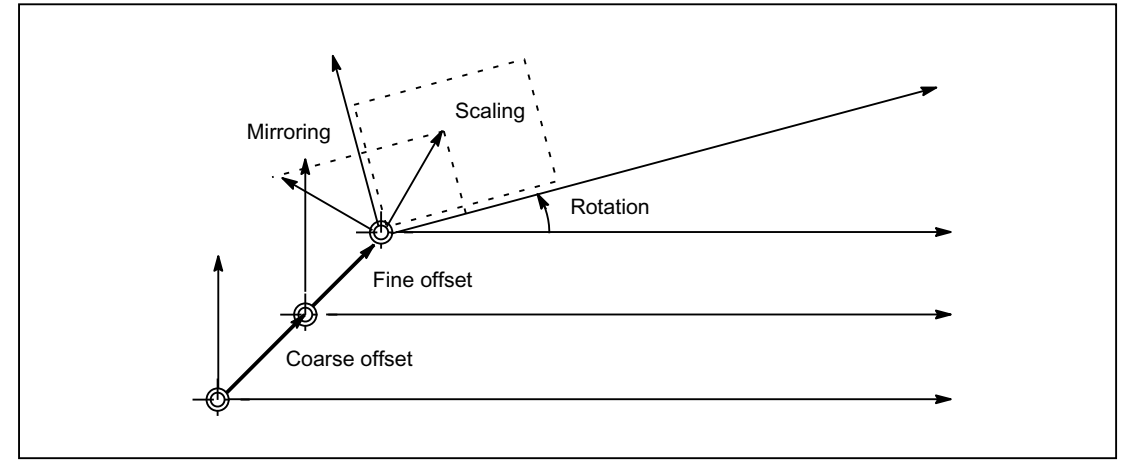

Figure 11-1 Frame components

#### Coarse and fine offsets

As the assignment of machine axes to channel axes and, in particular, to geometry axes, can be different in all channels, there is consequently no unique cross-channel geometric relationship between the channel axes. Therefore, only offset, scaling and mirroring is possible for NCU-global frames. Rotations are not possible.

#### G58: Absolute axis-specific programmable work offset (coarse offset)

The absolute component of the translatory offset (coarse offset) is programmed axisspecifically with G58. The additive component of the translatory offset (fine offset) is retained.

#### G59: Additive axis-specific programmable work offset (fine offset)

The additive component of the translatory offset (fine offset) is programmed axis-specifically with G59. The absolute component of the translatory offset (coarse offset) is retained.

G59 can only be used when the fine offset has been released:

- MD18600 \$MN\_MM\_FRAME\_FINE\_TRANS = TRUE
- MD24000 \$MC\_FRAME\_ADD\_COMPONENTS = TRUE

# Rotation

Orientations in space are defined via frame rotations as follows:

- Rotation with ROT defines the individual rotations for all geometry axes.
- Solid angles with ROTS, AROTS, CROTS define the orientation of a plane in space.
- $\bullet$  Frame rotation with TOFRAME defines a frame with a Z axis pointing in the tool direction.

## Scaling

SCALE is used to program the programmable scale factors for all geometry axes and special axes.

If a new scaling is to be based on a previous scaling, rotation, translation or mirroring, then ASCALE must be programmed.

## Mirroring

The following machine data is used to set how the mirroring is to be performed: MD10610 \$MN\_MIRROR\_REF\_AX

## Concatenation

Frames and frame components can be combined using the concatenation operator ":". The channel-specific active frame  $$P$  ACTFRAME results, for example, from the chaining of all active frames of the channel:

\$P\_ACTFRAME = \$P\_PARTFRAME : \$P\_SETFRAME : \$P\_EXTFRAME : \$P\_ISO1FRAME : \$P\_ISO2FRAME : \$P\_ISO3FRAME : \$P\_ACTBFRAME : \$P\_IFRAME : \$P\_GFRAME : \$P\_TOOLFRAME : \$P\_WPFRAME : \$P\_TRAFRAME: \$P\_PFRAME : \$P\_ISO4FRAME : \$P\_CYCFRAME

## Supplementary conditions

## Incremental dimensioning G91

Incremental programming with G91 is defined such that the offset value is traversed additively to the incrementally programmed value when a work offset is selected.

The behavior depends on the setting in the setting data:

SD42440 \$SC\_FRAME\_OFFSET\_INCR\_PROG (work offsets in frames)

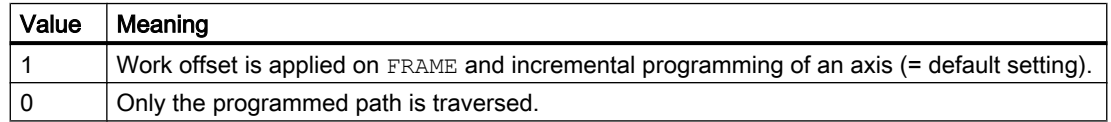

## **Consistency**

When writing, reading and activating frames, e.g. using channel coordination, the user is solely responsible for achieving consistent behavior within the channels. Cross-channel activation of frames is not supported.

# 11.2 Axes

## 11.2.1 Overview

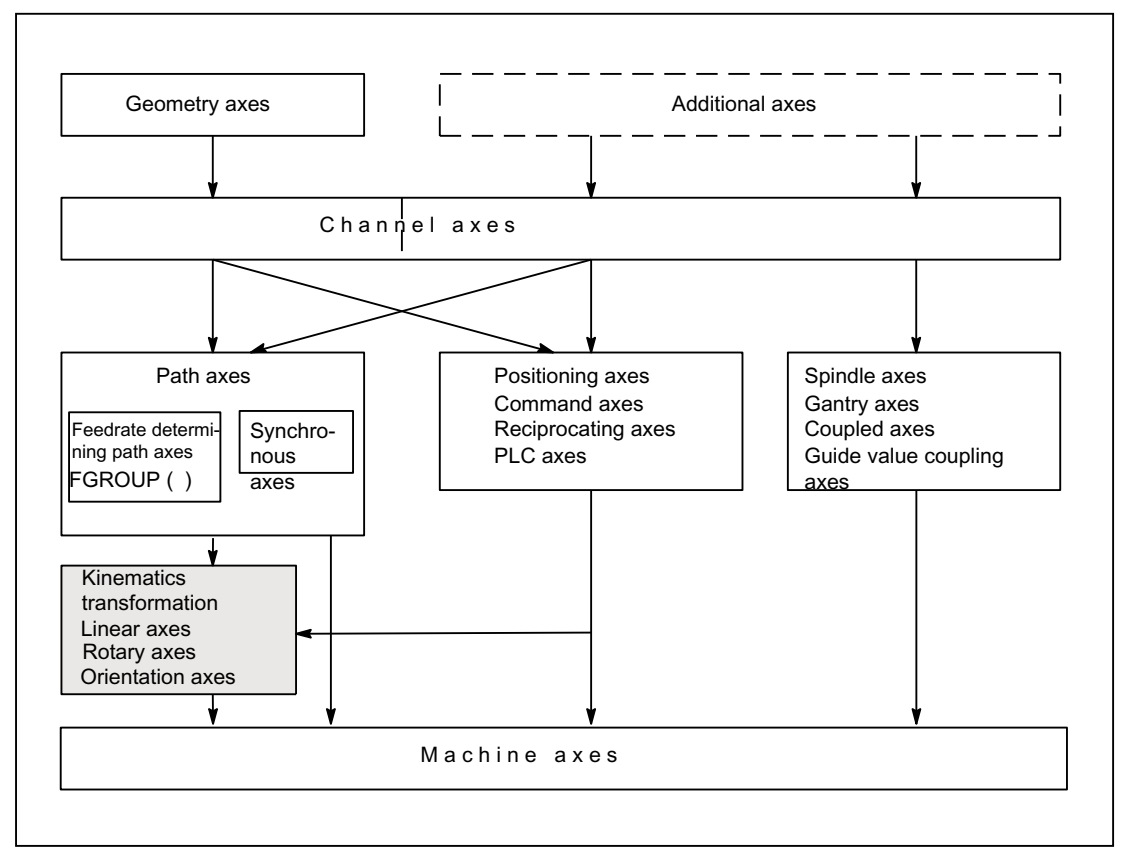

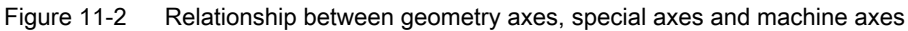

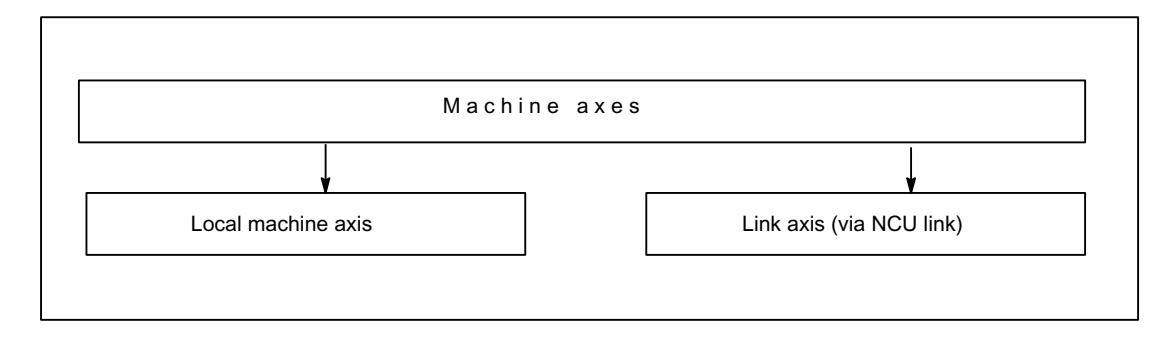

Figure 11-3 Local and external machine axes (link axes)

# 11.2.2 Machine axes

## Meaning

Machine axes are the axes that actually exist on a machine tool.

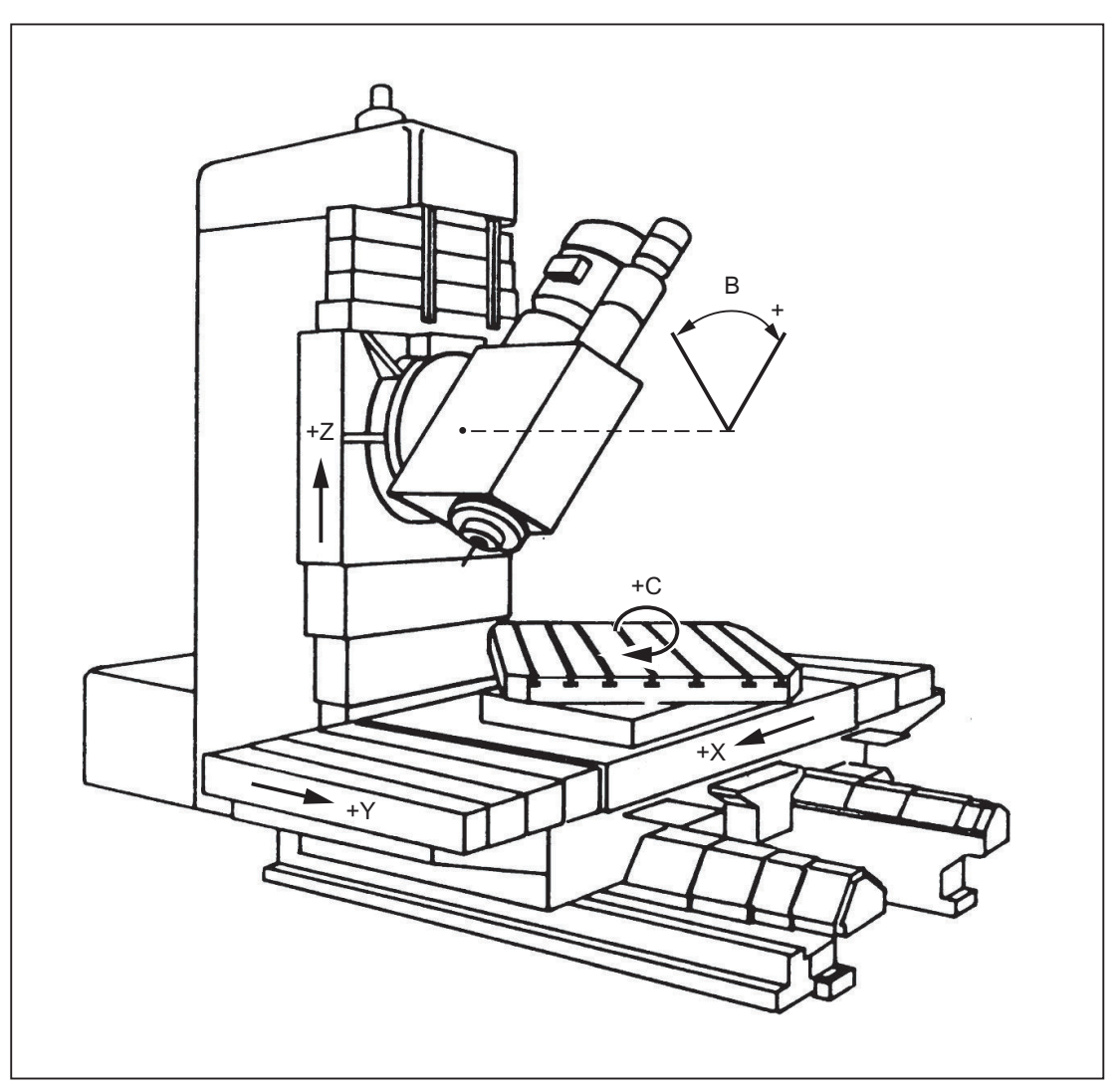

Figure 11-4 Machine axes X, Y, Z, B, S on a Cartesian machine

# Application

The following can be machine axes:

- Geometry axes X, Y, Z
- Orientation axes A, B, C

- Loader axes
- Tool turrets
- Axes for tool magazine
- Axes for automatic tool changer
- Spindle sleeves
- Axes for pallet changers
- Etc.

# 11.2.3 Channel axes

#### Meaning

Each geometry axis and each special axis is assigned to a channel. Geometry axes and additional axes are always traversed in "their" channel.

# 11.2.4 Geometry axes

#### Meaning

The three geometry axes always make up a fictitious rectangular coordinate system.

By using FRAMES (offset, rotation, scaling, mirroring), it is possible to image geometry axes of the workpiece coordinate system (WCS) on the BCS.

## Application

Geometry axes are used to program the workpiece geometry (the contour).

Plane selection G17, G18 and G19 (DIN 66217) always refers to the three geometry axes. That is why it is advantageous to name the three geometry axes X, Y and Z.

# 11.2.5 Special axes

## **Significance**

In contrast to geometry axes, no geometrical relationship is defined between the special axes.

#### **Note**

Geometry axes have an exactly defined relationship in the form of a rightangled coordinate system.

Special axes are part of the basic coordinate system (BCS). With FRAMES (translation, scaling, mirroring), special axes of the workpiece coordinate system can be mapped on the basic coordinate system.

#### Application

Typical special axes are:

- Rotary axes
- Machine tool axes
- Tool revolver axes
- Loader axes

#### 11.2.6 Path axes

#### Meaning

Path axes are interpolated together (all the path axes of a channel have a common path interpolator).

All the path axes of one channel have the same acceleration phase, constant travel phase and delay phase.

The feedrate programmed under address  $F$  (path feedrate) applies to all the path axes programmed in a block, with the following exceptions:

- An axis has been programmed that has been defined as having no control over the path velocity with instruction FGROUP.
- Axes programmed with instructions POS or POSA have an individual feedrate setting (axis interpolator).

#### Application

Path axes are used to machine the workpiece with the programmed contour.

# 11.2.7 Positioning axes

#### Meaning

Positioning axes are interpolated separately (each positioning axis has its own axis interpolator). Each positioning axis has its own feedrate and acceleration characteristic. Positioning axes can be programmed in addition to path axes (even in the same block). Path axis interpolation (path interpolator) is not affected by the positioning axes. Path axes and the individual positioning axes do not necessarily reach their block end points at the same time.

Instructions POS and POSA are used to program positioning axes and define block change criteria:

● POS

Block change takes place when the path axes and positioning axes have reached their block end points.

● POSA

Block change takes place when the path axes have reached their end of block position. Positioning axes continue to traverse beyond block limits to their block end point.

Concurrent positioning axes differ from positioning axes in that they:

- Only receive their block end points from the PLC
- Can be started at any time (not at block limits)
- Do not affect the execution of current part programs.

## Application

Typical positioning axes are:

- Loaders for moving workpieces away from machine
- Tool magazine/turret

## **Reference**

For further information, see Section "[P3: Basic PLC program for SINUMERIK 840D sl](#page-868-0)  (Page [869\)](#page-868-0)" and "[S1: Spindles](#page-1272-0) (Page [1273](#page-1272-0))".

#### References:

- Function Manual, Extended Functions; Positioning Axes (P2)
- Function Manual, Special Functions; Gantry Axes (G1)
- Function Manual, Special Functions; Axis Couplings and ESR (M3)
- Function Manual, Extended Functions; Oscillation (P5)
- Function Manual, Synchronized Actions

# 11.2.8 Main axes

#### Meaning

A main axis is an axis that is interpolated by the main run.

This interpolation can be started as follows:

- From synchronized actions (as command axes due to an event via block-related, modal or static synchronized actions)
- From the PLC via special function blocks in the basic PLC program (named as a concurrent positioning axis or a PLC axis)
- Via the setting data or from the part program (as an asynchronous or block-synchronous oscillating axis)

#### Channel control

An axis interpolated by the main axis reacts in terms of:

- NC stop
- Alarm handling
- Program control
- End of program
- **RESET**

#### **Note**

The response at the end of the program varies. The axis movement need not always be completed and, therefore, may carry on beyond the end of the program.

#### Application

Certain axes in the main run can be decoupled at the channel response triggered by the NC program sequence and controlled from the PLC. These axes are also interpolated in the main run and respond independently for the channel and program sequence.

A PLC-controlled axis can then be controlled independently by the NC. This concerns the following actions:

- The sequence for canceling the axis (equivalent to delete distancetogo)
- Stopping or interrupting the axis
- Continuing the axis (continue sequence of motion)
- Resetting the axis to its basic status

## 11.2.9 Synchronized axes

#### Meaning

Synchronous axes are components of the path axes, which are not referenced in order to calculate the tool path velocity. They are interpolated together with path axes (all path axes and synchronous axes of one channel have a common path interpolator).

All path axes and all synchronous axes of a channel have the same acceleration phase, constant travel phase and deceleration phase.

The feedrate (path feedrate) programmed under address  $F$  applies to all the path axes programmed in a block but not to the synchronous axes.

Synchronous axes take the same time to cover the programmed path as the path axes.

#### FGROUP command

The command FGROUP specifies whether the axis is a feed-defining **path axis** (used to calculate the path velocity) or a synchronous axis (not used to calculate the path velocity).

#### Example

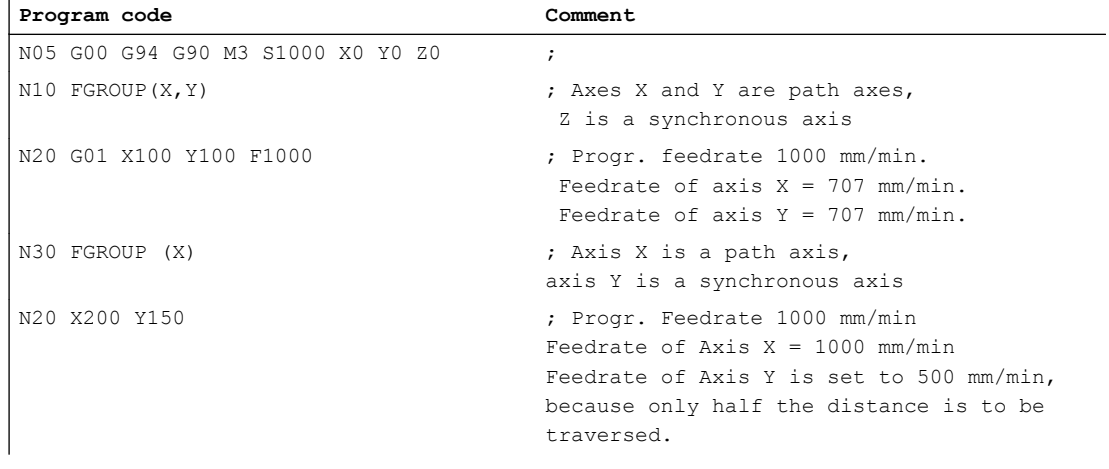

#### **Note**

The channel axis name must be used for the FGROUP command.

This is defined by the machine data:

MD20080 \$MC\_AXCONF\_CHANAX\_NAME\_TAB (name of the channel axis in the channel)

#### Application

In the case of helical interpolation FGROUP can be programmed to determine whether:

- The programmed feedrate should be valid on the path (all three programmed axes are path axes)
- The programmed feedrate should be valid on the circle (two axes are path axes and the infeed axis is a synchronous axis)

# 11.2.10 Axis configuration

# Assigning geometry, special, channel and machine axes and drives

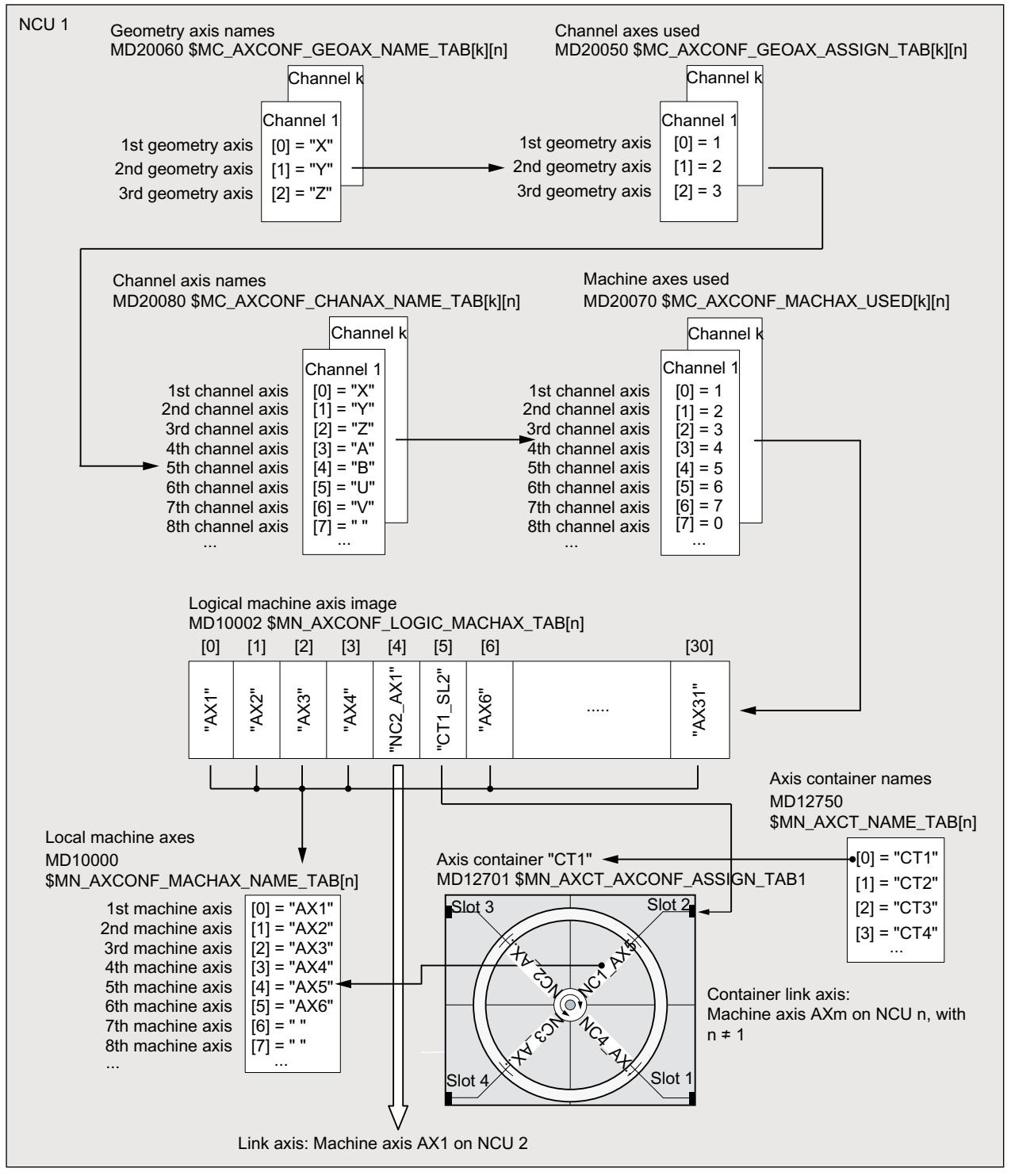

Figure 11-5 Axis assignment

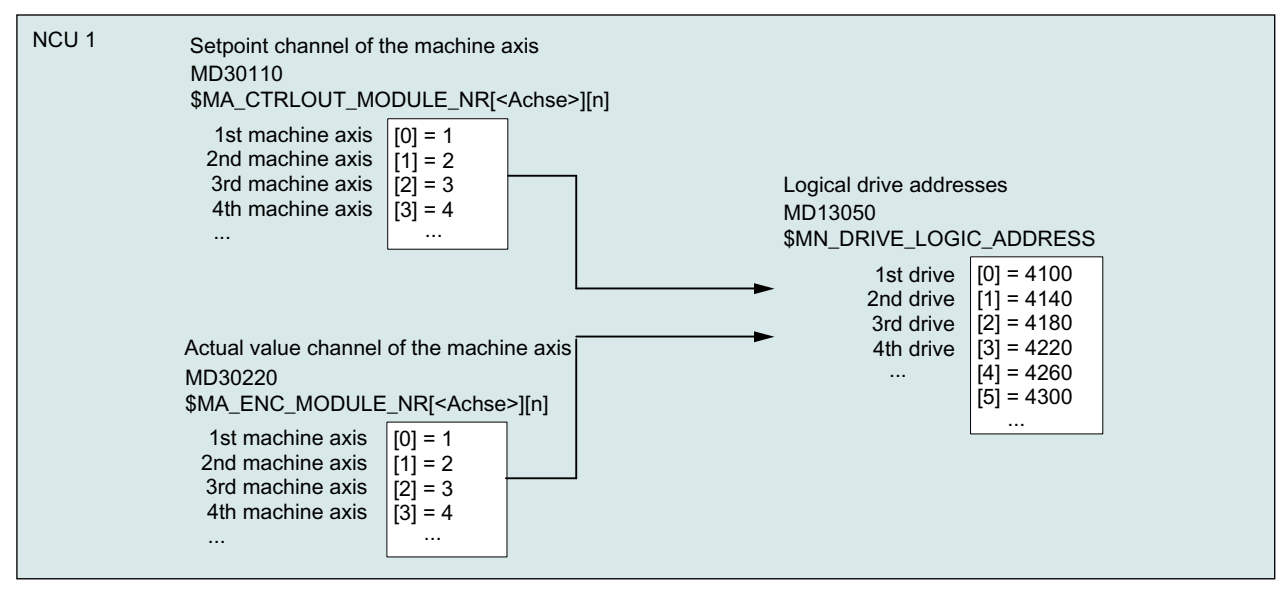

Figure 11-6 Drive assignment

#### Supplementary conditions

- Leading zeros for user-defined axis names are ignored: MD10000 `\$MN\_AXCONF\_MACHAX\_NAME\_TAB[0] = X01 corresponds to X1
- The geometry axes must be assigned to the channel axes in ascending order without any gaps.
- All channel axes that are not geometry axes are special axes.

## Channel axis gaps

Normally, each channel axis defined in machine data MD20080 \$MC\_AXCONF\_CHANAX\_NAME\_TAB must be assigned a machine axis via MD20070 \$MC\_AXCONF\_MACHAX\_USED.

In order to simplify commissioning series of machines with a different number of machine axes, channel axes may also be defined, which are not assigned to any machine axis. As a result, gaps can occur in the numbering sequence of the channel axes.

Any channel axis gaps must be explicitly enabled:

MD11640 \$MN\_ENABLE\_CHAN\_AX\_GAP = 1

Without being enabled, a value of 0 in machine data MD20070 \$MC\_AXCONF\_MACHAX\_USED stops the assignment of further channel axes to machine axes.

#### Example

Channel axis B is not assigned to a machine axis.

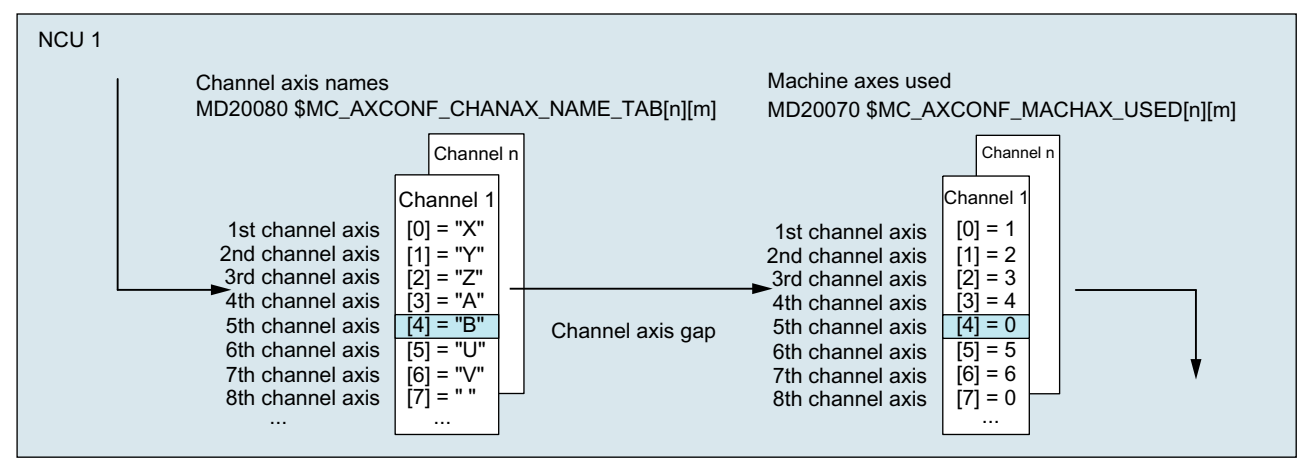

Figure 11-7 Axis configuration with channel axis gap (excerpt)

#### Supplementary conditions

- Channel axes without assigned machine axes (channel axis gaps) are, regarding the number and indexing of the channel axes, treated just like normal channel axes with associated machine axes.
- If a channel axis without assigned machine axis (channel axis gap) is defined as geometry axis, then this is rejected without an alarm.

## 11.2.11 Link axes

#### Meaning

A link axis is a machine axis that is not on the NCU from which it is traversed. The name of a local machine axis is not entered in the machine data for the logical machine axis image of the traversing NCU, but the NCU and machine axis name of the NCU to which it is physically connected.

As an example, machine axis AX1 of NCU2 should be traversed from NCU1:

● NCU1: MD10002 \$MN\_AXCONF\_LOGIC\_MACHAX\_TAB[n] = NC2\_AX1

#### Requirement

The NCUs involved must be connected using link communication as a requirement for using link axes. The link axes and link communication functions are described in detail in:

#### References:

Function Manual, Extended Functions; Several Operator Panels on Multiple NCUs, Distributed Systems (B3)
11.3 Zeros and reference points

# 11.3 Zeros and reference points

# 11.3.1 Reference points in working space

### Zeros and reference points

The neutral position of the machine is obtained from the coordinate axes and the constructive characteristics of the machine. The zero of the coordinate system is obtained by defining a suitable reference point on the machine in its neutral position.

The position of the coordinate systems (MCS, BCS, BZS, SZS, WCS) is determined by means of zeros.

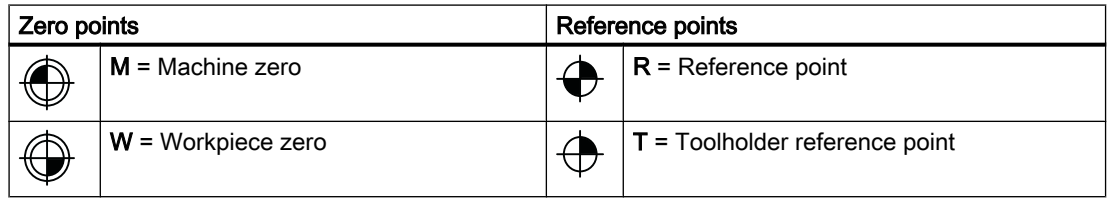

### Machine zero M

The machine zero M defines the machine coordinate system MCS. All other reference points refer to the machine zero.

### Workpiece zero W

The workpiece zero W defines the workpiece coordinate system in relation to the machine zero M. The programmed part-program blocks are executed in the workpiece coordinate system WCS.

### Reference point R

The position of the reference point R is defined by cam switches. Reference point R calibrates the position measuring system.

With incremental encoders, the reference point must be approached every time the control power is switched on. The control can only then work with the measuring system and transfer all position values to the coordinate systems.

# Toolholder reference point T

The toolholder reference point T is located on the toolholder locator. By entering the tool lengths, the control calculates the distance between the tool tip (TCP Tool Center Position) and the toolholder reference point.

11.3 Zeros and reference points

# Example: Zeros and reference points on a turning machine

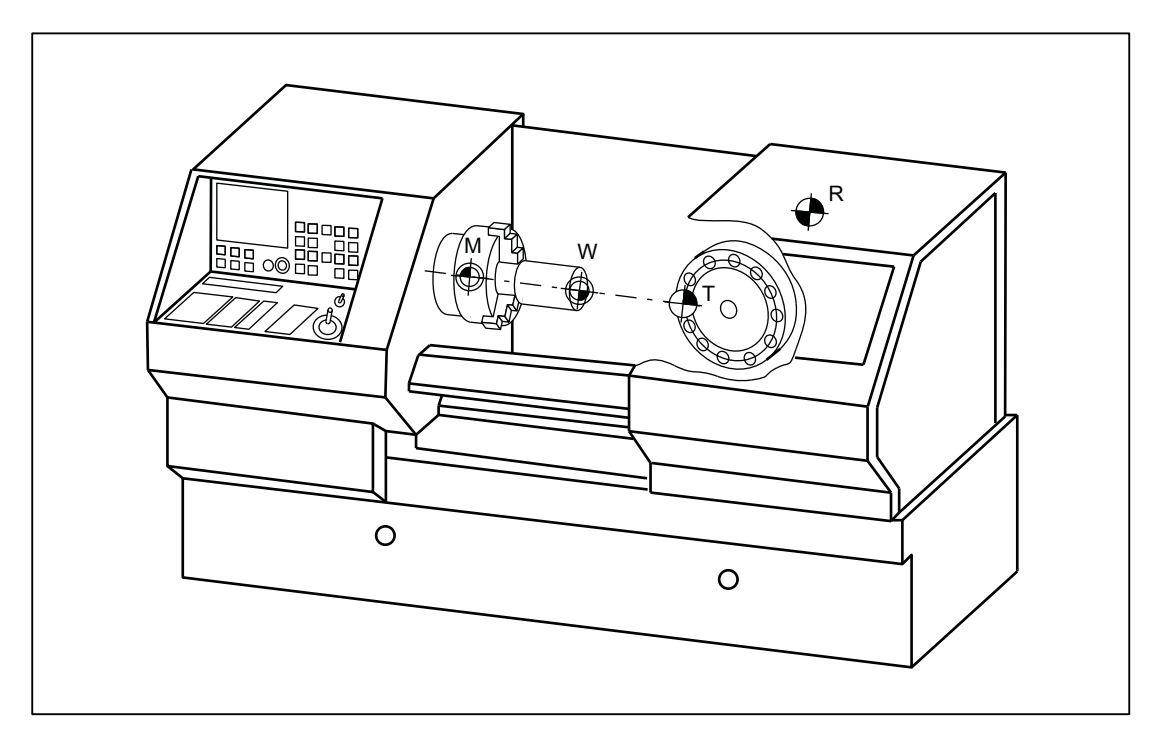

11.3 Zeros and reference points

# 11.3.2 Position of coordinate systems and reference points

# Control POWER ON

For incremental measuring probes, the reference point must be approached each time the control is activated so that the control can transfer all position values to the coordinate system.

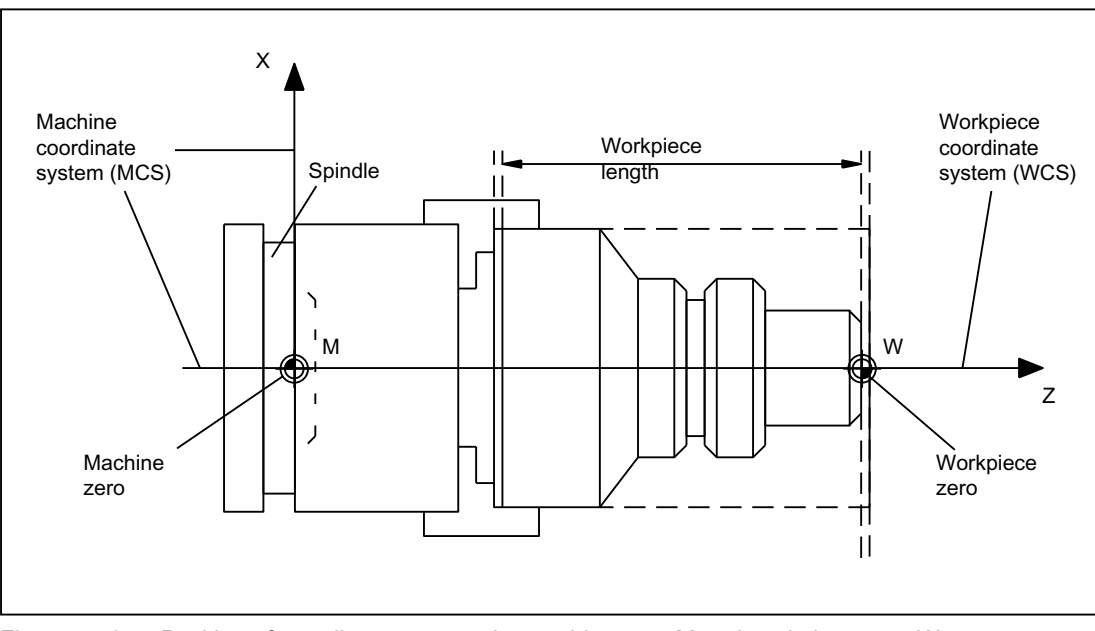

Figure 11-8 Position of coordinate systems by machine zero M and workpiece zero W

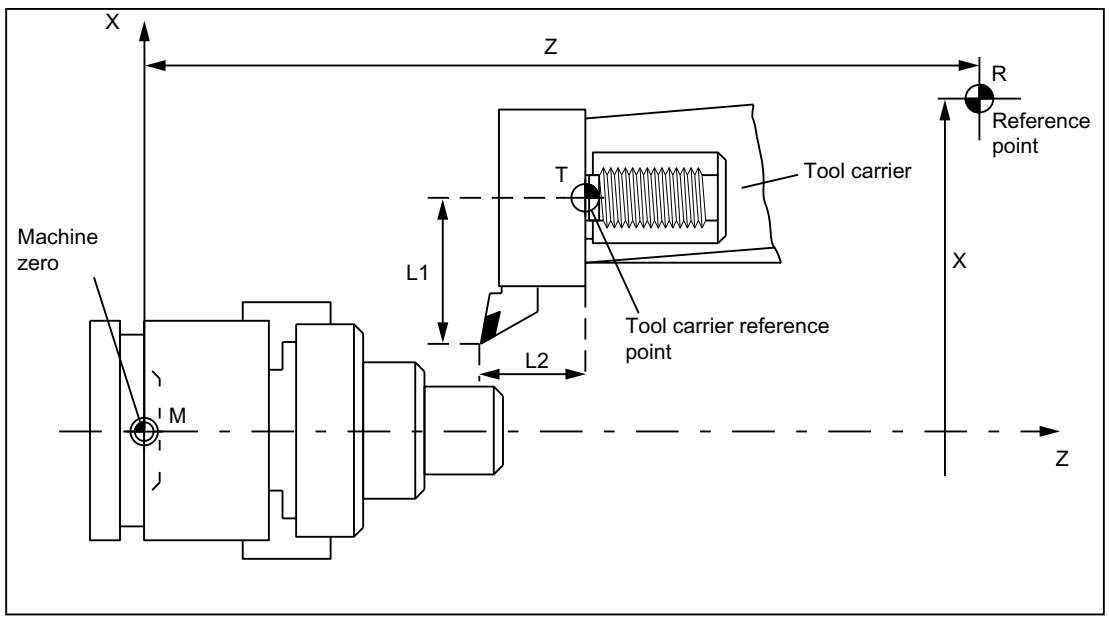

Figure 11-9 Position of reference point in relation to machine zero

# 11.4 Coordinate systems

# 11.4.1 Overview

### **Definitions**

DIN 66217 stipulates that when programming machine tools, right-angled, rectangular (Cartesian) coordinate systems must be used. The positive directions of the coordinate axes can be determined using the "right-hand rule".

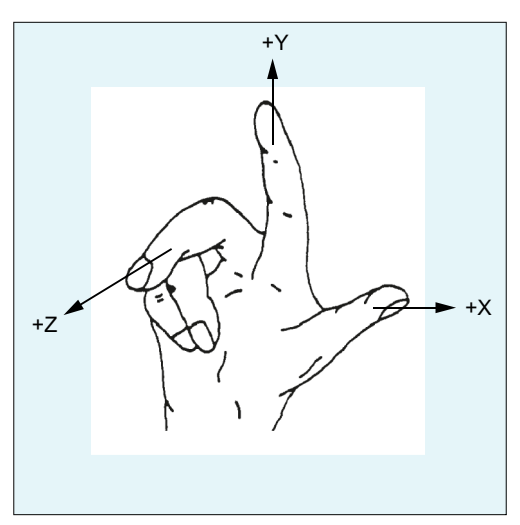

Figure 11-10 Right\_hand\_rule

The coordinate system used when programming is referred to the workpiece. Programming is realized independent of whether the tool or the workpiece is moved. When programming, it is always assumed that the tool traverses relative to the coordinate system of the workpiece, which is intended to be stationary.

Positive (clockwise) rotation of rotary axes can also be defined using the "right-hand rule". If the thumb of the right hand points towards the positive direction of a coordinate axis (linear axis), then the fingers point in the positive direction of rotation of the associated rotary axis.

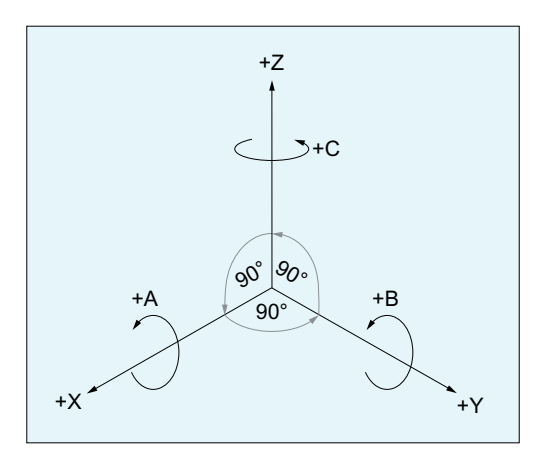

Figure 11-11 Clockwise, rectangular Cartesian coordinate system

# Coordinate systems

The following coordinate systems are defined for machine tools:

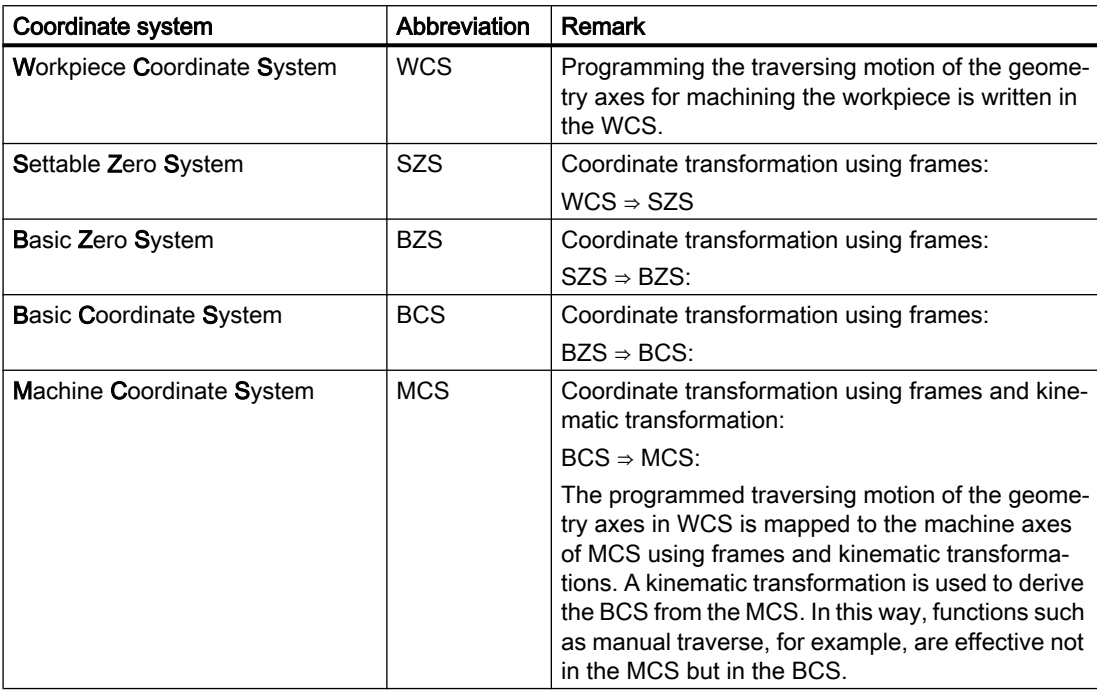

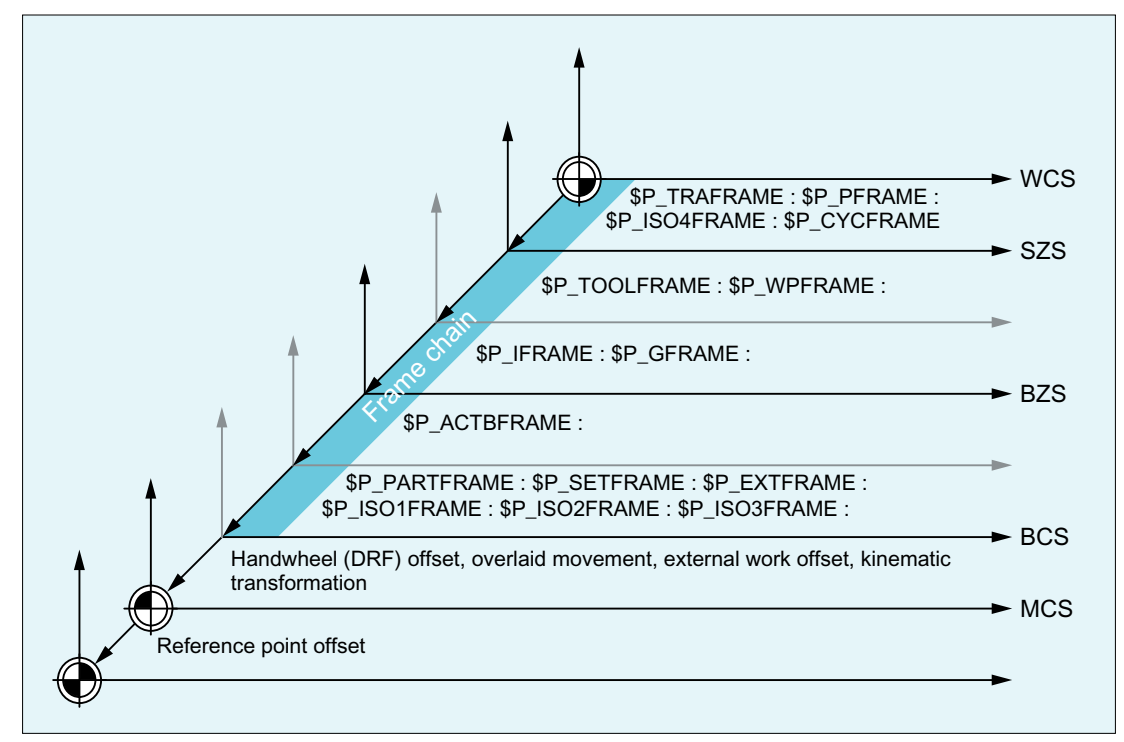

Figure 11-12 Coordinate systems, frames, and kinematic transformations

# 11.4.2 Machine coordinate system (MCS)

# Machine coordinate system (MCS)

The machine coordinate system (MCS) is made up of all physically available machine axes.

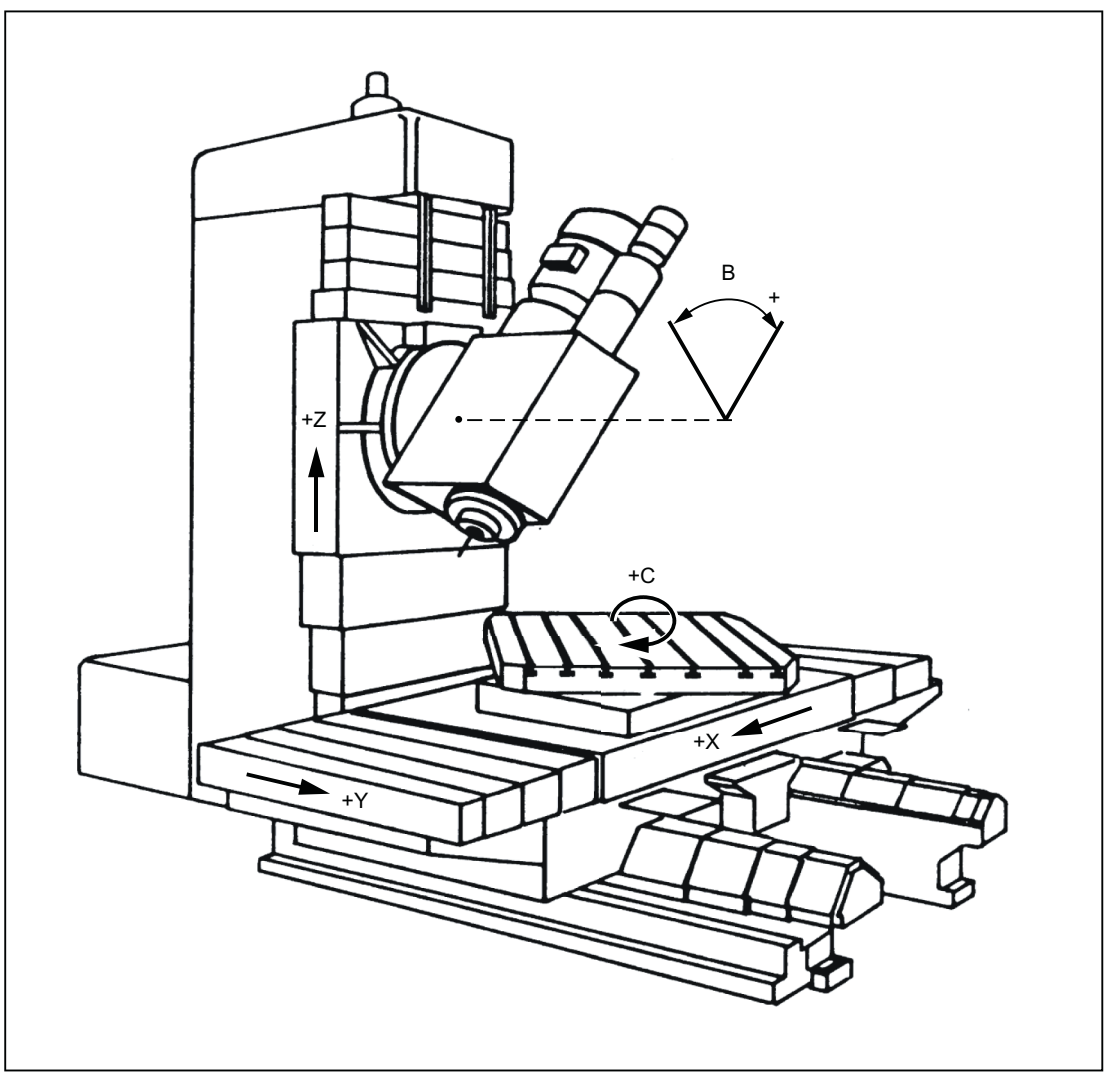

Figure 11-13 MCS with machine axes X, Y, Z, B, C (5-axis milling machine)

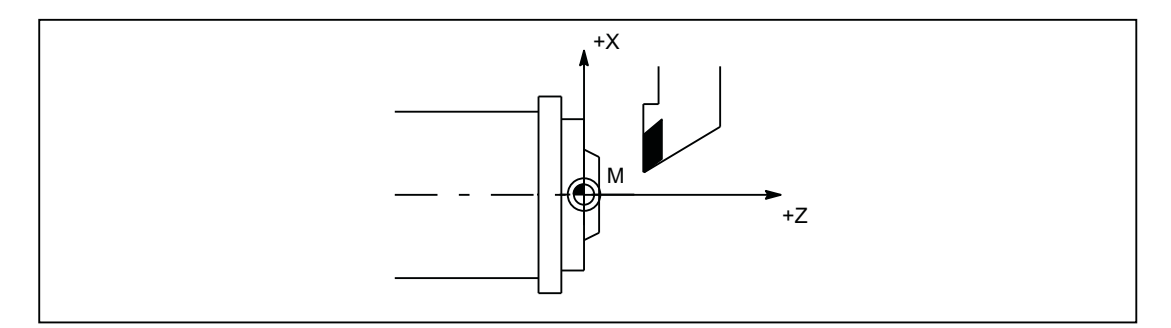

Figure 11-14 MCS with machine axes X, Z (turning machine)

### Axial preset offset

The reference point of the control in the machine coordinate system (machine zero) can be reset via the "Preset offset (PRESETON)" function.

# **CAUTION**

#### Loss of the encoder adjustment

After a preset offset, the appropriate machine axis is in the "Not referenced" state! This means that when using absolute encoders, the encoder adjustment is lost and must be performed again (e.g. by calibration with a laser interferometer ). The use of PRESETON in combination with absolute encoders is therefore not recommended.

#### **Note**

We recommend that the function is only used for machine axes that do not require a reference point.

In order to restore the original machine coordinate system, the machine axis must be rereferenced, e.g. with G74 (reference point approach).

The machine axes are not moved with the preset offset.

#### **References**

- Programming Manual, Fundamentals Section: "Supplementary commands" > "Reference point approach (G74)"
- Programming Manual, Job Planning Section: "Coordinate transformations (FRAMES)" > "Preset offset (PRESETON)

# 11.4.2.1 Actual value setting with loss of the referencing status (PRESETON)

### Function

The PRESETON() procedure sets a new actual value for one or more axes in the machine coordinate system (MCS). This corresponds to work offset of the axis MCS. The axis is not traversed.

A preprocessing stop with synchronization is triggered by PRESETON. The actual position is not assigned until the axis is at standstill.

If the axis is not assigned to the channel for PRESETON, the next steps depend on the replacement behavior parameterized in the following machine data:

MD30552 \$MA\_AUTO\_GET\_TYPE

#### Referencing status

By setting a new actual value in the machine coordinate system, the referencing status of the machine axis is reset.

DB31, ... DBX60.4/.5 = 0 (referenced/synchronized measuring system 1/2)

It is recommended that PRESETON only be used for axes that do not require a reference point.

To restore the original machine coordinate system, the measuring system of the machine axis must be referenced again, e.g. through active referencing from the part program (G74).

### **CAUTION**

#### Loss of the referencing status

By setting a new actual value in the machine coordinate system with PRESETON, the referencing status of the machine axis is reset to "not referenced/synchronized".

### Programming

#### **Syntax**

```
PRESETON(<axis 1>, <value 1> [, <axis 2>, <value 2>, ... <axis 8>,
<value_8>])
```
#### Meaning

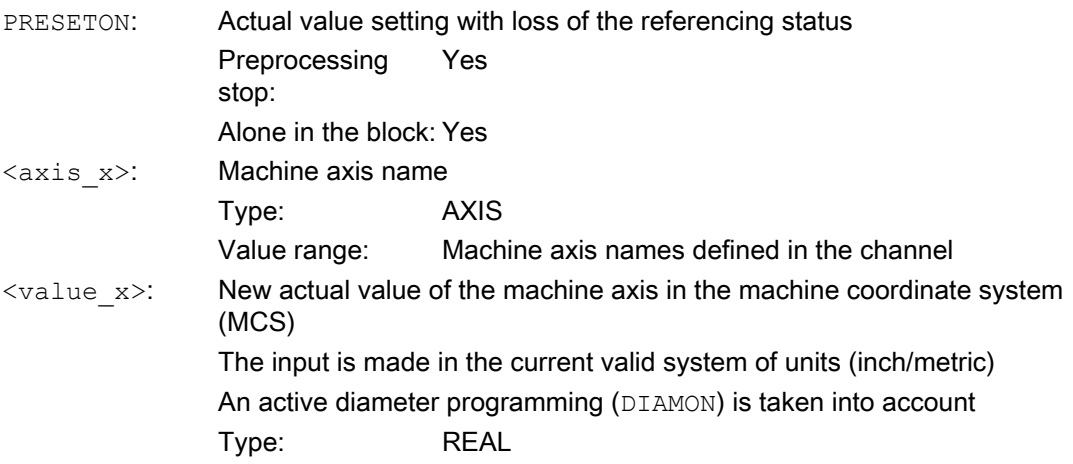

### System variable

#### \$AC\_PRESET

The axis-specific system variable \$AC\_PRESET provides the vector from the zero point of the currently offset MCS' to the zero point of the original MCS<sub>0</sub> after the referencing of the machine axis.

\$AC\_PRESET<axis> = \$AC\_PRESET<axis> + "current actual position of the axis in the MCS" - "PRESETON actual position"

The work offset can be undone with the system variables:

```
PRESETON(<axis>, $VA_IM + $AC_PRESET[<axis>]) ; "current actual
position of the axis in the MCS'" + "offsets"
```

```
11.4 Coordinate systems
```
## Example

#### Program code

```
N10 G1 X10 F5000
N20 PRESETON(X, $AA IM[X]+70) ; actual value = 10 + 70 = 80 =>
                             ; $AC_PRESET = $AC_PRESET - 70
```
### Supplementary conditions

#### Axes for which **PRESETON** must not be used

- Traversing path axes
- Traversing positioning axes
- Traversing command axes in spindle mode
- Traversing concurrent positioning axes (FC18)
- Axes involved in a transformation
- Axes on which one or more of the following safety Safety Integrated functions are active:
	- Safe software limit switches (SE): MD36901 \$MA\_SAFE\_FUNCTION\_ENABLE[<safe axis>], bit 1 = 1
	- Safe software cams, safe cam track (SN): MD36901 \$MA\_SAFE\_FUNCTION\_ENABLE[<safe axis>], bits 8 ... 15 = 1
- Reciprocating axes
- Hirth axes
- Synchronized axes of a gantry grouping
- Axes for which the reference point approach from the part program (G74) is active
- Slave axis of a speed/torque coupling (master-slave)

### Geometry axes

- PRESETON can be used on a stationary geometry axis when a further geometry axis is not being traversed in the channel at the same time.
- PRESETON can be used on a stationary geometry axis even when a further geometry axis is being traversed in the channel at the same time, but this axis is in the "neutral axis" state or traversing as a command axis.

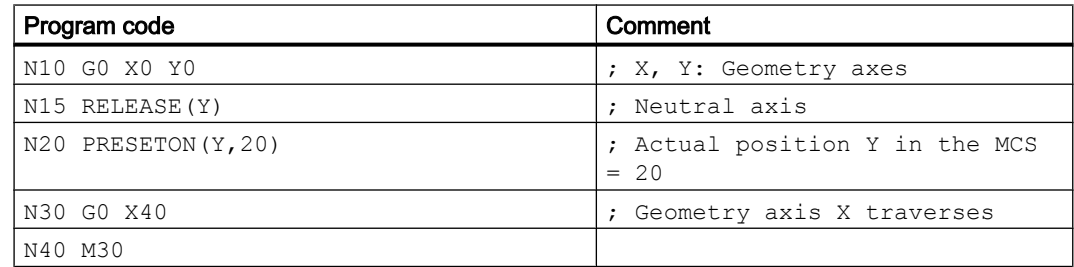

Example: Another geometry axis (X) simultaneously traverses in the "neutral axis" state

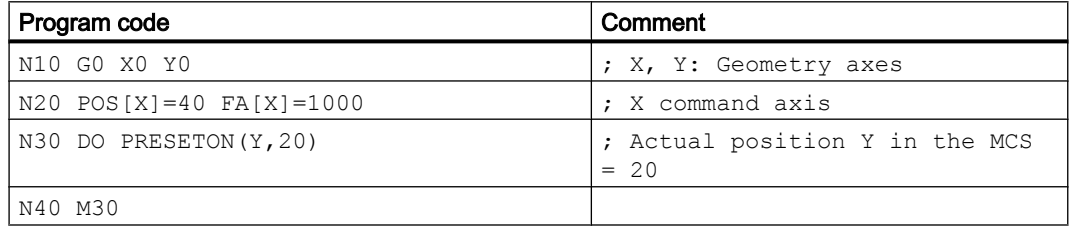

Example: Geometry axis (X) traverses simultaneously as command axis

#### PLC-controlled axes

PRESETON can be used on PLC-controlled axes according to their current type.

#### Spindle states

The following table shows the reactions that occur when PRESETON is used on a spindle in a synchronized action:

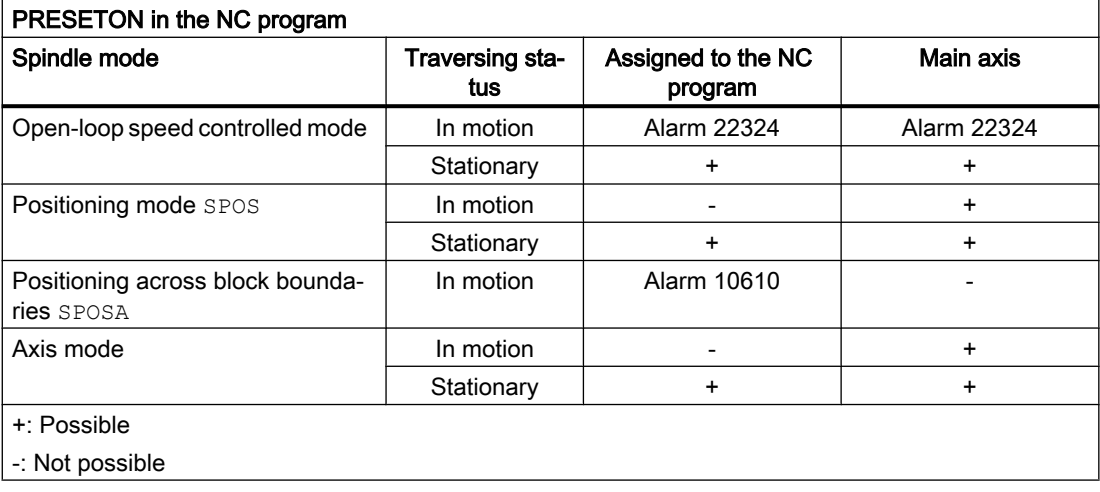

### Axis couplings

- Leading axes: The sudden change of the leading axis position caused by PRESETON is not traversed in the following axes. The coupling is not changed.
- Following axes: Only the overlaid position component of the following axis is affected by PRESETON.

### Gantry grouping

If PRESETON is used on the guide axis of a gantry grouping, the work offset is also performed in all synchronized axes of the gantry grouping.

#### Indexing axes

PRESETON can be used on indexing axes.

#### Software limit switches, operating range limit, protection areas

If the axis position is outside the specified limits after a work offset by PRESETON, an alarm is not displayed until an attempt is made to traverse the axis.

#### Block search with calculation

PRESETON commands are collected during the block search and executed with the NC start to continue the NC program.

#### Position-dependent NC/PLC interface signals

The status of the position-dependent NC/PLC interface signals is redetermined based on the new actual position.

Example: Fixed point positions

- Parameterized fixed point positions: MD30600 \$MA\_FIX\_POINT\_POS[0...3] = <fixed point position 1...4>
- NC/PLC interface signals DB31, ... DBX75.3 ... 5 (JOG approach fixed point: reached)

If the axis is at a fixed point position with the exact stop tolerance, the associated NC/PLC interface signal is set. The NC/PLC interface signal is reset when the actual value is set by PRESETON to a different value outside the exact stop tolerance around the fixed point position.

### DRF offset

A DRF offset of the axis is deleted by PRESETON.

#### Overlaid movement \$AA\_OFF

An overlaid movement from a synchronized action with \$AA\_OFF is not affected by PRESETON.

#### Online tool offset FTOC

An active online tool offset from a synchronized action with FTOC remains active even after PRESETON.

#### Axis-specific compensations

Axis-specific compensations remain active after PRESETON.

### JOG mode

PRESETON must only be used on a stationary axis.

#### JOG mode, REF machine function

PRESETON must not be used.

### 11.4.2.2 Actual value setting without loss of the referencing status (PRESETONS)

### Function

The PRESETONS() procedure sets a new actual value for one or more axes in the machine coordinate system (MCS). This corresponds to work offset of the axis MCS. The axis is not traversed.

A preprocessing stop with synchronization is triggered by PRESETONS. The actual position is not assigned until the axis is at standstill.

If the axis for PRESETONS is not assigned to the channel, the next steps depend on the axisspecific configuring of the axis replacement behavior:

MD30552 \$MA\_AUTO\_GET\_TYPE

#### Referencing status

By setting a new actual value in the machine coordinate system (MCS) with PRESETONS, the referencing status of the machine axis is not changed.

#### **Requirements**

● Encoder type

PRESETONS is only possible with the following encoder types of the active measuring system:

- MD30240 \$MA\_ENC\_TYPE[<measuring system>] = 0 (simulated encoder)
- MD30240 \$MA\_ENC\_TYPE[<measuring system>] = 1 (raw signal encoder)
- Referencing mode

PRESETONS is only possible with the following referencing modes of the active measuring system:

- MD34200 \$MA\_ENC\_REFP\_MODE[<measuring system>] = 0 (reference point approach not possible)
- MD34200 \$MA\_ENC\_REFP\_MODE[<measuring system>] = 1 (referencing of incremental, rotary or linear measuring systems: zero pulse on the encoder track)

### **Commissioning**

#### Axis-specific machine data

Actual value setting without loss of the referencing status (PRESETONS) must be set axisspecifically:

MD30455 \$MA\_MISC\_FUNCTION\_MASK, bit 9 = 1

# **Note**

#### PRESETON deactivated

Activation of the "Actual value setting withoutloss of the referencing status PRESETONS" function deactivates the "Actual value setting with loss of the referencing status PRESETON" function. The options mutually exclude each other.

#### Programming

#### Syntax

```
PRESETONS(<axis 1>, <value 1> [, <axis 2>, <value 2>, ... <axis 8>,
<value_8>])
```
#### Meaning

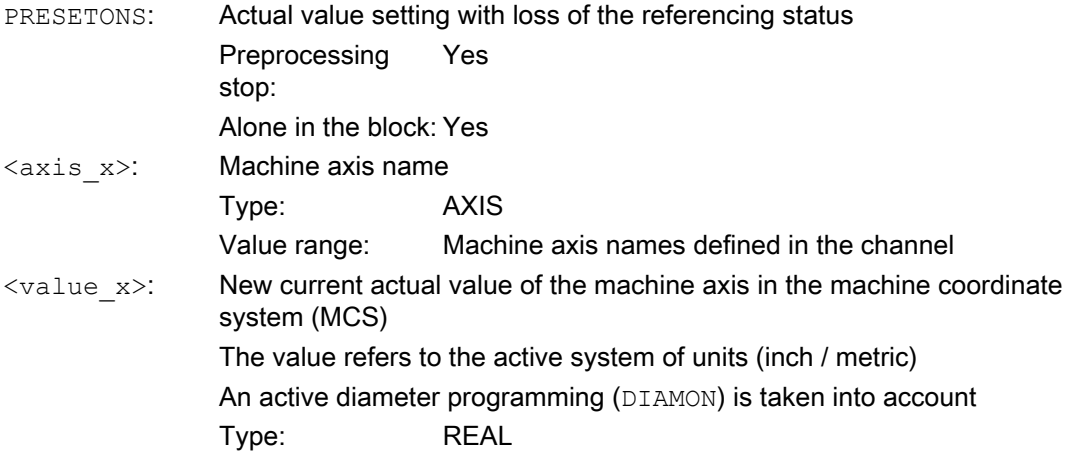

#### System variable

### \$AC\_PRESET

The axis-specific system variable \$AC\_PRESET provides the vector from the zero point of the currently offset MCS' to the zero point of the original MCS<sub>0</sub> after the referencing of the machine axis.

\$AC\_PRESET<axis> = \$AC\_PRESET<axis> + "current actual position of the axis in the MCS" - "PRESETONS actual position"

The work offset can be undone with the system variables:

```
PRESETONS(<axis>, $VA_IM + $AC_PRESET[<axis>]) ; "current actual
position of the axis in the MCS'" + "offsets"
```
#### Example

Work offset of the X axis MCS by 70 units.

The programmed end position of the X axis (command axis) is transformed to the new MCS with PRESETONS.

#### Program code

```
N10 G1 X10 F5000
N20 PRESETONS(X, $AA IM[X]+70) ; actual value = 10 + 70 = 80 =>
                               ; $AC_PRESET = $AC_PRESET - 70
```
#### Supplementary conditions

#### Axes for which **PRESETONS** must not be used

- Traversing positioning axes
- Traversing command axes in spindle mode
- Traversing concurrent positioning axes (FC18)
- Axes involved in a transformation
- Traversing path axes
- Reciprocating axes
- Axes on which one or more of the following safety Safety Integrated functions are active:
	- Safe software limit switches (SE): MD36901 \$MA\_SAFE\_FUNCTION\_ENABLE[<safe axis>], bit 1 = 1
	- Safe software cams, safe cam track (SN): MD36901 \$MA\_SAFE\_FUNCTION\_ENABLE[<safe axis>], bits 8 ... 15 = 1
- Hirth axes
- Synchronized axes of a gantry grouping
- Axes for which the reference point approach from the part program (G74) is active
- Slave axis of a speed/torque coupling (master-slave)

### Geometry axes

- PRESETONS can be used on a stationary geometry axis when a further geometry axis is not being traversed in the channel at the same time.
- PRESETONS can be used on a stationary geometry axis even when a further geometry axis is being traversed in the channel at the same time, but this axis is in the "neutral axis" state or traversing as a command axis.

Example: Another geometry axis (X) simultaneously traverses in the "neutral axis" state

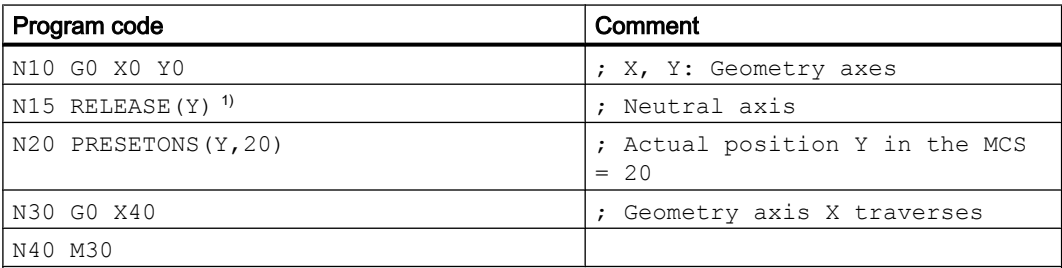

### 1) Note

The release of an axis in the action part of a synchronized action does not ensure that the release is on time.

N20 ID=1 WHEN 20.0 < \$AA IM[X] DO RELEASE(Y) PRESETONS(Y,20) ; NOT recommended!

Example: Another geometry axis  $(X)$  is traversing at the same time as command axis

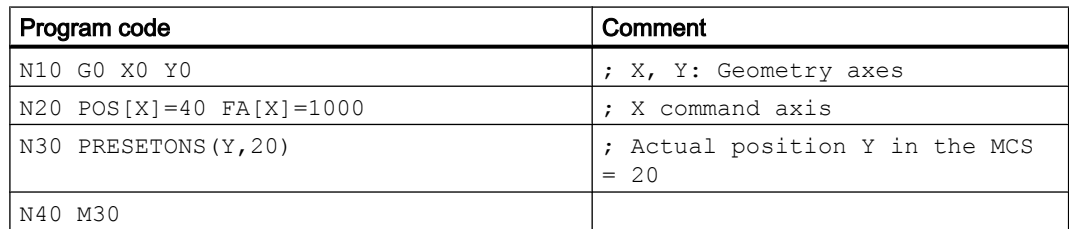

#### PLC-controlled axes

PRESETONS can be used on PLC-controlled axes according to their current type.

#### Spindle states

The following table shows the reactions that occur when PRESETONS is used on a spindle in a synchronized action:

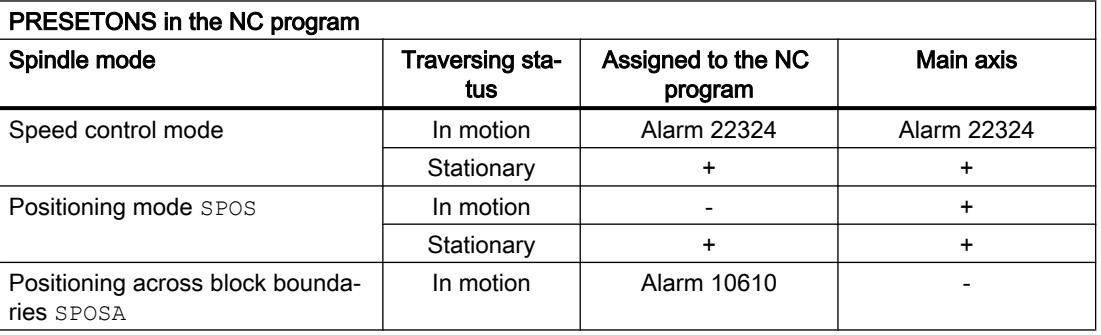

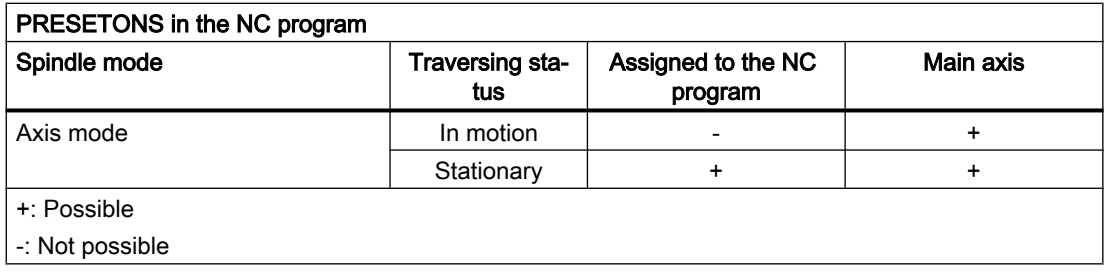

### Axis couplings

- Leading axes: The sudden change of the leading axis position caused by PRESETONS is not traversed in the following axes. The coupling is not changed.
- Following axes: Only the overlaid position component of the following axis is affected by PRESETONS.

### Gantry grouping

If PRESETONS is used on the guide axis of a gantry grouping, the work offset is also performed in all synchronized axes of the gantry grouping.

### Indexing axes

PRESETONS can be used on indexing axes.

### Software limit switches, operating range limit, protection areas

If the axis position is outside the specified limits after a work offset by PRESETONS, an alarm is not displayed until an attempt is made to traverse the axis.

#### Block search with calculation

PRESETONS commands are collected during the block search and executed with the NC start to continue the NC program.

### Position-dependent NC/PLC interface signals

The status of the position-dependent NC/PLC interface signals is redetermined based on the new actual position.

Example: Fixed point positions

- Parameterized fixed point positions: MD30600 \$MA\_FIX\_POINT\_POS[0...3] = <fixed point position 1...4>
- NC/PLC interface signals DB31, ... DBX75.3 ... 5 (JOG approach fixed point: reached)

If the axis is at a fixed point position with the exact stop tolerance, the associated NC/PLC interface signal is set. The NC/PLC interface signal is reset when the actual value is set by PRESETONS to a different value outside the exact stop tolerance around the fixed point position.

### DRF offset

A DRF offset of the axis is deleted by PRESETONS.

### Overlaid movement \$AA\_OFF

An overlaid movement from a synchronized action with \$AA\_OFF is not affected by PRESETONS.

### Online tool offset FTOC

An active online tool offset from a synchronized action with FTOC remains active even after PRESETONS.

#### Axis-specific compensations

Axis-specific compensations remain active after PRESETONS.

#### JOG mode

PRESETONS must only be used on a stationary axis.

#### JOG mode, REF machine function

PRESETONS must not be used.

#### Synchronized actions

In a synchronized action for an axis, if several PRESETONS instructions are included, then only the last instruction in the sequence from left to right is actually executed.

Example:

#### Program code

```
N10 ID=1 WHEN TRUE DO PRESETONS(X,40) PRESETONS(X,39) PRESETONS(X,38)
; This is equivalent to:
N10 ID=1 WHEN TRUE DO PRESETONS(X,38)
```
# 11.4.3 Basic coordinate system (BCS)

### Basic coordinate system (BCS)

The basic coordinate system (BCS) consists of three mutually perpendicular axes (geometry axes) as well as other special axes, which are not interrelated geometrically.

### Machine tools without kinematic transformation

BCS and MCS always coincide when the BCS can be mapped onto the MCS withouth kinematic transformation (e.g. TRANSMIT / face transformation, 5-axis transformation and up to three machine axes).

On such machines, machine axes and geometry axes can have the same names.

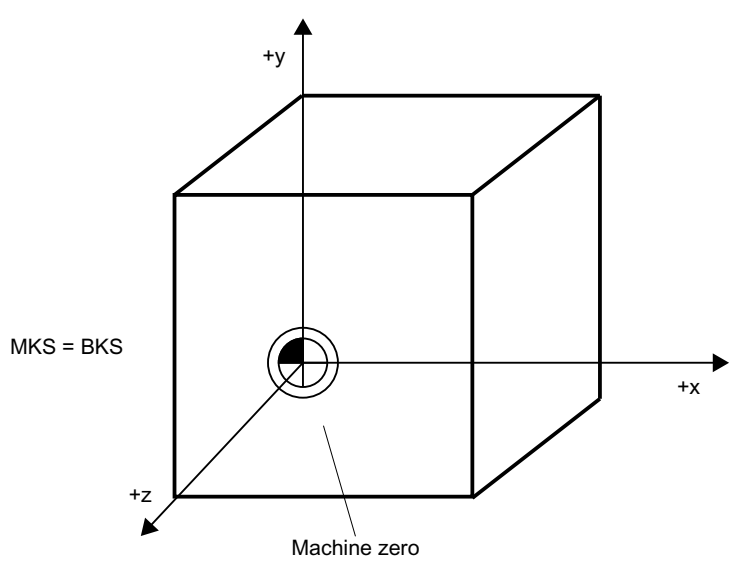

Figure 11-15 MCS=BCS without kinematic transformation

## Machine tools with kinematic transformation

The BCS and MCS do not coincide when the BCS is mapped onto the MCS with kinematic transformation (e.g. TRANSMIT / face transformation, 5-axis transformation or more than three axes).

On such machines the machine axes and geometry axes must have different names.

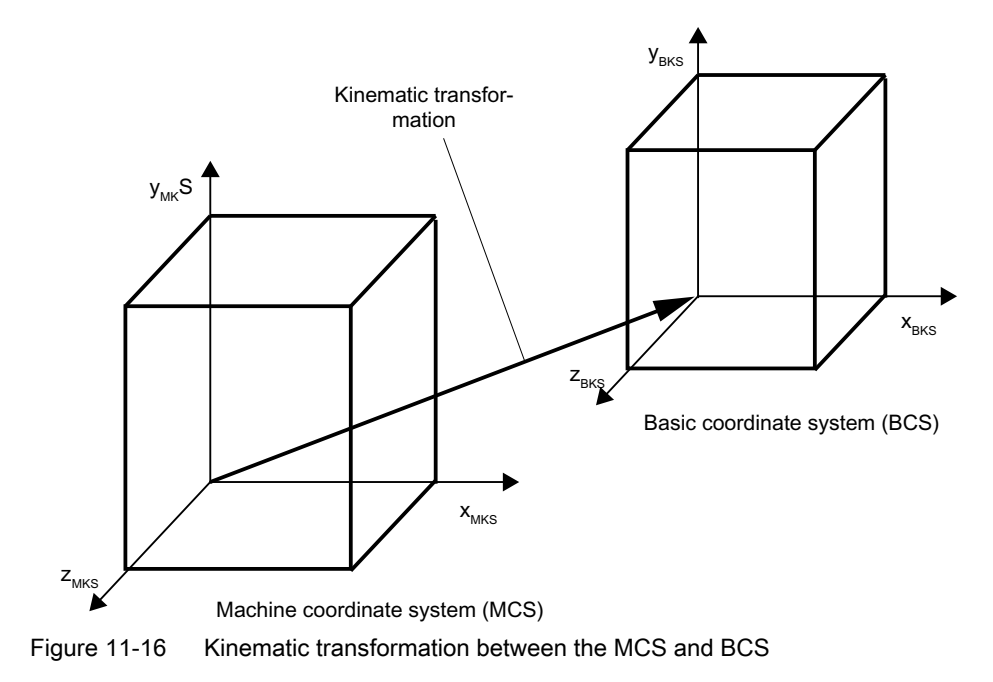

# Machine kinematics

The workpiece is always programmed in a two- or three-dimensional, right-angled coordinate system (WCS). However, such workpieces are being programmed ever more frequently on machine tools with rotary axes or linear axes not perpendicular to one another. Kinematic transformation is used to represent coordinates programmed in the workpiece coordinate system (rectangular) in real machine movements.

#### References:

Function Manual, Special Functions; 3- to 5-Axis Transformation (F2) Function Manual, Extended Functions; Kinematic Transformation (M1)

# 11.4.4 Basic zero system (BZS)

## Basic zero system (BZS)

The basic zero system (BZS) is the basic coordinate system with a basic offset.

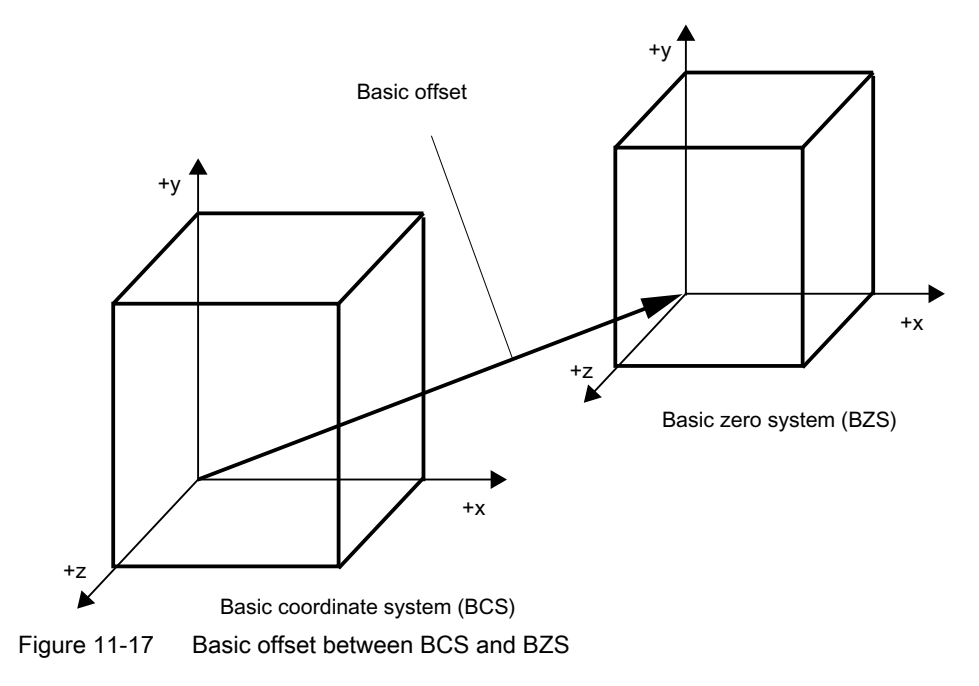

### Basic offset

The basic offset describes the coordinate transformation between BCS and BZS. It can be used, for example, to define the palette zero.

The basic offset comprises:

- External work offset
- DRF offset
- Superimposed motion

- Chained system frames
- Chained basic frames

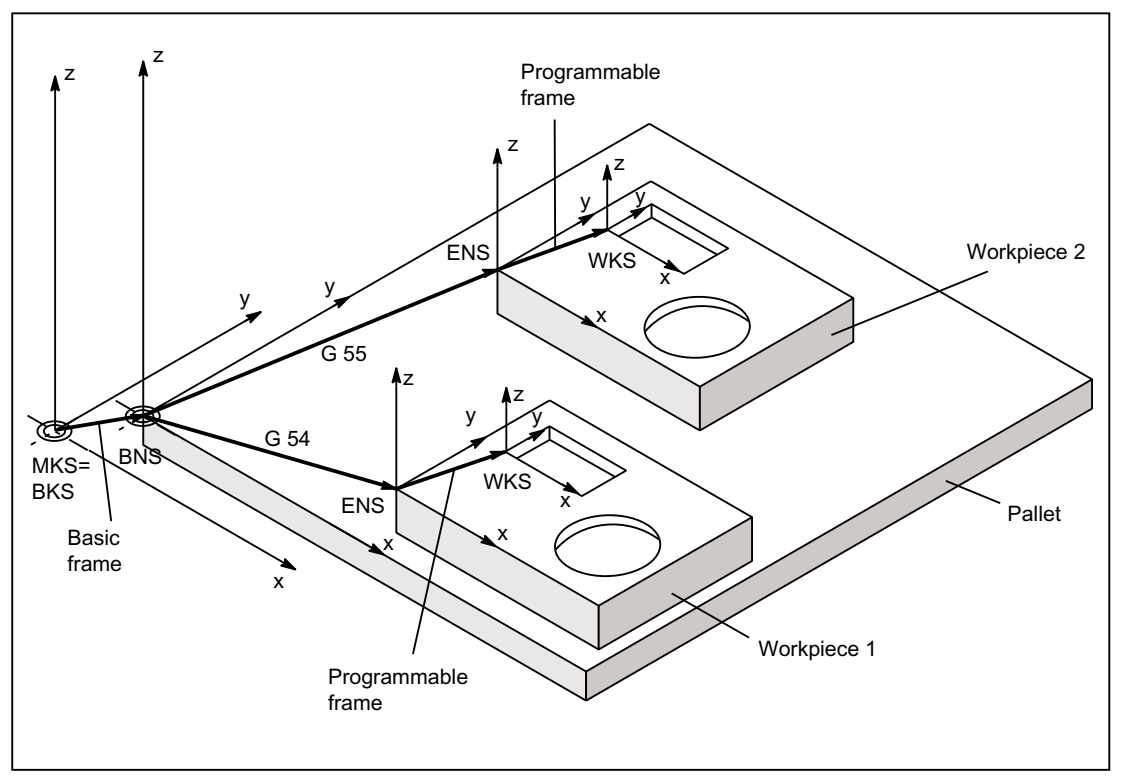

Figure 11-18 Example of the use of the basic offset

The following applies:

- The user can change the basic offset from the part program, by means of an operator action and from the PLC.
- If the basic offset is to take effect immediately, an ASUP can be started via the PLC using FC9 in order to execute the appropriate G command.

#### **Note**

### Recommendation to the machine manufacturer

For your own applications, use the 3rd basic offset onwards.

The 1st and 2nd basic offset are reserved for PRESET and the "Zero offset external".

# 11.4.5 Settable zero system (SZS)

## Settable zero system (SZS)

The "settable zero system" (SZS) is the workpiece coordinate system WCS with a programmable frame (viewed from the perspective of the WCS). The workpiece zero is defined by the settable FRAMES G54 to G599.

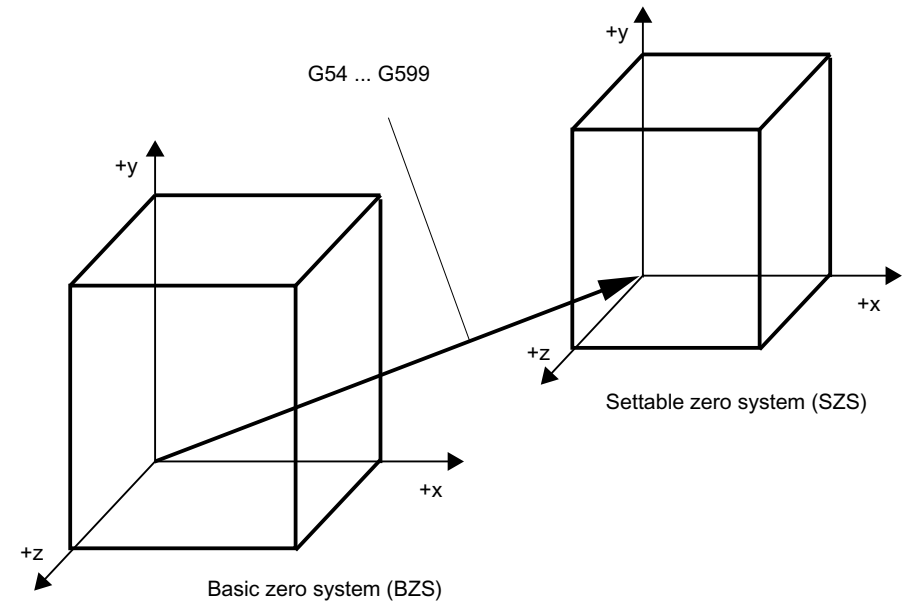

Figure 11-19 Settable FRAME G54 ... G599 between BZS and SZS

Programmable offsets act on the "settable zero system". All programmable offsets refer to the "settable zero system".

# WCS actual-value display in WCS or SZS

The actual values of the axes in the machine coordinate system (MCS) or the WCS can be displayed on the HMI operator interface. For displays in WCS, the actual values can also be displayed in relation to the SZS. The corresponding parameterization takes place through the machine data:

MD9424 \$MM\_MA\_COORDINATE\_SYSTEM (coordinate system for actual value display)

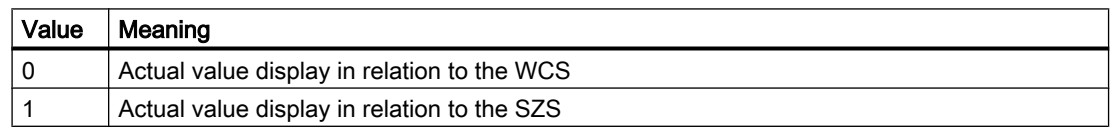

#### **Note**

#### Display of the current coordinate system

When "Actual-value display in relation to the SZS" is active, the WCS is still displayed on the HMI operator interface as the coordinate system to which the actual-value display relates.

# Example

Actual value display in relation to the WCS or SZS

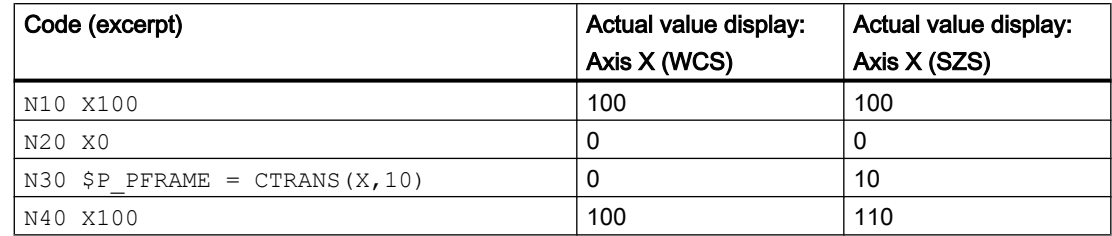

# 11.4.6 Workpiece coordinate system (WCS)

# Workpiece coordinate system (WCS)

The workpiece coordinate system (WCS) is the programming basis.

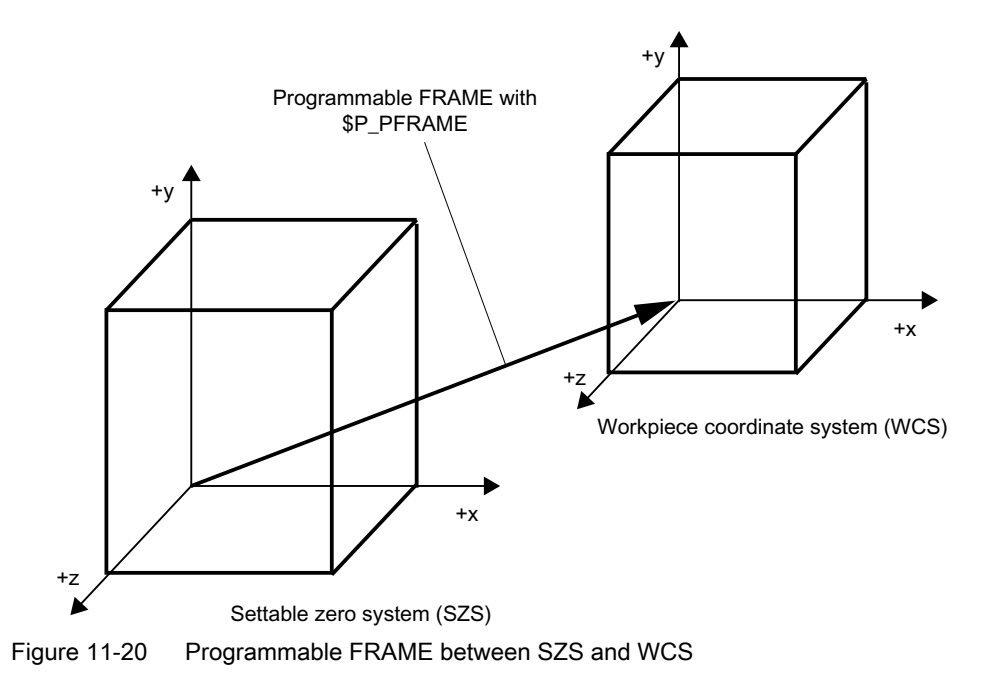

# 11.4.7 Additive offsets

# 11.4.7.1 External work offsets

The external work offset is a linear offset between the basic coordinate system (BCS) and the basic zero system (BZS).

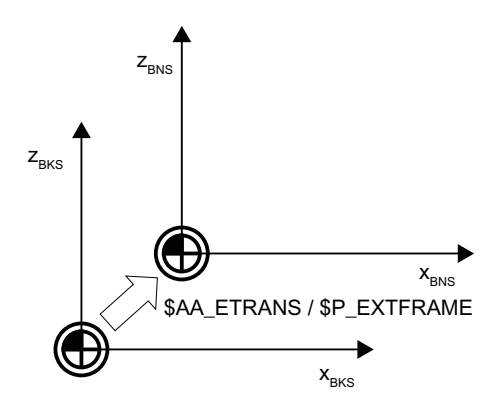

The external work offset \$AA\_ETRANS is effective in two ways depending on the machine data parameterization:

- 1. The \$AA\_ETRANS system variable has a direct effect as offset value after activation by the NC/PLC interface signal.
- 2. The value of the \$AA\_ETRANS system variable is taken into the system frame \$P:EXTFRAME and the data management frame \$P\_EXTFR after activation by the NC/ PLC interface signal. The active complete frame \$P\_ACTFRAME is then recalculated.

# Machine data

In conjunction with the \$AA\_ETRANS system variable, a distinction is made between two procedures which are selected via the following machine data:

MD28082 \$MC\_MM\_SYSTEM\_FRAME\_MASK, bit1 = <value>

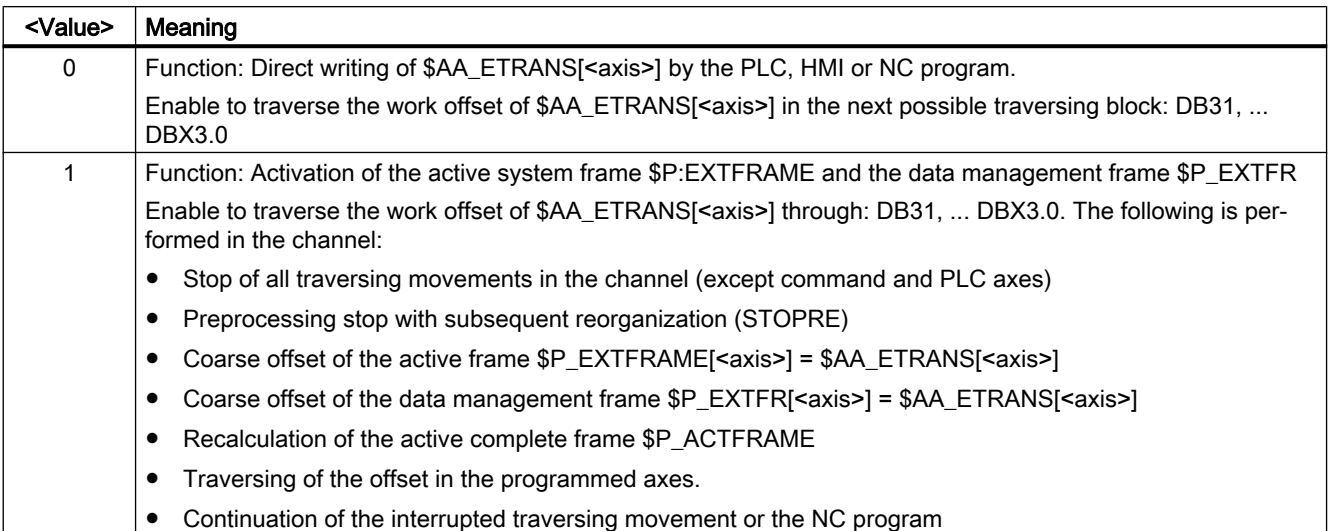

# Programming

### **Syntax**

\$AA ETRANS[<axis>] = <value>

### Meaning

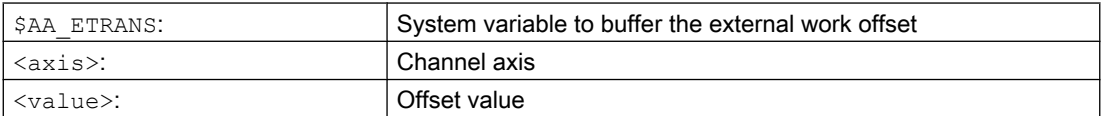

# NC/PLC interface signal

Activation of the external work offset:

```
DB31, ... DBX3.0 = 0 \rightarrow 1 \Rightarrow $P_EXTFRAME[<axis>] = $P_EXTFR[<axis>] =
$AA_ETRANS[<axis>]
```
### Suppression: External work offset

- The SUPA command suppresses the external work offset while the block is being processed.
- Active external work offsets are suppressed for the duration of the reference point approach through the G74 command (reference point approach) and the equivalent operator actions in the reference point approach mode.
- With G74, i.e. "Automatic" or "MDI" mode, the previously active external work offset automatically becomes active again with the next traversing movement in the block.
- After a mode change from the reference point approach mode, the NC/PLC interface signal for the referenced axes must be set for reactivation.

### 11.4.7.2 DRF offset

The DRF offset enables the adjustment of an additive incremental work offset for geometry and additional axes in the basic coordinate system through handwheel.

#### System variable

The DRF offset can be read from the axis-specific system variable:

\$AC\_DRF[<Axis>]

### **References**

Function Manual, Extended Functions; Manual traversing and manual handwheel traversing (H1); Section: DRF offset

### 11.4.7.3 Reset behavior

The reset and Power On behavior of the \$P\_EXTFRAME active frame and of the \$P\_EXTFR data management frame can be set with machine data:

### Machine data

- The reset behavior for the system frame active of the \$P\_EXTFRAME external work offset in the channel is set with the following machine data:
- MD24006 \$MC\_CHSFRAME\_RESET\_MASK, bit 1 = <value>

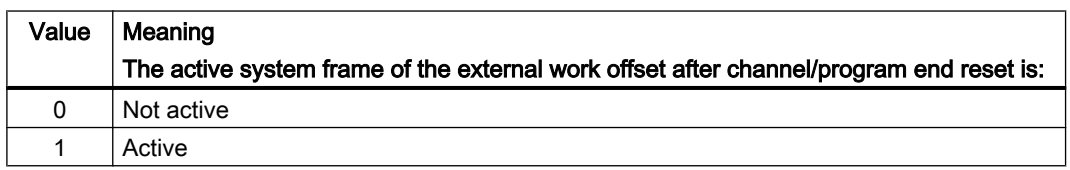

● The Power On behavior of the channel-specific system frame of the \$P\_EXTFR external work offset of the data management is set with the following machine data: MD24008 \$MC\_CHSFRAME\_POWERON\_MASK, bit 1 = <value>

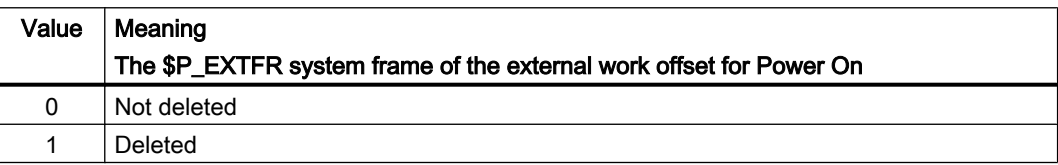

# 11.4.8 Axis-specific overlay (\$AA\_OFF)

# 11.4.8.1 Function

Axis-specific system variable \$AA\_OFF[<axis>] can specify an absolute position or an incremental distance of the specified axis in a synchronous action, for example. The resulting traversing motion is then executed in parallel with the traversing motions of the channel of the axis.

 $$AA$  OFF[<axis>] = <value>

# 11.4.8.2 Commissioning

# Machine data

### Parameterization of the overlaid motion

The following settings for the overlaid movement are made in the axis-specific machine data: 36750 \$MA\_AA\_OFF\_MODE, bit<n> = <value>

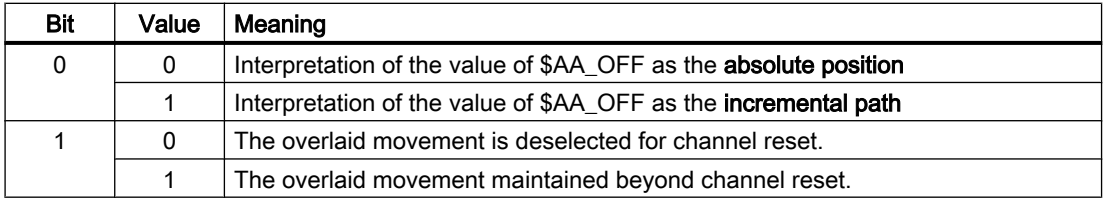

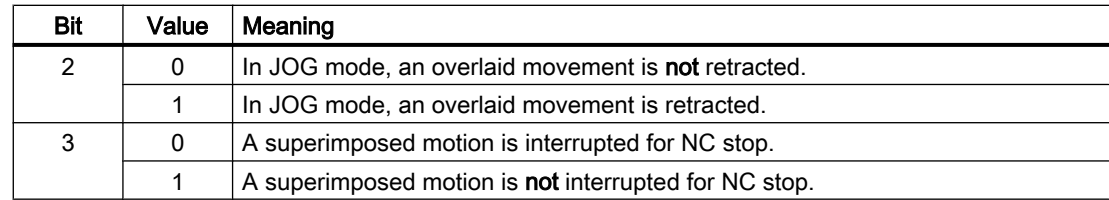

## System variable

#### Integrated path of the axis overlay

The integrated value of the overlaid movement can be read from the axis-specific system variable.

 $\text{value}$  = \$AA\_OFF\_VAL[ $\text{axis}$ ]

## 11.4.8.3 Programming: Deselecting overlays axis-specifically (CORROF)

The following axis-specific overlays are deleted with the CORROF procedure:

- Additive work offsets (DRF offsets) set via handwheel traversal
- Position offsets programmed via the \$AA OFF system variable
- Overlays of the tool orientation programmed via the \$AC\_OFF\_... system variable

A preprocessing stop is initiated through the deletion of an overlay value and the position component of the deselected overlaid movement is transferred to the position in the basic coordinate system. Whereby, no axis is traversed.

The position value that can be read via the \$AA\_IM system variable (current MCS setpoint of the axis) does not change in the machine coordinate system.

The position value that can be read via the \$AA\_IW system variable (current WCS setpoint of the axis) changes in the workpiececoordinate system because it now contains the deselected component of the overlaid movement.

#### **Note**

CORROF can be programmed in an NC program.

CORROF must not be programmed in a synchronized action.

Syntax

CORROF(<Axis>,"<String>"[,<Axis>,"<String>"])

### Meaning

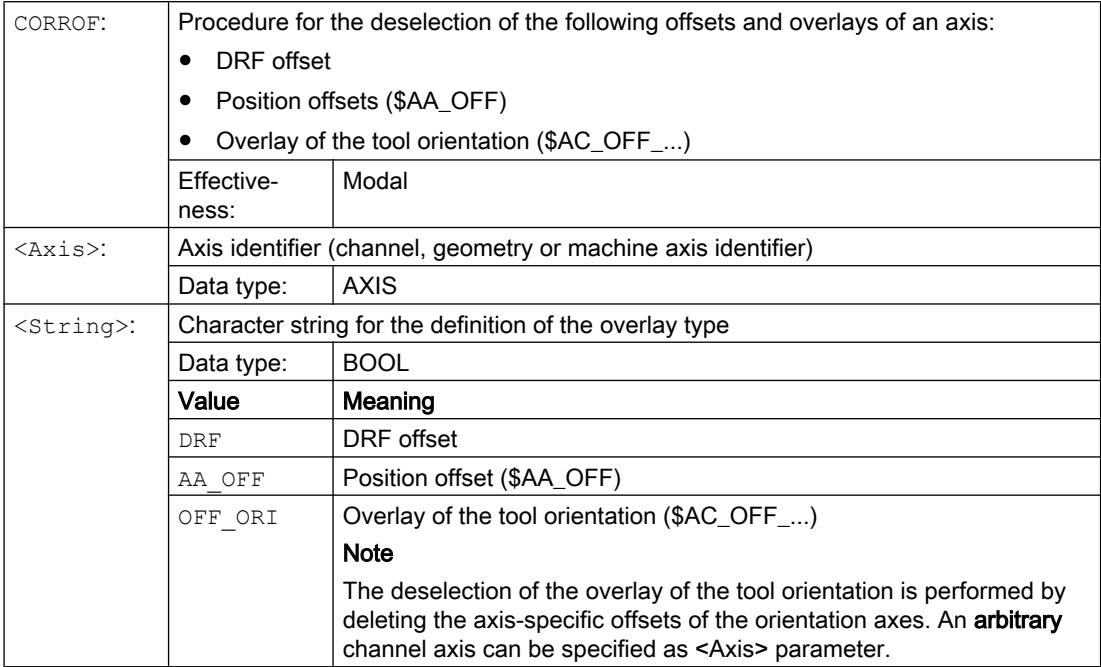

### Examples

### Example 1: Axis-specific deselection of a DRF offset (1)

A DRF offset is generated in the X axis by DRF handwheel traversal. No DRF offsets are operative for any other axes in the channel.

**Program code Comment** N10 CORROF(X,"DRF") ; CORROF has the same effect as DRFOF here. ...

#### Example 2: Axis-specific deselection of a DRF offset (2)

A DRF offset is generated in the X and Y axes by DRF handwheel traversal. No DRF offsets are operative for any other axes in the channel.

**Program code Comment** ; Only the DRF offset of the X axis is deselected; the DRF offset of the Y axis is retained. ; With DRFOF, both offsets would have been deselected. N10 CORROF(X,"DRF") ...

### Example 3: Axis-specific deselection of a \$AA\_OFF position offset

**Program code Comment** ; A position offset == 10 is interpolated for the X axis.

```
Program code Comment
N10 WHEN TRUE DO $AA_OFF[X]=10 G4 F5
...
; The position offset of the X axis is deselected: $AA OFF[X]=0
; The X axis is not traversed.
; The position offset is added to the current position of the X axis.
N80 CORROF(X,"AA_OFF")
...
```
### Example 4: Axis-specific deselection of a DRF offset and a \$AA\_OFF position offset (1)

A DRF offset is generated in the X axis by DRF handwheel traversal. No DRF offsets are operative for any other axes in the channel.

```
Program code Comment
```

```
; A position offset of 10 is interpolated for the X axis.
N10 WHEN TRUE DO $AA_OFF[X]=10 G4 F5
...
; Only the DRF offset and the position offset of the X axis are deselected.
; The DRF offset of the Y axis is retained. 
N70 CORROF(X,"DRF",X,"AA_OFF")
...
```
### Example 5: Axis-specific deselection of a DRF offset and a \$AA\_OFF position offset (2)

A DRF offset is generated in the X and Y axes by DRF handwheel traversal. No DRF offsets are operative for any other axes in the channel.

```
Program code Comment
; A position offset == 10 is interpolated for the X axis.
N10 WHEN TRUE DO $AA_OFF[X]=10 G4 F5
...
; The DRF offset of the Y axis and the position offset of the X axis are deselected.
; The DRF offset of the X axis is retained.
N70 CORROF(Y,"DRF",X,"AA_OFF")
...
```
### Further information

### \$AA\_OFF\_VAL

Once the position offset has been deselected by means of \$AA\_OFF, system variable \$AA\_OFF\_VAL (integrated distance of axis overlay) for the corresponding axis will equal zero.

### \$AA\_OFF in JOG mode

Also in JOG mode, if \$AA\_OFF changes, the position offset will be interpolated as an overlaid movement if this function has been enabled via machine data MD 36750 \$MA\_AA\_OFF\_MODE.

### \$AA\_OFF in synchronized action

If a synchronized action which immediately resets \$AA\_OFF

(DO \$AA OFF $\lceil\langle \exists x \text{ is} \rangle \rceil = \langle \forall \text{value} \rangle$ ) is active when the position offset is deselected using the CORROF(<axis>,"AA\_OFF"), then \$AA\_OFF will be deselected and not reset, and alarm 21660 will be displayed. However, if the synchronized action becomes active later, e.g. in the block after CORROF, \$AA\_OFF will remain set and a position offset will be interpolated.

#### Automatic channel axis exchange

If an axis that is active in another channel has been programmed for a  $\text{CORROF}$ , it will be fetched into the channel with an axis exchange (requirement: MD30552 \$MA\_AUTO\_GET\_TYPE > 0) and the position offset and/or the DRF offset deselected.

# 11.5 Frames

# 11.5.1 Frame types

A frame is a data structure that contains values for offset (TRANS), fine offset (FINE), rotation (ROT), mirroring (MIRROR) and scaling (SCALE) for axes.

When activating the frame, using the frame values, a static coordinate transformation for the axes contained in the frame is performed using a defined algorithm.

#### Axis-specific frame

An axis-specific frame contains the frame values of an axis.

Example data structure of an axis-specific frame for geometry axis X:

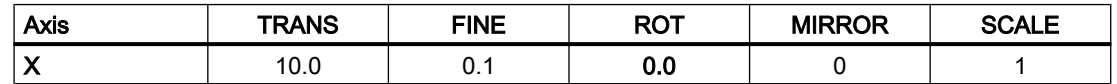

#### Channel-specific frame

A channel-specific frame contains frame values for all channel axes (geometry, special and machine axes).

Rotations (ROT) are only included in the calculation for geometry axes.

A channel-specific frame is only active in the channel in which the frame is defined.

Example of the data structure of a channel-specific frame:

- Geometry axes: X, Y, Z
- Special axes: A
- Machine axes: AX1

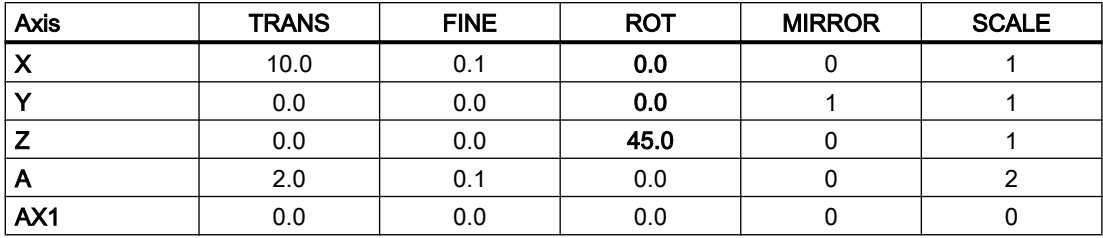

## Global frame

A global frame contains the frame values for all machine axes.

A global frame is active in all channels of the NC.

Example data structure of global frame:

● Machine axes: AX1, ... AX5

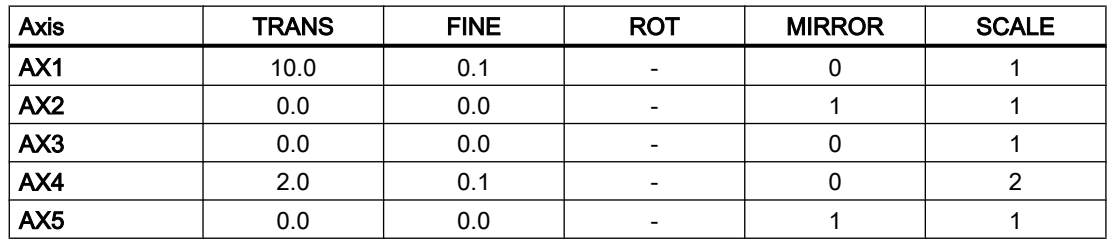

# 11.5.2 Frame components

# 11.5.2.1 Translation

### Programming

The programming of the translation or coarse offset can be performed via the following commands:

- Example of data management frames \$P\_UIFR
	- Complete frame:  $$P$  UIFR $[\langle n \rangle] = \text{CTRANS}(\langle k1 \rangle, \langle V1 \rangle[, \langle K2 \rangle, \langle V2 \rangle]$  $[, **K3**, **]**$ ) with Km = coordinate x, y or z and Vm = offset m
	- Frame component:  $$P$  UIFR[ $\langle n \rangle$ ,  $\langle k \rangle$ , TR] =  $\langle V \rangle$ with  $K =$  coordinate x, y or z and  $V =$  offset
- Example of programmable frame
	- TRANS <K1> <V1> [<K2> <V2>][<K3> <V3>] with  $Km =$  coordinate x, y or z and  $Vm =$  offset m

Programs examples:

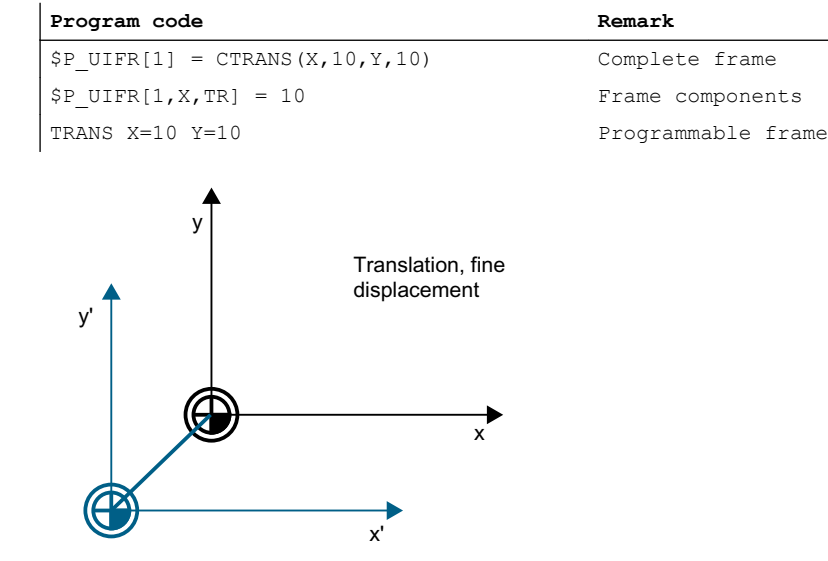

Figure 11-21 Offset in the Z direction

# 11.5.2.2 Fine offset

### Parameterization

The fine offset is enabled via the machine data:

MD18600 \$MN\_MM\_FRAME\_FINE\_TRANS = <value>

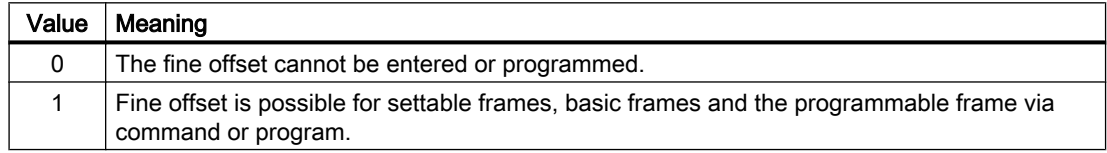

# Programming

The programming of the translation or coarse offset can be performed via the following commands:

- Example of data management frames \$P\_UIFR
	- Complete frame: \$P\_UIFR[<n>] = CFINE(<K1>,<V1>[,<K2>,<V2>] [,<K3>,<V3>]) with  $Km =$  coordinate x, y or z and  $Vm =$  offset m
	- Frame component:  $$P$  UIFR[ $\langle n \rangle$ ,  $\langle K \rangle$ , FI] =  $\langle V \rangle$ with  $K =$  coordinate x, y or z and  $V =$  offset
- Example of programmable frame
	- TRANS <K1> <V1> [<K2> <V2>][<K3> <V3>] with  $Km =$  coordinate x, y or z and  $Vm =$  offset m

Programming examples:

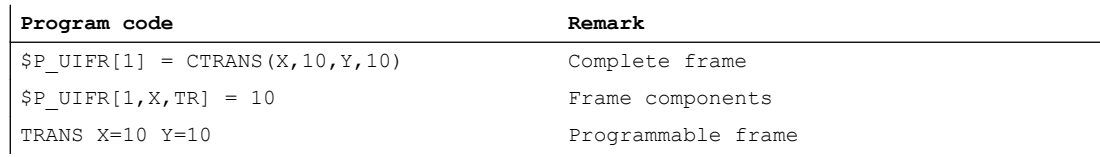

### 11.5.2.3 Rotation Overview (geometry axes only)

#### Function

The direction of rotation around the coordinate axes is determined by means of a right-hand, rectangular coordinate system with axes x, y and z. If the rotary motion is in a clockwise direction when looking in the positive direction of the coordinate axis, the direction of rotation is positive. A, B and C designate rotations whose axes are parallel to the coordinate axes.

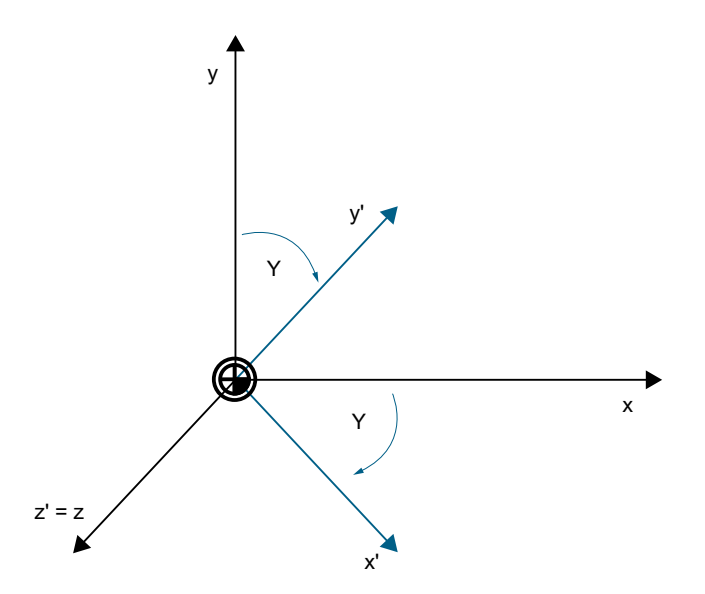

The following figure shows the new position of the coordinate system x', y' and z' after the rotation around z with  $γ = -45°$ 

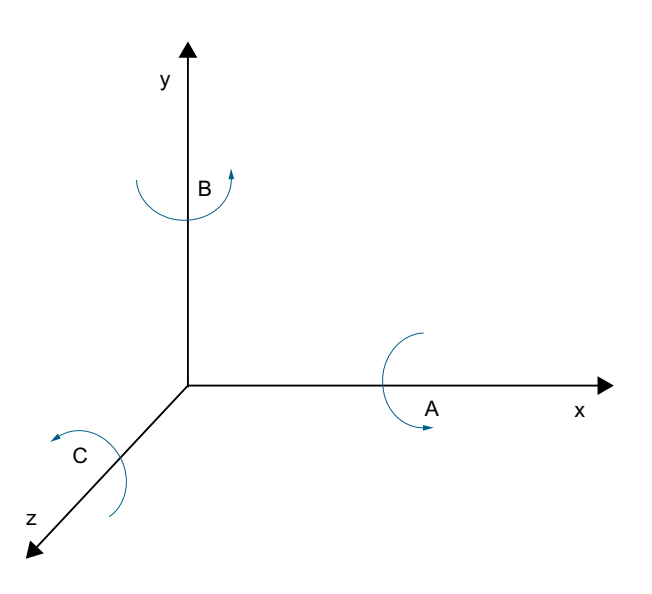

### Parameterization of the rotation sequence

The following machine data is used to set around which coordinate axes and in which order the rotations are performed when more than one angle of rotation is programmed:

MD10600 \$MN\_FRAME\_ANGLE\_INPUT\_MODE = <value>

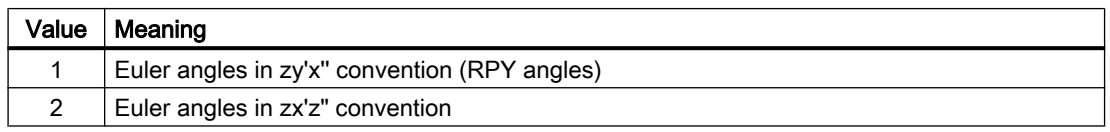

#### **Note**

For historical reasons, Euler angles in zx'z" convention can be used. However, it is strongly recommended that only Euler angles in zy'x" convention (RPY angles) be used (see Section Rotation with a Euler angles: ZY'X" convention (RPY angles) (Page 753)).

### 11.5.2.4 Rotation with a Euler angles: ZY'X" convention (RPY angles)

Euler angles in the ZY'X" convention are also called RPY angles. RPY is derived from rolling, pitching and yawing:

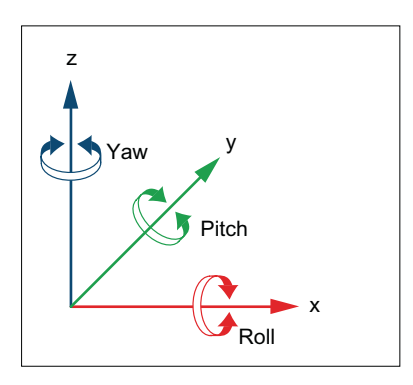

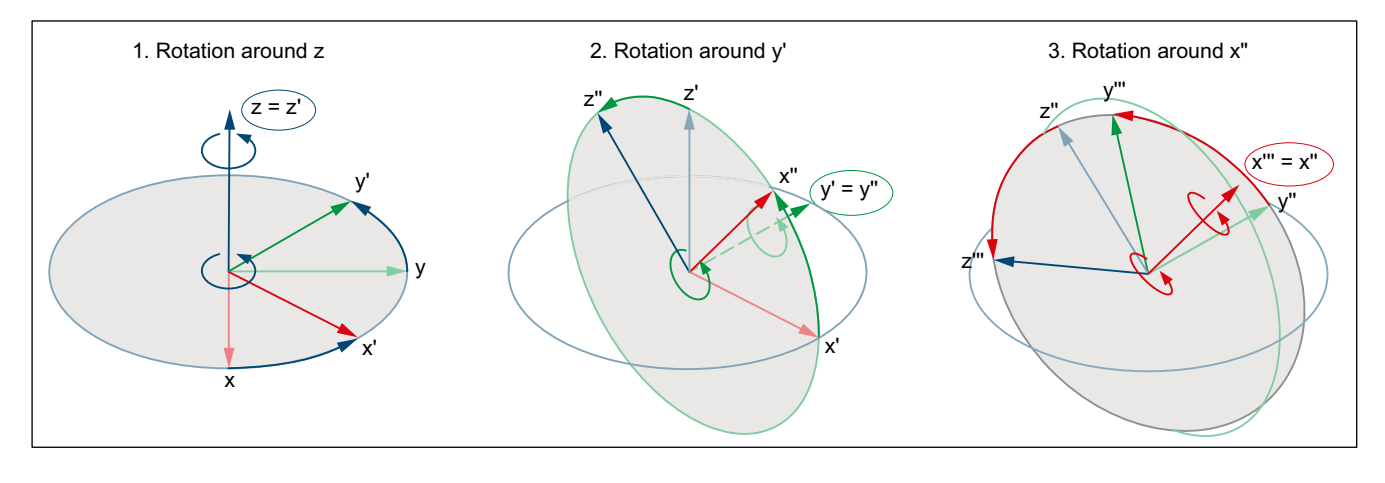

For the ZY'X'' convention, the rotations are carried out in the following sequence:

### Value range

With RPY angles, programmed values can only be unambiguously calculated back within the following value ranges:

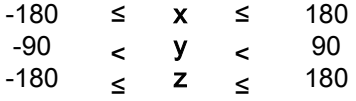

# Programming: Writing all rotation components

When programming the rotating components of a frame usingCROT, ROT or AROT, all rotating components are always written to. Rotating components not explicitly programmed are assigned a value of 0°.

### Syntax

```
<frame> = CROT([<1st GAx>,<angle>,][<2nd GAx>,<angle>,][<3rd 
GAx>,<angle>])
ROT [<1st GAx> <Angle>] [<2. GAx> <Angle>] [<3. GAx> <Angle>]
AROT [<1st GAx> <Angle>] [<2. GAx> <Angle>] [<3. GAx> <Angle>]
```
### Meaning

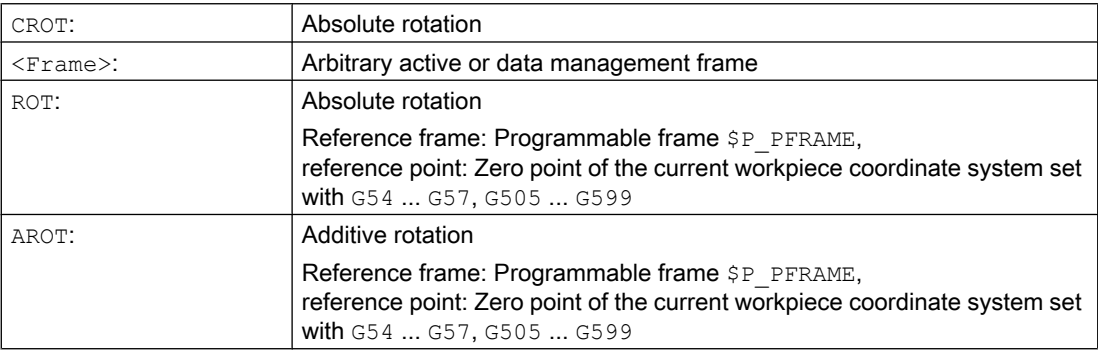

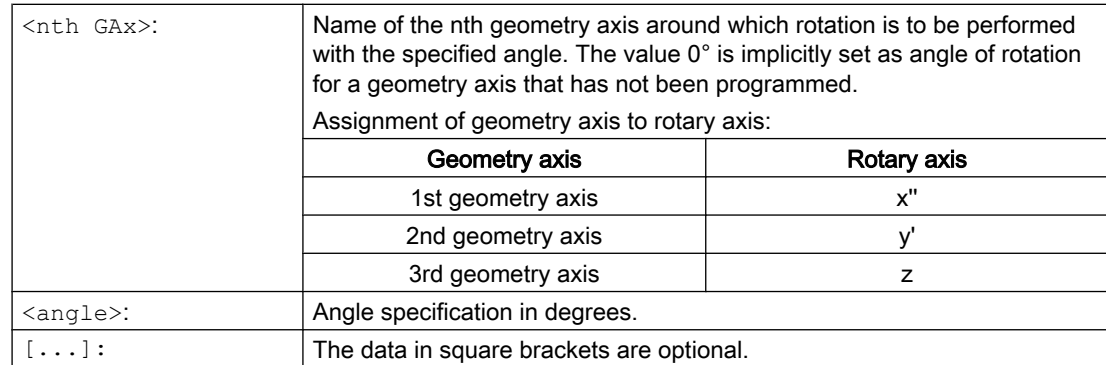

### Programming: Writing to a rotation component

When explicitly programming a rotation component of a frame, only the programmed rotation component is written. Rotation components that have not been programmed remain unchanged.

#### **Syntax**

 $\langle$ frame>[ $\langle$ index>, $\langle$ GAx>,RT] =  $\langle$ angle>

### Meaning

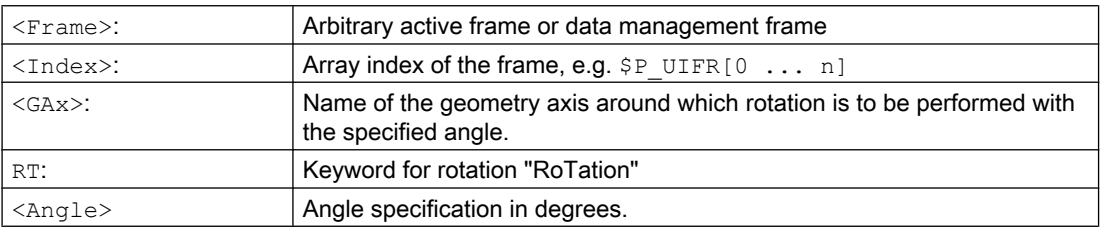

#### Reading back the rotation components

In general, the same values are obtained when reading back the rotation components of a frame as those that were programmed:

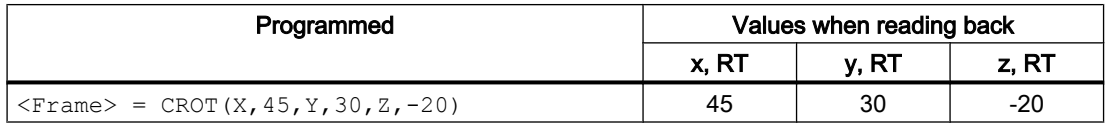

#### Values outside the value range

Programmed values outside a value range are mapped on the range limits:

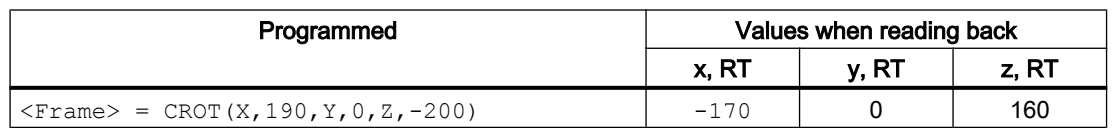

#### **Note**

It is recommended that when writing the rotation components of the frame, the specified value ranges are observed so that the same values are obtained when reading back the rotation components.

### Gimbal lock

Gimbal lock designates a geometric problem in which the rotation components can no longer be unambiguously calculated back from the position vector. Gimbal lock occurs in RPY angles with an angular position of the rotation component  $y = 90^\circ$ . In this case, the rotation components are converted by the control system after being written so that the following applies:

- Rotation component  $z =$  rotation component  $z -$  rotation component  $x$
- Rotation component  $x = 0^{\circ}$
- Rotation component  $y = 90^\circ$

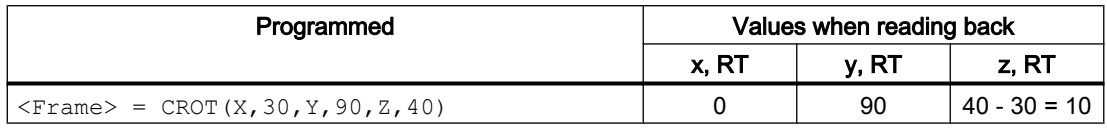

### **CAUTION**

#### Different values for reading back the rotation component z

Because of the different conversion times after writing the complete frame or the writing of individual rotation components of a data management frame and the writing of individual rotation components of an active frame, different values can be read back for rotation component z.

#### Differences when writing the complete frame and frame components

Two cases must be distinguished when writing the rotation components of a frame:

- 1. Writing the complete frame:  $\langle$ Frame> = CROT(X, a, Y, b, Z, c) When writing the complete frame, the conversion is immediately at the time of writing.
- 2. Writing individual rotation components, e.g. rotation around X:  $\langle$ Frame>[0,X,RT]=  $\langle a \rangle$ When writing individual rotation components, the conversion depends on the storage location of the frame:
	- Data management frames With data management frames, the conversion is at the time of activation of the frame based on the rotation components written by this time. With regard to the conversion of a data management frame, a data management frame therefore behaves in the same way after writing individual rotation components as when writing the complete frame.
	- Active frames In the case of active frames, the conversion is immediately at the time of writing of the rotation component.
## Example

### ● Writing the complete frame

The conversion is made in each block after the complete frame has been written.

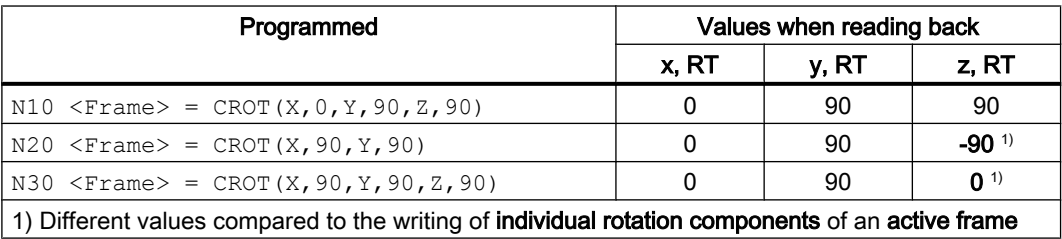

● Writing individual rotation components of a data management frame The conversion is performed on the activation of the data management frame. In the example, at any time after N30.

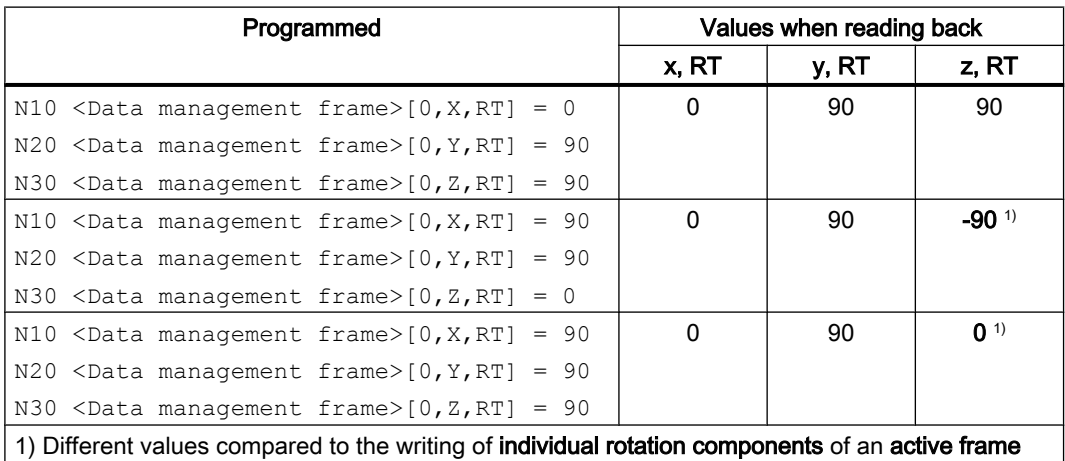

● Writing individual rotation components of an active frame Any required conversion is performed immediately on writing the rotation component. The stored initial values of the active frame are:  $x = 0$ ,  $y = 0$ ,  $z = 0$ .

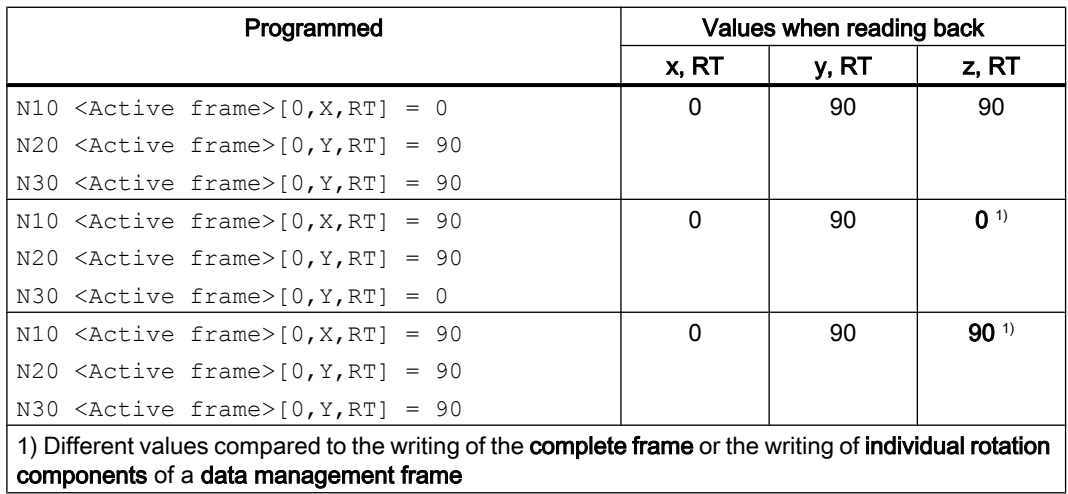

# 11.5.2.5 Rotation with a Euler angles: ZX'Z" convention

With Euler angles, the rotations are in the order z, x', z".

#### **Note**

#### Recommended use

For historical reasons, Euler angles in zx'z" convention can be used. However, it is strongly recommended that only Euler angles in zy'x" convention (RPY angles) be used (see Section [Rotation with a Euler angles: ZY'X" convention \(RPY angles\)](#page-752-0) (Page [753\)](#page-752-0)).

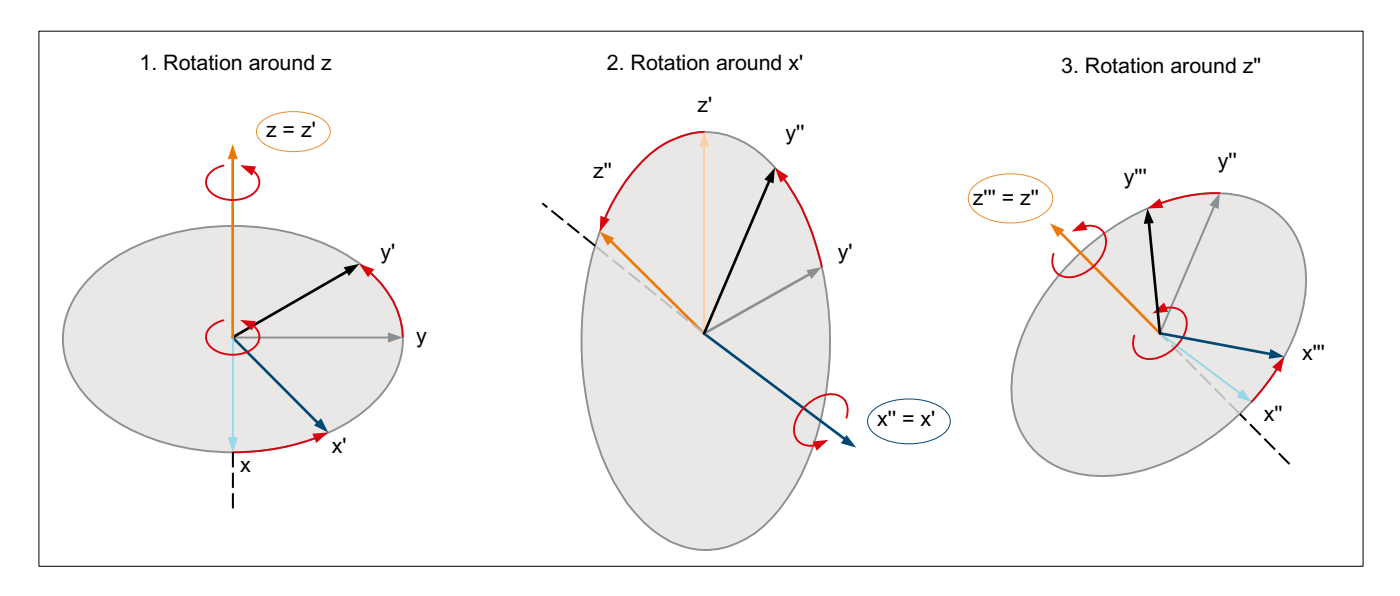

#### Assignment of rotary axis to geometry axis

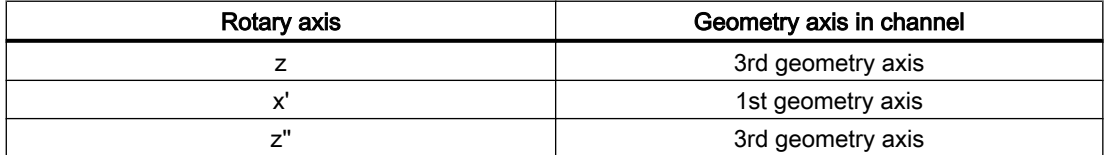

### Value range

Data from Euler angles can only be unambiguously calculated back within the following value ranges:

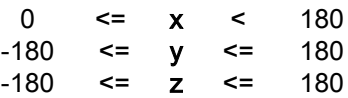

For data outside the specified value ranges, a modulo conversion is made referred to the value of the particular range limit.

#### **Note**

It is recommended that when writing the rotation components of the frame, the specified value ranges are observed so that the same values are obtained when reading back the rotation components.

### 11.5.2.6 Rotation in any plane

#### CRPL - Constant Rotation Plane

The predefined function "Constant Rotation Plane" enables a rotation to be programmed for a frame in an arbitrary plane (G17, G18, G19) without specifying the name of a geometry axis. This enables rotations to be programmed in the third plane when only two geometry axes are present in the channel due to the specific machine constellation.

#### **Syntax**

CRPL(<rotary axis>,<angle of rotation>)

#### Meaning

<angle of rotation>:

CRPL: Rotation in any plane

<rotary axis>:Axis around which the rotation is performed

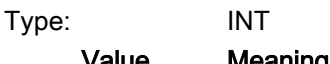

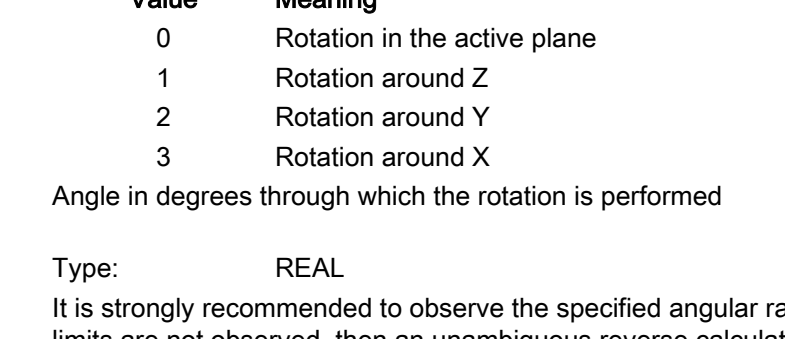

anges. If the limits are not observed, then an unambiguous reverse calculation is not possible. Angles outside the limits are not rejected.  $R_{\text{P}}$   $\mathbf{V}$   $\mathbf{A}^{90}$   $\mathbf{A}^{7}$  (canded of rotation)  $\mathbf{A}^{7}$   $\mathbf{A}^{90}$ 

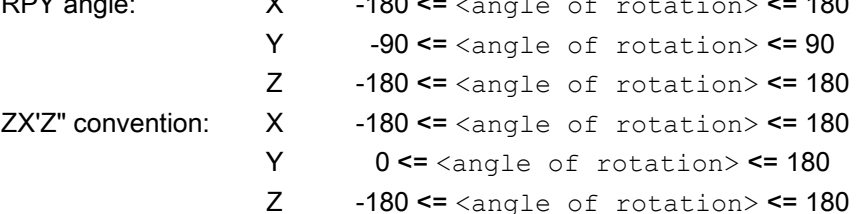

### Chaining with frames

CRPL() can be chained with frames and known frame functions such as  $CTRANS()$ , CROT(), CMIRROR(), CSCALE(), CFINE() etc.

#### Examples:

 $$P$  PFRAME =  $$P$  PFRAME : CRPL(0,30.0)  $$P$  PFRAME = CTRANS(X,10) : CRPL(1,30.0)  $$P$  PFRAME = CROT(X,10) : CRPL(2,30.0)  $$P$  PFRAME = CRPL(3,30.0) : CMIRROR(Y)

### 11.5.2.7 Scaling

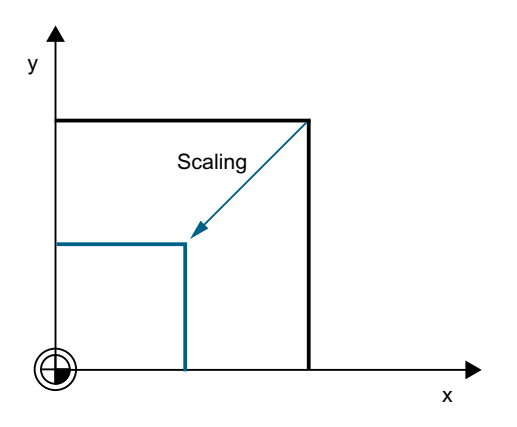

# Programming

The program commands below are used to program the scaling:

 $$P$  UIFR[1] = CSCALE(x, 1, y, 1) SCALE  $x = 1y = 1$  $$P$  UIFR[1, x, sc] = 1

# 11.5.2.8 Mirroring

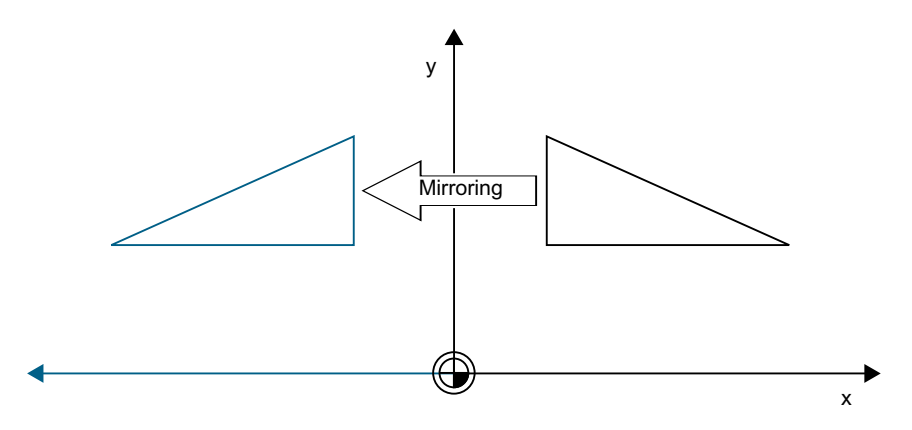

# Programming

The program commands below are used to program a mirroring:

 $$P$  UIFR[1] = CMIRROR(x, 1, y, 1) MIRROR  $x = 1y = 1$  $$P UIFR[1,x,mi] = 1$ 

# 11.5.2.9 Chain operator

Frame components or complete frames can be combined into a complete frame using the chain operator ( : ).

# 11.5.2.10 Programmable axis name

Geometry, channel and machine axis names can be used in the frame commands. The programmed axis must be known to the channel-specific frames in the channel.

### SPI

When programming frame commands, the SPI (<spindle number>) axis function can be used in place of an axis name.

SPI (<spindle number>) forms the reference of the spindle to the channel axis. → refer to MD35000 \$MA\_SPIND\_ASSIGN\_TO\_MACHAX[ ] (assignment of spindle to machine axis)

The following frame commands can be programmed with SPI (spino):

CTRANS() CFINE() CMIRROR() CSCALE()

A spindle can only be assigned to one rotary axis at a time. The CROT( $\dots$ ) function can therefore not be programmed with  $SPI($ ), as only geometry axes are permitted for  $CROT($ ).

The channel axis name or machine axis name of the axis belonging to the spindle is always output when decompiling frames, even when axis names have been programmed in the part program with SPI(..).

If the spindle is assigned e.g., to the Channel Axis A then the programming:

```
N10 $P UIFR[1] = CTRANS(SPI(1),33.33,X,1):CSCALE(SPI(1),
33.33):CMIRROR(SPI(1))
```
#### during recompilation:

\$P\_UIFR[1]=CTRANS(X,1,A,33.33):CSCALE(A,33.33):CMIRROR(A)

If a spindle and an assigned axis are programmed in a frame command, then Alarm 16420 "Axis % multiply programmed" is output.

#### Example:

 $$P$  UIFR[1] = CTRANS(SPI(1),33.33,X,1,A,44)

(The spindle is assigned to Axis A.)

### Programming examples

\$P\_PFRAME[SPI(1),TR]=22.22

\$P\_PFRAME=CTRANS(X, axis value,Y,axis value,SPI(1),axis value)

\$P\_PFRAME=CSCALE(X,Scale,Y,scale,SPI(2),scale)

\$P\_PFRAME=CMIRROR(S1,Y,Z)

\$P\_UBFR=CTRANS(A,10):CFINE(SPI(1),0.1)

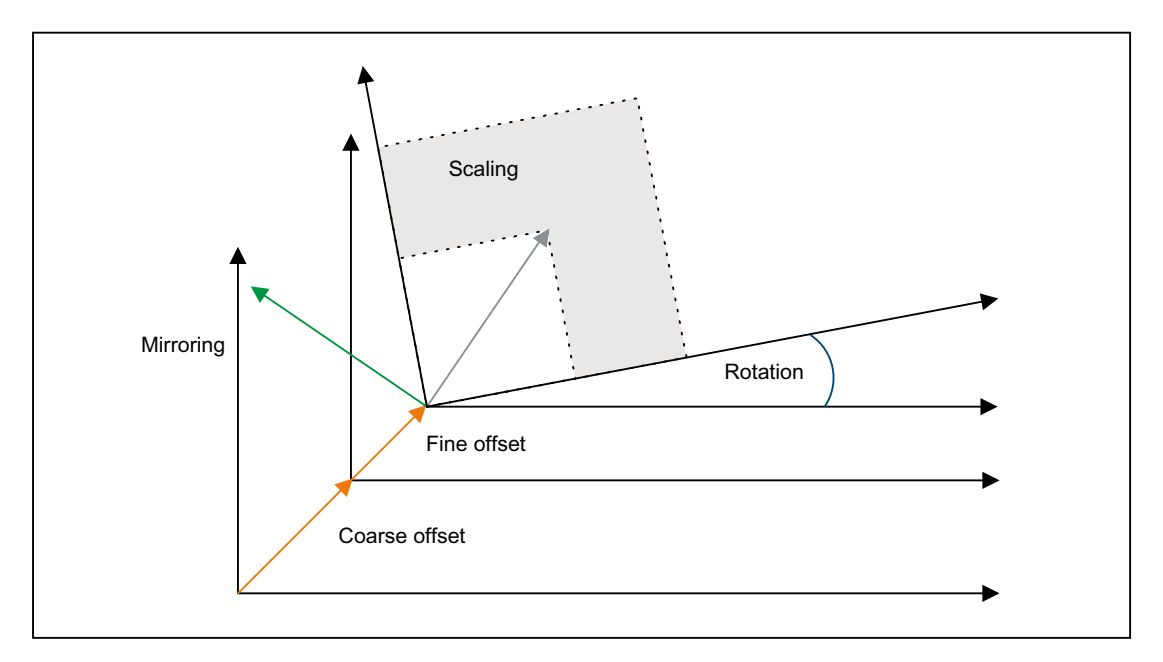

# 11.5.2.11 Coordinate transformation

The formulae below are used to discover the coordinate transformation for geometry axes:

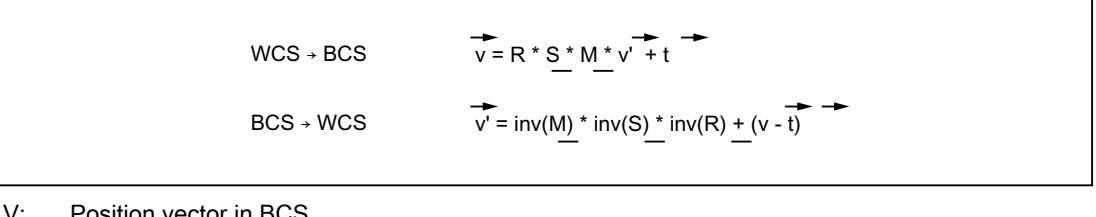

V: Position vector in BCS

V': Position vector in WCS

# 11.5.3 Data management frames and active frames

# 11.5.3.1 Overview

### Frame types

The following frame types are available:

- System frames (\$P\_PARTFR, ... see figure)
- Basic frames (\$P\_NCBFR[<n>], \$P\_CHBFR[<n>])
- Grinding frames (\$P GFR[<n>])
- Settable frames (\$P\_UIFR[<n>])
- Programmable frame (\$P\_PFRAME)

For all frame types except the programmable frame, one or more frames exist in the data management (data management frames) in addition to the frame active in the channel. For the programmable frame, only the frame active in the channel exists.

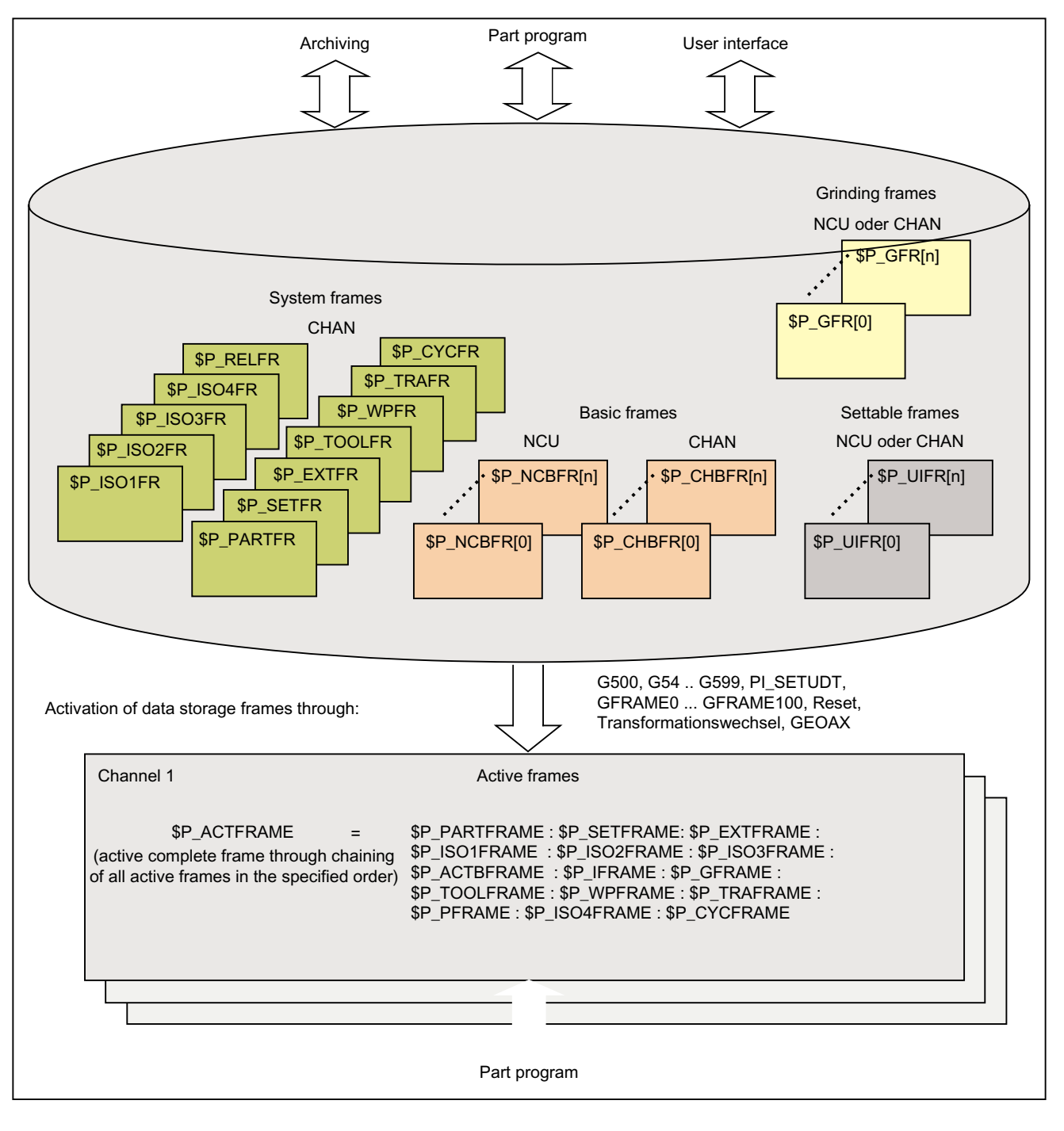

#### Writing frames

Data management frames and active frames can be written from the part program. Only data management frames can be written via the user interface.

# Archiving frames

Only data management frames can be archived.

# 11.5.3.2 Activating data management frames

Data management frames become active frames as a result of the following actions:

- "Settable frames" G group: G54 ... G57, G500, G505 ... G599
- "Grinding frames" G group: GFRAME0 ... GFRAME100
- RESET and MD20110 \$MC\_RESET\_MODE\_MASK, bit14 == 1 (the current setting of the basic frame is retained)
- Transformation changeover
- Changing the geometry axis assignment GEOAX
- From the HMI with PI service "\_N\_SETUDT"

# Activation from the HMI

The activation of a data management frame from the HMI with PI service "\_N\_SETUDT" only becomes active in the channel after a hot restart for the current part program.

The activation is effective in the reset state if the following machine data is set:

MD9440 \$MM\_ACTIVATE\_SEL\_USER\_DATA (set active offset immediately)

### Activating system frames

System frames are activated by:

- Programming the corresponding system function in the part program
- Operator control at SINUMERIK Operate

### Note

#### Modifying system frames of the data management

In principle, system frames of the data management can be modified by the cycle programmer and activated using a G500, G54...G599 command. However, this option should only be used with reservation.

### Activating data management frames

The behavior when activating data management frames is set using the following machine data:

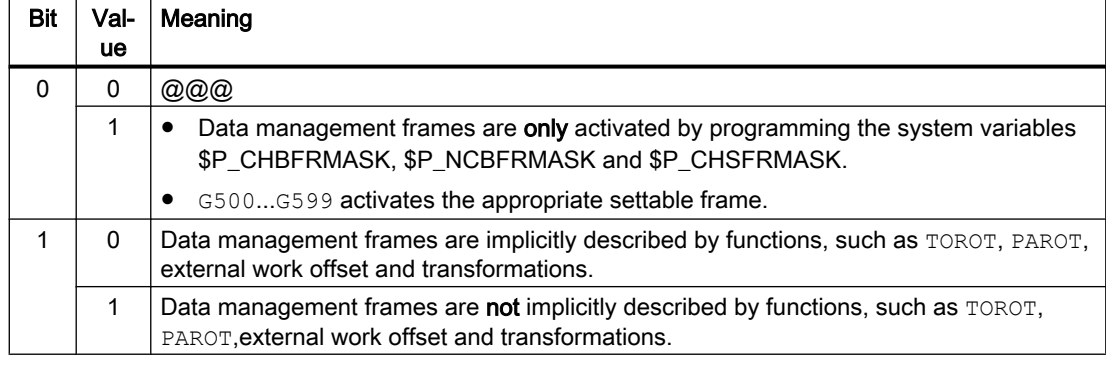

MD24050 \$MC\_FRAME\_SAA\_MODE (save and activate data management frames)

#### Activation of system frames via system variable \$P\_CHSFRMASK

The system frames of the data management can be activated using system variable **\$P\_CHSFRMASK.** The value of the variables is specified as bit coded according to the machine data:

MD28082 \$MC\_MM\_SYSTEM\_FRAME\_MASK (system frames of the data management)

The corresponding system frame of the data management in the channel is activated by setting a bit of system variable \$P\_CHSFRMASK to 1. For a value of 0, the currently active system frame in the channel remains active.

### Activating system frames after RESET

After RESET, the system frames in the channel are activated whose bits are set in the following machine data:

MD24006 \$MC\_CHSFRAME\_RESET\_MASK (active system frames after Reset)

#### Activating system frames for TCARR, PAROT and TOROT, TOFRAME

The system frames for TCARR, PAROT and TOROT, TOFRAME are activated according to the setting in the following machine data:

MD20150 \$MC\_GCODE\_RESET\_VALUES (initial setting of the G groups)

When changing over geometry axes using transformation selection/deselection or the GEOAX command, the actual total frame \$P\_ACTFRAME is either deleted or is re-calculated using the new geometry axis constellation and activated. The system frames and all other frames are conditioned again in relation to the geometry axes.

### 11.5.3.3 NCU-global and channel-specific frames

- Settable frames and grinding frames can only be configured as NCU-global or channelspecific frames.
- Basic frames can be configured as NCU-global and channel-specific frames.
- An NCU-global frame has the same effect in all channels of the NCU.
- All channels of an NCU can read and write NCU-global frames equally.
- As the assignment of machine axes to channel axes and, in particular, to geometry axes, can be different in all channels, there is consequently no unique cross-channel geometric relationship between the channel axes. Therefore, only offset, scaling and mirroring is possible for NCU-global frames. Rotations are not possible.

#### **Note**

#### Program coordination

The coordination of channel-specific accesses to NCU-global frames is the sole responsibility of the user. It is recommended that the commands for the program coordination be used.

#### **References**

Programming Manual, Job Planning; Section "Flexible NC programming" > "Program coordination (INIT, START, WAITM, WAITMC, WAITE, SETM, CLEARM)"

# 11.5.4 Frame chain and coordinate systems

### 11.5.4.1 Overview

The figure below shows the frame chain for the current complete frame. The frame chain is located between the basic coordinate system (BCS) and the workpiece coordinate system (WCS).

The settable zero system (SZS) corresponds to the WCS transformed by the programmable frame. The basic zero system (BZS) still includes the current settable frame. The system frame for the external work offset exists only if it has been configured. Otherwise, the external work offset is traversed as overlaid movement of the axis.

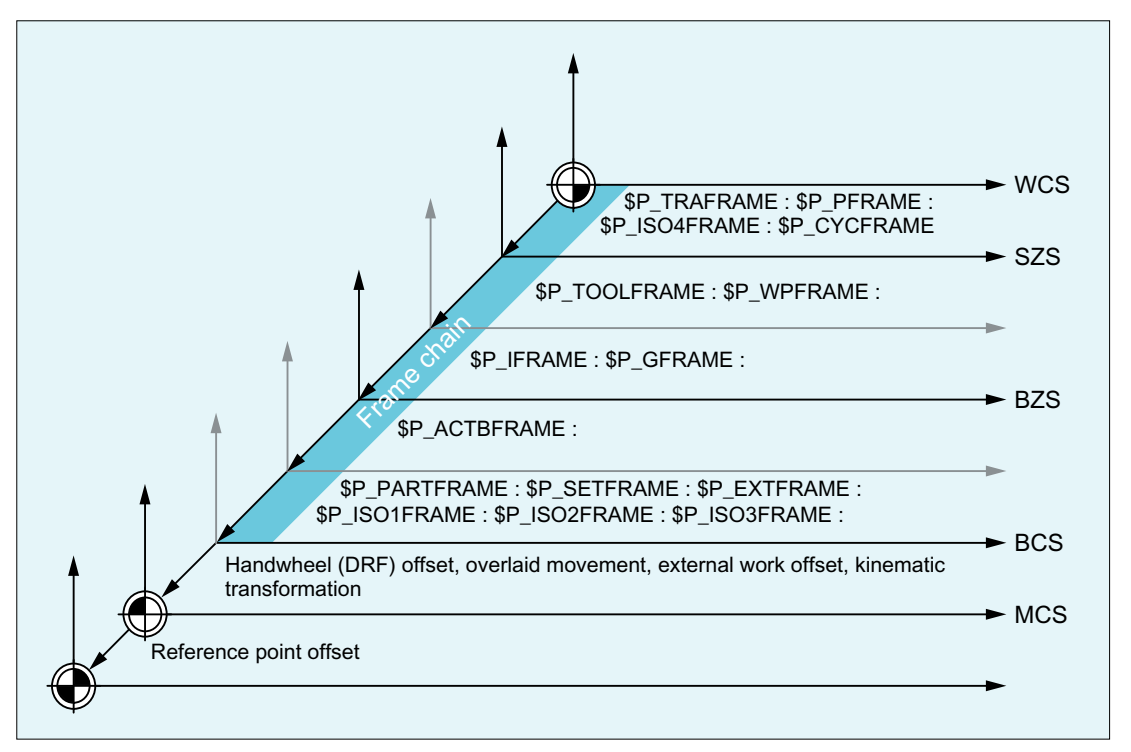

WCS: Workpiece Coordinate System

- SZS: Settable Zero System
- BZS: Basic Zero System
- BCS: Basic Coordinate System
- MCS: Machine Coordinate System

### Complete frame

The current complete frame  $SP$  ACTFRAME results from the chaining of all active frames of the frame chain:

\$P\_ACTFRAME = \$P\_PARTFRAME : \$P\_SETFRAME : \$P\_EXTFRAME : \$P\_ISO1FRAME : \$P\_ISO2FRAME : \$P\_ISO3FRAME : \$P\_ACTBFRAME : \$P\_IFRAME : \$P\_GFRAME : \$P\_TOOLFRAME : \$P\_WPFRAME : \$P\_TRAFRAME : \$P\_PFRAME : \$P\_ISO4FRAME : \$P\_CYCFRAME

# 11.5.4.2 Relative coordinate systems

Relative coordinate systems display the current setpoint positions of the axes which lie relative to a specified reference point in the active displayed coordinate system. No programming can be done regarding the relative coordinate systems. Only the axis positions in these systems can be read via the system variables.

The new display coordinate systems lie relative to WCS and SZS coordinate system and result through transformation of the WCS or SZS axis positions with the active system frame \$P\_RELFRAME. The relative coordinate systems can not only be displaced linearly, but also rotated, mirrored, compressed or expanded.

The position indicator for axis setpoints is done in WCS or in SZS. The configuring is done via HMI machine data. Always only one display-coordinate system is active in the channel. For this reason only one relative frame is provided which generates both relative coordinate systems in the same ratio. The HMI displays the relative coordinates according to the configuration.

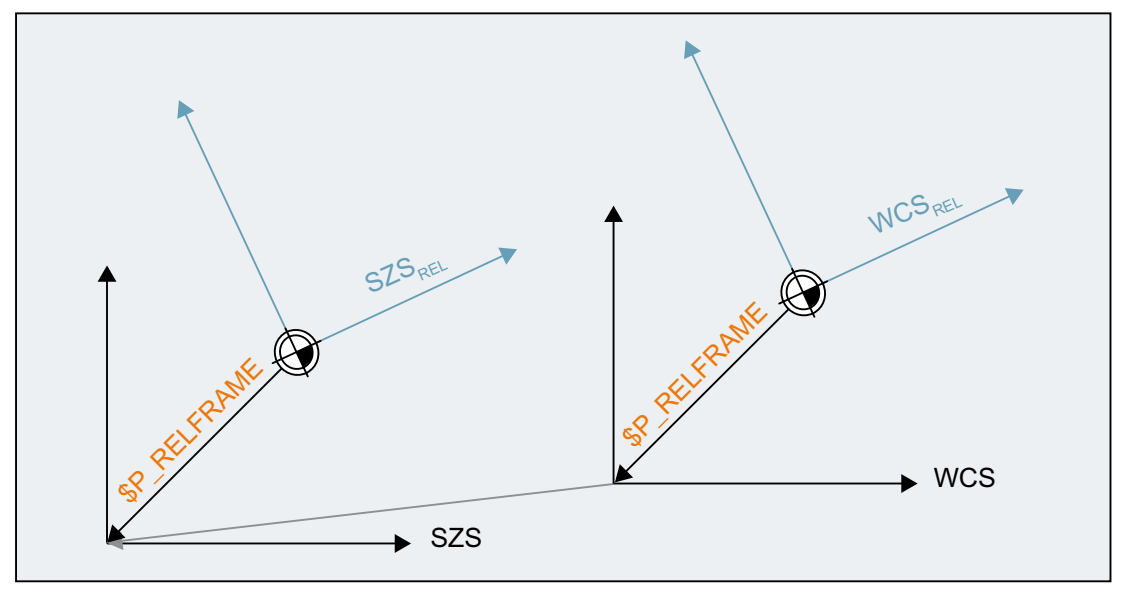

Figure 11-22 Relative coordinate systems

The "Relative coordinate systems" function is activated with MD51036 \$MNS\_ENABLE\_COORDINATE\_REL=1.

The data maintenance frame \$P\_RELFR can be written in the part program and via BTSS. All the frame components can be modified.

The active system frame \$P\_RELFRAME can be written in the part program and via BTSS.

The configuring of the system frame \$P\_RELFR is done via the following machine data:

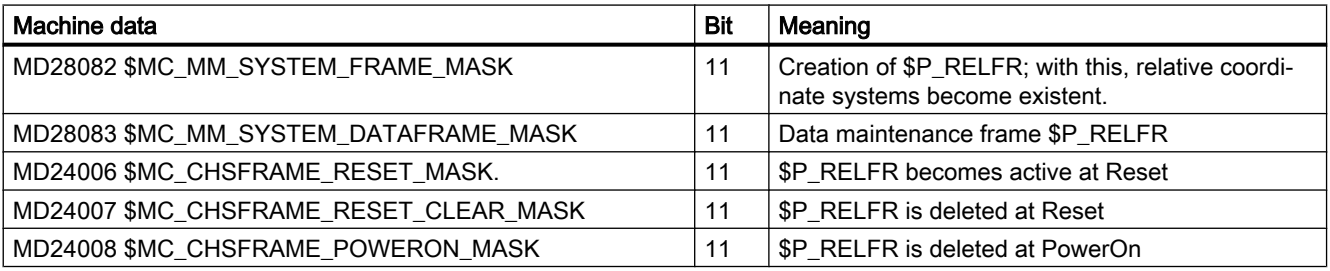

The axis position in the relative coordinate system  $WCS_{\text{Rel}}$  can be read via the variable \$AA\_PCS\_REL[ax]. The variable can be read in part program, BTSS and via synchronized actions.

The axis position in the relative coordinate system  $SZS_{\text{Rel}}$  can be read via the variable \$AA\_ACS\_REL[ax]. The variable can be read in part program, BTSS and via synchronized actions.

The setting of a relative reference point via the operator panel is done via the general command interface for the workpiece and tool measuring. The system frame \$P\_RELFR for relative coordinate systems is calculated and activated as follows:

- \$AC MEAS TYPE = 14
- PI-services \_N\_SETUDT(6, 7)

An example of setting the relative axis positions can be found in:

# References:

Function Manual, Extended functions; Measurement (M5), Section "Measurement of geometry and special axes (meas. type 14, 15)"

# 11.5.4.3 Selectable SZS

Within a cycle, machining is performed in a cycle-specific workpiece coordinate system (WCS). The cycle-specific WCS results from SZS transformed by the programmable frame \$P\_PFRAME and/or cycle frame \$P\_CYCFRAME programmed for the cycle.

If a cycle is interrupted by a machine operator, e.g. through an NC stop, traversing should then be performed in the original coordinate system (SZS) valid before the activation of the cycle.

### Machine data

The specification how the SZS is to be calculated from the cycle-specific WCS is set via the following machine data.

MD24030 \$MC\_FRAME\_ACS\_SET = <value>

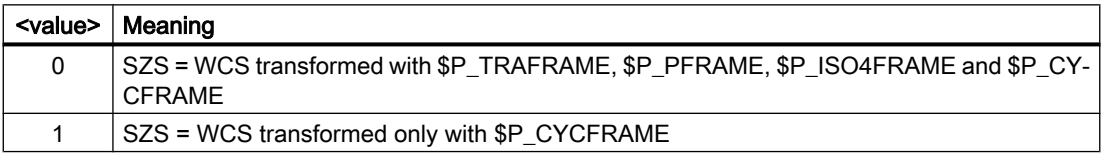

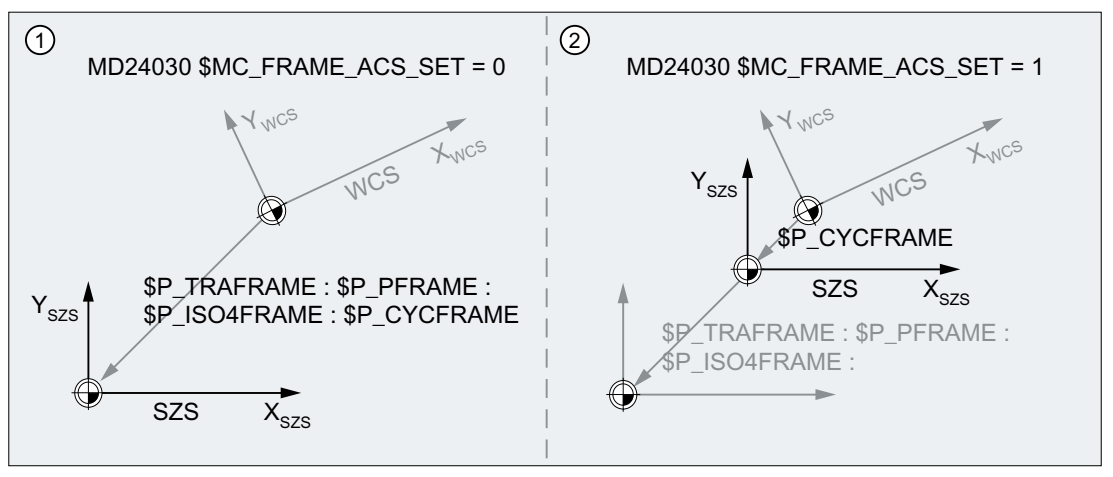

- ① SZS = WCS transformed with \$P\_TRAFRAME, \$P\_PFRAME, \$P\_ISO4FRAME and \$P\_CY‐ CFRAME
- ② SZS = WCS transformed only with \$P\_CYCFRAME

# **Effects**

The reconfiguration of the SZS has an effect on:

- SZS-related actual values: Actual-value displays, system variables, e.g. \$AA\_IEN, etc.
- Manual traversing (JOG) of geometry axes in the SZS

# 11.5.4.4 Manual traversing of geometry axes either in the WCS or in the SZS (\$AC\_JOG\_COORD)

Previously, geometry axes have been traversed manually in JOG mode in the WCS. In addition, there is also the option to carry out this manual traversing in the SZS coordinate system. The \$AC\_JOG\_COORD variable enables the user to switch between manual traversing in the WCS and SZS. The user can now select if he wants to traverse in the SZS or the WCS.

During manual traversing in the JOG mode, the geometry axes can be traversed either in the workpiece coordinate system (WCS) or in the settable zero system (SZS).

### System variables

During manual traversing in the JOG mode, the geometry axes can be traversed either in the workpiece coordinate system (WCS) or in the settable zero system (SZS). The selection is made via the system variable \$AC\_JOG\_COORD:

\$AC\_JOG\_COORD = <value>

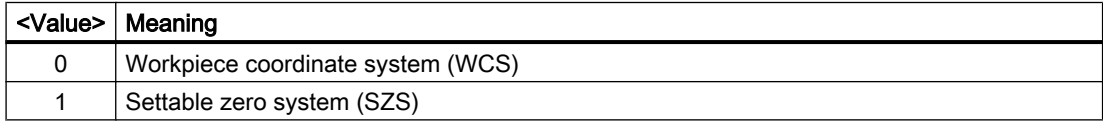

# 11.5.4.5 Suppression of frames

Suppression of frames is performed channel-specifically via the commands G53, G135 and SUPA described in the following. Activation of the frame suppression results in jumps in the position display (HMI) as well as in the position values in system variables that refer to the WCS, SZS or BZS. The behavior can be set via machine data.

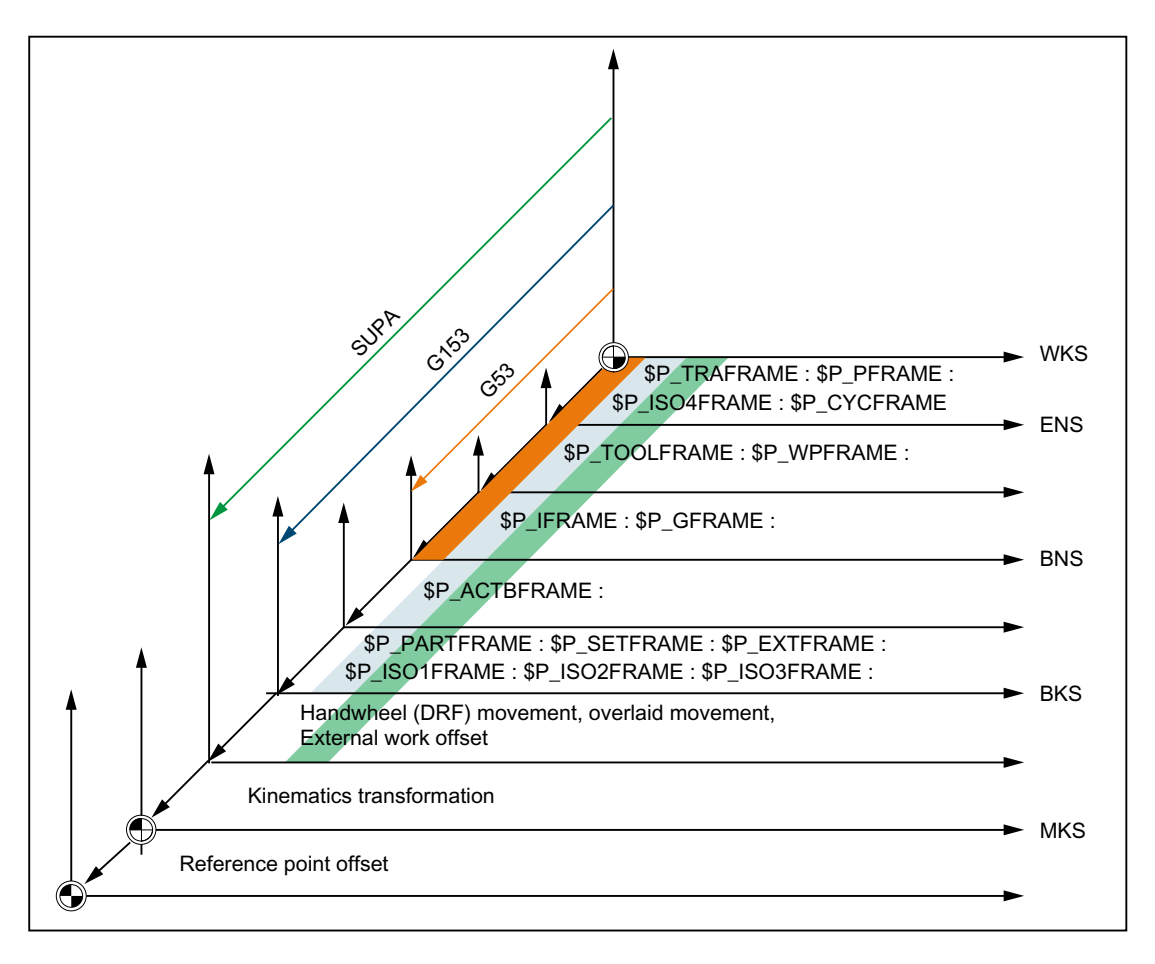

# Machine data

The behavior of position displays (HMI) and position values in system variables is specified via the following machine data:

MD24020 \$MC\_FRAME\_SUPPRESS\_MODE, bit<n> = <value> (positions during frame suppression)

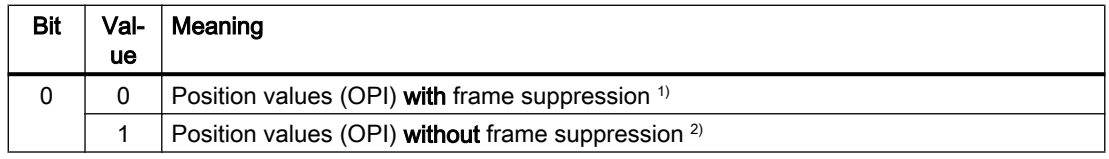

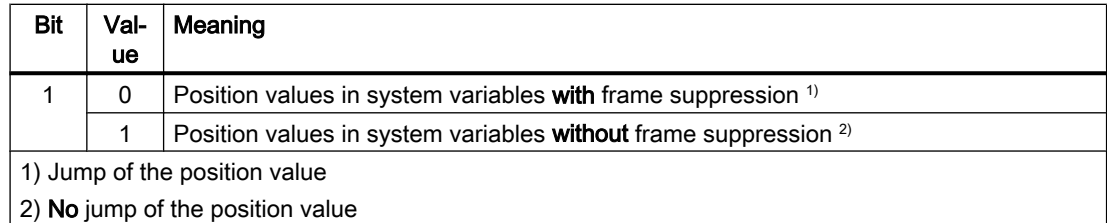

# Programming

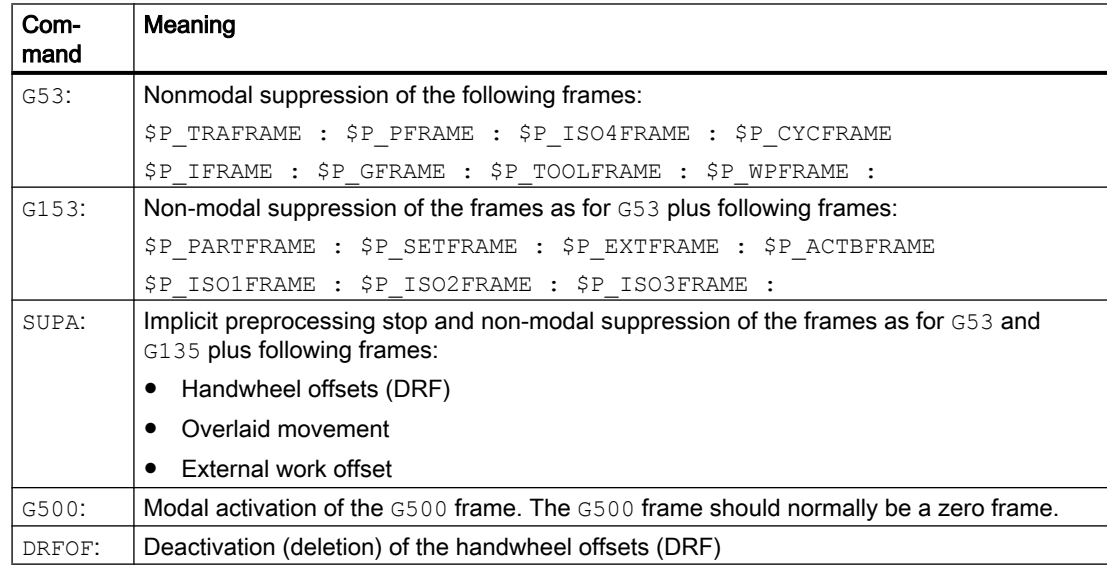

# 11.5.5 Frames of the frame chain

### 11.5.5.1 Overview

The following frames are available:

- Settable frames (G500, G54 ... G57, G505 ... G599)
- Grinding frames (GFRAME0 ... GFRAME100)
- Basic frames
- Programmable frame
- System frames

# <span id="page-773-0"></span>11.5.5.2 Settable frames (\$P\_UIFR[<n>])

### Machine data

#### Channel-specific settable frames

The number of channel-specific settable frames is set with the following machine data:

MD28080 \$MC\_MM\_NUM\_USER\_FRAMES = <number>

System variable index  $n = 0, 1, 2, ...$  < number > - 1

#### NCU-global settable frames

The number of NCU-global settable frames is set with the following machine data:

MD18601 \$MN\_MM\_NUM\_GLOBAL\_USER\_FRAMES = <number>

System variable index  $n = 0, 1, 2, ...$  <number> - 1

If the machine data has a value  $> 0$ , there are no channel-specific settable frames. The machine data to set the channel-specific settable frames is then not evaluated.

#### Reset position of the G group of the settable frames

The reset position or which of the G commands of the settable frame-specific 8th G group take effect after channel reset or Power On is set in:

MD20150 \$MC\_GCODE\_RESET\_VALUES[7] = <value>

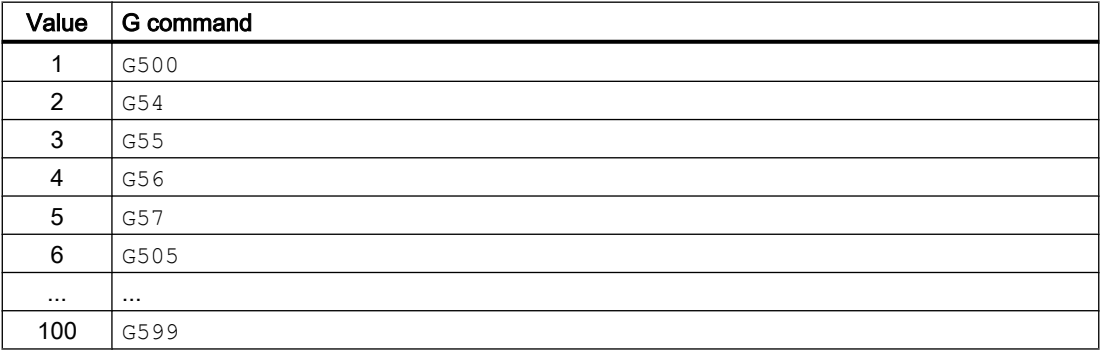

#### Reset behavior of the grinding-specific G group

The reset behavior of the settable frame-specific 8th G group is set in:

MD20152 \$MC\_GCODE\_RESET\_MODE[7] = <value>

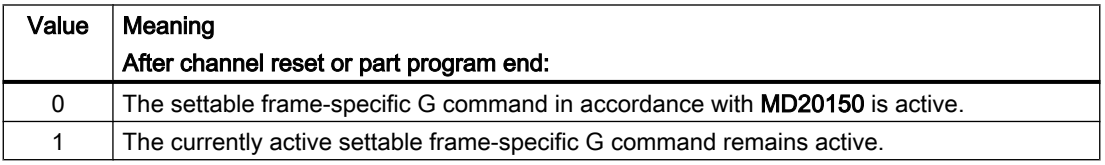

### **Note**

### MD20110 \$MC\_RESET\_MODE\_MASK

The MD20152 \$MC\_GCODE\_RESET\_MODE machine data is evaluated only for:

MD20110 \$MC\_RESET\_MODE\_MASK, bit 0 == 1

### System variables

#### \$P\_UIFR[<n>] (settable frames of the data management)

System variable \$P\_UIFR[<n>] can be used to read and write the settable frames of the data management. The new values are not immediately active in the channel when writing a settable frame of the data management. The activation in the channel only takes effect with the programming of a work offset G500, G54...G599.

For NCU-global frames, the changed settable frame of the data management is active in each channel of the NCU which executes a G500, G54..G599 command.

The settable frames in the data management are also stored during a data backup.

#### \$P\_IFRAME (active settable frame)

System variable \$P\_IFRAME can be used to read and write the settable frame active in the channel. The new values are immediately active in the channel when writing the settable frame.

In the case of NCU-global settable frames, the changed active frame acts only in the channel in which the new values were programmed. If the changed NCU-global settable frame is to be active in all channels of the NCU, the settable frame active in the channel and the corresponding settable frame of the data management must be written together:

\$P\_UIFR[<n>] = \$P\_IFRAME = <new value>

- \$P\_UIFR[<n>] (settable frame in the data management)
- \$P\_IFRAME (settable frame active in the channel)

For the changed settable frame to take effect in another channel, it must be activated in this channel with the appropriate command, e.g. G54.

#### \$P\_UIFRNUM (number of active settable frame)

System variable \$P\_UIFRNUM can be used to read the index <n> of the settable frame of the data management active in the channel:

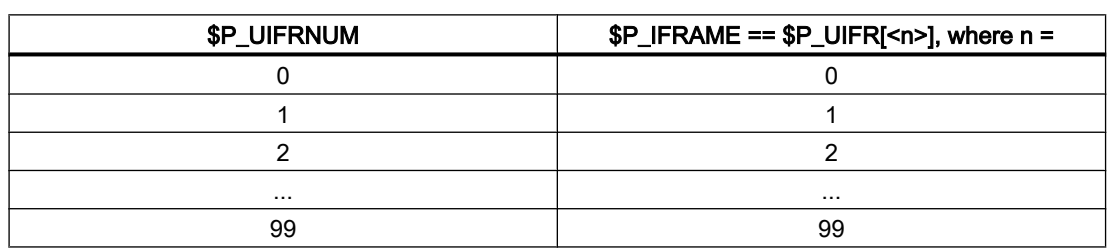

Settable frame active in the channel \$P\_IFRAME == \$P\_UIFR[ \$P\_UIFRNUM ]

# Programming

### Commands for activating a settable frame in the channel

The programming of a G500, G54...G599 command activates the settable frame of the \$P\_UIFR[<n>] data management in the channel or the active \$P\_IFRAME settable frame set identical to the settable frame of the \$P\_UIFR[<n>] data management:

 $G < x > \Rightarrow $P_I$  IFRAME = \$P\_UIFR[<n>]

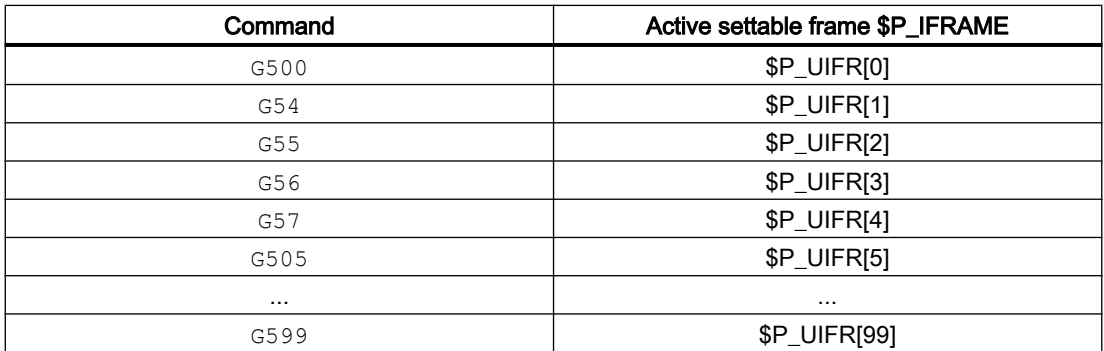

### Supplementary conditions

### Writing of settable frames through HMI/PLC

Only the settable frames of the data management can be written from the HMI or the PLC user program.

# 11.5.5.3 Grinding frames \$P\_GFR[<n>]

Grinding frames are additional work offsets or "fit-dependent corrections" available particularly for the grinding technology. They are added to the work offset of the [adjustable frames](#page-773-0) (Page [774\)](#page-773-0).

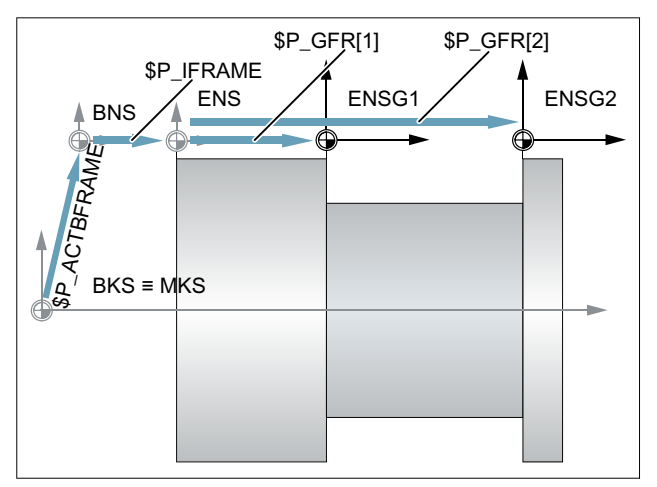

Figure 11-23 Grinding frames

Based on the base zero system (BZS), the settable zero system (SZS) results from the chaining of the frames active in the channel:

\$P\_IFRAME: \$P\_GFRAME : \$P\_TOOLFRAME :\$P\_WPFRAME

# Machine data

#### Number of channel-specific grinding frames

The number of channel-specific grinding frames is set in:

MD28079 \$MN\_MM\_NUM\_G\_FRAMES = <number>

with  $\epsilon$  -number  $>$  = 0, 1, 2, ... maximum number

### Number of NCU-global grinding frames

The number of NCU-global grinding frames is set in:

MD18603 \$MN\_MM\_NUM\_GLOBAL\_G\_FRAMES = <number>

with  $\epsilon$  -number  $>$  = 0, 1, 2, ... maximum number

If the machine data has a value  $> 0$ , there are no channel-specific grinding frames. The machine data to set the channel-specific grinding frames is then not evaluated.

### Reset position of the grinding-specific G group (64)

The reset position or which of the G commands of the grinding-specific 64th G group take effect after channel reset or Power On is set in:

#### MD20150 \$MC\_GCODE\_RESET\_VALUES[63] = <value>

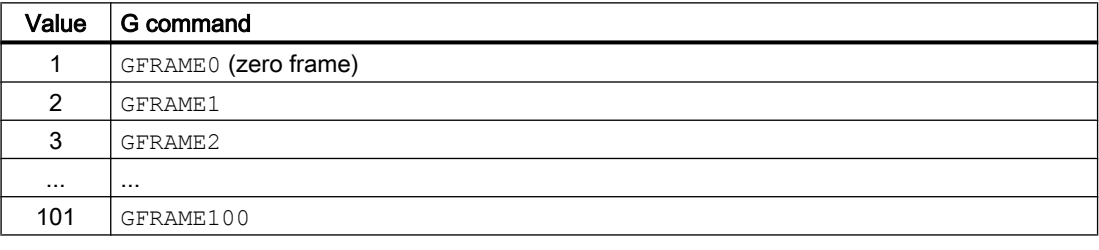

#### Reset behavior of the grinding-specific G group

The reset behavior of the grinding-specific 64th G group is set in:

MD20152 \$MC\_GCODE\_RESET\_MODE[63] = <value>

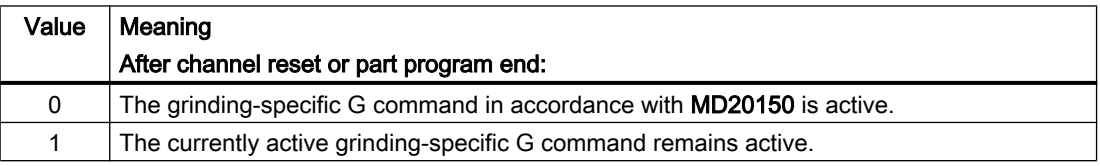

### **Note** MD20110 \$MC\_RESET\_MODE\_MASK

The MD20152 \$MC\_GCODE\_RESET\_MODE machine data is evaluated only for:

MD20110 \$MC\_RESET\_MODE\_MASK, bit 0 == 1

### System variables

### \$P\_GFR[<n>] (grinding frames of the data management)

System variable \$P\_GFR[n] can be used to read and write the grinding frames of the data management. The new values are not immediately active in the channel when writing a grinding frame. The activation in the channel only takes effect with the programming of the appropriate command GFRAME0...GFRAME100. For NCU-global frames, the changed frame only becomes active in those channels of the NCU, which execute a GFRAME0 ... GFRAME100 command.

The grinding frames in the data management are also stored during a data backup.

#### Note

### Display (SINUMERIK Operate)

The grinding frames of the data management are displayed in a separate window of the SINUMERIK Operate user interface.

● References Operating Manual Grinding; Section "Setting up the machine" > "Work offsets" > "Displaying and editing seat-related fine offset"

#### Delete (SINUMERIK Operate)

The grinding frames of the data management can be deleted individually or, for example, after a workpiece change, all together via the SINUMERIK Operate user interface.

● References Operating Manual Grinding; Section "Setting up the machine" > "Work offsets" > "Displaying and editing seat-related fine offset"

### \$P\_GFRAME (active grinding frame)

The grinding frame **active** in the channel can be read from and written to the \$P\_GFRAME system variable. The new values are immediately active in the channel when writing the active grinding frame.

In the case of NCU-global grinding frames, the changed frame acts only in the channel in which the new frame values were programmed.

If the changed NCU-global grinding frame is to be active in all channels of the NCU starting from one channel, the \$P\_GFRAME grinding frame active in the grinding frame and the grinding frame in the \$P\_GFR[<n>] data management must be written together:

\$P\_GFRAME = \$P\_GFR[<n>] = <new value>

For the changed grinding frame in the \$P\_GFR[<n>] data management to take effect in another channel, it must be activated in this channel with the appropriate command  $GFRAME < n$ .

# \$P\_GFRNUM (number of the active grinding frame)

System variable \$P\_GFRNUM can be used to read the index <n> of the grinding frame of the data management active in the channel:

Grinding frame active in the channel \$P\_GFRAME == \$P\_GFR[ \$P\_GFRNUM ]

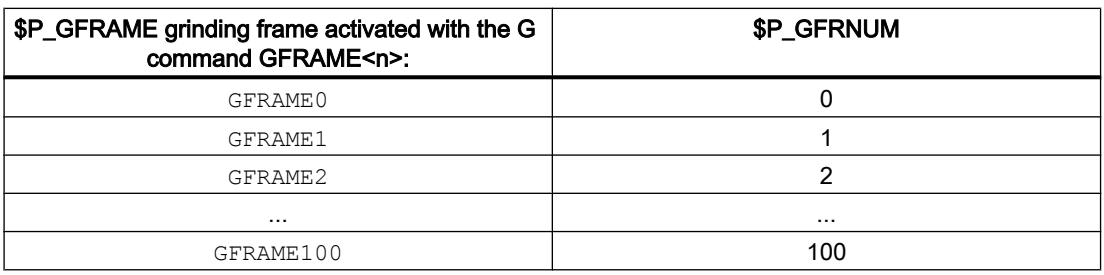

# Programming

### Command for activating a grinding frame in the channel

The programming of the GFRAME $\langle n \rangle$  command makes the associated grinding frame of the \$P\_GFR[<n>] data management active in the channel. This sets the active \$P\_GFRAME grinding frame identical to the \$P\_GFR[<n>] grinding frame of the data management:

 $GFRAME < n$  >  $P_GFRAME = P_GFR[$  <n>]

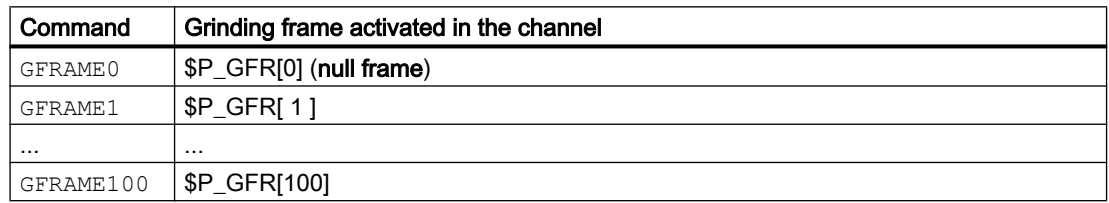

### **Syntax**

GFRAME<n>

#### Meaning

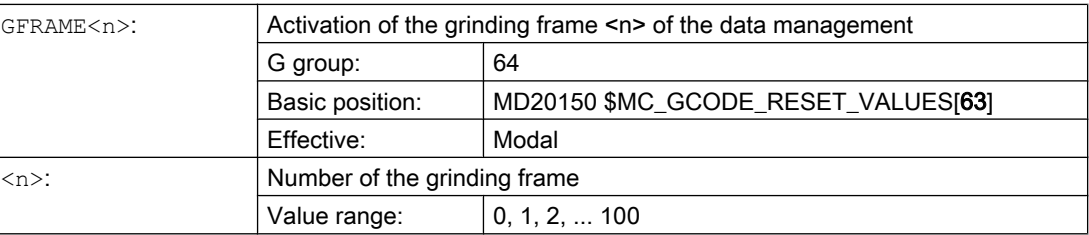

### Supplementary conditions

### Writing of grinding frames through HMI/PLC

Only the grinding frames of the **data management** can be written from the HMI or the PLC user program.

# 11.5.5.4 Channel-specific basic frames[<n>]

### Machine data

#### Number of channel-specific basic frames

The number of channel-specific basic frames is set with the following machine data:

MD28081 \$MC\_MM\_NUM\_BASE\_FRAMES = <number>

System variable index  $n = 0, 1, 2, ...$  <number> - 1

### System variables

#### \$P\_CHBFR[<n>] (channel-specific basic frames of the data management)

System variable \$P\_CHBFR[<n>] can be used to read and write the channel-specific basic frames of the data management. The new values are not immediately active in the channel when writing a channel-specific basic frame. The activation in the channel only takes effect with the programming of the appropriate command G500, G54...G599.

The channel-specific basic frames in the data management are also stored during a data backup.

#### \$P\_CHBFRAME[<n>] (active channel-specific basic frames)

System variable \$P\_CHBFRAME[<n>] can be used to read and write the **active** channelspecific basic frames. When writing an active channel-specific basic frame, the new values take effect immediately through the recalculation of the active complete basic frame \$P\_ACTBFRAME.

#### System variables for compatibility reasons

#### \$P\_UBFR (first channel-specific basic frame of the data management)

The system variable is retained for reasons of compatibility, although it is redundant for the \$P\_CHBFR[0] variables.

The basic frame with array index 0 is not activated simultaneously when writing to the predefined \$P\_UBFR variable, but rather activation only takes place on execution of a G500, G54,.G599 statement. For NCU-global frames, the changed frame only becomes active in those channels of the NCU, which execute a G500, G54..G599 command. The variable is used primarily for storing write operations to the basic frame on HMI or PLC. The variable can also be read and written in the program.

\$P\_UBFR is identical to \$P\_CHBFR[0]. One basic frame always exists in the channel by default, so that the system variable is compatible with older versions. If there is no channelspecific basic frame, an alarm: "Frame: Statement not permitted" is output on a read or write access.

#### \$P\_BFRAME (first active channel-specific basic frame)

The system variable is retained for reasons of compatibility, although it is redundant for the \$P\_CHBFRAME[0] variables.

The predefined frame variable \$P\_BFRAME can be used to read and write the current basic frame with the array index 0, which is valid in the channel, in the part program. The written basic frame is immediately included in the calculation. In the case of NCU-global settable frames, the modified frame acts only in the channel in which the frame was programmed. If the frame is to be modified for all channels of an NCU, \$P\_UBFR and \$P\_BFRAME must be written simultaneously. The other channels must then activate the corresponding frame, e.g. with G54.

\$P\_BFRAME is identical to \$P\_CHBFRAME[0]. The system variable always has a valid default value. If there is no channel-specific basic frame, an alarm: "Frame: Statement not permitted" is output on a read or write access.

# Supplementary conditions

### Writing of basic frames from HMI/PLC

Only the basic frames of the data management can be written from the HMI or the PLC user program.

# 11.5.5.5 NCU-global basic frames \$P\_NCBFR[<n>]

### Machine data

### Number of NCU-global basic frames

The number of NCU-global basic frames is set with the following machine data:

MD18602 \$MN\_MM\_NUM\_GLOBAL\_BASE\_FRAMES = <number>

System variable index  $n = 0, 1, 2, ...$  <number> - 1

### System variables

### \$P\_NCBFR[<n>] (NCU-global basic frames of the data management)

System variable \$P\_NCBFR[<n>] can be used to read and write the NCU-global basic frames of the data management. The new values are not immediately active in the channel when writing an NCU-global basic frame. The activation in the channel only takes effect with the programming of the appropriate command G500, G54...G599.

The NCU-global basic frames in the data management are also stored during a data backup.

### \$P\_NCBFRAME[<n>] (current NCU-global basic frames)

System variable \$P\_NCBFRAME[<n>] can be used to read and write the active NCU-global basic frames. When writing an active NCU-global basic frame, the new values take effect immediately through the recalculation of the active complete basic frame \$P\_ACTBFRAME.

If the changed NCU-global basic frame is to be active in all channels of the NCU starting from one channel, the NCU-global basic frame active in the channel and the NCU-global frame in the data management must be written together:

\$P\_NCBFR[<n>] = \$P\_NCBFRAME = <new value>

- \$P\_NCBFR[<n>] (NCU-global basic frame of the data management)
- \$P\_NCBFRAME (NCU-global basic frame active in the channel)

For the changed NCU-global frame to take effect in another channel, it must be activated in this channel with the appropriate command G500, G54..G599.

### Programming

A channel-specific settable frame of the data management \$P\_UIFR[<n>] becomes the settable frame \$P\_IFRAME active in the channel through the appropriate command (G54 ... G57, G505 ... G599 and G500).

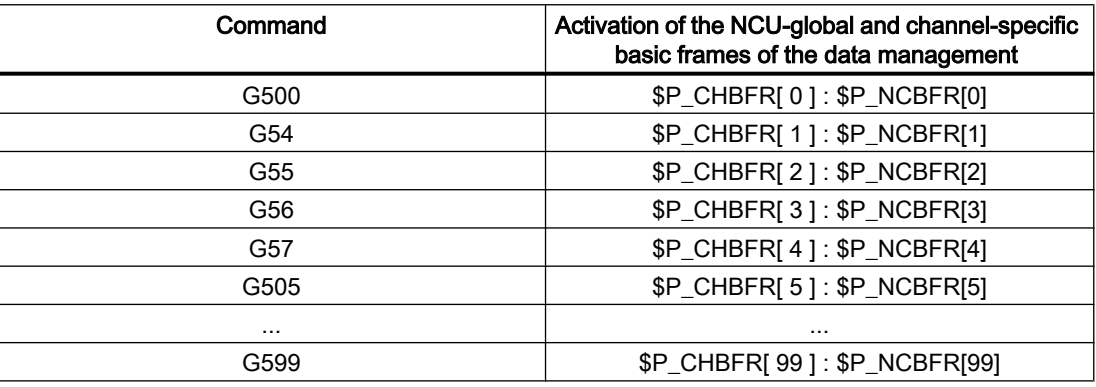

# 11.5.5.6 Active complete basic frame \$P\_ACTBFRAME

### Function

All active NCU-global and channel-specific basic frames are combined into the complete basic frame \$P\_ACTBFRAME:

```
$P ACTBFRAME = $P NCBFRAME[0] : ... : $P NCBFRAME[<n>] :
                $P_CHBFRAME[0] : ... : $P_CHBFRAME[<n>]
```
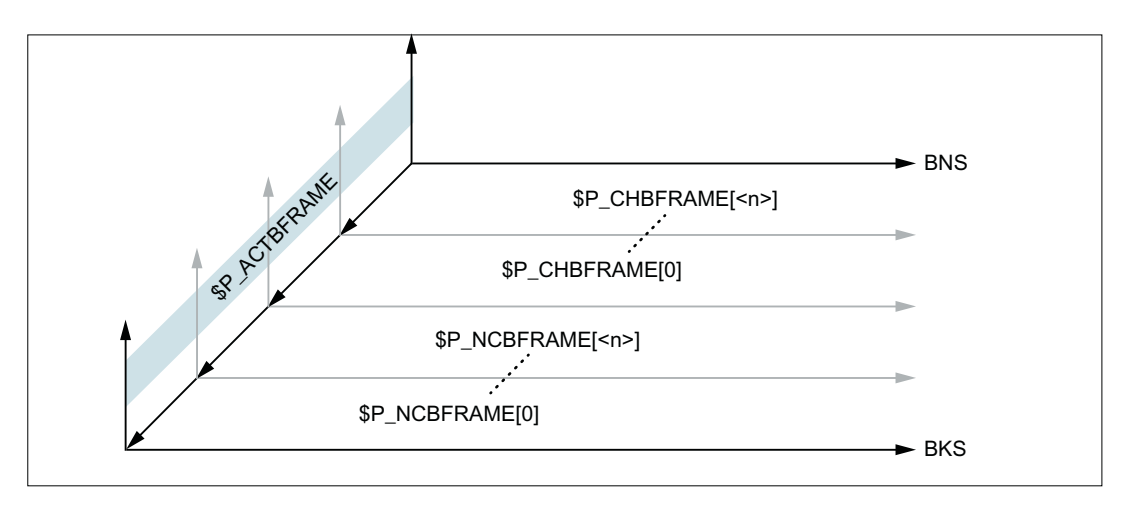

Figure 11-24 Complete basic frame

### Machine data

#### Reset response

Which basic frames are active after a reset (channel reset, end of program reset or Power On) is set via the machine data:

MD20110 \$MC\_RESET\_MODE\_MASK, bit0 = 1 and bit14 = 1

- $\bullet$  Bit 1 = 0: Default value  $\Rightarrow$  reset behavior corresponding to the setting of the further bits
- Bit14 = 0: The basic frames are completely deselected with reset.
- Bit14 = 1: With reset, the machine data settings are taken over in the system variables and the basic frames selected therein become active:
	- \$P\_NCBFRMASK = MD10613 \$MN\_NCBFRAME\_RESET\_MASK
	- \$P\_CHBFRMASK = MD24002 \$MC\_CHBFRAME\_RESET\_MASK

#### Example

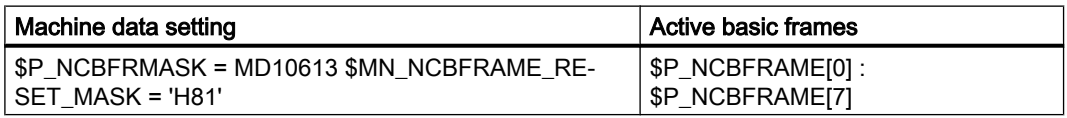

### Programming

#### Basic frame masks

The basic frames that are linked to form the complete basic frame are selected via the basic frame masks \$P\_NCBFRMASK and \$P\_CHBFRMASK.

The appropriate basic frame is selected by setting a bit in the basic frame mask:

- \$P\_NCBFRMASK, bit  $0, 1, 2, ... n$   $\Rightarrow$  \$P\_NCBFRAME  $[0, 1, 2, ... n]$
- $\bullet$  \$P\_CHBFRMASK, bit 0, 1, 2, ... n  $\Rightarrow$  \$P\_NCHFRAME[0, 1, 2, ... n]

The basic frame masks  $$P$  NCBFRMASK and  $$P$  CHBFRMASK can only be read/written in the NC program. The basic frame masks can be read via the OPI.

After writing a basic frame mask, the active complete basic frame  $$P$  ACTBFRAME and complete frame \$P\_ACTFRAME are recalculated.

#### Example

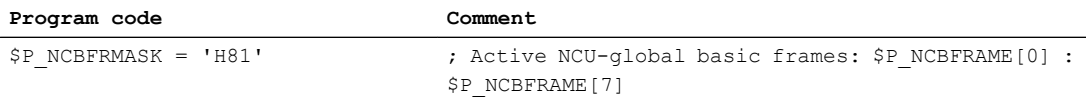

# 11.5.5.7 Programmable frame \$P\_PFRAME

Programmable frames are available only as active frames. This frame is reserved for the programmer.

The programmable frame remains at RESET, if:

MD24010 \$MC\_PFRAME\_RESET\_MODE (reset mode for programmable frame) = 1

This functionality is especially important after a RESET if one still wants to retract out of an oblique hole.

#### MIRROR

Mirrorings of a geometry axis were previously (up to SW-P4) related to a defined reference axis only using the machine data: MD10610 \$MN\_MIRROR\_REF\_AX (reference axis for the mirroring).

From the user's point of view, this definition is difficult to understand. When mirroring the z axis, the display showed that the x axis was mirrored and the y axis had been rotated through 180 degrees. When mirroring two axes this became even more complex and it was no longer easy to understand, which axes had been mirrored and, which had not.

As of SW P5, there is the option to clearly display the mirroring of an axis. Mirroring is then not mapped to mirroring of a reference axis and rotations of other axes.

This setting can be configured using:

MD10610  $$MN$  MIRROR REF AX = 0

MIRROR and AMIRROR are used to expand the programming of the programmable frame. Previously, the specified value of the coordinate axis, e.g. the value 0 for  $MIRROR X0$  was not evaluated, but rather the AMIRROR had a toggle function, i.e. MIRROR X0 activates mirroring and an additional AMIRROR X0 deactivates it. MIRROR always has an absolute effect and AMIRROR an additive effect.

#### The

MD10612 \$MN\_MIRROR\_TOGGLE = 0 ("Mirror Toggle")

machine data setting can be used to define that the programmed values are evaluated. A value of 0, as in AMIRROR  $X_0$ , deactivates the mirroring of the axis, and values not equal to 0 cause the axis to be mirrored if it is not already mirrored.

Reading or writing mirroring component-by-component is independent of the machine data:

MD10612 \$MN\_MIRROR\_TOGGLE

A value  $= 0$  means that the axis is not mirrored and a value  $= 1$  means that the axis will always be mirrored, irrespective of whether it has already been mirrored or not.

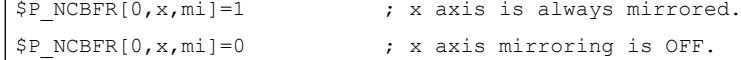

#### Axis-specific replacement G58, G59 (only 840D sl)

The translation component of the programmable frame is split into an absolute component and a component for the total of all additively programmed translations. The absolute component can be changed using TRANS, CTRANS or by writing the translation components, in which the additive component is set to zero. G58 changes only the absolute translation component for the specified axis; the total of additively programmed translations is retained.

G58 X... Y... Z... A... ...

G59 is used for axis-specific overwriting of the additively programmed translations for the specified axes which were programmed with ATRANS.

G59 X... Y... Z... A... ...

#### Example

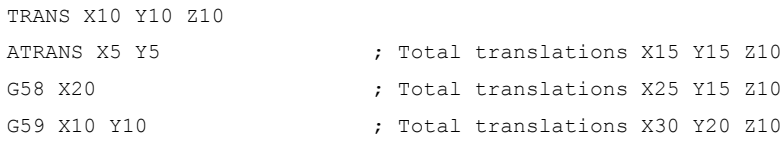

G58 and G59 can only be used if:

MD24000 \$MC\_FRAME\_ADD\_COMPONENTS (frame components for G58 / G59) == TRUE

The table below shows the effect of various program commands on the absolute and additive translation.

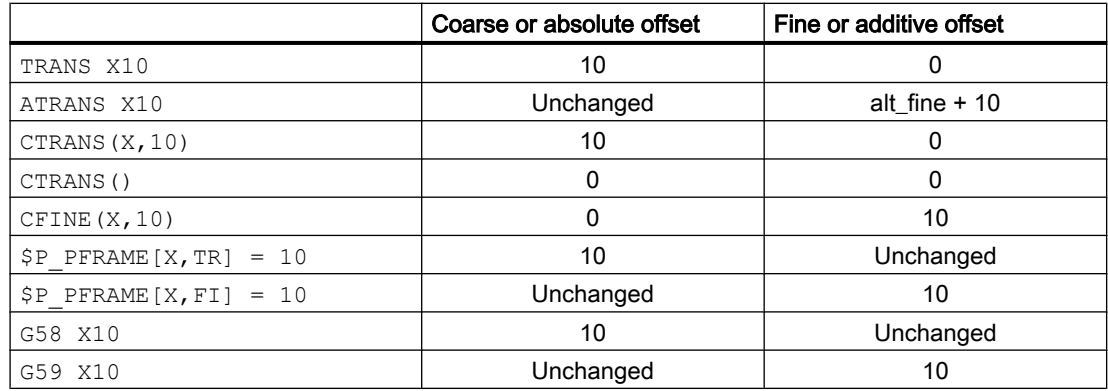

### 11.5.5.8 Channelspecific system frames

Channel-specific system frames are only written by system functions, such as actual value setting, scratching, external work offset and inclined machining.

### Machine data

#### Parameterization of the channel-specific system frames

Only channel-specific system frames whose system functions are actually used should be configured for memory space reasons.

Per channel, each system frame occupies approx. 1 KB static and approx. 6 KB dynamic memory.

The channel-specific system frames are parameterized in the following machine data:

MD28082 \$MC\_MM\_SYSTEM\_FRAME\_MASK, bit<n>

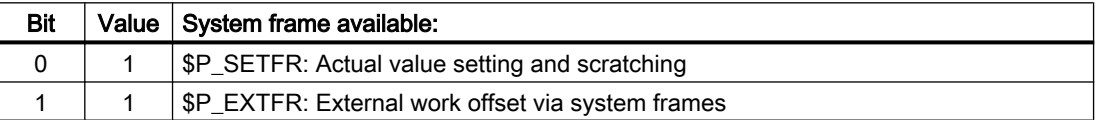

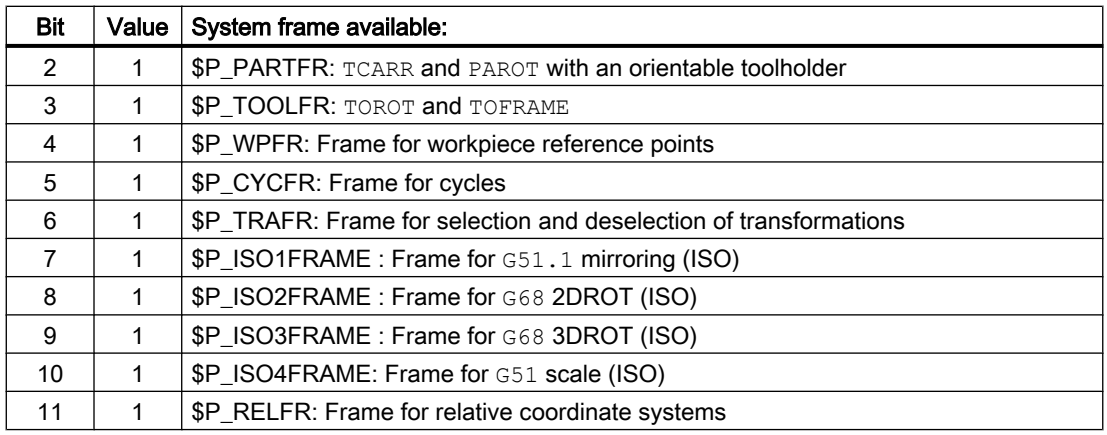

### Parameterization of the SZS (ACS) coordinate system

The following machine data is used to specify which system frames form the SZS (ACS) coordinate system

MD24030 \$MC\_FRAME\_ACS\_SET = <value>

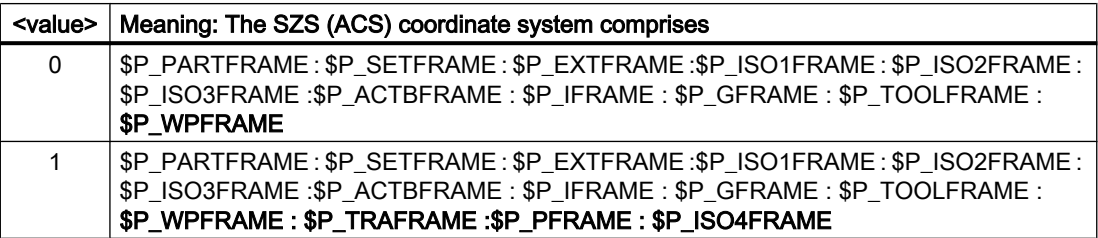

# System variables

### Channel-specific system frames of the data management

The channel-specific system frames of the data management can be read and written via the following frame variables:

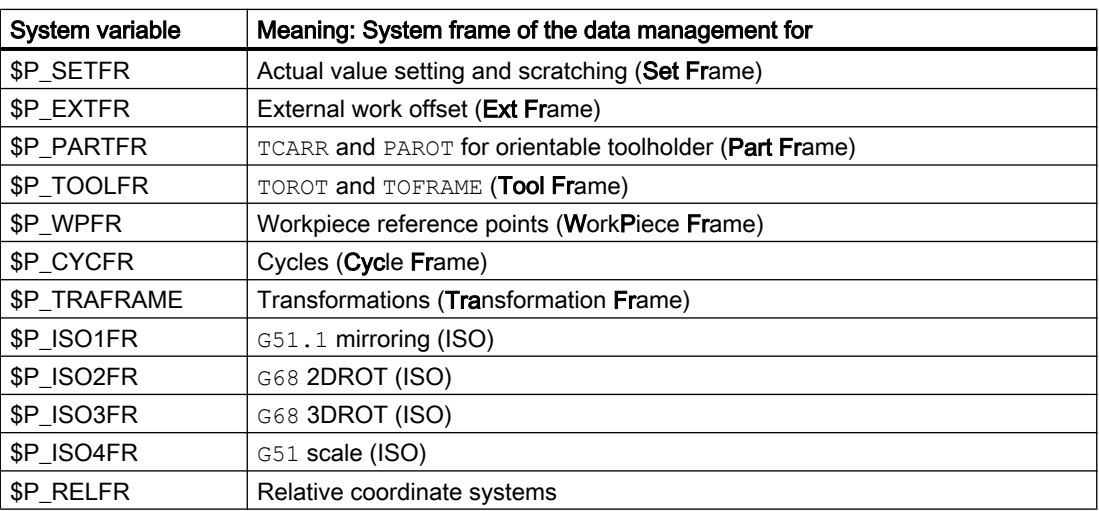

# **Note** Cycle programming

The frame variables of the system frames are only for the cycle programming. Therefore, in NC programs the system frames should not be written directly by the user, but rather only via system functions such as TOROT, PAROT, etc.

### Channelspecific active system frames

System variables of the active channel-specific system frames:

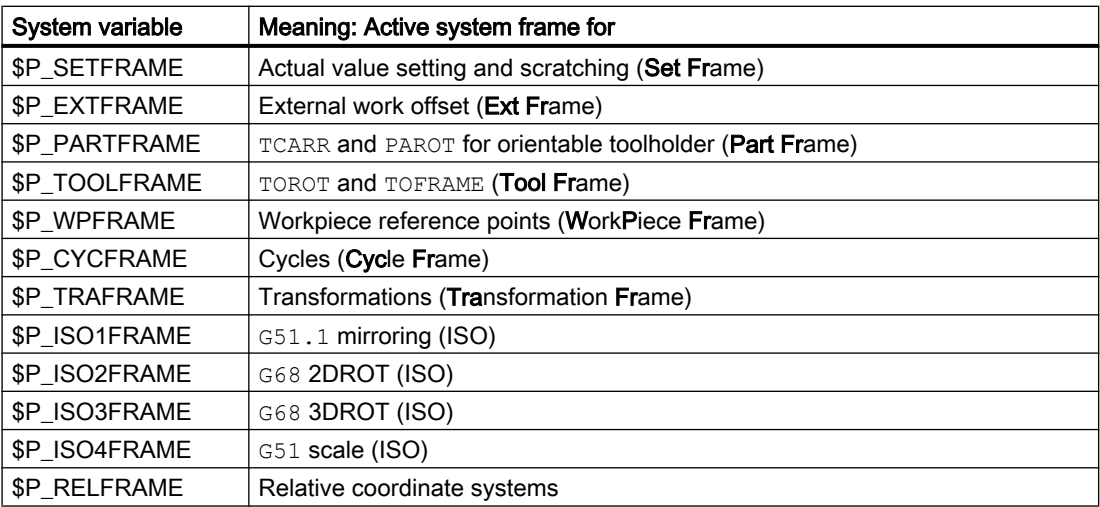

If a channel-specific system frame of the data management is not parameterized, the following applies for the corresponding active system frame: \$P\_<system frame> == null frame.

# Channel-specific active SZS (ACS) complete frame

The system variable \$P\_ACSFRAME is used to read which system frames form the SZS (ACS) coordinate system. The specification is made via the MD24030 \$MC\_FRAME\_ACS\_SET machine data described above. See Subsection "Machine data" > "Parameterization of the SZS (ACS) coordinate system"

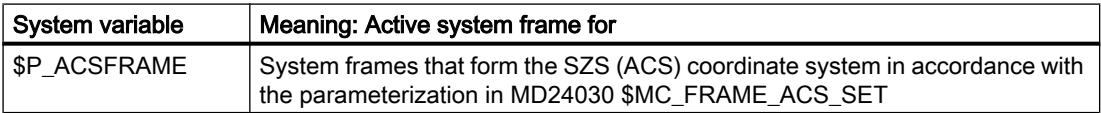

# 11.5.6 Implicit frame changes

# 11.5.6.1 Switching geometry axes

Which channel axes are the geometry axis of the channel can change by activating/ deactivating a transformation and with the GEOAX() command.

Four different settings for handling the current \$P\_ACTFRAME complete frame can be made with the following machine data:

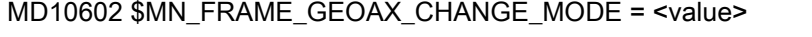

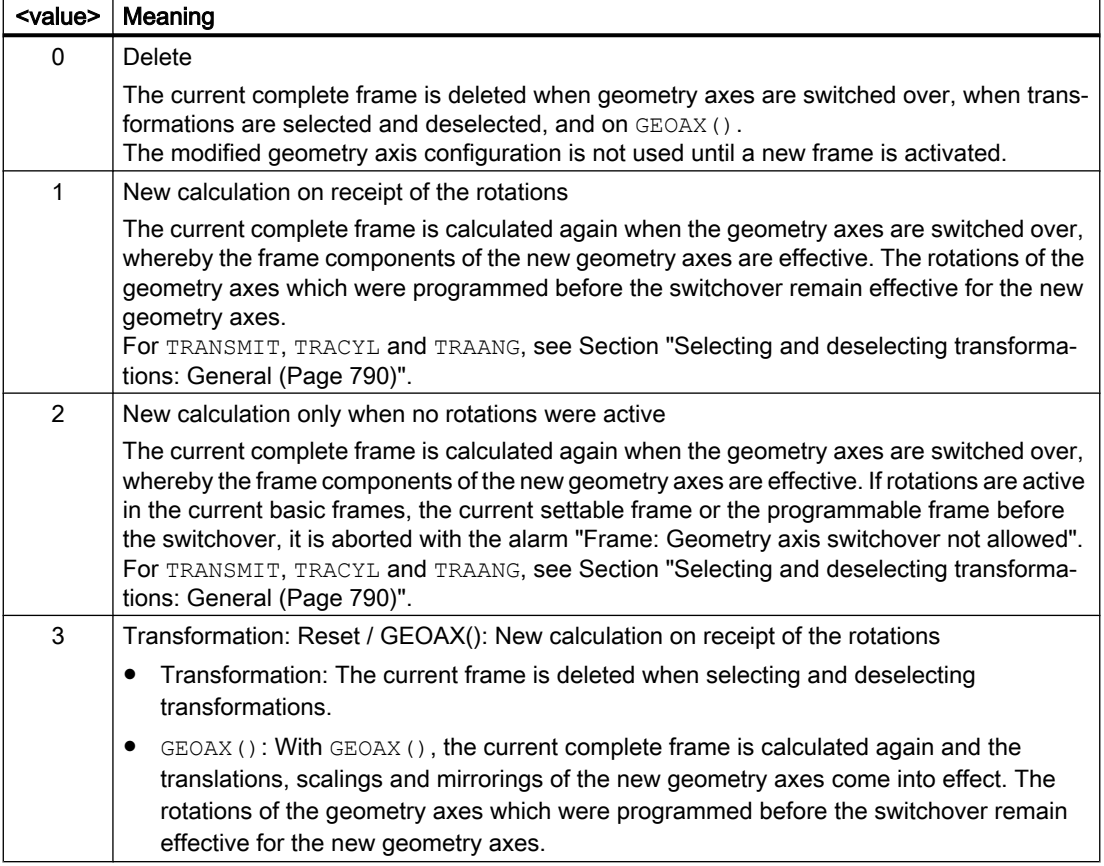

The workpiece geometry is described by a coordinate system that is formed by the geometry axes. A channel axis is assigned to each geometry axis and a machine axis is assigned to each channel axis. An axis-specific frame exists for each machine axis (system frame, basic frame, settable frame, programmable frame). If a different machine axis is assigned to a geometry axis, the machine axis provides its own axis-specific frame components. The new geometry in the channel is then generated by the new contour frames resulting from the new geometry axes (up to three).

The current valid frames are calculated again on the geometry axis switchover and a resulting complete frame is generated. The data management frames are not included unless they are activated.

#### Example:

The channel axis A is to become a geometry axis X through  $geo$  axis substitution. The substitution is to give the programmable frame a translation component of 10 in the X axis. The current settable frame is to be retained.

MD10602 \$MN\_FRAME\_GEOAX\_CHANGE\_MODE = 1

**Program code Comment** \$P\_UIFR[1] = CROT(X,10, Y, 20, Z,30) ; Frame is retained after geo axis substitution.

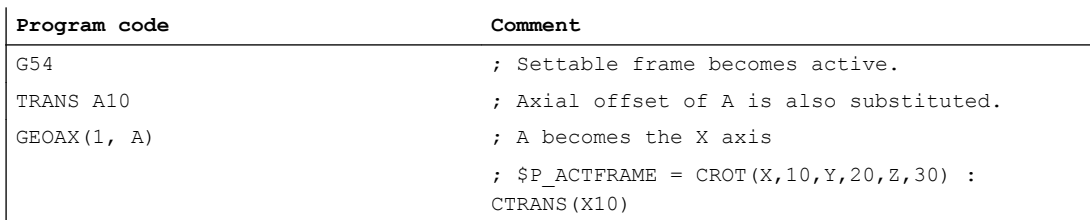

Several channel axes can become geometry axes on a transformation change.

#### Example:

Channel axes 4, 5 and 6 become the geometry axes of a 5axis transformation. The geometry axes are thus all substituted before the transformation. The current frames are changed when the transformation is activated. The axial frame components of the channel axes which become geometry axes are taken into account when calculating the new WCS. Rotations programmed before the transformation are retained. The old WCS is restored when the transformation is deactivated. The most common application is probably that the geometry axes do not change before and after the transformation and that the frames are to stay as they were before the transformation.

#### Machine data

#### Program code

```
$MC_AXCONF_CHANAX_NAME_TAB[0] = "CAX"
$MC_AXCONF_CHANAX_NAME_TAB[1] = "CAY"
$MC_AXCONF_CHANAX_NAME_TAB[2] = "CAZ"
$MC_AXCONF_CHANAX_NAME_TAB[3] = "A"
$MC_AXCONF_CHANAX_NAME_TAB[4] = "B"
$MC_AXCONF_CHANAX_NAME_TAB[5] = "C"
$MC_AXCONF_GEOAX_ASSIGN_TAB[0] = 1
$MC_AXCONF_GEOAX_ASSIGN_TAB[1] = 2
$MC_AXCONF_GEOAX_ASSIGN_TAB[2] = 3
$MC_AXCONF_GEOAX_NAME_TAB[0] = "X"
$MC_AXCONF_GEOAX_NAME_TAB[1]="Y"
$MC_AXCONF_GEOAX_NAME_TAB[2] = "Z"
$MC_TRAFO_GEOAX_ASSIGN_TAB_1[0]=4
$MC_TRAFO_GEOAX_ASSIGN_TAB_1[1]=5
$MC_TRAFO_GEOAX_ASSIGN_TAB_1[2]=6
$MC_TRAFO_AXES_IN_1[0] = 4$MC_TRAFO_AXES_IN_1[1] = 5
$MC_TRAFO_AXES_IN_1[2] = 6$MC_TRAFO_AXES_IN_1[3] = 1
$MC_TRAFO_AXES_IN_1[4] = 2
```
### <span id="page-789-0"></span>Program:

#### Program code

```
$P NCBFRAME[0] = CTRANS(X, 1, Y, 2, Z, 3, A, 4, B, 5, C, 6)
$P CHBFRAME[0] = CTRANS(X, 1, Y, 2, Z, 3, A, 4, B, 5, C, 6)
$P_I FRAME = CTRANS(X, 1, Y, 2, Z, 3, A, 4, B, 5, C, 6): CROT(Z, 45)
$P$ PRAME = CTRANS(X,1,Y,2,Z,3,A,4,B,5,C,6) : CROT(X,10,Y,20,Z,30)
```
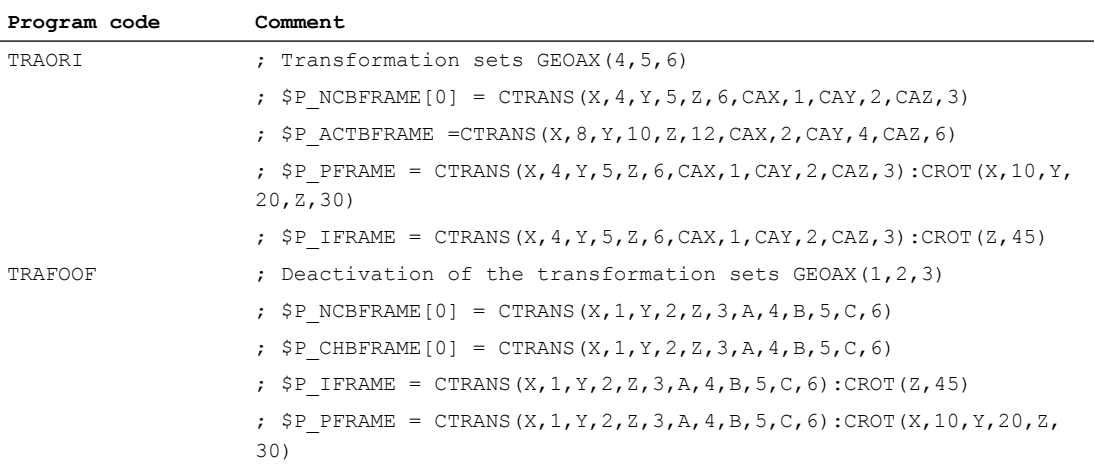

# 11.5.6.2 Selecting and deselecting transformations: General

As a rule, the assignment of geometry axes to the channel axes changes when selecting and deselecting transformations. It is not possible to uniquely assign axis-specific frame components to geometric contour frame components when carrying out transformations, in which rotary axes become linear axes and vice versa. The contour frame must be conditioned using special treatment for such non-linear transformations.

The mode, set with MD10602 \$MN\_FRAME\_GEOAX\_CHANGE\_MODE = 1 and 2, is expanded in such a way as to take the above transformations into account.

When selecting transformations, the contour frame is connected to the axis-specific frames. The virtual geometry axis of the TRANSMIT, TRACYL and TRAANG transformations is subject to special treatment.

#### **Note**

#### Transformations with virtual axes

When selecting TRANSMIT or TRACYL, offsets, scaling and mirroring of the real Y axis are not accepted in the virtual Y axis. Offsets, scaling and mirroring of the virtual Y axis are deleted for TRAFOOF.

# 11.5.6.3 Selecting and deselecting transformations: TRANSMIT

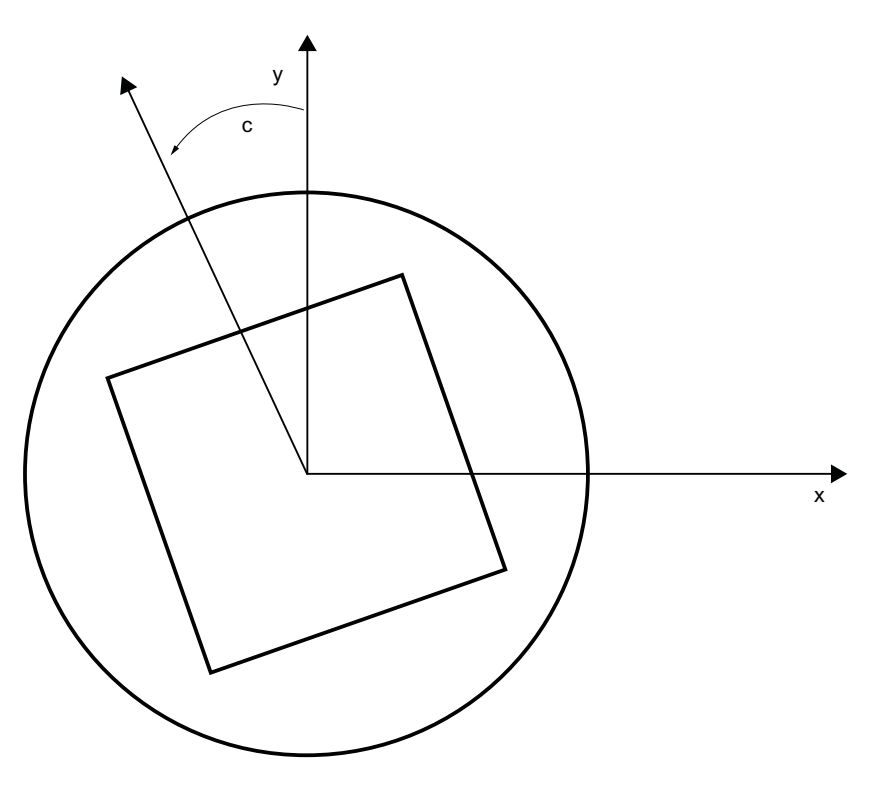

#### Transmit expansions

The machine data below can be used to take the axis-specific complete frame of the TRANSMIT rotary axis, i.e. translation, mirroring and scaling, into account in the transformation:

- MD24905 \$MC\_TRANSMIT\_ROT\_AX\_FRAME\_1 = 1
- MD24955 \$MC\_TRANSMIT\_ROT\_AX\_FRAME\_2 = 1

A rotary axis offset can, for example, be entered by compensating the oblique position of a workpiece in a frame within a frame chain. As a rule, this offset can also be included in the transformation as an offset in the rotary axis. A C axis offset, as in the figure above, then leads to corresponding X and Y values.

- MD24905 \$MC\_TRANSMIT\_ROT\_AX\_FRAME\_1 = 2
- MD24955 \$MC\_TRANSMIT\_ROT\_AX\_FRAME\_2 = 2

With this setting, the axis-specific offset of the rotary axis is taken account of in the transformation up to the SZS. The axis-specific offsets of the rotary axis included in the SZS frames are entered into the transformation frame as rotation. This setting is only effective if the transformation frame has been configured.

#### Frame expansions:

The expansions described below are only valid for the following machine data settings:

- MD10602 \$MN FRAME GEOAX CHANGE MODE = 1
- MD10602 \$MN\_FRAME\_GEOAX\_CHANGE\_MODE = 2

The selection of transformation TRANSMIT produces a virtual geometry axis, coupled by way of the rotary axis, which is merely included in the contour frame but does not have a reference to an axis-specific frame. The geometric value results from the rotation of a rotary axis. All other geometry axes accept their axis-specific components when the transformation is selected.

Components:

● Translations

When selecting TRANSMIT, translations of the virtual axis are deleted. Translations of the rotary axis can be taken into account in the transformation.

- Rotations Rotations before the transformation are accepted.
- Mirrorings Mirroring of the virtual axis is deleted. Mirroring of the rotary axis can be taken into account in the transformation.
- Scalings Scaling of the virtual axis is deleted. Scaling of the rotary axis can be taken into account in the transformation.

#### Example: Machine data

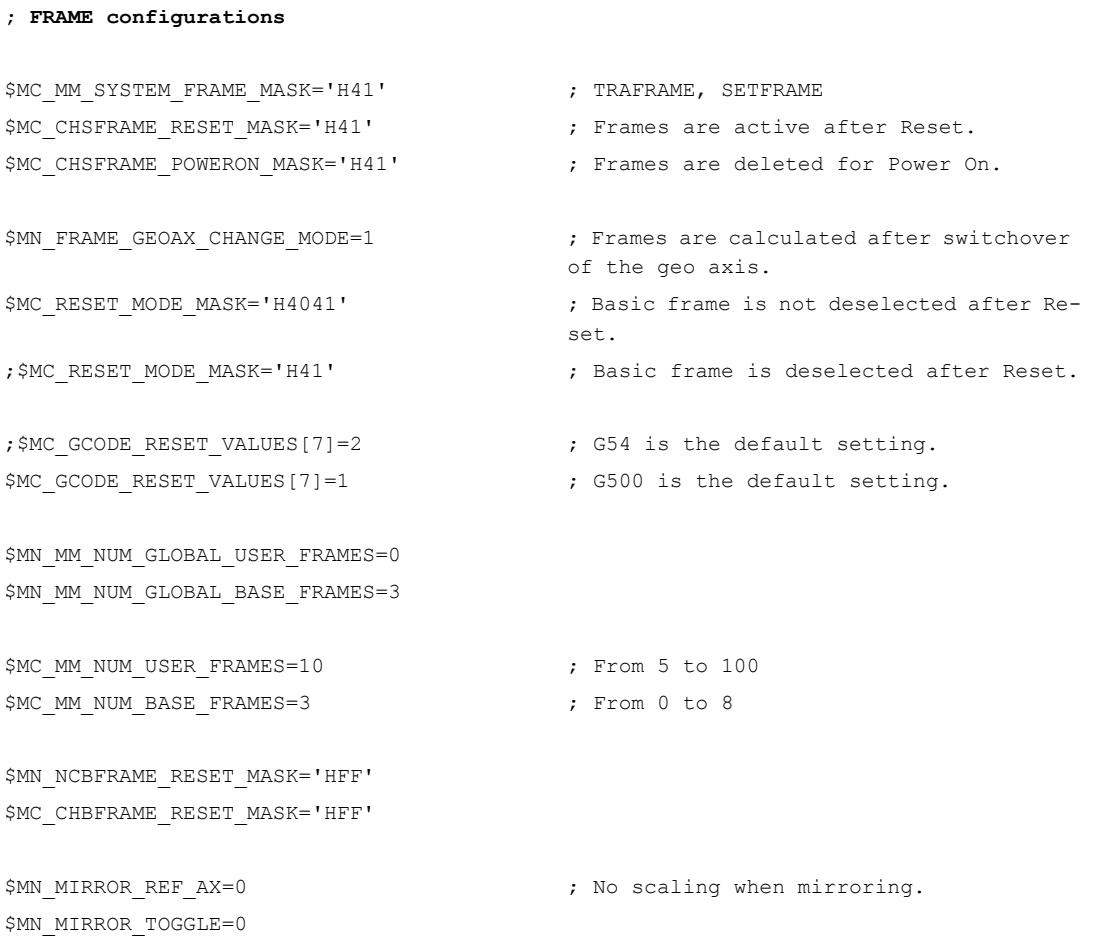
```
$MN_MM_FRAME_FINE_TRANS=1 \qquad ; Fine offset
$MC_FRAME_ADD_COMPONENTS=TRUE \qquad ; G58, G59 is possible.
; TRANSMIT is the 1st transformation
$MC_TRAFO_TYPE_1=256
$MC_TRAFO_AXES_IN_1[0]=1
$MC_TRAFO_AXES_IN_1[1]=6
$MC_TRAFO_AXES_IN_1[2]=3
$MC_TRAFO_AXES_IN_1[3]=0
$MC_TRAFO_AXES_IN_1[4]=0
$MA_ROT_IS_MODULO[AX6]=TRUE;
$MC_TRAFO_GEOAX_ASSIGN_TAB_1[0]=1
$MC_TRAFO_GEOAX_ASSIGN_TAB_1[1]=6
$MC_TRAFO_GEOAX_ASSIGN_TAB_1[2]=3
$MC_TRANSMIT_BASE_TOOL_1[0]=0.0
$MC_TRANSMIT_BASE_TOOL_1[1]=0.0
$MC_TRANSMIT_BASE_TOOL_1[2]=0.0
$MC_TRANSMIT_ROT_AX_OFFSET_1=0.0
$MC_TRANSMIT_ROT_SIGN_IS_PLUS_1=TRUE
$MC_TRANSMIT_ROT_AX_FRAME_1=1
; TRANSMIT is the 2nd transformation
$MC_TRAFO_TYPE_2=256
$MC_TRAFO_AXES_IN_2[0]=1
$MC_TRAFO_AXES_IN_2[1]=6
$MC_TRAFO_AXES_IN_2[2]=2
$MC_TRAFO_AXES_IN_2[3]=0
$MC_TRAFO_AXES_IN_2[4]=0
$MC_TRAFO_GEOAX_ASSIGN_TAB_2[0]=1
$MC_TRAFO_GEOAX_ASSIGN_TAB_2[1]=6
$MC_TRAFO_GEOAX_ASSIGN_TAB_2[2]=2
$MC_TRANSMIT_BASE_TOOL_2[0]=4.0
$MC_TRANSMIT_BASE_TOOL_2[1]=0.0
$MC_TRANSMIT_BASE_TOOL_2[2]=0.0
```

```
$MC_TRANSMIT_ROT_AX_OFFSET_2=19.0
$MC_TRANSMIT_ROT_SIGN_IS_PLUS_2=TRUE
```

```
$MC_TRANSMIT_ROT_AX_FRAME_2=1
```
#### Example: Part program

```
; Frame settings
N820 $P UIFR[1] = ctrans(x, 1, y, 2, z, 3, c, 4)
N830 $P_UIFR[1] = $P_UIFR[1] : crot(x,10,y,20,z,30)
N840 $P_UIFR[1] = $P_UIFR[1] : cminror(x, c)N850 
N860 $P CHBFR[0] = ctrans(x,10,y,20,z,30,c,15)
N870
; Tool selection, clamping compensation, plane selection
N890 T2 D1 G54 G17 G90 F5000 G64 SOFT
N900
; Approach start position
N920 G0 X20 Z10 
N930 
N940 if $P_BFRAME <> CTRANS(X,10,Y,20,Z,30,C,15)
N950 setal(61000)
N960 endif
N970 if $P_BFRAME <> $P_CHBFR[0]
N980 setal(61000)
N990 endif
N1000 if $P_IFRAME <> 
CTRANS(X, 1, Y, 2, Z, 3, C, 4): CROT(X, 10, Y, 20, Z, 30): CMIRROR(X, C)N1010 setal(61000)
N1020 endif
N1030 if $P_IFRAME <> $P_UIFR[1]
N1040 setal(61000)
N1050 endif
N1060 if $P_ACTFRAME <> 
CTRANS(X, 11, Y, 22, Z, 33, C, 19): CROT(X, 10, Y, 20, Z, 30): CMIRROR(X, C)
N1070 setal(61000)
N1080 endif
N1090 
N1100 TRANSMIT(2)
N1110 
N1120 if $P BFRAME \langle CTRANS(X,10,Y,0,Z,20,CAZ,30,C,15)
N1130 setal(61000)
N1140 endif
```

```
11.5 Frames
```

```
N1180 if $P_IFRAME <> 
CTRANS(X, 1, Y, 0, Z, 2, CAZ, 3, C, 4): CROT(X, 10, Y, 20, Z, 30): CMIRROR(X, C)
N1190 setal(61000)
N1200 endif
N1240 if $P_ACTFRAME <> 
CTRANS(X,11,Y,0,Z,22,CAZ,33,C,19):CROT(X,10,Y,20,Z,30):CMIRROR(X,C)
N1250 setal(61001)
N1260 endif
N1270 
N1280 
N1290 $P UIFR[1, x, tr] = 11
N1300 $P_UIFR[1,y,tr] = 14
N1310 
N1320 g54
N1330
; Set frame
N1350 ROT RPL=-45
N1360 ATRANS X-2 Y10
N1370
; Four-edge roughing
N1390 G1 X10 Y-10 G41 OFFN=1; allowance 1 mm
N1400 X-10
N1410 Y10
N1420 X10
N1430 Y-10
N1440 
; Tool change
N1460 G0 Z20 G40 OFFN=0
N1470 T3 D1 X15 Y-15
N1480 Z10 G41
N1490 
; Four-edge finishing
N1510 G1 X10 Y-10
N1520 X-10
N1530 Y10
N1540 X10
N1550 Y-10
```

```
N1560
```

```
; Deselect frame
 N2950 m30 N1580 Z20 G40
N1590 TRANS
N1600 
N1610 if $P BFRAME \langle CTRANS(X,10,Y,0,Z,20,CAZ,30,C,15)
N1620 setal(61000)
N1630 endif
N1640 if $P_BFRAME <> $P_CHBFR[0]
N1650 setal(61000)
N1660 endif
N1670 if $P_IFRAME <> 
TRANS(X,11,Y,0,Z,2,CAZ,3,C,4):CROT(X,10,Y,20,Z,30):CMIRROR(X,C)
N1680 setal(61000)
N1690 endif
N1730 if $P_ACTFRAME <> 
TRANS(X,21,Y,0,Z,22,CAZ,33,C,19):CROT(X,10,Y,20,Z,30):CMIRROR(X,C)
N1740 setal(61001)
N1750 endif
N1760 
N1770 TRAFOOF
N1780 
N1790 if $P_BFRAME <> CTRANS(X,10,Y,20,Z,30,C,15)
N1800 setal(61000)
N1810 endif
N1820 if $P_BFRAME <> $P_CHBFR[0]
N1830 setal(61000)
N1840 endif
N1850 if $P_IFRAME <> 
TRANS(X,11,Y,2,Z,3,C,4):CROT(X,10,Y,20,Z,30):CMIRROR(X,C)
N1860 setal(61000)
N1870 endif
N1880 if $P_IFRAME <> $P_UIFR[1]
N1890 setal(61000)
N1900 endif
N1910 if $P_ACTFRAME <> 
TRANS(X,21,Y,22,Z,33,C,19):CROT(X,10,Y,20,Z,30):CMIRROR(X,C)
N1920 setal(61002)
N1930 endif
N1940 
N2010 $P UIFR[1] = ctrans()
N2011 $P CHBFR[0] = ctrans()
N2020 $P_UIFR[1] = ctrans(x, 1, y, 2, z, 3, c, 0)
N2021 G54
N2021 G0 X20 Y0 Z10 C0
```

```
N2030 TRANSMIT(1)
N2040 TRANS x10 y20 z30
N2041 ATRANS y200
N2050 G0 X20 Y0 Z10
N2051 if $P IFRAME \langle> CTRANS(X,1,Y,0,Z,3,CAY,2)
N2052 setal(61000)
N2053 endif
N2054 if $P_ACTFRAME <> CTRANS(X,11,Y,20,Z,33,CAY,2):CFINE(Y,200)
N2055 setal(61002)
N2056 endif
N2060 TRAFOOF
N2061 if $P_IFRAME <> $P_UIFR[1]
N2062 setal(61000)
N2063 endif
N2064 if $P_ACTFRAME <> CTRANS(X,11,Y,2,Z,33):CFINE(Y,0)
N2065 setal(61002)
N2066 endif
```
# 11.5.6.4 Selecting and deselecting transformations: TRACYL

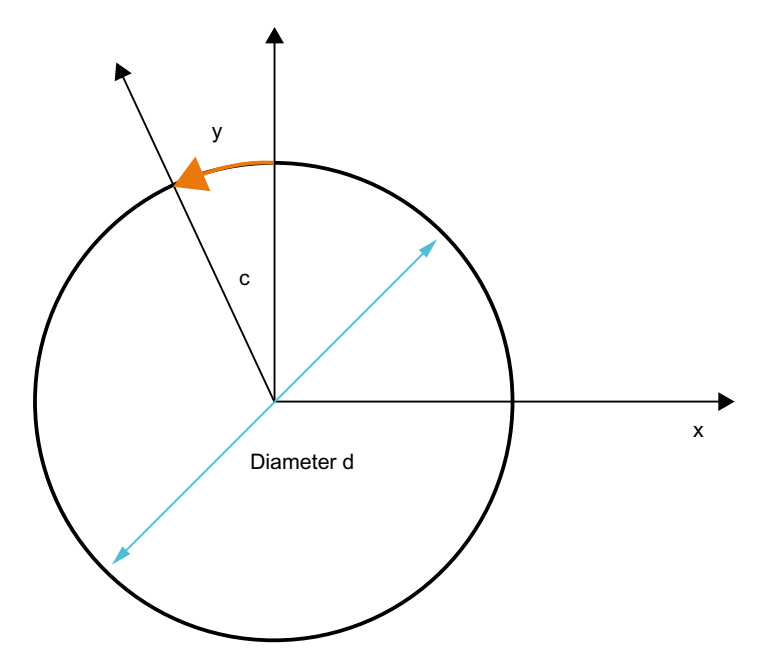

## TRACYL expansions:

The machine data below can be used to take the axis-specific complete frame of the TRACYL rotary axis, i.e. the translation, fine offset, mirroring and scaling, into account in the transformation:

- MD24805 \$MC\_TRACYL\_ROT\_AX\_FRAME\_1 = 1
- MD24855 \$MC\_TRACYL\_ROT\_AX\_FRAME\_2 = 1

A rotary axis offset can, for example, be entered by compensating the oblique position of a workpiece in a frame within a frame chain. As a rule, this offset can also be included in the transformation as an offset in the rotary axis or as a y offset. A C axis offset, as in the figure above, then leads to corresponding X and Y values.

- MD24805 \$MC\_TRACYL\_ROT\_AX\_FRAME\_1 = 2
- MD24855 \$MC\_TRACYL\_ROT\_AX\_FRAME\_2 = 2

With this setting, the axis-specific offset of the rotary axis is taken account of in the transformation up to the SZS. The axial offsets of the rotary axis included in the SZS frames are entered into the transformation frame as offsets on the peripheral surface. This setting is only effective if the transformation frame has been configured.

#### Frame expansions:

The expansions described below are only valid for the following machine data settings:

- MD10602 \$MN\_FRAME\_GEOAX\_CHANGE\_MODE = 1
- MD10602 \$MN FRAME GEOAX CHANGE MODE = 2

The selection of transformation TRACYL produces a virtual geometry axis on the peripheral surface, coupled via the rotary axis, which is only taken into account in the contour frame but does not have a reference to an axis-specific frame. All components of the virtual geometry axis are deleted. All other geometry axes accept their axis-specific components when the transformation is selected.

Components:

- Translations When selecting TRACYL, translations of the virtual axis are deleted. Translations of the rotary axis can be taken into account in the transformation.
- Rotations Rotations before the transformation are accepted.
- Mirrorings

Mirroring of the virtual axis is deleted. Mirroring of the rotary axis can be taken into account in the transformation.

● Scalings Scaling of the virtual axis is deleted. Scaling of the rotary axis can be taken into account in the transformation.

#### Example: Machine data

```
; FRAME configurations
$MC MM_SYSTEM_FRAME_MASK = 'H41' ; TRAFRAME, SETFRAME
$MC_CHSFRAME_RESET_MASK = 'H41' ; Frames are active after Reset.
$MC CHSFRAME POWERON MASK = 'H41' ; Frames are deleted for Power On.
$MN_FRAME_GEOAX_CHANGE_MODE = 1 \qquad ; Frames are calculated after switchover
                                      of the geo axis.
```

```
$MC_RESET_MODE_MASK = 'H4041' ; Basic frame is not deselected after Re-
                                       set.
;$MC_RESET_MODE_MASK = 'H41' ; Basic frame is deselected after Reset.
; SMC_GCODE_RESET_VALUES[7] = 2 \qquad ; G54 is the default setting.
$MC GCODE RESET VALUES[7] = 1 \qquad ; G500 is the default setting.
$MN_MM_NUM_GLOBAL_USER_FRAMES = 0 
$MN_MM_NUM_GLOBAL_BASE_FRAMES = 3
$MC_MM_NUM_USER_FRAMES = 10 ; from 5 to 100
$MC_MM_NUM_BASE_FRAMES = 3 ; from 0 to 8
$MN_NCBFRAME_RESET_MASK = 'HFF'
$MC_CHBFRAME_RESET_MASK = 'HFF'
$MN MIRROR REF AX = 0 \cdot , No scaling when mirroring.
$MN_MIRROR_TOGGLE = 0
$MN_MM_FRAME_FINE_TRANS = 1 ; Fine offset
$MC_FRAME_ADD_COMPONENTS = TRUE ; G58, G59 is possible
; TRACYL with groove wall offset is the 3rd transformation
$MC_TRAFO_TYPE_3 = 513; TRACYL
$MC_TRAFO_AXES_IN_3[0] = 1$MC_TRAFO_AXES_IN_3[1] = 5
$MC_TRAFO_AXES_IN_3[2] = 3$MC_TRAFO_AXES_IN_3[3] = 2
$MC_TRAFO_GEOAX_ASSIGN_TAB_3[0] = 1
$MC_TRAFO_GEOAX_ASSIGN_TAB_3[1] = 5
$MC_TRAFO_GEOAX_ASSIGN_TAB_3[2] = 3
$MC_TRACYL_BASE_TOOL_1[0] = 0.0
$MC_TRACYL_BASE_TOOL 1[1] = 0.0
$MC_TRACYL_BASE_TOOL_1[2] = 0.0
```

```
$MC_TRACYL_ROT_AX_OFFSET_1 = 0.0
$MC_TRACYL_ROT_SIGN_IS_PLUS_1 = TRUE
```

```
$MC_TRACYL_ROT_AX_FRAME_1 = 1
```
### Example: Part program

```
;Simple traversing test with groove side offset
N450 G603
N460 
; Frame settings
N500 $P UIFR[1] = CTRANS(x, 1, y, 2, z, 3, b, 4)
N510 $P UIFR[1] = $P UIFR[1] : CROT(x,10,y,20,z,30)
N520 $P_UIFR[1] = $P_UIFR[1] : CMIRROR(x,b)
N530 
N540 $P CHBFR[0] = CTRANS(x,10,y,20,z,30,b,15)
N550 
N560 G54
N570 
; Continuous-path mode with selected smoothing
N590 G0 x0 y0 z-10 b0 G90 F50000 T1 D1 G19 G641 ADIS=1 ADISPOS=5
N600 
N610 if $P_BFRAME <> CTRANS(X,10,Y,20,Z,30,B,15)
N620 setal(61000)
N630 endif
N640 if $P_BFRAME <> $P_CHBFR[0]
N650 setal(61000)
N660 endif
N670 if $P_IFRAME <> 
TRANS(X, 1, Y, 2, Z, 3, B, 4): CROT(X, 10, Y, 20, Z, 30): CMIRROR(X, B)
N680 setal(61000)
N690 endif
N700 if $P_IFRAME <> $P_UIFR[1]
N710 setal(61000)
N720 endif
N730 if $P ACTFRAME <>
TRANS(X,11,Y,22,Z,33,B,19):CROT(X,10,Y,20,Z,30):CMIRROR(X,B)
N740 setal(61000)
N750 endif
N760 
; Transformation ON
N780 TRACYL(40.)
N790 
N800 if $P_BFRAME <> CTRANS(X,10,Y,0,Z,30,CAY,20,B,15)
N810 setal(61000)
N820 endif
```

```
N830 if $P CHBFR[0] <> CTRANS(X,10,Y,0,Z,30,CAY,20,B,15)
N840 setal(61000)
N850 endif
N860 if $P_IFRAME <> 
TRANS(X, 1, Y, 0, Z, 3, CAY, 2, B, 4): CROT(X, 10, Y, 20, Z, 30): CMIRROR(X, B)
N870 setal(61000)
N880 endif
N890 if $P_UIFR[1] <> 
TRANS(X,1,Y,0,Z,3,CAY,2,B,4):CROT(X,10,Y,20,Z,30):CMIRROR(X,B)
N900 setal(61000)
N910 endif
N920 if $P_ACTFRAME <> 
TRANS(X,11,Y,0,Z,33,CAY,22,B,19):CROT(X,10,Y,20,Z,30):CMIRROR(X,B)
N930 setal(61001)
N940 endif
N950 
N960 $P UIFR[1, x, \text{tr}] = 11N970 $P UIFR[1, y, \text{tr}] = 14N980 
N990 g54
N1000 
N1010 if $P_BFRAME <> CTRANS(X,10,Y,0,Z,30,CAY,20,B,15)
N1020 setal(61000)
N1030 endif
N1040 if $P_BFRAME <> $P_CHBFR[0]
N1050 setal(61000)
N1060 endif
N1070 if $P_IFRAME <> 
TRANS(X,11,Y,0,Z,3,CAY,2,B,4):CROT(X,10,Y,20,Z,30):CMIRROR(X,B)
N1080 setal(61000)
N1090 endif
N1100 if $P_IFRAME <> $P_UIFR[1]
N1110 setal(61000)
N1120 endif
N1130 if $P ACTFRAME <>
TRANS(X,21,Y,0,Z,33,CAY,22,B,19):CROT(X,10,Y,20,Z,30):CMIRROR(X,B)
N1140 setal(61001)
N1150 endif
N1160 
; Transformation off
N1180 TRAFOOF
N1190 
N1200 if $P_BFRAME <> CTRANS(X,10,Y,20,Z,30,B,15)
N1210 setal(61000)
```

```
N1220 endif
N1230 if $P_BFRAME <> $P_CHBFR[0]
N1240 setal(61000)
N1250 endif
N1260 if $P IFRAME \langle \rangleTRANS(X,11,Y,2,Z,3,B,4):CROT(X,10,Y,20,Z,30):CMIRROR(X,B)
N1270 setal(61000)
N1280 endif
N1290 if $P_IFRAME <> $P_UIFR[1]
N1300 setal(61000)
N1310 endif
N1320 if $P_ACTFRAME <> 
TRANS(X,21,Y,22,Z,33,B,19):CROT(X,10,Y,20,Z,30):CMIRROR(X,B)
N1330 setal(61002)
N1340 endif
N1350 
N1360 G00 x0 y0 z0 G90
N1370 
N1380 m30
```
# 11.5.6.5 Selecting and deselecting transformations: TRAANG

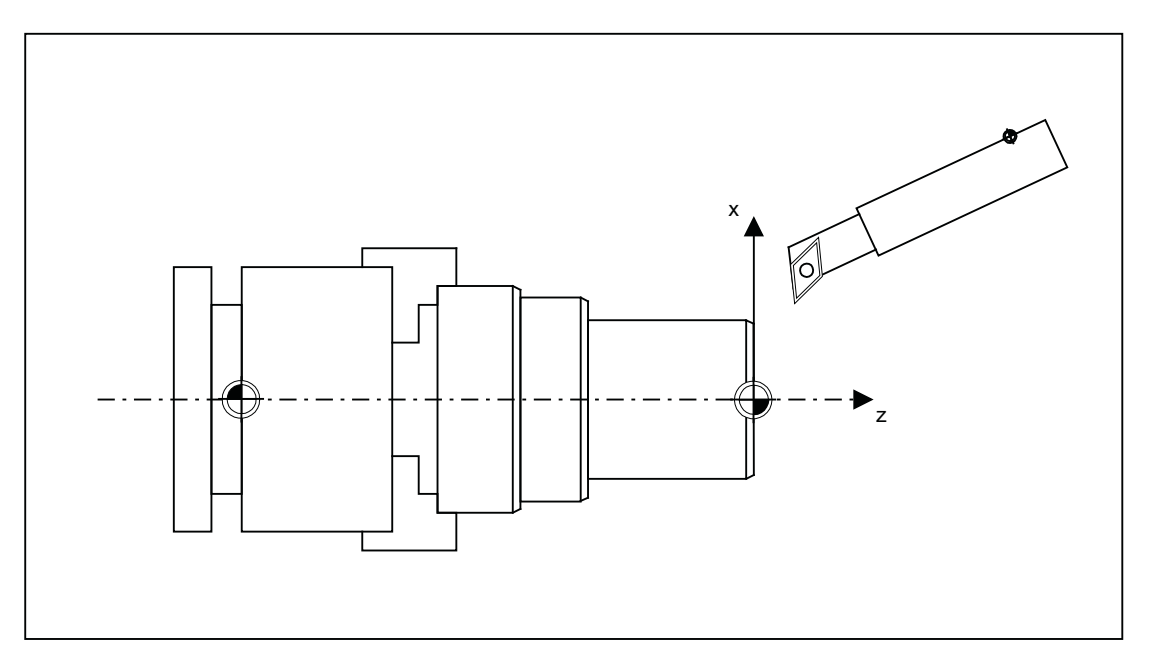

### Frame expansions:

The expansions described below are only valid for the following machine data settings:

- MD10602 \$MN\_FRAME\_GEOAX\_CHANGE\_MODE = 1
- MD10602 \$MN\_FRAME\_GEOAX\_CHANGE\_MODE = 2

```
Components:
```
- Translations When selecting TRAANG, translations of the virtual axis are deleted.
- Rotations Rotations before the transformation are accepted.
- Mirrorings Mirrorings of the virtual axis are taken over.
- Scalings Scalings of the virtual axis are taken over.

#### Example: Machine data

```
; FRAME configurations
$MC_MM_SYSTEM_FRAME_MASK = 'H1' ; SETFRAME
$MC_CHSFRAME_RESET_MASK = 'H41' ; Frames are active after RESET.
$MC_CHSFRAME_POWERON_MASK = 'H41' ; Frames are deleted for "Power On".
$MN_FRAME_GEOAX_CHANGE_MODE = 1 ; Frames are calculated after switchover
                                     of the geo axis.
$MC_RESET_MODE_MASK = 'H4041' ; Basic frame is not deselected after RE-
                                     SET.
; SMC_RESET_MODE_MASK = 'H41' ; Basic frame is deselected after RESET.
; $MC GCODE RESET VALUES[7] = 2 \qquad ; G54 is the default setting.
$MC GCODE RESET VALUES[7] = 1 \qquad ; G500 is the default setting.
$MN_MM_NUM_GLOBAL_USER_FRAMES = 0
$MN_MM_NUM_GLOBAL_BASE_FRAMES = 3
$MC_MM_NUM_USER_FRAMES = 10 ; from 5 to 100
$MC_MM_NUM_BASE_FRAMES = 3 ; from 0 to 8
$MN_NCBFRAME_RESET_MASK = 'HFF'
$MC_CHBFRAME_RESET_MASK = 'HFF'
$MN MIRROR REF AX = 0 \blacksquare ; No scaling when mirroring.
$MN_MIRROR_TOGGLE = 0
$MN_MM_FRAME_FINE_TRANS = 1 ; Fine offset
$MC_FRAME_ADD_COMPONENTS = TRUE ; G58, G59 is possible.
```

```
; TRAANG is the 1st transformation
```

```
$MC_TRAFO_TYPE_1 = 1024
```

```
$MC TRAFO AXES IN 1[0] = 4 ; Inclined axis
$MC TRAFO AXES IN 1[1] = 3 ; Axis is parallel to z
$MC_TRAFO_AXES_IN_1[2] = 2
$MC_TRAFO_AXES_IN_1[3] = 0
$MC_TRAFO_AXES_IN_1[4] = 0
$MC_TRAFO_GEOAX_ASSIGN_TAB_1[0]=4
$MC_TRAFO_GEOAX_ASSIGN_TAB_1[1]=2
$MC_TRAFO_GEOAX_ASSIGN_TAB_1[2] = 3
$MC_TRAANG_ANGLE_1 = 85.
$MC_TRAANG_PARALLEL_VELO_RES_1 = 0.
$MC_TRAANG_PARALLEL_ACCEL_RES_1 = 0.
$MC_TRAANG_BASE_TOOL_1[0] = 0.0
$MC_TRAANG_BASE_TOOL_1[1] = 0.0
$MC_TRAANG_BASE_TOOL_1[2] = 0.0
; TRAANG is the 2nd transformation
$MC_TRAFO_TYPE_2 = 1024
$MC_TRAFO_AXES_IN_2[0] = 4
$MC_TRAFO_AXES_IN_2[1] = 3
$MC_TRAFO_AXES_IN_2[2] = 0$MC_TRAFO_AXES_IN_2[3] = 0
$MC_TRAFO_AXES_IN_2[4] = 0
$MC_TRAFO_GEOAX_ASSIGN_TAB_2[0] = 4
$MC_TRAFO_GEOAX_ASSIGN_TAB_2[1] = 0
$MC_TRAFO_GEOAX_ASSIGN_TAB_2[2] = 3
$MC TRAANG ANGLE 2 = -85.
$MC_TRAANG_PARALLEL_VELO_RES_2 = 0.2
$MC_TRAANG_PARALLEL_ACCEL_RES_2 = 0.2
$MC_TRAANG_BASE_TOOL_2[0] = 0.0
$MC_TRAANG_BASE_TOOL_2[1] = 0.0
```
#### Example: Part program

\$MC\_TRAANG\_BASE\_TOOL\_2[2] = 0.0

```
; Frame settings
N820 $P_UIFR[1] = ctrans(x, 1, y, 2, z, 3, b, 4, c, 5)
```

```
N830 $P_UIFR[1] = $P_UIFR[1] : crot(x,10,y,20,z,30)
N840 $P UIFR[1] = $P UIFR[1] : cmirror(x,c)
N850 
N860 $P CHBFR[0] = ctrans(x,10,y,20,z,30,b,40,c,15)
N870 
; Tool selection, clamping compensation, plane selection
N890 T2 D1 G54 G17 G90 F5000 G64 SOFT
N900 
; Approach start position
N920 G0 X20 Z10 
N930 
N940 if $P_BFRAME <> CTRANS(X,10,Y,20,Z,30,B,40,C,15)
N950 setal(61000)
N960 endif
N970 if $P_BFRAME <> $P_CHBFR[0]
N980 setal(61000)
N990 endif
N1000 if $P_IFRAME <> 
TRANS(X, 1, Y, 2, Z, 3, B, 4, C, 5): CROT(X, 10, Y, 20, Z, 30): CMIRROR(X, C)
N1010 setal(61000)
N1020 endif
N1030 if $P_IFRAME <> $P_UIFR[1]
N1040 setal(61000)
N1050 endif
N1060 if $P_ACTFRAME <> 
TRANS(X,11,Y,22,Z,33,B,44,C,20):CROT(X,10,Y,20,Z,30):CMIRROR(X,C)
N1070 setal(61000)
N1080 endif
N1090 
N1100 TRAANG(,1)
N1110 
N1120 if $P_BFRAME <> CTRANS(X,10,Y,20,Z,30,CAX,10,B,40,C,15)
N1130 setal(61000)
N1140 endif
N1150 if $P_BFRAME <> $P_CHBFR[0]
N1160 setal(61000)
N1170 endif
N1180 if $P_IFRAME <> 
CTRANS(X, 1, Y, 2, Z, 3, CAX, 1, B, 4, C, 5): CROT(X, 10, Y, 20, Z, 30): CMIRROR(X, CAX, C)
N1190 setal(61000)
N1200 endif
N1210 if $P_IFRAME <> $P_UIFR[1]
```

```
N1220 setal(61000)
N1230 endif
N1240 if $P_ACTFRAME <> 
TRANS(X,11,Y,22,Z,33,CAX,11,B,44,C,20):CROT(X,10,Y,20,Z,
30):CMIRROR(X,CAX,C)
N1250 setal(61001)
N1260 endif
N1270 
N1280 
N1290 $P_UIFR[1,x,tr] = 11
N1300 $P UIFR[1, y, \text{tr}] = 14N1310 
N1320 g54
N1330 
; Set frame
N1350 ROT RPL=-45
N1360 ATRANS X-2 Y10
N1370 
; Four-edge roughing
N1390 G1 X10 Y-10 G41 OFFN=1; allowance 1 mm
N1400 X-10
N1410 Y10
N1420 X10
N1430 Y-10
N1440 
; Tool change
N1460 G0 Z20 G40 OFFN=0
N1470 T3 D1 X15 Y-15
N1480 Z10 G41
N1490 
; Four-edge finishing
N1510 G1 X10 Y-10
N1520 X-10
N1530 Y10
N1540 X10
N1550 Y-10
```
N1560

```
; Deselect frame
N1580 Z20 G40
N1590 TRANS
N1600 
N1610 if $P_BFRAME <> CTRANS(X,10,Y,20,Z,30,CAX,10,B,40,C,15)
N1620 setal(61000)
N1630 endif
N1640 if $P_BFRAME <> $P_CHBFR[0]
N1650 setal(61000)
N1660 endif
N1670 if $P_IFRAME <> 
TRANS(X,11,Y,14,Z,3,CAX,1,B,4,C,5):CROT(X,10,Y,20,Z,30):CMIRROR(X,CAX,C)
N1680 setal(61000)
N1690 endif
N1700 if $P_IFRAME <> $P_UIFR[1]
N1710 setal(61000)
N1720 endif
N1730 if $P_ACTFRAME <> 
TRANS(X,21,Y,34,Z,33,CAX,11,B,44,C,20):CROT(X,10,Y,20,Z,
30):CMIRROR(X,CAX,C)
N1740 setal(61001)
N1750 endif
N1760 
N1770 TRAFOOF
N1780 
N1790 if $P_BFRAME <> CTRANS(X,10,Y,20,Z,30,B,40,C,15)
N1800 setal(61000)
N1810 endif
N1820 if $P_BFRAME <> $P_CHBFR[0]
N1830 setal(61000)
N1840 endif
N1850 if $P_IFRAME <> 
TRANS(X, 1, Y, 14, Z, 3, B, 4, C, 5): CROT(X, 10, Y, 20, Z, 30): CMIRROR(X, C)
N1860 setal(61000)
N1870 endif
N1880 if $P_IFRAME <> $P_UIFR[1]
N1890 setal(61000)
N1900 endif
N1910 if $P_ACTFRAME <> 
TRANS(X,11,Y,34,Z,33,B,44,C,20):CROT(X,10,Y,20,Z,30):CMIRROR(X,C)
N1920 setal(61002)
N1930 endif
N1940 
N1950 m30
```
# 11.5.6.6 Adapting active frames

The geometry axis constellation can change during the program processing or for RESET. The number of existent geometry axes varies between zero to three. For non-existent geometry axes, components in the active frames (e.g. rotations) can cause the active frames for these axis constellations to become invalid. This is indicated with the "Channel %1 block %2 rotation programmed for non-existent geometry axis" alarm. The alarm remains pending until the frames have been changed appropriately.

The automatic adaptation of active frames can be activated with the following machine data:

MD24040 \$MC\_FRAME\_ADAPT\_MODE, bit<n> = <value>  $\overline{\phantom{a}}$ 

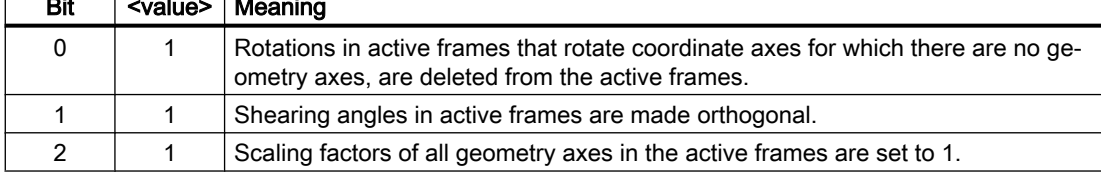

All rotations in the active frames that could cause coordinate axis motions for non-existent geometry axes are deleted with the following machine data:

MD24040 \$MC\_FRAME\_ADAPT\_MODE = 1

The data management frames are not changed in the process. Only the possible rotations are accepted for the activation of data management frames.

### Example:

No Y axis exists:

- MD20050 \$MC\_AXCONF\_GEOAX\_ASSIGN\_TAB[0] = 1
- MD20050 \$MC\_AXCONF\_GEOAX\_ASSIGN\_TAB[1] = 0
- MD20050 \$MC\_AXCONF\_GEOAX\_ASSIGN\_TAB[2] = 3
- $P_{\text{N}}[1] = \text{CROT}(X, 45, Y, 45, Z, 45)$

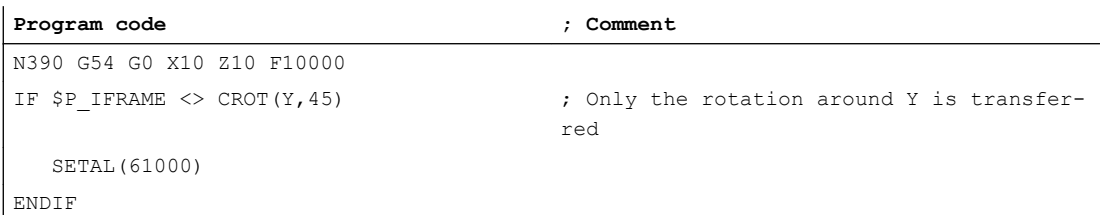

## 11.5.6.7 Mapped Frames

### **Overview**

The "mapped frames" function supports the cross-channel consistent change of axis-specific frames inside channel-specific or global data management frames. Using axis-specific machine data, it is defined between which axes mapping is realized.

 $\overline{\phantom{0}}$ 

If frame mapping is, e.g. active for machine axes AX1 and AX4, and the axis-specific frame of axis AX1 is changed in a channel-specific data management frame (e.g. basic frame \$P\_CHBFR[x]) (translation, fine translation, scaling, mirroring), then this frame data for AX1 and AX4 is transferred to all channel-specific data management frames (e.g. basic frame \$P\_CHBFR[x]) in all channels in which they are parameterized as channel axes.

Frame mapping is not realized when changing the axis-specific frame data for the rotation.

# **Requirements**

The following requirements must be fulfilled for frame mapping:

- The data management frames used for mapping must be configured: MD28083 \$MC\_MM\_SYSTEM\_DATAFRAME\_MASK (system frames)
- Channel-specific data management frames must be explicitly enabled for mapping: MD10616 \$MN\_MAPPED\_FRAME\_MASK (enable frame mapping)

#### **Note**

For global data management frames, mapping is always carried out. An enable is not required.

## Parameterization

The parameterization of the mapping relationships is realized in the axis-specific machine data:

MD32075 \$MA\_MAPPED\_FRAME[<AXn>] = "AXm"

AXn, AXm: Machine axis name with n,  $m = 1, 2, ...$  max. number of machine axes

## Mapping rules

The following rules apply for frame mapping:

- The mapping is bidirectional. An axis-specific frame can be written for axis AXn or AXm. The frame data is always accepted and taken for the other axis.
- All parameterized mapping relationships are always evaluated. When writing an axis-specific frame of axes AXn, all mapping relationships are evaluated and the frame data accepted for all directly and indirectly involved axes.
- The mapping is global across all channels. When writing an axis-specific frame of axis AXn or AXm for a channel-specific frame, the frame data is accepted for all channels in which AXn or AXm are parameterized as channel axes.

- When writing an axis-specific frame using geometry or special axis name, the mapping relationships are evaluated via the machine axes currently assigned to the geometry or special axis.
- Mapping is frame-specific. When writing an axis-specific frame, the frame data is only mapped within the same channelspecific or global data management frame.

### Note

## Data consistency

The user / machine manufacturer is solely responsible for ensuring that after a frame is written, consistent frame data is available in all channels, e.g. by using channel synchronization.

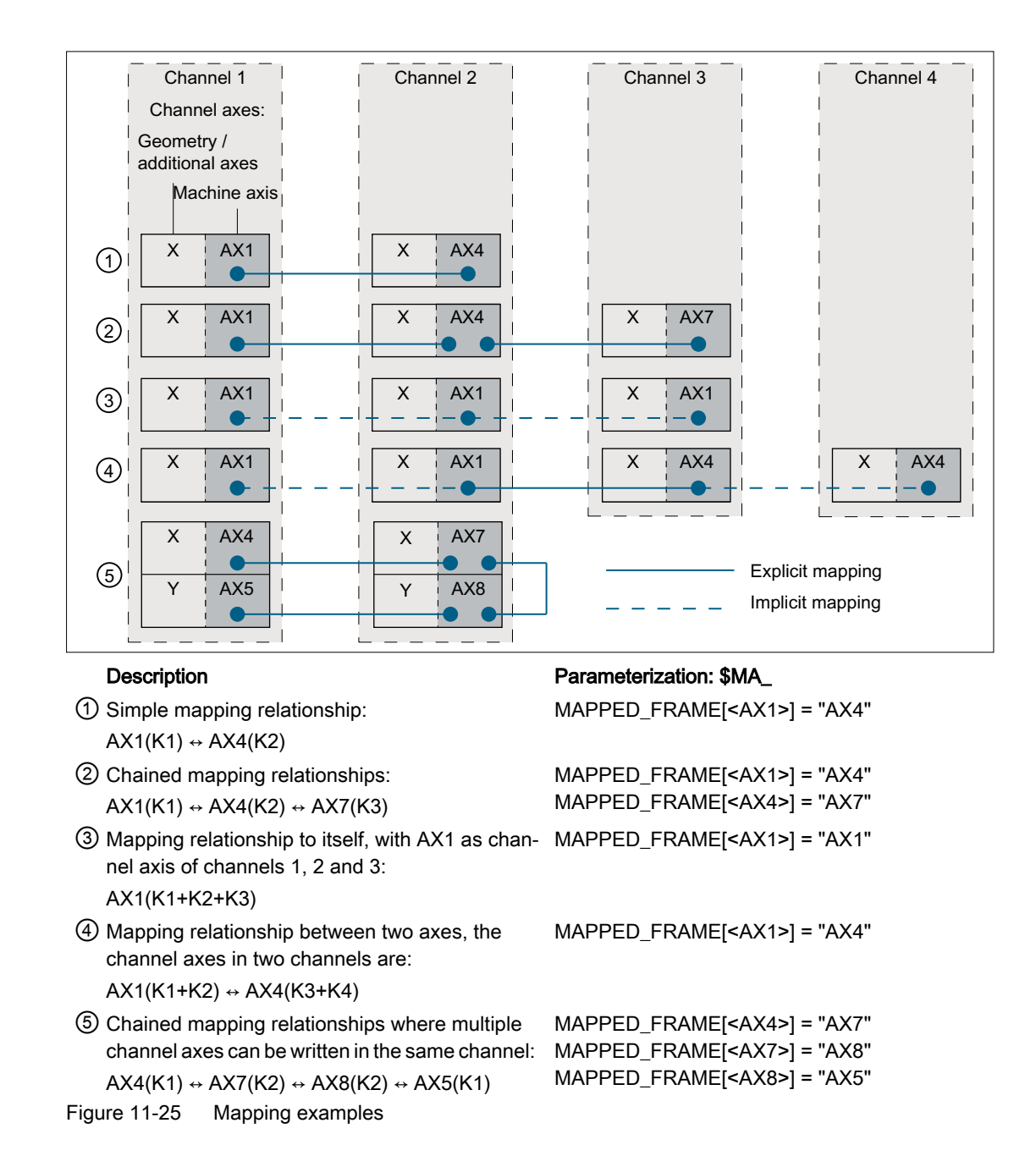

## Activating the data management frame

Data management frames can be written in the part program and via the user interface of SINUMERIK Operate. The following should be noted when activating the data management frames in the channels written directly and via frame mapping:

- Writing in the part program The data management frames must be explicitly activated in each channel (G500, G54 ... G599)
- Writing via user interface

Data management frames are written via the user interface, e.g. by entering new work offsets. A modified data management frame is immediately active in all of the involved channels if none of these channels is in the "Channel active" state. The data management frame is not active in any channel if one of the channels involved is in the "Channel active" state. The activation must then be explicitly programmed in each channel in the part program (G500, G54 ... G599). Or, the next time that the channel state changes, it becomes active after "Channel reset".

# Example

The following channels and channel axes are parameterized at a control:

- Channel 1
	- Z: Geometry axis
	- AX1: Machine axis of geometry axis Z
- Channel 2
	- Z: Geometry axis
	- AX4: Machine axis of geometry axis Z

The zero point of the Z axis should always be the same in both channels:

● Mapping relationship: \$MA\_MAPPED\_FRAME[AX1] = "AX4"

### Part programs in channel 1 and 2

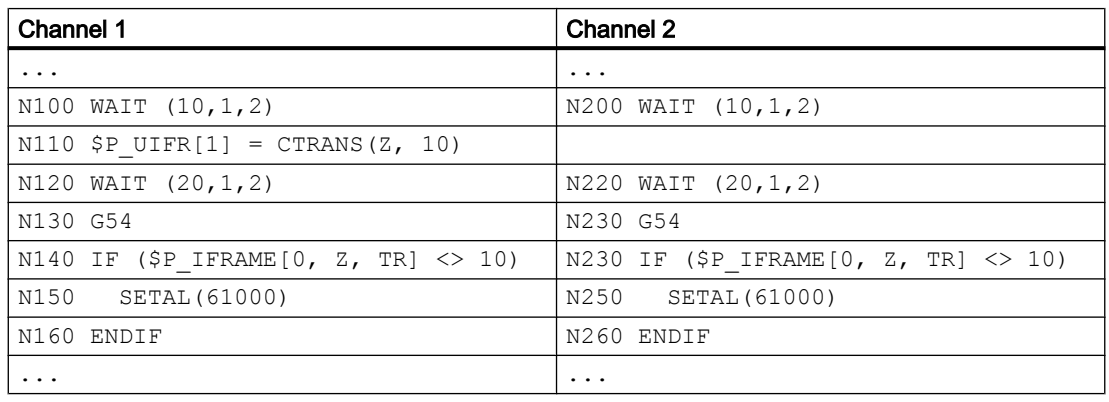

Description:

N100 / N200 Channel synchronization for consistent writing and mapping of frame data

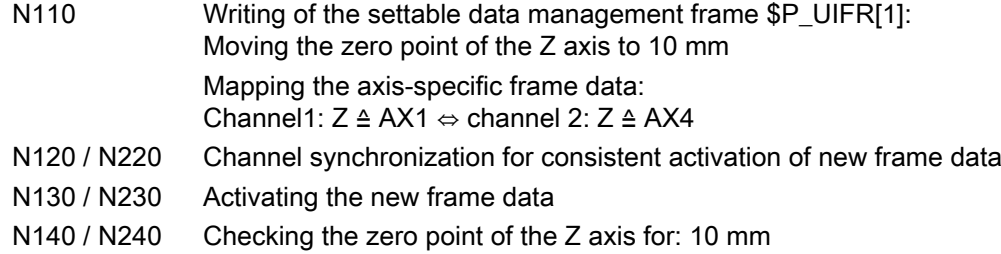

# 11.5.7 Predefined frame functions

### 11.5.7.1 Inverse frame

The INVFRAME() function calculates the appropriate inverse frame from a frame.

#### Function description

The chaining between a frame and its inverse frame always produces a zero frame. FRAME: INVFRAME(FRAME) ⇒ null frame

Frame inversion is an aid for coordinate transformations. Measuring frames are usually calculated in the WCS. If you should wish to transform this calculated frame into another coordinate system, i.e. the calculated frame should be entered into any desired frame within the frame chain, then the calculations below should be used.

The new complete frame is a chain of the old complete frame and the calculated frame:

\$P\_ACTFRAME = \$P\_ACTFRAME: \$AC\_MEAS\_FRAME

The new frame in the frame chain is therefore:

• Target frame is \$P\_SETFRAME:

```
$P SETFRAME = $P ACTFRAME: $AC_MEAS_FRAME: INVFRAME($P_ACTFRAME):
$P_SETFRAME
```
- The target frame is the nth channel basic frame \$P\_CHBFRAME[<n>]:
	- k = \$MN\_MM\_NUM\_GLOBAL\_BASE\_FRAMES
	- $-$  For  $n = 0$ , TMP is resolved as: TMP = \$P\_PARTFRAME : \$P\_SETFRAME : \$P\_EXTFRAME : \$P\_NCBFRAME[<0...k>]
	- For n ≠ 0, TMP is resolved as: TMP = \$P\_PARTFRAME : \$P\_SETFRAME : \$P\_EXTFRAME : \$P\_NCBFRAME[<0..k>] : \$P\_CHBFRAME[<0...n> - 1]

```
$P_CHBFRAME[<n>] = INVFRAME(TMP) : $P_ACTFRAME : $AC_MEAS_FRAME :
INVFRAME($P_ACTFRAME) : TMP : $P_CHBFRAME[<n>]
```
• The target frame is \$P\_IFRAME:

TMP = \$P\_PARTFRAME: \$P\_SETFRAME: \$P\_EXTFRAME: \$P\_BFRAME \$P\_IFRAME = INVFRAME(TMP): \$P\_ACTFRAME: \$AC\_MEAS\_FRAME: INVFRAME(\$P\_ACTFRAME) : TMP : \$P\_IFRAME

# Example:

A frame calculated, for example, via a measuring function, must be entered in the current SETFRAME such that the new complete frame is a chain of the old complete frame and the measurement frame. The SETFRAME is calculated accordingly by means of frame inversions.

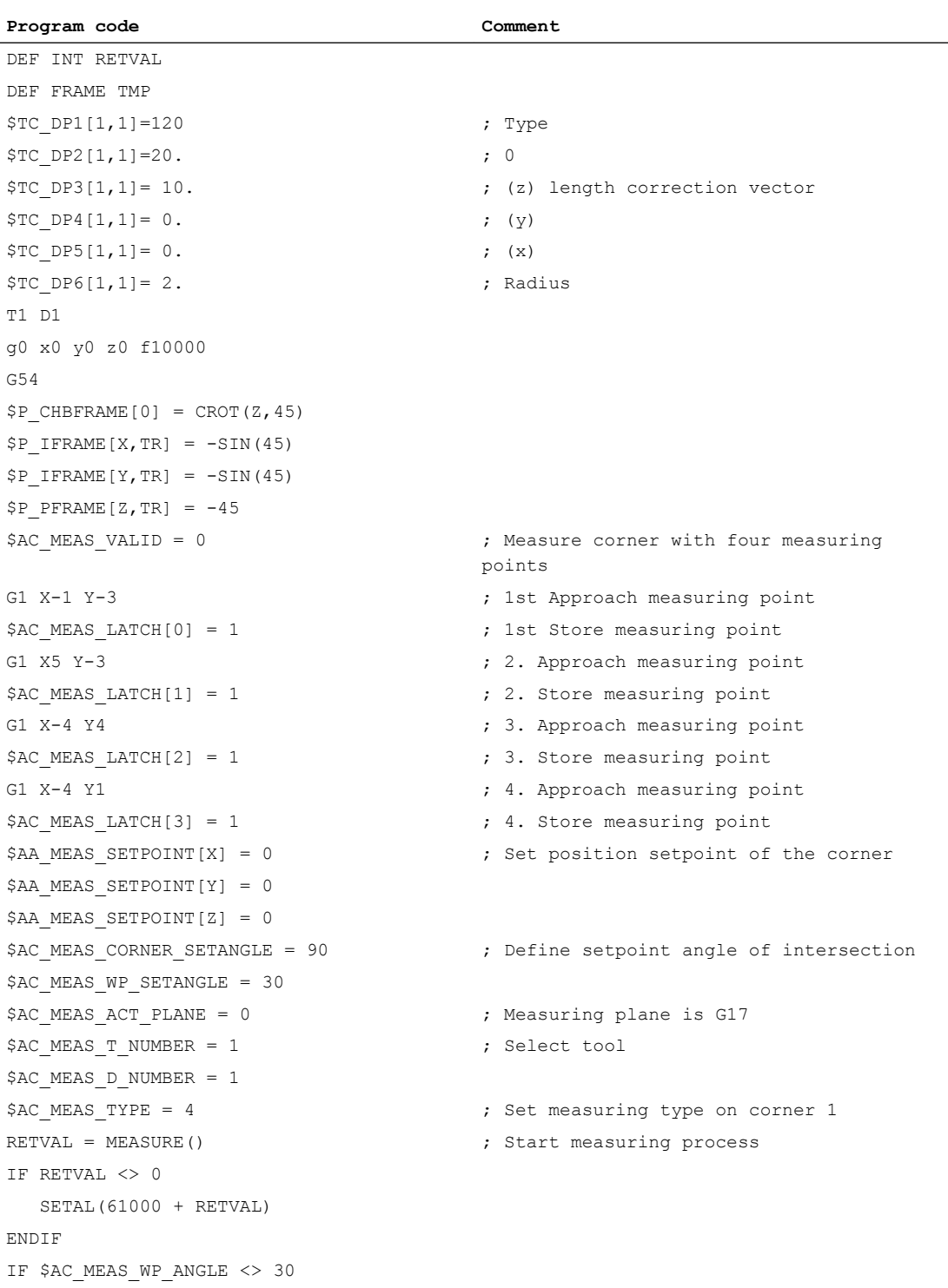

SETAL(61000 + \$AC\_MEAS\_WP\_ANGLE)

```
Program code Comment
ENDIF
IF $AC_MEAS_CORNER_ANGLE <> 90
  SETAL(61000 + $AC_MEAS_CORNER_ANGLE)
ENDIF
; Transform measured frame and write to $P_SETFRAME so that a complete frame is cre-
ated, 
; which linked from the old total frame results in the measurement frame.
$P_SETFRAME = $P_ACTFRAME: $AC_MEAS_FRAME: INVFRAME($P_ACTFRAME): $P_SETFRAME
$P_SETFR = $P_SETFRAME ; Describe system frames in data manage-
                                    ment
G1 X0 Y0 ; Approach the corner
G1 X10 \blacksquare ; Retract the rectangle rotated about 30
                                    degrees
Y10
X0
Y0
M30
```
## 11.5.7.2 Additive frame in frame chain

Measurements on the workpiece or calculations in the part program or cycle often produce a frame that is applied additively to the active complete frame. This causes, for example, the WCS and thus the programming zero point to be displaced and/or possibly rotated. The measured frame so exists in a frame variable and has not yet been included in the frame chain calculation.

#### Function description

The ADDFRAME() function calculates from the temporary frame the specified target frame specified by the <STRING> parameter so that the new active \$P\_ACTFRAME complete frame from the chaining of the old active complete frame with the temporary frame gives:

ERG = ADDFRAME(TMPFRAME, "\$P\_SETFRAME")  $\Rightarrow$  \$P\_SETFRAME<sub>new</sub> = \$P\_SETFRAME<sub>old</sub> ADD TMPFRAME and \$P\_ACTFRAME<sub>new</sub> = \$P\_ACTFRAME<sub>old</sub> : TMPFRAME

If an active frame has been specified as a target frame, the new complete frame becomes active at the preprocessing stage.

If the target frame is a data management frame, the frame becomes active only when it is activated explicitly in the channel, e.g. part program or cycle.

The function returns a return value for which a user-specific response is possible, e.g. in a user cycle.

#### Programming

#### **Syntax**

INT ADDFRAME(<FRAME>,<STRING>)

## Meaning

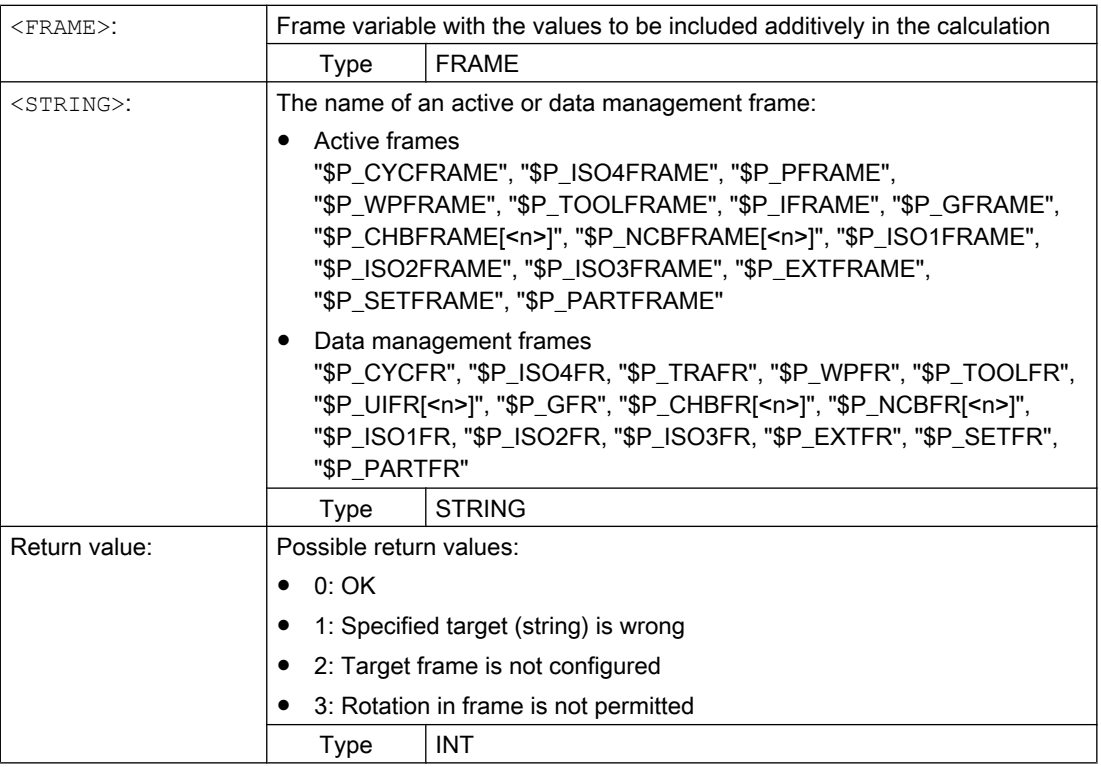

# 11.5.8 Functions

# 11.5.8.1 Setting zeros, workpiece measuring and tool measuring

Set actual value is initiated by means of an HMI operator action or via measuring cycles. The calculated frame can be written to system frame SETFRAME. The position setpoint of an axis in the WCS can be altered during set actual value.

The term "scratching" refers to both the workpiece and tool measurement. The position of the workpiece can be measured in relation to an edge, a corner or a hole. To determine the zero position of the workpiece or the hole, position setpoints can be added to the measured positions in the WCS. The resulting offsets can be entered in a selected frame. In the tool measurement, the length or radius of a tool can be measured using a measured reference part.

The measurements can be initiated by means of an operator action or via measuring cycles. Communication with the NC takes place via predefined system variables. The calculation is performed in the NC when a PI service is activated by means of an HMI operator action or via a part program command from the measuring cycles. A tool and a plane can be selected as a basis for the calculation. The calculated frame is entered in the result frame.

# 11.5.8.2 Axis-specific external work offset

## Machine data

The external work offset or the \$P\_EXTFRAME system frame is activated with the following machine data:

MD28082 \$MC\_MM\_SYSTEM\_FRAME\_MASK, bit 1 = TRUE

The magnitude for the external work offset can be specified manually via the HMI user interface, and the PLC user program via OPI or programmed in the part program via the axial system variable \$AA\_ETRANS[<axis>].

## Activation

The external work offset is activated with the interface signal: DB31, ... DBX3.0 (accept external work offset)

### Behavior

Upon activation of the external work offset, the traversing movements of all axes, except command and PLC axes, are stopped immediately and the advance is reorganized. The rough offset of the current system frame and of the system frame in data management is set to the value of the axial system variable \$AA\_ETRANS[<axis>]. Thereafter, the offset is traversed first and then the interrupted movement is continued.

## Behavior for incremental dimension

In case of active incremental dimension G91 and machine data: MD42440 \$MC\_FRAME\_OFFSET\_INCR\_PROG (work offset in frames) = 0 traversing the offset is done in the scope of the external work offset via system frame, despite opposite configuring of the machine data, with the approach block, although it is specified by a frame.

### **Note**

The external work offset always acts absolutely.

# 11.5.8.3 Toolholder

## **Translations**

With kinematics of type "P" and "M", the selection of a toolholder activates an additive frame (table offset of the orientable toolholder) which takes into account the work offset as a result of the rotation of the table. The work offset is entered in the system frame \$P\_PARTFR. In this case the translatory component of this frame is overwritten. The other frame components are retained.

The system frame  $$P$  PARTFR must be enabled via the following machine data:

MD28082 \$MC\_MM\_SYSTEM\_FRAME\_MASK, bit 2 = 1 (system frame for TCARR and PAROT)

#### Note

Alternatively, the offset can also parameterized via machine data to record the table offset:

MD20184 \$MC\_TOCARR\_BASE\_FRAME\_NUMBER = <number of the basic frame>

This option is only for compatibility reasons to older software versions. You are strongly recommended not to use this procedure any longer.

A frame offset as a result of a toolholder change becomes effective immediately on selection of TCARR=.... A change in the tool length, on the other hand, only becomes effective immediately if a tool is active.

A frame rotation is not executed with the activation, or a rotation which is already active is not changed. As in case T (only the tool can be rotated), the position of the rotary axes used for the calculation is dependent on the command TCOFR/TCOABS and determined from the rotation component of an active frame or from the \$TC\_CARR entries. Activation of a frame changes the position in the workpiece coordinate system accordingly, without compensating motion by the machine itself.

The ratios are shown in the figure below:

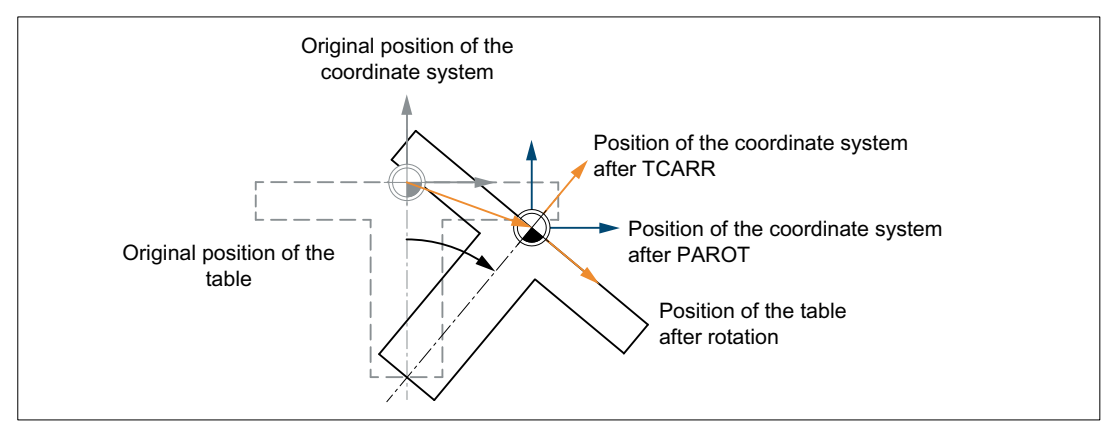

Figure 11-26 Frame on activation of a rotary table with TCARR

With kinematics of type M (tool and table are each rotary around one axis), the activation of a toolholder with TCARR simultaneously produces a corresponding change in the effective tool length (if a tool is active) and the work offset.

## **Rotations**

Depending on the machining task, it is necessary to take into account not only a work offset (whether as frame or as tool length) when using a rotary toolholder or table, but also a rotation. However, the activation of an orientable toolholder never leads directly to a rotation of the coordinate system.

If only the tool can be rotated, a frame can be defined for it using TOFRAME or TOROT.

With rotary tables (kinematics types  $P$  and M), activation with  $TCARR$  similarly does not lead to an immediate rotation of the coordinate system, i.e. even though the zero point of the

coordinate system is offset relative to the machine, while remaining fixed relative to the zero point of the workpiece, the orientation remains unchanged in space.

If the coordinate system needs to be fixed relative to the workpiece, i.e. not only offset relative to the original position but also rotated according to the rotation of the table, then PAROT can be used to activate such a rotation in a similar manner to the situation with a rotary tool.

With PAROT, the translations, scalings and mirroring in the active frame are retained, but the rotation component is rotated by the rotation component of an orientable toolholder corresponding to the table. The entire programmable frame including its rotation component remains unchanged.

The rotation component that describes the rotation of the table is then either entered in the system frame \$PARTFR or in the basic frame parameterized with MD20184 \$MC\_TOCARR\_BASE\_FRAME\_NUMBER:

\$MC\_MM\_SYSTEM\_FRAME\_MASK, bit 2 = <value>

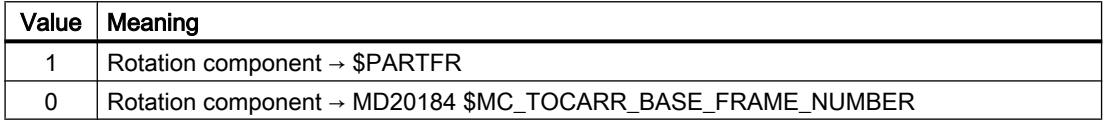

As with the note made in the description of the table offset, the second alternative here is not recommended for use with new systems.

The rotation component of the part frame can be deleted with PAROTOF, irrespective of whether this frame is in a basic or a system frame.

The translation component is deleted when a toolholder which does not produce an offset is activated or a possibly active orientable toolholder is deselected with TCARR=0.

PAROT or TOROT take into account the overall orientation change in cases where the table or the tool are oriented with two rotary axes. With mixed kinematics, only the corresponding component caused by a rotary axis is considered. It is thus possible, for example, when using TOROT, to rotate a workpiece such that an inclined plane lies parallel to the XY plane fixed in space, whereby rotation of the tool must be taken into account in machining where any holes to be drilled, for example, are not perpendicular to this plane.

### Example

On a machine, the rotary axis of the table points in the positive Y direction. The table is rotated by +45 degrees. PAROT defines a frame which similarly describes a rotation of 45 degrees around the Y axis. The coordinate system is not rotated relative to the actual environment (marked in the figure with "Position of the coordinate system after TCARR"), but is rotated by -45 degrees relative to the defined coordinate system (position after PAROT). If this coordinate system is defined with  $ROT Y-45$ , for example, and if the toolholder is then selected with active TCOFR, an angle of +45 degrees will be determined for the rotary axis of the toolholder.

Language command PAROT is not rejected if no orientable toolholder is active. However, such a call then produces no frame changes.

# Machining in direction of tool orientation

Particularly on machines with tools that can be oriented, traversing should take place in the tool direction (typically, when drilling) without activating a frame (e.g. using TOFRAME or TOROT), on which one of the axes points in the direction of the tool. This is also a problem if, when carrying out inclined machining operations, a frame defining the inclined plane is active, but the tool cannot be set exactly perpendicularly because an indexed toolholder (Hirth tooth system) prevents free setting of the tool orientation. In these cases it is then necessary contrary to the motion actually requested perpendicular to the plane - to drill in the tool direction, as the drill would otherwise not be guided in the direction of its longitudinal axis (tool breaks).

## Incremental traversing

The end point for incremental traversing motion in the tool direction is programmed using MOVT = <Value> or MOVT=IC(<Value>).

The positive traversing direction is defined from the tool tip to the tool adapter. Corresponding to paraxial machining, e.g. with  $G91 \, Z \ldots$ 

## Absolute traversing

The end point for absolute incremental traversing motion in the tool direction is programmed using MOVT=AC(<Value>).

In this case a plane is defined, which runs through the current zero point, and whose surface normal vector is parallel to the tool orientation. MOVT then gives the position relative to this plane (see figure). The reference plane is only used to calculate the end position. Active frames are not affected by this internal calculation.

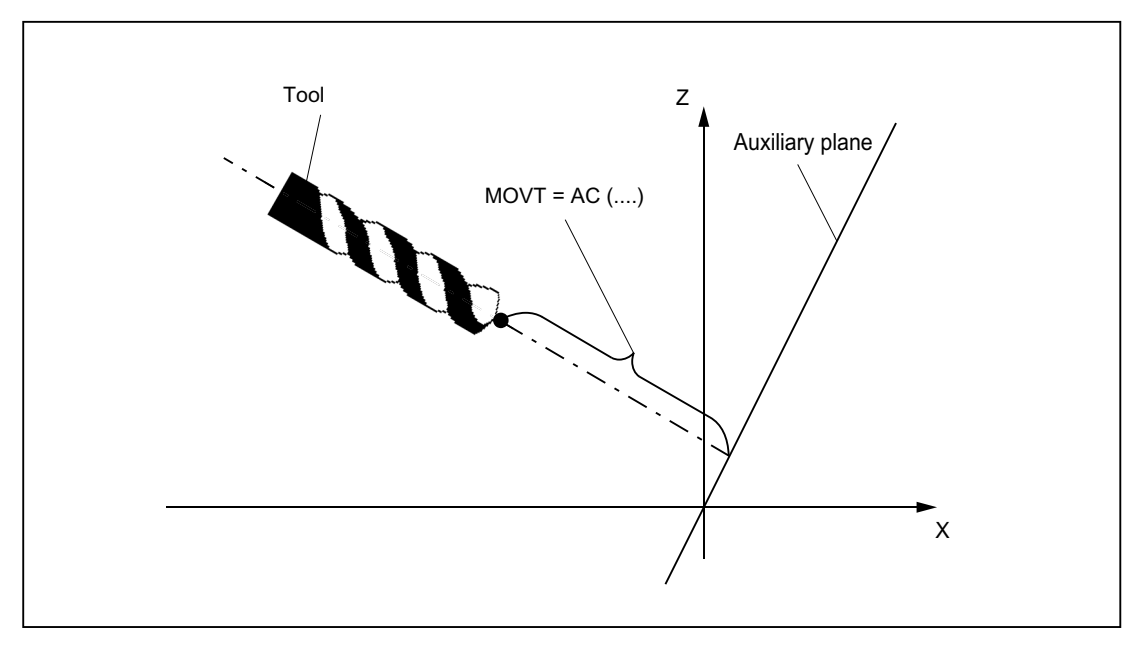

Programming with MOVT is independent of the existence of a toolholder that can be oriented. The direction of the motion is dependent on the active plane.

It runs in the directions of the vertical axes, i.e. with G17 in Z direction, with G18 in Y direction and with G19 in X direction. This applies when no orientable toolholder is active and for the case of an orientable toolholder without rotary tool or with a rotary tool in its basic setting.

MOVT acts similarly for active orientation transformation (3-, 4-, 5-axis transformation).

If in a block with MOVT the tool orientation is changed simultaneously (e.g. active 5-axis transformation by means of simultaneous interpolation of the rotary axes), the orientation at the start of the block is decisive for the direction of motion of MOVT.

With an active 5-axis transformation, the path of the tool center point (TCP) is not affected by the change of orientation, i.e. the path remains a straight line and its direction is determined by the tool orientation at the start of the block.

If MOVT is programmed, linear or spline interpolation must be active  $(GO, G1, ASPLINE)$ , BSPLINE, CSPLINE). Otherwise, an alarm is produced.

If a spline interpolation is active, the resultant path is generally not a straight line, since the end point calculated by  $MQV$  is treated as if it had been programmed explicitly with  $X, Y, Z$ .

It is not permissible to program geometry axes in a block with MOVT.

## Definition of frame rotations with solid angles

Where a frame is to be defined to describe a rotation around more than one axis, this is achieved through chaining individual rotations. The subsequent rotation is realized in the newly rotated coordinate system.

This applies both to programing in one block - and when configuring a frame in several consecutive blocks:

- One block: N10 ROT X... Y... Z...
- Several consecutive blocks:

N10 ROT Y... N20 AROT X... N30 AROT Z...

### Solid angle

Often, solid angles are specified in workpiece drawings to define inclined surfaces. Solid angles are angles which the intersection lines of the inclined plane form with the main planes (X-Y, Y-Z, Z-X planes) of the workpiece coordinate system (see diagram). The orientation of a plane in space is defined unambiguously by specifying two solid angles. The third solid angle is derived from the first two.

Rotations can be directly defined as solid angle using ROTS, AROTS and CROTS commands.

It is permissible to specify a single solid angle. The rotation which is performed with ROTS or AROTS in this case is identical to that for ROT and AROT.

The two axes programmed in the command define a plane. The non-programmed axis defines the associated third axis of a coordinate system. This also means that for the two programmed axes, it is uniquely defined which is the first axis and which is the second axis. The definition corresponds to the definition of a plane for G17/G18/G19.

The angle programmed with the axis letter of an axis of the plane then specifies the axis, around which the other axis of the plane must be rotated in order to move this into the line of intersection, which the rotated plane forms with the plane surrounded by the other and the third axis. This definition ensures that, in the case that one of the two programmed angles is towards zero, the defined plane enters the plane, which is created if only one axis is programmed (e.g. with ROT or AROT).

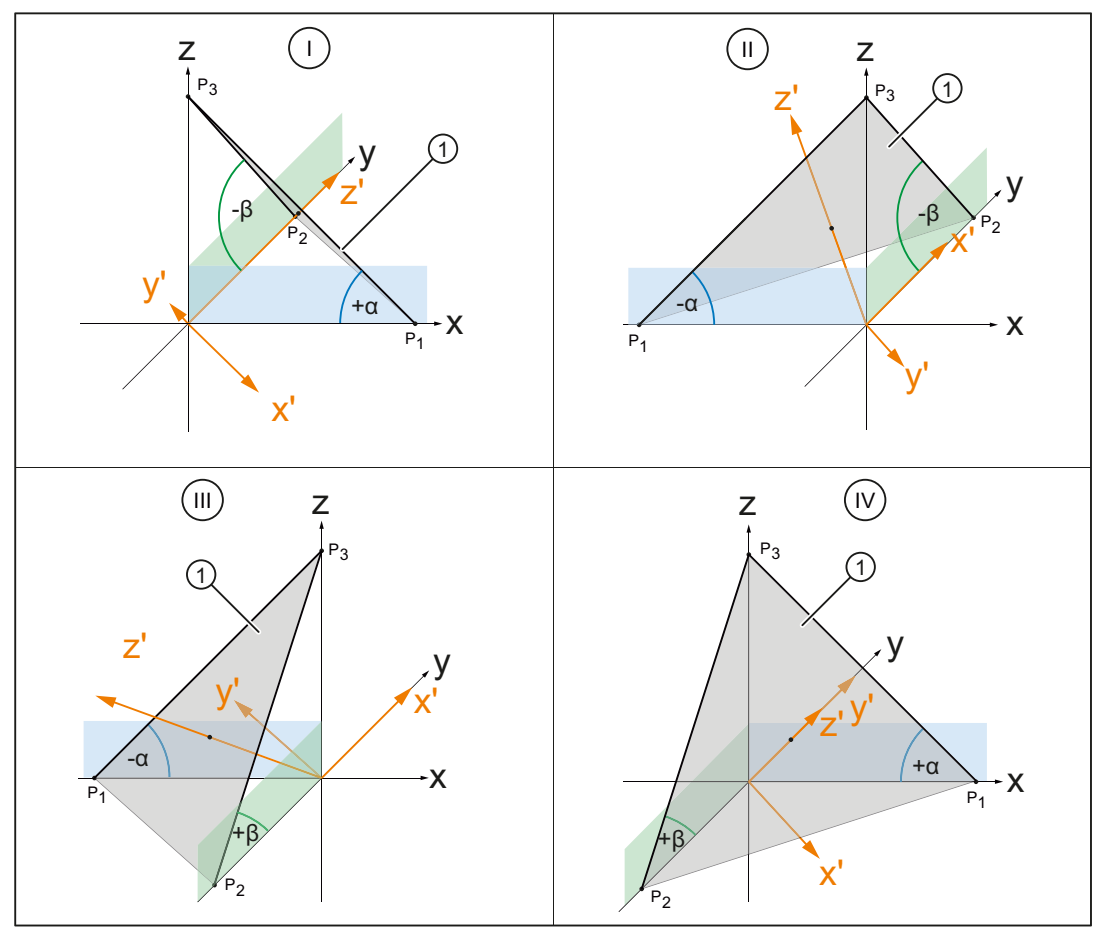

I, ..., IV Quadrants 1 to 4

- ① Inclined plane as specification for the new G17 plane
- α, β Solid angle of the inclined plane
- Figure 11-27 Rotation around the solid angle

In the diagram, the solid angles are shown for an example of a plane in quadrants I to IV. The inclined plane defines the alignment of the G17 plane after rotating the workpiece coordinate

system WCS. The sign of the solid angle specifies the direction around which the coordinate system is rotated around the relevant axis.

1. Rotation around y:

Rotation of the workpiece coordinate system WCS around the y axis around the signed angle α ⇒

The x' axis is aligned parallel (colinear) to the intersection lines of the xz plane with the inclined plane

2. Rotation around x':

Rotation of the new workpiece coordinate system WCS around the x' axis around the signed angle β ⇒

- The y' axis is aligned in parallel (colinear) to the intersection lines of the zy plane with the inclined plane
- The z' axis is perpendicular to the inclined plane
- G17' lies in parallel to the inclined plane

The programming to align the G17 plane of the workpiece coordinate system WCS to the inclined plane is, for each quadrant:

- Quadrant I: ROTS X<+α> Y<-β>
- Quadrant II: ROTS X<-α> Y<-β>
- Quadrant III: ROTS X<-α> Y<+β>
- $\bullet$  Quadrant IV: ROTS  $X < +\alpha$   $Y < +\beta$

### **Orientation**

The specification of the solid angle does not define the orientation of the two-dimensional coordinate system within the plane (i.e. the angle of rotation around the surface normal vector). The position of the coordinate system is thus determined so that the rotated first axis lies in the plane which is formed by the first and third axes of the non-rotated coordinate system.

This means that

- When programming X and Y, the new X axis lies in the original  $Z-X$  plane.
- When programming Z and X, the new Z axis lies in the original Y-Z plane.
- When programming Y and Z, the new Y axis lies in the original X-Y plane.

If the required coordinate system does not correspond to this basic setting, then an additional rotation must be performed with AROT....

## Parameterization: zy'x'' (RPY angle) or zx'z'' convention

The programmed solid angles are converted to the equivalent Euler angles according to the the zy'x" convention (RPY angle) or zx'z" convention when entering depending on the following machine data:

MD10600 \$MN\_FRAME\_ANGLE\_INPUT\_MODE

### Frame rotation in tool direction

With the language command TOFRAME, which also existed in older software versions, it is possible to define a frame whose Z axis points in the tool direction.

An already programmed frame is then overwritten by a frame which describes a pure rotation. Any work offsets, mirrorings or scalings existing in the previously active frame are deleted. This response is sometimes interfering. It is often particularly practical to retain a work offset, with which the reference point in the workpiece is defined.

The language command TOROT is then also used. This command overwrites only the rotation component in the programmed frame and leaves the remaining components unchanged. The rotation defined with TOROT is the same as that defined with TOFRAME.

TOROT is, like TOFRAME, independent of the availability of an orientable toolholder. This language command is also especially useful for 5-axis transformations.

The new language command TOROT ensures consistent programming with active orientable toolholders for each kinematics type.

TOFRAME or TOROT defines frames whose Z direction points in the tool direction. This definition is suitable for milling, where G17 is usually active. However, particularly with turning or, more generally, when G18 or G19 is active, it is desirable that frames which will be aligned on the X or Y axis, can be defined. For this purpose, the following commands are available in G group 53:

- TOFRAMEX, TOFRAMEY, TOFRAMEZ
- TOROTX, TOROTY, TOROTZ

The appropriate frames can be defined with these commands. The functions of TOFRAME and TOFRAMEZ or of TOROT and TOROTZ are identical to one another.

The frames resulting from TOROT or TOFRAME can be written in a separate system frame (\$P\_TOOLFR). The programmable frame is then retained unchanged.

• Requirement: MD28082 \$MC\_MM\_SYSTEM\_FRAME\_MASK, bit 3 = 1

When programming TOROT or TOFRAME, etc. response is identical, with or without a system frame. Differences occur when the programmable frame is processed further elsewhere.

#### Note

In new systems, it is recommended that only the intended system frame is used for frames produced by the commands of G group 53.

#### Example

TRANS is programmed after TOROT. TRANS without specified parameters deletes the programmable frame. In the variant without a system frame, this also deletes the frame component of the programmable frame produced by TOROT, but if the TOROT component is in the system frame, it is retained.

TOROT or TOFRAME, etc. are disabled with language command TOROTOF. TOROTOF deletes the entire system frame \$P\_TOOLFR. If the programmable frame (old variant) and not the system frame is described by commands TOFRAME, etc. TOROT only deletes the rotation component and leaves the remaining frame components unchanged.

If a rotating frame is already active before language command TOFRAME or TOROT is activated, a request is often made that the newly defined frame should deviate as little as possible from

the old frame. This is the case, for example, if a frame definition needs to be modified slightly because the tool orientation cannot be set freely on account of Hirth-toothed rotary axes. The language commands uniquely define the Z direction of the new frame.

# Parameterization: Frame definition for TOFRAME, TOROT and PAROT (SD42980)

With the following setting data, the direction of the geometry axes of the actual machining plane (G17:  $X$  and  $Y$  axis) for the frame definition is defined using  $T$ OFRAME,  $T$ OROT (TOROTY, TOROTX) or PAROT.

For a frame calculation, the tool direction is defined, so that the tool direction and applicate (G17: Z axis) of the frame are parallel and perpendicular to the machining plane.

Initially, rotation around the tool axis is arbitrary. Using the setting data, this free rotation can be defined so that the newly defined frame deviates as little as possible from a previously active frame.

In all cases where the setting data is not equal to zero, an active frame remains unchanged if the tool direction of the old and the new frame match one another.

SD42980 \$SC\_TOFRAME\_MODE

# TCARR (request toolholder) and PAROT (align workpiece coordinate system on the workpiece)

TCARR uses the basic frame identified by following machine data: MD20184 \$MC\_TOCARR\_BASE\_FRAME\_NUMBER.

A system frame can be created for TCARR and PAROT alone, in order to avoid conflicts with systems, which already use all the basic frames.

PAROT, TOROT and TOFRAME have previously changed the rotation component of the programmable frames. In this case, it is not possible to shut down PAROT or TOROT separately. On RESET, the programmable frame is deleted, which means that after changing the operating mode to JOG, the rotation component of PAROT and TOROT is no longer available. The user must also have unrestricted access to the programmable frame. Frames produced by PAROT and TOROT must be able to be archived and reloaded via data backup.

The system frame for TCARR and PAROT is configured with: MD28082 \$MC\_MM\_SYSTEM\_FRAME\_MASK, bit  $2 = 1$ 

The following machine data is then no longer evaluated: MD20184 \$MC\_TOCARR\_BASE\_FRAME\_NUMBER

If the system frame for TCARR is configured, TCARR and PAROT describe that corresponding system frame; otherwise the basic frame identified by machine data MD20184 is described.

With kinematics systems of the types P and M, TCARR will enter the table offset of the orientable toolholder (work offset resulting from the rotation of the table) as a translation into the system frame. PAROT converts the system frame so that a workpiece-related WCS results.

The system frames are stored retentively and therefore retained after a reset. The system frames also remain active in the case of a mode change.

For the display, the commands PAROT and TOROT, TOFRAME are each assigned to a separate G group.

## PAROTOF

PAROTOF is the switch off command for PAROT. This command deletes the rotations in the system frame for PAROT. In so doing, the rotations in the current \$P\_PARTFRAME and in the data management frame \$P\_PARTFR are deleted. The position of the coordinate system is then recreated according to TCARR. PAROTOF is in the same G group as PAROT and appears therefore in the G command display.

## TOROT (align Z axis of the WCS by rotating the frame parallel to the tool orientation) and TOFRAME (ditto.)

The system frame for TOROT and TOFRAME is activated via the following machine data: MD28082 \$MC\_MM\_SYSTEM\_FRAME\_MASK, bit 3 = 1

This system frame is located before the programmable frame in the frame chain. The SZS coordinate system is located before the programmable frame.

#### TOROTOF

TOROTOF is the switch off command for TOROT and TOFRAME. This command deletes the corresponding system frame. The current \$P\_TOOLFRAME and the data management frame \$P\_TOOLFR are also deleted. TOROTOF is in the same G group as TOROT and TOFRAME and appears therefore in the G command display.

### Example

Use of an orientable toolholder with resolved kinematics.

```
N10 $TC_DP1[1,1]=120
N20 $TC DP3[1,1]= 13 ; Tool length 13 mm
; Definition of toolholder 1:
N30 $TC \text{ CARR1}[1] = 0 ; X component of the 1st offset vector
N40 $TC CARR2[1] = 0 ; Y component of the 1st offset vector
N50 $TC CARR3[1] = 0 ; Z component of the 1st offset vector
N60 $TC CARR4[1] = 0 ; X component of the 2nd offset vector
N70 $TC CARR5[1] = 0 \gamma y component of the 2nd offset vector
N80 $TC \text{ CARR6}[1] = -15 ; Z component of the 2nd offset vector
N90 $TC CARR7[1] = 1 ; X component of the 1st axis
N100 $TC CARR8[1] = 0 \qquad \qquad ; Y component of the 1st axis
N110 $TC CARR9[1] = 0 ; Z component of the 1st axis
N120 $TC CARR10[1] = 0 ; X component of the 2nd axis
N130 $TC CARR11[1] = 1 ; Y component of the 2nd axis
N140 $TC CARR12[1] = 0 ; Z component of the 2nd axis
N150 $TC CARR13[1] = 30 \blacksquare ; Angle of rotation of 1st axis
N160 $TC CARR14[1] = -30 ; Angle of rotation of 2nd axis
N170 $TC CARR15[1] = 0 ; X component of the 3rd offset vector
N180 $TC CARR16[1] = 0 \qquad ; Y component of the 3rd offset vector
N190 $TC CARR17[1] = 0 \qquad ; Z component of the 3rd offset vector
N200 $TC CARR18[1] = 0 \qquad ; X component of the 4th offset vector
```

```
N210 $TC CARR19[1] = 0 \qquad ; Y component of the 4th offset vector
N220 $TC CARR20[1] = 15 \qquad \qquad ; Z component of the 4th offset vector
N230 $TC CARR21[1] = A \qquad \qquad ; Reference for 1st axis
N240 $TC CARR22[1] = B ; Reference for 2nd axis
N250 $TC CARR23[1] = "M" ; Toolholder type
N260 X0 Y0 Z0 A0 B45 F2000
N270 TCARR=1 X0 Y10 Z0 T1 TCOABS ; Selection of orientable tool holder
N280 PAROT b and the set of table in the set of table
N290 TOROT in the set of the set of the set of z axis in tool orient.
N290 X0 Y0 Z0
N300 G18 MOVT=AC(20) \qquad \qquad ; Processing in G18 plane
N310 G17 X10 Y0 Z0 \qquad \qquad ; Processing in G17 plane
N320 MOVT=-10
N330 PAROTOF 1200 PAROTOF 1200 PAROTOF 1200 PAROTOF
N340 TOROTOF 1200 FOROTOF 1200 FOROTOF ; No longer align WCS with tool
N400 M30
```
# 11.5.9 Subprograms with SAVE attribute (SAVE)

For various frames, the behavior regarding subprograms can be set using the SAVE attribute.

## Settable frames G54 to G599

The behavior of the adjustable frames can be set using MD10617 \$MN\_FRAME\_SAVE\_MASK.BIT0 :

 $\bullet$  BIT0 = 0

If using the subprogram, only the values of the active adjustable frame are changed using the system variable \$P\_IFRAME, but the G command is kept, then the change is also kept after the end of the subprogram.

 $\bullet$  BIT0 = 1

With the end of the subprogram, the adjustable frame, G command and values, active before the subprogram call, are reactivated.

## Basic frames \$P\_CHBFR[ ] and \$P\_NCBFR[ ]

The behavior of the basic frame can be set using MD10617 \$MN\_FRAME\_SAVE\_MASK.BIT1:

 $\bullet$  BIT1 = 0

If the active basic frame is changed by the subprogram, the change remains effective even after the end of the subprogram.

 $\bullet$  BIT1 = 1

With the end of the subprogram the basic frame which is active before the subprogram call is reactivated.

#### Programmable frame

With the end of the subprogram the programmable frame active before the subprogram call is reactivated.

## System frames

If the system frames are changed by the subprogram, the change remains effective even after the end of the subprogram.

## 11.5.10 Data backup

#### Data blocks

The data backup of the frames is performed in the following data blocks:

- Channel-specific frames ⇒ \_N\_CHAN<x>\_UFR data blocks
- Global frames  $\Rightarrow$  N\_NC\_UFR data block

#### Note

- It is strongly recommended that the following machine data is not changed between the backup and restoration of the saved system frames. Otherwise, it is possible that the saved system frames cannot be loaded. MD28082 \$MC\_MM\_SYSTEM\_FRAME\_MASK (configuration of channel-specific system frames that are included in the channel calculation)
- The data backup is always performed in accordance with geometry axis assignments currently valid in the channel rather than in accordance with the axis constellations originally set in the machine data.

#### Data backup of system frames

Only the system frames created in the data management are considered for the data backup of the system frames. These system frames were selected during the commissioning of the control with the following machine data:

MD28083 \$MC\_MM\_SYSTEM\_DATAFRAME\_MASK

Frames not created in the data management are not backed up.

#### Data backup of NC-global frames

A data backup of NC-global frames is performed only when at least one NC-global frame has been parameterized in one of the following machine data items:

- MD18601 \$MN\_MM\_NUM\_GLOBAL\_USER\_FRAMES
- MD18602 \$MN\_MM\_NUM\_GLOBAL\_BASE\_FRAMES
- MD18603 \$MN\_MM\_NUM\_GLOBAL\_G\_FRAMES
# 11.5.11 Positions in the coordinate system

The current setpoint positions in the coordinate systems can be read via the following system variables: The actual values can be displayed in the WCS, SZS, BZS or MCS via the PLC. There is an Actual value display softkey in the MCS/WCS. The machine manufacturer can specify on the PLC which coordinate system corresponds to the workpiece coordinate system on a machine. The HMI requests the corresponding actual values form the NC.

### \$AA\_IM[axis]

The setpoints in the machine coordinate system can be read for each axis with the \$AA\_IM[axis] variable.

### \$AA\_IEN[axis]

The setpoints in the settable zero system (SZS) can be read for each axis with the \$AA\_IEN[axis] variable.

### \$AA\_IBN[axis]

The setpoints in the basic zero system (BZS) can be read with the \$AA\_IBN[axis] variable.

### \$AA\_IW[axis]

The setpoints in the workpiece coordinate system (WCS) can be read with the \$AA\_IW[axis] variable.

### 11.5.12 Control system response

### 11.5.12.1 POWER ON

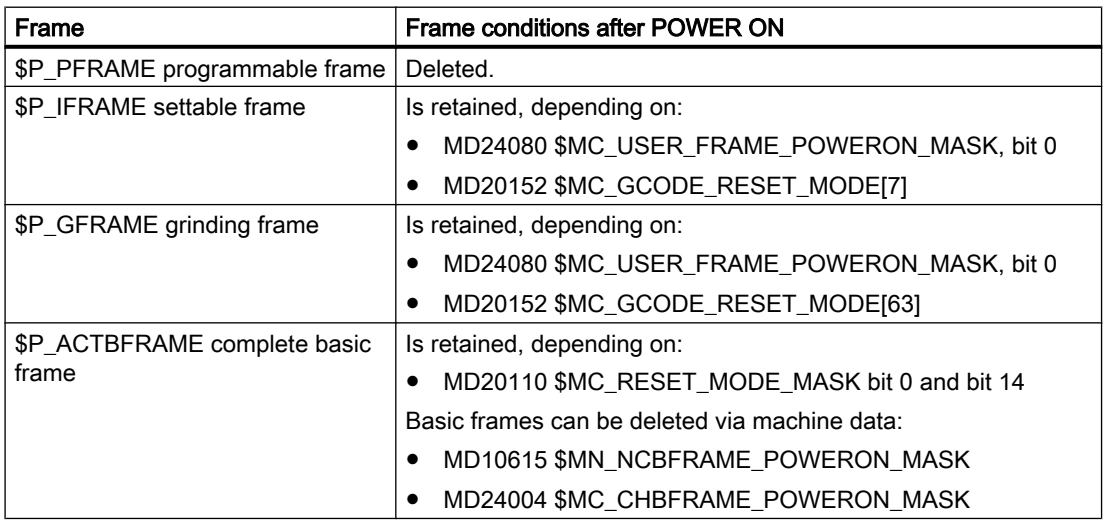

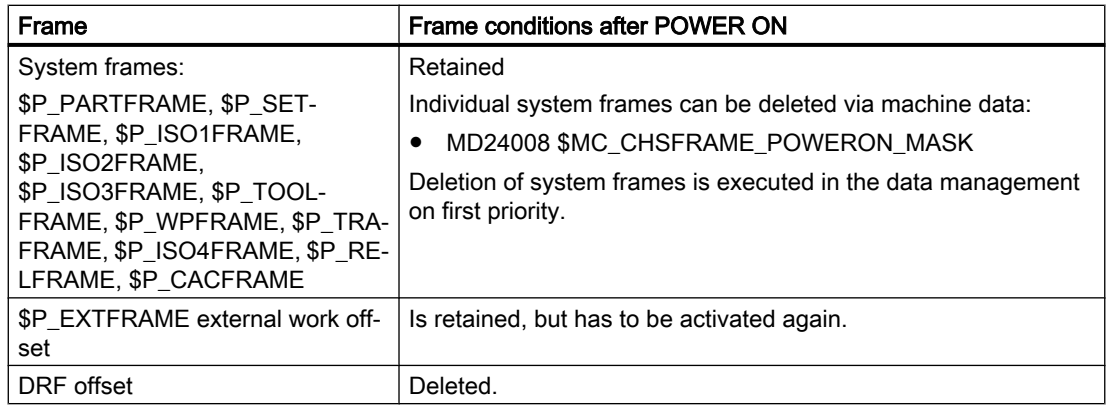

### 11.5.12.2 Mode change

#### System frames

The system frames are retained and remain active.

### JOG mode

In JOG mode, the frame components of the current frame are only taken into account for the geometry axes if a rotation is active. No other axis-specific frames are taken into account.

### PLC and command axes

The response for PLC and command axes can be set via machine data:

MD32074 \$MA\_FRAME\_OR\_CORRPOS\_NOTALLOWED (frame or HL correction is not permissible)

### 11.5.12.3 Channel reset / part program end

### Reset behavior of the basic frames

The reset behavior of the basic frames is set via the machine data:

MD20110 \$MC\_RESET\_MODE\_MASK (definition of initial control settings after channel reset / part program end)

### Reset behavior of system frames

The system frames are retained in the data management after a channel reset / part program end.

The machine data below can be used to configure the activation of individual system frames:

MD24006 \$MC\_CHSFRAME\_RESET\_MASK, bit<n> = <VALUE> (active system frames after channel-reset / part program end)

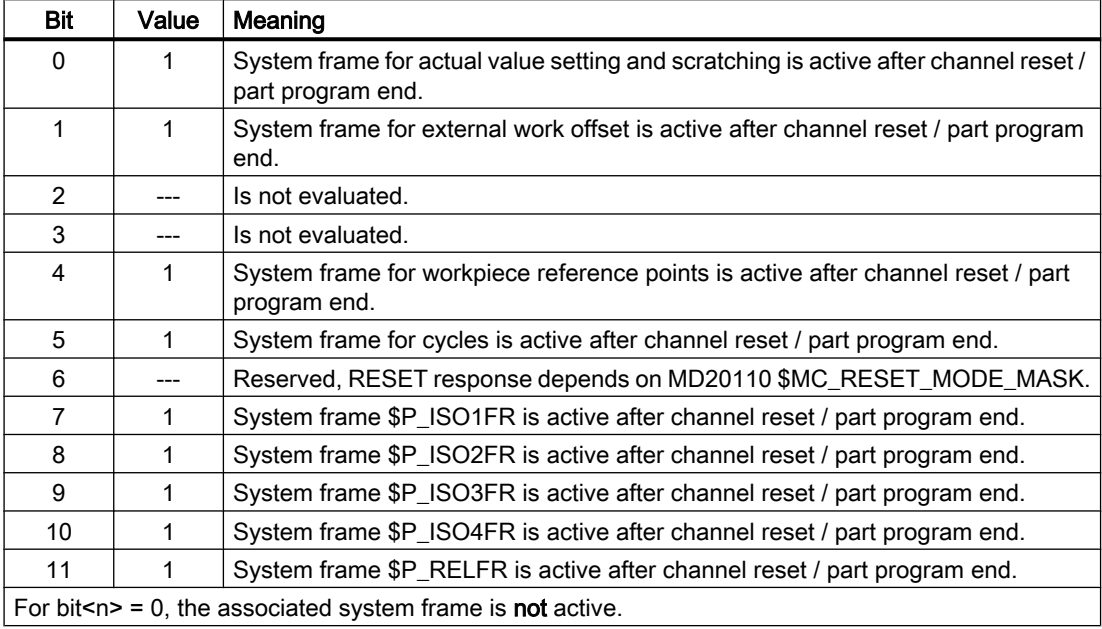

### Reset behavior of the system frames for TCARR, PAROT, TOROT and TOFRAME

The reset behavior of the system frames for TCARR, PAROT, TOROT and TOFRAME after channel reset / part program end depends on the reset setting of the G commands.

The setting is made with machine data:

● MD20110 \$MC\_RESET\_MODE\_MASK, bit<n> = <value>

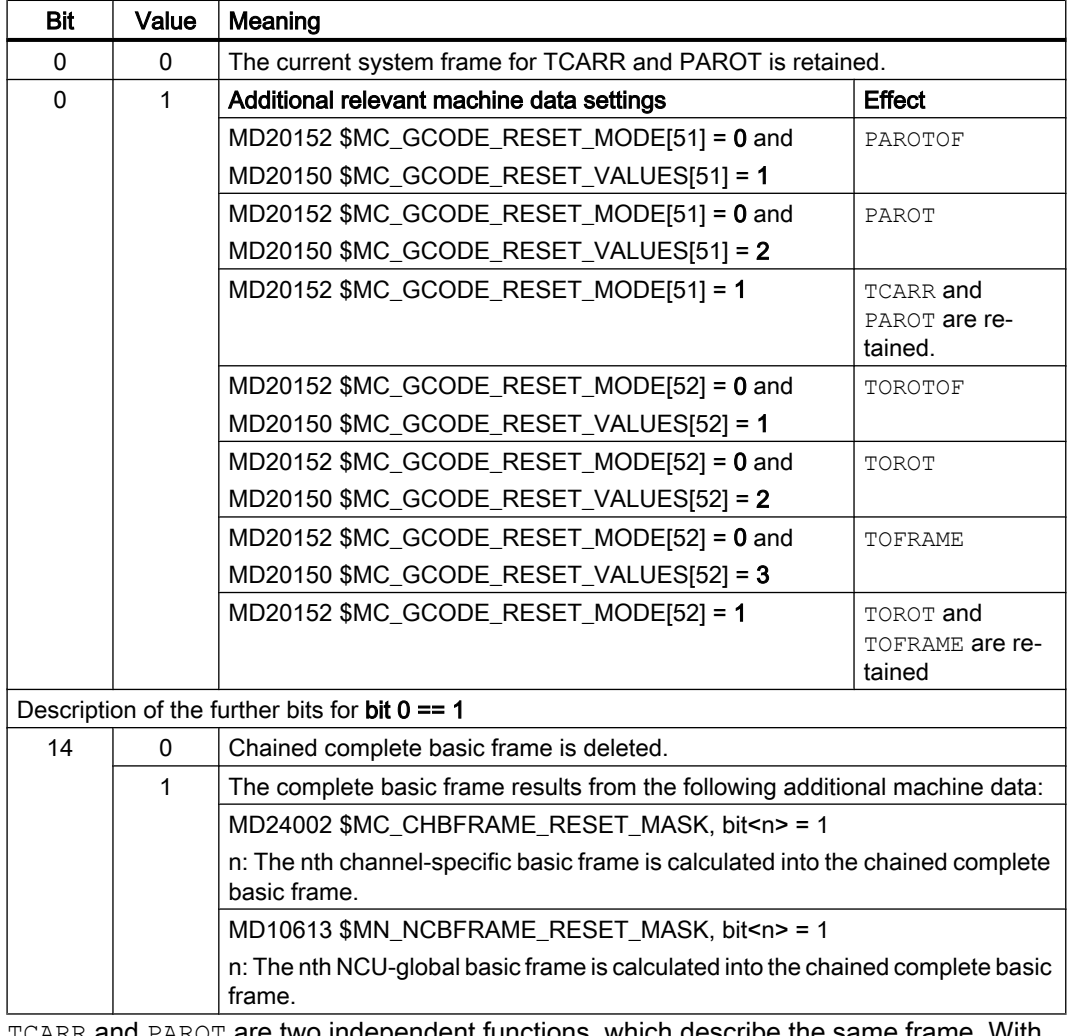

TCARR and PAROT are two independent functions, which describe the same frame. With PAROTOF, the component of TCARR is not activated for channel reset / part program end.

- MD20152 \$MC\_GCODE\_RESET\_MODE[ ] (RESET response of G groups)
- MD20150 \$MC\_GCODE\_RESET\_VALUES (RESET position of G groups)

### Frame states after channel reset / part program end

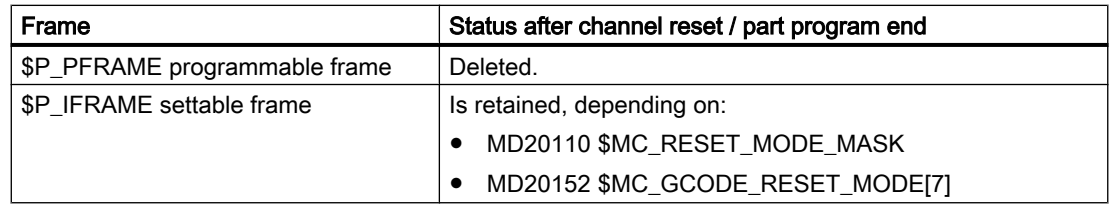

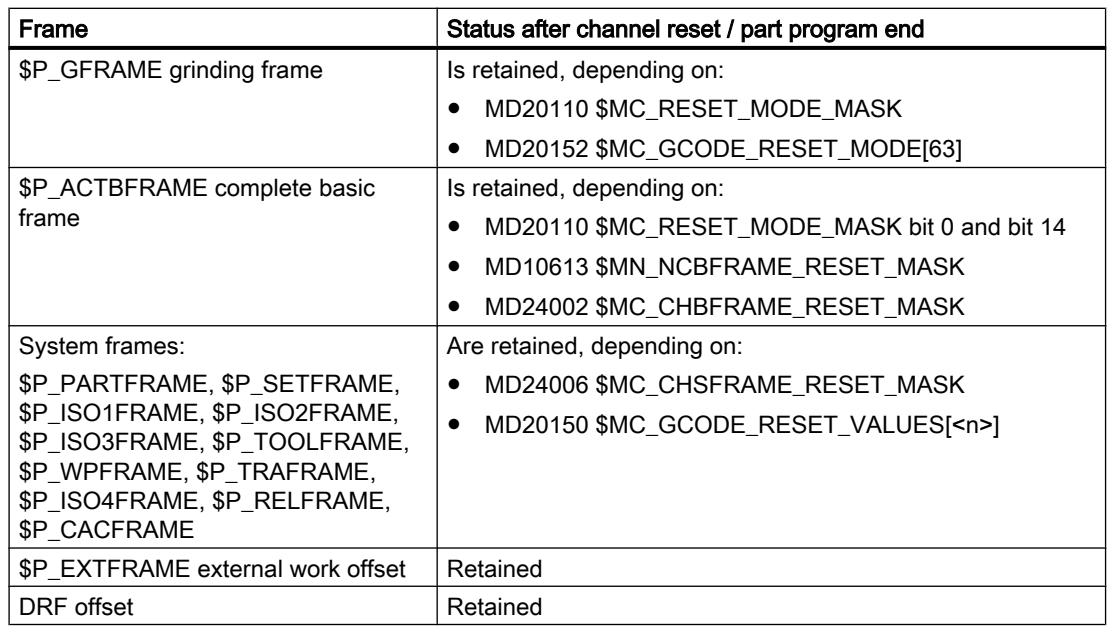

### Deletion of system frames

The system frames in the data management can be deleted for channel reset / part program end with the following machine data:

MD24007 \$MC\_CHSFRAME\_RESET\_CLEAR\_MASK, bit<n> = <value>

| Bit                                                                      | Value | Meaning                                                                                                  |  |
|--------------------------------------------------------------------------|-------|----------------------------------------------------------------------------------------------------|--|
| $\mathbf{0}$                                                             | 1     | System frame for actual value setting and scratching is deleted for channel reset /<br>part program end. |  |
| 1                                                                        |       | System frame for external work offset is deleted for channel reset / part program<br>end.                |  |
| $\mathcal{P}$                                                            |       | Reserved, for TCARR and PAROT see MD20150 \$MC_GCODE_RESET_VAL-<br>UES[].                                |  |
| 3                                                                        |       | Reserved, for TOROT and TOFRAME see MD20150 \$MC_GCODE_RESET_VAL-<br>UES[].                              |  |
| 4                                                                        | 1     | System frame for workpiece reference points is deleted for channel reset / part<br>program end.          |  |
| 5                                                                        | 1     | System frame for cycles is deleted for channel reset / part program end.                                 |  |
| 6                                                                        |       | Reserved, RESET response depends on MD20110 \$MC_RESET_MODE_MASK.                                        |  |
| 7                                                                        | 1     | System frame \$P_ISO1FR is deleted for channel reset / part program end.                                 |  |
| 8                                                                        |       | System frame \$P_ISO2FR is deleted for channel reset / part program end.                                 |  |
| 9                                                                        |       | System frame \$P_ISO3FR is deleted for channel reset / part program end.                                 |  |
| 10                                                                       |       | System frame \$P_ISO4FR is deleted for channel reset / part program end.                                 |  |
| 11                                                                       |       | System frame \$P_RELFR is deleted for channel reset / part program end.                                  |  |
| For bit $\leq n$ = 0, the associated system frame is <b>not</b> deleted. |       |                                                                                                    |  |

### 11.5.12.4 Part program start

#### Frame conditions after part program start

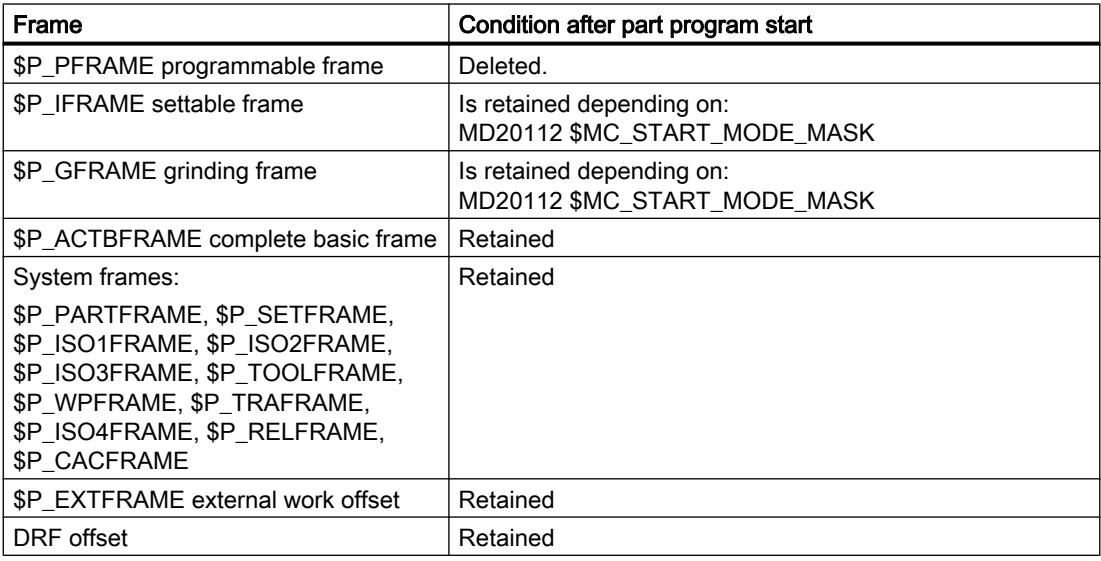

### 11.5.12.5 Block search

#### Block search with calculation

Data management frames are also modified when carrying out a block search with calculation.

#### Cancellation of block search

If a block search is aborted with channel reset, then the following machine data can be used to set that all data management frames are reset to the value they had before the block search:

MD28560 \$MC\_MM\_SEARCH\_RUN\_RESTORE\_MODE, bit<n>

| Bit | Value | Meaning                                         |
|-----|-------|-------------------------------------------------|
|     |       | All frames in the data management are restored. |

In case of cascaded block searches, the frames are set to the status of the previous block search.

#### SERUPRO

The "SERUPRO" function is not supported.

### 11.5.12.6 REPOS

There is no special treatment for frames. If a frame is modified in an ASUB, it is retained in the program. On repositioning with REPOS, a modified frame is included, provided the modification was activated in the ASUB.

# 11.6 Workpiece-related actual value system

### 11.6.1 Overview

### **Definition**

The term "workpiece-related actual-value system" designates a series of functions that permit the user:

- To use a workpiece coordinate system defined in machine data after powerup. Features:
	- No additional operations are necessary.
	- Effective in JOG and AUTOMATIC modes
- To retain the valid settings for the following after end of program for the next part program:
	- Active plane
	- Settable frame (G54-G57)
	- Kinematic transformation
	- Active tool offset
- To change between work coordinate system and machine coordinate system via the user interface.
- To change the work coordinate system by operator action (e.g., changing the settable frame or the tool offset).

### 11.6.2 Use of the workpiece-related actual value system

### Requirements, basic settings

The settings described in the previous Section have been made for the system. The predefined setting after power-up of the HMI software is MCS.

### Switchover to WCS

The change to the WCS via the user interface causes the axis positions relative to the origin of the WCS to be displayed.

### Switchover to MCS

The change to the MCS via the user interface causes the axis positions relative to the origin of the MCS to be displayed.

### Interrelationships between coordinate systems

The figure below shows the interrelationships between the machine coordinate system (MCS) and the workpiece coordinate system (WCS).

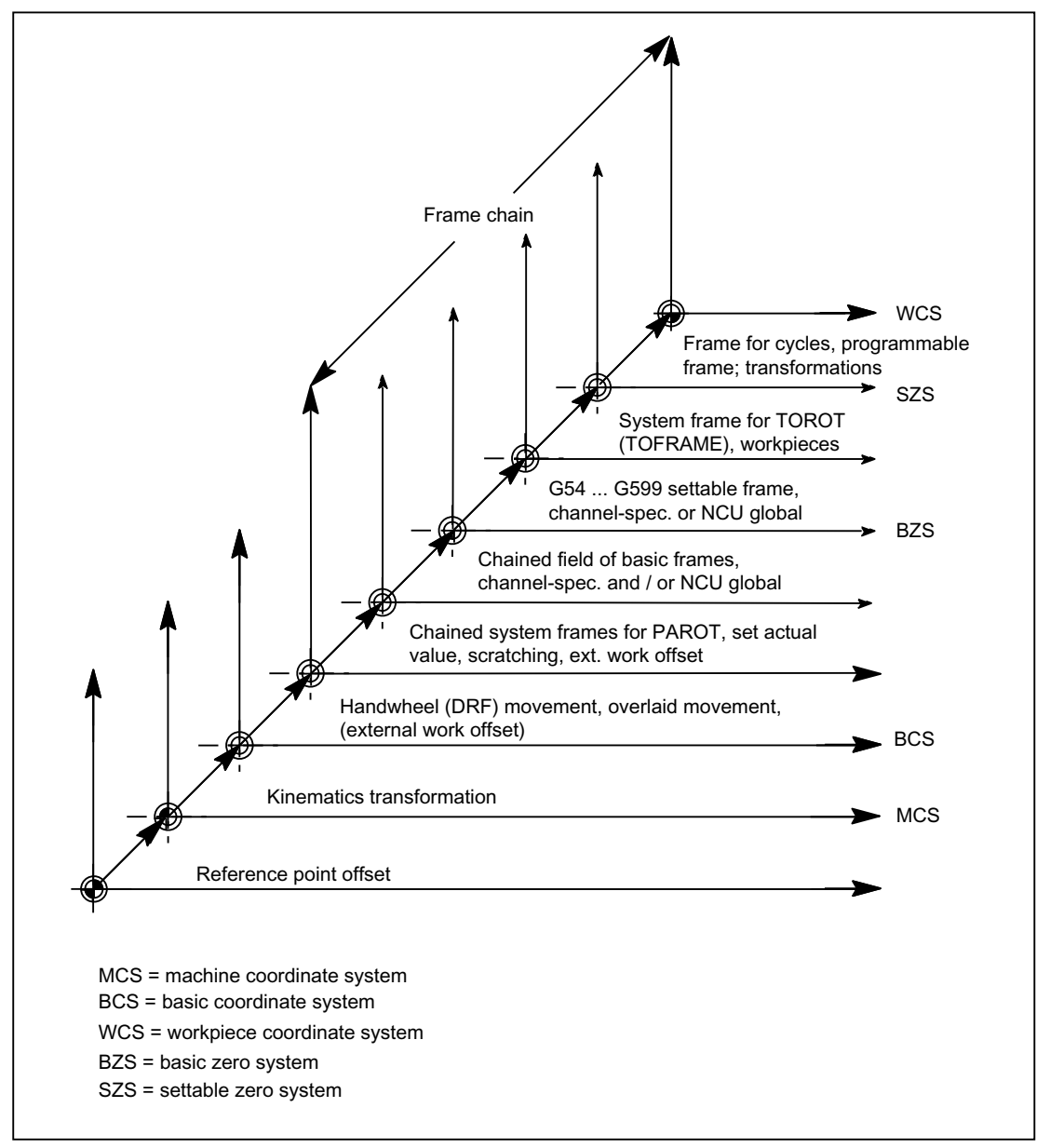

Figure 11-28 Interrelationship between coordinate systems

For further information, see "[H2: Auxiliary function outputs to PLC](#page-400-0) (Page [401\)](#page-400-0)" and ["W1: Tool](#page-1450-0)  [offset](#page-1450-0) (Page [1451\)](#page-1450-0)".

### References:

- Programming Guide Fundamentals
- Function Manual, Extended Functions; Kinematic Transformation (M1)

- Function Manual, Special Functions; Axis Couplings and ESR (M3); Section: Coupled motion, Section: Master value coupling
- Function Manual, Special Functions; Tangential Control (T3)

### 11.6.3 Special reactions

### **Overstore**

Overstoring in RESET state of:

- Frames (zero offsets)
- Active plane
- Activated transformation
- Tool offset

immediately affects the actual-value display of all axes in the channel.

### Entry via operator panel front

If operations on the operator panel are used to change the values for "Active frame" (zero offsets, "Parameters" operating area) and

"Active tool length compensation" ("Parameters" operating area) , one of the following actions is used to activate these changes in the display:

- Press the RESET key.
- Reselect:
	- Zero offset by the part program
	- Tool offset by the part program
- Reset:
	- Zero offset by overstoring
	- Tool offset by overstoring
- Part program start

### MD9440

If the HMI machine data MD9440 ACTIVATE\_SEL\_USER\_DATA for the operator panel front is set, the entered values become active immediately in RESET state.

When values are entered in the part-program execution stop state, they become effective when program execution continues.

#### Actual-value reading

If the actual value of \$AA\_IW is read in the WCS after activation of a frame (zero offset) or a tool offset, the activated changes are already contained in the result read even if the axes have not yet been traversed with the activated changes.

The actual values in the settable zero system (SZS) can be read from the part program for each axis using the variable \$AA\_IEN[axis].

The actual values in the basic zero system (BZS) can be read from the part program for each axis using the variable \$AA\_IBN[axis].

### Actual-value display

The programmed contour is always displayed in the WCS.

The following offsets are added to the MCS:

- Kinematic transformation
- DRF offset/zero offset external
- Active frame
- Active tool offset of the current tool

### Switchover by PLC

The actual values can be displayed in the WCS, SZS, BZS or MCS via the PLC. The PLC can define, which coordinate system corresponds to the workpiece coordinate system on a machine.

On MMC power-up the MCS is preset. With the signal DB19 DBB0.7 "MCS/WCS switchover", it is also possible to switch from the PLC to the WCS.

### Transfer to PLC

Depending on machine data MD20110 / MD20112, bit 1 , the auxiliary functions  $(D, T, M)$  are output to the PLC (or not) on selection of the tool length compensation.

#### Note

If the WCS is selected from the PLC, an operator action can still be used to switch between the WCS and MCS for the relevant mode.

However, when the mode and or area is changed, the WCS selected by the PLC is evaluated and activated (see Section "[K1: Mode group, channel, program operation, reset response](#page-478-0) (Page [479\)](#page-478-0)").

# 11.7 Restrictions

There are no supplementary conditions to note.

# 11.8 Examples

11.8.1 Axes

# Axis configuration for a 3axis milling machine with rotary table

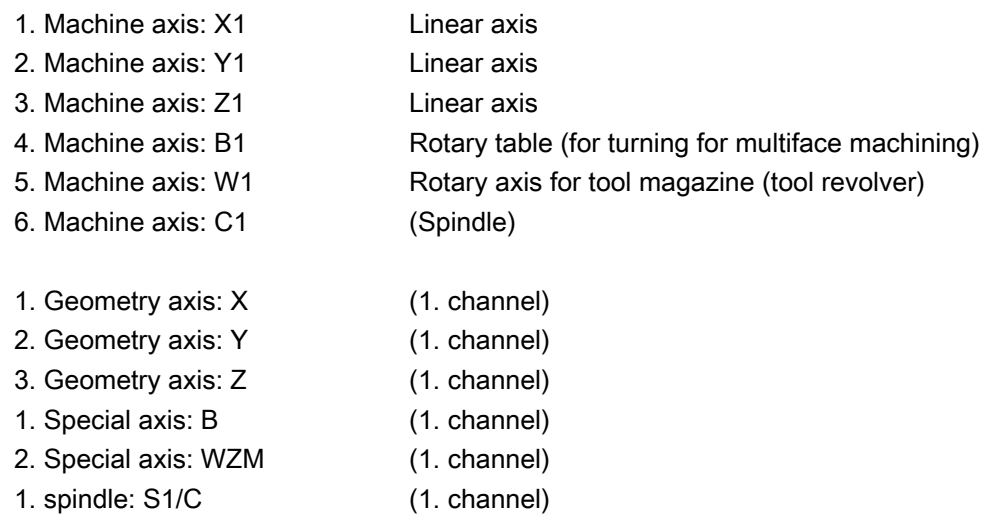

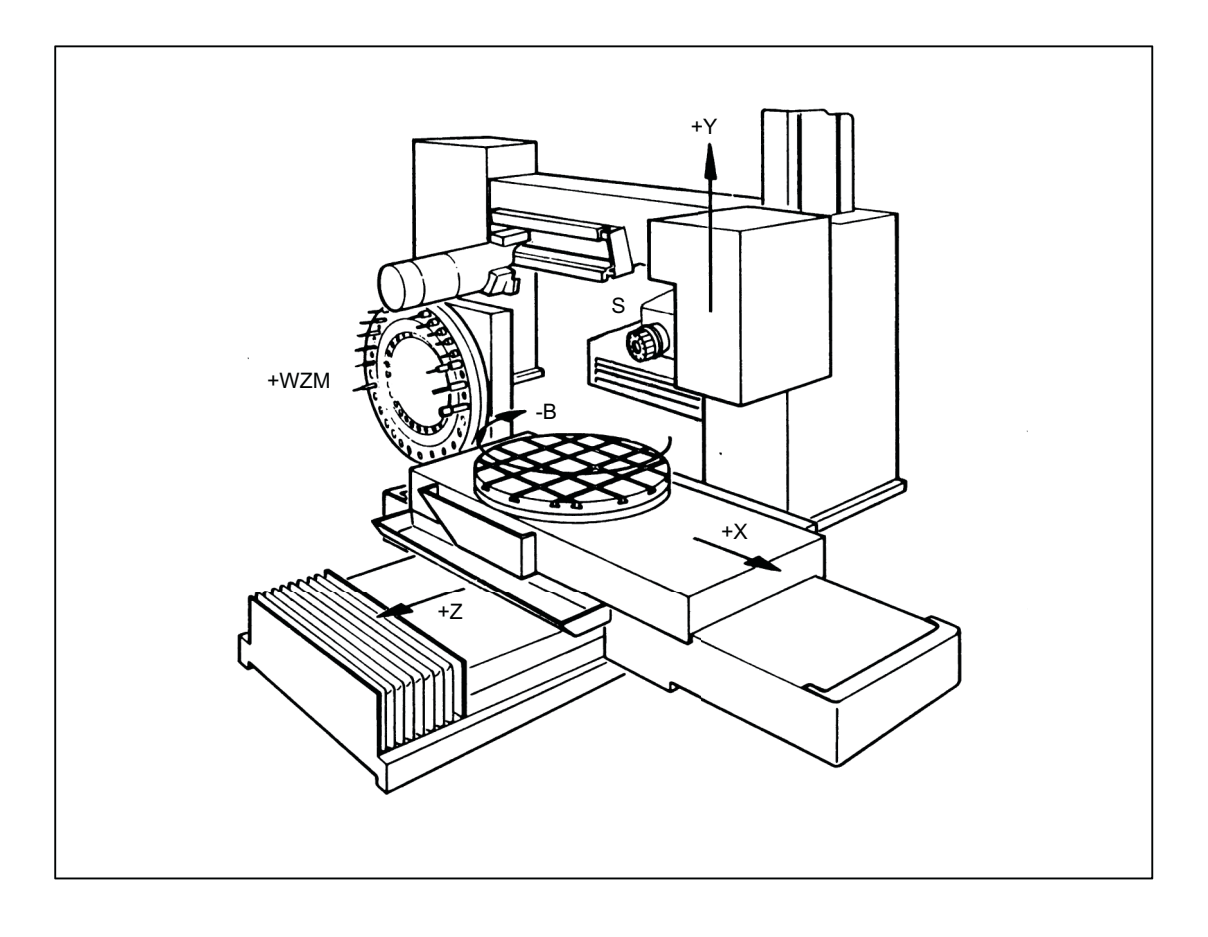

# Parameterization of the machine data

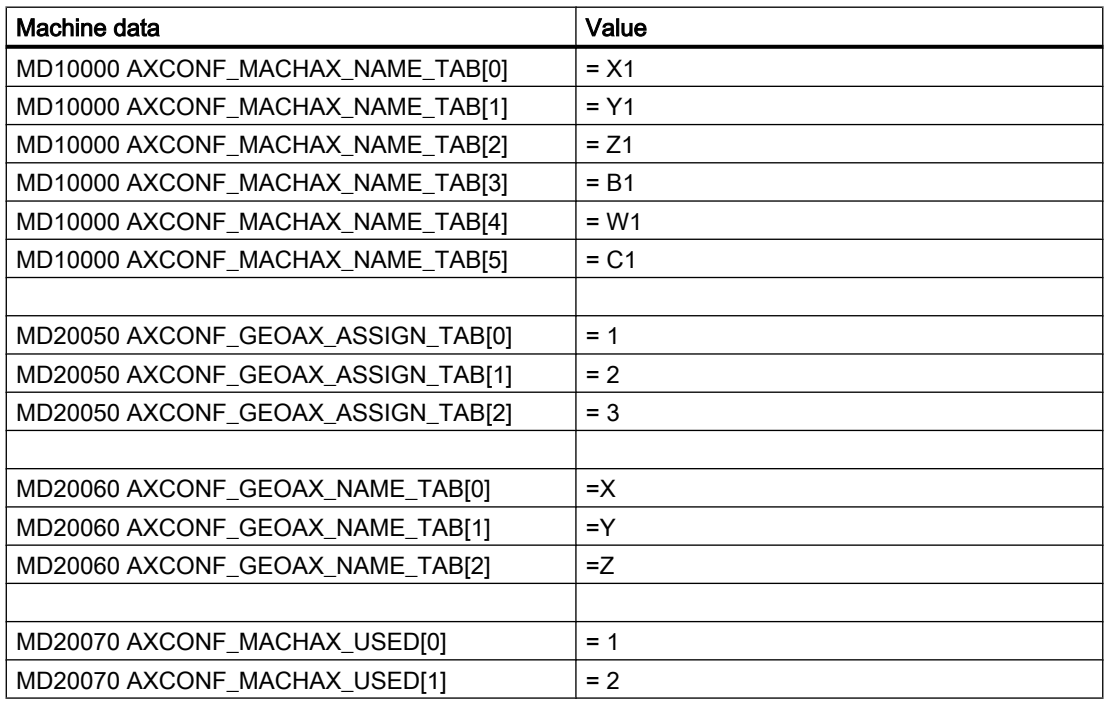

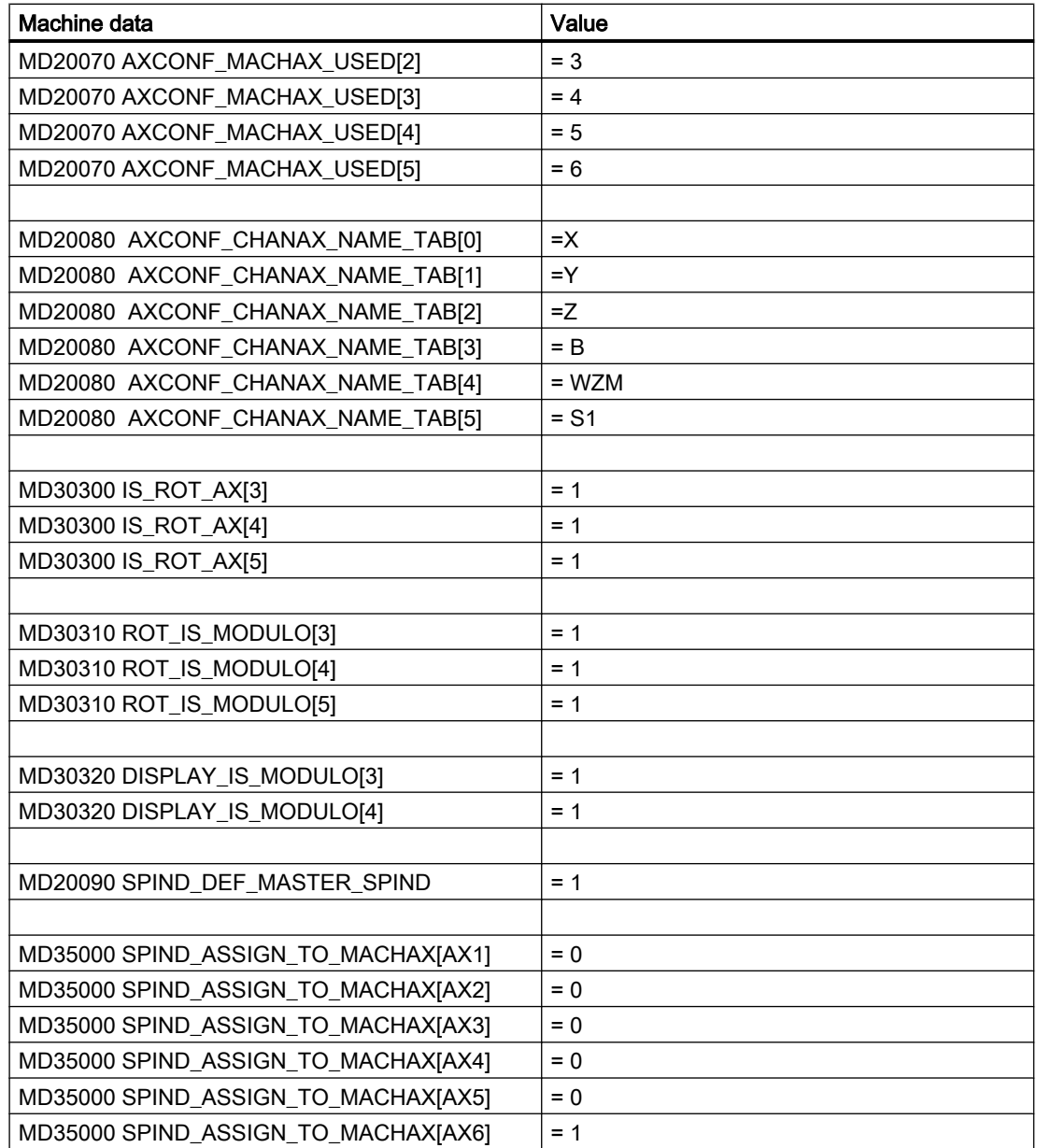

# 11.8.2 Coordinate systems

# Configuration of a global basic frame

An NC with two channels is required. The following applies:

- Both channels can then write the global basic frame.
- The other channel recognizes the change when the global basic frame is activated again.

- Both channels can read the global basic frame.
- Both channels can activate the global basic frame independently.

### Machine data

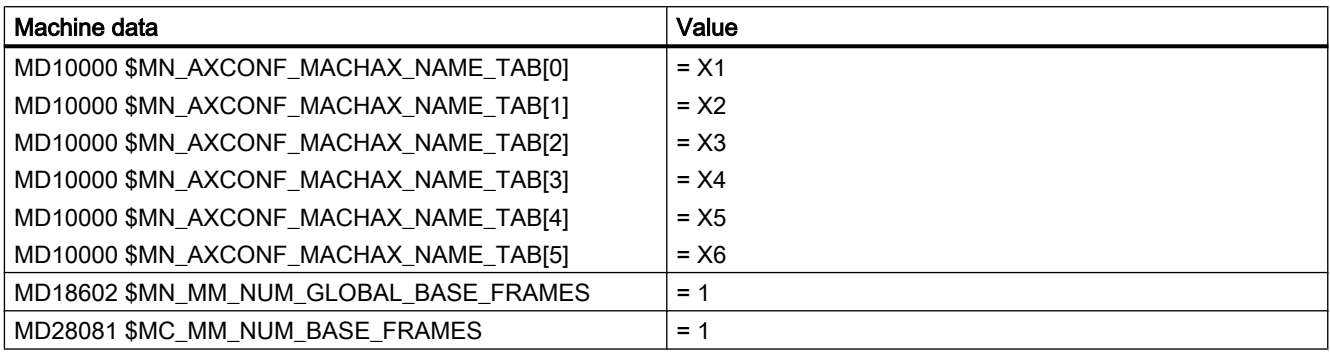

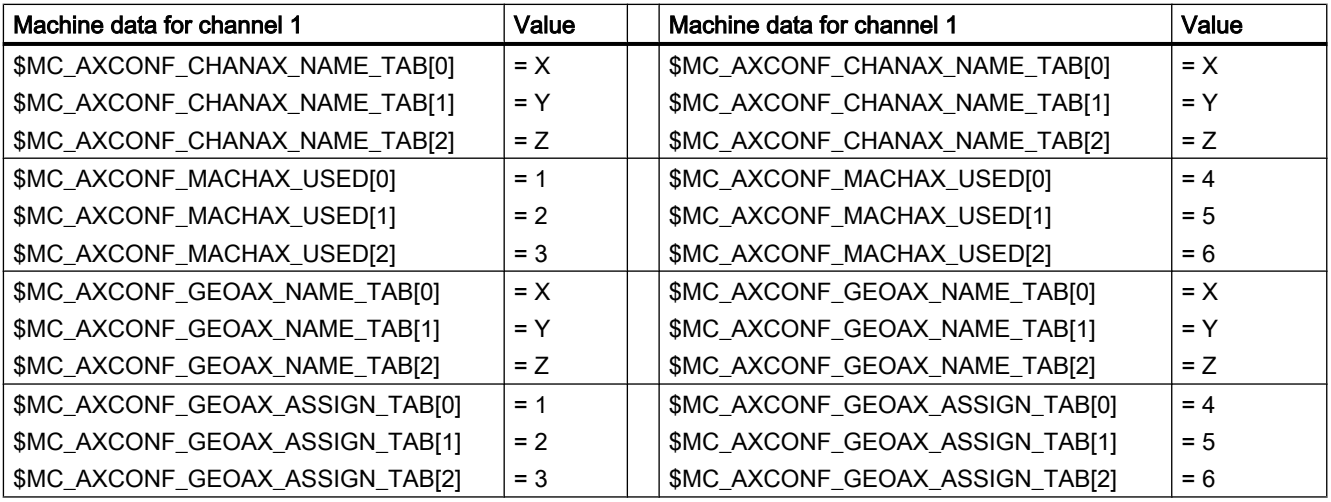

### Part program in the 1st channel

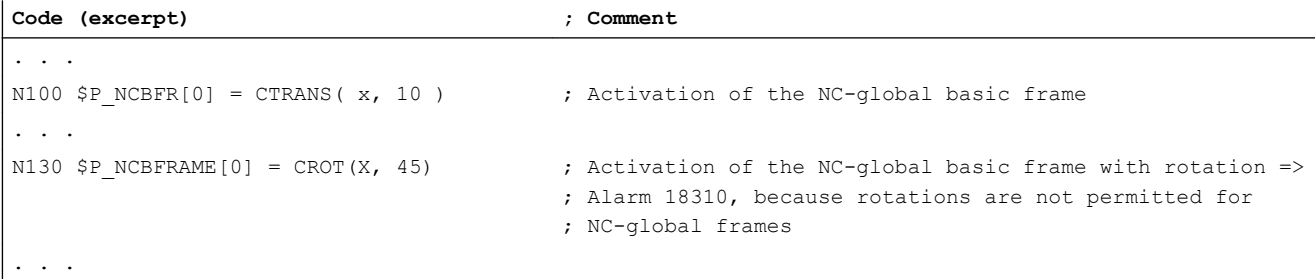

### Part program in the 2nd channel

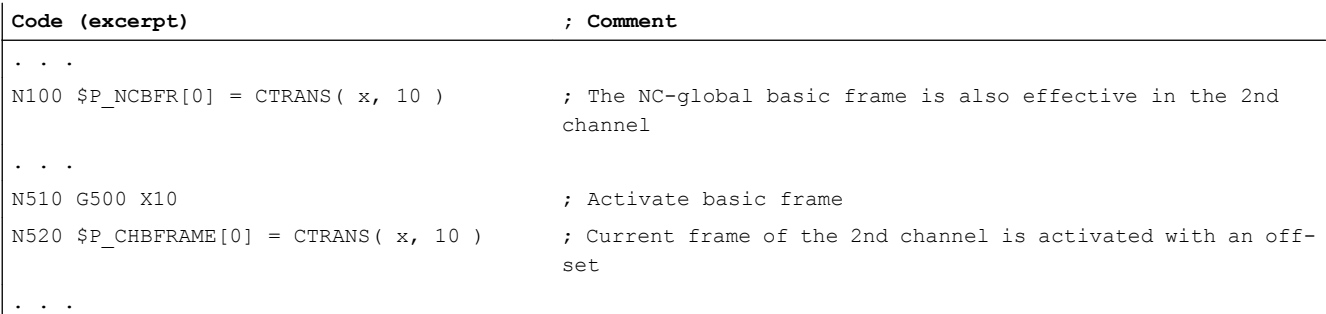

### 11.8.3 Frames

### Example 1

The channel axis is to be switched to a geometry axis by means of a geometry axis interchange.

The intention of the interchange is to give the programmable frame a translation component of 10 in the X axis.

The current settable frame is to be retained:

FRAME\_GEOAX\_CHANGE\_MODE = 1

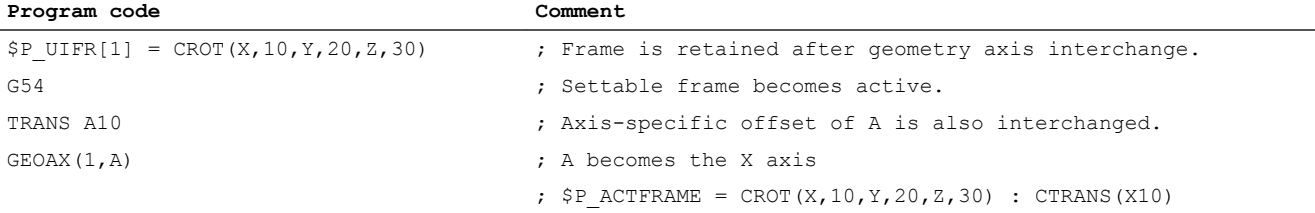

Multiple channel axes can become geometry axes at the same time on a transformation change.

### Example 2

Channel axes 4, 5 and 6 become the geometry axes of a 5axis orientation transformation. The geometry axes are thus all substituted before the transformation.

The current frames are changed when the transformation is activated.

The axis-specific frame components of the channel axes that become geometry axes are used in the calculation of the new WCS. Rotations programmed before the transformation are retained. The old WCS is restored when the transformation is deactivated.

The most common application is probably that the geometry axes do not change before and after the transformation and that the frames are to stay as they were before the transformation.

#### Machine data:

\$MN\_FRAME\_GEOAX\_CHANGE\_MODE = 1

\$MC\_AXCONF\_CHANAX\_NAME\_TAB [0] = "CAX" \$MC\_AXCONF\_CHANAX\_NAME\_TAB [1] = "CAY" \$MC\_AXCONF\_CHANAX\_NAME\_TAB [2] = "CAZ" \$MC\_AXCONF\_CHANAX\_NAME\_TAB [3] = "A" \$MC\_AXCONF\_CHANAX\_NAME\_TAB [4] = "B" \$MC\_AXCONF\_CHANAX\_NAME\_TAB [5] = "C"

\$MC\_AXCONF\_GEOAX\_ASSIGN\_TAB [0] = 1 \$MC\_AXCONF\_GEOAX\_ASSIGN\_TAB [1] = 2 \$MC\_AXCONF\_GEOAX\_ASSIGN\_TAB [2] = 3

\$MC\_AXCONF\_GEOAX\_NAME\_TAB [0] = "X" \$MC\_AXCONF\_GEOAX\_NAME\_TAB [1] = "Y" \$MC\_AXCONF\_GEOAX\_NAME\_TAB [2] = "Z"

\$MC\_TRAFO\_GEOAX\_ASSIGN\_TAB\_1 [0] = 4 \$MC\_TRAFO\_GEOAX\_ASSIGN\_TAB\_1 [1] = 5 \$MC\_TRAFO\_GEOAX\_ASSIGN\_TAB\_1 [2] = 6

\$MC\_TRAFO\_AXES\_IN\_1 [0] = 4 \$MC\_TRAFO\_AXES\_IN\_1 [1] = 5 \$MC\_TRAFO\_AXES\_IN\_1 [2] = 6 \$MC\_TRAFO\_AXES\_IN\_1  $[3] = 1$ \$MC\_TRAFO\_AXES\_IN\_1 [4] = 2

#### Program:

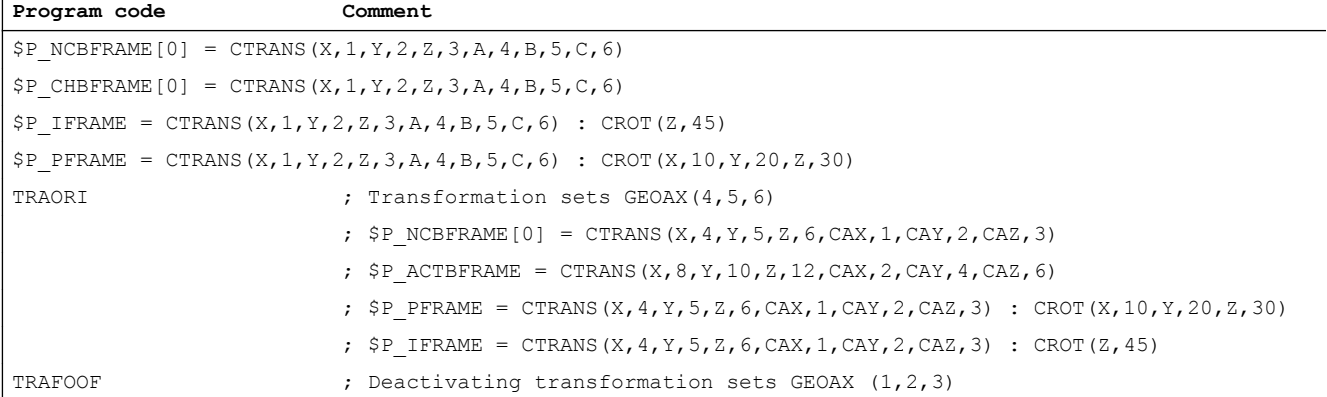

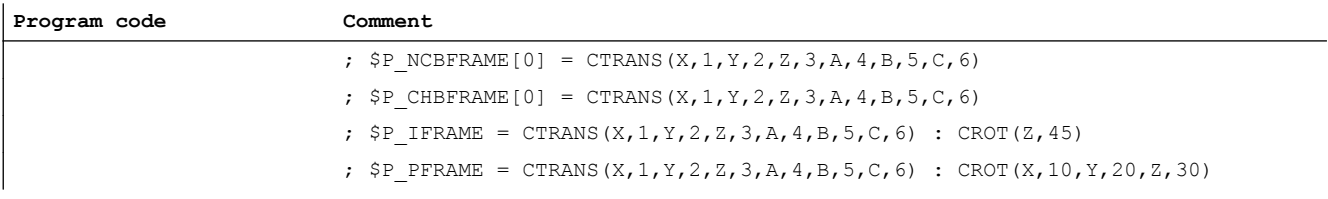

# 11.9 Data lists

# 11.9.1 Machine data

# 11.9.1.1 Displaying machine data

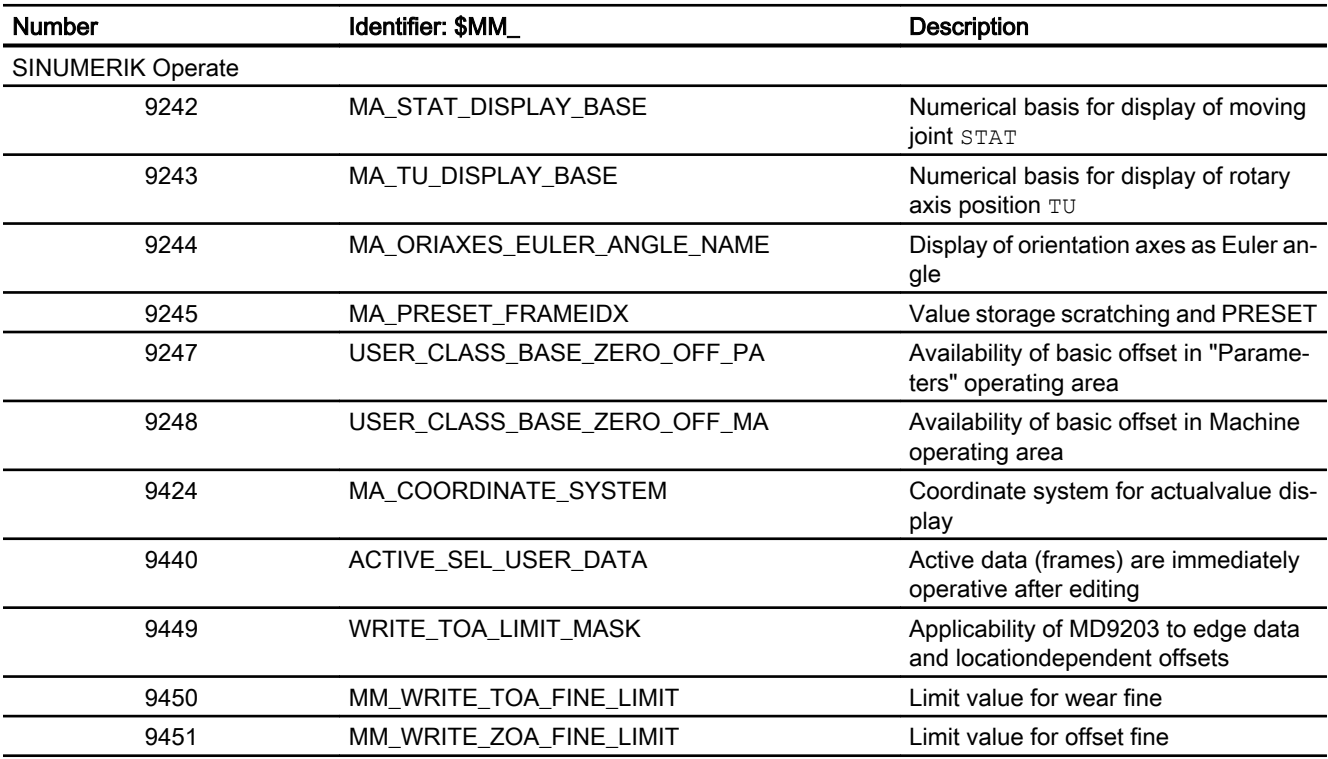

# 11.9.1.2 NC-specific machine data

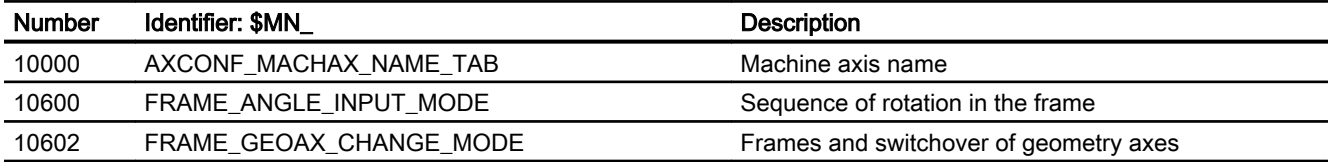

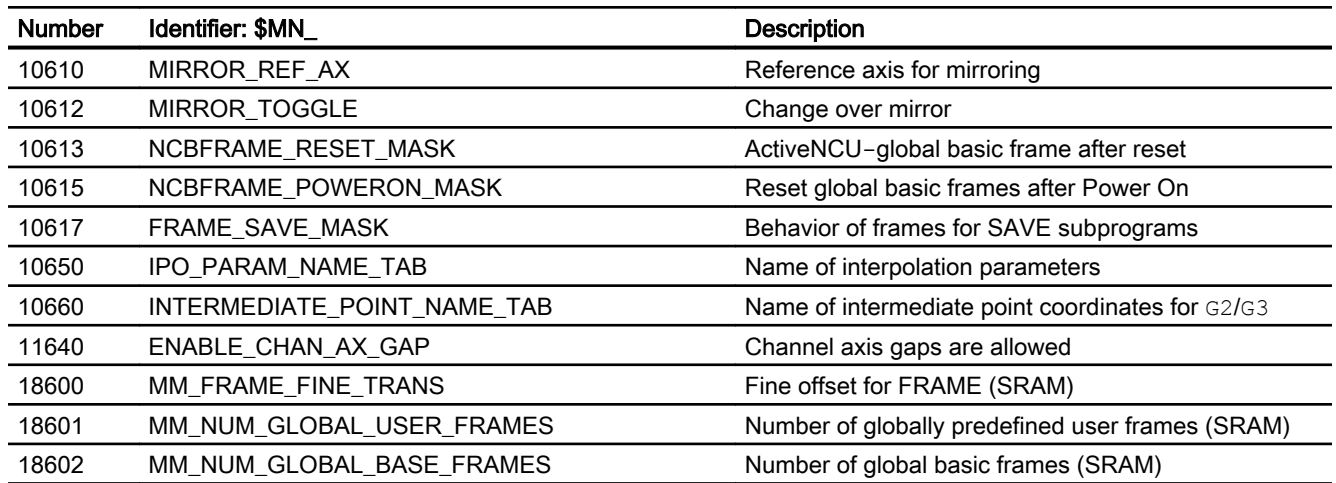

# 11.9.1.3 Channel-specific machine data

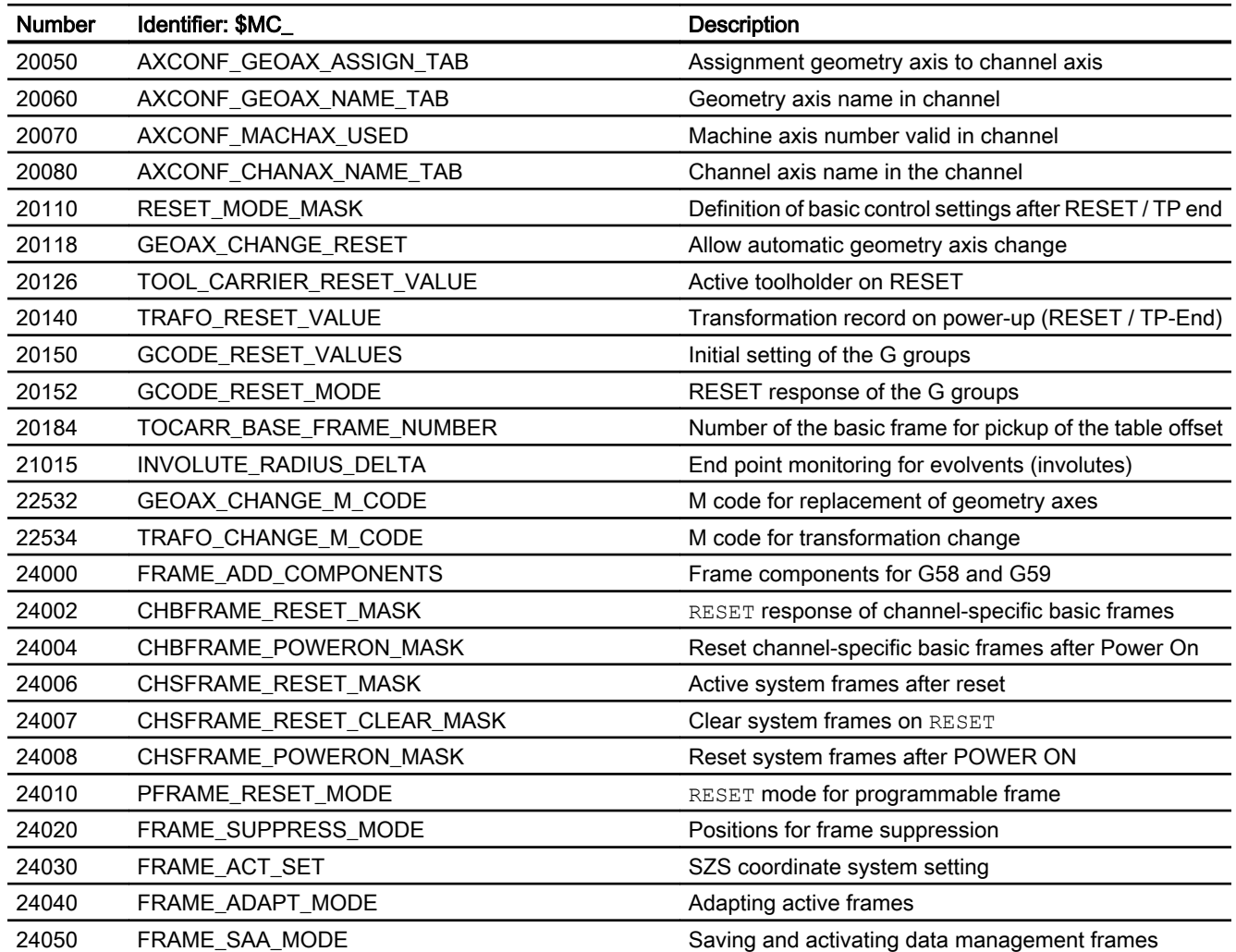

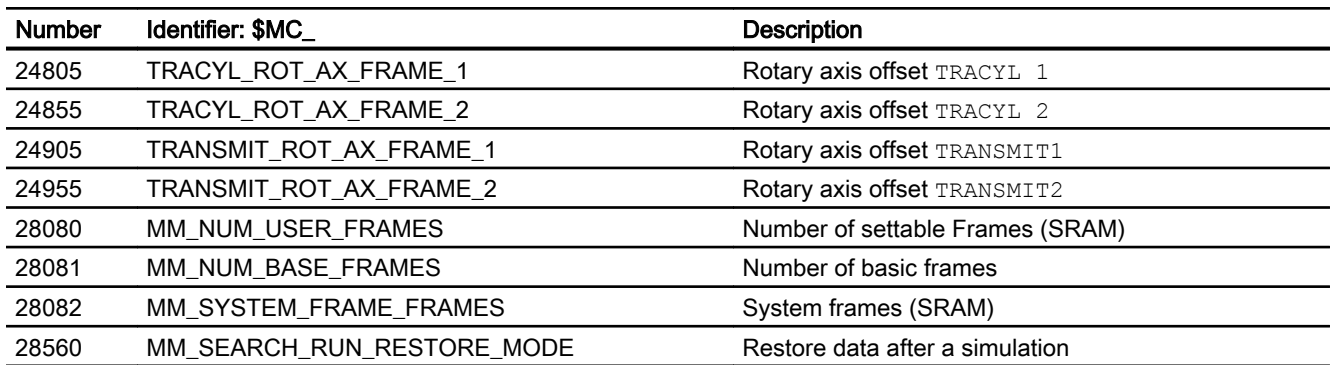

# 11.9.1.4 Axis/spindlespecific machine data

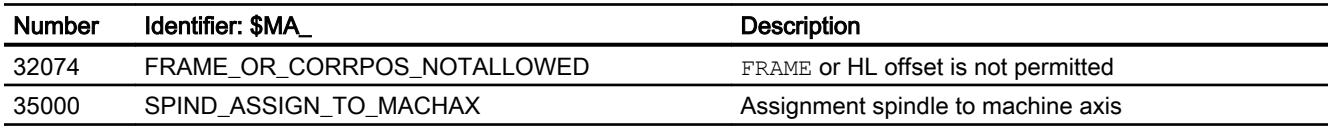

# 11.9.2 Setting data

### 11.9.2.1 Channelspecific setting data

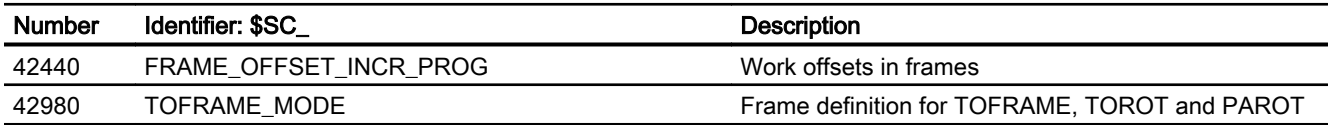

# 11.9.3 System variables

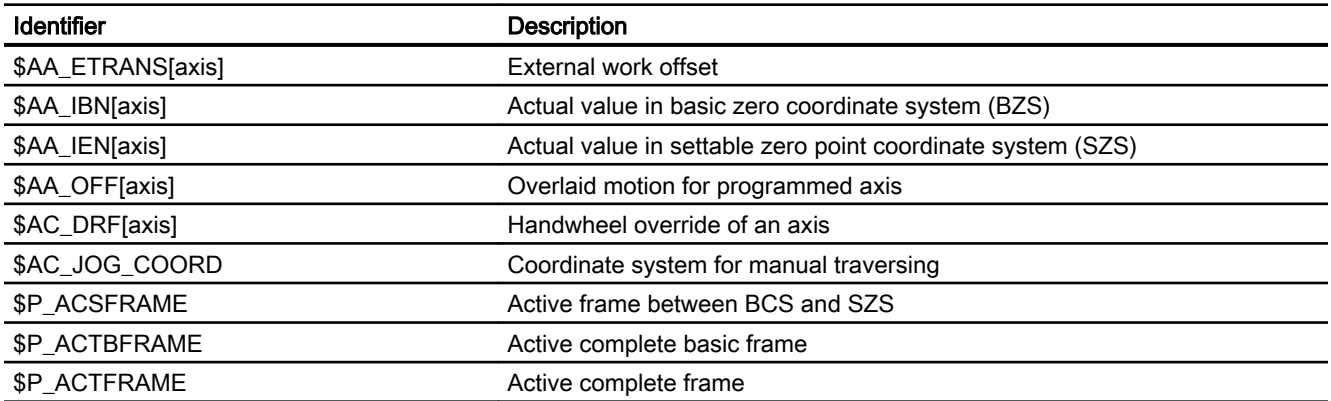

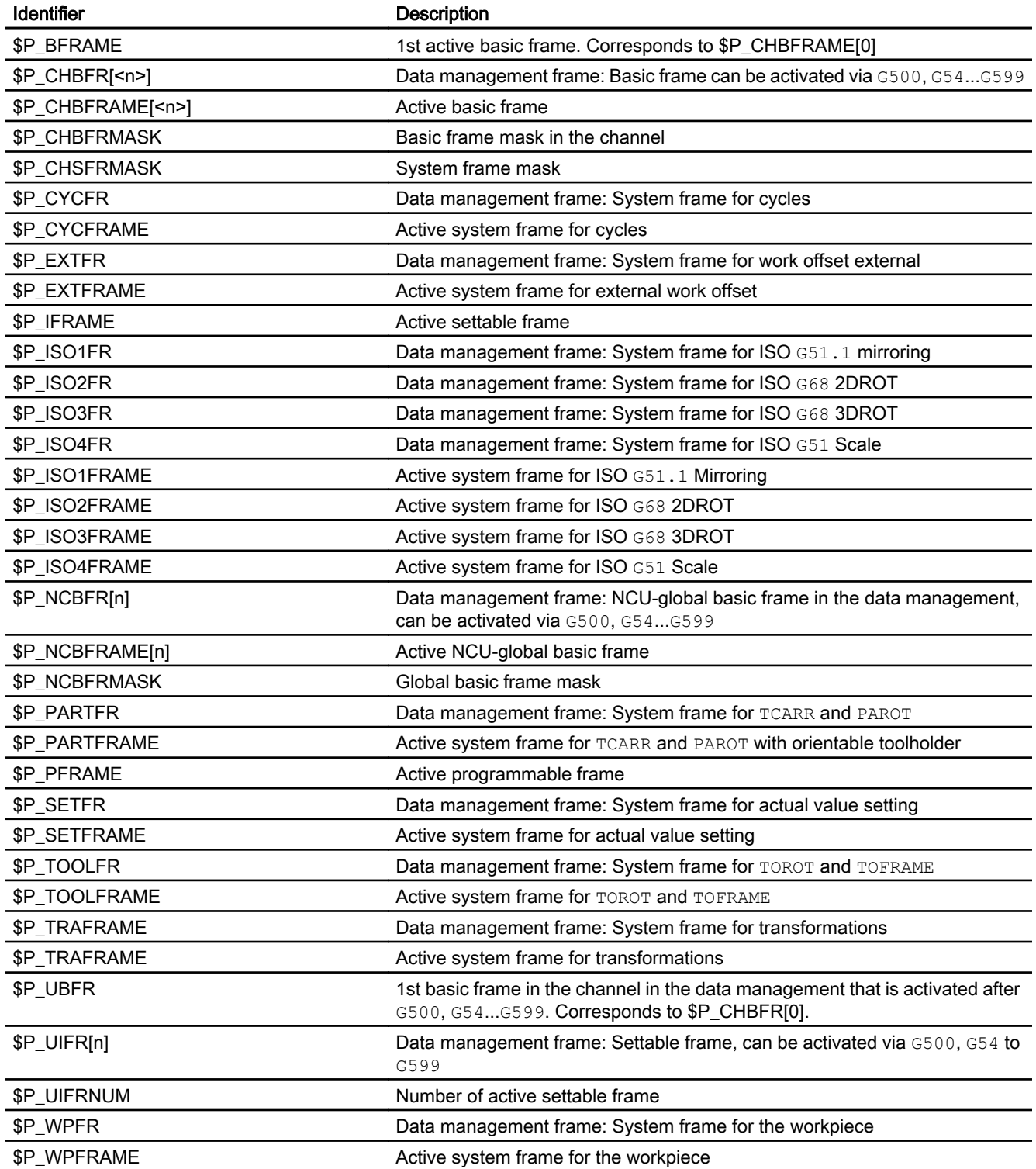

# 11.9.4 Signals

# 11.9.4.1 Signals from channel

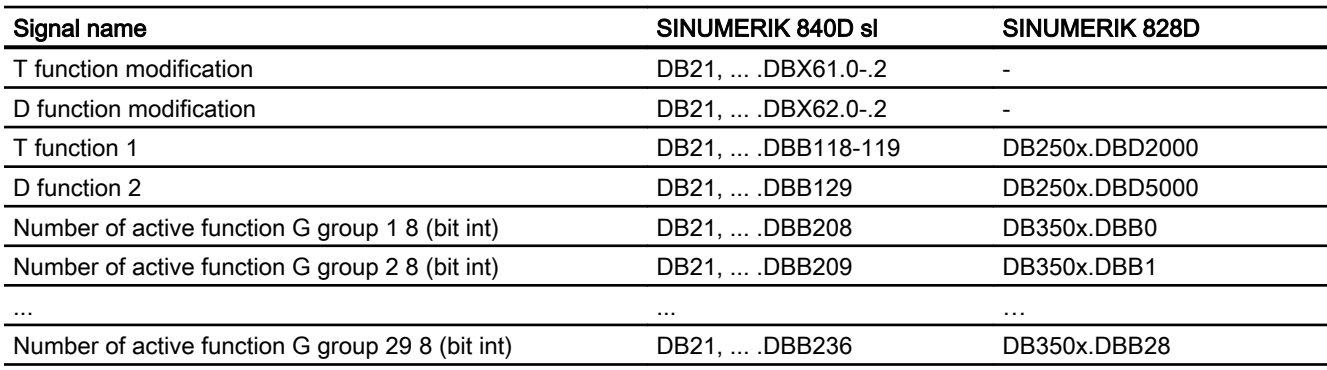

# 11.9.4.2 Signals to axis/spindle

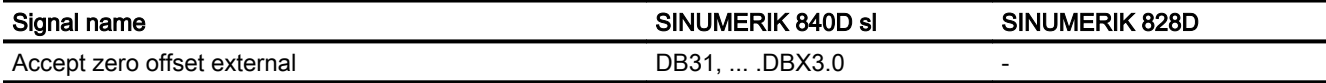

# 11.9.4.3 Signals from axis/spindle

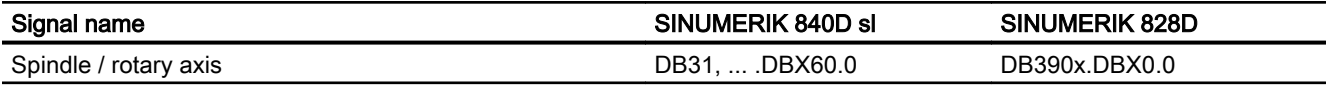

# 12.1 Brief Description

### Function

The control system supports the machine manufacturer in implementing an emergency stop function on the basis of the following functions:

- An emergency stop button is installed in a location easily accessible to the machine operator on all SINUMERIK machine control panels. The functionality of the emergency stop button includes the positive opening of electrical switching contacts and a mechanical selfactivating latching/locking.
- The emergency stop request to the NC is transmitted via the NC/PLC interface on the PLC.
- The Emergency Stop function must bring the machine to a standstill according to stop category 0 or 1 (EN 60204).
- In the case of an emergency stop, all machine functions controlled by the PLC can be brought to a safe state that can be set by the machine manufacturer.
- Unlatching the emergency stop button does not cancel the emergency stop state nor does it initiate a restart.
- After the emergency stop state has been canceled, it is not necessary to reference the machine axes or synchronize the spindles. The actual positions of the machine axes are continuously tracked during the emergency stop sequence.

# 12.2 Relevant standards

### Relevant standards

Compliance with the following standards is essential for the emergency stop function:

- EN ISO 12000-1
- EN ISO 12000-2
- EN 418
- EN 60204

### Emergency stop

In accordance with EN 418, an emergency stop is a function that:

- Is intended to prevent or diminish developing or existing risks to operating personnel, and damage to the machine or machined materials.
- Is triggered by a single action of a person, if the normal stop function is not suitable for it.

12.3 Emergency stop control elements

### Hazards

In the terms of EN 418, risks may arise from:

- Functional irregularities (machine malfunctions, unacceptable properties of the material to be machined, human error, etc.).
- Normal operation.

### Stadard EN ISO 12000-2

In accordance with the basic safety requirement of the EC Machinery Directive regarding emergency stop, machines must be equipped with an energency stop device.

#### **Exceptions**

No emergency stop device is required on machines:

- Where an emergency stop device would not reduce the risk, either because the shutdown time would not be reduced or because the measures to be taken would not be suitable for controlling the risk.
- That are held and operated manually.

#### **Note**

The machine manufacturer is expressly directed to comply with the national and international standards. The SINUMERIK controllers support the machine manufacturer in the implementation of the emergency stop function according to the specifications in the following function description. But the responsibility for the emergency stop function (its triggering, sequence and acknowledgement) rests exclusively with the machine manufacturer.

# 12.3 Emergency stop control elements

### Emergency stop control elements

In accordance with EN 418, emergency stop control elements must be designed so that they latch mechanically on their own and are easy for the operator and others to actuate in the event of an emergency.

The following list includes some possible types of control elements:

- Mushroom pushbutton switches
- Wires/cables, cords, rods
- Puller grips
- In special cases: Foot switches without protective covers

### Emergency stop button and control

Actuation of the emergency stop button or a signal derived directly from the button must be routed to the controller (PLC) as a PLC input. In the PLC user program, this PLC input must be forwarded to the NC on the interface signal:

DB10 DBX56.1 (Emergency stop)

Resetting of the emergency stop button or a signal derived directly from the button must be routed to the controller (PLC) as a PLC input. In the PLC user program, this PLC input must be forwarded to the NC on the interface signal:

DB10 DBX56.2 (Acknowledge emergency stop)

### Connection conditions

For connecting the emergency stop button see: References: Operator Components Manual

# 12.4 Emergency stop sequence

After actuation of the emergency stop control element, the emergency stop device must operate in the best possible way to prevent or minimize the danger.

"In the best possible way" means that the most favorable delay rate can be selected and the correct stop category (defined in EN 60204) can be determined according to a risk assessment.

#### Emergency stop sequence in the NC

The predefined (in EN 418) sequence of internal functions implemented to obtain the emergency stop state is as follows in the control system:

1. Part program execution is interrupted. All machine axes are braked in the relevant axis-specific parameterized time: MD36610 \$MA\_AX\_EMERGENCY\_STOP\_TIME (time of braking ramp in event of errors)

The maximum braking ramp that can be achieved thereby, is defned by the maximum brake current of the respective drive. The maximum brake current is achieved by setting a setpoint = 0 (fast braking).

- 2. Reset interface signal: DB11 DBX6.3 (Mode group ready)
- 3. Set the interface signal: DB10 DBX106.1 (emergency stop active)
- 4. Alarm 3000 "Emergency stop" is displayed.

#### 12.5 Emergency stop acknowledgement

- 5. After the expiry of a paramaterized delay time, the servo enables of machine axes are reset. The setting of the delay time is programmed in machine data: MD36620 \$MA\_SERVO\_DISABLE\_DELAY\_TIME (OFF delay of the controller enable) The following setting rule must be observed: MD36620 ≥ MD36610
- 6. All machine axes are switched in the follow-up mode within the controller. The machine axes are no longer in position control.

#### Emergency stop sequence at the machine

The emergency stop sequence on the machine is determined solely by the machine manufacturer.

Attention should be paid to the following points in connection to the sequence on the NC:

● The process in the NC is started using the interface signal: DB10 DBX56.1 (Emergency stop) After the machine axes have come to a standstill, the power supply must be interrupted, in compliance with EN 418.

### **Note**

The responsibility for interrupting the power supply rests with the machine manufacturer.

- The digital and analog outputs of the PLC I/O are not influenced by the emergency stop sequence in the NC. If individual outputs are required to attain a particular state or voltage level in the event of an emergency stop, the machine manufacturer must implement this in the PLC user program.
- The fast digital outputs of the NCK I/O system are not influenced by the emergency stop sequence in the NC.

If individual outputs must assume a specific state in case of emergency stop, the machine manufacturer must transmit the desired state to the NC in the PLC user program via interface signals: DB10 DBB4-7

### **Note**

If the sequence in the NC is not to be executed as described above, then the interface signal DB10 DBX56.1 (emergency stop) must not be set until an emergency stop state defined by the machine manufacturer in the PLC user program is reached.

As long as the interface signal is not set and no other alarm is pending, all interface signals are operative in the NC. Any emergency stop state defined by the manufacturer (including axis-, spindle- and channel-specific emergency stop states) can therefore be assumed.

# 12.5 Emergency stop acknowledgement

The emergency stop control element may only be reset as a result of manual manipulation of the emergency stop control element according to EN 418.

Resetting of the emergency stop control element alone must not trigger a restart command.

12.5 Emergency stop acknowledgement

A machine restart must be impossible until all of the actuated emergency stop control elements have been deliberately reset by hand.

### Emergency stop acknowledgment

The EMERGENCY STOP state is only reset if the interface signal:DB10 DBX56.2 (acknowledge EMERGENCY STOP) is set followed by the interface signal:DB11, ... DBX0.7 (mode group reset).

Hence it can be noted that the interface signal DB10 DBX56.2 (acknowledge emergency stop) and the interface signal DB21, ... DBX7.7 (Reset) together are set at least for so long until the interface signal DB10 DBX106.1(emergency stop active) is reset.

#### **Note**

The emergency stop state cannot be reset with the interface signal DB21, ... DBX7.7 (Reset) alone.

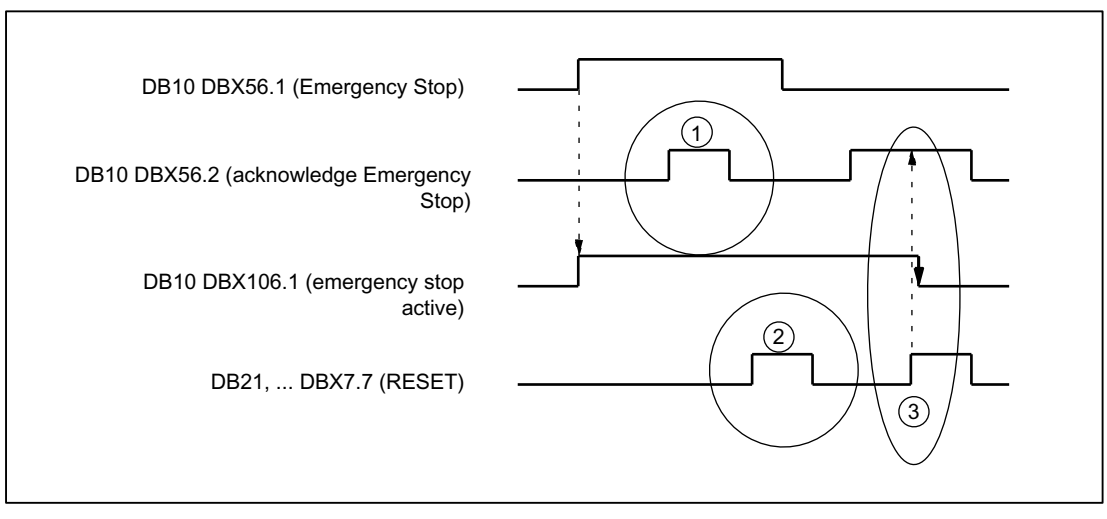

(1) DB10 DBX56.2 (acknowledge emergency stop) is inoperative

(2) DB21, ... DBX7.7 (Reset) is inoperative

(3) DB10 DBX56.2 and DB21, ... DBX7.7 reset DB10 DBX106.1 (emergency stop active)

Figure 12-1 Resetting the emergency stop state

### **Effects**

Resetting the emergency stop state has the following effects:

- Within the controller for all machine axes:
	- The servo enables are set.
	- The follow-up mode is canceled.
	- The position control is activated.
- The following interface signals are set: DB31, ... DBX60.5 (position control active) DB11 DBX6.3 (mode group ready)
- The following interface signal is reset: DB10 DBX106.1 (emergency stop active)
- Alarm 3000 "Emergency stop" is deleted.
- Part program processing is interrupted in all channels of the NC.

### PLC and NC I/O

The PLC user program must switch the PLC and NC I/O back to the state for operation of the machine.

### POWER OFF / ON (supply off / on)

The emergency stop state can also be reset by switching the controller off and back on (POWER OFF / ON).

#### Requirement:

During power-up of the controller the interface signal DB10 DBX56.1 (emergency stop) must not be set.

# 12.6 Data lists

### 12.6.1 Machine data

# 12.6.1.1 Axis/spindlespecific machine data

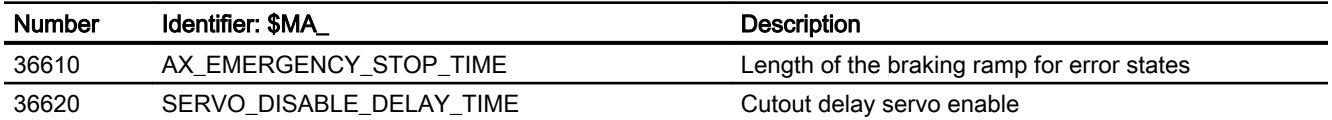

# 12.6.2 Signals

# 12.6.2.1 Signals to NC

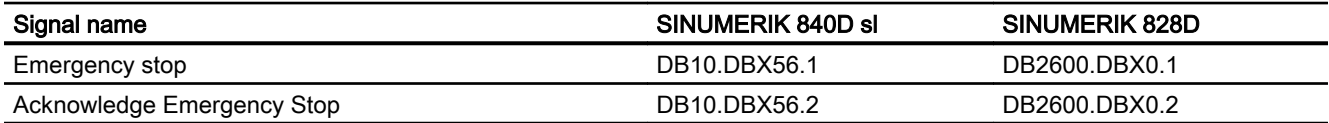

# 12.6.2.2 Signals from NC

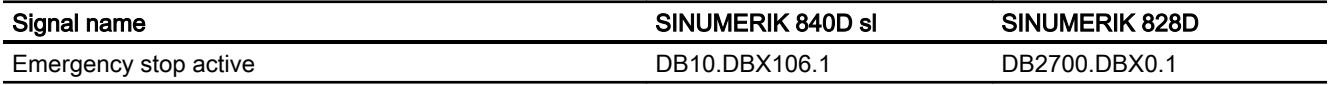

# 12.6.2.3 Signals to BAG

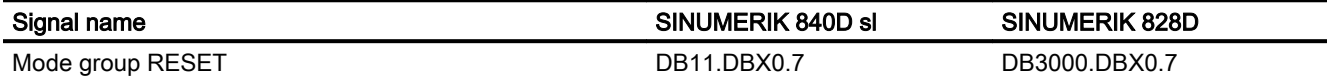

N2: Emergency stop

12.6 Data lists

# P1: Transverse axes 13

# 13.1 Function

### Transverse axis

Within the framework of "turning" technology, the transverse axis refers to the machine axis that travels perpendicular to the axis of symmetry of the spindle, in other words, to longitudinal axis Z.

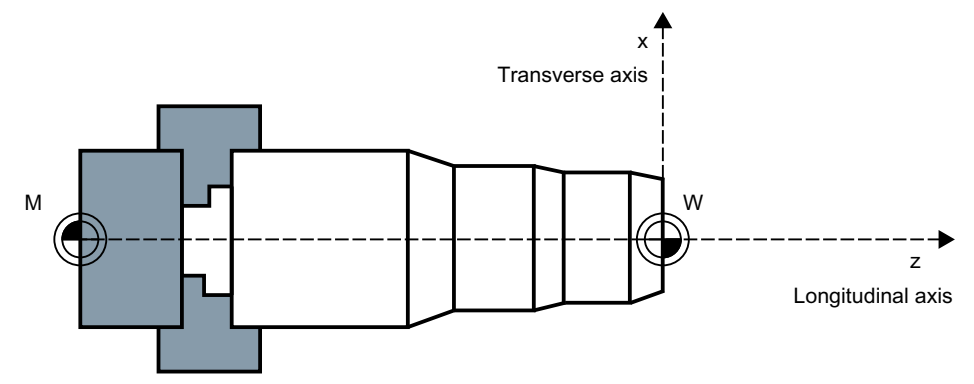

Figure 13-1 Position of the transverse axis in the machine coordinate system

#### Geometry axis as transverse axis

Every geometry axis of a channel can be defined as a transverse axis.

For the geometry axis as a transverse axis, the following functions can be simultaneously or separately permitted and activated:

- Programming and display in the diameter
- Reference axis for constant cutting speed G96/G961/G962

### Several transverse axes in the channel

The introduction several transverse axes in the channel involves a functional decoupling of diameter programming and reference axis for G96/G961/G962. Diameter programming and reference axis for G96/G961/G962 can be active for different transverse axes (see table below).

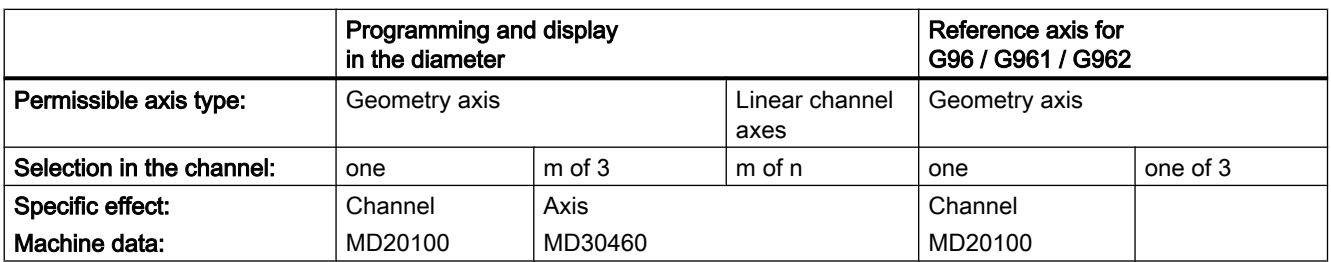

### 13.1 Function

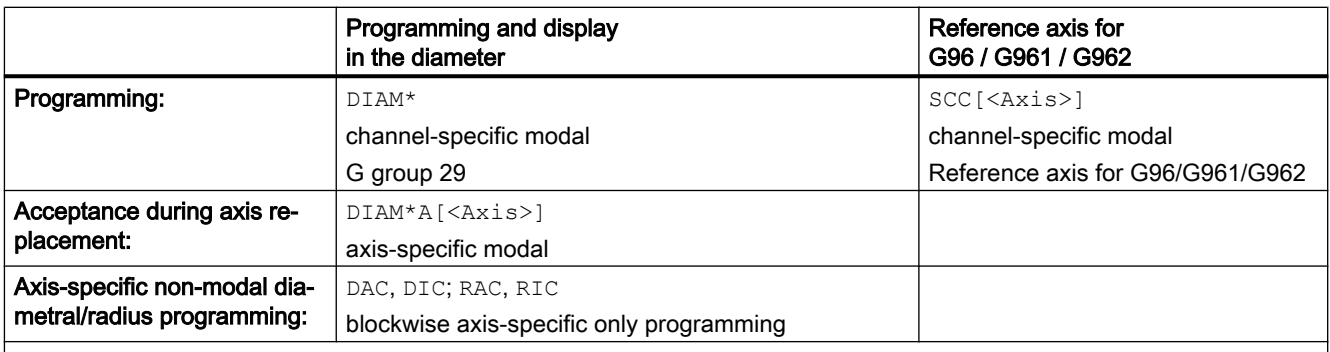

DIAM\*: DIAMOF, DIAMON, DIAM90, DIAMCYCOF

DIAM\*A[<Axis>]: DIAMOFA[<Axis>], DIAMONA[<Axis>], DIAM90A[<Axis>], DIACYCOFA[<Axis>], DIAMCHANA[<Axis>] <Axis>: Axis name for geometry, channel or machine axis name

### **Note**

Rotary axes are not permitted to serve as transverse axes.

### Diameter-related data

### DIAMON/DIAMONA[<Axis>]

After activation of the diameter programming with DIAMON/DIAMONA [<Axis>] (see ["Programming](#page-864-0) (Page [865](#page-864-0))"), the following data refer to diameter dimensions:

- Display data of transverse axis in the workpiece coordinate system:
	- Setpoint and actual position
	- Distance-to-go
	- REPOS offset
- "JOG" mode:
	- Increment (INC) through incremental manual handwheel traversing (depending on the active MD)
- Part program programming:
	- End positions, independent of reference mode (G90 / G91)
	- Interpolation parameters of circular-path programming (G2 / G3) if these are programmed with part program instruction AC absolute.
- Actual values read with reference to the workpiece coordinate system (WCS):
	- \$AA\_MW[<transverse axis>] System variable of the measuring functions MEAS (measuring with delete distance-togo) and MEAW (measuring without delete distance-to-go)
	- \$P\_EP[<transverse axis>]
	- \$AA\_IW[<transverse axis>]

### DIAM90/DIAM90A[<Axis>]

After activation of the reference-mode-dependent diameter programming with DIAM90/  $DIAM90A[<\exists x \leq s>1$ , the following data is always displayed in relation to diameter regardless of the operating mode (G90/G91):

- Actual value
- Actual values read with reference to the workpiece coordinate system (WCS):
	- \$AA\_MW[<transverse axis>] System variable of the measuring functions MEAS (measuring with delete distance-togo) and MEAW (measuring without delete distance-to-go)
	- \$P\_EP[<transverse axis>]
	- \$AA\_IW[<transverse axis>]

### DIAMCYCOF/DIACYCOFA[<Axis>]

With DIAMCYCOF / DIACYCOFA [<Axis>], a changeover to radius programming takes place within the controller. The diameter programming status that was active before DIAMCYCOF or DIACYCOFA[AX] continues to be displayed to the HMI.

### Permanently radius-related data

For transverse axes, the following data is always entered, programmed and displayed in relation to radius:

- Part program programming
	- Interpolation parameters of circular-path programming with CIP
- Offsets:
	- Tool offsets
	- Programmable and configurable frames
	- External work offset
	- DRF and preset offset
	- etc.
- Working area limitation
- Software limit switch
- Feedrate
- Display data with reference to the machine coordinate system
- Display data of the service images for axis, FSD and MSD

#### Extended functions for data that is always radius-related:

The following applies for PLC axes, via FC18 or axes controlled exclusively from the PLC:

- The dimension for PLC axes in the radius also applies to several transverse axes with diameter function and is independent of channel-specific or axis-specific diameter programming.
- In the JOG mode (Inc) a PLC axis is subordinate to the channel status. If diameter programming is active and MD20624 \$MC\_HANDWH\_CHAN\_STOP\_COND bit 15 = 0, only half the path of the specified increment is traversed.

# 13.2 Parameterization

### Defining a geometry axis as a transverse axis

Defining a geometry axis as a transverse axis in the channel is realized using machine data:

MD20100 \$MC\_DIAMETER\_AX\_DEF (geometry axis with transverse axis function)

#### Example

MD20100 \$MC\_DIAMETER\_AX\_DEF="X" ; geometry axis X is the transverse axis in the channel.

For this axis, diameter programming and assigning a constant cutting speed with G96 / G961 / G962 are both permitted.

#### Several transverse axes in the channel

Defining additional transverse axes in the channel, for which the functionality of the axisspecific diameter programming is permitted, is performed using the machine data:

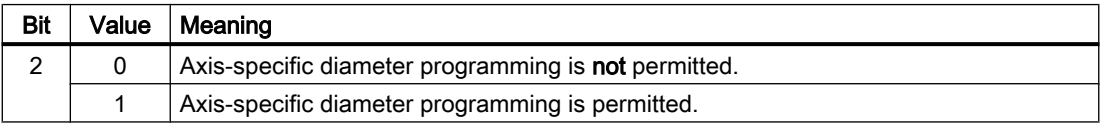

### MD30460 BASE\_FUNCTION\_MASK.Bit 2 = <Value>

### Note

The setting MD30460 bit  $2 = 1$  is only possible for linear axes.

### Supplementary conditions

In a channel, a transverse axis can be defined as channel-specific (MD20100) and axis-specific (MD30460, bit 2) axis at the same time. The channel-specific machine data has the higher priority.

With MD20100, the following channel-specific functions are assigned to the transverse axis during the run-up

The following axis-specific basic position is assigned to the transverse axis during the powerup of the NC: "Transfer of the diameter programming channel status" DIAMCHANA [<Achse>]

With the release of the axis-specific diameter programming (MD30460, bit  $2 = 1$ ), the following axis-specific operations can be used at the user's end:

- DIAMONA (axis-specific modal diameter programming: ON)
- DIAMOFA (axis-specific modal diameter programming: OFF)
- DIAM90A (axis-specific modal diameter programming for G90 and AC, radius programming for  $G91$  and  $IC$ )
- DIACYCOFA (axis-specific modal diameter programming: OFF in cycles)
- DIAMCHANA (transfer of the diameter programming channel status)

### Dimensions for tool parameters

With the following channel-specific machine data, the following tool parameters can be activated as diameter values for all of the transverse axes defined in the channel:

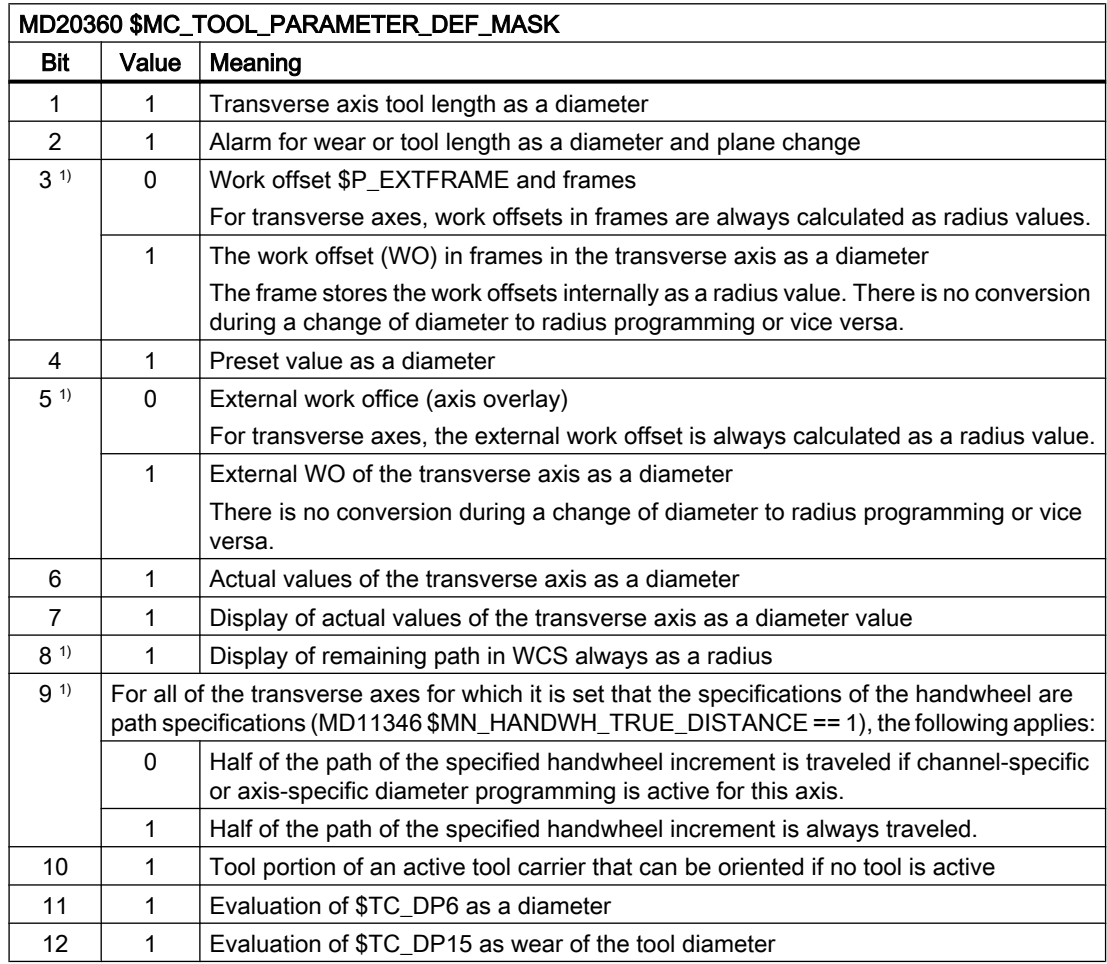

MD20360 \$MC\_TOOL\_PARAMETER\_DEF\_MASK.<Bit> = <value>

### 13.2 Parameterization

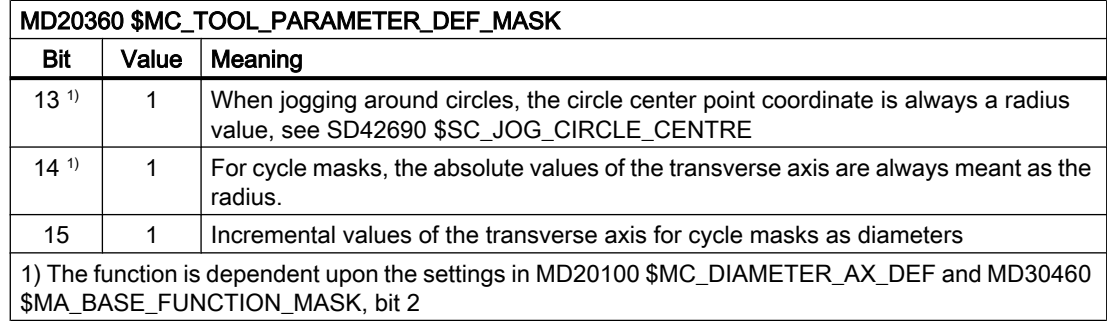

### Behavior during manual handwheel traversing

The behavior during manual handwheel traversing (MD11346 \$MN\_HANDWH\_TRUE\_DISTANCE == 1 or 3) of a transverse axis while diameter programming is active can be adjusted with the following machine data:

MD20624 \$MC\_HANDWH\_CHAN\_STOP\_COND.Bit 15 = <value>

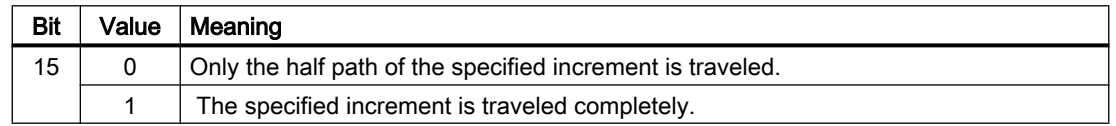

### Displaying position values in the diameter

Position values of transverse axes are always displayed as diameter values, if:

MD27100 \$MC\_ABSBLOCK\_FUNCTION\_MASK, bit 0 = 1

### Channel-specific basic position after power up, reset

The channel-specific basic position after power up or channel reset or the part program end of G group 29 (DIAMON, DIAM90, DIAMOF, DIAMCYCOF) is defined by the machine data MD20110 \$MC\_RESET\_MODE\_MASK.

MD20110 \$MC\_RESET\_MODE\_MASK, bit  $0 = 0$ :

- Power-up: Basic position according to MD20150 \$MC\_GCODE\_RESET\_VALUE
- Channel reset or part program end: Basic position according to MD20150 \$MC\_GCODE\_RESET\_VALUES

MD20110 \$MC\_RESET\_MODE\_MASK, bit 0 = 1:

- After power-up: Basic position according to MD20150 \$MC\_GCODE\_RESET\_VALUE
- After channel reset or part program end: Basic position according to MD20152 \$MC\_GCODE\_RESET\_MODE

The user can set the respective desired status via an event-driven program call (ProgEvent).

If the basic position after the power-up is  $G96 / G961 / G962$ , a transverse axis must be defined with MD20100 \$MC\_DIAMETER\_AX\_DEF, otherwise the alarm 10870 is displayed.
To ensure that the reference axis for G96 / G961 / G962 is retained during a reset, end of part program or start of part program, the following setting must be made:

- Channel reset or part program end: MD20110 \$MC\_RESET\_MODE\_MASK, bit 18 = 1
- Part program start: MD20112 \$MC\_START\_MODE\_MASK, bit 18 = 1

A reference axis for G96 / G961 / G962 can also be assigned without the parameterization of a transverse axis in MD20100 via  $SCC[AX]$ . For this scenario, the constant cutting speed must not already be activated with G96. For additional information, see the following:

### **References**

Programming Manual Fundamentals, Feedrate Control and Spindle Motion "Constant cutting rate (G96/G961/G962, G97/G971/G972, G973, LIMS, SCC)

# 13.3 Programming

Transverse axes can be programmed with respect to both diameter and radius. Generally, they are diameter-related, i.e. programmed with doubled path dimension so that the corresponding dimensional information can be transferred to the part program directly from the technical drawings.

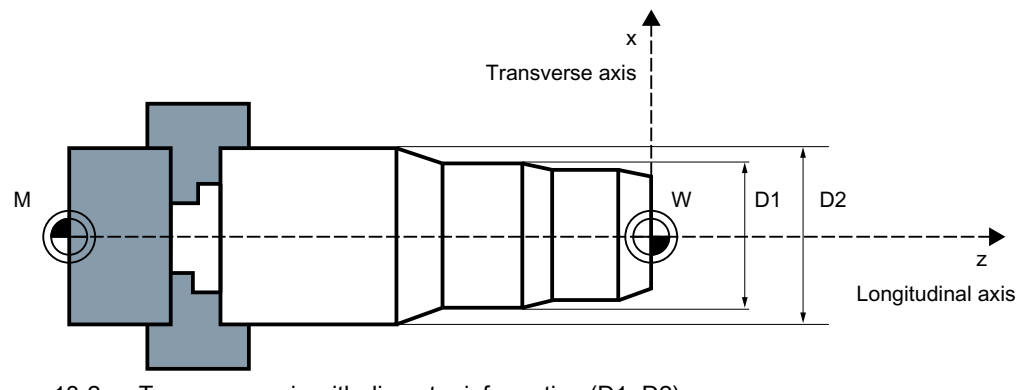

Figure 13-2 Transverse axis with diameter information (D1, D2)

# Switching the diameter programming on/off

# Channel-specific diameter programming

The activating or deactivating of the diameter programming is done via the modally active part program statements of the G group 29:

- DIAMON: Diameter programming ON
- DIAMOF: Diameter programming OFF, in other words, radius programming ON
- DIAM90: Diameter or radius programming depending on the reference mode:
	- Diameter programming ON in connection with absolute dimensioning G90
	- Radius programming ON in connection with incremental dimensioning G91
- DIAMCYCOF: Radius programming for G90 and G91 ON, for the HMI, the last active G command of this group remains active

13.4 Supplementary conditions

Reference is made exclusively to the transverse axis of the channel.

#### Axis-specific diameter programming for several transverse axes in one channel

#### Note

The additionally specified axis must be activated via MD30460 \$MA\_BASE\_FUNCTION\_MASK with bit 2 = 1.

The axis specified must be a known axis in the channel. Geometry, channel or machine axes are permitted.

Programming is not permitted in synchronized actions.

The following axis-specific modal statements can be programmed several times in a part program block:

- $\bullet$  DIAMONA [< $Axis$ ): Diameter programming for G90, G91, AC and IC ON
- DIAMOFA[<Axis>]: Diameter programming OFF, in other words, radius programming ON
- DIAM90A[<Axis>]: Diameter or radius programming depending on the reference mode:
	- Diameter programming ON in connection with absolute dimensioning  $G90$  and AC
	- Radius programming ON in connection with incremental dimensioning  $G91$  and  $IC$
- DIACYCOFA [Axis]: Radius programming for G90 and G91 ON, for the HMI, the last active G command of this group remains active
- DIAMCHANA[Axis]: Acceptance of diameter programming channel status
- $\bullet$  DIAMCHAN: All axes with MD30460, bit 2 = 1 accept the diameter programming channel status

Axis-specific modal statements have priority over the channel setting.

# 13.4 Supplementary conditions

# Axis replacement

Due to a GET request from the parts program, the diameter programming status for an additional transverse axis is accepted in the new channel during axis replacement using RELEASE[<Axis>].

#### Axis replacement in synchronized actions

For axis replacement in synchronized actions, a transverse axis takes the status of the axisspecific diameter programming with it into the new channel if:

- $\bullet$  with MD30460, bit 2 = 1 axis-specific diameter programming is permitted for the transverse axis.
- the transverse axis is not subordinated to the channel-specific diameter programming in the releasing channel.

The active dimension can be queried via the system variable \$AA\_DIAM\_STAT[<Axis>].

#### Axis replacement via axis container rotation

By rotating the axis container, the assignment of a channel axis can change to assignment of a machine axis. The current diameter programming status is retained however for the channel axis after the rotation. This also applies to the current channel and axis status, because the status is the same for all axes of the axis container at the time of the machine data "putting into effect" the status from MD30460 \$MA\_BASE\_FUNCTION\_MASK.

# 13.5 Examples

# Example 1

X is a transverse axis defined via MD20100 \$MC\_DIAMETER\_AX\_DEF.

Y is a geometry axis and U is an additional axis. These two axes are additional transverse axes with diameter specifications defined in MD30460 \$MA\_BASE\_FUNCTION\_MASK with  $bit 2 = 1.$ 

DIAMON is not active after power up.

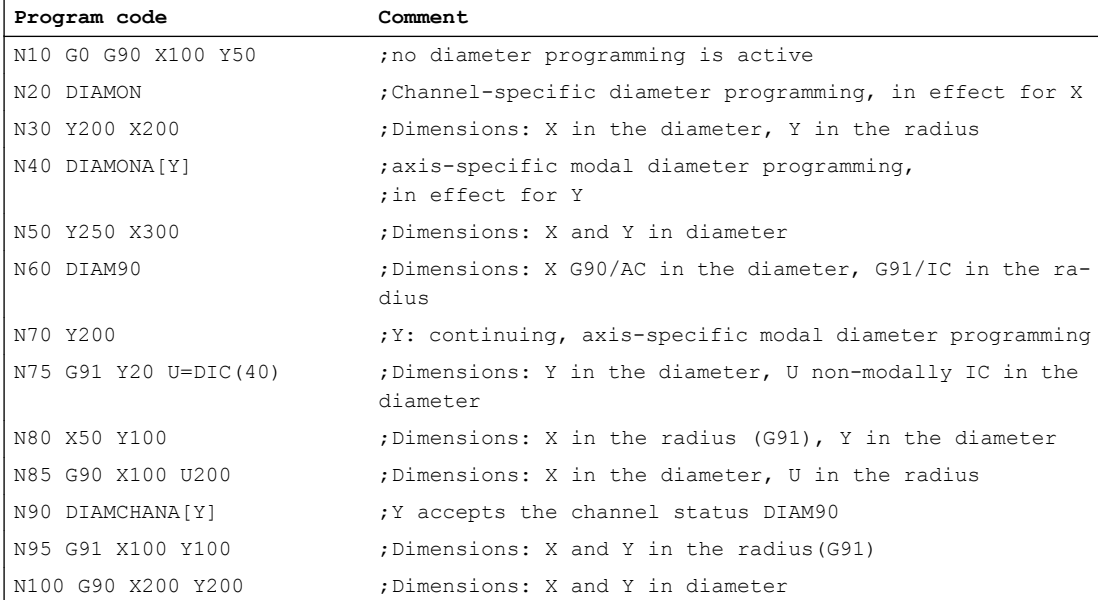

#### Example 2

Transverse axes with diameter specification applied as in the previous example.

X and Y are located in channel 1 and are also known in channel 2; i.e. permitted for axis replacement.

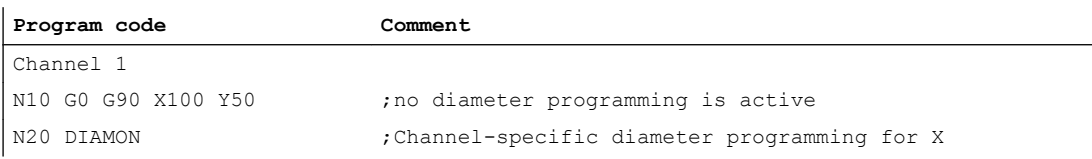

# 13.6 Data lists

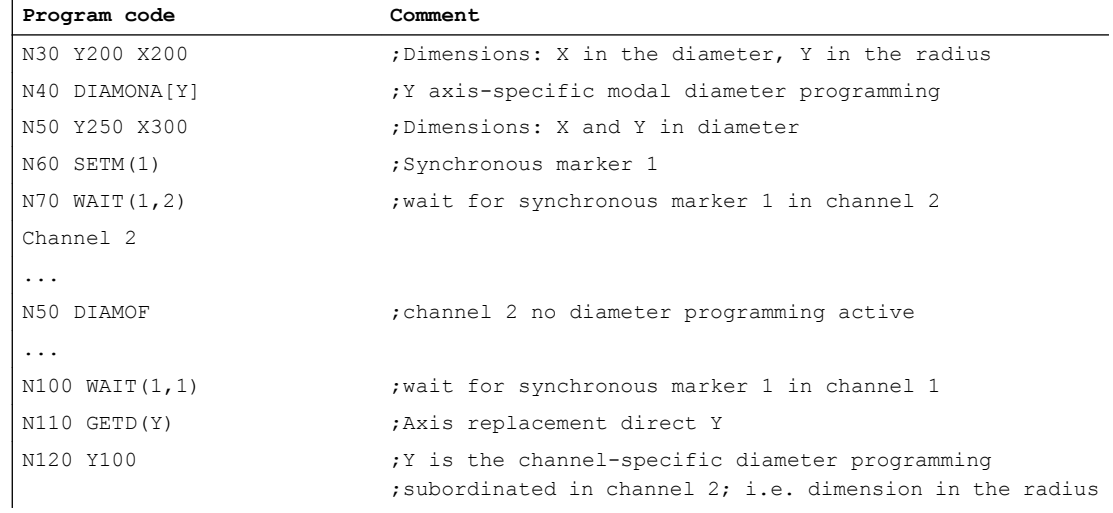

# 13.6 Data lists

# 13.6.1 Machine data

# 13.6.1.1 Channelspecific machine data

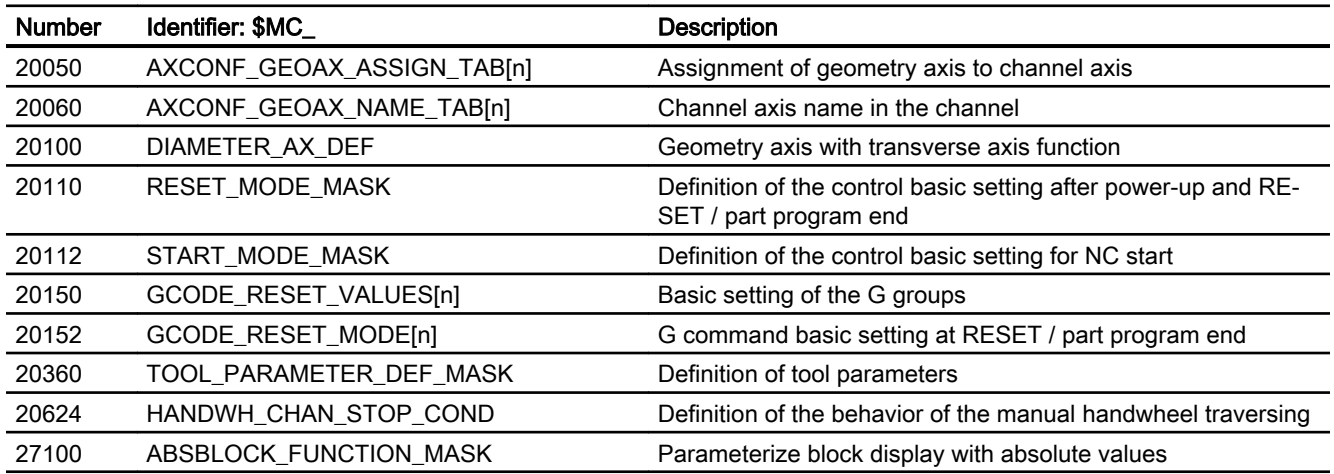

# 13.6.1.2 Axis/spindlespecific machine data

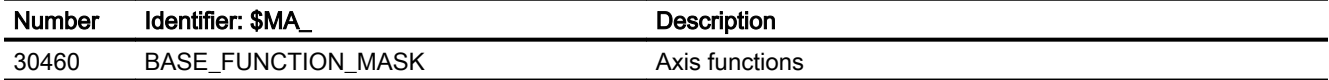

# P3: Basic PLC program for SINUMERIK 840D sl **14**

# 14.1 Brief description

### General

The PLC basic program organizes the exchange of signals and data between the PLC user program and the NC, HMI and MCP areas. In the case of signals and data, a distinction is made between the following groups:

- Cyclic signal exchange
- Event-driven signal exchange
- Messages

### Cyclic signal exchange

The cyclically-exchanged signals consist primarily of bit arrays.

- They contain commands transferred from the PLC to the NC (such as start or stop) and status information from the NC (such as program running, interrupted, etc.).
- The bit fields are organized into signals for:
	- Mode group
	- Channels
	- Axes/spindles
	- General NC signals

The cyclic exchange of data is performed by the basic program at the start of the PLC cycle (OB1). This ensures, for example, that the signals from the NC remain constant throughout a cycle.

# Event-driven signal exchange  $NC \rightarrow PLC$

PLC functions that have to be executed as a function of the workpiece program are triggered by auxiliary functions in the workpiece program. If a block with auxiliary functions is executed, the type of auxiliary function determines whether the NC has to wait for this function to execute (e.g. tool change) or whether the function will be executed together with the workpiece machining process (e.g. tool loading on milling machines with chain magazine).

Data transfer must be as fast and yet as reliable as possible, in order to minimize the effect on the NC processing. Data transfer is, therefore, interrupt- and acknowledgment-driven. The basic program evaluates the signals and data, acknowledges this to the NC and transfers the data to the application interface at the start of the cycle. If the data does not require user acknowledgment, this does not affect NC processing.

14.1 Brief description

### Event-driven signal exchange  $PLC \rightarrow NC$

An "event driven signal exchange PLC  $\rightarrow$  NC" takes place whenever the PLC transfers a request to the NC (e.g. traversing of an auxiliary axis). In this case, data transfer is also acknowledgment-driven. When performed from the user program, this type of signal exchange is triggered using a function block (FB) or function call (FC).

The associated FBs (Function Blocks) and FCs (Function Calls) are supplied together with the basic program.

#### Messages

User messages are acquired and conditioned by the basic program. The message signals are transferred to the basic program via a specified bit array. where they are evaluated and, if message events occur, entered in the PLC's interrupt buffer by means of the ALARM S/SQ functions. If an HMI (e.g. SINUMERIK Operate) is being used, the messages are transferred to the HMI and displayed.

### PLC/HMI data exchange

In this type of data exchange, the HMI takes the initiative, being referred to as the "client" on the bus system. The HMI polls or writes data. The PLC processes these requests at the cycle control point via the operating system. The PLC basic program is not involved in these exchanges.

#### **Note**

The function of the machine is largely determined by the PLC program. Every PLC program in the RAM can be edited with the programming device.

# Know-how protection for user blocks

To protect the know-how contained in the the user blocks (OB, FB and FC), they can be encoded with the SBP tool (SIMATIC block protection) contained in SIMATIC STEP 7. These blocks can then no longer be opened, debugged and modified without specifying the password for the encoding.

When encoding, the automation system on whose PLC-CPU the blocks are to be executed, must be specified: SIMATIC and/or SINUMERIK PLC-CPU.

The handling of the blocks, e.g. loading to the CPU, is not affected by the encoding.

#### **Requirement**

SIMATIC STEP 7 as of Version 5.5 SP3

14.2 Key data of the PLC CPU

# <span id="page-870-0"></span>14.2 Key data of the PLC CPU

# Key data of the PLC CPU

### References:

The overview of the key data of the PLC CPU integrated in the SINUMERIK NCU can be found in:

NCU 7x0.3 PN Manual, Section "Technical data"

### **Note**

### I/O addresses for integrated drives

The I/O addresses above 4096 are reserved for the integrated drives of the NCU and must not assigned otherwise.

# Functions of the basic PLC program

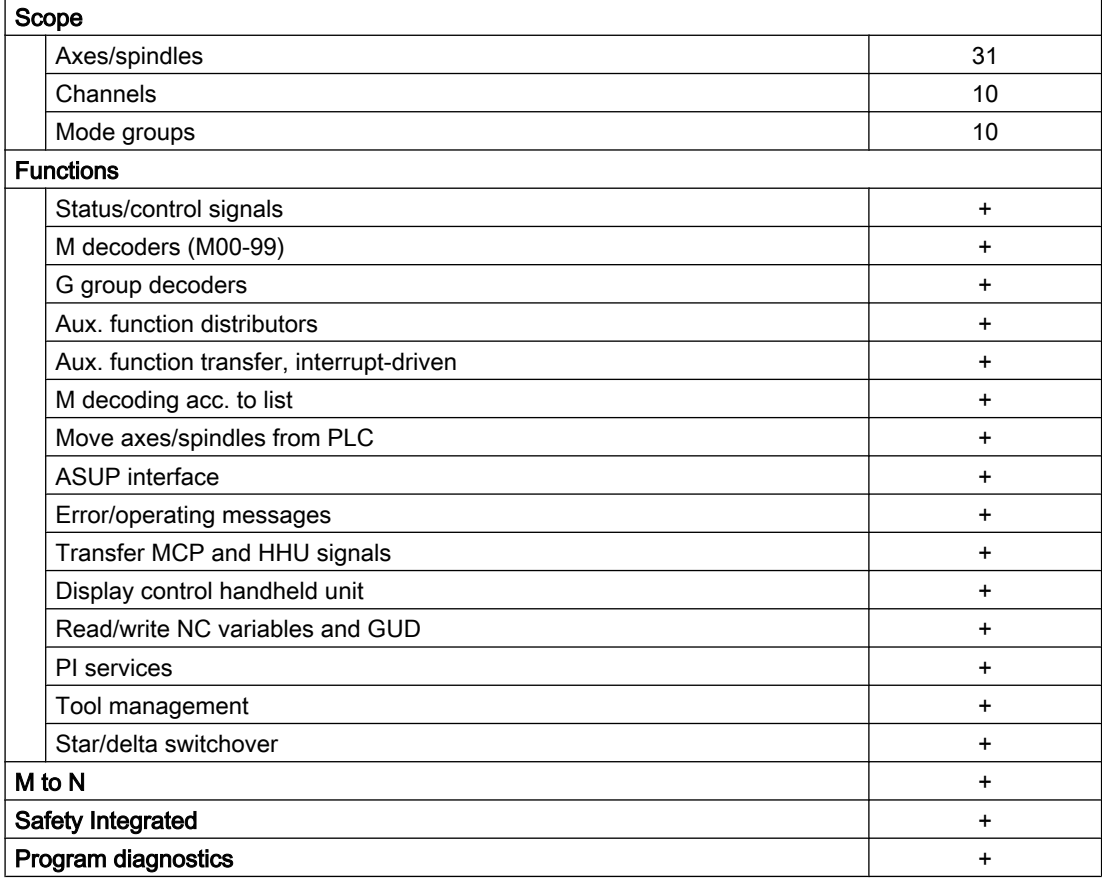

14.4 PLC mode selector

# 14.3 PLC operating system version

The PLC operating system version is displayed at:

● User interface of SINUMERIK Operate: "Operating area switchover" > "Diagnostics" > "Version" ⇒ version data / system software NCU: Selection "PLC" > "Details" ⇒ version data / system software NCU/PLC: The PLC operating system version is displayed in the first line is at "PLC 3xx…".

**Note** 

The displayed version is SINUMERIK-specific. It is not compatible with the basic SIMATIC CPU.

SIMATIC STEP 7, HW Config: In the properties of the PLC CPU in the SINUMERIK rack: "Properties - CPU 3xx…" > "Order no. / firmware": xxxx / Vx.y.z **Note** 

The version of the basic SIMATIC CPU is displayed.

# 14.4 PLC mode selector

The PLC mode selector is located on the front of the NCU module. The following PLC operating modes can be set via the PLC mode selector:

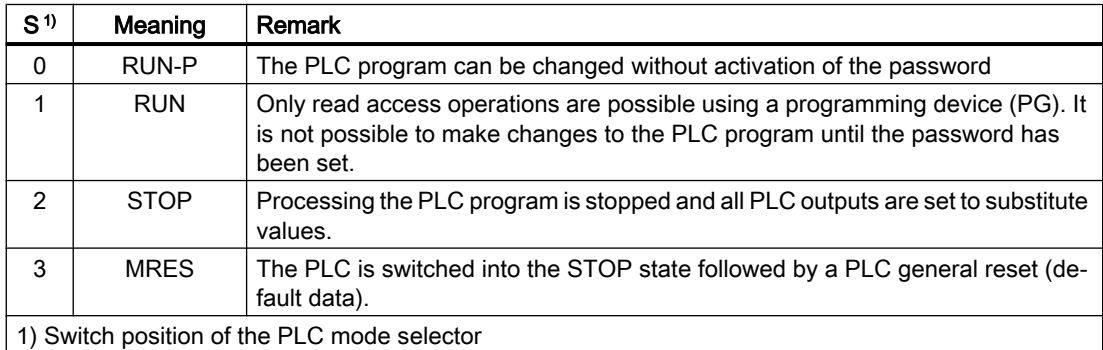

# **References**

A detailed description of the position of the PLC mode selector on the front of the NCU module, as well as its use in connection with NC and PLC general reset can be found in:

CNC Commissioning Manual: NC, PLC, Drive:

- Section "Switch-on/power-up" > "Operator control and display elements for power-up"
- Section "Switch-on/power-up" > "NC and PLC general reset"
- Section "General tips" > "Separate NC and PLC general reset"

# 14.5 Reserve resources (timers, counters, FC, FB, DB, I/O)

# Reserve resources (timers, counters, FC, FB, DB, I/O)

The components below are reserved for the basic program:

- Timer
	- No reservation
- Counter No reservation
- FC, FB, DB

FC0 to FC29 and FB0 to FB29 are reserved for the basic program. The number range between 1000 and 1023 is also reserved for FCs and FBs. DB1 to DB61, DB71 to DB80 are reserved for data blocks. The number range 1000 to 1099 is also reserved in addition for DB. The data blocks of channels, axes/spindles and tool management functions that are not activated may be assigned as desired by the user.

● I/O range

The PLC has an I/O address volume of 16384 bytes each for inputs and outputs. The address ranges starting at 4096 are reserved for/occupied by integrated drives. However, diagnostic addresses for modules can be assigned to the highest address range as proposed by STEP 7. The address range between 4080 and 4097 is also assigned for the NC, CP and HMI in rack 0 of the SIMATIC 300 station (for NCU 7x0.3).

# 14.6 Commissioning hardware configuration of the PLC CPU

The commissioning of the PLC CPU is described in detail in:

# **References**

CNC Commissioning Manual: NC, PLC, Drive:

- Section: "Connect PG/PC to PLC"
- Section: "Commissioning PLC"
- Section: "Basics" > "PLC program"
- Section: "General tips" > "Separate NC and PLC general reset"
- Section: "General tips" > "Integrating PG/PC into the network (NetPro)"

# 14.7 Starting up the PLC program

# 14.7.1 Installation of the basic program

The installation of the basic program is described in detail in:

### <span id="page-873-0"></span>References

CNC Commissioning Manual: NC, PLC, Drive; Section: "Commissioning PLC" > "Creating a PLC program"

#### **Note**

#### Installation/update

Before installing the toolbox for SINUMERIK 840D sl, SIMATIC STEP 7 must be installed.

It is recommended that the hardware expansions for STEP 7 be installed again from the toolbox after an update of STEP 7.

#### **Contents**

The OB source programs, including standard parameterization, interface symbols and datablock templates for the handheld unit and M decoding functions are included in the basic program.

# 14.7.2 Application of the basic program

A new CPU program (e.g. "Turnma1") must be set up in a project by means of the STEP 7 software for each installation (machine).

# Remark

The catalog structures of a project and the procedure for creating projects and user programs are described in the relevant SIMATIC documentation.

# Procedure

The basic program blocks are copied using the SIMATIC Manager and "File" > "Open" > "Library".

The following components must be copied from the library:

- From the block container: FCs, FBs, DBs, OBs, SFC, SFB, UDT
- The source\_files (from the source container): GPOB840D
- Possibly MDECLIST, HHU\_DB and others
- The symbols table (from the symbols container)

# Compatibility with STEP 7

There are no dependencies between the basic program and current STEP 7 versions.

# 14.7.3 Version codes

# Basic program

The version of the basic program is displayed on the Version screen of the user interface along with the control system type.

The control system type is encoded as follows:

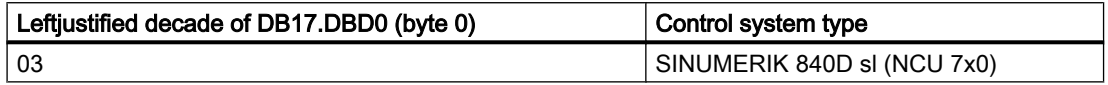

# User program version identifications

Users can also display their own PLC version codes on the HMI version screen. For this purpose, a data of type STRING containing a maximum of 54 characters must be defined in any data block. The version, however, is not interpreted, but rather the entered string is accepted. The parameterization on this string is done via a pointer on FB1. For this, the data block must be defined symbolically. See the [FB1](#page-964-0) (Page [965\)](#page-964-0) block description for more information.

The version identification can be formatted in the string as follows:

- xx.yy
- xx.yy.zz
- ww.xx.yy.zz
- vv.ww.xx.yy.zzz
- x.y
- $\bullet$  x.y.z
- w.x.y.z
- v.w.x.y.z

In addition to the version identification, a date can be entered in the string, which given the appropriate formatting, is displayed in the HMI in the version screen. The date, however, is not interpreted, but rather the entered string is accepted. A combination with version identifications is possible. The following formats are currently supported:

- 00/00/0000
- 0000/00/00
- 00/00/00

# Examples:

- "Test project version 01.02.03 01/01/2015"
- "1.2 2015/01/01 test project"
- "01/01/15 version 01.02 test project"

# <span id="page-875-0"></span>14.7.4 Machine program

The machine manufacturer creates the machine program using the library routines supplied with the basic program. The machine program contains the logic operations and sequences on the machine. The interface signals to the NC are also controlled in this program. More complex communication functions with the NC, e.g. read/write NC data, tool-management acknowledgments, etc., are activated and executed via the FCs and FBs blocks of the basic program.

The machine program can be created in various STEP 7 creation languages, e.g. STL, LAD, FBD, S7-HIGRAPH, S7GRAPH, SCL. The complete machine program must be generated and compiled in the correct sequence.

This means that blocks that are called by other blocks must generally be compiled **before** these blocks.

If blocks that are called by other blocks are subsequently modified in the interface (VAR\_INPUT, VAR\_OUTPUT, VAR\_IN\_OUT, VAR) as the program is developed, then the call block and all blocks associated with it must be compiled again. This general procedure applies analogously to instance data blocks for FBs. If this sequence of operations is not observed, timestamp conflicts occur when the data is retranslated into STEP 7. As such, the recompilability of the blocks is not ensured and with the function "Status of block" unnecessary conflicts can also appear. It is, moreover, advisable to generate blocks in ASCII-STL by means of the STEP 7 editor when they have been created in Ladder Diagram or in single statements (incremental mode).

# 14.7.5 Data backup

The PLC-CPU does not save any symbolic names, but instead only the datatype descriptions of the block parameters VAR\_INPUT, VAR\_OUTPUT, VAR\_IN\_OUT, VAR and the datatypes of the global data blocks.

#### Note

No sensible recompilation is possible without the related project for this machine. This especially affects, for instance the function status of the block or the necessary changes done in the PLC-CPU programs later. It is, therefore, necessary to keep a backup copy of the STEP 7 project located in the PLC CPU on the machine. This is a great help for the service case and saves unnecessary consumption of time in restoring the original project.

If the STEP 7 project exists and has been created according to the instructions given above, then symbols can be processed in the PLCCPU on this machine. It may also be advisable to store the machine source programs as ".awl" files in case they are required for any future upgrade.

The source programs of all organization blocks and all instance data blocks should always be available.

# 14.7.6 PLC series startup, PLC archive

Once the blocks have been loaded to the PLC CPU, a series archive can be generated via the HMI user interface to back up data on the machine. To ensure data consistency, this backup must be created immediately after block loading when the PLC is in the Stop state. It does not replace the SIMATIC project backup as the series archive saves binary data only. For instance, no symbolic information is present here. In addition, no CPU DBs (SFC 22 DBs) or SDBs generated in the CPU are saved.

# Selection of the SINUMERIK archiving program

The PLC series archive can be generated directly from the SIMATIC project as an alternative.

- 1. In the SIMATIC Manager open dialog box "Settings": menu bar "Tools" > "Settings".
- 2. Open tab "Archiving".
- 3. In the "Preferred archiving program" drop-down list box, select the SINUMERIK archiving program "SINUMERIK (\*.arc)".

# Start of the SINUMERIK archiving program

The SINUMERIK archiving program is started in the SIMATIC Manager via the menu command "File" > "Archive".

After you have selected a project and assigned an archive name, the PLC archive is generated. If a project contains several program paths, the S7 program for which the PLC archive will be created can be selected in the dialog box. All blocks contained in folder "CPU ..." > ... > "Blocks" at the selected program path are archived. Blocks in the folder "CP 840D sl" are not included in the PLC archive:

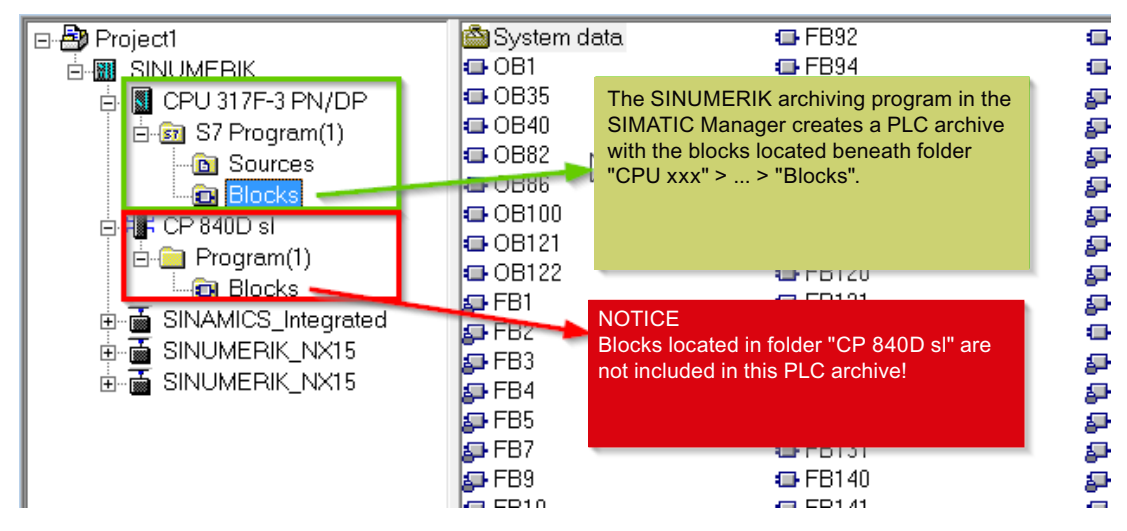

Data blocks that were created with SFC22 (online) in the CPU are also excluded from the archive.

The "Sdb archive" option can be activated or deactivated for the archiving program:

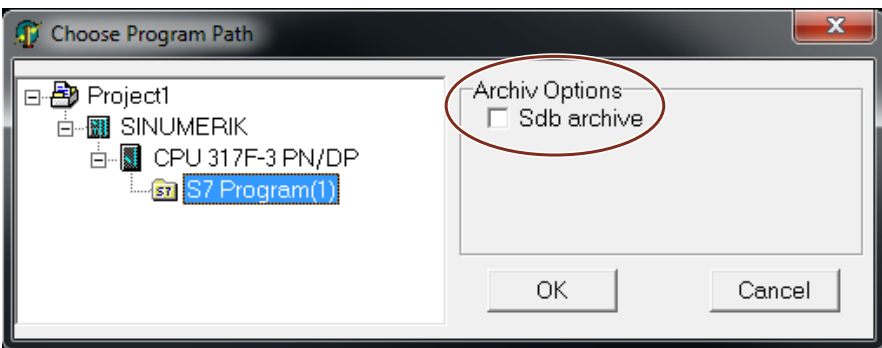

If "Sdb archive" is activated, a PLC archive is created that only contains the system data blocks (SDB) of the selected program path.

# Automation

The process of generating a series archive can be automated (comparable to the command interface in STEP 7). In generating this series archive, the command interface is expanded.

The following functions are available for this expansion:

The functions (shown here in VB script) are not available until server instantiations and Magic have been called:

```
Const S7BlockContainer = 1138689, S7PlanContainer = 17829889
Const S7SourceContainer = 1122308
set S7 = CreateObject("Simatic.Simatic.1")
rem Instantiate command interface of STEP 7
Set S7Ext = CreateObject("SimaticExt.S7ContainerExt")
Call S7Ext.Magic("")
Functions:
```
- Function Magic(bstrVal As String) As Long
- Function MakeSerienIB (FileName As String, Option As Long, Container As S7Container) As Long

# **Description**

Function Magic(bstrVal As String) As Long

The call provides access to certain functions. The function must be called once after server instantiation. The value of bstrVal can be empty. This initiates a check of the correct STEP 7 version and path name in Autoexec. The functions are enabled with a return parameter of 0.

Return parameter (-1) = incorrect STEP 7 version

Return parameter (-2) = no entry in Autoexec.bat

Function MakeSerienIB(FileName As String, Option As Long, Container As S7Container) As Long

# Parameter "Option":

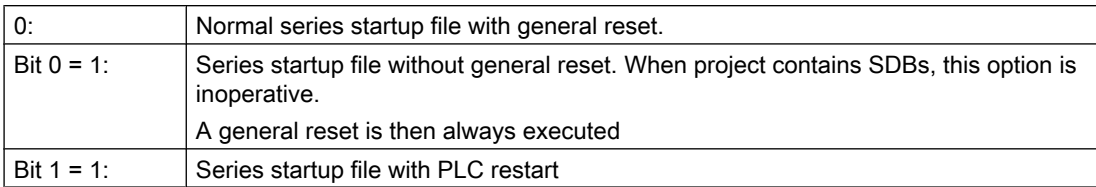

Return value:

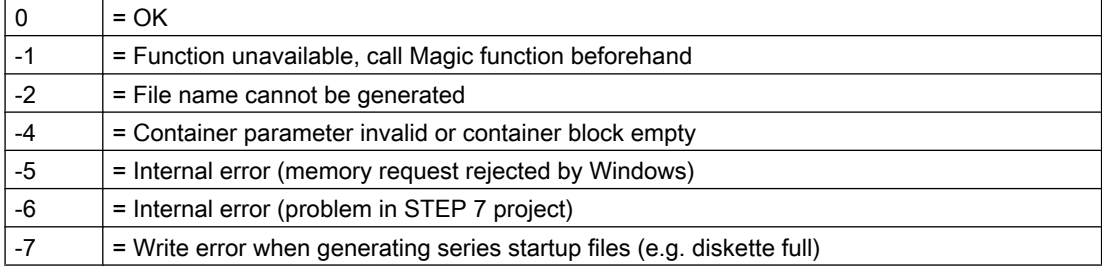

### Use in script

#### **Program code**

```
If S7Ext.Magic("") < 0 Then
   Wscript.Quit(1)
End If
   Set Proj1 = s7.Projects("new")
   set S7Prog = Nothing
   Set s7prog = Proj1.Programs.Item(1) 'if there is only one program'
For Each cont In s7prog.Next
   If (Cont.ConcreteType = S7BlockContainer) Then
   'Check block container
   Exit For
   End if
   Cont = Nothing
   Next
Error = S7Ext.MakeSerienIB("f:\dh\arc.dir\PLC.arc", 0, Cont)
'Now error analysis
```
The For Each ... Next block programmed above can be programmed in the Delphi programming language as follows (The programming in the C, C++ programming languages is similar):

```
Program code
```

```
Var
```

```
EnumVar: IEnumVariant;
rgvar: OleVariant;
fetched: Cardinal;
```
#### **Program code**

```
//For Each Next
EnumVar := (S7Prog.Next. NewEnum) as IEnumVariant;
While (EnumVar.Next(1, rgvar, fetched) = S OK) Do Begin
   Cont := IS7Container(IDispatch(rgvar)); // block container
   Check sources
   If (Cont.ConcreteType = S7BlockContainer) Then Break;
   Cont := NIL;
End;
```
# 14.7.7 Software upgrade

A general PLC reset should be performed to achieve a defined initial state before the PLC software is upgraded. In this case, among other things, all user data (program and data blocks) will be deleted. The PLC general reset is described in:

#### References:

Commissioning Manual CNC: NC, PLC, Drive, General Tips, Section: PLC general reset

# Generating a new SIMATIC S7 project

In normal cases, the new PLC basic program is to be linked-in for a new NCU software version. The basic programs blocks must be loaded into the user project for this purpose. If the following program and data blocks are already in the user project, then these should not be transferred with the blocks of the basic PLC program: OB1, OB40, OB82, OB86, OB100, FC12 and DB4. These have been possibly changed by the user, and should not be overwritten. The new basic program must be linked with the user program. The following procedure must be taken into account:

- 1. Generate the text or source file of all user blocks before copying the basic PLC program.
- 2. Copy the new basic program blocks into the SIMATIC S7 project (for a description, see Section ["Application of the basic program](#page-873-0) (Page [874](#page-873-0))")
- 3. All user programs "\*.awl" must be recompiled in the correct order! (See also "[Machine](#page-875-0)  [program](#page-875-0) (Page [876\)](#page-875-0)")
- 4. This newly compiled SIMATIC S7 project should then be downloaded with STEP 7 into the PLC.

However, it is normally sufficient to recompile the organization blocks (OBs) and the instance data blocks of the S7 project. This means before upgrading, only the sources for the organization blocks and the instance data blocks have to be generated.

# NC variables

The latest NC VAR selector can be used for each NC software version (even earlier versions). The variables can also be selected from the latest list for earlier NC software versions. The data content in DB120 (default DB for variables) does not depend on the software status. This means, variables selected in an older software version need not be reselected when the software is upgraded.

# 14.7.8 I/O modules (FM, CP modules)

Additional packages for STEP 7 are generally required for more complex I/O modules (FM, CP modules). Support blocks (FC/FB) are provided in these additional packets. The blocks contain specific functions for operating the relevant module. These functions can be parameterized and called in the user program.

### Identical numbers

If handling and basic program blocks have identical numbers, the block numbers of the basic program must remain unchanged. The block numbers of the handling blocks must be renamed to free numbers via STEP 7.

# 14.7.9 Troubleshooting

This section describes problems which may occur, their causes and remedies and should be read carefully before hardware is replaced.

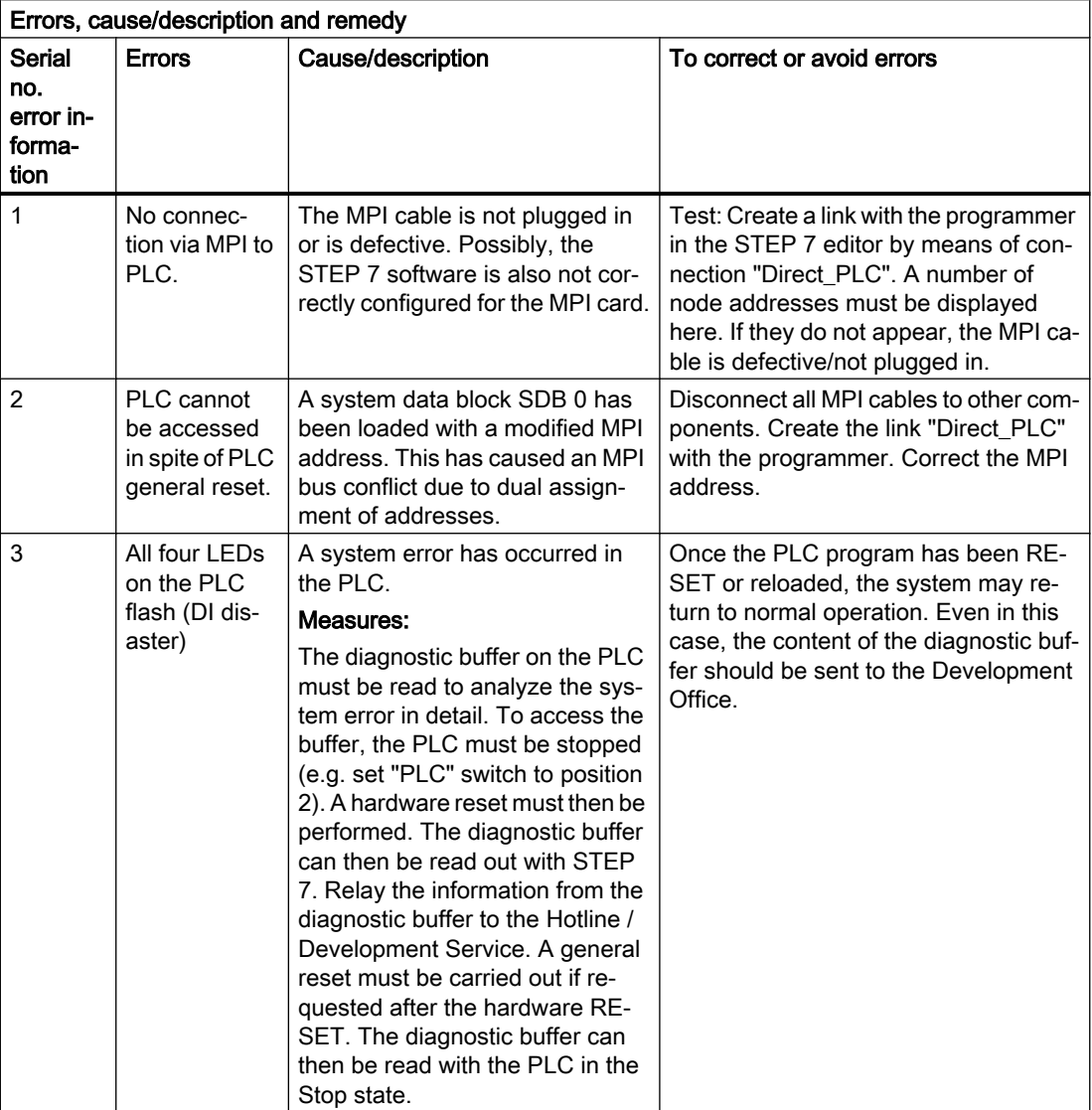

# 14.8 Coupling of the PLC CPU

# 14.8.1 General information

A CPU of the S7-300 automation system is used as PLC for the SINUMERIK 840D sl. The PLC-CPU is integrated into the NCU component as a sub-module. A reference to the performance data of the PLC CPU can be found in Section ["Key data of the PLC CPU](#page-870-0)  (Page [871\)](#page-870-0)".

# 14.8.2 Properties of the PLC CPU

The PLC integrated in the SINUMERIK 840D sl generally has the same functionality as the corresponding SIMATIC S7-300 PLC.

For differences, see reference in Section ["Key data of the PLC CPU](#page-870-0) (Page [871](#page-870-0))".

Owing to differences in their memory system as compared to a SIMATIC S7-300 PLC, certain functions are not available (e.g. save blocks on memory card, save project on memory card).

#### **Note**

As with the PLC integrated in SINUMERIK, there is no automatic start of the PLC after power failure and recovery for a SIMATIC S7-300 PLC when a "PLC stop" is triggered by an operator action on the programming device. For safety reasons, the PLC remains in the stop state with an appropriate diagnostic entry. You can start the PLC only by an operator action on the programming device, "Execute a restart", or via the mode selector "Stop" > "Run" (warm restart).

# 14.8.3 Interface with integrated PLC

# Physical interfaces

With the SINUMERIK 840D sl, the PLC integrated in the NCU offers the option of exchanging signals between the NC and PLC directly via a dual-port RAM.

# Data exchange with the operator panel

Data exchange with the operator panel (e.g. TCU/OP) can be performed via Ethernet or PROFIBUS. With a connection via Ethernet, communication takes place via the integrated communication processor (CP 840D sl).

Data exchange with the machine control panel (MCP) and handheld unit (HHU) can be performed via MPI, PROFIBUS or Ethernet.

Programming devices should preferably be connected via Ethernet or via MPI (Multi-Point Interface) directly to the PLC.

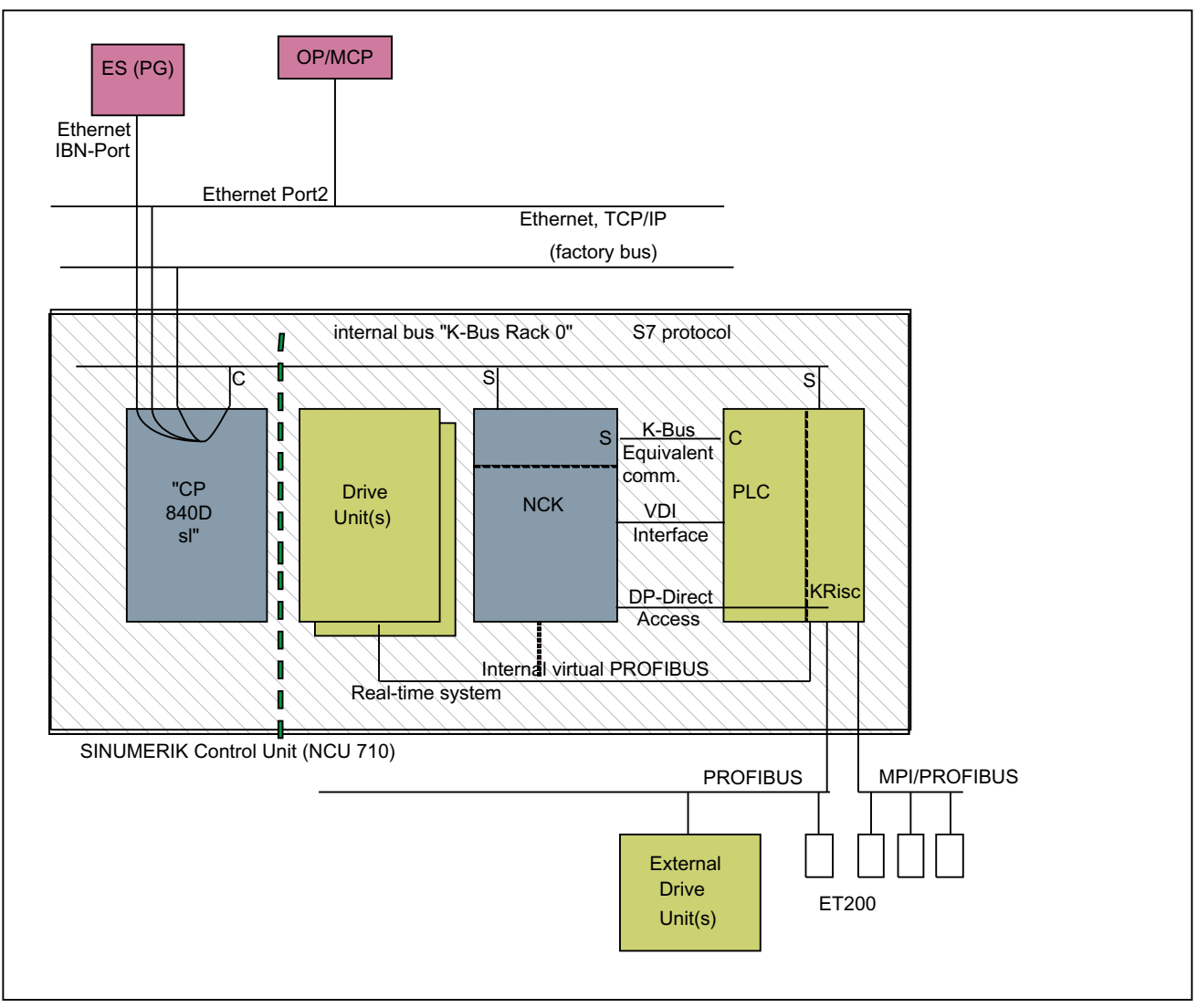

Figure 14-1 NC-PLC coupling on SINUMERIK 840D sl (integrated PLC)

# Interface: NC/PLC

The data exchange between NC and PLC is organized by the basic program on the PLC side. The status information, such as "Program running", stored by the NC in the NC/PLC interface is copied to data blocks by the basic program at the beginning of the cycle (OB1) and can then be accessed in the user program (user interface). The **control signals** for the NC (e.g. NC start) entered in the interface data block by the user are also written to the internal DPR and transferred to the NC at the start of the cycle.

Workpiece-program-specific auxiliary functions transferred to the PLC are first evaluated by the basic program (alarmdriven) and then transferred to the user interface at the start of OB1. If the relevant NC block contains auxiliary functions that require that NC processing is interrupted (e.g. M06 for tool change), the basic program stops the decoding of the NC block initially for one PLC cycle. The user can then use the "read disable" interface signal to halt the block execution until the tool change has been completed. If, on the other hand, the relevant NC block only contains auxiliary functions, which do not require interruption of the decoding

(e.g. M08 for cooling medium on), the transfer of these "fast" auxiliary functions is directly acknowledged in OB40, so that decoding is only insignificantly influenced by the transfer to the PLC.

The evaluation and enabling of the G commands transferred from the NC are also alarm-driven and acknowledged, however they are transferred directly to the user interface. If a G command is evaluated at several points in the PLC program, differences in the information of the G command within one PLC cycle may arise.

In the case of NC actions triggered and assigned with parameters by the PLC (e.g. traverse concurrent axes), triggering and parameter assignment is performed using FCs and FBs, not interface data blocks. The FCs and FBs belonging to the actions are supplied together with the basic program. The FCs and FBs required must be loaded by the user and called in the PLC program of the machine manufacturer (machine program). For an overview of FC, FB and data blocks, sorted according to basic and extended functions, please refer to Section "Start-up of PLC programs".

# Interface: HMI/PLC

HMI/PLC data exchange is performed via the integrated CP, whereby the HMI is always the active partner (client) and the PLC is always the passive partner (server). Data transferred or requested by the HMI is read from and written to the HMI/PLC interface area by the PLC operating system (timing: Cycle control point). From the viewpoint of the PLC application, the data is identical to I/O signals.

### Interface: MCP/PLC or HHU/PLC (connection: Ethernet)

MCP/PLC and HHU (HT 2) / PLC data is exchanged via the integrated CP. The CP transfers the MCP/HHU signals to and fetches them from the PLC's internal DPR (Dual-Port RAM). On the PLC side, the basic program handles communication with the user interface. The basicprogram parameters (FB1, DB7) define the operand areas (e.g. I/O areas) and the start addresses.

# Interface: MCP/PLC (connection: PROFIBUS)

MCP/PLC data exchange takes place via the PLC's PROFIBUS. The MCP's I/O addresses are to be placed in the PLC's process image area and via HW configuration in STEP 7. The MCP\*In, MCP\*Out pointer variables must be set to the same addresses. The selected DP slave number must be entered in MCP\*BusAdr.

#### Interface: HHU/PLC (connection: MPI)

The HHU/PLC data exchange is performed via the MPI interface on the PLC. The "Communication with global data (GD)" service is used for this purpose (see also STEP 7 User Manual). The PLC operating system handles the transfer of signals from and to the user interface. The STEP 7 "Communication configuration" configuring tool is used to define both GD parameters as well as operand areas (e.g. I/O areas) and their start addresses.

# 14.8.4 Diagnostic buffer on PLC

The diagnostic buffer of the PLC (readable using STEP 7) will enter diagnostic information on the PLC operating system.

# 14.9 Interface structure

# Interface DBs

Mapping in interface DBs is necessary due to the large number of signals exchanged between the NC and PLC. These are global DBs from the viewpoint of the PLC program. During system start-up, the basic program creates these data blocks from current NC machine data (no. of channels, axes, etc.). The advantage of this approach is that the minimum amount of PLC RAM required for the current machine configuration is used.

# 14.9.1 PLC/NCK interface

# General

The PLC/NC interface comprises a data interface on one side and a function interface on the other. The data interface contains status and control signals, auxiliary and G commands, while the function interface is used to transfer jobs from the PLC to the NC.

# Data interface

The data interface is subdivided into the following groups:

- NC-specific signals
- Mode-group-specific signals
- Channel-specific signals
- Axis/spindle/drive-specific signals

# Function interface

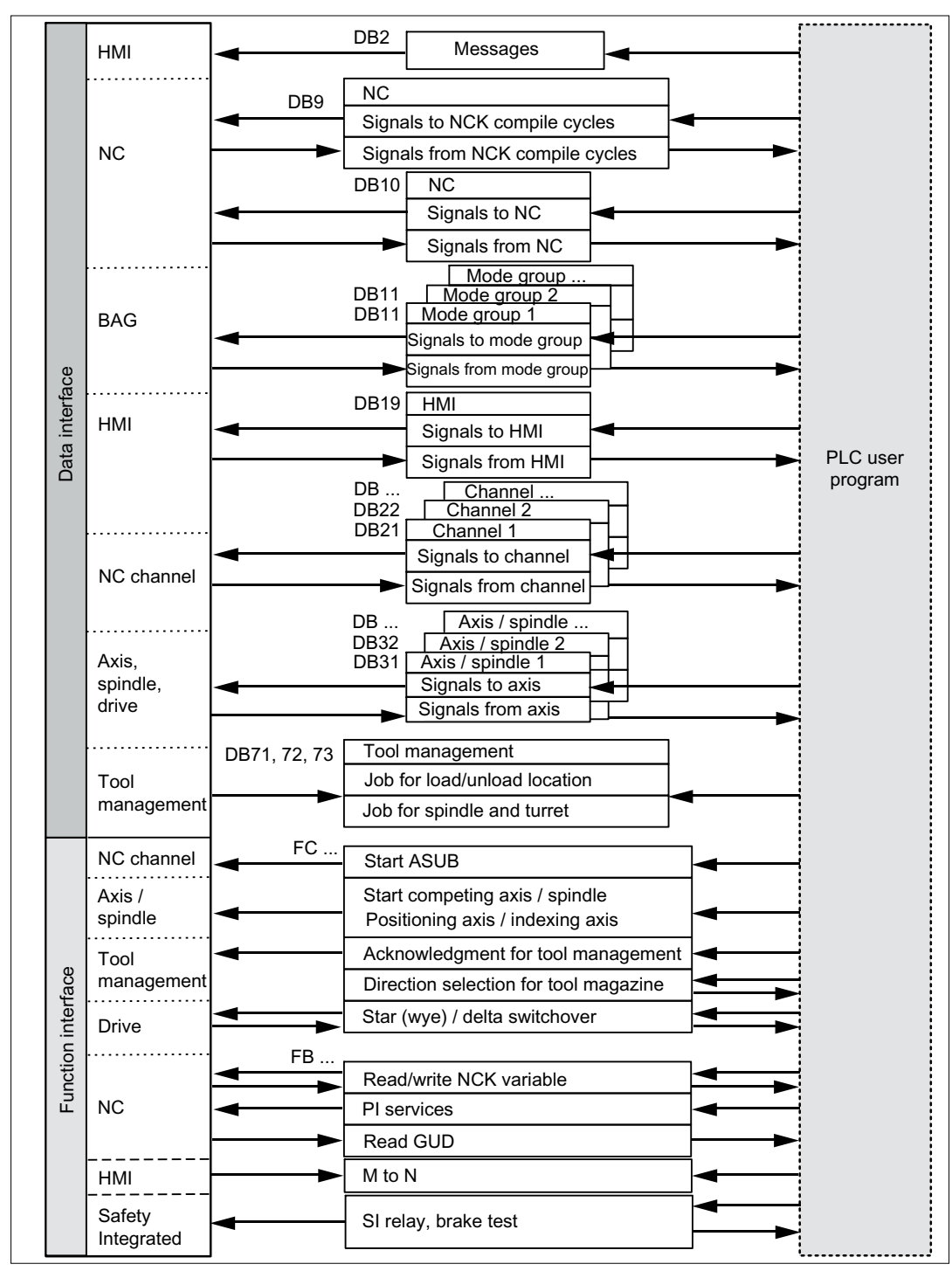

The function interface is formed by FBs and FCs. The figure below illustrates the general structure of the interface between the PLC and the NC.

Figure 14-2 PLC/NC user interface

# Compile-cycle signals

In addition to the standard signals exchanged between the PLC and NC, an interface data block for compile cycles is also generated if required (DB9). The associated signals, which are dependent on the compile cycles, are transmitted cyclically at the start of OB1. The basic program starts transmission at the lowest address and works up to the highest. First, signals are transferred from the PLC to the NC, then from the NC to the PLC. The user must synchronize the NC and PLC as necessary (e.g. using the semaphore technique). Signal transmission is asynchronous between NC and PLC. This means, for example, that active NC data transmission can be interrupted by the PLC. This can mean that data is not always consistent.

# PLC/NC signals

The group of signals from the PLC to NC includes:

- Signals for modifying the high-speed digital I/O signals of the NC
- Keyswitch and emergency stop signals

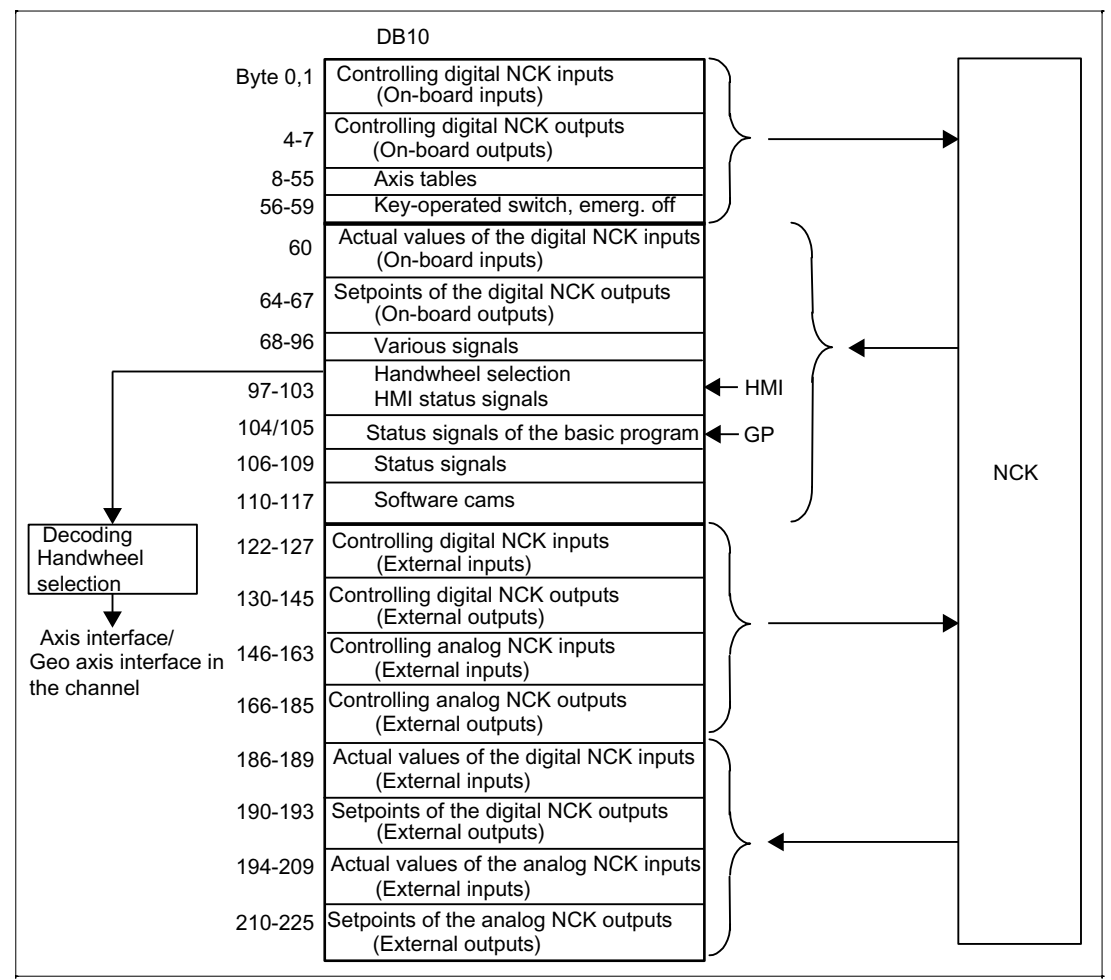

Figure 14-3 PLC/NC interface

# NC/PLC signals

The group of signals from the NC to PLC includes:

- Actual values of the digital and analog I/O signals of the NC
- Ready and status signals of the NC

Also stored in this group are the HMI handwheel selection signals and the channel status signals.

The signals for handwheel selection are decoded by the basic program and entered in the machine/axis-specific interface.

# Digital/analog inputs/outputs of the NC

The following must be noted with respect to the digital and analog inputs and outputs of the NC:

#### Inputs:

- All input signals or input values of the NC are also transferred to the PLC.
- The transfer of signals to the NC part program can be suppressed by the PLC. Instead, a signal or value can be specified by the PLC.
- The PLC can also transfer a signal or value to the NC even if there is no hardware for this channel on the NC side.

#### Outputs:

- All signals or values to be output are also transferred to the PLC.
- The NC can also transfer signals or values to the PLC even if there is no hardware for this channel on the NC side.
- The values transferred by the NC can be overwritten by the PLC.
- Signals and values from the PLC can also be output directly via the NC I/O.

# **Note**

When implementing the digital and analog NC I/O, the information contained in the following documentation must be taken into account:

# References:

Function Manual Extended Functions; Digital and analog NC I/O (A4)

# PLC / mode group signals

The operating mode signals set by the machine control panel or the HMI are transferred to the operating mode group of the NC. These apply to all NC channels. Several mode groups can be optionally defined in the NC.

The mode group reports its current status to the PLC.

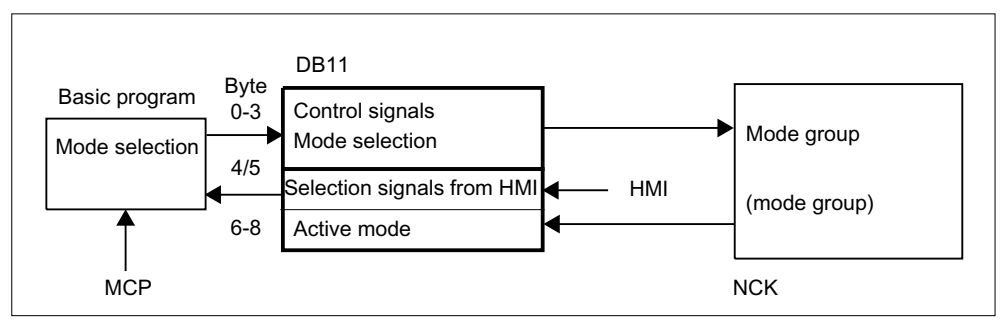

Figure 14-4 PLC / mode group interface

# PLC/NC signals

The signal groups below must be considered on the interface:

- Control/status signals
- Auxiliary commands / G commands
- Tool management signals
- NC functions

The control/status signals are transferred cyclically at the start of OB1. The signals entered in the channel-specific interface by the HMI (HMI signals are entered by the PLC operating system) are also transferred at this time if they have been defined on the HMI operator panel, not on the MCP.

Auxiliary commands and G commands are entered in the interface data blocks in two ways. First, they are entered with the change signals.

- The M signals M00 M99 (they are transferred from the NC with extended address 0) are also decoded and the associated interface bits set for the duration of one cycle.
- For G commands, only the groups selected via machine data are entered in the interface data block.
- The S values are also entered together with the related M signals (M03, M04, M05) in the spindle-specific interface. The axis-specific feedrates are also entered in the appropriate axisspecific interface.

When the tool management (magazine management) function is activated in the NC, the assignment of spindle or revolver and the loading/unloading points are entered in separate interface DBs (DB71-73).

The triggering and parameter assignment of NC functions is performed by means of PLC function calls.

The following function calls are available:

- Position a linear axis or rotary axis
- Position an indexing axis
- Start a prepared asynchronous subprogram (ASUP)
- Read/write NC variables
- Update magazine and tool motion

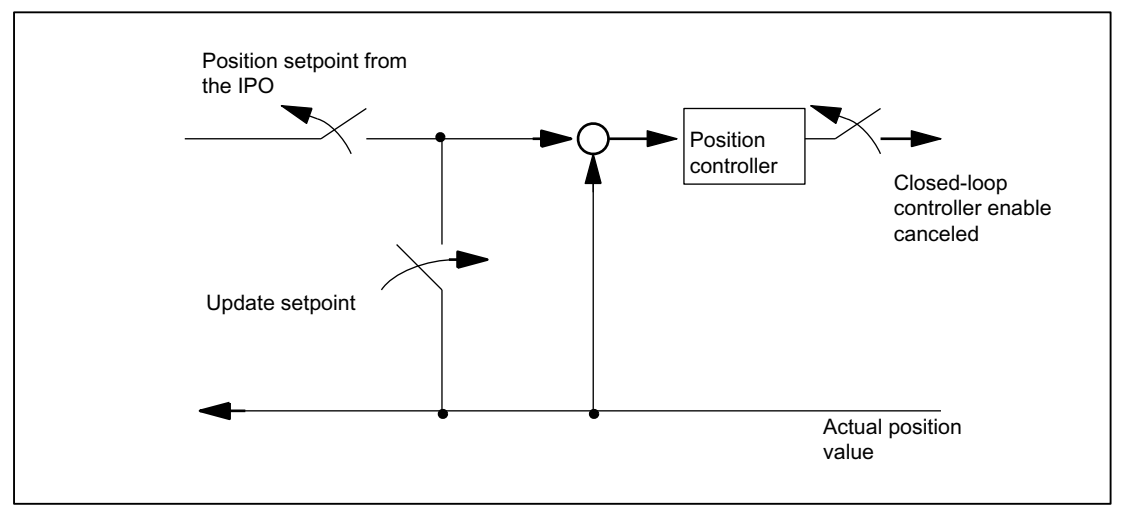

Some of the above functions are described in their own function documentation.

Figure 14-5 PLC/NC channel interface

# PLC/axis, spindle, drive signals

The axis-specific and spindle-specific signals are divided into the following groups:

- Shared axis/spindle signals
- Axis signals
- Spindle signals
- Drive signals

The signals are transferred cyclically at the start of OB1 with the following exceptions:

Exceptions include:

- axis-specific F value
- M value
- S value

An axis-specific F value is entered via the M, S, F distributor of the basic program if it is transferred to the PLC during the NC program processing.

The M and S value are also entered via the M, S, F distributor of the basic program if one or both values require processing.

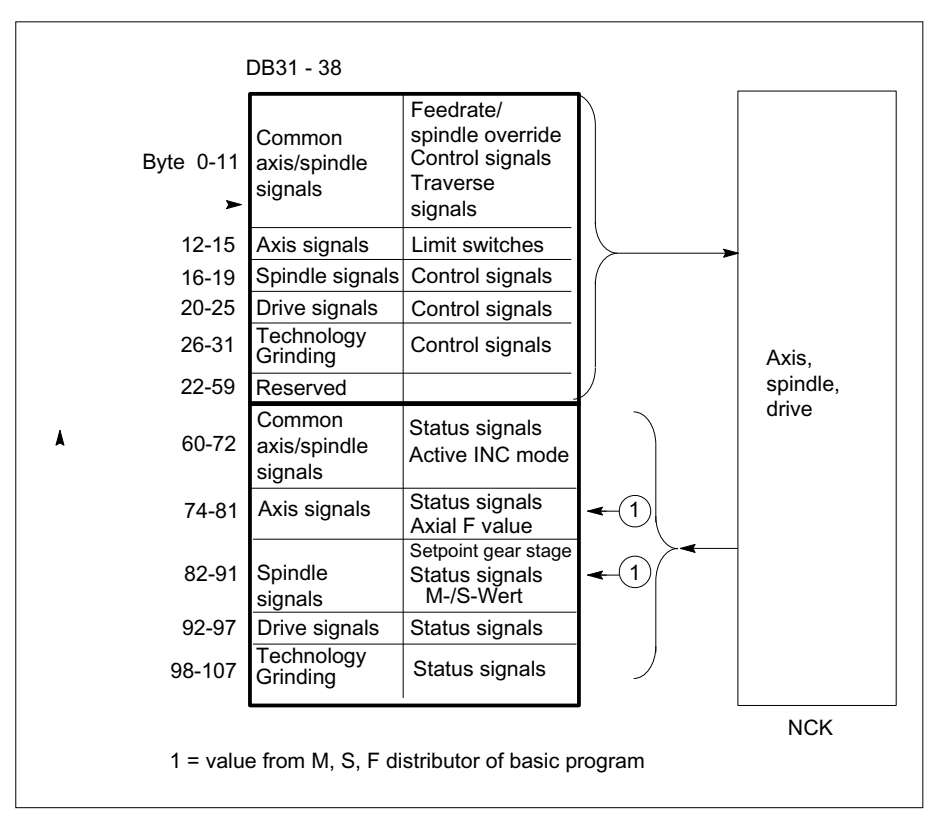

Figure 14-6 Interface between PLC and axes/spindles/drives

# 14.9.2 Interface PLC/HMI

# **General**

The following groups of functions are required for the PLC/HMI interface:

- Control signals
- **Machine operation**
- PLC messages
- PLC status display

# Control signals

Some control signals are signal inputs, for example, via the machine control panel, which have to be taken into account by the HMI. This group of signals includes, for example, display actual values in MCS or WCS, key disable, etc. These are exchanged with the HMI via a separate interface data block (DB19).

### Machine operation

All operator inputs, which lead to response actions on the machine, are monitored by the PLC. Operator actions are usually performed on the machine control panel (MCP). However, it is also possible to perform some operator actions on the HMI, e.g. mode selection.

The PLC operating system enters the operating signals sent by the HMI directly into the interface data blocks. As standard, the basic program routes these operating signals in such a way that, provided equivalent operator actions are available, these can be performed either on the HMI or on the MCP. If required, the user can switch off operation via HMI using an FB1 parameter "MMCToIF".

### PLC messages

The signaling functions are based on the system diagnostic functions integrated in the operating system of the AS 300. These have the following characteristics:

- The PLC operating system enters all important system states and state transitions in a diagnostics status list. Communication events and I/O module diagnostics data (for modules with diagnostic functions) are also entered.
- Diagnostics events, which lead to a system stop, are also entered with a time stamp in a diagnostic buffer (circular buffer) in the chronological order of their occurrence.
- The events entered in the diagnostic buffer are automatically transmitted to human machine interface systems (OP or HMI) via the bus systems once these have issued a ready signal (message service). "Transfer to the node ready" is a function of the PLC operating system. Receipt and interpretation of the messages are executed by the HMI software.
- The PLC user program can also use SFCs (System Function Calls) to enter messages in the diagnostic buffer or ALARM S/ALARM SQ buffer.
- The events are entered in the alarm buffer. The associated message texts must be stored on the OP or HMI.

An FC (FC10) for message acquisition is prepared in conjunction with the basic program. This FC records events, subdivides them into signal groups and reports them to the HMI via the alarm buffer.

The message acquisition structure is shown in the figure "Acquisition and signaling of PLC events". The features include:

- Bit fields for events related to the NC/PLC interface are combined in a single data block (DB2) with bit fields for user messages.
- Bit fields are evaluated at several levels by FC10.
	- Evaluation 1; acquisition of group signals

A group signal is generated for each group of signals if at least one bit signal is set to "1". This signal is generally linked to the disable signal of the NC/PLC interface (on modules with diagnostic functions). The group signals are acquired completely in cycles.

- Evaluation 2; acquisition of alarm messages A fixed specification exists to define which signals in a group generate an alarm message when they change from "0" to "1".
- Evaluation 3; acquisition of operating signals A fixed specification exists to define which signals in a group generate an operational message.
- The scope of the user bit fields (user area) is set by default to 10 areas with 8 bytes each, but the number of areas can also be adjusted to suit the requirements of the machine manufacturer via basic program parameters in FB1.

# Acknowledgement concept

The following acknowledgement procedures are implemented for error and operational messages:

Operating messages are intended for the display of normal operating states as information for the user. Acknowledgement signals are, therefore, not required for this type of message. An entry is made in the diagnostic status list for incoming and outgoing messages. The HMI maintains an up-to-date log of existing operating messages using the identifiers "operating message arrived" and "operating message gone".

Alarm messages display error states on the machine, which will usually lead to the machine being stopped. Where several errors occur in rapid succession, it is important to be able to distinguish their order of occurrence for troubleshooting purposes. This is indicated, on the one hand, by the order in which they are entered in the diagnostic buffer and on the other, by the time stamp, which is assigned to every entry.

If the cause of the error disappears, the associated alarm message is only deleted if the user has acknowledged it (e.g. by pressing a key on the MCP). In response to this signal, the "Message acquisition" FC examines which of the reported errors have disappeared and enters these in the diagnostic buffer with the entry "Alarm gone". This enables the HMI to also maintain an up-to-date log of pending alarm messages. The time of day indicating the time at which the error occurred is maintained for messages, which are still pending (in contrast to a received interrogation).

# STEP 7

A tool can be started in the SIMATIC Manager via menu item "Target system" > "CPU messages". Alarms and messages can be displayed by number using this tool. To do this, acivate the "Alarm" tab and enter a check mark under "A" in the upper half of the screen.

# User program

The user PLC program merely needs to call the basic program block FC10 with appropriate parameter settings in the cyclic program section and set or reset the bit fields in DB2. All further necessary measures are implemented by the basic program and HMI.

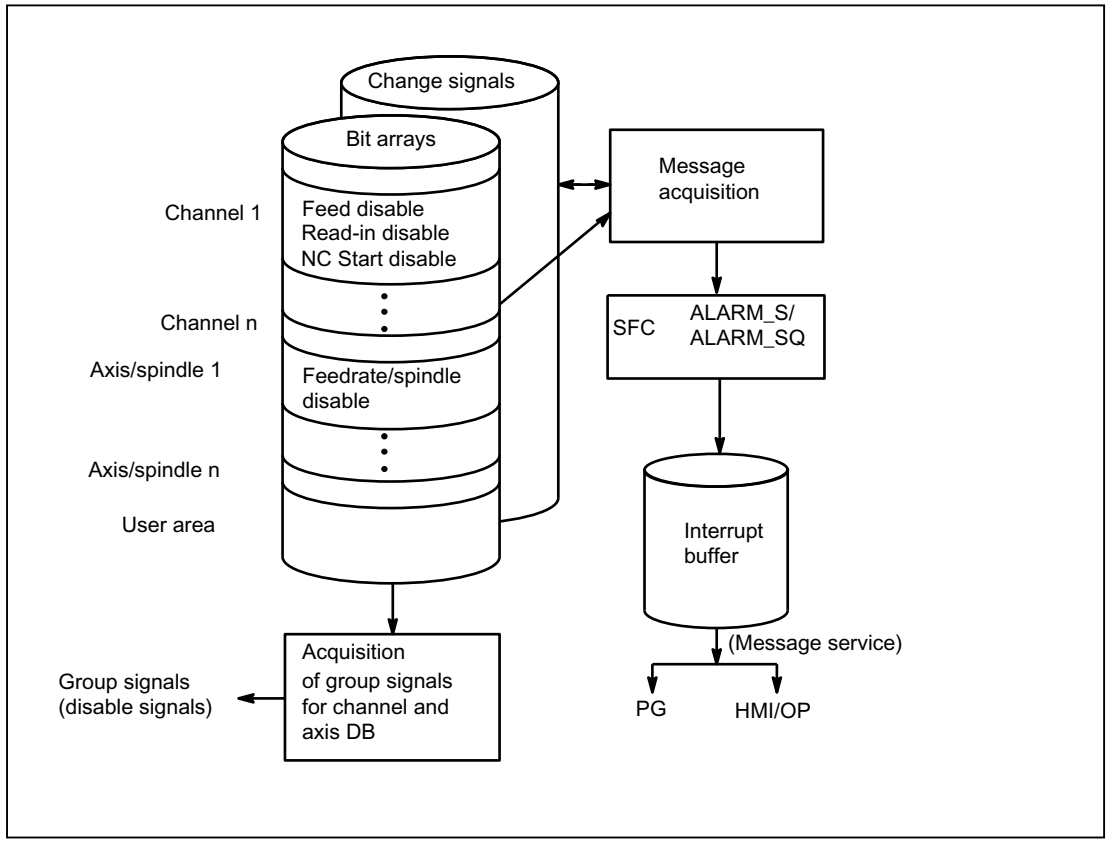

Figure 14-7 Acquisition and signaling of PLC events

# Extensions of the PLC alarms via block FC10

The FB1 parameter "ExtendAlMsg" selects the PLC alarm mechanism.

If "ExtendAlMsg:= FALSE" the earlier process of the FC10 with the DB2 is active as bit array data block. The known restrictions regarding the number of channels and axes are applicable.

On the other hand, in case of "ExtendAlMsg:= TRUE" the extension of the FC10 becomes active. DB2 and DB3 are created just as before. The user must set or reset the bits in DB2. The parameter setting via message and alarm and a parameter setting of the numeric value of the 2nd decade of the user alarms are contained in DB5.

The extensions are:

- Support for 10 channels, 31 axes, 64 user areas (the number of user areas should be entered in the FB1 parameter "MsgUser").
- Areas for feed stop, read-in disable, etc. are available without messages. The information from this area is stored on the interface in DB21, DB31 depending on FC10 parameter "ToUserIF" together with the related message bits as group signals. As such, the previous cumbersome handling of the signals is omitted.
- The alarms / messages also get the 16-bit integer additional value (%Z parameter in the alarm text) in addition to the alarm number for the user area 0. The user must write the 16 bit integer values in the DB2 in the array variable ZInfo0 parallel to setting an alarm bit. An integer value is available for each bit in the user area 0, see UDT1002 in the basic program.
- The user messages can be parameteized in the second decade of the message number in the numerical range 0 to 9. The display value of the second decade must be written by the user in the DB5 in the array variable UserDek2No. A number can be defined for each user area, see DB5 in the basic program.

The value 0 is set by default for the second decade.

The structuring of the DB2 in UDT1002 can be recognized (basic program). In case of new alarm functions, the UDT1002 must be assigned symbolically to the DB2.

At the start of DB2 there are bit arrays for signals without alarm generation. This is followed by an array of size 64 integer values for additional info about the user area 0.

Thereafter follow the areas, which also trigger alams / messages (see List manual) These areas are extended to 10 channels, 31 axes.

# Simple implementation of a user program on the new alarms

The source container of the basic program contains the file "udt2\_for\_Convert.awl", which has the following structural element from UDT1002:

- ChanA as array of 1 ... 8
- AxisA as array of 1 ... 18
- UserA as array of 0 ... 63

This UDT2 is to be compiled via the LAD/FBD/STL editor. The UDT2 must be assigned to the DB2 in the symbol table.

Sources must be generated for components, which have assignments on DB2. Alternatively, sources can naturally be created for all blocks too. The UDT1002 must now be assigned to the DB2 in the symbol table. Thereafter, the sources must be recompiled.

Now all the alarm allocations are assigned to the new data areas in the DB2 and now only the parameter "ExtendAlMsg" at FB1 must be set to True.

After a Power On RESET the alarm behavior is the same as earlier.

# 14.9.3 PLC/MCP/HHU interface

### **General**

There are different connection options for the machine control panel (MCP) and the handheld unit (HHU). This is in part due to the history of the MCP and HHU. This description focuses primarily on the connection of the Ethernet components.

On the SINUMERIK 840D sl, the machine control panel (MCP) and handheld unit (HHU) are connected via the Ethernet bus, which also links the TCU to the NCU. The advantage of this is that only one bus cable is required to connect the operating unit.

# Topology SINUMERIK 840D sl

On the 840 D, the machine control panel and the handheld unit are connected to the CP 840D sl Ethernet bus (see Figure below). Where the connection of further keys and displays is required for customized operator panels, an additional keyboard interface (machine control panel without operating unit) can be used. For each keyboard interface, 64 pushbuttons, switches, etc. and 64 display elements can be connected via ribbon cable.

The signals sent from the MCP are copied to the PLC's DPR (Dual-Port RAM) by the integrated Ethernet CP-840D sl. The basic program of the PLC enters the incoming signals in the input image configured at FB1. The NC-related signals are generally distributed by the basic program to the NC/PLC interface. If required, the signals can be modified by the user.

The signals from the PLC to the MCP (displays) are transferred in the opposite direction.

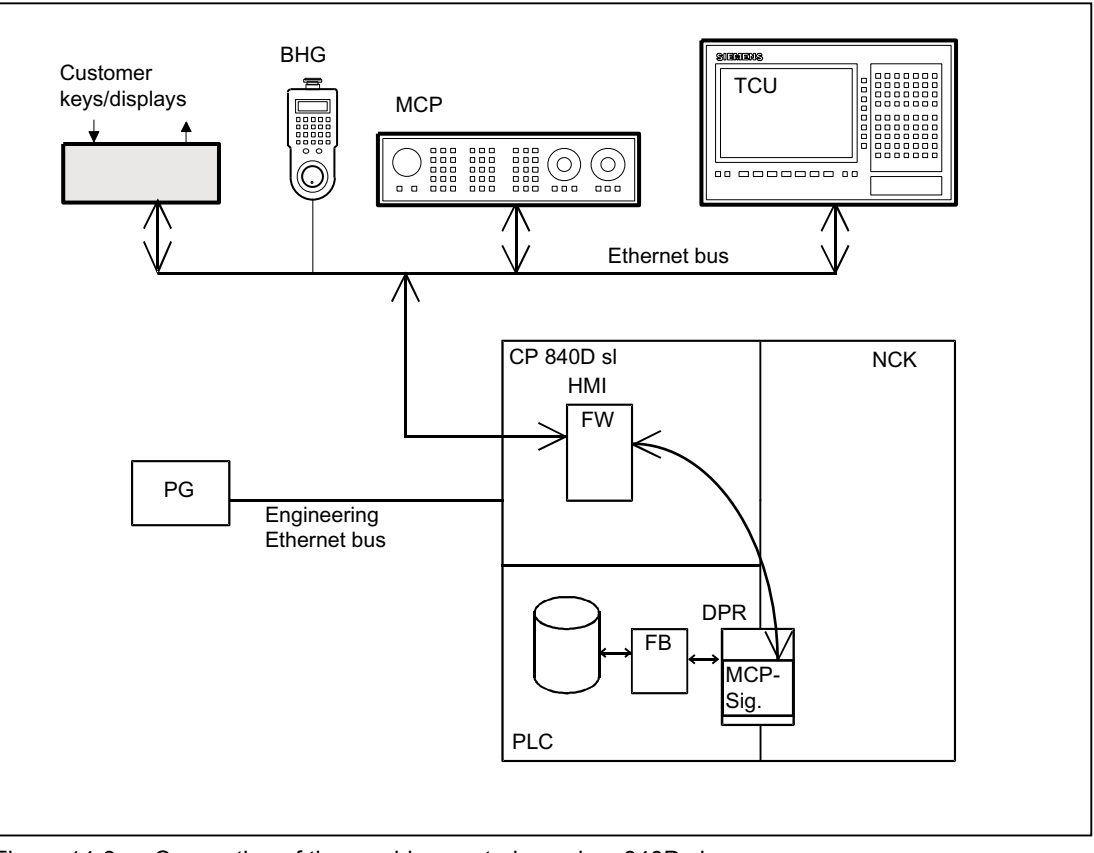

Figure 14-8 Connection of the machine control panel on 840D sl

# Bus addresses

On Ethernet components, MAC and IP addresses or logic names are determining factors in respect of communication. The control system's system programs convert logic names into MAC or IP addresses. On the PLC, the numeric component of the logic name is used for communication. This numeric part is specified by the user to the FB1 using parameter "MCPxBusAdr".

The logical name of an MCP or HHU always begins with "DIP". This is followed by a number corresponding to the switch position of the MCP component (e.g. DIP192, DIP17).

# MCP interface in the PLC

The signals from the machine control panel are routed by default via the I/O interface to the PLC area. A distinction must be made between NC and machine-specific signals. NC-specific key signals are distributed to the relevant mode-group-, NC-, axis- and spindle-specific interface by FC19 (or FC24, FC25, FC26, depending on the type of MCP) by default. The reverse applies to the associated status signals which are routed to the MCP interface. For this purpose, FC19 or the other blocks mentioned above must be called in the user program.

Customized keys, which can be used to trigger a wide range of machine functions, must be evaluated directly by the user program. The user program also routes the status signals to the output area for the LEDs.

14.10 Structure and functions of the basic program

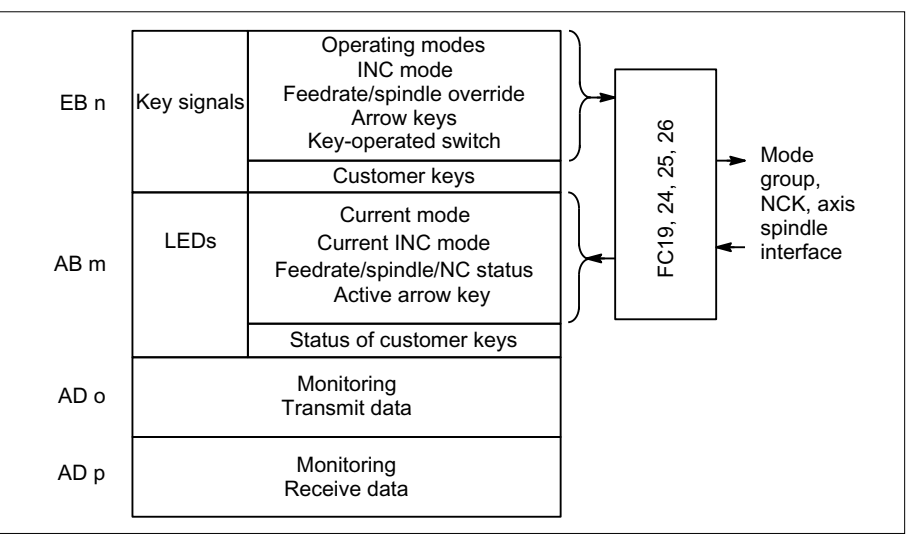

Figure 14-9 Interface to and from machine control panel

# 14.10 Structure and functions of the basic program

### **General**

The PLC program has a modular structure. The organization blocks (OB) form the interface between the operating system and the basic and user programs.

- Restart (warm restart) with start-up and synchronization (OB100)
- Cyclic operation (OB1)
- Process alarms (OB40)
- Asynchronous errors: Diagnostics alarm (OB82), module failure (OB86)

The calls of the function blocks of the basic and user programs must be programmed by the user in the organization blocks (OB).

14.10 Structure and functions of the basic program

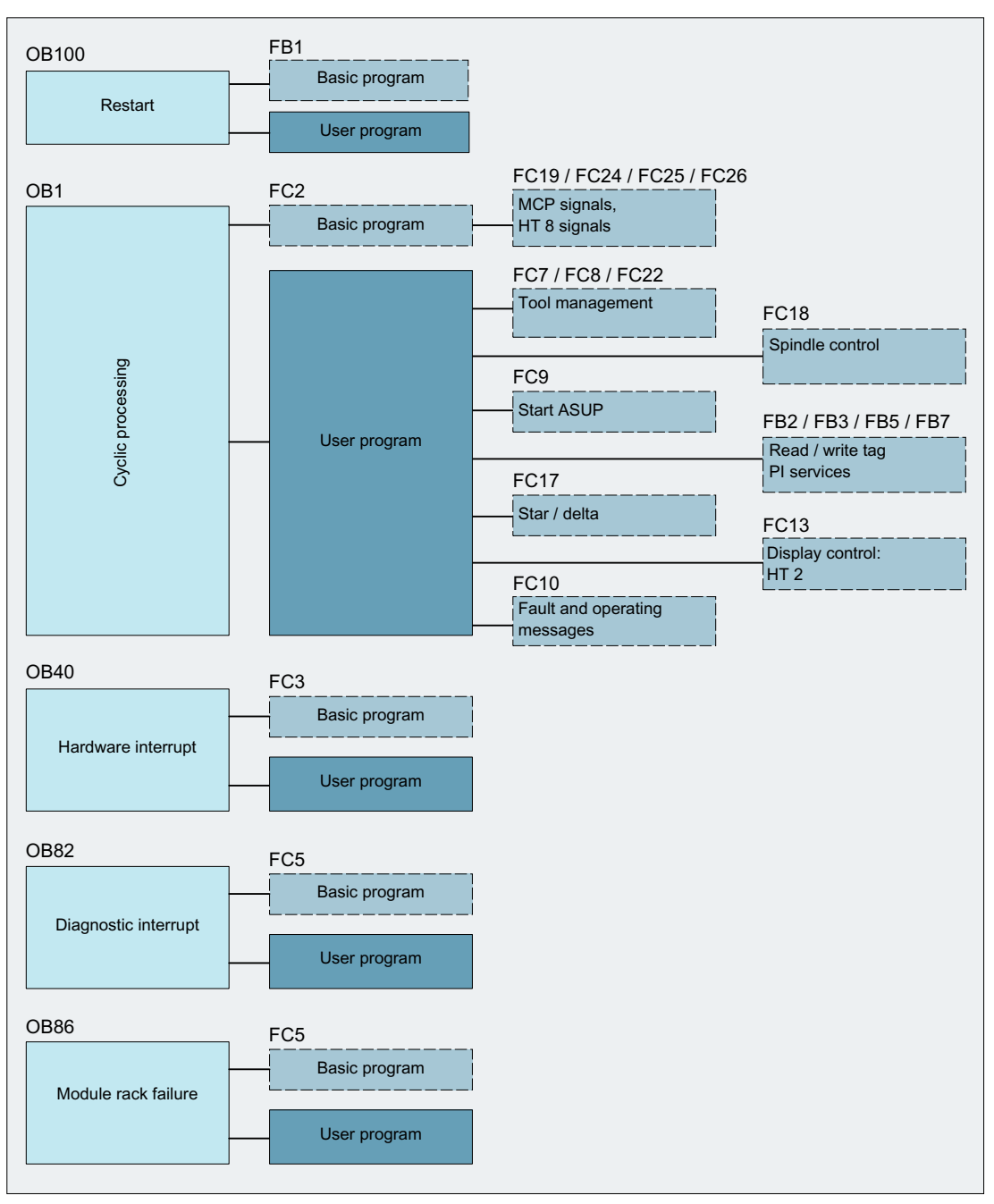

Figure 14-10 Structure of the basic program (principle)
# 14.10.1 Startup and synchronization of NCK PLC

## Loading the basic program

The basic program must be loaded with the S7 tool when the PLC is in the Stop state. This ensures that all blocks in the basic program will be initiated correctly the next time they are called. Otherwise, undefined states can occur in the PLC (e.g. blinking of all PLC LEDs).

# Startup,

The synchronization of NC and PLC is performed during start-up. The system and user data blocks are checked for integrity and the most important basic program parameters are verified for plausibility. In cases of errors, the basic program produces an alarm (visible on HMI) and switches the PLC to the Stop state.

A warm restart is not provided, i.e. following system initialization, the operating system runs organization block OB100 and always commences cyclic execution at the start of OB1.

# Synchronization

The PLC is synchronized with the HMI, NC and CP during power-up.

## Sign-of-life

After a correct initial start and the first complete OB1 cycle (basic setting cycle) the PLC and NC continuously exchange sign-of-life signals. If the sign of life from the NC fails to materialize, the PLC/NC interface is initialized and the signal "NC CPU ready" in DB10 is set to FALSE.

# 14.10.2 Cyclic operation (OB1)

## **General**

The NC/PLC interface is processed completely in cyclic mode. From a chronological viewpoint, the basic program runs ahead of the user program. In order to minimize the execution time of the basic program, only the control/status signals are transferred cyclically; transfer of the auxiliary commands and G commands takes place only on request.

The following functions are performed in the cyclic part of the basic program:

- Transmission of the control/status signals
- Distribution of the auxiliary functions
- $\bullet$  M decoding (M00 M99),
- M, S, F distribution
- Transfer the MCP signals via NC
- Acquisition and conditioning of the user errors and operational messages.

## Control/status signals

A shared feature of the control and status signals is that they are bit fields. The basic program updates them at the start of OB1.

The signals can be subdivided into the following groups:

- General signals
- Mode-group-specific signals (such as modes)
- Channel-specific signals (such as program and feed modifications)
- Axis- and spindle-specific signals (such as feed disable)

## Auxiliary and G commands

The auxiliary and G commands have the following characteristics:

- Transfer to the PLC is block-synchronous (referred to a part program block)
- Transfer is acknowledge-driven.
- The acknowledgment times have an immediate effect on the execution time of NC blocks containing auxiliary functions requiring acknowledgment.

The value range is presented in the table below:

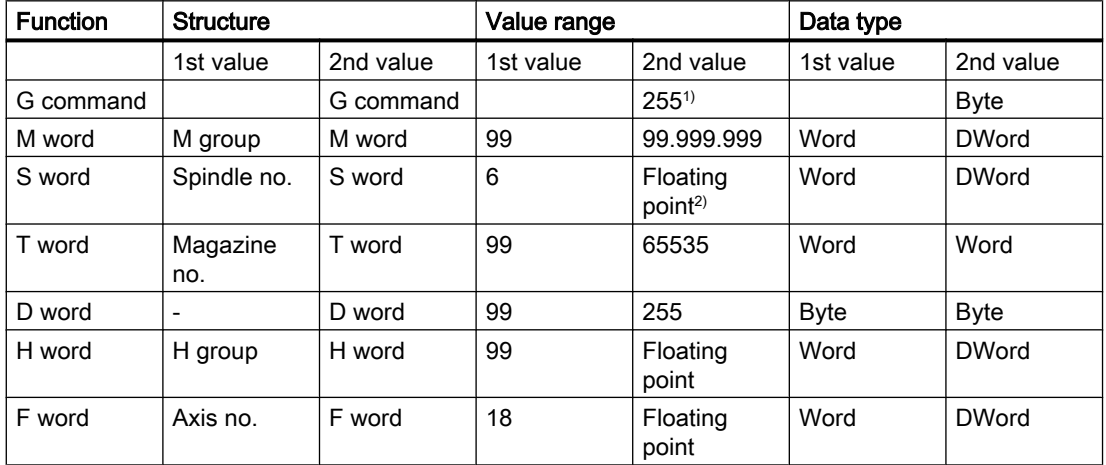

<sup>1)</sup> relative number, transferred for each G group

2) corresponding STEP 7 format (24-bit mantissa, 8-bit exponent)

The M, S, T, H, D and F values sent by the NC are output together with the accompanying change signals to the CHANNEL DB interface via the auxiliary/G command distributor (see List Manual). The two values of the auxiliary function are transferred to the appropriate data word. The accompanying change signal is activated to 1 for one PLC cycle. When the change signal is reset, the acknowledgment is passed to the NC. The acknowledgment of high-speed auxiliary functions is performed when the basic program detects the auxiliary function.

In addition to distribution of the auxiliary and G commands, selected signals are processed as described below.

## M decoder

M functions can be used to transfer switching commands and fixed-point values. Decoded dynamic signals are output to the CHANNEL DB interface for standard M functions (range M00 - M99) (signal duration = 1 cycle time).

### G group decoders

In the case of G commands sent by the NC, the related groups are decoded and the current G number is entered in the corresponding interface byte of the CHANNEL DB, i.e. all active G commands are entered in the channel DBs. The entered G commands are retained even after the NC program has terminated or aborted.

#### **Note**

During system start-up, all G group bytes are initialized with the value "0".

## M, S, F distributor

The M, S, F, distributor is used to enter spindle-specific M words M(1...6)=[3,4,5], S words and F words for axial feeds in the appropriate spindle and axis data blocks. The criterion for distribution is the extended address which is passed to the PLC for M words, S words and axial F words.

## MCP signal transmission

Depending on the bus connection, the MCP signals are either transferred directly to the PLC or indirectly to the parameterized I/O areas via an internal procedure using the basic program.

#### User messages

The acquisition and processing of the user error messages and operational messages is performed by an FC in the basic program.

# 14.10.3 Time-interrupt processing (OB35)

The user must program OB35 for time-interrupt processing. The default time base setting of OB 35 is 100 ms. A different time base can be selected using the STEP7 "HW Config" tools. However, the OB35 time setting must be at least 3 ms in order to avoid a PLC CPU stop. The stop is caused by reading of the HMI system state list during powerup of the HMI. This reading process blocks priority class control for approx. 2 ms. The OB35 with a time base set to a rather lower value is then no longer processed correctly.

# 14.10.4 Process-interrupt processing (OB 40)

A process interrupt OB40 (interrupt) can, for example, be triggered by appropriately configured I/Os or by certain NC functions. Due to the different origin of the interrupt, the PLC user program must first interpret the cause of the interrupt in OB40. The cause of the interrupt is contained in the local data of OB40.

#### References:

SIMATIC STEP 7 Description or Online Help of STEP 7

# 14.10.5 Diagnostic alarm, module failure processing (OB82, OB86)

### **General**

In the event of a diagnostic alarm or failure of an I/O module, basic program block OB82 or OB86 is called. The basic program block [FC5 "Diagnostic alarm and module failure"](#page-1045-0) (Page [1046](#page-1045-0)) is called from these blocks.

### Bus diagnostics

The status of the DP slave modules at PROFIBUS connections MPI/DP, DP1 - or the PROFINET connection PN - is signaled to the user program by the basic program using the "Slaves OK" group signal of the particular bus system:

- $\bullet$  DB10.DBX92.0 == 1 (MPI/DP bus: Slaves OK)
- DB10.DBX92.1 == 1 (DP1 bus: Slaves OK)
- $\bullet$  DB10.DBX92.2 == 1 (PN bus: Slaves OK)

The group signal is derived from the LED status of the respective bus system (system state list SZL 0x174).

## Alarm output

If an error or a failure of a slave is detected at the particular bus system, the following alarm is displayed:

- Alarm 400551 (MPI/DP bus)
- Alarm 400552 (DP1 bus)
- Alarm 400553 (PN bus)

The alarm is automatically deleted again when the error is removed.

#### Suppression of the alarm output 400551, 400552, 400553

By setting one of the following signals, the alarm is suppressed for the particular bus system:

- $\bullet$  DB10.DBX92.4 = 1 (suppress alarm 400551)
- $\bullet$  DB10.DBX92.5 = 1 (suppress alarm 400552)
- $\bullet$  DB10.DBX92.6 = 1 (suppress alarm 400553)

The alarm is immediately suppressed as soon as the signal is set. Before the fault occurs or while a fault is already active.

When the signal is reset, in the case of a fault, the corresponding alarm is displayed.

The signals are reset when the control system powers up.

#### **Note**

By setting the signal, the fault monitoring for the complete bus line is deactivated!

# 14.10.6 Response to NCK failure

### **General**

During cyclic operation, the PLC continuously monitors NC availability by querying the sign-oflife. If the NC is no longer reacting, the NC/PLC interface is initialized, and the NC-CPU ready signal in the area of the signals from NC (DB 10.DBX 104.7) is reset. Furthermore, the signals sent from the NC to the PLC and vice versa are set to an initial state.

The PLC itself remains active so that it can continue to control machine functions. However, it remains the responsibility of the user program to set the machine to a safe state.

## $NC \rightarrow PLC$  signals

The signals sent by the NC to the PLC are divided into the following groups:

- Status signals from the NC, channels, axes and spindles
- Modification signals of the auxiliary functions
- Values of the auxiliary functions
- Values of the G commands

#### Status signals:

The status signals from the NC, channels, axes, and spindles are reset.

#### Auxiliary function change signals:

Auxiliary function change signals are also reset.

#### Auxiliary function values:

Auxiliary function values are retained so that it is possible to trace the last functions triggered by the NC.

#### G command values:

G command values are reset (i.e. each initialized with the value 0).

# $PLC \rightarrow NC$  signals

The signals sent by the PLC to the NC are divided into control signals and tasks that are transferred by FCs to the NC.

### Control signals:

The control signals from the PLC to the NC are frozen; cyclic updating by the PLC basic program is suspended.

### Jobs from PLC to NC:

The FCs and FBs, which are used to pass jobs to the NC, must no longer be processed by the PLC user program, as this could lead to incorrect checkback signals. During power-up of the control, a job (e.g. read NC data) must not be activated in the user program until the NC-CPU ready signal is set.

# 14.10.7 Functions of the basic program called from the user program

# **General**

In addition to the modules of the basic program, which are called at the start of OB1, OB40 and OB100, functions are also provided which have to be called and supplied with parameters at a suitable point in the user program.

These functions can be used, for example, to pass the following jobs from the PLC to the NC:

- Traversing concurrent axes (FC18)
- Start asynchronous subprograms (ASUPs) (FC9),
- Select NC programs (FB4)

- Control spindle (FC18),
- Read and write variables (FB2, FB3)

## **Note**

## Checking and diagnostics of a function call of the basic PLC program

To simplify the checking and diagnostics of a function call (FB or FC) of the basic PLC program that is controlled via a trigger (e.g. via Req, Start parameters) and that provide an execution acknowledgment as output parameter (e.g. via Done, NDR, Error parameters), proceed as follows.

A variable compiled of other signals which produce the trigger for the function call should be set. Start conditions may be reset only as a function of the states of parameters Done, NDR and Error.

The appropriate control mechanism can be placed in front of or behind the function call. If the mechanism is placed after the call, the output variables can be defined as local variables (advantage: Reduction of global variables, markers, data variables and time-related advantages over data variables).

The trigger parameter must be a global variable (e.g. marker, data variable).

Jobs that are still active must be reset from the user program in OB100 (Req, Start, parameters,

etc. from TRUE ⇒ FALSE). A POWER OFF/ON could result in a state in which jobs are still active.

# Concurrent axes

The distinguishing features of concurrent axes are as follows:

- They must be defined as such via the NC machine data.
- They can be traversed either from the PLC or from the NC by means of the JOG keys.
- Starting from the PLC is possible in the NC operating modes MDI and AUTOMATIK via FC.
- The start is independent of NC block boundaries.

Function calls are available for positioning axes, indexing axes and spindles (FC18).

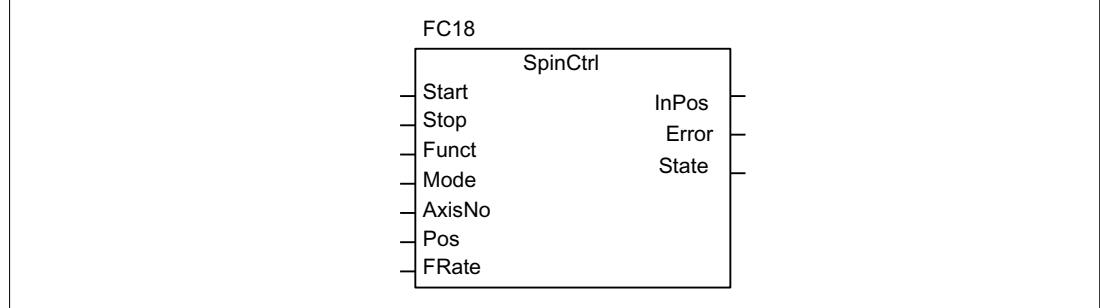

Figure 14-11 FC18 input/output parameters

# Asynchronous subprograms (ASUPs)

The ASUP can be used to trigger any functions in the NC. Before an asynchronous subprogram can be started from the PLC, it must be ensured that it is available and prepared by the NC program or by FB4 PI services (ASUP).

Once prepared in this way, it can be started at any time from the PLC. The NC program running in one of the parameterized channels of FC9 is interrupted by the asynchronous subprogram. An ASUP is started by calling FC9 from the user program by setting the start parameter to 1.

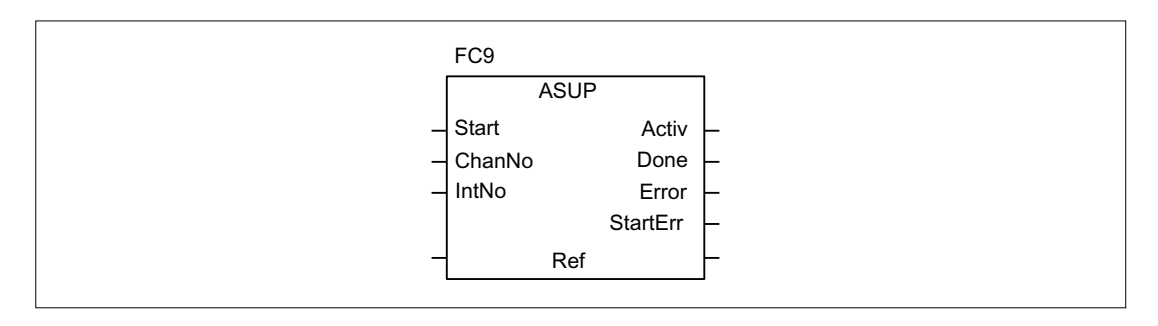

### Note

If an asynchronous subprogram has not been prepared by an NC program or by FB4 (ASUP) (e.g. if no interrupt no. has been assigned), a start error is output (StartErr = TRUE).

# Read/Write NC variables

NC variables can be read with FB GET while values can be entered in NC variables with FB PUT. The NC variables are addressed via identifiers at inputs Addr1 to Addr8. The identifiers (symbols) point to address data which must be stored in a global DB. To allow generation of this DB, a PC software (NC-Var-Selector) is supplied with the basic program with which the required variables can be selected from a table, which is also supplied. The selected variables are first collected in a second, project-related list. Command Generate DB creates a "\*.AWL" file which must be linked to the program file for the machine concerned and compiled together with the machine program.

1 to 8 values can be read or written with a read or write job. If necessary, the values are converted [e.g. NC floating-point values (64-bit) are converted to PLC format (32-bit with 24 bit mantissa and 8-bit exponent) and vice versa]. A loss of accuracy results from the conversion from 64-bit to 32-bit REAL. The maximum precision of 32-bit REAL numbers is approximately 10 to the power of 7.

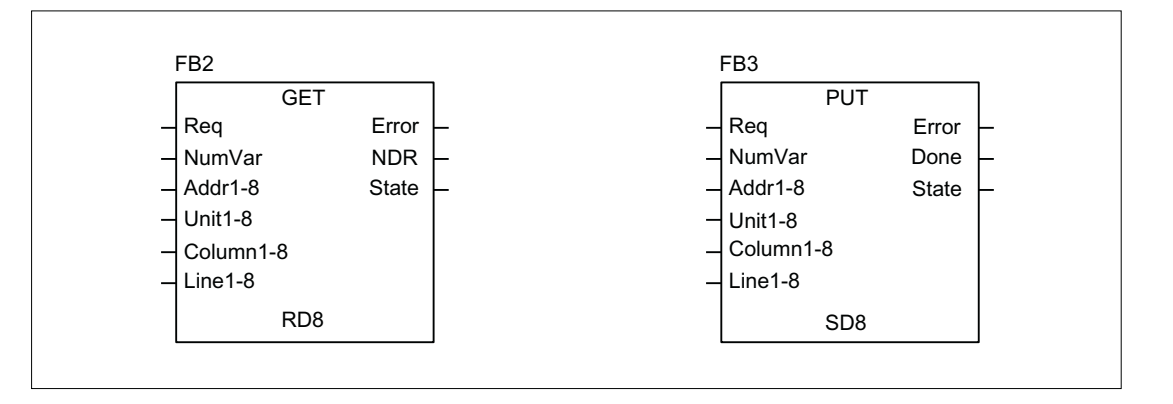

## AG\_SEND/AG\_RECV functions

The AG\_SEND/AG\_RECV functions correspond to the functions of the library "SIMATIC\_NET\_CP" of the S7-300 CPU in STEP 7. Generally, the online help is valid for these functions.

The AG\_SEND/AG\_RECV functions can be used for data exchange with another station via the integrated "CP 840D sl". A description of the functions is provided in Section ["Block](#page-964-0)  [descriptions](#page-964-0) (Page [965](#page-964-0))".

#### **Note**

Other communication blocks (e.g. BSEND, USEND) which possess a CP343-1 are not supported in SINUMERIK 840D sl.

# 14.10.8 Symbolic programming of user program with interface DB

#### **General**

#### **Note**

The basic program library on the CD supplied with the Toolbox for the 840D contains files NST\_UDTB.AWL and TM\_UDTB.AWL.

The compiled UDT blocks from these two files are stored in the CPU program of the basic program.

A UDT is a data type defined by the user that can, for example, be assigned to a data block generated in the CPU.

Symbolic names of virtually all the interface signals are defined in these UDT blocks.

The UDT numbers 2, 10, 11, 19, 21, 31, 71, 72, 73, 77, 1002, 1071, 1072, 1073 are used.

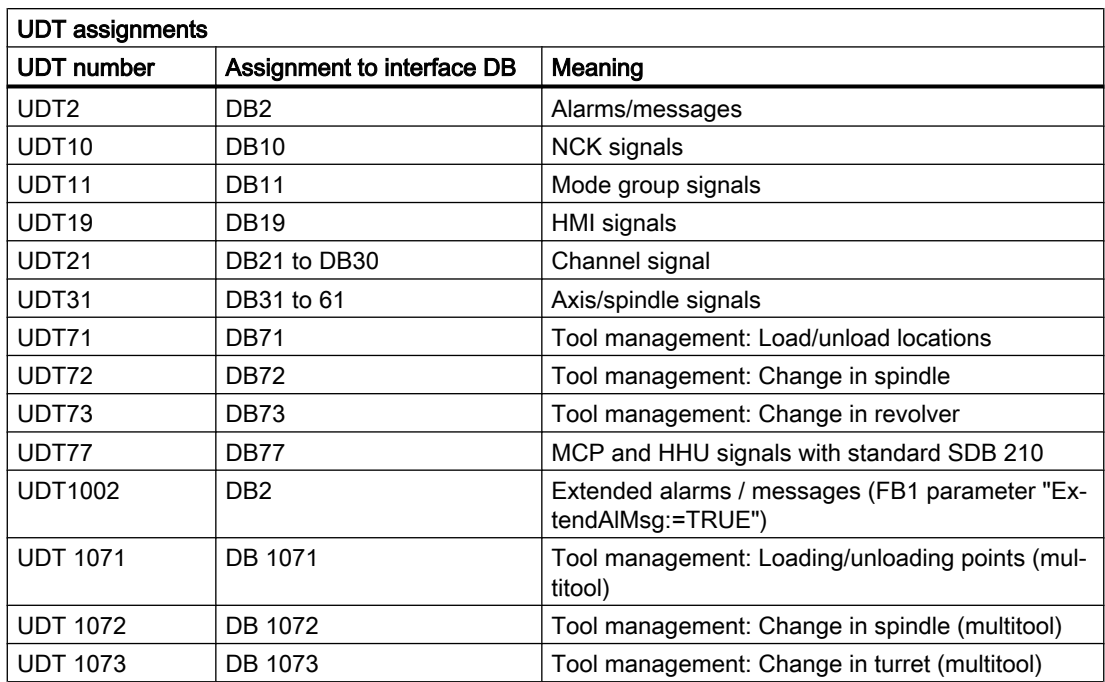

The assignments have been made as follows:

To symbolically program the interface signals, the interface data blocks must first be symbolically assigned using the symbol editor.

For example, symbol "AxisX" is assigned to operand DB31 with data type UDT31 in the symbol file.

After this input, the STEP 7 program can be programmed in symbols for this interface.

#### Note

Programs generated with an earlier software version that utilize the interface DBs described above can also be converted into symbol programs. A fully qualified command for data access e.g. "U DB31.DBX60.0" (spindle / rotary axis) is necessary in the program previously created. This command is converted upon activation of the symbolics in the editor "AxisX.E\_SpKA".

## **Description**

Abbreviated symbolic names of the interface signals are defined in the two STL files NST\_UDTB.AWL and TM\_UDTB.AWL.

In order to create the reference to the names of the interface signals, the name is included in the comment after each signal.

The names are based on the English language. The comments are in English.

The symbolic names, commands and absolute addresses can be viewed by means of a STEP 7 editor command when the UDT block is opened.

## **Note**

Unused bits and bytes are listed, for example, with the designation "f56\_3".

- "56": Byte address of the relevant data block
- "3": Bit number in this byte

# 14.10.9 M decoding acc. to list

## Function description

Up to 256 M functions with extended address can be decoded from the basic program using the "M decoding according to list" function. The function is activated using FB1 parameter "ListMDecGrp" (number of M groups for decoding). The assignment of the M function with extended address and a signal in the signal list is defined in the decoding list. The signals are also grouped for this purpose.

## Decoding list (DB75)

The source file for the decoding list (MDECLIST.AWL) is supplied with the basic program. Data block DB75 is created when the STL source is compiled. Before the function is activated, the decoding list (DB75) must be transferred to the PLC followed by a restart.

An M function is decoded if it is in the decoding list. When decoding the M function, the corresponding signal is set in the signal list as a function of the specific group. When setting a signal in the signal list, the interface signal "Read in inhibit" is set by the basic program in the associated channel of the NC. The interface signal is reset again for the channel as soon as the user resets all of the signals output from this channel in the signal list; i.e. after they have been acknowledged.

#### Signal list (DB76)

When activating the function in data block DB76, the basic program creates the signal list. From then, for each M signal decoded according to the list, a signal is set in the signal list (DB76) in the corresponding group. At the same time, the "Readin inhibit" interface signal is set in the channel in which the M function has been output. The interface signal is reset again for the channel as soon as the user resets all of the signals output from this channel in the signal list; i.e. after they have been acknowledged.

#### Highspeed auxiliary functions

When an M function contained in the decoding list is output as "fast help function", no read-in inhibit is set for the corresponding channel of the NC.

The figure below shows the structure of the M decoding according to list:

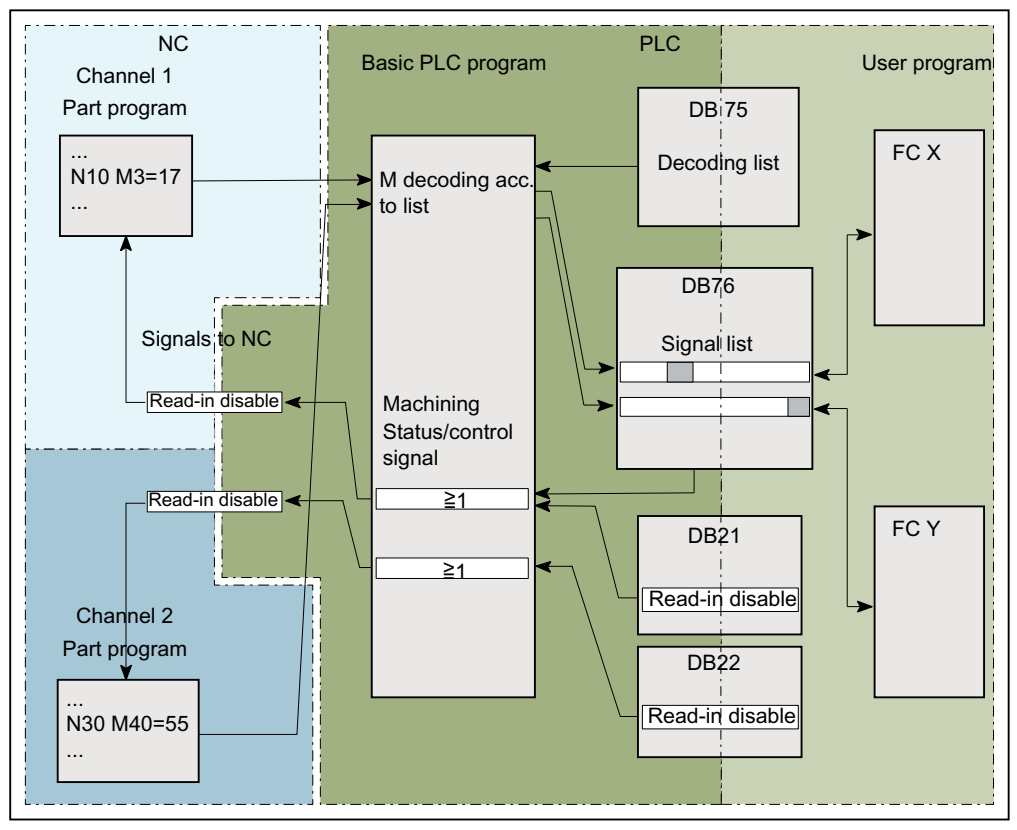

Figure 14-12 M decoding acc. to list

# Activation

M decoding is activated using FB1 parameter "ListMDecGrp"

The number of M groups to the evaluated and/or decoded is specified using the appropriate parameter. The function is active for a parameter value = 1 ... 16.

● Basic program, OB100, FB1 parameter ListMDecGrp = <number of M groups> (also see " [FB1: RUN\\_UP - basic program, start section](#page-964-0) (Page [965\)](#page-964-0) ").

# Properties and structure of the decoding list (DB75)

Properties of the decoding list (DB75):

- There is only one decoding list independent of the channel.
- The decoding list can include a maximum of 16 groups.
- A group has a maximum of 16 signals

- There must be an entry in the decoding list for every group of M functions to be decoded.
- The assignment between the M function with extended address and the signal to be set in the signal list is specified in the decoding list using the first and last M function of the associated group.
	- First M function: Parameter: "MFirstAdr" ≙ signal or bit 0
	- Last M function: Parameter: "MLastAdr" ≙ dependent on the difference to the first M function maximum signal or bit 15

Structure of the decoding list (DB75):

An entry in the decoding lists consists of 3 parameters, each of which is assigned to a group.

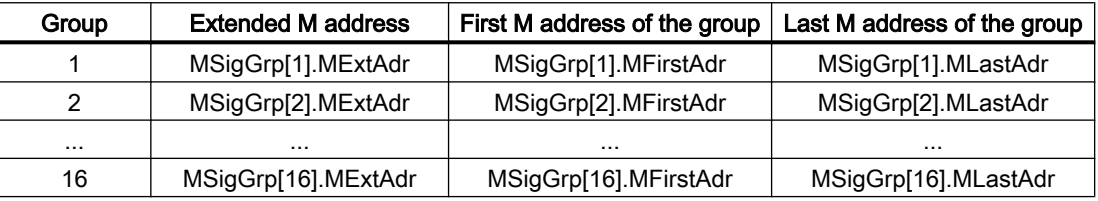

Type and value range of the signals:

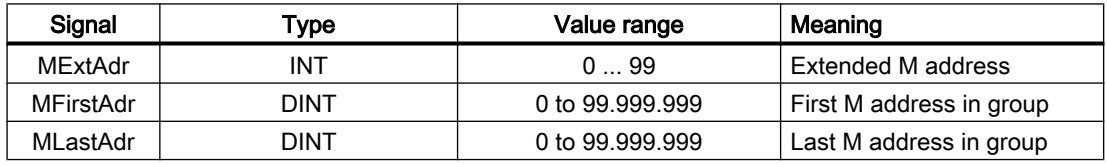

## Properties of the signal list (DB76)

The signal list (DB76) has the following properties:

- There is only one signal list independent of the channel.
- The signal list can include a maximum of 16 signals for each M group.

#### Example

3 groups of M functions are to be decoded:

- Group 1:  $M2 = 1$  to  $M2 = 5$
- Group 2:  $M3 = 12$  to  $M3 = 23$
- Group 3:  $M40 = 55$

#### Structure of the decoding and signal list

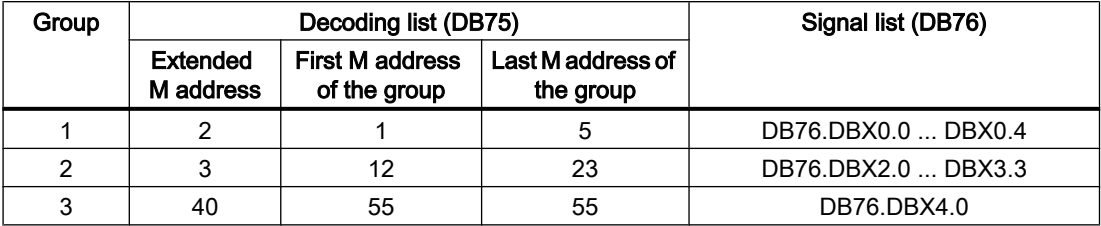

```
Program code
DATA_BLOCK DB 75
TITLE =
VERSION : 0.0
    STRUCT
       MSigGrp : ARRAY [1 .. 16 ] OF STRUCT
         MExtAdr : INT;
         MFirstAdr : DINT;
         MLastAdr : DINT;
      END_STRUCT ;
BEGIN
   MSigGrp[1].MExtAdr := 2; extended M address of the 1st group
   MSigGrp[1].MFirstAdr := L#1; first M address of the group
   MSigGrp[1].MLastAdr := L#5; last M address of the group
   MSigGrp[2].MExtAdr := 3; extended M address of the 2nd group
   MSigGrp[2].MFirstAdr := L#12; first M address of the group
   MSigGrp[2].MLastAdr := L#23; last M address of the group
   MSigGrp[3].MExtAdr := 40; extended M address of the 3rd group
   MSigGrp[3].MFirstAdr := L#55; first M address of the group
   MSigGrp[3].MLastAdr := L#55; last M address of the group
END_DATA_BLOCK
```
## Structure of FB1 in OB100

To activate the function, insert the parameter for the number of M groups to be decoded "ListMDecGrp".

```
Call FB 1, DB 7(
    ...
   ListMDecGrp := 3; //M decoding of three groups
    ...
);
```
## **Description**

A restart must be performed after the entry has been made in OB100 and the decoding list (DB75) has been transferred to the PLC. The basic program creates the signal list (DB76) when it restarts.

An NC program is then started, for instance in the 1st channel. An extended M function is included in this (M3=17). When decoding the M function (M3 ≙ group 2), the associated signal (DBW1.5) is set in the signal list (DB76) and the interface signal "Read-inhibit" in the 1st channel. The execution of the NC program is stopped. Further, the "Extended address M function" and the "M function number" are displayed in the channel DB of the 1st channel.

The "Read-in inhibit" signal in the 1st channel is reset once the user has reset all of the signals output from this channel in the signal list (DB76), and has therefore acknowledged them.

# 14.10.10 PLC machine data

## **General**

The user has the option of storing PLC-specific machine data in the NC. These machine data can then be processed during power-up of the PLC (OB100). This enables, for example, user options, machine expansion levels, machine configurations, etc., to be implemented.

The interface to read this data is in DB20. However, DB20 is only created by the basic program during power-up when user machine data is used, i.e. sum of GP parameters "UDInt", "UDHex" and "UDReal" is greater than ZERO.

## Size of the data areas

The sizes of the individual areas, and thus the total length of the DB20, is set by the following PLC machine data:

- MD14504 \$MN\_MAXNUM\_USER\_DATA\_INT
- MD14506 \$MN\_MAXNUM\_USER\_DATA\_HEX
- MD14508 \$MN\_MAXNUM\_USER\_DATA\_FLOAT

### User-relevant basic PLC program parameters

The machine data settings are provided to the user via the following basic PLC program parameters:

- "UDInt"
- "UDHex"
- "UDReal"

#### Data storage

The data is seamlessly stored in the DB20 by the basic PLC program in the following sequence:

- 1. INT values
- 2. HEX values (bit arrays)
- 3. FLOAT values

INT and FLOAT values are saved in S7 format.

The hexadecimal values are stored in DB20 in the order in which they are input (use as bit arrays).

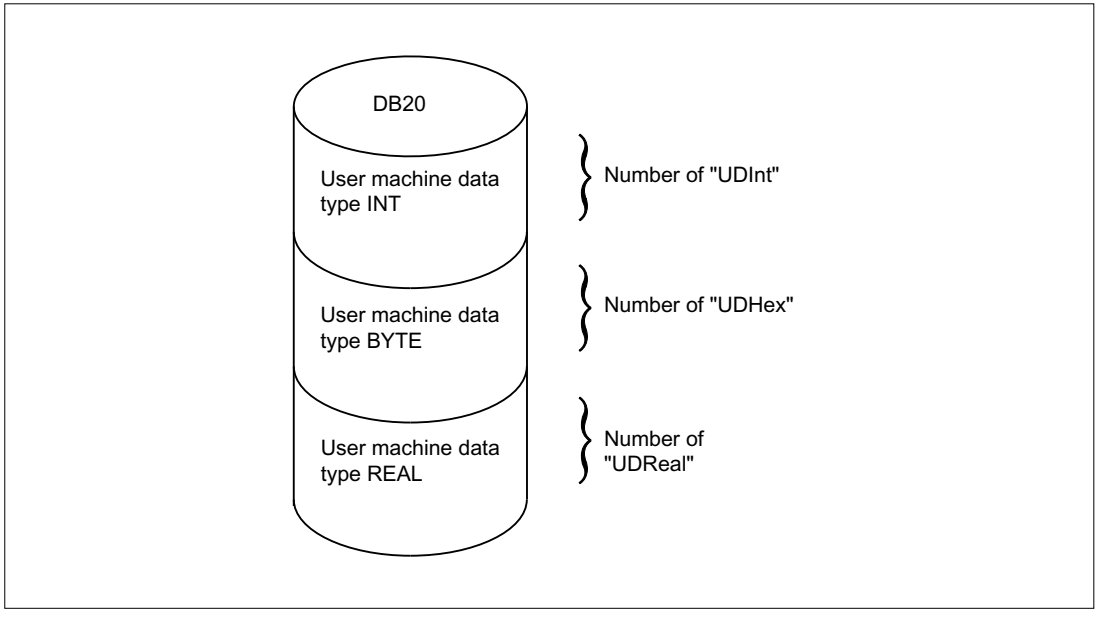

Figure 14-13 User data in DB20

### Note

If the number of PLC machine data used is increased later, then DB20 must be deleted beforehand. To prevent such extensions in use having any effect on the existing user program, the data in DB20 should be accessed in symbolic form wherever possible, e.g. by means of a structure definition in the UDT.

### Example

For the project in the example, four INT values, two HEX values for bit information, and one FLOAT value are needed.

Machine data:

```
MD14510 $MN_USER_DATA_INT[0] = 123
MD14510 $MN_USER_DATA_INT[1] = 456
MD14510 $MN_USER_DATA_INT[2] = 789
MD14510 $MN_USER_DATA_INT[3] = 1011
...
MD14512 $MN_USER_DATA_HEX[0] = 12
MD14512 $MN_USER_DATA_HEX[1] = AC
...
MD14514 $MN_USER_DATA_FLOAT[0] 
123.456
=
Basic PLC program parameters (OB100):
CALL FB1, DB7(
```
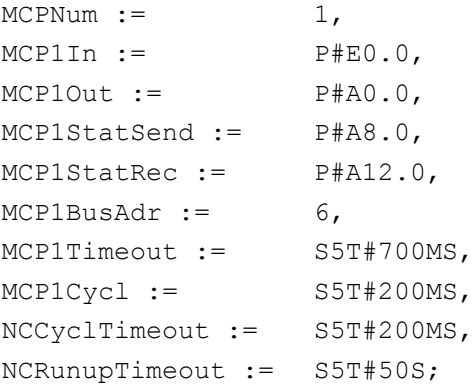

Basic PLC program parameters (scan at runtime):

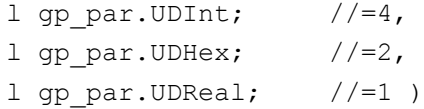

During PLC power-up, DB20 was generated with a length of 28 bytes:

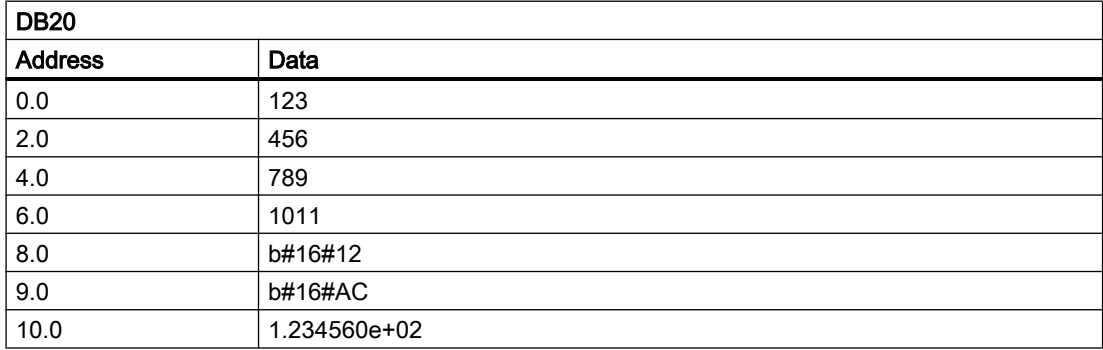

The structure of the machine data used is specified in a UDT:

```
TYPE UDT20
  STRUCT
     UDInt : ARRAY [0 .. 3] OF INT;
     UDHex0 : ARRAY [0 .. 15]OF BOOL;
      UDReal : ARRAY [0 .. 0] OF REAL; //Description as field, for 
                                           later expansions
  END_STRUCT;
END_TYPE
```
#### Note

ARRAY OF BOOL are always sent to even-numbered addresses. For this reason, an array range of 0 to 15 must generally be selected in the UDT definition or all Boolean variables specified individually.

...

...

14.10 Structure and functions of the basic program

Although only a REAL value is used initially in the example, a field (with one element) has been created for the variable. This ensures that extensions can be made easily in the future without the symbolic address being modified.

### Symbolic accesses

An entry is made in the symbol table to allow data access in symbolic form:

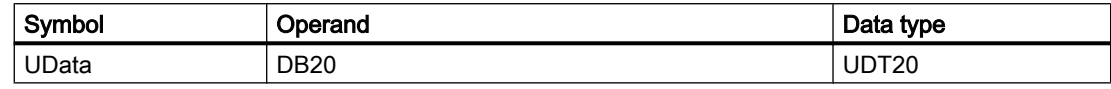

Access operations in user program (list includes only symbolic read access):

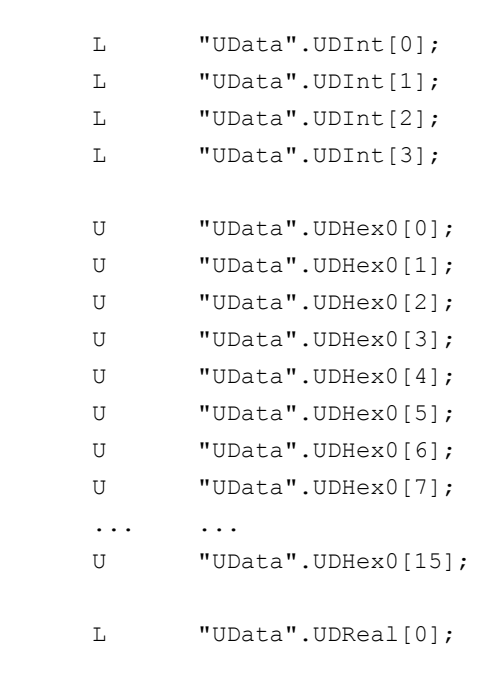

14.10.11 Configuration machine control panel, handheld unit, direct keys

# **General**

Up to two machine control panels and one handheld unit can be in operation at the same time. There are various connection options (Ethernet/PROFINET, PROFIBUS) for the machine control panel (MCP) and handheld unit (HHU). It is possible to connect two MCPs to different bus systems (mixed operation is only possible on Ethernet and PROFIBUS). This can be achieved using FC1 parameter "MCPBusType". In this parameter, the right-hand decade (units position) is responsible for the first MCP and the left-hand decade (tens position) for the second MCP.

Parameterization of components is always performed by calling the basic program block FC1 in OB100. FC1 saves its parameters in the associated instance data block (DB7, symbolic

"LBP\_ConfigData"). Separate parameter sets are provided for each machine control panel and the handheld unit. The input/output addresses of the user must be defined in these parameter sets. These input and output addresses are also used in FC19, FC24, FC25, FC26 and FC13. Further, the addresses for status information, PROFIBUS or Ethernet/PROFINET are also to be defined. The default time settings for timeout and cyclic forced retriggering should not be changed. Please refer to the Operator Components manual for further information on MCP and HHU components.

### Activation

Each component is activated either via the number of machine control panels ("MCPNum" parameter) or, in the case of the handheld unit, via the "BHG" parameter. The MCP and HHU connection settings are entered in FC1 parameters "MCPMPI", "MCPBusType" or "BHG", "BHGMPI".

## Handheld unit (HT 2)

In the handheld unit the addressing is done via a parameter of the GD parameter set. This was necessary for reasons of compatibility of the parameter names.

## **Configuration**

Essentially, there are various communication mechanisms for transferring data between the MCP/HHU and PLC. These mechanisms are characterized by the bus connection of the MCP and HHU. In one case (Ethernet), data is transported via the "CP 840D sl".

The parameterization is performed completely via the MCP/HHU parameters in FC1.

In the other case the transmission is via the PLC operating system through the PROFIBUS configuration.

The parameterization is performed via STEP 7 in HW-Config. To enable the basic program to access this data and failure monitoring of MCP/HHU, the addresses set in the FC1 parameters must be made known to the basic program.

An overview of the various coupling mechanisms is shown below. Mixed operation can also be configured.

If an error is detected due to a timeout, an entry is made in the alarm buffer of the PLC CPU (alarms 400260 to 400262). In this case, the input signals from the MCP or from the handheld unit (MCP1In/MCP2In or BHGIn) are reset to 0. If it is possible to resynchronize the PLC and MCP/HHU, communication is resumed automatically and the error message deleted by the GP.

#### **Note**

The abbreviation "(n.r.)" in the tables below means "not relevant".

# Ethernet connection (MCPBusType = 5)

Without further configuration settings being made, communication takes place directly from the PLC GP via the CP 840D sl. The FC1 parameters listed below are used for parameterization.

The numeric part of the logical name of the component must be entered in "MCP1 BusAdr", "MCP2 BusAdr" or "BHGRecGDNo" (corresponds to the bus address of the node). The logical name is defined via switches on the MCP or terminal box.

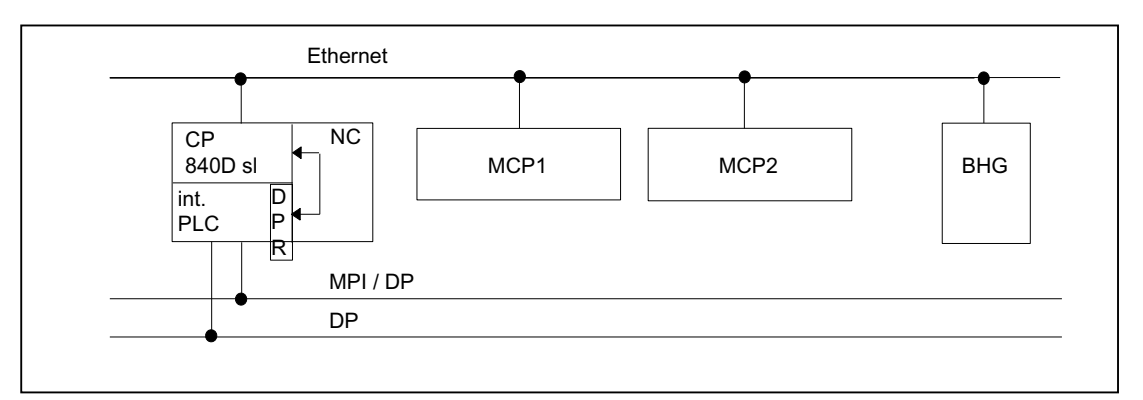

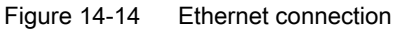

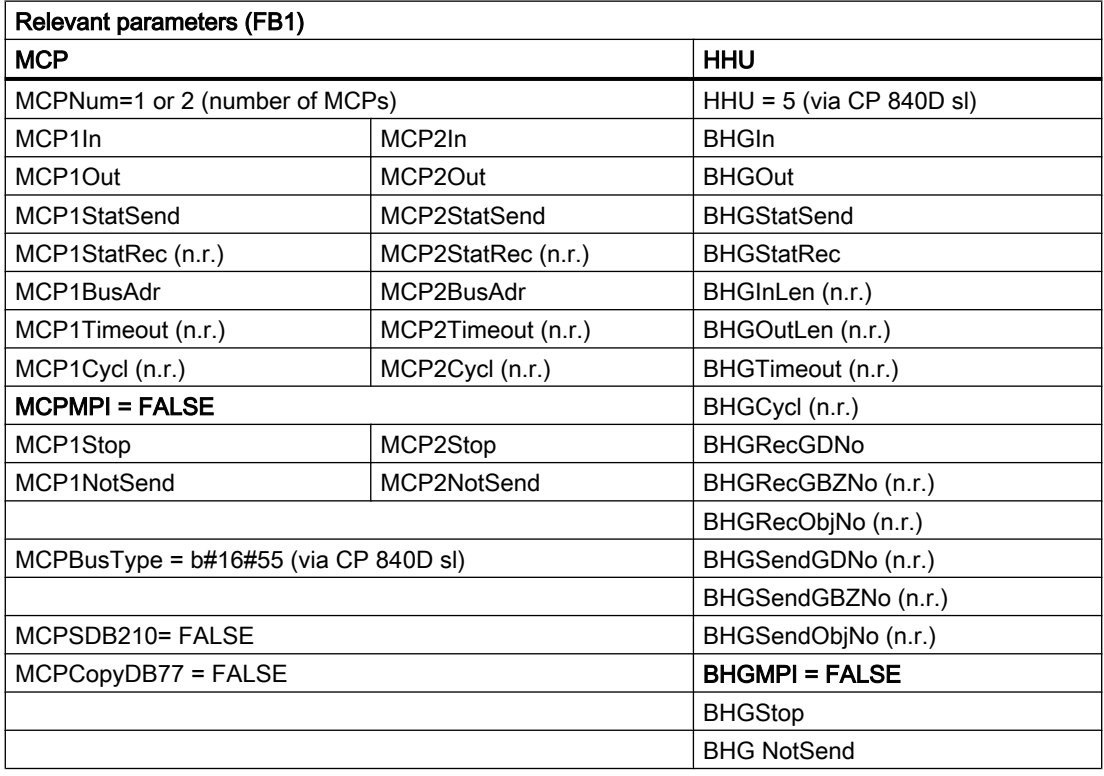

An error entry is also made in the PLC alarm buffer for timeouts. As a result, the following error messages are output at the HMI:

- 400260: MCP 1 failure or
- 400261: MCP 2 failure
- 400262: HHU failure

An MCP or HHU failure is detected immediately after a cold restart even if no data has yet been exchanged between the MCP/HHU and PLC.

The monitoring function is activated as soon as all components have signaled "Ready" after powerup.

# Example: OP with direct keys

The direct keys of the OPs at the Ethernet bus should be transferred to the PLC. Previously, the direct keys have been transferred to the PLC via the PROFIBUS or via a special cable connection between OP and MCP.

For connecting the direct keys via the Ethernet, this concerns e.g. the "OP 08T", there is a parameterization in the basic program for activating the data transport. The associated parameters are in the instance DB of FC1 (OpKeyNum to OpKeyBusType, see data table). The parameters are provided by the user in the startup OB100 by connecting the parameters at the FC1 call. The bus address and Op1/2KeyStop can also be modified in the cyclic operation by writing the FC1 instance DB DB7.

The transport of the user data of the direct keys runs in the same way as in the case of Ethernet MCP. The data transport can also be stopped and restarted by writing the DB7-parameter "Op1/2KeyStop". During the Stop phase the address of the direct key module (TCU-index or the MCP-address) can also be changed.

After resetting the Stop signal, a connection to the new address is established.

The status of the respective direct-key interfaces can be read in the interface signal:

DB10.DBX104.3 (OP1Key ready)

or

DB10.DBX104.4 (OP2Key ready)

## Address direct keys

For the parameter Op1/2KeyBusAdr, the TCU index is normally to be used. This affects the OPs, such as OP 08T, OP 12T, which for the direct keys do not have special cable connection to an Ethernet MCP.

If OPs with direct keys have a special cable connection and these are connected to an Ethernet-MCP, then for the parameter Op1/2KeyBusAdr the address of the MCP (DIP-switch setting of the MCP) is to be used. Only the data stream of the direct keys (2 bytes) is transferred via the direct key interface.

## Alarm direct keys

An error entry is also made in the PLC alarm buffer for timeouts. As a result, the following error messages are output at the HMI:

- 400274: Direct key 1 failed or
- 400275: Direct key 2 failed

### Control unit switching for direct keys

The user connects Op1/2KeyBusAdr with 0xFF and stop = TRUE in startup block OB100. The direct key address of the M-to-N interface is connected to parameter "Op1KeyBusAdr" via the M-to-N block FB9.

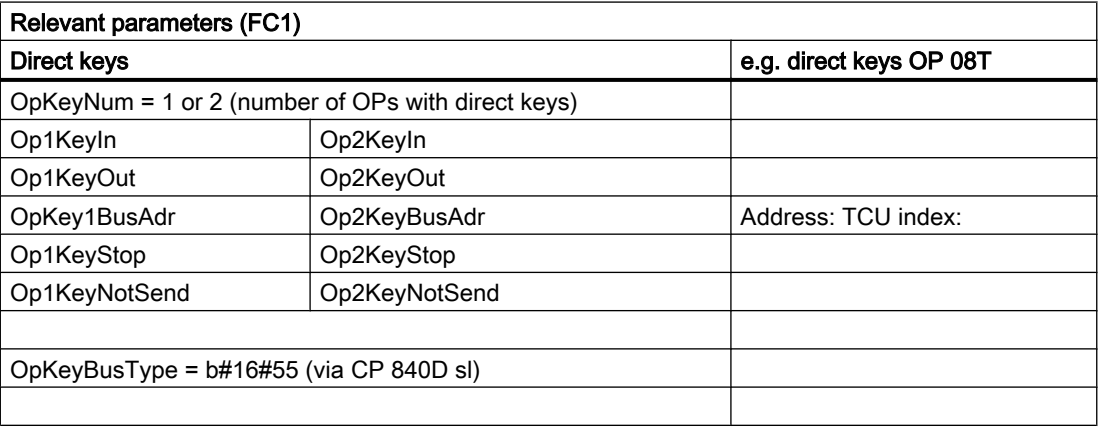

## MCP identification

Via the identify interface in DB7 it is possible to query the type of the Ethernet component (MCP, HT 2, HT 8 or direct keys) with the relevant parameters at the input/output in cyclic operation:

- Relevant parameters at the input: "IdentMcpBusAdr", "IdentMcpProfilNo", "IdentMcpBusType", "IdentMcpStrobe"
- Relevant parameters at the output: "IdentMcpType", "IdentMcpLengthIn", "IdentMcpLengthOut"

Here the DIP device address or the TCU index at the parameter "IdentMcpBusAdr" is activated by the user program together with setting of the Strobe signal.

The input parameter "IdentMcpProfilNo" is normally to be set to the value 0. This parameter is to be set to the value 1 only in the identification of the direct keys. The parameter "IdentMcpBusType" currently has no significance for a user program and is to be left in its default value.

After resetting the Strobe signal by the basic program, valid output information becomes available to the user. The resetting of the Strobe signals by the basic program can last for several PLC cycles (up to two seconds).

The output parameters should show the user the size of the data areas for the addressed device. Furthermore, it can be defined here whether an HT 2 or an HT 8 or no device is connected to the terminal box. With this information, the MCP channel or the HHU channel

can be activated. During cyclic operation, the parameters can be written symbolically by the user program and read via the symbol names of DB7 (LBP\_ConfigData).

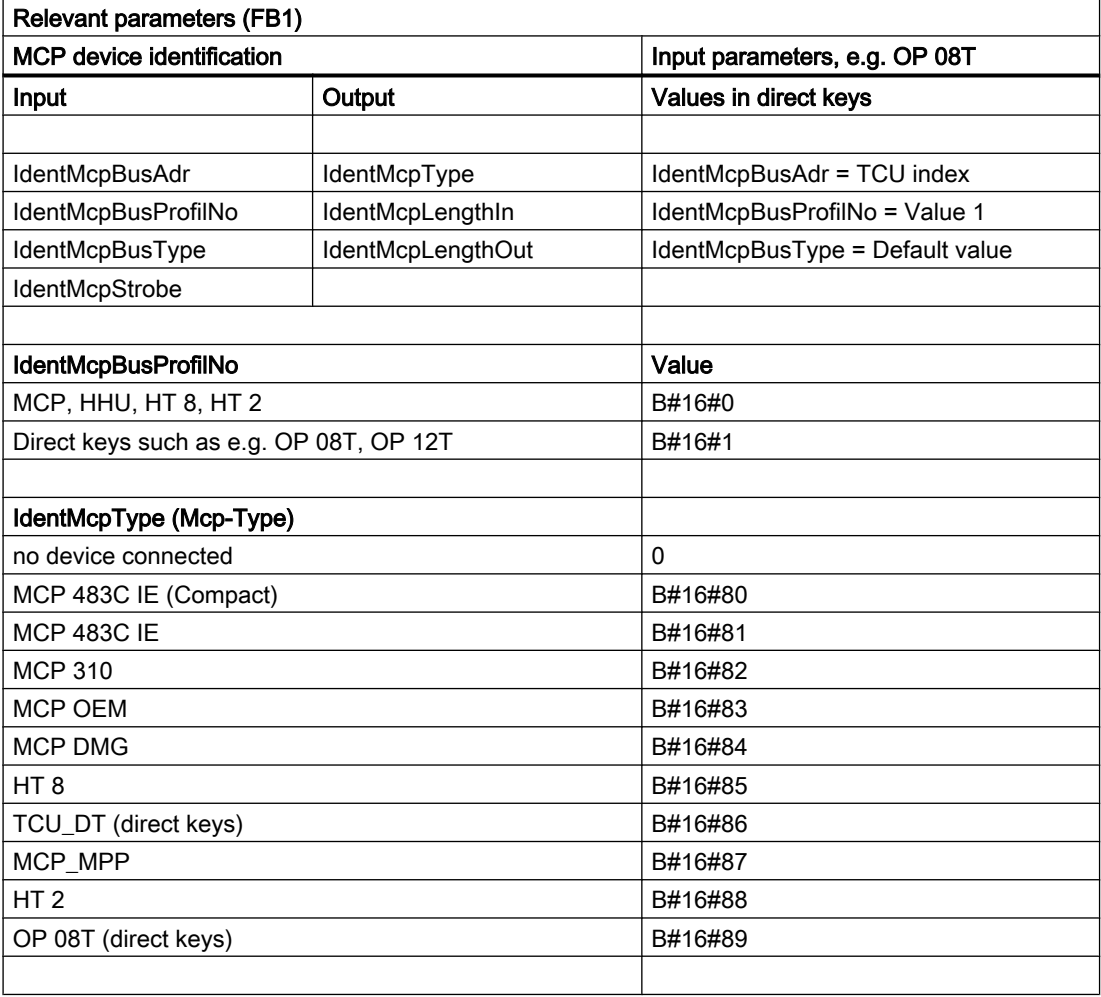

# PROFIBUS connection on the DP port (MCPBusType = 3)

In case of PROFIBUS connection of the MCP, this component must be considered in the hardware configuration setting of STEP 7. The MCP is connected to the standard DP bus of the PLC (not to MPI/DP). The addresses must be stored in the input and output mapping area. These start addresses must also be stored in the pointer parameters of FC1. The FC1 parameters listed below are used for further parameterization.

There is no PROFIBUS variant of the HHU. For this reason, an Ethernet connection is shown for the HHU in this figure. The PROFIBUS slave address must be stored in the parameters "MCP1BusAdr" and "MCP2BusAdr". Enter the pointer to the configured diagnostic address (e.g. P#A8190.0) in "MCPxStatRec".

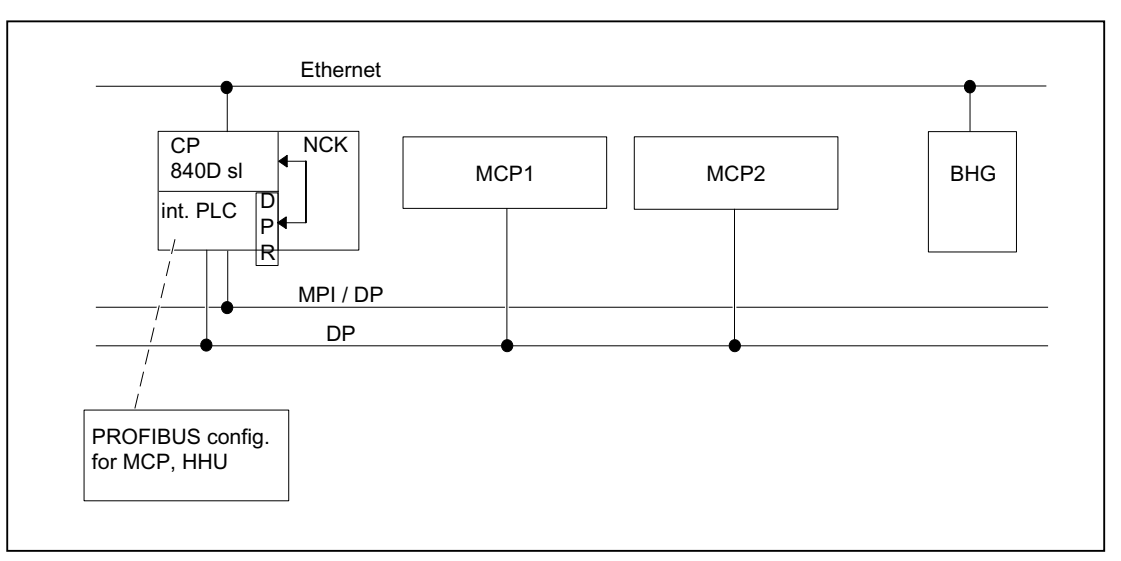

Figure 14-15 PROFIBUS connection

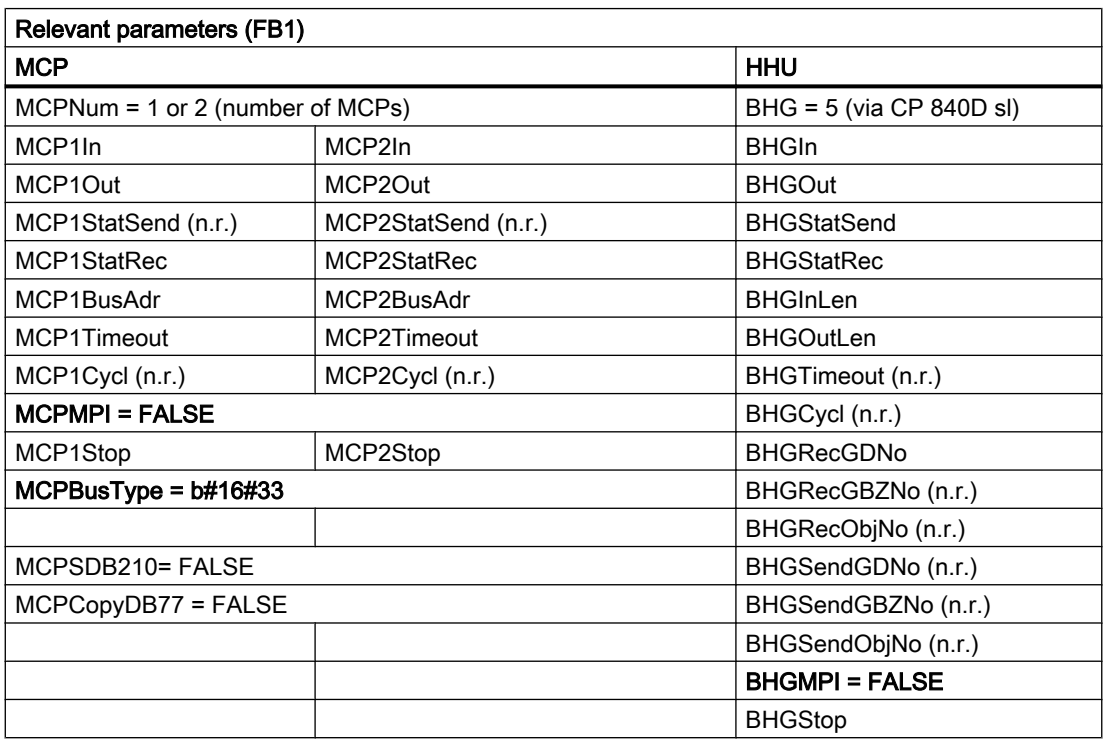

MCP failure normally switches the PLC to the STOP state. If this is undesirable, OB 82, OB 86 can be used to avoid a stop. The basic program has, as standard, the OB82 and OB86 call. FC5 is called in these OBs. This FC5 checks whether the failed slave is an MCP. If this is the case, no PLC stop is triggered. Setting "MCPxStop" := TRUE causes the basic program to deactivate the MCP as a slave via SFC12. If the PLC does not switch to the stop state following the failure or fault of the MCP, an alarm message will be generated via the basic program. The interrupt is deleted when the station recovers.

# PROFIBUS connection on the MPI/DP port (MCPBusType = 4)

With the PROFIBUS connection of the MCP, this component must be considered in the STEP 7 hardware configuration. The MCP is connected on the MPI/DP bus of the PLC.

The addresses must be stored in the input and output mapping area. These start addresses must also be stored in the pointer parameters of FC1. The FC1 parameters listed below are used for further parameterization. There is no PROFIBUS variant of the HHU. For this reason, an Ethernet connection is shown for the HHU in this diagram. The PROFIBUS slave address must be stored in the parameters MCP1BusAdr and MCP2BusAdr. Enter the pointer to the configured diagnostic address (e.g. P#A8190.0) in MCPxStatRec.

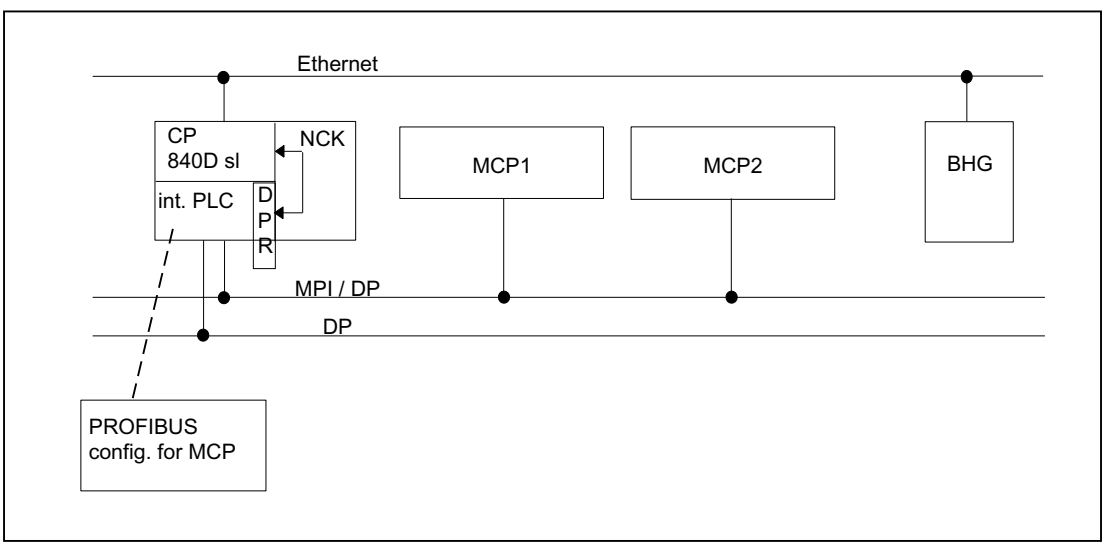

Figure 14-16 PROFIBUS connection on the MPI/DP port

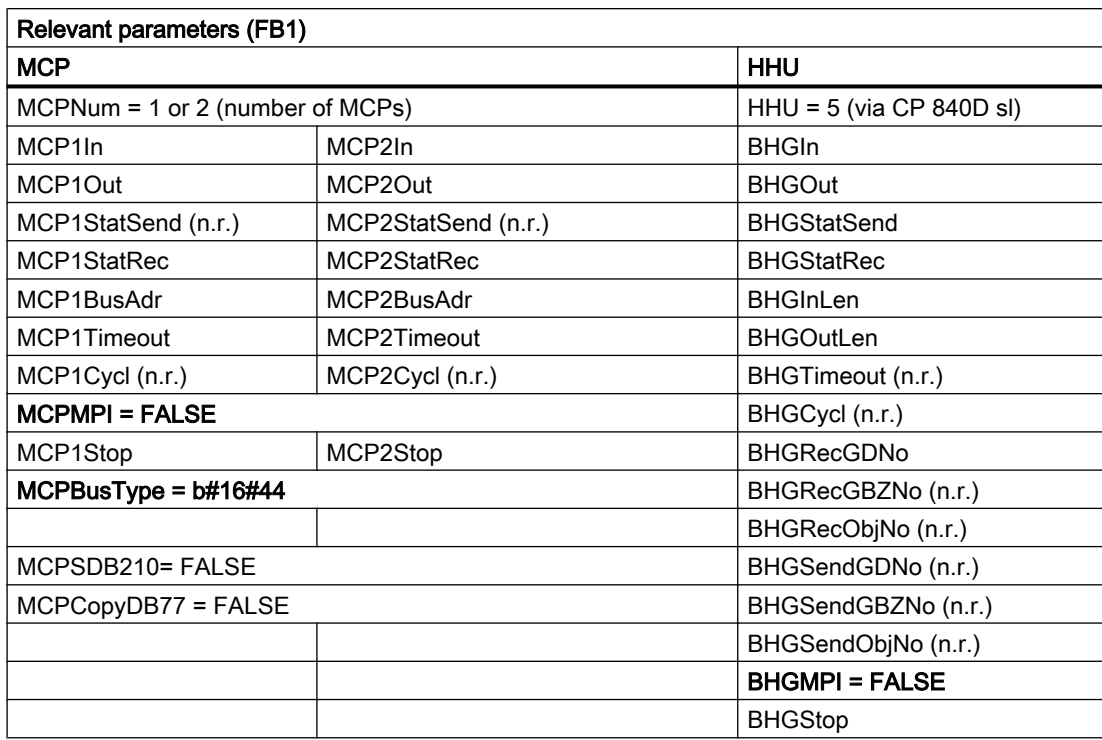

MCP failure normally switches the PLC to the STOP state. If this is undesirable, then OB82 and OB86 can be used to avoid a PLC stop. The basic program has, as standard, the OB82 and OB86 call. FC5 is called in these OBs. This FC5 checks whether the failed slave is an MCP. If this is the case, no PLC stop is triggered. Setting MCPxStop:= TRUE causes the basic program to deactivate the MCP as a slave via SFC12. If the PLC does not switch to the stop state following the failure or fault of the MCP, an alarm message will be generated via the basic program. The alarm is deleted when the station returns.

# PROFINET connection (MCPBusType = 6)

In case of PROFINET connection of the MCP, this component must be parameterized in the hardware configuration setting of STEP 7. The MCP is coupled with the PROFINET module of the CPU.

When parameterizing the MCP in HW Config, the addresses should be placed in the input and output mapping area. These start addresses must also be stored in the pointer parameters (MCPxIn and MCPxOut) of FC1. This is because signals are transferred between the MCP and basic program via these parameters. The MCP is also monitored using parameter MCPxIn. This is the reason why parameter MCPxBusAdr is not relevant for this MCP variant.

Enter the pointer to the configured diagnostic address (e.g. P#A8190.0) in MCPxStatRec.

The PROFINET MCP has its own type which should be applied for parameter MCPBusType.

The FC1 parameters listed below are used for further parameterization. There is no PROFIBUS variant of the HHU. An Ethernet port for the HHU is shown in the diagram.

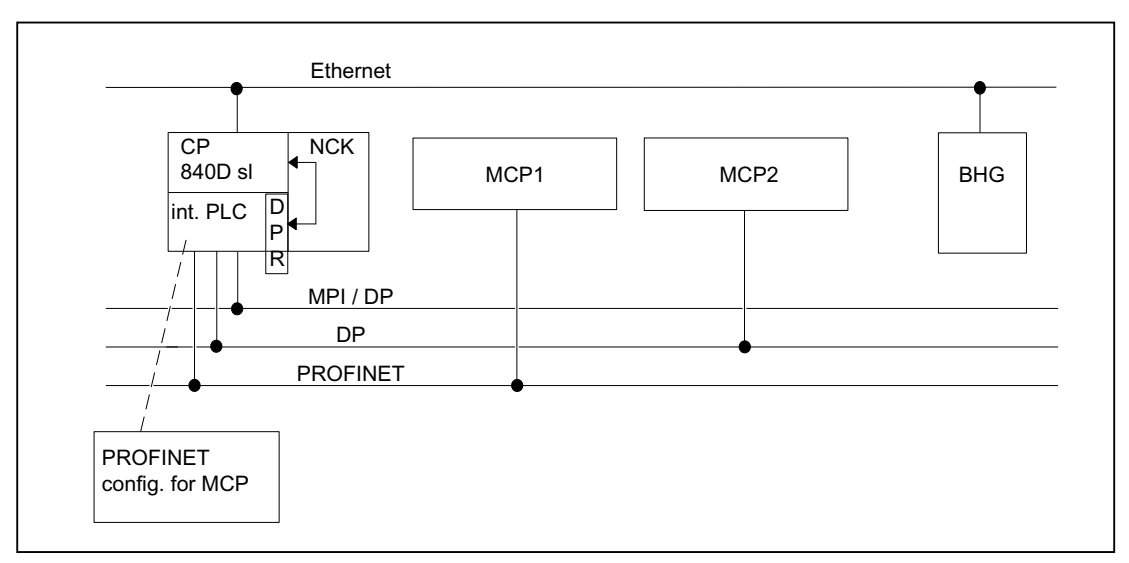

Figure 14-17 PROFINET connection

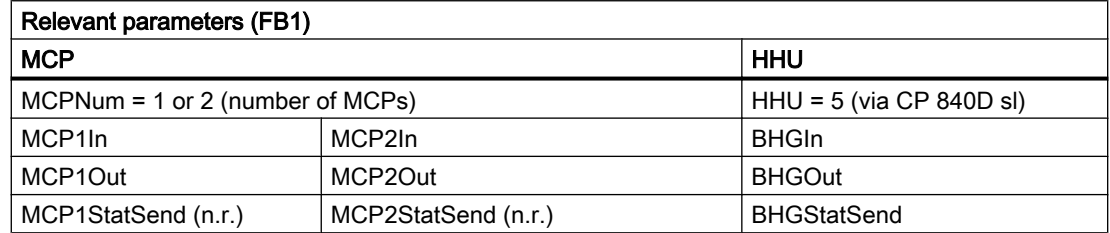

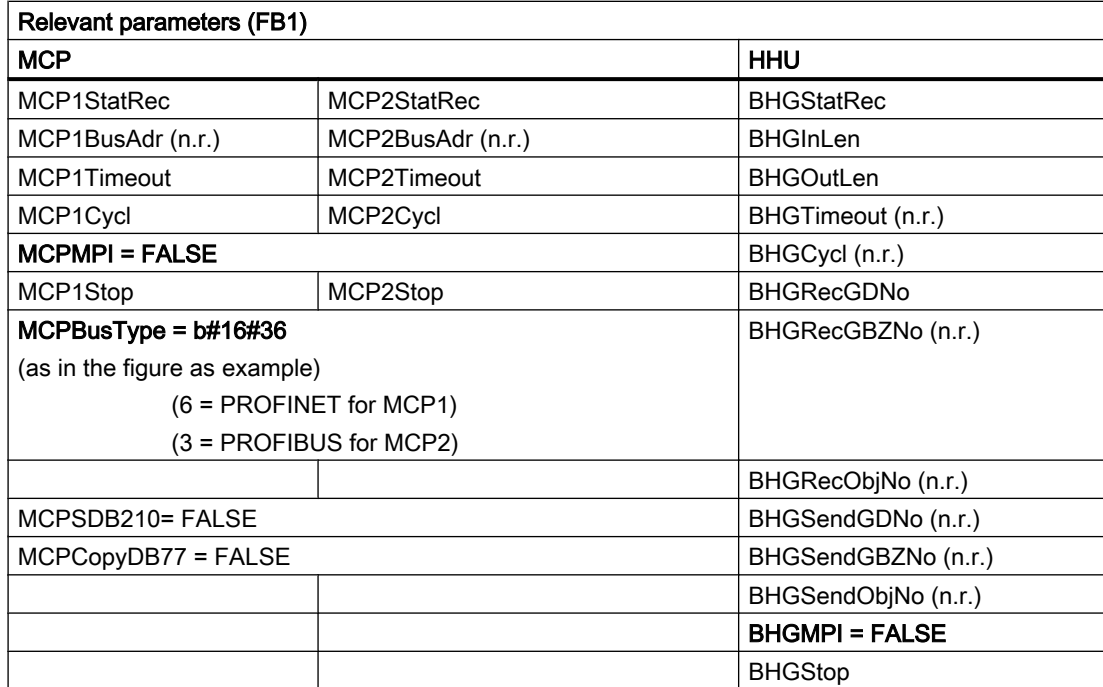

MCP failure normally switches the PLC to the STOP state. If this is undesirable, then OB82 and OB86 can be used to avoid a PLC stop. The basic program has, as standard, the OB82 and OB86 call. FC5 is called in these OBs. This FC5 checks whether the failed slave is an MCP. If this is the case, no PLC stop is triggered. The input address at parameter MCPxIn is of significance when monitoring for MCPxIn failure.

Setting MCPxStop:= TRUE causes the basic program to deactivate the MCP as a slave via SFC12. If the PLC does not switch to the stop state following the failure or fault of the MCP, an alarm message will be generated via the basic program. The alarm is deleted when the station returns.

# 14.10.12 Switchover of machine control panel, handheld unit

Only Ethernet variants support switchover/deactivation of an operator component (MCP or HHU) as standard.

## PROFIBUS variant

With PROFIBUS variants, this functionality is only possible to a limited extent and with additional user effort.

With the PROFIBUS variant of the MCP, the data area of the DB77 for specified MCP1, MCP2 or HHU can be used for the MCP pointer on FC1. The MCP slave bus address must be set correctly at MCPxBusAdr as this is used as the basis for monitoring. A user program copy routine must copy the signals of the active MCP from the I/O area configured in HW Config to DB77. This enables a number of MCPs on the PROFIBUS to be switched via signals. Set the MCPxStop parameter to TRUE for the switchover phase from one MCP to another.

## Control signals

Parameters MCP1Stop, MCP2Stop and HTStop stop the communication with individual components (parameter setting = 1). This stop or activation of communication can be applied in the current cycle. However, the change in value must be implemented through the symbolic notation of the parameters and not by means of another FC1 call.

Example: Stopping the transfer from the 1st machine control panel:

SET;

```
S LBP ConfigData.MCP1Stop;
```
Setting parameters MCP1Stop, MCP2Stop, HTStop also results in a suppression or deletion of alarms 400260 to 400262.

## Switchover of the bus address

If an existing communication connection to an operator component (MCP or HHU) is to be cancelled and a new communication connection established to a different component (MCP or HHU) with a different communication address, proceed as follows:

- 1. Stop the communication of the operator component to be disconnected: Parameter MCP1Stop, MCP2Stop or HTStop = 1
- 2. The communication is stopped when the following applies: DB10, DBX104.0, .1 or .2 == 0
- 3. Change the bus address:
	- MCP: FC1 parameter MCP1BusAdr or MCP2BusAdr  $=$  <br/>bus address of the new operator component>
	- $-$  HHU (Ethernet variant): FC1 parameter  $BHERecGDDO =$  < bus address of the new operator component>
- 4. Enable the communication (possible in the same PLC cycle as point 3): Parameter MCP1Stop, MCP2Stop or HTStop = 0
- 5. The communication with the new component is active when the following applies: DB10, DBX104.0,  $.1$  or  $.2 == 1$

# Switching off the LED flashing of an Ethernet MCP

After a Power On, MCPs generally indicate the completion of the power-up and waiting for a connection to be established by flashing LEDs. The flashing of the LEDs can be switched off as described in the following. Presently, this behavior **cannot** be retentively stored on the MCP.

#### Requirement

MCP firmware as of V02.02.04

#### Setting for switching off the flashing

The Send status must be set in MCPxStop before the start of communication with the MCP. Before the start of communication means either during power-up (OB100) or during cyclic operation (OB1) before the setting of DB7 parameter  $MCPxStop = FALSE$ 

Setting the Send status: FC1 parameter MCPxStatSend, bit 30 = 0 and bit 31 = 1

14.12 Assignment overview

There is no feedback of the current status.

#### Example

Extract from OB100: (based on the example for MCP1)

```
CALL "RUN UP" , "LBP ConfigData"
    ...
    MCP1StatSend := P#A 8.0
    ...
    // Deactivate MCP flashing
    SET
    R A 11.6
    S A 11.7
    ...
```
# 14.11 SPL for Safety Integrated

Rather than being a function of the basic program, SPL is a user function. The basic program makes a data block (DB18) available for Safety SPL signals and runs a data comparison to ensure the consistency of SPL program data in the NC.

#### References:

/FBSI/ Description of Functions Safety Integrated

# 14.12 Assignment overview

# 14.12.1 Assignment: NCK/PLC interface

The values of the NC/PLC interface for SINUMERK 840D sl are described in detail in: References: Lists sl (Buch2)

# 14.12.2 Assignment: FB/FC

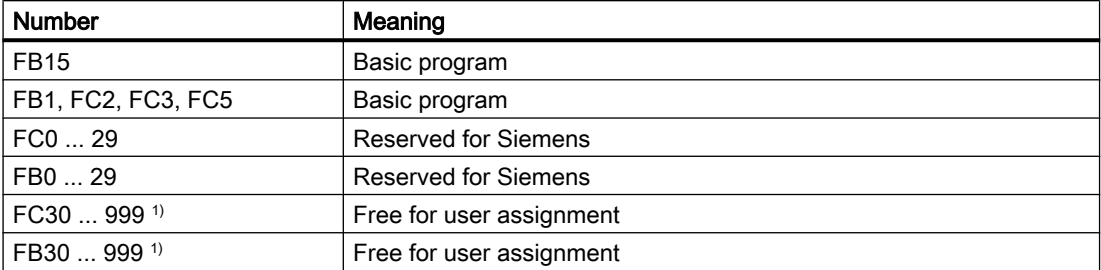

## 14.12 Assignment overview

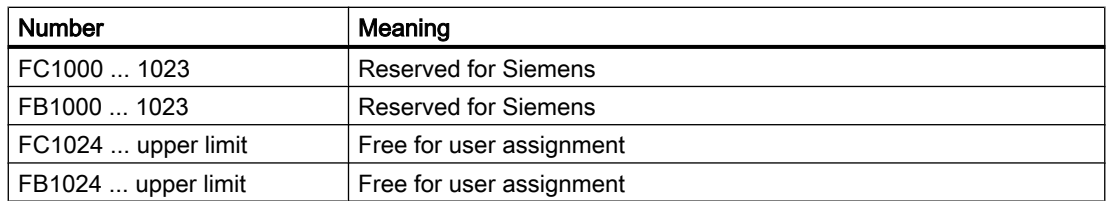

1) The actual upper limit of the block number (FB/FC) depends on the PLC CPU on which the selected NCU is located.

#### Note

Values of FC, FB see " [Memory requirements of the basic PLC program](#page-948-0) (Page [949](#page-948-0))".

# 14.12.3 Assignment: DB

## Note

Only as many data blocks as are required according to the NC machine data configuration are set up.

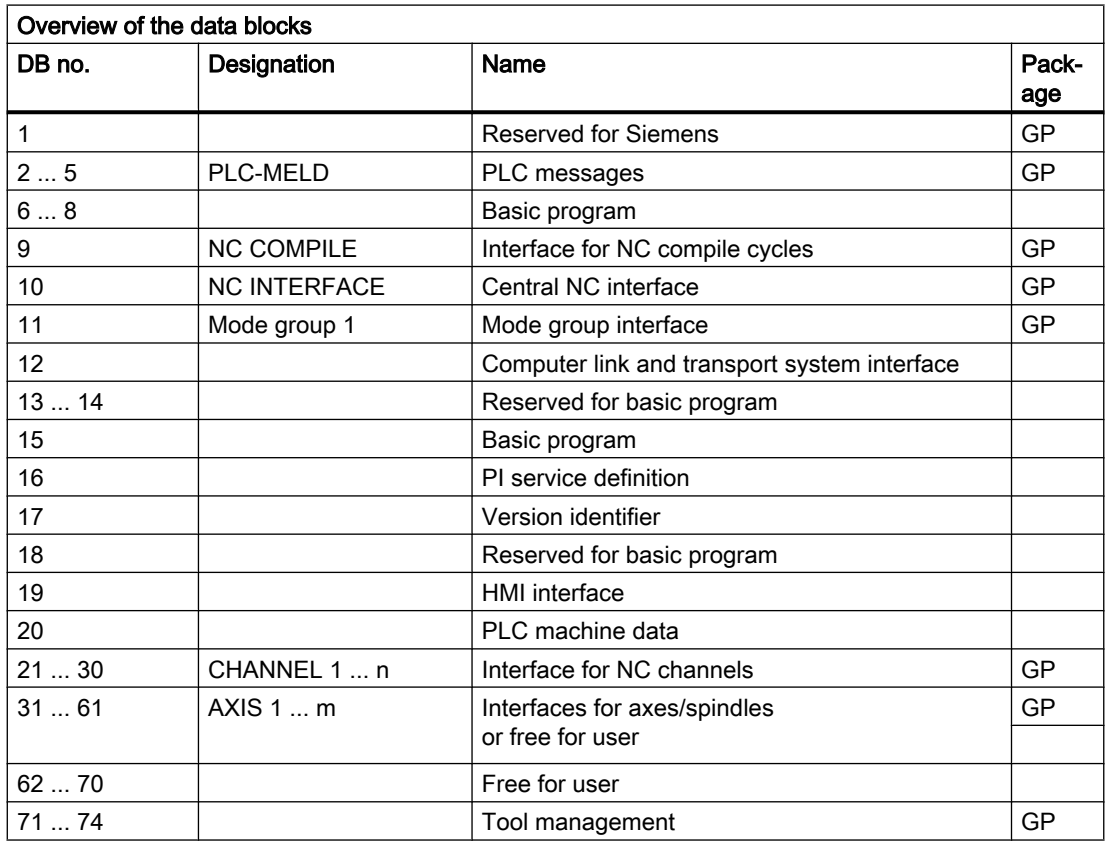

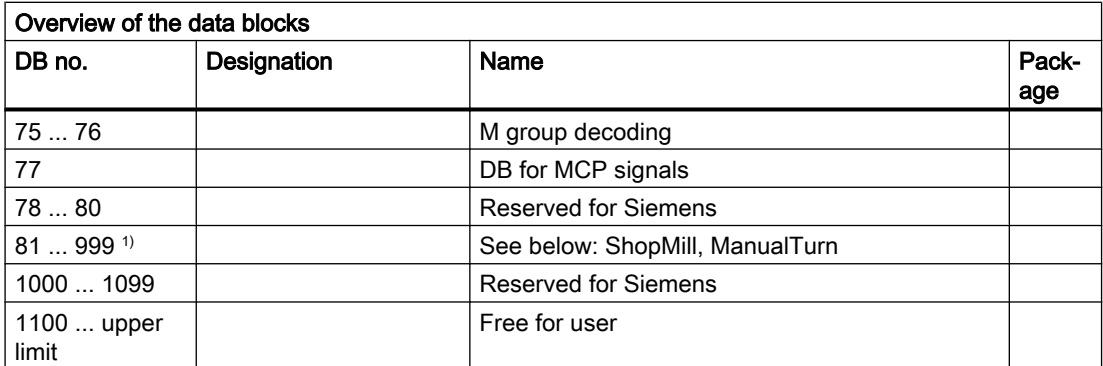

<sup>1)</sup> The actual upper limit of the block number (DB) depends on the PLC CPU on which the selected NCU is located. Data blocks of channels, axes/spindles, and tool management functions that have not been activated are available.

#### Note

The data blocks of channels, axes/spindles and tool management functions that are not activated may be assigned as required by the user.

# 14.12.4 Assignment: Timers

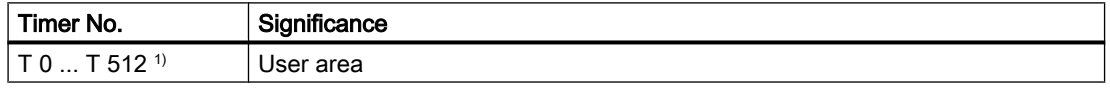

<sup>1)</sup> The actual upper limit of the timer number (DB) depends on the PLC CPU on which the selected NCU is located.

# 14.13 PLC functions for HMI (DB19)

# 14.13.1 Channel selection

## Function

The channel displayed on the HMI, e.g. in the machine start screen, can be selected from the PLC user program via the HMI/PLC interface.

#### Requirement

More than one channel is parameterized in the NC.

### Job and acknowledgment interface

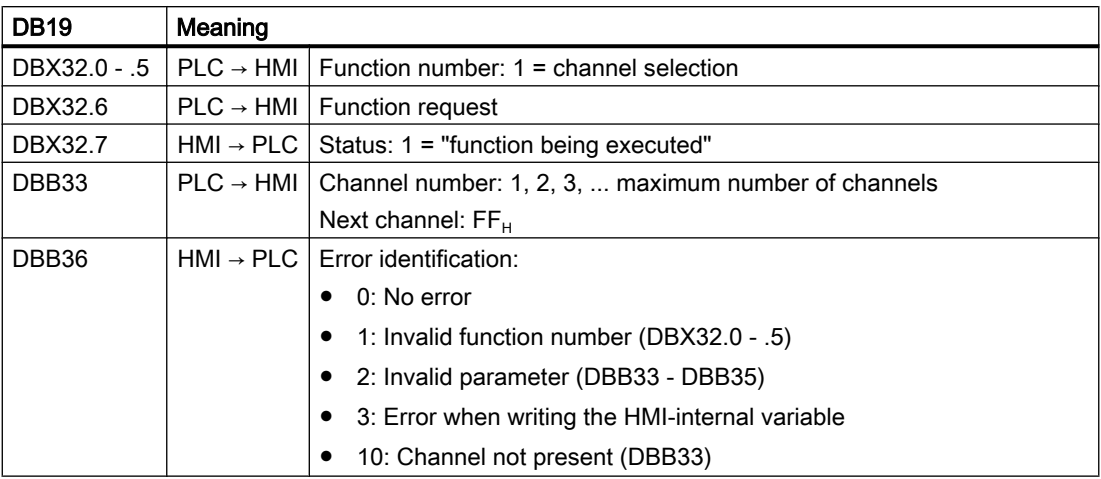

## Functional sequence

## PLC → HMI

The PLC user program must maintain the following execution sequence:

- 1. Check whether the interface is free for a new job:
	- $-$  DB19.DBX32.6 == 0 (function request)
	- $-$  DB19.DBX32.7 == 0 (status)
- 2. If the interface is free, the job data must be entered and the function request set:
	- DB19.DBB33 = <channel number>
	- $-$  DB19.DBX32.0 .5 = 1 (function number)
	- $-$  DB19.DBX32.6 = 1 (function request)

# HMI → PLC

The HMI makes the following responses for **error-free** parameterization:

- 1. Once the HMI has recognized the function request for channel selection, the status is set to "function being performed" and the function request reset:
	- $-$  DB19.DBX32.7 = 1 (status)
	- $-$  DB19.DBX32.6 = 0 (function request)
- 2. Once the channel selection has been performed, the status is reset again and value 0 is set as error identification:
	- $-$  DB19.DBX32.7 = 0 (status)
	- $-$  DB19.DBX36 = 0 (error identification)

The HMI makes the following responses for faulty parameterization:

- The function request is reset and the appropriate error identification is set:
	- $-$  DB19.DBX32.6 = 0 (function request)
	- DB19.DBX36 = <error identification>

# 14.13.2 Program selection

### Function

Preselected programs/workpieces can be selected for machining by the NC via the PLC/HMI interface.

The preselection is implemented by entering programs/workpiece in files (these are known as PLC program lists (\*.ppl).

#### **Requirements**

The following machine data must be set to allow the HMI to process tasks:

MD9106 \$MM\_SERVE\_EXTCALL\_PROGRAMS

In order to activate a sector-specific PLC program list, you must set the appropriate machine data and at least the protection level password:

- Area User
	- MD51041 \$MN\_ENABLE\_PROGLIST\_USER = 1
	- Protective level password: 3 (users)
	- Program list: /user/sinumerik/hmi/plc/programlist/plc\_proglist\_user.ppl
- Area Manufacturer (OEM)
	- MD51043 \$MN\_ENABLE\_PROGLIST\_MANUFACT = 1
	- Protective level password: 1 (manufacturer)
	- Program list: /oem/sinumerik/hmi/plc/programlist/plc\_proglist\_manufacturer.ppl

## Structure of a program list

A program list is a text file. Each line contains the following information:

<program number> <program path><program name> [CH=<channel number>]

● Program number

The program numbers which may be used in a program list depend on the sector:

- user: 1 100
- Manufacturer (OEM): 201 255
- Program path

The program path must be completely specified in absolute terms. For specifying the program path, see:

#### References

Programming Manual, Work Planning, Section "File and Program Administration" > "Program memory" > "Addressing the files of the program memory"

● Channel number Specifying the channel number "CH=<channel number>" is optional. It is only required if the NC has more than one channel.

The following excerpt as example shows the structure of the user program list:

#### Program list: plc\_proglist\_user.ppl

1 //DEV2:/MPFDir/PROG\_01.MPF CH=1

2 //DEV2:/MPFDir/PROG\_01.MPF CH=2

### Generating entries in a program list

The entries in a program list (\*.ppl) can be directly edited in the file or entered in screen forms in the user interface.

- Via the user interface for the user area Operating area "Program Manager" > "ETC key (">")" > "Prog. list"
- Via the user interface for the Manufacturer area Operating area "Commissioning" > "System data" > "ETC key (">")" > "Prog. list"

## Program selection: Job interface

#### Note

The PLC may only request a new job if the last job has been acknowledged by the HMI:  $DB19.DBB26 == 0$ 

## Program list

DB19.DBB16 = <number of the program list>

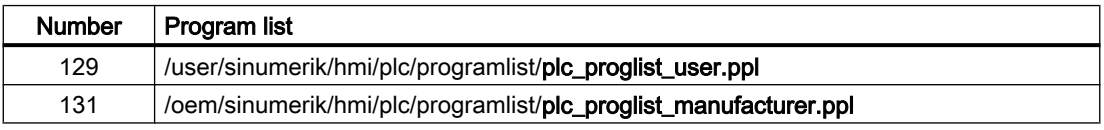

### Program number

The program number refers to the programs contained in the selected program list.

DB19.DBB17 = <program number>

- user area: 1 100
- oem area: 201 255

#### Requesting program selection

DB19.DBX13.7 = 1

## Program selection: Acknowledgment interface

#### Job acknowledgment

- DB19.DBX26.7 == 1 (selection identified)
- $\bullet$  DB19.DBX26.3 == 1 (program is selected)
- DB19.DBX26.2 == 1 (error when selecting the program, see error ID DB19.DBB27)
- $\bullet$  DB19.DBX26.1 == 1 ((job completed)

### Error detection

DB19.DBB27 == <error ID>

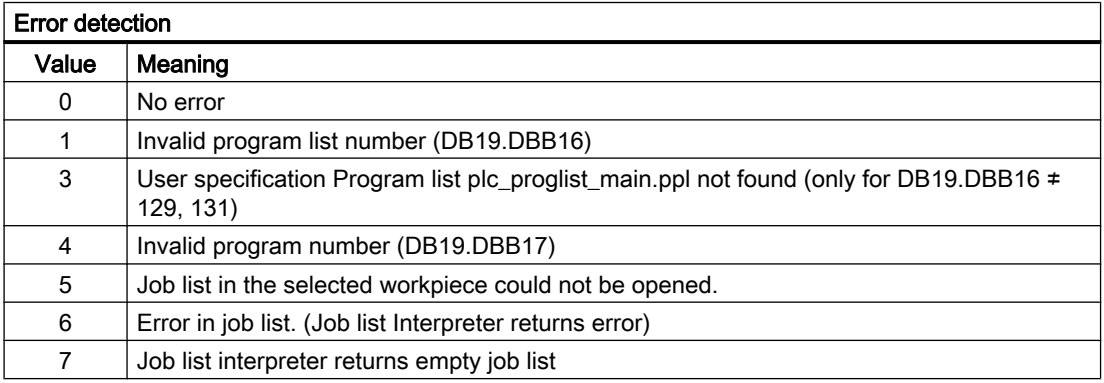

## Program selection: Job processing

A job to select a program is executed as follows:

- 1. Checking the acknowledgment byte: DB19.DBB26 == 0 If the acknowledgment byte is not 0, then the last job has still not been completed.
- 2. Specifying the program list: DB19.DBB16
- 3. Specifying the program number: DB19.DBB17
- 4. Setting the request to select a program: DB19.DBX13.7 = 1

- 5. Evaluating the acknowledgment and error interface: DB19.DBB26 and DBB27 The order is still not completed on the HMI side as long as: DB19.DBX26.3 == 1 (active) The order has been completed on the HMI side if one of the two signals has been set: - DB19.DBX26.1 == 1 (OK) - DB19.DBX26.2 == 1 (error)
- 6. To complete the order, the program selection request must be reset: DB19.DBX13.7 = 0
- 7. The HMI signals that it is ready to accept a new order by resetting the acknowledgment byte: DB19.DBB26 == 0

# 14.13.3 Activating the key lock

The operator panel keyboard and a keyboard directly connected to the HMI can be locked using the following interface signal

- $\bullet$  1. HMI: DB19.DBX0.2 = <value>
- $\bullet$  2. HMI: DB19.DBX50.2 = <value>

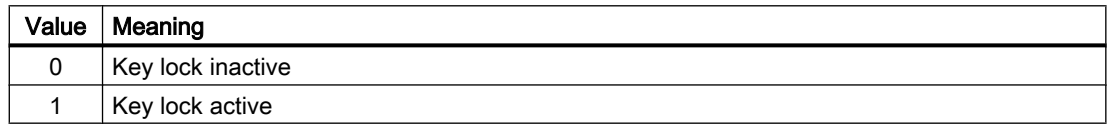

# 14.13.4 Operating area numbers

The number of the active operating area is normally displayed in: DB19.DBB21

If the HMI monitor is active, the number of the active operating area is no longer displayed in DB19.DBB21, but instead in the user-specific configured area of the [HMI monitor](#page-944-0) (Page [945](#page-944-0)).

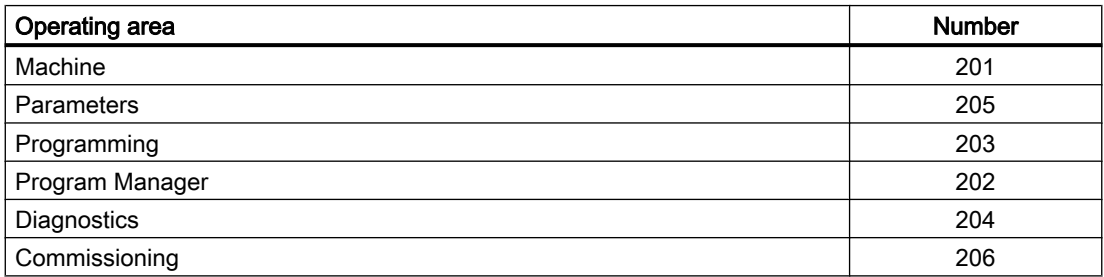

## 14.13.5 Screen numbers

The current screen number is normally displayed in: DB19.DBW24

If the HMI monitor is active, the current screen number is no longer displayed in DB19.DBW24, but instead in the user-specific configured area of the [HMI monitor](#page-944-0) (Page [945\)](#page-944-0).
P3: Basic PLC program for SINUMERIK 840D sl

14.13 PLC functions for HMI (DB19)

## Screen number ranges

The following screen number ranges are available:

- JOG, manual machine (Page 937)
- ● [Reference point approach](#page-941-0) (Page [942\)](#page-941-0)
- ● [MDA](#page-941-0) (Page [942](#page-941-0))
- ● [AUTOMATIC](#page-941-0) (Page [942\)](#page-941-0)
- ● [Parameters operating area](#page-942-0) (Page [943\)](#page-942-0)
- ● [Program operating area](#page-943-0) (Page [944](#page-943-0))
- ● [Program manager operating area](#page-944-0) (Page [945](#page-944-0))
- ● [Diagnostics operating area](#page-944-0) (Page [945\)](#page-944-0)

## 14.13.5.1 Screen numbers: JOG, manual machine

## JOG mode

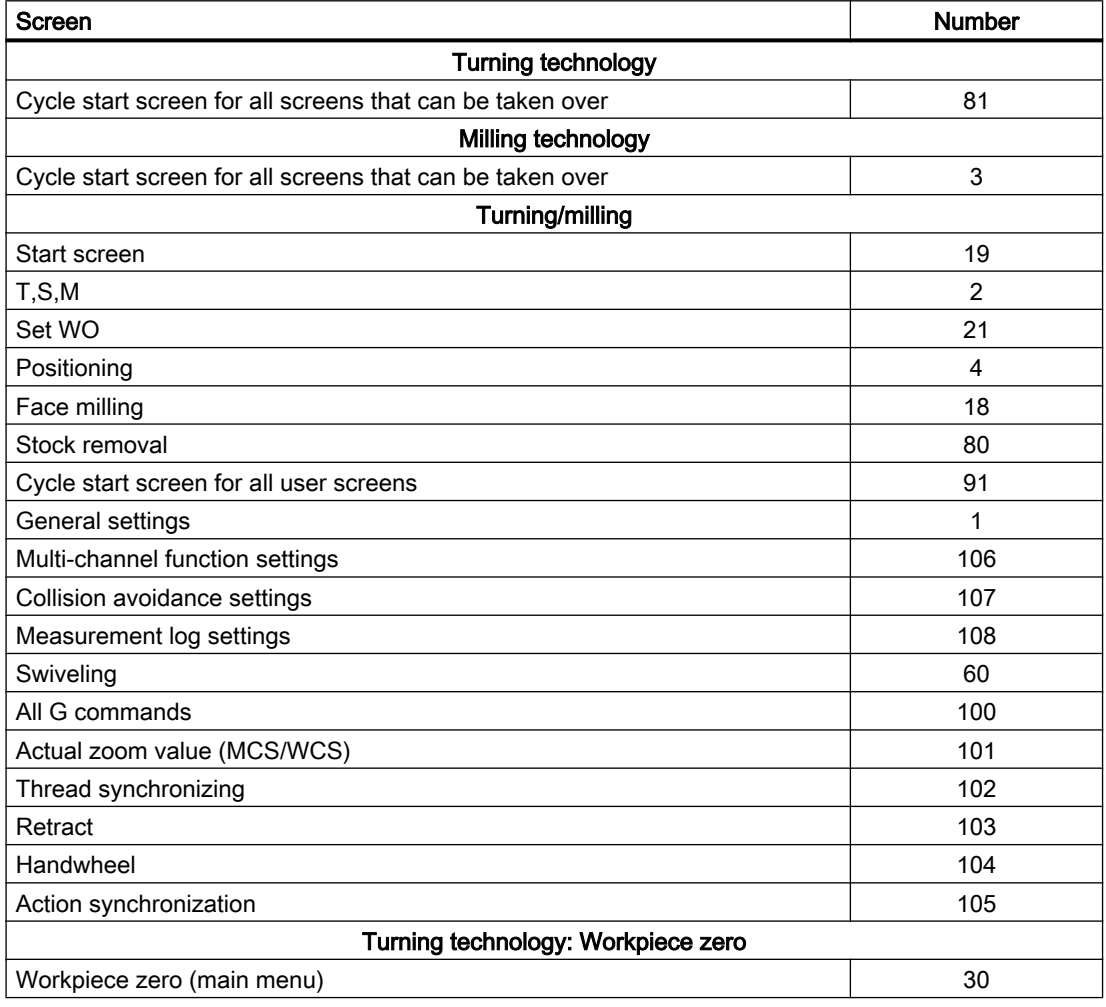

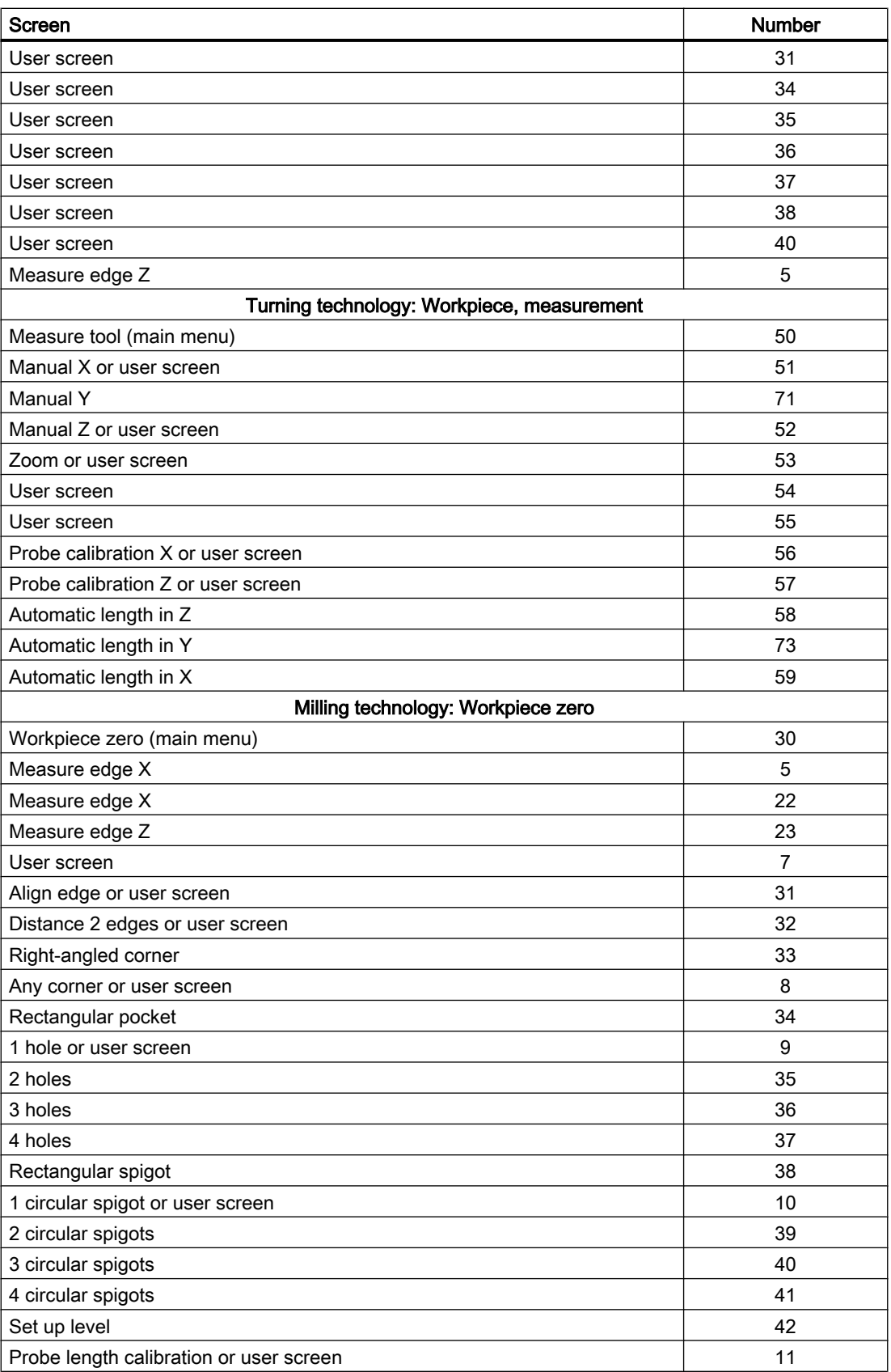

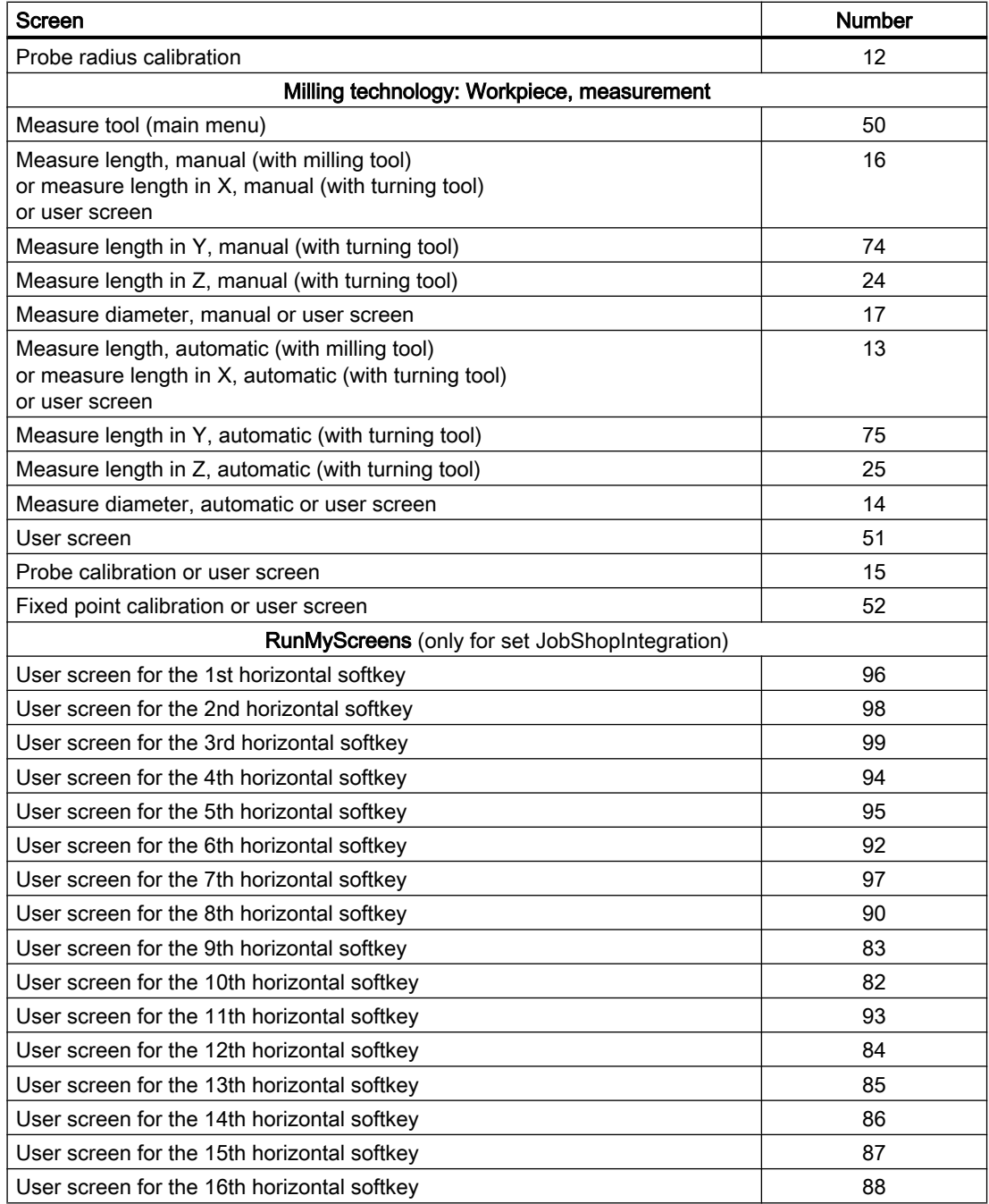

# JOG mode, manual machine

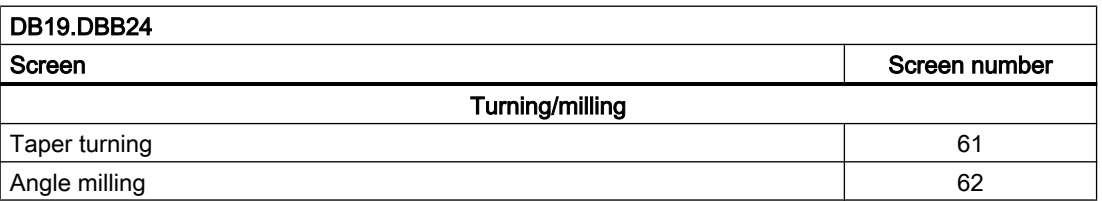

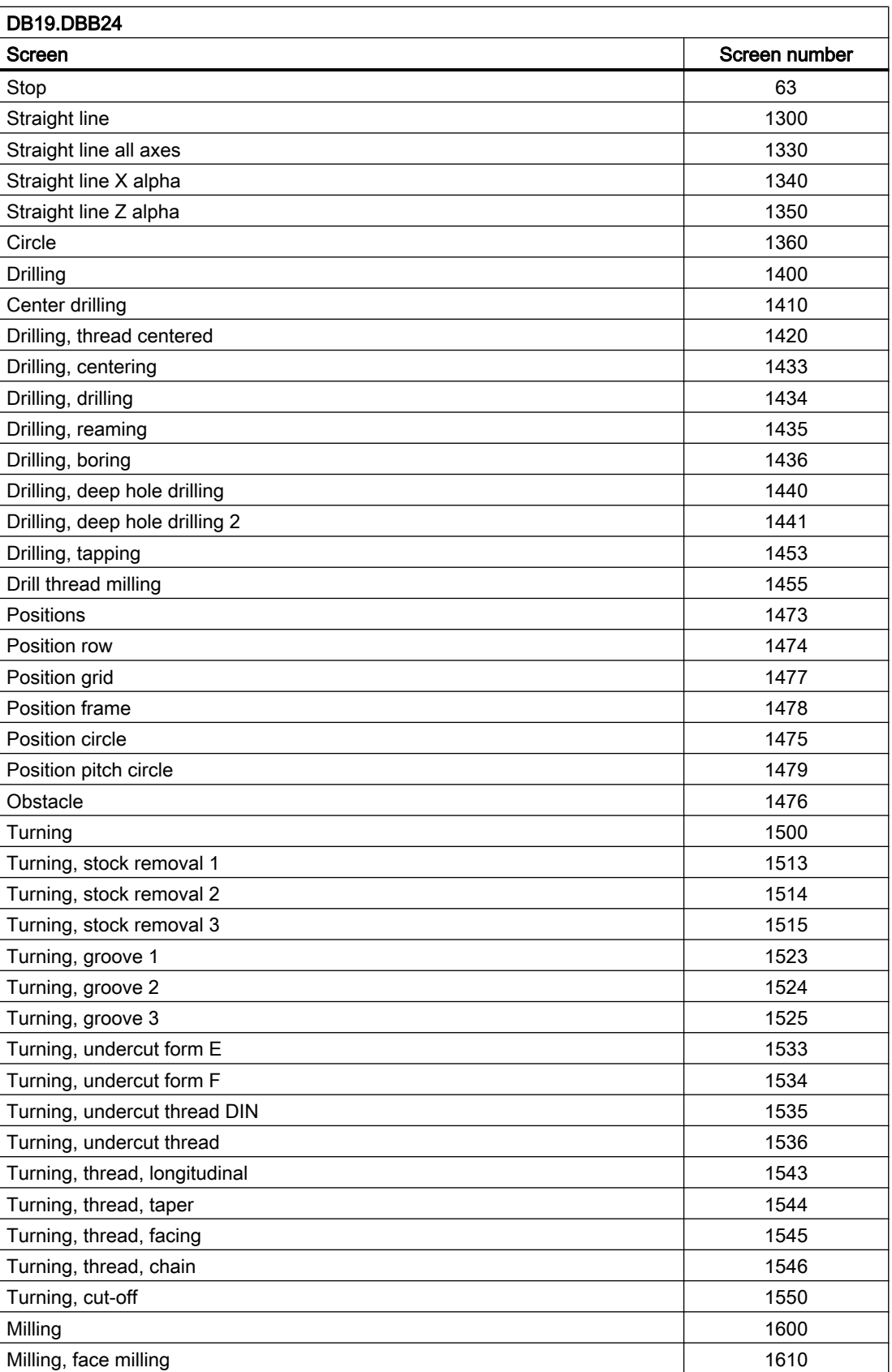

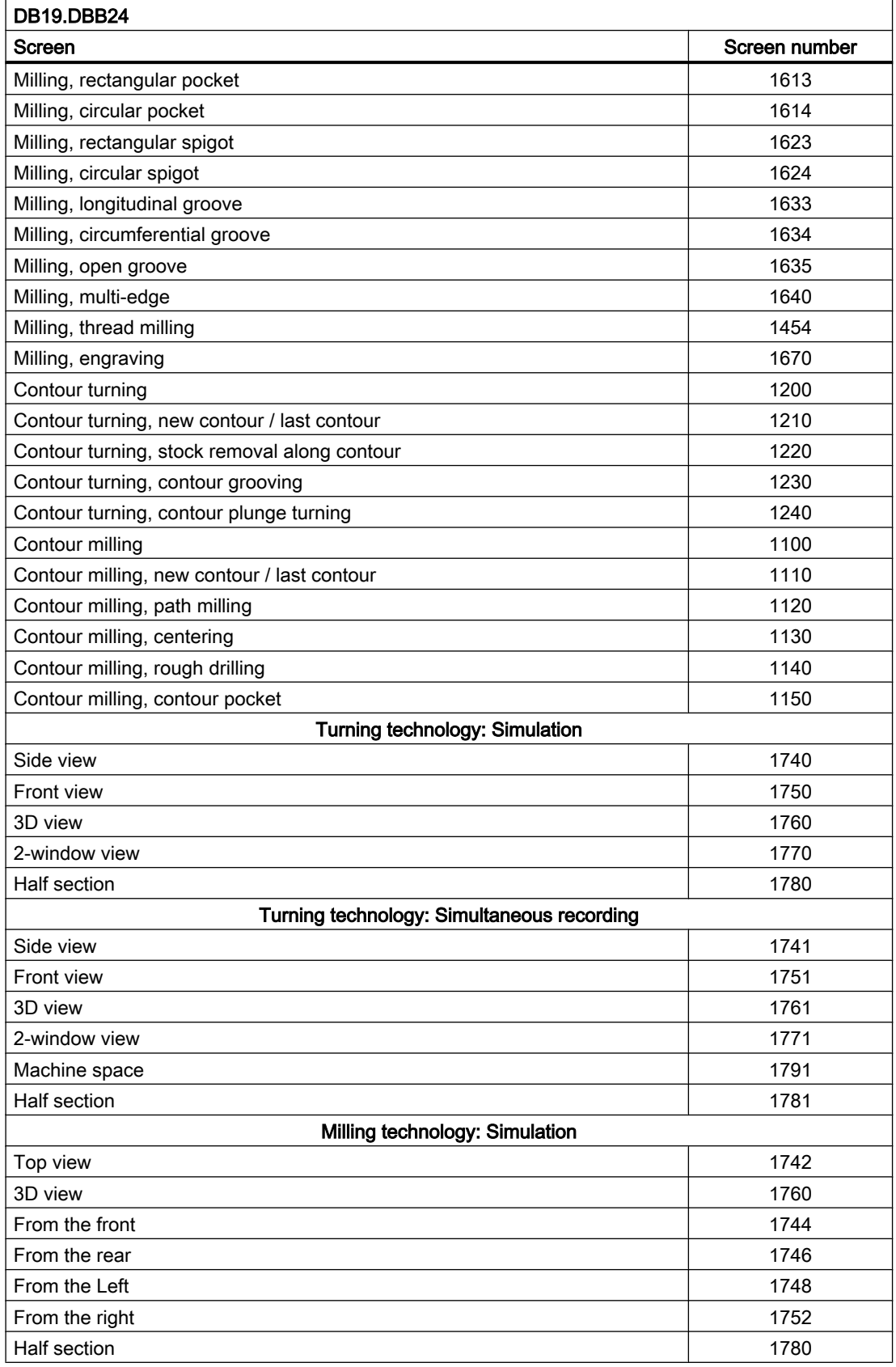

<span id="page-941-0"></span>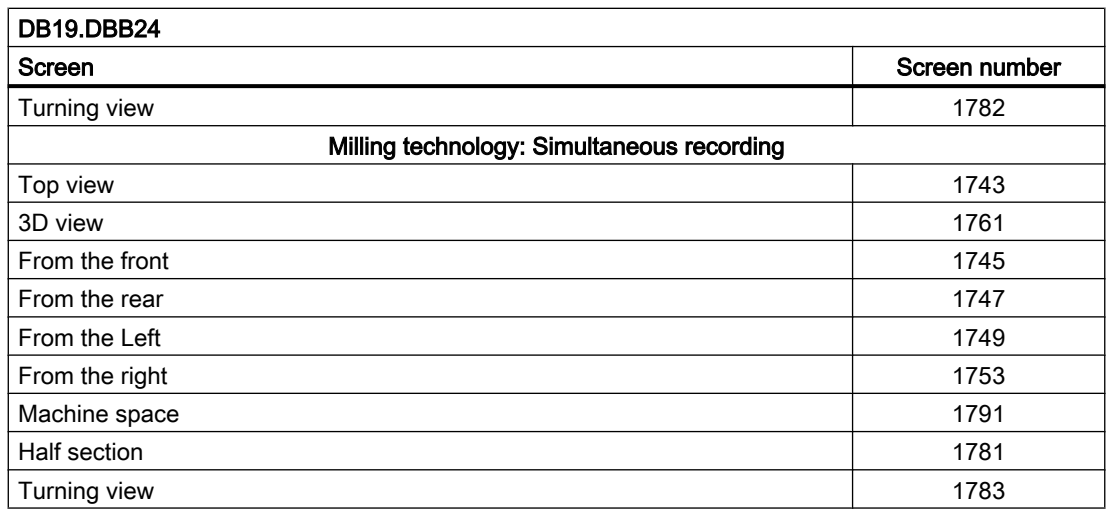

# 14.13.5.2 Screen numbers: Reference point approach

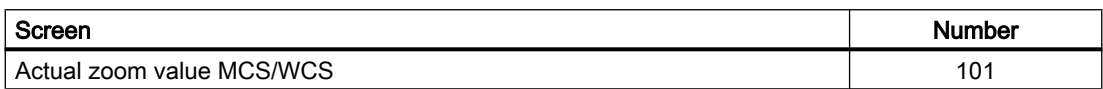

# 14.13.5.3 Screen numbers: MDA

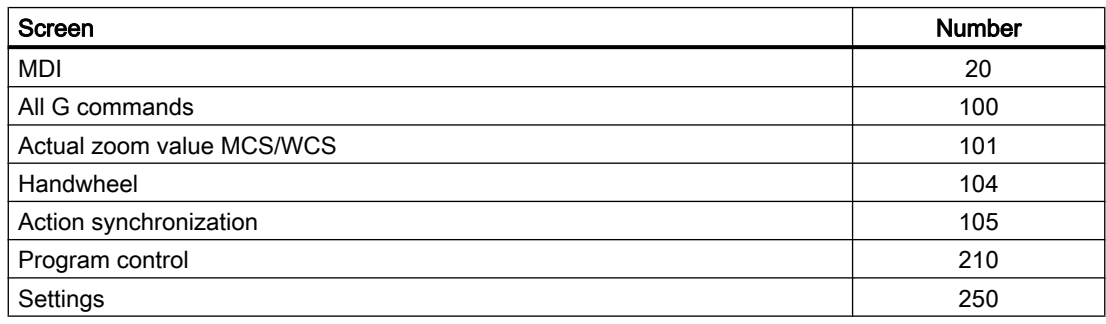

# 14.13.5.4 Screen numbers: AUTOMATIC

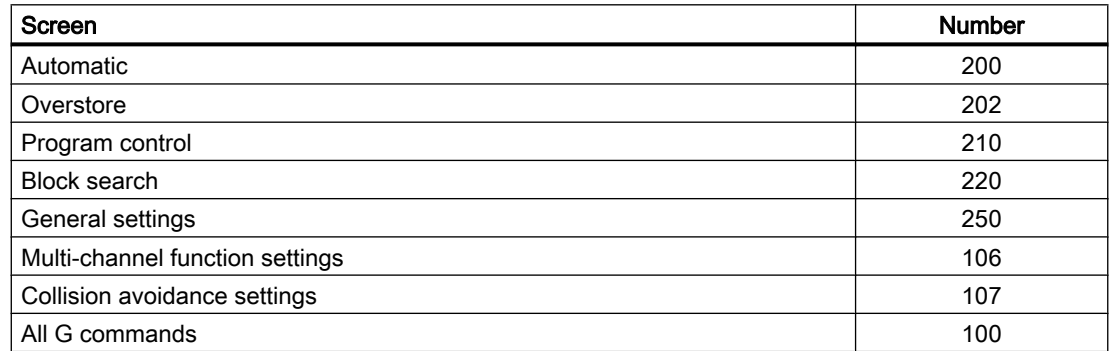

<span id="page-942-0"></span>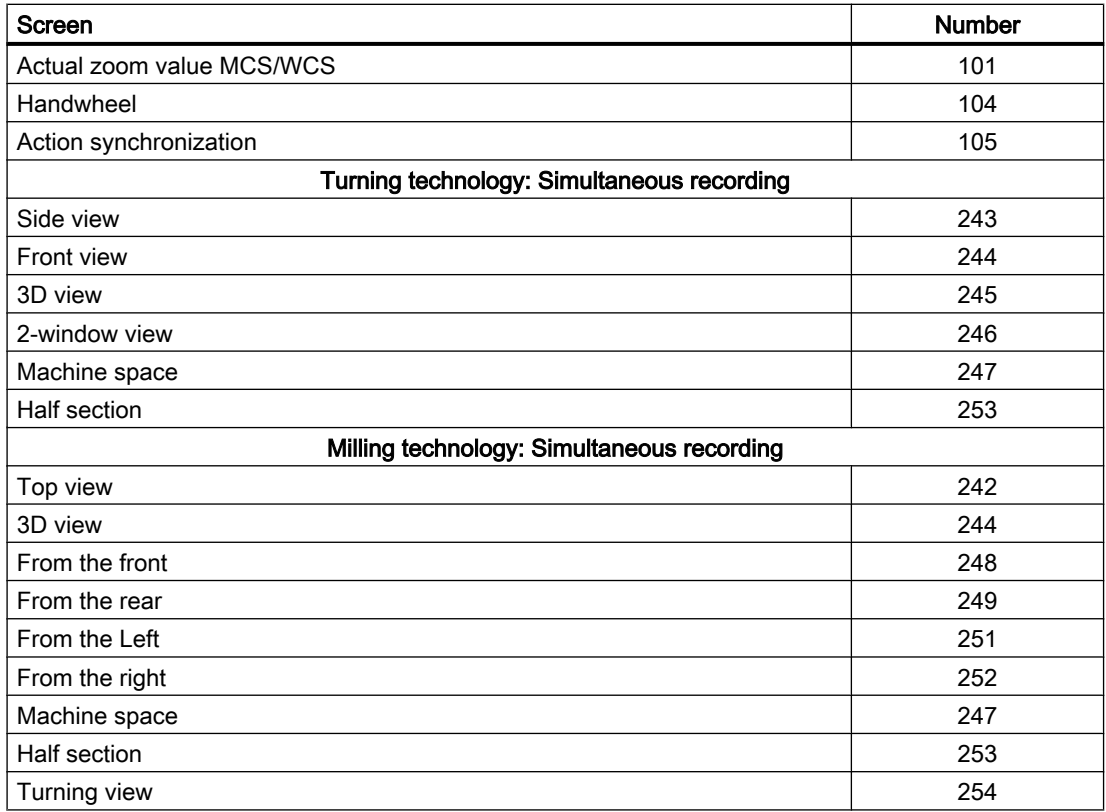

# 14.13.5.5 Screen numbers: Parameters operating area

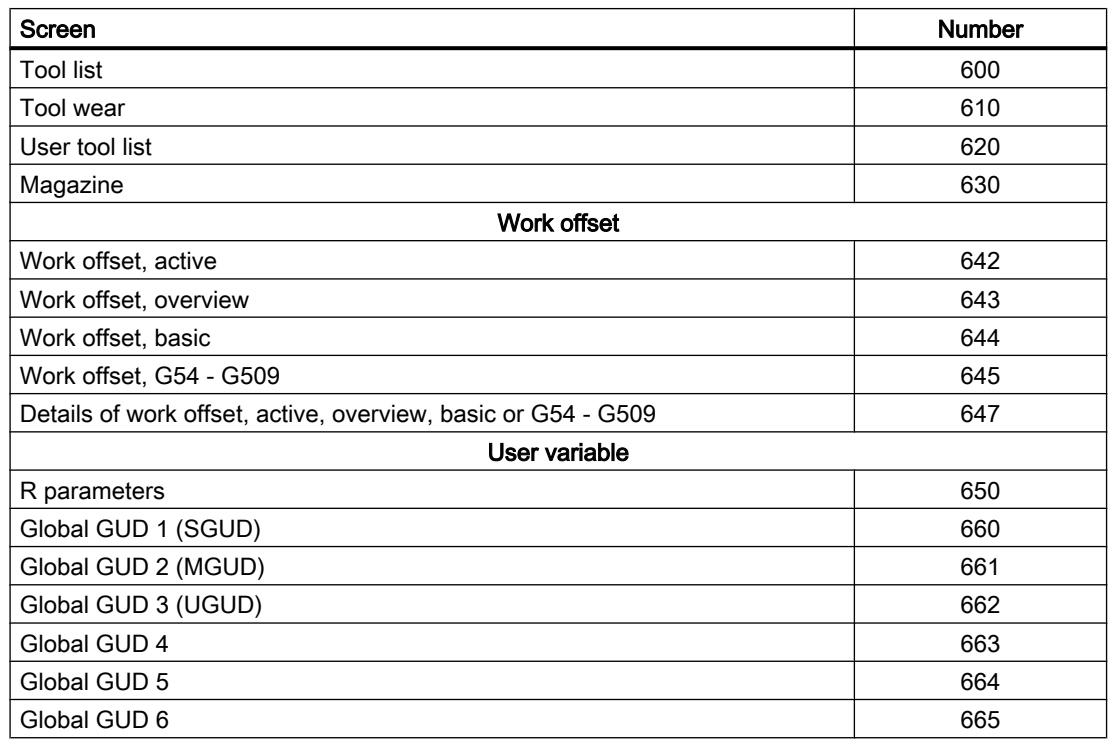

<span id="page-943-0"></span>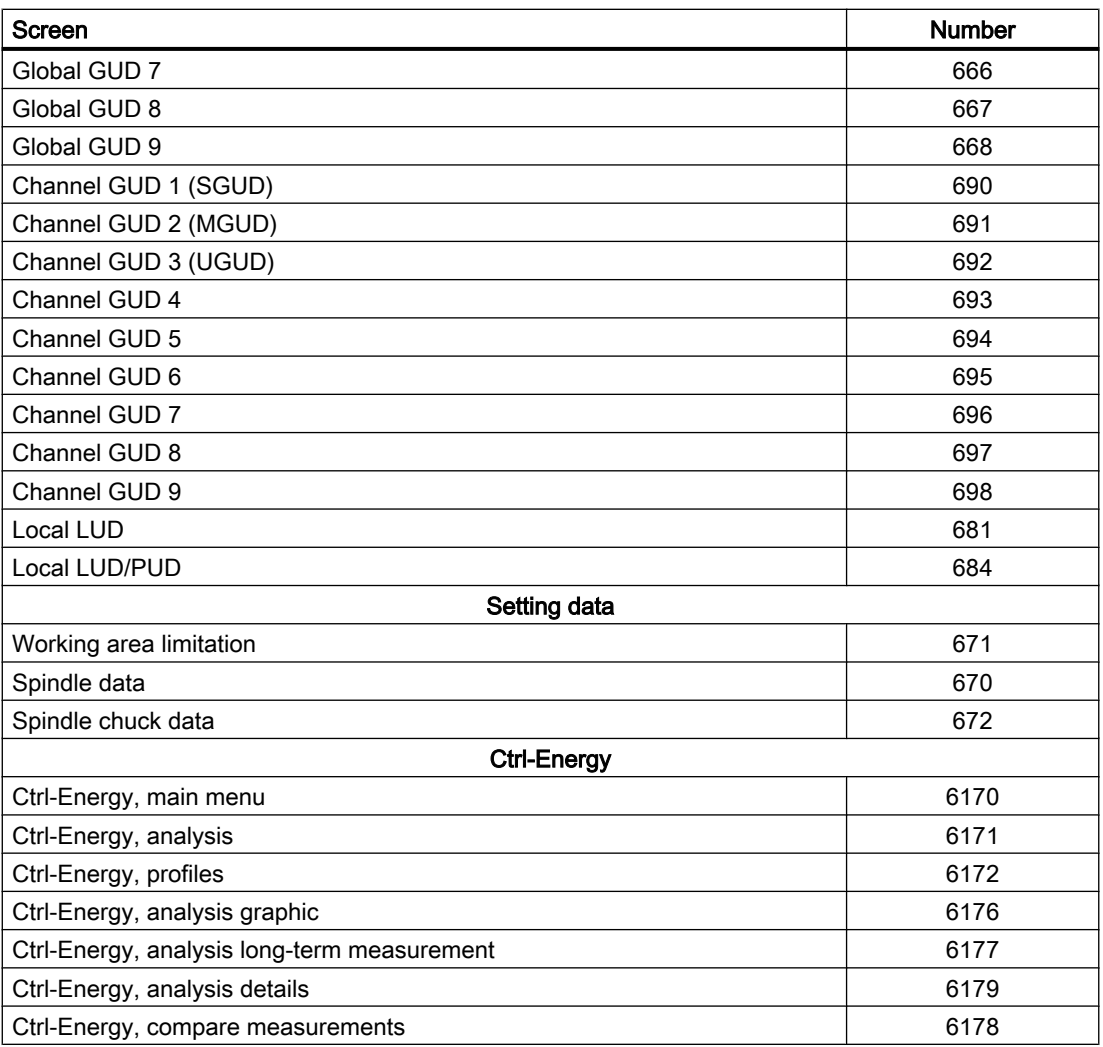

# 14.13.5.6 Screen numbers: Program operating area

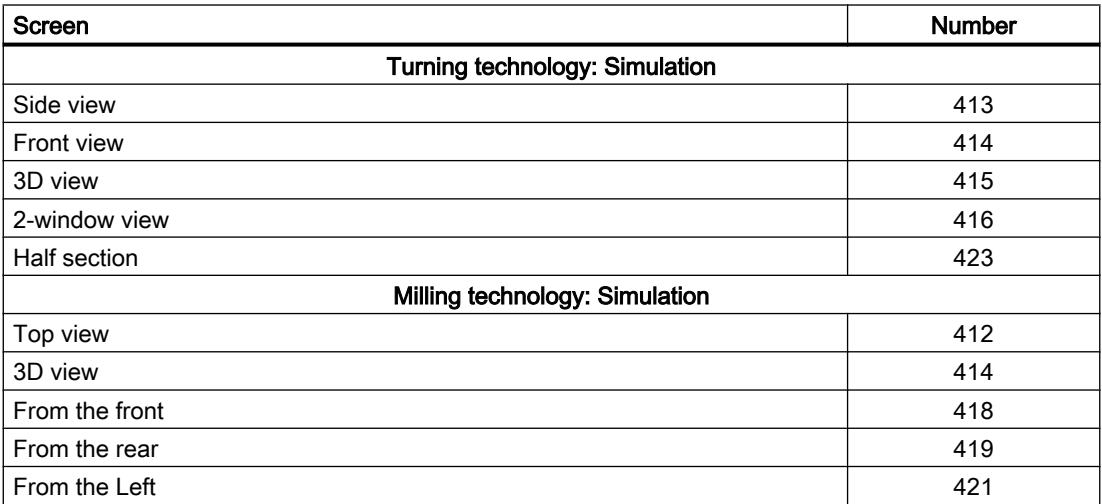

<span id="page-944-0"></span>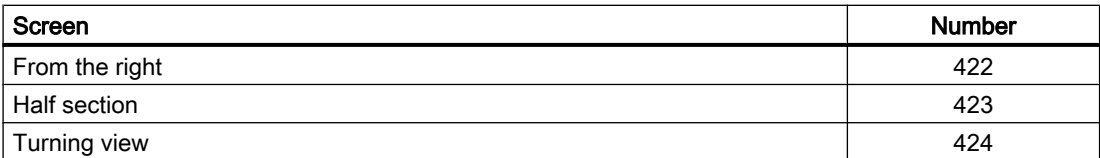

# 14.13.5.7 Screen numbers: Program manager operating area

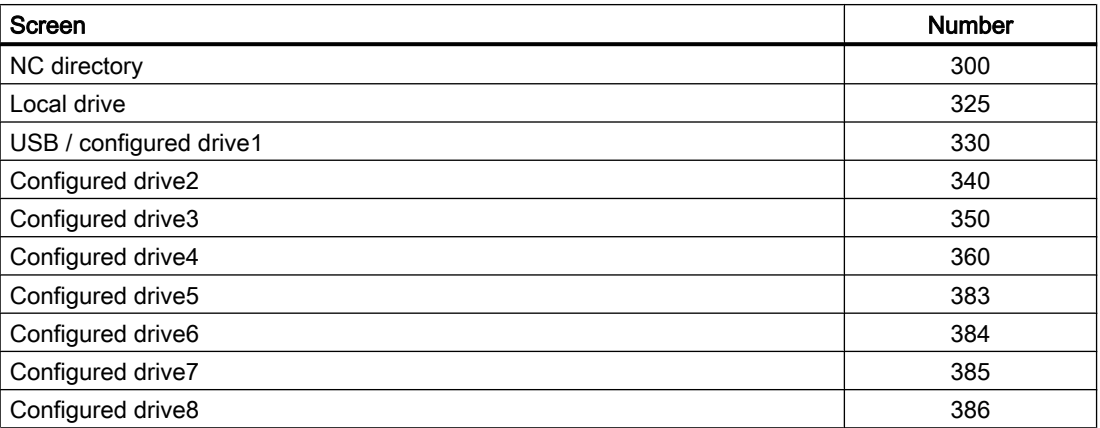

# 14.13.5.8 Screen numbers: Diagnostics operating area

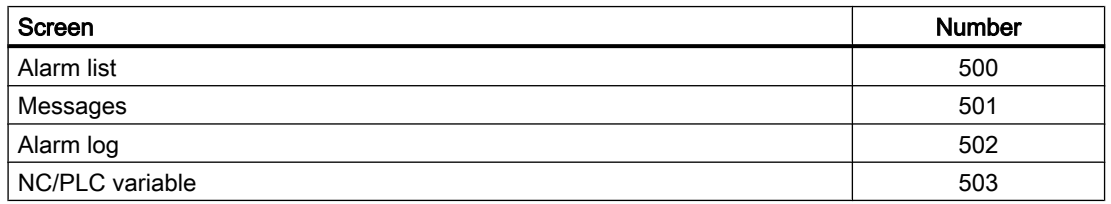

# 14.13.6 HMI monitor

#### Function

The HMI monitor is an 8-byte data area in a freely selectable data block, in which the HMI can provide the following data for the PLC user program:

- ● [Operating area numbers](#page-935-0) (Page [936](#page-935-0))
- • [Screen numbers](#page-935-0) (Page [936](#page-935-0))

#### Parameterization

The data area is configured using the following display machine data:

MD9032 \$MM\_HMI\_MONITOR = "string"

#### with "string" = "DB<DB number>.DBB<br/>byte address>"

#### Note

#### Even byte address

The data area must start at an even byte address.

#### Structure of the data area

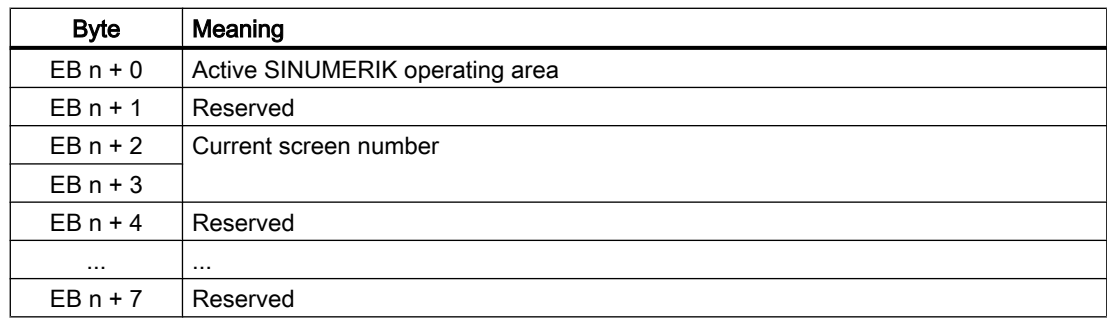

#### Supplementary conditions

When the HMI monitoring is active, the following PLC/HMI interface signals are no longer processed:

- DB19.DBB10 (PLC hardkeys)
- DB19.DBB21 (active SINUMERIK operating area)
- DB19.DBW24 (current screen number)

## Example

#### **Assumptions**

- Current operating area: "Machine", number: 201
- Actual screen: "AUTOMATIC" start screen, number: 200
- PLC data area: DB60.DBB10

#### Parameterization

● MD9032 \$MM\_HMI\_MONITOR = "DB60.DBB10"

## Values in the data area

- DB60.DBB10: 201
- DB60.DBW12: 200

# 14.14 PLC functions for drive components on the integrated PROFIBUS

# 14.14.1 Overview

Using the function described below, input and output data from drive components on the integrated PROFIBUS can be consistently, cyclically read and written from the PLC user program of the hardware PLC. The following boundary conditions must be observed:

- For reading / writing input/output data, the system functions **SFC14 / SFC15** must be used.
- The reading / writing of input/output data is always over the **entire** slot length.
- The function only supports cyclical, non-equidistant data transfer.
- An output slot may not already be occupied on the NC side; (e.g. output slots of drives).

# 14.14.2 Performing a start-up

#### **Preconditions**

Before the function is put into operation on the NC side, the following preconditions must be satisfied:

- The drive components on the integrated PROFIBUS of the NCU must be fully configured using SIMATIC STEP 7, HW Config.
- The configuration is loaded into the PLC.

## NC machine data

The start addresses of the slots to be transferred cyclically are to be entered into the following machine data:

- Input slots: MD10520 \$MN\_PLCINTERN\_LOGIC\_ADDRESS\_IN[<Index>] = <Slot address>
- Output slots: MD10525 \$MN\_PLCINTERN\_LOGIC\_ADDRESS\_OUT[<Index>] = <Slot address>

 $\leq$ Index>: 0, 1, 2, ... (Max no. of slots) – 1

<Slot address>: The slot address parameterized in HW Config

## **Note**

## Maximum quantity of data

The sum of all data to be cyclically transferred in inward and outward directions may not currently exceed 2,048 bytes.

14.14 PLC functions for drive components on the integrated PROFIBUS

# 14.14.3 Example

#### Determining slot addresses

After selecting the DP Slave "SINAMICS\_Integrated" on the integrated PROFIBUS "PROFIBUS Integrated: DP master system (3)" in the station window of HW Config, its PROFIdrive message frame and associated slot addresses are displayed in the detailed view.

- Message frame 136: Drive
- Message frame 391: Control Unit
- Message frame 370: Infeed

The infeed slot addresses required for parameterization in the NC machines are:

- Input slot: Slot 31, address 6514
- Output slot: Slot 32, address 6514

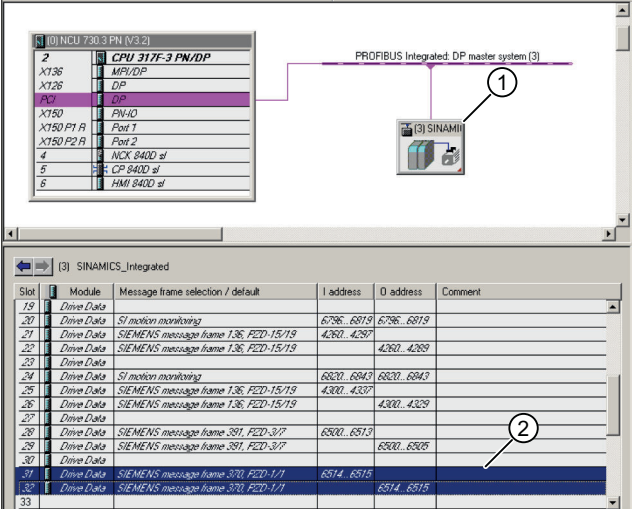

Figure 14-18 Infeed PROFIBUS message frames

## Setting NC machine data

- Input slots: MD10520 \$MN\_PLCINTERN\_LOGIC\_ADDRESS\_IN[ 0 ] = 6514
- Output slots: MD10525 \$MN\_PLCINTERN\_LOGIC\_ADDRESS\_OUT[ 0 ] = 6514

## Controlling the ALM using FB390 "ALM\_Control"

The SINUMERIK hardware PLC is connected to the CU320 of SINAMICS S120 through the internal PROFIBUS. The ALM is connected to the CU via DRIVE-CLiQ.

In SINAMICS S120, a control and status message frame can be defined for each module (the CU, ALM, motor modules, etc.). If this is performed for an ALM, this can be switched on and off from the PLC user program.

14.15 Memory requirements of the basic PLC program

The SIMATIC S7 block FB390 "ALM\_Control" checks the status of the ALM and enables the user to switch it on or off.

A description of the block and an example project are available for download under the following link to Industry Online Support:

http://support.automation.siemens.com/WW/view/de/49515414

# 14.15 Memory requirements of the basic PLC program

The basic program consists of basic and optional functions. The basic functions include cyclic signal exchange between the NC and PLC. The Options include e.g. the FCs, which can be used, if needed.

The table below lists the memory requirements for the basic functions and the options. The data quoted represent guide values, the actual values depend on the current software version.

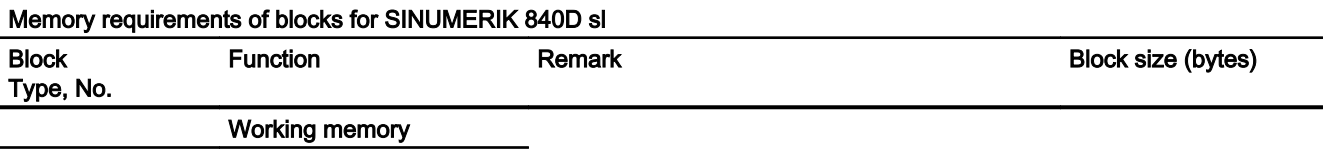

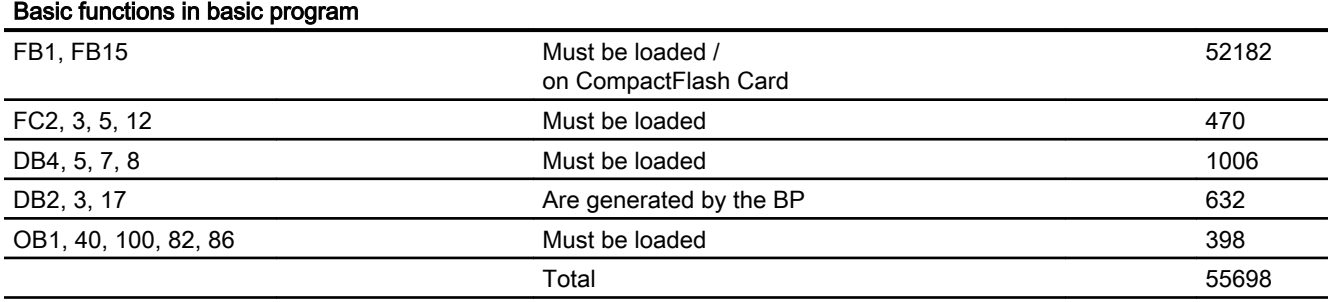

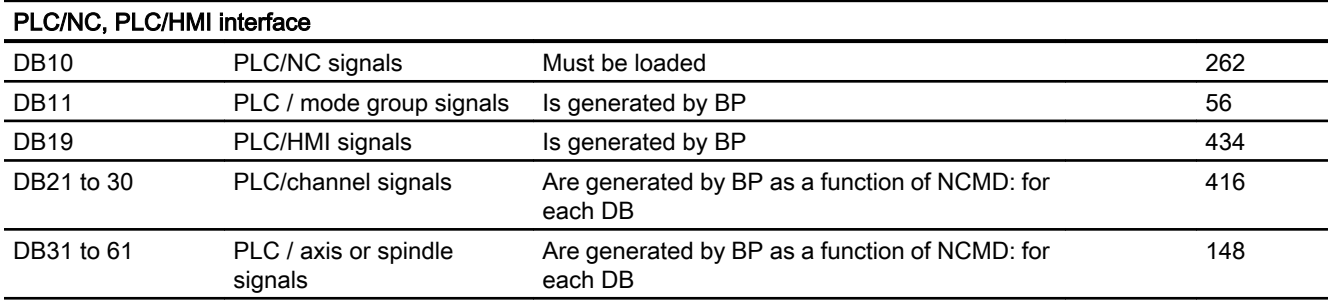

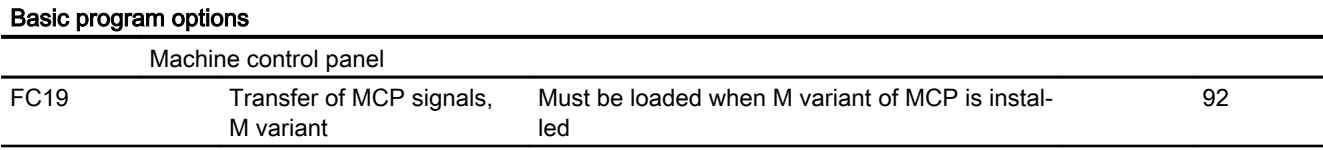

# 14.15 Memory requirements of the basic PLC program

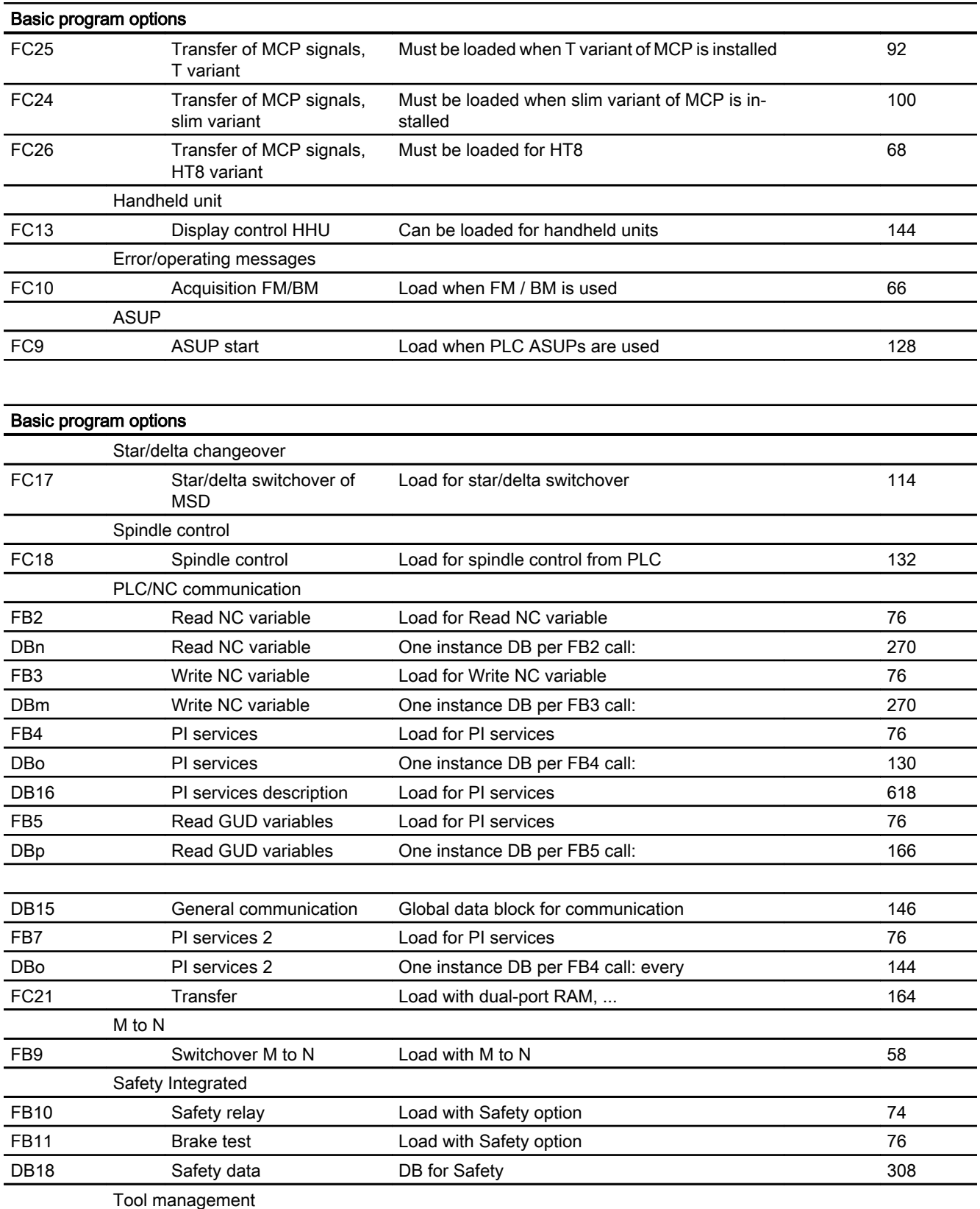

14.15 Memory requirements of the basic PLC program

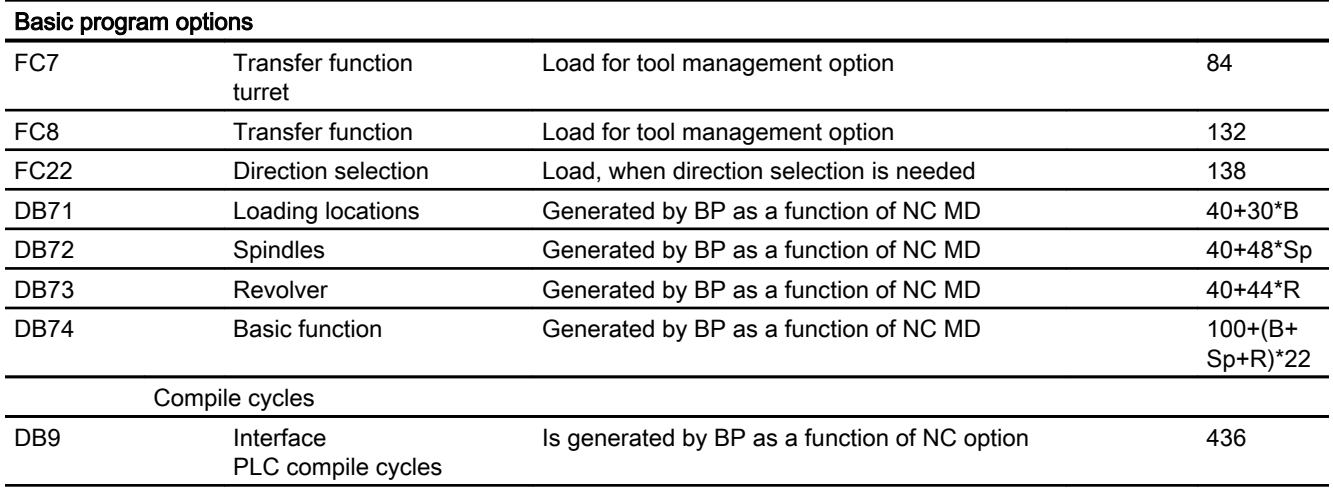

# Example:

Based on the memory requirements in the table above, the memory requirements have been determined for two sample configurations (see table below).

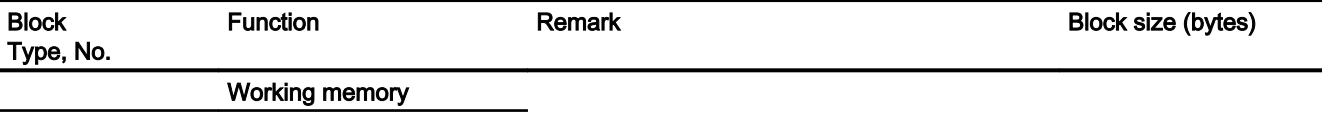

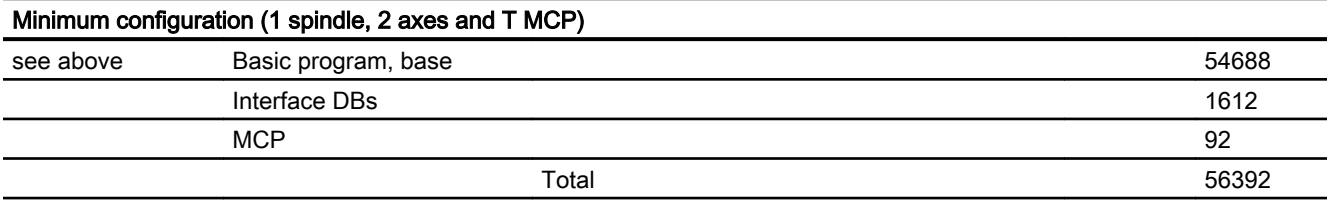

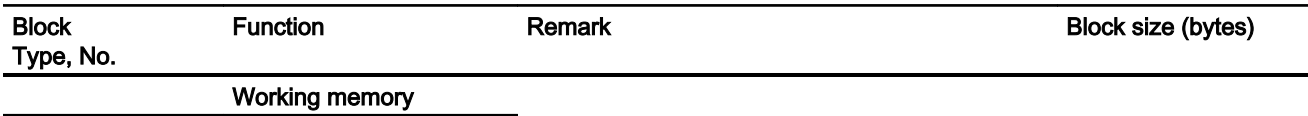

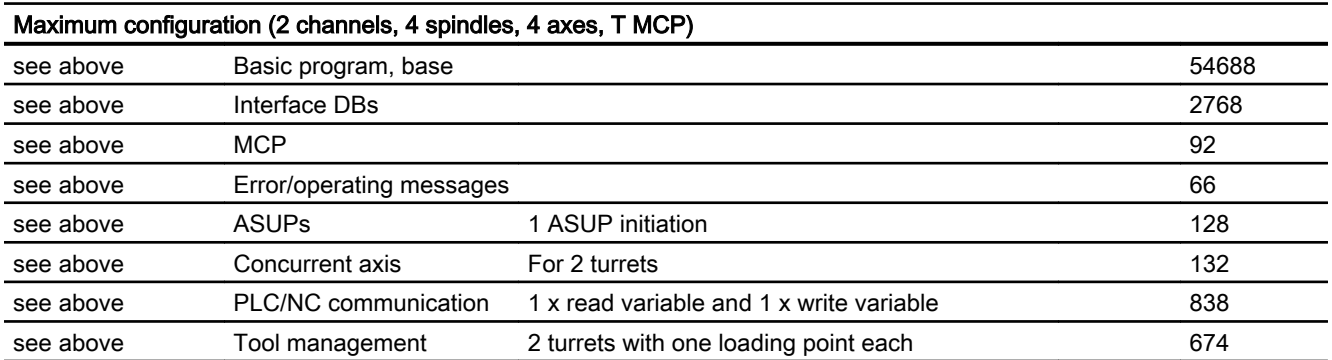

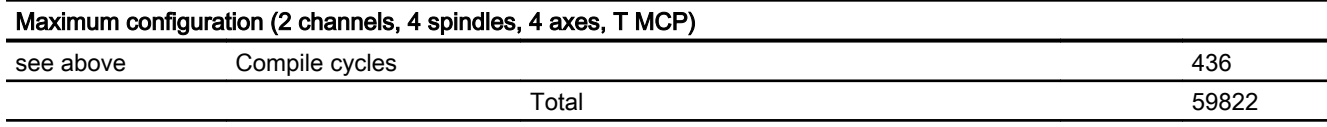

# 14.16 Basic conditions and NC VAR selector

14.16.1 Supplementary conditions

## 14.16.1.1 Programming and parameterizing tools

#### **Hardware**

For the PLCs used in SINUMERIK 840D sl, the following equipment is required for the programming devices or PCs:

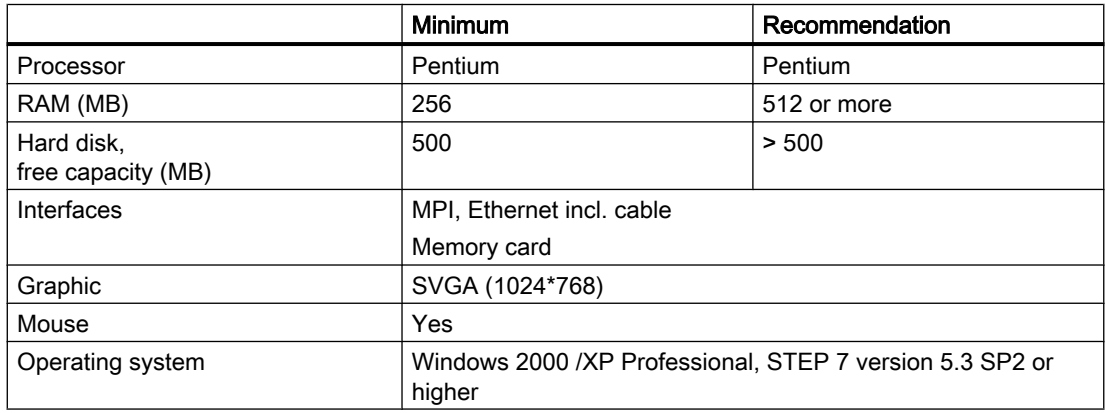

The required version of STEP 7 can be installed on equipment meeting the above requirements in cases where the package has not already been supplied with the programming device.

The following functions are possible with this package:

- Programming
	- Editors and compilers for STL (complete scope of the language incl. SFB/SFC calls), LAD, FBD
	- Creation and editing of assignment lists (symbol editor)
	- Data block editor
	- Input and output of blocks ON/OFF line
	- Insertion of modifications and additions ON and OFF line
	- Transfer of blocks from programming device to the PLC and vice versa
- Parameterizing
	- Parameterizing tool HW Config for CPU and I/O device parameterization
	- NetPro parameterizing tool for setting the CPU communication parameters
	- Output of system data such as hardware and software version, memory capacity, I/O expansion/assignment
- Testing and diagnostics (ONLINE)
	- Variable status/forcing (I/Os, flags, data block contents, etc.)
	- Status of individual blocks
	- Display of system states (ISTACK, BSTACK, system status list)
	- Display of system messages
	- Trigger PLC stop / restart / general reset from the PG
	- Compress PLC
- **Documentation** 
	- Printout of individual or all blocks
	- Allocation of symbolic names (also for variables in data blocks)
	- Input and output of comments within each block
	- Printout of test and diagnostics displays
	- Hardcopy function
	- Cross-reference list
	- Program overview
	- Assignment plan I/O/M/T/Z/D

- Archiving of utility routines
	- Allocation of the output states of individual blocks
	- Comparison of blocks
	- Rewiring
	- $-$  STEP 5  $\rightarrow$  STEP 7 converter
- Option packages
	- Programming in S7-HIGRAPH, S7-GRAPH, SCL. These packages can be ordered from the SIMATIC sales department.
	- Additional packages for configuration modules (e.g. CP3425 → NCM package)

#### Note

More information about possible functions can be found in SIMATIC catalogs and STEP 7 documentation.

# 14.16.1.2 SIMATIC documentation required

## ReferenceS:

- System description SIMATIC S7
- S7-300 instruction list
- Programming with STEP 7
- User Manual STEP 7
- Programming manual STEP 7; designing of user programs
- Reference manual STEP 7; Instructions list AWL
- Reference manual STEP 7; Ladder Diagram KOP
- Reference manual STEP 7; Default and system functions
- Manual STEP 7; Conversion of STEP 5 programs
- STEP 7 overall index
- Manual CPU 317-2DP

## 14.16.1.3 Relevant SINUMERIK documents

## References:

- Commissioning Manual IBN CNC: NC, PLC, Drive
- Operator Components and Networking Manual
- Function Manual Basic Functions
- Function Manual, Extended Functions:
- Function Manual, Special Functions

P3: Basic PLC program for SINUMERIK 840D sl

14.16 Basic conditions and NC VAR selector

- Lists sl (Book1)
- Lists sl (Book2)

# 14.16.2 NC VAR selector

## 14.16.2.1 Overview

#### **General**

The PC application "NC VAR selector" retrieves the addresses of required NC variables and processes them for access in the PLC program (FB2/FB3). This enables the programmer to select NC variables from the entire range of NC variables, to store this selection of variables, to edit them by means of a code generator for the STEP 7 compiler and finally to store them as an ASCII file (\*.AWL) in the machine CPU program. This process is shown in the figure "NC VAR selector".

For storing the files created by NC-VAR-selector a catalog is to be implemented via the Windows Explorer with any catalog name. The selected data of the NC-VAR selector (data.VAR and data.AWL files) must be stored in this catalog. Thereafter, the STL file is to be transferred and compiled via the menu option "Code" → "in STEP 7 Project". The "data.AWL" (STL data) file must then be inserted into the STEP 7 machine project via "Insert", "External Source" in the STEP 7 Manager. The source container must be selected in the manager for this purpose. This action stores this file in the project structure. Once the file has been transferred, these AWL (STL) files must be compiled with STEP 7.

#### Note

The latest NC VAR selector can be used for each NC software version (even earlier versions). For older NC software versions the variables can also be selected from the latest complete list. The data content in DB120 (default DB for variables) does not depend on the software status. This means, variables selected in an older software version need not be reselected when the software is upgraded.

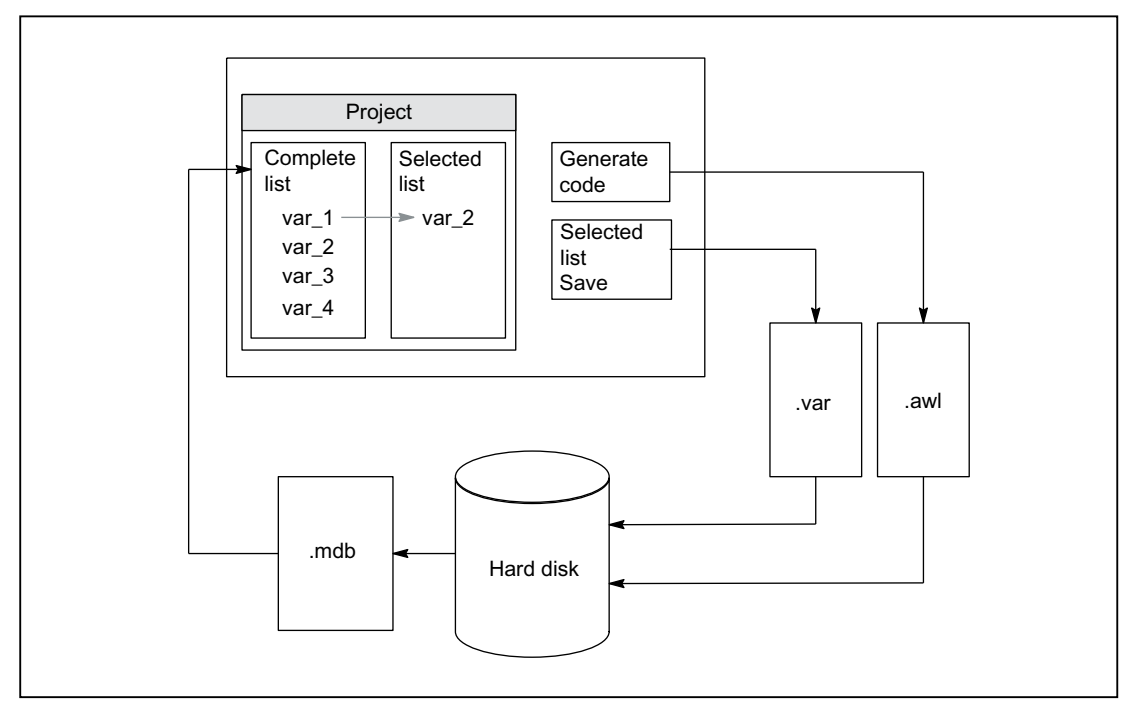

Figure 14-19 NC VAR selector

After the "NC VAR selector" application has been started, select a list of variables of an NC variant (hard disk  $\rightarrow$  file Ncv.mdb) to display all the variables contained in this list in a window.

The following ncv\*.mdb variable list is available:

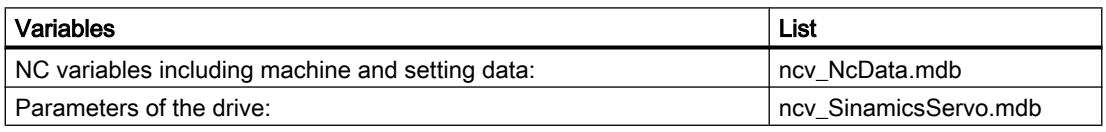

The user can also transfer variables to a second list (separate window). This latter selection of variables can then be stored in an ASCII file or edited as a STEP 7 source file (.awl) and stored.

After generating a PLC data block by means of the STEP 7 compiler, the programmer is able to read or write NC variables via the basic program function blocks "PUT" and "GET" using the STEP 7 file.

The list of selected variables is also stored as an ASCII file (file extension .var).

The variable list supplied with the "NC VAR selector" tool is adapted to the current NC software version. This list does not contain any variables (GUD variables) defined by the user. These variables are processed by the function block FB5 in the basic program.

#### Note

The latest version of the "NC VAR selector" is capable of processing all previous NC software versions. It is, therefore, not necessary to install different versions of the "NC VAR selector" in parallel.

## System features, supplementary conditions

The PC application "NC VAR selector" requires Windows 2000 or a higher operating system.

The assignment of names to variables is described in: References: /List sl (Book1); Section: Variables, or in the variables help file (integrated in NC VAR selector).

# 14.16.2.2 Description of functions

## **Overview**

The figure below illustrates how the NC VAR selector is used within the STEP 7 environment.

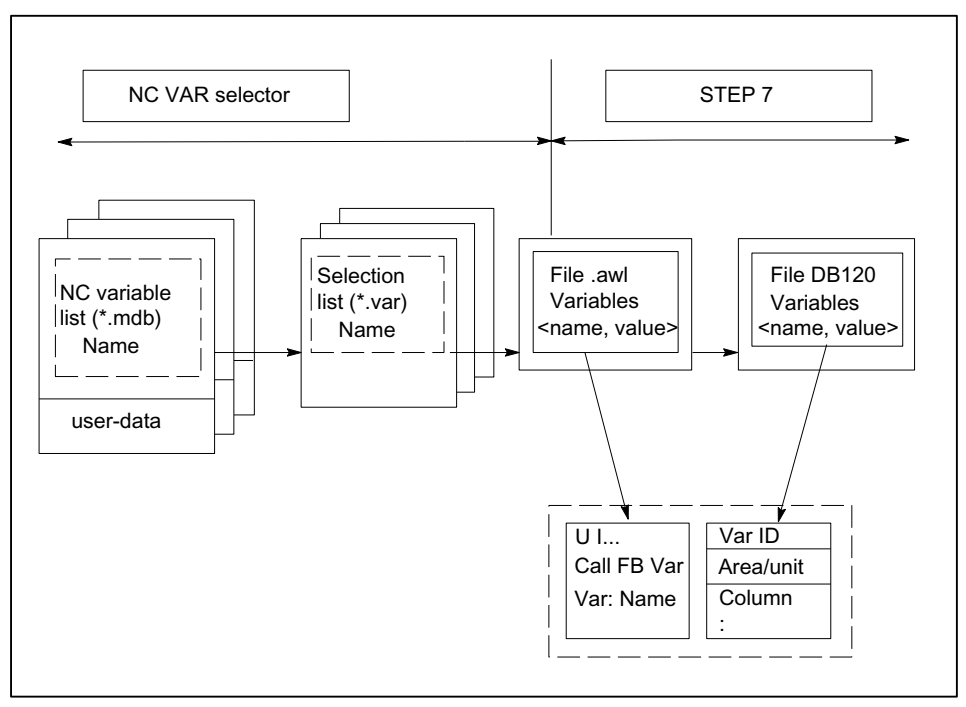

Figure 14-20 Application of NC VAR selector in the STEP 7 environment

The NC VAR selector is used to generate a list of selected variables from a list of variables and then to generate an .awl file that can be compiled by the STEP 7 compiler.

- A<sup>\*</sup>.awl file contains the names and alias names of the NC variables, as well as information about their address parameters. Any data block generated from this file will only contain the address parameters (10 bytes per parameter).
- The generated data blocks must always be stored in the machine-specific file storage according to STEP 7 specifications.
- To ensure that the parameterization of the GET/PUT (FB2/3) blocks with respect to NC addresses can be implemented with symbols, the freely assignable, symbolic name of the generated data block must be included in the STEP 7 symbol table.

#### Basic display / basic menu

After the NC VAR selector has been selected (started), the basic display with all input options (upper menu bar) appears on the screen. All other displayed windows are placed within the general window.

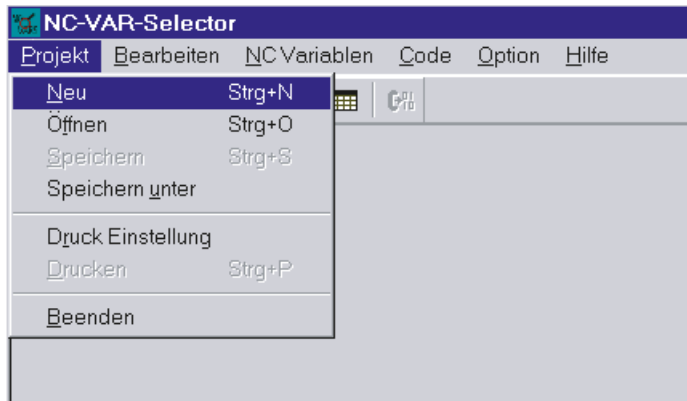

Figure 14-21 Basic display with basic menu

#### Project menu item

All operator actions associated with the project file (file of selected variables) are performed under this menu item.

## Terminating the application

The application can be terminated by selecting the "End" option under the "Project" menu item.

#### Creating a new project

A new project (new file for selected variables) can be set up under the "Project" menu item.

A window is displayed for the selected variables when "NEW" is selected. The file selection for the NC variable list is then displayed after a prompt (applies only if the NC variable list is not already open).

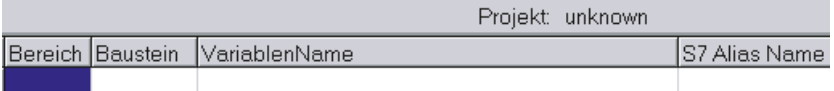

Figure 14-22 Window with selected variables for new project

The selected variables are displayed in a window.

## Open an already existing project

Select "Open" under the "Project" menu item to open an existing project (variables already selected). A file selection window is displayed allowing the appropriate project with extension ".var" to be selected.

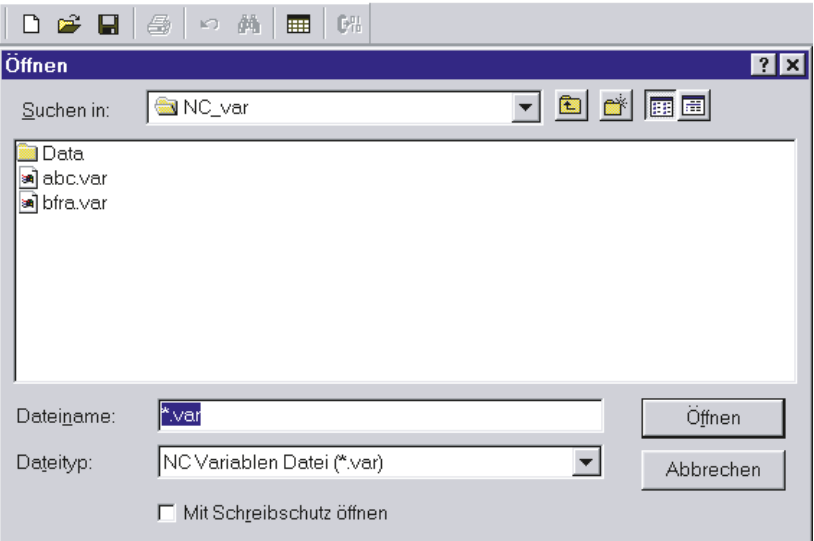

Figure 14-23 Selection window for existing projects

If, after selection of the project, new variables are to be added, a complete list of NC variables must be selected. No complete list need be called if the user only wishes to delete variables from the project.

## Storing a project

The variable list is stored using the "Project" > "Save" or "Save As...." menu items.

"Save" stores the variable list under a path, which is already specified. If the project path is not known, then the procedure is as for "Save As....".

"Save As..." displays a window in which the path for the project to be stored can be specified.

## Printing a project

The "Print" command under the "Project" menu item can be selected to print a project file. The number of lines per page is selected under the "Print Setting" menu item. The default setting is 77 lines.

#### Edit menu item

The following operator actions are examples of those, which can be carried out directly with this menu item:

- Transfer variables
- Delete variables

- change alias names
- Find variables

These actions can also be canceled again under Edit.

## Undoing actions

Operator actions relating to the creation of the project file (transfer variables, delete variables, change alias names) can be undone in this menu.

## NC variables menu item

The basic list of all variables is saved in NC Var Selector path Data\Swxy (xy stands for software version no., e.g. SW 5.3:=xy=53). This list can be selected as an NC variables list. In case of SINUMERIK 840D sl the basic lists are present in the path Data\Swxy\_sl.

## Selecting an NC variable list

A list of all the NC variables for an NC version can now be selected and displayed via the "NC Variable List", "Select" menu item.

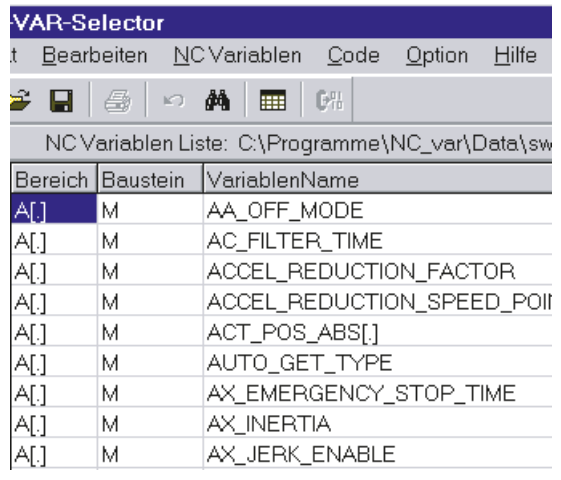

Figure 14-24 Window with selected Complete List

The field variables (e.g. axis area, T area data, etc.) are indicated by means of brackets ([.]). Additional information must be specified here. When the variables are transferred to the project list, the additional information required is requested.

#### Displaying subsets

Double-click on any table field (with the exception of variable fields) to display a window in which filter criteria can be preset.

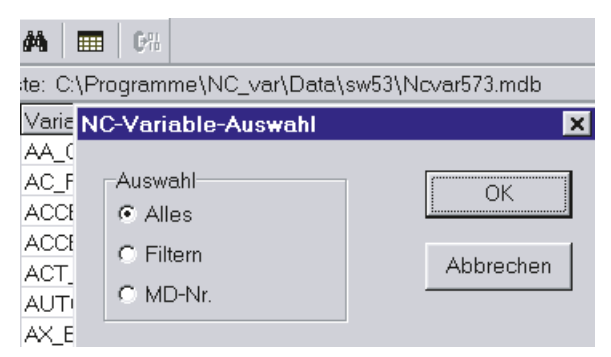

Figure 14-25 Window with filter criteria for displaying list of variables

There are three options:

- Display all data
- Input area, block and name (incl. combinations)
- Display MD/SE data number

The following wildcards can also be used:

To extend the search criterion as required

#### Example search criteria

Name search criterion: CHAN\* Found: CHAN\_CHAN\_NAME

chanAlarm chanStatus channelName chanAssignment

● Select variable

A variable is selected by means of a simple mouse click and transferred to the window of selected variables by double-clicking. This action can also be undone under the "Edit" menu item.

#### Alias name

The variable names provided can be up to 32 characters in length. To make variables clearly identifiable in the data block to be generated, several ASCII characters are added to the selected name. However, the STEP 7 compiler recognizes only 24 ASCII characters as an unambiguous STEP 7 variable. Since it cannot be precluded that variable names can only be differentiated by the last 8 character positions, ALIAS names are used for names, which are too long. When a variable is selected, the length of the STEP 7 name to be used is, therefore, checked. If the name is longer than 24 characters, the user must enter an additional name, which is then used as the alias.

#### In this case, the user must ensure that the alias name is unambiguous.

Alias input can always be activated by the user in the "Options" menu. An alias name can then be entered every time a variable is transferred.

It is also possible to edit alias names at a later point in time by double-clicking on the S7 variable name field. This action can also be undone under the "Edit" menu item.

|    | AM.   | м                | AX EMERGENCY STOP TIME |
|----|-------|------------------|------------------------|
| 8  | АIJ   | м                | AX INERTIA             |
|    | AM.   | м                | AX JERK ENABLE         |
| 10 | AM.   | м                | AX JERK TIME           |
|    |       |                  |                        |
|    |       |                  | Proje                  |
|    |       | Bereich Baustein | VariablenName          |
|    | AM 11 | м                | AA OFF MODE            |

Figure 14-26 Screen with complete list and selected variables

## **Scrolling**

A scroll bar is displayed if it is not possible to display all variables in the window. The remaining variables can be reached by scrolling (page up/down).

#### Variables in multi-dimensional structures

If variables are selected from multi-dimensional structures, then the column and/or line number as well as the area number must be entered so that the variables can be addressed. The required numbers can be found in the NC variables documentation.

#### References:

Lists sl (Book1); Variables

By entering a zero (0) as the block number or the line or column index, it is possible to use the variable in the S7 PLC as a pointer to these data. When reading or writing these data via the functions "PUT" and "GET", the optional parameters "UnitX", "ColumnX" and "LineX" must be filled with the necessary information.

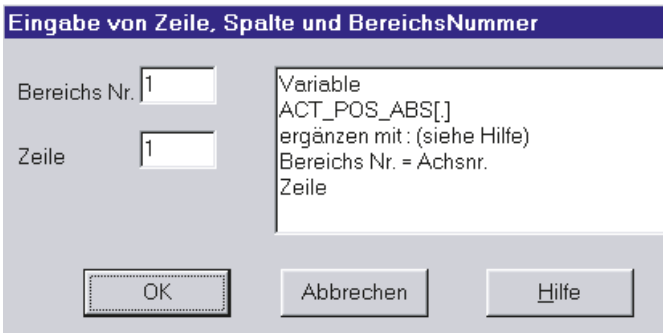

Figure 14-27 Entry field for line, column and block no.

## Delete variables

Variables are deleted in the window of selected variables by selecting the appropriate variables (single mouse click) and pressing the "Delete" key. No deletion action is taken with the doubleclick function. It is possible to select several variables for deletion (see Section "Example of search criteria > Selecting variables").

This action can also be undone under the "Edit" menu item.

#### **Note**

Deleting of variables results in a change of the absolute addresses of the pointer structures to the variables. When changing the variable selection, it is, therefore, absolutely necessary to generate one or several text files of all user blocksprior to the change. This is the only way to ensure that the assignment of the variables in FB "GET" or FB "PUT" remains correct, even after recompilation.

## Storing a selected list

Once variables have been selected, they can be stored under a project name. The files are stored on a project-specific basis.

A window is displayed for the file to be stored. The project path and name for the file must be selected in the window.

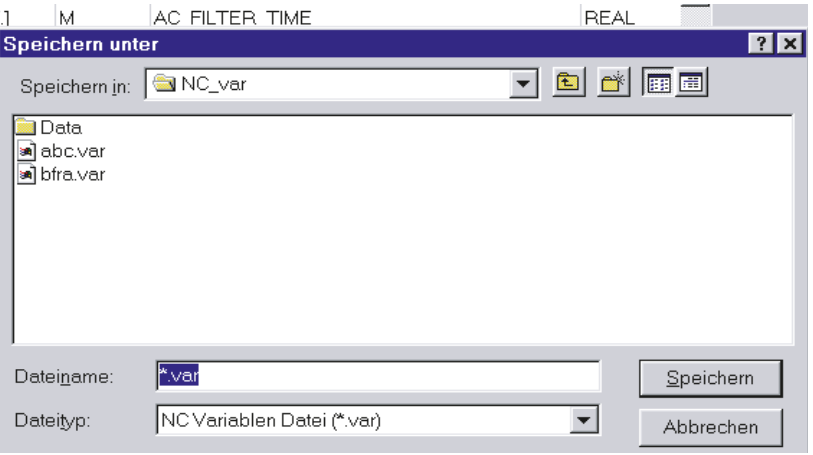

Figure 14-28 Window for project path and name of file to be stored

## Code generation

This menu item contains three selection options:

- 1. Settings (input of data block number to be generated) and other settings
- 2. Generate (create data block)
- 3. In the STEP 7 project (transferring the data block to a STEP 7 project)

## **Settings**

Under this menu item, the DB number and the symbol for this DB number for which the code is created is entered.

Under the "Mass System" tab, a selection is made to determine how the unit system variables are calculated in the PLC.

Under the "Generate" tab, the project creation is defined for the relevant target system.

#### **Generate**

Under this menu item, the STEP 7 file from the selected variable list with extension ".awl" is set.

A file is generated when "Select" is clicked:

An .awl file that can be used as an input for the STEP 7 compiler.

A window opens, in which path and name for the .awl file to be generated must be specified for the file to be saved.

## In STEP 7 project

The generated STL file is transferred to a selectable SIMATIC project (program path) and compiled. Furthermore, the symbol can also be transferred. This function is available as of STEP 7 Version 5.1. This process takes a longer time owing to the call of STEP 7. Before transferring a new STL file the file window of the STL file is to be closed in the LAD/FBD/STL editor.

## Option menu item

The following can be selected under the "Option" menu item:

- The current language
- The mode for alias input (always / > 24 characters)

#### Help menu item

The information below can be viewed by selecting the corresponding submenu item:

- The Operating Manual
- The Description of Variables

The copyright and the version number can also be displayed.

## 14.16.2.3 Startup, installation

The Windows application "NC Var selector" is installed using the SETUP program supplied with the package.

# 14.17 Block descriptions

# 14.17.1 FB1: RUN\_UP - basic program, start section

#### Function

The synchronization of NC and PLC is performed during start-up. The data blocks for the NC/ PLC user interface are created based on the NC configuration defined via machine data and the basic program parameters are verified for plausibility. In the event of an error, FB1 passes an error identifier to the diagnostic buffer and switches the PLC to the stop state.

#### "Restart" start-up mode

The integrated PLC only supports the start-up mode "Restart". After the basic system initialization, the organization block OB100 "Restart" is always run through first, followed by OB1 "Cyclic mode".

#### Input parameters

For parameterizing the basic program, only the respective relevant parameters of the function block FB1 must be written with user-specific values. The preset values in the instance data block DB7 of the FB1 do not need to be assigned. The function block FB1 must only be called in the organization block OB100.

#### Output parameters

The output parameters of function block FB1 can also be read from the cyclical part of the basic program. Two options are available for this purpose:

- 1. Direct access to the instance data block DB7 of FB1 in symbolic form. Example: "L gp\_par.MaxChan", with "gp\_par" as the symbolic name of DB7
- 2. A bit memory is assigned to an output parameter when FB1 is parameterized. The bit memory is then read in the basic program in order to determine the value of the output parameter. Example: "MaxChan":= MW 20

#### **Note**

For assigning the FB1 parameters for MCP and BHG, see ["Configuration machine control](#page-917-0)  [panel, handheld unit, direct keys](#page-917-0) (Page [918](#page-917-0)) ".

## Declaration of the function

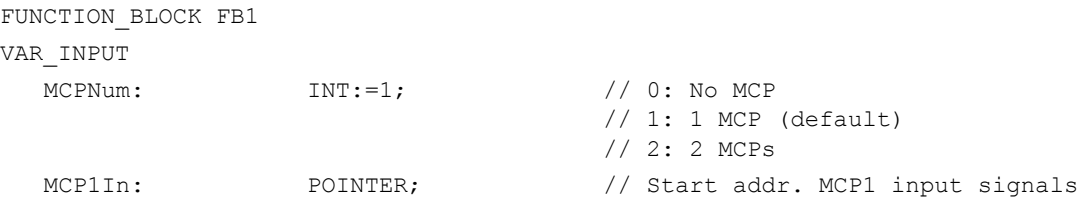

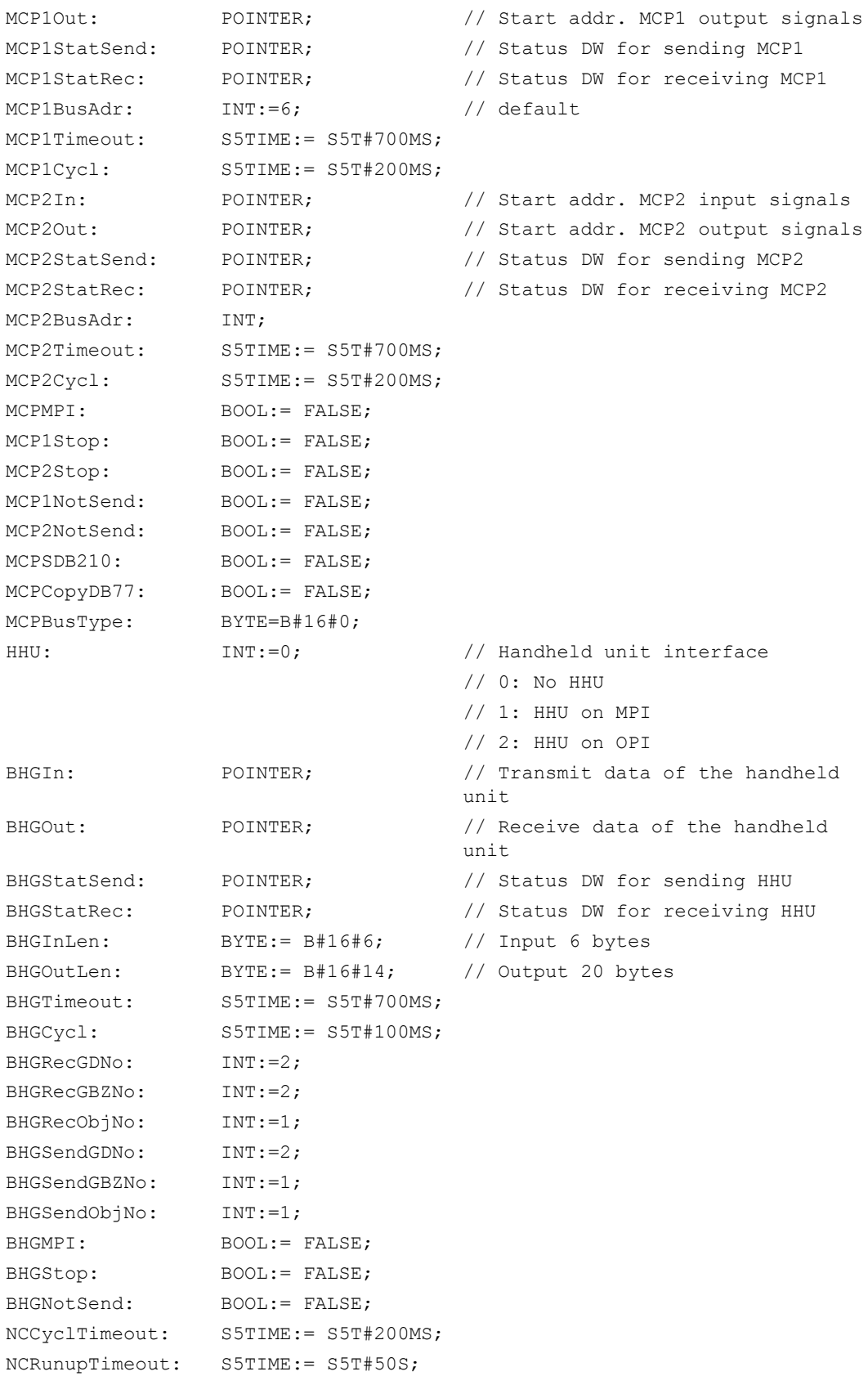

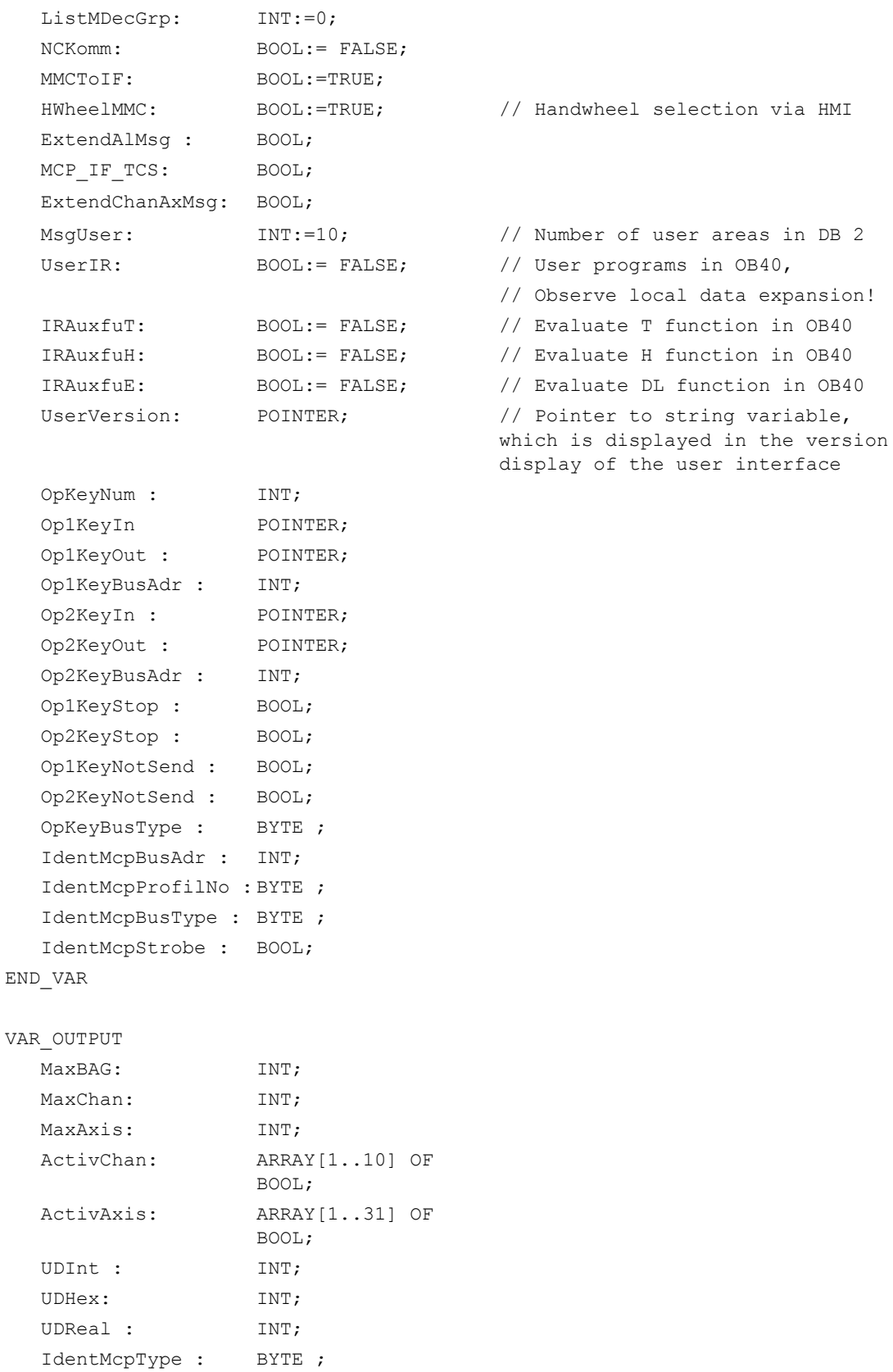

```
IdentMcpLengthIn : BYTE ;
   IdentMcpLengthOut 
BYTE ;
   :
END_VAR
```
# Description of formal parameters

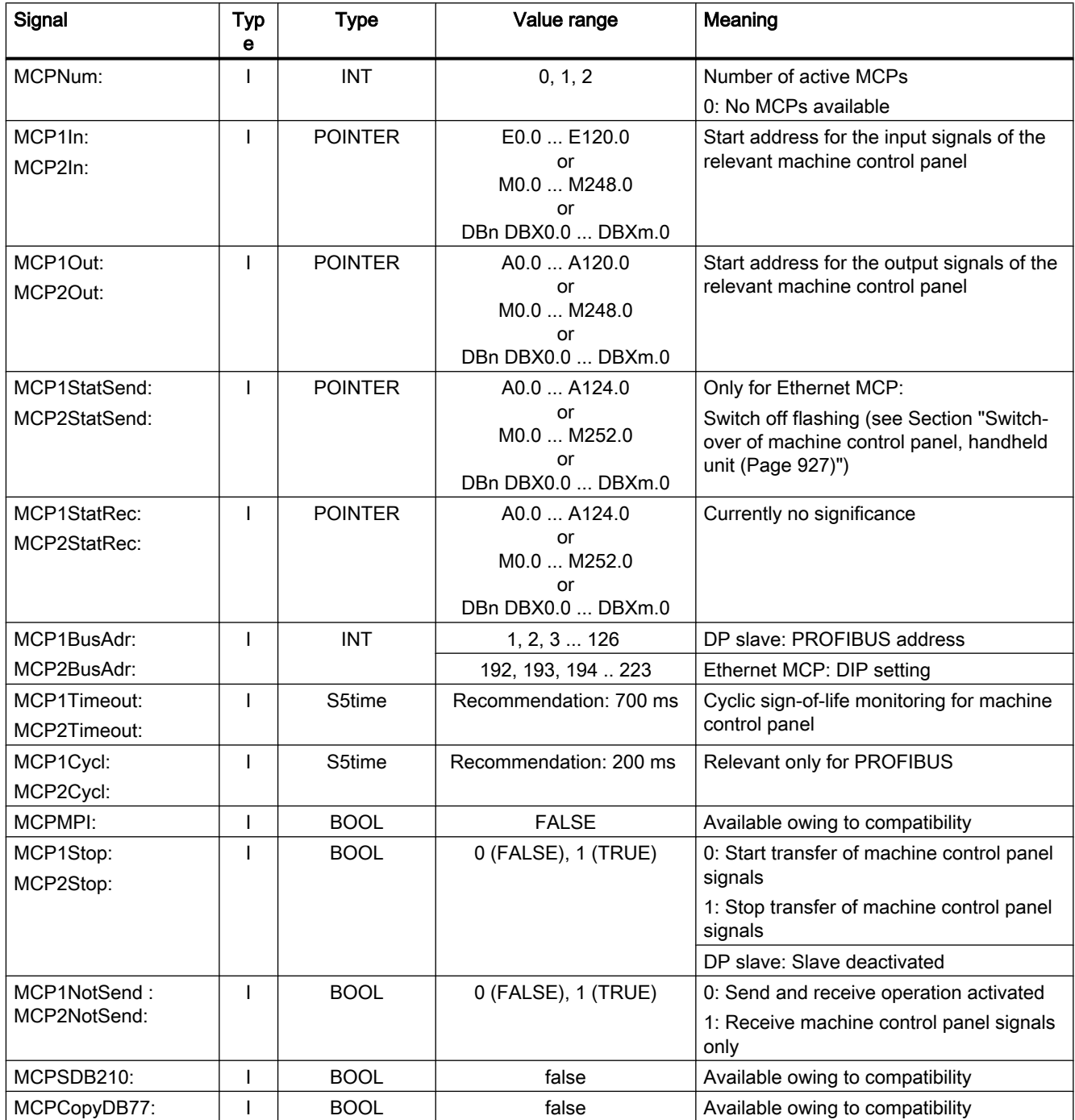

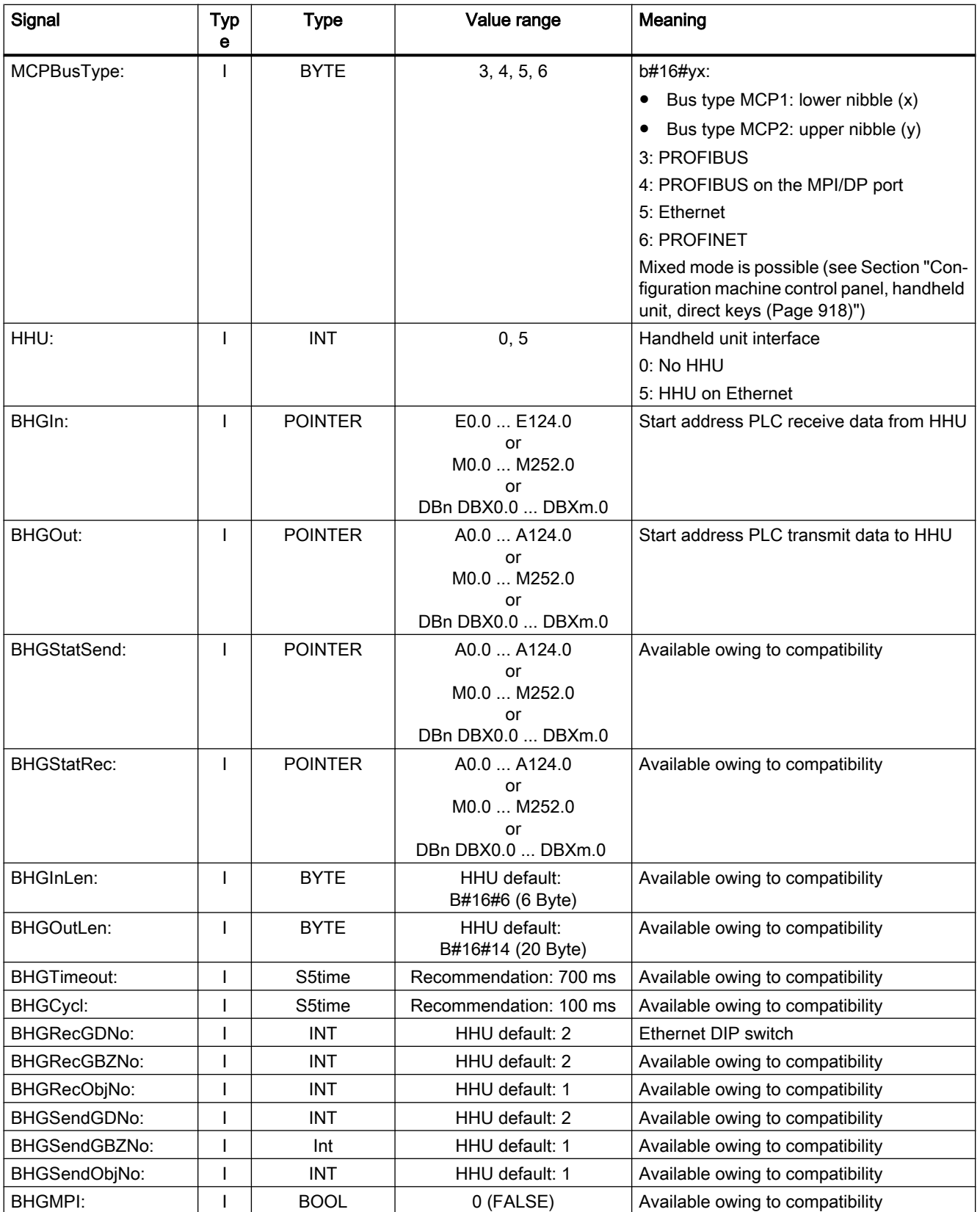

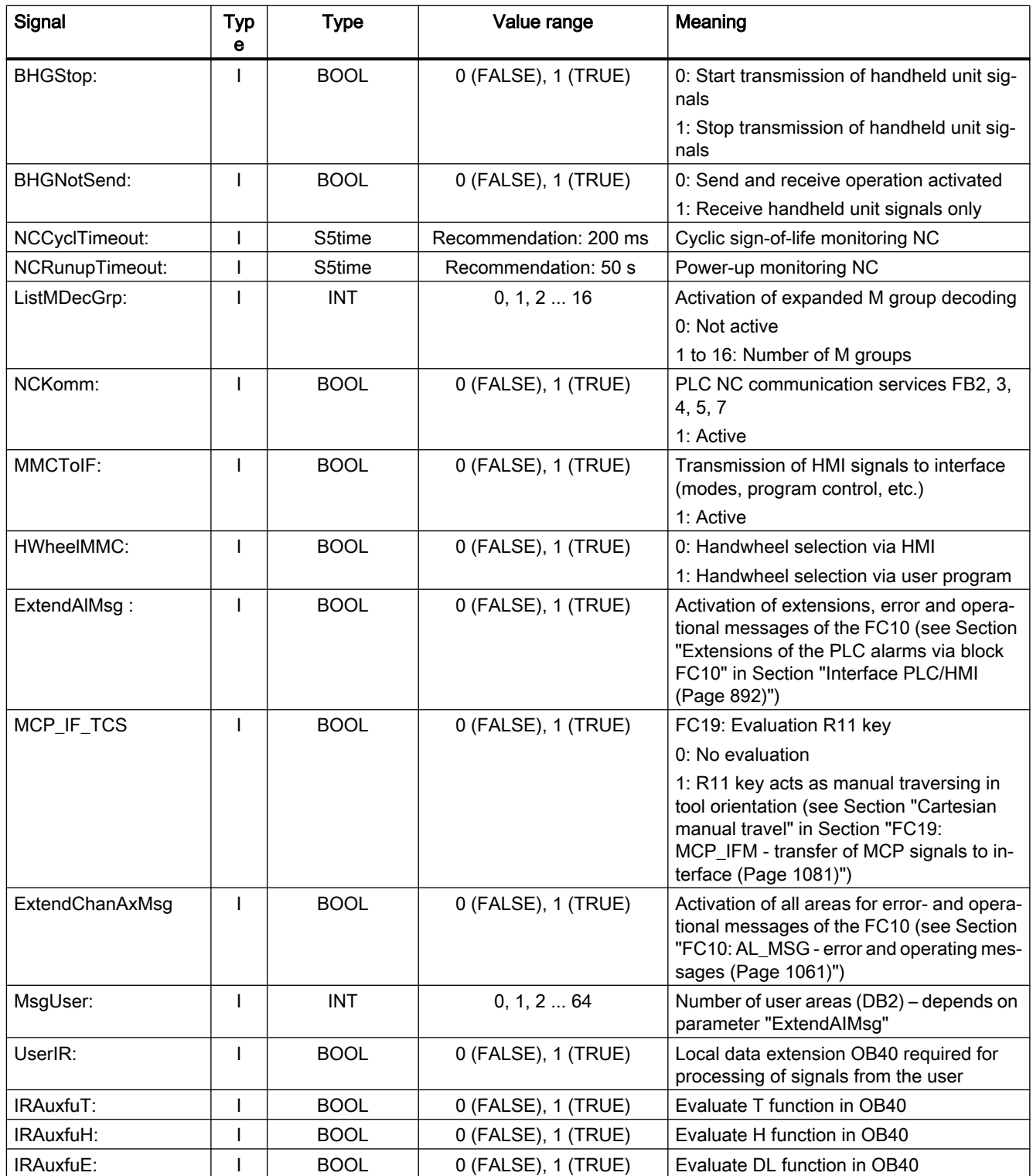

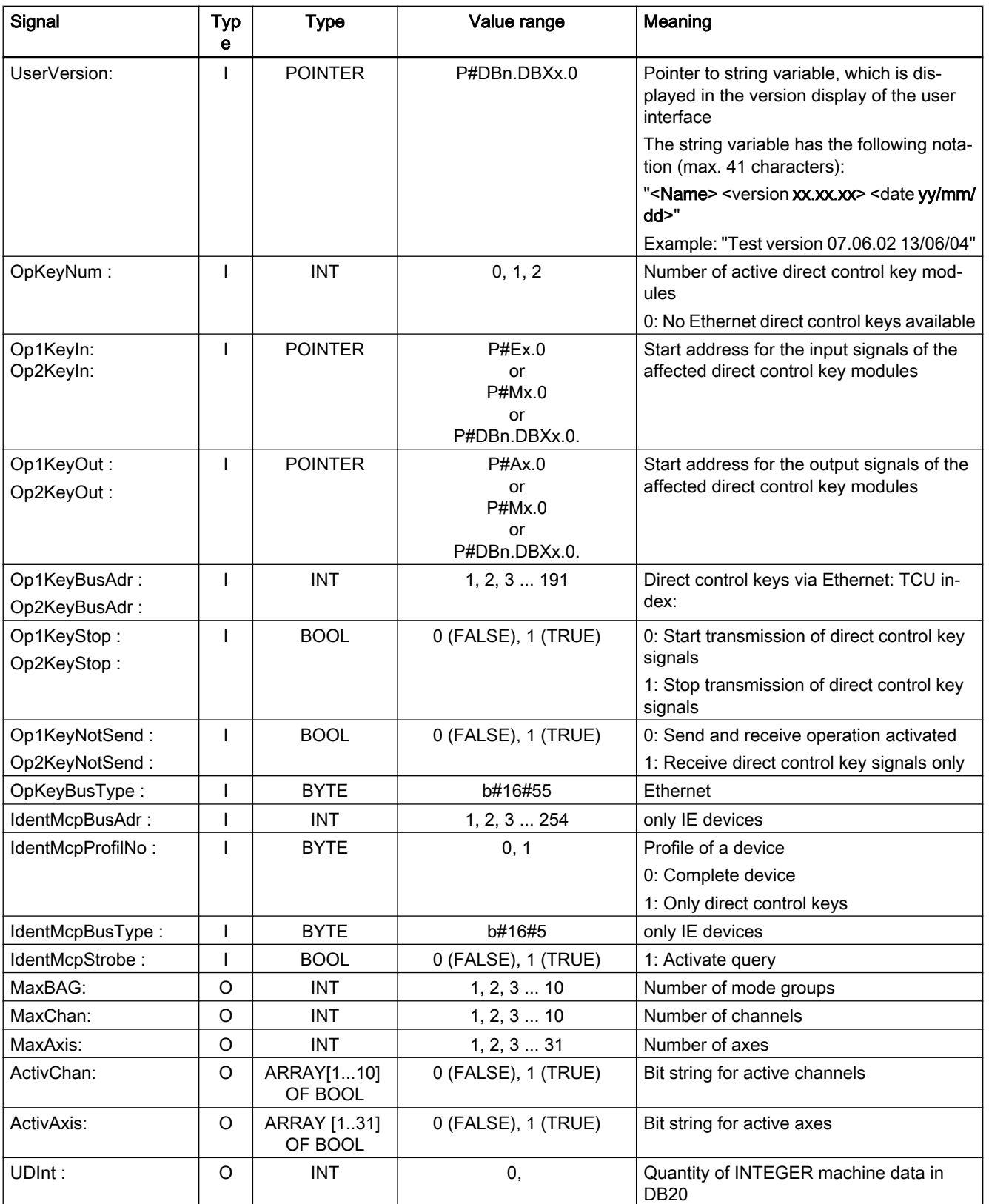

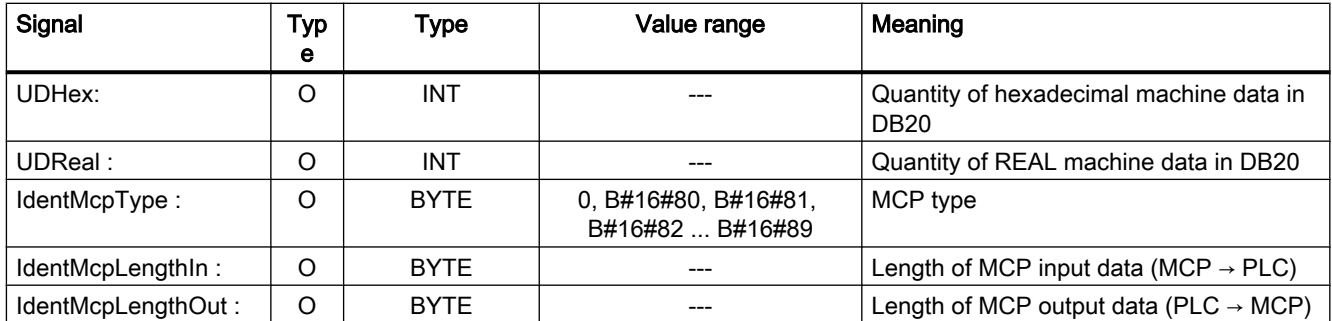

If an error occurs during communication with a machine control panel (MCP) or handheld unit (HHU), the following alarms are displayed on the HMI and the input signals (MCP1In, MCP2In or BHGIn) are set to the value zero:

## Error case: MCP/HHU

- Alarm 400260: "MCP 1 failure"
- Alarm 400261: "MCP 2 failure"
- Alarm 400262: "HHU failure"

If resynchronization is possible between PLC and MCP/HHU, communication is resumed, the error message on the HMI is deleted by the basic program, and process values are transferred to the input signals (MCP1In, MCP2In or BHGIn) again.

## Example: FB1 call in the OB100

```
ORGANIZATION_BLOCK OB100
VAR_TEMP
  OB100_EV_CLASS : BYTE ;
  OB100 STRTUP : BYTE ;
  OB100 PRIORITY : BYTE ;
  OB100 OB_NUMBR : BYTE ;
  OB100_RESERVED_1 : BYTE ;
  OB100 RESERVED 2 : BYTE ;
  OB100 STOP : WORD;
  OB100 RESERVED 3 : WORD;
  OB100 RESERVED 4 : WORD;
  OB100_DATE_TIME : DATE_AND_TIME;
END_VAR
BEGIN
  CALL FB1, DB7( // FB1 call, instance DB: DB7
      MCPNum := 1,MCP1In := P#E0.0,MCP1Out := P#A0.0,
      MCP1StatSend := P#A8.0,
      MCP1StatRec := P#A12.0,
      MCP1BusAdr := 6,
```
```
MCP1Timeout := S5T#700MS,
        MCP1Cycl := S5T#200MS,
        NC-CyclTimeout := S5T#200MS,
        NC-RunupTimeout := S5T#50S);
// INSERT USER PROGRAM HERE
END_ORGANIZATION_BLOCK
```
# 14.17.2 FB2: GET - read NC variable

#### Function

The FB2 "GET" function block is used to read variables from the NC area.

In order to reference the NC variables, they are first selected with the "NC VAR selector" tool and generated as STL source in a data block. A name must then be assigned to this data block in the S7 symbol table. When calling FB2, the variable addresses are transferred in the following form: Parameter "Addr1" to "Addr8" = "<DB name>.<S7 name>"

### Request for reading NC variables

Call of FB2 with positive edge change, parameter "Req" =  $0 \rightarrow 1$ 

S7 names of the NC variables: Parameter "Addr1" to "Addr8" = "NCVAR".<S7 name>"

Pointer for writing the variable values: Parameters "RD1" to "RD8" = "P#<Address>"

#### Completion of the read request

Read request successfully completed: Parameter "Done" == 1.

Read request completed with error:"Parameter "Error" == 1, error cause in parameter "State"

#### **Prerequisites**

- Release of the NC/PLC communication by OB100, FB1 parameter "NCKomm" = 1
- For the data block DB120 (data interface), the S7 Symbol Editor must be used to assign a symbol (default: NCVAR) in the S7 symbol table of the S7 project. Using this symbol, the NC variable is then specified in the FB2 parameters "Addr<x>", e.g. "ADDR1": = "NCVAR".<NC variable>"

#### General conditions

- FB2 has multi-instance capability.
- Every call of FB2 must be assigned a separate instance DB from the user area.
- When channel-specific variables are read, only variables from exactly one channel may be addressed via "Addr1" to "Addr8" if FB2 is called.
- When drive-specific variables are read, only variables from exactly one SERVO drive object may be addressed via "Addr1" to "Addr8" if FB2 is called. The SERVO drive object must be assigned to a machine axis of the NC. The line index corresponds to the logical drive number.
- In a read job, only variables from the same area, channel, or drive object can be read.

#### **Note**

#### Error case

When reading variables from different channels or drive objects, or simultaneously from a channel and a drive object, an error message is output:

- "Error" == TRUE
- "State" == W#16#02

### Variable addressing

For some NC variables, it is necessary to select "Area no." and/or "Line" or "Column" from the NC VAR selector. It is possible to select a basic type, i.e. "Area no.", "Line" and "Column" are preassigned "0". The values of the "Area no.", "Line" and "Column" specified by the NC VAR selector are checked for a "0" in FB2. If an NC-VAR selector value == "0", the corresponding value of the FB2 parameter is adopted. To do this, the FB2 parameters "Unit<x>", "Column<x>" and "Line $\langle x \rangle$ ", with  $\langle x \rangle = 1 - 8$ , must be written before FB2 is called.

Table 14-1 Parameter match

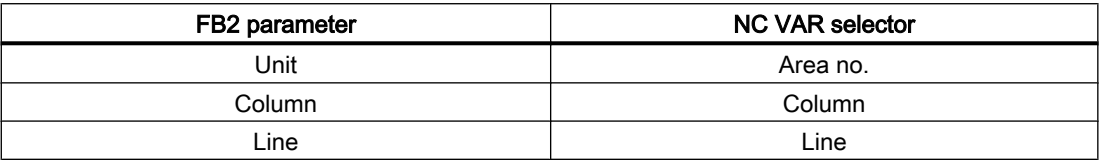

Variables within one group can be combined in a job:

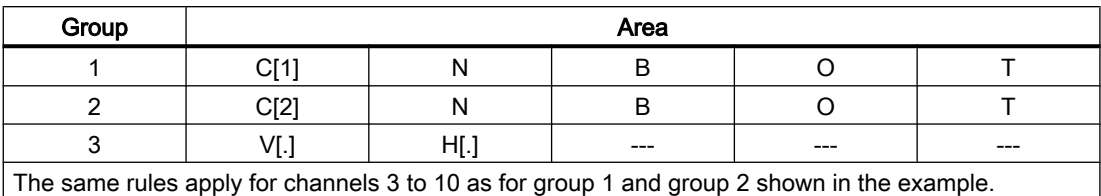

#### **Note**

The number of usable variables can be less than eight when simultaneously reading several variables of the "String" type.

#### Declaration of the function

FUNCTION\_BLOCK FB2 VAR\_INPUT

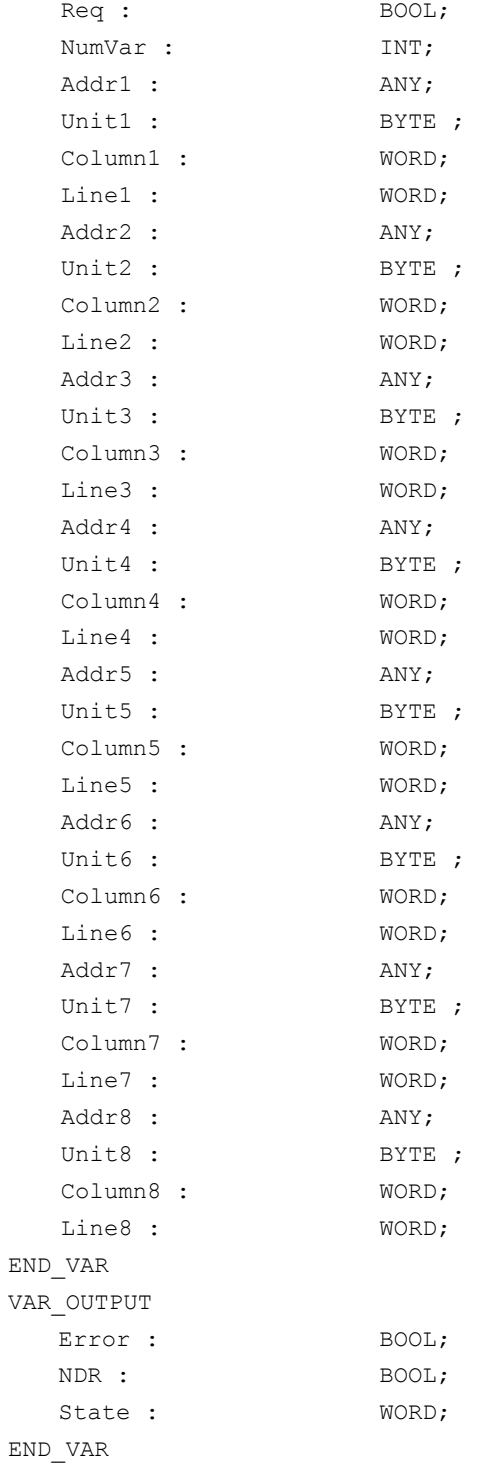

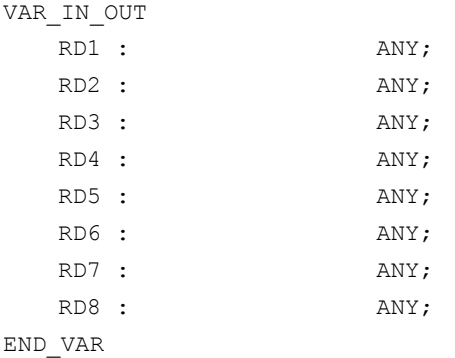

# Description of formal parameters

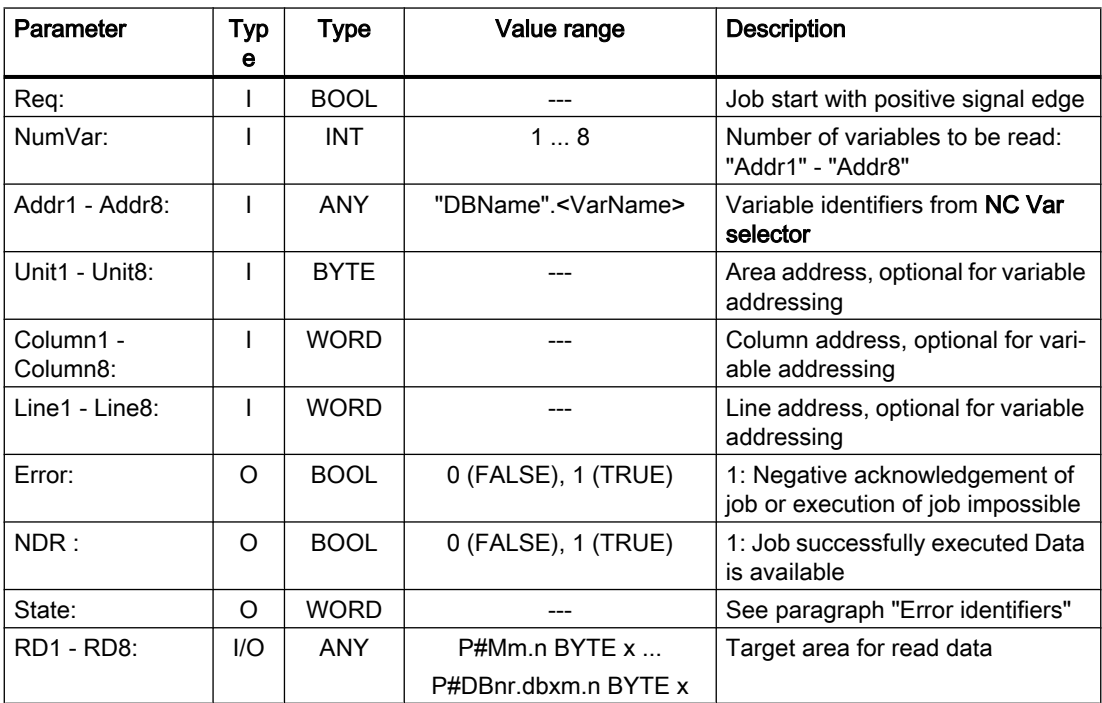

# Error identifiers

# NC variables

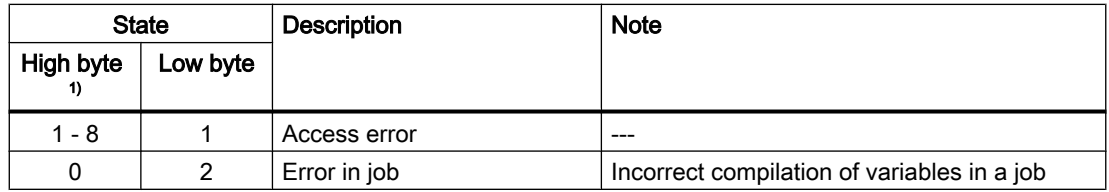

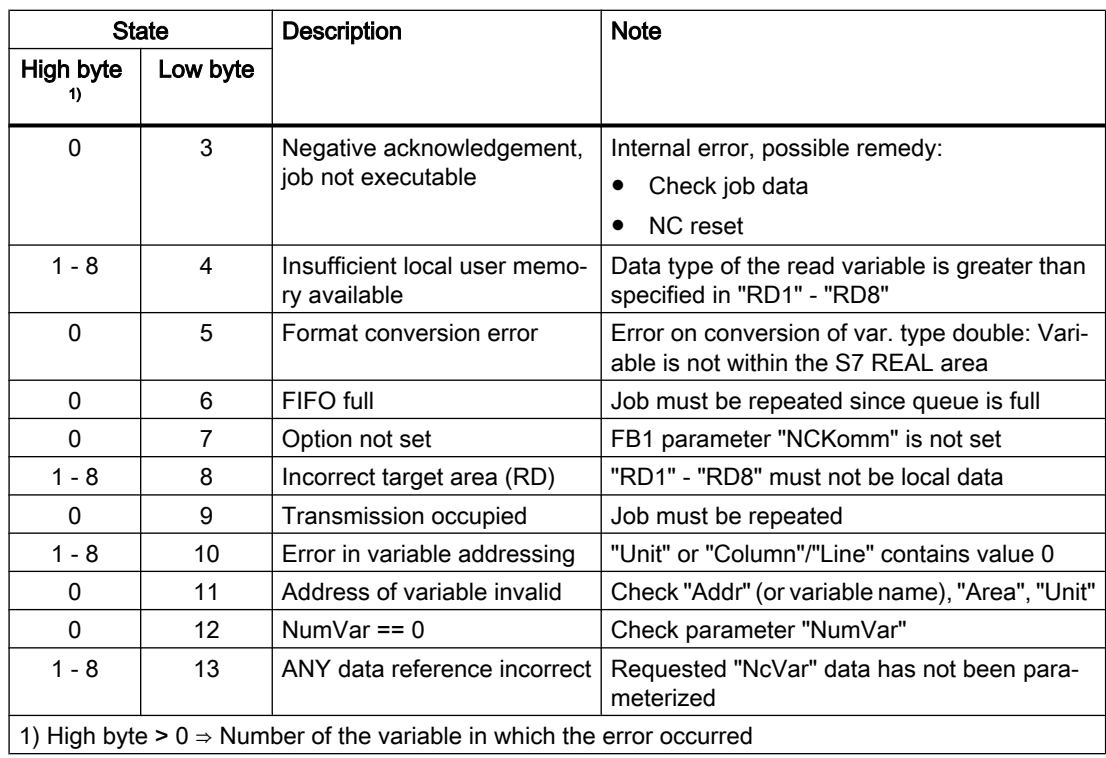

#### Drive-specific variables

If an error occurs while reading/writing a drive-specific variable (DB1200.DBX3000.1 == 1), an error number is displayed in the access result which is based on the error numbers defined in the PROFIdrive profile.

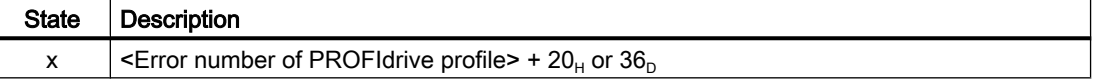

Determining the significance of the access result:

- 1. Calculation of the error number of the PROFIdrive profile <Error number of PROFIdrive profile> = result of access -  $20_H$  or  $36_D$ .
- 2. Determining the significance of the error number of the PROFIdrive profile The error numbers of the PROFIdrive profile are described in: **References** SINAMICS S120 Drive Functions Function Manual; Chapter "Communication" >

"Communication according to PROFIdrive" > "Acyclic communication" > "Structure of orders and responses" > paragraph "Error values in parameter responses"

#### Configuration steps

Proceed as follows to read NC variables:

- Select variables with the NC VAR selector.
- Save selected variables in a \*.VAR file.
- Generate a STEP 7 \*. STL source file.

- Generate a DB with the associated address data.
- Enter the symbol for the generated DB in the symbol table so that it is possible to access the address parameters symbolically in the user program.
- Parameterizing the FB2

# Pulse diagram

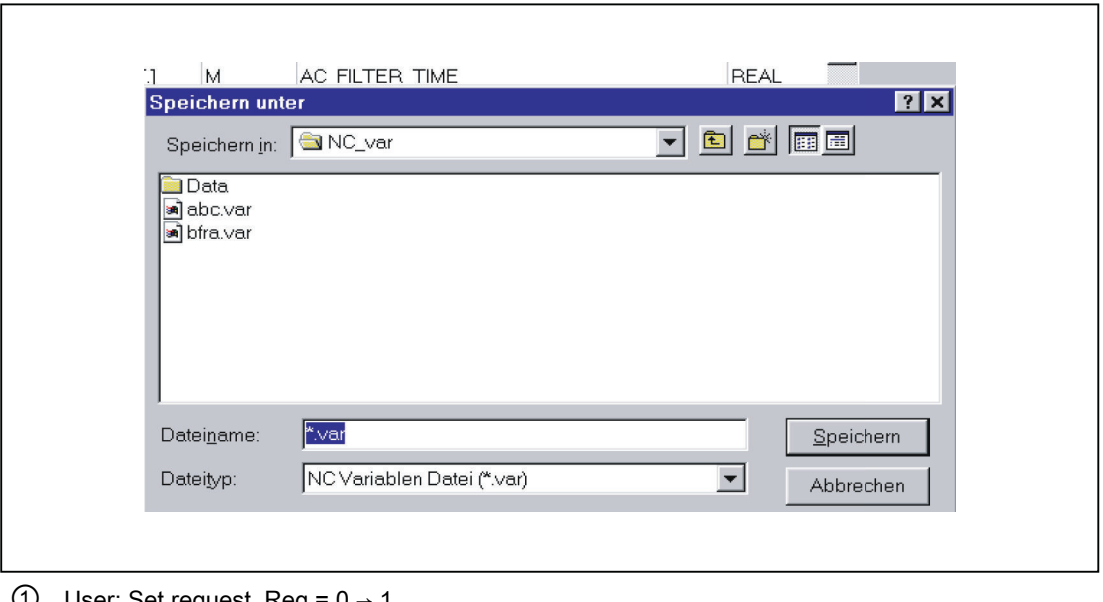

- User: Set request, Req = 0
- ② FB2 successfully completed, NDR = 1 User: Reset request, IF NDR == 1 THEN Req = 0
- $\circled{3}$  User: IF NDR == 1 THEN reset request: 1  $\rightarrow$  0
- ④ FB2 reset job confirmation, NDR = 0
- ⑤ User: IF NDR == 0 AND Error == 0 THEN reset request Req = 1 → 0 not permissible
- ⑥ FB2 completed with errors, Error = 1 User: Reset request, IF NDR == 1 OR Error == 1 THEN Req = 0, possible further error handling

# Call example

Reading three channel-specific machine data from channel 1, whose address specifications are stored in DB120.

# Specification of data

The data is selected with the NC VAR selector and saved in the DB120.VAR file. Then the DB120.AWL file is created from this.

S7 (ALIAS) names are selected.

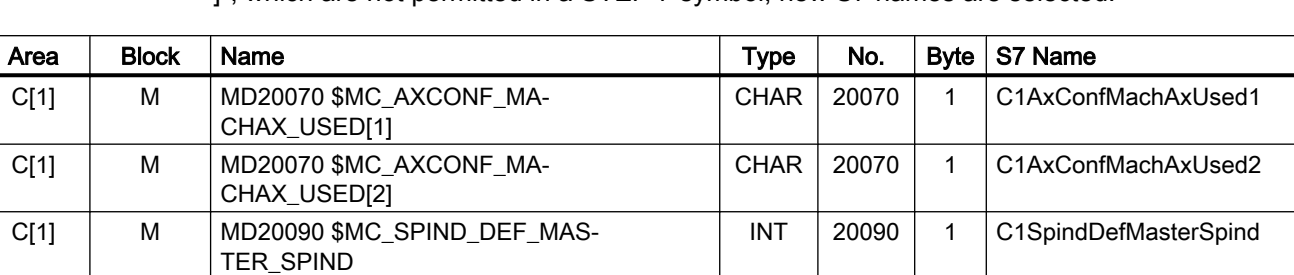

To adopt the channel designation into the variable name and to delete the characters "[" and "]", which are not permitted in a STEP 7 symbol, new S7 names are selected:

# S7 symbol table

"NCVAR" is entered in the S7 symbol table as a symbolic name for the data block DB120:

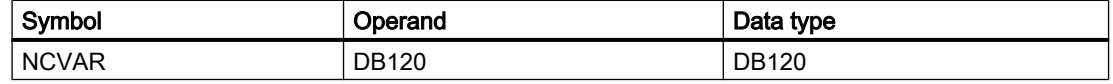

File DB120.AWL must be compiled and transferred to the PLC.

#### Parameterization of FB2 with instance DB110:

```
DATA_BLOCK DB110 // Unassigned user DB, as instance for FB2
FB2
BEGIN
END_DATA_BLOCK
Function FC "VariablenCall" : VOID
  U I 7.7; \sqrt{U} Unassigned machine control panel key
  S M 100.0; \sqrt{2} Activate req.
  U M 100.1; \frac{1}{2} M 100.1;
  R M 100.0; \sqrt{2} Terminate job
  U I 7.6; \frac{1}{2} // Manual error acknowledgment
  U M 102.0; \frac{1}{\sqrt{2}} M 102.0;
  R M 100.0; \frac{1}{\sqrt{2}} Terminate job
  CALL FB2, DB110(
    Req := M 100.0,
    NumVar := 3, 3, 1/ Read three variables
    Addr1 := "NCVAR".C1AxConfMachAxUsed1,
    Addr2 := "NCVAR".C1AxConfMachAxUsed2,
    Addr3 := "NCVAR".C1SpindDefMasterSpind,
    Error := M102.0,
    NDR := M100.1,
    State := MW104,
    RD1 := P#DB99.DBX0.0 BYTE 1,
    RD2 := P#DB99.DBX1.0 BYTE 1,
    RD3 := P#M110.0 INT 1);
```
## Example: Variable addressing

Reading two R parameters from channel 1, whose address specifications are stored in DB120 as the basic type. The R parameter number is parameterized via parameter "Line<x>".

```
DATA_BLOCK DB120
VERSION : 0.0
STRUCT
 C1 RP rpa0 0:
 STRUCT
 SYNTAX ID : BYTE := B#16#82;
 area and unit : BYTE := B#16#41;column : WORD := W#16#1;
 line : WORD := W#16#0;block type : BYTE := B#16#15;
 NO. OF LINES : BYTE := B#16#1;
 type : BYTE := B#16#F;
 length : BYTE := B#16#8;
 END STRUCT;
END_STRUCT;
BEGIN
END_DATA_BLOCK
CALL FB2, DB110(
 Req := M \t0.0,
 NumVar := 2,Addr1 := "NCVAR".C1_RP_rpa0_0,
 Line1 := W#16#1,
 Addr2 := "NCVAR".C1 RP rpa0 0,
 Line2 := W#16#2,Error := M 1.0,
 NDR := M 1.1,State := MW 2,
 RD1 := P#M 4.0 REAL 1,
 RD2 := PHM 24.0 REAL 1);
```
# Classification of data types

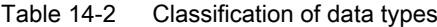

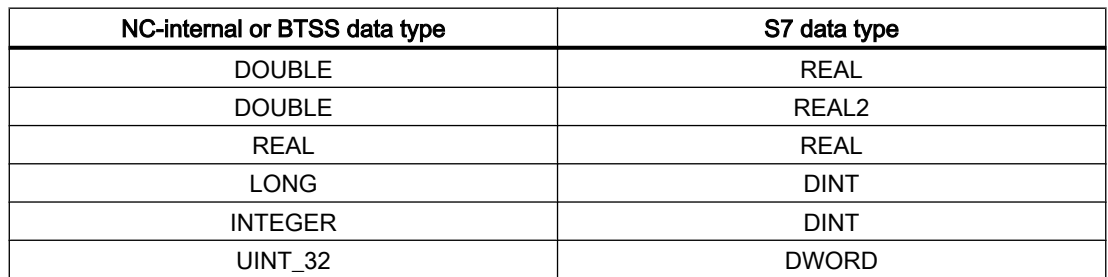

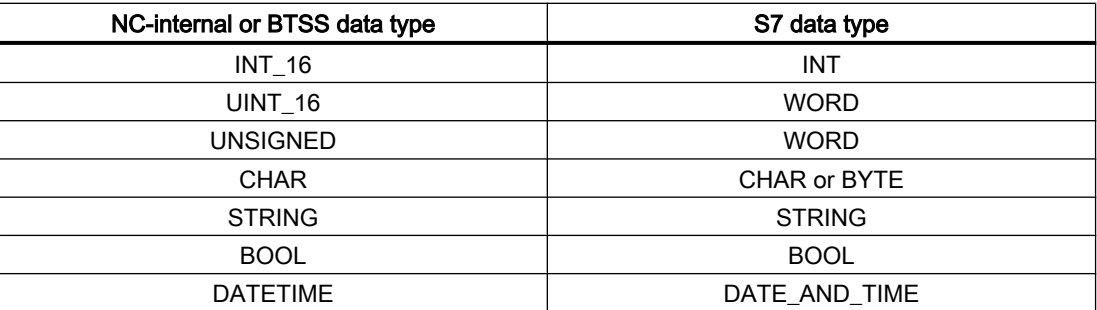

### Example

For example, to be able to read an NC variable of the type DOUBLE without adapting the format, an ANY pointer with REAL2 type must be specified in the destination area "RDx" (e.g.: P#M100.0 REAL2). If the basic program recognizes REAL2 as the target type when reading a variable of the DOUBLE type, the data is transferred to the PLC data area as a 64-bit floatingpoint number.

# 14.17.3 FB3: PUT - write NC variables

## Function

The FB3 "PUT" function block is used to write variables from the NC area.

In order to reference the NC variables, they are first selected with the "NC VAR selector" tool and generated as STL source in a data block. A name must then be assigned to this data block in the S7 symbol table. When calling FB3, the variable addresses are transferred in the following form: Parameter "Addr1" to "Addr8" = "<DB name>".<S7 name>

#### Request for writing NC variables

Call of FB3 with positive edge change, parameter "Req" =  $0 \rightarrow 1$ 

S7 names of the NC variables: Parameter "Addr1" to "Addr8" = "NCVAR".<S7 name>"

Pointer for writing the variable values: Parameters "RD1" to "RD8" = "P#<Address>"

#### Completion of the write request

Write request successfully completed: Parameter "Done" == 1.

Write request terminated with error: Parameter "Error" == 1, error cause in parameter "State"

#### **Prerequisites**

- Release of the NC/PLC communication by OB100, FB1 parameter "NCKomm" = 1
- For the data block DB120 (data interface), the S7 Symbol Editor must be used to assign a symbol (default: NCVAR) in the S7 symbol table of the S7 project. Via this symbol, the NC variable is then specified in the FB3 parameters "Addr<x>", e.g. "ADDR1":= "NCVAR".<NC-Variable>"

## General conditions

- FB3 has multi-instance capability.
- Every call of FB3 must be assigned a separate instance DB from the user area.
- In order to define machine data and GUD without a password, the protection level of the data you want to access must be redefined to the lowest level. References:
	- Commissioning Manual; Section: "Protection levels concept"
	- Programming Manual, Job Planning; Section: "Define protection levels for user data"
- When channel-specific variables are written, only variables from exactly one channel may be addressed via "Addr1" to "Addr8" if FB2 is called.
- When drive-specific variables are written, only variables from exactly one SERVO drive object may be addressed via "Addr1" to "Addr8" if FB2 is called. The SERVO drive object must be assigned to a machine axis of the NC. The line index corresponds to the logical drive number.
- In a write job, only variables from the same area, channel, or drive object can be written.

#### Note

#### Error case

When writing variables from different channels or drive objects, or simultaneously from a channel and a drive object, an error message is output:

- "Error" == TRUE
- "State" == W#16#02

# Variable addressing

For some NC variables, it is necessary to select "Area no." and/or "Line" or "Column" from the NC VAR selector. It is possible to select a basic type, i.e. "Area no.", "Line" and "Column" are preassigned "0". The values of the "Area no.", "Line" and "Column" specified by the NC VAR selector are checked for a "0" in FB2. If an NC-VAR selector value == "0", the corresponding value of the FB3 parameter is adopted. To do this, the FB3 parameters "Unit<x>", "Column<x>" and "Line< $x$ <sup>2</sup>", with < $x$ <sup>2</sup> = 1 - 8, must be written before FB3 is called.

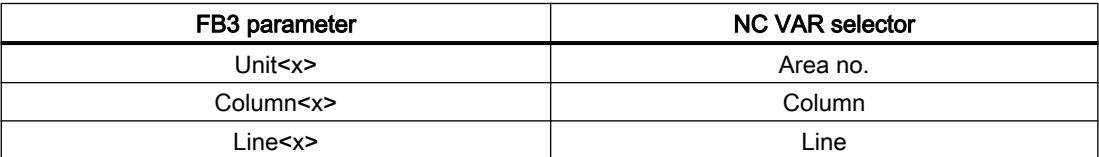

NC variables within one group can be combined in a job:

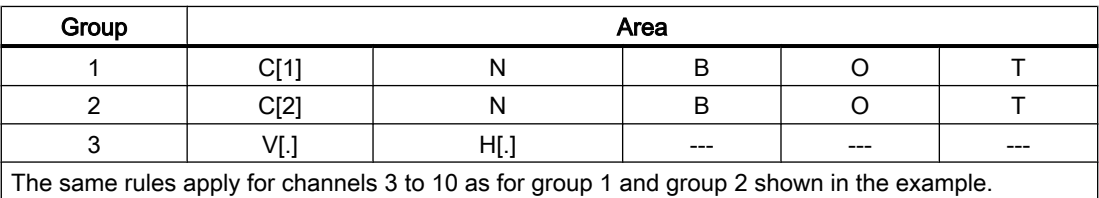

#### Note

The number of usable variables can be less than eight when simultaneously writing several variables of the "String" type.

# Declaration of the function

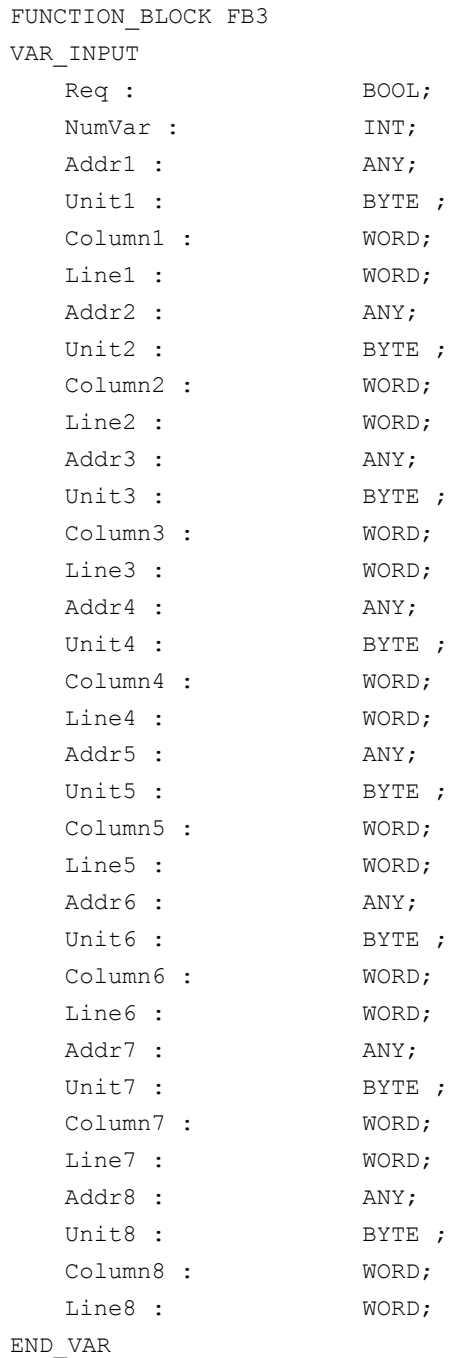

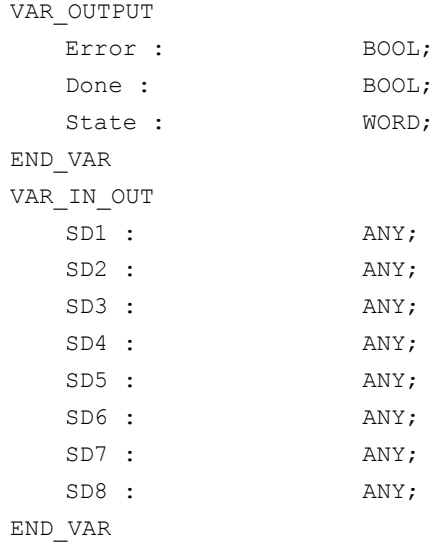

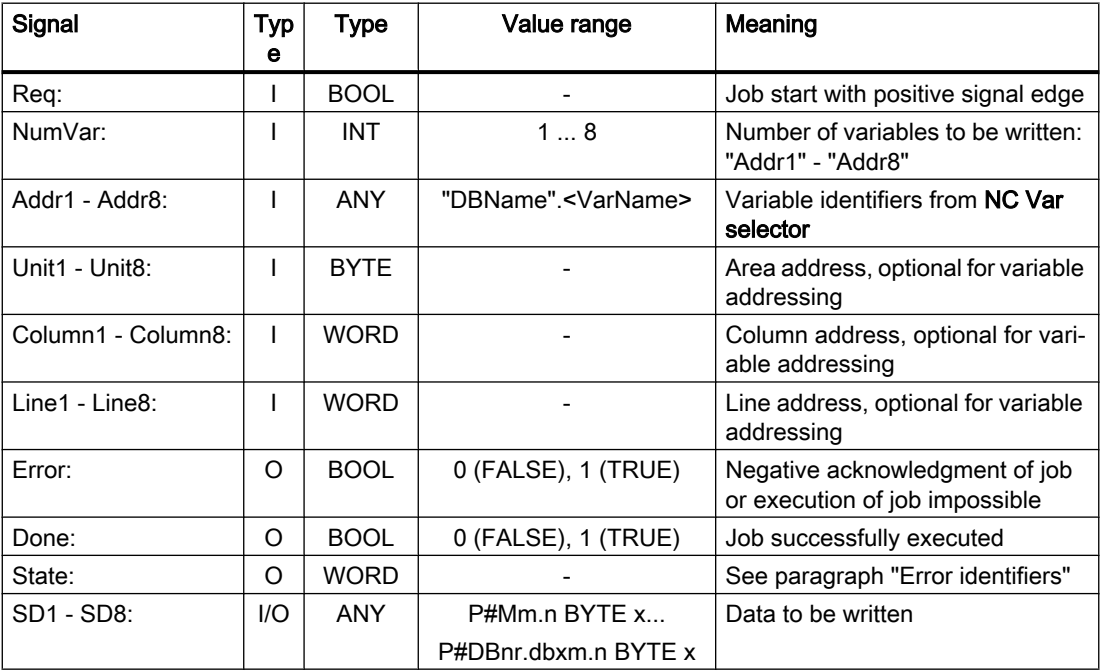

# Error identifiers

# NC variables

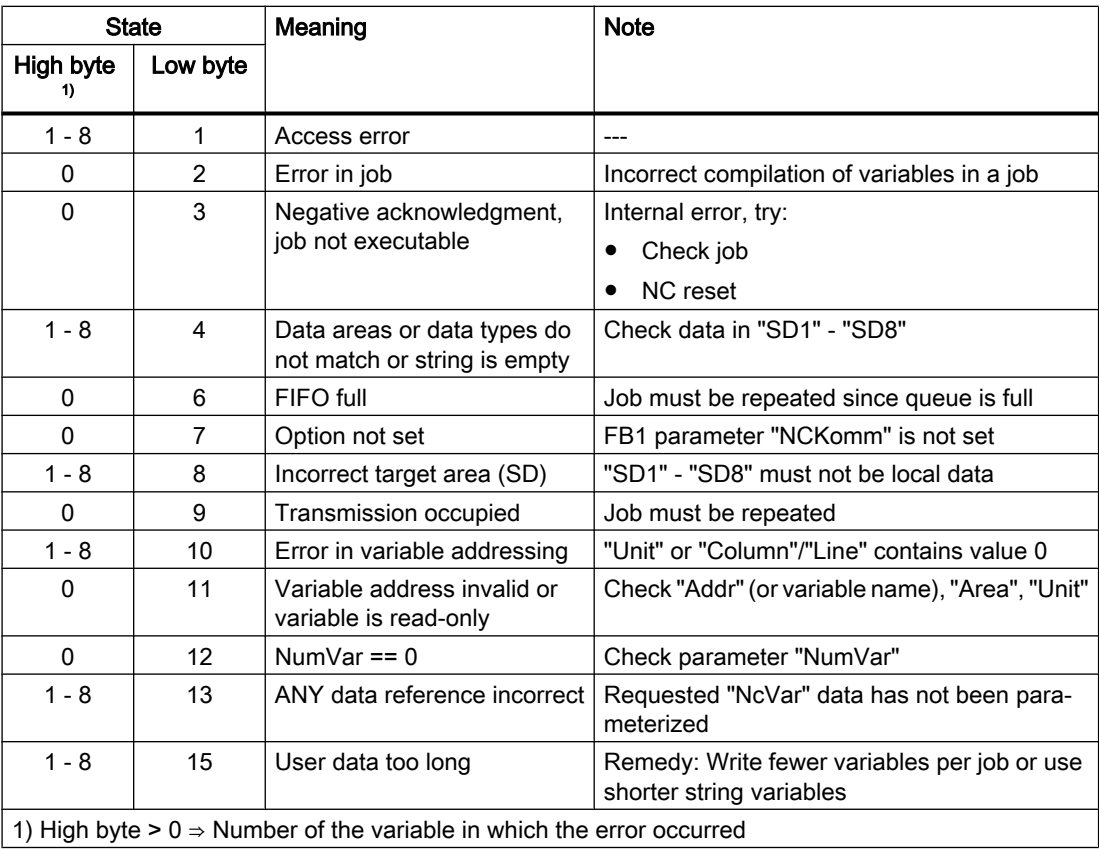

#### Drive-specific variables

If an error occurs while reading/writing a drive-specific variable (DB1200.DBX3000.1 == 1), an error number is displayed in the access result which is based on the error numbers defined in the PROFIdrive profile.

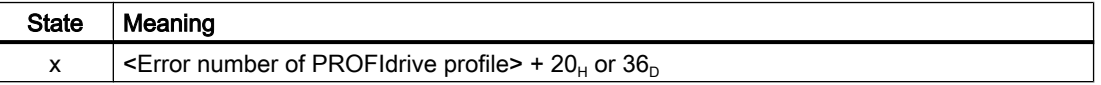

Determining the significance of the access result:

- 1. Calculation of the error number of the PROFIdrive profile  $\leq$  Error number of PROFIdrive profile> = result of access - 20<sub>H</sub> or 36<sub>D</sub>.
- 2. Determining the significance of the error number of the PROFIdrive profile The error numbers of the PROFIdrive profile are described in: References

SINAMICS S120 Drive Functions Function Manual; Chapter "Communication" > "Communication according to PROFIdrive" > "Acyclic communication" > "Structure of orders and responses" > paragraph "Error values in parameter responses"

# Configuration steps

To write NC variables, the same configuration steps are required as for reading NC variables. It is useful to store the address data of all NC variables to be read or written in a DB.

# Pulse diagram

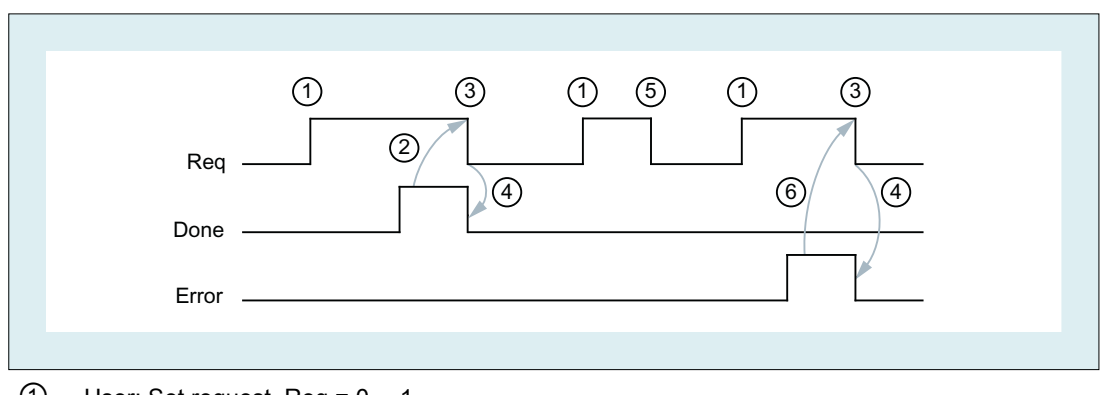

- $\textcircled{1}$  User: Set request, Req = 0  $\rightarrow$  1 ② FB3 successfully completed, Done = 1
	- User: Reset request, IF Done == 1 THEN Req = 0
- $\textcircled{3}$  User: IF Done == 1 THEN reset request: 1  $\rightarrow$  0
- ④ FB3 reset job confirmation, Done = 0
- ⑤ User: IF Done == 0 AND Error == 0 THEN reset request Req = 1 → 0 not permissible
- ⑥ FB3 completed with errors, Error = 1 User: Reset request, IF Done == 1 OR Error == 1 THEN Req = 0, possible further error handling

# Call example

Writing of three channel-specific machine data items of channel 1:

# Selection of the three data items with NC VAR selector and storage in file DB120.VAR

S7 (ALIAS) names are selected in order to adopt the block designation into the name and to remove the characters [ ], which are not permitted in a STEP 7 symbol.

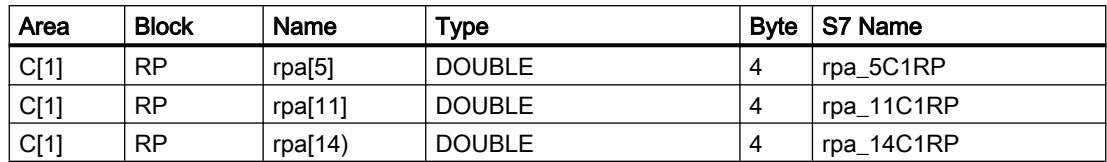

# Entry NCVAR for DB120 with the S7 SYMBOL Editor

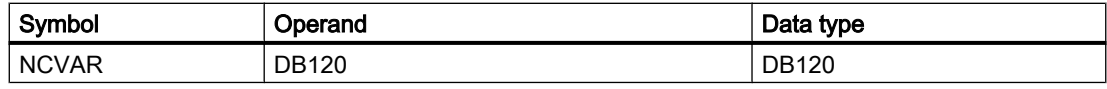

File DB120.AWL must be compiled and transferred to the PLC.

```
DATA BLOCK DB111 // Unassigned user DB, as instance for FB3
FB3
BEGIN
Function FC "VariablenCall" : VOID
END_DATA_BLOCK
  U I 7.7; // Unassigned machine control panel key
  S M 100.0; // Activate req.
  U M 100.1; // Done completed message
  R M 100.0; // Terminate job
  U I 7.6; // Manual error acknowledgment
  U M 102.0; // Error pending
  R M 100.0; // Terminate job
  CALL FB3, DB111(
    Req := M 100.0,
    NumVar := 3, // Write three variables
    Addr1 := "NCVAR".rpa_5C1RP,
    Addr2 := "NCVAR".rpa 11C1RP,
    Addr3 := "NCVAR".rpa 14C1RP,
    Error := M102.0,
    Done := M100.1,
    State := MW104,
    SD1 := P#DB99.DBX0.0 REAL 1,
    SD2 := P#DB99.DBX4.0 REAL 1,
    SD3 := P#M110.0 REAL 1);
```
### Calling and parameterizing the FB3 with instance DB111

#### Example: Variable addressing

Writing two R parameters from channel 1, whose address specifications are stored in DB120 as the basic type. The R parameter number is parameterized via parameter LineX.

```
DATA_BLOCK DB120
VERSION : 0.0
STRUCT
  C1_RP_rpa0_0:
  STRUCT
  SYNTAX ID : BYTE := B#16#82;
  area and unit : BYTE := B#16#41;
  column : WORD := W#16#1;
  line : WORD := W#16#0;
  block type : BYTE := B#16#15;
  NO. OF LINES : BYTE := B#16#1;
  type : BYTE := B#16#F;
  length : BYTE := B#16#8;
  END_STRUCT;
```

```
END_STRUCT;
BEGIN
END_DATA_BLOCK
CALL FB3, DB122(
 Req := M 10.0,NumVar := 2,Addr1 := "NCVAR".C1 RP rpa0 0,
 Line1 := W#16#1,
 Addr2 := "NCVAR".C1_RP_rpa0_0,
 Line3 := W#16#2
 Error := M 11.0,
 Done := M 11.1,
 State := MW 12,
 SD1 := P#M 4.0 REAL 1,
 SD2 := P#M 24.0 REAL 1);
```
# Classification of data types

See table "Assignment of the data types" in Chapter "[FB2: GET - read NC variable](#page-972-0) (Page [973\)](#page-972-0)"

# 14.17.4 FB4: PI\_SERV - request PI service

# Function

The function block FB4 "PI\_SERV" is used to start PI services.

The available PI services are described in the following chapters with their specific parameters. An overview of the available PI services can be found in: [List of available Pl services](#page-991-0)  (Page [992\)](#page-991-0)

#### **Note**

Due to the large number of "WVar" parameters, it is recommended that you use the function block FB7 instead of FB4. See Chapter ["FB7: PI\\_SERV2 - request PI service](#page-1024-0) (Page [1025\)](#page-1024-0)".

### Start of a PI service

Request to start a PI service: Call of FB4 with positive edge change, parameter "Req" =  $0 \rightarrow 1$ 

#### Completion of a PI service

Job or PI service successfully completed: Parameter "Done" == 1.

Job or PI service completed with error:"Parameter "Error" == 1, error cause in parameter "State"

### **Prerequisites**

- Release of the NC/PLC communication by OB100, FB1 parameter "NCKomm" = 1
- For the data block DB16 (data interface of the PI services), the S7 Symbol Editor must be used to assign a symbol (default: PI) in the S7 symbol table of the S7 project. The requested PI service is then specified via this symbol in the FB4 parameter "PIService", e.g. "PIService:= "PI".<PI service>"

### General conditions

- Every call of FB4 must be assigned a separate instance DB from the user area.
- The start of a PI service (FB4 call with "Req" = 1) is only permitted in the cyclic part of the PLC basic program (OB1). If the PI service is not started (FB4 call with "Req" = 0), the parameters can also be written in the start-up part of the PLC basic program (OB100). The PI service can then be started using the already written parameters in the cyclic part of the PLC basic program (OB1) by calling FB4 with "Req" = 1.
- The execution of the PI service generally extends over several PLC cycles.

# Declaration of the function

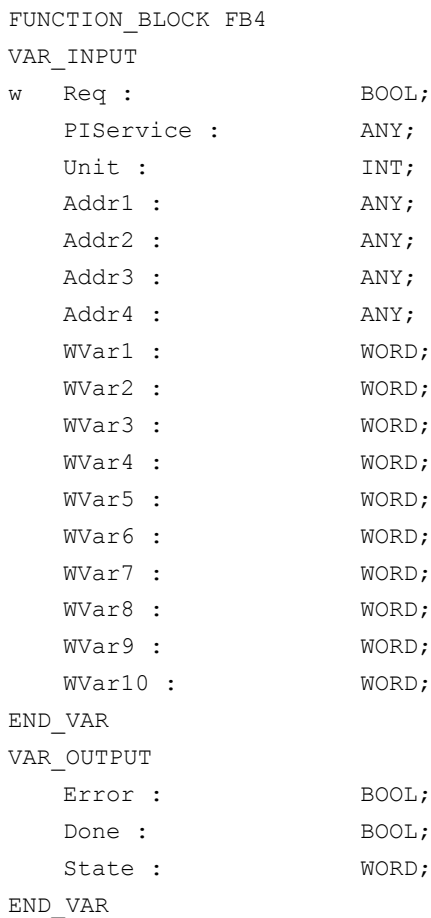

# Description of formal parameters

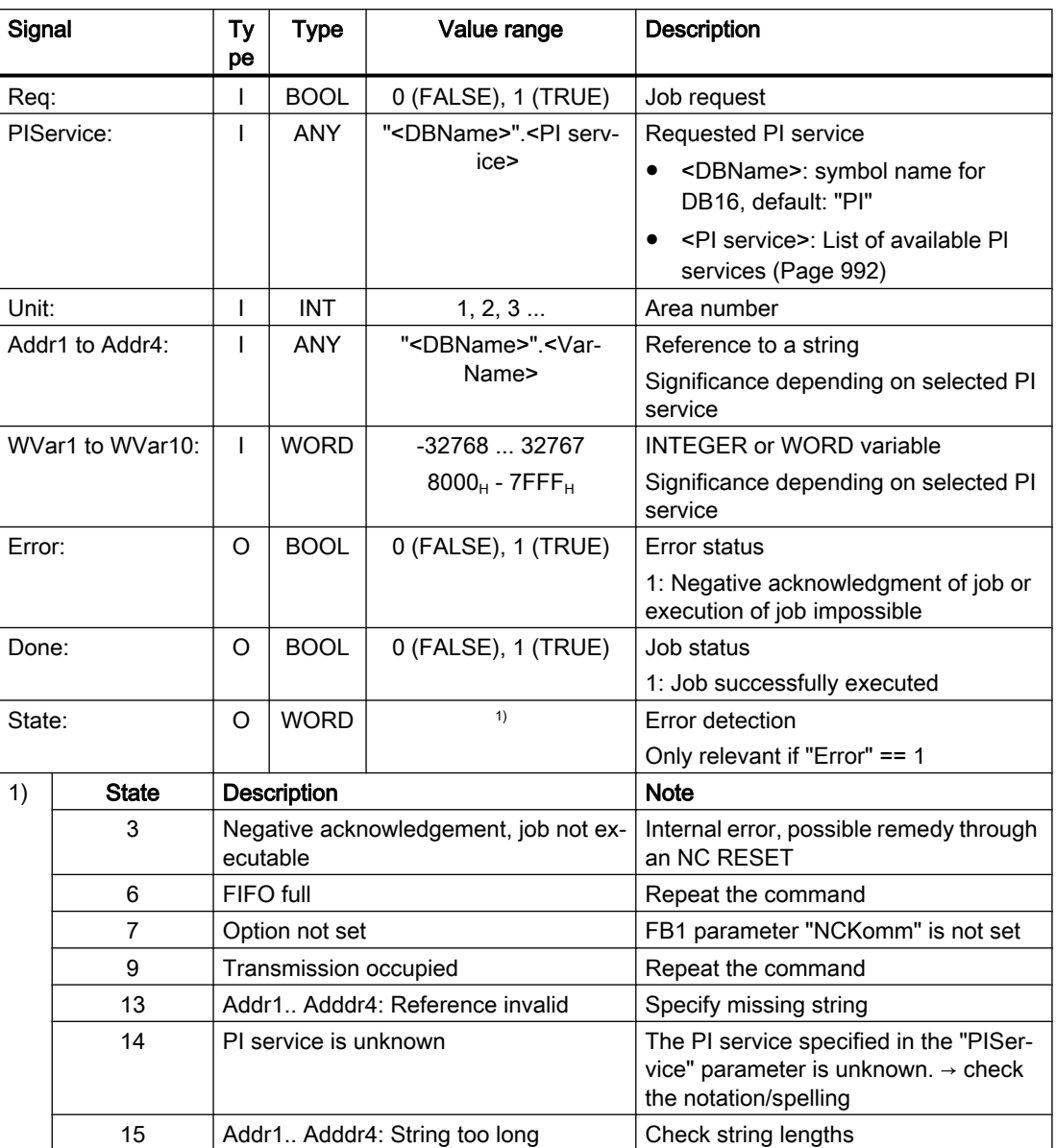

# Call example

# Function: Program selection in channel 1 (main program and workpiece program)

Entry of PI service for DB16 and STR for DB124 using the S7 SYMBOL editor:

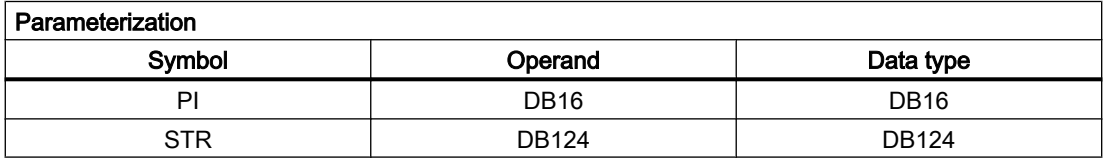

```
DATA_BLOCK DB126 // Instance for FB4, unassigned user DB
FB4
BEGIN
END_DATA_BLOCK
// ------------------------------------------------------------------------
DATA_BLOCK DB124
  STRUCT
     PName: string[32]:= '_N_TEST_MPF // Main program
                 ';
     Path: string[32]:= '/
                 _N_MPF_DIR/';
                                        // Main program path
     PName_WST: string[32]:= '_N_ABC_MPF'; // Workpiece program
     Path_WST: string[32]:= '/_N_WCS_DIR/ // Workpiece program path
                 _N_ZYL_WPD';
  END_STRUCT
BEGIN
END_DATA_BLOCK
// -------------------------------------------------------------------------
Function FC "PICall" : VOID
  U I 7.7; // Unassigned machine control panel key
  S M 0.0; // Activate req.
  U M 1.1; // Done completed message
  R M 0.0; // Terminate job
  U I 7.6; // Manual error acknowledgment
  U M 1.0; // Error pending
  R M 0.0; // Terminate job
  CALL FB4, DB126 (
     \text{Req:} = \text{MO.0}PIService:= "PI".SELECT, // PI service: SELECT
     Unit:= 1, // Channel 1
     Addr1:= "STR".Path, \frac{1}{2} // Main program: Path
     Addr2:= "STR".PName, \frac{1}{2} // Main program: Program
  // Addr1:= "STR".Path_WST, // Workpiece: Path
  // Addr2:= "STR".PName_WST, // Workpiece: Program
     Error:= M1.0,
     Done:= M1.1,
     State:= MW2
  );
```
# <span id="page-991-0"></span>Flow diagram

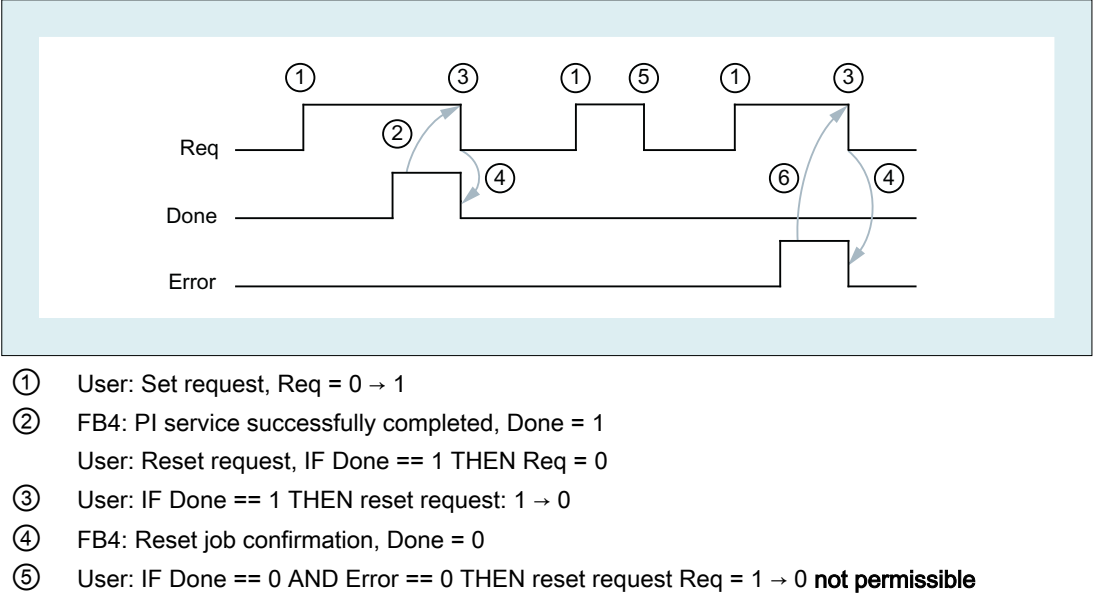

⑥ FB4: PI service completed with errors, Error = 1 User: Reset request, IF Done == 1 OR Error == 1 THEN Req = 0, possible further error handling

# 14.17.4.1 List of available Pl services

# General PI services

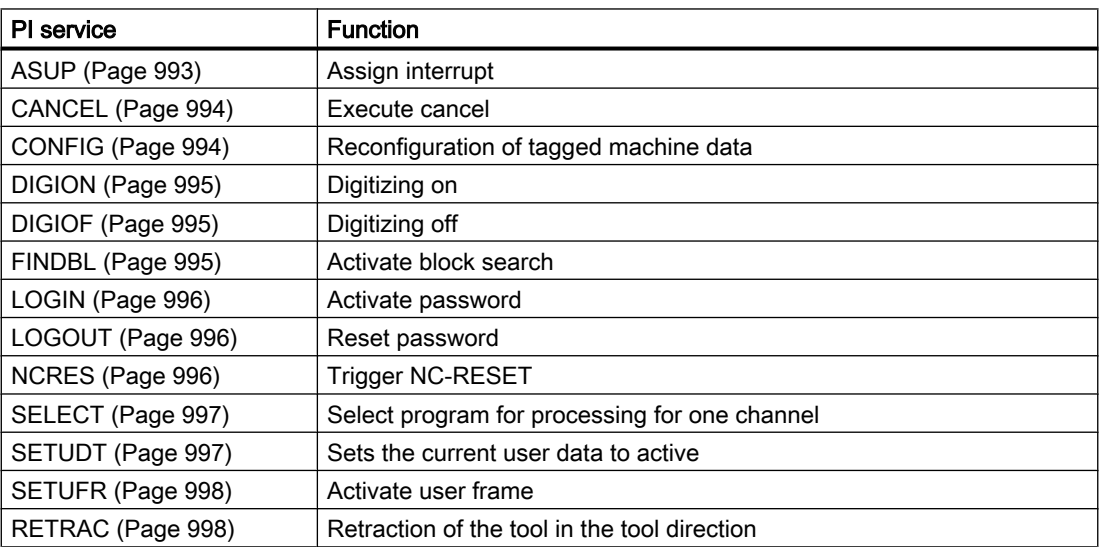

# PI services of tool management

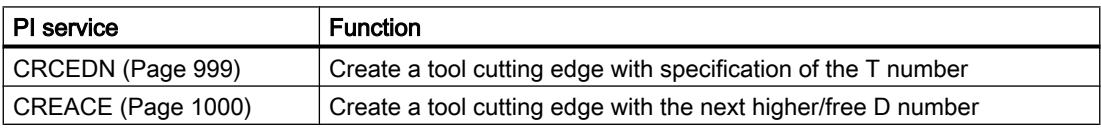

<span id="page-992-0"></span>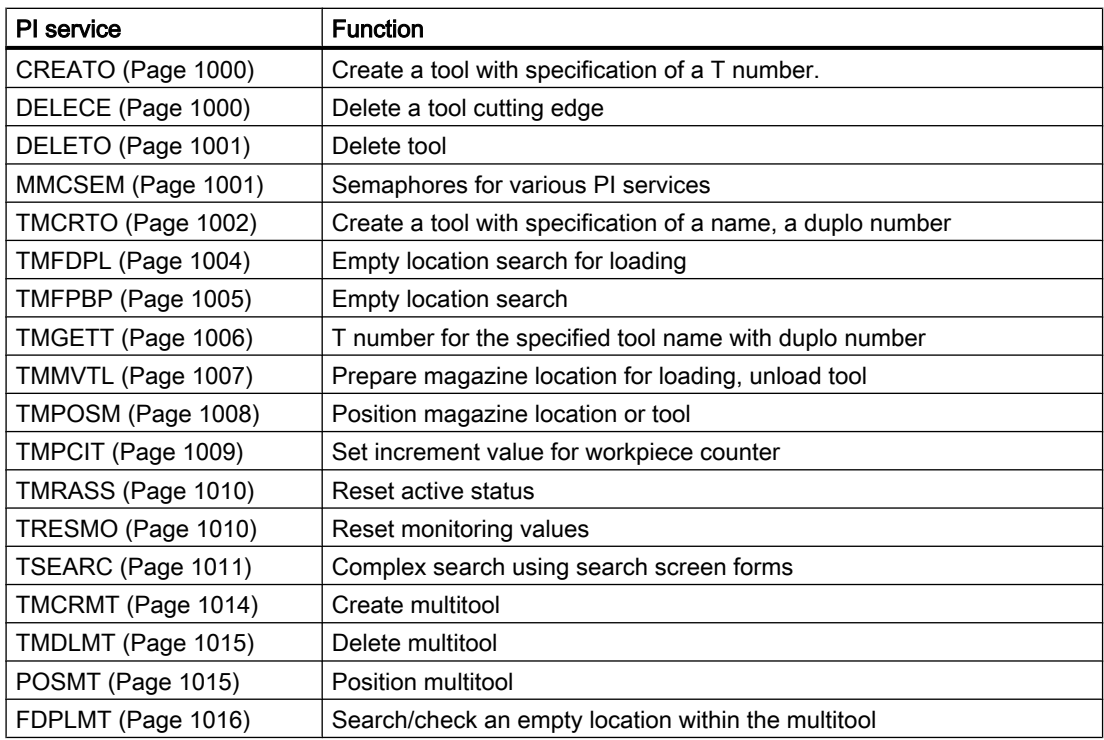

# 14.17.4.2 PI service: ASUP

#### Function: Assign interrupt

An interrupt number is assigned in the specified channel to a part program that is present in the control and is identified by path and program name.

The PI service ASUB has the same effect as the program instruction SETINT (or CLRINT if the PI service was called without specifying the path name).

Unlike SETINT (or CLRINT), the PI service ASUB remains active even after the end of the program (M30 or channel reset). An assignment activated by the PI service ASUB is not cleared until after a warm restart.

For detailed information about program management, path and file names, see:

#### References:

Programming Manual, Job Planning; Chapter: "File and Program Management" > "Program Memory".

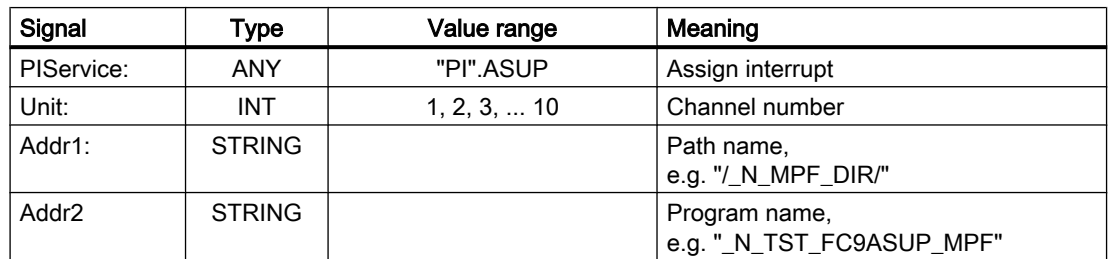

<span id="page-993-0"></span>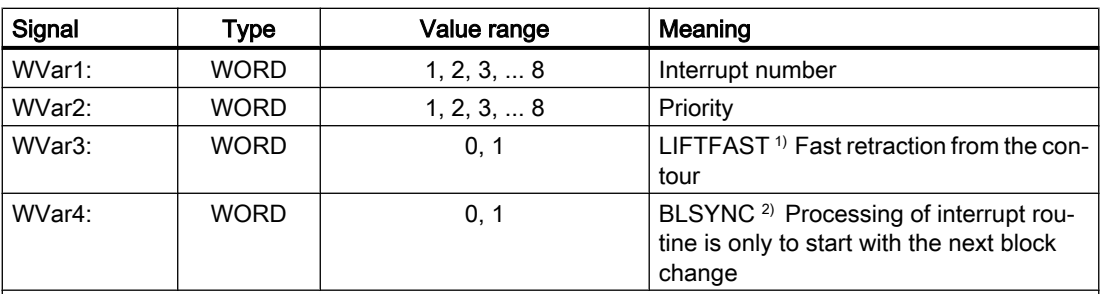

### <sup>1)</sup> References:

Programming Manual, Job Planning; Chapter: "Flexible NC programming" > "Interrupt routine (ASUB)" > "Fast retraction from the contour (SETINT, LIFTFAST, ALF)"

#### 2) References:

Programming Manual, Job Planning; Chapter: "Flexible NC programming" > "Interrupt routine (ASUB)" > "Assign and start interrupt routine (SETINT, PRIO, BLSYNC)"

#### **Note**

The ASUB PI service may only be executed when the specified channel is in the reset state. An ASUB prepared with FB7 can be subsequently initiated with FC9.

#### References:

Programming Manual, Job Planning; Chapter: "Flexible NC Programming" > "Interrupt routine (ASUB)"

# 14.17.4.3 PI service: CANCEL

#### Function: Execute cancel

Triggers the "Cancel" function equivalent to the corresponding "Cancel alarm" button on the user interface (operator panel front).

#### Description of formal parameters

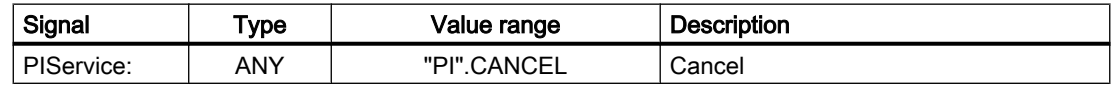

# 14.17.4.4 PI service: CONFIG

#### Function: Reconfiguration

The reconfiguration command activates machine data which has been entered sequentially by the operator or the PLC, almost in parallel.

The command can only be activated when the controller is in RESET state or the program is interrupted (NC stop at block limit). An FB4 error checkback signal is output if this condition is not fulfilled (state = 3).

# <span id="page-994-0"></span>Description of formal parameters

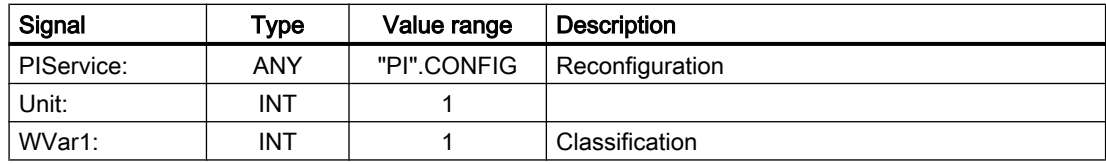

# 14.17.4.5 PI service: DIGION

### Function: Digitizing on

Selecting digitizing in the parameterized channel.

#### Description of formal parameters

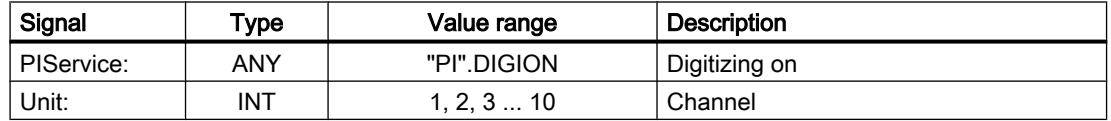

# 14.17.4.6 PI service: DIGIOF

### Function: Digitizing off

Deactivating digitizing in the parameterized channel.

#### Description of formal parameters

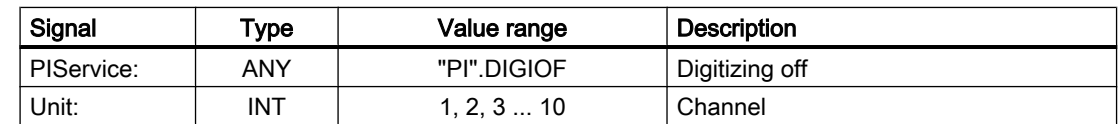

# 14.17.4.7 PI service: FINDBL

### Function: Activate block search

A channel is switched to block search mode and the appropriate acknowledgment then transmitted. The block search is then executed immediately by the NC. The block search pointer must already be in the NC at this point in time. The block search can be interrupted at any time by an NC RESET. Once the block search is successfully completed, the normal processing mode is reactivated automatically. NC start then takes effect from the located search target.

It is the sole responsibility of the operator to ensure a collision-free approach path.

## <span id="page-995-0"></span>Description of formal parameters

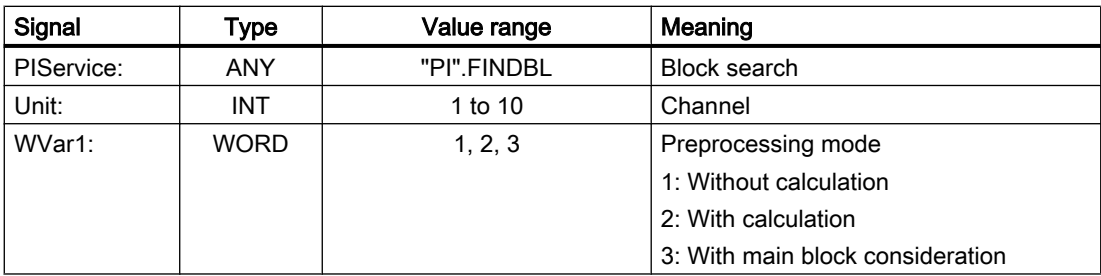

# 14.17.4.8 PI service: LOGIN

# Function: Create password

Transfers the parameterized password to the NC. The passwords generally consist of 8 characters. For shorter passwords, the string can be supplemented with empty spaces to attain 8 characters

### Example

Password: STRING[8] := 'SUNRISE';

# Description of formal parameters

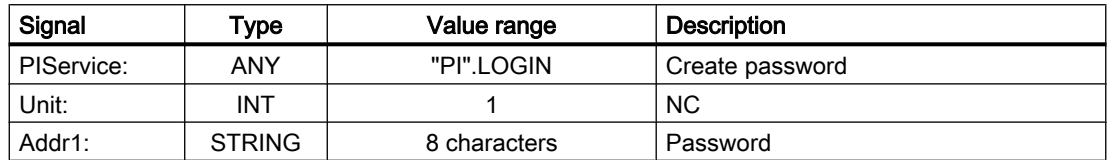

# 14.17.4.9 PI service: LOGOUT

#### Function: Reset password

The password last transferred to the NC is reset.

# Description of formal parameters

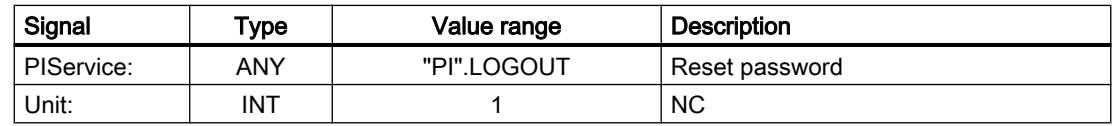

# 14.17.4.10 PI service: NCRES

# Function: Trigger NC-RESET

Triggers an NC-RESET. Parameters "Unit" and "WVar1" must always be set to 0.

## <span id="page-996-0"></span>Description of formal parameters

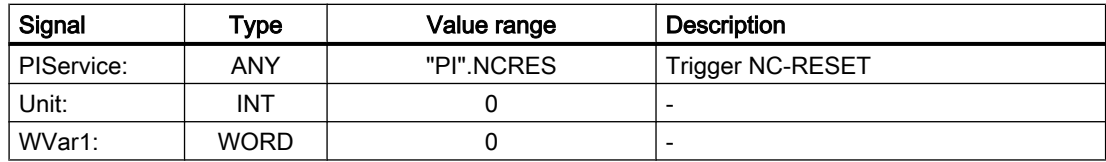

# 14.17.4.11 PI service: SELECT

# Function: Select processing for a channel

A program stored on the NC is selected for one channel for execution. The program must be executable. The path and program name must be stated in full.

For detailed information, please refer to:

#### **References**

Programming Manual, Job Planning; Section: "File and Program Management" > "Program Memory".

#### Possible block types

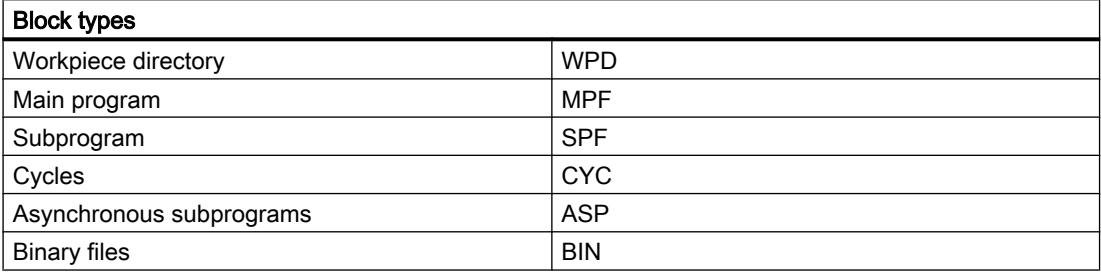

#### Description of formal parameters

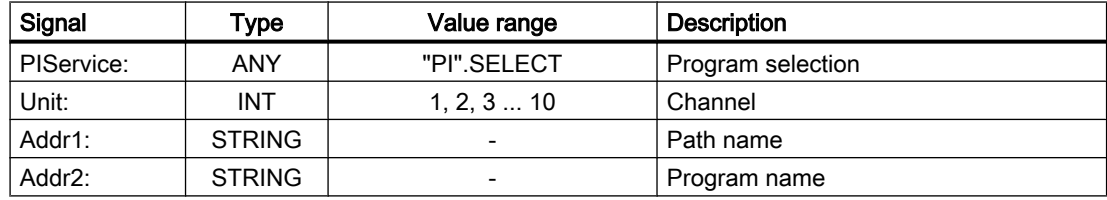

# 14.17.4.12 PI service: SETUDT

# Function: Set current user data active

The current user data, such as tool offsets, basic frames and settable frames are set to active in the next NC block (only in stop state).

## <span id="page-997-0"></span>Description of formal parameters

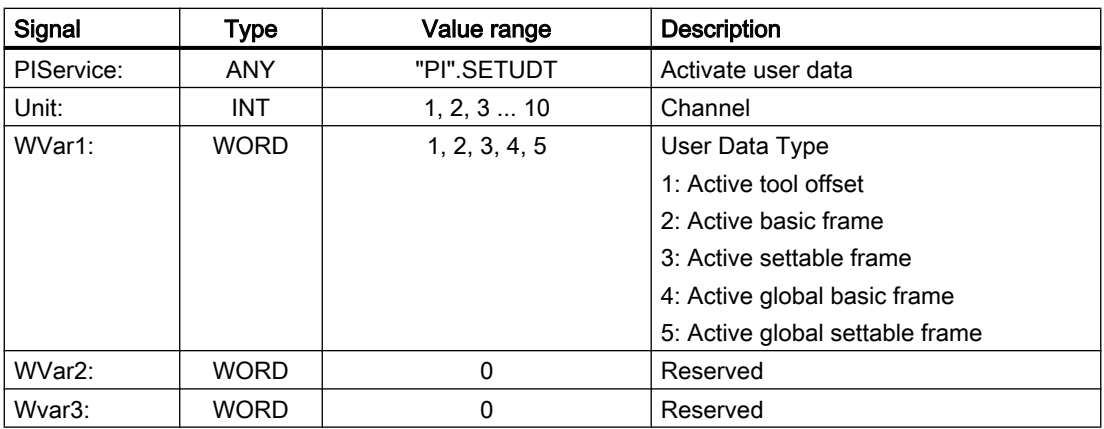

# 14.17.4.13 PI service: SETUFR

#### Function: Activate user frames

User frames are loaded to the NC. All necessary frame values must be transferred to the NC first with FB3 "Write variables".

### Description of formal parameters

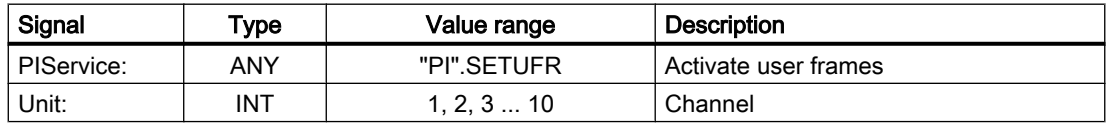

# 14.17.4.14 PI service: RETRAC

#### Function: Select JOG retract

Selects the JOG retract mode. The retraction axis, i.e. the geometry axis, with which the retraction is executed can be determined by the NC automatically or specified explicitly.

The mode remains active until it is ended with RESET.

#### **Note**

The RETRAC PI service can only be activated in JOG mode in the "Reset" state.

#### Automatic determination

For automatic determination, the geometric axis is selected as a retraction axis, which is perpendicular (orthogonal) to the currently selected working plane:

- G17: Retraction axis  $\Rightarrow$  3rd geometry axis (Z)
- G18: Retraction axis ⇒ 2nd geometry axis (Y)
- G19: Retraction axis  $\Rightarrow$  1st Geometry axis (X)

# <span id="page-998-0"></span>**Note** OPI variable retractState

The active retraction axis can be read via the OPI variable retractState.Bit 2/3.

# Description of formal parameters

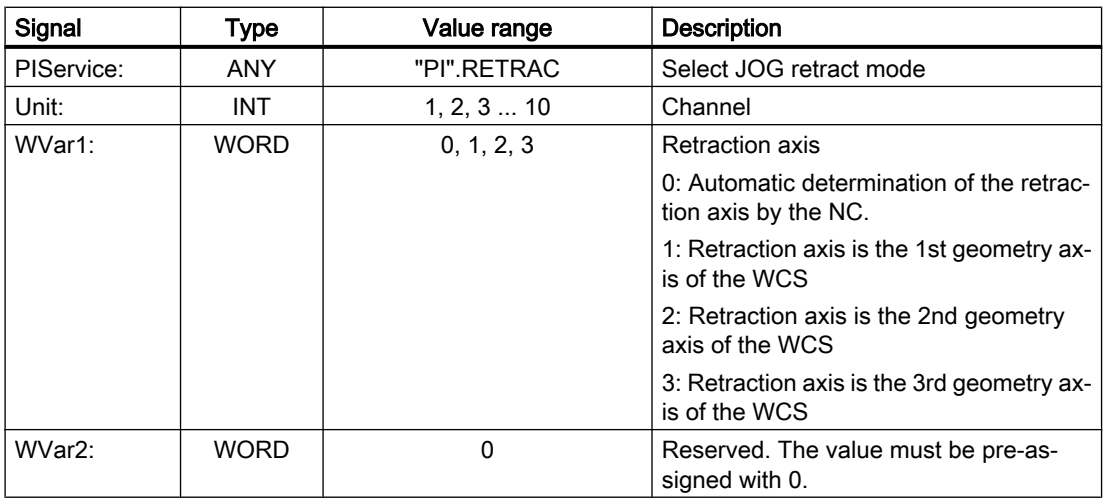

# 14.17.4.15 PI service: CRCEDN

# Function: Creates new cutting edge

If the T number of an existing tool is entered in parameter "T Number" the PI service, then a tool edge for the existing tool is created. In this case, the parameter "D number", the number of the edge to be created, has a value range of from 1 to 9.

If a positive T number is specified as a parameter and the tool for the T number entered does not exist, the PI service is aborted.

If a value of 0 is entered as the T number (model of absolute D numbers), the D number values can range from 1 to 31999. The new cutting edge is set up with the specified D number.

If the specified cutting edge already exists, the PI service is aborted in both cases.

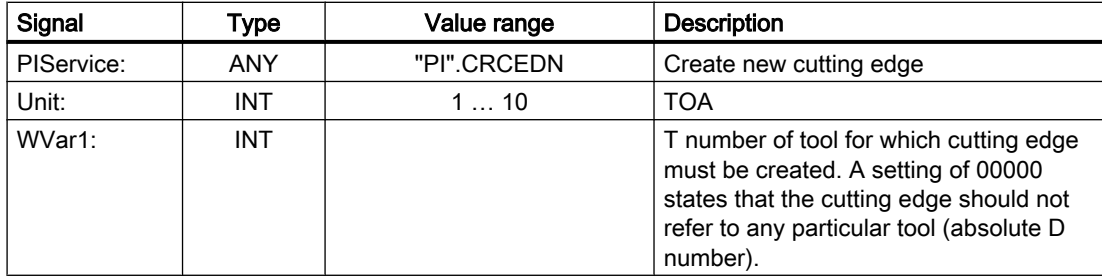

<span id="page-999-0"></span>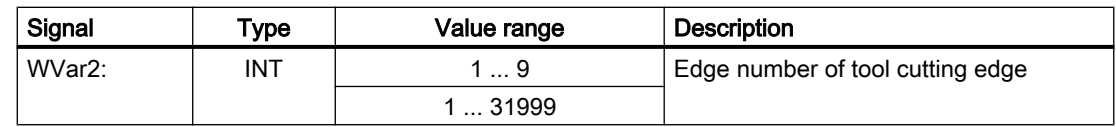

# 14.17.4.16 PI service: CREACE

#### Function: Create tool cutting edge

Creation of the cutting edge with the next higher / next unassigned D number for the tool with the transferred T number in TO, TS (if present). The cutting edge for the OEM cutting edge data is set up simultaneously in the TUE block (if one is present).

#### Description of formal parameters

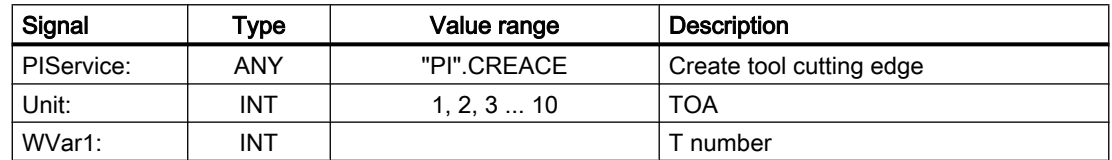

# 14.17.4.17 PI service: CREATO

# Function: Create tool

Create a tool with specification of a T number. The tool is entered as existing in the tool directory area (TV). The first "cutting edge" D1 (with zero contents) is created for tool offsets in the TO block. D1 (with zero contents) is also created for the OEM "cutting edge" data in the TUE block - if one is present. If a TU block exists, it will contain the data set for the tool.

# Description of formal parameters

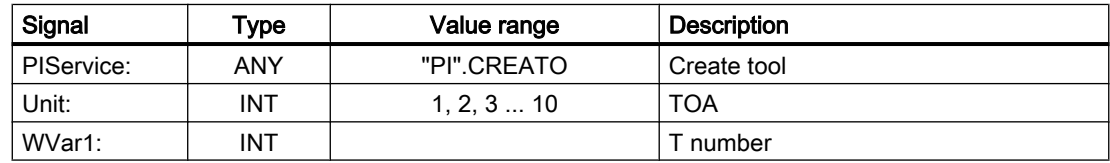

# 14.17.4.18 PI service: DELECE

#### Function: Delete a tool cutting edge

If the T number of an existing tool is entered in parameter "T Number" the PI service, then a tool edge for the existing tool is deleted. In this case, the parameter "D number", the number of the edge to be created, has a value range of from 00001 to 00009. If a positive T number is specified as a parameter and the tool for the T number entered does not exist, then the PI service is aborted. If a value of 00000 is entered as the T number (model of absolute D numbers), then the D number values can range from 00001 - 31999. If the specified cutting edge does not exist, then the PI service is aborted in both cases.

## <span id="page-1000-0"></span>Description of formal parameters

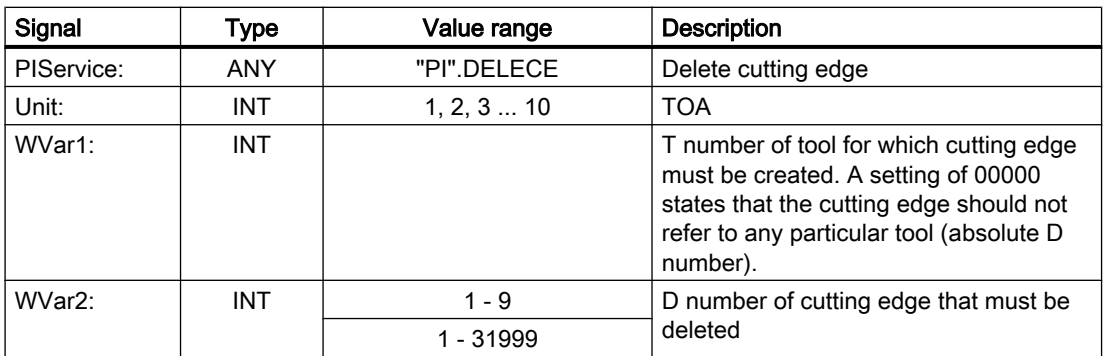

# 14.17.4.19 PI service: DELETO

### Function: Delete tool

Deletes the tool assigned to the transferred T number with all cutting edges (in TO, in some cases TU, TUE and TG (type 4xx), TD and TS blocks).

### Description of formal parameters

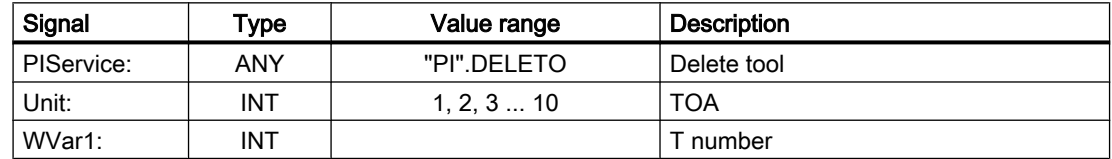

# 14.17.4.20 PI service: MMCSEM

#### Function

The PI service is used for testing, setting and resetting of channel-specific semaphores from HMI through the PLC. 10 semaphores are available per channel for protecting critical data areas.

Functions (PI services) are assigned to semaphores 1 to 6. The semaphores 7 to 10 can be freely used.

#### FB4 return values

- "Done" == TRUE The semaphore was set, the critical function can be called.
- "Error" == TRUE AND "State" == 3 The semaphore was already set, currently the critical function cannot be called.

#### Schematic sequence for free semaphore

```
Testing and setting the semaphore
IF semaphore == FREE
THEN
    Writing/reading of critical data
    Resetting the semaphore
```

```
ELSE // Semaphore is blocked
...
ENDIF
```
### **NOTICE**

#### Resetting the semaphore

After blocking the critical data area by setting the semaphore and subsequent reading or writing of the data, the critical data area must be enabled once again by resetting the semaphore, otherwise subsequent blocking will not be possible.

#### Schematic sequence for blocked semaphore

```
Testing and setting the semaphore
IF semaphore == FREE
THEN
    ...
ELSE // Semaphore is blocked
    Set bit memory for "Function could not be executed, repeat 
necessary"
ENDIF
```
#### Description of formal parameters

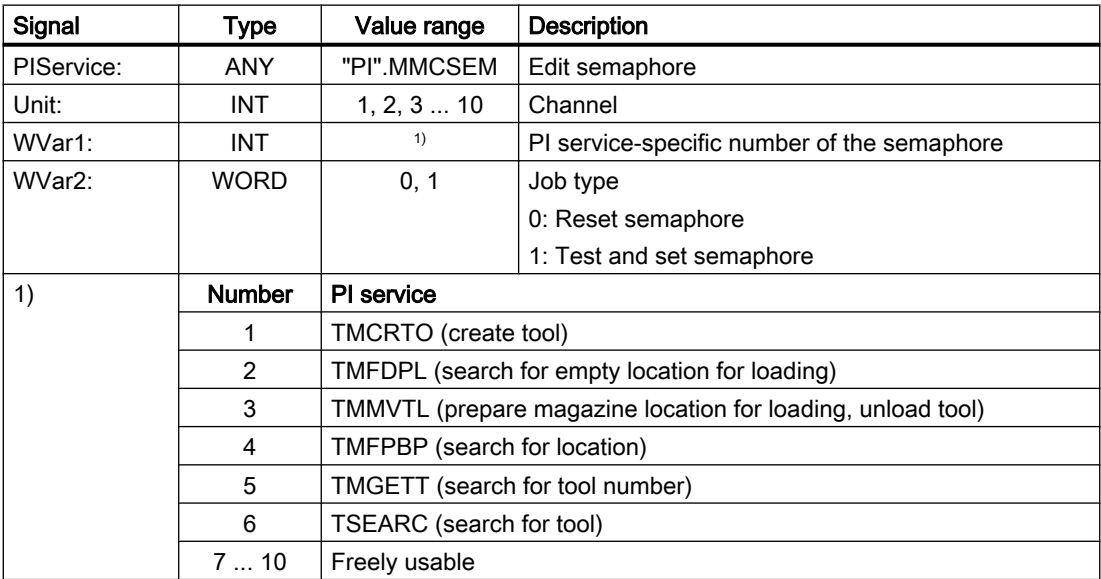

# 14.17.4.21 PI service: TMCRTO

#### Function: Create tool

Creation of a tool by specifying a name, a duplo number, e.g. with \$TC\_TP1[y] = Duplo number or  $T_{\text{C}}$  TP2[y] = "<Tool name>". Or optionally using a T number, e.g. with y = <T number>.

The tool is entered in the TV area (tool directory) as available.

The first cutting edge D1 (with zero content) is created in the TO block for corrections.

The first cutting edge D1 (with zero content) is created in the TS block for monitoring data.

In the TUE block, if it is available, the cutting edge D1 is created for the OEM cutting edge data.

The TD block contains identifiers, duplo numbers, and the number of cutting edges (=1) for the T number that is optionally specified or assigned by the NC.

If a TU block exists, it will contain the data block for the tool.

After execution of the PI service, the T number of the tool created is available in the TV block under TnumWZV.

### Note

Before and after this PI service, the PI service MMCSEM with parameter "WVar1" must be called with function number 1 for TMCRTO. See Section "[PI service: MMCSEM](#page-1000-0) (Page [1001](#page-1000-0))".

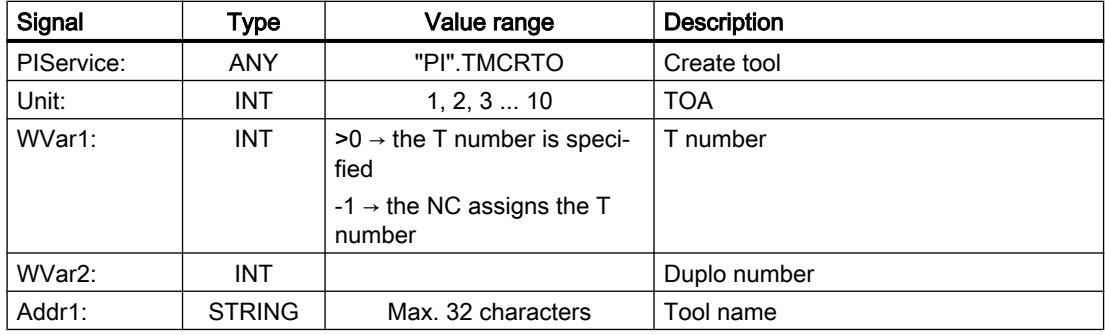

# <span id="page-1003-0"></span>14.17.4.22 PI service: TMFDPL

### Function

Search for empty location for loading, depending on the parameter assignment:

- LocationNumber\_To = -1 AND MagazineNumber\_To = -1 Searches all magazines in the specified area (= channel) for an empty location for the tool specified with a T number. After execution of the PI service, the magazine and locations numbers found during the search are listed in the configuration block of the channel (component magCMCmdPar1 (magazine number) and magCMCmdPar2 (location number)). LocationNumber\_ID and MagazineNumber\_ID can be set as search criteria or not (= -1). The PI service is positively or negatively acknowledged depending on the search result.
- LocationNumber To = -1 AND MagazineNumber To = magazine number An empty location for the tool specified with a T number is searched for in the specified magazine. Location number (reference) and MagazineNumber\_Ref can be allocated as search criteria or with -1. The PI service is positively or negatively acknowledged depending on the search result.
- LocationNumber\_To = location number AND MagazineNumber\_To = magazine number The specified location is checked to ensure that it is free for loading of the tool. LocationNumber\_ID and MagazineNumber\_ID can be set as search criteria or -1. The PI service is acknowledged positively or negatively depending on the search result.

The parameters "WVar1" and "WVar2" are located at the source.

- Loading: If the source is an internal loading magazine, then the parameters are located at the target (a real magazine).
- Unloading: Source is always a real magazine.

#### Note

Before and after this PI service, the PI service MMCSEM with parameter "WVar1" must be called with function number 2 for TMFDPL. See Chapter ["PI service: MMCSEM](#page-1000-0) (Page [1001\)](#page-1000-0)".

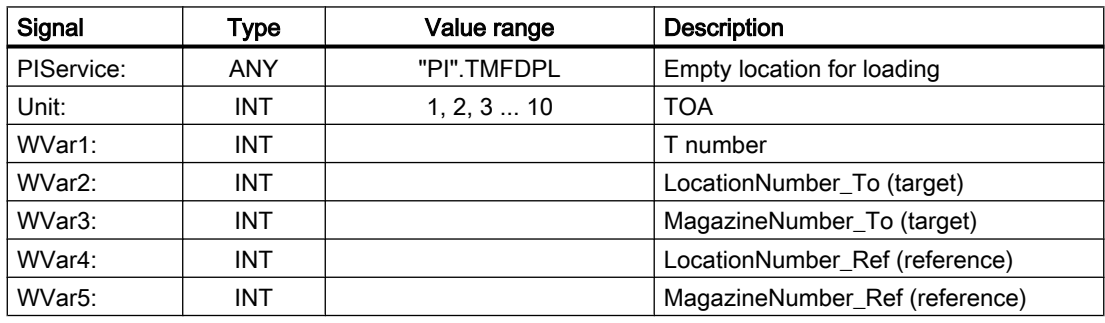

# <span id="page-1004-0"></span>14.17.4.23 PI service: TMFPBP

### Function: Empty location search

The PI service searches the specified magazine(s) for an empty location which meets the specified criteria such as tool size and location type.

If the search is successful, the result can be read from the following OPI variables:

- magCMCmdPar1 (magazine number)
- magCMCmdPar2 (location number)

### **Note**

The PI service can only be requested using FB7. See Chapter "[FB7: PI\\_SERV2 - request](#page-1024-0)  [PI service](#page-1024-0) (Page [1025](#page-1024-0))".

#### Note

Before and after this PI service, the PI service MMCSEM with parameter "WVar1" must be called with function number 4 for TMFPBP. See Chapter ["PI service: MMCSEM](#page-1000-0) (Page [1001\)](#page-1000-0)".

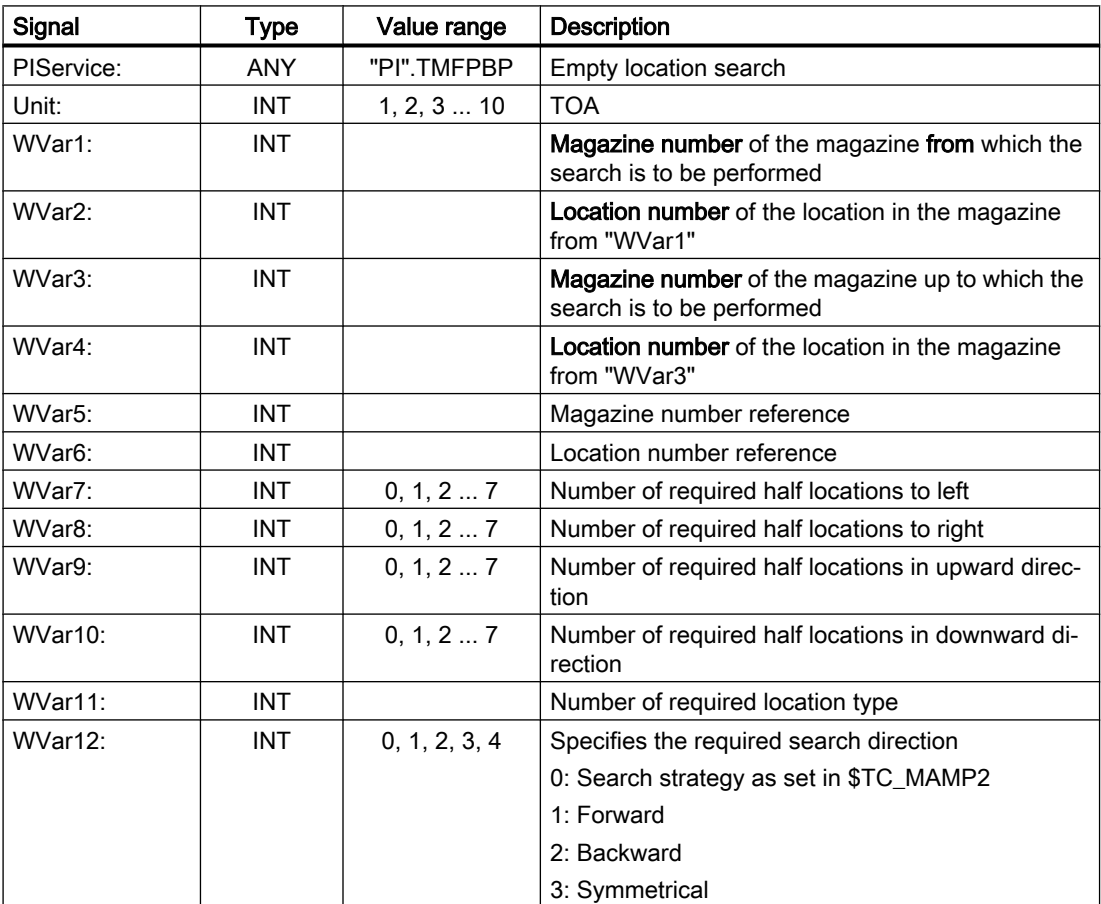

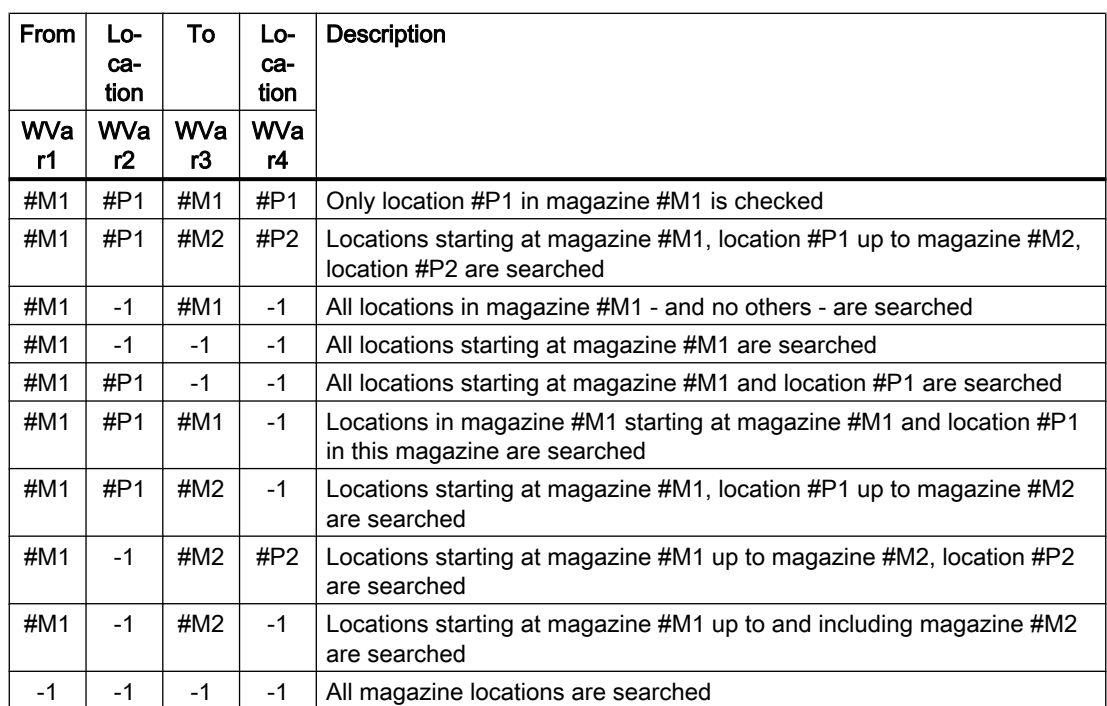

### <span id="page-1005-0"></span>Examples: Setting the search range

# 14.17.4.24 PI service: TMGETT

# Function: Determine T number for the specified tool name with duplo number

The PI service is used to determine the T number of a tool via the tool name and duplo number.

The result is written in BTSS variables in the TF block (parameterization, return parameters from TMGETT, TSEARC):

- resultNrOfTools
	- resultNrOfTools == 0: The specified tool was not found
	- resultNrOfTools == 1: The specified tool was found
- resultToolNr: T number of the specified tool with "resultNrOfTools" == 1

#### Note

Before and after this PI service, the PI service MMCSEM with parameter "WVar1" must be called with function number 5 for TMGETT. See Section "[PI service: MMCSEM](#page-1000-0) (Page [1001\)](#page-1000-0)".

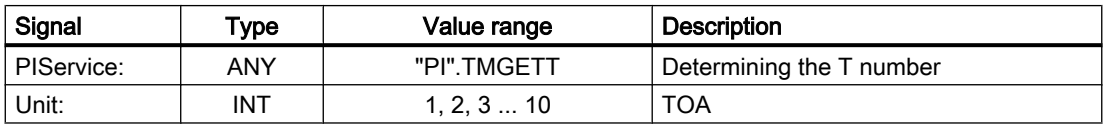

<span id="page-1006-0"></span>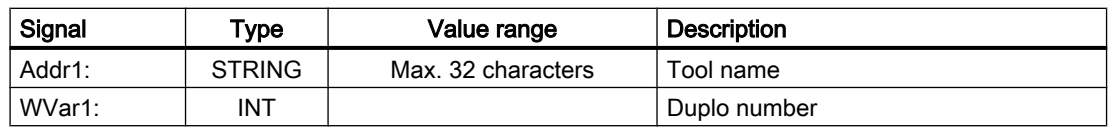

# 14.17.4.25 PI service: TMMVTL

#### Function: Prepare magazine location for loading, unload tool

The PI service is used to load, unload, and relocate tools:

- 1. Loading and unloading: loading point  $\leftrightarrow$  magazine
- 2. Loading and unloading: loading point  $\leftrightarrow$  buffer storage, e.g. spindle
- 3. Relocation within a magazine
- 4. Relocation between different magazines
- 5. Relocation between magazine and buffer storage
- 6. Relocation within buffer storage

Case 1, 3, 4 and 5: The following BTSS variables of the block TM (magazine data: general data) are written:

- magCmd (area no. = TO unit, line = magazine number)
- magCmdState ← "acknowledgment"

Case 2 and 6: The following BTSS variables of the block TMC (magazine data: configuration data) are written:

- magCBCmd (area no. = TO unit)
- magCBCmdState ← "acknowledgment"

#### Loading

- "WVar2" LocationNumber\_From, "WVar3" MagazineNumber\_From The tool location of the magazine is moved to the loading station/location for loading and the tool is loaded.
- "WVar4" LocationNumber\_To== -1 First, an empty location for the tool is searched for in the magazine. Then the empty location of the magazine is moved to the loading station/location for loading and the tool is loaded. After the PI service is carried out, the empty location number that is found is located in "magCMCmdPar2" (BTSS block TM), real magazine of the channel.
- "WVar4" LocationNumber To == -2 The tool is loaded into the current tool location of the magazine. After the PI service is carried out, the location number is located in "magCMCmdPar2" (BTSS block TM), real magazine of the channel.

#### Unloading

- "WVar4" LocationNumber\_To, "WVar5" MagazineNumber\_To
- The tool location of the magazine is moved to the loading station for loading and the tool is unloaded.

<span id="page-1007-0"></span>In the BTSS block TP (magazine data: location data), the magazine location of the removed tool is designated as free.

#### Addressing the tool

The tool can be addressed either using a T number or by means of the location and magazine numbers. The value -1 is to be assigned to unused parameters.

#### Note

Before and after this PI service, the PI service MMCSEM with parameter "WVar1" must be called with function number 3 for TMMVTL. See Chapter "[PI service: MMCSEM](#page-1000-0) (Page [1001\)](#page-1000-0)".

### Description of formal parameters

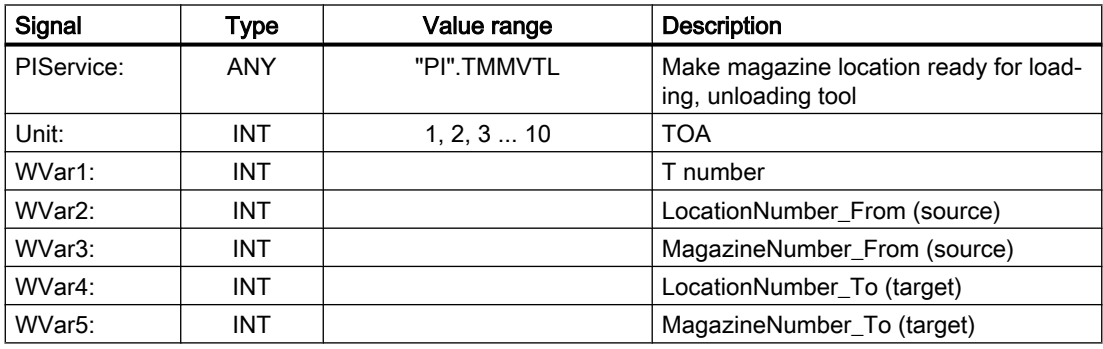

# 14.17.4.26 PI service: TMPOSM

#### Function: Position magazine location or tool, depending on the parameter assignment

This PI service can traverse a magazine to position a magazine location at a specified position (e.g. at a loading position). The magazine location can be specified directly or via a tool at the location.

The destination, e.g. the loading location, is specified in the parameters:

- "WVar5" LocationNumber\_Ref
- "WVar6" MagazineNumber\_Ref
The magazine location to be positioned is specified in the following parameters, depending on the respective specification:

- "WVar1" T number of the tool The following parameters are irrelevant here:
	- "Addr1" Tool name = ""
	- "WVar2" duplo number = -1
	- "WVar3" LocationNumber\_From = -1
	- "WVar4" MagazineNumber\_From = -1
- "Addr1" tool name, "WVar2" duplo number The following parameters are irrelevant here:
	- "WVar1" T number of the tool = -1
	- "WVar3" LocationNumber\_From = -1
	- "WVar4" MagazineNumber\_From = -1
- "WVar3" LocationNumber\_From, "WVar4" MagazineNumber\_From The following parameters are irrelevant here:
	- "Addr1" Tool name = ""
	- "WVar1" T number of the tool = -1
	- "WVar2" duplo number = -1

#### Description of formal parameters

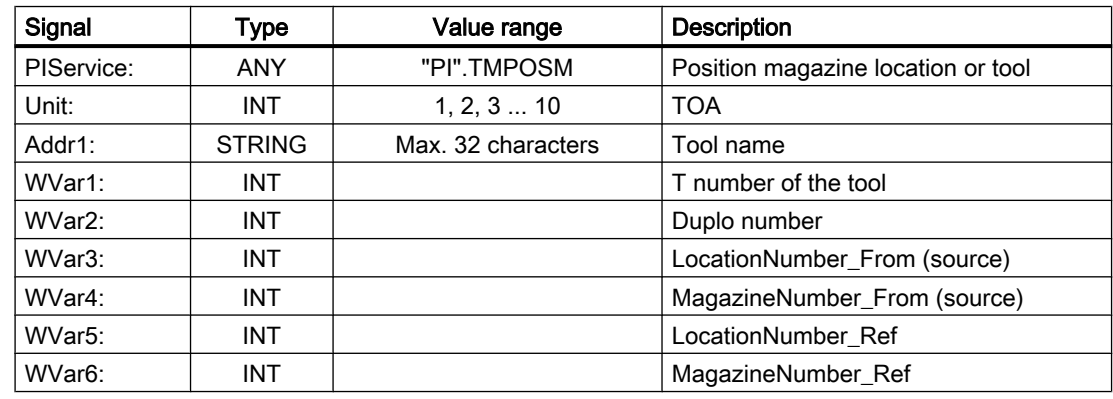

# 14.17.4.27 PI service: TMPCIT

#### Function: Set increment value for workpiece counter

Incrementing the workpiece counter of the spindle tool

### Description of formal parameters

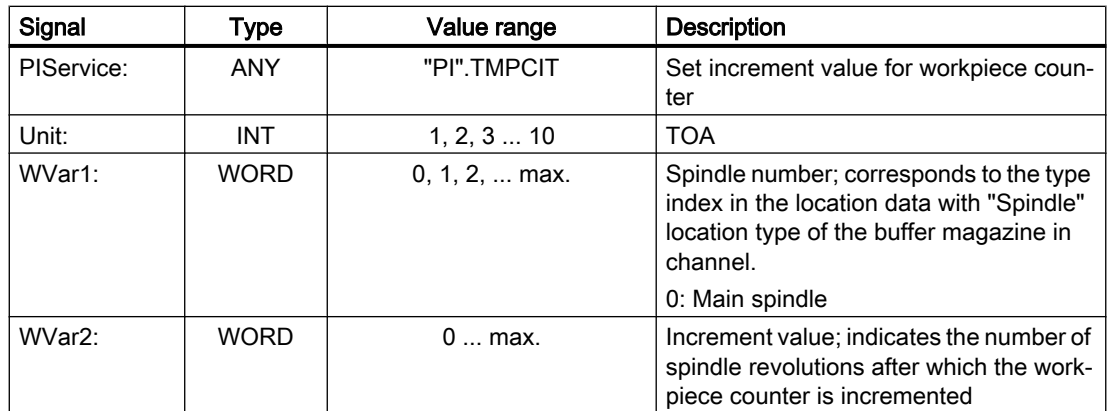

# 14.17.4.28 PI service: TMRASS

### Function: Resetting the tool status "active"

The PI service sets the status to "inactive" for all of the tools with a tool status "active" or "blocked".

The following events are sensible times for resetting the tool status:

- a negative edge of the NC/PLC interface signal "tool disable ineffective"
- End of program
- Channel reset.

The PI service is intended for the PLC, since it is known here when the disabled tool is finally no longer to be used.

### Description of formal parameters

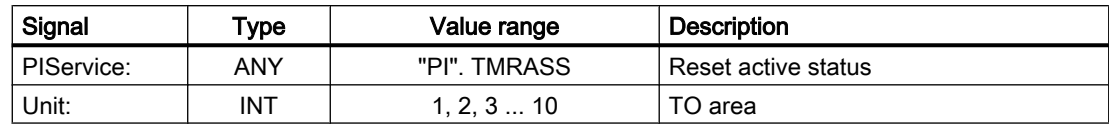

# 14.17.4.29 PI service: TRESMO

### Function: Reset monitoring values

This PI service resets the monitoring values of the designated edges of the designated tools to their setpoints (initial values).

This is only performed for tools with active monitoring.

See also the RESETMON command.

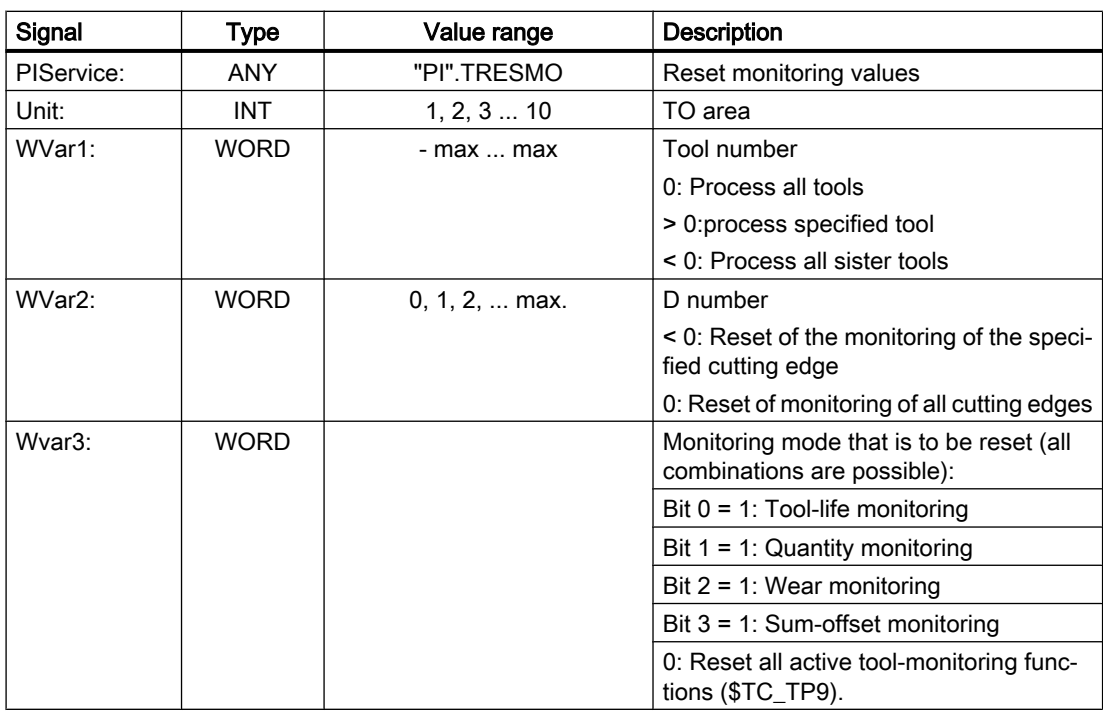

#### Description of formal parameters

# 14.17.4.30 PI service: TSEARC

#### Function: Complex search using search screen form, depending on the parameter assignment

The PI service is used to search for tools with specific properties within a search range in one or more magazines, beginning with a specific location, up to a specific location.

#### **Note**

#### Active tool management

The PI service is only available if tool management is activated.

#### Specification options

- Search direction
- Search for next tool with the specified property
- Search for all tools with the specified property

#### Result

As a result, a list with the internal T-numbers of the tools that are found is created.

#### Logic operations

For filtering properties, only one AND link is available as a linking option. An OR link must be achieved by the user via several calls of the PI service and subsequent evaluation of the individual results.

# Parameterization of the tool properties

The properties of the searched for tools are set in the BTSS block TF (parameterization, return parameters from TMGETT, TSEARC ) via the following variables:

- "parMask<X>" parameterization mask
- "parData<X>" comparison values

With <X> = TAD, TAO, TAS, TD

### Result list

After completion of the PI service without errors, the search result is located in the BTSS block TF (parameterization, return parameter from TMGETT, TSEARC) in the following variables:

- "resultCuttingEdgeNrUsed" D numbers of cutting edges used since last quantity count
- "resultNrOfCutEdgesUsed" Number of cutting edges since last quantity count
- "resultNrOfTools" Number of found tools
- "resultToolNr" T numbers of found tools
- "resultToolNrUsed" T numbers of cutting edges used since last quantity count

If no tool was found, the number of found tools is zero ("resultNrOfTools"  $== 0$ ).

#### Search range specifications

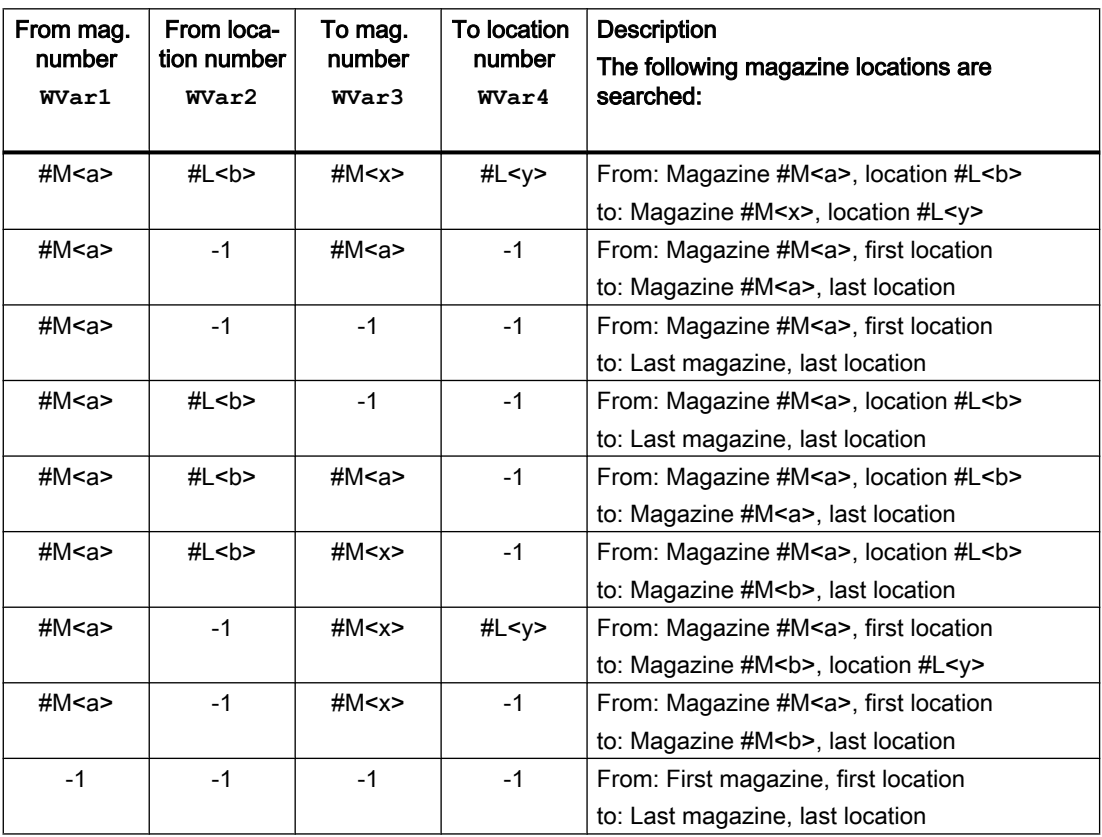

### Symmetrical search

A symmetrical search, relative to a magazine location, can only be performed if the following conditions have been met:

- The search range must encompass only one magazine: "WVar1" (from: Magazine number) == "WVar3" (to: magazine number)
- Specification of a reference location, i.e. a magazine location for which a symmetrical search is to be performed: "WVar5" (number of the reference magazine) and "WVar6" (number of the reference location)
- For the reference location, a multiple assignment to the magazine to be searched must have been configured in the TPM block.
- "WVar7" (search direction) = 3

The reference location is a buffer location, i.e. a tool location from the buffer magazine or from the internal loading magazine, e.g. swapping station, gripper, loading station. The symmetrical search is made in relation to the magazine location in front of the reference location.

If the magazine location is upstream of the reference location outside of the search range, the PI service will respond as if no suitable location had been found.

#### **Note**

Before and after this PI service, the MMCSEM PI service must be called up with the associated parameter WVar1 for this PI service. See Chapter ["PI service: MMCSEM](#page-1000-0) (Page [1001\)](#page-1000-0)".

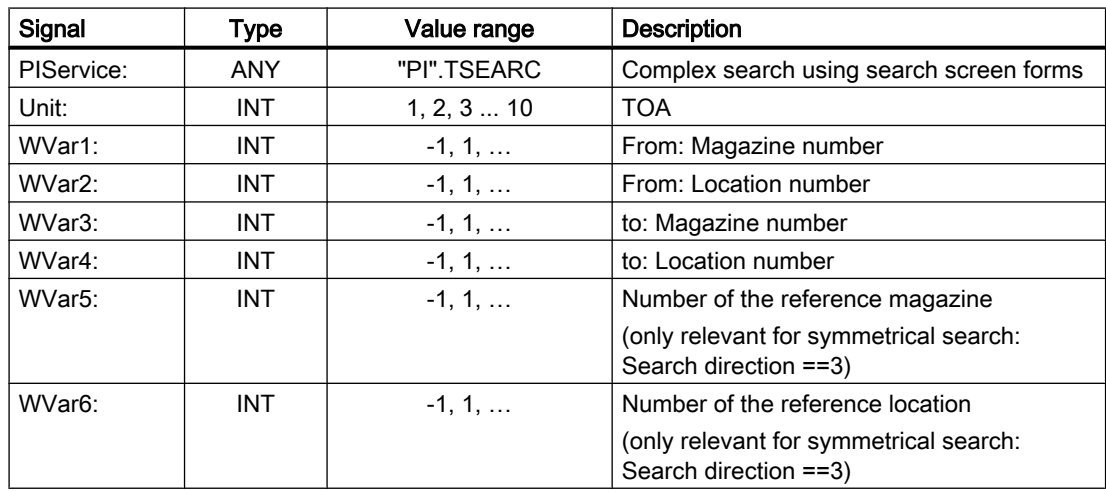

#### Description of formal parameters

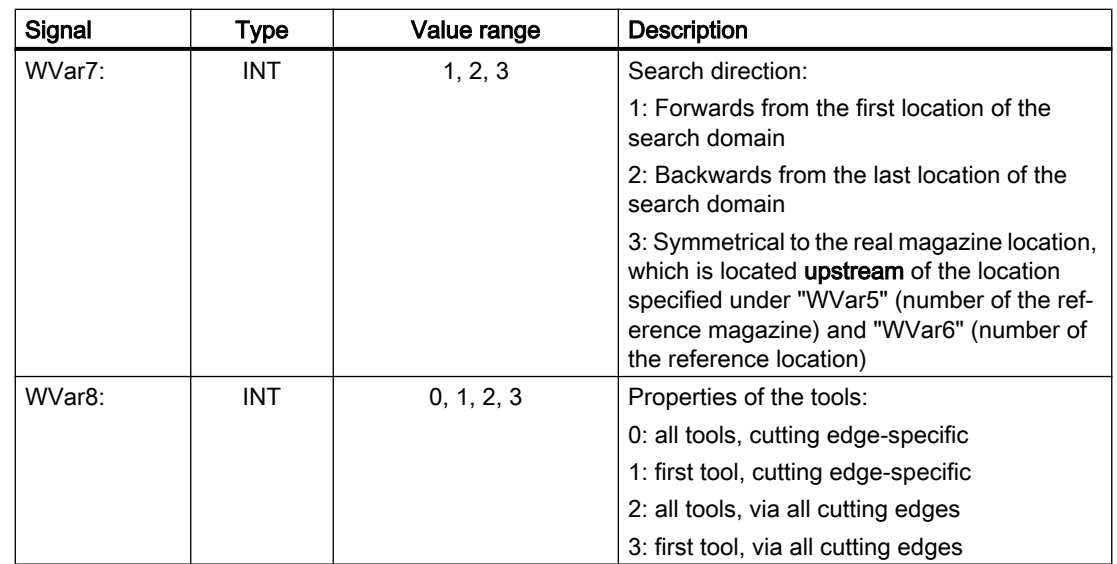

# 14.17.4.31 PI service: TMCRMT

# Function: Create multitool

The PI service is used to create a new multitool with a defined identifier, an optionally specifiable multitool number, the number of tool locations, and the type of distance coding.

### Note

Before and after this PI service, the PI service MMCSEM with parameter "WVar1" =1 (TMCRTO) must be called. See Chapter: ["PI service: MMCSEM](#page-1000-0) (Page [1001\)](#page-1000-0)".

# Description of formal parameters

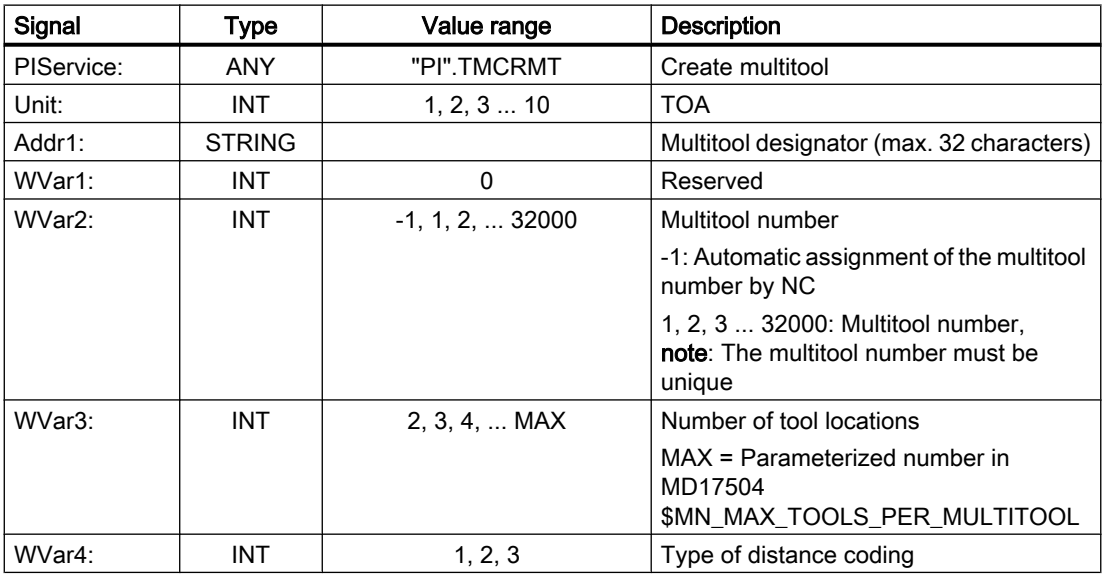

# 14.17.4.32 PI service: TMDLMT

### Function: Delete multitool

The PI service is used to delete a multitool in all of the data blocks in which it is saved. Tools equipped in multitool are not subsequently equipped or loaded, however, continue to be defined if they are not also to be deleted.

# Description of formal parameters

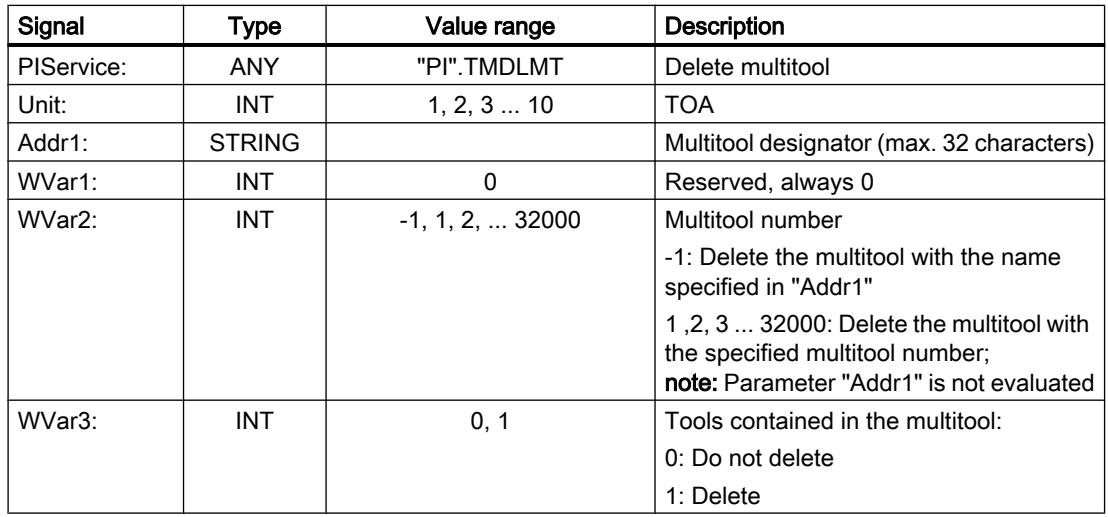

# 14.17.4.33 PI service: POSMT

### Function: Position multitool

The PI service is used for positioning a multitool at the programmed location or alternatively at the programmed tool, which is located in one of the locations of the multitool. The tool itself can either be specified using its T number or with its name and duplo number. A multitool can only be positioned if it is at a tool carrier (e.g. spindle) and if no tool offset with regard to this tool carrier is active.

### Position specification

Position specification can be specified as one of three variants:

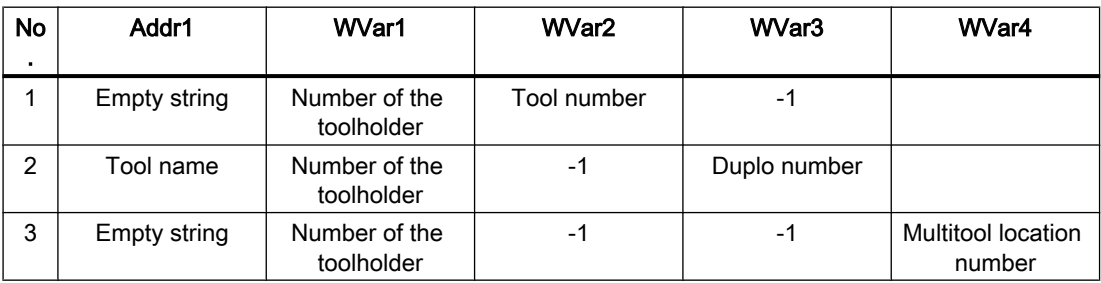

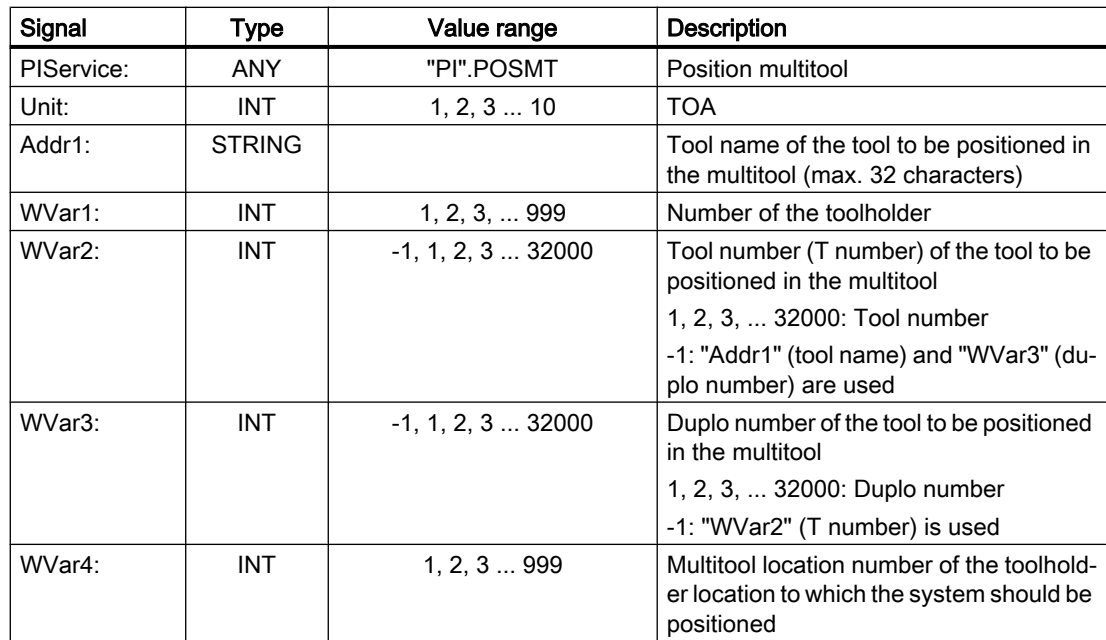

### Description of formal parameters

# 14.17.4.34 PI service: FDPLMT

#### Function: Searching for or checking an empty location within the multitool

The PI service is used to search for a free tool location in a multitool to accommodate the specified tool or for checking whether the specified tool location in the multitool for accommodating the specified tool is free. The tool can be specified using the T number or the identifier and the duplo number.

#### Note

Before and after this PI service, the PI service MMCSEM with parameter "WVar1" =x (FDPLMT) must be called. See Chapter "[PI service: MMCSEM](#page-1000-0) (Page [1001](#page-1000-0))".

### Position specification

The tool to be positioned in the multitool can be specified as one of three variants:

- "Addr1" = <Empty string>, "WVar1" = <Tool number> and "WVar2" = <Duplo number>
- $\bullet$  "Addr1" = <Tool name>, "WVar1" = -1 and "WVar2" = <Duplo number>
- "Addr1" = <Empty string>, "WVar1" = <Tool number> and "WVar2" = -1

The position specification can be assigned via:

● "WVar4" = <Multitool location number>

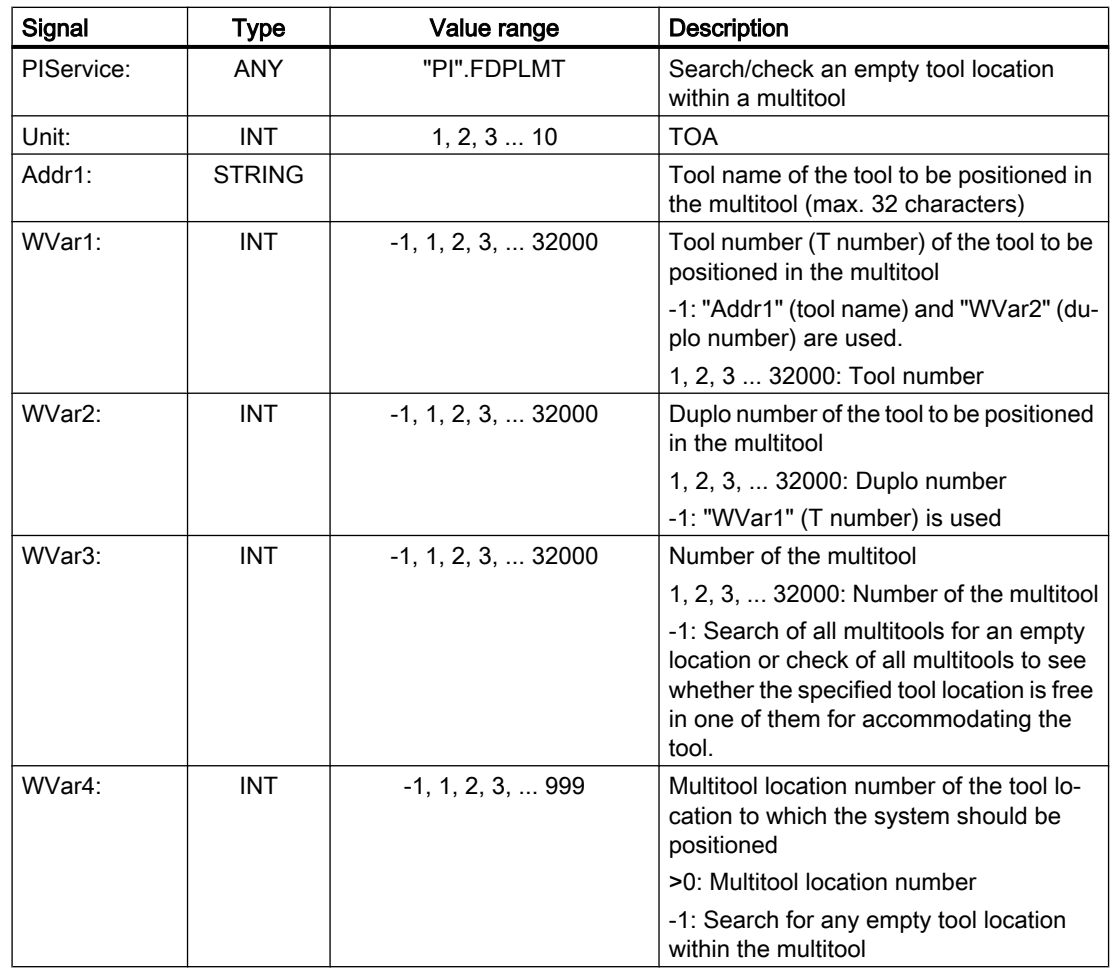

# Description of formal parameters

# 14.17.5 FB5: GETGUD - read GUD variable

### Function

The function block FB5 "GETGUD" is used for reading global user data (GUD) in the NC or channel area.

#### Request for reading NC variables

Call of FB5 with positive edge change, parameter "Req" =  $0 \rightarrow 1$ 

Parameter "Addr": The pointer to the name of the GUD variables, symbolically with "<Data block>".<Variable name>

Parameters "Area", "Unit", "Index1", and "Index2": Additional information for addressing the variables

When the parameter "CnvtToken" is activated, the user receives a token (variable pointer) for the GUD variable to be read. Using this, the GUD variables can then be read or written via

FB2 and FB3 with parameter "Addr1" ... "Addr8" = "<Token>". Addressing by means of a token is mandatory for writing GUD variables. If the token is used to address GUD variable arrays, the parameter "Line1" ... "Line8" = "<array index>" of the FB2/FB3 must also be provided with values.

To read a GUD variable of the DOUBLE type without adapting the format, an ANY pointer of the REAL2 type must be specified in the target area. E.g. P#M100.0 REAL 2. The value of the GUD variables of the DOUBLE type is then adopted in the PLC data area as a 64-bit floating point number.

### Completion of the read request

Read request successfully completed: Parameter "Done" == 1.

Read request completed with error:"Parameter "Error" == 1, error cause in parameter "State"

#### **Prerequisites**

- Release of the NC/PLC communication by OB100, FB1 parameter "NCKomm" = 1
- For the data block that will contain the string with the name of the GUD variable, the S7 Symbol Editor must be used to assign a symbol in the S7 symbol table of the S7 project (cf. call example 1 below: DB\_GUDVAR). In the data block, a string of suitable length must be created to contain the name of the GUD variable (cf. call example 1 below: "DB\_GUDVAR".GUDVar1). This symbol is then passed on to parameter "Addr" of FB5, e.g. Addr := "DB\_GUDVAR".GUDVar1. If the token for the GUD variable is required for the following calls of the FB2/FB3, the 10-byte token structure must be created in a DB, e.g. the same DB (cf. call example 1 below: "DB\_GUDVAR".GUDVar1Token). This structure is specified in parameter VarToken of the FB5, cf. call example 1 below: FB5, VarToken := "DB\_GUDVAR".GUDVar1Token. This token is then specified in parameters "Addr1" … "Addr8" when FB2/FB3 is called, cf. call example 1 below: FB3, Addr1 := "GUDVar1Token".

#### General conditions

- FB5 has multi-instance capability.
- Every call of FB5 must be assigned a separate instance DB from the user area.
- Reading of a GUD variable (FB5 call with  $\text{Re}q = 1$ ) is only permitted in the cyclic part of the PLC basic program (OB1). If the job is not started (FB5 call with Req = 0), the parameters can also be written in the start-up part of the PLC basic program (OB100). The job can then be executed using the already written parameters in the cyclic part of the PLC basic program (OB1) by calling FB5 with Req = 1.
- Only capital letters may be used for the names of GUD variables.
- Reading of a GUD variable generally extends over several PLC cycles.

#### Note

# Error case

When variables from different channels are read, the following feedback message is output:

- "Error" == TRUE
- "State" == W#16#02

#### Note

To read a variable of the DOUBLE type from NC without adapting the format, an ANY pointer of the REAL2 type must be specified in the target area (e.g.: P#M100.0 REAL 2). If the basic program recognizes REAL 2 as the target type when reading a variable of the DOUBLE type, the data is applied to the PLC data area as a 64-bit floating-point number.

# Declaration of the function

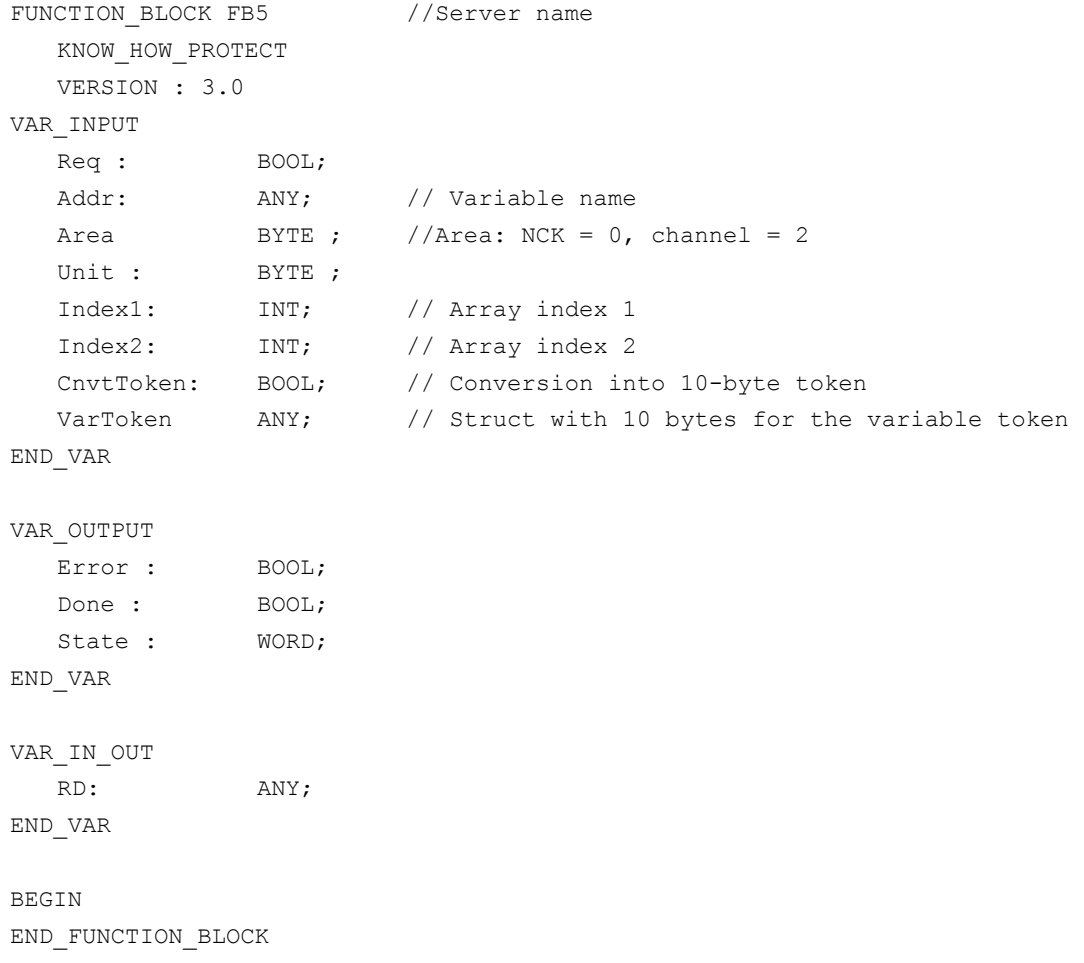

#### Description of formal parameters

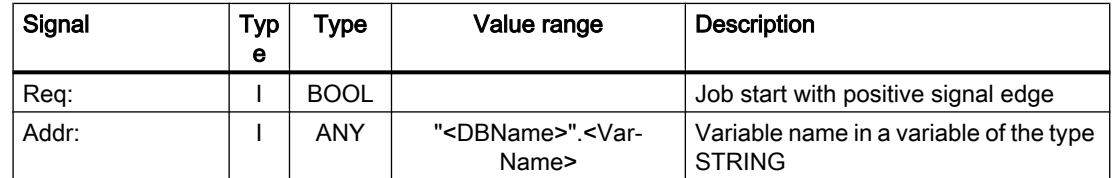

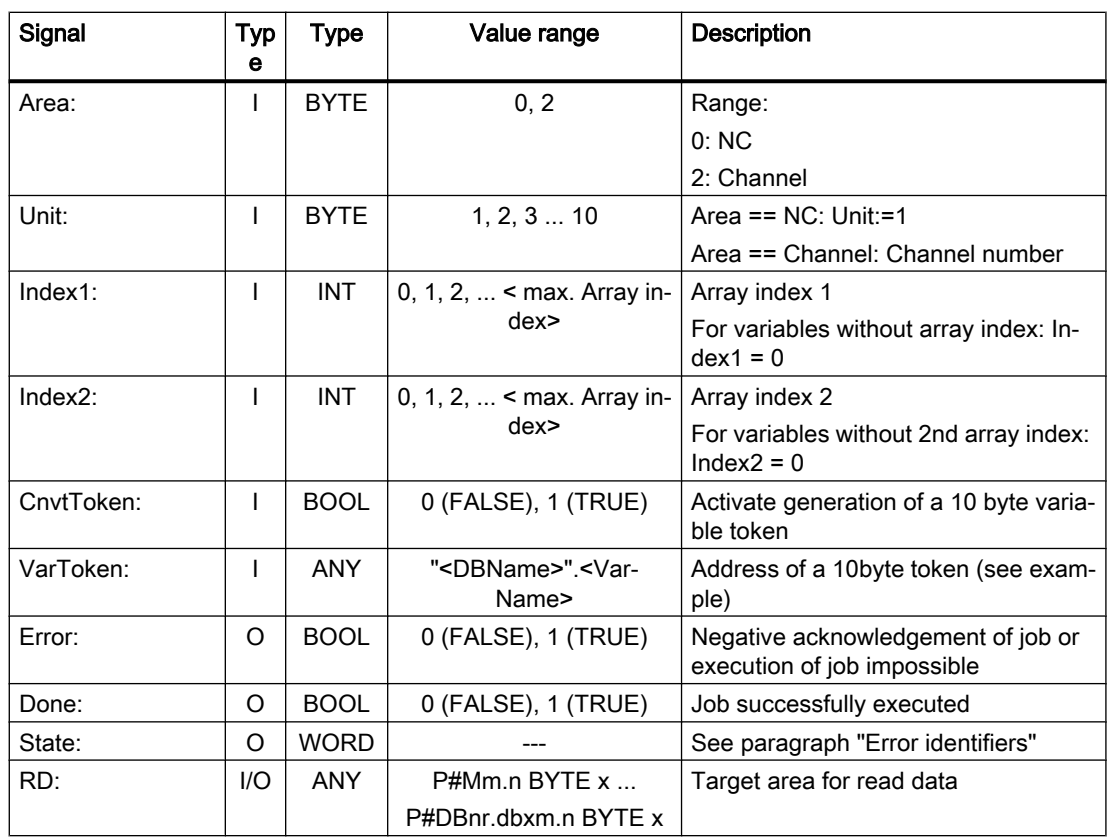

# Error identifiers

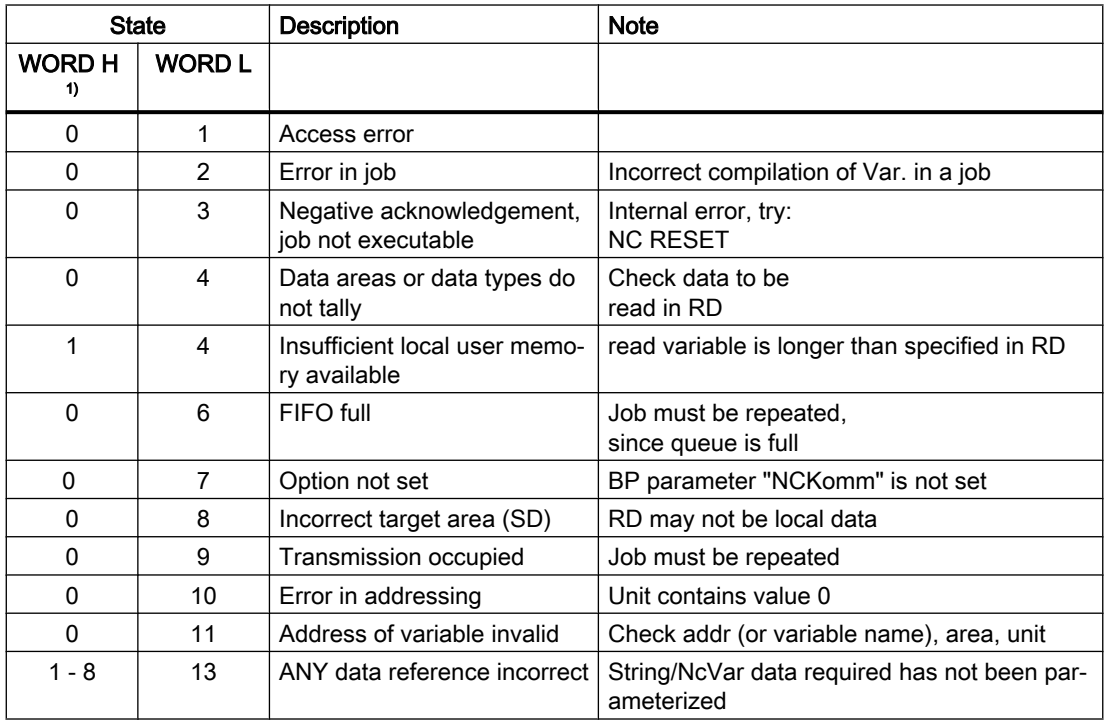

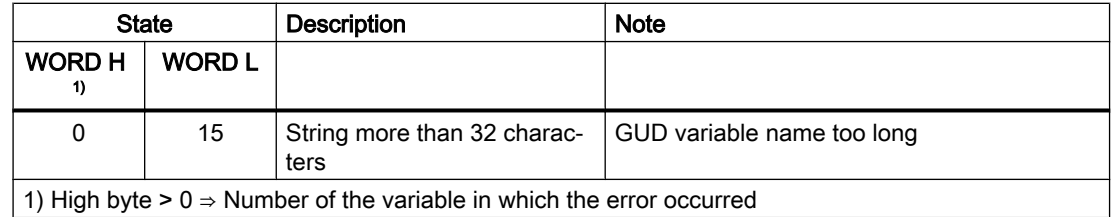

### Configuration steps

To be able to read a GUD variable, its name must be stored in a string variable. The data block with this string variable must be defined in the symbol table so that the "Addr" parameter can be assigned symbolically for FB GETGUD. A structure variable can be defined optionally in any data area of the PLC to receive the variable pointer (see specification in following example).

# Pulse diagram

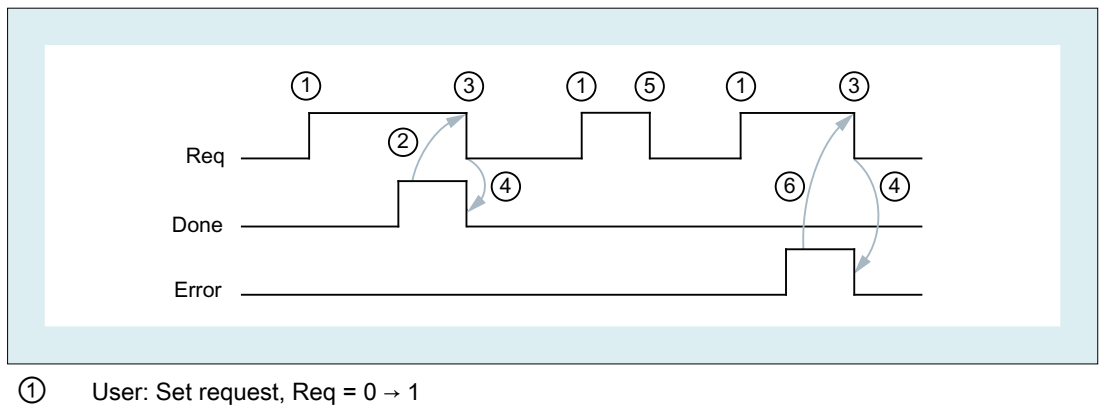

- ② FB5 successfully completed, Done = 1
	- User: Reset request, IF Done == 1 THEN Req = 0
- $\textcircled{3}$  User: IF Done == 1 THEN reset request: 1  $\rightarrow$  0
- ④ FB5 reset job confirmation, Done = 0
- ⑤ User: IF Done == 0 AND Error == 0 THEN reset request Req = 1 → 0 not permissible
- ⑥ FB5 completed with errors, Error = 1 User: Reset request, IF Done == 1 OR Error == 1 THEN Req = 0, possible further error handling

### Call example 1

Read a GUD variable from channel 1:

- Name "GUDVAR1"
- Type: INTEGER

Conversion to a 10 byte variable pointer. See table "Assignment of the data types" in Chapter ["FB2: GET - read NC variable](#page-972-0) (Page [973\)](#page-972-0)"

```
Reading the GUD variables: FB5 with instance DB111
```

```
// Data block for GUD variable
DATA BLOCK DB GUDVAR // Assignment in symbol table
STRUCT
  GUDVar1 : STRING[32] := 'GUDVAR1'; // Name is defined by
                                                user
  GUDVar1Token :
  STRUCT
     SYNTAX ID : BYTE ;
     area and unit : BYTE ;
     column : WORD;
     line : WORD;
     block type : BYTE ;
     NO. OF LINES : BYTE ;
     type : BYTE ;
     length : BYTE ;
  END_STRUCT;
END_STRUCT;
BEGIN
END_DATA_BLOCK
// Unassigned user DB, as instance for FB5
DATA_BLOCK DB111
       FB5
BEGIN
END_DATA_BLOCK
// Unassigned user DB, as instance for FB3
DATE_BLOCK DB112
       FB3
BEGIN
END_DATA_BLOCK
// Reading of a channel-specific GUD variable from channel 1, with conversion 
to a variable pointer
Function FC "VariablenCall" : VOID
U I 7.7; // Unassigned machine control panel key
S M 100.0; // Activate req.
U M 100.1; // Done completed message
R M 100.0; // Terminate job
U I 7.6; // Manual error acknowledgment
```

```
U M 102.0; // Error pending
R M 100.0; // Terminate job
CALL FB5, DB111(
        Req := M 100.0, \frac{1}{\sqrt{2}} Starting edge for reading
        Addr := "DB_GUDVAR".GUDVar1, // Name of the GUD
        Area := B#16#2, // Channel variable
        Unit := B#16#1, // Channel 1
        Index1 := 0, // No array index 1
        Index2 := 0, \frac{1}{2} // No array index 2
        CnvtToken := TRUE, // Request: Conversion into 
                                     10-byte token
        VarToken := "DB GUDVAR".GUDVar1Token, // Address of the token
        Error := M 102.0,
        Done := M 100.1,
        State := MW 104
        RD := P#DB99.DBX0.0 DINT 1 // free memory area
);
```
Writing the GUD variables: FB3 with instance DB112

GUD variable token from FB5, parameter: "VarToken" for writing with FB3, parameter "Addr1"

```
CALL FB3, DB112(
         Req := M 200.0,
         NumVar := 1, \frac{1}{2} // one GUD variable
         Addr1 :=
                  "DB_GUDVAR".GUDVar1Token,
                                       // Token
         Error := M 102.0,
         Done := M 100.1,
         State := MW 104
         SD1 := P#DB99.DBX0.0 DINT 1
```
);

#### Call example 2

Read a GUD variable from channel 1:

- Name "GUD\_STRING"
- Type: STRING[32]

Conversion to a 10 byte variable pointer.

#### Reading the GUD variables: FB5 with instance DB111

```
// Data block for GUD variable
DATA BLOCK DB_GUDVAR // Assignment in symbol table
```
STRUCT

GUDVarS : STRING[32] := 'GUD\_STRING'; // Name defined by user

```
GUDVarSToken :
   STRUCT
     SYNTAX ID : BYTE ;
     area and unit : BYTE ;
     column : WORD;
     line : WORD;
     block type : BYTE ;
     NO. OF LINES : BYTE ;
     type : BYTE ;
     length : BYTE ;
   END_STRUCT;
   string of GUD : STRING[30]; // must at least be so long as
                                 // the definition of 'GUD_STRING'!
   new name : STRING[30] := 'GUD 123';
END_STRUCT;
BEGIN
END_DATA_BLOCK
// Unassigned user DB, as instance for FB5
DATA_BLOCK DB111
       FB5
BEGIN
END_DATA_BLOCK
// Unassigned user DB, as instance for FB3
DATE_BLOCK DB112
       FB3
BEGIN
END_DATA_BLOCK
// Reading of a channel-specific GUD variable from channel 1, with conversion 
to a variable pointer
Function FC "VariablenCall" : VOID
U I 7.7; // Unassigned machine control panel key
S M 100.0; // Activate req.
U M 100.1; // Done completed message
R M 100.0; // Terminate job
U I 7.6; \frac{1}{2} Manual error acknowledgment
U M 102.0; // Error pending
R M 100.0; // Terminate job
CALL FB5, DB111(
```

```
Req := M 100.0, // Starting edge for reading
Addr := "DB_GUDVAR".GUDVarS,
Area := B#16#2, // Channel variable
Unit := B#16#1, // Channel 1
Index1 := 0, \frac{1}{\sqrt{N}} No array index
Index2 := 0, \frac{1}{\sqrt{N}} No array index
CnvtToken := TRUE, // Request: Conversion into 10-byte
                       token
VarToken := "DB_GUDVAR".GUDVarSToken, // Address of the token
Error := M 102.0,
Done := M 100.1,
State := MW 104
RD := "DB_GUDVAR".string_of_GUD
```
);

#### Writing the GUD variables: FB3 with instance DB112

GUD variable token from FB5, parameter: "VarToken" for writing with FB3, parameter "Addr1"

```
CALL FB3, DB112(
         Req := M 200.0,
         NumVar := 1, \frac{1}{2} // one GUD variable
         Addr1 := "DB_GUDVAR".GUDVarSToken, // Token
         Error := M 102.0,
         Done := M 100.1
         State := MW 104
         SD1 := "DB_GUDVAR".new_name
);
```
#### Classification of data types

See table "Assignment of the data types" in Chapter ["FB2: GET - read NC variable](#page-972-0) (Page [973\)](#page-972-0)"

# 14.17.6 FB7: PI\_SERV2 - request PI service

#### Function

With the exception of a higher number of "WVar" parameters ("WVar11" - "WVar16"), function block FB7 has the same functionality as function block FB4. It is recommended that function block FB7 be used instead of function block FB4.

For a detailed description, refer to Chapter "[FB4: PI\\_SERV - request PI service](#page-987-0) (Page [988](#page-987-0))".

# Declaration of the function

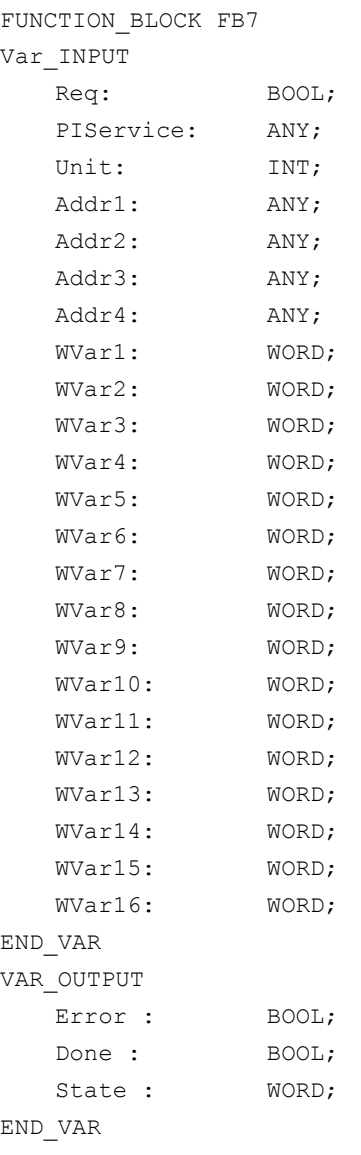

# 14.17.7 FB9: MtoN - operator panel switchover

# Function

The function block FB9 "MzuN" is used for switching over operating components (MCP/OP), which are connected via a bus system to one or more NCU control modules.

The interface between the individual operating units (operator panels) and the NCU (PLC) is the M : N interface in data block DB19. FB9 uses the signals of these interfaces.

Apart from initialization, sign-of-life monitoring and error routines, the following basic functions are also performed by the block for control unit switchover:

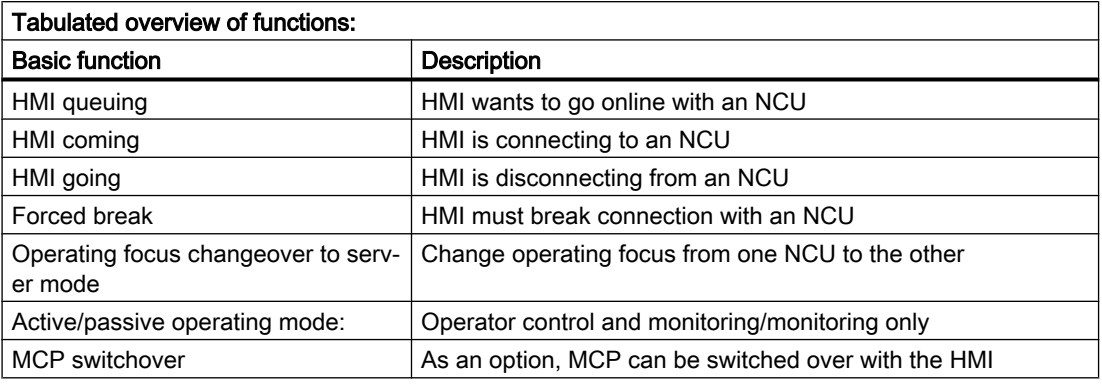

#### **Note**

The block must be called by the user program. The user must provide an instance DB with any number for this purpose. The call is multi-instance-capable.

### Brief description of a few important functions

Active/passive operating mode:

An online HMI can operate in two different modes:

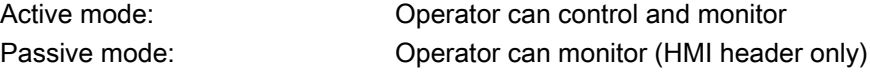

After switchover to an NCU, this initially requests active operating mode in the PLC of the online NCU. If two control units are linked online simultaneously to an NCU, one of the two is always in active mode and the other in passive mode. The operator can request active mode on the passive HMI at the press of a button.

### MCP switchover

As an option, an MCP assigned to the HMI can be switched over at the same time. To achieve this, the MCP address must be entered in the "mstt\_adress" parameter of the NETNAMES.INI configuration file on the HMI and "MCPEnable" must be set to TRUE. The MCP of the passive HMI is deactivated so that there is only ever one active MCP on an NCU at one time.

### Boot condition

In order to prevent, that for an NCU restart, the previously selected MCP is activated, when calling FB1 in OB100, input parameter "MCP1BusAdr" must be set = 255 (address 1st MCP) and "MCP1Stop" must be set = TRUE (switch off 1st MCP).

### Approvals

When one MCP is switched over to another, any active feed or axis enables will be retained.

#### Note

Keys actuated at the moment of switchover remain operative until the new MCP is activated (by the HMI, which is subsequently activated). The override settings for feedrate and spindle also remain valid. To deactivate actuated keys, the input image of the machine control signals must be switched to nonactuated signal level on a falling edge of DB10.DBX104.0 (MCP 1 ready). The override settings should remain unchanged. Measures for deactivating keys must be implemented in the PLC user program (see example "Override Changeover").

The call is permitted only in cyclic program OB1.

# Declaration of the function

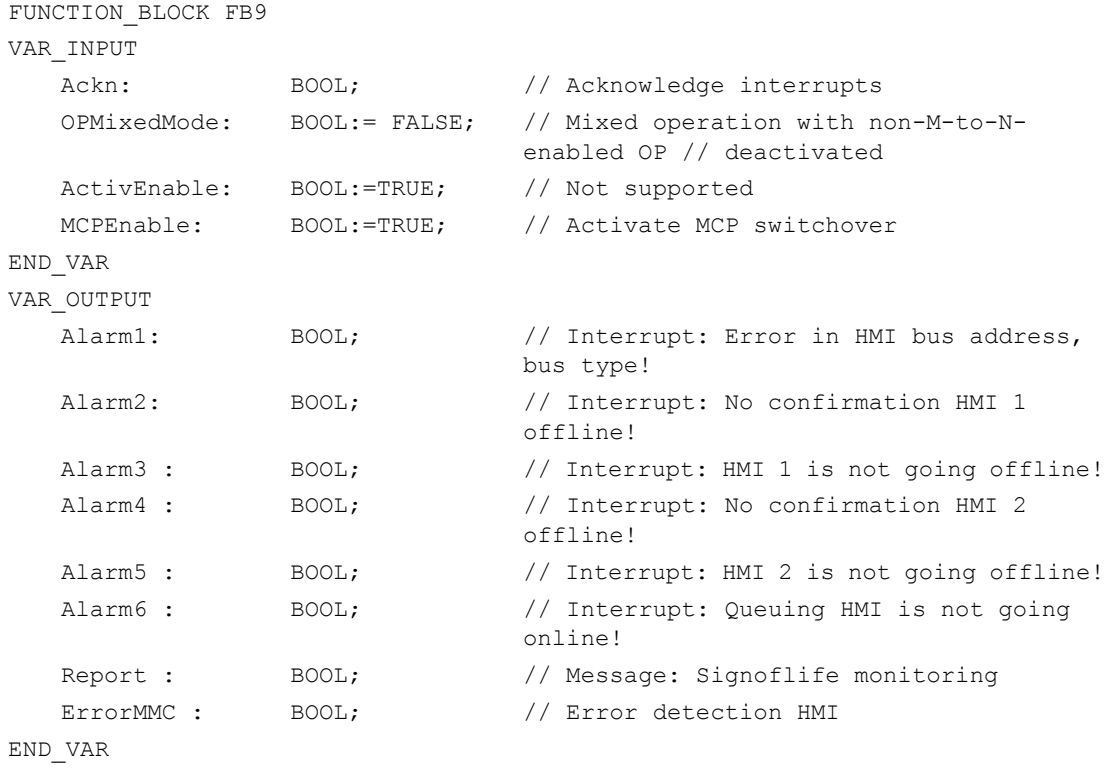

### Description of formal parameters

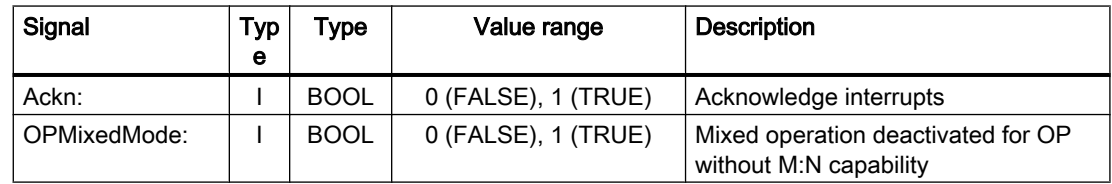

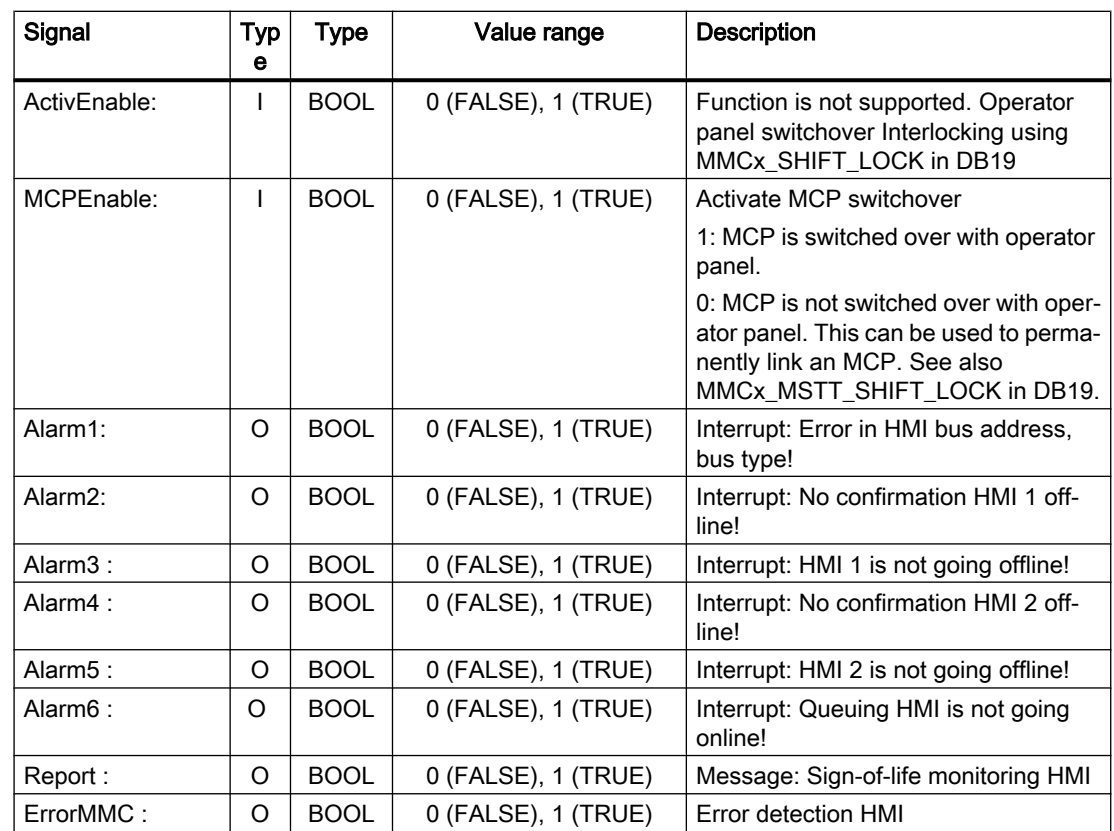

### Example of calling FB9

CALL FB9, DB109( Ackn := Error ack, //e.g., MCP RESET OPMixedMode := FALSE, ActivEnable := TRUE, MCPEnable := TRUE);  $\frac{1}{2}$  // Enable for MCP switchover

#### **Note**

Input parameter "MCPEnable" must be set to TRUE to enable the MCP switchover. The default value of these parameters is set in this way and need not be specially assigned when the function is called.

#### Interrupts, errors

The output parameters "Alarm1" to "Alarm6" and "Report" exist as information in the PLC and are output in the event of M:N errors visualized on the HMI by the appearance of alarms 410900 - 410906.

If execution of an HMI function has failed (and an appropriate error message cannot be displayed), status parameter "ErrorMMC" is set to 'logical 1' (e.g., booting error, when no connection is made).

### Example of a call for FB (call in the OB100)

```
CALL "RUN_UP", "gp_par" (
  MCPNum := 1,
  MCP1In := P#I 0.0,
  MCP1Out := P#Q 0.0,
  MCP1StatSend := P#Q 8.0,
  MCP1StatRec := P \nparallel Q \nparallel 12.0,
  MCP1BusAdr := 255, // address 1st MCPMCP1Timeout := S5T#700MS,
   MCP1Cycl := S5T#200MS,
  MCP1Stop := TRUE, // MCP switched off
   NCCyclTimeout := S5T#200MS,
   NCRunupTimeout := S5T#50S);
```
### Example: Override switchover

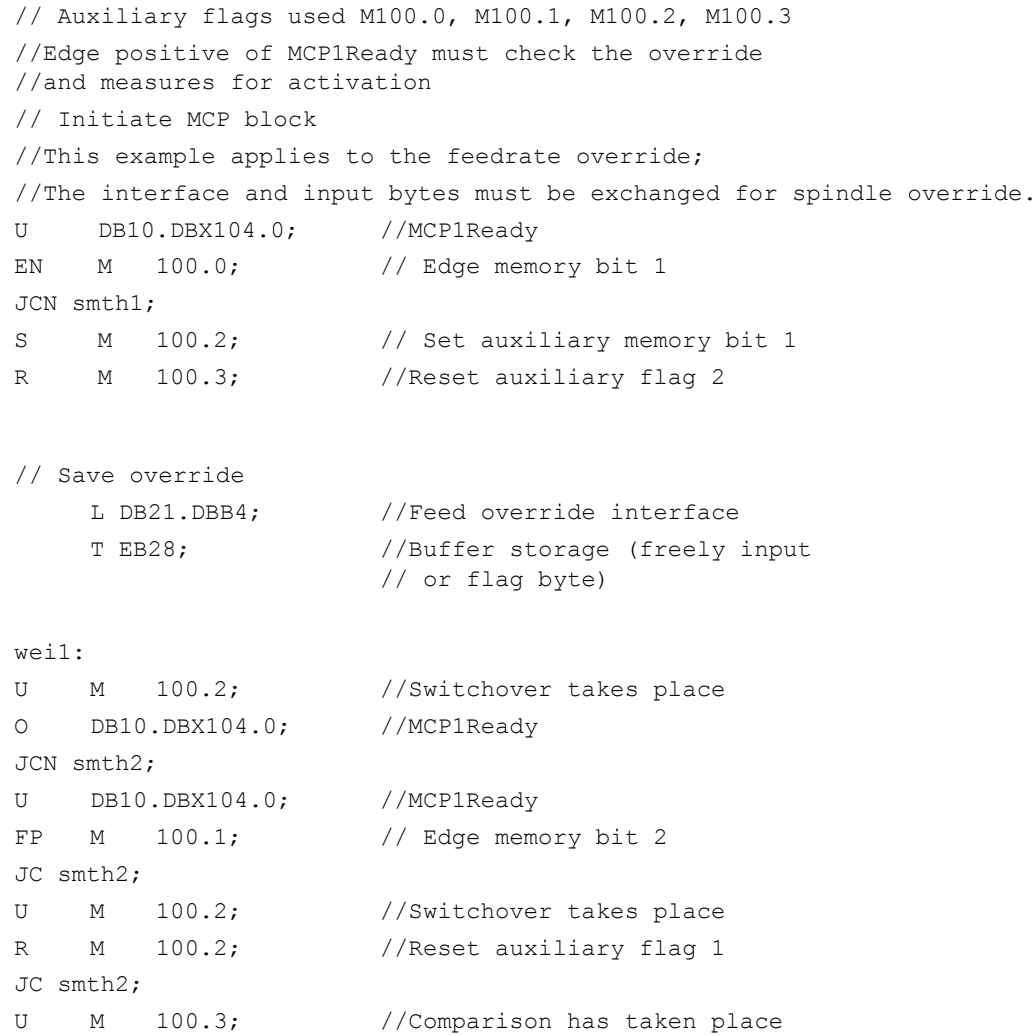

```
SPB MCP; //Call MCP program
// Route the stored override to the interface of the switched MCP
// until the override values match
    L EB28; //Buffer storage openT DB21.DBB4; //Route override interface
    L EB3; //Override input byte for feed<>i; //Match?
JC smth2; //No, jump
S M 100.3; //Yes, set auxiliary flag 2
// When override values match, call the MCP program again
MCP: CALL "MCP IFM" ( //FC19
    BAGNo := B#16#1,
    ChanNo := B#16#1,SpindleIFNo := B#16#0,
    FeedHold := M 101.0,
    SpindleHold := M 101.1);
wei2: NOP 0:
```
# 14.17.8 FB10: Safety relay (SI relay)

#### Function

The SPL function block FB10 "Safety relay" for "Safety Integrated" is the PLC equivalent of the NC function of the same name. The standard SPL "Safety relay" block is designed to support the implementation of an emergency stop function with safe programmable logic. However, it can also be used to implement other similar safety functions, e.g., control of a protective door.

The function contains 3 input parameters ("In1", "In2", "In3"). On switchover of one of these parameters to the value 0, the output "Out0" is deactivated without delay and outputs "Out1", "Out2", and "Out3" are deactivated via the parameterized timer values (parameters "TimeValue1", "TimeValue2", "TimeValue3"). The outputs are activated again without delay if inputs "In1" to "In3" take on value 1 and a positive edge change is detected at one of the acknowledgment inputs "Ack1", "Ack2".

#### Call bit memory

To bring the outputs to their basic setting (values = 0) after booting, the parameter "FirstRun" must be configured as follows. The parameter "FirstRun" must be switched to the value TRUE via a retentive data (memory bit, bit in data block) on the 1st run after control booting. This data can be preset, e.g., in OB100. The parameter "FirstRun" is reset to FALSE when FB10 is executed for the first time. Separate data must be used for parameter "FirstRun" for each call with its own instance.

### General conditions

- FB10 has multi-instance capability
- After the start of the SPL program, FB10 is called once per SI relay in the cyclic part of the PLC basic program (OB1).
- Every call of FB10 must be assigned a separate instance DB from the user area.

### Simplified block diagram in CSF

The figure below shows only one acknowledgment input "Ack1" and one delayed deactivation output "Out1". The circuit for "Ack2" and the other delayed outputs are identical. The parameter "FirstRun" is also missing in the function diagram. The mode of operation is described above.

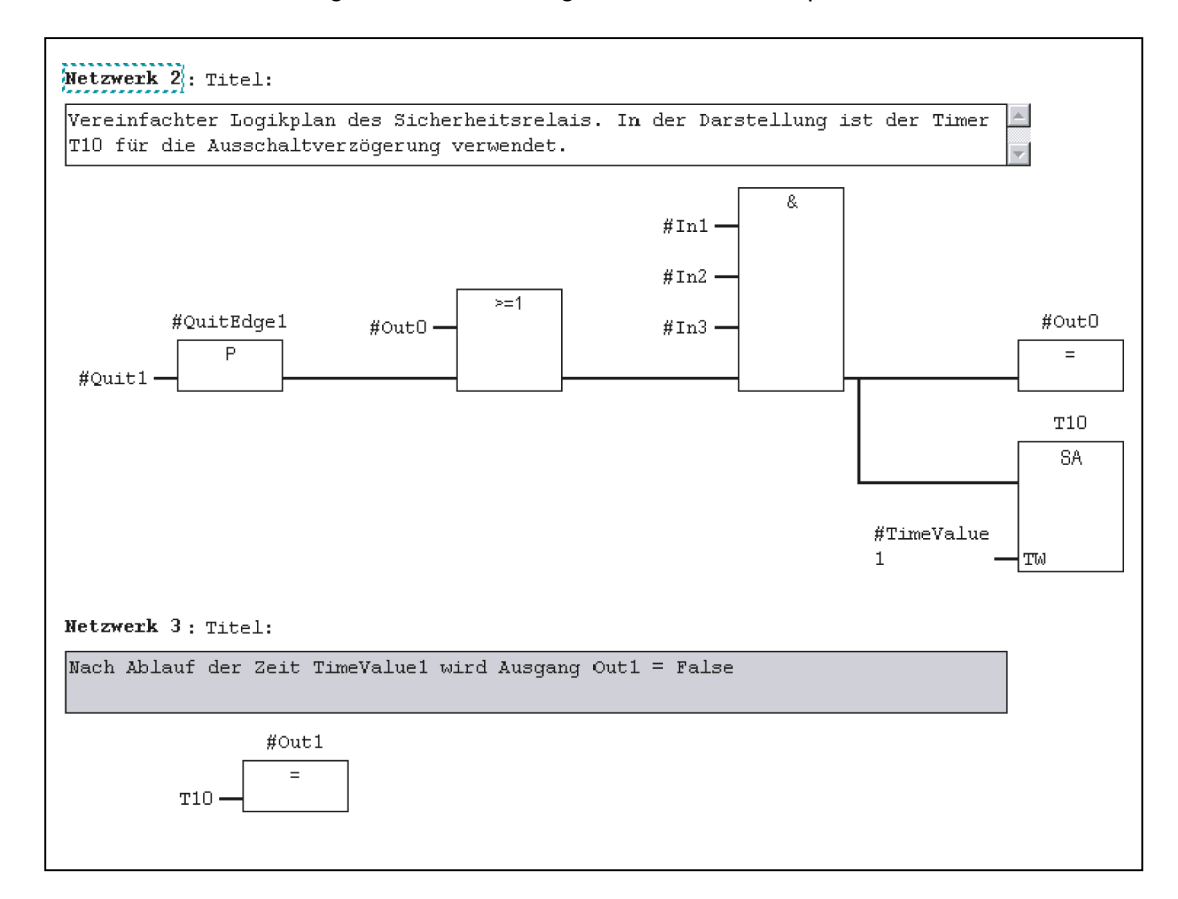

# Declaration of the function

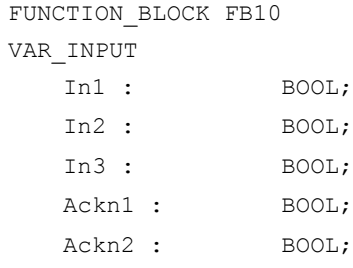

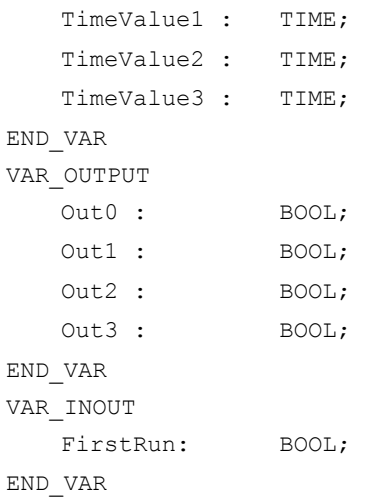

# Description of formal parameters

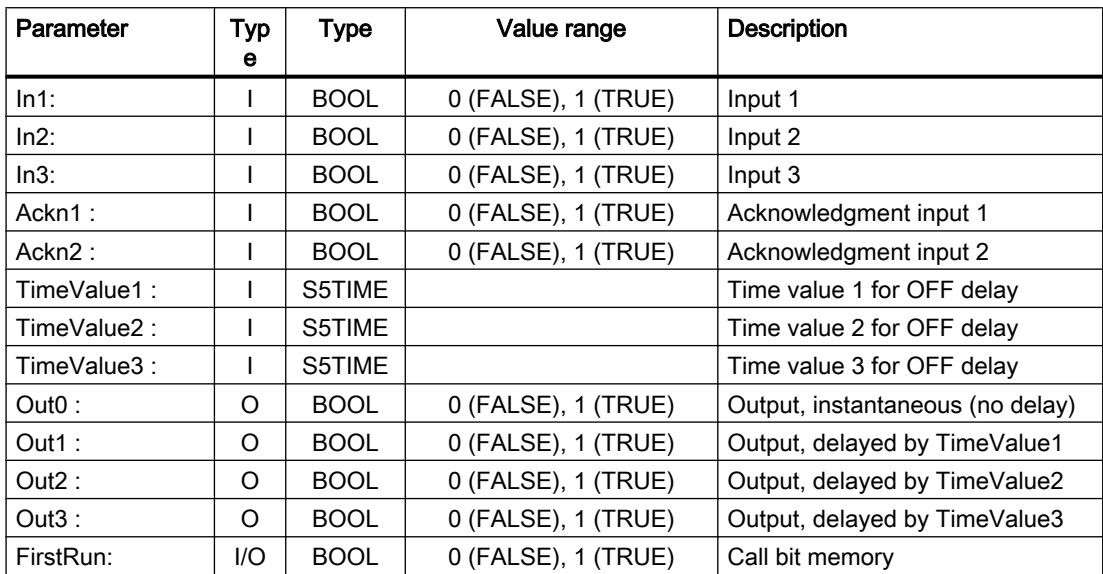

# 14.17.9 FB11: Brake test

# Function

The braking operation check should be used for all axes, which must be prevented from moving in an uncontrolled manner by a holding brake. "Vertical axes" are the main application.

The machine manufacturer can use the PLC user program to regularly close the brake at a suitable instant (e.g. every 8 hours) and have the drive exert torque/force in addition to the weight of the axis. In errorfree operation, the brake can produce the necessary braking torque/ braking force. The axis will hardly move during this.

When an error occurs, the actual position value exits the parameterizable monitoring window. The position controller prevents sagging of the axis. The function test of the brake mechanical system is negatively acknowledged.

### References

A detailed description of the parameterization of the NC and drive within the framework of the "Safety Integrated" function can be found in:

Function Manual for Safety Integrated

#### Starts the brake test

The brake test must always be started when the axis is at a standstill. For the entire duration of the brake test, the enable signals of the parameterized axis must be set to enable (e.g. controller inhibit, feed enable). Furthermore, the signal at the axis/spindle DB31, ... .DBX28.7 (PLC-controlled axis) is to be set to status 1 by the user program for the complete duration of the test.

Before activating the NC/PLC interfaces DB31, ... .DBX28.7 (PLC-controlled axis), the axis is to be switched as "neutral axis", e.g. DB31, ... .DBX8.0 - 8.3 (assign NC axis to channel) is to be set to channel 0, as well as DB31, ... .DBX8.4 (activation signal when changing this byte) is to be set.

The return message:

- about the current status can be queried in DB31, ... DBB68.
- the Nc via the signal DB31, ... .DBX63.1 (PLC controls axis) is to be awaited before the block is started. The direction in which the drive must produce its torque/force is specified by the PLC in the form of a "traversing motion" (e.g., via FC18).

The axis must be able to reach the destination of this movement without risk of collision if the brake is unable to produce the necessary torque/force.

### Note

### Note on FC18

If FC18 is called over the further course of the user program for the same axis, the calls must be mutually interlocked. For example, this can be achieved via a common call of this function with an interlocked common data interface for the FC18 parameters. A second option is to call the FC18 repeatedly, in which case the inactive FC18 will not be processed by the program. A multiple-use interlock must be provided.

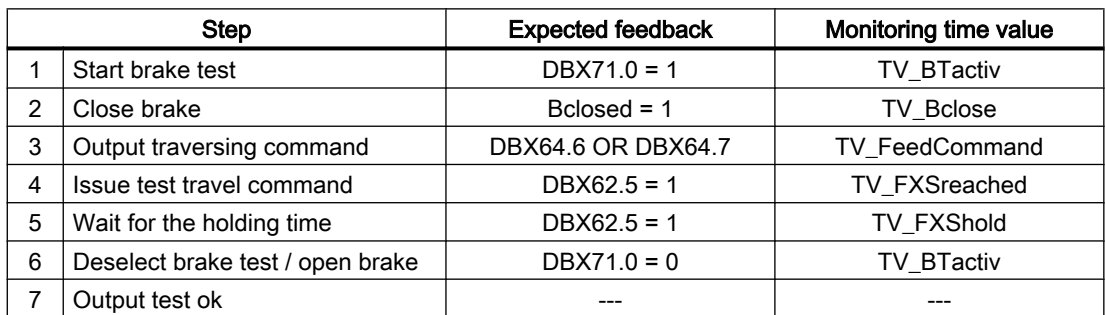

#### Structure of a brake test

### General conditions

- FB2 has multi-instance capability.
- Every call of FB11 must be assigned a separate instance DB from the user area.

# Declaration of the function

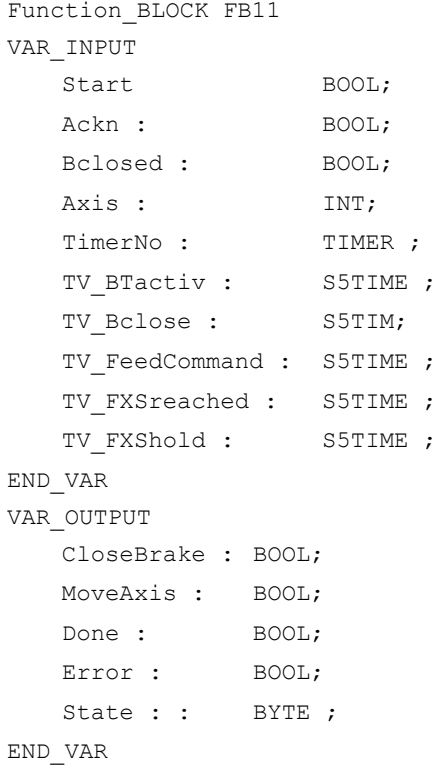

# Description of formal parameters

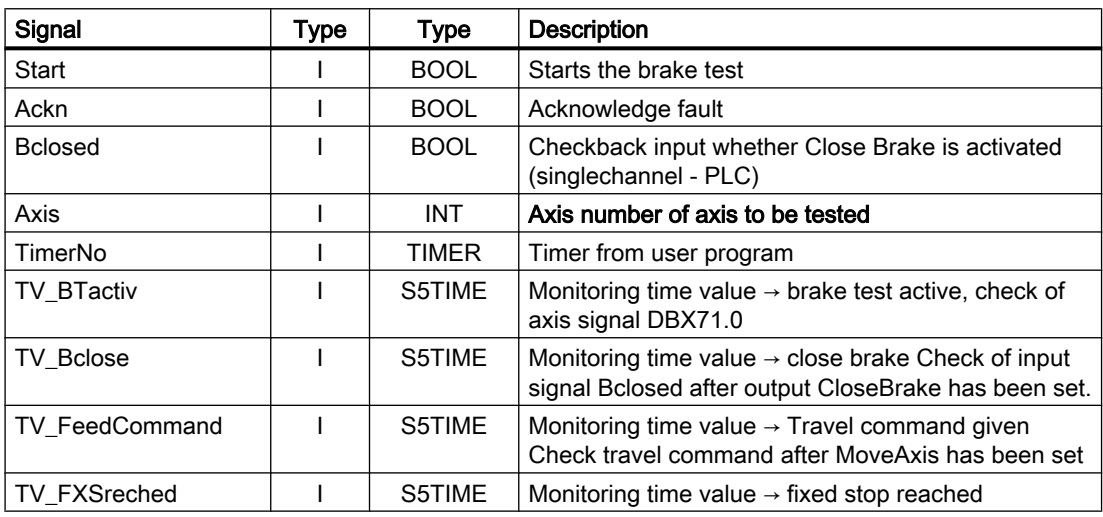

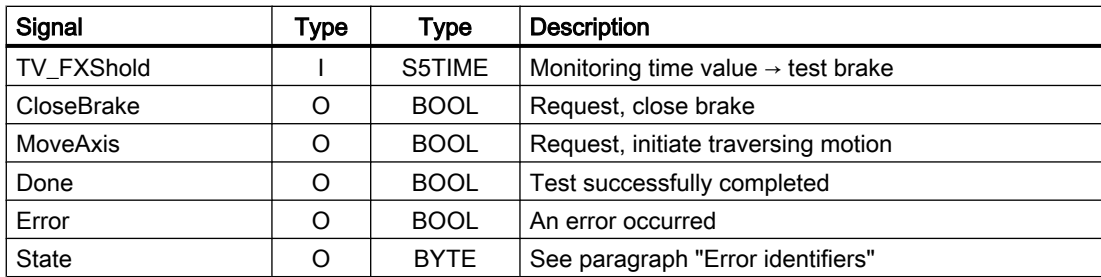

# Fault IDs

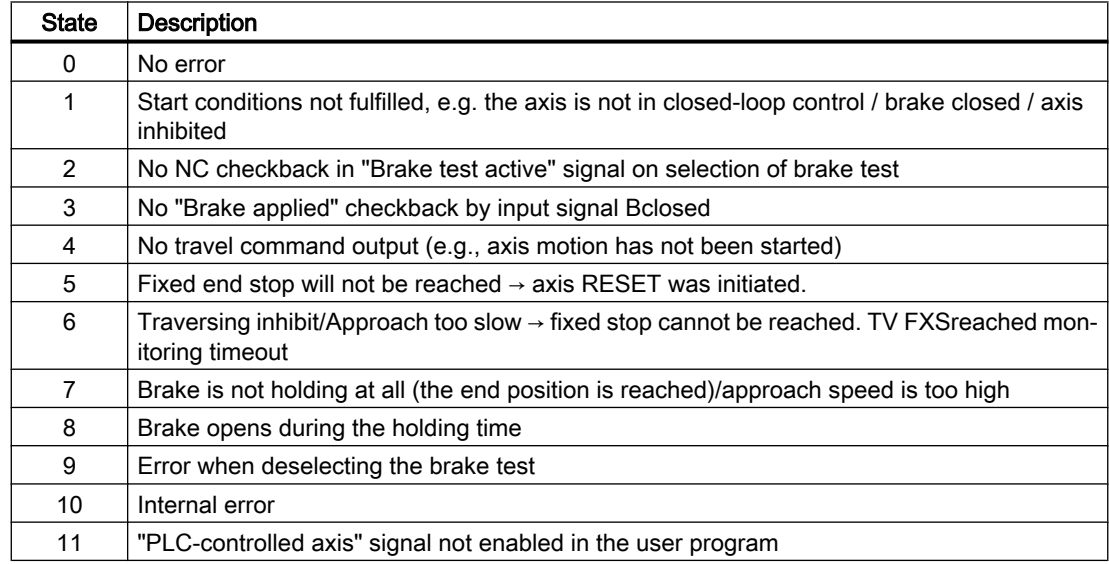

# Example of calling FB11:

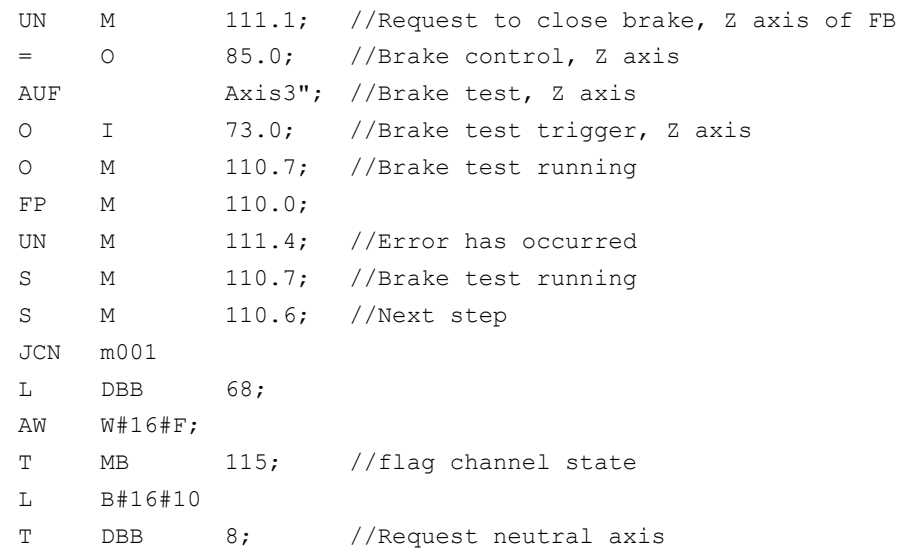

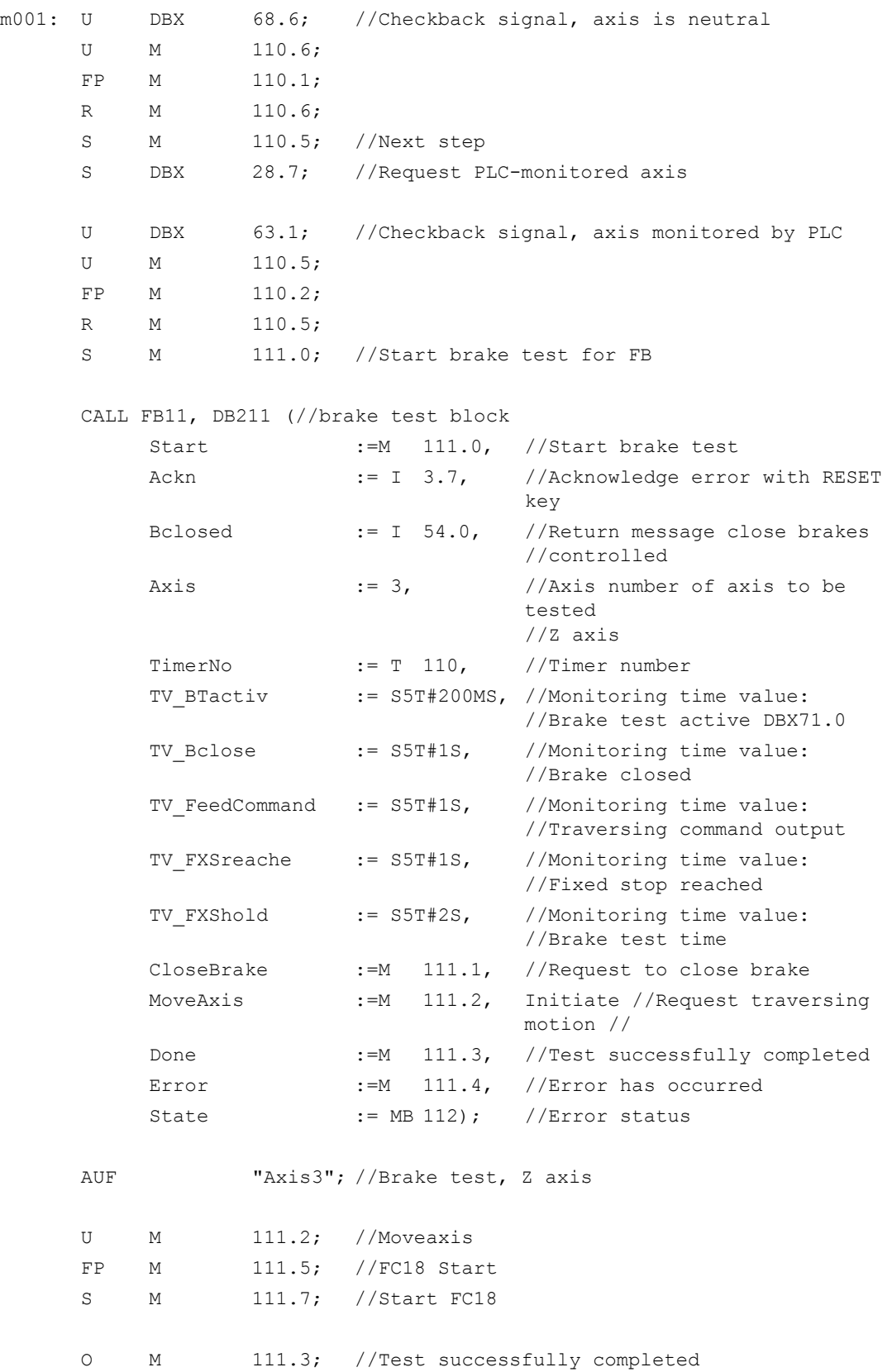

```
O M 111.4; //Error has occurred
     FP M 110.3;
     R DBX 28.7; //Request, PLC-monitored axis
     UN DBX 63.1; //Checkback signal, axis monitored by PLC
     U M 111.0; //Start brake test for FB
     U M 110.7; //Brake test running
     FP M 110.4;
     R M 111.0; //Start brake test for FB
     R M 110.7; //Brake test running
//optional begin
     JCN m002:
     L MB 115; //old channel status
     OW W#16#10;
     T DBB 8; //Request channel axis
m002: NOP 0;
//optional end
     CALL "SpinCtrl" (//Traverse Z axis
         Start :=M 111.2, //Start traversing motion
         Stop := FALSE,
         Funct := B#16#5, //Mode: Axis mode
         Mode := B#16#1, //Procedure: Incremental
         AxisNo := 3, //Axis number of axis to betraversed 
                               //axis Z-axis
         Pos := -5.000000e+000, //Traversing distance: Minus 5 mm
         FRate := 1.000000e+003, //Feedrate: 1000 mm/min
         InPos :=M 113.0, //Position reached
         Error :=M 113.1, //Error has occurred
         State := MB 114); //Error status
     AUF "Axis3"; //Brake test, Z axis
     U M 113.0; //Position reached
     O M 113.1; //Error has occurred
     FP M 113.2;
     R M 111.7; //Start FC18
```
# 14.17.10 FB29: Signal recorder and data trigger diagnostics

### Function

#### Signal recorder

FB29 "Diagnostics" allows various diagnostic routines to be performed on the PLC user program. A diagnostic routine logs signal states and signal changes. In this diagnostic routine, function number 1 is assigned to the "Func" parameter. Up to 8 signals of the parameters "Signal\_1" to "Signal\_8" are recorded in a ring buffer each time one of the signals changes. The current information of parameters "Var1" as BYTE value, and "Var2" and "Var3" as INTEGER values are also stored in the ring buffer.

The number of past OB1 cycles is also stored in the buffer as additional information. This information enables the graphical evaluation of signals and values in OB1 cycle grid.

#### Call rule

First call of FB29 in OB1 cycle: Parameter "NewCycle" = 1

All other calls of FB29 in the same OB1 cycle: Parameter "NewCycle" = 0

#### Ring buffer

The ring buffer, which must be defined by the user, must have an ARRAY structure specified as in the source code. The array can have any number of elements. A size of 250 elements is recommended. The "ClearBuf" parameter is used to clear the ring buffer and set the "BufAddr" pointer to the start. The instance DB related to the FB29 is a DB from the user area and is to be transferred to the FB Diagnostics with the parameter "BufDB".

#### Data trigger

The data trigger function is intended to allow triggering on specific values (or bits) at any permissible memory cell. The cell to be triggered is "rounded" with a bit mask ("AndMask" parameter) before the "TestVal" parameter is compared in the diagnostic block.

#### **Note**

The source code for the function is available in the source container of the basic-program library under the name "Diagnose.awl". The instance DB and the ring buffer DB are also defined in this source block. The function call is also described in the function. The DB numbers and the call must be modified.

### Declaration of the function

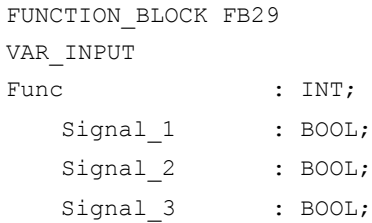

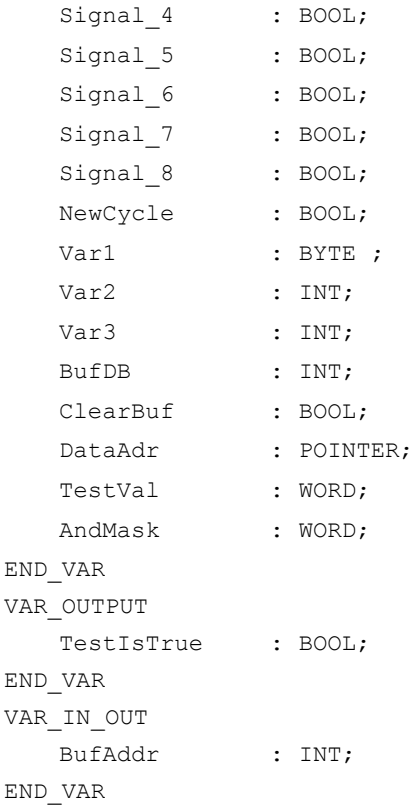

# Structure of the ring buffer

```
TITLE =
                                  //Ring buffer DB for FB29
VERSION : 1.0
STRUCT
  Field: ARRAY [0 .. 249 ] OF 
  STRUCT
                                 //can be any size of this struct
  Cycle : INT; \frac{1}{2} //Delta cycle to last storage in buffer
  Signal 1 : BOOL; //Signal names same as FB29
  Signal 2 : BOOL;
  Signal_3 : BOOL;
  Signal 4 : BOOL;
  Signal 5 : BOOL;
  Signal 6 : BOOL;
  Signal 7 : BOOL;
  Signal 8 : BOOL;
  Var1 : BYTE ;
  Var2 : WORD;
  Var3 : WORD;
```

```
14.17 Block descriptions
```
END\_STRUCT; END\_STRUCT; BEGIN END\_DATA\_BLOCK

# Description of formal parameters

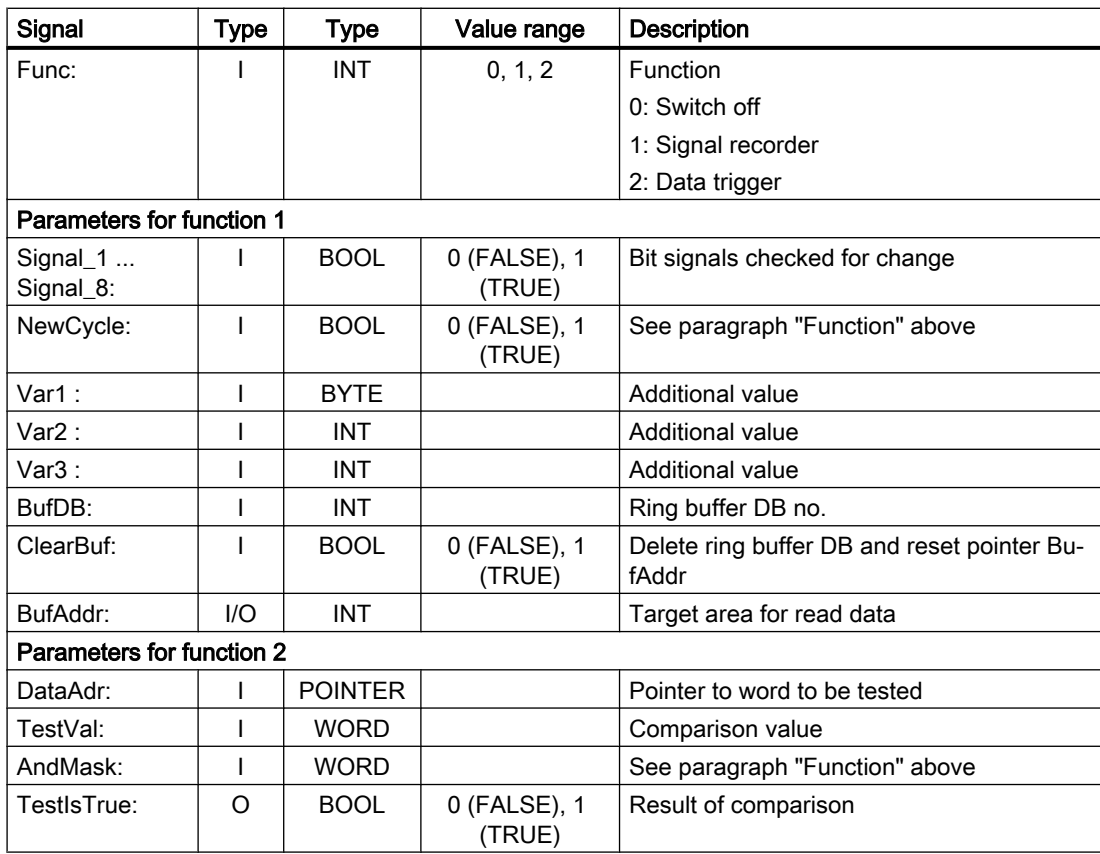

# Configuration steps

- Select function of diagnostics block.
- Define suitable data for the recording as signal recorder or data triggering.
- Find a suitable point or points in the user program for calling the diagnostics FB.
- Create a data block for the ring buffer, see call example.
- Call the diagnostics FB with parameters in the user program.

In function 1, it is advisable to clear the ring buffer with the "ClearBuf" parameter. When the recording phase with function 1 is completed, read out the ring buffer DB in STEP7 with the function "opening the data block in the data view". The content of the ring buffer DB can now be analyzed.

### Call example

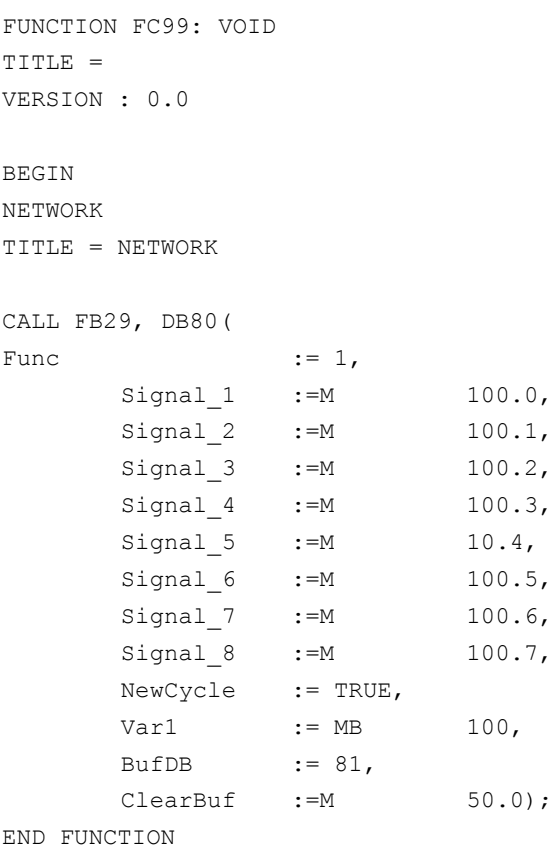

# 14.17.11 FC2 : GP\_HP - basic program, cyclic section

### Function

The NC/PLC interface is processed by the basic program in cyclic mode (OB1). To keep the runtime to a minimum, only the control and state signals are cyclically transferred. The transfer of auxiliary and G commands is processed only on request from the NC.

Furthermore, the data for handwheel selection, modes, and other operating signals are transferred from the operator panel (HMI) to the NC/PLC interface so that the modes support the selection from the MCP or HMI as required.

The transfer of HMI signals to the NC/PLC interface can be deactivated by setting the value of the parameter "MMCToIF" to "FALSE" in FB1 (DB7).

#### Handwheel selection signals

Requirement: FB1, parameter "HWheelMMC == "TRUE"

The handwheel selection signals from the HMI are decoded and activated in the respective machine or geometry axis of the respective handwheel.

### **Declaration**

```
FUNCTION FC2: VOID
// No parameters
```
#### Call example

As far as the time is concerned, the basic program must be executed **before** the user program. It is, therefore, called first in OB1.

The following example contains the standard declarations for OB1 and the calls for the basic program (FC2), the transfer of the MCP signals (FC19), and the acquisition of error and operational messages (FC10).

```
ORGANIZATION_BLOCK OB1
VAR_TEMP
  OB1_EV_CLASS : BYTE ;
  OB1 SCAN 1 : BYTE ;
  OB1 PRIORITY : BYTE ;
  OB1 OB NUMBR : BYTE ;
  OB1 RESERVED 1 : BYTE ;
  OB1 RESERVED 2 : BYTE ;
  OB1_PREV_CYCLE : INT;
  OB1 MIN CYCLE : INT;
  OB1 MAX CYCLE : INT;
  OB1_DATE_TIME : DATE_AND_TIME;
END_VAR
BEGIN
CALL FC2; \sqrt{2} // Call basic program as 1st FC
//INSERT USER PROGRAM HERE
CALL FC19( //MCP signals to interface
BAGNo := B#16#1, // Mode group no. 1
ChanNo := B#16#1, // Channel no. 1
SpindleIFNo := B#16#4, //Spindle interface number = 4
                                // (Number of the associated machine 
                                axis)
FeedHold := m22.0, //Feed stop signal
                                //Modal
SpindleHold := db2.dbx151.0); //Spindle stop modal
                                //in message DB
CALL FC10<sup>(</sup> // Error and operational messages
             ToUserIF := TRUE, //Signals transferred from DB2
                                //to interface
             Ackn := I6.1); //Acknowledgment of error messages
                                //via I6.1
```
END\_ORGANIZATION\_BLOCK

# 14.17.12 FC3: GP\_PRAL - basic program, interruptdriven section

### Function

Block-synchronized transfers from the NC to the PLC (auxiliary and G commands) are processed in the alarm-driven part of the basic program. Auxiliary functions are subdivided into normal and highspeed auxiliary functions.

The highspeed functions of an NC block are buffered and the transfer acknowledged to the NC. These are transferred to the application interface at the start of the next OB1 cycle.

Highspeed auxiliary functions programmed immediately one after the other, are not lost for the user program. This is ensured by a mechanism in the basic program.

Normal auxiliary functions are acknowledged to the NC only after one completed cycle duration. This allows the application to issue a read disable to the NC.

The G commands are evaluated immediately and passed to the application interface.

### NC process alarms

If the interrupt is triggered by the NC (possible in each IPO cycle), a bit in the local data of OB40 ("GP\_IRFromNCK") is set by the basic program, only when the FB1 parameter "UserIR" is TRUE. This data is not set on other events (process alarms through I/Os). This information makes it possible to branch into the associated interrupt routine in the user program in order to initiate the necessary action.

To be able to implement highspeed, jobdriven processing of the user program for the machine, the following NC functions are available in the interrupt processing routine (OB40 program section) for the PLC user program:

- Selected auxiliary functions
- Tool-change function for tool-management option
- Position reached for positioning axes, indexing axes and spindles with activation via PLC

The functions listed above can or must be evaluated by the user program in OB40 in order to initiate reactions on the machine. As an example, the revolver switching mechanism can be activated when a T command is programmed on a turning machine.

For further details on programming process alarms (time delay, interruptibility, etc.) refer to the corresponding SIMATIC documentation.

# Auxiliary functions

Generally, high-speed or acknowledging auxiliary functions are processed with or without interrupt control independently of any assignment.

Basic-program parameters in FB1 can be set to define which auxiliary functions (T, H, DL) must be processed solely on an interruptdriven basis by the user program.

Functions which are not assigned via interrupts are only made available by the cyclic basic program as in earlier versions. The change signals of these functions are available in a PLC cycle.
Even if the selection for the auxiliary function groups (T, H, DL) is made using interrupt control, only one interrupt can be processed by the user program for the selected functions.

A bit is set for a specific channel in the local data "GP\_AuxFunction" for the user program (if "GP\_AuxFunction[1]" is set, an auxiliary function is available for the 1st channel).

In the related channel-DB the change signal and the function value are available for the user. The request signal of this interrupt-driven function is reset to zero in the cyclic basic program section after the execution of at least one full OB1 cycle (max. approx. two OB1 cycles).

#### Tool change

With the tool-management option, the tool-change command for revolver and the tool change in the spindle is supported by an interrupt. The local data bit "GP\_TM" in OB40 is set for this purpose. The PLC user program can thus check the tool management DB (DB72 or DB73) for the tool change function and initiate the tool change operation.

#### Position reached

In the bit structure, "GP\_InPosition" of the local data of OB40 is specific to the machine axis (each bit corresponds to an axis/spindle, e.g. GP\_InPosition[5] corresponds to the 5th axis).

If a function has been activated via FC18 (spindle control, positioning axis, indexing axis) for an axis or spindle, the associated "GP\_InPosition" bit can be used to implement instantaneous evaluation of the "InPos" signal of the FCs listed above. This feature can be used, for example, to obtain immediate activation of clamps for an indexing axis.

### **Declaration**

FUNCTION FC3: VOID // No parameters

#### Call example

As far as the time is concerned, the basic program must be executed **before** other alarm-driven user programs. It is, therefore, called first in OB40.

The following example contains the standard declarations for OB40 and the call for the basic program.

```
ORGANIZATION_BLOCK OB40
VAR_TEMP
```
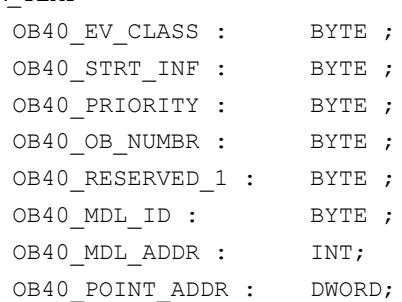

```
OB40_DATE_TIME : DATE_AND_TIME;
//Assigned to basic program
GP_IRFromNCK : BOOL; //Interrupt by NC for userGP_TM : BOOL; // Tool management
GP InPosition : ARRAY [1..3] OF BOOL; //Axis-oriented for positioning,
                                   //Indexing axes, spindles
GP AuxFunction : ARRAY [1..10] OF BOOL; //Channel-oriented for auxiliary
                                   functions
GP_FMBlock : ARRAY [1..10] OF BOOL; //Currently not used
//Further local user data may be defined from this point onwards
END_VAR
BEGIN
  CALL FC3;
   //INSERT USER PROGRAM HERE
END_ORGANIZATION_BLOCK
```
# 14.17.13 FC5: GP\_DIAG - basic program, diagnostic alarm and module failure

#### Function

The block FC5 "GP\_DIAG" is used to record assembly disruptions and failures.

A PLC stop can be triggered via the parameter "PlcStop". The PLC stop is only triggered for incoming events. The MCPs connected to the parameterized PROFIBUS (DP1) at FB1 are excluded from this.

#### **Declaration**

FUNCTION FC5: VOID VAR\_INPUT PlcStop: BOOL:= TRUE; END\_VAR

#### Call example

The basic program should be run through after processing of the user programs. This is recommended because a PLC stop can be triggered by the FC5.

The example contains the standard declaration for OB82 and OB86 and the call of the FC5.

```
ORGANIZATION_BLOCK OB82
VAR_TEMP
    OB82 EV CLASS : BYTE ;
    OB82 FLT ID : BYTE ;
    OB82 PRIORITY : BYTE ;
```

```
OB82 OB NUMBR : BYTE ;
    OB82 RESERVED 1 : BYTE ;
    OB82 IO FLAG : BYTE ;
    OB82_MDL_ADDR : INT ;
    OB82 MDL DEFECT : BOOL;
    OB82 INT FAULT : BOOL;
    OB82 EXT FAULT : BOOL;
    OB82 PNT INFO : BOOL;
    OB82 EXT VOLTAGE : BOOL;
    OB82_FLD_CONNCTR : BOOL;
    OB82 NO CONFIG : BOOL;
    OB82 CONFIG ERR : BOOL;
    OB82 MDL TYPE : BYTE ;
    OB82 SUB NDL ERR : BOOL;
    OB82 COMM FAULT : BOOL;
    OB82_MDL_STOP : BOOL; 
    OB82 WTCH DOG FLT : BOOL;
    OB82 INT PS FLT : BOOL;
    OB82_PRIM_BATT_FLT : BOOL;
    OB82_BCKUP_BATT_FLT : BOOL;
    OB82 RESERVED 2 : BOOL;
    OB82 RACK FLT : BOOL;
    OB82_PROC_FLT : BOOL;
    OB82 EPROM FLT : BOOL;
    OB82_RAM_FLT : BOOL;
    OB82_ADU_FLT : BOOL;
    OB82 FUSE FLT : BOOL;
    OB82 HW INTR FLT : BOOL;
    OB82 RESERVED 3 : BOOL;
    OB82_DATE_TIME : DATE_AND_TIME;
END_VAR
    BEGIN
        CALL FC5
           (PlcStop := FALSE) ;
END_ORGANIZATION_BLOCK
ORGANIZATION_BLOCK OB86
VAR_TEMP
    OB86 EV CLASS : BYTE ;
    OB86 FLT ID : BYTE ;
    OB86 PRIORITY : BYTE ;
    OB86 OB NUMBR : BYTE ;
    OB86 RESERVED 1 : BYTE ;
    OB86 RESERVED 2 : BYTE ;
    OB86_MDL_ADDR : WORD;
```

```
OB86_RACKS_FLTD : ARRAY [0 .. 31]OF BOOL;
    OB86 DATE TIME : DATE AND TIME;
END_VAR
    BEGIN
        CALL FC5
           (PlcStop := TRUE) ;
END_ORGANIZATION_BLOCK
```
# 14.17.14 FC6: TM\_TRANS2 - transfer block for tool management and multitool

## Function

The block FC6 "TM\_TRANS2" is used for position changes of the tools, state changes, and multitool.

The FC6 block has the same functionality as the FC8 block, plus the multitool functionality.

The description of FC6 only contains the multitool functionality.

The functionality of FC8 is described in ["FC8: TM\\_TRANS - transfer block for tool](#page-1051-0)  [management](#page-1051-0) (Page [1052](#page-1051-0))".

## Declaration of the function

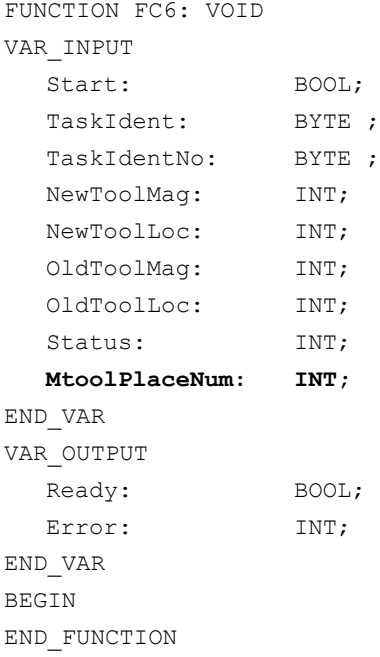

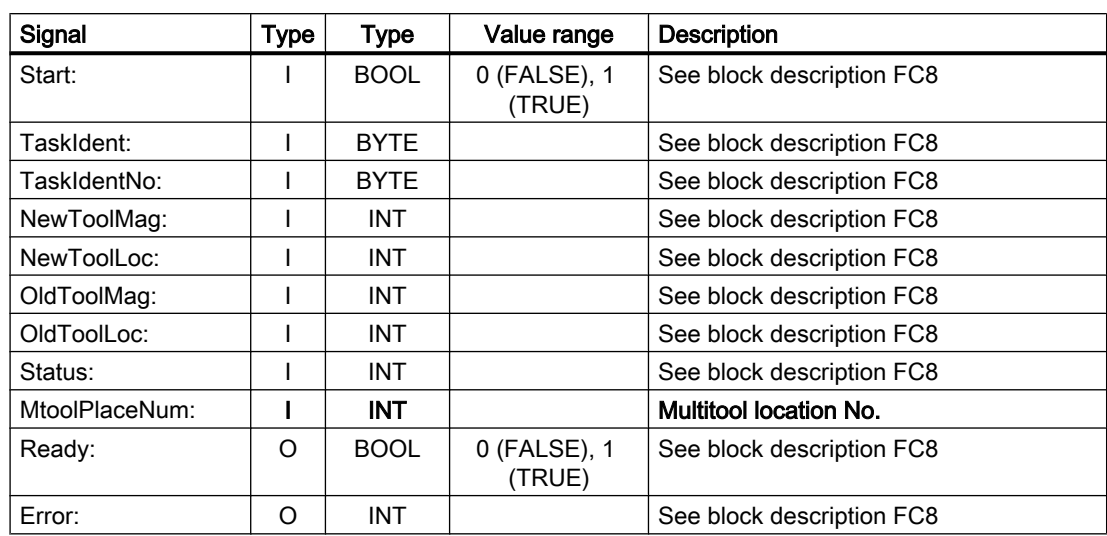

# <span id="page-1048-0"></span>Description of formal parameters

# 14.17.15 FC7: TM\_REV - transfer block for tool change with revolver

### Function

After a revolver has been changed, the user calls block FC7 "TM\_REV". The revolver number corresponding to interface number in DB73 must be specified in parameter "ChgdRevNo" for this purpose. As this block is called, the associated "Interface active" bit in data block DB73.DBW0 of FC7 is reset after parameter "Ready" == TRUE is returned.

#### Job executed correctly

If the job was executed correctly, then "Ready" == 1. The user must then set the parameter "Start" = 0 or no longer call FC7.

#### Job executed with errors

If the job was executed with errors, then parameter "Ready" == 0 and parameter "Error" == 1. The job must be repeated in the next PLC cycle. Since the parameter "Start" does not need a positive edge for a subsequent job, "Start" = 1 remains, because the job has not yet been completed. See "Call example" and "Pulse diagram" below.

#### General conditions

- Block FC7 may only be started with parameter "Start" = 1 if an activation signal for the associated interface (DB73.DBW0) for this transfer has been supplied by the tool management function.
- A cancellation of a transfer, e.g. by a channel reset, is not permitted.
- Parameter "Start" = 1, until parameter "Ready" == 1 or "Error" == 1

#### References

- For detailed information about tool management, refer to the Function Manual Tool Manager.
- PI services for tool management, see:
	- – [FB4: PI\\_SERV request PI service](#page-987-0) (Page [988](#page-987-0))
	- – [FC8: TM\\_TRANS transfer block for tool management](#page-1051-0) (Page [1052\)](#page-1051-0)
	- – [FC22: TM\\_DIR direction selection for tool management](#page-1094-0) (Page [1095](#page-1094-0))

#### Manual revolver switching

If the revolver is rotated in manual operation, neither a tool change nor an offset selection is associated with this operation. The first step is the removal of the tool from the toolholder back to its location in the revolver. An asynchronous transfer must be performed with FC8 (alternative: FC6). The associated parameter settings are shown below:

```
TaskIdent = 4
TaskIdentNo = Channel no.
NewToolMag = Magazine no. of the revolver
NewToolLoc = Original location of the tool
OldToolMag = Magazine no. of the buffer storage (spindle) = 9998
OldToolLoc = Buffer storage no. of the spindle
Status = 1
```
If the revolver is now turned to an arbitrary position at which a tool is located, this tool must be activated. This is done easiest by the new T programming in the part program. However, if this should take place, for example, at the end of revolver switching from the PLC user program, an ASUP must be started for this purpose. The current revolver position must be transferred to the ASUP. In this way, the tool at this location is determined in the ASUP and is selected (see Jobshop example in the toolbox).

#### Declaration of the function

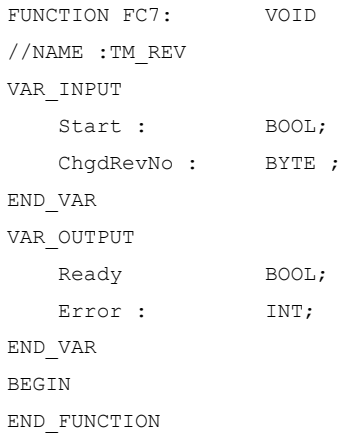

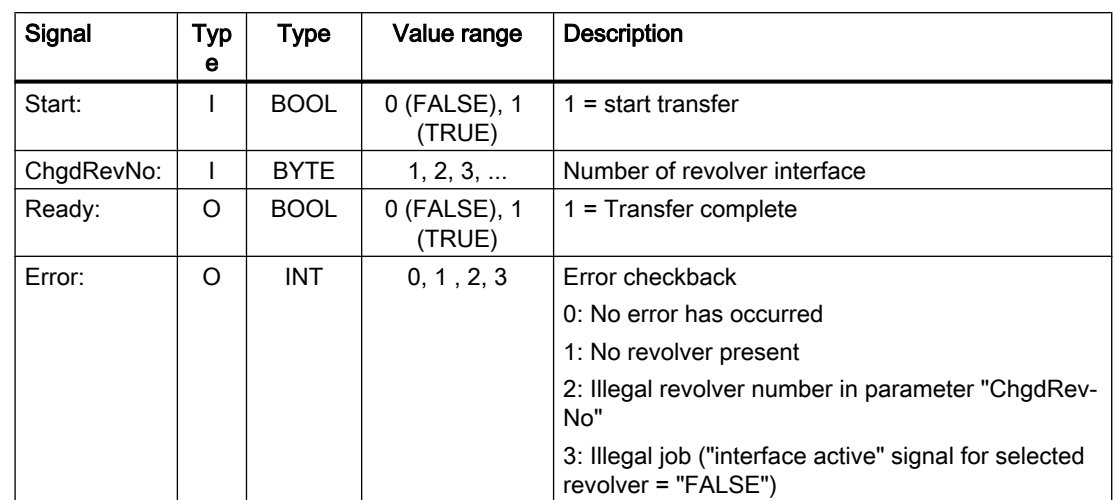

# Description of formal parameters

## Pulse diagram

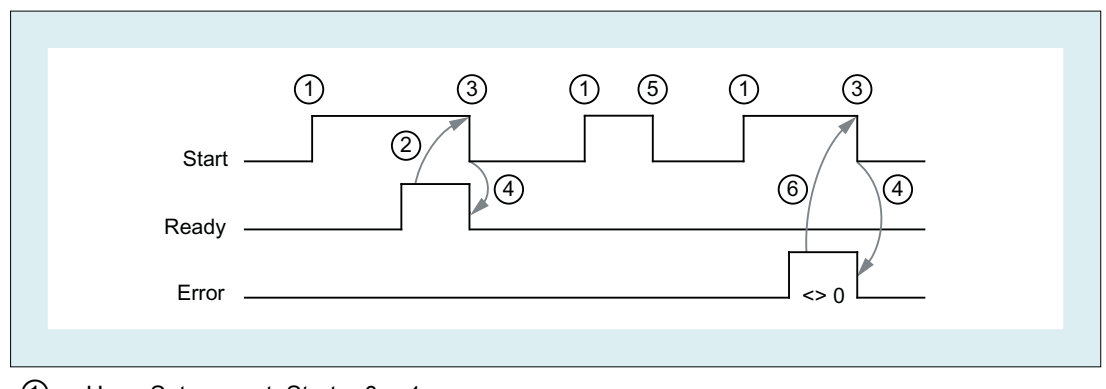

- $\textcircled{1}$  User: Set request, Start = 0  $\rightarrow$  1
- ② FB4: PI service successfully completed, Ready = 1
	- User: Reset request, IF Ready == 1 THEN Start = 0
- **3** User: IF Ready == 1 THEN reset request:  $1 \rightarrow 0$
- ④ FB4: Reset job confirmation, Ready = 0
- ⑤ User: IF Ready == 0 AND Error == 0 THEN reset request Start = 1 → 0 not permissible
- ⑥ FB4: PI service completed with errors, Error = 1

User: Reset request, IF Ready == 1 OR Error == 1 THEN Start = 0, possible further error handling

## Call example

CALL FC7( // Tool management: Transfer block for revolver Start :=  $m 20.5$ ,  $// Start := "1" => initiate the$ transfer ChgdRevNo := DB61.DBB1,

```
Ready := m 20.6,
  Error := DB61.DBW12
};
u m 20.6; // Poll ready
r m 20.5; // Reset start
spb m001; \sqrt{2} m001;
l db61.dbw 12; // Error information
ow w#16#0; // Evaluate error
spn error: \frac{1}{2} Jump to troubleshooting, if \langle \rangle 0
m001: // Start of another program
error:
r m 20.5; // Start reset, if an error has 
                       occurred
```
# 14.17.16 FC8: TM\_TRANS - transfer block for tool management

#### Function

The user calls this block FC TM-TRANS when the position of the tool or the status of the transfer operation changes. The parameter "TaskIdent" specifies the transfer job for the block FC8 at the tool management interface:

- For loading/unloading positions
- For spindle change positions
- For revolver change positions as transfer identifier
- Asynchronous transfer
- Asynchronous transfer with location reservation

The interface number is indicated in parameter "TaskIdentNo".

Example for loading point 5:

Parameter "TaskIdent":= 1 and "TaskIdentNo":= 5.

Furthermore, the current tool positions and status data (list of "Status" parameter in the following text) are also transferred for this transfer function.

### Note

FC8 informs the NC of the current positions of the old tool.

The NC knows where the old and the new tool were located until the position change.

In the case of a transfer without a socalled "old tool" (e.g. on loading), the value 0 is assigned to parameters "OldToolMag", "OldToolLoc".

Block FC TM\_TRANS may be started only with "Start" parameter = "TRUE" if an activation signal for the appropriate interface (DB71, DB72, DB73 in word 0) for this transfer has been supplied by the tool management function.

When this job is executed correctly, the output parameter "Ready" contains the value TRUE.

The user must then set the"Start" parameter to FALSE or not call the block again.

If the "Ready" parameter = FALSE, the error code in the "Error" parameter must be interpreted (see Call example FC8 and pulse diagram).

If the error code = 0, then this job must be repeated in the next PLC cycle (e.g. "Start" remains set to "TRUE"). This means that the transfer operation has not yet been completed.

If the user assigns a value of less than 100 to the "Status" parameter, then the associated interface in data block DB71 or DB72 or DB73, word 0 is deactivated (process completed). The appropriate bit for the interface is set to 0 by FC8.

The "Start" parameter does not need a signal edge for a subsequent job. This means that new parameters can be assigned with "Start = TRUE" immediately when "Ready = TRUE" is received.

### Asynchronous transfer

To ensure that changes in the position of a tool are automatically signaled from the PLC to the tool management (e.g. power failure during an active command or independent changes in the position by the PLC), FC8 is called with "TaskIdent" = 4 or 5. This call does not require interface activation by the tool management.

If parameter "TaskIdent" = 5, the tool management reserves the location in addition to changing the position. The location is only reserved if the tool has been transported from a real magazine to a buffer storage.

A relevant NC channel must be parameterized in the "TaskIdentNo" parameter.

The previous location of the tool is specified in the parameters "OldToolMag" and "OldToolLoc". The current location of the tool is specified in the parameters "NewToolMag", "NewToolLoc". "Status" = 1 must be specified.

With "Status" = 5, the specified tool remains at location "OldToolMag", "OldToolLoc". This location must be a buffer (e.g. spindle). The real magazine and location must be specified in the parameters "NewToolMag", "NewToolLoc"; the location is at the position of the buffer. This procedure must always be used if the tool management is to be informed of the position of a specific magazine location. This procedure is used for alignment in search strategies.

#### Supplementary conditions

- A cancellation of a transfer, e.g. by a channel reset, is not permitted.
- Parameter "Start" = 1, until parameter "Ready" == 1 or "Error" == 1

### **References**

- For detailed information about tool management, refer to the Function Manual Tool Management.
- PI services for tool management
	- – [FB4: PI\\_SERV request PI service](#page-987-0) (Page [988](#page-987-0))
	- – [FC7: TM\\_REV transfer block for tool change with revolver](#page-1048-0) (Page [1049\)](#page-1048-0)
	- – [FC22: TM\\_DIR direction selection for tool management](#page-1094-0) (Page [1095](#page-1094-0))

# Declaration of the function

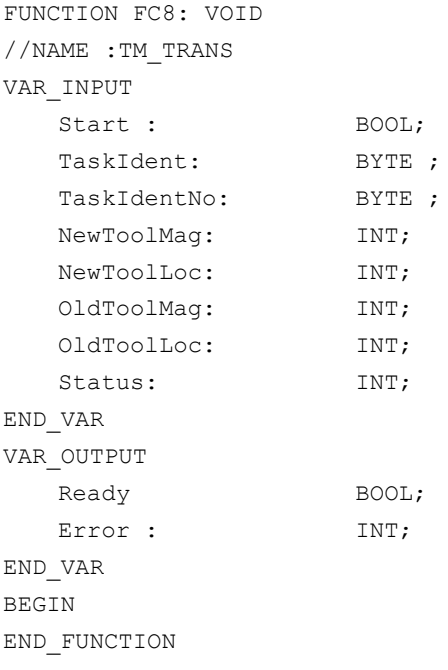

## Description of formal parameters

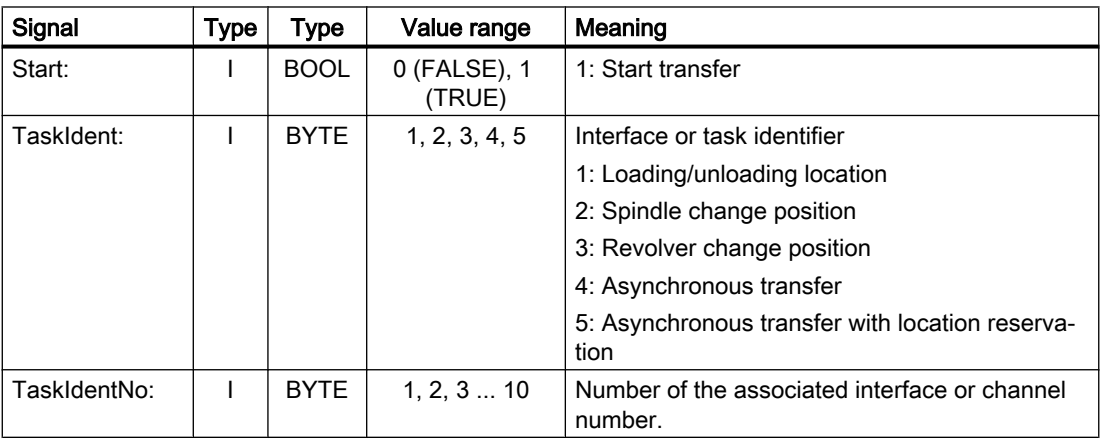

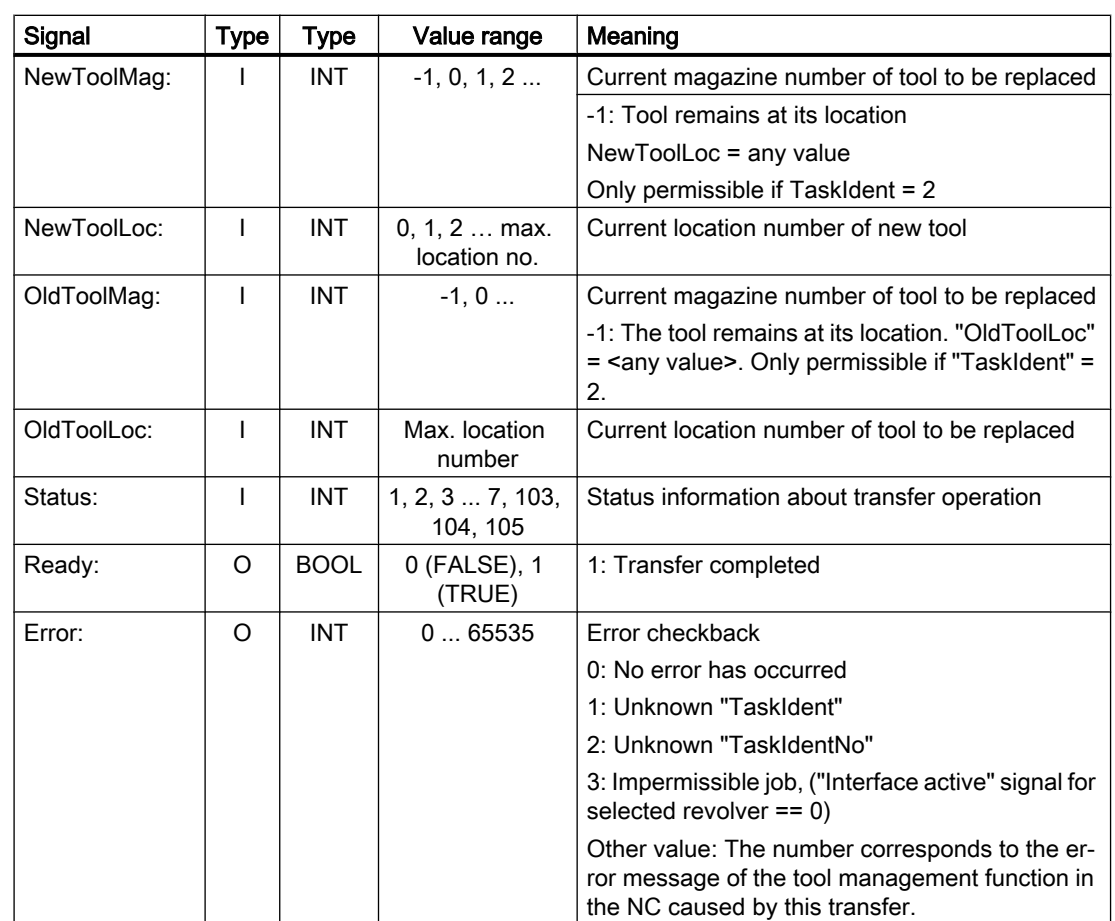

# Pulse diagram

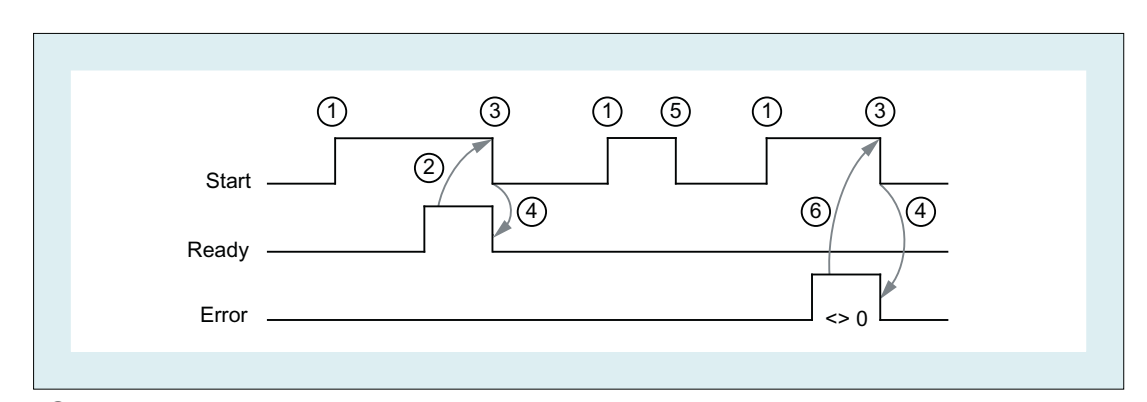

- ① Activation of function by means of a positive edge
- ② Positive acknowledgment: Tool management has been transferred
- ③ Reset function activation after receipt of acknowledgment
- ④ Signal change using FC
- ⑤ This signal chart is not permissible. The job must generally be terminated since the new tool positions must be conveyed to the tool management in the NC.
- ⑥ Negative acknowledgment: Error occured, error code in the output parameter Error

# **Status**

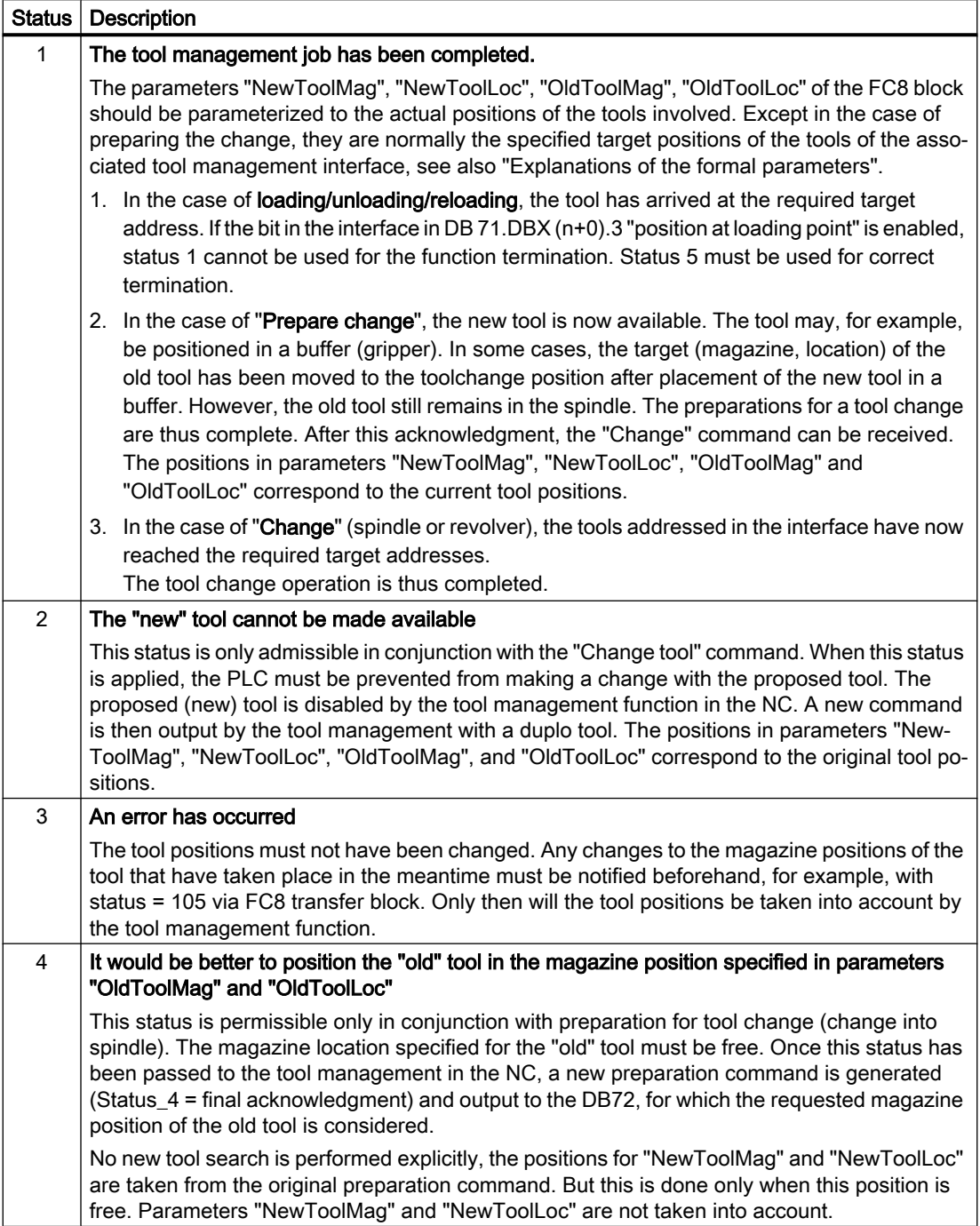

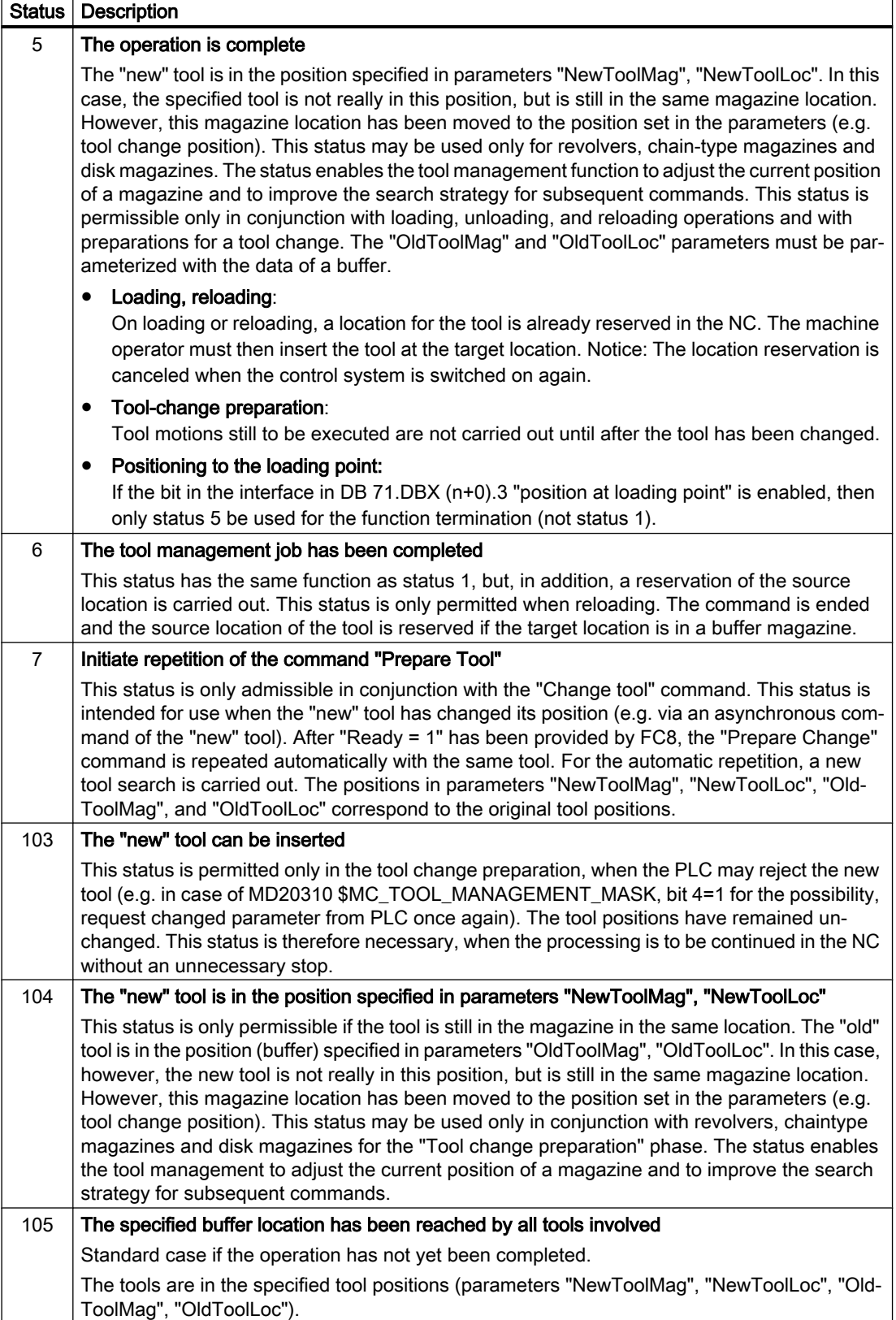

#### Status definition

A general rule for the acknowledgment status is that the status information 1 to 7 leads to the termination of the command. If FC8 receives a status information, the "Interface active bit" of the interface specified in FC8 is reset to "0" (see also interface lists DB 71 to DB 73), thus completing the operation. The behavior is different in the case of status information 103 to 105. When the FC8 receives a status information, the "Interface active bit" of this interface remains at "1". Further processing is required by the user program in the PLC (e.g. continuation of magazine positioning). This status information is generally used to transfer changes in position of one or both tools while the operation is still in progress.

### Call example

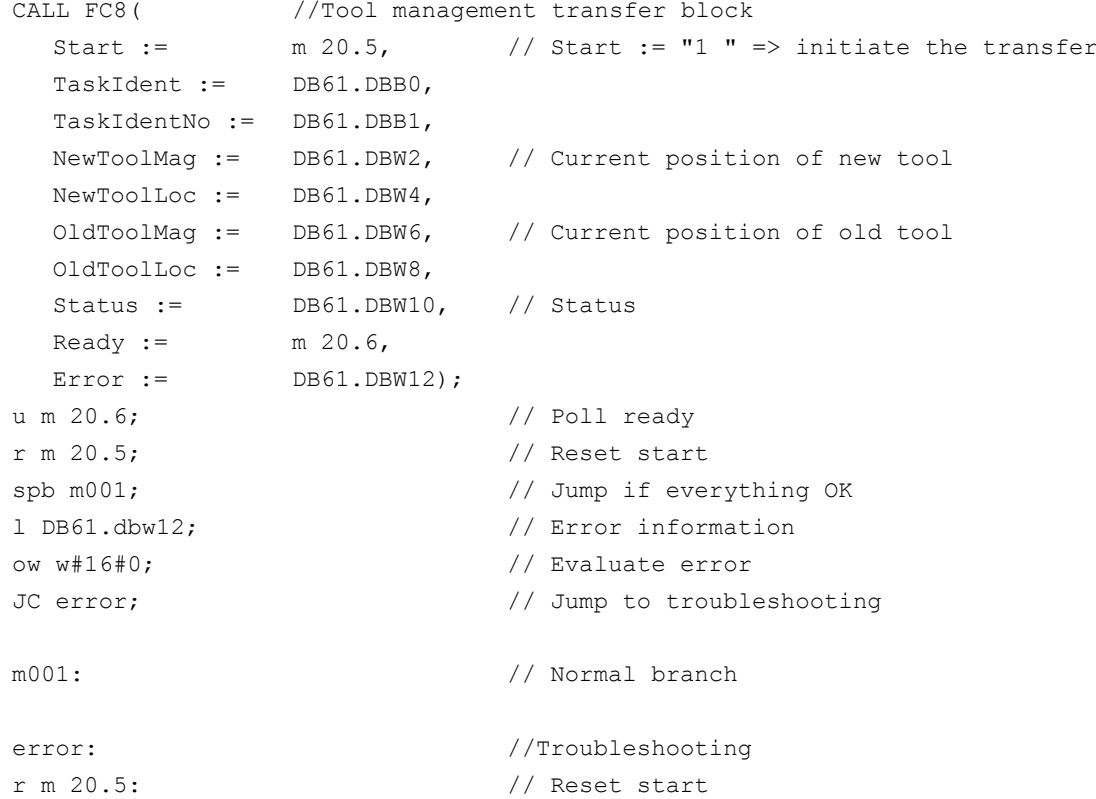

# 14.17.17 FC9: ASUP - start of asynchronous subprograms

### Function

The block FC9 "ASUP" can be used to trigger any functions in the NC. Before an ASUP can be started from the PLC, it must have been selected and parameterized by an NC program or by FB4 (PI service ASUP). In this case, the channel and the interrupt numbers must match the parameters in FC9.

Once prepared in this way, it can be started at any time from the PLC. The NC program running on the channel in question is interrupted by the asynchronous subprogram.

Only one ASUP can be started in the same channel at a time. If several ASUPs are started in one PLC cycle, the ASUPs are started in this order in the NC.

Parameter "Start" = 0 must be set by the user if the ASUP has been terminated ("Done" == 1) or an error has occurred ("Error" == 1).

For processing jobs, each FC9 needs its own parameter "Ref" from the global user area. This parameter is for internal use only and must not be changed by the user. The parameter "Ref" is initialized with the value 0 in the first OB1 cycle and, for this reason, every FC9 must be called absolutely. Alternatively, the user can initialize parameter "Ref" with a value of 0 during startup. This option makes conditional calls possible. A conditional call requires parameter "Start" = 1 during activation of FC9 until a negative edge change has occurred at parameter "Done" (1 → 0).

#### General conditions

- The function block FB4 must be terminated before the block FC9 is started.
- The block FC9 cannot be started if DB10, DBX56.1 == 1 (emergency stop).
- Block FC9 must not be started if channel reset is active in the channel in which the ASUP is to be started.

### Declaration of the function

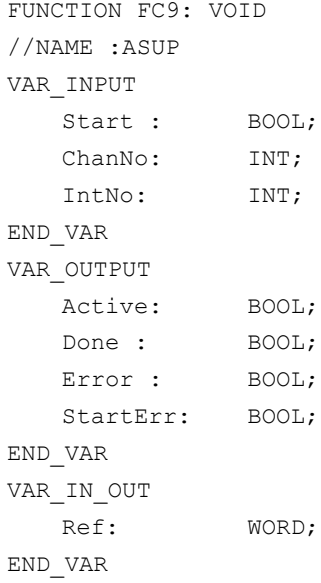

# Description of formal parameters

The table below lists all formal parameters of the ASUP function.

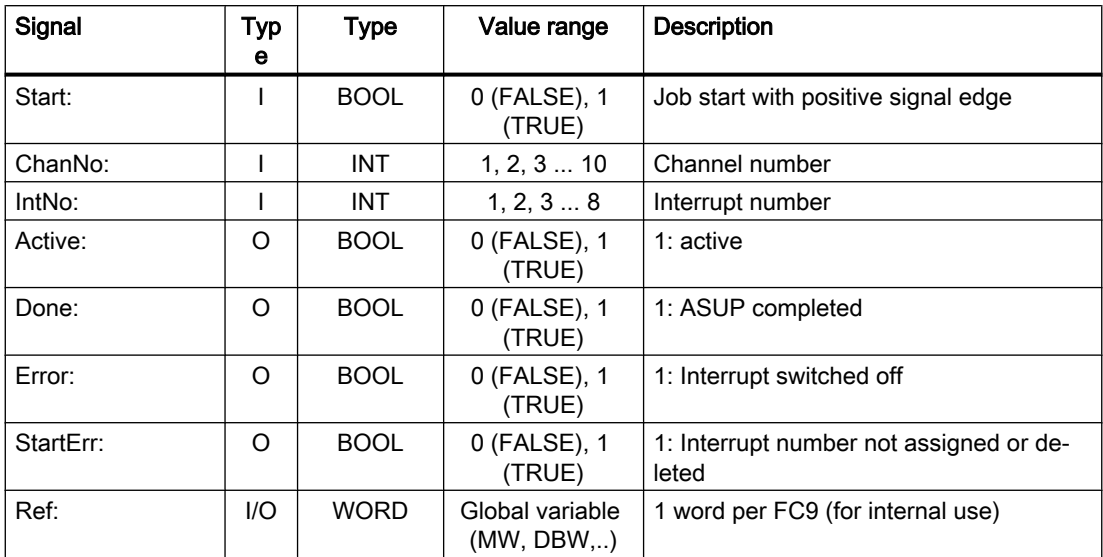

# Pulse diagram

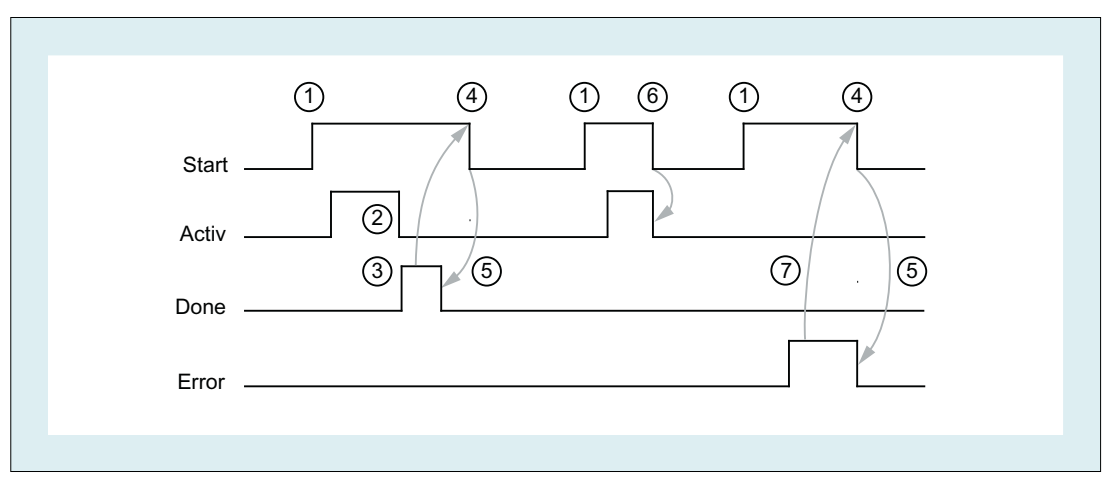

- (1) Activation of function
- (2) ASUP is active
- (3) Positive acknowledgment: ASUP completed
- (4) Reset function activation after receipt of acknowledgment
- (5) Signal change using FC
- (6) Not permitted If function activation is reset prior to receipt of acknowledgement, the output signals are not updated without the operational sequence of the activated function being affected.
- (7) Negative acknowledgement: An error occurred

### Call example

```
CALL FC9( //Start an asynchronous subprogram
                       //in channel 1 interrupt number 1
   Start := I 45.7,
   ChanNo := 1,
   IntNo := 1,
   Active := M 204.0,
   Done := M204.1,
   Error := M 204.4,
   StartErr := M 204.5,
   Ref := MW 200);
```
# 14.17.18 FC10: AL\_MSG - error and operating messages

#### Function

With block FC10 "AL\_MSG", the signals entered in DB2 are evaluated and displayed as incoming or outgoing error messages and operational messages on the user interface.

The incoming signals (positive edge) are displayed immediately in the case of both error and operational messages.

Outgoing signals (negative edge) are deleted immediately only for operational messages. In the event of error messages, the messages that are no longer pending are only deleted with the parameter "Quit", i.e. errors remain displayed on the user interface until they have been acknowledged by the user even if the signals are no longer pending.

The "ToUserIF" parameter can be used to transfer the group signals for the feed, read and NC start disabling signals and feed stop signal to the existing axis, spindle and channel interfaces. The group signals are transferred to the user interface directly from the status information in DB2 irrespective of an alarm acknowledgment.

- 1. If parameter "ToUserIF" = 0, there is no transfer of the signals to the user interface. In this case, the user must take measures in his PLC program to ensure that these signals are influenced in the interface. The FB1 parameter "ExtendChanAxMsg" is evaluated and so avoids the limitation of the usable message ranges by configuring the NCK machine data.
- 2. If parameter "ToUserIF" = 1, all signals listed above are sent to the user interface as a group signal in each case. The user PLC program can, therefore, influence these signals only via DB2 in conjunction with a message or alarm output. The appropriate information is overwritten in the user interface.

Alternatively to the response described in paragraph 2, the disable and hold signals can be influenced without a message being output by influencing the interface signals with a disable or stop signal state after FC10 is called.

The following program illustrates this method:

```
CALL FC10(
  ToUserIF := TRUE,
```

```
Ackn := I \, 6.1;
u m 50.0; \frac{1}{\sqrt{1-\frac{1}{\pi}}}\left(\frac{1}{\pi}\right) and \frac{1}{\pi} are responsible for channel 1
to DB 21;
s dbx 6.0; \frac{1}{2} Setting the blocking condition
                                    // Resetting is done via FC AL_MSG
                                    // if M 50.0 outputs the signal "0".
```
#### FB1 parameter "ExtendAlMsg"

With FB1 parameter "ExtendAlMsg" = TRUE, the new DB2 structure becomes effective (see ["Interface PLC/HMI](#page-891-0) (Page [892](#page-891-0))"). For the activation, bit fields for the lock and stop signals are available for 10 channels, 31 axes and maximum 64 user areas (the number of user areas is entered in the FB1 parameter "MsgUser"). The associated functionality is obtained automatically by simply setting/resetting signals in DB2.

The error and operational messages in data block DB2 must be provided in a user-specific way.

#### FB1 parameter "ExtendChanAxMsg"

With the activation of this parameter, a channel- or axis-number independent acquisition of alarms and messages acts. All DB2 areas are available for users Group signals cannot be transferred to the user interface. The parameter is evaluated only when the FC10 parameter "ToUserIF" is deactivated.

#### Display on HMI

In DB2, a "1" signal must be present for several OB1 cycles to ensure that a message can also be displayed on the HMI.

There is an upper limit for the number of alarms and messages that can be pending at the same time. This upper limit is dependent on the PLC CPU. On PLC 317-2DP, the upper limit for messages pending simultaneously is 60.

#### References:

List Manual for NC variables and interface signals, Section "PLC user interface" > "PLC alarms/ messages"

#### Declaration of the function

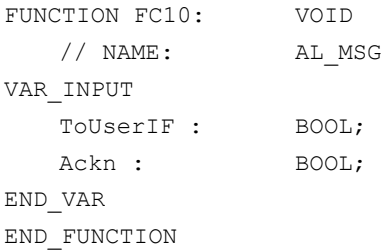

## Description of formal parameters

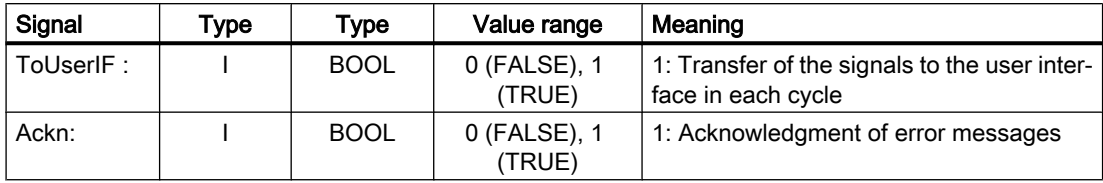

## Call example

```
CALL FC10( // Error and operational messages
  ToUserIF := TRUE, // Signals from DB2 are transferred to interface
  Ackn := E6.1 // Acknowledgment of error message via input I6.1
);
```
# 14.17.19 FC12: AUXFU - call interface for user with auxiliary functions

### Function

The block FC12 "AUXFU" is called on an eventdriven basis in the basic program if the channel transferred in the input parameter contains new auxiliary functions. The PLC user can extend FC AUXFU with program instructions for processing his auxiliary function to avoid cyclic polling of the channel DBs. This mechanism permits auxiliary functions to be processed on a jobdriven basis. FC AUXFU is supplied as a compiled empty block in the basic program. In this case, the basic program supplies parameter "Chan" with the channel number. The PLC user knows which channel has new auxiliary functions available. The new auxiliary functions can be determined by the auxiliary-function change signals in the channel concerned.

### Declaration of the function

```
FUNCTION FC12: VOID // Event control of auxiliary functions
VAR_INPUT
   Chan: BYTE ;
END_VAR
BEGIN
   BE;
END_FUNCTION
```
### Explanation of formal parameters

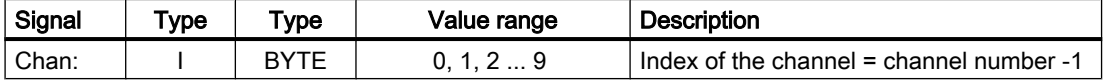

### Example

```
FUNCTION FC12: VOID // Event control of auxiliary functions
VAR_INPUT
   Chan: BYTE ; // Parameter is supplied by basic program
END_VAR
VAR_TEMP
   ChanDB: INT;
END_VAR
BEGIN
L Chan; // Channel index
+ 21; // Channel DB offset
T ChanDB; \frac{1}{2} ChanDB;
TO DB[ChanDB]; // Channel DB is opened indirectly
// Auxiliary-function change signals are now scanned, etc.
   BE;
END_FUNCTION
```
# 14.17.20 FC13: BHGDisp - display control for handheld unit

### Function

Block FC13 "BHGDisp" handles the display control for the handheld unit (HHU or HT 2). The information that is to appear on the display must be saved to a string variable. The pointer to the string is specified in the parameter "ChrArray". To do this, a fixed text assignment of 32 characters (HHU) or 64 characters (HT 2) is needed when the data block for this string is created.

16 characters are sent to the HHU per job. The assignment of the characters in the "ChrArray" for the respective line is unambiguous. For line 1, characters 1 to 16 and for line 2, characters 17 to 32 of the string data ChrArray are transferred. In addition, for HT 2 line 3 with characters 33 to 48 is displayed and line 4 with characters 49 to 64. A job takes several OB1 cycles.

#### Display

Block FC13 checks whether the necessary minimum length of the "ChrArray" exists for operating the handheld unit. If fewer characters exist in the string variables than should be displayed, the line is filled with blank spaces. If several variables are to be entered in the string in one or more PLC cycles without a display output, the display output can be suppressed by parameter "Row" = 0. The transfer of the characters to the rows takes several OB1 cycles. If several rows are to be updated "simultaneously" (parameter "Row" > 1), the rows are updated successively with 16 characters per row.

#### Variable portions

Variable components within the string can be inserted using the optional number converter functionality with the parameter "Convert" = 1. The variable to be displayed is referenced via the parameter "Addr". The format of the variables is described in the parameter "DataType".

The number of bytes of the variable is linked to the format description. The address justified to the right within the string is specified by parameter "StringAddr". The number of written characters is shown in the parameter table.

#### High display resolution

If, for example, the axis value is to be displayed with a higher resolution, the following must be observed:

- The variables are read as before with FB2 or FB5. Instead of anypointer BYTE 8 as criterion for output as 64-bit floating point number, REAL 2 is used (e.g.: P#M100.0 REAL 2).
- When specifying the 64-bit floating point number on the HHU/HT 2, you can select the output format with up to 14 places, distributed freely before and after the decimal point, instead of fixed, specified formats.

#### HHU output signals

Byte 1 is used by the HHU output signals and the character specifications are used by the block FC13. These may not be written by the PLC user program.

#### Relevant FB1 parameters

#### Handheld unit HHU

In OB100, the FB1 parameters must be set for the input and output data of the handheld unit:

- Parameter "BHGIn" corresponds to the input data of the PLC from the handheld unit (data received by PLC)
- Parameter "BHGOut" corresponds to the output data of the PLC to the handheld unit (data transmitted by PLC).

The two pointers must be set to the starting point of the relevant data area, which is also parameterized in SDB 210 with an MPI link.

The FB1 parameter "HHU" = 2 must be set for operating an HHU.

#### HT 2 handheld terminal

If HT 2 is used, FB1 parameter "HHU" = 5 must be set. The parameters of the input and output data must be set, as described in the above paragraph "Handheld Unit HHU".

The value that was configured at S2 of the DIP-Fix switch (rotary coding switch) of the connecting module of the HT 2 must be assigned to the parameters "BHGRecGDNo" and "BHGRecGBZNo".

### Declaration of the function

```
DATA_BLOCK "strdat"
  STRUCT
   disp: STRING [32]:= 'character_line1 character_line2';
  END_STRUCT;
BEGIN
END_DATA_BLOCK
```

```
FUNCTION FC13: VOID
 VAR INPUT
   Row : BYTE ;
   ChrArray : STRING ;
   Convert : BOOL;
   Addr: POINTER;
   DataType : BYTE ;
   StringAddr : INT;
   Digits : BYTE ;
END VAR
VAR OUTPUT
   Error : BOOL;
END VAR
```
## Description of formal parameters

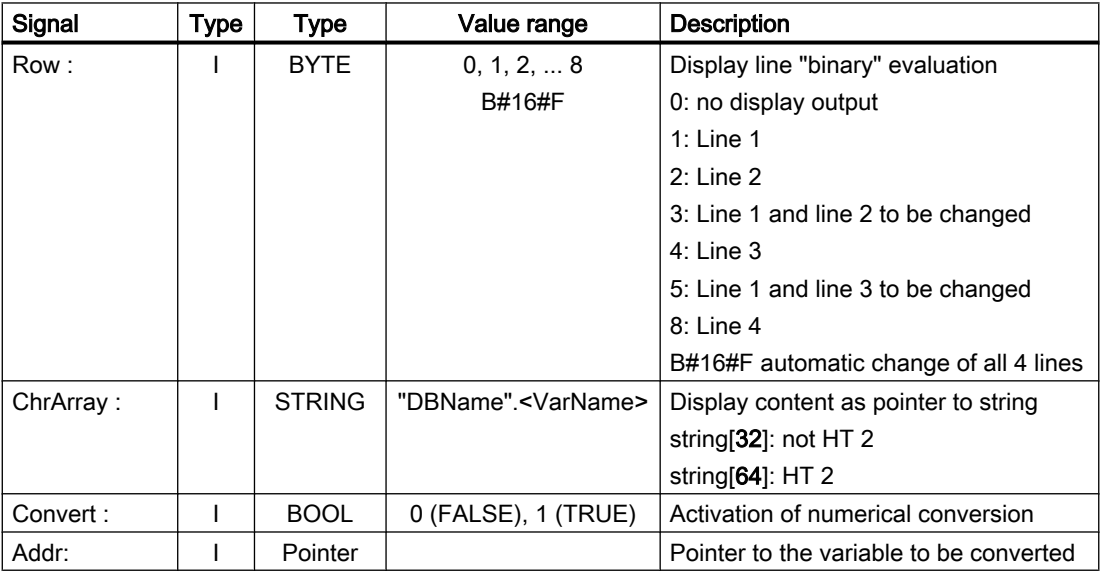

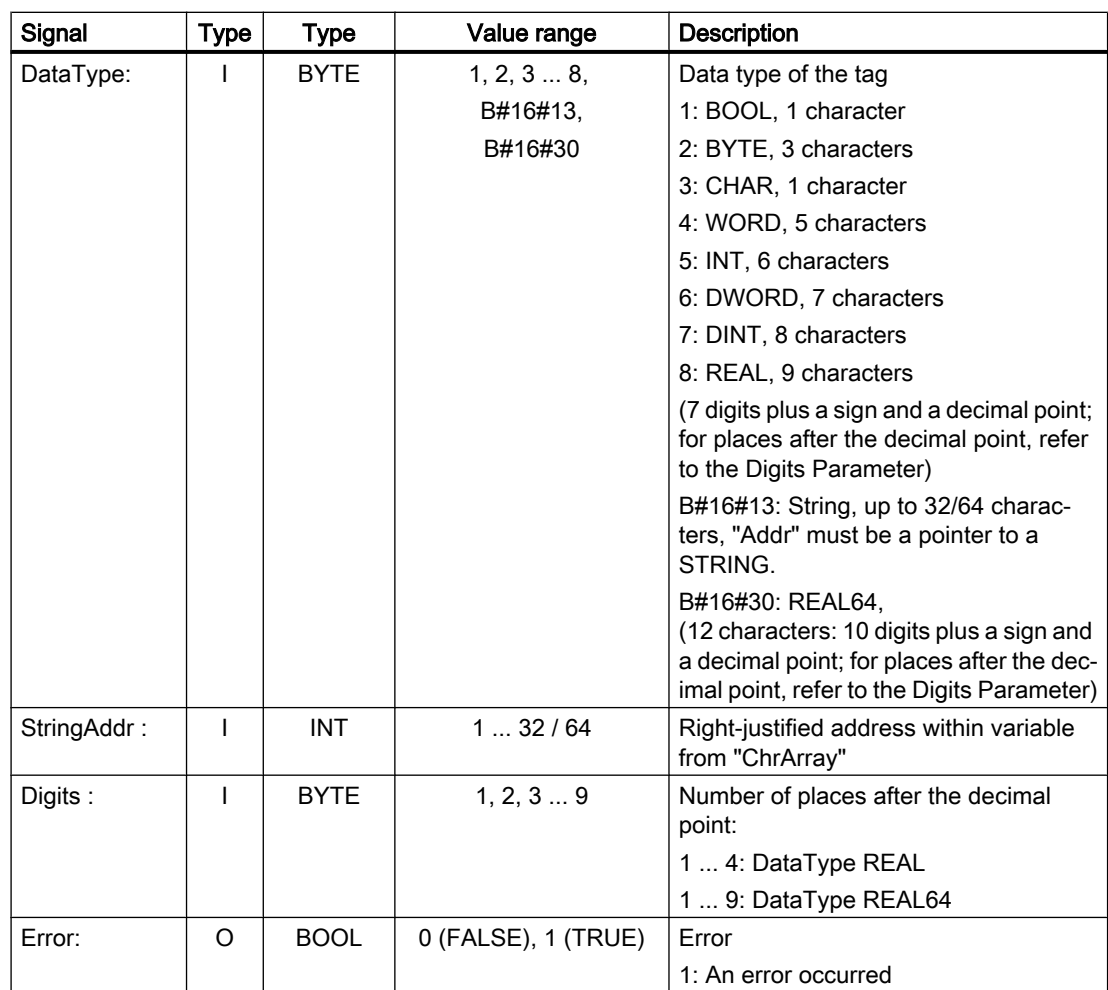

# Ranges of values

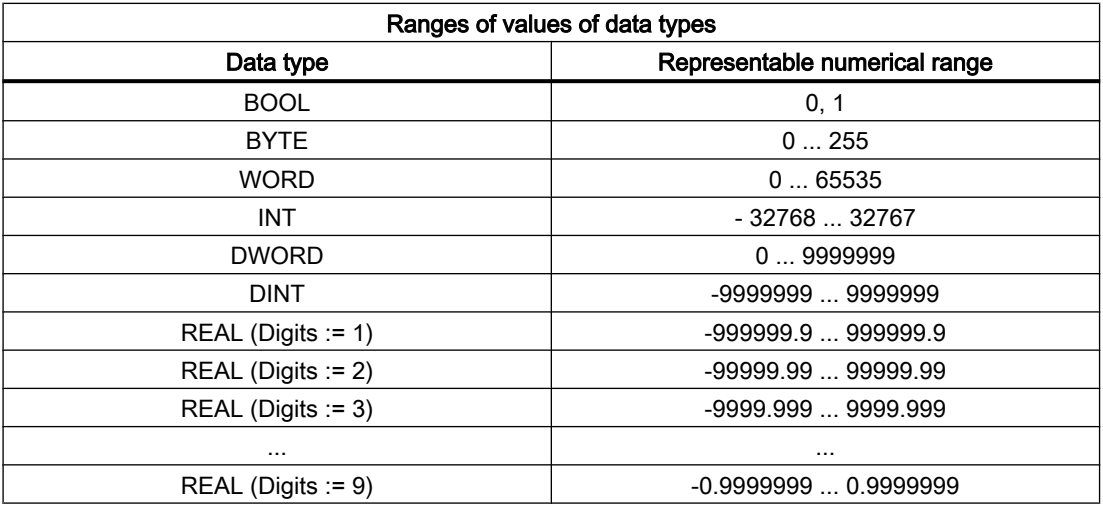

## Call example

// DB with name strdat in the simple table, data element disp is declared as String[32] (for HT 2: // String[64]) and completely assigned with characters

```
CALL FC13(
 Row := MB 26,
 ChrArray := "strdat".disp,
 Convert := M 90.1,
 Addr := P#M 20.0, // Number to be converted
 DataType := MB 28, // Data type of the variablesStringAddr := MW 30,
 Digits := B#16#3, // 3 decimal places
 Error := M \, 90.2);
```
# 14.17.21 FC17: YDelta - star-delta switchover

### Function

Block FC17 is used for star-delta changeover for digital main spindle drives. The changeover can be made in both directions (star > delta or delta > star).

#### **Prerequisite**

The prerequisite is two isolated contactors. The contactors are controlled via the peripheral output signals configured at the FC17 outputs: "Y" or "Delta".

#### Internal sequence

The internal sequence when changing over between star and delta after switching over the FC17 control signal is described in the following: "YDelta" displayed.

- 1. DB31, ... .DBX21.5 = 0 (reset feedback signal "motor selected") DB31, ... .DBX21.x = 1 (set request "2nd motor data set" corresponding to the [interface](#page-73-0)  [parameterization DB31, ... .DBX130.0 - 4](#page-73-0) (Page [74\)](#page-73-0))
- 2. DB31, ... .DBX93.7 == 0 (feedback signal "pulses enabled" was reset)  $\Rightarrow$ 
	- Start FC17 timer
	- FC17: "Y" = 0 (reset output for star contactor)
- 3. After the FC17 timer elapses (FC17: "TimeVal") ⇒
	- FC17: "Y" = 1 (set output for delta contactor)
- 4. After the FC17 timer elapses again (FC17: "TimeVal") ⇒
	- The pulses are again internally set
	- DB31, ... .DBX93.7 == 1 (feedback signal "pulses enabled" was set) ⇒
	- DB31, ... .DBX21.5 = 0 (feedback signal "motor selected" was set)

## Signal flow

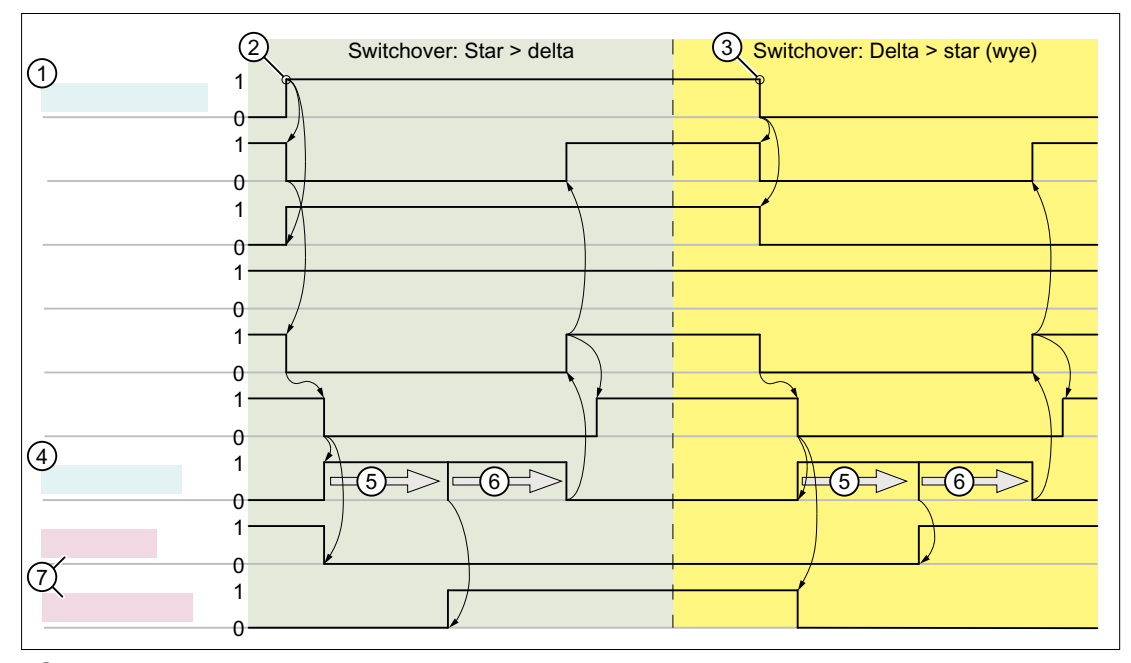

- ① FC17 input: Signal for star-delta changeover
- ② Changeover: Star > delta
- ③ Changeover: Delta > star
- ④ FC17 input: Parameterizable changeover time ""TimeVal"
- ⑤ Wait time until the control of the output signal: "Y" or "delta"
- ⑥ Wait time until pulse enable
- ⑦ FC17 output: Signals for contactor control

#### **References**

For additional explanations of motor speed adjustments, see:

- Function Manual, Basic Functions; Spindles (S1); Chapter "Configurable gear adaptation"
- Functions Manual, Basic Functions; Velocities, Setpoint/Actual-Value Systems, Closed-Loop Control (G2)

#### **Note**

#### Drive parameters

The following drive parameters must be considered for a star-delta changeover:

- p833 (dataset changeover configuration)
	- $-$  Bit  $0 = 1$  (contactor switchover via application)
	- Bit  $1 = 0$  (pulse cancellation by drive)
- p826 (motor changeover motor number)
- p827 (motor changeover status word bit number)

# General conditions

- Block FC17 must be called absolutely and separately for each spindle.
- The drive pulses are deactivated during a star-delta changeover. The feedback signal to the PLC is realized using:
	- $-$  DB31, ... .DBX93.7 == 0 (pulses enabled)
	- $-$  DB31, ... .DBX61.7 == 0 (current controller active)
	- $-$  DB31, ... .DBX61.6 == 0 (speed controller active)
- For a spindle which is located in an axis mode such as M70 or SPOS, a start-delta changeover is not carried out.
- For a closed-loop position controlled spindle (DB31, ... .DBX61.5 == 1 (position control active) ), while the spindle is moving it is not permissible to carry out a star-delta changeover. In the case of a fault, Alarm 25050 "Contour monitoring" is displayed, and the star-delta changeover is not executed.
- Once the star-delta changeover has been initiated using FC17, it cannot be delayed by the user, e.g. by waiting until the star-delta contactors change over during the course of operation. A delay such as this must be implemented by the user in the PLC user program.

# Declaration of the function

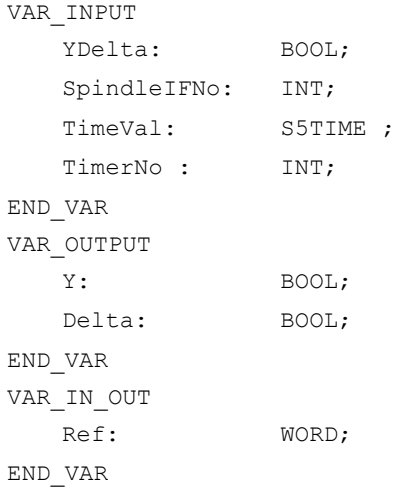

## Description of formal parameters

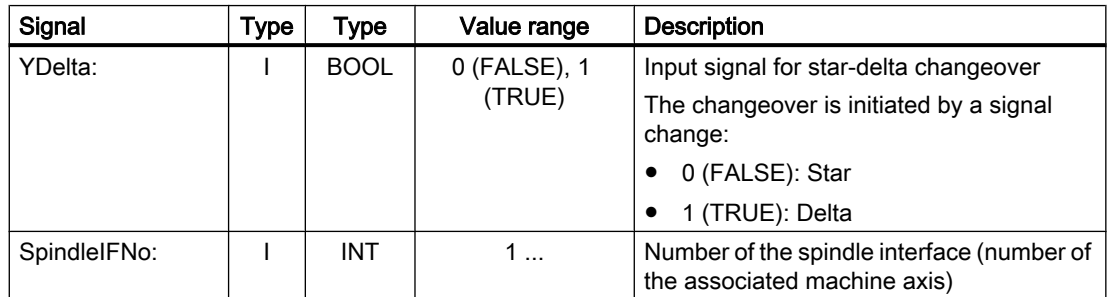

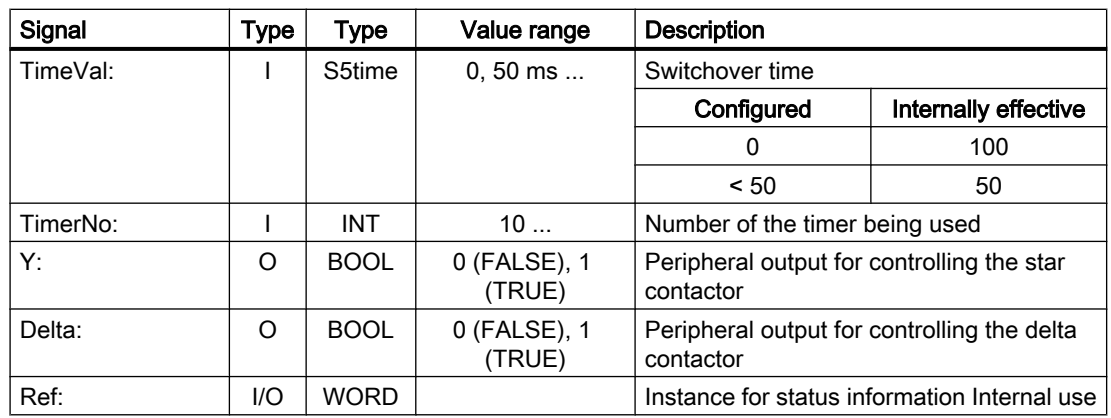

#### Call example

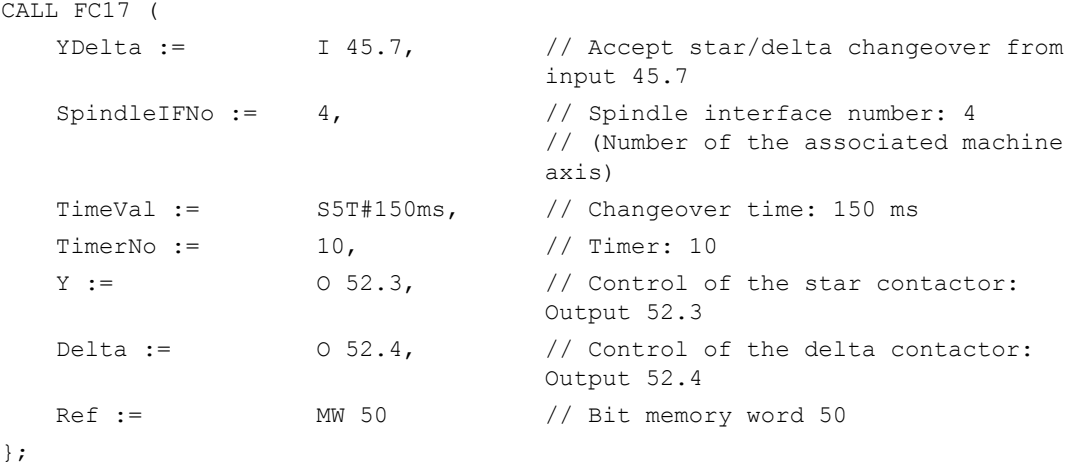

# 14.17.22 FC18: SpinCtrl - spindle control

## Function

Block FC18 "SpinCtrl" can be used to control spindles and axes from the PLC. The block supports the following functions:

- Position spindle
- Rotate spindle
- Oscillate spindle
- Traverse indexing axis
- Traverse positioning axis

Each function is activated by the positive edge of the appropriate initiation signal (start, stop). This signal must remain at a logical "1" until the function has been acknowledged positively or

negatively by InPos="1" or Error = "1". The output parameters are deleted when the relevant trigger signal is reset and the function has been completed.

To be able to control an axis or spindle via the PLC, it must be activated for the PLC. This can, for example, be achieved by calling the block with activation of the "Start" or "Stop" parameter. When you do this, the block requests control of the spindle/axis from the NC.

The NC signals the status of the spindle/axis in the associated axis-specific interface DB31, ... DBX68.4 - 7. Once the axis/spindle is operating under PLC control, the travel command for the active status can be evaluated via the relevant axis-specific interface.

Upon completion ("InPos" is True, "Start" changes to zero), the axis/spindle check function is switched to a neutral status using block FC18.

Alternatively, the PLC user program can also request control for the PLC before calling FC18.

By calling this function several times in succession, a better response by the spindle/axis can be obtained as the changeover process in the FC can be omitted.

Activation through the PLC user program is executed in the corresponding spindle interface in byte 8.

After return of the check, the spindle can again be programmed by the NC program.

#### References

- Function Manual, Basic Functions; Spindles (S1)
- Function Manual, Extended Functions; Positioning Axes (P2)
- Function Manual Expanded Functions; Indexing Axes (T1)

# WARNING

#### Changed response behavior of the axis/spindle

If several block calls (FC18) have been programmed for the same axis/spindle in the PLC user program, then the functions concerned must be interlocked by conditional calls in the user program. The conditional call of a started block (parameter Start or Stop = TRUE) must be called cyclically until the signal state of output parameter "Active" or "InPos" changes from 1 to 0.

## **Note**

## Call note

FC18 must be called cyclically until signal "InPos" or, in the case of an error "Error", produces an edge transition of 1 to 0. An additional "Start" or "Stop" is only possible for this spindle/axis when the "InPos"/"Error" signal has supplied a value of 0. (the system must wait for at least one PLC cycle with the next "Start" or "Stop"). This also applies when the assignment in data byte 8 on the axial interface has been changed.

### Abort

The function cannot be aborted by means of parameter "Start" or "Stop", but only by means of the axial interface signals (e.g. delete distance-to-go). The axial interface also returns status signals of the axis that may need to be evaluated (e.g. exact stop, traverse command).

#### **Simultaneity**

Several axes can be traversed simultaneously or subject to a delay by FC18 blocks. The upper limit is only limited by the maximum number of axes of the NC.

#### Axis disable

For a set axis inhibit (DB31, ... .DBX1.4 == 1), the axis controlled via FC18 does not move. Only a simulated actual value is generated. Same behavior as when traversing the axis for an axis inhibit by the NC.

# Functions

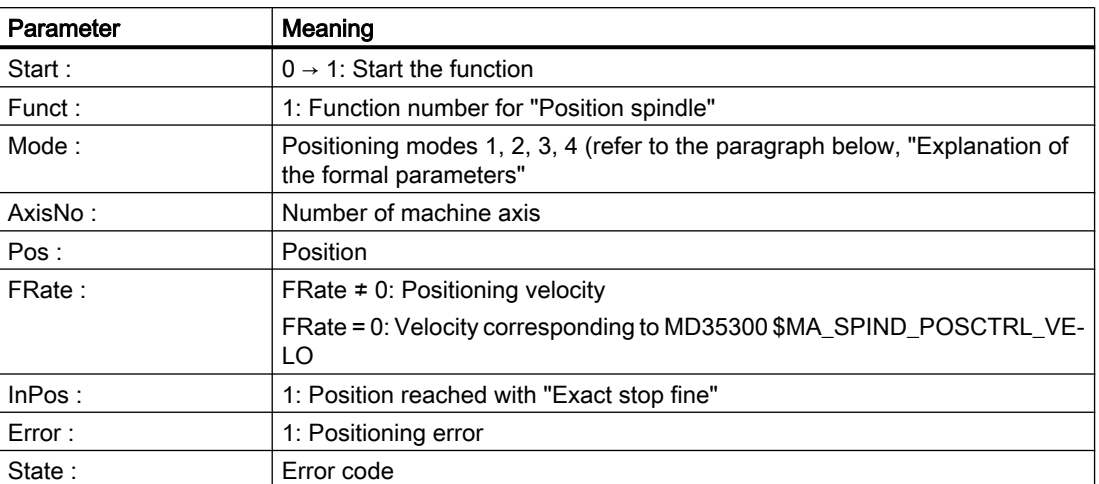

#### Function 1: Position spindle

### Function 2: Rotate spindle

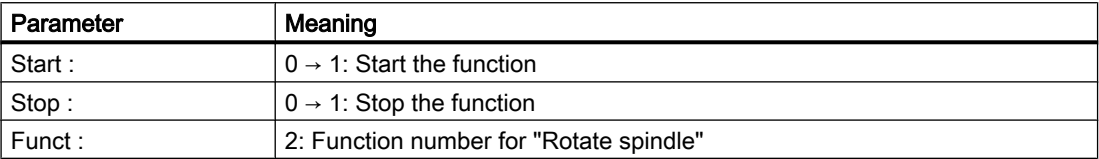

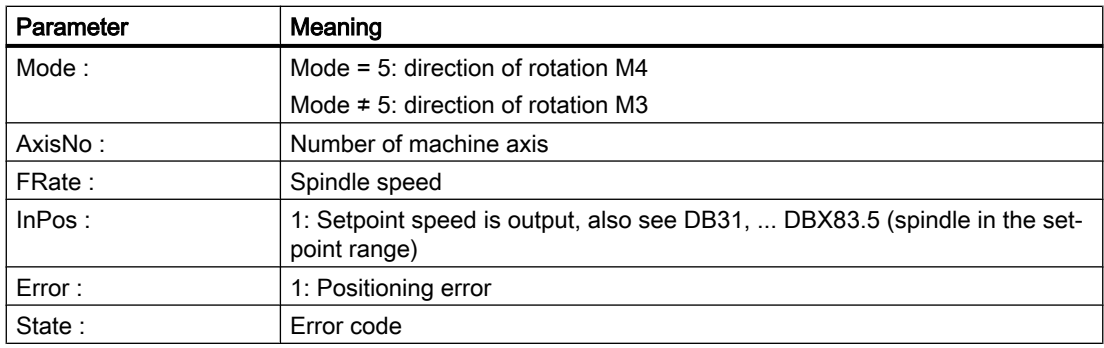

#### Function 3: Oscillate spindle

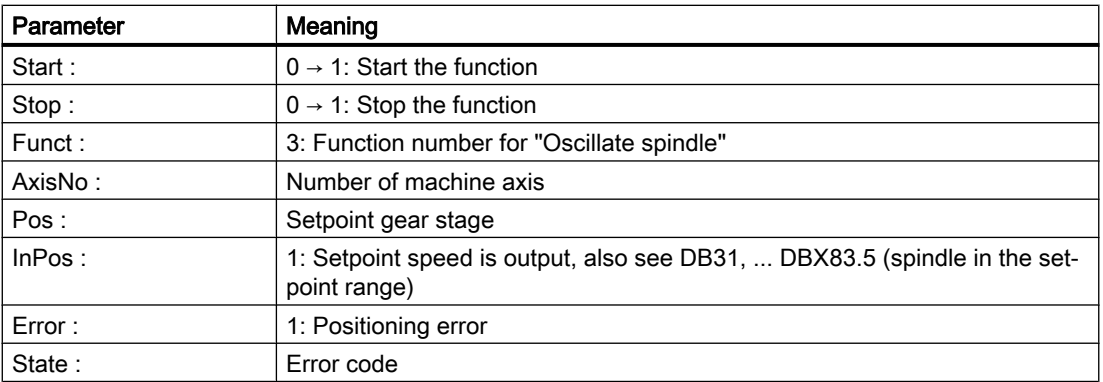

Parameterized oscillation speed: MD35400 \$MA\_SPIND\_OSCILL\_DES\_VELO

The function of the parameter "Pos" depends on the setting in MD35010 \$MA\_GEAR\_STEP\_CHANGE\_ENABLE = <value>

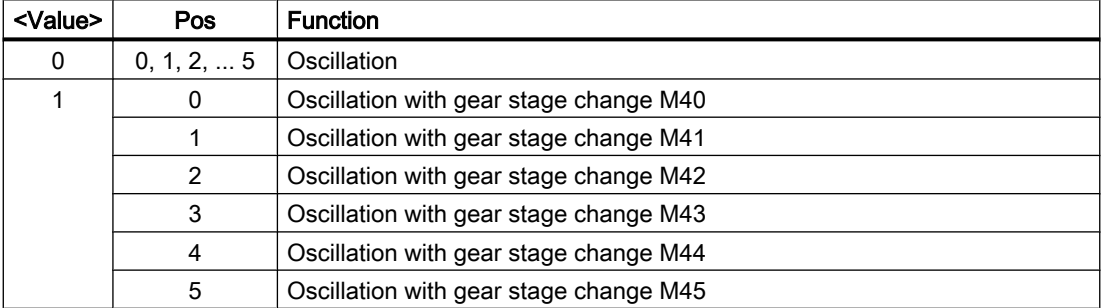

#### Function 4: Traverse indexing axes

## Note

The modulo conversion can be compared with approaching the indexing position via POS[AX] = CIC (value) in the part program.

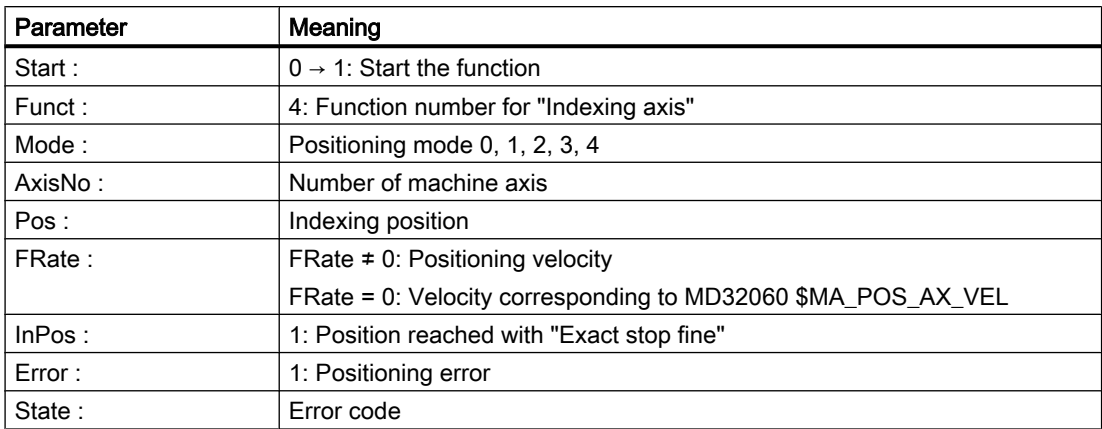

# Function 5, 6, 7, 8: Position axes

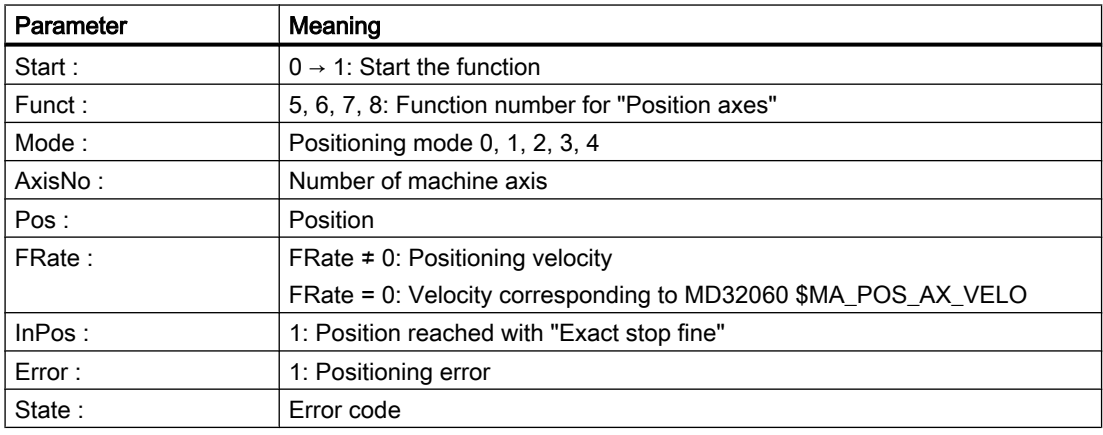

# Function 9: Rotate spindle with automatic gear stage selection:

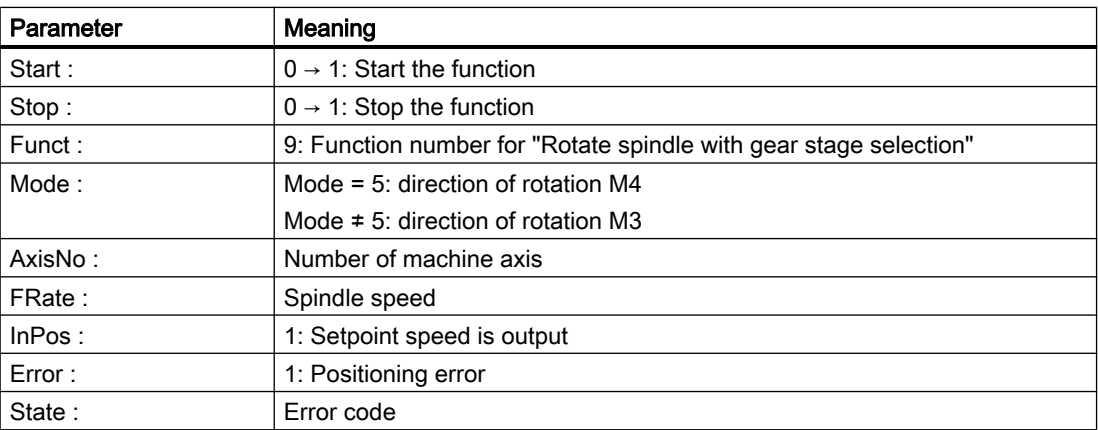

## Function 10, 11: Rotate spindle with constant cutting rate

The "Constant cutting rate" function (G96) must be active in the NC.

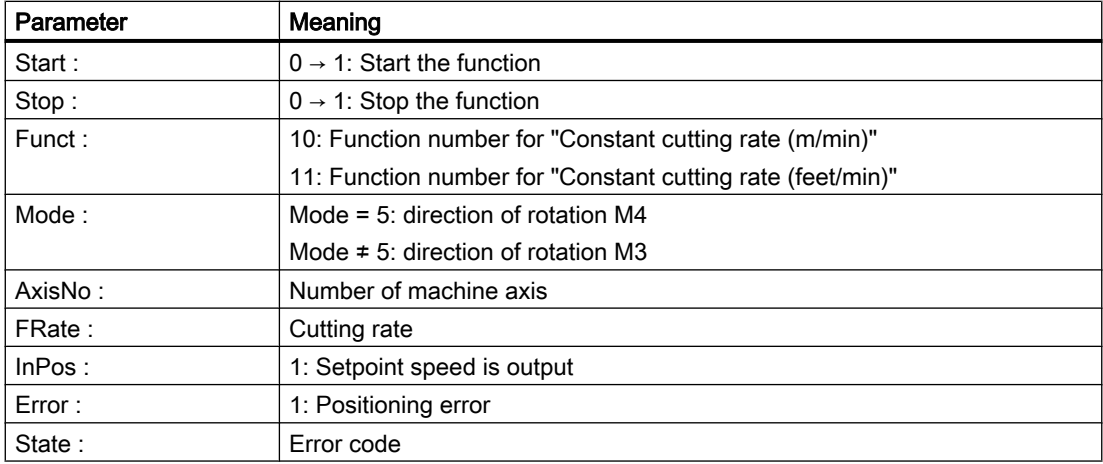

# Declaration of the function

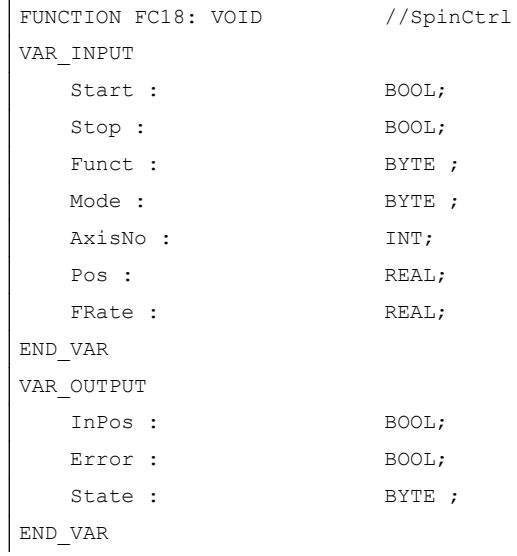

# Description of formal parameters

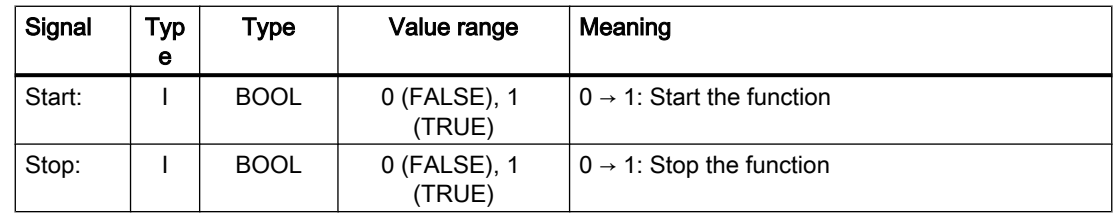

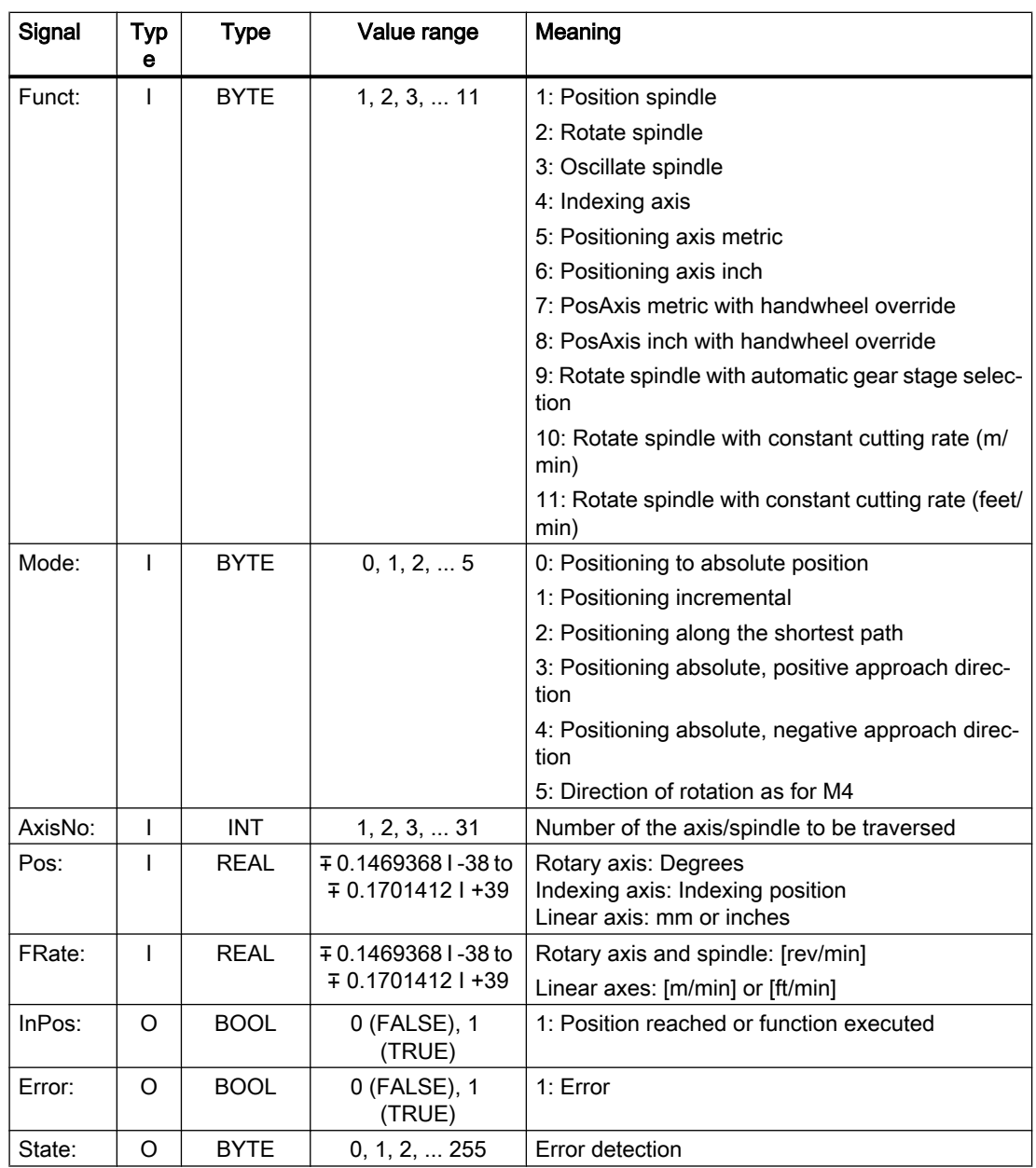

# Error identifiers

An error is active, if: Parameter "Error" == 1 (TRUE)

The cause of the error is displayed in: Parameter "State"

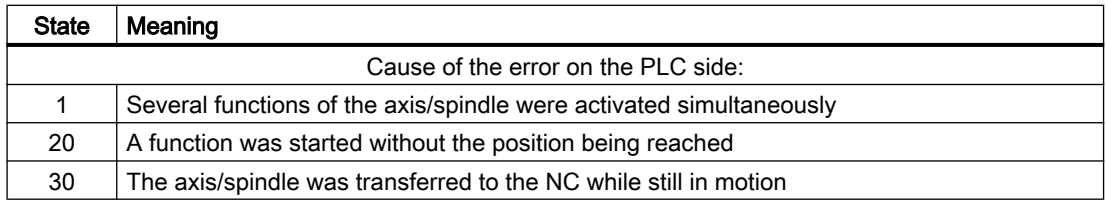

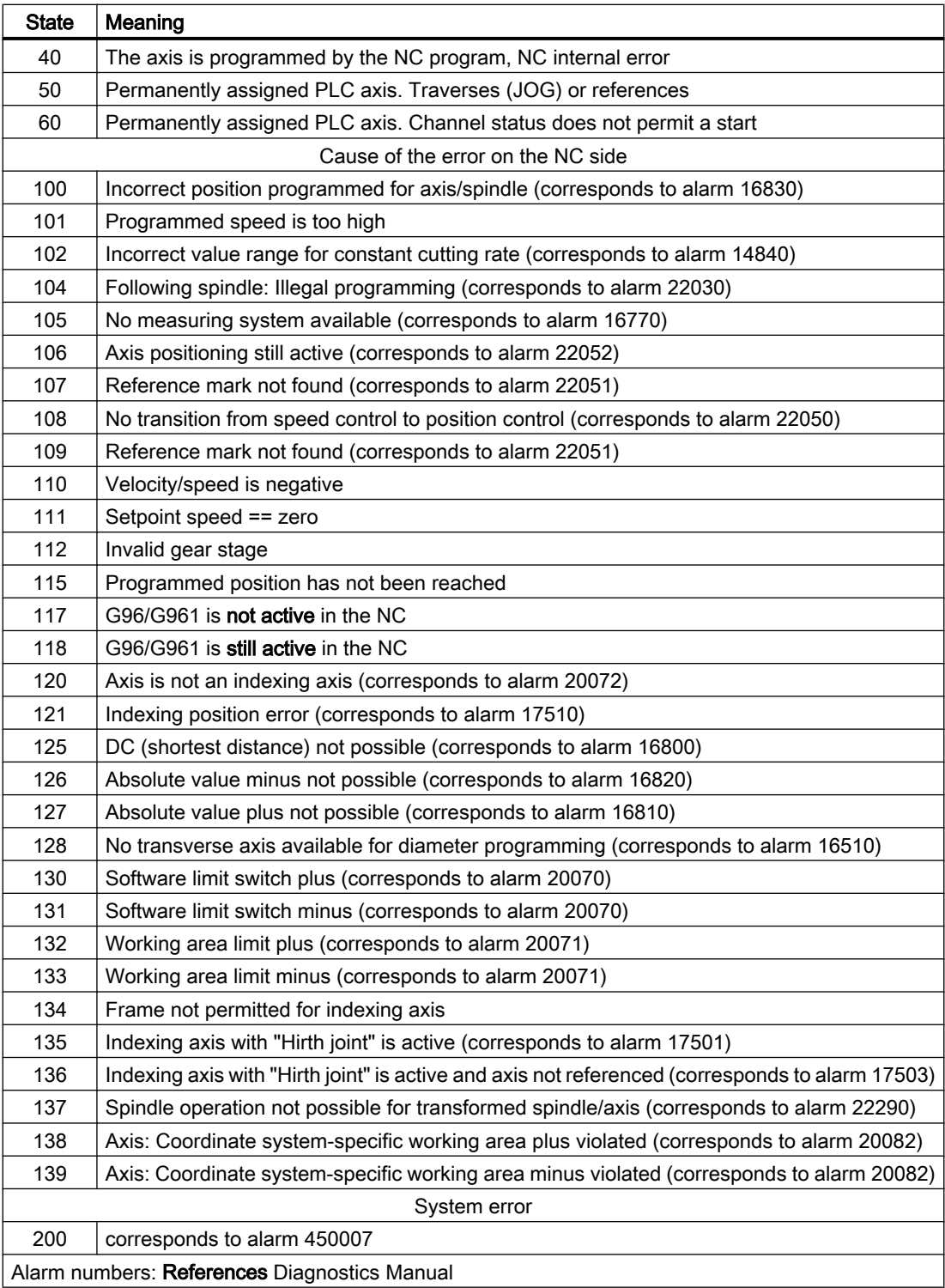

## Signal sequence: Normal case

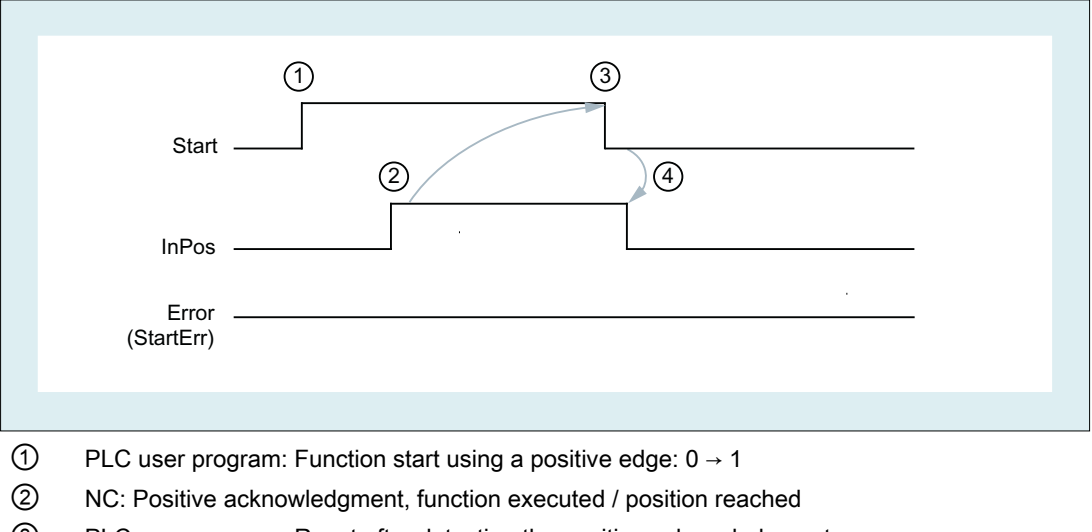

- ③ PLC user program: Reset after detecting the positive acknowledgment
- ④ FC18: Reset of the positive acknowledgment

### Signal sequence: Error case

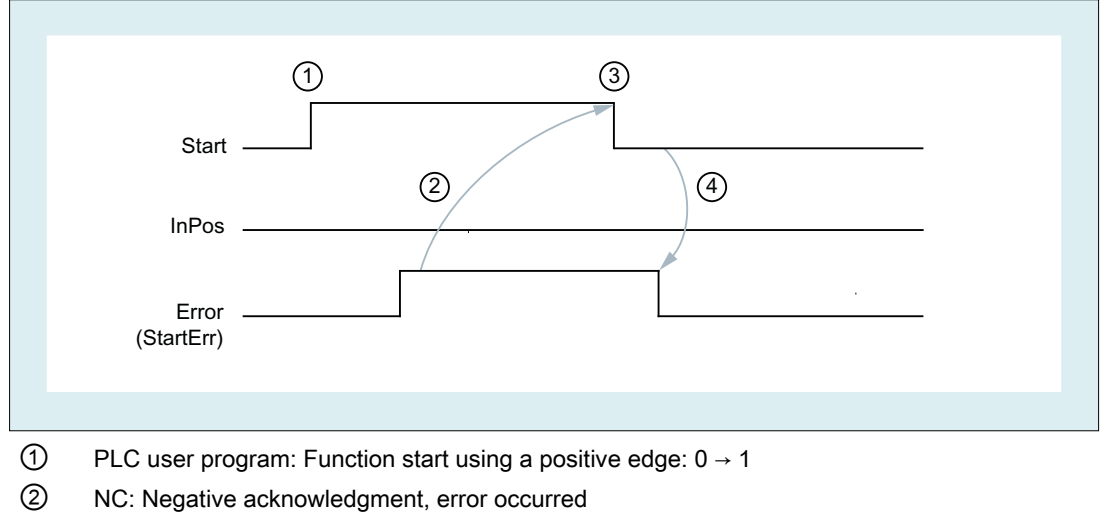

- ③ PLC user program: Reset after detecting the negative acknowledgment
- ④ FC18: Reset of the negative acknowledgment

## Call examples

## Example 1: Position spindle:

//Positive acknowledgment resets Start: U M112.0; //InPos

```
R M 100.0; //Start
//Negative acknowledgment, after error evaluation (state: MB114) reset with T12 start
U M113.0; // Error
U E 6.4; //Key T12R M 100.0; //Start
//Start with T13
U E 6.3; //Key T13
UN M 112.0; //Restart only when InPos or Error = 0
UN M 113.0;
S M 100.0;
CALL FC18(
   Start := M100.0,
  Stop := FALSE,
  Funct := B#16#1, //Position spindle
  Mode := B#16#2, //Shortest path
  AxisNo := 5,
  Pos := MD104,
   FRate := MD108,
    InPos := M112.0,
    Error := M113.0,
    State := MB114);
```
#### Example 2: Start spindle rotation:

```
CALL FC18(
    Start := M100.0,
   Stop := FALSE,
   Funct := B#16#2, //Rotate spindle
   Mode := B#16#5, //Direction of rotation as for M4
   AxisNo := 5,
   Pos := 0.0,
    FRate := MD108,
    InPos := M112.0,
    Error := M113.0,
    State := MB114);
```
#### Example 3: Start spindle oscillation

```
CALL FC18(
    Start := M100.0,
   Stop := FALSE,
   Funct := B#16#3, //Oscillate spindle
    Mode := B#16#0,
   AxisNo := 5,
   Pos := 0.0,
```
<span id="page-1080-0"></span> FRate := MD108, InPos := M112.0, Error := M113.0, State := MB114);

#### Example 4: Traverse indexing axis

```
CALL FC18(
    Start := M100.0,
   Stop := FALSE, //Not used
   Funct := B#16#4, //Traverse indexing axis
   Mode := B#16#0, //Absolute positioning
   AxisNo := 4,
   Pos := MD104, //Default setting in REAL: 1.0;2.0;...FRate := MD108,
    InPos := M112.0,
    Error := M113.0,
    State := MB114);
```
#### Example 5: Position axes

```
CALL FC18(
    Start := M100.0,
   Stop := FALSE, //Not used
   Funct := B#16#5, //Position axes
   Mode := B#16#1, //Position incrementally
   AxisNo := 6,
   Pos := MD104, FRate := MD108,
    InPos := M112.0,
    Error := M113.0,
    State := MB114);
```
# 14.17.23 FC19: MCP\_IFM - transfer of MCP signals to interface

## Function

Block FC19 "MCP\_IFM" (M version e.g. MCP 483) is used to transfer data from the machine control panel to the NC/PLC interface:

- Modes
- Axis selections
- WCS/MCS switchover
- Traversing keys

- Overrides
- Keyswitch

The following specifications apply to the feedrate override, axis travel keys and INC keys depending on the active mode or on the coordinate system selected:

#### ● Feedrate override

- The feedrate override is transferred to the interface of the selected channel and to the interface of the axes.
- The feedrate override signals are transferred to the NC channel in addition to the "Rapid traverse override" (DBB5) interface byte if the "Feedrate override for rapid traverse effective" HMI signal is set (exception: Switch setting "Zero"). "Rapid traverse override effective" is also set with this HMI signal.

#### ● Machine functions INC and axis travel keys

- When the MCS is selected, the signals are transferred to the interface of the selected machine axis.
- When the WCS is selected, the signals are transferred to the geometry axis interface of the parameterized channel.
- When the system is switched between MCS and WCS, the active axes are generally deselected.

The LEDs on the machine control panel derived from the selections in the feedback.

Feedrate and spindle Start/Stop are not transferred to the interface, but output modally as a "FeedHold" or "SpindleHold" signal. The user can link these signals to other signals leading to a feed or spindle stop (this can be implemented, e.g. using the appropriate input signals in FC10: AL\_MSG). The associated LEDs are activated at the same time.

If the machine control panel fails, the signals it outputs are preset to zero; this also applies to "FeedHold" and "SpindleHold" output signals.

FC19 or also FC24, FC25, FC26 can be called a multiple number of times in a single PLC cycle. In this case, the first call in the cycle drives the LED displays. Furthermore, all actions of the parameterized block are carried out in the first call. In the following calls, only a reduced level of processing of the channel and mode group interface takes place. The geometry axes are supplied with directional data only in the first block call in the cycle.

Single block processing can be selected/deselected only in the first call in the cycle.

The second machine control panel can be processed if parameter "ModeGroupNo" has been increased by B#16#10. When parameterizing, the mode group number is contained in the lower nibble.

"BAGNo" = 0 or B#16#10  $\Rightarrow$  mode group signals are not processed.

"ChanNo" =  $0 \Rightarrow$  no processing of the channel signals.

The INC selections are transferred to the mode group interface. The activation for this specification is done via the DB10.DBX57.0 (INC inputs in BAG area active) through this block once after power up.

Furthermore, two machine control panels can still be handled in parallel by the FC19 block. Whereby, the call of the block for the 2nd machine control panel in OB1 cycle must be set after the call for the 1st machine control panel. Support of two machine control panels exists to a

limited extent in the machine control panel blocks. Mutual locking of the axis selections for equally assigned axes for two machine control panels is not supported.

## Cartesian manual traversing

The R11 direction key on the machine control panel (at the left next to WCS/MCS) makes the "Manual traversing in tool orientation" function available. This requires activation via the FB1 input parameter "MCP\_IF\_TCS" in DB7.

For "MCP\_IF\_TCS" = TRUE, the R11 key switches to "Manual traversing in tool orientation". Whereby, the Z key (R3) is permanently selected with FC19. The direction keys act on the 3rd geometry axis of the associated channel.

## Flexible axis configuration

It is possible to be flexible in the assignment of axis selections or direction keys for machine axis numbers.

Better support is now provided by the MCP blocks for the use of two MCPs, which are to run in parallel, in particular for an application using two channels and two mode groups. Note that the axis-numbers are also specified in the parameterized mode group number of the MCP block in the axis tables of the relevant MCP.

To provide this flexibility, tables for axis numbers are stored in DB10.

For the first machine control panel the table starts at byte 8 (symbolic name: MCP1AxisTbl[1..22]) and for the second machine control panel starting at byte 32 (symbolic name: MCP2AxisTbl[1..22]). The machine axis numbers must be entered byte-wise here.

It is permissible to enter a value of 0 in the axis table. Checks are not made to find illegal axis numbers, meaning that false entries can lead to a PLC Stop.

For FC19, the maximum possible number of axis selections can also be restricted. This upper limit is set for the first machine control panel in DB10.DBW30 (symbolic name: MCP1MaxAxis) or for the second machine control panel in DB10.DBW54 (symbolic name: MCP2MaxAxis).

The default setting is 0, corresponding to the maximum number of configured axes. The axis numbers and the limit can also be adapted dynamically. Afterwards, a new axis must be selected for FC19. Axis numbers may not be switched over while the axes are traversing the relevant direction keys.

The compatibility mode is preset with axis numbers 1 to 9 for both MCPs and restricted to the configured number of axes.

## Example

More than nine axes are to be controlled with FC19 using a special application. We recommend that you proceed as follows:

- Reserve free key on MCP.
- Evaluate this key as a flip-flop.
- Evaluate the flip-flop output as positive and negative edge.

- For a positive edge write one set of axis numbers in the axis table (DB10) and switch on LED via this key
- For a negative edge write a different set of axis numbers in the axis table (DB10) and switch off LED via this key.

## Declaration of the function

FUNCTION FC19: VOID //Symbolic name: MCP IFM VAR\_INPUT BAGNO : BYTE ; ChanNo: BYTE ; SpindleIFNo: BYTE ; END\_VAR VAR\_OUTPUT FeedHold : BOOL; SpindleHold : BOOL; END\_VAR BEGIN END\_FUNCTION

## Description of formal parameters

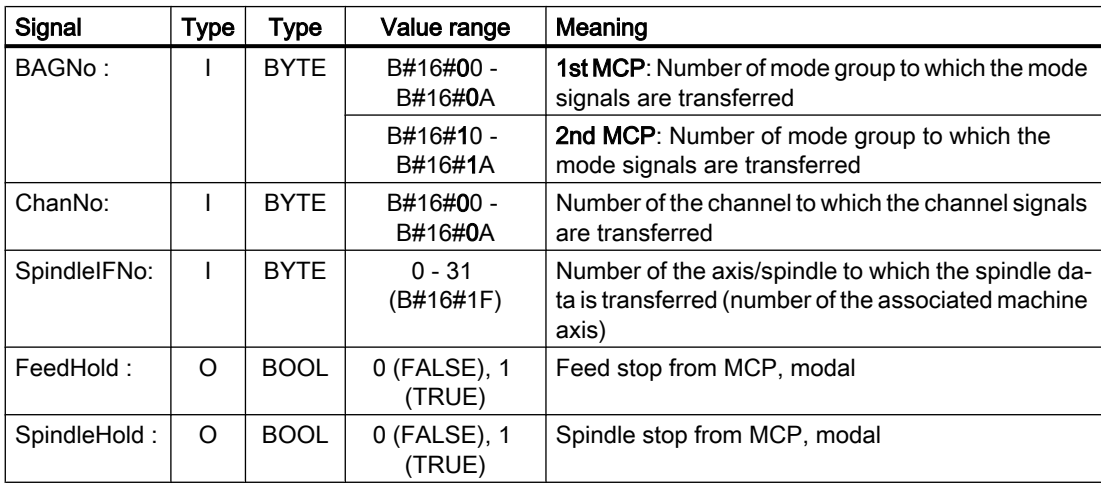

# MCP selection signals to the user interface

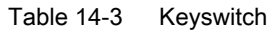

| Source:<br><b>MCP - Switch</b> | Target:<br>Interface DB |
|--------------------------------|-------------------------|
| Position 0                     | DB10.DBX56.4            |
| Position 1                     | DB10.DBX56.5            |
| Position 2                     | DB10.DBX56.6            |
| Position 3                     | DB10.DBX56.7            |

Table 14-4 Operating modes and machine functions

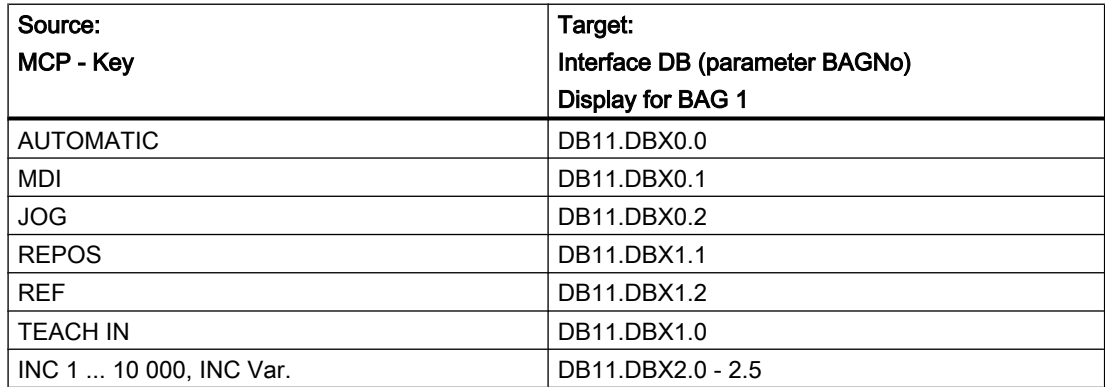

Table 14-5 Direction keys rapid traverse override

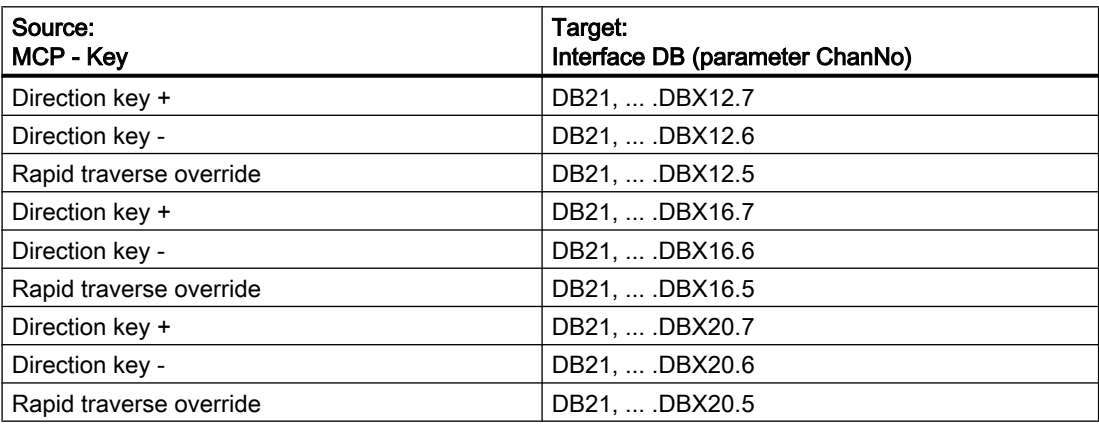

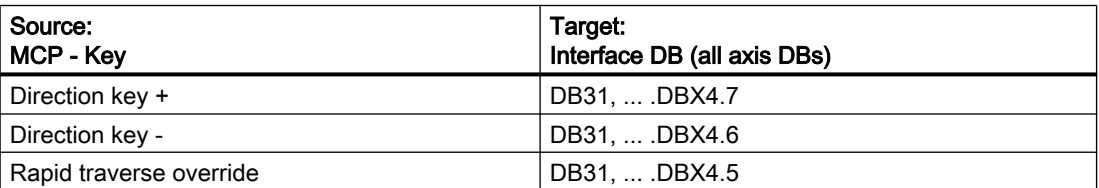

The transfer is dependent upon the selected axis. The associated interface bits are deleted for axes which are not selected.

Table 14-6 Override

| l Source:         | Target:                         |
|-------------------|---------------------------------|
| MCP - Switch      | Interface DB (parameter ChanNo) |
| Feedrate override | . DB21.  .DBB4                  |

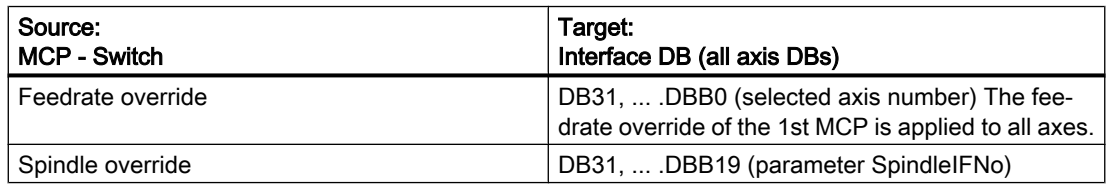

#### Table 14-7 Channel signals

| Source:<br><b>MCP keys</b> | Target:<br>Interface DB (parameter ChanNo) |
|----------------------------|--------------------------------------------|
| NC start                   | DB21,  .DBX7.1                             |
| NC stop                    | DB21,  .DBX7.3                             |
| <b>RESET</b>               | DB21,  .DBX7.7                             |
| Single block               | DB21,  .DBX0.4                             |

Table 14-8 Feedrate, spindle signals

| Source:         | Target:                                        |
|-----------------|------------------------------------------------|
| <b>MCP keys</b> | FC output parameters                           |
| Feed stop       | Parameter: "FeedHold" linked with memory, LEDs |
| Feed enable     | are controlled                                 |
| Spindle stop    | Parameter: "SpindleHold" linked with memory,   |
| Spindle enable  | LEDs are controlled                            |

Table 14-9 Cartesian manual traversing

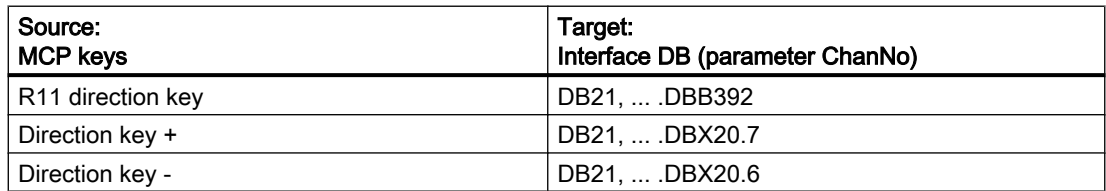

#### Checkback signals from user interface for controlling displays

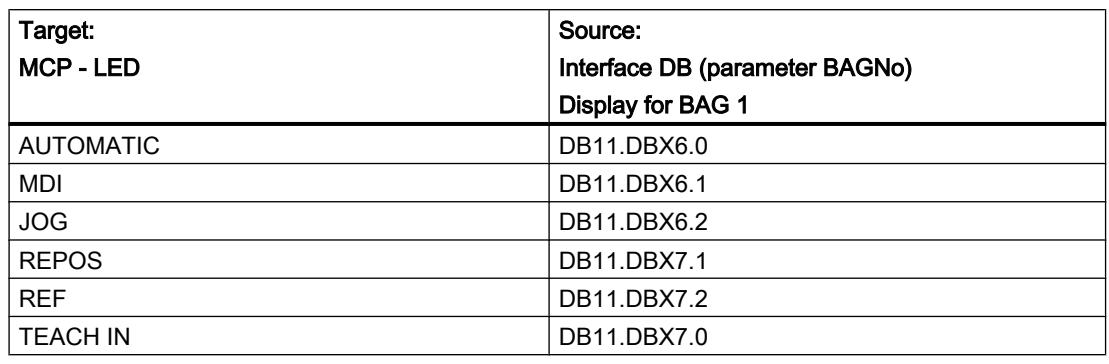

Table 14-10 Operating modes and machine functions

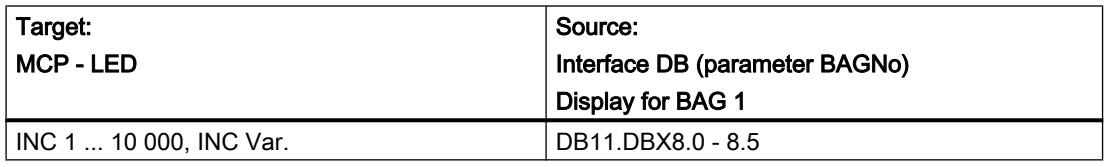

Table 14-11 Channel signals

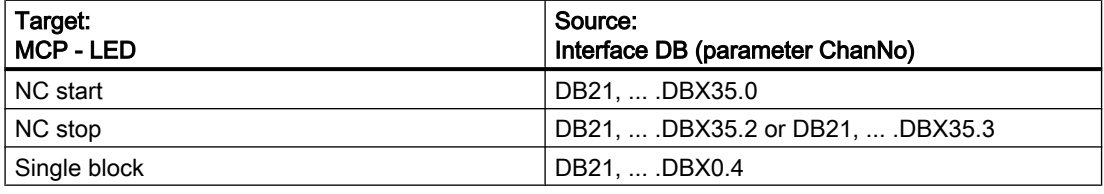

#### Note

Direction key LEDs are controlled by operating the direction keys.

Axis selection and WCS/MCS LEDs are controlled by operating the relevant key.

#### Call example

```
CALL FC19( //Machine control panel M variants Signals to interface
  BAGNo := B#16#1, // Mode group no. 1
  ChanNo := B#16#1, // Channel no. 1
  SpindleIFNo := B#16#4, // Spindle Interface Number = 4
  FeedHold := m22.0, \frac{1}{2} Feed stop signal modal
  SpindleHold := db2.dbx151.0); //Spindle stop modal in
                               //message DB
```
With this parameterization, the signals are sent to the 1st mode group, the 1st channel and all axes. In addition, the spindle override is transferred to the 4th axis/spindle interface. The feed

hold signal is passed to bit memory 22.0 and the spindle stop signal to data block DB2, data bit 151.0.

#### Reconnecting the axis selections

To ensure a flexible assignment of the axis selection keys to the appropriate axis or spindle, FC19 needs not be modified or reprogrammed. The axis number simply has to be entered in axis table DB10.DBB8 and followed as required: The axis number simply has to be entered in axis table DB10.DBB8 and followed as required:

#### Example

The spindle is defined as the 4th machine axis and should be selected via axis key 9.

```
Solution:
The value 4 must be entered in DB10 byte (8+(9-1)) for the 4th axis.
CALL FC19( // Signals to interface
  BAGNo := B#16#1, // Mode group no. 1
  ChanNo := B#16#1, // Channel no. 1
  SpindleIFNo := B#16#4, // Spindle Interface Number = 4
  FeedHold := m30.0, // Feed stop signal modal
  SpindleHold := m30.1); //Spindle stop modal
```
# 14.17.24 FC21: Transfer - data exchange NC/PLC

#### 14.17.24.1 Function

Block FC21 is used to exchange data between the PLC and NC. The data are immediately transferred when FC21 is called – not waiting until the next basic PLC program cycle starts.

The data transfer is activated by calling the block FC21 with parameter "Enable" =1

#### Functions

The block provides the following functions:

- $\bullet$  Synchronized action signals: PLC → NC channel
- $\bullet$  Synchronized action signals: NC channel  $\rightarrow$  PLC
- Fast data exchange PLC-NC (read function in NC)
- Fast data exchange PLC-NC (write function in NC)
- Update signals to the NC channel
- Update signals to axes (data byte 2 of the user interface)
- Update signals to axes (data byte 4 of the user interface)

# 14.17.24.2 Declaration of the function

## Declaration of the function

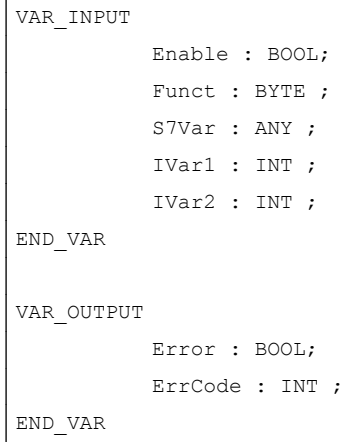

# 14.17.24.3 Explanation of formal parameters

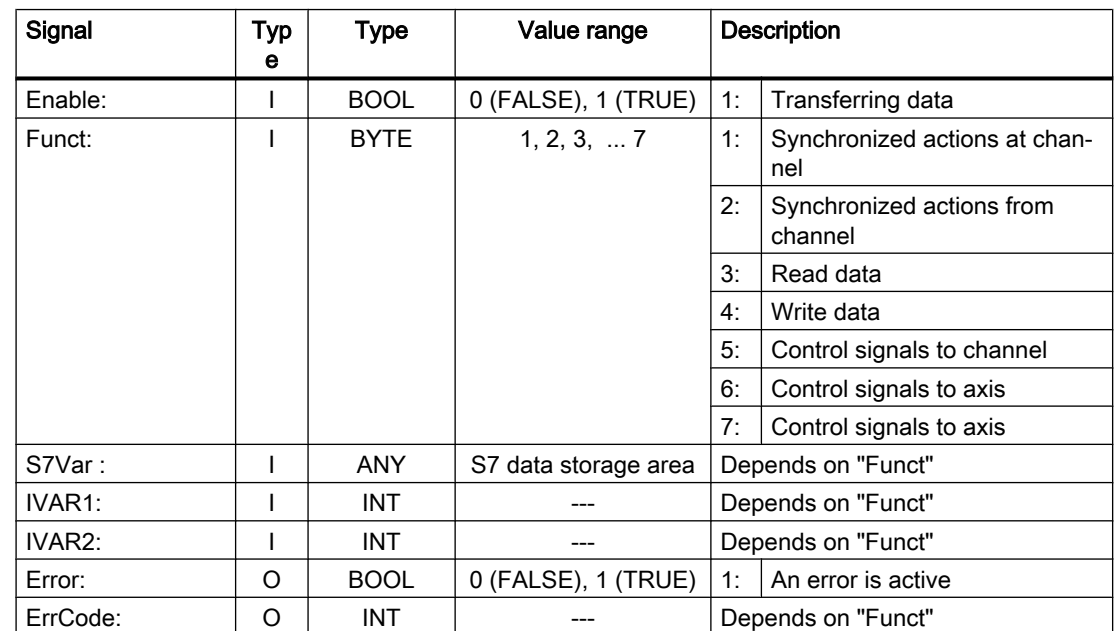

#### Explanation of formal parameters

## 14.17.24.4 Function 1, 2: Signals synchronized actions to / from Channel

Synchronized actions can be disabled or enabled by the PLC.

The data area is stored on the user interface in DB21, ... .DBB300 ...307 (to channel) and DB21, ... .DBB308 ...315 (from channel). The parameter "S7Var" is not evaluated for this

function, but must be assigned an actual parameter (see call example). The data are transferred to/from the NC as soon as FC21 is processed.

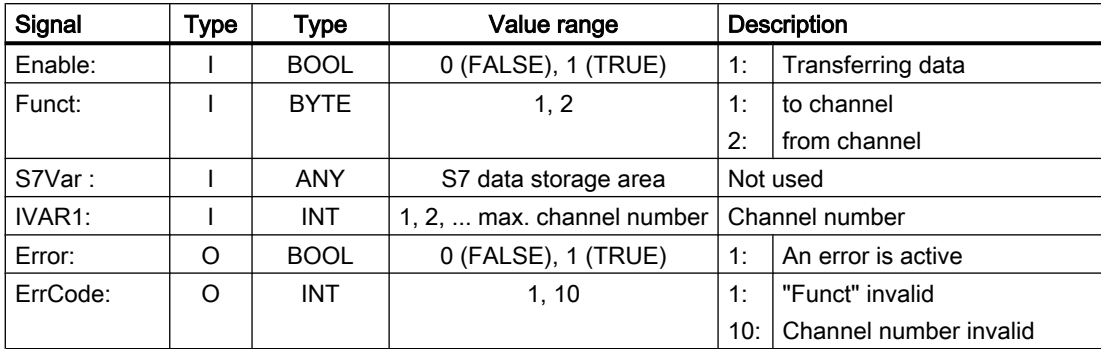

#### Call example:

```
FUNCTION FC100: VOID
VAR_TEMP
       myAny: ANY ;
END_VAR
```

```
BEGIN
NETWORK
```

```
//Deactivate synchronized actions with ID3, ID10 and ID31 in NC channel 1 :
SYAK: AUF DB21;
      SET;
      S DBX300.
//ID3
           2;
      S DBX301.
//ID10
           1;
      S DBX303.
//ID31
           6;
      L B#16#1;
      T MB11;
      SPA TRAN;
//Synchronized actions from NCK channel 1:
SYVK: L B#16#2;
      T MB11;
TRAN: CALL FC21 (
          Enable := M 10.0, //if TRUE, FC 21 active
          Funct := MB 11,
          S7Var := #myAny, //Not used
          IVAR1 := 1, //Channel no.
          IVAR2 := 0,Error := M 10.1,
          ErrCode := MW 12);
```
END\_FUNCTION

## 14.17.24.5 Function 3, 4: Fast data exchange PLC-NC

#### **General**

A separate, internal data area is provided as interface to allow the fast exchange of data between the NC and the PLC. The interface encompasses 4096 bytes. PLC access operations (reading/writing) are realized via FC21. The internal structure of the interface is solely defined by the user, and must have precisely the same definition on the NC and PLC sides.

This data can be accessed by the NC program using commands \$A\_DBB[x], \$A\_DBW[x], \$A\_DBD[x], \$A\_DBR[x] (References: List Manual, System Variables).

The concrete address in the data array is specified by a byte offset (0 to 4095) in parameter "IVAR1". In this case, the alignment must be selected according to the data format, i.e. a DWORD starts at a 4byte limit and a WORD at a 2byte limit. Bytes can be located at any offset within the data field. Individual bits cannot be accessed. FC21 converts them over to a byte access. Data type information and quantity of data are taken from the ANY parameter, transferred via S7Var.

Without additional programming-related measures, data consistency is only ensured for 1 and 2 byte access operations - both from the NCU and from the PLC. For 2-byte consistency this is true only for the data type WORD or INT, but not for the data type BYTE.

In the case of longer data types or transfer of arrays which should be transferred consistently, the semaphore byte must be used in parameter "IVAR2", which can be used by FC21 to determine the validity or consistency of a block. This handling must be supported by the NC, i.e. in the NC program, by writing or deleting the semaphore byte. The semaphore byte is stored in the same data field as the user data.

The semaphore byte is identified by a value between 0 and 4095 in "IVAR2".

The PLC reads and writes to the semaphore byte via FC21 in the same call, in which the user data should be transferred. The PLC programmer only has to define the semaphore variable in the interface. For access from the NC via the NC program, the semaphore mechanism must be programmed using individual instructions according to the flow chart shown below. The sequence is different for reading and writing variables.

Only individual variables or arrays (fields) can be supported directly using the semaphore technique. Transferring structures must be split up into individual jobs. Here, the user must ensure data consistency of this structure by programming the appropriate semaphore mechanism.

If "IVAR2" = -1 is set, data are transferred without a semaphore.

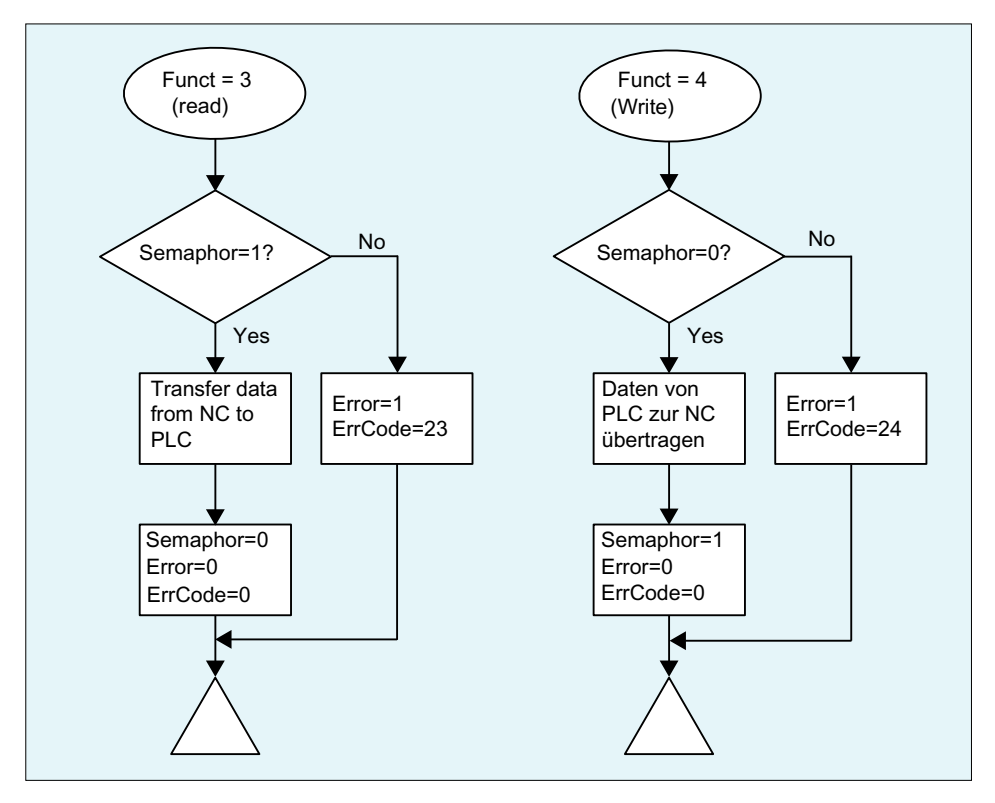

# Data exchange with semaphore in PLC (schematic of FC21)

Basic structure in the NC:

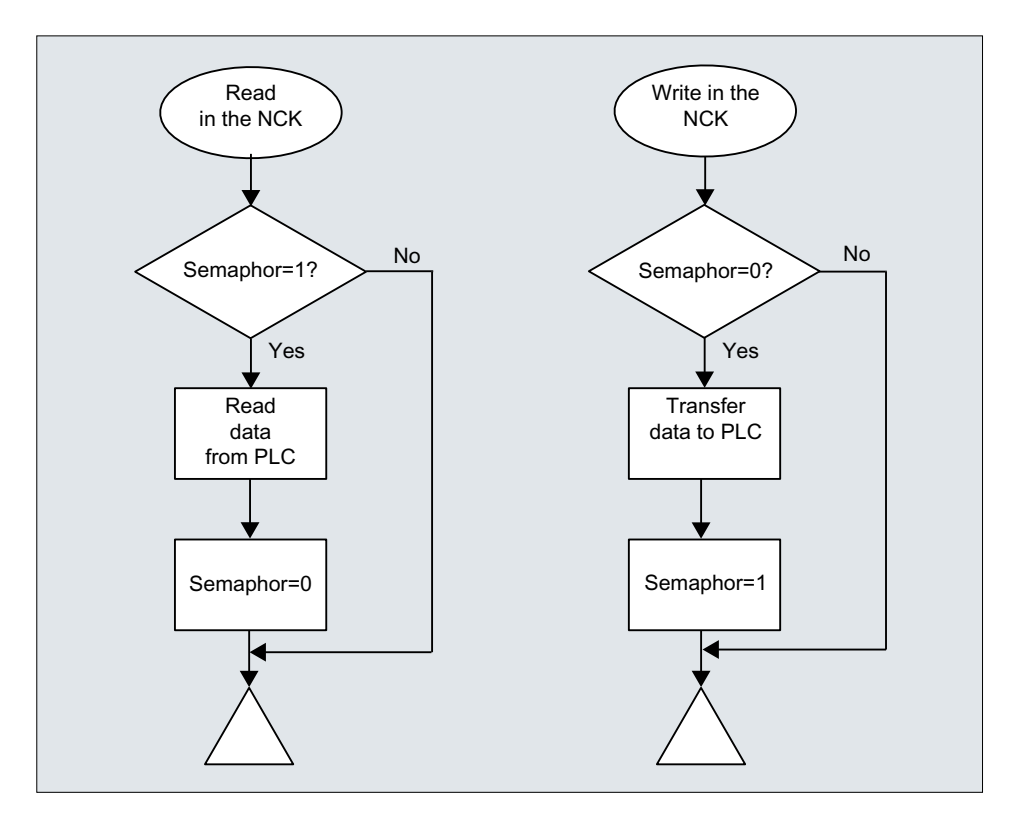

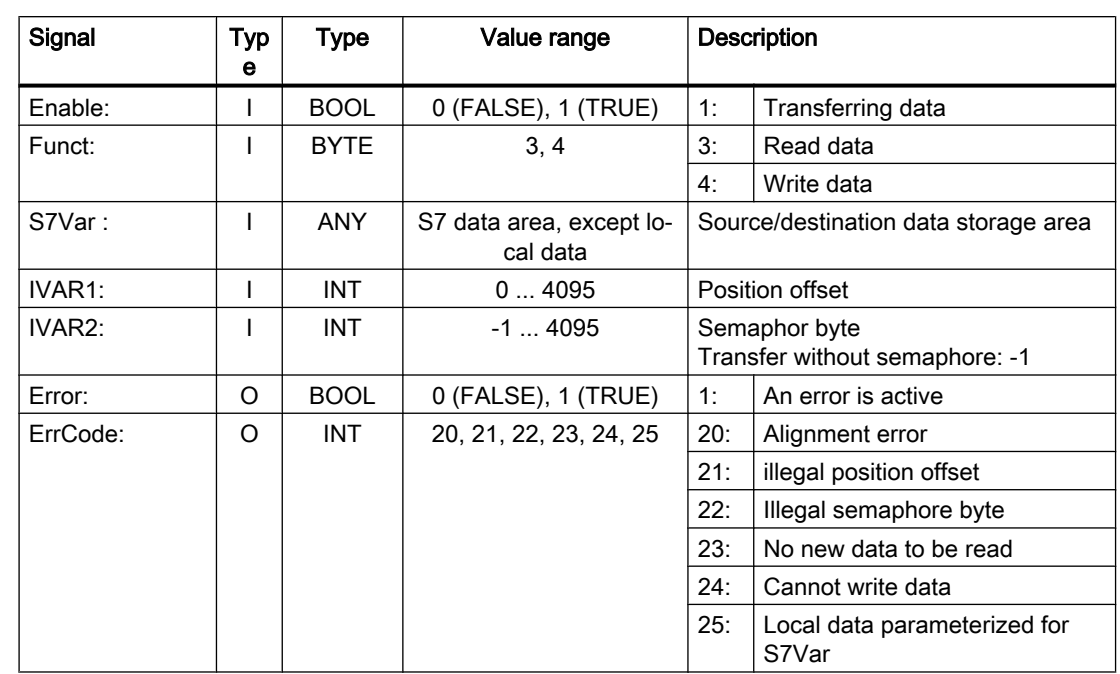

# Variable value ranges

## Example 1: Reading a DWORD from position offset 4 using a semaphore in byte 0 - and saving in memory double word 100

- Data type Dword (4 bytes)
- Position offset 4

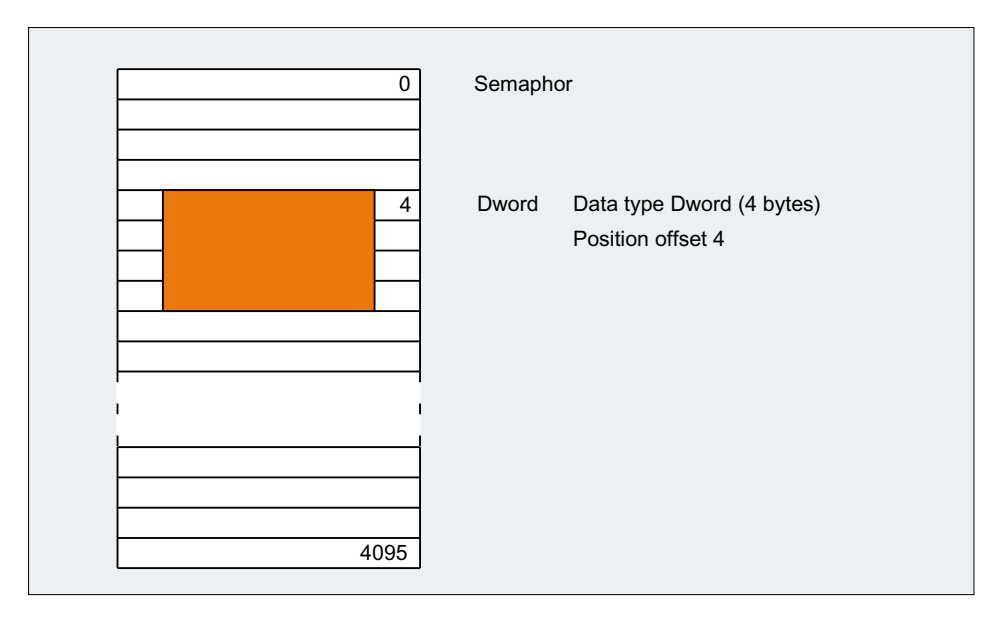

#### PLC programming

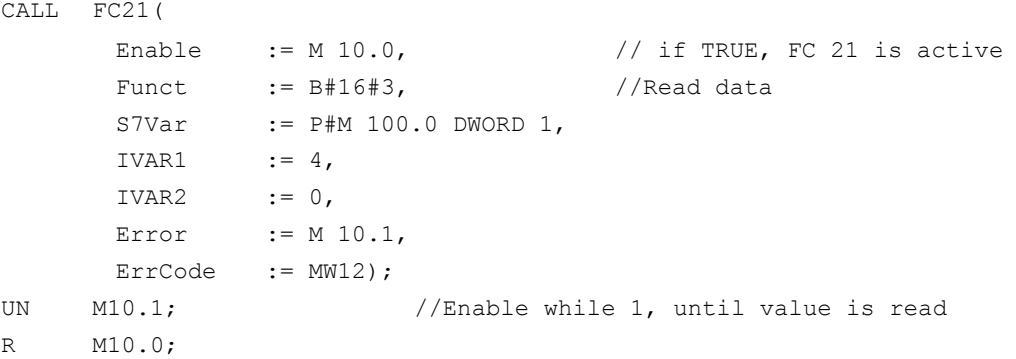

#### Programming the NC with synchronized actions

- Writing the data to the PLC byte 0 serves as semaphore: ID=1 WHENEVER \$A\_DBB[0] == 0 DO \$A\_DBR[4] = \$AA\_IM[X] \$A\_DBB[0] = 1
- Reading the data from the PLC byte 1 serves as semaphore: ID=2 WHENEVER \$A\_DBB[1] == 1 DO \$R1 = \$A\_DBR[12] \$A\_DBB[1] = 0

## Example 2: Reading a WORD from position offset 8 without semaphore, and saving in memory word 104

```
CALL FC21(
      Enable := M 10.0, \frac{1}{\sqrt{1 - x}} // if TRUE, FC 21 is active
       Funct :=B#16#3, //Read data
       S7Var :=P#M 104.0 WORD 1,
       IVARI :=8,
       IVAR2 :=-1,
      Error :=M 10.1,
      ErrCode :=MW12);
```
## 14.17.24.6 Function 5: Update control signals to channel

The purpose of this function is to transmit important control signals at high speed in between cyclic data transfers. Data bytes 6 and 7 of user interfaces DB21, ... are transferred to the NC. The channel is specified in parameter "IVAR1". This enable, for example, the feed disable, read-in disable to be transferred outside of the PLC cycle.

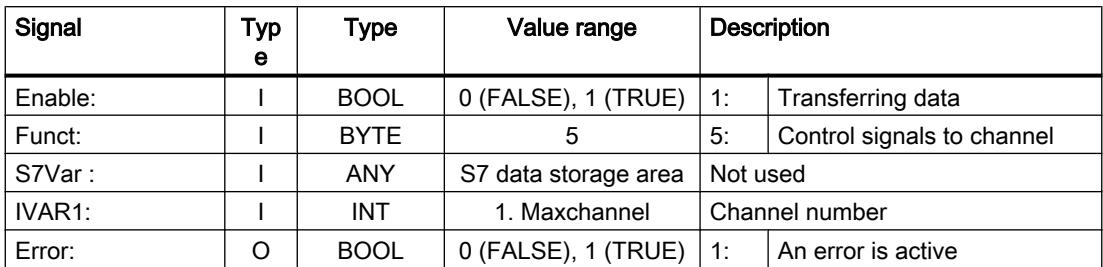

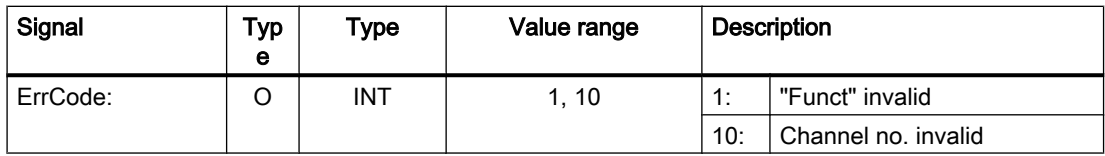

## 14.17.24.7 Function 6: Update control signals to axes

The purpose of function 6 is to transmit important control signals at high speed in between cyclic data transfers. The **data byte 2** of application interface DB31, ... is transferred to the NC. The transfer is performed for all activated axes. This allows the controller enable to be transferred outside the PLC cycle, for example.

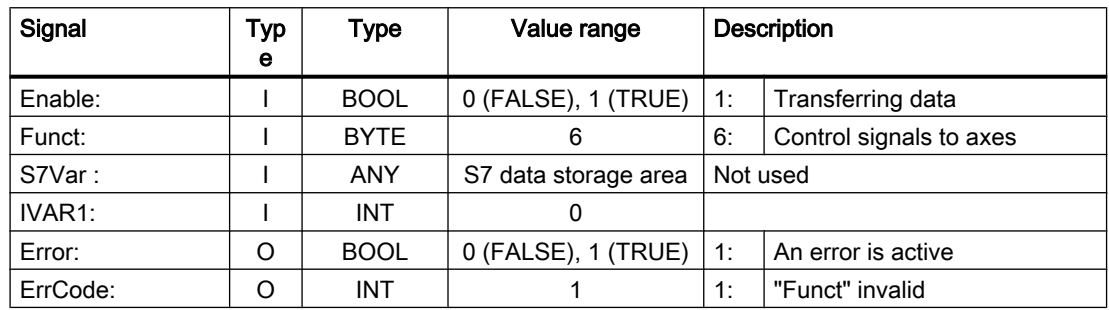

## 14.17.24.8 Function 7: Update control signals to axes

The purpose of function 7 is to transmit important control signals at high speed in between cyclic data transfers. The data byte 4 of application interface DB31, ... is transferred to the NC. The transfer is performed for all activated axes. This enables, for example, the feed stop to be transferred outside the PLC cycle.

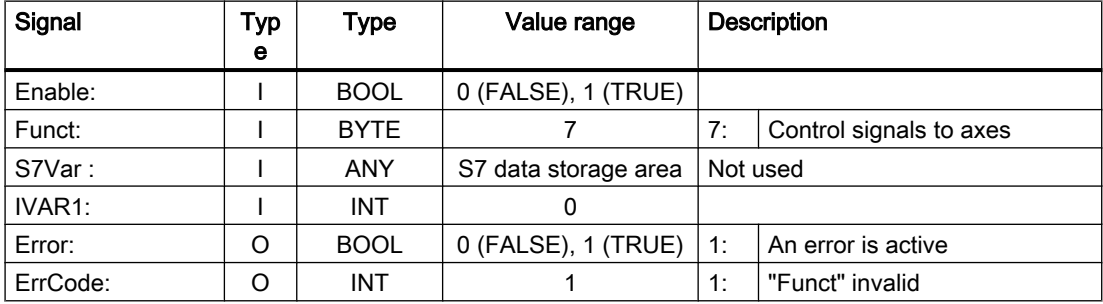

# 14.17.25 FC22: TM\_DIR - direction selection for tool management

## **NOTICE**

#### Use

Block FC22 "TM\_DIR" may only be used in conjunction with the tool management.

## Function

Referred to the location numbers, e.g. a tool magazine or revolver (indexing axis) block FC22 "TM\_DIR" supplies the shortest path and direction of motion for positioning, based on the target and current position.

## **Outputs**

- $\bullet$  Input FC22: "Start" = 1  $\Rightarrow$  the outputs are cyclically updated.
- $\bullet$  Input FC22: "Start" = 0  $\Rightarrow$  the outputs are undefined.

#### Special positioning

For direction selection with special positioning (input FC22: "Offset" > 0) a new target position is calculated from the target position, the offset for special positioning as well as the number of magazines locations:

New\_target position = ( target position - ( special position -1 ) ) neg. MODULO number of magazine locations

The new target position corresponds to the location number at which the magazine must be positioned so that the target position requested by the user corresponds to the location number of the special position.

The directional optimization is active both with and without special positioning.

#### Call

The block must be called once with the appropriate parameter settings for each magazine.

#### References

- Further PI services for tool management:
	- – [FB4: PI\\_SERV request PI service](#page-987-0) (Page [988](#page-987-0))
	- – [FC7: TM\\_REV transfer block for tool change with revolver](#page-1048-0) (Page [1049\)](#page-1048-0)
	- – [FC8: TM\\_TRANS transfer block for tool management](#page-1051-0) (Page [1052\)](#page-1051-0)
- Function Manual, Tool Management

## Declaration of the function

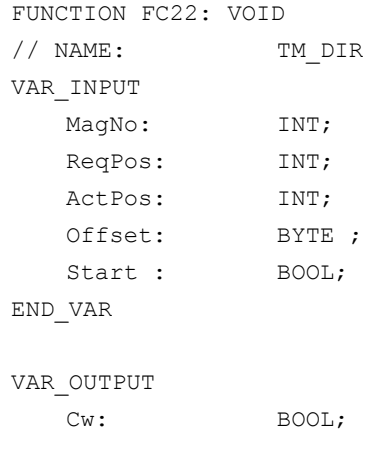

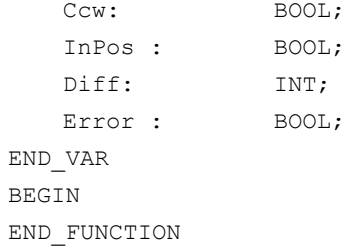

# Description of formal parameters

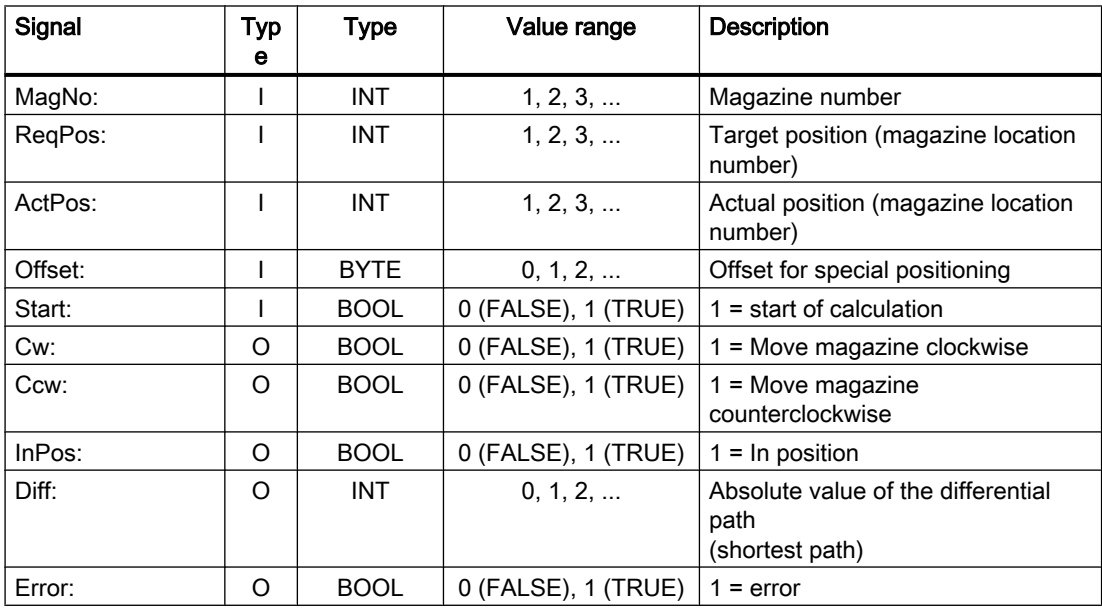

## Call example

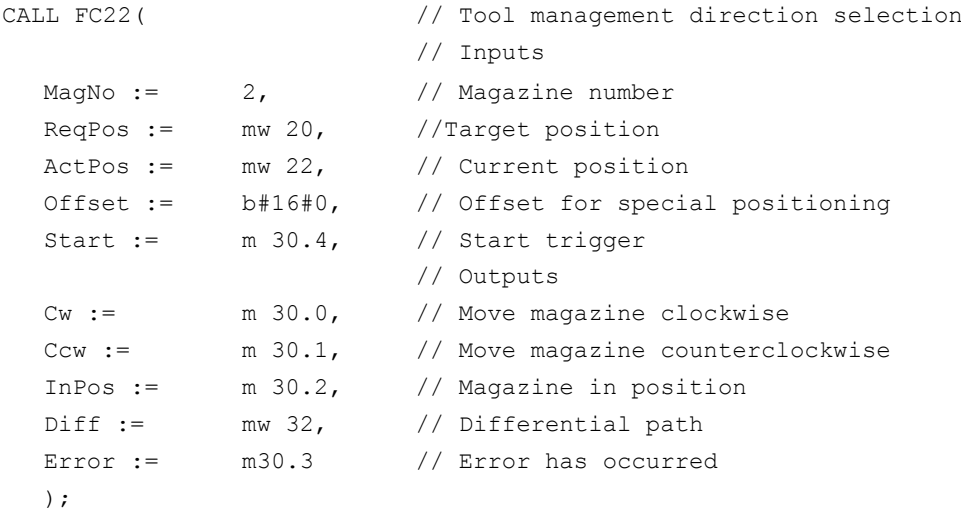

# 14.17.26 FC24: MCP\_IFM2 - transferring MCP signals to the interface

## Function

Block FC24 "MCP\_IFM2" (M variant, e.g. MCP 310) is used for transferring data from the machine control panel to the NC/PLC interface:

- Modes
- Axis selections
- WCS/MCS switchover
- Traversing keys
- Overrides or override simulation signals
- Key-operated switch position

The following specifications apply to the feedrate override, axis travel keys and INC keys depending on the active mode or on the coordinate system selected:

- Feedrate override:
	- The feedrate override is transferred to the interface of the selected channel and to the interface of the axes.
	- The feedrate override signals are transferred to the NC channel in addition to the "Rapid traverse override" (DBB 5) interface byte if the "Feedrate override for rapid traverse effective" HMI signal is set (exception: Switch setting "Zero"). "Rapid traverse override effective" is also set with this HMI signal.
- Machine functions for INC and axis travel keys:
	- When the MCS is selected, the signals are transferred to the interface of the selected machine axis.
	- When the WCS is selected, the signals are transferred to the geometry axis interface of the parameterized channel.
	- When the system is switched between MCS and WCS, the active axes are generally deselected.

The associated LEDs on the machine control panel are derived from the acknowledgments from the relevant selections.

Feedrate and spindle Start/Stop are not transferred to the interface, but output modally as a "FeedHold" or "SpindleHold" signal. The user can link these signals to other signals leading to a feed or spindle stop (this can be implemented, e.g. using the appropriate input signals in FC10: AL\_MSG). The associated LEDs are activated at the same time.

The spindle direction (+, -) is not switched directly either, but made available as output parameter "SpindleDir" permitting, for example, FC18 to be parameterized. A spindle enable signal is also switched via parameter "SpindleHold". One possible method of moving a spindle directly is to preselect it as an axis so that it can be traversed via (axis) direction keys.

If the machine control panel fails, the signals it outputs are preset to zero; this also applies to "FeedHold" and "SpindleHold" output signals.

FC24 or also FC19, FC25, FC26 can be called a multiple number of times in a single PLC cycle. In this case, the first call in the cycle drives the LED displays. Furthermore, all actions

of the parameterized block are carried out in the first call. In the following calls, only a reduced level of processing of the channel and mode group interface takes place. The geometry axes are supplied with directional data only in the first block call in the cycle.

Single block processing can be selected/deselected only in the first call in the cycle.

The second machine control panel can be processed if parameter "ModeGroupNo" has been increased by B#16#10. When parameterizing, the HHU number is contained in the lower nibble (lower 4 bits).

"BAGNo" = 0 or B#16#10  $\Rightarrow$  mode group signals are not processed.

"ChanNo" =  $0 \Rightarrow$  no processing of the channel signals.

The INC selections are transferred to the mode group interface. The activation for this specification is done via the DB10.DBX57.0 (INC inputs in BAG area active) through this block once after power up.

Furthermore, two machine control panels can be handled in parallel by this block. Whereby, the call of the block for the 2nd machine control panel in OB1 cycle must be set after the call for the 1st MCP. Support for two MCPs is provided in the control panel blocks up to certain limits (support is not provided as standard for mutual interlocking of axis selections with identical assignments on two MCPs).

#### Key-operated switch position

As of software version 4.5 SP2, the key-operated switch signals in the FC24 are also transferred to the user interface (DBX56.5 to 7). This transfer is made independent of whether a keyswitch is mounted on the MCP.

#### **Note**

For further information see "[FC19: MCP\\_IFM - transfer of MCP signals to interface](#page-1080-0) (Page [1081](#page-1080-0)) ".

#### Flexible axis configuration

It is possible to be flexible in the assignment of axis selections or direction keys for machine axis numbers.

Better support is now provided by the MCP blocks for the use of two MCPs, which are to run in parallel, in particular for an application using two channels and two mode groups. Note that the axis-numbers are also specified in the parameterized mode group number of the MCP block in the axis tables of the relevant MCP.

To provide this flexibility, tables for axis numbers are stored in DB10.

For the 1st machine control panel (MCP), the table starts from byte 8 (symbolic name: MCP1AxisTbl[1..22]) and for the 2nd machine control panel (MCP), the table starts from byte 32 (symbolic name: MCP2AxisTbl[1..22]). The machine axis numbers must be entered byte by byte here. It is permissible to enter a value of 0 in the axis table. Checks are not made to find illegal axis numbers, meaning that false entries can lead to a PLC Stop.

For FC24, the maximum possible number of axis selections can also be restricted. This upper limit is set for the 1st machine control panel in DB10.DBW30 (symbolic name: MCP1MaxAxis) or for the 2nd machine control panel in DB10.DBW54 (symbolic name: MCP2MaxAxis) for the respective MCP.

The default setting is 0, corresponding to the maximum number of configured axes. The axis numbers and the limit can also be adapted dynamically. Afterwards, a new axis must be selected for FC24. Axis numbers may not be switched over while the axes are traversing the relevant direction keys. The compatibility mode is preset with axis numbers 1 to 6 for both MCPs and restricted to the configured number of axes.

## Declaration of the function

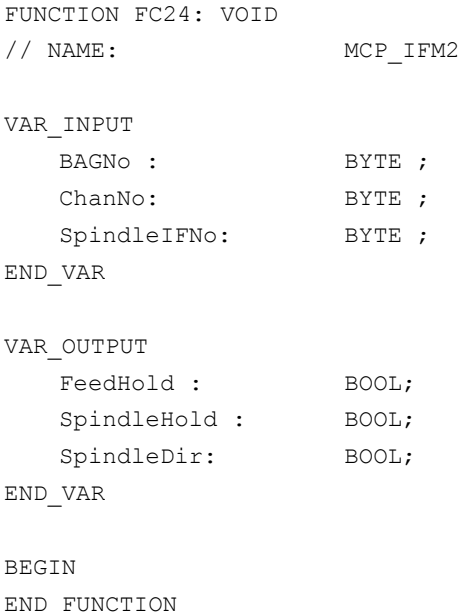

## Description of formal parameters

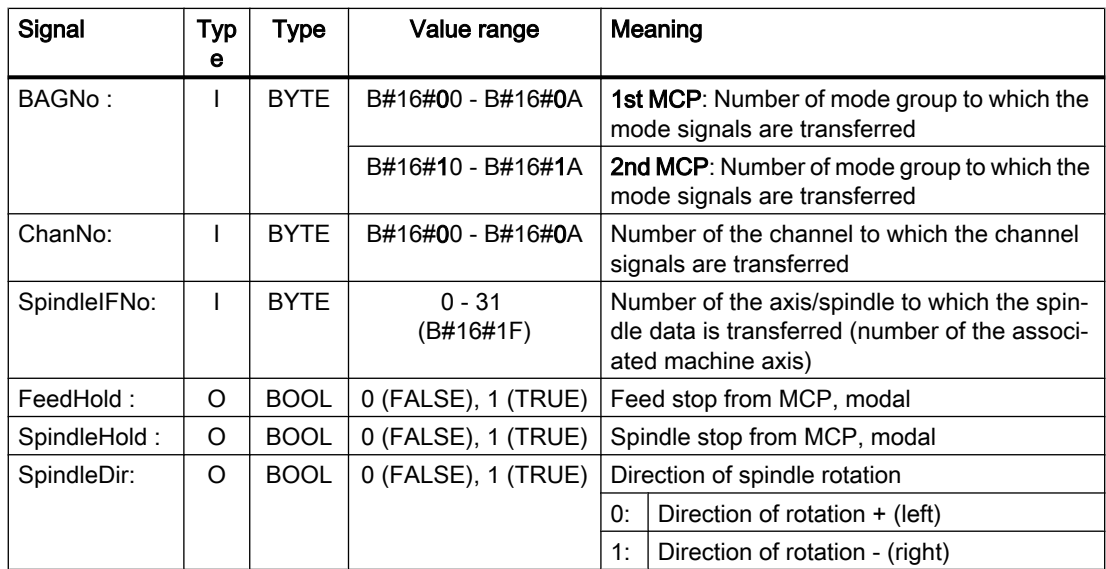

## Call example

```
CALL FC24( // Slimline machine control panel M variant
                            // Signals to interface
   BAGNo := B#16#1, // Mode group no. 1
   ChanNo := B#16#1, // Channel no. 1
   SpindleIFNo :=B#16#4, // Spindle Interface Number = 4
   FeedHold := m22.0, \frac{1}{2} Feed stop signal modal
   SpindleHold :=db2.dbx151.0, // Spindle stop modal in message data block
   SpindleDir:= m22.1); // Spindle direction return
```
With this parameterization, the signals are sent to the 1st mode group, the 1st channel and all axes. In addition, the spindle override is transferred to the 4th axis/spindle interface. The feed hold signal is passed to bit memory 22.0 and the spindle stop signal to data block DB2, data bit 151.0. The spindle direction feedback signal supplied via parameter "SpindleDir" can be used as a direction input for an additional FC18 call.

# 14.17.27 FC25: MCP\_IFT - transfer of MCP/OP signals to interface

## Function

Block FC25 "MCP\_IFT" (T variant, e.g. MCP 483) is used for transferring data from the machine control panel to the NC/PLC interface:

- Modes
- Direction keys of four axes
- WCS/MCS switchover
- Overrides
- Keyswitch

The following specifications apply to the feedrate override, axis travel keys and INC keys depending on the active mode or on the coordinate system selected:

- Feedrate override:
	- The feedrate override is transferred to the interface of the selected channel and to the interface of the axes.
	- The feedrate override signals are transferred to the NC channel in addition to the "Rapid traverse override" (DBB 5) interface byte if the "Feedrate override for rapid traverse effective" HMI signal is set (exception: Switch setting "Zero"). "Rapid traverse override effective" is also set with this HMI signal.
- Machine functions for INC and axis travel keys:
	- When the MCS is selected, the signals are transferred to the interface of the selected machine axis.
	- When the WCS is selected, the signals are transferred to the geometry axis interface of the parameterized channel.

The associated LEDs on the machine control panel derived from the acknowledgments of the relevant selections.

Feedrate and spindle Start/Stop are not transferred to the interface, but output modally as a "FeedHold" or "SpindleHold" signal. The user can link these signals to other signals leading to a feed or spindle stop (this can be implemented, e.g. using the appropriate input signals in FC10: AL\_MSG). The associated LEDs are activated at the same time.

If the machine control panel fails, the signals it outputs are preset to zero; this also applies to "FeedHold" and "SpindleHold" output signals.

FC25 or also FC19, FC24, FC26 can be called a multiple number of times in a single PLC cycle. In this case, the first call in the cycle drives the LED displays. Furthermore, all actions of the parameterized block are carried out in the first call. In the following calls, only a reduced level of processing of the channel and mode group interface takes place. The geometry axes are supplied with directional data only in the first block call in the cycle.

Single block processing can be selected/deselected only in the first cycle.

The second machine control panel can be processed if parameter "ModeGroupNo" has been increased by B#16#10. When parameterizing, the HHU number is contained in the lower nibble (lower 4 bits).

"BAGNo" = 0 or B#16#10  $\Rightarrow$  mode group signals are not processed.

"ChanNo" =  $0 \Rightarrow$  no processing of the channel signals.

#### Flexible axis configuration

It is possible to be flexible in the assignment of axis selections or direction keys for machine axis numbers.

Support is now provided by the MCP blocks for the use of two MCPs, which are operated simultaneously, in particular for an application using two channels and two mode groups. The block call for the second machine control panel in OB1 cycle must be set after the call of the 1st MCP. Note that the axis numbers are also specified in the parameterized mode group number of the MCP block in the axis tables of the relevant MCP.

To provide this flexibility, tables for axis numbers are stored in DB10.

For the 1st machine control panel (MCP), the table starts at byte 8 (symbolic name: MCP1AxisTbl[1..22]) and for the 2nd machine control panel (MCP), from byte 32 (symbolic name: MCP2AxisTbl[1..22]). The machine axis numbers are entered here byte-by-byte. It is permissible to enter a value of 0 in the axis table. Checks are not made to find illegal axis numbers, meaning that false entries can lead to a PLC Stop.

The restriction of the possible number of axes at FC25 is realized using the 0-values in the axis table. The axis numbers can also be adapted dynamically. During the manual traversing of axes using the direction keys, the axis numbers must not be switched over. The compatibility mode is preset with axis numbers 1 to 4 for both MCPs and restricted to the configured number of axes.

## Note

For further information see "[FC19: MCP\\_IFM - transfer of MCP signals to interface](#page-1080-0) (Page [1081](#page-1080-0)) ".

# Declaration of the function

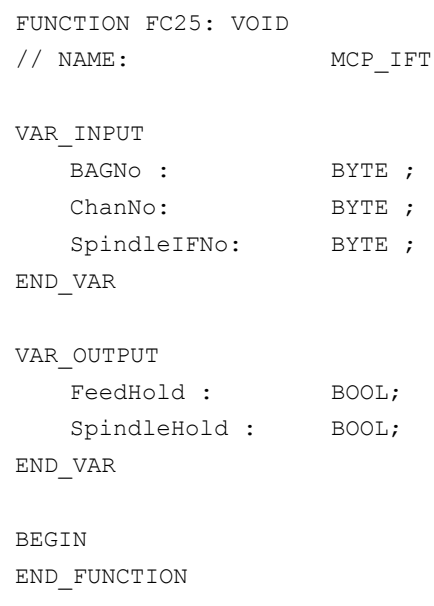

## Description of formal parameters

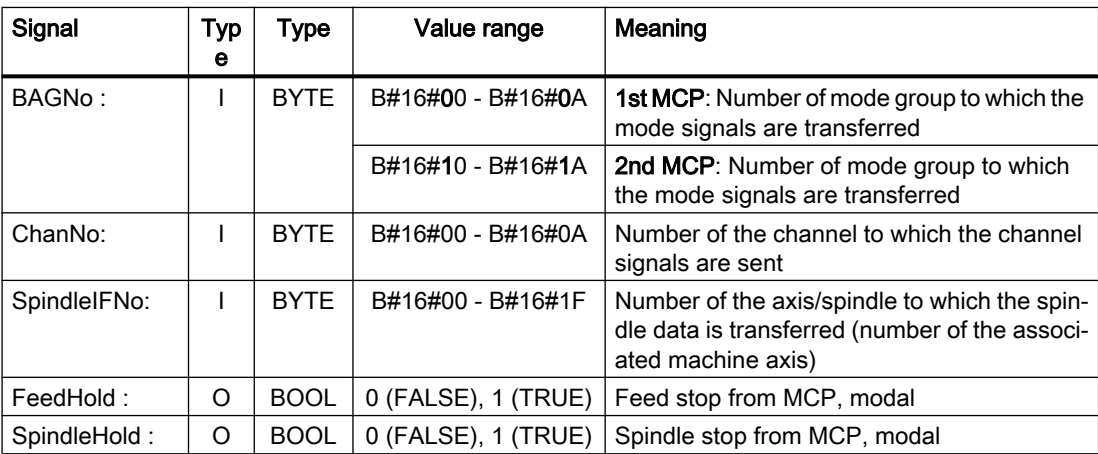

## Call example

With this parameter assignment example, the signals are sent to the 1st mode group, the 1st channel and all axes. The spindle override is transferred to the 4th axis/spindle. Feed stop is sent to bit memory 22.0 and spindle stop is sent to the data block DB2, DBX151.0.

```
CALL FC25( //Machine control panel T variants
                         // Signals to interface
 BAGNo := B#16#1, // Mode group no. 1
 ChanNo := B#16#1, // Channel no. 1
 SpindleIFNo := B#16#4, // Spindle Interface Number = 4
```

```
FeedHold := m22.0, // Feed stop signal modal
SpindleHold := db2.dbx151.0); // Spindle stop modal in message data block
```
## 14.17.28 FC26: HPU\_MCP - transfer of HT 8 signals to the interface

## Declaration of the function

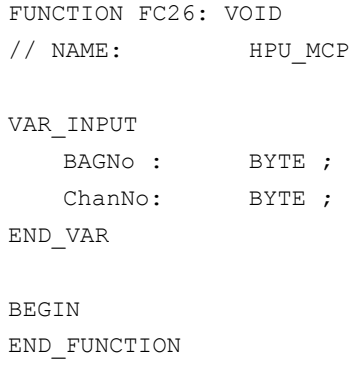

#### Description of formal parameters

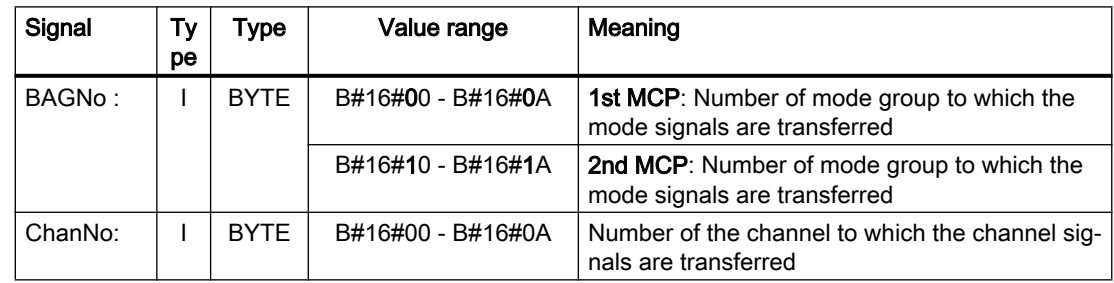

## Call examples

Calling FC26 for the first MCP, the first mode group and the first channel of the NC.

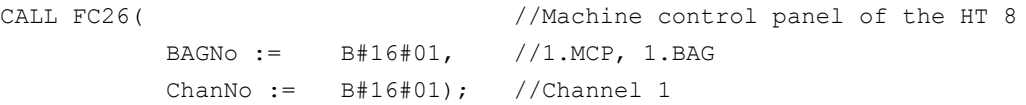

Calling FC26 for the second MCP, the second mode group and the third channel of the NC.

CALL FC26( //Machine control panel of the HT 8 BAGNo := B#16#12, //2.MCP, 2.BAG ChanNo := B#16#03 ); //Channel 3

## General description of functions

The function FC26 "HPU\_MCP (machine control panel signals of the handheld unit HT 8)" transfers the HT 8-specific signals of the following functions between the HT 8-input/output data areas parameterized in function block FB1 (Parameter: MCPxIn and MCPxOut) and the NC/PLC-interface:

- Modes
- Machine function INC
- Coordinate system WCS or MCS
- Axial traverse key
- Axis selection
- Feedrate override
- Rapid traverse override
- Keyswitch information

#### **Note**

#### Mode switchover through HT 8 and/or HMI

The function FC2 "GP\_HP Basic program, cyclic part" transfers the signals of the mode switchover in such a way that an alternative selection from MCP of HT 8 and of the HMI is possible. The transfer of the HMI signals to the NC/PLC interface can also be deactivated in the function block FB1 with the parameter "MMCToIF" = FALSE .

#### Active axes

Using HT 8 a maximum of 6 axes can be addressed at the same time. The selection of the axes is to be realized by the user/machine manufacturer in the PLC user program.

## Flexible axis configuration

The function FC26 enables a flexible assignment of the machine axes to the traversing keys or to the axis selection. 2 tables are available in DB10 for this purpose:

- Machine axis table, 1st MCP: DB10.DBB8 to DBB13 (Table of the machine axis number) Symbolic name: MCP1AxisTbl[1..22]
- Machine axis table, 2nd MCP: DB10.DBB32 to DBB37 (Table of the machine axis number) Symbolic name: MCP2AxisTbl[1..22]

In the tables the axis numbers n (with  $n = 1, 2, ...$ ) of the active machine axis are to be entered byte-wise. The value 0 must be entered in the unused table locations.

The table length can be specified to the FC26:

- 1st MCP: DB10.DBB30 (upper limit of the machine axis table)
- 2nd MCP: DB10.DBB54 (upper limit of the machine axis table)

A value of 4, for example, means that FC26 takes into account only the first 4 table entries or machine axes. The maximum value for the FC26 is 6. For a value of 0 or values greater than 6 the maximum value is taken implicitly.

#### Note

Please note the following constraints:

- A check of the permissible machine axis numbers is not done. Invalid machine axis numbers can lead to a PLC stop.
- The machine axis numbers can be changed dynamically. The table may not be written, if currently a machine axis is being moved via a traversing key.

#### Transfer of the traversing key signals depending upon the active coordinate system

The traversing key signals for 6 axes lie in the HT 8 input data area below:

- $\bullet$  EB n + 2, Bit 0 Bit 5 (positive traversing direction)
- $\bullet$  EB n + 3, Bit 0 Bit 5 (negative traversing direction)

The switchover of the coordinate system is done via the input signal:

 $\bullet$  EB n + 0, Bit 0 (MCS/WCS)

The input signal is evaluated in FC26 with the help of the edge trigger flag. The active coordinate system is shown in the following output signal:

 $\bullet$  AB n + 0, Bit 0 (MCS/WCKS) with 0 = MCS, 1 = WCS

In case of active MCS the traversing key signals of the axes 1 - 6 are transferred in the axisspecific interfaces (DB31, ... .DBX4.6 and DBX4.7 (traversing key +/-)) of the axes specified in the machine axis tables (DB10.DBB8 to DBB13 or DBB32 to DBB37).

In case of active WCS it is assumed that the axes 1 - 3 of the machine axis table are geometric axes. For this reason the traversing key signals:

- Of the axes  $1 3$  (EB n + 2 / 3, Bit 0 Bit 2) are transferred in the interface of the geometric axes in DB21, ... .DBB12 + (n  $*$  4), with n = 0, 1, 2), bit 6 and bit 7 (traversing keys +/-) of the channel specified with the parameter "ChanNo" . The assignment of the traversing key signals of axes 1, 2 and 3 to the geometric axes 1, 2 and 3 of the channel is permanent and may not be changed.
- Of the axes  $4 6$  (EB n + 2 / 3, Bit 3 Bit 5) are transferred in the axis-specific interface (DB31, ... .DBX4.6 and DBX4.7 (traversing keys +/-)) of the axes 4 - 6 entered in the machine axis table (DB10.DBB11 to DBB13 or DBB35 to DBB37).

## No traversing of machine axes in WCS

In case of active WCS (AB  $n + 0$ , Bit  $0 = 1$ ) the traversing of the machine axes can be locked. For this, the following output signals are to be set in the PLC user program:

- $\bullet$  AB n + 3, Bit 7 = 1 (For WCS: no machine axes) Requirement to the FC26, not to transfer any traversing key signals for the machine axes. The traversing key signals for the axes 1 - 3 of the machine axis table are transferred to the geometric axes 1 - 3 of the specified channel. The traversing key signals for the axes 4 - 6 of the machine axis table are not transferred.
- $\bullet$  AB n + 2, Bit 6 (axes 7 n selected) Requirement to the FC26 not to transfer any traversing key signals, since the axes 1 - 6 of the machine axis table are switched over. The axes 1 - 3 are thus not geometric axes, but instead also machine axes.

## Feedrate override

The value of the HT 8 override switch is transferred as feedrate override in the channel-specific interface DB21, ... .DBB4 (feedrate override) of the programmed channel (parameter: "ChanNo") and in the axis-specific interfaces DB31, ... .DBB0 (feedrate override) of the axes programmed in the table DB10.DBB8 to DBB13 (machine axis number).

## Rapid traverse override

If for the programmed channel (parameter: "ChanNo") the signal DB21, ... .DBX25.3 = 1 (feedrate override for rapid traverse) is set, the value of the HT 8 override switch is sent as a rapid traverse override to its channel-specific interface in DB21, ... .DBB5 (rapid traverse override) and the signal DB21, ... .DBX6.6 = 1 (rapid traverse override active) is also set.

## Machine function INC

The HT 8 signals of the machine function INC are transferred differently depending upon the active coordinate system MCS or WCS:

- Active coordinate system: MCS The selected machine function INC is transferred for all 6 axes in the axis-specific interfaces in DB31, ... .DBX5.0 to DBX5.5 (machine function) of the axes programmed in the table in DB10.DBB8 to DBB13 (machine axis numbers) .
- Active coordinate system: WCS For the axes 1 to 3 the signals of the machine function INC are transferred in the channelspecific. Interface in DB21, ... .DBX13.0 to DBX13.5 (machine function) of the programmed channel (Parameter: "ChanNo"). For the axes 4 to 6 the signals of the machine function INC are transferred in the channelspecific. interfaces in DB31, ... .DBX5.0 to DBX5.5 (machine function) of the axes programmed in the table in DB10.DBB11 to DBB13 (machine axis numbers).

The selection signals of the INC machine functions are transferred in the mode group-specific interface DB11.DBB 2 +  $(n * 20)$ , bit 0 to bit 5 (with  $n = 0, 1, 2, ...$ ). The FC26 informs the NC about the activation of the mode group interface for the INC machine functions once after power-up with DB10.DBX57.0 (INC inputs active in the mode group area).

## Handwheel selection

The hand-wheel selection signals are evaluated by HMI and transferred to the corresponding NC/PLC interface signals of the machine or geometric axes:

- Geometry axes: DB21, ... DBB 12 +  $(n * 4)$ , bit 0 to bit 2 (with  $n = 0, 1, 2$ )
- Machine axes: DB31, ... .DBX4.0 to DBX4.2

Requirement: FB1 parameters: "HWheelMMC" = TRUE

## Multiple call in one PLC cycle

FC26 can be called a multiple number of times in a single PLC cycle. Upon the first call in the PLC cycle:

- All actions of the parameterized blocks are executed
- The LED signals are written in the output area
- In case of selected WCS, the traversing key signals of the geometric axes are written
- The signals for the selection and deselection of the individual block are processed

When FC26 is called more often, then the channel and mode group interface are processed at a reduced rate.

## Processing of two MCP

If the function FC26 is called twice for two MCP in the cyclic sequence of the PLC program (organization block OB1), the call for the second MCP must be made after the call for the first MCP.

#### **Note**

If an axis can be traversed from two MCP, then the implementation of a mutual interlocking is the responsibility of the user (machine manufacturer).

## Failure of the MCP of the HT 8

In case of failure of the MCP of the HT 8 all the input signals are set to the value 0.

## 14.17.28.1 Overview of the NC/PLC interface signals of HT 8

## Operating modes and machine functions

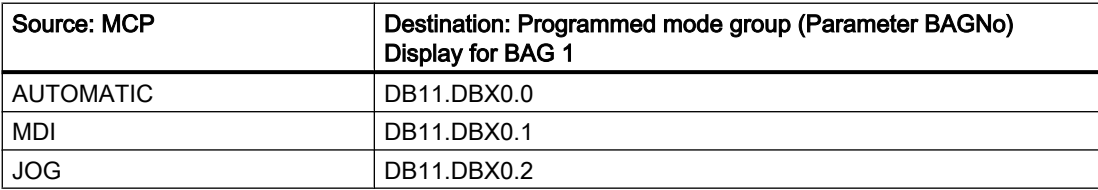

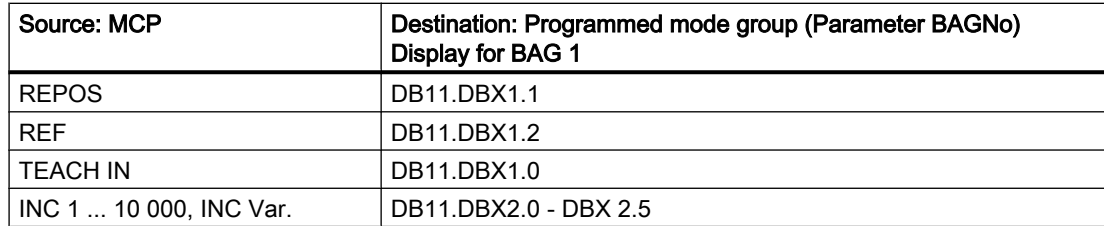

# Traversing keys and rapid traverse override

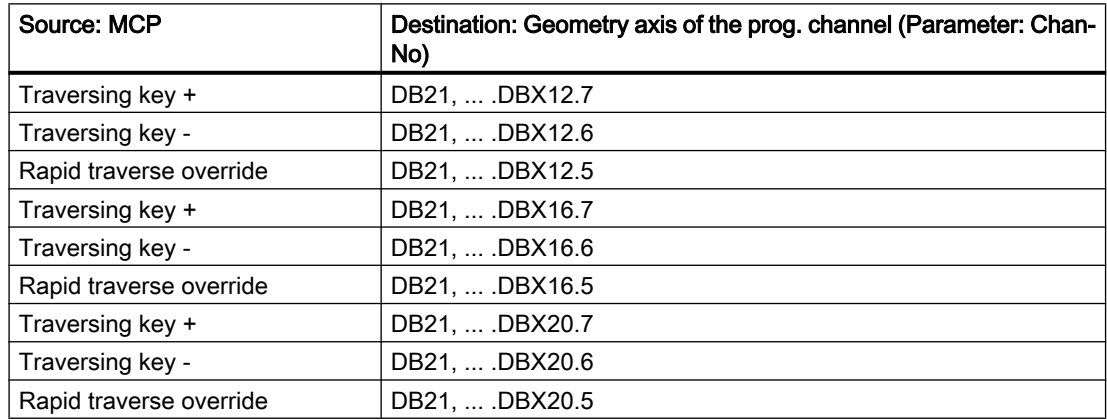

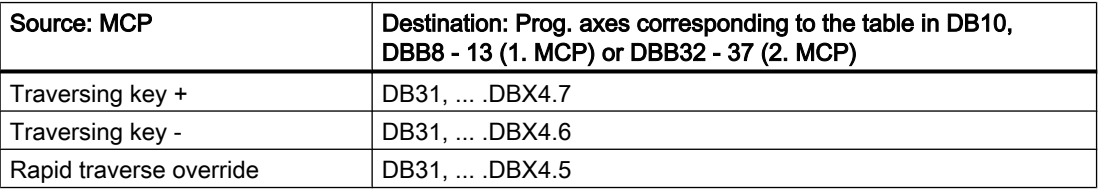

## **Override**

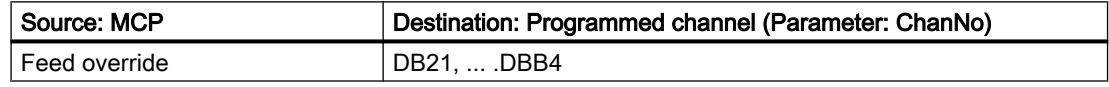

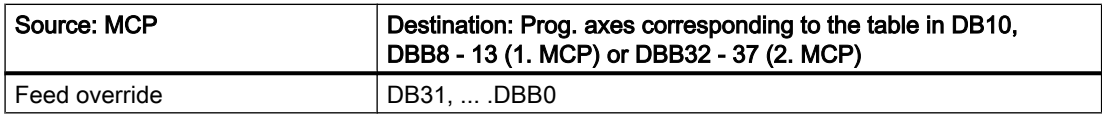

# Channel signals

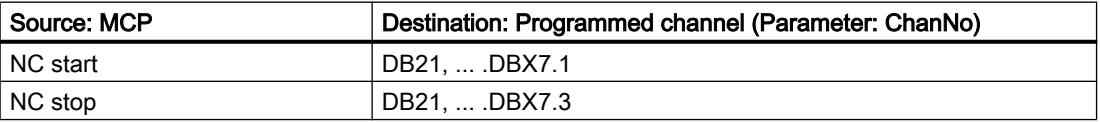

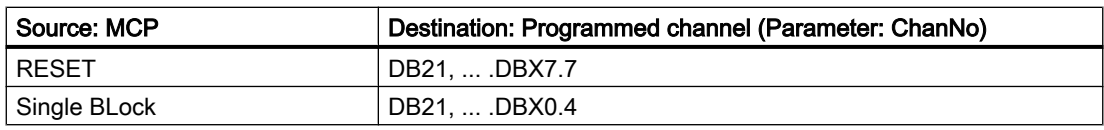

## 14.17.28.2 Overview of the NC/PLC interface signals of HT 8

## Operating modes and machine functions

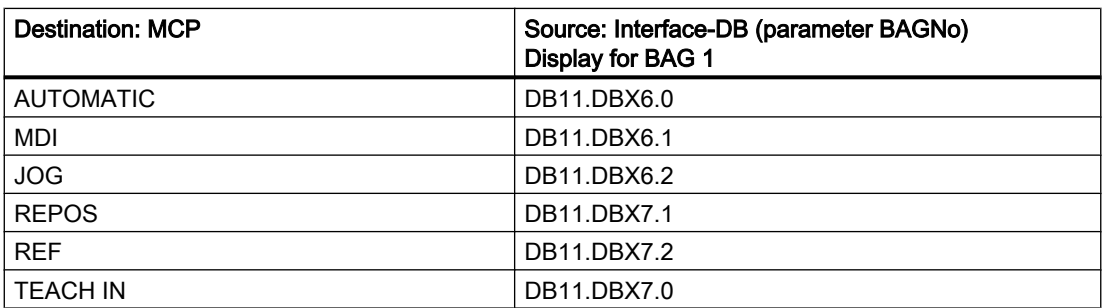

## 14.17.29 FC1005: AG\_SEND - transfers data to Ethernet CP

#### Function

The AG\_SEND function block transfers the data to be transferred via a configured connection to the Ethernet CP. Together with the AG\_RECV function block, data exchange can be established with another station via the integrated "CP 840D sl." This station must be configured in STEP 7, "NetPro."

In the basic program, this function is available as a function block FC1005. This is roughly equivalent to function block FC5 in the "SIMATIC\_NET\_CP" library.

The TCP, UDP, and ISO-on-TCP protocols are supported.

#### **Note**

#### Smaller volume of transmittable data with SINUMERIK CP and UDP or ISO-on-TCP protocol

For SINUMERIK CP, only 240 bytes can be transmitted when function block FC1005 and the UDP or ISO-on-TCP protocol are used.

#### Description of formal parameters

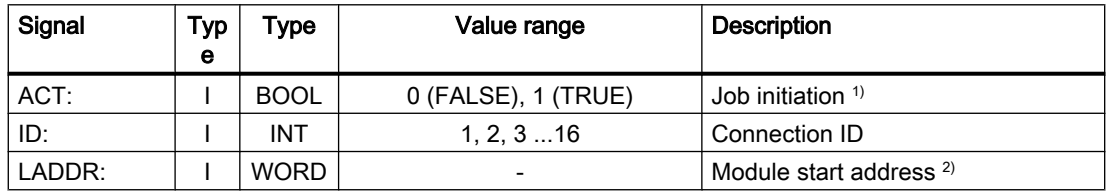

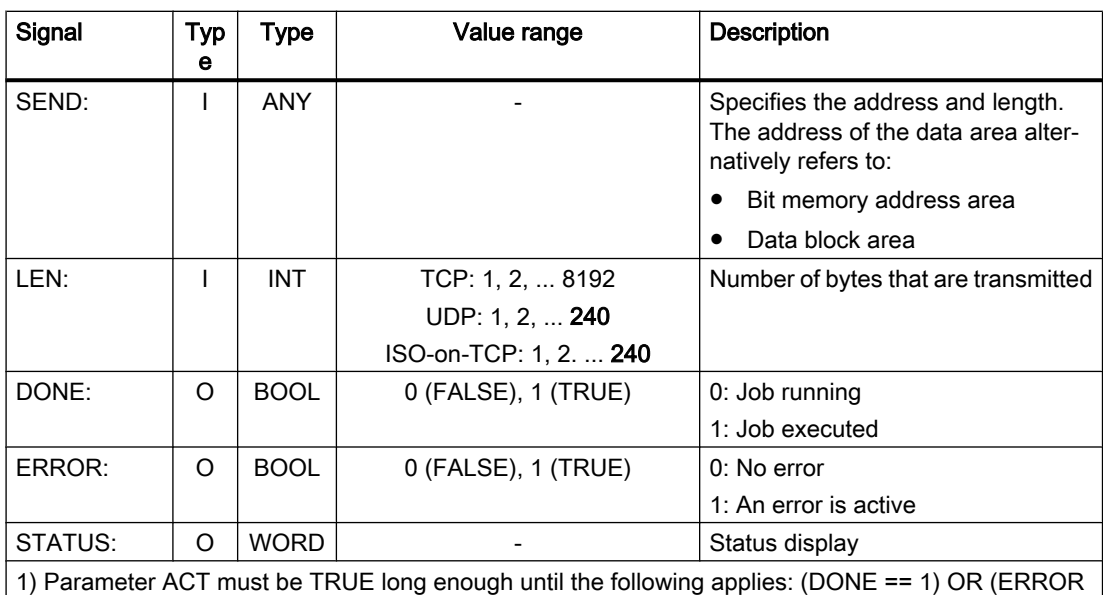

 $== 1)$ 

2) For SINUMERIK 840D sl: Parameter LADDR := W#16#8110

#### **Documentation**

A detailed module description can be found in:

- SINUMERIK user interfaces: Online help
- SIMATIC Programming Manual: Program blocks for SIMATIC NET S7-CPs Chapter: "Program blocks for Industrial Ethernet" > "Program blocks for open communication services (SEND/RECEIVE interface)" > "AG\_SEND / AG\_LSEND / AG\_SSEND"

# 14.17.30 FC1006: AG\_RECV - receives data from the Ethernet CP

#### Function

The function block AG\_RECV receives data transferred via a configured connection from the Ethernet CP. Together with the AG\_SEND function block, data exchange can be established with another station via the integrated "CP 840D sl." This station must be configured in STEP 7, "NetPro."

In the basic program, this function is available as a function block FC1006. This is roughly equivalent to function block FC6 in the "SIMATIC\_NET\_CP" library.

The TCP, UDP, and ISO-on-TCP protocols are supported.

#### **Note**

## Smaller volume of transmittable data with SINUMERIK CP and UDP or ISO-on-TCP protocol

For SINUMERIK CP, only 240 bytes can be transmitted when function block FC1006 and the UDP or ISO-on-TCP protocol are used.

14.18 Signal/data descriptions

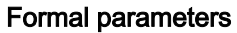

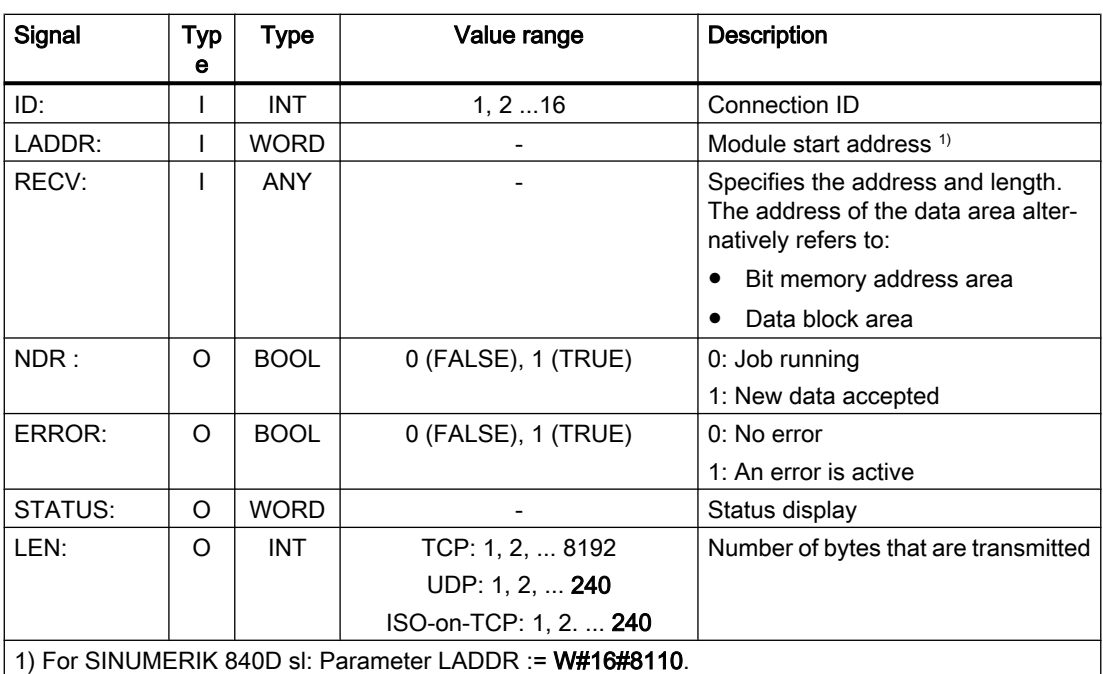

#### **Documentation**

A detailed module description can be found in:

- SINUMERIK user interfaces: Online help
- SIMATIC Programming Manual: Program blocks for SIMATIC NET S7-CPs Chapter: "Program blocks for Industrial Ethernet" > "Program blocks for open communication services (SEND/RECEIVE interface)" > "AG\_RECV / AG\_LRECV / AG\_SRECV"

# 14.18 Signal/data descriptions

# 14.18.1 Interface signals NCK/PLC, HMI/PLC, MCP/PLC

## **References**

A complete overview of all interface signals can be found in:

"NC Variables and Interface Signals" List Manual

The NC interface signals that are evaluated by the basic PLC program and transferred in conditioned form to the user interface are presented in the following sections.

14.18 Signal/data descriptions

# 14.18.2 Decoded M signals

The M functions programmed in the part program, ASUP or synchronized actions are channel specifically transferred from the NC to the PLC:

- M functions from channel 1: DB21
- M functions from channel 2: DB22
- ...

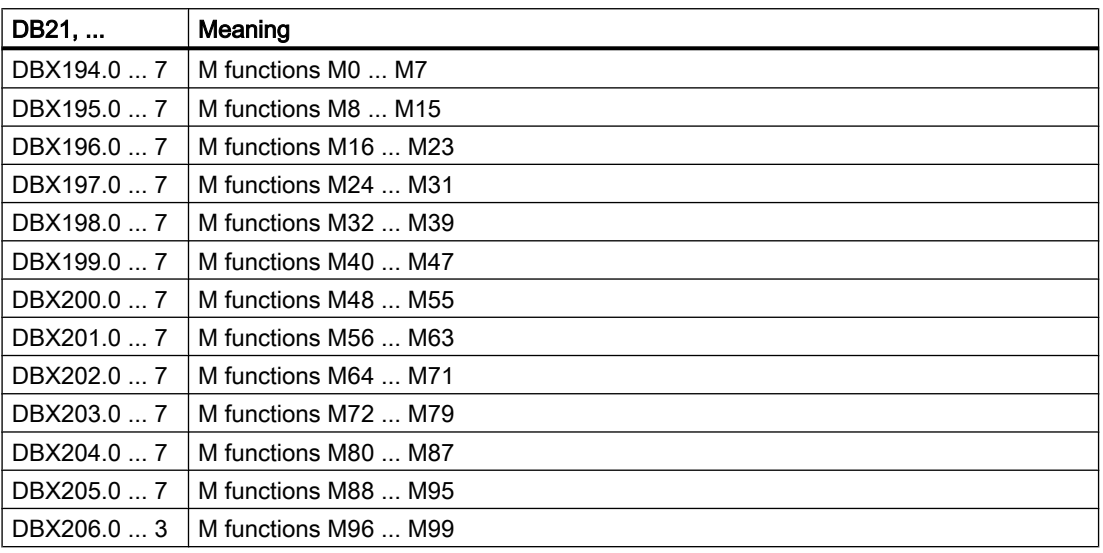

The signal for the associated M function remains pending for at least one PLC cycle in the NC/ PLC interface.

## **Note**

The following spindle-specific M functions are not transferred to the NC/PLC interface: M3, M4, M5 and M70.

## M02/M30 part program end

The output of the M02/M30 M functions does not inform reliably that the part program has completed. The output of the M02/M30 M functions could arise from an asynchronous subprogram (ASUP) or a synchronized action that has nothing to do with the real end of the part program in this case. To detect reliably the end of a part program in the channel, the following interface signal must be evaluated:

DB21, ... .DBX35.7 (channel state: Reset)

14.18 Signal/data descriptions

# 14.18.3 G commands

The G commands programmed in the part program, ASUP or synchronized actions are transferred channel-specific from the NC to the PLC:

- G commands from channel 1: DB21
- G commands from channel 2: DB22
- $\bullet$  ...

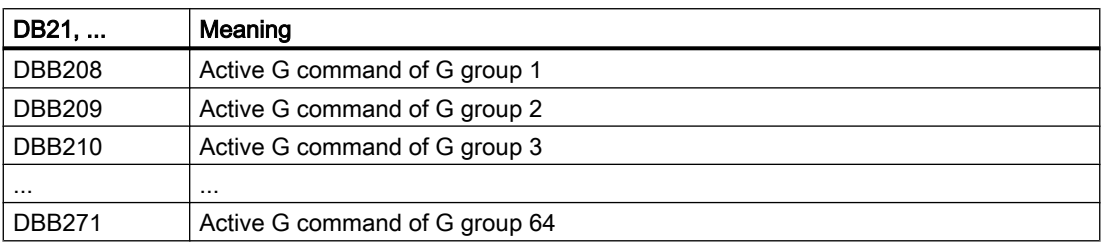

The associated G command remains pending for at least one PLC cycle in the NC/PLC interface.

## Address in DB21, ...

The DBBx address of a G group in DB21, ... is calculated as:

Byte number = 208 + "number of G groups" - 1

#### Basic setting after Power On

After Power On, the value zero, i.e. active G group undefined, is transferred for all G groups.

#### Part program end or abort

After part program end or abort, the last active G command is retained.

## NC START

After NC START the values of the eight G groups specified in the following machine data are overwritten in accordance with the default setting set via the machine data as well as the values programmed in the part program: MD22510 \$MC\_GCODE\_GROUPS\_TO\_PLC

#### References

An overview of all G commands can be found in:

Programming Manual, Fundamentals; Section: "Tables" > "G commands"

# 14.18.4 Message signals in DB 2

DB2 allows the messages for individual signals to be output on the operator panel front. The signals are subdivided into predefined groups. When a message occurs, disappears or is acknowledged, the number entered in the message number column is transferred to the HMI. Text can be stored in the HMI for each message number.

14.19 Notes on programming in STEP 7

#### References:

- List Manual, "NC Variable and Interface Signals"; Section "Interface signals Overview" > "PLC alarms/messages"
- Commissioning Manual; Chapter "Alarm and message texts"

#### Note

The number of user areas can be parameterized using FB1.

After the configuration has been modified (FB1: MsgUser) DB2/DB3 must be deleted.

# 14.19 Notes on programming in STEP 7

In the following chapters, instructions are given for simplifying the programming of complex processes and functions in STEP 7:

- Copying data (Page 1115)
- ● [Data types ANY and POINTER](#page-1115-0) (Page [1116](#page-1115-0))
- ● [Multi-instance DB](#page-1120-0) (Page [1121\)](#page-1120-0)
- ● [Strings](#page-1121-0) (Page [1122\)](#page-1121-0)
- ● [Determination of offset addresses on data block structures](#page-1122-0) (Page [1123\)](#page-1122-0)
- ● [FB calls](#page-1122-0) (Page [1123\)](#page-1122-0)

#### **References**

You will find basic information on the structure of data types ANY and POINTER in:

SIMATIC STEP 7 Manual; Chapter: "Designing user programs" > "Register of CPU and saving of data"

# 14.19.1 Copying data

## Copying variants

For the high-speed copying of data from one DB into another it is recommended

- for larger data quantities to use the system function SFC BLKMOV or SFC FILL, because here a high-speed copying takes place.
- the routine given below is for smaller data quantities, because the supply of ANY parameter to the SFCs consumes additional time.

<span id="page-1115-0"></span>14.19 Notes on programming in STEP 7

#### Example

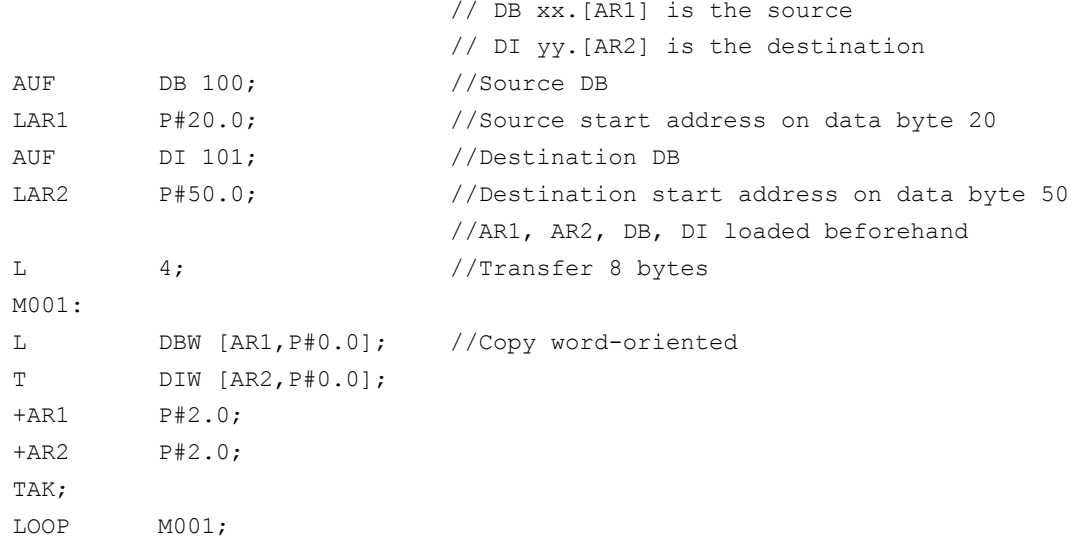

## 14.19.2 ANY and POINTER

The following programming examples show the programming mechanism. They demonstrate how input/output and transit variables (VAR\_INPUT, VAR\_OUTPUT, VAR\_IN\_OUT) are accessed by data types "POINTER" or "ANY" within an FC or FB. The access operations are described in such a way that a part symbolic method of programming can be used.

## 14.19.2.1 Use of POINTER and ANY in FC

## Function

FC99 has input parameters that are defined as POINTER or ANY.

The example shows a body program via which the subcomponents of the POINTER or ANY can be accessed. In this case, the DB parameterized with POINTER or ANY is opened and the address offset stored as a crossarea pointer in address register AR1, Thus allowing access to data elements of variables (generally structures and arrays) that are addressed via the POINTER, ANY.

This access operation is described at the end of the relevant program sequence in the example. With data type ANY, it is also possible to execute a check or branch when the variable is accessed based on the data type and the number of elements involved.

## Example

FUNCTION FC99: VOID VAR\_INPUT Row : BYTE ;
```
Convert : BOOL; //Active numerical conversionAddr: POINTER; //Points to variableAddr1 : ANY ;
END_VAR
VAR_TEMP
  dbchr : WORD ;
  Number: WORD ;
  type : BYTE ;
END_VAR
BEGIN
NETWORK
TITLE =
                          //POINTER
  L P##Addr;
  LAR1 ; // Retrieve pointer
  L W [AR1, P#0.0]; //Retrieve DB number
  T \#dbchr;L D [AR1, P#2.0]; //Offset part of pointer
LAR1 ;
AUF DB [#dbchr]; //Open DB of variablesL B [AR1,P#40.0]; //Retrieve byte value using pointer with
                          //address offset 40
                          //ANY
  L P##Addr1;
  LAR1 ; // Netrieve ANY
  L B [AR1, P#1.0]; //Retrieve type
  T #type;L W [AR1, P#2.0]; //Retrieve amount
  T \#Amount;
  L W [AR1, P#4.0]; //Retrieve DB number
  T \#dbchr;L D [AR1, P#6.0]; //Offset part of pointer
LAR1 ;
  AUF DB [#dbchr]; //Open DB of variables
  L B [AR1,P#0.0]; //Retrieve byte value using ANY
```
#### 14.19.2.2 Use of POINTER and ANY in FB

#### Function

FB99 has input parameters that are defined as POINTER or ANY.

The example shows a body program via which the subcomponents of the POINTER or ANY can be accessed. In this case, the DB parameterized with POINTER or ANY is opened and the address offset stored as a crossarea pointer in address register AR1, thus allowing access

to data elements of variables (generally structures and arrays) that are addressed via the POINTER, ANY.

This access operation is described at the end of the relevant program sequence in the example. With data type ANY, it is also possible to execute a check or branch when the variable is accessed based on the data type and the number of elements involved.

## Example

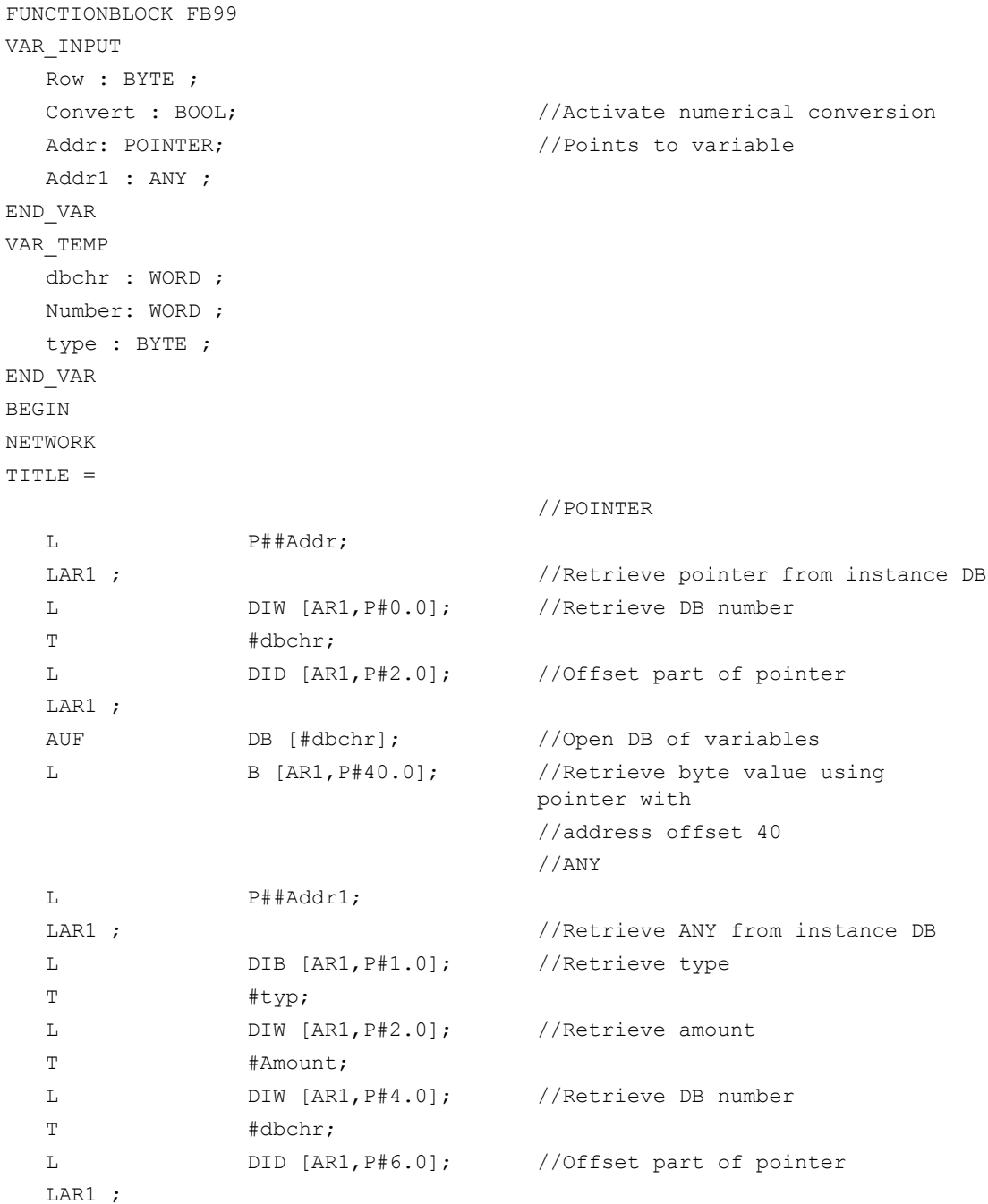

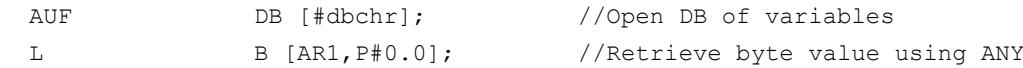

#### 14.19.2.3 POINTER or ANY variable for transfer to FC or FB

#### POINTER or ANY variable

With version 1 or later of STEP 7 it is possible to define a pointer or ANY in VAR\_TEMP.

The following two examples show how an ANY can be supplied.

#### Example 1: Transfer ANY parameter via a selection list to another FB (FC)

Several ANY parameters are defined in an FB (FC). A specific ANY parameter must now be chosen from a selection list for transfer to another FB (FC). This can only be done by means of an ANY in VAR\_TEMP. 1 to 4 can be set in parameter "WhichAny" in order to select Addr1 to Addr4.

#### **Note**

Address register AR2 is used in the block. However, this address register AR2 is also used for multiinstance DBs. For this reason, this FB should not be declared as multi-instance DB.

```
FUNCTIONBLOCK FB100
CODE VERSION1 //starting from STEP 7 Version 2 for
                              deactivating the
                              //multi-instance DB
VAR_INPUT
WhichAny : INT;
  Addr1 : ANY ; \frac{1}{2} //Observe predetermined order
  Addr2 : ANY ;
  Addr3 : ANY ;
  Addr4 : ANY ;
END_VAR
VAR_TEMP
  dbchr : WORD ;
  Number: WORD ;
  type : BYTE ;
  Temp_addr : ANY ;
END_VAR
BEGIN
NETWORK
TITLE =
L WhichAny;
DEC 1;
L P#10.0; //10 bytes per ANY
```

```
*I;
LAR2;
L P##Addr1;
+AR2; //Add ANY start addresses
L P##Temp_addr;
LAR1 ; //Retrieve pointer from VAR TEMP
L DID [AR2, P#0.0]; //Transfer pointer value to VAR TEM
T LD [AR1,P#0.0];
L DID [AR2,P#4.0];
T LD [AR1,P#4.0];
L DIW [AR2,P#8.0];
T LW [AR1,P#8.0];
CALL FB101, DB100
      (ANYPAR := #Temp_addr); //ANYPAR is data type ANY
```
#### Example 2: Transfer an ANY parameter constructed earlier to another FB (FC)

An ANY parameter that has already been compiled must be transferred to another FB (FC). This can be done only by means of an ANY stored in VAR\_TEMP.

```
FUNCTIONBLOCK FB100
VAR_INPUT
  DBNumber: INT;
  DBOffset : INT;
  Data type: INT;
  Number: INT;
END_VAR
VAR_TEMP
  dbchr : WORD ;
  Temp_addr : ANY ;
END_VAR
BEGIN
NETWORK
TITLE =
L P##Temp_addr;
LAR1 ; \overline{V} //Retrieve pointer from VAR TEMP
L B#16#10; //ANY identifier
T LB [AR1,P#0.0];
L Data type;
T LB [AR1,P#1.0];
L Amount;
T LW [AR1,P#2.0];
L DBNumber;
T LW [AR1,P#4.0];
L DBOffset;
```

```
SLD 3; //Offset is a bit offset
T LD [AR1,P#6.0];
CALL FB101, DB100
       (ANYPAR := #Temp_addr); //ANYPAR is data type ANY
```
#### 14.19.3 Multiinstance DB

#### Function

From Version 2 in STEP 7, you can provide multi-instance enabled FBs, i.e. with multi-instance DBs. The primary characteristic of multiinstance DBs is that a data module can be used for various instances of FBs (see STEP 7 documentation), The quantity structure of the DBs can be optimized this way.

Multi-instance DBs should be activated only when they are actually going to be used since they increase the runtime and code size of the FBs.

#### Note

When complex programs are implemented in multiinstance enabled FBs that use a pointer and address register, it is important for the programmer to observe certain rules.

With multiinstance DBs, the start address of the variable (VAR\_INPUT, VAR\_OUTPUT, VAR\_IN\_OUT, VAR) is transferred with the DI data block register and address register AR2. When variables are accessed within the multiinstance enabled FB, the compiler independently controls the access operation via address register AR2. However, when complex program sections also have to work with address registers in the same FB (e.g. to copy data), then the old contents of AR2 must be saved before the register is changed. The contents of AR2 must be restored to their original state before an instance variable (VAR\_INPUT, VAR\_OUTPUT, VAR\_IN\_OUT, VAR) is accessed. The AR2 register of the instance is to be saved most usefully in a local variable (VAR\_TEMP).

The command "Load pointer to an instance variable" returns a pointer value from the start of the instance data. To be able to access this variable via a pointer, the offset stored in AR2 must be added.

#### Example

FUNCTION\_BLOCK FB99 VAR\_INPUT varin: INT; END\_VAR VAR variable1: ARRAY[[0..9] of INT; variable2: INT; END\_VAR

```
BEGIN
          P##variable1; //Pointer at start of ARRAY
                          //The value 8500 0010 is now in the accumulator
                          //and a cross-area pointer is in the AR2
                          //Pointer. If one is to work across areas
                          //then, during the addition of these 
                          //two pointers, an area is to be disabled.
AD DW#16#00FF FFFF, //Skipping of an area
LAR1 //Load into AR1
TAR2;
+AR1 AR2; //AR2 instance offset to be added
                          //You can now indirectly access the ARRAY
                          //of variable 1 via AR1.
L DIW [AR1, P#0.0];//E.g. access to the first element
END_FUNCTION_BLOCK
```
## 14.19.4 Strings

The STRING data type is required by certain services of the basic program. For this reason, some additional facts about the string structure and general handling procedures for parameter assignments are given below.

#### Structure of strings

A data of type STRING is generally stored (defined) in a data block. There are two methods of defining a string:

- 1. Only the data type STRING is assigned to a variable. The STEP7 compiler automatically generates a length of 254 characters.
- 2. Data type STRING is assigned to a variable together with a string length in square parenthesis (e.g. [32]). With this method, the STEP7 compiler generates a string length corresponding to the input.

Two bytes more than prescribed by the definition are always stored for variables of the STRING data type. The STEP 7 compiler stores the maximum possible number of characters in the 1st byte. The 2nd byte contains the number of characters actually used. Normally, the useful length of the assigned strings is stored by the STEP 7 compiler. The characters (1 byte per character) are then stored from the 3rd byte onwards.

String parameters are generally assigned to blocks of the basic program by means of a POINTER or ANY. Such assignments must generally by made using symbolic programming methods. The data block, which contains the parameterizing string, must be stored in the symbol list. The assignment to the basic program block is then made by means of the symbolic data block name followed by a full stop and the symbolic name of the string variable.

# 14.19.5 Determining offset addresses for data block structures

#### Function

Another task, which occurs frequently, is symbolic determination of an offset address within a structured DB, e.g. an ARRAY or STRUCTURE is stored somewhere within the DB. After loading the address register symbolically with the start address, you might like to access the individual elements of the ARRAY or STRUCTURE via an address register. One way of loading the address register symbolically is to use an FC whose input parameter is a pointer. The address of the ARRAY or STRUCTURE is then assigned symbolically to the input parameter of this FC in the program. The program code in the FC now determines the offset address from the input parameter, and passes the offset address in the address register (AR1) to the calling function. Symbolic addressing is thus possible even with indirect access.

#### Example

```
FUNCTION FC99: VOID
VAR_INPUT
   Addr: POINTER; //Points to variable
END_VAR
BEGIN
NETWORK
TITLE =
L P##Addr;
LAR1 ; // Retrieve pointer from Addr
L D [AR1,P#2.0]; //Offset part of pointer of variable
LAR1 ;
END_FUNCTION
```
### 14.19.6 FB calls

#### Function

For optimizing the execution speeds, it is useful to call all function block calls with many static parameters, such as the blocks FB2, 3, 4, 5, and 7 provided by the basic program when starting with the related instance parameters. When starting (OB100), the preassignment of the parameters must be done, which can then no longer be changed in the cyclic part (OB1). These fixed parameter values are no longer parameterized in the cyclic call, because they have already been written in the Instance DB.

#### Example: Parameterizing the FB2 with instance DB110

The following example shows how a sensible distribution in OB100 and OB1 component can be implemented.

First, the usual call in the cyclic program is displayed.

```
CALL FB2, DB110(
   Req := M 100.0,
   NumVar := 2, //Read 2 variables
   Addr1 := NCVAR.C1 RP rpa0 0
   Line1 : W#16#1
   Addr2 := NCVAR.C1 RP rpa0 0
   Line2 . W#16#2
   Error := M1.0,
   NDR := M1.1State := MW 2,
   RD1 := P#M 4.0 REAL 1,
   RD2 := P#M 24.0 REAL 1,
```
The modified version of the program call starts from here. Here the call in OB100 is displayed:

```
CALL FB2, DB110(
   \text{Reg} := \text{FALSE.}NumVar := 2, //Read 2 variables
   Addr1 := NCVAR.C1 RP rpa0 0
   Line1 : W#16#1
   Addr2 := NCVAR.C1 RP rpa0 0
   Line2 . W#16#2
   RD1 := P#M 4.0 REAL 1,RD2 := P#M 24.0 REAL 1,
```
Here, the call still remaining in OB1 is displayed:

```
CALL FB2, DB110(
    \text{Reg} := \text{MO}.0,Error := M1.0,
    NDR := M1.1,State := MW 2,
```
#### Note

Owing to this measure, a shorter cycle time is achieved in OB1, because the static parameter values need not be copied in the instance DB in each OB1 cycle.

#### The savings of this variant:

The cyclic copying effort of 3 integer values and 4 ANY parameters with respect to the instance DB, which results from 3 time loading of a constant with a 3-time transfer in the instance data block. In case of each ANY transfer, constants are loaded in the data block 4 times with subsequent transfer.

14.20 Data lists

# 14.20 Data lists

# 14.20.1 Machine data

## 14.20.1.1 Display machine data

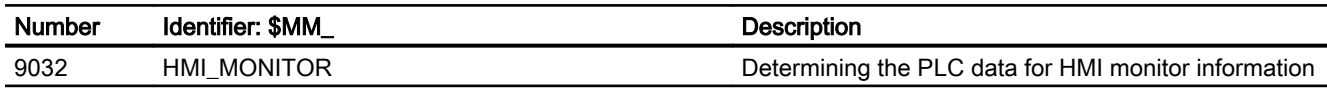

# 14.20.1.2 NC-specific machine data

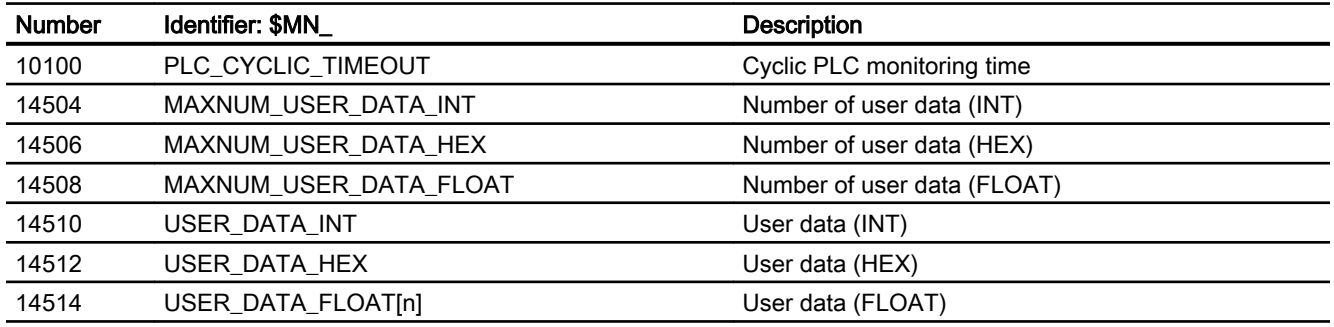

#### Note

Machine data in integer/hex format is operated in the NC as DWORD. A machine data in floating point format is managed in the NC as FLOAT (8-byte IEEE). They are stored only in the NC/PLC interface and can be read by the PLC user program from DB20 even when the PLC boots.

# 14.20.1.3 Channelspecific machine data

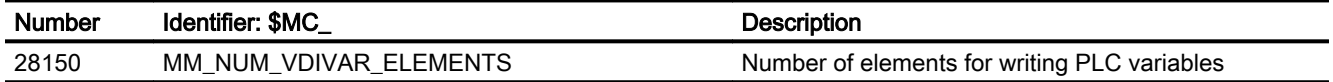

14.20 Data lists

# 14.20.2 Signals

# 14.20.2.1 Signals from operator panel

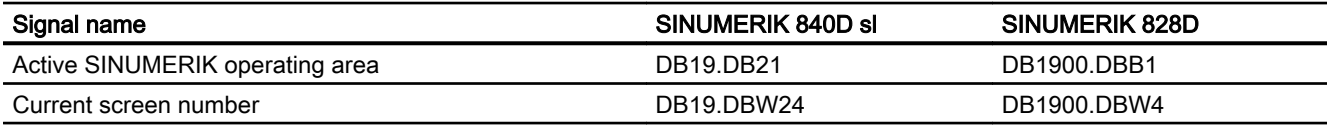

# P4: PLC for SINUMERIK 828D  $\overline{15}$

# 15.1 Overview

#### 15.1.1 PLC firmware

The PLC of the SINUMERIK 828D is an integrated PLC based on the SIMATIC S7-200 command set.

The PLC user program is essentially programmed using a Windows PC with the "PLC Programming Tool". In addition, the PLC can be diagnosed and edited via the operator interface of the control. A "Ladder-Add-On-Tool" is available in the control for this purpose.

Note the following special features:

- The PLC user program is completely programmed in ladder logic (LAD).
- A subset of the programming language of the S7-200 is supported.
- When loading to the CPU, in addition to the code for execution, the complete project data (including symbols and comments) is loaded into the control. This means that the control always has the project that matches the currently running PLC user program.
- When loading from the CPU, the complete project data (including symbols and comments) is loaded into the PLC Programming Tool and can be processed/edited using this.
- The user must manage the data and process information according to type. The declared data type must be used consistently each time that the data is accessed.

# 15.1.2 PLC user interface

The user interface is set up by the PLC firmware, which also organizes the exchange of all signals and data between the PLC on one side and the NC and HMI on the other side.

The user interface comprises the parts:

- [Data interface](#page-1135-0) with cyclic exchange (see "Data interface (Page [1136](#page-1135-0))")
- [Function interface](#page-1153-0) with function- or task-related data exchange (see "Function interface (Page [1154\)](#page-1153-0)").

The structured data of these interfaces (retentive and non-retentive) are made available to the user by the firmware by assigning to data blocks: The NC (NC, tool management, NC channel, axes, spindles, …) and the HMI are "Communication partners" of the PLC user program.

#### 15.1 Overview

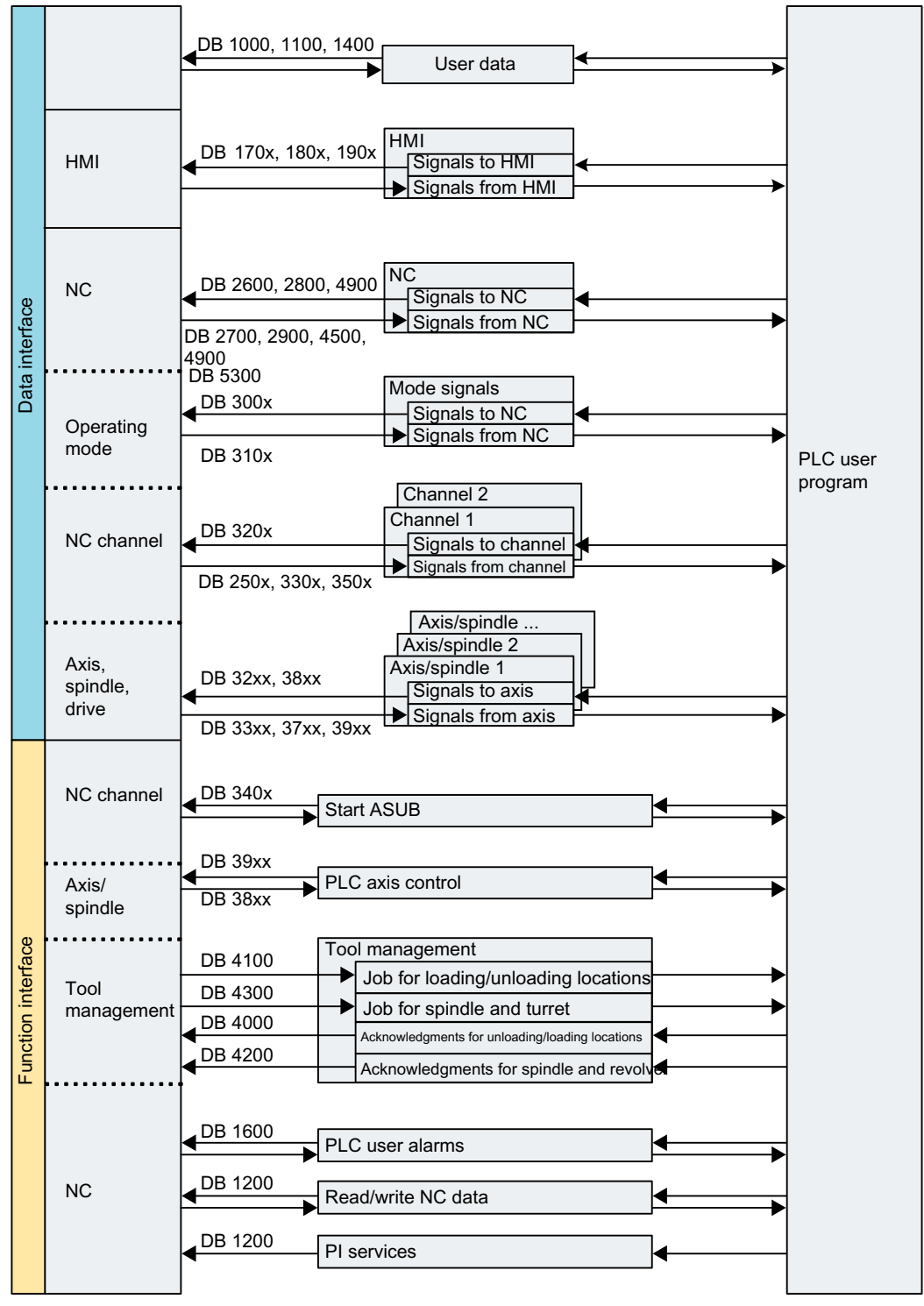

Figure 15-1 Overview of the user interface of the PLC 828D

15.1 Overview

## 15.1.2.1 Data that are cyclically exchanged

Data is exchanged between the PLC and NC on one side as well as between the PLC and HMI on the other side.

Data to the PLC is provided by the firmware at the cyclic start of the user program. This ensures, for example, that the signals from the NC remain constant throughout a cycle.

The firmware transfers data from the PLC to the NC or HMI at the cycle end of the user program.

#### PLC ↔ NC interface

The cyclic data includes status signals ("program running", "program interrupted") and control signals (start, stop), and auxiliary and G commands.

Data is structured in signals for:

- Modes
- Channels
- Axes/spindles
- General NC signals

#### Interface PLC ↔ HMI

These are signals for:

- Program selection via lists
- Messenger control command
- General signals from/to HMI
- Signals from/to the maintenance planner
- Signals from operator panel (retentive area)
- General selection/status signals from/to HMI (retentive area)

#### 15.1.2.2 Alarms and messages

The user interface in DB1600 offers the option of displaying fault and operating messages on the HMI.

The firmware evaluates the signals that have been entered and sends these as coming and going alarms and messages to the HMI where they are displayed. The HMI manages the fault texts.

#### Note

A maximum of eight PLC alarms is displayed on the HMI.

15.1 Overview

#### 15.1.2.3 Retentive data

For the retentive data there are the user data blocks DB9000 - DB9063 and the data area DB1400.DBW0 - DBW127. There the user can store all data that should remain valid after POWER OFF/ON. The retentive data is stored in the non-volatile memory, however, not for data backup.

#### 15.1.2.4 Non-retentive data

Non-retentive data (e.g. bit memories, timers and counters) are deleted every time the control is booted.

#### 15.1.2.5 PLC machine data

The PLC machine data is in the NC machine data area. At POWER ON, this data is transferred by the PLC firmware into DB4500 of the PLC user interface where it can be evaluated by the PLC user program.

#### References

SINUMERIK 828D Parameter Manual

### 15.1.3 PLC key data

The integrated PLC has a program memory of 24000 PLC statements which are completely executed in one fixed PLC cycle.

A maximum of 500 statements can be executed in the INT0 interrupt program that can be optionally used. It is executed servo-synchronous and allows the fastest possible reaction to process events. This is the reason why interrupt-capable PLC I/O modules are not required.

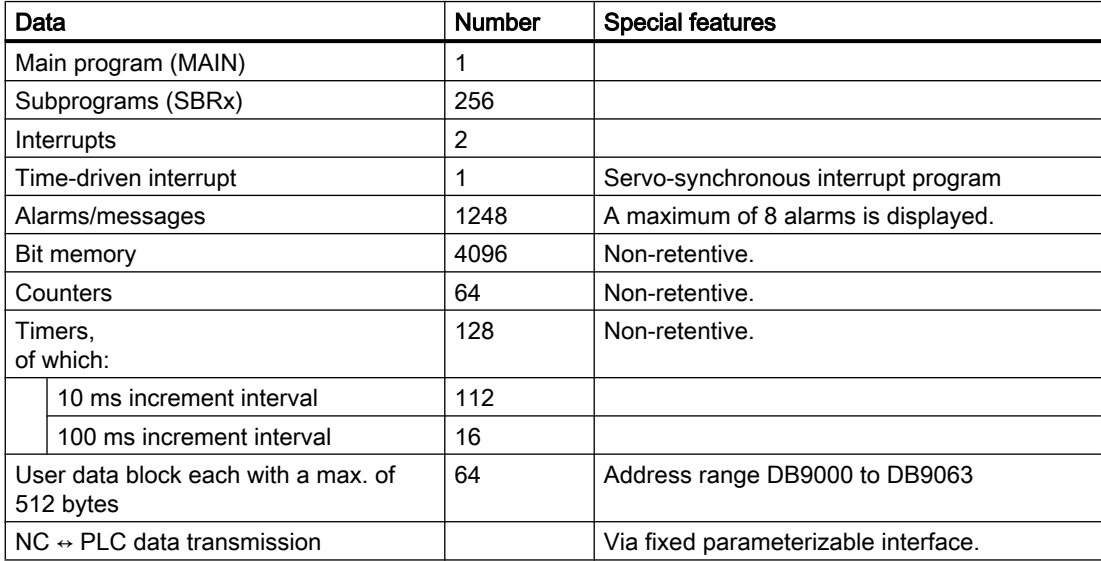

15.2 Fast on-board inputs and outputs

# 15.1.4 PLC I/O, fast onboard inputs/outputs

For information on the properties of the rapid onboard inputs/outputs and their response times, see Section "Fast on-board inputs and outputs (Page 1131)".

For information on the I/O modules, the machine control panels as well as the assignment of the onboard inputs/outputs to the PLC, see: References:

Manual PPU SINUMERIK 828D

# 15.1.5 PLC Toolbox

#### 15.1.5.1 Star/delta changeover

For star/delta changeover, the following block is provided in the PLC Toolbox:

● StarDelta

#### **Note**

This block can be used to perform a star/delta changeover - also for 1PH8 spindle motors with SMI connected to a SINAMICS S120.

# 15.2 Fast on-board inputs and outputs

For digital input and output signals that must be especially quickly processed by the control system, the PPU module has several interfaces that can be used to directly connect signals:

- Connector X242:4 input signals, 4 output signals
- Connector X252:4 input signals, 2 output signals

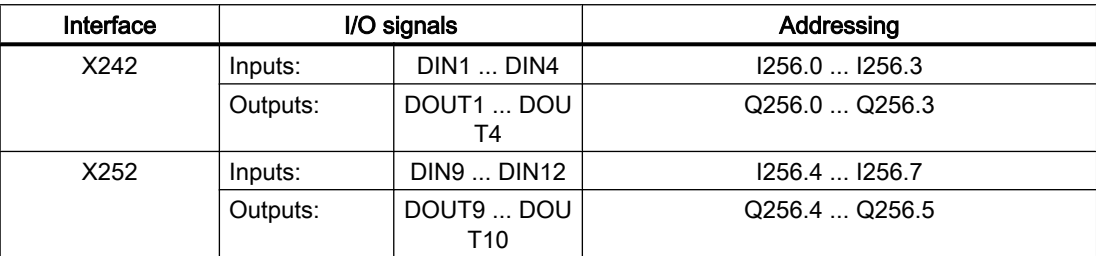

#### 15.2 Fast on-board inputs and outputs

#### Response times

This results in the following response times depending on the position control cycle, place of execution and digital inputs/outputs that are used:

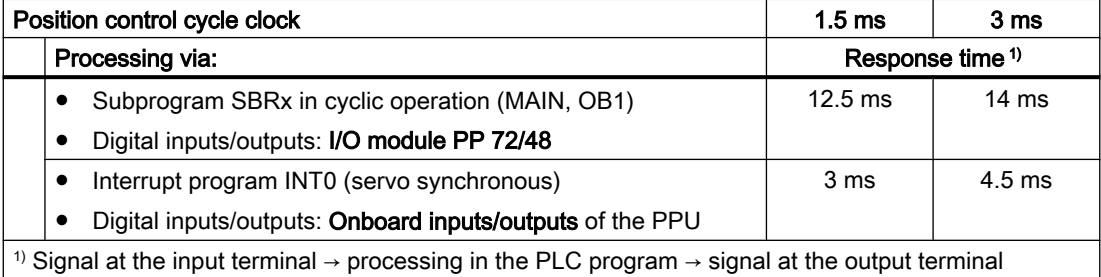

#### Read/write access operations

Input/output signals are directly read and written at the module input/outputs. For the fastest possible access (servo-synchronous), use of the direct operation commands in the interrupt program INT0 is recommended:

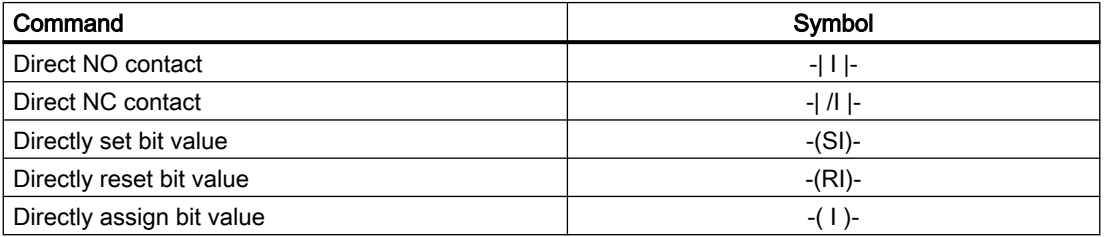

#### Parameterization

Using machine data, the input/output signals can be exclusively allocated to the NC or the PLC:

- MD10366 \$MN\_HW\_ASSIGN\_DIG\_FASTIN[ <n> ]
- MD10368 \$MN\_HW\_ASSIGN\_DIG\_FASTOUT[ <n> ]

with  $\leq n$  : Index to address the input/output byte (0 = 1. byte, 1 = 2. byte, ...)

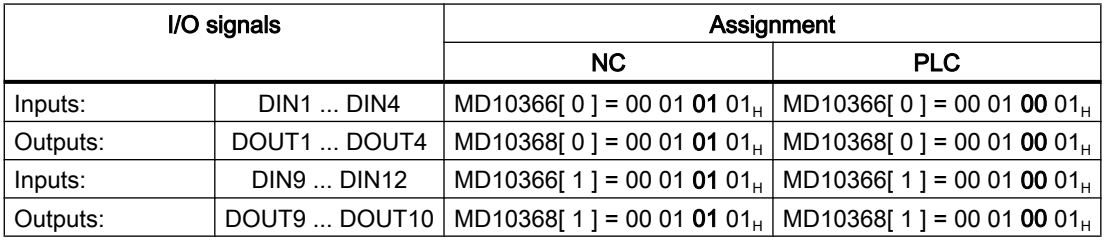

#### References

A detailed specification of the interfaces is provided in: SINUMERIK 828D PPU Manual

# 15.3 Ladder Viewer, Ladder editor, and Ladder add-on tool

### 15.3.1 Overview

#### Ladder Viewer

In the Ladder Viewer, the logic operations of contacts and relays in the PLC user program are displayed as a ladder diagram (LAD).

#### Ladder editor

The blocks and networks of a PLC project can be edited in the Ladder editor. All the operations supported by the PLC type are available for editing.

#### References:

A detailed description of the functions and operation of the Ladder editor is provided in the SINUMERIK Operating Manual.

#### Ladder add-on tool

The Ladder add-on tool allows limited editing of interrupt routines INT100 and INT101 when the Ladder editor is disabled. This may be useful, for example, when reassigning inputs and outputs for service or final commissioning tasks when adapting the machine to the actual conditions at the end customer.

15.3 Ladder Viewer, Ladder editor, and Ladder add-on tool

#### **Restrictions**

The following restrictions apply when editing with the Ladder add-on tool:

- Only empty networks can be edited. Networks, that already include statements, can only be deleted.
- A simple, single line can be edited for each network.
- You can create a maximum of 3 columns per network:

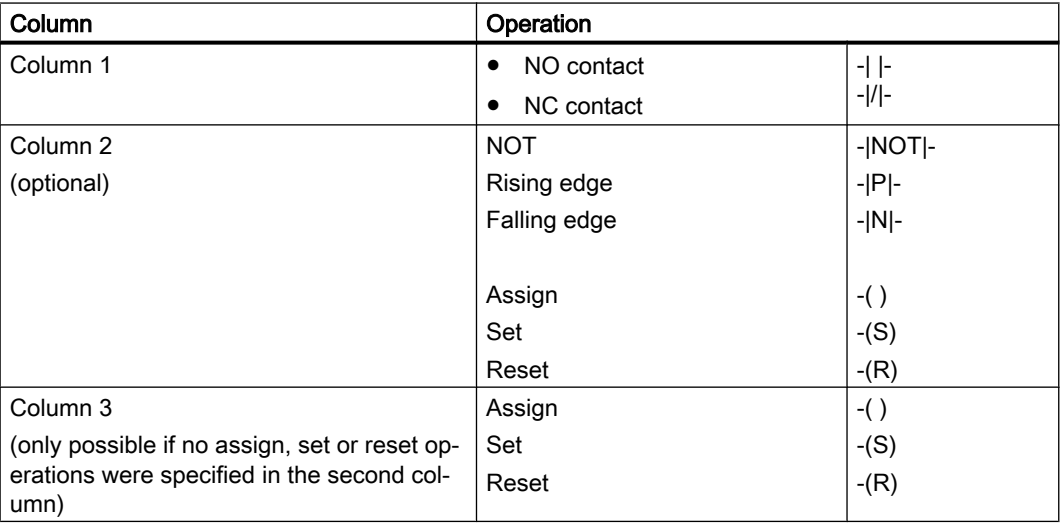

#### Note

Logical AND (serial contact) and logical OR (parallel contact) are not possible.

The bit combinations comprise one or more logical operations and the assignment to an output / bit memory.

If the cursor is moved further to the left with the arrow key, the type of assignment or a logic operation can be selected. A further logic operation cannot be placed to the right of an assignment. A network must always be terminated with an assignment.

# 15.3.2 Parameterization

#### Display of addresses

Using NC-specific machine data, the display of addresses in the ladder Viewer can be configured according to SIMATIC S7 300 notation:

MD51230 \$MN\_ENABLE\_LADDER\_DB\_ADDRESSES = <value>

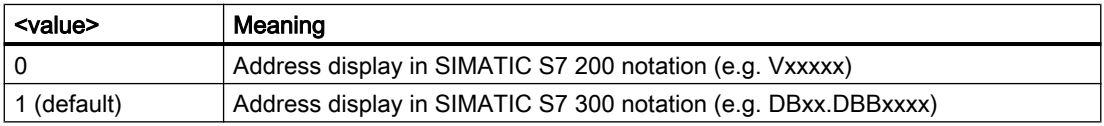

#### Enabling / locking editing

Editing of the PLC project can be enabled or disabled in the following machine data:

MD51231 \$MN\_ENABLE\_LADDER\_EDITOR (PLC Ladder add-on tool activated for INT100/101)

MD51232 \$MN\_ENABLE\_LADDER\_EDITOR\_ADV (PLC Ladder editor activated for the entire PLC project)

In the default setting, both functions are enabled.

# 15.4 PLC Programming Tool

The "PLC Programming Tool" is a tool for writing PLC user programs in a user-friendly fashion. This is a Windows program and must be installed on a Windows PC. For online access to the control, the PC must be connected to the control via one of the Industrial Ethernet ports, X130 (factory network) or X127 (service interface).

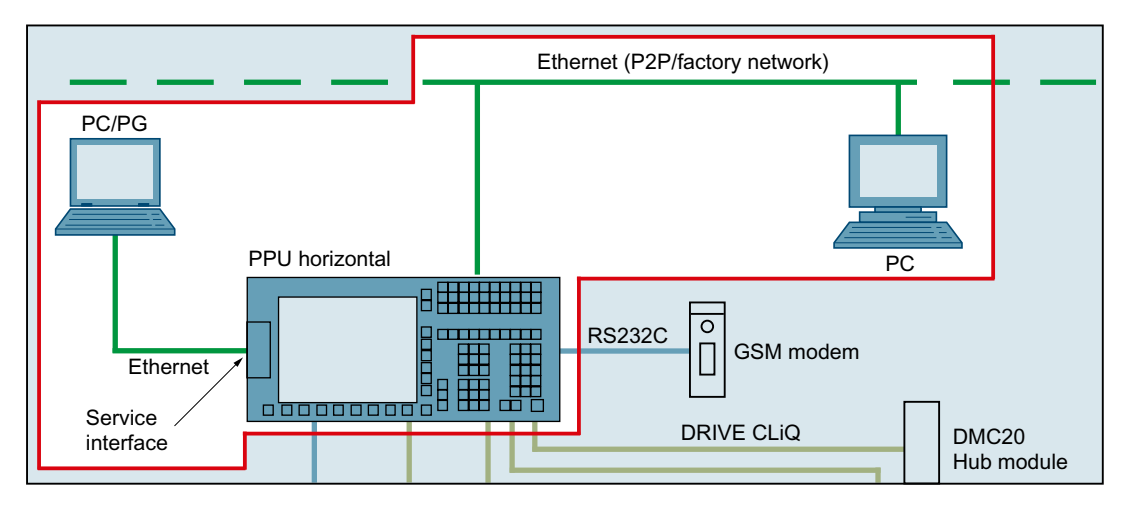

When the "PLC Programming Tool" is called, without specifying an existing project, a new project is created with the default name "Project1." This project can be immediately used to generate the PLC user program, saved under any name, and loaded into the control. Existing projects can be opened in the usual Windows manner.

The online help for the "PLC Programming Tool" can also be called with the "F1" function key, just like in Windows.

#### **References**

- SINUMERIK 828D Commissioning Manual, turning and milling Section: "Scope of delivery and preconditions" > "Communication with the controller" > "This is how you communicate with the controller via the programming tool"
- Online help for the PLC Programming Tool

# <span id="page-1135-0"></span>15.5 Data interface

Data is cyclically exchanged on the one hand between the PLC and NC and and on the other hand between the PLC and HMI. This especially means that the data received from HMI and destined for the NC must be marshaled by the user program in order that these become effective.

Data to the PLC is provided by the firmware at the start of the user program cycle. This ensures, for example, that the signals from the NC remain constant throughout a cycle.

Data from the PLC is transferred by the firmware to the NC or HMI at the end of the user program cycle.

All data of this interface are listed in the manual for SINUMERIK 828D, PPU.

# 15.5.1 PLC-NC interface

This cyclic data includes status signals ("program running", "program interrupted"), control signals (start, stop), and auxiliary and G commands.

Data is structured in signals for:

- Mode signals
- NC channel signals
- Axis and spindle signals
- General NC signals
- PLC-NC fast data exchange

#### 15.5.1.1 Mode signals

#### DB3000, 3100

The mode signals specified by the machine control panel or the HMI are transferred to the NC. Their actual states are signaled to the PLC from the NC.

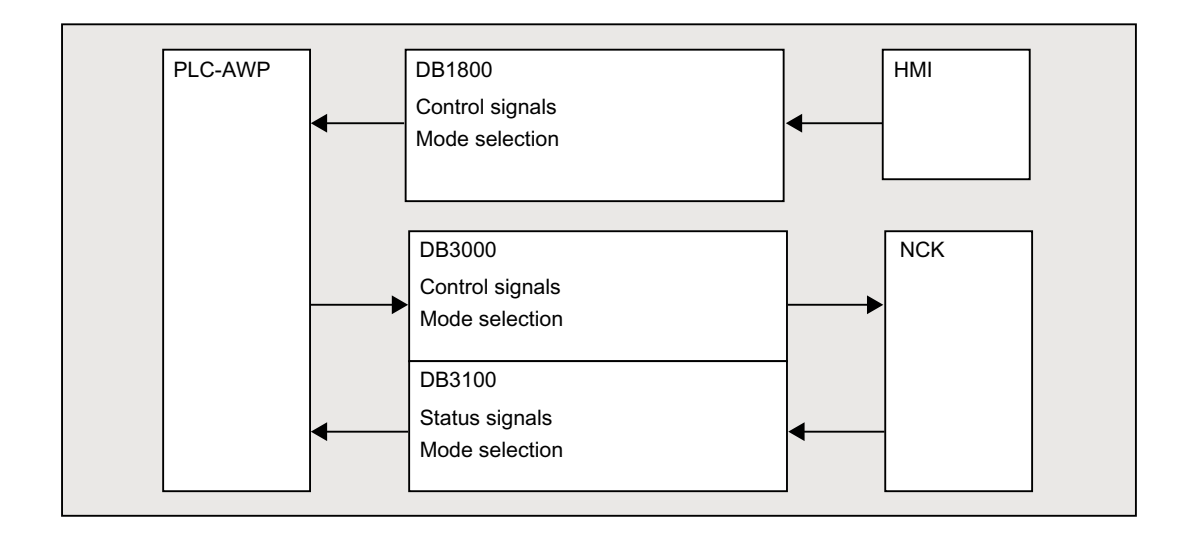

### 15.5.1.2 NC channel signals

#### DB250x, 320x, 330x, 350x

The signals are structured as follows:

- Control/status signals with normal cyclic transfer, see ["Mode signals](#page-1135-0) (Page [1136\)](#page-1135-0)".
- Auxiliary and G commands

These are entered in the interface DBs in two ways.

First, they are entered with the change signals.

The M signals M0 to M99 are additionally decoded and the associated interface bits are set for one cycle.

For G commands, only the groups selected via machine data are entered in the interface data block.

The S values are also entered together with the related M signals (M03, M04, M05) in the spindlespecific interface. The axisspecific feedrates are also entered in the appropriate axisspecific interface.

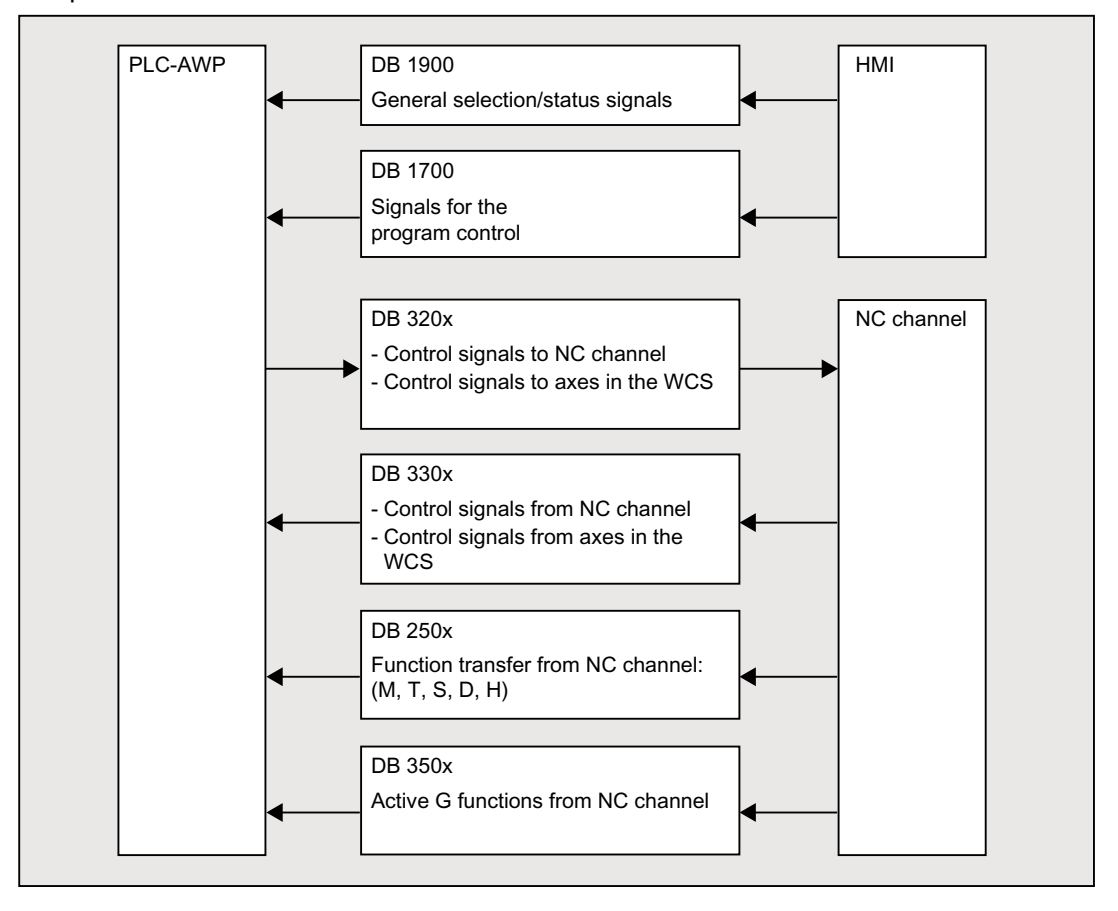

## 15.5.1.3 Axis and spindle signals

#### DB370x, 380x, 390x

The axis-specific and spindle-specific signals are divided into the following groups:

- Shared axis/spindle signals
- Axis signals
- Spindle signals
- Drive signals

The signals are transferred cyclically with the following exceptions. The exceptions include axial F value, M and S value.

An axial F value is entered via the M, S, F distributor if it is transferred to the PLC during the NC machining process.

The M and S values are also entered via the M, S, F distributor if one or both values requires processing.

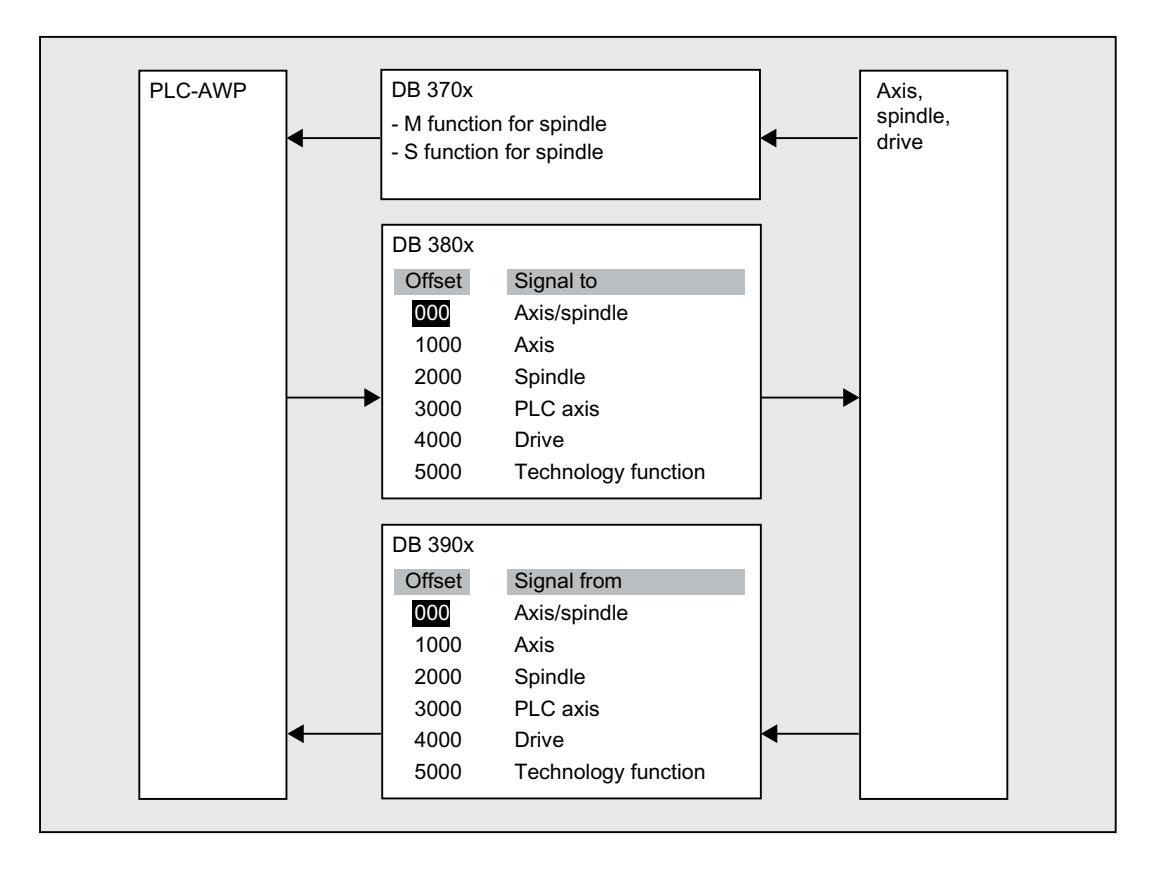

#### 15.5.1.4 General NC signals

#### DB2600, 2700, 2800, 2900, 4500, 5300

- Setpoints to digital and analog inputs/outputs of the NC
- Actual values from the digital and analog inputs/outputs of the NC
- Keyswitch and Emergency Stop signals
- Ready and status signals of the NC

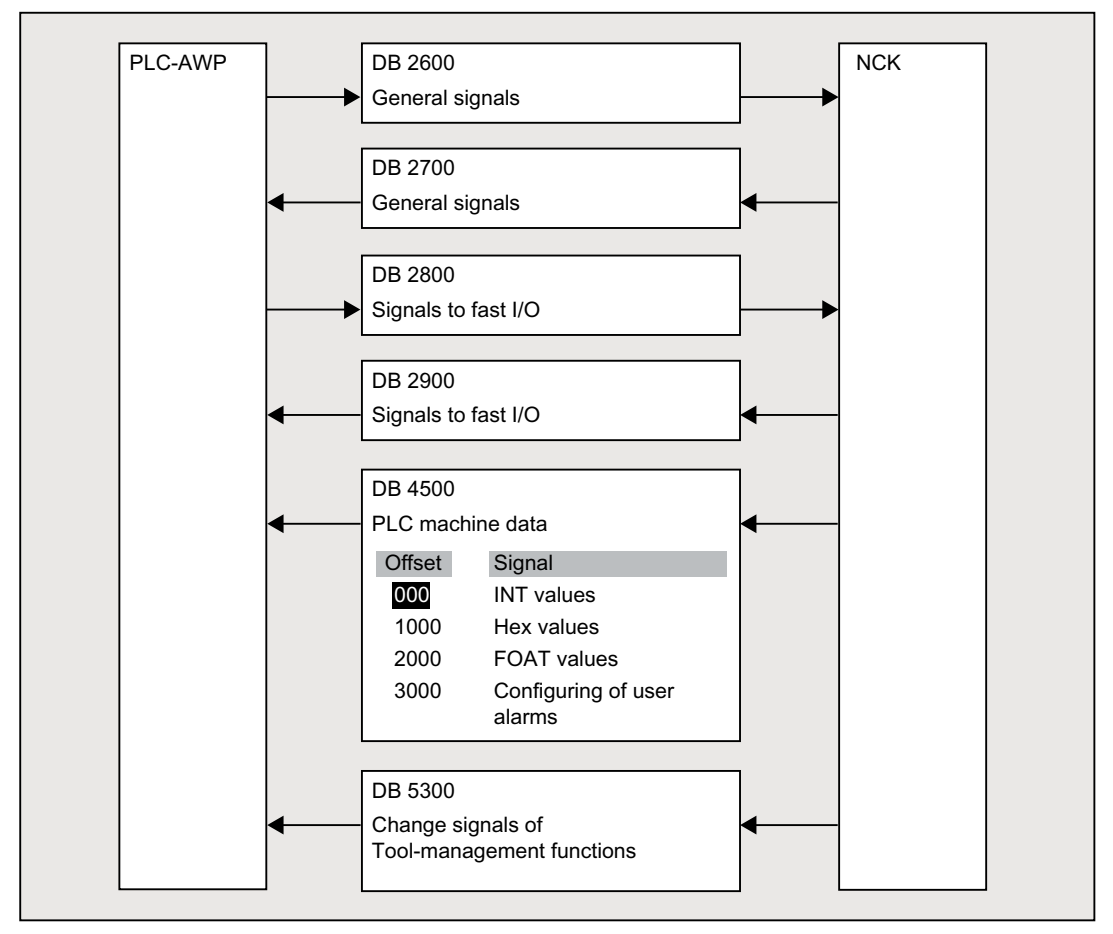

#### 15.5.1.5 PLC-NC fast data exchange

#### DB4900

Data block DB4900 with a size of 1024 bytes is used for fast information exchange between the PLC and NC.

The assignment of the area (structure) must be identically negotiated in the NC part program and PLC user user program.

This data can be accessed from the NC part program using the commands  $\beta A$  DBB[x], \$A\_DBW[x], \$A\_DBD[x] and \$A\_DBR[x]; 0  $\leq$  x  $\leq$  1023 (see Parameter Manual, System variables).

In this case, the alignment of the data must be selected corresponding to its format, i.e. a Dword starts at a 4byte limit and a word at a 2byte limit. Bytes can be located at any offset within the data field.

Data consistency is guaranteed for byte, word and Dword accesses. When transferring several data, the consistency must be guaranteed on the user-side using semaphores, which can be used to detect the validity or consistency of a block.

# 15.5.2 PLC-HMI interface

### DB1700, 1800, 1900

These signals have already been specified in the figures of Section [PLC-NC interface](#page-1135-0) (Page [1136](#page-1135-0)).

A reference is again made to what has been stated at [Data interface](#page-1135-0) (Page [1136](#page-1135-0)):

Data received from the HMI and destined for the NC are not automatically entered into the NC interface range. In fact, these signals and data must be marshaled by the user program.

It involves the following signals:

- Program selection via lists
- Messenger control command
- General signals from/to HMI
- Signals from/to the maintenance planner
- Signals from operator panel (retentive area)
- General selection/status signals from/to HMI (retentive area)

### 15.5.2.1 Program selection

#### Function

Preselected programs/workpieces can be selected for machining by the NC via the PLC/HMI interface.

The presetting is done by entering programs/workpiece in files, called PLC program lists (\*.ppl).

#### **Requirements**

The following machine data must be set to allow the HMI to process tasks:

MD9106 \$MM\_SERVE\_EXTCALL\_PROGRAMS

In order to activate a sector-specific PLC program list, you must set the appropriate machine data and at least the protection level password:

- Area User
	- MD51041 \$MN\_ENABLE\_PROGLIST\_USER = 1
	- Protective level password: 3 (users)
	- Program list: /user/sinumerik/hmi/plc/programlist/plc\_proglist\_user.ppl
- Area Manufacturer (OEM)
	- MD51043 \$MN ENABLE PROGLIST MANUFACT = 1
	- Protective level password: 1 (manufacturer)
	- Program list: /oem/sinumerik/hmi/plc/programlist/plc\_proglist\_manufacturer.ppl

#### Structure of a program list

A program list is a text file. Each line contains the following information:

<program number> <program path><program name> [CH=<channel number>]

- Program number The program numbers which may be used in a program list depend on the sector:
	- user: 1 100
	- Individual (oem\_i): 101 200
	- Manufacturer (OEM): 201 255
- Program path

The program path must be completely specified in absolute terms. For specifying the program path, see:

#### References

Programming Manual, Work Planning, Section "File and Program Administration" > "Program memory" > "Addressing the files of the program memory"

● Channel number

Specifying the channel number "CH=<channel number>" is optional. It is only required if the NC has more than one channel.

The following excerpt as example shows the structure of the user program list:

#### Program list: plc\_proglist\_user.ppl

- 1 //DEV2:/MPFDir/PROG\_01.MPF CH=1
- 2 //DEV2:/MPFDir/PROG\_01.MPF CH=2

#### Generating entries in a program list

The entries in a program list (\*.ppl) can be directly edited in the file or entered in screen forms in the user interface.

- Via the user interface for the user area Operating area "Program Manager" > "ETC key (">")" > "Prog. list"
- Via the user interface for the Manufacturer area Operating area "Commissioning" > "System data" > "ETC key (">")" > "Prog. list"

#### Program selection: Job interface

#### **Note**

The PLC may only request a new job if the last job has been acknowledged by the HMI: DB1700.DBB2000 == 0

#### Program list

DB1700.DBB1001 = <number of the program list>

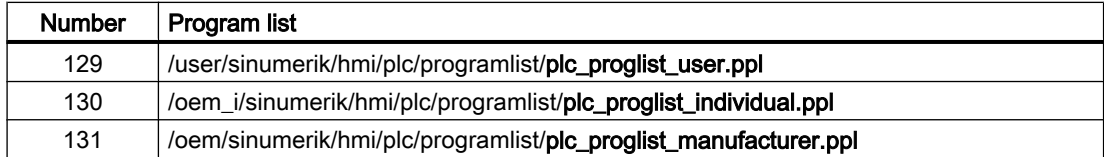

#### Program number

The program number refers to the programs contained in the selected program list.

DB1700.DBB1002 = <program number>

- user area: 1 100
- individual area: 101 200
- oem area: 201 255

#### Requesting program selection

DB1700.DBX1000.7 = 1

#### Program selection: Acknowledgment interface

#### Job acknowledgment

- DB1700.DBX2000.7 == 1 (selection identified)
- $\bullet$  DB1700.DBX2000.3 == 1 (program is selected)
- DB1700.DBX2000.2 == 1 (error when selecting the program, see error ID DB1700.DBB2001)
- $\bullet$  DB1700.DBX2000.1 == 1 (job completed)

#### Error detection

DB1700.DBB2001 == <error ID>

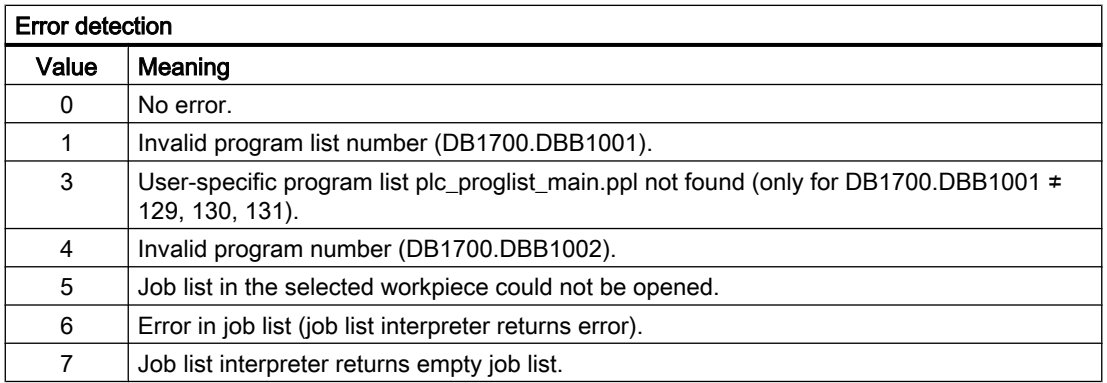

#### Program selection: Job processing

A job to select a program is executed as follows:

- 1. Checking the acknowledgment byte: DB1700.DBB2000 == 0 If the acknowledgment byte is not 0, then the last job has still not been completed.
- 2. Specifying the program list: DB1700.DBB1001
- 3. Specifying the program number: DB1700.DBB1002
- 4. Setting the request to select a program: DB1700.DBX1000.7 = 1
- 5. Evaluating the acknowledgment and error interface: DB1700.DBB2000 and DBB2001 The order is still not completed on the HMI side as long as: DB1700.DBX2000.3 == 1 (active) The order has been completed on the HMI side if one of the two signals has been set:
	- $-$  DB1700.DBX2000.1 == 1 == 1 (job completed)
	- DB1700.DBX2000.2 == 1 (error)
- 6. To complete the order, the program selection request must be reset: DB1700.DBX1000.7  $= 0$
- 7. The HMI signals that it is ready to accept a new order by resetting the acknowledgment byte: DB1700.DBB2000 == 0

#### 15.5.2.2 Operating area numbers

The number of the active operating area is displayed in: DB1900.DBB1

#### Operating area numbers

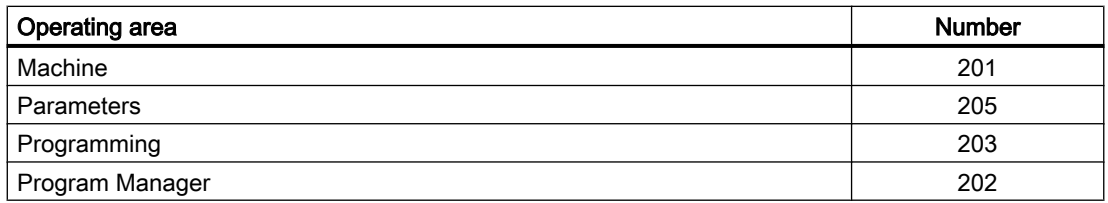

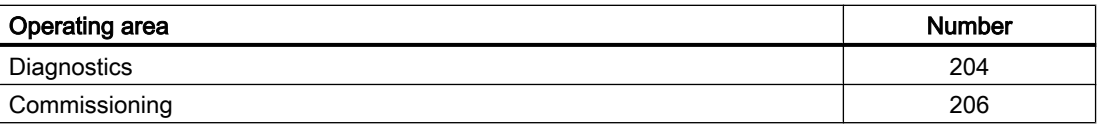

### 15.5.2.3 Screen numbers

The current screen number is displayed in: DB1900.DBW4

#### Screen number ranges

The following screen number ranges are available:

- JOG, manual machine (Page 1145)
- ● [Reference point approach](#page-1149-0) (Page [1150](#page-1149-0))
- ● [MDA](#page-1149-0) (Page [1150\)](#page-1149-0)
- ● [AUTOMATIC](#page-1149-0) (Page [1150](#page-1149-0))
- ● [Parameters operating area](#page-1150-0) (Page [1151](#page-1150-0))
- ● [Program operating area](#page-1151-0) (Page [1152](#page-1151-0))
- ● [Program manager operating area](#page-1152-0) (Page [1153](#page-1152-0))
- ● [Diagnostics operating area](#page-1152-0) (Page [1153](#page-1152-0))

#### Screen numbers: JOG, manual machine

#### JOG mode

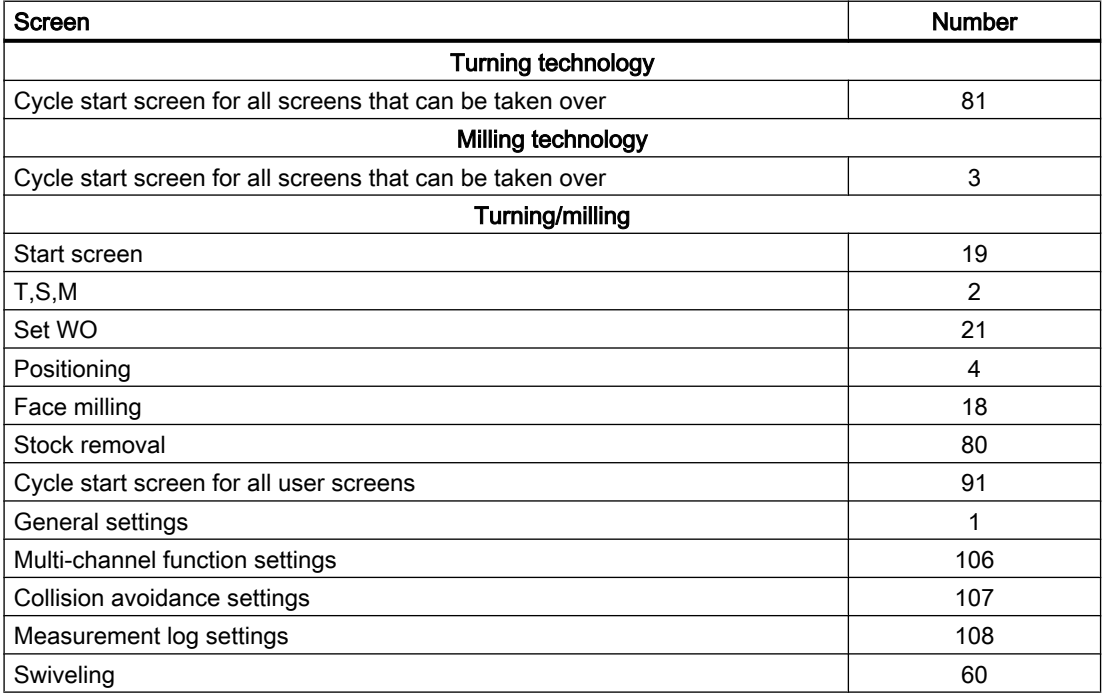

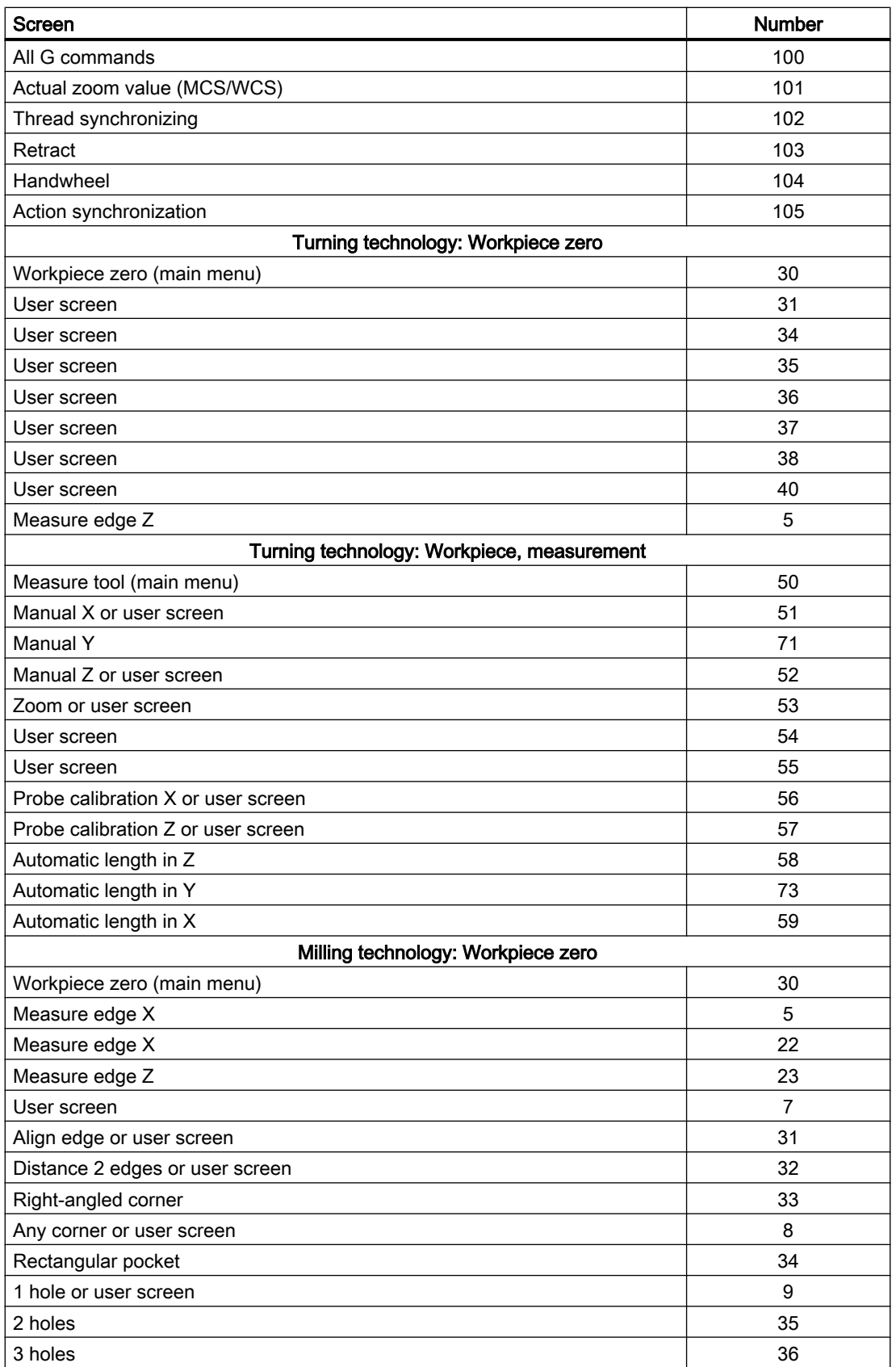

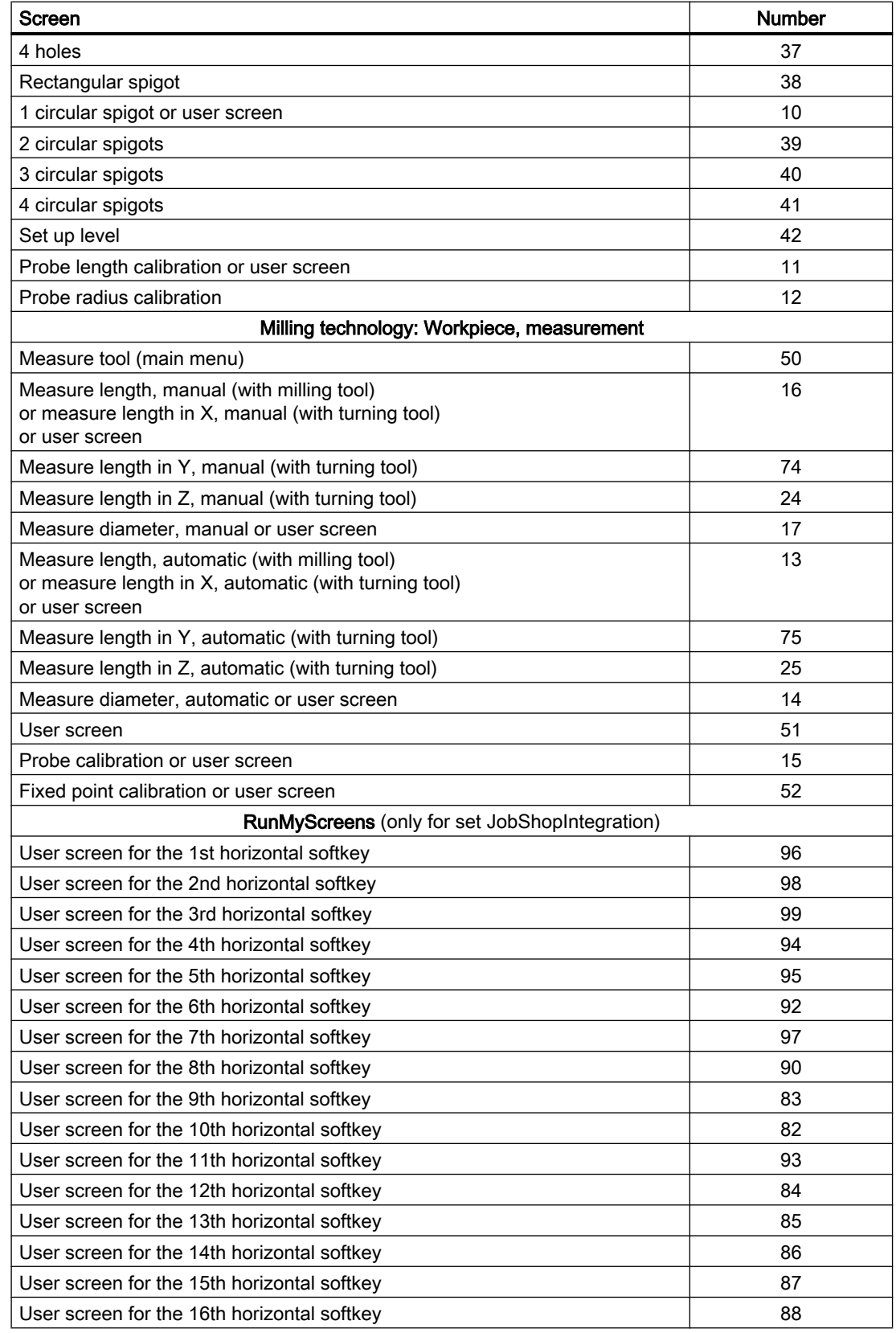

# JOG mode, manual machine

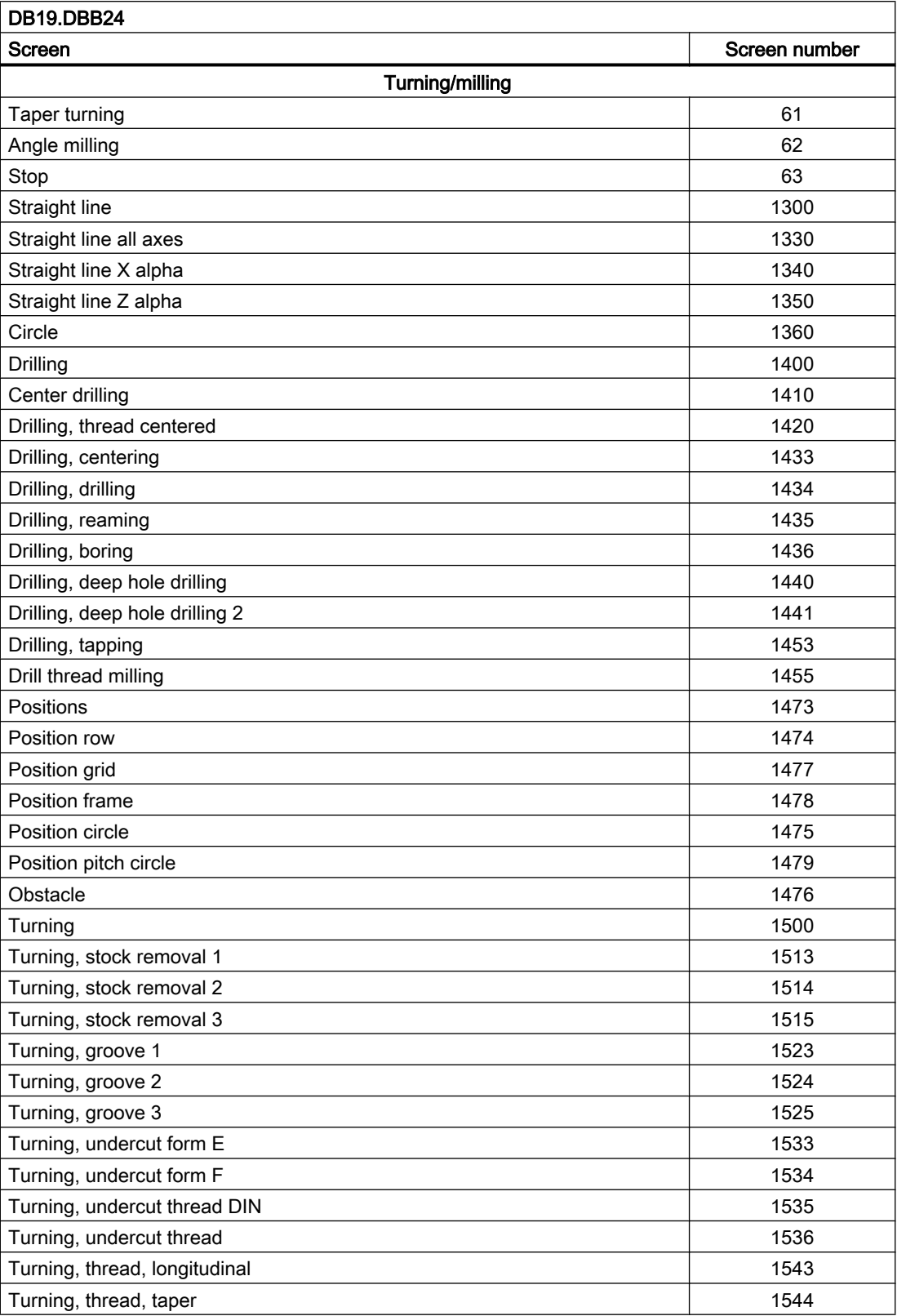

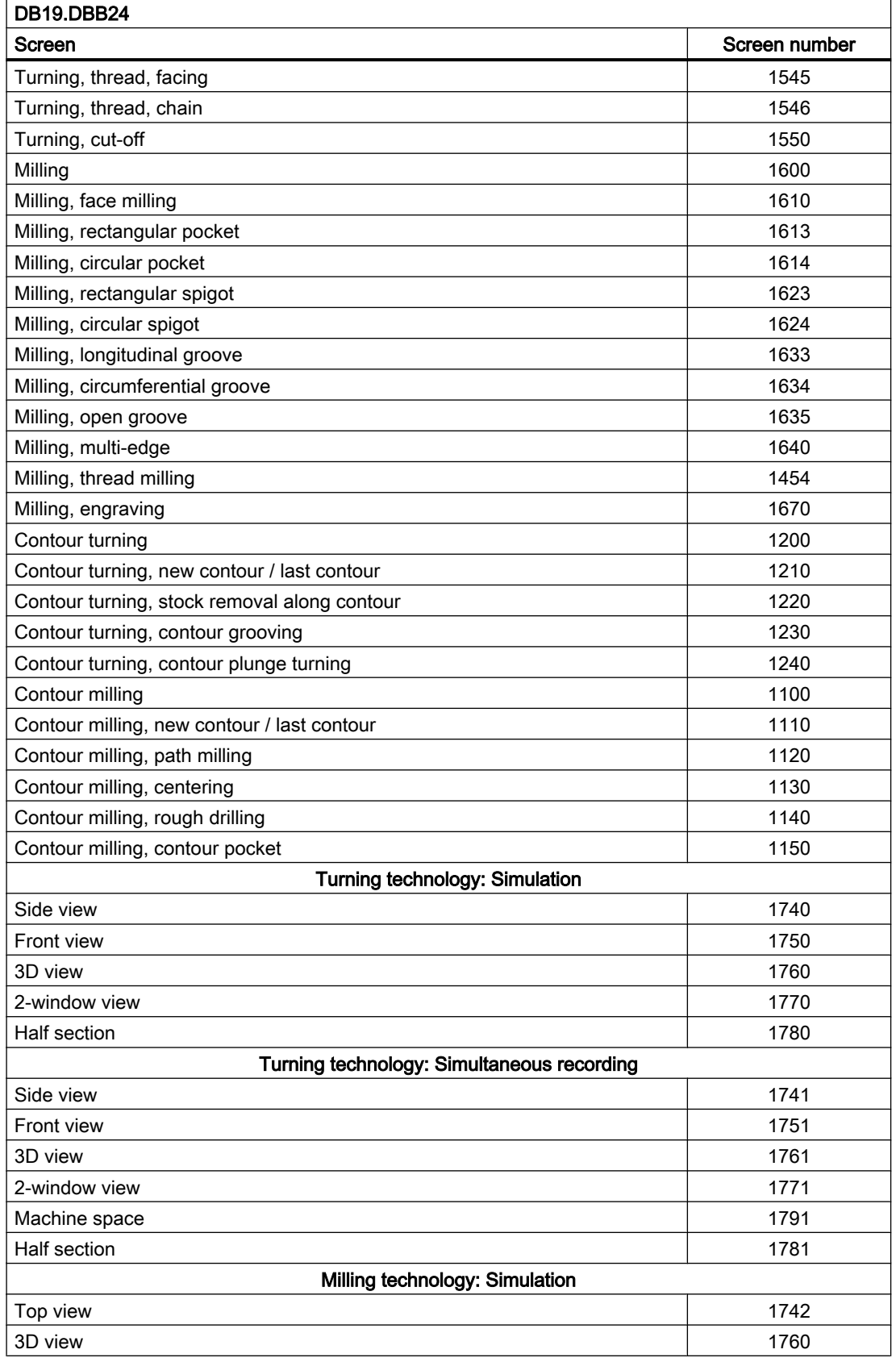

<span id="page-1149-0"></span>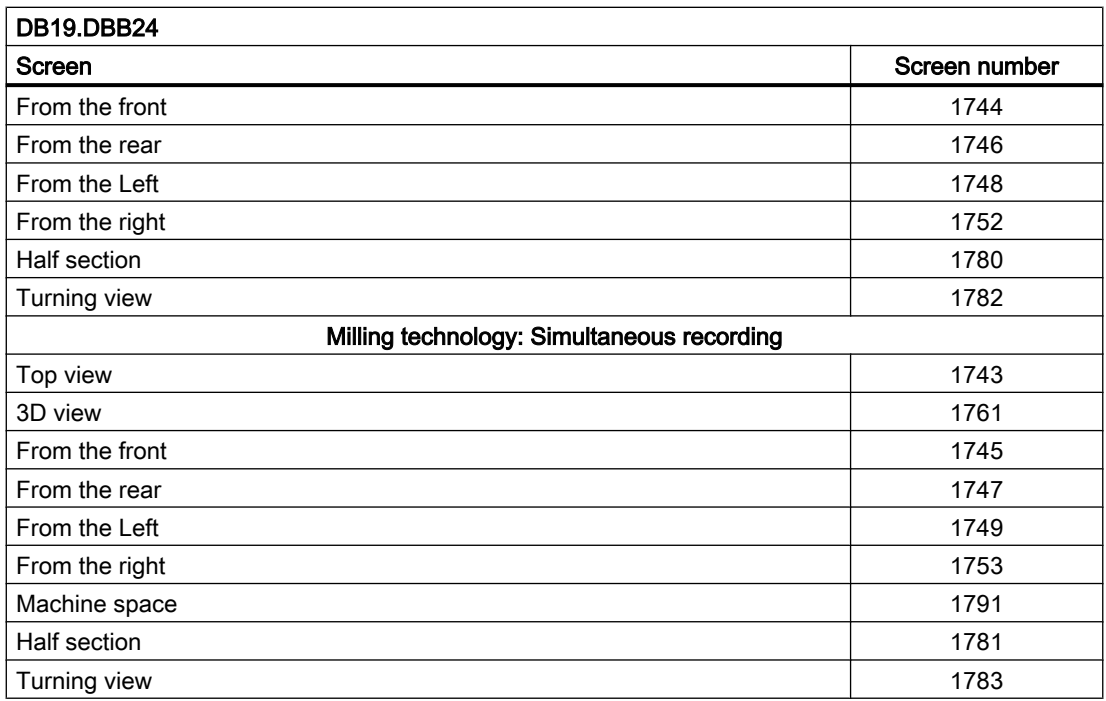

# Screen numbers: Reference point approach

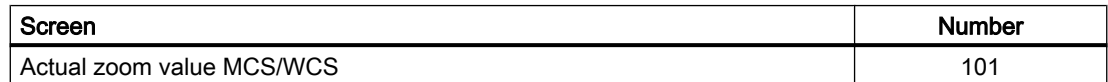

### Screen numbers: MDA

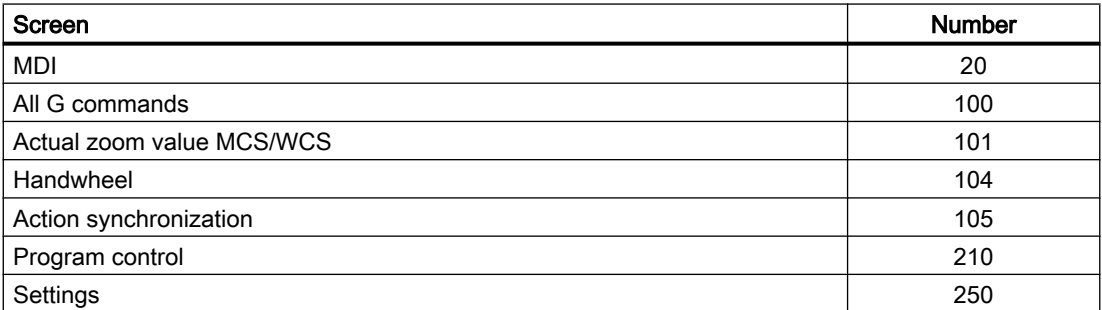

# Screen numbers: AUTOMATIC

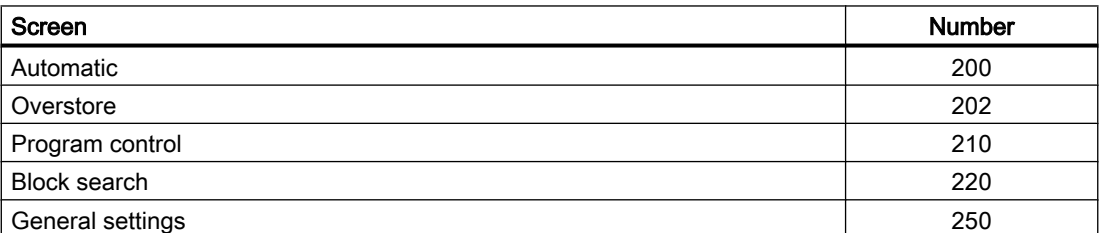

<span id="page-1150-0"></span>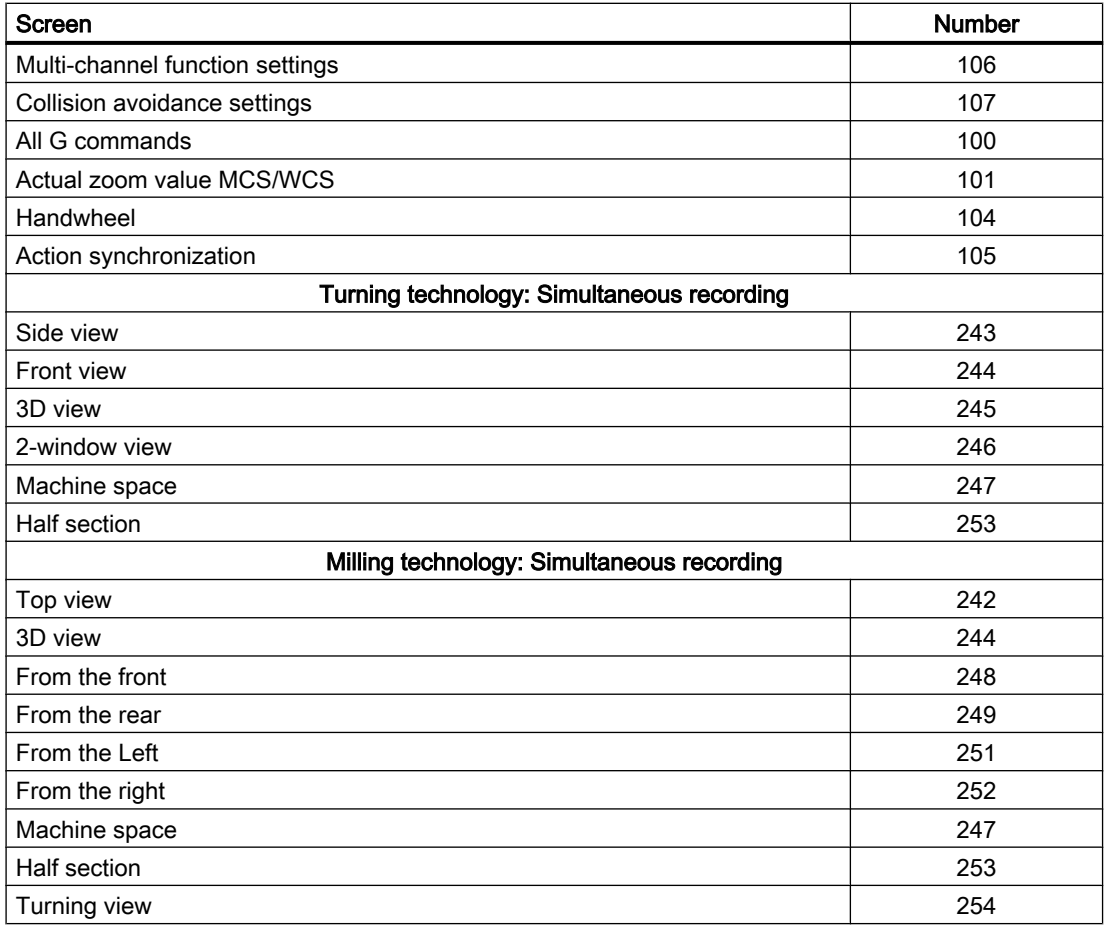

# Screen numbers: Parameters operating area

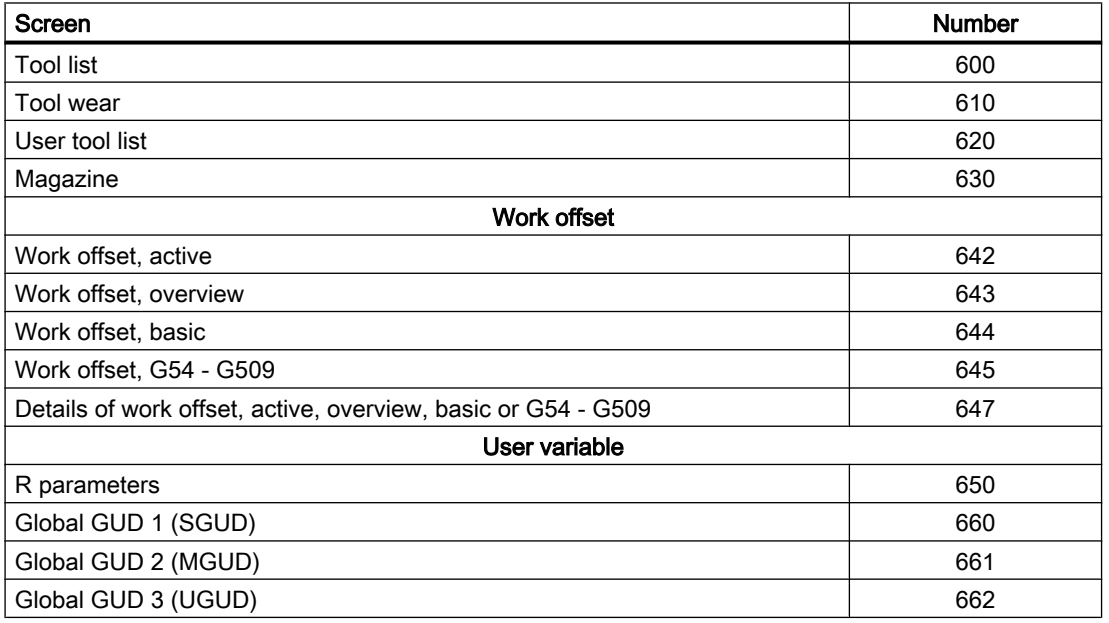

<span id="page-1151-0"></span>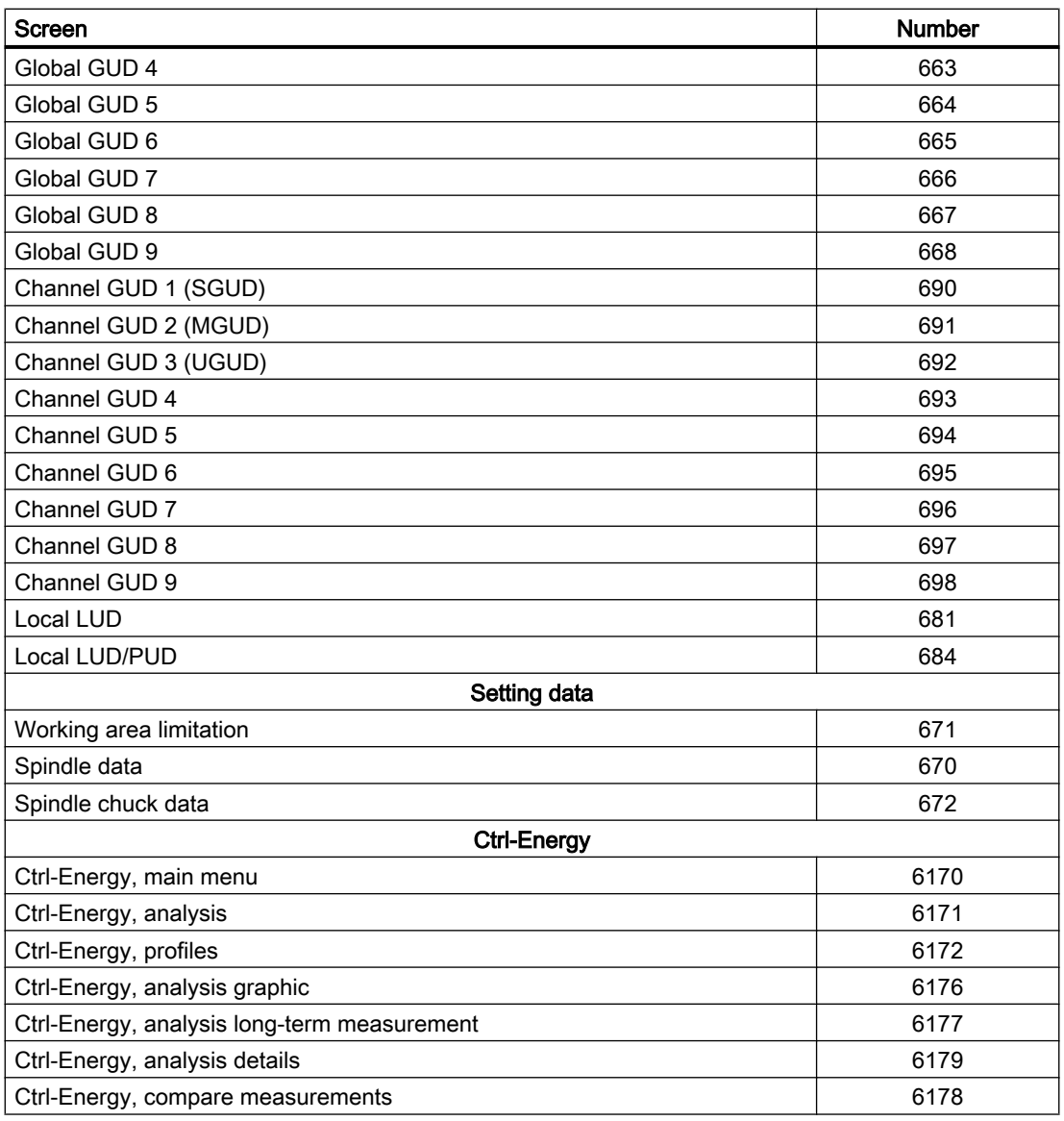

# Screen numbers: Program operating area

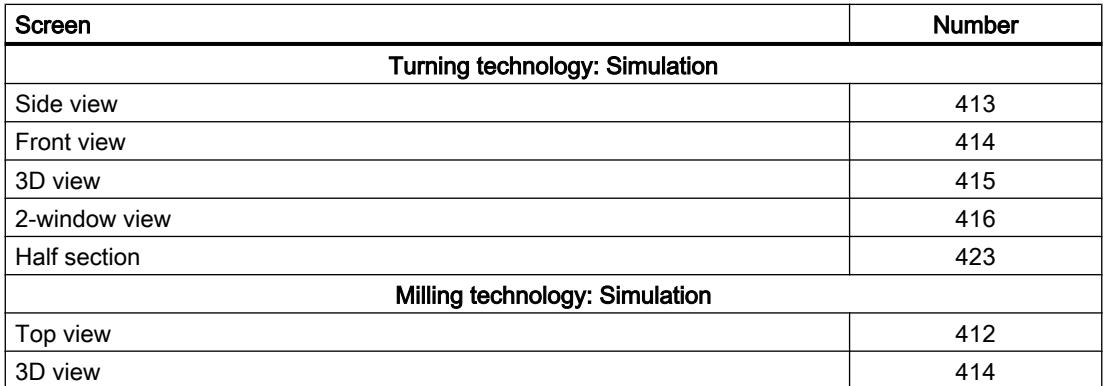
15.5 Data interface

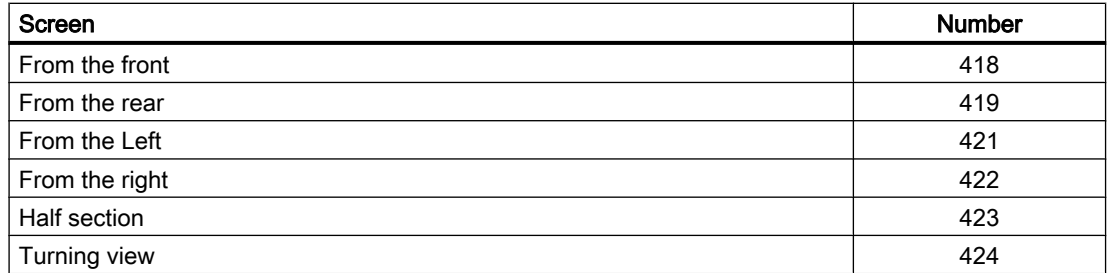

# Screen numbers: Program manager operating area

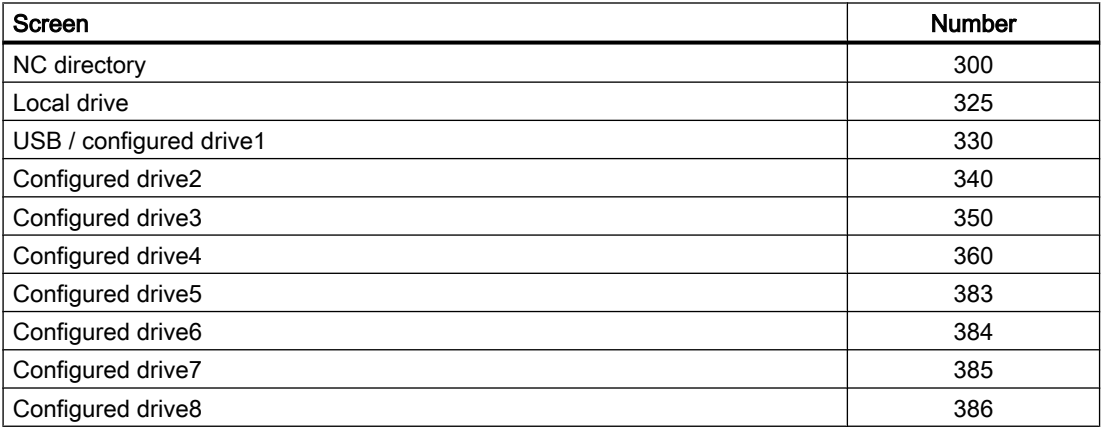

# Screen numbers: Diagnostics operating area

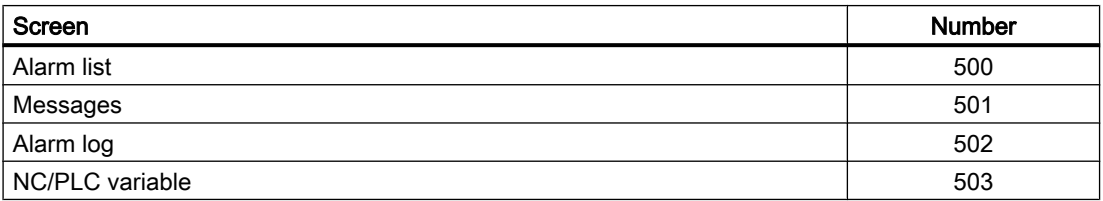

# 15.5.2.4 HMI monitor

# Function

The HMI monitor is an 8-byte data area in a freely selectable data block, in which the HMI provides the following data for the PLC user program:

- ● [Operating area numbers](#page-1143-0) (Page [1144\)](#page-1143-0)
- ● [Screen numbers](#page-1144-0) (Page [1145\)](#page-1144-0)

# Parameterization

The data area is configured using the following display machine data:

MD9032 \$MM\_HMI\_MONITOR = "string"

with "string" = "DB<DB number>.DBB<br/>syte address>"

#### Note

#### Even byte address

The data area must start at an even byte address.

#### Structure of the data area

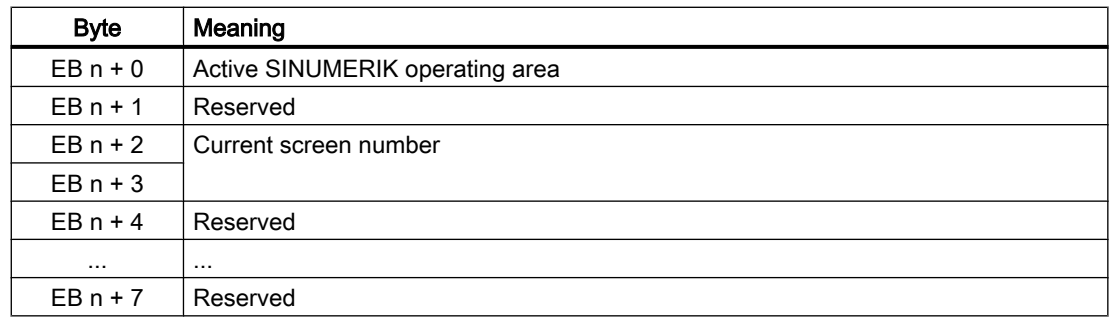

# Supplementary conditions

When the HMI monitoring is active, the following PLC/HMI interface signals are no longer processed:

- DB1900.DBB5003 (PLC hardkeys)
- DB1900.DBB0001 (active SINUMERIK operating area)
- DB1900.DBW0004 (current screen number)

# 15.6 Function interface

# 15.6.1 Read/write NC variables

# 15.6.1.1 User interface

The PLC user program can read or write a maximum of eight NC variables simultaneously via the NC/PLC interface "Read/write NC variable".

The following steps must be performed as part of a job (read/write):

- 1. [Job specification](#page-1154-0) (Page [1155](#page-1154-0))
- 2. [Job management: Start job](#page-1155-0) (Page [1156](#page-1155-0))
- 3. [Job management: Waiting for end of job](#page-1156-0) (Page [1157\)](#page-1156-0)
- 4. [Job management: Job completion](#page-1156-0) (Page [1157](#page-1156-0))
- 5. [Job evaluation](#page-1157-0) (Page [1158\)](#page-1157-0)

Flow diagram of a job: See ["Job management: Flow diagram](#page-1157-0) (Page [1158](#page-1157-0))"

# <span id="page-1154-0"></span>15.6.1.2 Job specification

# Variable-specific job interface

Each variable that is to be processed in a job, must be specified in the variable-specific job interface via its parameters. The general identifiers are discussed in more detail later for each variable that can be accessed from the interface.

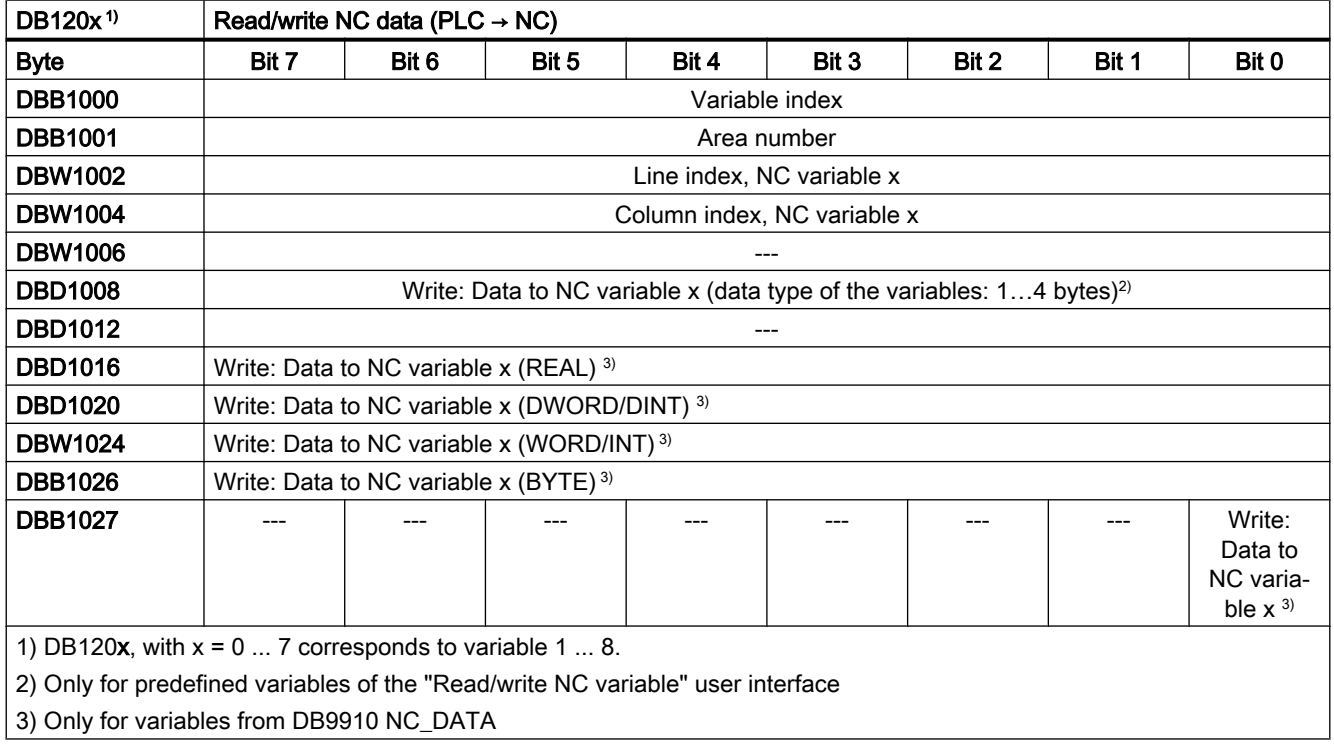

# **Note**

# Channel-specific variables

When reading/writing channel-specific variables, only the variables of exactly one channel may be addressed in a job.

#### Drive-specific variables

When reading/writing drive-specific variables, only the variables of exactly one SERVO drive object may be addressed in a job. The SERVO drive object must be assigned to a machine axis of the NC. The line index corresponds to the logical drive number.

#### Error case

In the event of an error, reading/writing variables from different drive objects, or simultaneously from a channel and a drive object, an error message is output:

DB1200.DBX3000.1 == 1 (error occurred)

# <span id="page-1155-0"></span>Example: Reading a variable of the "Location type" as the fourth variable

```
DB1203.DBB1000: 7
DB1203.DBB1001: -
DB1203.DBW1002: <Location number>
DB1203.DBW1004: <Magazine number>
DB1203.DBW1006: -
DB1203.DBD1008: -
```
# Example: Writing a variable as the fourth variable

To write a data item to the NC, the value must be entered into the double word DBD1008:

DB120**3**.DBB1000: <Variable index> DB120**3**.DBB1001: <Area number> DB120**3**.DBW1002: <Column index> DB120**3**.DBW1004: <Line index> DB120**3**.DBW1006: - DB120**3**.DBD1008: <Value>

# 15.6.1.3 Job management: Start job

The following data must be written by the user to the global job interface:

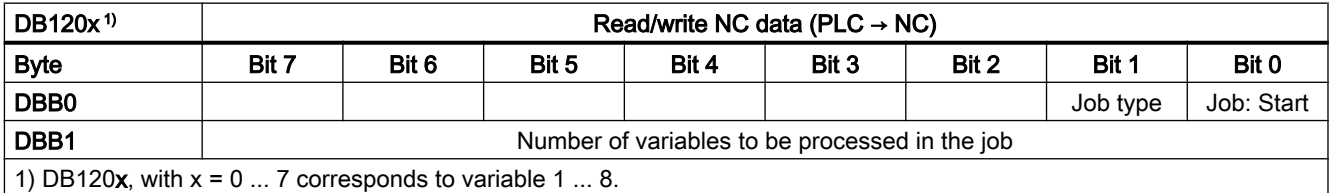

#### Job type

- $\bullet$  Read variable: DB1200.DBX0.1 = 0
- $\bullet$  Write variable: DB1200.DBX0.1 = 1

# Start job

The start signal must be set to start the job via a specified number of variables:

```
DB1200.DBX0.0 = 1
```
#### Note

A new job can only be started if the previous job was completed. See Section ["Job](#page-1156-0)  [management: Waiting for end of job](#page-1156-0) (Page [1157](#page-1156-0))".

The execution of a job may take several PLC cycles and vary depending on the utilization. Therefore, the time for this function cannot be defined.

# <span id="page-1156-0"></span>15.6.1.4 Job management: Waiting for end of job

The end of the job is always signaled back by the NC for the whole job in the global result interface. The signals can only be read by the PLC user.

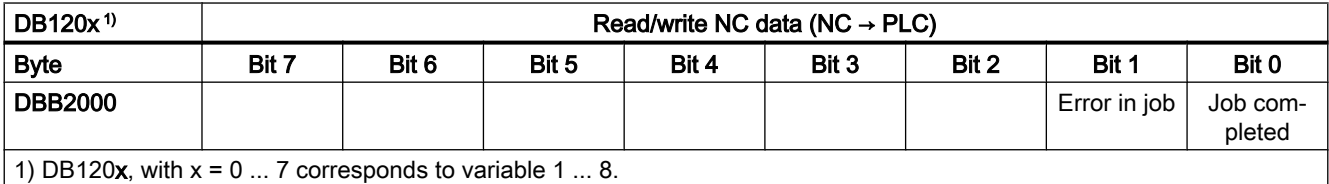

# Job status

- End of job without error DB1200.DBX2000.0 == 1 AND DB1200.DBX2000.1 == 0
- End of job with error DB1200.DBX2000.0 == 1 AND DB1200.DBX2000.1 == 1

#### Possible error causes

- Number of variables (DB1200.DBB1) out of the valid range
- Variable index (DB1200.DBB1000) out of the valid range
- Simultaneous reading/writing of NC data from different servo drive objects

# 15.6.1.5 Job management: Job completion

# Requirement

In order to complete the job, the start signal of the job must be reset from the PLC user program after detection of the end of the job:

DB1200.DBX0.0 = 0

# Feedback signal

As feedback, the NC resets the status signals:

- $\bullet$  DB1200.DBX2000.0 == 0
- $\bullet$  DB1200.DBX2000.1 == 0

The job is now completed.

# <span id="page-1157-0"></span>15.6.1.6 Job management: Flow diagram

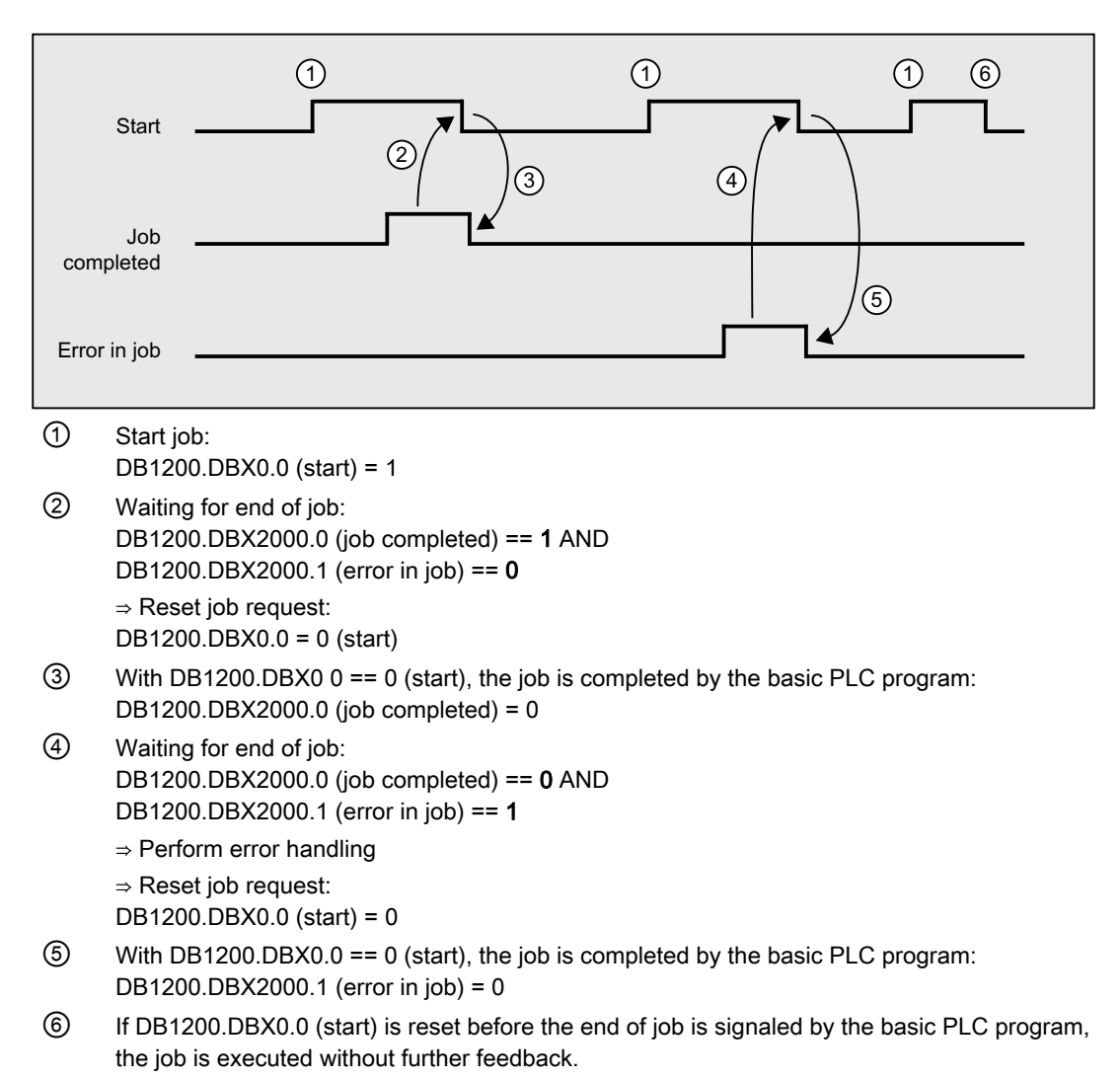

# 15.6.1.7 Job evaluation

The variable-specific result interface must be evaluated for each variable processed in the job.

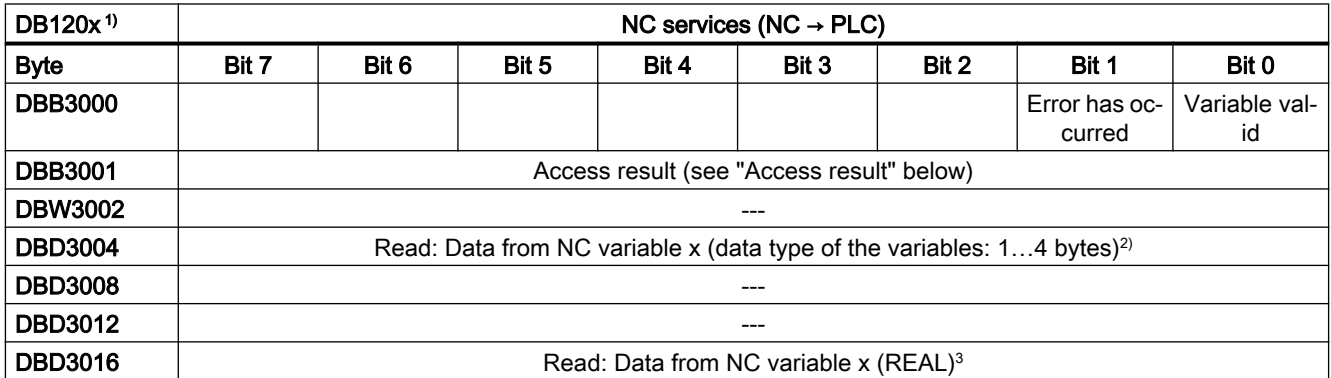

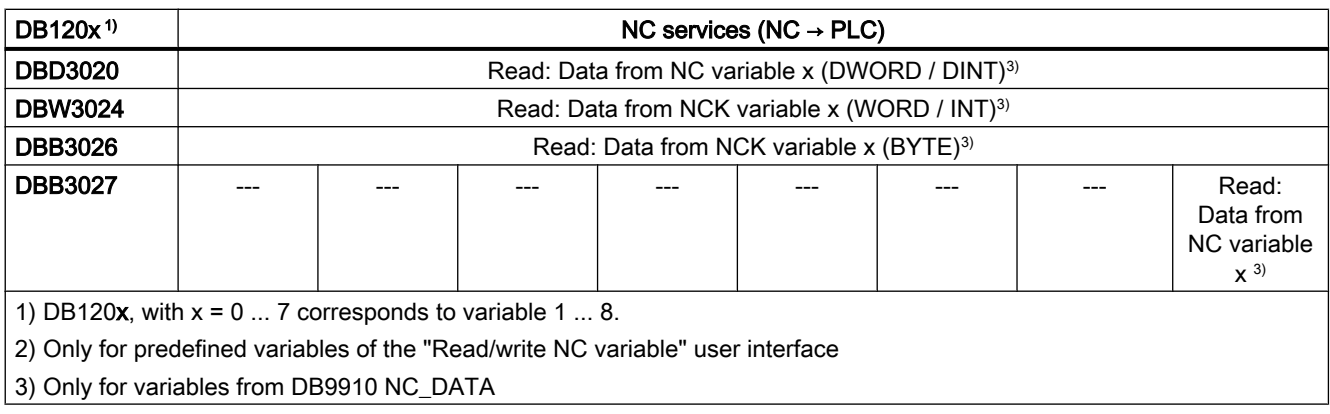

# **Note**

#### Channel-specific variables

When reading/writing channel-specific variables, only the variables of exactly one channel may be addressed in a job.

#### Drive-specific variables

When reading/writing drive-specific variables, only the variables of exactly one SERVO drive object may be addressed in a job. The SERVO drive object must be assigned to a machine axis of the NC. The line index corresponds to the logical drive number.

#### Error case

In the event of an error, reading/writing variables from different drive objects, or simultaneously from a channel and a drive object, an error message is output:

DB1200.DBX3000.1 == 1 (error occurred)

#### Access result

# NC variables

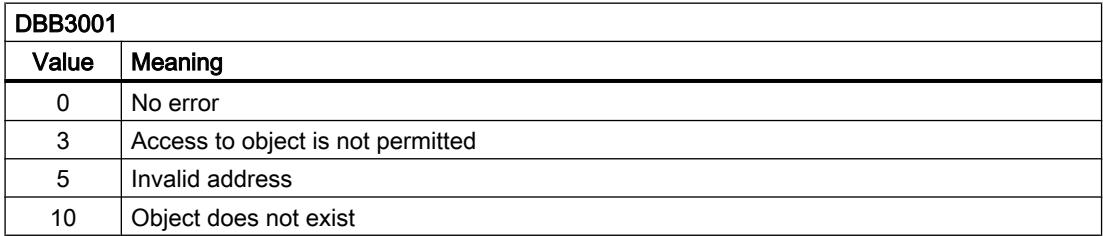

#### Drive-specific variables

If an error occurs while reading/writing a drive-specific variable (DB1200.DBX3000.1 == 1), an error number is displayed in the access result which is based on the error numbers defined in the PROFIdrive profile.

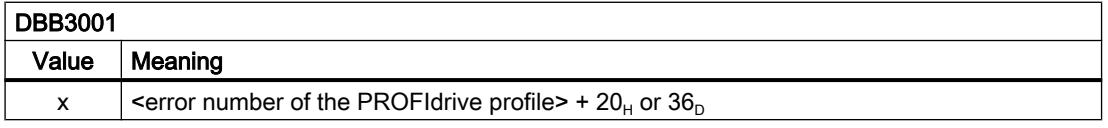

Determining the meaning of the access result:

- 1. Calculate the error number of the PROFIdrive profile  $\epsilon$  = access result - 20<sub>H</sub> or 36<sub>D</sub>.
- 2. Determine the meaning of the error number of the PROFIdrive profile The error numbers of the PROFIdrive profile are described in: **References** Function Manual, SINAMICS S120 Drive Functions; Section "Communication" >

"Communication according to PROFIdrive" > "Acyclic communication" > "Structure of the requests and responses" > Subsection "Error values in parameter responses"

#### Examples: Job status

#### Job without error

- $\bullet$  DB1200.DBX3000.0 == 1 (variable valid) AND
- $\bullet$  DB1200.DBX3000.1 == 0 (no error occurred)

Result:

- $\bullet$  DB1200.DBB3001 == 0 (access result: "No error")
- $\bullet$  DB1200.DBD3004 == <read value>

#### Job with error

- $\bullet$  DB1200.DBX3000.0 == 0 (variable not valid) AND
- DB1200.DBX3000.1 == 1 (error occurred)

Result:

● DB1200.DBB3001: For possible error causes, see "Access result" above

# 15.6.1.8 Operable variables

The following variables are available:

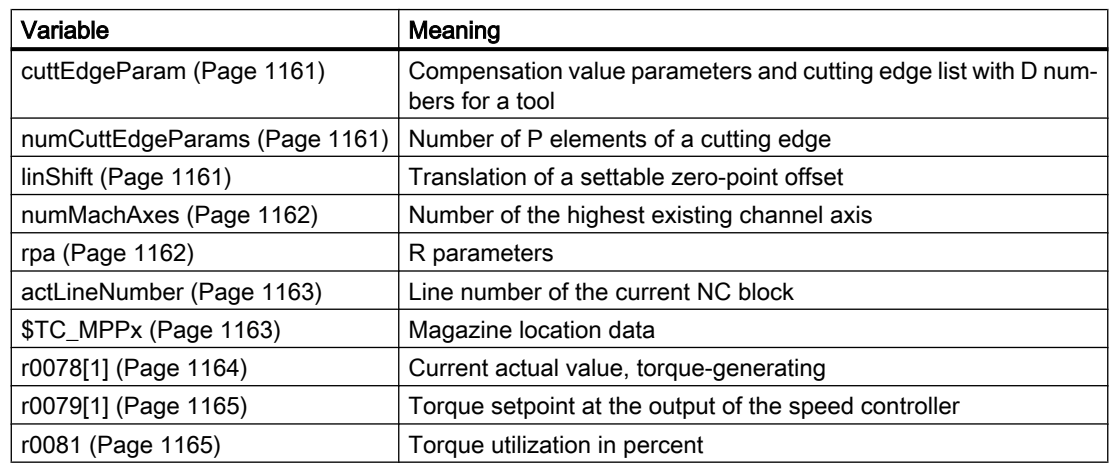

<span id="page-1160-0"></span>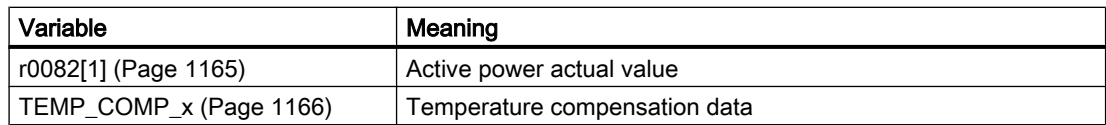

#### Variable "cuttEdgeParam"

#### Compensation value parameters and cutting edge list with D numbers for a tool

The meanings of the individual parameters depend on the type of the tool in question. Currently, 25 parameters are reserved for each tool edge (but only a part of them is loaded with values). To be able to remain flexible for future extensions, it is not recommended to use a fixed value of 25 parameters for calculation, but the variable value 'numCuttEdgeParams' (variable index 2).

For a detailed description of tool parameters, see Section [W1: Tool offset](#page-1450-0) (Page [1451\)](#page-1450-0).

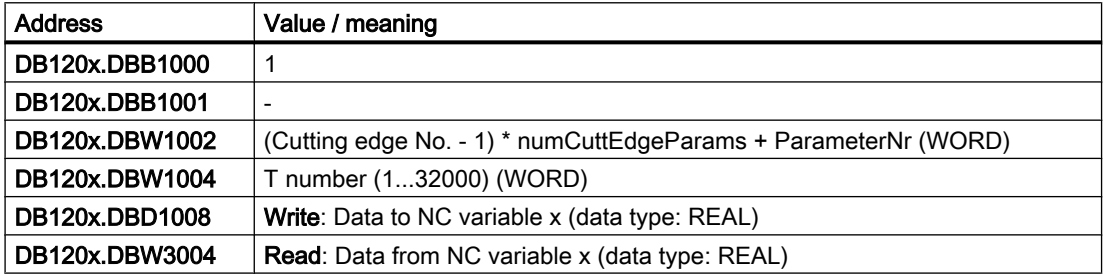

# Variable "numCuttEdgeParams"

#### Number of P elements of a cutting edge

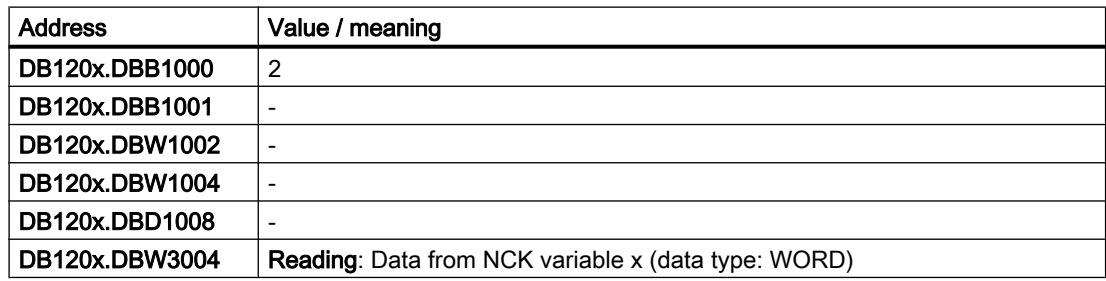

# Variable "linShift"

#### Translation of a settable work offset (channel-specific settable frames)

The variable only exists if MD18601 MM\_NUM\_GLOBAL\_USER\_FRAMES > 0.

The following frame indices are available:

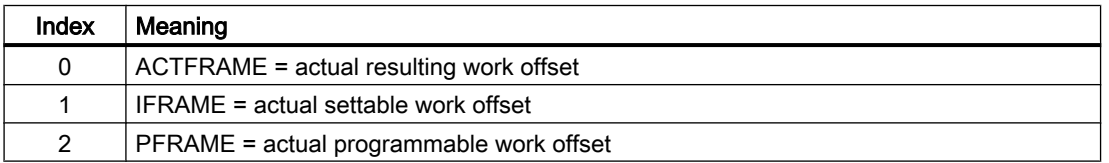

<span id="page-1161-0"></span>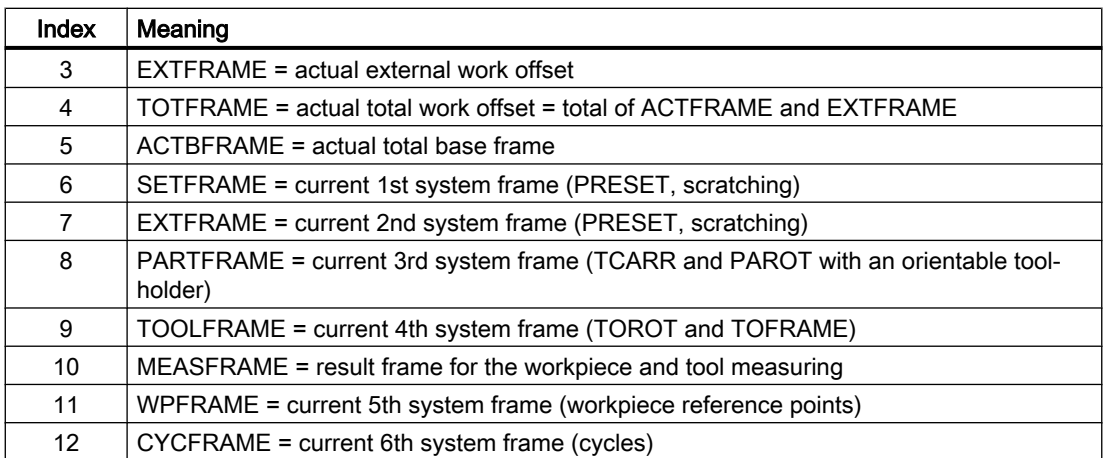

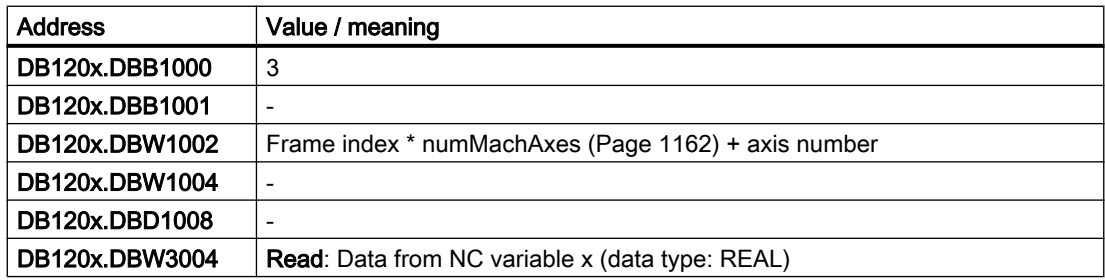

# Variable "numMachAxes"

# Number of the highest existing channel axis

If there are no channel axis gaps, the value of the variables is also the number of available axes in the channel.

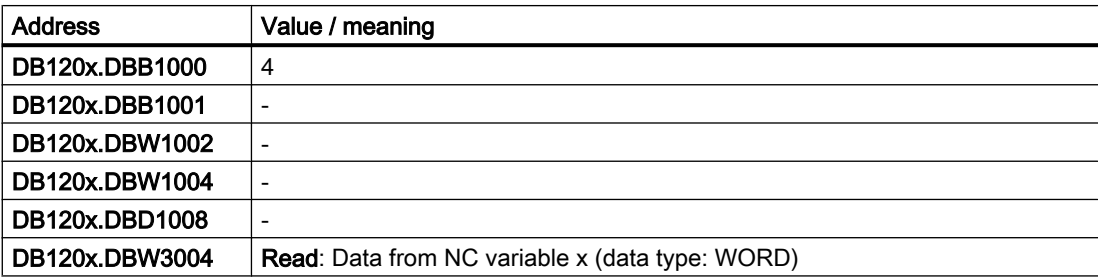

# Variable "rpa"

# R parameters

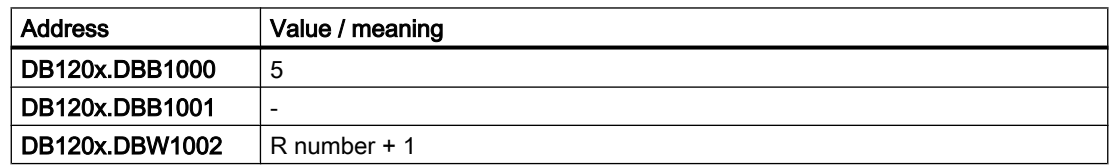

<span id="page-1162-0"></span>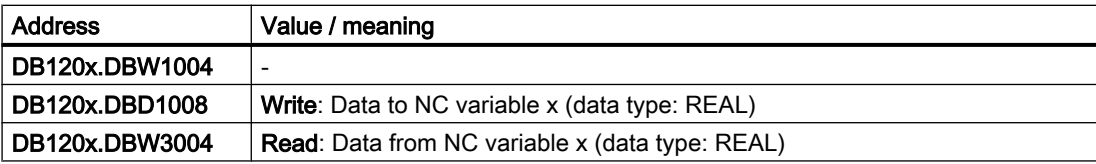

# Variable "actLineNumber"

# Line number of the current NC block

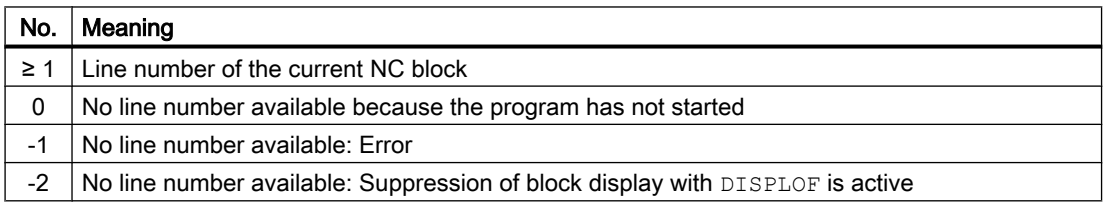

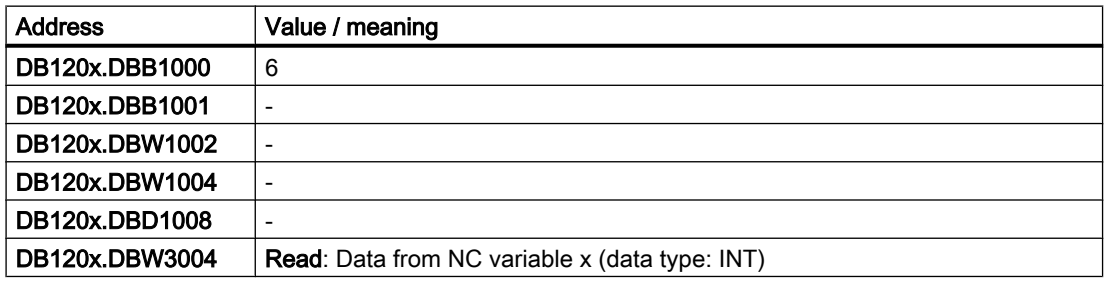

# Tool management: Magazine location data

# Location type (\$TC\_MPP2)

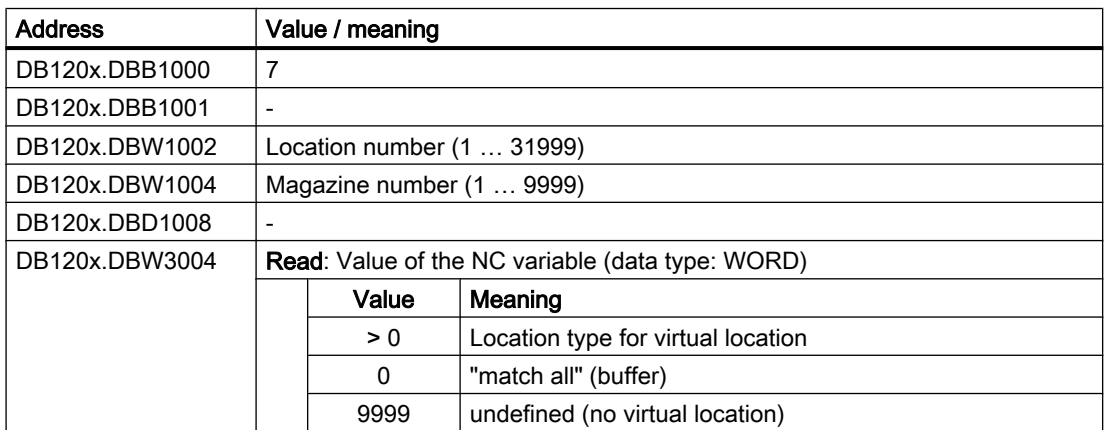

# Location status (\$TC\_MPP4)

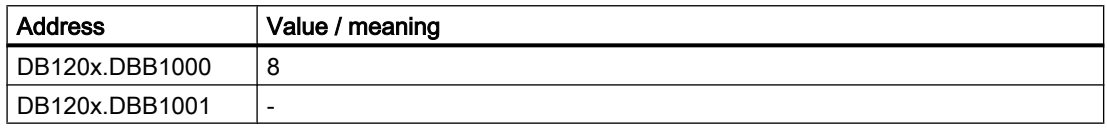

# <span id="page-1163-0"></span>P4: PLC for SINUMERIK 828D

# 15.6 Function interface

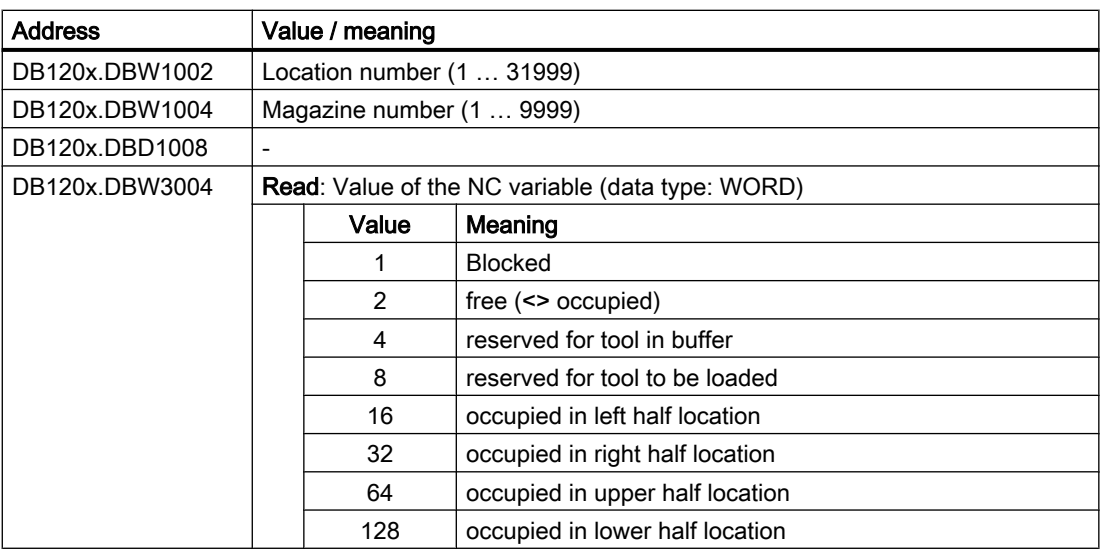

# T No. of tool at this location (\$TC\_MPP6)

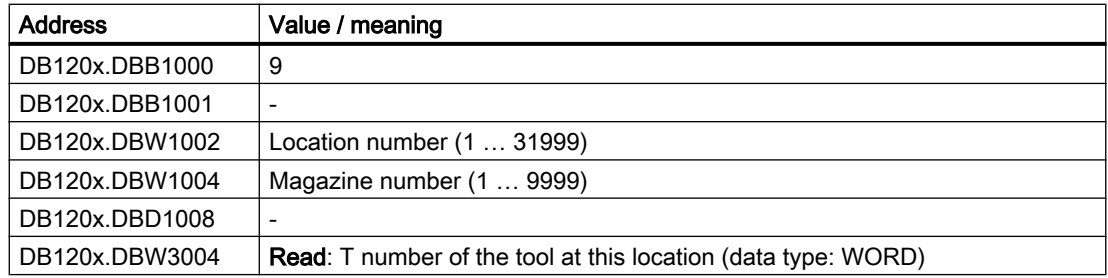

# Variable r0078[1]

- Drive object: SERVO, SERVO\_AC, SERVO\_I\_AC
- $\bullet$  CO: Current actual value, torque-generating  $[A<sub>rms</sub>]$
- Index [1]: smoothed with p0045

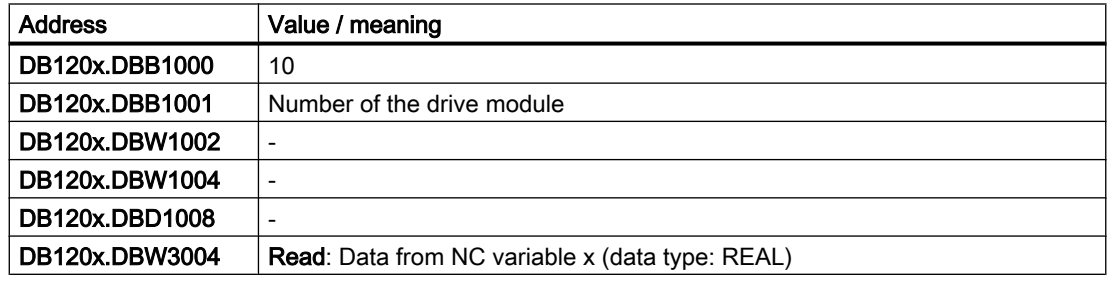

# <span id="page-1164-0"></span>Variable r0079[1]

- Drive object: SERVO, SERVO\_AC, SERVO\_I\_AC
- CO: Torque setpoint at the output of the speed controller (before clock cycle interpolation) [Nm]
- Index [1]: smoothed with p0045

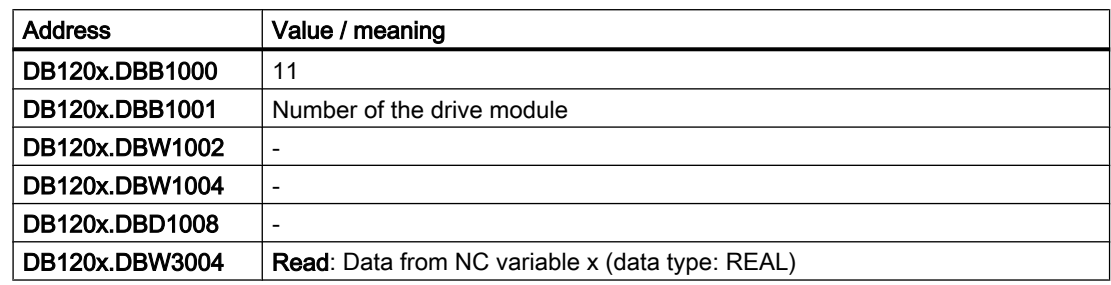

# Variable r0081

- Drive object: SERVO, SERVO\_AC, SERVO\_I\_AC
- CO: Torque utilization in percent

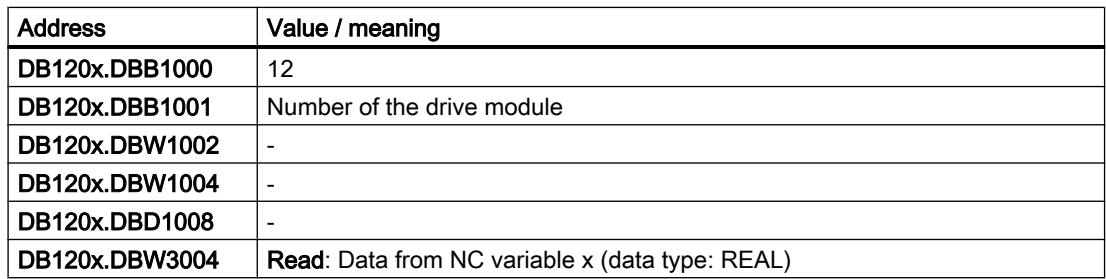

# Variable r0082[1]

- Drive object: SERVO, SERVO\_AC, SERVO\_I\_AC
- CO: Active power actual value [kW]
- Index [1]: smoothed with p0045

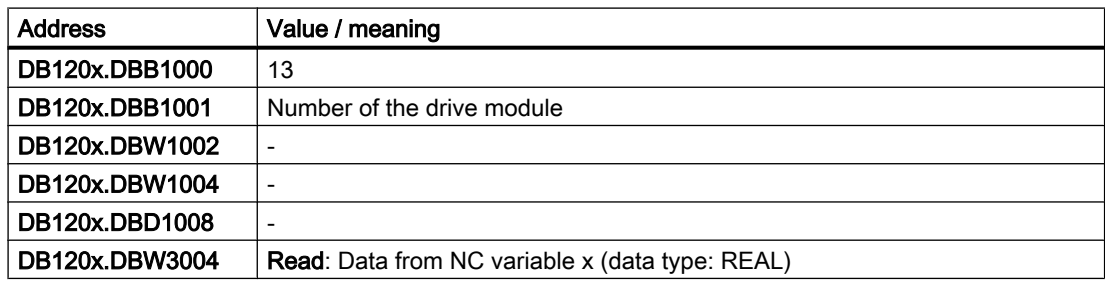

## <span id="page-1165-0"></span>Temperature compensation

# Variable "TEMP\_COMP\_ABS\_VALUE" (SD43900)

Position-independent temperature compensation value

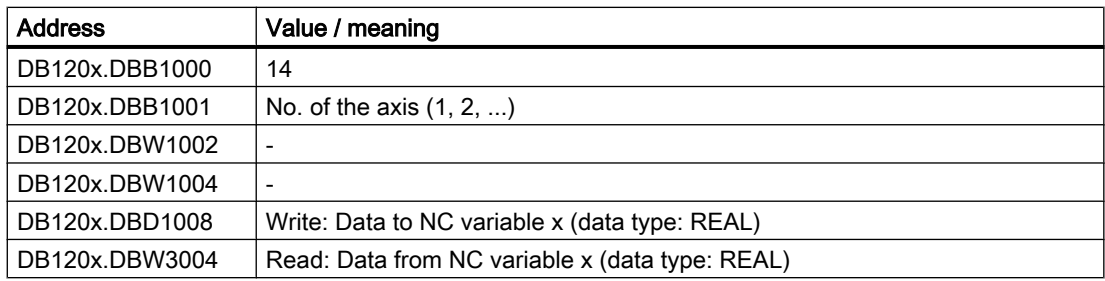

# Variable "TEMP\_COMP\_SLOPE" (SD43910)

Gradient for position-dependent temperature compensation

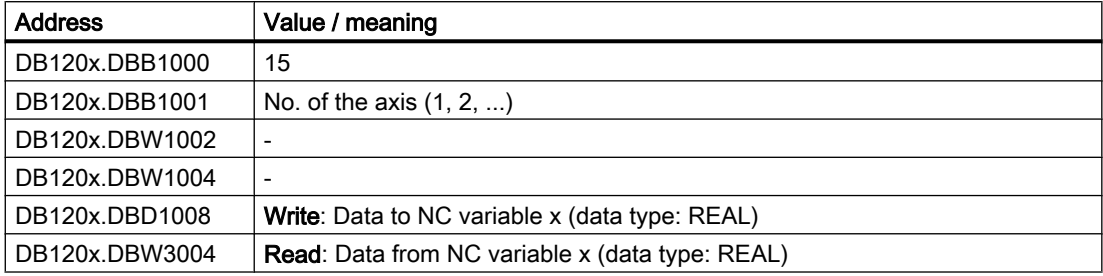

# Variable "TEMP\_COMP\_REF\_POSITION" (SD43920)

Reference position for position-dependent temperature compensation

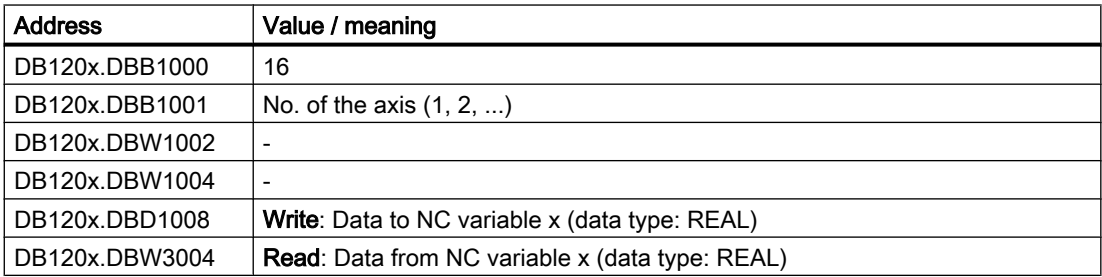

# Variable "TOOL\_TEMP\_COMP" (SD42960[...])

Temperature compensation referred to the tool

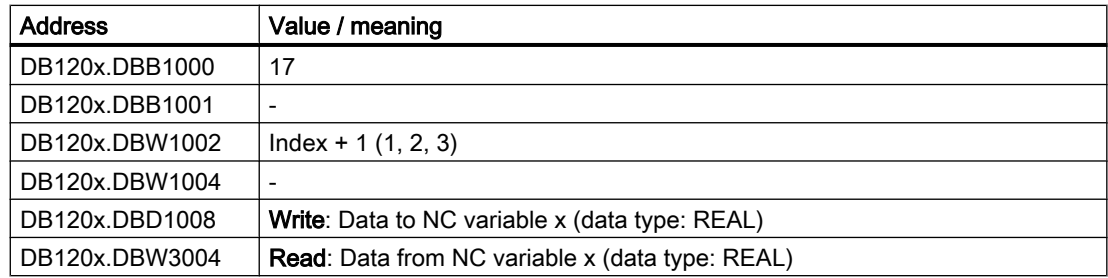

# 15.6.1.9 Specifying selected NC variables

The selected NC variables are specified via the DB9910 data block (selected NC variable). The length of the data block depends on the number of NC variables selected in the variables list. The variables list can contain maximum 42 selected NC variables. The DB9910 data block contains the data for variable addressing and data type conversion for each NC variable.

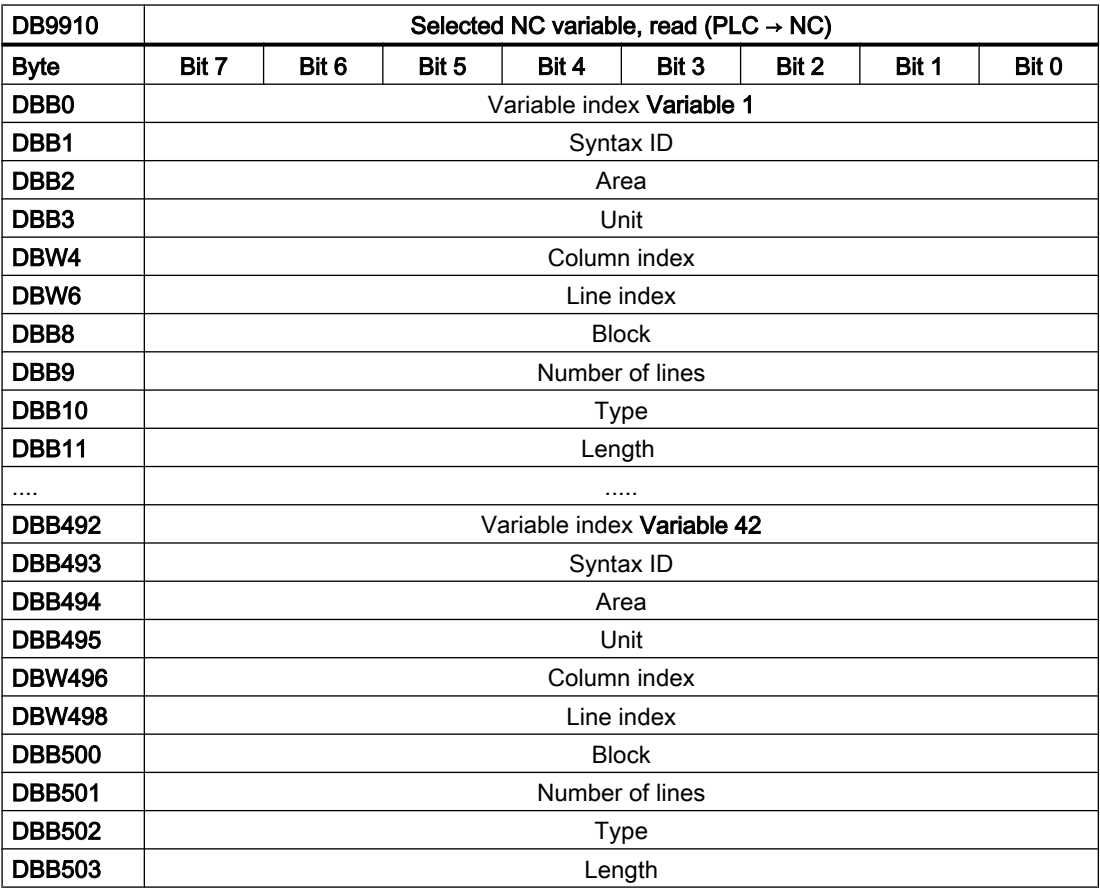

# Variable index

The variable index refers to the name of the NC variable. The variable index consists of a start value 100 and the offset of the NC variable in the list (0 to 41).

The variable index is entered as DBB1000 A\_VarIdx in the DB120x RW\_NCDx user interface.

The comment contains the following data record with space as separator:

- Area
- Block
- VariablenName
- VarType
- Column
- VarAnzByte

# <span id="page-1167-0"></span>Extended user interface

The data test in data blocks means the value of a variable can be written to an address in the data block that has the same type, e.g. a REAL value can be written only to a REAL address (e.g. with MOV\_R). The "Read/write NC variable " user interface contains currently only one address of the DWORD type for the value to be written (DBD1008). This means a REAL value can be written only via a temporary variable, flag or accumulator. The same is also true for reading (DBD3004). For this reason, the "Read/write NC variable" user interface is extended. For reading and writing, one address for each type is added: REAL, DWORD/DINT, WORD/ INT, BYTE and BOOL (DBD1016 … DBB1027 or DBD3016 … DBB3027). These new addresses are used by the PLC firmware only for those variables selected with the NC variables editor – and entered into DB9910 NC\_DATA when compiled (variable index ≥ 100). The NC variables currently defined in the "Read/write NC variable" user interface continue to use the old addresses (DBD1008 or DBD3004).

# 15.6.2 Program instance services (PI services)

# 15.6.2.1 Job specification

PI services are specified via the job interface (DB1200 from offset 4000).

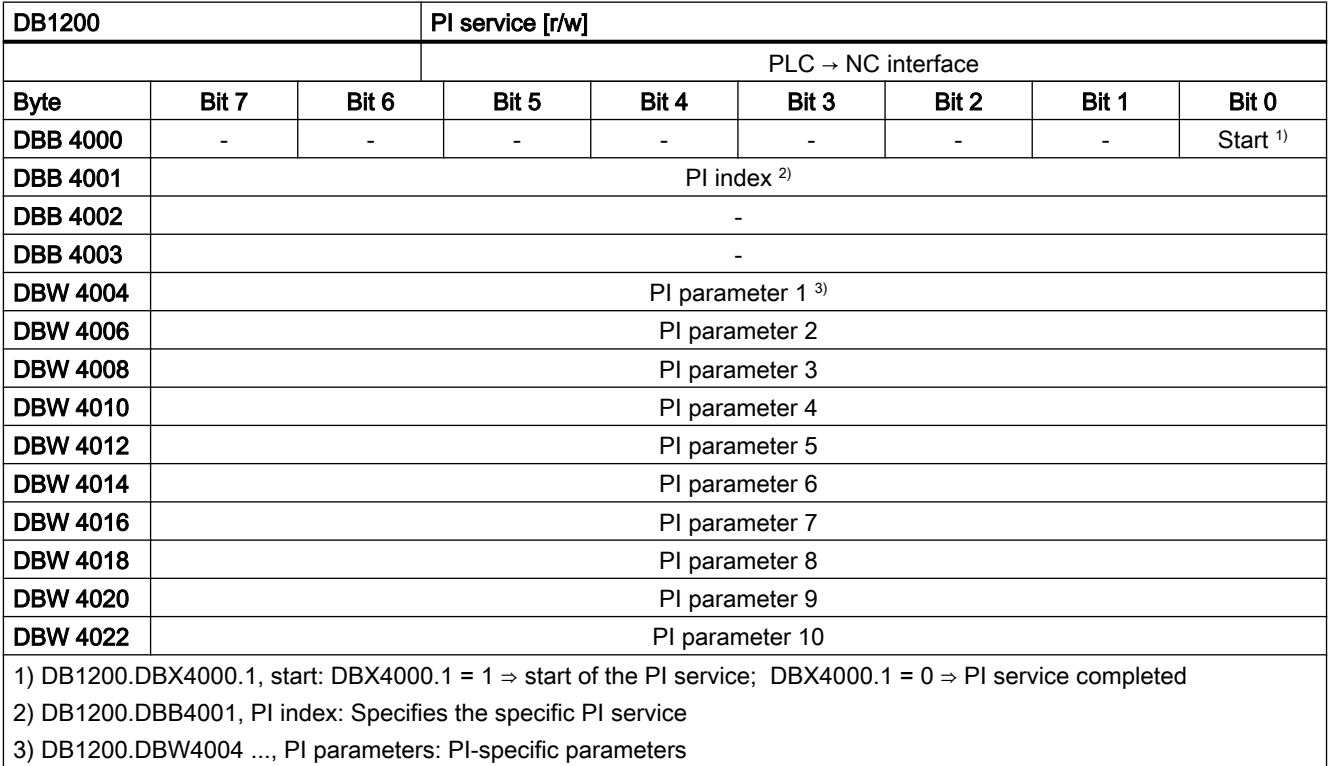

# Overview of the Pl services:

- ● [PI service ASUB](#page-1168-0) (Page [1169](#page-1168-0))
- ● [PI service LOGOUT](#page-1170-0) (Page [1171](#page-1170-0))
- ● [PI service DATA\\_SAVE](#page-1170-0) (Page [1171](#page-1170-0))
- ● [PI service TMMVTL](#page-1171-0) (Page [1172](#page-1171-0))

# <span id="page-1168-0"></span>15.6.2.2 Job feedback

The PLC provides feedback as to whether the started PI service was successful or not successful in the result interface (DB1200 from offset 5000).

The job end is signaled using the following signals:

- DB1200.DBX5000.0
- DB1200.DBX5000.1

The signals are written by the PLC; therefore, they can only be read by the user.

A job has been completed as soon as the user resets the "Start" signal (DB1200.DBX4000.1). Status signals DB1200.DBX5000.0 and .1 are then set to zero.

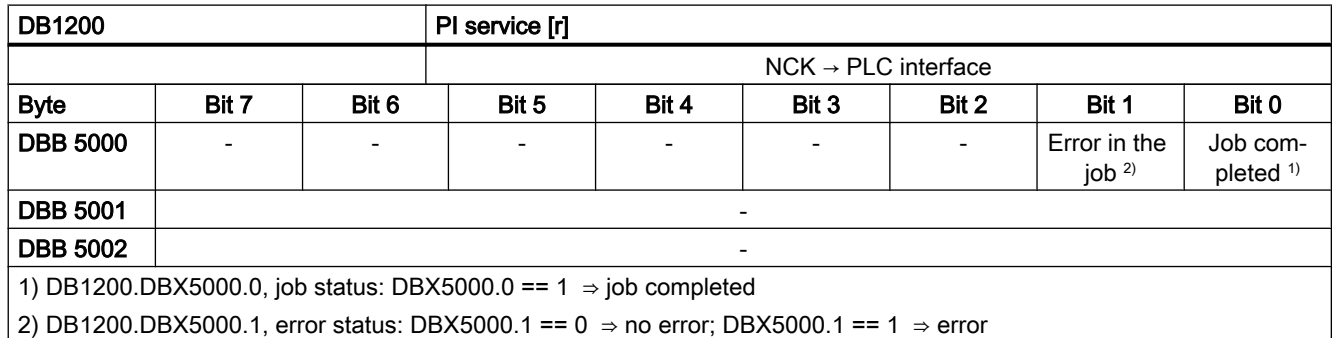

#### Possible error causes

- The index of the parameterized PI service (DB1200.DBB4001) is outside the valid range
- Parameter error

# 15.6.2.3 PI service ASUB

# Interrupts

#### **Note**

#### Relationship between channels and interrupts

For control systems with maximum one channel, two interrupts are available; for control systems with maximum two channels, four interrupts are available.

Every interrupt number can be assigned an interrupt program (ASUB) with the "ASUB" PI service from the PLC. The interrupt program is then executed on the NC when the associated

interrupt is issued. The associated interrupt programs must be present in the NC in the machine manufacturer directory (\_N\_CMA\_DIR) with the following program names:

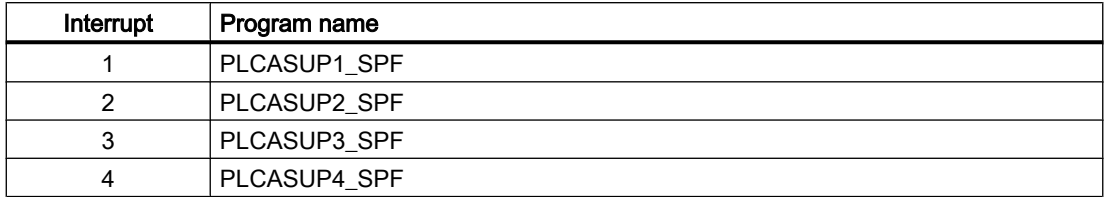

If the interrupt programs are not available, they must be created. An NC Reset (Power On) must then be issued on the NC.

The PI service "ASUP" must only be executed once per interrupt assignment after the control powers up. The assignment of the interrupt to the interrupt program is retained until the control powers up again.

#### Job specification

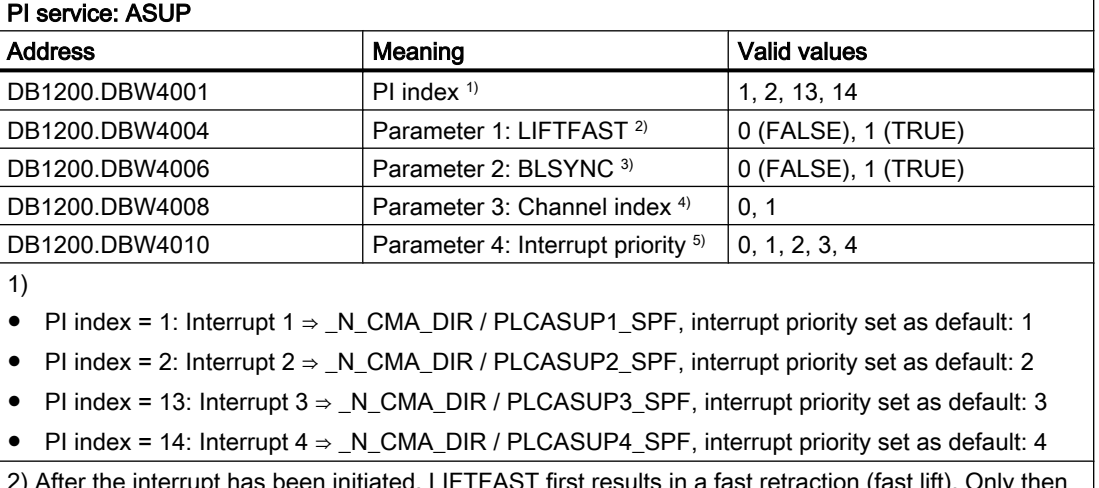

2) After the interrupt has been initiated, LIFTFAST first results in a fast retraction (fast lift). Only then is the interrupt routine executed.

#### References

Function Manual, Special Functions; Section "R3: Extended standstill and retract " > "Control-managed ESR" > "Retract"

3) BLSYNC ensures that after the interrupt has been initiated, the system first waits until the actual block has been executed. Only then is the interrupt routine executed.

4) 0  $\rightarrow$  channel 1, 1  $\rightarrow$  channel 2

5) When using default interrupt priorities, the parameter should be set to a value of 0.

#### Machine data

● Lowest interrupt priority

In the following machine data, the lowest interrupt priority for the NC is defined, whose associated interrupt is processed. Interrupts with a lower priority than that specified in the machine data are not processed in the control system: MD11604 \$MN\_ASUP\_START\_PRIO\_LEVEL

# <span id="page-1170-0"></span>Supplementary conditions

#### Channel status

The PI service "ASUB" may only be executed when the channel in which it is requested is in the "reset" state.

#### ProgEvent "Power up"

If, for an event-driven program call (ProgEvent), "power up" is configured as initiating event (MD20108 \$MC\_PROG\_EVENT\_MASK), then the PI service "ASUP" may only be started after the ProgEvent program has been completed (PROG\_EVENT\_SPF or MD11620 \$MN\_PROG\_EVENT\_NAME = <user\_prog\_event\_SPF>).

#### See also

[Job specification](#page-1167-0) (Page [1168](#page-1167-0)) [Job feedback](#page-1168-0) (Page [1169\)](#page-1168-0)

# 15.6.2.4 PI service LOGOUT

# Function

The password last transferred to the NC is reset.

#### Job specification

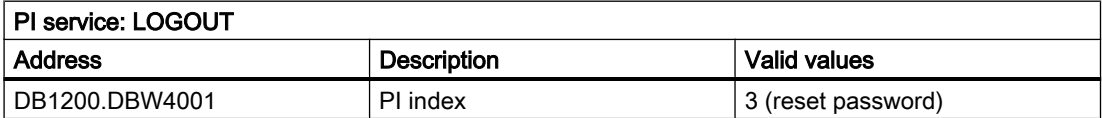

# 15.6.2.5 PI service DATA\_SAVE

# Function

Save the current NC state to the system CompactFlash card.

# Note

#### Powering up

The next time that the control powers up, in the "Start up menu" via "Reload saved user data", the saved state can be loaded to the NC.

#### <span id="page-1171-0"></span>Job specification

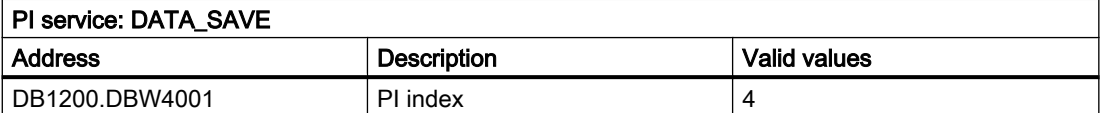

#### References

SINUMERIK 828D Commissioning Manual; Section "CNC commissioning" > "Scope of delivery and requirements" > "Control run-up"

# 15.6.2.6 PI service TMMVTL

# Function

Using the PI service TMMVTL, it is possible to request a job from the PLC to relocate a tool. As a result of the PI service, the tool manager carries out an empty location search in the target magazine for the tool specified in the PI service (tool number or source location number/source magazine number) The PLC then receives a job to relocate the tool via DB41xx.DBB0.

#### Job specification

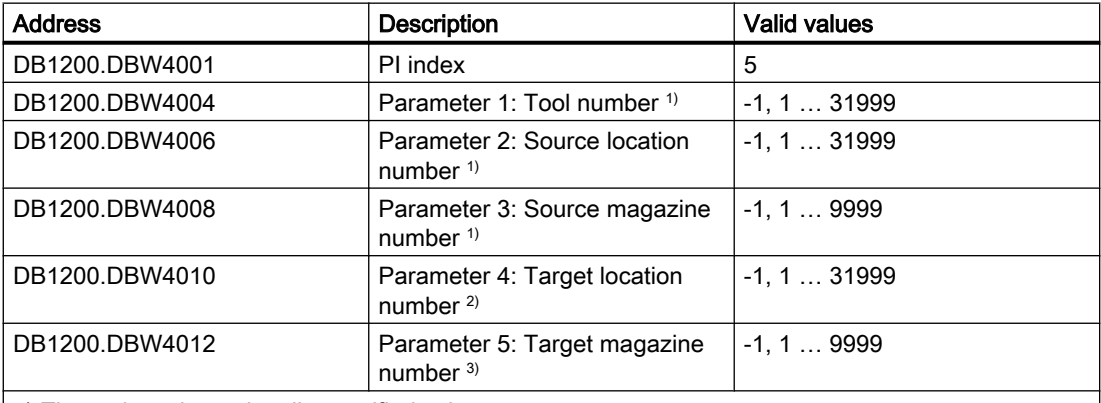

1) The tool can be optionally specified using:

- Tool number (T number)
- Source location and source magazine number

For the unused parameters of the other version, a value of -1 must be entered.

2) With the target location number = -1, a search is made in the complete magazine for an empty location for the tool according to the search strategy that has been selected. If a target location is specified, then a check is made as to whether the location with the specified target location number is free and suitable for the particular tool.

3) For a target magazine number = -1, a search is made in a buffer for the tool corresponding to the assignment obtained from \$TC\_MDP2.

# Application examples

- When using buffers to return the tool (for example Toolboy and/or shifter), an explicit empty location search in the magazine may be needed during the asynchronous return transport. In this case, the PLC does not have to note the original location, the PI service TMMVTL searches for a suitable location.
- A tool is to be moved from a background magazine to the front magazine.

# 15.6.2.7 PI services: Cycle diagram

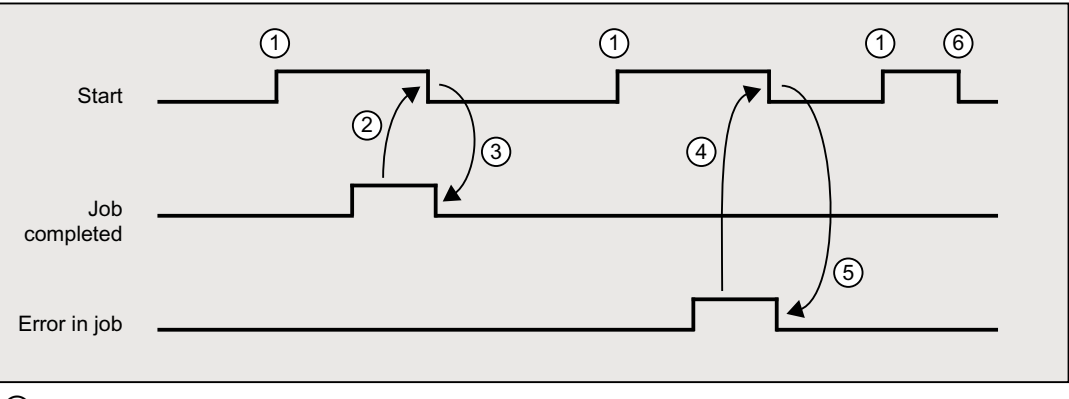

- ① User sets the signal "Start", job execution starts.
- ② After the PLC firmware signals "Job completed", the user resets the signal "Start".
- ③ By resetting the signal "Start", the PLC firmware resets the signal "Job completed".
- ④ After the PLC firmware signals "Error in job", the user resets the signal "Start".
- ⑤ By resetting the signal "Start", the PLC firmware resets the signal "Error in job".
- ⑥ If the user accidentally resets the signal "Start" before one of the signals "Job completed" or "Error in job" is received, then the result signals for this job are not updated. However, the job is executed.

# 15.6.3 PLC user alarms

# 15.6.3.1 User interface

### **Note**

Although the designation user "*alarms*" is used in the following, it defines only whether a message or an alarm is involved when entering the associated cancel criterion (see ["Configuring user alarms](#page-1175-0) (Page [1176\)](#page-1175-0)").

The user interface in DB1600 offers the option of displaying error and operational messages on the HMI.

This includes the following deliverables:

● Activation of the user alarms 700000 to 700247 and the extended user alarms 701000 to 701999.

### **Note**

The use of the extended PLC user alarms 701000 to 701999 is subject to the following preconditions:

- Compatibility mode must be deactivated.
- The data block DB9913 must be contained in the PLC project (i.e. DB9913 was selected in the PLC Programming Tool under "Libraries" > "Special data blocks" and transferred with Copy & Paste / double-click to the PLC project).
- The user alarms 700000 to 700247 and 701000 to 701247 can be given an additional numeric parameter.
- Deactivation and acknowledgment of the user alarms.
- Evaluation of the system responses initiated by the user alarms.

The firmware evaluates the signals that have been entered and sends these as coming and going alarms and messages to the HMI where they are displayed. The HMI manages the error texts.

# 15.6.3.2 Activation interface of the user alarms

Each user alarm is activated using its assigned activation bit. These bits are set in the activation interface.

A new user alarm is activated with a 0/1 edge of the particular bit.

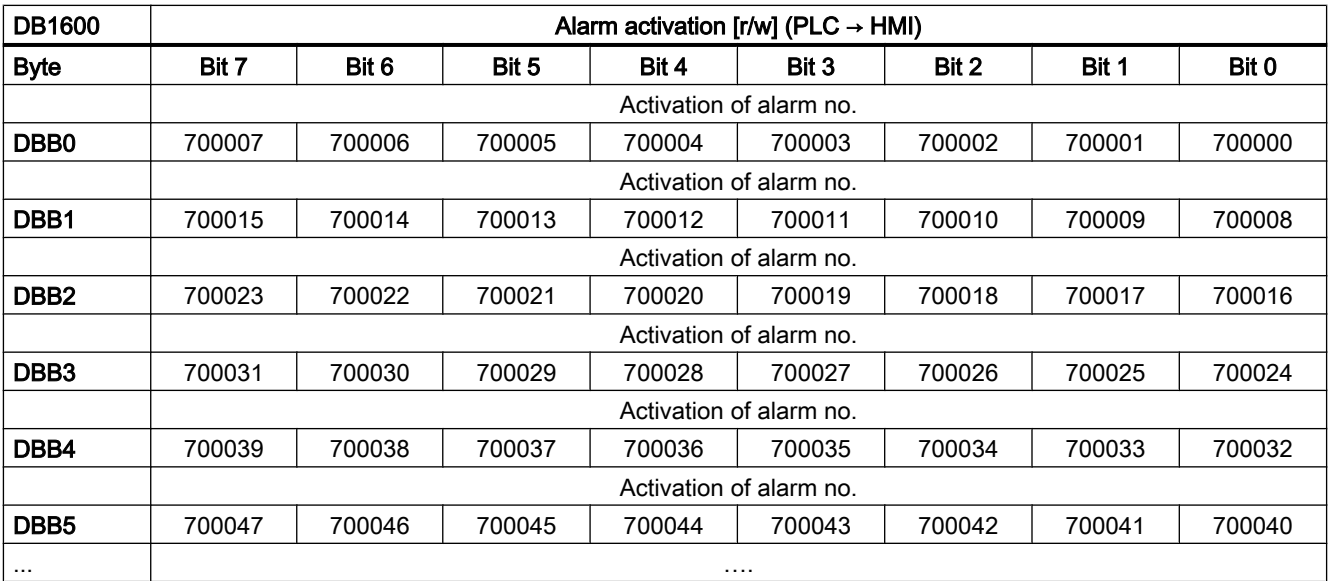

# Activation interface for alarms 700000 to 700247

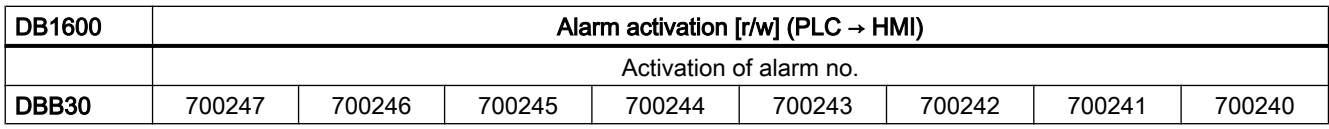

# Activation interface for alarms 701000 to 701999

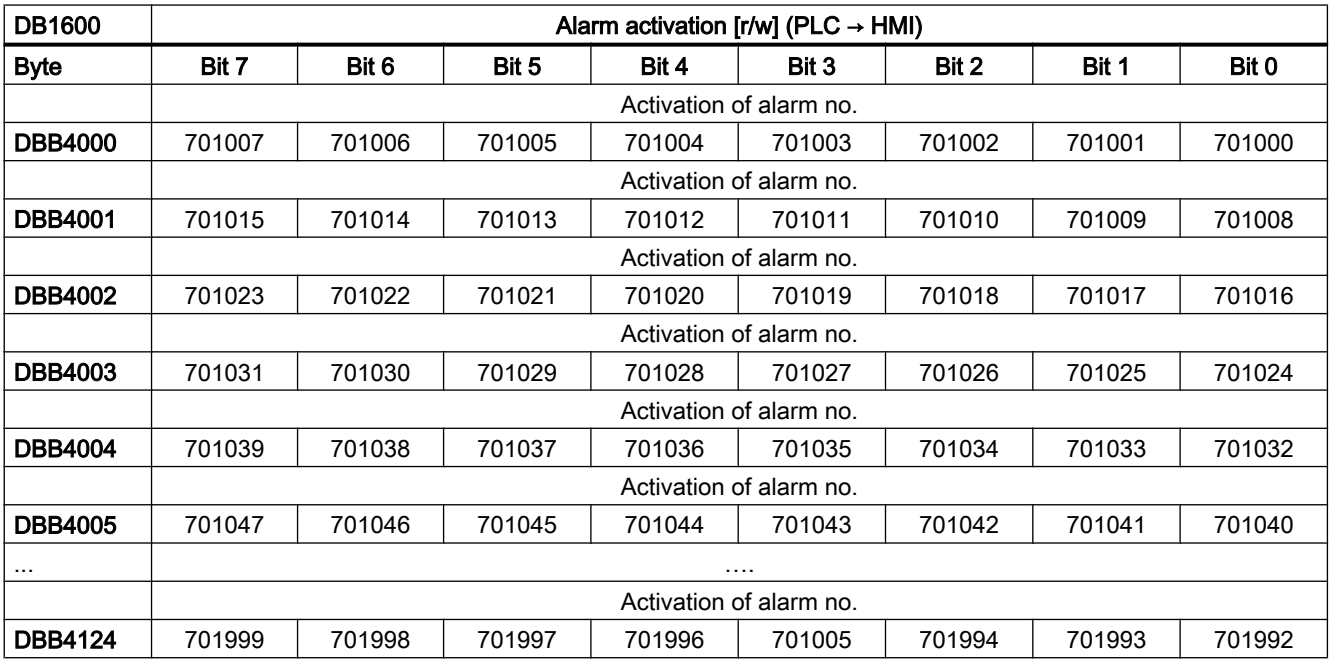

# 15.6.3.3 Variables interface of the user alarms

The user alarms 700000 to 700247 and 701000 to 701247 can be given a variable as parameter. A double word is reserved for each in the variable interface. As a consequence, valid offsets must be divisible by 4.

# Variable interface for alarms 700000 to 700247

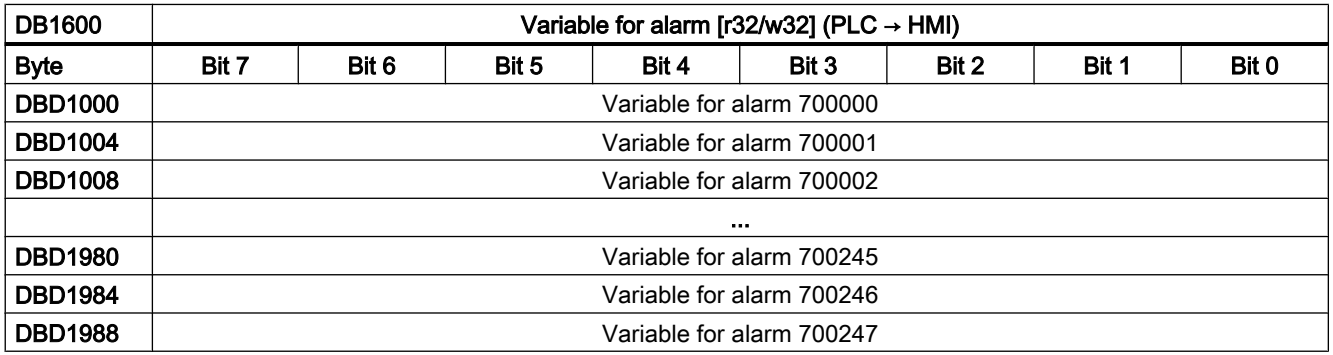

# <span id="page-1175-0"></span>Variable interface for alarms 701000 to 701247

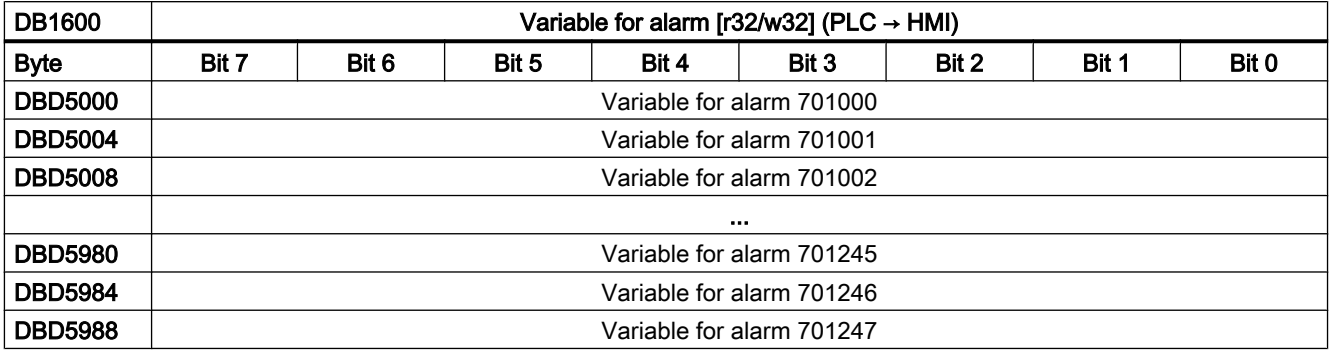

# 15.6.3.4 Configuring user alarms

The following attributes can be specified for each alarm:

- Alarm response: How the control system responds when an error occurs.
- Cancel criterion: What must be done to cancel the alarm again or acknowledge it. The cancel criterion simultaneously defines the alarm type and priority.
- Channel assignment The channel to which the alarm is assigned.

### User alarms 700000 to 700247

User alarms 700000 to 700247 are configured via machine data.

#### Alarm response and cancel criterion

The specification of the alarm reactions and the cancel criterion are coded as bits in the machine data:

MD14516 \$MN\_USER\_DATA\_PLC\_ALARM [ x ] = <Alarm response and cancel criterion>

```
with x = user alarm number - 700000; value range: 0 \le x \le 247
```
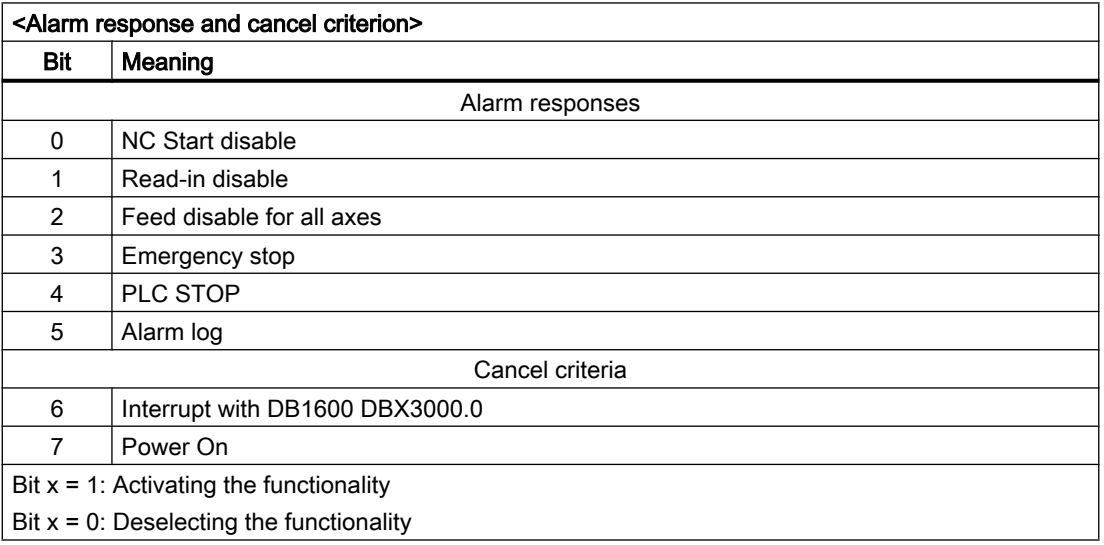

# Channel assignment

The channel is assigned as bit coding in the machine data:

MD14518 \$MN\_USER\_DATA\_PLC\_ALARM\_ASSIGN [ x ] = <channel assignment>

with  $x =$  user alarm number - 700000; value range:  $0 \le x \le 247$ 

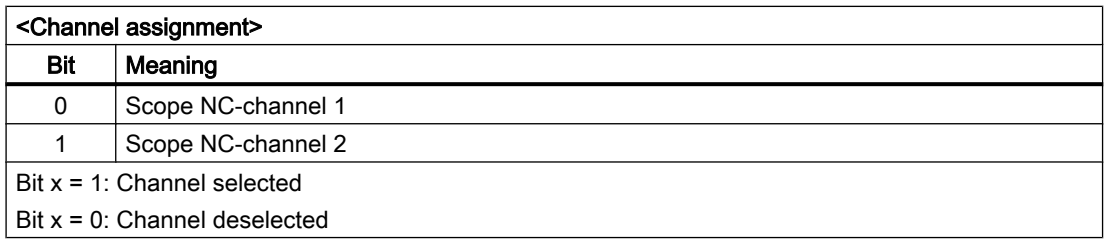

# User alarms 701000 to 701999

User alarms 701000 to 701999 are configured in data block DB9913 (ALARM\_INI). Each alarm requires two bytes of configuration data. One byte for selecting the alarm reactions and cancel criteria, and one byte for the channel assignment. These two bytes are grouped as one word.

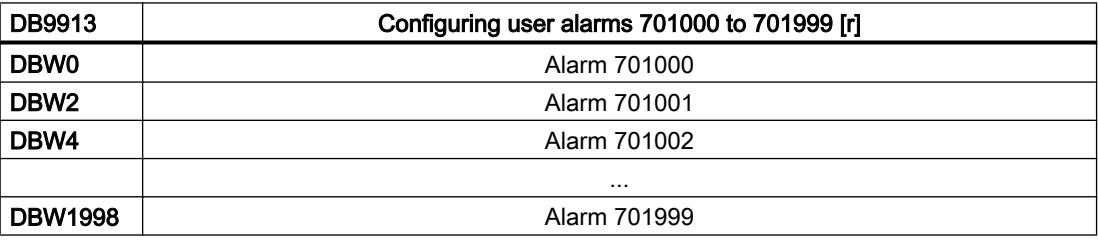

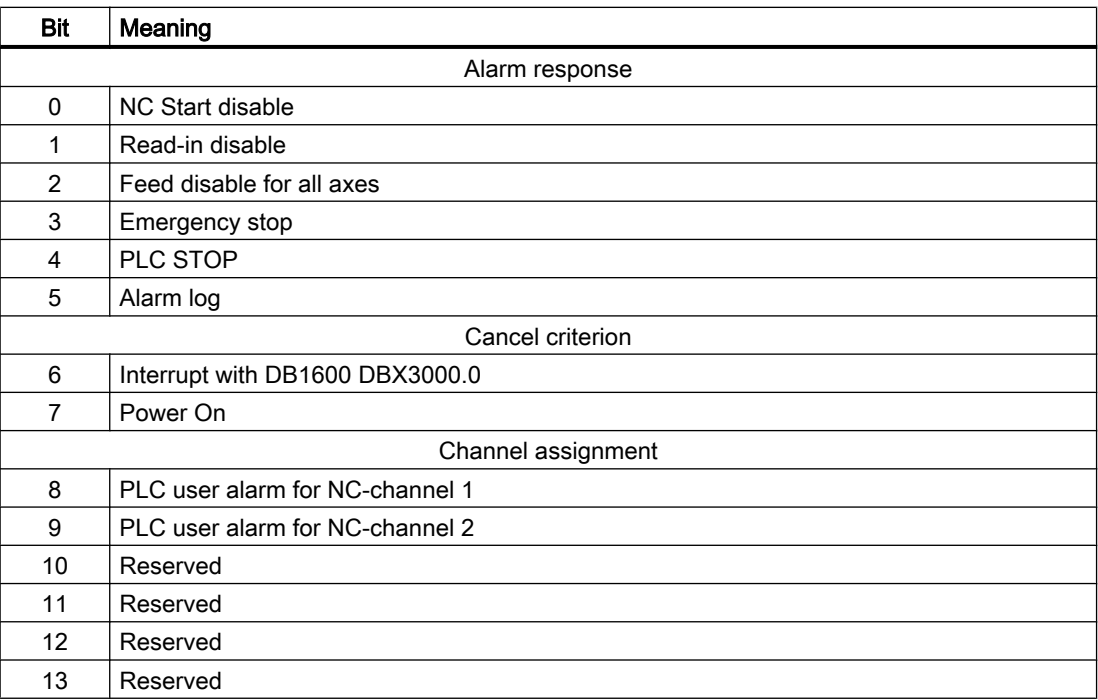

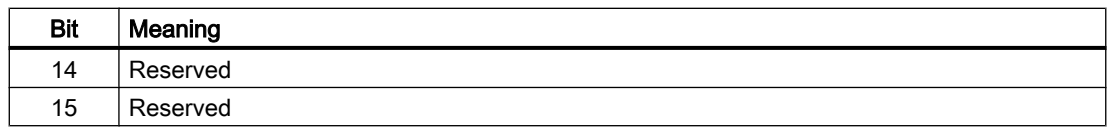

# Cancel criterion and priority

The cancel criterion and therefore implicitly also the type and priority of a user alarm is set using bits 6 and 7:

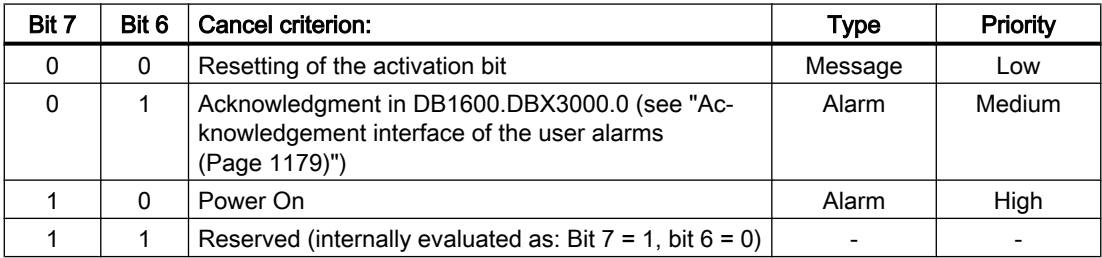

#### Display message

If an alarm response is not activated (machine data bits 0 to  $4 = 0$ ) for one of the user alarms listed above, then this defines that it involves what is known as a "Display message" without having any effect on the system. This especially indicates that also the cancel criterion (machine data bits 6 and 7) of the corresponding machine data is not evaluated.

# 15.6.3.5 Export active alarm responses and cancel criteria

The present active alarm responses (i.e. the actual responses), theactive cancel criteria and the active channel assignment can be exported globally from the interface.

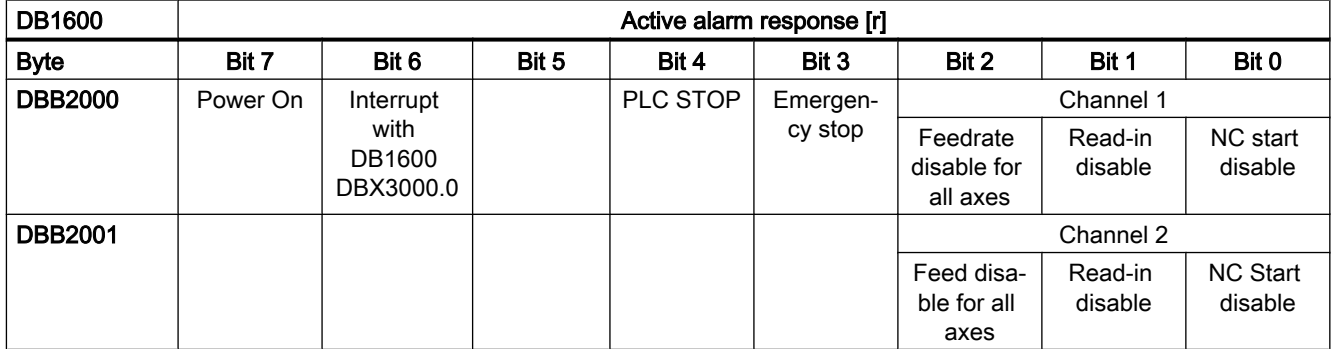

One bit is set if for at least one active alarm the corresponding response or the corresponding cancel criterion is configured. It is canceled if this response/cancel criterion is no longer configured for any of the pending alarms.

# <span id="page-1178-0"></span>15.6.3.6 Acknowledgement interface of the user alarms

Requirement to acknowledge a user alarm is that the corresponding activation bit is reset.

- Messages with cancel criterion {0,0} then disappear automatically from the display.
- Alarms with cancel criterion  ${0,1}$  are canceled by the acknowledgment bit Ack.
- Alarms with cancel criterion {1,0} are not influenced when the acknowledgment bit is set and can only be canceled by a Power On.

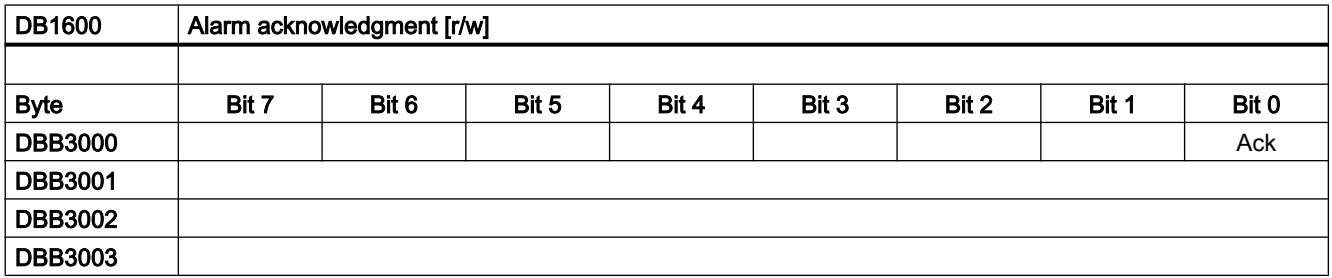

# 15.6.3.7 Interface to HMI.

The PLC can transfer eight messages or alarms for display on the HMI, which are displayed in the sequence that they occur.

When additional messages/alarms occur, the first seven are kept in the HMI, and the latest message or the latest alarm is displaced from one that has just occurred according to the following rules:

- System message/alarm displaces user message/alarm.
- Messages/alarms with a higher priority displace those of a lower priority.

The first seven messages/alarms are kept in the display because it is very probable that these define the cause of the problem and the following are just of a secondary nature. However, if one or several messages/alarms are acknowledged and therefore cleared, then a corresponding number of alarms/messages that have been received move up in the HMI.

# 15.6.4 PLC axis control

# 15.6.4.1 General information

The PLC can control axes/spindles via data blocks of the user interface; the axis/spindle is specified by its DB number:

- DB380x PLC  $\rightarrow$  NC interface (to axis/spindle)
- DB390x NC  $\rightarrow$  PLC interface (from axis/spindle)

with axis index x:  $0 \le x \le \text{max}$ . axis index; axis index = axis number - 1

The following functions are supported:

- Positioning axes
- Position spindle
- Rotate spindle
- Oscillate spindle
- Indexing axes

#### References

- Function Manual, Extended Functions; Positioning Axes (P2) and Indexing axes (T1)
- Function Manual, Basic Functions; Spindles (S1)

#### Requirement

The axis to be controlled must be assigned to the PLC (PLC axis). An axis can be interchanged between NC and PLC using the user interface "Axis interchange" (DB3800.DBB8/ DB3900.DBB8).

# Function start

Each function is activated by the positive edge of the corresponding "Start" signal. This signal must remain a logical "1" until the function has been positively or negatively acknowledged (e.g. using *Position reached* = "1" or  $Error = "1"$ ). The signal "Positioning axis active" = "1" indicates that the function is active and that the output signals are valid.

# Abort

It is not possible to interrupt the function by resetting the start signal, but only via other interface signals (using the axis-specific signal *Delete distance to go/spindle reset*, DB380x DBX2.2).

The axis interface returns axis status signals that may need to be evaluated (e.g. *exact stop*, travel command,  $\rightarrow$  DB390x).

If the axis/spindle is being traversed via the NC program when the PLC axis control is called (travel command present), then the function is only started after this traversing motion has ended. No error code is output in this situation.

#### Axis disable

With the axis disable set, an axis controlled via PLC axis control will not move. Only a simulated actual value is generated. (Behavior as with NC programming).

# 15.6.4.2 User interface: Preparing the NC axis as PLC axis

# Request signals to axis/spindle (excerpt)

Firstly, the axis/spindle must be requested from the PLC:

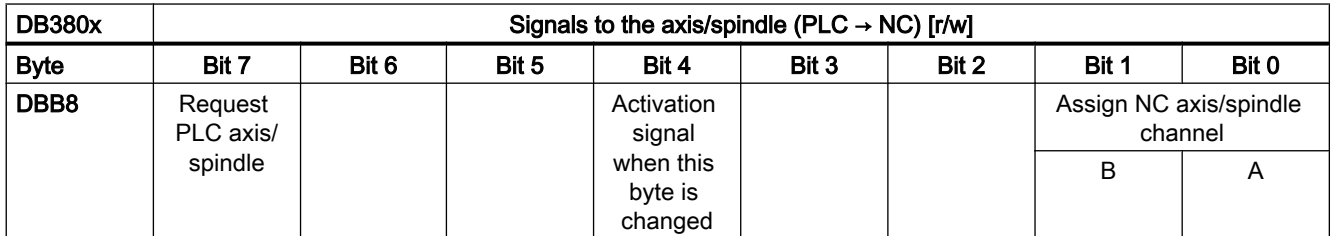

A change of a request signal (DB380x.DBX8.7 or 8.0) must be notified to the NC via a 0→1 edge of the activation signal (DB380x.DBX8.4). After a PLC cycle, the activation signal must be reset again.

# Status signals from an axis/spindle (excerpt)

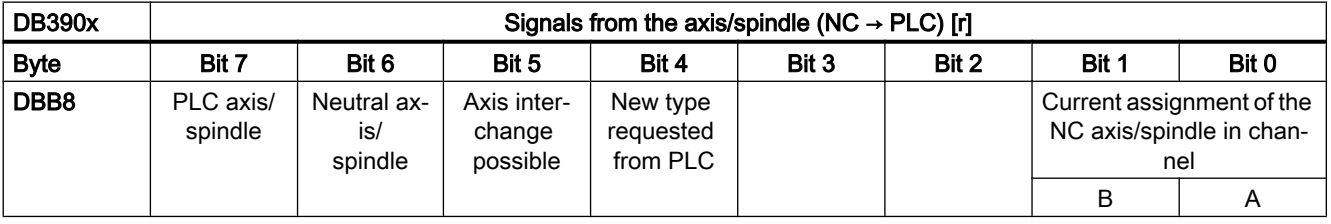

#### **Note**

# Simulation

To activate the interface signals, the machine data MD30350 \$MA\_SIMU\_AX\_VDI\_OUTPUT must be set for each required axis during the simulation.

# Request and relinquish PLC axis

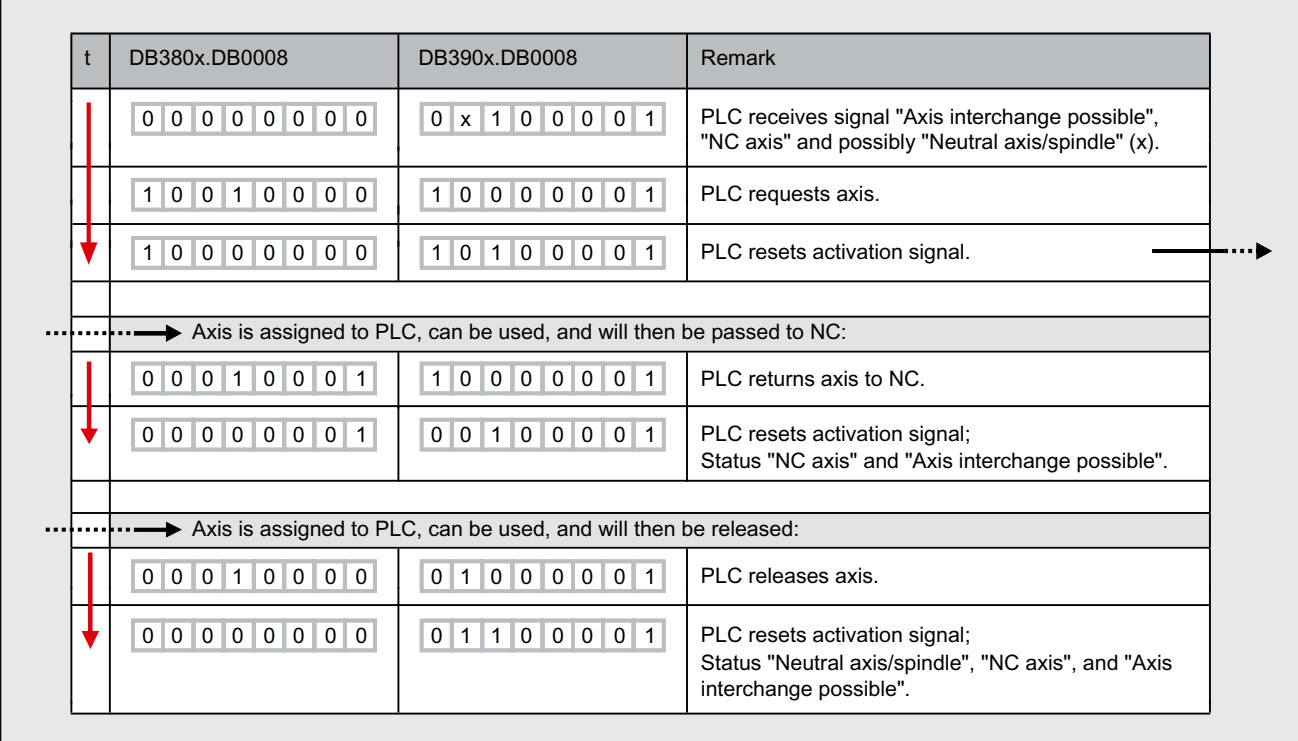

# 15.6.4.3 User interface: Functionality

The two tables provide an overview of the available interface signals. The precise description of the signals and the explanation of what signals are relevant for the individual functions are explained in the following.

# Signals to PLC axis

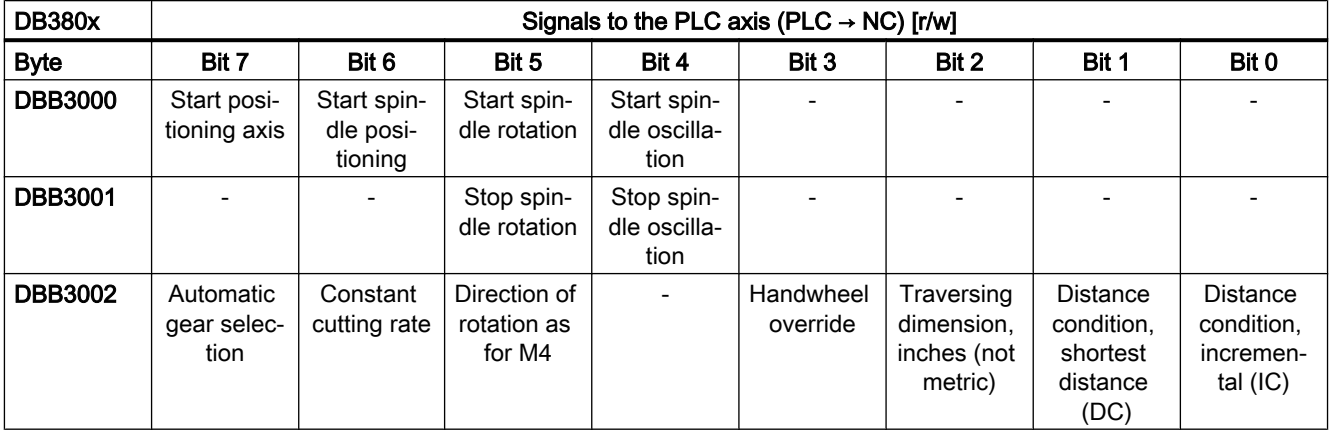

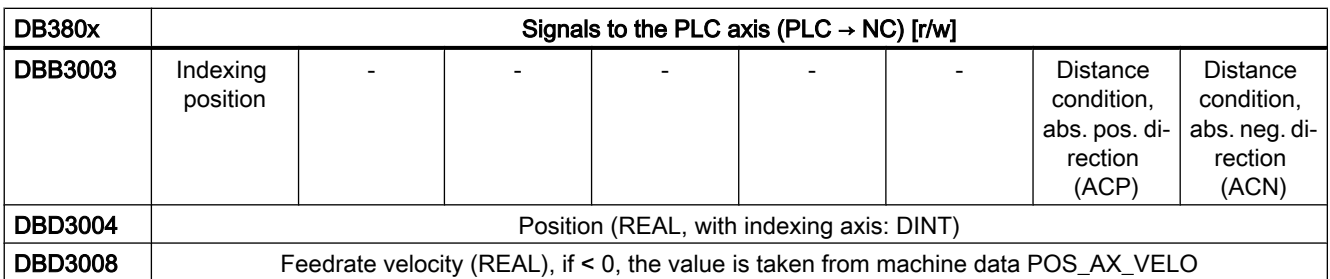

The bits of the distance conditions and the direction of rotation definition define the particular positioning or traversing mode, only one of the bits must be set:

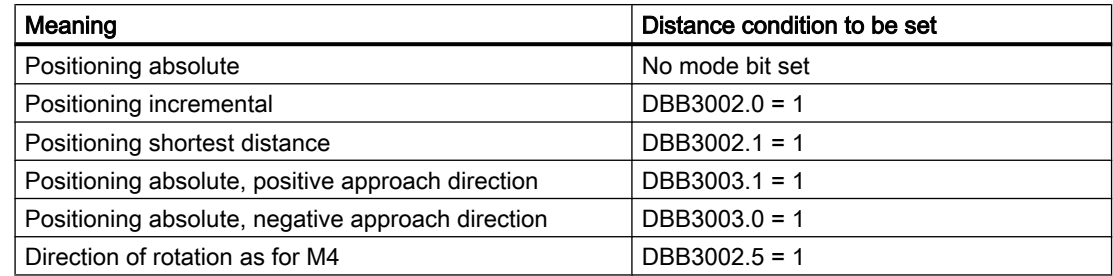

The remaining bits are used to specify and start the particular function, these function bits as well as position and velocity are explained in more detail for the individual functions.

# Signals from PLC axis

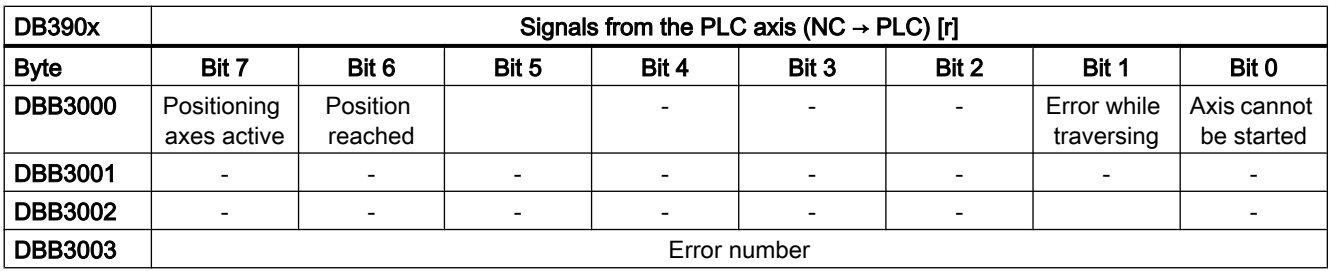

The following requirements must be satisfied in order to use the functions listed below:

- The axis or spindle is correctly assigned to the PLC.
- Controller and pulse enable are set.
- After setting all of the control signals, only one of the start signals is set in DB380x.DBB3000.

# 15.6.4.4 Spindle positioning

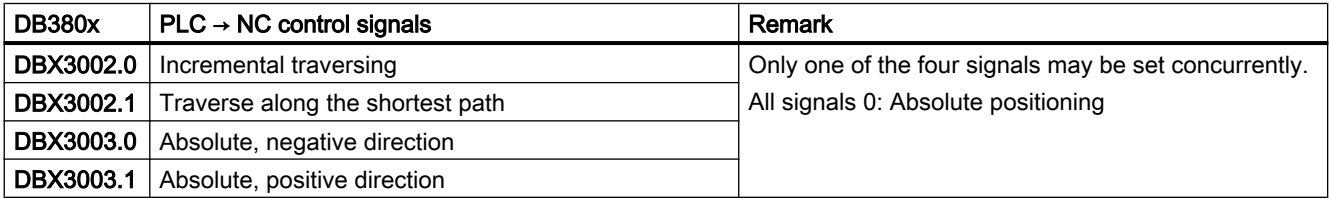

# P4: PLC for SINUMERIK 828D

15.6 Function interface

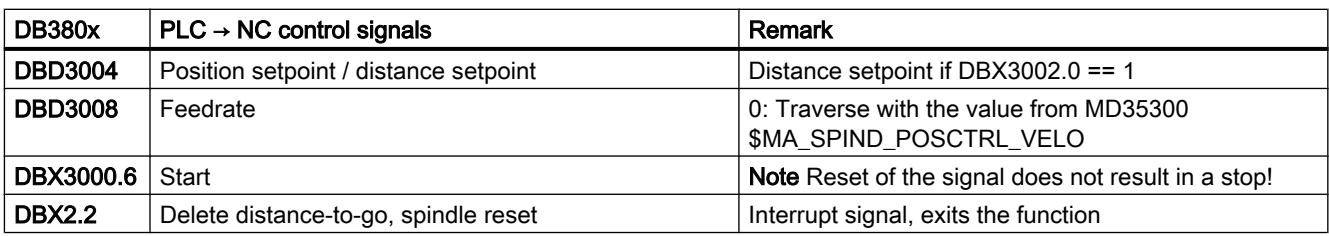

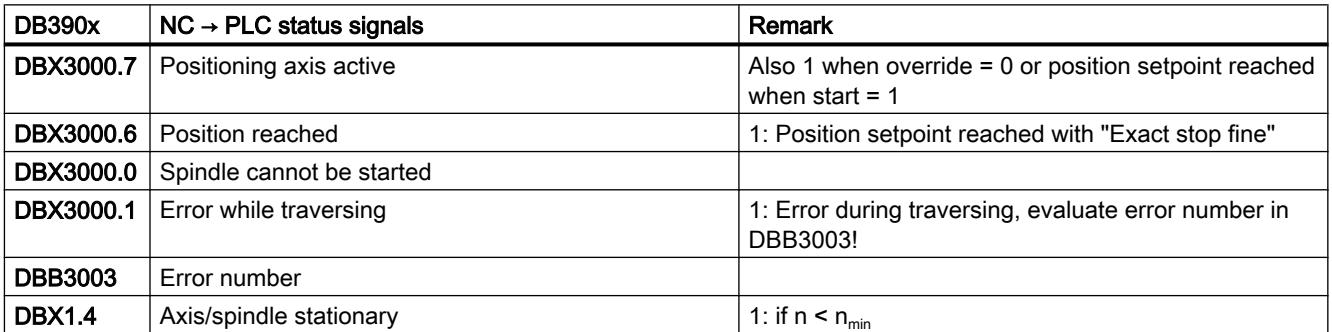

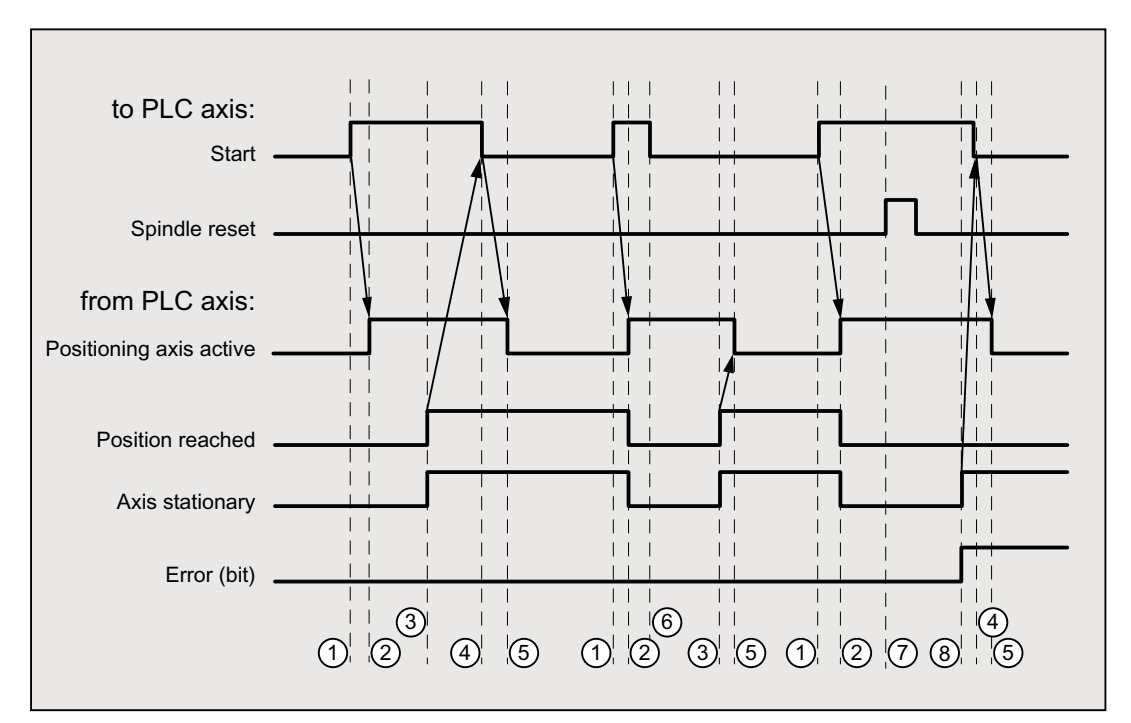

- ① Function activated by user with a positive edge of Start.
- ② Positioning axis active message shows that the function is active and that the output signals are valid, Position reached and Axis stationary may be withdrawn. For path specification =  $0$ , the signals are not canceled.
- ③ When the position is reached this is signaled (Position reached), Spindle stationary is set.
- ④ The user then withdraws Start.
- ⑤ The Positioning axis active signal is then reset.
- ⑥ The user immediately resets the Start signal with receipt of the Positioning axis active signal.
- **(7)** Positioning is aborted by setting *Spindle reset*. This signal must be present for at least one PLC cycle.
- ⑧ The spindle comes to a standstill (Spindle stationary), the Error signal is set. (In this case, error number 115 is output.)

# 15.6.4.5 Rotate spindle

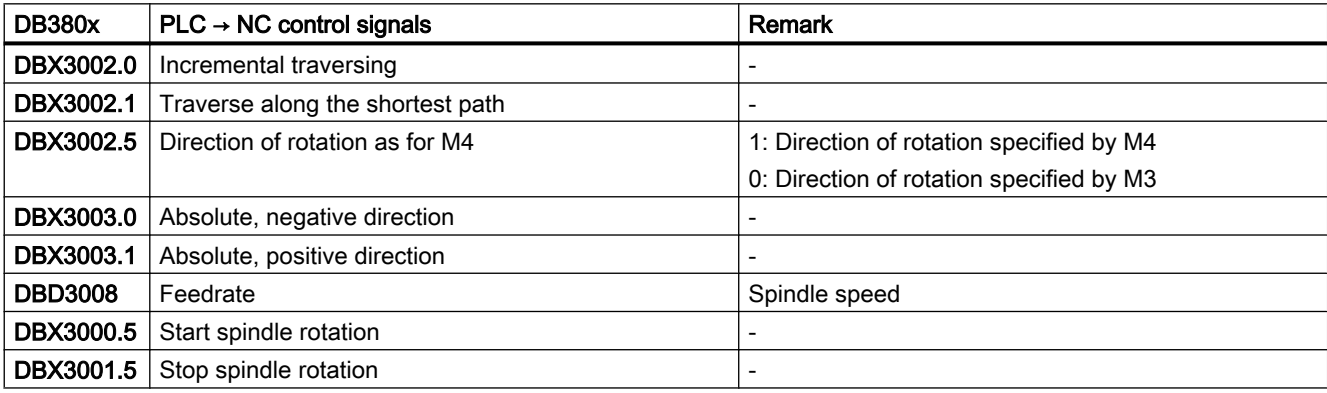

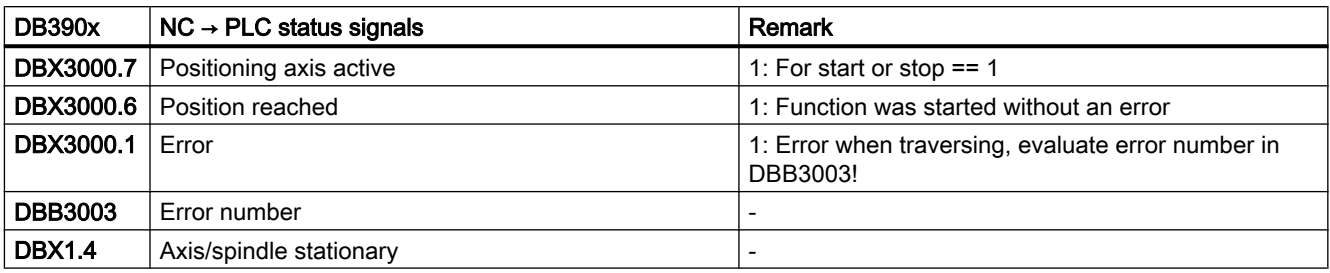

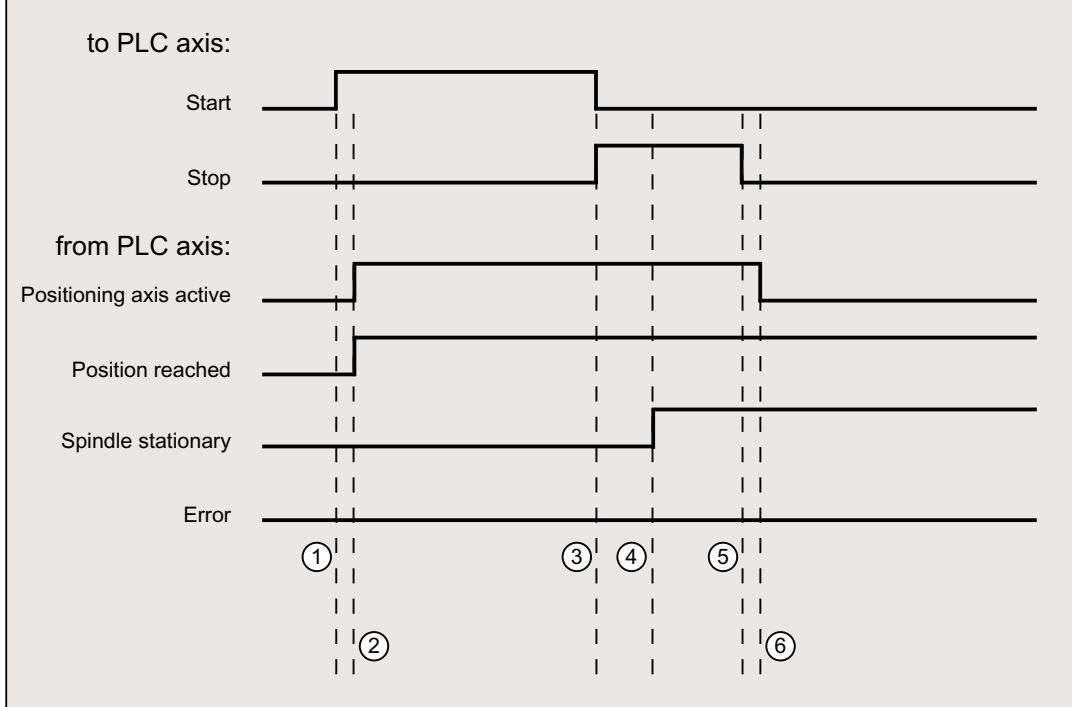

① Function activated by user with a positive edge of Start.

② Messages Positioning axis active and Position reached are signaled back, Position reached is in this case irrelevant.

- ③ The user stops spindle rotation by resetting Start and setting Stop.
- ④ The spindle stops and the Spindle stationary signal is set.
- ⑤ The user then resets Stop.
- ⑥ Reset of Stop causes Positioning axis active to be reset.

# 15.6.4.6 Oscillate spindle

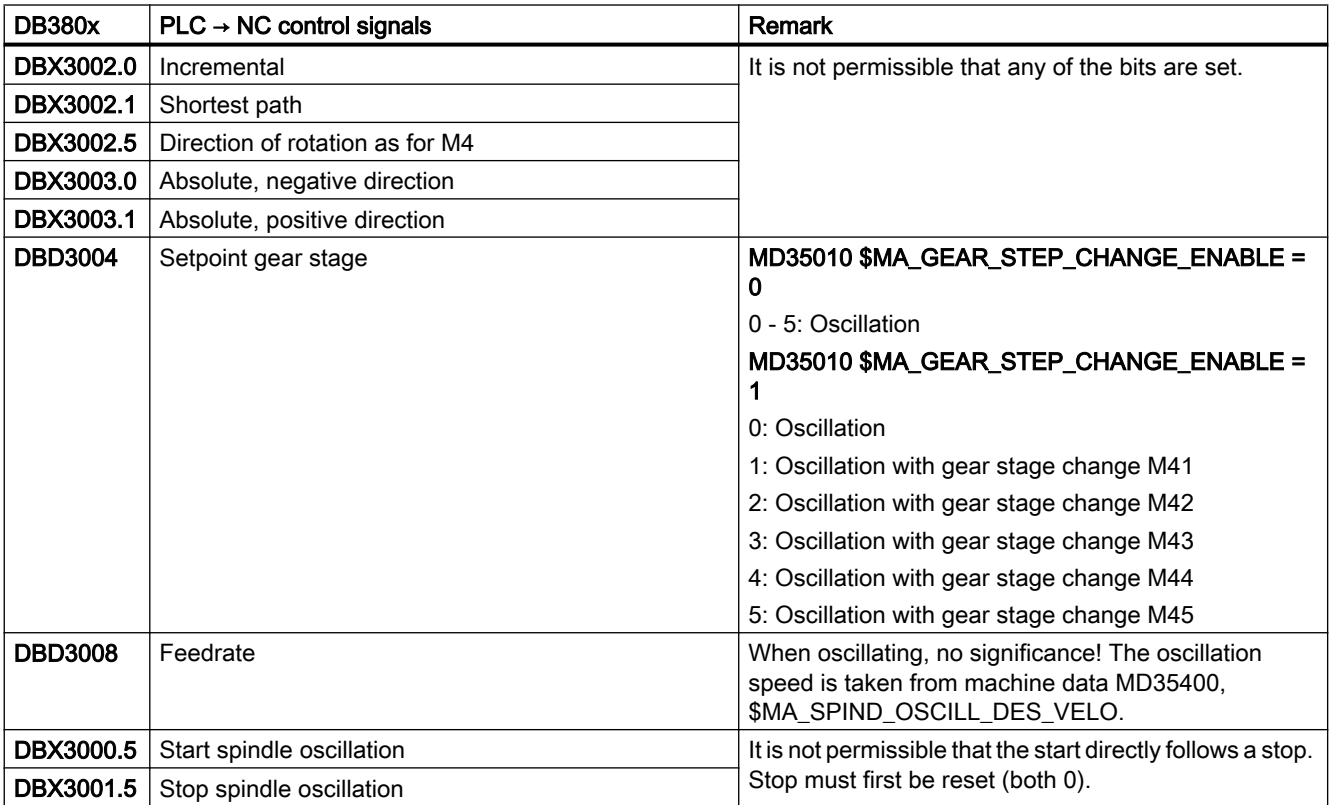

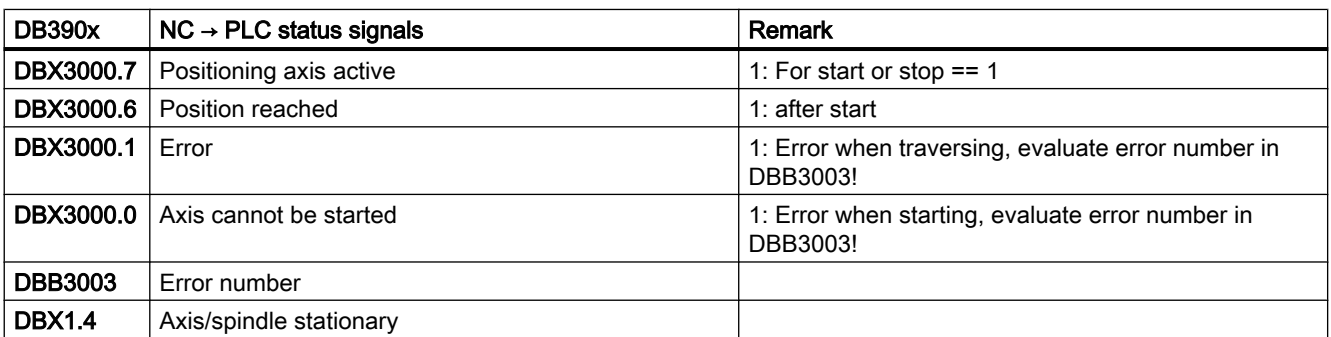

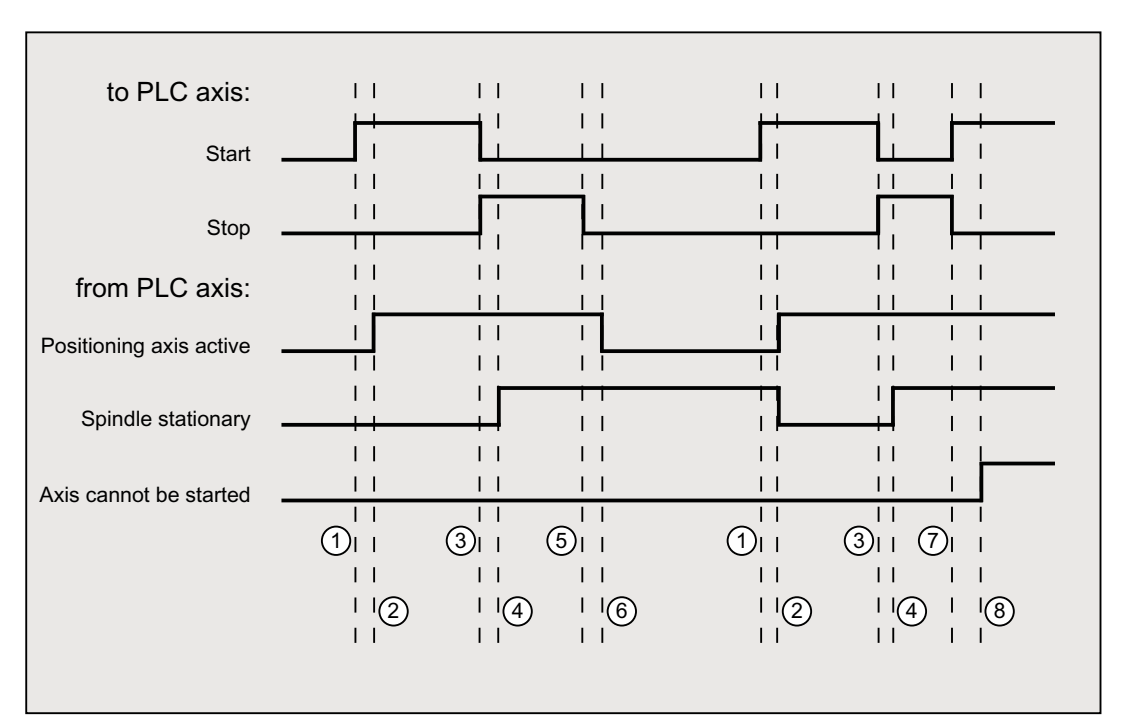

① Function activated by user with a positive edge of Start. Note: This is possible only when the *Positioning axis active* signal is reset!

- ② Messages Positioning axis active and Position reached are signaled back, Position reached is in this case irrelevant and is therefore not shown.
- **3** The user stops spindle oscillation by resetting *Start* and setting *Stop*.
- ④ The spindle stops and the Spindle stationary signal is set.
- ⑤ The user then resets Stop.
- ⑥ Reset of Stop causes Positioning axis active to be reset.
- $\oslash$  Stop is reset in the user program and *Start* is again set, incorrectly, in the same PLC cycle. This means that Positioning axis active is not reset, but...
- ⑧ ...the Axis cannot be started signal is set (error number 106).

# 15.6.4.7 Indexing axis

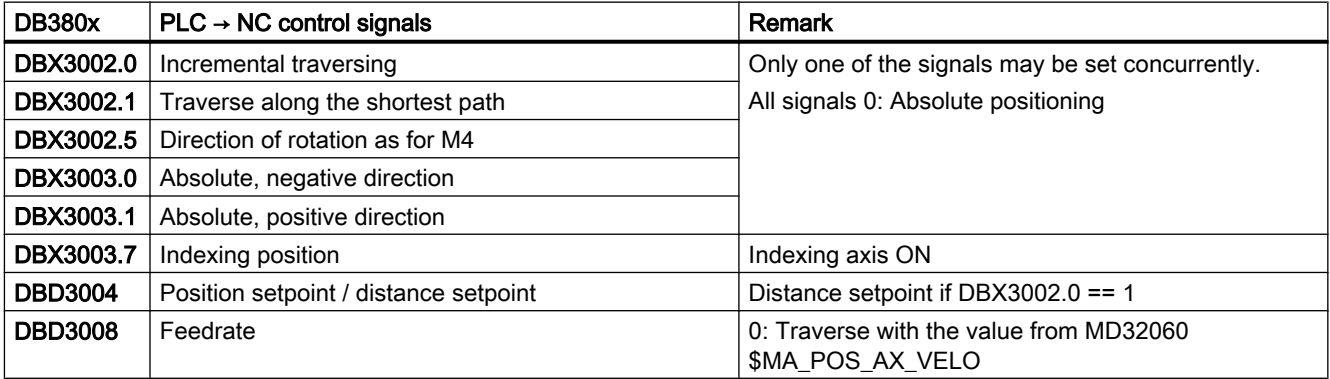
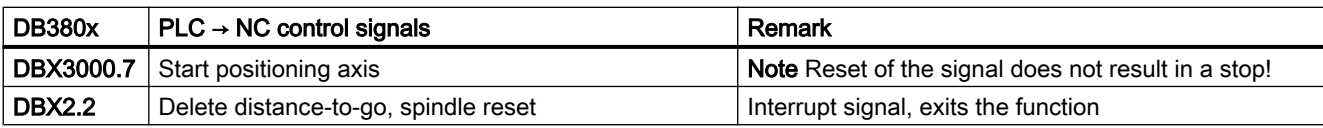

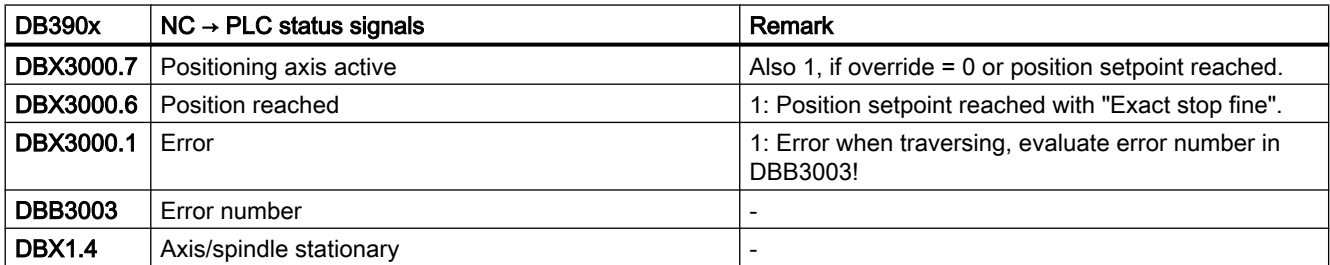

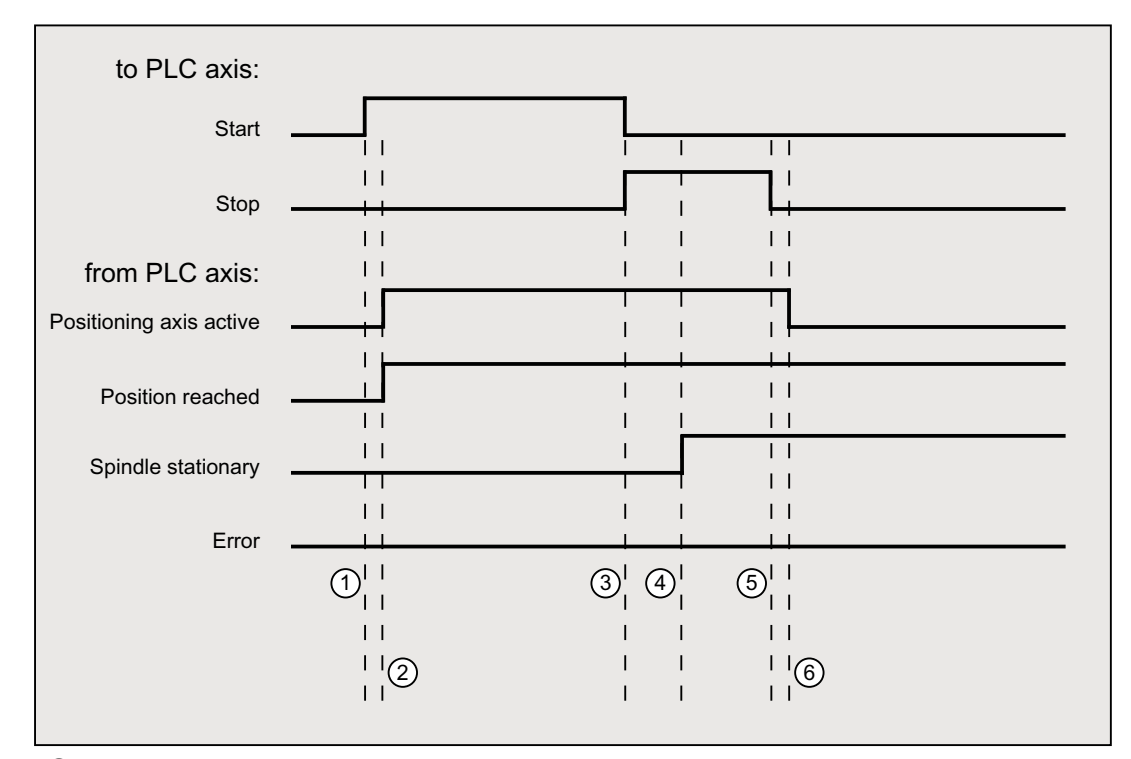

① Function activated by user with a positive edge of Start.

Note: This is possible only when the Positioning axis active signal is reset!

- ② Messages Positioning axis active and Position reached are signaled back, Position reached is in this case irrelevant.
- ③ The user stops spindle oscillation by resetting Start and setting Stop.
- ④ The spindle stops and the Spindle stationary signal is set.
- ⑤ The user then resets Stop.
- ⑥ Reset of Stop causes Positioning axis active to be reset.

# 15.6.4.8 Positioning axis metric

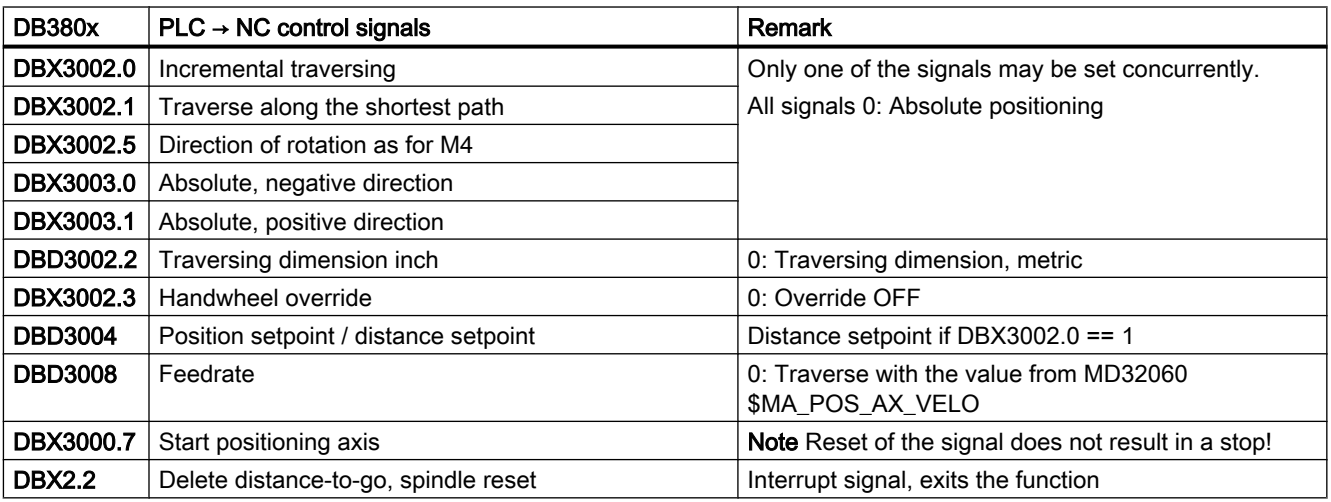

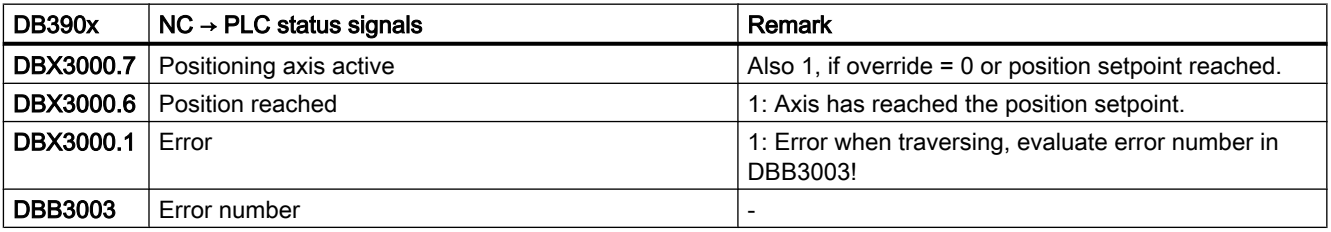

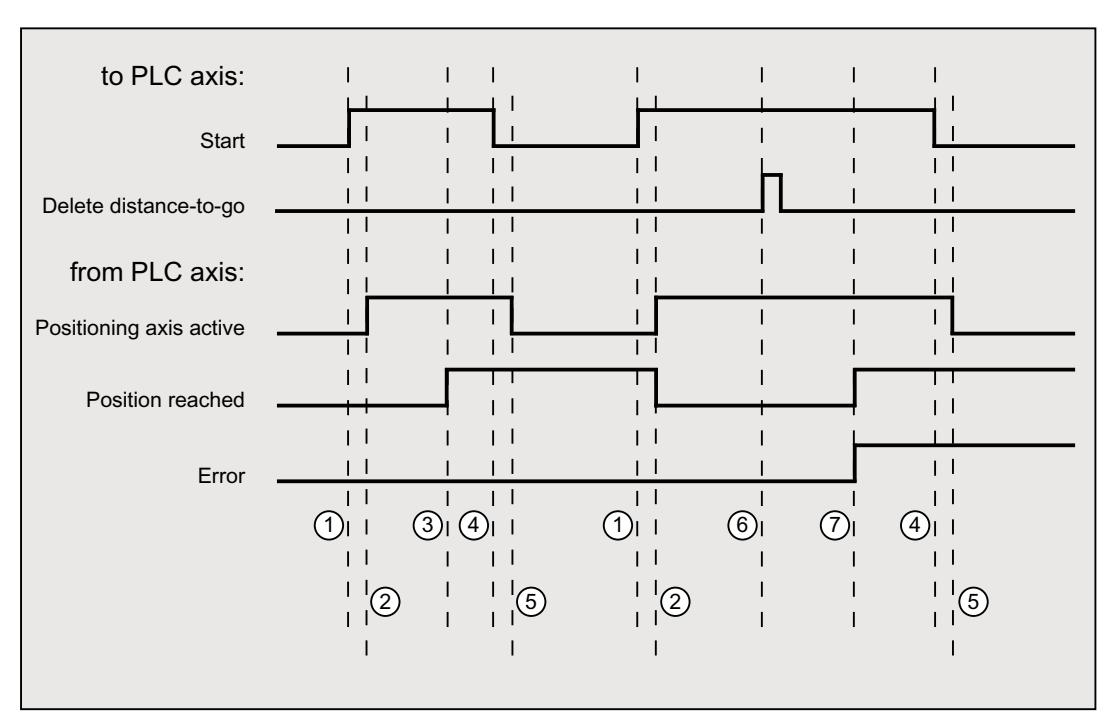

- ① First function activation using positive edge of Start.
- ② Positioning axis active = 1 shows that the function is active and that the output signals are valid, Position reached and Axis stationary are possibly withdrawn.
- ③ Positive acknowledgment Position reached = 1 and Positioning axis active = 1
- ④ Reset function activation after receipt of acknowledgment
- ⑤ Signal change via function
- ⑥ Positioning is aborted by delete distance-to-go, signal duration min. 1 PLC cycle.
- ⑦ The signals Position reached and Error are set, the Error number can be read (in this case, 30).

# 15.6.4.9 Positioning axis inch

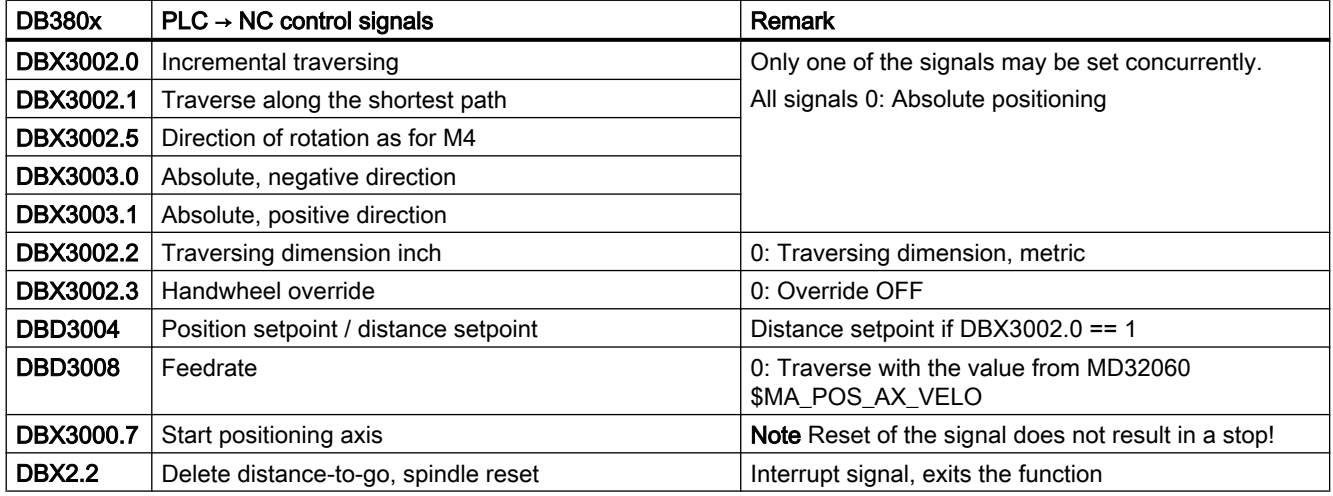

# P4: PLC for SINUMERIK 828D

15.6 Function interface

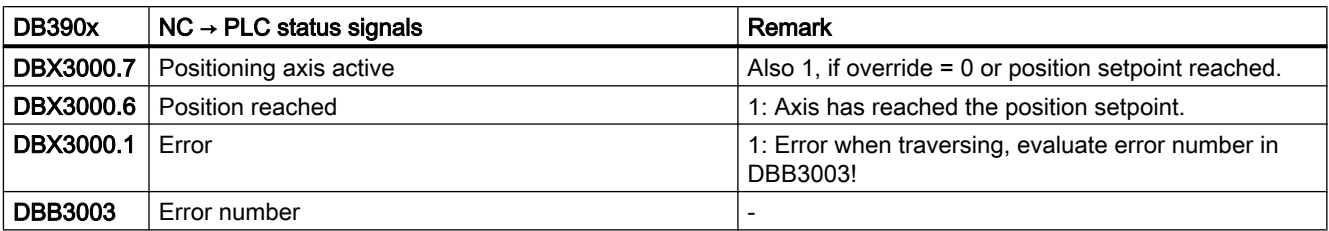

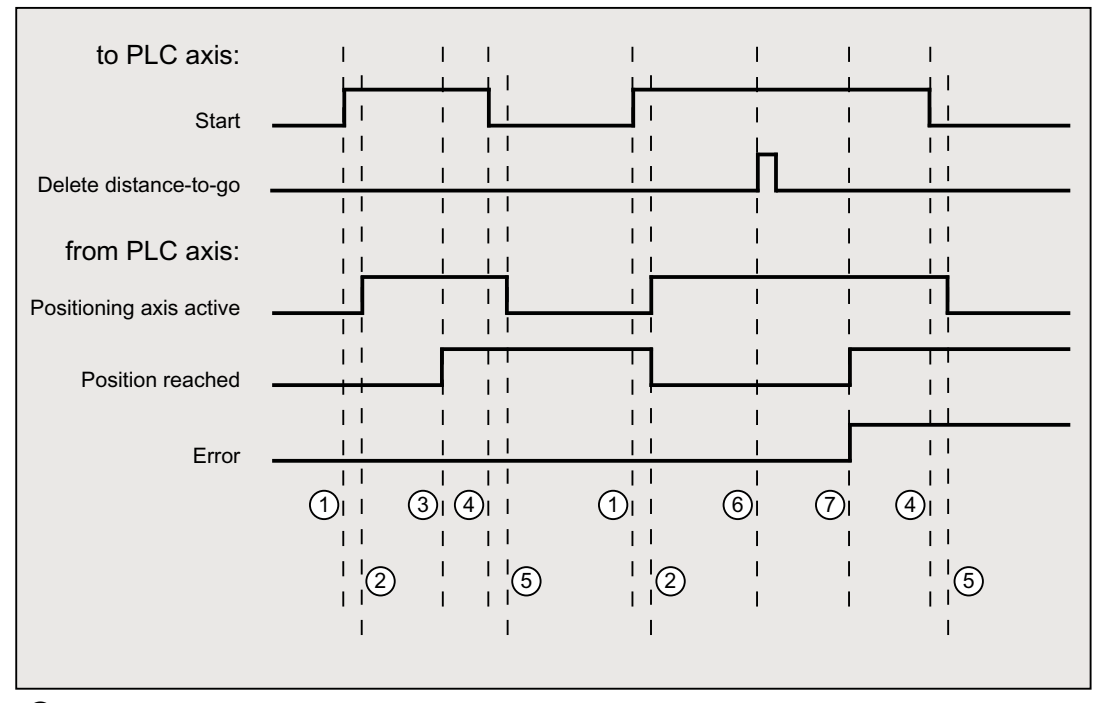

- ① First function activation using positive edge of Start.
- ② Positioning axis active = 1 shows that the function is active and that the output signals are valid, Position reached and Axis stationary are possibly withdrawn.
- ③ Positive acknowledgment Position reached = 1 and Positioning axis active = 1
- ④ Reset function activation after receipt of acknowledgment
- ⑤ Signal change via function
- ⑥ Positioning is aborted by delete distance-to-go, signal duration min. 1 PLC cycle.
- ⑦ The signals Position reached and Error are set, the Error number can be read (in this case, 30).

# 15.6.4.10 Positioning axis metric with handwheel override

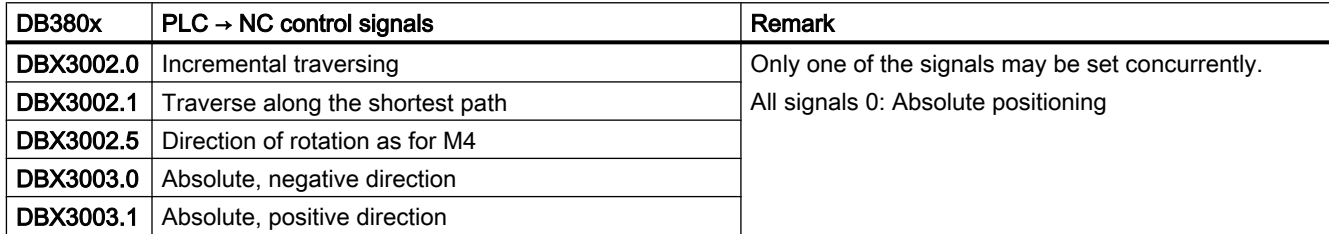

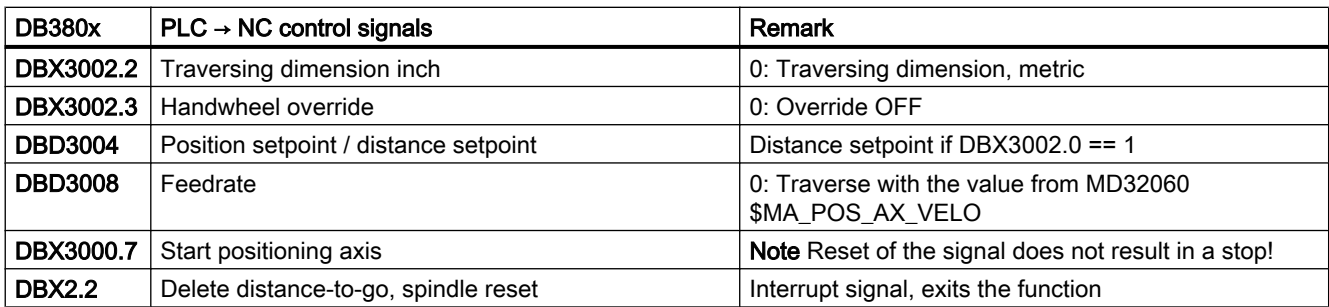

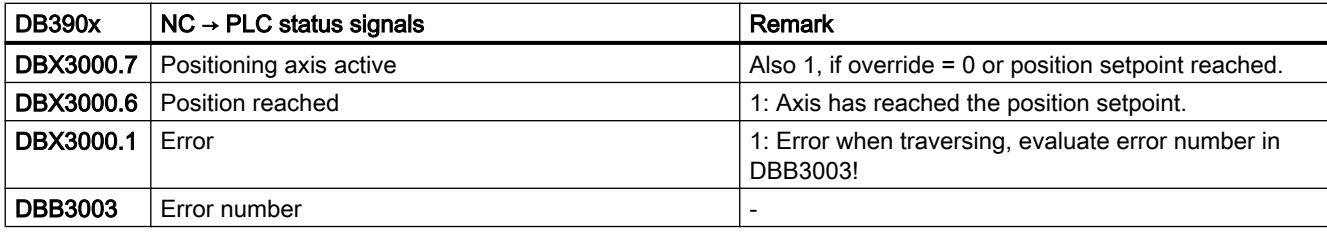

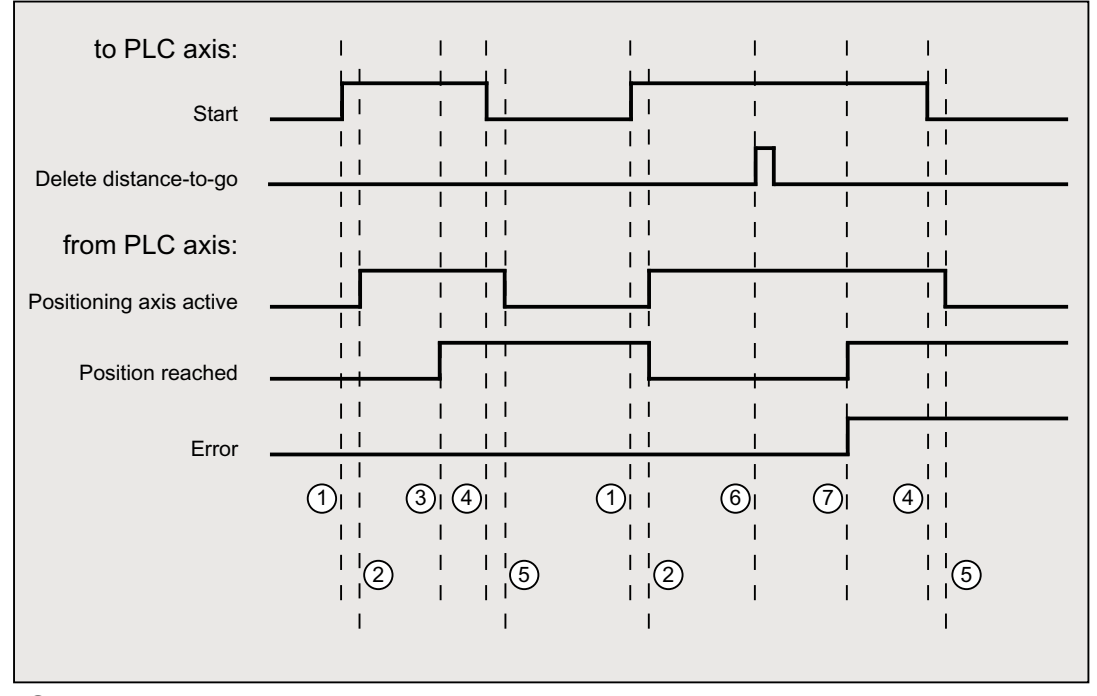

- ① First function activation using positive edge of Start.
- ② Positioning axis active = 1 shows that the function is active and that the output signals are valid, Position reached and Axis stationary are possibly withdrawn.
- ③ Positive acknowledgment Position reached = 1 and Positioning axis active = 1
- ④ Reset function activation after receipt of acknowledgment
- ⑤ Signal change via function
- ⑥ Positioning is aborted by delete distance-to-go, signal duration min. 1 PLC cycle.
- ⑦ The signals Position reached and Error are set, the Error number can be read (in this case, 30).

# 15.6.4.11 Positioning axis inch with handwheel override

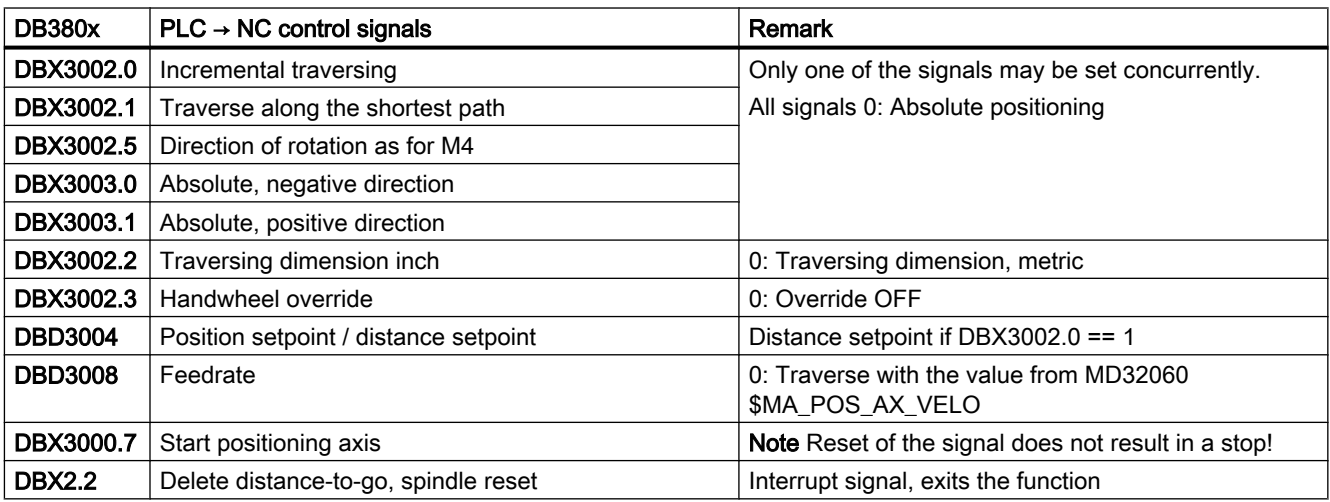

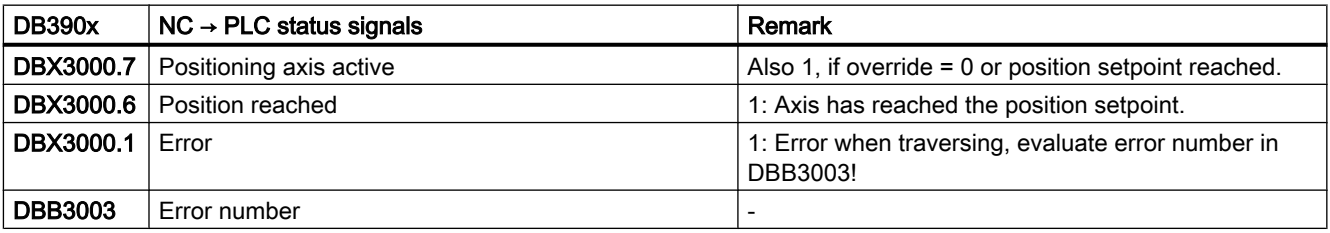

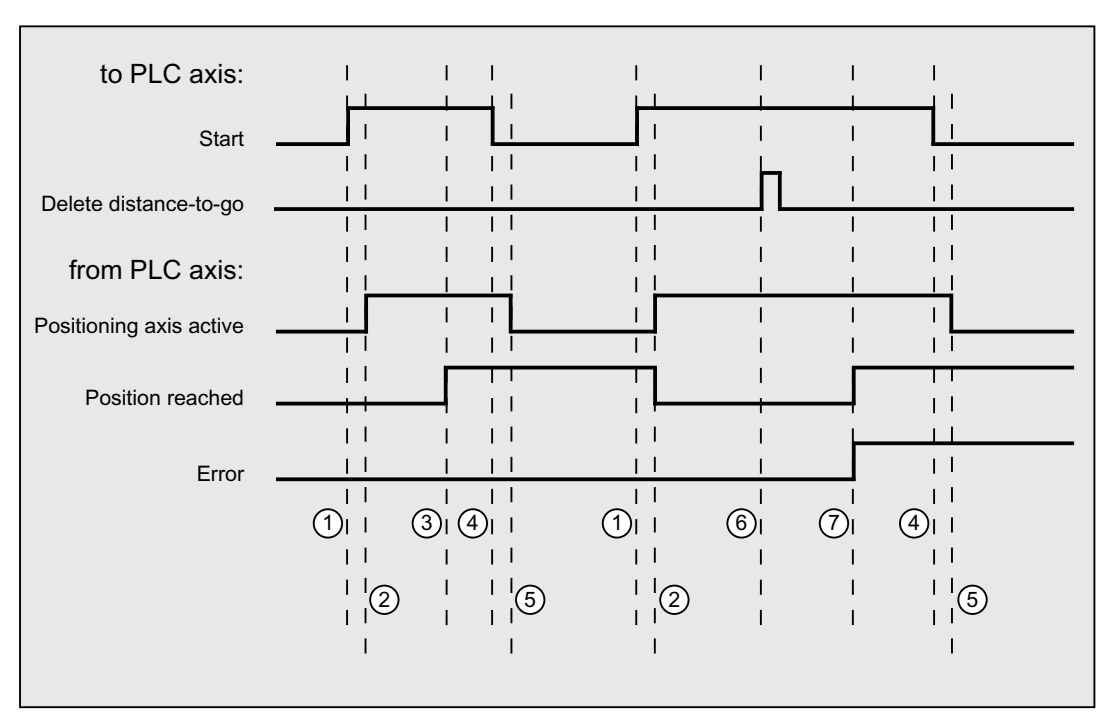

- ① First function activation using positive edge of Start.
- ② Positioning axis active = 1 shows that the function is active and that the output signals are valid, Position reached and Axis stationary are possibly withdrawn.
- ③ Positive acknowledgment Position reached = 1 and Positioning axis active = 1
- ④ Reset function activation after receipt of acknowledgment
- ⑤ Signal change via function
- ⑥ Positioning is aborted by delete distance-to-go, signal duration min. 1 PLC cycle.
- ⑦ The signals Position reached and Error are set, the Error number can be read (in this case, 30).

# 15.6.4.12 Rotate spindle with automatic gear stage selection

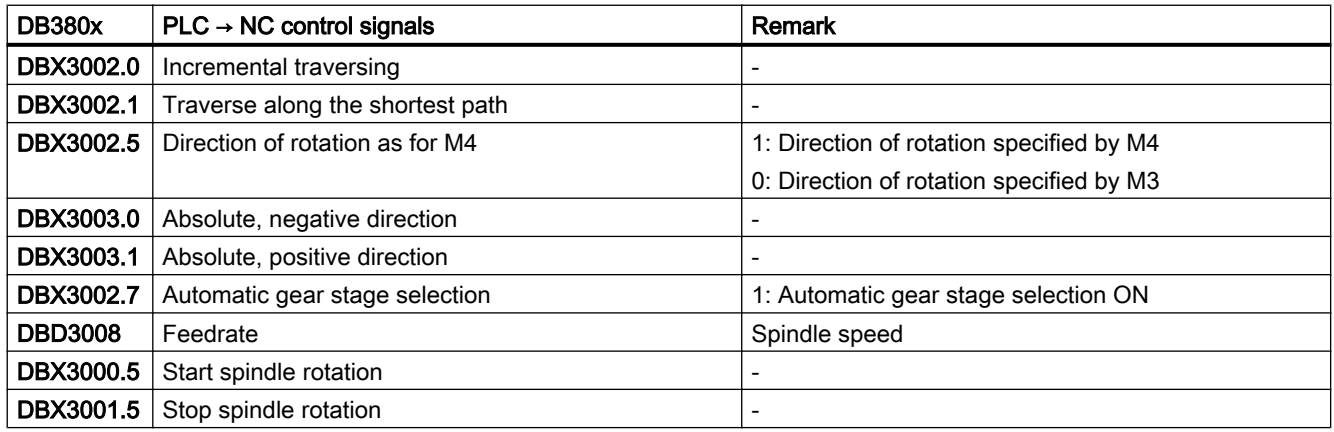

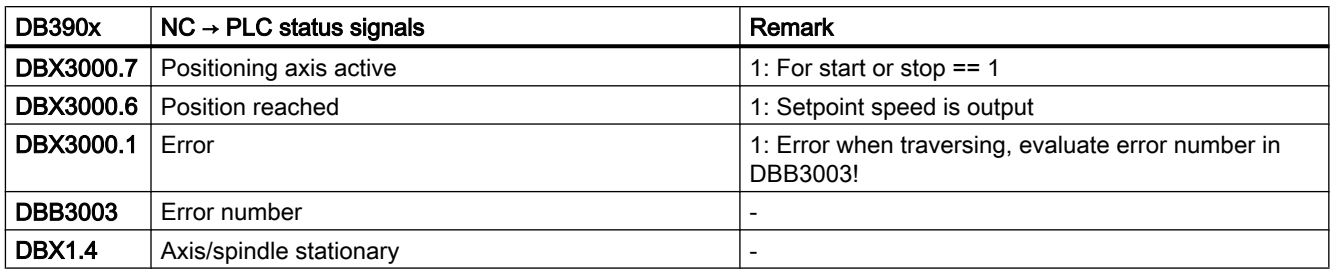

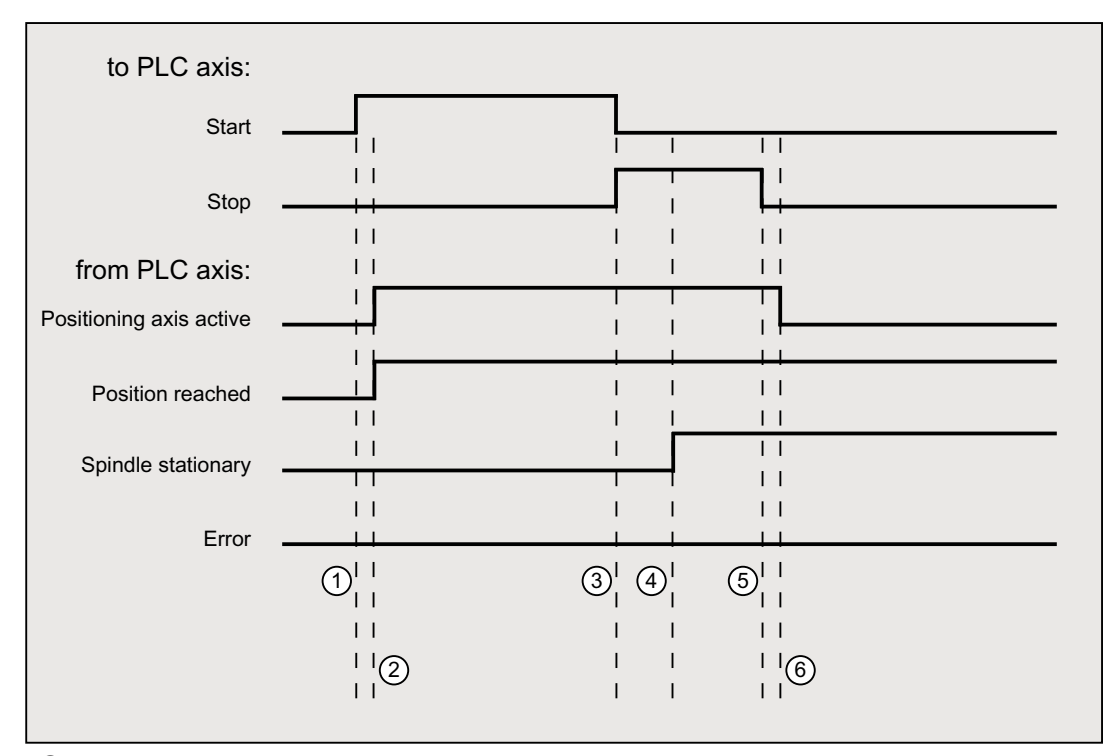

- ① Function activated by user with a positive edge of Start.
- ② Messages Positioning axis active and Position reached are signaled back, Position reached is in this case irrelevant.
- ③ The user stops spindle rotation by resetting Start and setting Stop.
- ④ The spindle stops and the Spindle stationary signal is set.
- ⑤ The user then resets Stop.
- ⑥ Reset of Stop causes Positioning axis active to be reset.

# 15.6.4.13 Rotate spindle with constant cutting rate [m/min]

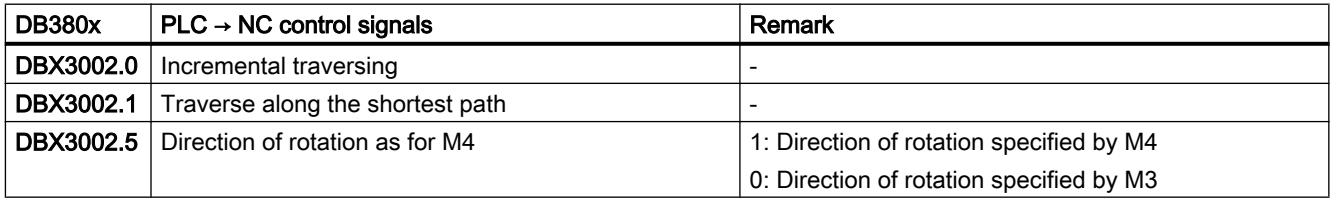

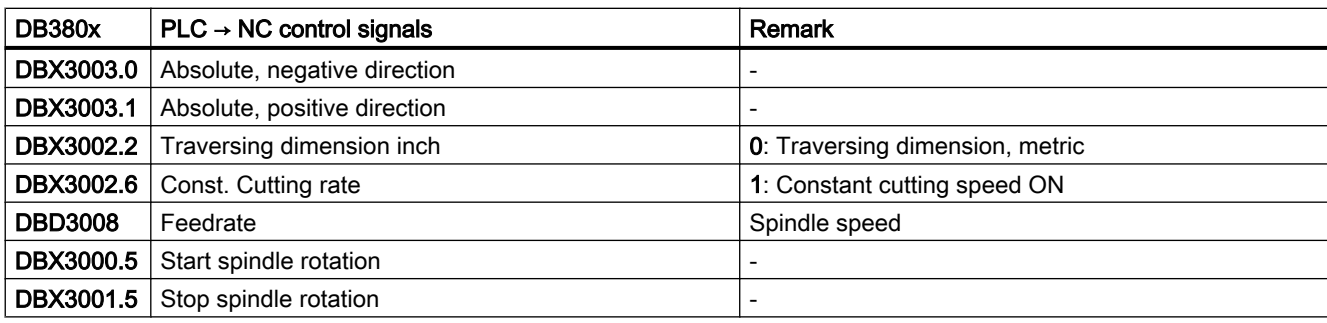

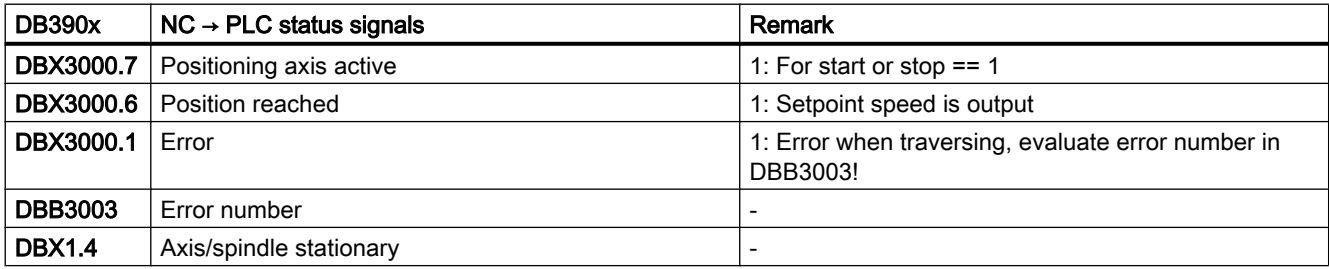

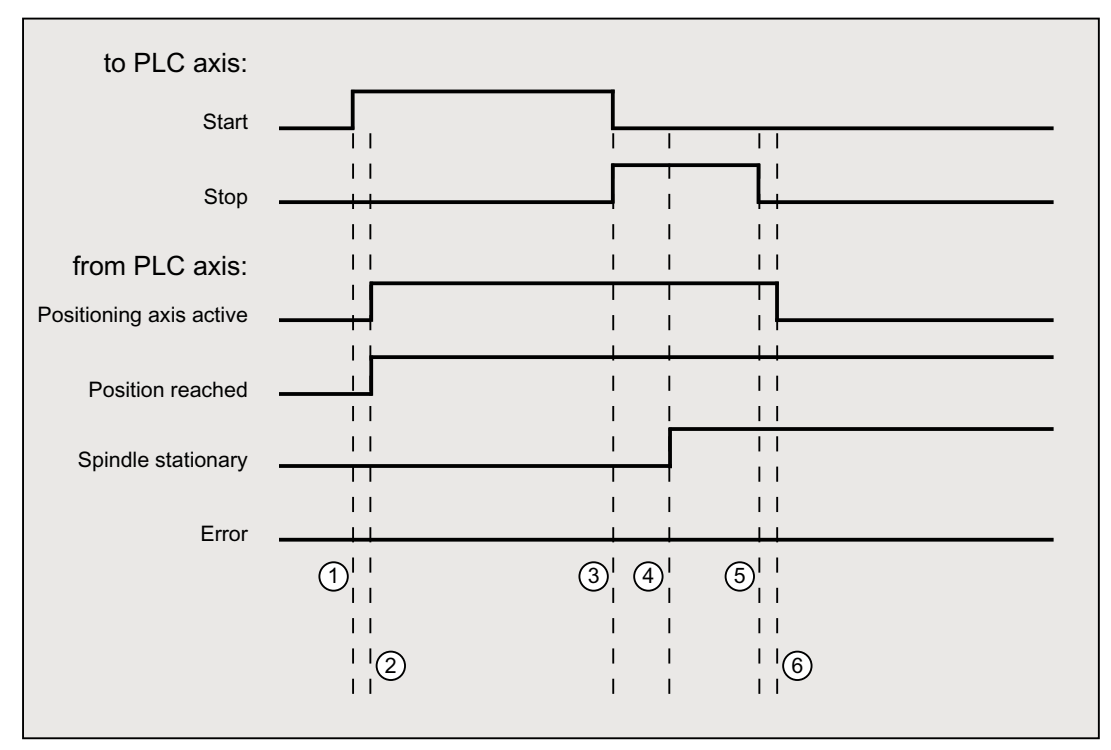

- ① Function activated by user with a positive edge of Start.
- ② Messages Positioning axis active and Position reached are signaled back, Position reached is in this case irrelevant.
- ③ The user stops spindle rotation by resetting Start and setting Stop.
- ④ The spindle stops and the Spindle stationary signal is set.
- ⑤ The user then resets Stop.
- ⑥ Reset of Stop causes Positioning axis active to be reset.

# 15.6.4.14 Rotate spindle with constant cutting rate [feet/min]

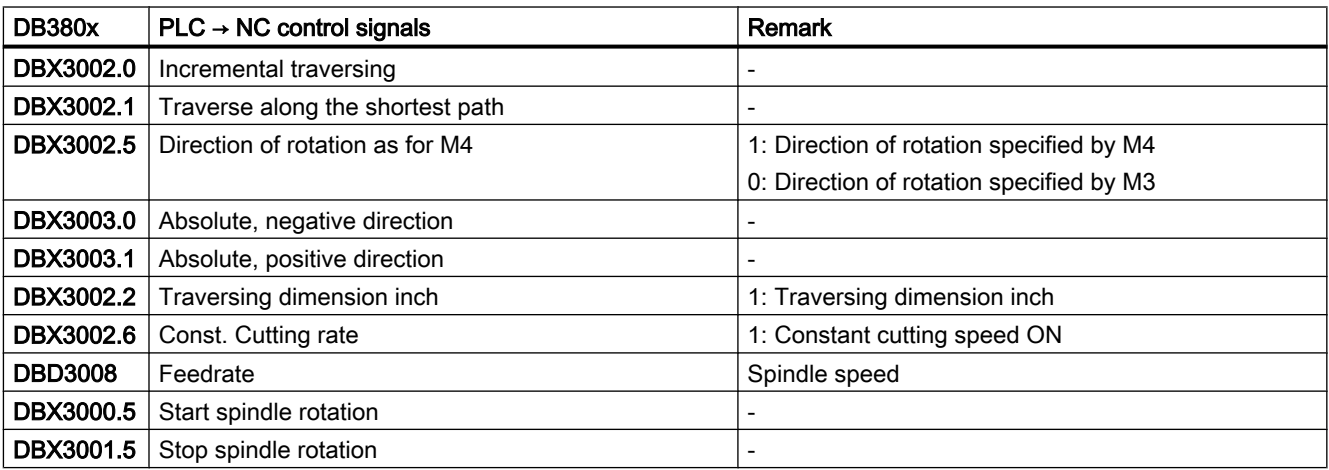

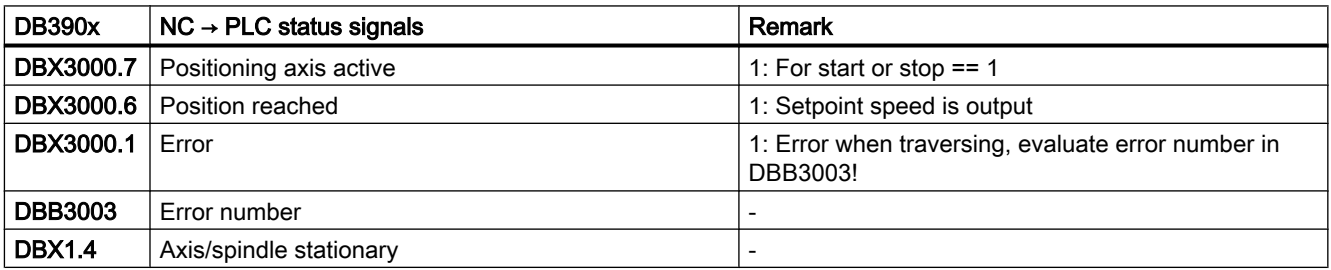

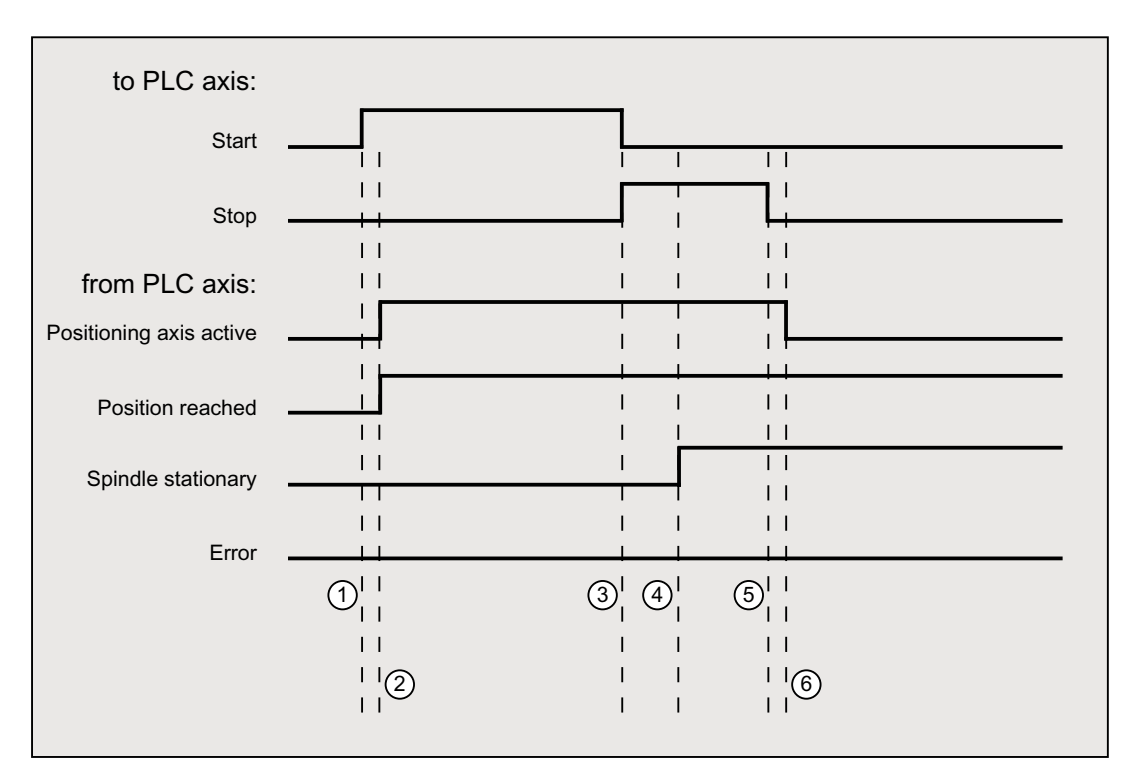

- ① Function activated by user with a positive edge of Start.
- ② Messages Positioning axis active and Position reached are signaled back, Position reached is in this case irrelevant.
- ③ The user stops spindle rotation by resetting Start and setting Stop.
- ④ The spindle stops and the Spindle stationary signal is set.
- ⑤ The user then resets Stop.
- ⑥ Reset of Stop causes Positioning axis active to be reset.

# 15.6.4.15 Error messages

If a function could not be executed, the following signals are set depending on the error:

- $\bullet$  DB390x .DBX3000.0 == 1 (axis cannot be started)
- $\bullet$  DB390x.DBX3000.1 == 1 (error during travel)

The exact error cause is indicated as:

● DB390x.DBB3003 (error number)

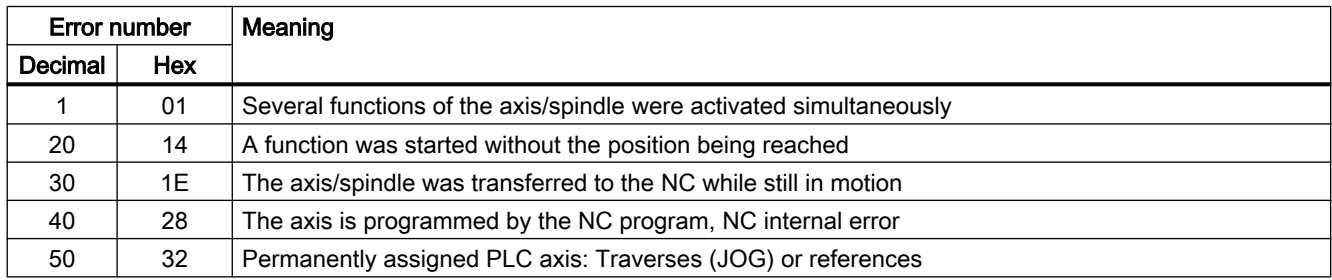

# P4: PLC for SINUMERIK 828D

15.6 Function interface

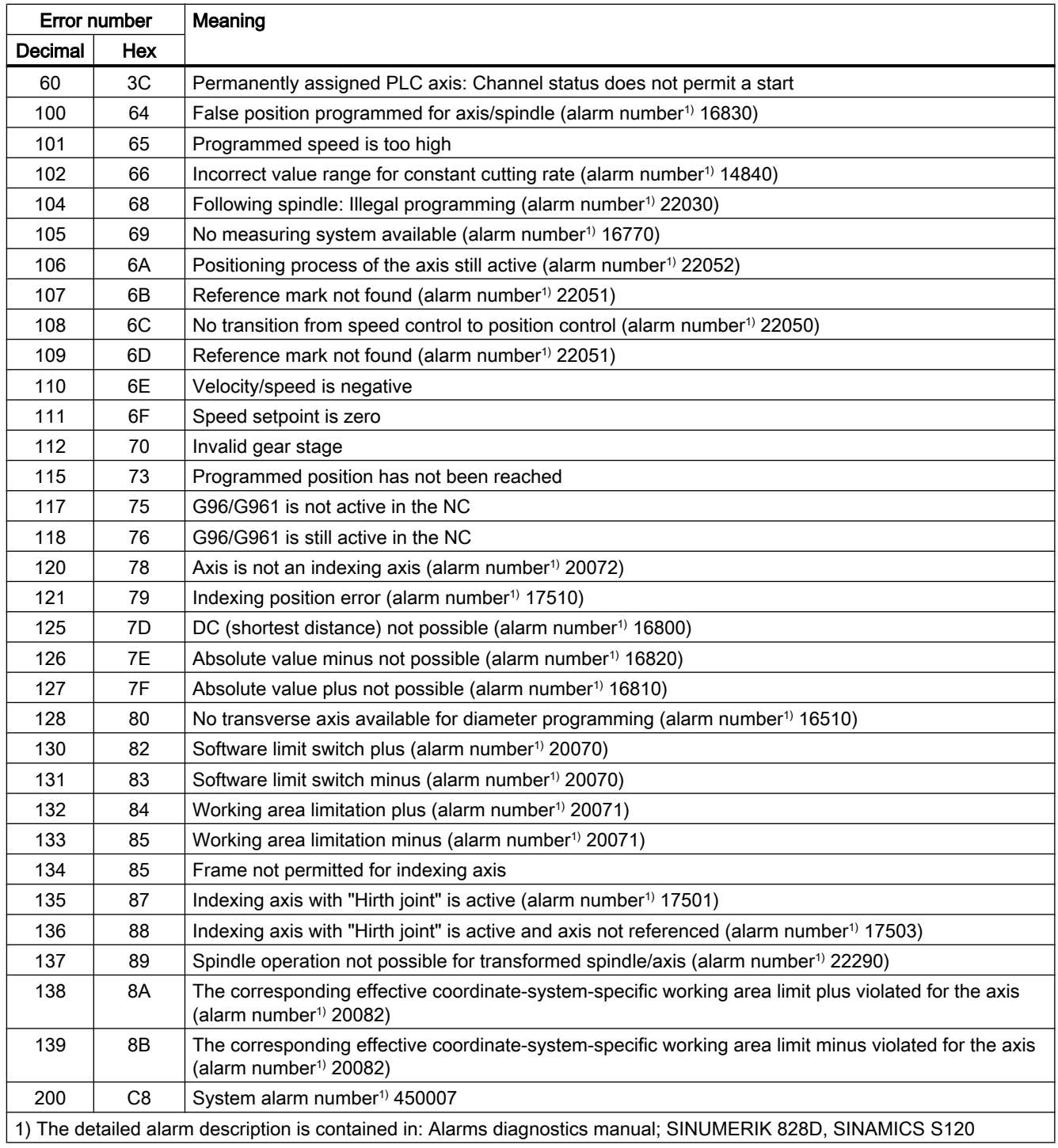

# 15.6.5 Start ASUB

# 15.6.5.1 Job start

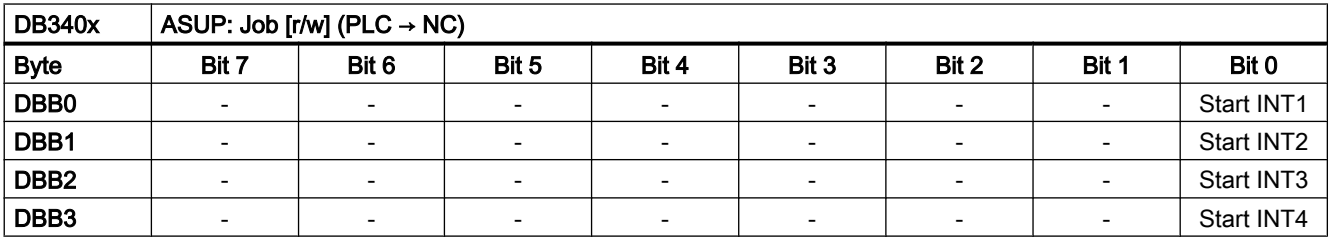

# **Interrupts**

"Start INT1":

- DBX0.0 = 1: Request to start the interrupt program (ASUP) assigned to INT1.
- DBX0.0 = 0: Reset the ASUP request after acknowledgment in the result interface DB340x.DBB1000.0 - 3.

"Start INT2":

- DBX1.0 = 1: Request to start the interrupt program (ASUP) assigned to INT2.
- DBX1.0 = 0: Reset the ASUP request after acknowledgment in the result interface DB340x.DBB1001.0 - 3.

"Start INT3":

- DBX2.0 = 1: Request to start the interrupt program (ASUP) assigned to INT3.
- DBX2.0 = 0: Reset the ASUP request after acknowledgment in the result interface DB340x.DBB1002.0 - 3.

"Start INT4":

- DBX3.0 = 1: Request to start the interrupt program (ASUP) assigned to INT4.
- DBX3.0 = 0: Reset the ASUP request after acknowledgment in the result interface DB340x.DBB1003.0 - 3.

# 15.6.5.2 Job result

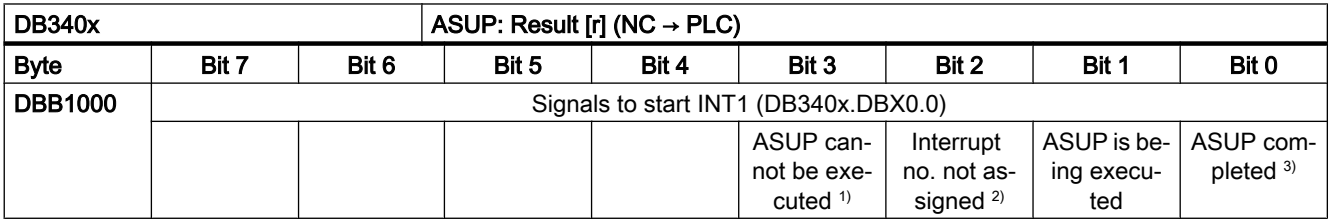

# P4: PLC for SINUMERIK 828D

# 15.6 Function interface

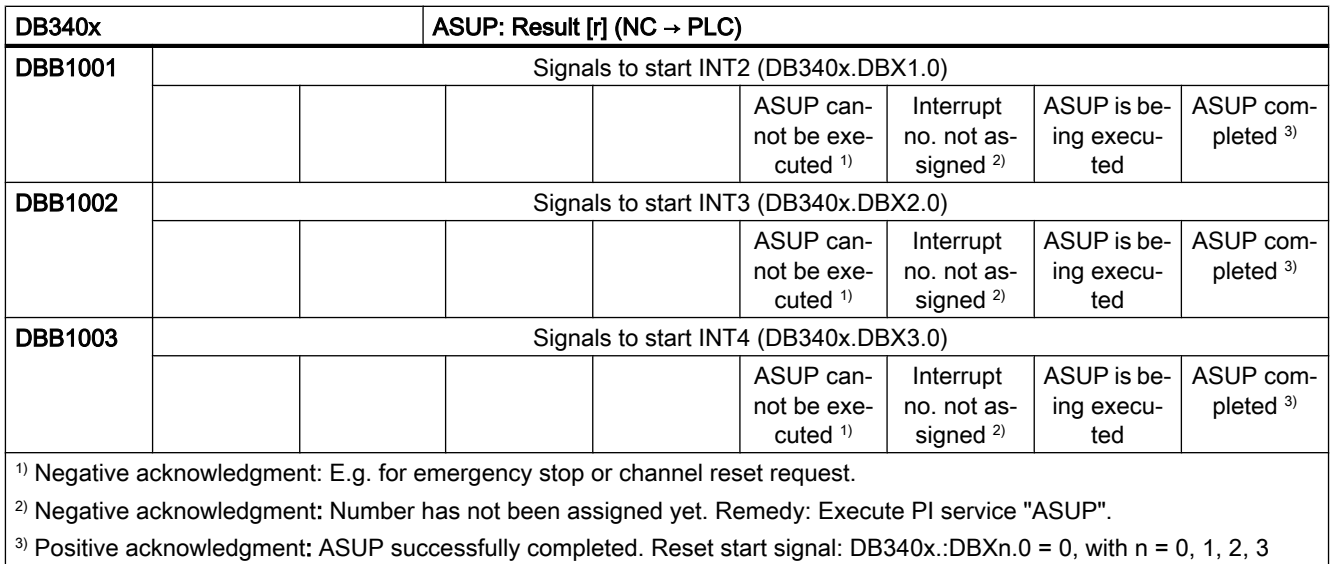

# 15.6.5.3 Signal flow

# Signal flow

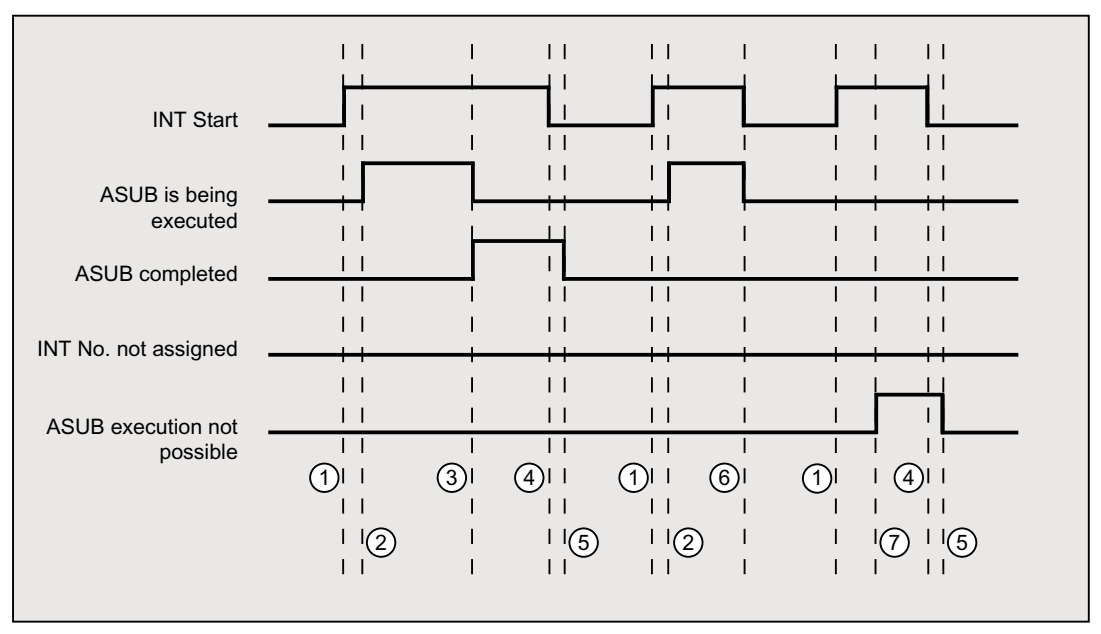

- ① Function activated by user with a positive edge of Start.
- ② ASUP is being executed is signaled back.
- ③ The acknowledgement ASUP completed indicates the successful execution, ASUP is being exe‐ cuted is withdrawn.
- ④ The signal to initiate the function is reset after receiving the acknowledgement from the user.
- ⑤ Signal change by the firmware.
- ⑥ Not permitted! If function activation is reset prior to receipt of acknowledgement, the output sig‐ nals are not updated – without the operational sequence of the activated function being affected.
- ⑦ ASUP cannot be executed: Negative acknowledgement, error occurred.
- Figure 15-2 Example: Signal flow

# 15.6.6 Channel selection on the HMI

# Function

The channel displayed on the HMI, e.g. in the machine start screen, can be selected from the PLC user program via the HMI/PLC interface.

#### Requirement

More than one channel is parameterized in the NC.

# Job and acknowledgment interface

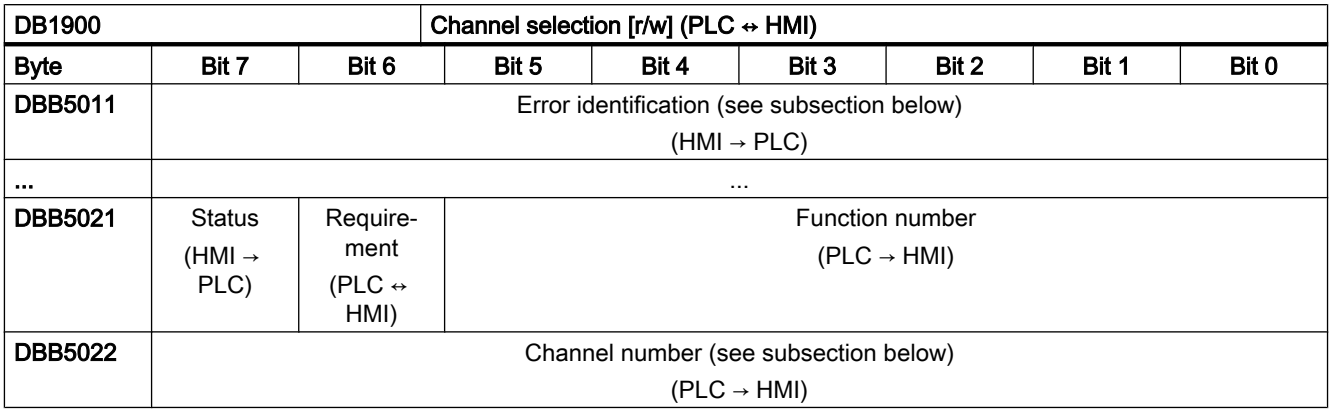

## Channel number

- Channel number: 1, 2, ... max. number of channels
- $\bullet$  Next channel: FF $H$

## Error identification

- 0: No error
- 1: Invalid function number (DBX32.0 .5)
- 2: Invalid parameter (DBB33 DBB35)
- 3: Error when writing to HMI-internal variable
- 10: Channel not present (DBB33)

# Functional sequence

#### PLC → HMI

The PLC user program must maintain the following execution sequence:

- 1. Check whether the interface is free for a new job:
	- $-$  DB1900.DBX5021.6 == 0 (function request)
	- $-$  DB1900.DBX5021.7 == 0 (status)
- 2. If the interface is free, the job data must be entered and the function request set:
	- $-$  DB1900.DBB $5022$  = <channel number>
	- DB1900.DBX5021.0  $.5 = 1$  (function number: channel selection)
	- $-$  DB1900.DBX5021.6 = 1 (function request)

# HMI → PLC

The HMI makes the following responses for error-free parameterization:

- 1. Once the HMI has recognized the function request for channel selection, the status is set to "function being performed" and the function request reset:
	- $-$  DB1900.DBX**5021.**7 = 1 (status)
	- $-$  DB1900.DBX5021.6 = 0 (function request)
- 2. Once the channel selection has been performed, the status is reset again and value 0 is set as error identification:
	- $-$  DB1900.DBX**5021**.7 = 0 (status)
	- $-$  DB1900.DBX5011 = 0 (error identification)

The HMI makes the following responses for faulty parameterization:

- The function request is reset and the appropriate error identification is set:
	- $-$  DB1900.DBX5021.6 = 0 (function request)
	- $-$  DB1900.DBX5021.7 = 0 (status)
	- $-$  DB1900.DBX $5011$  =  $\le$ error identification>

# 15.7 CNC lock function (option)

# 15.7.1 Function

#### **Note**

The "CNC lock function" is a licensed option (article number: 6FC5800-0AP76-0YB0).

The use of the CNC lock function requires purchase of the appropriate license from SIEMENS. The use of the lock function with a trial license is not possible.

#### **NOTICE**

#### License certificate

The company that created the CNC lock function (machine manufacturer or dealer) must retain the license certificate for this option (CoL)!

This certificate can be used as legitimation for SIEMENS should the PIN be forgotten. The owner of the certificate (CoL) can have the machine unlocked.

The machine manufacturer can use the "CNC lock function" and the encrypted file that created with SINUMERIK Access MyMachine (AMM) Integrate application to activate a lock date in the control system. This allows the use of the machine to be limited to the time until the lock date is reached. The NC Start function of the control system is locked when the lock date is exceeded.

<span id="page-1205-0"></span>The CNC lock function can be lengthened or deactivated with an additional encrypted file. The machine manufacturer sends this file to the end user if the user has fulfilled the agreed obligations.

# 15.7.2 Requirements

The following preconditions must be met for using the "CNC lock function":

- The "CNC lock function" option must be set.
- A PLC project of CPU type "828D Step 2 x.yy" must be used. Compatibility mode must be deactivated.
- The SINUMERIK Integrate Access MyMachine/ P2P (PC) application must be installed.

# 15.7.3 Restrictions

The CNC lock function supports the business model with time-limited use. This protects against unauthorized use beyond the set interval. The direct access to the CNC, however, makes it possible to circumvent the function. The CNC lock function does not offer an absolute protection against manipulation. Unauthorized use of the machine is precluded by locking the automatic mode of the CNC. Because a running automatic program cannot be interrupted, this can extend the runtime beyond the lock date. All other functions of the SINUMERIK control system remain available.

To permit the CNC lock function to act, support of the machine manufacturer is required. Consequently, the following note and supplementary conditions must be observed when the CNC lock function is used!

#### Note

The CNC lock function is based on a connection of the PLC project to the associated SINUMERIK control system. The SINUMERIK control system consists of a combination of Panel Processing Unit (PPU) and CF card with system software.

#### Supplementary conditions

- Manipulation attempts and/or inconsistencies can lead to the CNC lock function causing a machine standstill.
- The use of the CNC lock function may require additional service calls of the machine manufacturer or dealer at the customer site.
- The PLC project should never be given to the customer without saved OEM PIN. The use of a "free" PLC project allows circumvention of the CNC lock function!
- A reimplementation of the PLC project of the associated machine tool allows circumvention of the CNC lock function!
- The protection of the program organization units in the PLC of the SINUMERIK must be used. Activation in the PLC Programming Tool is possible. The coding of the PLC project must be kept secret.
- To provide better protection, each machine must be given its own OEM PIN.
- Before setting up the lock function for the first time (see Chapter "Initial creation of the CNC lock function (Page 1207)"), the setting up engineer must correctly set the date and the time in the SINUMERIK control. If the date lies in the past, then the operating time of the machine extends corresponding to the difference to the real date.
- The CNC lock function is built on the real-time clock of the SINUMERIK 828D. The maintenance-free design of the SINUMERIK 828D can cause the time of day to be lost. The CNC lock function performs a computerized numerical plausibility check of the time of day. This check can be impaired by power loss to the real-time clock. In this case, the time without power supply is ignored.
- The company that created the CNC lock function retains the associated license certificate (CoL). This certificate serves as proof as authorized function creator to SIEMENS and so implicitly as authorized user of the machine.
- A software malfunction can cause unintentional locking of the control system.

# 15.7.4 Protection from manipulation

The CNC lock function as part of the currently expected use and misuse of the CNC serves to permit use only within the set time period. Despite the available protective mechanisms against an impermissible manipulation of the CNC lock function, a residual risk that the protective mechanisms can be circumvented remains. The CNC lock function cyclically checks the installed combination of PPU, CF card and PLC project. The lock function is not applicable when replacing all three components. To protect against manipulation, it is absolutely essential that the secondary conditions listed in Chapter ["Restrictions](#page-1205-0) (Page [1206\)](#page-1205-0)" are carefully complied with.

#### **Note**

The CNC lock function uses a cryptographic technique. When first marketed, the technique used corresponds to state-of-the-art technology. As time goes by, the probability that this technique will be able to be bypassed (manipulated) increases.

# 15.7.5 Initial creation of the CNC lock function

The initial creation of the CNC lock function couples the control system hardware, the Panel Processing Unit (PPU), together with the system software on the CF card and the PLC project that belongs to the machine. An initial lock date is also set at the same time.

To create the lock function, an encrypted lockset file (lockset.clc) appropriate for the hardware must be generated. The file is created with the SINUMERIK Integrate Access MyMachine (AMM) application.

# Generating the lockset file

The following data is required to generate the lockset file:

- Serial number of the CF card
- Serial number of the control system (Panel Processing Unit, PPU)
- OEM PIN
- Lock date

#### Note

The serial number of the CF card and of the control system (PPU) can be found on the SINUMERIK Operate user interface in the "Diagnostics" > "Version" > "Hardware" > "NCU/ PLC" > "ncu1" operating area:

- CF card: "CF card" > "SerialNo." area
- PPU: "SINUMERIK 828D PPU" > "SerialNo." area

#### Note

The OEM PIN increases the protection against manipulation of the CNC lock function.

The OEM PIN is stored by the system when activating the CNC lock function in the PLC user program. The OEM PIN cannot be viewed, changed or deleted by the user in the PLC user program.

The data is entered via Access MyMachine in the "CNC lock function" dialog window (called from the main menu: "Tools" > "CNC lock function"). The "Activate" button must be selected:

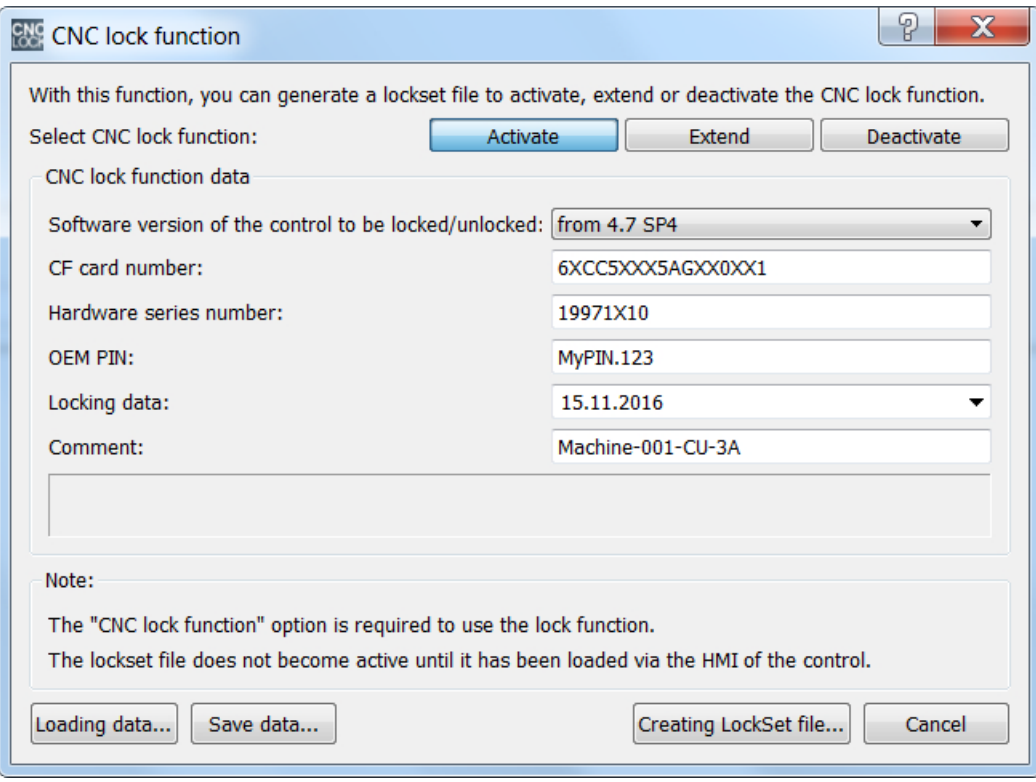

After entering all of the data required, the lockset file to activate is generated using the "Creating lockset file...".

#### Transferring the lockset file

The lockset file must then be transferred to the control system either directly via an Ethernet connection or alternatively via a storage medium, e.g. USB flash drive.

The file is located at: /System-CF-Card/User/sinumerik/data/license.

#### Reading in the lockset file

Before the lockset file is imported into the control system, the machine manufacturer must set the time of day of the control system correctly, because the time of day at the point in time of activating the CNC lock function is saved as the start value for monitoring. The import can then be started from the user interface: "Commissioning" > "Licenses" > "Import license key" operating area.

No access level is required for the import.

If no error occurs when importing the lockset file, the CNC lock function is active in the control system.

#### **Note**

If an error occurs when importing the lockset file, an error-specific alarm will be issued. The state of the CNC lock function remains unchanged.

#### **Note**

We recommend that the machine manufacturer after commissioning the machine and activating the CNC lock function creates a complete commissioning archive over all control system components. This ensures data consistency for the CNC lock function. If necessary, this commissioning archive can be used to recommission the control system without requiring a service call to reactivate the CNC lock function.

## Checking the lock date

The activation of the CNC lock function is apparent with the lock date entered in the lockset file being displayed on the user interface:

SINUMERIK Operate user interface: "Commissioning" > "Licenses" operating area

#### Setting the prewarning time

The prewarning time is the time range before reaching the lock date above which alarm 8063 is displayed once daily. The alarm indicates that the lock date has initially been reached and NC Start is locked for the control system. The prewarning time is set via the machine data:

MD17300 \$MN\_CNC\_LOCK\_WARNING\_TIME

#### Important notes

The following information must be heeded for the correct and reliable functioning of the CNC lock function!

#### Note

Before activating the CNC lock function, the time of day must be set correctly on the control system.

#### Note

The PLC user program should always be given the POU password protection. This prevents users from copying the machine-specific know-how and using it in their own PLC user program, and then replacing the PLC user program with the PLC user program of the machine manufacturer that contains the PLC key of the CNC lock function.

#### **Note**

The commissioning archive for the end user may be exported only after activation of the CNC lock function.

#### **Note**

After deactivation of the CNC lock function (see ["Deactivating the CNC lock function](#page-1212-0)  (Page [1213](#page-1212-0))"), a new commissioning archive must be exported and replaced with the original archive. Only this guarantees that no inadvertent reactivation of the CNC lock function occurs. This would cause an alarm and disable of the NC Start. To revoke this, the lock set file for deactivating the CNC lock function must be reimported.

#### **Note**

The machine manufacturer has sole responsibility for the correct and reliable functioning of the CNC lock function.

# 15.7.6 Extending the CNC lock function

To extend the CNC lock function, the machine manufacturer must use Access MyMachine (AMM) to create a new lockset file (lockset.clc) with new lock date for the CNC lock function.

# Generating the lockset file

The following data is required to generate the lockset file:

- Serial number of the CF card
- Serial number of the control system (Panel Processing Unit, PPU)
- OEM PIN
- New lock date

#### **Note**

The serial number of the CF card and the control system (Panel Processing unit, PPU) as well as the OEM PIN must match the values used when the CNC lock functions was activated initially.

#### **Note**

The serial number of the CF card and of the control system (PPU) can be found on the SINUMERIK Operate user interface in the "Diagnostics" > "Version" > "Hardware" > "NCU/ PLC" > "ncu1" operating area:

- CF card: "CF card" > "SerialNo." area
- PPU: "SINUMERIK 828D PPU" > "SerialNo." area

The data is entered via Access MyMachine in the "CNC lock function" dialog window (called from the main menu: "Tools" > "CNC lock function"). The "Extend" button must be selected:

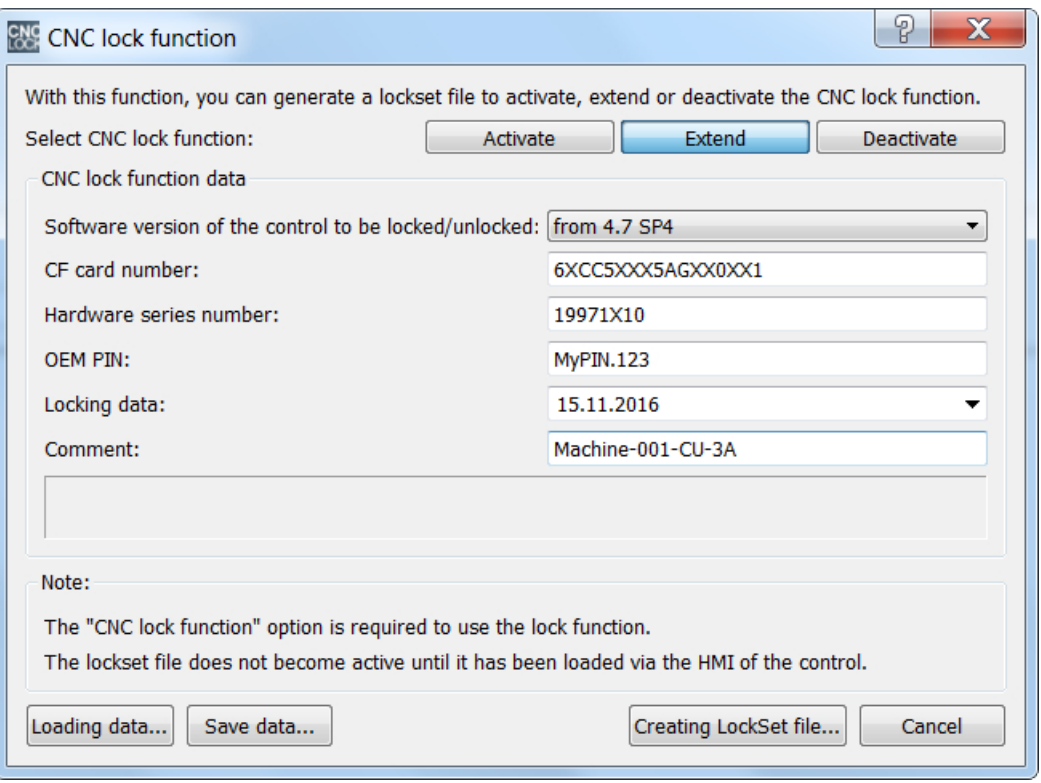

After entering all of the data required, the lockset file to extend is generated using the "Creating lockset file...".

#### Transferring the lockset file

The new lockset file must be transferred to the control system. The transfer can be made by the machine manufacturer directly via an Ethernet connection to the control system.

The file is located at: /System-CF-Card/User/sinumerik/data/license.

Or the machine manufacturer sends the new lockset file to the end user who transfers the file to the control system.

#### Reading in the lockset file

The lockset file import is started from the user interface: "Commissioning" > "Licenses" > "Import license key" operating area.

No access level is required for the import.

If no error occurs when importing the lockset file, the CNC lock function with the new lock date is active in the control system.

#### Note

If an error occurs when importing the lockset file, an error-specific alarm will be issued. The state of the CNC lock function remains unchanged.

# <span id="page-1212-0"></span>Checking the changed lock date

The successful change of the lock date in the control system can be checked on the user interface:

SINUMERIK Operate user interface: "Commissioning" > "Licenses" operating area

# 15.7.7 Deactivating the CNC lock function

To deactivate the CNC lock function, the machine manufacturer must use Access MyMachine (AMM) to create a lockset file (lockset.clc) without lock date.

# Generating the lockset file

The following data is required to generate the lockset file:

- Serial number of the CF card
- Serial number of the control system (Panel Processing Unit, PPU)
- OEM PIN

#### **Note**

The serial number of the CF card and of the control system (Panel Processing unit, PPU) as well as the OEM PIN must match the values used when the CNC lock function was activated initially.

#### **Note**

The serial number of the CF card and of the control system (PPU) can be found on the SINUMERIK Operate user interface in the "Diagnostics" > "Version" > "Hardware" > "NCU/ PLC" > "ncu1" operating area:

- CF card: "CF card" > "SerialNo." area
- PPU: "SINUMERIK 828D PPU" > "SerialNo." area

The data is entered via Access MyMachine in the "CNC lock function" dialog window (called from the main menu: "Tools" > "CNC lock function"). The "Deactivate" button must be selected:

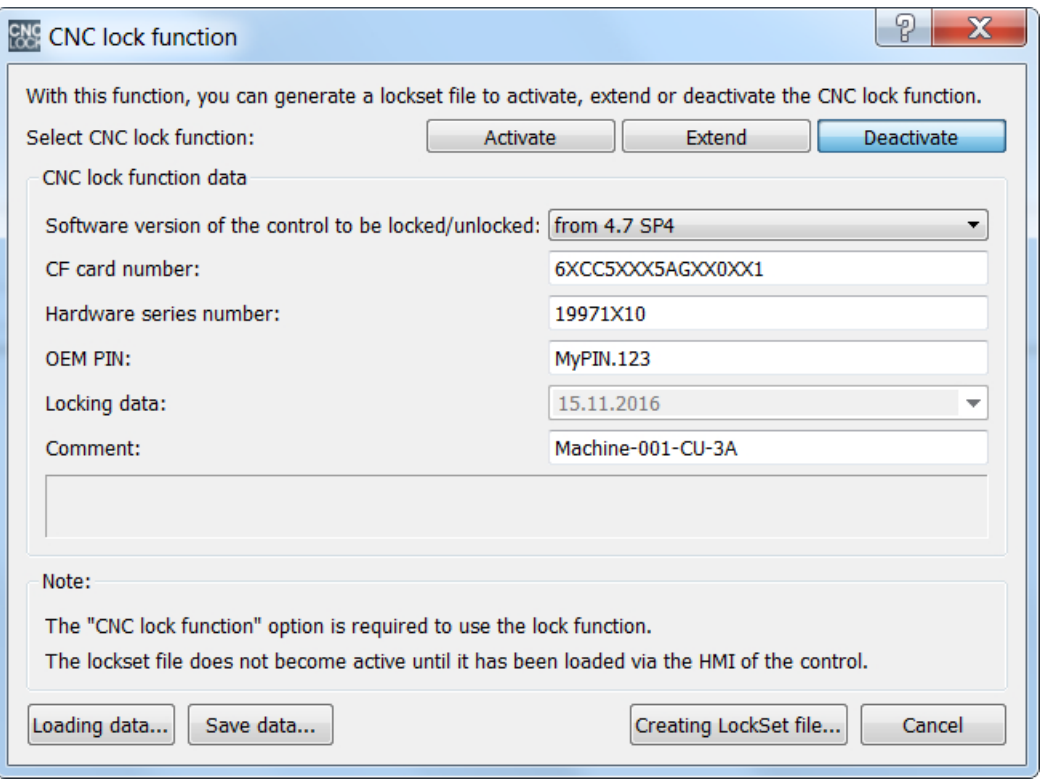

After entering all of the data required, the lockset file to deactivate is generated using the "Creating lockset file...".

## Transferring the lockset file

The new lockset file must be transferred to the control system. The transfer can be made by the machine manufacturer directly via an Ethernet connection to the control system.

The file is located at: /System-CF-Card/User/sinumerik/data/license.

Or the machine manufacturer sends the new lockset file to the end user who transfers the file to the control system.

#### Reading in the lockset file

The lockset file import is started from the user interface: "Commissioning" > "Licenses" > "Import license key" operating area.

No access level is required for the import.

If no error occurs when importing the lockset file, the CNC lock function is deactivated.

#### Note

If an error occurs when importing the lockset file, an error-specific alarm will be issued. The state of the CNC lock function remains unchanged.

#### **Note**

We recommend that the end user after deactivating the lock date creates a complete commissioning archive over all control system components. If necessary, this commissioning archive can be used to recommission the control system without reactivating the CNC lock function.

## **Check**

The successful deactivation of the lock date in the control system can be checked by the lock date no longer being displayed on the user interface:

SINUMERIK Operate user interface: "Commissioning" > "Licenses" operating area

# 15.7.8 Replacing a defective control system hardware (PPU)

During the replacement of a defective control system hardware (PPU), the system CF card must remain in the machine so it can be deployed in the new control system hardware.

After the initial power up of the control system with the new hardware, an existing commissioning archive created with the previous control system hardware must be imported. After the next power up of the control system, alarm 8062: "CNC lock function: The execution of the function failed: Cause 2" (the hardware has been replaced) is displayed and NC Start disabled. The cause of the alarm is the new serial number of the new control system hardware.

#### Requesting a new lockset file

To unlock the control system again, the end user must request a new lockset file (lockset.clc) appropriate for the control system from the company that created the CNC lock function (machine manufacturer or dealer).

#### Generating the lockset file

The following data is required to generate the lockset file:

- Serial number of the CF card remaining with the machine
- Serial number of the new control system (PPU)
- The original assigned OEM PIN
- Last lock date or new lock date

#### **Note**

The original assigned OEM PIN must be known to the company that created the CNC lock function for the replacement of defective control system hardware (PPU)!

#### Note

The serial number of the CF card and of the control system (PPU) can be found on the SINUMERIK Operate user interface in the "Diagnostics" > "Version" > "Hardware" > "NCU/ PLC" > "ncu1" operating area:

- CF card: "CF card" > "SerialNo." area
- PPU: "SINUMERIK 828D PPU" > "SerialNo." area

The data is entered via Access MyMachine in the "CNC lock function" dialog window (called from the main menu: "Tools" > "CNC lock function"). The "Activate" button must be selected:

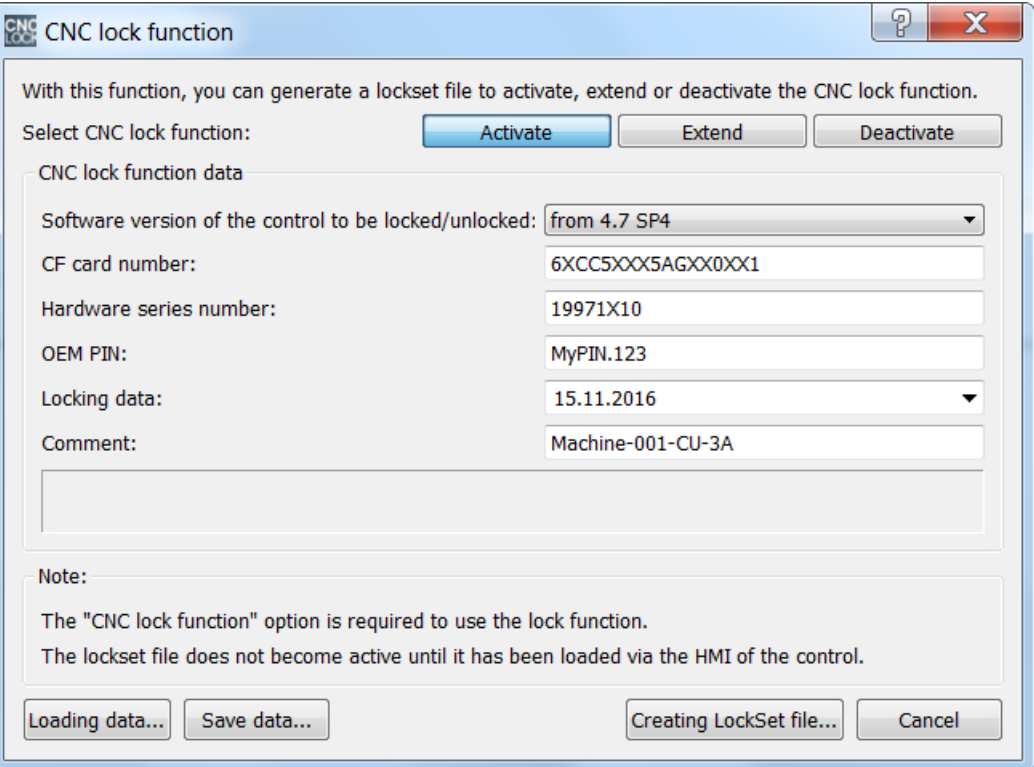

After entering all of the data required, the lockset file to unlock is generated using the "Create lockset file... button".

#### Transferring the lockset file

The new lockset file must be transferred to the control system. The transfer can be made by the machine manufacturer directly via an Ethernet connection to the control system.

The file is located at: /System-CF-Card/User/sinumerik/data/license.

Or the machine manufacturer sends the new lockset file to the end user who transfers the file to the control system.

# Reading in the lockset file

#### Note

Before the lockset file is imported, the time of day of the new control system hardware must be set correctly, because the time of day at the time of the activation of the CNC lock function is saved as the start value for monitoring. The company that created the CNC lock function can protect the action by the replacement and the setting of the time of day being made by the service personnel.

The lockset file import is started from the user interface: "Commissioning" > "Licenses" > "Import license key" operating area.

No access level is required for the import.

If no error occurs when importing the lockset file, the CNC lock function is active in the new control system.

# 15.7.9 Replacing a defective CF card

After replacing a defective system CF card, it must be sent to SIEMENS. In return, SIEMENS supplies a new CF card.

After the initial power up of the control system with the new CF CF card, an existing commissioning archive created with the previous control system hardware must be imported. After the next power up of the control system, alarm 8062: "CNC lock function: The execution of the function failed: Cause 1" (the CF card has been replaced) is displayed and the NC Start locked. The cause of the alarm is the new serial number of the new CF card.

#### Requesting a new lockset file

To unlock the control system again, the end user must request a new lockset file (lockset.clc) appropriate for the control system from the company that created the CNC lock function (machine manufacturer or dealer).

# Generating the lockset file

The following data is required to generate the lockset file:

- Serial number of the new CF card
- Serial number of the control system (PPU)
- The original assigned OEM PIN
- The lock date in accordance with the status of the CNC lock function (last lock date, new lock date, no lock date)

#### **Note**

The original assigned OEM PIN must be known to the company that created the CNC lock function for the replacement of defective CF card!

#### Note

The serial number of the CF card and of the control system (PPU) can be found on the SINUMERIK Operate user interface in the "Diagnostics" > "Version" > "Hardware" > "NCU/ PLC" > "ncu1" operating area:

- CF card: "CF card" > "SerialNo." area
- PPU: "SINUMERIK 828D PPU" > "SerialNo." area

The data is entered via Access MyMachine in the "CNC lock function" dialog window (called from the main menu: "Tools" > "CNC lock function"). The "Extend" or "Deactivate" button must be selected:

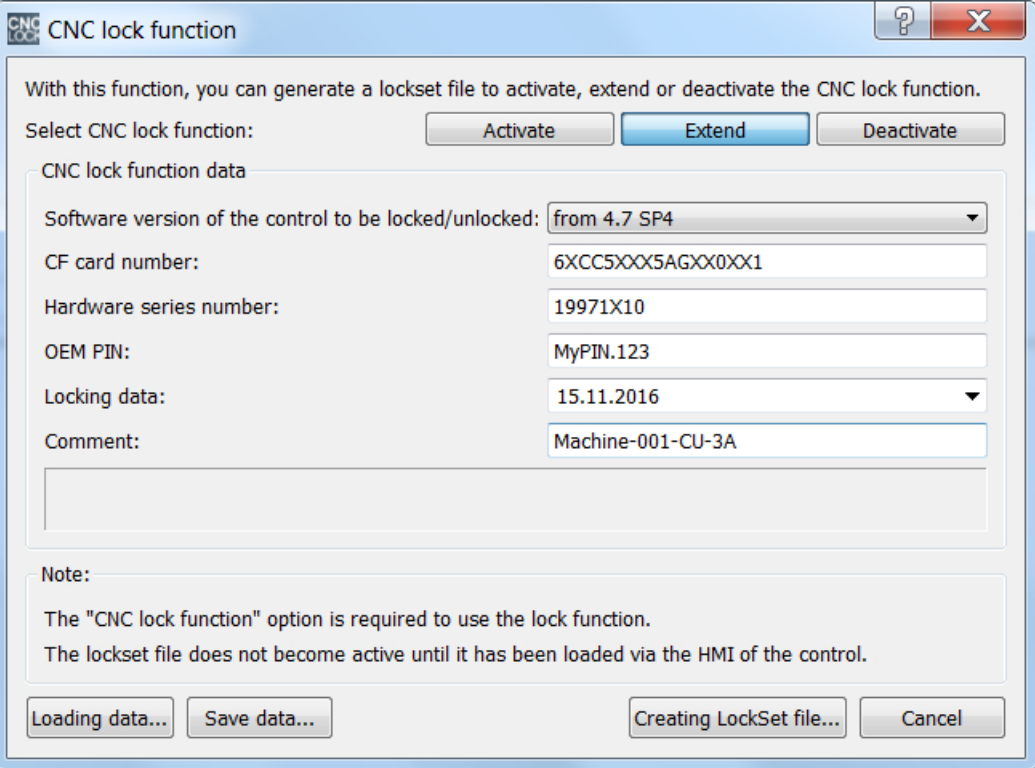

Figure 15-3 Update CNC lock function

After entering all of the data required, the lockset file to unlock is generated using the "Create lockset file... button".

## Transferring the lockset file

The new lockset file must be transferred to the control system. The transfer can be made by the machine manufacturer directly via an Ethernet connection to the control system.

The file is located at: /System-CF-Card/User/sinumerik/data/license.

Or the machine manufacturer sends the new lockset file to the end user who transfers the file to the control system.

# Reading in the lockset file

#### Note

Before the lockset file is imported, the time of day of the new control system hardware must be set correctly, because the time of day at the time of the activation of the CNC lock function is saved as the start value for monitoring. The company that created the CNC lock function can protect the action by the replacement and the setting of the time of day being made by the service personnel.

The lockset file import is started from the user interface: "Commissioning" > "Licenses" > "Import license key" operating area.

No access level is required for the import.

If no error occurs when importing the lockset file, the CNC lock function is active in the new control system.

# 15.7.10 OEM PIN forgotten

The company that created the CNC lock function (machine manufacturer or dealer) has forgotten the OEM PIN that was assigned during the initial creation and so can no longer create a valid lockset file for the associated control system.

## Unlocking the machine

To allow the company that created the CNC lock function to operate the machine, the technician must contact the SIEMENS Hotline and provide the following information:

- License certificate (CoL) for the "CNC lock function" option
- Serial number of the CF card
- Serial number of the control system (PPU)
- Software version of the CNC software

#### **Note**

The serial number of the CF card and of the control system (PPU) can be found on the SINUMERIK Operate user interface in the "Diagnostics" > "Version" > "Hardware" > "NCU/ PLC" > "ncu1" operating area:

- CF card: "CF card" > "SerialNo." area
- PPU: "SINUMERIK 828D PPU" > "SerialNo." area

The software version of the CNC software can be found on the SINUMERIK Operate user interface in the "Diagnostics" > "Version" > "Actual version" operating area.

The original license certificate (CoL) must be sent to SIEMENS. Unlocking by SIEMENS involves a fee.

The company that created the CNC lock function receives from the Hotline the lockset file to unlock the machine. The unlocking acts, however, only on the hardware of the control system

(PPU). The PLC project is not unlocked. For this reason, the original PLC project appropriate for the machine must be available.

The unlocking of the machine requires the on-site presence of a service technician of the creator of the CNC lock function and the end user (operating company) of the machine.

Further information concerning the procedure can be obtained from the SIEMENS Hotline.

# 15.7.11 Other information

# Project file

#### **Note**

The machine manufacturer is responsible for documenting the assignments of the serial numbers and OEM PINs.

Access MyMachine can be used to create an unencrypted project file ("ucls" for "User-CNC-Lock-Set file") that contains the following data:

- Serial number of the CF card
- Serial number of the control system (PPU)
- OEM PIN
- Creation date
- Lock date

This function is called using the "Save data..." button in the "CNC lock function" dialog window. Clicking the "Load data..." button reimports the unencrypted data stored in the project file.

#### Faulty settings for date or time of day

If incorrect settings for date or time of day are determined for activated CNC lock function, then the following actions are initiated:

- Alarm 8065 is output: "CNC lock function: Please correctly set the date/time of day!"
- Blocking an NC start

The incorrect settings must be corrected before switching off the control in order to withdraw the lock.

# **NOTICE**

## Permanent lock

The incorrect date or time of day setting must be corrected before switching off the control. Otherwise there is a risk of a permanent lock through alarm 8064: "CNC lock function: The lock date has been reached, the NC cannot be started!"

Remedy: Correctly set the date/time of day before switching off the control.

If, with the CNC lock function activated, a future date is set, then the following alarm is output:

Alarm 8066 "CNC lock function: Changing the date would reduce the remaining runtime!"

The date can still be corrected as long as the control system was not switched off.

# **NOTICE**

## Shorter service life

After switching off the control system, a date set in the future is considered as being an actual date and can no longer be reset. This reduces the service life until the lock date.

Remedy: Correctly set the date before switching off the control.

# Further information

See:

- Online help for SINUMERIK Integrate Access MyMachine / P2P (PC)
- Online help for the PLC Programming Tool

# P4: PLC for SINUMERIK 828D

15.7 CNC lock function (option)

# R1: Referencing  $\begin{array}{ccc} 16 & 1 \end{array}$

# 16.1 Brief Description

# Function

When referencing a machine axis, the coordinate system of the machine axis is synchronized with the coordinate system of the machine. The machine axis is traversed to the machine zero and then the actual position of the machine axis is set to zero.

If the machine zero cannot be directly approached as a result of the machine design, then a reference point is defined in the traversing range of the machine axis, which then used to synchronize the machine axis. Its position with reference to the machine zero must be known. When referencing, the actual machine axis position is set to this value

## Measuring systems and referencing methods

When referencing, machine axes can be synchronized with the following measuring systems and referencing types:

- Measuring systems
	- Incremental rotary measuring system with at least one zero mark
	- Incremental linear measuring system
	- Rotary measuring system with distancecoded reference marks (supplied by Heidenhain)
	- Linear measuring system with distancecoded reference marks (supplied by Heidenhain)
	- Absolute rotary measuring system
	- Absolute linear measuring system
- Referencing methods
	- Referencing with incremental measuring systems with proximity switch and one-edge and two-edge detection
	- Referencing with incremental measuring systems with replacement of homing cam with proximity switch
	- Referencing with incremental measuring systems with proximity switch with configured approach velocity for spindle applications
	- Referencing with measuring systems with distancecoded reference marks by overtravelling 2 or 4 zero marks
	- Referencing of passive measuring systems using measuring system adjustment
	- Referencing in follow-up mode
	- Referencing with cam switch at the drive

16.2 Axisspecific referencing

# **Start**

Referencing the machine axis can be manually started, or from the part program:

- Manual: Operation mode JOG and MDI, machine function REF
- Part program: Command G74

# 16.2 Axisspecific referencing

For axis-specific referencing using the reference point approach, the operation must be individually started for each machine axis to be referenced.

# Selecting mode and machine function

Before starting reference point approach of the machine axes, you must first place the relevant mode group in JOG or MDI mode:

DB11, ... DBX0.2 (active JOG mode)

DB11, ... DBX0.1 (active MDI mode)

Then machine function REF (reference point approach) must be selected:

DB11, ... DBX1.2 (REF machine function)

# Start of reference point approach

In axis-specific reference point approach, each machine axis must be started individually.

Reference point approach is started with the axis-specific traversing keys:

DB31, ... DBX4.6 (Traversing key minus)

DB31, ... DBX4.7 (Traversing key minus)

# Direction enable

To avoid operator errors, the direction release must be parameterized. The direction enable specifies which traversing key starts the reference point approach:

MD34010 \$MA\_REFP\_CAM\_DIR\_IS\_MINUS = <value>

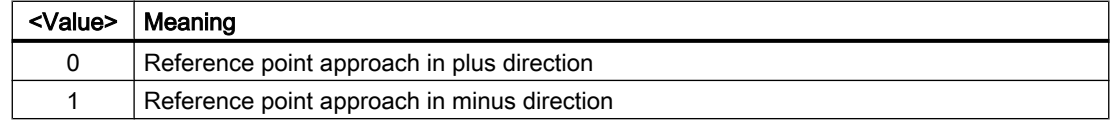

# Jog mode

The following machine data element can be used to specify whether reference point approach is completed when the direction key is pressed once or whether the operator is required to keep the direction key pressed (jogging) for safety reasons:

MD11300 \$MN\_JOG\_INC\_MODE\_LEVELTRIGGRD (INC and REF in jog mode)
If the machine operator releases the direction key, the machine axis is decelerated to zero speed. Reference point approach is not aborted. Reference point approach is continued the next time the direction key is pressed.

#### Referencing status

The referencing status of the machine axis is reset with the start of the reference point approach:

DB31, ... DBX60.4 (referenced/synchronized 1)

DB31, ... DBX60.5 (referenced/synchronized 2)

DB21, ... DBX36.2 (all axes with obligatory reference point are referenced)

#### Distance-coded measuring systems

In distance-coded measuring systems, reference point approach can be started with any traversing key.

#### **Sequence**

The machine operator or machine manufacturer (via the PLC user program) is responsible for ensuring that the machine axes are referenced in the proper order.

- Machine operator The machine axes must be started by the machine operator in the specified order.
- Machine manufacturer The PLC user program of the machine manufacturer allows machine axes to be started only in the proper order.

#### Simultaneous reference point approach of several machine axes

Several machine axes can be referenced simultaneously, depending on the control:

#### Completion of reference point approach

Acknowledgment that reference point approach of a machine axis has been successfully completed is given by setting the referencing status:

DB31, ... DBX60.4 (referenced/synchronized 1)

DB31, ... DBX60.5 (referenced/synchronized 2)

#### Cancellation of reference point approach

In axis-specific reference point approach, the machine axis is traversed in the channel that was assigned as the master channel of the machine axis.

MD30550 \$MA\_ AXCONF\_ASSIGN\_MASTER\_CHAN

For aborting the reference point approach, either mode group reset or channel reset for the master channel of the machine axis must be activated:

<span id="page-1225-0"></span>16.3 Channelspecific referencing

DB11, ... DBX0.7 (mode group reset)

DB21, ... DBX7.7 (channel reset)

All machine axes that have not yet successfully completed reference point approach when the action is cancelled remain in status "Not referenced":

DB31, ... DBX60.4 (referenced/synchronized 1)

DB31, ... DBX60.5 (referenced/synchronized 2)

## 16.3 Channelspecific referencing

For channel-specific referencing, all machine axes of the channel are referenced in the parameterized sequence when reference point approach is initiated.

#### Selecting mode and machine function

Before starting the reference point approach of the machine axes, the associated mode group must be switched into the JOG or MDI operating mode:

DB11, ... DBX0.2 (active JOG mode)

DB11, ... DBX0.1 (active MDI mode)

Then machine function REF (reference point approach) must be selected:

DB11, ... DBX1.2 (REF machine function)

### Parameterizing the axis sequence

The following machine data element is used to specify the sequence in which the machine axes of the channel are referenced:

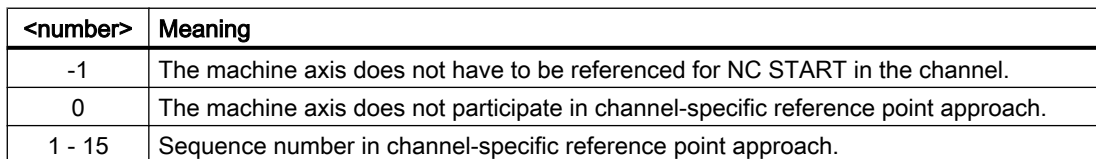

MD34110 \$MA\_REFP\_CYCLE\_NR = <number>

The machine axes are referenced in ascending order of numbers.

Machine axes with the same number will be referenced simultaneously.

### Simultaneous reference point approach of several machine axes

Several machine axes can be referenced simultaneously, depending on the control:

#### Start of reference point approach

Channel-specific reference point approach is started with:

DB21, ... DBX1.0 (activate referencing)

16.4 Reference point appraoch from part program (G74)

The status of channel-specific reference point approach is indicated by the channel with:

DB21, ... DBX33.0 (referencing active)

## Referencing status

The referencing status of the machine axis is reset with the start of the reference point approach:

DB31, ... DBX60.4 (referenced/synchronized 1)

DB31, ... DBX60.5 (referenced/synchronized 2)

## Completion of reference point approach

As soon as channel-specific reference approach has been successfully completed for all machine axes involved, this is acknowleged with:

DB21, ... DBX36.2 (all axes with obligatory reference point are referenced)

### Cancellation of reference point approach

In channel-specific reference point approach the machine axis is traversed in the channel to which that axis is currently assigned as channel axis.

For aborting the reference point approach either mode group reset or channel reset for the corresponding channel must be activated:

DB11, ... DBX0.7 (mode group reset)

DB21, ... DBX7.7 (channel reset)

All machine axes for which the reference point approach is not yet successfully completed when the action is cancelled remain in status "Not referenced":

DB31, ... DBX60.4 (referenced/synchronized 1)

DB31, ... DBX60.5 (referenced/synchronized 2)

# 16.4 Reference point appraoch from part program (G74)

#### Function

With command G74, machine axes can be referenced from a part program or synchronized action either for the first time or again.

Referencing must be repeated, for example, after:

- Actual value offset PRESETON References: Programming Guide Advanced, section "Coordinate transformations (Frames)" > "Preset offset with PRESETON"
- ● [Parking a machine axis](#page-124-0) (Page [125](#page-124-0))
- Exceeding the encoder limit frequency of the position measuring system

#### <span id="page-1227-0"></span>R1: Referencing

#### 16.5 Referencing with incremental measurement systems

## Programming

#### **Syntax**

G74 <machine axis> {<machine axis>}

### Meaning

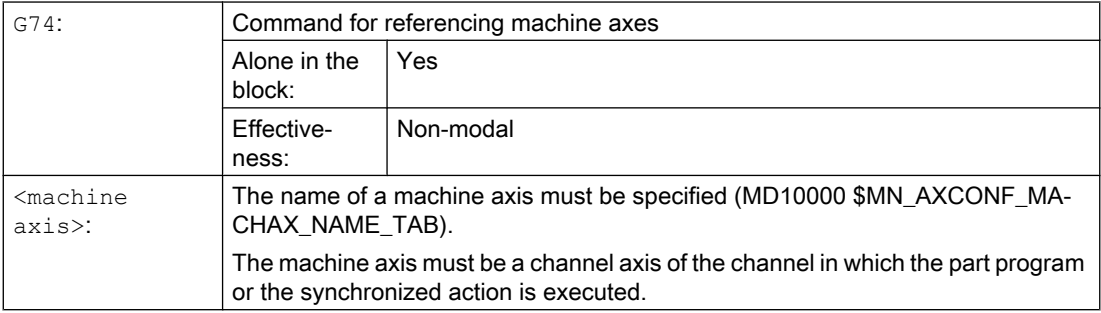

## Reset response

Mode group reset or channel reset aborts the reference point approach for all programmed machine axes:

- DB11, ... DBX0.7 (mode group reset)
- DB21, ... DBX7.7 (channel reset)

All machine axes for which the reference point approach is not yet successfully completed when the action is canceled remain in status "Not referenced":

- $\bullet$  DB31, ... DBX60.4 (referenced/synchronized 1) == 0
- $\bullet$  DB31, ... DBX60.5 (referenced/synchronized 2) == 0

# 16.5 Referencing with incremental measurement systems

## 16.5.1 Hardware signals

Depending on the machine design and the properties of the incremental measuring system used, different hardware signals must be connected.

### Reference cam

- Connection The reference cam signal can be connected to a digital input of an external PLC I/O module or to a fast input on the NCU X142 interface.
- NC/PLC interface signal The reference cam signal must be transferred from the PLC user program to the axial NC/ PLC interface: DB31, ... DBX12.7 (deceleration of reference point approach)

## Zero mark selection

If during the reference point approach of the axis or spindle several zero marks of the measuring system are detected (e.g. measuring gear between the motor and encoder), then the specific zero mark must be selected with an additional proximity switch signal.

● Connection

The proximity switch must be connected to a fast digital input on the NCU X122 or X132 interface.

● Activation

In order that the proximity switch signal is evaluated, the digital input to which the proximity switch is connected must be selected in drive parameter p0493 for the axis/spindle.

#### Equivalent zero mark

If the used measuring system does not provide a zero mark signal, an equivalent zero mark can be created via a proximity switch signal.

● Connection

The proximity switch must be connected to a fast digital input on the NCU X122 or X132 interface.

● Activation

In order that the proximity switch signal is evaluated, the digital input to which the proximity switch is connected must be selected in the p0494 or p0495 drive parameter for the axis/ spindle.

### **Overview**

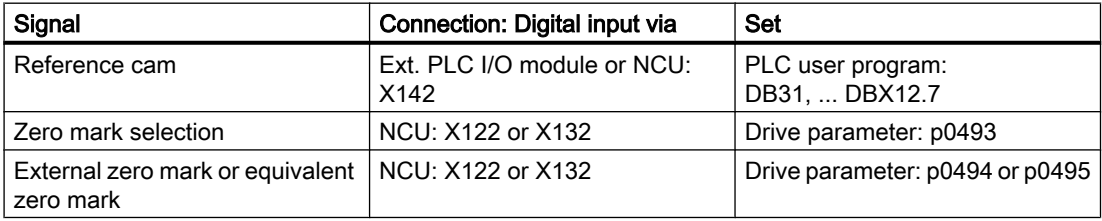

#### References

- NCU interfaces: SINUMERIK 840D sl Manual, NCU7x0.3 PN, Section "Connecting" > "Digital I/Os"
- Drive parameter: SINAMICS S120/S150 List Manual

## 16.5.2 Zero mark selection

## Function

Referencing of incremental measuring systems is based on the unique position of the encoder zero mark relative to the overall traversing range of the machine axis. If because of machinespecific conditions, several encoder zero marks are detected in the traversing range of the machine axis (for examples, see figure below), a proximity switch must be mounted on the machine for clear determination of the reference point. The position of the reference point is then derived from the combination of contact-less proximity switch signal and encoder zero mark.

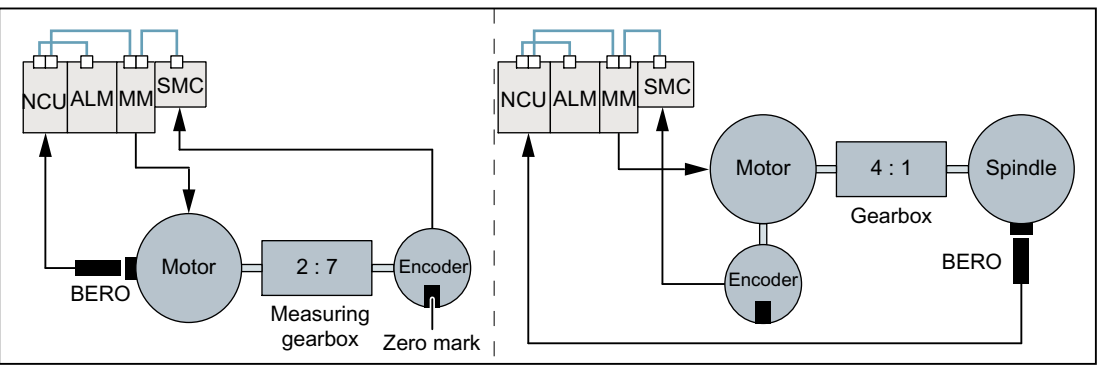

BER Contact-less proximity switch O

Figure 16-1 Measuring gear between the motor and encoder or reduction gear between the motor and spindle

## Parameterization

## NC: Referencing mode

"Referencing of incremental, rotary or linear measuring systems: Zero pulse on the encoder track" should be parameterized as referencing mode:

MD34200 \$MA\_ENC\_REFP\_MODE[<axis>] = 1

#### Drive: Zero mark selection

The digital input on the NCU interface to which the proximity switch is connected must be set in parameter p0493.

#### Note

### Zero mark selection

The processing of the contact-less proximity switch signal is performed exclusively in the drive. Connection and parameterization, see Section "[Hardware signals](#page-1227-0) (Page [1228\)](#page-1227-0)".

## 16.5.3 Time sequence

Reference point approach with incremental measuring systems can be divided into three phases:

- Phase 1: "[Phase 1: Traversing to the reference cam](#page-1231-0) (Page [1232](#page-1231-0))"
- Phase 2: "[Phase 2: Synchronization with the zero mark](#page-1233-0) (Page [1234](#page-1233-0))"
- Phase 3: "[Phase 3: Traversing to the reference point](#page-1238-0) (Page [1239\)](#page-1238-0)"

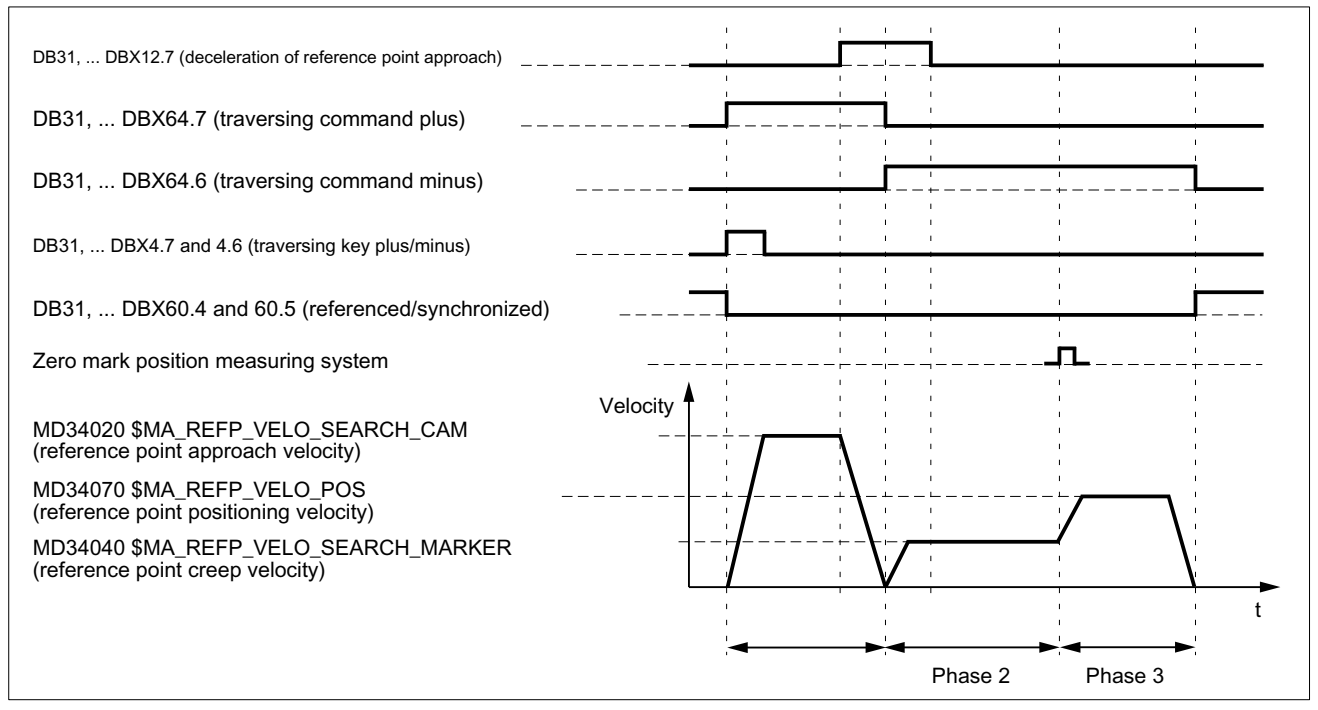

Figure 16-2 Time sequence when referencing with incremental measuring systems (example)

## <span id="page-1231-0"></span>16.5.4 Phase 1: Traversing to the reference cam

## Phase 1: Graphic representation

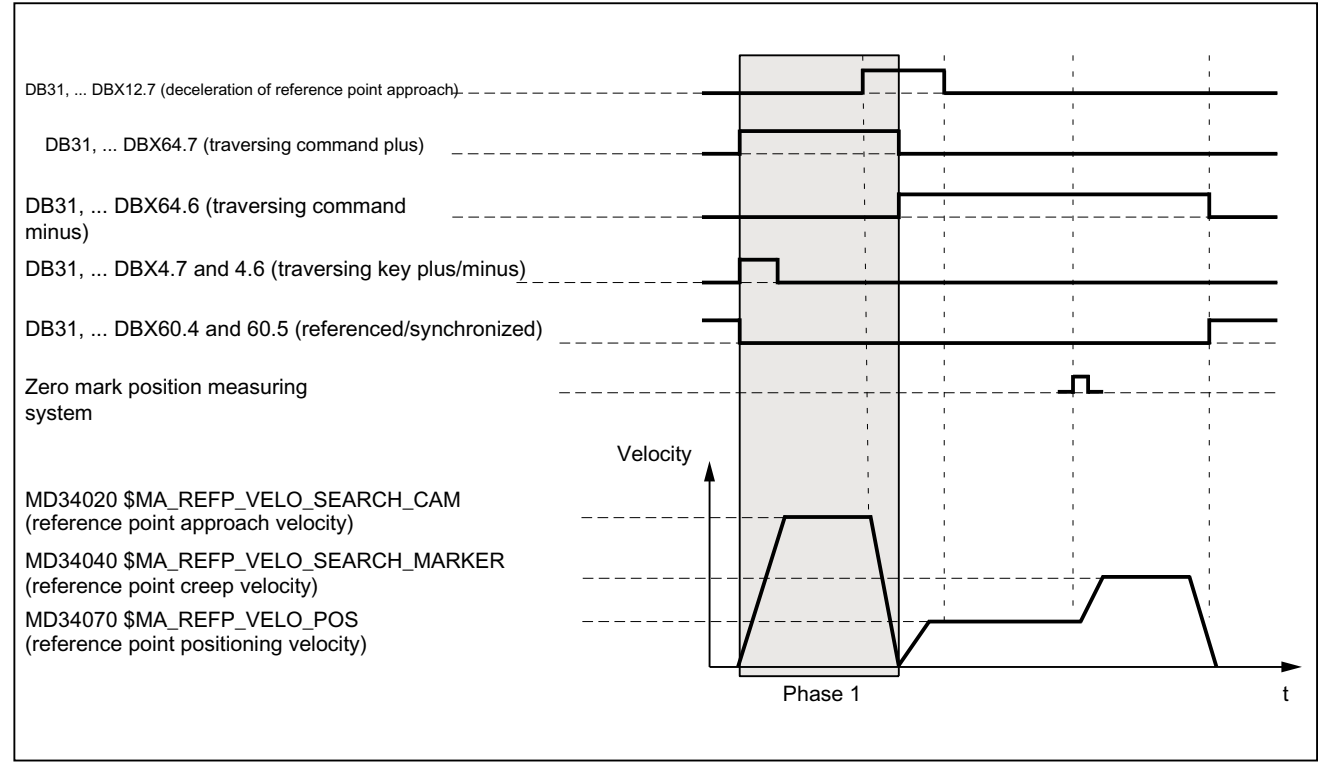

Figure 16-3 Phase 1: Traversing to the reference cam

#### Phase 1: Start

To start the reference point approach, see Sections ["Axisspecific referencing](#page-1223-0) (Page [1224\)](#page-1223-0)" and "[Axisspecific referencing](#page-1223-0) (Page [1224](#page-1223-0))".

#### Phase 1: Sequence

In Phase 1, depending on the position of the machine axis with reference to the reference cam, we distinguish between three cases:

- 1. The machine axis is positioned before the reference cam
- 2. The machine axis is positioned on the reference cam
- 3. The machine axis has no reference cam

#### Case 1: The machine axis is positioned before the reference cam

After the start of reference point approach, the machine axis is accelerated in the parameterized direction and to the parameterized reference point approach velocity :

- MD34010 \$MA\_REFP\_CAM\_DIR\_IS\_MINUS (reference point approach in minus direction)
- MD34020 \$MA\_REFP\_VELO\_SEARCH\_CAM (reference point approach velocity)

The reaching of the reference cam must detected by querying a digital input in the PLC user program and communicated to the NC via the following interface signal:

DB31, ... DBX12.7 = 1 (reference point approach deceleration)

With detection of the NC/PLC interface signal, the machine axis is decelerated to zero speed. Whereby at least the distance  $s<sub>min</sub>$  is traversed. This ensures that the machine axis leaves the reference cam in Phase 2 with the parameterized reference point creep velocity.

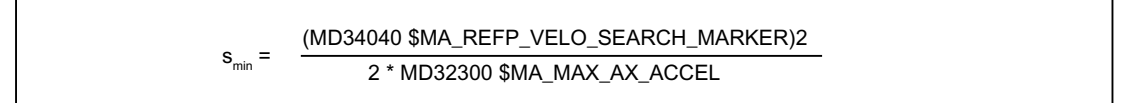

Phase 1 is now complete. Reference point approach is continued with Phase 2.

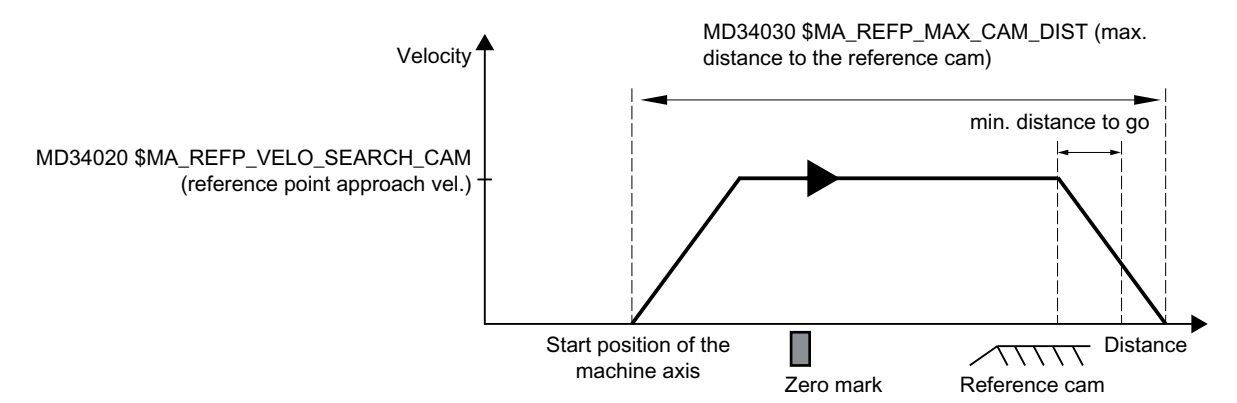

Figure 16-4 Minimum distance for deceleration

#### Case 2: The machine axis is positioned on the reference cam

The machine axis remains at its starting position. Phase 1 is now complete. Reference point approach is continued with Phase 2.

#### Case 3: The machine axis has no reference cam

Machine axes without reference cams remain at their starting position.

These include, for example:

- Machine axes that only have one zero mark along their entire traversing range
- Rotary axes that only have one zero mark per revolution

Zero must be entered in the following machine data for machine axes without a reference cam:

MD34000 \$MA\_REFP\_CAM\_IS\_ACTIVE = 0 (axis with reference cam)

Phase 1 is now complete. Reference point approach is continued with Phase 2.

## <span id="page-1233-0"></span>Phase 1: Properties

- Feedrate override is active.
- Feed stop (channel-specific and axis-specific) is active.
- NC stop and NC start are active.
- The machine axis is stopped if the reference cam is not reached within the parameterized maximum distance: MD34030 \$MA\_REFP\_MAX\_CAM\_DIST (max. distance to the reference cam)

## See also

[Channelspecific referencing](#page-1225-0) (Page [1226](#page-1225-0))

## 16.5.5 Phase 2: Synchronization with the zero mark

## Phase 2: Graphic representation

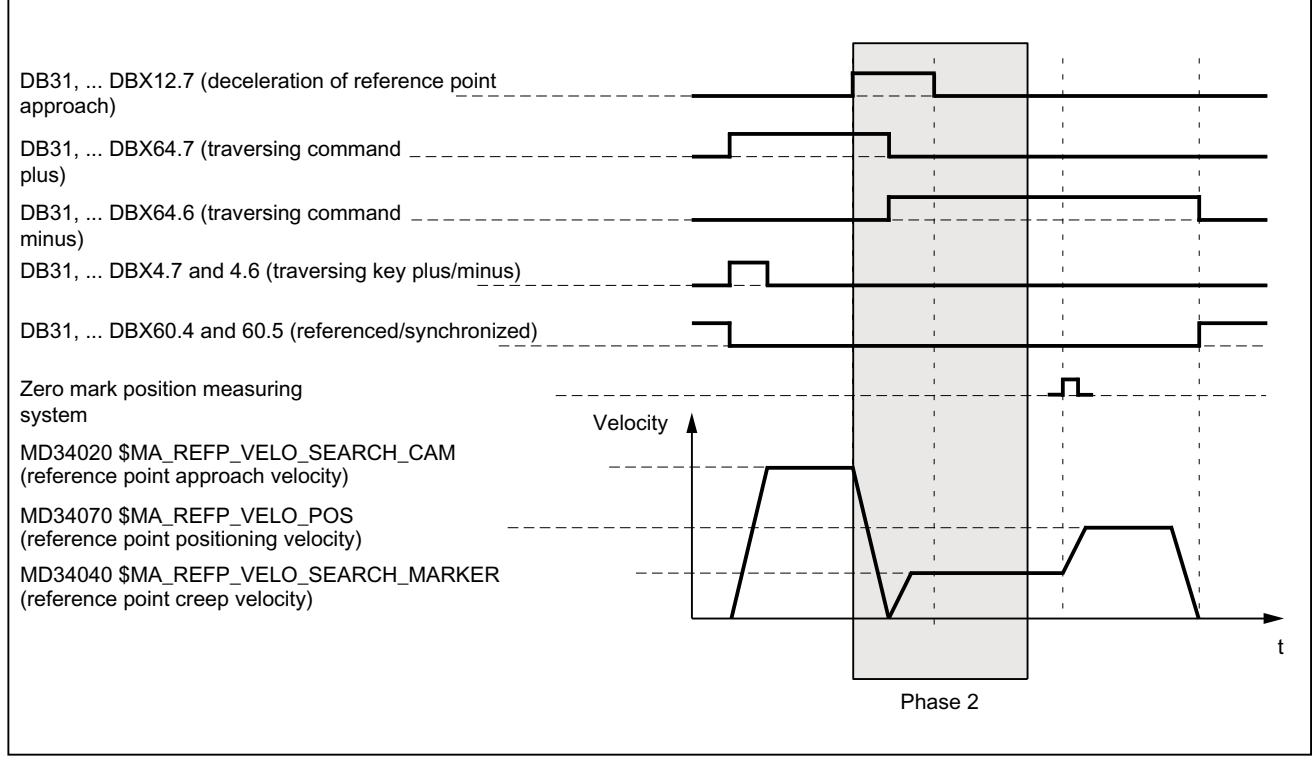

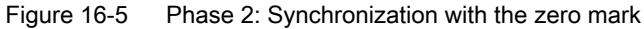

## Phase 2: Start

Phase 2 is automatically started when Phase 1 has been completed without an alarm.

#### Initial situation:

The machine axis is positioned on the reference cam.

#### Zero mark search direction:

The direction of the zero mark search results from the settings in the machine data:

- MD34010 \$MA\_REFP\_CAM\_DIR\_IS\_MINUS (reference point approach in minus direction)
- MD34050 \$MA\_REFP\_SEARCH\_MARKER\_REVERSE (direction reversal on reference cam)

#### Phase 2: Sequence

The synchronization in Phase 2 can be performed via the falling or rising edge of the reference cam. The parameterization is performed via:

MD34050 \$MA\_REFP\_SEARCH\_MARKER\_REVERSE[<axis>] = <value>

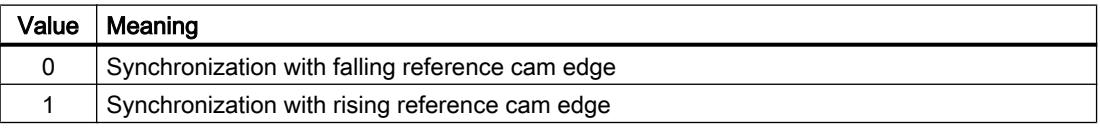

#### **Note**

If the actual velocity of the machine axis at approach of the reference cam has not yet reached the target velocity of Phase 2 within the parameterized tolerance limits, Phase 1 will be restarted. This will be the case, for example, if the machine axis is positioned on the reference cam when reference point approach is started.

MD35150 \$MA\_SPIND\_DES\_VELO\_TOL (spindle speed tolerance)

#### Case 1: Synchronization with falling reference cam edge

During synchronization with falling reference cam edge, the machine axis accelerates to the parameterized reference point creep velocity opposite to the parameterized reference point approach direction (traversing direction of Phase 1)

After leaving the reference cam, the machine axis waits for the next encoder zero mark: DB31, ... DBX12.7 == 0

As soon as the encoder zero mark is detected, Phase 2 comes to an end. The machine axis continues at constant velocity and reference point approach is continued with Phase 3.

● MD34040 \$MA\_REFP\_VELO\_SEARCH\_MARKER (reference point creep velocity)

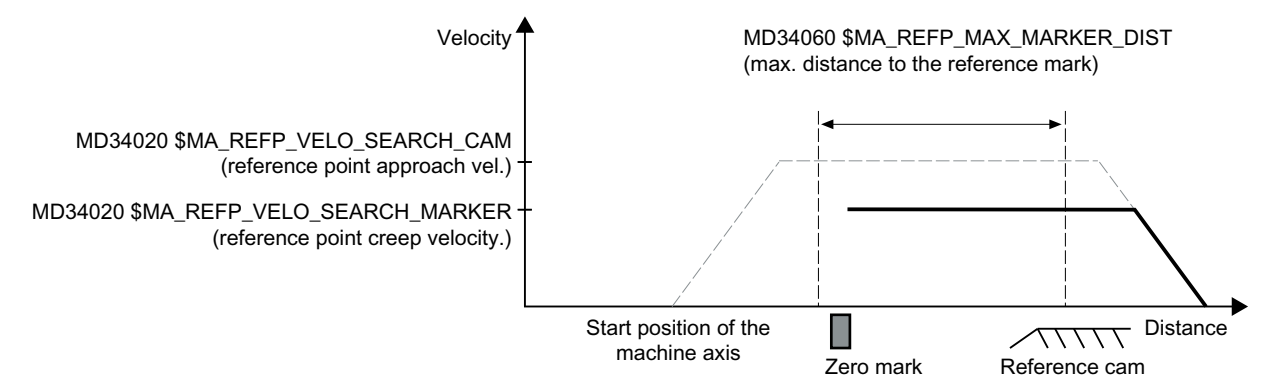

Figure 16-6 Synchronization with falling reference cam edge

## Case 2: Synchronization with rising reference cam edge

During synchronization with rising reference cam signal edge, the machine axis accelerates to the parameterized reference point approach velocity against the parameterized reference point approach direction (traversing direction of the Phase 1):

- MD34020 \$MA\_REFP\_VELO\_SEARCH\_CAM (reference point approach velocity)
- MD34010 \$MA\_REFP\_CAM\_DIR\_IS\_MINUS (reference point approach in minus direction)

After leaving the reference cam, the machine axis decelerated to standstill: DB31, ... DBX12.7 == 0

The machine axis then travels back to the reference cam at the parameterized reference point creep velocity:

MD34040 \$MA\_REFP\_VELO\_SEARCH\_MARKER (reference point creep velocity)

After reaching the reference cam (DB31, ... DBX12.7 = 1), the machine axis waits for the next encoder zero mark.

As soon as the encoder zero mark is detected, Phase 2 comes to an end. The machine axis continues at constant velocity and reference point approach is continued with Phase 3.

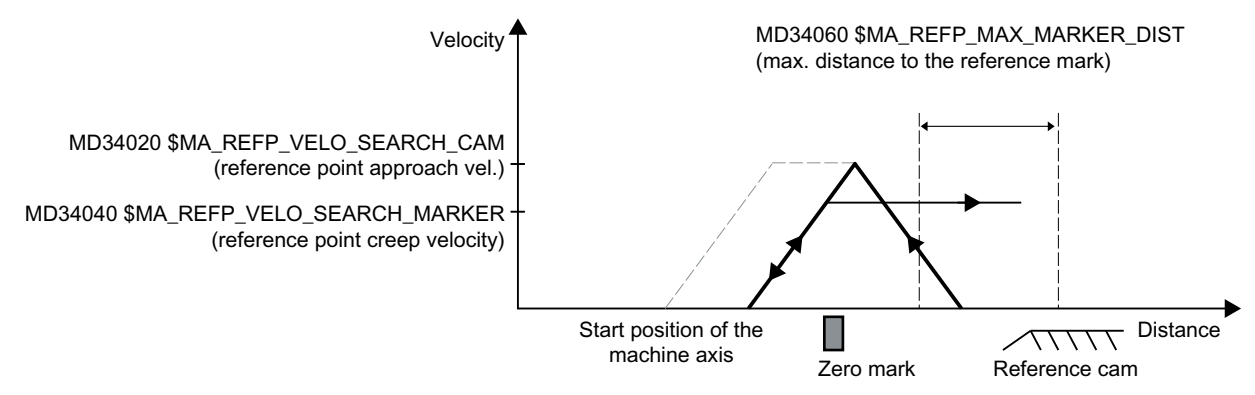

Figure 16-7 Synchronization with rising reference cam edge

## Electronic reference cam shift

The electronic reference cam shift is used to compensate for expansions of the reference cam caused by temperature so that synchronization is always to the same encoder zero mark:

MD34092 \$MA\_ REFP\_CAM\_SHIFT (electronic reference cam shift for incremental measuring systems with equidistant zero marks)

With the electronic reference cam shift, synchronization is not performed immediately to the next encoder zero mark after detection of the reference cam edge, but only after the parameterized offset distance has been traversed.

Due to the determination of the distance traversed in the interpolator clock cycle since the detection of the reference cam edge, the effective shift distance is  $s_{\text{shift}}$ :

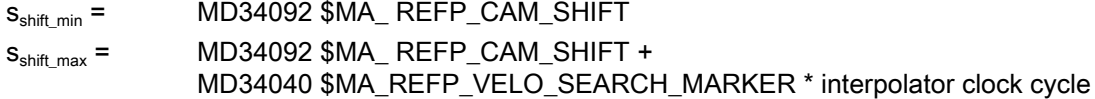

The electronic reference cam shift acts in the direction of zero mark search.

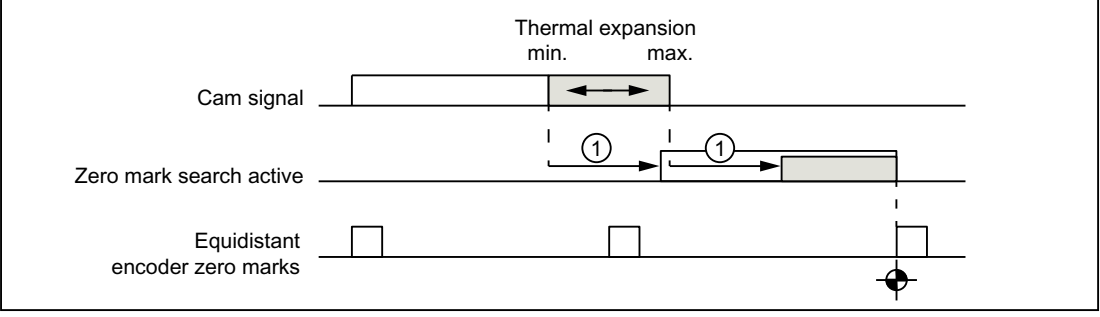

① Reference cam shift

Figure 16-8 Electronic reference cam shift

#### Requirement

The electronic reference cam shift is only active for machine axes with reference cam:

```
MD34000 $MA_REFP_CAM_IS_ACTIVE == 1
```
#### Reference cam adjustment

#### Encoder with equidistant zero marks

Always ensure that the reference cam of encoders that supply zero marks at equidistances is accurately adjusted so that the correct zero mark is always detected during reference point approach.

#### Dynamic response

The following factors influence the dynamic response from the arrival of the reference cam to the machine up to the detection of reference cam signals transferred from the PLC user program to the NC:

- Switching accuracy of the reference cam switch
- Delay of the reference cam switch (NC contact)
- Delay at the PLC input
- PLC cycle time

- Cycle time for updating the NC/PLC interface
- Interpolator clock cycle
- Position control cycle

#### Notes on setting

Reference cam

Aligning the signal edge of the reference cam directly between two zero marks has proven to be the most practical method.

Electronic reference cam shift

# WARNING

### Risk of collision

If the reference cam adjustment is faulty or inaccurate, an incorrect zero mark can be evaluated. The controller then calculates an incorrect machine zero. As a result, the machine axis will approach the wrong positions. Software limit switches, protected areas and working area limitations act on incorrect positions and are therefore incapable of protecting the machine. The path difference is +/- of the path covered by the machine axis between two zero marks.

Information needed for parameterizing the electronic reference cam shift is to be found in the read-only machine data:

MD34093 \$MA\_REFP\_CAM\_MARKER\_DIST (distance between reference cam/reference mark)

The indicated value is equivalent to the distance between departure from the reference cam and detection of the reference mark. If the values are too small, there is a risk that the determination of the reference point will be non-deterministic, due to temperature effects or fluctuations in the operating time of the cam signal.

## Phase 2: Properties

● Feedrate override is not active.

Traversing is performed internally with feedrate override = 100%. If a feedrate override of 0% is specified, an abort occurs.

- Feed stop (channel-specific and axis-specific) is active.
- NC stop and NC start are not active.
- If the machine axis does not arrive at Phase 2 within the parameterized distance of the reference mark (encoder zero mark), the machine axis will be stopped: MD34060 \$MA\_REFP\_MAX\_ MARKER\_DIST (max. distance to the reference mark)

## <span id="page-1238-0"></span>16.5.6 Phase 3: Traversing to the reference point

## Phase 3: Graphic representation

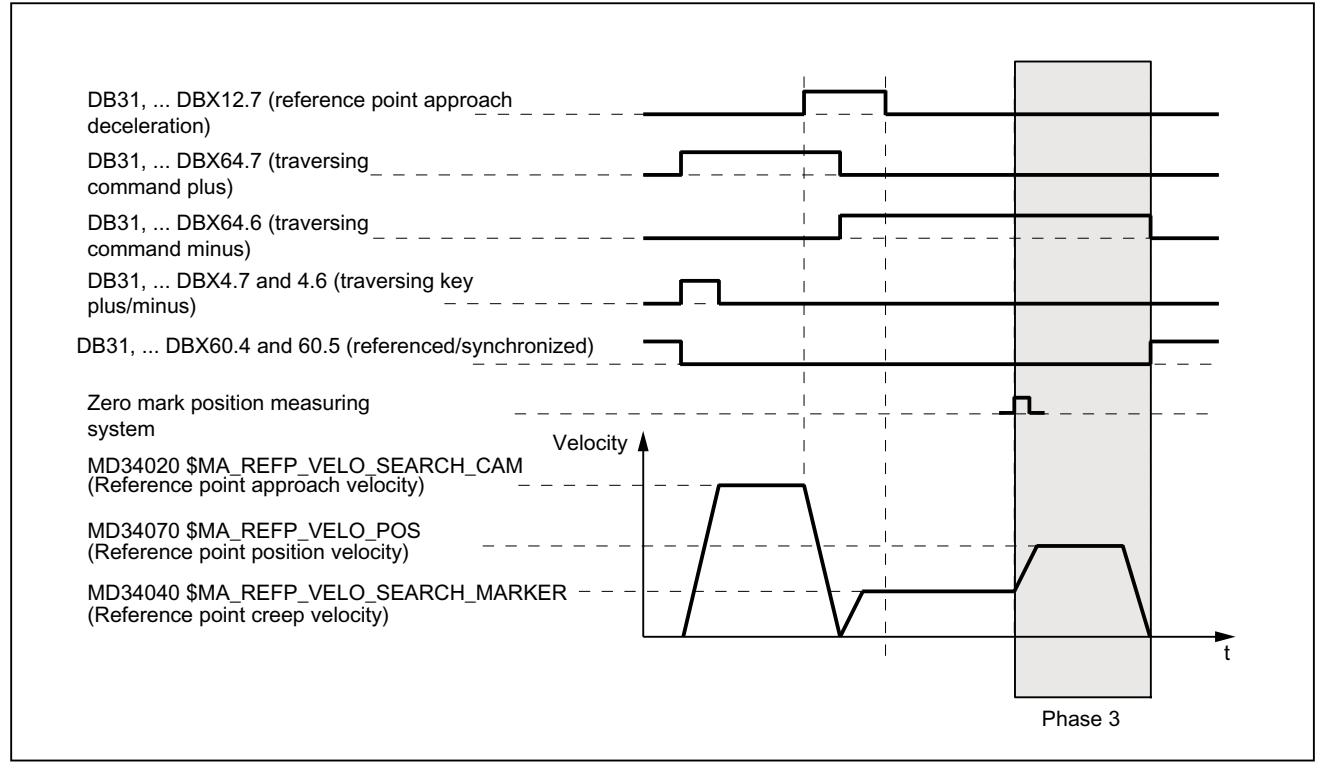

Figure 16-9 Phase 3: Traversing to the reference point

## Phase 3: Start

At the end of Phase 2 the machine axis travels at reference point creep velocity. Therefore, as soon as Phase 2 is completed successfully without an alarm, Phase 3 is started without interruption.

#### Initial situation

The encoder zero mark has been detected.

#### Phase 3: Sequence

The machine axis moves at the assigned reference point positioning velocity: MD34070 \$MA\_REFP\_VELO\_POS (reference point positioning velocity) from the encoder zero mark detected in Phase 2 to the reference point.

The path  $s_{\text{ref}}$  to be covered is calculated from the sum of the reference point distance plus reference point offset:

MD34080 \$MA\_REFP\_MOVE\_DIST (reference point distance)

MD34090 \$MA\_REFP\_MOVE\_DIST\_CORR (reference point offset)

### R1: Referencing

16.5 Referencing with incremental measurement systems

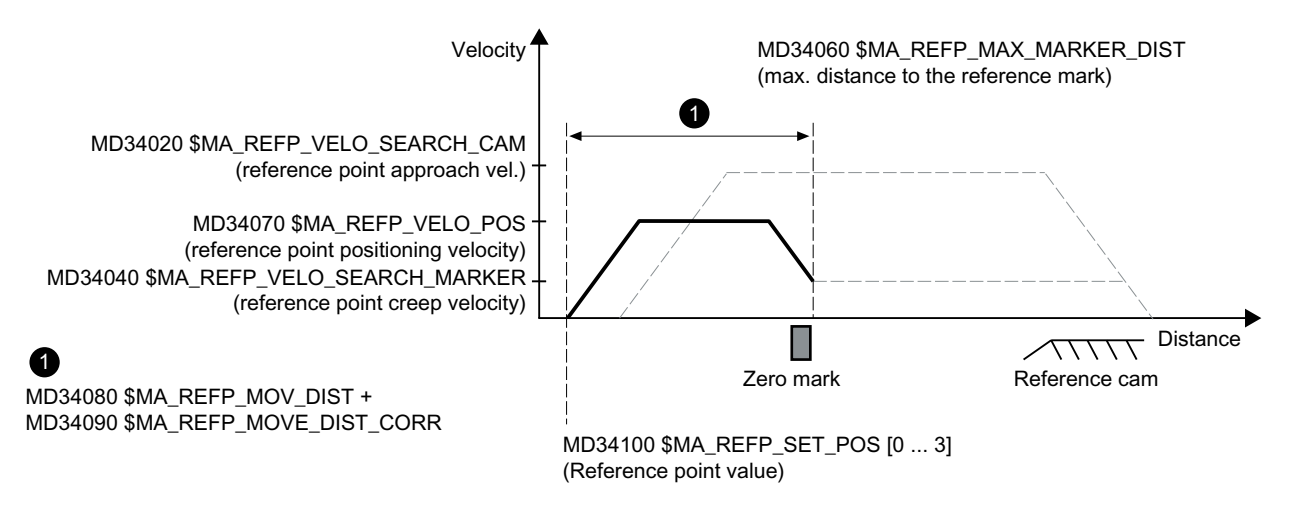

#### Figure 16-10 Reference point position

When the reference point is reached, the machine axis is stopped and the actual-value system is synchronized with the reference point value n specified by the NC/PLC interface.

MD34100 \$MA\_ REFP\_SET\_POS[<n>] (reference point value)

The selection of the reference point value is performed via the NC/PLC interface:

DB31, ... DBX2.4 ... 7 (reference point value 1 ... 4)

The actual-value system is synchronized to the reference point value that was selected at the time the reference cam was reached in Phase 1 (DB31, ... DBX12.7 == 1).

The machine axis is now referenced. The interface signal is set as feedback to the PLC user program, depending on the active measuring system:

DB31, ... DBX60.4/5 (referenced/synchronized 1/2) = 1

### Features of Phase 3

- Feedrate override is active.
- Feed stop (channel-specific and axis-specific) is active.
- NC stop and NC start are active.

## <span id="page-1240-0"></span>Special feature of Phase 3

In the following cases, the machine axis stops first after detection of the zero mark and then traverses back to the reference point:

- Because of the reference point positioning velocity, the sum of reference point distance and reference point offset is less than the required braking distance: MD34080 + MD34090 < "required braking distance due to MD34070"
- The reference point is located, opposite to the current travel direction, "behind" the reference cam.

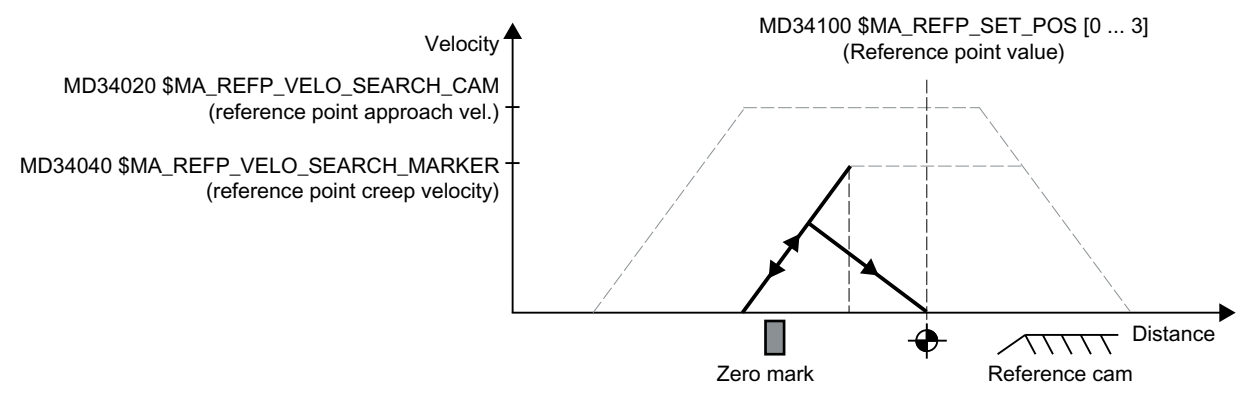

Figure 16-11 Reference point distance plus reference point offset less than braking distance

# 16.6 Referencing with distance-coded reference marks

## 16.6.1 General overview

## Distancecoded reference marks

Measuring systems with distance-coded reference marks consist of two parallel scale tracks:

- Incremental grating
- Reference mark track

The distance between any two consecutive reference marks is defined. This makes it possible to determine the absolute position of the machine axis when two consecutive reference marks are crossed. For example, if the distance between the reference marks is approx. 10 mm, a traverse path of approx. 20 mm is all that is required to reference the machine axis.

Referencing can be performed from any axis position in the positive or negative direction (exception: end of travel range).

16.6 Referencing with distance-coded reference marks

## 16.6.2 Basic parameter assignment

## Linear measuring systems.

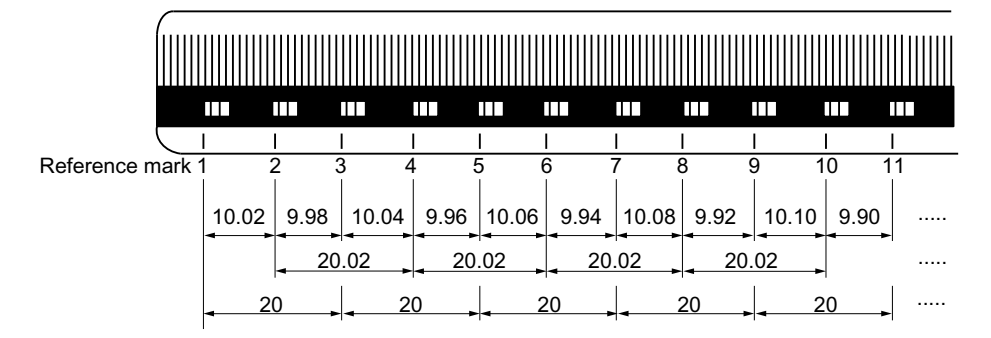

Figure 16-12 Glass measuring scale with distance-coded reference marks, grid spacing: 20 mm

The following data must be set to parameterize linear measuring systems:

- The absolute offset between the machine zero point and the position of the first reference mark of the linear measuring system: MD34090 \$MA\_REFP\_MOVE\_DIST\_CORR (reference point/absolute offset) See also below: Determining the absolute offset
- Orientation of the length measuring system (equidirectional or inverse) relative to the machine system coordinate system: MD34320 \$MA\_ENC\_INVERS (length measuring system inverse to the machine system)

## Rotary measuring system

For rotary measuring systems, the same applies as for linear measuring systems (see above).

## Determining the absolute offset

The following procedure is recommended for the determination of the absolute offset between the machine zero point and the position of the first reference mark of a machine axis:

- 1. Enter the value zero for the absolute offset: MD34090 \$MA\_REFP\_MOVE\_DIST\_CORR = 0
- 2. Perform reference point approach. Note: The reference point should be approached at a point in the machine where the exact position of the machine axis relative to machine zero can be determined easily (using a laser interferometer, for example).
- 3. Read the displayed actual position of the machine axis in the machine coordinate system MCS from the user interface, e.g. SINUMERIK Integrate.
- 4. Measure the actual position of the machine axes referred to the machine zero point.
- 5. Calculate the absolute offset and enter in MD34090. The absolute offset is calculated with respect to the machine coordinate system and depending on the orientation of the measuring system as:

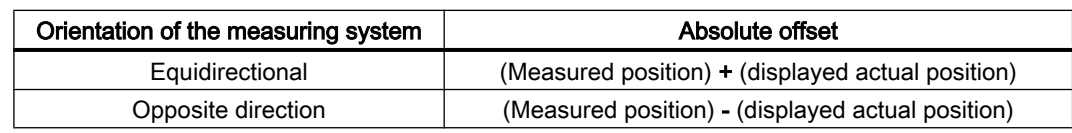

# WARNING

## Reference point deviation

After determining the absolute offset and the entry in MD34090, the reference point traversing for the machine axis must be carried out once more.

## Referencing methods

Referencing with distance-coded reference marks can be performed in one of two ways:

- Evaluation of two consecutive reference marks:  $MD34200$  \$MA\_ENC\_REFP\_MODE = 3 Advantage:
	- Short travel path
- Evaluation of four consecutive reference marks: MD34200 \$MA\_ENC\_REFP\_MODE = 8 Advantage:
	- Plausibility check by NC is possible
	- Increase in reliability of referencing result

16.6 Referencing with distance-coded reference marks

## 16.6.3 Time sequence

### Time sequence

Referencing with distance-coded reference marks can be divided into two phases:

- Phase 1: Travel across the reference marks with synchronization
- Phase 2: Travel to a fixed destination point

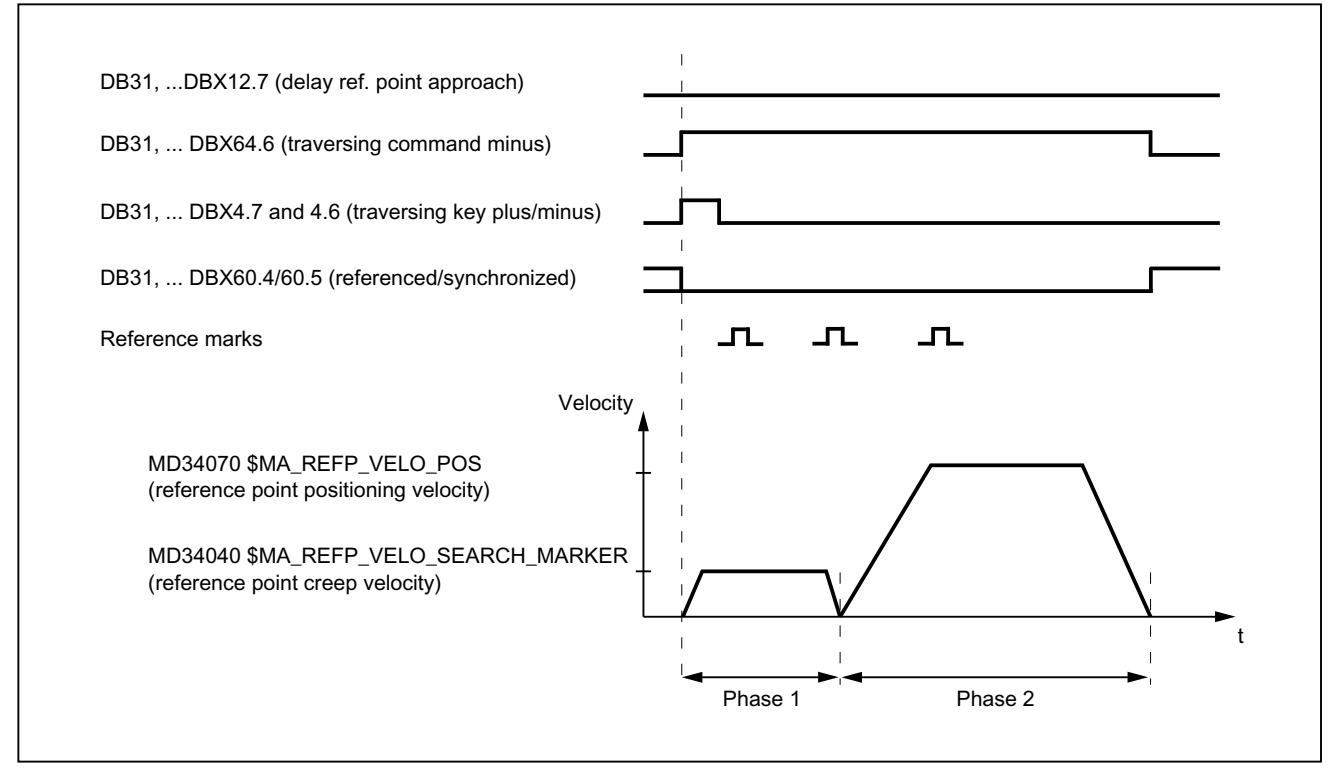

Figure 16-13 Distance-coded reference marks

## 16.6.4 Phase 1: Travel across the reference marks with synchronization

## Phase 1: Start

To start the reference point approach, see Sections ["Axisspecific referencing](#page-1223-0) (Page [1224\)](#page-1223-0)" and "[Channelspecific referencing](#page-1225-0) (Page [1226](#page-1225-0))".

## Reference cam

In measuring systems with distance-coded reference marks, reference cams are not required for the actual referencing action. For functional reasons, however, a reference cam is required for channel-specific reference point approach and reference point approach from the part program (G74) before the traversing range end of the machine axis.

## Phase 1: Sequence

#### Sequence without contact witha reference cam

Once the reference point approaching process is started, the machine axis accelerates to the reference point shutdown speed set by means of parameter assignment:

MD34040 \$MA\_REFP\_VELO\_SEARCH\_MARKER (reference point creep velocity)

Once the number of reference marks set by means of parameter assignment has been crossed, the machine axis is stopped again and the actual value system of the machine axis is synchronized to the absolute position calculated by the NC.

#### Sequence when starting from the reference cam

If the machine axis is at the reference cam at the start of the reference point traversing, it accelerates to the parameterized reference point creep velocity against the parameterized reference point approach direction:

MD34040 \$MA\_REFP\_VELO\_SEARCH\_MARKER (reference point creep velocity)

MD34010 \$MA\_CAM\_DIR\_IS\_MINUS (reference point approach in minus direction)

That ensures that the machine axis does not reach the travel range limit before it has crossed the parameterized number of reference marks.

Once the number of reference marks set by means of parameter assignment has been crossed, the machine axis is stopped again and the actual value system of the machine axis is synchronized to the absolute position calculated by the NC.

#### Sequence when contact is made with reference cam during referencing

Once the reference point approaching process is started, the machine axis accelerates to the reference point shutdown speed set by means of parameter assignment:

MD34040 \$MA\_REFP\_VELO\_SEARCH\_MARKER (reference point creep velocity)

Before the machine axis travels over the parameterized number of reference marks, it makes contact with the reference cam. It is then reversed and reference mark search is restarted in the opposite direction.

Once the number of reference marks set by means of parameter assignment has been crossed, the machine axis is stopped again and the actual value system of the machine axis is synchronized to the absolute position calculated by the NC.

## Plausiblity check of the reference mark distance

An error occurs if, during reference point traversing for two subsequent reference marks, the NC determines a distance greater than twice the parameterized reference mark distance.

MD34300 \$MA\_ENC\_REFP\_MARKER\_DIST (reference mark distance)

The machine axis will then traverse in opposite direction at half the parameterized reference point creep velocity (MD34040) and the search for reference mark is restarted.

If a faulty reference mark distance is detected again, the machine axis is stopped and the reference point traversing is aborted (alarm 20003 "fault in the measuring system").

16.6 Referencing with distance-coded reference marks

## Abort criterion

If the parameterized number of reference marks is not detected within the parameterized distance, the machine axis is stopped and reference point traversing is aborted.

MD34060 \$MA\_REFP\_MAX\_ MARKER\_DIST (max. distance to the reference mark)

## Features of Phase 1

After Phase 1 is successfully completed, the actual value system of the machine axis is synchronized.

## 16.6.5 Phase 2: Traversing to the target point

## Phase 2: Start

Phase 2 is automatically started when Phase 1 has been completed without an alarm.

### Initial situation:

- The machine axis is positioned directly behind the last of the parameterized number of reference marks.
- The actual value system of the machine axis is synchronized.

## Phase 2: Sequence

In Phase 2, the machine axis completes reference point approach by traversing to a defined target position (reference point). This action can be suppressed in order to shorten the reference point approach:

MD34330 \$MA\_STOP\_AT\_ABS\_MARKER = <value>

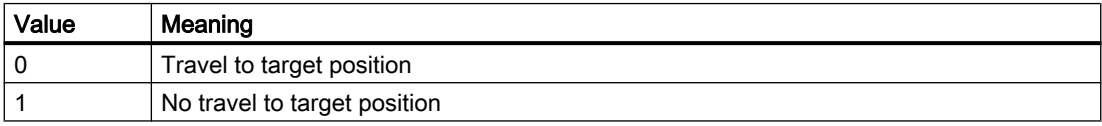

#### Travel to target position (normal case)

The machine axis accelerates to the parameterized reference point position velocity and travels to the parameterized target point (reference point):

MD34070 \$MA\_REFP\_VELO\_POS (reference point positioning velocity)

MD34100 \$MA\_REFP\_SET\_POS (reference point value)

The machine axis is referenced. To identify this, the NC sets an interface signal for the measuring system that is currently active:

DB31, ... DBX60.4/60.5 (referenced/synchronized 1/2) = 1

16.6 Referencing with distance-coded reference marks

### No travel to target position

The machine axis is now referenced. To identify this, the NC sets an interface signal for the measuring system that is currently active:

DB31, ... DBX60.4/60.5 (referenced/synchronized 1/2) = 1

## Features of Phase 2

Phase 2 will display different characteristics, depending on whether a reference cam is parameterized for the machine axis.

#### Machine axis without reference cam

MD34000 \$MA\_REFP\_CAM\_IS\_ACTIVE (axis with reference cam) = 0

Properties:

- Feedrate override is active.
- The feed stop (channel-specific and axis-specific) is active.
- NC stop and NC start are active.

#### Machine axis with reference cam

MD34000 \$MA\_REFP\_CAM\_IS\_ACTIVE (axis with reference cam) = 1

Properties:

- Feedrate override is not active. Traversing is performed internally with feedrate override = 100%. If a feedrate override of 0% is specified, an abort occurs.
- The feed stop (channel-specific and axis-specific) is active.
- NC stop and NC start are not active.
- If the parameterized number of reference marks is not detected within the parameterized distance after the exit of the reference cam, the machine axis will be stopped. MD34060 \$MA\_REFP\_MAX\_ MARKER\_DIST (max. distance to the reference mark)

#### Special features of rotary measuring systems

On rotary distance-coded measuring systems, the absolute position can only be determined uniquely within one revolution. Depending on the mechanical mounting of the encoder, the overtravel of the absolute position in the hardware does not always coincide with the traversing range of the rotary axis.

#### Special features of modulo rotary axes

With module rotary axes, the reference point position is mapped on the parameterized modulo range:

MD30330 \$MA\_MODULO\_RANGE (size of the modulo range)

16.7 Referencing by means of actual value adjustment

MD30340 \$MA\_MODULO\_RANGE\_START (start position of the modulo range)

### Note

The reference point position is mapped on the parameterized (fictive) modulo range even with axis function "Determination of reference point position rotary, distance-coded encoder within the configured modulo range":

MD30455 \$MA\_MISC\_FUNCTION\_MASK (axis functions), BIT1 = 1

# 16.7 Referencing by means of actual value adjustment

## 16.7.1 Actual value adjustment to the referencing measurement system

### Function

When actual value adjustment to the referencing measuring system is performed, the resulting absolute actual position after successful referencing of the measuring system of a machine axis is transferred directly to all other measuring systems of the machine axis, and the machine axis is designated as referenced:

DB31, ... DBB60.4 / 60.5 (referenced/synchronized 1/2) = 1

#### Advantage

When the machine axis switches from an explicitly referenced measuring system to the measuring system referenced by actual value adjustment, continuous servo control is assured (servo enable active) because the matched actual position prevents a sudden change in actual value.

#### Note

In order to improve positioning precision by determining the measuring-system-specific encoder fine information, we recommend explicitly re-referencing the measuring system previously referenced by actual value adjustment after switching over.

### Activation

The activation of the actual value adjustment to the referencing measuring system is machinespecifically carried out via:

MD34102 \$MA\_REFP\_SYNC\_ENCS = 1

## 16.7.2 Actual value adjustment for measuring systems with distance-coded reference marks

## Function

In order to improve positioning precision by determining the measuring-system-specific encoder fine information, we recommend explicitly re-referencing the measuring system previously referenced by actual value adjustment after switching over the measuring system.

If an encoder with distance-coded reference marks is used for the passive measuring system, referencing can be avoided under the following conditions:

- 1. Active measuring system: Indirect measuring system (motor measuring system) with absolute encoder, for example
- 2. Passive measuring system: Direct measuring system with distance-coded reference marks
- 3. Traversing motion of the machine axis with the referenced indirect measuring system before measuring system switchover in which the number of reference marks required for referencing are crossed. Whereby, the passive direct measuring system is referenced automatically.

## Parameterization

In addition to the specific machine data required to reference the individual measuring systems, the following machine data must be set:

- Enable the actual value adjustment: MD34102 \$MA\_REFP\_SYNC\_ENCS = 1
- Direct measuring system with distance-coded reference marks:
	- MD34200 \$MA\_ENC\_REFP\_MODE[*measuring system*] = 3 Distance-coded reference marks
	- MD30242 \$MA\_ENC\_IS\_INDEPENDENT[measuring system] = 2 In the actual value adjustment, the passive direct measuring system is aligned to the actual position of the active indirect measuring system, but not marked as referenced. After the parameterized number of reference marks is crossed, the passive direct measuring system is referenced automatically. Referencing is performed in every operating mode.

16.8 Referencing in follow-up mode

## **Sequence**

- 1. Initial situation: Both measuring systems are not referenced: DB31, ... DBX60.4 = 0 (referenced/synchronized 1) DB31, ... DBX60.5 = 0 (referenced/synchronized 2)
- 2. Referencing of the indirect measuring system according to the measuring system type: DB31, ... DBX60.4 = 1 (referenced/synchronized 1) DB31, ... DBX60.5 = 0 (referenced/synchronized 2)
- 3. Traversing of the machine axis across the parameterized number of reference marks. This automatically references the direct measuring system: DB31, ... DBX60.4 = 1 (referenced/synchronized 1) DB31, ... DBX60.5 = 1 (referenced/synchronized 2)

# 16.8 Referencing in follow-up mode

## Function

Incremental measuring systems and measuring systems with distance-coded reference marks can be referenced even when the machine axis is in follow-up mode. Prerequisite for this is the correct parameterization of the reference point approach according to the used measuring system (see Section "[Referencing with incremental measurement systems](#page-1227-0) (Page [1228\)](#page-1227-0)" and ["Referencing with distance-coded reference marks](#page-1240-0) (Page [1241\)](#page-1240-0)").

When referencing in follow-up mode the machine axis is moved not by the NC but by means of an external travel motion over the encoder zero mark and the parameterized number of distance-coded reference marks. The measuring system is referenced when the encoder zero mark or parameterized number of distance-coded reference marks are detected.

## Note

## Reproducibility of the referencing result

In NC-guided reference point approach, reproducibility of the referencing result is ensured through adherence to the assigned traverse velocities during the referencing operation. During referencing in follow-up mode, responsibility for achieving reproducibility of the referencing results lies with the machine manufacturer / user.

## Unique zero mark

Referencing of an incremental measuring system is based on the explicit position of the encoder zero mark relative to the overall traversing range of the machine axis.

Because the reference cam signal is not evaluated by the NC during referencing in follow-up mode, unique identification of the reference point when referencing in follow-up mode will only result with:

- Only one encoder zero mark in the traversing range of the machine axis.
- Linear measuring systems with distance-coded reference marks.
- Modulo rotary axes (absolute position within one revolution).

### Zero mark selection when several zero mark signals occur

If several encoder zero marks are detected in the traversing range of the machine axis due to machine-specific factors, e.g. reduction gear between encoder and load, a proximity switch must be mounted on the machine and connected via a digital input of the NCU interface in order to clearly determine the reference point.

#### **Note**

#### Contact-less proximity switch signal: Zero mark selection

The processing of the proximity switch signal is performed exclusively in the drive. Connection and parameterization, see Section "[Hardware signals](#page-1227-0) (Page [1228\)](#page-1227-0)".

### Enable

The "Referencing in follow-up mode" function is enabled with:

MD34104 \$MA\_REFP\_PERMITTED\_IN\_FOLLOWUP = TRUE

## Starting the referencing operation

If the machine axis is in follow-up mode (DB31, ... DBX61.3 == TRUE) at the start of reference point approach, the measuring system is referenced in follow-up mode.

If the machine axis is not operating in the follow-up mode at the start of reference point traversing, the "normal" from the NC-controlled reference point travels is carried out.

Referencing in follow-up mode can be started in the following modes:

- JOG-REF: Traversing keys
- AUTOMATIC: Part program command G74

## Sequence of the referencing operation (JOG-REF mode)

- 1. Activate follow-up mode of machine axis: DB31, ... DBX1.4 (follow-up mode) = 1 DB31, ... DBX2.1 (controller enable) =  $0$
- 2. Wait for activation of follow-up mode: DB31, ... DBX61.3 (follow-up active) == 1
- 3. Switch to JOG mode, REF machine function
- 4. External motion of machine axis across encoder zero mark or parameterized number of distance-coded reference marks. The referencing operation is started internally in the NC as soon as the machine axis is moved: The following NC/PLC interface signal is reset as feedback:

DB31, ... DBX61.4 (axis/spindle stationary) == 0

5. The measuring system is referenced after the encoder zero mark or the assigned number of distance-coded reference marks have been successfully detected: The following NC/ PLC interface signal is set as feedback:

DB31, ... DBX60.4/60.5 (referenced/synchronized 1/2) == 1

16.8 Referencing in follow-up mode

#### Aborting the reference operation

An active referencing operation can be aborted by:

- Deselecting follow-up mode
- NC reset

#### Response when measuring systems are already referenced

A measuring system that has already been referenced can only be re-referenced in AUTOMATIC mode using part program command G74.

## Sequence of referencing operation (AUTOMATIC mode)

- 1. Switch to AUTOMATIC mode.
- 2. Start the part program.
- 3. Activate follow-up mode of machine axis: DB31, ... DBX1.4 (follow-up mode) = 1 DB31, ... DBX2.1 (controller enable) = 0
- 4. Wait for activation of follow-up mode: DB31, ... DBX61.3 (follow-up active) == 1
- 5. The referencing operation is started internally in the NC as soon as G74 command has been processed.
- 6. External motion of machine axis across encoder zero mark or parameterized number of distance-coded reference marks.
- 7. The measuring system is referenced after the encoder zero mark or the assigned number of distance-coded reference marks have been successfully detected: The following NC/ PLC interface signal is set as feedback: DB31, ... DBX60.4 / 60.5 (referenced/synchronized 1/2) == 1
- 8. The block change occurs after the referencing operation has been successfully completed.

#### Aborting the reference operation

An active referencing operation can be aborted by:

- Deselecting follow-up mode
- NC reset

#### Response when measuring systems are already referenced

A measuring system that you have already referenced can be re-referenced.

# 16.9 Referencing with absolute encoders

## 16.9.1 Information about the adjustment

#### Machine axes with absolute encoder

The advantage of machine axes with absolute encoder is that after a one time adjustment procedure, the necessary reference point traversing with incremental measuring systems (e.g. build-up of control, de-selection of "Parking" of machine axes etc.) can be skipped and the actual value system of the machine axis can be immediately synchronized to the determined absolute position.

## Adjustment

Adjustment of an absolute encoder involves matching the actual value of the encoder with the machine zero once and then setting it to valid.

The current adjustment status of an absolute encoder is displayed in the following axis-specific machine data of the machine axis, to which it is connected:

MD34210 \$MA\_ENC\_REFP\_STATE (status of absolute encoder)

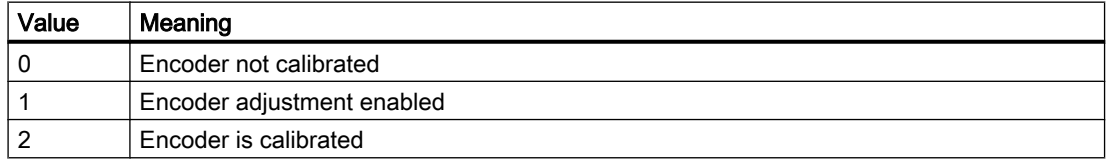

## Adjustment methods

The following adjustment methods are supported:

- Adjustment by entering a reference point offset
- Adjustment by entering a reference point value
- Automatic adjustment with probe
- Adjustment by means of the proximity switch

#### **Readjustment**

Readjustment of the absolute encoder is required after:

- Gear change between load and absolute encoder
- Removal/installation of the absolute encoder
- Removal/installation of the motor with the absolute encoder
- Data loss in the static NC memory

16.9 Referencing with absolute encoders

- Battery failure
- Set actual value (PRESETON)

## WARNING

### Data backup

During the back-up of machine data of a machine A, the encoder status of the machine axis (MD34210) is also backed up.

During loading of this data record into a machine B of the same type, e.g. in the context of a serial start-up or after a case of maintenance, the referenced machine axes will be automatically regarded as adjusted / referenced by the NC. It is the special responsibility of the machine manufacturer / user to undertake a readjustment in such cases.

See also explanations regarding machine data:

MD30250 \$MA\_ACT\_POS\_ABS (absolute encoder position at the time of switch-off)

#### **Note**

The controller can detect a required readjustment of the absolute encoder only during the following events:

- Gear change with change of gear ratio
- Addressing the zero-mark monitoring
- New encoder serial number after change of the absolute encoder

The controller then sets the status of the absolute encoder to "0":

MD34210 \$MA\_ENC\_REFP\_STATE = 0 (encoder not adjusted)

The following alarm is displayed:

Alarm 25022 "Axis <axis name> encoder <number> warning 0" If the zero-mark monitoring responds, the following alarm is also displayed: Alarm 25020 "Axis <axis name> zero-mark monitoring of active encoder"

In all other cases (e.g. PRESETON) it is the sole responsibility of the user to display the misalignment of the absolute encoder by **manually** setting the status to "0" and to carry out a readjustment.

## 16.9.2 Calibration by entering a reference point offset

## Function

During adjustment by entering the reference point offset, the difference between the position displayed on the operator interface and the true actual position in the machine is determined and made known to the NC as reference point offset.

## **Procedure**

- 1. Determining the position of the machine axis with reference to the machine zero point via e.g.:
	- position measurement (e.g. laser interferometer)
	- Moving the machine axis to a known position (e.g., fixed stop)
- 2. Reading the displayed actual position of the machine axis on the operator interface.
- 3. Calculating the reference point offset (difference between the actual positions determined under point 1 and 2) and entering in machine data: MD34090 \$MA\_REFP\_MOVE\_DIST\_CORR (reference point offset)
- 4. Marking the absolute value encoder as adjusted: MD34210 \$MA\_ENC\_REFP\_STATE = 2

#### **Note**

The encoder adjustment does not become active until the next time the encoder is activated (e.g., when the controller is powered up).

- 5. Initiate POWER ON reset.
- 6. Controlling the position of the machine axis displayed on the operator interface.

#### Note

#### Backlash compensation

If backlash compensation is parameterized for a measuring system with absolute value encoder, the following must be observed:

No backlash is permitted during machine axis travel to the adjusted machine position.

#### Activate reference point offset permanently

The entered reference point offset (MD34090) will be permanently active only after initial POWER ON - Reset. If the machine axis is moved after the absolute encoder adjustment without an interim POWER ON - Reset, the reference point offset entered in the machine data can be overwritten, for example, as part of internal overrun offset.

#### Checking the actual position

Following adjustment of the absolute encoder, we recommend that you verify the actual position of the machine axis the next time you power up the controller (POWER ON).

## 16.9.3 Adjustment by entering a reference point value

## Function

During adjustment by entering the reference point value, the absolute position of the machine axis with reference to the machine zero point is determined by e.g.:

- Position measurement (e.g. laser interferometer)
- Moving the machine axis to a known position (e.g. fixed stop)

#### 16.9 Referencing with absolute encoders

This determined position value will be made known to the NC as the reference point value. The NC then calculates the reference point offset from the difference between the encoder absolute value and the reference point value.

#### Procedure

- 1. Check whether the referencing mode is set to "Assume the reference point value":  $MD34200$  \$MA ENC REFP MODE == 0 If not, enter the value 0 in the machine and trigger a Power On reset.
- 2. Traverse the machine axis in JOG mode to the position to be measured (e.g. with a laser interferometer) or to a known position (e.g. fixed stop).

#### **Note**

The machine axis can only be traversed in the direction enabled for referencing with the travel keys:

MD34010 \$MA\_REFP\_CAM\_DIR\_IS\_MINUS (approach reference point in minus direction)

To avoid an invalid position because of backlash in the drive train, the known position must be approached at low velocity.

3. Enter the position of the machine axis relative to machine zero as the reference point value in the machine data: MD34100 \$MA\_REFP\_SET\_POS = Position

4. Enable encoder adjustment:

MD34210 \$MA\_ENC\_REFP\_STATE = 1

- 5. Trigger a Power On reset for acceptance of the entered machine data values.
- 6. Switch to JOG-REF mode.
- 7. Operate the travel key used for referencing in step 2. The machine axis does not move when the traversing key is actuated! The NC calculates the reference point offset from the entered reference point value and that given by the absolute encoder. The result is entered into the machine data: MD34090 \$MA\_REFP\_MOVE\_DIST\_CORR (reference point offset) The status of the absolute encoder is set to "Encoder is adjusted": MD34210 \$MA\_ ENC\_REFP\_STATE = 2 The actual value system of the machine axis is synchronized. The machine axis is now referenced. As identification, the NC sets the appropriate interface signal based on which measuring system is currently active: DB31, ... DBB60.4 / 60.5 (referenced/synchronized 1 / 2) = 1
- 8. Initiate Power On reset.

## **Note**

### Activate reference point offset permanently

The entered reference point offset (MD34090) will only be permanently active after Power On reset.

If the machine axis is moved after the absolute encoder adjustment without an interim Power On reset, the reference point offset entered in the machine data can be overwritten, for example, within internal overrun corrections.

### Checking the actual position

Following adjustment of the absolute encoder, we recommend that you verify the actual position of the machine axis the next time you power up the controller (Power On).

## 16.9.4 Automatic calibration with probe

## Function

In automatic adjustment with a probe, a known position in the machine is approached with the machine axis from a part program. The position value is stored in the NC as a reference point value. The position is reached when the probe switches, and the NC then calculates the reference point offset from the difference between the encoder value and reference point value.

#### **Note**

#### Part program for automatic adjustment

The part program for automatic adjustment using a probe must be created by the machine manufacturer / user for the specific requirements of the machine.

#### Freedom from collision

Because actual-value-related monitoring is not active for the machine axes being referenced, the machine operator must take special care to ensure that collisions do not occur in the machine while the machine axes are being moved!

16.9 Referencing with absolute encoders

## Part program

The part program for automatic adjustment of absolute encoders with probe must perform the points listed below for each axis in the order indicated:

1. Approach the adjustment position of machine axis, which is detected from the probe response.

The position must be approached several times from the same direction, but at a velocity which is gradually reduced on each approach, to ensure that the measured value obtained is as accurate as possible. The measured value is stored in system variable \$AA\_IM.

2. Calculating and writing the reference point offset:

MD34090 \$MA REFP MOVE DIST CORR = MD34100 \$MA REFP SET POS - \$AA IM

3. Set the absolute encoder status to "Encoder is adjusted": MD34210 \$MA\_ ENC\_REFP\_STATE = 2

## **Sequence**

Proceed as follows for automatic adjustment with probe:

- 1. Enable part program start even for non-referenced machine axes: MD20700 \$MC\_REFP\_NC\_START\_LOCK = 0
- 2. Enter the machine axis position relative to machine zero when probe is switched as the reference point value for all relevant machine axes: MD34100 \$MA\_REFP\_SET\_POS = reference point value
- 3. Activate NCK-Reset for the acceptance of the entered machine data values.
- 4. Start part program.
- 5. After completion of the part program, re-secure the partial program start for machine axes which are not referenced: MD20700 \$MC\_REFP\_NC\_START\_LOCK = 1
- 6. Initiate POWER ON Reset so that the reference point offset written by the part program is permanently active: MD34090 \$MA\_REFP\_MOVE\_DIST\_CORR (reference point offset)

#### Note

#### Activate reference point offset permanently

The entered reference point offset (MD34090) will only be permanently active after POWER ON - Reset.

If the machine axis is moved after the absolute encoder adjustment without an interim POWER ON - Reset, the reference point offset entered in the machine data can be overwritten, for example, as part of internal overrun offset.

#### Checking the actual position

Following adjustment of the absolute encoder, we recommend that you verify the actual position of the machine axis the next time you power up the controller (POWER ON).

## 16.9.5 Adjustment with BERO

## Function

For adjustment using proximity switch, a reference point approach to a defined machine position is performed the same as for incremental measuring systems. In this case, the proximity switch replaces the encoder zero mark that the absolute encoder does not have. After successful completion of reference point approach, the NC automatically calculates the reference point offset from the difference between the encoder absolute value and the parameterized reference point value.

## Parameterization

### NC: Referencing mode

The referencing mode should be set to "Referencing of incremental, rotary or linear measuring systems: Zero pulse on the encoder track":

MD34200 \$MA\_ENC\_REFP\_MODE[<axis>] = 1

### NC: Reference point value

The reference point value is parameterized via:

MD34100 \$MA\_REFP\_SET\_POS[<axis>] = <reference point value>

### Drive: Equivalent zero mark

The digital input on the NCU interface to which the proximity switch is connected must be set in parameter p0494 or p0495.

## **Execution**

Reference point approach can be started manually in JOG-REF mode or in AUTOMATIC or MDI mode via a part program (G74).

After successful completion of the reference point approach, the absolute encoder is adjusted and the actual-value system of the machine axis is synchronized.

As feedback for the PLC user program, the NC sets the NC/PLC interface signal for the machine axis, depending on the active measuring system:

DB31, ... DBB60.4/60.5 (referenced/synchronized 1/2) = 1

#### **Note**

If the proximity switch is removed after adjustment of the absolute encoder, the referencing mode must be re-parameterized to "Referencing with absolute encoder".

MD34200 \$MA\_ENC\_REFP\_MODE[<axis>] = 0

16.9 Referencing with absolute encoders

## 16.9.6 Reference point approach with absolute encoders

### Parameter assignment

#### Traversing movement release

If for a machine axis with adjusted absolute value encoder as active measuring system, reference point traversing is activated (manually in the JOG-REF mode or automatically via the part program instruction G74), the machine axis travels depending on the parameterized traversing movement release.

MD34330 \$MA\_REFP\_STOP\_AT\_ABS\_MARKER = <value>

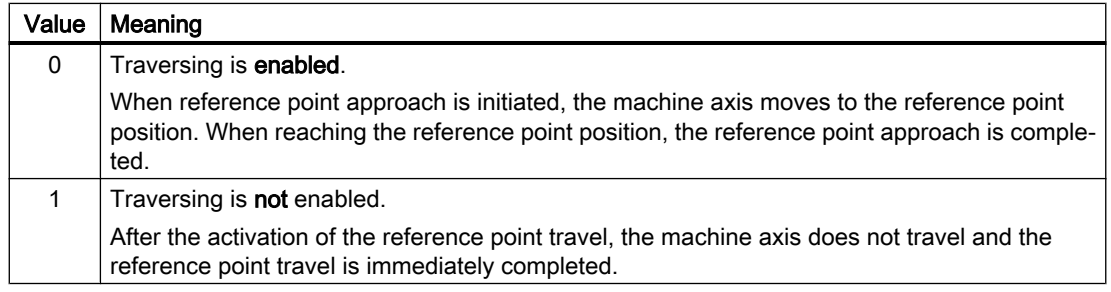

## 16.9.7 Reference point approach for rotary absolute encoders with equivalent zero mark

## Function

To ensure that the reference point approach via zero mark (see Section ["Referencing with](#page-1227-0)  [incremental measurement systems](#page-1227-0) (Page [1228](#page-1227-0))") can also be used with absolute encoders, the zero mark, which is not provided in the hardware of absolute encoders, is simulated. For this, the controller generates the signal for the equivalent zero mark once per encoder revolution, always at the same position within the revolution.

## Difference compared to referencing with incremental encoders

An absolute encoder with replacement zero mark should not be considerd as a complete equivalent of an incremental encoder. All the properties of the absolute encoder are retained. The following table lists the different properties of incremental and absolute encoders:

| Property                   | Incremental encoder                       | Absolute encoder                     |
|----------------------------|-------------------------------------------|--------------------------------------|
| Encoder type               | MD30240 \$MA ENC TYPE =                   |                                      |
|                            |                                           | 4                                    |
| Internal encoder position  | MD30250 \$MA ACT POS ABS =                |                                      |
|                            | Value is updated only in MD34210 $\geq$ 1 | Value is updated only in MD30270 = 0 |
| Traversing range extension | MD30270 \$MA ENC ABS BUFFERING =          |                                      |
|                            | No effect                                 | $= 0$ (default): Active              |

Table 16-1 Properties of incremental and absolute encoders
16.9 Referencing with absolute encoders

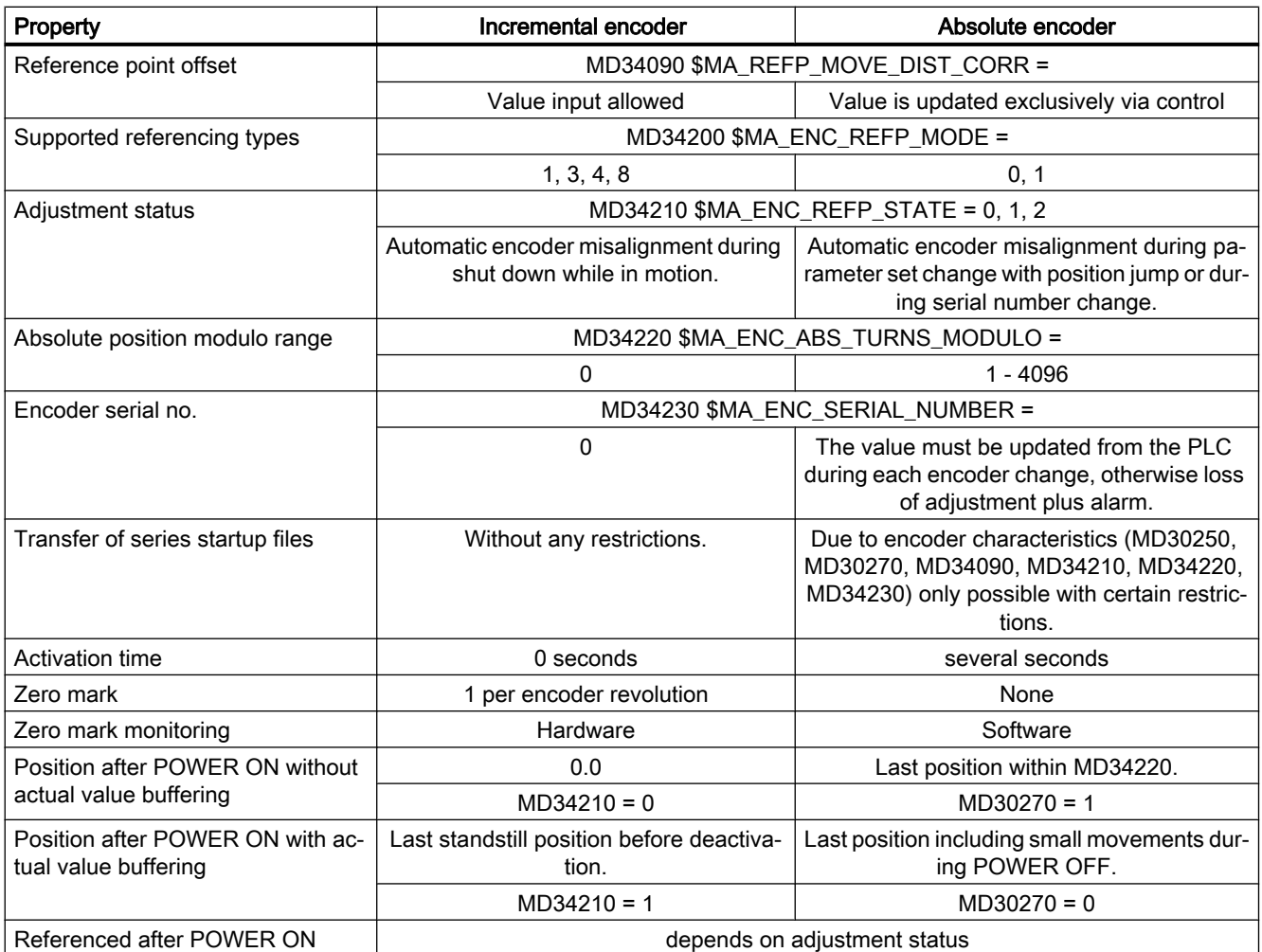

# Requirement

The function can be used only with rotary absolute encoders:

- $\bullet$  MD31000 \$MA\_ENC\_IS\_LINEAR == 0
- MD30240 \$MA\_ENC\_TYPE == 4

# Parameterization

Reference point approach with equivalent zero mark:

MD34200 \$MA\_ENC\_REFP\_MODE = 1

16.9 Referencing with absolute encoders

#### Supplementary conditions

- A reference point offset (MD34090 \$MA\_REFP\_MOVE\_DIST\_CORR) may not be parameterized. This MD describes, in connection with absolute encoders, the offset between machine and absolute encoder zero, and it therefore has a different meaning.
- The load-side zero mark search rate (MD34040 \$MA\_REFP\_VELO\_SEARCH\_MARKER) should not exceed the limiting frequency of the absolute trace of the encoder (MD36302 \$MA\_ENC\_FREQ\_LIMIT\_LOW) . If the speed is too high, absolute information cannot be read any more, and thus, no equivalent zero marks are generated.
- If no zero mark is found within the parameterized path (MD34060 \$MA\_REFP\_MAX\_MARKER\_DIST), an alarm is output:
- The following MD must be set if the absolute encoder retains even the referenced status through POWER OFF, besides the last position: MD34210 \$MA\_ENC\_REFP\_STATE = 2

# Data backup and standard commissioning

Some properties of an absolute encoder restrict the transfer of a commissioning archive to other machines. The following machine data must be checked and possibly corrected after loading a commissioning archive to the controller:

- MD30250 \$MA\_ACT\_POS\_ABS (internal encoder position)
- MD30270 \$MA\_ENC\_ABS\_BUFFERING (traversing range extension)
- MD34090 \$MA\_REFP\_MOVE\_DIST\_CORR (absolute offset)
- MD34210 \$MA\_ENC\_REFP\_STATE (adjustment status)
- MD34220 \$MA\_ENC\_ABS\_TURNS\_MODULO (modulo range)
- MD34230 \$MA\_ENC\_SERIAL\_NUMBER (encoder serial number)

# 16.9.8 Enabling the measurement system

The measuring system of a machine axis is activated in the following cases:

- Power up of the control (POWER ON)
- Activation of the measuring system via interface signal (deselection of "parking"): DB31, ... DBB1.5 / 1.6 (position measuring system 1/2) DB31, ... DBB2.1 (servo enable)
- Violation of the assigned encoder limit frequency (spindles): MD36300 \$MA\_ENC\_FREQ\_LIMIT

When the measuring system is activated, the NC synchronizes the actual value system of the machine axis with the current absolute value. Traversing is disabled during synchronization for axes but not for spindles.

# Parameterizing the encoder limit frequency (spindles)

The EQN 1325 absolute encoder made by Heidenhain has an incremental track and an absolute track.

If a spindle is driven at a speed above the encoder limit frequency of the incremental track, the substantially lower limit frequency of absolute track must be parameterized as the encoder limit frequency.

MD36300 \$MA\_ENC\_FREQ\_LIMIT

Otherwise an incorrect absolute position would be read because the parameterized encoder limit frequency is not reached when the measuring system is activated. This would cause a position offset in the actual value system of the machine axis.

# Determining the encoder limit frequency

The encoder limit frequency to be parameterized is derived from the smaller of the two following limit speeds:

● Encoder

The limit speed or encoder limit frequency is listed in the data sheet of the encoder (e.g., limit speed =  $2000$  [rpm])

● NC

Due to the NC-internal evaluation process, the maximum limit speed for which error-free calculation of the absolute value by the NC is possible is 4 encoder revolutions per interpolator clock cycle.

For an interpolator clock cycle of, for example, 12 ms: Limit speed =  $4/12$  ms = 20,000 rpm

The limiting frequency corresponding to the limiting speed is calculated to be:

$$
MD36300 = \frac{4 * MD31020}{MD10050 * MD10070}
$$

MD31020 \$MA\_ENC\_RESOL (encoder pulses per revolution) MD10050 \$MN\_SYSCLOCK\_CYCLE\_TIME (basic system clock cycle) MD10070 \$MN\_IPO\_SYSCLOCK\_TIME\_RATIO (factor for the interpolation cycle)

#### **Note**

The position control switching speed relevant for spindles is set according to the encoder limiting frequency of the absolute value encoder of the spindle:

MD35300 \$MA\_SPIND\_POSCTRL\_VELO (position control switching speed)

MD36300 \$MA\_ENC\_FREQ\_LIMIT (Encoder limit frequency)

16.10 Automatic restoration of the machine reference

# 16.9.9 Referencing variants not supported

The following referencing variants are not supported when used with absolute encoders:

- Referencing/calibrating with encoder zero mark
- Distance-coded reference marks
- Proximity switch with two-edge evaluation

# 16.10 Automatic restoration of the machine reference

Without a defined machine reference when traversing machine axes, no position-dependent functions such as transformations or tool frames can be executed. In various machine situations, these functions must be available immediately with the encoder activation, e.g. after the control is switched on or after terminating "[Parking a machine axis](#page-124-0) (Page [125](#page-124-0))" to traverse the axes. However, the machine axes should not or cannot be traversed again for referencing.

# Absolute encoders

For measuring systems with adjusted absolute encoders, the machine reference is restored immediately without any additional measures when the encoder value is read.

#### Incremental encoders

With incremental measuring systems, the machine reference can be restored without traversing the axes through "Automatic referencing" or "Restoration of the actual position".

#### Supplementary conditions

# WARNING

# Incorrect synchronization of the position measuring system caused by offset of the actual machine axis position

During the time in which the measuring system of the machine axis is switched off, it is not permissible that the axis is mechanically moved. Otherwise this results in an offset between the last buffered actual position and the real actual position of the machine axis. This would lead to an incorrect synchronization of the measuring system resulting in danger to personnel and machine.

The machine manufacturer must provide such measures as holding brakes, etc. on the machine so that the actual position is not changed, and this must be ensured by the user. The responsibility for this rests exclusively with the machine manufacturer / user.

If axis motion cannot be prevented mechanically in the shutdown state, either an absolute encoder must be used or the axis must be referenced again with reference point approach after switching on.

#### 16.10 Automatic restoration of the machine reference

#### **Note**

# SMExx sensor modules

Automatic referencing or restoration of the actual position to the last buffered position after restarting the control is only possible in conjunction with SMExx (externally mounted) sensor modules. When using SMCxx (cabinet) or SMIxx (integrated) sensor modules, the actual position cannot be restored after restarting the control (power on). The measuring system of the machine axis must be referenced again.

# 16.10.1 Automatic referencing

# Function

During automatic referencing, the actual position of the active measuring system of the machine axis is set to the last buffered position and "referenced" set as encoder state after switching on the control. This makes it possible to start programs in the AUTOMATIC and MDI modes directly after run-up of the control.

# **Requirements**

- The active measuring systems when the control is switched on must already have been referenced once before switching off.
- At the time the control is switched off, the machine axis must be at standstill with "Exact stop fine" (DB31, ... DBX60.7 == 1) are located.

#### Note

If the machine axis is not at standstill with "Exact stop fine" when switching off, the actual position will be initialized with " 0" when switching on. "Not referenced" is displayed as the encoder state.

#### Parameterization

The automatic referencing is enabled by setting the encoder state to "Automatic referencing is enabled, but the encoder has not been referenced":

MD34210 \$MA\_ENC\_REFP\_STATE[<encoder>] = 1

After the measuring system has been referenced, the encoder state displays that automatic referencing will be executed the next time the encoder is activated:

MD34210 \$MA\_ENC\_REFP\_STATE[<encoder>] == 2

#### NC/PLC interface signals

After automatic referencing, the encoder state "Referenced" is displayed for the active measuring system:

DB31, ... DBX60.4/.5 == 1 (referenced/synchronized 1/2)

16.10 Automatic restoration of the machine reference

# Supplementary conditions

# Encoder activation with MD34210 \$MA\_ENC\_REFP\_STATE[<encoder>] == 1

An encoder state equal to "1" at the time of the encoder activation means that "Automatic referencing" has been enabled. However, the measuring system has either not been referenced yet or the machine axis was not switched off at standstill in the "Exact stop fine" state. The following is set for the machine axis or the active measuring system:

- $\bullet$  Actual position = 0
- Active measuring system, encoder state = "Not referenced": DB31, ... DBX60.4 / .5 = 0 (referenced/synchronized 1/2)

#### **References**

Description of Functions, Basic functions, Section "R1 Referencing" > "[Referencing with](#page-1227-0)  [incremental measurement systems](#page-1227-0) (Page [1228](#page-1227-0))" > ""

# 16.10.2 Restoration of the actual position

# Function

When restoring the actual position to the last buffered position, the encoder state of the active measuring system is set to "Restored". The axis can only be traversed manually.

# AUTOMATIC mode

To enable NC start for the automatic execution of programs in the AUTOMATIC mode, the measuring system of the machine axis must be re-referenced.

#### MDI mode and overstore

In the MDI mode and for the overstore function, machining can also be performed, without referencing the axes, with restored positions. To do this, NC start with restored positions must be enabled explicitly for a specific channel:

MD20700 \$MC\_REFP\_NC\_START\_LOCK = 2

#### Requirement

The measuring system that is active when the control is switched on must already have been referenced once before switching off.

#### Parameterization

#### Release: Restoration of the actual position

The enable to restore the actual position is performed by setting the encoder state to "The last buffered axis position before switching off will be restored, no automatic referencing":

MD34210 \$MA\_ENC\_REFP\_STATE[<encoder>] = 3

# Release: NC START for "MDI" and "Overstore" modes

The enable of NC START for execution of part programs or part program blocks in the "MDI" and "Overstore" modes with the state "Position restored" is performed via:

MD34110 \$MA\_REFP\_CYCLE\_NR ≠ -1 (axis sequence for channel-specific referencing)

MD20700 \$MC\_REFP\_NC\_START\_LOCK = 2 (NC START lock without reference point)

# NC/PLC interface signals

The restored actual position is not considered to be equivalent to an actual position after reference point approach. Therefore, the state "Position restored" and not "Referenced/ synchronized" is displayed for the measuring system of the machine axis.

# Actual position restored:

- $\bullet$  DB31, ... DBX60.4/.5 = 0 (referenced/synchronized 1/2)
- $\bullet$  DB31, ... DBX71.4/.5 = 1 (position restored, encoder 1/2)

#### Measuring system referenced:

- DB31, ... DBX60.4/.5 =  $0 \rightarrow 1$  (referenced/synchronized 1/2)
- DB31, ... DBX71.4/.5 =  $1 \rightarrow 0$  (position restored, encoder 1/2)

# **Note**

The monitoring of the traversing range limits (software limit switches, working area limitation, etc.) is already active in the "Position restored" state.

# Supplementary conditions

# Spindles

If the encoder limit frequency is exceeded, a spindle is reset to the "Not referenced/ synchronized" state:

- DB31, ... DBX60.4/.5 =  $1 \rightarrow 0$  (referenced/synchronized 1/2)
- DB31, ... DBX71.4/.5 =  $1 \rightarrow 0$  (position restored, encoder 1/2)

# **References**

Description of Functions, Basic functions, Section "R1 Referencing" > ["Referencing with](#page-1227-0)  [incremental measurement systems](#page-1227-0) (Page [1228](#page-1227-0))" > ""

16.11 Supplementary conditions

# 16.11 Supplementary conditions

# 16.11.1 Large traverse range

#### Linear axes with a traversing range > 4096 encoder revolutions, rotatory absolute encoder EQN 1325 and a parameterized absolute encoder range of MD34220 \$MA\_ENC\_ABS\_TURNS\_MODULO = 4096:

The maximum possible travel range corresponds to that of incremental encoders.

#### Endlessly turning rotary axes with absolute encoders:

- Any number of integer transmission ratios are permitted.
- We recommend that you parameterize endlessly turning rotary axes with absolute encoders as modulo rotary axes (traversing range 0...360 degrees): MD30310 \$MA\_ROT\_IS\_MODULO = 1 Otherwise, the rotary axis may require a very large traversing path to reach absolute zero when the measuring system is activated.

#### Machine axes with absolute encoders:

In order that the controller correctly determines the current actual position after the restart of the measuring system, the machine axis may only be moved less than half the absolute encoder range when the measuring system is switched off:

MD34220 \$MA\_ENC\_ABS\_TURNS\_MODULO

#### Notes on uniqueness of encoder positions

#### Note

#### Linear absolute encoders

The absolute value of linear position encoders, e.g. Heidenhain LC181, is always unique for the scale lengths available.

#### Rotary absolute encoders

The absolute value of rotary absolute encoders is only unique within the range of the specific maximum encoder revolutions.

For example, the EQN 1325 rotary absolute encoder by Heidenhain supplies a unique absolute value in the range of 0 to 4,096 encoder revolutions.

Depending on how the encoder is connected that will result in:

- Rotary axis with encoder on load: 4096 load revolutions
- Rotary axis with encoder on motor: 4096 motor revolutions
- Linear axis with encoder on motor: 4096 motor revolutions

#### Example:

An EQN 1325 rotary absolute encoder is mounted on the motor of a linear axis. For an effective leadscrew pitch of 10 mm this will result in a unique absolute value within the travel range -20.48 to +20.48 m.

# 16.12 Data lists

# 16.12.1 Machine data

# 16.12.1.1 NC-specific machine data

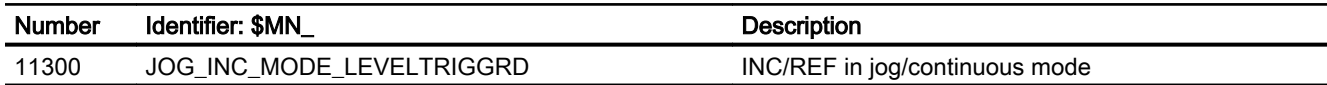

# 16.12.1.2 Channelspecific machine data

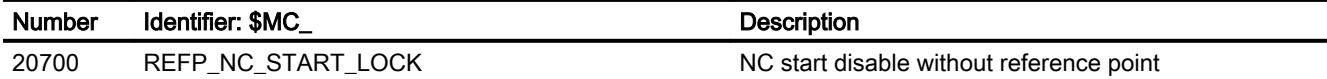

# 16.12.1.3 Axis/spindlespecific machine data

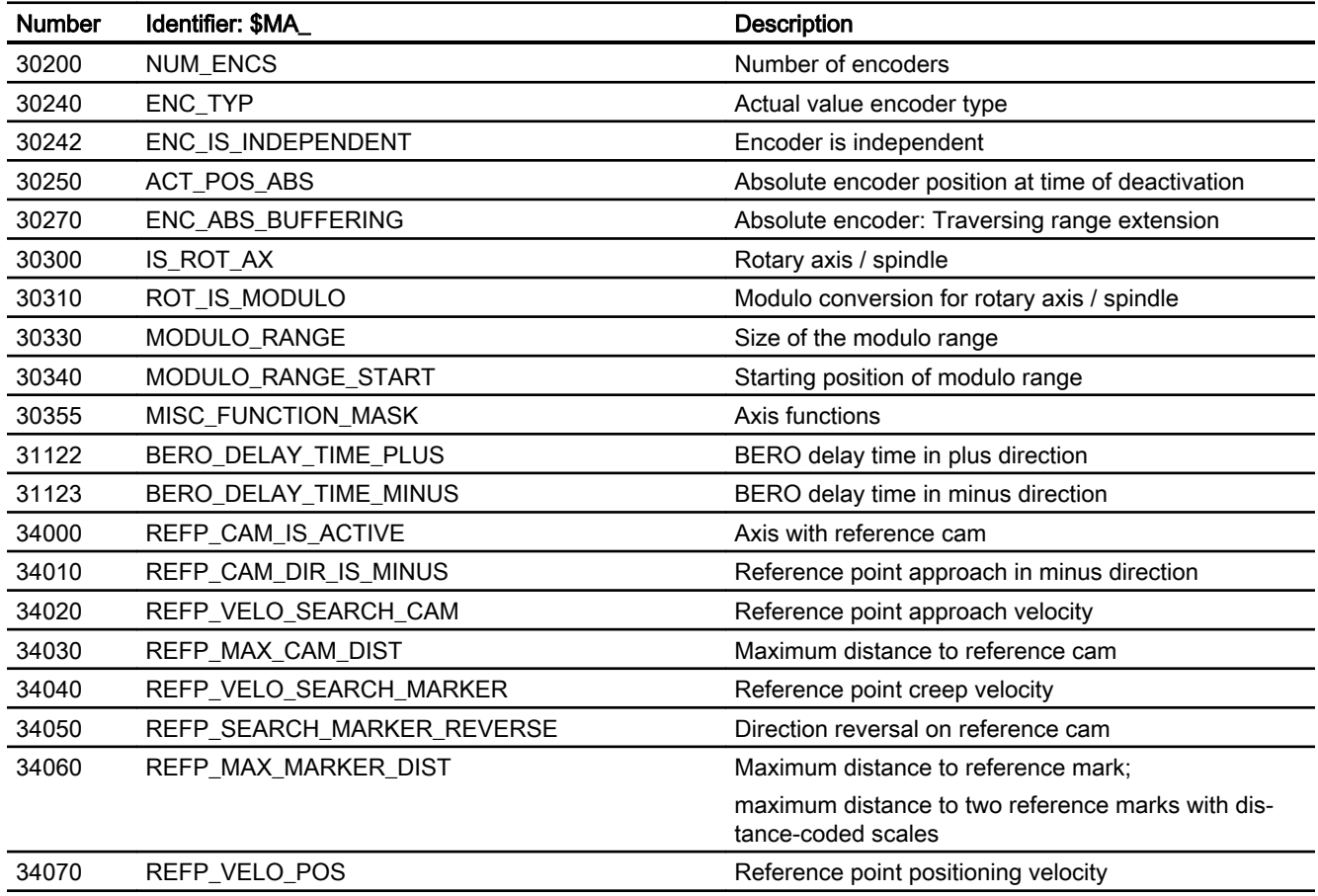

# R1: Referencing

16.12 Data lists

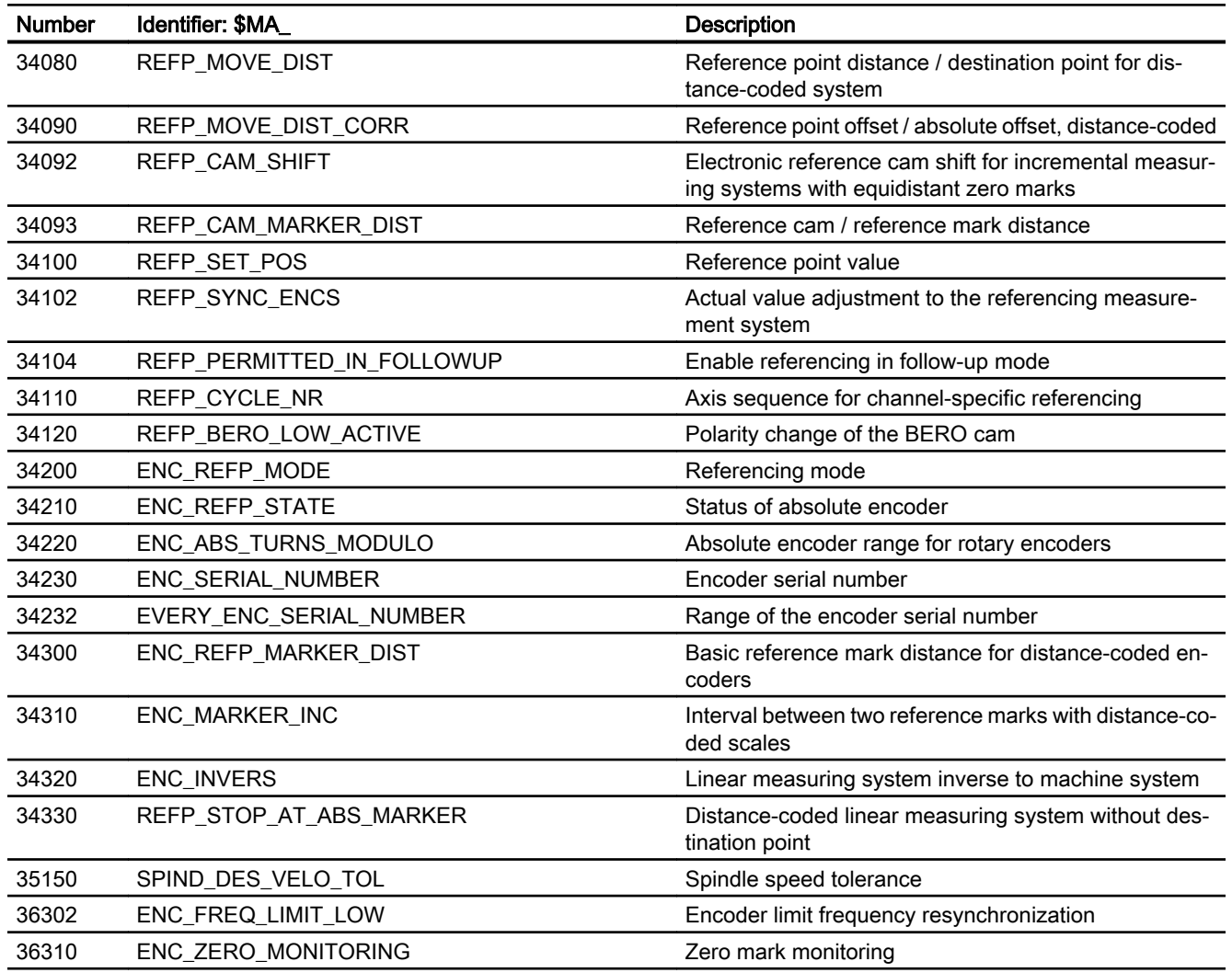

# 16.12.2 Signals

# 16.12.2.1 Signals to BAG

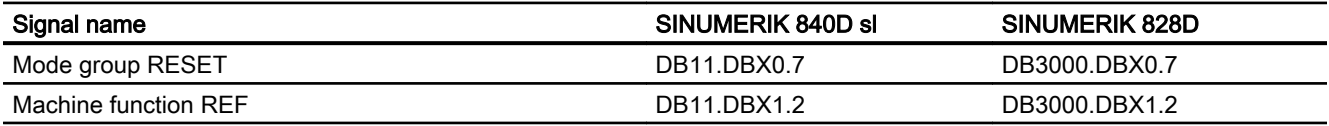

# 16.12.2.2 Signals from BAG

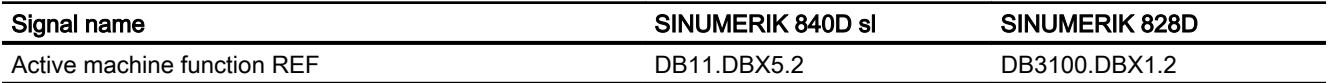

# 16.12.2.3 Signals to channel

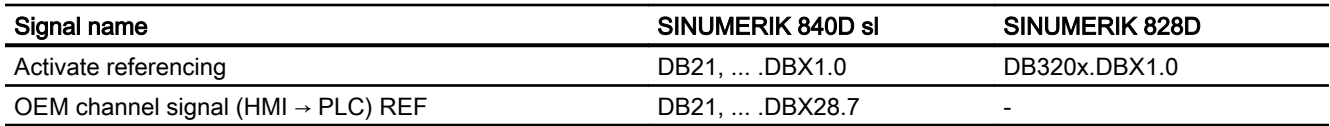

# 16.12.2.4 Signals from channel

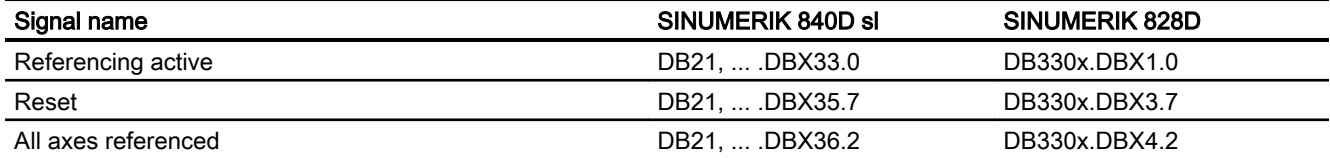

# 16.12.2.5 Signals to axis/spindle

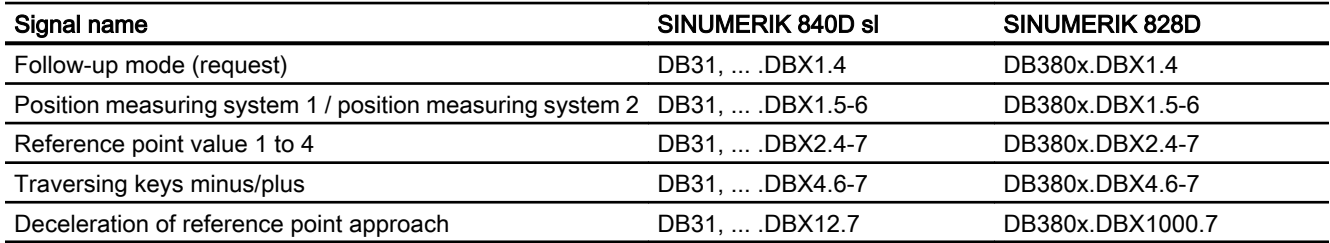

# 16.12.2.6 Signals from axis/spindle

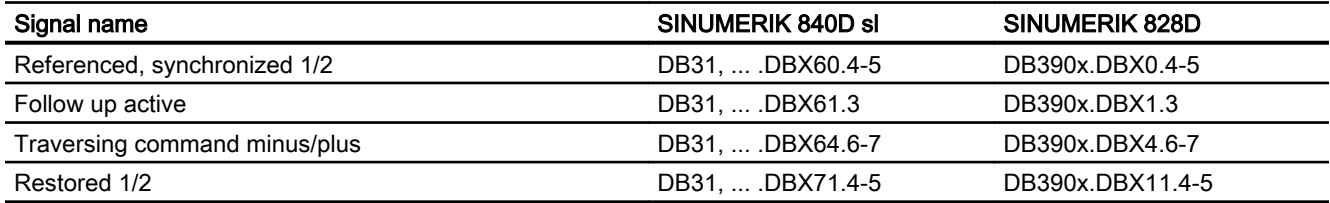

R1: Referencing

16.12 Data lists

# S1: Spindles  $\overline{17}$

# 17.1 Brief Description

The primary function of a spindle is to set a tool or workpiece in rotary motion in order to facilitate machining.

Depending on the type of machine, the spindle must support the following functions in order to achieve this:

- Input of a direction of rotation for the spindle (M3, M4)
- Input of a spindle speed (S, SVC)
- Spindle stop, without orientation (M5)
- Spindle stop with orientation / Spindle positioning (SPOS, M19 and SPOSA)
- Gear change (M40 to M45)
- Spindleaxis functionality (spindle becomes rotary axis and vice versa)
- Thread cutting (G33, G34, G35)
- Tapping without compensating chuck (G331, G332)
- Tapping with compensating chuck (G63)
- Revolutional feedrate (G95)
- Constant cutting rate (G96, G961, G97, G971)
- Programmable spindle speed limits (G25, G26, LIMS=)
- Position encoder assembly on the spindle or on the spindle motor
- Spindle monitoring for min. and max. speed as well as max. encoder limit frequency and end point monitoring of spindle
- Switching the position control (SPCON, SPCOF, M70) on/off
- Programming of spindle functions:
	- From the part program
	- Via synchronized actions
	- Via PLC with FC18 or via special spindle interfaces for simple spindle activation

# 17.2.1 Overview

A spindle is an endlessly rotating axis, which can be operated in either the closed-loop position control or closed-loop speed control modes.

# Operating modes

- Control operation (closed-loop speed control)
- Oscillating operation (closed-loop speed control)
- Positioning operation (closed-loop position control)
- Synchronous mode References: Function Manual Extension Functions, Synchronous Spindle (S3)
- Tapping without compensating chuck (G331, G332) References: Programming Manual, Fundamentals, Chapter: "Position commands" > "Tapping" > "Tapping without compensating check (G331 / G332)"
- Axis mode (closed-loop position control)

# Note

# Switchover, axis/spindle mode

A spindle can be switched over between the axis and spindle mode if the same motor is used for axis and spindle operation.

# 17.2.2 Mode change

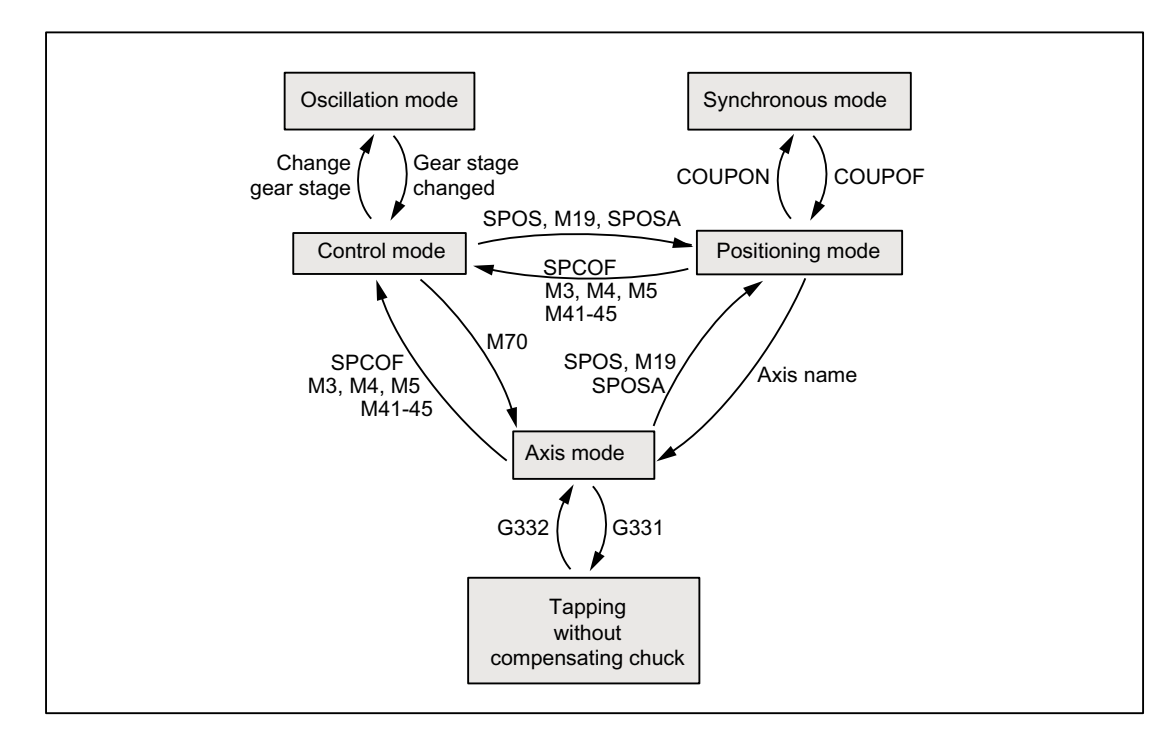

Switching between spindle and axis operation can be done as follows:

- Control mode  $\rightarrow$  Oscillation mode The spindle changes to oscillation mode if a new gear stage has been specified using automatic gear step selection (M40) in conjunction with a new S value or by M41 to M45. The spindle only changes to oscillation mode if the new gear step is not equal to the current actual gear step.
- Oscillation mode  $\rightarrow$  Control mode When the new gear is engaged, the interface signal: DB31, ... DBX84.6 (Oscillation mode) is reset and the interface signal: DB31, ... DBX16.3 (Gear changed) is used to go to control mode. The last programmed spindle speed (S value) is reactivated.
- Control mode  $\rightarrow$  Positioning mode To stop the spindle from rotation (M3 or M4) with orientation or to reorient it from standstill (M5), SPOS, M19 or SPOSA are used to switch to positioning mode.
- Positioning mode  $\rightarrow$  Control mode M3, M4 or M5 are used to change to control mode if the orientation of the spindle is to be terminated. The last programmed spindle speed (S value) is reactivated.
- Positioning mode  $\rightarrow$  Oscillation mode If the orientation of the spindle is to be terminated, M41 to M45 can be used to change to oscillation mode. When the gear change is complete, the last programmed spindle speed (S value) and M5 (control mode) are reactivated.
- Positioning mode  $\rightarrow$  Axis mode If a spindle was stopped with orientation, the assigned axis name is used to program a change to axis mode. The gear step is retained.
- Control mode  $\rightarrow$  Axis mode Switching from control mode to axis mode can be also achieved by the programming of M70. In this case, a rotating spindle is decelerated in the same way as for M5, position control activated and the zero parameter set selected.
- $\bullet$  Axis mode  $\rightarrow$  Control mode To terminate axis mode, M3, M4 or M5 can be used to change to control mode. The last programmed spindle speed (S value) is reactivated.
- $\bullet$  Axis mode  $\rightarrow$  Oscillation mode To terminate axis mode, M41 to M45 can be used to change to oscillation mode (only if the programmed gear step is not the same as the actual gear step). When the gear change is complete, the last programmed spindle speed (S value) and M5 (control mode) are reactivated.

# 17.2.3 Control mode

# When open-loop control mode?

The spindle is in open-loop control mode with the following functions:

- Constant spindle speed:
	- S... M3/M4/M5 and G93, G94, G95, G97, G971
	- S... M3/M4/M5 and G33, G34, G35
	- S... M3/M4/M5 and G63
- Constant cutting speed:
	- G96/G961 S... M3/M4/M5

The spindle need not be synchronized.

# **Requirements**

A spindle position actual value encoder is absolutely essential for M3/M4/M5 in connection with:

- Revolutional feedrate (G95)
- Constant cutting speed (G96, G961, G97, G971)
- Thread cutting (G33, G34, G35)
- Tapping without compensating chuck (G331, G332)
- Activate position control (SPCON, M70)

A spindle position actual value encoder is not required for M3/M4/M5 in connection with:

- Inverse-time feedrate coding (G93)
- Feedrate in mm/min or inch/min (G94)
- Tapping with compensating chuck (G63)

# Speed control mode

Speed control mode is particularly suitable if a constant spindle speed is required, but the position of the spindle is not important (e.g. constant milling speed for even appearance of the workpiece surface).

- Speed control mode is activated in the part program with M3, M4, M5 or with SPCOF.
- The following NC/PLC interface signal is set: DB31, ... DBX84.7 (control mode)
- NC/PLC IS: DB31, ... DBX61.5 (position controller active) is reset if position control is not used.
- Acceleration in speed control mode is defined independently of the gear stage in the machine data: MD35200 \$MA\_GEAR\_STEP\_SPEEDCTRL\_ACCEL The value should reflect the physical circumstances, if possible.

# Position control mode

Position control is particularly suitable if the position of the spindle needs to be tracked over a longer period or if synchronous spindle setpoint value linkage is to be activated.

- Position control mode is switched on in the part program with: SPCON (<spindle number>)
- The following NC/PLC interface signal is set: DB31, ... DBX61.5 (position controller active)
- Acceleration in position control mode is defined independent of the gear stage in the machine data: MD35210 \$MA\_GEAR\_STEP\_POSCTRL\_ACCEL

#### Independent spindle reset

The spindle response after a reset or the end of the program (M2, M30) is set with the machine data:

MD35040 \$MA\_SPIND\_ACTIVE\_AFTER\_RESET (individual spindle reset)

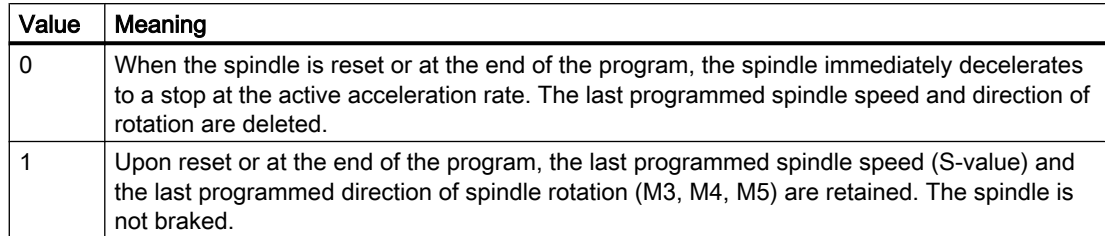

If prior to reset or end of program the constant cutting speed (G96, G961) is active, the current spindle speed (in relation to 100% spindle override) is internally accepted as the spindle speed last programmed.

The spindle can only be stopped with the NC/PLC interface signal:

DB31, ... DBX2.2 (delete distance-to-go / spindle reset)

The direction of rotation is deleted in the event of all alarms generating a spindle quick stop. The last programmed spindle speed (S value) is retained. Once the source of the alarm has been eliminated, the spindle must be restarted.

# Spindle actual speed display and spindle behavior with G96, G961

# DB31, ... DBX61.4 (axis/spindle stationary)

The speed at which the spindle is deemed to be "stationary" is set with the machine data:

MD36060 \$MA\_STANDSTILL\_VELO\_TOL

The value should be measured in such a way that the following NC/PLC interface signal is reliably present at a standstill:

DB31,... DBX61.4 (axis/spindle stationary)

If DB31,... DBX61.4 (axis/spindle stationary) is signaled and there is no closed-loop position control active for the spindle, an actual speed of zero is displayed at the operator interface, and zero is read with the system variable \$AA\_S[<n>].

# Spindle response at constant cutting speed G96, G961

- At the start of machining (transition from G0 to Gx) and after NC stop, G60 (exact stop, modal) and G9 (exact stop, non-modal) the system waits until the actual speed has reached the speed setpoint tolerance range before starting the path. DB31, ... DBX83.5 (nact = nset)
- The NC/PLC IS:
	- DB31, ... DBX83.5 (nact = nset)

and

DB31, ... DBX83.1 (setpoint speed limited) are also set to defined values even if significant speed changes are specified (transverse axis travels towards position 0).

- If the speed drops below the minimum speed or when NC/PLC IS: DB31, ... DBX61.4 (axis/spindle stationary) is detected, NC/PLC IS: DB31, ... DBX83.5 (nact = nset) is reset (e.g. for an emergency machine strategy).
- A path operation which has started (G64, rounding), is not interrupted.

In addition, the spindle response is influenced by the following machine data:

MD35500 \$MA\_SPIND\_ON\_SPEED\_AT\_IPO\_START (feed enable with spindle in setpoint range).

# Spindle behavior at the end of gear stage change

- NC/PLC IS: DB31, ... DBX16.3 (gear changed) informs the NC that the new gear stage (NC/PLC IS DB31, ... DBX16.0-16.2 (actual gear stage A to C)) applies and oscillation mode is terminated. In this case, it does not matter whether NC/PLC IS: DB31, ... DBX18.5 (oscillation mode) is still set. The actual gear stage should correspond to the set gear stage. The actual gear stage signaled is relevant for selection of the parameter set.
- Once the gear stage change (GSW) has been acknowledged via the PLC (DB31, ... DBX16.3), the spindle is in speed control mode (DB31, ... DBX84.7 = 1). If a direction of rotation (M3, M4, M5 or FC18: "Start spindle rotation") or a spindle speed (S value) was programmed before the gear stage change, then the last speed and direction of rotation will be reactivated after the gear stage change.

# 17.2.4 Oscillation mode

Oscillation mode is activated for the spindle during the gear step change.

The mode of operation is described in detail in the topic ["Gear step change with oscillation](#page-1333-0)  [mode](#page-1333-0) (Page [1334](#page-1333-0))".

# 17.2.5 Positioning mode

# 17.2.5.1 General functionality

# When is positioning mode used?

The spindle positioning mode stops the spindle at the defined position and activates the position control, which remains active until it is de-activated.

S1: Spindles

For the following functions the spindle is in positioning mode:

- SPOS[<n>]=...
- SPOS[<n>]=ACP(...)
- SPOS[<n>]=ACN(...)
- $\bullet$  SPOS[<n>]=AC(...)
- SPOS[<n>]=IC(...)
- $\bullet$  SPOS[<n>]=DC(...)
- SPOSA[<n>]=ACP(...)
- SPOSA[<n>]=ACN(...)
- $\bullet$  SPOSA[<n>]=AC(...)
- $\bullet$  SPOSA[<n>]=IC(...)
- SPOSA[<n>]=DC(...) equal to SPOSA[<n>]=...
- M19 or M[<n>]=19

The address extension  $\left[\langle n \rangle\right]$  with  $\langle n \rangle$  = spindle number may not apply for the main spindle.

# SPOS[<n>]=AC(...)

Spindle positioning to an absolute position (0 to 359.999 degrees). The positioning direction is determined either by the current direction of spindle rotation (spindle rotating) or the distanceto-go.

# SPOS[<n>]=IC(...)

Spindle positioning to an incremental position (+/- 999999.99 degrees) in relation to the last programmed position. The positioning direction is defined by the sign of the path to be traversed.

# SPOS[<n>]=DC(...)

Spindle positioning across the shortest path to an absolute position (0 to 359.999 degrees). The positioning direction is determined either by the current direction of spindle rotation (spindle rotating) or automatically by the control (spindle stationary).

# SPOS[<n>]=...

Same functional sequence as SPOS [<n>]=DC(...).

# SPOS[<n>]=ACP(...)

Approaches the position from the positive direction.

When positioning from a negative direction of rotation, the speed is decelerated to zero and accelerated in the opposite direction to execute the positive approach.

# SPOS[<n>]=ACN(...)

Approaches the position from the negative direction.

When positioning from a positive direction of rotation, the speed is decelerated to zero and accelerated in the opposite direction to execute the negative approach.

# M19 (DIN 66025)

M19 can be used to position the spindle. The position and the position approach mode are read here from the following setting data:

SD43240 \$SA\_M19\_SPOS[<n>] (spindle position for spindle positioning with M19)

SD43250 \$SA\_M19\_SPOSMODE[<n>] (spindle position for spindle positioning with M19)

The positioning options of M19 are identical to those of:

SPOS = <approach mode> <position/path>

M19 is output as an auxiliary function to the NC/PLC interface as an alternative to M3, M4, M5, and M70. The M19 block remains active in the interpolator for the duration of positioning (like SPOS).

Part programs using M19 as a macro (e.g. DEFINE M19 AS SPOS = 0) or as a subprogram, continue to remain executable. For the sake of compatibility with previous controls, the internal processing of M19 (NC positions the spindle) can be disabled as shown in the following example:

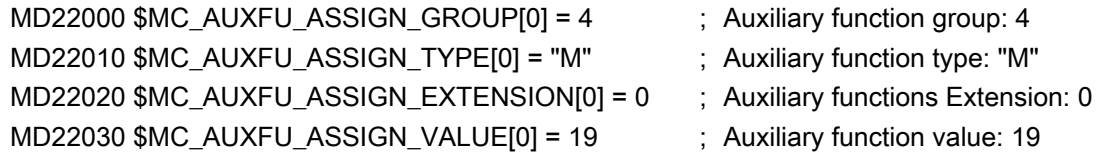

# Implicitly generated auxiliary function M19

To achieve uniformity in terms of how M19 and SPOS or SPOSA behave at the NC/PLC interface, auxiliary function M19 can be output to the NC/PLC interface in the event of SPOS and SPOSA.

The two following options are available for activating this function:

Channel-specific activation for all the spindles in the channel via the machine data: MD20850 \$MC\_SPOS\_TO\_VDI (Output of M19 to the PLC with SPOS/SPOSA)

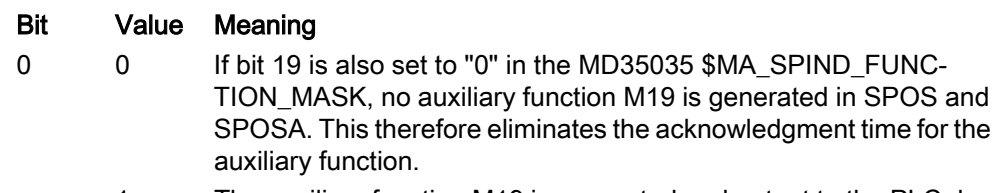

1 The auxiliary function M19 is generated and output to the PLC dur‐ ing the programming of SPOS and SPOSA in the part program. The address extension corresponds to the spindle number.

Spindle-specific and cross-channel activation via the machine data: MD35035 \$MA\_SPIND\_FUNCTION\_MASK (spindle functions)

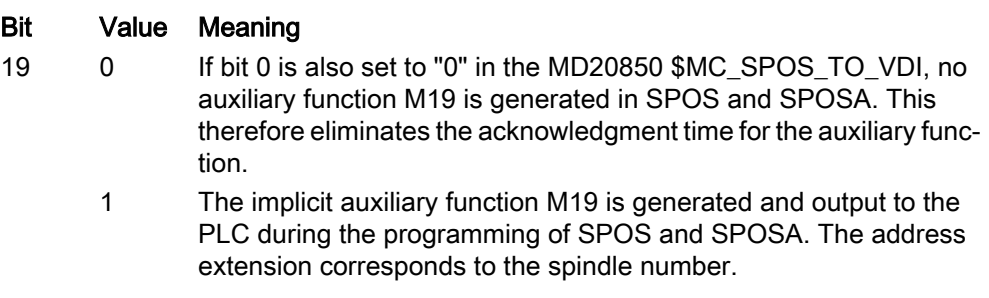

#### **Note**

Activation via MD35035 should be preferred when using a spindle in multiple channels (axis/ spindle exchange).

The auxiliary function M19 is implicitly generated if either of the MD configurations = 1.

After activation, the minimum duration of an SPOS/SPOSA block is increased to the time for output and acknowledgment of the auxiliary functions by the PLC.

The properties of the implicitly generated auxiliary function output M19 are "Quick" and "Output during motion". These properties are fixed settings and are independent of the M19 configuration in the auxiliary function-specific machine data (MD...  $M...$  AUXFU ...).

There is no auxiliary function M19 implicitly generated in the case of spindle positioning commands via FC 18.

# End of positioning

The positioning can be programmed with:

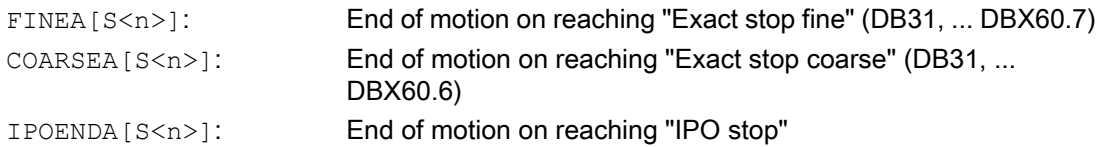

In addition, an end-of-motion criterion for block changes can be set in the braking ramp (100-0%) with IPOBRKA for single-axis interpolation.

#### References:

Function Manual, Extended Functions; Positioning Axes (P2)

# Block change

The program advances to the next block if the end-of-motion criteria for all spindles or axes programmed in the current block, plus the block change criterion for path interpolation, are fulfilled. This applies to both part-program and technology-cycle blocks.

SPOS, M19 and SPOSA have the same functionality but differ in their block change behavior:

● SPOS and M19

The block change is carried out if all functions programmed in the block have reached their end-of-block criterion (e.g. all auxiliary functions acknowledged by the PLC, all axes have reached their end points) and the spindle has completed its positioning motion.

● SPOSA

The program moves to the next block if all the functions (except for spindle) programmed in the current block have reached their end-of-block criterion. If SPOSA is the only entry in the block, block change is performed immediately. The spindle positioning operation may be programmed over several blocks (see WAITS).

# Coordination

A coordination of the sequence of motions can be achieved with:

- PLC
- MD configuration
- Programming in the part program

# PLC

If the NC/PLC interface signal: DB31, ... DBX83.5 (spindle in the setpoint range) is not available, then the channel-specific NC/PLC interface signal: DB21, ... DBX 6.1 (read-in inhibit) can be set in order to wait for a spindle to reach a certain position.

# MD configuration

Setting: MD35500 \$MA\_SPIND\_ON\_SPEED\_AT\_IPO\_START = 1 is used to perform path interpolation taking the tolerance: MD35150 \$MA\_SPIND\_DES\_VELO\_TOL into account only if the spindle has rotated up to the preselected speed.

The setting MD35500 \$MA\_SPIND\_ON\_SPEED\_AT\_IPO\_START = 2 is used to stop traveling path axes before the start of machining at the last G0.

Machining continues:

- With the next traversing command.
- If the spindle speed is reached.
- When MD35510 \$MA\_SPIND\_STOPPED\_AT\_IPO\_START = 1 (path feed enable, if spindle stationary).

# Programming in the part program

Coordination actions in the part program have the following advantages:

- The part program author can decide at what point in the program the spindle needs to be up to speed, e.g. in order to start machining a workpiece.
- This avoids unnecessary delays.

Coordination in the part program involves programming the WAITS command:

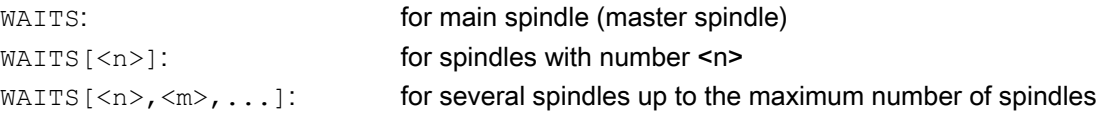

# **CAUTION**

# Coordination error

The part program author must ensure that one of the following maintenance conditions occurs for WAITS.

- Position reached
- Spindle stationary
- Spindle up to programmed speed

In cases where one spindle is used in several channels, the part program author must ensure that WAITS starts at the earliest in the phase in which the spindle from another channel has already started to accelerate or decelerate towards the required new speed or direction of rotation.

The control waits before executing subsequent blocks until:

- Position(s) programmed with SPOSA are reached.
- Spindle standstill is reached with M5: DB31, ..., DBX 61.4 (spindle stationary) taking into account the tolerance: MD36060 \$MA\_STANDSTILL\_VELO\_TOL WAITS is terminated and the next block loaded when the first occurrence of the signal is detected.
- In M3/M4 (speed control mode), the speed in the setpoint range is: DB31, ..., DBX83.5 (spindle in setpoint range) taking into account the tolerance: MD35150 \$MA\_SPIND\_DES\_VELO\_TOL WAITS is terminated and the next block loaded when the first occurrence of the signal is detected. This WAITS function applies in the programmed channel.

WAITS can be used to wait for all spindles known to this channel, although spindles may also have been started in other channels.

# Special cases

#### ● Tolerance for spindle speed:

If the machine data setting is: MD35150 \$MA\_SPIND\_DES\_VELO\_TOL = 0 the NC/PLC interface signal: DB31, ... DBX83.5 (spindle in setpoint range) is always set to 1. WAITS is terminated as soon as the spindle has reached the setpoint-side target after a change in speed or direction (M3/M4).

# **Missing enable signals:**

If the WAITS function waits for the "Spindle in setpoint range" signal in speed control mode and the spindle stops or fails to rotate because an enable signal (axial feed enable, controller, pulse enable, etc.) is missing, the block is not terminated until the "Spindle in setpoint range" signal is active, once enable signals are being received again.

#### Response to NC and mode-group stop:

If an NC or mode-group stop is triggered during WAITS, the wait operation is resumed after the NC start with all the above conditions.

#### **Note**

In particular when using spindles across different channels, care should be taken when programming not to start WAITS too early in one channel, i.e. at a time when the spindle in the other channel is still rotating at its "old" speed.

In such cases, the "Spindle in setpoint range" signal is activated and WAITS is stopped too soon.

To prevent this happening, it is strongly recommended to set a WAITM before WAITS.

# Feedrate

The positioning speed is configured in the machine data:

MD35300 \$MA\_SPIND\_POSCTRL\_VELO (position control switching speed)

The configured positioning speed can be modified by programming or by synchronized actions: FA[S<n>]=<value>

where:  $\langle n \rangle$ : Spindle number <value>: Positioning speed in degrees/min

With  $FA[S \le n >]=0$ , the configured speed takes effect.

#### Acceleration

The accelerations are configured in the machine data:

MD35210 \$MA\_GEAR\_STEP\_POSCTRL\_ACCEL (acceleration in position control mode)

MD35200 \$MA\_GEAR\_STEP\_SPEEDCTRL\_ACCEL (acceleration in the speed control mode)

The configured dynamic response during positioning can be modified by programming or by synchronized actions: ACC[S<n>]=<value>

where:  $\langle n \rangle$ : Spindle number <value>: Acceleration as a percentage of the configured acceleration With  $ACC[S < n] = 0$ , the configured acceleration takes effect.

# Aborting the positioning process

The positioning action is aborted:

- By the NC/PLC interface signal: DB31, ... DBX2.2 (delete distance-to-go / spindle reset).
- With every reset (e.g. operator panel front reset).
- Through NC stop.

The abort response in independent of the machine data:

MD35040 \$MA\_SPIND\_ACTIVE\_AFTER\_RESET (individual spindle reset)

# Special features

The spindle override switch is valid.

# 17.2.5.2 Positioning from rotation

# Initial situation

The spindle can be in speed control mode or in position control mode when positioning starts (SPOS, M19 or SPOSA command in the program).

One must distinguish between the following cases:

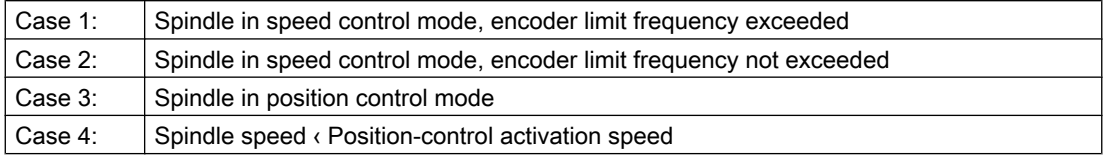

# Procedure

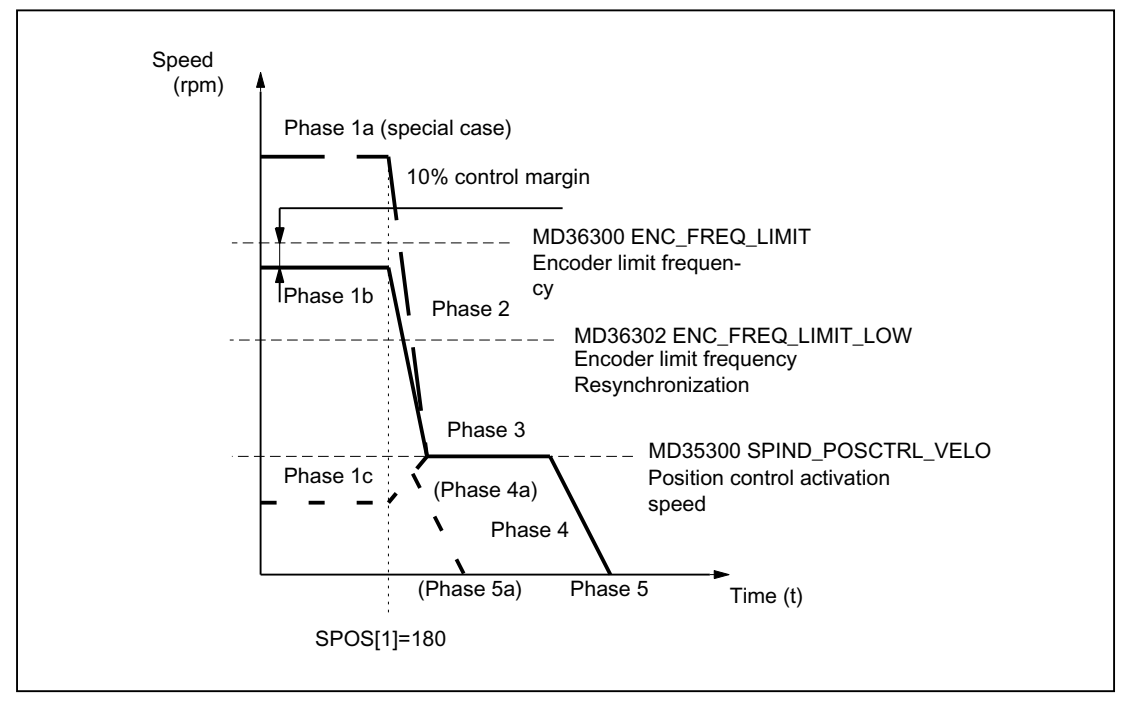

Figure 17-1 Positioning from rotation

#### **Note**

The speed arising from the configuration of the encoder limit frequency for the resynchronization of the encoder (MD36302 \$MA\_ENC\_FREQ\_LOW) must be greater than the position-control activation speed (MD35300 \$MA\_SPIND\_POSCTRL\_VELO).

#### Phase 1

# Positioning from phase 1a:

The spindle is rotating at a higher speed than the encoder limit frequency. The spindle is not synchronized.

#### Positioning from phase 1b:

The spindle is rotating at a lower speed than the encoder limit frequency. The spindle is synchronized.

#### **Note**

If the position control is active, the speed can only amount to 90% of the maximum speed of the spindle or the encoder limit frequency (10% control reserve required).

# Positioning from phase 1c:

The spindle rotates at the programmed spindle speed whereby the speed is lower than the configured position-control activation speed:

# S1: Spindles

17.2 Modes

# MD35300 \$MA\_SPIND\_POSCTRL\_VELO

The spindle is synchronized.

# Phase 2

# Spindle speed > Position-control activation speed

When the SPOS, M19 or SPOSA command is activated, the spindle begins to slow down to the position-control activation speed with the configured acceleration:

MD35200 \$MA\_GEAR\_STEP\_SPEEDCTL\_ACCEL

The spindle is synchronized once the encoder limit frequency threshold is crossed.

#### Spindle speed < Position-control activation speed

SPOS, M19 or SPOSA are programmed to switch the spindle to position control mode (if it is not already in that mode).

The configured acceleration in position control mode is activated:

MD35210 \$MA\_GEAR\_STEP\_POSCTRL\_ACCEL

The travel path to the target point is calculated.

The spindle travels to the programmed end point optimally in terms of time. This means that the end point is approached at the highest possible speed (maximum MD35300 \$MA\_SPIND\_POSCTRL\_VELO). Depending on the appropriate secondary conditions, phases 2 - 3 - 4 - 5 or 4a - 5a are executed.

# Phase 3

#### Spindle speed > Position-control activation speed

When the configured position-control activation speed (MD35300 \$MA\_SPIND\_POSCTRL\_VELO) is reached:

- Position control is activated (if not already active).
- The distancetogo (to the target point) is calculated.
- There is a switch to the configured configured acceleration in position control mode (or this acceleration is retained): MD35210 \$MA\_GEAR\_STEP\_POSCTRL\_ACCEL

#### Spindle speed < Position-control activation speed

The spindle was accelerated up to the configured position-control activation speed (MD35300 \$MA\_SPIND\_POSCTRL\_VELO) to reach the end point. This is not exceeded.

The braking start point calculation detects when the programmed spindle position can be approached accurately at the acceleration configured in position control mode (MD35210 \$MA\_GEAR\_STEP\_POSCTRL\_ACCEL).

# Phase 4

Spindle speed > Position-control activation speed

The spindle brakes from the calculated "braking point" with machine data: MD35210 \$MA\_GEAR\_STEP\_POSCTRL\_ACCEL to the target position.

#### Spindle speed < Position-control activation speed

At the time identified by the braking start point calculation in phase 3, the spindle brakes to a standstill with the acceleration configured in position control mode (MD35210 \$MA\_GEAR\_STEP\_POSCTRL\_ACCEL).

#### Phase 4a:

When the SPOS command is activated the proximity of the end point is such that the spindle can no longer be accelerated to the configured position-control activation speed (MD35300 \$MA\_SPIND\_POSCTRL\_VELO).

The spindle brakes to a standstill with the acceleration configured in position control mode (MD35210 \$MA\_GEAR\_STEP\_POSCTRL\_ACCEL).

# Phase 5

#### Spindle speed > Position-control activation speed

Position control remains active and holds the spindle in the programmed position.

#### **Note**

The maximum encoder limit frequency of the spindle position actual-value encoder is monitored by the control (it may be exceeded); in position control mode, the setpoint speed is reduced to 90% of the measuring system limit speed.

The following NC/PLC interface signal is set:

DB31, ... DBX83.1 (programmed speed too high)

If "MS limit frequency exceeded" is still pending following a reduction in the setpoint speed, an alarm is output.

#### Spindle speed < Position-control activation speed (Phase 5, 5a)

The spindle is stationary and it has reached the position. The position control is active and stops the spindle in the programmed position.

If the distance between the spindle actual position and the programmed position (spindle setpoint position) is less than the configured exact stop fine and coarse limits, the following NC/PLC interface signals are set:

DB31, ... DBX60.7 (Position reached with coarse exact stop)

DB31, ... DBX60.7 (Position reached with fine exact stop)

The exact stop limits are defined with the machine data:

MD36010 \$MA\_STOP\_LIMIT\_FINE (exact stop fine)

MD36000 \$MA\_STOP\_LIMIT\_COARSE (exact stop coarse)

# Note

The positioning procedure is considered complete when the end-of-positioning criterion is reached and signaled.

The condition is "Exact stop fine". This applies to SPOS, M19 or SPOSA from the part program, synchronized actions and spindle positioning by the PLC using FC 18.

# 17.2.5.3 Positioning from standstill

# Procedure

A distinction is made between two cases with regard to positioning from standstill:

- Case 1: The spindle is not synchronized. This is the case if the spindle is to be positioned after switching on the control and drive or after a gear step change (e.g. for a tool change). MD31040 \$MA\_ENC\_IS\_DIRECT = 0
- Case 2: The spindle is synchronized. This is the case if, after switching on the control and drive, the spindle is to be rotated through a minimum of one revolution with M3 or M4 and then stopped with M5 (synchronization with the zero mark) before the first positioning action.

#### Case 1: Spindle not synchronized

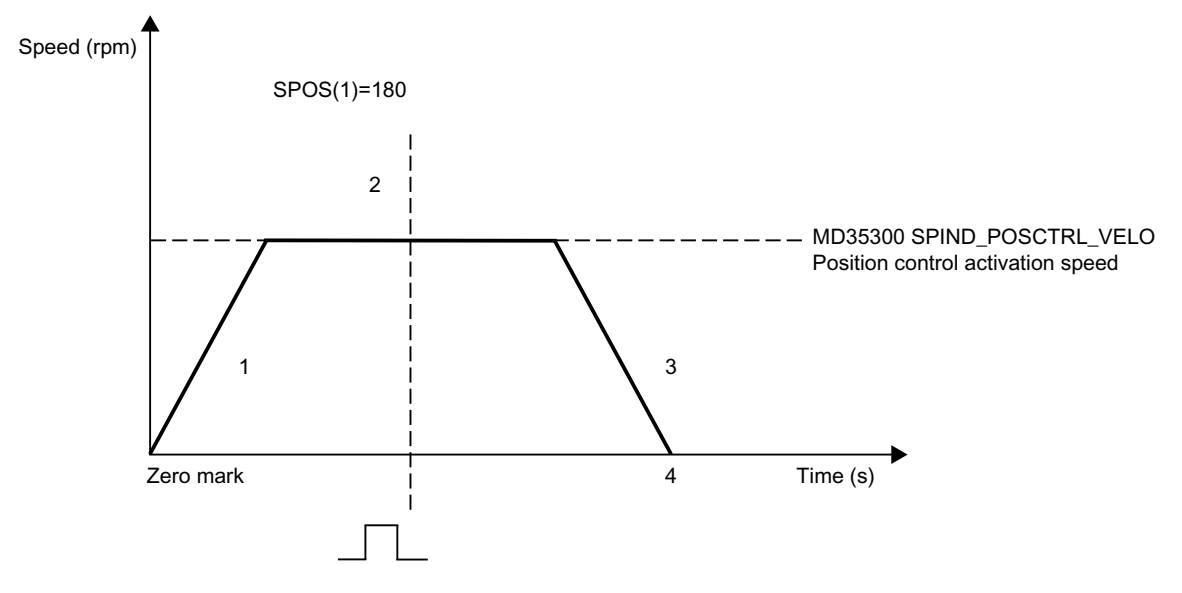

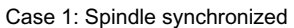

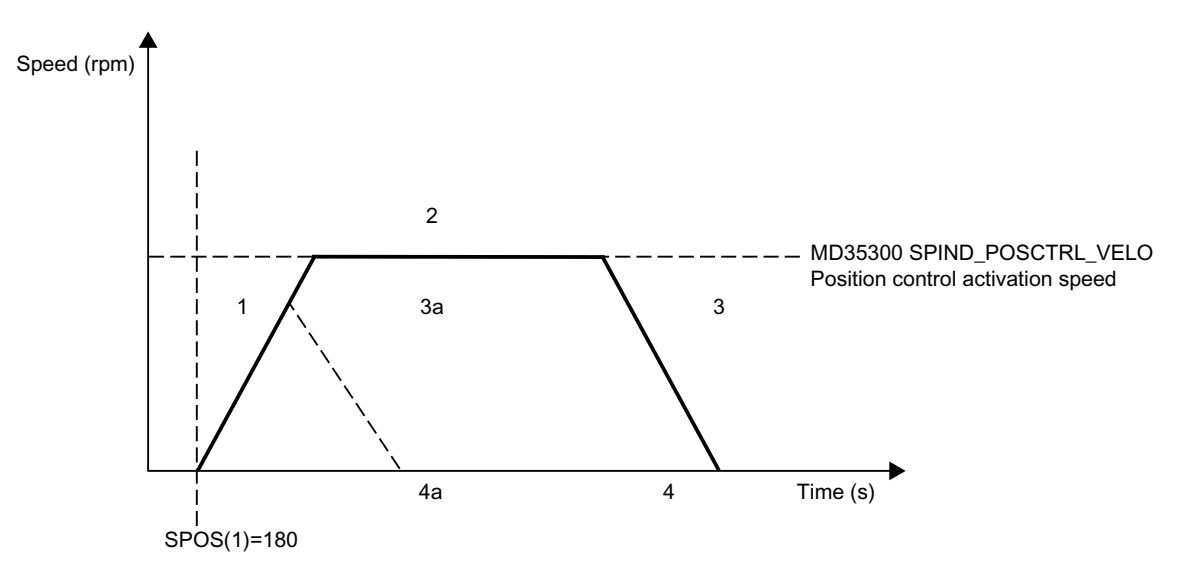

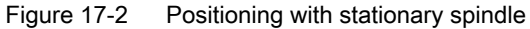

# Phase 1

# Case 1: Spindle not synchronized

With the programming of SPOS, M19 or SPOSA the spindle accelerates with the acceleration from the machine data:

MD35200 \$MA\_GEAR\_STEP\_SPEEDCTRL\_ACCEL (Acceleration in the speed control mode)

This direction of rotation is defined by the machine data:

MD35350 \$MA\_SPIND\_POSITIONING\_DIR (Direction of rotation while positioning to standstill)

Exception:

If ACN, ACP, IC is used for positioning, the programmed direction of travel is activated.

The spindle is synchronized at the next zero mark of the spindle position actual-value encoder and switches to the position control mode.

Whether the zero mark is found in the traversed path (except for IC), is monitored:

MD34060 \$MA\_REFP\_MAX\_MARKER\_DIST (maximum distance to the reference mark)

If the speed defined in machine data:

MD35300 \$MA\_SPIND\_POSCTRL\_VELO (Positioning speed) is reached before the spindle is synchronized, the spindle will continue to rotate at the positioning activation speed (it is not accelerated further).

#### Case 2: Spindle synchronized

SPOS, M19 or SPOSA will switch the spindle to position control mode.

The acceleration from the following machine data is active:

MD35210 \$MA\_GEAR\_STEP\_POSCTRL\_ACCEL (acceleration in position control mode)

The direction of rotation is defined by the programmed motion (ACP, ACN, IC, DC) or via the pending distance-to-go.

The speed entered in MD35300 \$MA\_SPIND\_POSCTRL\_VELO (position control activation speed) is not exceeded in the machine data.

The travel path to the end position is calculated.

The spindle travels to the programmed end point optimally in terms of time. This means that the end point is approached at the highest possible speed (maximum MD35300 \$MA\_SPIND\_POSCTRL\_VELO). Depending on the appropriate secondary conditions, the phases 1 - 2 - 3 - 4 or 1- 3a - 4a are executed.

# Phase 2

#### Case 1: Spindle not synchronized

When the spindle is synchronized, position control is activated.

The spindle rotates at the maximum speed stored in machine data:

MD35300 \$MA\_SPIND\_POSCTRL\_VELO

until the braking start point calculation identifies the point at which the programmed spindle position can be approached accurately with the defined acceleration.

#### Case 2: Spindle synchronized

To reach the end point, the spindle is accelerated up to the speed defined in machine data: MD35300 \$MA\_SPIND\_POSCTRL\_VELO.

This is not exceeded.

The braking start point calculation identifies when the programmed spindle position can be approached accurately at the acceleration defined in machine data:

#### S1: Spindles

17.2 Modes

MD35210 \$MA\_GEAR\_STEP\_POSCTRL\_ACCEL.

At the point, which is determined by the braking start point calculation in Phase 1, the spindle decelerates to a standstill with the acceleration given in the following machine data:

MD35210 \$MA\_GEAR\_STEP\_POSCTRL\_ACCEL

# Phase 3

At the point, which is determined by the braking start point calculation in Phase 2, the spindle decelerates to a standstill with the acceleration given in the following machine data:

MD35210 \$MA\_GEAR\_STEP\_POSCTRL\_ACCEL

#### Phase 3a:

When the SPOS command is activated the proximity of the end point is such that the spindle can no longer be accelerated up to machine data: MD35300 \$MA\_SPIND\_POSCTRL\_VELO.

The spindle is braked to a standstill with the acceleration given in the following machine data:

MD35210 \$MA\_GEAR\_STEP\_POSCTRL\_ACCEL

# Phase 4, 4a

The spindle is stationary and it has reached the position. The position control is active and stops the spindle in the programmed position.

NC/PLC IS:

DB31, ... DBX60.6 (Position reached with exact stop coarse)

and

DB31, ... DBX60.7 (Position reached with exact stop fine)

are set if the distance between the spindle actual position and the programmed position (spindle setpoint position) is less than the settings for the exact stop fine and coarse limits.

This is defined in the machine data:

MD36010 \$MA\_STOP\_LIMIT\_FINE

MD36000 \$MA\_STOP\_LIMIT\_COARSE

#### Phase 3:

At the point, which is determined by the braking start point calculation in Phase 2, the spindle decelerates to a standstill with the acceleration given in the following machine data:

MD35210 \$MA\_GEAR\_STEP\_ POSCTRL\_ACCEL

#### Phase 4:

The spindle is stationary and it has reached the position. The position control is active and stops the spindle in the programmed position.

NC/PLC IS: DB31, ... DBX60.6 (Position reached with exact stop coarse) and DB31, ... DBX60.7 (Position reached with exact stop fine)

are set if the distance between the spindle actual position and the programmed position (spindle setpoint position) is less than the settings for the exact stop fine and coarse limits.

This is defined in the machine data:

MD36010 \$MA\_STOP\_LIMIT\_FINE

MD36000 \$MA\_STOP\_LIMIT\_COARSE

# 17.2.5.4 "Spindle in position" signal for tool change

# Function

The motion sequence for a tool change, especially for milling machines, mainly comprises positioning the spindle and then the subsequent (for optimization runs, also at the same time) approach to the tool change position with the path axes. In this case, the mandatory requirement is that the spindle is reached before approaching the tool change position.

If the tool change cycle is interrupted by the machine operator (e.g. with an NC stop, NC stop axes plus spindles, mode group stop, etc.), then it must be completely ruled out that the spindle moves into the tool changer at an incorrect position.

This is the reason that for spindle positioning, when the last programmed spindle position is reached with "Exact stop fine" the following NC/PLC interface signal is output to check the position:

DB31, ... DBX85.5 (spindle in position)

#### **Note**

The signal is only output for the "Spindle positioning" function.

This includes:

- SPOS, SPOSA and M19 in the part program
- SPOS and M19 in synchronized actions
- Spindle positioning, using FC18
- Spindle positioning via PLC interface (DB31, ... DBX30.4)

# Setting the signal

Requirements for output of signal DB31, ... DBX85.5 (spindle in position) are as follows:

The referenced state of the spindle: DB31, ... DBX60.4/5 (referenced/synchronized 1/2) = 1

# **Note**

When positioning the spindle, the zero mark is automatically searched for. This is the reason that for an error-free sequence, the referenced signal is always available at the end of positioning movement.

● "Exact stop fine" must have been reached: DB31, ... DBX60.7 (exact stop fine) = 1 Additionally, the last programmed spindle position must have been reached on the setpoint side.

# Deleting the signal

When signal DB31, ... DBX60.7 is withdrawn (exact stop fine), then signal DB31, ... DBX85.5 (spindle in position) is also always reset.

# Additional properties

- If the spindle is already at the programmed position after a positioning, then the NC/PLC interface signal DB31, ... DBX85.5 (spindle in position) remains set.
- If, after a positioning ("Spindle in position" signal was output) the spindle is traversed, e.g. in the JOG mode, then the NC/PLC interface signal DB31, ... DBX85.5 (spindle in position) is deleted.

If the spindle is returned to its original position in this mode, then the NC/PLC interface signal DB31, ... DBX85.5 (spindle in position) is set again. The last position selection is kept.

# 17.2.6 Axis mode

# 17.2.6.1 General functionality

# **Functionality**

If for certain machining tasks, e.g. on lathes with end-face machining, it is not sufficient to traverse the spindle exclusively under speed control via M3, M4, M5 or to position with SPOS, M19 or SPOSA, the spindle can be switched to position-controlled axis mode and traversed as a rotary axis.

Examples of rotary axis functions:

- Programming with axis name
- Zero offsets (G54, G55, TRANS, etc.)
17.2 Modes

- G90, G91, IC, AC, DC, ACP, ACN
- Kinematic transformations (e.g. TRANSMIT)
- Path interpolation
- Traversing as positioning axis

#### References:

Function Manual, Extended Functions; Section "Rotary axes (R2)"

## **Requirements**

- The same spindle motor is used for spindle mode and axis mode.
- The same position measurement system or separate position measurement systems can be used for spindle mode and axis mode.
- An actual position value encoder is a mandatory requirement for axis mode.
- $\bullet$  The spindle must be referenced for use of the axis mode, e.g. referenced with  $G74$ . Example:

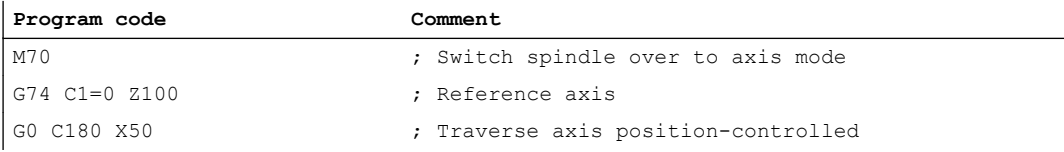

## Configurable M function

The M function used to switch the spindle to axis mode can be configured channel-specifically via the following machine data:

MD20094 \$MC\_SPIND\_RIGID\_TAPPING\_M\_NR

#### **Note**

The control detects the transition to axis mode automatically from the program sequence (see ["Implicit transition to axis mode](#page-1298-0) (Page [1299\)](#page-1298-0)"). The explicit programming of the configured M function for switching the spindle to axis mode in the part program is therefore not necessary. However, the M function can continue to be programmed, e.g. to increase the readability of the part program.

## Special features

- The feedrate override switch is valid.
- The NC/PLC interface signal does not terminate the axis mode per default: DB21, ... DBX7.7 (reset).
- The NC/PLC interface signals: DB31, ... DBB16 to DBB19 and DBB82 to DBB91 are not important if: DB31, ... DBX60.0 == 0 (spindle / rotary axis)
- Axis mode can be activated in all gear stages. If the actual position value encoder is installed on the motor (indirect measuring system), the positioning and contouring accuracy can vary for the different gear stages.
- The gear stage cannot be changed when the axis mode is active. For this purpose, the spindle must first be switched to control mode with M41 ... M45 or M5, SPCOF.
- In axis mode, the first parameter set is effective (machine data index = zero). References

Function Manual, Basic Functions; Chapter "Velocities, setpoint / actual value systems, closed-loop control (G2)" > "Closed-loop control" > "Parameter sets of the position controller"

## Dynamic response

The dynamic limits of the axis apply in axis mode. For example:

- MD32000 \$MA\_MAX\_AX\_VELO[<axis>] (maximum axis velocity)
- MD32300 \$MA\_MAX\_AX\_ACCEL[<axis>] (maximum axis acceleration)
- MD32431 \$MA\_MAX\_AX\_JERK[<axis>] (maximum axial jerk for path motion)

## Feedforward control

The feedforward control mode active for the axis is retained.

A detailed description of the "Dynamic feedforward control" function can be found in:

#### References

Function Manual, Extended Functions; Section "Compensations (K3)" > "Dynamic feedforward control (following error compensation)"

## Example: Resolution switchover for analog actuator

#### Switching to axis mode

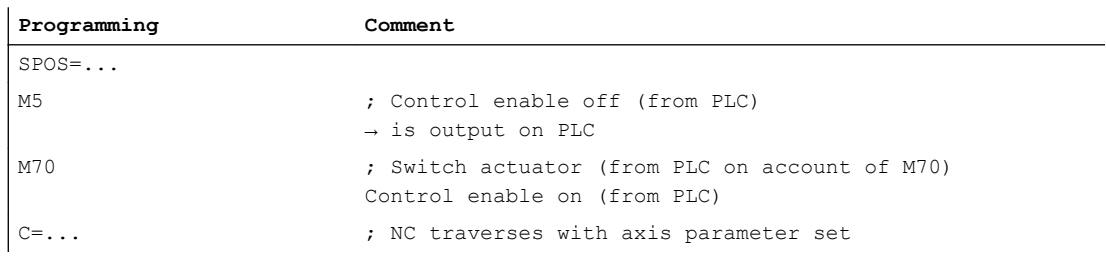

## Switching to spindle mode

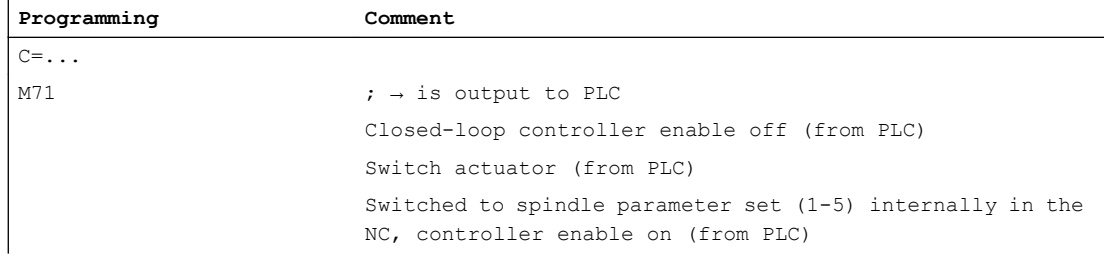

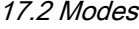

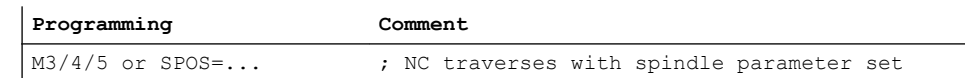

## <span id="page-1298-0"></span>Change to spindle mode

The parameter set 1 ... 5 is selected for the active gear stage.

The feedforward control is activated, except for tapping with compensating chuck, if the following applies:

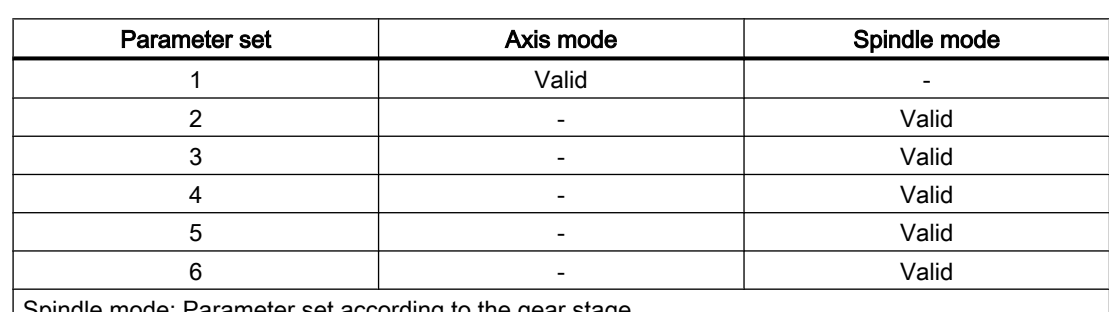

MD32620 \$MA\_FFW\_MODE (feedforward control mode) ≠ 0

Spindle mode: Parameter set according to the gear stage

### 17.2.6.2 Implicit transition to axis mode

## Function

The control detects the transition to axis mode automatically from the program sequence and generates the requisite M70 sequence in the control. The situation will dictate which steps are performed. At most, these will include:

- 1. Stopping the spindle
- 2. Switching on of the position control, treatment of feedforward control and parameter block changeover
- 3. Position synchronization of the block preparation (internal preprocessing stop, if necessary)

This function is always active. Explicit programming of M70 in the part program is therefore basically not necessary.

17.2 Modes

# **Sequence**

Sequence of the implicit transition to axis mode (M70 is not programmed in the part program):

- Transition from speed control mode (M3, M4, M5, SPCOF, ...) to axis mode: The transition is detected internally by the control, and an intermediate block is inserted in front of the block which requests the axis mode. The block created contains the M70 functionality. The execution duration for this block is more or less the same as the time required to execute a programmed M70 block. Differences may arise in the event of short switchovers when the spindle is stationary (no braking time) if the implicit generation and output of the auxiliary function M70 to the PLC is dispensed with (see MD35035).
- Transition from positioning mode (M19, SPOS, SPOSA) to axis mode: The transition is executed immediately and without the generation of an intermediate block. Configured accordingly (see MD35035), the auxiliary function M70, which is generated implicitly, is output to the PLC when the block in which the spindle has its axis mode is loaded.

# Output of auxiliary functions to PLC

The implicit transition to axis mode can be notified to the PLC in the form of an auxiliary function output.

## Activation/deactivation

The activation/deactivation of this functionality is performed via the machine data:

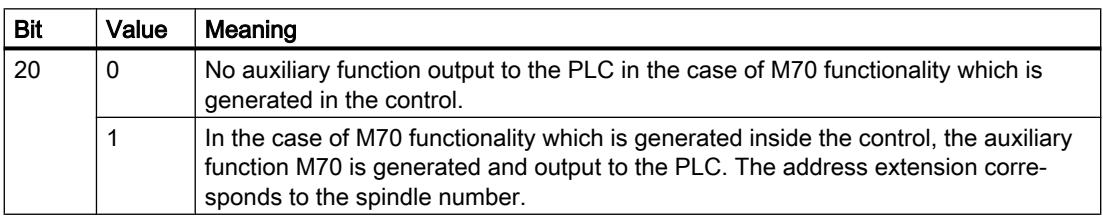

MD35035 \$MA\_SPIND\_FUNCTION\_MASK (spindle functions)

## Note

An auxiliary function M70 which is programmed in the part program is always output to the PLC.

# **Properties**

The properties of the implicitly generated auxiliary function output M70 are "Quick" and "Output during motion". These properties are fixed settings and are independent of the M70 configuration in the auxiliary-function-specific machine data ( $MD...$ ,  $MM...$ ,  $AUXFU...$ ).

M70 is only generated once during transition to axis mode. No further M70 auxiliary functions are generated and output in adjacent blocks in which the spindle is operated as an axis. M70 is not implicitly generated and output again until axis mode is exited via, for example, SPOS, M3, M4, M5, SPCOF, etc. and following a renewed transition to axis mode.

# Supplementary conditions

## Synchronized actions

When the spindle is programmed as an axis in synchronized actions, it is essential to continue making provisions in the application to ensure there are criteria for the transition to axis mode.

If the spindle is in speed control mode, the instruction M70 or SPOS must be programmed prior to programming as an axis. Otherwise alarm signals occur during axis programming.

## FC 18

As with synchronized actions, transition to axis mode must also be performed on the application side in FC 18, e.g. through a preparatory positioning instruction. Otherwise, the FC 18 call is acknowledged with an error bit in the FC 18 status word.

No auxiliary function M70 is implicitly generated in the event of transition to axis mode through programming via FC 18.

## **Examples**

#### Example 1:

#### Part program: Transition from rotating spindle to axis mode

Configuration: MD35035 \$MA\_SPIND\_FUNCTION\_MASK, bit 20 = 1

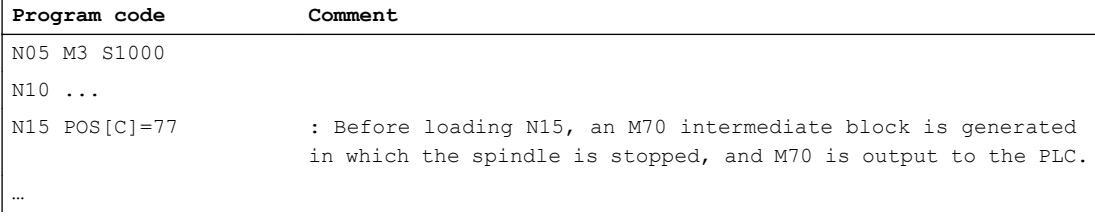

#### Example 2:

#### Part program: Transition from positioning mode to axis mode

Configuration: MD35035 \$MA\_SPIND\_FUNCTION\_MASK, bit 20 = 1

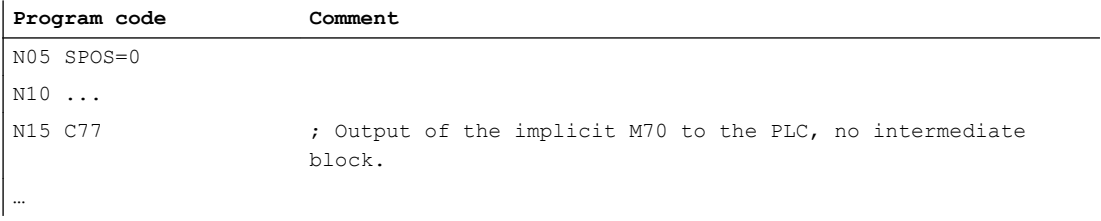

#### Example 3:

#### Synchronized actions: Transition from spindle positioning mode to axis mode

Configuration: MD35035 \$MA\_SPIND\_FUNCTION\_MASK, bit 20 = 1

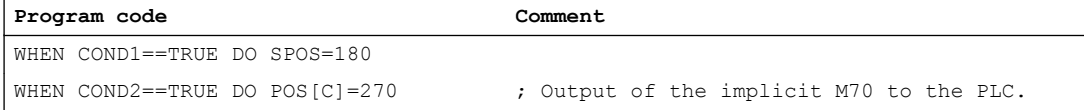

17.2 Modes

## Example 4:

## Synchronized actions: Transition from speed control mode to axis mode with M70

Configuration: MD35035 \$MA\_SPIND\_FUNCTION\_MASK, bit 20 = 1

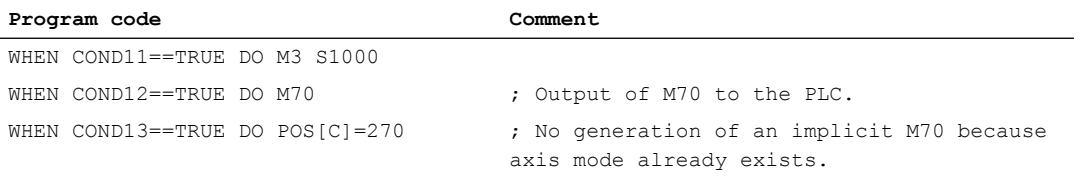

## Example 5:

## Synchronized actions: Invalid transition from speed control mode to axis mode

Configuration: MD35035 \$MA\_SPIND\_FUNCTION\_MASK, bit 20 = 1

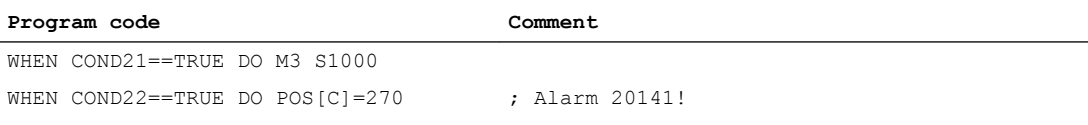

# 17.2.7 Initial spindle state

# Spindle basic setting

The following machine data is used to specify a spindle mode as basic setting:

MD35020 \$MA\_SPIND\_DEFAULT\_MODE

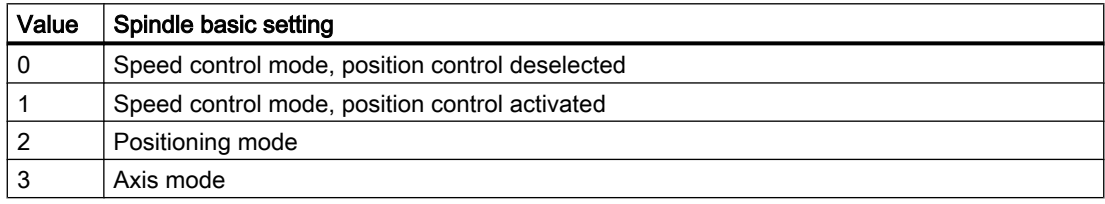

# Time when the spindle basic setting takes effect

The time when the spindle basic setting takes effect is set in the machine data:

## MD35030 \$MA\_SPIND\_DEFAULT\_ACT\_MASK

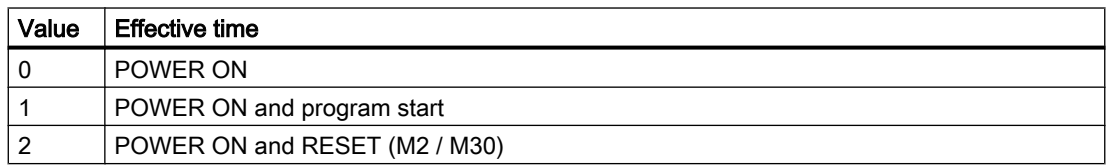

# 17.2.8 Tapping without compensating chuck

# 17.2.8.1 Function

For tapping without compensating chuck, the traversing motion of the linear axis and the spindle are interpolated, closed-loop position controlled. This requires a position-controlled spindle with position measuring system.

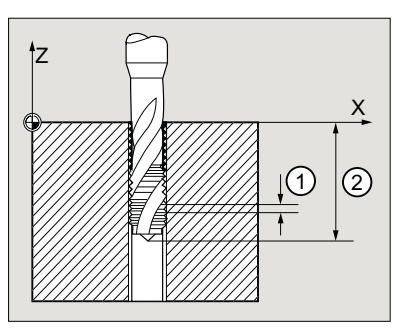

① Thread pitch

② Thread depth

## Thread direction of rotation

The thread direction of rotation (right or left-handed thread) is defined by the sign of the pitch:

- Positive pitch  $\rightarrow$  right-handed thread (direction of rotation corresponding to M3)
- Negative pitch  $\rightarrow$  left-handed thread (direction of rotation corresponding to  $M4$ )

## Defined spindle start position

When tapping without compensating chuck, a defined spindle start position (SPOS) must be programmed in the following cases:

- Threads produced using multiple machining operations
- Threads, for which a defined thread start position is specified

```
SPOS = <start position>
```
G331 ...

# 17.2.8.2 Programming

For tapping without compensating chuck, using the G331 and G332commands, the following traversing motion is executed:

- G331: Tapping in the tapping direction up to the end of thread point
- G332: Retraction motion up to the tapping block G331 with automatic spindle direction of rotation reversal

## Syntax

G331 <axis> <thread pitch> G331 <axis> <thread pitch> S...

## S1: Spindles

17.2 Modes

G332 <axis> <thread pitch>

# Meaning

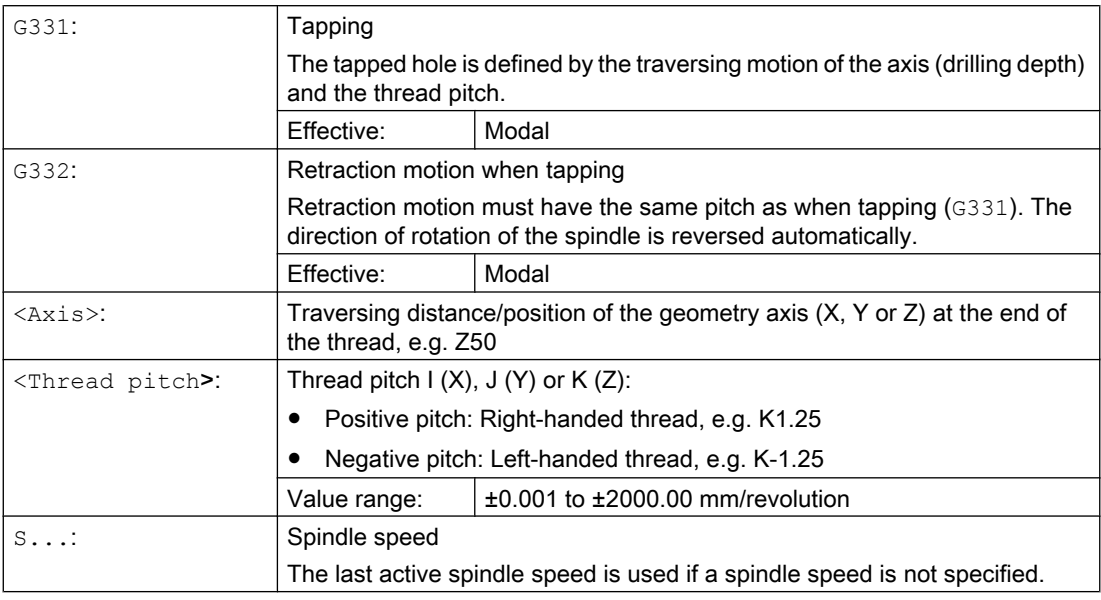

## **Note**

## Second gear-stage data block

To achieve effective adaptation of spindle speed and motor torque and be able to accelerate faster, a second gear-stage data block for two further configurable switching thresholds (maximum speed and minimum speed) can be preset in axis-specific machine data deviating from the first gear step data block and also independent of these speed switching thresholds. The specifications of the machine manufacturer must be observed.

#### References:

Function Manual, Basic Functions; Spindles (S1), Section: " Configurable gear adaptation"

# Examples

- ● [Example: Tapping with G331 / G332](#page-1304-0) (Page [1305](#page-1304-0))
- ● [Example: Output the programmed drilling speed in the current gear stage](#page-1304-0) (Page [1305\)](#page-1304-0)
- ● [Example: Application of the second gear-stage data block](#page-1305-0) (Page [1306](#page-1305-0))
- ● [Example: Speed is not programmed, the gearbox stage is monitored](#page-1305-0) (Page [1306\)](#page-1305-0)
- ● [Example: Gearbox stage cannot be changed, gearbox stage monitoring](#page-1305-0) (Page [1306\)](#page-1305-0)
- ● [Example: Programming without SPOS](#page-1306-0) (Page [1307\)](#page-1306-0)

# <span id="page-1304-0"></span>17.2.8.3 Example: Tapping with G331 / G332

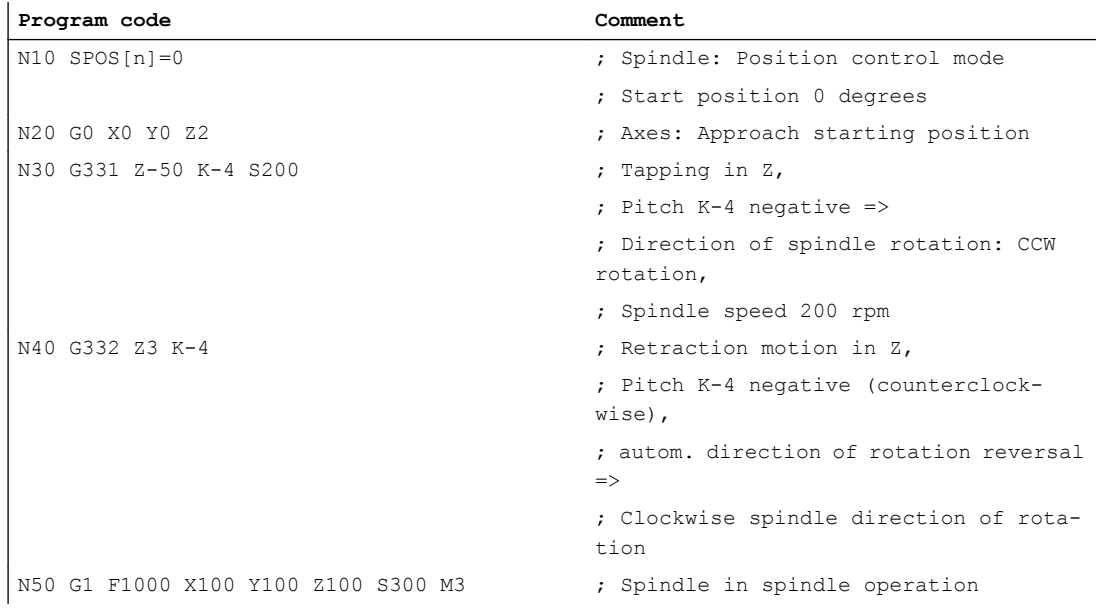

# 17.2.8.4 Example: Output the programmed drilling speed in the current gear stage

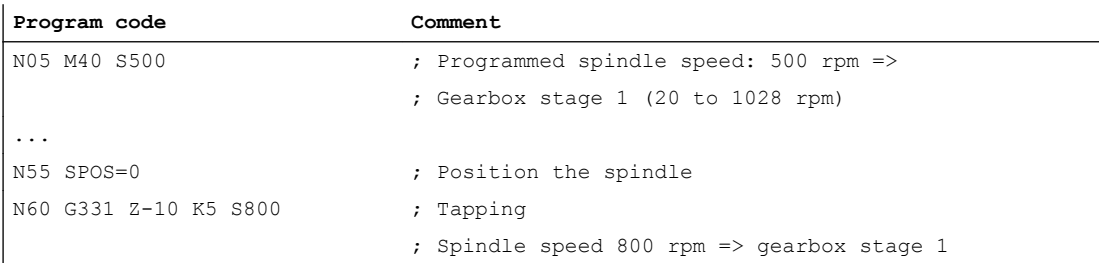

The appropriate gear stage for the programmed spindle speed S500 with M40 is determined on the basis of the first gear-stage data block. The programmed drilling speed S800 is output in the current gear stage and, if necessary, is limited to the maximum speed of the gear stage. No automatic gear-stage change is possible following an SPOS operation. In order for an automatic change in gear stage to be performed, the spindle must be in speed-control mode.

## **Note**

If gearbox stage 2 is selected at a spindle speed of 800 rpm, then the switching thresholds for the maximum and minimum speed must be configured in the relevant machine data of the second gear-stage data block (see the examples below).

<span id="page-1305-0"></span>17.2 Modes

# 17.2.8.5 Example: Application of the second gear-stage data block

The switching thresholds of the second gear-stage data block for the maximum and minimum speed are evaluated for G331/G332 and when programming an S value for the active master spindle. Automatic M40 gear-stage change must be active. The gear stage as determined in the manner described above is compared with the active gear stage. If they are found to be different, then the gearbox stage is changed.

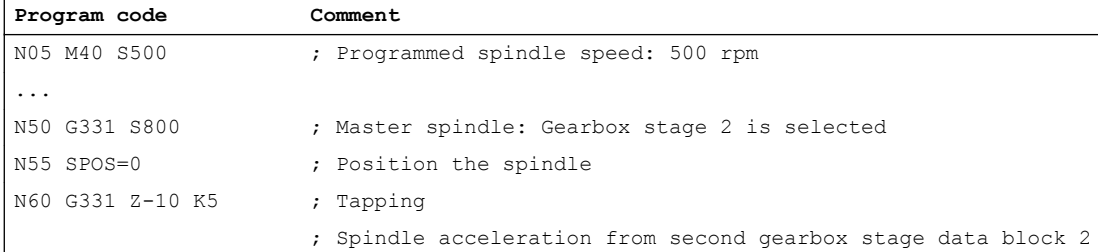

# 17.2.8.6 Example: Speed is not programmed, the gearbox stage is monitored

If no speed is programmed when using the second gearbox stage data block with G331, then the last speed programmed will be used to produce the thread. The gear stage does not change. However, monitoring is performed in this case to check that the last speed programmed is within the preset speed range (defined by the maximum and minimum speed thresholds) for the active gear stage. Otherwise, alarm 16748 is output.

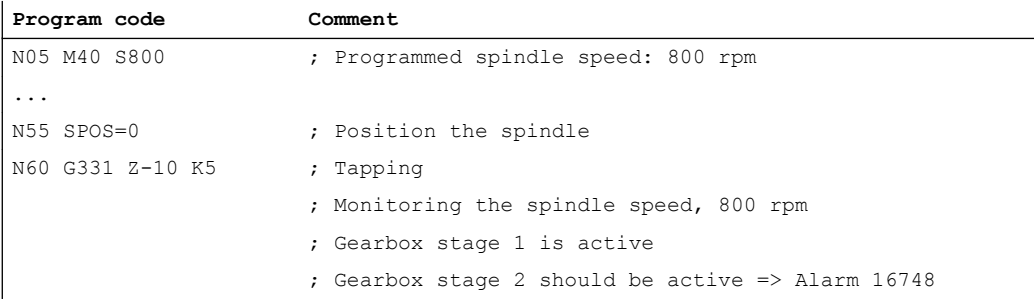

# 17.2.8.7 Example: Gearbox stage cannot be changed, gearbox stage monitoring

If the spindle speed is programmed in addition to the geometry in the G331 block when using the second gear-stage data block, if the speed is not within the preset speed range (defined by the maximum and minimum speed thresholds) of the active gear stage, it will not be possible to change gear stages, because the path motion of the spindle and the infeed axis (axes) would not be retained.

As in the example above, the speed and gearbox stage are monitored in the G331 block and alarm 16748 is signaled if necessary.

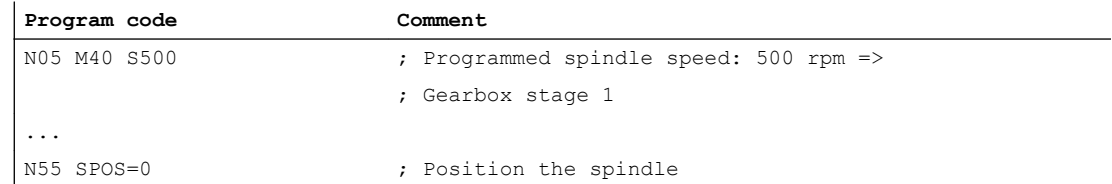

17.2 Modes

<span id="page-1306-0"></span>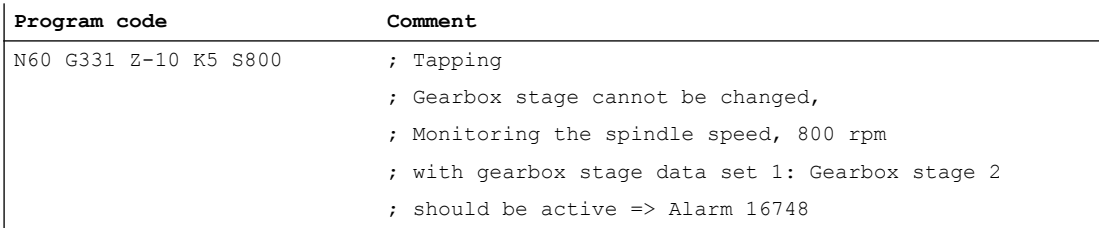

## 17.2.8.8 Example: Programming without SPOS

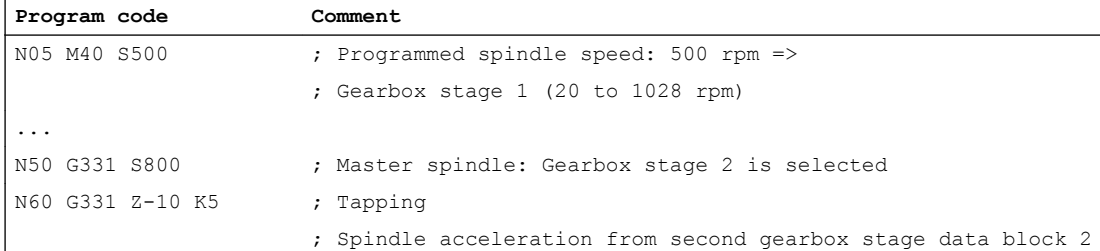

Thread interpolation for the spindle starts from the current position, which is determined by the previously processed section of the part program, e.g. if the gear stage was changed. Therefore, it might not be possible to remachine the thread.

#### **Note**

Please note that when machining with multiple spindles, the drill spindle also has to be the master spindle. SETMS (<spindle number>) can be programmed to set the drill spindle as the master spindle.

## 17.2.8.9 Special case: Direction of rotation reversal via NC/PLC interface signal in the NC program

Normally, a request to invert the direction of rotation of the spindle via the NC/PLC interface signal "Invert M3 / M4" (DB31, ... DBX17.6) is realized by the PLC user program before the NC program is started. Only when starting does the NC automatically evaluate the status of the interface signal, and if necessary, change the spindle direction of rotation.

If, while the program is being executed, the spindle direction of rotation must again be changed as a result of the NC/PLC interface signal "Invert M3 / M4" (DB31, ... DBX17.6), then within an NC program, this can only be achieved using the subsequently described principle sequence:

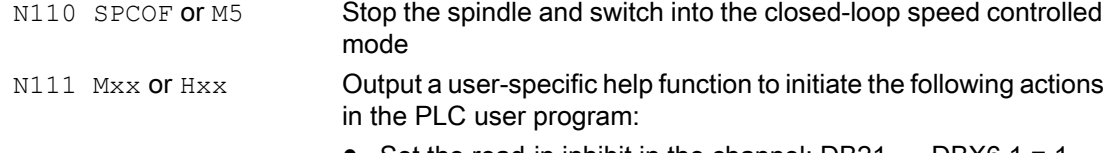

- Set the read-in inhibit in the channel: DB21, ... DBX6.1 = 1
- Invert the interface signal "Invert M3/M4" of the spindle: DB31, ... DBX17.6
- Reset the read-in inhibit in the channel: DB21, ... DBX6.1 = 0

# S1: Spindles

17.2 Modes

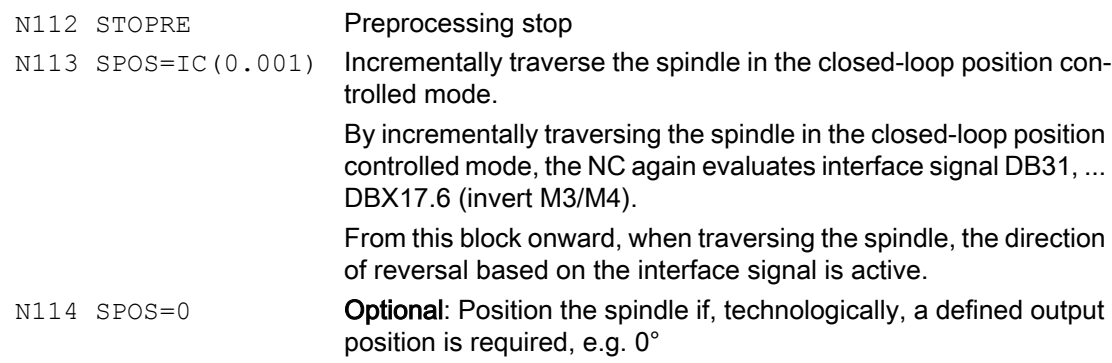

# Example

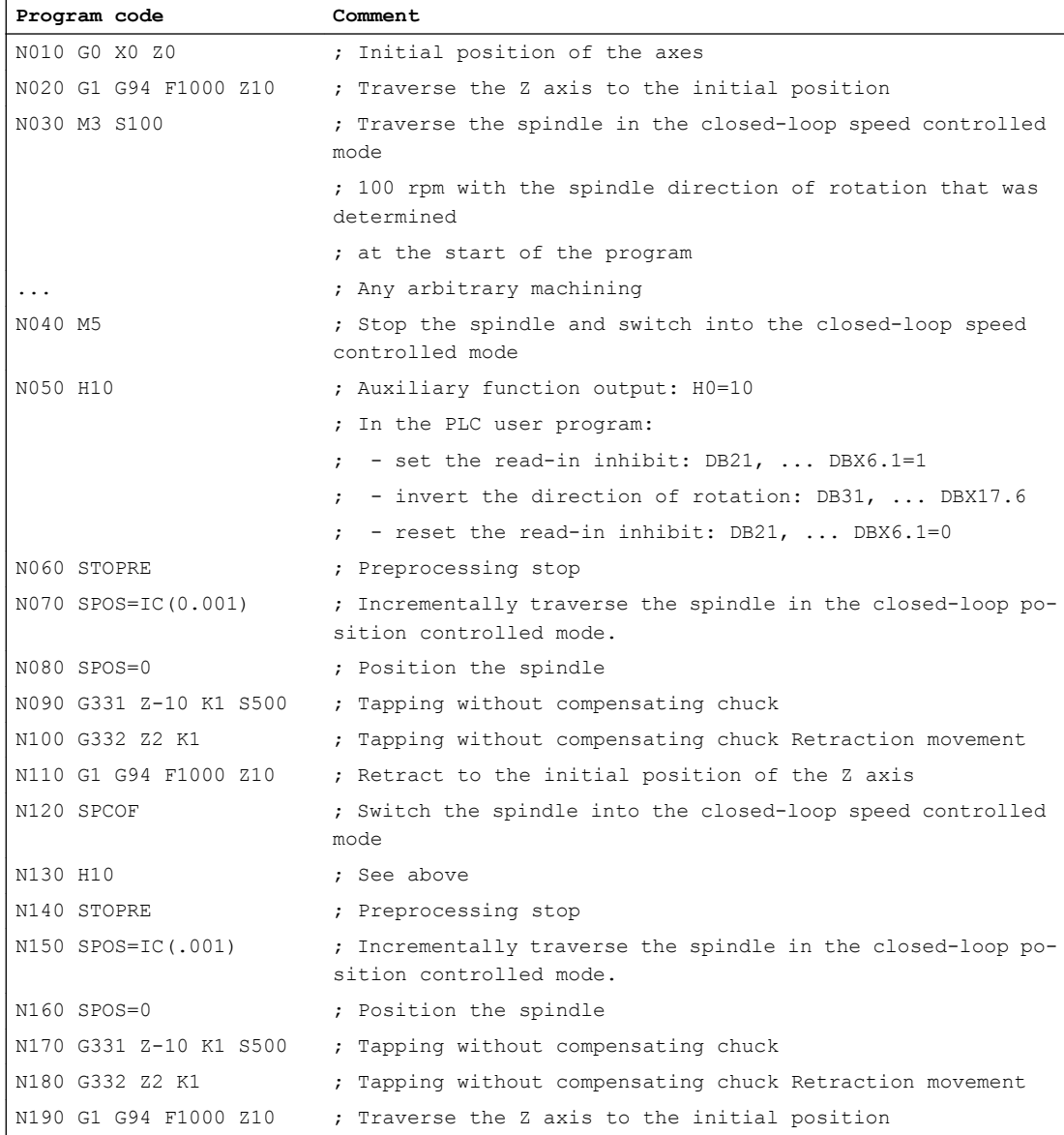

**Program code Comment** ...

# 17.2.9 Tapping with compensating chuck

# 17.2.9.1 Function

When tapping with compensating chuck (G63) the spindle is not interpolated with the linear axis, but is operated in the closed-loop speed controlled mode. The feedrate of the linear axis dependent on the spindle speed and the thread pitch must be calculated and explicitly programmed. As the spindle and linear axis are not interpolated together, to compensate spindle speed fluctuations for example, a tapping drill in a length-compensating chuck is required.

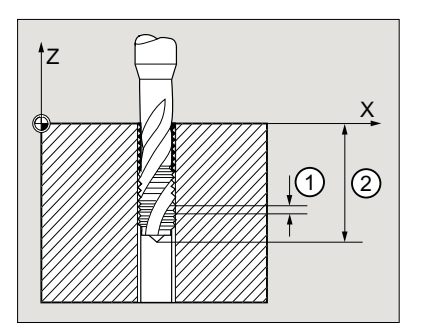

## Retraction movement

The retraction motion is also programmed with G63 - but with the opposite spindle direction of rotation.

## Axis and spindle override value

While the "Tapping with compensating chuck" function is selected, 100% is active as axis and spindle override value.

## Feedrate

Feedrate F of the linear axis to be programmed is obtained from the product of the spindle speed and the thread pitch of the tapping drill:

F [mm/min] = spindle speed S [rpm] \*thread pitch [mm/U]

# 17.2.9.2 Programming

For tapping with compensating chuck, using the G63 command, the following traversing motion is executed:

- G63: Tapping in the tapping direction up to the end of thread point
- G63: Retraction motion with programmed spindle direction of rotation reversal

## 17.2 Modes

#### Note

After a G63block, the last effective interpolation type G0, G1, G2 is active.

## **Syntax**

G63 <axis> <direction of rotation> <speed <feedrate>

# Meaning

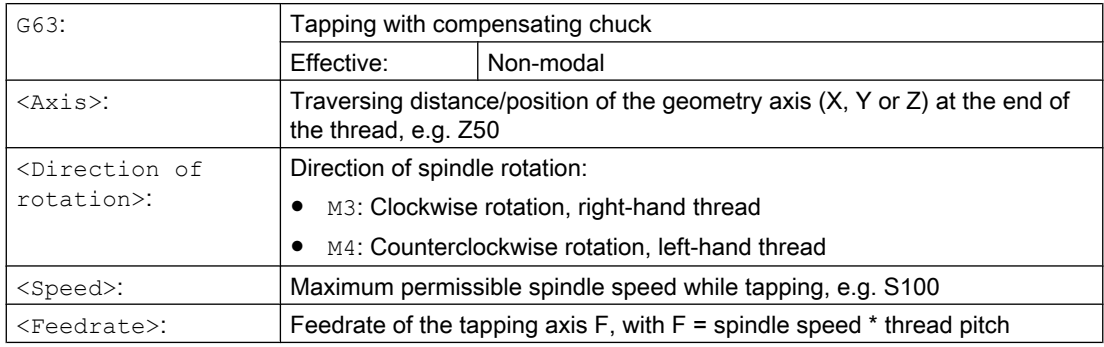

# Example

Tapping an M5 thread:

- Spindle pitch according to the standard: 0.8 mm/rev
- Spindle speed S: 200 rpm
- Feedrate F = 200 rpm  $*$  0.8 mm/rev = 160 mm/min.

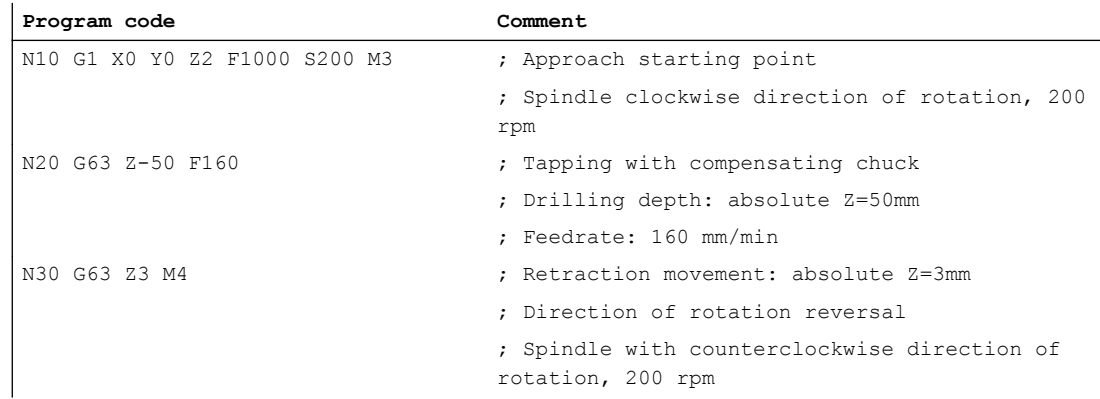

# 17.3 Reference / synchronize

## Why synchronize?

In order to ensure that the controller detects the exact position of the spindle when it is switched on, the controller must be synchronized with the position measuring system of the spindle.

The following functions are possible only with a synchronized spindle:

- Thread cutting
- Tapping without compensating chuck
- Axis programming

For further information about synchronizing the spindle, see Section "[R1: Referencing](#page-1222-0)  (Page [1223](#page-1222-0))".

## Why reference?

In order to ensure that the controller detects the exact machine zero when it is switched on, the controller must be synchronized with the position measurement system of the rotary axis. This process is known as referencing. The sequence of operations required to reference an axis is known as search for reference.

Only a referenced axis can approach a programmed position accurately on the machine.

For further information about referencing the rotary axis, see Section "[R1: Referencing](#page-1222-0) (Page [1223](#page-1222-0))".

## Installation position of the position measurement system

The position measurement systems can be installed as follows:

- directly at the motor in combination with a contactless proximity switch on the spindle as a zero mark encoder
- at the motor using a measuring gearbox in combination with a contactless proximity switch on the spindle as a zero mark encoder
- Directly on the spindle
- on the spindle via a measuring gearbox in combination with a contactless proximity switch on the spindle as a zero mark encoder (only with ratios not equal to 1:1)

Where two position measuring systems are provided, they can be installed either in the same location or separately.

17.3 Reference / synchronize

## Synchronization procedure

When the spindle is switched on, it can be synchronized as follows:

- The spindle is started with a spindle speed (S value) and a spindle rotation ( $M3$  or  $M4$ ) and synchronized with the next zero mark of the position measurement system or with the next signal from the contactless proximity switch.
- The spindle is to be positioned from standstill using SPOS, M19 or SPOSA. The spindle synchronizes with the next zero mark of the position measurement system or with the next proximity switch signal. It is then positioned to the programmed position.
- The spindle can be synchronized from the motion (after  $M_3$  or  $M_4$ ) using SPOS,  $M_1$ 9 or SPOSA.

The responses are as follows:

- With SPOS=<Pos>, SPOS=DC(<Pos>) and SPOS=AC(<Pos>), the direction of motion is retained and the position is approached.
- With SPOS =  $ACN( or SPOS =  $ACP(, the position is always$$ approached with a negative or positive direction of motion. If necessary, the direction of motion is inverted prior to positioning.
- Crossing the zero mark in JOG mode by means of direction keys in speed control mode.

#### **Note**

It does not make any difference whether the synchronization procedure is initiated from the part program, FC 18 or synchronized actions.

#### **Note**

During synchronization of the spindle, all four possible reference point values are effective depending on the measuring system selected. The measurement system offset has the same effect.

The following machine data must be observed:

- MD34080 \$MA\_REFP\_MOVE\_DIST (Reference point distance / destination point for a distance-coded system)
- MD34090 \$MA\_REFP\_MOVE\_DIST\_CORR (Reference point offset / absolute offset, distance-coded)
- MD34100 \$MA\_REFP\_SET\_POS (Reference point value, with distance-coded system without any significance)

If a non-referenced spindle with  $SPOS=IC(\ldots)$  and a path < 360 degrees is positioned, it may be the case that the zero mark is not crossed and the spindle position is still not synchronized with the zero mark. This can happen:

- After POWER ON
- By setting the axial NC/PLC interface signals: DB31, ... DBX17.5 (resynchronize spindle when positioning 2) DB31, ... DBX17.4 (resynchronize spindle when positioning 1)

## Special features when synchronizing using a contactless proximity switch

The position error caused by the signal delay when using a contactless proximity switch can be corrected internally in the NC by entering a signal runtime compensation.

17.3 Reference / synchronize

The signal runtime compensation is set by means of the machine data:

- MD31122 \$MA\_BERO\_DELAY\_TIME\_PLUS (delay time of the contactless proximity switch, positive motion direction)
- MD31123 \$MA\_BERO\_DELAY\_TIME\_MINUS (delay time of the contactless proximity switch, negative motion direction)

The effect depends on the selected referencing mode:

MD34200 \$MA\_ENC\_REFP\_MODE = <value>

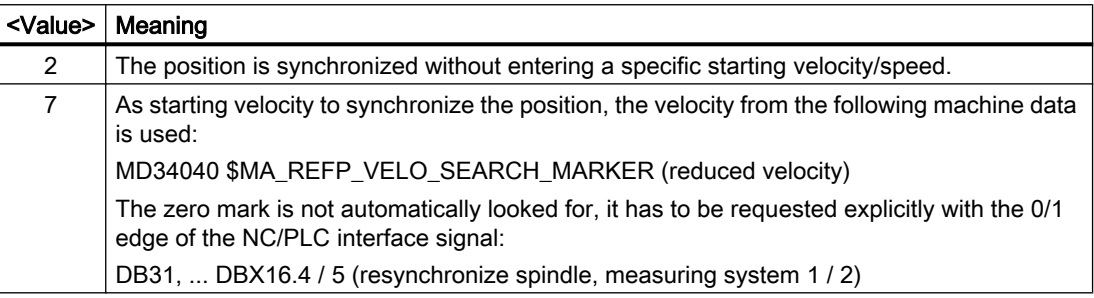

#### **Note**

Generally, no change is required as signal runtimes and signal runtime compensation are preset when the system is delivered.

#### Referencing sequence

If the spindle is to be programmed in axis mode directly after controller power-up, it must be ensured that the axis is referenced.

When the controller is switched on, the spindle can be referenced (condition is one zero mark per revolution).

For information about the referencing sequence, see Section ["R1: Referencing](#page-1222-0) (Page [1223](#page-1222-0))".

The rotary axis is referenced at the same time as the spindle is synchronized (see section "Synchronization procedure") if the position measuring system used for the spindle is also used for the rotary axis.

#### Position measurement systems, spindle

The spindle can be switched from spindle mode to axis mode (rotary axis) if a single motor is used for spindle mode and axis mode.

The spindle (spindle mode and axis mode) can be equipped with one or two position measurement systems. With two position measurement systems, it is possible to assign one position measurement system to the spindle and the other to the rotary axis, or to assign two position measurement systems to the spindle. Where two position measurement systems are provided, both are updated by the controller, but only one can be active.

The active position measuring system is selected with the NC/PLC interface signal:

DB31, ... DBX1.5 / 6 (position measuring system 1 / 2)

### S1: Spindles

17.3 Reference / synchronize

The active position measurement system is required for the following functions:

- Position control of the spindle (SPCON)
- Spindle positioning (SPOS, M19 and SPOSA)
- Thread cutting (G33, G34, G35)
- Tapping without compensating chuck (G331, G332)
- Revolutional feedrate (G95)
- Constant cutting rate (G96, G961, G97, G971)
- Spindle actual speed display
- Axis mode
- Synchronous spindle setpoint coupling

## Resynchronizing the position measuring system for the spindle

In the following cases, the spindle position measurement system must be resynchronized:

- The position encoder is on the motor, a contactless proximity switch is mounted on the spindle and the gear stage is changed. Synchronization is triggered internally once the spindle is rotating in the new gear stage (see Synchronization procedure).
- The machine has a selector switch for a vertical and horizontal spindle. Two different position encoders are used (one for the vertical spindle and one for the horizontal spindle), but only one actual value input is used on the controller. When the system switches from the vertical to the horizontal spindle, the spindle must be resynchronized. This synchronization is initiated with the NC/PLC interface signal: DB31, ... DBX16.4 (resynchronize spindle 1) or DB31, ... DBX16.5 (resynchronize spindle 2) The spindle must be in open-loop control mode.

## Restoring the position after a warm restart

For spindles with incremental position measuring systems, it is possible to buffer the actual values after a POWER OFF and after POWER ON, to restore the position last buffered before switching-off, in order that position-dependent functions, e.g. transformations can be restored (see Section ["Automatic restoration of the machine reference](#page-1263-0) (Page [1264\)](#page-1263-0)"). One application is, e.g. tool retraction after a warm restart when machining with tool orientation (see Section ["Tool withdrawal after POWER ON with orientation transformation](#page-655-0) (Page [656](#page-655-0))").

The following NC/PLC interface signals display the state of the position measuring system after the position has been restored:

DB31, ... DBX71.4 ("Restored 1") for position measuring system 1

DB31, ... DBX71.5 ("Restored 2") for position measuring system 2

Once the tool has been retracted in JOG mode, axes whose positions have been restored are referenced. As a consequence, signals DB31, ... DBX71.4/5 ("Restored 1/2") are deleted and signals DB31, ... DBX60.4/5 ("Referenced/synchronized 1/2") are set.

**Note** 

If machine data MD20700 \$MC\_REFP\_NC\_START\_LOCK is set to a value of "2", then an NC start is also possible with "restored" axis positions (in the MDI mode or when overstoring).

# 17.4 Configurable gear adaptation

# 17.4.1 Gear stages for spindles and gear change change

## Why do we need gear stages?

Gear stages are used on spindles to step down the speed of the motor in order to generate a high torque at low spindle speeds or to step up in order to maintain a high speed.

## No. of gear stages

Five gear stages can be configured for each spindle. The number of used gear stages is defined in machine data: MD35090 \$MA\_NUM\_GEAR\_STEPS

## Parameterization of the gear stages

The gear stages 1 to 5 can be parameterized via the following machine data:

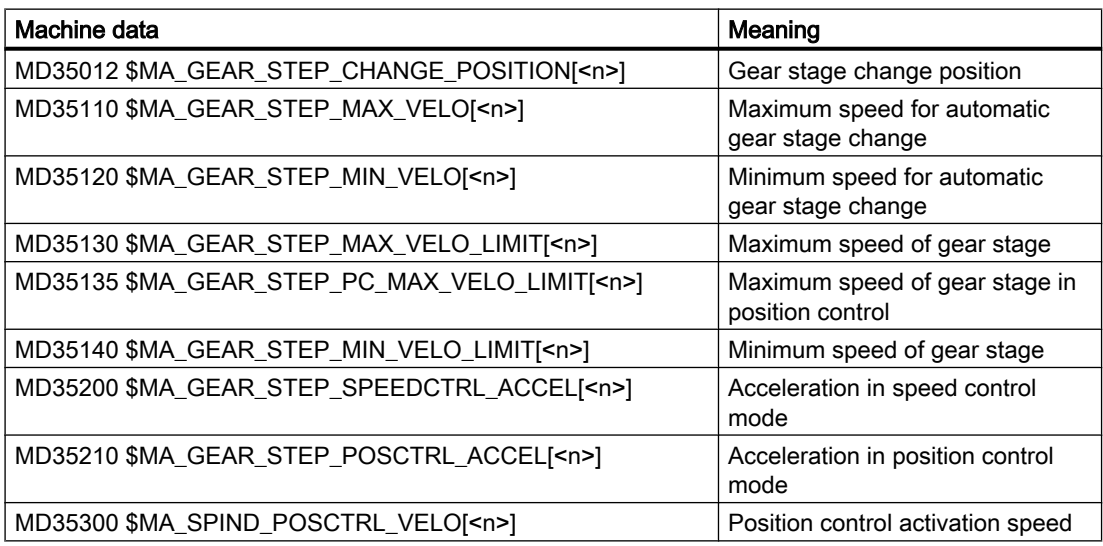

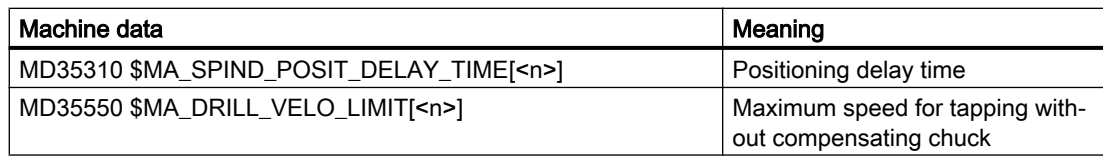

# Type of gear stage change

The type of gear stage change is set in machine data:

MD35010 \$MA\_GEAR\_STEP\_CHANGE\_ENABLE

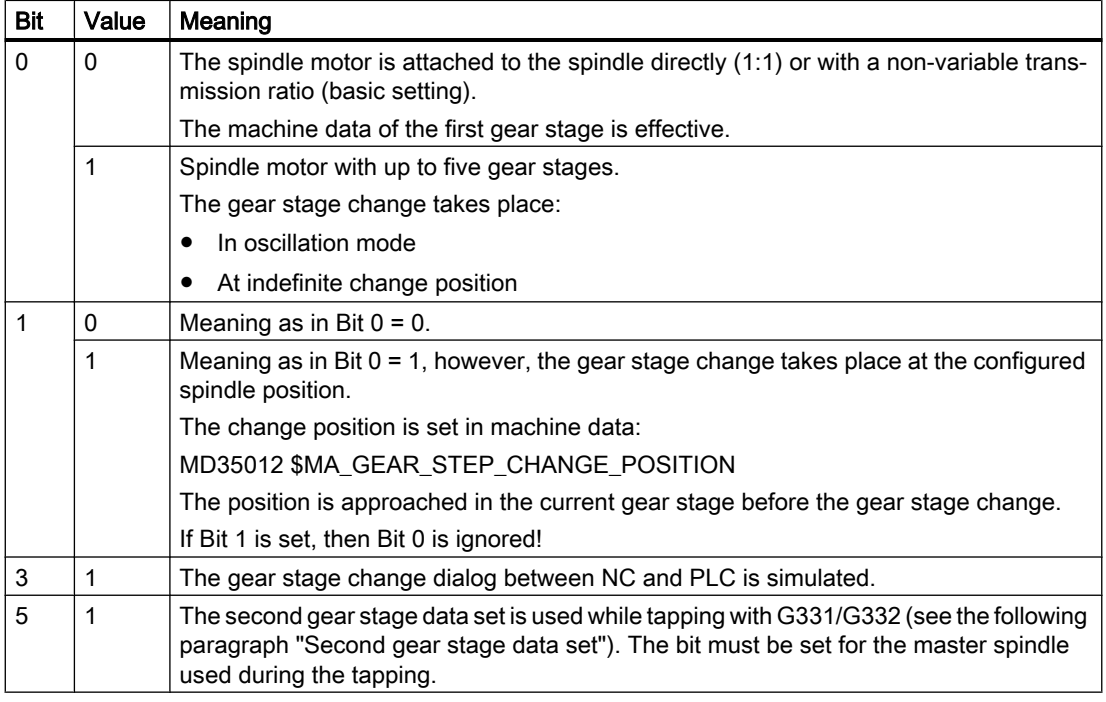

## Requirement for a gear stage change

In principle, the gear stage change is only performed if the requested gear stage is not the same as the active gear stage.

## Parameter set selection during gear stage change

The servo parameter set is also changed over with the gear stage if:

MD35590 \$MA\_PARAMSET\_CHANGE\_ENABLE = 0 or 1

For further information, see Section "[Parameter set selection during gear step change](#page-1328-0) (Page [1329](#page-1328-0))".

## Request gear stage change

A gear stage change can be requested:

- In the part program using:
	- M40 S... Automatic gear stage selection to the programmed speed  $s...$
	- M41 ... M45 Direct selection of gear stages 1 ... 5
	- M70 For MD35014 \$MA\_GEAR\_STEP\_USED\_IN\_AXISMODE = 1 ... 5 (see "[Configurable gear step in M70](#page-1344-0) (Page [1345](#page-1344-0))")
	- G331 S... For MD35010 \$MA\_GEAR\_STEP\_CHANGE\_ENABLE, Bit 5 = 1
- In synchronized actions using:
	- DO M40 S... Automatic gear stage selection to the programmed speed  $s...$
	- DO M41... M45 Direct selection of gear stages 1 ... 5
	- DO M70 For MD35014 \$MA\_GEAR\_STEP\_USED\_IN\_AXISMODE = 1 ... 5
- Through the PLC using the FC18 function block
- In the reset state through description of NC/PLC interface: DB31, ... DBX16.0-16.2 (actual gear stage A to C) The mechanically active gear stage can be communicated to the NC especially after a POWER ON.

#### Note

If the spindle motor is attached to the spindle directly (1:1) or with a non-variable transmission ratio (MD35010 = 0), then the M40 and M41  $\dots$  M45 auxiliary functions are not relevant to this spindle.

# Gear stage change

Gear stage selection between two gear stages with specification of a maximum spindle speed is shown in the example below:

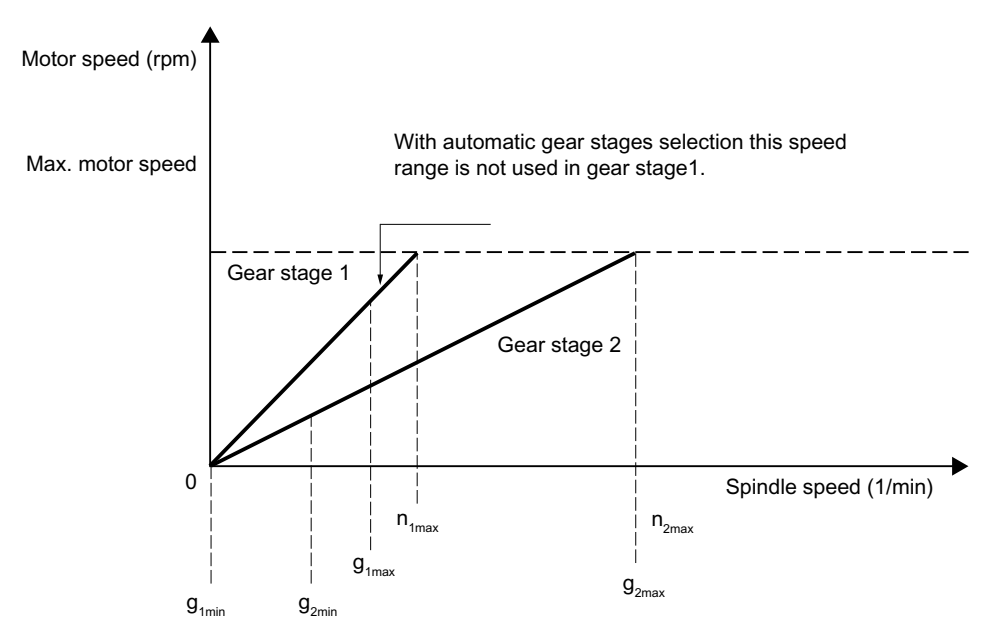

Figure 17-3 Gear stage change with selection between two gear stages

## Process sequence of the gear stage change

If the new gear stage is preselected, the following sequence is implemented:

1. Changeover sequence

The two following NC/PLC interface signals are set: DB31, ... DBX82.0-82.2 (setpoint gear stage A to C) DB31, ... DBX82.3 (change over gear stage) In accordance with the point at which NC/PLC IS: DB31, ... DBX18.5 (oscillation speed) is set, the spindle decelerates to a standstill at the acceleration for oscillation or at the acceleration for speed control / position control. Oscillation can be activated at the latest when the spindle reaches a standstill: DB31, ... DBX61.4 (axis/spindle stationary) with NC/PLC IS: DB31, ... DBX18.5 (oscillation speed).

In principle, the new gear stage can also be engaged without oscillation When the new gear stage is engaged, the following NC/PLC interface signals are set by the PLC program: DB31, ... DBX16.0-16.2 (actual gear stage A to C) DB31, ... DBX16.3 (gear is changed)

2. End of gear stage change

The gear stage change is treated as completed (spindle operation type "oscillation mode" is deselected), if the following NC/PLC interface signal is set:

DB31, ... DBX16.3 (gear is changed)

The new actual gear stage is changed to the servo and interpolation parameter set when the motor is stationary.

With NC/PLC interface signal:

DB31, ... DBX16.3 (gear is changed)

is used to communicate to the NC that the new gear stage is valid and the oscillation mode can be completed.

The NC/PLC interface signal:

DB31, ... DBX82.3 (change gear) is reset by the NC, which causes the PLC program to reset NC/PLC IS: DB31, ... DBX16.3 (gear changed).

In this case, it does not matter whether NC/PLC IS: DB31, ... DBX18.5 (oscillation mode) is still set. The actual gear stage, which should correspond to the set gear stage, is relevant for selecting the parameter set. If this is not the case, then Alarm 22010 : MD11410 \$MN\_SUPPRESS\_ALARM\_MASK, Bit 3 = 0 is output. Following acknowledgment of gear stage change via the PLC with NC/PLC IS: DB31, ... DBX16.3 (gear changed) the spindle is in speed control mode (DB31, ... DBX84.7). For further information on the signal exchange between PLC and NC, see Section ["A2:](#page-40-0)  [Various NC/PLC interface signals and functions](#page-40-0) (Page [41\)](#page-40-0)".

#### S1: Spindles

17.4 Configurable gear adaptation

## Second gear stage data set

The automatic gear stage change M40 can be extended by a second configurable gear stage data set.

The second gear stage data set is used exclusively in connection with tapping without compensation chuck (G331, G332) so that an effective adjustment of spindle speed and motor torque can be achieved.

The activation is undertaken by setting the following bit for the master spindle:

MD35010 \$MA\_GEAR\_STEP\_CHANGE\_ENABLE, Bit 5 = 1

The number of used gear stages of the second gear stage data set is defined with the machine data:

MD35092 \$MA\_NUM\_GEAR\_STEPS2

The second gear stage block data set is deactivated if:

MD35092 \$MA\_NUM\_GEAR\_STEPS2 = 0 (basic setting)

The first gear stage data set then selects the gear stage when M40 is active.

## Note

The number of gear stages in the second data set can vary from the first. If no appropriate gear stage is found for a programmed speed for M40, then no gear stage change is carried out (exceptions, see ["M40: Automatic gear stage selection for speeds outside the configured](#page-1374-0)  [switching thresholds](#page-1374-0) (Page [1375](#page-1374-0))").

For more information about a typical program sequence in thread cutting without compensating chuck G331/G332 see:

#### References:

Programming Manual - Fundamentals; Motion Commands

The gear stages 1 to 5 of the second gear stage data set can be parameterized via the following machine data:

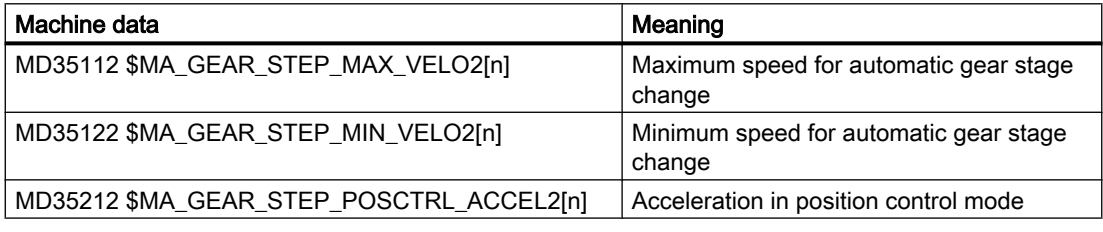

#### Note

The number of servo parameter sets concerning the mechanical factors remain unchanged. Furthermore, five mechanical gear stages for the spindle and one for the axis operation can be configured.

The speed limitations are configured only once for each gear stage with the following machine data, independently of the different switching thresholds:

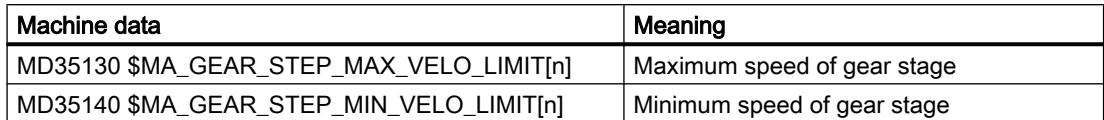

For tapping without compensating chuck (G331, G332) the speed can be limited to the linear acceleration range of the motor additionally. For this, the maximum speed of the linear motor characteristics range is specified in the following machine data as a function of the gear stage:

MD35550 \$MA\_DRILL\_VELO\_LIMIT[n]

## Specify gear stage in the part program

## Automatic selection with active M40

The gear stage is automatically selected by the control. The gear stage in which the programmed spindle speed  $(S...)$  is possible is checked in this context. If a gear stage results from this that is not equal to the current (actual) gear stage, then the following NC/PLC interface signals are set:

DB31, ... DBX82.3 (change over gear stage)

DB31, ... DBX82.0-82.2 (setpoint gear stage A to C)

While the appropriate gear stage is being determined, a gear stage change is only requested if the new speed is not within the permissible speed range of the active gear stage.

The speed is limited to the maximum speed of the current gear stage or raised to the minimum speed of the current gear stage and the appropriate NC/PLC interface signal is set:

DB31, ... DBX83.1 (speed setpoint limited)

DB31, ... DBX83.2 (speed setpoint increased)

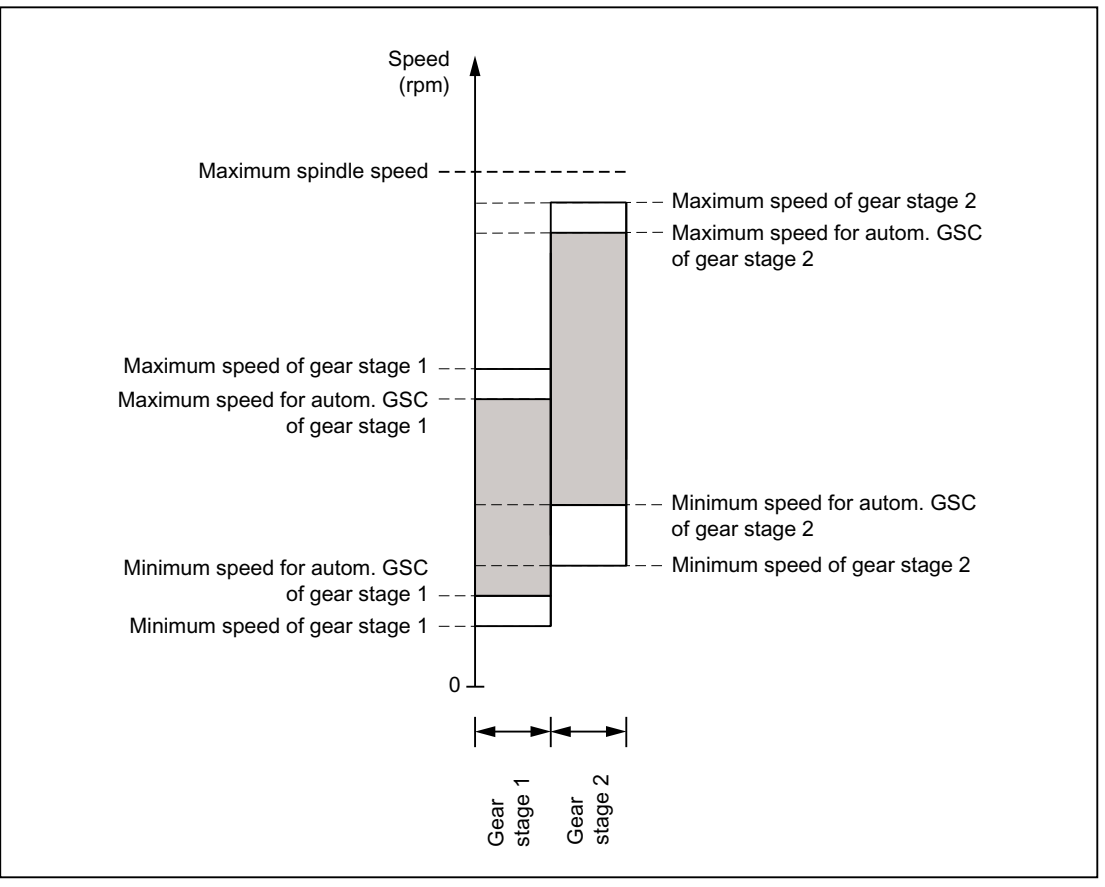

Figure 17-4 Example for two gear stages with overlapping speed ranges for automatic gear stage change (M40)

#### **Note**

In the case of M40, the spindle must be in open-loop control mode for automatic gear stage selection with an S word. Otherwise the gear stage change is rejected and the following alarm is set:

Alarm 22000 "gear stage change is not possible"

#### Note

An active reduction gear is not considered in the selection for the automatic gear stage change.

#### Permanently defining the gear stage with M41 to M45

The gear stage can be permanently defined in the part program with M41 to M45.

If a gear stage is specified via M41 to M45 that is not equal to the current (actual) gear stage, then the following NC/PLC interface signals are set:

DB31, ... DBX82.3 (change over gear stage)

DB31, ... DBX82.0-82.2 (setpoint gear stage A to C)

The programmed spindle speed  $(S...)$  then refers to this permanently defined gear stage:

- If a spindle speed is programmed and it is higher than the maximum speed of the permanently defined gear stage (MD35130 \$MA\_GEAR\_STEP\_MAX\_VELO\_LIMIT), then the speed is decreased to this limit and the following NC/PLC interface signal is set: DB31, ... DBX83.1 (speed setpoint limited)
- If a spindle speed is programmed and it is lower than the minimum speed of the permanently defined gear stage (MD35140 \$MA\_GEAR\_STEP\_MIN\_VELO\_LIMIT), then the speed is increased to this minimum and the following NC/PLC interface signal is set: DB31, ... DBX83.2 (speed setpoint increased)

#### Block change

When programming the gear stage change in the part program, the gear stage change set remains active until it is aborted by PLC.

This corresponds to the effect as if the following NC/PLC interface signal were set:

DB21, ... DBX6.1 (read-in disable)

## Specification of gear stage via PLC with FC18

The gear stage change can also be performed by function block FC18 during a part program, in the reset state or in all operating modes.

If the speed and direction of rotation is specified with FC18, the NC can be requested to select the gear stage as appropriate for the speed. This corresponds to an automatic gear stage change with M40.

The gear stage is not changed if:

- The spindle is positioned via FC18.
- The spindle is traversed in the axis mode.

For further information on the FC18 function block, see Section "[P3: Basic PLC program for](#page-868-0)  [SINUMERIK 840D sl](#page-868-0) (Page [869\)](#page-868-0)".

#### Specification of a gear stage in synchronized actions

The gear stage change can be requested by synchronized actions using:

- $\bullet$  DO M40 S... Automatic gear stage selection to the programmed speed  $s...$
- DO M41... M45 Direct selection of gear stages 1 ... 5
- DO M70 For MD35014 \$MA\_GEAR\_STEP\_USED\_IN\_AXISMODE = 1 ... 5 (see "[Configurable gear step in M70](#page-1344-0) (Page [1345](#page-1344-0))")

The gear stage is **not** changed if:

- The spindle is positioned via synchronized actions.
- The spindle is traversed in the axis mode.

#### **Note**

For further details, please refer to the section "Specification of a gear stage in part program". Exception:

The block change is not affected by the specification of a gear stage in synchronized actions.

## Manual specification of a gear stage

Outside a part program that is running, the gear stage can also be changed without a request from the NC or the machine. This is the case, for example, when a gear stage is changed manually.

To select the appropriate parameter set, the NC must be informed of the current gear stage. To enable this, the control or the part program must be in the reset state.

#### Supplementary conditions

Transfer of the gear stage to the NC is initiated when NC/PLC IS: DB31, ... DBX16.0-16.2 (actual gear stage A to C) changes.

These three bits must be set continuously during operation.

Successful transfer is acknowledged with NC/PLC IS: DB31, ... DBX82.0-82.2 (set gear stage A to C) to the PLC.

NC/PLC IS: DB31, ... DBX16.3 (gear changed) must not be set.

If position control is active when a new gear stage is specified by the PLC with DB31, ... DBX16.0-16.2, then it is switched off for the duration of this changeover sequence.

## NC stop during gear stage change

```
The spindle cannot be stopped with NC/PLC IS:
DB21, ... DBX7.4 (NC stop)
if:
```
- The spindle is not yet in oscillation mode for the gear stage change.
- NC/PLC IS: DB31, ... DBX16.3 (gear changed) is not set.

#### **Note**

Options for aborting:

DB31, ... DBX2.2 (delete distance-to-go / spindle reset) or DB31, ... DBX16.3 (gear changed) with corresponding acknowledgment from actual gear stage: DB31, ... DBX16.0-16.2 (actual gear stage).

## Spindle response after a gear stage change

How the spindle behaves once the gear stage has been changed depends on the following initial conditions:

- If the spindle was in the stop state before the gear stage change (M5, FC18: "Stop rotate spindle"), in positioning or axis mode, M5 (spindle stop) is active after completion of the gear stage change.
- If a direction of rotation (M3, M4, FC18: "Start spindle rotation"), then the last speed and direction of rotation will become active again after the gear stage change. In the new gear stage, the spindle accelerates to the last spindle speed programmed  $(s...)$ .
- $\bullet$  If position control was active before the gear stage change (SPCON), then it is reactivated after the gear stage change.

The next block in the part program can be executed.

## Special features

The following points must be observed on gear stage change:

The gear stage change is not terminated by selecting NC/PLC IS: DB31, ... DBX20.1 (run-up switchover to V/f mode).

Setpoint 0 is output. The gear stage change is acknowledged as usual via the NC/PLC interface signal: DB31, ... DBX16.3 (gear is changed)

- The "Ramp-function generator rapid stop" signal must be reset by the PLC before the gear stage change is completed by the PLC.
- The process sequence of the gear stage change is ended during NC reset without any alarm output. The gear stage output with NC/PLC IS:

DB31, ... DBX16.0-16.2 (actual gear stage A to C) is applied by the NC.

## Star/delta switchover with FC17

Digital main spindle drives can be switched in both directions between star and delta using FC17, even when the spindle is running. This automatic switchover is controlled by a defined logic circuit in FC17 which provides the user with a configurable switchover time for the relevant spindle.

For further information on the FC17 function block, see Section ["P3: Basic PLC program for](#page-868-0)  [SINUMERIK 840D sl](#page-868-0) (Page [869\)](#page-868-0)".

# 17.4.2 Spindle gear stage 0

## Technical background

For machine's where the spindle load gear can be changed over, situations can occur where the gear train between the motor and load (workpiece/tool) is interrupted. This state can occur, e.g. when pressing Reset or Emergency Stop while performing a gear stage change or when the machine is commissioned for the first time while it is being installed. The control must identify this state where the gear train is open and the next gear stage change request must be unconditionally executed.

## Function

When the gear is disengaged, the binary-coded value "0" (≙ gear stage 0) is transferred to the NC from the PLC using the interface signal bits DB31, ... DBX16.0-2 (actual gear stage A to  $C$ :

DB31, ... DBX16.0-2 = 0

The value is used by the control to identify the state where the gear train is open.

## Effects on the gear stage change

## Gear stage change in the part program

The actual gear stage signaled from the PLC is read by the NC when starting a part program. If, at this instant in time, a value of "0" is read for the actual gear stage, then the next gear stage change is executed and the gear stage change dialog is performed by the PLC. If a value greater than "0" is read, then already in the program a comparison is made between the requested and active gear stage. If both gear stages are the same, the gear stage is not changed and a possibly programmed path motion is not interrupted.

## Gear stage change in synchronized actions, FC18 and DBB30

The actual gear stage signaled from the PLC is always evaluated by the NC when the gear stage is changed. The gear stage is always changed if a value of "0" is read from the NC. When reading a value greater than "0", a comparison is made between the requested and active gear stage. The gear stage is only changed with the PLC if the two values are not equal and the NC/PLC interface signal DB31, ... DBX82.3 (change over gear) is then output.

## Boundary conditions

## • Output of DB31, ... DBX16.0-2 = 0

When the gear is disengaged, the PLC must enter gear stage 0 in the NC/PLC interface DB31, ... DBX16.0-2 (actual gear stage A to C).

## • Enabling the gear stage change

The precondition for a gear stage change after reaching gear stage 0 is the general enable of the gear stage change via via machine data:

MD35010 \$MA\_GEAR\_STEP\_CHANGE\_ENABLE (assign parameters to the gear stage change)

MD35090 \$MA\_NUM\_GEAR\_STEPS (number of gear stages set up) MD35092 \$MA\_NUM\_GEAR\_STEPS2 (2nd gear stage data set: Number of gear stages that have been created) if MD35010 \$MA\_GEAR\_STEP\_CHANGE\_ENABLE, bit 5 = 1 (tapping without compensating chuck)

#### ● PLC user program/ POWER ON ASUB

The PLC user program or POWER ON ASUB should ensure that when the gear is disengaged (gear stage 0) before spindle motion, a gear stage change request is programmed. For instance, this can be realized with M41 in the ASUB. Spindle motion such as e.g. in JOG or in axis operation does not generate any gear stage change itself.

## Example

Example for the sequence to select the first gear stage after POWER ON

- 1. POWER ON.
- 2. The PLC user program determines, in the mechanical environment, the "Gear is disengaged" state.
- 3. The PLC transfers the "Gear is disengaged" state to the NC by setting: DB31, ... DBX16.0-2 = 0
- 4. Part program start or POWER ON ASUB.

- 5. N05 (part program, refer below) is executed: The gear stage is changed to gear stage 1. From the NC:
	- the following NC/PLC-interface signal is set: DB31, ... DBX82.3 (change over gear stage)
	- the setpoint gear stage 1 is signaled to the PLC: DB31, ... DBX82.0 = 1 DB31, ... DBX82.1 = 0 DB31, ... DBX82.2 = 0
- 6. Mechanical gear stage change, acknowledgement If the gear stage is selected, then from the PLC:
	- the following NC/PLC-interface signal is set: DB31, ... DBX16.3 (gear is changed)
	- Actual gear stage 1 signaled to the NC: DB31, ... DBX16.0 = 1 DB31, ... DBX16.1 = 0 DB31, ... DBX16.2 = 0
- 7. N80 is executed:

Due to the optimization of the gear stage change frequency in the part program, the gear stage is not changed.

Part program:

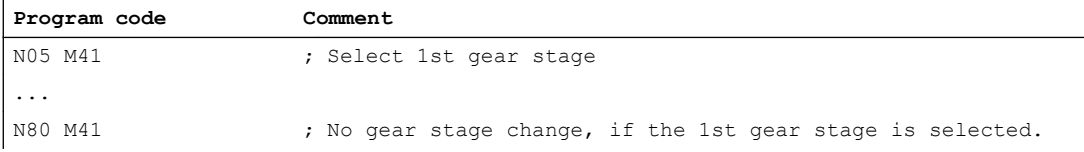

Configuring data for spindle 1 (AX5):

MD35010 \$MA\_GEAR\_STEP\_CHANGE\_ENABLE[AX5] = 1 (enable gear stage change)

# 17.4.3 Determining the spindle gear stage

The actual stage of a spindle can be read using system variables:

● For the display in the user interface, in synchronized actions or with a preprocessing stop in the part program via the system variables:

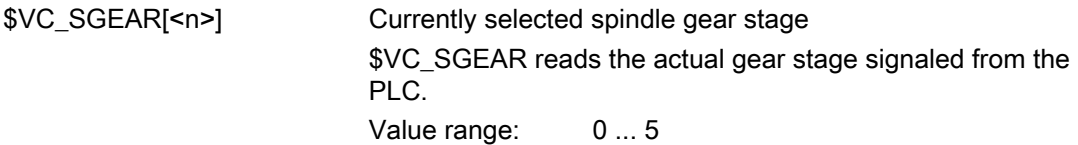

<span id="page-1328-0"></span>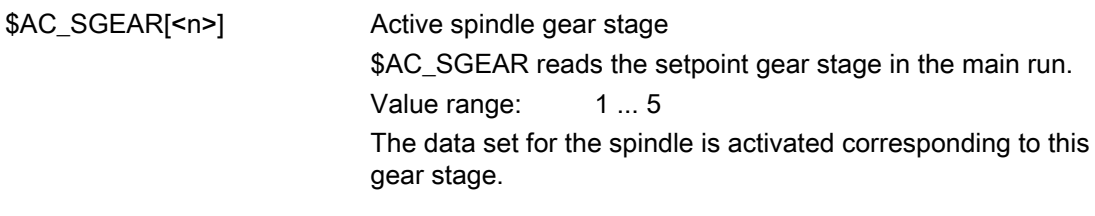

#### **Note**

For a block search, the actual gear stage ( $V_{C_SGEAR}$  <n>) can differ from the setpoint gear stage (\$AC\_SGEAR[<n>]) as, during the block search, no gear stage change takes place. Therefore, using \$VC\_SGEAR[<n>] and \$AC\_SGEAR[<n>], it can be interrogated whether a gear stage change should be made after a block search.

● Without preprocessing stop in the part program via system variables:

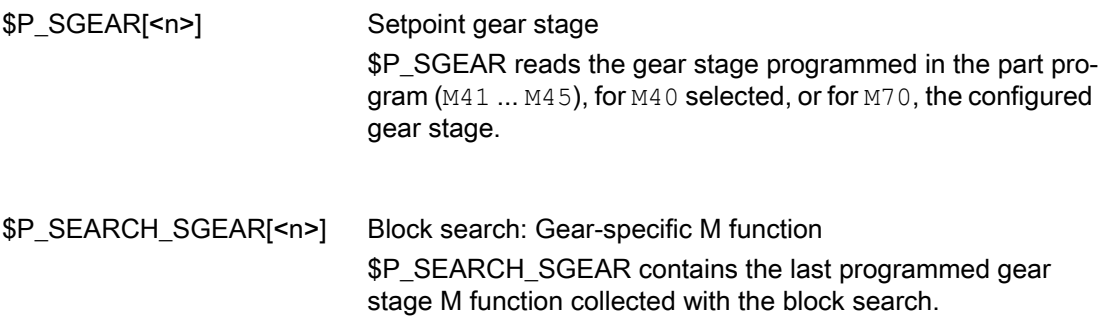

# 17.4.4 Parameter set selection during gear step change

## Servo parameter sets

The servo parameter sets 1 to 6 adapt the position controller to the changed properties of the machine during a gear change of the spindle.

## Parameter set selection during gear stage change

The gear stage parameter set (interpolation parameters) and, depending on the setting in the following machine data, the servo parameter set are also modified during gear stage change.

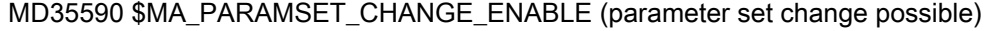

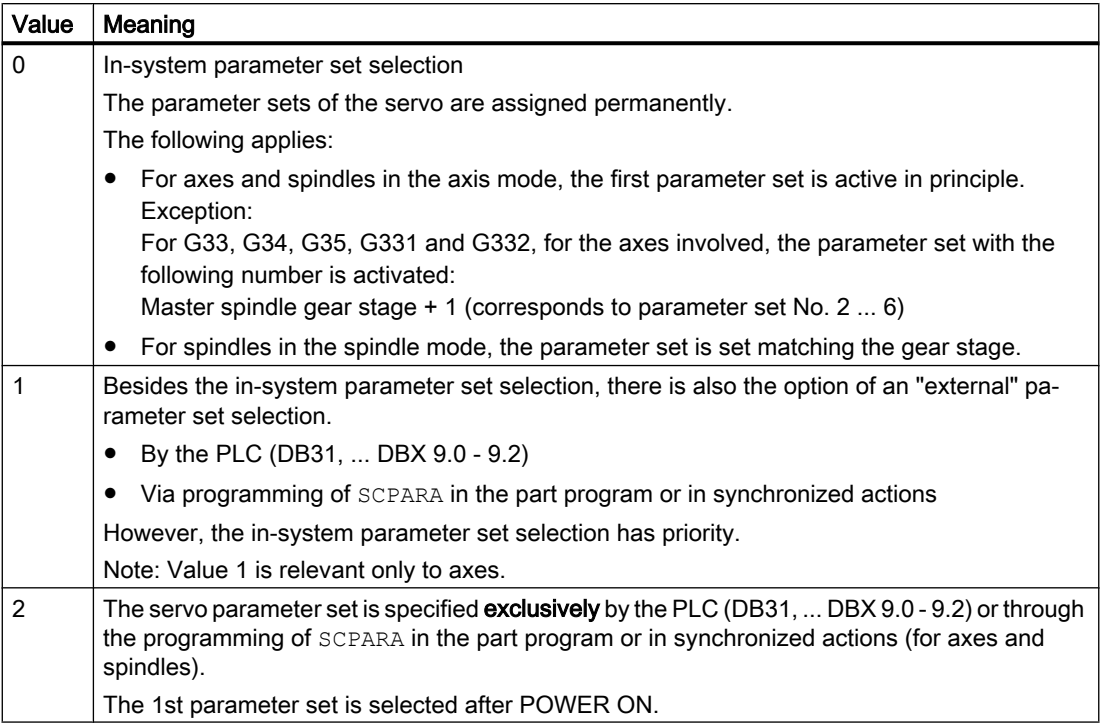

# Spindle mode

MD35590 \$MA\_PARAMSET\_CHANGE\_ENABLE = 0 or 1

The parameter set is selected according to the gear stage + 1.

The active gear stage is located in:

DB31, ... DBX16.0-16.2 (actual gear stage A to C)

The active parameter set is output in:

DB31, ... DBX69.0-69.2 (controller parameter set A to C)

One set of parameters, with the following assignment, is provided by the NC for each of the five gear stages:

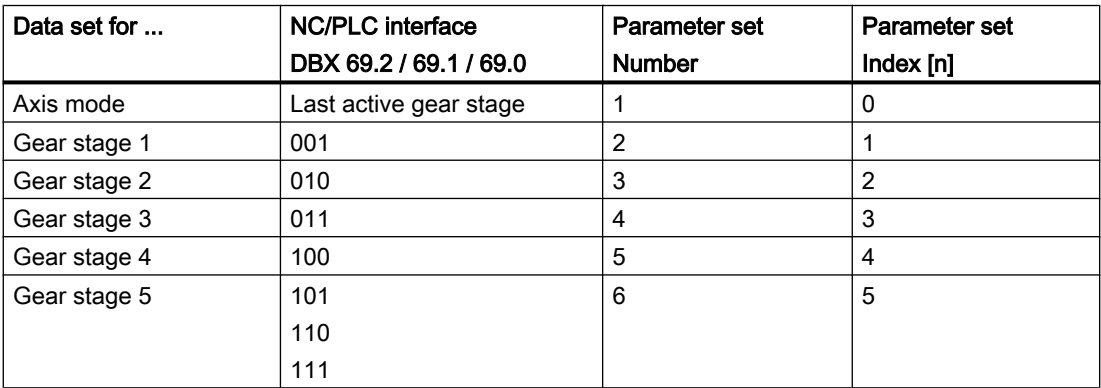

## Spindle in axis mode

If the spindle is in axis mode, the parameter set index "0" is selected in the servo (note MD35590 \$MA\_PARAMSET\_CHANGE\_ENABLE!).

The gear stage change behavior depends on the setting in the machine data:

MD35014 \$MA\_GEAR\_STEP\_USED\_IN\_AXISMODE (gear stage for axis mode in M70)

If there is no gear stage configured for axis mode (MD35014 = 0), no implicit gear stage change takes place in M70 (default setting!). The last gear stage is saved internally and is reactivated with the associated parameter set during the next spindle programming.

If, however, a gear stage is configured for axis mode (MD35014 = 1 ... 5), a gear stage change to gears 1 ... 5 takes place during the execution of M70. When changing from axis mode to spindle mode, the gear stage loaded with M70 remains activated. The gear stage which is activated in spindle mode prior to M70 is not automatically loaded again.

See also "[Configurable gear step in M70](#page-1344-0) (Page [1345](#page-1344-0))."

## Load gearbox transmission ratio

It is possible to configure positive or negative load gearbox factors for each gear stage and in axis mode.

The setting is undertaken separately for numerator and denominator via the machine data:

MD31050 \$MA\_DRIVE\_AX\_RATIO\_DENOM[n] (load gearbox denominator)

MD31060 \$MA\_DRIVE\_AX\_RATIO\_DENOM[n] (load gearbox numerator)

The setting range is the same size for positive and negative load gearbox factors.

It is not possible to enter the value "0".

## **Note**

If an indirect encoder is configured, and the load gearbox transmission ratio changes, then the reference is lost and the NC/PLC interface signal: DB31, ... DBX60.4/60.5 (referenced/synchronized 1 or 2) is reset for the relevant measuring system.

## References

For further information about control and servo parameter set, please refer to:

- Functions Manual Basic Functions; Velocities, Setpoint-Actual Value Systems, Closed-Loop Control (G2)
- Programming Manual, Job Planning; Section: Programmable servo parameter set

# 17.4.5 Intermediate gear

.

## Application and functions

A configured intermediate gear can be used to adapt a variety of rotating tools. The intermediate gear on the tool side has a multiplicative effect on the motor/load gearbox.

It is set via machine data:

MD31066 \$MA\_DRIVE\_AX\_RATIO2\_NUMERA (intermediate gear numerator)

MD31064 \$MA\_DRIVE\_AX\_RATIO2\_DENOM (intermediate gear denominator)

An encoder on the tool for the intermediate gear is configured with machine data: MD31044 \$MA\_ENC\_IS\_DIRECT2 (encoder on intermediate gear)

A changed parameterization of this machine data can be activated with the "Activate machine data" function either with the aid of the SinuCOM-NC commissioning software or via a softkey on the operator panel (HMI). The existing motor/load gearboxes, on the other hand, are active after POWER ON.

## Tool change

If the intermediate gear is changed at the same time as the tool, the user must also reconfigure the transmission ratio of the numerator and denominator via the machine data of the intermediate gear.

#### Example:

# **CAUTION**

#### Engineering error

It remains the task of the user to stop within the appropriate period in order to make changes to the machine data when required and then activate the "Activate machine data" function.

In the case of an installed tool with a transmission ratio of 2:1, a suitable intermediate gear is configured and is activated immediately in the part program with the command NEWCONF.

#### **Program code**

```
N05 $MA_DRIVE_AX_RATIO2-NUMERA[AX5] = 2
M10 $MA_DRIVE_AX_RATIO2-DENOM[AX5] = 1
N15 NEWCONF
```
# **Changeover**

Changeover to a new transmission ratio is performed immediately with the aid of the "Activate machine data" function. From a technological viewpoint, the associated mechanical changeover process takes some time, since, in mechanical terms, a different intermediate gear with rotating tool is being installed.

#### Note

.

At zero speed, changeover is jerk-free. The user is therefore responsible for taking appropriate precautions.

Applications in which changeover takes place during motion and which require smoothed or soft speed transition can be handled using existing setpoint speed filters.

For further explanations regarding control engineering dependencies, see Section ["G2:](#page-342-0)  [Velocities, setpoint / actual value systems, closed-loop control](#page-342-0) (Page [343\)](#page-342-0)".

# 17.4.6 Nonacknowledged gear step change

#### Mode change

A gear stage change that has not been acknowledged cannot be interrupted by a change in operating mode (e.g. switchover to JOG).

The switchover is delayed by the maximum period entered in machine data: MD10192 \$MN\_GEAR\_CHANGE\_WAIT\_TIME

If the gear stage change is not acknowledged within this time, the NC will output an alarm:

#### Further events

Events that initiate reorganization will also wait until a gear stage change is completed.

The time entered in machine data: MD10192 \$MN\_GEAR\_CHANGE\_WAIT\_TIME determines how long the control waits before executing the gear stage change. If this time elapses without the gear stage change being completed, the NC responds with an alarm.

The following events have an analog response:

- User ASUP
- Mode change
- Delete distance-to-go
- Axis replacement
- Activate PI user data
- Enable PI service machine data

- Switch over skip block, switch over Dry Run
- Editing in the modes
- Compensation block alarms
- Overstore
- Rapid retraction with G33, G34, G35
- Subprogram level abort, subprogram abort

#### Response after POWER ON

The active gear stage on the machine can be specified by the PLC after POWER ON and in the RESET state of the NC.

The NC will then select the appropriate parameter set and check back the NC/PLC interface signals: DB31, ... DBX82.0-82.2 (set gear stage A to C) to the PLC.

# 17.4.7 Gear step change with oscillation mode

The spindle is in the oscillation mode if a new gear stage was defined using M40 (automatic gear stage selection) - or M41 to M45.

When oscillating, the direction of rotation of the spindle motor is continually reversed in short intervals. The oscillating motion of the motor helps to engage a new gear stage, for example. In principle, a new gear stage can also be engaged without oscillation.

The following oscillation types are possible:

- Oscillation controlled by the NC
- Oscillation via PLC
- Oscillation with FC 18 References: Function Manual, Basic Functions; PLC Basic Program (P3)

#### Commissioning: Machine data

- MD35010 \$MA\_GEAR\_STEP\_CHANGE\_ENABLE (assign parameters to the gear step change).
- MD35410 \$MA\_SPIND\_OSCILL\_ACCEL (acceleration when oscillating)
- MD35430 \$MA\_SPIND\_OSCILL\_START\_DIR (start direction when oscillating)
- MD35400 \$MA\_SPIND\_OSCILL\_DES\_VELO (oscillation speed)
- MD35450 \$MA\_SPIND\_OSCILL\_TIME\_CCW (oscillation time for the M4 direction)
- MD35440 \$MA\_SPIND\_OSCILL\_TIME\_CW (oscillation time for the M3 direction)

# Commissioning: NC/PLC interface signals

- DB31, ... DBX16.0 2 (actual gear stage)
- DB31, ... DBX16.3 (gear stage has been changed)
- DB31, ... DBX18.4 (oscillation controlled by the PLC)
- DB31, ... DBX18.5 (oscillation enable)
- DB31, ... DBX18.6 (setpoint direction of rotation, clockwise)
- DB31, ... DBX18.7 (setpoint direction of rotation, counterclockwise)
- DB31, ... DBX61.4 (spindle stationary)
- DB31, ... DBX82.0 2 (set gear stage)
- DB31, ... DBX82.3 (change over gear stage)
- DB31, ... DBX83.5 (spindle in setpoint range)
- DB31, ... DBX84.6 (active spindle mode: oscillating mode)

# Description of the sequence: Gear stage change

Parameterization: MD35010 \$MA\_GEAR\_STEP\_CHANGE\_ENABLE, bit 0 = 1 Sequence:

- Deceleration of the spindle. The braking action corresponds to an M5 movement.
- $\bullet$  NC/PLC interface signals NC  $\rightarrow$  PLC:
	- $-$  DB31, ... DBX84.6 == 1 (oscillation mode)
	- $-$  DB31, ... DBX82.3 == 1 (changeover gear stage)
	- DB31, ... DBX82.0  $2 ==$  <set gear stage>
	- $-$  DB31, ... DBX61.5 == 0 (position controller active)
- The load gear can now "disengage".
- Oscillation can now be executed from the NC or the PLC (refer below).
- Program execution continues after the feedback signal from the PLC to the NC that the gear stage has been switched over and the new gear stage is active:
- $\bullet$  DB31, ... DBX16.3 = 1 (gear stage has been switched over)
- DB31, ... DBX16.0 2 (actual gear stage)
- For measuring systems with indirect encoder (motor encoder) the referencing status is deleted: DB31, ... DBX60.4  $/$  5 = 0

# Oscillation controlled by the NC

# Requirement

 $\bullet$  DB31, ... DBX18.5 = 1 (oscillation enable)

#### Status feedback signals

- $\bullet$  DB31, ... DBX84.6 == 1 (oscillation mode)
- $\bullet$  DB31, ... DBX82.3 == 1 (changeover gear stage)
- $\bullet$  DB31, ... DBX82.0 2 =  $\leq$ set gear stage>
- $\bullet$  DB31, ... DBX61.5 == 0 (position controller active)

The load gear can now "disengage".

#### Start oscillation

The PLC user program can now set the oscillation enable signal.

 $\bullet$  DB31, ... DBX18.5 = 1 (oscillation enable)

The motor accelerates with the oscillation acceleration to the oscillation speed in the start direction for the direction of rotation dependent oscillation time:

- MD35410 \$MA\_SPIND\_OSCILL\_ACCEL (acceleration when oscillating)
- MD35430 \$MA\_SPIND\_OSCILL\_START\_DIR (start direction when oscillating)
- MD35400 \$MA\_SPIND\_OSCILL\_DES\_VELO (oscillation speed)
- MD35450 \$MA\_SPIND\_OSCILL\_TIME\_CCW (oscillation time for the M4 direction)
- MD35440 \$MA\_SPIND\_OSCILL\_TIME\_CW (oscillation time for the M3 direction)

#### Reversing the direction of rotation

After the direction-dependent oscillation time has expired, the motor is braked with the oscillation deceleration and is accelerated in the opposite direction of rotation to the oscillation speed for the other oscillation time.

#### Oscillation controlled by the PLC

#### **Requirement**

- $\bullet$  DB31, ... DBX18.4 = 1 (oscillation controlled by the PLC)
- $\bullet$  DB31, ... DBX18.5 = 1 (oscillation enable)

#### Status feedback signals

- $\bullet$  DB31, ... DBX84.6 == 1 (oscillation mode)
- DB31, ... DBX82.3 == 1 (changeover gear stage)
- $\bullet$  DB31, ... DBX82.0 2 =  $\leq$  set gear stage>
- $\bullet$  DB31, ... DBX61.5 == 0 (position controller active)

The load gear can now "disengage".

#### Start oscillation

The PLC user program can now set the oscillation enable signal.

● DB31, ... DBX18.7 = 1 (setpoint direction of rotation, counterclockwise) or DB31, ... DBX18.6 = 1 (setpoint direction of rotation, clockwise)

The motor accelerates with the oscillation acceleration to the oscillation speed in the specified setpoint direction of rotation:

- MD35410 \$MA\_SPIND\_OSCILL\_ACCEL (acceleration when oscillating)
- MD35400 \$MA\_SPIND\_OSCILL\_DES\_VELO (oscillation speed)

#### Reversing the direction of rotation

The oscillation times and switching over the direction of rotation must be realized in the PLC user program.

# End of oscillation mode

On termination of oscillation mode, the spindle returns to the open-loop control mode and automatically changes to the mode defined by SPCON or SPCOF.

All gear-specific limit values (min./max. speed, etc.) correspond to the parameterized values of the actual gear stage.

# Block change

Processing of the active NC program is stopped if the spindle was switched into the oscillation mode (DB31, ... DBX82.3 = 1 (switchover gear stage)).

Processing of the NC program is continued if the gear stage has been switched over (DB31, ... DBX16.3 == 1 (gear stage has been switched over).

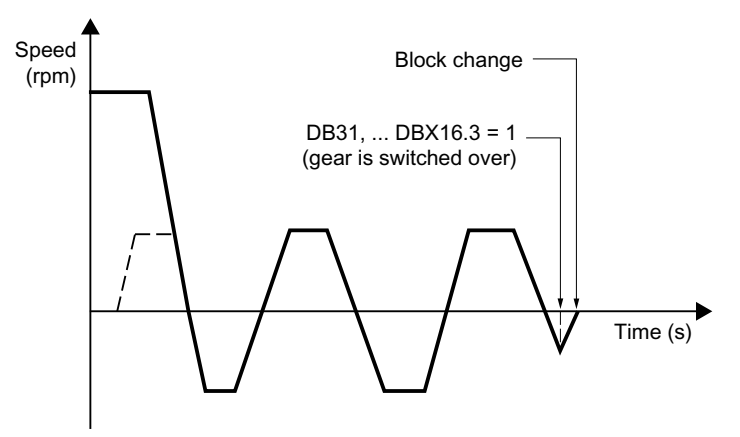

Figure 17-5 Block change following oscillation mode

# Example of the signal flow

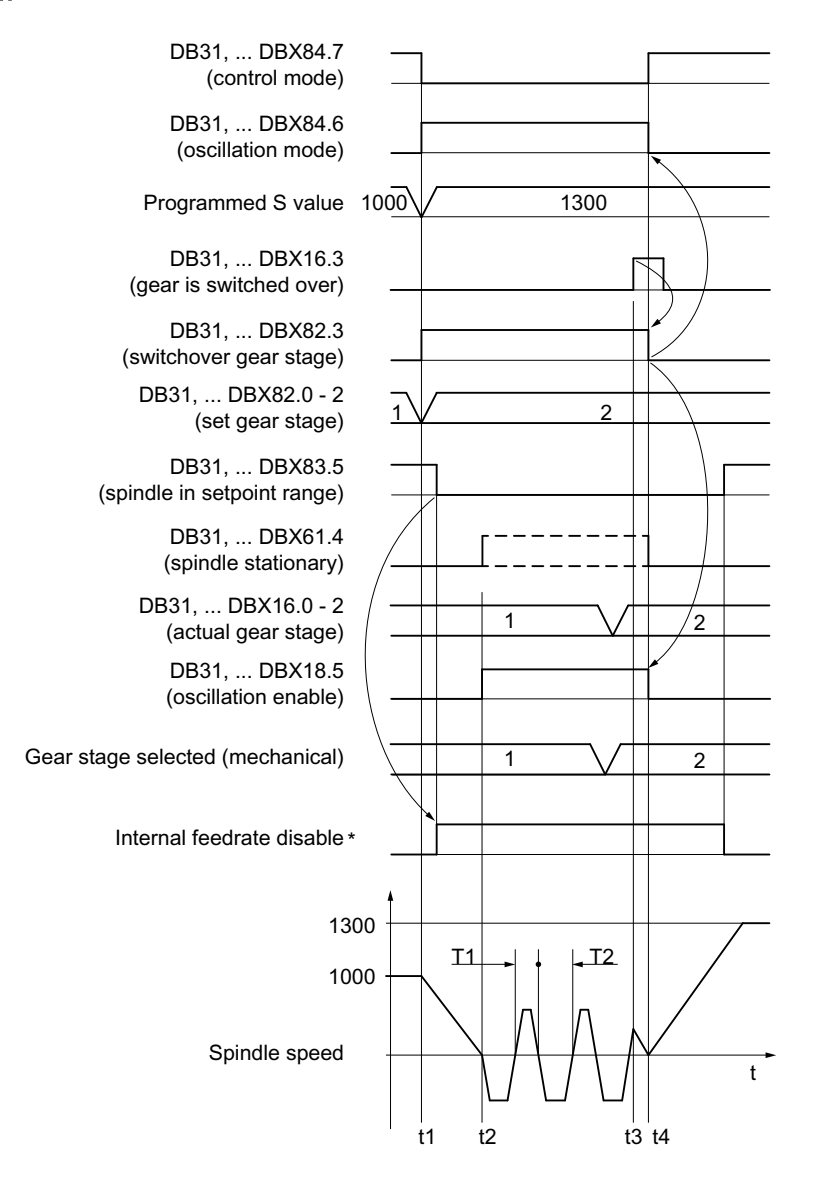

- $t_1$ : As a result of the newly programmed S value S1300 in the NC program, the NC identifies the necessity to switch over the gear stage (1st  $\rightarrow$  2nd gear stage), and requests the enable from the PLC:
	- $\bullet$  NC  $\rightarrow$  PLC: DB31, ... DBX82.3 = 1 (switchover gear stage)

The NC locks program processing (internal feed rate disable \*)

- $t_2$ : The NC signals spindle speed == 0 to the PLC:
	- $\bullet$  DB31, ... DBX61.4 = 1 (spindle stationary)

The PLC user program enables the oscillation mode.

● PLC  $\rightarrow$  NC: DB31, ... DBX18.5 = 1 (oscillation enable) Note

The oscillation enable must be set at the latest at time  $t_2$ .

The NC starts to oscillate.

 $t<sub>3</sub>$ : The gear stage at the machine was switched over.

The PLC user program signals the switchover to the NC and deletes the oscillation mode enable:

- PLC  $\rightarrow$  NC: DB31, ... DBX16.0 2 = 2 (actual gear stage)
- PLC  $\rightarrow$  NC: DB31, ... DBX16.3 = 1 (gear stage has been switched over)
- PLC  $\rightarrow$  NC: DB31, ... DBX18.5 = 0 (oscillation enable)
- $t_{4}$ : : The NC exits the gear stage switchover by resetting the request to the PLC and the oscillation by switching over the spindle mode from oscillation mode to control mode:
	- $\bullet$  NC  $\rightarrow$  PLC: DB31, ... DBX82.3 = 0 (switchover gear stage)
	- $\bullet$  DB31, ... DBX84.6 = 0 (active spindle mode: oscillating mode)
	- $\bullet$  DB31, ... DBX84.7 = 1 (active spindle mode: control mode)

The NC enables the next block for machining, and accelerates the spindle to the new S value S1300.

- \*: The internal feed disable is set if:
	- Gear stage switchover as a result of programming the S value in the NC program AND
	- A machiningblock is active (not rapid traverse G0)

#### Note

The internal feed disable is not set during a gear stage change from synchronized actions or in the case of specifications via the PLC with FC 18.

Figure 17-6 Gear stage change with stationary spindle

#### Supplementary conditions

- The NC/PLC interface signal does not have to be set in order to brake the spindle: DB31, ... DBX4.3 (spindle stop) The spindle is brought to a standstill in the control system when a gear stage switchover is requested.
- The gear stage switchover must always be exited by setting the NC/PLC interface signal: DB31, ... DBX16.3 = 1 (gear stage has been switched over)
- Oscillation motion in the NC is stopped when the NC/PLC interface signal is reset. DB31, ... DBX18.5 (oscillation enable) However, the spindle remains in the "Oscillation mode" mode.
- Spindle synchronization is lost for gear stage switchover and indirect measuring system  $(MD31050$  \$MA\_ENC\_IS\_DIRECT = 0 motor encoder). Gear stage switchover  $\Rightarrow$  DB31, ... DBX60.4 / 5 = 0 (referenced/synchronized) The spindle is again automatically synchronized when the zero mark is passed the next time after a gear stage switchover.

# 17.4.8 Gear stage change at fixed position

# Application and advantages

Machine tools increasingly use standardized spindle drives, firstly to save technological dead time on a gear stage change and secondly to gain the cost benefits of using standardized components.

The "Gear stage change at fixed position" function supports the "directed gear stage change" of load gearboxes that need to be activated in a different way than the NC. The gear stage change can in this case only be performed at a defined spindle position. An oscillation movement as required by conventional load gearboxes is thus no longer necessary.

#### Sequence for gear stage change at fixed position

The gear stage change at fixed position

```
Machine data configuration:
MD35010 $MA_GEAR_STEP_CHANGE_ENABLE = 2
runs the following sequence:
```
Positioning of the spindle from standstill or movement to the position configured in machine data:

MD35012 \$MA\_GEAR\_STEP\_CHANGE\_POSITION. If the gear stage change is performed out of a movement, then the current direction of rotation is maintained. The spindle is in positioning mode during the positioning action. NC/PLC IS: DB31, ... DBX84.5 (positioning mode) is output. If no reference is available: DB31, ... DBX60.4/5 = 0 or NC/PLC IS: DB31, ... DBX17.4/5 (resynchronize on positioning MS 1/2) is set, the positioning action is extended by the time it takes to find the zero mark.

- After reaching the gear stage change position configured in machine data: MD35012\$MA\_GEAR\_STEP\_CHANGE\_POSITION the machine waits for the time in machine data: MD35310 \$MA\_SPIND\_POSIT\_DELAY\_TIME before switching to oscillation mode, and the known gear stage change dialog starts.
- Output of NC/PLC interface signals: DB31, ... DBX84.6 (oscillation mode) DB31, ... DBX82.3 (change gear) DB31, ... DBX82.0-82.2 (set gear stage A to C).
- Position control is not disabled when an active measuring system with indirect encoder (motor encoder) is used:  $MD31040$  \$MA ENC IS DIRECT = 0 If a measuring system with a direct encoder (load encoder) is active, position control is deactivated: DB31, ... DBX61.5 = 0, because the induction flux to the load is interrupted and closed-loop position control is no longer possible.
- If position-controlled operation is not possible, it can be disabled by resetting "Controller enable": DB31, ... DBX2.1 = 0

.

- Mechanical switchover of the gear stage on the machine. No oscillation movement is required from the drive. NC/PLC IS: DB31, ... DBX18.5 (oscillation enable) and DB31, ... DBX18.4 (oscillation via PLC) should not be set. In principle, oscillation movement is still possible at this point.
- Writing of NC/PLC IS: DB31, ... DBX16.0-16.2 (actual gear stage A to C) by the PLC.
- After signal:

DB31, ... DBX16.3 (gear stage changed), the last movement to be active is continued, if available. For indirect encoders (motor encoders), the referencing status is cleared: DB31, ... DBX60.4/5 = 0. The spindle is in speed control mode and NC/PLC IS: DB31, ... DBX84.7 (open-loop control mode) is output.

# GSC at fixed position

Typical time sequence for the gear stage change at fixed position:

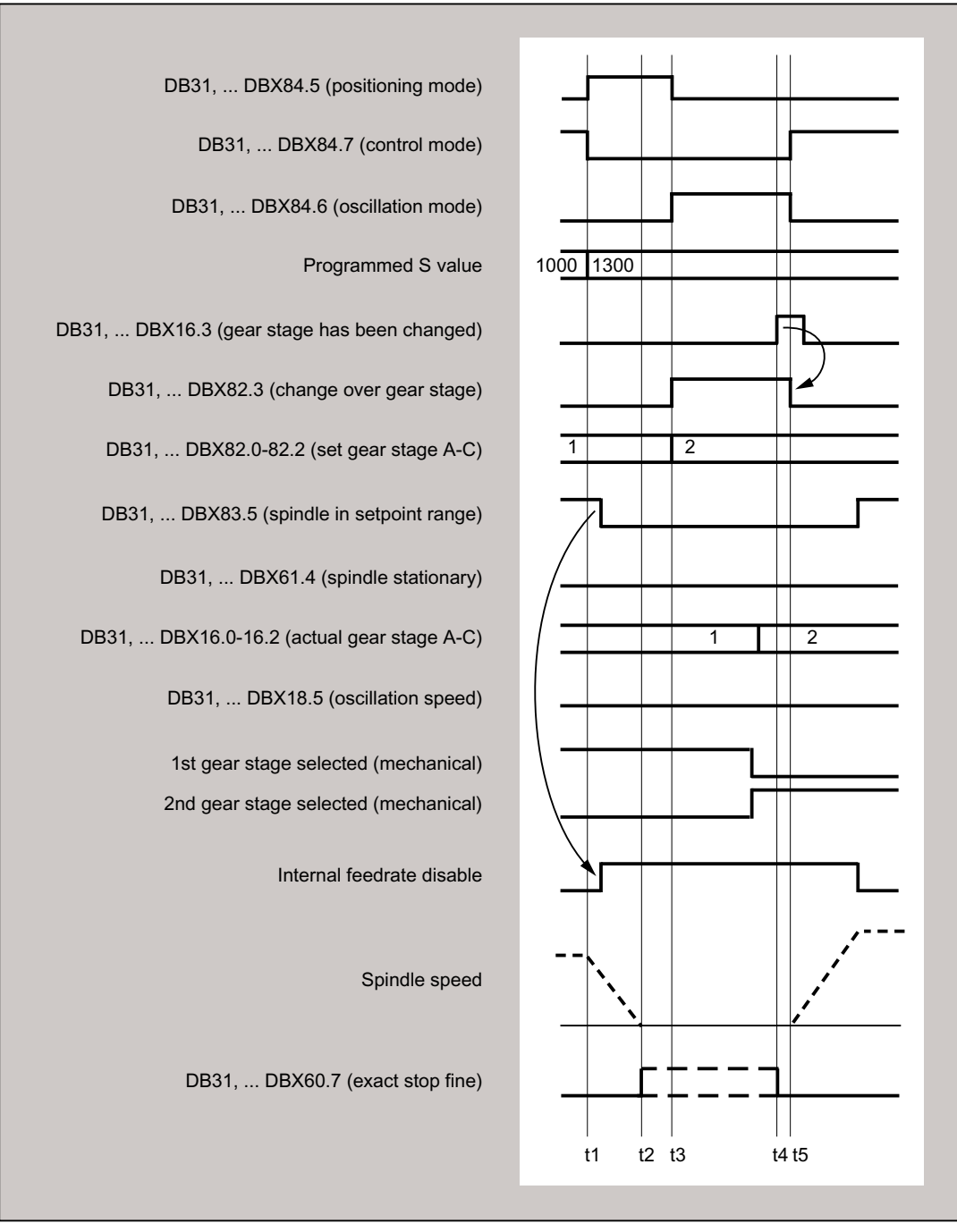

- $t_{1}$ : With the programming of S1300, NC detects a new gear stage (second gear stage), sets IS DB31, ... DBX84.5 (positioning mode) and blocks processing for the next part program block (= internal feed disable\*).
- $t_2$ : The spindle is stationary, and exact stop is signaled.
- $t_3$ : : Gear stage change - wait time

- $t_4$ : : The new gear stage is engaged. The PLC user transfers the new (actual) gear stage to the NC and sets IS DB31, ... DBX16.3 (gear is changed).
- $t_{\rm s}$ : : The NC then retracts IS DB31, ... DBX82.3 (change gear), releases the next part program block for processing, and accelerates the spindle to the new S value (S1300).
- \* : The internal feed disable is set if:
	- The spindle gear stage change has been programmed via the part program and
	- A processing block is activated (i.e. G0 is not active)

The internal feed disable is **not** set during a gear stage change from synchronized actions or in the case of specifications via the PLC with FC 18.

Figure 17-7 Gear stage change with stationary spindle

#### gear stage change position MD35012

The gear stage change position is defined in machine data: MD35012 \$MA\_GEAR\_STEP\_CHANGE\_POSITION for each gear stage.

#### Gear stage change wait time MD35310

After the positioning action the machine waits for the time configured in machine data: MD35310 \$MA\_SPIND\_POSIT\_DELAY\_TIME until gear change request: DB31, ... DBX84.6 (oscillation mode) DB31, ... DBX82.3 (change gear) and DB31, ... DBX82.0-82.2 (set gear stage A to C) are output.

#### Position identifiers / position

The position is always approached via the shortest path (corresponds to DC).

If no reference is available and the spindle is in standstill (e.g. after Power On), then the direction of travel is determined by the following machine data: MD35350 \$MA\_SPIND\_POSITIONING\_DIR

If an adjustable gear stage change position is required, then this can be achieved by writing the machine data and by a subsequent "Activate machine data". The change of the MD value can be achieved by the part program or HMI.

If the system is unable to reach the preset position, then alarm 22020 is signaled and the gear stage change dialog between NC and PLC does not take place in order not to destroy the gears. As this alarm is serious, the part program cannot continue and the cause must be eliminated under all circumstances. Experience has shown that the abortion of positioning is usually due to incorrect MD settings or incompatible PLC signals.

#### **Velocity**

The positioning velocity is taken from the machine data which is configured depending on the gear stage:

MD35300 \$MA\_SPIND\_POSCTRL\_VELO

The NC/PLC interface signals "Spindle override"/"Feedrate override" at DB31, ... DBX17.0=0: DB31, ... DBB19) as well as: DB31, ... DBX17.0=1: DB31, ... DBB0 are effective as normal for positioning. The positioning speed can be changed proportionally through the program statement OVRA[Sn].

#### Note

 $OVRA[Sn]$  is valid modally. After the gear stage change, a value appropriate for the machining should be reset.

The part program statement  $FA[Sn]$  does not change the positioning speed during gear stage change.

#### Acceleration

The acceleration values are determined by the machine data which is configured depending on the gear stage:

MD35200 \$MA\_GEAR\_STEP\_SPEEDCTRL\_ACCEL

and

MD35210 \$MA\_GEAR\_STEP\_POSCTRL\_ACCEL

The acceleration can be changed proportionally by programming ACC [Sn].

#### Note

 $ACC[Sn]$  is valid modally. After the gear stage change, a value appropriate for the machining should be reset.

# Speed-dependent acceleration

.

The "knee-shaped acceleration characteristic" is effective as in positioning with SPOS or FC18.

#### Jerk

It is currently not possible to limit the change in acceleration.

#### End of positioning

The transition between the end of the positioning action (DB31, ... DBX84.5) and the start of oscillation mode (DB31, ... DBX84.6) is defined on reaching "Exact stop fine" (DB31, ... DB60.7) and the time value entered in machine data: MD3510 \$MA\_SPIND\_POSIT\_DELAY\_TIME

The determination of the transition condition has an effect firstly on the gear stage change time and secondly on the accuracy of the approach to the preset gear stage change position.

# Block change

The block change is stopped and the machining blocks are not started until the gear stage has been changed by the PLC (DB31, ... DBX16.3).

# End of gear stage change

Once the gear stage change has been completed, the spindle returns to open-loop control mode and will automatically change to the closed-loop control mode defined by SPCON or SPCOF.

All gear-specific limit values (min./max. speed of gear stage, etc.) correspond to the checkback values of the actual gear stage.

# Supplementary conditions

- The spindle must have at least one measuring system.
- Position-controlled operation must be possible and must have been activated.
- Generally, it must be possible to execute SPOS from the part program, from a synchronized action or via FC18: "Start spindle positioning" without errors.

Unless all requirements can be met, the function described cannot be used successfully.

# Activation

The function of gear stage change at fixed position is activated by the configuration: MD35010 \$MA\_GEAR\_STEP\_CHANGE\_ENABLE = 2

# 17.4.9 Configurable gear step in M70

# Technical background

In some machines the spindle needs to be in a particular gear stage during axis mode.

Possible reasons:

- Only one optimization  $(K_v,$  feedforward control, filter) to suit a gear stage can be found in the servo parameter set for axis mode (index 0). The machine data for this parameter set should not be rewritten.
- There is only one mechanical transmission ratio which, unlike the others, possesses little or no backlash compensation. The spindle can only follow a path motion or transformations (e.g. TRANSMIT) together with other axes in this gear stage.

#### S1: Spindles

17.4 Configurable gear adaptation

# Function

If the function is activated, a predefined gear stage is loaded automatically during transition to axis mode.

The gear stage change is integrated into the M70 process and occurs after spindle deceleration and before the loading of the servo parameter set with index 0 (note MD35590 \$MA\_PARAMSET\_CHANGE\_ENABLE!).

The typical dialog between NC and PLC which occurs during gear stage changes is executed in a similar way to programmed gear stage changes (M41 ... M45) performed.

# **Requirements**

Gear stage changes during transition to axis mode require general enabling of the gear stage change via the machine data:

MD35010 \$MA\_GEAR\_STEP\_CHANGE\_ENABLE (assign parameters to the gear stage change).

MD35090 \$MA\_NUM\_GEAR\_STEPS (number of gear stages set up)

# Activation/deactivation

The function is activated/deactivated via the machine data:

MD35014 \$MA\_GEAR\_STEP\_USED\_IN\_AXISMODE (gear stage for axis mode in M70)

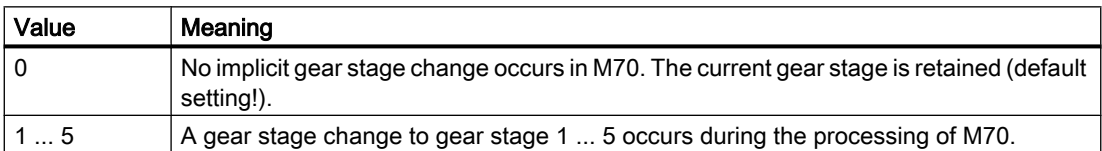

# Supplementary conditions

# Gear stage change at fixed position (MD35010 \$MA\_GEAR\_STEP\_CHANGE\_ENABLE = 2)

The "gear stage change at fixed position" function is supported. The sequence in M70 is then extended by the time it takes to position the spindle. The position is approached at the current gear stage.

#### Transition to axis mode without programming M70

The control system detects the transition to axis mode automatically from the program sequence (see ["Implicit transition to axis mode](#page-1298-0) (Page [1299](#page-1298-0))") and generates the requisite M70 sequence, including the gear stage change, within the control system.

#### Transition to axis mode with FC 18

Implicit gear stage change is not supported in transition to axis mode with the FC 18 ("Start axis"). This requires the right gear stage to be engaged by the PLC application before switching to axis mode. The gear stage change is also possible with the FC 18 ("Start gear stage change").

#### Change from axis mode to spindle mode

<span id="page-1346-0"></span>When changing from axis mode to spindle mode, the gear stage loaded with M70 remains activated. The gear stage which is activated in spindle mode prior to M70 is not automatically loaded again. The servo parameter set is changed from parameter set 1 (index 0) to parameter sets 2 ... 6 (index 1 ... 5) to suit the gear stage (with MD35590 \$MA\_PARAMSET\_CHANGE\_ENABLE < 2).

# Example

Gear stage 4 should be loaded in the case of spindle transition to axis mode.

Configuration: MD35014 \$MA\_GEAR\_STEP\_USED\_IN\_AXISMODE[<spindle name>] = 4

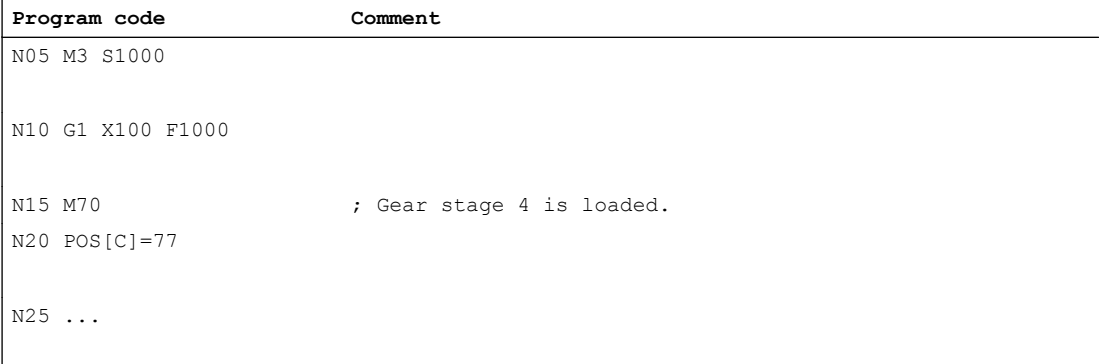

#### **Note**

MD35014 can be changed by the "Activate machine data" function. Thus, the gear stage being loaded can still be changed in the part program before transition to axis mode, if necessary.

# 17.4.10 Suppression of the gear stage change for DryRun, program test and SERUPRO

# Function

For test feed rate (DryRun), program test and SERUPRO, normally, a gear stage change is not required. This is the reason that it can be suppressed for these functions. The corresponding configuration is realized with bits 0 ... 2 in machine data:

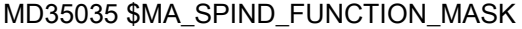

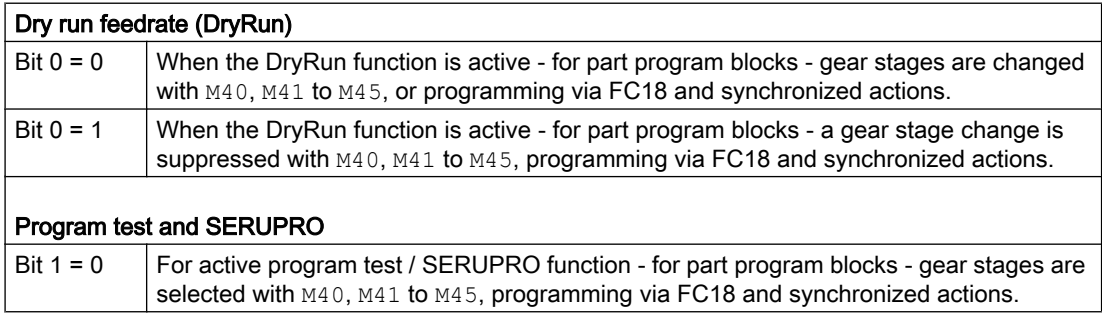

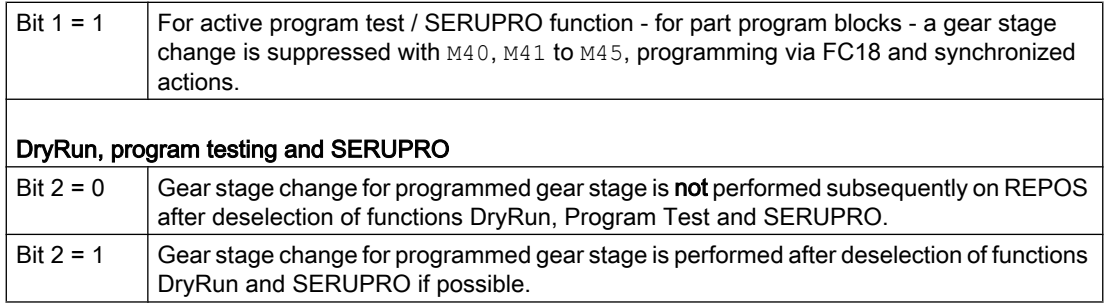

#### **Sequence**

If a gear stage change is suppressed, if necessary, the interpolator will limit the programmed spindle speed to the permissible speed range of the active gear stage.

NC/PLC interface signals DB31, ... DBX83.2 (setpoint speed increased) and DB31, ... DBX83.1 (setpoint speed limited) generated as a result of this limit are suppressed.

Monitoring by the PLC program is not necessary during DryRun and in dry run feedrate.

When the gear stage change is suppressed, no new gear stage setpoint (DB31,... DBX82.0-82.2) is output to the PLC.

The gear stage change request DB31, ... DBX82.3 (change gear) is also suppressed.

This ensures that no gear stage change information has to be processed by the PLC program.

#### Determining the last active gear stage

System variable \$P\_GEAR returns the gear stage programmed in the part program (which may not have been output to the PLC).

System variable \$AC\_SGEAR can be used to read the last active gear stage from the part program, synchronized actions and at the user interface.

#### Behavior after deselection

The DryRun function can be deselected within a running part program. Once it has been deselected, the correct gear stage requested by the part program must be identified and selected.

It cannot be assured that the remainder of the part program will run without errors until the correct gear stage has been activated. Any necessary gear stage change is performed in the system REPOS started on deselection if the spindle is in speed control mode. A complete gear stage change dialog takes place with the PLC and the last programmed gear stage is activated.

If, for REPOS, there is a mismatch between the gear stage programmed in the part program and the actual gear stage supplied via the NC/PLC interface, then no gear stage change takes place.

The same applies to the SERUPRO function.

Further explanations regarding the block search function SERUPRO, see: References:

Function Manual, Basic Functions; Mode Group, Channel, Program Mode, Reset Response (K1)

#### Supplementary conditions

If the gear stage change is suppressed, the output spindle speed moves within the speed range specified by the current gear stage.

The following restrictions apply to the subsequent activation of a gear stage change with REPOS:

- The gear stage change is not activated subsequently if the spindle in the deselection or target block is a command spindle (synchronized action) or PLC spindle (FC18).
- If the gear stage cannot be activated because the spindle is in position or axis mode or a link is active, alarm 22011"Channel%1 block%3 spindle2% Change to programmed gear stage not possible" is signaled.

# Example

Gear stage change in DryRun

```
; Activate 1st gear stage for output state
NOO M3 S1000 M41 ; 1st gear stage is selected
M0 ; Part program stop
; PI service: Activate dry run feedrate (DryRun)
                           ; (Configuration)
N10 M42 ; 2nd gear stage requested, no gear stage change 
                           takes place
N11 G0 X0 Y0 Z0 ; Position axes
N12 MO ; Part program stop
; PI service: Deactivate dry run feedrate (DryRun)
                           ; REORG and REPOS are performed
                            ; now the gear stage change to the 2nd gear 
                           stage takes place
N20 G1 Z100 F1000
...
N99 M30 ; Part program end
```
# 17.5 Additional adaptations to the spindle functionality that can be configured

The following spindle functions can be activated using the machine data:

17.5 Additional adaptations to the spindle functionality that can be configured

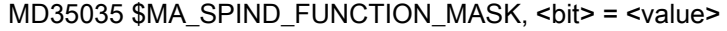

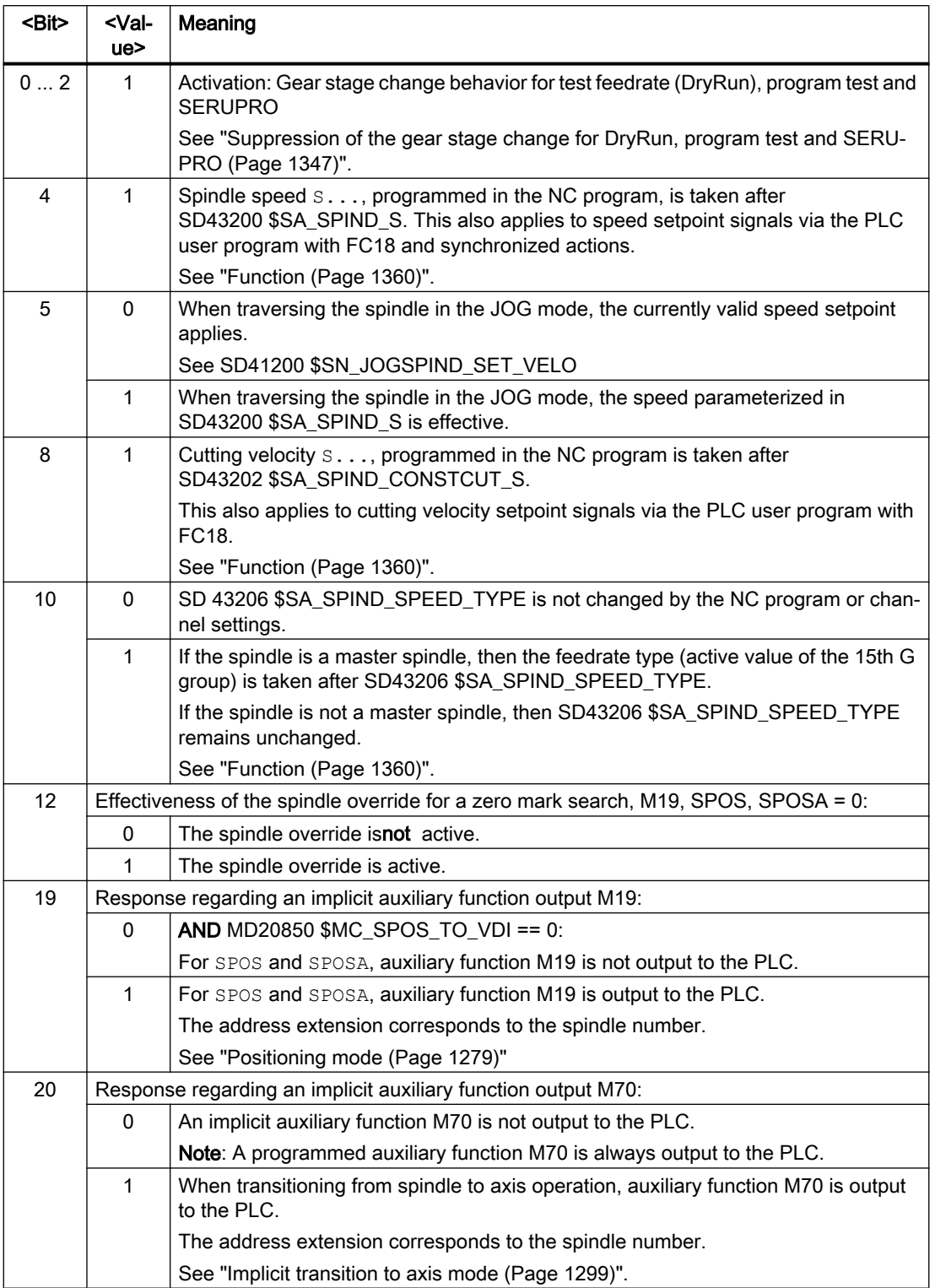

17.6 Selectable spindles

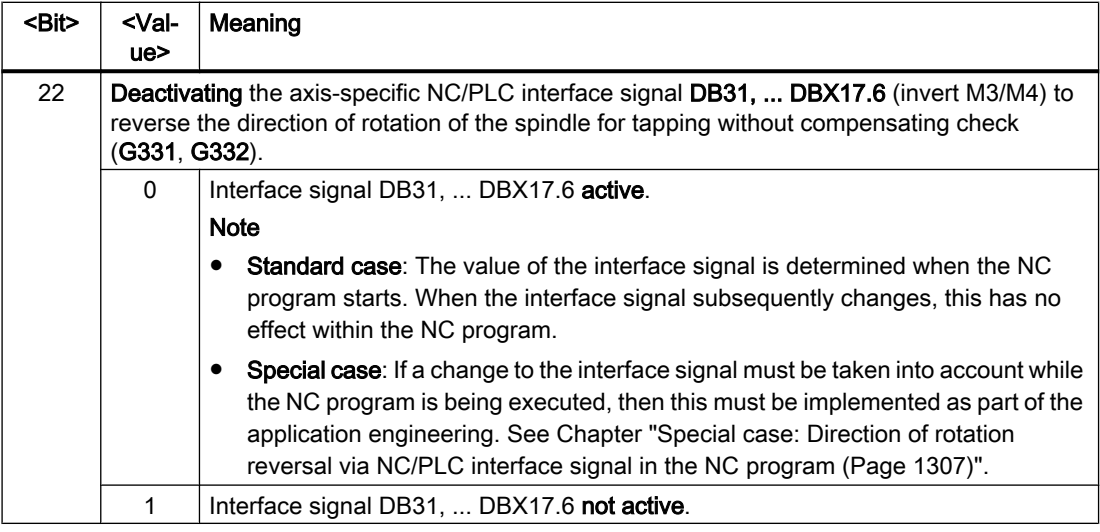

# 17.6 Selectable spindles

# Function

Regarding channel spindles, the "Switchable spindles" function allows general NC programs to be written, which can be used in different channels. The logical spindle number used in the NC program is converted to the physical spindle number using a spindle number converter. This means for the same spindle number programmed in the NC program, different physical spindles (machine axes) can be traversed in different channels.

The physical spindles loaded or unloaded by "axis replacement" no longer have to be specified explicitly in the part program.

# Machine data

#### Physical spindle number

Each spindle must be assigned to a machine axes using a unique configurable number, the physical spindle number:

MD35000 \$MA\_SPIND\_ASSIGN\_TO\_MACHAX[<machine axis>] = <physical spindle number>

# Activation of the spindle number converter

The spindle number converter is activated on a channel-for-channel basis using machine data:

MD20092 \$MC\_SPIND\_ASSIGN\_TAB\_ENABLE = TRUE

17.6 Selectable spindles

# Setting data

#### Spindle number converter

To parameterize the channel-specific spindle number converter, each logical spindle number or programmed address extension - with which a spindle (channel spindle) is addressed in the NC program - is assigned a physical spindle number (machine axis).

SD42800 \$SC\_SPIND\_ASSIGN\_TAB[<logical spindle number>] = <physical spindle number>

Additional information:

- The logical spindle number of the current master spindle can be read from SD42800 \$SC\_SPIND\_ASSIGN\_TAB[0] It is not permissible to write to this data. The data is updated when programming SETMS. Unused spindles are assigned the value 0 in SD42800.
- When an auxiliary function is output, the physical spindle number is output as address extension.
- The spindle number converter is active when programming spindles in NC programs and synchronized actions.
- The spindle number converter is not active when spindles are entered at the NC/PLC interface using function block FC18, as in this case the physical spindles are directly addressed.
- System variables affected by the spindle conversion are: \$P\_S, \$P\_SDIR, \$P\_SMODE, \$P\_GWPS, \$AC\_SDIR, §AC\_SMODE, \$AC\_MSNUM, \$AA\_S.

# Supplementary conditions

- Switchable channel spindles are not a substitute for the Axis replacement function.
- Spindle conversion can be modified by writing to setting data (SD42800 \$SC\_SPIND\_ASSIGN\_TAB) via the NC program, PLC user program or PI service. The change takes effect immediately.
- In the spindle number converter, only physical spindles can be used that are assigned to the channel (MD20070 \$MC\_AXCONF\_MACHAX\_USED). If physical spindles are specified in the spindle number converter, which are presently active in another channel, then depending on the setting in MD30552 \$MA\_AUTO\_GET\_TYPE, either the physical spindle is requested for the channel, or alarm Alarm 16105 "Assigned spindle does not exist" is displayed.
- If SD42800 \$SC\_SPIND\_ASSIGN\_TAB[<n>] is specified by the PLC or from HMI, then the channel whose table is changed should be in Reset status or the spindle to be changed should not be used in the running part program. A synchronized response can be achieved by means of a STOPRE preprocessor stop.
- Converting a logical to several physical spindles is not locked. However, with the display of the logical spindle in the user interface, there are ambiguities corresponding to the conversion table.

#### Example

#### Assignment, spindle number and machine axis:

```
MD35000 $MA_SPIND_ASSIGN_TO_MACHAX [AX4] = 1
MD35000 $MA_SPIND_ASSIGN_TO_MACHAX [AX5] = 2
MD35000 $MA_SPIND_ASSIGN_TO_MACHAX [AX6] = 3
MD35000 $MA_SPIND_ASSIGN_TO_MACHAX [AX7] = 5
```
#### Accepting a machine axis in a channel:

```
MD20070 $MC_AXCONF_MACHAX_USED[0] = 4
MD20070 $MC AXCONF MACHAX USED[1] = 5
MD20070 $MC_AXCONF_MACHAX_USED[2] = 6
MD20070 $MC AXCONF MACHAX USED[3] = 7
```
#### Specifying the master spindle:

MD20090 \$MC\_SPIND\_DEF\_MASTER\_SPIND = 1

#### Spindle number converter

```
MD20092 $MC SPIND ASSIGN TAB EN- ; Activate spindle number converter
ABLE=1 
SD42800 $SC_SPIND_AS-
SIGN TAB[0]=1
                                ; Master spindle as configured
SD42800 $SC_SPIND_AS-
SIGN TAB[1]=1
                                ; Basic setting of the table
SD42800 $SC_SPIND_AS-
SIGN TAB[2]=2
SD42800 $SC_SPIND_AS-
SIGN TAB[3]=3
SD42800 $SC_SPIND_AS-
SIGN TAB[4]=0; Logical spindle not assigned
; Address extension is 1 output: M1=3 S1=1000
; Spindle 1 (physical master spindle) rotates
M3 S1000 
...
; Assignment of logical spindle 1 to physical spindle 5
SD42800 $SC_SPIND_AS-
SIGN TAB[1]=5
; Assignment of logical spindle 2 to physical spindle 3
SD42800 $SC_SPIND_AS-
SIGN TAB[2]=3
```
17.6 Selectable spindles

```
; Notice: physical spindle 3 has now been assigned twice. 
; When programming logical spindles 2 and 3, physical spindle 3 
; is always addressed. 
; In the basic machine displays, both spindles rotate.
SETMS(2) ; SD42800 $SC_SPIND_ASSIGN_TAB[0] = 2
; Master spindle = address extension = 2, converted spindle number M3 = 5 is output 
; The physical spindle configured with number "3" stops.
M5
GET(S4) ; Alarm 16105: logical spindle 4
                              ; cannot be converted
RELEASE(S1) ; Channel spindle 1 = physical spindle 5
                              ; is released.
```
# 17.7 Programming

# 17.7.1 Programming from the part program

# Programming statements

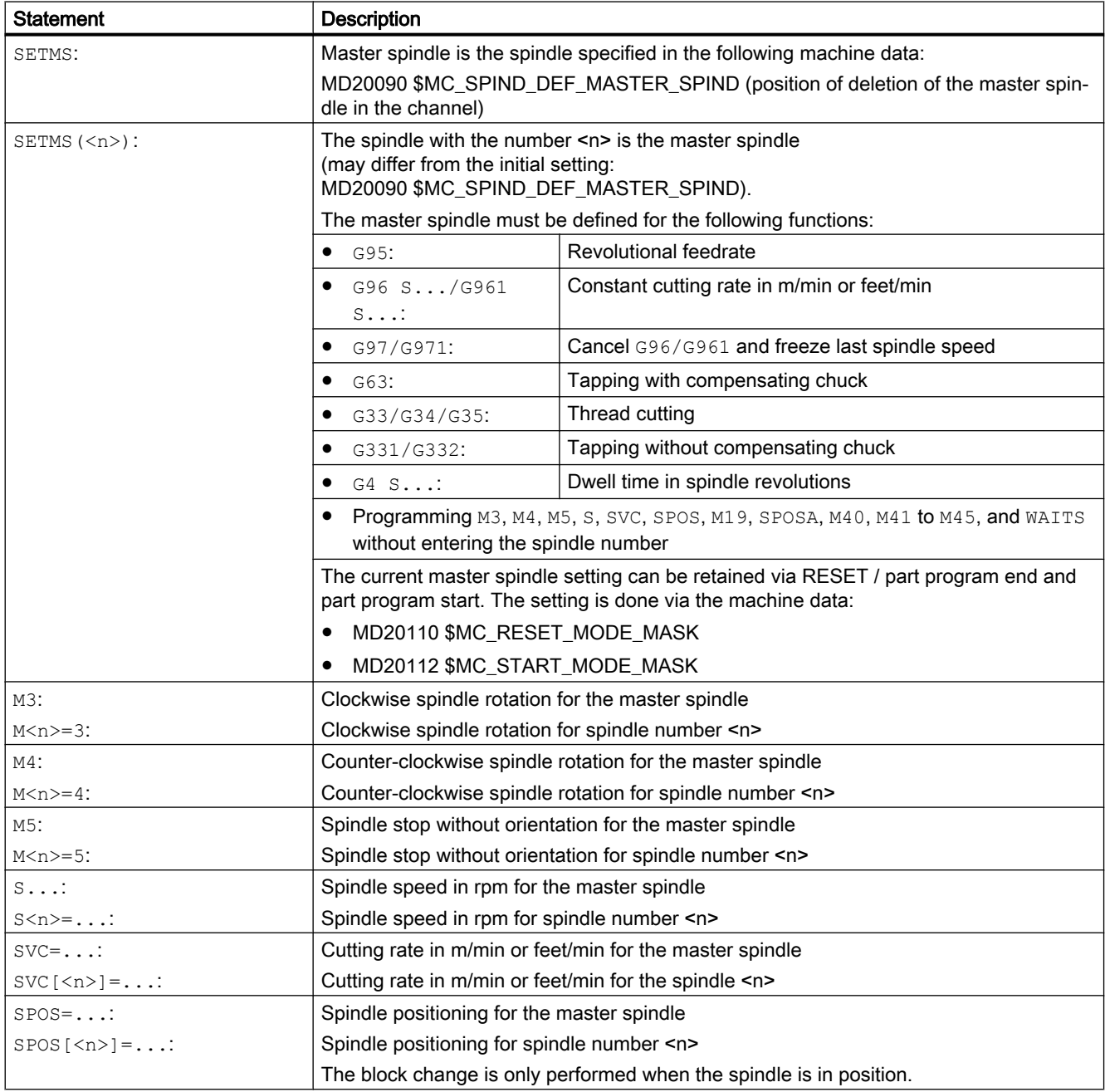

# S1: Spindles

# 17.7 Programming

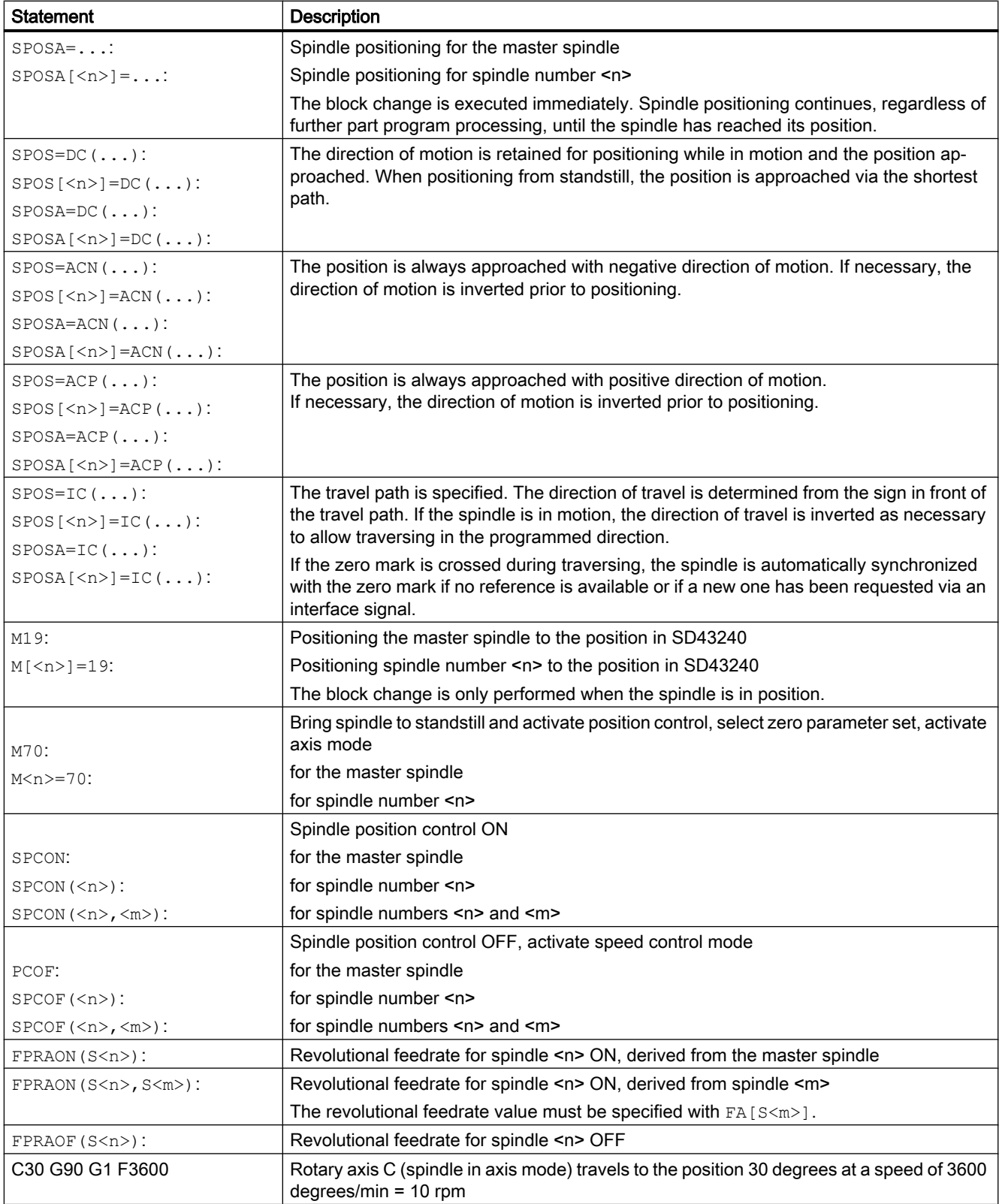

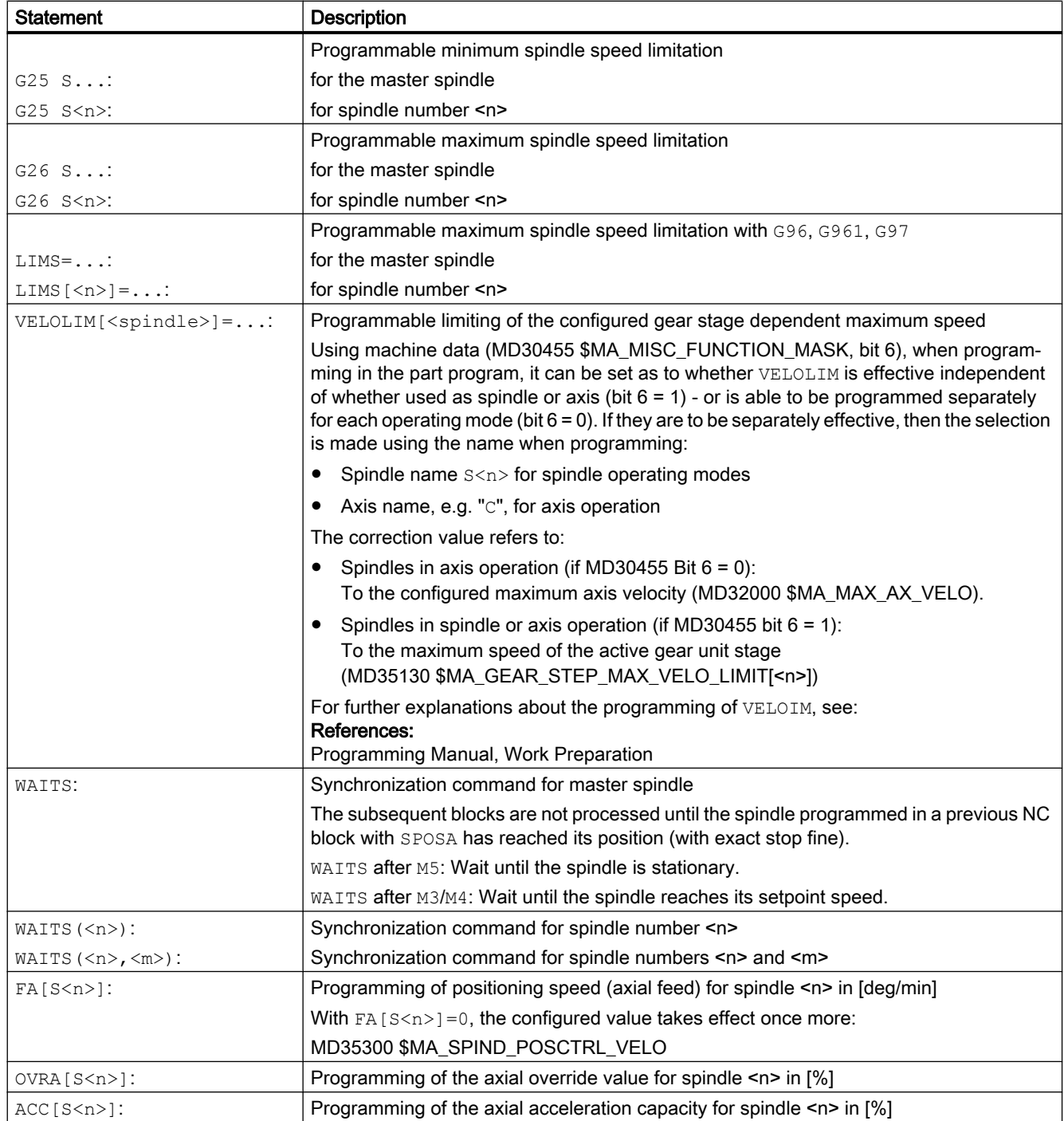

### S1: Spindles

### 17.7 Programming

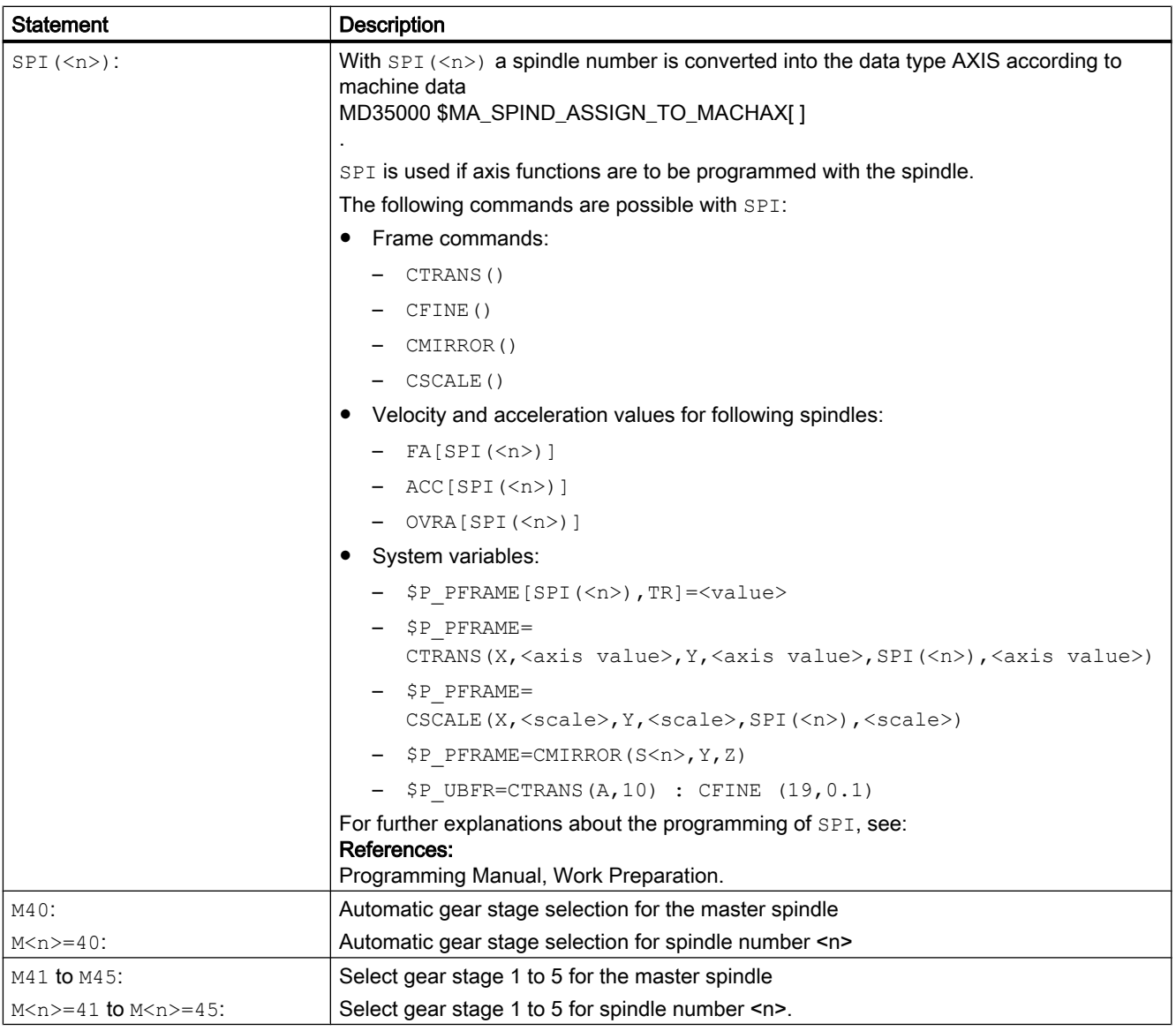

# Note

M functions M3, M4, M5, and M70 are not output in DB21, ... DBB194 and DBB202 if a spindle is configured in a channel. These M functions are offered as extended M functions in DB21, ... DBB68 ff. and in the relevant axis DBs, DB31, ... DBB86 ff.

# **References**

More detailed explanations for programming the spindle can be found in:

● Programming Manual, Fundamentals

# 17.7.2 Programming via synchronized actions

M functions M40 to M45 can also be programmed in synchronized actions.

Please note:

- The programming of M40 ... M45 in the part program has no effect on the current status of the automatic gear step change of synchronized actions, and vice versa.
- When programming S values with M40, automatic gear step change is effective separately for synchronized actions and the part program.
- M40 is deactivated after POWER ON. The gear step is not adjusted if an S value is specified from a synchronized action.
- An M40 command programmed using synchronized actions always remains active for synchronized actions (modal) and is not reset on reset.
- M41 ... M45 selects first to fifth gear steps in accordance with the programming in the part program.

An axis replacement is necessary in order to run the function. Once the gear step change has been performed, the spindle status is neutral (same response to M3, M4, M5 programming).

# References

For further explanations regarding the programming of the spindle as well as spindle movements from synchronized actions, refer to:

- Programming Manual, Job Planning
- Function Manual, Synchronized Actions

# 17.7.3 Programming spindle controls via PLC with FC18 - only 840D sl

When the PLC specifies the direction of rotation and speed using FC18, the NC can determine and select a gear stage to match the speed. This is equivalent to the M40 functionality when programming via the part program.

The correct start code must be set when FC18 is called in a PLC user program, in order to activate gear stage selection.

# References

More detailed explanations regarding the programming of spindle controls by PLC with FC18 can be found in:

● Function Manual, Basic Functions, Basic PLC Program (P3)

<span id="page-1359-0"></span>17.7 Programming

# 17.7.4 Programming using NC/PLC interface signals

# 17.7.4.1 Function

#### **Note**

The function is only available when using SINUMERIK Operate!

The following jobs/tasks can be issued to a spindle from the PLC user program using the job interface DB31, … DBX30.0 - 4:

- Spindle stop
- Spindle start, clockwise rotation
- Spindle start, counter-clockwise rotation
- Select gear stage
- Spindle-start positioning

#### Job ID

At the NC side, a spindle job is identified as a result of a positive **edge change** of the appropriate interface signal  $(0 \rightarrow 1)$ .

#### **Requirements**

At the instant of the spindle job, the following preconditions must be satisfied regarding the channel, program and spindle states.

- Channel state:
	- $-$  DB21, ... DBX35.6 == 1 (channel state "interrupted") OR
	- $-$  DB21, ... DBX35.7 == 1 (channel state "reset")
- Program state:
	- DB21, ... DBX35.3 = 1 (program state "interrupted") OR
	- $-$  DB21, ... DBX35.4 = 1 (program state "interrupted")
- Spindle state
	- ("Channel axis" OR "Neutral axis") AND NO
	- (positioning motion using FC18 OR synchronized action)

#### **Note**

#### Response in the event of an error

In the event of an error, i.e. if a job signal is set during an invalid state, then the corresponding job is ignored without any feedback signal.

#### <span id="page-1360-0"></span>Channel assignment

A spindle job is processed in that particular channel, which is assigned to the spindle at the instant of the job.

The channel, which is assigned to the spindle, can be determined using the following NC/PLC interface signal:

DB31, ... DBX68.0 - 3 (channel assignment of the NC axis/spindle)

#### Mode change

The definitions made within the context of the spindle jobs are kept beyond any mode change.

#### Program start

When an NC program starts in the channel, which is assigned to the spindle, then the actual spindle definitions are kept. Spindle definitions can be changed using NC program commands or using synchronized actions.

# See also

[M40: Automatic gear stage selection for speeds outside the configured switching thresholds](#page-1374-0)  (Page [1375](#page-1374-0))

[G2: Velocities, setpoint / actual value systems, closed-loop control](#page-342-0) (Page [343\)](#page-342-0)

# 17.7.4.2 Commissioning: Machine data

#### Automatically accepting spindle definitions in setting data

Using the following machine data settings, spindle definitions are transferred from NC programs, synchronized actions and the spindle control by the PLC (FC18) into the corresponding setting data:

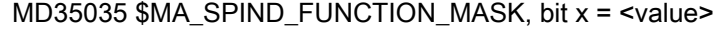

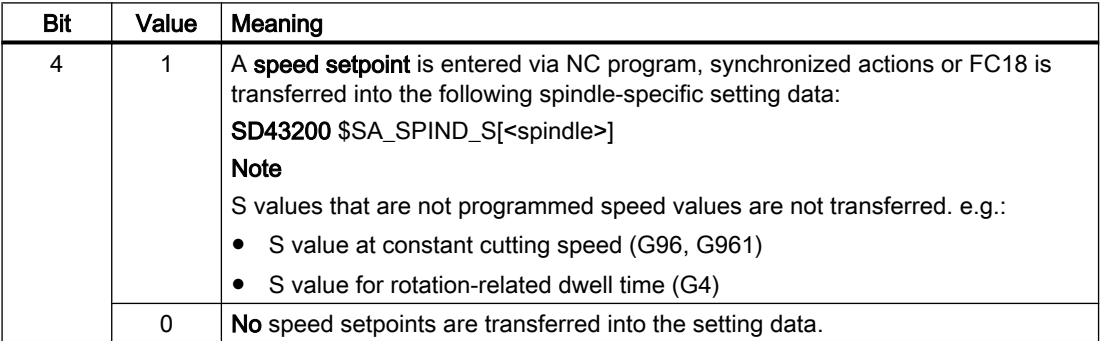

### S1: Spindles

# 17.7 Programming

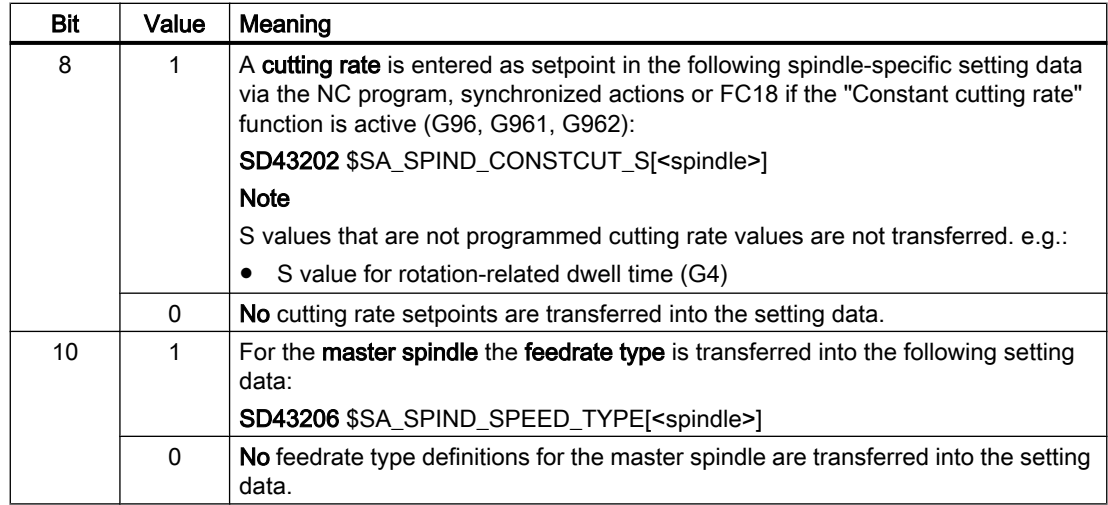

With the spindle definitions transferred into the setting data, the spindle is traversed to execute the spindle jobs.

# 17.7.4.3 Commissioning: NC/PLC interface signals

#### Job interface

- DB31, … DBX30.0 (spindle stop)
- DB31, … DBX30.1 (spindle start, clockwise)
- DB31, … DBX30.2 (spindle start, counter-clockwise)
- DB31, ... DBX30.3 (select gear stage)
- DB31, … DBX30.4 (spindle positioning start)

# Relevant state signals

- DB21, ... DBX35.3 (program state "interrupted")
- DB21, ... DBX35.4 (program state "canceled")
- DB21, ... DBX35.7 (channel state "reset")
- DB21, ... DBX35.6 (channel state "interrupted")
- DB31, ... DBX68.0 3 (channel assignment of the NC axis/spindle)
- DB31, ... DBX 84.0 (constant cutting rate)

# References:

A detailed description of the NC/PLC interface signals can be found in the NC Variables and Interface Signals List Manual.

# 17.7.4.4 Speed setpoint (SD43200)

When starting a spindle using a spindle job, then the spindle-specific value entered in the setting data becomes active as spindle speed:

SD43200 \$SA\_SPIND\_S[<spindle>] (speed when the spindle is started via the PLC job interface)

#### Writing a new speed value

In the following situations, a new speed value is written to the setting data:

- A speed setpoint is entered via NC program, synchronized action or FC18 Supplementary conditions:
	- $-$  [MD35035 \\$MA\\_SPIND\\_FUNCTION\\_MASK](#page-1360-0) (Page [1361\)](#page-1360-0), bit 4 == 1
	- $-$  DB31, ... DBX84.0 == 0 (constant cutting rate)
- Writing the setting data to the NC program or synchronized action
- Writing the setting data via HMI (OPI) @@@

#### Supplementary conditions

#### Gear stage change

A gear stage change is not initiated if the setpoint speed is out of the speed range of the actual gear stage.

Exceptions, see Chapter ["M40: Automatic gear stage selection for speeds outside the](#page-1374-0)  [configured switching thresholds](#page-1374-0) (Page [1375\)](#page-1374-0)".

# 17.7.4.5 Entering a constant cutting rate (SD43202)

When starting a master spindle using a spindle job - and the "Constant cutting rate" spindle speed type is active, then the spindle-specific value entered in the setting data becomes active as constant cutting rate:

SD43202 \$SA\_SPIND\_CONSTCUT\_S[<spindle>] (cutting rate when the spindle starts via the PLC job interface)

#### Writing a new cutting rate of value

In the following situations, a new constant cutting rate of the master spindle is written to the spindle-specific setting data:

- A constant cutting rate is entered via NC program, synchronized action or FC18 Supplementary conditions:
	- - [MD35035 \\$MA\\_SPIND\\_FUNCTION\\_MASK](#page-1360-0) (Page [1361\)](#page-1360-0), bit 8 == 1
	- $-$  DB31, ... DBX84.0 == 1 (constant cutting rate active)
- Writing the setting data to the NC program or synchronized action
- Writing the setting data via HMI (OPI) @@@

17.7 Programming

# System of units

When writing the setting data, the value is interpreted corresponding to the following secondary conditions:

- Writing via NC program or synchronized action:
	- G700 active: feet/min
	- G710 active: m/min
	- G70, G71 active: Depending on the setting in MD10240 \$MN\_SCALING\_SYSTEM\_IS\_METRIC
- Writing via SINUMERIK Operate:
	- Depending on the setting in MD10240 \$MN\_SCALING\_SYSTEM\_IS\_METRIC
- Writing via FC18:
	- Function number 10: "constant cutting rate (m/min)"
	- Function number 11: "constant cutting rate (feet/min)"

#### Reading via system or OPI variable

In the NC program, synchronized action or HMI, the currently entered setpoint for the constant cutting rate can be read using the following system data:

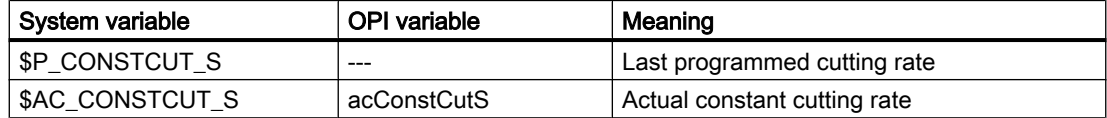

# 17.7.4.6 Entering the spindle speed type for the master spindle (SD43206)

Definition of the spindle speed type for the master spindle from part program, FC18 or synchronized actions are written to the following setting data from all the usual sources:

SD43206 \$SA\_SPIND\_SPEED\_TYPE (spindle speed type for spindle start via PLC interface)

The value range and functionality correspond to the 15th G group (feedrate type).

Permissible values are G values: 93, 94, 95, 96, 961, 97 and 971.

Depending on the setting, for DB31, … DBX30.1/2 (spindle start, clockwise/counter-clockwise) either the speed from SD43200 \$SA\_SPIND\_S or the cutting speed from SD43202 \$SA\_SPIND\_CONSTCUT\_S is active:

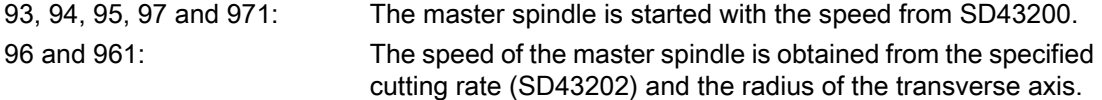

# 17.7.5 External programming (PLC, HMI)

# SD43300 and SD42600

.

The revolutional feedrate behaviour can be selected externally via the axial setting data: SD43300 \$SA\_ASSIGN\_FEED\_PER\_REV\_SOURCE (Rotational feedrate for spindles) in JOG operating mode using the channel-specific setting data SD42600 \$SC\_JOG\_FEED\_PER\_REV\_SOURCE (Revolutional fedrate control in JOG mode)

The following settings can be made via the setting data:

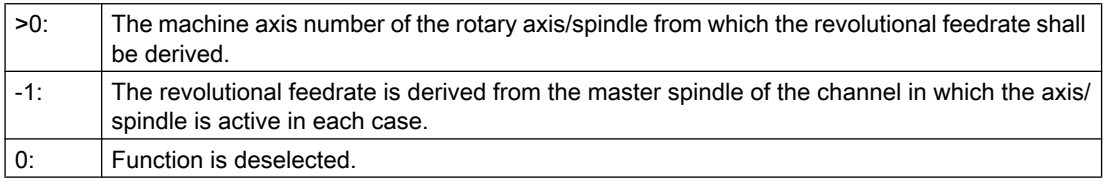

# FPRAON (S2)

Revolutional feedrate for spindle S2 ON, derived from the master spindle

# FPRAON (S2, A)

Revolutional feedrate for spindle S2 ON, derived from axis A. The revolutional feedrate value must be specified with FA[Sn].

# FPRAOF (S2)

Revolutional feedrate for spindle S2 OFF.

# SPI(n)

It is also possible to program SPI(n) instead of SPI(Sn).

17.8 Spindle monitoring

# 17.8 Spindle monitoring

# 17.8.1 Permissible speed ranges

The permissible speed range of a spindle results from the parameterized or programmed speed limit values and the active spindle function (G94, G95, G96, G961, G97, G971, G33, G34, G35, G331, G332, etc.).

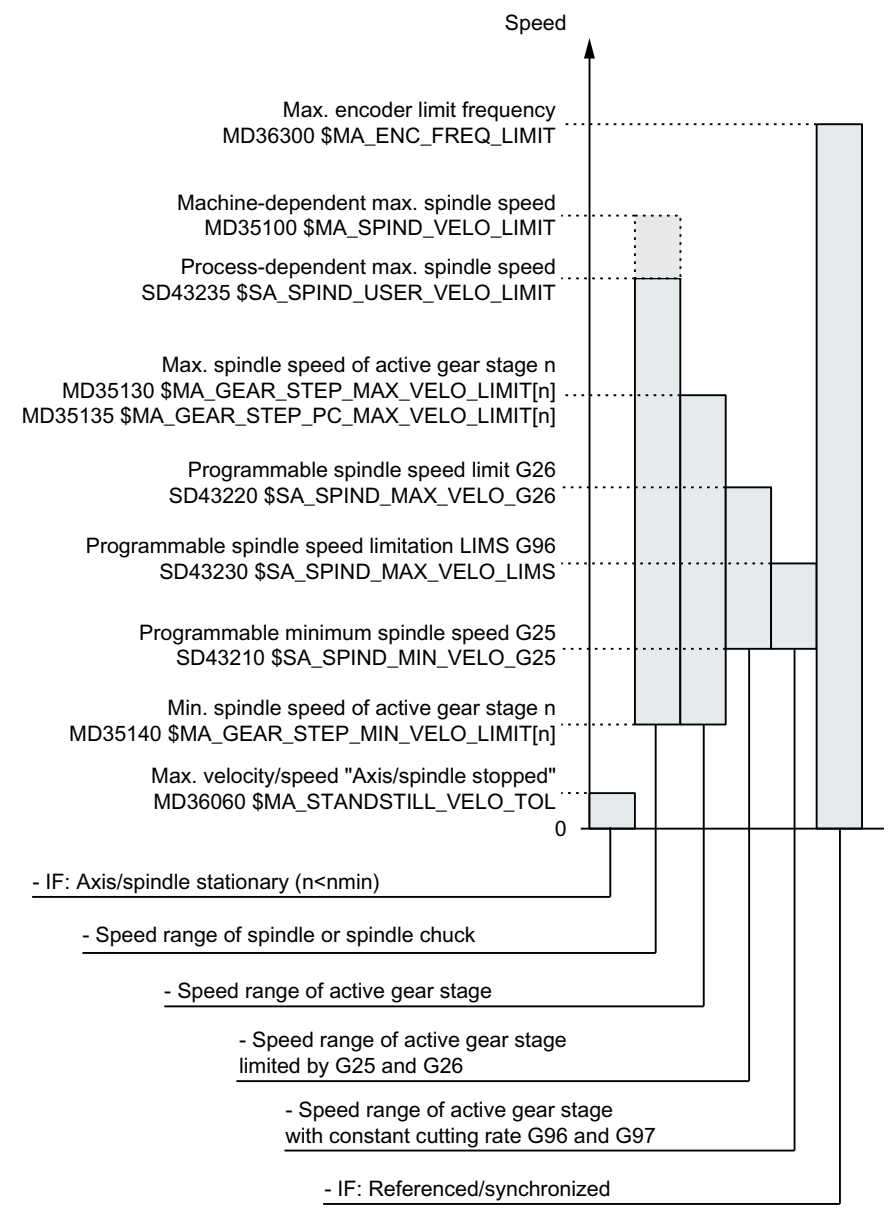

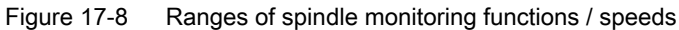

# 17.8.2 Axis/spindle stationary

Functions such as tool change, open machine doors, path feedrate enable, etc. are only possible at the machine when the spindle is stationary.

# Function

The "axis/spindle stationary" state is reached if a setpoint is no longer generated and the spindle actual speed falls below the configured threshold value for "axis/spindle stationary": MD36060 \$MA\_STANDSTILL\_VELO\_TOL (max. velocity/speed for "axis/spindle stationary") If the spindle has come to a standstill, the following NC/PLC interface signal is set: DB31, ... DBX61.4 (axis/spindle stationary)

# **Effectiveness**

Monitoring for spindle stop is effective in all spindle modes and in axis mode.

# Deactivate path feed

If a spindle is stopped in the open-loop control mode (M5), then path feed is deactivated if the following machine data is set:

MD35510 \$MA\_SPIND\_STOPPED\_AT\_IPO\_START (feedrate enable for spindle stopped)

The path feed is re-enabled if the spindle comes to a standstill.

# 17.8.3 Spindle in setpoint range

# Function

"Spindle in setpoint range" spindle monitoring checks whether:

- The programmed spindle speed is reached.
- The spindle is at a standstill: DB31, ... DBX61.4 (axis/spindle stationary) = 1
- The spindle is still in the acceleration or deceleration phase.

In the spindle mode, open-loop control mode, the setpoint speed is compared with the actual speed. If the actual speed deviates by more than the spindle tolerance that can be entered via MD (refer below) then:

- The following axial NC/PLC interface signal is set to "0": DB31, ... DBX83.5 (spindle in setpoint range) = 0
- The next machining block is not enabled (depending on the setting in MD35500 \$MA\_SPIND\_ON\_SPEED\_AT\_IPO\_START, see "Axis/spindle stationary (Page 1367)").

17.8 Spindle monitoring

# Spindle setpoint speed

The spindle speed setpoint is derived from the programmed speed taking into account the spindle override and the active limits.

If the programmed speed is limited or increased, this is displayed using DB31, ... DBX83.1 (speed setpoint limited) or DB31, ... DBX83.2 (speed setpoint increased) (see also "Minimum / maximum speed of the gear stage (Page 1368)"). The means that reaching the tolerance range of the setpoint speed is not prevented.

# Tolerance range for setpoint speed

The tolerance range of the setpoint speed is defined by the spindle speed tolerance factor:

MD35150 \$MA\_SPIND\_DES\_VELO\_TOL

Example:

MD35150 \$MA\_SPIND\_DES\_VELO\_TOL = 0.1

 $\Rightarrow$  The spindle actual speed may deviate  $\pm 10\%$  from the setpoint speed.

The following NC/PLC interface signal is set to "1" if the spindle actual speed lies within the tolerance range:

DB31, ... DBX83.5 (spindle in setpoint range) = 1

#### Special case:

If the spindle speed tolerance is set to "0", then DB31, ... DBX83.5 (spindle in the setpoint range) is permanently set to "1" and no path control is performed.

# Speed change

Path control only takes place at the start of the traverse block and only if a speed change has been programmed. If the speed tolerance range is exited, e.g. due to an overload, the path movement is not automatically brought to a standstill.

# 17.8.4 Minimum / maximum speed of the gear stage

# Minimum speed

The minimum speed of the gear stage of a spindle is configured in the machine data:

MD35140 \$MA\_GEAR\_STEP\_MIN\_VELO\_LIMIT[<n>]

The speed setpoints, generated taking into account the override, do not fall below the minimum speed.

If an S value is programmed, which is less than the minimum speed, the setpoint speed is increased to the minimum speed and the following NC/PLC interface signal is set:

DB31, ... DBX83.2 (speed setpoint increased)
The minimum gear stage speed is effective only in speed mode and can only be undershot by:

- Spindle override 0%
- M5
- $\bullet$  S<sub>0</sub>
- DB31, ... DBX4.3 (spindle stop)
- DB31, ... DBX2.1 (withdraw controller enable)
- DB21, ... DBX7.7 (reset)
- DB31, ... DBX2.2 (delete distance-to-go / spindle reset)
- DB31, ... DBX18.5 (oscillation speed)
- DB21, ... DBX7.4 (NC stop axes plus spindles)
- DB31, ... DBX1.3 (axis/spindle disable)
- DB31, ... DBX16.7 (delete S value)

# Maximum speed

The maximum speed of the gear stage of a spindle is configured in machine data: MD35130 \$MA\_GEAR\_STEP\_MAX\_VELO\_LIMIT[<n>] The speed setpoints, generated taking into account the override, are limited to this speed. The following NC/PLC interface signal is set in the case that the speed is limited: DB31, ... DBX83.1 (speed setpoint limited)

# 17.8.5 Diagnosis of spindle speed limitation

### System variables

The effective/limiting spindle parameters can be read via the following system variables: The system variables must be indexed with the spindle number and they return values only relevant in the speed control and spindle position modes.

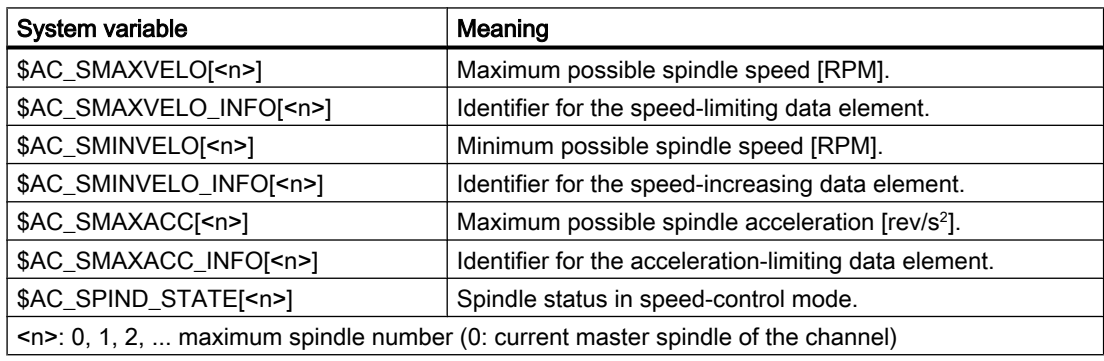

### References

The detailed description of the system variables can be found in:

List Manual, System Variables

### NC/PLC interface signals

The limit or increase of the spindle speed is signaled with the following NC/PLC interface signals:

- DB31, ... DBX83.1 (speed setpoint limited)
- DB31, ... DBX83.2 (speed setpoint increased)

### Boundary conditions

### Spindle mode

The values delivered by the system variables depend on the spindle mode:

- Speed control mode: All system variables deliver current values.
- Positioning mode: The system variables \$AC\_SMAXVELO, \$AC\_SMAXACC and \$AC\_SPIND\_STATE deliver valid values. The system variables \$AC\_SMINVELO and \$AC\_SMINVELO\_INFO deliver the data that becomes effective on changing to the speed control mode.
- Axis mode (e.g. if the spindle is used by a transformation TRANSMIT, TRACYL,... or follows a path motion as a special axis): The system variable \$AC\_SPIND\_STATE can also be used in the axis mode. Separate system variables are available in the axis mode for dynamic data: \$AA\_VMAXM, \$AA\_VMAXB and \$AA\_VLFCT.

### SERUPRO block search

The following control response is obtained for a SERUPRO block search:

- The system variable \$AC\_SMAXVELO / \$AC\_SMAXACC delivers the maximum representable speed / acceleration.
- \$AC\_SMAXVELO\_INFO and \$AC\_SMAXACC\_INFO deliver the VALUE "0" (no limitation active).
- \$AC\_SMINVELO and \$AC\_SMINVELO\_INFO deliver data as for normal part program processing.
- \$AC\_SPIND\_STATE returns the states as set for SERUPRO.

### Example

The effective/limiting spindle parameters for spindle 1 are written cyclically in the R parameter and displayed as R parameter in the "Parameters" > "User variable" operating area on the HMI.

#### Program code

N05 IDS=1 WHENEVER TRUE DO \$R10=\$AC\_SMAXVELO[1]

#### Program code

N10 IDS=2 WHENEVER TRUE DO \$R11=\$AC\_SMAXVELO\_INFO[1] N15 IDS=3 WHENEVER TRUE DO \$R12=\$AC\_SMINVELO[1] N20 IDS=4 WHENEVER TRUE DO \$R13=\$AC\_SMINVELO\_INFO[1] N25 IDS=5 WHENEVER TRUE DO \$R14=\$AC\_SPIND\_STATE[1]

### See also

[Spindle in setpoint range](#page-1366-0) (Page [1367](#page-1366-0))

# 17.8.6 Maximum spindle speed

#### Maximum spindle speed: parameterizable, machine-dependent limit value

The maximum machine-dependent spindle speed – for protecting the spindle chuck or the tool, for example – is parameterized using the following machine data:

MD35100 \$MA\_SPIND\_VELO\_LIMIT (maximum spindle speed)

The spindle speed is monitored by the NC in the actual values, i.e. taking into account the current gear stage.

#### **Note**

#### Machine manufacturer

It is recommended that changes to the maximum spindle speed in machine data MD35100 only be made when the spindle is stationary. This is particularly important for spindles that are active after NC reset (see also MD35040 SPIND\_ACTIVE\_AFTER\_RESET). Otherwise alarm 22100 may be output.

#### References

- Manufacturer documentation: List Manual, "Detailed Machine Data Description"
- User documentation: Diagnostics Manual

#### Responses to violation

If the actual speed of a spindle exceeds the parameterized maximum spindle speed by more than the tolerance value,

```
"Actual spindle speed" > MD35100 $MA_SPIND_VELO_LIMIT (maximum 
spindle speed) + 
MD35150 $MA_SPIND_DES_VELO_TOL (spindle speed tolerance value)
```
the following effects can be seen on the NC side.

- $\bullet$  DB31, ... DBX83.0 = 1 (speed limit exceeded)
- Alarm 22100 "Chuck speed exceeded" is displayed
- All axes and spindles of the channel are stopped

# **Note**

### Rotary axis / spindle

If a spindle is also temporarily operated as a rotary axis, alarm 22100 "Chuck speed exceeded" is displayed if:

"Actual speed of the rotary axis" > MD35100 \$MA SPIND VELO LIMIT (maximum spindle speed) + MD35150 \$MA\_SPIND\_DES\_VELO\_TOL (spindle speed tolerance value)

Remedy: Adjust the maximum spindle speed to the maximum rotary axis speed during rotary operation:

```
MD35100 $MA_SPIND_VELO_LIMIT = MD32000 $MA_MAX_AX_VELO (maximum 
speed of the rotary axis)
```
For the change to take effect a reset must be triggered.

### Maximum spindle speed: Configurable process-dependent limit value

The maximum process-related spindle speed is configured through the following setting data:

SD43235 \$SA\_SPIND\_USER\_VELO\_LIMIT (maximum spindle speed)

Changes can be made by writing the setting data through:

- Programming in an NC program
- Manually through the user interface by the machine operator

Changes become effective immediately.

### Limitation of the speed setpoint

Where appropriate, the controller limits programmed spindle speed setpoints to the values specified in the setting data. The limitation is then displayed through the following system variables:

\$AC\_SMAXVELO\_INFO[<Spindle number>] == 21

# 17.8.7 Maximum encoder limit frequency

### **CAUTION**

### Limit violation

The maximum encoder frequency limit of the actual spindle position encoder is monitored by the control (the limit can be exceeded). It is the responsibility of the machine tool manufacturer to ensure that the configuration of the spindle motor, gearbox, measuring gearbox, encoder and machine data prevents the maximum speed of the actual spindle position encoder being exceeded.

### Maximum encoder frequency exceeded.

If the spindle speed reaches a speed (large S value programmed), which exceeds the maximum encoder limit frequency (the maximum mechanical speed limit of the encoder must not be exceeded), the synchronization is lost. The spindle continues to rotate, but with reduced functionality.

With the following functions, the spindle speed is reduced until the active measurement system is operating below the encoder limit frequency again:

- Thread cutting  $(G33, G34, G35)$
- Tapping without compensating chuck (G331, G332)
- Revolutional feedrate (G95)
- Constant cutting rate (G96, G961, G97, G971)
- SPCON (position-controlled spindle operation)

When the encoder limit frequency is exceeded NC/PLC IS: DB31, ... DBX60.4 (referenced/synchronized 1) or DB31, ... DBX60.5 (referenced/synchronized 2) are reset for the measurement system in question and NC/PLC IS: DB31, ... DBX60.2 (encoder limit frequency 1 exceeded) or DB31, ... DBX60.3 (encoder limit frequency 2 exceeded) are set.

If the spindle is in axis mode, the maximum encoder limit frequency must not be exceeded. The maximum velocity (MD32000 \$MA\_MAX\_AX\_VELO) must lie below the maximum encoder limit frequency; otherwise, alarm 21610 is output and the axis is brought to a standstill.

### Maximum encoder limit frequency undershot

If the maximum encoder frequency limit has been exceeded and the speed subsequently falls below the maximum encoder limit frequency (smaller S value programmed, spindle override switch changed, etc.), the spindle is automatically synchronized with the next zero mark or the next proximity switch signal. The new synchronization will always be carried out for the active position measuring system that has lost its synchronization and whose maximum encoder limit frequency is currently undershot.

### Special features

If the following functions are active, the maximum encoder frequency cannot be exceeded:

- Spindle positioning mode, axis mode
- Thread cutting  $(G33, G34, G35)$
- Tapping without compensating chuck  $G331, G332$  (does not apply to  $G63$ )
- Revolutional feedrate (G95)
- Constant cutting rate (G96, G961, G97, G971)
- SPCON

# 17.8.8 End point monitoring

### End point monitoring

During positioning (the spindle is in positioning mode), the system monitors the distance from the spindle (with reference to the actual position) to the programmed spindle position setpoint (end point).

For this to work, in machine data: MD36000 \$MA\_STOP\_LIMIT\_COARSE (Exact stop limit coarse) and MD36010 \$MA\_STOP\_LIMIT\_FINE (Exact stop limit fine) two limit values can be defined as an incremental path starting from the spindle position setpoint.

Regardless of the two limit values, the positioning of the spindle is always as accurate as defined by the connected spindle measurement encoder, the backlash, the transmission ratio, etc.

### Exact stop window dependent on parameter set

Various parameter-set-dependent exact stop windows can be configured. This makes it possible to work to different levels of accuracy in axis mode and spindle positioning. The exact stop window can be configured separately for each gear step for spindle positioning.

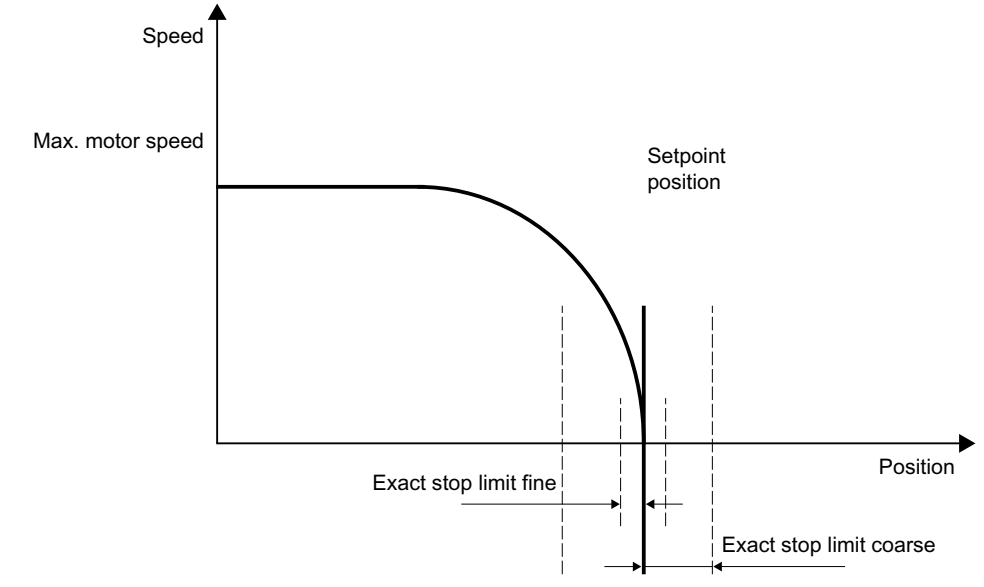

Figure 17-9 Exact stop zones of a spindle

### DB31, ... DBX60.7 and DB31, ... DBX60.6 (position reached with exact stop coarse / fine)

The two limit values defined by machine data: MD36000 \$MA\_STOP\_LIMIT\_COARSE (Exact stop limit coarse) and MD36010 \$MA\_STOP\_LIMIT\_FINE (Exact stop limit fine) are output to the PLC using NC/PLC IS: DB31, ... DBX60.7 (Position reached with exact stop coarse) and DB31, ... DBX60.6 (Position reached with exact stop fine).

# Block change for SPOS and M19

When positioning the spindle with SPOS or M19 the block is changed dependent on end point monitoring with NC/PLC IS: DB31, ... DBX60.6 (Position reached with exact stop fine).

All other functions programmed in the block must have achieved their end criterion (e.g., all auxiliary functions acknowledged by the PLC).

With SPOSA, the block change does not depend on the monitoring of the end point.

# 17.8.9 M40: Automatic gear stage selection for speeds outside the configured switching thresholds

# Function

When M40 is active, an automatic gear stage selection is also made if the programmed spindle speed S… lies outside the configured switching thresholds.

In this case, a distinction is made between the following cases:

### ● Programmed speed too high

The programmed speed is higher than the configured maximum speed of the numerically largest gear stage:

S... > MD35110 \$MA\_GEAR\_STEP\_MAX\_VELO[<n>] In this case, the highest gear stage is selected (according to MD35090 \$MA\_NUM\_GEAR\_STEPS).

### ● Programmed speed too low

The programmed spindle speed is less than the configured minimum speed of the first gear stage:

S... < MD35120 \$MA\_GEAR\_STEP\_MIN\_VELO[1] In this case, the first gear stage is selected.

### • Programmed speed  $= 0$

When programming speed 0 ( $\leq 0$ ) the behavior depends on the configuration of the minimum speed of the first gear stage MD35120 \$MA\_GEAR\_STEP\_MIN\_VELO[1]:

- If MD35120 \$MA\_GEAR\_STEP\_MIN\_VELO[1] = 0 is configured, then when programming S0, the first gear stage is selected.
- If MD35120 \$MA\_GEAR\_STEP\_MIN\_VELO[1] > 0 is configured, when programming s0 no gear stage change is performed and the last gear stage remains active. This means that it remains possible to stop the spindle with  $SO($  instead of  $MS)$  without initiating a gear stage change.

### **Effectiveness**

Selecting the highest gear stage or the first gear stage for automatic gear stage selection (M40) is active when programming spindle speeds S… using the part program, in synchronized actions or when entering via PLC FC18.

For speed programming from the part program for tapping with G331, the behavior is also supported for the second data set to select the gear stage (precondition: MD35010 \$MA\_GEAR\_STEP\_CHANGE\_ENABLE, bit 5 = 1).

### Supplementary conditions

### Enabling the gear stage change

The precondition for the function is that the gear stage change is generally enabled via machine data:

MD35010 \$MA\_GEAR\_STEP\_CHANGE\_ENABLE (assign parameters to the gear stage change).

MD35090 \$MA\_NUM\_GEAR\_STEPS (number of gear stages set up)

### Example

Automatic gear stage selection M40 is the basic setting after NC reset.

### Part program:

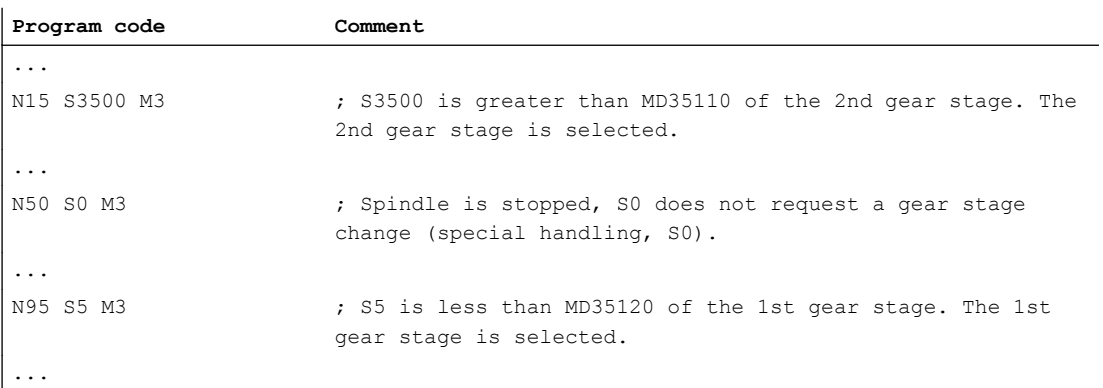

Configuring data for spindle 1 (AX5):

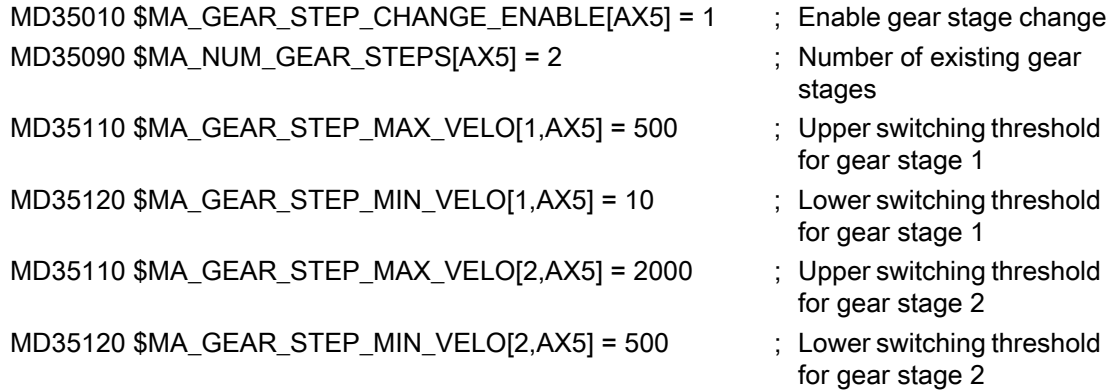

# 17.9 Spindle with SMI 24 (Weiss spindle)

# 17.9.1 General Information

In order to be able to process the sensor data of the spindle in the control, the sensors must first be connected to I/O modules and transferred to the PLC via fieldbus (PROFIBUS DP or PROFINET I/O).

For a spindle with SMI 24 (Weiss spindle), the sensor data are transferred to the drive using DRIVE-CLiQ and are available there in drive parameters. When using cyclic drive telegram 139, sensor data from the drive are transferred to the control. They are then available there in the following system data:

- System variable
- OPI variables
- NC/PLC interface signals

### <span id="page-1377-0"></span>Requirement

- The spindle is connected to the drive via Sensor Module SMI 24 using DRIVE-CLiQ.
- Drive telegram 139 is configured for the spindle.

### **Note** Drive telegram 139

In principle, a spindle with Sensor Module SMI 24 can also be operated with another drive telegram. However, sensor data is only transferred to the control using drive telegram 139.

# 17.9.2 Sensor data

### Sensors in the spindle motor

The spindle sensors provide information about the clamping device and the angular position of the motor shaft:

- Analog sensor S1: Clamped state Voltage value in the range from 0 - 10 V depending on the position of the draw bar.
- Digital sensor S4: Piston end position
	- $-$  0 = piston not in position
	- $-1$  = piston is in position, i.e. piston is free to move
- Digital sensor S5: Angular position of the motor shaft
	- $-$  0 = motor shaft not aligned
	- 1 = motor shaft is in position (requirement: The spindle is stationary)

### **Note**

### Spindle with sensor module SMI 24 and axis container

A spindle with sensor module SMI 24 and drive telegram 139 for the transmission of sensor data to the control must not be part of an axis container whose axes are distributed over several NCUs via an NCU link.

### Transmission of sensor data

Sensor data is transferred to the control from sensor module SMI 24 in cyclic drive telegram 139 as process data 11 - 14. Drive telegram 139 is based on drive telegram 136, where sensor data is transferred instead of the data of the 2nd encoder. A detailed description of drive telegram 139 can be found in:

### References:

SINAMICS S120/S150 List Manual; Function Diagrams, Section: PROFIdrive

### System data: Sensor data

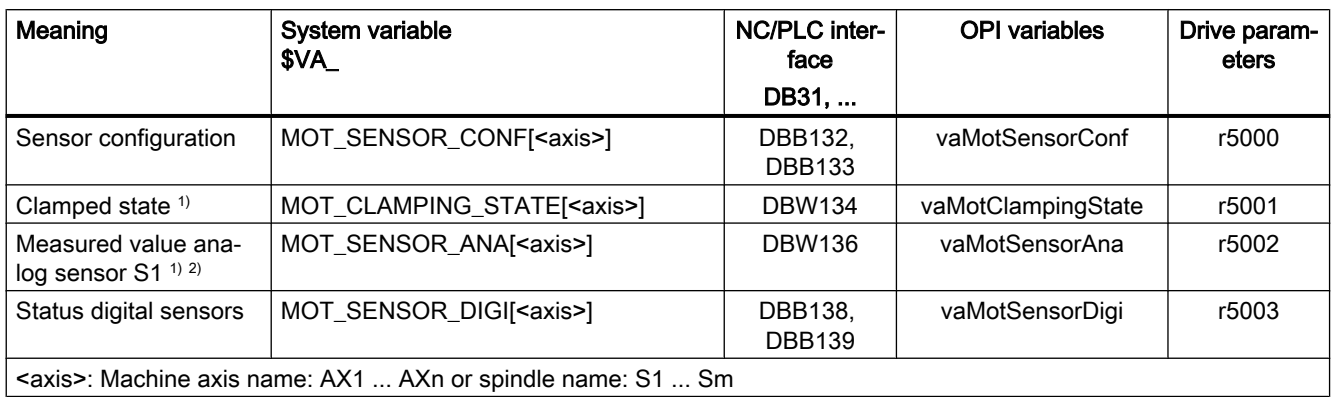

Sensor data can be read into the control via the following system data:

- 1) See Section "[Clamped state](#page-1379-0) (Page [1380\)](#page-1379-0)"
- 2) Sensor S1: 0 10 V

Analog actual value: 10000 increments, resolution 1 mV Example:

SIMATIC S7 input module: 27648 increments, resolution 0.36 mV

Adaptation factor if you change to a spindle with SMI 24: (10000 incr. \* 1 mV) / (27648 incr. \* 0.36 mV) = 1.00469393

### Detailed system data description

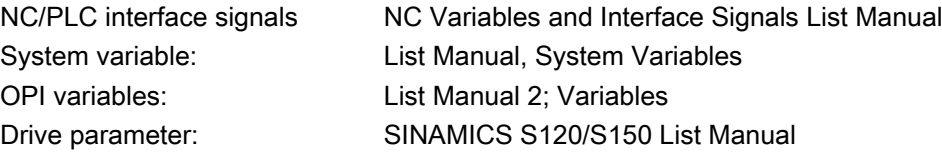

# <span id="page-1379-0"></span>17.9.3 Clamped state

Sensor S1 supplies an analog voltage value 0 V - 10 V depending on the position of the clamping device. The voltage value is available in the system data for evaluation of the clamped state on the user side.

### Note

The subsequently described evaluation of sensor S1 to generate the state value for the clamped state and limiting the spindle speed are only realized if the following state values are displayed in drive parameter r5000:

- $\bullet$  r5000.0 == 1: Sensors available
- r5000.1 == 1: Sensor S1 (clamped state) available
- r5000.10 == 1: State values are generated, speed limits p5043 active

See also Section "[Sensor data](#page-1377-0) (Page [1378](#page-1377-0))", paragraph: "System data: sensor data"

### State value

To simplify the evaluation, the clamped state in the system data is also available as state value  $0 - 11.$ 

A voltage range corresponds to a certain clamped state. The voltage ranges can be set using drive parameter p5041[0...5].

A voltage tolerance can also be set for the voltage ranges using drive parameter p5040.

### **Note**

The voltage range ± voltage tolerance must not overlap.

### Speed limits

For the clamped states with state values 3 - 10, speed limit values can be specified using drive parameter p5043[0...6]. In the other clamped states (state values 1, 2 and 11), a limit value of 0 [rpm] permanently applies.

In the various clamped states, the controller limits the spindle speed to the applicable limit.

### Note

### Changing the speed limits

A change of the speed limits in drive parameter p5043[0...6] is only effective in the controller (limitation of the spindle speed to the new speed limit) after:

- Power-on reset or when the controller is switched-off/switched-on
- Deselection of the "Parking" state for the spindle (see Section "Parking a machine axis (Page [125\)](#page-124-0)")

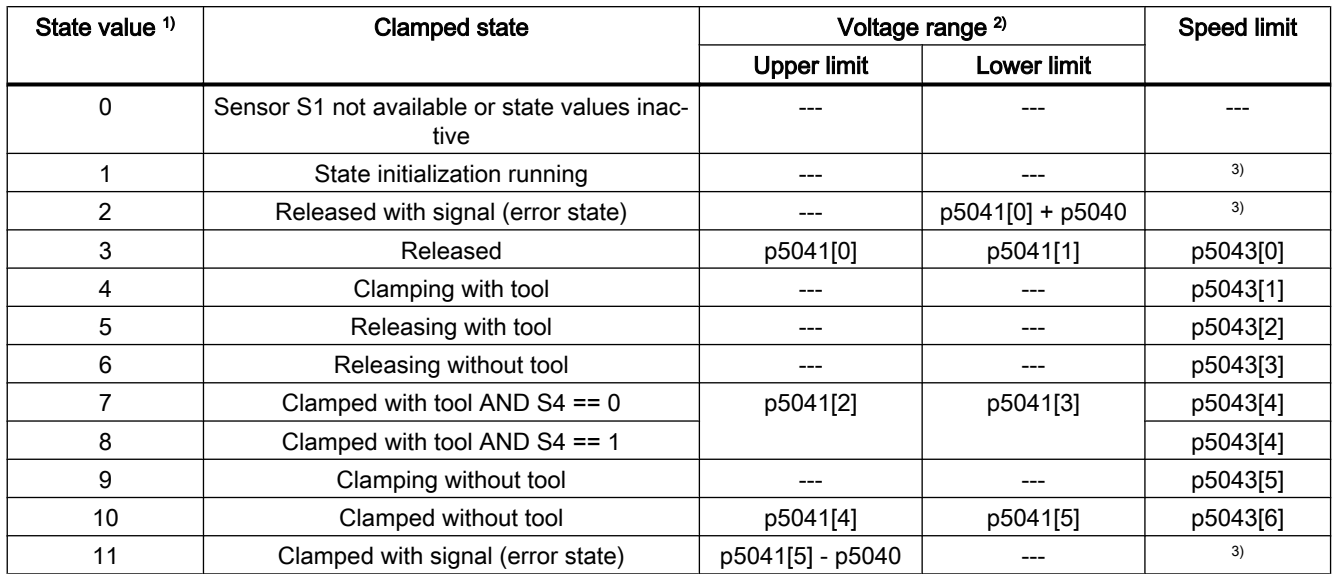

### Context: State value, voltage range and speed limit

<sup>1)</sup> The state value can be read into the controller using the following system data:

- 
- System variable: \$VA\_MOT\_CLAMPING\_STATE[<axis>]
- NC/PLC interface: DB31, ... DBW134
- OPI variables: vaMotClampingState
- Drive parameters: r5001
- $2)$  p5041[0...5]: Voltage threshold values, p5040: Voltage threshold values tolerance
- 3) Speed limit permanently set: 0 [rpm]

# 17.9.4 Additional drive parameters

### P5042:Transition time

The following times can be set in drive parameter p5042 for the clamped state identification:

- p5042[0]: Stabilization time for "clamped with tool" The clamped state "clamped with tool" must be present in the spindle motor for at least the set stabilization time before the state is signaled to the controller.
- p5042[1]: Maximum time for clamping The transition from the "released" state to the "clamped with tool" or "clamped without tool" state may take – as a maximum – the set time.

### r5044: Speed limitation from the clamping cycle

The speed limit from p5043[6] which is active in the clamped state "clamped without tool" is displayed in drive parameter r5044.

A value of 65535 means that the speed limit is not active.

17.11 Examples

# 17.10 Supplementary conditions

# 17.10.1 Changing control parameters

For spindles that are not in position-controlled mode, machine data changes also take effect when the spindle is not stationary with the NEWCONF command.

In the case of changes to control parameters, speed setpoint jumps may occur when the new values take effect. Control parameters are, for example:

- MD32200 \$MA\_POSCTRL\_GAIN (servo gain factor)
- MD32210 \$MA\_POSCTRL\_INTEGR\_TIME (position controller integral time)
- MD32410 \$MA\_AX\_JERK\_TIME (time constant for the axial jerk filter)

# 17.11 Examples

# 17.11.1 Automatic gear step selection (M40)

### Example

To illustrate the contents of the new block search variables: Assumptions about automatic gear step selection (M40):

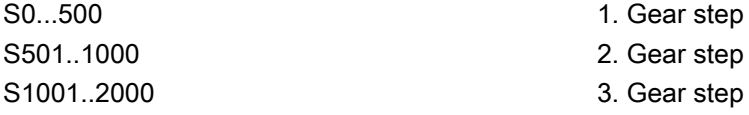

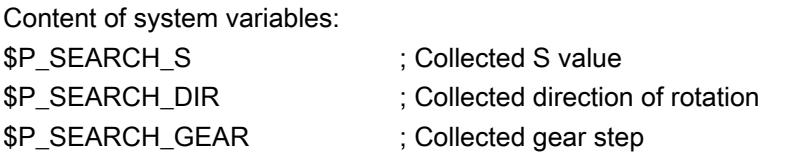

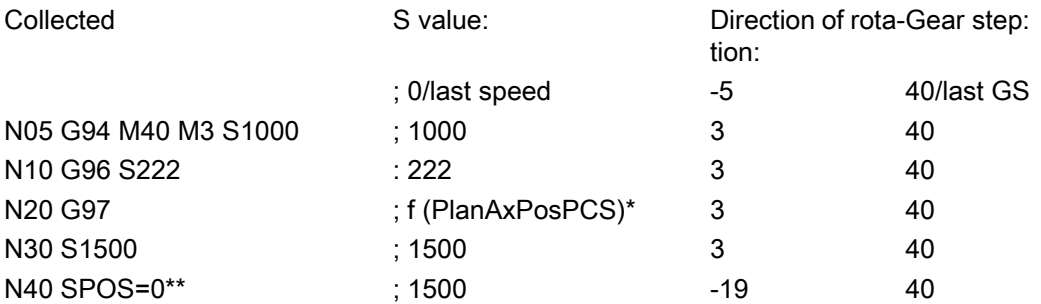

17.12 Data lists

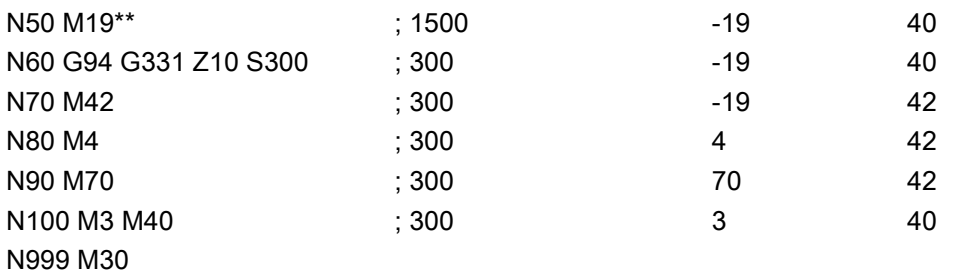

- \* f (PlanAxPosPCS): The speed depends on the current position of the transverse axis in the workpiece coordinate system.
- \*\* (\$P\_SEARCH\_SPOS and \$P\_SEARCH\_SPOSMODE are programmed)

# 17.12 Data lists

# 17.12.1 Machine data

# 17.12.1.1 NC-specific machine data

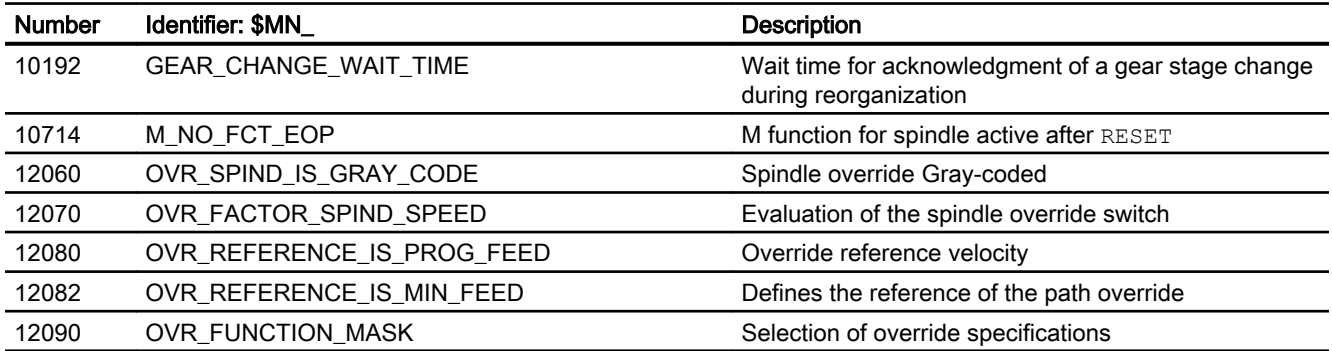

# 17.12.1.2 Channelspecific machine data

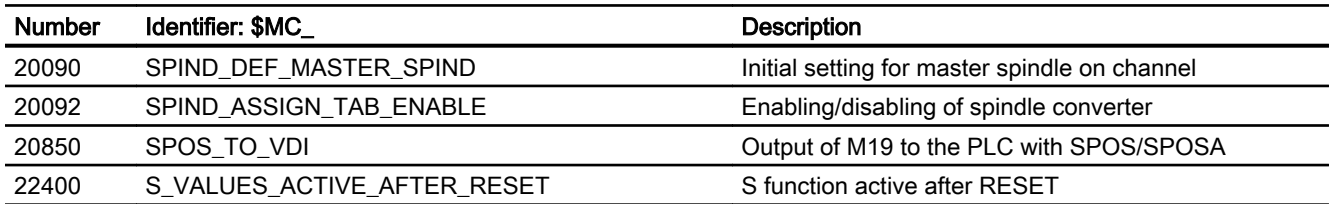

17.12 Data lists

# 17.12.1.3 Axis/spindlespecific machine data

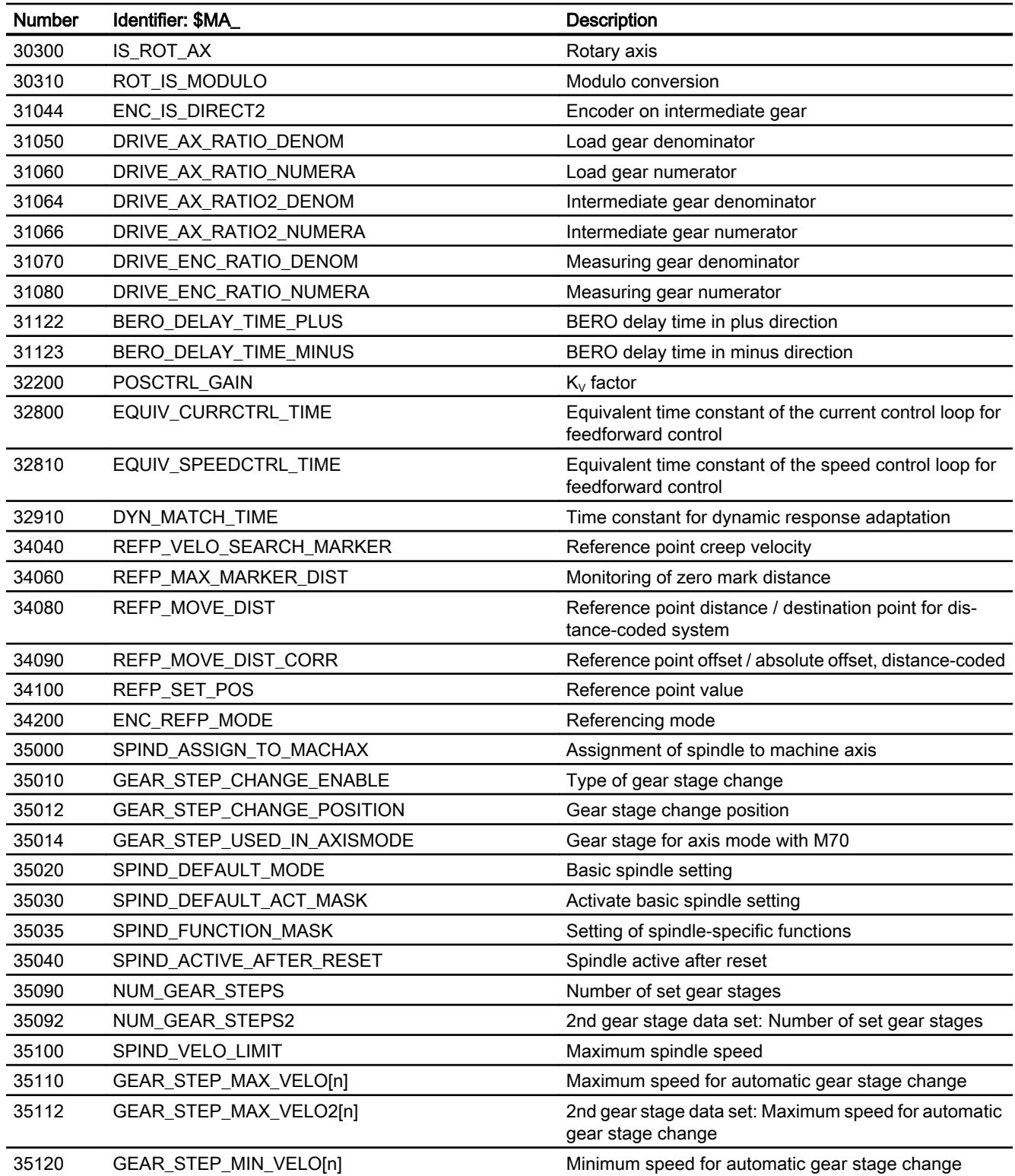

S1: Spindles

17.12 Data lists

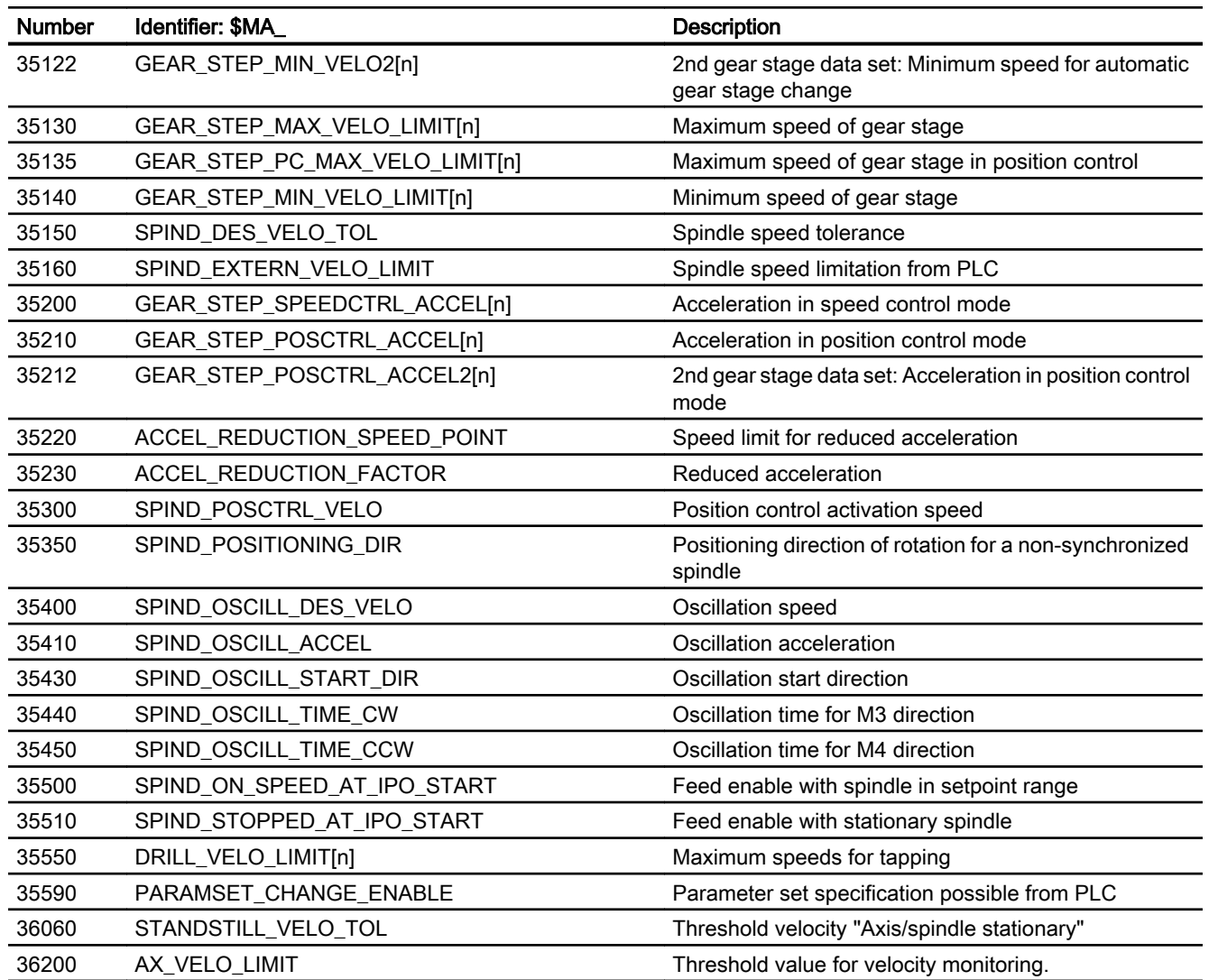

# 17.12.2 Setting data

# 17.12.2.1 Channelspecific setting data

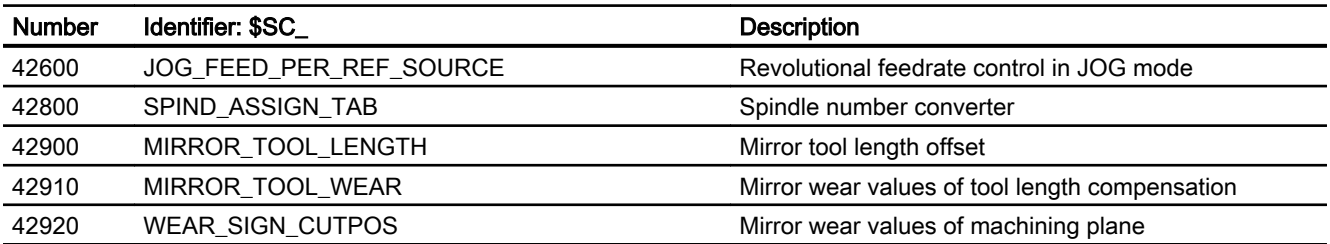

17.12 Data lists

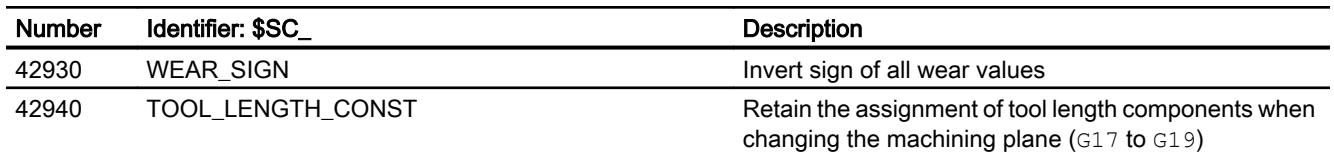

# 17.12.2.2 Axis/spindle-specific setting data

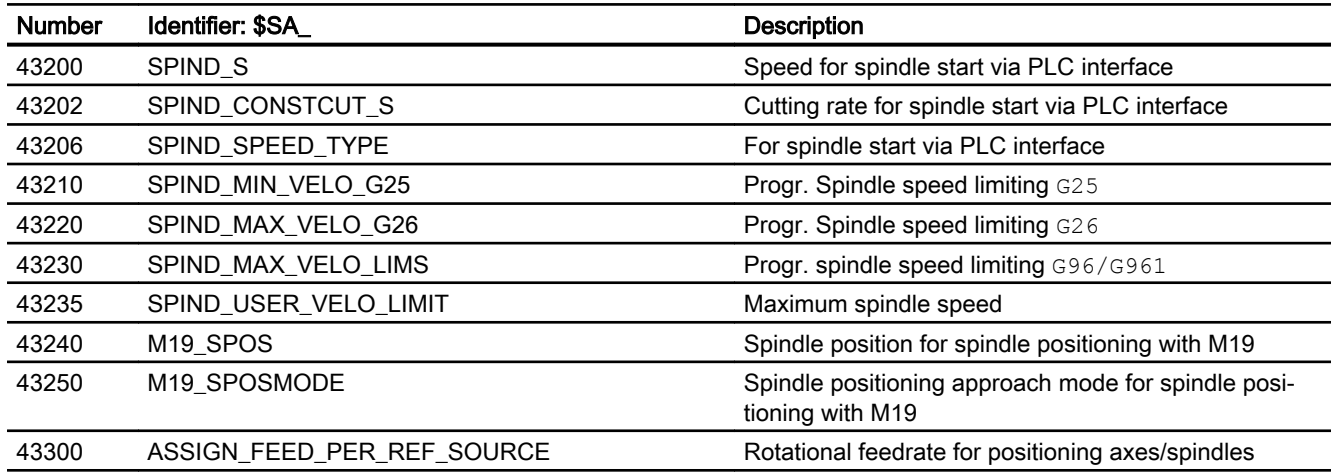

# 17.12.3 signals

# 17.12.3.1 Signals to axis/spindle

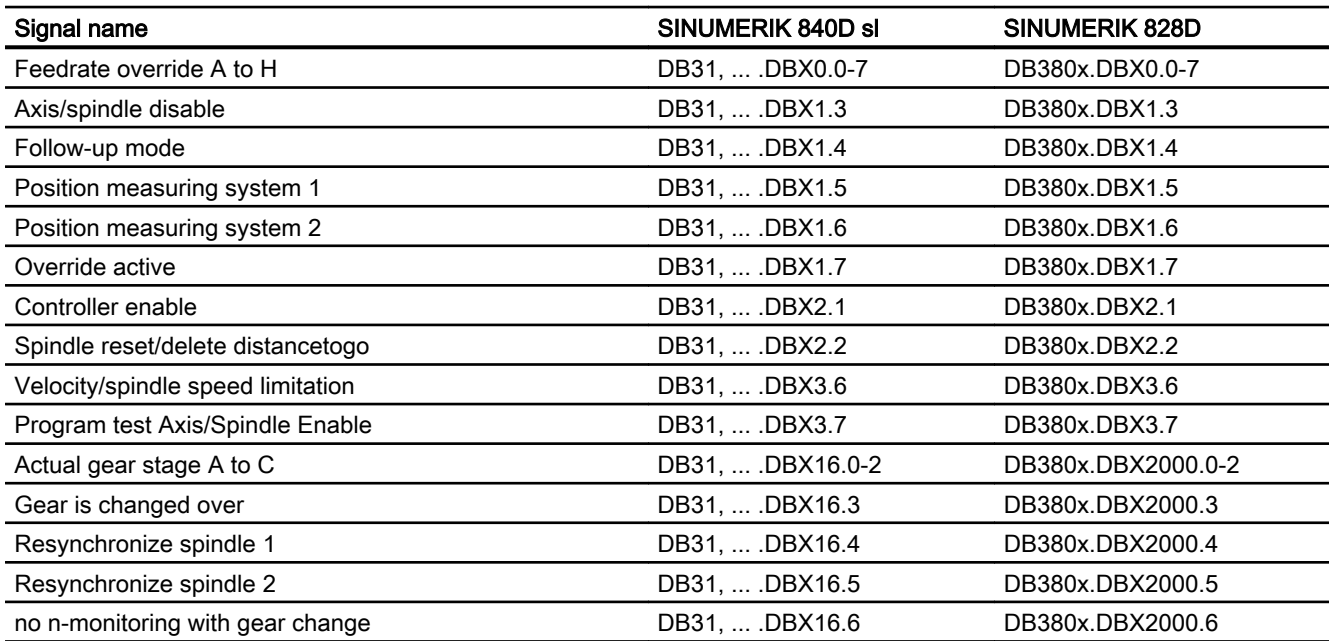

17.12 Data lists

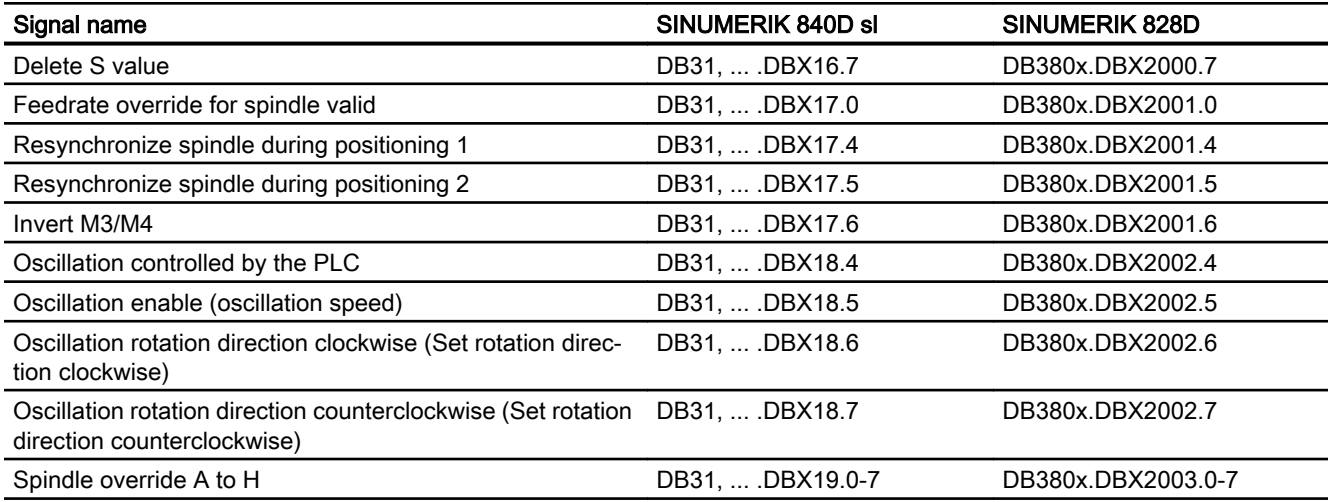

# 17.12.3.2 Signals from axis/spindle

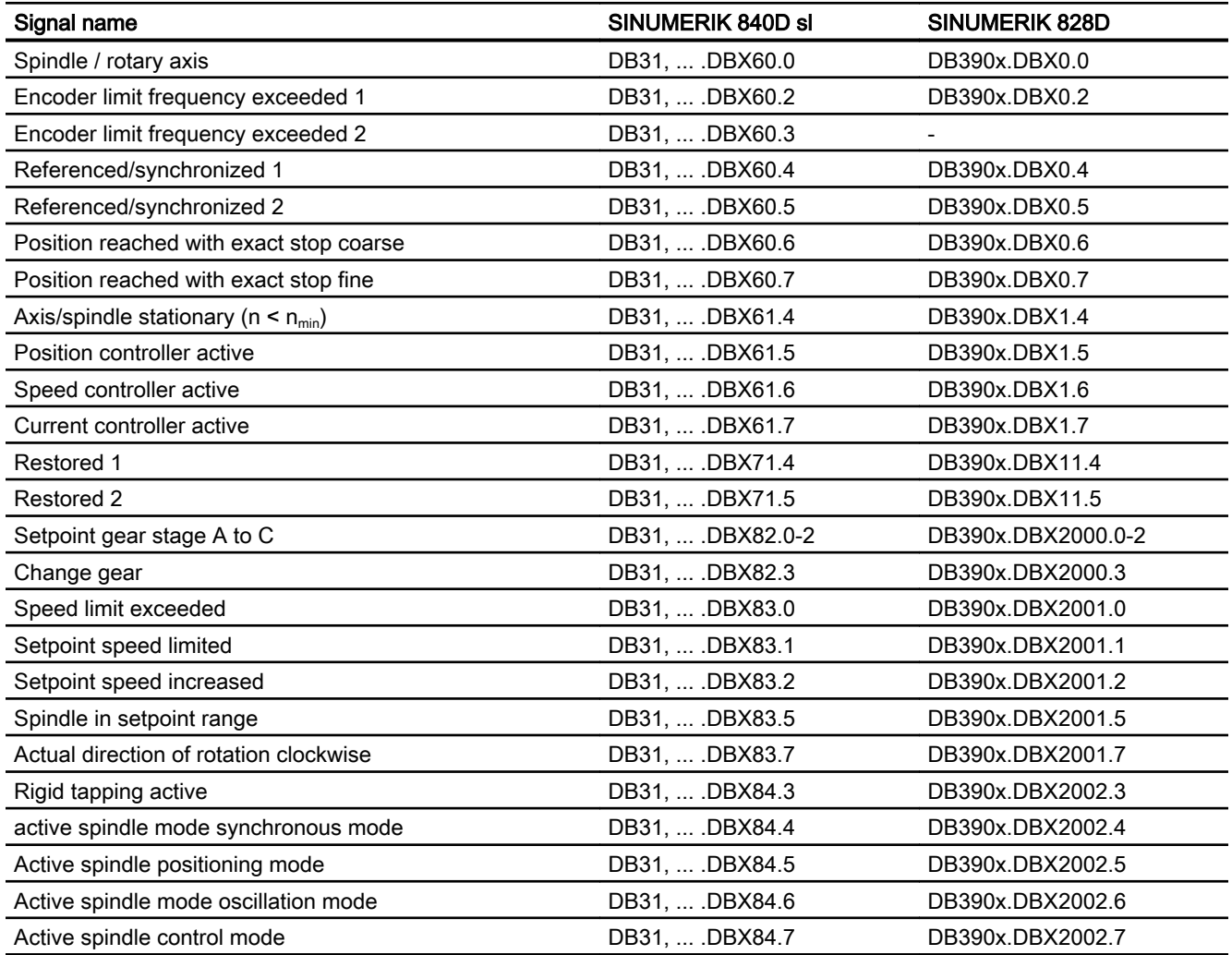

### S1: Spindles

17.12 Data lists

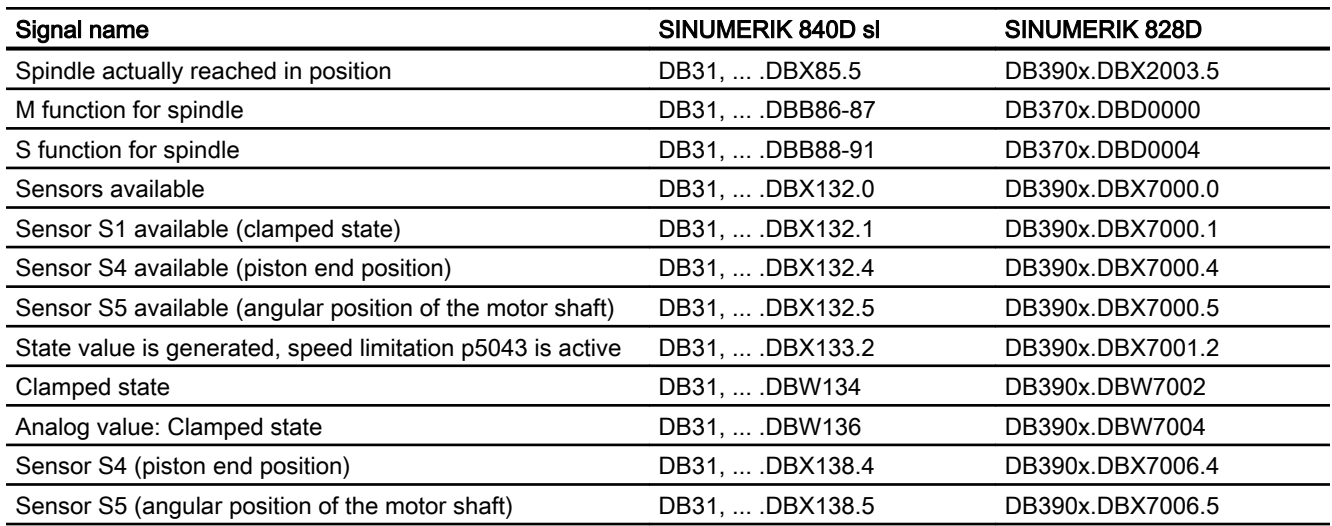

# 18.1 Brief description

### Types of feedrate

The feedrate determines the machining speed (axis or path velocity) and is observed in every type of interpolation, even where allowance is made for tool offsets on the contour or on the tool center point path (depending on G commands).

The following types of feedrate allow optimum adaptation to the various technological applications (turning, milling, drilling, etc.):

- Rapid traverse feedrate (G0)
- Inverse-time feedrate (G93)
- Linear feedrate (G94)
- Revolutional feedrate (G95)
- Constant cutting speed (G96, G961)
- Constant speed (G97, G971)
- Feedrate for thread cutting (G33, G34, G35)
- Feedrate for tapping without compensating chuck (G331, G332)
- Feedrate for tapping with compensating chuck (G63)
- Feedrate for chamfer/rounding FRC, FRCM
- Non-modal feedrate FB

### Axis assignment of the feedrates

Feedrates can be assigned to the axes variably to adjust to the different technological requirements.

The following variants are possible:

- Separate feedrates for the working plane and the infeed axis
- Variable axis assignment for path feedrate
- Feedrate for positioning axes

### Feedrate control

The programmed feedrate can be changed during the machining or for test purposes to enable adjustment to the changed technological conditions.

- Via the machine control panel
- Via the operator panel front

- Via the PLC
- Per program command

# 18.2 Path feedrate F

### Path feedrate F

The path feedrate represents the geometrical total of the speed components in the participating axes. It is therefore generated from the individual motions of the interpolating axes.

The default uses the axial speeds of the geometry axes which have been programmed. The FGROUP command can be used to include other geometry and/or synchronized axes in the calculation of the path feedrate.

The path feedrate F determines the machining speed and is observed in every type of interpolation even where allowance is made for tool offsets. The value programmed under the address F remains in a program until a new F value or a new type of feedrate is programmed.

### Range of values for path feedrate F

See Description of Functions G2: "Speeds, Setpoint / Actual Value Systems, Closed-Loop Control", Section: ["Velocities](#page-342-0) (Page [343](#page-342-0))".

### F value at PLC interface

The F value of the current path feedrate is always entered in the channel-specific PLC interface for auxiliary functions (DB21, ... DBB158 to 193).

For explanations about the associated interface signals (change signal, F value), see Description of Functions ["H2: Auxiliary function outputs to PLC](#page-400-0) (Page [401\)](#page-400-0)".

### Feedrate with transition circle

### References:

Programming Manual, Fundamentals

### Feedrate for internal radius and external radius path sections

For circular blocks or spline blocks with curvature in the same direction and tool radius offset activated (G41/G42), the programmed feedrate can act on the center point path or on the contour (depending on the internal radius or external radius path sections).

A group of G commands is provided for this purpose:

- CFTCP Programmed feedrate acting on the center point path.
- CFC

Programmed feedrate acting on the contour.

● CFCIN

Programmed feedrate acting only on the contour with a concave spline.

### References:

Programming Manual, Fundamentals

### Maximum tool path velocity

The maximum path velocity results from the maximum velocities of the linear or rotary axes involved (MD32000 \$MA\_MAX\_AX\_VELO), i.e. the axis with the lowest maximum velocity determines the maximum path velocity. This cannot be exceeded.

If G0 is programmed, traversing is at the path velocity resulting from the MD32000 \$MA\_MAX\_AX\_VELO limitation.

### Limit velocity for path axes

In addition, the  $FL[<\alpha x is>$ ] statement can be used to program a limit velocity for path axes (geometry and synchronized axes).

This enables separate feedrates to be programmed for the working plane and infeed axis. This means that a feedrate is specified for the path-related interpolation and for the infeed axis. The axis perpendicular to the selected machining plane is designated as the infeed axis. The infeed axis-specific feedrate can be programmed to limit the axis velocity and therefore the path velocity. No coordinate rotations through frames should be included, i.e. the infeed axis must be an axis of the standard coordinate system. This function can be used to compensate for the fact that a cutter has a lower cutting performance on the face side than across the cutter circumference.

Programming example:

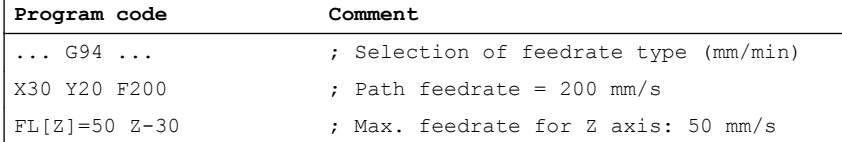

### Low-resolution encoders

When using low-resolution encoders, more continuous path or axis motions can be achieved with smoothed actual values. The larger the time constant, the better the smoothing of the actual values, and the longer the overtravel.

MD34990 \$MA\_ENC\_ACTVAL\_SMOOTH\_TIME[<axis>] (smoothing time constant for actual values)

Smoothed actual values are used for:

- Thread cutting (G33, G34, G35)
- Feedrate per revolution ((G95, G96, G97, FPRAON)
- Display of speed, actual position and velocity

# 18.2.1 Feedrate type G93, G94, G95

### **Effectiveness**

The feedrate types G93, G94, G95 are active for the G commands of group 1 (except G0) in the automatic modes.

G94 or G95 can be used for traversing in JOG mode.

### References:

Function Manual, Extended Functions; Manual traversing and manual handwheel traversing (H1)

# Inverse-time feedrate (G93)

The inverse-time feedrate is used when it is easier to program the duration, rather than the feedrate, for retraction of a block.

The inverse-time feedrate is calculated from the following formula:

 $F = v / s$ 

- with F: Inverse-time feedrate in rpm
	- $v:$  Required path velocity in mm/min or inch/min
	- s: Path length in mm/inch

### Programming example

**Program code Comment** N10 G1 G93 X100 Y200 F2 ; The programmed path is traversed in 0.5 min. ...

### **Note**

G93 may not be used when G41 / G42 is active. If the block length varies greatly from block to block, a new F value should be programmed in each block for G93.

### Linear feedrate (G94)

The linear feedrate is programmed in the following units relative to a linear or rotary axis:

- [mm/min, degrees/min] on standard metric systems
- [inch/min, degrees/min] on standard imperial systems

### Revolutional feedrate (G95)

The revolutional feedrate is programmed in the following units relative to a master spindle:

- [mm/rev] on standard metric systems
- [inch/rev] on standard imperial systems
- [degrees/rev] on a rotary axis

The path velocity is calculated from the actual speed of the spindle according to the following formula:

 $V = n * F$ 

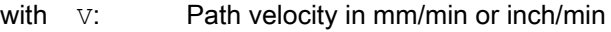

- n: Speed of the master spindle in rpm
- F: Programmed revolutional feedrate in mm/rev or inch/rev

#### **Note**

The programmed F value is deleted when the system switches between the feedrate types G93, G94 and G95.

### Tooth feedrate

Primarily for milling operations, the tooth feedrate  $FZ$ ... (feed distance per tooth), which is more commonly used in practice, can be programmed instead of the revolutional feedrate F...:

The control system uses the \$TC\_DPNT (number of teeth per revolution) tool parameter associated with the active tool offset data record to calculate the effective revolutional feedrate for each traversing block from the programmed tooth feedrate.

```
F = FZ * $TC DPNT
```
- with F: Revolutional feedrate in mm/rev or inch/rev
	- FZ: Tooth feedrate in mm/tooth or inch/tooth
	- \$TC\_DP Tool parameter: Number of teeth/rev NT:

#### Example: Milling cutter with 5 teeth (\$TC\_DPNE = 5)

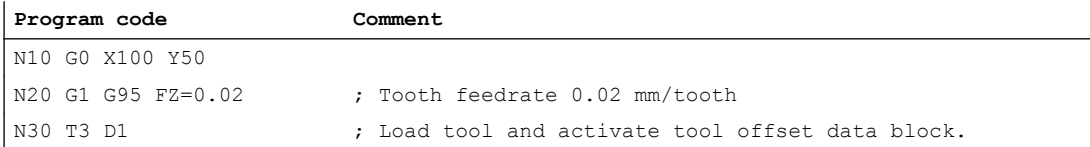

### V1: Feedrates

18.2 Path feedrate F

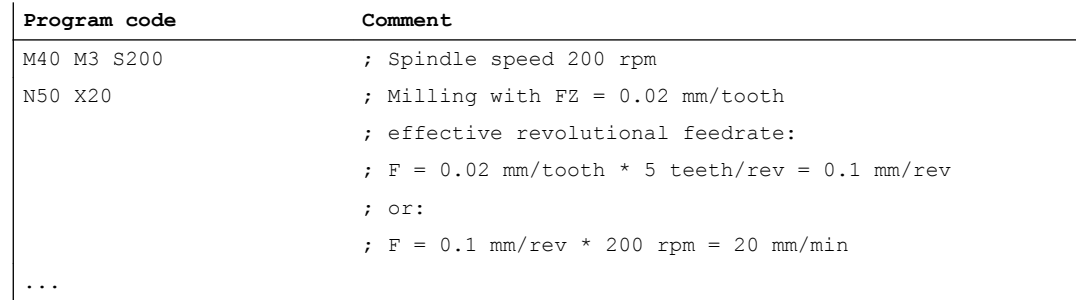

### Setting data

Revolutional feedrate in JOG mode

The behavior of an axis in terms of its revolutional feedrate relative to the master spindle of the channel to which the axis is currently assigned in JOG mode depends on the settings in the NC-specific setting data:

SD41100 \$SN\_JOG\_REV\_IS\_ACTIVE, Bit <x>

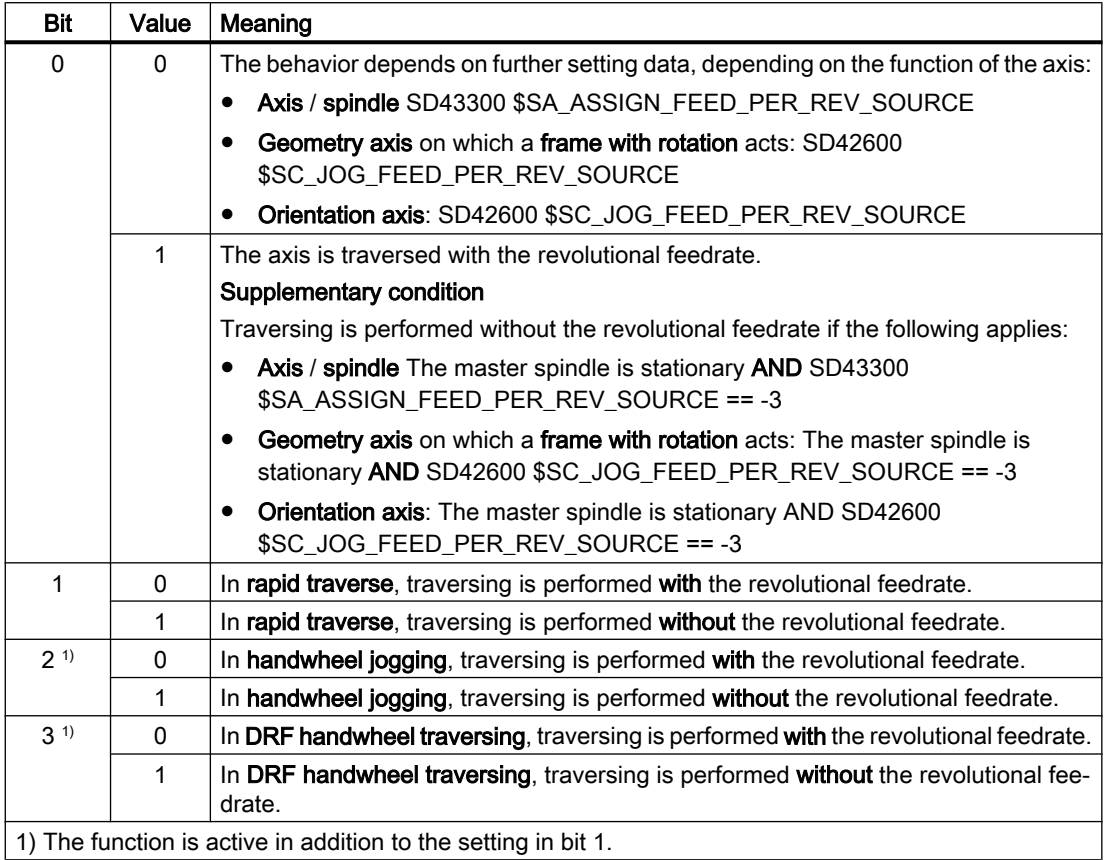

### NC/PLC interface signals

- Revolutional feedrate active (channel-specific) The interface signal indicates that axes are traversed with revolutional feedrate in the channel:
	- AUTOMATIC mode: Path or synchronized axes
	- JOG mode: Geometry axes

DB31, ... DBX62.2 == 1 (revolutional feedrate active)

● Revolutional feedrate active (axis-specific) The interface signal indicates that the axis is traversed with revolutional feedrate: DB31, ... DBX33.2 == 1 (revolutional feedrate active)

# 18.2.2 Type of feedrate G96, G961, G962, G97, G971

### Constant cutting rate (G96, G961)

The constant cutting rate is used on turning machines to keep the cutting conditions constant, independently of the work diameter of the workpiece. This allows the tool to be operated in the optimum cutting performance range and therefore increases its service life.

### Selection of G96, G961:

When programming G96, G961, the corresponding S value is interpreted as the cutting rate in m/min or ft/min along the transverse axis. If the workpiece diameter decreases during machining, the speed is increased until the constant cutting speed is reached.

When G96, G961 is first selected in the part program, a constant cutting rate must be entered in mm/min or ft/min.

With G96, the control system will automatically switch to revolutional feedrate (as with G95), i.e. the programmed feedrate F is interpreted in mm/rev or inch/rev.

When programming G961, linear feedrate is selected automatically (as with G94). A programmed feedrate F is interpreted in mm/min or inch/min.

### Determining the spindle speed

Based on the programmed cutting rate (either  $S_{\text{G96}}$  or  $S_{\text{G961}}$ ) and the actual cartesian position of the transverse axis (radius), the control system calculates the spindle speed at the TCP using the following formula:

$$
= \frac{S_{Speed}}{2 \times \pi \times r}
$$

 $\mathsf{r}$ 

n: Spindle speed

S<sub>Speed</sub>: Programmed cutting rate

- π Circle constant
- r: Radius (distance, center of rotation to TCP)

The following is assumed when determining the radius:

- The transverse axis position 0 in the WCS represents the center of rotation.
- Position offsets (such as online tool offset, external zero offset, \$AA\_OFF, DRF offset and compile cycles) and position components through couplings (e.g. following axis for TRAIL) are not taken into account when determining the radius.

Frames (e.g. programmable frames such as SCALE, TRANS or ROT) are taken into account in the calculation of the spindle speed and can bring about a change in speed, if the effective diameter at the TCP changes.

### Diameter programming and reference axis for several transverse axes in one channel:

One or more transverse axes are permitted and can be activated simultaneously or separately:

- Programming and displaying in the user interface in the diameter
- Assignment of the specified reference axis with  $SCC$   $\langle \text{axis} \rangle$  for a constant cutting rate G96, G961, G962

For more information, see Description of Functions ["P1: Transverse axes](#page-858-0) (Page [859](#page-858-0))".

### Example

 $S_{G96}$  = 230 m/min

- Where  $r = 0.2$  m  $\rightarrow$  n = 183.12 rpm
- Where  $r = 0.1$  m  $\rightarrow$  n = 366.24 rpm

 $\Rightarrow$  The smaller the workpiece diameter, the higher the speed.

For G96, G961 or G962, a geometry axis must be defined as the transverse axis.

The transverse axis, whose position affects the speed of the mater spindle, is defined using channel-specific machine data:

MD20100 \$MC\_DIAMETER\_AX\_DEF (geometry axis with transverse axis function)

The function G96, G961 or G962 requires that the machine zero and the workpiece zero of the transverse axis are in the turning center of the spindle.

# Constant speed (G97, G971)

G97, G971 deactivates the "Constant cutting rate function" (G96, G961) and saves the last calculated spindle speed. With G97, the feedrate is interpreted as a revolutional feedrate (as with G95). When programming G971, linear feedrate is selected (as with G94). The feedrate F is interpreted in mm/min or inch/min.

When G97, G971 is active, an S value can be reprogrammed to define a new spindle speed. This will not modify the cutting rate programmed in G96, G961.

G97, G971 can be used to avoid speed variations in motions along the transverse axis without machining (e.g. cutting tool).

### **Note**

G96, G961 is only active during workpiece machining (G1, G2, G3, spline interpolation, etc., where feedrate F is active).

The response of the spindle speed for active G96, G961 and G0 blocks can be defined in the channel-specific machine data:

MD20750 ALLOW\_G0\_IN\_G96 (G0 logic for G96, G961)

When constant cutting rate G96, G961 is selected, no gear stage change can take place.

The spindle override switch acts on the calculated spindle speed.

A DRF offset in the transverse axis does not affect the spindle speed setpoint calculation.

At the start of machining (after G0) and after NC stop, G60, G09, ... the path start waits for "nAct= nSet".

The interface signals "nAct = nSet" and "Set speed limited" are not modified by internal speed settings.

When the speed falls below the minimum speed or if the signal "Axis/spindle stationary" is recognized, "nAct =nSet" is reset.

A path operation which has started (G64, rounding), is not interrupted.

#### Spindle speed limitation with G96, G961

A maximum spindle speed can be specified for the "Constant cutting rate" function:

- In the setting data: SD43230 \$SA\_SPIND\_MAX\_VELO\_LIMS (spindle speed limitation for G96/G961)
- In the part program (for the master spindle) with the programming command LIMS

The most recently changed value (LIMS or SD) is active.

LIMS is effective with G96, G961, G97 and can be specified on up to four speed limitations in the part program in one block. Spindle number  $\langle$ Sn $\rangle$  = 1, 2, 3, or 4 of the master spindle that is possible in the particular instance can be programmed in part program command LM[<Sn>].

When the block is loaded in the main run, all programmed values are transferred to the setting data SD43230 \$SA\_SPIND\_MAX\_VELO\_LIMS.

Depending on the machine data:

MD10710 PROG\_SD\_RESET\_SAVE\_TAB[n] (setting data to be updated), the speed limit set with LIMS remains stored after the control is switched off. When G96, G961, G97 are reactivated, this speed limitation is also activated.

The maximum permissible spindle speed defined via G26 or via the setting data: SD43220 \$SA\_SPIND\_MAX\_VELO\_G26 (maximum spindle speed) cannot be exceeded.

In the event of incorrect programming that would cause one of the speed limits (G26 or SD43220 \$SA\_SPIND\_MAX\_VELO\_G26) to be exceeded, the following interface signal is set.

DB31, ... DBX83.1 (programmed speed too high)

In order to ensure smooth rotation with large part diameters, the spindle speed is not permitted to fall below a minimum level.

This speed can be set via the setting data:

SD43210 \$SA\_SPIND\_MIN\_VELO\_G25 (minimum spindle speed)

and, depending on the gear stage, with the machine data:

MD35140 \$MA\_GEAR\_STEP\_MIN\_VELO\_LIMIT (minimum speed of the gear stage)

The minimum spindle speed can be changed in the part program with G25. In the event of incorrect programming that would cause one of the speed limits (G25 or SD43210 \$SA\_SPIND\_MIN\_VELO\_G25) to be undershot, the following interface signal is set.

DB31, ... DBX83.2 (speed setpoint too low)

For more information on the spindle-speed limitations, see function description S1: "Spindles", Section: ["Spindle monitoring](#page-1365-0) (Page [1366](#page-1365-0))".

### Note

.

The speed limits changed with G25/G26/LIMS in the part program are taken into the setting data and therefore remain saved after the end of program.

However, if the speed limits changed with G25/G26/LIMS are no longer to apply after the end of program, the following definitions must be inserted in the GUD block of the machine manufacturer:

REDEF \$SA\_SPIND\_MIN\_VELO\_G25 PRLOC

REDEF \$SA\_SPIND\_MAX\_VELO\_G26 PRLOC

REDEF \$SA\_SPIND\_MAX\_VELO\_LIMS PRLOC

# Master spindle changeover with G96, G961

If the master spindle is switched over when G96, G961 are active, the speed of the former master spindle is retained. This corresponds to a transition from G96 to G97. The master spindle newly defined with SETMS executes the "Constant cutting rate" function generated in this way.

### Alarms

### Constant cutting rate G96, G961, G962

- If no F value is programmed, alarm 10860 "No feedrate programmed" is output. The alarm is not generated with G0 blocks.
- Alarm 14800 "Programmed path velocity smaller than or equal to zero" is output while programming a negative path velocity.
- If, with an active G96, G961 or G962, no transverse axis is defined in the machine data: MD20100 \$MC\_DIAMETER\_AX\_DEF (geometry axis with transverse axis function), alarm 10870 "No transverse axis defined" is output.

- $\bullet$  If a negative maximum spindle speed is programmed with the LIMS program command when G96, G961 are active, alarm 14820 "Negative maximum spindle speed programmed for G96, G961" is output.
- If no constant cutting rate is programmed when G96, G961 is selected for the first time, alarm 10900 "No S value programmed for constant cutting rate" is output.

# 18.2.3 Feedrate for thread cutting (G33, G34, G35, G335, G336)

### 18.2.3.1 Feedrate with G33

### G33

The function G33 can be used to machine threads with constant pitch of the following type:

### Speed S, feedrate F, thread pitch

A revolutional feedrate [mm/revolution] is used for G33 threads. The revolutional feedrate is defined by programming the thread pitch [mm/revolution].

The speed of the axes for the thread length is calculated from the programmed spindle speed S and the thread pitch.

Feedrate F [mm/min] = speed S [rev/min] \* pitch [mm/rev]

At the end of the acceleration ramp, the position coupling between the spindle actual value (spindle setpoint with SPCON on master spindle) and the axis setpoint is established. At this moment, the position of the axis in relation to the zero mark of the spindle (including zero mark offsets) is as if the axis had accelerated abruptly at the start of the block when the thread start position (zero mark plus SF) was crossed. Compensation is made for the following error of the axis.

### Minimum spindle speed

In order to ensure smooth rotation at low speeds, the spindle speed is not permitted to fall below a minimum level.

This speed can be set:

- With the setting data: SD43210 \$SA\_SPIND\_MIN\_VELO\_G25 (minimum spindle speed)
- For each gear stage with the machine data: MD35140 \$MA\_GEAR \_STEP\_MIN\_VELO\_LIMIT (minimum speed for gear stage change)

The minimum spindle speed can be changed in the part program with G25.

### NC stop, single block

NC stop and single block (even at the block boundary) are only active after completion of thread chaining. All successive G33 blocks and the first following non-G33 block are traversed as a block.

### Premature abortion without destruction

Thread cutting can be aborted without destruction before the end point is reached. This can be done by activating a retraction motion.

### Thread cutting with ROT frame

With ROT frame and G33, G34, G35, alarm 10607 "Thread with frame not executable" is activated if the rotation causes a change in the thread length and thus the pitch. Rotation around the thread axis is permissible.

Alarm 10607 "Thread with frame not executable" can be suppressed by setting bit 12 in machine data MD11410 \$MN\_SUPPRESS\_ALARM\_MASK, if the ROT instruction is used intentionally in the application.

All other frames are accepted by the NC without alarm. Attention is drawn to the pitch-changing effect of SCALE.

### 18.2.3.2 Linear increasing/decreasing thread pitch change with G34 and G35

### Function

The thread pitch increase (G34) defines the numerical increase in the pitch value. A larger pitch results in a larger distance between the threads on the workpieces. The velocity of the thread axis therefore increases with assumed constant spindle speed.

The opposite therefore applies for the decrease in thread pitch (G35).

The following definitions are made for the thread pitch change:

- G34: Increase in thread pitch corresponds to progressive change
- G35: Decrease in thread pitch corresponds to degressive change

Both G34 and G35 functions imply the functionality of G33 and also provide the option of programming an absolute pitch change value for the thread under F. If the start and end pitch of a thread is known, the thread pitch change can be determined using the following equation:

$$
F = \frac{|k_{e}^{2} - k_{a}^{2}|}{2^{*} |_{G}}
$$

The meaning is as follows:

- $F:$  The thread pitch change to be programmed  $[mm/rev^2]$
- $k_e$ : : Thread pitch of axis target point coordinate, thread axis [mm/rev]
- $k_a$ : Initial thread pitch (programmed under I, J or K) [mm/rev]
- $I<sub>G</sub>$ : Thread length [mm]

The absolute value of F must be applied to G34 or G35 depending on the required pitch increase of decrease.

When the thread length  $I_G$ , pitch change F and initial pitch  $k_a$  are known, the pitch increase at the end of block  $\mathsf{k}_\textsf{e}$  can be determined as follows by modifying the formula:

● For G34 (increasing pitch):

$$
k_{e} = \sqrt{k_{a}^{2} + F^{*} 2^{*} I_{G}}
$$

● For G35 (decreasing pitch):

$$
k_e=\sqrt{\kappa^2_a-F^*2^*I_G}
$$

### **Note**

If the formula results in a negative root expression, the thread cannot be machined! In this case, the NC signals alarm 10605 or alarm 22275.

#### Application

The G34 and G35 functions can be used to produce self-shearing threads.

### Example

Thread cutting G33 with decreasing thread pitch G35

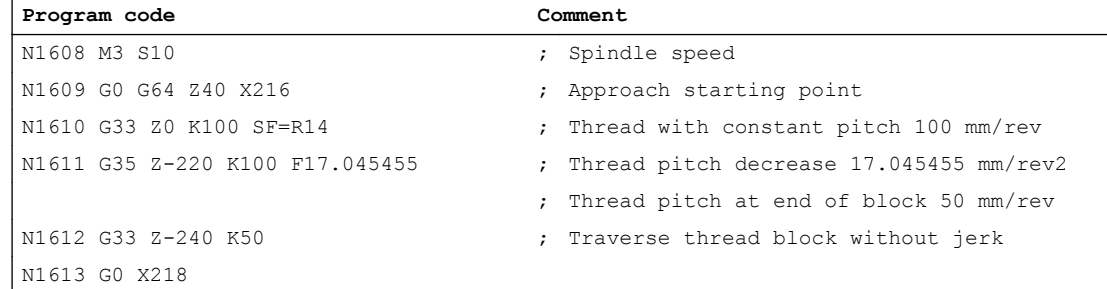

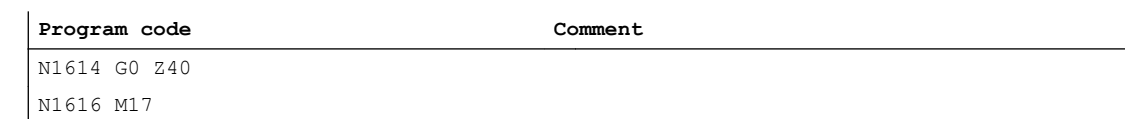

### Monitoring during the block preparation

Any pitch changes that would overload the thread axis when G34 is active or would result in an axis standstill when G35 is active, are detected in advance during block preparation. Alarm 10604 "Thread pitch increase too high" or 10605 "Thread pitch decrease too high" is signaled.

During thread cutting, certain practical applications require a correction of the spindle speed. In this case, the operator will base his correction on the permissible velocity of the thread axis.

To do this, it is possible to suppress the output of alarms 10604 and 10605 as follows:

MD11410 \$MN\_SUPPRESS\_ALARM\_MASK bit 10 = 1

Block preparation is then continued normally.

### Monitoring during the execution

The following situations are monitored cyclically when the thread is machined (interpolation):

- Exceeding of maximum velocity of thread axis
- Reaching of axis standstill with G35

The following alarm is signaled when the monitoring function responds:

- Alarm 22269 "Maximum velocity of thread axis reached" or
- Alarm 22275 "Zero velocity of thread axis reached"

# 18.2.3.3 Acceleration behavior of the axis for G33, G34 and G35

The acceleration behavior of the feed axis when thread cutting/tapping with G33, G34 or G35 can be set via the channel-specific setting data:

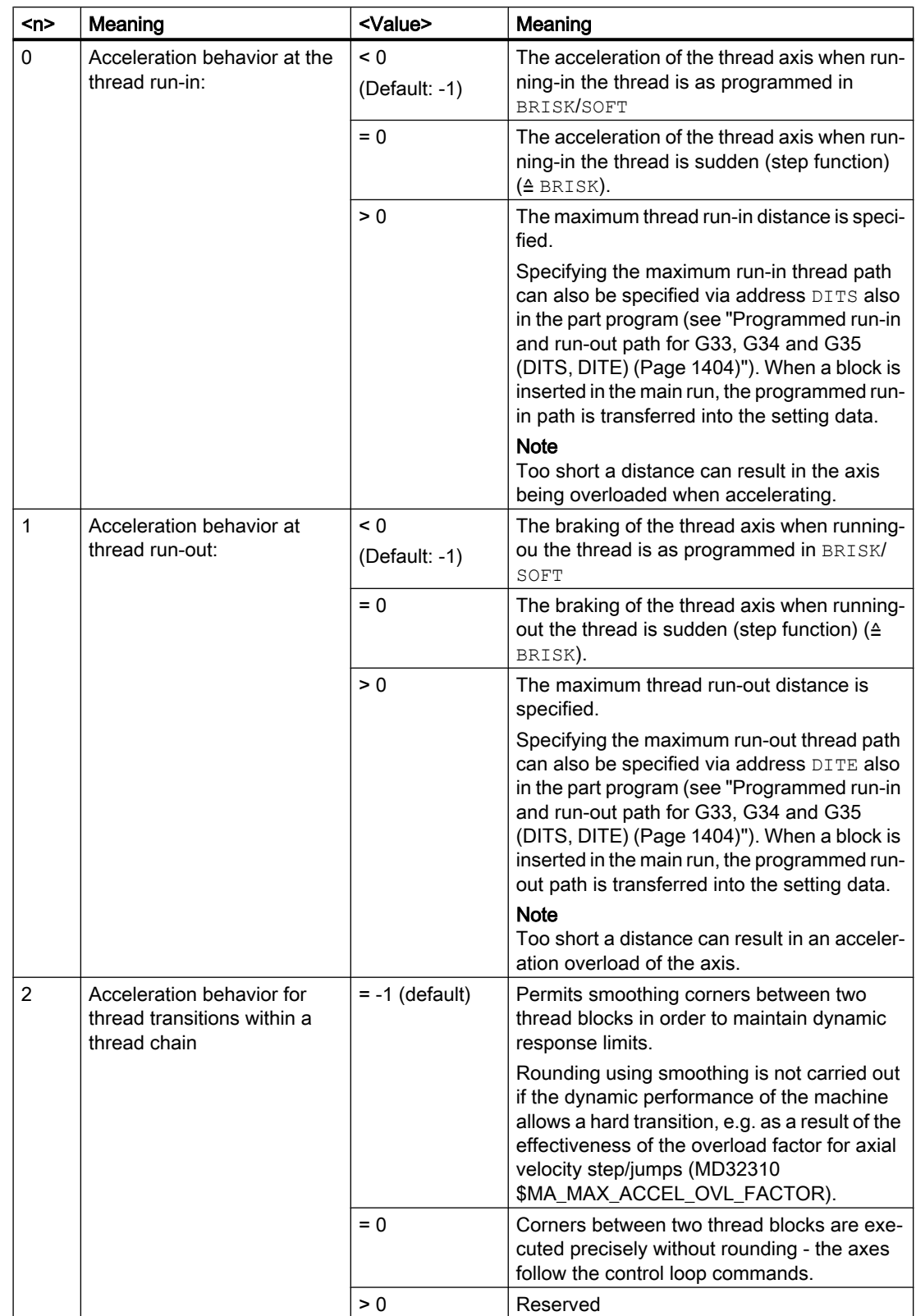

# SD42010 \$SC\_THREAD\_RAMP\_DISP[<n>] = <Value>

# <span id="page-1403-0"></span>18.2.3.4 Programmed run-in and run-out path for G33, G34 and G35 (DITS, DITE)

The run-in and run-out path of the thread can be specified in the part program with the DITS and DITE addresses.

The thread axis is accelerated or braked along the specified path.

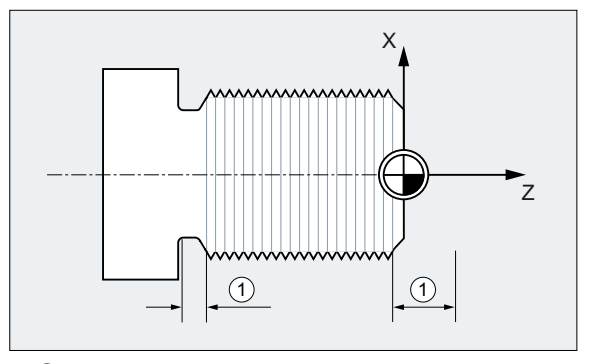

① Run-in/run-out path, depending on the machining direction

### Short run-in path

Due to the collar on the thread runin, little room is left for the tool start ramp. This must therefore be specified shorter via DITS.

### Short run-out path

Because of the shoulder at the thread run-out, there is not much room for the tool braking ramp, introducing a risk of collision between the workpiece and the tool cutting edge. The deceleration ramp can be specified shorter using DITE. Due to the inertia of the mechanical system, however, a collision can still occur.

Remedy: Program a shorter thread, reduce the spindle speed.

### Note

DITE acts at the end of the thread as a rounding clearance. This achieves a smooth change in the axis motion.

### **Effects**

The programmed run-in and run-out path only increases the rate of acceleration on the path. If one of the two paths is set larger than the thread axis needs with active acceleration, the thread axis is accelerated or decelerated with maximum acceleration.

### **Syntax**

DITS=<Value> DITE=<Value>
# Meaning

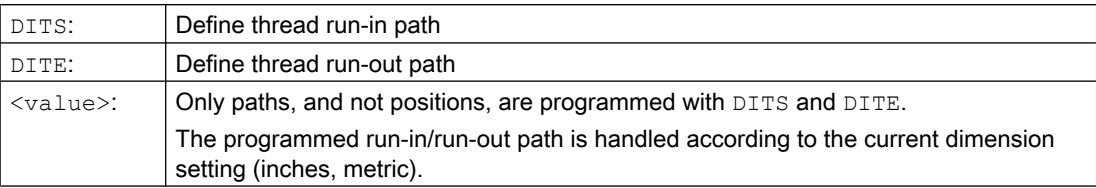

# Example

```
Program code Comment
...
N40 G90 G0 Z100 X10 SOFT M3 S500
N50 G33 Z50 K5 SF=180 DITS=1 DITE=3 ; Start of smoothing with Z=53.
N60 G0 X20
```
## Further information

# SD42010 \$SC\_THREAD\_RAMP\_DISP

When a block containing DITS and/or DITE is inserted in the main run, the programmed runin/run-out path is transferred into the setting data SD42010 \$SC\_THREAD\_RAMP\_DISP:

- $\bullet$  SD42010 \$SC\_THREAD\_RAMP\_DISP[0] = programmed value of DITS
- $\bullet$  SD42010 \$SC\_THREAD\_RAMP\_DISP[ 1 ] = programmed value of DITE

If no run-in/run-out path is programmed before or in the first thread block, the current value of the setting data is used.

#### Behavior following channel / mode group / program end reset

SD 42010 values which have been overwritten by DITS and/or DITE remain active even following a channel / mode group / program end reset.

#### Behavior following warm start

In case of a warm start, the setting data is reset to the values which were active before overwriting by DITS and/or DITE (standard behavior).

If, however, the values programmed with  $\text{DITS}$  and  $\text{DITE}$  shall also be active following a warm restart, the setting data SD42010 \$SC\_THREAD\_RAMP\_DISP must be listed in the machine data MD10710 \$MN\_PROG\_SD\_RESET\_SAVE\_TAB:

MD10710 \$MN\_PROG\_SD\_RESET\_SAVE\_TAB[<n>] = 42010

#### Behavior if the run-in and/or run-out path is very short

If the run-in and/or run-out path is very short, the acceleration of the thread axis is higher than the configured value. This causes an acceleration overload on the axis.

Alarm 22280 "Programmed run-in path too short" is then issued for the thread run-in (with the appropriate configuration in MD11411 \$MN\_ENABLE\_ALARM\_MASK). The alarm is purely for information and has no effect on part program execution.

#### V1: Feedrates

18.2 Path feedrate F

## See also

[Acceleration behavior of the axis for G33, G34 and G35](#page-1401-0) (Page [1402](#page-1401-0))

# 18.2.3.5 Fast retraction during thread cutting

#### Function

The "Rapid retraction during thread cutting" function can be used to interrupt thread cutting without causing irreparable damage in the following circumstances:

- NC stop (NC/PLC interface signal)
- Alarms that implicitly trigger NC stop
- Switching of a rapid input **References** Programming Manual, Job Planning; Section "Fast retraction from the contour"

The retraction motion can be programmed via:

- Retraction path and retraction direction (relative)
- Retraction position (absolute)

#### **Note**

#### Tapping

The "Fast retraction" function cannot be used with tapping (G331/G332).

# Programming

# **Syntax**

```
Enable fast retraction, retraction motion via retraction path and retraction direction:
G33 ... LFON DILF=<Value> LFTXT/LFWP ALF=<Value>
```
Enable fast retraction, retraction motion via retraction position:

```
POLF[<Axis name>]=<Value> LFPOS
POLFMASK/POLFMLIN(<Axis 1 name>,<Axis 2 name>, etc.)
G33 ... LFON
```
Disable fast retraction for thread cutting: LFOF

## Meaning

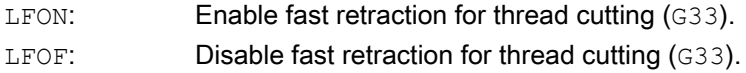

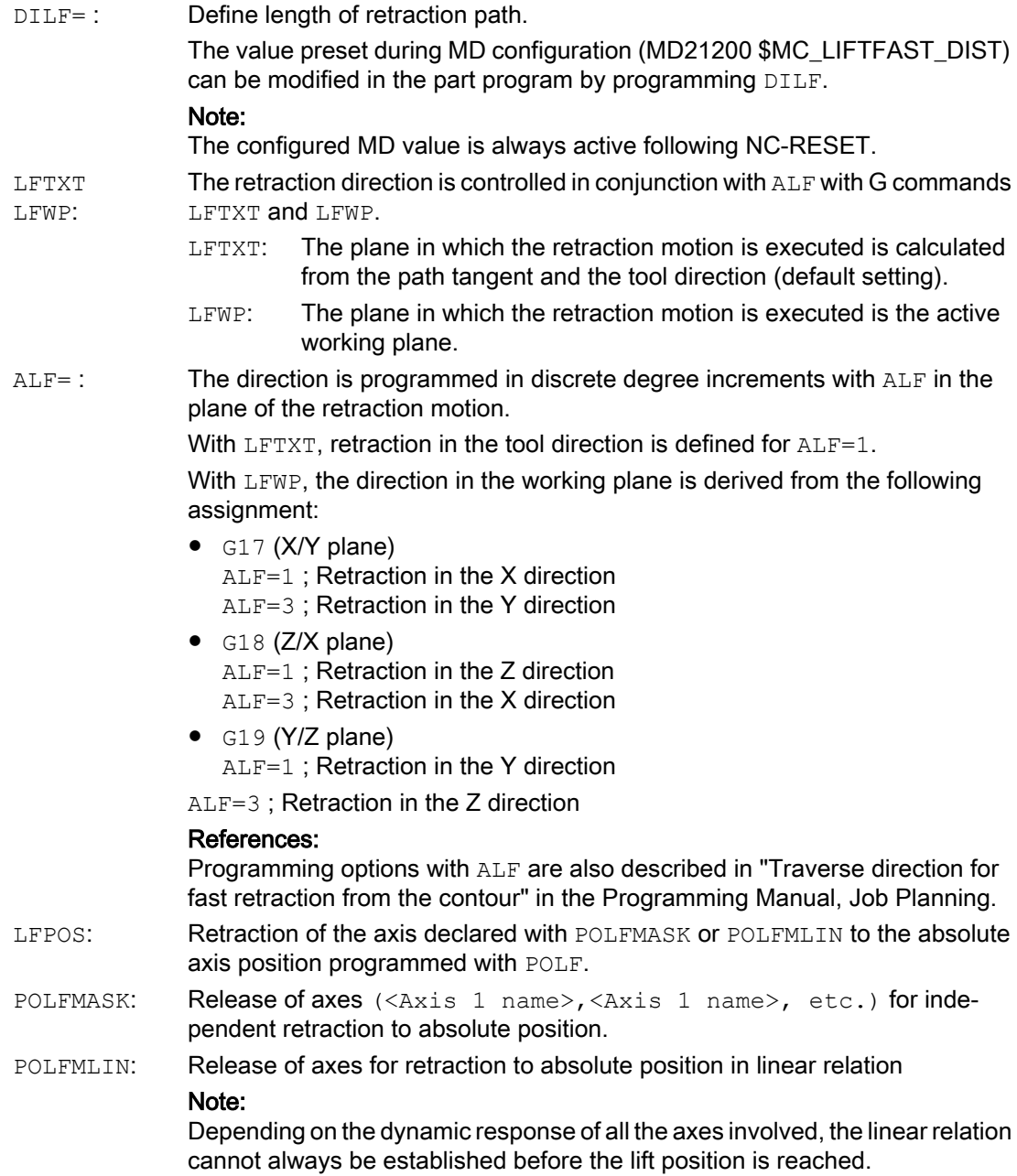

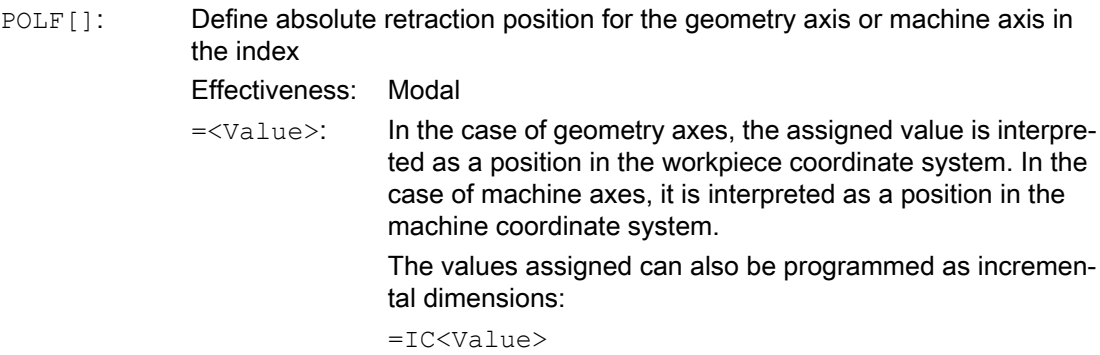

<Axis name>: Name of a geometry axis or machine axis

#### Note

LFON or LFOF can always be programmed, but the evaluation is performed exclusively during thread cutting (G33).

#### **Note**

POLF with POLFMASK/POLFMLIN are not restricted to thread cutting applications.

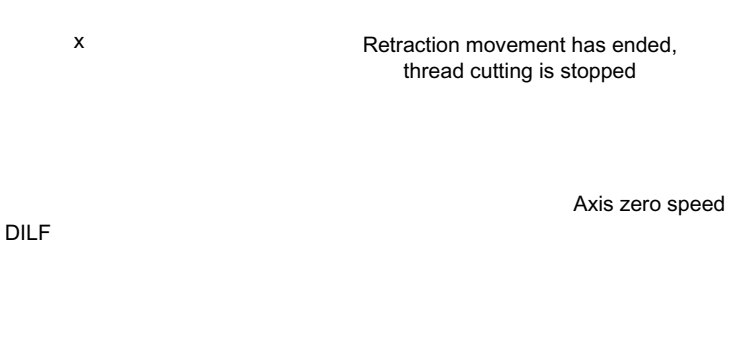

Starting position thread cutting

NC stop Start retraction movement

NC stop Start retraction movement

z

Figure 18-1 Interruption of G33 through retraction motion

## Dynamic response of the retraction motion

The retraction motion is executed with maximum axis dynamic response:

- MD32000 \$MA\_MAX\_AX\_VELO[<Axis>] (velocity)
- MD32300 \$MA\_MAX\_AX\_ACCEL[<Axis>] (acceleration)
- MD32431 \$MA\_MAX\_AX\_JERK[<Axis>] (jerk)

V1: Feedrates

18.2 Path feedrate F

#### Example

```
Program code Comment
N55 M3 S500 G90 G18 ; Set active machining plane.
...
N65 MSG ("thread cutting")
MM_THREAD:
N67 $AC LIFTFAST=0 ; Reset before starting the thread.
N68 G0 Z5
N69 X10
N70 G33 Z30 K5 LFON DILF=10 LFWP 
ALF=7
                                       ; Enable fast retraction for thread 
                                         cutting.
                                       ; Retraction path = 10 mm
                                        ; Retraction plane Z/X (because of G18).
                                        ; Retraction direction -X (with ALF=3; 
                                         retraction direction +X).
N71 G33 Z55 X15
N72 G1 \qquad \qquad ; Deselect thread cutting.
N69 IF $AC LIFTFAST GOTOB MM THREAD ; If thread cutting has been interrupted.
N90 MSG ("")
...
N70 M30
N55 M3 S500 G90 G0 X0 Z0
...
N87 MSG ("tapping")
N88 LFOF interest in the contract of the set of the contract of the contract of the contract of the contract of the contract of the contract of the contract of the contract of the contract of the contract of the contract 
                                         tapping.
N89 CYCLE... ; Tapping cycle with G33.
N90 MSG ("")
...
N99 M30
```
## Behavior at power on and reset

After power on and reset, the following settings are activated:

- Initial settings for the retraction motion (LFON /LFOF) and retraction direction (LFTXT/ LFWP): MD20150 \$MC\_GCODE\_RESET\_VALUES
- Retraction path: MD21200 \$MC\_LIFTFAST\_DIST

# 18.2.3.6 Convex thread (G335, G336)

## Function

The G commands G335 and G336 can be used to turn convex threads (= differing to the cylindrical form). Application is the machining of extremely large components that sag in the machine because of their self-weight. Paraxial thread would result in the thread being too small in the middle of the component. This can be compensated with convex threads.

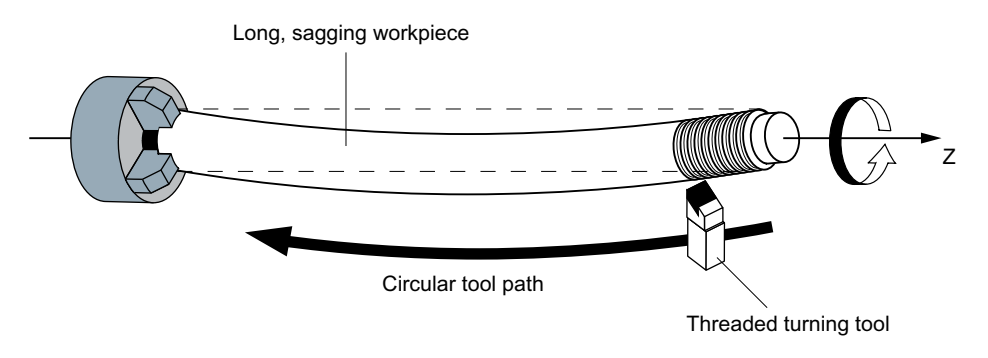

Figure 18-2 Turning a convex thread

## Programming

The turning of a convex thread is programmed with G335 or G336:

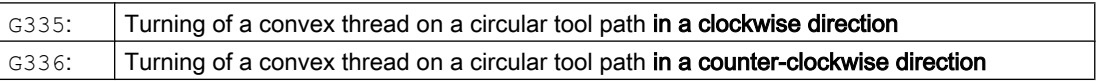

The programming is performed first as for a linear thread by specifying the axial block end points and the pitch via parameters  $I$ ,  $J$  and  $K$ .

An arc is also specified. As for G2/G3, this can be programmed via the center point, radius, opening angle or intermediate point specification. When programming the convex thread with center point programming, the following must be taken into account: Since  $I, J$  and K are used for the pitch in thread cutting, the circle parameters in the center point programming must be programmed with  $IR = . . . , JR = . . .$  and  $KR = . . . .$ 

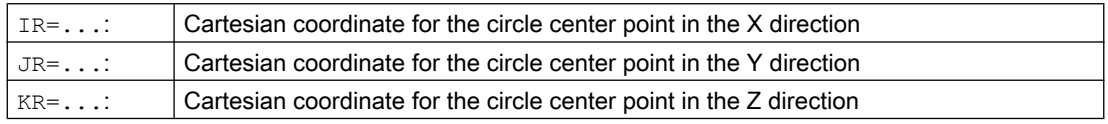

#### Note

IR, JR and KR are the default values of the interpolation parameter names for a convex thread that can be set via machine data MD10651 \$MN\_IPO\_PARAM\_THREAD\_NAME\_TAB.

Optionally, a starting point offset SF can also be specified.

## **Syntax**

The syntax for the programming of a convex thread therefore has the following general form: G335/G336 <axis target point coordinate(s)> <pitch> <arc> [<starting point offset>]

#### Permissible arc areas

The arc programmed at G335/G336 must be in an area in which the specified thread main axis  $(I, J \text{ or } K)$  has the main axis share on the arc over the entire arc:

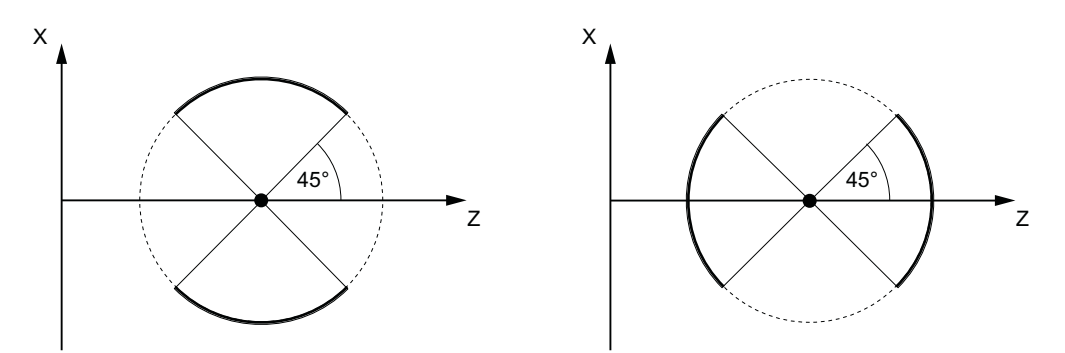

Permissible areas for the  $Z$  axis (pitch programmed Permissible areas for the  $X$  axis (pitch programmed with  $K$ ) with  $I$ )

A change of the thread main axis as shown in the following figure is not permitted:

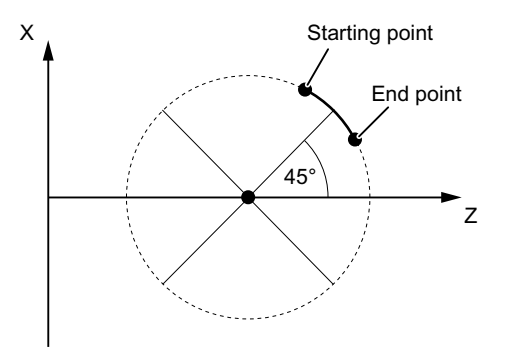

Figure 18-3 Convex thread: Area that is not permissible

# Boundary conditions

## Frames

G335 and G336 are also possible with active frames. However, you must ensure that the permissible arc areas are maintained in the basic coordinate system (BCS).

## Response for …

The G335/G336 response for:

- Power On / Power Off
- Mode change
- NCK / mode group / channel / part program end reset

- Block search / REPOS / ASUP
- Alarms / emergency stop / malfuncations

corresponds to the behavior for G33/G34/G35. There are no specific restrictions.

# Examples

#### Example 1: Convex thread in the clockwise direction with end and center point programming

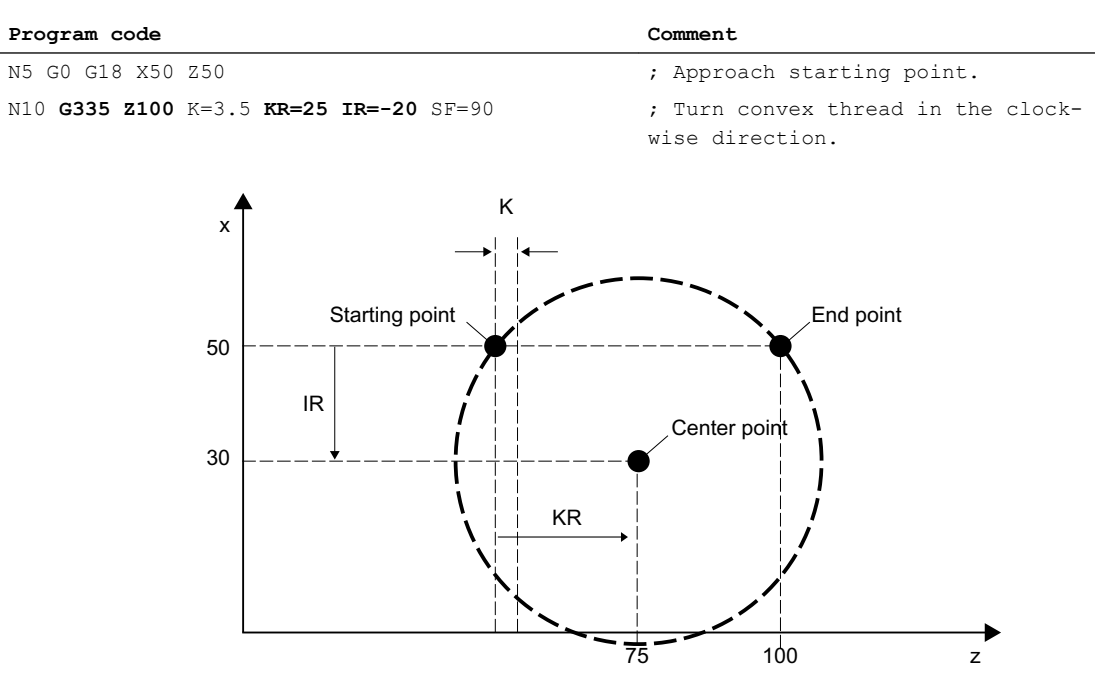

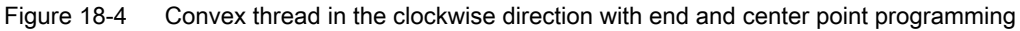

#### Example 2: Convex thread in the counter-clockwise direction with end and center point programming

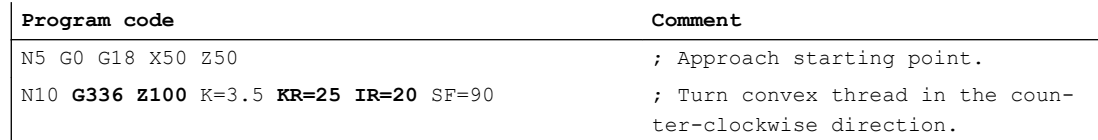

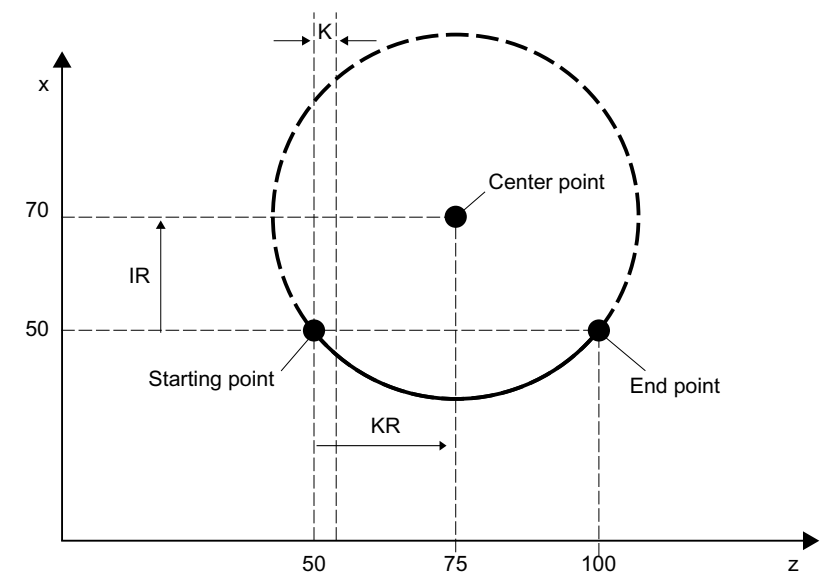

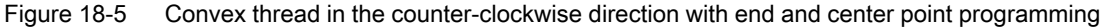

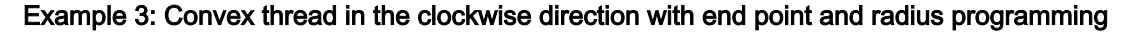

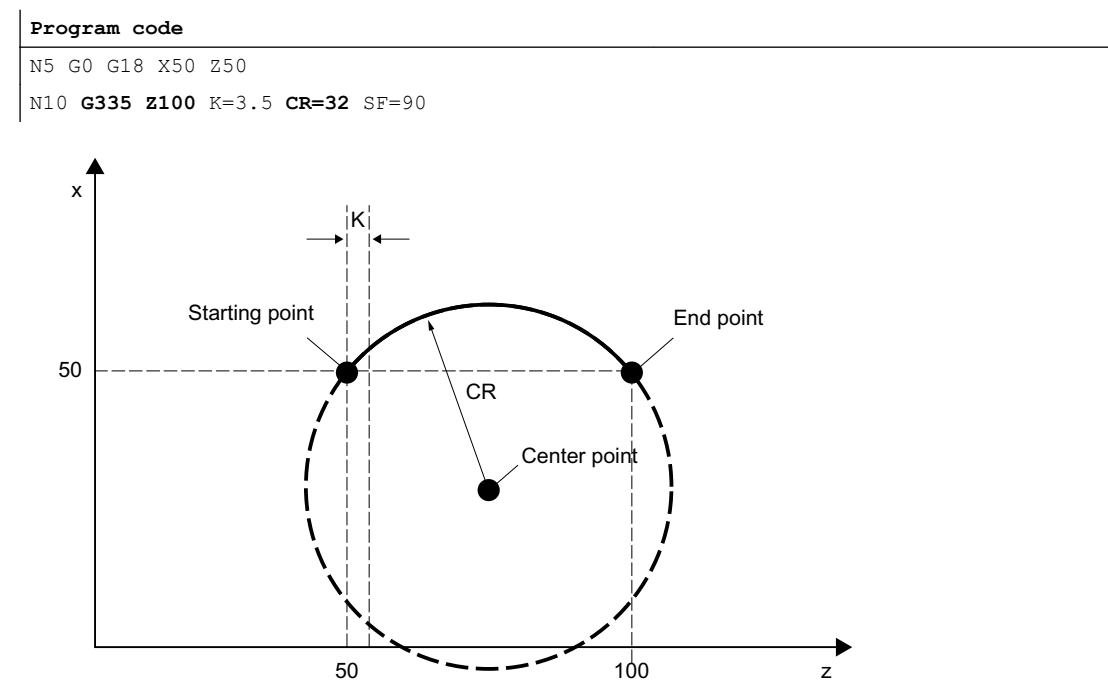

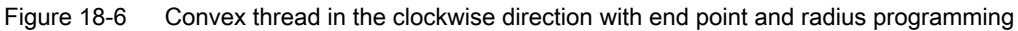

#### Example 4: Convex thread in the clockwise direction with end point and opening angle programming

#### **Program code**

N5 G0 G18 X50 Z50 N10 **G335 Z100** K=3.5 **AR=102.75** SF=90

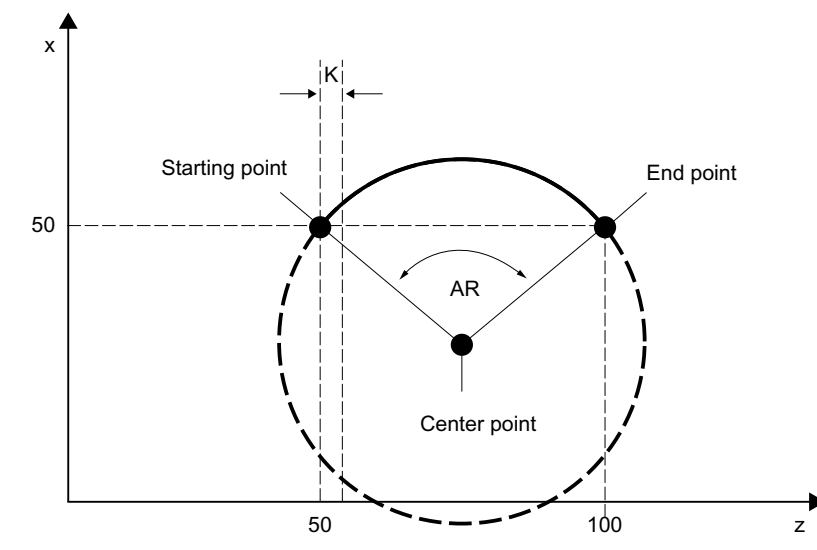

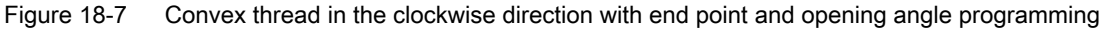

#### Example 5: Convex thread in the clockwise direction with center point and opening angle programming

#### **Program code**

N5 G0 G18 X50 Z50 N10 **G335** K=3.5 **KR=25 IR=-20 AR=102.75** SF=90

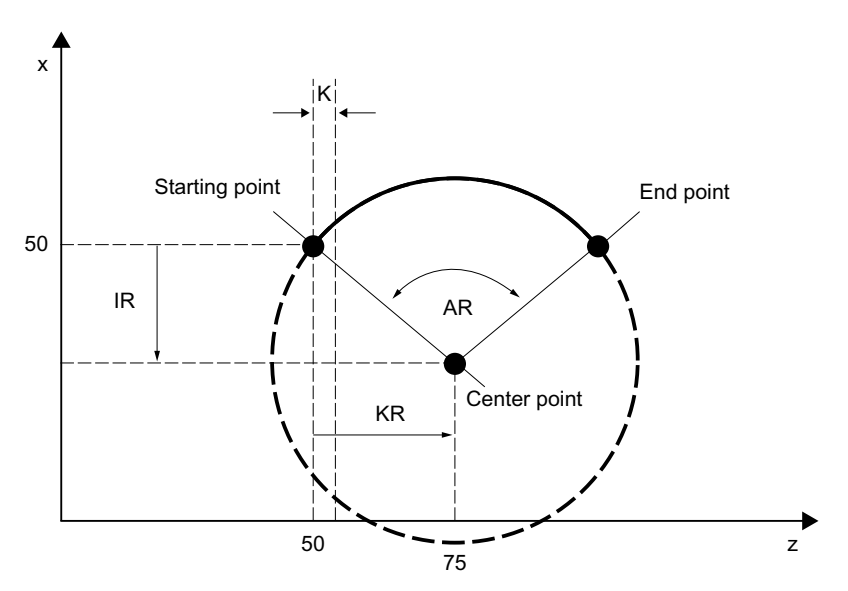

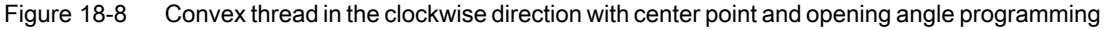

#### Example 6: Convex thread in the clockwise direction with end and intermediate point programming

#### **Program code**

```
N5 G0 G18 X50 Z50
N10 G335 Z100 K=3.5 I1=60 K1=64
```
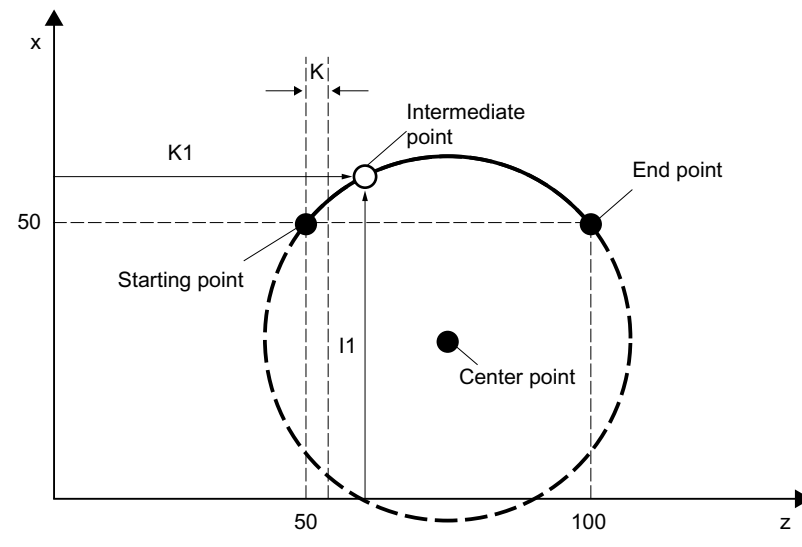

Figure 18-9 Convex thread in the clockwise direction with end and intermediate point programming

# 18.2.4 Feedrate for tapping without compensating chuck (G331, G332)

# Function

A thread can be tapped by rigid tapping with the functions G331 (tapping) and G332 (tapping retraction).

# Path feedrate

With G331 / G332, the path feedrate F for the axes involved in tapping is derived from the effective spindle speed S and the programmed pitch:

 $F [mm/min] = S [rpm] * thread pitch [mm/U]$ 

## Requirement

The requirement for rigid tapping is a position-controlled spindle with position measuring system.

# Machine data

• Preventing stop events

In the machine data, the stopping response when G331 / G332 is active is defined: MD11550 \$MN\_STOP\_MODE\_MASK, Bit <x> = <value>

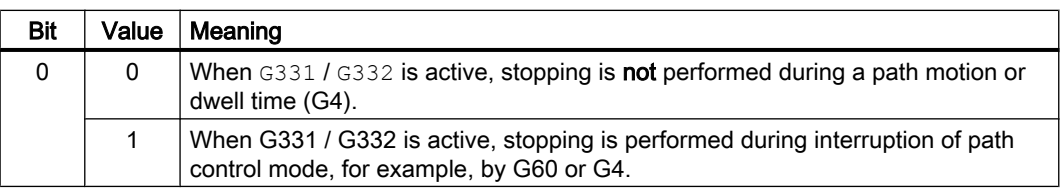

If you always want to prevent stopping the traverse movement when G331 / G332 is active, this area must be declared a stop delay area with the commands DELAYFSTON and DELAYFSTOF.

#### References:

Function Manual, Basic Functions, Section ["Influencing the stop events by stop delay](#page-580-0)  [areas](#page-580-0) (Page [581\)](#page-580-0)"

# **Note**

# Single block

If the single block is activated in the stop delay area, the NC stops at the end of the first block outside the stop delay area. If the single block is already selected before the stop delay area, the NC stops at each block limit, i.e. also in the stop delay area! This deselects the stop delay area.

# Override changes

If the override is changed **before** a stop delay area, the override takes effect in the stop delay area.

If the override is changed in the stop delay area, the change takes effect after the stop delay area.

● Override

Which override is active during rigid tapping is set in: MD12090 \$MN\_OVR\_FUNCTION\_MASK, Bit <x> = <value>

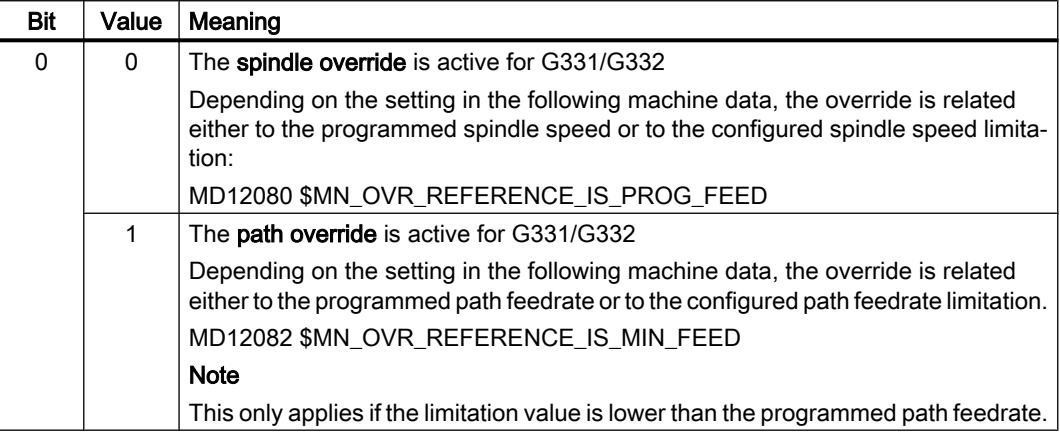

# Supplementary conditions

#### Further overrides

The following overrides are inactive during rigid tapping

- Programmable path feedrate override OVR
- Rapid traverse override

# 18.2.5 Feedrate for tapping with compensating chuck (G63)

## Function

G63 is a subfunction for tapping threads using a tap with compensating chuck. An encoder (position encoder) is not required.

# Speed S, feedrate F, thread pitch

With G63, a speed S must be programmed for the spindle and a feedrate F for the infeed axis (axis for thread length).

The feedrate F must be calculated by the programmer on the basis of the speed S and the thread pitch.

Feedrate F [mm/min] = speed S [rev/min] \* pitch [mm/rev]

#### References

For more information on G63, see Programming Manual Fundamentals.

# 18.2.6 FGROUP and FGREF

## Programming

It should be possible to program the effective machining feedrate in the usual way as a path feedrate via the F value in processing procedures where the tool, the workpiece or both are moved by a rotary axis (e.g. laser machining of rotating tubes).

In order to achieve this, it is necessary to specify an effective radius (reference radius) for each of the rotary axes involved. You can do this by programming the modal NC address: FGREF[<rotary axis>]=<reference radius>

The unit of the reference radius depends on the G70/G71/G700/G710 setting.

In order to include the axes in the calculation of the path feedrate, they must all be specified in the FGROUP command.

In order to ensure compatibility with the behavior with no FGREF programming, the evaluation 1 degree = 1 mm is activated on system powerup and RESET.

This corresponds to a reference radius of:

 $FGREF = 360$  mm /  $(2\pi) = 57.296$  mm

This default is independent of the active basic system (MD10240 \$MN\_SCALING\_SYSTEM\_IS\_METRIC) and the currently active G70/G71/G700/ G710 setting.

Special features of the feedrate weighting for rotary axes in FGROUP:

**Program code** N100 FGROUP(X,Y,Z,A)

```
N110 G1 G91 A10 F100
N120 G1 G91 A10 X0.0001 F100
```
The programmed F value in block  $N110$  is evaluated as a rotary axis feedrate in degrees/min, while the feedrate weighting in block  $N120$  is either 100 inch/min or 100 mm/min, depending on the current inch/metric setting.

# **NOTICE**

#### Different systems of units

The  $FGERE$  factor also works if only rotary axes are programmed in the block. The normal  $F$ value interpretation as degree/min applies in this case only if the radius reference corresponds to the FGREF default:

- For G71/G710: FGREF[A]=57.296
- For G70/G700: FGREF[A]=57.296/25.4

## Example

The following example is intended to demonstrate the effect of FGROUP on the path and path feedrate. The variable \$AC\_TIME contains the time of the block start in seconds. It can only be used in synchronized actions.

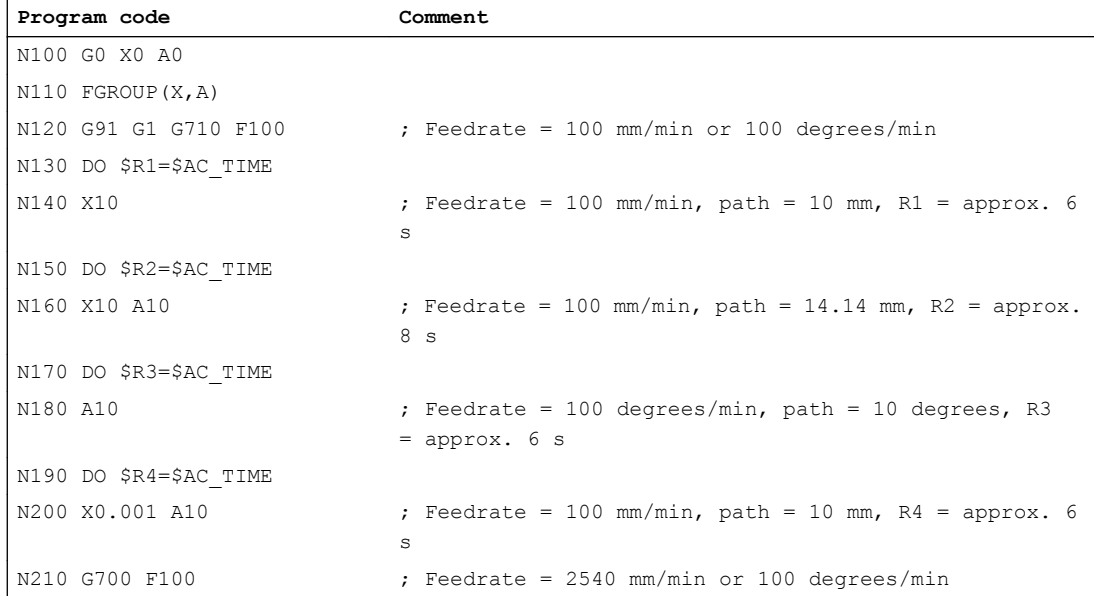

#### V1: Feedrates

## 18.2 Path feedrate F

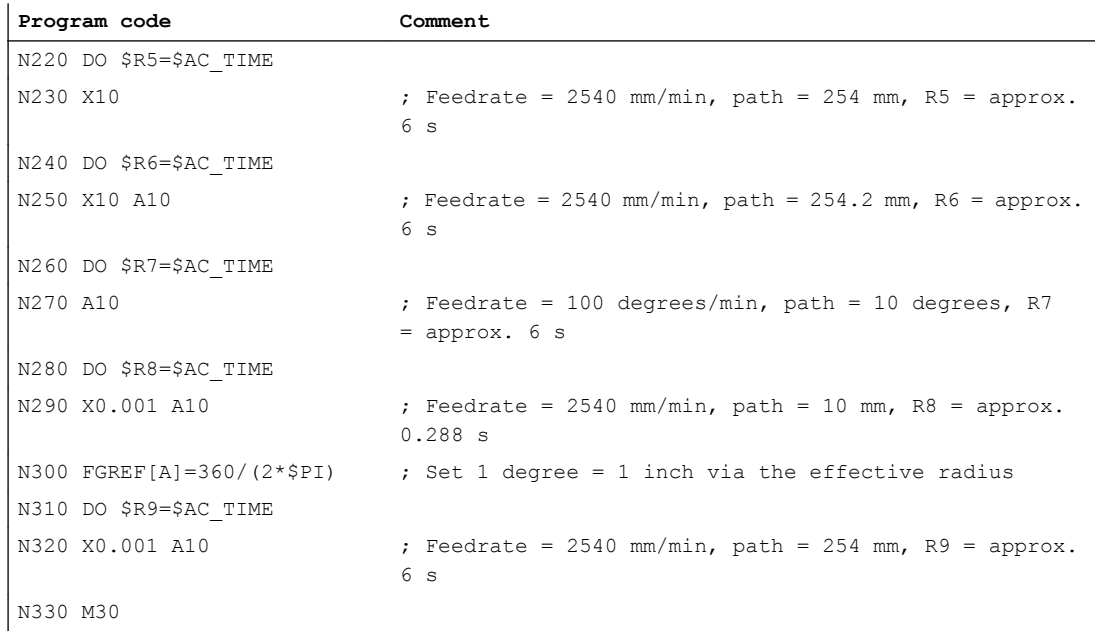

#### **Diagnostics**

#### Read reference radius

The value of the reference radius of a rotary axis can be read using system variables:

● For the display in the user interface, in synchronized actions or with a preprocessing stop in the part program via the system variable:

\$AA\_FGREF[<axis>] Current main run value

● Without preprocessing stop in the part program via the system variable:

\$PA\_FGREF[<axis>] Programmed value

If no values are programmed, the default 360 mm  $/(2π) = 57.296$  mm (corresponding to 1 mm per degree) will be read in both variables.

For linear axes, the value in both variables is always 1 mm.

#### Read path axes affecting velocity

The axes involved in path interpolation can be read using system variables:

● For the display in the user interface, in synchronized actions or with a preprocessing stop in the part program via the system variables:

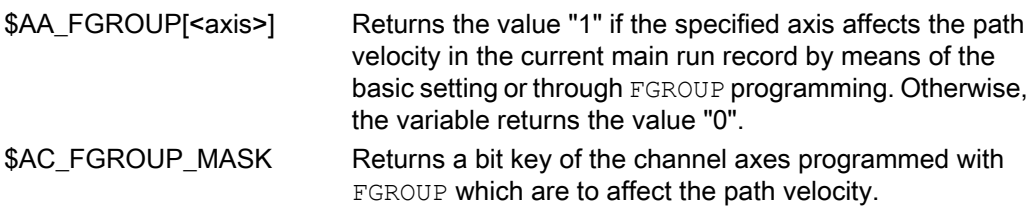

18.3 Feedrate for positioning axes (FA)

● Without preprocessing stop in the part program via system variables:

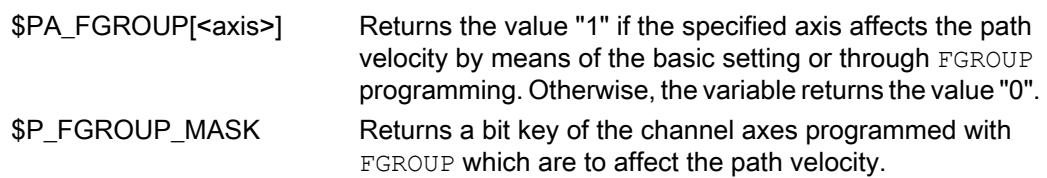

# 18.3 Feedrate for positioning axes (FA)

# Function

The velocity of a positioning axis is programmed with axis-specific feedrate FA.

FA is modal.

The feedrate is always G94.

#### Note

The maximum axis velocity (MD32000 \$MA\_MAX\_AX\_VELO) is not exceeded.

## Programming

No more than five axis-specific feedrates can be programmed in each part program block.

#### Syntax:

 $FA[\langle positioning axis \rangle] = \langle feedrate value \rangle$ 

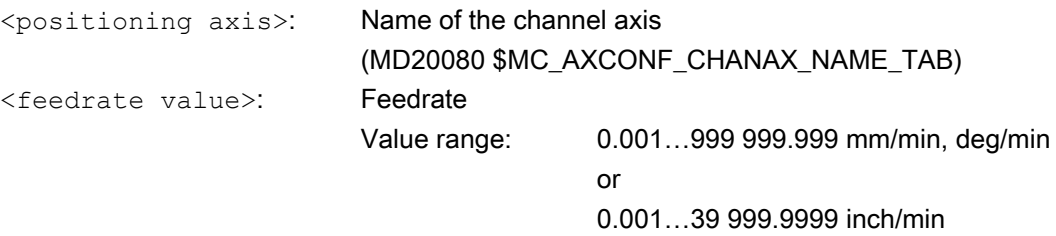

## Default setting

If no axial feedrate FA is programmed, the axial default setting is applied: MD32060 \$MA\_POS\_AX\_VELO (initial setting for positioning axis velocity)

# Output to PLC

The feedrate value can be output to the the PLC:

- To the channel-specific NC/PLC interface via: DB21, ... DBB158 - DBB193
- To the axis-specific NC/PLC interface via: DB31, ... DBB78 - DBB81

The output time is specified with the machine data:

MD22240 \$MC\_AUXFU\_F\_SYNC\_TYPE (output time of F functions)

The output is suppressed in the default setting (MD22240 = 3), because drops in velocity can occur through the output of F functions to the NC/PLC interface in continuous-path mode.

For more information, see Description of Functions "[H2: Auxiliary function outputs to PLC](#page-400-0) (Page [401\)](#page-400-0)".

# Reset behavior

The behavior after the end of program or NC reset is specified by the machine data:

MD22410 \$MC\_F\_VALUES\_ACTIVE\_AFTER\_RESET (F function is active even after reset)

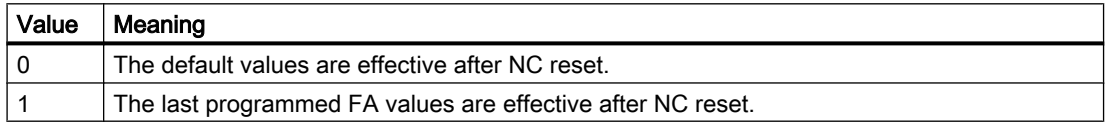

# 18.4 Feedrate control

# 18.4.1 Feedrate disable and feedrate/spindle stop

# Function

The "Feed disable" or "Feed/spindle stop" brings the axes to a standstill with adherence to the braking characteristics With the exception for thread cutting G33, the programmed contour is maintained.

# Channel-specific feedrate disable

All axes (geometry and special axes) of a channel are stopped in all modes using the channelspecific NC/PLC interface signal:

DB21, ... DBX6.0 (feedrate disable)

## Channel-specific "Feed stop" for geometry axes in the JOG mode

The traversing motion of a specific geometry axis of the channel is stopped using the channelspecific NC/PLC interface signals:

- DB21, ... DBX12.3 (feedrate stop, geometry axis 1)
- DB21, ... DBX16.3 (feedrate stop, geometry axis 2)
- DB21, ... DBX20.3 (feedrate stop, geometry axis 3)

The interface signals are only active in the JOG mode.

#### Axis-specific "Feedrate stop/spindle stop" for machine axes

Traversing motion of the machine axis is stopped using the axis-specific NC/PLC interface signal:

DB31, ... DBX4.3 (feedrate stop / spindle stop)

#### AUTOMATIC and MDI modes

The following applies in the AUTOMATIC and MDI modes:

- If the "Feed stop" is performed for a **path axis**, all the axes traversed in the current block and all axes participating in the axis group are stopped.
- If the "Feed stop" is performed for a positioning axis, only this axis is stopped.

#### Thread cutting

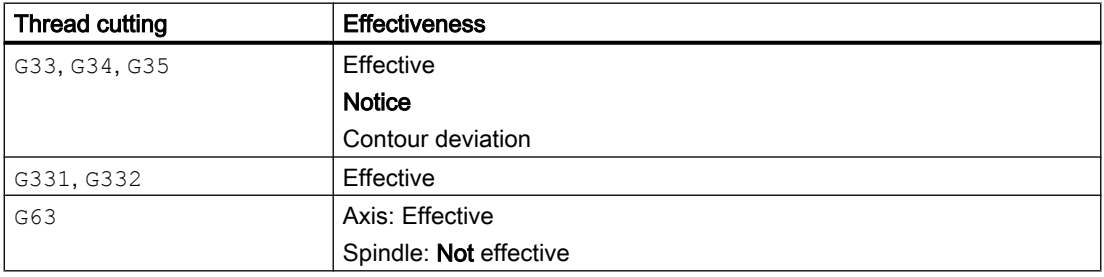

## Axis-specific axis/spindle disable for machine axes

Traversing motion of the machine axis is stopped using the axis-specific NC/PLC interface signal:

DB31, ... DBX1.3 (axis/spindle disable)

# <span id="page-1422-0"></span>18.4.2 Feedrate override via machine control panel

# Function

With the "Feedrate override via machine control panel", the operator can locally increase or decrease the path feedrate at the machine as a percentage with immediate effect. To achieve this, the programmed feedrates are multiplied with the override values available at the NC/PLC interface.

The feedrate can be changed axis-specifically for positioning axes.

The "Spindle override" can be used to change the spindle speed and the cutting rate (G96, G961).

With a feedrate change, the axial acceleration and velocity limits are maintained. There are no contour errors along the path.

The feedrate override can be changed separately for path and position axes.

The overrides influence the programmed values or the limits (e.g. G26, LIMS for spindle speed).

# Channel-specific feedrate and rapid traverse override

For feedrate and rapid traverse override, dedicated enable signals and correction/offset factors are available in the NC/PLC interface:

DB21, ... DBX6.7 (feedrate override active)

DB21, ... DBB4 (feedrate override)

DB21, ... DBX6.6 (rapid traverse override active)

DB21, ... DBB5 (rapid traverse override)

The override factors can be specified from the PLC either in the binary or Gray-coded format. The format is communicated to the NC via the following machine data:

MD12020 \$MN\_OVR\_FEED\_IS\_GRAY\_CODE (path feedrate override switch Gray-coded)

MD12040 \$MN\_OVR\_RAPID\_IS\_GRAY\_CODE (rapid traverse override switch Gray-coded)

The following permanent assignment applies to binary code:

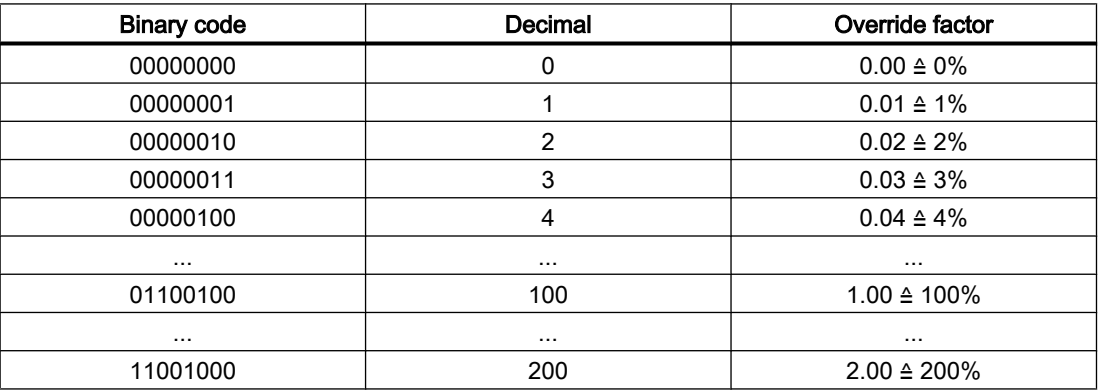

With Gray coding, the override factors corresponding to the switch position must be entered in the following machine data:

MD12030 \$MN\_OVR\_FACTOR\_FEEDRATE [<n>] (evaluation of the path feedrate override switch)

MD12050 \$MN\_OVR\_FACTOR\_RAPID\_TRA [<n>] (evaluation of the rapid traverse override switch)

An active feedrate override acts on all path axes that are assigned to the current channel. An active rapid traverse override has an effect on all the axes that are traversed with rapid traverse and that are assigned to the current channel.

#### No rapid traverse override switch available

If there is no dedicated rapid traverse override switch, you can switch between rapid traverse override and feedrate override. The override to be active can be selected via the PLC or operator panel front. When rapid traverse override is active, the feedrate override values are limited to 100%.

- When the rapid traverse override is activated via the operator panel front, the basic PLC program:
	- Transfers the selection of the feedrate override for rapid traverse on the activation signal for the rapid traverse override: DB21, ... DBX6.6 = DB21, ... DBX25.3
	- Transfers the feedrate override value in the rapid traverse value DB21, ... DBB5 = DB21, ... DBB4
- When the rapid traverse override is selected via the PLC, the PLC user program:
	- Must set the activation signal for the rapid traverse override: DB21,  $\dots$  DBX6.6 = 1
	- Must transfer the feedrate override value in the rapid traverse override value: DB21, ... DBB5 = DB21, ... DBB4

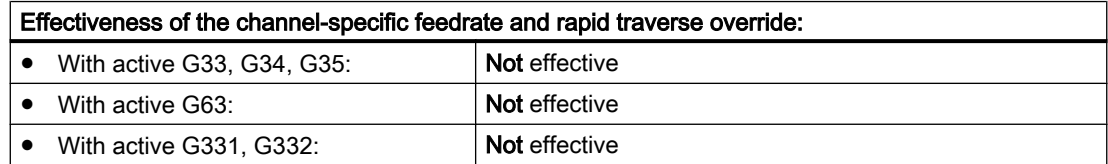

## Reference velocity for path feedrate override

The reference velocity for the "Path feedrate override via machine control panel" can be set differently to the standard feedrate (= programmed feedrate).

MD12082 \$MN\_OVR\_REFERENCE\_IS\_MIN\_FEED

## Axis-specific feedrate override

An enable signal and a byte for the feedrate override factor are available in the NC/PLC interface for each positioning axis:

DB31, ... DBX1.7 (override effective)

DB31, ... DBB0 (feedrate override)

The override factor can be specified from the PLC either in the binary or Gray-coded format. The format is communicated to the NC via the following machine data:

MD12000 \$MN\_OVR\_AX\_IS\_GRAY\_CODE (axis feedrate override switch Gray-coded)

The following permanent assignment applies to binary code:

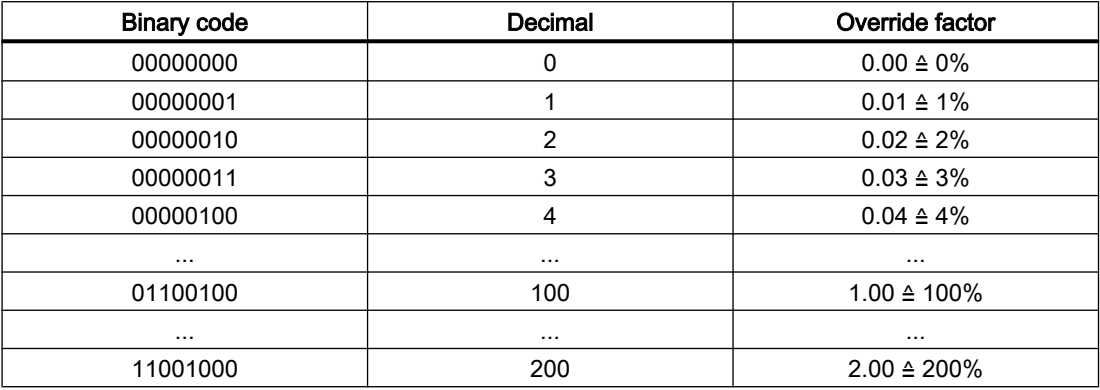

With Gray coding, the override factors corresponding to the switch position must be entered in the following machine data:

MD12010 \$MN\_OVR\_ FACTOR\_AX\_ SPEED [<n>] (evaluation of the axis feedrate override switch)

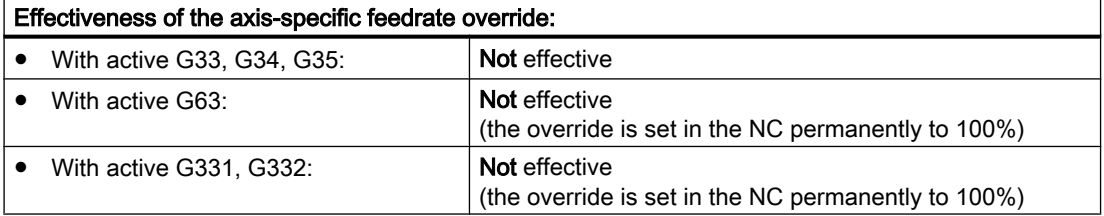

## Spindle override

An enable signal and a byte for the spindle override factor are available in the NC/PLC interface for each spindle:

DB31, ... DBX1.7 (override effective)

DB31, ... DBB19 (spindle override)

The override factor can be specified from the PLC either in the binary or Gray-coded format. The format is communicated to the NC via the following machine data:

MD12060 \$MN\_OVR\_SPIND\_IS\_GRAY\_CODE (spindle override switch Gray-coded)

The following permanent assignment applies to binary code:

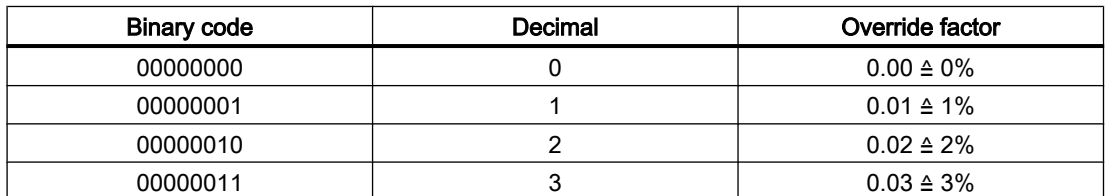

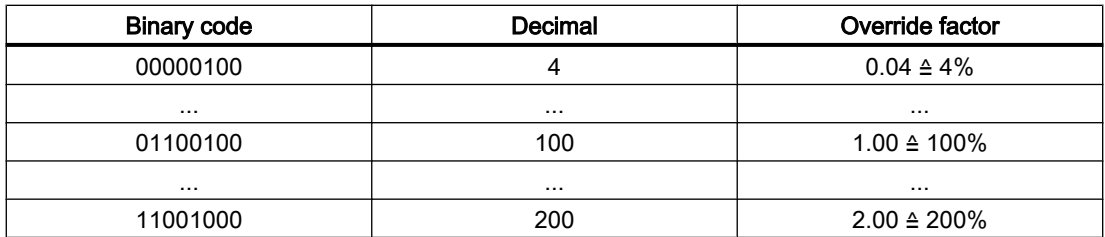

With Gray coding, the override factors corresponding to the switch position must be entered in the following machine data:

MD12070 \$MN\_OVR\_FACTOR\_SPIND\_SPEED [<n>] (evaluation of the spindle override switch)

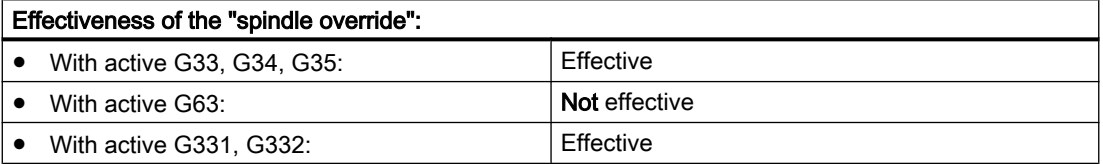

#### Reference of the spindle override

The spindle override can refer to the speed or the programmed speed limited by the machine or setting data. The setting is realized via:

MD12080 \$MN\_OVR\_REFERENCE\_IS\_PROG\_FEED (override reference velocity)

#### Limiting the override factor

For binary-coded override factors, the maximum possible overrides for path feedrate, axis feedrate and spindle speed can be limited:

MD12100 \$MN\_OVR\_FACTOR\_LIMIT\_BIN (limit for binary coded override switch)

#### Override active

For overrides that have been enabled, the specified override values entered via the machine control panel become immediately active in all operating modes and machine functions.

## Override inactive

An override factor of 100% is internally effective if an override is not activated. The override factor at the NC/PLC interface is not evaluated.

An exception is the zero setting for a binary interface and the 1st switch setting for a Graycoded interface. In these cases, the override factors entered at the NC/PLC interface are evaluated. For a binary interface, the override factor is always 0%. For a Gray-coded interface, the value entered in machine data for the 1st switch position value is output as override value. It should be assigned the value "0".

# 18.4.3 Programmable feedrate override

## Function

The "Programmable feedrate override" function can be used to change the velocity level of path and positioning axes via the part program.

# Programming

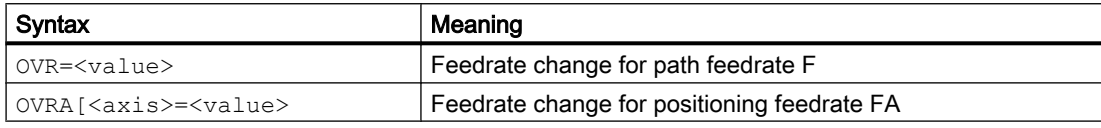

The programmable range is between 0 and 200%.

Default setting: 100%

## **Effectiveness**

The NC/PLC interface signals DB21, ... DBB6 (rapid traverse or feedrate override active) and DB31, ... DBX1.7 (axis-specific override active) do not refer to the programmable feedrate override. The programmable feedrate override remains active when these signals are deactivated.

The effective override is calculated from the product of the "Programmable feedrate override" and the ["Feedrate override via machine control panel](#page-1422-0) (Page [1423](#page-1422-0))".

The default setting for the "Programmable feedrate override" is 100%.

The default setting is effective:

- If no feedrate override is programmed or
- After reset if the machine data: MD22410 \$MC\_F\_VALUES\_ACTIVE\_AFTER\_RESET (F function is active even after reset) is not set.

#### **Note**

OVR is not effective with G33, G34, G35.

# 18.4.4 Dry run feedrate

# Function

The dry run feedrate is used when testing part programs without machining the workpiece in order to allow the program or program sections to execute with an increased path feedrate, for example.

## Activation

The dry run feedrate can be selected in the automatic modes and activated from the PLC or the operator panel front.

When activated from the operator panel front, the interface signal: DB21, ... DBX24.6 (dry run feedrate selected) is set and transferred from the basic PLC program to the interface signal: DB21, ... DBX0.6 (activate dry run feedrate).

When selected on the PLC, the interface signal DB21, ... DBX0.6 (activate dry run feedrate) must be set from the PLC user program.

#### **Effectiveness**

As long as the "Activate dry run feedrate" interface signal is set, instead of the programmed feedrate, the feedrate value set via SD42100 DRY\_RUN\_FEED is effective in the way specified via SD42101 \$SC\_DRY\_RUN\_FEED\_MODE (see parameterization):

The dry run feedrate is always interpreted as linear feedrate (G94).

#### Parameterization

#### Activation of dry run feedrate

The time of activation depends on the setting in the machine data:

MD10704 \$MN\_DRYRUN\_MASK (activation of dry run feedrate)

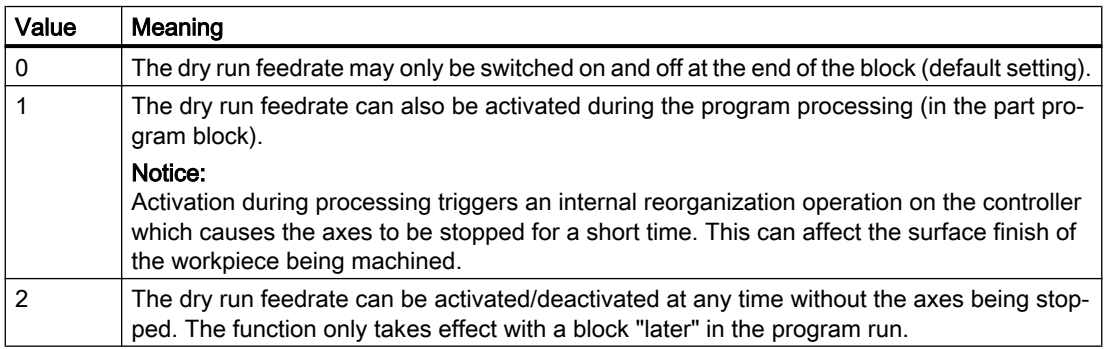

#### Changing the dry run feedrate

The feedrate for the dry run is entered in the setting data:

SD42100 \$SC\_DRY\_RUN\_FEED (dry run feedrate)

The setting data can be changed via the operator panel front in the "Parameters" operating area.

If the selection has been accepted by the NC, the following NC/PLC interface signal is set:

DB21, ... DBX318.6 (dry run feedrate active)

"DRY" is displayed in the operator panel front status bar to indicate an active dry run feedrate if:

- Selection took place during the program stop at the end of a block or
- The machine data MD10704 \$MN\_DRYRUN\_MASK was set to "1" during the program execution

#### Mode of operation of the dry run feedrate

The mode of operation of the dry run feedrate entered in SD42100 can be set via the setting data:

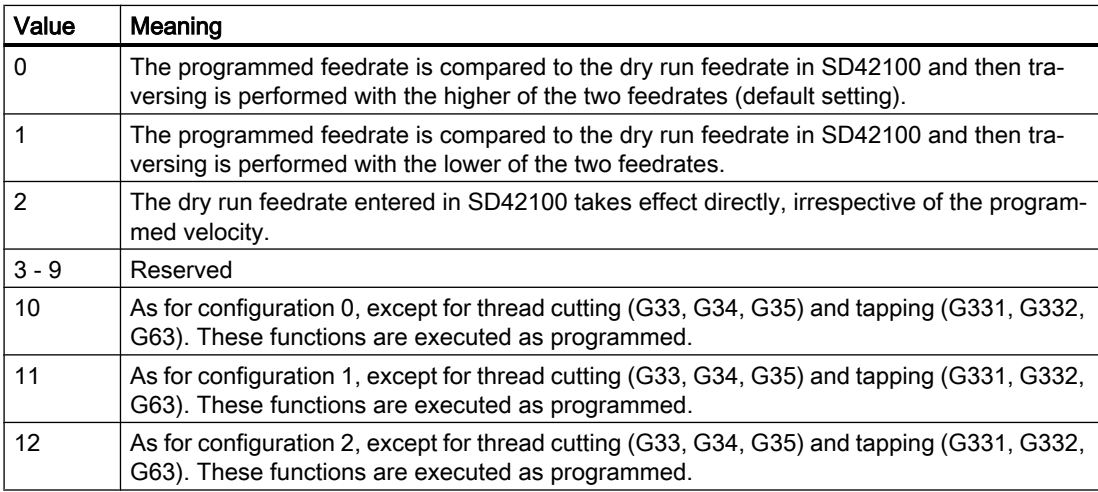

SD42101 \$SC\_DRY\_RUN\_FEED\_MODE

# 18.4.5 Multiple feedrate values in one block

# Function

The function "Multiple feedrate values in one block" can be used to activate six different feedrate values of an NC block, a dwell time or a retraction motion-synchronously, depending on the external digital and/or analog inputs.

When the input for the sparking out time or retraction path is activated, the distance-to-go for the path axes or the particular single axis is deleted and the dwell time or retraction is started.

The retraction is started within an IPO cycle.

# **Signals**

The input signals are combined in one input byte for the function. A fixed functional assignment applies within the byte.

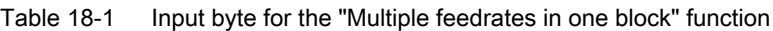

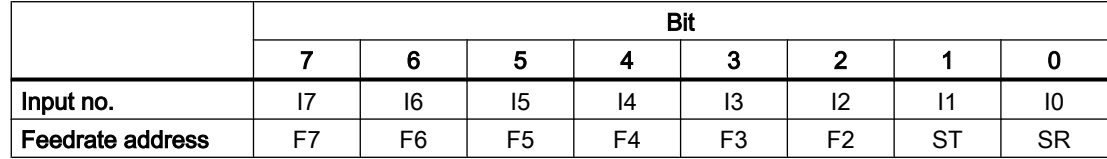

I7 to I2: Activation of feedrates F7 to F2

E1: Activation of the dwell time ST/STA (in seconds)

I0: Activation of the retraction motion SR/SRA

## Priority of the signals

The signals are scanned in ascending order starting at I0. Therefore, the retraction motion (SR) has the highest priority and the feedrate F7 the lowest priority.

SR and ST end the feedrate motions that were activated with F2 to F7. SR also ends ST, i.e. the complete function.

The signal with the highest priority determines the current feedrate.

The response to loss of the respective highest-priority input (F2 - F7) can be defined with the machine data:

MD21230 \$MC\_MULTFEED\_STORE\_MASK (storage behavior for the "Multiple feedrate values in one block" function)

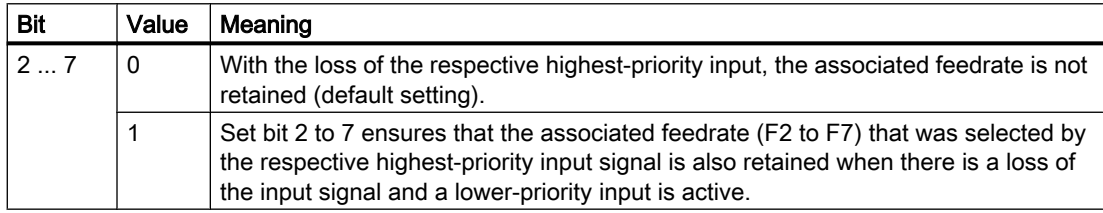

The end-of-block criterion is satisfied when:

- The programmed end position is reached
- The retraction motion ends (SR)
- The dwell time elapses (ST)

## Hardware assignment

The input byte for the "Multiple feedrate values in one block" function can be assigned a maximum of two digital input bytes or comparator input bytes of the NC I/O:

MD21220 \$MC\_MULTFEED\_ASSIGN\_FASTIN (assignment of the input bytes of the NC I/O for "Multiple feedrate values in one block"), bits 0 ... 15

The input bits can also be inverted:

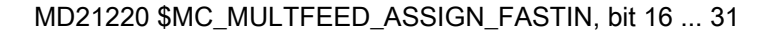

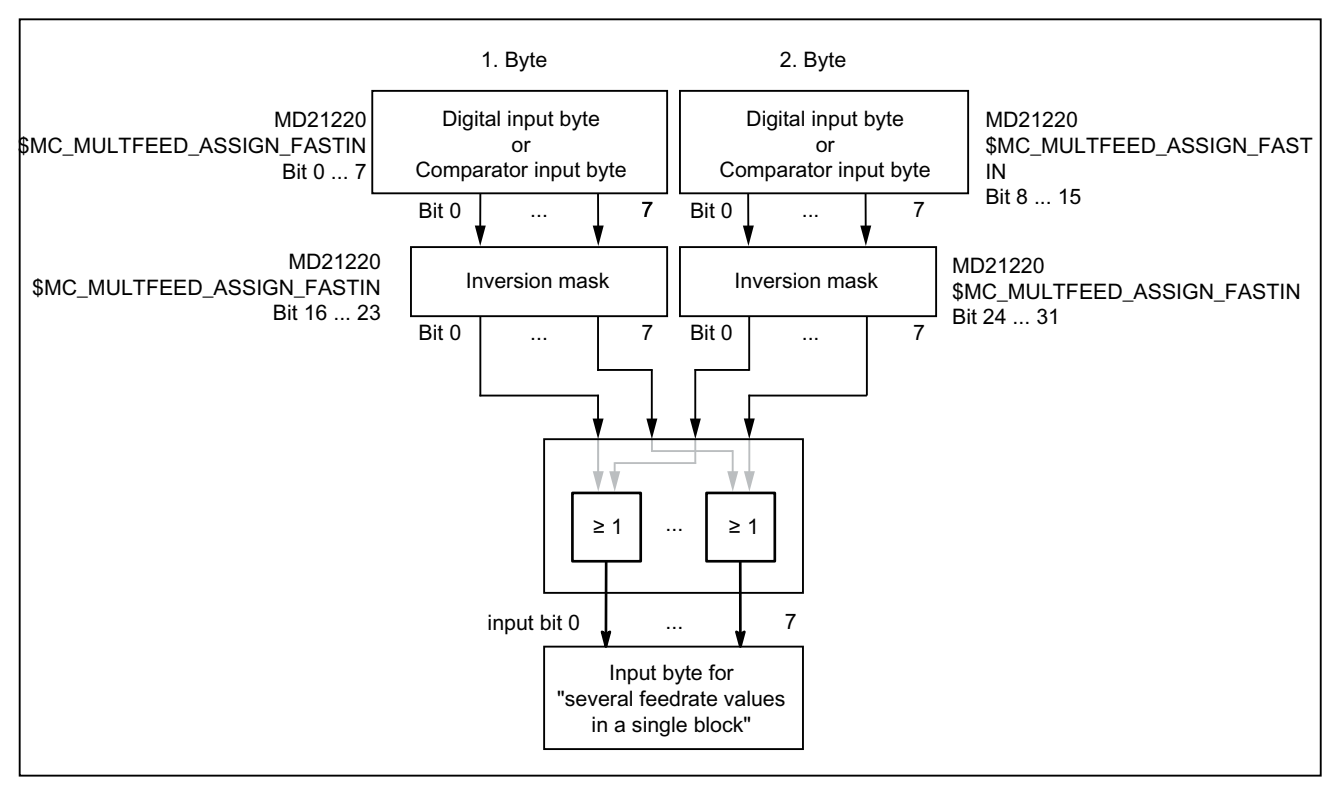

Figure 18-10 Signal assignment for the "Multiple feedrate values in one block" function

The assignment of the digital input bytes and parameterization of the comparators are described in:

#### References:

Function Manual, Extended Functions; Digital and analog NC I/O (A4)

## Programming

# Path motion

The path feedrate is programmed under the address  $F$  and remains valid until an input signal is present. This value acts modally.

 $F2=...$  to  $F7=...$  can be used in addition to the path feedrate to program up to six further feedrates in the block. The numerical expansion indicates the bit number of the input that activates the feedrate when changed:

Example:

F7=1000 ;7 corresponds to input bit 7

The programmed values act non-modally. The path feedrate programmed under  $F$  applies in the next block.

Dwell (sparking out time) and retraction path are programmed under separate addresses in the block:

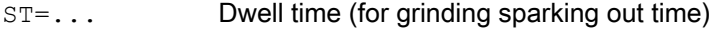

SR=... Retraction path

These addresses apply non-modally.

## Axial motion

The axial feedrates are programmed under address FA and remain valid until an input signal is present. They act modally.

 $FMA[2, \langle axis \rangle] = ...$  to  $FMA[7, \langle axis \rangle] = ...$  can be used to program up to six further feedrates per axis in the block.

The first expression in square brackets indicates the bit number of the input that activates the feedrate when changed. The second expression indicates the axis to which the feedrate applies.

Example:

FMA[3, Y]=1000 ; Axial feedrate for Y axis, corresponds to input bit 3

The values programmed under FMA act non-modally. The feedrate programmed under FA applies to the next block.

Dwell (sparking out time) and retraction path can also be defined for a single axis:

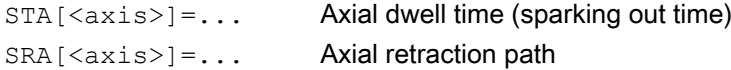

The expression in square brackets indicates the axis for which the sparking out time and retraction path apply.

Examples:

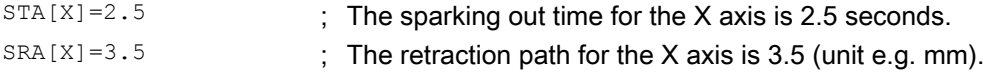

These addresses apply non-modally.

#### Note

#### Retraction path

The unit for the retraction path refers to the current valid unit of measurement (mm or inch).

The reverse stroke is always made in the opposite direction to the current motion. SR/SRA always programs the value for the reverse stroke. No sign is programmed.

# **Note**

# POS instead of POSA

If feedrates, sparking out time (dwell time) or return path are programmed for an axis on account of an external input, this axis must not be programmed as POSA axis (positioning axis over multiple blocks) in this block.

#### **Note**

## Status query

It is also possible to poll the status of an input for synchronous commands of various axes.

## **Note**

## LookAhead

Look Ahead is also active for multiple feedrates in one block. In this way, the current feedrate can be restricted by the Look Ahead value.

# Application

The "Multiple feedrate values in one block" function is used primarily for grinding, but is not restricted to it.

Typical applications are, for example:

- Analog or digital calipers Depending on whether the external inputs are analog or digital, various feedrate values, a dwell time and a retraction path can be activated. The limit values are defined via the setting data.
- Switching from infeed to working feedrate via proximity switch

# Example

Internal grinding of a conical ring, where the actual diameter is determined using calipers and, depending on the limits, the feedrate value required for roughing, finishing or fine finishing is activated. The position of the calipers also provides the end position. Thus, the block end criterion is determined not only by the programmed axis position of the infeed axis but also by the calipers.

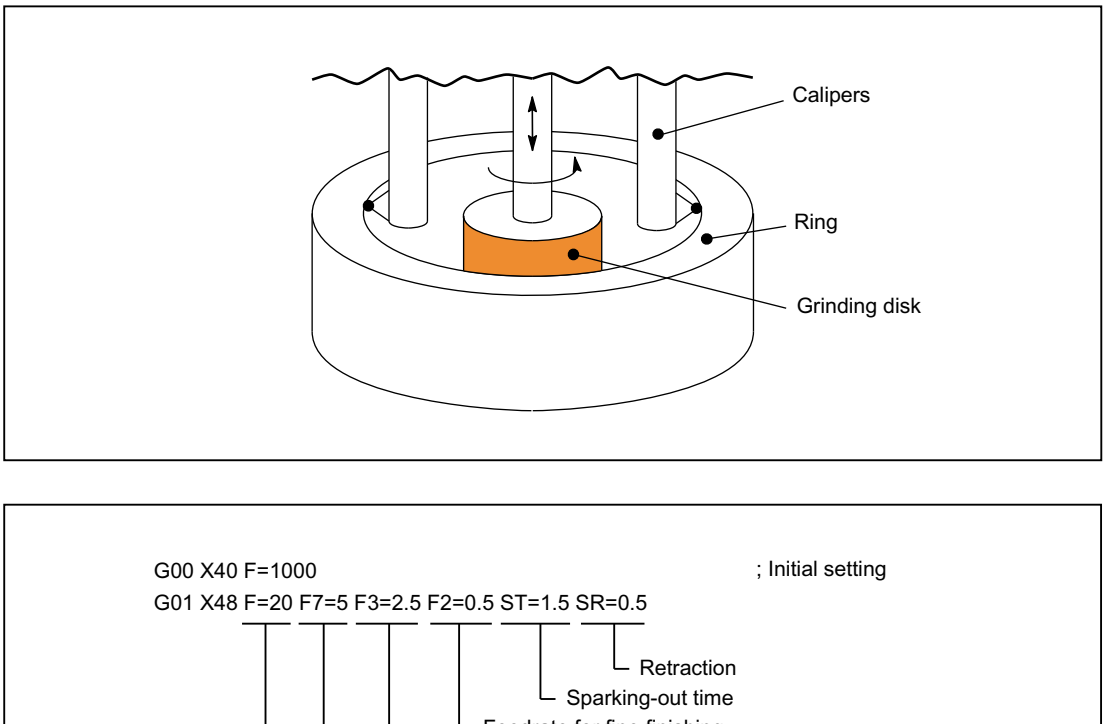

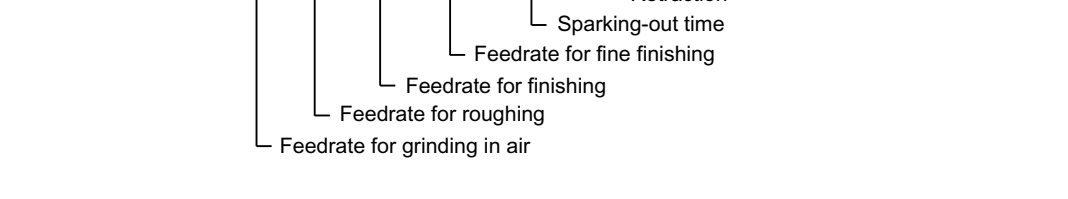

# Restrictions for the function with SINUMERIK 828D

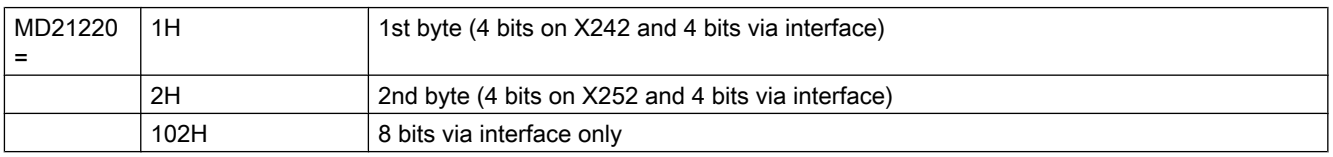

With the SINUMERIK 828D, a whole byte cannot be addressed because of the limited hardware input terminals. This therefore means the following:

- Only 4 different feedrates can be programmed on the hardware (4 bits on X242 or 4 bits on X252 on the PPU)
- The remaining 4 bits are implemented via the interface.
- "Only" the interface is used, not hardware inputs. Therefore, the feedrates no longer run in one IPO cycle.

Table for the assignment of the feedrate address to an input or interface:

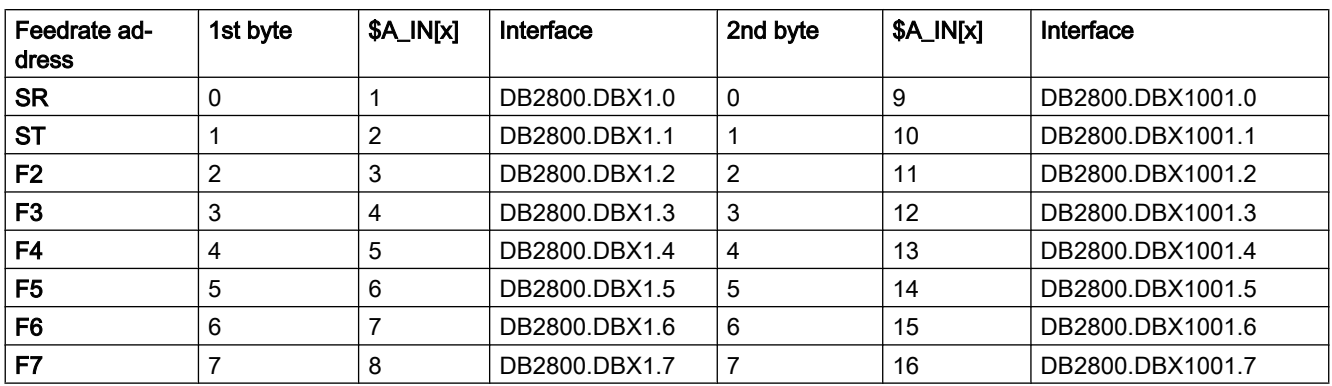

#### Example:

G90 G0 X600

POS[X]=700 FA[X]=1000

POS[X]=700 FA[3,X]=2000 -> (if \$A\_IN[4]=1 -> then the feedrate value is 2000, otherwise the value 1000 applies for the feedrate.)

#### Commissioning:

4 feedrate addresses through the hardware terminals and 4 through the interface

- $-X242 =$  wire IN1 to IN4 (PIN 3 6) -> SR, ST, F2, F3
- Interface: DB2800.DBX1.4 1.7 = IN5 IN8 -> F4, F5, F6, F7
- MD21220 =1H

# 18.4.6 Fixed feedrate values

# Function

The "Fixed feedrate values" function can be used to activate fixed feedrates (max. four) defined via the machine data instead of the programmed feedrate or the configured JOG velocities.

The function is available in AUTOMATIC and JOG mode.

#### Behavior in AUTOMATIC mode

The contour travels at the activated fixed feedrate, instead of using the programmed feedrate.

## Behavior in JOG mode

The axis is traversed with the activated fixed feedrate instead of the configured JOG velocity / JOG rapid traverse velocity. The travel direction is specified via the interface signal.

## Parameterization

The setting of the fixed feedrates is performed:

- For linear axes with the machine data: MD12202 \$MN\_PERMANENT\_FEED[<n>]
- For rotary axes with the machine data: MD12204 \$MN\_PERMANENT\_ROT\_AX\_FEED[<n>]

where  $\leq n$  = 0, 1, 2, 3 (for fixed feedrate 1, 2, 3, 4)

#### Note

The fixed feedrates are always linear feedrate values. Switchover to linear feedrate is conducted internally even in case of revolutional feedrate.

# Activation

The fixed feedrates are activated via NC/PLC interface signals:

- In AUTOMATIC mode for path/geometry axes using the channel-specific interface signals:
	- DB21, ... DBX29.0 (activate fixed feedrate 1)
	- DB21, ... DBX29.1 (activate fixed feedrate 2)
	- DB21, ... DBX29.2 (activate fixed feedrate 3)
	- DB21, ... DBX29.3 (activate fixed feedrate 4)
- In JOG mode for machine axes using the axis-specific interface signals:
	- DB31, ... DBX3.2 (activate fixed feedrate 1)
	- DB31, ... DBX3.3 (activate fixed feedrate 2)
	- DB31, ... DBX3.4 (activate fixed feedrate 3)
	- DB31, ... DBX3.5 (activate fixed feedrate 4)

# Supplementary conditions

## **Effectiveness**

The function "Fixed feedrate values" is not active:

- For spindles
- For positioning axes
- When tapping

# Override  $= 0$

The traversing behavior for override = 0 depends on the setting in machine data: MD12200 \$MN\_RUN\_OVERRIDE\_0

## DRF offset

The DRF offset cannot be activated for a selected fixed feedrate.

# 18.4.7 Programmable feedrate characteristics

# Function

To permit flexible definition of the feedrate characteristic, the feedrate programming according to DIN 66025 has been extended by linear and cubic characteristics.

The cubic profiles can be programmed directly or as an interpolating spline.

# Programming

You can program the following feedrate profiles:

● FNORM

Behavior in accordance with DIN 66025 (default setting). An F-value programmed in the block is applied over the entire path of the block, and is subsequently regarded as a fixed modal value.

● FLIN

An F value programmed in the block is traversed linearly over the path from the current value at the beginning of the block to the end of the block, and is subsequently regarded as modal value.

● FCUB

The non-modal programmed F values (relative to the end of the block) are connected by a spline. The spline starts and ends tangentially to the previous or following feedrate setting. If the F address is missing in one block, then the last programmed F value is used.

● FPO

The F address [syntax:  $F = FPO(1, 1, ..., 1)$ ] designates the characteristic of the feedrate via a polynomial from the current value to the end of the block in which it was programmed. The end value is treated as modal from there onwards.

# Parameterization

If FLIN and FCUB are used in connection with compression COMPON, a tolerance can be defined for the path feedrate:

MD20172 \$MC\_COMPRESS\_VELO\_TOL (max. permissible deviation of the path feedrate with compression)

## Supplementary conditions

# FLIN/FCUB

The path velocity profile programmed with FLIN or FCUB is not active together with revolutional feedrate for G95 as well as with constant cutting rate with G96/G961 and G97/G971.

## **References**

For further information on the programmable feedrate characteristics, see Programming Manual, Job Planning.

# 18.4.8 Feedrate for chamfer/rounding FRC, FRCM

The machining conditions can change significantly during surface transitions to chamfer/ rounding. Hence, the chamfer/rounding contour elements require dedicated, optimized feedrate values to achieve the desired surface quality.

# Function

The feedrate for chamfer/rounding can be programmed via NC addresses.

# Programming

```
Syntax:
... FRC/FRCM=<value>
```
#### Meaning:

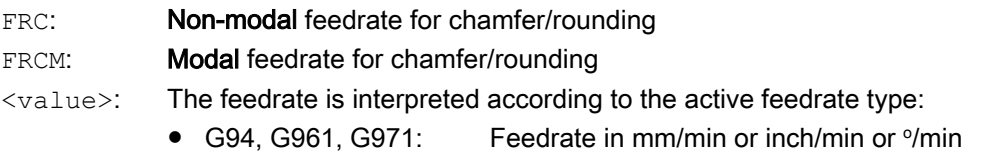

● G95, G96, G97: Revolutional feedrate in mm/rev or inch/rev

## Note

FRC is only effective if a chamfer/rounding is programmed in the block or if RNDM has been activated.

FRC overwrites the F or FRCM value in the current block.

The feedrate programmed under FRC must be greater than zero.

FRCM=0 activates the feedrate programmed under F for chamfering/rounding.

# Parameterization

## Assignment of the chamfer/rounding to the previous or following block

The feedrate type (G94, G95, G96, G961 ... ) and therefore the conversion to the internal format must be consistent within the block for F and FRC/FRCM. In this context, the following machine data must be taken into account:

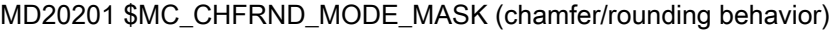

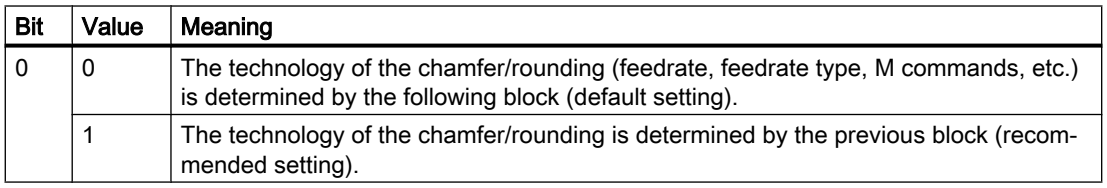

#### Maximum number of empty blocks

The number of blocks without traversing information in the compensation plane (empty blocks) permitted between two blocks with traversing information during active chamfer/rounding, is limited. The maximum number is specified in the machine data:

MD20200 \$MC\_CHFRND\_MAXNUM\_DUMMY\_BLOCKS (empty blocks for chamfer/radii)

#### Supplementary conditions

#### FLIN/FCUB

Feedrate interpolation FLIN and FCUB is not possible for chamfer/rounding.

## G0

FRC/FRCM is not active when a chamfer is traversed with G0. The programming is possible in accordance with the F value without error message.

#### Change G94 ↔ G95

If FRCM is programmed, the FRCM value will need to be reprogrammed like F on change G94  $\leftrightarrow$  G95, etc. If only F is reprogrammed and if the feedrate type FRCM  $> 0$  before the change, an error message will be output.

#### Example

#### Example 1: MD20201 bit 0 = 0; take feedrate from following block (default setting!)

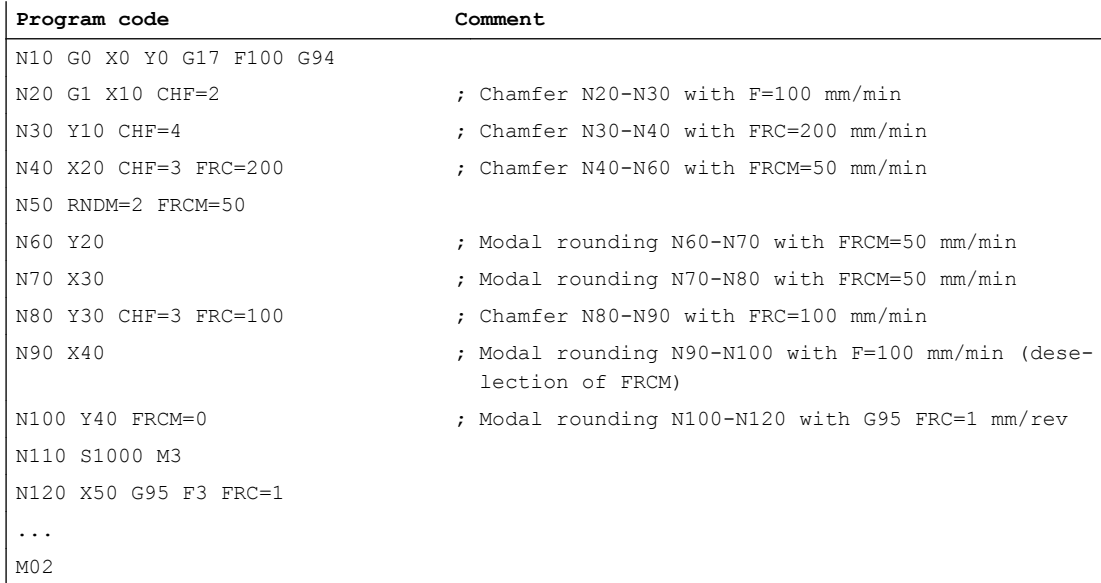

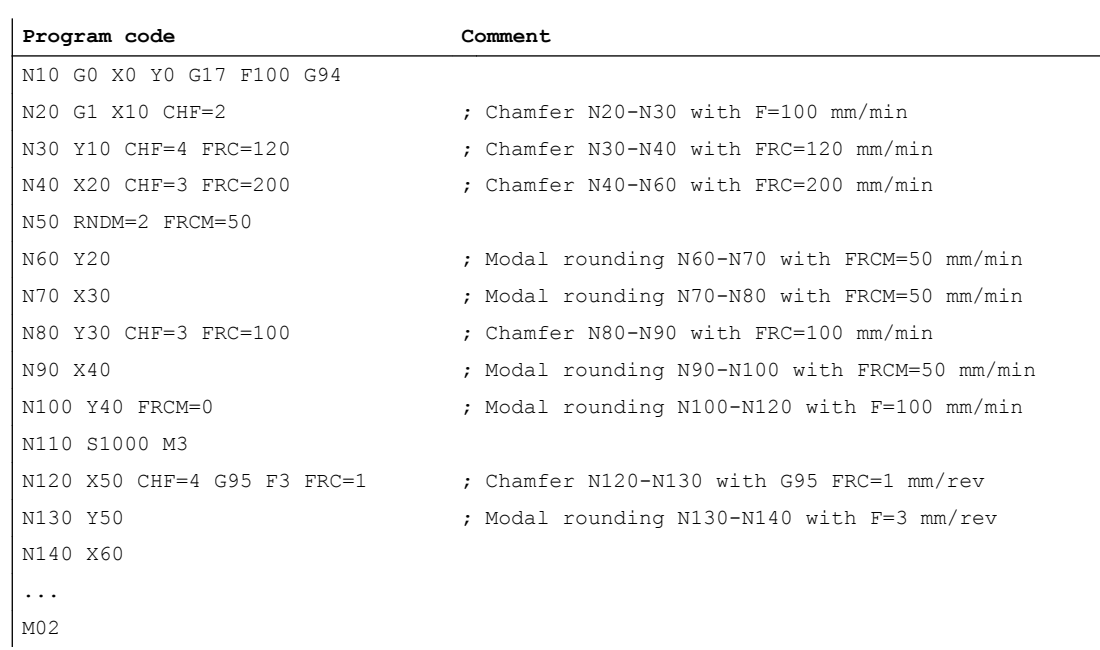

# Example 2: MD20201 bit  $0 = 1$ ; take feedrate from previous block (recommended setting!)

# 18.4.9 Non-modal feedrate FB

## Function

The "Non-modal feedrate" function can be used to define a separate feedrate for a single part program block. After this block, the previous modal path feedrate is active again.

# Programming

#### Syntax:

... FB=<value>

## Meaning:

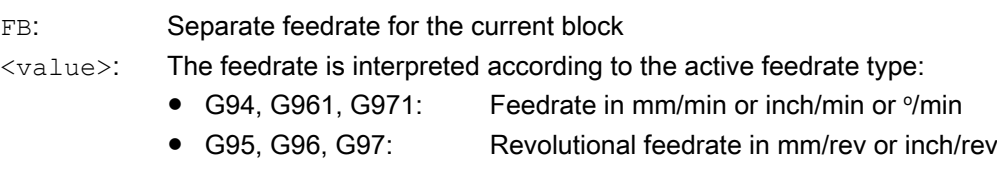
## Note

The feedrate programmed under FB must be greater than zero.

If no traversing motion is programmed in the block (e.g. computation block), the FB has no effect.

If no explicit feed for chamfering/rounding is programmed, then the value of FB also applies for any contour element chamfering/rounding in this block.

Simultaneous programming of FB and FD (manual handwheel traversing with feedrate override) or F (modal path feedrate) is not possible.

## 18.4.10 Influencing the single axis dynamic response

## Single axes

Single axes can be programmed in the part program, in synchronized actions and via the PLC:

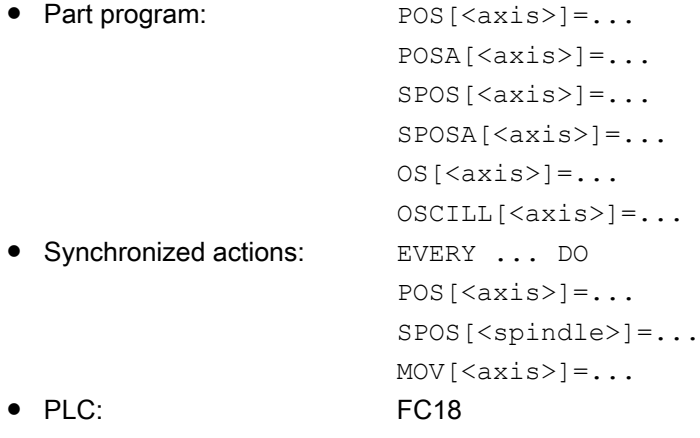

18.4 Feedrate control

## Dynamic response

The dynamic response of an axis is influenced by:

- MD32060 \$MA\_POS\_AX\_VELO (positioning axis velocity) The effective positioning axis velocity can be changed:
	- Part program / synchronized action: Axial feedrate FA or percentage feedrate override OVRA
	- PLC: Specification of FRate or overwriting the axial override
- MD32300 \$MA\_MAX\_AX\_ACCEL (maximum axis acceleration) The effective maximum axis acceleration can be changed:
	- Part program indirectly: Writes the machine data with subsequent "Activate machine data"
	- Part program directly: Percentage acceleration override ACC
	- Synchronized actions indirectly: Writes the machine data and triggers an ASUP for the activation of "Activate machine data" function
	- Synchronized actions directly: Percentage acceleration override ACC (cannot be preset by the PLC).

Via the PLC, the same options apply as in synchronized actions.

- Part program commands: BRISKA, SOFTA, DRIVEA, JERKA Cannot be programmed in synchronized actions (only indirectly via ASUP). Cannot be specified by the PLC (only indirectly via ASUP).
- Active servo parameter set The active parameter set can be changed:
	- Part program / synchronized action: SCPARA
	- PLC: DB31, … DBX9.0-2 (controller parameter set)

For detailed information on the servo parameter sets, see ["Parameter sets of the position](#page-384-0)  [controller](#page-384-0) (Page [385\)](#page-384-0)".

## Note

#### Dynamic response changes

Dynamic response changes made in the part program do not affect command or PLC axis motion. Dynamic response changes made in synchronized actions have no effect on traversing motion programmed in the part program.

#### Feedforward control

The type of feedforward control and the path axes that should be traversed with feedforward control can be directly programmed in the part program using FFWON/FFWOF. In synchronized actions and from the PLC, programming is only possible indirectly via an ASUP.

18.4 Feedrate control

#### Percentage acceleration override (ACC)

In a part program or synchronized action, the acceleration specified in machine data: MD32300 \$MA\_MAX\_AX\_ACCEL (maximum axis acceleration) can be changed in a range from 0% – 200% using the ACC command.

#### Syntax:

ACC[<axis>]=<value>

#### Meaning:

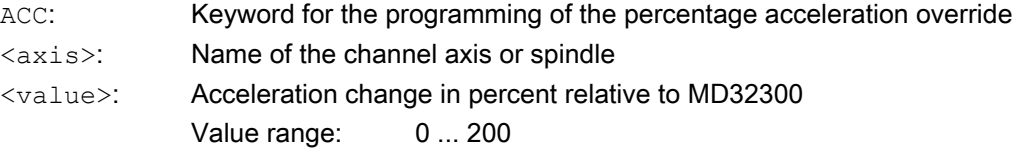

The actual axial acceleration value can be read via the system variable \$AA\_ACC. It is determined by:

\$AA\_ACC[<axis>] = (MD32300 \$MA\_MAX\_AX\_ACCEL[<axis>]) \* ACC[<axis>] / 100

MD32320 \$MA\_DYN\_LIMIT\_RESET\_MASK can be used to specify the basic setting of the value programmed with ACC for a channel reset or end of part program M30.

#### **Note**

The acceleration override programmed with ACC can be read using the system variable \$AA\_ACC. However, \$AA\_ACC is read in the part program at a different time than when reading in a synchronized action.

The system variables \$AA\_ACC only contain the value programmed in the part program with ACC if, in the meantime, the acceleration override was not changed by programming ACC in a synchronized action. The same applies for the reverse situation.

#### Percentage acceleration override and main run axes

Depending on whether the system variable \$AA\_ACC is read in the part program or synchronized action, the value for the acceleration override programmed with ACC is output for the NC axes or main run axes (command axes, PLC axes, asynchronous oscillating axes, etc.).

For correct results, system variable \$AA\_ACC must therefore always be read at the same location (part program or synchronized action) from where the acceleration override was programmed with ACC.

#### Examples:

```
Writing ACC in a part program:
N80 G01 POS[X]=100 FA[X]=1000 ACC[X]=90 IPOENDA[X]
```
**Writing ACC in a synchronized action:**

N100 EVERY \$A\_IN[1] DO POS[X]=50 FA[X]=2000 ACC[X]=140 IPOENDA[X]

18.4 Feedrate control

```
Writing ACC and reading $AA_ACC in a part program:
ACC[X]=50 ; writing
RO=$AA_ACC[X] ; reading
IF (RO \langle > $MA MAX AX ACCEL[X] * 0.5) ; checking
   SETAL(61000)
ENDIF
Writing ACC and reading $AA_ACC in a synchronized action:
WHEN TRUE DO ACC[X]=25 RO=$AA ACC[X] \qquad \qquad ; writing and reading
G4 F1
IF (RO \langle \rangle $MA MAX AX ACCEL[X] * 0.25) ; checking
   SETAL(61001)
ENDIF
```
## end-of-motion criterion for single axes

Similar to the block change criterion for path interpolation (G601, G602, G603) the end-ofmotion criterion for traversing motion of individual axes can be programmed in part programs / synchronized actions:

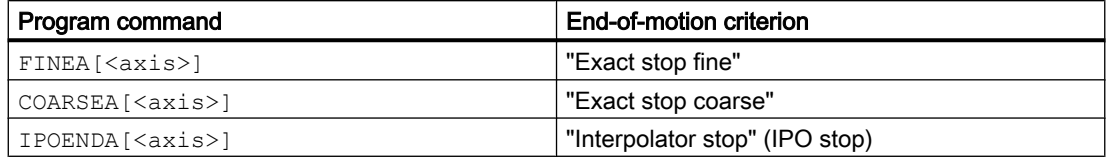

The most recently programmed value is kept after the end of program or NC reset.

The effective end-of-motion criterion can be read using the axis-specific system variable \$AA\_MOTEND.

#### **Note**

Depending on whether the system variable \$AA\_MOTEND is read in the part program or synchronized action, it contains the value for the NC axes or the main run axes.

#### Example:

```
Part program:
```
N80 G01 POS[X]=100 FA[X]=1000 ACC[X]=90 COARSEA[X]

#### **Synchronized action:**

```
N100 EVERY $A_IN[1] DO POS[X]=50 FA[X]=2000 ACC[X]=140 IPOEN-
DA[X]
```
#### References:

For further information on block changes and end-of-motion criteria for FINEA, COARSEA and IPOENDA, see: Function Manual, Extended Functions; Positioning Axes (P2), Section: Block change

#### Programmable servo parameter set (SCPARA)

In the part program / synchronized action, the servo parameter set can be specified using SCPARA.

## **Syntax**

 $SCPARA[<\alpha xis>]=\langle parameter\ set\ number\rangle$ 

#### Meaning

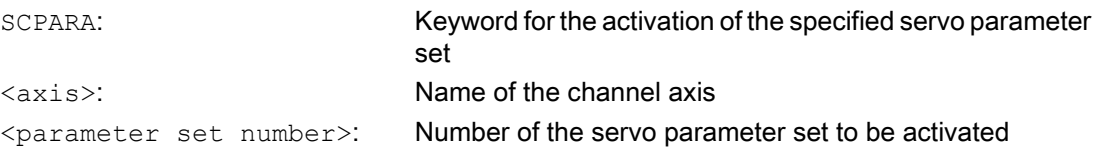

#### Note

The activation of the parameter set specified using SCPARA can be suppressed from the PLC user program:

DB31,… DBX9.3 = 1 (parameter set specification disabled by SCPARA)

In this case, no message is displayed.

The number of the active parameter set can be read using the system variable \$AA\_SCPAR.

## Supplementary conditions

## Different end-of-motion criteria

Different end-of-motion criteria will affect how quickly or slowly part program blocks are completed. This can have side effects for technology cycles and PLC user parts.

#### Parameter set change

The PLC user program must be expanded if the servo parameter set is to be changed both inside a part program or synchronized action and the PLC.

#### Power On

After POWER ON, the following basic settings are made:

- Percentage acceleration override for all single-axis interpolations: 100%
- End-of-motion criterion for all single-axis interpolations: FINEA
- Servo parameter set: 1

18.5 Supplementary conditions

## Mode change

When the operating mode is changed from AUTOMATIC to JOG, the programmed dynamic response changes remain valid.

#### Reset

With reset, the last programmed value remains for the part program specifications. The settings for main-run interpolations do not change.

#### Block search

The last end-of-motion criterion programmed for an axis is collected and output in an action block. The last block with a programmed end-of-motion criterion that was processed in the block search run serves as a container for all programmed end-of-motion criteria for all axes.

# 18.5 Supplementary conditions

## Unit of measurement

The valid unit of measurement of the feedrates depends on the set measuring system and the entered axis type:

MD10240 \$MN\_SCALING\_SYSTEM\_IS\_METRIC (basic system of the control metric/inch)

MD30300 \$MA\_IS\_ROT\_AX (rotary or linear axis)

## Initial setting for the feedrate type

The initial setting for the feedrate type is specified in the machine data:

MD20150 \$MC\_GCODE\_RESET\_VALUES (initial setting of the G groups)

The default setting is G94.

The initial setting of the feedrate type is only displayed when a part program is started.

## Effectiveness after reset

Whether the last programmed F, FA, OVR, OVRA values are also active after reset depends on the setting in the machine data:

MD22410 \$MC\_F\_VALUES\_ACTIVE\_AFTER\_RESET (F function is active even after reset)

## Spindle positioning

With active G95, G96, G961, G97, G971, G33, G34, G35 spindle positioning should not be performed, because the derived path feedrate following spindle positioning = 0. If the programmed axis position has not then been reached, the block cannot be completed.

# 18.6 Data lists

# 18.6.1 Machine data

# 18.6.1.1 NC-specific machine data

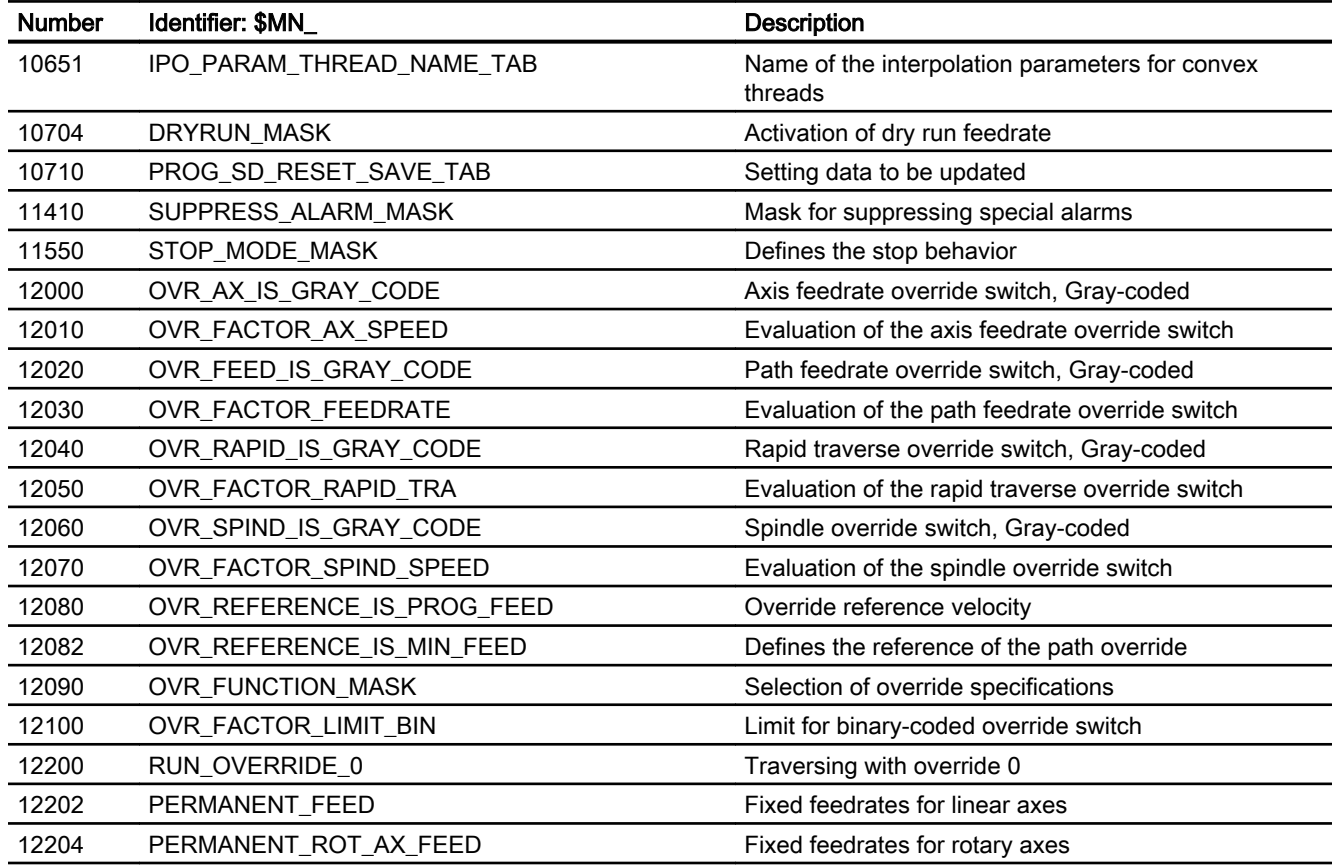

# 18.6.1.2 Channel-specific machine data

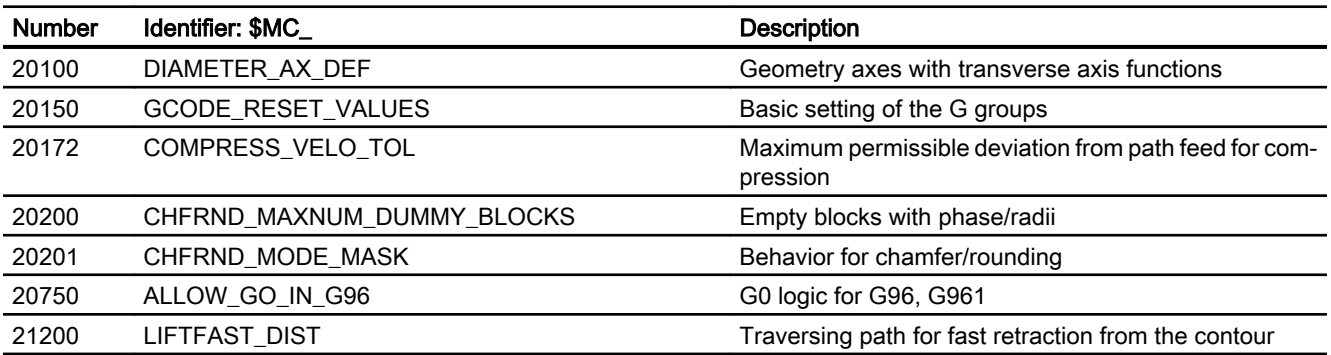

#### V1: Feedrates

18.6 Data lists

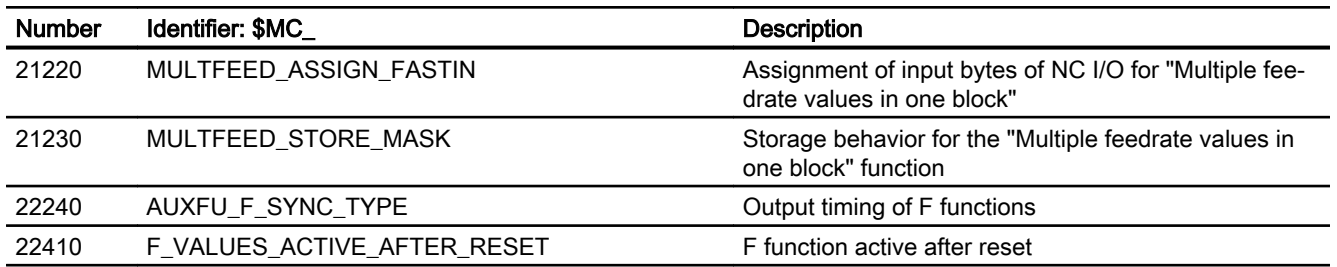

# 18.6.1.3 Axis/Spindle-specific machine data

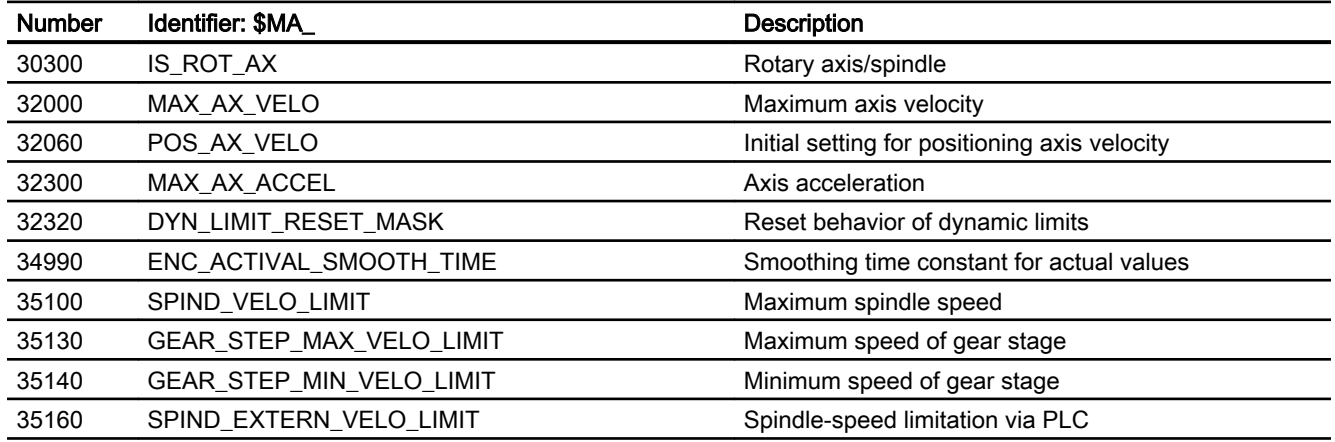

# 18.6.2 Setting data

# 18.6.2.1 Channel-specific setting data

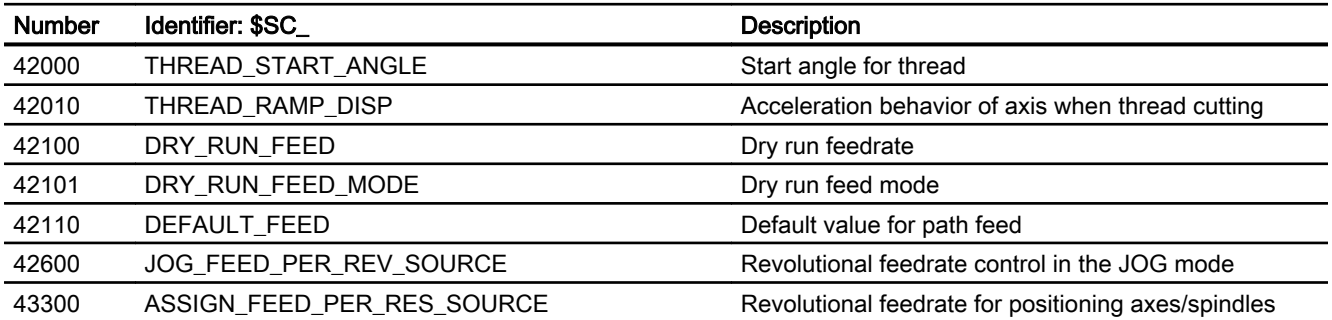

# 18.6.2.2 Axis/spindle-specific setting data

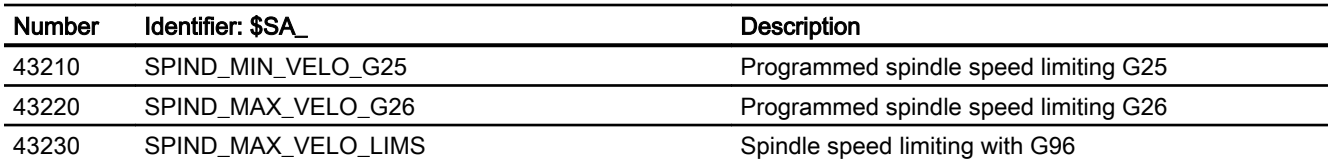

# 18.6.3 Signals

## 18.6.3.1 Signals to channel

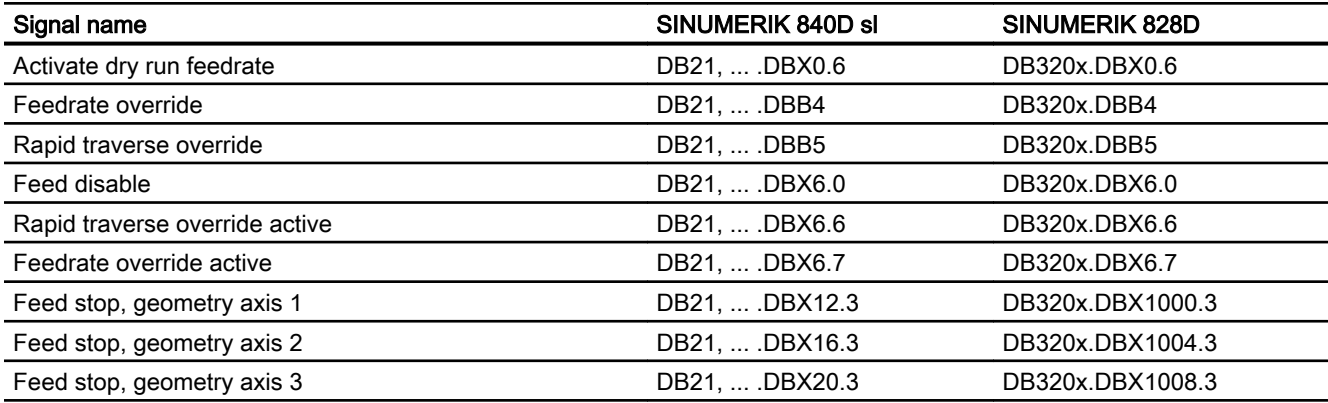

# 18.6.3.2 Signals from channel

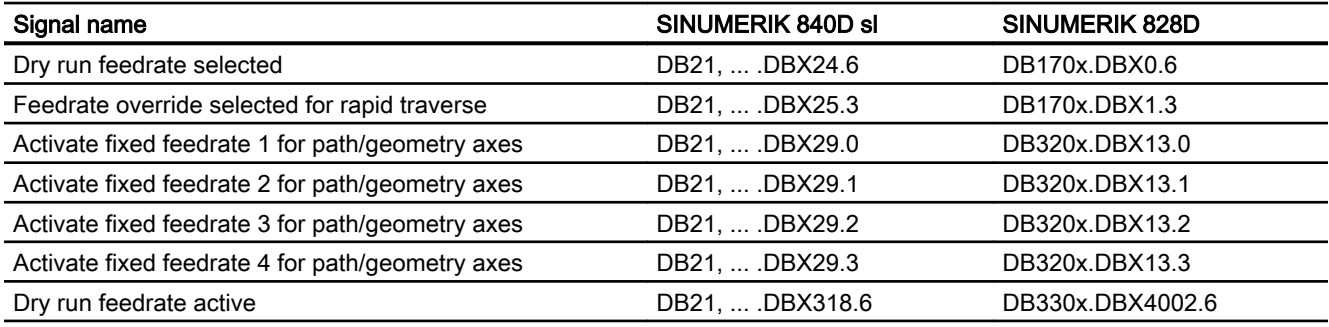

# 18.6.3.3 Signals to axis/spindle

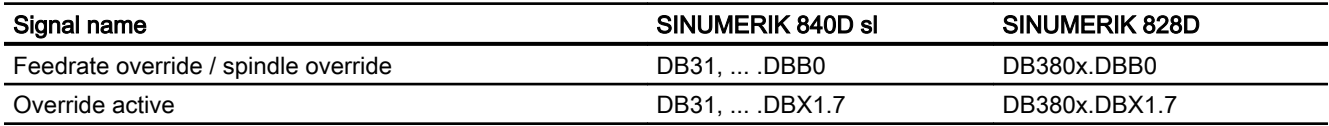

#### V1: Feedrates

18.6 Data lists

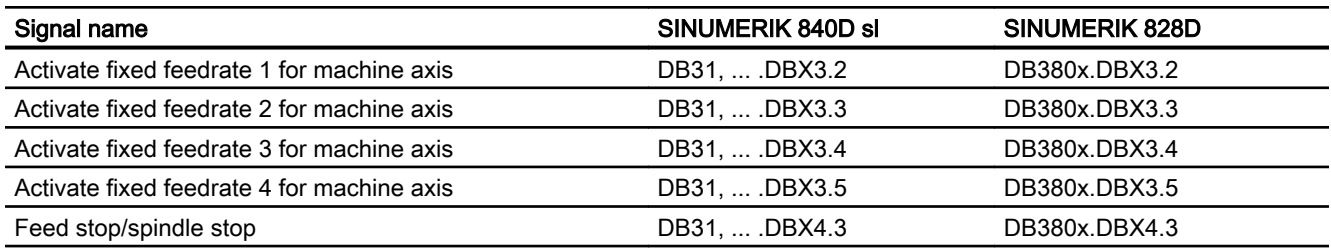

# 18.6.3.4 Signals from axis/spindle

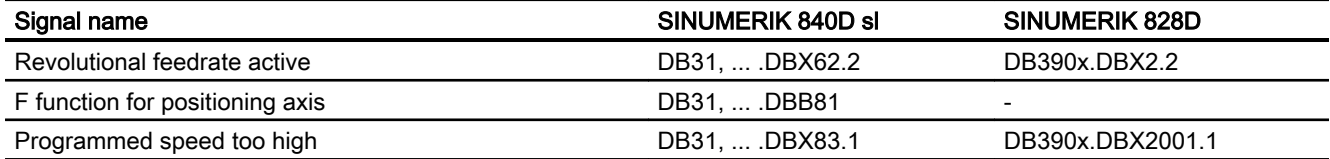

# W1: Tool offset **19**

# 19.1 Brief description

#### Calculating tool compensation data

The SINUMERIK 840D sl controller can be used to calculate the following tool compensation data:

- Length compensation
- Radius compensation
- Storage of tool data in a flexible tool offset memory:
	- Tool identification with T numbers from 0 to 32000
	- Definition of a tool with a maximum of 9 cutting edges
	- Cutting edge described by up to 25 tool parameters
- Tool selection selectable: Immediate or via selectable M function
- Tool radius compensation:
	- Selection and deselection strategy configurable: Normal or contour-related
	- Compensation active for all interpolation types: Linear **Circle Helical** Spline Polynomial Involute
	- Compensation at outer corners selectable: Transition circle/ellipse (G450) or equidistant intersection (G451)
	- Parameter-driven adaptation of G450/G451 functions to the contour
	- Free traversing on outer corners with G450 and DISC parameter
	- Number of dummy blocks without axis motion selectable in the compensation plane
	- Collision detection selectable: Possible contour violations are detected predictively, if: - Path is shorter than tool radius
		- Width of an inside corner is shorter than the tool diameter
	- Keep tool radius compensation constant
	- Intersection procedure for polynomials

19.1 Brief description

## Toolholder with orientation capability

This function permits the machining of inclined surfaces with allowance for tool length compensation, provided that the kinematics of the toolholder (without NC axes) permits a static orientation of the tool. The more complex 5-axis transformation is not required for this case.

#### Reference:

Function Manual, Special Functions; Multi-Axis Transformations (F2)

Appropriate selection of the tool data and toolholder data describes the kinematics for the controller such that it can make allowance for the tool length compensation. The controller can take some of the description data direct from the current frame.

#### Note

Please refer to the following documentation for further information on tools and tool compensations and a full technical description of the general and specific programming features for tool compensation (TLC and TRC):

#### References:

Programming Manual, Fundamentals

## Flat/unique D number structure

Compensations can be selected via unique D numbers with management function.

#### Special handling of tool compensations

The evaluation of signs can be controlled for tool length and wear by the setting data:

SD42900 \$SC\_MIRROR\_TOOL\_LENGTH (sign change tool length when mirroring)

SD42960 \$SC\_TOOL\_TEMP\_COMP (temperature compens. regarding tool).

The same applies to the response of the wear components when mirroring geometry axes or changing the machining plane via setting data.

#### References:

Programming Manual, Fundamentals, Tool Offsets

## G461/G462

In order to enable the solid machining of inside corners in certain situations with the activation and deactivation of tool radius compensation, commands G461 und G462 have been introduced and the approach/retraction strategy has thus been extended for tool radius compensation.

 $• 6461$ 

If no intersection is possible between the last TRC block and a previous block, the controller calculates an intersection by extending the offset curve of this block with a circle whose center point coincides with the end point of the noncorrected block, and whose radius is equal to the tool radius.

G462

If no intersection is possible between the last TRC block and a previous block, the controller calculates an intersection by inserting a straight line at the end point of the last block with tool radius compensation (the block is extended by its end tangent).

## Changing from G40 to G41/42

The change from G40 to G41/G42 and vice versa is no longer treated as a tool change for tools with relevant tool point direction (turning and grinding tools).

## Tool compensation environments

Functions which enable the following actions in relation to the current states of tool data are available in SW 7.1:

- Save
- Delete
- Read
- Modify

Some of the functions were previously implemented in measuring cycles. They are now universally available.

A further function can be used to determine information about the assignment of the tool lengths of the active tool to the abscissa, ordinate and applicate.

# 19.2 Tool

## 19.2.1 General information

## Select tool

A tool is selected in the program with the T function.

Whether the new tool will be loaded immediately by means of the T function depends on the setting in the machine data:

MD22550 \$MC\_TOOL\_CHANGE\_MODE (new tool compensation with M function)

## Change tool immediately

MD22550 \$MC\_TOOL\_CHANGE\_MODE = 0 (new tool compensation with M function).

The new tool is changed immediately with the T function.

This setting is used mainly for turning machines with tool revolver.

## Change tool with M06

MD22550 \$MC\_TOOL\_CHANGE\_MODE = 1 (new tool compensation with M function).

The new tool is prepared for changing with the T function.

This setting is used mainly on milling machines with a tool magazine, in order to bring the new tool into the tool change position without interrupting the machining process.

The old tool is removed from the spindle and the new tool is loaded into the spindle with the entered M function in the machine data:

• MD22560 \$MC\_TOOL\_CHANGE\_M\_CODE (M function for tool change)

This tool change must be programmed with the M function M06, in accordance with DIN 66025.

The next tool is preselected with the machine data:

● MD20121 \$MC\_TOOL\_PRESEL\_RESET\_VALUE (Preselected tool at RESET)

Its tool length compensation values must be considered at RESET and powerup according to machine data:

MD20110 \$MC\_RESET\_MODE\_MASK (Determination of control default settings after RESET/TP end).

## Value range of the T function or the tool number

The T function or the tool number can assume the following integer numbers:

- Minimum value: T<sub>0</sub> (no tool)
- Maximum value: T32000 (tool with number 32000)

## Tool cutting edge D

A tool Tx can be assigned various tool cutting edges D1 ... Dn.

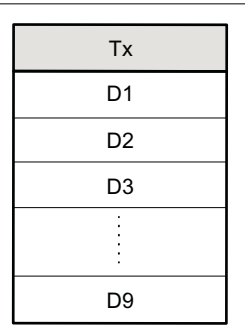

Figure 19-1 Example of a tool Tx with 9 cutting edges (D1 to D9)

#### Maximum number of tool cutting edges per tool

The maximum number of tool cutting edges (D numbers) that can be defined for each tool, is specified using the following machine data:

● MD18106 \$MN\_MM\_MAX\_CUTTING\_EDGE\_PERTOOL

## D function

The selection of the tool cutting edge 1 ... n required for machining is realized by programming the appropriate D function, e.g. in the part program with  $DI$  ... Dn. The selected tool cutting edge always refers to the currently active tool. A tool cutting edge without active tool (actual T number is  $T0 \Rightarrow$  no tool selected), is not effective.

All tool offsets of the active tool Tx are deselected using D0.

## Selecting the cutting edge when changing tool

When selecting a new tool using a new T number,and loading this tool, the following options are available to select the cutting edge:

- The cutting edge number Dx is programmed.
- The cutting edge number is defined by the machine data: MD20270 \$MC\_CUTTING\_EDGE\_DEFAULT =<value> (basic position of the tool cutting edge without programming)

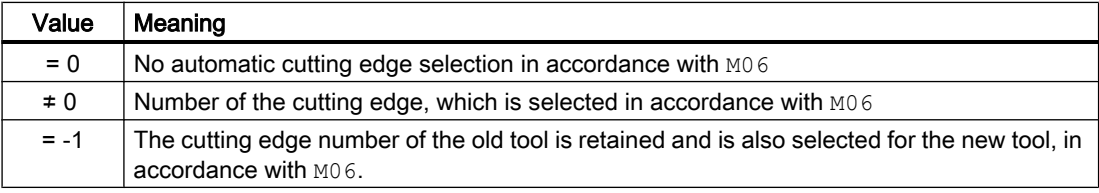

## Activating the tool offset

D1 to Dn activate the tool compensation for a cutting edge on the active tool. Tool length compensation and tool radius compensation can be activated at different times:

● Tool length compensation (TLC) is performed on the first traversing motion of the axis, on which the TLC is to act.

This traversing motion must be a linear interpolation  $(G0, G1, POS, POSA)$  or polynomial interpolation (POLY). If the POS/POSA axis is one of the active geometry axes, the tool length compensation is applied with the first axis motion in which the WLK is supposed to act.

• Tool radius compensation (TRC) becomes active when  $G41/G42$  is programmed in the active plane (G17, G18 or G19).

In the NC block in which the tool radius correction is activated with  $G41/G42$ ,  $G0$  (rapid traverse) or G1 (linear interpolation) must be active and at least one geometry axis of the active working plane must be programmed.

If only one geometry axis is specified when switching on, the last position of the second geometry axis is automatically supplemented and then traversed in both axes. If the axes are not geometry axes, then they must be transformed into geometry axes using

GEOAX programming. The selection of tool radius compensation with G41/G42 is only permitted in a program block with G0 (rapid traverse) or G1 (linear interpolation).

## 19.2.2 Compensation memory structure

## Tool offset memory size

Each channel can have a dedicated tool offset memory (TO unit).

Which tool offset memory exists for the relevant channel is set with the machine data:

MD28085 \$MC\_MM\_LINK\_TOA\_UNIT (assignment of TO unit to a channel)

The maximum number of tool cutting edges for all tools managed by the NC is set with the machine data:

MD18100 \$MN\_MM\_NUM\_CUTTING\_EDGES\_IN\_TOA (number of tool cutting edges in NC)

## Tools

The tool offset memory consists of tools numbered T1 to T32000.

Each tool can be set up via TOA files or individually, using the "New tool" softkey. Offset values not required must be assigned the value zero. This is the default setting when the offset memory is created. The individual values in the offset memory (tool parameters) can be read and written from the program using system variables.

#### Note

The tools (T1 to T32000) do not have to be stored in ascending order or contiguously in the tool offset memory, and the first tool does not have to be assigned number T1.

## Tool cutting edges

Each tool can have up to nine cutting edges ( $D1$  to  $D9$ ). The first cutting edge ( $D1$ ) is set up automatically when a new tool is loaded to the tool offset memory. Other cutting edges (max. eight) are set up consecutively and contiguously using the "New cutting edge" softkey. A different number of tool cutting edges can assigned to each tool in this way.

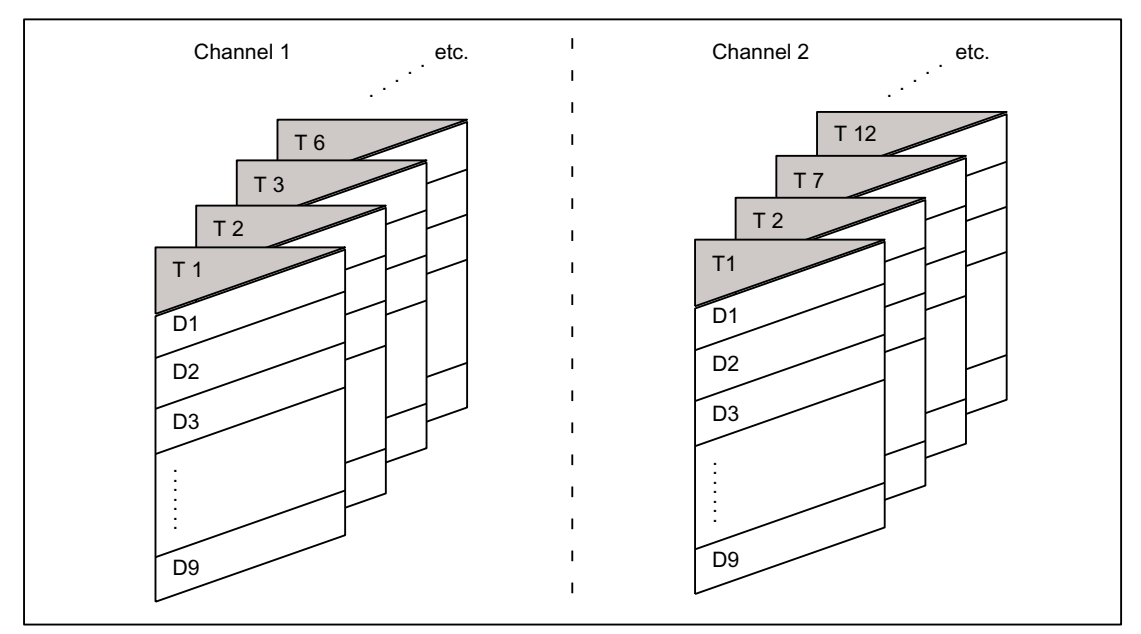

Figure 19-2 Example of a tool offset memory structure for two channels

# 19.2.3 Calculating the tool compensation

## D No.

The D no. is sufficient for calculating the tool compensations (can be set via MD).

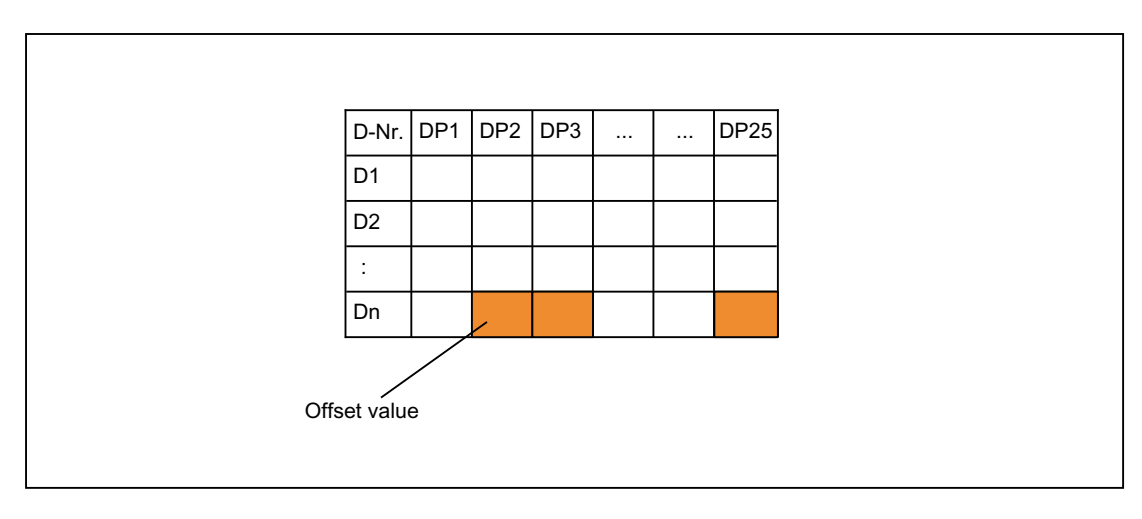

```
W<sub>1</sub>: Tool offset
```
## Programming

The above compensation block is to be calculated in the NC. Part program call:

...  $D_n$ 

# 19.2.4 Address extension for NC addresses T and M

## MD20096

Whether the address extension of T and M is also to be interpreted as spindle number when the tool management is not activated, can be set via the machine data:

MD20096 \$MC\_T\_M\_ADDRESS\_EXT\_IS\_SPINO (spindle number as address extension)

The same rules then apply to the relationship between the D number and T number as when the "Tool management" function is active.

## Effect on the D number

An offset data set is determined by the D number.

The D address cannot be programmed with an address extension.

The evaluation of the D address always refers to the currently active tool.

The programmed D address refers to the active tool in relation to the master spindle (same as for tool management function), when machine data is set:

MD20096 \$MC\_T\_M\_ADDRESS\_EXT\_IS\_SPINO = TRUE (spindle number as address extension).

## Effect on the T number

If the "Tool management" function is active, the values programmed with reference to the master spindle (or master toolholder) are displayed as programmed/active T numbers.

If tool management is not active, all programmed T values are displayed as programmed/ active, regardless of the programmed address extension.

Only the T value programmed in relation to the master spindle is shown as programmed/active, when:

MD20096 \$MC\_T\_M\_ADDRESS\_EXT\_IS\_SPINO = TRUE (spindle number as address extension).

## Example

The following example below shows the effect of MD20096.

Two spindles are considered. Spindle 1 is the master spindle. M6 was defined as the tool change signal.

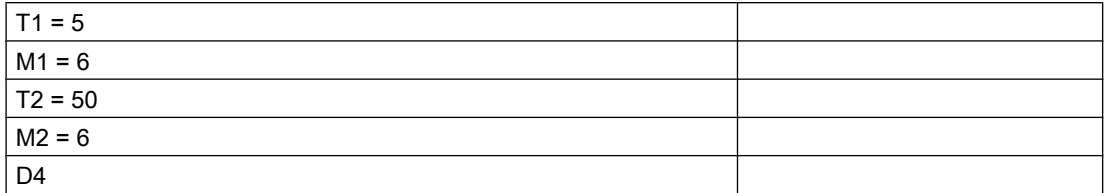

- If tool management is active, D4 refers to tool "5". T2=50 defines the tool for the secondary spindle, whose tool does not influence the path compensation. The path is determined exclusively by the tool programmed for the master spindle.
- **D4** refers to tool "50" without active tool management and with the machine data: MD20096 \$MC\_T\_M\_ADDRESS\_EXT\_IS\_SPINO = FALSE (significance of address extension for T, M tool change). The address extensions of neither T nor M are evaluated in the NC. Each tool change command defines a new path compensation.
- **D4** refers to tool "5" (as when tool management is active) without active tool management and with the machine data: MD20096 \$MC\_T\_M\_ADDRESS\_EXT\_IS\_SPINO = TRUE. Address extension 1 ( $T1 =$  ...,  $M1 =$  ...) addresses the master spindle.

#### **Note**

Previously, when tool management was not activated, each tool change command (programmed with T or M) caused the tool offset to be recalculated in the path. The address extension is not defined further by this operation. The significance of the extension is defined by the user (in the PLC user program).

## 19.2.5 Free assignment of D numbers

## "Relative" D numbers

In the NC it is possible to manage the D numbers as "relative" D numbers for the tool compensation data sets. The corresponding D numbers are assigned to each T number.

## Functions

Expansions to functions when assigning D numbers:

- The maximum permitted D numbers are defined via the machine data: MD18105 \$MN\_MM\_MAX\_CUTTING\_EDGE\_NO (max. value of the D numbers (DRAM)) The default value is 9, in order to maintain compatibility with existing applications.
- The number of cuts (or the offset data sets) for each tool can be defined via the machine data:

MD18106 \$MN\_MM\_MAX\_CUTTING\_EDGE\_PERTOOL (max. number of the D numbers per tool (DRAM))

This allows you to customize the number of cutting edges to be configured for each tool to the actual number of real cutting edges for monitoring purposes.

● It is also possible to rename D numbers in the NC and thus to allocate arbitrary D numbers to the cutting edges.

#### **Note**

In addition to relative D number allocation, the D numbers can also be assigned as "flat" or "absolute" D numbers (1-32000) without a reference to a T number (within the "Flat D number structure" function).

## Cutting edge number CE

When you rename D numbers, the information in the tool Catalog detailing the numbers defined for these cutting edges is lost. It is, therefore, impossible to determine, following renaming, which cutting edge of the Catalog is being referenced.

Since this information is required for retooling procedures, a **cutting edge number CE** has been introduced for each cutting edge. This number remains stored when the D number is renamed.

The D number identifies the cutting edge compensation in the part program. This **compensation** number D is administered separately from the cutting edge number CE (the number in the tool Catalog). Any number can be used. The number is used to identify a compensation in the part program and on the display.

The CE number identifies the actual physical cutting edge during retooling. The cutting edge number CE is not evaluated by the NC on compensation selection during a tool change (only available via the OPI).

The cutting edge number CE is defined with system variable \$TC\_DPCE[t,d]:

- t stands for the internal T number.
- d stands for the D number.

Write accesses are monitored for collisions, i.e. all cutting edge numbers of a tool must be different. The variable \$TC\_DPCE is a component of the cutting edge parameter data set \$TC\_DP1 to \$TC\_DP25.

It is only practical to parameterize \$TC\_DPCE if the maximum cutting edge number (MD18105) is greater than the maximum number of cutting edges per tool (MD18106).

In this case, the default cutting edge number is the same as the classification number of the cutting edge. Compensations of a tool are created starting at number 1 and are incremented up to the maximum number of cutting edges per tool (MD18106).

The cutting edge number CE is the same as the D number (in compatibility with the behavior till now) if:

MD18105 ≤ MD18106.

A read operation returns CE=D. A write operation is ignored without an alarm message.

#### Note

The compensation values \$TC\_DP1 to \$TC\_DP25 of the active tool compensation can be read with system variable \$P\_AD[n], where n=1 to 25. The CE cutting edge number of the active compensation is returned with n=26.

#### **Commands**

If the maximum cutting edge number is **higher** than the maximum number of cutting edges for each tool, then the commands listed in the following table, are available

● (MD18105 \$MN\_MM\_MAX\_CUTTING\_EDGE\_NO) > (MD18106 \$MN\_MM\_MAX\_CUTTING\_EDGE\_PERTOOL)

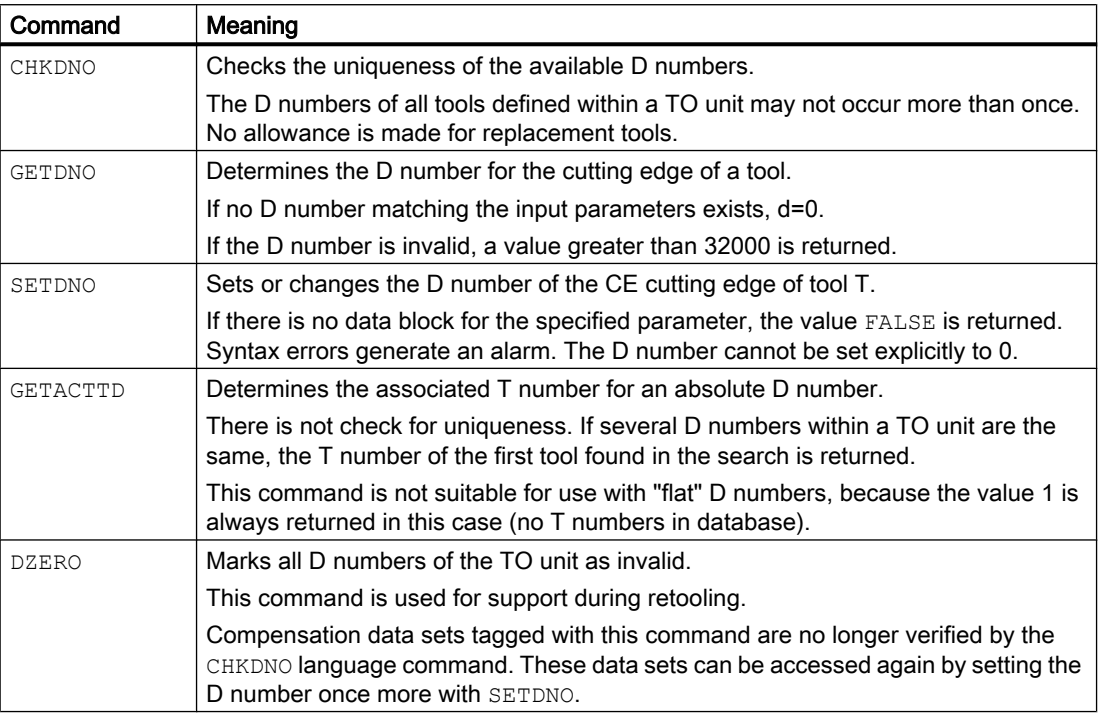

#### **Note**

If the maximum cutting edge number is less than the maximum number of cutting edges for each tool, then the commands listed in the table are ineffective. This default setting is in the system for reasons of compatibility.

The individual commands are described in detail in:

#### References: Programming Manual Fundamentals

## Activation

In order to work with unique D numbers and, therefore, with the defined language commands, it must be possible to name D numbers freely for the tools.

The following conditions must be fulfilled for this purpose:

- MD18105 > MD18106
- The 'flat D number' function is not activated. MD18102 \$MN\_MM\_TYPE\_OF\_CUTTING\_EDGE (type of D number programming (SRAM)).

#### Examples

## MD18105 \$MN\_MM\_MAX\_CUTTING\_EDGE\_NO = 1 (max. value of the D numbers)

A maximum of one compensation can be defined per tool (with D number = 1).

#### Note

When the "Flat D numbers" function is active, only one D compensation can be defined in the TO unit.

#### MD18105 \$MN\_MM\_MAX\_CUTTING\_EDGE\_NO = 9999

Tools can be assigned unique D numbers.

Example: Assigning D (cutting edges) to T numbers (tools) and listing options for checking uniqueness:

- Assignment:
	- T No. 1 ⇒ assignment of D numbers 1, 2, 3
	- T No. 2 ⇒ assignment of D numbers 10, 20, 30, 40, 50
	- T No. 3 ⇒ assignment of D numbers 100, 200, 30 (error: 30 was entered instead of 300)
- Check for uniqueness:

The D numbers of all tools defined within a TO unit must be unique.

The check is made using the CHKDNO command. When no parameters are specified, all D numbers of all tools are checked with respect to one another. In this particular case, the return value == FALSE, as D30 is available in tool T2 and T3.

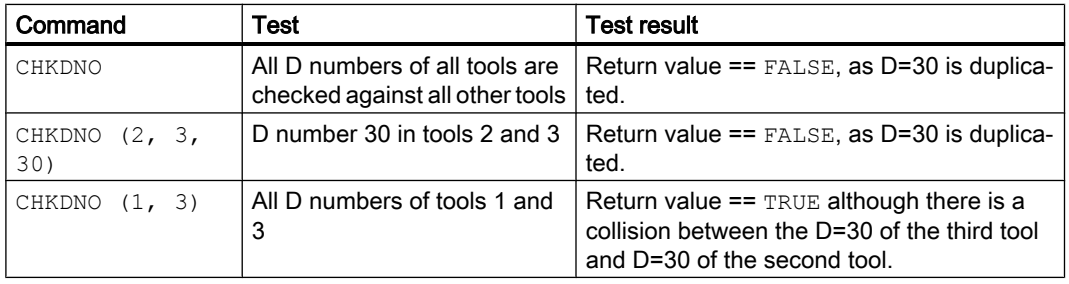

## **Note**

## Cutting edges per tool

If tools with n cutting edges are used, then the value of the machine data should be set to n. This prevents inadmissible cutting edges to be defined for a tool.

MD18106 \$MN\_MM\_MAX\_CUTTING\_EDGE\_PERTOOL = n

## Programming examples

## Renaming a D number

The D number of cutting edge CE = 3 is to be renamed from 2 to 17. The following specifications apply:

- \$TC\_DPx[ <tool Tn>, <cutting edge Dm> ]
- Internal T number Tn = 1
- D number Dm = 2
- Tool with one cutting edge with:

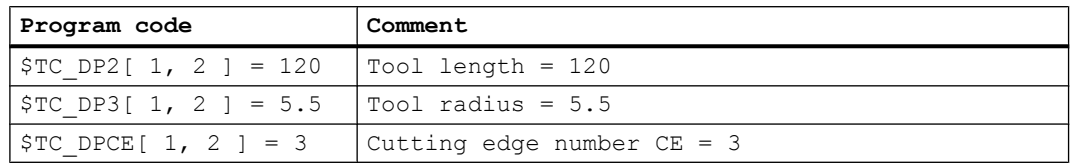

● MD18105 \$MN\_MM\_MAX\_CUTTING\_EDGE\_NO = 20 (max. value of the D numbers)

Within the part program, this compensation is programmed as standard with  $T1$ , ...  $D2$ .

You assign the current D number of cutting edge 3 to a variable (DNoOld) and define the variable DNoNew for the new D number:

#### **Program code**

```
def int DNoOld, DNoNew = 17
DNoOld = GETDNO( 1, 3 )SETDNO( 1, 3, DNoNew )
```
The new D value 17 is then assigned to cutting edge CE=3.

Now the data for the cutting edge are addressed via D number 17, both via the system variable and in programming with the NC address D.

This compensation is now programmed in the part program with  $T_1$ , ... D17 and the data is addressed as follows:

**Program code Comment**  $$TC$  DP2[ 1, 17 ] = 120  $$TC$  DP3[ 1, 17 ] = 5.5 \$TC DPCE[ 1, 17 ] = 3 ; Cutting edge number CE

#### Note

If the tool has defined a further cutting edge, e.g.  $T_{C\_DPCE[} 1, 2] = 1$ ; = CE, D number 2 of cutting edge 1 cannot have the same name as the D number of the cutting edge 3, i.e. SETDNO(  $1, 1, 17$ ) returns the status = FALSE as return value.

#### DZERO - Invalidate D numbers

The activation of this command invalidates all D numbers of the tools in the TO unit. It is no longer possible to activate a compensation until valid D numbers are again available in the NC. The D numbers must be reassigned using the SETDNO command.

The following tools must be defined (all with cutting edge number 1):

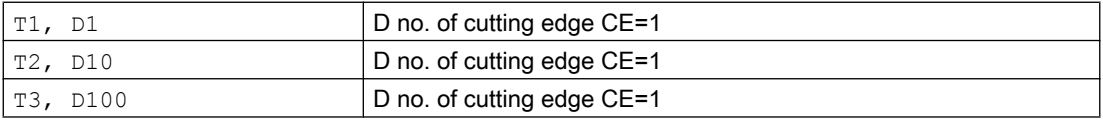

The following command is then programmed:

**Program code**

DZERO

If one of the compensations is now activated (e.g. with  $T3$  D100), an alarm is generated, because D100 is not currently defined.

The D numbers are redefined with:

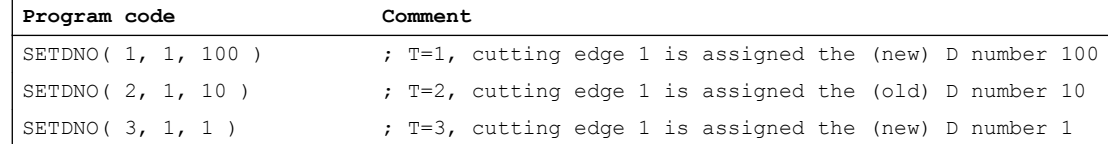

#### **Note**

In the event of a power failure, the DZERO command can leave the NC in an undefined state with reference to the D numbers. If this happens, repeat the DZERO command when the power is restored.

#### Operating principle of a retooling program

Let us assume you want to ensure that the required tools and cutting edges are available. The status of the tool-holding magazine of the NC is arbitrary. The D numbers in the part programs for the new machining operation generally do not match the D numbers of the actual cutting edges. The retooling program can have the following appearance:

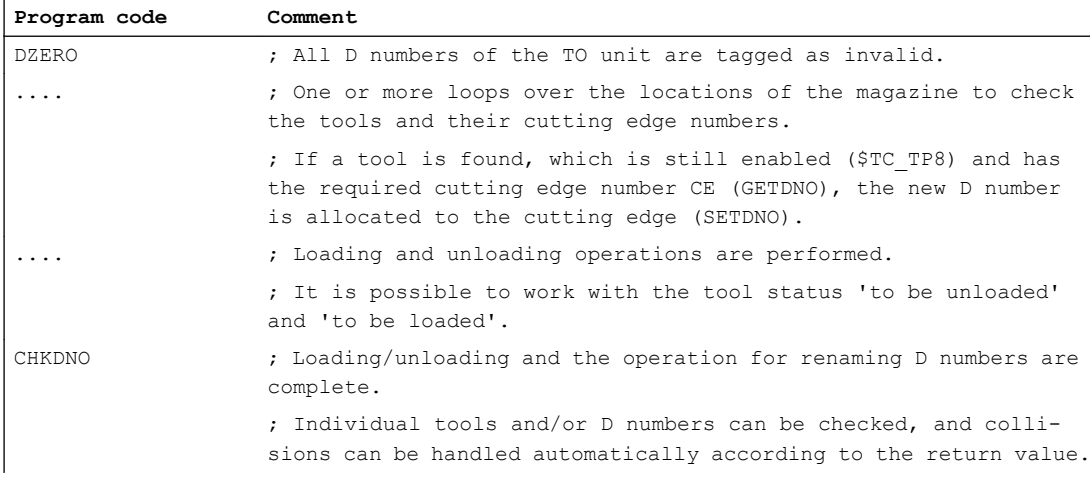

## 19.2.6 Compensation block in case of error during tool change

#### MD22550

If a tool preparation has been programmed in the part program and the NC detects an error (e.g. the data set for the programmed T number does not exist in the NC), the user can assess the error situation and perform appropriate tasks, in order to subsequently resume machining.

The tool change may be programmed independently, depending on the machine data:

MD22550 \$MC\_TOOL\_CHANGE\_MODE (new tool offset for M function)

#### MD22550 \$MC\_TOOL\_CHANGE\_MODE = 0

T= 'T no.' ; Tool preparation + tool change in one NC block, ; i.e. when T is programmed a new D compensation becomes ; active in the NC. See machine data: ; MD20270 \$MC\_CUTTING\_EDGE\_DEFAULT (basic position of the tool cutting edge without programming)

```
19.2 Tool
```
## MD22550 \$MC\_TOOL\_CHANGE\_MODE = 1

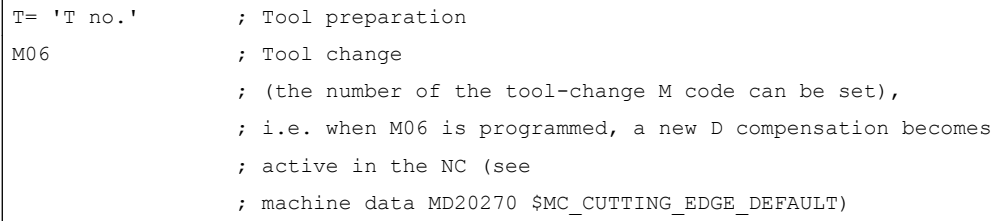

If the tool management is not active, the following problems can be detected:

- D compensation data set missing
- Error in the part program

#### **Note**

The "tool is not in the magazine" problem cannot be detected since the NC did not have access to any magazine information for the tool offset.

#### D compensation data set missing

Program execution is interrupted at the block containing the invalid D value (regardless of the value of machine data MD22550). The operator must either correct the program or reload the missing data set.

The D number and otherwise also the T number are required for the flat D number function. These parameters are transferred when the alarm is triggered.

## Error in the part program

The options for intervention in the event of an error depend on how the tool change was programmed, defined via the machine data:

MD22550 \$MC\_TOOL\_CHANGE\_MODE (new tool offset for M function)

#### Tool change with T programming (MD22550 = 0)

In this case, the "Compensation block" function available in the NC is used. The NC program stops at the NC block in which an error was detected for the programmed T value. The "Compensation block" is executed again when the program is resumed.

The operator can perform the following:

- Correct the part program.
- Reload the missing cutting edge compensation data from the HMI.
- Include the missing cutting edge compensation data in the NC using "Overstore".

Following operator intervention, the START key is pressed and the block, which caused the error, is executed again. If the error was corrected, the program is resumed. Otherwise, an alarm is output again.

#### Tool change with T and M06 programming (MD22550 = 1)

In this case, an error is detected in the NC block of the tool preparation (programming of T), which however is to be ignored at first. Execution is continued until the tool change request (usually M06) is executed in the NC program. The program is to stop at this point.

The programmed T address can be any number of program lines before the M06 command, or the two instructions can be in different (sub)programs. For this reason, it is not usually possible to modify a block which has already been executed via the compensation block.

The operator has the same options for intervention as with = 0.

Reloading of missing data is possible. In this case, however, T must be programmed with "Overstore".

If a program error has occurred, the line with the error cannot be corrected (Txx); only the line at which the program stopped and which generated the alarm can be edited. Only when machine data:

MD22562 \$MC\_TOOL\_CHANGE\_ERROR\_MODE bit  $0 = 1$  (response to errors during tool change)

This results in the following sequence:

```
Txx ; Error! Data set with xx does not exist
                 ; Note state; note xx; 
                 ; continue in program
....
M06 ; Detect bit memory "xx missing" \rightarrow output alarm,
                 ; stop program
                 ; Correct block with, e.g. Tyy M06, start, 
                 ; block Tyy M06 is interpreted and is OK.
                 ; Execution continues.
```
Renewed execution of the program points results in the following:

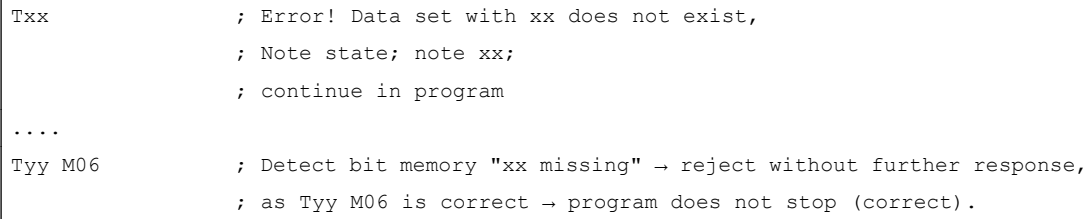

If required, the original point of the T call can be corrected at the end of the program. If the tool change logic on the machine cannot process this, the program must be aborted and the point of the error corrected.

If only one data set is missing, it is transferred to the NC, Txx is programmed in "Overstore" and the program is subsequently resumed.

As in the case of "missing D number", the required parameter (T number) can be accessed by the user for "missing T number" via the appropriate alarm (17191).

#### Note

In order to enable program correction, it stops immediately at the faulty Txx block.

The program test mode is also stopped when machine data:

MD22562 \$MC\_TOOL\_CHANGE\_ERROR\_MODE bit 0=1 (response to errors during tool change).

## 19.2.7 Definition of the effect of the tool parameters

#### MD20360

The effect of the tool parameters on the transverse axis in connection with diameter programming can be controlled selectively with the machine data:

MD20360 \$MC\_TOOL\_PARAMETER\_DEF\_MASK (definition of tool parameters).

Details are described with the mentioned MD

#### DRF manual handwheel traversing with half distance

During DRF handwheel traversal, it is possible to move a transverse axis through only half the distance of the specified increment as follows:

Specify the distance with handwheel via the machine data:

MD11346 \$MN\_HANDWHEEL\_TRUE\_DISTANCE = 1 (handwheel path or speed specification)

Define the DRF offset in the transverse axis as a diameter offset with the machine data:

MD20360 \$MC\_TOOL\_PARAMETER\_DEF\_MASK bit  $9 = 1$  (definition of tool parameters)

Deselecting an axial DRF compensation (DRFOF) also deletes an existing tool compensation (handwheel override in tool direction).

#### **Note**

For further information about superimposed movements with the handwheel, please refer to:

#### References:

Function Manual, Extended Functions; Manual traversing and manual handwheel traversing (H1)

Programming Manual, Fundamentals

(The Programming Manual describes the complete technical program options in order to deselect the DRF offset axis-specifically.)

# 19.3 Flat D number structure

## 19.3.1 General information

For lathes, simple tool management is possible using flat D numbers structure () exclusively via D numbers.

As a result, the following boundary conditions apply:

- Only available for not activated general tool management
- No replacement tools can be defined
- No magazine can be defined
- No grinding tools can be defined

## Activation

The type of D number management that is effective is parameterized using: MD18102 \$MN\_MM\_TYPE\_OF\_CUTTING\_EDGE = <value>

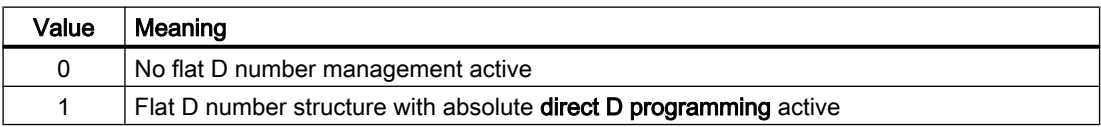

## 19.3.2 Creating a new D number (compensation block)

## Programming

Tool offsets can be programmed with system variables \$TC\_DP1 to \$TC\_DP25. The content has the same meaning as previously.

The notation changes: A T number is no longer specified.

- "Flat D number" function active:  $$TC_DPx[d] =$  value; where  $x =$  parameter no.,  $d = D$  number This means that data with this syntax can only be loaded to the NC when the "Flat D number" function is activated.
- "Flat D number" function inactive:  $T_{\text{C}}$   $D$ Px[t][d] = value; where t = T number, d = D number

A D number can only be assigned once for each tool, i.e. each D number stands for exactly one compensation data block.

A new data block is stored in the NC memory when a D number that does not exist is created for the first time.

The maximum number of D or offset data blocks (max. 600) is set via the machine data:

MD18100 \$MN\_MM\_NUM\_CUTTING\_EDGES\_IN\_TOA (tool offsets in TO area)

19.3 Flat D number structure

## Data backup

The data backup is in the same format; i.e. a backup file that is created with the "Flat D number" function cannot be loaded to the NC of a control that has not activated the function.

This also applies in reverse for a transfer.

## D number range

1 - 99 999 999

# 19.3.3 D number programming

## $MD18102 = 1$

If MD18102 \$MN\_MM\_TYPE\_OF\_CUTTING\_EDGE = 1, then D compensation is activated without reference to a certain tool.

D0 still contains the previous significance, "Deselection of active compensation in NC".

## Address extension of D

It is not possible to extend the address of D. Only one active compensation data block is possible for the tool path at a given time.

## Programming

Programming in the part program is carried out as before. Only the value range of the programmed D number is increased.

#### Example 1:

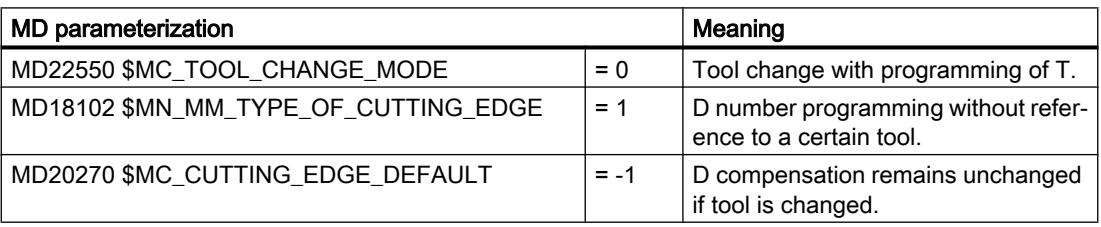

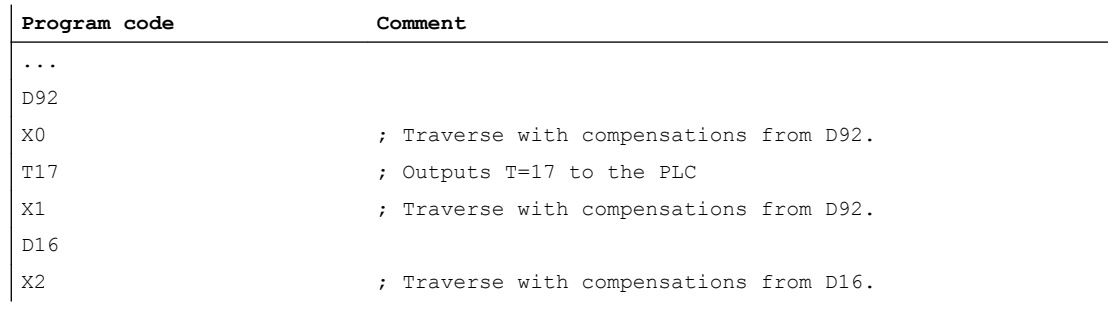

#### W1: Tool offset

#### 19.3 Flat D number structure

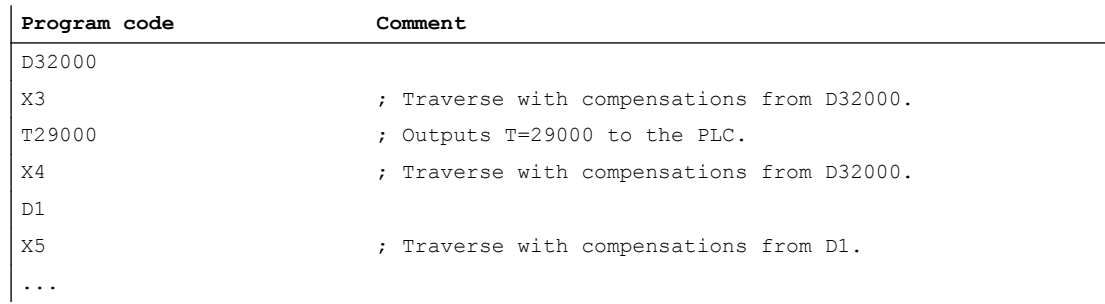

#### Example 2:

#### $MD22550 = 0$

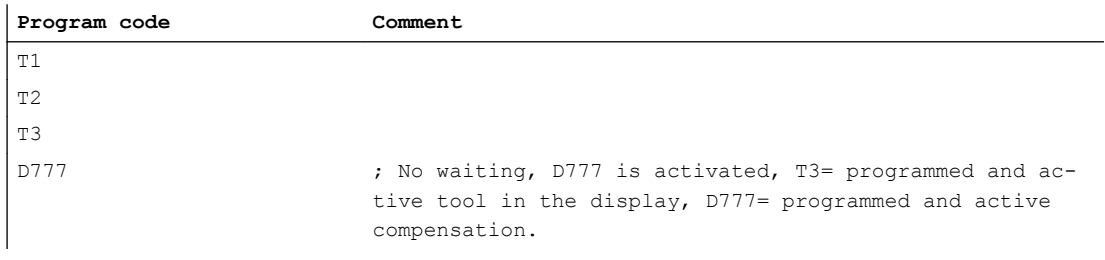

#### **Note**

The tool change and the assignment of a D compensation to an actual tool are the responsibility of the NC program and of the PLC program, if applicable.

#### Delete D no. via part program

● With flat D number:

 $$TC$  DP1[d] = 0

Compensation data block with the number D in the TO unit is deleted. The memory is then free for the definition of another D number.

- Without flat D number:  $$TC\_DP1[t][d] = 0$ Cutting edge d of tool t is deleted.
- $\bullet$   $$TC\_DP1[0] = 0$ All D compensations of the TO unit are deleted.

Active compensation data blocks (D numbers) cannot be deleted. This means, that it may be necessary to program D0 before deleting.

W<sub>1</sub>: Tool offset

19.3 Flat D number structure

## Tool MDs

The following machine data affect the way tools and cutting edges (D numbers) work in the NC:

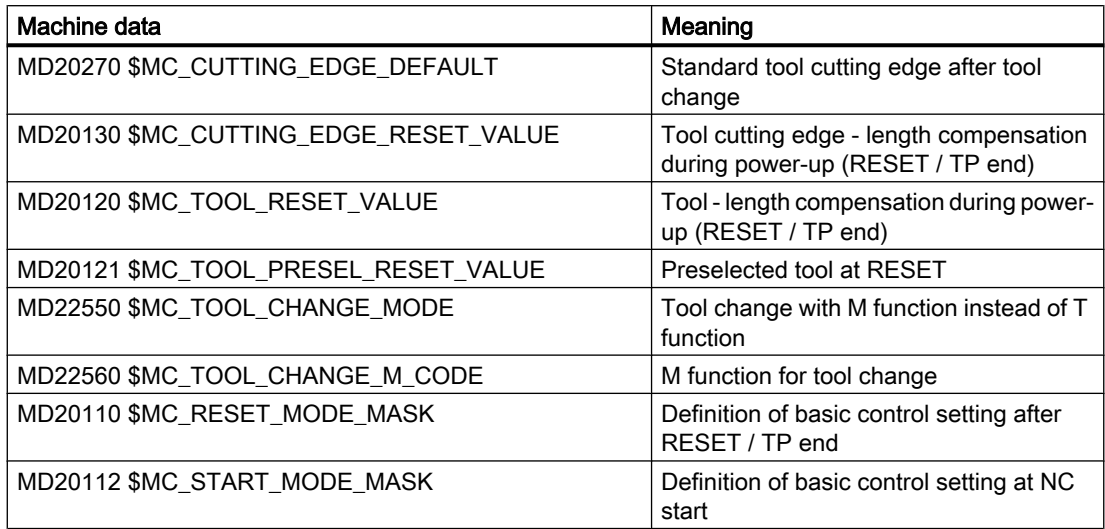

## 19.3.4 Programming the T number

When the "Flat D number structure" function is active, NC address T continues to be evaluated, i.e., the programmed T number and the active T number are displayed. However, the NC determines the D number without reference to the programmed T value.

The NC detects 1 master spindle per channel (via the spindle number, which can be set using MD). Compensations and the M6 command (tool change) are only calculated in reference to the master spindle.

An address extension T is interpreted as a spindle number (e.g.,  $T2 = 1$ ; tool 1 to be selected on spindle 2); a tool change is only detected if spindle 2 is the master spindle.

# 19.3.5 Programming M6

## MD22550 and MD22560

The NC detects 1 master spindle per channel (via the spindle number, which can be set using MD). Compensations and the M6 command (tool change) are only calculated in reference to the master spindle.

Whether the tool change command is performed with an M function is defined via the machine data:

MD22550 \$MC\_TOOL\_CHANGE\_MODE (new tool offset for M function)

T is used as the tool preparation command.

The name of the M function for the tool change is defined via the machine data:

19.3 Flat D number structure

## MD22560 \$MC\_TOOL\_CHANGE\_M\_CODE (M function for tool change)

The default is M6. An address extension of M6 is identified as a spindle number.

## Example

Two spindles are defined, spindle 1 and spindle 2, and the following applies:

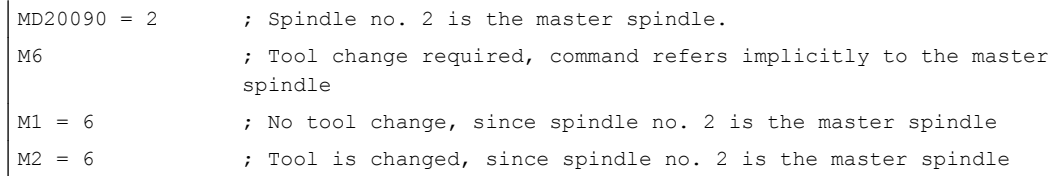

## 19.3.6 Program test

## MD20110

To have the active tool and the tool compensation included as follows, can be defined via the machine data:

MD20110 \$MC\_RESET\_MODE\_MASK, Bit 3 (Definition of control default settings after RESET/TP end).

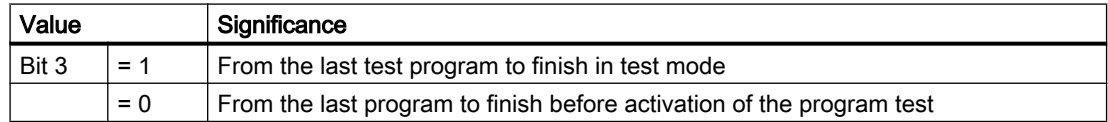

## **Prerequisite**

The bits 0 and 6 must be set by the machine data:

MD20110 \$MC\_RESET\_MODE\_MASK, Bit 3 (Definition of control default settings after RESET/TP end).

19.3 Flat D number structure

# 19.3.7 Tool management or "Flat D number structure"

## Features

## Tool management

The active NC tool management works on the basis of the following assumptions:

- 1. Tools are managed in magazines.
- 2. Cutting edges are monitored, that means limits reached cause the tool to be disabled.
- 3. Replacement tools: Tools are programmed for selection only on the basis of their name. The NC selects the specific tool.

#### Note

For SINUMERIK 828D, this function is only available as an option!

This means that it only makes sense to use the tool management when specific tools have been defined which are managed by the NC.

#### Flat D number structure

The use of a flat D number structure means that the tool management is performed outside the NC (PLC) and no reference is made to the T numbers.

## Tool management OR flat D number structure

The simultaneous use of tool management (NC) and flat D number structure (PLC) makes no sense because the main argument for the use of the tool management is the time factor. This is only ensured if the management tasks are performed by the NC. This is not the case for the flat D number structure, however.

#### **Note**

If tool management AND the flat D number structure are activated at the same time, the tool management takes priority.

# 19.4 Tool cutting edge

# 19.4.1 General information

## Tool cutting edge

The following data are used to describe a tool cutting edge uniquely:

- Tool type (end mill, drill, etc.)
- Geometrical description
- Technological description

## Tool parameter

The geometrical description, the technological description and the tool type are mapped to tool parameters for each tool cutting edge.

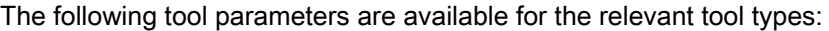

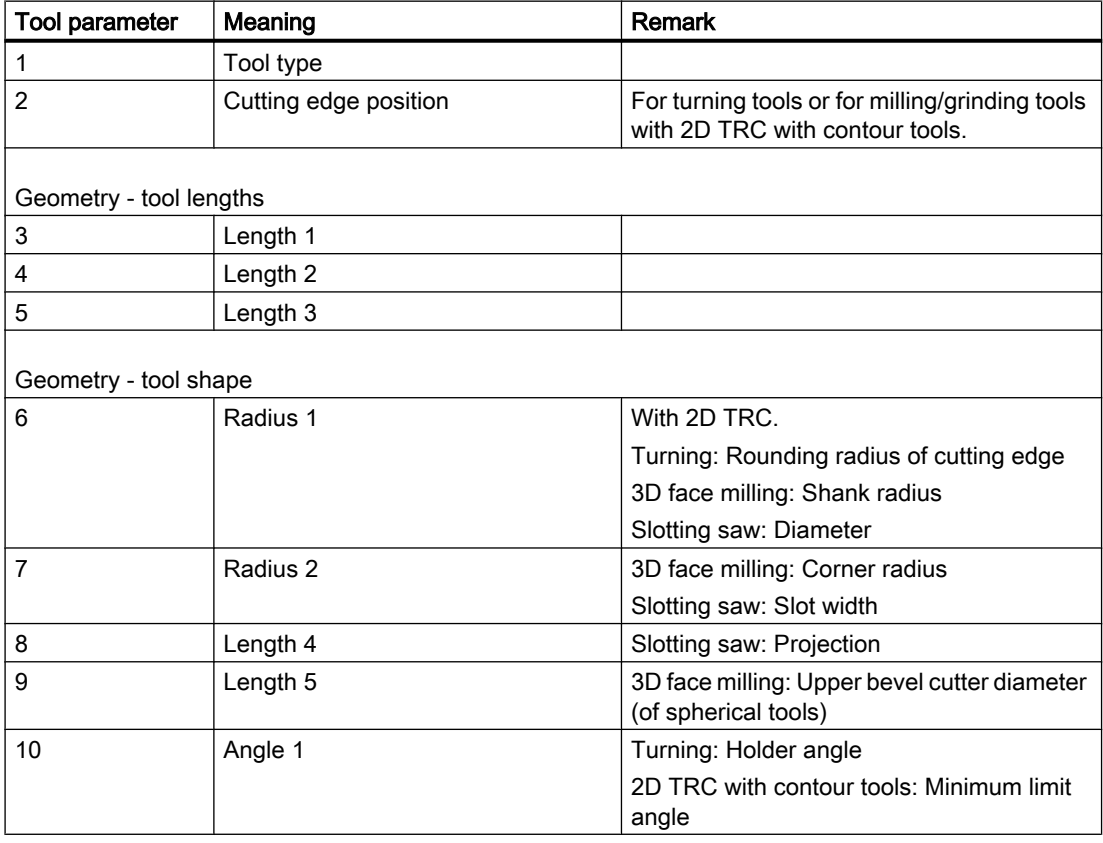

#### W1: Tool offset

19.4 Tool cutting edge

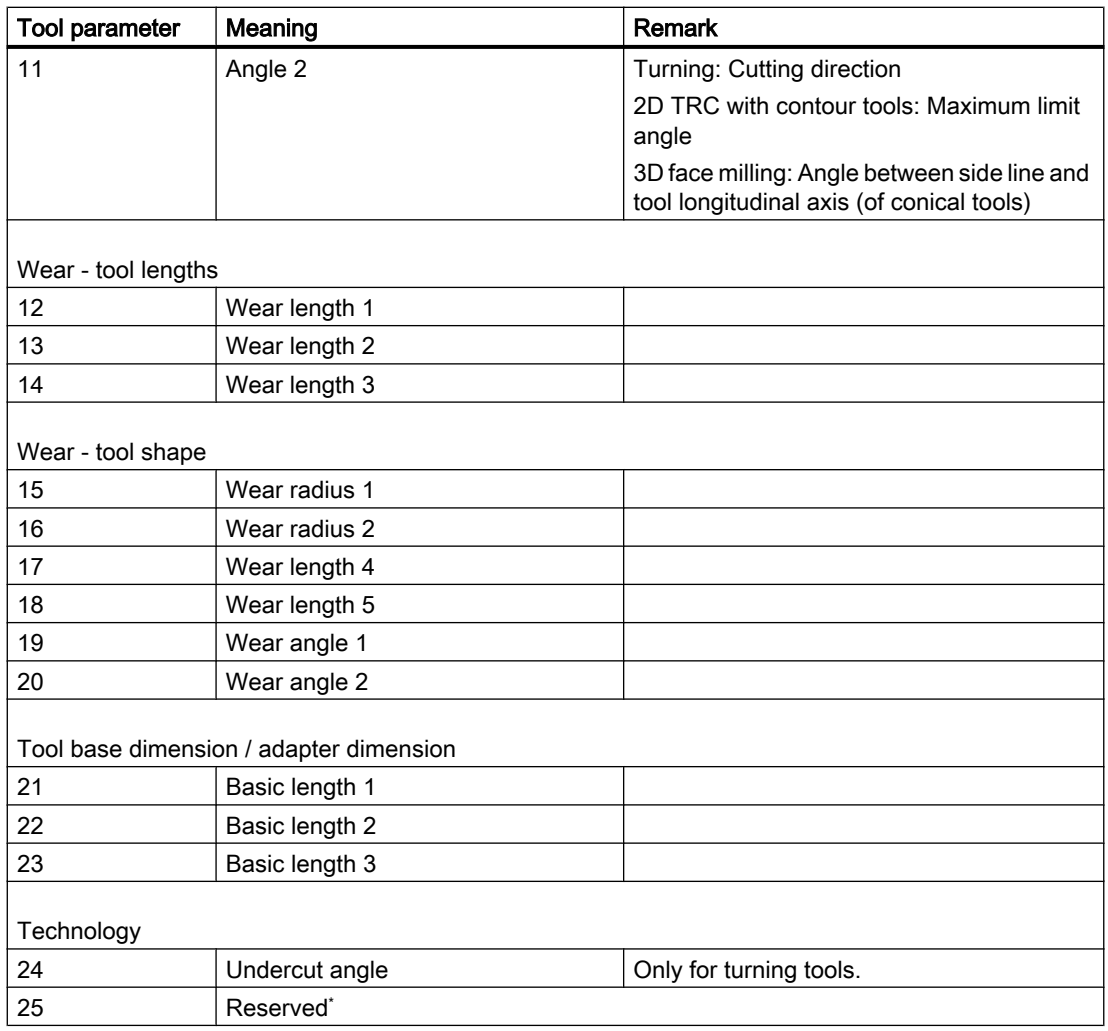

\* "Reserved" means that this tool parameter is not used and is reserved for expansions.

## 3D face milling

Milling cutter types 111, 120, 121, 130, 155, 156 and 157 are given special treatment for 3Dface milling by evaluating tool parameters (1-23).

## **References**

For more information about various tool types, see:

- Function Manual, Basic Functions; Tool Offset (W1), Chapter: "Tool type (tool parameters)"
- Programming Manual, Fundamentals; Chapter: "Tool compensations" > "List of tool types"
- Functions Manual Special Functions; 3D tool radius compensation (W5)
# 19.4.2 Tool parameter 1: Tool type

# **Description**

The tool type (3digit number) defines the tool in question. The selection of this tool type determines further components such as geometry, wear and tool base dimensions in advance.

# **Conditions**

The following is applicable to the "Tool type" parameter:

- The tool type must be specified for each tool cutting edge.
- Only the values specified can be used for the tool type.
- Tool type "0" (zero) means that no valid tool has been defined.

# Tool types and tool parameters

Different tool types and the most important tool parameters are listed in the following table. The tool parameters available for a certain tool type are designated with "x".

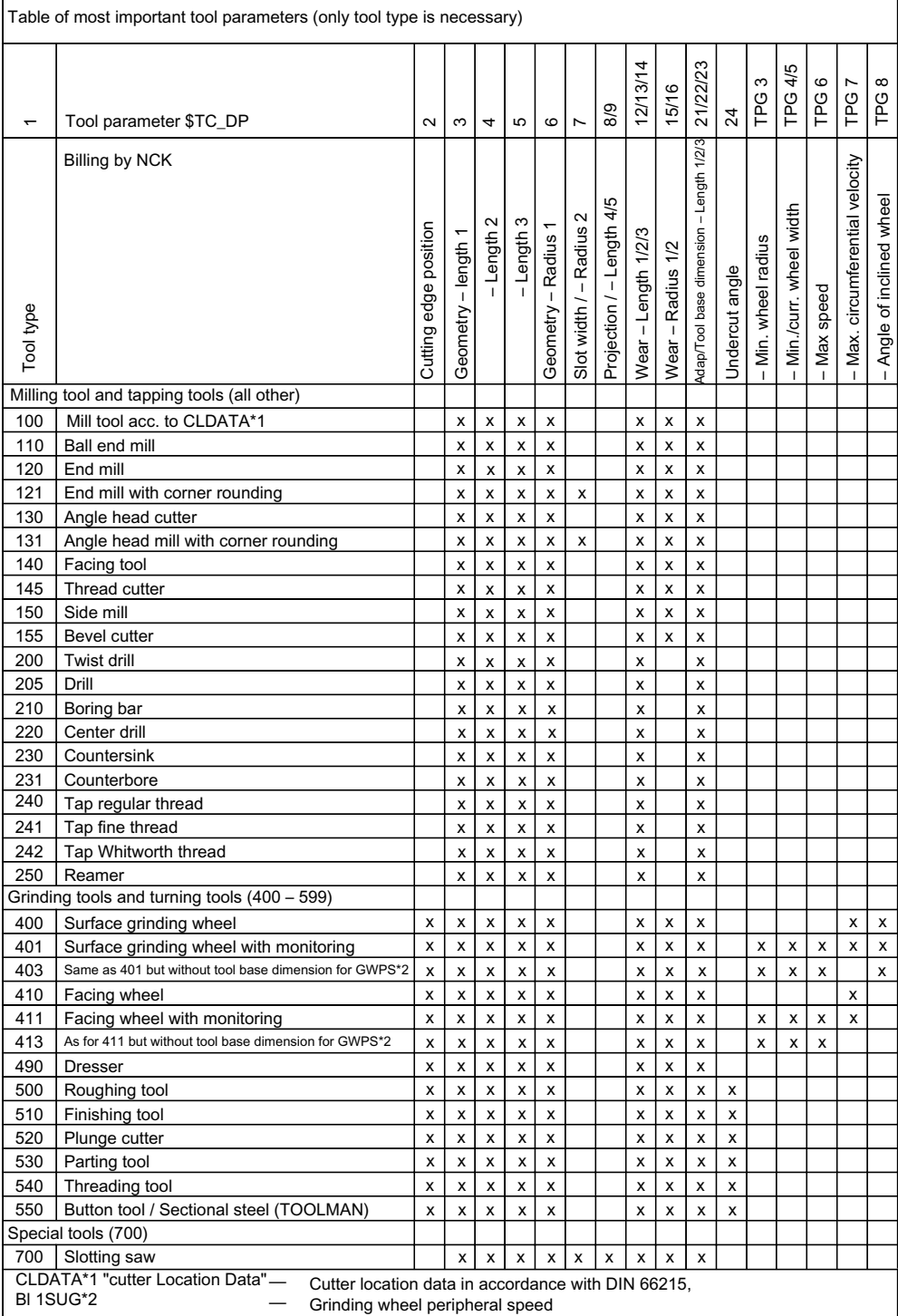

### Note

The tool type has no significance in the turning tool groups.

Nonlisted numbers are also permitted, in particular with grinding tools (400-499).

# Tool offset data

Tool offset data (TOA data) is stored in the system variables.

Example Slotting saw tool type (Type 700)

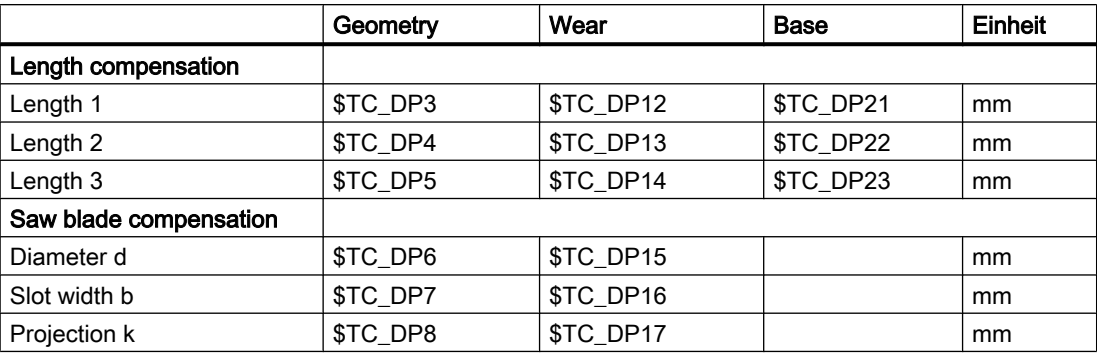

<span id="page-1479-0"></span>W1: Tool offset

19.4 Tool cutting edge

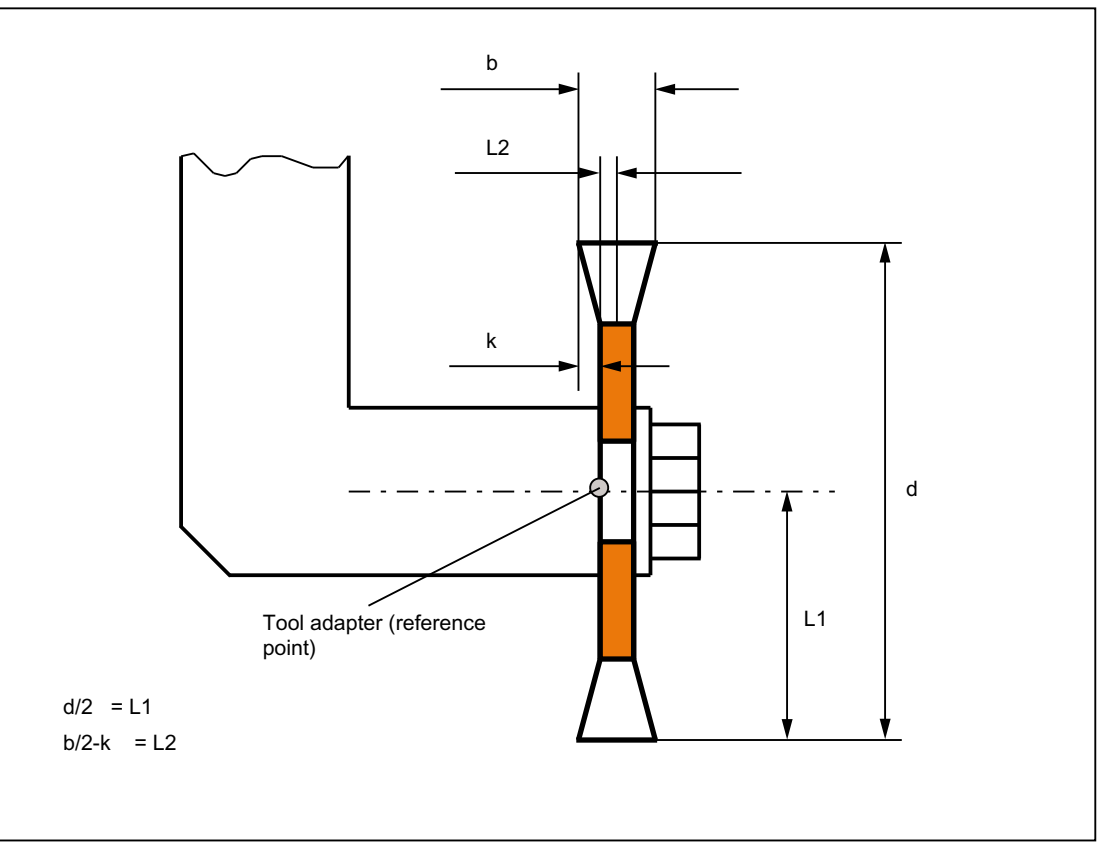

Figure 19-3 Geometry of slotting saw (analogous to angle head cutter)

The width of the saw blade is accounted for with tool radius compensation (G40 to G42 as follows:

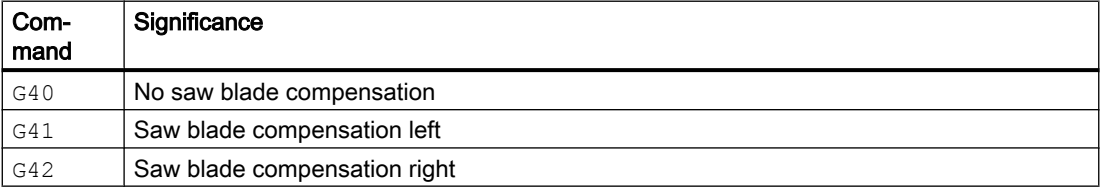

# 19.4.3 Tool parameter 2: Cutting edge position

# **Description**

The cutting edge position describes the position of the tool tip P in relation to the cutting edge center point S. It is entered in tool parameter 2.

The cutting edge position is required together with the cutting edge radius (tool parameter 8) for the calculation of the tool radius compensation for turning tools (tool type 5xx).

W1: Tool offset

19.4 Tool cutting edge

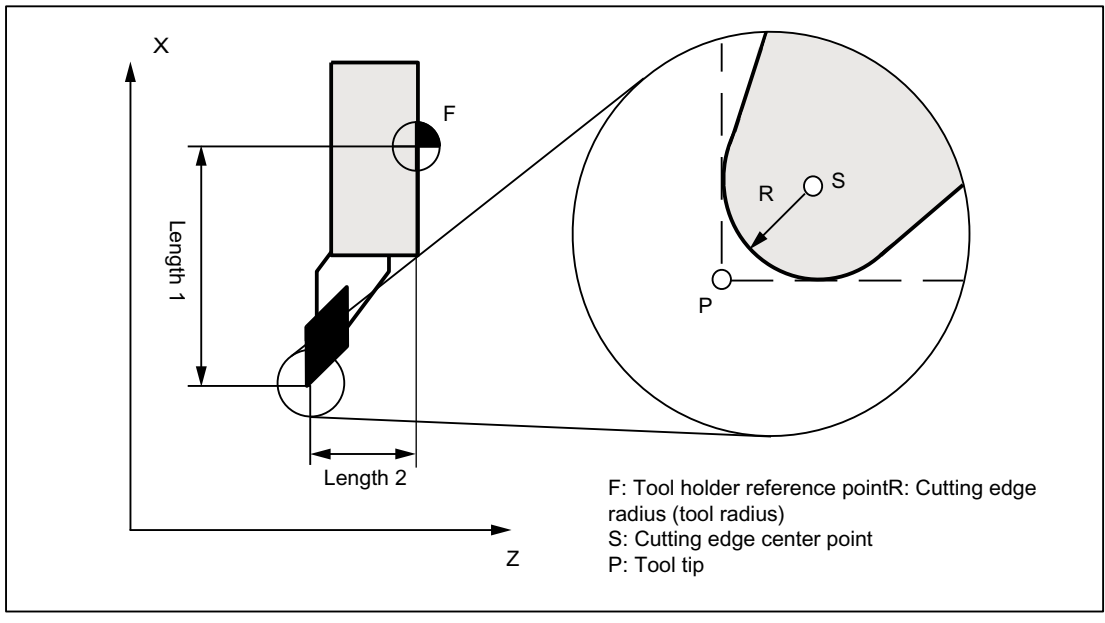

Figure 19-4 Dimensions for turning tools: Turning tool

# Cutting edge position parameter values

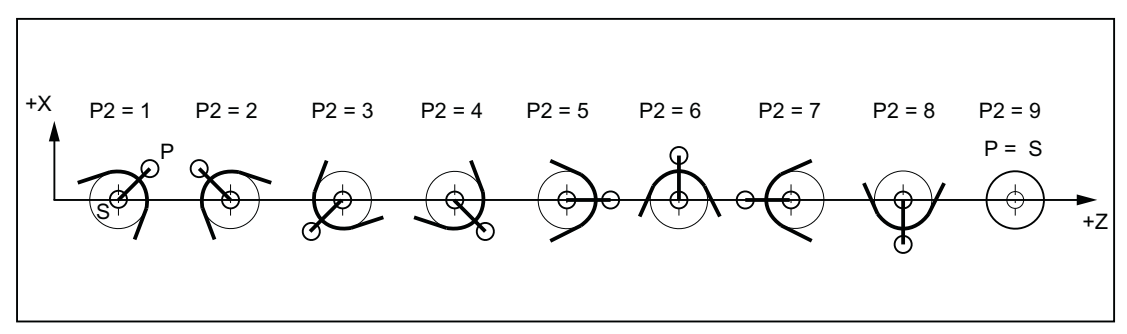

Figure 19-5 Tool parameter 2 (P2): Machining behind the turning center

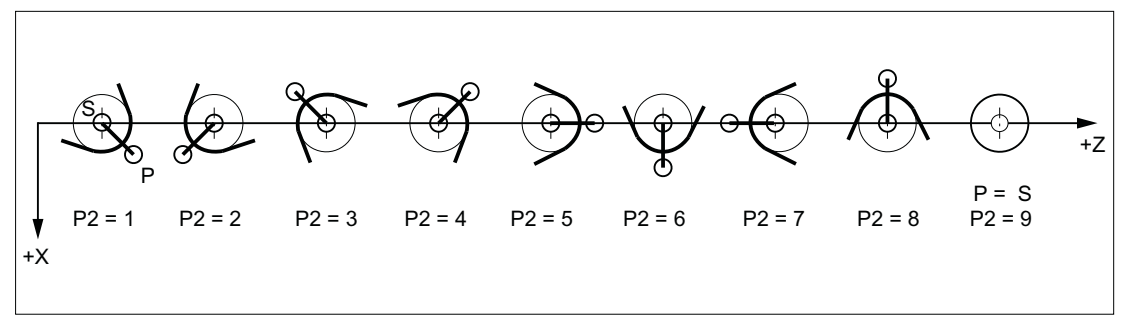

Figure 19-6 Tool parameter 2 (P2): Machining in front of the turning center

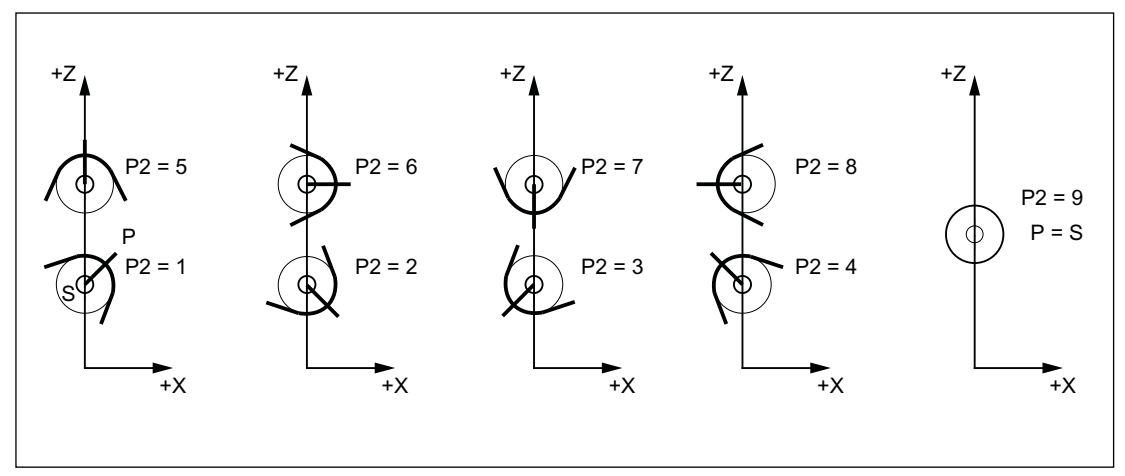

Figure 19-7 Tool parameter 2 (P2): Cutting edge position for vertical boring and turning mills

# Special points to be noted

- If the cutting edge center point S is used instead of point P as a reference point to calculate the tool length compensation, the identifier 9 must be entered for the cutting edge position.
- The identifier 0 (zero) is not permitted as a cutting edge position.

# 19.4.4 Tool parameters 3 - 5: Geometry - tool lengths

## **Description**

The lengths of the tools are required for the geometry tool length compensation. They are input as tool lengths 1 to 3 in the tool parameters 3 to 5. The following length specifications must be entered as a minimum for each tool type:

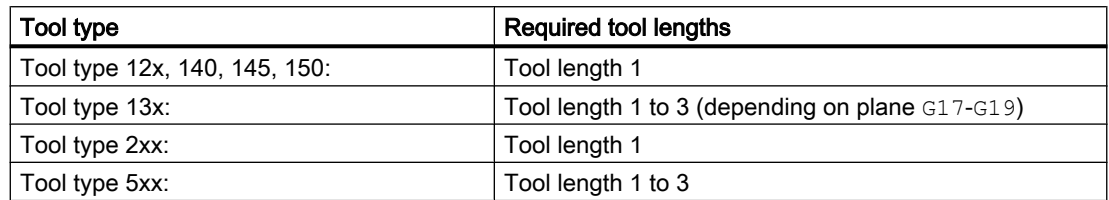

Example Twist drill (tool type 200) with tool length (tool parameter 3)

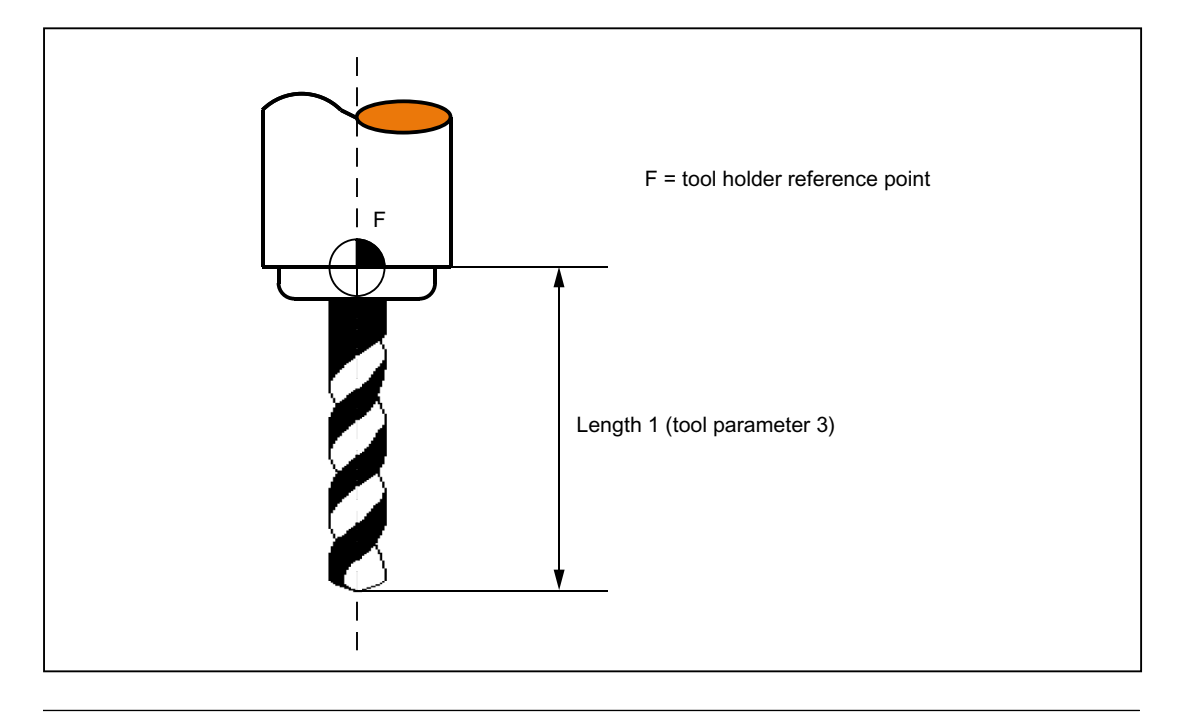

#### Note

All three tool parameters 3 to 5 (tool length 1 to 3) are always calculated in the three geometry axes, irrespective of the tool type.

If more tool lengths are input in the tool parameters 3 to 5 for a tool type than is required as the minimum, then these extra tool lengths are settled in the geometry axes without any alarm.

#### Special points to be noted

The active size of the tool is only defined when the geometry tool length compensation (tool parameters 3 to 5) and the wear tool length compensation (tool parameters 12 to 14) are added together. The base-dimension/adapter-dimension tool length compensation is also added in order to calculate the total tool length compensation in the geometry axes.

## **References**

For information about entering tool dimensions (lengths) in tool parameters 3 to 5 (tool lengths 1 to 3) and how these are calculated in the three geometry axes, please refer to  $\rightarrow$  Operating Manual.

# 19.4.5 Tool parameters 6 - 11: Geometry - tool shape

#### Meaning

The shape of the tool is defined using the tool parameters 6 to 11. The data is required for the geometry tool radius compensation.

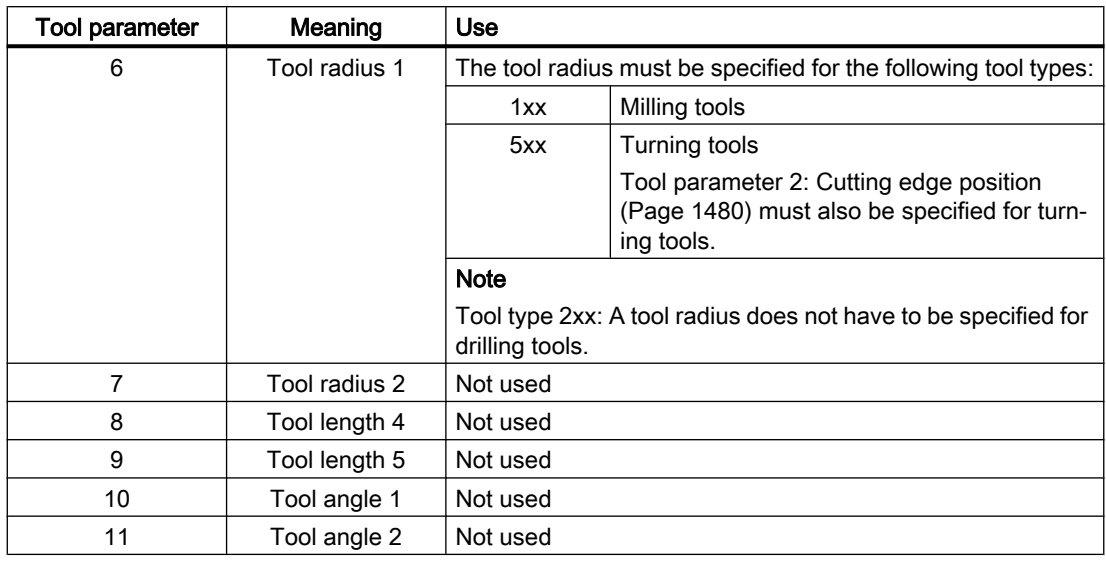

In most cases, only tool parameter 6 (tool radius 1) is used.

# 2D TRC with contour tools

For the definition of contour tools with multiple tool cutting edges, the minimum and maximum limit angle can be entered. Both limit angles each relate to the vector of the cutting edge center point to the cutting edge reference point and are counted clockwise.

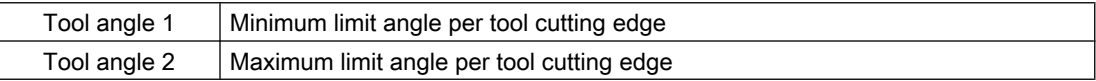

# 3D face milling

The tool parameters relevant to the tool description in 3D face milling are dependent on the tool type used. So, for example, for a ball end mill, only tool parameter 6, or for a bevel cutter with corner radius, additionally tool parameters 7 and 11 are relevant.

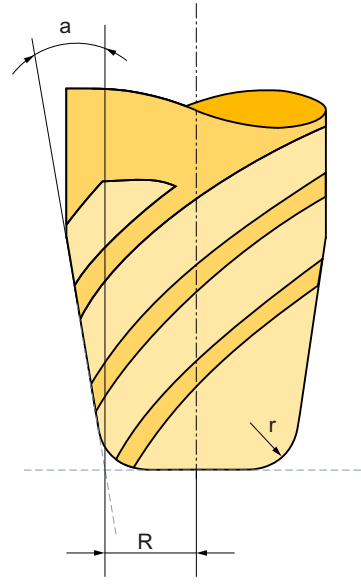

R Tool parameter 6: Shank radius

- r Tool parameter 7: Corner radius
- a Tool parameter 11: Angle between side line and tool longitudinal axis (of conical tools)

Figure 19-8 Tool description for 3D face milling using the example of a bevel cutter with corner rounding

#### References

Please refer to the following documentation for information about entering tool shapes (radius for tool radius compensation) in tool parameters 6 to 11 and how these are calculated by geometry tool radius compensation in the three geometry axes:

- Programming Manual, Fundamentals; Chapter: "Tool compensations" > "2½ D tool compensation"
- Function Manual, Special Functions; Chapter "W5: 3D tool radius compensation"

For 3D face milling, please refer to:

● Function Manual, Special Functions; Chapter "W5: 3D tool radius compensation"

# 19.4.6 Tool parameters 12 - 14: Wear - tool lengths

## **Description**

While geometry tool length compensation (tool parameters 3 to 5) is used to define the size of the tool, wear tool length compensation can be used to correct the change in the active tool size.

The active tool dimensions can change due to:

- Differences between the tool fixture on the tool measurement machine and the tool fixture on the machine tool
- Tool wear caused during service life by machining
- Definition of the finishing allowances

# Active tool size

The geometry tool compensation (tool parameters 3 to 5) and the wear tool length compensation (tool parameters 12 to 14) are added together (geometry tool length 1 is added to wear tool length 1, etc.) to arrive at the size of the active tool.

# 19.4.7 Tool parameters 15 - 20: Wear - tool shape

# **Description**

While geometry tool radius compensation (tool parameters 6 to 11) is used to define the shape of the tool, wear tool radius compensation can be used to correct the change in the active tool shape.

The active tool dimensions can change due to:

- Tool wear caused during service life by machining
- Definition of the finishing allowances

# Active tool shape

The geometry tool radius compensation (tool parameters 6 to 11) and the wear tool radius compensation (tool parameters 15 to 20) are added together (geometry tool radius 1 is added to wear tool radius 1, etc.) to arrive at the shape of the active tool.

# 19.4.8 Tool parameters 21 - 23: Tool base dimension/adapter dimension

## **Description**

Tool base dimension/adapter dimension can be used when the reference point of the toolholder (tool size) differs from the reference point of the toolholder.

This is the case when:

- The tool and the tool adapter are measured separately but are installed on the machine in one unit (the tool size and adapter size are entered separately in a cutting edge).
- The tool is used in a second tool fixture located in another position (e.g. vertical and horizontal spindle).
- The tool fixtures of a tool turret are located at different positions.

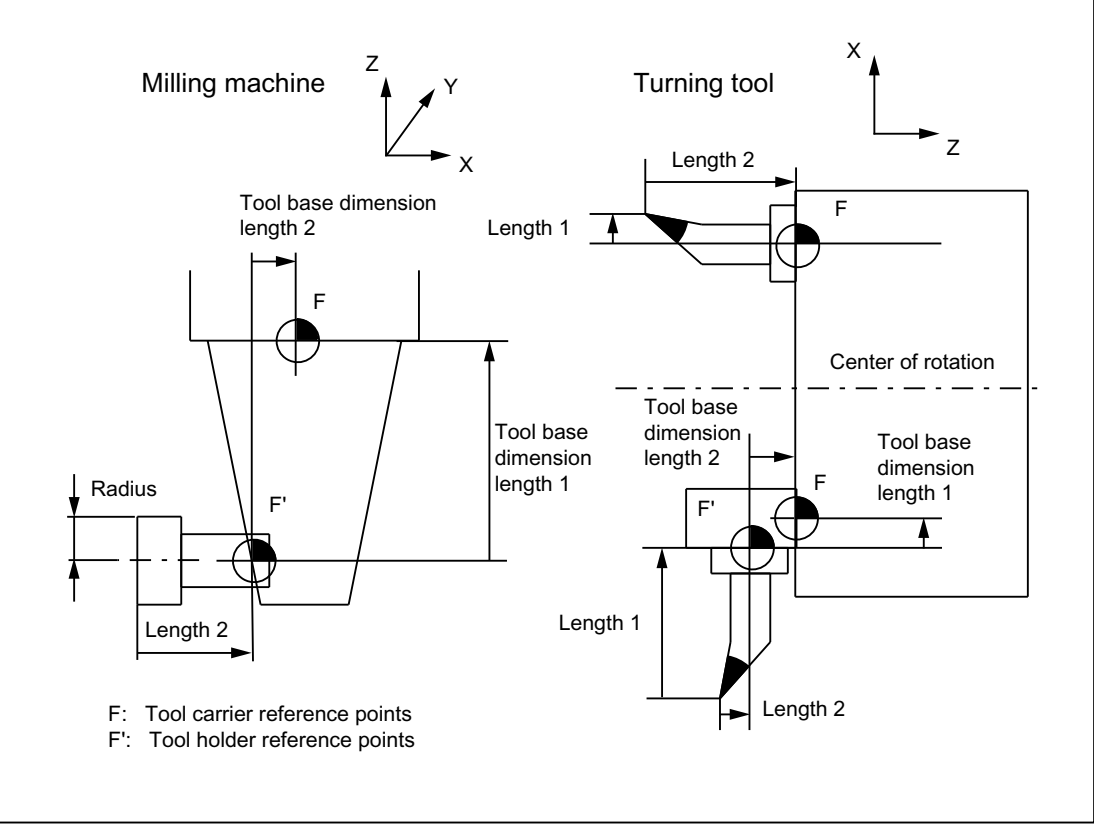

Figure 19-9 Application examples for base-dimension/adapter-dimension TLC

# Tool basic length 1 to 3 (tool parameters 21 to 23)

In order that the discrepancy between the toolholder reference point F and the toolholder reference point F' can be corrected on the three geometry axes (three dimensional), all 3 basic lengths are active irrespective of the tool type. In other words, a twist drill (tool type 200) with a tool length compensation (length 1) can also have a tool base dimension/adapter dimension in 3 axes.

# **References**

Please refer to the following documentation for more information about base-dimension/ adapter-dimension tool length compensation:

● Programming Manual, Fundamentals

# 19.4.9 Tool parameter 24: Undercut angle

# Meaning

Certain turning cycles, in which traversing motions with tool clearance are generated, monitor the tool clearance angle of the active tool for possible contour violations.

# Value range

The angle (0 to 90° with no leading sign) is entered in tool parameter 24 as the tool clearance angle.

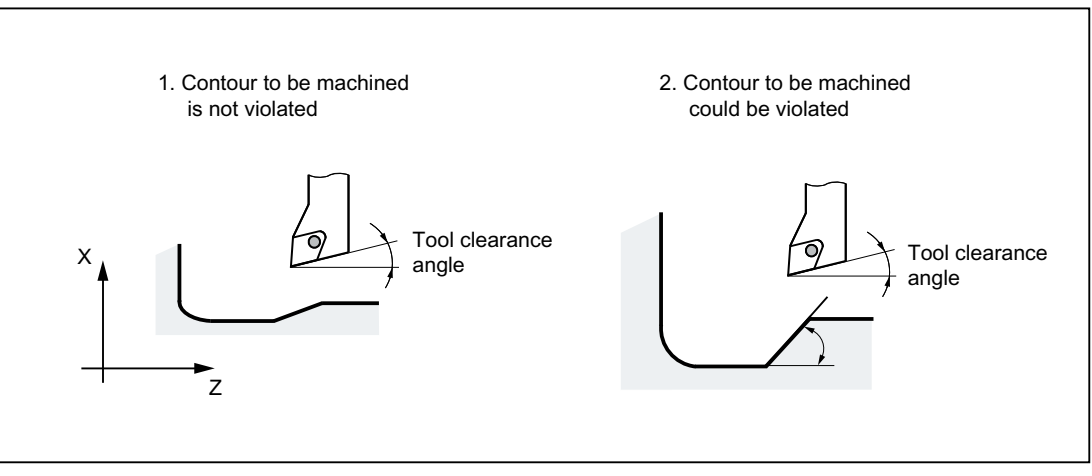

Figure 19-10 Tool clearance angle of the turning tool during relief cutting

# Machining type, longitudinal or transverse

The tool clearance angle is entered in different ways according to the type of machining (longitudinal or face). If a tool is to be used for both longitudinal and face machining, two cutting edges must be entered for different tool clearance angles.

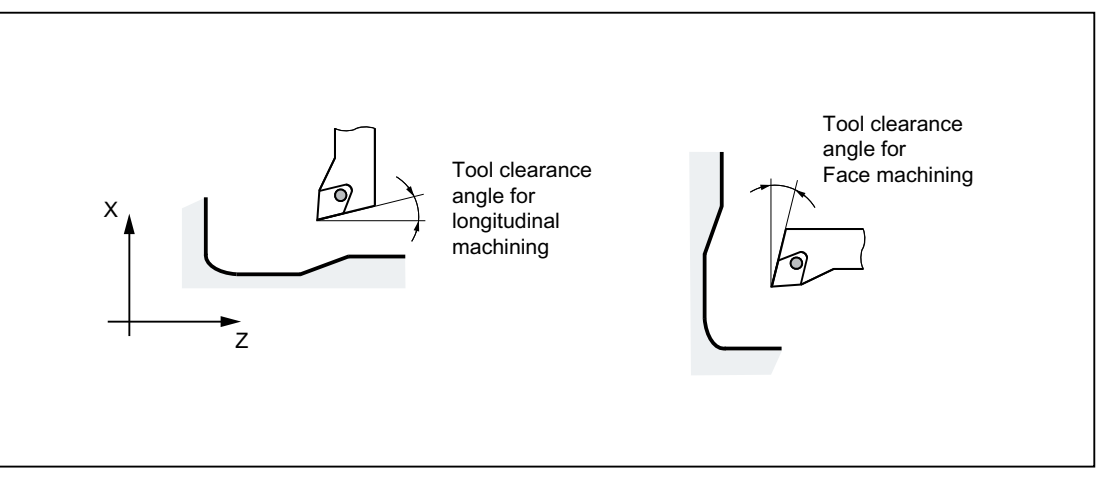

Figure 19-11 Tool clearance angle for longitudinal and face machining

#### **Note**

If a tool clearance angle (tool parameter 24) of zero is entered, relief cutting is not monitored in the turning cycles.

### **References**

Please refer to the following documentation for a detailed description of the tool clearance angle:

● Programming Manual Cycles

# 19.4.10 Tools with a relevant tool point direction

The following must be observed for tools with relevant cutting edge position:

The straight line between the tool edge center points at the block start and block end is used to calculate intersection points with the approach and retraction block. The difference between the tool edge reference point and the tool edge center point is superimposed on this movement.

For approach and/or retraction with KONT, the movement is superimposed in the linear subblock of the approach or retraction movement. Therefore, the geometric conditions for tools with or without relevant cutting edge position are identical.

- In circle blocks and in motion blocks containing rational polynomials with a denominator degree > 4, it is not permitted to change a tool with active tool radius compensation in cases where the distance between the tool edge center point and the tool edge reference point changes. With other types of interpolation, it is now possible to change when a transformation is active (e.g. TRANSMIT).
- For tool radius compensation with variable tool orientation, the transformation from the tool edge reference point to the tool edge center point can no longer be performed by means of a simple zero offset. Tools with a relevant cutting edge position are therefore not permitted for 3D peripheral milling (an alarm is output).

#### Note

The subject is irrelevant with respect to face milling as only defined tool types without relevant cutting edge position are permitted for this operation anyway. (A tool with a type, which has not been explicitly approved, is treated as a ball end mill with the specified radius. A cutting edge position parameter is ignored).

# 19.5 2D tool radius compensation (2D-WRK)

# 19.5.1 General information

#### **Note**

For tool radius compensation (TRC) see: References: Programming Manual Fundamentals

Only the Programming Guide contains a complete technical description of the tool radius compensation (TRC) and its special aspects.

### Why TRC?

The contour (geometry) of the workpiece programmed in the part program should be independent of the tools used in production. This makes it necessary to draw the values for the tool length and tool radius from a current offset memory. Tool radius compensation can be used to calculate the equidistant path to the programmed contour from the current tool radius.

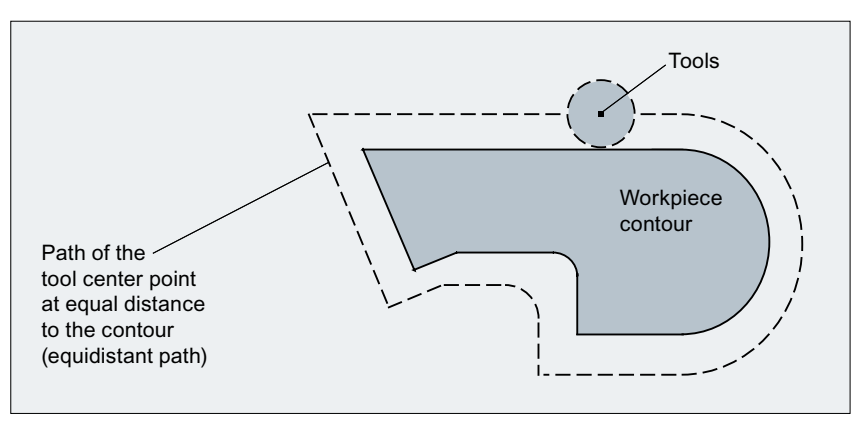

Figure 19-12 Workpiece contour (geometry) with equidistant path

## TRC on the plane

TRC is active on the current plane  $(G17 \text{ to } G19)$  for the following types of interpolation:

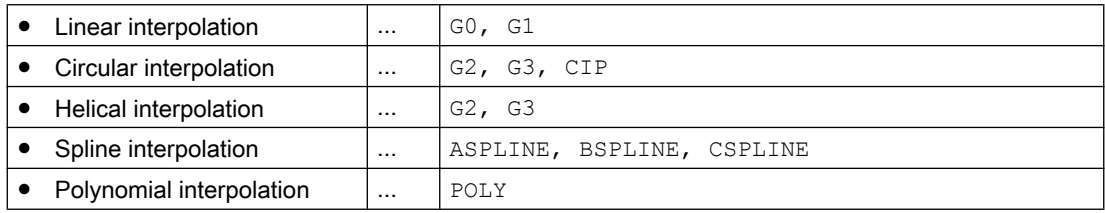

# 19.5.2 Selecting the TRC (G41/G42)

### Direction of compensation

TRC calculates a path, which is equidistant to the programmed contour. Compensation can be performed on the left- or righthand side of the programmed contour in the direction of motion.

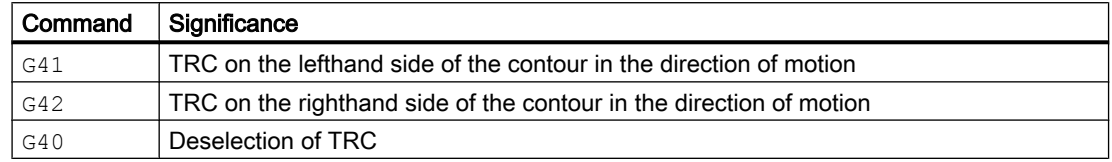

### Intermediate blocks

In general, only program blocks with positions on geometry axes in the current plane are programmed when TRC is active. However, dummy blocks can still also be programmed with active TRC. Dummy blocks are program blocks, which do not contain any positions on a geometry axis in the current plane:

- Positions on the infeed axis
- Auxiliary functions,
- etc.

The maximum number of dummy blocks can be defined in the machine data:

MD20250 \$MC\_CUTCOM\_MAXNUM\_DUMMY\_BLOCKS (Max no. of dummy blocks with no traversing movements for TRC).

## Special points to be noted

- $\bullet$  TRC can only be selected in a program block with G0 (rapid traverse) or G1 (linear interpolation).
- $\bullet$  A tool must be loaded (T function) and the tool cutting edge (tool compensation) ( $D1$  to D9) activated no later than in the program block with the tool radius compensation selection.
- $\bullet$  Tool radius compensation is not selected with a tool cutting edge/tool compensation of D0.
- If only one geometry axis is programmed on the plane when tool radius compensation is selected, the second axis is automatically added on the plane (last programmed position).
- If no geometry axis is programmed for the current plane in the block with the tool radius compensation selection, no selection takes place.
- $\bullet$  If tool radius compensation is deselected ( $G40$ ) in the block following tool radius compensation selection, no selection takes place.
- $\bullet$  If tool radius compensation is selected, the approach behavior is determined by the NORM/ KONT instructions.

# 19.5.3 Approach and retraction behavior (NORM/KONT/KONTC/KONTT)

# NORM and KONT

The NORM and KONT instructions can be used to control approach behavior (selection of tool radius compensation with G41/42) and retraction behavior (deselection of tool radius compensation with G40):

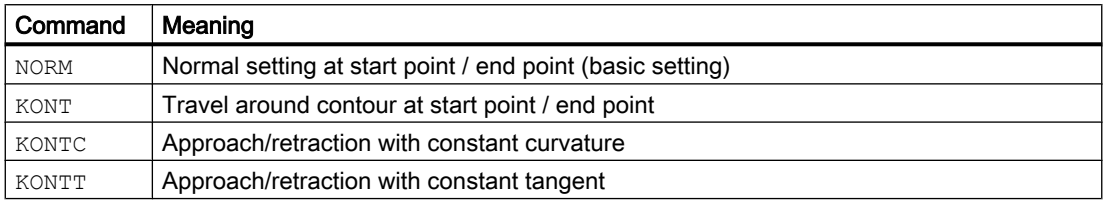

# Special features

KONT only differs from NORM when the tool start position is behind the contour.

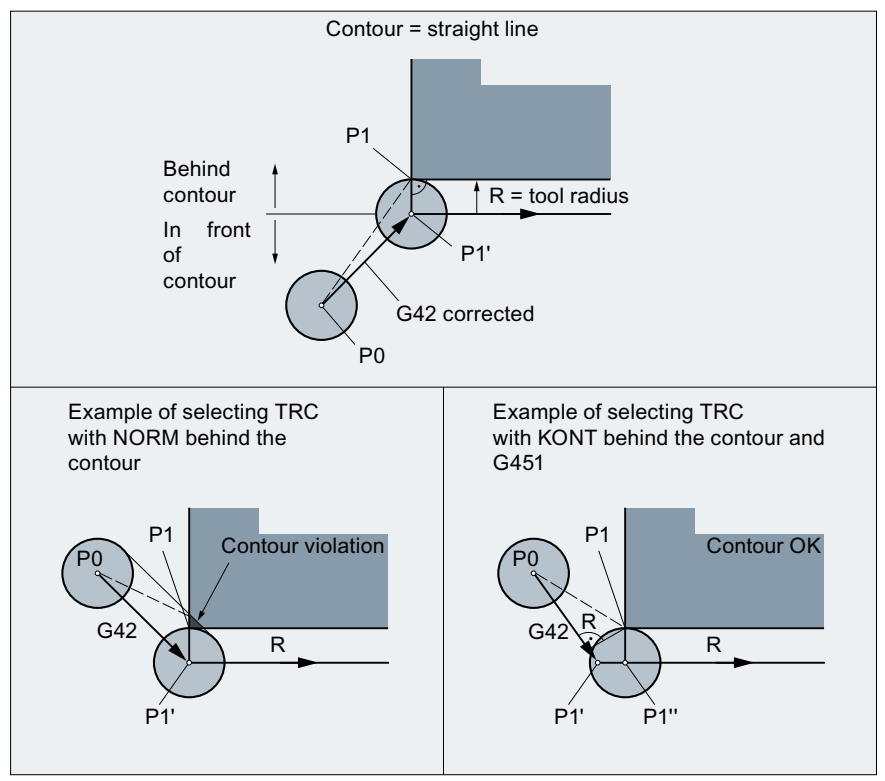

Figure 19-13 Example for selecting TRC with KONT or NORM in front of and behind the contour

- KONT and G450/G451 (corner behavior at outer corners) has a general effect and determines the approach and retraction behavior with TRC.
- When tool radius compensation is deselected, the retraction behavior is determined by the NORM/KONT instructions.

#### Supplementary conditions

The approach and retraction blocks are polynomials in the following two variants. Therefore, they are only available for control variants, which support polynomial interpolation:

● KONTT

With KONTT, approach and retraction to/from the contour is with a constant tangent. The curvature at the block transition is not usually constant.

● KONTC

With KONTC, not only the tangent but also the curvature is constant at the transition, with the result that a jump in acceleration can no longer occur on activation/deactivation.

Although KONTC includes the KONTT property, the constant tangent version KONTT is available on its own, because the constant curvature required by KONTC can produce undesired contours.

#### Axes

The continuity condition is observed in all three axes. It is thus possible to program a simultaneous path component perpendicular to the compensation plane for approach/ retraction.

Only linear blocks are permitted for the original approach and retraction blocks with KONTT/ KONTC. These programmed linear blocks are replaced in the control by the corresponding polynomial curves.

#### Exception

KONTT and KONTC are not available in 3D variants of tool radius compensation (CUT3DC, CUT3DCC, CUT3DF).

If they are programmed, the control switches internally to NORM without an error message.

## Example of KONTC

The two figures below show a typical application for approach and retraction with constant curvature:

The full circle is approached beginning at the circle center point. The direction and curvature radius of the approach circle at the block end point are identical to the values of the next circle. Infeed takes place in the Z direction in both approach/retraction blocks simultaneously.

The associated NC program segment is as follows:

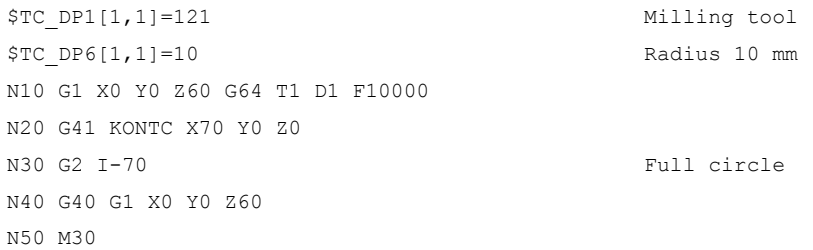

### Explanation:

In this example, a full circle with a radius of 70 mm is machined in the X/Y plane. Since the tool has a radius of 10 mm, the resulting tool center point path describes a circle with a radius of 60 mm. The start/end points are at X0 Y0 Z60, with the result that a movement takes place in the Z direction at the same time as the approach/retraction movement in the compensation plane.

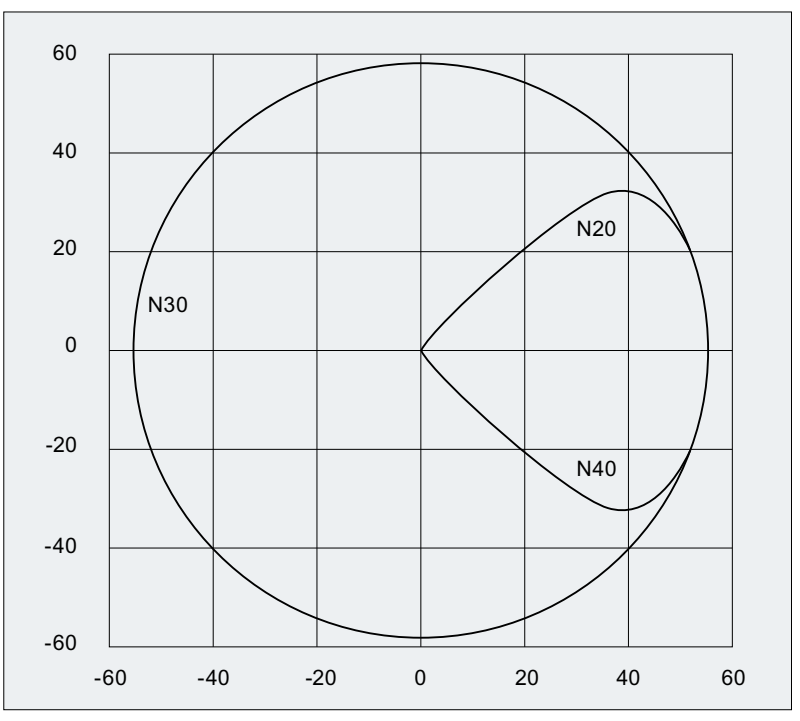

Figure 19-14 Approach and retraction with constant curvature during inside machining of a full circle: Projection in the X-Y plane.

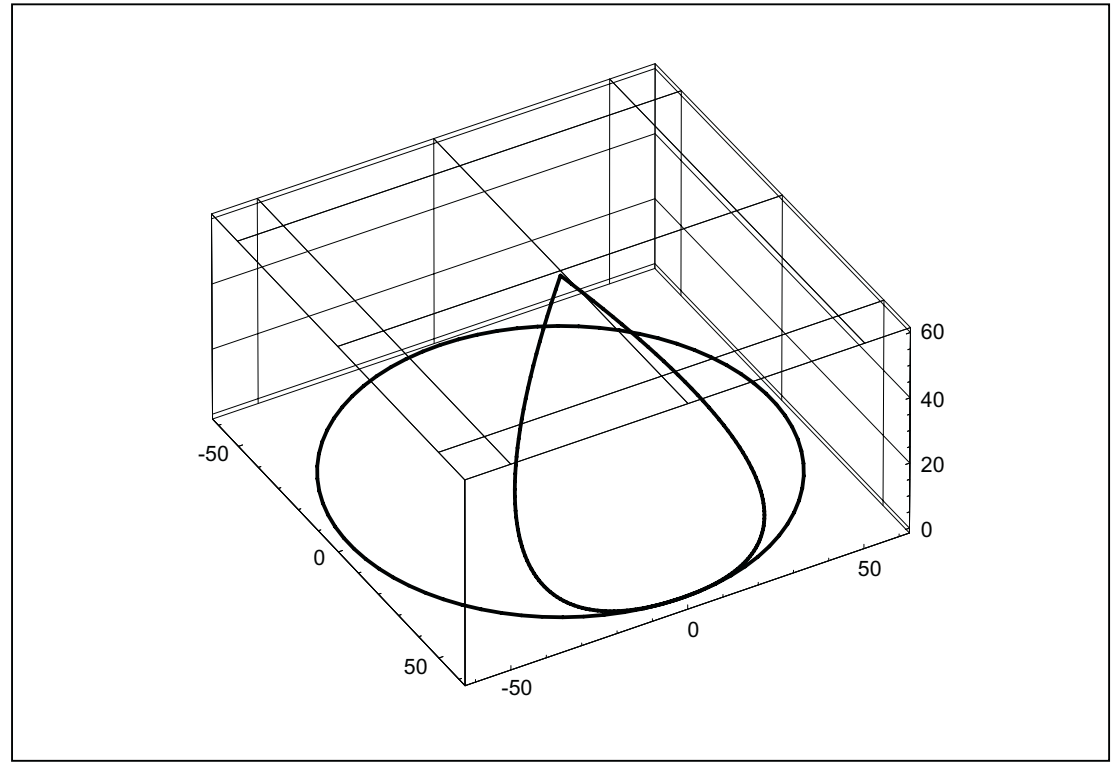

Figure 19-15 Approach and retraction with constant curvature during inside machining of a full circle: 3D representation.

## KONTT and KONTC compared

The figure below shows the differences in approach/retraction behavior between KONTT and KONTC. A circle with a radius of 20 mm about the center point at X0 Y-40 is compensated with a tool with an external radius of 20 mm. The tool center point therefore moves along a circular path with radius 40 mm. The end point of the approach block is at X40 Y30. The transition between the circular block and the retraction block is at the zero point. Due to the extended continuity of curvature associated with KONTC, the retraction block first executes a movement with a negative Y component. This will often be undesired. This response does not occur with the KONTT retraction block. However, with this block, an acceleration step change occurs at the block transition.

If the KONTT or KONTC block is the approach block rather than the retraction block, the contour is exactly the same, but is simply machined in the opposite direction, i.e. the approach and retraction behavior are symmetrical.

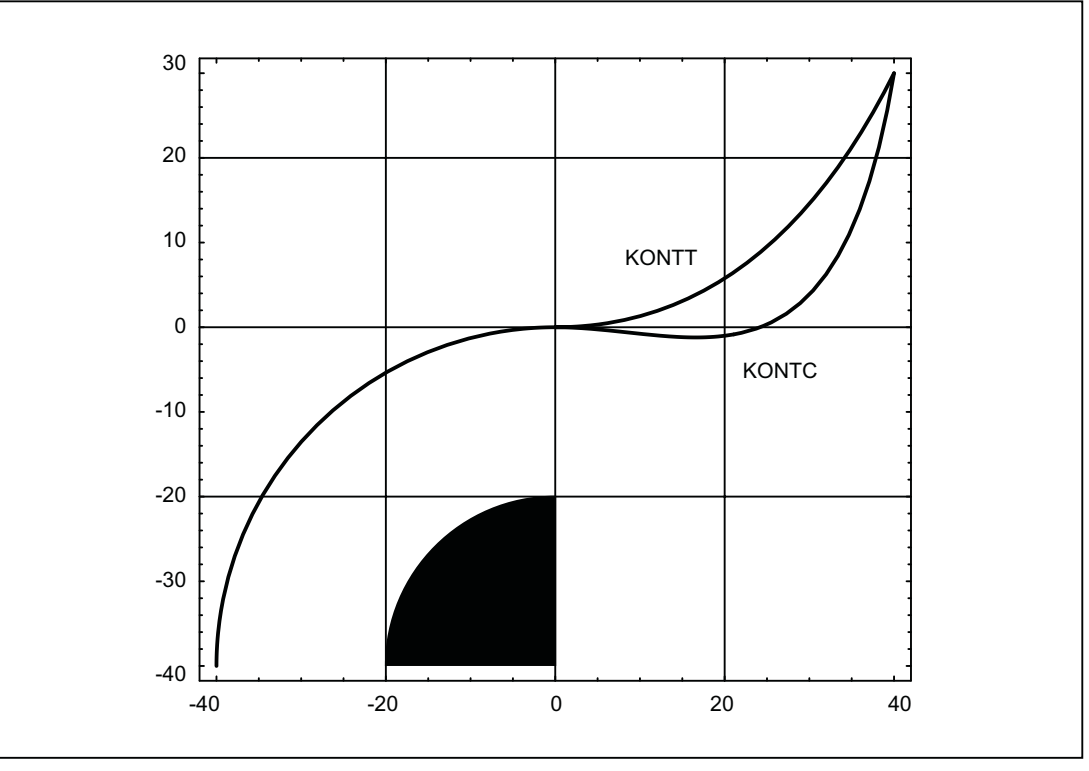

Figure 19-16 Differences between KONTT and KONTC

### **Note**

The figure shows that a straight line bordering on the contour quadrant, e.g. to X20 Y-20, would be violated with KONTC on retraction/approach to X0, Y0.

# 19.5.4 Smooth approach and retraction

### 19.5.4.1 Function

#### **Description**

The SAR (Smooth Approach and Retraction) function is used to achieve a tangential approach to the start point of a contour, regardless of the position of the start point.

The approach behavior can be varied and adapted to special needs using a range of additional parameters.

The two functions, smooth approach and smooth retraction, are largely symmetrical. The following section is, therefore, restricted to a detailed description of approach; special reference is made to differences affecting retraction.

#### Sub-movements

There are maximum 4 sub-movements in case of soft retraction and approach with the following positions:

- Start point of the movement  $P_0$
- Intermediate points  $P_1$ ,  $P_2$  and  $P_3$
- End point  $P_4$

Points  $P_0, P_3$  and  $P_4$  are always defined. Intermediate points  $P_1$  and  $P_2$  can be omitted, according to the parameters defined and the geometrical conditions.

On retraction, the points are traversed in the reverse direction, i.e. starting at  $P_4$  and ending at  $P_0$ .

## 19.5.4.2 Parameters

The response of the smooth approach and retraction function is determined by up to 9 parameters:

## Non-modal G command for defining the approach and retraction contour

This G command cannot be omitted.

- G147: Approach with a straight line
- G148: Retraction with a straight line
- $\bullet$  G247: Approach with a quadrant
- G248: Retraction with a quadrant
- G347: Approach with a semicircle
- G348: Retraction with a semicircle

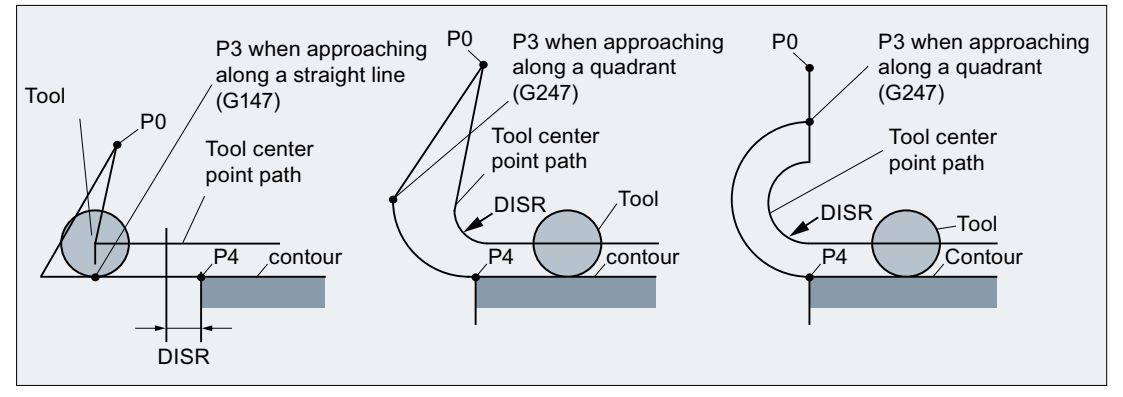

Figure 19-17 Approach behavior depending on G147 to G347 and DISR (with simultaneous activation of tool radius compensation)

# Modal G command for defining the approach and retraction contour

This G command is only relevant if the approach contour is a quadrant or semicircle. The approach and retraction direction can be determined as follows:

 $•$  G140:

Defining the approach and retraction direction using active tool radius compensation. (G140 is the basic setting value.) With positive tool radius:

- $-$  G41 active  $\rightarrow$  approach from left
- $-$  G42 active  $\rightarrow$  approach from right If no tool radius compensation is active  $(G40)$ , the response is identical to  $G143$ . In this
	- case, an alarm is not output. If the radius of the active tool is 0, the approach and retraction side is determined as if the tool radius were positive.
- G141:

Approach contour from left, or retract to the left.

 $\bullet$  G142:

Approach contour from right, or retract to the right.

 $\bullet$  G143:

Automatic determination of the approach direction, i.e. the contour is approached from the side where the start point is located, relative to the tangent at the start point of the following block  $(P_4)$ .

### **Note**

The tangent at the end point of the preceding block is used accordingly on retraction. If the end point is not programmed explicitly on retraction, i.e. if it is to be determined implicitly, G143 is not permitted on retraction, since there is a mutual dependency between the approach side and the position of the end point. If G143 is programmed in this case, an alarm is output. The same applies if, when G140 is active, an automatic switchover to G143 takes place as a result of an inactive tool radius compensation.

# Modal G command (G340, G341), which defines the subdivision of the movement into individual blocks from the start point to the end point

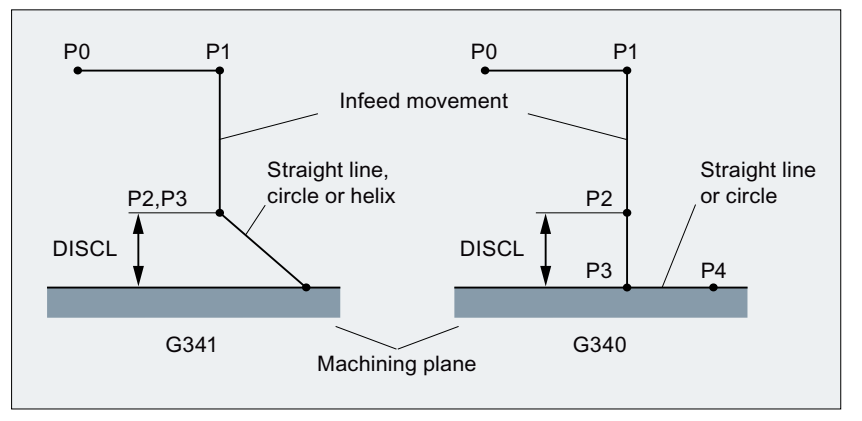

- G34 The approach characteristic from  $\mathsf{P}_{\scriptscriptstyle{0}}$  to  $\mathsf{P}_{\scriptscriptstyle{4}}$  is shown in the figure.
- 0: If  $G247$  or  $G347$  is active (quadrant or semicircle) and start point  $P_3$  is outside the machining plane defined by the end point  $P_4$ , a helix is inserted instead of a circle. Point  $P_2$  is not defined or coincides with  $P_3$ .

The circle plane or the helix axis is determined by the plane, which is active in the SAR block (G17 - G19), i.e. the projection of the start tangent is used by the following block, instead of the tangent itself, to define the circle.

The movement from point  $\mathsf{P}_0$  to point  $\mathsf{P}_3$  takes place along two straight lines at the velocity valid before the SAR block.

- G34 The approach characteristic from  $\mathsf{P}_{\scriptscriptstyle{0}}$  to  $\mathsf{P}_{\scriptscriptstyle{4}}$  is shown in the figure.
- 1:  $\mathsf{P}_3$  and  $\mathsf{P}_4$  are located within the machining plane, with the result that a circle is always inserted instead of a helix with G247 or G347.

Figure 19-18 Sequence of the approach movement depending on G340/G341

#### **Note**

Active, rotating frames are included in all cases where the position of the active plane G17 -G19 (circle plane, helix axis, infeed movements perpendicular to the active plane) is relevant.

# DISR

DISRSpecifies the length of a straight approach line or the radius of an approach arc.

#### Retraction/approach with straight lines

On approach/retraction along a straight line, DISR specifies the distance from the cutter edge to the start point of the contour, i.e. the length of the straight line with active TRC is calculated as the total of the tool radius and the programmed value of DISR.

An alarm is displayed:

● If DISR is negative and the amount is greater than the tool radius (the length of the resulting approach line is less than or equal to zero).

#### Retraction/approach with circles

Approach/retraction with circles

DISR indicates always the radius of the tool center point path. If tool radius compensation is activated, a circle is generated internally, the radius of which is dimensioned such that the tool center path is derived, in this case also, from the programmed radius.

An alarm is output on approach and retraction with circles:

- If the radius of the circle generated internally is zero or negative
- If DISR is not programmed
- $\bullet$  If the radius value  $\leq 0$ .

# **DISCL**

DISCLspecifies the distance from point P2 from the machining plane.

If the position of point  $P_2$  is to be specified by an absolute reference on the axis perpendicular to the circle plane, the value must be programmed in the form  $\text{DISCL} = \text{AC}(\ldots)$ .

If DISCL is not programmed, points  $P_1$ ,  $P_2$  and  $P_3$  are identical with G340 and the approach contour is mapped from  $P_1$  to  $P_4$ .

The system checks that the point defined by DISCL lies between  $P_1$  and  $P_3$ , i.e. in all movements, which have a component perpendicular to the machining plane (e.g. infeed movements, approach movements from  $P_3$  to  $P_4$ ), this component must have the same leading sign. It is not permitted to change direction. An alarm is output if this condition is violated.

On detection of a direction reversal, a tolerance is permitted that is defined by the machine data:

MD20204 \$MC\_WAB\_CLEARANCE\_TOLERANCE (direction reversal on SAR).

However, if  $P_2$  is outside the range defined by  $P_1$  and  $P_3$  and the deviation is less than or equal to this tolerance, it is assumed that  $\mathsf{P}_2$  is in the plane defined by  $\mathsf{P}_1$  and/or  $\mathsf{P}_3$ .

#### Example:

An approach is made with <code>G17</code> starting at position Z=20 of point P<sub>1</sub>. The SAR plane defined by  $P_3$  is at Z=0. The point defined by DISCL must, therefore, lie between these two points. MD20204=0.010. If  $P_2$  is between 20.000 and 20.010 or between 0 and -0.010, it is assumed that the value 20.0 or 0.0 is programmed. The alarm is output if the Z position of  $\mathsf{P}_2$  is greater than 20.010 or less than -0.010.

Depending on the relative position of start point  $P_0$  and end point  $P_4$  with reference to the machining plane, the infeed movements are performed in the negative (normal for approach) or positive (normal for retraction) direction, i.e. with G17 it is possible for the Z component of end point  $\mathsf{P}_4$  to be greater than that of start point  $\mathsf{P}_0.$ 

# Programming the end point  $\mathsf{P}_4$  (or  $\mathsf{P}_0$  for retraction) generally with X... Y... Z...

### Possible ways of programming the end point  $P_4$ for approach

End point  $P_4$  can be programmed in the actual SAR block.

 $P_4$  can be determined by the end point of the next traversing block.

Further blocks (dummy blocks) can be inserted between the SAR block and the next traversing block without moving the geometry axes.

The end point is deemed to have been programmed in the actual SAR block for approach if at least one geometry axis is programmed on the machining plane (X or Y with G17). If only the position of the axis perpendicular to the machining plane  $(Z \text{ with } G17)$  is programmed in the SAR block, this component is taken from the SAR block, but the position in the plane is taken from the following block. In this case, an alarm is output if the axis perpendicular to the machining plane is also programmed in the following block.

#### Example:

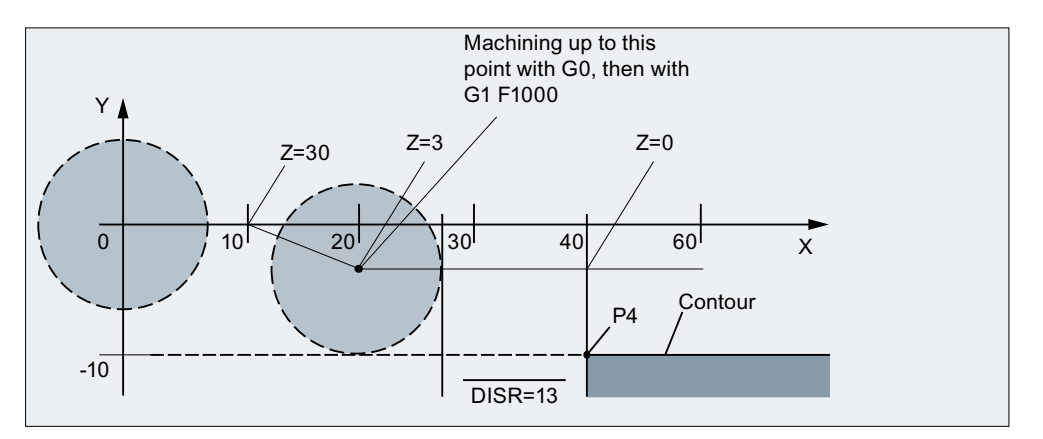

#### **Program code Comment**

```
$TC_DP1[1,1]=120 ; Milling tool T1/D1
$TC_DP6[1,1]=7 ; Tool with 7mm radius
N10 G90 G0 X0 Y0 Z30 D1 T1
N20 X10
N30 G41 G147 DISCL=3 DISR=13 Z=0 F1000
N40 G1 X40 Y-10
N50 G1 X50
...
...
N30/N40 can be replaced by:
```
N30 G41 G147 DISCL=3 DISR=13 X40 Y-10 Z0 F1000 or: N30 G41 G147 DISCL=3 DISR=13 F1000 N40 G1 X40 Y-10 Z0

# Possible ways of programming the end point  $P_0$ for retraction

The end position is always taken from the SAR block, no matter how many axes have been programmed. We distinguish between the following situations:

1. No geometry axis is programmed in the SAR block.

In this case, the contour ends at point  $P_2$  (or at point  $P_1$ , if  $P_1$  and  $P_2$  coincide). The position in the axes, which describe the machining plane, is determined by the retraction contour (end point of the straight line or arc). The axis component perpendicular to this is defined by DISCL. If, in this case,  $DISCL = 0$ , the movement takes place completely within the plane.

2. Only the axis perpendicular to the machining plane is programmed in the SAR block. In this case, the contour ends at point  $P_1$ . The position of the two other axes is determined in the same way as in 1.

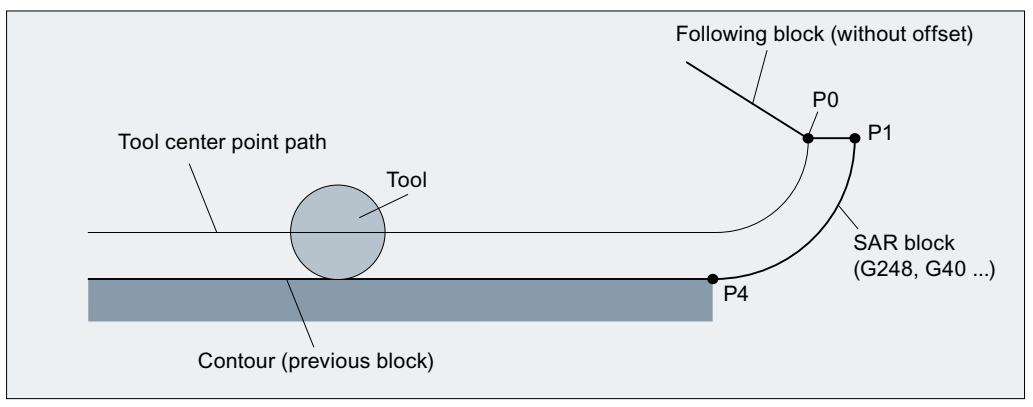

Retraction with SAR with simultaneous deactivation of TRC If the SAR retraction block is also used to deactivate tool radius compensation, in the case of 1. and 2., an additional path from  $P_1$  to  $P_0$  is inserted such that no movement is produced when tool radius compensation is deactivated at the end of the retraction contour, i.e. this point defines the tool center point and not a position on a contour to be corrected.

3. At least one axis of the machining plane is programmed.

The second axis of the machining plane can be determined modally from its last position in the preceding block. The position of the axis perpendicular to the machining plane is generated as described in 1. or 2., depending on whether this axis is programmed or not. The position generated in this way defines the end point  $\mathsf{P}_{\scriptscriptstyle{0}}$ .

No special measures are required for deselection of tool radius compensation, because the programmed point  $\mathsf{P}_0$  already directly defines the position of the tool center point at the end of the complete contour.

The start and end points of the SAR contour ( $P_0$  and  $P_4$ ) can coincide on approach and retraction.

# Velocity of the preceding block (typically G0).

All movements from point  $\mathsf{P}_\mathsf{0}$  to point  $\mathsf{P}_\mathsf{2}$  are performed at this velocity, i.e. the movement parallel to the machining plane and the part of the infeed movement up to the safety clearance.

## Programming the feedrate with FAD

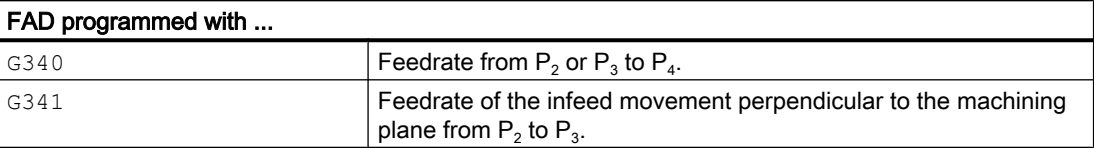

If FAD is not programmed, this part of the contour is traversed at the velocity, which is active modally from the preceding block, in the event that no F command defining the velocity is programmed in the SAR block.

#### Programmed response:

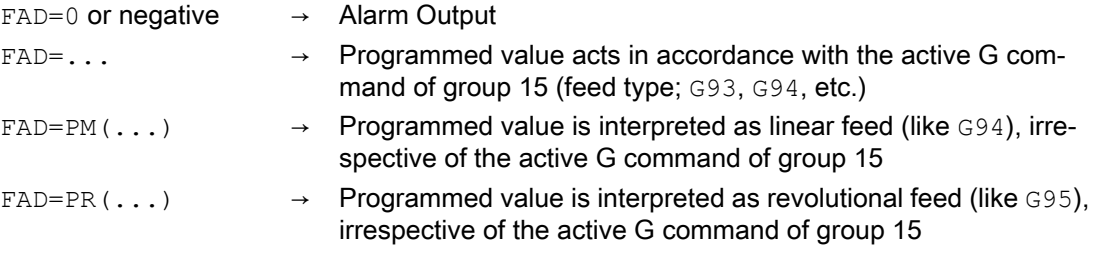

#### Example:

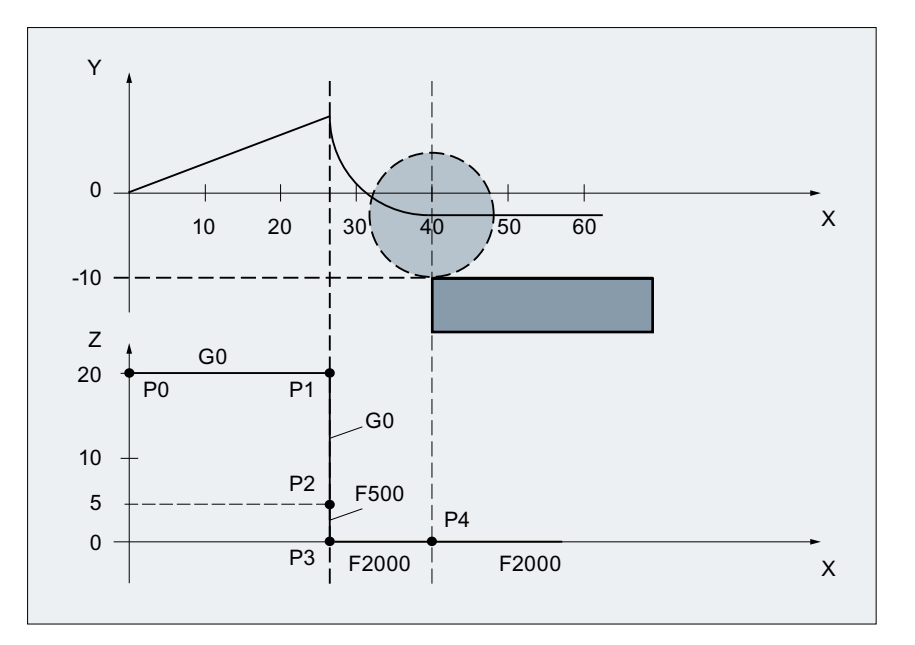

#### **Program code Comment**

```
$TC_DP1[1,1]=120 ; Milling tool T1/D1
$TC_DP6[1,1]=7 ; Tool with 7mm radius
N10 G90 G0 X0 Y0 Z20 D1 T1
N20 G41 G341 G247 DISCL=AC(5) DISR=13FAD 500 X40 Y-10 Z=0 F2000
N30 X50
N40 X60
```
**Program code Comment** ...

## Programming feed F

This feed value is effective from point  $P_3$  (or from point  $P_2$ , if FAD is not programmed). If no F command is programmed in the SAR block, the speed of the preceding block is valid. The velocity defined by FAD is not used for following blocks.

## 19.5.4.3 Velocities

## Velocities at approach

In both approach diagrams below, it is assumed that no new velocity is programmed in the block following the SAR block. If this is not the case, the new velocity comes into effect after point  $P_4$ .

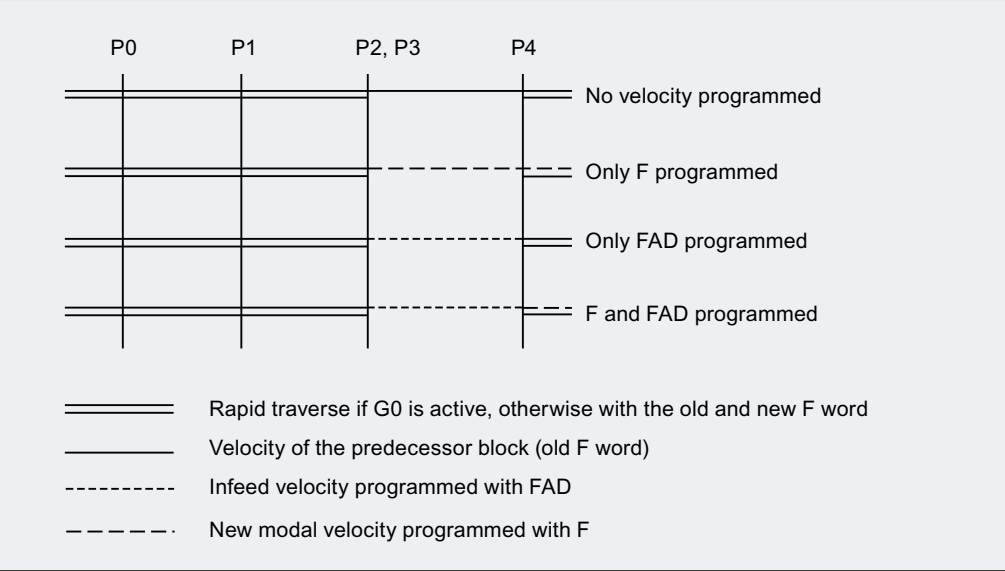

Figure 19-19 Velocities in the SAR subblocks on approach with G340

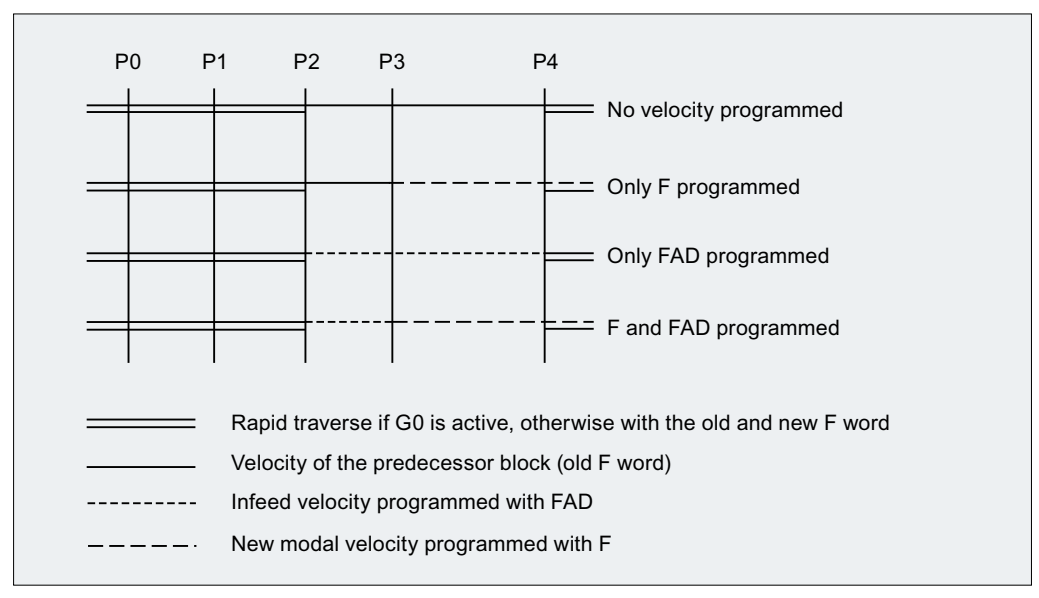

Figure 19-20 Velocities in the SAR subblocks on approach with G341

### Velocities at retraction

During retraction, the rolls of the modally active feedrate from the previous block and the programmed feedrate value in the SAR block are interchanged, i.e., the actual retraction contour (straight line, circle, helix) is traversed with the old feedrate value and a new velocity programmed with the F word applies from point  $P_2$  up to  $P_0$ .

If even retraction is active and FAD is programmed, the path from  $P_3$  to  $P_2$  is traversed with FAD, otherwise it is traversed with the old velocity. The last F command programmed in a preceding block always applies for the path from  $P_4$  to  $P_2$ . G0 has no effect in these blocks.

Traversing from  $P_2$  to  $P_0$  takes place with the F command programmed in the SAR block or, if no F command is programmed, with the modal F command from a preceding block. This applies on the condition that G0 is not active.

If rapid traverse is to be used on retraction in the blocks from  $P_2$  to  $P_0$ ,  $\text{G0}$  must be activated before the SAR block or in the SAR block itself. If an additional F command is programmed in the actual SAR blocks, it is then ineffective. However, it remains modally active for following blocks.

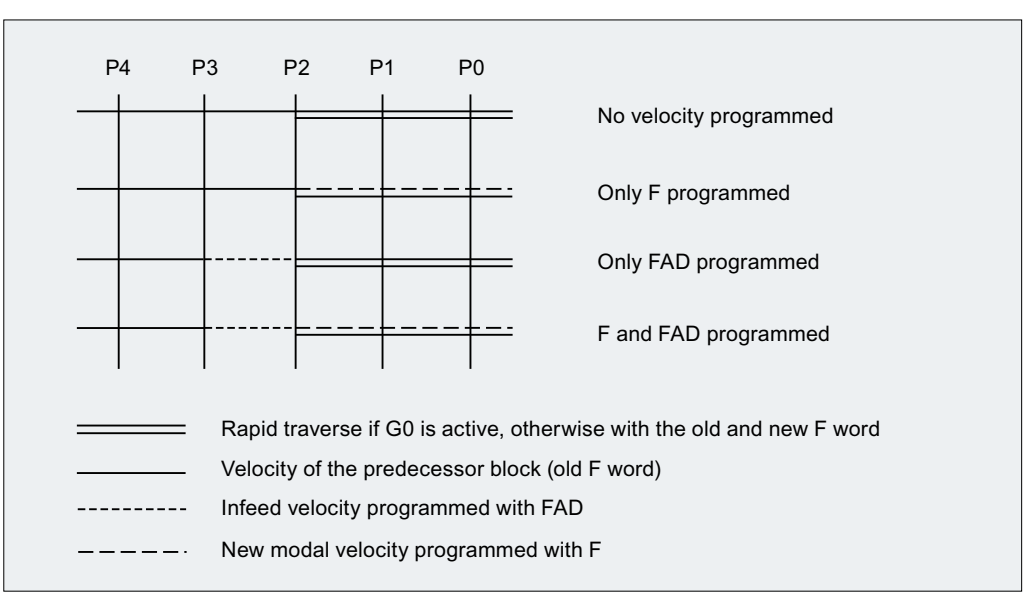

Figure 19-21 Velocities in the SAR subblocks on retraction

## 19.5.4.4 System variables

Points  $P_3$  and  $P_4$  can be read in the WCS as system variables during approach.

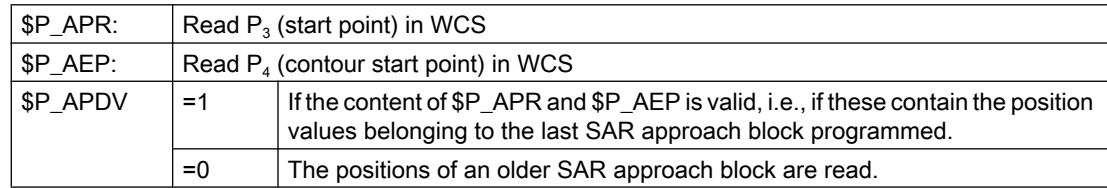

Changing the WCS between the SAR block and the read operation has no effect on the position values.

## 19.5.4.5 Supplementary conditions

## Supplementary conditions

- Any further NC commands (e.g. auxiliary function outputs, synchronous axis movements, positioning axis movements, etc.) can be programmed in an SAR block. These are executed in the first subblock on approach and in the last subblock on retraction.
- $\bullet$  If the end point  $P_4$  is not taken from the SAR block but from a subsequent traversing block, the actual SAR contour (straight line, quadrant or semicircle) is traversed in this block. The last subblock of the original SAR block does not then contain traversing information for geometry axes. It is always output, however, because further actions (e.g. single axes) may have to be executed in this block.
- At least two blocks must always be taken into consideration:
	- The SAR block itself
	- The block, which defines the approach or retraction direction

Further blocks can be programmed between these two blocks. The number of possible dummy blocks is limited with the machine data: MD20202 \$MC\_WAB\_MAXNUM\_DUMMY\_BLOCKS (maximum number of blocks with no traversing motions with SAR).

- If tool radius compensation is activated simultaneously in an approach block the first linear block of the SAR contour is the block in which activation takes place. The complete contour generated by the SAR function is treated by tool radius compensation as if it has been programmed explicitly (collision detection, calculation of intersection, approach behavior NORM/KONT).
- The direction of the infeed motion and the position of the circle plane or the helix axis are defined exclusively by the active plane  $(G17 - G19)$  - rotated with an active frame where appropriate.
- On approach, a preprocessor stop must not be inserted between the SAR block and the following block which defines the direction of the tangent. Whether programmed explicitly or inserted automatically by the control, a preprocessor stop results, in this case, in an alarm.

# Behavior with REPOS

If an SAR cycle is interrupted and repositioned, it resumes at the point of interruption on RMIBL. With RMEBL, the contact point is the end point of the last SAR block; with RMBBL, it is the start point of the first SAR block.

If RMIBL is programmed together with DISPR (reapproach at distance DISPR in front of interruption point), the reapproach point can appear in a subblock of the SAR cycle before the interruption subblock.

## 19.5.4.6 Examples

## Example 1

The following conditions must be true:

- $\bullet$  Smooth approach is activated in block  $N20$
- $\bullet$  X=40 (end point); Y=0; Z=0
- Approach movement performed with quadrant  $(G247)$
- Approach direction not programmed,  $G140$  is valid, i.e. because TRC is active ( $G42$ ) and compensation value is positive (10), the contour is approached from the right
- Approach circle generated internally (SAR contour) has radius 20, so that the radius of the tool center path is equal to the programmed value DISR=10

- $\bullet$  Because of  $G341$ , the approach movement takes place with a circle in the plane, resulting in a start point at (20, -20, 0)
- Because DISCL=5, point P2 is at position (20, -20, 5) and, because of Z30, point P1 is in N10 at (20, -20, 30)

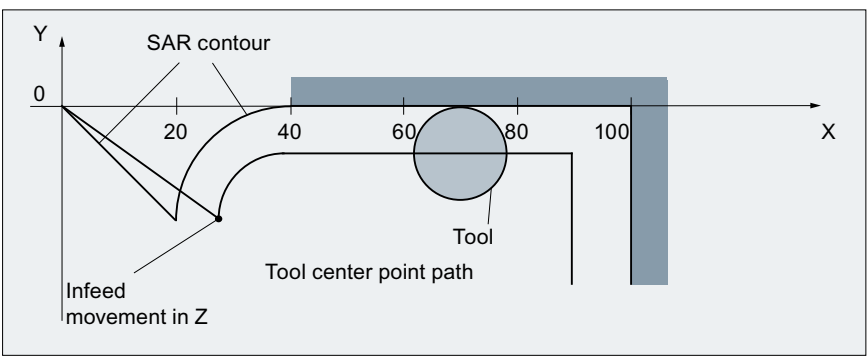

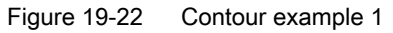

### Part program:

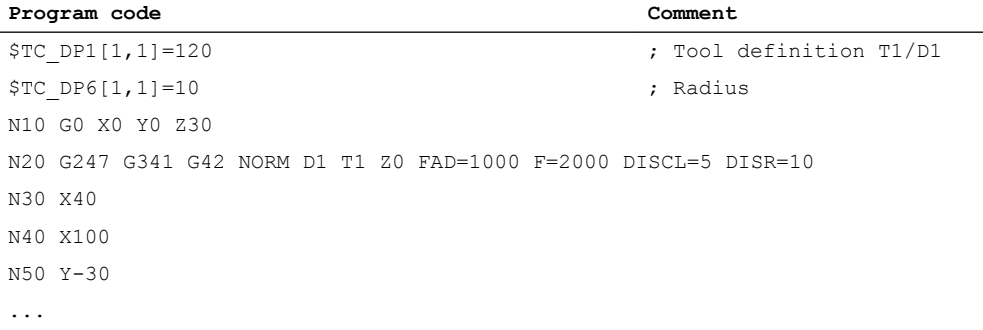

# Example 2

The following conditions must be true for approach:

- $\bullet$  Smooth approach is activated in block  $N20$
- Approach movement performed with quadrant (G247)
- Approach direction not programmed, G140 is valid, i.e. because TRC is active (G41), the contour is approached from the left
- Contour offset OFFN=5 (N10)
- Current tool radius=10, and so the effective compensation radius for TRC=15; the radius of the SAR contour is thus equal to 25, with the result that the radius of the tool center path is equal to DISR=10
- The end point of the circle is obtained from  $N_30$ , since only the Z position is programmed in N20
- Infeed movement
	- From Z20 to Z7 (DISCL=AC(7)) with rapid traverse
	- Then on to Z0 with FAD=200
	- Approach circle in X-Y-plane and following blocks with  $F1500$ (In order that this velocity becomes effective in the following blocks, the active G-code G0 in N30 must be overwritten with G1. Otherwise, the contour would continue to be machined with G0.)

The following conditions must be true for retraction:

- Smooth retraction is activated in block N60
- Retraction movement performed with quadrant  $(G248)$  and helix  $(G340)$
- FAD not programmed, since irrelevant for G340
- $\bullet$  Z=2 in the start point; Z=8 in the end point, since DISCL=6
- When  $DISR=5$ , the radius of SAR contour=20; that of the tool center point path=5
- After the circle block, the retraction movement leads from Z8 to Z20 and the movement is parallel to the XY plane up to the end point at X70 Y0

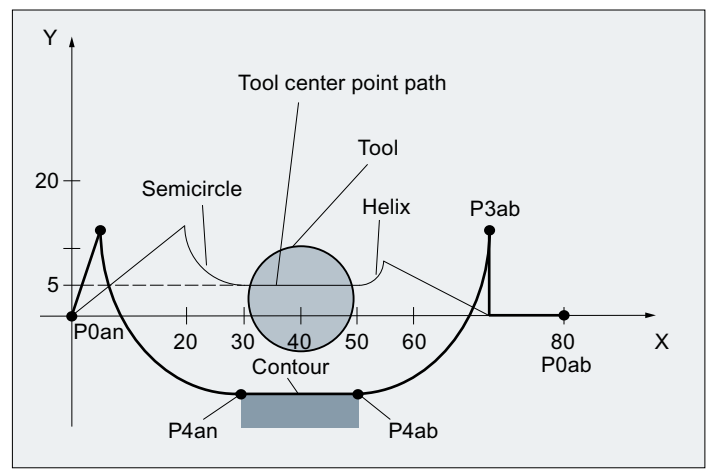

Figure 19-23 Contour example 2

# Part program:

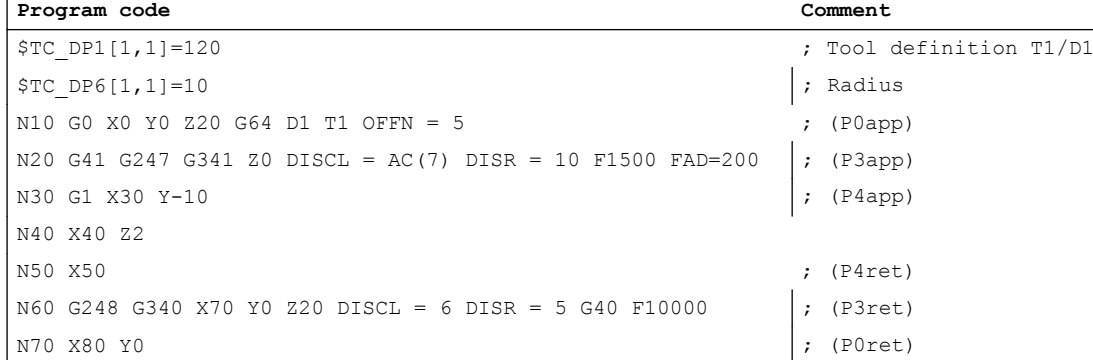

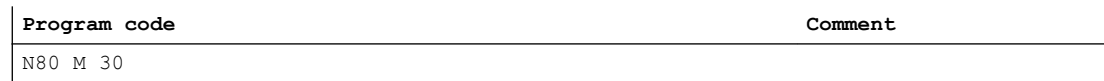

#### **Note**

The contour generated in this way is modified by tool radius compensation, which is activated in the SAR approach block and deactivated in the SAR retraction block.

The tool radius compensation allows for an effective radius of 15, which is the sum of the tool radius (10) and the contour offset (5). The resulting radius of the tool center path in the approach block is therefore 10, and 5 in the retraction block.

# 19.5.5 Deselecting the TRC (G40)

## G40 instruction

TRC is deselected with the G40 instruction.

## Special points to be noted

- $\bullet$  TRC can only be deselected in a program block with G0 (rapid traverse) or G1 (linear interpolation).
- If D0 is programmed when tool radius compensation is active, compensation is not deselected and error message 10750 is output.
- If a geometry axis is programmed in the block with the tool radius compensation deselection, then the compensation is deselected even if it is not on the current plane.

# 19.5.6 Compensation at outside corners

## G450/G451

The G commands G450/G451 can be used to control the response for discontinuous block transitions at outside corners:

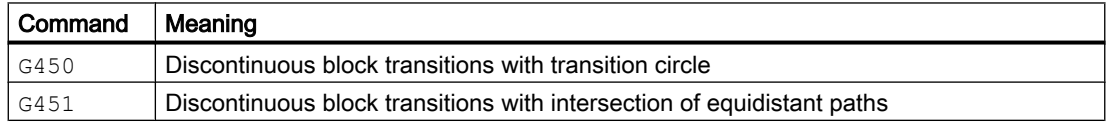

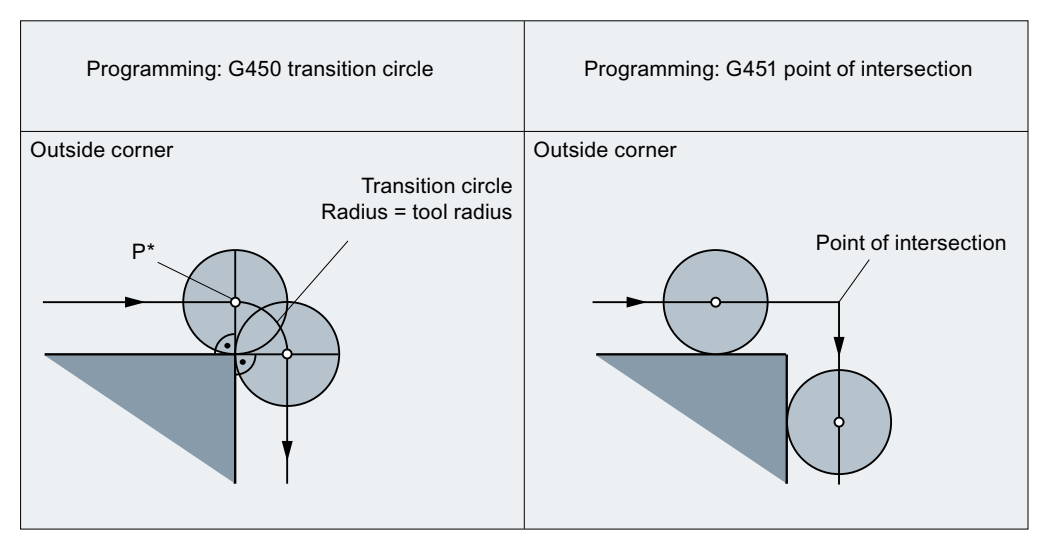

Figure 19-24 Example of a 90 degree outside corner with G450 and G451

## G450 (transition circle)

With the active G command  $G450$ , on outside corners, the center point of the tool travels a circular path along the tool radius. The circular path starts with the normal position (perpendicular to the path tangent) at the end point of the previous path section (program block) and ends in normal position at the start point of the new path section (program block).

Where outside corners are very flat, the response with G450 (transition circle) and G451 (intersection) becomes increasingly similar (see "Very flat outside corners").

If pointed outside corners are desired, the tool must be retracted from the contour (see Section "DISC").

# **DISC**

The G450 transition circle does not produce sharp outside contour corners because the path of the tool center point through the transition circle is controlled so that the cutting edge stops at the outside corner (programmed position). When sharp outside corners are to be machined with G450, the DISC statement can be used to program an overshoot. Thus, the transition circle becomes a conic and the tool cutting edge retracts from the outside corner.

The range of values of the DISC statement is 0 to 100, in increments of 1.

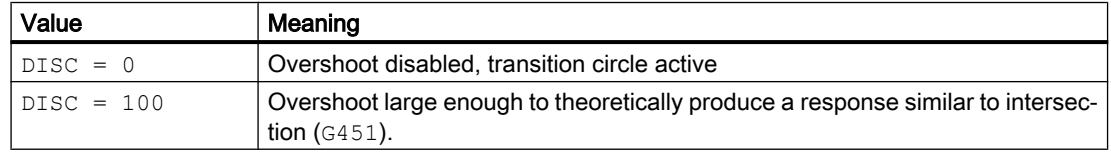

The programmable maximum value for DISC can be set via the machine data:

MD20220 \$MC\_CUTCOM\_MAX\_DISC (max. value for DISC).

Values greater than 50 are generally not advisable with DISC.

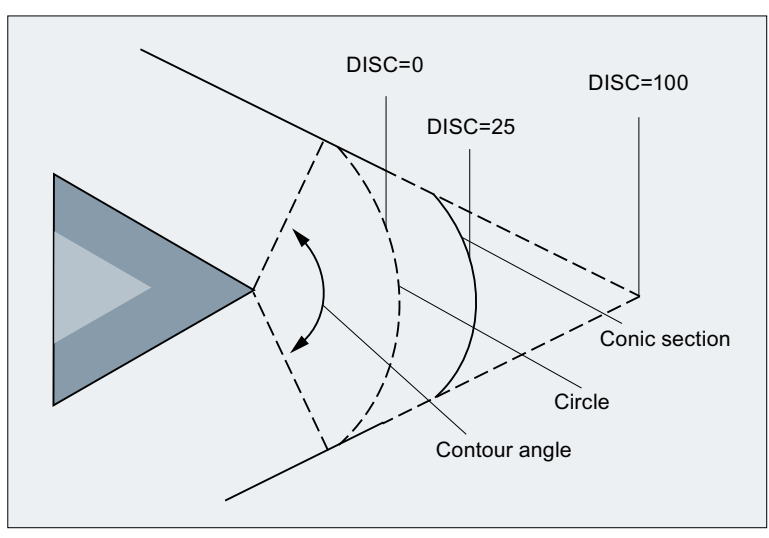

Figure 19-25 Example: Overshoot with DISC= 25

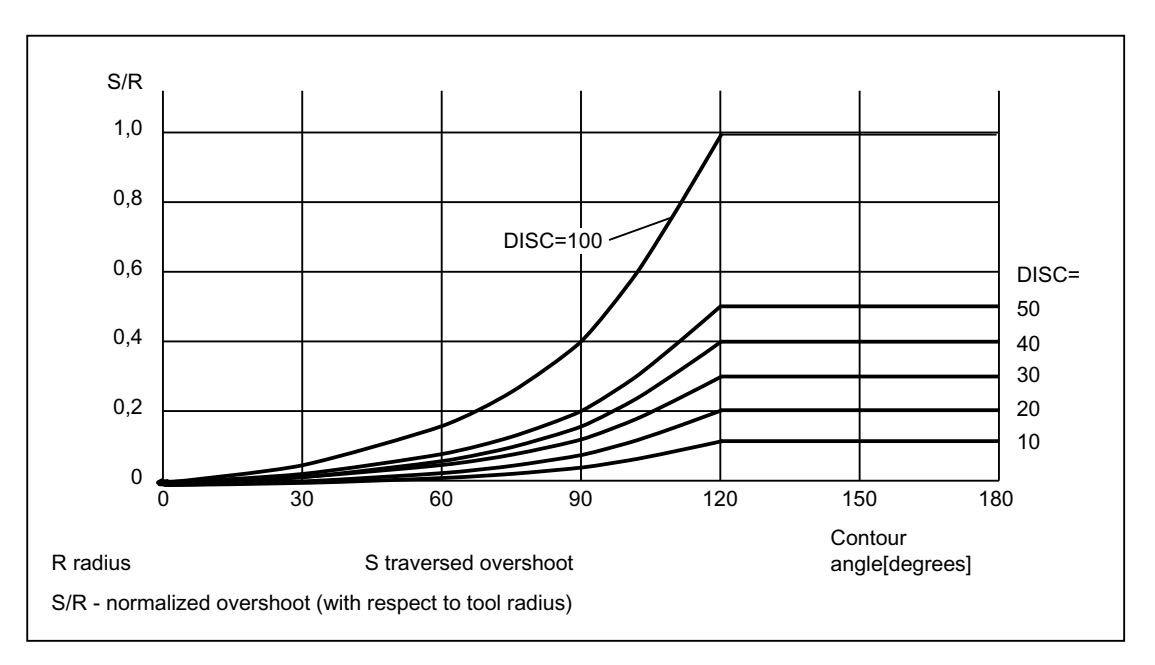

Figure 19-26 Overshoot with DISC depending on contour angle

# G451 (intersection)

If the G451 G command is active, the position (intersection) resulting from the path lines (straight line, circle or helix only) located at a distance of the tool radius to the programmed contour (center-point path of the tool) is approached. Splines and polynomials are never extended.
#### Very pointed outside corners

Where outside corners are very pointed, G451 can result in excessive idle paths. Therefore, the system switches automatically from G451 (intersection) to G450 (transition circle, with DISC where appropriate) when outside corners are very pointed.

The threshold angle (contour angle) for this automatic switchover (intersection point  $\rightarrow$ transition circle) can be specified in the machine data:

MD20210 \$MC\_CUTCOM\_CORNER\_LIMIT (Max. angle for compensation blocks with tool radius compensation).

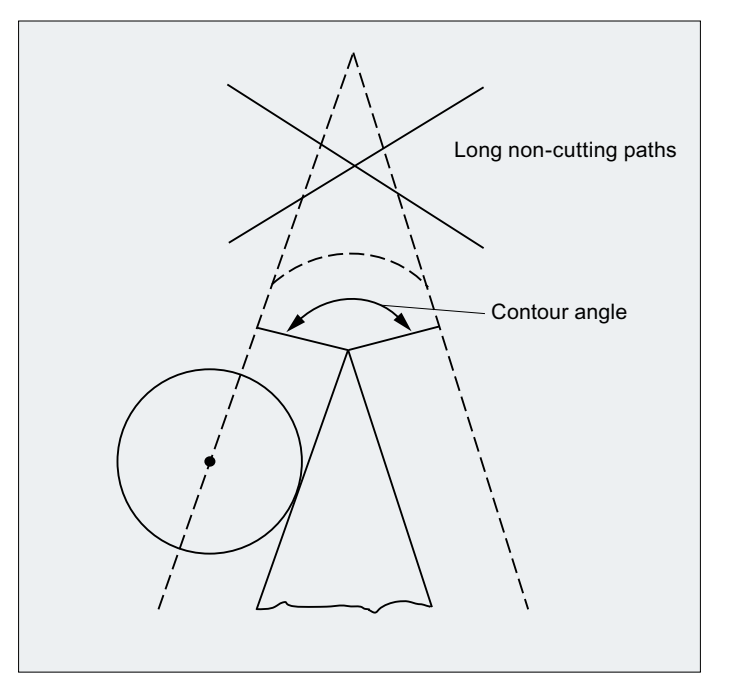

Figure 19-27 Example of automatic switchover to transition circle

## Very flat outside corners

Where outside corners are very flat, the response with G450 (transition circle) and G451 (intersection) becomes increasingly similar. In this case, it is no longer advisable to insert a transition circle. One reason why it is not permitted to insert a transition circle at these outside corners with 5-axis machining is that this would impose restrictions on speed in contouring mode (G64). Therefore, the system switches automatically from G450 (transition circle, with DISC where appropriate) to G451 (intersection) when outside corners are very flat.

The threshold angle (contour angle) for this automatic switchover (transition circle  $\rightarrow$ intersection point) can be specified in the machine data:

MD20230 \$MC\_CUTCOM\_CURVE\_INSERT\_LIMIT (Max. angle for intersection calculation with tool radius compensation).

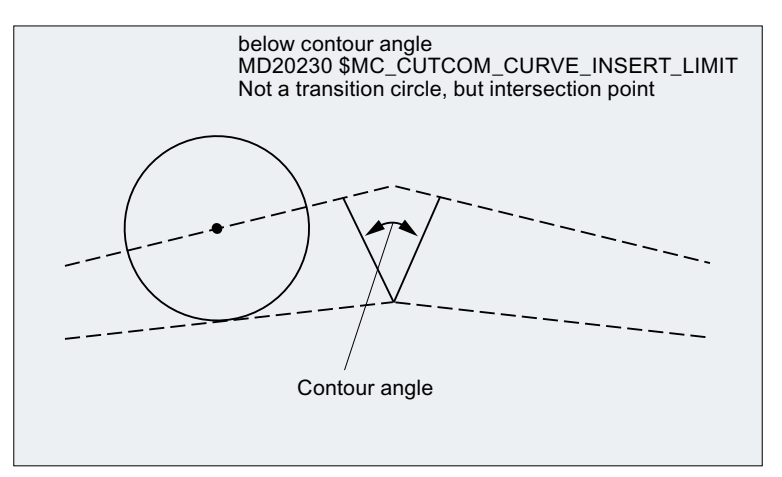

Figure 19-28 Example of automatic switchover to intersection

# 19.5.7 Compensation and inner corners

#### Point of intersection

If two consecutive blocks form an inside corner, an attempt is made to find a point at which the two equidistant paths intersect. If an intersection is found, the programmed contour is shortened to the intersection:

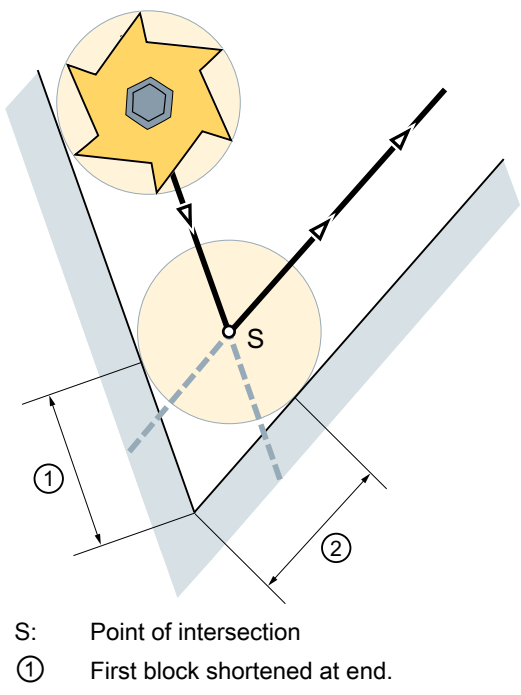

② Second block shortened at beginning

Figure 19-29 Programmed contour is shortened

#### No intersection

For inside corners, it is possible that no intersection is found between two consecutive blocks. In this case, the control automatically checks the next block and attempts to find an intersection with the equidistant paths of this block:

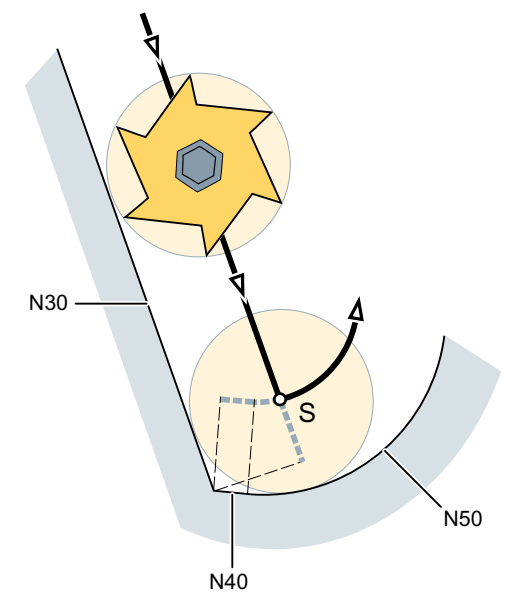

S: Point of intersection

Figure 19-30 Predictive contour calculation

This automatic check of the next blocks, predictive contour calculation, is always performed until a number of blocks defined via machine data has been reached.

MD20240 \$MC\_CUTCOM\_MAXNUM\_CHECK\_BLOCKS (blocks for predictive contour calculation for TRC)

If no intersection is found within the number of blocks defined for the looking ahead, program execution is interrupted and an alarm is output.

#### <span id="page-1515-0"></span>W1: Tool offset

19.5 2D tool radius compensation (2D-WRK)

## Multiple intersections

With inside corners it is also possible that predictive contour calculation finds multiple intersections of the equidistant paths in several consecutive blocks. In this case, the last intersection is always used as the valid intersection. The previous intersection points are not approached:

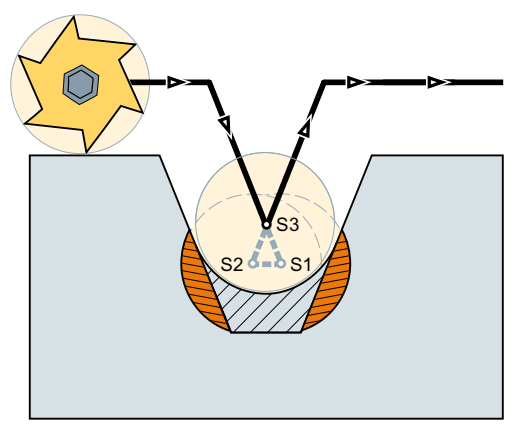

Figure 19-31 In this example, the pocket is machined only as much as is possible without causing a contour violation.

For further information, see also Chapter "Collision monitoring ("bottleneck detection") (Page 1516)".

## Special features

Where multiple intersections with the next block are found, the intersection nearest the start of the next block applies.

# 19.5.8 Collision monitoring ("bottleneck detection")

## 19.5.8.1 Function

If tool radius compensation is active, collision monitoring ("bottleneck detection") checks by predictive contour calculation whether the equidistant paths of non-consecutive blocks intersect. This look-ahead function allows possible collisions to be detected in advance and permits the control to actively avoid them.

The maximum number of blocks that are looked at in advance can be set by channel-specific machine data (see ["Parameterization](#page-1516-0) (Page [1517](#page-1516-0))").

If an intersection is detected, the motions programmed between these blocks on the compensation plane are not executed. Alarm 10763 is displayed:

"The path component of the block in the compensation plane will become zero."

The NC program is not interrupted. The bottleneck is bypassed. All other motions and executable instructions (M commands, traversal of positioning axes, etc.) contained in the omitted blocks are executed at the position of the last intersection found in the sequence in which they are programmed in the NC program.

<span id="page-1516-0"></span>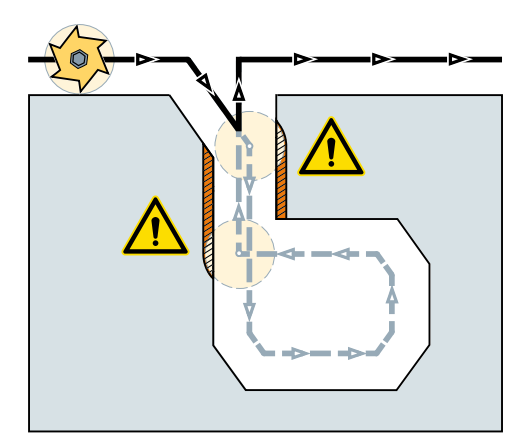

Figure 19-32 Bypassing a bottleneck during active collision monitoring (looking 8 blocks ahead)

## Activation / deactivation

The function is activated / deactivated in the NC program with commands of G Group 23. See "Programming (Page 1517)."

## 19.5.8.2 Parameterization

#### Maximum number of blocks for predictive contour calculation

The maximum number of blocks to be predictively checked is set in:

MD20240 \$MC\_CUTCOM\_MAXNUM\_CHECK\_BLOCKS (blocks for predictive contour calculation for TRC)

## Suppress alarm 10763

[Alarm 10763](#page-1515-0) (Page [1516\)](#page-1515-0) can be suppressed by the following setting:

MD11410 \$MN\_SUPPRES\_ALARM\_MASK (mask supporting special alarm outputs), bit 1 = 1

# 19.5.8.3 Programming

The collision detection ("bottleneck detection") with active TRC is activated or deactivated in the NC program with the commands of G group 23.

#### **Syntax**

```
G41/G42 CDON
CDOF/CDOF2
```
## W1: Tool offset

19.5 2D tool radius compensation (2D-WRK)

# Meaning

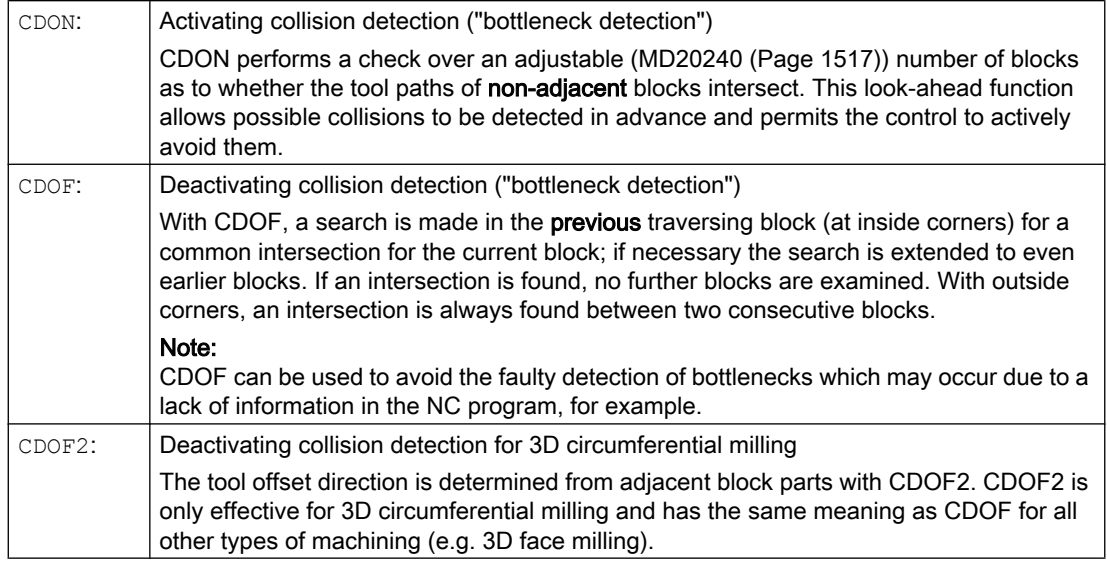

## 19.5.8.4 Supplementary conditions

## Program test

To avoid program stops, the tool with the largest radius from the range of used tools should always be used during the program test.

## "Bottleneck detection" due to overhangs at outside corners

When the intersections of non-consecutive blocks are checked, not the programmed original contours are examined, but the associated calculated equidistant paths. This can result in a "bottleneck" being falsely detected at outside corners. The reason for this is that the calculated tool path does not run equidistant to the programmed original contour when DISC > 0.

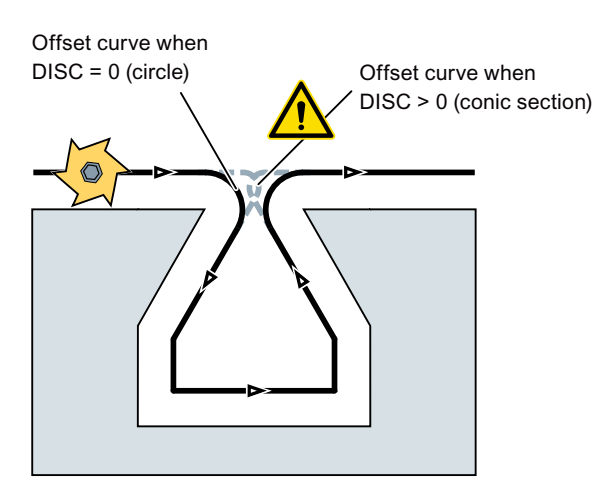

## 19.5.8.5 Example

#### Effect of collision detection using an example

The NC program describes the center point path of a standard tool. The contour for a tool that is actually used results in undersize, which is shown unrealistically large to demonstrate the geometric relationships in the following figure.

The control also only has an overview of three blocks in the example:

MD20240 \$MC\_CUTCOM\_MAXNUM\_CHECK\_BLOCKS = 3

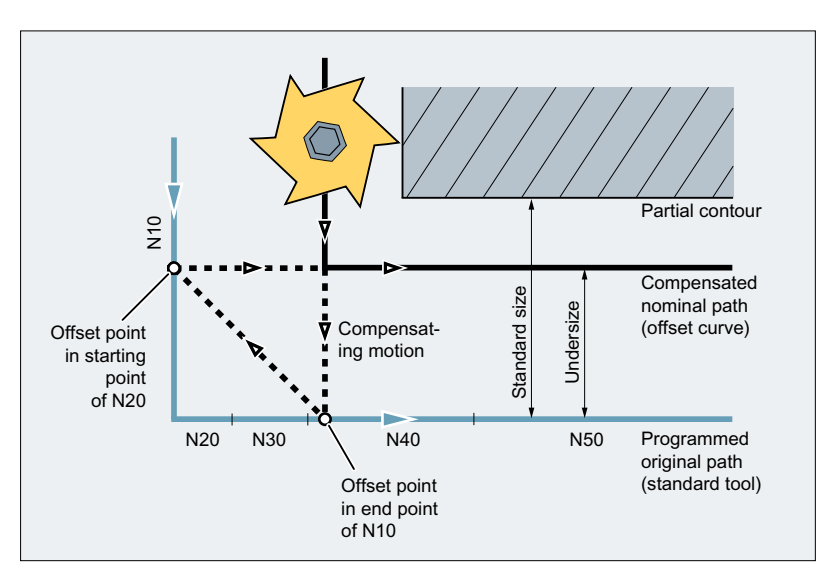

Since an intersection exists only between the offset curves of the two blocks N10 and N40, the two blocks N20 and N30 would have to be omitted. In the example, the control does not know in block N40 if N10 has to be completely processed. Only a single block can therefore be omitted.

With active CDOF2, the compensation motion shown in the figure is executed and not stopped. In this situation, an active CDOF or CDON would result in an alarm.

# 19.5.9 Slot shape recognition (option) - 840D sl only

If tool radius correction is active and [collision monitoring](#page-1515-0) (Page [1516](#page-1515-0)) is switched on, a programmed slot with a width smaller than the tool diameter is detected as a possible contour violation and it is omitted from machining. In certain technology-dependent application cases (e.g. manufacturing deflection lines with a laser cutting machine), however, it is necessary to machine the slots when the radius of the tool (laser beam) is somewhat larger than the programmed width of the slot would allow. To give the user this option, the tool radius correction has been expanded to include the function "slot shape recognition".

#### Note

The "slot shape recognition" function is an option for SINUMERIK 840D sl that requires a license.

Article number: 6FC5800-0AS18-0YB0

## Function

If the "slot shape recognition" function is active, slots that have a predefined shape are automatically identified and their machining is ensured.

The following are detected:

● I-slot

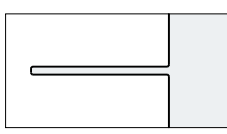

● T-slot

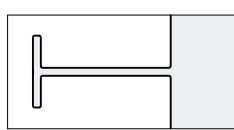

If the slot width is greater than or equal to the tool diameter, the slot will be traversed as programmed. If the slot width is smaller than the tool diameter, the equidistant path is calculated in such a way that the tool traverses along the center of the programmed slot:

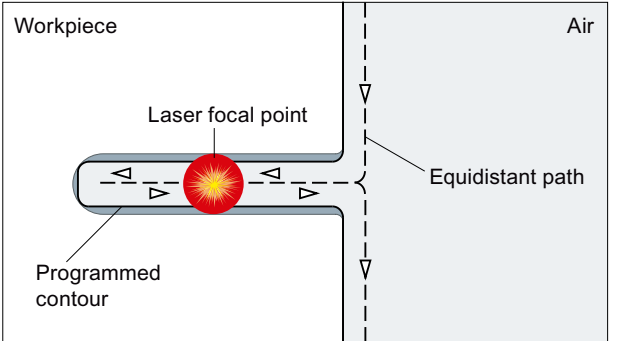

The following conditions must be met:

- The radius of a new tool (R2) must not exceed the radius of the original tool (R1) by the factor 2:  $R2 < 2 * R1$
- The slot must have an odd number of blocks.
- The central block must comprise a straight line.
- The radius of the rounding at the start of the slot or the length of the block preceding the slot must not be less than the difference R2 - R1.

## Activation

To activate the function "slot shape recognition", the following channel-specific setting data must be set to "1":

SD42977 \$SC\_SLOT\_FORM\_RECOGN = 1

#### Parameterization

#### Number of blocks for predictive feature recognition

The slot shape recognition is only active if the following channel-specific machine data is set to a value greater than zero:

MD28620 \$MC\_MM\_NUM\_FEATURE\_BLOCKS > 0

With MD28620, the minimum number of blocks is defined that are considered at any one time in order to detect the slot shape.

Recommended value: 15 (This corresponds to the number of contour elements for a T-slot with an arc between the straight lines.)

#### Example

In the following part program section, a deflection line is programmed that will be cut with a laser beam.

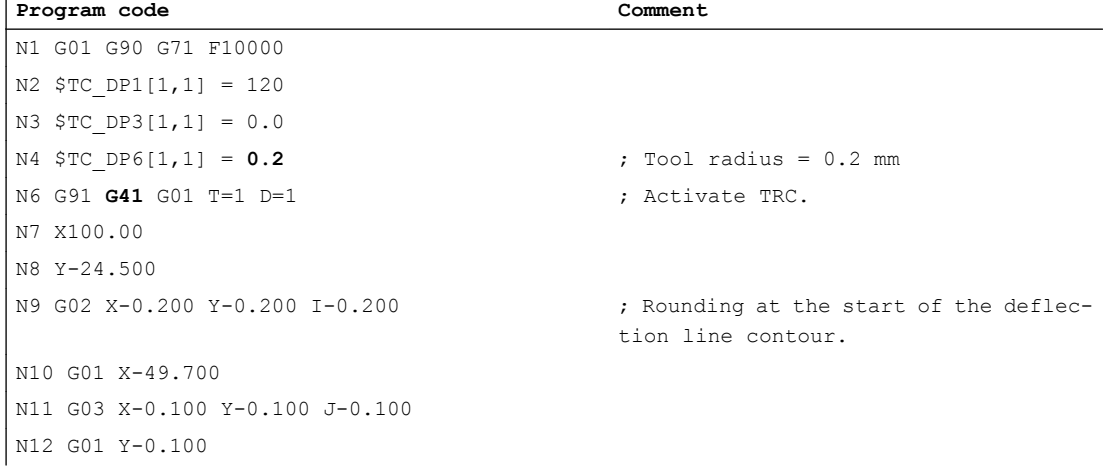

 $\overline{1}$ 

## W1: Tool offset

19.5 2D tool radius compensation (2D-WRK)

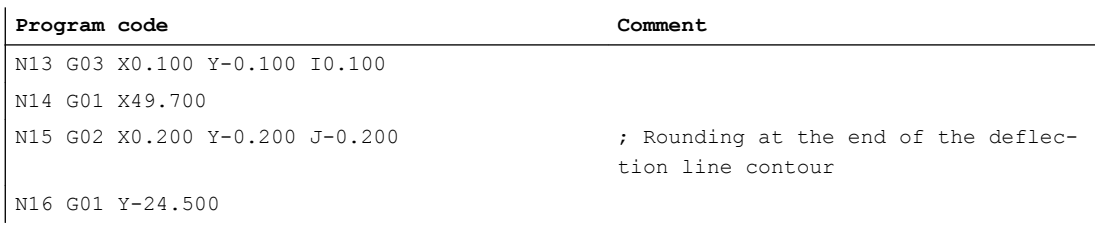

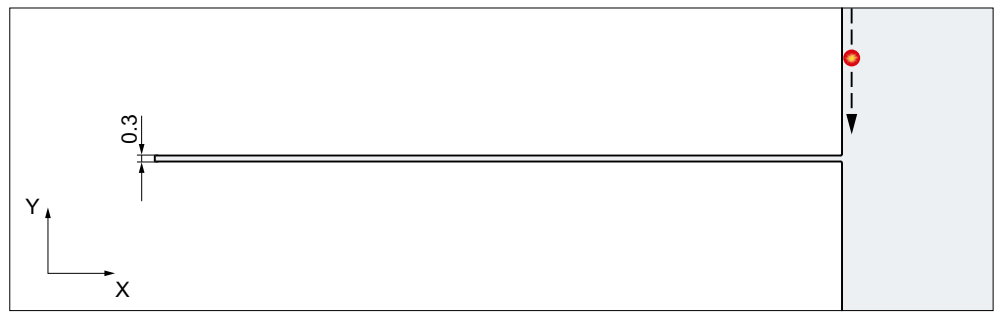

If slot shape recognition is inactive (SD42977 \$SC\_SLOT\_FORM\_RECOGN = 0), the tool radius correction will detect and omit the programmed deflection line as an impermissible contour for the tool used (laser beam) because the slot width is 0.3 mm but the tool has radius 0.2 mm. On the other hand, if the slot shape recognition is active (SD42977 \$SC\_SLOT\_FORM\_RECOGN = 1), the tool radius correction will detect the programmed deflection line as an I-slot and the laser beam will cut the deflection line along the center of the programmed slot.

Because, in this example, the slot comprises seven contour elements (4 arcs, 3 straight lines), the following minimum value must be set in MD28620 \$MC\_MM\_NUM\_FEATURE\_BLOCK:

MD28620 \$MC\_MM\_NUM\_FEATURE\_BLOCK ≥ 7

## 19.5.10 Blocks with variable compensation value

#### Supplementary conditions

A variable compensation value is permissible for all types of interpolation (including circular and spine interpolation).

It is also permitted to change the sign (and, therefore, the compensation side).

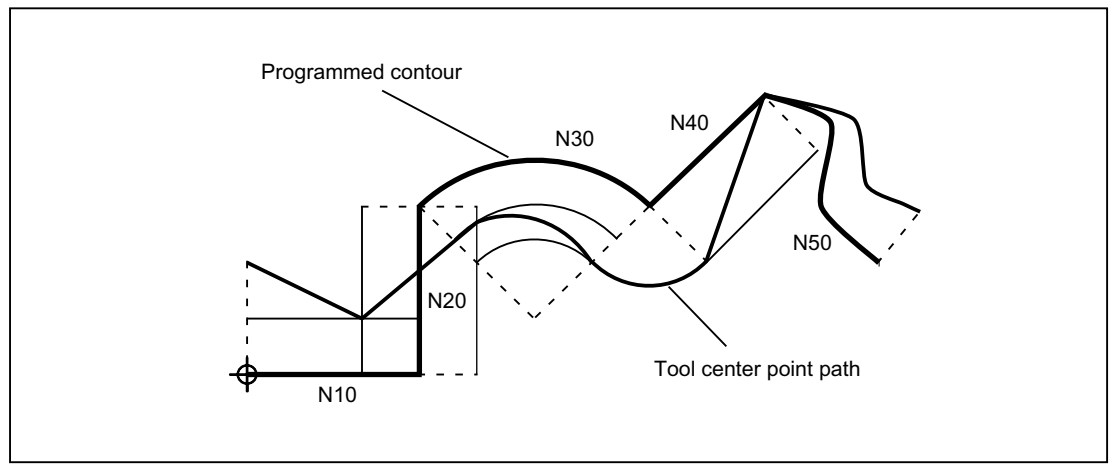

Figure 19-33 Tool radius compensation with variable compensation value

#### Calculation of intersection

When the intersections in blocks with variable compensation value are calculated, the intersection of the offset curves (tool paths) is always calculated based on the assumption that the compensation value is constant.

If the block with the variable compensation value is the first of the two blocks to be examined in the direction of travel, then the compensation value at the block end is used for the calculation; the compensation value at the block start is used otherwise.

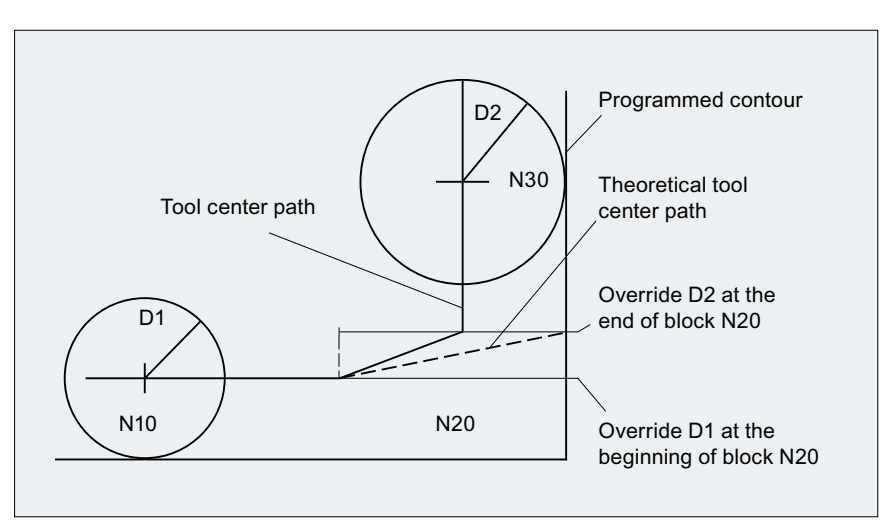

Figure 19-34 Intersection calculation with variable compensation value

## **Restrictions**

If during machining on the inside of the circle the compensation radius becomes geater than the programmed circle radius, then the machining is rejected with the following alarm:

Alarm 10758 "Curvature radius with variable compensation value too small"

## Maintain stability of closed contour

If a radius of two circles is increased slightly, a third block may be necessary in order to maintain the stability of the closed contour. This is the case if two adjacent blocks, which represent two possible intersection points for a closed contour, are skipped due to the compensation.

A stable closed contour can be achieved by choosing the first intersection point instead of the second.

SD42496 \$SC\_CUTCOM\_CLSD\_CONT ≠ 0 (response of TRC for closed contour).

In that case, the second intersection point is always reached, even if the block is skipped. A third block is then not required.

# 19.5.11 Alarm behavior

#### Alarm during preprocessing

If a tool radius compensation alarm is output during preprocessing, main-run machining stops at the next block end reached, i.e. usually at the end of the block currently being interpolated (if Look Ahead is active, once the axes have come to a stop).

#### Alarms for preprocessing stop and active tool radius compensation

Tool radius compensation generally requires at least one of the following traversing blocks (even more for bottlenecks) to determine the end point of a block. Since the preprocessing stop of such a block is not available, traversing continues to the offset point in the last block. Correspondingly, the offset point in the start point is approached in the first block after a preprocessing stop.

The contour obtained may deviate considerably from the one that would result without preprocessing stop. Contour violations in particular are possible. Therefore the following setting data was introduced:

SD42480 \$MC\_STOP\_CUTCOM\_STOPRE (alarm response for TRC and preprocessing stop).

The response of the tool radius compensation remains unchanged compared to the previous status, and/or an alarm is output for preprocessing stop during active tool radius compensation and the program is halted, depending on the value.

The user can acknowledge this alarm and continue the NC program with NC start or abort it with RESET.

## 19.5.12 Intersection procedure for polynomials

## Function

If two curves with active tool radius compensation form an outside corner, depending on the G command of the 18th group (corner behavior with tool compensation; G450/G451) and regardless of the type of curves involved (straight lines, circles, polynomials):

- Either a conic is inserted to bypass the corner or
- The curves involved are extrapolated to form an intersection.

If no intersection is found with G451 activated, or if the angle formed by the two curves is too steep, switchover to insert mode is automatic.

The intersection procedure for polynomials is released with the machine data:

MD20256 \$MC\_CUTCOM\_INTERS\_POLY\_ENABLE (intersection process possible for polynomials)

#### **Note**

If this machine data is set to inactive, a block (can be very short) is always inserted (even if transitions are almost tangential). These short blocks always produce unwanted drops in speed during G64 operation.

# 19.5.13 G461/G462 Approach/retract strategy expansion

#### Function

In certain special geometrical situations, extended approach and retraction strategies, compared with the previous implementation, are required in order to activate or deactivate tool radius compensation (see figure below).

#### Note

The following example describes only the situation for deactivation of tool radius compensation: The response for approach is virtually identical.

#### Example

```
G42 D1 T1 ; Tool radius 20 mm
...
G1 X110 Y0
N10 X0
N20 Y10
N30 G40 X50 Y50
```
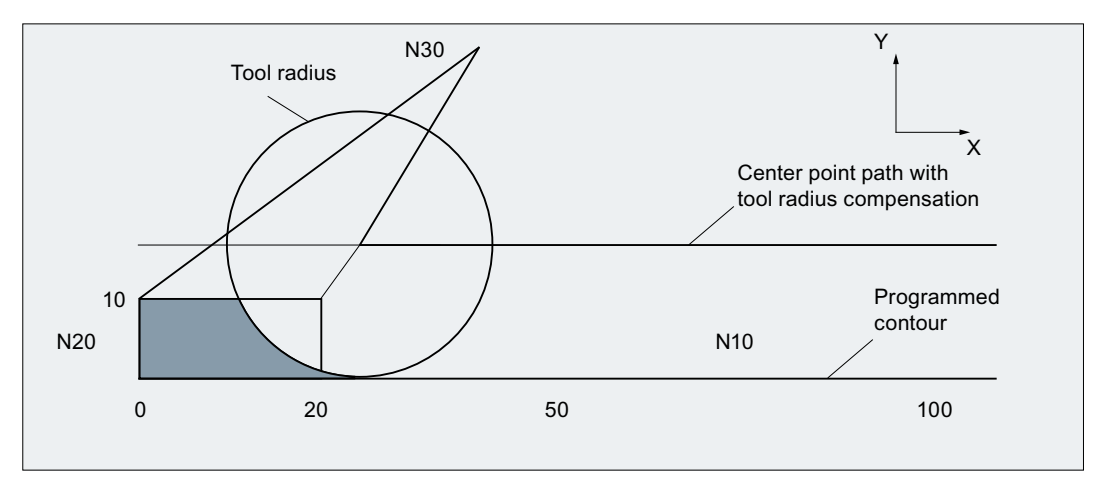

Figure 19-35 Retraction behavior with G460

The last block with active tool radius compensation  $(N20)$  is so short that an intersection no longer exists between the offset curve and the preceding block (or a previous block) for the current tool radius. An intersection between the offset curves of the following and preceding blocks is therefore sought, i.e. between N10 and N30 in this example. The curve used for the retraction block is not a real offset curve, but a straight line from the offset point at the end of block N20 to the programmed end point of N30. The intersection is approached if one is found. The colored area in the figure is not machined, although the tool used would be capable of this.

## G460

With G460, the approach/retraction strategy is the same as before.

## G461

If no intersection is possible between the last TRC block and a preceding block, the offset curve of this block is extended with a circle whose center point lies at the end point of the uncorrected block and whose radius is equal to the tool radius.

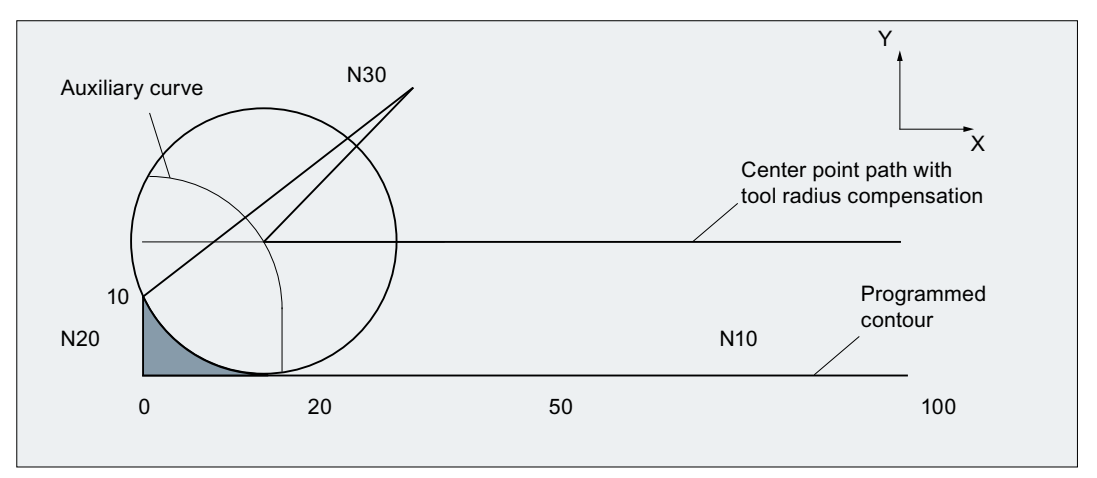

Figure 19-36 Retraction behavior with G461

The control attempts to cut this circle with one of the preceding blocks. If CDOF is active, the search is terminated when an intersection is found, i.e. the system does not check for more intersections with even earlier blocks.

If CDON is active, the search for more intersections continues after the first intersection is found.

An intersection point, which is found in this way, is the new end point of a preceding block and the start point of the deactivation block. The inserted circle is used exclusively to calculate the intersection and does not produce a traversing movement.

#### **Note**

If no intersection is found, the following alarm is output:

Alarm "10751 Collision danger"

# G462

If no intersection is possible between the last TRC block and a preceding block, a straight line is inserted, on retraction with G462 (basic setting), at the end point of the last block with tool radius compensation (the block is extended by its end tangent).

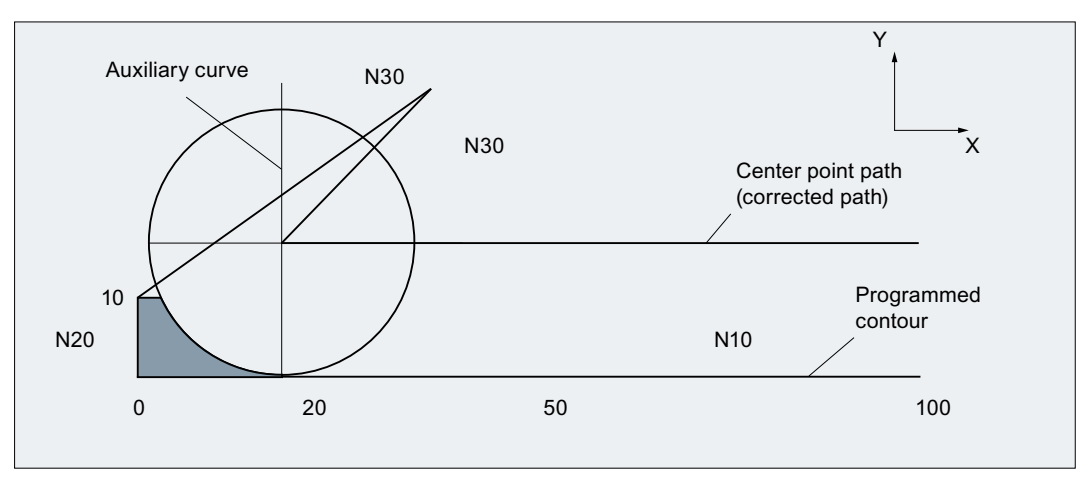

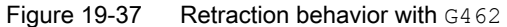

The search for the intersection is then identical to the procedure for G461.

With G462, the corner generated by N10 and N20 in the sample program is not machined to the full extent actually possible with the tool used. However, this behavior may be necessary if the part contour (as distinct from the programmed contour), to the left of  $N20$  in the example, is not permitted to be violated even with y values greater than 10 mm.

If KONT is active (travel round contour at start or end point), behavior will differ according to whether the end point is in front of or behind the contour.

#### End point in front of contour

If the end point is located in front of the contour, the retraction behavior is the same as for NORM. This feature does not change, even if the last contour block with G451 is extended with a straight line or a circle. Additional circumnavigation strategies to avoid a contour violation in the vicinity of the contour end point are therefore not required.

#### End point behind contour

If the end point is behind the contour, a circle or straight line is always inserted depending on G450/G451. In this case, G460-G462 has no effect.

If, in this situation, the last traversing block has no intersection with a preceding block, an intersection with the inserted contour element or with the linear section from the end point of the circumnavigation circle to the programmed end point can result.

If the inserted contour element is a circle (G450), and it intersects with the preceding block, this is the same as the intersection, which would be produced with  $NORM$  and  $G461$ . In general, however, a remaining section of the circle still has to be traversed. An intersection calculation is no longer required for the linear section of the retraction block.

In the second case (if no intersection is found between the inserted contour element and the preceding blocks), the intersection between the retraction straight line and a preceding block is approached.

Therefore, when G461 or G462 is active, behavior deviating from G460 can only arise if NORM is active or if behavior with KONT is identical to NORM due to the geometrical conditions.

#### **Note**

The approach behavior is symmetrical to the retraction behavior.

The approach/retraction behavior is determined by the state of the G command in the approach/ retraction block. The approach behavior can therefore be set independently of the retraction behavior.

#### Example:

Program for using G461 during approach:

```
N20 $TC DP6[1,1]=10 ; Radius
N30 X0 Y0 F10000 T1 D1
N40 Y20
N50 G42 X50 Y5 G461
N60 Y0 F600
N70 X30
N80 X20 Y-5
N90 X0 Y0 G40
N100 M30
```
N10 \$TC DP1[1,1]=120 ; Milling tool type

# 19.6 Keep tool radius compensation constant

#### Meaning

The "Keep tool radius compensation constant" function is used to suppress tool radius compensation for a number of blocks, whereby a difference between the programmed and the actual traveled tool center path established by tool radius compensation in the previous blocks is retained as the offset.

It can be an advantage to use this method when several traversing blocks are required during line milling in the reversal points, but the contours produced by the tool radius compensation (bypass strategies) are not wanted.

#### Activation

The "Keep tool radius compensation constant" function is activated with the G command CUTCONON (CUTter compensation CONstant ON) and deactivated with the G command CUTCONOF (CUTter compensation CONstant OFF).

CUTCONON and CUTCONOF form a modal G group.

The basic setting is CUTCONOF.

The function can be used independently of the type of tool radius compensation (2 $1/2D$ , 3D face milling, 3D circumferential milling).

#### Normal case

Tool radius compensation is normally active before the compensation suppression and is still active when the compensation suppression is deactivated again.

In the last traversing block before CUTCONON, the offset point in the block end point is approached. All following blocks, in which compensation suppression is active, are traversed without compensation. However, they are offset by the vector from the end point of the last offset block to its offset point. These blocks can have any type of interpolation (linear, circular, polynomial).

The deactivation block of the compensation suppression, i.e. the block that contains CUTCONOF, is compensated normally. It starts in the offset point of the start point. One linear block is inserted between the end point of the previous block, i.e. the last programmed traversing block with active CUTCONON, and this point.

Circular blocks, for which the circle plane is perpendicular to the compensation plane (vertical circles), are treated as though they had CUTCONON programmed. This implicit activation of compensation suppression is automatically canceled in the first traversing block that contains a traversing motion in the compensation plane and is not such a circle. Vertical circle in this sense can only occur during circumferential milling.

#### Example:

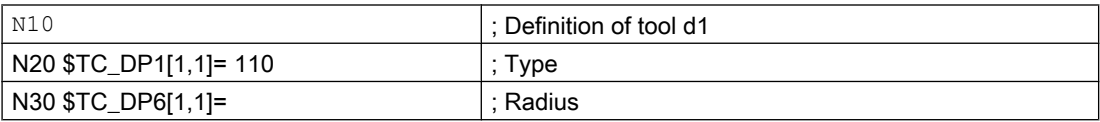

19.6 Keep tool radius compensation constant

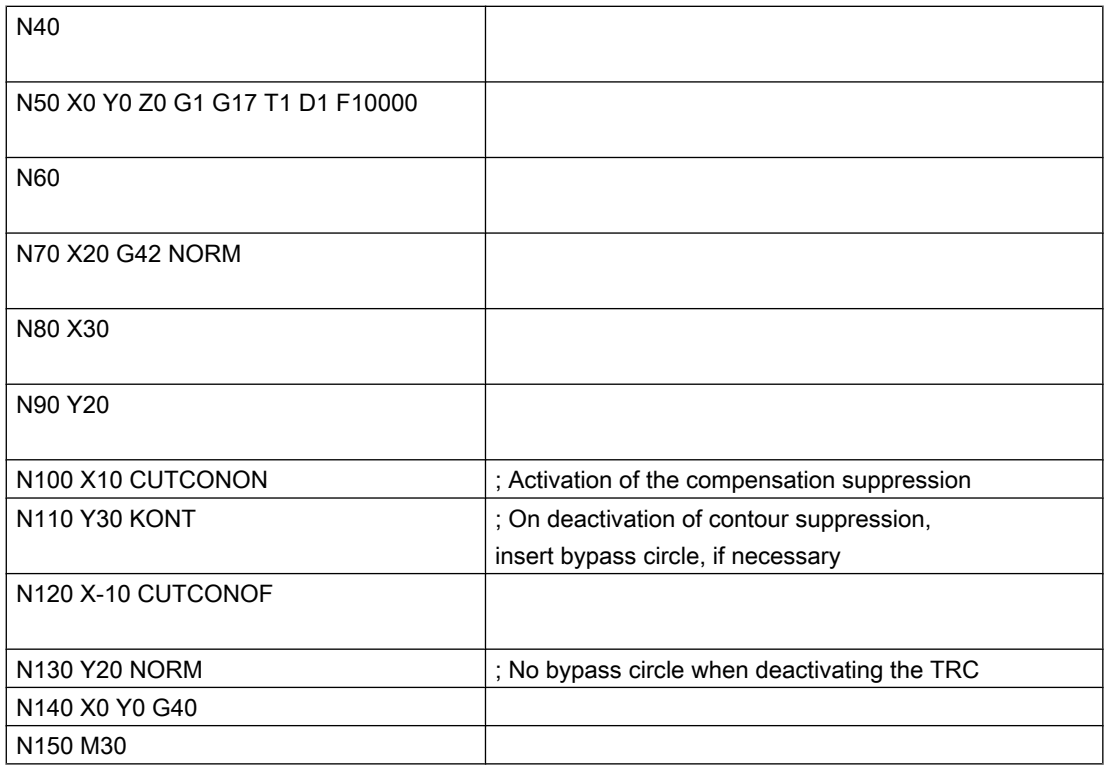

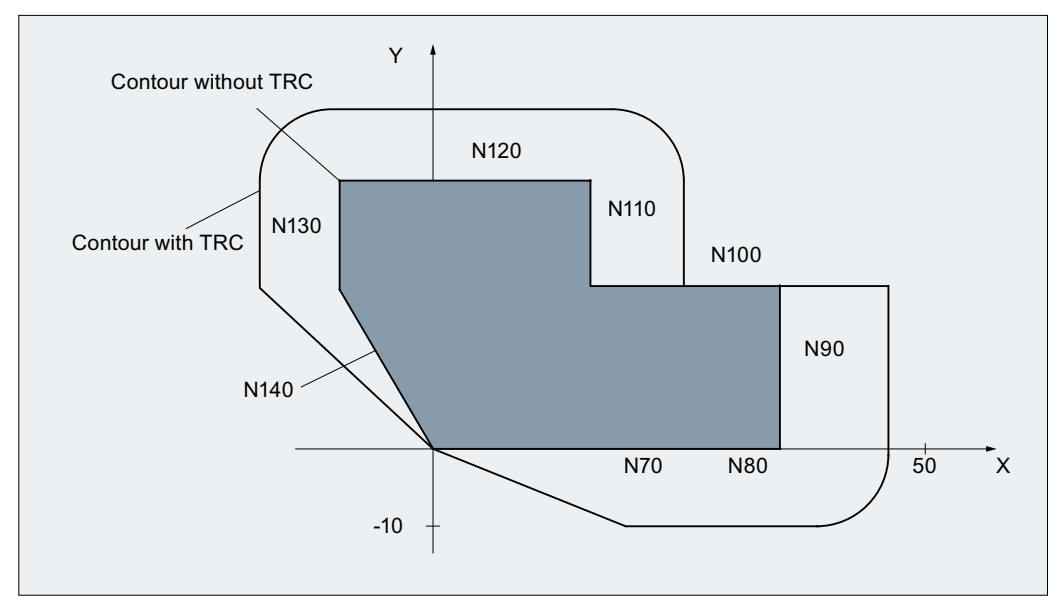

Figure 19-38 Sample program for contour suppression

## Special cases

- $\bullet$  If tool radius compensation is not active (G40), CUTCONON has no effect. No alarm is produced. The G command remains active, however. This is significant if tool radius compensation is to be activated in a later block with G41 or G42.
- It is permissible to change the G command in the 7th G group (tool radius compensation; G40 / G41 / G42) with CUTCONON active. A change to G40 is active immediately. The offset used for traversing the previous blocks is traveled.
- If CUTCONON or CUTCONOF is programmed in a block without traversing in the active compensation plane, activation is delayed until the next block that has such a traversing motion.
- If CUTCONON is programmed with active tool radius compensation and not canceled before the end of the program, the traversing blocks are traversed with the last valid offset. The same applies for reprogramming of G41 or G42 in the last traversing block of a program.
- If tool radius compensation is activated with  $G41$  or  $G42$  and CUTCONON is also already active, activation of compensation is delayed until the next traversing block with CUTCONOF.
- When repositioning the contour with CUTCONOF, the 17th G group (approach and retraction behavior with tool compensation; NORM / KONT) is evaluated, i.e. a bypass circle is inserted if necessary for KONT. A bypass circle is inserted under the same conditions as for activation of tool radius compensation with G41 or G42.
- The number of blocks with suppressed tool radius compensation is restricted: MD20252 \$MC\_CUTCOM\_MAXNUM\_SUPPR\_BLOCKS (Maximum number of blocks with compensation suppression). If it is exceeded, machining is aborted and an error message issued. The restriction is necessary because the internal block processing in the last block before CUTCONON must be resumed when repositioning.
- The response after reprogramming  $G41$  or  $G42$  when tool radius compensation is already active is similar to compensation suppression. The following deviations apply:
	- Only linear blocks are permissible
	- $-$  A single traversing block that contains  $G41$  or  $G42$  is modified so that it ends at the offset point of the start point in the following block. Thus it is not necessary to insert an intermediate block. The same applies to the last block in a sequence of traversing blocks where each contains G41 or G42.
	- $-$  The contour is always reapproached with  $MON$ , independent of the G command of the 17th group (approach and retraction behavior with tool compensation; NORM/KONT).
- If G41 / G42 is programmed several times in consecutive traversing blocks, all blocks are machined as for CUTCONON, except for the last one.

- <span id="page-1531-0"></span>● The type of contour suppression is evaluated only in the first traversing block of a sequence of consecutive traversing blocks. If both CUTCONON and G41 or G42 are programmed in the first block, the response to deactivating contour suppression is determined by CUTCONON. Changing from G41 to G42 or vice versa makes sense in this case as a means of changing the compensation side (left or right of the contour) when restarting. A change of compensation side (G41/G42) can also be programmed in a later block, even if contour suppression is active.
- Collision monitoring and bottleneck detection is deactivated for all blocks with active contour suppression.

# 19.7 Toolholder with orientation capability

# 19.7.1 General information

## Introduction

The orientation of the tool can vary (e.g. **due to retooling**) for one single class of machine tools. When the machine is operating, the orientation that has been set is **permanent**, however, and cannot be changed during traversing. For this reason, kinematic orientation transformation (3-, 4- or 5axis transformations, TRAORI) is neither necessary nor does it make sense for such machines. However, it is necessary to take account of the changes in the tool length components caused by changing the orientation, without having to trouble the user with mathematics involved. The control performs these calculations.

## **Availability**

For SINUMERIK 828D, the "toolholder with orientation capability" function is only available for the milling versions.

## Required data

The following requirements must be met if the control is to take tool compensations into account for toolholders with orientation capability:

- Tool data (geometry, wear, etc.)
- Toolholder data (data for the geometry of the toolholder with orientation capability)

## Toolholder selection

A toolholder defined in the control must be specified for the "Toolholder with orientation capability" function. The NC program command below is used for this purpose:

TCARR = m

m: Number of the toolholder

The toolholder has an associated toolholder data block that describes its geometry.

Activating the toolholder and its block has an immediate effect, i.e. from the next traversing block onwards.

#### Assignment tool/toolholder

The tool that was active previously is assigned to the new toolholder.

From the point of view of the control, toolholder number m and tool number T can be combined freely. In the real application, however, certain combinations can be ruled out for machining or mechanical reasons. The control does not check whether the combinations make sense.

#### Description of the kinematics of the toolholder

The kinematics of the toolholder with orientation capability is described with a total of 33 parameter sets.

The data of the data block can be edited by the user.

#### Toolholder with orientation capability

Example: Cardan toolholder with two axes for the tool orientation

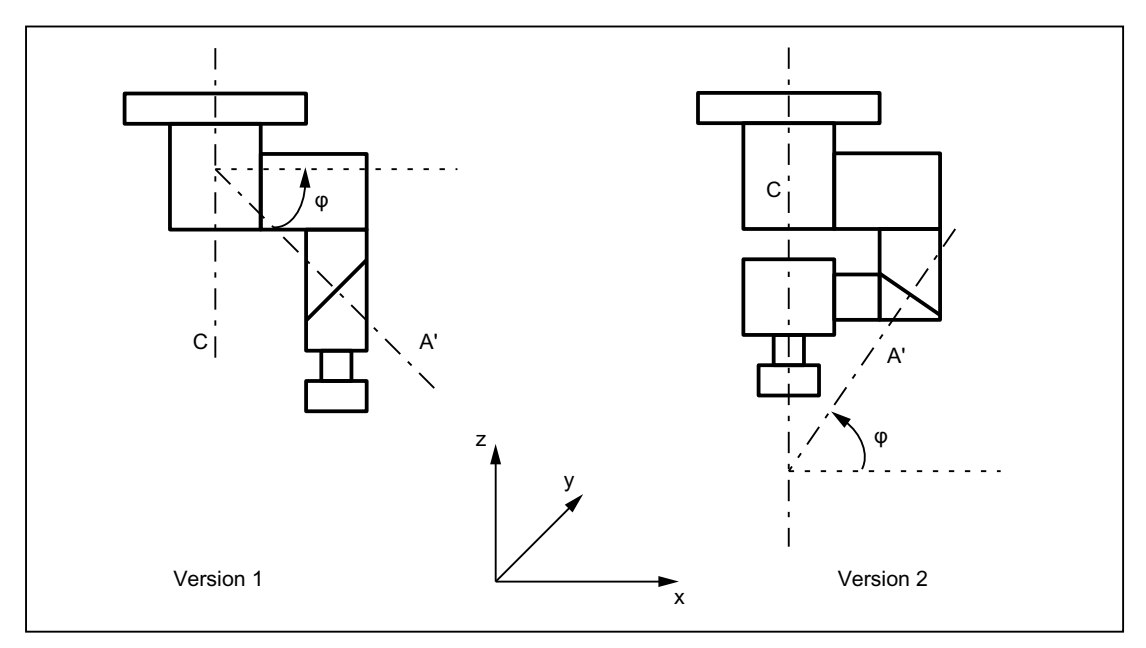

Figure 19-39 Cardan toolholder with two axes

#### Processing toolholder data blocks

Two options are available:

- Explicit entry in the toolholder data block from the part program
- Automatic acceptance of certain values (angles) from a frame A requirement for this is that TCOFR (Tool Carrier Orientation FRame) is also specified when the toolholder is selected. The tool orientation used to calculate the tool length is determined again from the frame active at this time when a toolholder is changed.

## Orientation in Z direction

The G command TOFRAME defines a frame such that the Z direction in this frame is the same as the current tool orientation.

If no toolholder or a toolholder without change in orientation is active, then the Z direction is in the new frame:

- $\bullet$  The same as the old Z direction with  $G17$ .
- The same as the old Y direction with G18.
- The same as the old X direction with G19.

#### TCOABS for active frame

The absolute toolholder orientation is set using:

TCOABS (Tool Carrier Orientation ABSolute)

The orientation taken into account for the tool length compensation is independent of the orientation of the active frame.

Only one of the commands **TCOABS** or **TCOFR** can be valid.

## Frame change

The user can change the frame following selection of the tool. This does not have any effect on the tool length compensation components.

#### Angles in the toolholder data:

The programmed angles of rotation stored in the toolholder data is not affected by the angle of rotation defined by the frames. When changing from TCOFR to TCOABS, the original (programmed) angles of rotation in the toolholder data is reactivated.

## Tool compensation types

TRC (tool radius compensation) takes account of the current tool orientation when CUT2D or CUT3DFS is active.

#### All other tool compensation types

These are all the compensation types of G group 22, with the exception of CUT3DC and CUT3DF. The response remains the same with respect to the plane used for compensation. This is determined independent of the tool orientation from the active frame.

For CUT2DF and CUT3DFF, the compensation plane used for TRC is determined from the frame independently of the current tool orientation. The active plane (G17/G18/G19) is considered.

#### CUT3DC and CUT3DF

3D tool compensation for circumferential milling

3D tool compensations for face milling with active 5-axis transformation are not affected by the "Toolholder with orientation capability" function.

The orientation information is determined by the active kinematic 5-axis transformation.

#### Limited toolholder orientation

An alarm is output if an orientation that cannot be reached with the defined toolholder kinematic is specified by the frame.

The following kinematics cannot achieve any orientation:

- If the two rotary axes which are necessary to define the kinematics are not perpendicular to each other and if the tool axis which defines the tool direction is not perpendicular to the second rotary axis
	- or
- Less than two axes have been defined

#### Non-rotary toolholders

The tool orientation used internally is dependent only on the basic orientation of the tool and the active plane (G17 - G19).

## **Ambiguities**

With two axes, a particular tool orientation defined by the frame can generally be set with two different rotary angle pairs. Of these two, the control selects the setting with which the rotary angle is as close as possible to the programmed rotary angle.

#### Storing angles in the toolholder data

In virtually any case where ambiguities may arise, it is necessary to store the approximate angle expected from the frame in the toolholder data.

## Parameter sets

A complete parameter set for a toolholder with orientation capability consists of 33 values.

The following system variables are available:

- \$TC\_CARR1 to \$TC\_CARR33
- In addition, \$TC\_CARR34 to \$TC\_CARR65 are freely available for the user and for fine offsets.

The significance of the individual parameters is distinguished as follows:

#### Machine kinematics:

\$TC\_CARR1 to \$TC\_CARR20 and \$TC\_CARR23

 $T_{\text{C}}$ CARR18 to  $T_{\text{C}}$ CARR20 define a further vector  $I_{4}$  which is needed to describe the machine with extended kinematics (both tool and workpiece can be rotated).

\$TC\_CARR21 and \$TC\_CARR22 contain the channel-axis names of the rotary axes, the positions of which can be used to determine the orientation of the toolholder with orientation capability, if necessary.

#### Kinematic type:

\$TC\_CARR23 using letter T, P or M

The following three options are available for the kinematic type, for which both upper and lower case text are permissible:

- T: Only the (Tool) can be rotated (basic value).
- P: Only the workpiece (Part) can be rotated.
- M: Both tool and workpiece can be rotated (Mixed mode).

Any character other than the three mentioned here will result in an alarm if it is tried to activate the toolholder with orientation capability:

Alarm "14153 Channel %1 block %2 unknown toolholder type: %3"

#### Rotary axis parameters:

\$TC\_CARR24 to \$TC\_CARR33

The system variables in \$TC\_CARR24 to \$TC\_CARR33 can be used to define offsets, angle compensations, Hirth tooth system and axis limits.

#### Note

The system variables are available with and without active tool management.

#### Components and presetting of the chain/data block

The values \$TC\_CARR1 to \$TC\_CARR20 and \$TC\_CARR24 to \$TC\_CARR33 in the toolholder data block are of NC language format type REAL..

The values  $T_{\rm C_CARR21}$  and  $T_{\rm C_CARR22}$  for the axis name of the first rotary axis ( $v_1$ ) and the second rotary axis ( $\mathsf{v}_2$ ) are of NC language format type AXIS. They are all preset to zero.

The value \$TC\_CARR23 is initialized with the uppercase letter "T" (only tool can be rotated).

\$TC\_CARRn[m]

\$TC\_CARR[0]= 0 has a special significance

# System variables for toolholders with orientation capability

\$TC\_CARRn[m]

- n: Parameters 1...33
- m: Number of the toolholder 1 that can be oriented...Value of the machine data: MD18088 \$MN\_MM\_NUM\_TOOL\_CARRIER (maximum number of definable tool‐ holders)

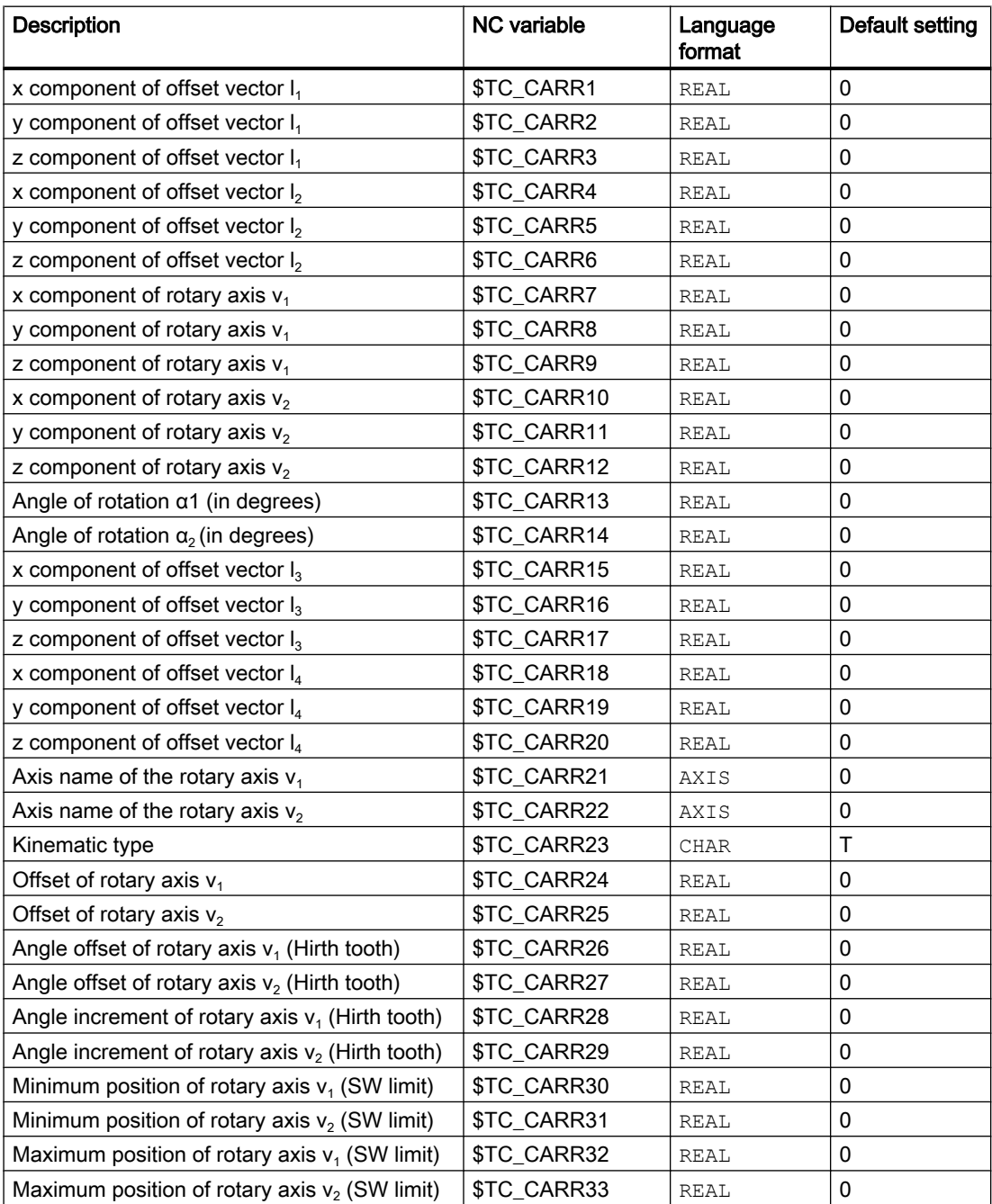

#### System variables for the user and for fine offsets

- \$TC\_CARR34 to \$TC\_CARR40 Contain parameters, which are freely available to the user.
- \$TC\_CARR41 to \$TC\_CARR65 Contain fine offset parameters that can be added to the values in the basic parameters. The fine offset value assigned to a basic parameter is obtained when the value 40 is added to the parameter number.
- \$TC\_CARR47 to \$TC\_CARR54 and \$TC\_CARR61 to \$TC\_CARR63 Not defined and produce an alarm if read or write access is attempted.

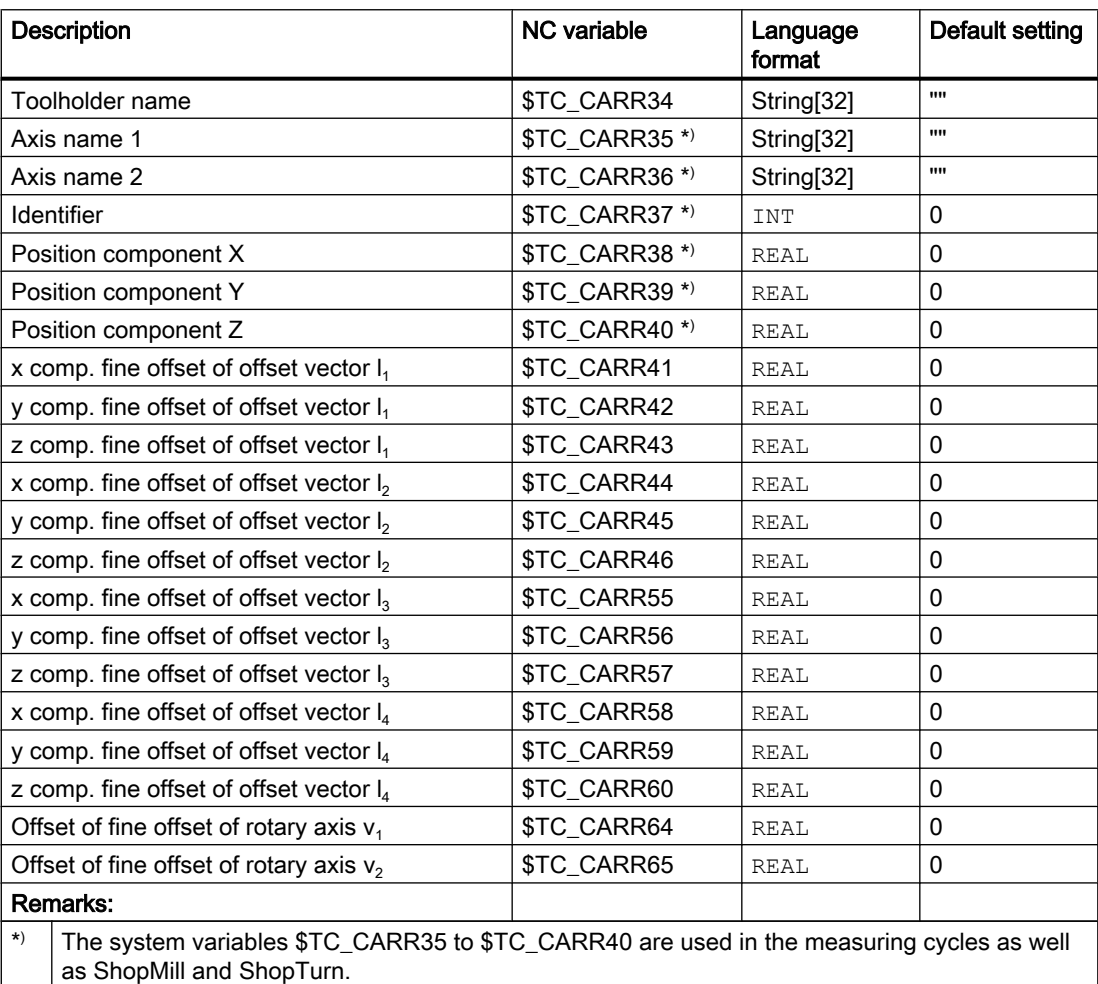

# 19.7.2 Kinematic interaction and machine design

#### Representation of the kinematic chain

The concept of the kinematic chain is used to describe the kinematic interaction between a reference point and the tool tip.

The chain specifies all the data required for the toolholder data block in a schematic. To describe the concrete case with a particular kinematic, the relevant components of the chain must be assigned real vectors, lengths and angles. The chain represents the maximum constellation. In simpler applications, individual components can be zero (e.g. kinematics with one or no rotary axis).

The machine does not have to have axes that rotate the tool and/or workpiece table. The function can be used even if the orientations are set manually by handwheels or reconfiguration.

The machine design is described by the following parameters:

- Two rotary axes ( $v_1$  and  $v_2$ ), each with one angle of rotation ( $\alpha_1$  or  $\alpha_2$ ), which counts positively for clockwise rotation facing the direction of the rotation vector.
- $\bullet$  Up to four offset vectors ( $I_1$  to  $I_4$ ) for relevant machine dimensions (axis distances, distances to machine or tool reference points).

## Zero vectors

Vectors  $v_1$  and  $v_2$  can be zero. The associated angle of rotation (explicitly programmed or calculated from the active frame) must then also be zero, since the direction of the rotating axis is not defined. If this condition is not satisfied, an alarm is produced when the toolholder is activated.

#### Less than two rotating axes

The option not to define a rotating axis makes sense when the toolholder to be described can only rotate the tool in one plane. A sensible minimum data block may, therefore, contain only one single entry not equal to 0 in the toolholder data; namely, a value in one of the components of  $v_1$  or  $v_2$  for describing a rotating axis parallel to the axis where the angle of rotation α1 or α2 is determined from one frame.

#### Further special cases

Vectors  $v_1$  and  $v_2$  can be colinear. However, the degree of freedom for orientation is lost, i.e. this type of kinematic is the same as one where only one rotary axis is defined. All possible orientations lie on one cone sheath. The conical sheath deforms to a straight line if tool orientation t and  $v_1$  or  $v_2$  become colinear. Change of orientation is, therefore, not possible in this special case. The cone sheath deforms to a circular surface (i.e. all orientations are possible in one plane), if tool orientation t and  $v_1$  or  $v_2$  are perpendicular to each other.

It is permissible for the two vectors  $v_1$  and  $v_2$  to be zero. A change in orientation is then no longer possible. In this special case, any lengths  $I_1$  and  $I_2$ , which are not equal to zero, act as additional tool length compensations, in which the components in the individual axes are not affected by changing the plane (G17 - G19).

#### Kinematics data expansions

- Possibility of direct access to existing machine axes in order to define the toolholder setting via the rotary axis positions.
- Extension of the kinematics with rotary workpiece and on kinematics with rotary tool and rotary workpiece.
- Possibility to permit only discrete values in a grid for the rotary axis positions (Hirth tooth system).

The extensions are compatible with earlier software versions and encompass the kinematic data blocks from \$TC\_CARR18 to \$TC\_CARR23.

## Machine with rotary tool

On machines with rotary tool there is no change in the definition of the kinematics compared to older software versions. The newly introduced vector  $I_4$ , in particular, has no significance. Should the contents of  $I_4$  not be zero, this is ignored.

The term "Toolholder with orientation capability" is actually no longer really appropriate for the new kinematic types, with which the table can also be rotated, either alone or additionally to the tool. However, it has been kept for reasons of compatibility.

The kinematic chains used to describe the machine with rotary tool (general case) are shown in the figure below:

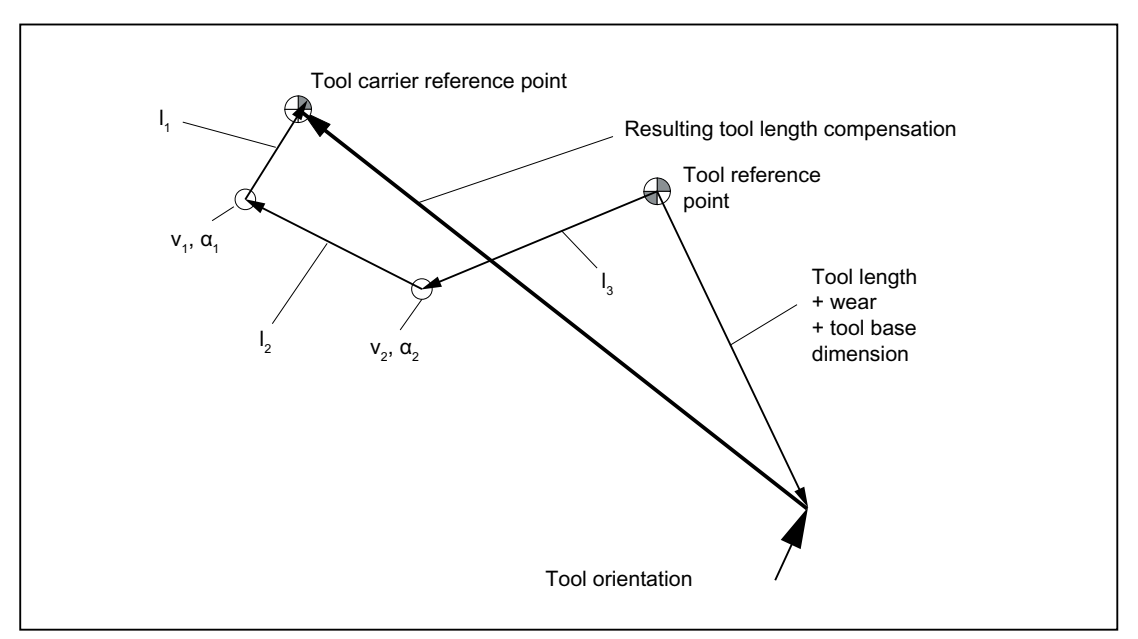

Figure 19-40 Kinematic chain to describe a tool with orientation

Vectors, which describe offsets in the rotary head, are positive in the direction from the tool tip to the reference point of the toolholder.

The following kinematic type is defined for machines with a rotary tool:

\$TC\_CARR23 using letter T

## Machine with rotary workpiece

On machines with rotary workpiece, the vector  $I_1$  has no significance. If it contains a value other than zero, this is ignored.

The kinematic chain for machines with rotary workpiece is shown in the figure below.

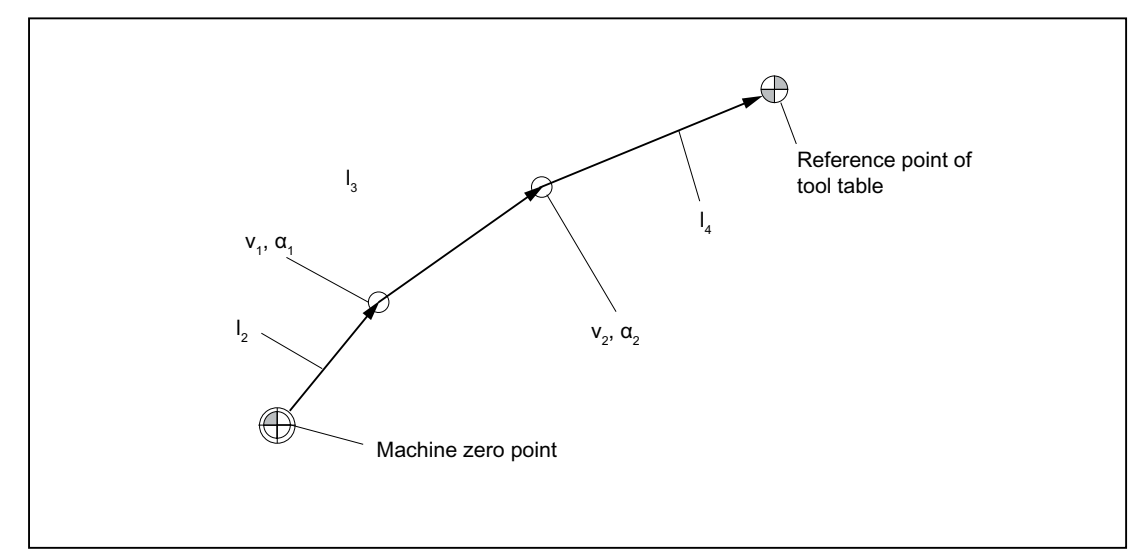

Figure 19-41 Kinematic chain to describe a rotary table

Vectors, which describe offsets in the rotary table, are positive in the direction from the machine reference point to the table.

The following kinematic type is defined for machines with a rotary workpiece:

\$TC\_CARR23 using letter P

#### **Note**

On machines with rotary workpiece it is generally useful if the selected machine reference point and the reference point of the table are identical. Selecting the reference points in this way has the advantage that the position of the workpiece zero in the initial state (i.e. with rotary axes not turned) does not change when the rotary table is activated. The (open) kinematic chain (see figure) is then closed.

In this special case, therefore, the following formula applies:  $I_2 = - (I_3 + I_4)$ 

#### Machines with extended kinematics

On machines with extended kinematics (both tool and workpiece are rotary), it is only possible to turn each of the components with one axis.

The kinematic of the rotary tool is described with the first rotary axis  $(v_1)$  and the two vectors  $I_1$  and  $I_2$ , that of the rotary table with the second rotary axis ( $v_2$ ) and the two vectors  $I_3$  and  $I_4$ . The two kinematic chain components for machines with rotary tool and rotary workpiece are shown in the figure below.

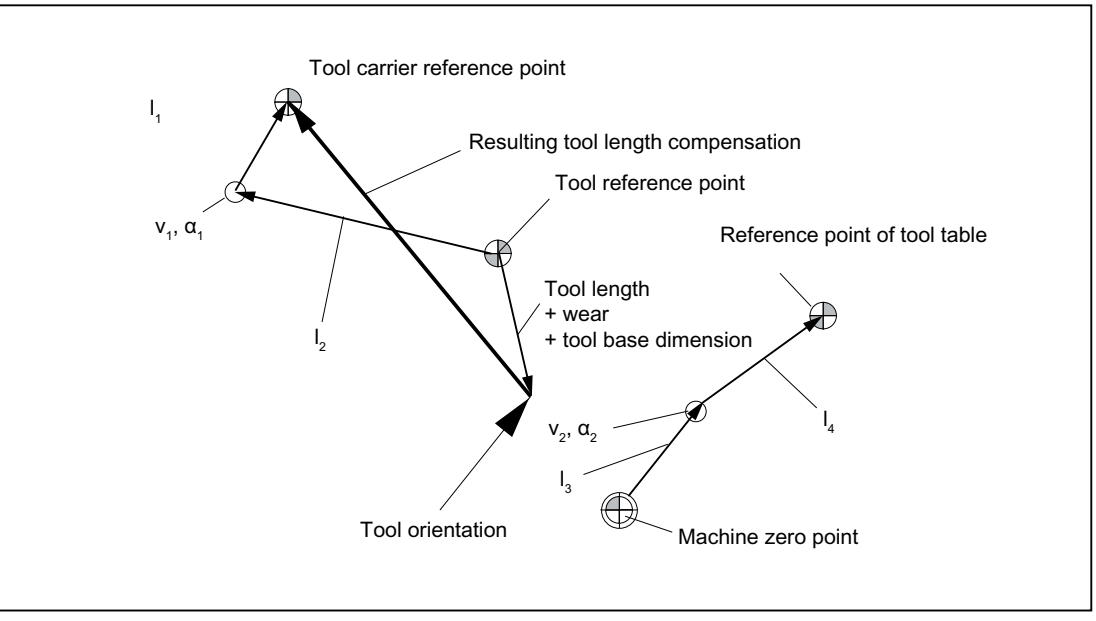

Figure 19-42 Kinematic sequence with extended kinematics

The following kinematic type is defined for machines with a rotary tool and rotary workpiece:

\$TC\_CARR23 using letter M (extended kinematics)

#### Note

On machines with extended kinematics it is generally useful, as with machines where only the table can be rotated, for the machine reference point and the reference point of the table to be identical. The (open) chain component to describe the table (see figure) is then closed.

In this special case, the following formula applies:  $I_3 = -I_4$ 

## Rotary tool types T and M

For machine kinematics with a rotary tool (types T and M), the toolholder component with orientation capability, which describes the tool or head component (as opposed to the table component), acts, in conjunction with the active tool, as a new overall tool.

## Fine offset

The offset vectors  $I_1$  to  $I_4$  and the offsets of the rotary axes  $v_1$  and  $v_2$  can be represented as the sum of a basic value and a fine offset. The fine offset parameters assigned to the basic values are achieved by adding a value of 40 to the index of the basic value.

Example:

The parameter \$TC\_CARR5 is assigned to the fine offset \$TC\_CARR45.

#### **Note**

For the significance of the system variables \$TC\_CARR41 to \$TC\_CARR65 available for the fine offset see:

#### References:

Programming Manual, Job Planning; Tool Offsets:

## Activation

The following setting adds the fine offset values to the basic values:

```
SD42974 $SC_TOCARR_FINE_CORRECTION = 1 (fine offset TCARR on/off)
```
## Supplementary conditions

The amount is limited to the permissible fine offset.

The maximum permissible value is defined:

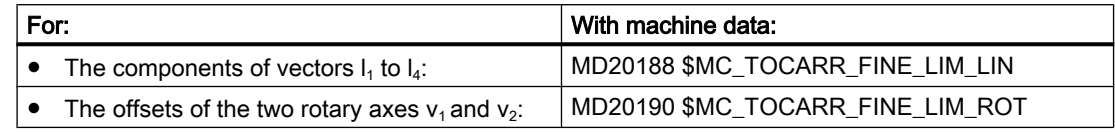

An illegal fine offset value is only detected when:

- A toolholder with orientation capability, which contains such a value, is activated and
- at the same time the following setting data is set: SD42974 \$SC\_TOCARR\_FINE\_CORRECTION

## Description of a rotation

A data block for describing a rotation comprises one vector  $v_1 / v_2$  to describe the direction of rotation of the rotary axis in its initial state and an angle  $\alpha$ 1/ $\alpha$ 2. The angle of rotation is counted positively for clockwise rotation facing the direction of the rotation vector.

The two toolholder angles α1 and α2 are determined using a frame, independent of the active plane currently selected (G17 - G19).

The tool orientation in the initial state (both angles  $\alpha$ 1 and  $\alpha$ 2 are zero) is (as in the default case):

- G17: Parallel to Z.
- G18: Parallel to Y.
- G19: Parallel to Z

## Assigning data to the toolholder

## Example of a machine with rotary toolholder

The following settings are obtained at the mill head shown for a machine with toolholder with orientation capability of kinematic type T:

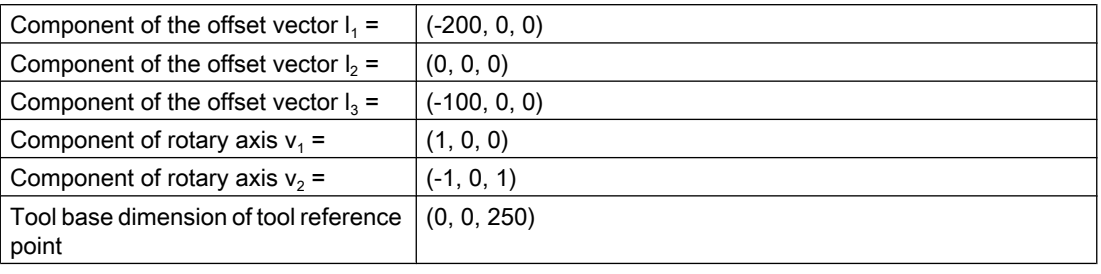

#### **Note**

The tool reference point for the tool base dimension is defined by the reference point at the machine.

For further information about the reference points in the working area, see Section "[K2: Axis](#page-704-0)  [Types, Coordinate Systems, Frames](#page-704-0) (Page [705\)](#page-704-0)".

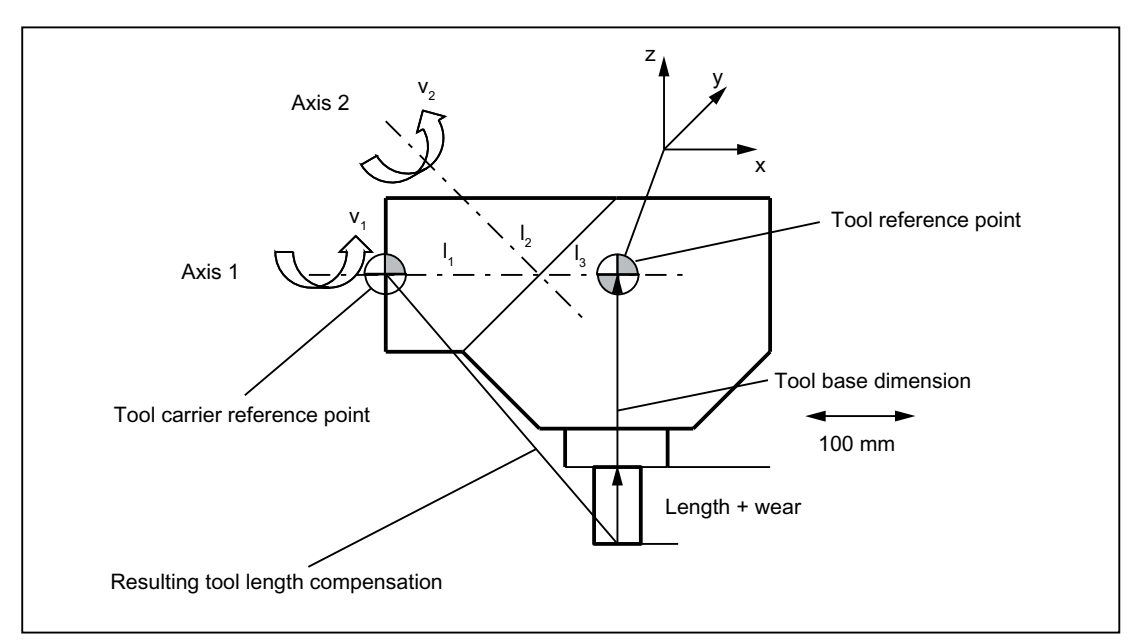

Figure 19-43 Assignment of the toolholder data

Suitable assumptions were made for the following values in the data block:

- The two rotary axes intersect at one point. All components of  $I_2$  are therefore zero.
- The first rotary axis lies in the x/z plane, the second rotary axis is parallel to the x axis. These conditions define the directions of  $v_1$  and  $v_2$  (the lengths are irrelevant, provided that they are not equal to zero).
- The reference point of the toolholder lies 200 mm in the negative x direction viewed from the intersection of the two rotary axes. This condition defines  $I_1$ .

#### Specify associated data block values

The following associated data block values are specified for the toolholder shown on a machine with rotary toolholder:

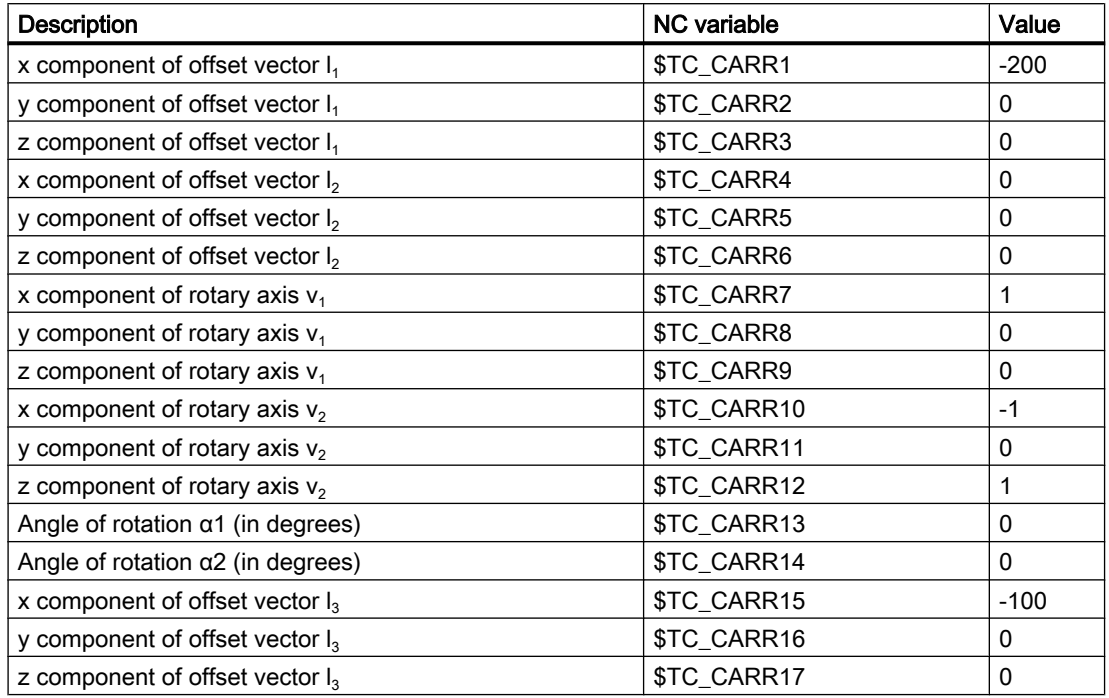

## **Explanations**

The toolholder kinematic chosen in the example is such that the two rotary axes form an angle of 45 degrees, which means that the orientation cannot take just any value. In concrete terms, this example does not permit the display of orientations with negative X components.

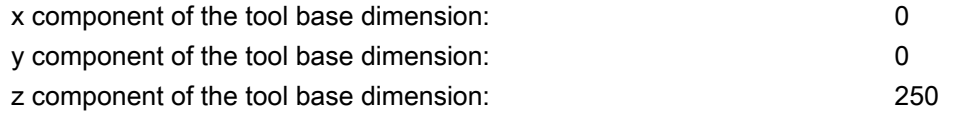

#### **Note**

The required data cannot be determined unequivocally from the geometry of the toolholder, i.e. the user is free to a certain extent to decide the data to be stored. Thus, for the example, it is possible to specify only one z component for the tool base dimension up to the second axis. In this case,  $I_2$  would no longer be zero, but would contain the components of the distance between this point on the second axis and a further point on the first axis. The point on the first axis can also be selected freely. Depending on the point selected,  $I_1$  must be selected such that the reference point (which can also be selected freely) is reached.

In general: Vector components that are not changed by rotation of an axis can be distributed over any vectors "before" and "after" rotation.

# 19.7.3 Tool carrier with kinematic chains

#### Modeling tool carriers with kinematic chains

On machines whose structures are defined with kinematic chains, machine parts that act as tool carriers can also be described using kinematic chains. Identical geometry data for kinematic chains and tool carriers can be managed jointly.

Two kinematic chains are required to define the machine kinematics.

- One chain points from machine zero (zero point of world coordination system) to the workpiece reference point (workpiece part).
- The other chain points from machine zero to the tool carrier reference point (tool part).
- You will find information about kinematic chains in the Function Manual "Special functions" under "K7: Kinematic chain".

Three different kinematic types are available for tool carriers, which are parametrized via \$TC\_CARR23.

The following graphics show an example of the kinematics of a machine with rotatable tool (type T) and rotatable workpiece (type P) and the resolved kinematics (type M). The resolved kinematics (type M) is a combination of both types.

#### Example for a rotatable tool

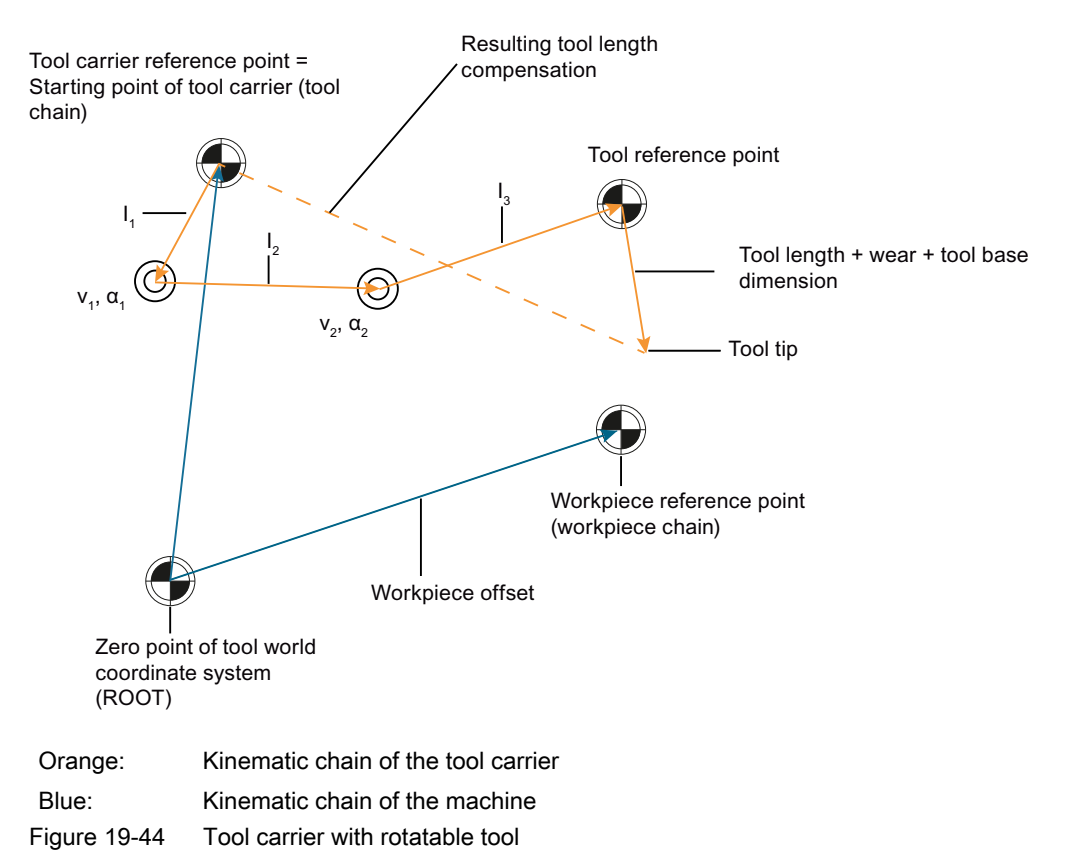

#### Example of a rotatable workpiece

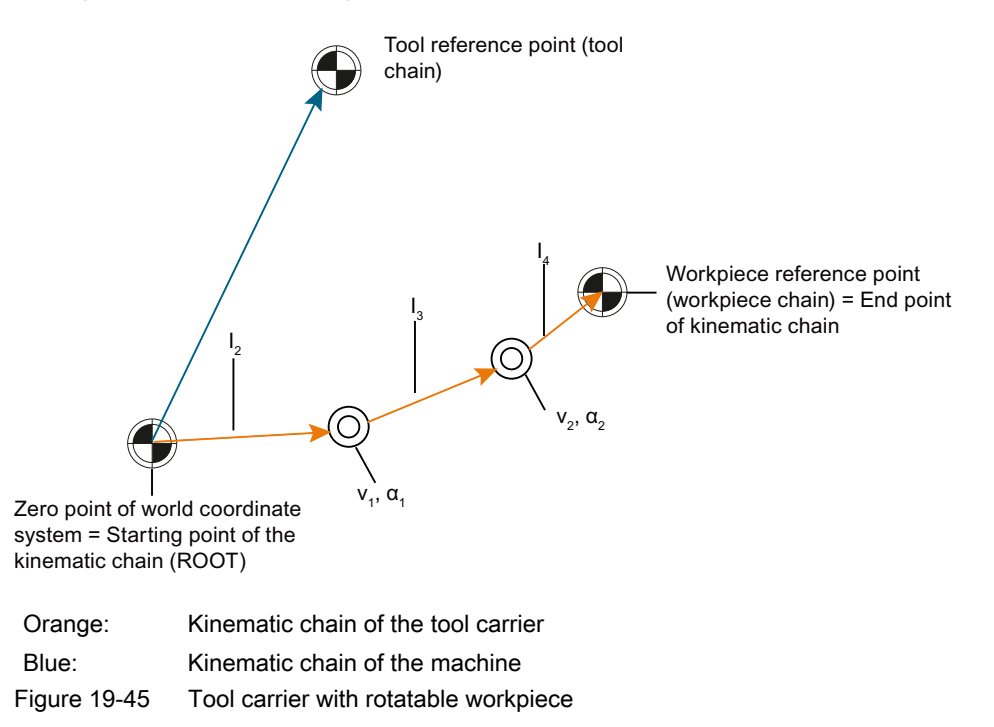

#### Example of mixed kinematics

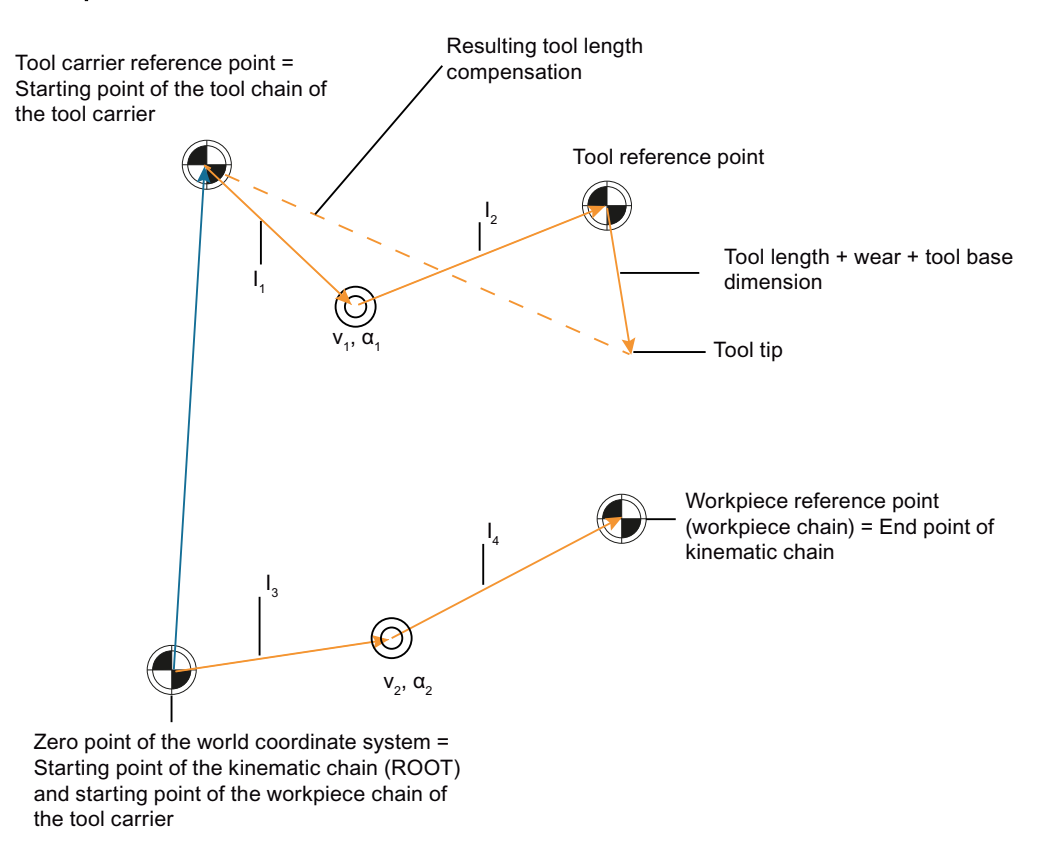

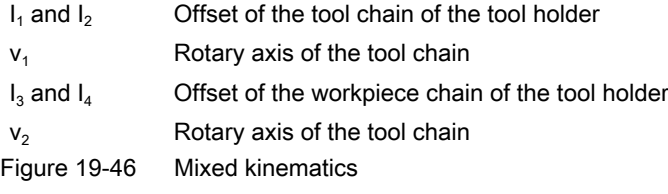

The kinematics of the tool carrier is defined together with the machine kinematics.

#### Definition of the tool carrier:

- Definition of the characteristics of tool carrier with \$TC\_CARR\_KIN\_CNTRL:
	- Close tool carrier via kinematic chain, tool chain, and table chain of the tool carrier.
- The starting point of the kinematic chain of the tool carrier is set via system variables \$TC\_CARR\_KIN\_TOOL\_START and \$TC\_CARR\_KIN\_PART\_START (chain element name).
- Definition of the rotary axes of the tool carrier with [\\$TC\\_CARR21](#page-1531-0) (Page [1532](#page-1531-0)) and \$TC\_CARR22
- Definition of the tool carrier type with \$TC\_CARR23 (T, P, or M)

## Definition of the kinematics of the tool carrier:

The workpiece part of a kinematic chain for a tool carrier can be structured as follows (example):

Define the linear axes of the kinematic chain (geometric axes X, Y, and Z).
Define a kinematic element of type "OFFSET"  $(=I_2)$  in the X, Y, and Z direction. Corresponds to \$TC\_CARR4 - \$TC\_CARR6.

Define a kinematic element of type "AXIS\_ROT"  $(=v_1)$  in the X, Y, and Z direction. Corresponds to \$TC\_CARR7 - \$TC\_CARR9.

Define an element of type "OFFSET"  $(=I_3)$  in the X, Y, and Z direction. Corresponds to \$TC\_CARR15 - \$TC\_CARR17.

Define an element of type "AXIS\_ROT"  $(=v_2)$  in the X, Y, and Z direction. Corresponds to \$TC\_CARR10 - \$TC\_CARR12.

Define an element of type "OFFSET"  $(=I_4)$  in the X, Y, and Z direction. Corresponds to \$TC\_CARR18 - \$TC\_CARR20.

If required, definition of a rotary axis offset for axes v1 and v2. The offset is entered in the system variable \$NK\_A\_OFF, which is assigned to the "AXIS\_ROT"-type chain element. Corresponds to \$TC\_CARR24 – TC\_CARR25.

At least one rotary axis must be defined.

#### **Note**

#### Sign for rotary axis offset

A positive value for the rotary axis offset for the rotary axes in \$TC\_CARR24 or \$TC\_CARR25 is entered in the kinematic chain as a negative value.

#### Selecting the tool carrier:

The tool carrier is selected with the NC program command in the part program:

```
TCARR = <name>
```
#### **Note**

#### Starting point of the kinematic chain

If a starting point for the kinematic chain of the tool carrier (workpiece or tool) has not been defined via TC\_CARR\_KIN\_PART\_START or TC\_CARR\_KIN\_TOOL\_START, the ROOT element (world coordinate system) is automatically defined as the starting point of the chains.

# \$TC\_CARR\_KIN\_CNTRL

\$TC\_CARR\_KIN\_CNTRL specifies whether the geometry data of a tool carrier are read from kinematic chain elements or from conventional tool carrier data (\$TC\_CARRxx). The system variable is bit-coded.

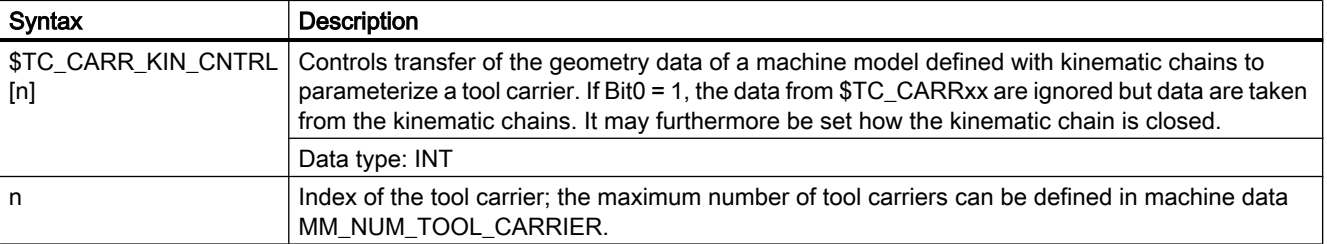

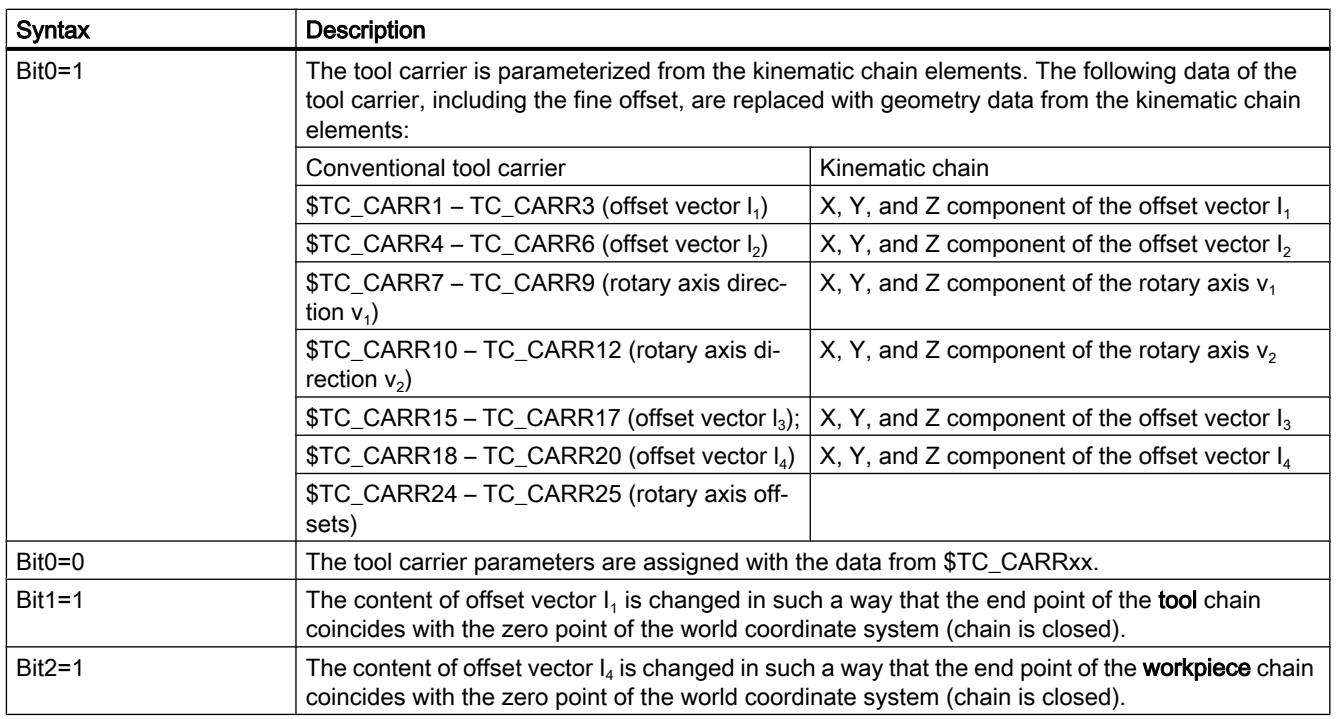

# \$TC\_CARR\_KIN\_TOOL\_START and \$TC\_CARR\_KIN\_PART\_START

System variables \$TC\_CARR\_KIN\_TOOL\_START and \$TC\_CARR\_KIN\_PART\_START define the starting points of the kinematic chains that are used to parameterize the tool or workpiece part of a tool carrier. If the system variables are empty, the starting point of each kinematic chain is the root element of the kinematic description.

The option of parameterizing only part of the kinematic chain that does not start with the root element makes particular sense and indeed is necessary if the tool carrier is to be deployed in its original function as a "tool extension" and not for the static modeling of the complete transformation kinematics of a machine tool.

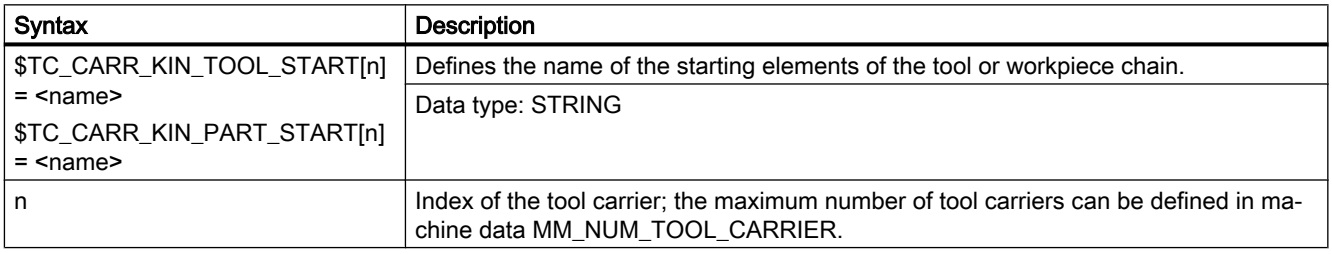

# \$TC\_CARR\_KIN\_TOOL\_END and \$TC\_CARR\_KIN\_PART\_END

System variables \$TC\_CARR\_KIN\_TOOL\_END and \$TC\_CARR\_KIN\_PART\_END define the end points of the kinematic chains that are used to parameterize the tool or workpiece part of a tool carrier. At least one of these two names must be not equal to the null string.

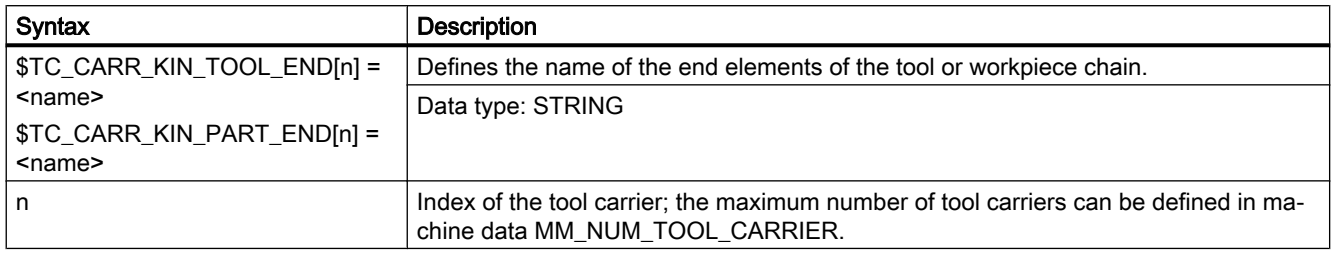

# Supplementary conditions and notes

- If the system data of the tool carrier (TC\_CARRxx) are replaced with data from kinematic chain elements, the content of system variable \$TC\_CARRxx is not changed.
- Tool carriers and transformations that were defined with kinematic chains can be active at the same time. It does not matter how the tool carrier is paramerized (directly from the system data TC\_CARR... or from kinematic chains).
- It must be possible to map the kinematic chains that will be used to parameterize a tool carrier onto a tool carrier configuration. If this condition is not met, alarm 14149 is triggered.

# Measuring tool carriers from kinematic chains.

When measuring the kinematics of a tool carrier and the subsequent offset, the effective offset vectors have to be modified. Because such an offset vector can in principle be formed from any number of partial vectors of the kinematic chain supplying the parameter settings, the chain element to be corrected is not automatically identifiable.

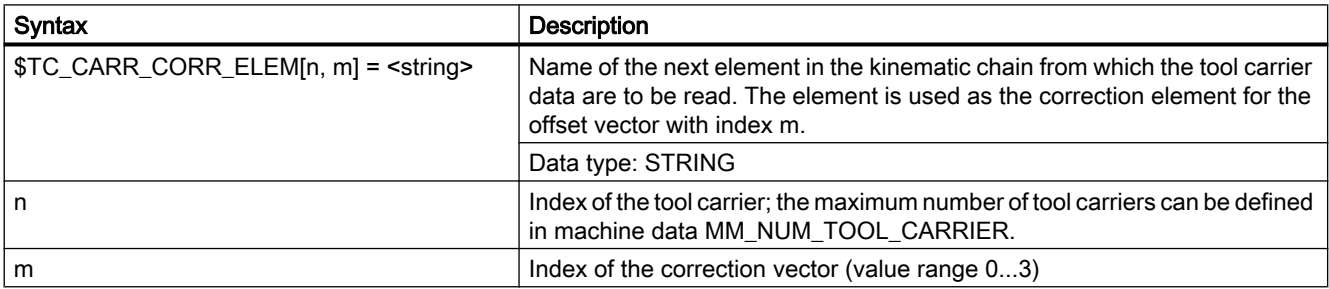

These chain elements can be uniquely identified with system variable

\$TC\_CARR\_CORR\_ELEM[m, n]. where m is the index of the tool carrier data set and n is the index of the correction vector  $(n = 0...3]$ .

# Read out length and direction of the vectors of TCARR.

The currently active offset vectors, rotary axis vectors, and rotary axis offsets can be read out via system variables \$PC\_TCARR\_OFFSET, \$PC\_TCARR\_AX\_VECT, and \$PC\_TCARR\_AX\_OFFSET. For more detailed information about offset vectors, see [General](#page-1531-0)  [information](#page-1531-0) (Page [1532\)](#page-1531-0).

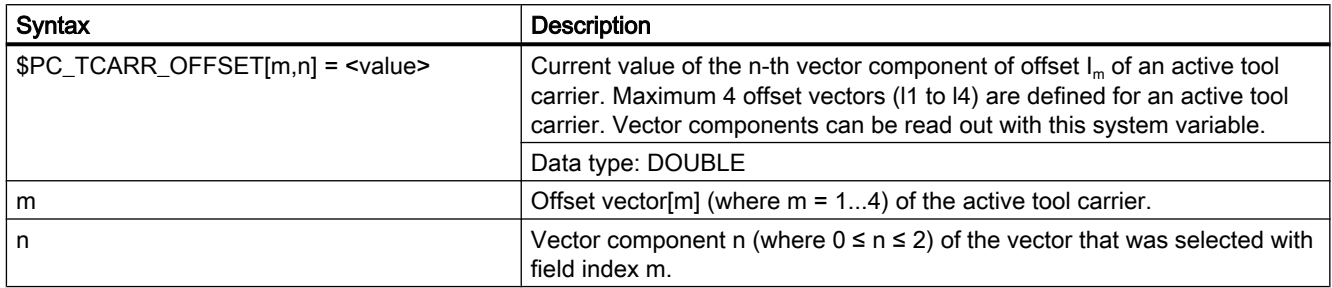

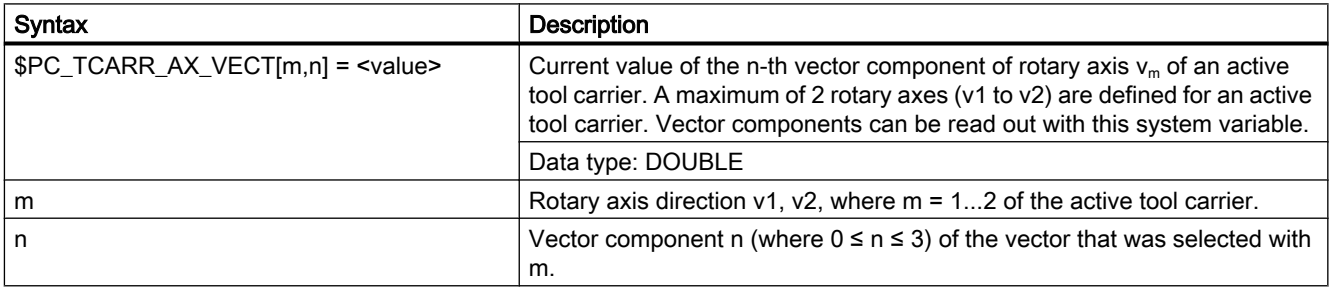

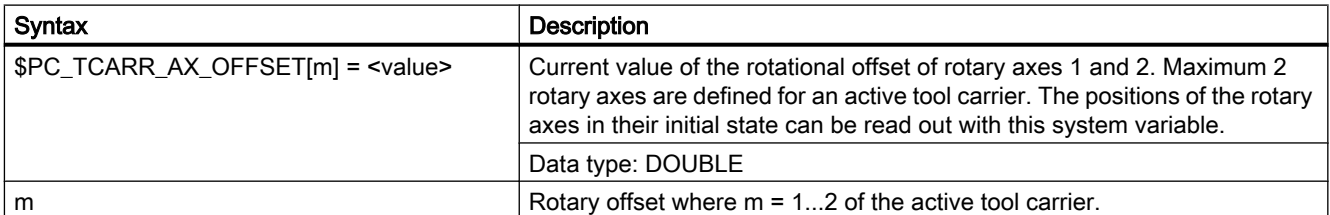

# Tool carrier with more than two rotary axes

For tool carriers that are defined with more than two rotary axes, the third axis is ignored. It describes a constant angle (knee) between the two rotary axes. Axis  $v_2$  in the example is not taken into account. Instead, offset  $\mathsf{I}_2$  is formed.

The relevant rotary axes are defined with the system variable \$TC\_CARR\_KIN\_ROTAX\_NAME in the sequence in which they occur in the chain. Up to two rotary axes may be defined.

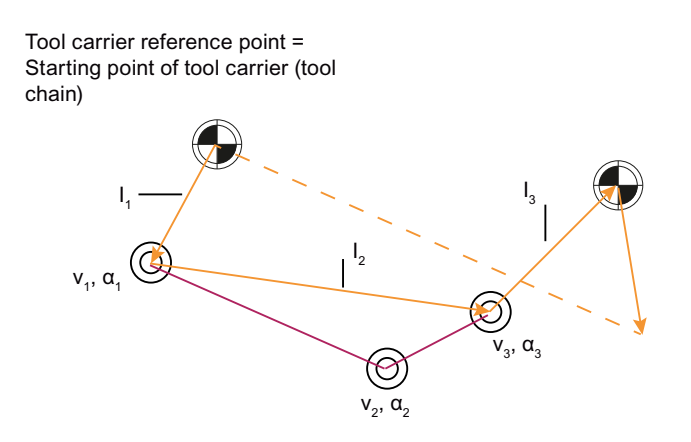

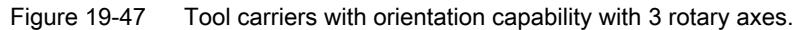

The rotary axes are not orientation axes, as used for the 5-axis-transformation.

### Defining rotation axes (more than two rotary axes)

If a tool carrier comprises more than two rotation axes, this is defined via the relevant axes using the system variable \$TC\_CARR\_KIN\_ROTAX\_NAME. The name of the chain element is entered in the system variable in this regard. The maximum two rotary axes are defined in the sequence in which they are defined in the kinematic chain. The entries must begin with the index "0".

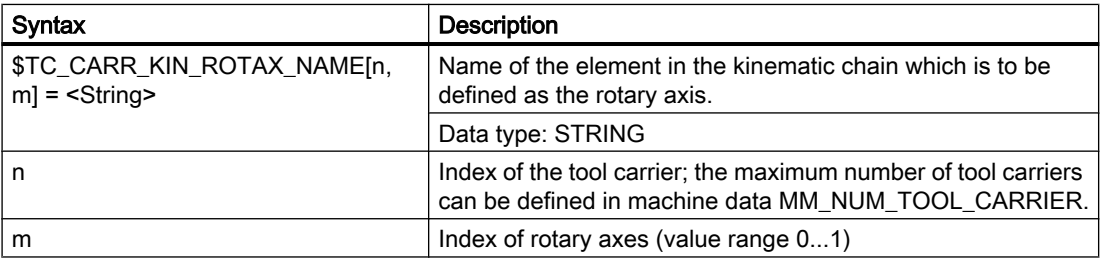

### Example

You will find a part program for a tool carrier via a kinematic chain under: [Example: Tool carrier](#page-1570-0)  [with orientation capability via kinematic chain](#page-1570-0) (Page [1571](#page-1570-0)).

# 19.7.4 Inclined surface machining with  $3 + 2$  axes

### Description of function

Inclined machining with 3 + 2 axes describes an extension of the concept of toolholders with orientation capability and applies this concept to machines with a rotary table, on which the orientation of tool and table can be changed simultaneously.

The "Inclined machining with 3 + 2 axes" function is used to machine surfaces with any rotation with reference to the main planes  $XY$  (G17),  $Z/X$  (G18) and  $Y/Z$  (G19).

It is possible to produce any orientation of the tool relative to the workpiece by rotating either the tool, the workpiece or both the tool and the workpiece.

The software automatically calculates the necessary compensating movements resulting from the tool lengths, lever arms and the angle of the rotary axis. It is always assumed that the required orientation is set first and not modified during a machining process such as pocket milling on an inclined plane.

Furthermore, the following 3 functions are described, which are required for oblique machining:

- Position programming in the direction of the tool orientation independent of an active frame
- Definition of a frame rotation by specifying the solid angle
- Definition of the component of rotation in tool direction in the programmed frame while maintaining the remaining frame components

### Demarcation to 5-axis transformation

If the required functionality specifies that the TCP (Tool Center Point) does not vary in the event of reorientation with reference to the workpiece, even during interpolation, the 5axis software is required.

For more explanations on 5-axis transformations, see:

#### References:

Function Manual, Special Functions; 3- to 5-Axis Transformation (F2)

### Specification of the toolholder with orientation capability

The toolholder with orientation capability is represented by a general 5axis kinematic sequence described by a data block in the tool compensation memory with a total of 33 REAL values. For toolholders that have two rotary axes for setting the orientation (e.g. a millhead), 31 of these values are constant.

In the current SW version, a data block in the tool compensation memory is described with a total of 47 REAL values. For toolholders that have two rotary axes for setting the orientation, 45 of these values are constant.

The remaining two values are variable and are used to specify the orientation. The constant values describe offsets and directions and setting options for the rotary axes; the variable values describe the angles of the rotary axes.

# 19.7.5 Machine with rotary work table

# System variables

To date, the angles stored in \$TC\_CARR13 and \$TC\_CARR14 were used for the calculation of the active tool length with TCOABS. This still applies if \$TC\_CARR21 and \$TC\_CARR22 do not refer to rotary axes. If \$TC\_CARR21 or \$TC\_CARR22 contains a reference to a rotary axis in the channel, the axis position of the relevant axis at the start of the current block is used as the angle, rather than the entry in \$TC\_CARR13 or \$TC\_CARR14.

A mixed operating mode is permissible, i.e. the angles can be determined from the entry in the system variables \$TC\_CARR13 or \$TC\_CARR14 for one axis, and from the position of a channel axis for the other.

This makes it possible for machines, on which the axes used to set the toolholder with orientation capability are known within the NC, to access their position directly, whereas it was previously necessary, for example, to read system variable \$AA\_IM[axis] and write the result of the read operation to \$TC\_CARR13/14. In particular, this removes the implicit preprocessing stop when reading the axis positions.

# MD20180

The rotary axis position is used with its programmed or calculated value, when the machine data:

MD20180 \$MC\_TOCARR\_ROT\_ANGLE\_INCR[i] = 0 (rotary axis increment of the tool carrier that can be oriented)

If the machine data is not zero however, the position used is the nearest grid point obtained for a suitable integer value n from the equation:

# φ = \$MC\_TOCARR\_ROT\_ANGLE\_OFFSET[i] + n \* \$MC\_TOCARR\_ROT\_ANGLE\_INCR[i]

This functionality is required if the rotary axes need to be indexed and cannot, therefore, assume freely-defined positions (e.g. with Hirth tooth systems). System variable \$P\_TCANG[i] delivers the approximated valued and system variable \$P\_TCDIFF[i] the difference between the exact and the approximated value.

# Frame orientation TCOFR

With TCOFR (determination of the angle from the orientation defined by an active frame), the increments are scaled after determination of the angle from the active frame rotation. If the requested orientation is not possible due to the machine kinematic, the machining is aborted with an alarm. This also applies if the target orientation is very close to an achievable orientation. In particular the alarm in such situations cannot be prevented through the angle approximation.

# TCARR frame offset

A frame offset as a result of a toolholder change becomes effective immediately on selection of TCARR=.... A change in the tool length, on the other hand, only becomes effective immediately if a tool is active.

# TCOFR/TCOABS frame rotation

A frame rotation does not take place on activation and a rotation which is already active is not changed. As in case T (only the tool can be rotated), the position of the rotary axes used for the calculation is dependent on the G command TCOFR/TCOABS and determined from the rotation component of an active frame or from the entries \$TC\_CARRn.

Activation of a frame changes the position in the workpiece coordinate system accordingly, without compensating motion by the machine itself. The ratios are shown in the figure below:

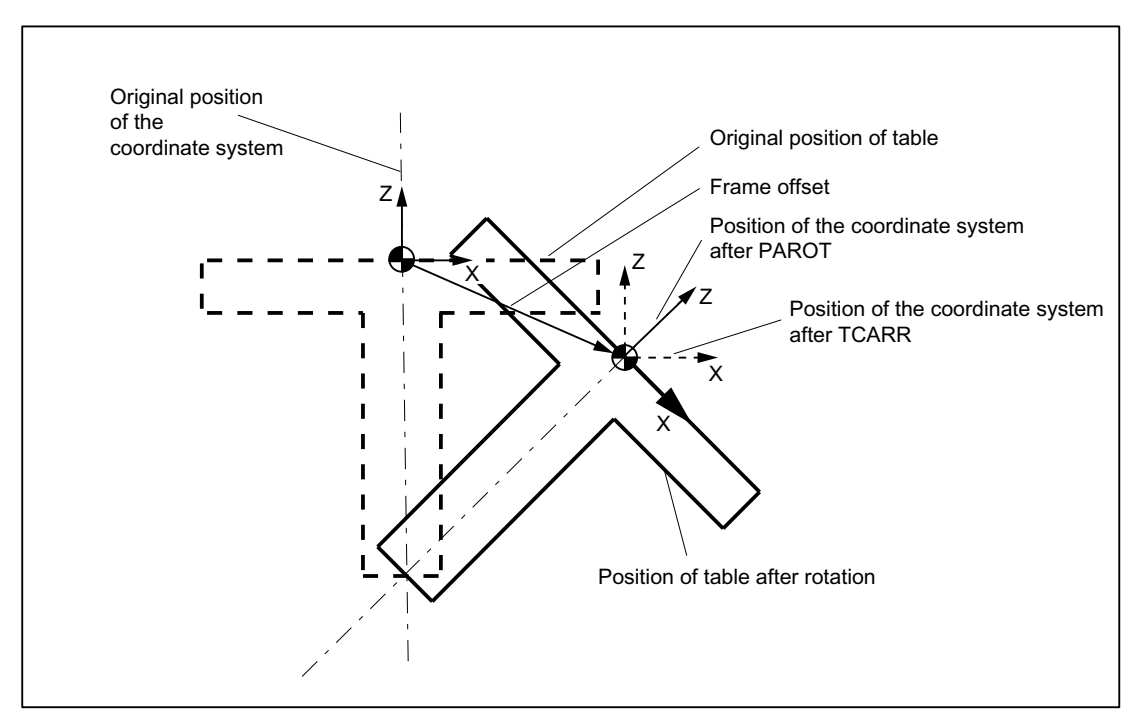

Figure 19-48 Zero offset on activation of a rotary table with TCARR

### Example

On the machine in the figure, the rotary axis of the table is pointing in the positive Y direction. The table is rotated by +45 degrees. PAROT defines a frame, which similarly describes a rotation of 45 degrees about the Y axis. The coordinate system is not rotated relative to the actual environment (marked in the figure with "Position of the coordinate system after TCARR"), but is rotated by -45 degrees relative to the defined coordinate system (position after PAROT). If this coordinate system is defined with ROT Y-45, for example, and if the toolholder is then selected with active TCOFR, an angle of +45 degrees will be determined for the rotary axis of the toolholder.

# Rotary table

With rotary tables (kinematic types P and M), activation with TCARR similarly does not lead to an immediate rotation of the coordinate system (see figure), i.e. even though the zero point of the coordinate system is offset relative to the machine, while remaining fixed relative to the zero point of the workpiece, the orientation remains unchanged in space.

# Activation of kinematic types P and M

With kinematics of type P and M the selection of a toolholder activates an additive frame (table offset of the toolholder with orientation capability), which takes into account the zero point offset as a result of the rotation of the table.

The zero offset can be written to a dedicated system frame \$P\_PARTFR. For this, the bit 2 must be set in the machine data:

MD28082 \$MC\_MM\_SYSTEM\_FRAME\_MASK (system frames (SRAM))

The basic frame identified by following machine data is then no longer required for the zero offset:

MD20184 \$MC\_TOCARR\_BASE\_FRAME\_NUMBER (number of the basic frames for taking the table offset)

### Activation of kinematic type M

With kinematics of type M (tool and table are each rotary around one axis), the activation of a toolholder with TCARR simultaneously produces a corresponding change in the effective tool length (if a tool is active) and the work offset.

# **Rotations**

Depending on the machining task, it is necessary to take into account not only a work offset (whether as frame or as tool length) when using a rotary toolholder or table, but also a rotation. However, the activation of an orientable toolholder never leads directly to a rotation of the coordinate system.

# TOROT

If only the tool can be rotated, a frame whose Z axis points in the direction of the tool can be defined with TOFRAME or TOROT.

# PAROT

If the coordinate system needs to be fixed relative to the workpiece, i.e. not only offset relative to the original position but also rotated according to the rotation of the table, then PAROT can be used to activate such a rotation in a similar manner to the situation with a rotary tool.

With PAROT, the translations, scalings and mirrorings in the active frame are retained, but the rotation component is rotated by the rotation component of a toolholder with orientation capability corresponding to the table.

PAROT and TOROT take into account the overall change in orientation in cases where the table or the tool are oriented with two rotary axes. With mixed kinematics, only the corresponding component caused by a rotary axis is considered. It is thus possible, for example, when using TOROT, to rotate a workpiece such that an oblique plane lies parallel to the XY plane fixed in space, whereby rotation of the tool must be taken into account in machining where any holes to be drilled, for example, are not perpendicular to this plane.

Language command PAROT is not rejected if no orientable toolholder is active. This causes no changes in the programmed frame.

# Note

For further information about the TCARR and TOROT as well as PAROT functions with regard to channel-specific system frames, see Section ["K2: Axis Types, Coordinate Systems,](#page-704-0)  [Frames](#page-704-0) (Page [705](#page-704-0))".

# 19.7.6 Procedure when using toolholders with orientation capability

# Creating a tool carrier

### Setting the number of available tool carrier data sets

The number of available tool carrier data sets in the control system is defined with machine data:

MD18088 \$MN\_MM\_NUM\_TOOL\_CARRIER (maximum number of definable tool carriers)

The number must be set according to the following rule:

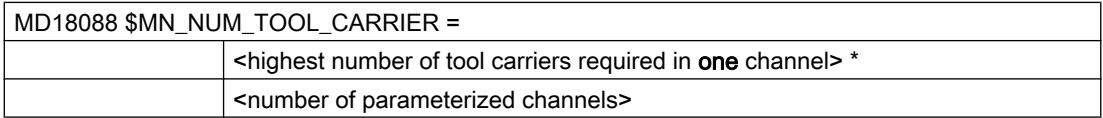

The number of tool carriers parameterized in the machine data is then distributed equally across the parameterized channels and TO units.

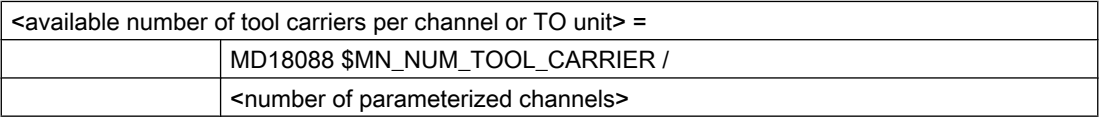

### **Note**

For further explanations on definition and assignment of a TO unit to a channel with machine data MD28085 by machine data \$MC\_MM\_LINK\_TOA\_UNIT, see:

### References:

Function Manual, Extended Functions; Memory Configurations (S7)

### Zero setting of tool carrier data:

You can use the command \$TC\_CARR1[0] = 0 to zero all values of all data sets.

Individual tool carrier data sets can be deleted selectively with the NC command DELTC or the PI service N DELTCAR.

### Accessing the data of a tool carrier:

- Part program
	- Write:  $T \subset \text{CARR}$ <n> $|\langle m \rangle| = \langle \text{value} \rangle$ Value <value> is written to parameter <n> of tool carrier <m> .
	- $-$  Read:  $\langle$ value> =  $\langle$ TC CARR $\langle$ n> $|$  $\langle$ m> $|$ Parameter <n> of tool carrier <m> is read. If the referenced tool carrier is not defined, an alarm is displayed.
- OPI interface

The parameters of a tool carrier with orientation capability can be read and written with the system variables \$P\_TCANG[<n>].

### Data backup

The system variables specified above are saved as part of the general NC data backup.

# Selecting the tool carrier

A tool carrier with number  $\leq m$  is selected with the  $TCARR = \leq m$  NC program command (TCARRTool Carrier).

TCARR = 0 deselects an active tool carrier.

#### New tool or new tool carrier

When a new tool is activated, it is always treated as if it was mounted on the active tool carrier.

A new tool carrier is activated immediately when it is programmed. It is not necessary to change tools or reprogram the active tool. The tool carrier (number) and tool (number) are independent and can be used in any combination.

# Tool carrier from G command of group 42

Absolute tool orientation TCOABS (Tool Carrier Orientation ABSolute):

Tool orientation is determined explicitly if the corresponding values are entered in system variable \$TC\_CARR13 or \$TC\_CARR14 and G command TCOABS is activated in G group 42.

Frame tool orientation TCOFR (Tool Carrier Orientation FRame):

Tool orientation can also be determined automatically from the current orientation of an active frame when selecting a tool, if one of the following G commands is active in G group 42 when the tool carrier is selected:

- TCOFR or TCOFRZ The tool carrier with orientation capability is set so that the tool points in the Z direction.
- TCOFRX

The tool carrier with orientation capability is set so that the tool points in the X direction.

● TCOFRY The tool carrier with orientation capability is set so that the tool points in the Y direction.

The effect of **TCOFR** is such that, when machining on an inclined surface, tool compensations are considered implicitly as if the tool were standing vertically on the surface.

### Note

The tool orientation is not bound strictly to the frame orientation. When a frame is active and G command TCOABS is active, you can select a tool, whereby the orientation of the tool is independent of the orientation of the active frame.

Following tool selection, you can change the frame, which does not affect the components of tool length compensation. It is then no longer certain that the tool is positioned perpendicular to the machining plane. You should therefore first check that the intended tool orientation is maintained on an inclined surface.

When TCOFR, etc., is active, the tool orientation used in the tool length calculation is always determined from the active frame each time the tool carrier is changed.

### Tool carrier from G command of group 53

The G commands of group 53 (TOFRAME, TOROT, etc.) can be used to define a frame such that an axis direction (Z, Y or X) in this frame is equal to the current tool orientation.

The G command of group 6 ( $G17 - G19$ ), which is active at the time TOFRAME is called, determines the tool orientation.

If no tool carrier is active, or if a tool carrier is active but does not cause the tool orientation to change, the Z direction in the new frame is:

- $\bullet$  The same as the old Z direction with  $G17$ .
- $\bullet$  The same as the old Y direction with  $G18$ .
- The same as the old X direction with G19.

These directions are modified accordingly for rotating tool carriers. The same applies to the new X and Y directions.

Instead of TOFRAME or TOROT, one of the G commands TOFRAMEX, TOFRAMEY, TOROTX, or TOROTY can be used. The meanings of the axes are interchanged accordingly.

### Group change

Changing the G command from group 42 (TCOABS, TCOFR, etc.) causes recalculation of the tool length components.

The (programmed) angles of rotation stored in the tool carrier data is not affected, with the result that the angles originally stored in the tool carrier data is reactivated on a change from TCOFR to TCOABS.

### Read rotary angle ( $\alpha_1$  or  $\alpha_2$ ):

The angles currently used to calculate the orientation can be read via system variable  $$P$  TCANG[n] where n = 1 or n = 2.

If two permissible solutions (i.e. a second valid pair of angles) are available for a particular orientation, the values can be accessed with \$P\_TCANG[3] or \$P\_TCANG[4]. The number of valid solutions 0 to 2 can be read with \$P\_TCSOL.

### Tool radius compensation with CUT2D or CUT3DFS:

The current tool orientation is included in the tool radius compensation if either CUT2D or CUT3DFS is active in G group 22 (tool compensation type).

For nonrotating tool carriers, the behavior depends solely on the active plane of the G command of group 6 (G17 - G19) and is, therefore, identical to the previous behavior.

### All other tool compensation types:

The behavior for all other tool compensation types is unchanged.

For CUT2DF and CUT3DFF in particular, the compensation plane used for TRC is determined from the active frame, independent of the current tool orientation. Allowance is made for the active plane (G17 - G19) and the behavior is, therefore, the same as before.

The two remaining G commands of group 22, CUT3DC and CUT3DF, are not affected by the tool carrier functionality because the tool orientation information in these cases is made available by the active kinematic transformation.

### Two rotary axes

Two general solutions exist for two rotary axes. The control itself chooses these two solution pairs such that the orientation angles resulting from the frame are as close as possible to the specified angles.

The two following options are available for specifying the angles:

- 1. If \$TC\_CARR21 or \$TC\_CARR22 contains a reference to a rotary axis, the position of this axis at the start of the block in which the tool carrier is activated is used to specify the angle.
- 2. If \$TC\_CARR21 or \$TC\_CARR22 does not contain a reference to a rotary axis, the values contained in \$TC\_CARR13 or \$TC\_CARR14 are used.

# Example

The control first calculates an angle of 10 degrees for one axis. The specified angle is 750 degrees. 720 degrees (= 2 \* 360 degrees) are then added to the initial angle, resulting in a final angle of 730 degrees.

# Rotary axis offset

Rotary axis offsets can be specified with system variables \$TC\_CARR24 and \$TC\_CARR25. A value not equal to zero in one of these parameters means that the initial state of the associated rotary axis is the position specified by the parameter (and not position zero). All angle specifications then refer to the coordinate system displaced by this value.

When the machining plane is changed  $(G17 - G19)$ , only the tool length components of the active tool are interchanged. The components of the tool carrier are not interchanged. The resulting tool length vector is then rotated in accordance with the current tool carrier and, if necessary, modified by the offsets belonging to the tool carrier.

The two tool carrier angles  $\alpha_1$  and  $\alpha_2$  are determined using a frame, independent of the active plane currently selected (G17 - G19).

### W1: Tool offset

19.7 Toolholder with orientation capability

# Limit values

Limit angles (software limits) can be specified for each rotary axis in the system variable set (\$TC\_CARR30 to \$TC\_CARR33) used to describe the tool carrier with orientation capability. These limits are not evaluated if both the minimum and maximum value is zero.

If at least one of the two limits is not equal to zero, the system checks whether the previously calculated solution is within the permissible limits. If this is not the case, an initial attempt is made to reach a valid setting by adding or subtracting multiples of 360 degrees to or from the invalid axis position. If this is impossible and two different solutions exist, the first solution is discarded and the second solution is used. The second solution is treated the same as the first with reference to the axis limits.

If the first solution is discarded and the second used instead, the contents of \$P\_TCANG[1/2] and \$P\_TCANG[3/4] are swapped, hence the solution actually used is also stored in \$P\_TCANG[1/2] in this case.

The axis limits are monitored even if the axis angle is specified instead of being calculated. This is the case if TCOABS is active when a tool carrier with orientation capability is activated.

# 19.7.7 Programming

# Selecting the toolholder

A toolholder is selected with the number m of the toolholder with:

 $TCARR = m$ 

# Access to toolholder data blocks

The following access is possible from the part program:

The current value of the parameter **n** for the tool holder **m** is written with the new "value" with::

 $$TC$  CARRn $[m] =$  value

The parameters of a tool holder m can, as far as the toolholder data set is already defined, read with:

value =  $$TC$  CARRn[m] (Value must be a REAL variable)

The toolholder data set number must lie in the range, which is defined by the machine data:

MD18088 \$MN\_MM\_NUM\_TOOL\_CARRIER (Total number of toolholder data sets that can be defined)

This number of toolholder data sets, divided by the number of active channels, can be defined for a channel.

### Exception:

If settings, which deviate from the standard, are selected via the machine data:

MD28085 \$MC\_MM\_LINK\_TOA\_UNIT (Assignment of TO unit to a channel).

# Canceling all toolholder data blocks

All values of all toolholder data sets can be deleted from within the part program using one command.

### $$TC_CART1[0] = 0$

Values not set by the user are preset to 0.

### Activation

A toolholder becomes active when both a toolholder and a tool have been activated. The selection of the toolholder alone has no effect. The effect of selecting a toolholder depends on the G command TCOABS / TCOFR (modal G group for toolholders).

Changing the G command in the TCOABS / TCOFR group causes recalculation of the tool length components when the toolholder is active. With TCOABS, the values stored in the toolholder data for both angles of rotation α1 and α2 are used to determine the tool orientation.

With TCOFR, the two angles are determined from the current frame. The values stored in the toolholder data are not changed, however. These are also used to resolve the ambiguity that can result when the angle of rotation is calculated from one frame. Here, the angle that deviates least from the programmed angle is selected from the various possible angles.

### **Note**

For more explanations on the programming of tool compensations with toolholder kinematic and for the system variables see:

### References:

Programming Manual, Job Planning

# 19.7.8 Supplementary conditions and control system response for orientation

# Full orientation

For a given data set that describes a certain kinematic, all the conceivable special orientations can only be displayed when the following conditions are satisfied:

- The two vectors  $v_1$  and  $v_2$  that describe the rotary axes must also be defined (i.e. both vectors must not be equal to zero).
- The two vectors  $v_1$  and  $v_2$  must be perpendicular to each other.
- The tool orientation must be perpendicular to the second rotary axis.

# Non-defined orientation

If these conditions are not satisfied and an orientation that cannot be achieved by an active frame is requested with TCOFR, an alarm is output.

# Vector/angle of rotation dependencies

If vector  $v_1$  or  $v_2$ , which describes the direction of a rotary axis, is set to zero, the associated angle of rotation α1 or α2 must also be set to zero. Otherwise, an alarm is produced. The alarm is not output until the toolholder is activated, i.e. when the toolholder is changed.

#### Tool fine compensation combined with orientation

Tool fine compensations and toolholders **cannot** be combined. The activation of tool fine compensation when a toolholder is active, and vice versa the activation of the toolholder when tool fine compensation is active, produces an alarm.

# Automatic toolholder selection, RESET

For RESET or at program start, a toolholder can be selected automatically via the machine data:

MD20126 \$MC\_TOOL\_CARRIER\_RESET\_VALUE (Active toolholder at RESET)

It is handled similar to the controlled selection of a tool via the machine data:

MD20120 \$MC\_TOOL\_RESET\_VALUE (Tool length compensation Power up (RESET/TP-End))

The behavior at RESET or at program start is controlled as in the case of tool selection via the same bit 6 in the machine data:

MD20110 \$MC\_RESET\_MODE\_MASK (definition of initial control settings after RESET/TP-End)

Or:

MD20112 \$MC\_START\_MODE\_MASK (definition of initial control system settings at NC-START)

For further information, see Section "[K1: Mode group, channel, program operation, reset](#page-478-0)  [response](#page-478-0) (Page [479\)](#page-478-0)".

### SW 6.3 and higher

If TCOABS was active for the last selection before reset, the behavior is unchanged compared to previous versions. A different active G code causes the toolholder with orientation capability to be activated with the frame that was active before the last reset. Modified toolholder data (\$TC\_CARR...) are also considered. If these data are unchanged, the toolholder is activated in exactly the same state as before reset. If the toolholder data were changed after the toolholder selection before reset, selection corresponding to the last frame is not always possible. In this case, the toolholder with orientation capability is selected according to the G-Code (group 42) values valid at this time and the active frame.

# MD22530 output of auxiliary functions to PLC

That, optionally, a constant or an M code is output when the toolholder is selected, whose number of the code is derived from the toolholder number. Can be set with the machine data:

MD22530 \$MC\_TOCARR\_CHANGE\_M\_CODE (M code at toolholder change)

For further information, see Section "[K1: Mode group, channel, program operation, reset](#page-478-0)  [response](#page-478-0) (Page [479\)](#page-478-0)".

# Toolholder kinematics

The following supplementary conditions must be met for toolholder kinematics:

- **•** Tool orientation in initial state, both angles  $\alpha_1$  and  $\alpha_2$  zero, as per default setting, even if:
	- G17 parallel to Z
	- G18 Parallel to Y
	- G19 parallel to Z
- A permissible position in terms of the axis limits must be achievable.
- For any possible orientation to be set, the two rotary axes must be perpendicular to each other.

For machines, on which the table is rotated by both axes, the tool orientation must also be perpendicular to the first rotary axis.

For machines with mixed kinematics, the tool orientation must be perpendicular to the axis which rotates the tool, i.e. also the first rotary axis.

The following applies to orientations specified in a frame:

● The orientation specified in a frame must be achievable with the defined toolholder kinematics, otherwise an alarm is output. This situation can occur if the two rotary axes required to define the kinematics are not

perpendicular to each other. This applies if fewer than two rotary axes are defined and is the case:

- With kinematic type  $T$  with rotary tool, if the tool axis, which defines the tool direction, is not perpendicular to the second axis.
- With kinematic types M and P with rotary workpiece, if the tool axis, which defines the tool direction, is not perpendicular to the first axis.
- Rotary axes, which require a frame with a defined tool orientation in order to reach a specific position, are only determined unambiguously in the case of one rotary axis. Two general solutions exist for two rotary axes.
- In all cases where ambiguities may arise, it is particularly important that the approximate angles expected from the frame are stored in the tool data, and that the rotary axes are in the vicinity of the expected positions.

# Response with ASUP, REPOS

The toolholder can be changed in an asynchronous subprogram (ASUB). When the interrupted program is resumed with REPOS, the approach motion of the new toolholder is taken into account and the program continues with this motion. The treatment here is analogous to tool change in an ASUB.

For further information, see Section "[K1: Mode group, channel, program operation, reset](#page-478-0)  [response](#page-478-0) (Page [479\)](#page-478-0)".

# 19.7.9 Examples

# 19.7.9.1 Example: Toolholder with orientation capability

### Requirement

The following example uses a toolholder, which is described fully by a rotation about the Y axis. It is therefore sufficient to enter only one value to define the rotary axis (block N20).

Blocks N50 to N70 describe an end mill with radius 5 mm and length 20 mm.

Block N90 defines a rotation of 37 degrees about the Y axis.

Block N120 activates the tool radius compensation and all settings are made to describe the compensation in the following blocks with a rotation of 37 degrees about the Y axis.

```
N10 \, \, N10 \, \, Definition of toolholder 1
N20 $TC CARR8[1] = 1 \qquad \qquad ; Component of first rotary axis in Y di-
                                 rection
N30
N40 in the contract of the contract of the contract of tool offset memory T1/D1
N50 $TC DP1[1,1] = 120 ; End mill
N60 $TC DP3[1,1] = 20 ; Length 1
N70 $TC DP6[1,1] = 5 ; Radius
N80
N90 ROT Y37 190 ROT Y37 190 ROT Y37
N100
N110 X0 Y0 Z0 F10000
N120 G42 CUT2DF TCOFR TCARR = 1 T1 D1 X10
N130 X40
N140 Y40
N150 X0
N160 Y0
N170 M30
```
# 19.7.9.2 Example of toolholder with orientation capability with rotary table

# Use of the MOVT command

For use of the MOVT command it is assumed that the program is running on a 5axis machine, on which the tool rotates about the Y axis in case of a rotation of the B axis:

```
N10 TRAORI()
N20 X0 X0 Z0 B45 F2000 ; Setting the tool orientation
N30 MOVT=-10 ; Infeed movement 10 mm in tool direc-
                                  tion
                                  ; (under 45 degrees in the Y-Z plane)
```

```
N40 MOVT=AC(20) \blacksquare ; Retraction in tool direction at dis-
                                       tance of
                                       ; 20 mm from the zero point
```
#### Machine with rotary table

Complete definition for the use of a toolholder with orientation capability with rotary table:

```
N10 $TC_DP1[1,1]= 120
N20 $TC DP3[1,1]= 13 ; Tool length 13 mm
; Definition of toolholder 1:
N30 $TC_CARR1[1] = 0 ; X component of 1st offset vector
N40 $TC \space CARR2[1] = 0 ; Y component of 1st offset vector
N50 $TC CARR3[1] = 0 ; Z component of 1st offset vector
N60 $TC CARR4[1] = 0 \qquad \qquad ; X component of 2nd offset vector
N70 $TC \space CARR5[1] = 0 ; Y component of 2nd offset vector
N80 $TC \space CARR6[1] = -15 ; Z component of 2nd offset vector
N90 $TC CARR7[1] = 1 \qquad \qquad ; X components of 1st axis
N100 $TC CARR8[1] = 0 ; Y components of 1st axis
N110 $TC CARR9[1] = 0 ; Z components of 1st axis
N120 $TC CARR10[1] = 0 \qquad \qquad ; X components of 2nd axis
N130 $TC CARR11[1] = 1 \qquad \qquad ; Y components of 2nd axis
N140 $TC CARR12[1] = 0 \qquad \qquad ; Z components of 2nd axis
N150 $TC CARR13[1] = 30 ; Angle of rotation of 1st axis
N160 $TC CARR14[1] =-30 ; Angle of rotation of 2nd axis
N170 $TC CARR15[1] = 0 ; X components of 3rd offset vector
N180 $TC CARR16[1] = 0 \qquad \qquad ; \qquad \qquad y component of 3rd offset vector
N190 $TC CARR17[1] = 0 \qquad \qquad ; Z component of 3rd offset vector
N200 $TC CARR18[1] = 0 \qquad ; X component of 4th offset vector
N210 $TC \text{ CARR19}[1] = 0 ; Y component of 4th offset vector
N220 $TC CARR20[1] = 15 \qquad \qquad ; Z component of 4th offset vector
N230 $TC CARR21[1] = A \qquad \qquad ; Reference for 1st axis
N240 $TC CARR22[1] = B ; Reference for 2nd axis
N250 $TC CARR23[1] = "P" ; Toolholder type
N260 X0 Y0 Z0 A0 B45 F2000
N270 TCARR=1 X0 Y10 Z0 T1 TCOABS
```

```
N280 PAROT
N290 X0 Y0 Z0
N300 G18 MOVT=AC(20)
N310 G17 X10 Y0 Z0
N320 MOVT=-10
N330 PAROTOF
N340 TCOFR
N350 X10 Y10 Z-13 A0 B0
N360 ROTS X-45 Y45
N370 X20 Y0 Z0 D0
N380 Y20
N390 X0 Y0 Z20
N400 M30
```
The definition of the toolholder with orientation capability is given in full. The components which contain the value 0 need not actually be given, as they are preset to zero in any case.

The toolholder is activated in N270.

As  $$TC\, CARR21$  and  $$TC\, CARR22$  refer to the machine axes A and B and TCOABS is active, the values in  $$TC\ CARR13$  and  $$TC\ CARR14$  are ignored, i.e. the axis position A0 B45 is used for the rotation.

The rotation of the 4th offset vector (length 15 mm in Z direction) around the B axis causes an offsetting of the zero point by X10.607 [= 15  $*$  sin(45)] and Z-4.393 [= -15  $*$  (1. - cos(45))]. This zero offset is taken into account by an automatically written basic or system frame so that the position X10.607 Y10.000 Z8.607 is approached. In the Z direction the tool selection leads to an additional offset of 13 mm; the Y component is not affected by the table rotation.

N280 defines a rotation in accordance with the rotation of the table of the toolholder with orientation capability. The new X direction thus points in the direction of the bisecting line in the 4th quadrant, the new Z axis in the direction of the bisecting line in the 1st quadrant.

The zero point is approached in  $N^290$ , i.e. the machine position X10.607 Y0 Z-4.393, since the position of the zero point is not changed by the rotation.

N300 traverses in Y to the position Y33.000, since G18 is active and the Y component is not affected by the active frame. The X and Z positions remain unchanged.

The position X17.678 Y0 Z1.536 is approached in N310.

N320 changes only the Z position to the value -8.464 as a result of the MOVT command. As only the table can be rotated, the tool orientation remains unchanged parallel to the machine Z direction, even if the Z direction of the active frame is rotated by 45 degrees.

N330 deletes the basic or system frame; thus the frame definition from N280 is undone.

In N340, TCOFR specifies that the toolholder with orientation capability is to be aligned according to the active frame. Since a rotation is no longer active in N330 due to the PAROTOF command, the default setting is applied. The frame offset becomes 0.

N350 thus approaches the position  $X10 X10 Z0$  (= Z-13 + tool length). Notice: Through the simultaneous programming of both rotary axes A and B the actual position of the toolholder with orientation capability is made to match that used in N340. The position approached by the three linear axes is dependent on this position, however.

In N360, solid angles are used to define a plane whose intersecting lines in the XZ and in the YZ plane each form an angle of +45 degrees or -45 degrees with the X or Y axis. The plane defined in such a way therefore has the following position: The surface normal points towards the solid diagonals.

N370 traverses to the position X20 Y0 Z0 in the new coordinate system. Since the tool is deselected with  $D0$  at the same time, there is no longer an additional offset in Z. Since the new X axis lies in the old X-Z plane, this block reaches the machine position X14.142 Y0 Z-14.142.

N380 only traverses on the Y axis in the rotated coordinate system. This leads to a motion of all three machine axes. The machine position is X5.977 Y16.330 Z-22.307.

N390 approaches a point on the new Z axis. Relative to the machine axes this is thus on the solid diagonal. All three axes thus reach the position 11.547.

# 19.7.9.3 Calculation of compensation values on a location-specific and workpiece-specific basis

# Tool with adapter

A tool with adapter and tool carrier with orientation capability is defined in the following program example. To simplify the overview, only length L1 is different from zero for the additive and insert offsets and for the adapter in case of the tool itself. The offset vectors of the tool carrier with orientation capability are all zero.

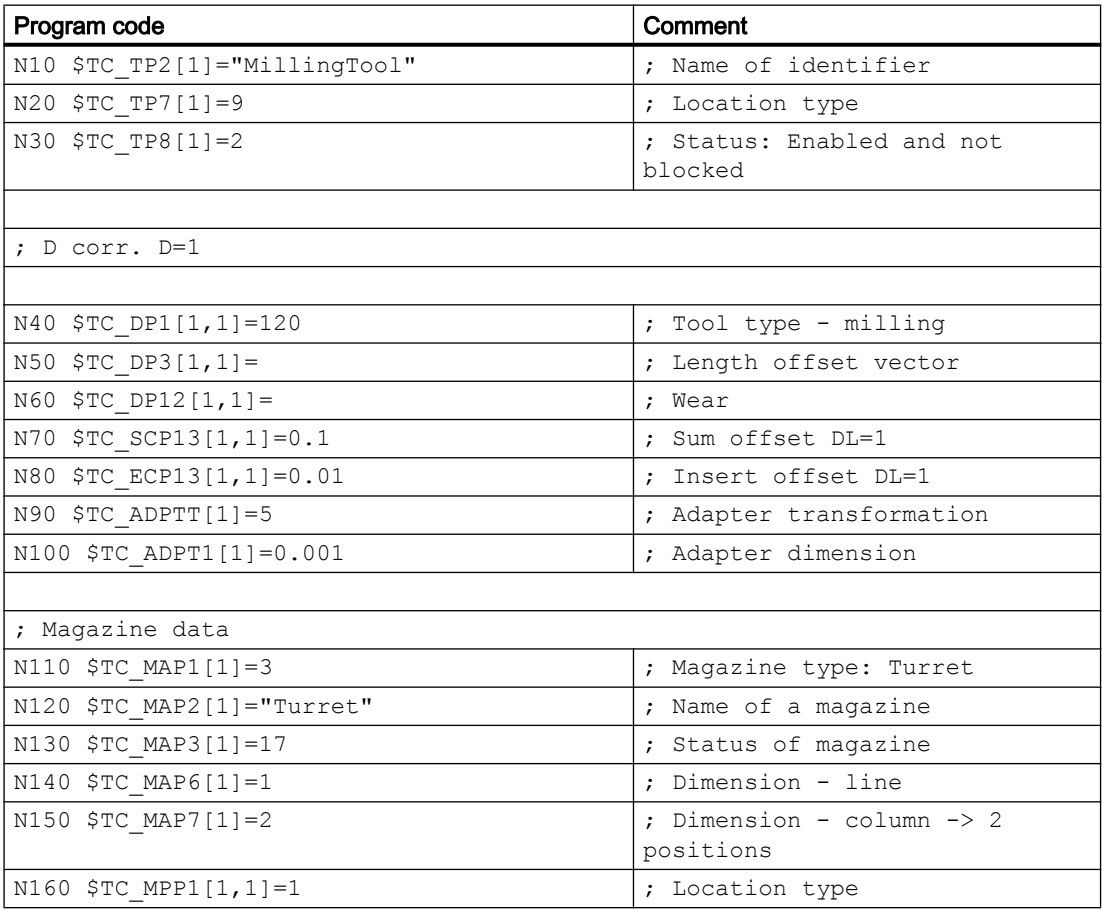

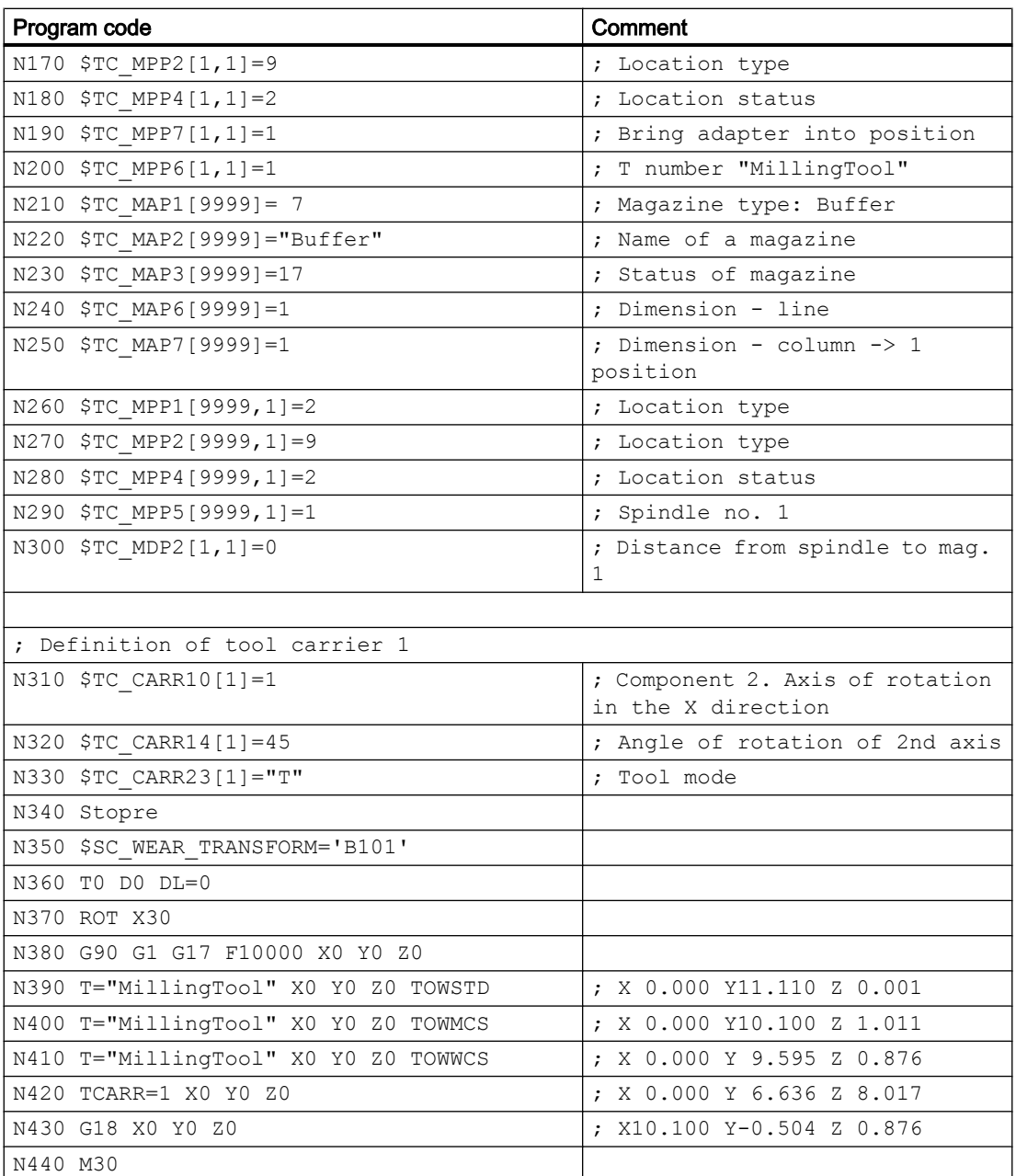

# Explanations regarding the example above

Starting at block  $N390$ , various methods are used to approach position  $X0 - Y0 = Z0$ . The machine positions reached are specified in the blocks in comments. After the program a description is given of how the positions were reached.

N390: The adapter transformation 5 (block N90) transforms length L1 into length L2. Only the actual adapter dimension is not subject to this transformation. The Y value ( $L2$  with  $GI7$ ) results from the sum of the tool length (10), tool wear (1), sum offset (0.1), and insert offset (0.01). The adapter dimension (0.001) is in  $Z$  ( $L1$ ).

N400: In block N350, bits 0 and 2 are enabled in setting data:

<span id="page-1570-0"></span>SD42935 \$SC\_WEAR\_TRANSFORM (transformations for tool components)

This means that the tool wear and the insert offset are not subject to the adapter transformation because of TOWMCS in block N400. The sum of these two compensations is 1.01. The Z position is, therefore, increased by this amount and the Y position is reduced by this amount compared with block N390.

TOWWCS is active in N410. The sum of the tool wear and the insert offset is thus effective in the active workpiece coordinate system. In block N370, a rotation through 30 degrees is activated around the X axis. The original compensation value of 1.01 in the Z direction thus yields a new Z component of  $0.875$  ( = 1.01  $*$  cos(30)) and a new Y component of -0.505 ( = 1.01 \* sin(30)). This yields the dimension specified in the program comment when added to the sum of the tool length, sum offset and adapter dimension produced in block N390.

In addition, a tool carrier with orientation capability is activated in block N420. This executes a rotation through 45 degrees about the X axis (see N310 - N330). Since all offset vectors of the tool carrier are zero, there is no additional work offset. The tool carrier with orientation capability acts on the sum of the tool length, sum offset and adapter dimension. The resulting vector component is  $X0 Y7.141 Z7.142$ . To this, as in block  $N410$ , the sum of tool wear and insert offset evaluated in WCS is added.

G18 is activated in N430. The components of the tool length sum, sum offset and adapter dimension are interchanged accordingly. The tool carrier with orientation capability continues to act on this new vector (rotation through 45 degrees about X axis). The resulting vector component thereby is X10.100 Y0.0071 Z0.0071. The vector formed from tool wear and insert offset  $(X0 Y - 0.505 Z0.875)$  is not affected by the change of plane. The sum of the two vectors yields the dimension specified in the comment in N430.

# 19.7.9.4 Example: Tool carrier with orientation capability via kinematic chain

# Example of a tool carrier with mixed kinematics (rotatable tool and table)

The example shows a tool carrier that is defined via a kinematic chain. The chain is automatically closed at the endpoints of the two separate chains (tool and table).

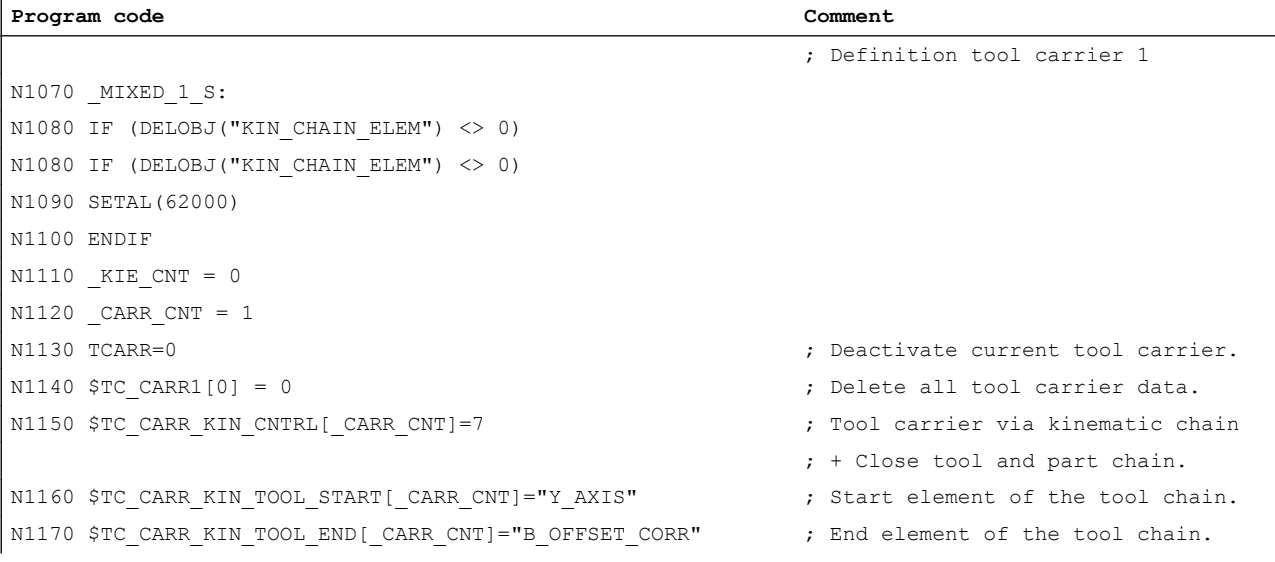

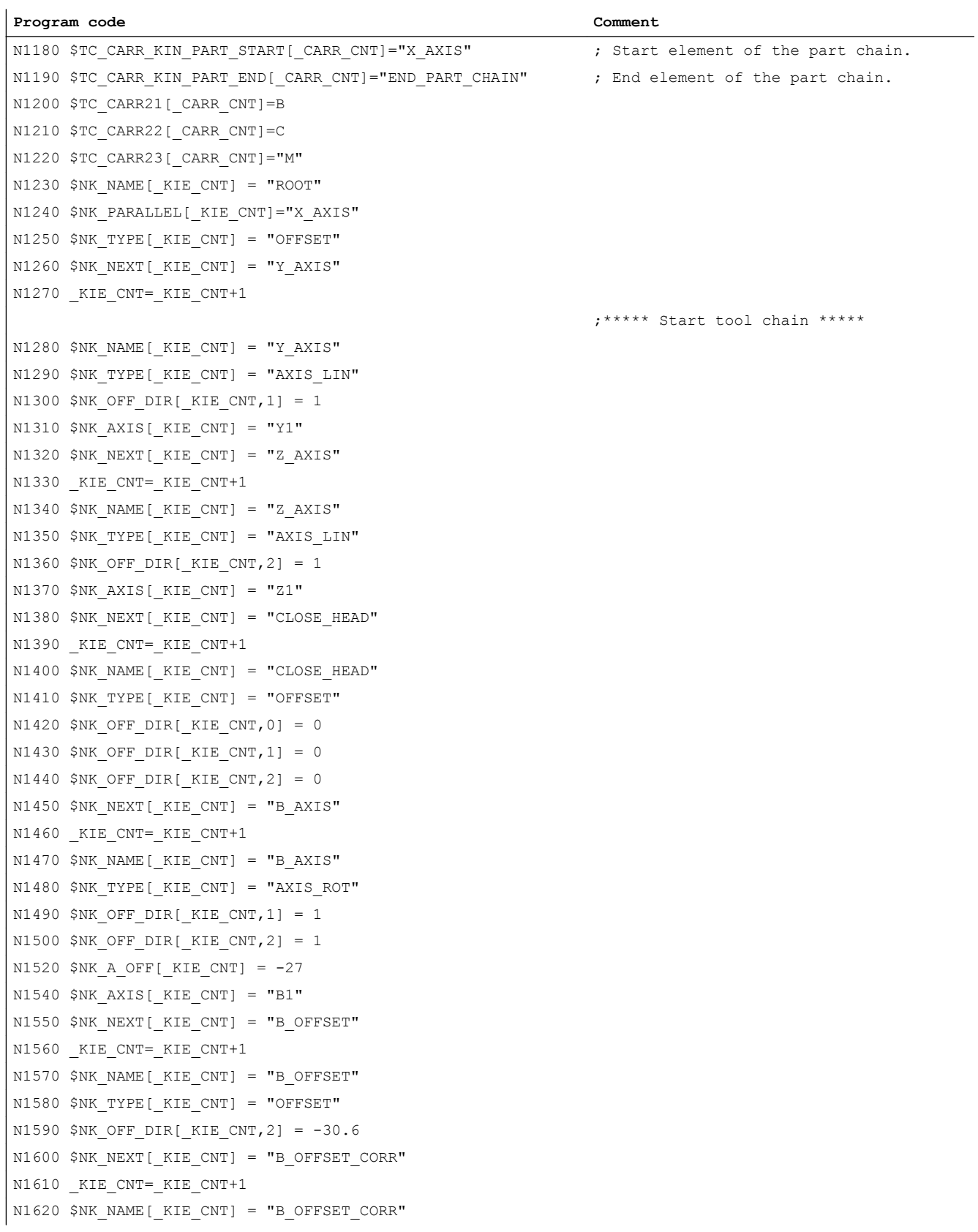

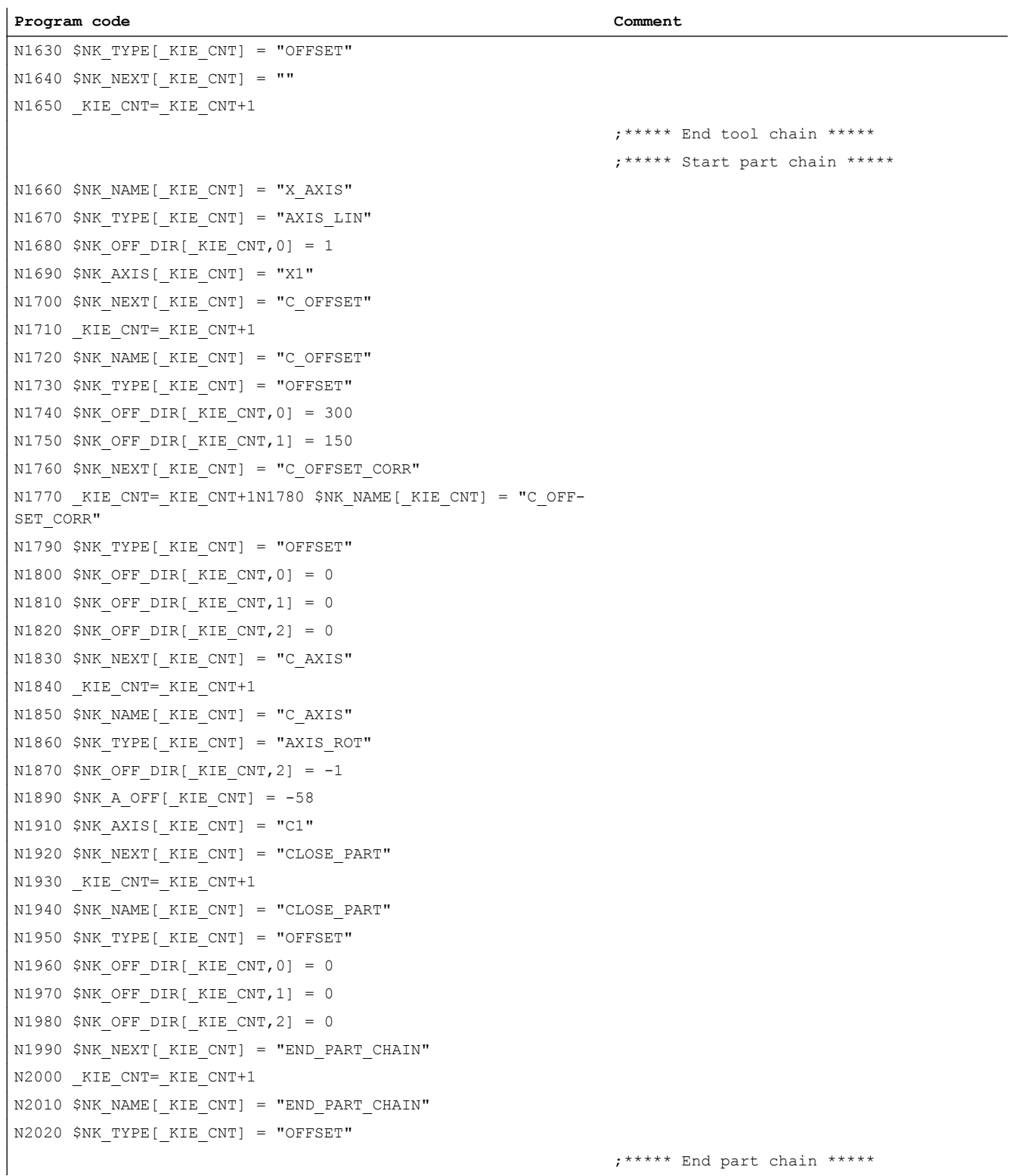

Basic Functions Function Manual, 08/2018, 6FC5397-0BP40-6BA2 1573

# 19.8 Modification of the offset data for rotatable tools

# 19.8.1 Introduction

### Function

With function "Modification of the offset data for rotatable tools", the modified geometrical relationships that result when a tool is rotated (predominantly turning tools, but also drilling and milling tools) relative to the workpiece being machined can be taken into account.

The actual tool rotation is always determined from a currently active tool carrier with orientation capability (see Chapter ["Toolholder with orientation capability](#page-1531-0) (Page [1532](#page-1531-0))") or from an orientation transformation defined with kinematic chains (see Function Manual Special Functions; Chapter "Transformation definition with kinematic chains").

The angle of rotation of the tool carrier with orientation capability is normally (but not necessarily) defined with the TCOFR command from an active frame. This method can be used to define the tool orientation independently of the actual kinematics with which the tool is rotated, identically in each case with the help of two angles.

In an active kinematic transformation, the required angles can be determined with the function ORISOLH (see ["Calculating orientations \(ORISOLH\)](#page-1585-0) (Page [1586](#page-1585-0))").

The two machine-independent orientation angles β (Beta) and γ (Gamma) are used to define the tool rotation. β is the angle of rotation and the applicate (typically a B axis in G18) and γ a rotation around the abscissa (Typically a C axis in G18). The rotation is first executed around Y, finally around β. I.e., the γ axis is rotated by the β axis:

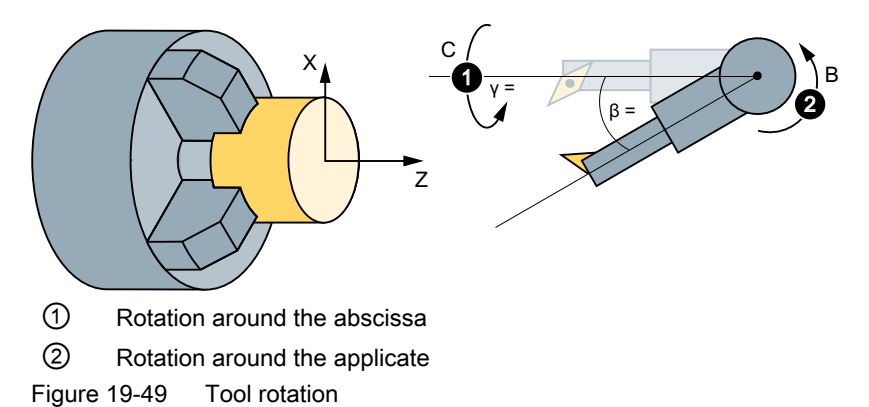

# **Commissioning**

The function is commissioned using the machine and setting data.

See Section "[Commissioning](#page-1582-0) (Page [1583\)](#page-1582-0)".

# Activation

Modification of the offset data for rotatable tools is activated in the NC program with the language commands CUTMOD (in combination with tool carriers with orientation capability) or CUTMODK (for orientation transformations that were defined with kinematic chains).

See Section "[Activating the modification of the offset data for rotatable tools \(CUTMOD,](#page-1593-0)  [CUTMODK\)](#page-1593-0) (Page [1594](#page-1593-0))".

### **Results**

When the function and tool rotation are active, the modified data are made available in system variables and OPI variables.

See Section "[Activating the modification of the offset data for rotatable tools \(CUTMOD,](#page-1593-0)  [CUTMODK\)](#page-1593-0) (Page [1594](#page-1593-0))".

# 19.8.2 Rotating turning tools

# 19.8.2.1 Cutting edge position, cut direction, and angle for turning tools

### Turning tools

Turning tools means the following tools whose tool type (\$TC\_DP1) has values in the range of 500 to 599. Grinding tools (tool types 400 to 499) are equivalent to turning tools.

Tools are treated independently of tool type such as turning tools if:

SD42950 \$SC\_TOOL\_LENGTH\_TYPE = 2

### W1: Tool offset

19.8 Modification of the offset data for rotatable tools

# Cutting edge position and cut direction

Turning tools are limited by their main and secondary cutting edges. The cutting edge position is defined via the position of the primary and secondary cutting edges relative to the coordinate axes. Two different cutting directions can be assigned to each cutting edge position.

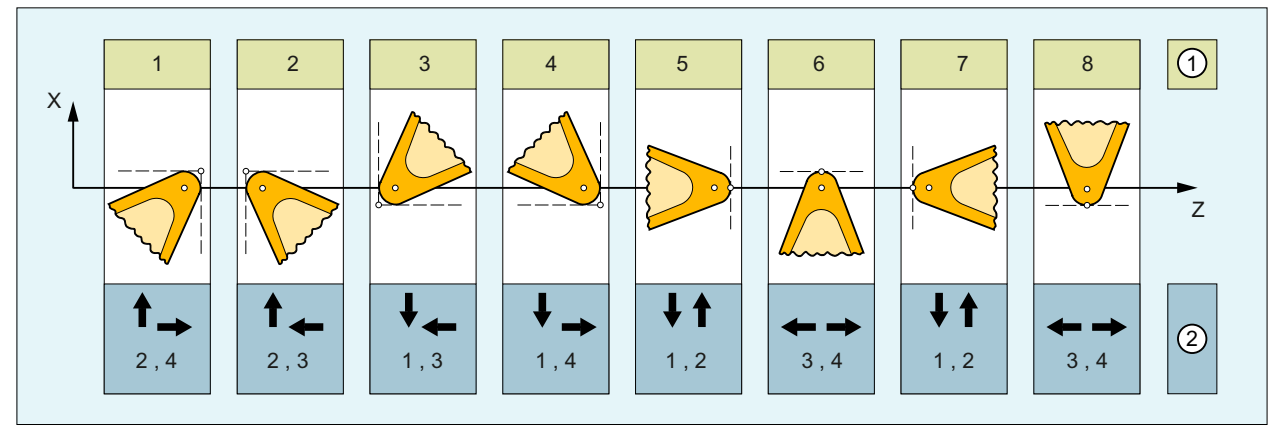

① Cutting edge position (1 - 8)

② Cutting directions (1 - 4) assigned to the cutting edge position

Figure 19-50 Cutting edge position and cut direction

# Cutting edge position

For cutting edge position 1 - 4, the primary and secondary cutting edge are in the same quadrant.

For a cutting edge position of 5 - 8, the primary and secondary cutting edge are in adjacent quadrants or there is a coordinate axis between the two cutting edges.

The cutting edge position is stored in the tool parameter \$TC\_DP2.

# Cut direction

The cut directions 1 - 4 denote a positive or negative direction of the coordinate axes:

- 1: Ordinate -
- 2: Ordinate +
- 3: Abscissa -
- 4: Abscissa +

The cut direction is stored in the tool parameter \$TC\_DP11.

# Holder angle and clearance angle

The following figure shows the holder angle and clearance angle for a rotary tool with cutting edge position 3. The machining plane is G18 (Z/X). The cut direction is 3 (negative Z or abscissa direction).

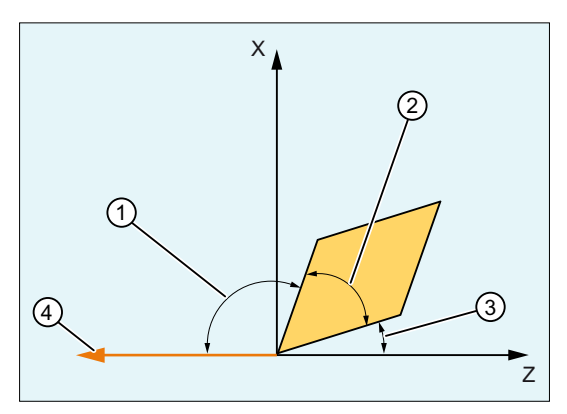

- ① Holder angle
- ② Wedge or plate angle = 180° holder angle clearance angle
- ③ Clearance angle
- ④ Cut direction

Figure 19-51 Angle and cut direction for a turning tool

### Cut direction

The cut direction specifies the reference direction of the holder angle. The clearance angle is the angle measured between the inverse cut direction and the adjacent cutting edge (positive).

Holder angle and clearance angle are stored in the tool parameters \$TC\_DP10 or \$TC\_DP24.

### **Note**

Cut direction and tool angle are relevant only in the cutting edge positions 1 - 8.

# 19.8.2.2 Modifications during the rotation of turning tools

### Description of tool orientation

Unlike milling tools, turning tools are not rotation-symmetric. This means that normally 3 degrees of freedom or three rotary axes are required to describe the tool orientation. The concrete kinematics therefore, is independent of the machine only to the extent the desired orientation can be set. If necessary, the third degree of freedom can be substituted by a rotation of the tool coordinate system.

#### **Note**

The division of the orientation into one component created by the tool carrier with orientation capability and a second component achieved via a rotation of the coordinate system is the responsibility of the application. The control does not provide any further functionality in this regard.

If the tool is oriented using a kinematic transformation, the user can use function ORISOLH to calculate the orientation. (see Chapter "[Calculating orientations \(ORISOLH\)](#page-1585-0) (Page [1586\)](#page-1585-0)").

### Angle between tool insert and machining plane

If a turning tool turns by an angle against the machining plane (i.e. around an axis in the machining plane, typically a C axis) that is not a multiple of 180°, then the configuration of the (circular) tool cutting edge in the machining plane becomes an ellipse. It is assumed that the deviations from the circular form arising on account of such rotations is so insignificant that they can be ignored (tilt angle  $\leq 5^{\circ}$ ). i.e. the control always ignores the tool orientation and assumes a circular cutting edge.

This also means that with reference to the active plane, the control accepts only a rotation by 180° as a setting deviating from the initial position. This limitation is valid for the shape of cutting edge only. The tool lengths are always considered correctly in random spatial rotations.

A rotation by 180° around an axis in the machining plane means that while using the tool at the same position, the spindle rotation direction with reference to the use of the unturned tool must be inverted.

A maximum value allowed for the angle between the tool insert and the machining plane can be specified in setting data SD42998 \$SC\_CUTMOD\_PLANE\_TOL (see also Chapter ["Parameter assignment](#page-1582-0) (Page [1583](#page-1582-0))").

### Cutting edge position, cutting direction, and tool angle

Cutting edge position and cut direction are also not modified like the cutting edge reference point (see below) if the tool is rotated from the plane by  $\pm$  90 $^{\circ}$  (with a tolerance of app. 1 $^{\circ}$ ) because then the configuration of the cutting edge is not defined in the current plane.

If a transformation is active, the active complete frame is always included in the calculation of the actual tool rotation relative to the workpiece. If a tool carrier with orientation capability is active, the frame is only included in the calculation if bit 21 is set in machine data [MD20360](#page-1582-0)  [\\$MC\\_TOOL\\_PARAMETER\\_DEF\\_MASK](#page-1582-0) (Page [1583\)](#page-1582-0). In this case, any table component of

the tool carrier is no longer treated separately because it must be assumed that this frame component is already included in the complete frame (system frame PAROT).

When orientation transformation is active, bit 17 of machine data MD20360 \$MC\_TOOL\_PARAMETER\_DEF\_MASK can be used, should the cutting edge no longer be in the active machining plane, either to project the cutting edge into the machine plane (bit  $17 = 0$ ) or alternatively to rotate the cutting edge into the machining plane (bit  $17 = 1$ ) in order to calculate the modified cutting data.

# **Note** MD20360, bit 17

If this bit is set, it is the responsibility of the user to ensure, using an additional frame or by changing the orientation, to ensure that the geometric conditions during machining match those that exist during calculation.

If bit 20 of machine data MD20360 \$MC\_TOOL\_PARAMETER\_DEF\_MASK is set to value "0", standard values that deviate from zero can be used to calculate the modified cutting edge position and the modified cutting direction for when the cutting edge parameters for the holder angle and cutting direction (\$TC\_DP10 or \$TC\_DP24) have value 0. The following rules apply:

- A holder angle of 0 $^{\circ}$  has the same effect as an angle of 112.5 $^{\circ}$  on cutting edge positions 1 to 4.
- A holder angle of 0 $\degree$  has the same effect as an angle of 67.5 $\degree$  on cutting edge positions 5 to 8.
- A clearance angle of 0° has the same effect as an angle of 22.5° on cutting edge positions 1 to 4.
- $\bullet$  A clearance angle of 0° has the same effect as an angle of 67.5° on cutting edge positions 5 to 8.

The holder angle and clearance angle might only be temporarily mapped onto the standard values specified above to be able to calculate the modified cutting edge position and modified cutting direction. I.e., reading system variables \$TC\_DP10 or \$TC\_DP24 still returns value "0".

If the tool rotates in the plane (rotation around an axis vertical to the machining place or around the Y axis for G18), the cutting edge position is determined from the resulting angle for the clearance and holder angles. If these two angles are not specified for the tool (i.e. \$TC\_DP10 and \$TC\_DP24 are both zero), the new cutting edge position is determined just from the turning angle. A special feature here is that the cutting edge position only changes in steps of 90°. I.e. the cutting edge position remains independent of the initial state either in the value range 1 to 4 or 5 to 8. The new cutting edge position is then determined exclusively from the angle of rotation if the specified values for holder angle and clearance angle are impermissible (negative values, resulting tool insert angle negative or greater than 90°). Impermissible angles can be set to output an alarm (see [MD20125 \\$MC\\_CUTMOD\\_ERR](#page-1582-0) (Page [1583](#page-1582-0))). Clearance angle and holder angle are not modified in all these cases.

Depending on the rotation, the cut direction is modified in such a way that the resulting clearance angle remains less than 90°. If the original cut direction and the original cutting edge position do not match, then the cut direction is not modified during rotation of the tool. This situation can be set to output an alarm (see MD20125 \$MC\_CUTMOD\_ERR).

The angle of rotation in the plane, as it was determined from the tool carrier with orientation capability or from the active kinematic transformation, is provided in the OPI variables

pTCutMod or ptCut- ModS and in system variables \$P\_CUTMOD\_ANG or \$AC\_CUTMOD\_ANG. This angle is the original angle without any final rounding to multiples of 45° or 90°.

### Limit cases

If, for a turning tool, the cutting edge position, cut direction, clearance and holder angles have valid values so that all cutting edge positions (1 to 8) are possible through suitable rotations in the plane, then the cutting edge positions 1 to 4 are preferred to cutting edge positions 5 to 8 in the cases in which one of the cutting edges (main or secondary cutting edge) is away from the coordinate axis by less than half the input increment (0.0005° for an input specification of 3 decimal digits).

The following is applicable in all other cases (milling tools or turning tools without valid cutting edge parameters) in which rotation is possible only in 90° steps: If the amount of the rotation angle is smaller than  $45^{\circ}$  + 0.5 input increments (corresponds to  $45.0005^{\circ}$  for an input specification of 3 decimal places), the cutting edge position and cut direction are not changed. I.e. these cases are treated as rotations that are smaller than 45°. Rotations, the amount of which deviates from 180° by less than  $45^{\circ}$  + 0.5 input increments are treated identically as rotations in the range of 135° to 225°.

# Cutting edge reference point

The cutting edge center point and the cutting edge reference point are defined for turning tools. The position of these two points relative to each other is defined by the cutting edge position.

The distance of the two points for cutting edge positions 1 to 4 is equal to  $\sqrt{2}$  times the cutting edge radius; for cutting edge positions 5 to 8 it is equal to 1 times the cutting edge radius. In the first case, the cutting edge reference point relative to the cutting edge center point lies in the machining plane on a bisecting line, while in the second case it lies on a coordinate axis.

If your rotate the tool by a random angle around an axis vertical to the machining plane, the the cutting edge reference point would also rotate if it had a fixed position relative to the tool. The above-mentioned condition (position on an axis or a bisecting axis) is not fulfilled in most cases. This is not desirable. Instead, the cutting edge reference point should always be modified in such a way that the distance vector between cutting edge reference point and cutting edge center point has one of the mentioned 8 directions. The cutting edge position must be modified for this if necessary.

The ratios are shown with examples in the figure below:

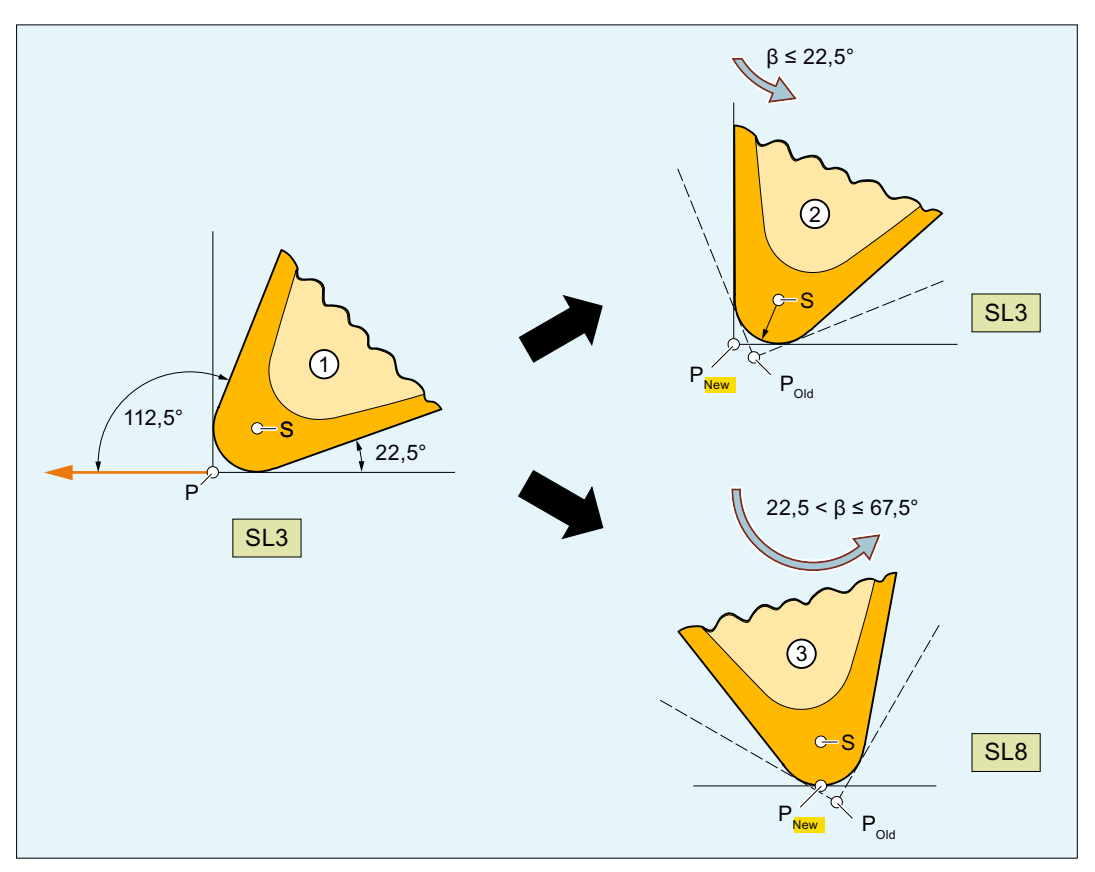

- S: Cutting edge center point
- P: Cutting edge reference point
- SL: Cutting edge position
- ① Tool with cutting edge position 3, clearance angle 22.5°, and holder angle 112.5°
- ② For rotations of the tool up to 22.5°, the cutting edge position is maintained, the position of the cutting edge reference point relative to the tool however, is compensated in such a way that the relative position of both points is maintained in the machining plane.

③ For bigger tool rotations (up to 67.5°), the cutting edge position changes to value 8.

Figure 19-52 Cutting edge reference point and cutting edge position for tool rotation

#### Note

As the cutting edge reference point is defined by the tool length vector, modifying the cutting edge reference point changes the effective tool length.

### Tool rotation

The rotation of the tool tip and the tool adapter is described by tool parameter \$TC\_DPROT. This parameter (angle) is only practical for tools that do not rotate symmetrically (e.g. turning tools, boring bars). Rotation is performed around the direction that is defined by the vector product of tool normal vector and tool orientation vector. For an active tool, this vector can be read with system variable \$P\_TOOLBIN. For standard turning tools, this vector points toward the Z axis for G18. I.e. it turns around the axis around which angle γ also turns.

# 19.8.3 Rotation of milling and drilling tools

# 19.8.3.1 Cutting edge position for milling and tapping tools

### Milling and drilling tools

Milling and drilling tools means the following tools whose tool type (\$TC\_DP1) has values in the range of 100 to 299.

Tools are treated independently of tool type such as milling and tapping tools if:

SD42950 \$SC\_TOOL\_LENGTH\_TYPE = 1

### Cutting edge position

A cutting edge position which is modified accordingly has also been introduced for the milling and tapping tools defined as specified above (see Chapter "[Modifications during rotation of](#page-1582-0)  [milling and tapping tools](#page-1582-0) (Page [1583](#page-1582-0))").

#### **Note**

A cutting edge position that is declared for tools that are not milling or tapping tools, or turning tools according to the definitions stated above, is not evaluated.

The cutting edge position of the tapping and milling tools is stored in tool parameter \$TC\_DP2 as in the case of turning tools. Based on the definition of the cutting edge position for turning tools, this parameter can assume the values 5 to 8. Here, the cutting edge position specifies the orientation (the direction of the rotation axis) of the tool:

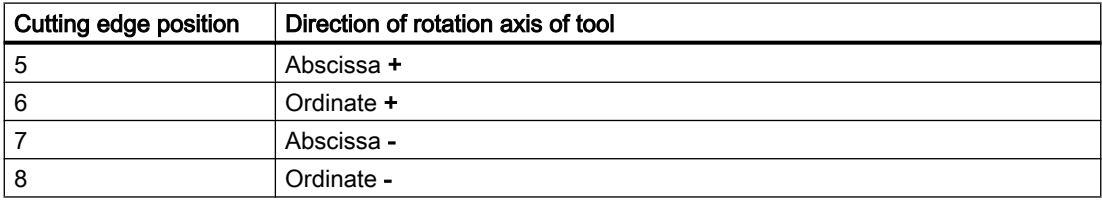

<span id="page-1582-0"></span>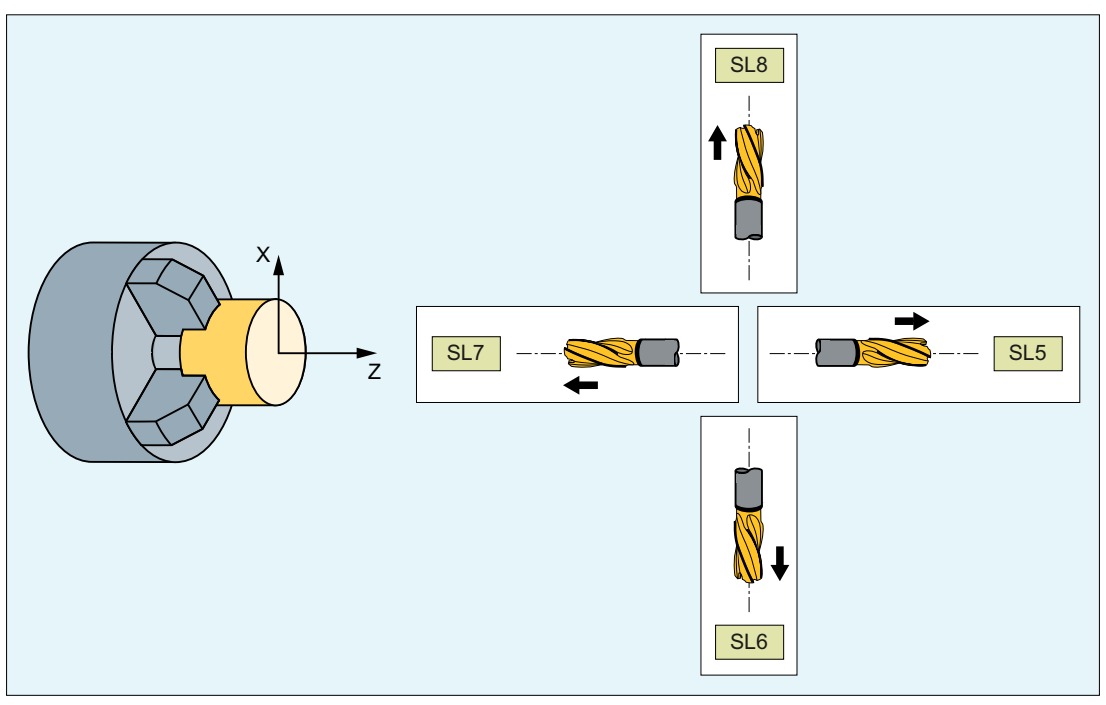

Figure 19-53 Cutting edge position 5 - 8 of a milling tool

# 19.8.3.2 Modifications during rotation of milling and tapping tools

The cutting edge position is recalculated appropriately during a rotation of a milling or tapping tool. Cut direction and tool angle (clearance angle or holder angle) are not defined for milling and tapping tools so that the change in cutting edge position is derived exclusively from the rotation. Thus, for milling and tapping tools, the cutting edge position always changes when the amount of rotation with reference to the zero setting is more than 45°.

# 19.8.4 Commissioning

# 19.8.4.1 Parameter assignment

# Response in the event of an error

Different fault conditions can occur during the activation of the function "Modification of the offset data for rotatable tools" (by an explicit call in the part program or by tool selection). For errors with error numbers < 100 (see Diagnostics Manual), it is possible to define whether the error will trigger output of an alarm and, if so, whether such an alarm will only be displayed or will also trigger program stop. The setting is made in the following machine data:

MD20125 \$MC\_CUTMOD\_ERR

Two bits of the machine data are assigned to each fault condition:

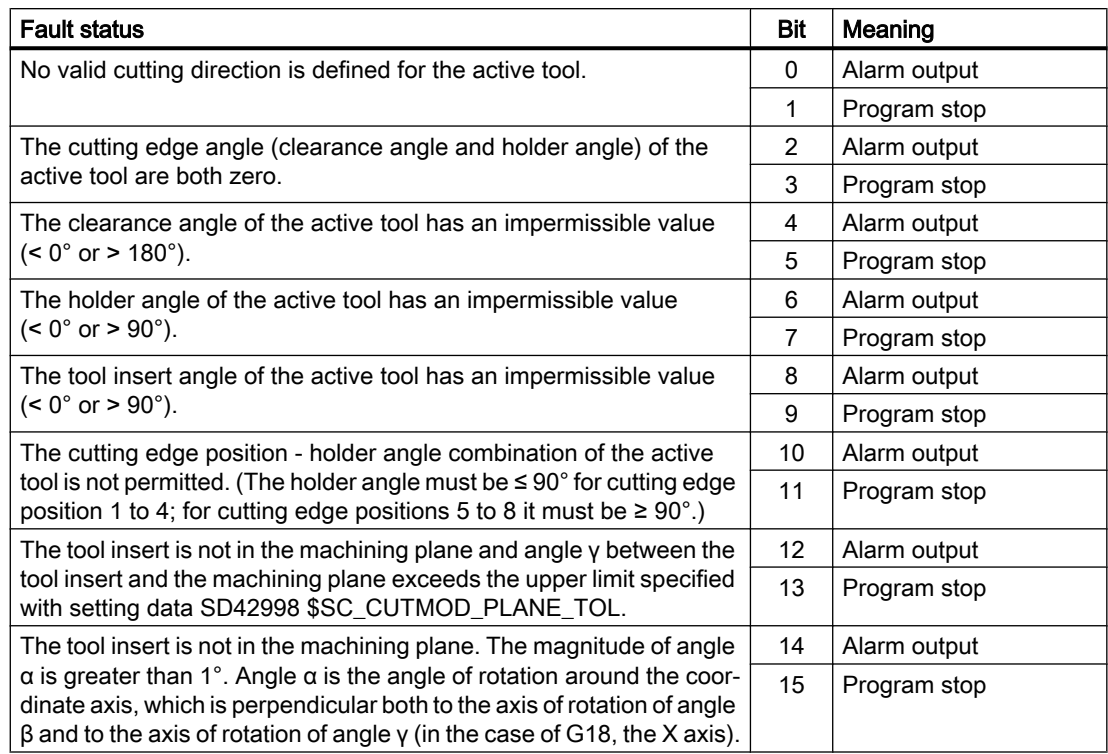

### **Note**

The 2nd bit (program stop) is only effective if the corresponding 1st bit (alarm output) is set.

#### **Note**

Errors with error numbers ≥ 100 always result in an alarm being output and program stop.

### Initialization value for CUTMOD

The function that can be programmed with NC command [CUTMOD](#page-1585-0) (Page [1586\)](#page-1585-0) is automatically initialized with the following value after a warm restart:

MD20127 \$MC\_CUTMOD\_INIT = <initialization value for CUTMOD>

Default value: 0

If MD20127 = -2, the value from the following machine data becomes the initialization value:

MD20126 \$MC\_TOOL\_CARRIER\_RESET\_VALUE (active tool carrier on reset)

### Function-specific tool settings

The following machine data is a bit string with which various functions relating to tools can be controlled:

MD20360 \$MC\_TOOL\_PARAMETER\_DEF\_MASK
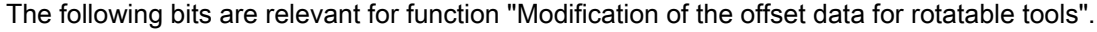

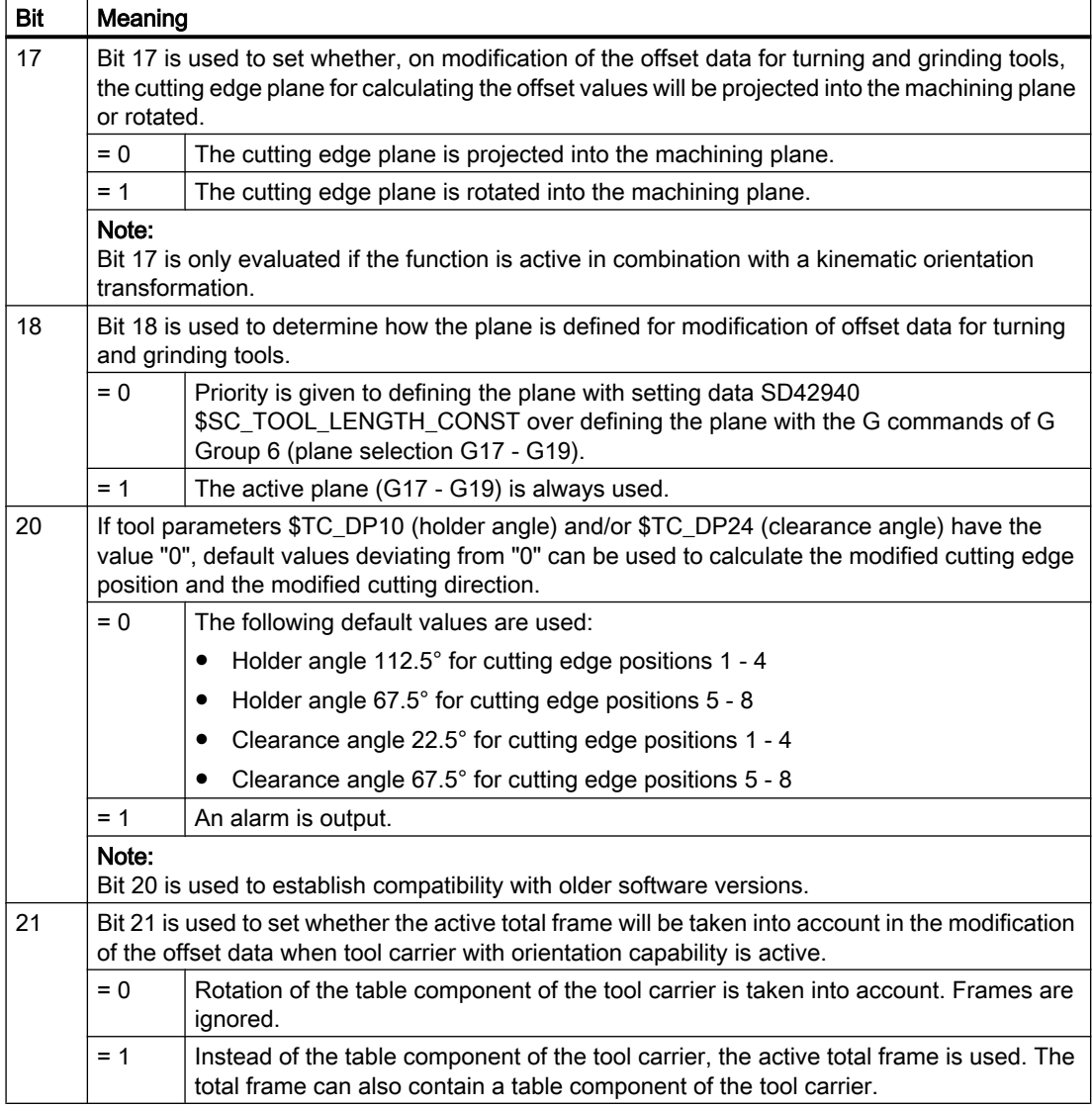

### Difference between tool tip plane and machining plane for CUTMOD or CUTMODK

The maximum permissible angle through which the tool insert can be turned away from the machining plane (standard G18) when function [CUTMOD or CUTMODK](#page-1593-0) (Page [1594](#page-1593-0)) is called (≙ maximum permissible deviation of γ from one of the two standard positions 0° or 180°) is set in the setting data:

SD42998 \$SC\_CUTMOD\_PLANE\_TOL

Example:

SD42998 =  $5.0 \Rightarrow$  The tool insert must not be turned by more than 5° away from the machining plane.

## **Note**

## $SD42998 = 0$

If SD42998 \$SC\_CUTMOD\_PLANE\_TOL is set to "0", variations of up to 89° are permissible!

#### Difference between tool tip plane and machining plane for ORISOLH

The maximum permissible angle through which the tool insert can be turned away from the machining plane when function [ORISOLH](#page-1593-0) (Page [1594](#page-1593-0)) is called is set in the setting data:

SD42999 \$SC\_ORISOLH\_INCLINE\_TOL

## 19.8.5 Programming

## 19.8.5.1 Calculating orientations (ORISOLH)

The predefined ORISOLH function helps the user to set the rotary axis positions of a machine so that a turning tool can be brought into a defined, kinematic-independent position relative to the workpiece. Prerequisite is that a 6-axis transformation is active that has been parameterized with kinematic chains.

Two basic functions are available:

- Tool alignment The β and γ angles are specified. The function calculates the angles of the three orientation axes required for this.
- Direct tool alignment The angles of the second and third orientation axes are specified. The function calculates the associated β and γ angles as well as that of the missing first orientation axis.

#### **Note**

#### Order of the orientation axes

If you run through the kinematic chain that describes the structure of the machine, from the workpiece to the tool, then the following specifications apply for the order of the three orientation axes of a 6-axis transformation:

- The orientation axis that is closest to the workpiece is the first orientation axis.
- The orientation axis that is closest to the tool is the third orientation axis.

Generally, the first orientation axis is a spindle and the corresponding rotation is therefore implemented in these cases through a rotating frame.

## **Syntax**

<RetVal> = ORISOLH(<Cntrl>,<W1>,<W2>)

## Meaning

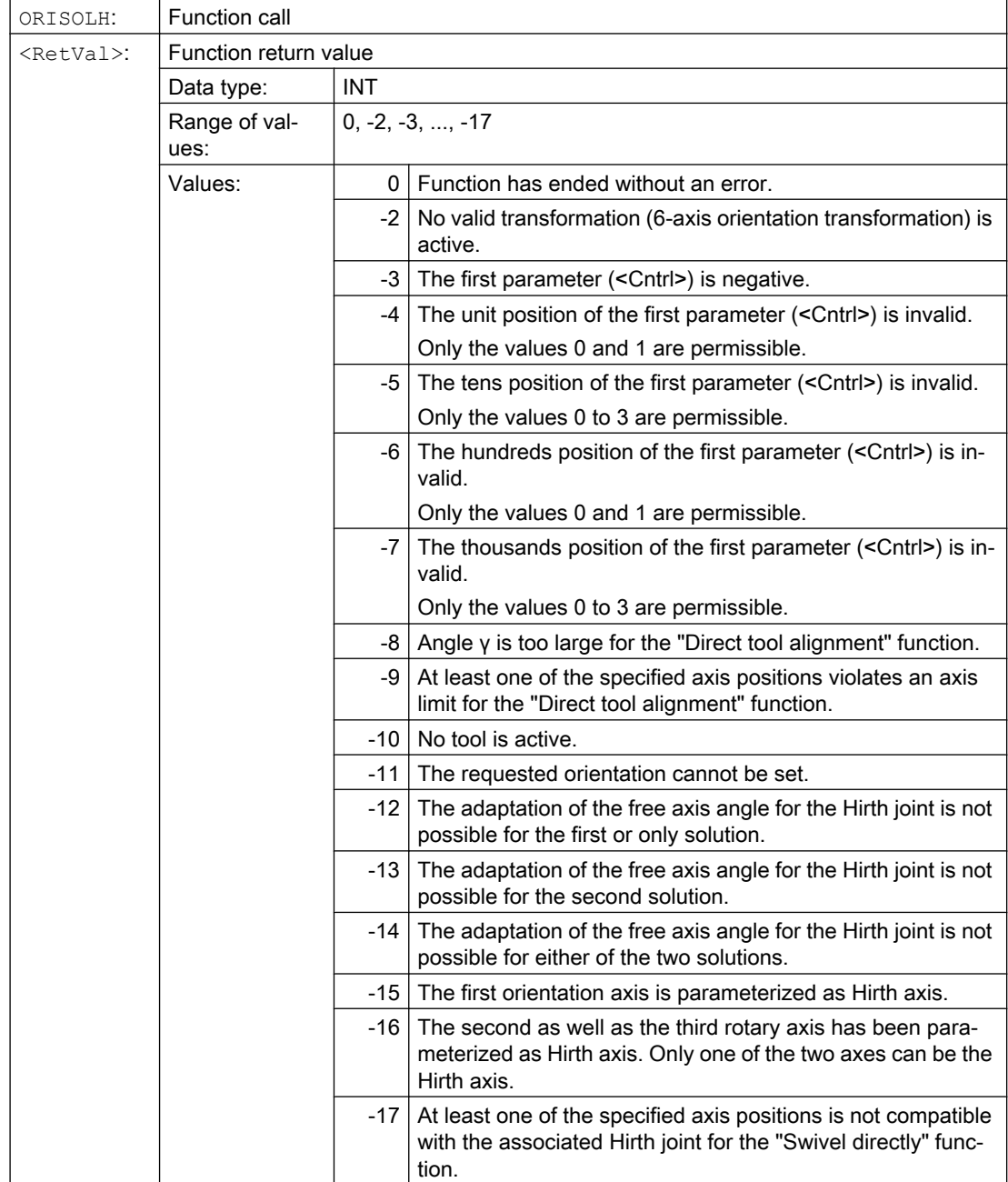

## W1: Tool offset

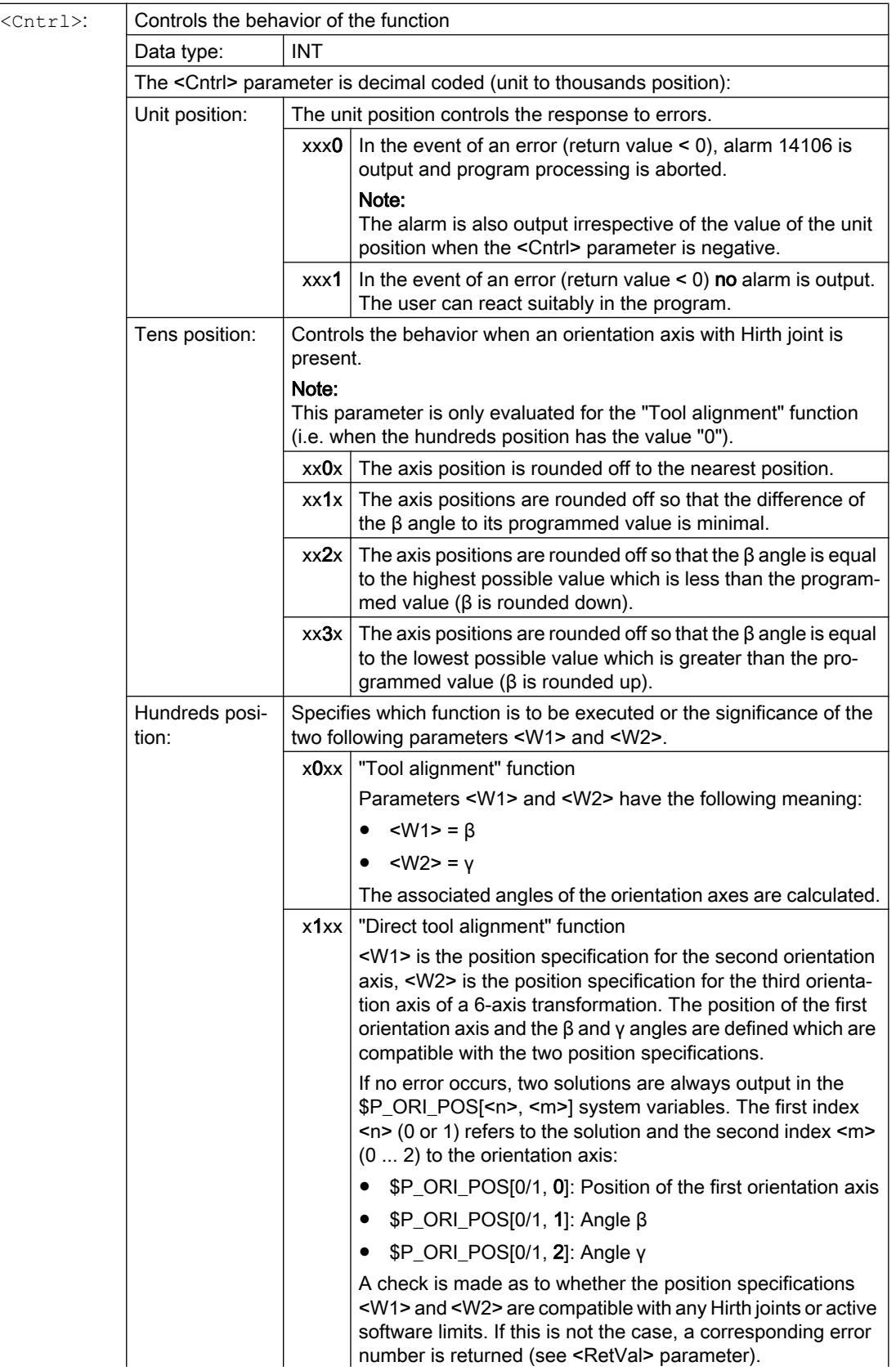

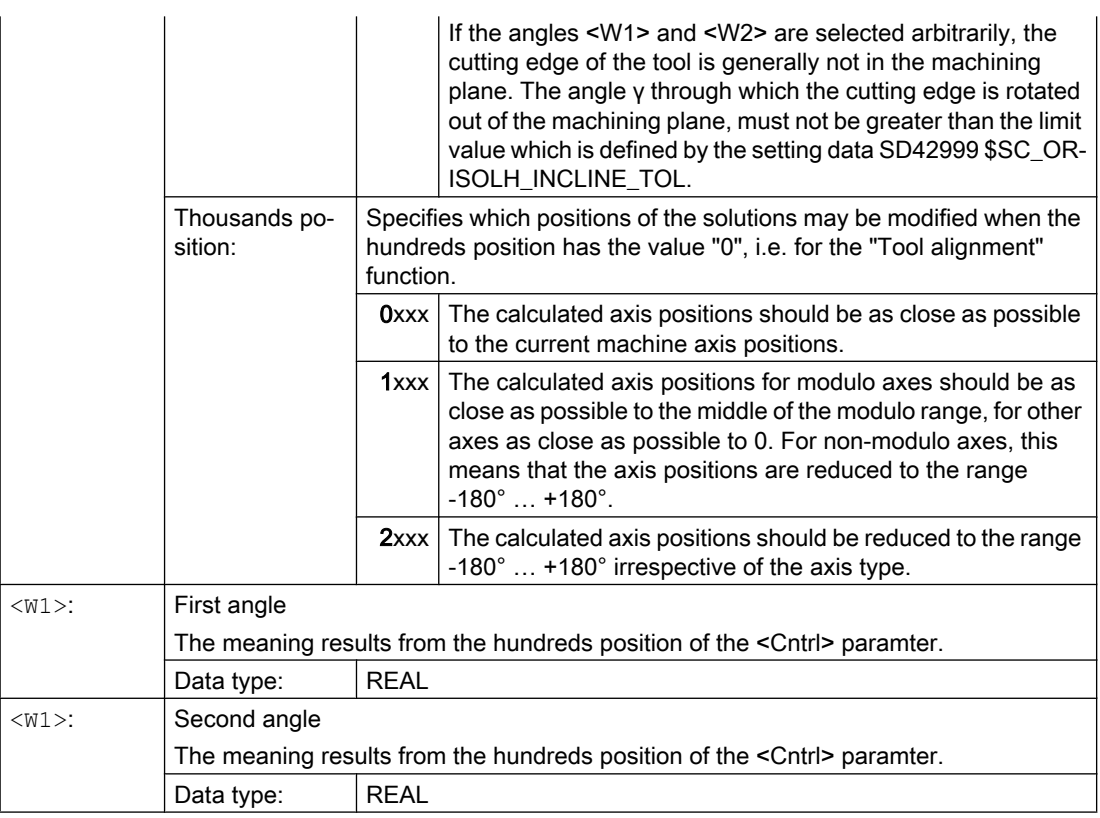

### Note

Parameters that have not been programmed have the default value "0".

## 19.8.5.2 Calculating orientations (ORISOLH): Further information

## Further information

The number of solutions found together with further status information when executing the ORISOLH function, can be read via the following system variables:

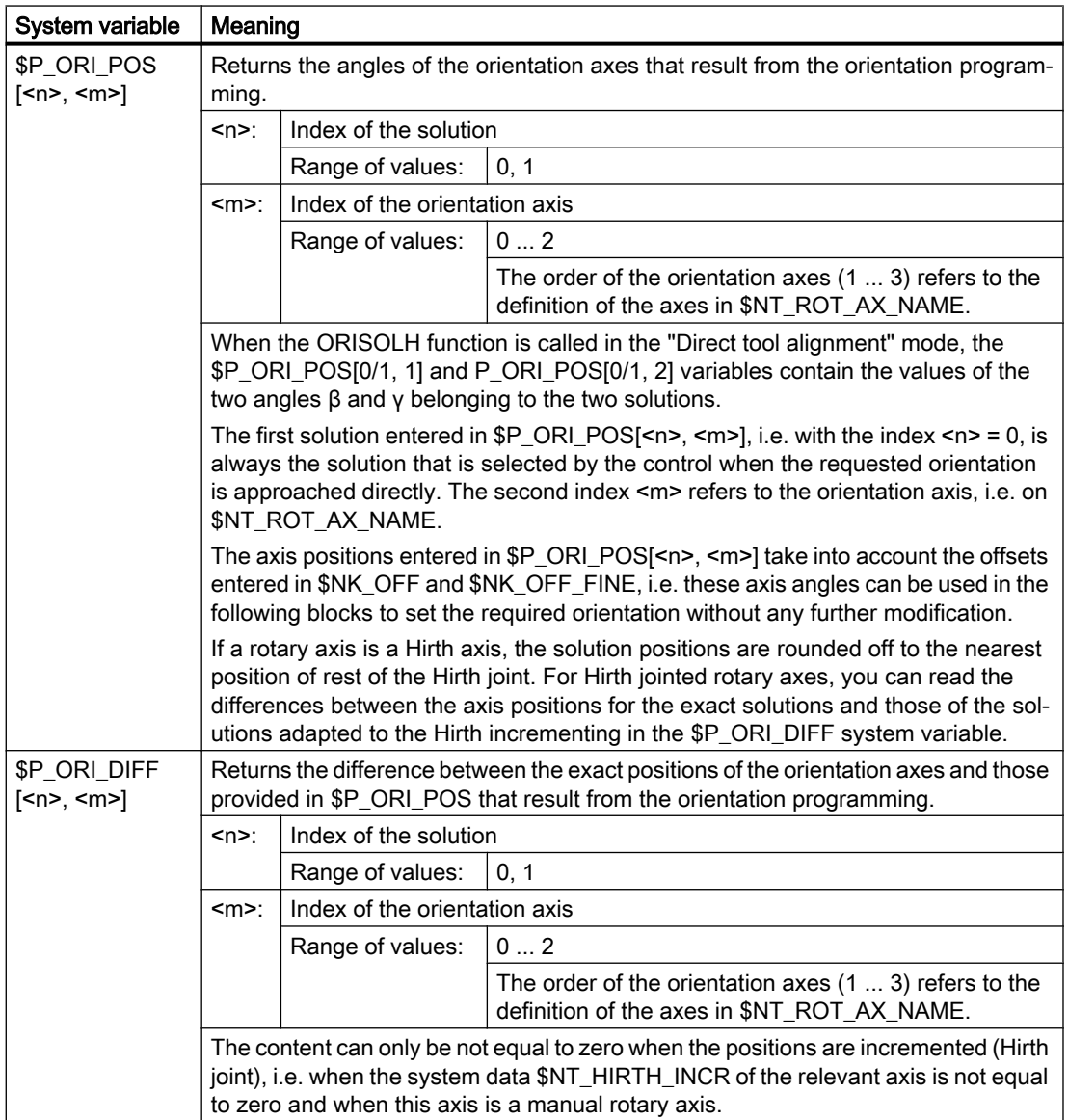

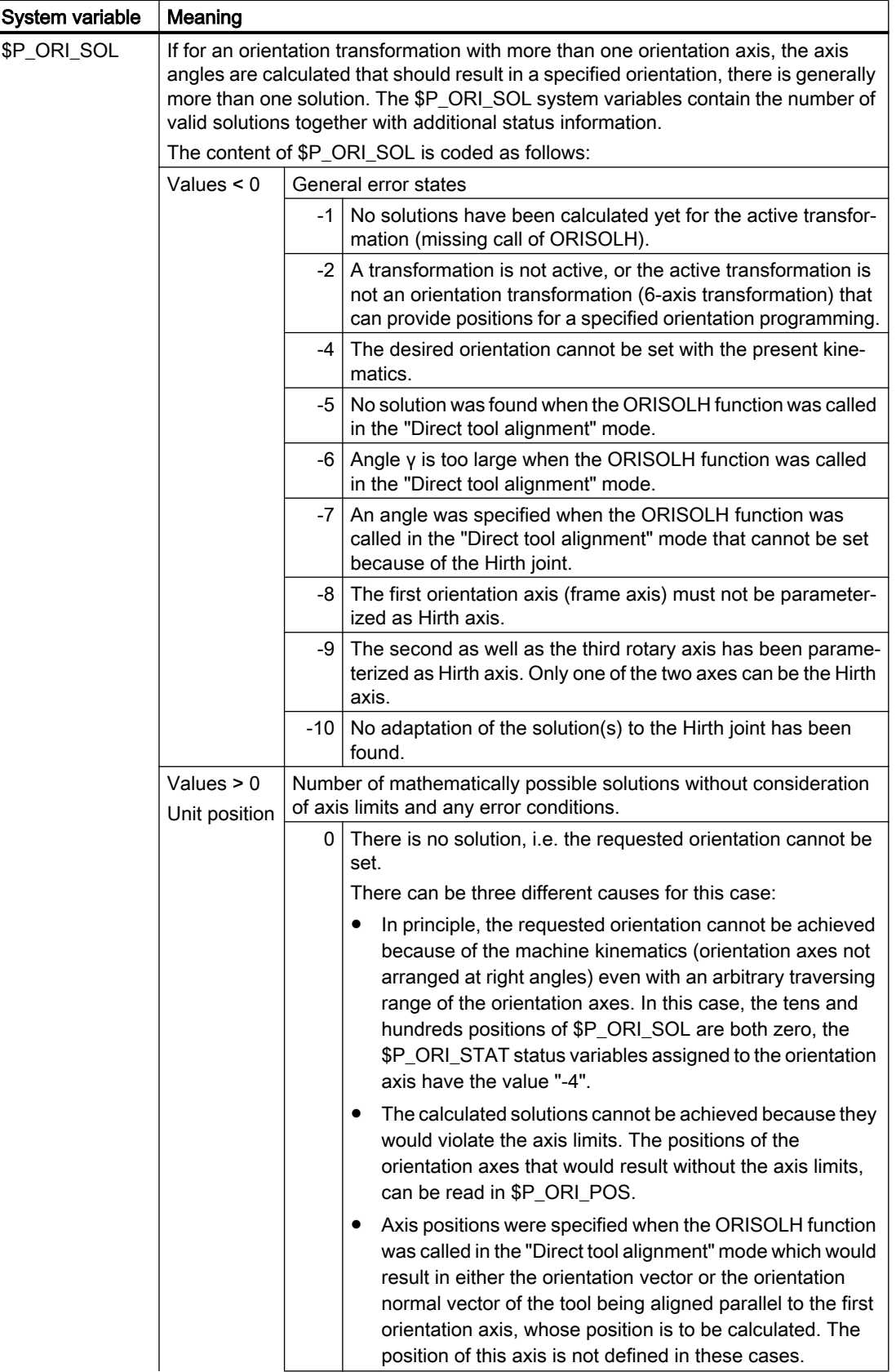

## W1: Tool offset

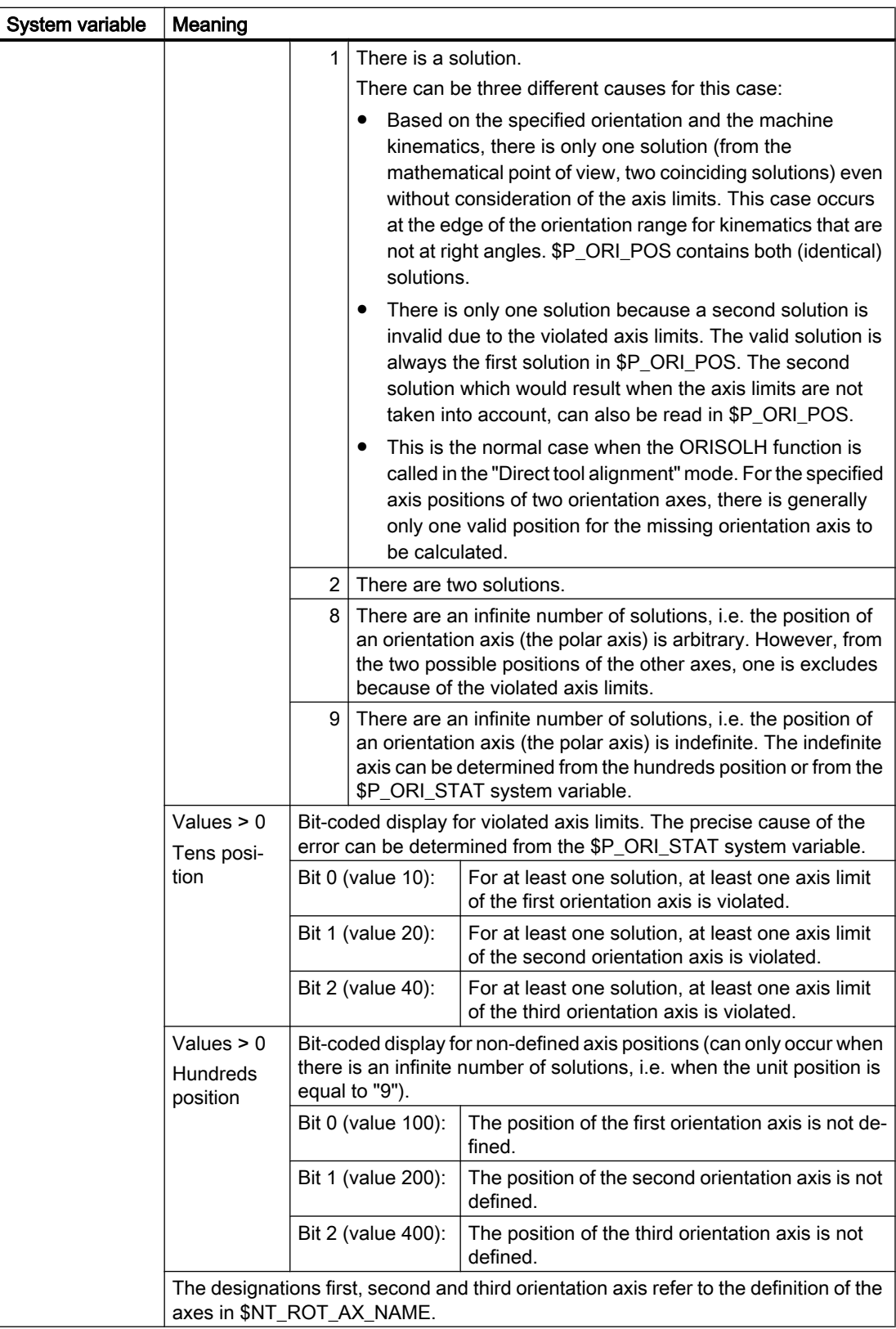

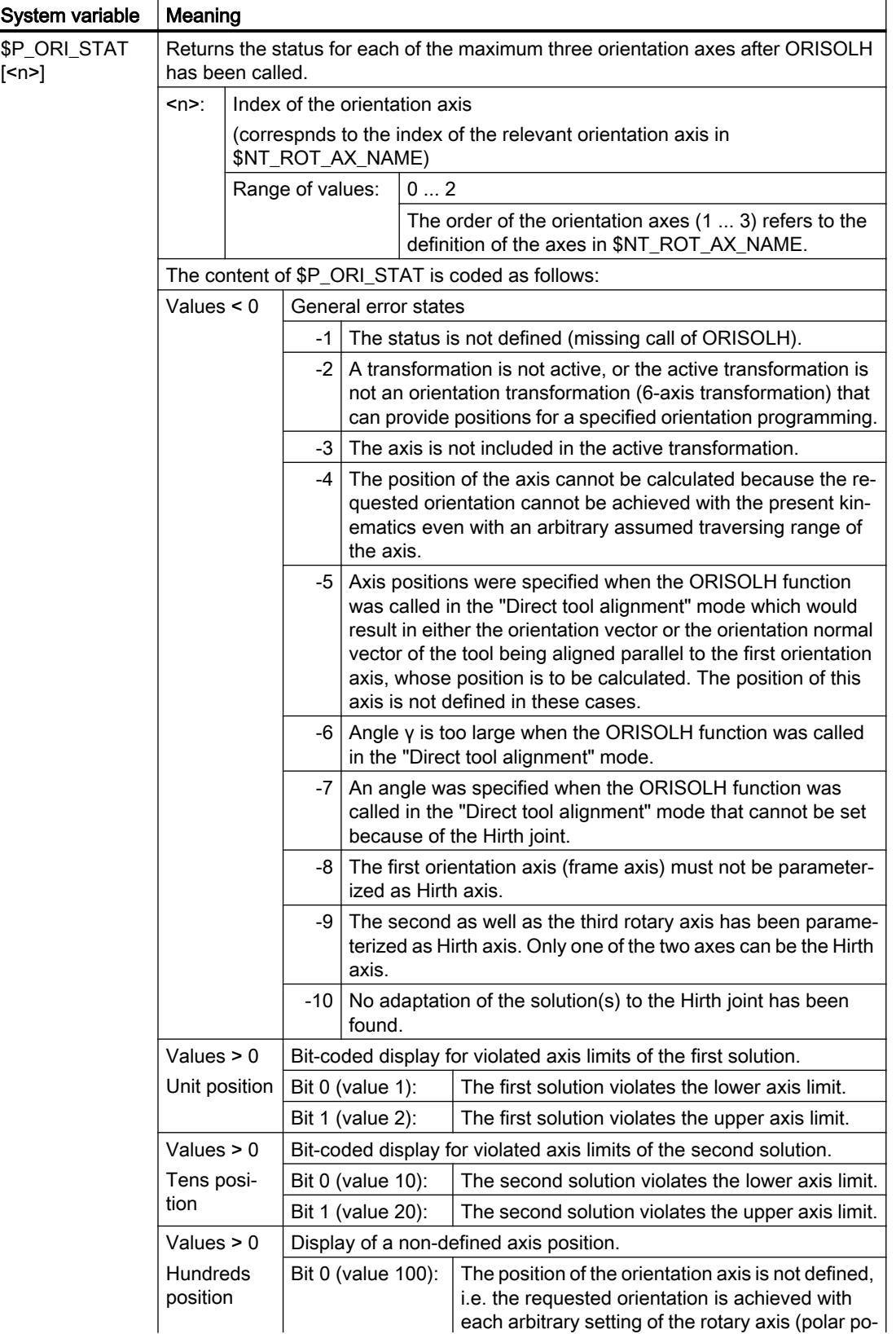

<span id="page-1593-0"></span>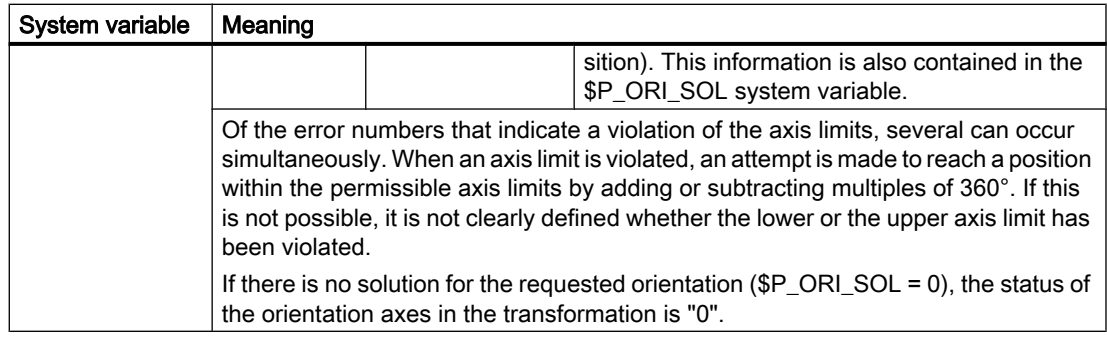

### Note \$NT\_ROT\_AX\_NAME

This system variable refers to a maximum of three axes used for setting the orientation. It contains the names of the chain elements (\$NK\_NAME) that define the machine axes (rotary axes) that must perform the orientation movements resulting from a kinematic transformation. The order in which the maximum three rotary axes are contained in this system variable is irrelevant for the machine kinematics because this is derived from the structure of the kinematic chains. However, as it defines the order in which other variables access the rotary axes, the order of the orientation axes in \$NT\_ROT\_AX\_NAME must match the kinematic description.

#### Note

#### Status information

The status information that shows, for example, that an orientation cannot be achieved or can only be achieved when relevant axis limits are violated, does not trigger an NC alarm. It is the responsibility of the user to react suitably to the specified conditions.

## 19.8.5.3 Activating the modification of the offset data for rotatable tools (CUTMOD, CUTMODK)

The modification of the offset data for rotatable tools is activated in the NC program via the CUTMOD (in combination with orientable tool carriers) or CUTMODK language command (for orientation transformations that were defined by means of kinematic chains).

### Note

As the orientable tool carriers and orientation transformations that were defined by means of kinematic chains cannot be active at the same time, there are no conflicts between the two variants.

## Syntax

 $CUTMOD = alue $>$$ or CUTMODK = <Command>

## Meaning

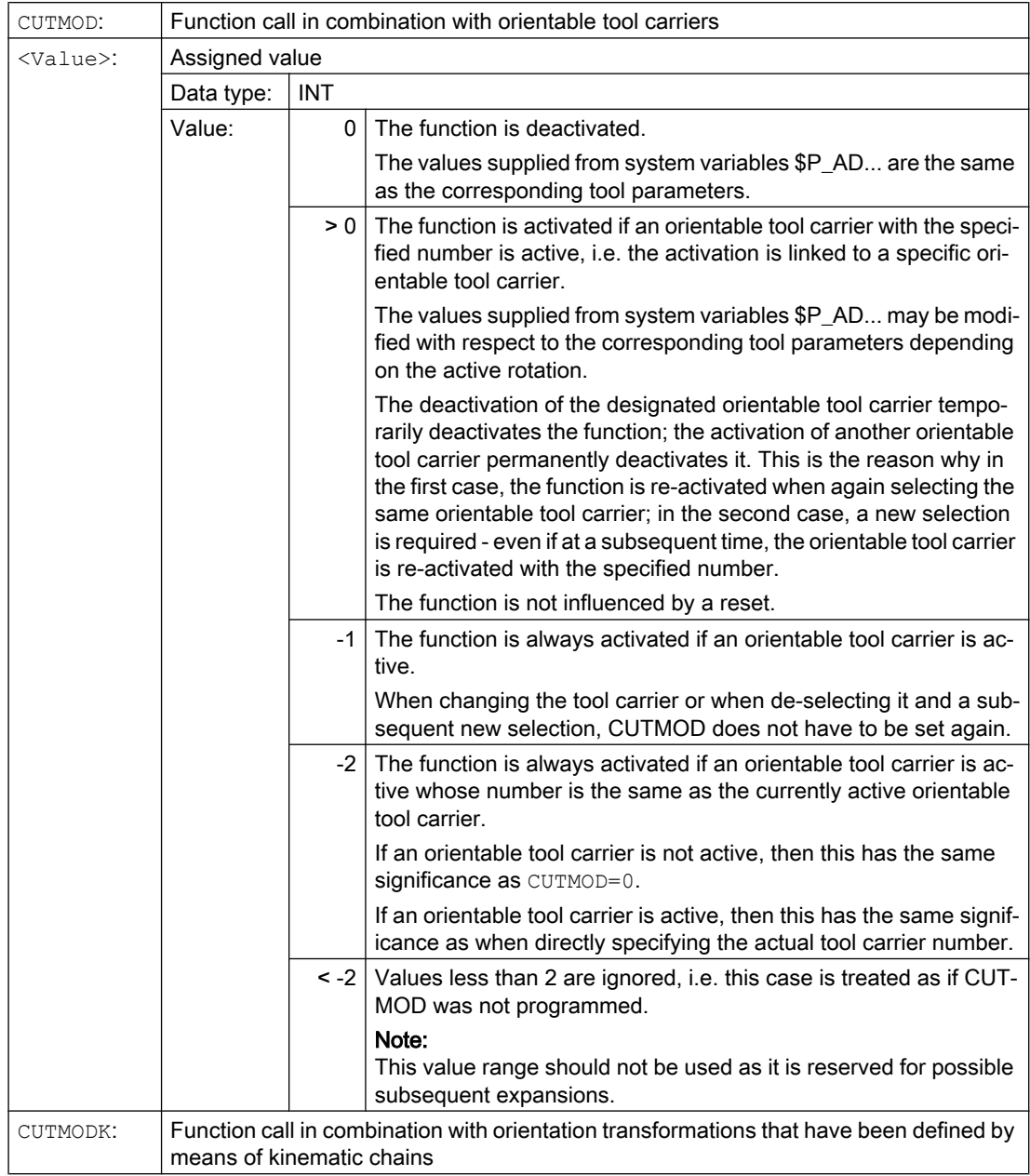

## W1: Tool offset

19.8 Modification of the offset data for rotatable tools

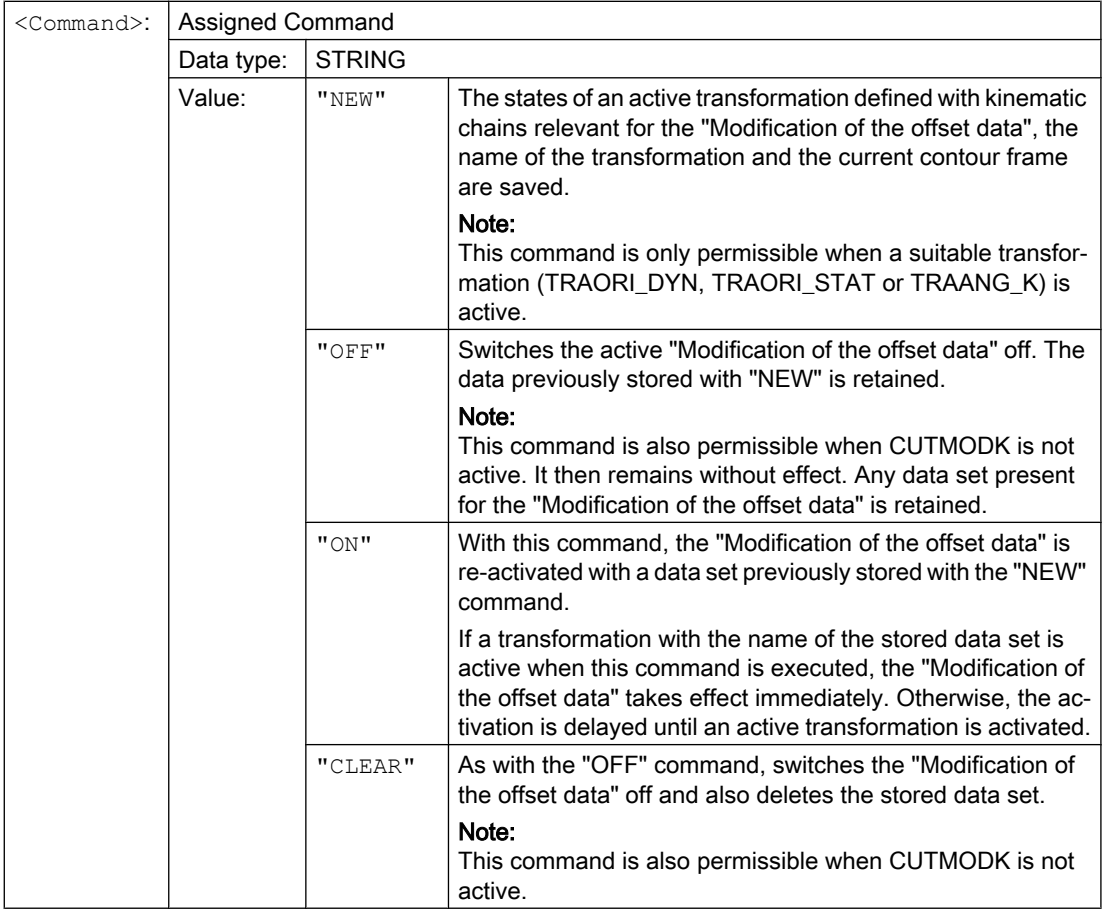

#### Note

## SD42984 \$SC\_CUTDIRMOD

The CUTMOD or CUTMODK command replaces the function that can be activated using the setting data SD42984 \$SC\_CUTDIRMOD. However, this function remains available unchanged. However, as it doesn't make sense to use both functions in parallel, it can only be activated if CUTMOD is equal to zero and CUTMODK is the zero string.

## 19.8.5.4 Activating the modification of the offset data for rotatable tools (CUTMOD, CUTMODK): Further information

## Further information

#### Reading modified offset data

The modified offset data is provided in the following system variables and OPI variables:

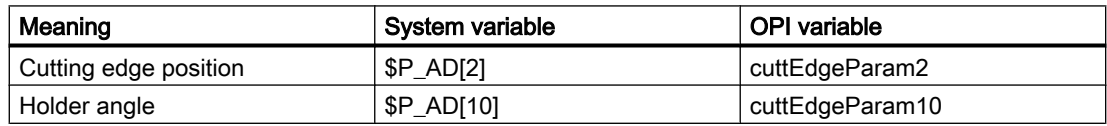

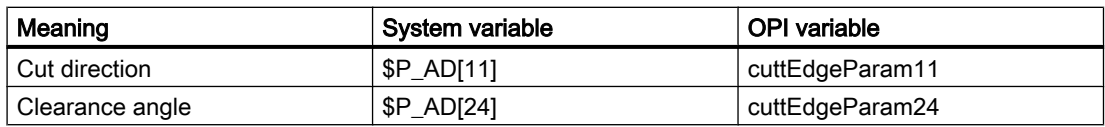

The data is always modified with respect to the corresponding tool parameters (\$TC\_DP2[..., ...] etc.) when the "Modification of the offset data for rotatable tools" function was activated with the CUTMOD or CUTMODK command and the tool was rotated by an orientable tool carrier or a suitable orientation transformation.

#### Further function-relevant system variables

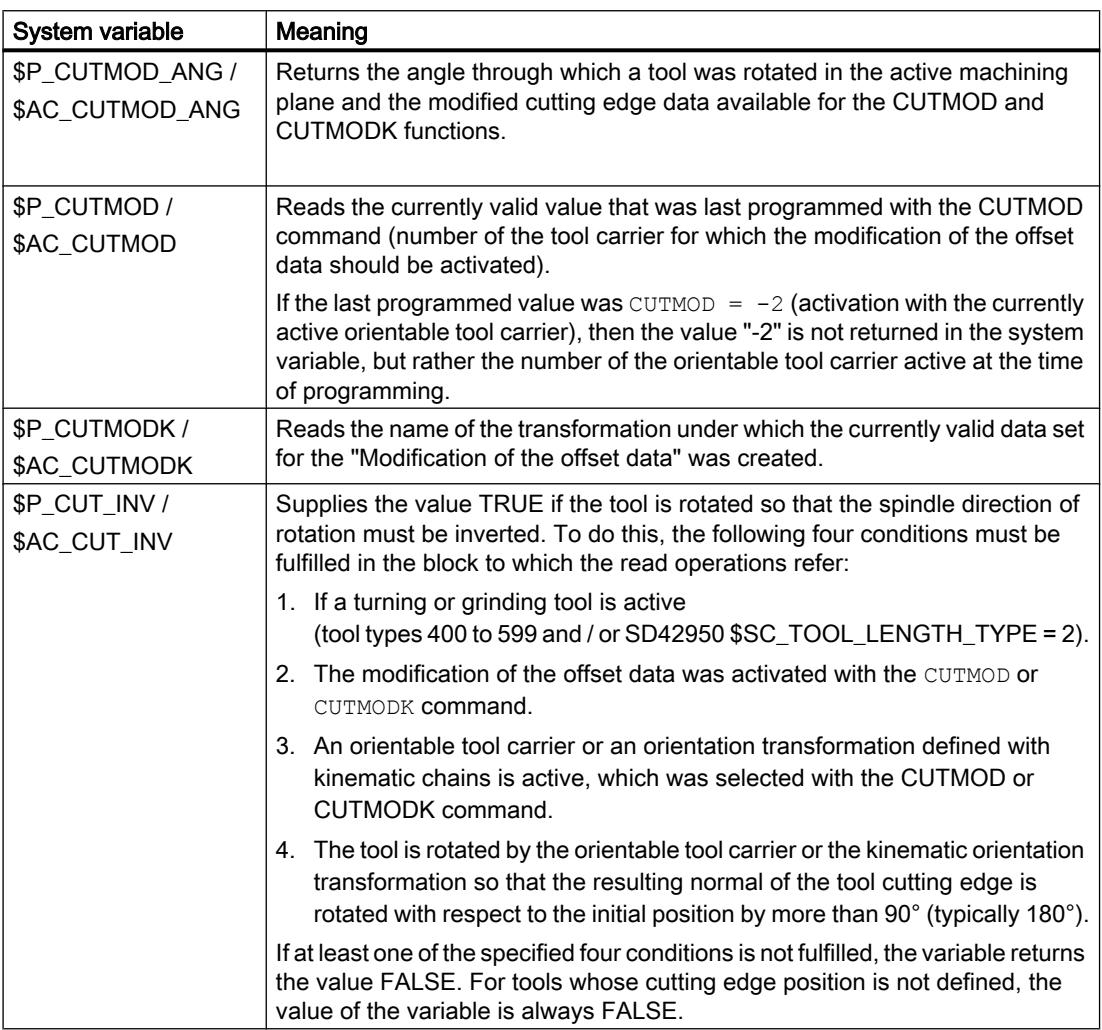

## W1: Tool offset

19.8 Modification of the offset data for rotatable tools

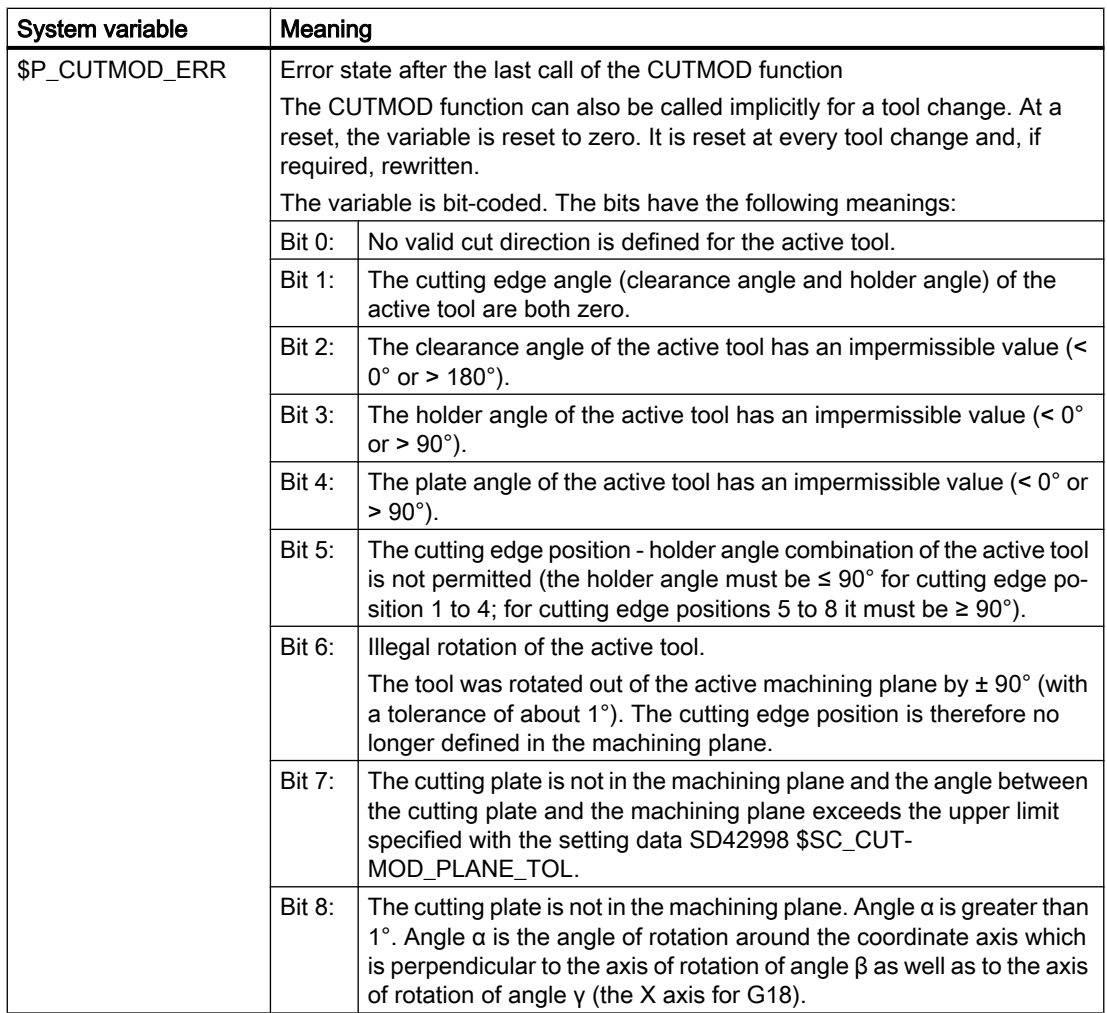

\$P\_...: Preprocessing variables

\$AC\_...: Main run variables

All main run variables can be read in synchronized actions. A read access operation from the preprocessing generates a preprocessing stop.

### Plane change

To determine the modified cutting edge position, cutting direction and holder or clearance angle, the evaluation of the cutting edge in the active plane (G17 - G19) is decisive.

However, if setting data SD42940 \$SC\_TOOL\_LENGTH\_CONST (change of the tool length component when selecting the plane) has a valid non-zero value (plus or minus 17, 18 or 19), its contents define the plane in which the relevant quantities are evaluated.

This priority rule of the setting data over the G code can be deactivated by setting bit 18 of the machine data \$MC\_TOOL\_PARAMETER\_DEF\_MASK. This means that when this bit is set, the plane defined with the G command of group 6 is still valid.

### Effectiveness of the modified cutting data

The modified cutting edge position and the modified cutting edge reference point are immediately effective when programming, even for a tool that is already active. A tool does not have to be re-selected for this purpose.

## 19.8.6 Example

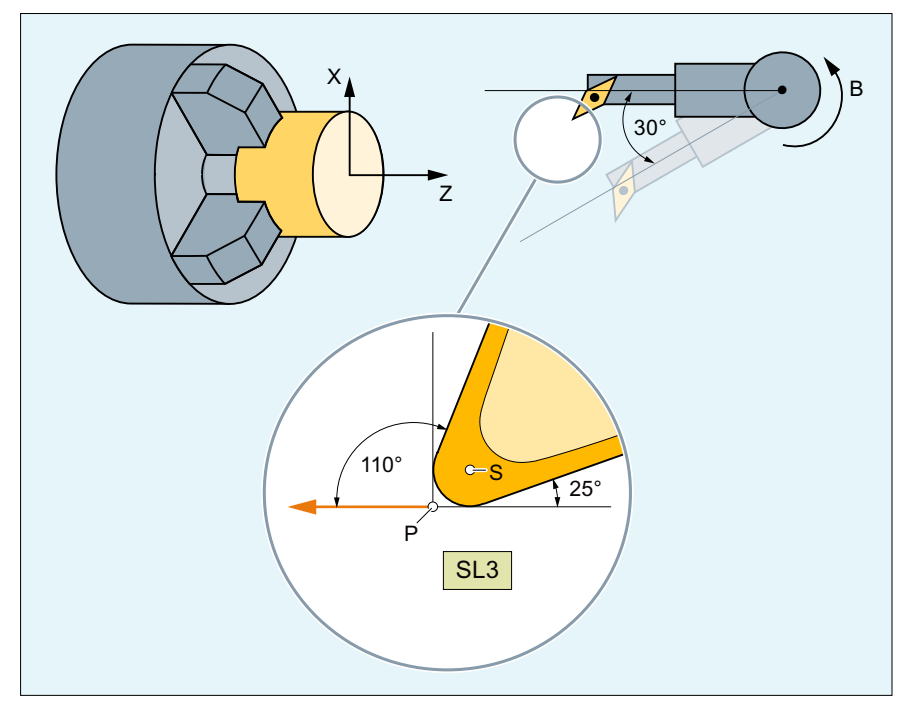

- S: Cutting edge center point
- P: Cutting edge reference point
- SL: Cutting edge position

Figure 19-54 Tool with cutting edge position 3 and an orientable tool carrier that can rotate the tool around the B axis.

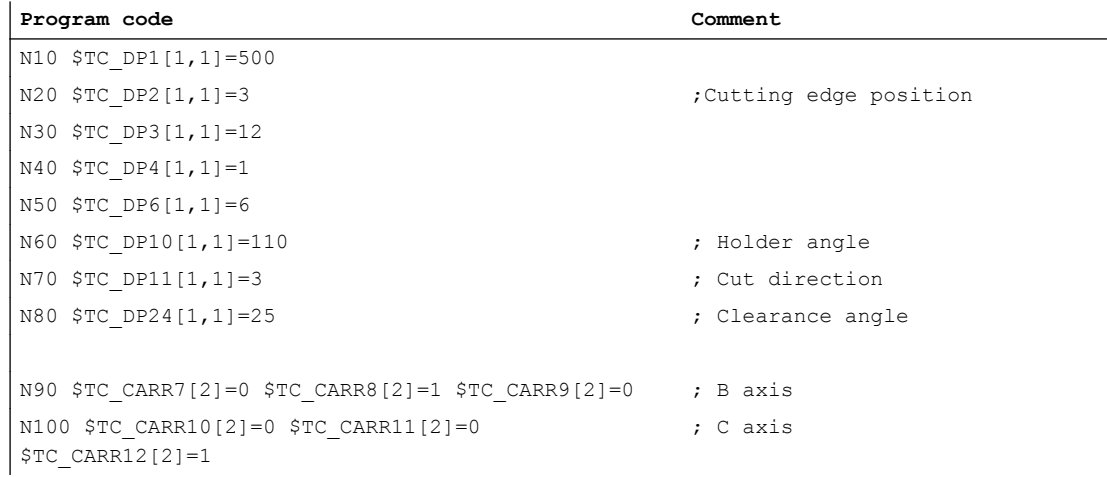

## W1: Tool offset

#### 19.8 Modification of the offset data for rotatable tools

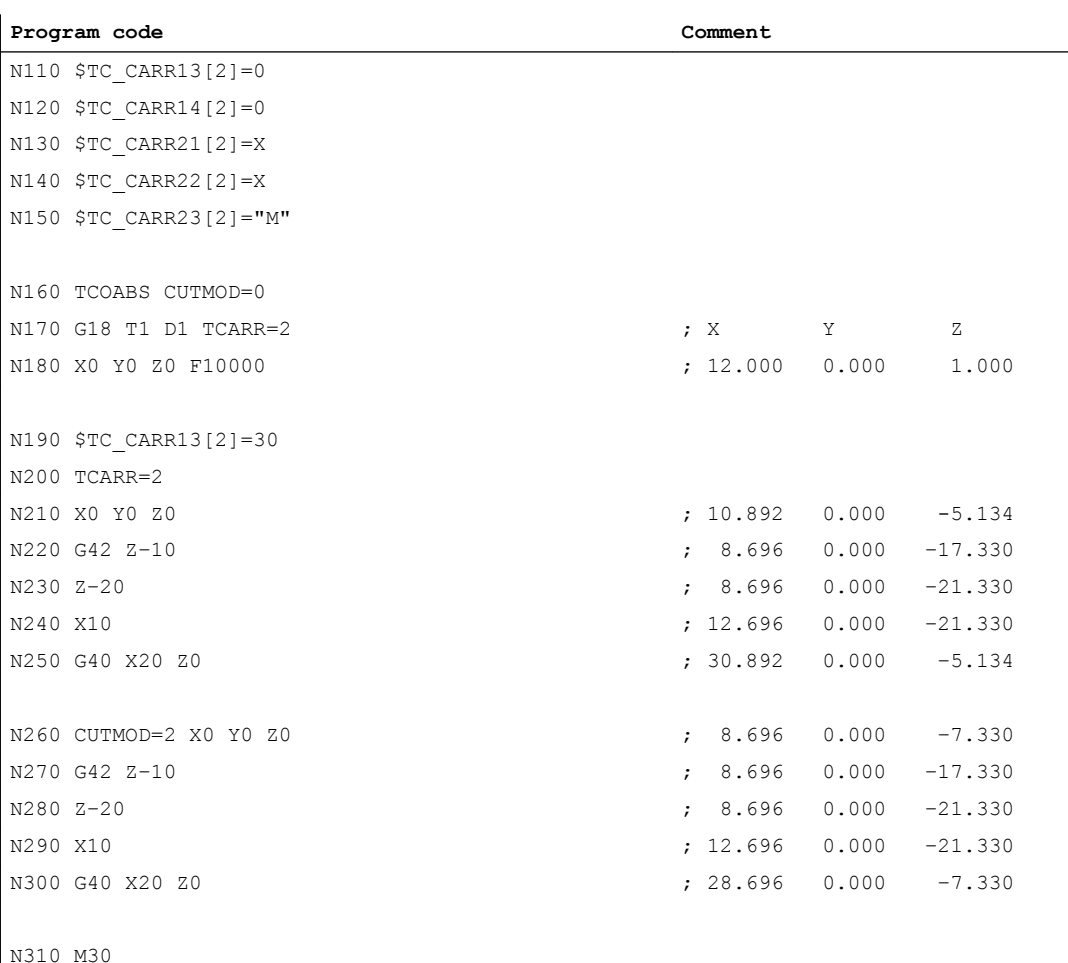

The numerical values in the comments specify the end of block positions in the machine coordinates (MCS) in the sequence  $X \rightarrow Y \rightarrow Z$ .

#### **Explanations**

In block  $N180$ , initially the tool is selected for  $\text{CUTMOD}=0$  and non-rotated tool holders that can be orientated. As all offset vectors of the tool holder that can be orientated are 0, the position that corresponds to the tool lengths specified in  $\text{STC}$  DP3[1,1] and  $\text{STC}$  DP4[1,1] is approached.

The tool holder that can be orientated with a rotation of 30° around the B axis is activated in block N200. As the cutting edge position is not modified due to CUTMOD=0, the old cutting edge reference point is decisive just as before. This is the reason why in block N210 the position is approached, which keeps the old tool nose reference point at the zero (i.e. the vector (1, 12) is rotated through 30° in the Z/X plane).

In block  $N260$ , contrary to block  $N200$ , CUTMOD=2 is effective. As a result of the tool holder rotation that can be orientated, the modified cutting edge position becomes 8. Deviating axis positions also result from this.

The tool radius compensation (TRC) is activated in blocks N220 and/or N270. The different cutting edge position in both program sections has no effect on the end positions of the blocks in which the TRC is active; the corresponding positions are therefore identical. The different cutting edge positions only become effective again in the deselect blocks N260 and/or N300.

# 19.9 Incrementally programmed compensation values

## 19.9.1 G91 extension

#### **Requirements**

Incremental programming with G91 is defined such that the compensation value is traversed additively to the incrementally programmed value when a tool compensation is selected.

#### Applications

For applications such as scratching, it is necessary only to traverse the path programmed in the incremental coordinates. The activated tool compensation is not traversed.

#### **Sequence**

Selection of a tool compensation with incremental programming

- Scratch workpiece with tool tip.
- Save the actual position in the basic frame (set actual value) after reducing it by the tool compensation.
- Traverse incrementally from the zero position.

## Activation

It is possible to set whether a changed tool length is traversed with FRAME and incremental programming of an axis, or whether only the programmed path is traversed with the setting data:

SD42442 \$SC\_TOOL\_OFFSET\_INCR\_PROG (tool length compensations)

## Zero offset / frames G91

It is possible to set whether a zero offset is traversed as standard with value = 1 with  $\text{FRAME}$ and incremental programming of an axis, or whether only the programmed path is traversed with value  $= 0$  with the setting data:

SD42440 \$SC\_FRAME\_OFFSET\_INCR\_PROG (zero offset in frames)

For further information, see Section "[K2: Axis Types, Coordinate Systems, Frames](#page-704-0)  (Page [705\)](#page-704-0)".

19.9 Incrementally programmed compensation values

### Supplementary condition

If the behavior is set such that the offset remains active even after the end of the program and RESET

MD20110 \$MC\_RESET\_MODE\_MASK, bit6=1 (specification of the controller initial setting after reset / TP end)

and if an incremental path is programmed in the first part program block, the compensation is always traversed additively to the programmed path.

#### Note

With this configuration, part programs must always begin with absolute programming.

## 19.9.2 Traversing in the direction of tool orientation (MOVT)

#### Typical application

On machines with toolholders with orientation capability, traversing should take place in the tool direction (typically, when drilling) without activating a frame (e.g., using TOFRAME or TOROT), on which one of the axes points in the direction of the tool.

This is also true of machines on which a frame defining the oblique plane is active during oblique machining operations, but the tool cannot be set exactly perpendicular because an indexed toolholder (Hirth tooth system) is restricting the setting of the tool orientation.

In these cases it is then necessary - contrary to the motion actually requested perpendicular to the plane - to drill in the tool direction, as the drill would otherwise not be guided in the direction of its longitudinal axis, which, among other things, would lead to breaking of the drill.

## **MOVT**

The end point of such a motion is programmed with  $M\text{OVT} = \ldots$ . The programmed value is effective incrementally in the tool direction as standard. The positive direction is defined from the tool tip to the toolholder. The content of  $M_V$  is thus generally negative for the infeed motion (when drilling), and positive for the retraction motion. This corresponds to the situation with normal paraxial machining, e.g., with  $G91Z$ ...

If the motion is programmed in the form  $M(Y) = AC($ ...), MOVT functions absolutely. In this case a plane is defined, which runs through the current zero point, and whose surface normal vector is parallel to the tool orientation. MOVT then gives the position relative to this plane:

19.9 Incrementally programmed compensation values

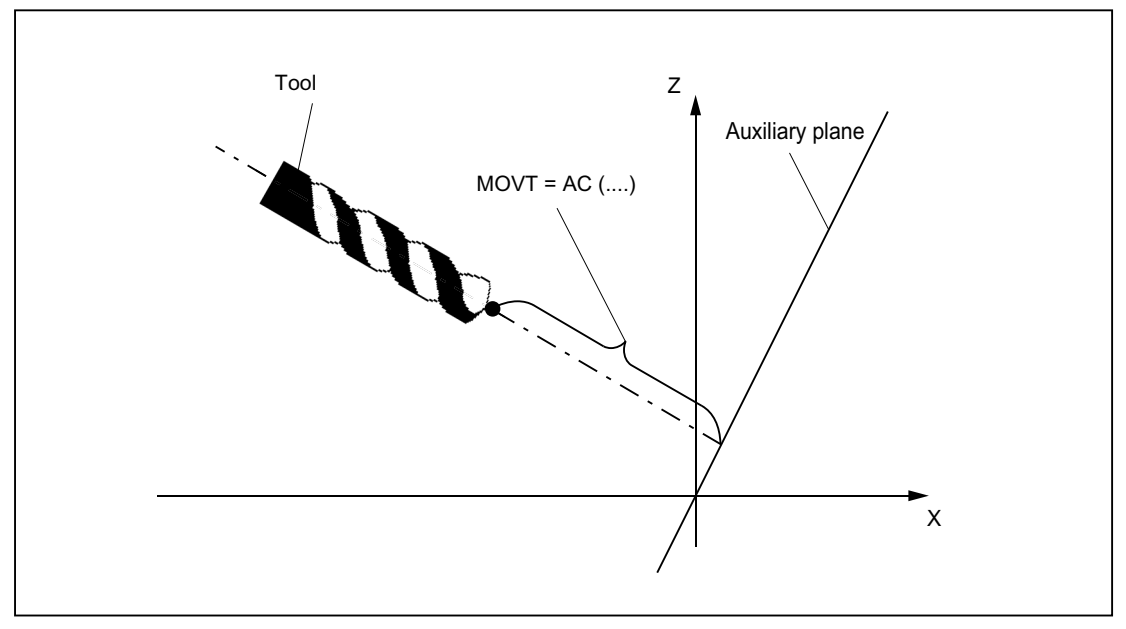

Figure 19-55 Definition of the position for absolute programming of a motion in tool direction

The reference to this auxiliary plane serves only to calculate the end position. Active frames are not affected by this internal calculation.

Instead of MOVT=  $\dots$  it is also possible to write MOVT=IC(  $\dots$ ) if it is to be plainly visible that MOVT is to function incrementally. There is no functional difference between the two forms.

#### Supplementary conditions

The following supplementary conditions apply to programming with MOVT:

- It is independent of the existence of a toolholder with orientation capability. The direction of the motion is dependent on the active plane. It runs in the direction of the vertical axes, i.e., with G17 in Z direction, with G18 in Y direction and with G19 in X direction. This applies both where no toolholder with orientation capability is active and for the case of a toolholder with orientation capability without rotary tool or with a rotary tool in its basic setting.
- MOVT acts similarly for active orientation transformation (345axis transformation).
- $\bullet$  If in a block with MOVT the tool orientation is changed simultaneously (e.g., active 5axis transformation by means of simultaneous interpolation of the rotary axes), the orientation at the start of the block is decisive for the direction of movement of MOVT. The path of the tool tip (TCP - Tool Center Point) is not affected by the change in orientation.
- Linear or spline interpolation (G0, G1, ASPLINE, BSPLINE, CSPLINE) must be active. Otherwise, an alarm is produced. If a spline interpolation is active, the resultant path is generally not a straight line, since the end point determined by MOVT is treated as if it had been programmed explicitly with X, Y, Z.
- A block with MOVT must not contain any programming of geometry axes (alarm 14157).

<span id="page-1603-0"></span>19.10 Assignment of tool length components to geometry axes

# 19.10 Assignment of tool length components to geometry axes

## 19.10.1 Assignment according to tool type and working plane.

The values of the tool parameters length 1 ... 3 are stored in the system variables \$TC\_DP3 ... \$TC\_DP5 (see Chapter ["Tool cutting edge](#page-1474-0) (Page [1475\)](#page-1474-0)"). The assignment to the geometry axes and therefore the resultant cutting direction of the tool length components depends on the tool type (\$TC\_DP1) and the active machining plane (G17/G18/G19).

Table 19-1 Turning/grinding tools (\$TC\_DP1 = 400 … 599)

| <b>Working plane</b> | Length 1 | Length 2 | Length 3 |
|----------------------|----------|----------|----------|
| G17 (X/Y)            |          |          |          |
| G18 (Z/X)            |          |          |          |
| G19 (Y/Z)            |          |          |          |

Table 19-2 Milling tools / special tools (\$TC\_DP1 <> 400 … 599)

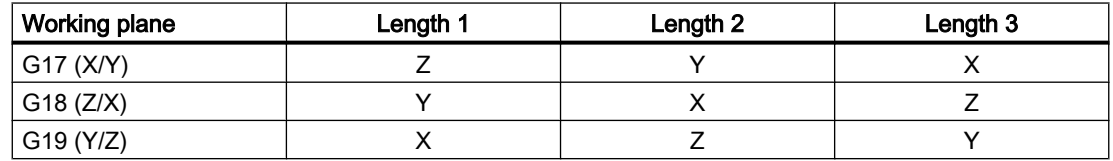

## 19.10.2 Assignment when changing plane

The assignment of tool length components (length, wear, and tool base dimension) to the geometry axes does not change when the machining plane is changed if the following setting data is set to not equal to zero:

SD42940 \$SC\_TOOL\_LENGTH\_CONST <> 0

The assignment of the tool length components to the geometry axes is then derived from the ones and tens position of the setting data as shown in the following tables

| SD42940  |           | Assignment of tool length components to geometry axes |           |  |
|----------|-----------|-------------------------------------------------------|-----------|--|
|          | Length L1 | Length L <sub>2</sub>                                 | Length L3 |  |
| $= x17$  |           |                                                       |           |  |
| $= x18$  | х         |                                                       |           |  |
| $= x19$  |           |                                                       |           |  |
| $= -x17$ | х         |                                                       |           |  |
| $= -x18$ |           | х                                                     |           |  |
| $= -x19$ |           |                                                       |           |  |

Table 19-3 Turning / grinding tools (\$TC\_DP1 = 400 … 599)

19.10 Assignment of tool length components to geometry axes

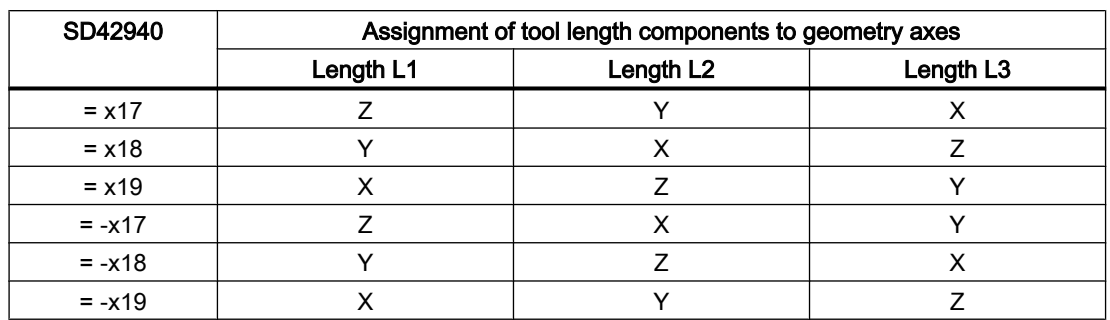

<span id="page-1604-0"></span>Table 19-4 Milling / special tools (\$TC\_DP1 <> 400 … 599)

Each value not equal to 0 and not equal to one of the six listed values is evaluated as value "17" (for milling/special tools) or "18" (for turning/grinding tools)..

#### Note

#### Assignment of tool orientation components

The assignment of the tool orientation components is not influenced by SD42940 \$SC\_TOOL\_LENGTH\_CONST.

If necessary, the following setting data must be adapted:

- SD42954 \$SC\_TOOL\_ORI\_CONST\_M
- SD42956 \$SC\_TOOL\_ORI\_CONST\_T

See Chapter ["Tool orientation for plane change](#page-1605-0) (Page [1606\)](#page-1605-0)".

## 19.10.3 Assignment independent of tool type

With the following setting data, the assignment of the tool length components (length, wear and tool base dimension) to the geometry axes that is independent of the actual tool type (\$TC\_DP1) can be defined:

SD42950 \$SC\_TOOL\_LENGTH\_TYPE = <value>

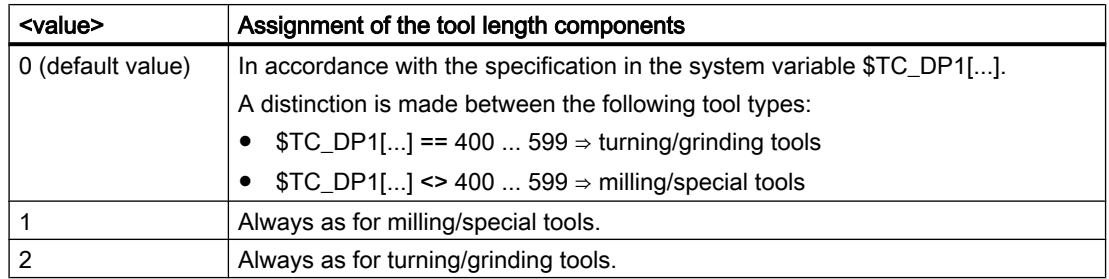

#### <span id="page-1605-0"></span>19.11 Paraxial tool orientation

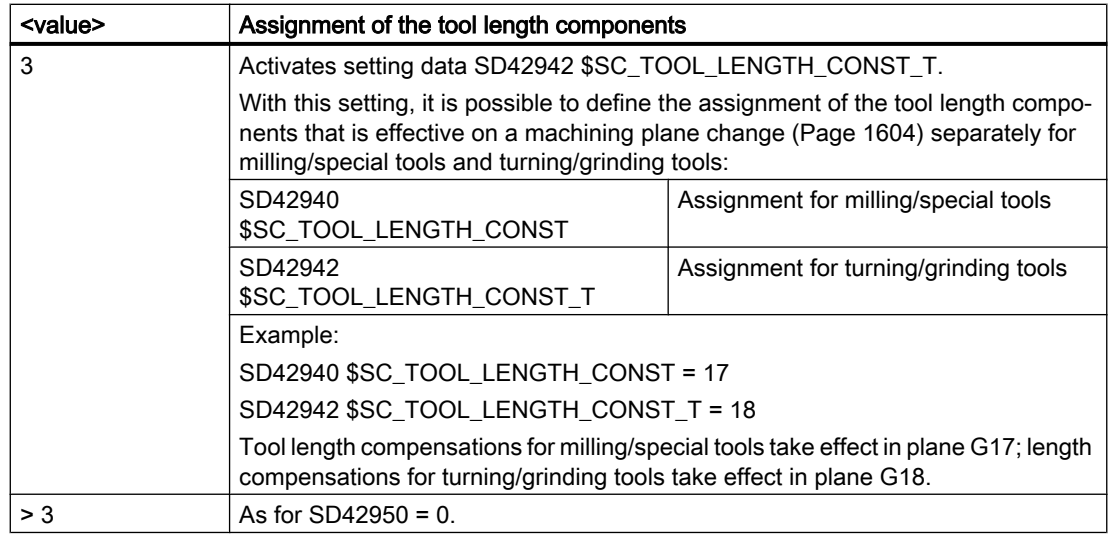

# 19.11 Paraxial tool orientation

## 19.11.1 Basic tool orientation

The basic tool orientation results from the active machining plane:

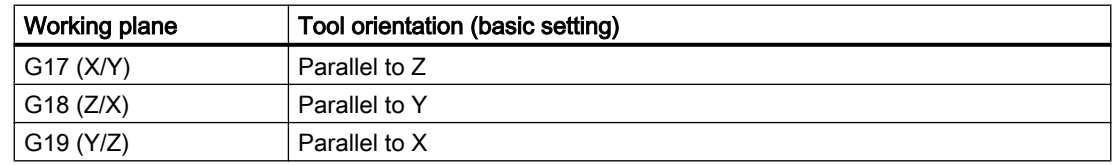

## 19.11.2 Tool orientation for plane change

A setting in the setting data determines how the tool orientation changes when the machining plane is changed.

- SD42954 \$SC\_TOOL\_ORI\_CONST\_M (for milling/special tools)
- SD42956 \$SC\_TOOL\_ORI\_CONST\_T (for turning/grinding tools)

### Standard behavior

With the default setting (SD42954 and SD42956 = 0), the tool orientation changes with a plane change as follows:

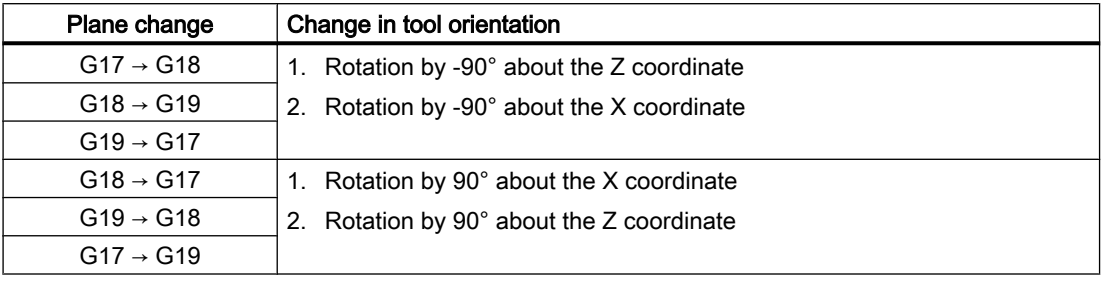

## Constant tool orientation for a plane change

If SD42954 or SD42956 are not equal to zero, a right-handed orthogonal tool coordinate system is defined, which remains unchanged if the machining plane is changed (G17-G19). The orientation coordinate system is determined by the orientation vector and an orientation normal vector perpendicular to it. The basic orientation is defined by the ones and tens position of the setting data:

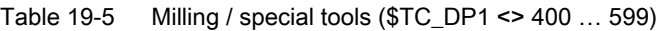

| SD42954         | Coordinate system of the tool orientation |                           |  |
|-----------------|-------------------------------------------|---------------------------|--|
|                 | <b>Orientation vector</b>                 | Orientation normal vector |  |
| $=$ xx17        | (0, 0, 1)                                 | (0, 1, 0)                 |  |
| $= x \times 18$ | (0, 1, 0)                                 | (1, 0, 0)                 |  |
| $=$ xx19        | (1, 0, 0)                                 | (0, 0, 1)                 |  |

Table 19-6 Turning / grinding tools (\$TC\_DP1 = 400 … 599)

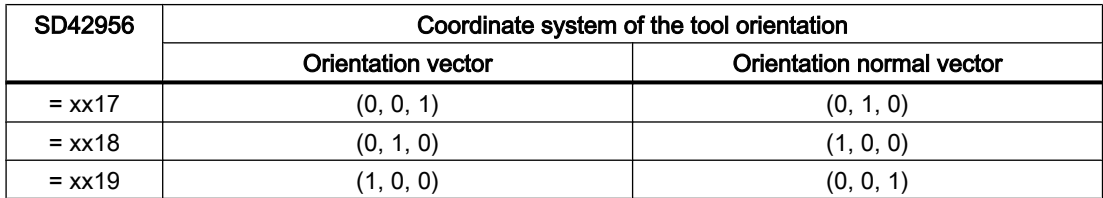

Each value not equal to 0 and not equal to one of the three listed values is evaluated as value "17" (for milling/special tools) or "18" (for turning/grinding tools).

#### References:

A detailed description of SD42954 and SD42956 is given in the System variables List Manual.

#### **Note**

In the case of tools whose orientation is defined by cutting edge data (\$TC\_DPV…), SD42954 or SD42956 is usually ignored (see Chapter ["Parameterizable basic tool orientation](#page-1607-0) (Page [1608](#page-1607-0))").

<span id="page-1607-0"></span>19.12 Parameterizable basic tool orientation

# 19.12 Parameterizable basic tool orientation

## 19.12.1 Function

#### Note

### Tool T and cutting edge D

In the following, the syntax  $[...]$  represents  $[\leq t$ ,  $\leq d$ ) in relation to the system variables of the basic tool orientation. In this regard, <t> designates the number of the tool T=<t> and <d> the number of the tool cutting edge D=<d>.

The "Parameterizable basic tool orientation" function allows each tool cutting edge to be assigned an individual initial orientation with the following system variables:

- Selection of a predefined orientation vector
	- \$TC\_DPV[...]: Orientation vector (values 1 ... 6)
- Definition of an orientation vector.
	- \$TC\_DPV3[...]: L1 component of the orientation vector
	- \$TC\_DPV4[...]: L2 component of the orientation vector
	- \$TC\_DPV5[...]: L3 component of the orientation vector
- Definition of a normal vector for the orientation vector
	- \$TC\_DPVN3[...]: L1 component of the normal vector
	- \$TC\_DPVN4[...]: L2 component of the normal vector
	- \$TC\_DPVN5[...]: L3 component of the normal vector

If the system variable \$TC\_DPV[...] is equal to zero, the three system variables \$TC\_DPV3 - 5[...] define the direction vector of the basic tool orientation. Additionally, the three system variables \$TC\_DPVN3 - 5[...] can define the orientation of the tool in the plane perpendicular to the orientation vector. The magnitudes of the orientation vectors are immaterial.

## 19.12.2 Commissioning

## 19.12.2.1 Activation

The "Parameterizable basic tool orientation" is activated via the following machine data:

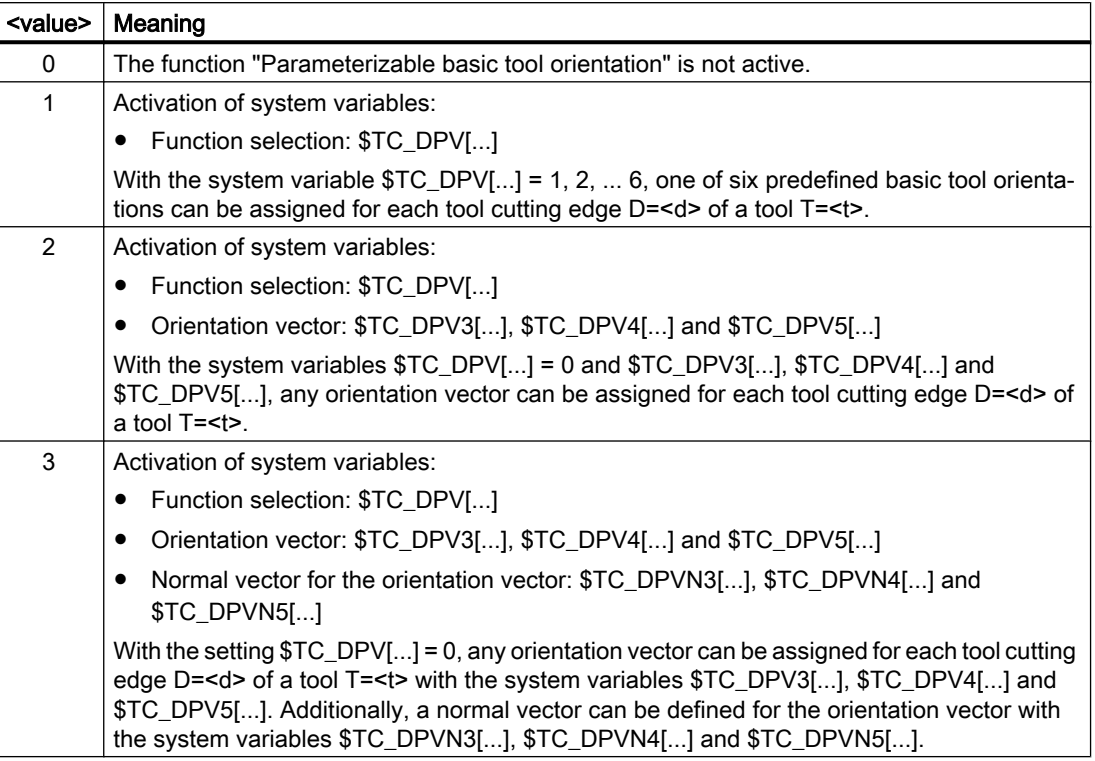

#### MD18114 \$MN\_MM\_ENABLE\_TOOL\_ORIENTATION = <value>

## 19.12.2.2 Parameterization

## Assignment of the system variables \$TC\_DPVx[...]

A differentiation is made between the following tool types in accordance with the specification in system variable \$TC\_DP1[...]:

- $T_{\text{C}}$  DP1[...] == 400 ... 599  $\Rightarrow$  turning/grinding tools
- $T_{\text{C}}$  DP1[...] <> 400 ... 599  $\Rightarrow$  milling/special tools

The basic tool orientation programmed in \$TC\_DPVx[...] is assigned to the coordinate axes depending on the tool type.

The tool type may be changed over by the setting in setting data SD42950 \$SC\_TOOL\_LENGTH\_TYPE (as described in Chapter ["Assignment independent of tool type](#page-1604-0)  (Page [1605](#page-1604-0))" for tool length components).

If no other orientation is defined in setting data SD42954 \$SC\_TOOL\_ORI\_CONST\_M and [SD42956 \\$SC\\_TOOL\\_ORI\\_CONST\\_T](#page-1605-0) (Page [1606\)](#page-1605-0), the standard case (G17 for milling/special tools, G18 for turning/grinding tools) applies for assignment of the system variables \$TC\_DPVx[...]:

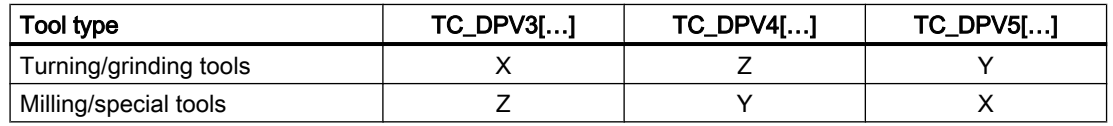

19.12 Parameterizable basic tool orientation

## **Note**

## SD42954 / SD42956

The assignment of the system variables \$TC\_DPVx[...] can only be changed with SD42954 \$SC\_TOOL\_ORI\_CONST\_M and SD42956 \$SC\_TOOL\_ORI\_CONST\_T if the 1000s position is equal to "1"

Irrespective of the value of setting data SD42950 \$SC\_TOOL\_LENGTH\_TYPE, SD42954 is only effective for a tool for which parameter \$TC\_DP1[...] defines a milling tool. Analogously, SD42956 is only effective for a tool for which parameter \$TC\_DP1[...] defines a turning/grinding tool.

## 19.12.3 Programming

Using system variables \$TC\_DPV3 - 5[...] or \$TC\_DPV[...], a separate basic orientation can be assigned to every tool cutting edge.

## Setting options

Basically, the following setting options are available

- $\bullet$  \$TC\_DPV[...] == 0 AND \$TC\_DPV3 5[...] == 0 The vector for the basic tool orientation results from the active machining plane:
	- G17: Z coordinate
	- G18: Y coordinate
	- G19: X coordinate

See also "[Paraxial tool orientation](#page-1605-0) (Page [1606\)](#page-1605-0)".

•  $T_{\rm C}$  DPV[...] == 0 AND \$TC\_DPV3 - 5[...] <> 0

The vector for the basic tool orientation is prescribed by \$TC\_DPV3 - 5[...]:

- $-$  \$TC DPV3[...] = <value in L1 direction>
- $-$  \$TC DPV4[...] = <value in L2 direction>

 $-$  \$TC DPV5[...] = <value in L3 direction>

#### Example:

Basic tool orientation points in the direction of the bisectors in the L1-L3 plane, i.e. for a milling tool and active plane G17, in the direction of the bisectors in the ZX plane.

 $$TC$  DPV $[1,1] = 0$  $$TC$  DPV3 $[1,1] = 1.0$  $$TC$  DPV4 $[1,1] = 0.0$  $$TC$  DPV5 $[1,1] = 1.0$ 

### •  $$TC\_DPV[...] == 1, 2, ... 6$

The vector for the basic tool orientation is prescribed by \$TC\_DPV[...]. The following tables show which basic tool orientations are predefined and can be selected

via \$TC\_DPV[...].

19.12 Parameterizable basic tool orientation

### Selection of a predefined orientation vector

 $$TC$  DPV $[...]$  =  $<$ value>

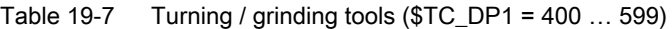

| <value></value> | Meaning     |             |             |  |
|-----------------|-------------|-------------|-------------|--|
|                 | \$TC_DPV3[] | \$TC_DPV5[] | \$TC_DPV4[] |  |
|                 |             |             |             |  |
|                 |             |             |             |  |
|                 |             |             |             |  |
|                 |             |             |             |  |
|                 |             |             |             |  |
|                 |             |             |             |  |

Table 19-8 Milling / special tools (\$TC\_DP1 <> 400 … 599)

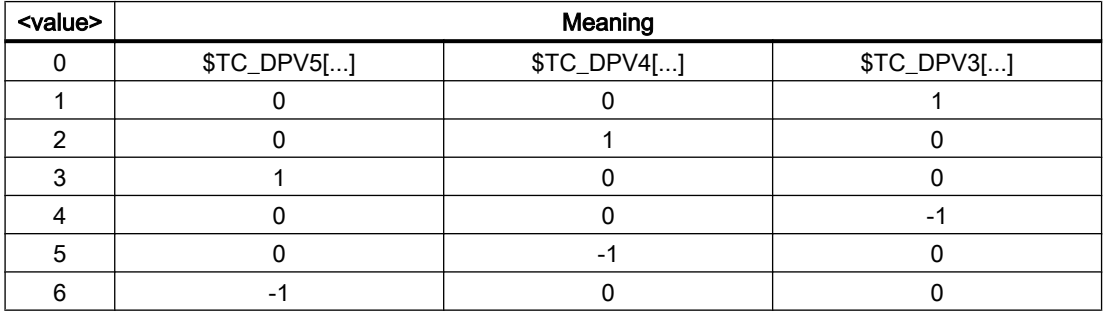

## Examples

Turning/grinding tools:

 $$TC$  DPV $[...] = 2$ to Corresponds  $$TC$  DPV3 $[...] = 1$  $$TC$  DPV4[...] = 0  $$TC$  DPV5[...] = 0

Milling/special tools:

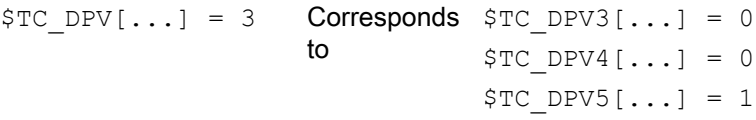

## 19.12.4 Examples

A milling tool is defined with length L1=10 whose basic tool orientation is in the bisector of the X-Z plane.

## W1: Tool offset

19.12 Parameterizable basic tool orientation

## Example 1

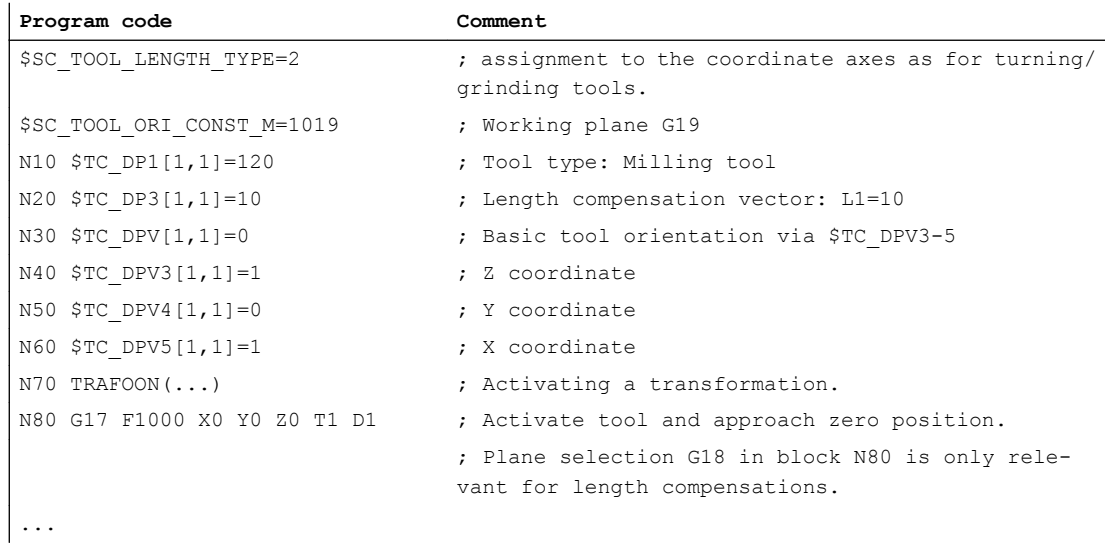

# Example 2

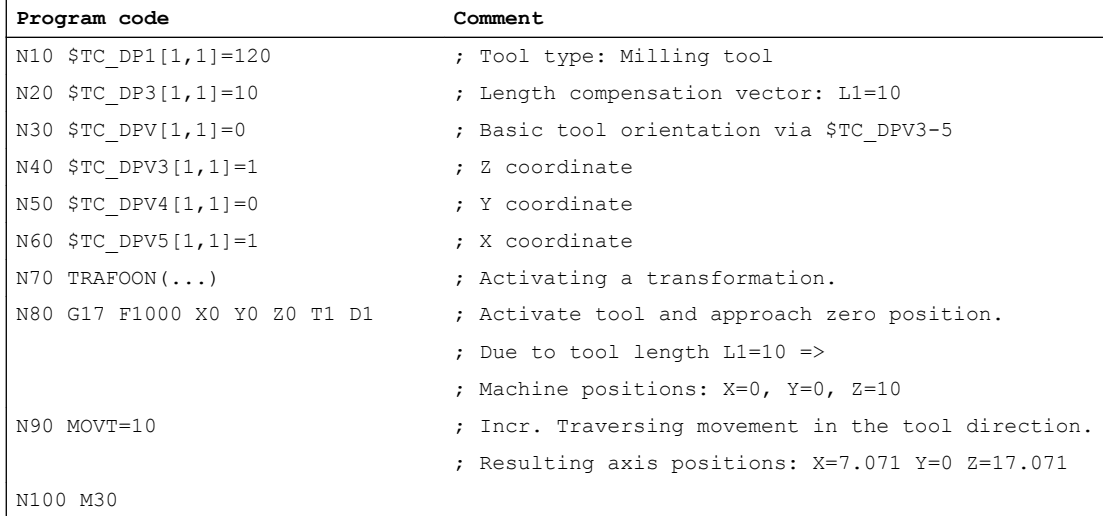

## 19.13.1 Relevant setting data

### SD42900- 42960

Setting data SD42900 - SD42940 can be used to make the following settings with reference to tool compensation:

- Sign of the tool length
- Sign of the wear
- Behavior of the wear components when mirroring geometry axes
- Behavior of the wear components when changing the machining plane via setting data
- Allocation of the tool length components independent of actual tool type
- Transformation of wear components into a suitable coordinate system for controlling the effective tool length

#### **Note**

In the following description, the wear includes the total values of the following components:

- Wear values: \$TC\_DP12 bis \$TC\_DP20
- Sum offset, consisting of:
	- Wear values: \$SCPX3 to \$SCPX11
	- Setup values: \$ECPX3 to \$ECPX11

You will find detailed information about sum and tool offsets in:

#### References:

Function Manual Tool Management

Programming Manual. Fundamentals; Tool Offsets

### Required setting data

- ● [SD42900 \\$SC\\_MIRROR\\_TOOL\\_LENGTH \(mirroring of tool length components and](#page-1613-0)  [components of the tool base dimension\)](#page-1613-0) (Page [1614\)](#page-1613-0)
- SD42910 \$SC\_MIRROR\_TOOL\_WEAR (mirroring of wear values of tool length [components\)](#page-1613-0) (Page [1614](#page-1613-0))
- SD42920 \$SC\_WEAR\_SIGN\_CUTPOS (sign evaluation of the wear components) (Page [1615\)](#page-1614-0)
- ● [SD42930 \\$SC\\_WEAR\\_SIGN \(inverts the sign of the wear dimensions\)](#page-1614-0) (Page [1615](#page-1614-0))
- • [SD42935 \\$SC\\_WEAR\\_TRANSFORM \(transformation of wear values\)](#page-1631-0) (Page [1632](#page-1631-0))
- SD42940 \$SC\_TOOL\_LENGTH\_CONST (allocation of the tool length components to the [geometry axes\)](#page-1603-0) (Page [1604](#page-1603-0))

- <span id="page-1613-0"></span>• SD42950 \$SC\_TOOL\_LENGTH\_TYPE (allocation of the tool length components [independent of tool type\)](#page-1604-0) (Page [1605](#page-1604-0))
- ● [SD42960 \\$SC\\_TOOL\\_TEMP\\_COMP \(tool length offsets\)](#page-1616-0) (Page [1617\)](#page-1616-0)

## 19.13.2 Mirroring tool lengths

### Activation

Tool length mirroring is activated via the setting data:

SD42900 \$SC\_MIRROR\_TOOL\_LENGTH <> 0 (TRUE) (Sign change tool length when mirroring)

## Function

The following components are mirrored by inverting the sign:

- Tool lengths: \$TC\_DP3, \$TC\_DP4, \$TC\_DP5
- Tool base dimensions: \$TC\_DP21, \$TC\_DP22, \$TC\_DP23

Mirroring is performed for all tool base dimensions whose associated axes are mirrored. Wear values are not mirrored.

### Mirror wear values

The following setting data should be set in order to mirror the wear values:

SD42910 \$SC\_MIRROR\_TOOL\_WEAR <> 0 (Sign change tool wear when mirroring)

Inverting the sign mirrors the wear values of the tool length components whose associated axes are mirrored.

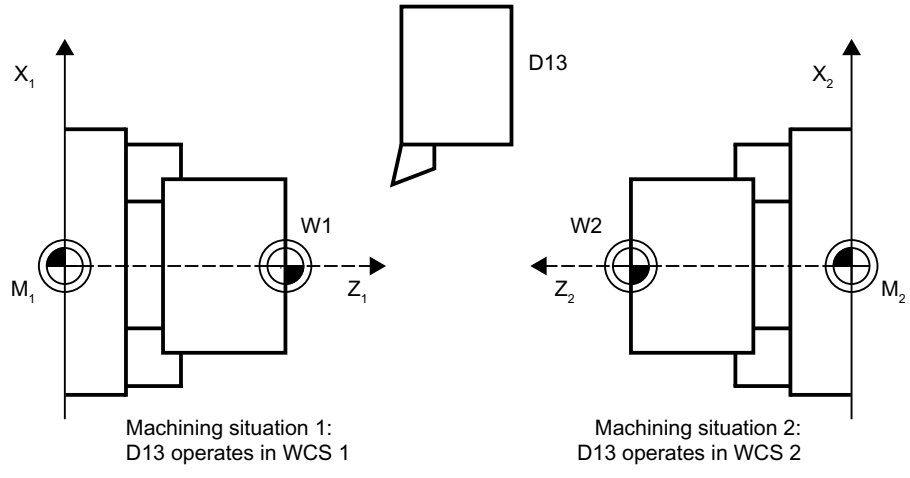

Figure 19-56 Application example: Double-spindle turning machine

## <span id="page-1614-0"></span>19.13.3 Mirroring wear lengths

### Activation

Wear length mirroring is activated by:

SD42920 \$SC\_WEAR\_SIGN\_CUTPOS <> 0 (TRUE) (Sign of wear for tools with cutting edge systems)

## Function

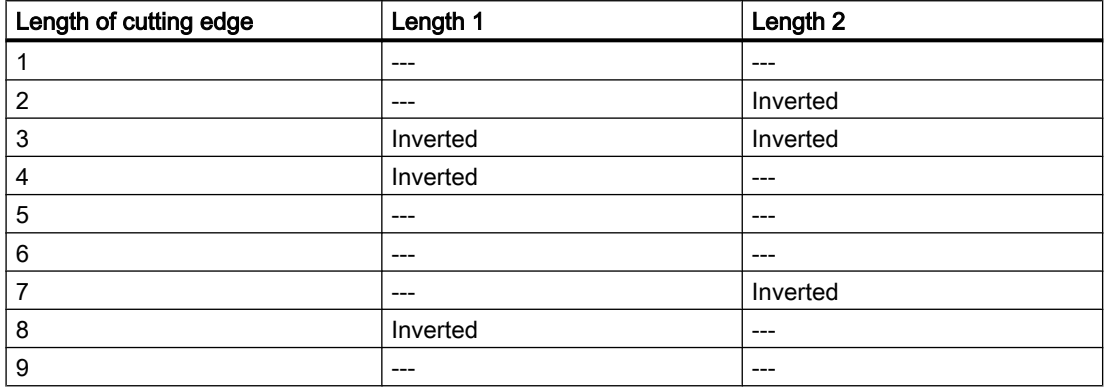

In the case of tool types without a relevant cutting edge position, the wear length is not mirrored.

#### **Note**

The mirroring (sign inversion) in one or more components can cancel itself through a simultaneous activation of the functions:

Tool length-mirroring (SD42900 <> 0)

And:

Tool length-mirroring (SD42920 <> 0)

## SD42930 \$SC\_WEAR\_SIGN

Setting data not equal to zero:

Inverts the sign of all wear dimensions. This affects both the tool length and other variables such as tool radius, rounding radius, etc.

Entering a positive wear dimension makes the tool "shorter" and "thinner".

## Activation of modified setting data

When the setting data described above are modified, the tool components are not reevaluated until the next time a tool edge is selected. If a tool is already active and the data of this tool are to be reevaluated, the tool must be selected again.

#### Example:

```
N10 $SC WEAR SIGN = 0 ; No sign inversion of the wear values
N20 $TC DP1[1,1] = 120 ; End mill
N30 $TC DP6[1,1] = 100 ; Tool radius 100 mm
N40 $TC DP15[1,1] = 1 \qquad ; Wear dimension of tool radius 1 mm, resulting
                                  tool radius 101 mm
N100 T1 D1 G41 X150 Y20
....
N150 G40 X300N10
N200 $SC WEAR SIGN = 1 ; Sign inversion for all wear values; the new ra-
                                  dius of 99 mm is activated on a new selection 
                                  (D1). Without D1, the radius would continue to 
                                  be 101 mm.
N300 D1 G41 X350 Y-20
N310 ....
```
The same applies in the event that the resulting tool length is modified due to a change in the mirroring status of an axis. The tool must be selected again after the mirror command, in order to activate the modified tool-length components.

## 19.13.4 Tool lengths in the WCS, allowing for the orientation

### Change tool or working plane

The values displayed for the tool correspond to the expansion in the WCS. If a toolholder with an inclined clamping position is to be used, you should make sure that the transformation used supports the toolholder. If this is not the case, incorrect tool dimensions will be displayed. When changing the working plane from G17 to G18 or G19, you should ensure that the transformation can also be used for these working planes. If the transformation is only available for G17 machining, the dimensions continue to be displayed for a tool in the Z direction after the plane change.

When transformation is deactivated, the basic tool is displayed in the x, y or z direction, according to the working plane. Allowance is made for a programmed toolholder. These tool dimensions are not altered when traversing without a transformation.

## <span id="page-1616-0"></span>19.13.5 Tool length offsets in tool direction

#### Temperature compensation in real time

On 5-axis machines with a moving tool, temperature fluctuations can occur in the machining heads. These can result directly in expansion fluctuations which are transmitted to the tool spindle in the form of linear expansion. A typical case on 5-axis heads, for example, is thermal expansion in the direction of the longitudinal spindle axis.

It is possible to compensate this thermal expansion even when the tool is orientated by assigning the temperature compensation values to the tool rather than to the machine axes. In this way, linear expansion fluctuations can be compensated even when the tool orientation changes.

Using the orientation transformation whose direction is determined by the current tool orientation, it is possible to overlay motions in real time and rotate them simultaneously. At the same time, the compensation values are adjusted continuously in the tool coordinate system.

The temperature compensation only becomes effective if the axis to be compensated is really referenced.

#### Activation

The temperature compensation in the tool direction is activated by setting the following machine data to a value not equal to zero.

MD20390 \$MC\_TOOL\_TEMP\_COMP\_ON (activation of temperature compensation for tool length)

In addition, bit 2 must be set for each affected channel axis in the machine data:

MD32750 \$MA\_TEMP\_COMP\_TYPE [<axis index>] (temperature compensation type)

This can be more than three axes in cases where more than three channel axes in succession can be temporarily assigned to geometry axes as a result of geometry axis replacement of transformation switchover. If this bit is not set for a particular channel axis, the compensation value cannot be applied in the axis. This does not have any effect on other axes. In this case, an alarm is not output.

## **Applicability**

The temperature compensation in the tool direction is only effective with generic 5-axis transformations with:

- Transformation type 24 Two axes rotate the tool
- Transformation type 56 One axis rotates the tool, the other axis rotates the workpiece without temperature compensation

In generic 5-axis transformation with:

● Transformation type 40 The tool orientation is constant with a rotary workpiece, which means that the motion of the rotary axes on the machine does not affect the temperature compensation direction.

Temperature compensation in the tool direction also works in conjunction with orientation transformations (not generic 5-axis transformations) with:

● Transformation type 64 to 69 Rotating linear axis

#### **Note**

Temperature compensation can be activated with all other types of transformation. It is not affected by a change in tool orientation. The axes move as if no orientation transformation with temperature compensation were active.

## Limit values

The compensation values are restricted to the maximum values by the machine data:

MD20392 \$MC\_TOOL\_TEMP\_COMP\_LIMIT[0...2] (maximum temperature compensation for tool length)

The limit value default setting is 1 mm. If a temperature compensation value higher than this limit is specified, it will be limited without an alarm.

### SD42960

The three temperature compensation values together form a compensation vector and are contained in setting data:

SD42960 \$SC\_TOOL\_TEMP\_COMP[0...2] (temperature compensation with reference to tools)

The setting data is user-defined, e.g. using synchronized actions or from the PLC. The compensation values can, therefore, also be used for other compensation purposes.

In the initial state or when orientation transformation is deactivated, all three compensation values apply in the direction of the three geometry axes (in the typical order X, Y, Z). The assignment of components to geometry axes is independent of the tool type (turning, milling or grinding tools) and the selected machining plane G17 to G19. Changes to the setting data values take effect immediately.

### Toolholder with orientation capability

If a toolholder with orientation capability is active, the temperature compensation vector is rotated simultaneously to any change in orientation. This applies independently of any active orientation transformation.

If a toolholder with orientation capability is active in conjunction with a generic 5-axis transformation or a transformation with rotating linear axis, the temperature compensation vector is subjected to both rotations.

#### Note

While transformations with rotating linear axes take changes in the tool vector (length) into account, they ignore its change in orientation, which can be effected by a toolholder with orientation capability.

Temperature compensation values immediately follow any applied change in orientation. This applies in particular when an orientation transformation is activated or deactivated.

The same is true when the assignment between geometry axes and channel axes is changed. The temperature compensation value for an axis is reduced to zero (interpolatively), for example, when it ceases to be a geometry axis after a transformation change. Conversely, any temperature compensation value for an axis which changes over to geometry axis status is applied immediately.

## Examples

#### Temperature compensation in tool direction

Example of a 5-axis machine with rotating tool on which the tool can be rotated around the C and B axes.

In its initial state, the tool is parallel to the Z axis. If the B axis is rotated through 90 degrees, the tool points in the X direction.

Therefore, a temperature compensation value in the following setting data is also effective in the direction of the machine X axis if transformation is active:

SD42960 \$SC\_TOOL\_TEMP\_COMP[2] (temperature compensation with reference to tools)

If the transformation is deactivated with the tool in this direction, the tool orientation is, by definition, parallel again to the Z axis and thus different to its actual orientation. The temperature offset in the X axis direction is therefore reduced to zero and reapplied simultaneously in the Z direction.

Example of a 5-axis machine with rotating tool (transformation type 24). The relevant machine data is listed below:

- The first rotary axis rotates around Z, C-axis
- The second rotary axis rotates around Y, B-axis

The essential machine data is shown in the table below:

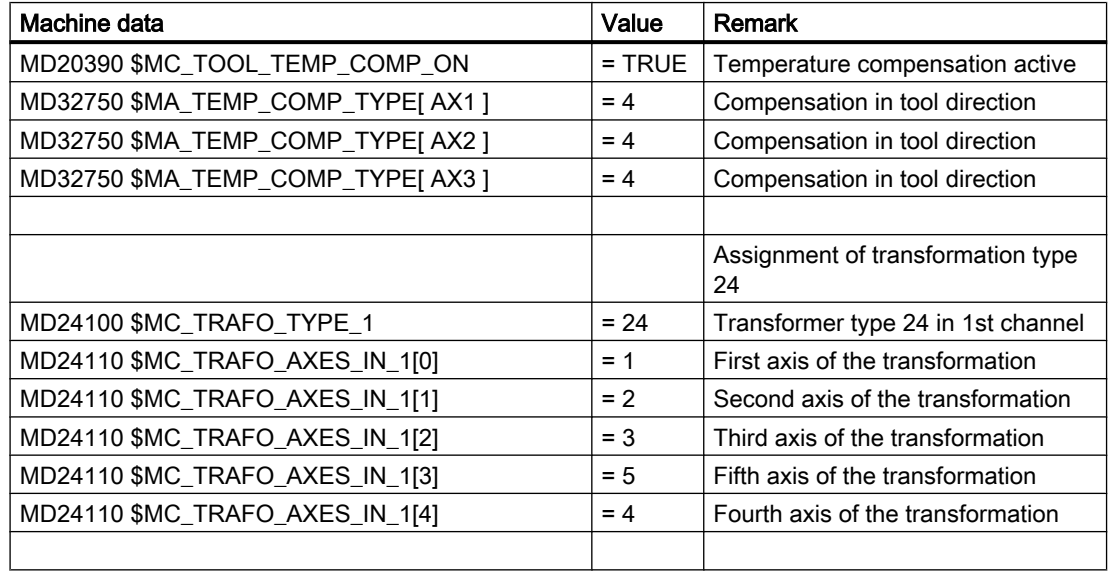

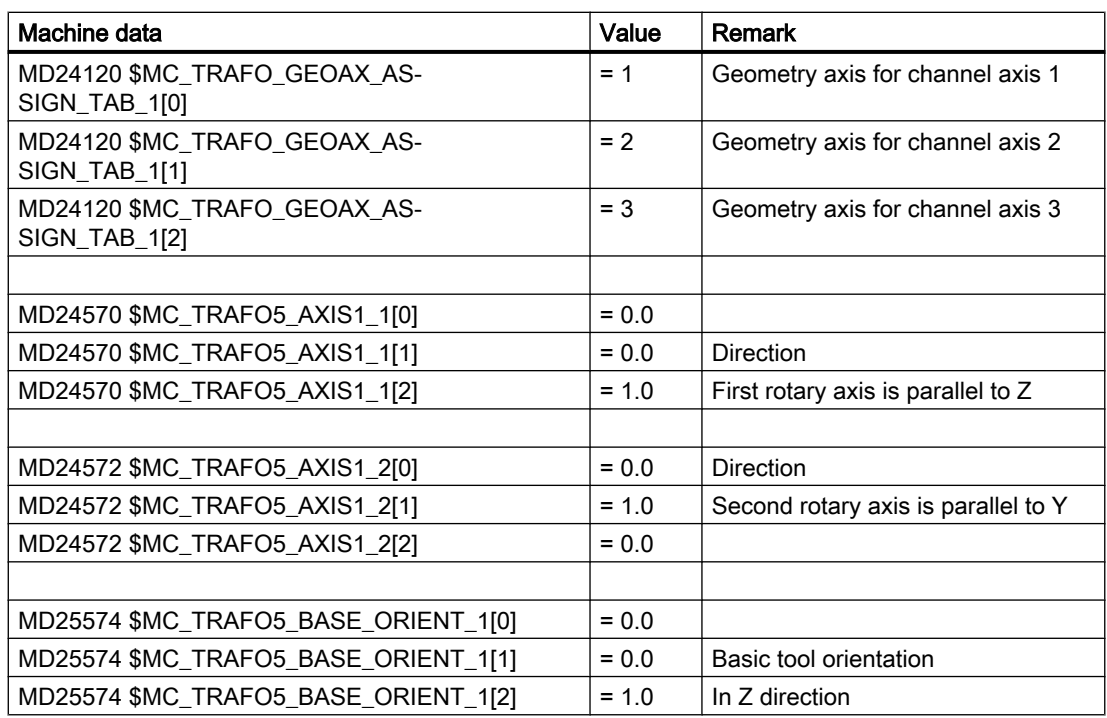

### Temperature compensation values in the NC program

The compensation values assigned to axes X and Z are not zero and are applied for temperature compensation with respect to tool length. The machine axis positions reached in each case are specified as comments in the program lines.

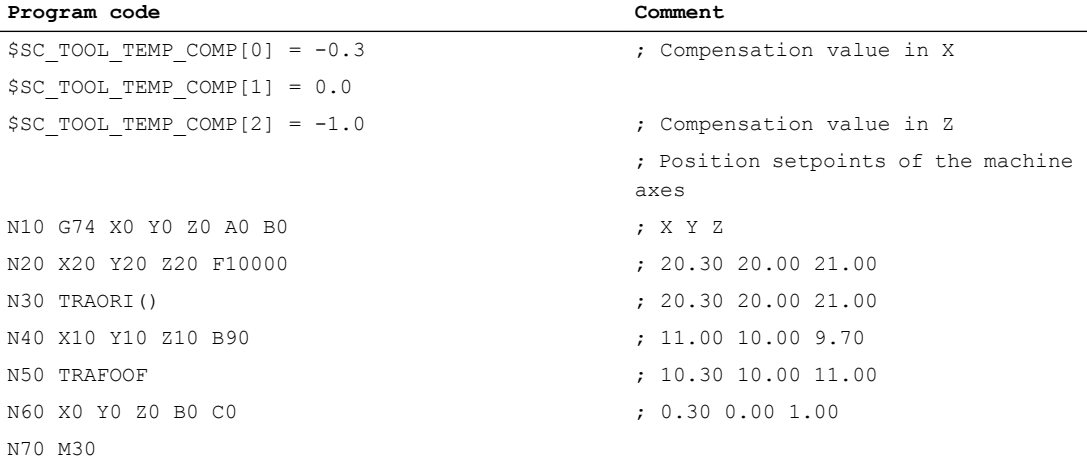

With the exception of block  $N40$ , temperature compensation always acts in the original directions, as the tool is pointing in the basic orientation direction. This applies particularly in block N50. The tool is actually still pointing in the direction of the X axis because the B axis is
still at 90 degrees. However, because the transformation is already deactivated, the applied orientation is parallel to the Z axis again.

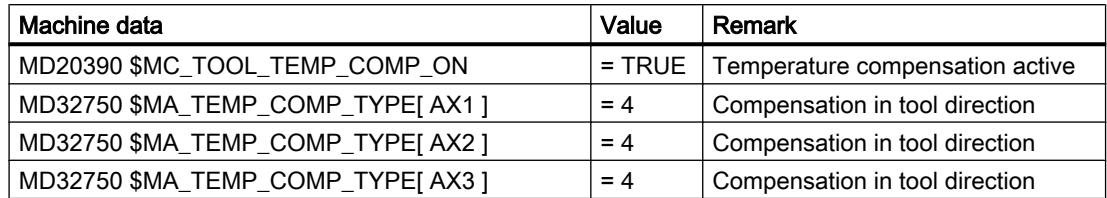

## Additional references

For more details on "Temperature compensation" see:

#### References:

Function Manual Extended Functions; Compensations (K3)

For information on "Generic 5-axis transformations" see:

#### References:

Function Manual, Special Functions; 3- to 5-Axis Transformation (F2)

# 19.13.6 Special characteristics of orientable tool carriers

#### Setting data SD42900 - SD42950

Setting data SD42900 - SD42950 have no effect on the components of an active tool carrier with orientation capability. The calculation with a tool carrier with orientation capability always allows for a tool with its total resulting length (tool length + wear + tool base dimension). The calculation of the resulting total length allows for all modifications caused by the setting data.

#### **Note**

When tool carriers with orientation capability are used, it is common to define all tools for a non-mirrored basic system, even those, which are only used for mirrored machining. When machining with mirrored axes, the tool carrier is then rotated such that the actual position of the tool is described correctly. All tool-length components then automatically act in the correct direction, dispensing with the need for control of individual component evaluation via setting data, depending on the mirroring status of individual axes.

The use of tool carriers with orientation capability is also practical if the physical characteristics of the machine type prevents tools, which are permanently installed with different orientations, from being rotated. Tool dimensioning can then be performed uniformly in a basic orientation, where the dimensions relevant for machining are calculated according to the rotations of a virtual tool carrier.

# 19.14 Sum offsets and setup offsets

# 19.14.1 General information

#### Sum offsets

Sum offsets can be treated as programmable process compensations during machining and are composed of all the error sizes (including the wear), which cause the workpiece to deviate from the specified dimensions.

Sum offsets are a generalized type of wear. They are part of the cutting edge data. The parameters of the sum offset refer to the geometrical data of a cutting edge.

The compensation data of a sum offset is addressed by a DL number (DL: Location-dependent; offsets regarding the location of use).

In contrast, the wear values of a D number describe the physical wear of the cutting edge, i.e. in special situations, the sum offset can match the wear of the cutting edge.

Sum offsets are intended for general use, i.e. with active or inactive tool management or with the flat D number function.

Machine data is used to classify the sum offsets into:

- Sum offset fine
- Sum offset coarse (setup offset)

#### Setup offset

The setup offset is the compensation to be entered by the setup engineer before machining. These values are stored separately in the NC. The operator subsequently only has access to the "sum offset fine" via HMI.

The "sum offset fine" and "sum offset coarse" are added internally in the NC. This value is referred to below as the sum offset.

#### **Note**

The function is enabled via the machine data setting:

MD18080 \$MN\_MM\_TOOL\_MANAGEMENT\_MASK, Bit 8=1 (step-by-step memory reservation for tool management).

If kinematic transformations (e.g. 5-axis transformations) are active, the tool length is calculated first after allowing for the various wear components. The total tool length is then used in the transformation. Unlike the case of a toolholder with orientation capability, the wear values are thus always included in the transformation irrespective of the G command of group 56.

# 19.14.2 Description of function

# Sum offsets

Several sum offsets (DL numbers) can be defined per D number. In this way, for example, workpiece location-dependent offset values can be determined and assigned to a cutting edge. Sum offsets have the same effect as wear, i.e. they are added to the offset values of the D number. The data is permanently assigned to a D number.

# **Settings**

You can define the following settings via machine data:

- Activate sum offset
- Define maximum number of DL data sets to be created in NC
- Define maximum number of DL numbers to be assigned to a D number
- Define whether the sum offsets (fine/coarse) are to be saved during data backup
- Define the sum offset to be activated, if:
	- A new cutting edge compensation is activated
	- An operator panel RESET is performed
	- An operator panel START is performed
	- The end of the program has been reached

The name is oriented to the logic of the corresponding machine data for tools and cutting edges.

The "setup offset" and "sum offset fine" can be read and written via system variables and corresponding OPI services.

## **Note**

When tool management is active, a machine data item can be used to define whether the sum offset of a tool activated during a programmed tool change remains unchanged or is set to zero.

# Summary of compensation parameters \$TC\_DPx

The following general system variables were previously defined for describing a cutting edge:

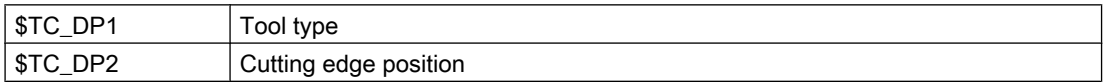

### Parameters for geometry and wear

Tool geometry compensations are assigned to system variables \$TC\_DP3 to \$TC\_DP11. System variables \$TC\_DP12 to \$TC\_DP20 allow you to name a wear for each of these parameters:

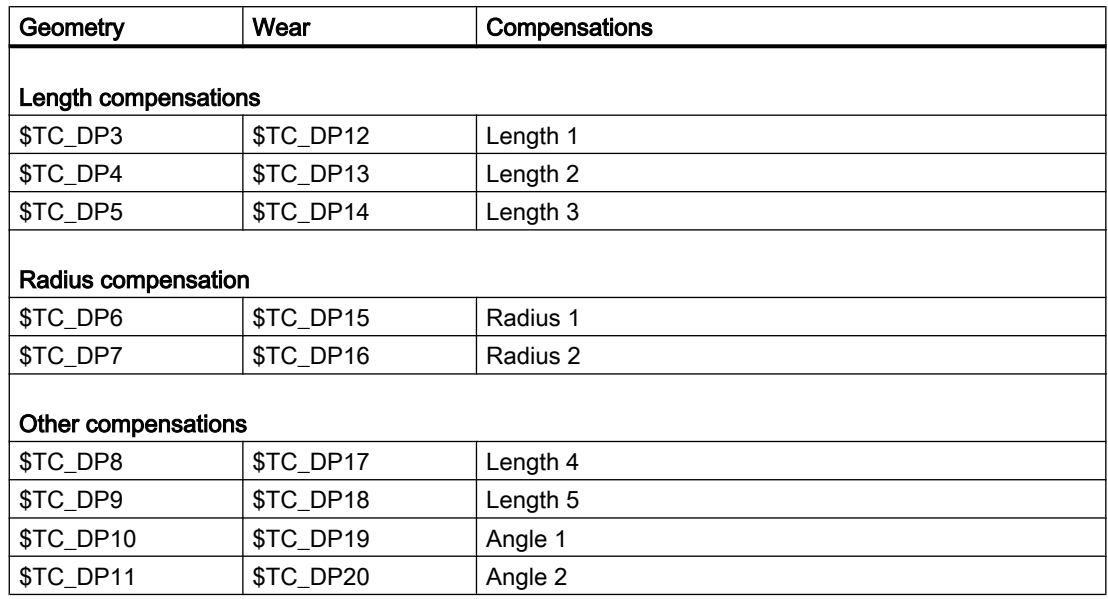

# Tool base dimension or adapter dimension

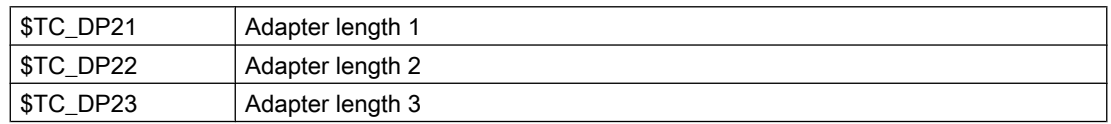

## **Technology**

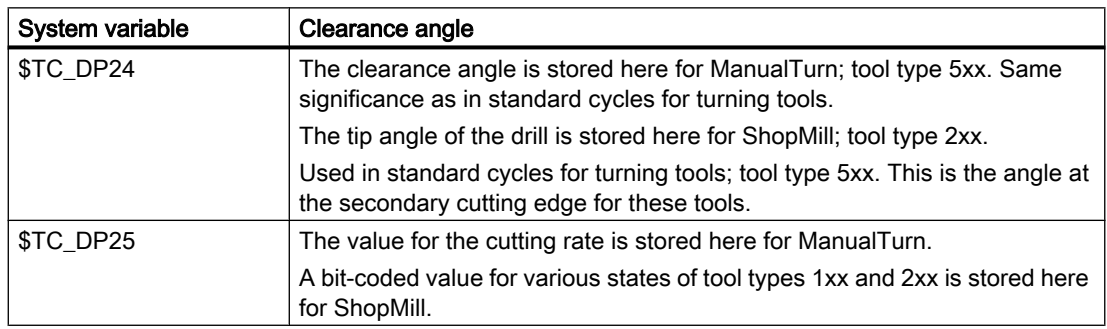

# Parameters of the sum and setup offsets (\$TC\_SCPxy, \$TC\_ECPxy)

The numbering of the parameters is oriented to the numbering of system variables \$TC\_DP3 to \$TC\_DP11.

The effect of the parameters is similar to the wear (additive to the tool geometry). Up to six sum/setup parameters can be defined per cutting edge parameter.

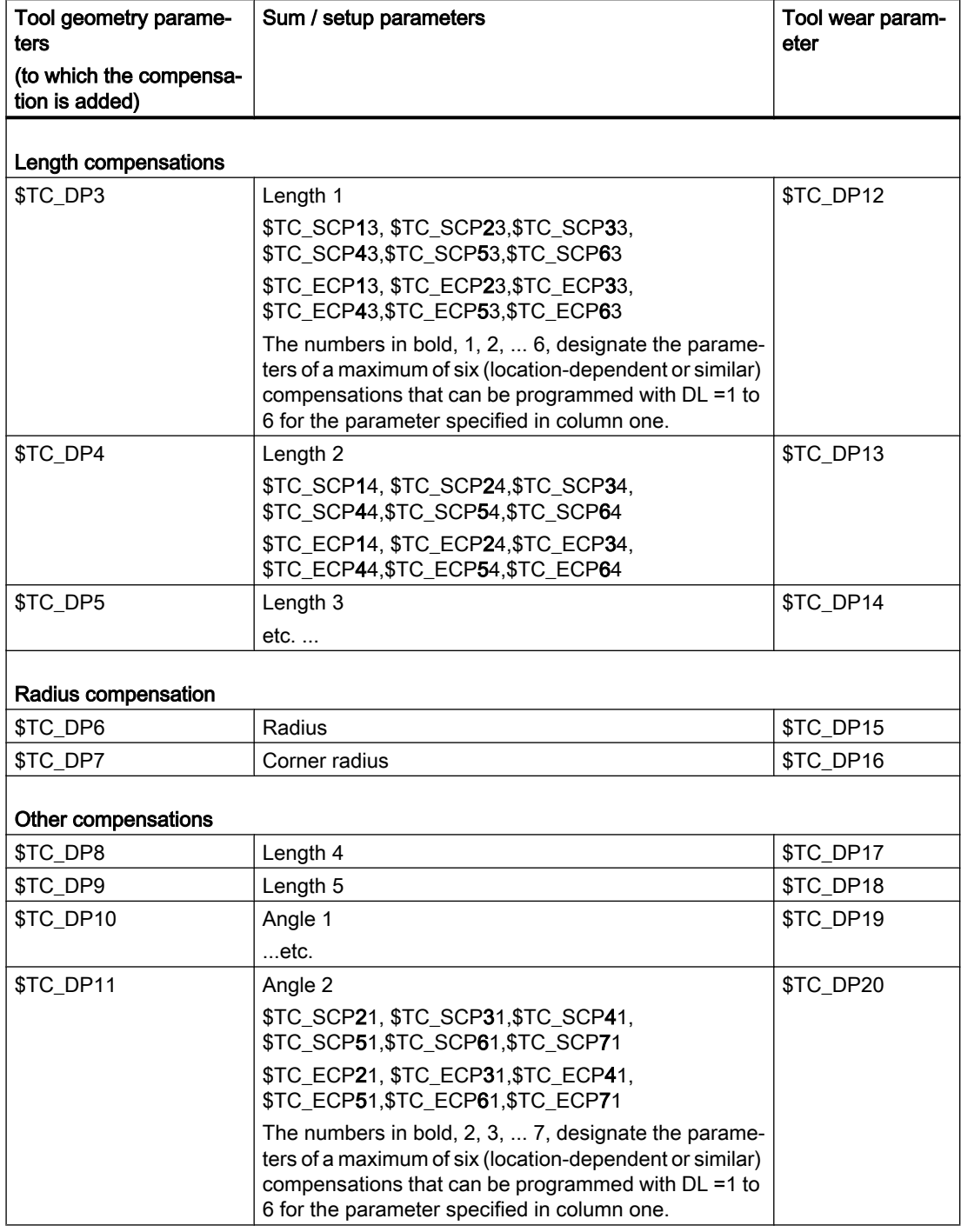

#### Supplementary conditions

The maximum number of DL data sets of a cutting edge and the total number of sum offsets in the NC are defined via machine data. The default value is zero, i.e. no sum offsets can be programmed.

Activate the "monitoring function" to monitor a tool for wear or for "sum offset".

The additional sum/setup data sets use additional buffered memory. 8 bytes are required per parameter.

A sum offset data set requires: 8 bytes \* 9 parameters = 72 bytes

A setup data set requires an equal amount of memory. A certain number of bytes is also required for internal management data.

# 19.14.3 Activation

#### Function

The function must be activated via the machine data:

MD18108 \$MN\_MM\_NUM\_SUMCORR (sum offsets in TO area).

System variables \$TC\_ECPx and \$TC\_SCPx and setup and sum offsets ("fine") defined via the OPI interface can be activated in the part program.

This is done by programming the language command  $DL=$ "number".

When a new D number is activated, either a new DL number is programmed, or the DL number defined via the following machine data becomes active:

MD20272 \$MC\_SUMCORR\_DEFAULT (basic setting of the sum offset without a program)

## DL programming

The sum offset is always programmed relative to the active D number with the command:

 $DT<sub>1</sub> = "n"$ 

The sum offset "n" is added to the wear of the active D number.

#### Note

If you use "setup offset" and "sum offset fine", both compensations are combined and added to the tool wear.

The sum offset is deselected with the command:

 $DL = 0$ 

#### Note

DL0 is not permitted. If compensation is deselected ( $D0$  and  $T0$ ), the sum offset also becomes ineffective.

Programming a sum offset that does not exist triggers an alarm, similar to programming a D compensation that does not exist.

Thus, only the defined wear remains part of the compensation (defined in system variables \$TC\_DP12 to \$TC\_DP20).

Programming a sum offset when a D compensation is active (also applies to deselection) has the same effect on the path as programming a D command. An active radius compensation will, therefore, lose its reference to adjacent blocks.

## **Configuration**

### MD18112 \$MN\_MM\_KIND\_OF\_SUMCORR, bit 4=0: (Properties of sum offset in the TO area) default setting:

Only one set of sum offsets exists per DL number.

We refer in general to the sum offset.

This describes the data represented by \$TC\_SCPx.

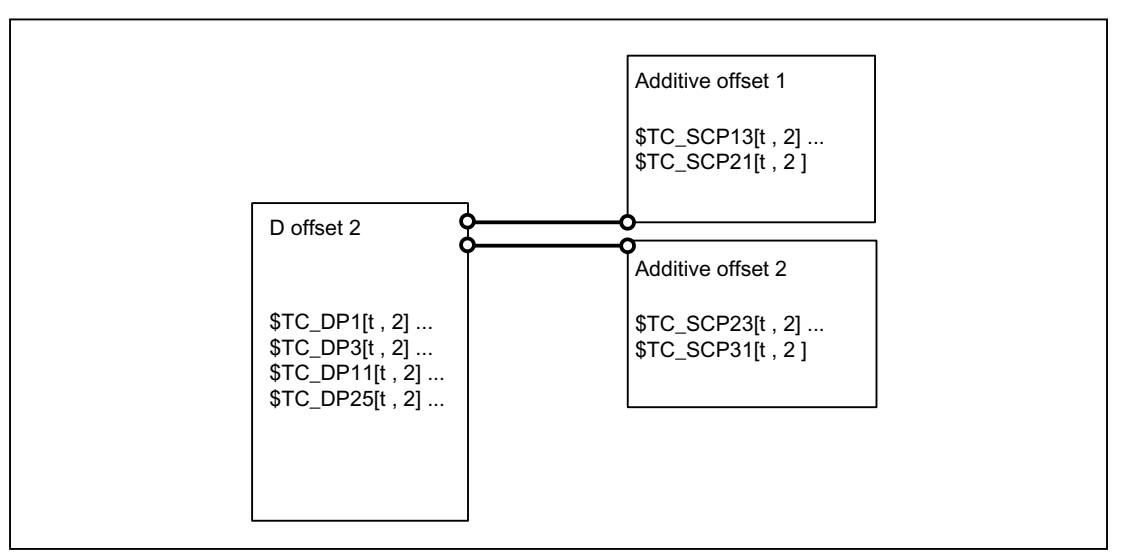

Figure 19-57 MD18112 \$MN\_MM\_KIND\_OF\_SUMCORR, bit 4 = 0

The tool with  $T = t$  is active. With the data in the figure, the following is programmed:

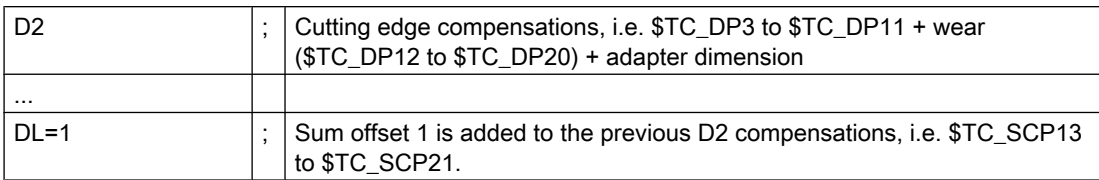

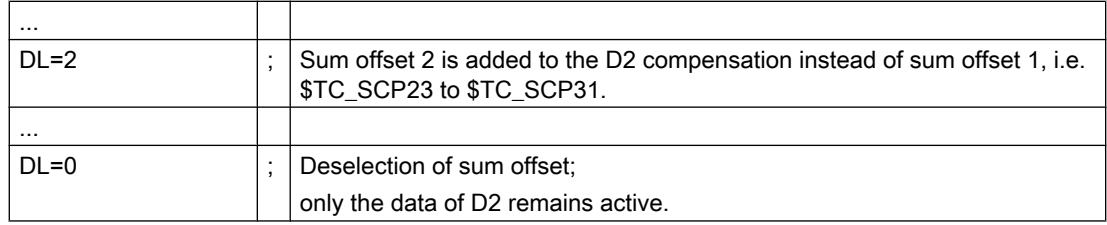

# MD18112 \$MN\_MM\_KIND\_OF\_SUMCORR, bit 4=1: Setup offsets are available

The sum offset is now composed of the "sum offset fine" (represented by \$TC\_SCPx) and the setup offset (represented by \$TC\_ECPx). Two data sets therefore exist for one DL number. The sum offset is calculated by adding the corresponding components ( $$TC~ECPx +$ \$TC\_SCPx).

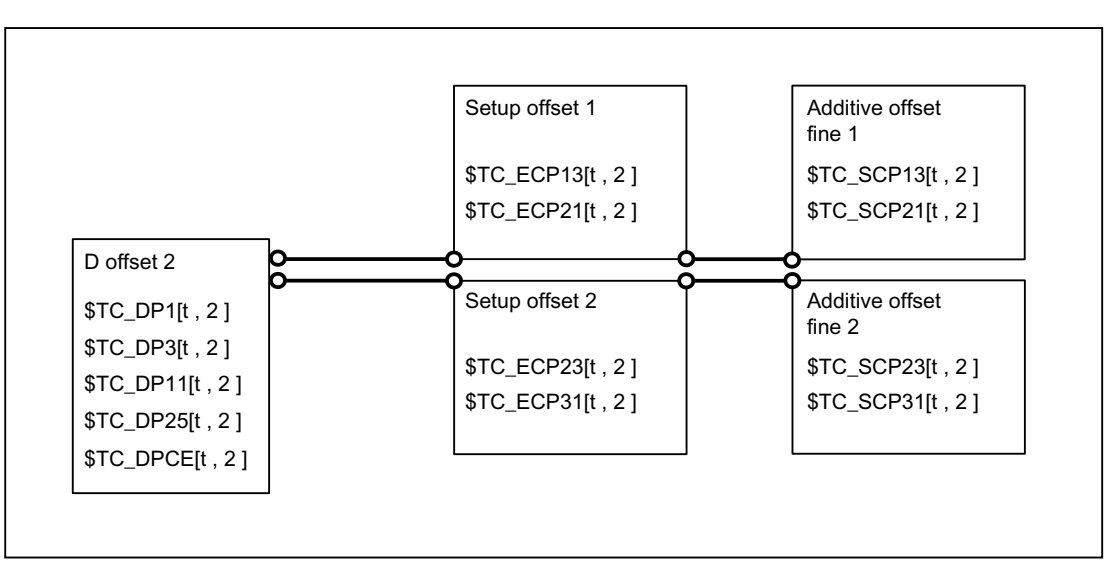

Figure 19-58 MD18112 \$MN\_MM\_KIND\_OF\_SUMCORR, bit 4 = 1 "setup offsets" + "sum offsets fine" The tool with  $T = t$  is active. With the data in the figure, the following is programmed:

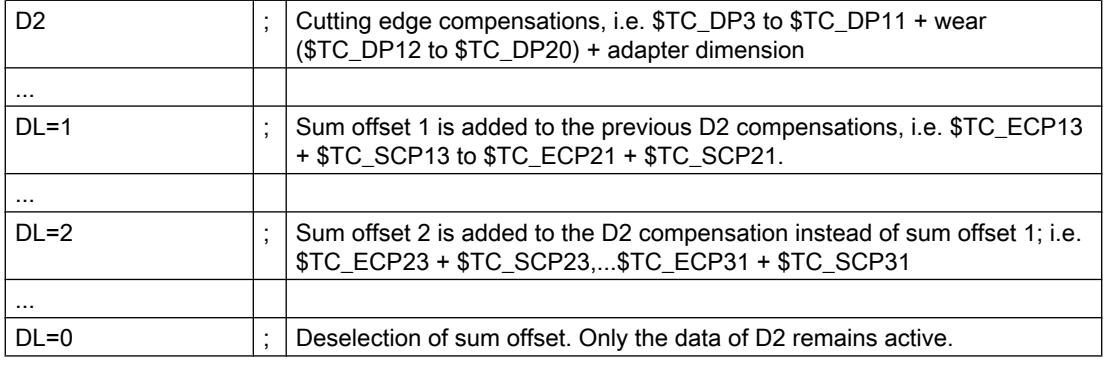

# Reading/writing in the part program

The individual sets of sum offset parameters are differentiated according to the number ranges of system variable \$TC\_SCP.

The significance of the individual variables is similar to geometry variables \$TC\_DP3 to \$TC\_DP11. Only length 1, length 2 and length 3 are enabled for the basic functionality (variables \$TC\_SCP13 to \$TC\_SCP15 for the first sum offset of the cutting edge).

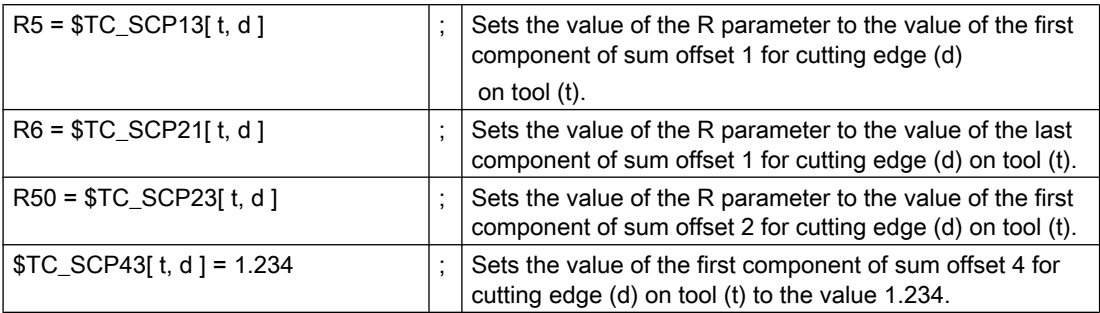

The above statements also apply to the setup offsets (if the NCK is configured with this option), i.e.

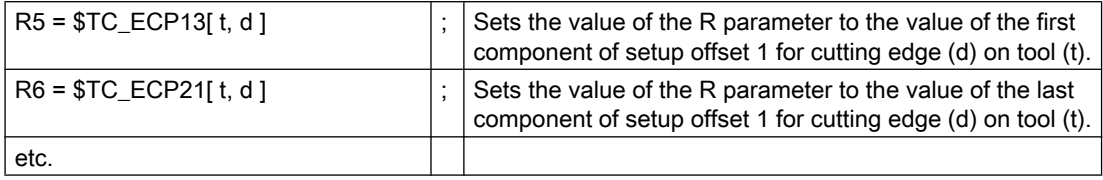

When working with setup offsets, "sum offsets fine" are written with the \$TC\_SCPx system variables.

#### Creating a new sum offset

If the compensation data set (x) does not yet exist, it is created on the first write operation to one of its parameters (y).

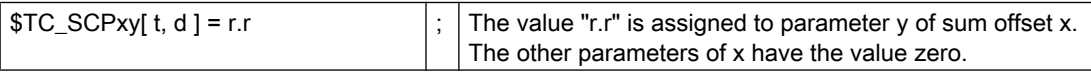

When working with setup offsets, "sum offsets fine" are written with the \$TC\_SCPx system variables.

#### **Note**

When working with setup offsets, the data set for the setup offset is created when a data set is created for "sum offset fine", if a data set did not already exist for [t, d].

## Creating a new setup offset

If the compensation data set (x) does not yet exist, it is created on the first write operation to one of its parameters (y).

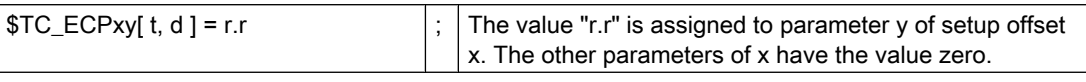

#### Note

When working with setup offsets, the data set for the "sum offset fine" is created when a data set is created for setup offsets, if a data set did not already exist for [t, d].

## DELDL - Delete sum offset

Sum offsets are generally only relevant when machining with a cutting edge at a certain time at a certain location of the workpiece. You can use the NC language command DELDL to delete sum offsets from cutting edges (in order to release memory).

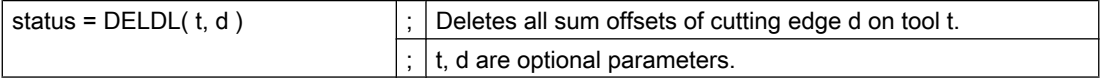

If d is not specified, all sum offsets of all cutting edges on tool t are deleted.

If d and t are not specified, all sum offsets for the cutting edges on all tools of the TO unit are deleted (for the channel, in which the command is programmed).

When working with setup offsets, the DELDL command deletes both the setup offset and the "sum offsets fine" of the specified cutting edge(s).

#### **Note**

The memory used for the data sets is released after deletion.

The deleted sum offsets can subsequently no longer be activated or programmed.

Sum offsets and setup offsets on active tools cannot be deleted (similar to the deletion of D compensations or tool data).

The "status" return value indicates the result of the deletion command:

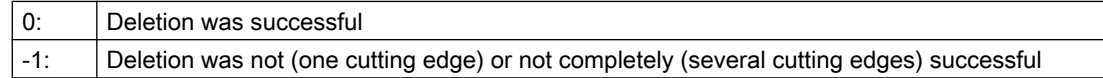

## Data backup

The data is saved during a general tool data backup (as a component of the D number data sets).

It is advisable to save the sum offsets, in order to allow the current status to be restored in the event of an acute problem. Machine data settings can be made to exclude sum offsets from a data backup (settings can be made separately for "setup offsets" and "sum offsets fine").

### **Note**

Sum offsets behave in the same way as D compensations with reference to block search and REPOS. The behavior on Reset and Power On can be defined by machine data.

If the setting of the following machine data indicates that the last active tool compensation number (D) is to be activated after Power On, the last active DL number is then no longer active:

MD20110 \$MC\_RESET\_MODE\_MASK (definition of control default settings after reset / part program end)

# 19.14.4 Examples

## Example 1

That no compensation and no sum offset will come into effect must be defined during tool change via the machine data:

- MD20270 \$MC\_CUTTING\_EDGE\_DEFAULT=0 (Basic setting of tool cutting edge without programming)
- MD20272 \$MC\_SUMCORR\_DEFAULT=0 (default setting sum offset without program).

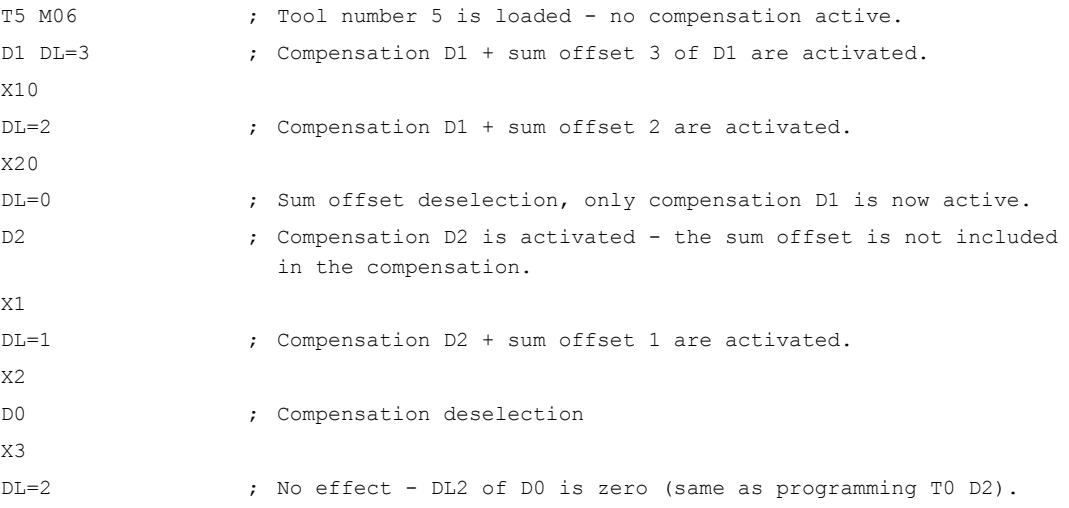

#### Example 2

During tool change it has to be defined that offset  $D2$  and sum offset  $D1=1$  are activated via the machine data:

## MD20270 \$MC\_CUTTING\_EDGE\_DEFAULT=2 (Basic setting of tool cutting edge without programming)

#### MD20272 \$MC\_SUMCORR\_DEFAULT=1 (default setting sum offset without program)

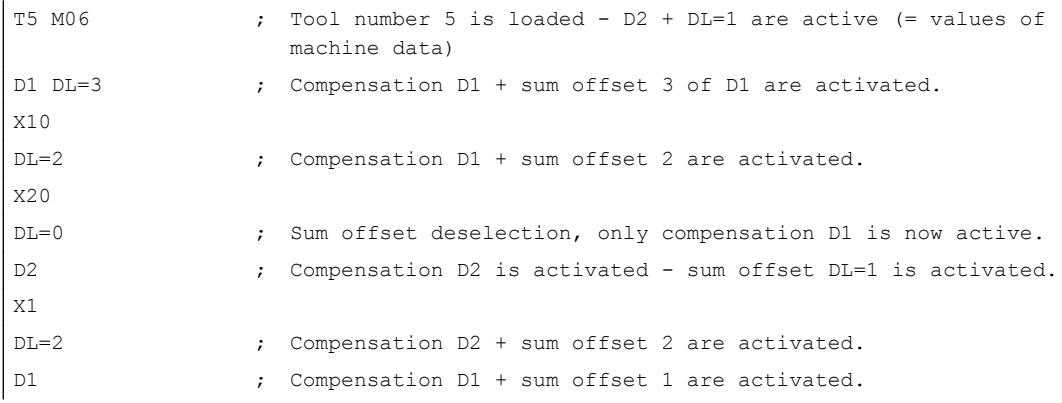

# 19.14.5 Upgrades for Tool Length Determination

# 19.14.5.1 Calculation of compensation values on a location-specific and workpiece-specific basis

## Composition of the effective tool length

For a tool compensation without active kinematic transformation, the effective tool length consists of up to 8 vectors:

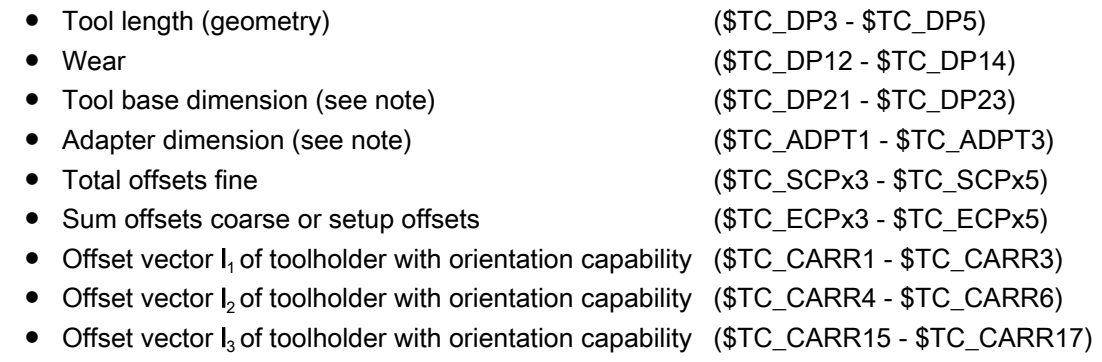

#### Note

The tool base dimension and adapter dimension can only be applied as alternatives.

# Type of action of the individual vectors

The type of action of the individual vectors or groups of vectors depends on the following further quantities:

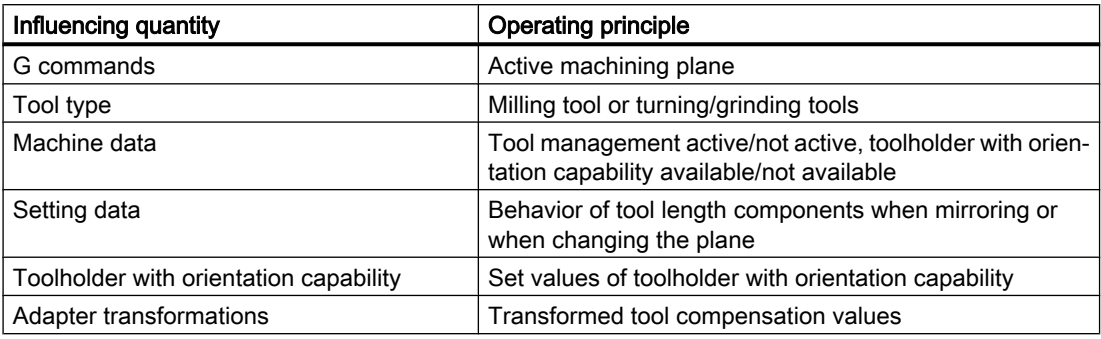

## Distribution over the geometry-axis components

How the three vector components of partial totals of the vectors involved are distributed over the three geometry-axis components is determined by the following quantities:

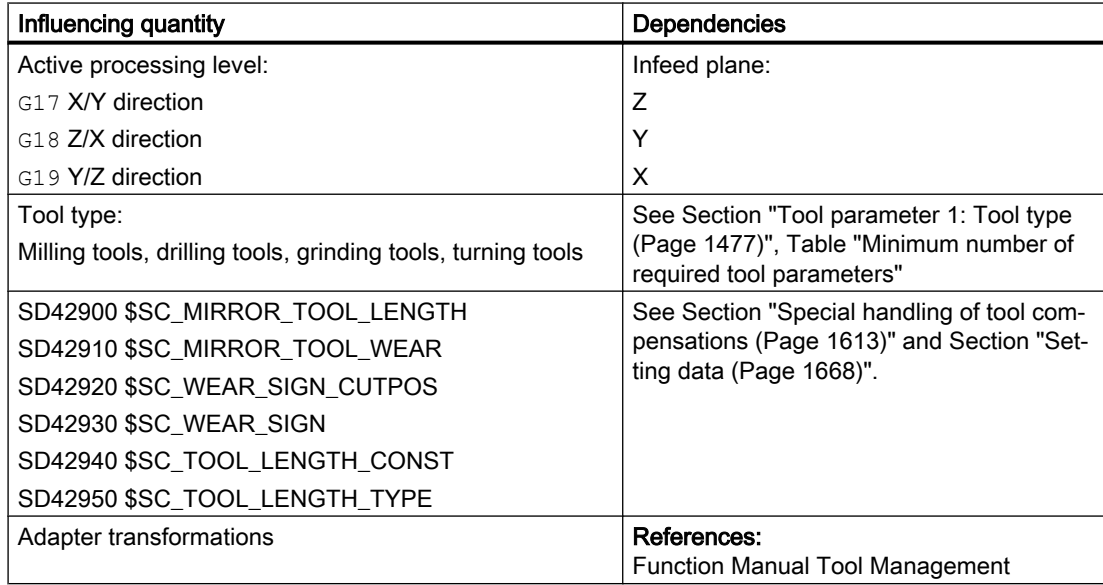

The resulting tool orientation always remains parallel to one of the three axis directions X, Y or Z and exclusively depends on the active machining plane G17-G19, since it has not yet been possible to assign the tool an orientation.

## Stepless variation of the tool orientation

The toolholder with orientation capability also enables the tool orientation to be varied steplessly, in addition to providing further offsets or linear expansion fluctuations with the aid of offset vectors  $I_1 - I_3$ .

For further explanations, see Section ["Toolholder with orientation capability](#page-1531-0) (Page [1532\)](#page-1531-0)".

W1: Tool offset

### 19.14 Sum offsets and setup offsets

## Minor operator compensations

Minor compensations, however, must also be modified during the normal production mode.

The reasons for this are, for example:

- Tool wear
- Clamping errors
- Temperature sensitivity of the machine:

These compensations are defined as follows:

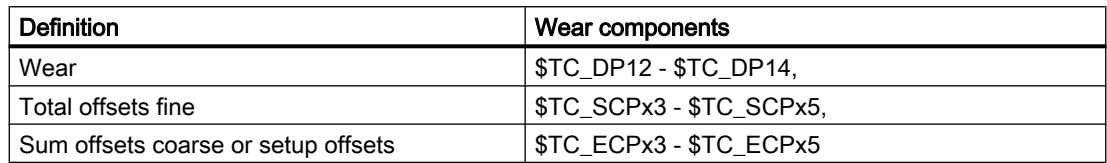

In particular, compensations, which affect the tool length calculation, should be entered in the coordinates used for measurement.

These workpiece-specific compensations can be achieved more simply using the G group 56 with the three values TOWSTD, TOWMCS and TOWWCS and the setting data:

SD42935 \$SC\_WEAR\_TRANSFORM (transformation of tool components)

## SD42935

Which of the wear components:

- Wear (\$TC\_DP12 \$TC\_DP14)
- Setup offsets or sum offsets coarse (\$TC\_ECPx3 \$TC\_ECPx5)
- Sum offsets fine (\$TC\_SCPx3 \$TC\_SCPx5)

are to be transformed in the transformations:

- Adapter transformation
- Toolholder with orientation capability

are to be or not to be transformed, can be defined via the setting data: SD42935 \$SC\_WEAR\_TRANSFORM (transformation of wear values) With the setting data in its initial state, all wear values are transformed. The setting data is considered in the following functions:

- Wear values in the machine coordinate system Part program instruction: TOWMCS
- Wear values in the workpiece coordinate system Part program instruction: TOWWCS

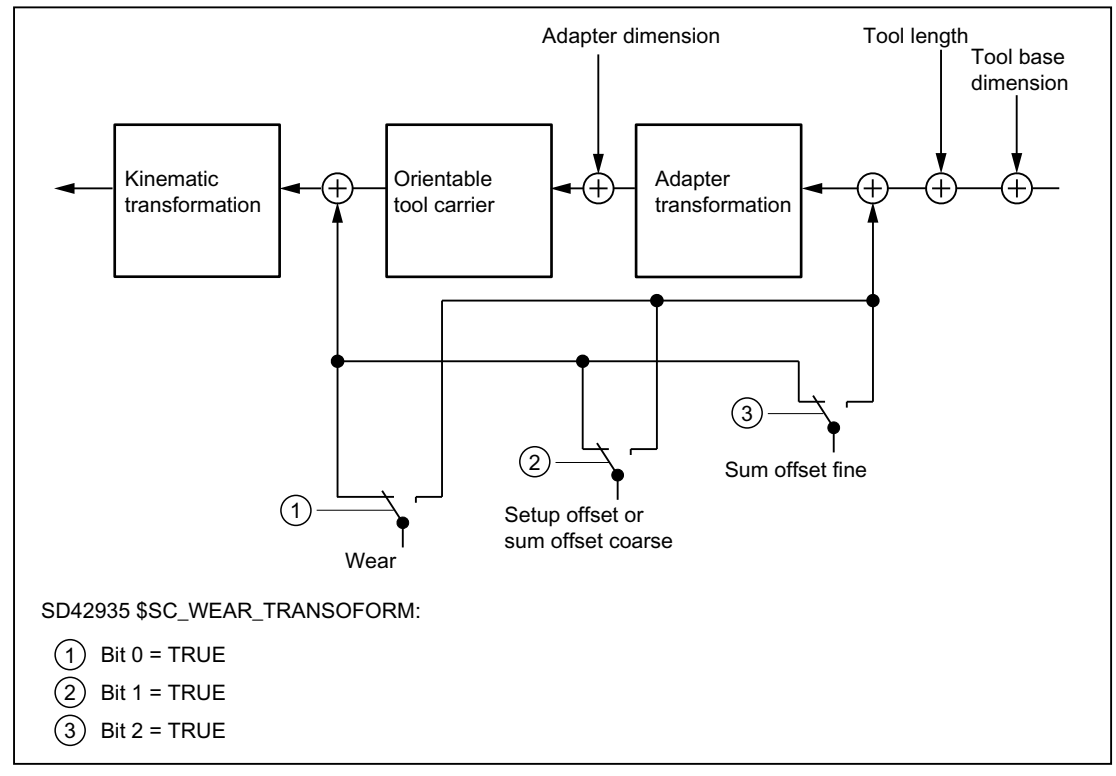

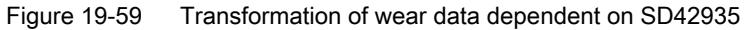

# Programming

G-code group 56 can be used to define the following values:

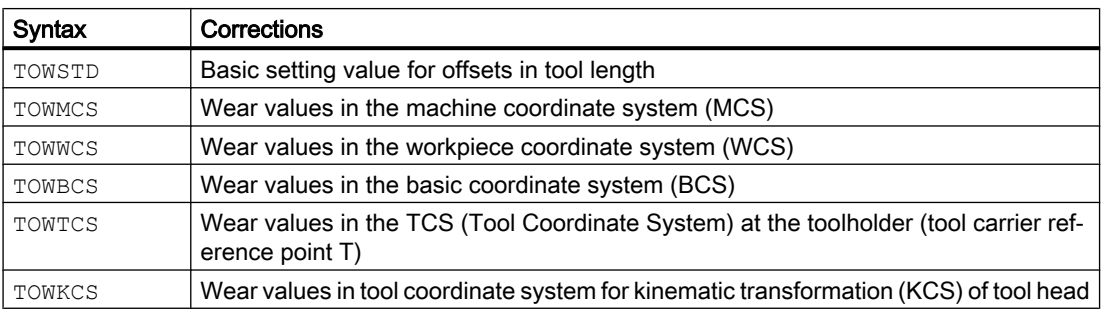

#### W1: Tool offset

### 19.14 Sum offsets and setup offsets

## Coordinate systems for offsets in tool length

G commands TOWMCS, TOWWCS, TOWBCS, TOWTCS and TOWKCS can be used, e.g. to measure the wear tool length component in five different coordinate systems.

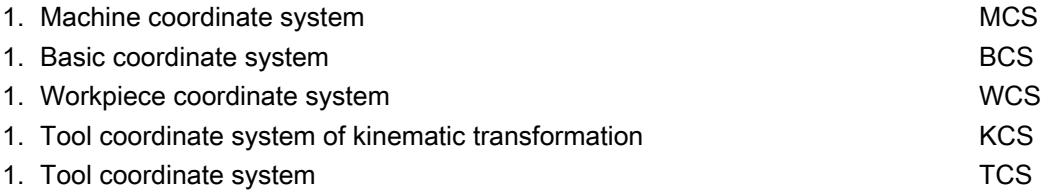

The calculated tool length or a tool length component can be represented and read out using the predefined [GETTCOR](#page-1643-0) (Page [1644\)](#page-1643-0) function in one of these coordinate systems.

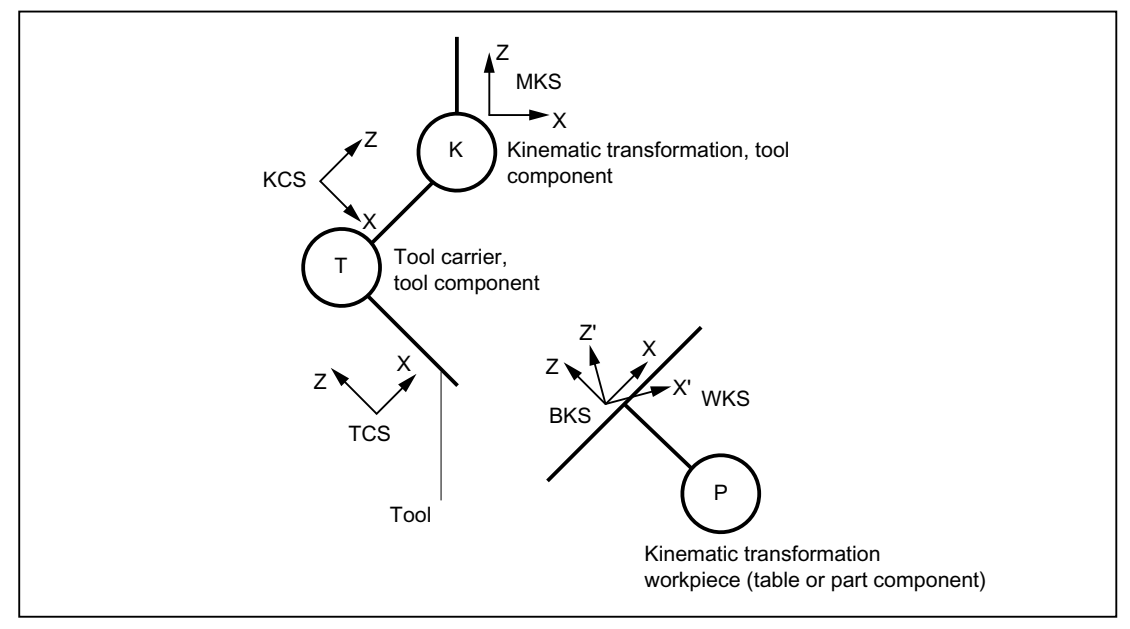

Figure 19-60 Coordinate system for the evaluation of tool lengths

# 19.14.5.2 Functionality of the individual wear values

## **TOWSTD**

Basic setting (default behavior):

● The wear values are added to the other tool length components. The resulting total tool length is then used in further calculations.

In the case of an active tool carrier with orientation capability:

● The wear values are subjected to the appropriate rotation.

# **TOWMCS**

Wear data in the MCS (machine coordinate system):

In the case of an active rotation by means of a tool carrier with orientation capability:

● The tool carrier only rotates the vector of the resultant tool length. Wear is ignored. Then the tool length vector rotated in this way and the wear are added. The wear is not subjected to the rotation.

If no tool carrier with orientation capability is active or this does not result in a rotation, TOWMCS and TOWSTD are identical.

#### Linear transformation

The tool length can be uniquely defined in the MCS only if the MCS is generated by linear transformation from the BCS.

This would also be the case under one of the following conditions:

- No kinematic transformation active.
- Orientation transformations (3-axis, 4-axis, and 5-axis transformations) are active.

# **TOWWCS**

Wear values in WCS (workpiece coordinate system):

- If a tool carrier with orientation capability is active, the tool vector is calculated as for TOWMCS, without taking the wear into account.
- The wear data is interpreted in the workpiece coordinate system.

The wear vector in the workpiece coordinate system is converted to the machine coordinate system and added to the tool vector.

## **TOWBCS**

Wear values in BCS (basic coordinate system):

- If a tool carrier with orientation capability is active, the tool vector is calculated as for TOWMCS, without taking the wear into account.
- The wear data is interpreted in the workpiece coordinate system.

The wear vector in the basic coordinate system is converted to the workpiece coordinate system and added to the tool vector.

#### Non-linear transformation

If a non-linear transformation is active, e.g. with TRANSMIT, and the MCS is specified as the desired coordinate system, the BCS is automatically used instead of the MCS.

#### Tool carrier with orientation capability

A table component of the tool carrier with orientation capability, if available, is not applied directly to the coordinate systems, unlike a table (or part) component of the kinematic transformation. A rotation described by such a component is represented in a basic frame or system frame and is thus included in the transition from WCS to BCS.

#### Kinematic transformation

The table (or part) component of the kinematic transformation is described by the transition from BCS to MCS.

# **TOWTCS**

Wear values in TCS (tool coordinate system):

- If a tool carrier with orientation capability is active, the tool vector is calculated as for TOWMCS, without taking the wear into account.
- The wear data is interpreted in the tool coordinate system.

The wear vector in the TCS (Tool Coordinate System) is converted to the machine coordinate system by way of the tool coordinate system of the kinematic transformation (KCS) and added to the tool vector.

# **TOWKCS**

The wear value specifications for the kinematic transformation are interpreted in the associated TCS (Tool Coordinate System).

The wear vector is converted to the machine coordinate system by way of the tool coordinate system of the kinematic transformation and added to the tool vector.

# G command change when a tool is active

Changing the G command in the group TOWSTD, TOWMCS, TOWWCS, TOWBCS, TOWTCS, and TOWKCS does not affect an already active tool, and does not become effective until the next tool is selected.

A new G command of this group will also come into effect if it is programmed in the same block, in which a tool is selected.

## Evaluation of individual wear components

Evaluation of individual wear components (assignment to geometry axes, sign evaluation) is influenced by:

- The active plane
- The adapter transformation
- The five setting data shown in the table below

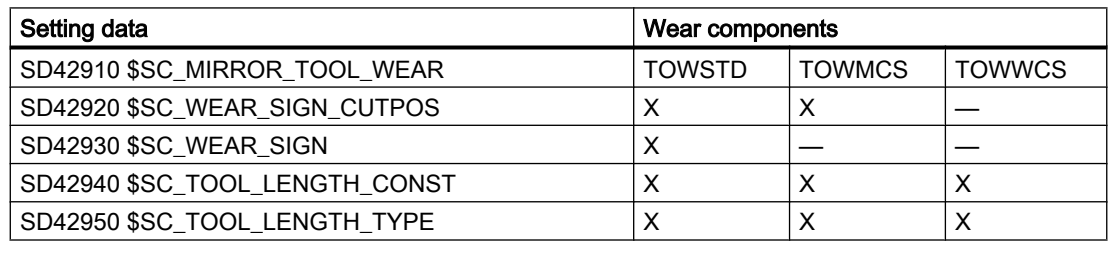

# **Note**

Wear components which are subjected to an active rotation by an adapter transformation or a tool carrier with orientation capability are referred to as non-transformed wear components.

## Special features

If TOWMCS or TOWWCS is active, the following setting data does not affect the nontransformed wear components:

SD42920 \$SC\_WEAR\_SIGN\_CUTPOS (Sign of wear for tools with cutting edge systems)

The following setting data also does not affect the non-transformed wear components in case of TOWWCS:

SD42910 \$SC\_MIRROR\_TOOL\_WEAR (Sign change tool wear when mirroring)

In this case, a possibly active mirroring is already contained in the frame, which is referred to for evaluating the wear components.

On a plane change, the assignment between the non-transformed wear components and the geometry axes is retained, i.e. these are not interchanged as with other length components. The assignment of components depends on the active plane for tool selection.

# Example

Let's assume a milling tool is used where only the wear value \$TC\_DP12 assigned to length L1 is not equal to zero.

If G17 is active, this length is effective in the direction of the z axis.

This measure always acts in the Z-direction also upon a plane change after the tool selection, when TOWMCS or TOWWCS are active and the bit 1 is set in the setting data:

SD42935 \$SC\_WEAR\_TRANSFORM (transformations for tool components)

If, for example, G18 is active on tool selection, the component is always effective in the Y direction instead.

# 19.15 Working with tool environments

## Overview of functions

- ● [Save tool environment \(TOOLENV\)](#page-1639-0) (Page [1640](#page-1639-0))
- ● [Delete tool environment \(DELTOOLENV\)](#page-1641-0) (Page [1642\)](#page-1641-0)
- ● [Read T, D and DL number \(GETTENV\)](#page-1642-0) (Page [1643](#page-1642-0))
- ● [Read tool lengths and/or tool length components \(GETTCOR\)](#page-1643-0) (Page [1644\)](#page-1643-0)
- ● [Change tool components \(SETTCOR\)](#page-1649-0) (Page [1650\)](#page-1649-0)

#### System variables overview

● [Read information about the saved tool environments \(\\$P\\_TOOLENVN, \(\\$P\\_TOOLENV\)](#page-1643-0) (Page [1644\)](#page-1643-0)

# <span id="page-1639-0"></span>19.15.1 Save tool environment (TOOLENV)

The TOOLENV function is used to save any current states needed for the evaluation of tool data stored in the memory.

The individual data are as follows:

- The active G command of group:
	- 6 (G17, G18, G19)
	- 56 (TOWSTD, TOWMCS, TOWWCS, TOWBCS, TOWTCS, TOWKCS)
- The active transverse axis
- Machine data:
	- MD18112 \$MN\_MM\_KIND\_OF\_SUMCORR (properties of the summed offsets in the TO area)
	- MD20360 \$MC\_TOOL\_PARAMETER\_DEF\_MASK (definition of tool parameters).
- Setting data:
	- SD42900 \$SC\_MIRROR\_TOOL\_LENGTH (sign change tool length when mirroring)
	- SD42910 \$SC\_MIRROR\_TOOL\_WEAR (sign change tool wear when mirroring)
	- SD42920 \$SC\_WEAR\_SIGN\_CUTPOS (sign of the tool wear with cutting edge systems)
	- SD42930 \$SC\_WEAR\_SIGN (sign of wear)
	- SD42935 \$SC\_WEAR\_TRANSFORM (transformations for tool components)
	- SD42940 \$SC\_LENGTH\_CONST (change of the tool length components for a plane change)
	- SD42942 \$SC\_TOOL\_LENGTH\_CONST\_T (change of tool length components for turning tools at change of plane)
	- SD42950 \$SC\_TOOL\_LENGTH\_TYPE (allocation of the tool length components independent of tool type)
	- SD42954 \$SC\_TOOL\_ORI\_CONST\_M (change of tool orientation components for milling tools at change of plane)
	- SD42956 \$SC\_TOOL\_ORI\_CONST\_T (change of tool orientation components for turning tools at change of plane)
- The orientation component of the current complete frame (rotation and mirroring, no work offsets or scaling)
- The orientation component and the resulting length of the active toolholder with orientation capability
- The orientation component and the resulting length of an active transformation

In addition to the data describing the environment of the tool, the T number, D number and DL number of the active tool are also stored, so that the tool can be accessed later in the same environment as the TOOLENV call, without having to name the tool again.

#### Syntax

<Status> = TOOLENV(<name>)

## Meaning

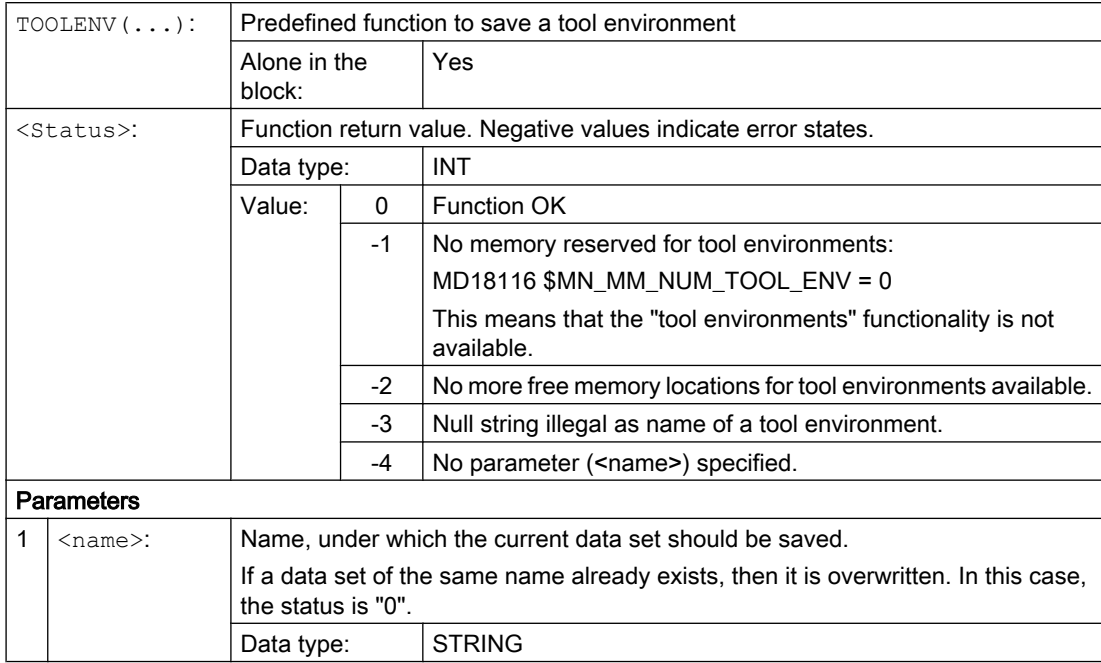

## Additional information

#### Base dimension/adapter dimension – tool length compensation

When the tool magazine management is active (only available with the "Tool management" option!), the value of the following machine data defines whether the adapter length or the tool base dimension (cutting edge-specific parameters \$TC\_DP21, \$TC\_DP22 and \$TC\_DP23) is incorporated in the calculation of the tool length:

MD18104 \$MN\_MM\_NUM\_TOOL\_ADAPTER (tool adapter in TO area).

Since a change to this machine data only takes effect after the control system has powered up, it is not saved in the tool environment.

#### Resulting length of toolholders with orientation capability and transformations:

#### Note

Both toolholders with orientation capability and transformations can use system variables or machine data, which act as additional tool length components, and which can be subjected partially or completely to the rotations performed. The resulting additional tool length components must also be saved when TOOLENV is called, because they represent part of the environment, in which the tool is used.

#### Adapter transformation

The adapter transformation is a property of the tool adapter and thus of the complete tool. It is, therefore, not part of a tool environment, which can be applied to another tool.

<span id="page-1641-0"></span>By saving the complete data necessary to determine the overall tool length, it is possible to calculate the effective length of the tool at a later point in time, even if the tool is no longer active or if the conditions of the environment (e.g. G codes or setting data) have changed. Similarly, the effective length of a different tool can be calculated assuming that it would be used under the same conditions as the tool, for which the status was saved.

#### Maximum number of data sets for tool environments

Machine data MD18116 \$MN\_MM\_NUM\_TOOL\_ENV is used to define the maximum number of data sets that can be saved to describe the tool environments. The data are in the TOA area. They are kept even when the control system is switched off.

Data cannot be backed up. This means that this data cannot be transferred between the different control systems.

# 19.15.2 Delete tool environment (DELTOOLENV)

The DELTOOLENV function is used to delete the data sets that are used to describe tool environments. Deletion means that the set of data stored under a particular name can no longer be accessed (an access attempt triggers an alarm).

#### Note

Data sets can only be deleted using the DELTOOLENV function, by an INITIAL.INI download or by a cold start (NC power up with default machine data). There are no additional automatic deletion operations.

#### **Syntax**

<Status> = DELTOOLENV(<name>) <Status> = DELTOOLENV()

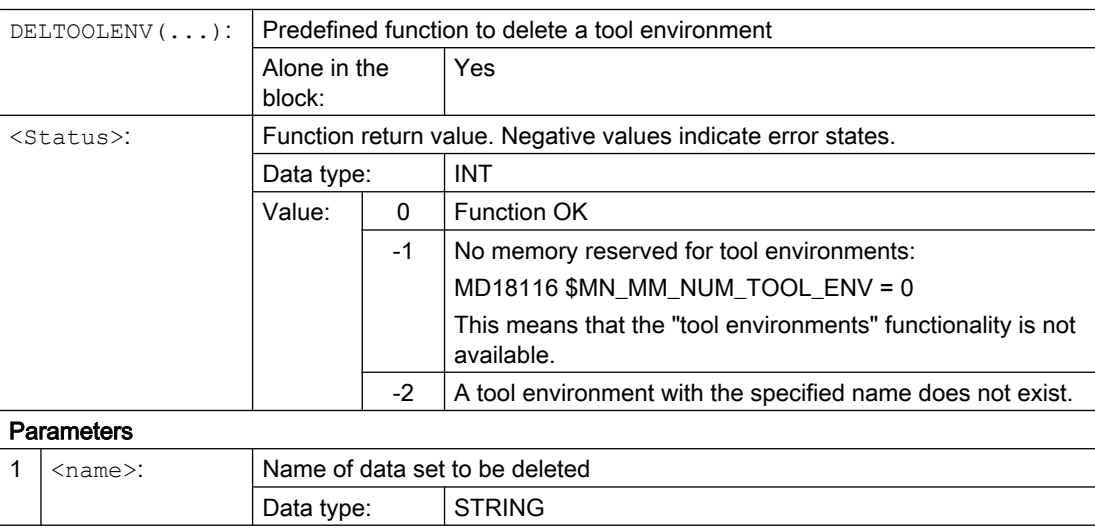

<span id="page-1642-0"></span>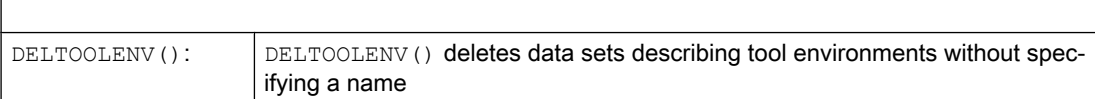

# 19.15.3 Read T, D and DL number (GETTENV)

The GETTENV function is used to read the T, D and DL numbers stored in a tool environment.

# **Syntax**

<Status> = GETTENV(<name>, <TDDL>)

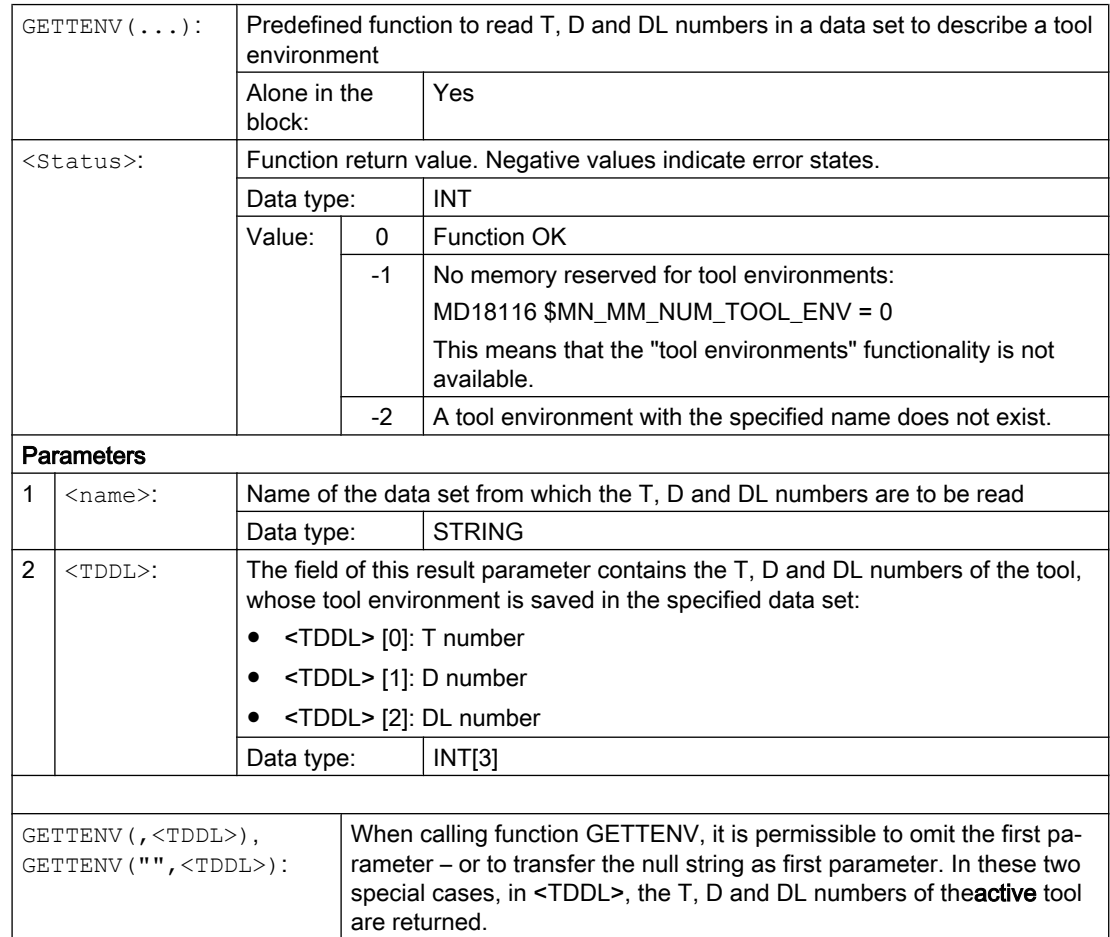

# <span id="page-1643-0"></span>19.15.4 Read information about the saved tool environments (\$P\_TOOLENVN, (\$P\_TOOLENV)

Information regarding the saved tool environments can be read using the following system variables:

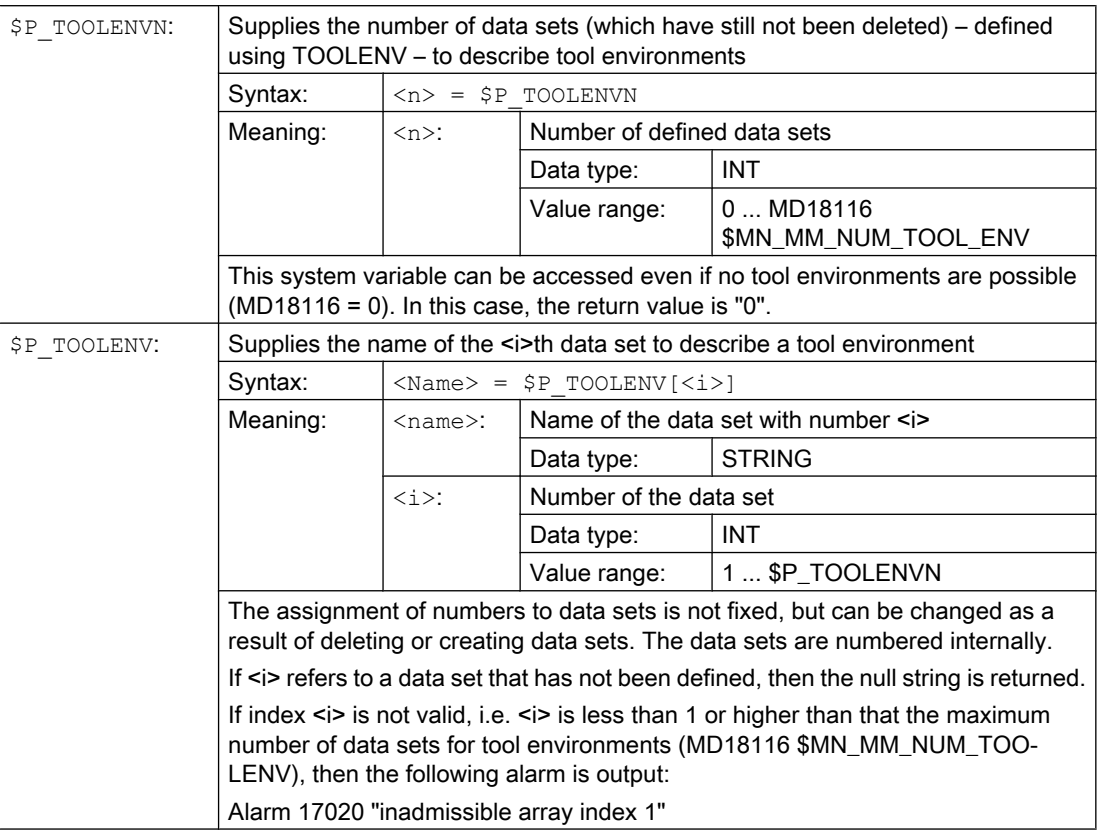

# 19.15.5 Read tool lengths and/or tool length components (GETTCOR)

The GETTCOR function is used to read out tool lengths or tool length components.

The parameters can be used to specify which components are considered and the conditions under which the tool is used.

## **Syntax**

 $\langle$ Status> = GETTCOR( $\langle$ Len $\rangle$ [,  $\langle$ Comp $\rangle$ ,  $\langle$ Stat $\rangle$ ,  $\langle$ T $\rangle$ ,  $\langle$ D $\rangle$ ,  $\langle$ DL $\rangle$ ])

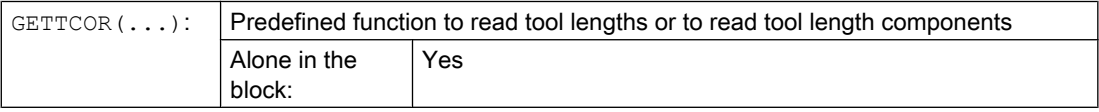

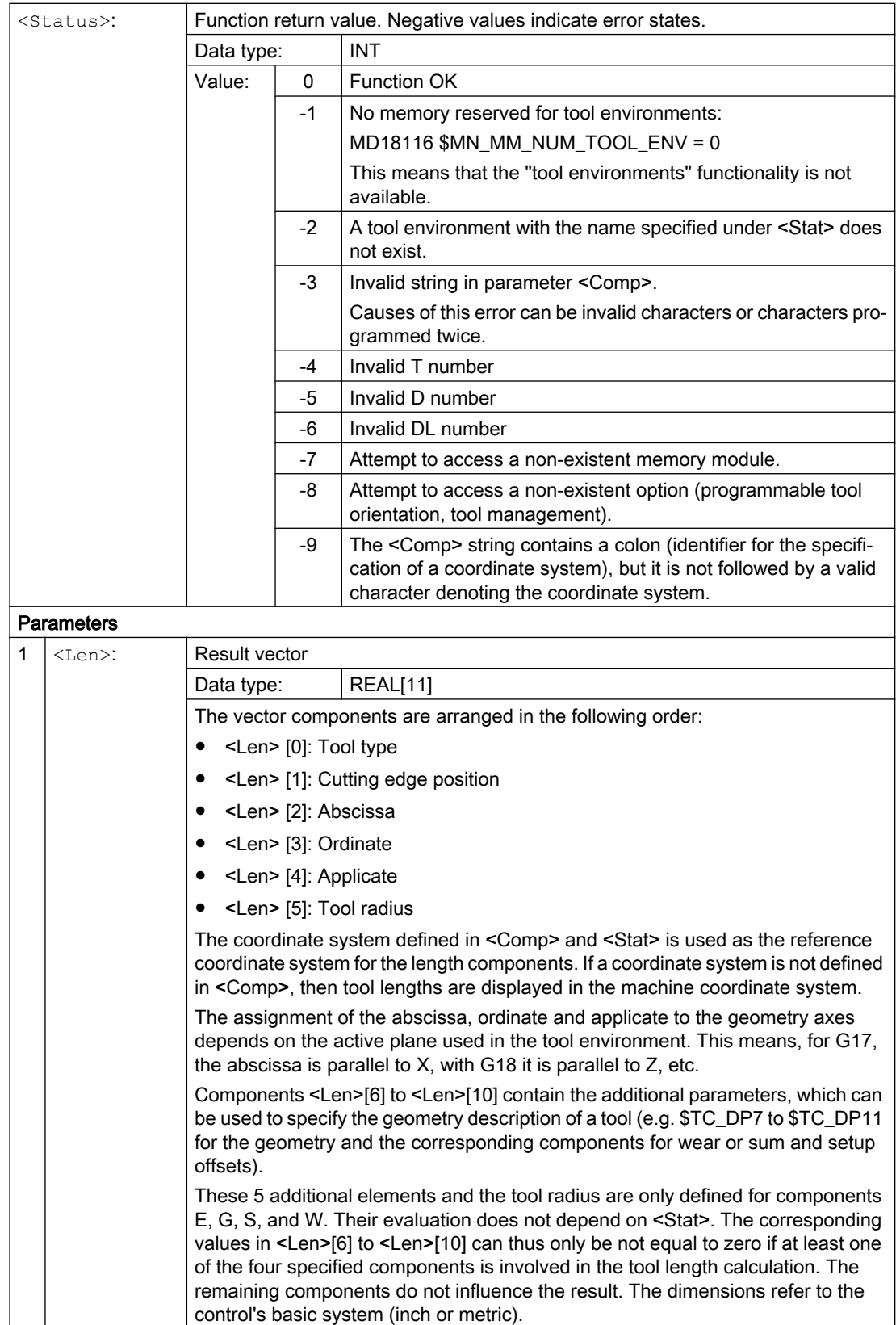

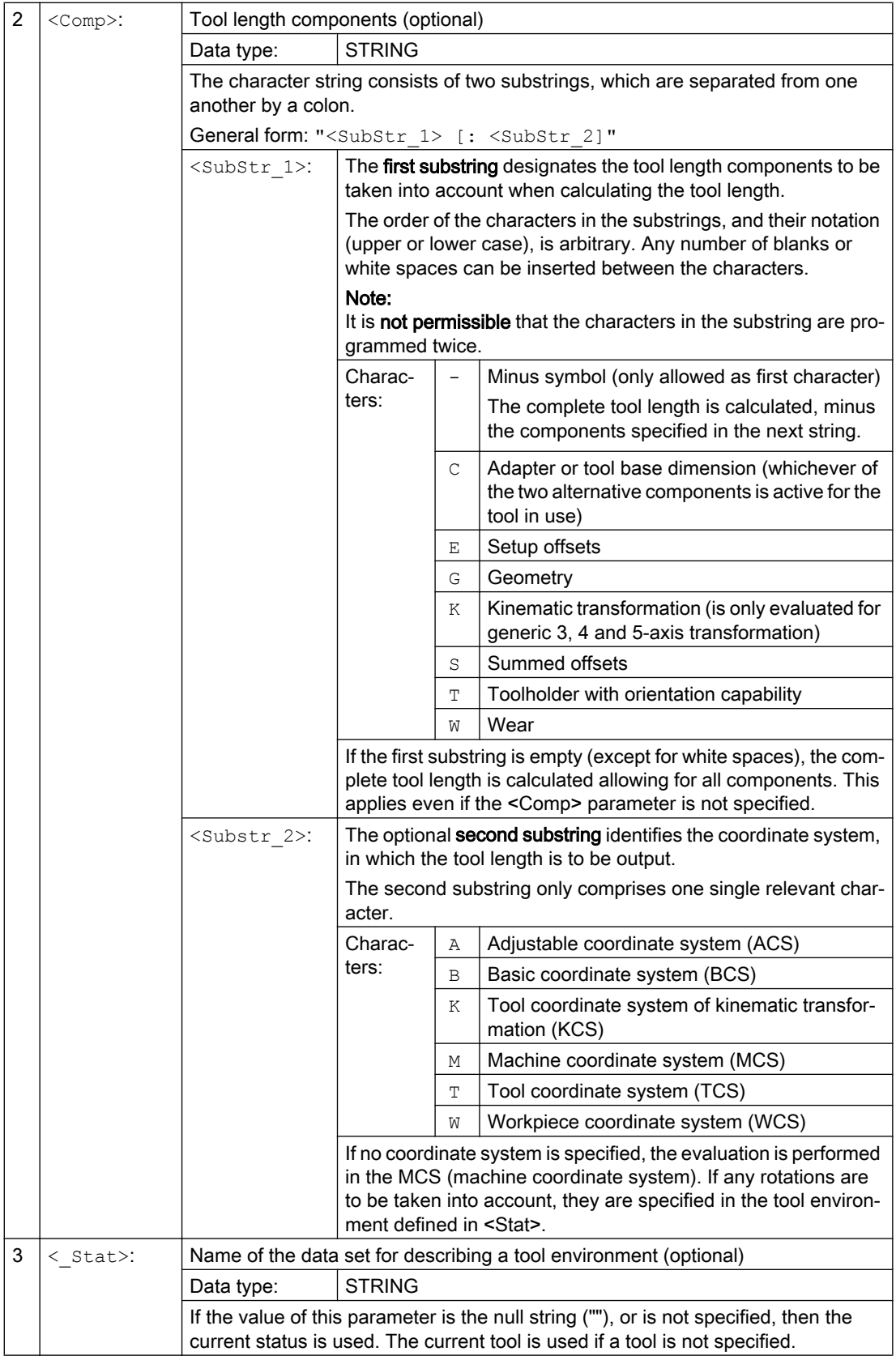

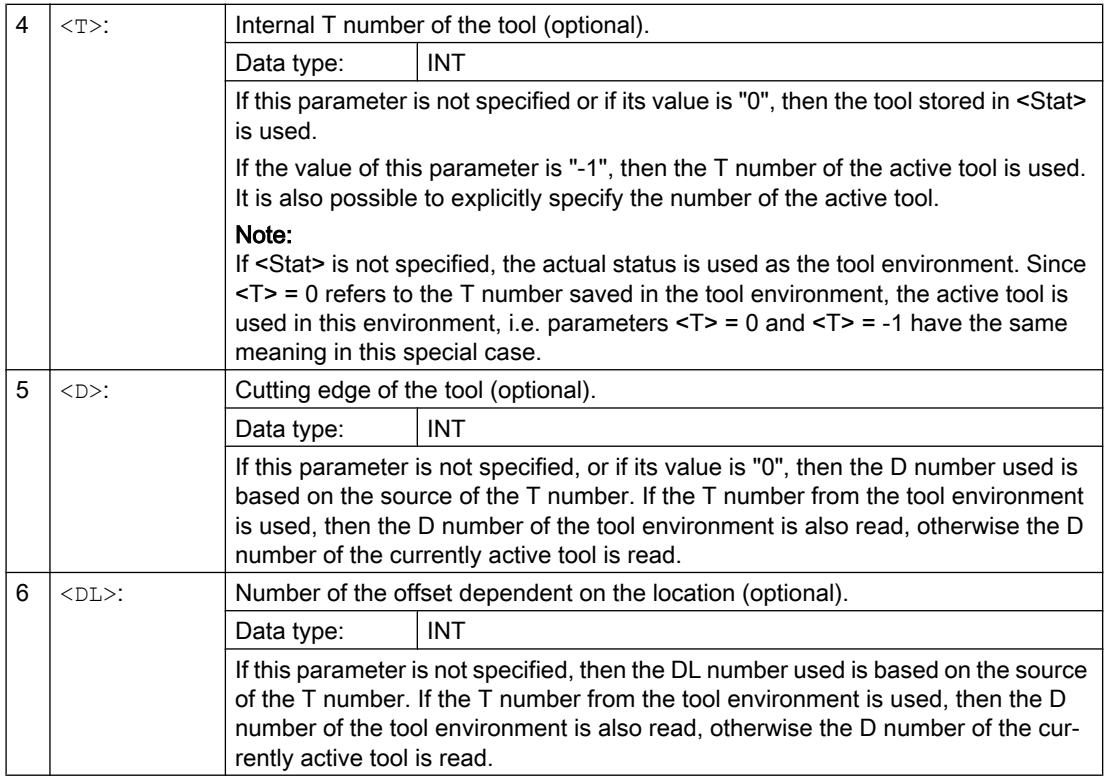

# Examples

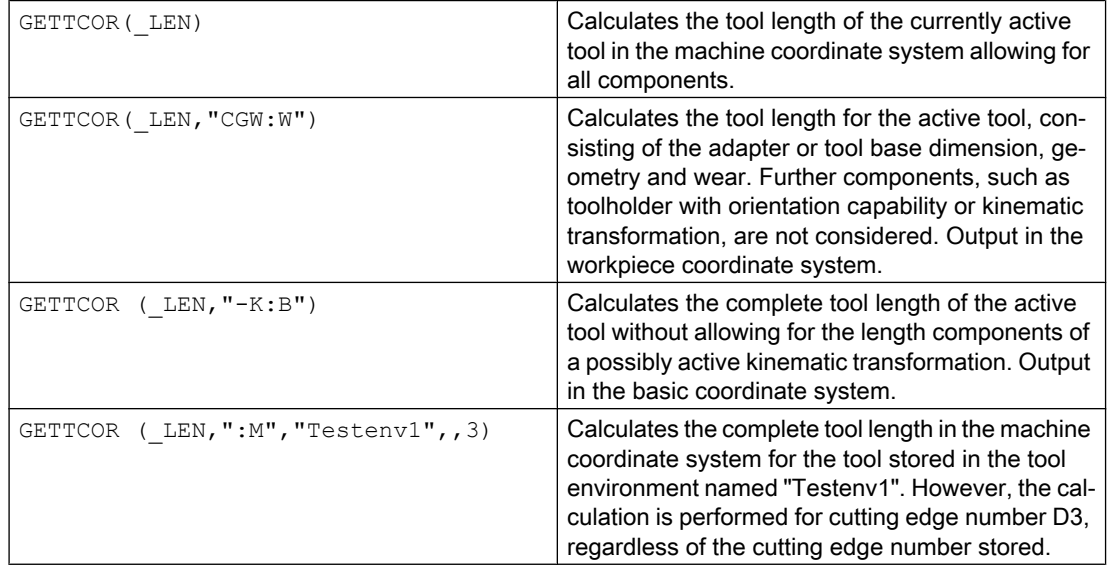

# Additional information

#### Adapter transformation/toolholder with orientation capability/kinematic transformation

Any rotations and component exchanges initiated by the adapter transformation, toolholder with orientation capability and kinematic transformation, are part of the tool environment. They are thus always performed, even if the corresponding length component is not supposed to be included. If this is undesirable, tool environments must be defined, in which the corresponding transformations are not active. In many cases (i.e. any time a transformation or toolholder with orientation capability is not used on a machine), the data sets stored for the tool environments automatically fulfill these conditions, with the result that the user does not need to make special provision.

#### Turning and grinding tools: Calculating the tool length depending on MD20360 \$MC\_TOOL\_PARAMETER\_DEF\_MASK

The following machine data defines how the wear and tool length are to be evaluated if a diameter axis is used for turning and grinding tools.

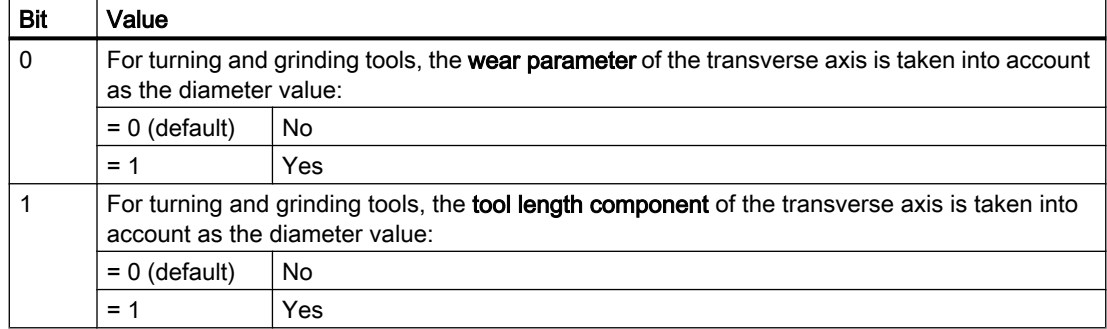

MD20360 \$MC\_TOOL\_PARAMETER\_DEF\_MASK (definition of tool parameters).

If the bits involved are set, the associated entry is weighted with a factor of 0.5. This weighting is reflected in the tool length returned by GETTCOR.

## Example:

MD20360 \$MC\_TOOL\_PARAMETER\_DEF\_MASK = 3

MD20100 \$MC\_DIAMETER\_AX\_DEF (geometry axis with transverse axis function) = "X"

X is diameter axis (standard turning machine configuration)

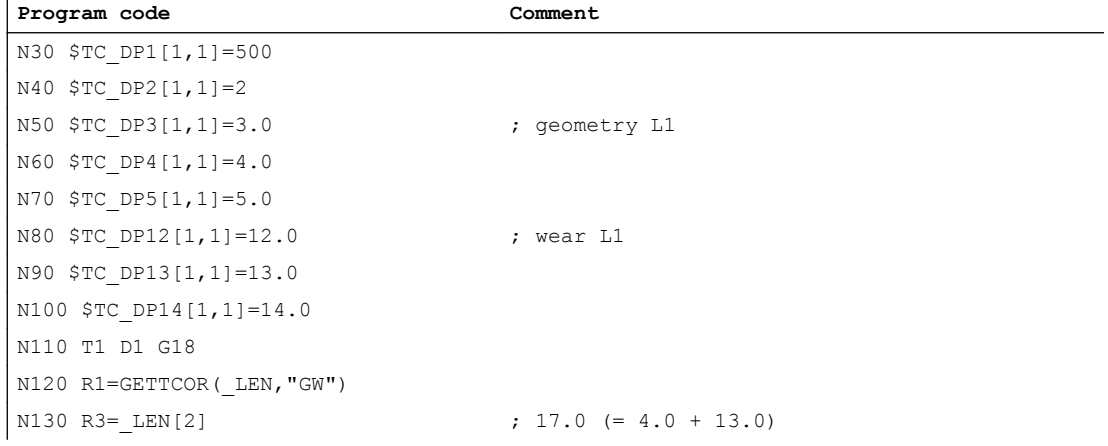

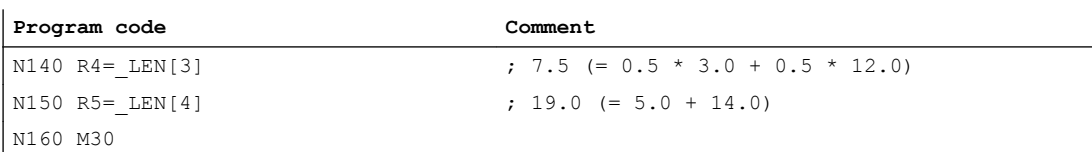

#### Length components of the kinematic transformation and toolholder with orientation capability

If a toolholder with orientation capability is taken account of during the tool length calculation, the following vectors are included in that calculation:

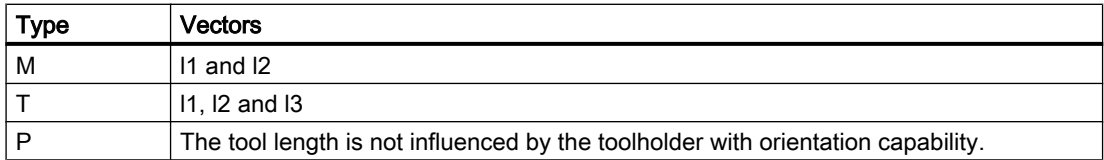

In generic 5-axis transformation, the following machine data are included in the tool length calculation for transformer types 24 and 56:

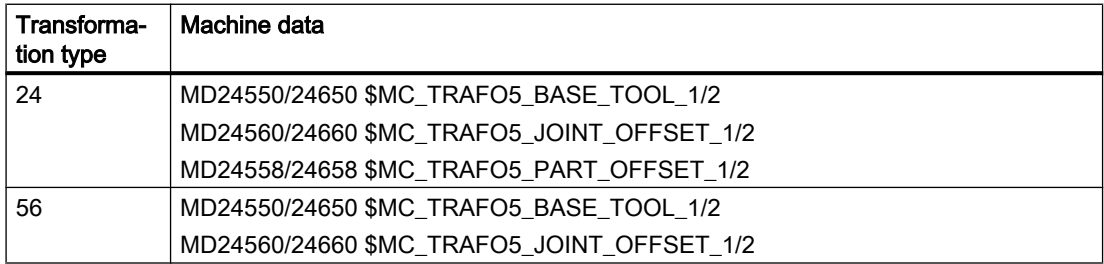

Transformation type 56 (moving tool and moving workpiece) corresponds to type M for toolholders with orientation capability.

For this 5-axis transformation, in the previous software releases, vector MD24560/24660 \$MC\_TRAFO5\_JOINT\_OFFSET\_1/2 (vector of kinematic offset of the 1st/2nd 5-axis transformation in the channel) corresponds to the sum of the two vectors  $I_1$  and  $I_3$  for a type M tool carrier with orientation capability.

Only the sum is relevant for the transformation in both cases. The way, in which the two individual components are composed, is insignificant. However, when calculating the tool length, it is relevant which component is assigned to the tool and which is assigned to the tool table. This is the reason that machine data MD24558/24658

\$MC\_TRAFO5\_JOINT\_OFFSET\_PART\_1/2 (vector kinematic offset in table) was introduced. It corresponds to vector l3. Machine data:MD24560/24660

\$MC\_TRAFO5\_JOINT\_OFFSET\_1/2 no longer corresponds to the sum of l1 and l3, but only to vector l1. If machine data MD24558/24658 \$MC\_TRAFO5\_JOINT\_OFFSET\_PART\_1/2 is equal to zero, the behavior is the same as before.

#### **Compatibility**

The GETTCOR function is used in conjunction with the TOOLENV and SETTCOR functions to replace parts of the functionality, which were previously implemented externally in the measuring cycles.

Only some of the parameters, which actually determine the effective tool length, were implemented in the measuring cycles. The functions mentioned above can be configured to reproduce the behavior of the measuring cycles in relation to the tool length calculation.

# <span id="page-1649-0"></span>19.15.6 Change tool components (SETTCOR)

The SETTCOR function is used to change tool components taking into account all general conditions that can be involved when evaluating the individual components.

#### **Note**

Regarding the terminology: If in the following, in conjunction with the tool length, tool components are involved, then the components considered from a vectorial perspective are meant, which make up the complete tool length (e.g. geometry or wear). Such a component comprises three individual values (L1, L2, L3), which are called coordinate values in the following.

The tool component "geometry" therefore comprises three coordinate values \$TC\_DP3 to \$TC\_DP5.

## **Syntax**

<Status> = SETTCOR(<CorVal>, <Comp>, [<CorComp>, <CorMode>, <GeoAx>, <Stat>, <T>, <D>, <DL>])

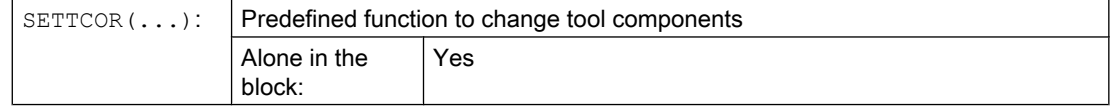

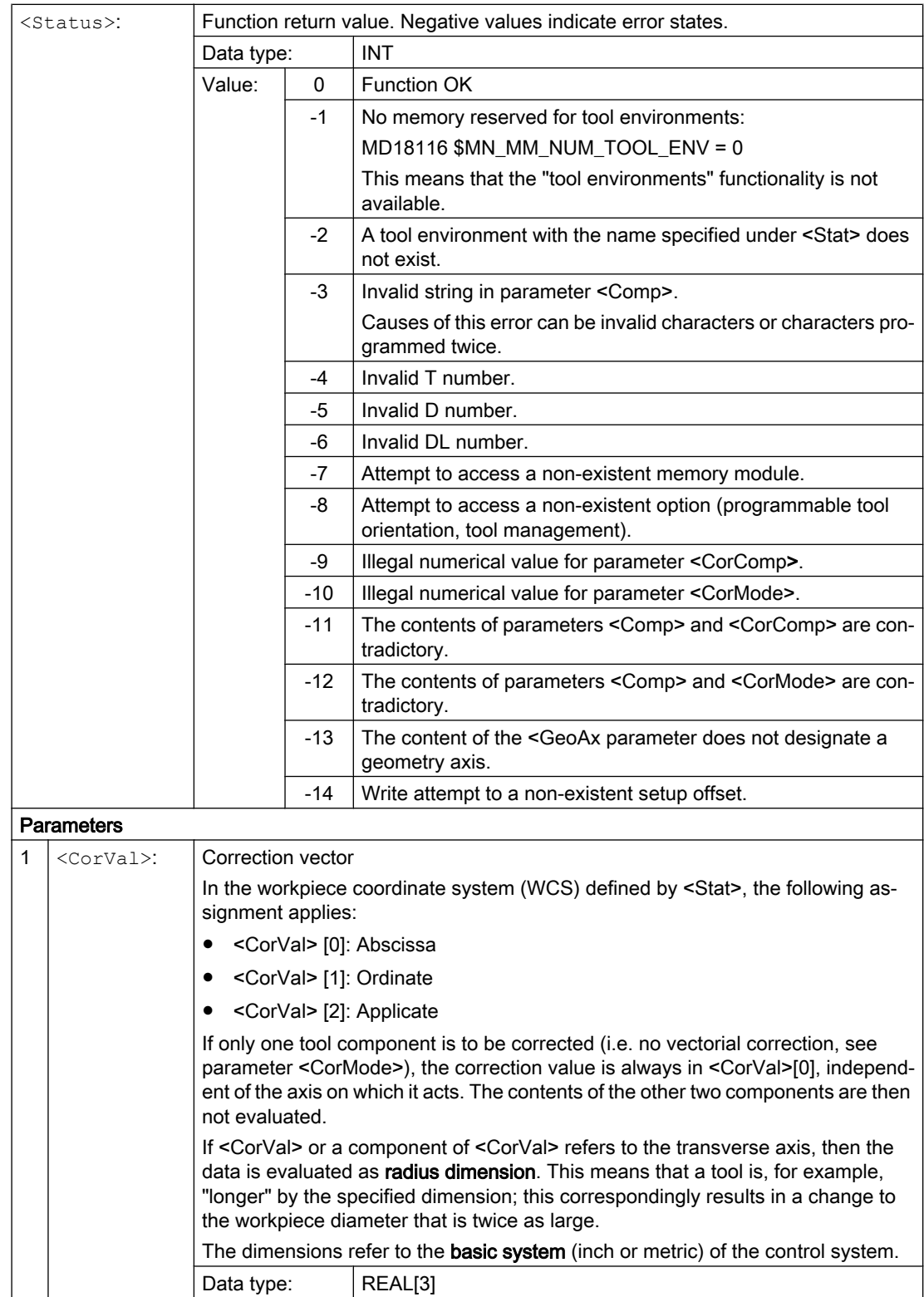

# W1: Tool offset

# 19.15 Working with tool environments

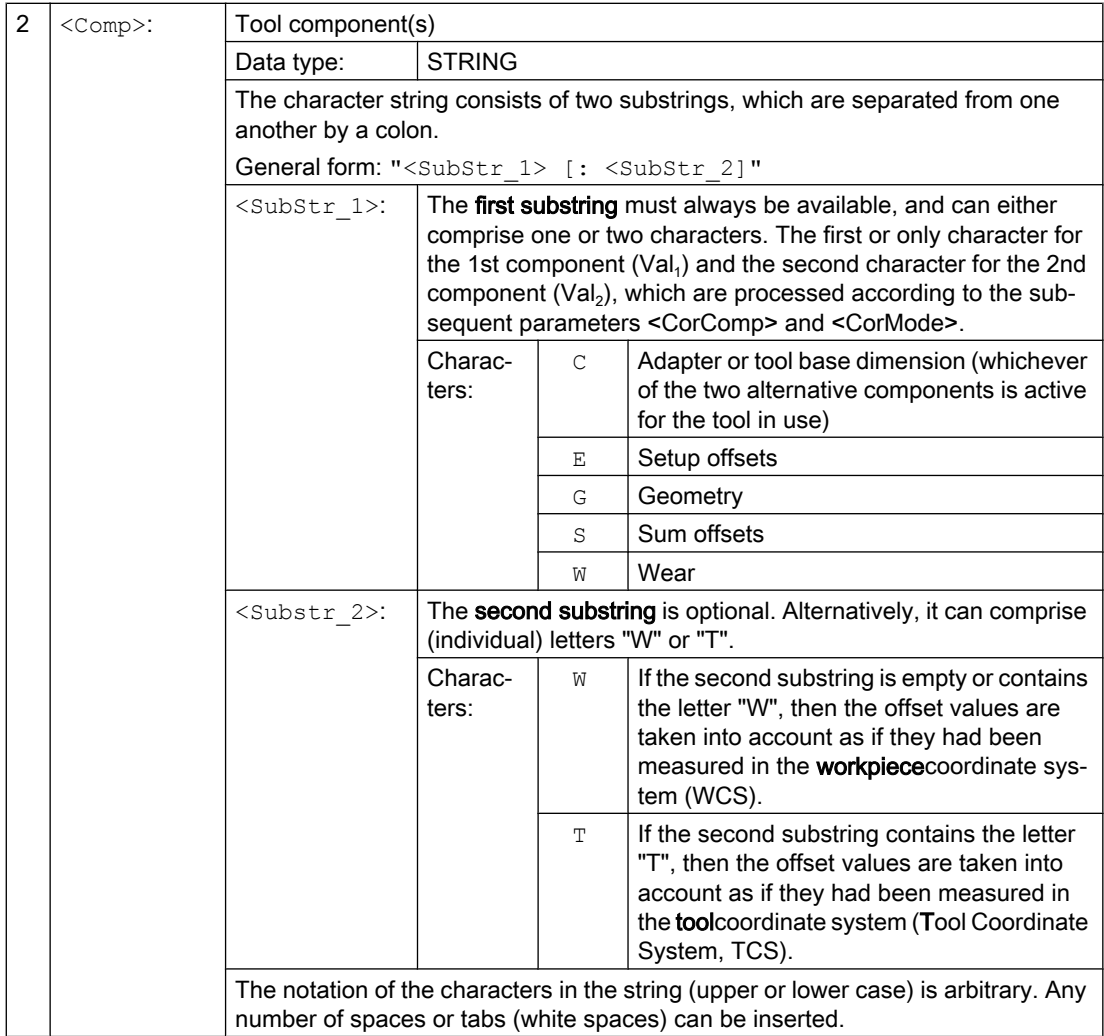

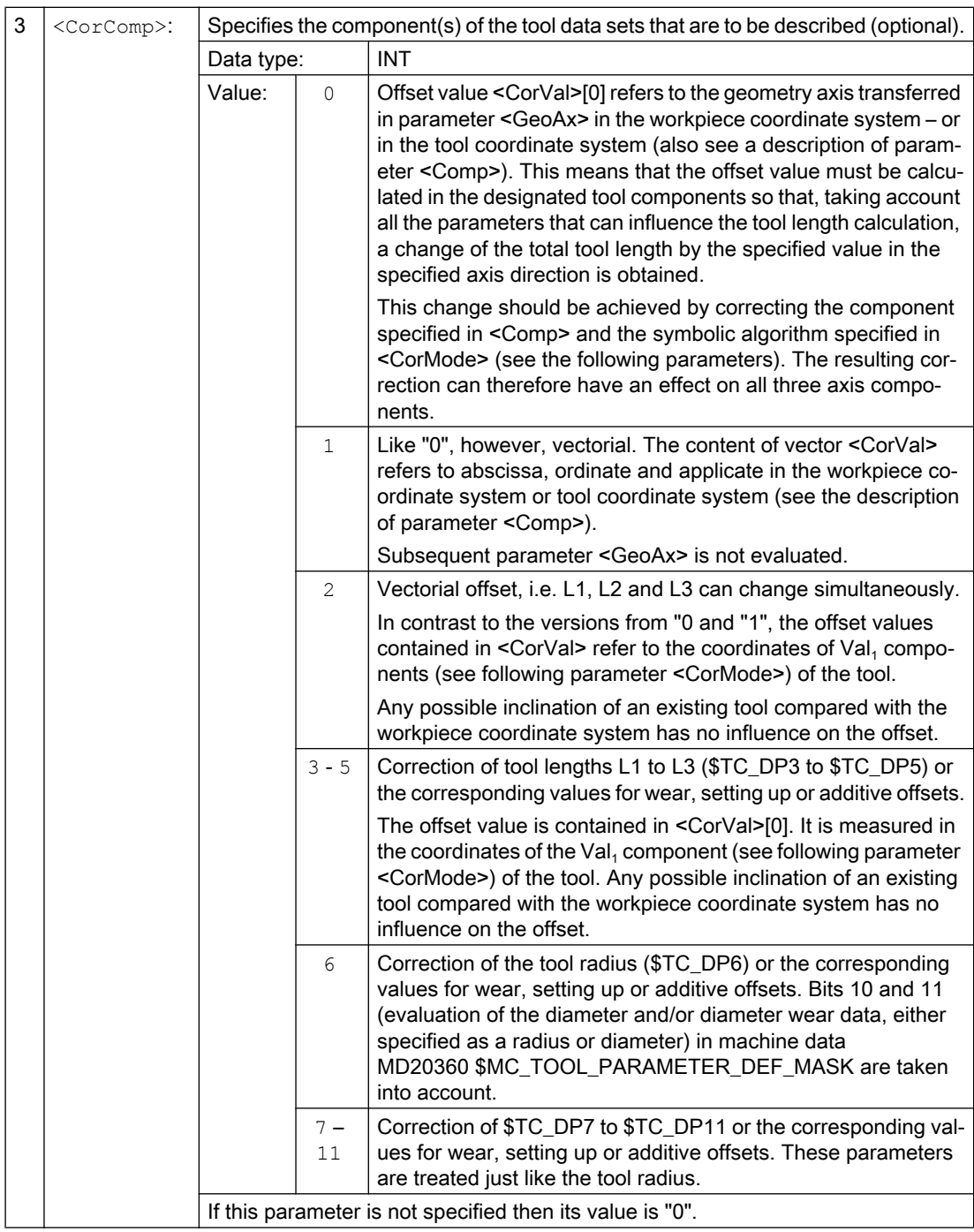

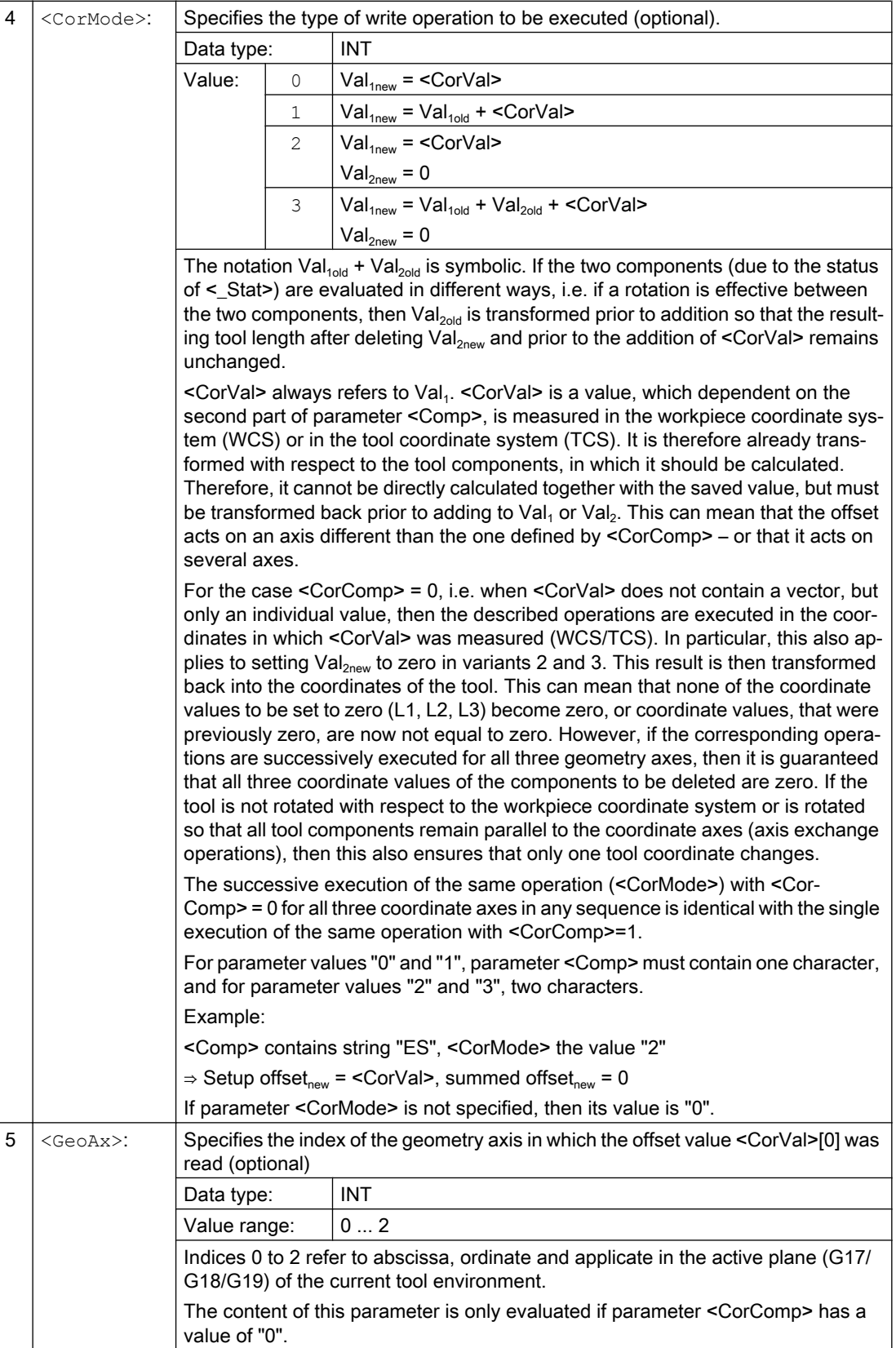

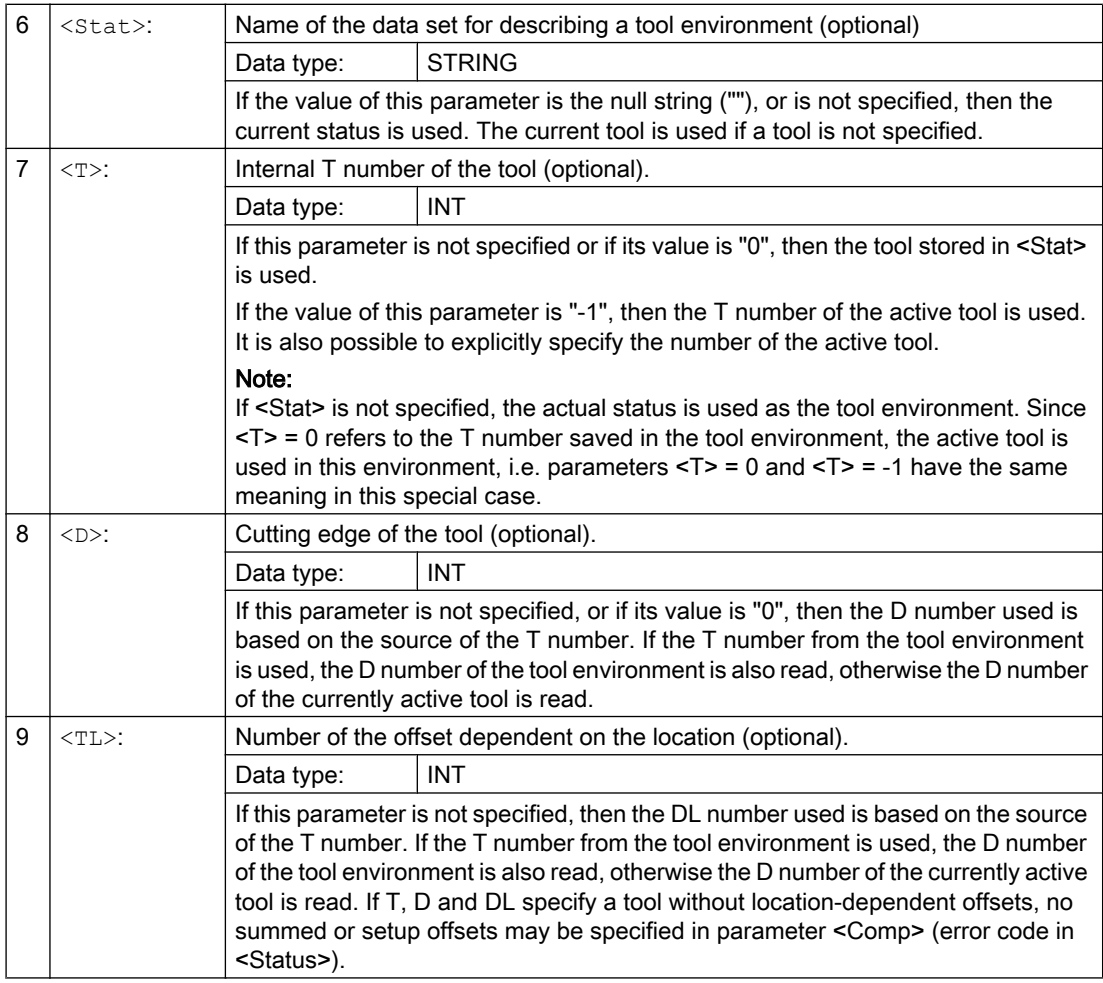

#### Note

Not all possible combinations of the three parameters <Comp>, <CorComp> and <CorMode> make sense. For example, algorithm 3 in <CorComp> requires that two characters are specified in <Comp>. If an invalid parameter combination is specified, then a corresponding error code is returned in the <Status>.

# Examples

## Example 1

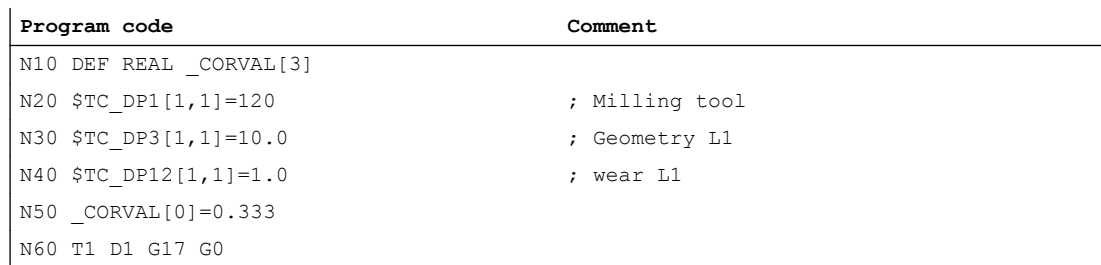

#### W1: Tool offset

19.15 Working with tool environments

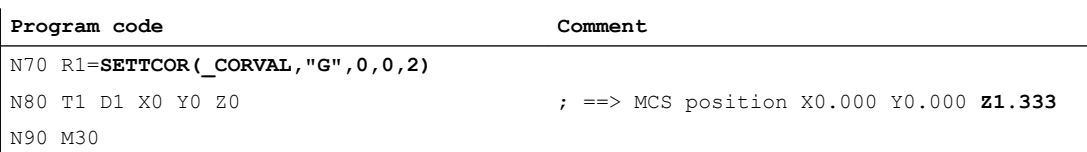

<CorComp> is "0", therefore, the coordinate value of the geometry component acting in the Z direction must be replaced by the offset value 0.333.

The resulting total tool length is thus:  $L1 = 0.333 + 1.000 = 1.333$ 

### Example 2

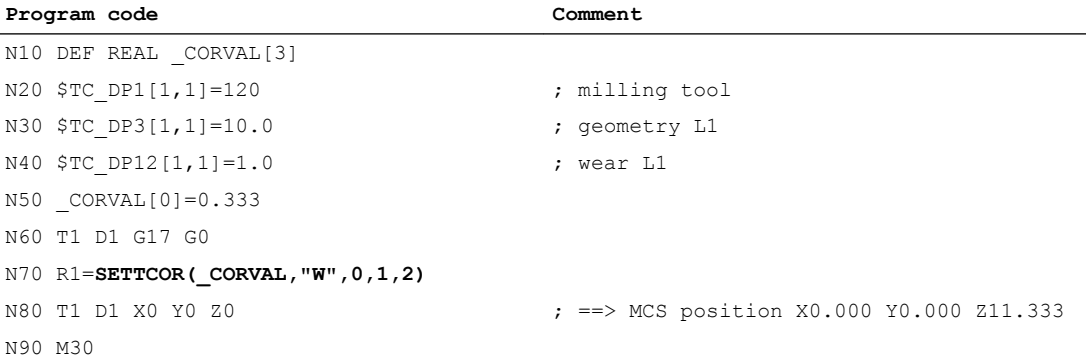

<CorComp> is "1", this means that the offset value of 0.333 – acting in the Z axis – is added to the wear value of 1.0.

The resulting total tool length is thus:  $L1 = 10.0 + 1.333 = 11.333$ 

## Example 3

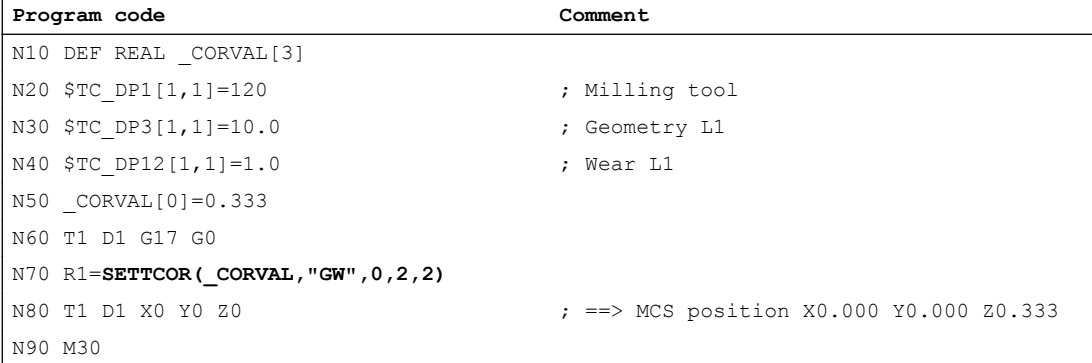

<CorComp> is "2", therefore, the offset effective in the Z axis is entered in the geometry component (the old value is overwritten) and the wear value is deleted.

The resulting total tool length is thus:  $L1 = 0.333 + 0.0 = 0.333$ 

#### Example 4

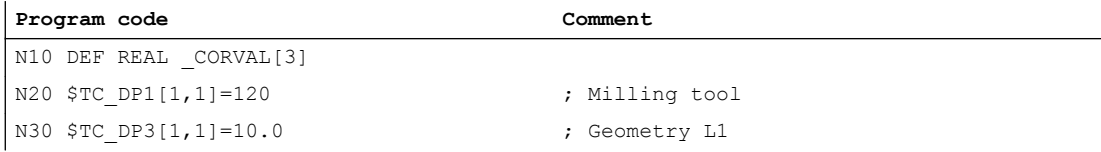
#### 19.15 Working with tool environments

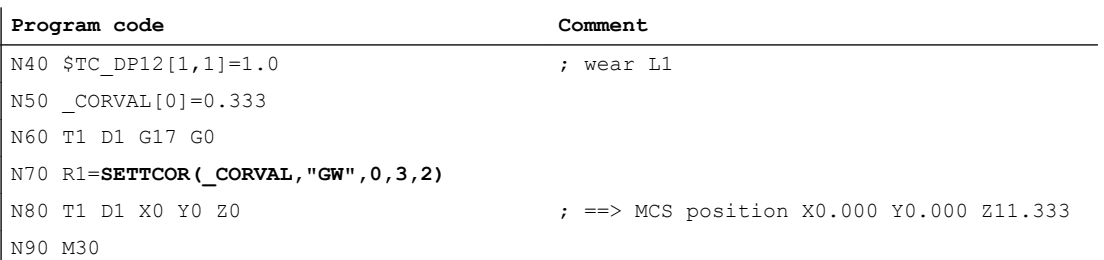

<CorComp> is "3", therefore, the wear value and compensation value are added to the geometry component and the wear component is deleted.

The resulting total tool length is thus:  $L1 = 11.333 + 0.0 = 11.333$ 

#### Example 5

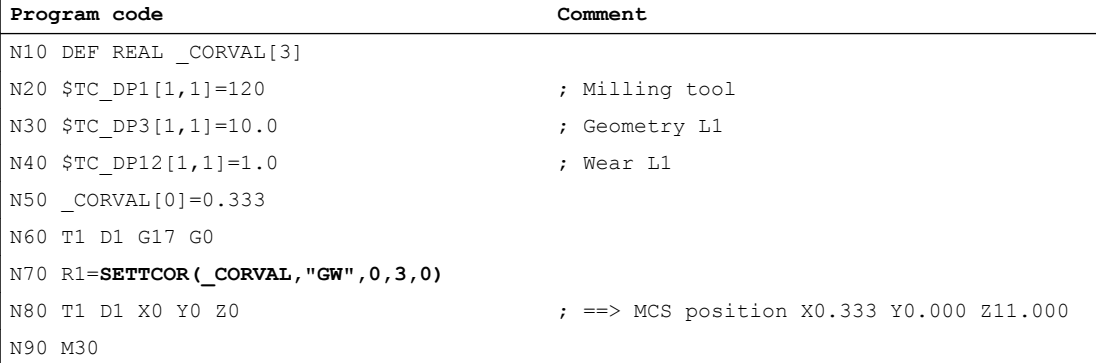

<CorComp> is "3", as in the previous example, but the compensation is now effective on the geometry axis with index "0" (X axis), which for a milling tool, is assigned to tool component L3 due to G17. As a consequence, when calling SETTCOR, tool parameters \$TC\_DP3 and \$TC\_DP12 are not influenced. Instead, the compensation value is entered in \$TC\_DP5.

#### Example 6

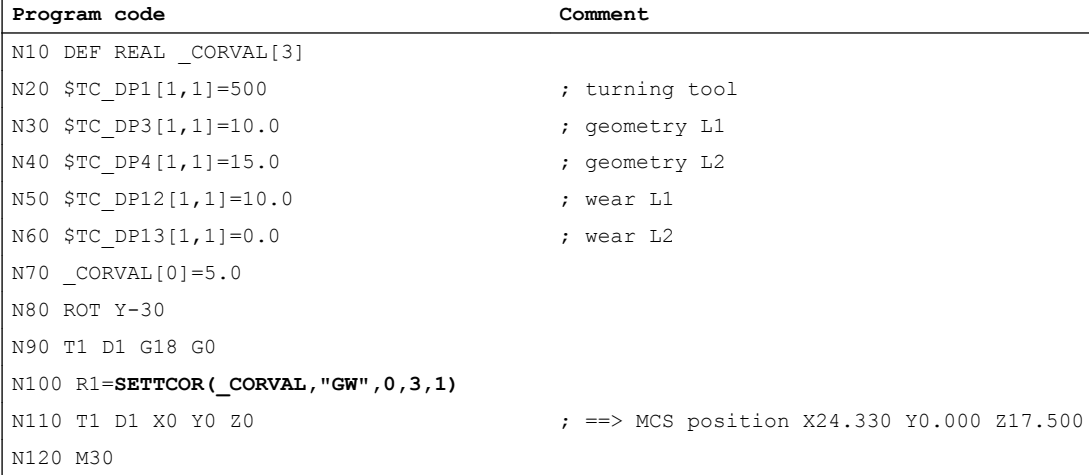

The tool is a turning tool. A frame rotation is activated in N80, causing the basic coordinate system (BCS) to be rotated in relation to the workpiece coordinate system (WCS). In the WCS, the compensation value (N70) acts on the geometry axis with index 1, i.e. on the X axis because 19.15 Working with tool environments

G18 is active. Since <CorMode> = 3, the tool wear in the direction of the X axis of the WCS must become zero once N100 has been executed.

The contents of the relevant tool parameters at the end of the program are thus:

\$TC\_DP3[1,1]: 21.830 ; geometry L1

\$TC\_DP4[1,1] : 21.830 ; geometry L2

\$TC\_DP12[1,1] : 2.500 ; wear L1

\$TC\_DP13[1,1] : -4.330 ; wear L2

The geometrical relationships are shown in the figure below: The total wear including \_CORVAL is mapped onto the X' direction in the WCS. This produces point P2. The coordinates of this point (measured in X/Y coordinates) are entered in the geometry component of the tool. The difference vector  $P_2$  -  $P_1$  remains in the wear. The wear thus no longer has a component in the direction of \_CORVAL.

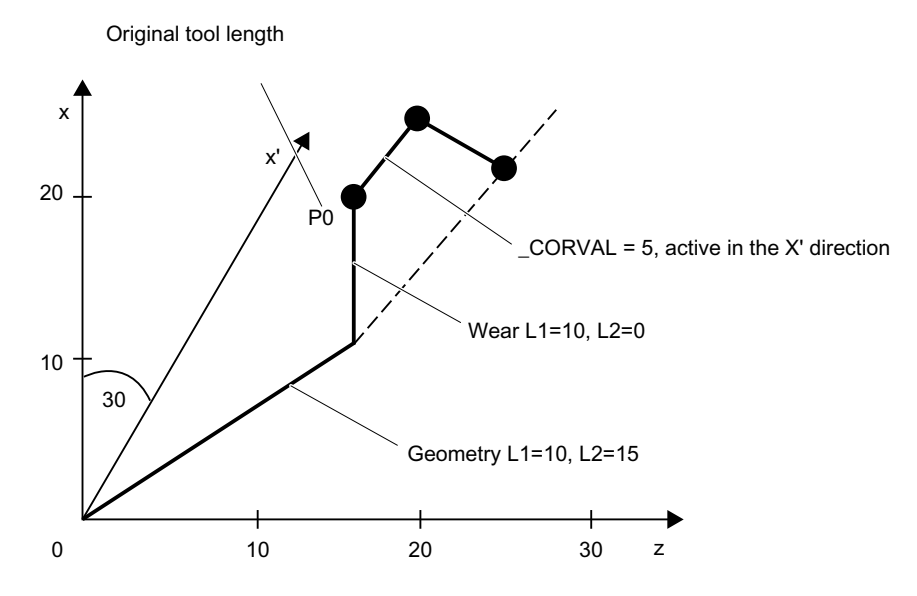

If the program example is continued after N110 with the following instructions, then the remaining wear is included completely in the geometry because the compensation is now effective in the Z' axis (parameter  $\leq$  GeoAx $>$  = 0):

```
N120 CORVAL}[0]=0.0N130 R1=SETTCOR(_CORVAL,"GW",0,3,0)
N140 T1 D1 X0 Y0 Z0 ; ==> MCS position X24.330 Y0.000 Z17.500
```
Since the new compensation value is "0", the total tool length and thus the position approached in N140 may not change. If \_CORVAL were not equal to "0" in N120, a new total tool length and thus a new position in N140 would result, however, the wear component of the tool length would always be zero, i.e. the total tool length is subsequently always contained in the geometry component of the tool.

The same result as that achieved by calling the SETTCOR function with the  $<$ CorComp $>$  = 0 parameter twice can also be reached by calling <CorComp> = 1 (vectorial compensation) just once:

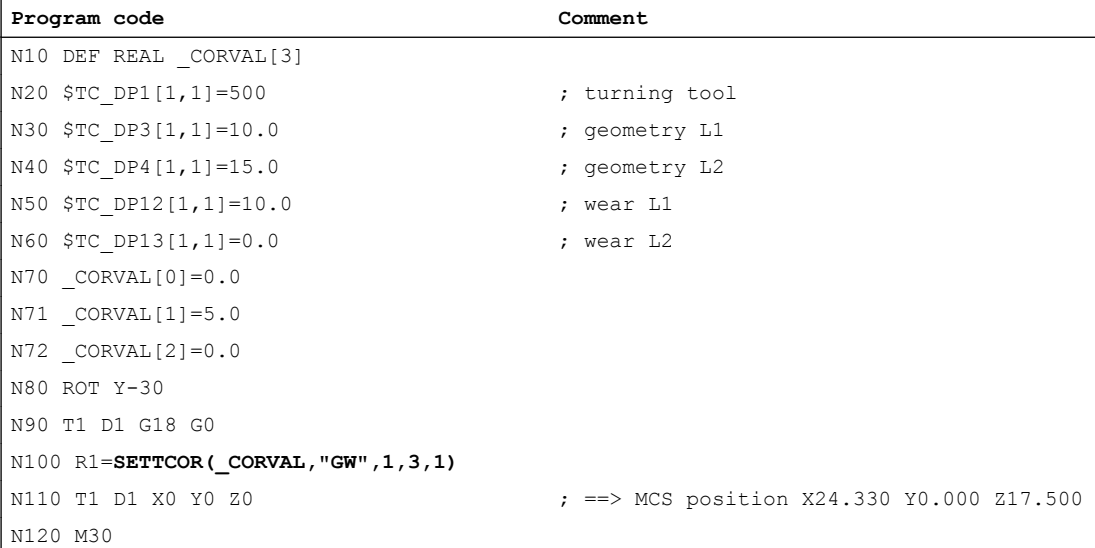

In this case, all wear components of the tool are set to zero immediately after the first call of SETTCOR in N100.

#### Example 7

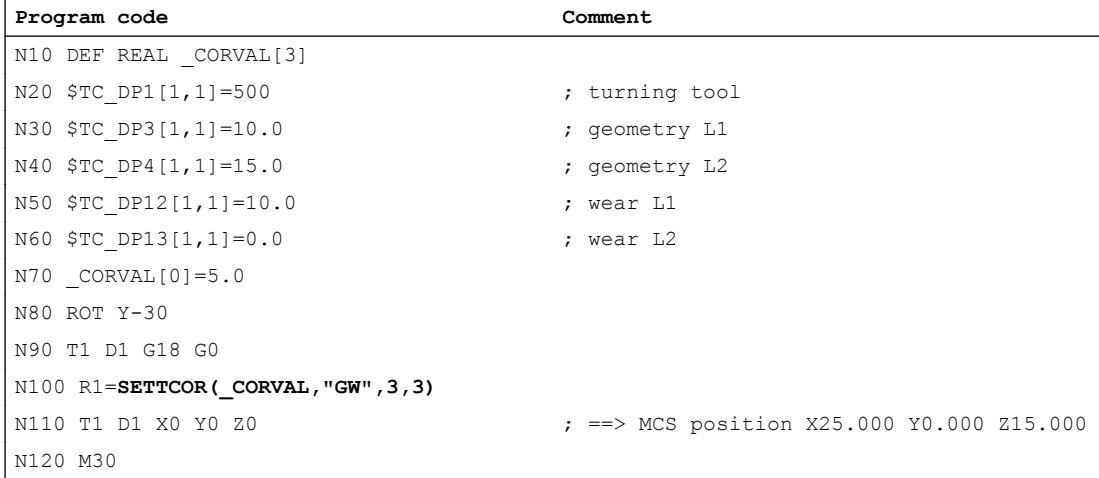

When compared to example 6, parameter <CorComp> = 3, and so the <GeoAx> parameter can be omitted. The value contained in \_CORVAL[0] now acts immediately on the tool length component L1, the rotation in N80 has no effect on the result, the wear components in \$TC\_DP12 are included in the geometry component together with \_CORVAL[0], with the result that the total tool length is stored in the geometry component of the tool, due to \$TC\_DP13, after the first SETTCOR call in N100.

19.15 Working with tool environments

#### Example 8

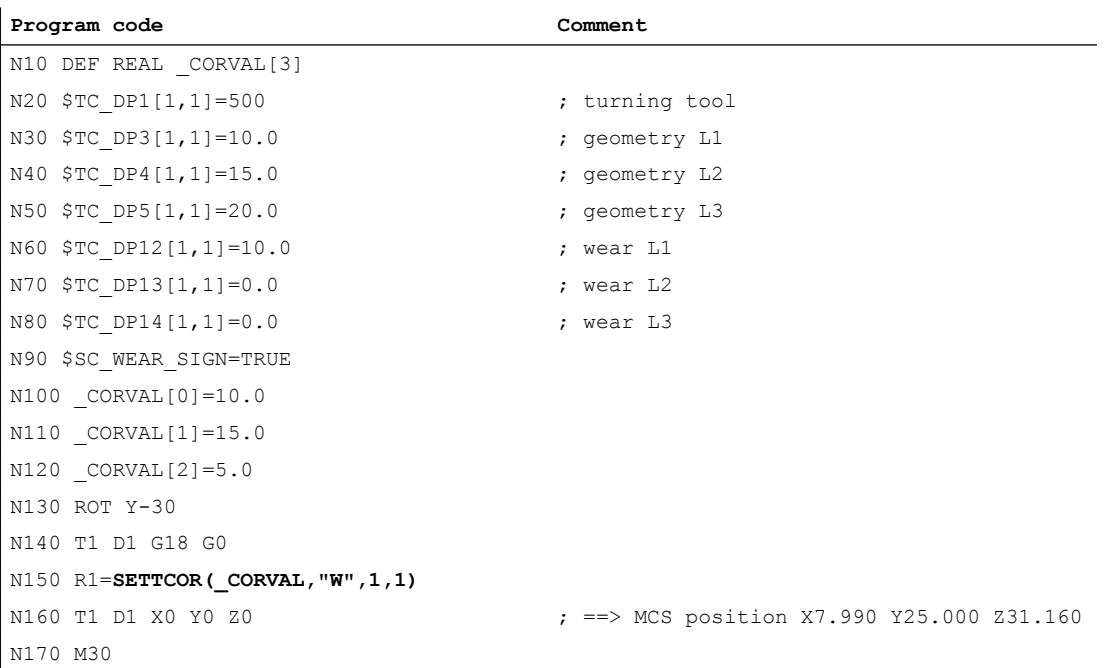

Setting data:SD42930 \$SC\_WEAR\_SIGN is enabled in N90, i.e. the wear must be evaluated with a negative sign. The compensation is vectorial  $(*CorComp* = 1)$ , and the compensation vector must be added to the wear (<CorMode> = 1). The geometrical relationships in the Z/X plane are shown in the diagram below:

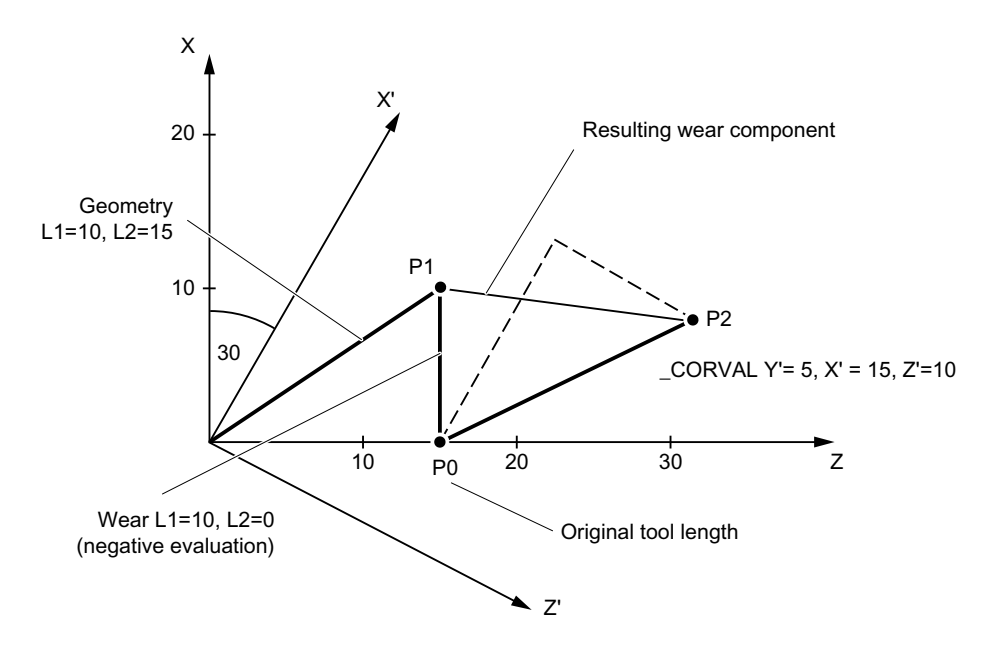

The geometry component of the tool remains unchanged due to <CorMode> = 1. The compensation vector defined in the WCS (rotation around the y axis) must be included in the wear component such that the total tool length in Fig. 3 refers to point  $\mathsf{P}_2$ . Therefore, the resulting wear component of the tool is given by the distance of the two points  $\mathsf{P}_1$  and  $\mathsf{P}_2$ .

However, since the wear is evaluated negatively, due to setting data SD42930 \$SC\_WEAR\_SIGN, the compensation determined in this way has to be entered in the compensation memory with a negative sign. The contents of the relevant tool parameters at the end of the program are thus:

\$TC\_DP3[1,1]: 10.000 ; geometry L1 (unchanged)

\$TC\_DP4[1,1] : 15.000 ; geometry L2 (unchanged)

\$TC\_DP5[1,1]: 10.000 ; geometry L3 (unchanged)

\$TC\_DP12[1,1] : 2.010 ; wear L1 (= 10 - 15  $*$  cos(30) + 10  $*$  sin(30))

 $T_{\text{C}}$  PP13[1,1] : -16.160 ; wear L2 (= -15  $*$  sin(30) - 10  $*$  cos(30))

\$TC\_DP14[1,1] : -5.000 ; wear L3

The effect of setting data SD42930 \$SC\_WEAR\_SIGN on the L3 component in the Y direction can be recognized without the additional complication caused by the frame rotation.

#### Additional information

#### Turning/grinding tools: Calculating the tool length depending on MD20360 \$MC\_TOOL\_PARAMETER\_DEF\_MASK

The following machine data defines how the wear and tool length are to be evaluated if a diameter axis is used for turning/grinding tools:

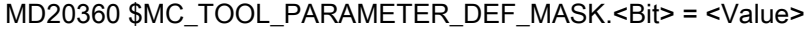

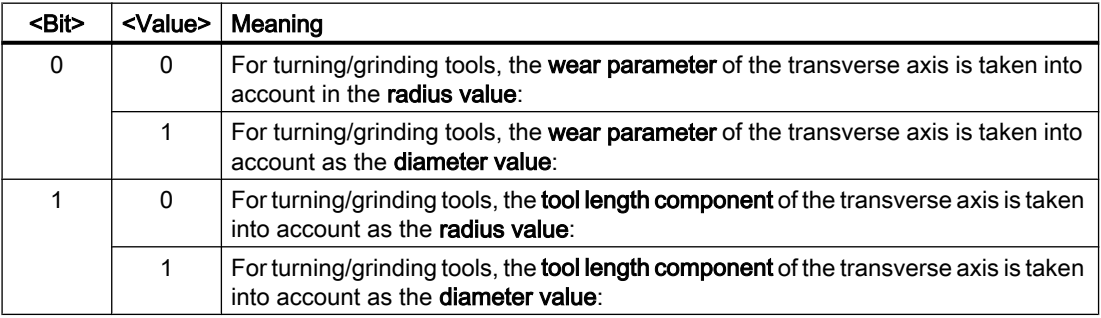

If the bits involved are set, the associated entry is weighted with a factor of 0.5. The correction using SETTCOR is executed so that the total effective tool length change is equal to the value transferred in <CorVal>. If, when calculating the length, a length is evaluated with a factor of 0.5 as a result of machine data MD20360 \$MC\_TOOL\_PARAMETER\_DEF\_MASK, then the compensation of this component must be realized with twice the value transferred.

#### Example

MD20360 \$MC\_TOOL\_PARAMETER\_DEF\_MASK = 2 (tool length must be evaluated in the diameter axis using a factor of 0.5)

Axis X is the diameter axis.

#### **Program code Comment** N10 DEF REAL LEN[11] N20 DEF REAL CORVAL[3] N30 \$TC DP1[1,1]=500 ; Tool type

#### W1: Tool offset

19.16 Read the assignment of the tool lengths L1, L2, L3 to the coordinate axes (LENTOAX)

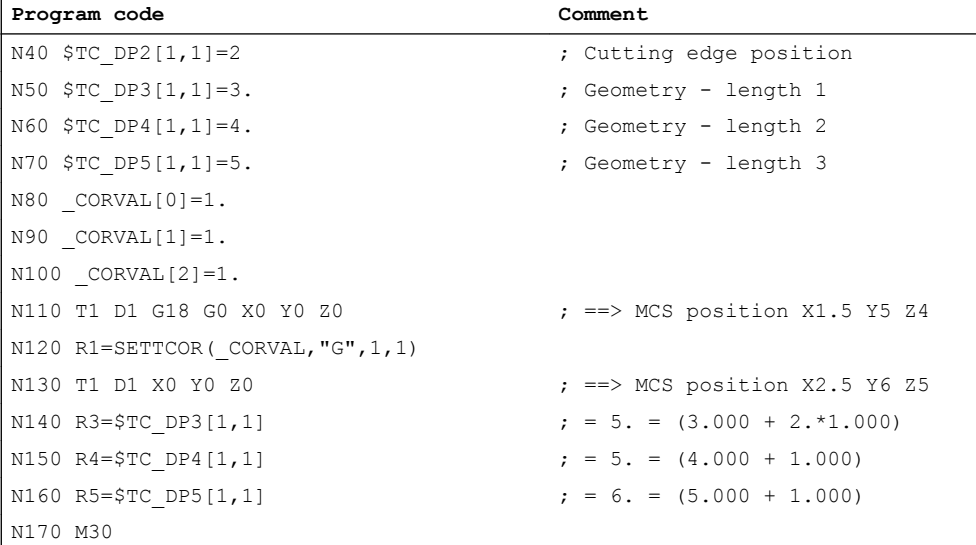

In each axis, the tool length compensation should be 1 mm (N80 to N100). 1 mm is thus added to the original length in lengths L2 and L3. Twice the compensation value (2 mm) is added to the original tool length in L1, in order to change the total length by 1 mm as required. If the positions approached in blocks N110 and N130 are compared, it can be seen that each axis position has changed by 1 mm.

## 19.16 Read the assignment of the tool lengths L1, L2, L3 to the coordinate axes (LENTOAX)

The LENTOAX function provides information about the assignment of tool lengths L1, L2 and L3 of the **active** tool to the abscissa, ordinate and applicate. The assignment of abscissa, ordinate and applicate to the geometry axes is affected by frames and the active plane (G17 - G19).

Only the geometry component of a tool (\$TC\_DP3[<t>,<d>] to \$TC\_DP5[<t>,<d>]) is considered, i.e. a different axis assignment for other components (e.g. wear) has no effect on the result.

#### **Syntax**

**<**Status> = LENTOAX(<AxInd>, <Matrix>[, <Coord>])

#### Principle

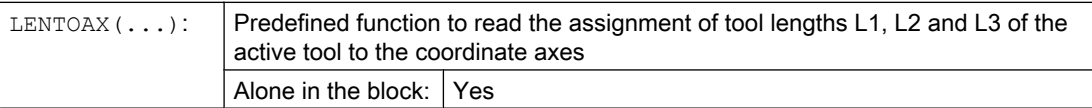

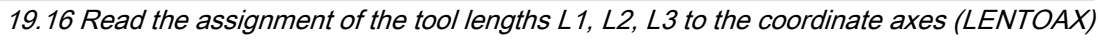

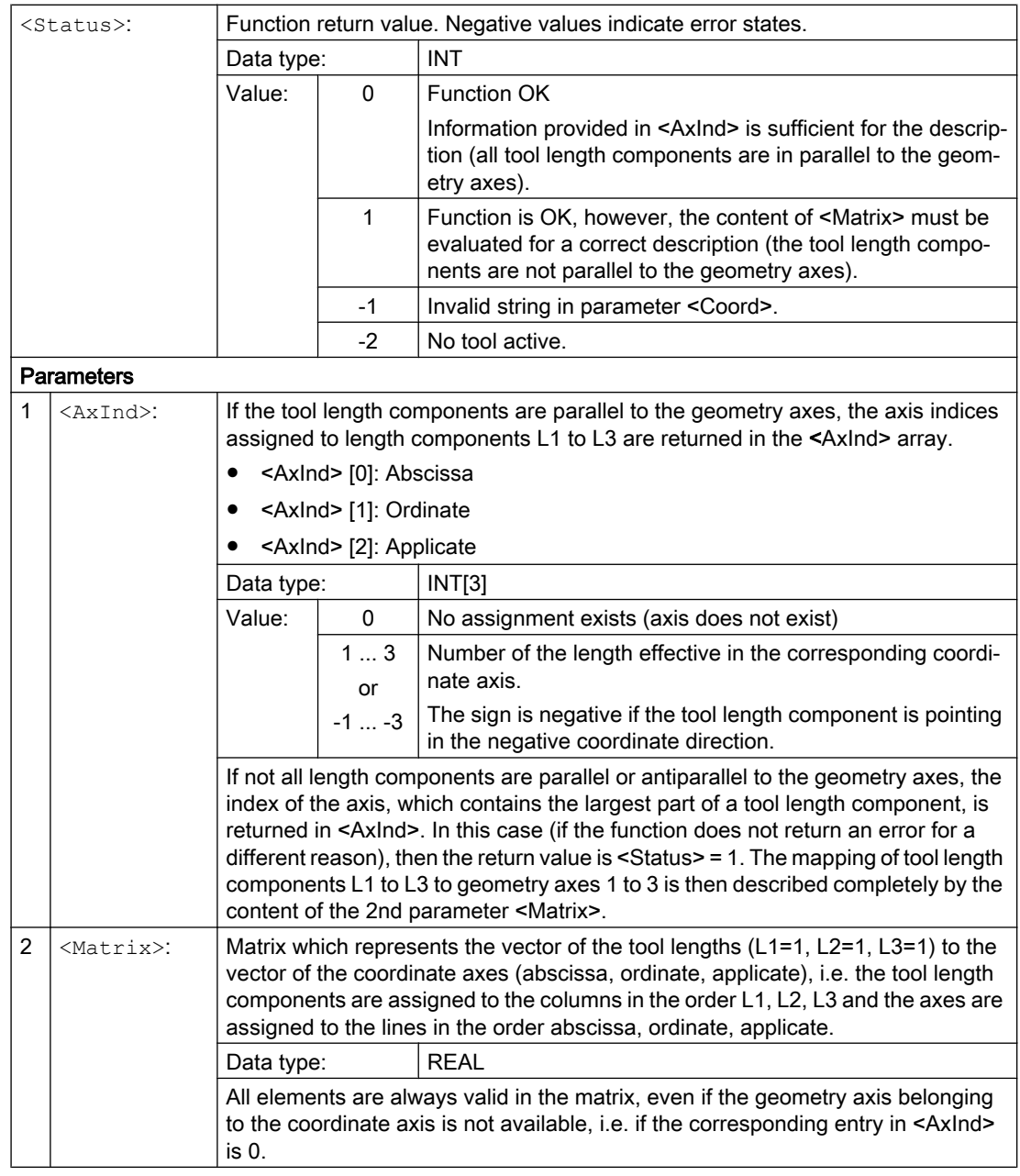

19.16 Read the assignment of the tool lengths L1, L2, L3 to the coordinate axes (LENTOAX)

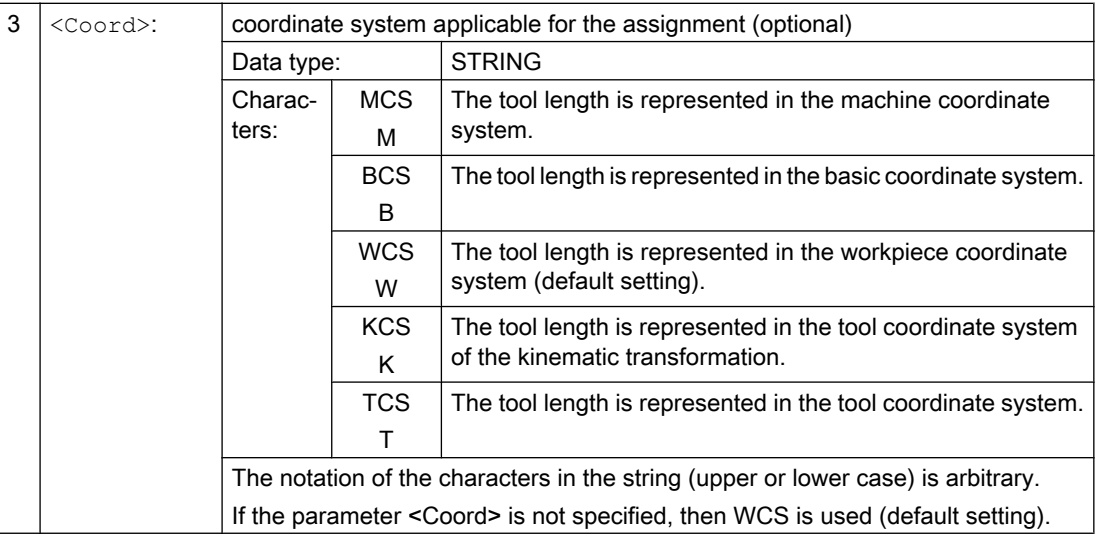

#### Note

In the TCS, all tool length components are always parallel or antiparallel to the axes.

The components can only be antiparallel when mirroring is active and the following setting data is activated:

SD42900 \$SC\_MIRROR\_TOOL\_LENGTH (sign change tool length when mirroring)

#### Example

Standard application, milling tool for G17.

L1 applies in Z (applicate), L2 applies in Y (ordinate), L3 applies in X (abscissa).

Function call in the form: <Status>=LENTOAX(<AxInd>,<Matrix>,"WCS")

The result parameter <AxInd> then contains the values:

 $<$ AxInd $>$ [0] = 3

 $<$ AxInd>[1] = 2

 $<$ AxInd>[2] = 1

Or, in short: (3, 2, 1)

In this case, the associated matrix (<Matrix>) is:

$$
\text{} = \begin{pmatrix} 0 & 0 & 1 \\ 0 & 1 & 0 \\ 1 & 0 & 0 \end{pmatrix}
$$

A change from G17 to G18 or G19 does not alter the result, because the assignment of the length components to the geometry axes changes in the same way as the assignment of the abscissa, ordinate and applicate.

A frame rotation of Z through 60 degrees is now programmed with G17 active, e.g.

19.17 Supplementary conditions

ROT Z60

The direction of the applicate (Z direction) remains unchanged; the main component of L2 now lies in the direction of the new X axis; the main component of L1 now lies in the direction of the negative Y axis. As a consequence, the return value (<Status>) is "1", <AxInd> contains the values (2, -3, 1).

In this case, the associated matrix (<Matrix>) is:

<Matrix> = 1  $\mathbf{0}$  $\mathbf{0}$  $\mathbf{0}$  $\cos 60^\circ$  $sin 60^\circ$  $\mathbf 0$ - sin 60 $^\circ$  $\cos 60^\circ$ 

# 19.17 Supplementary conditions

#### 19.17.1 Flat D number structure

#### Block search

For a block search, you can parameterize when the help functions should be output to the PLC using:

- MD22080 \$MC\_AUXFU\_PREDEF\_SPEC
- MD22035 \$MC\_AUXFU\_ASSIGN\_SPEC
- MD11110 \$MN AUXFU GROUP SPEC

#### 19.17.2 SD42935 expansions

#### Transformation of wear values

Which wear components in conjunction with the instructions TOWMCS (wear values in the machine coordinate system) and TOWWCS (wear values in the workpiece coordinate system) are transformed or not transformed can be defined using:

SD42935 \$SC\_WEAR\_TRANSFORM (transformation of wear values)

19.18 Data lists

### 19.17.3 Scratching

#### **Scratching**

If the "Scratch" function is used in the reset state, then regarding the initial setting value, the following must be taken into consideration:

- The wear components are evaluated depending on the initial settings of the G groups TOWSTD, TOWMCS and TOWWCS.
- If a value other than the initial setting is needed to ensure correct calculation, scratching may be performed only in the STOP state.

# 19.18 Data lists

#### 19.18.1 Machine data

#### 19.18.1.1 NC-specific machine data

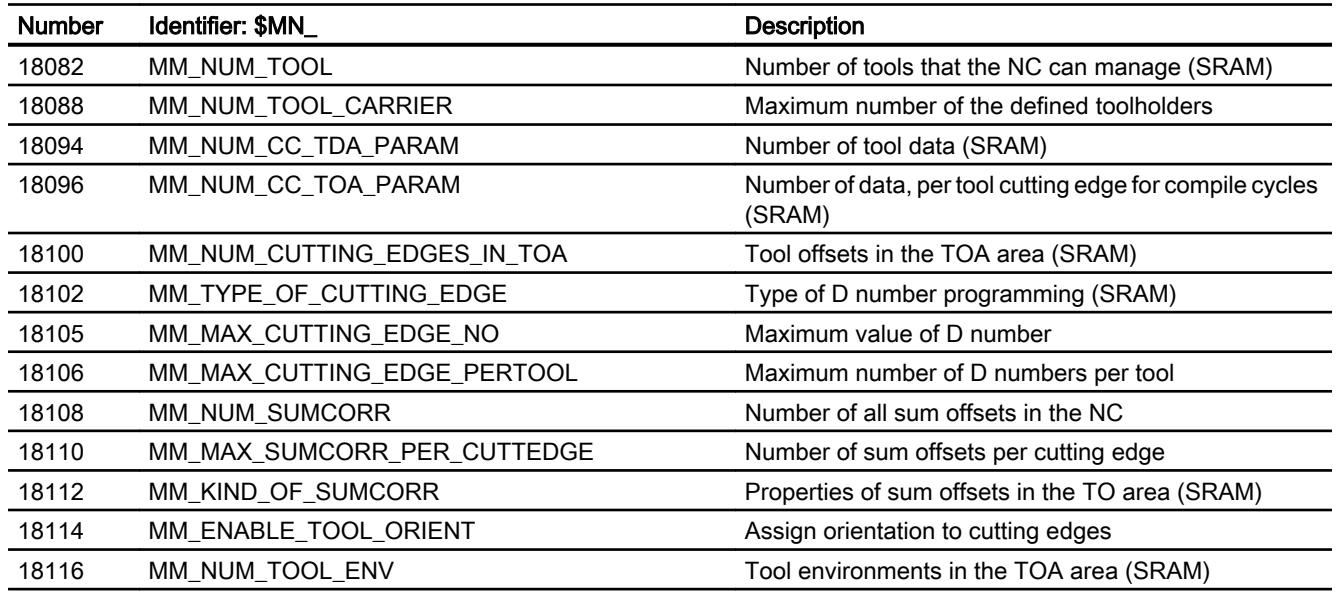

#### 19.18.1.2 Channelspecific machine data

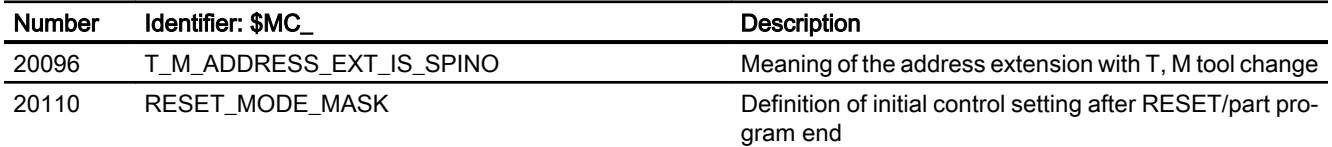

19.18 Data lists

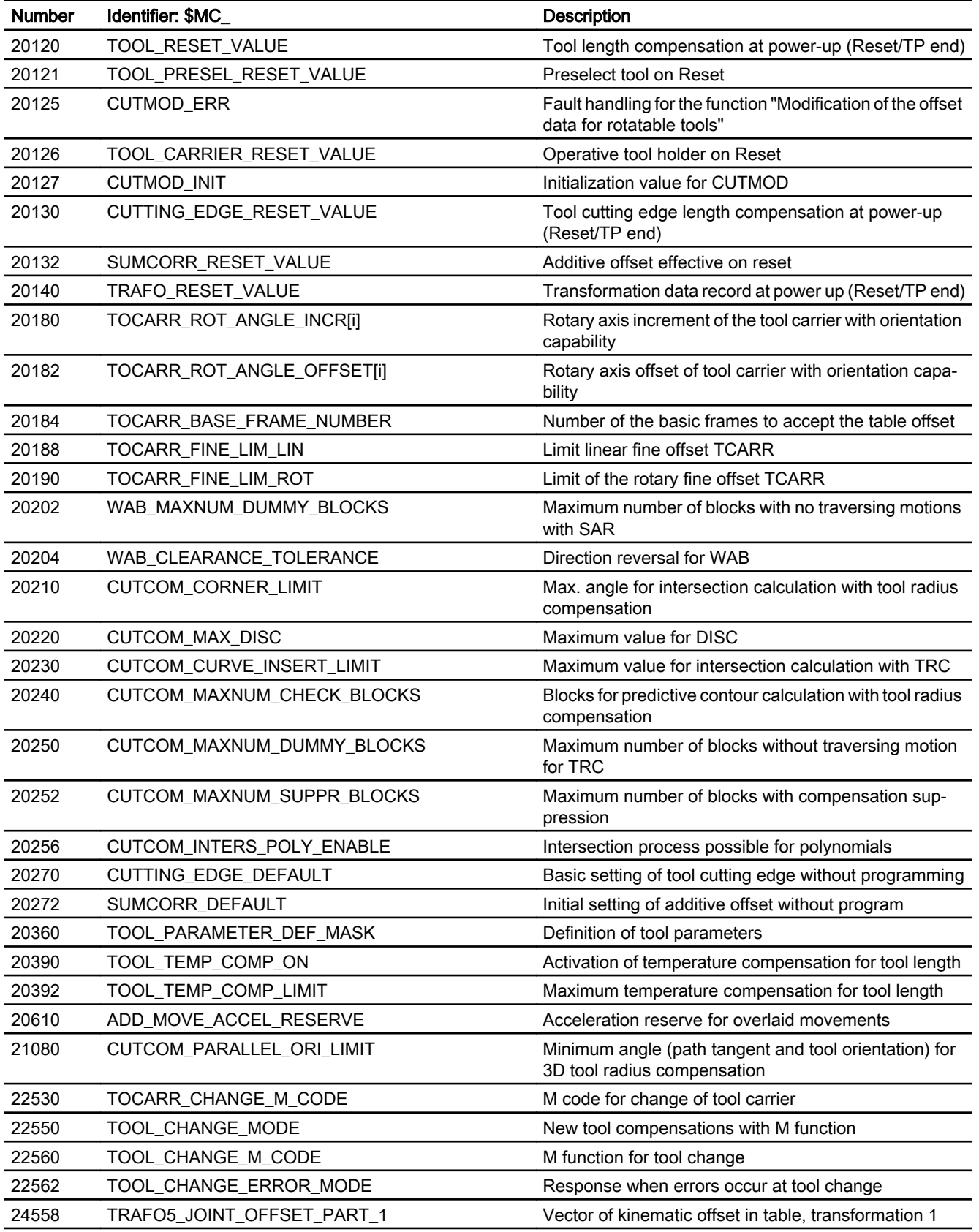

#### W1: Tool offset

19.18 Data lists

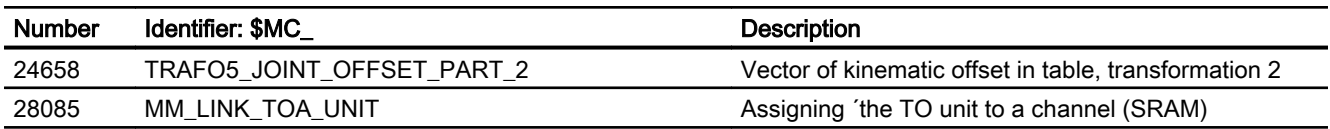

#### 19.18.1.3 Axis/spindlespecific machine data

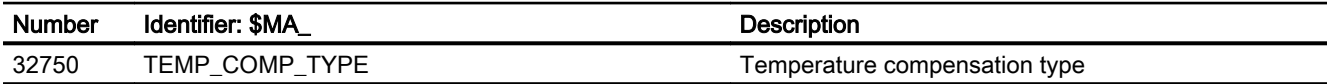

# 19.18.2 Setting data

#### 19.18.2.1 Channelspecific setting data

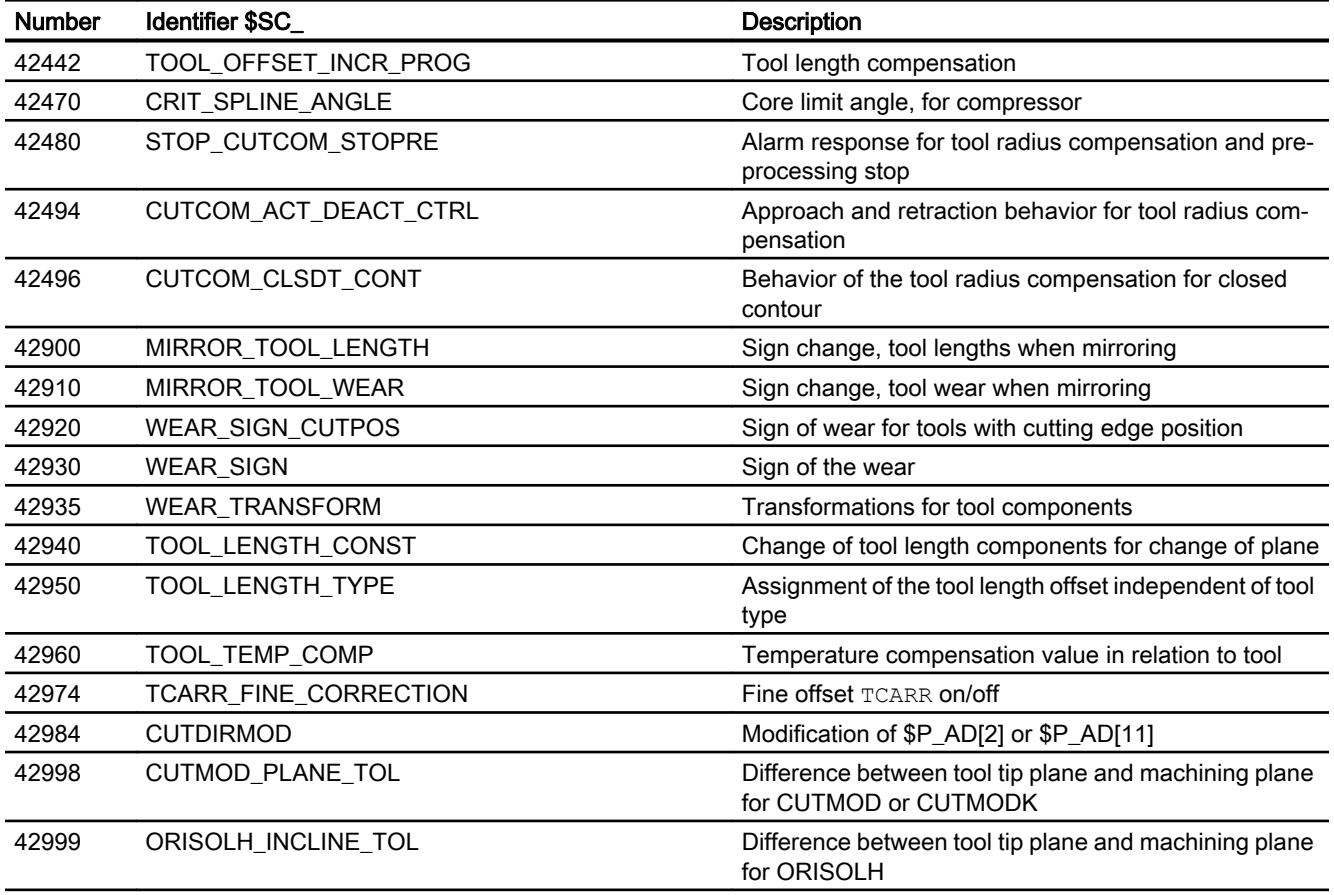

# 19.18.3 Signals

# 19.18.3.1 Signals from channel

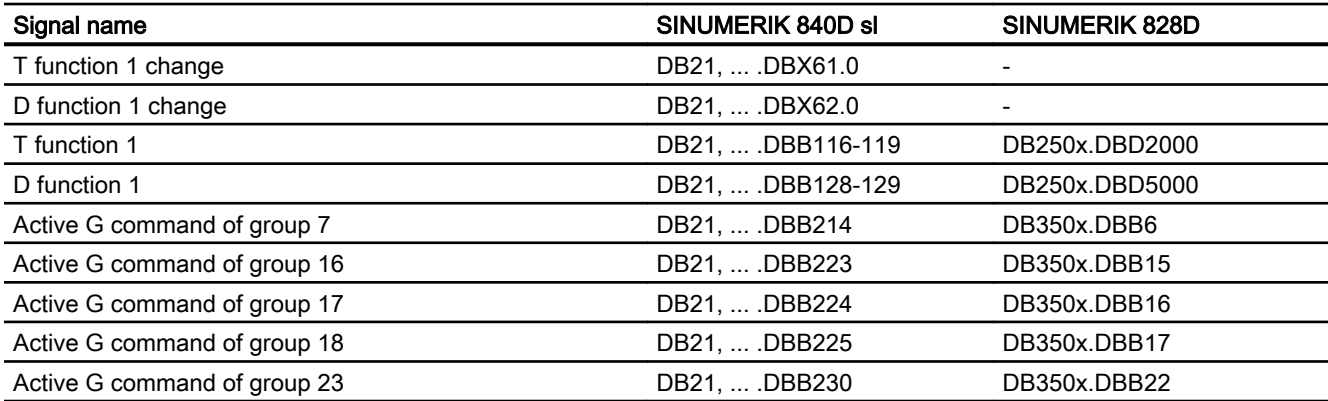

W1: Tool offset

19.18 Data lists

# Z1: NC/PLC interface signals 20

From Edition 05/2017, a detailed description of the NC/PLC interface signals is provided in the NC Variables and Interface Signals List Manual.

# Appendix  $\mathbb A$

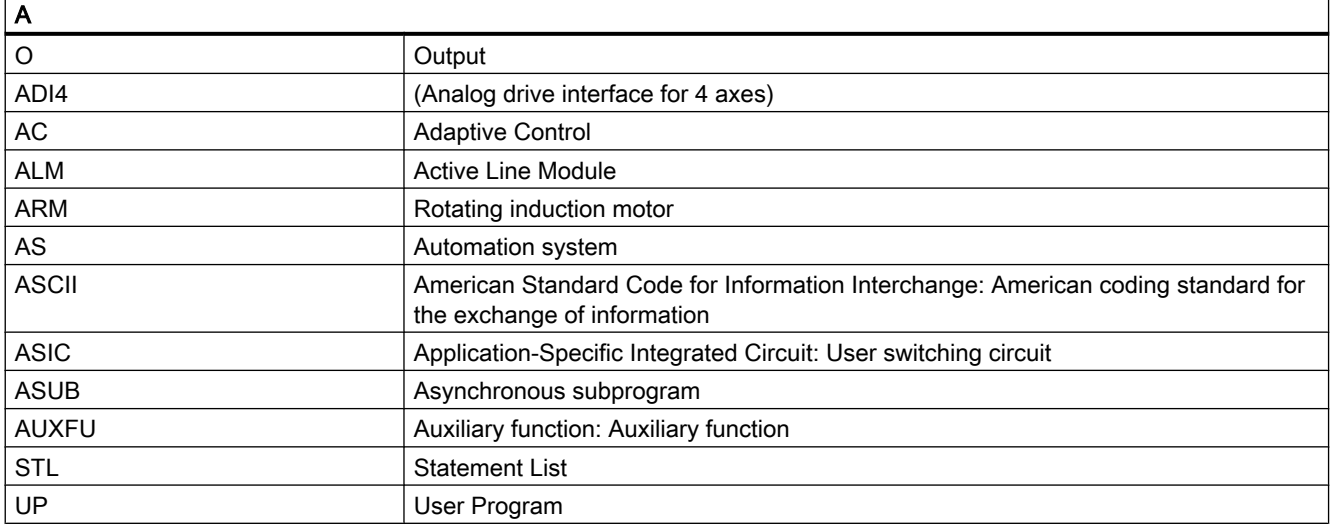

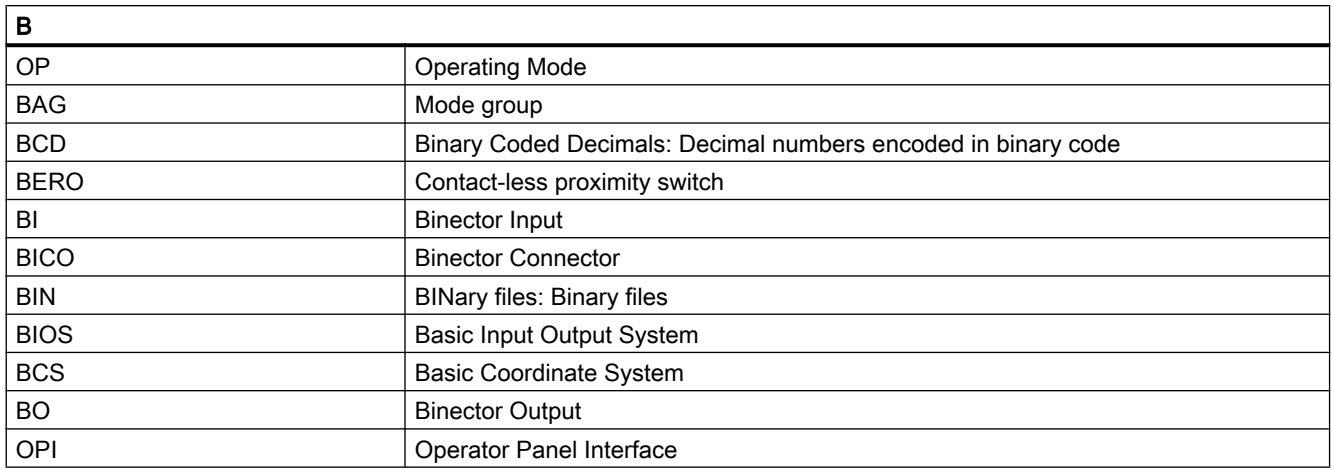

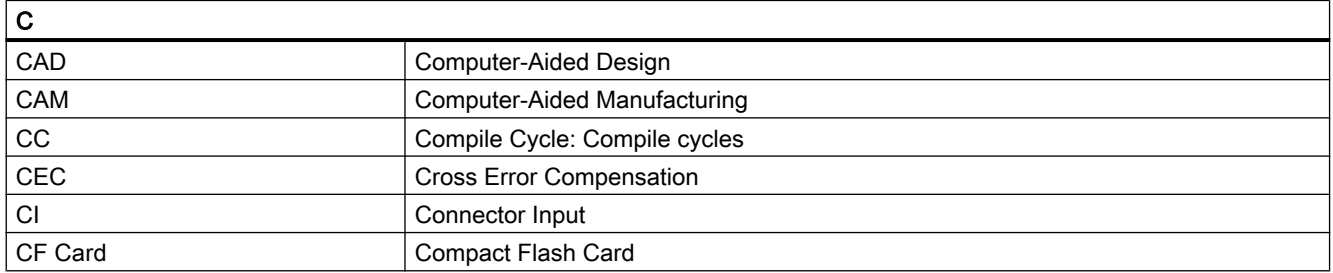

#### Appendix

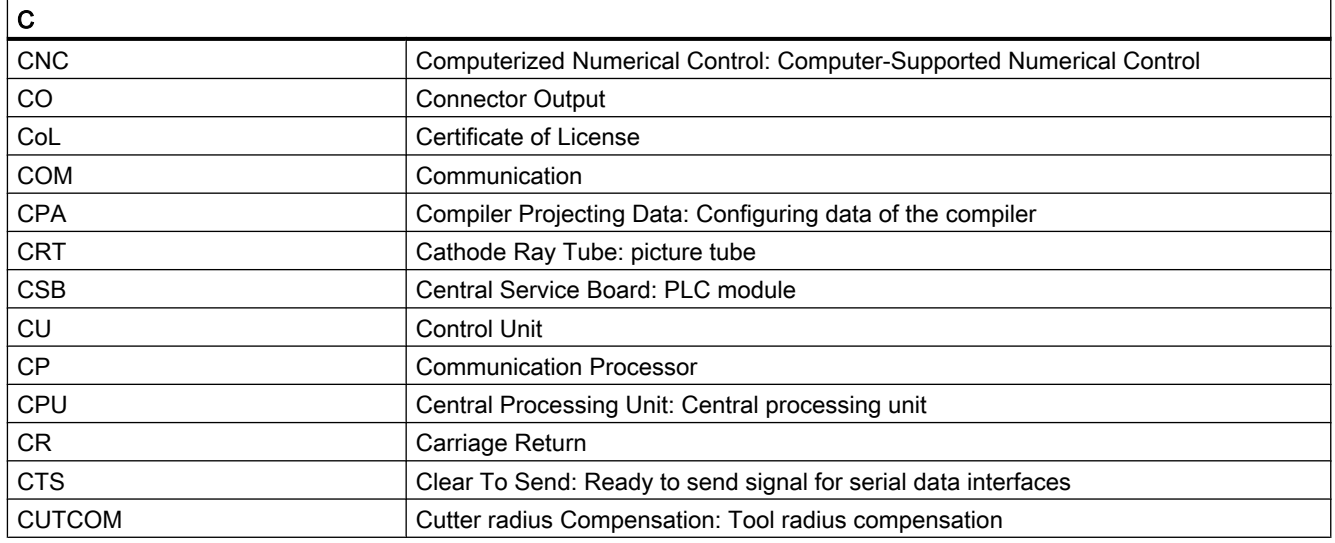

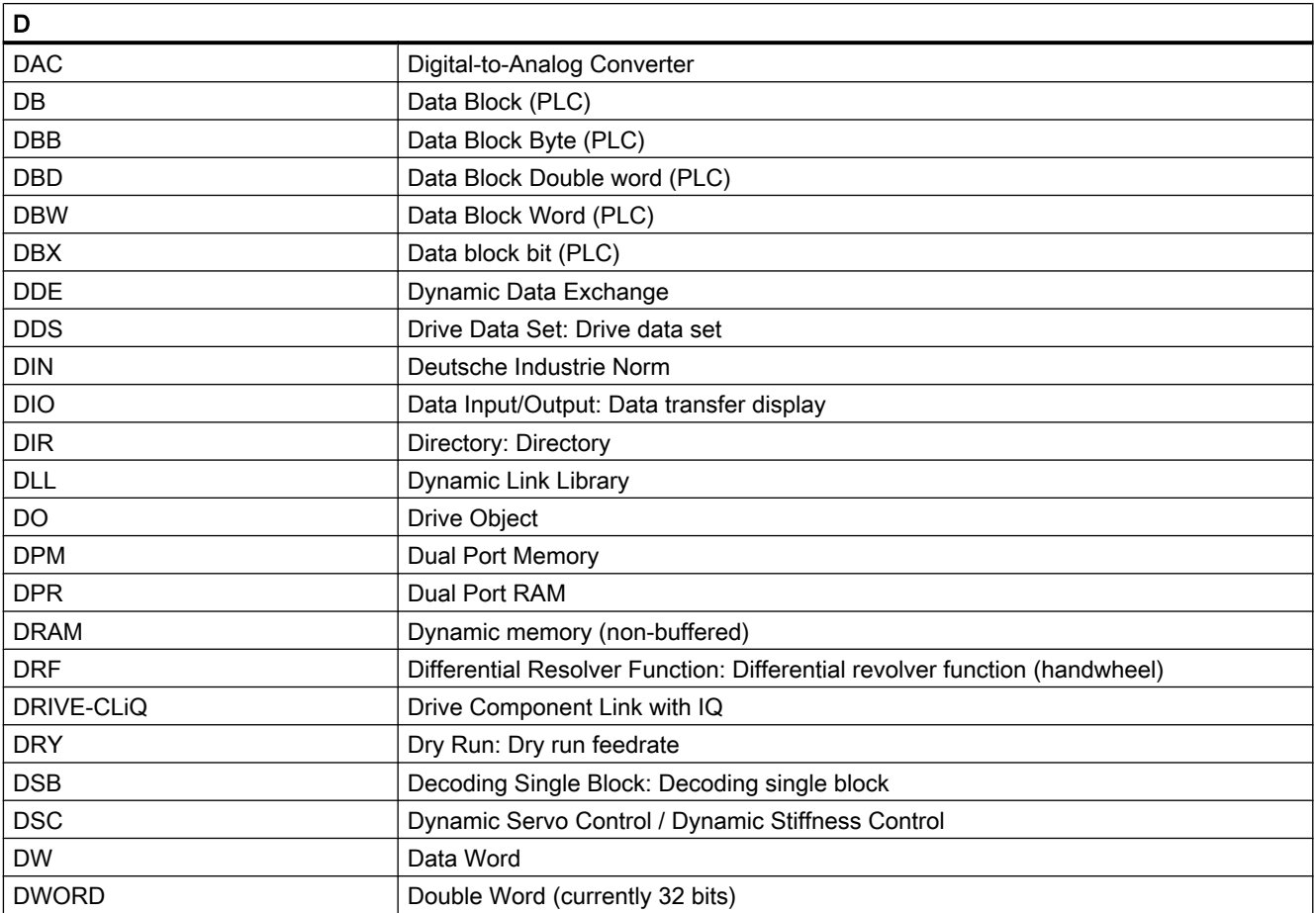

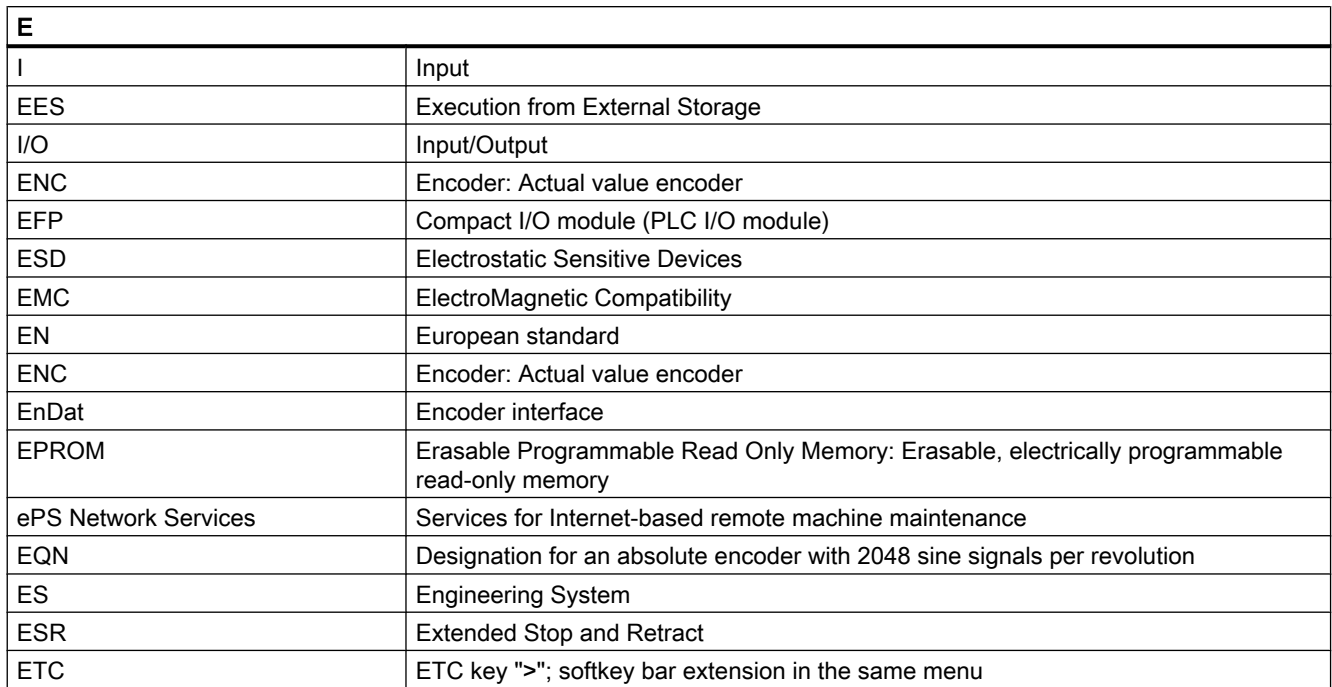

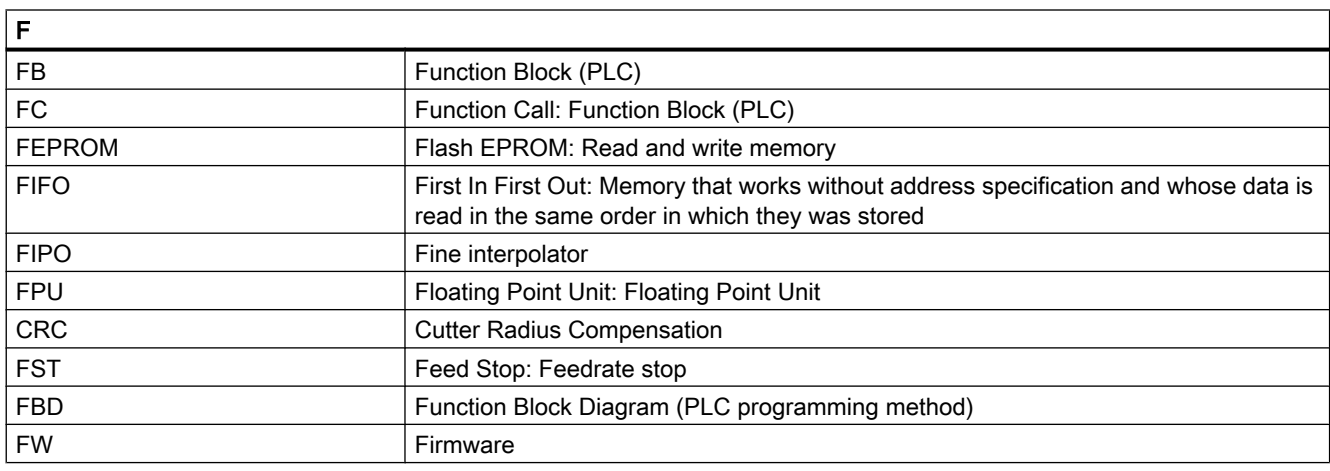

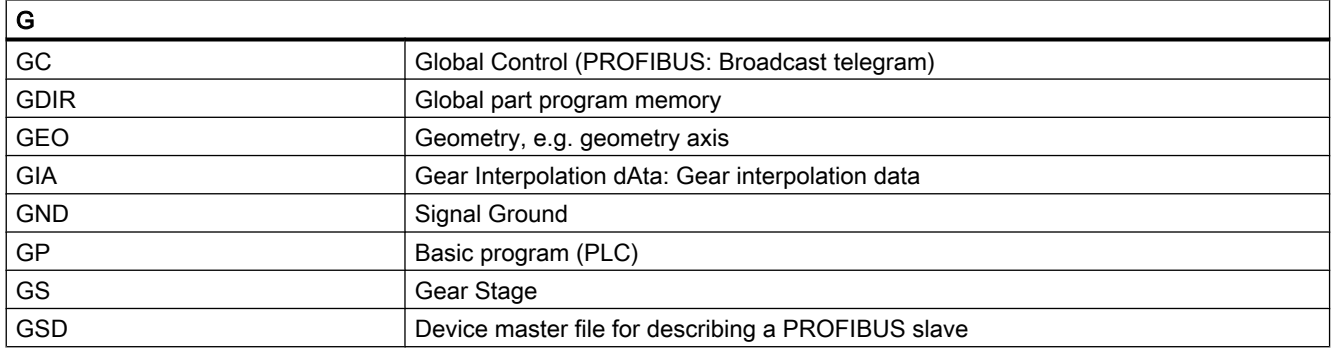

#### Appendix

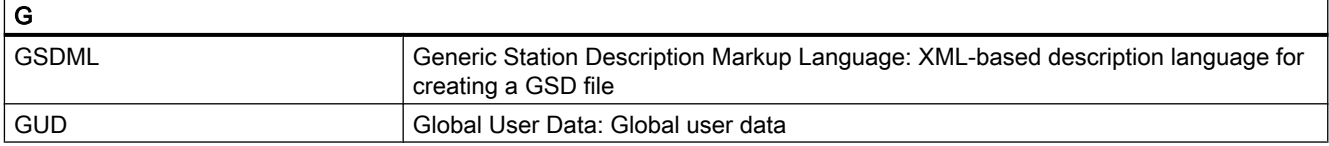

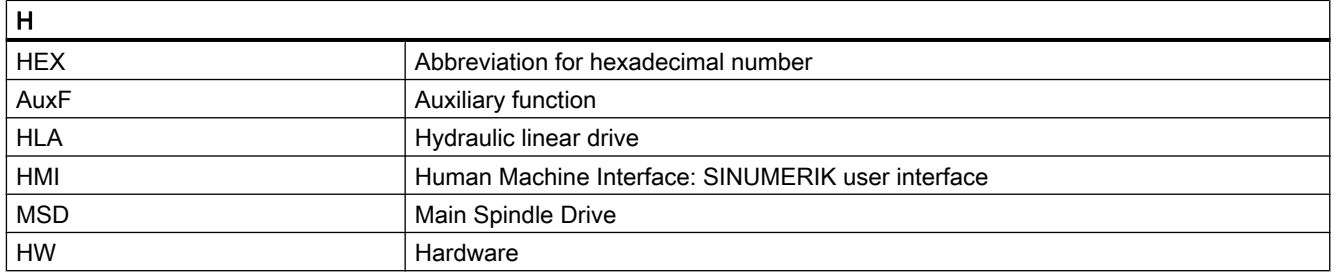

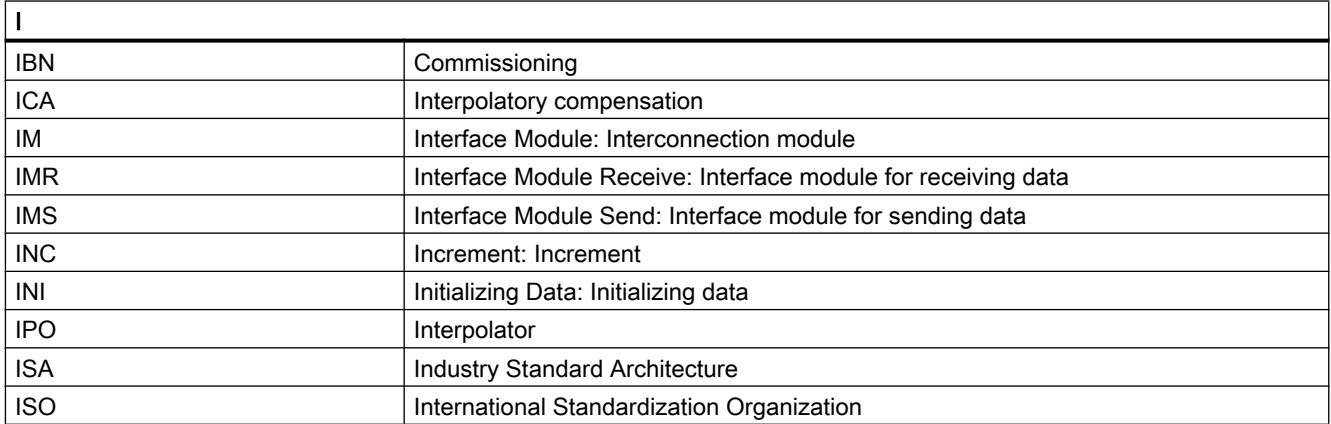

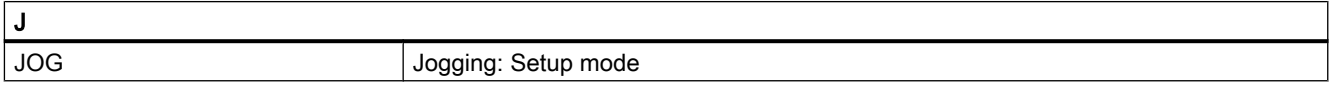

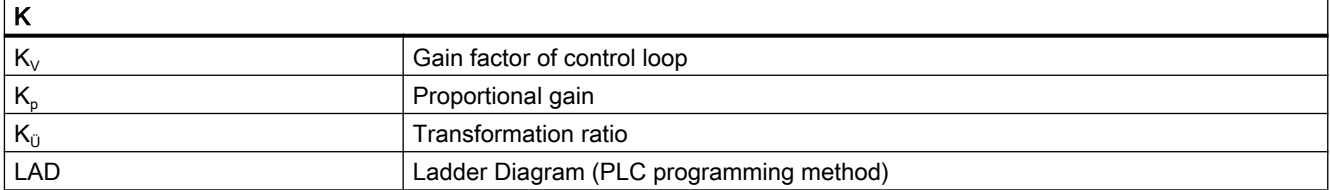

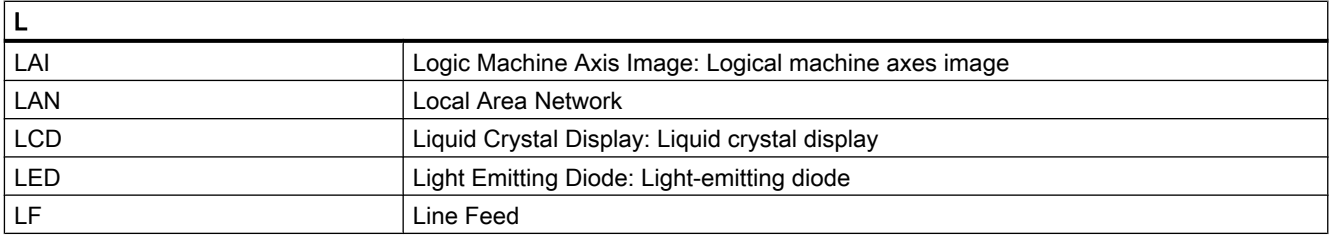

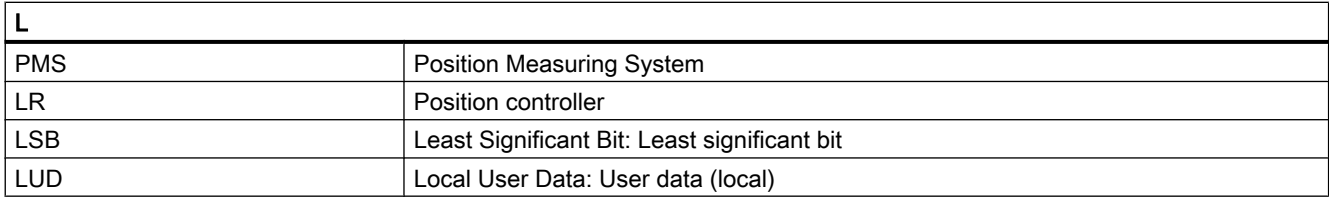

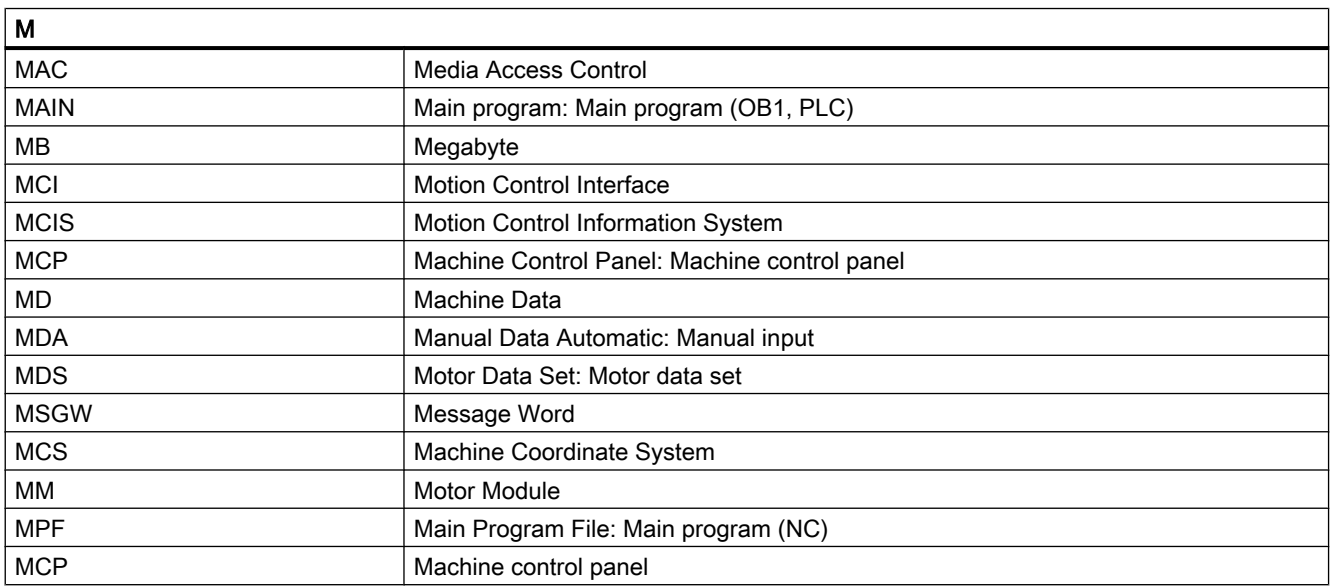

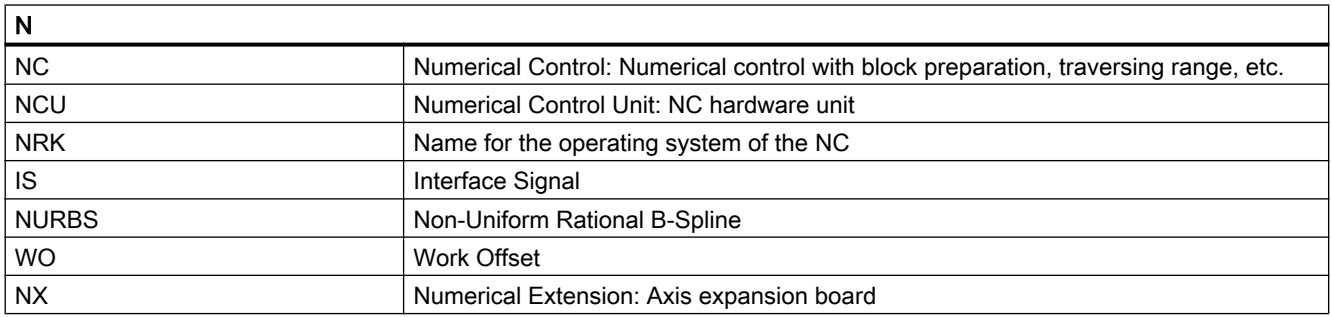

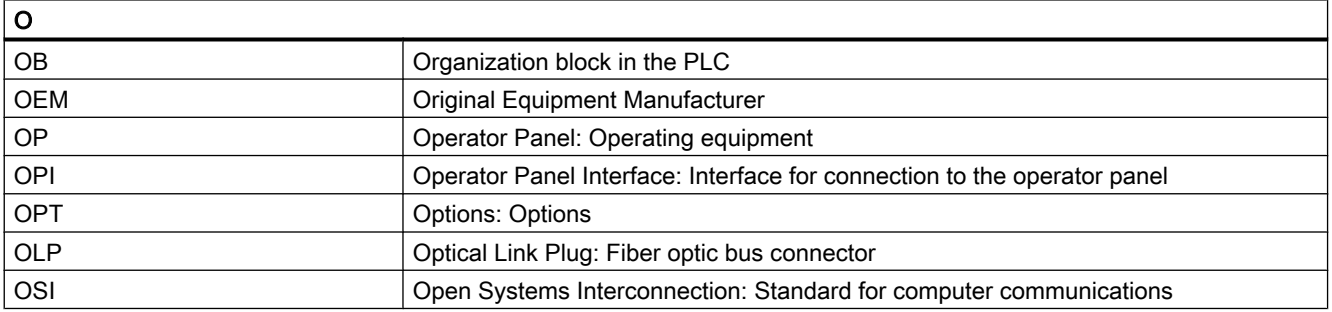

#### Appendix

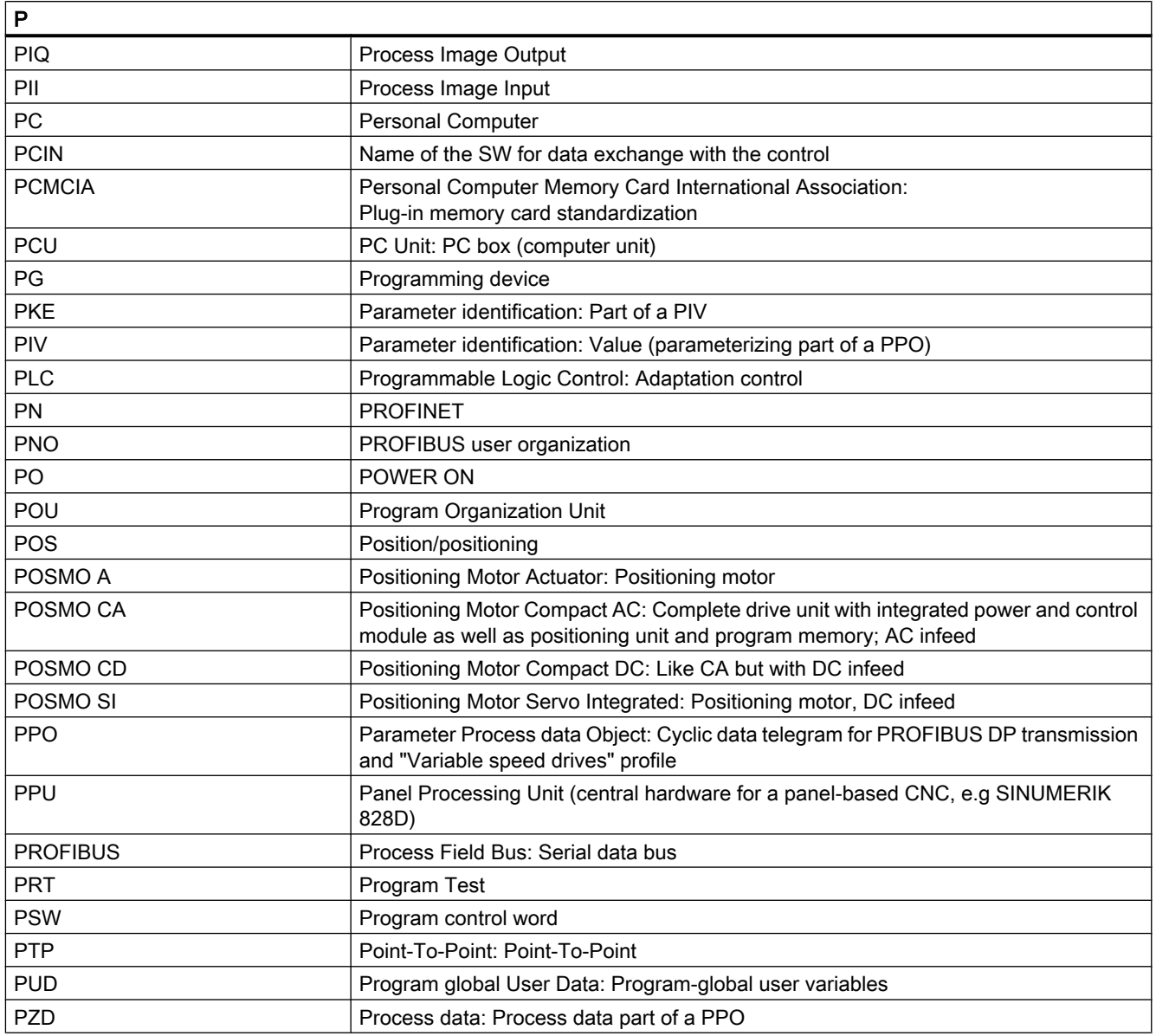

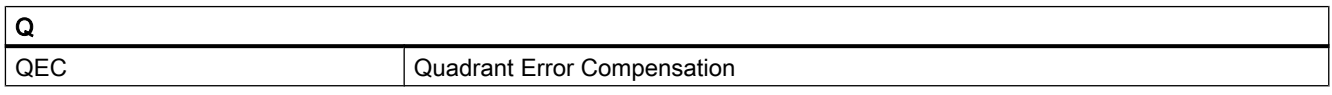

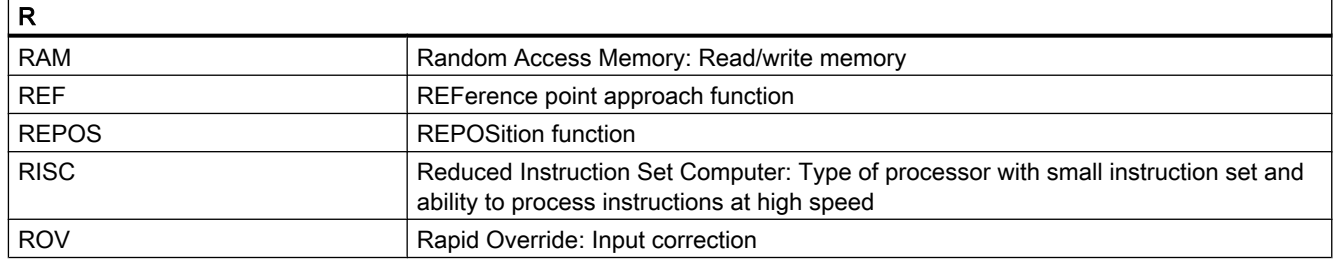

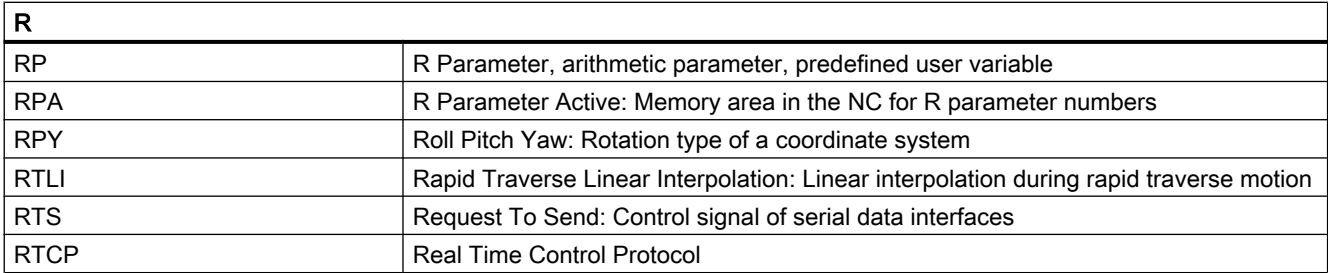

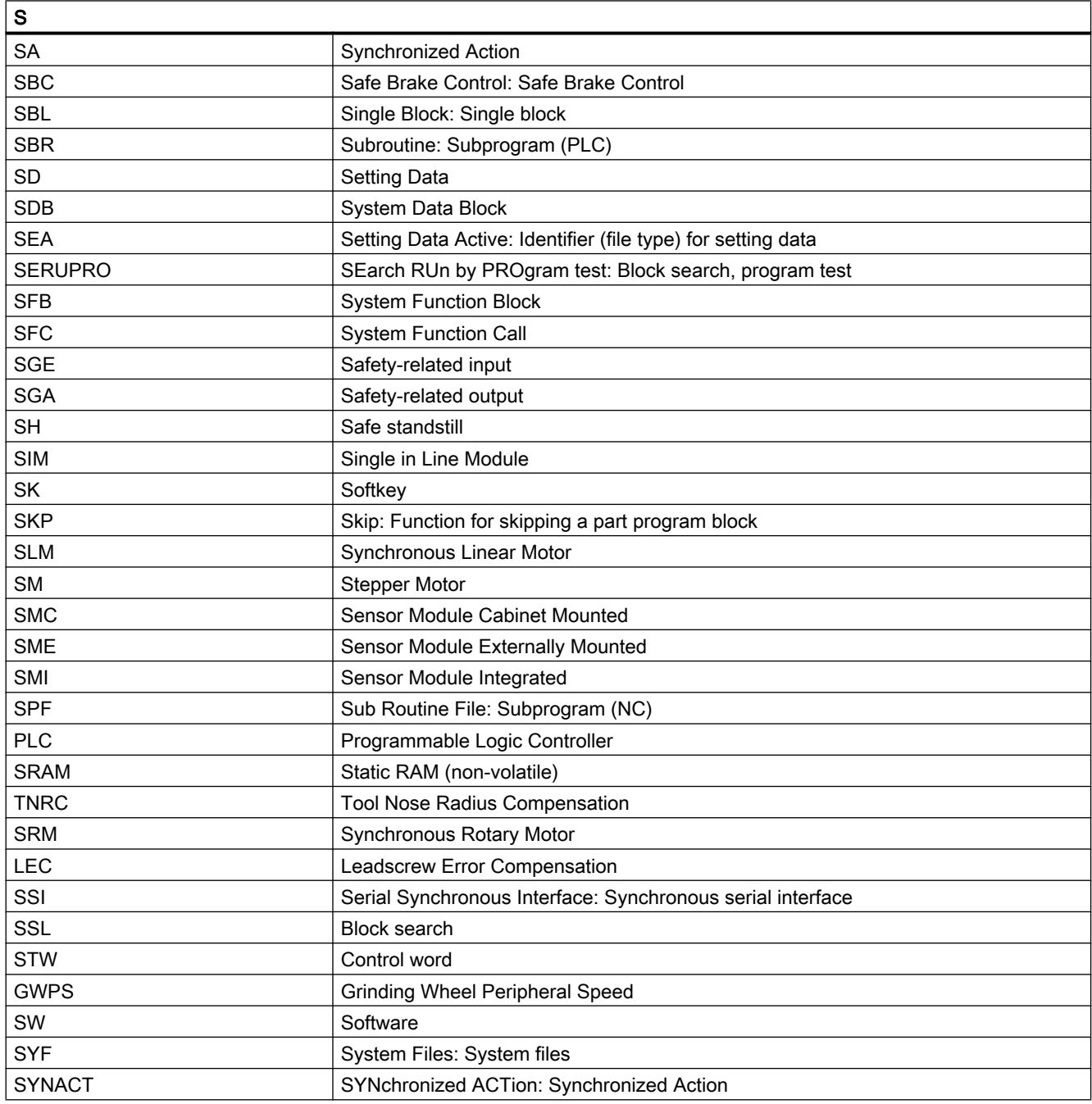

#### Appendix

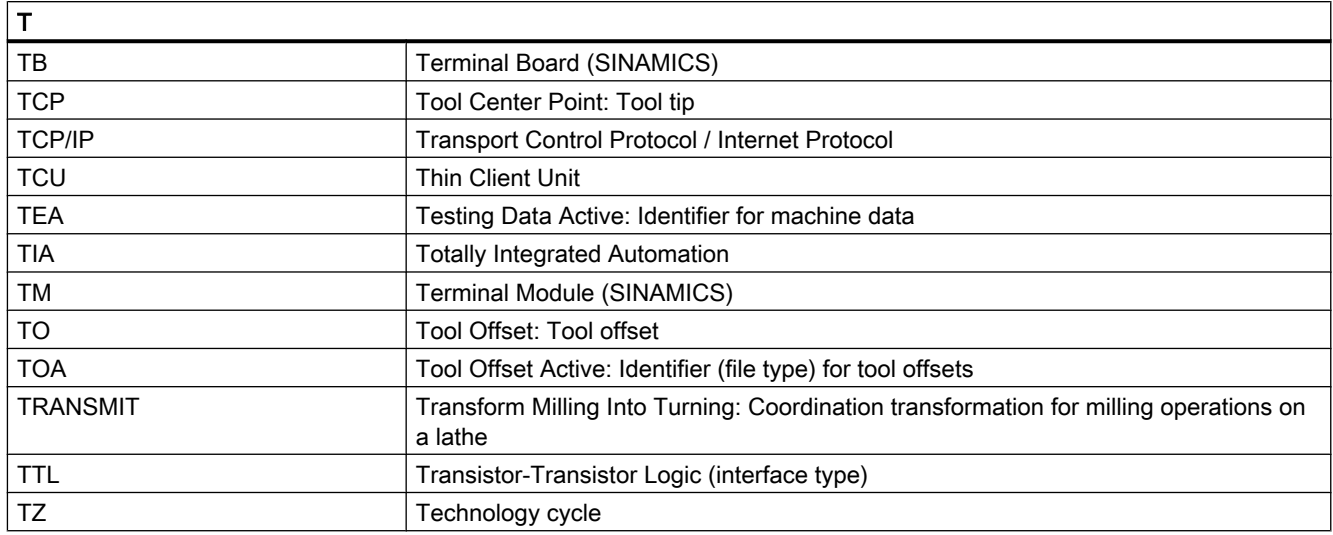

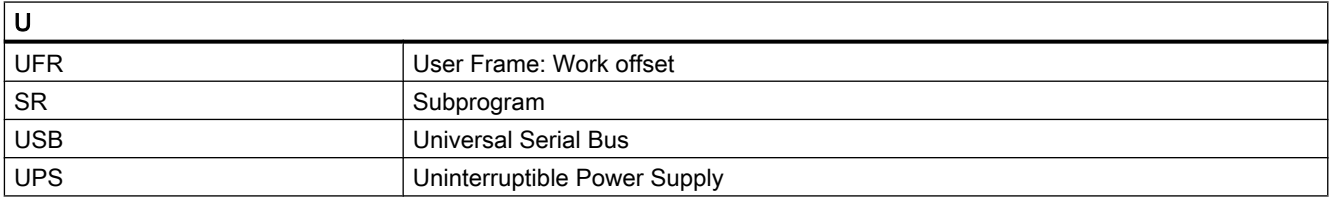

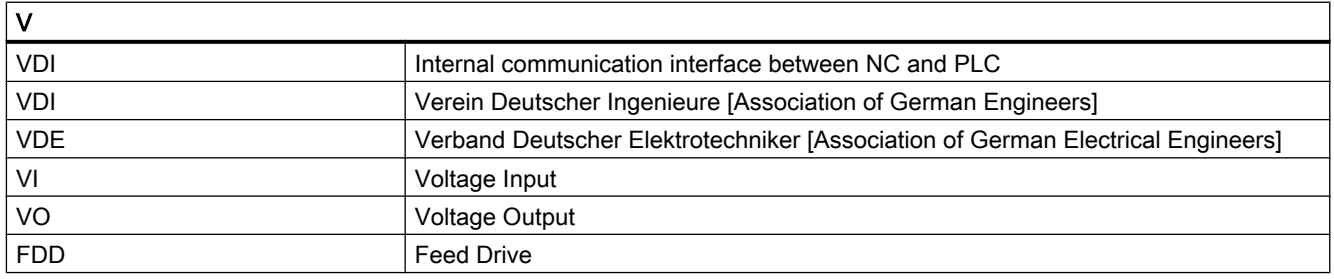

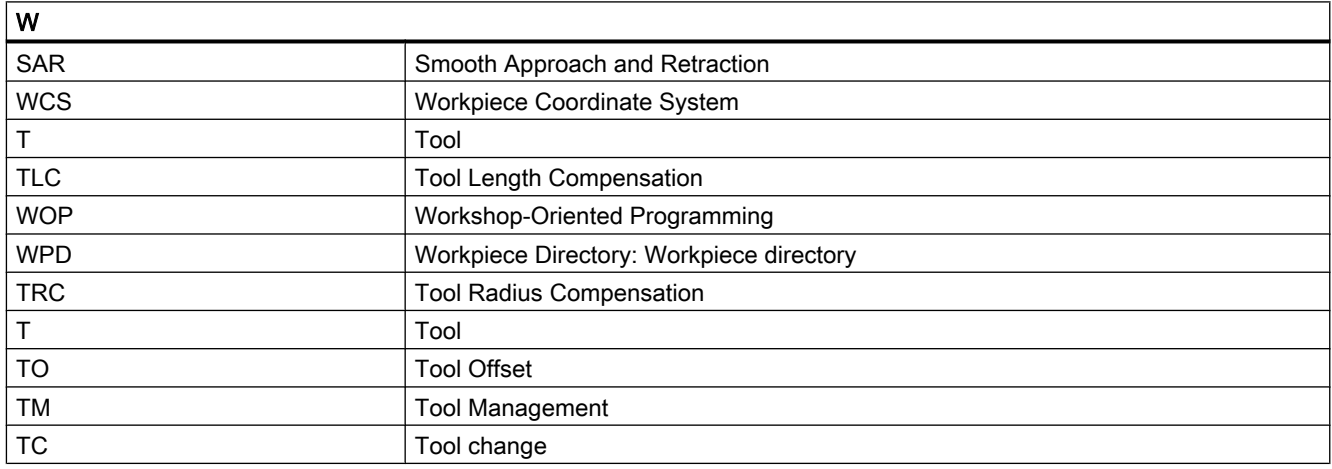

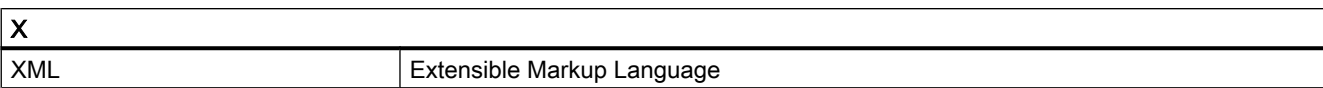

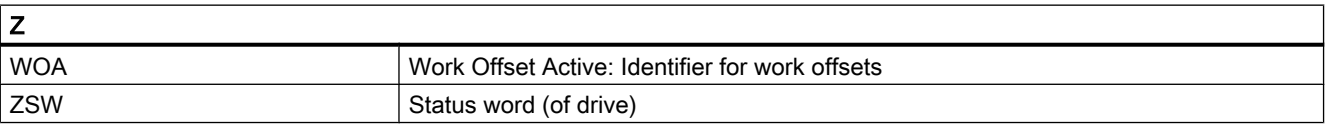

A.2 Documentation overview

# A.2 Documentation overview

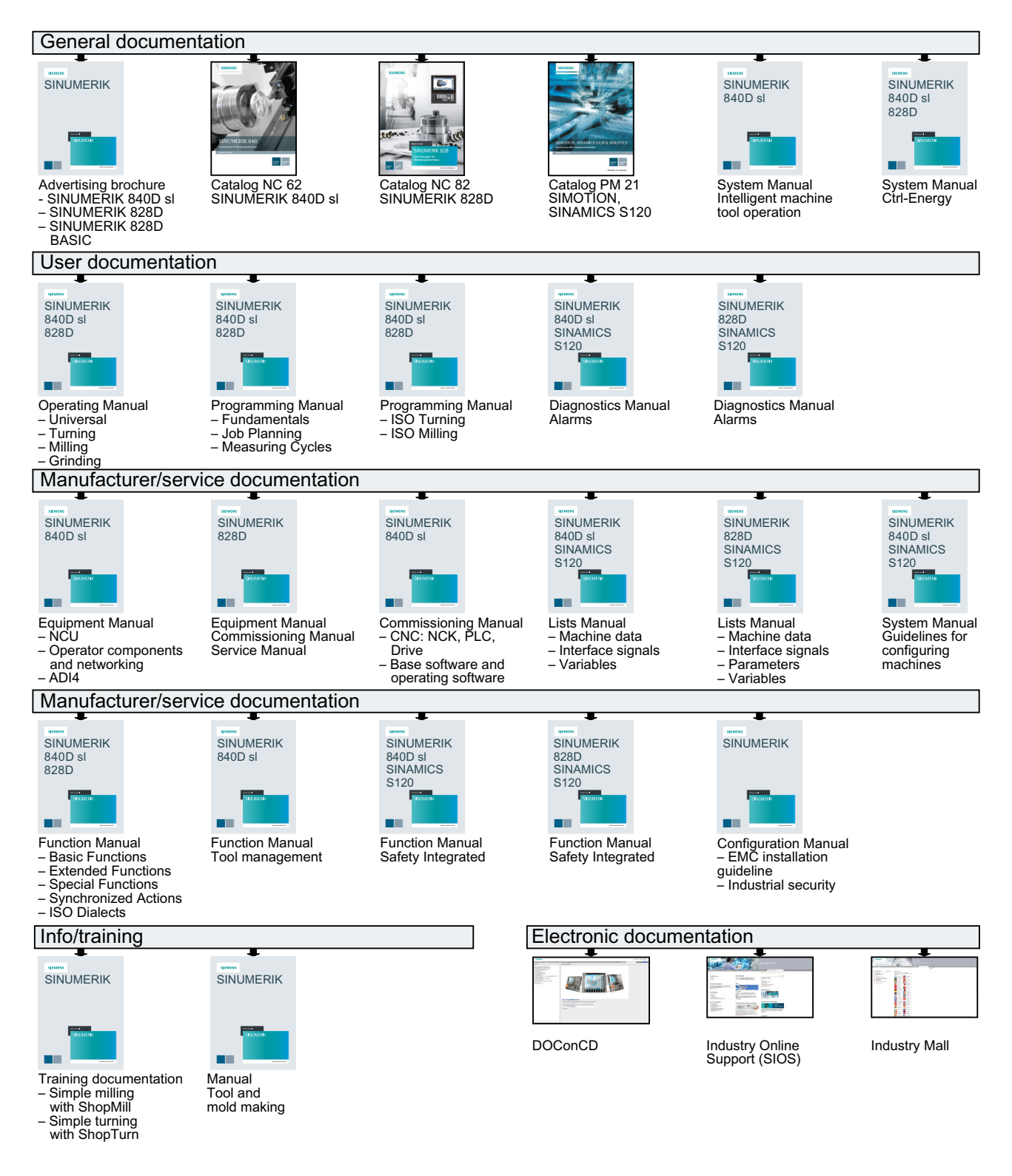

# **Glossary**

#### Absolute dimensions

A destination for an axis motion is defined by a dimension that refers to the origin of the currently valid coordinate system. See → Incremental dimension

#### Acceleration with jerk limitation

In order to optimize the acceleration response of the machine whilst simultaneously protecting the mechanical components, it is possible to switch over in the machining program between abrupt acceleration and continuous (jerk-free) acceleration.

#### Address

An address is the identifier for a certain operand or operand range, e.g. input, output, etc.

#### Alarms

All  $\rightarrow$  messages and alarms are displayed on the operator panel in plain text with date and time and the corresponding symbol for the deletion criterion. Alarms and messages are displayed separately.

- 1. Alarms and messages in the part program: Alarms and messages can be displayed in plain text directly from the part program.
- 2. Alarms and messages from the PLC: Alarms and messages for the machine can be displayed in plain text from the PLC program. No additional function block packages are required for this purpose.

#### Archiving

Reading out of files and/or directories on an external memory device.

#### Asynchronous subprogram

Part program that can be started asynchronously to (independently of) the current program status using an interrupt signal (e.g. "Rapid NC input" signal).

#### Automatic

Operating mode of the controller (block sequence operation according to DIN): Operating mode for NC systems in which  $a \rightarrow$  subprogram is selected and executed continuously.

#### Auxiliary functions

Auxiliary functions enable  $\rightarrow$  part programs to transfer  $\rightarrow$  parameters to the  $\rightarrow$  PLC, which then trigger reactions defined by the machine manufacturer.

#### Axes

In accordance with their functional scope, the CNC axes are subdivided into:

- Axes: Interpolating path axes
- Auxiliary axes: Non-interpolating feed and positioning axes with an axis-specific feedrate. Auxiliary axes are not involved in actual machining, e.g. tool feeder, tool magazine.

#### Axis address

See → Axis name

#### Axis name

To ensure clear identification, all channel and  $\rightarrow$  machine axes of the control system must be designated with unique names in the channel and control system. The  $\rightarrow$  geometry axes are called X, Y, Z. The rotary axes rotating around the geometry axes  $\rightarrow$  are called A, B, C.

#### Backlash compensation

Compensation for a mechanical machine backlash, e.g. backlash on reversal for ball screws. Backlash compensation can be entered separately for each axis.

#### Backup battery

The backup battery ensures that the  $\rightarrow$  user program in the  $\rightarrow$  CPU is stored so that it is safe from power failure and so that specified data areas and bit memory, timers and counters are stored retentively.

#### Basic axis

Axis whose setpoint or actual value position forms the basis of the calculation of a compensation value.

#### Basic Coordinate System

Cartesian coordinate system which is mapped by transformation onto the machine coordinate system.

The programmer uses axis names of the basic coordinate system in the  $\rightarrow$  part program. The basic coordinate system exists parallel to the  $\rightarrow$  machine coordinate system if no  $\rightarrow$  transformation is active. The difference lies in the  $\rightarrow$  axis names.

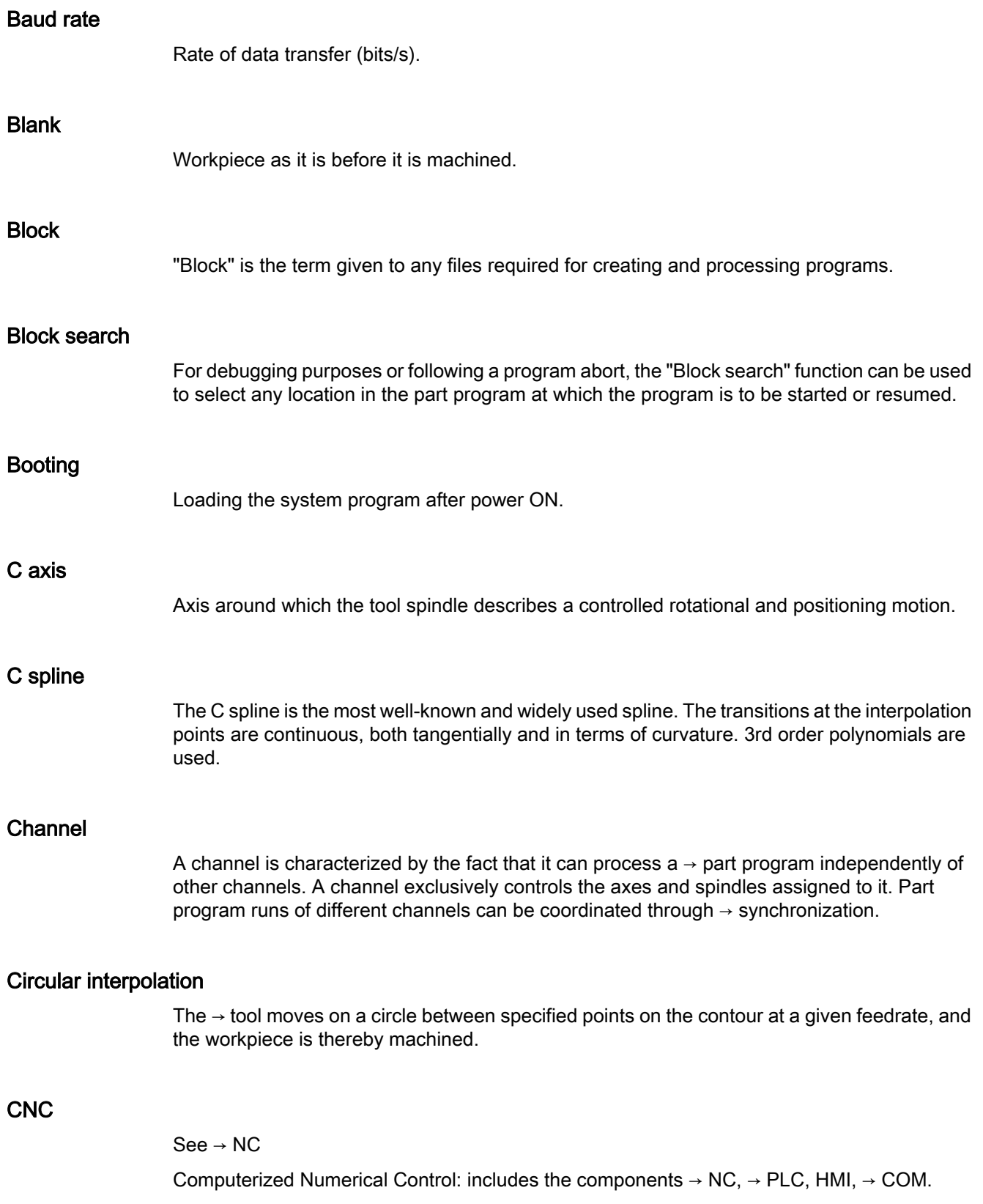

#### **CNC**

See → NC

Computerized Numerical Control: includes the components  $\rightarrow$  NC,  $\rightarrow$  PLC, HMI,  $\rightarrow$  COM.

#### COM

Component of the NC for the implementation and coordination of communication.

#### Compensation axis

Axis with a setpoint or actual value modified by the compensation value

#### Compensation table

Table containing interpolation points. It provides the compensation values of the compensation axis for selected positions on the basic axis.

#### Compensation value

Difference between the axis position measured by the encoder and the desired, programmed axis position.

#### Continuous-path mode

The objective of continuous-path mode is to avoid substantial deceleration of the  $\rightarrow$  path axes at the part program block boundaries and to change to the next block at as close to the same path velocity as possible.

#### **Contour**

Contour of the → workpiece

#### Contour monitoring

The following error is monitored within a definable tolerance band as a measure of contour accuracy. An unacceptably high following error can cause the drive to become overloaded, for example. In such cases, an alarm is output and the axes are stopped.

#### Coordinate system

See → Machine coordinate system, → Workpiece coordinate system

#### **CPU**

Central processing unit, see → PLC

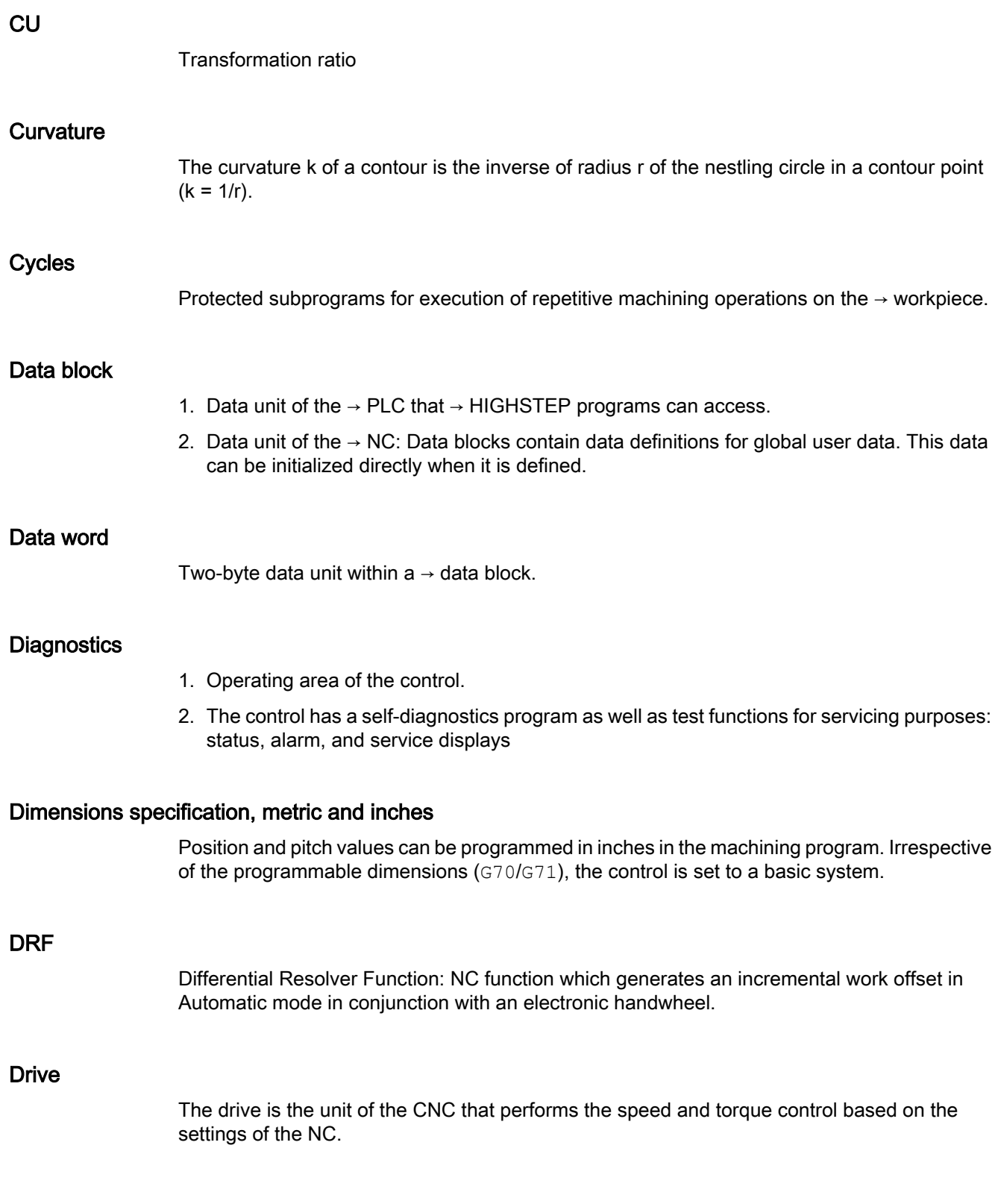

#### Dynamic feedforward control

Inaccuracies in the  $\rightarrow$  contour due to following errors can be practically eliminated using dynamic, acceleration-dependent feedforward control. This results in excellent machining accuracy even at high → path velocities. Feedforward control can be selected and deselected on an axis-specific basis via the  $\rightarrow$  part program.

#### Editor

The editor makes it possible to create, edit, extend, join, and import programs / texts / program blocks.

#### Exact stop

When an exact stop statement is programmed, the position specified in a block is approached exactly and, if necessary, very slowly. To reduce the approach time,  $\rightarrow$  exact stop limits are defined for rapid traverse and feed.

#### Exact stop limit

When all path axes reach their exact stop limits, the control responds as if it had reached its precise destination point. A block advance of the  $\rightarrow$  part program occurs.

#### External work offset

Work offset specified by the  $\rightarrow$  PLC.

#### Fast retraction from the contour

When an interrupt occurs, a motion can be initiated via the CNC machining program, enabling the tool to be quickly retracted from the workpiece contour that is currently being machined. The retraction angle and the distance retracted can also be parameterized. An interrupt routine can also be executed following the fast retraction.

#### Feed override

The programmed velocity is overriden by the current velocity setting made via the  $\rightarrow$  machine control panel or from the  $\rightarrow$  PLC (0 to 200%). The feedrate can also be corrected by a programmable percentage factor (1 to 200%) in the machining program.

#### Finished-part contour

Contour of the finished workpiece. See  $\rightarrow$  Raw part.

#### Fixed machine point

Point that is uniquely defined by the machine tool, e.g. machine reference point.

#### Fixed-point approach

Machine tools can approach fixed points such as a tool change point, loading point, pallet change point, etc. in a defined way. The coordinates of these points are stored in the control. The control moves the relevant axes in  $\rightarrow$  rapid traverse, whenever possible.

#### Frame

A frame is an arithmetic rule that transforms one Cartesian coordinate system into another Cartesian coordinate system. A frame contains the following components:  $\rightarrow$  work offset,  $\rightarrow$  rotation,  $\rightarrow$  scaling,  $\rightarrow$  mirroring.

#### **Functionality**

The path-jerk limitation can be activated/deactivated by programming the setting data.

Parameter: Value

● Value range: TRUE, FALSE

Application:

- Part program
- Static synchronized action

#### **Geometry**

Description of a  $\rightarrow$  workpiece in the  $\rightarrow$  workpiece coordinate system.

#### Geometry axis

The geometry axes form the 2 or 3-dimensional  $\rightarrow$  workpiece coordinate system in which, in  $\rightarrow$  part programs, the geometry of the workpiece is programmed.

#### **Ground**

Ground is taken as the total of all linked inactive parts of a device which will not become live with a dangerous contact voltage even in the event of a malfunction.

#### Helical interpolation

The helical interpolation function is ideal for machining internal and external threads using form milling cutters and for milling lubrication grooves.

The helix comprises two motions:

- Circular motion in one plane
- A linear motion perpendicular to this plane

#### High-level CNC language

The high-level language is used to write NC programs,  $\rightarrow$  synchronized actions, and  $\rightarrow$  cycles. It provides: control structures → user-defined variables, → system variables, → macro programming.

#### High-speed digital inputs/outputs

The digital inputs can be used for example to start fast CNC program routines (interrupt routines). High-speed, program-driven switching functions can be initiated via the digital CNC outputs

#### **HIGHSTEP**

Summary of programming options for  $\rightarrow$  PLCs of the AS300/AS400 system.

#### HW Config

SIMATIC S7 tool for the configuration and parameterization of hardware components within an S7 project

#### Identifier

In accordance with DIN 66025, words are supplemented using identifiers (names) for variables (arithmetic variables, system variables, user variables), subprograms, key words, and words with multiple address letters. These supplements have the same meaning as the words with respect to block format. Identifiers must be unique. It is not permissible to use the same identifier for different objects.

#### Inch measuring system

Measuring system which defines distances in inches and fractions of inches.

#### Inclined surface machining

Drilling and milling operations on workpiece surfaces that do not lie in the coordinate planes of the machine can be performed easily using the function "inclined-surface machining".

#### Increment

Travel path length specification based on number of increments. The number of increments can be stored as  $\rightarrow$  setting data or be selected by means of a suitably labeled key (i.e. 10, 100, 1000, 10000).

#### Incremental dimension

Incremental dimension: A destination for axis traversal is defined by a distance to be covered and a direction referenced to a point already reached. See  $\rightarrow$  Absolute dimension.

#### Intermediate blocks

Motions with selected  $\rightarrow$  tool offset (G41/G42) may be interrupted by a limited number of intermediate blocks (blocks without axis motions in the offset plane), whereby the tool offset can still be correctly compensated for. The permissible number of intermediate blocks which the controller reads ahead can be set in system parameters.

#### Interpolator

Logic unit of the  $\rightarrow$  NC that defines intermediate values for the motion to be carried out in individual axes based on information on the end positions specified in the part program.

#### Interpolatory compensation

Mechanical deviations of the machine are compensated for by means of interpolatory compensation functions, such as  $\rightarrow$  leadscrew error, sag, angularity, and temperature compensation.

#### Interrupt routine

Interrupt routines are special → subprograms that can be started by events (external signals) in the machining process. A part program block which is currently being worked through is interrupted and the position of the axes at the point of interruption is automatically saved.

#### Inverse-time feedrate

The time required for the path of a block to be traversed can also be programmed for the axis motion instead of the feed velocity (G93).

#### JOG

Operating mode of the control (setup mode): The machine can be set up in JOG mode. Individual axes and spindles can be traversed in JOG mode by means of the direction keys. Additional functions in JOG mode include: → Reference point approach, → Repos, and → Preset (set actual value).

#### Key switch

The key switch on the  $\rightarrow$  machine control panel has four positions that are assigned functions by the operating system of the controller. The key switch has three different colored keys that can be removed in the specified positions.

#### Keywords

Words with specified notation that have a defined meaning in the programming language for  $\rightarrow$  part programs.

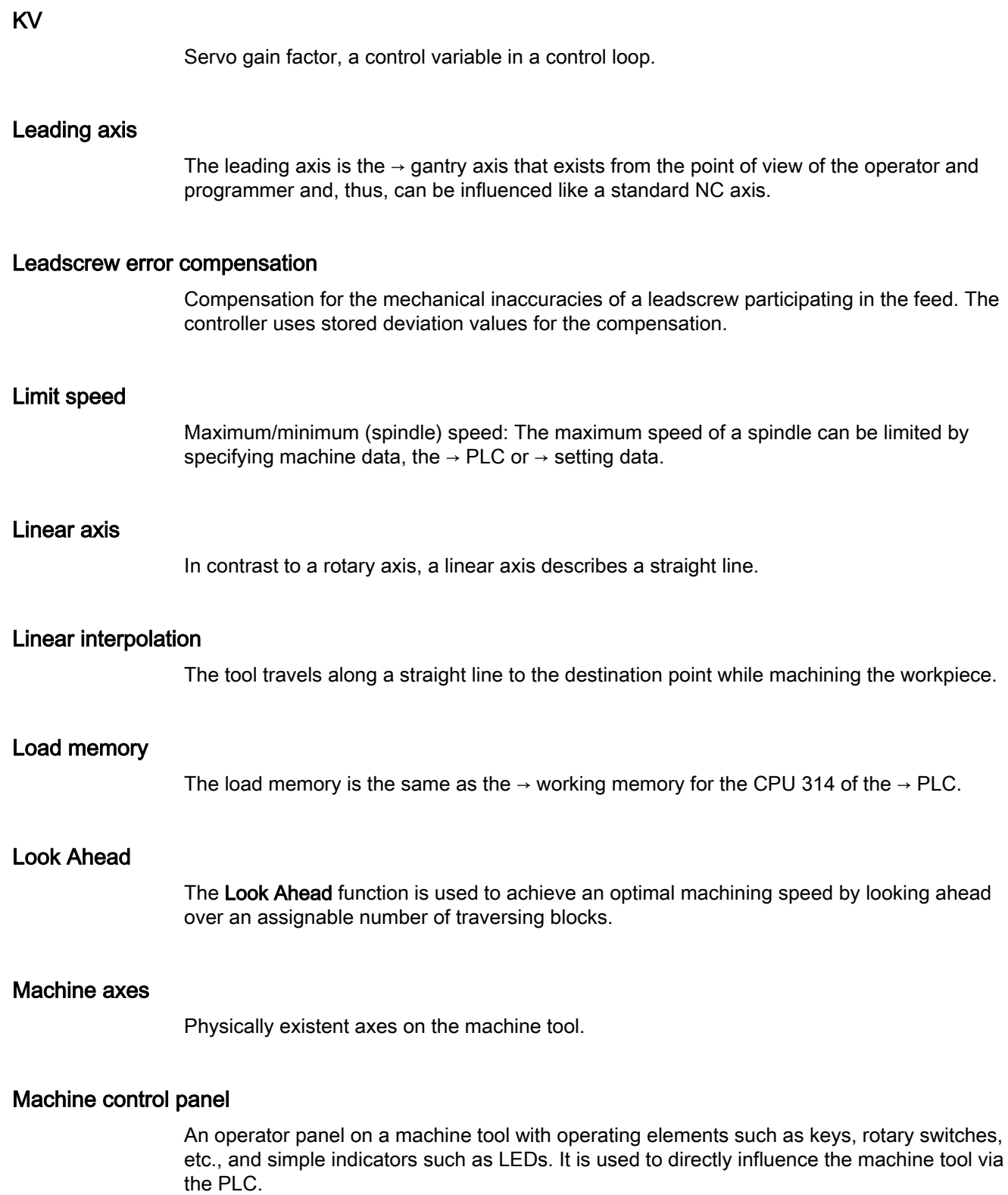
## Machine coordinate system

A coordinate system, which is related to the axes of the machine tool.

## Machine zero

Fixed point of the machine tool to which all (derived) measuring systems can be traced back.

## Machining channel

A channel structure can be used to shorten idle times by means of parallel motion sequences, e.g. moving a loading gantry simultaneously with machining. Here, a CNC channel must be regarded as a separate CNC control system with decoding, block preparation and interpolation.

### Macro techniques

Grouping of a set of statements under a single identifier. The identifier represents the set of consolidated statements in the program.

## Main block

A block preceded with ":" that contains all information to start the operating sequence in a  $\rightarrow$  part program.

## Main program

The term "main program" has its origins during the time when part programs were split strictly into main and → subprograms. This strict division no longer exists with today's SINUMERIK NC language. In principle, any part program in the channel can be selected and started. It then runs through in  $\rightarrow$  program level 0 (main program level). Further part programs or  $\rightarrow$  cycles as subprograms can be called up in the main program.

## MDI

Operating mode of the control: Manual Data Input. In the MDI mode, individual program blocks or block sequences with no reference to a main program or subprogram can be input and executed immediately afterwards through actuation of the NC start key.

### Messages

All messages programmed in the part program and  $\rightarrow$  alarms detected by the system are displayed on the operator panel in plain text with date and time and the corresponding symbol for the deletion criterion. Alarms and messages are displayed separately.

### Metric measuring system

Standardized system of units: For length, e.g. mm (millimeters), m (meters).

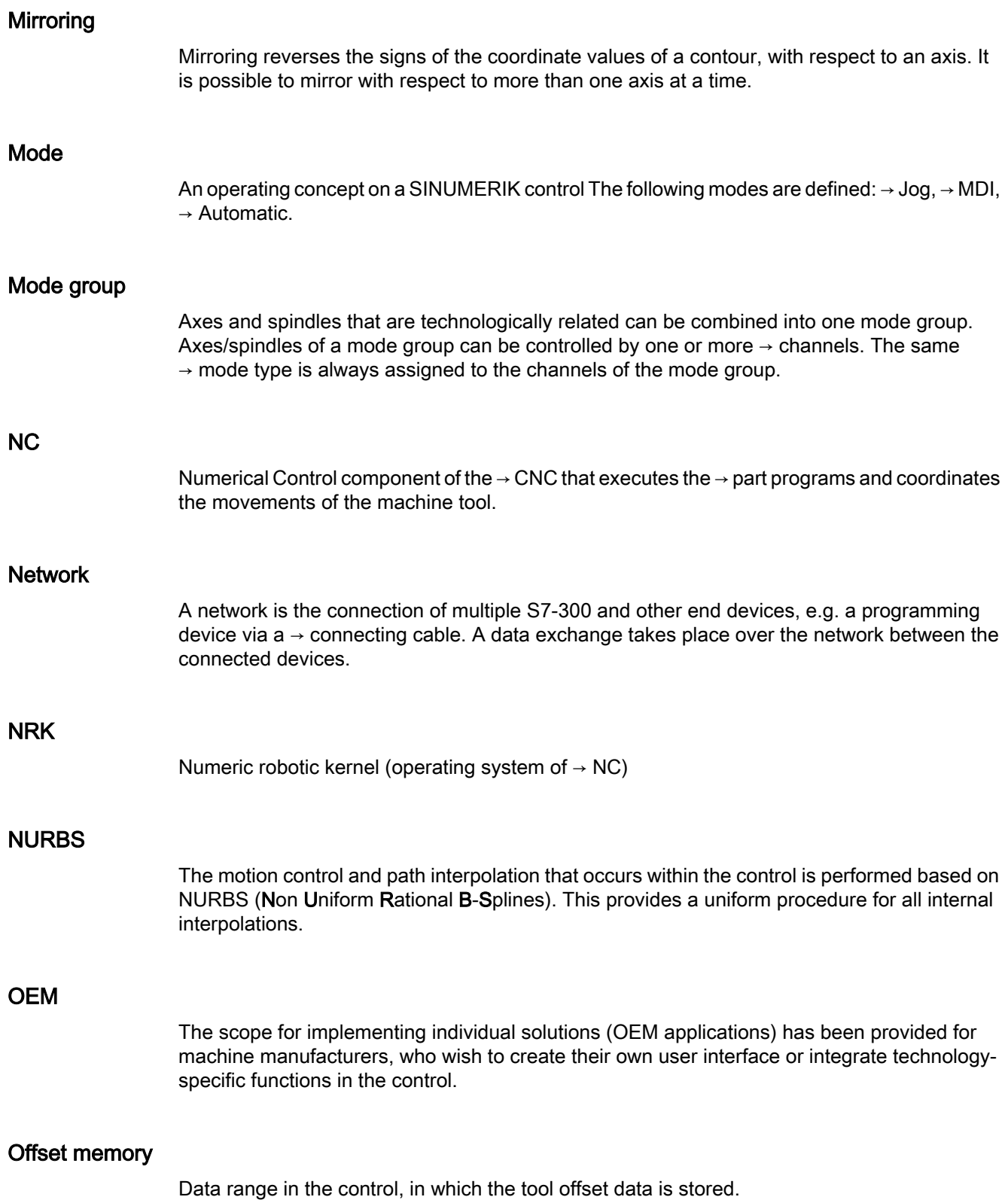

## Oriented spindle stop

Stops the workpiece spindle in a specified angular position, e.g. in order to perform additional machining at a particular location.

## Overall reset

In the event of an overall reset, the following memories of the  $\rightarrow$  CPU are deleted:

- $\bullet \rightarrow$  Working memory
- Read/write area of  $\rightarrow$  load memory
- $\rightarrow$  System memory
- $\bullet \rightarrow$  Backup memory

## **Override**

Manual or programmable possibility of intervention that enables the user to override programmed feedrates or speeds in order to adapt them to a specific workpiece or material.

## Part program

Series of statements to the NC that act in concert to produce a particular  $\rightarrow$  workpiece. Likewise, this term applies to execution of a particular machining operation on a given  $\rightarrow$  raw part.

## Part program block

Part of a  $\rightarrow$  part program that is demarcated by a line feed. There are two types:  $\rightarrow$  main blocks and → subblocks.

### Part program management

Part program management can be organized by  $\rightarrow$  workpieces. The size of the user memory determines the number of programs and the amount of data that can be managed. Each file (programs and data) can be given a name consisting of a maximum of 24 alphanumeric characters.

### Path axis

Path axes include all machining axes of the  $\rightarrow$  channel that are controlled by the  $\rightarrow$  interpolator in such a way that they start, accelerate, stop, and reach their end point simultaneously.

### Path feedrate

Path feedrate affects  $\rightarrow$  path axes. It represents the geometric sum of the feedrates of the  $\rightarrow$  geometry axes involved.

## Path velocity

The maximum programmable path velocity depends on the input resolution. For example, with a resolution of 0.1 mm the maximum programmable path velocity is 1000 m/min.

## PCIN data transfer program

PCIN is a utility program for sending and receiving CNC user data (e.g. part programs, tool offsets) via the serial interface. The PCIN program can run under MS-DOS on standard industrial PCs.

### Peripheral module

I/O modules represent the link between the CPU and the process.

I/O modules are:

- $\bullet \rightarrow$  Digital input/output modules
- → Analog input/output modules
- $\bullet \rightarrow$  Simulator modules

## PLC

**Programmable Logic Controller:**  $\rightarrow$  **Programmable logic controller. Component of**  $\rightarrow$  **NC:** Programmable control for processing the control logic of the machine tool.

#### PLC program memory

SINUMERIK 840D sl: The PLC user program, the user data and the basic PLC program are stored together in the PLC user memory.

## PLC programming

The PLC is programmed using the STEP 7 software. The STEP 7 programming software is based on the WINDOWS standard operating system and contains the STEP 5 programming functions with innovative enhancements.

#### Polar coordinates

A coordinate system which defines the position of a point on a plane in terms of its distance from the origin and the angle formed by the radius vector with a defined axis.

#### Polynomial interpolation

Polynomial interpolation enables a wide variety of curve characteristics to be generated, such as straight line, parabolic, exponential functions (SINUMERIK 840D sl).

## Positioning axis

Axis that performs an auxiliary motion on a machine tool (e.g. tool magazine, pallet transport). Positioning axes are axes that do not interpolate with  $\rightarrow$  path axes.

## Pre-coincidence

Block change occurs already when the path distance approaches an amount equal to a specifiable delta of the end position.

## Program block

Program blocks contain the main program and subprograms of  $\rightarrow$  part programs.

### Program level

A part program started in the channel runs as a  $\rightarrow$  main program on program level 0 (main program level). Any part program called up in the main program runs as  $a \rightarrow$  subprogram on a program level 1 ... n of its own.

## Programmable frames

Programmable → frames enable dynamic definition of new coordinate system output points while the part program is being executed. A distinction is made between absolute definition using a new frame and additive definition with reference to an existing starting point.

### Programmable logic controller

Programmable logic controllers (PLCs) are electronic controllers, the function of which is stored as a program in the control unit. This means that the layout and wiring of the device do not depend on the function of the controller. The programmable logic control has the same structure as a computer; it consists of a CPU (central module) with memory, input/output modules and an internal bus system. The peripherals and the programming language are matched to the requirements of the control technology.

## Programmable working area limitation

Limitation of the motion space of the tool to a space defined by programmed limitations.

## Programming key

Characters and character strings that have a defined meaning in the programming language for  $\rightarrow$  part programs.

### Protection zone

Three-dimensional zone within the  $\rightarrow$  working area into which the tool tip must not pass.

## Quadrant error compensation

Contour errors at quadrant transitions, which arise as a result of changing friction conditions on the guideways, can be virtually entirely eliminated with the quadrant error compensation. Parameterization of the quadrant error compensation is performed by means of a circuit test.

## R parameters

Arithmetic parameter that can be set or queried by the programmer of the  $\rightarrow$  part program for any purpose in the program.

## Rapid traverse

The highest traverse velocity of an axis. It is used, for example, when the tool approaches the  $\rightarrow$  workpiece contour from a resting position or when the tool is retracted from the workpiece contour. The rapid traverse velocity is set on a machine-specific basis using a machine data item.

## Reference point

Machine tool position that the measuring system of the  $\rightarrow$  machine axes references.

### Rotary axis

Rotary axes apply a workpiece or tool rotation to a defined angular position.

### Rotation

Component of a  $\rightarrow$  frame that defines a rotation of the coordinate system around a particular angle.

### Rounding axis

Rounding axes rotate a workpiece or tool to an angular position corresponding to an indexing grid. When a grid index is reached, the rounding axis is "in position".

### RS-232-C

Serial interface for data input/output. Machining programs as well as manufacturer and user data can be loaded and saved via this interface.

### Safety functions

The controller is equipped with permanently active monitoring functions that detect faults in the  $\rightarrow$  CNC, the  $\rightarrow$  PLC, and the machine in a timely manner so that damage to the workpiece, tool, or machine is largely prevented. In the event of a fault, the machining operation is interrupted and the drives stopped. The cause of the malfunction is logged and output as an alarm. At the same time, the PLC is notified that a CNC alarm has been triggered.

#### Scaling

Component of  $a \rightarrow$  frame that implements axis-specific scale modifications.

### Setting data

Data which communicates the properties of the machine tool to the NC as defined by the system software.

#### **Softkey**

A key, whose name appears on an area of the screen. The choice of softkeys displayed is dynamically adapted to the operating situation. The freely assignable function keys (softkeys) are assigned defined functions in the software.

#### Software limit switch

Software limit switches limit the traversing range of an axis and prevent an abrupt stop of the slide at the hardware limit switch. Two value pairs can be specified for each axis and activated separately by means of the  $\rightarrow$  PLC.

#### Spline interpolation

With spline interpolation, the controller can generate a smooth curve characteristic from only a few specified interpolation points of a set contour.

### Standard cycles

Standard cycles are provided for machining operations which are frequently repeated:

- For the drilling/milling technology
- For turning technology

The available cycles are listed in the "Cycle support" menu in the "Program" operating area. Once the desired machining cycle has been selected, the parameters required for assigning values are displayed in plain text.

#### Subblock

Block preceded by "N" containing information for a sequence, e.g. positional data.

#### Subprogram

The term "subprogram" has its origins during the time when part programs were split strictly into →main and subprograms. This strict division no longer exists with today's SINUMERIK NC language. In principle, any part program or any  $\rightarrow$  cycle can be called up as a subprogram within another part program. It then runs through in the next  $\rightarrow$  program level (x+1) (subprogram level  $(x+1)$ ).

## Synchronization

Statements in  $\rightarrow$  part programs for coordination of sequences in different  $\rightarrow$  channels at certain machining points.

## Synchronized actions

1. Auxiliary function output

During workpiece machining, technological functions  $(\rightarrow$  auxiliary functions) can be output from the CNC program to the PLC. For example, these auxiliary functions are used to control additional equipment for the machine tool, such as quills, grabbers, clamping chucks, etc.

2. Fast auxiliary function output For time-critical switching functions, the acknowledgement times for the  $\rightarrow$  auxiliary functions can be minimized and unnecessary hold points in the machining process can be avoided.

## Synchronized axes

Synchronized axes take the same time to traverse their path as the geometry axes take for their path.

## Synchronized axis

A synchronized axis is the  $\rightarrow$  gantry axis whose set position is continuously derived from the motion of the → leading axis and is, thus, moved synchronously with the leading axis. From the point of view of the programmer and operator, the synchronized axis "does not exist".

## Syntax

\$SC\_IS\_SD\_MAX\_PATH\_JERK = value

## System memory

The system memory is a memory in the CPU in which the following data is stored:

- Data required by the operating system
- The operands timers, counters, markers

## System variable

A variable that exists without any input from the programmer of a  $\rightarrow$  part program. It is defined by a data type and the variable name preceded by the character  $\hat{\mathbf{s}}$ . See  $\rightarrow$  User-defined variable.

## Tapping without compensating chuck

This function allows threads to be tapped without a compensating chuck. By using the interpolating method of the spindle as a rotary axis and the drilling axis, threads can be cut to a precise final drilling depth, e.g. for blind hole threads (requirement: spindles in axis operation).

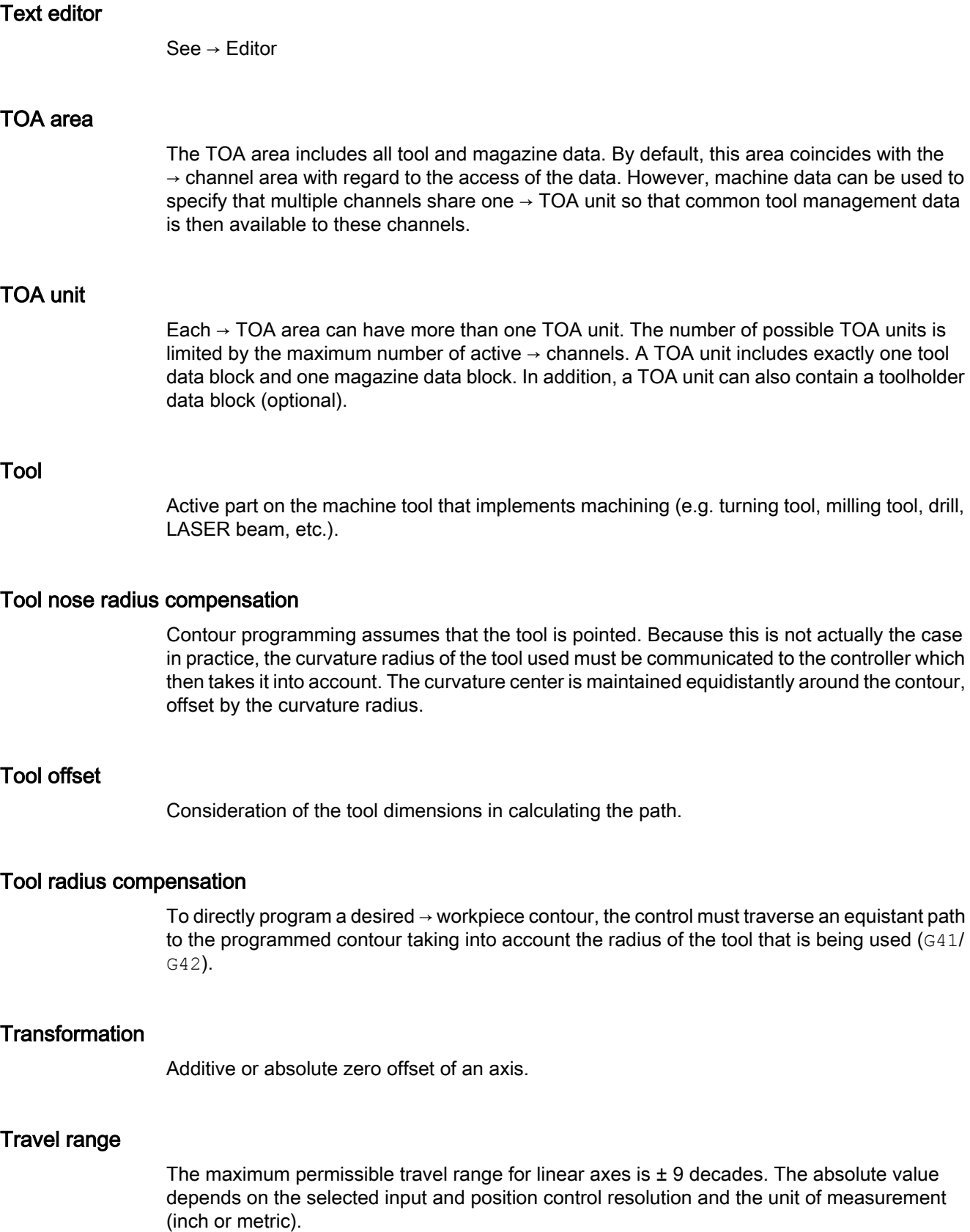

## User interface

The user interface (UI) is the display medium for a CNC in the form of a screen. It features horizontal and vertical softkeys.

#### User memory

All programs and data, such as part programs, subprograms, comments, tool offsets, and work offsets / frames, as well as channel and program user data, can be stored in the shared CNC user memory.

## User program

User programs for the S7-300 automation systems are created using the programming language STEP 7. The user program has a modular layout and consists of individual blocks.

The basic block types are:

- Code blocks These blocks contain the STEP 7 commands.
- Data blocks These blocks contain constants and variables for the STEP 7 program.

## User-defined variable

Users can declare their own variables for any purpose in the  $\rightarrow$  part program or data block (global user data). A definition contains a data type specification and the variable name. See  $\rightarrow$  System variable.

### Variable definition

A variable definition includes the specification of a data type and a variable name. The variable names can be used to access the value of the variables.

### Velocity control

In order to achieve an acceptable traverse rate in the case of very slight motions per block, an anticipatory evaluation over several blocks ( $\rightarrow$  Look Ahead) can be specified.

## **WinSCP**

WinSCP is a freely available open source program for Windows for the transfer of files.

## Work offset

Specifies a new reference point for a coordinate system through reference to an existing zero point and  $a \rightarrow$  frame.

1. Settable

A configurable number of settable work offsets are available for each CNC axis. The offsets - which are selected by means of G commands - take effect alternatively.

2. External

In addition to all the offsets which define the position of the workpiece zero, an external work offset can be overridden by means of the handwheel (DRF offset) or from the PLC.

3. Programmable Work offsets can be programmed for all path and positioning axes using the TRANS statement.

### Working area

Three-dimensional zone into which the tool tip can be moved on account of the physical design of the machine tool. See  $\rightarrow$  Protection zone.

#### Working area limitation

With the aid of the working area limitation, the traversing range of the axes can be further restricted in addition to the limit switches. One value pair per axis may be used to describe the protected working area.

#### Working memory

The working memory is a RAM in the  $\rightarrow$  CPU that the processor accesses when processing the application program.

### **Workpiece**

Part to be made/machined by the machine tool.

### Workpiece contour

Set contour of the  $\rightarrow$  workpiece to be created or machined.

#### Workpiece coordinate system

The workpiece coordinate system has its starting point in the  $\rightarrow$  workpiece zero-point. In machining operations programmed in the workpiece coordinate system, the dimensions and directions refer to this system.

#### Workpiece zero

The workpiece zero is the starting point for the  $\rightarrow$  workpiece coordinate system. It is defined in terms of distances to the  $\rightarrow$  machine zero.

# Index

## \$

\$AA\_ACC, [1443](#page-1442-0) \$AA\_ATOL, [252](#page-251-0) \$AA\_FGREF, [1419](#page-1418-0) \$AA\_FGROUP, [1419](#page-1418-0) \$AA\_G0MODE, [260](#page-259-0) \$AA\_MOTEND, [1444](#page-1443-0) \$AA\_S, [1278](#page-1277-0) \$AA\_SCPAR, [1445](#page-1444-0) \$AA\_VLFCT, [1370](#page-1369-0) \$AA\_VMAXB, [1370](#page-1369-0) \$AA\_VMAXM, [1370](#page-1369-0) \$AC\_ACT\_PROG\_NET\_TIME, [686](#page-685-0) \$AC\_ACTUAL\_PARTS, [692](#page-691-0), [696](#page-695-0) \$AC\_ASUP, [602](#page-601-0) \$AC\_AUXFU\_EXT, [464](#page-463-0) \$AC\_AUXFU\_M\_EXT, [464](#page-463-0) \$AC\_AUXFU\_M\_STATE, [465](#page-464-0) \$AC\_AUXFU\_M\_TICK, [446](#page-445-0) \$AC\_AUXFU\_M\_VALUE, [465](#page-464-0) \$AC\_AUXFU\_PREDEF\_INDEX, [451](#page-450-0), [464](#page-463-0) \$AC\_AUXFU\_SPEC, [462,](#page-461-0) [465](#page-464-0) \$AC\_AUXFU\_STATE, [465](#page-464-0) \$AC\_AUXFU\_TYPE, [464](#page-463-0) \$AC\_AUXFU\_VALUE, [465](#page-464-0) \$AC\_CTOL, [252](#page-251-0) \$AC\_CUT\_INV, [1597](#page-1596-0) \$AC\_CUTMOD, [1597](#page-1596-0) \$AC\_CUTMOD\_ANG, [1580,](#page-1579-0) [1597](#page-1596-0) \$AC\_CUTMODK, [1597](#page-1596-0) \$AC\_CUTTING\_TIME, [688](#page-687-0) \$AC\_CYCLE\_TIME, [688](#page-687-0) \$AC\_DELAYFST, [586](#page-585-0) \$AC\_FGROUP\_MASK, [1419](#page-1418-0) \$AC\_OLD\_PROG\_NET\_TIME, [686](#page-685-0) \$AC\_OLD\_PROG\_NET\_TIME\_COUNT, [687](#page-686-0) \$AC\_OPERATING\_TIME, [688](#page-687-0) \$AC\_OTOL, [252](#page-251-0) \$AC\_PATHACC, [278](#page-277-0), [290](#page-289-0) \$AC\_PATHJERK, [289,](#page-288-0) [290](#page-289-0) \$AC\_PROG\_NET\_TIME\_TRIGGER, [687](#page-686-0) \$AC\_REQUIRED\_PARTS, [692,](#page-691-0) [696](#page-695-0) \$AC\_SGEAR, [1329,](#page-1328-0) [1348](#page-1347-0) \$AC\_SMAXACC, [1369](#page-1368-0) \$AC\_SMAXACC\_INFO, [1369](#page-1368-0) \$AC\_SMAXVELO, [1369](#page-1368-0) \$AC\_SMAXVELO\_INFO, [1369](#page-1368-0)

\$AC\_SMINVELO, [1369](#page-1368-0) \$AC\_SMINVELO\_INFO, [1369](#page-1368-0) \$AC\_SPECIAL\_PARTS, [692](#page-691-0), [696](#page-695-0) \$AC\_SPIND\_STATE, [1369](#page-1368-0) \$AC\_STOLF, [262](#page-261-0) \$AC\_TOTAL\_PARTS, [692](#page-691-0), [696](#page-695-0) \$AN\_AUXFU\_LIST\_ENDINDEX, [455](#page-454-0) \$AN\_POWERON\_TIME, [685](#page-684-0) \$AN\_SETUP\_TIME, [685](#page-684-0) \$C\_AUX\_EXT, [665](#page-664-0) \$C\_AUX\_IS\_QUICK, [665](#page-664-0) \$C\_AUX\_VALUE, [665](#page-664-0) \$C\_D, [666](#page-665-0) \$C\_D\_PROG, [666](#page-665-0) \$C\_DL, [666](#page-665-0) \$C\_DL\_PROG, [666](#page-665-0) \$C\_DUPLO, [666](#page-665-0) \$C DUPLO PROG, [666](#page-665-0) \$C\_M, [665](#page-664-0) \$C\_M\_PROG, [665](#page-664-0) \$C\_ME, [665](#page-664-0) \$C\_MTL, [662,](#page-661-0) [666](#page-665-0) \$C\_MTL\_PROG, [662](#page-661-0), [666](#page-665-0) \$C\_T, [665](#page-664-0) \$C\_T\_PROG, [665](#page-664-0) \$C\_TCA, [666](#page-665-0) \$C\_TE, [666](#page-665-0) \$C\_THNO, [666](#page-665-0) \$C\_THNO\_PROG, [666](#page-665-0) \$C\_TS, [666](#page-665-0) \$C\_TS\_PROG, [666](#page-665-0) \$NT\_ROT\_AX\_NAME, [1594](#page-1593-0) \$P\_AD, [1596](#page-1595-0) \$P\_CHANNO, [579](#page-578-0) \$P\_CTOL, [252](#page-251-0) \$P\_CUT\_INV, [1597](#page-1596-0) \$P\_CUTMOD, [1597](#page-1596-0) \$P\_CUTMOD\_ANG, [1580](#page-1579-0), [1597](#page-1596-0) \$P\_CUTMOD\_ERR, [1598](#page-1597-0) \$P\_CUTMODK, [1597](#page-1596-0) \$P\_DELAYFST, [586](#page-585-0) \$P\_FGROUP\_MASK, [1420](#page-1419-0) \$P\_GEAR, [1348](#page-1347-0) \$P\_GFRNUM, [779](#page-778-0) \$P\_IFRAME, [775](#page-774-0) \$P\_ISTEST, [497](#page-496-0) \$P\_ORI\_DIFF, [1590](#page-1589-0) \$P\_ORI\_POS, [1590](#page-1589-0) \$P\_ORI\_SOL, [1591](#page-1590-0)

\$P\_ORI\_STAT, [1593](#page-1592-0) \$P\_OTOL, [252](#page-251-0) \$P\_PROG\_EVENT, [578](#page-577-0) \$P\_REPINF, [597](#page-596-0) \$P\_SEARCH\_S, [448](#page-447-0), [509](#page-508-0) \$P\_SEARCH\_SDIR, [448,](#page-447-0) [509](#page-508-0) \$P\_SEARCH\_SGEAR, [448,](#page-447-0) [509,](#page-508-0) [1329](#page-1328-0) \$P\_SEARCH\_SMODE, [509](#page-508-0) \$P\_SEARCH\_SPOS, [448](#page-447-0), [509](#page-508-0) \$P\_SEARCH\_SPOSMODE, [448](#page-447-0), [509](#page-508-0) \$P\_SGEAR, [1329](#page-1328-0) \$P\_SIM, [503](#page-502-0) \$P\_STOLF, [262](#page-261-0) \$P\_SUB\_AUTOGEAR, [674](#page-673-0) \$P\_SUB\_AXFCT, [674](#page-673-0) \$P\_SUB\_CA, [674](#page-673-0) \$P\_SUB\_GEAR, [674](#page-673-0) \$P\_SUB\_LA, [674](#page-673-0) \$P\_SUB\_M19, [675](#page-674-0) \$P\_SUB\_SPOS, [674](#page-673-0) \$P\_SUB\_SPOSA, [675](#page-674-0) \$P\_SUB\_SPOSIT, [675](#page-674-0) \$P\_SUB\_SPOSMODE, [675](#page-674-0) \$P\_SUB\_STAT, [664](#page-663-0), [666](#page-665-0) \$P\_TOOLENV, [1644](#page-1643-0) \$P\_TOOLENVN, [1644](#page-1643-0) \$P\_TOOLR:, [1581](#page-1580-0) \$P\_UIFR, [775](#page-774-0) \$P\_UIFRNUM, [775](#page-774-0) \$P\_WORKAREA\_CS\_COORD\_SYSTEM, [120](#page-119-0) \$PA\_ATOL, [252](#page-251-0) \$PA\_FGREF, [1419](#page-1418-0) \$PA\_FGROUP, [1420](#page-1419-0) \$SC\_IS\_SD\_MAX\_PATH\_ACCEL, [276](#page-275-0) \$SC\_IS\_SD\_MAX\_PATH\_JERK, [288](#page-287-0) \$SC\_PA\_ACTIV\_IMMED, [153](#page-152-0), [164](#page-163-0) \$SC\_PA\_CENT\_ABS, [154](#page-153-0) \$SC\_PA\_CENT\_ORD, [154](#page-153-0) \$SC\_PA\_CONT\_ABS, [154](#page-153-0) \$SC\_PA\_CONT\_NUM, [153](#page-152-0) \$SC\_PA\_CONT\_ORD, [154](#page-153-0) \$SC\_PA\_CONT\_TYP, [154](#page-153-0) \$SC\_PA\_LIM\_3DIM, [153](#page-152-0) \$SC\_PA\_MINUS\_LIM, [153](#page-152-0) \$SC\_PA\_ORI, [153](#page-152-0) \$SC\_PA\_PLUS\_LIM, [153](#page-152-0) \$SC\_PA\_T\_W, [153](#page-152-0) \$SC\_SD\_MAX\_PATH\_ACCEL, [276](#page-275-0) \$SC\_SD\_MAX\_PATH\_JERK, [288](#page-287-0) \$SN\_PA\_ACTIV\_IMMED, [153](#page-152-0), [164](#page-163-0) \$SN\_PA\_CENT\_ABS, [154](#page-153-0) \$SN\_PA\_CENT\_ORD, [154](#page-153-0)

- \$SN\_PA\_CONT\_ABS, [154](#page-153-0) \$SN\_PA\_CONT\_NUM, [153](#page-152-0) \$SN\_PA\_CONT\_ORD, [154](#page-153-0) \$SN\_PA\_CONT\_TYP, [154](#page-153-0) \$SN\_PA\_LIM\_3DIM, [153](#page-152-0) \$SN\_PA\_MINUS\_LIM, [153](#page-152-0) \$SN\_PA\_ORI, [153](#page-152-0) \$SN\_PA\_PLUS\_LIM, [153](#page-152-0) \$SN\_PA\_T\_W, [153](#page-152-0) \$TC\_DP1, [1575](#page-1574-0) \$TC\_DP10, [1577](#page-1576-0) \$TC\_DP11, [1576](#page-1575-0) \$TC\_DP2, [1576,](#page-1575-0) [1582](#page-1581-0) \$TC\_DP24, [1577](#page-1576-0) \$TC\_DPCE[t,d], [1460](#page-1459-0) \$TC\_DPNT, [1393](#page-1392-0) \$TC\_DPROT, [1581](#page-1580-0) \$VA\_ABSOLUTE\_ENC\_DELTA\_INIT, [111](#page-110-0) \$VA\_ENC\_ZERO\_MON\_ERR\_CNT, [108,](#page-107-0) [111](#page-110-0) \$VA\_TORQUE\_AT\_LIMIT, [337](#page-336-0) \$VC\_SGEAR, [1328](#page-1327-0)
- \_

\_N\_STRTLK, [495](#page-494-0)

## 3

3D face milling, [1485](#page-1484-0)

## A

ACC, [1357,](#page-1356-0) [1443](#page-1442-0) Access authorization, [69](#page-68-0) Access features, [70](#page-69-0) Access MyMachine (AMM), [1205](#page-1204-0) Access security, [69](#page-68-0) ACN, [1356](#page-1355-0) ACP, [1356](#page-1355-0) Action blocks, [506](#page-505-0) Action single block, [498](#page-497-0) Activation from machine control panel, hand-held unit, [919](#page-918-0) Actual value in WCS / MCS, [47](#page-46-0) Actual value synchronization, [55](#page-54-0) Actual-value acquisition, [362](#page-361-0) Actual-value correction, [364](#page-363-0) Actual-value processing, [370](#page-369-0) Actual-value system workpiecerelated, [835](#page-834-0)

adaptation factor dynamic path response, [228](#page-227-0) Adapter dimension, [1486](#page-1485-0) Adapting the motor/load ratios, [368](#page-367-0) ADDFRAME, [815](#page-814-0) AG\_SEND, AG\_RECV, [909](#page-908-0) Air temperature alarm, [44](#page-43-0) Alarm for preprocessing stop, [1524](#page-1523-0) ALF, [598](#page-597-0), [1406](#page-1405-0) Angle Clearance, [1577](#page-1576-0) Holder, [1577](#page-1576-0) ANY, [1116](#page-1115-0) ANY in FB, [1117](#page-1116-0) ANY in FC, [1116](#page-1115-0) Applied position difference, [394](#page-393-0) Assignment tool/toolholder, [1533](#page-1532-0) ASUP Activation, [589](#page-588-0) For user alarms, [603](#page-602-0) Internal, [601](#page-600-0) Priority, [598](#page-597-0) Reorganization, [590](#page-589-0) SERUPRO end, [455](#page-454-0) ATOL, [249](#page-248-0) ATRANS, [708](#page-707-0) Autonomous singleaxis operations, [546](#page-545-0) AUXFUDEL, [456](#page-455-0) AUXFUDELG, [457](#page-456-0) AUXFUMSEQ, [446](#page-445-0) AUXFUSYNC, [456](#page-455-0) Auxiliary function Address extension, [423](#page-422-0) Associated, [432](#page-431-0) -counter, [452](#page-451-0) Definition, [402](#page-401-0) Output behavior, [424](#page-423-0) Predefined, [401](#page-400-0) Type, [423](#page-422-0) User-defined, [401](#page-400-0) Value, [424](#page-423-0) Auxiliary function output, [550](#page-549-0) Auxiliary functions Pre-defined, [408](#page-407-0) User-specific, Axis configuration, [718](#page-717-0) Axis disable, [49,](#page-48-0) [1422](#page-1421-0) Axis monitoring functions Actual velocity, [103](#page-102-0) Following error, [88](#page-87-0) Speed setpoint, [102](#page-101-0)

Supplementary conditions, [145](#page-144-0) Zero speed, [92](#page-91-0) Axis/spindle stationary, [58](#page-57-0)

## B

Basic block display Activating, [624](#page-623-0) Configuring, [623](#page-622-0) Basic coordinate system (BCS), [707,](#page-706-0) [737](#page-736-0) Basic display Size of the display buffer, [624](#page-623-0) Basic system, [351](#page-350-0) Block Hide, [620](#page-619-0) Block search Cascaded, [504](#page-503-0) with calculation at block end point (type 4), [504](#page-503-0) with calculation at the contour (type 2), [504](#page-503-0) with calculation in program test mode, SERUPRO (type 5), [504](#page-503-0) without calculation (type 1), [504](#page-503-0) Block search SERUPRO Basic settings, [548](#page-547-0) Conditions for axis functions, [545](#page-544-0) Control REPOS with NC/PLC interface signals, [525](#page-524-0) Gear stage change, [546](#page-545-0) Overlaid movements, [547](#page-546-0) Path axes, [524](#page-523-0) REPOS acknowledgments, [525](#page-524-0) REPOS offset after an axis interchange, [528](#page-527-0) REPOS offset in the range of validity, [527](#page-526-0) REPOS offset with synchronous spindle coupling, [528](#page-527-0) Reposition positioning axes, [523](#page-522-0) Set REPOS response, [521](#page-520-0) Setpoint and actual value couplings, [542](#page-541-0) Time sequence, [518](#page-517-0) Block search with calculation accumulated spindle functions, [509](#page-508-0) Block-related limit (FOC), [337](#page-336-0) BLSYNC, [598](#page-597-0) Brighten screen, [46](#page-45-0) BRISK, [271](#page-270-0) BRISKA, [271](#page-270-0)

# C

Cancel alarms, [47](#page-46-0) Cascaded block search, [511](#page-510-0) CDOF, [1517](#page-1516-0) CDOF2, [1517](#page-1516-0) CDON, [1517](#page-1516-0) CFC, [1391](#page-1390-0) CFCIN, [1391](#page-1390-0) CFINE, [708](#page-707-0) CFTCP, [1391](#page-1390-0) Channel Basic settings, [550](#page-549-0) Configuration, [492](#page-491-0) Current, [579](#page-578-0) Properties, [491](#page-490-0) states, [560](#page-559-0) status display, [559](#page-558-0) Channel axes, [713](#page-712-0) Channel state Channel active, [487](#page-486-0) Channel interrupted, [487](#page-486-0) Channel reset, [487](#page-486-0) Channel-specific NC alarm pending, [44](#page-43-0) Clearance angle, [1577](#page-1576-0) Closed-loop control, [382](#page-381-0) CLRINT, [599](#page-598-0) CNC lock function, [1205](#page-1204-0) Coarse offset, [708](#page-707-0) Collision detection, [1517](#page-1516-0) Collision monitoring, [1516](#page-1515-0) COMPCAD, [242,](#page-241-0) [245](#page-244-0) COMPCURV, [241](#page-240-0), [245](#page-244-0) COMPOF, [245](#page-244-0) COMPON, [241,](#page-240-0) [245](#page-244-0) COMPSURF, [242,](#page-241-0) [245](#page-244-0) Computational resolution, [346](#page-345-0) Concurrent axes, [907](#page-906-0) Constant curvature, [1493](#page-1492-0) Constant cutting rate, [1395](#page-1394-0) Constant speed, [1396](#page-1395-0) Constant tangent, [1493](#page-1492-0) Continuous-path mode, [197](#page-196-0) Implicit, [201](#page-200-0) Contour sampling factor, [239](#page-238-0) sampling time, [239](#page-238-0) tolerance, [248](#page-247-0) Contour error, [87](#page-86-0) Control direction, [370](#page-369-0) Control system response at the end of the part program, [652](#page-651-0) at the start of the part program, [652](#page-651-0) during run-up, [652](#page-651-0) When resetting:, [652](#page-651-0) Controller enable, [54](#page-53-0)

Controller parameter set switchover, [79](#page-78-0) Convex thread, [1410](#page-1409-0) CORROF, [746](#page-745-0) Counter pulse, [694](#page-693-0) CPROT, [161](#page-160-0) CPROTDEF, [158](#page-157-0) CTOL, [249](#page-248-0) CTRANS, [708](#page-707-0) Current controller active, [58](#page-57-0) Curvature, [237](#page-236-0) Cut direction, [1576](#page-1575-0) CUTMOD, [1594](#page-1593-0) CUTMODK, [1594](#page-1593-0) Cutting edge number, [1460](#page-1459-0) Cutting edge position, [1480](#page-1479-0) relevant, [1489](#page-1488-0) Cutting edges Center point, [1580](#page-1579-0) Position, [1576](#page-1575-0) -reference point, [1580](#page-1579-0) Cyclic operation, [901](#page-900-0) Cyclic signal exchange, [42](#page-41-0)

# D

D functions, [405,](#page-404-0) [1455](#page-1454-0) D number structure - flat (without tool management), [1469](#page-1468-0) D numbers Allocation of free ..., [1459](#page-1458-0) D/DL function replacement, [662](#page-661-0) Darken screen, [46](#page-45-0) Data channel, faster, [66](#page-65-0) Data exchange with operator panel, [883](#page-882-0) Data interface, [886](#page-885-0) DB 31, ... DBX60.6, [1375](#page-1374-0) DBX60.7, [1375](#page-1374-0) DBX83.1, [1289](#page-1288-0) DB10 DBB4-7, [854](#page-853-0) DBB71, [354](#page-353-0) DBX103.0, [43](#page-42-0) DBX104.3, [921](#page-920-0) DBX104.4, [921](#page-920-0) DBX104.7, [43](#page-42-0), [905](#page-904-0) DBX106.1, [853,](#page-852-0) [855,](#page-854-0) [856](#page-855-0) DBX107.7, [354](#page-353-0) DBX108.3, [43](#page-42-0) DBX108.5, [43](#page-42-0) DBX108.6, [43](#page-42-0)

DBX108.7, [43](#page-42-0) DBX109.0, [44](#page-43-0) DBX109.6, [44](#page-43-0) DBX109.7, [44](#page-43-0) DBX56.1, [54,](#page-53-0) [853,](#page-852-0) [854](#page-853-0), [856](#page-855-0) DBX56.2, [853](#page-852-0), [855](#page-854-0) DBX56.4, [73](#page-72-0) DBX56.5, [73](#page-72-0) DBX56.6, [73](#page-72-0) DBX56.7, [73](#page-72-0) DBX92.0, [904](#page-903-0) DBX92.1, [904](#page-903-0) DBX92.2, [904](#page-903-0) DBX92.4, [904](#page-903-0) DBX92.5, [904](#page-903-0) DBX92.6, [904](#page-903-0) DB11 DBX0.0, [486,](#page-485-0) [488](#page-487-0) DBX0.1, [486,](#page-485-0) [1224](#page-1223-0), [1226](#page-1225-0) DBX0.2, [486,](#page-485-0) [1224](#page-1223-0), [1226](#page-1225-0) DBX0.4, [491](#page-490-0) DBX0.5, [484](#page-483-0) DBX0.6, [484](#page-483-0) DBX0.7, [484,](#page-483-0) [558,](#page-557-0) [855](#page-854-0), [1226,](#page-1225-0) [1227,](#page-1226-0) [1228](#page-1227-0) DBX1.0 - DBX1.2, [487](#page-486-0) DBX1.2, [1224](#page-1223-0), [1226](#page-1225-0) DBX26.4, [489](#page-488-0) DBX26.5, [489](#page-488-0) DBX4.0 - DBX4.2, [486](#page-485-0) DBX46.4, [489](#page-488-0) DBX46.5, [489](#page-488-0) DBX5.0 - DBX5.2, [487](#page-486-0) DBX6.0, [487,](#page-486-0) [489](#page-488-0) DBX6.1, [487](#page-486-0) DBX6.2, [487](#page-486-0) DBX6.3, [485,](#page-484-0) [853,](#page-852-0) [856](#page-855-0) DBX6.4, [489](#page-488-0) DBX6.5, [489](#page-488-0) DBX6.7, [485](#page-484-0) DBX7.0, [489](#page-488-0) DBX7.0 - DBX7.2, [487](#page-486-0) DB1600, [1129](#page-1128-0) DB<sub>19</sub> DBB13, [47](#page-46-0) DBB16, [47](#page-46-0) DBB17, [47](#page-46-0) DBB26, [48](#page-47-0) DBB27, [48](#page-47-0) DBB33, [932](#page-931-0) DBB36, [932](#page-931-0) DBX 0.3, [47](#page-46-0) DBX 0.4, [47](#page-46-0)

DBX0.0, [46](#page-45-0) DBX0.1, [46](#page-45-0), [47](#page-46-0) DBX0.2, [46](#page-45-0), [47](#page-46-0) DBX0.7, [47](#page-46-0) DBX20.3, [47](#page-46-0) DBX20.4, [47](#page-46-0) DBX32.0 - .5, [932](#page-931-0) DBX32.6, [932](#page-931-0) DBX32.7, [932](#page-931-0) DB1900 DBB5011, [1204](#page-1203-0) DBB5021, [1204](#page-1203-0) DBB5022, [1204](#page-1203-0) DBX5021.0-.5, [1204](#page-1203-0) DBX5021.6, [1204](#page-1203-0) DBX5021.7, [1204](#page-1203-0) DB21 DBX24.4, [433](#page-432-0) DBX378.1, [596](#page-595-0) DB21, ... D35.0, [556](#page-555-0) D35.5, [556](#page-555-0) DBB116 - DBB136, [440](#page-439-0) DBB140 - DBB190, [440](#page-439-0) DBB194, [1358](#page-1357-0) DBB194 - DBB206, [440](#page-439-0) DBB202, [1358](#page-1357-0) DBB376, [574](#page-573-0) DBB4, [1423](#page-1422-0) DBB5, [1423](#page-1422-0) DBB58 - DBB67, [440](#page-439-0) DBB68 - DBB112, [440](#page-439-0) DBB68ff., [1358](#page-1357-0) DBX0.4, [498](#page-497-0) DBX0.6, [500,](#page-499-0) [1428](#page-1427-0) DBX1.0, [1226](#page-1225-0) DBX1.1, [178](#page-177-0) DBX1.6, [505,](#page-504-0) [508](#page-507-0) DBX1.7, [496](#page-495-0) DBX10.0 - DBX11.1, [155](#page-154-0) DBX12.3, [1422](#page-1421-0) DBX16.3, [1422](#page-1421-0) DBX2.0, [502,](#page-501-0) [556](#page-555-0), [583](#page-582-0) DBX2.0 - 7, [621](#page-620-0) DBX20.3, [1422](#page-1421-0) DBX24.6, [500](#page-499-0), [1428](#page-1427-0) DBX25.7, [496](#page-495-0) DBX26.0, [502](#page-501-0) DBX272.0 - DBX273.1, [155](#page-154-0) DBX274.0 - DBX275.1, [155](#page-154-0) DBX276.0 - DBX277.1, [156](#page-155-0), [176](#page-175-0) DBX278.0 - DBX279.1, [156](#page-155-0), [176](#page-175-0)

DBX29.0, [1436](#page-1435-0) DBX29.1, [1436](#page-1435-0) DBX29.2, [1436](#page-1435-0) DBX29.3, [1436](#page-1435-0) DBX30.5, [433](#page-432-0) DBX31.0 - 2, [524](#page-523-0) DBX31.0 - DBX31.2, [525](#page-524-0) DBX31.0-31.2, [529](#page-528-0) DBX31.4, [523,](#page-522-0) [524](#page-523-0), [525](#page-524-0) DBX31.6 - 7, [621](#page-620-0) DBX317.1, [692,](#page-691-0) [696](#page-695-0) DBX318.0, [591](#page-590-0) DBX318.5, [433](#page-432-0) DBX318.6, [1428](#page-1427-0) DBX319.0, [525](#page-524-0) DBX319.1- DBX319.3, [524](#page-523-0), [525](#page-524-0), [526,](#page-525-0) [527](#page-526-0) DBX319.5, [525,](#page-524-0) [528](#page-527-0) DBX32.3, [505](#page-504-0) DBX32.4, [505,](#page-504-0) [506](#page-505-0) DBX32.6, [449,](#page-448-0) [505](#page-504-0) DBX33.0, [1227](#page-1226-0) DBX33.4, [505](#page-504-0) DBX33.7, [496](#page-495-0) DBX35.0, [555,](#page-554-0) [559](#page-558-0) DBX35.0 - DBX35.4, [596](#page-595-0) DBX35.1, [559](#page-558-0) DBX35.2, [559](#page-558-0) DBX35.3, [498,](#page-497-0) [559](#page-558-0) DBX35.4, [559](#page-558-0) DBX35.5, [555,](#page-554-0) [560](#page-559-0) DBX35.5 - DBX35.7, [596](#page-595-0) DBX35.6, [560](#page-559-0) DBX35.7, [558,](#page-557-0) [560](#page-559-0) DBX36.2, [1225,](#page-1224-0) [1227](#page-1226-0) DBX36.6, [44](#page-43-0) DBX36.7, [44](#page-43-0), [508](#page-507-0) DBX384.0, [563](#page-562-0) DBX39.0, [155](#page-154-0) DBX39.1, [44](#page-43-0) DBX4.3, [1422](#page-1421-0) DBX6.0, [1421](#page-1420-0) DBX6.1, [1283,](#page-1282-0) [1323](#page-1322-0) DBX6.2, [48](#page-47-0) DBX6.6, [1423](#page-1422-0) DBX6.7, [1423](#page-1422-0) DBX7.1, [496](#page-495-0), [557](#page-556-0) DBX7.2, [556](#page-555-0), [583](#page-582-0) DBX7.3, [556](#page-555-0), [583](#page-582-0) DBX7.4, [556](#page-555-0), [583,](#page-582-0) [1325](#page-1324-0), [1369](#page-1368-0) DBX7.5, [494](#page-493-0) DBX7.7, [558](#page-557-0), [855,](#page-854-0) [1226](#page-1225-0), [1227](#page-1226-0), [1228](#page-1227-0) DBX8.0 - DBX9.1, [155](#page-154-0)

DB21, ... DB32.6, [508](#page-507-0) DB21, ... DBB4, [98](#page-97-0) DB21, ... DBX0.4, [506](#page-505-0), [596](#page-595-0) DB21, ... DBX36.6, [508](#page-507-0) DB21, ... DBX6.1, [595](#page-594-0) DB21, … DBX378.0, [589](#page-588-0) DB31 DBX84.0, [1363](#page-1362-0) DB31, ... DBB0, [1424](#page-1423-0) DBB1.5, [1262](#page-1261-0) DBB1.6, [1262](#page-1261-0) DBB19, [1425](#page-1424-0) DBB2.1, [1262](#page-1261-0) DBB60.4, [1248,](#page-1247-0) [1257,](#page-1256-0) [1259](#page-1258-0) DBB60.5, [1248,](#page-1247-0) [1257,](#page-1256-0) [1259](#page-1258-0) DBB68ff., [1358](#page-1357-0) DBX1.0, [48](#page-47-0), [58](#page-57-0) DBX1.1, [325](#page-324-0) DBX1.2, [321](#page-320-0) DBX1.3, [49](#page-48-0), [321](#page-320-0), [1369](#page-1368-0) DBX1.4, [49](#page-48-0), [52,](#page-51-0) [55](#page-54-0), [101,](#page-100-0) [1251](#page-1250-0), [1252](#page-1251-0) DBX1.5, [53](#page-52-0), [106](#page-105-0), [125,](#page-124-0) [363,](#page-362-0) [1313](#page-1312-0) DBX1.6, [53](#page-52-0), [106](#page-105-0), [125,](#page-124-0) [363,](#page-362-0) [1313](#page-1312-0) DBX1.7, [1424](#page-1423-0), [1425](#page-1424-0) DBX10.0, [521](#page-520-0), [524](#page-523-0), [525,](#page-524-0) [526,](#page-525-0) [529](#page-528-0) DBX102.5, [125,](#page-124-0) [128](#page-127-0) DBX102.6, [125,](#page-124-0) [128](#page-127-0) DBX12.0, [112](#page-111-0) DBX12.1, [112](#page-111-0) DBX12.2, [113](#page-112-0) DBX12.3, [113](#page-112-0) DBX12.7, [1233,](#page-1232-0) [1235](#page-1234-0) DBX16.0 - 2, [1335](#page-1334-0) DBX16.0 - DBX16.2, [1279,](#page-1278-0) [1319](#page-1318-0), [1324](#page-1323-0), [1325](#page-1324-0), [1326](#page-1325-0), [1330,](#page-1329-0) [1341](#page-1340-0) DBX16.3, [1275,](#page-1274-0) [1279,](#page-1278-0) [1319](#page-1318-0), [1324](#page-1323-0), [1325,](#page-1324-0) [1326,](#page-1325-0) [1335](#page-1334-0), [1337,](#page-1336-0) [1339,](#page-1338-0) [1341,](#page-1340-0) [1345](#page-1344-0) DBX16.4, [1314](#page-1313-0) DBX16.5, [1314](#page-1313-0) DBX16.7, [1369](#page-1368-0) DBX17.0, [1344](#page-1343-0) DBX17.4 - DBX17.5, [1340](#page-1339-0) DBX18.4, [1341](#page-1340-0) DBX18.5, [1279,](#page-1278-0) [1319,](#page-1318-0) [1341](#page-1340-0), [1369](#page-1368-0) DBX2.1, [49](#page-48-0), [52,](#page-51-0) [54](#page-53-0), [125,](#page-124-0) [126,](#page-125-0) [321](#page-320-0), [1251,](#page-1250-0) [1252,](#page-1251-0) [1340](#page-1339-0) DBX2.2, [56](#page-55-0), [522](#page-521-0), [1278](#page-1277-0), [1286,](#page-1285-0) [1325,](#page-1324-0) [1369](#page-1368-0) DBX2.3, [101](#page-100-0) DBX2.4 - DBX2.7, [1240](#page-1239-0) DBX20.1, [1326](#page-1325-0)

DBX21.0-4, [59](#page-58-0), [60](#page-59-0), [144](#page-143-0) DBX21.5, [59,](#page-58-0) [144](#page-143-0) DBX21.6, [59,](#page-58-0) [144](#page-143-0) DBX21.7, [54,](#page-53-0) [59](#page-58-0), [144](#page-143-0), [325](#page-324-0) DBX28.7, [494](#page-493-0) DBX3.1, [320,](#page-319-0) [324,](#page-323-0) [325](#page-324-0) DBX3.2, [1436](#page-1435-0) DBX3.3, [1436](#page-1435-0) DBX3.4, [1436](#page-1435-0) DBX3.5, [1436](#page-1435-0) DBX3.7, [545](#page-544-0) DBX30.0, [1362](#page-1361-0) DBX30.1, [1362](#page-1361-0) DBX30.2, [1362](#page-1361-0) DBX30.3, [1362](#page-1361-0) DBX30.4, [1362](#page-1361-0) DBX39.0, [176](#page-175-0), [179](#page-178-0) DBX4.3, [1339](#page-1338-0), [1369](#page-1368-0) DBX4.6, [1224](#page-1223-0) DBX4.7, [1224](#page-1223-0) DBX60.2, [107](#page-106-0), [1373](#page-1372-0) DBX60.3, [107](#page-106-0), [1373](#page-1372-0) DBX60.4, [53](#page-52-0), [125,](#page-124-0) [1225](#page-1224-0), [1226,](#page-1225-0) [1227,](#page-1226-0) [1228](#page-1227-0), [1240](#page-1239-0), [1246](#page-1245-0), [1247,](#page-1246-0) [1250,](#page-1249-0) [1251,](#page-1250-0) [1252](#page-1251-0), [1373](#page-1372-0) DBX60.4 - DBX60.5, [1331,](#page-1330-0) [1335](#page-1334-0), [1339](#page-1338-0), [1340](#page-1339-0), [1341](#page-1340-0) DBX60.5, [53,](#page-52-0) [125,](#page-124-0) [856](#page-855-0), [1225,](#page-1224-0) [1226,](#page-1225-0) [1227](#page-1226-0), [1228](#page-1227-0), [1240](#page-1239-0), [1246,](#page-1245-0) [1247,](#page-1246-0) [1250,](#page-1249-0) [1251](#page-1250-0), [1252](#page-1251-0), [1373](#page-1372-0) DBX60.6, [53,](#page-52-0) [92](#page-91-0), [101](#page-100-0), [1282](#page-1281-0), [1289](#page-1288-0), [1294,](#page-1293-0) [1295](#page-1294-0) DBX60.7, [53,](#page-52-0) [92](#page-91-0), [101](#page-100-0), [1289](#page-1288-0), [1294](#page-1293-0), [1295,](#page-1294-0) [1344](#page-1343-0) DBX61.0, [48,](#page-47-0) [57](#page-56-0) DBX61.3, [49,](#page-48-0) [58](#page-57-0), [1251](#page-1250-0), [1252](#page-1251-0) DBX61.4, [57,](#page-56-0) [58](#page-57-0), [1251](#page-1250-0), [1278,](#page-1277-0) [1279,](#page-1278-0) [1284](#page-1283-0), [1319](#page-1318-0), [1367](#page-1366-0) DBX61.5, [54,](#page-53-0) [55](#page-54-0), [58,](#page-57-0) [1277,](#page-1276-0) [1335,](#page-1334-0) [1336](#page-1335-0), [1340](#page-1339-0) DBX61.6, [55,](#page-54-0) [58](#page-57-0) DBX61.7, [58](#page-57-0) DBX62.4, [320](#page-319-0), [324](#page-323-0), [325](#page-324-0) DBX62.5, [325](#page-324-0), [328](#page-327-0) DBX64.6, [92,](#page-91-0) [444](#page-443-0) DBX64.7, [92,](#page-91-0) [444](#page-443-0) DBX69.0, [58,](#page-57-0) [81](#page-80-0) DBX69.0 - DBX69.2, [1330](#page-1329-0) DBX69.1, [58,](#page-57-0) [81](#page-80-0) DBX69.2, [58,](#page-57-0) [81](#page-80-0) DBX7.7, [1369](#page-1368-0) DBX70.0, [525](#page-524-0), [527](#page-526-0) DBX70.1, [525](#page-524-0), [527](#page-526-0) DBX70.2, [525](#page-524-0), [526](#page-525-0), [527](#page-526-0) DBX71.4, [1314](#page-1313-0) DBX71.5, [1314](#page-1313-0) DBX72.0, [525](#page-524-0)

DBX76.0, [58](#page-57-0) DBX76.4, [525](#page-524-0), [528](#page-527-0) DBX82.0 - DBX82.2, [1319,](#page-1318-0) [1321,](#page-1320-0) [1322](#page-1321-0), [1324](#page-1323-0), [1334](#page-1333-0), [1335](#page-1334-0), [1336,](#page-1335-0) [1340,](#page-1339-0) [1343](#page-1342-0) DBX82.3, [1319,](#page-1318-0) [1321,](#page-1320-0) [1322,](#page-1321-0) [1335](#page-1334-0), [1336](#page-1335-0), [1337,](#page-1336-0) [1340](#page-1339-0), [1343](#page-1342-0) DBX83.1, [1278,](#page-1277-0) [1321,](#page-1320-0) [1323,](#page-1322-0) [1368](#page-1367-0), [1369](#page-1368-0) DBX83.2, [1321,](#page-1320-0) [1323,](#page-1322-0) [1368](#page-1367-0) DBX83.5, [1278,](#page-1277-0) [1279,](#page-1278-0) [1283,](#page-1282-0) [1284](#page-1283-0), [1285](#page-1284-0), [1367](#page-1366-0) DBX84.5, [1340,](#page-1339-0) [1344](#page-1343-0) DBX84.6, [1275,](#page-1274-0) [1335,](#page-1334-0) [1336,](#page-1335-0) [1340](#page-1339-0), [1343](#page-1342-0), [1344](#page-1343-0) DBX84.7, [1277,](#page-1276-0) [1319,](#page-1318-0) [1341](#page-1340-0) DBX85.5, [1295](#page-1294-0) DBX9.0, [56](#page-55-0), [58,](#page-57-0) [80](#page-79-0) DBX9.1, [56](#page-55-0), [58,](#page-57-0) [80](#page-79-0) DBX9.2, [56](#page-55-0), [58,](#page-57-0) [80](#page-79-0) DBX9.3, [57](#page-56-0) DBX92.1, [60](#page-59-0) DBX93.5, [43,](#page-42-0) [54](#page-53-0), [60](#page-59-0) DBX93.6, [59,](#page-58-0) [60](#page-59-0) DBX93.7, [60](#page-59-0) DBX94.0, [60](#page-59-0) DBX94.1, [61](#page-60-0) DBX94.2, [61](#page-60-0) DBX94.3, [61](#page-60-0) DBX94.4, [61](#page-60-0) DBX94.5, [62](#page-61-0) DBX94.6, [62](#page-61-0) DB31, ... DBX1.1, [321](#page-320-0) DB31, ... DBX1.4, [101](#page-100-0) DB31, ... DBX102.3, [93,](#page-92-0) [94,](#page-93-0) [95](#page-94-0) DB31, ... DBX2.3, [93,](#page-92-0) [94](#page-93-0) DB31, ... DBX61.3, [95](#page-94-0) DB31, ... DBX62.5, [321](#page-320-0) DB31, ... DBX64.6, [95](#page-94-0), [97,](#page-96-0) [98](#page-97-0) DB31, … DBX9.3, [1445](#page-1444-0) DB4500, [1130](#page-1129-0) DB9000 - DB9063, [1130](#page-1129-0) DC, [1356](#page-1355-0) Debug mode for SBL2, [612](#page-611-0) Decoding single block, [498](#page-497-0) Default passwords, [72](#page-71-0) DELAYFSTOF, [584](#page-583-0) DELAYFSTON, [584](#page-583-0) Delete distance-to-go, [48](#page-47-0) DELTOOLENV, [1642](#page-1641-0) Description of a rotation, [1543](#page-1542-0) DIACYCOFA, [866](#page-865-0) DIAM90, [865](#page-864-0) DIAM90/DIAM90A[AX], [861](#page-860-0) DIAM90A, [866](#page-865-0)

DIAMCHAN, [866](#page-865-0) DIAMCHANA, [866](#page-865-0) DIAMCYCOF, [865](#page-864-0) DIAMCYCOF/DIACYCOFA[AX], [861](#page-860-0) Diameter programming Axis-specific, [866](#page-865-0) Channel-specific, [865](#page-864-0) DIAMOF, [865](#page-864-0) DIAMOFA, [866](#page-865-0) DIAMON, [865](#page-864-0) DIAMON/DIAMONA[AX], [860](#page-859-0) DIAMONA, [866](#page-865-0) DILF, [1406](#page-1405-0) Direct keys Address, [921](#page-920-0) Alarms, [922](#page-921-0) OPs at Ethernet bus, [921](#page-920-0) DISABLE, [599](#page-598-0) DISC, [1511](#page-1510-0) Display block, structure (DIN), [626](#page-625-0) Display resolution, [346](#page-345-0) DITE, [1404](#page-1403-0) DITS, [1404](#page-1403-0) DL functions, [406](#page-405-0) DRIVE, [304](#page-303-0) Drive ready, [43](#page-42-0) Drive test travel enable, [48](#page-47-0) Drive test travel request, [57](#page-56-0) DRIVEA, [304](#page-303-0) Drives in cyclic operation, [43](#page-42-0) Dry run feedrate, [500](#page-499-0), [1427](#page-1426-0) Dynamic response adaptation, [227](#page-226-0) Dynamic response adaptation, [383](#page-382-0) DYNFINISH, [235](#page-234-0) DYNNORM, [235](#page-234-0) DYNPOS, [235](#page-234-0) DYNROUGH, [235](#page-234-0) DYNSEMIFIN, [235](#page-234-0)

## E

EES, [634](#page-633-0) Emergency stop Acknowledgment, [855](#page-854-0) Interface, [853](#page-852-0) Sequence, [853](#page-852-0) Emergency stop control elements, [852](#page-851-0) ENABLE, [599](#page-598-0) Encoder directly at the tool, [369](#page-368-0) Encoder monitoring functions, [106](#page-105-0) Encoder frequency, [106](#page-105-0)

ENDLABEL, [565](#page-564-0) End-of-motion criterion For single axes, [1444](#page-1443-0) Ethernet connection, [920](#page-919-0) Evaluation of individual wear components, [1638](#page-1637-0) Event-controlled program sequences, [570](#page-569-0) Exact stop, [193](#page-192-0) Implicit, [198](#page-197-0) Exact stop conditions, [194](#page-193-0), [195](#page-194-0) Execute external subprogram, [630](#page-629-0) EXTCLOSE, [647](#page-646-0) External program memory, [630](#page-629-0) External work offset, [743](#page-742-0) EXTOPEN, [647](#page-646-0)

## F

F functions, [406](#page-405-0) FA, [1357](#page-1356-0), [1420](#page-1419-0) FA functions, [407](#page-406-0) FB, [1440](#page-1439-0) FB1 RUN\_UP (basic program, startup section), [965](#page-964-0) FB10 Safety relay, [1031](#page-1030-0) FB11 Brake test, [1033](#page-1032-0) FB2 GET (Read NC Variable), [973](#page-972-0) FB29 Signal recorder and data trigger diagnostics, [1039](#page-1038-0) FB3 PUT (write NC variables), [981](#page-980-0) FB4 PI\_SERV (PI services), [988](#page-987-0) Available PI services, [992](#page-991-0) FB5 GETGUD (read GUD variable), [1017](#page-1016-0) FB7 PI\_SERV2 (PI services), [1025](#page-1024-0) FB9 MzuN (operator panel switchover), [1026](#page-1025-0) FC10 AL\_MSG, [1061](#page-1060-0) FC1005 AG\_SEND, [1110](#page-1109-0) FC1006 AG\_RECV, [1111](#page-1110-0) FC12 AUXFU, [1063](#page-1062-0) FC13 BHGDisp, [1064](#page-1063-0) FC17 YDelta, [1068](#page-1067-0) FC18 SpinCtrl, [1071](#page-1070-0) FC19 MCP\_IFM, [1081](#page-1080-0) FC2 GP\_HP (basic program, cyclic section), [1042](#page-1041-0) FC21 Transfer, [1088](#page-1087-0) FC22 TM\_DIR, [1096](#page-1095-0) FC24 MCP\_IFM2, [1098](#page-1097-0) FC25 MCP\_IFT, [1101](#page-1100-0) FC26 HPU\_MCP, [1104](#page-1103-0) FC3 GP\_PRAL (basic program, alarmdriven section), [1044](#page-1043-0) FC5 GP\_DIAG (basic program, diagnostics), [1046](#page-1045-0) FC6 TM\_TRANS2, [1048](#page-1047-0)

FC7 TM\_REV, [1049](#page-1048-0) FC8 TM\_TRANS, [1052](#page-1051-0) FC9 ASUP, [1058](#page-1057-0) FCUB, [1437](#page-1436-0) Feedrate for chamfer/rounding, [1438](#page-1437-0) Inverse-time (G93), [1392](#page-1391-0) Linear (G94), [1393](#page-1392-0) -override, [1423](#page-1422-0) Path feedrate F, [1390](#page-1389-0) Revolutional (G95), [1393](#page-1392-0) Tooth, [1393](#page-1392-0) types, [1389](#page-1388-0) types (G93, G94, G95), [1392](#page-1391-0) Feedrate disable Channel-specific, [1421](#page-1420-0) Feedrate override Programmable, [1427](#page-1426-0) Feedrates Dry run feedrate, [1427](#page-1426-0) Feedrate disable, [1421](#page-1420-0) Feedrate/spindle stop, [1421](#page-1420-0) FGROUP, [714,](#page-713-0) [717](#page-716-0) FIFO Buffer, [630](#page-629-0) Fine interpolation, [382](#page-381-0) Fine offset, [708](#page-707-0) Firmware, [1127](#page-1126-0) Fixed feedrates, [1435](#page-1434-0) FL, [1391](#page-1390-0) Flat D number structure, [1469](#page-1468-0) FLIN, [1437](#page-1436-0) FNORM, [1437](#page-1436-0) FOC, [318](#page-317-0) FOCOF, [318](#page-317-0) FOCON, [318](#page-317-0) Follow up active, [58](#page-57-0) FPO, [1437](#page-1436-0) FPRAOF, [1356](#page-1355-0) FPRAON, [1356](#page-1355-0) FRAME, [713](#page-712-0) Frame change, [1534](#page-1533-0) Frame rotations, [710](#page-709-0) in the direction of the tool, [824,](#page-823-0) [825](#page-824-0) with solid angles, [821](#page-820-0) FRC, [1438](#page-1437-0) FRCM, [1438](#page-1437-0) Free-form surfaces, [238](#page-237-0) mode, [192](#page-191-0), [238](#page-237-0) Function interface, [887](#page-886-0) FXS, [318](#page-317-0) FXS-REPOS, [329](#page-328-0) FXST, [318](#page-317-0)

FXSW, [318](#page-317-0) FZ, [1393](#page-1392-0)

## G

G groups, [550](#page-549-0) G0 tolerance factor, [256](#page-255-0), [260](#page-259-0) G25, [117](#page-116-0), [1357](#page-1356-0) G26, [117](#page-116-0), [1357](#page-1356-0) G33, [1399](#page-1398-0) G331, [1415](#page-1414-0) G332, [1415](#page-1414-0) G335, [1410](#page-1409-0) G336, [1410](#page-1409-0) G40, [1491](#page-1490-0) G41, [1491](#page-1490-0) G42, [1491](#page-1490-0) G450/G451, [1510](#page-1509-0) G451, [1512](#page-1511-0) G460, [1526](#page-1525-0) G461, [1453](#page-1452-0), [1526](#page-1525-0) G462, [1453](#page-1452-0), [1527](#page-1526-0) G58, [708](#page-707-0) G59, [708](#page-707-0) G60, [194](#page-193-0) G601, [195](#page-194-0) G602, [195](#page-194-0) G603, [195](#page-194-0) G63, [1309,](#page-1308-0) [1417](#page-1416-0) G64, [201](#page-200-0) G642, [206](#page-205-0) G643, [206](#page-205-0) G644, [209](#page-208-0) G645, [212](#page-211-0) G70, [358](#page-357-0) G700, [358](#page-357-0) G71, [358](#page-357-0) G710, [358](#page-357-0) G74, [1228](#page-1227-0) G9, [194](#page-193-0) G91 extension, [1601](#page-1600-0) Zero point offset, [1602](#page-1601-0) G93, [1392](#page-1391-0) G94, [1393](#page-1392-0) G95, [1393](#page-1392-0) G96, [1395](#page-1394-0) G961, [1395](#page-1394-0) G97, [1396](#page-1395-0) G971, [1396](#page-1395-0) Gear stage in M70, [1346](#page-1345-0)

Manual entry, [1324](#page-1323-0) Specification by PLC, [1323](#page-1322-0) Gear stage change Automatic, [1375](#page-1374-0) Gear stages, [1315](#page-1314-0) Geometry axes, [713,](#page-712-0) [737](#page-736-0) GETTCOR, [1644](#page-1643-0) GETTENV, [1643](#page-1642-0) GFRAME0 ... GFRAME100, [779](#page-778-0) Grouping together auxiliary functions, [423](#page-422-0)

## H

H functions, [404](#page-403-0) Hardware interrupt, [904](#page-903-0) Hardware limit switch, [112](#page-111-0) Helical interpolation, [717](#page-716-0) Helix interpolation, [717](#page-716-0) HHH"; "UUU, [94](#page-93-0) High-speed data channel, [66](#page-65-0) HMI monitor, [945](#page-944-0), [1153](#page-1152-0) Holder angle, [1577](#page-1576-0)

## I

IC, [1356](#page-1355-0) ID check, [694](#page-693-0) Implicit continuous-path mode, [201](#page-200-0) Implicit exact stop, [198](#page-197-0) Implicit preprocessing stop, [540](#page-539-0) Incrementally programmed compensation values, [1601](#page-1600-0) Input resolution, [346](#page-345-0) Interface MCP/PLC and HHU/PLC, [885](#page-884-0) PLC/HMI, [885](#page-884-0), [892](#page-891-0) PLC/HMI messages, [893](#page-892-0) PLC/MCP, [897](#page-896-0) PLC/NCK, [886](#page-885-0) Intermediate gear, [369](#page-368-0), [1332](#page-1331-0) Interpolation Linear, [254](#page-253-0) Non-linear, [255](#page-254-0) With G0, [254](#page-253-0) Interpolator end, [195](#page-194-0) Interpolatory axis grouping, [55](#page-54-0) Interrupt lock, [599](#page-598-0) routine, [588](#page-587-0) signal, [588](#page-587-0)

Interrupt routine End, [590](#page-589-0) Inverse-time feedrate (G93), [1392](#page-1391-0) IR, [1410](#page-1409-0)

## J

Jerk -increase, velocity-dependent jerk, [292](#page-291-0) Jerk limitation, [211](#page-210-0) Jogging in the mode type AUTOMATIC, [488](#page-487-0) JR, [1410](#page-1409-0) Jump marker For program section repetitions, [565](#page-564-0)

## K

Key disable, [47](#page-46-0), [936](#page-935-0) Keyswitch, [73](#page-72-0) Kinematic transformation, [737](#page-736-0) Kinematic type, [1536](#page-1535-0) KONT, [1492](#page-1491-0) KONTC, [1492](#page-1491-0) KONTT, [1492](#page-1491-0) KR, [1410](#page-1409-0)

## L

Label, [565](#page-564-0) Ladder add-on tool, [1133](#page-1132-0) Ladder editor, [1133](#page-1132-0) Ladder Viewer, [1133](#page-1132-0) LENTOAX, [1662](#page-1661-0) LFOF, [1406](#page-1405-0) LFON, [1406](#page-1405-0) LFPOS, [1406](#page-1405-0) LFTXT, [1406](#page-1405-0) LFWP, [1406](#page-1405-0) LIFTFAST, [598](#page-597-0) Limit velocity, for path axes, [1391](#page-1390-0) Limited toolholder orientation, [1535](#page-1534-0) Limit-switch monitoring, [112](#page-111-0) LIMS, [1357](#page-1356-0) Linear feedrate (G94), [1393](#page-1392-0) Linear signal distortions, [87](#page-86-0) Loader axes, [714](#page-713-0) Lock date, [1205](#page-1204-0) Lockable data areas, [74](#page-73-0)

Lockset file

To activate the CNC lock function, [1207](#page-1206-0) To deactivate the CNC lock function, [1213](#page-1212-0) to extend the CNC lock function, [1211](#page-1210-0) To unlock the control system, [1215,](#page-1214-0) [1217](#page-1216-0) LookAhead, [214](#page-213-0) Selection and deselection, [215](#page-214-0) Lubrication pulse, [58](#page-57-0)

## M

M decoding acc. to list, [911](#page-910-0) M function replacement, [660](#page-659-0) M1, [467](#page-466-0) M17, [467](#page-466-0) M19, [1281,](#page-1280-0) [1356](#page-1355-0) M2, [467](#page-466-0) M3, [1355](#page-1354-0) M30, [467](#page-466-0) M4, [1355](#page-1354-0) M40, [1358,](#page-1357-0) [1375](#page-1374-0) M41, [1358](#page-1357-0) M42, [1358](#page-1357-0) M43, [1358](#page-1357-0) M44, [1358](#page-1357-0) M45, [1358](#page-1357-0) M5, [1355](#page-1354-0) M70, [1356](#page-1355-0) Machine axes, [712](#page-711-0) Machine coordinate system (MCS), [707](#page-706-0), [726](#page-725-0) Machine kinematics, [1536](#page-1535-0) Machine tool axes, [714](#page-713-0) Machine with rotary tool, [1540](#page-1539-0) Machine with rotary workpiece, [1541](#page-1540-0) Machine zero, [1223](#page-1222-0) Machine zero M, [721](#page-720-0) Machines with extended kinematics, [1541](#page-1540-0) Machining in direction of tool orientation, [1602](#page-1601-0) Main axes, [715](#page-714-0) Main run, [491](#page-490-0) -axes, [1443](#page-1442-0) Master-slave changeover with G96, G961, [1398](#page-1397-0) MCP identification, [922](#page-921-0) Md < Mdx, [61](#page-60-0) MD10000, [706](#page-705-0) MD10010, [482](#page-481-0) MD10050, [1263](#page-1262-0) MD10070, [1263](#page-1262-0) MD10125, [641](#page-640-0) MD10131, [62](#page-61-0) MD10192, [1333](#page-1332-0) MD10200, [344](#page-343-0), [345,](#page-344-0) [347,](#page-346-0) [357](#page-356-0)

MD10210, [344](#page-343-0), [345,](#page-344-0) [347,](#page-346-0) [378](#page-377-0), [380](#page-379-0) MD10220, [349](#page-348-0) MD10230, [349](#page-348-0) MD10240, [351](#page-350-0), [355,](#page-354-0) [360,](#page-359-0) [1446](#page-1445-0) MD10250, [355](#page-354-0) MD10260, [356](#page-355-0), [359](#page-358-0) MD10270, [357](#page-356-0) MD10290, [357](#page-356-0) MD10292, [357](#page-356-0) MD10366, [1132](#page-1131-0) MD10368, [1132](#page-1131-0) MD10600, [753](#page-752-0), [823](#page-822-0) MD10602, [788](#page-787-0), [790,](#page-789-0) [798,](#page-797-0) [802](#page-801-0) MD10610, [710](#page-709-0), [784](#page-783-0) MD10612, [784](#page-783-0) MD10615, [829](#page-828-0) MD10618, [157](#page-156-0) MD10651, [1410](#page-1409-0) MD10680, [240](#page-239-0) MD10682, [240](#page-239-0) MD10700, [624](#page-623-0) MD10702, [499](#page-498-0), [506,](#page-505-0) [596,](#page-595-0) [612](#page-611-0) MD10704, [1428](#page-1427-0) MD10707, [518](#page-517-0) MD10708, [518](#page-517-0) MD10710, [119](#page-118-0), [1397](#page-1396-0), [1405](#page-1404-0) MD10712, [237](#page-236-0), [683](#page-682-0) MD10713, [441](#page-440-0) MD10714, [419](#page-418-0), [661](#page-660-0) MD10715, [660](#page-659-0) MD10716, [660](#page-659-0) MD10719, [663](#page-662-0) MD10735, [488](#page-487-0) MD10804, [661](#page-660-0) MD10806, [662](#page-661-0) MD10814, [662](#page-661-0) MD1103, [332](#page-331-0) MD1104, [332](#page-331-0) MD1105, [332](#page-331-0) MD11100, [430](#page-429-0) MD11110, [436](#page-435-0), [1665](#page-1664-0) MD11220, [356](#page-355-0) MD11300, [1224](#page-1223-0) MD11346, [1468](#page-1467-0) MD11410, [1319](#page-1318-0), [1400,](#page-1399-0) [1517](#page-1516-0) MD11411, [494](#page-493-0) MD11450, [448](#page-447-0), [508,](#page-507-0) [510,](#page-509-0) [512](#page-511-0), [520](#page-519-0), [544](#page-543-0) MD11470, [521](#page-520-0), [522,](#page-521-0) [546](#page-545-0) MD11550, [584](#page-583-0), [1416](#page-1415-0) MD11600, [593](#page-592-0) MD11602, [592](#page-591-0), [594,](#page-593-0) [595](#page-594-0) MD11604, [544](#page-543-0), [592,](#page-591-0) [595](#page-594-0)

MD11610, [602](#page-601-0) MD11620, [575](#page-574-0) MD11625, [641](#page-640-0) MD11626, [642](#page-641-0) MD12000, [1425](#page-1424-0) MD12010, [1425](#page-1424-0) MD12020, [1423](#page-1422-0) MD12030, [216](#page-215-0), [218](#page-217-0), [1424](#page-1423-0) MD12040, [1423](#page-1422-0) MD12050, [1424](#page-1423-0) MD12060, [1425](#page-1424-0) MD12070, [1426](#page-1425-0) MD12080, [1426](#page-1425-0) MD12082, [1424](#page-1423-0) MD12090, [1416](#page-1415-0) MD12100, [216](#page-215-0), [218](#page-217-0), [1426](#page-1425-0) MD12200, [1436](#page-1435-0) MD12202, [1436](#page-1435-0) MD12204, [1436](#page-1435-0) MD1230/1231, [332](#page-331-0) MD14504, [915](#page-914-0) MD14506, [915](#page-914-0) MD14508, [915](#page-914-0) MD14516, [1176](#page-1175-0) MD14518, [1177](#page-1176-0) MD15700, [672](#page-671-0) MD15702, [672](#page-671-0) MD17200, [624](#page-623-0) MD17300, [1210](#page-1209-0) MD18080, [1622](#page-1621-0) MD18088, [1537,](#page-1536-0) [1558](#page-1557-0), [1562](#page-1561-0) MD18100, [1456,](#page-1455-0) [1469](#page-1468-0) MD18102, [1462,](#page-1461-0) [1469](#page-1468-0), [1470](#page-1469-0) MD18104, [1641](#page-1640-0) MD18105, [1460,](#page-1459-0) [1461](#page-1460-0), [1462](#page-1461-0), [1463](#page-1462-0) MD18106, [1460,](#page-1459-0) [1461](#page-1460-0) MD18108, [1626](#page-1625-0) MD18112, [1627](#page-1626-0) MD18114, [1609](#page-1608-0) MD18116, [1642](#page-1641-0) MD18150, [65](#page-64-0) MD18190, [157](#page-156-0) MD18360, [630](#page-629-0) MD18362, [631](#page-630-0) MD18600, [751](#page-750-0) MD18602, [774](#page-773-0), [777](#page-776-0), [780,](#page-779-0) [781](#page-780-0) MD18960, [270](#page-269-0), [286](#page-285-0) MD20000, [492](#page-491-0) MD20050, [655](#page-654-0), [706](#page-705-0), [808](#page-807-0) MD20060, [706](#page-705-0) MD20070, [706](#page-705-0) MD20080, [706](#page-705-0), [717](#page-716-0)

MD20090, [466](#page-465-0), [1355](#page-1354-0) MD20092, [1351](#page-1350-0) MD20094, [419](#page-418-0), [662](#page-661-0) MD20095, [419](#page-418-0), [662](#page-661-0) MD20096, [1458,](#page-1457-0) [1459](#page-1458-0) MD20100, [862](#page-861-0), [1396](#page-1395-0), [1398](#page-1397-0) MD20105, [544](#page-543-0), [600](#page-599-0) MD20106, [510](#page-509-0), [576,](#page-575-0) [612](#page-611-0) MD20107, [510](#page-509-0), [576](#page-575-0) MD20108, [574](#page-573-0) MD20109, [575](#page-574-0) MD20110, [353](#page-352-0), [592,](#page-591-0) [829,](#page-828-0) [830](#page-829-0), [832](#page-831-0), [838,](#page-837-0) [865,](#page-864-0) [1454,](#page-1453-0) [1472,](#page-1471-0) [1473,](#page-1472-0) [1564,](#page-1563-0) [1602](#page-1601-0), [1631](#page-1630-0) MD20112, [519](#page-518-0), [592,](#page-591-0) [655,](#page-654-0) [834](#page-833-0), [838](#page-837-0), [865,](#page-864-0) [1472](#page-1471-0), [1564](#page-1563-0) MD20115, [544](#page-543-0), [595,](#page-594-0) [600](#page-599-0) MD20116, [595](#page-594-0) MD20117, [596](#page-595-0), [612](#page-611-0) MD20118, [655](#page-654-0) MD20120, [655](#page-654-0), [1472](#page-1471-0), [1564](#page-1563-0) MD20121, [655](#page-654-0), [1454](#page-1453-0), [1472](#page-1471-0) MD20124, [466](#page-465-0) MD20125, [1579,](#page-1578-0) [1583](#page-1582-0) MD20126, [1564,](#page-1563-0) [1584](#page-1583-0) MD20127, [1584](#page-1583-0) MD20130, [655](#page-654-0), [1472](#page-1471-0) MD20140, [655](#page-654-0) MD20144, [657](#page-656-0) MD20150, [119](#page-118-0), [262,](#page-261-0) [271,](#page-270-0) [286](#page-285-0), [304](#page-303-0), [357,](#page-356-0) [492,](#page-491-0) [550](#page-549-0), [655](#page-654-0), [766,](#page-765-0) [832,](#page-831-0) [833](#page-832-0), [864](#page-863-0), [1446](#page-1445-0) MD20152, [655](#page-654-0), [832](#page-831-0) MD20170, [243](#page-242-0) MD20171, [243](#page-242-0) MD20172, [243](#page-242-0), [1437](#page-1436-0) MD20173, [243](#page-242-0) MD20180, [1555](#page-1554-0) MD20184, [825](#page-824-0), [1557](#page-1556-0) MD20188, [1543](#page-1542-0) MD20190, [1543](#page-1542-0) MD20191, [596](#page-595-0) MD20192, [577](#page-576-0) MD20193, [577](#page-576-0) MD20194, [592](#page-591-0), [604](#page-603-0) MD20200, [1439](#page-1438-0) MD20201, [1438](#page-1437-0) MD20202, [1507](#page-1506-0) MD20204, [1500](#page-1499-0) MD20210, [1513](#page-1512-0) MD20220, [1511](#page-1510-0) MD20230, [1513](#page-1512-0) MD20240, [1515,](#page-1514-0) [1517](#page-1516-0) MD20250, [1491](#page-1490-0) MD20252, [1531](#page-1530-0)

MD20256, [1525](#page-1524-0) MD20270, [405](#page-404-0), [1455](#page-1454-0), [1470,](#page-1469-0) [1472,](#page-1471-0) [1631,](#page-1630-0) [1632](#page-1631-0) MD20272, [406](#page-405-0), [1626](#page-1625-0), [1631,](#page-1630-0) [1632](#page-1631-0) MD20310, [532](#page-531-0) MD20360, [863](#page-862-0), [1468](#page-1467-0), [1579,](#page-1578-0) [1584,](#page-1583-0) [1648](#page-1647-0) MD20390, [1617,](#page-1616-0) [1619,](#page-1618-0) [1621](#page-1620-0) MD20392, [1618](#page-1617-0) MD20400, [216](#page-215-0) MD20430, [218](#page-217-0) MD20440, [218](#page-217-0) MD20443, [221](#page-220-0) MD20450, [219](#page-218-0) MD20460, [224](#page-223-0), [225](#page-224-0) MD20462, [225](#page-224-0) MD20465, [228](#page-227-0), [229](#page-228-0) MD20480, [207](#page-206-0), [209,](#page-208-0) [248](#page-247-0) MD20482, [243](#page-242-0), [248](#page-247-0) MD20484, [243](#page-242-0) MD20485, [243](#page-242-0) MD20486, [243](#page-242-0) MD20487, [243](#page-242-0) MD20488, [247](#page-246-0) MD20490, [201](#page-200-0) MD20500, [272](#page-271-0), [273](#page-272-0) MD20550, [196](#page-195-0) MD20552, [197](#page-196-0) MD20560, [257](#page-256-0) MD20600, [285](#page-284-0) MD20602, [281](#page-280-0), [282](#page-281-0) MD20606, [239](#page-238-0) MD20610, [275](#page-274-0) MD20624, [864](#page-863-0) MD20700, [595](#page-594-0), [1258](#page-1257-0) MD20730, [257](#page-256-0) MD20750, [255](#page-254-0), [1397](#page-1396-0) MD20800, [403](#page-402-0), [467,](#page-466-0) [468](#page-467-0) MD20850, [1281](#page-1280-0) MD21015, [63](#page-62-0) MD21016, [64](#page-63-0) MD21020, [116](#page-115-0) MD21158, [307](#page-306-0) MD21159, [307](#page-306-0) MD21166, [306](#page-305-0) MD21168, [307](#page-306-0) MD21220, [1430](#page-1429-0) MD21230, [1430](#page-1429-0) MD21330, [655](#page-654-0) MD22000, [430](#page-429-0), [1281](#page-1280-0) MD22010, [431](#page-430-0), [1281](#page-1280-0) MD22020, [431](#page-430-0), [1281](#page-1280-0) MD22030, [431](#page-430-0), [1281](#page-1280-0) MD22035, [432](#page-431-0), [1665](#page-1664-0)

MD22040, [422](#page-421-0), [430](#page-429-0) MD22050, [423](#page-422-0) MD22060, [423](#page-422-0) MD22070, [424](#page-423-0) MD22080, [424](#page-423-0), [673,](#page-672-0) [1665](#page-1664-0) MD22100, [441](#page-440-0) MD22110, [404](#page-403-0), [407](#page-406-0) MD22200, [434](#page-433-0) MD22210, [404](#page-403-0), [434](#page-433-0) MD22220, [405](#page-404-0), [434](#page-433-0) MD22230, [404](#page-403-0), [434](#page-433-0) MD22240, [406](#page-405-0), [407,](#page-406-0) [434,](#page-433-0) [1421](#page-1420-0) MD22250, [406](#page-405-0), [434](#page-433-0) MD22252, [406](#page-405-0), [434](#page-433-0) MD22254, [419](#page-418-0), [432,](#page-431-0) [662](#page-661-0) MD22256, [419](#page-418-0), [432,](#page-431-0) [662](#page-661-0) MD22410, [1421](#page-1420-0), [1427,](#page-1426-0) [1446](#page-1445-0) MD22510, [550](#page-549-0), [1114](#page-1113-0) MD22530, [462](#page-461-0), [1564](#page-1563-0) MD22532, [462](#page-461-0) MD22534, [462](#page-461-0) MD22550, [663](#page-662-0), [1454](#page-1453-0), [1465](#page-1464-0), [1466,](#page-1465-0) [1470,](#page-1469-0) [1472](#page-1471-0) MD22560, [418](#page-417-0), [466,](#page-465-0) [662,](#page-661-0) [1454,](#page-1453-0) [1472,](#page-1471-0) [1473](#page-1472-0) MD22562, [1467](#page-1466-0), [1468](#page-1467-0) MD22600, [530](#page-529-0) MD22620, [548](#page-547-0) MD24004, [829](#page-828-0) MD24006, [745](#page-744-0), [766,](#page-765-0) [831](#page-830-0) MD24007, [833](#page-832-0) MD24008, [745](#page-744-0), [830](#page-829-0) MD24010, [784](#page-783-0) MD24020, [772](#page-771-0) MD24040, [808](#page-807-0) MD24100, [1619](#page-1618-0) MD24110, [1619](#page-1618-0) MD24120, [1620](#page-1619-0) MD24558, [1649](#page-1648-0) MD24570, [1620](#page-1619-0) MD24572, [1620](#page-1619-0) MD24658, [1649](#page-1648-0) MD24805, [797](#page-796-0), [798](#page-797-0) MD24855, [797](#page-796-0), [798](#page-797-0) MD24905, [791](#page-790-0) MD24955, [791](#page-790-0) MD25574, [1620](#page-1619-0) MD26008, [419](#page-418-0), [662](#page-661-0) MD26012, [662](#page-661-0) MD27100, [625](#page-624-0), [864](#page-863-0) MD27800, [493](#page-492-0) MD27850, [689](#page-688-0) MD27860, [563](#page-562-0), [689](#page-688-0) MD27880, [563](#page-562-0), [692](#page-691-0)

MD27882, [693](#page-692-0) MD28060, [621](#page-620-0), [624](#page-623-0) MD28070, [247](#page-246-0) MD28071, [244](#page-243-0) MD28072, [244](#page-243-0) MD28082, [766](#page-765-0), [785](#page-784-0), [817,](#page-816-0) [818,](#page-817-0) [825](#page-824-0), [1557](#page-1556-0) MD28085, [1456,](#page-1455-0) [1558](#page-1557-0), [1562](#page-1561-0) MD28150, [68](#page-67-0) MD28200, [157](#page-156-0) MD28210, [157](#page-156-0) MD28212, [157](#page-156-0) MD28400, [624](#page-623-0) MD28402, [624](#page-623-0) MD28530, [65,](#page-64-0) [208](#page-207-0) MD28533, [220](#page-219-0) MD28560, [834](#page-833-0) MD28600, [120](#page-119-0) MD28610, [238](#page-237-0) MD28620, [1521](#page-1520-0) MD30100, [364](#page-363-0) MD30110, [365](#page-364-0) MD30120, [365](#page-364-0) MD30130, [364](#page-363-0), [365](#page-364-0) MD30200, [362](#page-361-0), [372](#page-371-0) MD30210, [365](#page-364-0), [373](#page-372-0) MD30220, [365](#page-364-0), [373](#page-372-0) MD30230, [366](#page-365-0), [373](#page-372-0) MD30240, [363](#page-362-0), [364](#page-363-0), [366,](#page-365-0) [373](#page-372-0) MD30242, [364](#page-363-0), [367](#page-366-0), [373,](#page-372-0) [1249](#page-1248-0) MD30244, [373](#page-372-0) MD30250, [373](#page-372-0), [1254](#page-1253-0) MD30260, [144](#page-143-0), [373](#page-372-0) MD30270, [145](#page-144-0), [373](#page-372-0) MD30300, [372](#page-371-0), [374](#page-373-0), [378,](#page-377-0) [380,](#page-379-0) [1446](#page-1445-0) MD30310, [114](#page-113-0), [372](#page-371-0) MD30320, [372](#page-371-0) MD30330, [372](#page-371-0), [1247](#page-1246-0) MD30340, [372](#page-371-0), [1248](#page-1247-0) MD30350, [364](#page-363-0), [1181](#page-1180-0) MD30455, [1248,](#page-1247-0) [1357](#page-1356-0) MD30460, [862](#page-861-0), [866](#page-865-0) MD30550, [1225](#page-1224-0) MD31000, [374](#page-373-0), [378](#page-377-0), [380](#page-379-0) MD31010, [374](#page-373-0) MD31020, [144](#page-143-0), [374](#page-373-0), [378,](#page-377-0) [380,](#page-379-0) [1263](#page-1262-0) MD31025, [144](#page-143-0), [378](#page-377-0) MD31030, [145](#page-144-0), [372](#page-371-0), [374,](#page-373-0) [378](#page-377-0) MD31040, [374](#page-373-0), [378](#page-377-0), [380,](#page-379-0) [394,](#page-393-0) [1291,](#page-1290-0) [1340](#page-1339-0) MD31044, [369](#page-368-0), [374](#page-373-0), [1332](#page-1331-0) MD31046, [128](#page-127-0) MD31050, [80,](#page-79-0) [145,](#page-144-0) [369](#page-368-0), [374](#page-373-0), [375,](#page-374-0) [378,](#page-377-0) [380](#page-379-0), [1331,](#page-1330-0) [1339](#page-1338-0)

MD31060, [80,](#page-79-0) [145](#page-144-0), [369](#page-368-0), [374](#page-373-0), [375,](#page-374-0) [378,](#page-377-0) [380](#page-379-0), [1331](#page-1330-0) MD31064, [369](#page-368-0), [372,](#page-371-0) [1332](#page-1331-0) MD31066, [369](#page-368-0), [372,](#page-371-0) [1332](#page-1331-0) MD31070, [145](#page-144-0), [374,](#page-373-0) [378,](#page-377-0) [380](#page-379-0) MD31080, [145](#page-144-0), [374,](#page-373-0) [378,](#page-377-0) [380](#page-379-0) MD31090, [358](#page-357-0) MD31122, [1313](#page-1312-0) MD31123, [1313](#page-1312-0) MD31200, [358](#page-357-0) MD31700, [144](#page-143-0) MD31710, [144](#page-143-0) MD31720, [144](#page-143-0) MD31730, [144](#page-143-0) MD32000, [88,](#page-87-0) [257](#page-256-0), [343](#page-342-0), [372](#page-371-0), [1373](#page-1372-0), [1391](#page-1390-0) MD32060, [546](#page-545-0), [1442](#page-1441-0) MD32074, [830](#page-829-0) MD32100, [371](#page-370-0) MD32200, [57,](#page-56-0) [80](#page-79-0), [88](#page-87-0), [91,](#page-90-0) [383](#page-382-0) MD32210, [396](#page-395-0) MD32220, [396](#page-395-0) MD32250, [145](#page-144-0), [371](#page-370-0) MD32260, [145](#page-144-0) MD32300, [88,](#page-87-0) [95,](#page-94-0) [270,](#page-269-0) [279](#page-278-0), [280](#page-279-0), [281,](#page-280-0) [282,](#page-281-0) [306](#page-305-0), [1442,](#page-1441-0) [1443](#page-1442-0) MD32310, [200](#page-199-0), [280,](#page-279-0) [281](#page-280-0) MD32320, [1443](#page-1442-0) MD32400, [296](#page-295-0), [390](#page-389-0) MD32402, [297](#page-296-0), [391](#page-390-0) MD32410, [297](#page-296-0), [391](#page-390-0) MD32420, [255](#page-254-0), [272,](#page-271-0) [286,](#page-285-0) [287](#page-286-0), [306](#page-305-0) MD32430, [255](#page-254-0), [286,](#page-285-0) [306](#page-305-0) MD32431, [285](#page-284-0), [291](#page-290-0) MD32432, [292](#page-291-0) MD32433, [280](#page-279-0) MD32434, [279](#page-278-0), [280,](#page-279-0) [291](#page-290-0) MD32435, [291](#page-290-0) MD32439, [293](#page-292-0) MD32440, [225](#page-224-0), [228](#page-227-0) MD32610, [88](#page-87-0) MD32620, [387](#page-386-0) MD32630, [387](#page-386-0) MD32640, [389](#page-388-0) MD32711, [358](#page-357-0) MD32750, [1617,](#page-1616-0) [1619,](#page-1618-0) [1621](#page-1620-0) MD32800, [80,](#page-79-0) [88](#page-87-0) MD32810, [80,](#page-79-0) [88](#page-87-0), [145,](#page-144-0) [387](#page-386-0) MD32890, [392](#page-391-0), [393](#page-392-0) MD32900, [383](#page-382-0) MD32910, [80,](#page-79-0) [383](#page-382-0), [389](#page-388-0) MD32950, [394](#page-393-0) MD33050, [58](#page-57-0)

MD33100, [207](#page-206-0), [239,](#page-238-0) [243,](#page-242-0) [248](#page-247-0)

MD33120, [212](#page-211-0), [248](#page-247-0) MD34000, [1237,](#page-1236-0) [1247](#page-1246-0) MD34010, [1224,](#page-1223-0) [1233,](#page-1232-0) [1235](#page-1234-0), [1236](#page-1235-0), [1245](#page-1244-0), [1256](#page-1255-0) MD34020, [1233,](#page-1232-0) [1236](#page-1235-0) MD34040, [1235,](#page-1234-0) [1236,](#page-1235-0) [1237](#page-1236-0), [1245](#page-1244-0), [1313](#page-1312-0) MD34050, [1235](#page-1234-0) MD34060, [1238,](#page-1237-0) [1246,](#page-1245-0) [1247](#page-1246-0), [1293](#page-1292-0) MD34070, [1239,](#page-1238-0) [1246](#page-1245-0) MD34080, [1239](#page-1238-0) MD34090, [373](#page-372-0), [1239](#page-1238-0), [1242,](#page-1241-0) [1243,](#page-1242-0) [1255,](#page-1254-0) [1257](#page-1256-0), [1258](#page-1257-0) MD34092, [1237](#page-1236-0) MD34093, [1238](#page-1237-0) MD34100, [1240,](#page-1239-0) [1246,](#page-1245-0) [1256](#page-1255-0), [1258](#page-1257-0) MD34102, [1248,](#page-1247-0) [1249](#page-1248-0) MD34104, [1251](#page-1250-0) MD34110, [1226](#page-1225-0) MD34200, [1243,](#page-1242-0) [1249,](#page-1248-0) [1251](#page-1250-0), [1256](#page-1255-0), [1259](#page-1258-0), [1313](#page-1312-0) MD34210, [1253,](#page-1252-0) [1254,](#page-1253-0) [1255](#page-1254-0), [1256](#page-1255-0), [1257](#page-1256-0), [1258](#page-1257-0) MD34300, [1245](#page-1244-0) MD34320, [373](#page-372-0), [374,](#page-373-0) [1242](#page-1241-0) MD34330, [1260](#page-1259-0) MD34990, [1391](#page-1390-0) MD35000, [706](#page-705-0), [761,](#page-760-0) [1351](#page-1350-0), [1358](#page-1357-0) MD35010, [1316,](#page-1315-0) [1320,](#page-1319-0) [1335](#page-1334-0), [1340](#page-1339-0), [1345](#page-1344-0) MD35012, [1315,](#page-1314-0) [1340,](#page-1339-0) [1343](#page-1342-0) MD35014, [1346](#page-1345-0) MD35020, [1302](#page-1301-0) MD35030, [1302](#page-1301-0) MD35035, [1282,](#page-1281-0) [1347,](#page-1346-0) [1350](#page-1349-0) MD35040, [1278](#page-1277-0) MD35090, [1315](#page-1314-0) MD35092, [1320](#page-1319-0) MD3510, [1344](#page-1343-0) MD35100, [343](#page-342-0), [1371](#page-1370-0) MD35110, [1315,](#page-1314-0) [1376](#page-1375-0) MD35112, [1320](#page-1319-0) MD35120, [1315,](#page-1314-0) [1376](#page-1375-0) MD35122, [1320](#page-1319-0) MD35130, [80,](#page-79-0) [1315,](#page-1314-0) [1321](#page-1320-0), [1323](#page-1322-0), [1369](#page-1368-0) MD35135, [1315](#page-1314-0) MD35140, [1315,](#page-1314-0) [1321,](#page-1320-0) [1323](#page-1322-0), [1368](#page-1367-0), [1398](#page-1397-0), [1399](#page-1398-0) MD35150, [1235,](#page-1234-0) [1283,](#page-1282-0) [1285](#page-1284-0), [1368](#page-1367-0), [1371](#page-1370-0) MD35200, [1277,](#page-1276-0) [1285,](#page-1284-0) [1288](#page-1287-0), [1292](#page-1291-0), [1315](#page-1314-0), [1344](#page-1343-0) MD35210, [1277,](#page-1276-0) [1285,](#page-1284-0) [1288](#page-1287-0), [1289](#page-1288-0), [1293](#page-1292-0), [1294,](#page-1293-0) [1315,](#page-1314-0) [1344](#page-1343-0) MD35212, [1320](#page-1319-0) MD35220, [298](#page-297-0), [302](#page-301-0) MD35230, [298](#page-297-0), [302](#page-301-0) MD35240, [209](#page-208-0), [301](#page-300-0) MD35242, [302](#page-301-0) MD35300, [1263,](#page-1262-0) [1285,](#page-1284-0) [1287](#page-1286-0), [1288](#page-1287-0), [1293](#page-1292-0), [1294,](#page-1293-0) [1315,](#page-1314-0) [1344,](#page-1343-0) [1357](#page-1356-0)

MD35310, [1316](#page-1315-0), [1340,](#page-1339-0) [1343](#page-1342-0) MD35350, [1293](#page-1292-0), [1343](#page-1342-0) MD35400, [1074](#page-1073-0), [1334,](#page-1333-0) [1336,](#page-1335-0) [1337](#page-1336-0) MD35410, [1334](#page-1333-0), [1336,](#page-1335-0) [1337](#page-1336-0) MD35430, [1334](#page-1333-0), [1336](#page-1335-0) MD35500, [1279](#page-1278-0), [1283](#page-1282-0) MD35510, [1283](#page-1282-0), [1367](#page-1366-0) MD35550, [1316](#page-1315-0), [1321](#page-1320-0) MD35590, [57,](#page-56-0) [80,](#page-79-0) [1316](#page-1315-0), [1330](#page-1329-0) MD36000, [194](#page-193-0), [1290](#page-1289-0), [1294](#page-1293-0), [1295,](#page-1294-0) [1374,](#page-1373-0) [1375](#page-1374-0) MD36010, [91,](#page-90-0) [194](#page-193-0), [1289,](#page-1288-0) [1294,](#page-1293-0) [1295,](#page-1294-0) [1374](#page-1373-0), [1375](#page-1374-0) MD36012, [93,](#page-92-0) [196](#page-195-0) MD36020, [91](#page-90-0) MD36030, [92,](#page-91-0) [93](#page-92-0) MD36040, [92,](#page-91-0) [338](#page-337-0) MD36042, [338](#page-337-0) MD36050, [93,](#page-92-0) [101](#page-100-0) MD36051, [93](#page-92-0) MD36052, [94,](#page-93-0) [95,](#page-94-0) [96](#page-95-0), [98,](#page-97-0) [100](#page-99-0) MD36060, [57,](#page-56-0) [58,](#page-57-0) [1278](#page-1277-0), [1284](#page-1283-0), [1367](#page-1366-0) MD36100, [113](#page-112-0) MD36110, [113](#page-112-0) MD36120, [113](#page-112-0) MD36130, [113](#page-112-0) MD36200, [103](#page-102-0) MD36210, [102](#page-101-0), [371](#page-370-0) MD36220, [103](#page-102-0) MD36300, [106](#page-105-0), [1262](#page-1261-0), [1263](#page-1262-0) MD36302, [1287](#page-1286-0) MD36310, [105](#page-104-0), [107](#page-106-0) MD36312, [108](#page-107-0) MD36400, [88](#page-87-0) MD36500, [363](#page-362-0) MD36510, [363](#page-362-0) MD36600, [112](#page-111-0) MD36610, [55,](#page-54-0) [89,](#page-88-0) [91](#page-90-0), [92,](#page-91-0) [95,](#page-94-0) [103,](#page-102-0) [104](#page-103-0), [107](#page-106-0), [109,](#page-108-0) [853](#page-852-0) MD36620, [55,](#page-54-0) [854](#page-853-0) MD37002, [325](#page-324-0) MD37010, [320](#page-319-0) MD37012, [325](#page-324-0) MD37020, [322](#page-321-0), [332](#page-331-0) MD37030, [321](#page-320-0) MD37040, [321](#page-320-0) MD37060, [320](#page-319-0), [324,](#page-323-0) [325](#page-324-0) MD37080, [336](#page-335-0) MD51029, [620](#page-619-0) MD51041, [933](#page-932-0), [1142](#page-1141-0) MD51043, [933](#page-932-0), [1142](#page-1141-0) MD51074, [693](#page-692-0) MD51230, [1134](#page-1133-0) MD51231, [1135](#page-1134-0)

MD51232, [1135](#page-1134-0) MD9004, [347,](#page-346-0) [626](#page-625-0) MD9006, [47](#page-46-0) MD9010, [626](#page-625-0) MD9011, [347,](#page-346-0) [626](#page-625-0) MD9106, [933,](#page-932-0) [1141](#page-1140-0) MD9424, [626,](#page-625-0) [741](#page-740-0) MD9440, [837](#page-836-0) Measuring systems, [363,](#page-362-0) [1223](#page-1222-0) Memory requirements of basic PLC program, [949](#page-948-0) Message signals in DB2, [1114](#page-1113-0) Mirroring Frames, [761](#page-760-0) Modal activation (FOCON/FOCOF), [336](#page-335-0) Mode AUTOMATIC, [485](#page-484-0) JOG, [486](#page-485-0) JOG in AUTOMATIC, [485](#page-484-0) MDI, [486](#page-485-0) Mode change from/to the AUTOMATIC, JOG, MDI modes, [491](#page-490-0) Mode group, [481](#page-480-0), [902](#page-901-0) Modes change, [485,](#page-484-0) [490](#page-489-0) cross-mode synchronized actions, [486](#page-485-0) of the mode group, [485](#page-484-0) Priorities, [486](#page-485-0) Motor/load gear, [369](#page-368-0) MTL, [662](#page-661-0) Multiinstance DB, [1121](#page-1120-0) Multitool, [1014](#page-1013-0)

## N

nact, [61](#page-60-0) NC failure, [905](#page-904-0) language scope, [550](#page-549-0) -Read/write variables, [908](#page-907-0) start, [554](#page-553-0) NC alarm pending, [44](#page-43-0) NC alarm with machining stop is pending, [44](#page-43-0) NC alarm with program stop, [44](#page-43-0) NC battery alarm, [44](#page-43-0) NC CPU ready, [43](#page-42-0) NC Ready, [43](#page-42-0) NC VAR selector, [955](#page-954-0) Input options, [958](#page-957-0) Startup, installation, [964](#page-963-0) NC/PLC interface, [492](#page-491-0) Negative address extension, [468](#page-467-0)

Nonacknowledged gear stage change, [1333](#page-1332-0) Non-linear signal distortions, [87](#page-86-0) NORM, [1492](#page-1491-0) NPROT, [161](#page-160-0) NPROTDEF, [158](#page-157-0)

## O

Offset number, [1460](#page-1459-0) Operating modes Interlocks, [490](#page-489-0) monitoring functions, [490](#page-489-0) Operating software ready, [43](#page-42-0) Operating states, [487](#page-486-0) **Orientation** tolerance, [248](#page-247-0) ORISOLH, [1586](#page-1585-0) OTOL, [249](#page-248-0) **Output** Behavior of an auxiliary function, [424](#page-423-0) -counter, [452](#page-451-0) Sequence, [452](#page-451-0) to external device/file, [647](#page-646-0) Overload factor, [200](#page-199-0) OVR, [1427](#page-1426-0) OVRA, [1357,](#page-1356-0) [1427](#page-1426-0)

## P

Package -counter, [452](#page-451-0) Parameter set For axes, [386](#page-385-0) Toolholder with orientation capability, [1535](#page-1534-0) Parking, [125,](#page-124-0) [1227](#page-1226-0) Part program Selection, [554](#page-553-0) Skipping of specific part program blocks, [501](#page-500-0) Password, [71](#page-70-0) Passwords, [72](#page-71-0) Path feedrate F, [1390](#page-1389-0) velocity, maximum, [1391](#page-1390-0) Path axes, [714](#page-713-0) Path criterion, [204](#page-203-0) Path feedrate, [344](#page-343-0) PCOF, [1356](#page-1355-0) Phase filter, [392](#page-391-0) Physical quantities, [348](#page-347-0) PLC - Read/write variable, [66](#page-65-0)

-axes, [715](#page-714-0) Basic program functions, [871](#page-870-0) HMI monitor, [945,](#page-944-0) [1153](#page-1152-0) Key disable, [936](#page-935-0) Program list, [931](#page-930-0), [933,](#page-932-0) [1141](#page-1140-0), [1203](#page-1202-0) -Versions, [871](#page-870-0) POINTER, [1116](#page-1115-0) POINTER in FB, [1117](#page-1116-0) POINTER in FC, [1116](#page-1115-0) POLF, [1406](#page-1405-0) POLFMASK, [1406](#page-1405-0) POLFMLIN, [1406](#page-1405-0) Polynomials, intersection process, [1525](#page-1524-0) POS, [714](#page-713-0), [715](#page-714-0) POSA, [714,](#page-713-0) [715](#page-714-0) Position control loop, [382](#page-381-0) Position controller active, [58](#page-57-0) Position measuring system, [53](#page-52-0) Position of coordinate systems and reference points, [723](#page-722-0) Positioning accuracy, [346](#page-345-0) Positioning axes, [345,](#page-344-0) [714](#page-713-0) Predictive contour calculation, [1515](#page-1514-0) Preprocessing, [491](#page-490-0) PRESETON, [727,](#page-726-0) [1227](#page-1226-0) PRESETONS, [732](#page-731-0) Process DataShare, [643,](#page-642-0) [647](#page-646-0) Processing time, [688](#page-687-0) **PROFIBUS** connection, [923](#page-922-0) PROFIBUS connection, [924](#page-923-0) PROFIBUS diagnostics, [904](#page-903-0) PROFINET connection, [926](#page-925-0) Program action, [561](#page-560-0) Program test, [495](#page-494-0) Runtimes, [685](#page-684-0) Select via PLC, [933,](#page-932-0) [1141](#page-1140-0) states, [559](#page-558-0) status display, [558](#page-557-0) Program control, interface signals, [619](#page-618-0) Program display modes, [623](#page-622-0) Program execution without setpoint outputs, [496](#page-495-0) Program operation, [549](#page-548-0) Program section repetition, [565](#page-564-0) Programming device Hardware requirements, [952](#page-951-0) Protection level for user ASUP, [602](#page-601-0)

Protection levels, [69](#page-68-0) programmable, [74](#page-73-0) Protection zones, [151,](#page-150-0) [158](#page-157-0) Restrictions, [179](#page-178-0)

## R

Radius-related data, [861](#page-860-0) Rapid traverse Interpolation types, [254](#page-253-0) -override, [1423](#page-1422-0) Reaching simulated target point for LEAD with JOG, [543](#page-542-0) Recall alarms, [47](#page-46-0) Reference axis for G96 / G961 / G962, [859](#page-858-0) Reference point R, [721](#page-720-0) Reference points, [721](#page-720-0) Referencing in rotary absolute encoders, [1260](#page-1259-0) with incremental measurement system, [1231](#page-1230-0) Referencing methods, [1223](#page-1222-0) Relevant standards, [851](#page-850-0) Remote diagnostics, [43](#page-42-0) REPEAT, [565](#page-564-0) REPEATB, [565](#page-564-0) Replacement subprogram, [659](#page-658-0) replacement zero mark, [1260](#page-1259-0) REPOS offset, [328](#page-327-0) Reset behavior, [652](#page-651-0) Command, Residual time For a workpiece, [687](#page-686-0) **Retraction** Direction for thread cutting, [1407](#page-1406-0) Revolutional feedrate (G95), [1393](#page-1392-0) Rotary axes, [714](#page-713-0) Rotary axis parameters, [1536](#page-1535-0) Rotation component, [819](#page-818-0) Rounding, [201](#page-200-0) Runtimes Program, [685](#page-684-0) Run-up completed, [61](#page-60-0)

## S

S functions, [404](#page-403-0) S..., [1355](#page-1354-0) SAVE, [599](#page-598-0) SBLOF, [613](#page-612-0)

SBLON, [613](#page-612-0) SCC, [865](#page-864-0) SCPARA, [1445](#page-1444-0) SD41100, [1394](#page-1393-0) SD42010, [1403](#page-1402-0), [1405](#page-1404-0) SD42100, [500](#page-499-0), [1428](#page-1427-0) SD42101, [1429](#page-1428-0) SD42200, [612](#page-611-0) SD42440, [710](#page-709-0), [1601](#page-1600-0) SD42442, [1601](#page-1600-0) SD42444, [506](#page-505-0) SD42465, [207](#page-206-0), [248](#page-247-0) SD42466, [207](#page-206-0), [248](#page-247-0) SD42470, [244](#page-243-0) SD42471, [244](#page-243-0) SD42472, [244](#page-243-0) SD42473, [244](#page-243-0) SD42475, [244](#page-243-0) SD42476, [244](#page-243-0) SD42477, [244](#page-243-0) SD42480, [1524](#page-1523-0) SD42496, [1524](#page-1523-0) SD42500, [275](#page-274-0), [276](#page-275-0) SD42502, [276](#page-275-0) SD42510, [287](#page-286-0), [288](#page-287-0) SD42512, [287](#page-286-0), [288](#page-287-0) SD42600, [1365](#page-1364-0), [1394](#page-1393-0) SD42676, [248](#page-247-0) SD42678, [249](#page-248-0) SD42700, [632](#page-631-0) SD42750, [623](#page-622-0) SD42800, [1352](#page-1351-0) SD42900, [1452](#page-1451-0), [1614,](#page-1613-0) [1633](#page-1632-0) SD42910, [1614](#page-1613-0), [1633,](#page-1632-0) [1638,](#page-1637-0) [1639](#page-1638-0) SD42920, [1615](#page-1614-0), [1633,](#page-1632-0) [1638,](#page-1637-0) [1639](#page-1638-0) SD42930, [1615](#page-1614-0), [1633,](#page-1632-0) [1638](#page-1637-0) SD42935, [1571](#page-1570-0), [1634,](#page-1633-0) [1639,](#page-1638-0) [1665](#page-1664-0) SD42940, [1604](#page-1603-0), [1633,](#page-1632-0) [1638](#page-1637-0) SD42950, [1575](#page-1574-0), [1605,](#page-1604-0) [1633,](#page-1632-0) [1638](#page-1637-0) SD42954, [1606](#page-1605-0) SD42956, [1606](#page-1605-0) SD42960, [1452](#page-1451-0), [1618,](#page-1617-0) [1619](#page-1618-0) SD42974, [1543](#page-1542-0) SD42977, [1521](#page-1520-0) SD42984, [1596](#page-1595-0) SD42990, [621](#page-620-0) SD42998, [1578](#page-1577-0), [1585](#page-1584-0) SD42999, [1586](#page-1585-0) SD43200, [1361](#page-1360-0), [1363](#page-1362-0) SD43202, [1362](#page-1361-0), [1363](#page-1362-0) SD43206, [1362](#page-1361-0), [1364](#page-1363-0) SD43210, [1398](#page-1397-0), [1399](#page-1398-0)

SD43220, [1397](#page-1396-0) SD43230, [1397](#page-1396-0) SD43235, [1372](#page-1371-0) SD43240, [1281](#page-1280-0), [1356](#page-1355-0) SD43250, [1281](#page-1280-0) SD43300, [1365](#page-1364-0), [1394](#page-1393-0) SD43400, [118](#page-117-0) SD43410, [118](#page-117-0) SD43420, [117](#page-116-0) SD43430, [117](#page-116-0) SD43500, [332](#page-331-0) SD43510, [332](#page-331-0) SD43520, [332](#page-331-0) Secant error, [239](#page-238-0) Selecting the cutting edge when changing tool, [1455](#page-1454-0) Self-acting SERUPRO, [534](#page-533-0) **SERUPRO** Automatic interrupt pointer, [537](#page-536-0) -end ASUP, [455](#page-454-0) Programmable interrupt pointer, [535](#page-534-0) SERUPRO approach control from the PLC, [525](#page-524-0) SERUPRO ASUP, [328](#page-327-0) Special features, [531](#page-530-0) seruproMasterChan, [534](#page-533-0) Servo gain factor (Kv), [383](#page-382-0) SETINT, [588,](#page-587-0) [597](#page-596-0) SETMS, [1355](#page-1354-0) Setpoint output, [362](#page-361-0) Setpoint system, [362](#page-361-0) SETTCOR, [1650](#page-1649-0) Several transverse axes Axis replacement, [866](#page-865-0) Signal distortions, [87](#page-86-0) Signal exchange Cyclic, [869](#page-868-0) Event-controlled, [869](#page-868-0) Signals Alarm signals, [43](#page-42-0) Axis/spindle-specific (DB31, ...), [42](#page-41-0) Channel-specific (DB21, ...), [42](#page-41-0) Compile cycles, [888](#page-887-0) NCK/PLC, [889](#page-888-0) PLC / mode group, [889](#page-888-0) PLC/axes, spindles, [891](#page-890-0) PLC/NCK, [888](#page-887-0) PLC/NCK channels, [890](#page-889-0) Simulation, [502](#page-501-0) Simulation axes, [363](#page-362-0) Single block Program operation mode, [497](#page-496-0) SBL1, [611](#page-610-0)

SBL2, [611](#page-610-0) SBL3, [611](#page-610-0) Single-axis dynamic response, [1441](#page-1440-0) Single-block suppression, [613](#page-612-0) Skip levels, [620](#page-619-0) Slotting saw, [1479](#page-1478-0) Smooth approach and retraction Significance, [1496](#page-1495-0) Sub-movements, [1497](#page-1496-0) Smoothing Path velocity, [224](#page-223-0) SOFT, [285](#page-284-0) SOFTA, [287](#page-286-0) Software limit switch, [113](#page-112-0) SPCOF, [1356](#page-1355-0) SPCON, [1356](#page-1355-0) Special axes, [713](#page-712-0) Special points in the target block STOPRRE block, [539](#page-538-0) Specify gear stage, [1317](#page-1316-0) Speed feedforward control, [386](#page-385-0) Speed control loop, [382](#page-381-0) Speed controller active, [58](#page-57-0) Speed setpoint adjustment, [371](#page-370-0) Speed setpoint output, [370](#page-369-0) SPI, [1358](#page-1357-0) Spindle -gear stage 0, [1326](#page-1325-0) -override, [1423](#page-1422-0), [1425](#page-1424-0) -setpoint speed, [1368](#page-1367-0) speed limits, [1369](#page-1368-0) -speed, maximum, [1369](#page-1368-0) -speed, minimum, [1368](#page-1367-0) Spindle disable, [49](#page-48-0), [1422](#page-1421-0) Spindle functions using a PLC, [493](#page-492-0) Spindle speed, [345](#page-344-0) Spindle speed limitation with G96, G961, [1397](#page-1396-0) Spline, [193](#page-192-0) SPOS, [1279](#page-1278-0), [1355](#page-1354-0) SPOSA, [1356](#page-1355-0) Star/delta switchover with FC17, [1326](#page-1325-0) Star-delta changeover, [1068](#page-1067-0) Startup and synchronization of NCK PLC, [901](#page-900-0) STOLF, [260](#page-259-0) Stop delay area, [581](#page-580-0) Stop events, [581](#page-580-0) Storing angles in the toolholder data, [1535](#page-1534-0) STRINGIS, [551](#page-550-0) Strings, [1122](#page-1121-0) SVC, [1355](#page-1354-0)

Switching over the encoder data set, [143](#page-142-0) Symbolic programming, [909](#page-908-0) Synchronized axes, [716](#page-715-0) System of units, [351](#page-350-0), [358](#page-357-0)

## T

T function, [405](#page-404-0), [1454](#page-1453-0) T function replacement, [662](#page-661-0) Tapping With compensating chuck, [1309](#page-1308-0) TCARR, [1555](#page-1554-0) TCOABS, [1556](#page-1555-0) TCOFR, [1555](#page-1554-0), [1556](#page-1555-0) TCP Tool Center Position, [721](#page-720-0) TEACH IN, [486](#page-485-0) Thread cutting, [1406](#page-1405-0) Thread cutting G33, [1399](#page-1398-0) Tick, [452](#page-451-0) TOA -Data, [1479](#page-1478-0) -unit, [1456](#page-1455-0) **Tolerance** -factor for spindle speed, [1368](#page-1367-0) With G0, [256](#page-255-0) Tool, [1453](#page-1452-0) Change, [1454](#page-1453-0) Change tool with M06, [1454](#page-1453-0) cutting edge, [1475](#page-1474-0) DISC, [1511](#page-1510-0) -length, [1482](#page-1481-0) management, [481](#page-480-0) -offset data, [1479](#page-1478-0) parameters, [1475](#page-1474-0) -retraction, [656](#page-655-0) Select, [1453](#page-1452-0) shape, [1483](#page-1482-0) -shape, active, [1486](#page-1485-0) -size, active, [1486](#page-1485-0) T function, [1454](#page-1453-0) Tool base dimension/adapter dimension, [1486](#page-1485-0) Tool cutting edge, [1455](#page-1454-0) Tool radius compensation 2D (TRC), [1490](#page-1489-0) -type, [1477](#page-1476-0) -wear, [1485,](#page-1484-0) [1486](#page-1485-0) Tool base dimension, [1486](#page-1485-0) Tool carrier with orientation capability Create new, [1558](#page-1557-0) Tool carrier, with orientation capability Create new, [1558](#page-1557-0)

Tool change D function, [1455](#page-1454-0) Offset memory, [1456](#page-1455-0) Tool length compensation calculate tool-specifically, example, [1569](#page-1568-0) Geometry, [1482](#page-1481-0) Wear, [1485](#page-1484-0) Workpiece-specific calculation, [1632](#page-1631-0) Tool offset Offset in the NC, [1457](#page-1456-0) Types, [1534](#page-1533-0) Tool point direction, [1582](#page-1581-0) Tool radius compensation keep constant, [1529](#page-1528-0) Wear, [1486](#page-1485-0) Tool radius compensation, 2D, [1490](#page-1489-0) Approach and retraction behavior, [1492](#page-1491-0) Compensation at outside corners, [1510](#page-1509-0) Deselection, [1510](#page-1509-0) Geometry, [1483](#page-1482-0) Modified alarm response, [1524](#page-1523-0) Point of intersection G451, [1512](#page-1511-0) Selection, [1491](#page-1490-0) Smooth approach and retraction, [1496](#page-1495-0) Transition circle, [1511](#page-1510-0) variable compensation value, [1522](#page-1521-0) Tool revolver axes, [714](#page-713-0) TOOLENV, [1640](#page-1639-0) Toolholder reference point T, [721](#page-720-0) Toolholder selection, [1532](#page-1531-0) Toolholder with orientation capability, [1452](#page-1451-0), [1532](#page-1531-0) Calculation of active tool length, [1555](#page-1554-0) Examples, [1566](#page-1565-0) Kinematic chain, [1539](#page-1538-0) Toolholder, with orientation capability, [1532](#page-1531-0) Control system response on Reset, program start, REPOS, [1563](#page-1562-0) Inclined machining, [1553](#page-1552-0) Programming, [1562](#page-1561-0) Supplementary conditions, [1563](#page-1562-0) swiveling working table, [1555](#page-1554-0) Tooth feedrate, [1393](#page-1392-0) Torsion, [237](#page-236-0) TOWBCS, [1637](#page-1636-0) TOWKCS, [1638](#page-1637-0) TOWMCS, [1636](#page-1635-0) TOWSTD, [1636](#page-1635-0) TOWTCS, [1638](#page-1637-0) TOWWCS, [1637](#page-1636-0) TRANS, [708](#page-707-0) TRANSMIT, [737](#page-736-0)

Transverse axis, [859](#page-858-0) Dimensions, [865](#page-864-0) Travel to fixed stop, [317](#page-316-0) Block search, [327](#page-326-0) Contour monitoring, [331](#page-330-0) Deselection, [325](#page-324-0) Fixed stop is reached, [321](#page-320-0) Function abort, [330](#page-329-0) Monitoring window, [322](#page-321-0) Positioning axes, [331](#page-330-0) Selection, [320](#page-319-0) Traversing movement release, [1260](#page-1259-0) Traversing ranges, [345](#page-344-0)

## U

UDT assignments, [910](#page-909-0) Undercut angle, [1488](#page-1487-0) User-defined ASUP after SERUPRO operation, [519](#page-518-0) UTD-blocks, [909](#page-908-0)

## V

Velocities, [343](#page-342-0) VELOLIM, [1357](#page-1356-0) Vertical axes, [331](#page-330-0)

## W

WAITENC, [657](#page-656-0) WAITS, [1357](#page-1356-0) WALCS0, [121](#page-120-0) WALIMOF, [118](#page-117-0) WALIMON, [118](#page-117-0) Work offset External work offset, [743](#page-742-0) Working area limitation, [115](#page-114-0) in BCS, [117](#page-116-0) in WCS/SZS, [119](#page-118-0) Working area limitation group, [119](#page-118-0) **Workpiece** -counter, [691,](#page-690-0) [695](#page-694-0) -simulation, [502](#page-501-0) Workpiece coordinate system (WCS), [707,](#page-706-0) [742](#page-741-0) Workpiece zero W, [721](#page-720-0)

# X

XE \\* MERGEFORMAT,

**Index** 

# Z

Zero mark diagnostics, [108](#page-107-0) Zero points, [721](#page-720-0) Zero vectors, [1539](#page-1538-0)